#### *BY ORDER OF THE SECRETARY OF THE AIR FORCE*

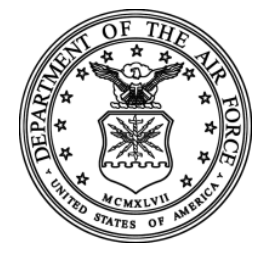

#### *AIR FORCE HANDBOOK 23-123 VOLUME TWO PART TWO*

*8 AUGUST 2013 Incorporating Change 3, 8 DECEMBER 2017 Material Management*  Certified Current, 20 December 2021

*INTEGRATED LOGISTICS SYSTEM-SUPPLY (ILS-S), ILS-S, STANDARD BASE SUPPLY SYSTEM OPERATIONS* 

### **ACCESSIBILITY:** Publications and forms are available on the e-Publishing website at **[www.e-publishing.af.mil](http://www.e-publishing.af.mil/)**.

**RELEASABILITY:** There are no releasability restrictions on this publication.

OPR: AF/A4LM Certified by: AF/A4L (Maj Gen John B. Cooper) Pages: 1454

This handbook facilitates the implementation of AFI 23-101, *Air Force Materiel Management*  and AFMAN 23-122*, Materiel Management Procedures*. It provides information regarding Integrated Logistics System – Supply (ILS-S) and supports the execution of guidance in AFI 23- 101, *Air Force Materiel Management* and AFMAN 23-122*, Materiel Management Procedures*. This guidance applies to all personnel (military, civilian, and contractors) working for the United States Air Force (USAF) including major commands (MAJCOMs), direct reporting units (DRU), field operating agencies (FOA) and other individuals or organizations as required by binding agreement or obligation with the Department of the Air Force (DAF). This handbook should be used in conjunction with AFI 23-101 and AFMAN 23-122 in the execution of materiel management operations. Refer recommended changes and questions about this publication to the Office of Primary Responsibility (OPR) using AF Form 847, *Recommendation for Change of Publication*; route AF Forms 847 from the field through the appropriate functional's chain of command. Ensure that all records created as a result of processes prescribed in this publication are maintained in accordance with Air Force Manual (AFMAN) 33-363, Management of Records, and disposed of in accordance with the Air Force Records Disposition Schedule (RDS) located in the Air Force Records Information Management System (AFRIMS) https://www.my.af.mil/afrims/afrims/afrims/rims.cfm. In accordance with the Paperwork Reduction Act and DoD policy, ensure that reports of information collections that are collected and/or are compiled and transmitted from the general public are cleared and licensed by the Office of Management and Budget prior to collection. Information that is collected from other

DoD components or Federal agencies must be approved by DoD and licensed with a report control symbol. See **Attachment 1** for a glossary of references and supporting information

#### **SUMMARY OF CHANGES**

.

This interim change revises AFH 23-123 Volume 2, Part 2, by updating information pertaining to the NGV842/ D31 report information and codes. Update/changes to the Table 8.122 Input Format and Entry Requirements (TRIC "FRR"). In addition, the removal of Two-Level Maintenance (2LM) identification. Administrative changes for references throughout to change "AFMC SCM-R Activity" to "AFMC".

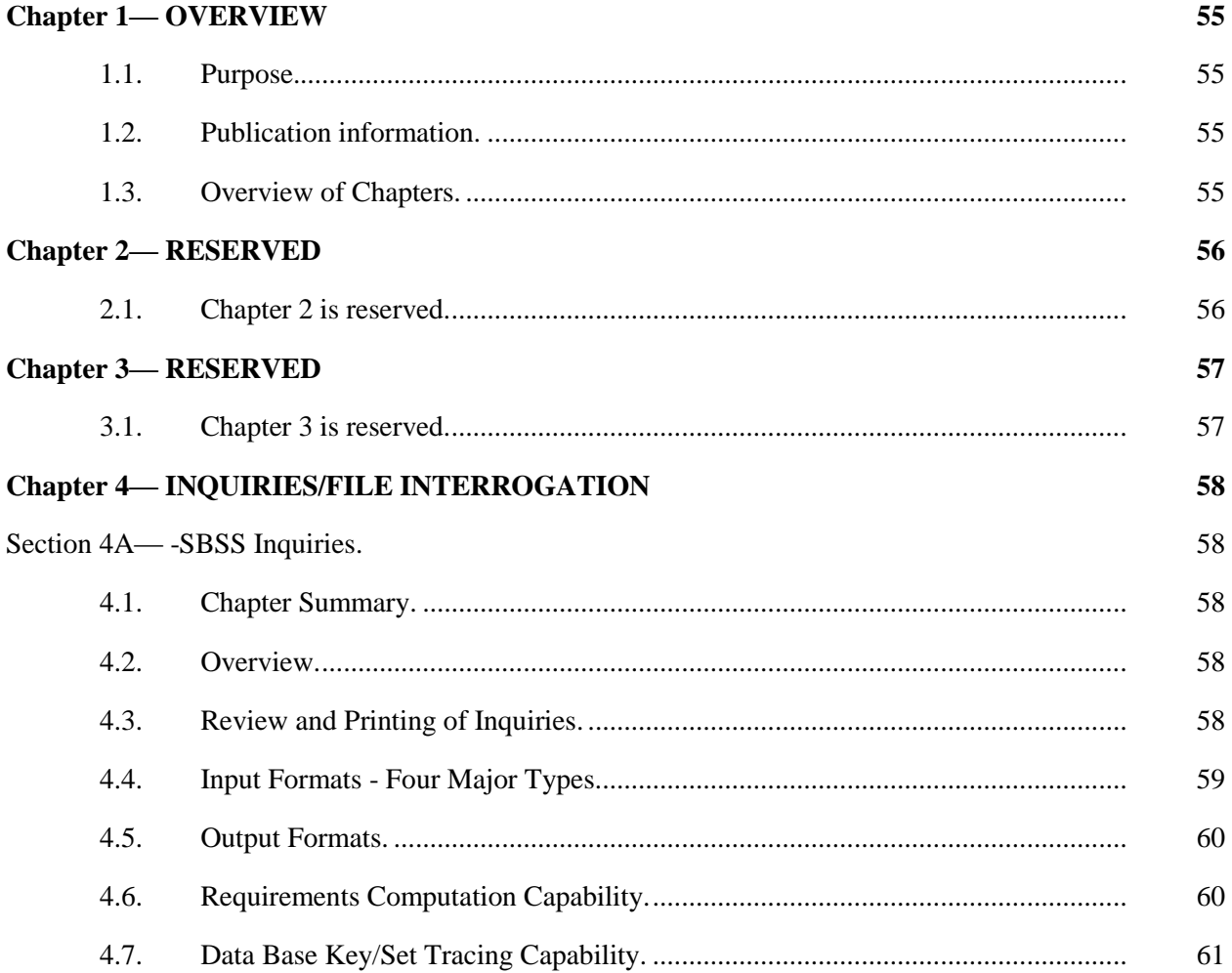

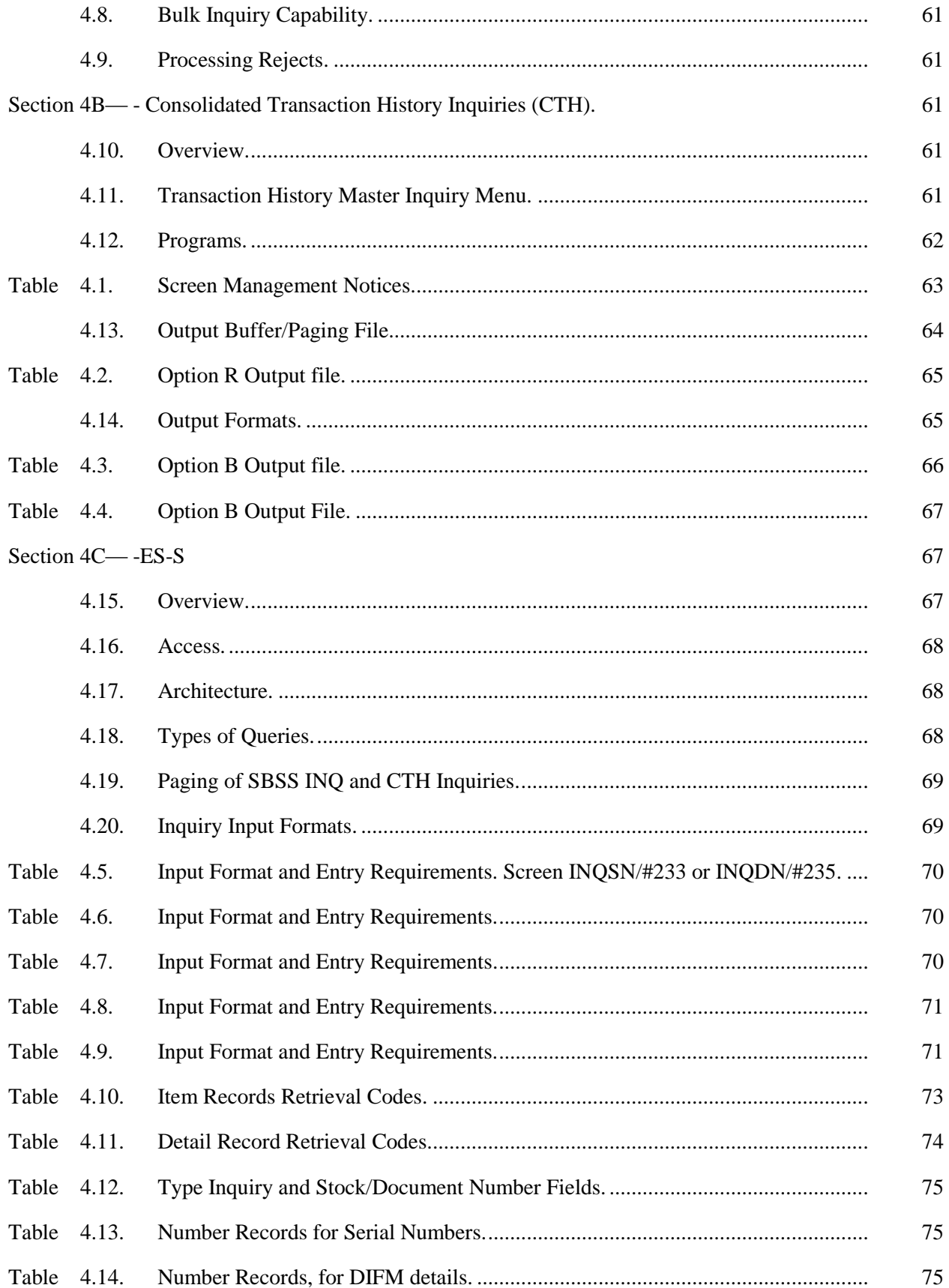

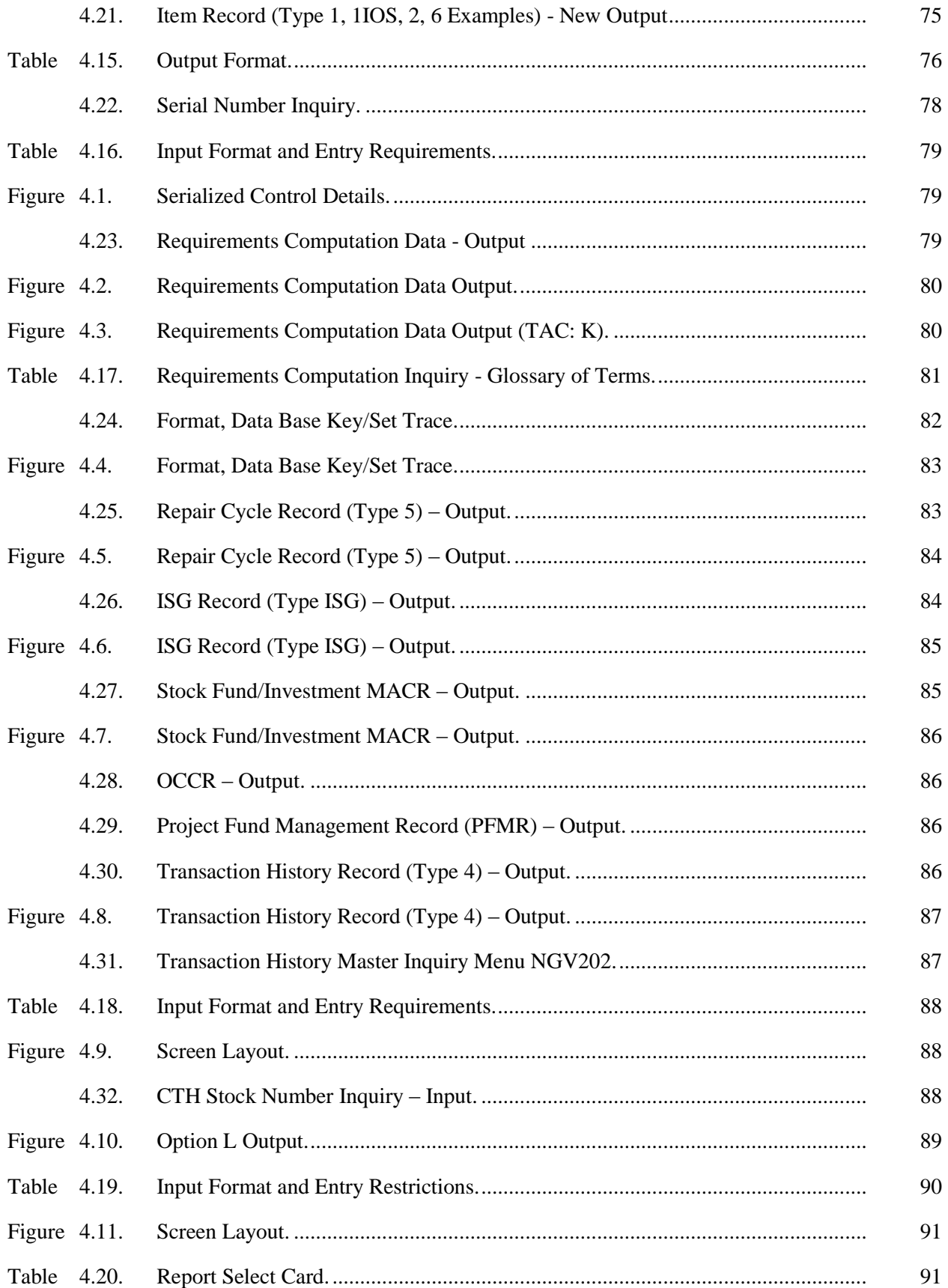

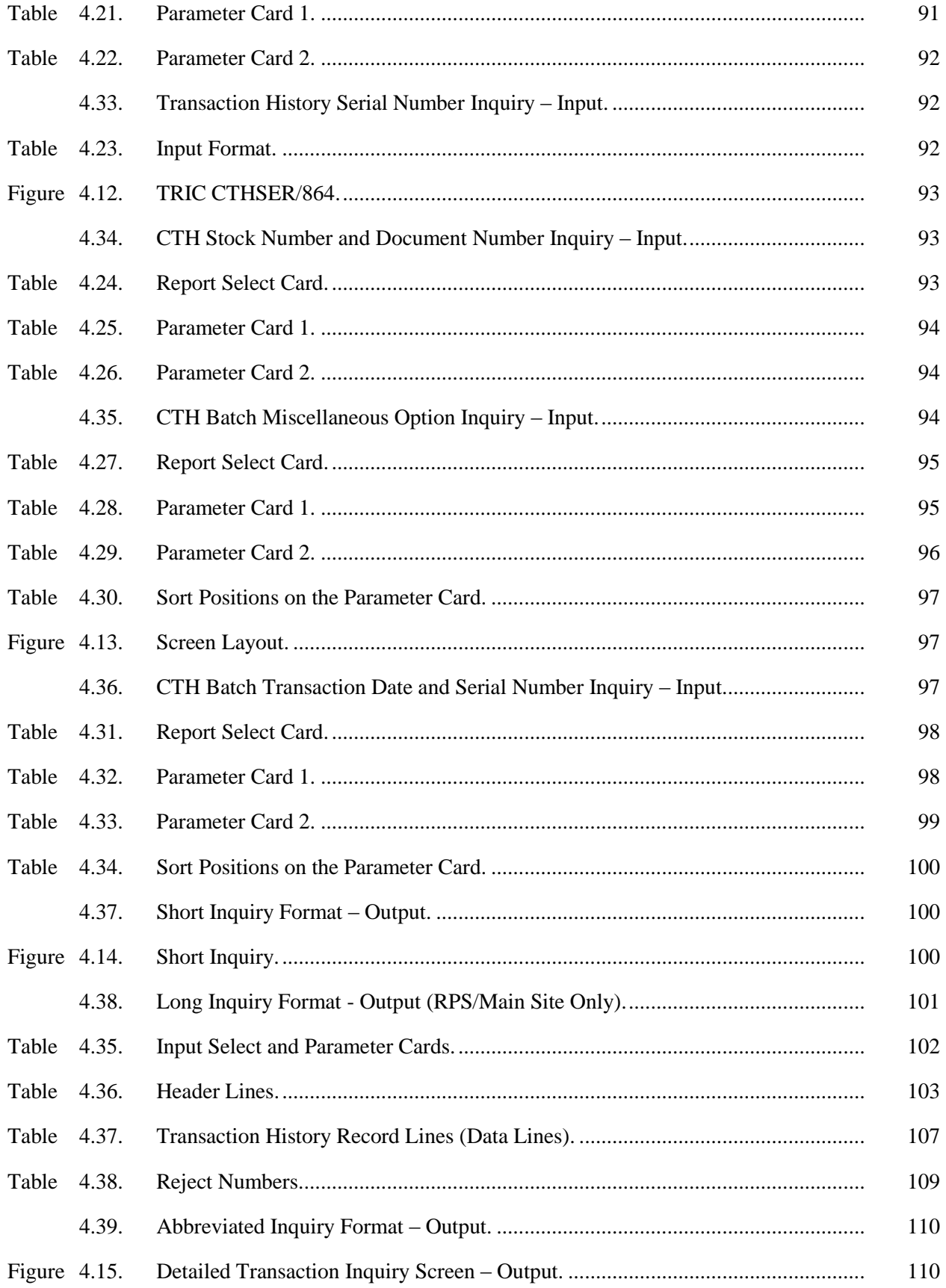

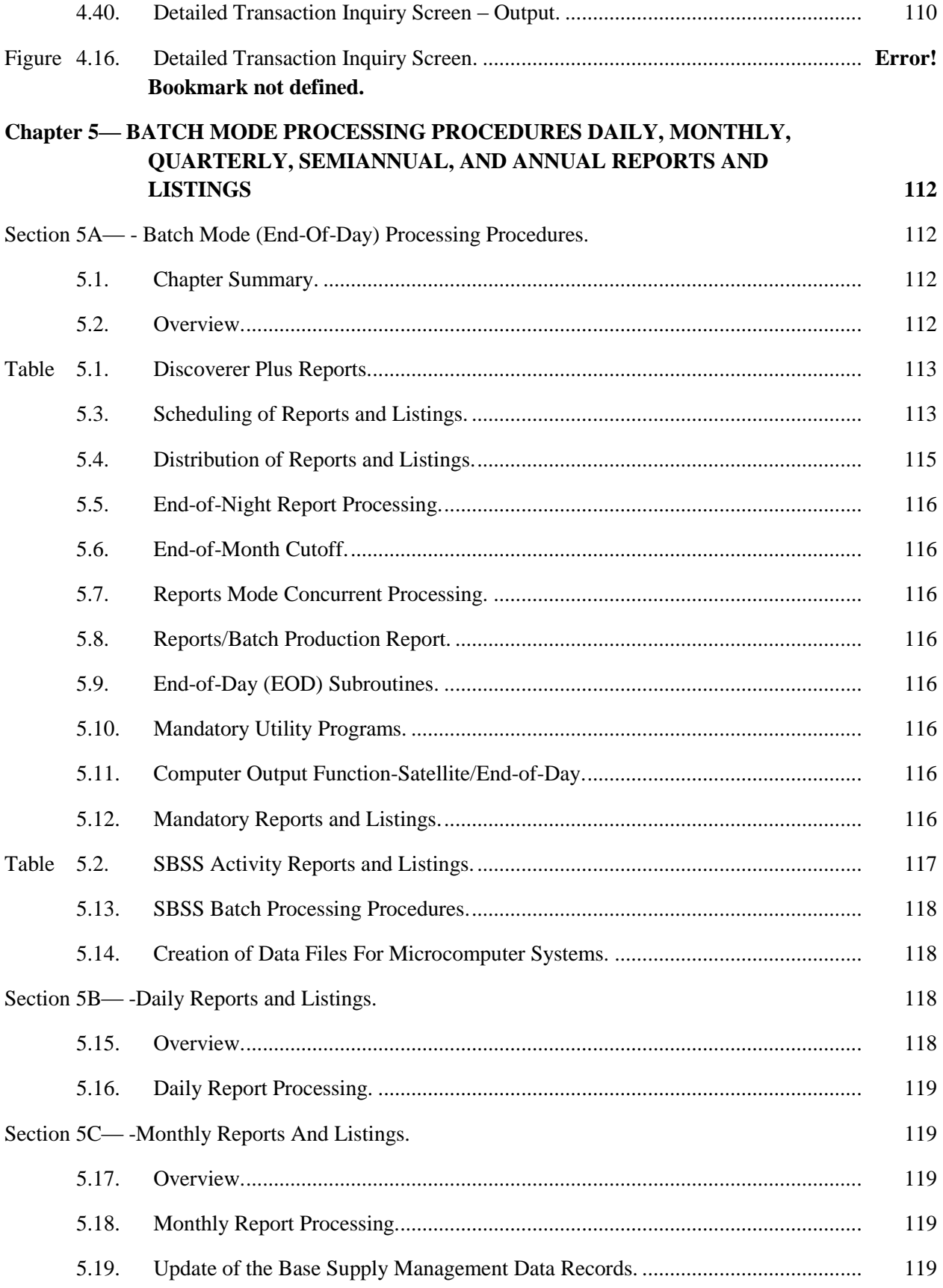

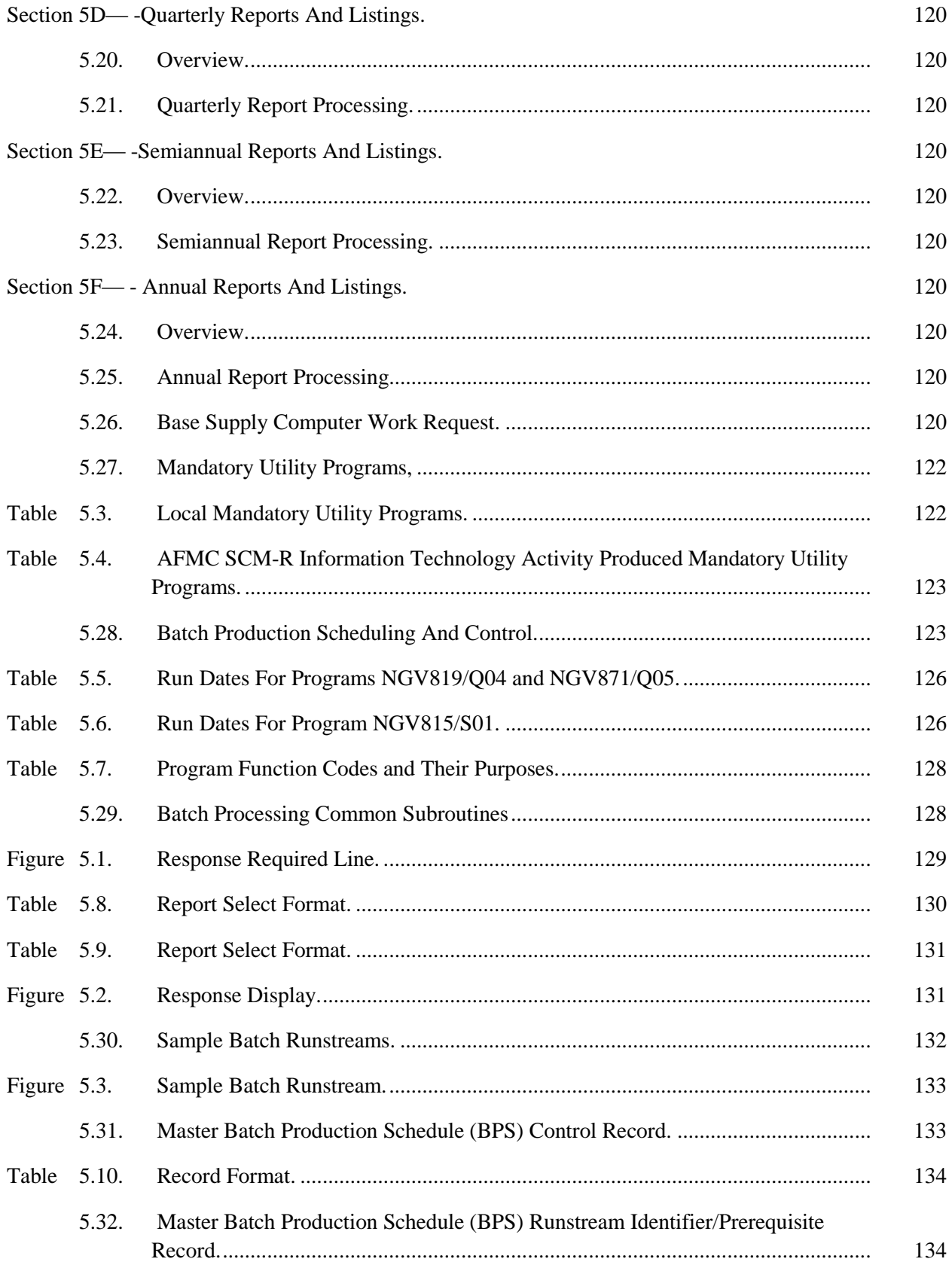

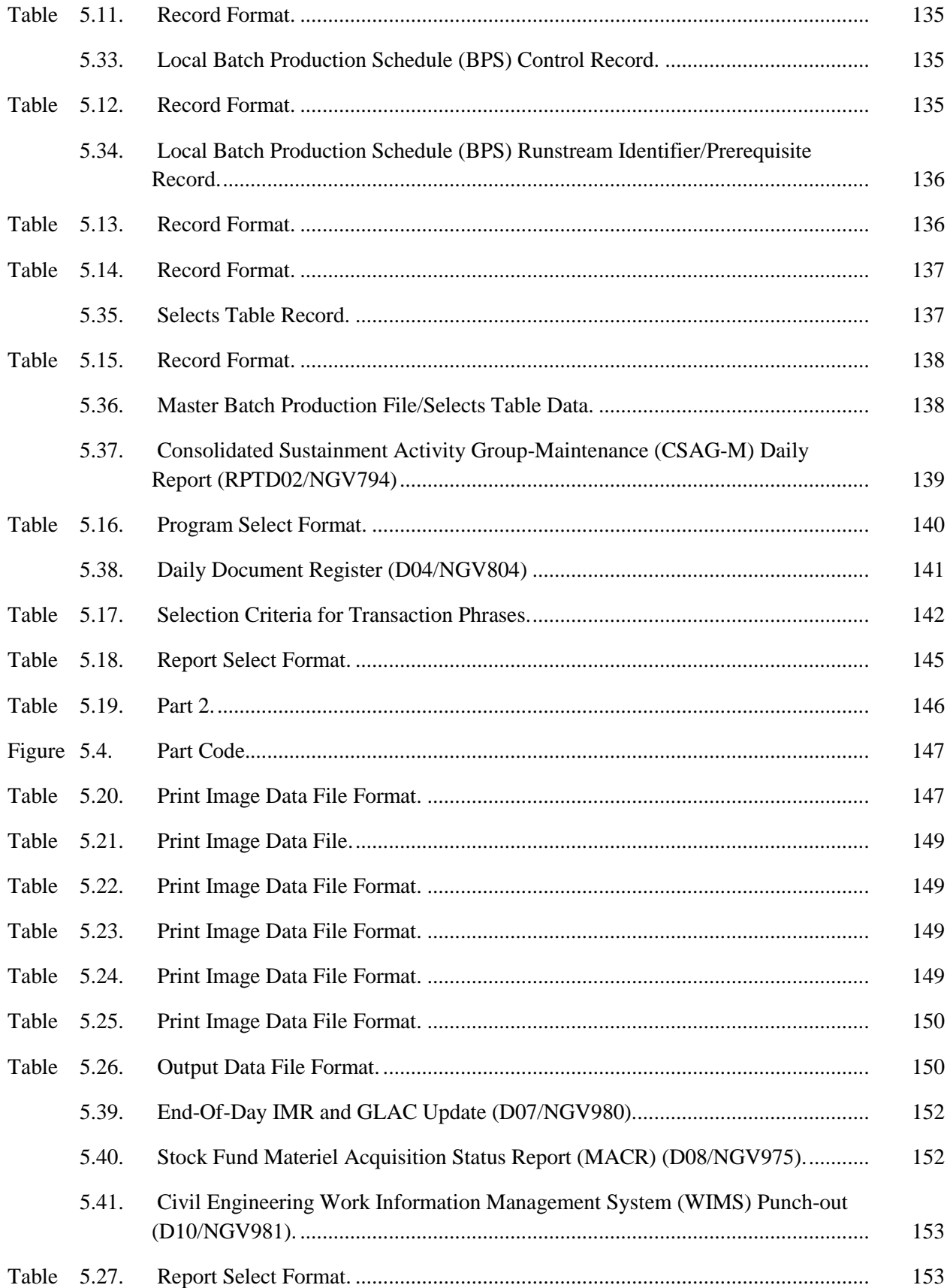

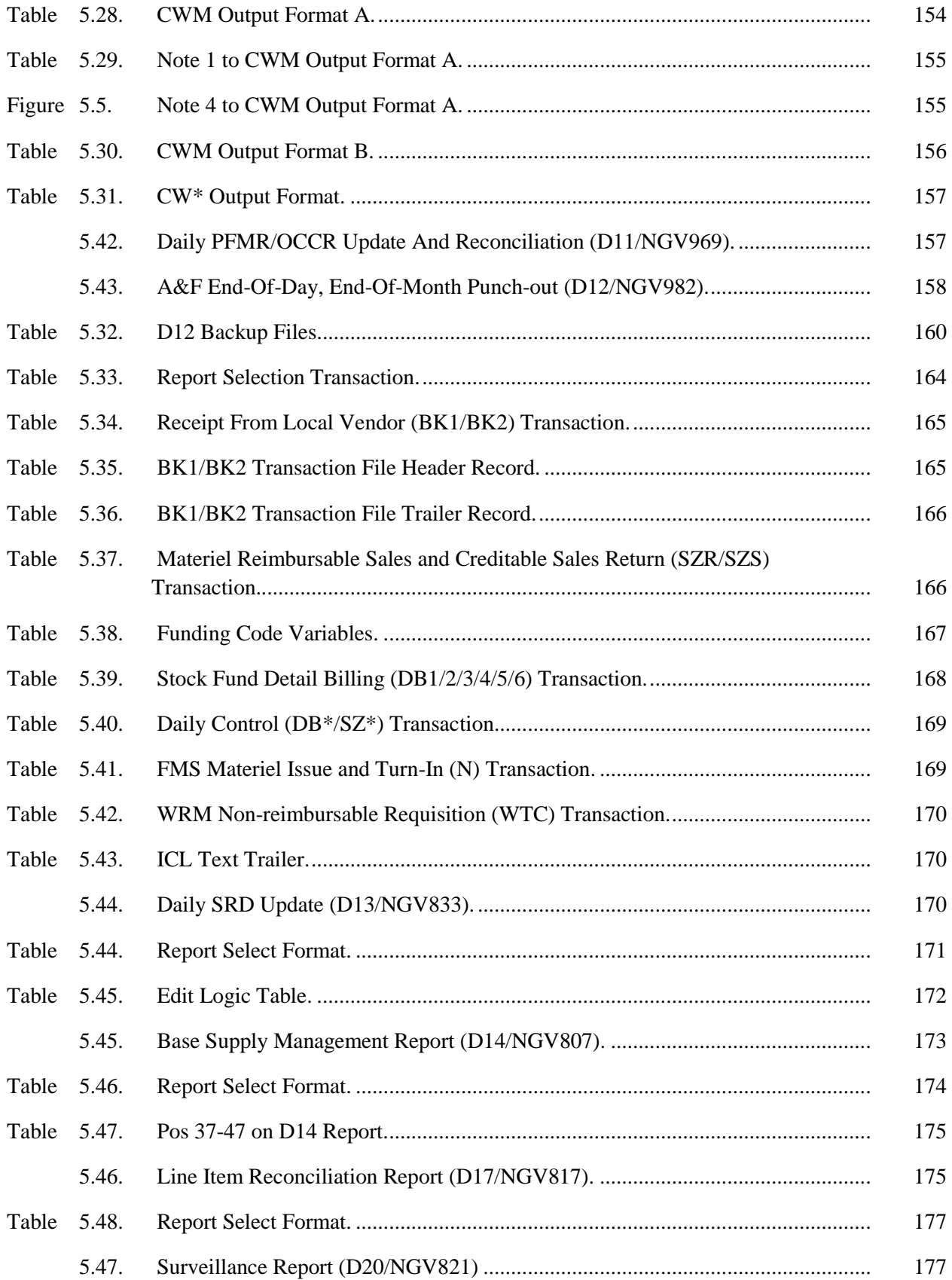

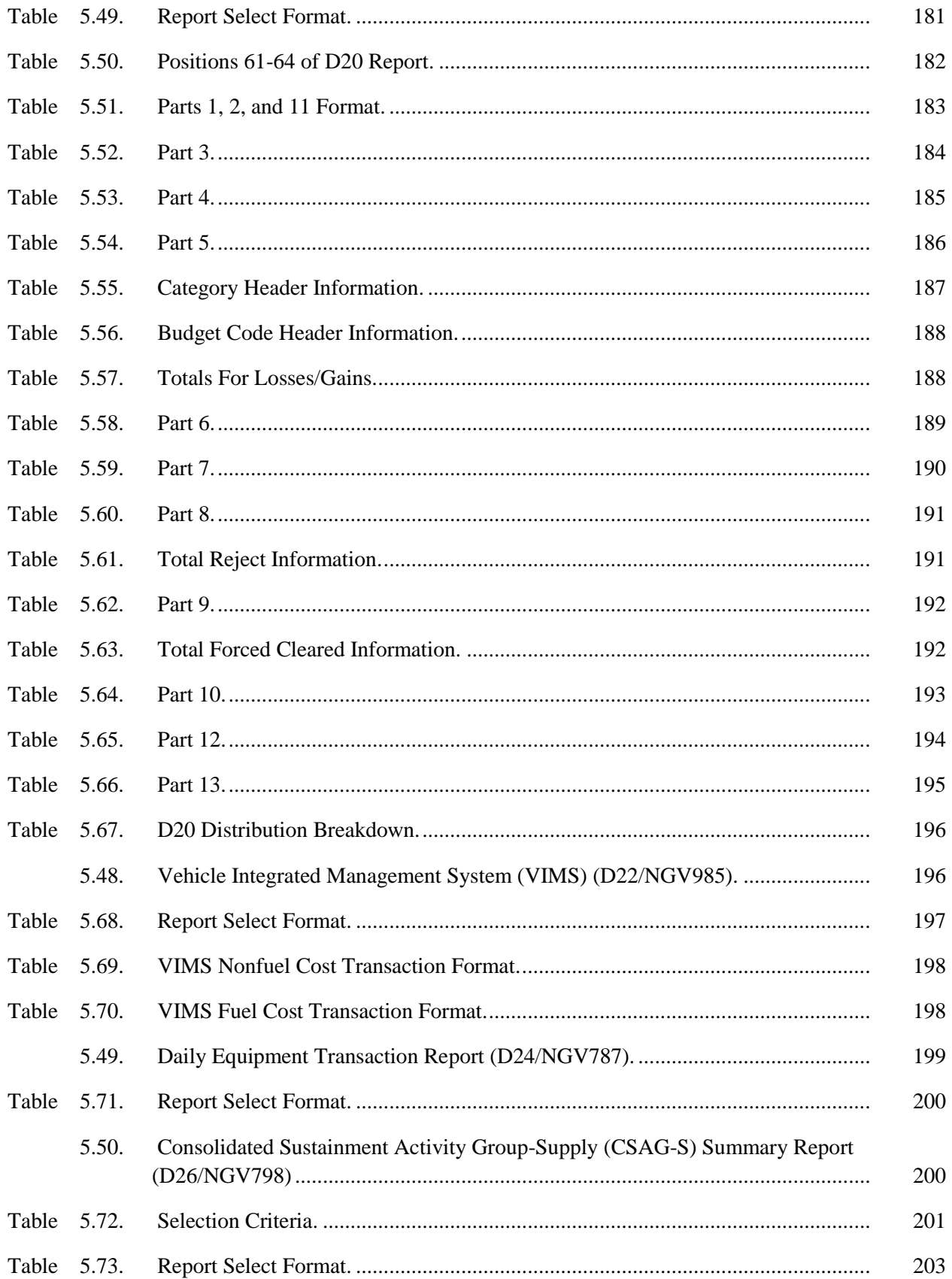

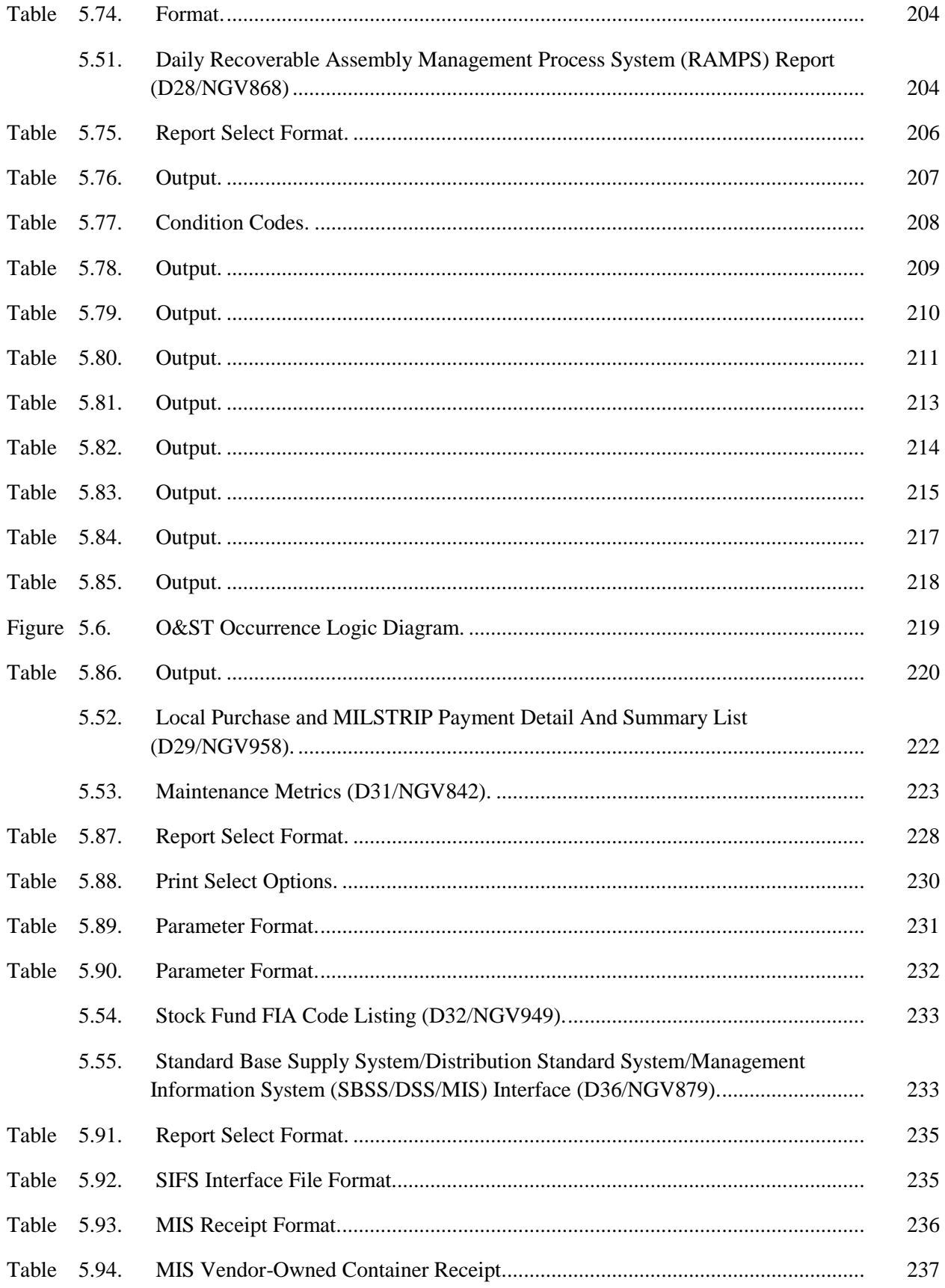

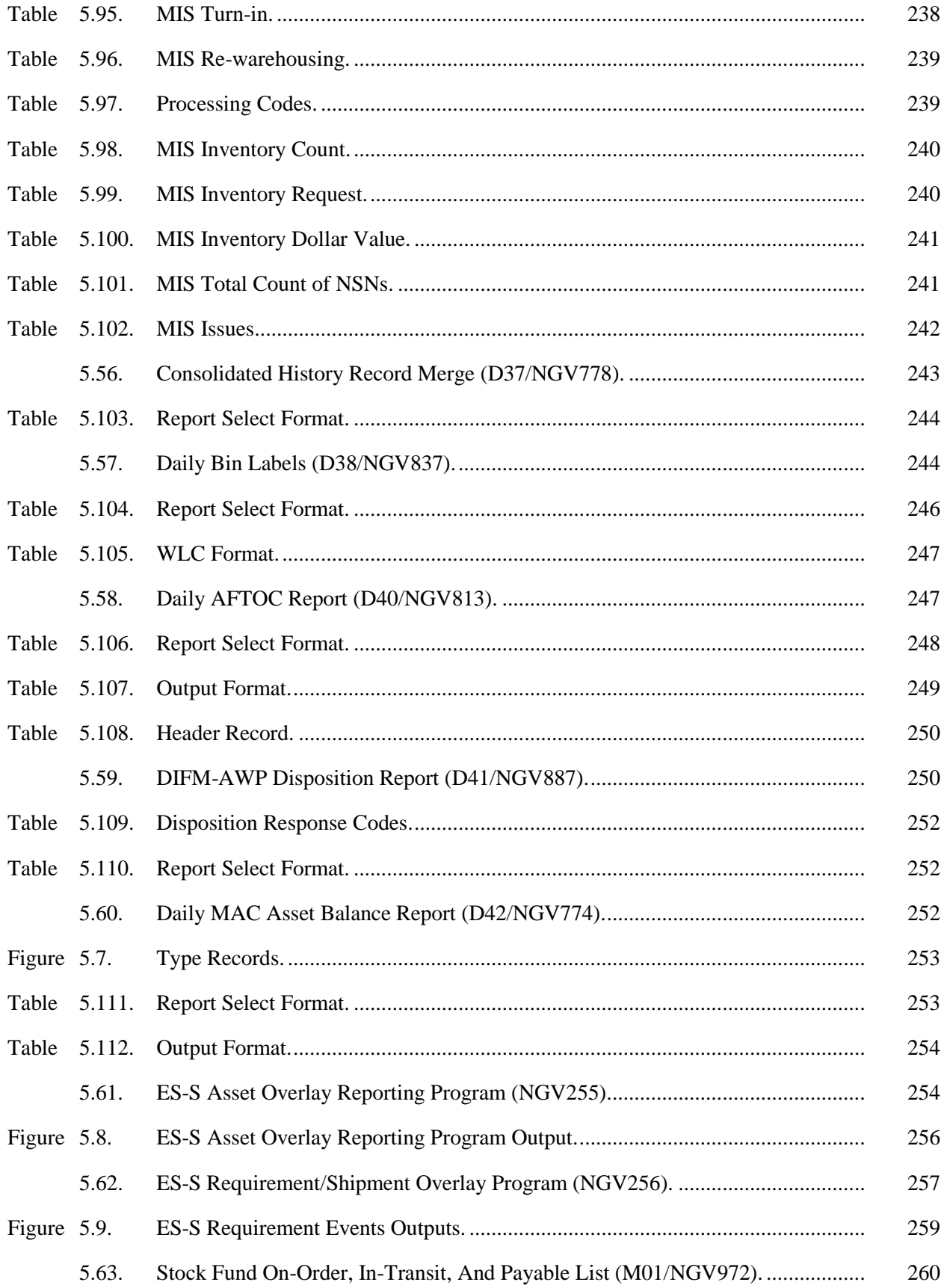

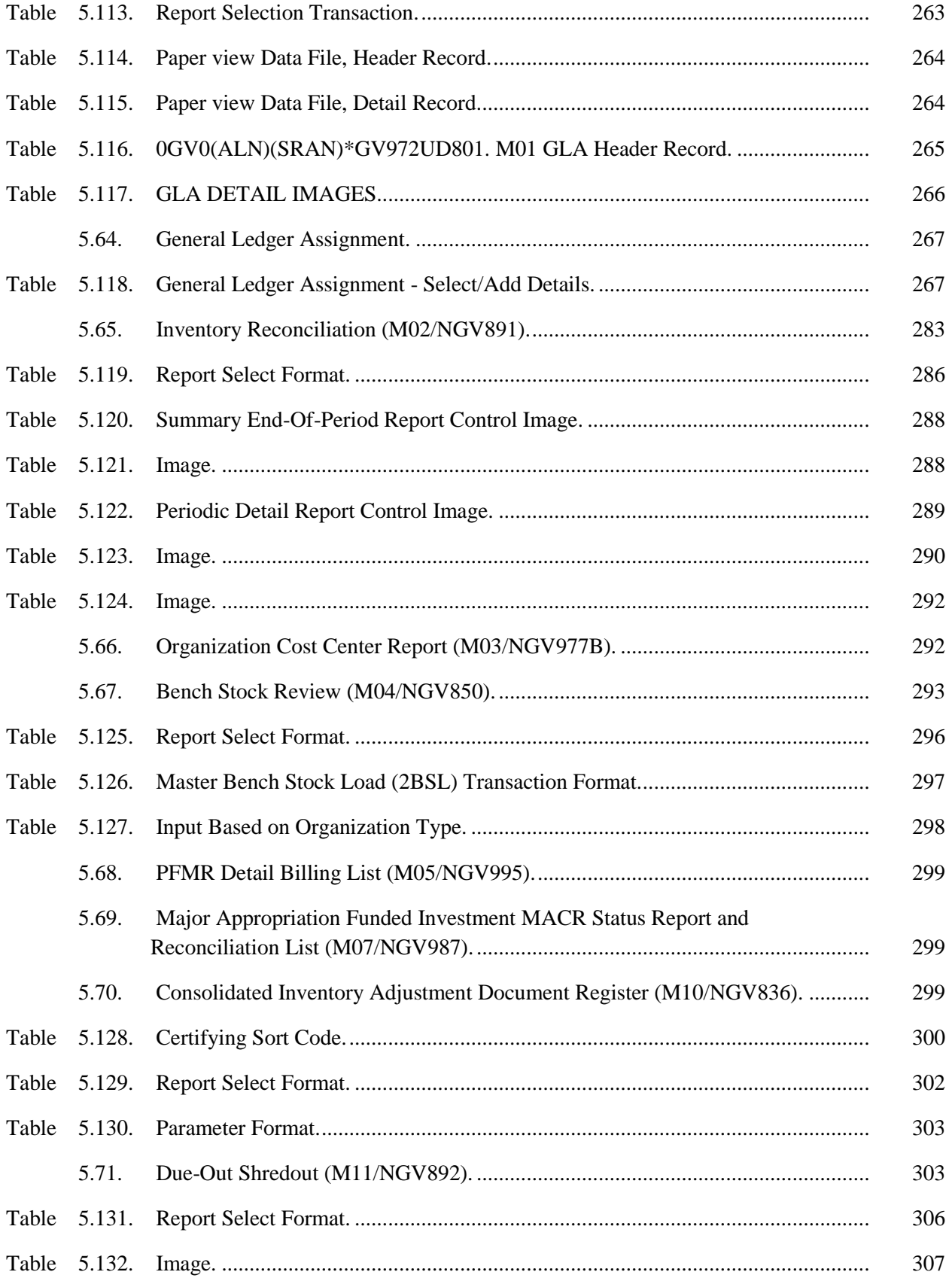

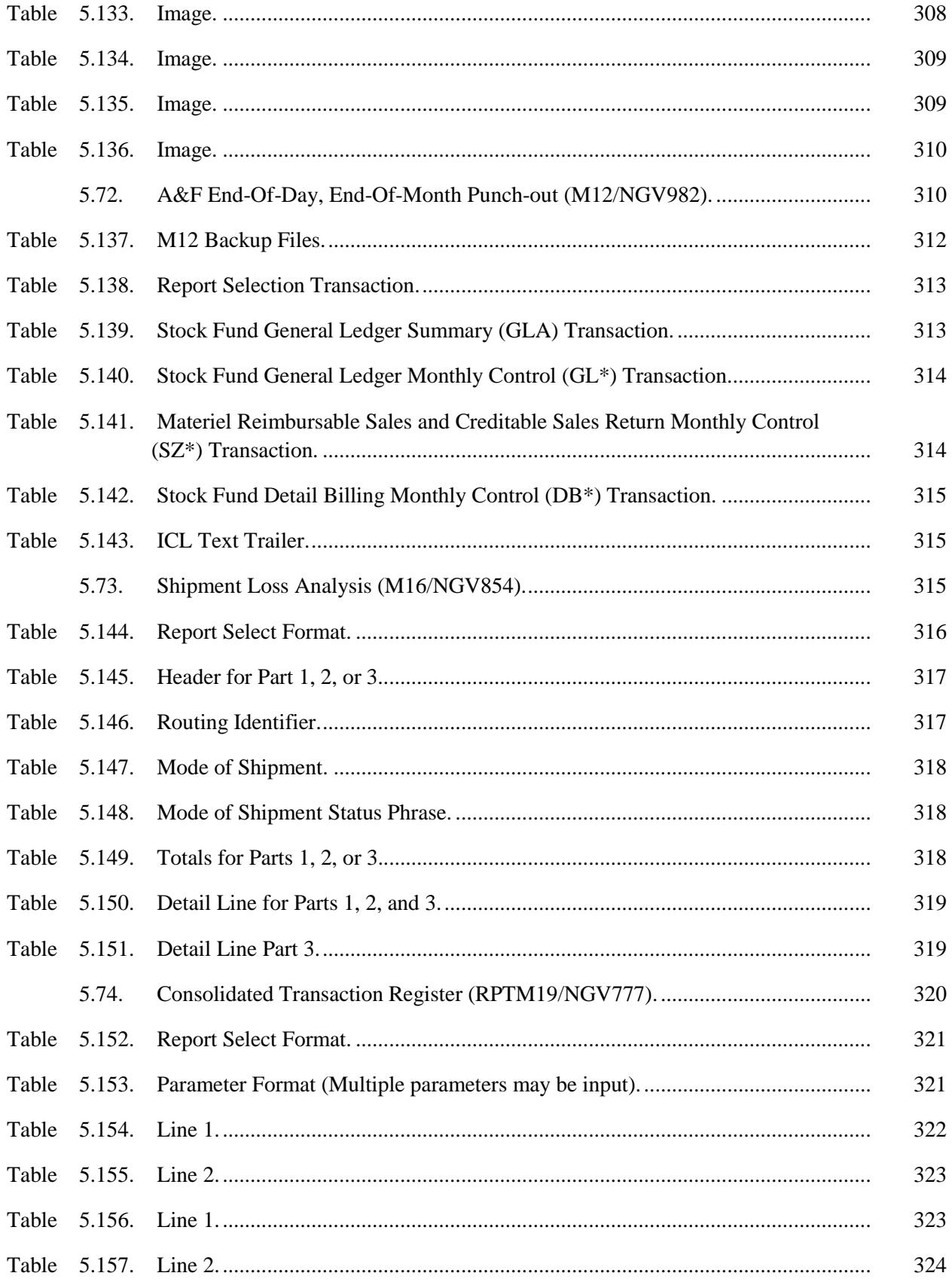

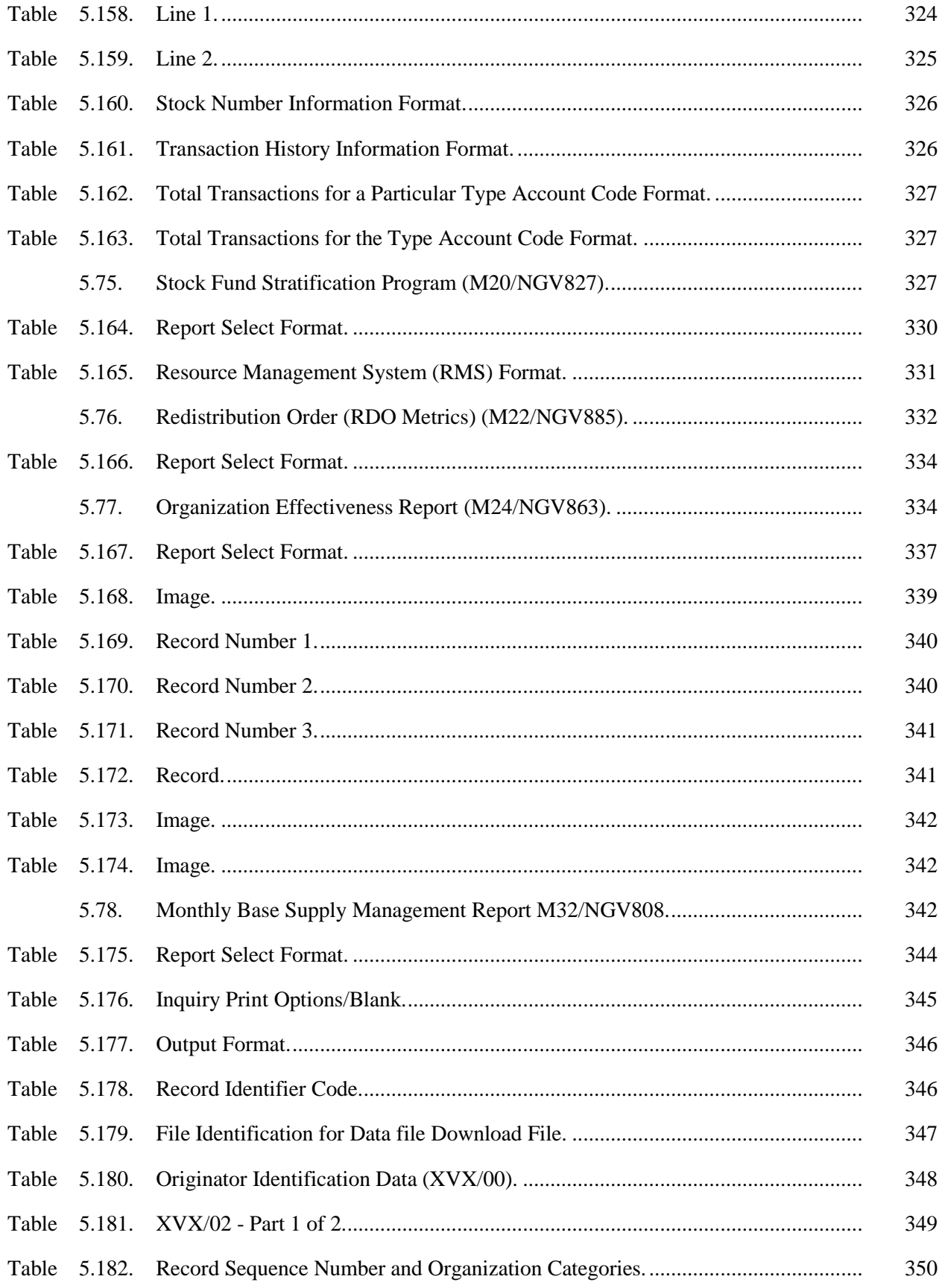

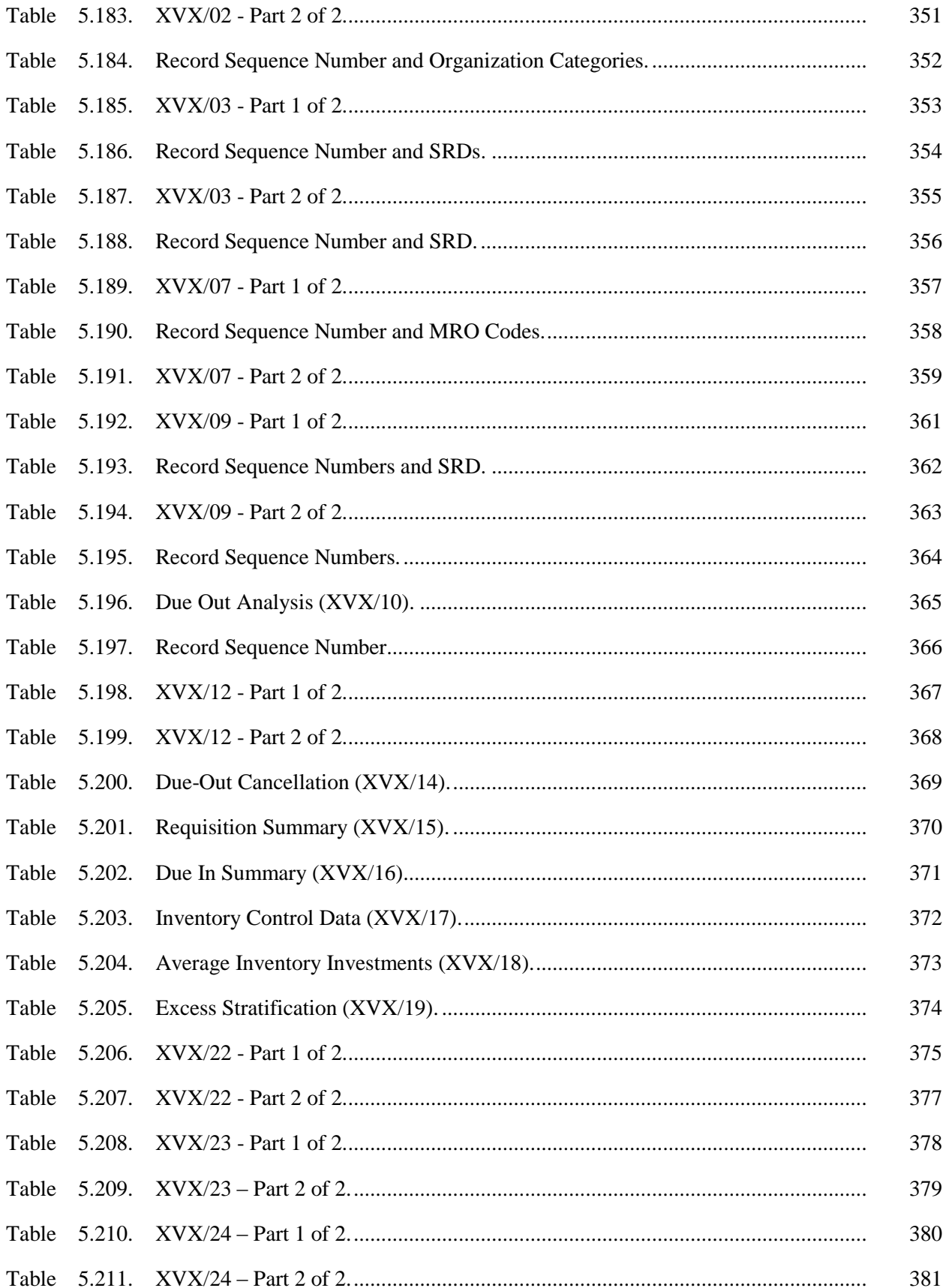

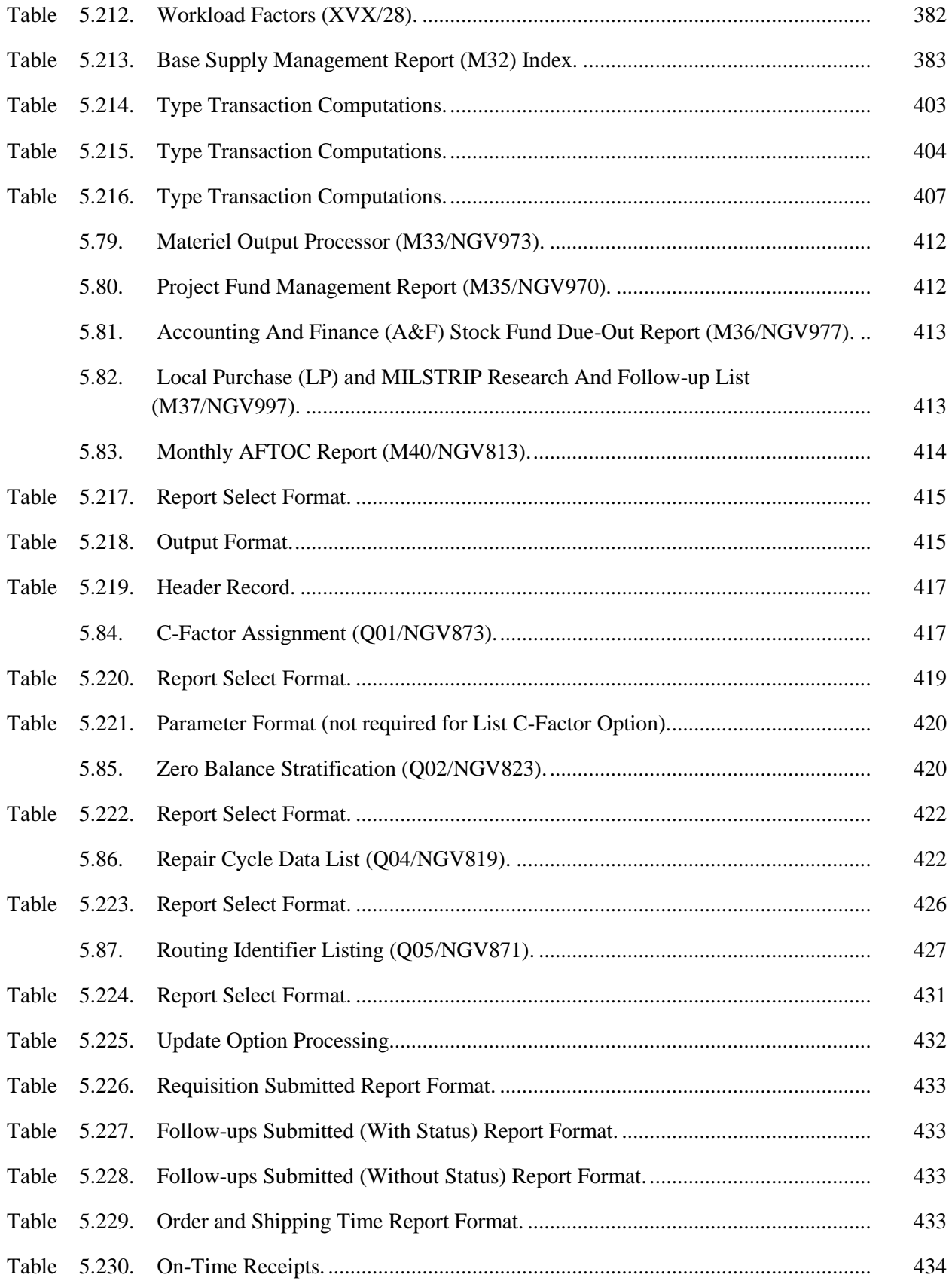

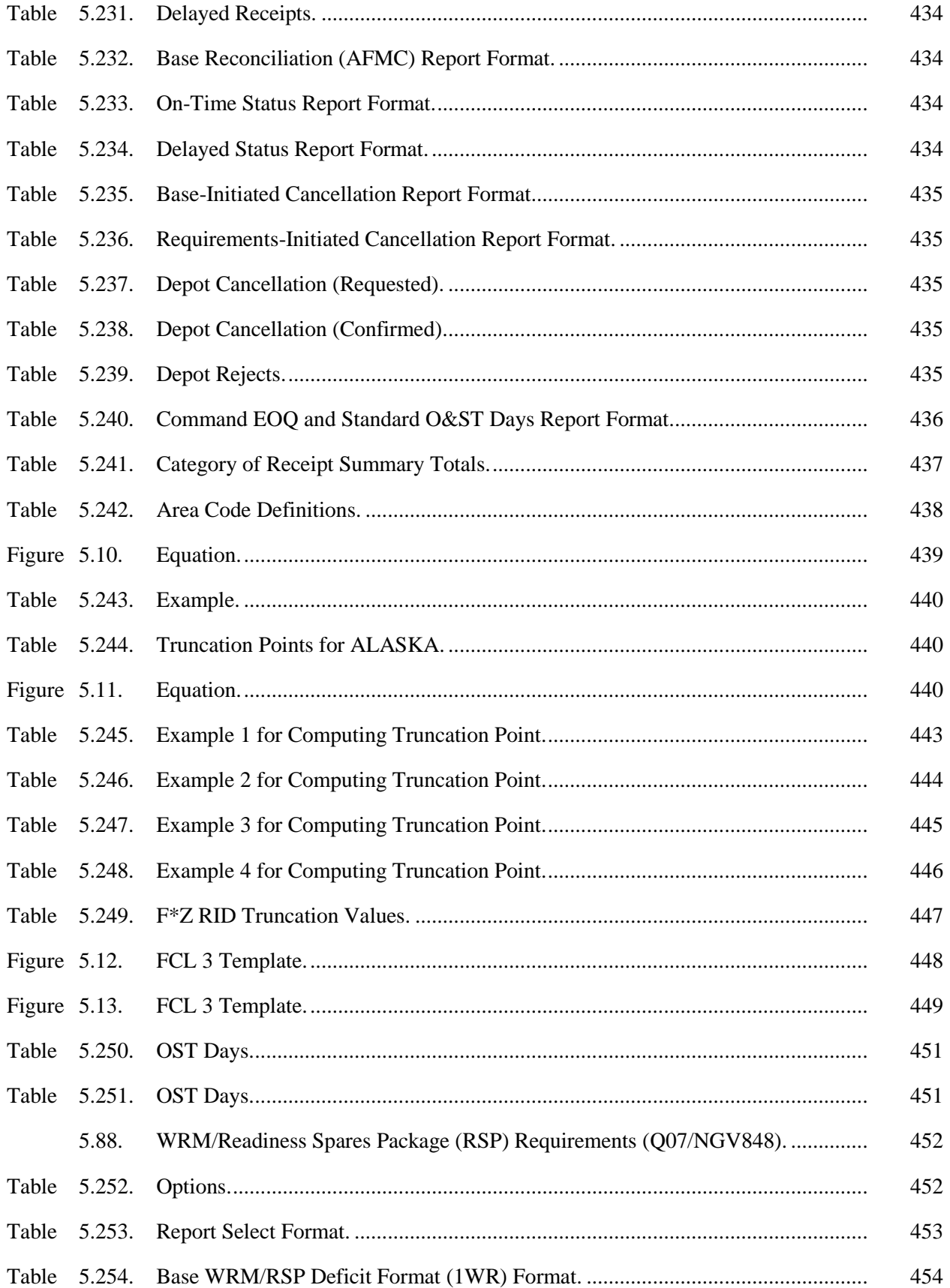

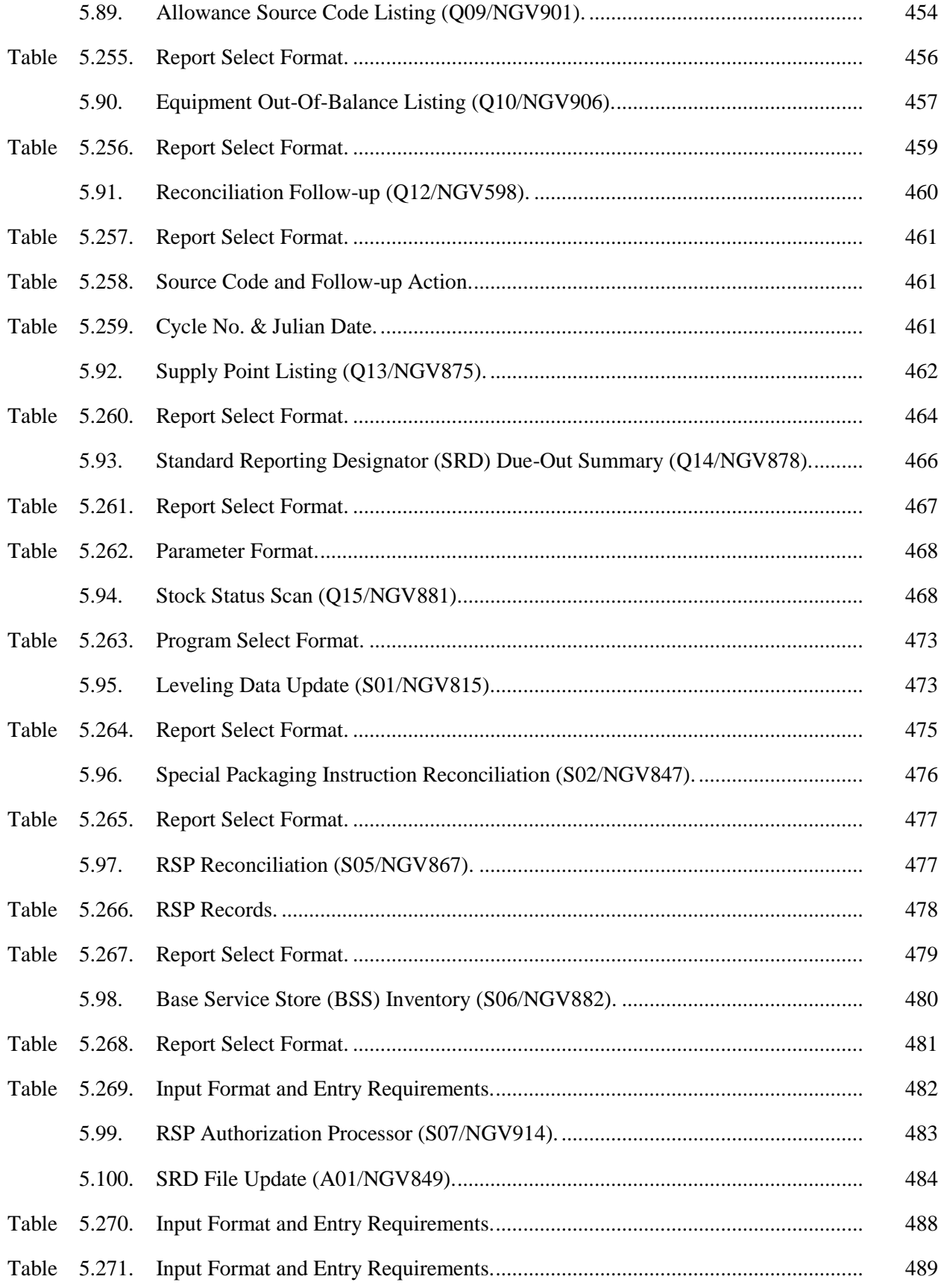

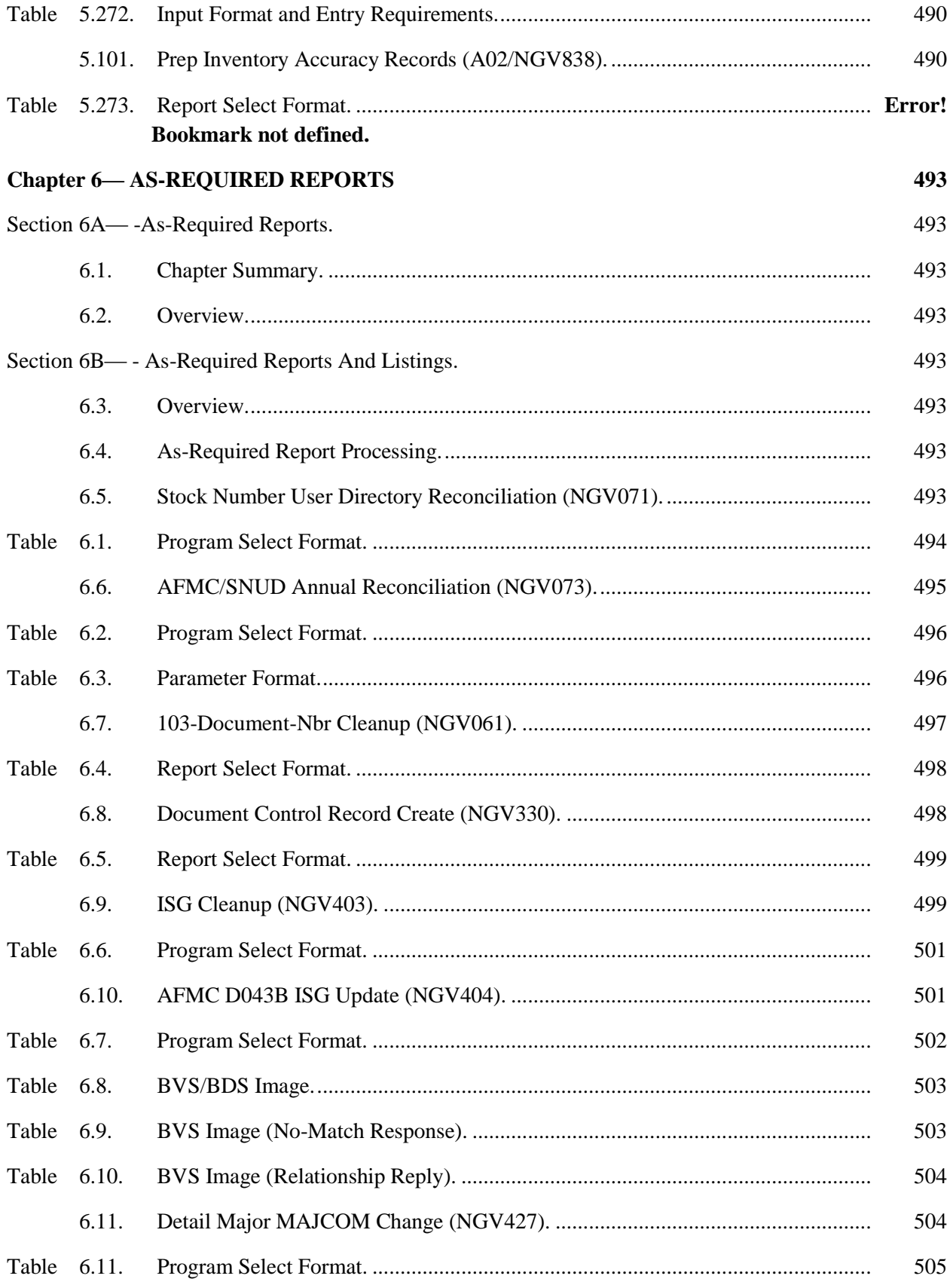

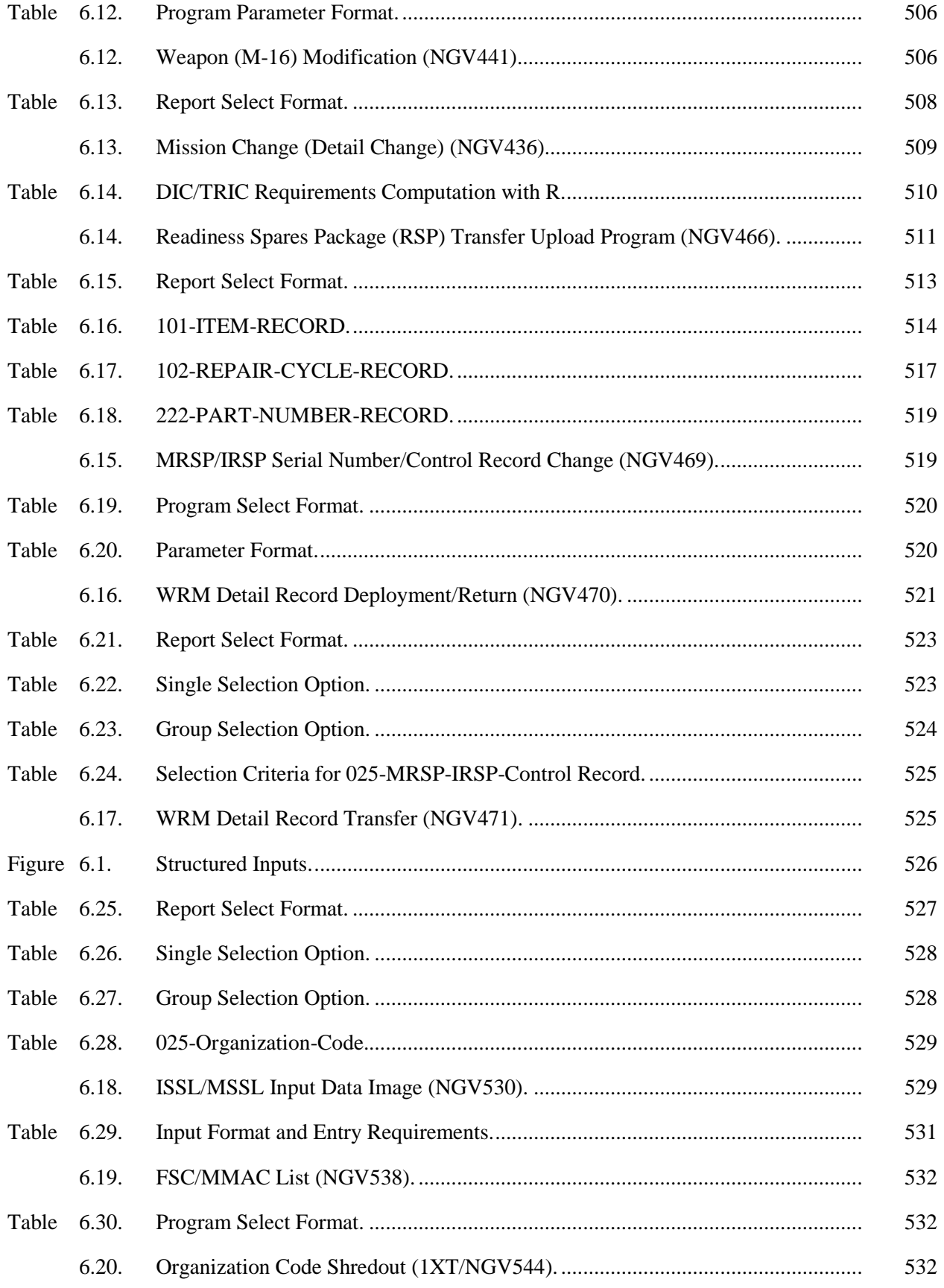

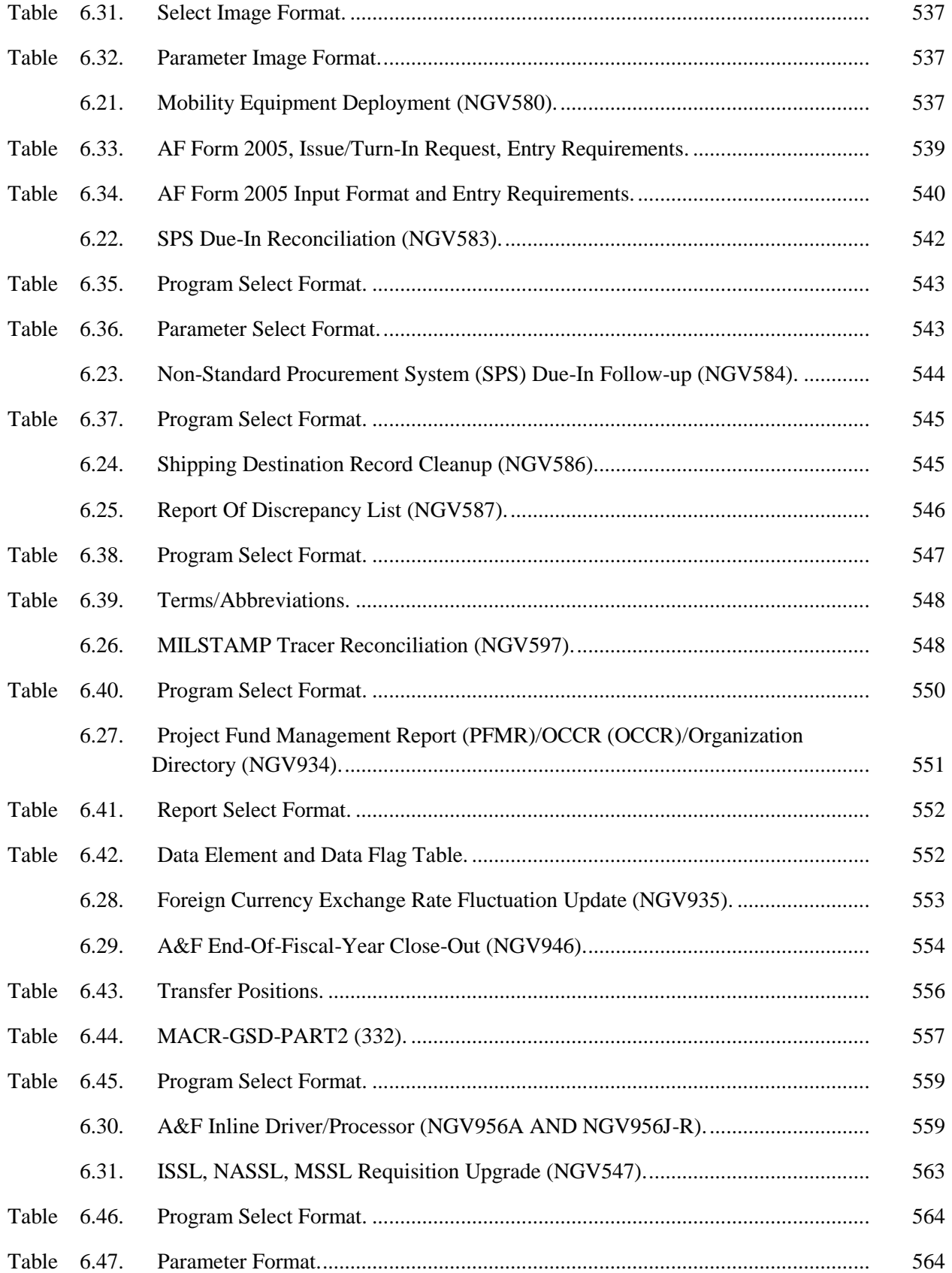

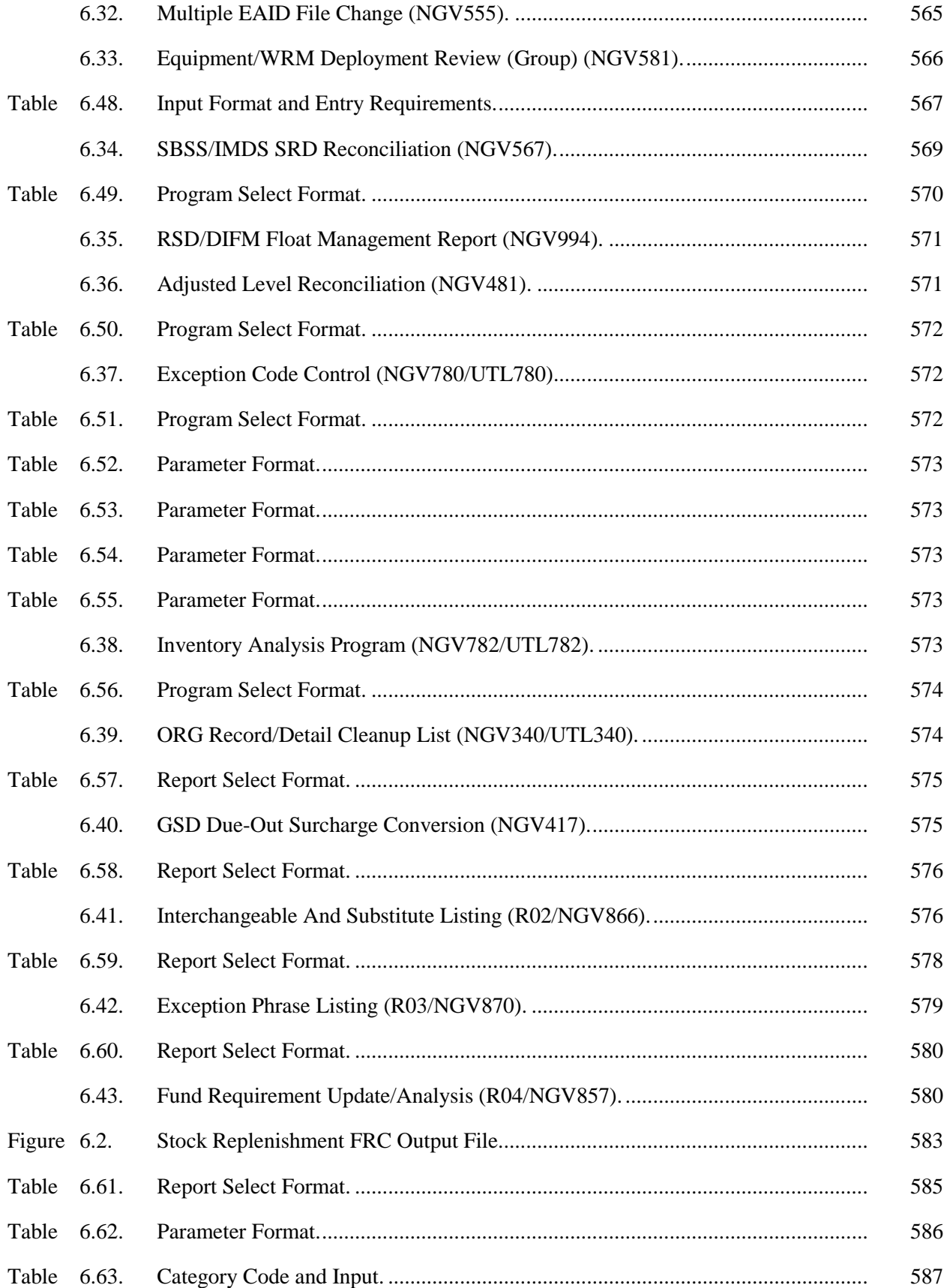

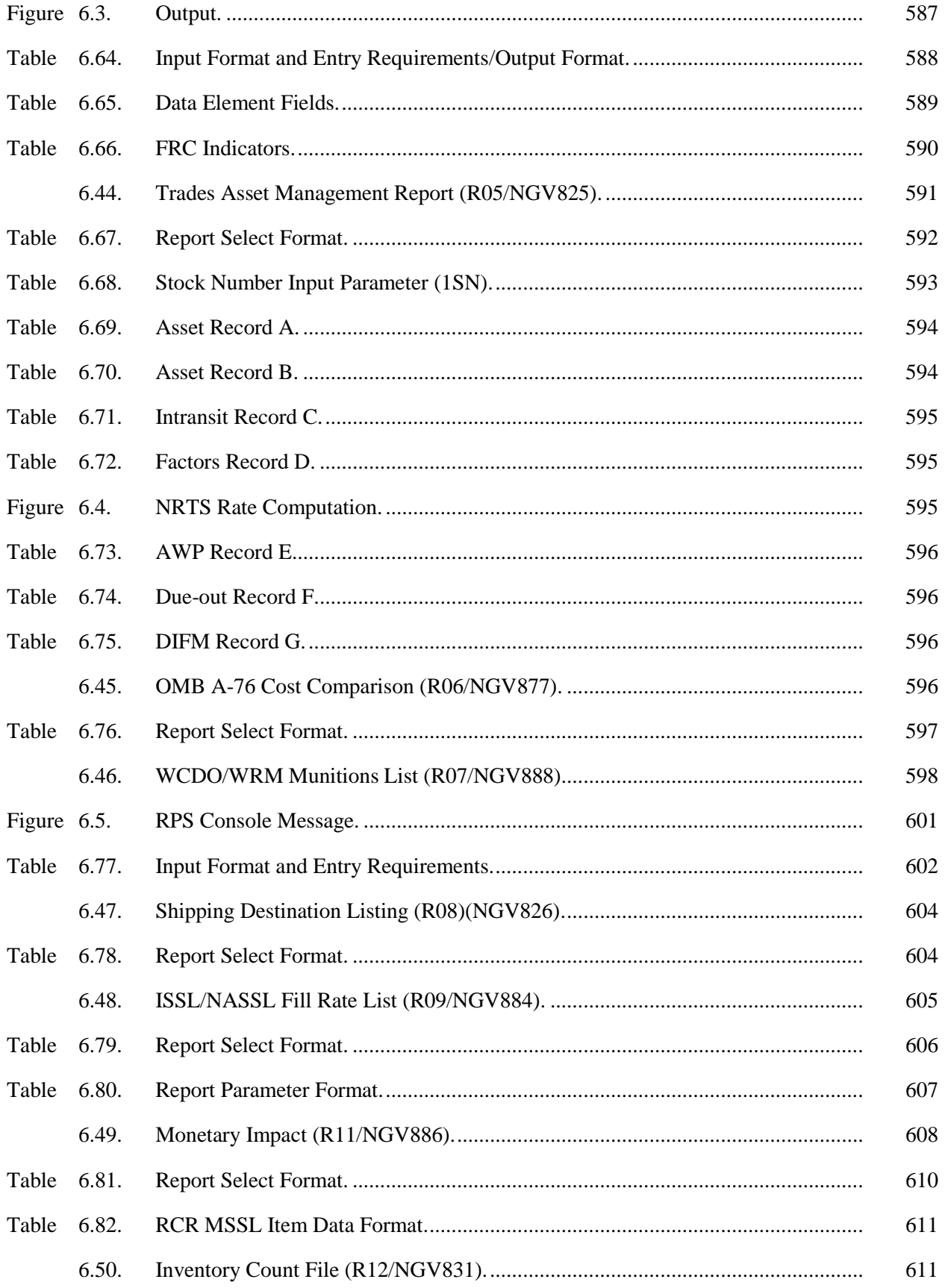

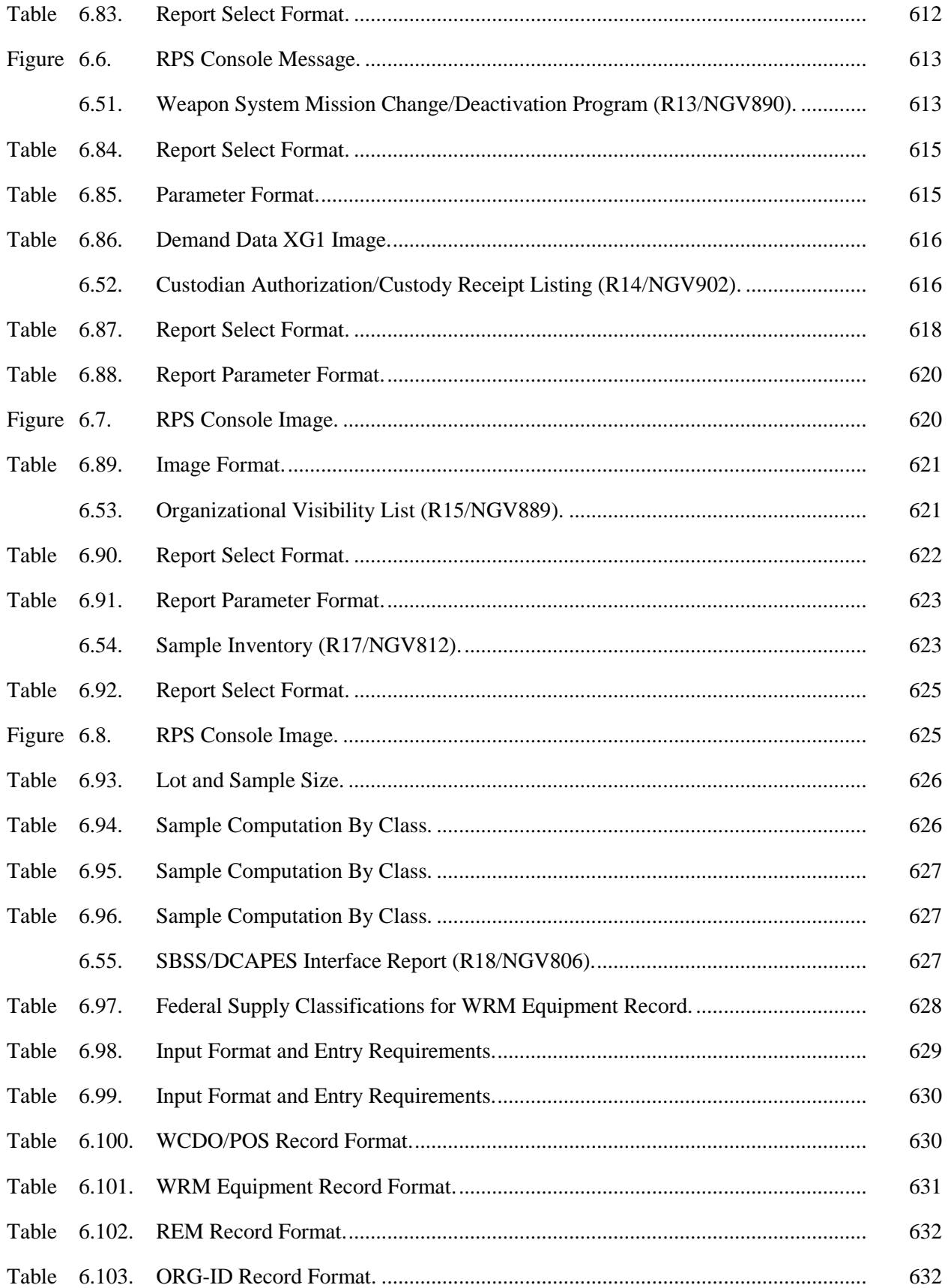

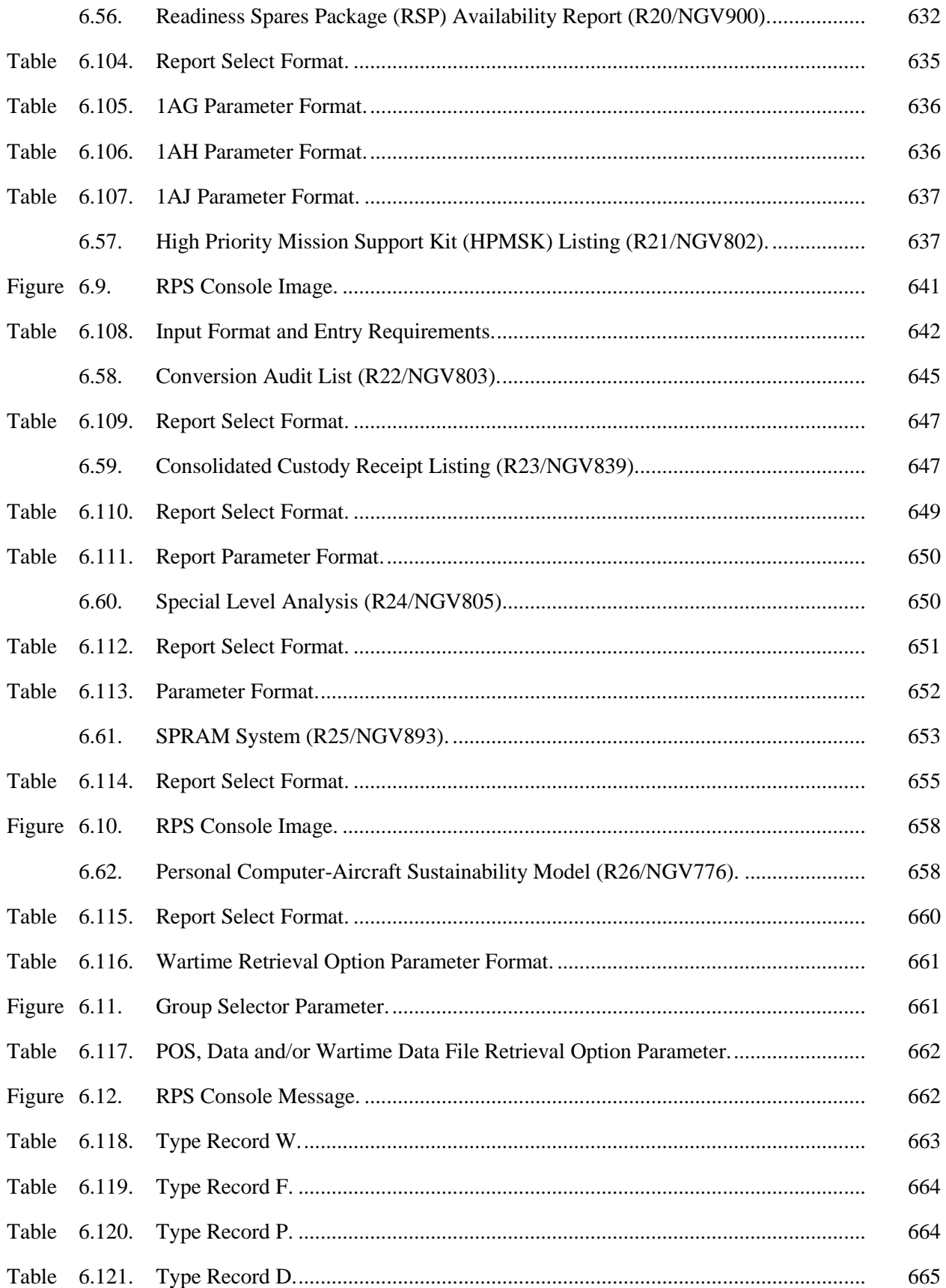

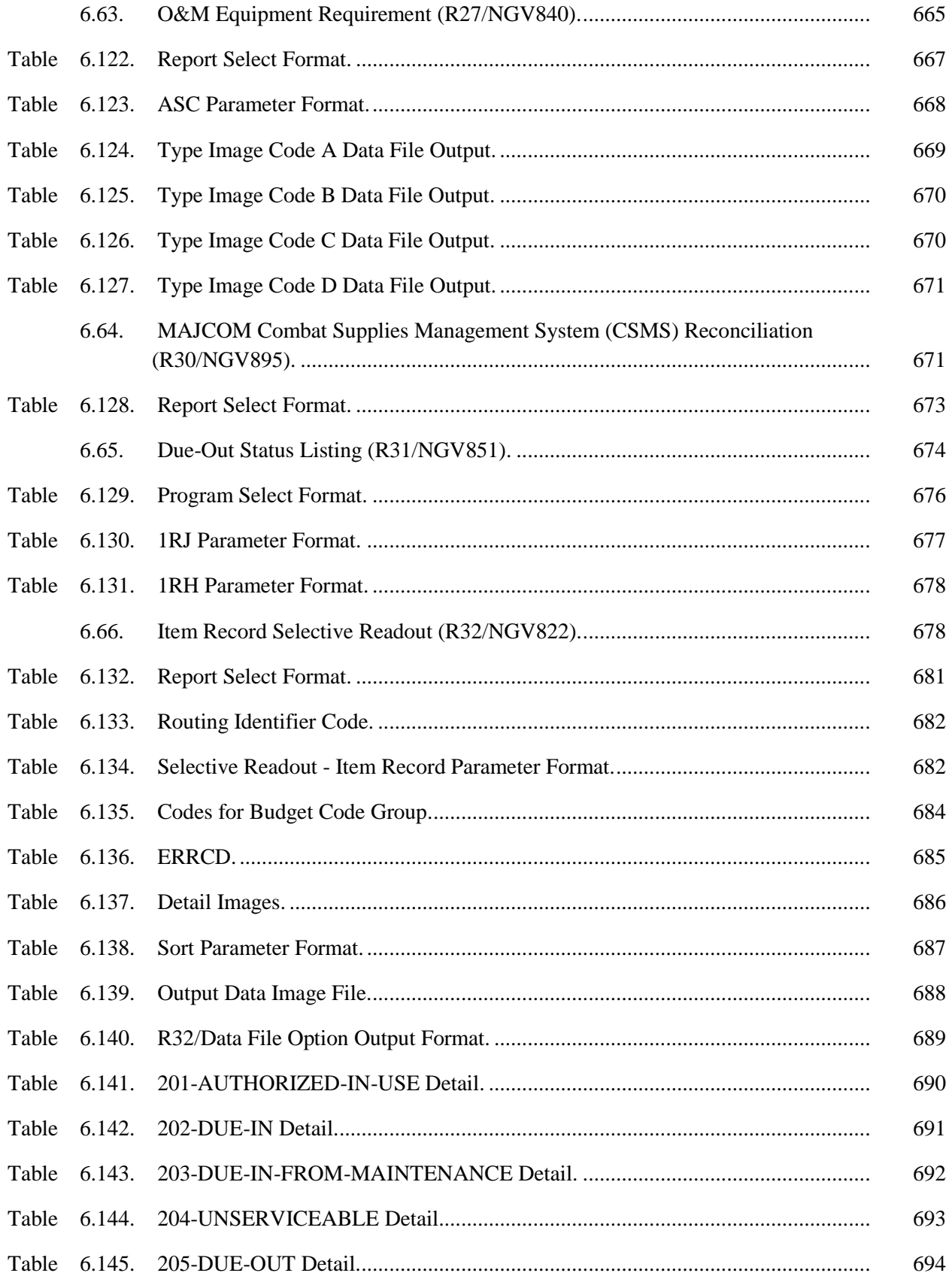

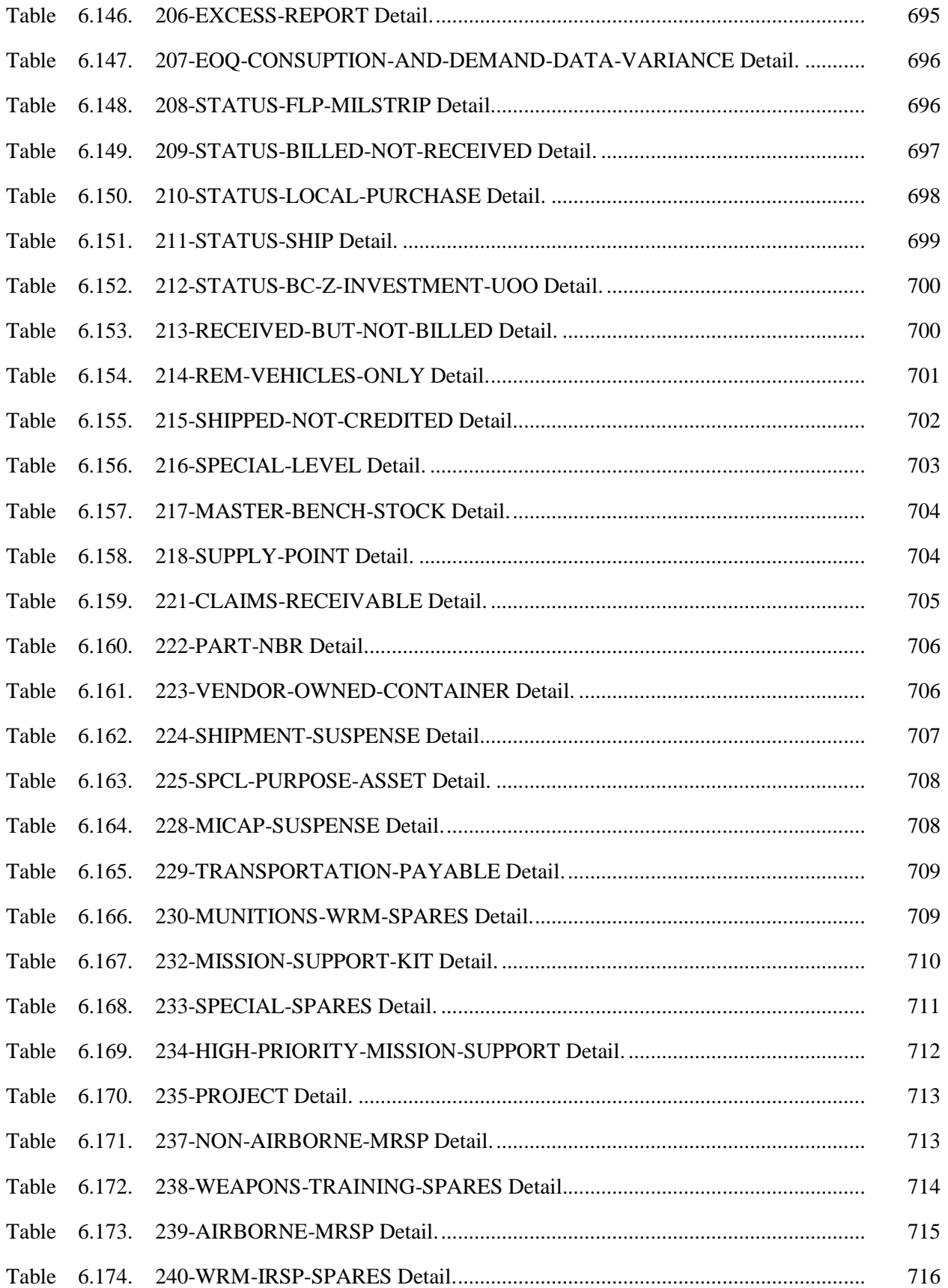

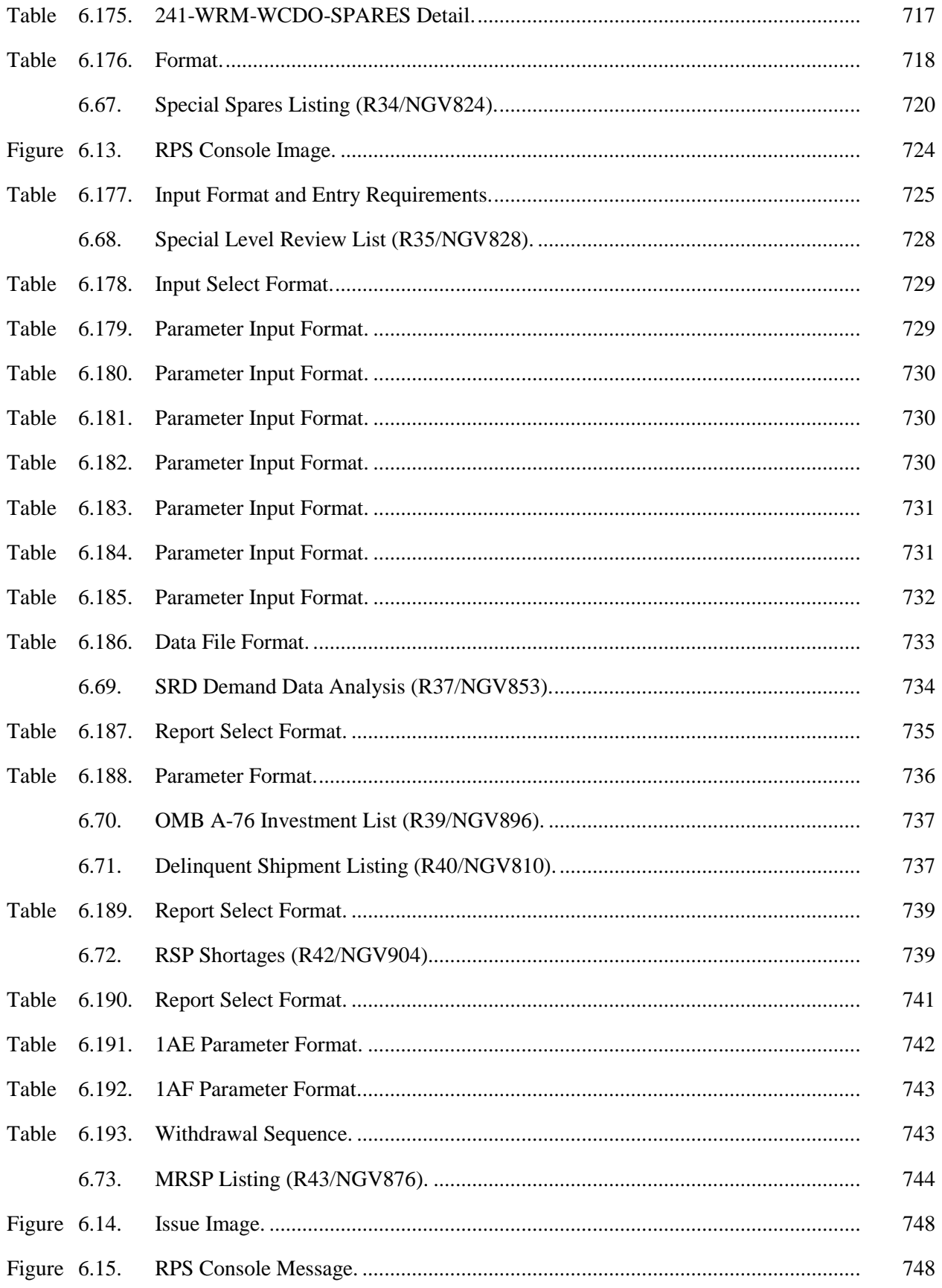

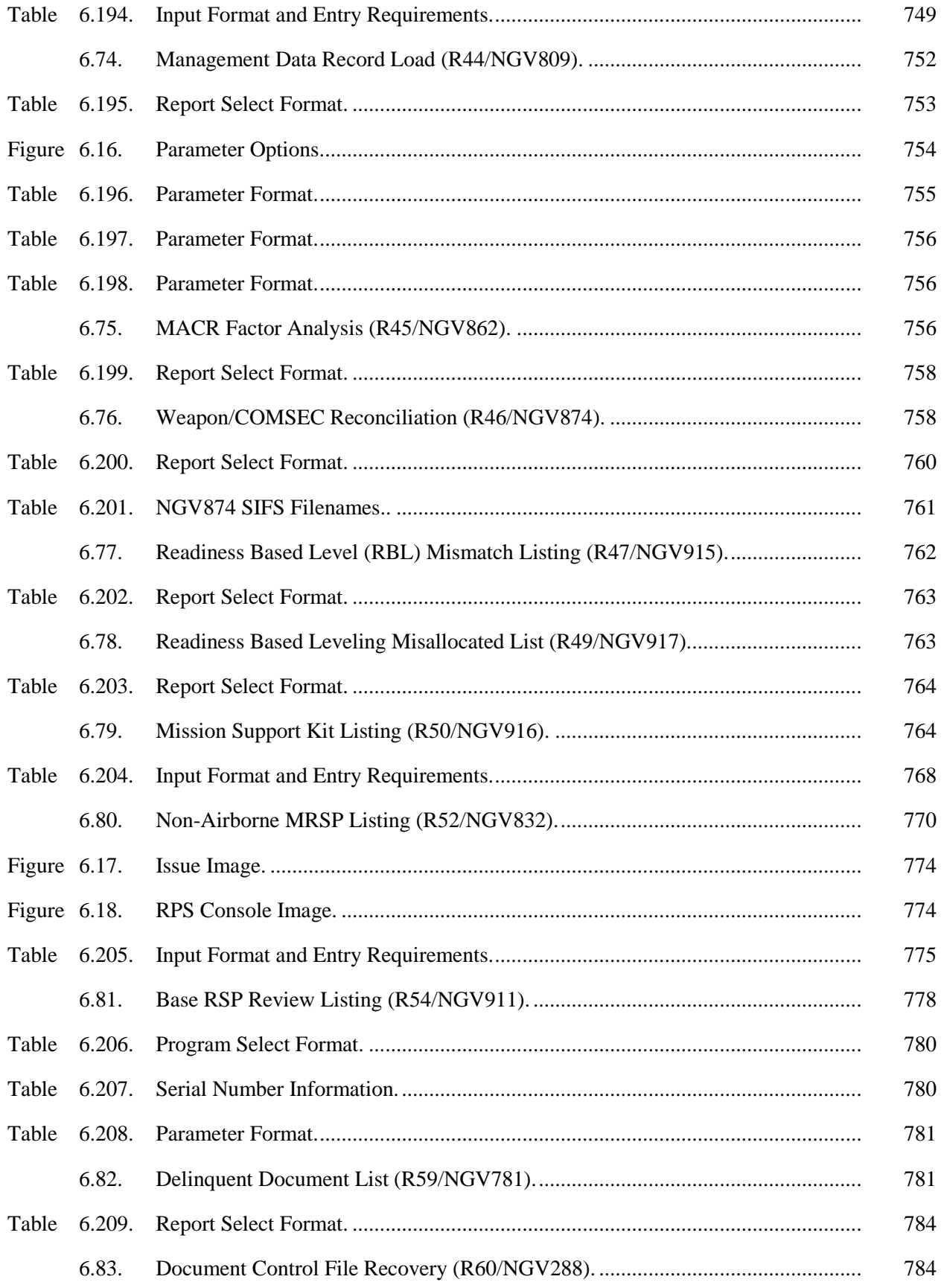

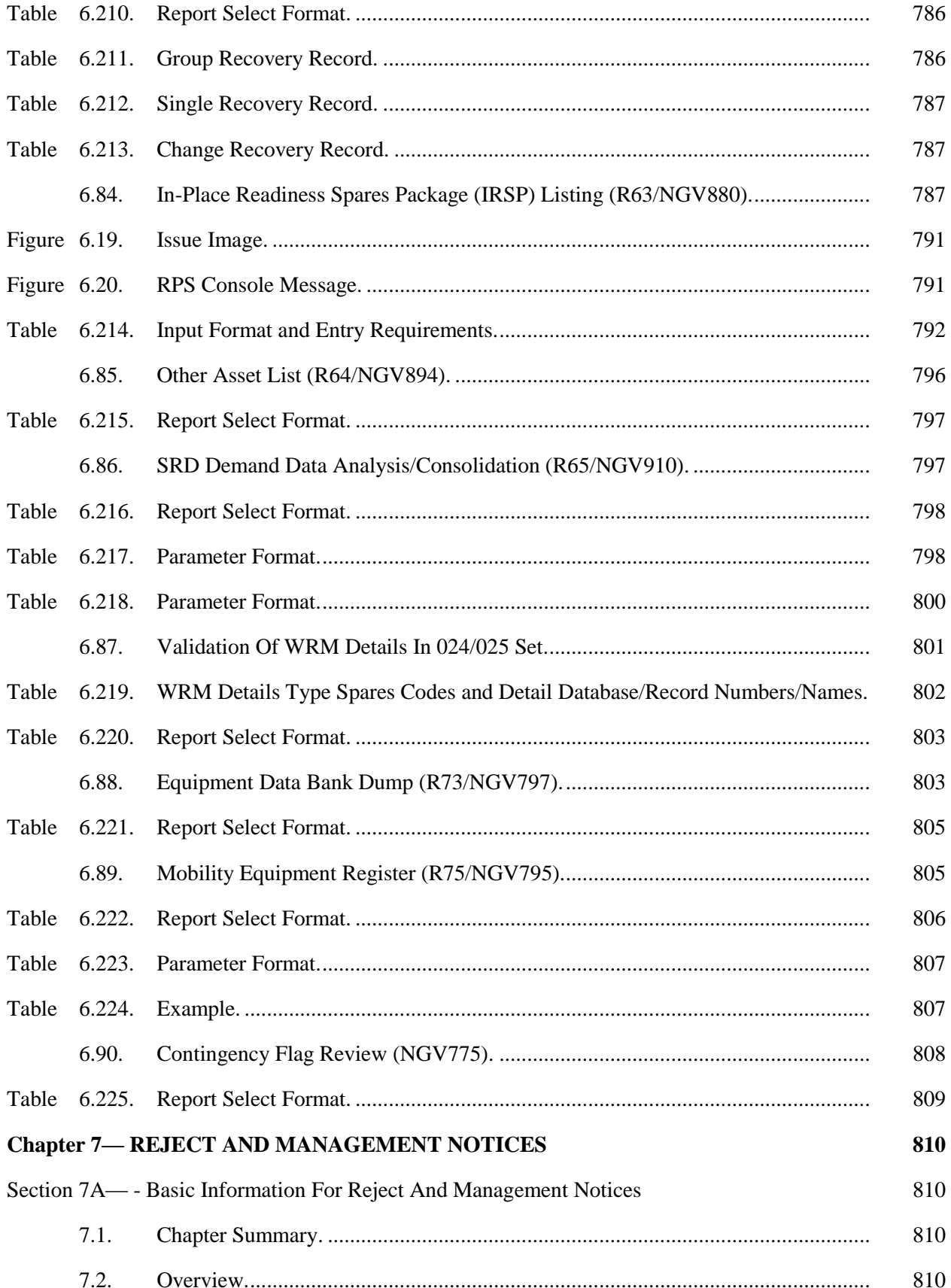

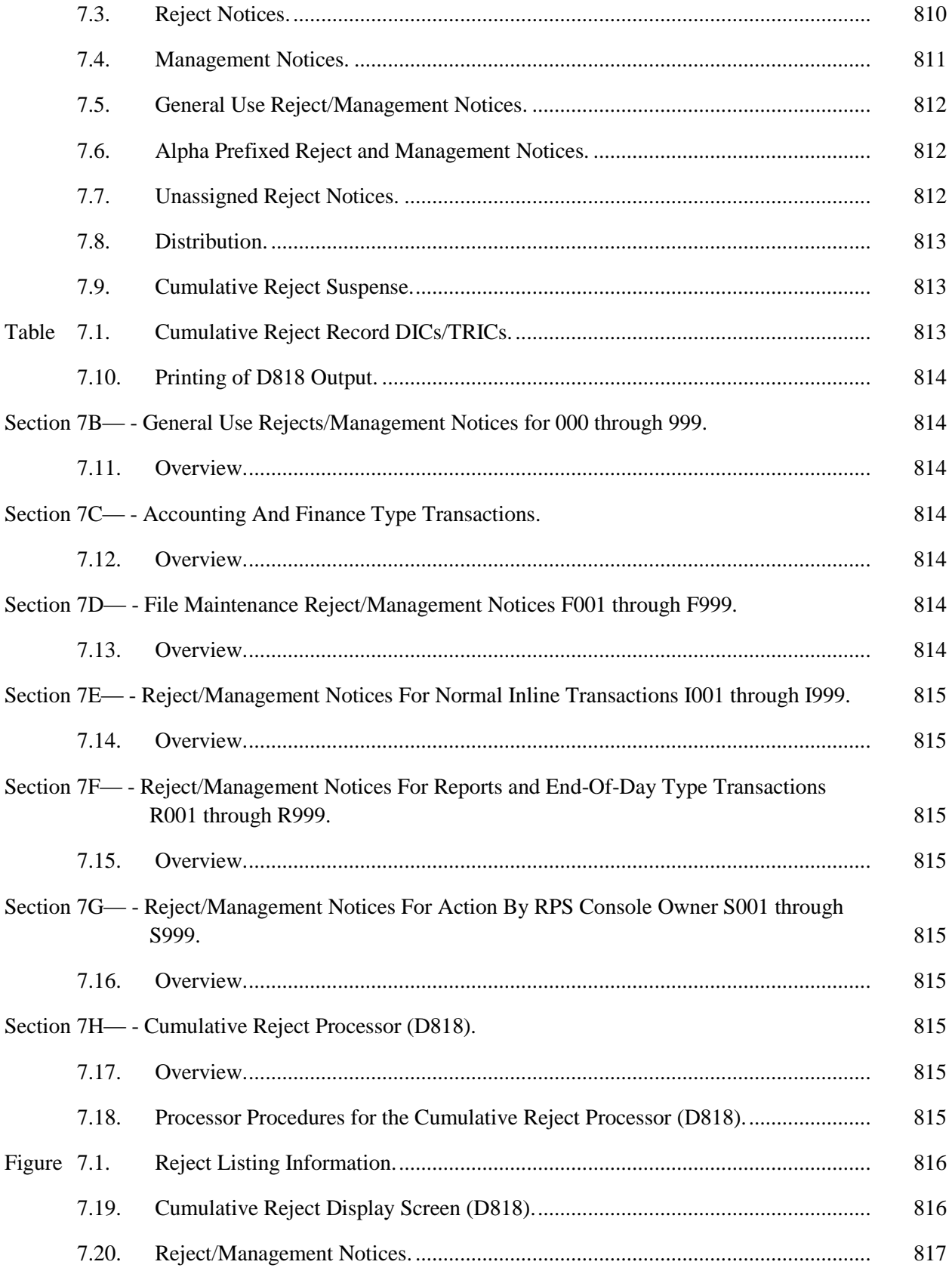

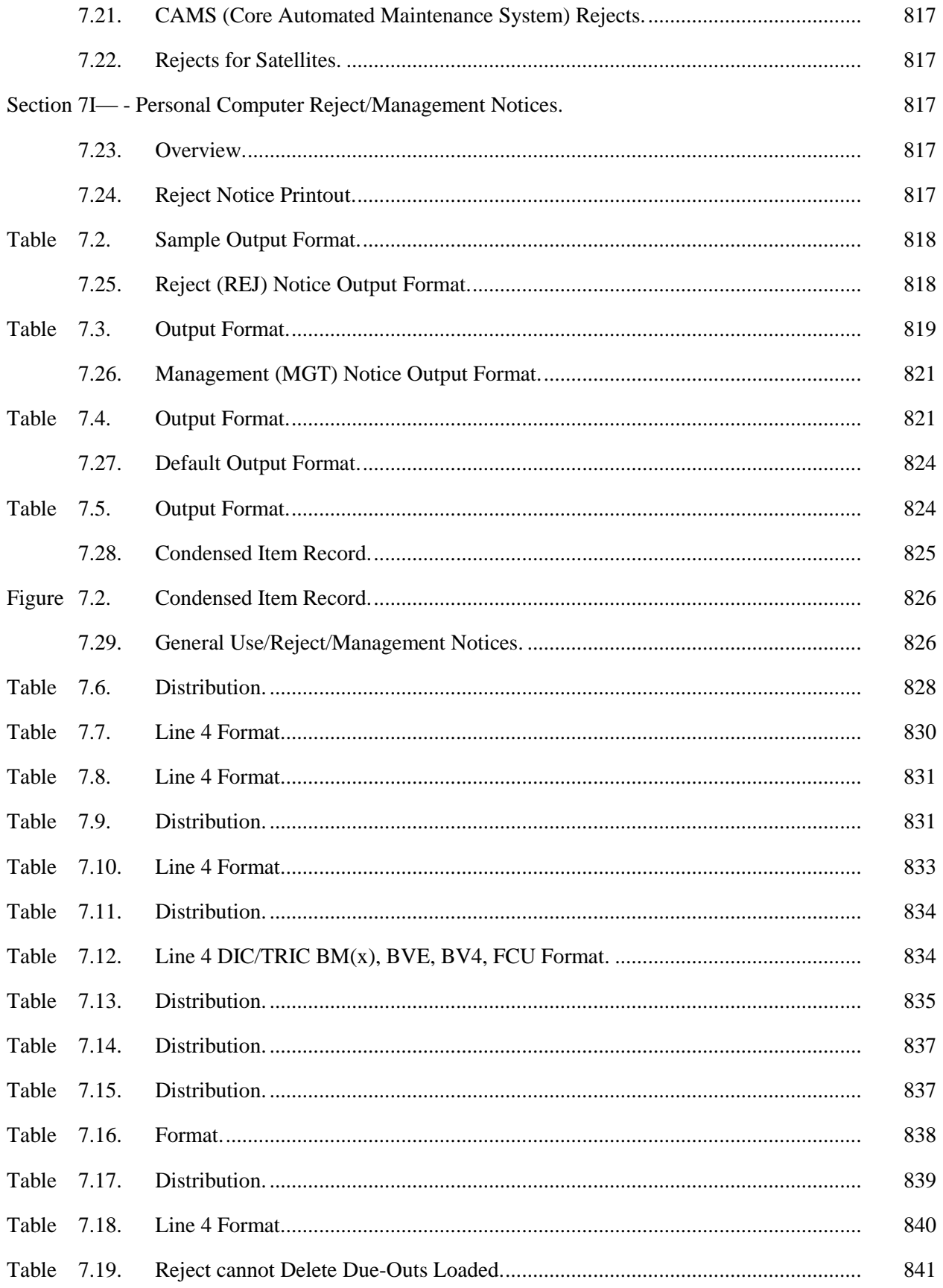

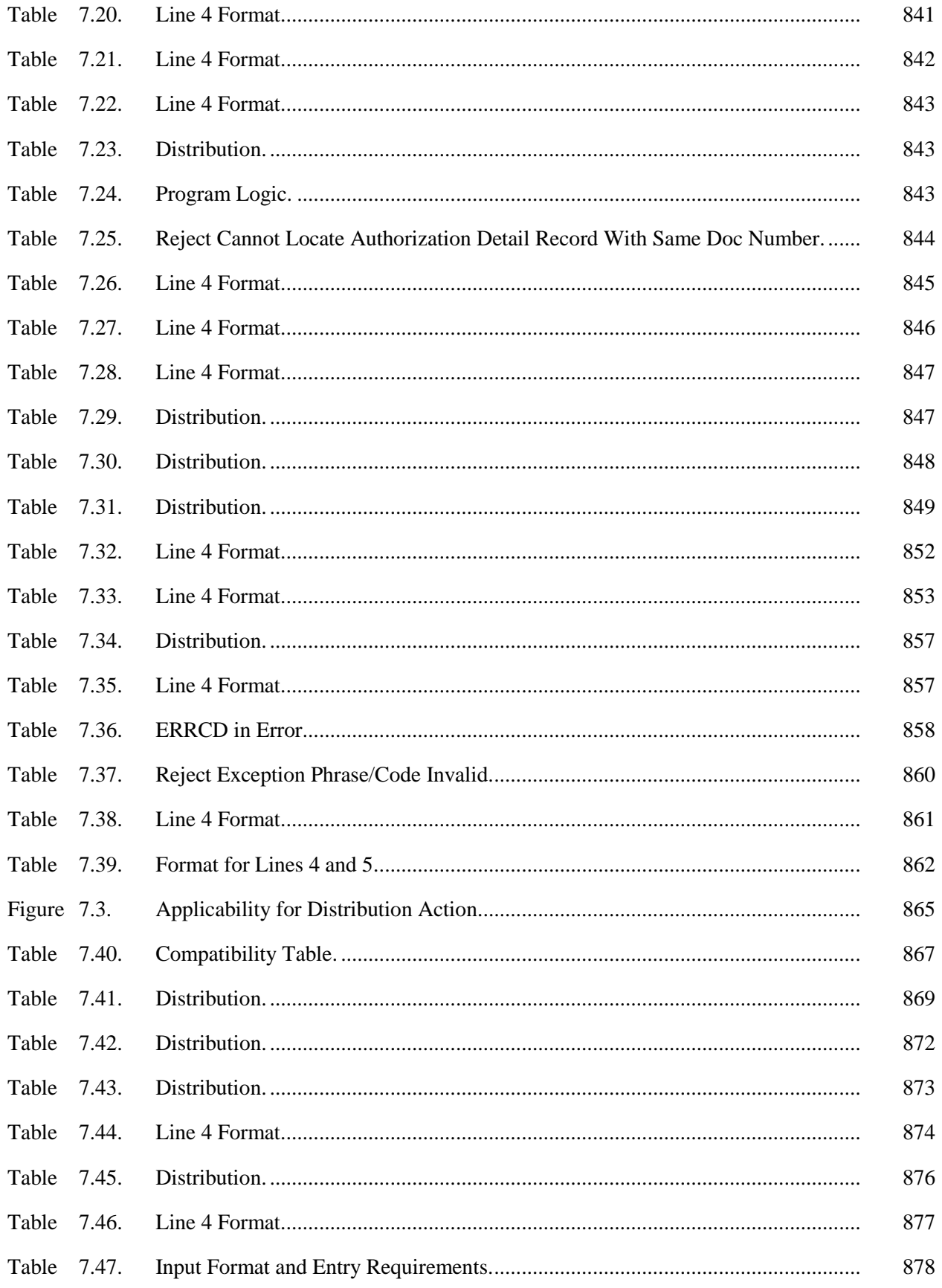

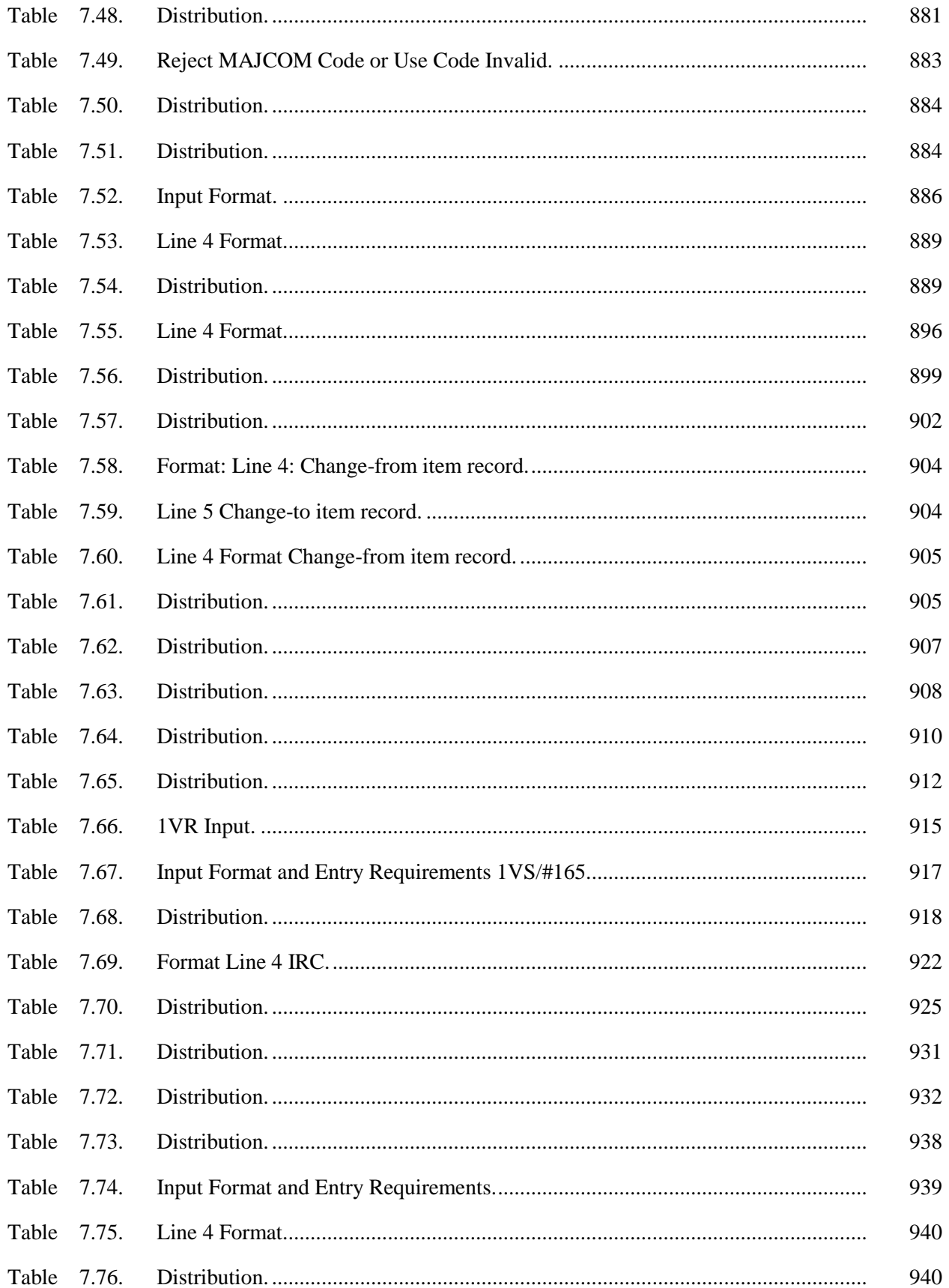

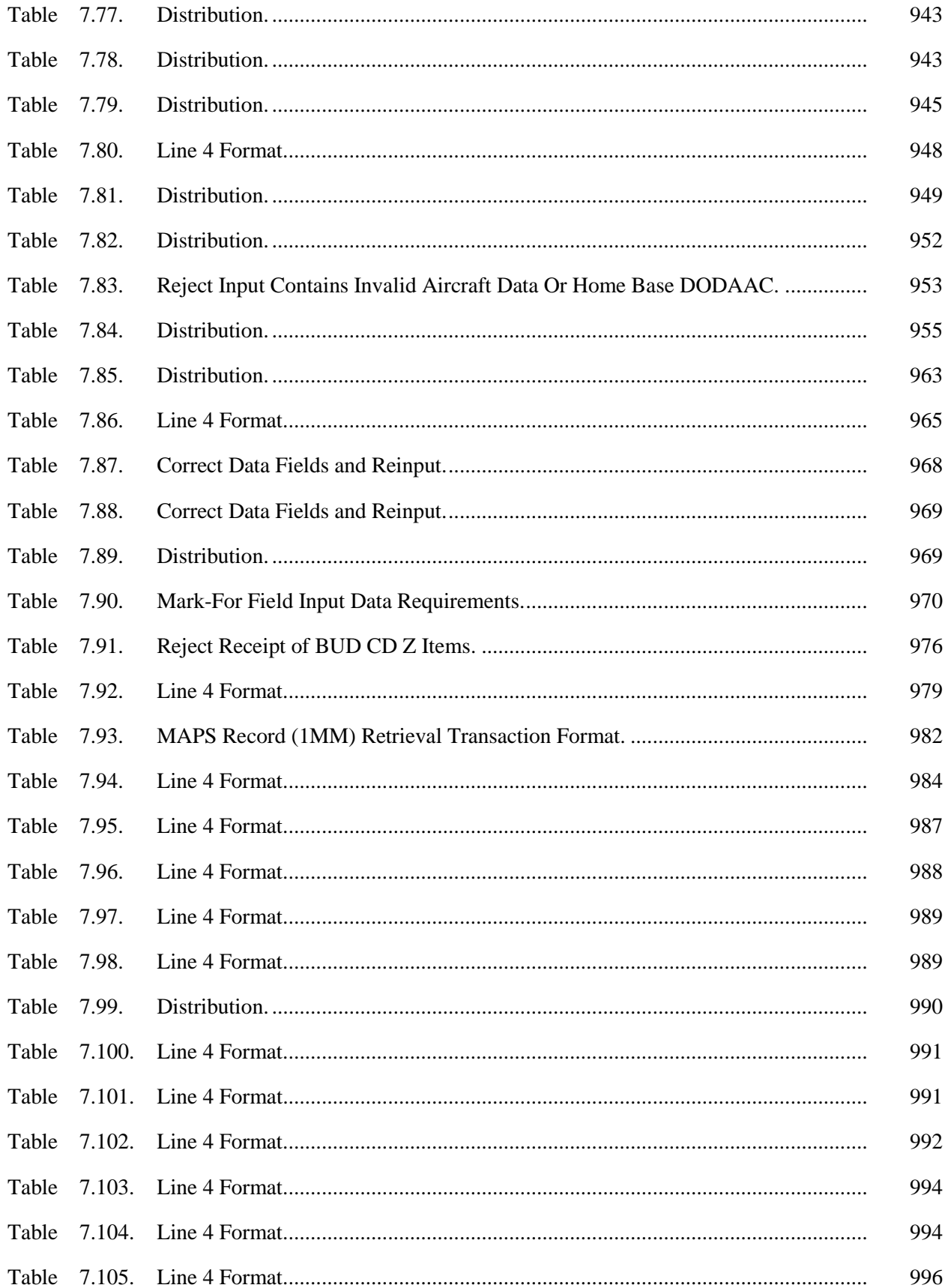
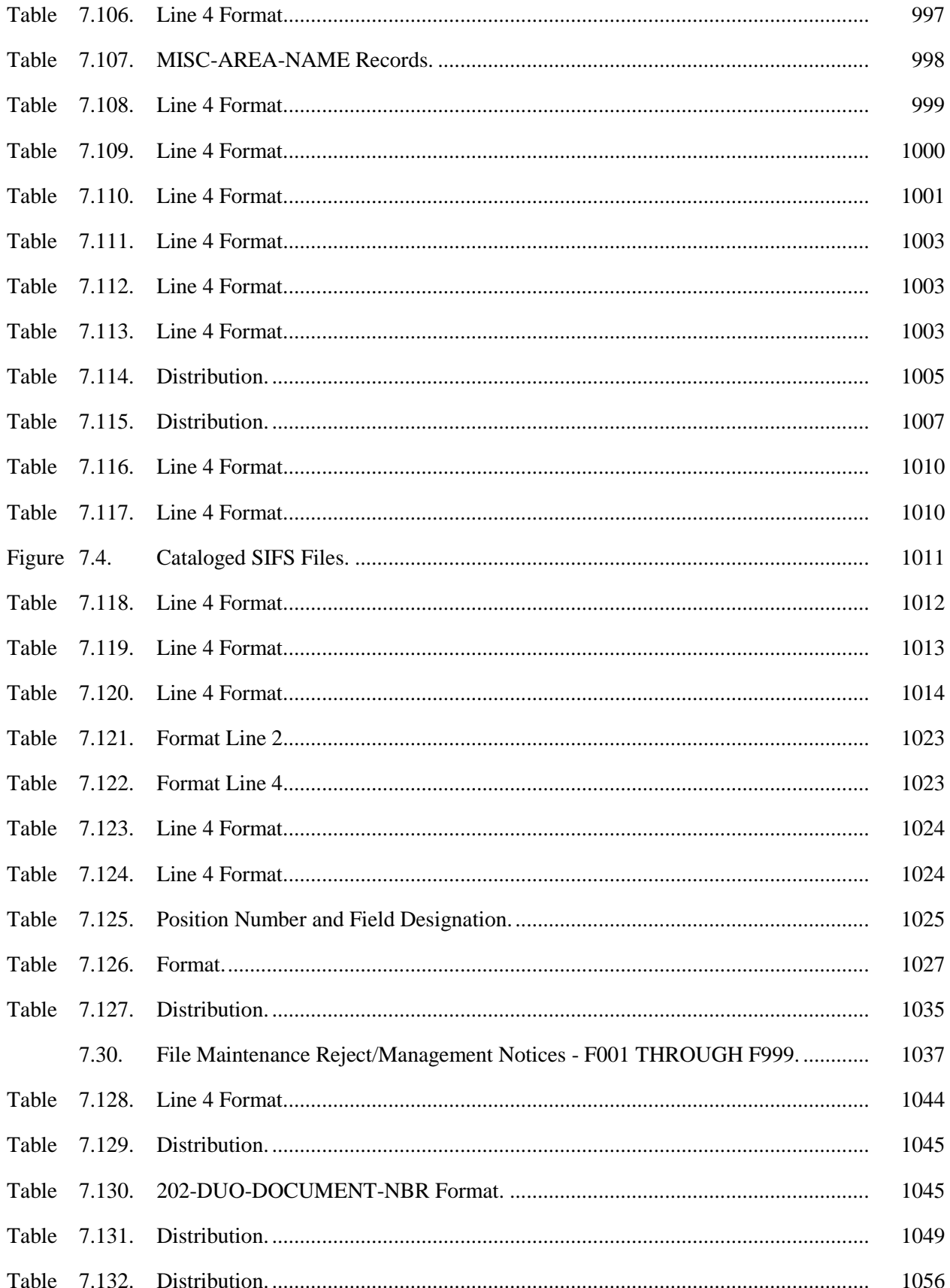

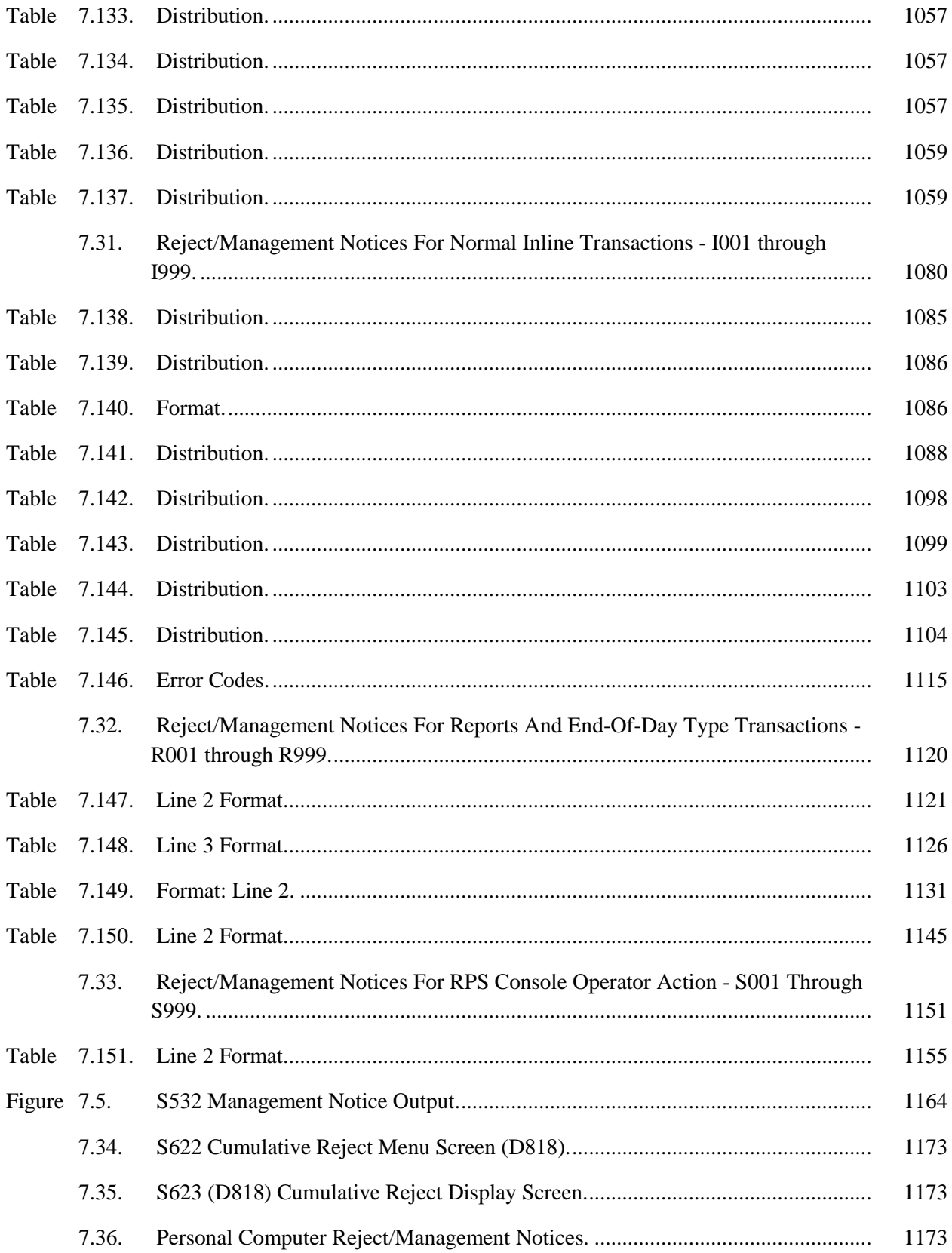

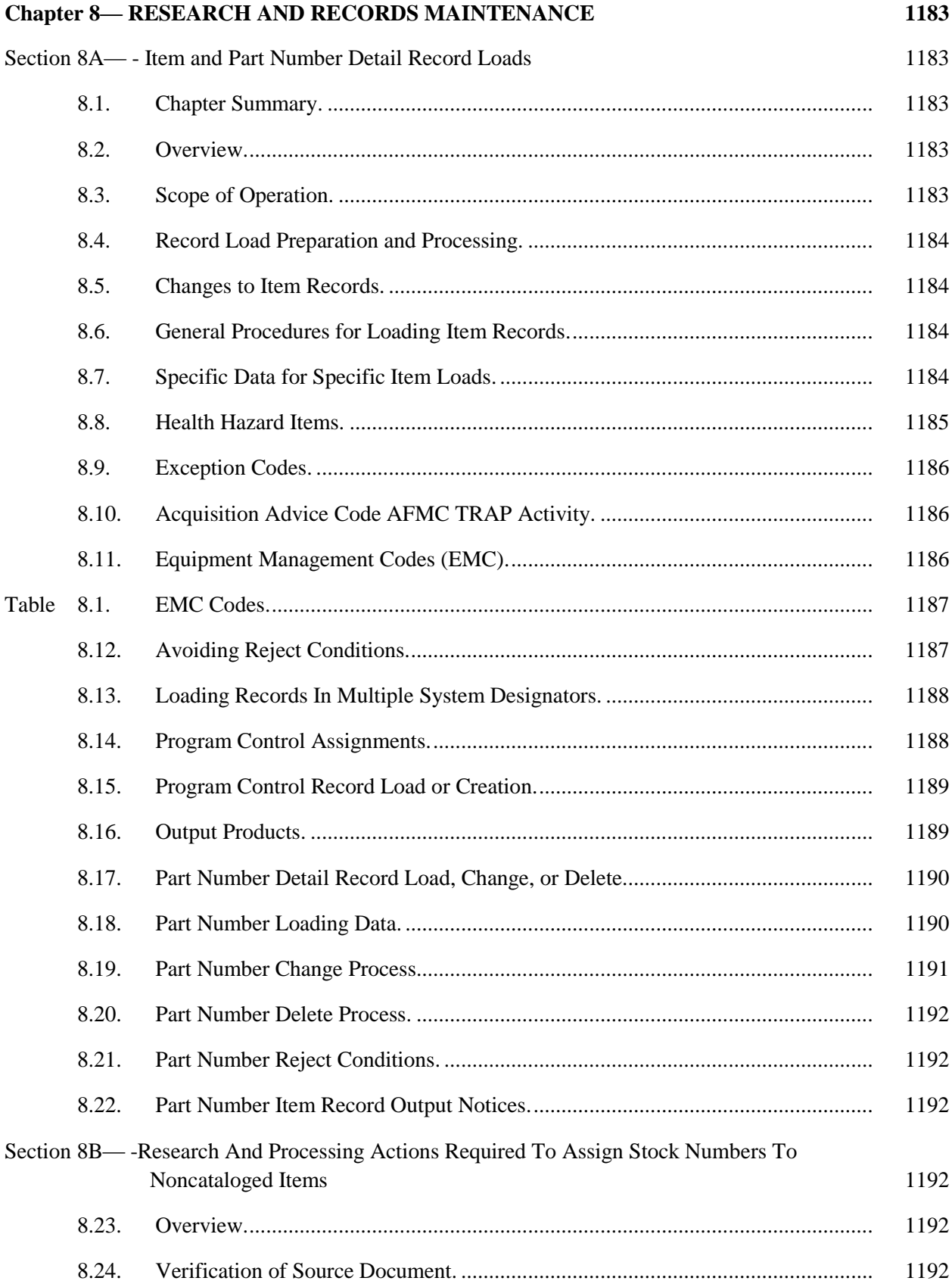

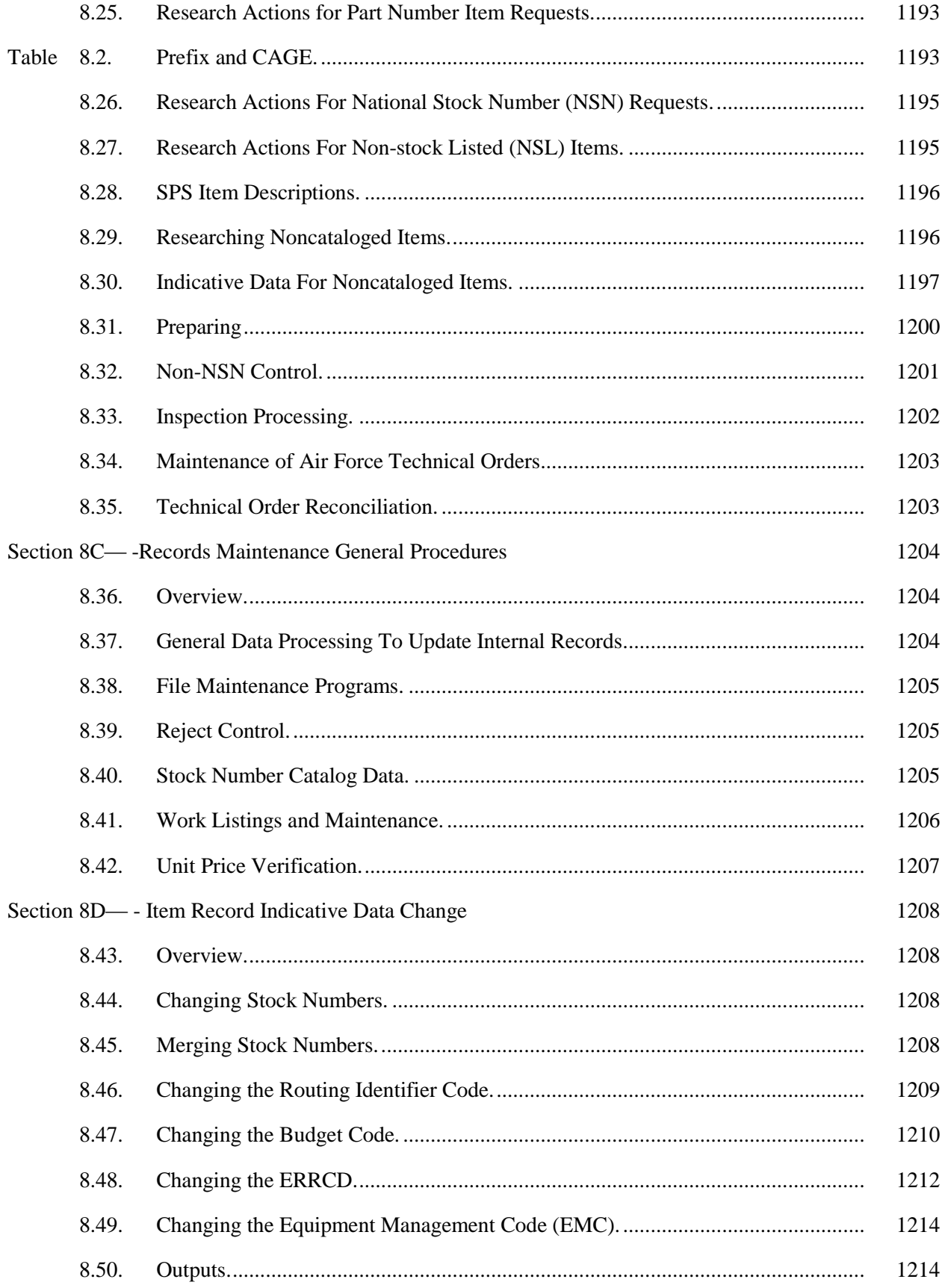

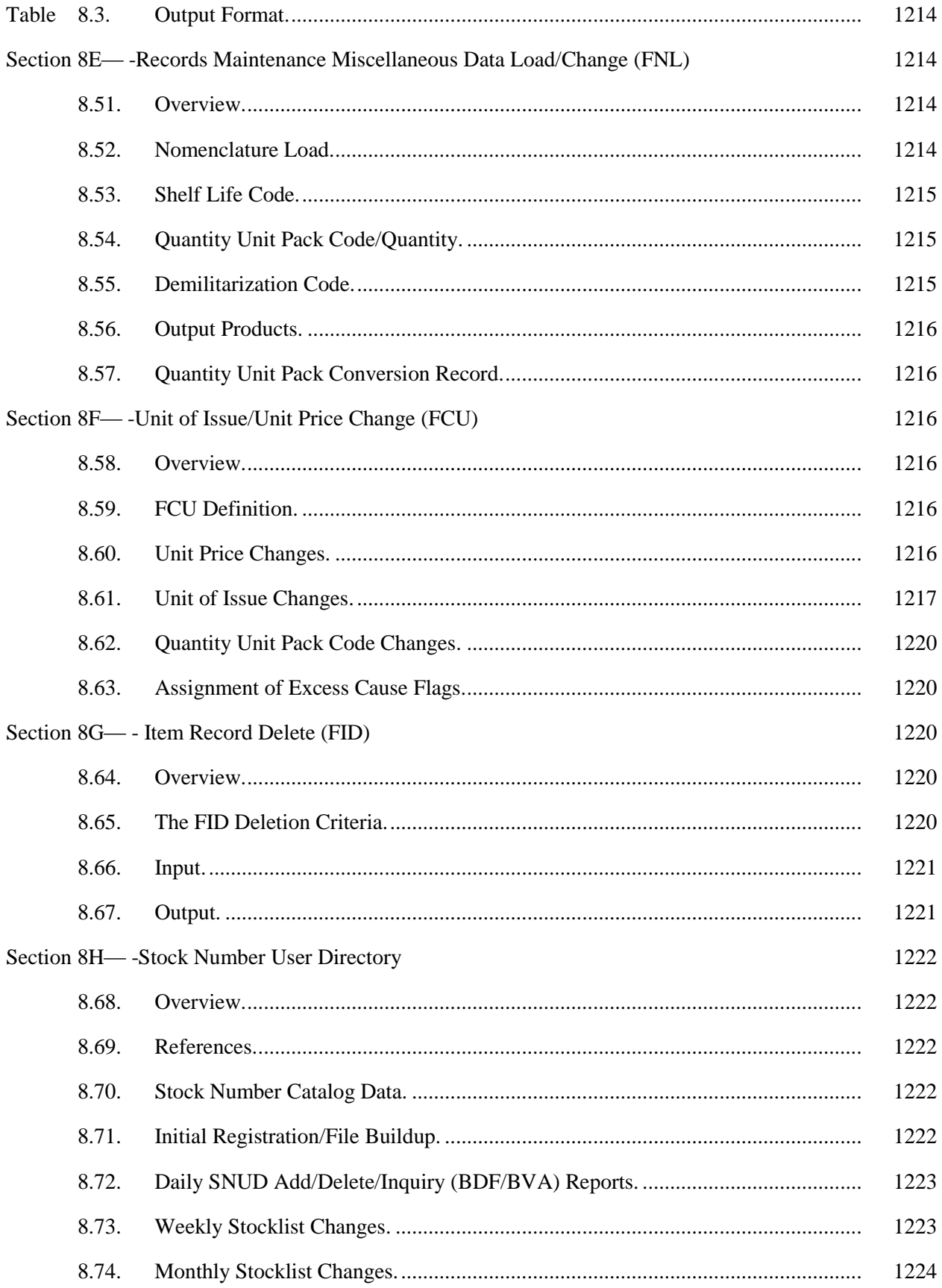

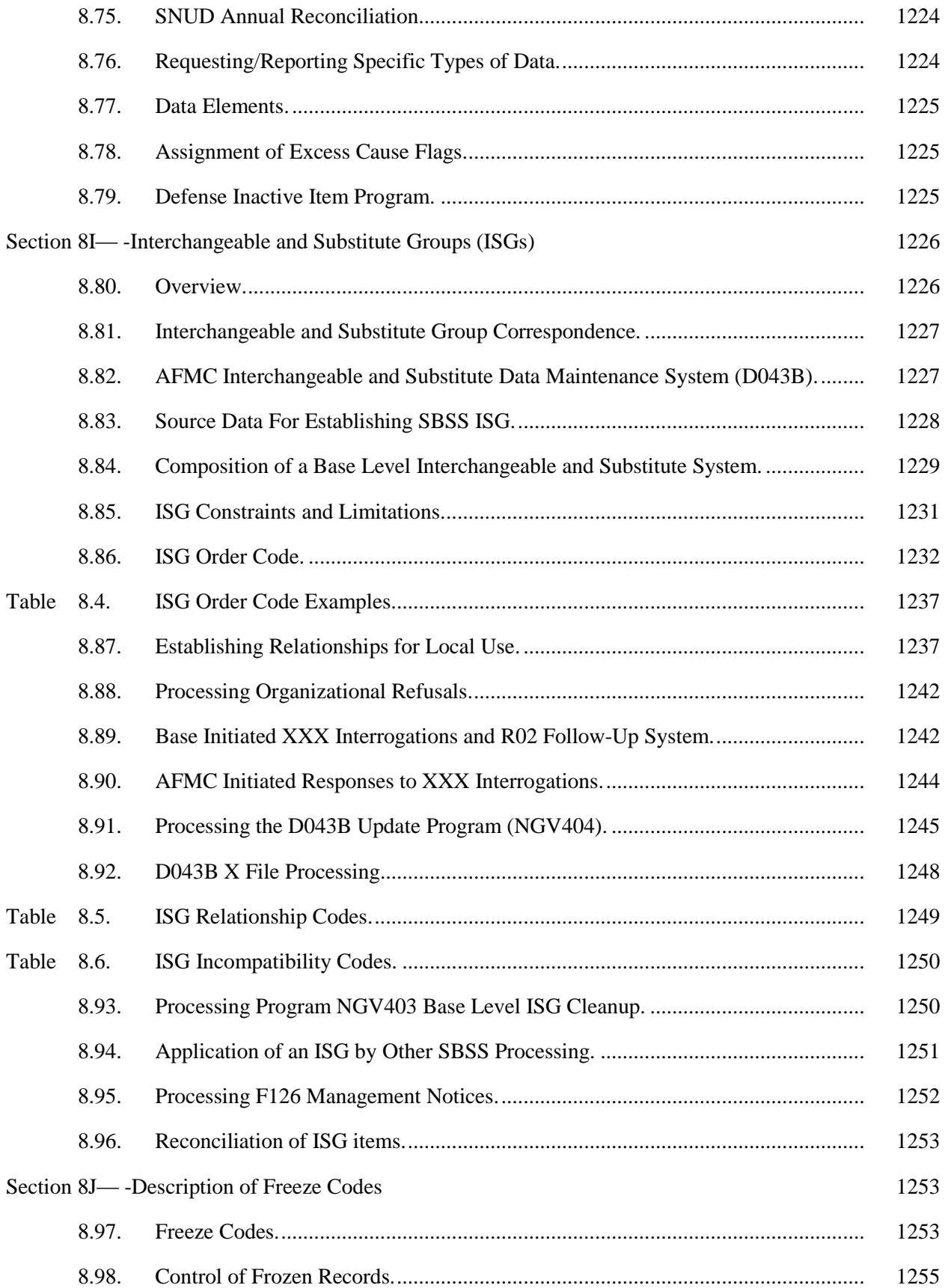

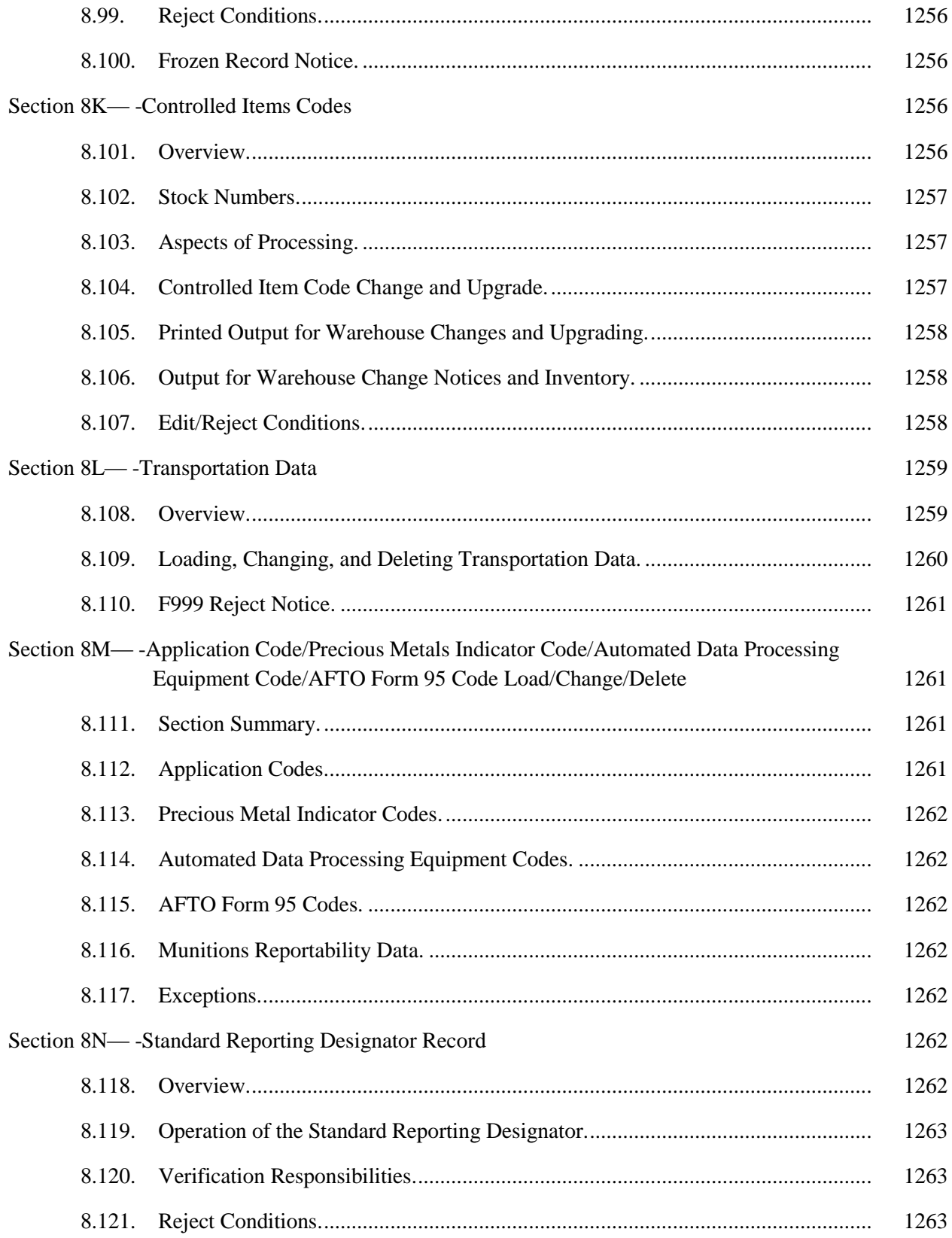

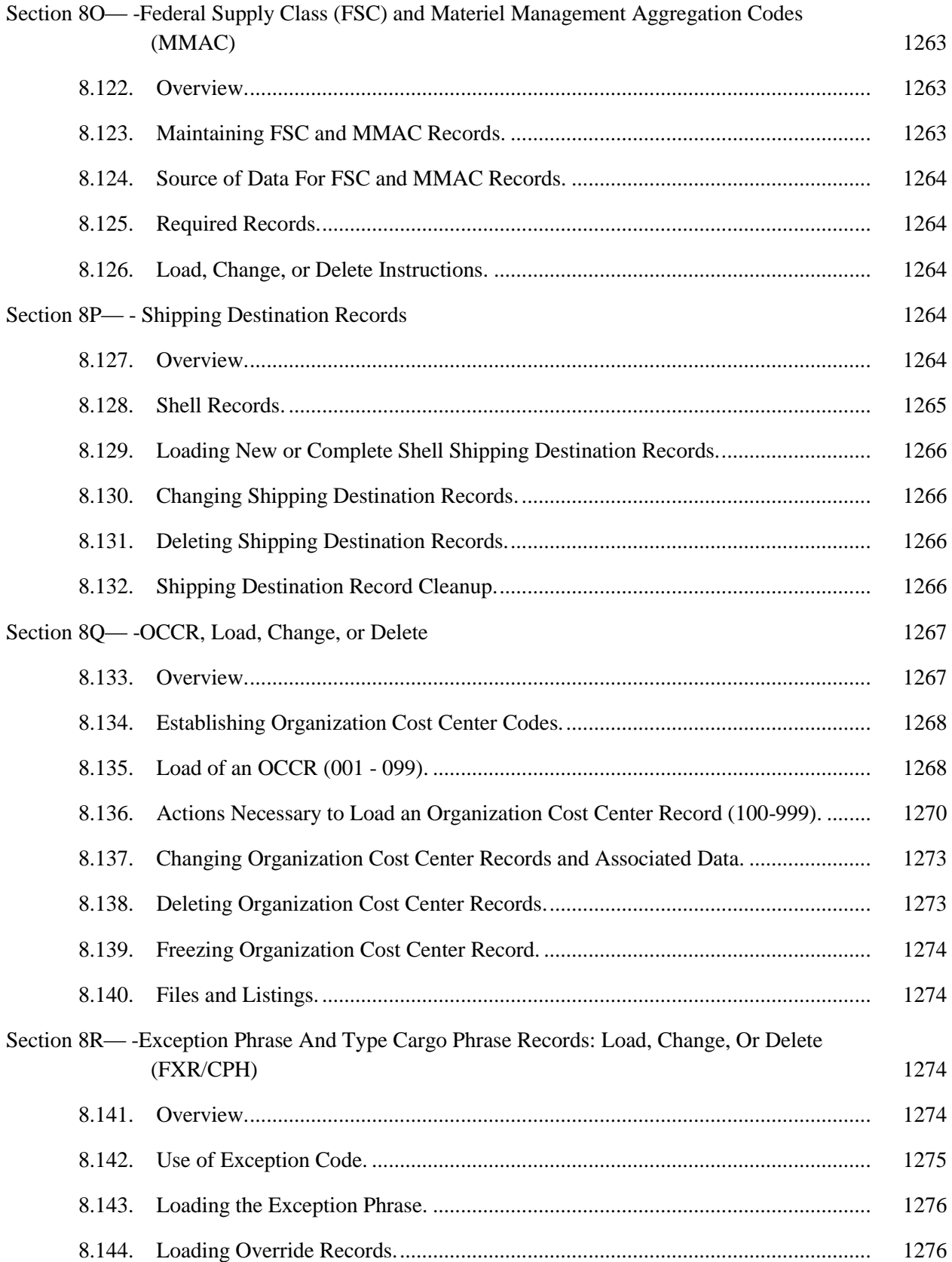

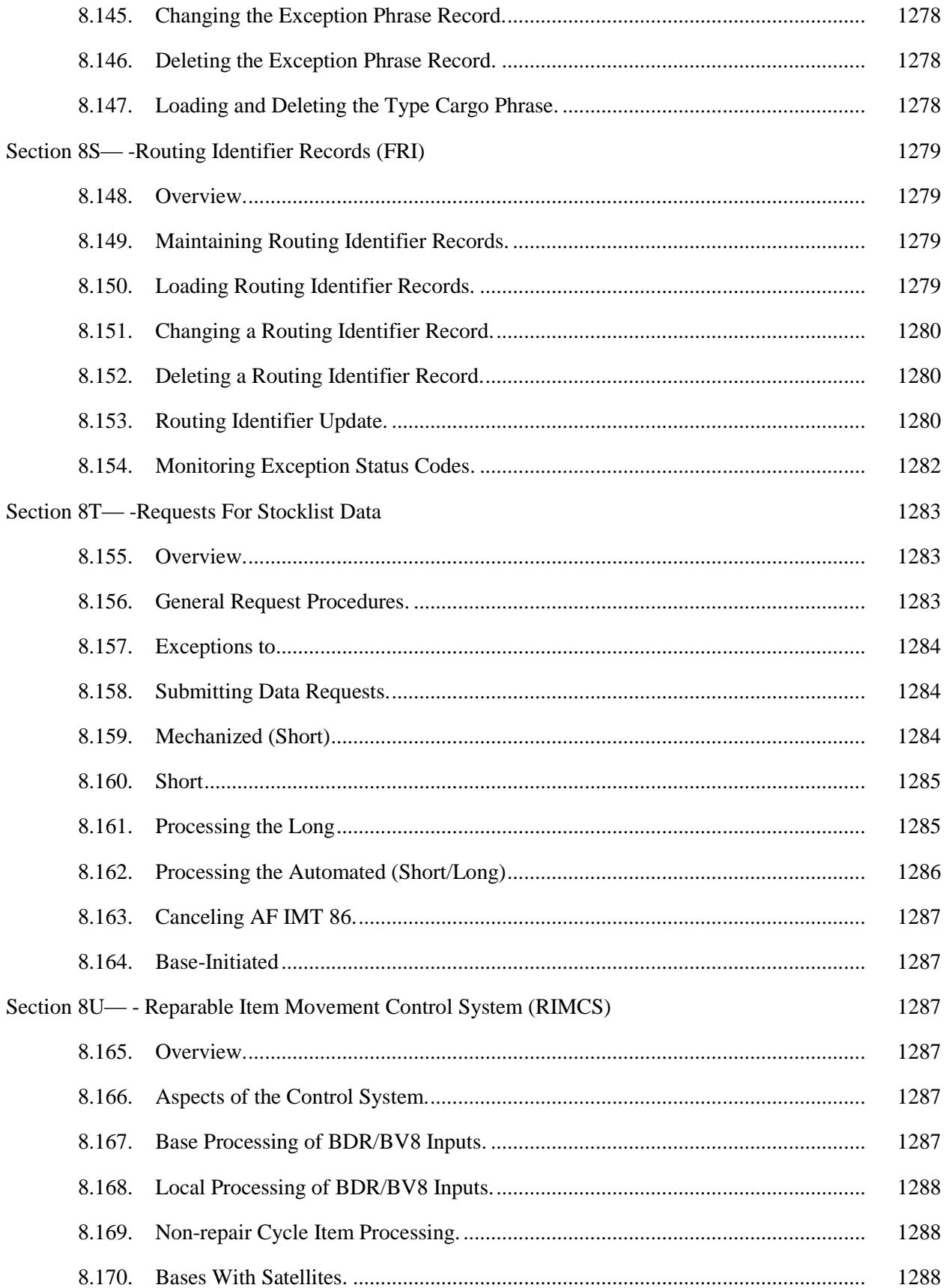

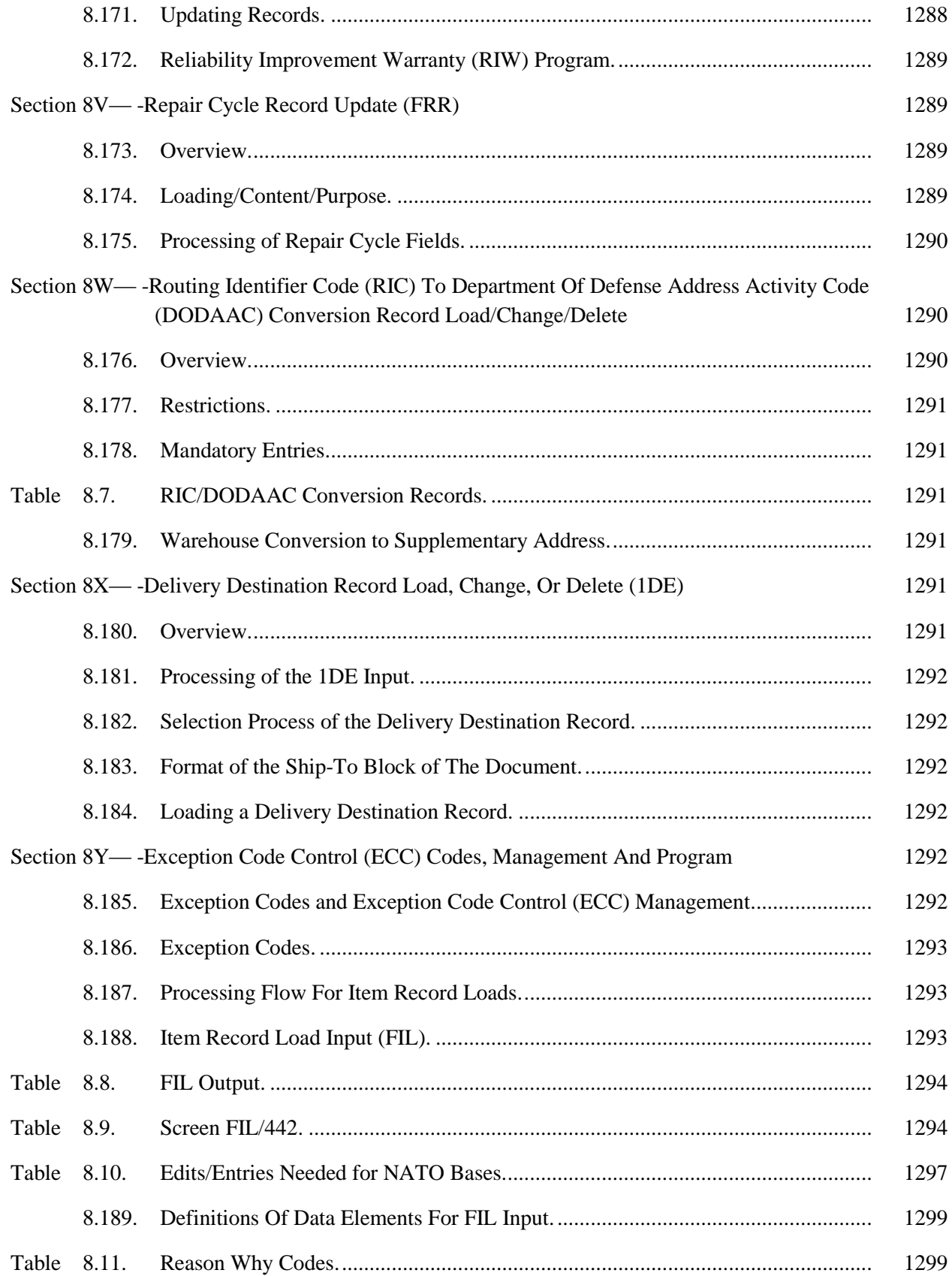

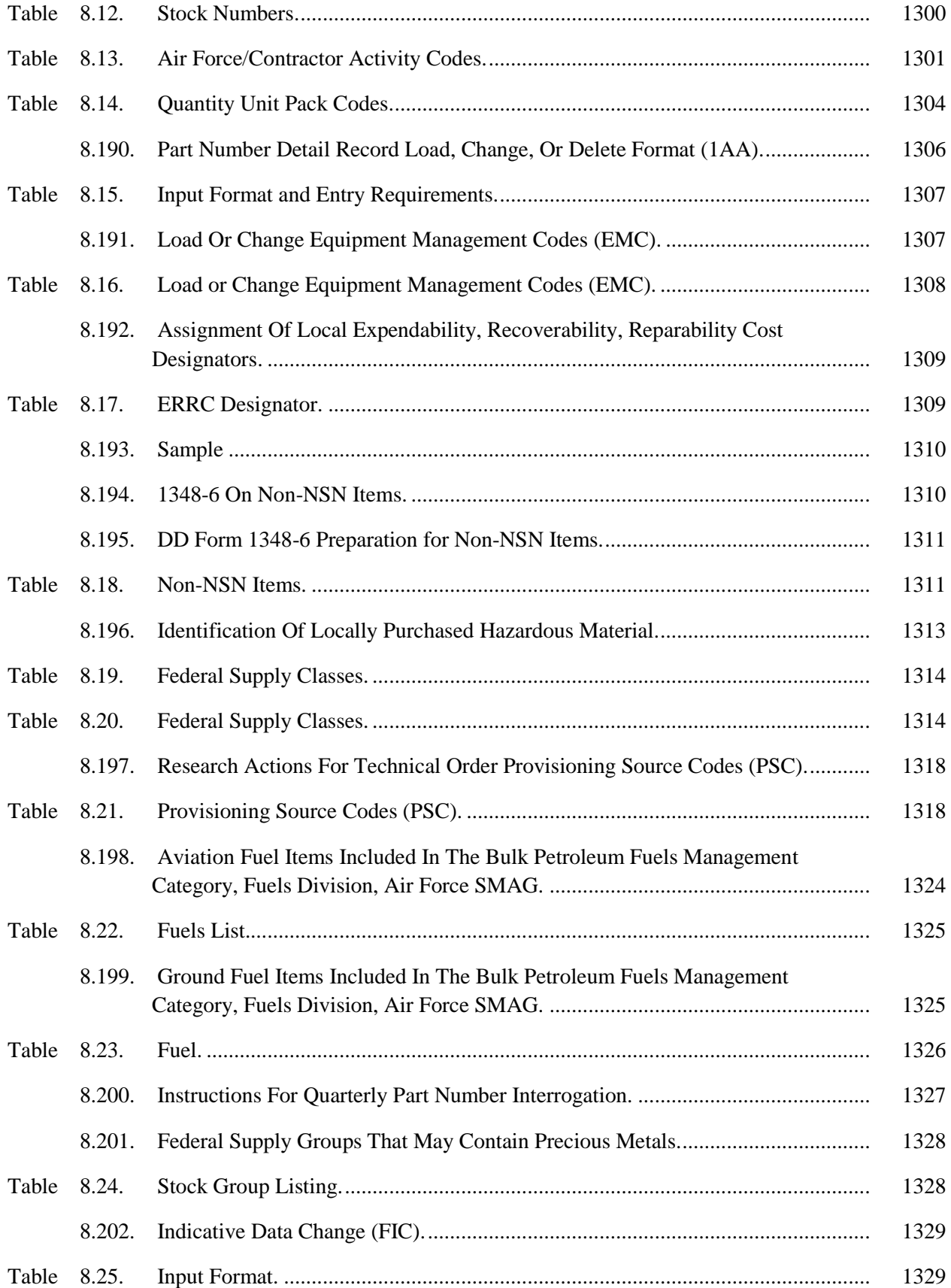

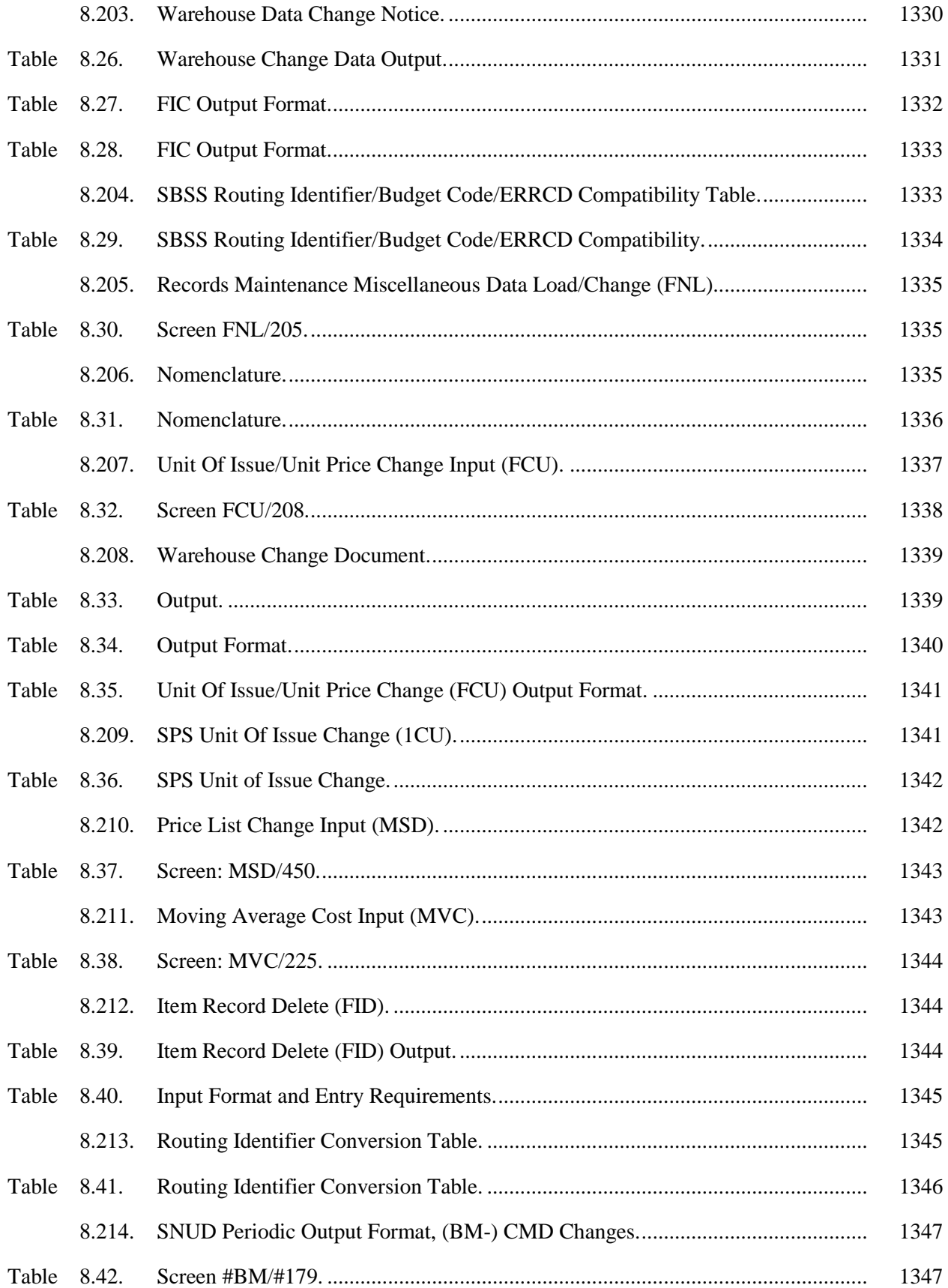

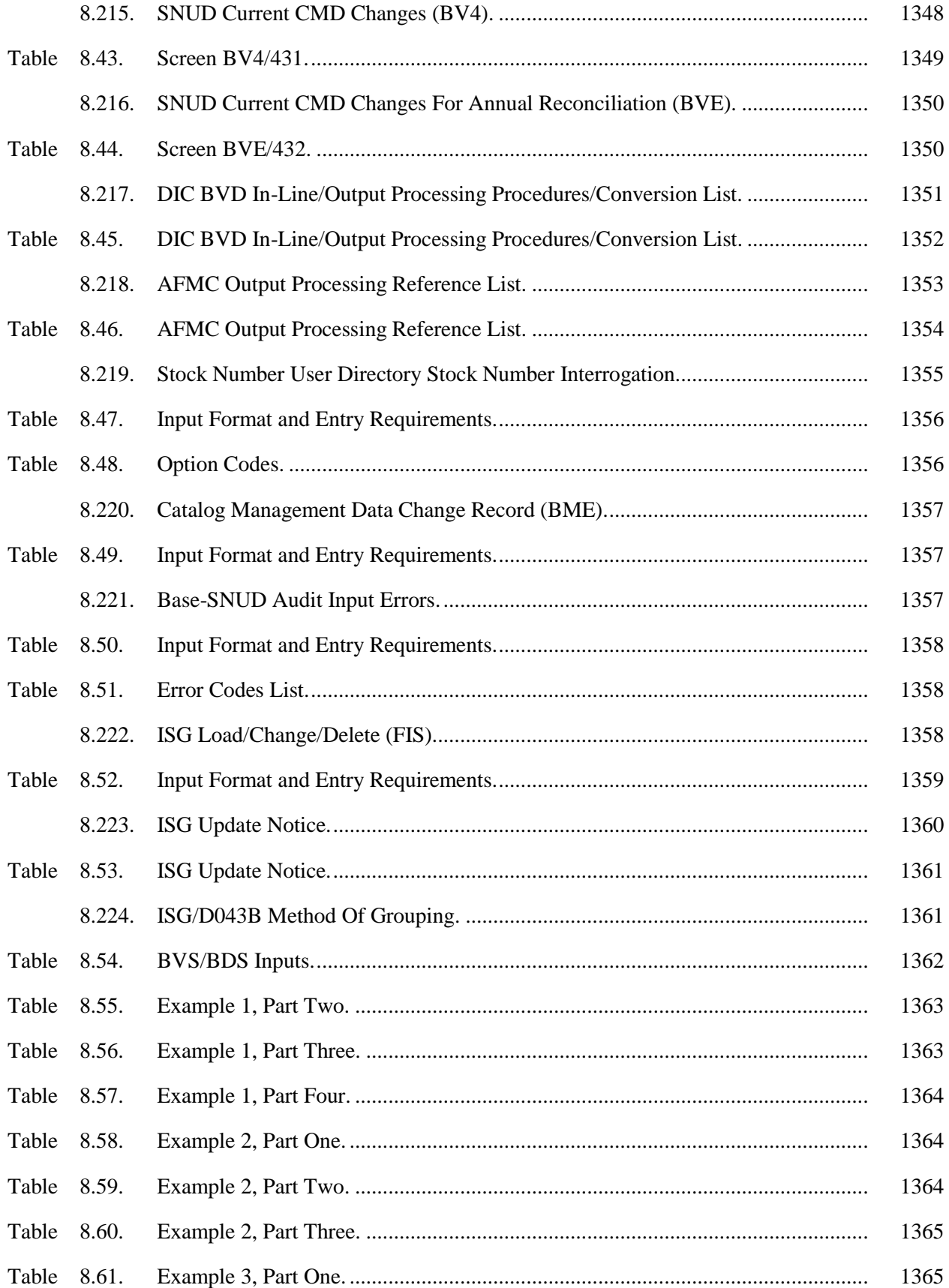

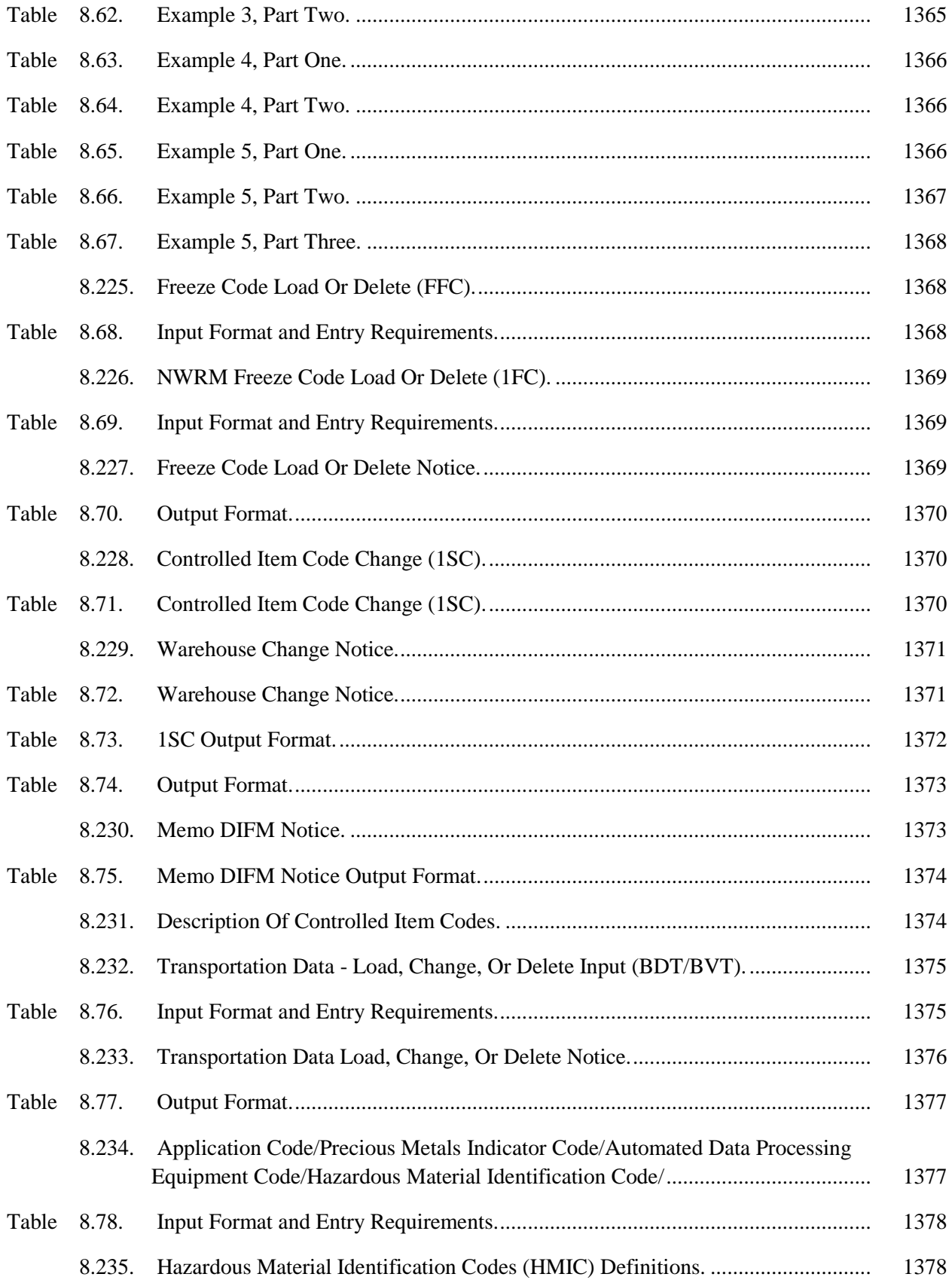

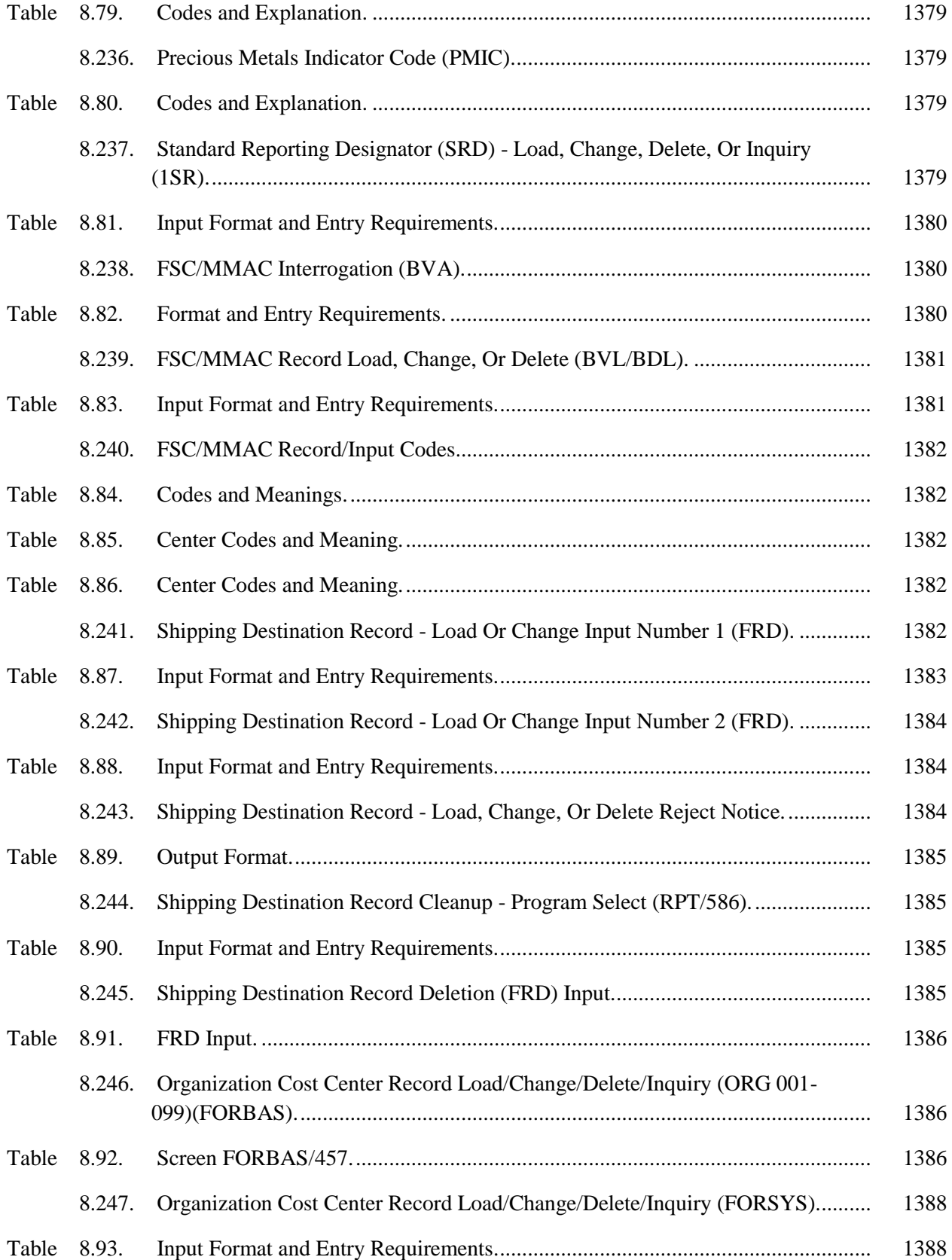

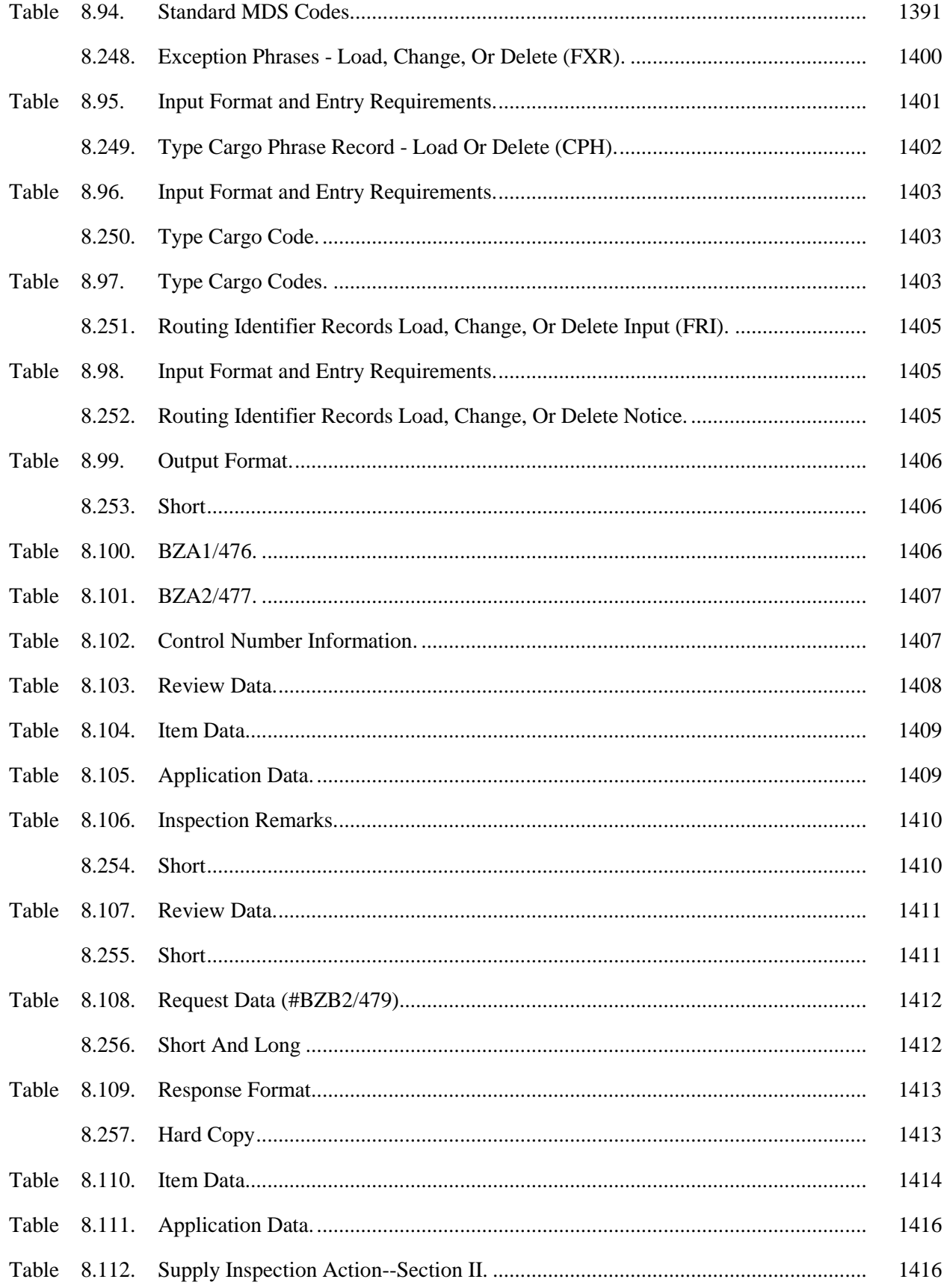

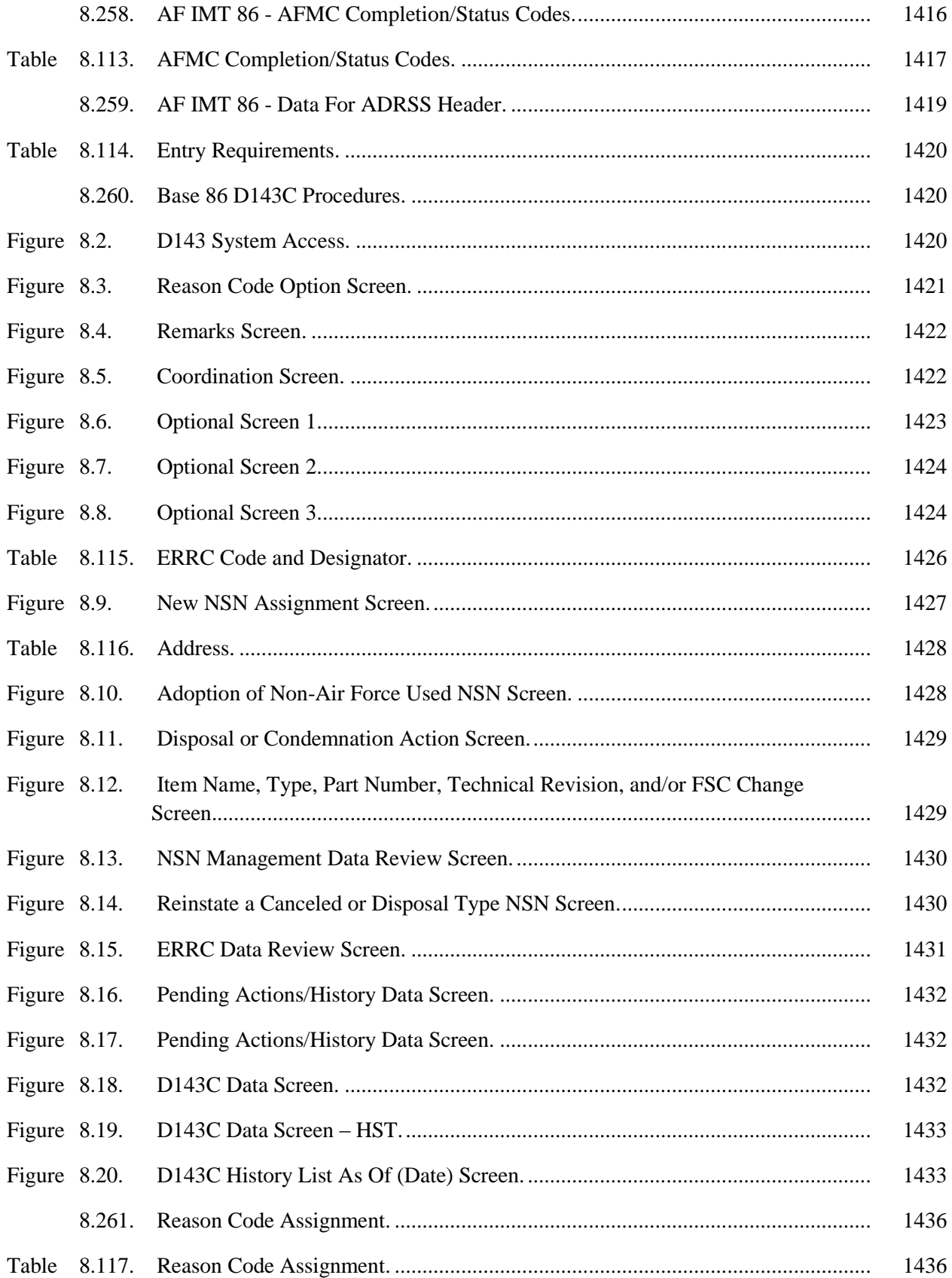

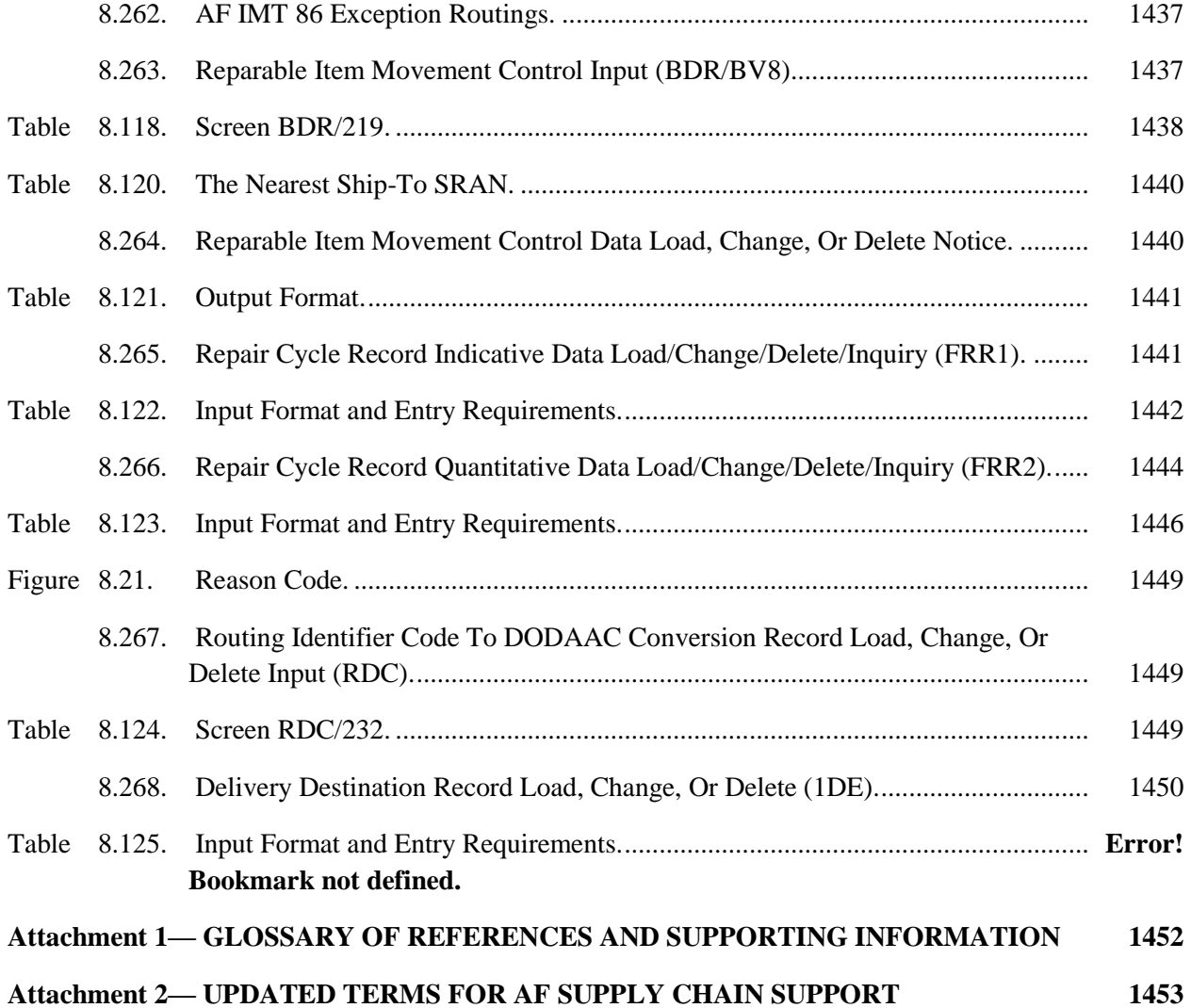

#### **OVERVIEW**

**1.1. Purpose. AFH 23-123,Volume 2, Part 2** covers Standard Base Supply System (SBSS) Operations information. This part specifies the functional and technical processes applicable to status inquiries, notices, record maintenance and associated information within the Standard Base Supply System (SBSS). **Note:** In some cases because of system protocols, terminology has not been updated within this part of AFH 23-123, Vol 2. For example, while the term Defense Logistics Agency Distribution Service (DLADS) has replaced the term Defense Reutilization & Marketing Office (DRMO), the older term is still used for operational reference. The term has intentionally not been updated in places because system users will encounter the older terminology in their interaction with SBSS.

**1.2. Publication information.** If the information in this handbook appears to conflict with the other various volumes, parts, chapters, or sections of this handbook, the conflicts will be referred to the designated OPR for resolution. This publication may be supplemented at the MAJCOM level or higher, but all supplements must be routed to the OPR of this publication for coordination prior to certification and approval.

#### **1.3. Overview of Chapters.**

1.3.1. **[Chapters](#page-55-0) 2** and 3 are reserved to support the transition of information from previous guidance to this handbook.

1.3.2. **[Chapter](#page-57-0) 4** explains how inquiries can be used in a variety of ways to obtain file information. Input and output formats for inquiry actions are provided in Sec. 4A. Sec. 4B explains the consolidated transaction history inquiry process. Sec. 4C explains the query capabilities available in the Enterprise Solution-Supply (ES-S) component of the Integrated Logistics Support-Supply (ILS-S).

1.3.3. **[Chapter](#page-111-0) 5** explains the processing procedures for reports and listings used daily, monthly, quarterly, semiannually, and annually.

1.3.4. **[Chapter](#page-492-0) 6** details why, when, and how managers are to use special purpose and asrequired programs. For each program, the purpose and program logic are explained, along with the following information, if applicable: special instructions, reference(s), reporting data, input and output formats, and distribution instructions.

1.3.5. **[Chapter](#page-809-0) 7** identifies the reject and management notices that the Standard Base Supply System (SBSS) programs may produce.

1.3.6. **[Chapter](#page-1182-0) 8** explains specific procedures of Research and Records Maintenance.

## **RESERVED**

<span id="page-55-0"></span>**2.1. [Chapter](#page-55-0) 2 is reserved.** This chapter is reserved to support the transition of information from previous guidance to this handbook.

## **RESERVED**

<span id="page-56-0"></span>**3.1. [Chapter](#page-56-0) 3 is reserved.** This chapter is reserved to support the transition of information from previous guidance to this handbook.

### **INQUIRIES/FILE INTERROGATION**

#### <span id="page-57-0"></span>*Section 4A—-SBSS Inquiries.*

**4.1. Chapter Summary.** Sec. 4A of this chapter explains how inquiries can be used in a variety of ways to obtain file information. Input and output formats for inquiry actions are provided. Sec. 4B explains the consolidated transaction history inquiry process. Sec. 4C explains the query capabilities available in the ES-S component of ILS-S. Note: While the term Materiel Support Division (MSD) is now Consolidated Sustainment Activity Group-Supply (CSAG-S), the terms Materiel Support Division and/or MSD will be shown as reflected in SBSS outputs until programmatically updated.

#### **4.2. Overview.**

4.2.1. Section Summary. This section explains the file interrogation system and gives instructions for the review and printing of inquiries. The major input and output formats applicable to inquiries are discussed, as are the file interrogation system's capabilities for requirements computations, database/key set trace actions, and bulk inquiry processing. See the end of this section for specific input and output formats applicable to inquiries.

4.2.2. Guidelines. File information can be obtained in several different ways, but the most sophisticated and versatile tool available is the file interrogation system. This system can be used by all levels of management and by all input functions during the in-line mode, and by the Remote Processing Station (RPS)/main system in the end-of-day mode. In addition, the file interrogation system permits a great variety of input and output formats. To minimize abuse of this system, management should use the following guidelines:

4.2.2.1. Minimize workload interruption. To minimize normal workload interruptions, all personnel (at work and at management levels) must exercise discipline to control the volume and types of file interrogations processed.

4.2.2.2. Review the M32 Report. All levels of management should review the M32, Monthly Base Supply Management Report, to ensure that the computer and file interrogation systems are not being abused. This report will help pinpoint areas of abuse so appropriate corrective action can be taken.

4.2.2.3. Train Personnel. The overall operation of the SBSS can be improved greatly if personnel are trained to use appropriate inputs and to identify file data from existing SBSS output products.

### **4.3. Review and Printing of Inquiries.**

4.3.1. Review. The commands and procedures in this paragraph can be used to review an inquiry. These methods can only be used if page one of your device is set for both input and output. Use the following commands to make a review:

4.3.1.1. Enter \*NEXT to page through multiple page inquiries; or if using a UTS 40, press UPPER FUNCTION and F1 (see Note 1).

4.3.1.2. Enter \*HOLD any time before the next input to hold the inquiry output for review or print.

4.3.1.3. Enter \*STAT to obtain the message number of the messages held/queued for the device. Output response will be the remote identity, message number, and the message status.

4.3.1.4. Enter \*REVW N XXXX (where  $x =$  message number) to redisplay a past held message for review. The format is the message identity, the type, and the control number of the held message. The message number can be obtained from the \*HOLD or \*STAT commands (see Notes 1 and 2). **Note:** 1. Command is a valid input from VDU only. **Note:** 2. After reviewing the inquiry, enter \*HOLD any time before the next input or output; then redisplay using \*REVW N XXX (where  $x =$  message number) command.

4.3.2. Printing Methods. The easiest way to print inquiries is to place the output function number in the input format. The document will output at the device requested and will not queue to the paging file. If printing of inquiries queued to the paging file is desired, or if only selected pages are to be printed, the following steps are provided:

4.3.2.1. If using a UTS 40 or Sperry PC, make certain the control page of the VDU contains a P1 in the PRINT TO subfield. This is located in the middle field of the first set of parentheses on the second line, that is, (-/P1/-).

4.3.2.2. Locate the next page/screen using \*NEXT (if it is not already displayed).

- 4.3.2.3. Move the cursor to the bottom line of the VDU.
- 4.3.2.4. Make certain the printer is ON and the forms are aligned.
- 4.3.2.5. Depress the PRINT key.
- 4.3.2.6. Move the cursor to the HOME position.
- 4.3.2.7. Enter \*NEXT.
- 4.3.2.8. Repeat steps (3) through (7) above until all desired forms are printed.

4.3.3. If using a Z248 computer, simply place the cursor at the bottom of the screen and depress the ALT & PRT SC keys simultaneously. Depress F1 to display the next page, and then repeat these steps for each page requiring printed output.

4.3.4. Quality of Printed Outputs. Inquiry outputs can be printed on tabulation paper rather than DD Form 1348-1A, *Issue-Release/Receipt Document*. (for specific formats, see **Para. [4.21.](#page-74-0)** through **Para. [4.30.](#page-85-0)** and DFAS-DE 7077.10-M, *Automated Materiel System Interfaced with Supply System at Base Level*). The narrative inquiry program is designed to use the nonpreprinted DD Form 1348-1A, resulting in an easy to read output document.

### **4.4. Input Formats - Four Major Types.**

4.4.1. Item Records. This general heading applies to all inquiries that start with the printing of an item record. The type record retrieval code used will determine the amount of the item record data to be printed. This code will also determine whether or not additional item records and/or additional records such as repair cycle or detail records are printed. When detail records are printed from the database key of the next detail set, the document number is DMS CALC for each, except for authorized/in-use or REM vehicle only detail records. If adjunct records are in the computer for a requested basic item record and detail records are requested, adjunct records -1, -2, or -9 are provided (see **Para. [4.20\)](#page-68-0).**

4.4.2. Detail Records. This heading applies to detail records read out for a specific document number. Readouts under the detail record heading are related by document number through the DMS CALC routine. Details printed under the item record heading in the paragraph above are related through the DMS CALC of the detail sets (see **Para. [4.20\)](#page-68-0).**

4.4.3. Part Number Records. This heading applies to part number records read out for a specific part number. Part numbers printed under the item record heading are related through the database key of the next part number set (see **Para. [4.20\)](#page-68-0).**

4.4.4. Other Records. This heading includes support records, transaction history records, serial number records, and can include detail or item records when the inquiry is by the ITEM-DTLS set (see **Para. [4.20\)](#page-68-0).**

4.4.4.1. Serial number inquiry can be used to list due-outs (except for Mission Capable (MICAP)), due-ins, or status linked to aircraft tail numbers or equipment ID numbers. To list the due-ins they must be linked to the due-out.

4.4.4.2. Serial number inquiry is also used to determine the Awaiting Parts (AWP) dueouts linked to the Due In For Maintenance (DIFM) detail, you can use the tail number inquiry (INQTN). Enter the DIFM detail document number without the activity code. For example INQTN123ES90230023.

### **4.5. Output Formats.**

4.5.1. Output Format Overview. With the implementation of the narrative inquiry output format, basic and most detail record data are identified by the data element name or by an easily understood abbreviation. The narrative format is invoked by changing the 001-TYPE-FORM-FLG = A or B. Also, A&F inquiries Organization Cost Center Record **(**OCCR) and MACR records. These inquiries will continue the old output format.

4.5.2. Item Records. Item record data element names will print whether or not actual data are loaded to the data elements of the record requested. Numeric data items are zero suppressed and will print the least significant character. To help simplify the output document, item record data are arranged into four major groups: Basic Item Record Data, Exception Data, Stock Control Data, and Basic Data Continued (see **Para. [4.21.](#page-74-0)**).

4.5.3. Detail Records. Like item records, detail record data element names will print whether or not actual data are loaded on the detail record requested. Likewise, numeric data items are zero suppressed and will print the least significant character. Data are printed in the sequence that data are stored on the record itself.

4.5.4. Other Records. These records, including transaction history and serial number records, will output using the narrative format.

### **4.6. Requirements Computation Capability.**

4.6.1. Requirements Computation Data. Requirements computation data are called for when the releveling flag R is placed in position 23 of the item record retrieval input. This data are then output under the S035 Management Notice heading after all requested details are printed.

4.6.2. Releveling. Releveling is performed based on the following parameters:

4.6.2.1. If the input has an alpha system designator (SD), the program provides releveling data only for the requested system designator.

4.6.2.2. If the input has a numeric system designator, it reflects releveling data for all numeric system designators within the set.

4.6.2.3. If the input item record has an ISG number and an interchangeable code of M or I, the releveling data are for all item records in the group (within the limits specified in the paragraphs above).

**4.7. Data Base Key/Set Tracing Capability.** The key/set tracing capability prints the database keys of records read and it checks the relationships of items requested. This flag is designed to aid in tracing database key/set errors. The trace information is printed for each record whether or not the record itself is printed. (See **Para. [4.24.](#page-81-0)** for database key/set trace output format.) Trace information is called for by placing a T in position 23.

### **4.8. Bulk Inquiry Capability.**

4.8.1. Bulk inquiries can be performed via ES-S, see ES-S user manual for additional information.

**4.9. Processing Rejects.** If rejects are received during inquiry processing, see **Ch 7** for required actions and distribution instructions.

### *Section 4B—- Consolidated Transaction History Inquiries (CTH).*

**4.10. Overview.** CTH inquiries are an effective way to research transactions and compile those transactions in a defined sequence. Users can query CTH records back as far as 1 year or more. CTH inquires also speed up the gathering of statistical data. This section explains the CTH file interrogation system. It gives instructions for querying, reviewing, and printing records. The Transaction History Master Inquiry Menu, output formats, and a buffer/paging file are system features explained in this section. While AFH 23-123, Vol 2, Pt 4 provides procedural information for the Action Taken Code (ATC) queries, the ES-S User's Manual provides how-to guidance and is located on the ES-S CoP. The how-to guidance provides step-by-step guidance and includes screen snapshots.

### **4.11. Transaction History Master Inquiry Menu.**

4.11.1. The Transaction History Master Inquiry Menu (**Para. [4.31.](#page-86-0)**) simplifies the CTH inquiry process. Users enter the TRIC CTH or the number #860 to display the Transaction History Master Inquiry Menu. Users can select one of three input formats and define search criteria. Listed below are the three input formats with the reference where their use is explained:

4.11.2. Stock Number (SN) Inquiry. **Para. [4.32.](#page-87-0)**, CTH Stock Number Inquiry (CTHNSN/#865), shows users how to select CTH records using the stock number and transaction date.

4.11.3. Transaction Serial Number Inquiry. **Para. [4.33.](#page-91-0)**, Transaction History Serial Number Inquiry (CTHSER/#864), shows users how to select CTH records using a transaction date and serial number. Users can also select 901 transaction histories by including a stock number with the transaction date/serial number.

4.11.4. Batch Miscellaneous Option Inquiry. **Para. [4.34.](#page-92-0)**, Batch Miscellaneous Option Inquiry (CTHMISC/#866), shows users how to select CTH records using multiple options and from those selections to produce a printed report.

### **4.12. Programs.**

4.12.1. The CTH System uses three programs to make the CTH inquire possible. They are internal programs and are automatically activated by the choices made from the Transaction History Master Inquiry Menu, by screen name, or screen number. These programs are as follows:

4.12.1.1. Program NGV202. Consolidated History Record Online Inquiry, program NGV202, is the CTH inquiry entry program. Program NGV202 does the following:

4.12.1.1.1. Calls the applicable input screen based on the option chosen from the Transaction History Master Inquiry Menu. Edits input CTHNSN, CTHSER, and CTHMISC transactions for accuracy.

4.12.1.1.2. Reads the CT-DATE-SYS-DESIG record to determine if there are any records on the database for the dates requested. Displays an error message if there are no records found for the requested dates.

4.12.1.1.3. Selects CTH records based on input options. Retrieves the item record data, formats output, and writes records to the output buffer/paging file.

4.12.1.1.4. Generates the following on-screen management notices:

## **Table 4.1. Screen Management Notices.**

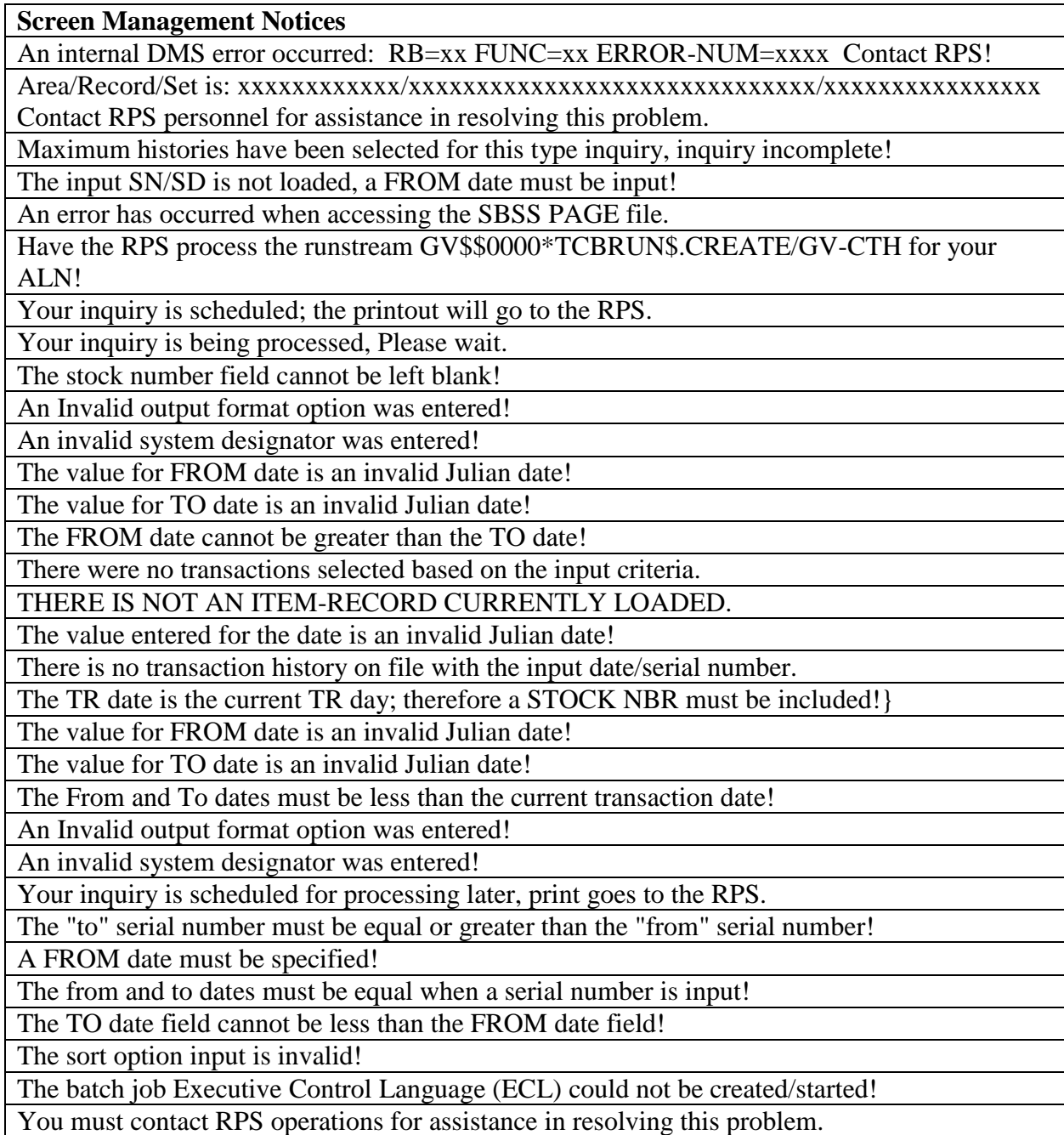

4.12.1.1.5. Calls sub-program NGV202A if the input TRIC is CTHNSN. Calls NGV202B for CTHSER, NGV202C for CTH MISC, and NGV204 to handle the output buffer/paging file.

4.12.1.1.6. Uses the following database records:

4.12.1.1.6.1. CT-DATE-SYS-DESIG Record (record code 701).

4.12.1.1.6.2. CT-STOCK-NUMBER (record code 702)

4.12.1.1.6.3. CT-HISTORY Record (record code 704).

4.12.1.1.6.4. CT-SERIAL-NUMBER Record (record code 705).

4.12.1.2. Program NGV204. Consolidated History Output Buffer/Paging File Handler, program NGV204, does the following:

4.12.1.2.1. Edits input data from program NGV202.

4.12.1.2.2. Builds output data based on input from NGV202. Output screens PAGING/#862 and CTHDTL/#861 are the most commonly used.

4.12.1.2.3. Generates the following on screen management notices:

4.12.1.2.3.1. There is no record of an inquiry by your user ID on file.

4.12.1.2.3.2. There are no CTH inquiry results available to review.

4.12.1.3. Program NGV278. Consolidated History Batch Inquiry Report, program NGV278, is the control program for the CTH inquiry batch requests. Concurrent processing of multiple NGV278s causes system degradation. We recommend the RPS establish the maximum number of NGV278s that the system can process at one time. Program NGV278 does the following:

4.12.1.3.1. Edits the input parameters for accuracy.

4.12.1.3.2. Selects the CTH records based on the selection criteria in the input parameters.

4.12.1.3.3. Sorts the selected CTH records using the sort indicators in the parameter.

4.12.1.3.4. Produces a short format or long format CTH inquiry report for all inquiries.

4.12.1.3.5. Generates management and reject notices.

#### **4.13. Output Buffer/Paging File.**

4.13.1. The Output Buffer/Paging File provides a reserved storage area on the S2200. This allows you to view the data stored in these areas. The program automatically writes CTH short output options to the buffer/paging file for Stock Number (CTHNSN) and Serial Number (CTHSER) inquiries when it has read and selected records based on user input options.

4.13.2. Error Messages. If an error is received while using the buffer/paging file, contact the RPS and have them process the runstream GV\$\$0000\*TCBRUN\$.CREATE/GV-CTH. This runstream will initialize the buffer/paging file.

4.13.3. File Scanning. There are three ways to display the desired page(s) in the output buffer/paging file. They are:

4.13.3.1. Moving forward page-by-page in the buffer/paging file by tabbing to Nxt at bottom of screen and depressing transmit.

4.13.3.2. Moving backward page-by-page by tabbing to Prv and depressing transmit.

4.13.3.3. Moving directly to the desired page by entering the page number into the Page portion and depressing RETURN/ENTER.

4.13.4. Status Line. Each time a new page displays, the buffer/paging file status line appears at the bottom of the screen and contains the following:

4.13.4.1. Scrn # Command. The Scrn # command will allow users to either enter an SBSS screen number or name to call a particular screen or by simply depressing transmit without a screen number or name which takes the user back to the original CTH inquiry screen. If CTHNSN input screen is used, depressing F1 from screen #862 (Output Buffer/paging File) will return user to original CTHNSN screen.

4.13.4.2. Nxt Command. The Nxt command advances to the next output page. If last output page is displayed, using the Nxt command takes user back to page 1.

4.13.4.3. Prv Command. The Prv command takes you back to the previous output page. If page 1 is displayed, using the Prv command takes user to the last page within the file.

4.13.4.4. Page Command. The page command selects a specific page.

4.13.4.5. Print Pages  $\_\_$  to  $\_\_$  on Sideby/RPS (S or R). Allows user to print a range of output pages to either their side by printer or creates a file to be printed at the RPS. If R option is used, the RUNID will be TIPS and the output qualifier is built as follows:

**Table 4.2. Option R Output file.**

| Pos. $1$                     | <b>Gang Number</b>     |  |  |  |
|------------------------------|------------------------|--|--|--|
| Pos. $2$                     | <b>Constant GV</b>     |  |  |  |
| Pos. $4$                     | Constant 0             |  |  |  |
| Pos. 5-8                     | <b>ALN</b>             |  |  |  |
| Pos. 9-12                    | <b>Local Time HHMM</b> |  |  |  |
| <b>Note:</b> The filename is |                        |  |  |  |
| NGV202UND001.                |                        |  |  |  |

4.13.4.6. Function Key F10. Provides online help information on screen output handling.

### **4.14. Output Formats.**

4.14.1. Users may request a short or long output format for the CTHNSN and batch miscellaneous (CTHMISC) inquiries. The transaction serial number inquiry displays the long format output on screen.

4.14.2. Short Output Format. Enter an S to display the output in the short format on the screen, or a B to print in short format at the RPS. The program retrieves the item record indicative data for inclusion in the output format (see **Para. [4.37.](#page-99-0)**). If B option is used, the RUNID will be TIP\$ and the output qualifier is built as follows:

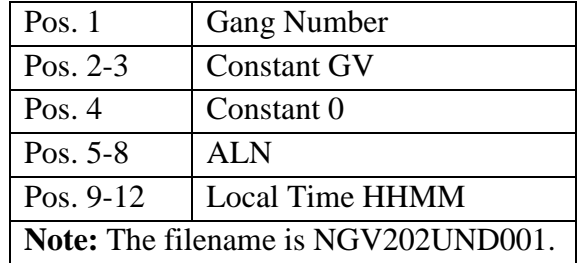

#### **Table 4.3. Option B Output file.**

4.14.2.1. If the number of records selected from a CTHNSN inquiry does not exceed 25 pages, the program puts all the selected records in the buffer/paging file.

4.14.2.2. If the number of records selected from a CTHNSN inquiry exceeds 25 pages, the program displays a management notice stating that the maximum number of histories have been selected. If this occurs users should narrow their selection criteria and reprocess the inquiry.

4.14.2.3. If no records are located that meet user input criteria, a message is displayed.

4.14.2.4. If records are located that meet user input criteria, the program retrieves the item record using the stock number and system designator.

4.14.2.5. If no item record is located on a CTHNSN inquiry, a message is displayed at the top of the inquiry. If a CTHSER inquiry is processed, the indicative data portion of the screen is blank, except for the programmed indicative data headers. The CTH records are written to the buffer/paging file if it is a CTHNSN or CTHSER inquiry.

4.14.2.6. If a CTHNSN option B is requested, the output will automatically be sent to the RPS. Enter from 1-6 characters in the REMARKS field so that the RPS operator can identify the person who requested the report. If the REMARKS field is left blank, the program uses the function number to identify the person requesting the report.

4.14.2.7. The entire 704 CT-HISTORY record can be displayed using the short format. User can tab to a particular transaction date/serial number and depress enter (ensure that the cursor is positioned immediately to the right of the transaction date/serial number). This will result in a CTHSER inquiry being processed to retrieve the 704 CT-HISTORY record. Transmitting a non-blank character following the Next SBSS Scr#, returns user to the original short output screen. If user tabs to Scrn #, and depresses enter, program returns user to original CTHNSN input screen.

4.14.3. Long Output Format. Enter L to select the long output format and to have the product printed at the RPS/main site location. The output consists of the complete transaction history. There are three lines of print per history record with three corresponding lines of headers. Each line of print and each line of header has a number assigned for cross-referencing and identifying printed data (see **Para. [4.38.](#page-100-0)**). When using the long output format, the following applies:

4.14.3.1. Program NGV202 immediately creates a print file at the RPS when using the L option from the CTHNSN/#865 screen. If the CTHMISC/#866 screen is used a batch job is created (NGV278) and is entered in the backlog queue for 23 hours and 50 minutes. If L option is used, the RUNID will be TIP\$ and the output qualifier is built as follows:

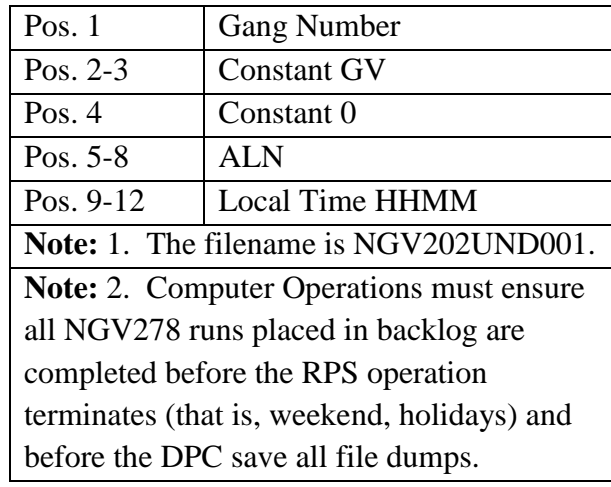

#### **Table 4.4. Option B Output File.**

4.14.3.2. The output is a printed report, rather than an inquiry. See **Para. [4.38.](#page-100-0)** for a sample of the output format.

4.14.3.3. Enter from 1-6 characters in the REMARKS field so that the RPS operator can identify the person who requested the report. If the REMARKS field is left blank, the program uses the function number to identify the person requesting the report.

4.14.4. Abbreviated Format. The abbreviated format is only used on a CTHNSN inquiry. Enter an A to select the abbreviated format, which can be displayed on screen, printed on a side by printer, or create a print file at the RPS.

4.14.4.1. If the number of records selected does not exceed 25 pages of abbreviated data, the program places all of the selected records in the buffer/paging file for review.

4.14.4.2. If the number of records exceeds 25 pages of abbreviated data, the program displays a message stating that the maximum number of histories have been selected. If this occurs, user should narrow their selection criteria.

4.14.4.3. If records are located that meet the user input criteria, the program retrieves the item record data using the stock number and system designator.

4.14.4.4. The entire 704 CT-HISTORY record can be displayed using the abbreviated format. User can tab to a particular transaction date/serial number and depress enter. A CTHSER inquiry is then processed retrieving the requested 704 CT-HISTORY record. Transmitting a non-blank character following the Next SBSS Scr#, returns user to the original abbreviated output screen. If user tabs to Scrn #, and depresses enter, program returns user to original CTHNSN input screen.

### *Section 4C—-ES-S*

### **Query Capabilities.**

**4.15. Overview.** ES-S provides the ability to query authoritative systems for near real-time views of assets (including serial numbers when applicable), orders, shipments, and shipment destination records. The query features of ES-S also include the ability to query Interchangeable and Substitution Group (I&SG) data and records of auditable transactions submitted through ES-S. An

overview of these capabilities is provided below. See the ES-S CoP, for a complete overview of ES-S.

**4.16. Access.** Unlimited ES-S query capabilities are available to users designated as US Government or support contractors. Other users will be provided limited access. The ES-S CoP provides more information on access restrictions within ES-S.

**4.17. Architecture.** ES-S uses a high speed query tool called LOUIS II to directly access the SBSS database so queries to SBSS data are available even when the SBSS is not in-line (for example, even if the database is in the twilight mode). ES-S also provides query capability into the Stock Control System (SCS), Enterprise Business System (EBS), Global Transportation Network (GTN) and the AF Data Services (AFDS). This access reduces the need for ES-S users to sign on to each individual instance of the SBSS, SCS, Defense Logistics Agency (DLA) EMALL, or GTN separately.

**4.18.** Types of Queries. Assets, serial numbers, orders, shipments, shipment destination records, I&SG records, and audit trail records can all be queried through ES-S. The ES-S User's Manual provides examples of both the input and output for these query capabilities.

4.18.1. Asset Visibility. ES-S provides a near real-time unified view of asset data from the SBSS, SCS, and DLA's EBS. Data queries are collated into a single view that provides unprecedented access to information needed to determine the exact location and the availability of assets. The ES-S asset visibility capability also provides the engine for the asset sourcing capability needed to manage and fulfill high priority orders. See the ES-S User's Manual **[Chapter](#page-55-0) 2** for more information on the asset visibility (Query Asset) capability.

4.18.2. Serial Number Data. ES-S provides the ability to directly query SBSS serial number records that are maintained for items with Serialized Report Codes (SRC) assigned to them (small arms, Communications Security (COMSEC), and Nuclear Weapons Related Materiel (NWRM). The ES-S user can query one, some, or all SBSS accounts by stock number, stock number and serial number, or detail document number. More information on this feature can be found in the ES-S User's Manual.

4.18.3. Order Visibility. ES-S provides a near real time query capability for customer orders (due-outs) and requisitions (due-ins). The details and status of orders can be obtained directly from the SBSS, SCS, or EBS (as applicable) and retail and wholesale data is displayed side by side to provide a complete picture of the order. By combining information from base level systems with wholesale systems, managers are able to link the requisition to the end use customer requirement. See the ES-S User's Manual for more information on the Query Order capability.

4.18.4. Shipment Visibility. ES-S provides the ability to directly query the Global Transportation Network (GTN) system for status of any shipment (serviceable or retrograde supplies, equipment, munitions, engines, etc.) by Transportation Control Number (TCN). ES-S is also programmed to launch automatic queries every 24 hours for all ES-S high priority orders (MICAP, AWP, Joint Chiefs of Staff (JCS)/Contingency Project Coded, and Forward Supply Location (FSL) Project Coded) with status of BA, BH, or mode of shipment. When updated shipment information is available from GTN, the information will be used to programmatically update ES-S and SBSS order status records. The ES-S User's Manual

provides more information on the Query Shipment (GTN) capability. Several other chapters in the ES-S User's Manual provide more information on the automatic GTN queries.

4.18.5. Shipment Destination Records. Shipment Destination (519) records in the SBSS can be directly queried through ES-S. The Shipment Destination record query (INQ SHP) is available in the ES-S transaction drop down screen or through the ES-S FRD screen. The entire shipment destination record loaded at a particular Stock Record Account Number (SRAN) is displayed. The ES-S User's Manual contains more information on this capability.

4.18.6. I&SG Data. ES-S includes the capability to query and view interchangeable and substitute (I&SG) data from the D043 catalog system (through the Air Force Data Services (AFDS). ES-S periodically receives I&SG data from the AFDS (that originated from the D043 catalog system) and the user is able to query this data by Individual, Subgroup, or Master stock number. The ES-S User's Manual contains more information on the Query I&SG capability.

4.18.7. ES-S Audit Trail. All transactions processed through ES-S are recorded in the Audit Trail Component (ATC). The ATC is used to record and therefore augments the SBSS and SCS legacy system transaction histories. It is important to note that transactions are only initiated in ES-S, that is, ES-S does not actually process any transactions so the transaction histories on the legacy systems are needed to make up the entire audit trail of a transaction. ES-S records both the input (request) and the response from the appropriate legacy system. ATC records are periodically migrated to the Air Force Data Service (AFDS), however ATC queries will retrieve records from the ES-S ATC database and AFDS simultaneously and merge the results for presentation to the user. The ES-S User's Manual provides more information on the Query Audit Trail capability in ES-S.

**4.19. Paging of SBSS INQ and CTH Inquiries.** ES-S also supports the automatic paging of the output response for both SBSS INQ and CTH inquiries. The SBSS response can then be printed in whole or in part using standard browser print functions. See the ES-S user's manual for more information on transaction processing and printing responses from within ES-S.

#### <span id="page-68-0"></span>**4.20. Inquiry Input Formats.**

- 4.20.1. Purpose. To provide file information on records loaded to the SBSS computer system.
- 4.20.2. Input Restrictions. RPS/Pseudo or any SBSS user authorized for inquiry input.
- 4.20.3. Output. See **Para. [4.21.](#page-74-0)**, **Para. [4.22.](#page-77-0)**, and **Para. [4.23.](#page-78-0)**
- 4.20.4. Input Format and Entry Requirements.

4.20.4.1. Stock Number or Document Number Inquiries.

4.20.4.1.1. Input line 1 or screen input field definitions:

| Pos.      | No. Pos.       | <b>Field Designation</b>            | <b>Remarks/Notes</b> |
|-----------|----------------|-------------------------------------|----------------------|
| $1-3$     | 3              | <b>TRIC</b>                         | INQ/AIQ Note 1       |
| $4 - 5$   | $\overline{2}$ | Type Inquiry Code                   | Note 2               |
| $6 - 20$  | 15             | <b>Stock Number/Document Number</b> | Note 3               |
| $21-22$   | 2              | <b>System Designator</b>            | Note 4               |
| 23        |                | Releveling/Trace Data Flag          | Note 5               |
| 24        |                | <b>Blank</b>                        |                      |
| $25 - 42$ | 18             | <b>Type Record Retrieval Codes</b>  | Note 6               |
| 43-47     | 5              | Organization/Shop Code              | Note 7               |
| 48-64     | 17             | Reference Data                      | Note 8               |
| 65-69     | 5              | <b>Blank</b>                        |                      |
| 70-72     | 3              | <b>Output Function Number</b>       | Note 9               |
| 73-80     | 8              | <b>Blank</b>                        |                      |

**Table 4.5. Input Format and Entry Requirements. Screen INQSN/#233 or INQDN/#235.**

4.20.4.1.2. Input line 2 or screen input field definitions:

## **Table 4.6. Input Format and Entry Requirements.**

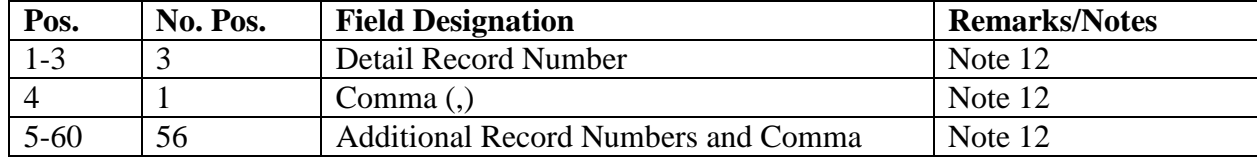

4.20.4.2. Selected Support Record Inquiries.

## **Table 4.7. Input Format and Entry Requirements.**

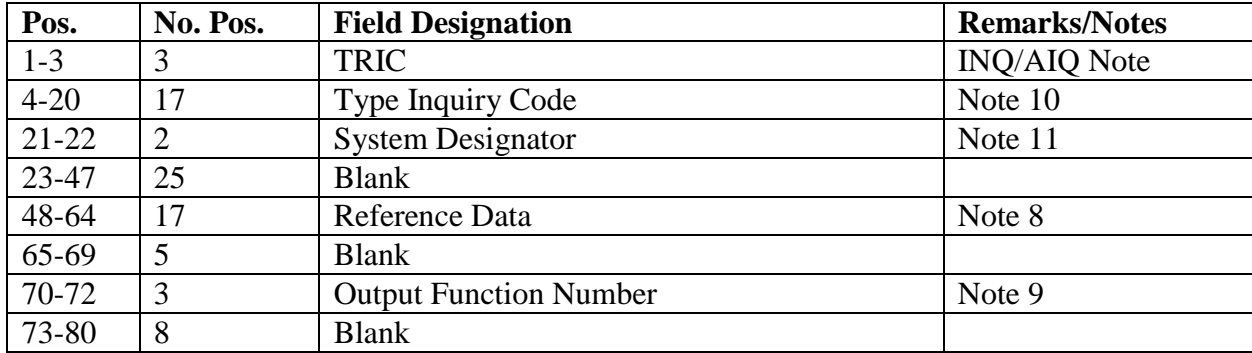

4.20.4.3. Part Number Record Inquiries. Screen INQPN/#234.

| Pos.     | No. Pos.       | <b>Field Designation</b>      | <b>Remarks/Notes</b> |
|----------|----------------|-------------------------------|----------------------|
| $1-3$    | 3              | <b>TRIC</b>                   | INQ/AIQ Note         |
| $4 - 5$  | 2              | Type Inquiry Code             | Note 2               |
| $6 - 37$ | 32             | Part Number                   | Note 3               |
| 38       |                | <b>Blank</b>                  |                      |
| $39-40$  | $\overline{2}$ | <b>System Designator</b>      | Note 4               |
| 41       |                | <b>Link Trace Indicator</b>   | Note 5               |
| 42-47    | 6              | <b>Blank</b>                  |                      |
| 48-64    | 17             | Reference Data                | Note 8               |
| 65-69    | 5              | <b>Blank</b>                  |                      |
| 70-72    | 3              | <b>Output Function Number</b> | Note 9               |
| 73-80    | 8              | <b>Blank</b>                  |                      |

**Table 4.8. Input Format and Entry Requirements.**

4.20.4.4. Data Base Record Address Inquiries.

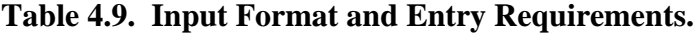

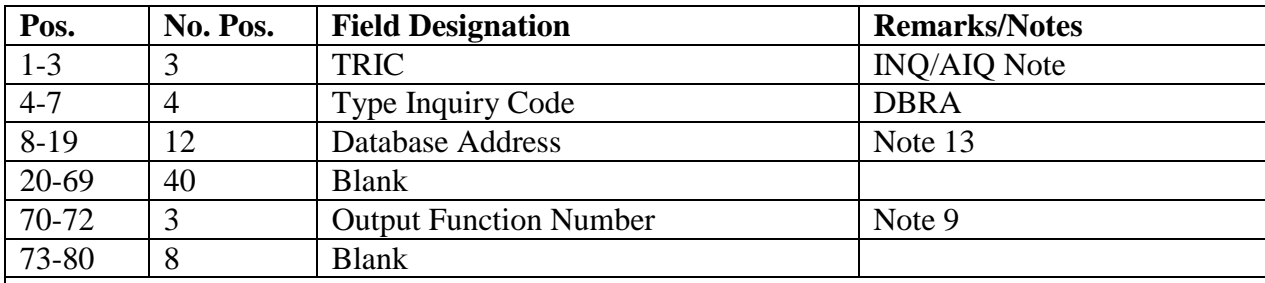

### **Notes:**

1. The user will always use TRIC INQ (positions 1-3) when processing an inquiry. If an automatic inquiry is made by another application program interfacing with program D270, Inquiry Analysis, and a program other than D211A/B, End-of-Transaction Online/Batch, is called when the inquiry is processed, the programmer will use TRIC Allowance Item Quantity (AIQ).

- 2. The type inquiry field is a multi-purpose field used as follows:
- a. For item record inquiries, enter SN.
- b. For detail record inquiries via the document number, enter DN.
- c. For part number inquiries, enter PN.
- 3. This field is used to determine the specific record(s) to be queried:

a. Item record inquiries: Enter the stock number. If the Federal Stock Class (FSC) (positions 6-9) or the Materiel Management Aggregation Code (MMAC) (positions 19-20) is unknown, they may be left blank. For alpha stock numbers (P, L, NC, ND, etc.), positions 5-15 of the stock number must be entered in the National Item Identification Number (NIIN) field, positions 10-20 of the inquiry input format.

b. Detail record inquiries via the document number: Enter the document number in positions 6-19. Enter an eight-position requisition number in positions 12-19 for Military Standard Requisitioning (MILSTRIP) or special level details (type record code L). If detail records related to a specific authorized/in-use, Initial Readiness Support Package (IRSP), Mobility Readiness Support Package (MRSP) Supply Point, Special Purpose Recoverable Authorized

Maintenance (SPRAM), or War Reserve Materiel (WRM)/War Consumables Distribution Objective (WCDO) document serial number are required, enter four zeros (0000) in positions 12-15. The program prints the master and substitute detail records and all due-out details for these records. With this special feature, the user can easily check the on-hand and on-order position of any item involved in detail accounting.

c. Part number record inquiries: Enter the part number starting in position 6. All positions of the part number (up to 32) must be entered.

4. The system designator field:

a. Item recording: Positions 21-22 must be input if position 23 contains an R (releveling data flag) or position 25 contains a 4 (transaction inquiry). Leave blank if all system designators are desired for a specific stock number.

b. Detail recording: This field may be blank for document number inquiries.

c. Part numbering: Positions 39-40. This field may not be blank.

5. This dual purpose is used as follows:

a. Releveling data: If releveling data is required, enter an R. Enter the system designator in positions 21-22. Releveling data cannot be requested on document number, part number, P type account records, or transaction history inquiries (type 4).

b. Database key/set trace data: To retrieve data used to solve database key/set errors, enter a T in position 23 or position 41 for part number records. This option can only be input at the RPS/main system or the RPS/main console. Only item records, details, part number records, and ISG records may be retrieved when this option is used. Also, with this option, position 25 may not be blank.

6. Type retrieval codes are entered in positions 25-42 with the following options allowed:

a. Item record retrieval codes: (See **Table 4.7.**)

b. Detail record retrieval codes: (See **Table 4.8.**)The following codes are used to select specific detail records. If selecting details linked to a specific stock number, enter the stock number in positions 6-20 and the desired type detail code(s) in positions 25-42. Up to 18 codes may be requested in each input. If selecting details by document number, enter the document number in positions 6-19 and the desired type detail code(s) in positions 25-42. Ensure the type detail code(s) are compatible with the document number entered. For example, do not enter an O with a requisition document number.

7. Enter a specific organization and shop code to select desired details for the stock number requested. If details for an organization only is required, leave the shop code blank.

8. This field should contain the desk number, name, office symbol, telephone number, or reason for the inquiry. This data will be printed on the first line of the inquiry output document to assist in distribution, etc.

9. Enter a valid function number to direct the printed output. The output document will not print the requested function number; however, the base SRAN, current transaction date, and serial number will print in positions 65-80 on line 1 of the inquiry document. With the exception of the print function number, these positions are not updated during processing and are used for reference only.

10. The type inquiry and stock/document number fields (positions 4-22) are used for selection of ISG records, A&F, fuels support, general support, serial number records, and management support records (see AFH 23-123, Vol 2, Pt 3, Ch 5 for record formats). Specific record selection is as follows:
a. MACR: Enter the MACR number in positions 4-7 followed by the budget code (1, 6, 8, 9, or Z) in position 8. When budget code Z is requested, a two-record readout is provided. The first record is for fund code 17 and the second record is for fund code 29 or 8C.

b. ISG Records: Enter ISG in positions 4-6 followed by the ISG number in positions 7-10.

c. OCCR: Enter the following data in positions 4-20: (See **Table 4.9.** Type Inquiry and Stock/Document Number Fields.)

d. See Number Records: Enter the following data: (See **Table 4.10. or j**)

11. This field is required for MACR inquiries only. May be blank for all other support record inquiries.

12. Type record retrieval code Z must be entered if detail numbers are entered on the second line of the inquiry input. These detail numbers must be used for WRM records 232-241 and Serialized Control records 249-250.

13. The database address (positions 8-19) can be obtained by a trace INQ. Ensure the address is a twelve-position octal number.

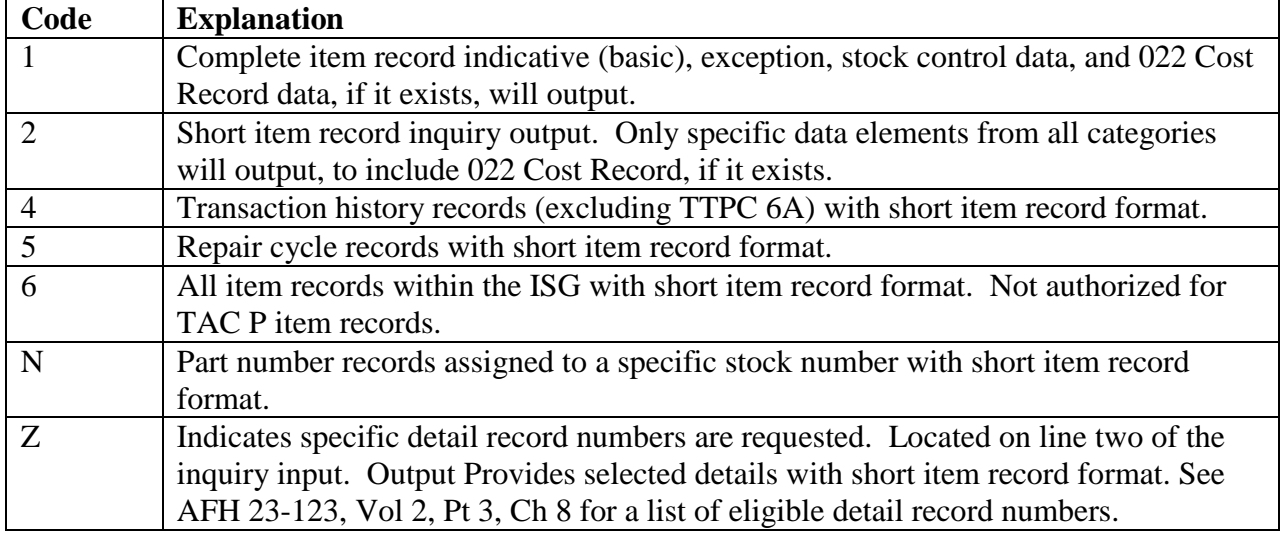

### **Table 4.10. Item Records Retrieval Codes.**

| Code           | <b>Explanation</b>                           |  |
|----------------|----------------------------------------------|--|
| <b>ALL</b>     | All details linked to the input stock number |  |
| B              | Authorized in-use details                    |  |
| $\mathbf C$    | Shipped not credited details                 |  |
| D              | <b>DIFM</b> details                          |  |
| E              | EOQ consumption/demand data variance details |  |
| $\overline{F}$ | Claims receivable details                    |  |
| G              | Vendor-owned container details               |  |
| H              | <b>MAP</b> detail                            |  |
| I              | Due-in details                               |  |
| $\mathbf{J}$   | Excess transportation payable details        |  |
| K              | Special purpose asset details                |  |
| L              | Special level details                        |  |
| M              | Master bench stock details                   |  |
| $\Omega$       | Due-out details                              |  |
| $\overline{P}$ | Supply point details                         |  |
| Q              | <b>SCHEME</b> details                        |  |
| $\overline{R}$ | Received but not billed details              |  |
| S              | Status details                               |  |
| T              | RDO suspense details                         |  |
| V              | REM vehicles only details                    |  |
| W              | <b>Munitions WRM</b> details                 |  |
| X              | Excess report details                        |  |
| Y              | MICAP/AWP suspense details                   |  |

**Table 4.11. Detail Record Retrieval Codes.**

| Pos.                                  | <b>Description</b>       |                                    |  |
|---------------------------------------|--------------------------|------------------------------------|--|
| $4 - 7$                               | <b>OCCR</b>              |                                    |  |
| $8 - 10$                              |                          | <b>Organization Number Desired</b> |  |
| 11-19                                 |                          | Options (at least one)             |  |
|                                       | A                        | All                                |  |
|                                       | B                        | Indicative data                    |  |
|                                       | $\mathcal{C}$            | Targets                            |  |
|                                       | D                        | <b>Issues</b>                      |  |
|                                       | E                        | <b>Obligated Due-outs</b>          |  |
|                                       | $\mathbf{F}$             | Net Investment Issues              |  |
|                                       | G                        | <b>Unfunded Due-outs</b>           |  |
|                                       | H                        | <b>Forced Sales</b>                |  |
|                                       | I                        | Non-reimbursable Issues            |  |
|                                       | J                        | <b>Unobligated Due-outs</b>        |  |
| 20                                    | Fiscal Year (select one) |                                    |  |
|                                       | C                        | Current Year (and all prior years) |  |
|                                       |                          | <b>First Prior</b>                 |  |
|                                       | $\overline{2}$           | <b>Second Prior</b>                |  |
|                                       | 3                        | <b>Third Prior</b>                 |  |
|                                       | M                        | Successor                          |  |
| $21 - 22$<br><b>System Designator</b> |                          |                                    |  |

**Table 4.12. Type Inquiry and Stock/Document Number Fields.**

### **Table 4.13. Number Records for Serial Numbers.**

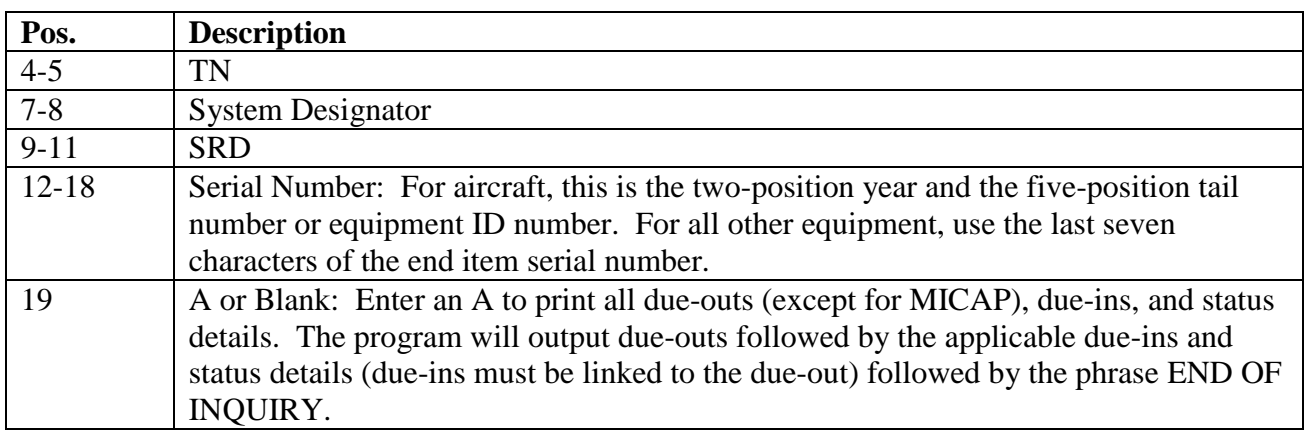

# **Table 4.14. Number Records, for DIFM details.**

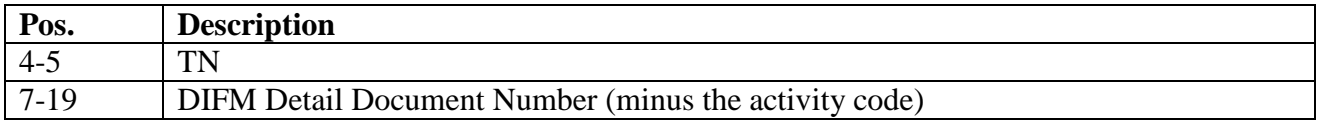

### **4.21. Item Record (Type 1, 1IOS, 2, 6 Examples) - New Output**

4.21.1. Purpose. To provide the format for the output document using the new inquiry form when an inquiry is processed against an item record. The type and amount of data printed on

the inquiry output is controlled by the inquiry type designator and the data fields that contain information on the record requested.

4.21.2. Output Destination. RPS/main printer. The output is routed to the element or individual identified by the base-assigned inquiry desk number.

4.21.3. Input. Print positions for data is not always the same.

4.21.4. Output Format. Print positions for data is not always the same. Item names prints only if data is loaded on the requested. The data is preceded by a plain English title for ease of identification. The following sample output is provided:

### **Table 4.15. Output Format.**

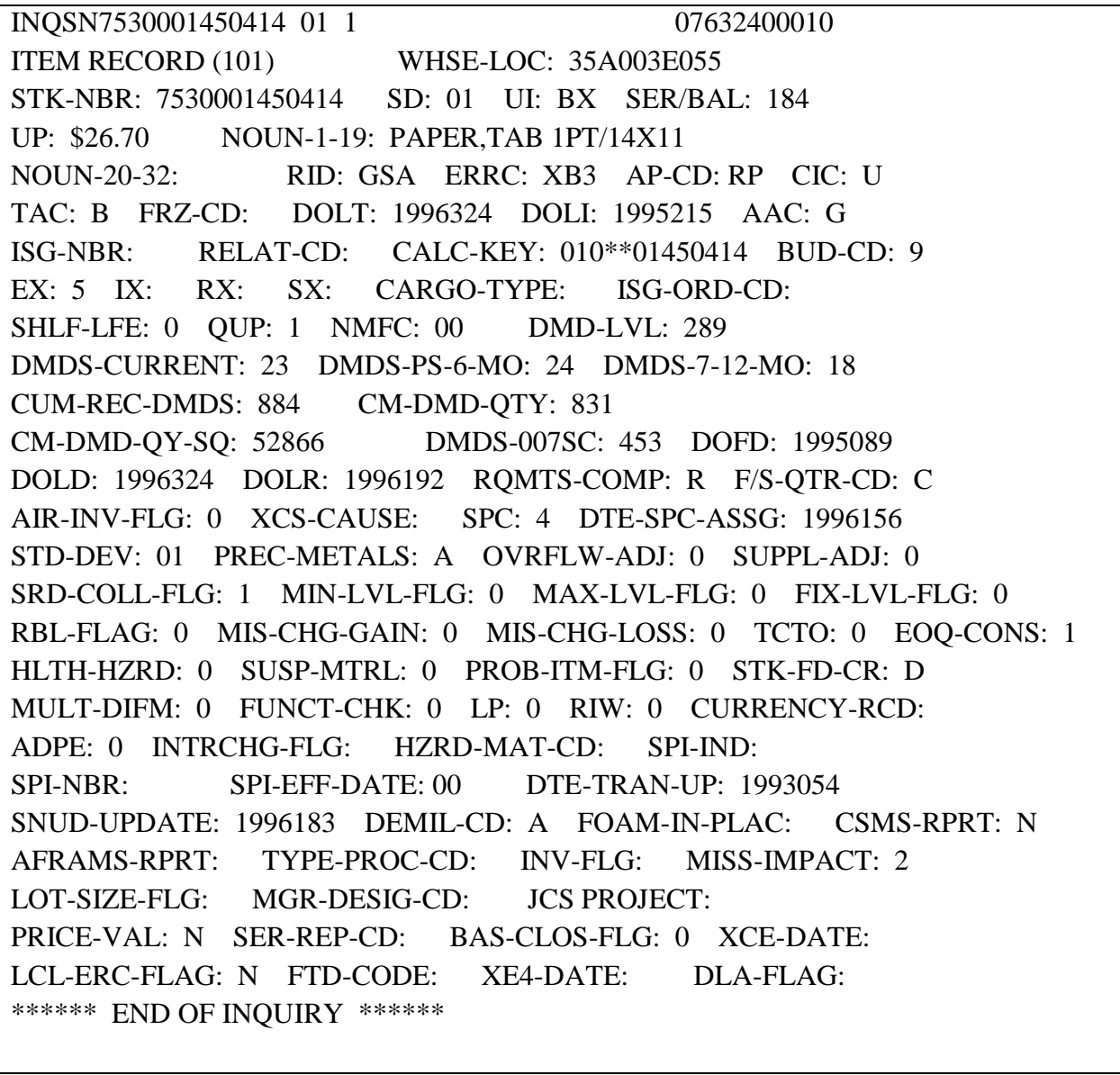

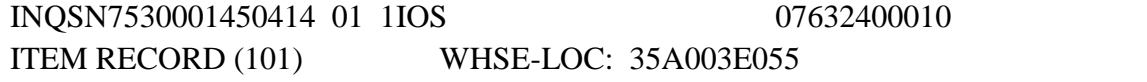

STK-NBR: 7530001450414 SD: 01 UI: BX SER/BAL: 184 UP: \$26.70 NOUN-1-19: PAPER,TAB 1PT/14X11 NOUN-20-32: RID: GSA ERRC: XB3 AP-CD: RP CIC: U TAC: B FRZ-CD: DOLT: 1996324 DOLI: 1995215 AAC: G ISG-NBR: RELAT-CD: CALC-KEY: 010\*\*01450414 BUD-CD: 9 EX: 5 IX: RX: SX: CARGO-TYPE: ISG-ORD-CD: SHLF-LFE: 0 QUP: 1 NMFC: 00 DMD-LVL: 289 DMDS-CURRENT: 23 DMDS-PS-6-MO: 24 DMDS-7-12-MO: 18 CUM-REC-DMDS: 884 CM-DMD-QTY: 831 CM-DMD-QY-SQ: 52866 DMDS-007SC: 453 DOFD: 1995089 DOLD: 1996324 DOLR: 1996192 RQMTS-COMP: R F/S-QTR-CD: C AIR-INV-FLG: 0 XCS-CAUSE: SPC: 4 DTE-SPC-ASSG: 1996156 STD-DEV: 01 PREC-METALS: A OVRFLW-ADJ: 0 SUPPL-ADJ: 0 SRD-COLL-FLG: 1 MIN-LVL-FLG: 0 MAX-LVL-FLG: 0 FIX-LVL-FLG: 0 RBL-FLAG: 0 MIS-CHG-GAIN: 0 MIS-CHG-LOSS: 0 TCTO: 0 EOQ-CONS: 1 HLTH-HZRD: 0 SUSP-MTRL: 0 PROB-ITM-FLG: 0 STK-FD-CR: D MULT-DIFM: 0 FUNCT-CHK: 0 LP: 0 RIW: 0 CURRENCY-RCD: ADPE: 0 INTRCHG-FLG: HZRD-MAT-CD: SPI-IND: SPI-NBR: SPI-EFF-DATE: 00 DTE-TRAN-UP: 1993054 SNUD-UPDATE: 1996183 DEMIL-CD: A FOAM-IN-PLAC: CSMS-RPRT: N AFRAMS-RPRT: TYPE-PROC-CD: INV-FLG: MISS-IMPACT: 2 LOT-SIZE-FLG: MGR-DESIG-CD: FCAST-AQ-CST: 00 PRICE-VAL: N SER-REP-CD: BAS-CLOS-FLG: 0 XCE-DATE: LCL-ERC-FLAG: N FTD-CODE: XE4-DATE: DLA-FLAG: STATUS-SHIP-DETAIL (211) STK-NBR = 7530001450414 SUP-REQUISIT: DOCUMENT-NBR: 61720077 SUFFIX-CD: SYS-DES: 01 QTY-SHIPPED: 73 DTL-REC-TYPE: S MODE-CD: A TRANS-STATUS: FUP-COUNTER: EST-DTE-SHPD: 1996187 DTE-AVL-SHPM: 101 TYPE-SRAN: B TRAN-TRACES: PGM-CTRL-CD: CONS-SHP-FLG: VAR-RCVD-FLG: QTY-RECOVERD: RID: GSA PRI-GRP-CD: TCN-GBL-NBR: GN0003AD3239246 DOLT: 1996193 EST-DTE-SHPD: 1996187 INTR-SHP-LOS: FILLER-1: DUE-IN-DETAIL (202) STK-NBR = 7530001450414 SUP-REQUISIT: Y6169 DOCUMENT-NBR: 61720077 SYS-DES: 01 DUE-IN-QTY: 73 DTL-REC-TYPE: I DEMAND-CD: R ADVICE-CD: SIGNAL-CD: A REQ-DEL-DATE: PRIORITY: 12 PROJECT-NBR: TYPE-SRAN: B FUND-CODE: 6C RID: GSA DUO-DOC-NBR: 00000000 BLANK-1: BLANK-2: SUPP-CAN-FLG: PART-CAN-FLG: TYPE-MAINT: RQMTS-COMP: AIR-INV-FLG: FISCAL-YEAR: MICAP-FLAG: DUE-OUT-UJC: FILLER-2: 00 BUD-CD-Z-FY:

BCAS-FLAG: FILLER-1: VEN-SHIP-NBR: UNIT-PRICE: \$26.70 \*\*\*\*\*\* END OF INQUIRY \*\*\*\*\*\*

INQSN7530001450414 01 2 07632400010 ITEM RECORD (101) WHSE-LOC: 35A003E055 STK-NBR: 7530001450414 SD: 01 UI: BX SER/BAL: 184 UP: \$26.70 NOUN-1-19: PAPER,TAB 1PT/14X11 NOUN-20-32: RID: GSA ERRC: XB3 AP-CD: RP CIC: U TAC: B FRZ-CD: DOLT: 1996324 DOLI: 1995215 AAC: G ISG-NBR: RELAT-CD: CALC-KEY: 010\*\*01450414 BUD-CD: 9 EX: 5 IX: RX: SX: DMD-LVL: 289 BEN-STK: 1 MSK: 0 OVRFLW-ADJ: 0 MIS-CHG-GAIN: 0 MIS-CHG-LOSS: 0 \*\*\*\*\*\* END OF INQUIRY \*\*\*\*\*\*

INQSN4130010070601 01 6 07632400010 ITEM RECORD (101) WHSE-LOC: NONE FOUND STK-NBR: 4130010070601 SD: 01 UI: EA SER/BAL: 00 UP: \$10405.55 NOUN-1-19: TURBINE,OUTLINE NOUN-20-32: RID: FLZ ERRC: XD2 AP-CD: CIC: U TAC: B FRZ-CD: DOLT: 1996057 DOLI: 1995352 AAC: C ISG-NBR: 0001 RELAT-CD: M CALC-KEY: 010\*\*10070601 BUD-CD: 8 EX: IX: RX: SX: DMD-LVL: 00 BEN-STK: 0 MSK: 0 OVRFLW-ADJ: 0 MIS-CHG-GAIN: 0 MIS-CHG-LOSS: 0 ITEM RECORD (101) WHSE-LOC: 10K014B001 STK-NBR: 4130013066309 SD: 01 UI: EA SER/BAL: 00 UP: \$10405.55 NOUN-1-19: TURBINE OUTLINE,COO NOUN-20-32: RID: FLZ ERRC: XD2 AP-CD: CIC: U TAC: B FRZ-CD: DOLT: 1996193 DOLI: 1996190 AAC: C ISG-NBR: 0001 RELAT-CD: I CALC-KEY: 010\*\*13066309 BUD-CD: 8 EX: IX: RX: SX: DMD-LVL: 00 BEN-STK: 0 MSK: 0 OVRFLW-ADJ: 0 MIS-CHG-GAIN: 0 MIS-CHG-LOSS: 0 \*\*\*\*\*\* END OF INQUIRY \*\*\*\*\*\*

### **4.22. Serial Number Inquiry.**

4.22.1. Purpose. To provide an output document on serial number inquiries for Serialized Control details (249) and In-Use Serialized Control details (250). Use screen #223/ISN to process serial number inquiries. The mandatory entries include the serial number, stock number, and the system designator.

- 4.22.2. Output destination. Screen.
- 4.22.3. Input Format. Serial Number Inquiries.

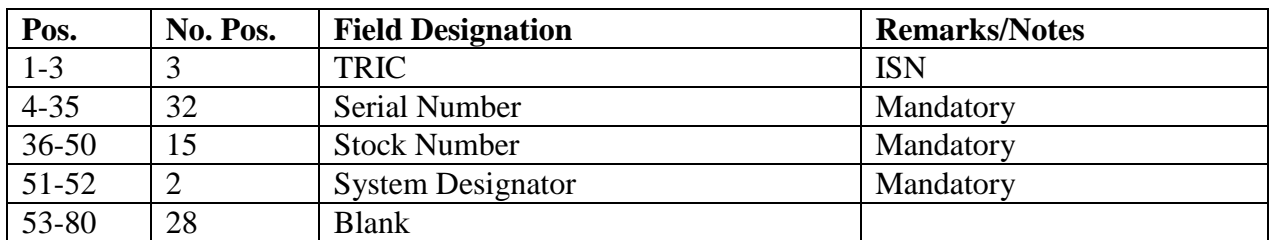

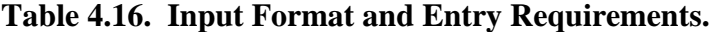

4.22.4. Output Format. The following output format is an example of Serialized Control and In-Use Serialized Control details:

**Figure 4.1. Serialized Control Details.**

```
ISN30919
                  5810013910187CA01
SERIALIZED-CONTROL-DETAIL (249)
STK-NBR: 5810013910187CA SYS-DES: 01 DOCUMENT-NBR: E575KD00000032
TRANSACT-CD: SER-REP-CD: C DOLT: 1998042 DOLI: 0000000
PURCH-DATE: 0000000 PURCH-PRICE: $0.00 PURCH-BUD-CD:
RECEIPT-CD: R SERIAL-NBR: 30919
TYPE-WEAPON: FILLER-2:
ISN139
                  5810011114081CA01
IN-USE-SERIALIZED-CONTROL (250)
STK-NBR: 5810011114081CA SYS-DES: 01 DOCUMENT-NBR: E297SW00000032
TRANSACT-CD: SER-REP-CD: C DOLT: 1995304 DOLI: 0000000
PURCH-DATE: 0000000 PURCH-PRICE: $0.00 PURCH-BUD-CD:
DEPLYD-RID: SERIAL-NBR: 139
TYPE-WEAPON: FILLER-2:
```
#### **4.23. Requirements Computation Data - Output**

4.23.1. Purpose. To provide an output document for inquiries when requirements computation data are requested in the input inquiry. One of the record formats below is printed after all other lines on the requested inquiry, including the S035 message, are printed. If the requested item record contains relationship code M or I, the program computes requirements for the ISG number with the following options:

4.23.1.1. Inquiry with alpha system designator reflects requirement totals only for that specific alpha system designator.

4.23.1.2. Inquiry without system designator cannot be processed.

4.23.2. Output destination. RPS main system.

4.23.3. Input. See Inquiry (AIQ/INQ) - Input (**Para. [4.20.](#page-68-0))**.

4.23.4. Output Format. Format for Item Records (except TAC K). The following output format is printed for all requirements computation data, except for item records in the K account:

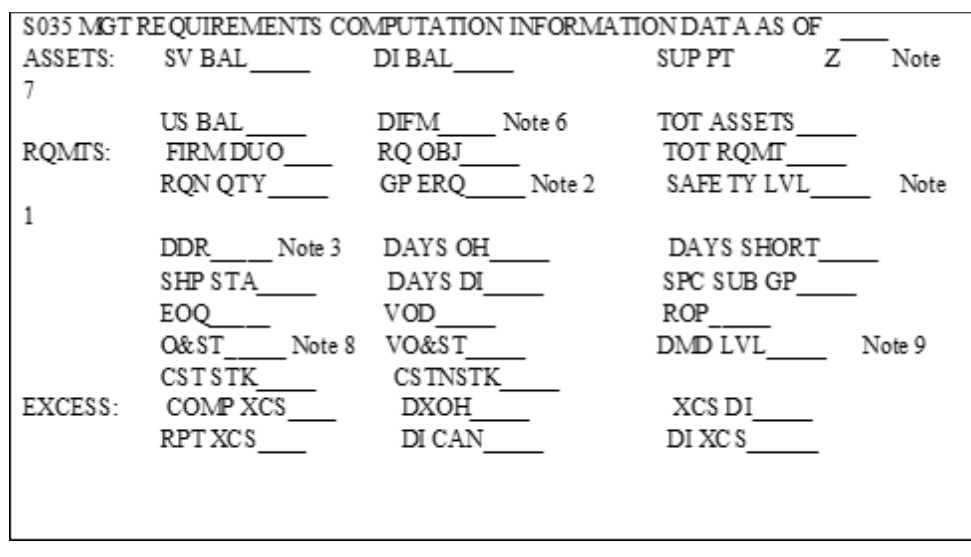

### **Figure 4.2. Requirements Computation Data Output.**

4.23.4.1. Format for Item Records (TAC: K). The following output format is printed for all requirements computation data for item records in the K account:

### **Figure 4.3. Requirements Computation Data Output (TAC: K).**

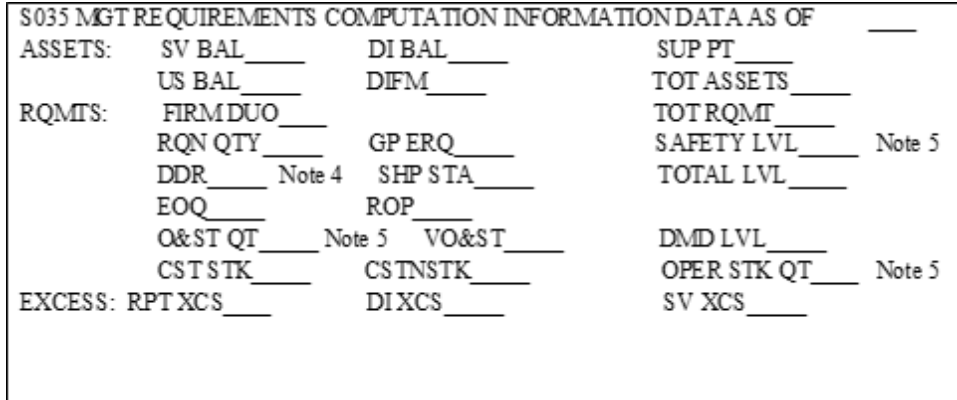

### **Notes:**

1. The group safety levels field contains four whole numbers followed by three decimal numbers.

2. If an economic retention quantity is authorized for retention (according to the guidelines in AFI 23-101, Sec. 2B, Stockage Policy), the excess quantity may be determined by manually subtracting the group economic retention quantity from the serviceable excess quantity.

3. This 8-position field contains a decimal point between the fourth and fifth positions and is zero suppressed to the decimal.

4. This 12-position field contains a decimal point between the fourth and fifth positions and is zero suppressed to the decimal.

5. This 11-position field contains a decimal point between the third and fourth positions and is zero suppressed to the decimal.

6. This field reflects the SCHEME authorized quantity when the base SRAN is 3101.

7. This field reflects the SCHEME on-hand balance when the base SRAN is 3101. This field reflects the total of all supply point and mission support kit detail record balances. This field reflects the SCHEME authorized quantity when the base SRAN is non-3101.

8. This field reflects information from the routing identifier record (007). The information is used in the formulas for computing demand levels.

9. This field reflects the demand level which is used to update the item record (101) during the next releveling/file status cycle.

4.23.5. Requirements Computation Inquiry - Glossary of Terms.

| <b>Terms</b>                                                           | <b>Definitions</b>                                                       |  |  |
|------------------------------------------------------------------------|--------------------------------------------------------------------------|--|--|
| <b>SV BAL</b>                                                          | Serviceable balance on the item record.                                  |  |  |
| <b>US BAL</b>                                                          | Combined total of all unserviceable detail record balances.              |  |  |
| DI BAL                                                                 | Combined total of all due-in detail record balances. Due-ins which have  |  |  |
|                                                                        | cancellation requests submitted are excluded from this total.            |  |  |
| <b>DIFM</b>                                                            | Combined total of all DIFM detail record balances.                       |  |  |
| <b>SUPPT</b>                                                           | Combined total of all supply point and mission support kit detail record |  |  |
|                                                                        | balances. This field reflects the SCHEME authorized quantity when base   |  |  |
|                                                                        | SRAN is non-3101.                                                        |  |  |
| <b>FIRM DUO</b>                                                        | Combined total of all due-out detail record balances.                    |  |  |
| <b>RQ OBJ</b>                                                          | Computed requisitioning objective.                                       |  |  |
| <b>RQN QTY</b>                                                         | Quantity to be requisitioned during the next releveling session.         |  |  |
| <b>TOT ROMT</b>                                                        | Sum of FIRM DUO and RQ OBJ (due-outs and stock level).                   |  |  |
| <b>GP ERO</b>                                                          | Group Economic Retention Level Quantity. For EOQ items this is the       |  |  |
|                                                                        | DDR multiplied by 730 days.                                              |  |  |
| <b>SAFETY LV</b>                                                       | Computed safety level quantity.                                          |  |  |
| <b>ROP</b>                                                             | Reorder point.                                                           |  |  |
| <b>DDR</b>                                                             | Daily Demand Rate.                                                       |  |  |
| <b>SHP STA</b>                                                         | Combined due-in total which has shipment status detail records loaded.   |  |  |
| <b>DOH</b>                                                             | Days on Hand. This is the number of days of supply support on the        |  |  |
|                                                                        | current serviceable balance and the daily demand rate. This total is     |  |  |
|                                                                        | determined by dividing the SV BAL by the DDR.                            |  |  |
| <b>DSHT</b>                                                            | Days Short. The opposite of Days on Hand. Total is determined by         |  |  |
| subtracting the SV BAL from the RQ OBJ and then dividing the result by |                                                                          |  |  |
|                                                                        | the DDR.                                                                 |  |  |
| <b>DDI</b>                                                             | Days Due-in.                                                             |  |  |
| <b>SPC GP</b>                                                          | Stockage Priority Subgroup Code.                                         |  |  |
| EOQ                                                                    | Computer Economic Order Quantity. This is taken directly from the        |  |  |
|                                                                        | routing identifier record EOQ field.                                     |  |  |
| <b>VOD</b>                                                             | Variance of Demands.                                                     |  |  |

**Table 4.17. Requirements Computation Inquiry - Glossary of Terms.**

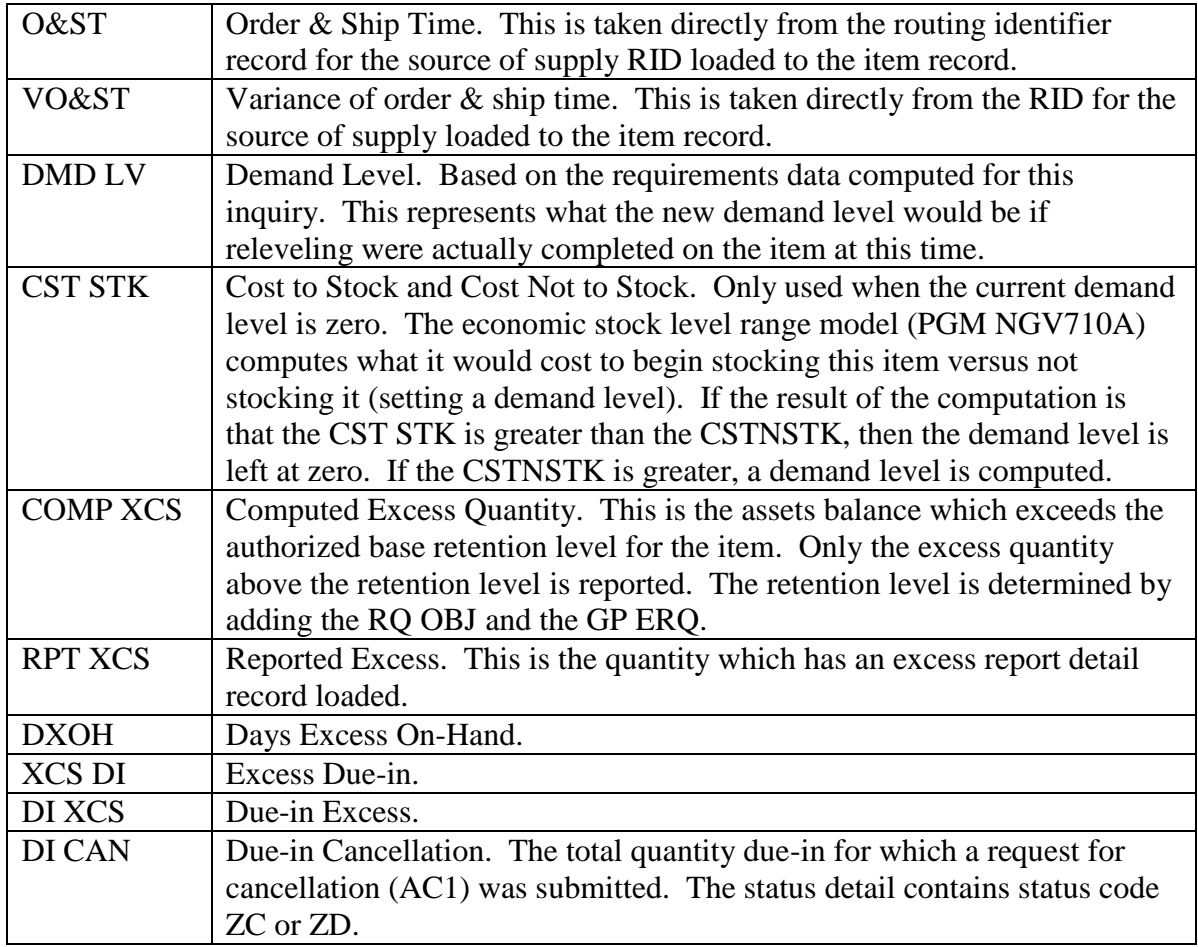

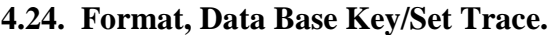

#### **Figure 4.4. Format, Data Base Key/Set Trace.**

AREA NAME ITMDTL-GV-1 DATABASE KEY 000204264032 ITEM RECORD (101) WHSE-LOC: 35A003E055 STK-NBR: 7530001450414 SD: 01 UI: BX SER/BAL: 184 UP: \$26.70 NOUN-1-19: PAPER, TAB 1PT/14X11 NOUN-20-32: RID: GSA ERRC: XB3 AP-CD: RP CIC: U TAC: B FRZ-CD: DOLT: 1996324 DOLI: 1995215 AAC: G ISG-NBR: RELAT-CD: CALC-KEY: 010\*\*01450414 BUD-CD: 9 EX: 5 IX: RX: SX: CARGO-TYPE: ISG-ORD-CD: SHLF-LFE: 0 QUP: 1 NMFC: 00 DMD-LVL: 289 DMDS-CURRENT: 23 DMDS-PS-6-MO: 24 DMDS-7-12-MO: 18 CUM-REC-DMDS: 884 CM-DMD-QTY: 831 DMDS-007SC: 453 DOFD: 1995089 CM-DMD-QY-SQ: 52866 DOLD: 1996324 DOLR: 1996192 RQMTS-COMP: R F/S-QTR-CD: C AIR-INV-FLG: 0 XCS-CAUSE: SPC: 4 DTE-SPC-ASSG: 1996156 STD-DEV: 01 PREC-METALS: A OVRFLW-ADJ: 0 SUPPL-ADJ: 0 SRD-COLL-FLG: 1 MIN-LVL-FLG: 0 MAX-LVL-FLG: 0 FIX-LVL-FLG: 0 RBL-FLAG: 0 MIS-CHG-GAIN: 0 MIS-CHG-LOSS: 0 TCTO: 0 EOQ-CONS: 1 HLTH-HZRD: 0 SUSP-MTRL: 0 PROB-ITM-FLG: 0 STK-FD-CR: D MULT-DIFM: 0 FUNCT-CHK: 0 LP: 0 RIW: 0 CURRENCY-RCD: ADPE: 0 INTRCHG-FLG: HZRD-MAT-CD: SPI-IND: SPI-NBR: SPI-EFF-DATE: 00 DTE-TRAN-UP: 1993054 SNUD-UPDATE: 1996183 DEMIL-CD: A FOAM-IN-PLAC: CSMS-RPRT: N AFRAMS-RPRT: TYPE-PROC-CD: INV-FLG: MISS-IMPACT: 2 LOT-SIZE-FLG: MGR-DESIG-CD: FCAST-AQ-CST: 00 PRICE-VAL: N SER-REP-CD: BAS-CLOS-FLG: 0 XCE-DATE: LCL-ERC-FLAG: N FTD-CODE: XE4-DATE: DLA-FLAG: AREANAME ITMDTL-GV-1 DATABASE KEY 000204264040 STATUS-SHIP-DETAIL (211) STK-NBR = 7530001450414 SUP-REQUISIT: DOCUMENT-NBR: 61720077 SUFFIX-CD: SYS-DES: 01 QTY-SHIPPED: 73 DTL-REC-TYPE: S MODE-CD: A TRANS-STATUS: FUP-COUNTER: EST-DTE-SHPD: 1996187 DTE-AVL-SHPM 101 TYPE-SRAN: B TRAN-TRACES: PGM-CTRL-CD: CONS-SHP-FLG: VAR-RCVD-FLG: QTY-RECOVERD: RID: GSA PRI-GRP-CD: TCN-GBL-NBR: GN0003AD3239246 DOLT: 1996193 EST-DTE-SHPD: 1996187 INTR-SHP-LOS: FILLER-1: ARE A NAME ITMDTL-GV-1 DATABASE KEY 000204264033 DUE - IN-DETAIL (202) STK-NBR = 7530001450414 SUP-REQUISIT: Y6169 DOCUMENT-NBR: 61720077 SYS-DES: 01 DUE-IN-QTY: 73 DTL-REC-TYPE: I DEMAND-CD: R ADVICE-CD: SIGNAL-CD: A REQ-DEL-DATE: PRIORITY: 12 PROJECT-NBR:

### **4.25. Repair Cycle Record (Type 5) – Output.**

4.25.1. Purpose. To provide an output document for repair cycle record data when they are requested on an inquiry input.

4.25.2. Output Destination. RPS main system.

- 4.25.3. Input. See Inquiry (AIQ/INQ) Input (**Para. [4.20.](#page-68-0))**.
- 4.25.4. Output format.

```
Figure 4.5. Repair Cycle Record (Type 5) – Output.
```

```
INOSN2910011355681 01 5
                                          07632400010
ITEMRECORD (101)
                        WHSE-LOC: 10B023B023
STK-NBR: 2910011355681 SD: 01 UI: EA SER/BAL: 00
UP: $9912.29 NOUN-1-19: FUEL CNTRL 5901030B
NOUN-20-32:
                 RID: FLZ ERRC: XD2 AP-CD: F6 CIC: U
TAC: B FRZ-CD: DOLT: 1996184 DOLI: 1996177 AAC: C
ISG-NBR: RELAT-CD: CALC-KEY: 010**11355681 BUD-CD: 8
EX: IX: RX: SX: DMD-LVL: 04
                                     BEN-STK: 0
MSK: 0 OVRFLW-ADJ: 0 MS-CHG-GAIN 0 MIS-CHG-LOSS: 0
REPAIR CYCLE-RECORD (102)
                               STK-NBR = 2910011355681
STK-NBR: 2910011355681 SYS-DES: 01 PRIORITY: 03 RIW:
PROJECT-NBR:
               RIMCS-CODE: A NRTS-1-IND: XCEP-R-C-DAY:
CR-QTR-AWP-D: 00 CR-QTR-AWP-O: 00 DISPOS-CD:
SHIP-TO-SRAN: FB2065 ORG-CD-REP.
                                    SHP-CD-REP:
LVL-OF-MAINT: N RIMCS-DATE: 1994014 AV-AWP-DY-PQ: 00
                                        SHIP-PRI:
MARK-FOR:
               SRAN:
                         PROJECT-CD:
FILLER:
       CUR-OTR 1ST-OTR 2ND-OTR 3RD-OTR 4TH-OTR 5TH-OTR
     RTS: 0 0 0 0 0
                                  0
              \overline{0}CONDEMN:
                    \mathbf{0}^{\circ}^{\circ}0
                                      0
    NRTS: 3 1 1
                         2^{\circ}\mathfrak{D}\OmegaNET-DAYS: 0
                  \overline{0}0
                        \Omega\Omega\OmegaNRTS-CNDM-DAYS: 21
                        \mathfrak{2}\sim\circ*** TURNED IN ALPHA ACTION TAKEN CODE ***
UNITS-A: 0 UNITS-B: 0 UNITS-D: 0 UNITS-F/G: 0 UNITS-K/L: 0
UNITS-Z: 0 UNITS-OTHER: 0
*** TURNED IN NUMERIC ACTION TAKEN CODE ***
UNITS-1: 3 UNITS-2: 0 UNITS-3: 0 UNITS-4: 0 UNITS-5: 0
UNITS-6: 0 UNITS-7: 0 UNITS-OTHER: 0
*** DELAYED MAINT TIME CURRENT ***
UNITS: 3 BEFORE-DLY-DAYS: 16 AFTER-DLY-DAYS: 0
      OTHER-DLY-DAYS: 0 TOTAL-DLY-DAYS: 16
       CUR-QTR 1ST-QTR 2ND-QTR 3RD-QTR 4TH-QTR 5TH-QTR
BEF-DELAY-AVG: 1 5 4 2
                                    10AFT-DELAY-AVG: 0 0
                           \Omega\Omega0
OTH-DELAY-AVG: 0 0
                              \overline{0}\circ\mathbf 0TOT-DELAY-AVG: 1
                      5
                                \overline{c}410
      *** REPAIR CYCLE COST DATA ***
BASE REPAIR
000%
```
### **4.26. ISG Record (Type ISG) – Output.**

4.26.1. Purpose. To provide an output document for ISG data when they are requested in the inquiry. The number of lines of print will vary based on the number of items selected.

4.26.2. Output Destination. RPS main system.

- 4.26.3. Input. See Inquiry (AIQ/INQ)- Input (**Para. [4.20.](#page-68-0))**.
- 4.26.4. Output Format.

#### **Figure 4.6. ISG Record (Type ISG) – Output.**

INOIS G000101 07632400010 0001 4130010070601 M 4130013066309 I

#### **4.27. Stock Fund/Investment MACR – Output.**

4.27.1. Purpose. To provide an output document for SMAG/investment MACR data when they are requested in the inquiry (select key  $=$  MACR in positions 4-8). This document is printed when an inquiry is processed against the SMAG or budget code Z MACR. The input will contain a budget code (1 (NATO), 6, 8, or 9) and system designator to select the SF-MACR. The input will also contain budget code Z and a system designator to produce a tworecord readout of the budget code Z MACR (for fund codes 17, 29, or 8C). All dollar fields are zero suppressed; negative amounts have a minus sign after the last field position.

- 4.27.2. Output Destination. RPS main system.
- 4.27.3. Input. See Inquiry (AIQ/INQ) Input (**Para. [4.20.](#page-68-0))**.
- 4.27.4. Output Format.

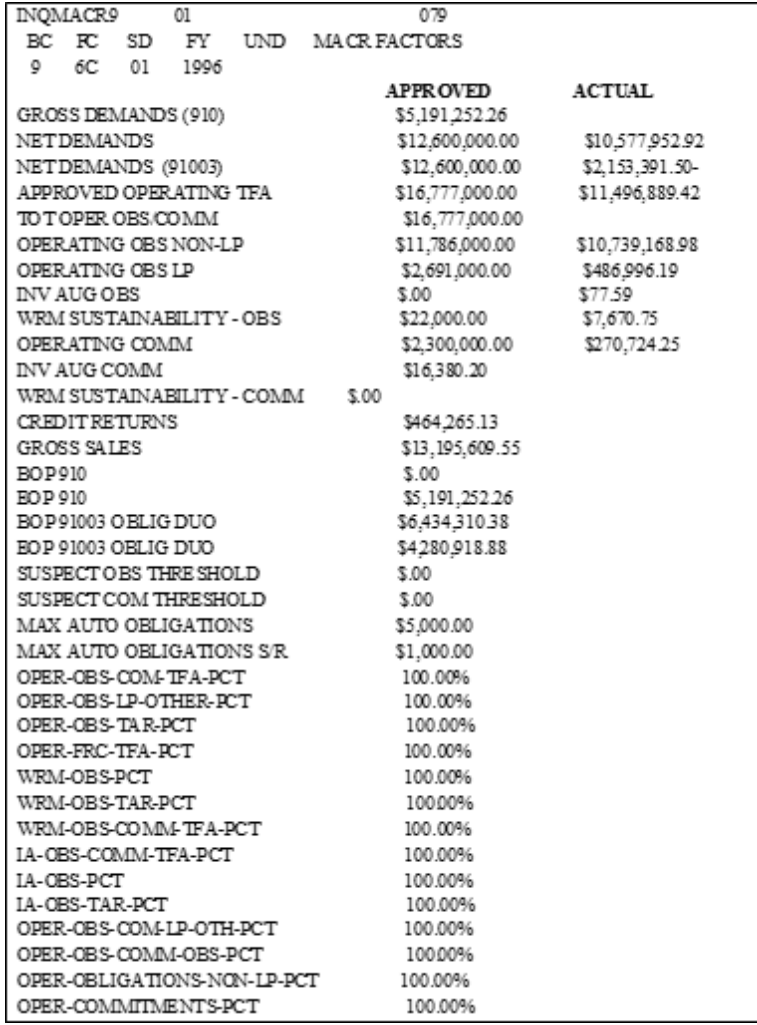

#### **Figure 4.7. Stock Fund/Investment MACR – Output.**

#### **4.28. OCCR – Output.**

4.28.1. Purpose. To provide a printed output when an inquiry is processed against an organization cost center record (select key  $=$  OCCR in positions 4-7). The options (positions 11-19) and fiscal year (position 20) in the input determine the output data to be printed. Clear text titles identify each field. (For a sample output, see DFAS-DE 7077.10-M.)

#### **4.29. Project Fund Management Record (PFMR) – Output.**

4.29.1. Purpose. To provide a printed output when an inquiry is processed against a project fund management record (select key =  $PFMR$  in positions 4-7). The options (positions 11-16) and the fiscal year (position 17) in the input determine the output data to be printed. Clear text titles identify each field. (For a sample output, see DFAS-DE 7077.10-M.)

#### **4.30. Transaction History Record (Type 4) – Output.**

4.30.1. Purpose. To provide an output document for transaction history record data when they are requested in the input inquiry. These data are output following the item record indicative data printout for transaction history inquiries. Normally, the printed data will correspond to data found on the transaction history record. All transactions for the current day are printed.

Lines 3-5 are repeated for each additional system designator for the requested stock number. To interpret specialized transactions that use a field for other data (see AFH 23-123, Vol 2, Pt 3, Ch 14).

4.30.2. Output Destination. RPS main system.

4.30.3. Input. See Inquiry (AIQ/INQ) - Input.

4.30.4. Output Format.

### **Figure 4.8. Transaction History Record (Type 4) – Output.**

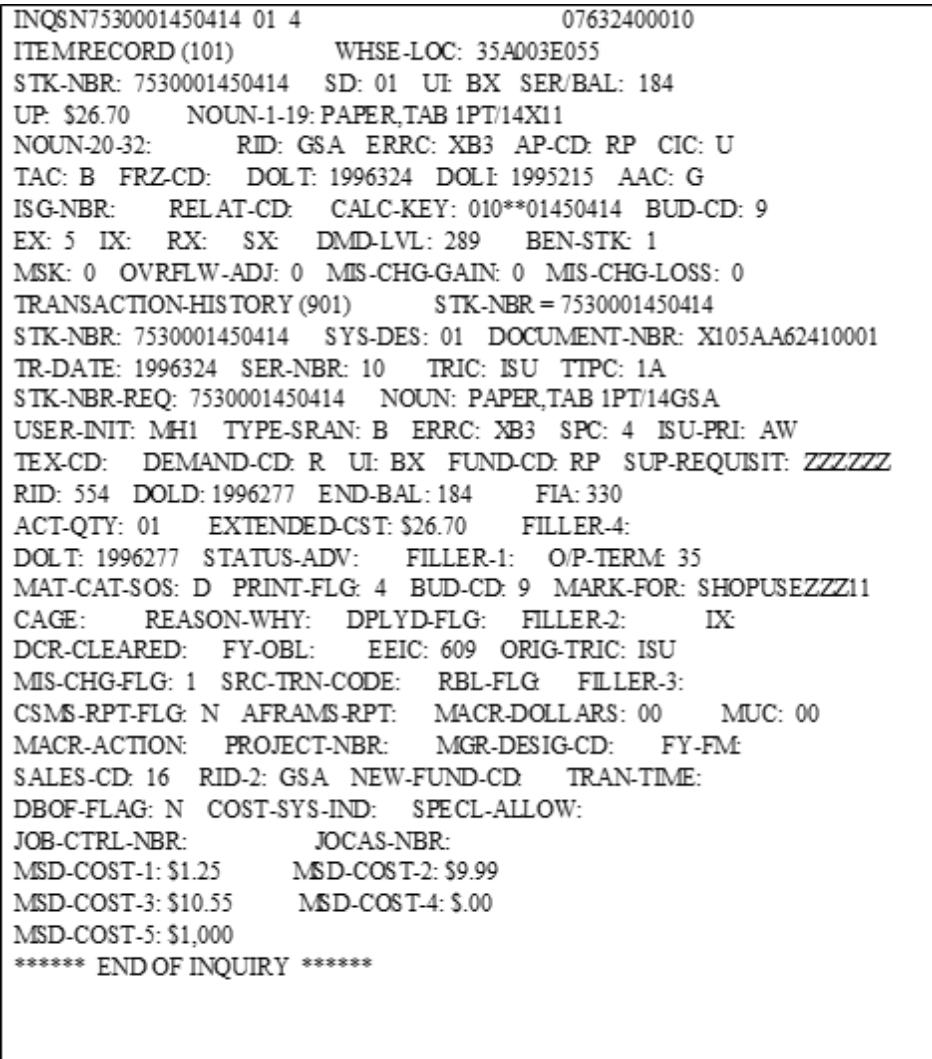

**Note:** The term Defense Business Operations Fund (DBOF) is now the Defense Working Capital Working Fund (DWCF), however, the term DBOF will be shown until it is programmatically updated in the SBSS.

### <span id="page-86-0"></span>**4.31. Transaction History Master Inquiry Menu NGV202.**

4.31.1. Purpose. To provide access through an on-screen menu using three types of inquiries available under the CTH system.

4.31.2. Program Logic. Program NGV202 retrieves the Transaction History Master Inquiry Menu, screen CTH/860, when the user enters CTH or 860.

4.31.3. Input Restrictions. Restricted to RPS/main system or any authorized for inquiry input.

4.31.4. Input Format and Entry Requirements.

**Table 4.18. Input Format and Entry Requirements.**

| No. Pos.                                                                                          | <b>Field Designation</b>                  | <b>Remarks/Notes</b> |  |
|---------------------------------------------------------------------------------------------------|-------------------------------------------|----------------------|--|
|                                                                                                   | <b>Stock Number Inquiry</b>               |                      |  |
|                                                                                                   | <b>Transaction Serial Number Inquiry</b>  |                      |  |
|                                                                                                   | <b>Batch Miscellaneous Option Inquiry</b> |                      |  |
| 8                                                                                                 | <b>Next SBSS Screen Name or Number</b>    |                      |  |
| <b>Note:</b> Tab to the desired inquiry selection and depress transmit. CTH inquiries can ONLY be |                                           |                      |  |
| processed using the referenced screens. Do not attempt to process inquiries using general         |                                           |                      |  |
| purpose screen or blank screen.                                                                   |                                           |                      |  |

4.31.5. Screen Layout.

### **Figure 4.9. Screen Layout.**

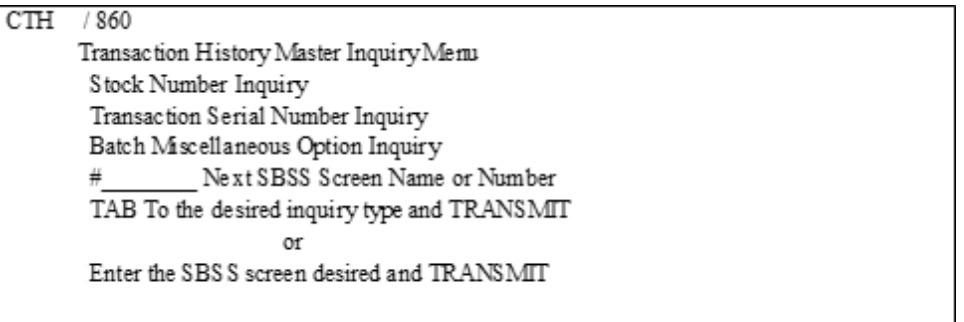

4.31.5.1. Display the Transaction History Master Inquiry Menu by entering the TRIC CTH or #860.

4.31.5.2. Select one of the three inquiry screens listed.

### **4.32. CTH Stock Number Inquiry – Input.**

4.32.1. Purpose. To select CTH records using an input stock number and from/to dates or a combination of stock number, transaction dates, document number, TRIC, TTPC, and FIA codes.

4.32.2. Program Logic.

4.32.2.1. Calls in the Stock Number Inquiry Screen based on a user chosen option from the Transaction History Master Inquiry Menu, (see **Para. [4.31.](#page-86-0)**) or from a user input of TRIC CTHNSN or screen number #865.

4.32.2.2. Edits input CTHNSN transactions for accuracy.

4.32.2.3. Reads the CT-STOCK-NUMBER record to determine if there are any records on the database for the stock number requested. Displays an error message if there are no records found for the requested date.

4.32.2.4. Selects CTH records based on input option.

4.32.2.4.1. If the abbreviated format (option A) is selected, program displays a list of abbreviated histories and includes the item record data if found. The abbreviated output can be displayed page by page, printed on the sideby printer, or creates a file to be printed at the RPS.

4.32.2.4.2. If the short format (option B) is selected, program retrieves the item record data (if available) and creates a file to be printed at the RPS. If no item record is found, the indicative data headers appear, the item record portion is blank, and CTH data is displayed. If the short format (option S) is selected, the program retrieves the item record data (if found) and displays the output in a buffer/paging file for review.

4.32.2.4.3. If the long format (option L) is selected, it immediately generates a print file at the RPS reflecting the entire CTH history record (704). If L option is used, the RUNID will be TIP\$ and the output qualifier is built as follows:

**Figure 4.10. Option L Output.**

| Pos <sub>1</sub> | Gang Number     |
|------------------|-----------------|
| Pos 2-3          | Constant GV     |
| Pos 4            | Constant 0      |
| Pos 5-8          | ALN             |
| Pos 9-12         | Local Time HHMM |
|                  |                 |
|                  |                 |

**Note:** The filename is NGV202UND001.

4.32.3. Input Restrictions. Restricted to RPS/main system or any authorized for inquiry input.

4.32.4. Output. See Para's 4.37. for the short output format and 4.38. for the long output format.

4.32.5. Input Format and Entry Restrictions. Input Screen Information.

| No. Pos.       | <b>Field Designation</b>              | <b>Remarks/Notes</b> |
|----------------|---------------------------------------|----------------------|
| 3              | <b>Transaction Identification Cod</b> | <b>CTHNSN</b>        |
| 15             | <b>Stock Number</b>                   | Note 1               |
| $\overline{2}$ | <b>System Designator</b>              | Note 2               |
| 14             | Document Number                       |                      |
| 10             | From/To Dates                         | Note 3               |
|                | <b>Type Format</b>                    | Note 4               |
| 16             | Remarks                               | Note 5               |
| 3              | <b>TRIC</b>                           | Note 6               |
| $\overline{2}$ | <b>TTPC</b>                           | Note 7               |
| 3              | <b>FIA</b>                            | Note 8               |

**Table 4.19. Input Format and Entry Restrictions.**

### **Notes:**

1. Stock Number. Enter the first 13 positions of the requested stock number. The MMAC in positions 14 and 15 may be blank. The stock number is the only mandatory entry.

2. System Designator. Enter the system designator for the requested stock number. If left blank, the users input system designator is used.

3. From/To Dates. Enter the From/To Dates for the requested stock number. If From/To Dates are zeros, the 101-DATE-OF-LAST-TRANSACTION is used as the selection criteria. If To Date is zero, From Date is used as the To Date also.

4. Type Format. Must be an A (Abbreviated), B (Short format printed at RPS), S (Short format with buffering/Paging), or L (Long format printed at the RPS immediately). If blank, Abbreviated format is used.

5. Remarks. Enter from 1-16 characters in the remarks field so that the RPS operator can identify the person who requested the report. If the remarks field is blank, the program used the function number to identify the person requesting the report. Used only for type format B and L.

6. TRIC. Enter up to 5 different TRIC's for the selected stock number.

7. TTPC. Enter up to 5 different TTPC's for the selected stock number.

8. FIA. Enter up to 3 different FIA codes for the selected stock number.

4.32.6. Screen Layout.

# **Figure 4.11. Screen Layout.**

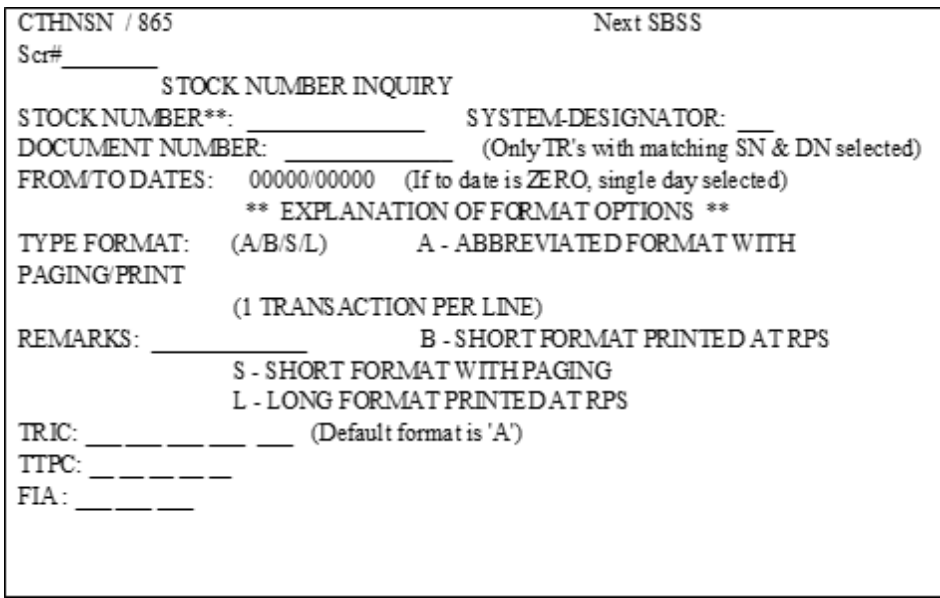

4.32.6.1. Input Report and Parameter Select Cards (Batch).

4.32.6.1.1. Report Select Card:

### **Table 4.20. Report Select Card.**

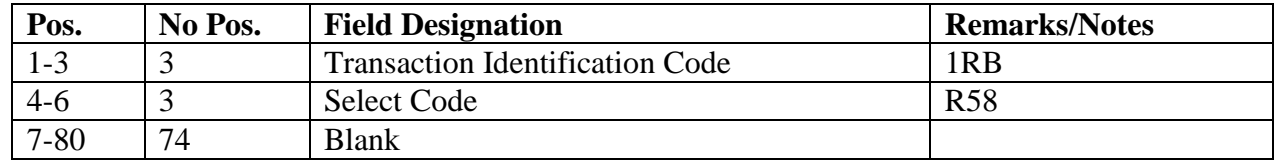

4.32.6.1.2. Parameter Card 1.

### **Table 4.21. Parameter Card 1.**

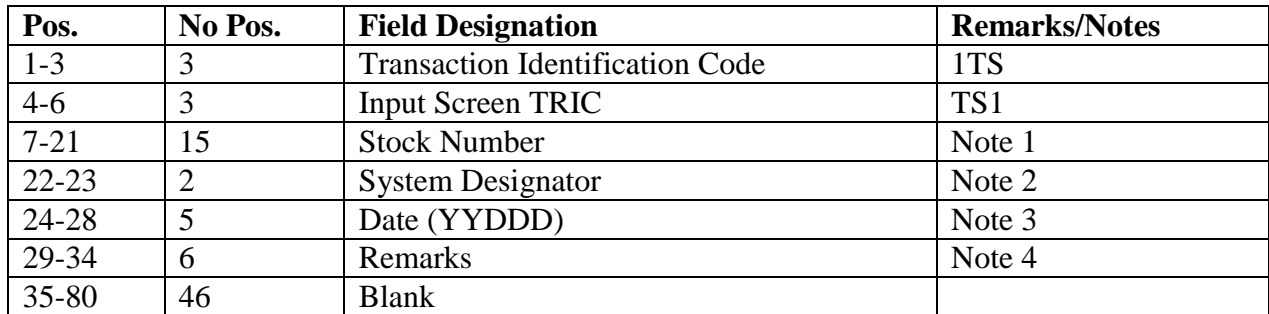

4.32.6.1.3. Parameter Card 2:

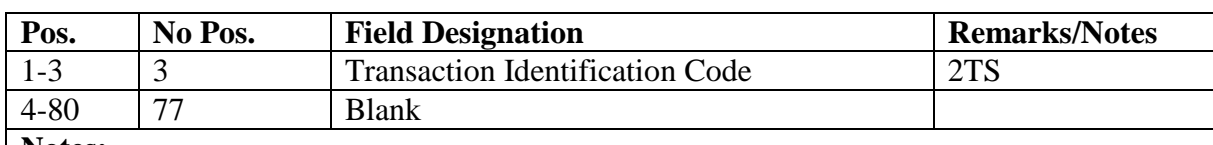

#### **Table 4.22. Parameter Card 2.**

### **Notes:**

1. Stock Number. Enter the first 13 positions of the requested stock number. The MMAC in positions 14 and 15 may be blank. The stock number is a mandatory entry.

2. System Designator. Enter the system designator for the requested stock number.

3. Date. Enter the transaction date (year, Julian date - YYDDD) for the record(s) being selected.

4. Remarks. Enter from 1-6 characters in the remarks field so that the RPS operator can identify the person who requested the report. If the remarks field is left blank, the program uses the function number to identify the person requesting the report.

### **4.33. Transaction History Serial Number Inquiry – Input.**

4.33.1. Purpose. To select CTH records using an input transaction date and serial number and/or select 901 Transaction History records using the stock number and the system designator from the users input.

4.33.2. Program Logic.

4.33.2.1. Calls in the Transaction Serial Number Inquiry Screen based on a user chosen option from the Transaction History Master Inquiry Menu (see **Para. [4.31.](#page-86-0)**) or from a user input of TRIC CTHSER or screen number #864.

4.33.2.2. Edits input CTHSER transactions for accuracy.

4.33.2.3. Reads the CT-SERIAL-NUMBER records to determine if there is a record on the database for the date requested. Displays an error message if there are no records found for the requested date.

4.33.2.4. Selects CTH records based on input option. Retrieves the item record and CTH data, formats the output, and displays it on the screen. If no item record is found, the indicative data headers appear, the item record portion is blank, and the CTH data displays on the screen.

4.33.3. Input Restrictions. Restricted to RPS to/main system for inquiry input.

4.33.4. Output. See **Para. [4.37.](#page-99-0)**

4.33.5. Input Format.

### **Table 4.23. Input Format.**

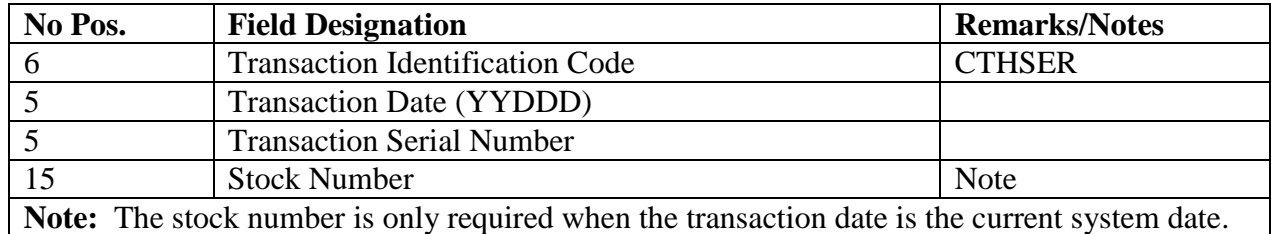

4.33.6. Screen Layout. Select the Transaction Serial Number Inquiry Screen from the Transaction History Master Inquiry Menu or enter TRIC CTHSER or #864.

#### **Figure 4.12. TRIC CTHSER/864.**

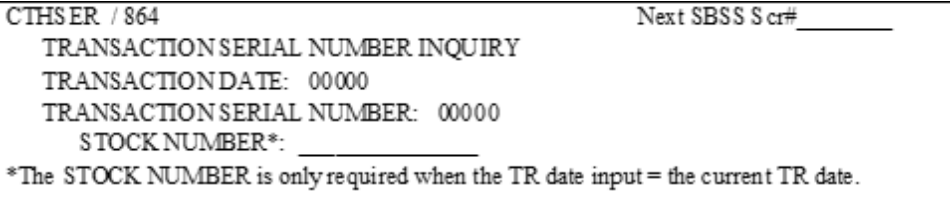

#### **4.34. CTH Stock Number and Document Number Inquiry – Input.**

4.34.1. Purpose. To select CTH records using an input stock number and document number.

4.34.2. Program Logic.

4.34.2.1. Can only be processed in batch mode using report select card and parameter images.

4.34.2.2. Edits input 1TD transactions for accuracy when processed in batch mode.

4.34.2.3. Reads the CT-STOCK-NUMBER record to determine if there are any records on the database for the stock number and document number requested. Displays an error message if there are no records found for the requested date.

4.34.2.4. Selects CTH records based on input option.

4.34.3. Input Restrictions. Batch process only using report select card and parameter images.

4.34.4. Output. See **Para. [4.38.](#page-100-0)** for the long output format.

4.34.5. Input Format and Entry Restrictions.

4.34.5.1. Report Select Card.

**Table 4.24. Report Select Card.**

| Pos.     | No.  | <b>Field Designation</b>               | <b>Remarks/Notes</b> |
|----------|------|----------------------------------------|----------------------|
|          | Pos. |                                        |                      |
| $1-3$    |      | <b>Transaction Identification Code</b> | 1RB                  |
| 4-6      |      | Select Code                            | <b>R58</b>           |
| $7 - 80$ | 74   | <b>Blank</b>                           |                      |

4.34.5.1.1. Parameter Card 1.

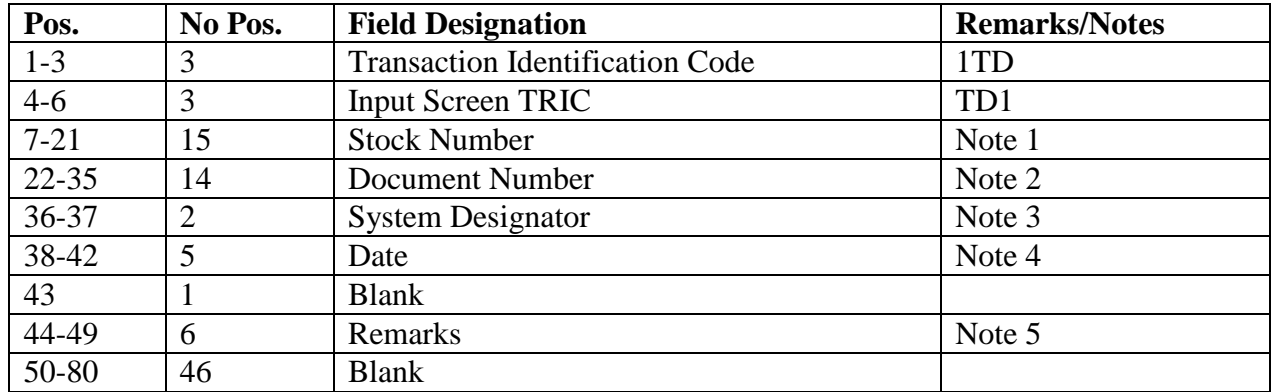

#### **Table 4.25. Parameter Card 1.**

4.34.5.1.2. Parameter Card 2.

### **Table 4.26. Parameter Card 2.**

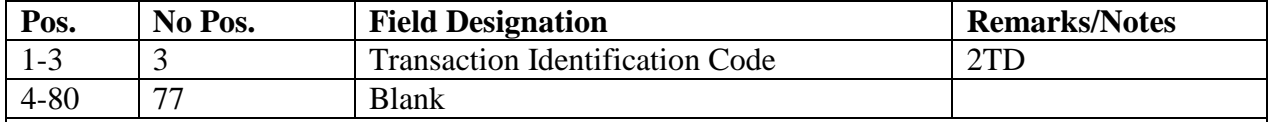

#### **Notes:**

1. Stock Number. Enter the first 13 positions of the requested stock number. The MMAC in positions 14 and 15 may be blank. The stock number is a mandatory entry.

2. Document Number. Enter the requested document number. This is a mandatory entry.

3. System Designator. Enter the system designator for the requested stock number and document number.

4. Date. Enter the transaction date (year, Julian date - YYDDD) for the record(s) being selected.

5. Remarks. Enter from 1-6 characters in the Remarks field so that the RPS operator can identify the person who requested the report. If the Remarks field is left blank, the program uses the function number to identify the person requesting the report.

### **4.35. CTH Batch Miscellaneous Option Inquiry – Input.**

4.35.1. Purpose. To schedule a batch program to select CTH records meeting multiple criteria.

4.35.2. Program Logic.

4.35.2.1. Calls in the Batch Miscellaneous Option Inquiry Screen based on a user chosen option from the Transaction History Master Inquiry Menu or from a user input of TRIC CTHMISC or screen number #866.

4.35.2.2. Edits the CTHMISC transaction for accuracy.

4.35.2.3. Builds parameter inputs from CTHMISC screen selection.

4.35.2.4. Starts an ECL runstream that creates a job in backlog for program NGV278.

4.35.2.5. Selects CTH records based on selection criteria in the input parameters.

4.35.3. Input Restrictions. RPS/main system authorized for inquiry input.

4.35.4. Output. See **Para. [4.37.](#page-99-0)** for the short output format and **Para. [4.38.](#page-100-0)** for the long output format.

4.35.5. Input Format and Entry Restrictions.

4.35.5.1. When inputting your requirements, the capabilities offered by this screen are unlimited, except where noted in the applicable notes listed. Otherwise, multiple entries can be entered selecting from the many options available.

4.35.5.2. Report Select Card.

**Table 4.27. Report Select Card.**

| Pos.    | No Pos. | <b>Field Designation</b>               | <b>Remarks/Notes</b> |
|---------|---------|----------------------------------------|----------------------|
| $1 - 7$ |         | <b>Transaction Identification Code</b> | 1RB                  |
| 4-6     |         | <b>Select Code</b>                     | <b>R58</b>           |

4.35.5.3. Parameter Card 1.

### **Table 4.28. Parameter Card 1.**

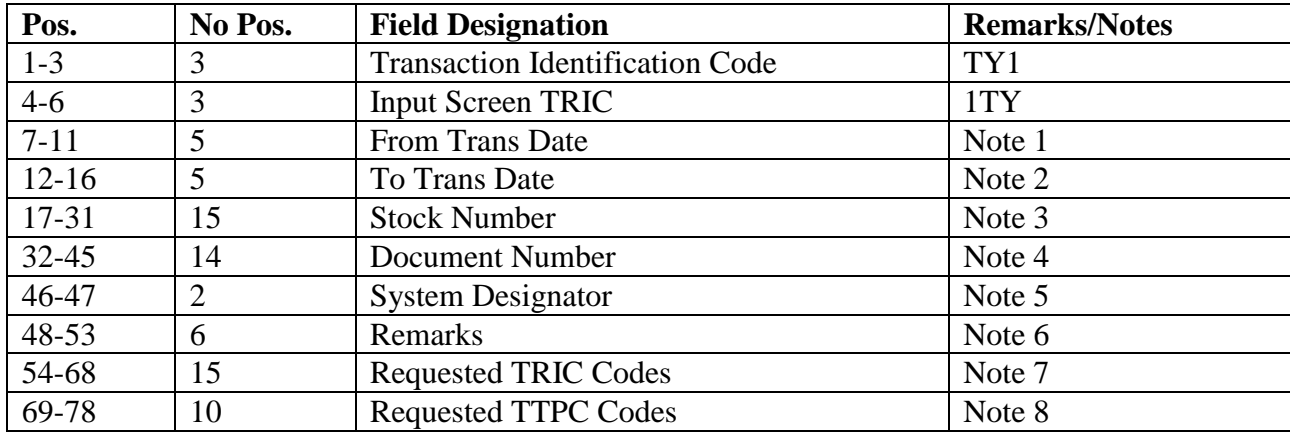

4.35.5.4. Parameter Card 2.

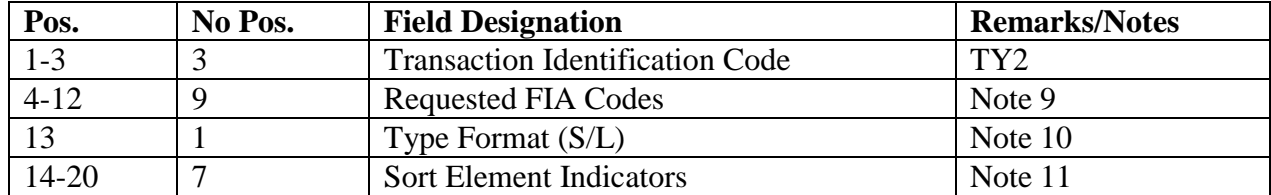

#### **Table 4.29. Parameter Card 2.**

### **Notes:**

1. From Transaction Date. Enter the beginning transaction date for the records being selected in year, Julian date format (for example, YYDDD--87234).

2. To Transaction Date. Enter the ending transaction date for the records in year, Julian date format (YYDDD--87234). If records for only one date are requested, the TO TRANS DATE field will be the same as the FROM TRANS DATE field. If both date fields are blank, the program uses the item record's DOLT as the selection date. The stock number and system designator are mandatory if the date fields are blank.

3. Stock Number. Enter the stock number if records for a specific stock number are requested. The first 13 positions are mandatory; positions 14-15, MMAC, are optional. The stock number and system designator are mandatory if the date fields are blank.

4. Document Number. Enter the document number if only records for a specific document number are requested. The stock number MUST be used with the document number. If the date fields are blank, the system designator is mandatory.

5. System Designator. Enter the system designator if only records for a specific system designator are requested. Leave the field blank to select all system designators. This entry is mandatory if the "from" and "to" transaction dates are blank.

6. Remarks. Enter from 1-6 characters in the Remarks field so that the RPS operator can identify the person who requested the report. If the Remarks field is left blank, the program uses the function number to identify the person requesting the report.

7. TRIC. Enter up to 5 TRIC to select records for specific TRICs.

8. TTPC. Enter up to 5 TTPC to select records for specific TTPCs.

9. FIA. Enter up to 3 FIA codes to select records for specific FIA codes.

10. The following information applies.

a. Type Output Format.

(1) Short Output Format. Enter an S in the type format field to print the output in the short format. Entering an S provides the item record indicative data with selective CTH data. See

**Para. 4.37.** for the short output format. If item record data is available, the program prints the information next to the applicable header. However, if no item record is available, only the item record header information will be printed.

(2) Long Output Format. Enter an L in the type format to print the output in the long format. The output is a printed inquiry. See **Para. 4.38.** for an example of the long format.

11. Sort Options. Enter a 1 in the element field that is to be the major sort; a 2 in the element field for the intermediate sort; and a 3 in the element field for the minor sort. If there are no sort options entered, the program sorts in transaction date and serial number sequence. The following is a breakdown for the sort positions on the Parameter Card:

| Pos.                           | <b>Sort Designator</b>  |  |
|--------------------------------|-------------------------|--|
| 14                             | <b>Transaction Date</b> |  |
| 15                             | <b>Stock Number</b>     |  |
| 16                             | Document Number         |  |
| 17<br><b>System Designator</b> |                         |  |
| 18                             | <b>TRIC</b>             |  |
| <b>TTPC</b><br>19<br>FIA       |                         |  |

**Table 4.30. Sort Positions on the Parameter Card.**

4.35.6. Screen Layout.

### **Figure 4.13. Screen Layout.**

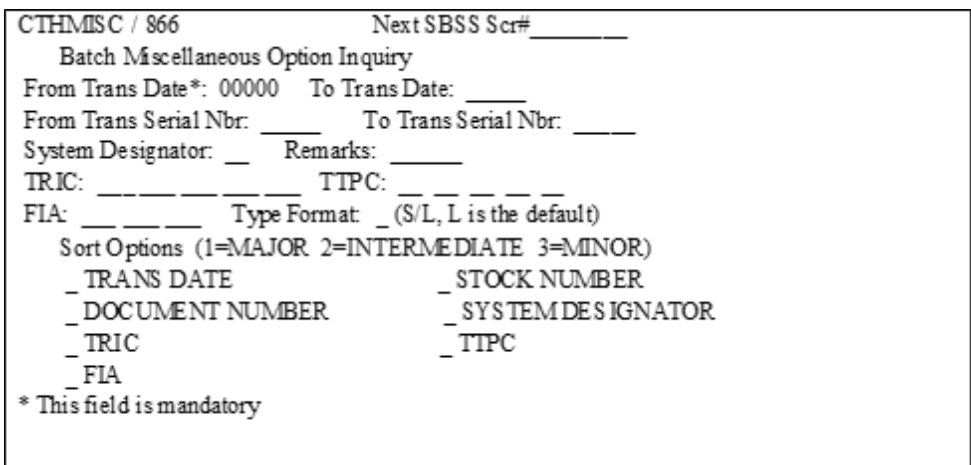

4.35.6.1. Select the Batch Miscellaneous Option Inquiry Screen from the Transaction History Master Inquiry Menu or by entering the TRIC CTHMISC or #866.

4.35.6.2. When entering multiple options, take the following precautions:

4.35.6.2.1. Be sure FROM and TO transaction dates are equal or that the TO date is greater than the FROM date. The From transaction date is the only mandatory field.

4.35.6.2.2. Enter the transaction serial number, system designator, TRIC, TTPC, or FIA code options to select specific records equal to the input options.

4.35.6.2.3. Be sure the sort options are entered. If no sort option is selected, the records are printed in transaction date and serial number sequence.

### <span id="page-96-0"></span>**4.36. CTH Batch Transaction Date and Serial Number Inquiry – Input.**

4.36.1. Purpose. To schedule a batch program to select a range of CTH records for a single transaction date.

4.36.2. Program Logic.

4.36.2.1. Can only be processed in Batch mode using report select card and parameter images.

4.36.2.2. Edits the 1TZ batch transaction for accuracy.

4.36.2.3. Builds parameter inputs from 1TZ selection when processed in batch mode.

4.36.2.4. Starts an ECL runstream that creates a job in backlog for program NGV278.

4.36.2.5. Selects CTH records based on selection criteria in the input parameters and produces a report.

4.36.3. Input Restrictions. Can only be processed in batch mode.

4.36.4. Output. See **Para. [4.38.](#page-100-0)** for the long output format. The program default is the long format.

4.36.5. Input Format and Entry Restrictions.

4.36.5.1. Report Select Card.

**Table 4.31. Report Select Card.**

| Pos. | No Pos. | <b>Field Designation</b>               | <b>Remarks/Notes</b> |
|------|---------|----------------------------------------|----------------------|
| 1-3  | ~       | <b>Transaction Identification Code</b> | 1RB                  |
| 4-6  | ັ       | <b>Select Code</b>                     | <b>R58</b>           |

4.36.5.2. Parameter Card 1.

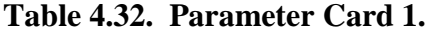

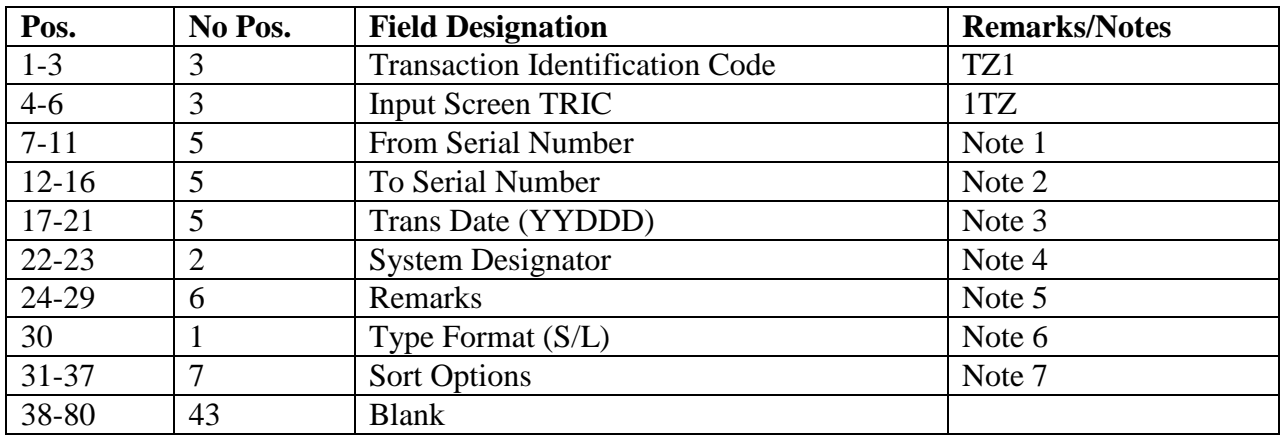

4.36.5.3. Parameter Card 2.

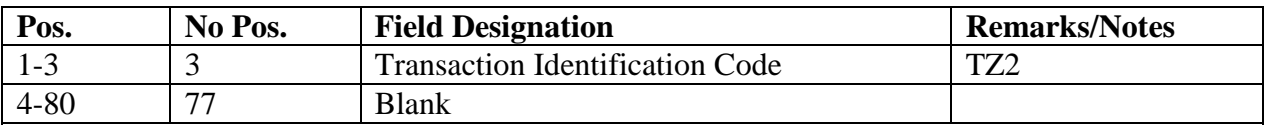

### **Table 4.33. Parameter Card 2.**

### **Notes:**

1. From Transaction Serial Number. The transaction serial number (FROM SERIAL NUMBER) must be numeric in value and greater than zeros. Fill all entry positions, leftjustifying with zeros (for example, 00023).

2. To Transaction Serial Number. The transaction serial number (TO SERIAL NUMBER) must be numeric in value and greater than zeros. This serial number must be equal to or greater than the from transaction serial number (FROM SERIAL NUMBER). Fill all entry positions, left-justifying with zeros (for example, 00025).

3. Transaction Date. Enter the five-position transaction date (TRANS DATE) required. This field is mandatory and must be in the year, Julian date format (YYDDD--87234).

4. System Designator. Enter the system designator if only records for a specific system designator are requested. Leave the field blank to select all system designators.

5. Remarks. Enter from 1-6 characters in the Remarks field so that the RPS operator can identify the person who requested the report. If the Remarks field is left blank, the program uses the function number to identify the person requesting the report.

6. The following information applies.

a. Type Output Format.

(1) Short Output Format. Enter an S in the type format field to print the output in the short

format. Entering an S provides the item record indicative data with selective CTH data. (See

**Para. 4.37.** for the short output format.) If the item record is not found, the indicative data headers appear, and the item record portion is blank.

(2) Long Output Format. Enter an L in the type format to print the output in the long format. The output is a printed report. (See **Para 4.38.** for example of the long format.)

7. Sort Options. Enter a 1 in the Element field that is to be the major sort; a 2 in the Element field for the intermediate sort; and a 3 in the Element field for the minor sort. If there are no sort options entered, the program sorts in transaction date and serial number sequence. The following is the breakdown for the sort positions on the parameter card.

4.36.5.4. Sort Positions on the Parameter Card.

| Pos. | <b>Sort Designator</b>                |
|------|---------------------------------------|
| 31   | <b>TRANSACTION DATE/SERIAL NUMBER</b> |
| 32   | <b>STOCK NUMBER</b>                   |
| 33   | <b>DOCUMENT NUMBER</b>                |
| 34   | <b>SYSTEM DESIGNATOR</b>              |
| 35   | <b>TRIC</b>                           |
| 36   | <b>TTPC</b>                           |
| 37   | <b>FIA</b>                            |

**Table 4.34. Sort Positions on the Parameter Card.**

#### <span id="page-99-0"></span>**4.37. Short Inquiry Format – Output.**

4.37.1. Purpose. To provide an output document (print or screen) for a CTH inquiry. The data output depends on user selected options.

4.37.2. Output Destination. Destination is RPS/main printer or any authorized inquiry access capability. Output may be sent to the requester, element or individual identified by the REMARKS entry on the input inquiry screen.

4.37.3. Input. See inquiry capabilities for the consolidated transaction history file interrogations (**Para. [4.31.](#page-86-0)** through **[Para](#page-96-0) 4.36.**).

4.37.4. Output Format.

4.37.4.1. Short Output: Displayed on screen.

#### **Figure 4.14. Short Inquiry.**

```
PAGING / 862 F10=Explanation CTH review as of: 06/AUG/1996 Page 1 of 19
STOCK NUMBER: 7530001450414 SD: 01 DOLT: 96191 TA: B CIC: U RID: GSA
WAREHOUSE LC: 10A003E055 AC: RP DOLI: 95215 RC: AAC: G ERRC: XB3
UNIT PRICE: $26.70 UI: BX ISG:
                                    FC:
SERVICE BAL: 195
                         NOUN: PAPER.TAB 1PT/14X11
 DOCUMENT TRC TT ACTION ENDING DOLT DIT STOCK NUMBER TRANS
              PC ONTY BAL FXX REQUESTED
 NUMBER
                                                   SERIAL#
R474HD41990005 ISU1A 000008 00020 04196
                                        7530001450414 9419902543
NSN: 7530001450414 NOUN: PAPER TAB 2500 SGSA
                                                FIA: 330
MRK FOR: SHOPUSEZZZ01 SPC: 4 USR INIT: SD FILLER-2: 5 G STA/ADV:
R490PC41950004 ISU 1A 000010 00028 04194 7530001450414 9419600919
NSN: 7530001450414 NOUN: PAPER TAB 2500 SGSA
                                                 FIA: 330
MRK FOR: SHOPUSEZZZ01 SPC: 4 USR INIT: SD FILLER-2: 5710G STA/ADV:
X506OC41940037 ISU1A 000001 00038 04192 7530001450414 9419402521
NSN: 7530001450414 NOUN: PAPER TAB 2500 SGSA
                                                 FIA: 330
MRKFOR: SHOPUSEZZZ01 SPC: 4 USR INIT: WH FILLER-2: 5001G STA/ADV:
Scrn# Nxt_Prv_Page_Print Pages 1_to 19 on Sideby/RPS (S or R)
```
4.37.4.1.1. Item record indicative data/transaction history record layout:

**Line 1** Stock number, system designator (SD), date of last transaction (DOLT), type account code (TA), controlled item code (CIC), routing identifier code (RID).

**Line 2** Warehouse location, application code (AC), date of last inventory (DOLI), relationship

code (RC), acquisition advice code AFMC TRAP Activity expendability/recoverability/repair cost code (ERRC).

**Line 3** Unit price, unit of issue (UI), interchangeable and substitute group number (ISG), freeze code (FC).

**Line 4** Serviceable balance, Nomenclature (NOUN).

**Line 5** Blank

**Line 6-8** Document number, transaction identification code (TRC), type transaction phrase code (TTPC), action quantity, ending balance, date of last transaction (DOLT), deployed flag (DF), issue exception code (IX), transaction exception code (TX), stock number requested, transaction date/serial number.

**Line 9** Stock number (NSN), nomenclature (NOUN), financial inventory accounting code (FIA).

**Line 10** Mark for, stockage priority code (SPC), users initials (USR INIT), filler-2, status advice code (STA/ADV).

4.37.4.2. First page of output data. The first page of output displayed on screen will contain the item record indicative data (if found). If item record is not found, only headers will be displayed. Subsequent pages will not display item record data (only remaining transaction histories will be displayed).

### <span id="page-100-0"></span>**4.38. Long Inquiry Format - Output (RPS/Main Site Only).**

4.38.1. Purpose. To print an output report for a CTH inquiry. The data output depends on user selected options.

4.38.2. Output Destination-RPS/main printer. Distribute by forwarding the output to the applicable requester, section, or individual identified by the REMARKS entry printed on the output.

4.38.3. Input. See **Para. [4.31.](#page-86-0)** through **Para. [4.37.](#page-99-0)** for consolidated transaction history file interrogations.

4.38.4. Output Format. The output consists of the input select and parameters cards as the first page of the listing, followed by the inquiry output. The inquiry output consists of header and data information. Each line of header and data contain a number as the first position of that line. This number is used as a tool allowing quick cross-referencing of header and data information. To determine the data cross-reference the data line to the corresponding numbered header line.

4.38.4.1. Input Select and Parameter Cards.

| <b>Print</b><br>Line | <b>Print Pos.</b> | <b>Field Designation</b>                                                 | <b>Remarks/Notes</b> |
|----------------------|-------------------|--------------------------------------------------------------------------|----------------------|
| $\mathbf{1}$         | $1-9$             | <b>Calendar Date</b>                                                     |                      |
|                      | 10                | <b>Blank</b>                                                             |                      |
|                      | $11 - 21$         | <b>Base Name</b>                                                         |                      |
|                      | $22 - 26$         | <b>Blank</b>                                                             |                      |
|                      | 27-28             | $\mathbb{P}$                                                             | Constant             |
|                      | 29                | <b>Blank</b>                                                             |                      |
|                      | 30-33             | <b>Base SRAN</b>                                                         |                      |
|                      | 34                | <b>Blank</b>                                                             |                      |
|                      | $35 - 36$         | <b>System Designator</b>                                                 |                      |
|                      | 37-40             | <b>Blank</b>                                                             |                      |
|                      | 41-87             | <b>CTH</b> Inquiry                                                       | Constant             |
|                      | 88-132            | <b>Blank</b>                                                             |                      |
| $\overline{2}$       | $1 - 80$          | Asterisk (*)                                                             | Constant             |
|                      | 81-132            | <b>Blank</b>                                                             |                      |
| 3                    | $1 - 14$          | Input Card 1:                                                            | Constant             |
|                      | 15-132            | <b>Blank</b>                                                             |                      |
| $\overline{4}$       | $1-6$             | 1RBR58                                                                   | Constant             |
|                      | $7 - 132$         | <b>Blank</b>                                                             |                      |
| 5                    | $1 - 14$          | Input Card 2:                                                            | Constant             |
|                      | 15-132            | <b>Blank</b>                                                             |                      |
| 6                    | $1 - 47$          | <b>Input Parameters (Based upon type)</b><br>inquiry selected) or Blank. |                      |
|                      | 48-53             | <b>Remarks/Functional ID</b>                                             |                      |
|                      | 54-80             | Input Parameters (Based upon type<br>inquiry selected) or Blank          |                      |
|                      | 81-132            | <b>Blank</b>                                                             |                      |
| $\overline{7}$       | $1 - 14$          | Input Card 3:                                                            | Constant             |
|                      | 15-132            | <b>Blank</b>                                                             |                      |
| $8\,$                | $1 - 30$          | Input Parameters (Based upon type<br>inquiry selected) or Blank.         |                      |
|                      | 31-132            | <b>Blank</b>                                                             |                      |
| 9                    | $1 - 21$          | <b>Output Record Count:</b>                                              | Constant             |
|                      | 22-132            | <b>Blank</b>                                                             |                      |
| 10                   | $1 - 10$          | <b>Total Output Record Count</b>                                         |                      |
|                      | 11-132            | <b>Blank</b>                                                             |                      |
| 11                   | $1 - 80$          | Asterisk (*)                                                             | Constant             |
|                      | 81-132            | <b>Blank</b>                                                             |                      |

**Table 4.35. Input Select and Parameter Cards.**

4.38.4.2. Header Lines.

| <b>Print</b> | <b>Print Pos.</b> | <b>Field Designation</b>                      | <b>Remarks/Notes</b> |
|--------------|-------------------|-----------------------------------------------|----------------------|
| Line         |                   |                                               |                      |
| $\mathbf{1}$ | $1-9$             | <b>Current Machine Date (Calendar Format)</b> |                      |
|              | 10                | <b>Blank</b>                                  |                      |
|              | $11-25$           | <b>Base Name</b>                              |                      |
|              | 26                | <b>Blank</b>                                  |                      |
|              | 27-28             | $\mathbb{P}$                                  | Constant             |
|              | 29                | <b>Blank</b>                                  |                      |
|              | 30-33             | <b>Base SRAN</b>                              |                      |
|              | 34                | <b>Blank</b>                                  |                      |
|              | $35 - 36$         | <b>System Designator</b>                      |                      |
|              | 37-40             | <b>Blank</b>                                  |                      |
|              | 41-87             | <b>CTH Inquiry Report</b>                     | Constant             |
|              | 88-89             | <b>Blank</b>                                  |                      |
|              | 90-95             | <b>REMARKS</b>                                |                      |
|              | 96-99             | <b>Blank</b>                                  |                      |
|              | 100-111           | NGV278/870914 (Program and date: program      | Constant             |
|              |                   | version date)                                 |                      |
|              | 112               | <b>Blank</b>                                  |                      |
|              | 113-116           | Julian Date                                   |                      |
|              | 117               | <b>Blank</b>                                  |                      |
|              | 118-121           | <b>Machine Date</b>                           |                      |
|              | 122               | <b>Blank</b>                                  |                      |
|              | 123-126           | Page                                          | Constant             |
|              | 127               | <b>Blank</b>                                  |                      |
|              | 128-132           | Page Number                                   |                      |
| $\mathbf{2}$ | $1 - 132$         | <b>Blank</b>                                  |                      |
| 3            | 1                 | $\mathbf{1}$                                  | Constant             |
|              | $\overline{2}$    | <b>Blank</b>                                  |                      |
|              | $3-17$            | <b>Stock Number</b>                           | Constant             |
|              | 18-19             | <b>Blank</b>                                  |                      |
|              | $20 - 23$         | <b>ERRC</b>                                   | Constant             |
|              | $24 - 25$         | <b>Blank</b>                                  |                      |
|              | $26 - 27$         | $\rm U/I$                                     | Constant             |
|              | 28-29             | <b>Blank</b>                                  |                      |
|              | $30 - 31$         | <b>BC</b>                                     | Constant             |
|              | 32-33             | <b>Blank</b>                                  |                      |
|              | 34-52             | Nomenclature                                  | Constant             |
|              | 53-55             | <b>Blank</b>                                  |                      |
|              | 56-69             | Document Number (Document Nbr.)               | Constant             |
|              | 70-72             | <b>Blank</b>                                  |                      |
|              | 73-74             | Priority (PY)                                 | Constant             |
|              | 75-77             | <b>Blank</b>                                  |                      |
|              |                   |                                               |                      |

**Table 4.36. Header Lines.**

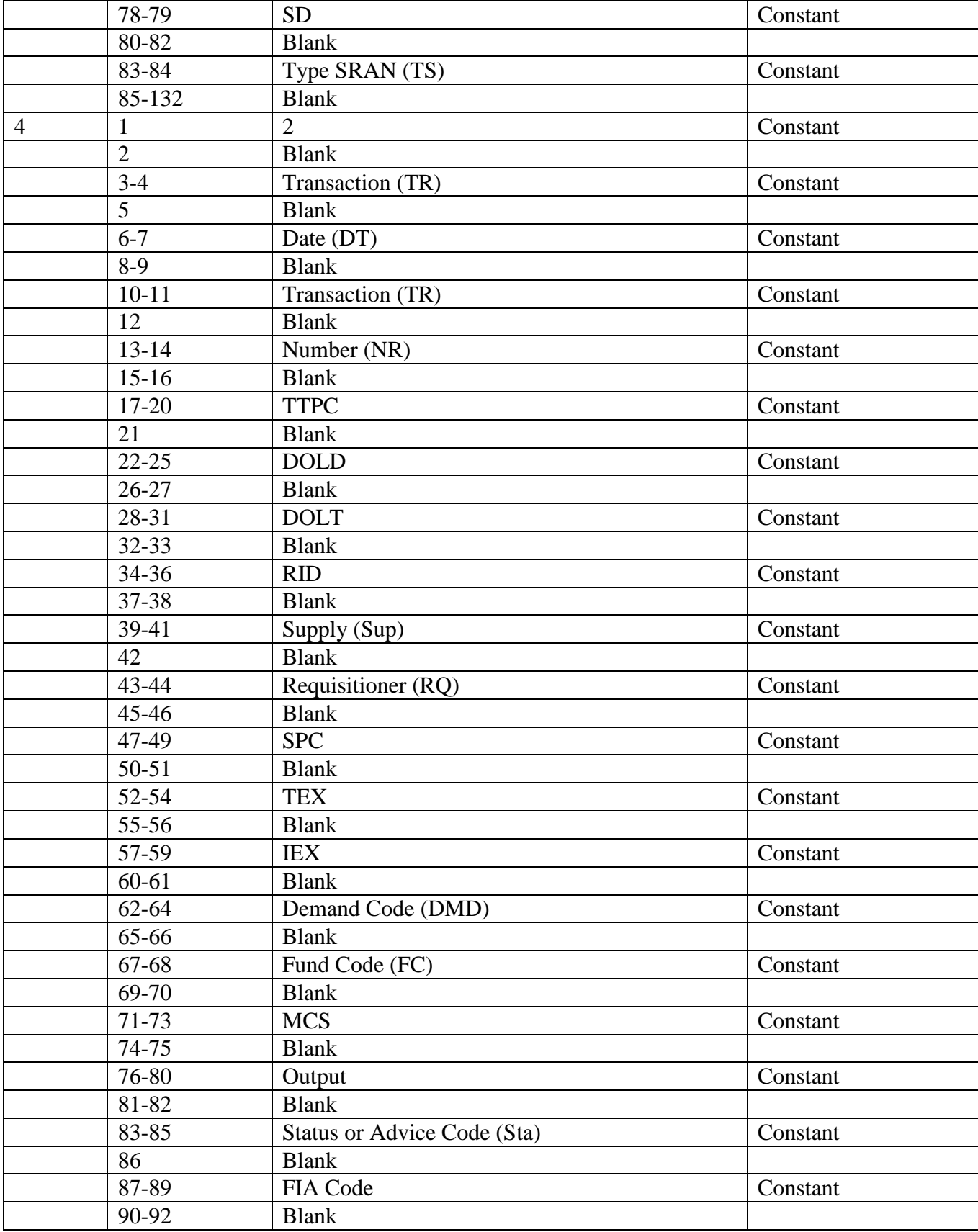

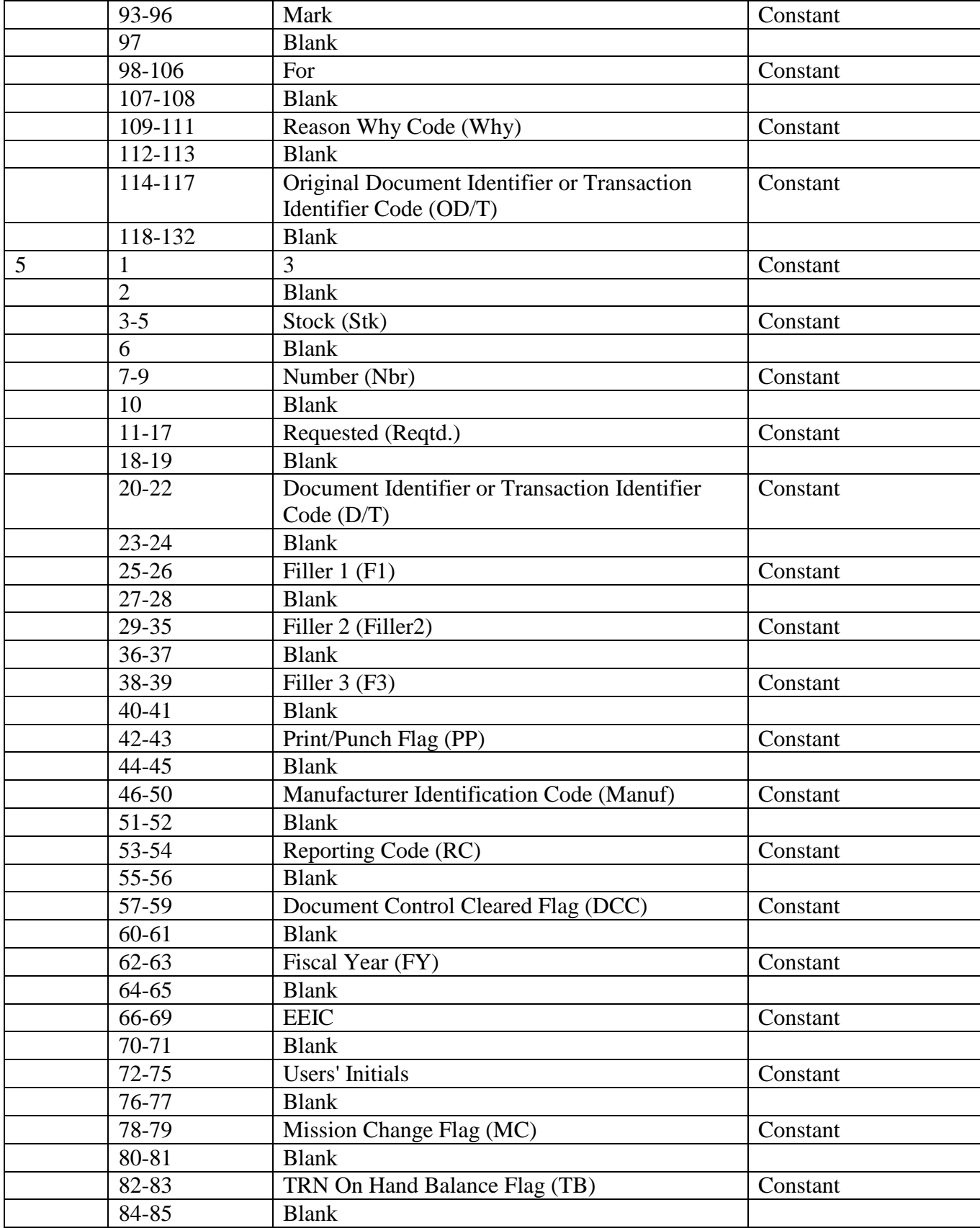

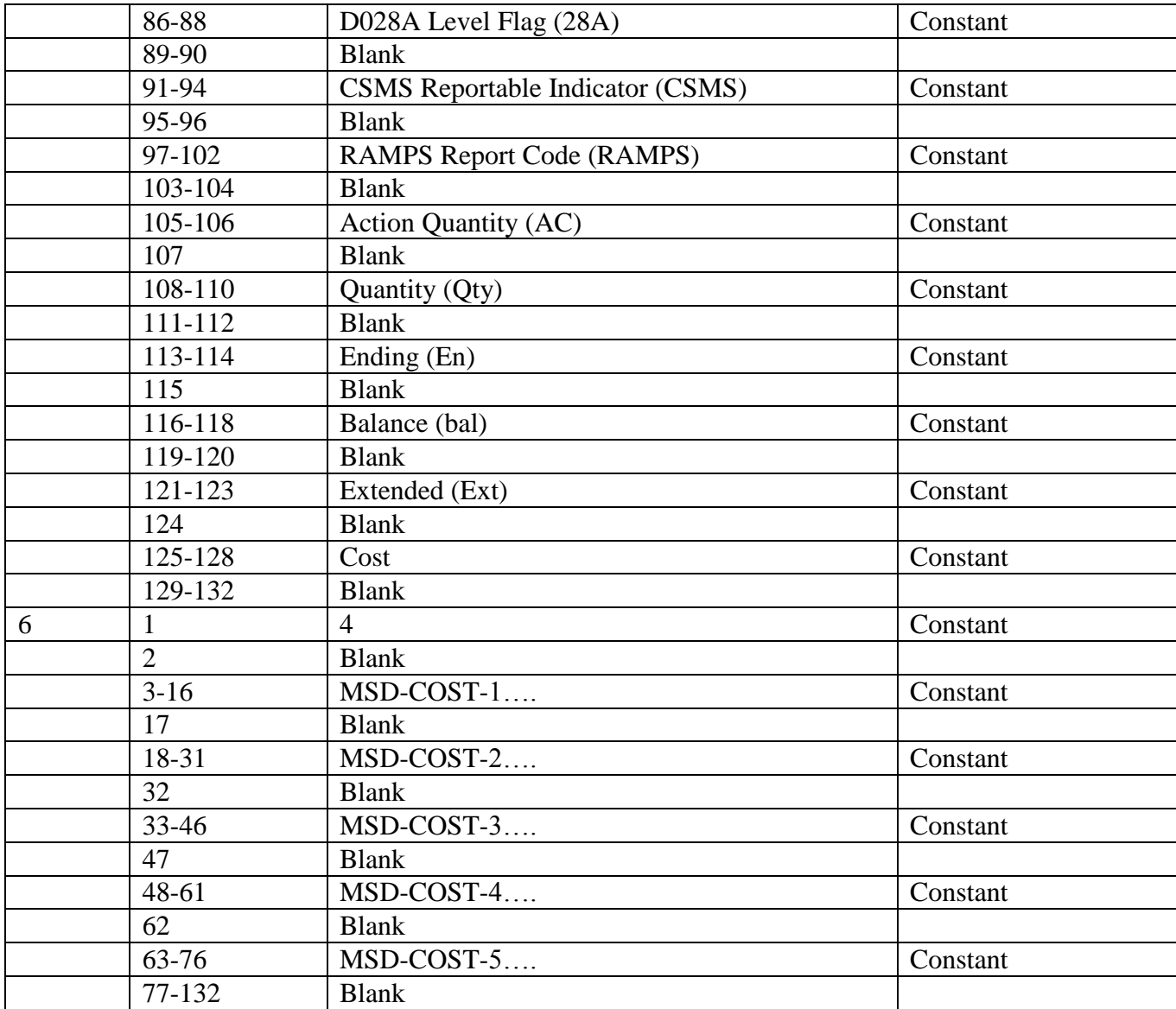

4.38.4.3. Transaction History Record Lines (Data Lines).

| <b>Print</b> | Print Pos.     | <b>Field Designation</b>                 | <b>Remarks/Notes</b> |
|--------------|----------------|------------------------------------------|----------------------|
| Line         |                |                                          |                      |
| 7            | 1              | 1                                        | Constant             |
|              | $\overline{2}$ | <b>Blank</b>                             |                      |
|              | $3 - 17$       | <b>Stock Number</b>                      |                      |
|              | 18-19          | <b>Blank</b>                             |                      |
|              | $20 - 22$      | Expendability/Recoverability Repair/Cost |                      |
|              |                | Code                                     |                      |
|              | $23 - 25$      | <b>Blank</b>                             |                      |
|              | $26 - 27$      | Unit Of Issue                            |                      |
|              | 28-29          | <b>Blank</b>                             |                      |
|              | 30             | <b>Budget Code</b>                       |                      |
|              | $31 - 33$      | <b>Blank</b>                             |                      |
|              | $34 - 52$      | Nomenclature                             |                      |
|              | 53-55          | <b>Blank</b>                             |                      |
|              | 56-69          | <b>Document Number</b>                   |                      |
|              | 70-72          | <b>Blank</b>                             |                      |
|              | 73-74          | <b>Issue Priority</b>                    |                      |
|              | 75-77          | <b>Blank</b>                             |                      |
|              | 78-79          | <b>System Designator</b>                 |                      |
|              | 80-82          | <b>Blank</b>                             |                      |
|              | 83             | Type Stock Record Account Number         |                      |
|              | 84-132         | <b>Blank</b>                             |                      |
| 8            | $\mathbf{1}$   | $\overline{2}$                           | Constant             |
|              | $\overline{2}$ | <b>Blank</b>                             |                      |
|              | $3 - 7$        | Transaction Date (Ordinal format - YYDDD |                      |
|              |                | $-87234)$                                |                      |
|              | $8-9$          | <b>Blank</b>                             |                      |
|              | $10 - 14$      | <b>Transaction Serial Number</b>         |                      |
|              | $15 - 17$      | <b>Blank</b>                             |                      |
|              | 18-19          | <b>Type Transaction Phrase Code</b>      |                      |
|              | $20 - 21$      | <b>Blank</b>                             |                      |
|              | $22 - 25$      | Date Of Last Demand                      |                      |
|              | 26-27          | <b>Blank</b>                             |                      |
|              | 28-31          | Date Of Last Transaction                 |                      |
|              | $32 - 33$      | <b>Blank</b>                             |                      |
|              | 34-36          | Routing Identifier                       |                      |
|              | 37-38          | <b>Blank</b>                             |                      |
|              | 39-44          | <b>Supplementary Requisitioner</b>       |                      |
|              | 45-47          | <b>Blank</b>                             |                      |
|              | 48             | <b>Stockage Priority Code</b>            |                      |

**Table 4.37. Transaction History Record Lines (Data Lines).**

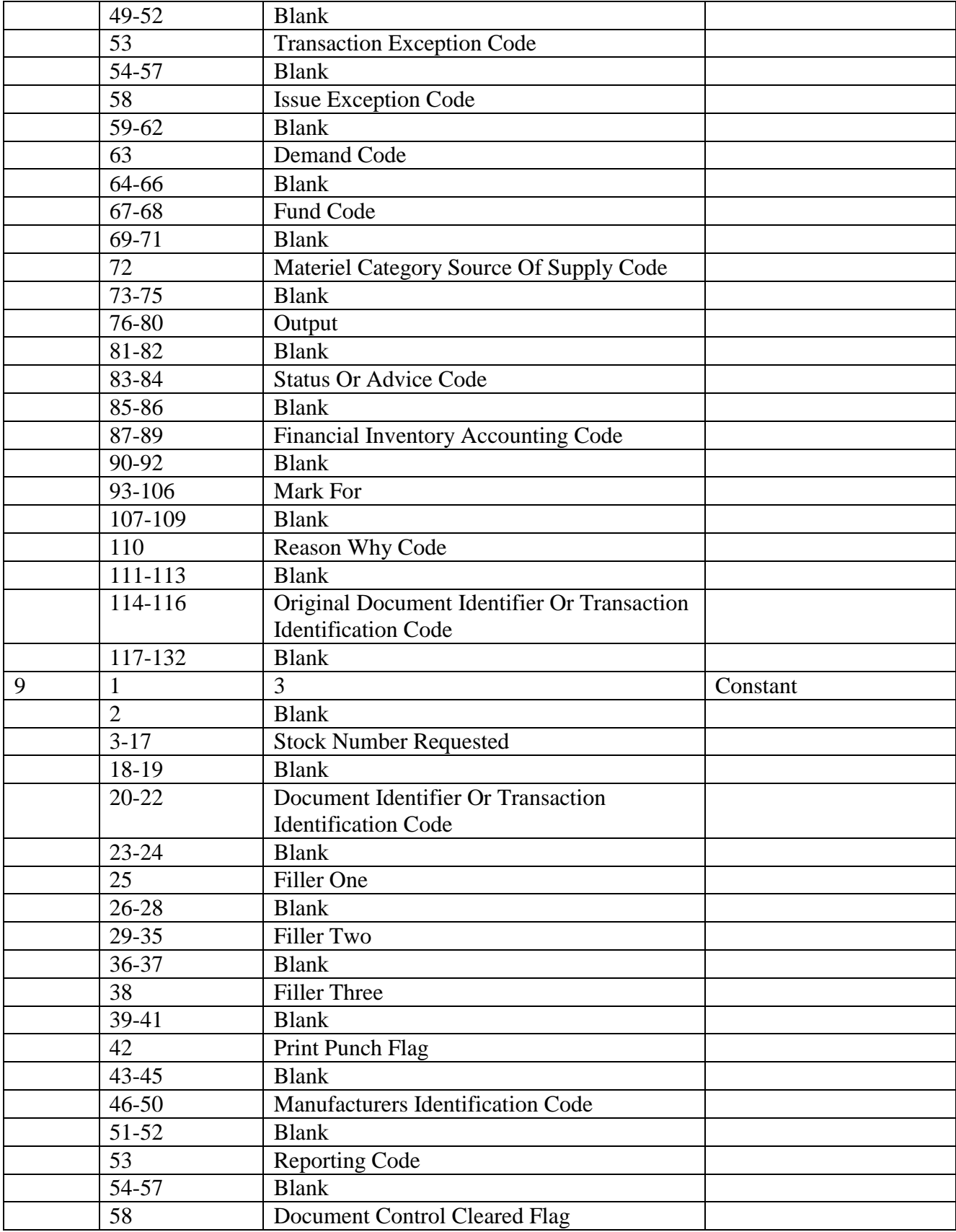
#### **AFH23-123V2PT2 8 AUGUST 2013 109**

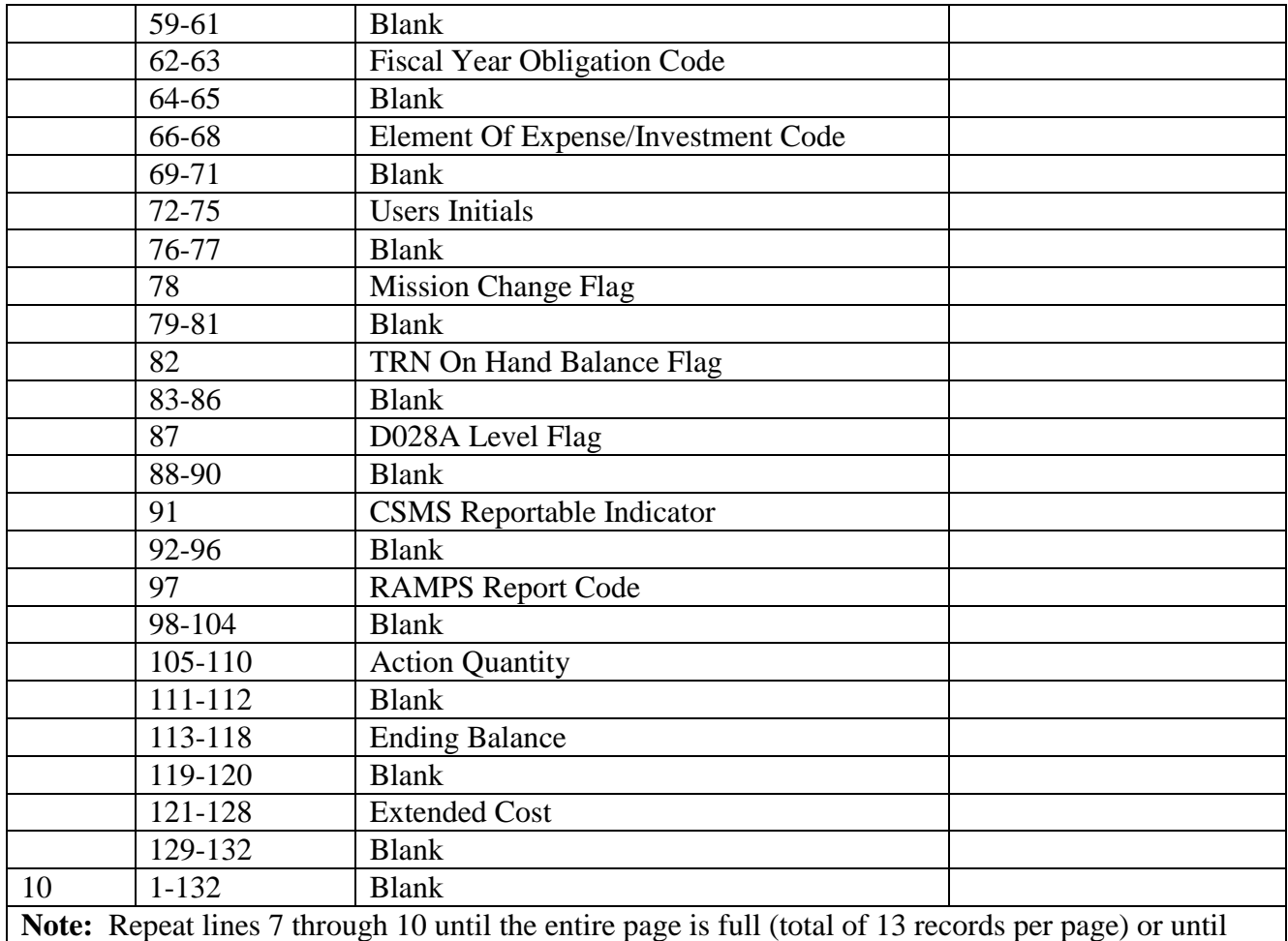

there are no more records to print.

4.38.5. Management and Reject Notices.

4.38.5.1. There are two management notices (R212, R214) that may occur with this program. The reject numbers are listed below. Both management and reject notices are listed in **Ch 7** with an explanation of what they mean and what actions an operator should take.

**Table 4.38. Reject Numbers.**

| <b>I961</b> | 662 | 669 | 679 | 691  |
|-------------|-----|-----|-----|------|
| 074         | 663 | 670 | 680 | 825  |
| 190         | 664 | 671 | 681 | R027 |
| 195         | 665 | 676 | 682 | R310 |
| 503         | 666 | 677 | 683 | R312 |
| 660         | 667 | 678 | 690 | R313 |
| 661         | 668 |     |     |      |

#### **4.39. Abbreviated Inquiry Format – Output.**

4.39.1. Purpose. To provide an abbreviated output document (print or screen) for a CTH inquiry. The data output depends on user selected options.

4.39.2. Output Destination : RPS/main printer authorized inquiry access capability. Output may be sent to the requester, element, or individual identified by the REMARKS entry on the input inquiry screen.

4.39.3. Input. See inquiry capabilities for the consolidated transaction history file interrogations (**Para. [4.31.](#page-86-0)** through **Para. [4.36.](#page-96-0)**).

4.39.4. Output Format.

4.39.4.1. Abbreviated Output: Displayed on screen.

#### **Figure 4.15. Detailed Transaction Inquiry Screen – Output.**

```
PAGING / 862 F10=Explanation CTH review as of: 06/AUG/1996 Page 1 of 5
             CURRENT ITEM-RECORD DATA
STOCK NUMBER SD UI ISG TA DOLI DOLT ERC FZRID CIC NOMENCLATURE
7530001450414 01 BX B 95215 96191 XB3 GSA U PAPER.TAB 1PT/14X11
             TRANSACTION HISTORY DATA
Document Nor Requested SN FIA TT DIC A-Qty E-Bal DOLT TR-Ser-Nbr
R474HD41990005 7530001450414 330 1A ISU 000008 000020 04196 9419902543
R490PC41950004 7530001450414 330 1A ISU 000010 000028 04194 9419600919
X506OC419400377530001450414 3301AISU00000100003804192 9419402521
FB441741250394 000 9Z FK1 000030 000039 04188 9419204668
FB441741250394
                     000 2S FK1 000030 000039 04188 9419204667
X431AC41870036 7530001450414 330 1A ISU 000036 000039 04187 9418803088
FB441741320106 000 9Z FK1 000025 000075 04187 9418704607
FB441741320106
                      000 2S FK1 000025 000075 04187 9418704606
X431AC41860047 7530001450414 330 1A ISU 000004 000075 04179 9418703969
J363MC41790026 7530001450414 330 1A ISU 000001 000079 04178 9417901839
X771SQ41780041 7530001450414 330 1A ISU 000002 000080 04174 9417803014
R490PC417200017530001450414 330 1A ISU 000010 000082 04171 9417401324
B474HD41710003 7530001450414 330 1AISU 000010 000092 04168 9417104041
X431AC41680016 7530001450414 330 1A ISU 000020 000102 04164 9416800825
FB441741320106
                      140 1B REC 000025 000122 04164 9416403310
Scrn# Nxt Prv Page Print Pages 1 to 5 on Sideby/RPS (S or R)
Item record indicative data/transaction historyrecord layout:
Line 1-2 S tock number, system designator (SD), unit of issue (UI), type account code (TA), date
of last inventory (DOLI), date of last transaction (DOLT), expendability/recoverability/repair
cost code (ERC), freeze code (FZ), routing identifier code (RID), controlled item code (CIC),
nomenclature.
Line 3-21 Document number, reque sted stock number, financial inventory accounting code
(FIA), type transaction phrase code (TT), transaction/document identifier code (DIC), action
quantity (A-QTY), ending balance (E-BAL), date of last transaction (DOLT), transaction
date/serial number (TR-SER-NBR).
```
## **4.40. Detailed Transaction Inquiry Screen – Output.**

4.40.1. Purpose. To provide a detailed output document (print or screen) for a CTH inquiry. The data output depends on user selected options.

4.40.2. Output Destination: RPS/main printer authorized inquiry access capability. Output may be sent to the requester, element, or individual identified by the REMARKS entry on the input inquiry screen.

4.40.3. Input. See inquiry capabilities for the consolidated transaction history file interrogations (**Para. [4.31.](#page-86-0)** through **Para. [4.36.](#page-96-0)**).

4.40.4. Output Format.

4.40.4.1. Detailed Output: Displayed on screen.

**Figure 4.16. Detailed Transaction Inquiry Screen.**

| CTHDTL*/861<br>NextSBSS Scr#                                                                     |  |  |  |  |  |
|--------------------------------------------------------------------------------------------------|--|--|--|--|--|
| DE TAILED TRANSACTION INQUIRY OUTPUT SCREEN                                                      |  |  |  |  |  |
| STOCK NUMBER: 7530001450414 SD: 01 DOLT:96191 TA: B CIC: U RID: GSA                              |  |  |  |  |  |
| AC: RP DOLI:95215 RC: AAC: G ERRC: XB3<br>WAREHOUSE LC: 10A003E055                               |  |  |  |  |  |
| UNIT PRICE :<br>\$26.70 UI: BX ISG:<br>FC: AW:                                                   |  |  |  |  |  |
| SERVICE BAL: 195<br>NOUN: PAPER, TAB 1PT/14X11                                                   |  |  |  |  |  |
| DOCUMENT TRC TT ACTION ENDING DOLT DIT TRANS<br><b>STOCK</b>                                     |  |  |  |  |  |
| <b>NUMBER</b>                                                                                    |  |  |  |  |  |
| NUMBER<br>DIC PC QNTY BAL<br>F XX DATE/SER #<br>REQUESTED                                        |  |  |  |  |  |
| FB441741320106 REC 1B 25<br>122 04164 C<br>9416403310                                            |  |  |  |  |  |
| EXT-COST: MARK-FOR FIA BC FC ST/AD SPC INIT DMD PRI SUPADR RID                                   |  |  |  |  |  |
| \$499.50<br>140 9 6C<br>R FB<br>11 Y4130 GSA                                                     |  |  |  |  |  |
| DOLD FILLER-1 FILLER-2 FILLER-3 FILLER-4 CAGE RWHY FYOB EEIC PROJERRC                            |  |  |  |  |  |
| UI TA                                                                                            |  |  |  |  |  |
| 04154 A<br><b>B24</b><br>А<br>XB3 BXB                                                            |  |  |  |  |  |
| JOB-CONTROL-NBR JOCAS-NBR<br>NOMENCLATURE<br>OTRIC MCSOS PF                                      |  |  |  |  |  |
| PAPER TAB 2500 SH<br>REC D 2                                                                     |  |  |  |  |  |
| OPTERMMCHGF D028F CSMSF AFRAMPS SRC-TRN                                                          |  |  |  |  |  |
| $00074$ 1 0 N                                                                                    |  |  |  |  |  |
| MSD-COST-1<br>MSD-COST-2<br>MSD-COST-3<br>MSD-COST-5<br>MSD-COST-4                               |  |  |  |  |  |
| \$26.70<br>\$126.70<br>\$.12 \$19,999,999.99 \$88,888.00                                         |  |  |  |  |  |
| Item record indicative data/transaction history record layout:                                   |  |  |  |  |  |
| Line 1 Stock number, system designator (SD), date of last transaction (DOLT), type account       |  |  |  |  |  |
| code (TA), controlled item code (CIC), routing identifier code (RID).                            |  |  |  |  |  |
| Line 2 Warehouse location, application code (AC), date of last inventory (DOLI), relationship    |  |  |  |  |  |
| code (RC), acquisition advice code AFMC TRAP Activity ex pendability recoverability/repair       |  |  |  |  |  |
| cost code (ERRC).                                                                                |  |  |  |  |  |
| Line 3 Unit price, unit of issue (UI), interchangeable and substitute group number (ISG), freeze |  |  |  |  |  |
| code (FC), ramps/WRM report code (AW).                                                           |  |  |  |  |  |
| Line 4 Serviceable balance, Nomenclature (NOUN).                                                 |  |  |  |  |  |
| Line 5 Blank                                                                                     |  |  |  |  |  |
| Line 6-8 Document number, transaction identification code (TRIC), type transaction phrase        |  |  |  |  |  |
| code (TTPC), action quantity, ending balance, date of last transaction (DOLT), document control  |  |  |  |  |  |
| record (DCR) cleared flag (DF), issue exception code (IX), transaction exception code (TX),      |  |  |  |  |  |
| transaction date/serial number, stock number requested.                                          |  |  |  |  |  |
| Line 9 Blank                                                                                     |  |  |  |  |  |
| Line 10 Extended cost, mark for, financial inventory accounting code (FIA), budget code (BC),    |  |  |  |  |  |
| fund code (FC), status or advice code (ST/AD), stockage priority code (SPC), users initials      |  |  |  |  |  |
| (INIT), demand code (DMD), priority (PRI), supplementary address (SUPADR), routing               |  |  |  |  |  |
| identifier code (RID).                                                                           |  |  |  |  |  |

#### **Chapter 5**

## <span id="page-111-0"></span>**BATCH MODE PROCESSING PROCEDURES DAILY, MONTHLY, QUARTERLY, SEMIANNUAL, AND ANNUAL REPORTS AND LISTINGS**

#### *Section 5A—- Batch Mode (End-Of-Day) Processing Procedures.*

#### **5.1. Chapter Summary.**

5.1.1. Purpose of Chapter. This chapter explains the processing procedures for reports and listings used daily, monthly, quarterly, semiannually, and annually.

5.1.2. Summary of Sections. Each section contains programs as follows:

5.1.2.1. Sec. 5A. This section includes all daily (end-of-day) processing procedures and batch scheduling procedures.

5.1.2.2. Sec. 5B. This section includes all daily reports and listings.

5.1.2.3. Sec. 5C. This section includes all monthly reports and listings.

5.1.2.4. Sec. 5D. This section includes all quarterly reports and listings.

5.1.2.5. Sec. 5E. This section includes all semiannual reports and listings.

5.1.2.6. Sec. 5F. This section includes all annual reports and listings. **Notes: 1.** All reports distribution by AFMC SCM-R Computer Operations Activities is accomplished via their prescribed webpages. **2.** While LGSPC is still reflected on SBSS output notices, the function in LRS or equivalent is now LGLOS. The term LGSPC will be listed until programmatically updated. **3.** While the term Materiel Support Division (MSD) is now Consolidated Sustainment Activity Group-Supply (CSAG-S), The terms Materiel Support Division and/or MSD will be shown as reflected in SBSS outputs until programmatically updated. **4.** Post-post is a legacy term that identified where transactions were posted/input to automated systems after the actions were performed. Because it is listed on SBSS output notices, the term is still retained in this publication.

#### **5.2. Overview.**

5.2.1. Section Summary. This section provides the general operating and processing procedures for end-of-day reports and listings and for batch processing scheduling procedures.

5.2.2. Reports and Listings. Detailed procedures for each report can be found in this chapter and **Ch 6** as follows:

- 5.2.2.1. Daily Reports and Listings: **Sec. 5B**.
- 5.2.2.2. Monthly Reports and Listings: **Sec. 5C**.
- 5.2.2.3. Quarterly Reports and Listings: **Sec. 5D**.
- 5.2.2.4. Semiannual Reports and Listings: **Sec. 5E**.
- 5.2.2.5. Annual Reports and Listings: **Sec. 5F**.
- 5.2.2.6. Special Purpose Programs: **Ch 6**.

5.2.2.7. As-Required Reports and Listings: **Ch 6**. **Note:** The following reports can be run in Discoverer Plus (and have been removed from **[Chapter](#page-111-0) 5** and 6). Reference AFH 23-123, Vol 2, Pt 4, Ch 4:

# **Table 5.1. Discoverer Plus Reports.**

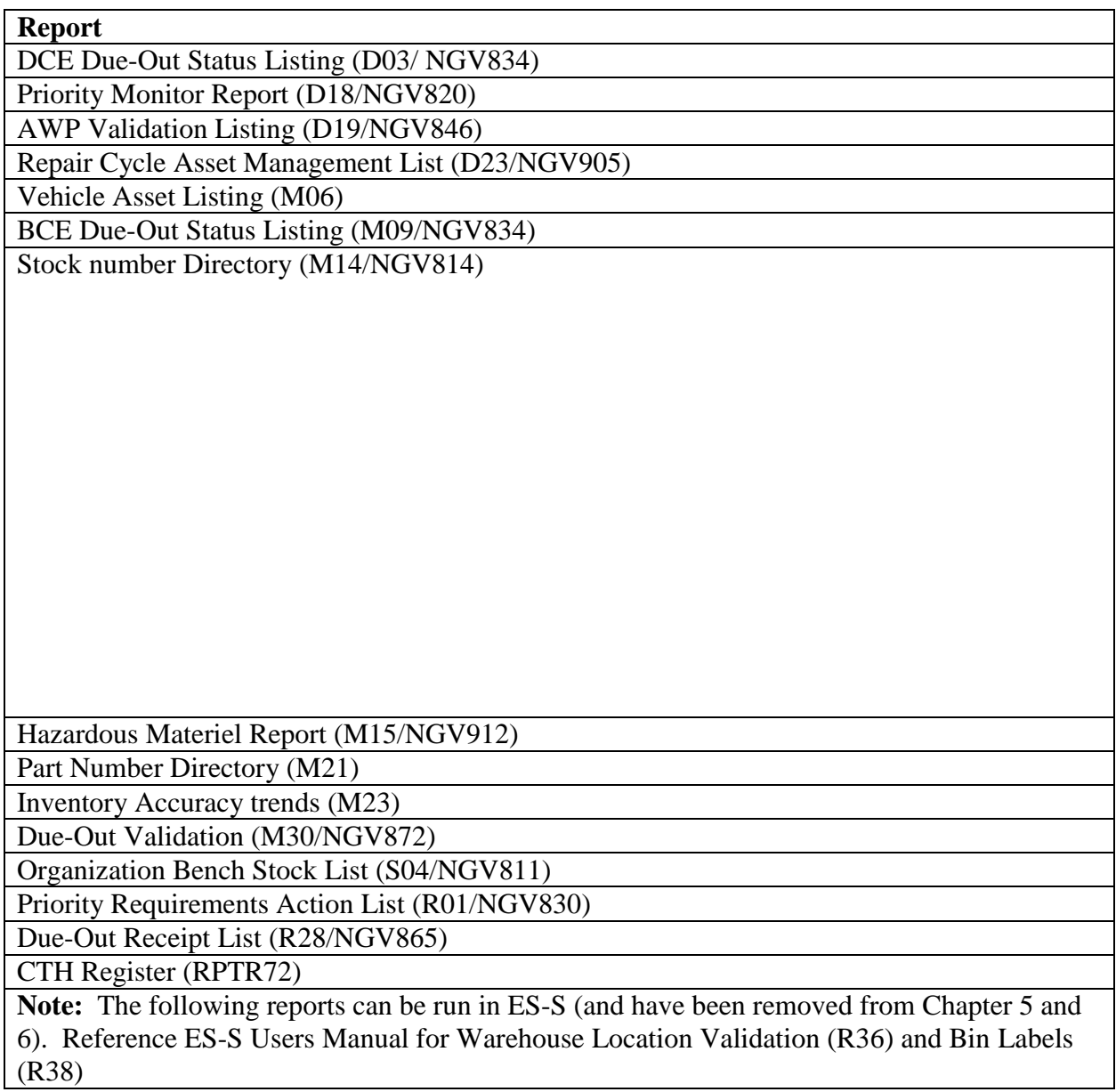

# **5.3. Scheduling of Reports and Listings.**

5.3.1. Purpose of SBSS Scheduling. The use of the Standard Base Supply System (SBSS) is regulated through production control methods. These methods are implemented to ensure that computer processing time precisely meets the operational needs for supply support of the mission. Supervisors must closely monitor the training and work of personnel as well as the operation of the automated data system.

5.3.2. Production Methods. Computer Operations is responsible for scheduling reports and listings as outlined in AFH 23-123, Vol 2, Pt 3, Ch 2. At a minimum, one of the following production methods will be used in developing the computer production schedule:

5.3.2.1. All computer requirements must be supported by one of the following:

5.3.2.1.1. A specific requirement in AFMAN 23-122.

5.3.2.1.2. An approved supplement.

5.3.2.1.3. An electronic AF Form 2011, *Base Supply ADPE Work Request* located at the prescribed AFMC Computer Operations website or electronic substitute.

5.3.2.2. The computer production schedule may be annotated to show the following:

5.3.2.2.1. One-time additions for priority requirements.

5.3.2.2.2. One-time changes of a minor nature.

5.3.2.2.3. Changes which delete or decrease products.

5.3.3. Responsibilities. General responsibilities of the SBSS computer scheduler and the functional areas are as follows.

5.3.3.1. The AFMC Computer Operations Activity scheduler will do the following:

5.3.3.1.1. Prepare and distribute a forecast under Enterprise Solution-Supply of all computer processing requirements by the 10th workday of the month preceding the month of the scheduled operations.

5.3.3.1.2. Distribute the computer production schedule to all LRS flights, supported functions and satellite supply operations.

5.3.3.2. Computer functional area personnel at a SBSS Host and Satellite will do the following:

5.3.3.2.1. Review the forecast list under Enterprise Solution-Supply, ensuring that all regular and special processing reports are listed and scheduled on the dates required.

5.3.3.2.2. Coordinate changes to the forecast with the AFMC Computer Operations Activity scheduler by the 15th workday of the month.

5.3.3.2.2.1. Make all the necessary adjustments to the schedule upon return of the change requests to the monthly forecast. If the number of changes to the forecast warrant it, reprocess the monthly forecast and distribute it to Host and satellite accounts.

5.3.3.2.2.2. Prepare the RPS operating schedule.

5.3.3.2.3. Requests for Unscheduled Products. Submit requests for unscheduled products on an AF Form 2011. Submit this form for approval only if the product requested is 1) not an Air Force-required program, 2) not documented in an approved supplement, or 3) not already supported by an approved AF Form 2011.

5.3.3.2.3.1. Permanent changes. Any permanent changes, such as an increase in production frequency or the number of copies, will be submitted on an electronic AF Form 2011, *Base Supply ADPE Work Request* located on the AFMC Computer

Operations website.

5.3.3.2.3.2. Recurring changes. If the requested requirement is anticipated to recur, an AF Form 2011 will be submitted and identified as recurring. Units will use an electronic AF Form 2011 located on the AFMC Computer Operations website.

5.3.3.2.3.2.1. AFMC Computer Operations will maintain an electronic copy and send an email to the requesting activity advising them of the scheduled processing date.

5.3.3.2.3.2.2. If the option to publish a supplement is taken, an approved copy will be provided by the requesting activity and retained by the AFMC Computer Operations Activity.

5.3.3.2.3.3. Nonrecurring changes. Submit an electronic AF Form 2011 located on the AFMC Computer Operations website identified as a nonrecurring requirement.

5.3.3.2.3.3.1. AFMC Computer Operations will schedule the requirement and send an email to the requesting activity advising them of the scheduled processing date.

5.3.3.2.3.3.2. DELETED

5.3.3.2.3.3.3. DELETED

5.3.3.2.3.4. Reference. (See **Para. [5.26.](#page-119-0)** for the instructions for the proper preparation of the AF Form 2011.)

## **5.4. Distribution of Reports and Listings.**

5.4.1. Responsibility for Distribution. The Operations Compliance will designate the responsibility for distribution of Supply computer reports and listings. The recommended distribution for each report or listing can be found in this chapter and **Ch 6**.

5.4.2. Alternative Distribution Procedures. Major commands and intermediate commands may vary the recommended distribution of reports and listings by writing a supplement to the corresponding chapter.

5.4.2.1. Bases may vary the distribution to meet local requirements, if major commands and/or intermediate commands have not changed the distribution of products.

5.4.2.2. Activities outside the LRS/Materiel Management Activity must substantiate any variations by submitting a written request to the LRS CC/AO.

5.4.3. Satellite Processing. Computer output for satellite accounts will be processed on the satellite output devices. If these devices are inoperative, or not installed, the output product will be processed at the Computer Support Base (CSBB remote processing station.

5.4.4. Wartime Procedures. During wartime the CSB will terminate transmission of computer products to CONUS satellites activities whose tactical forces are deployed.

5.4.5. Personal Computer Processing. Any SBSS report print file may be downloaded to a personal computer (PC) in lieu of or in addition to a hard copy print. The downloaded file can be maintained using available PC software.

# **AFH23-123V2PT2 8 AUGUST 2013 116**

## **5.5. End-of-Night Report Processing.**

5.5.1. Regulations. A RPTEON select, known as report end-of-night, must be the last input before the next day's online processing can begin. The input will not be accepted by the computer unless all required dailies have been processed. Not processing certain monthly, quarterly, semiannual, or annual reports on the dates specified will also cause the RPTEON select to reject.

5.5.2. Reference. The RPTEON select format can be found in **Para. [5.29.](#page-127-0)**

**5.6. End-of-Month Cutoff.** The processing of end-of-month batch reports will be the last day of the month.

# **5.7. Reports Mode Concurrent Processing.**

5.7.1. Procedures. Before processing any report, ensure the concurrent processing procedure in AFH 23-123, Vol 2, Pt 3 is fully understood and accomplished for primary and secondary database processing.

5.7.2. References. Report processing is done on the primary database (PRI) or secondary database (SEC) as specified in this chapter and, **Ch 6**.

**5.8. Reports/Batch Production Report.** See **Para. [5.28](#page-122-0)** for batch production scheduling and control procedures**.**

**5.9. End-of-Day (EOD) Subroutines. See** AFH 23-123, Vol 2, Pt 3.

**5.10. Mandatory Utility Programs.** See **Para. [5.27.](#page-121-0)** for a list of report generators (SURGE, QLP, etc.) that must be processed.

**5.11. Computer Output Function-Satellite/End-of-Day.** See the appropriate paragraphs in this chapter and in **Ch 6** for those management products which output on the satellite devices.

# **5.12. Mandatory Reports and Listings.**

5.12.1. Daily Reports.

5.12.1.1. The following daily reports and listings are mandatory and must be processed prior to end-of-night (EON).

5.12.1.1.1. Normal SBSS Activity:

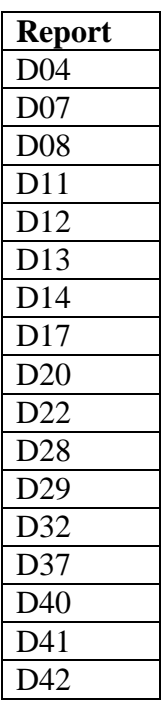

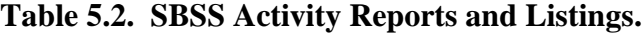

5.12.2. Monthly Reports.

5.12.2.1. The following monthly report is one of several mandatory monthly reports and must be processed during end of month processing: M40, see Para. 5.84.

5.12.2.2. Other monthly reports and listings must be scheduled as directed in **Sec. 5C** paragraphs and DFAS-DE 7077.10-M.

5.12.3. Quarterly Reports.

5.12.3.1. The following quarterly reports and listings are processed within the window directed in **Sec. 5D**: Q04

5.12.3.2. Other quarterly reports and listing are scheduled see applicable paragraphs in **Sec. 5D** and DFAS-DE 7077.10-M.

5.12.4. Semiannual Reports.

5.12.4.1. The following semiannual report and listing are mandatory and must be processed within the window directed in the applicable paragraphs in **Sec. 5E**: S01.

5.12.4.2. Other semiannual reports and listings are scheduled see **Sec. 5E** and DFAS-DE 7077.10-M.

5.12.5. Annual Reports. There are no mandatory annual reports and listings under program control; however, annual reports and listings must be scheduled, see **Sec. 5F** and DFAS-DE 7077.10-M for directions.

## **AFH23-123V2PT2 8 AUGUST 2013 118**

## **5.13. SBSS Batch Processing Procedures.**

5.13.1. Overview. The paragraphs listed below provide detailed procedures for scheduling and processing all SBSS batch programs. These paragraphs give Supply personnel who are responsible for computer/resources utilization and supply batch production schedules an understanding of the supply batch production schedules.

5.13.2. Batch Production Scheduling and Control, **Para. [5.28.](#page-122-0)**

5.13.3. Batch Processing Common Subroutines, **Para. [5.29.](#page-127-0)**

5.13.4. Sample Batch Runstream, **Para. [5.30.](#page-131-0)**

5.13.5. Master Batch Production Schedule (BPS) Control Record, **Para. [5.31.](#page-132-0)**

5.13.6. Master Batch Production Schedule (BPS) Runstream Identifier/Prerequisite Record, **Para. [5.32](#page-133-0)**.

5.13.7. Local Batch Production Schedule (BPS) Control Record, **Para. [5.33](#page-134-0)**.

5.13.8. Local Batch Production Schedule (BPS) Runstream Identifier/Prerequisite Record, **Para. [5.34.](#page-135-0)**

5.13.8.1. Selects Table Record, **[Para](#page-136-0) 5.35**.

5.13.8.2. Master Batch Production File/Selects Table Data, **[Para](#page-137-0) 5.36**.

# **5.14. Creation of Data Files For Microcomputer Systems.**

5.14.1. Certain reports programs have as an option, the capability to create a separate data file for download to a microcomputer system. This file, which becomes an MS-DOS sequential file once downloaded, does not print the header data and contains only the print line images of the applicable report. Download of the data file can be accomplished by using any file transfer program the base may want to use.

5.14.2. Format. The file format will be documented in the applicable paragraphs in this chapter and **Ch 6** for those reports that provide this download capability. Each data element will be separated by a comma, nomenclature will contain no commas, and dollar values will contain no dollar signs, commas, or periods.

5.14.3. Use of File. Using this option will provide bases with the capability to retain display and print data to satisfy local requirements. The download file will be maintained using base available micro software. AFMC SCM-R Information Technology Activity will not be responsible for developing the software for this purpose.

# *Section 5B—-Daily Reports and Listings.*

# **5.15. Overview.**

5.15.1. Section Summary. This section contains all the mandatory and recommended daily reports and listings.

5.15.2. Sequence. The information in this section is in report select code sequence for ease of location.

5.15.3. Distribution. Instructions for the distribution of the output products can be found in this section and in AFH 23-123, Vol 2, Pt 3.

**5.16. Daily Report Processing.** All mandatory daily reports and listings must be processed before the (RPTEON) can be processed. Processing sequences of these programs are determined by the master batch production scheduler prerequisite controls.

# *Section 5C—-Monthly Reports And Listings.*

**5.17. Overview.** This section contains all the monthly reports and listings. The paragraphs in this section are in report select code sequence for ease of location. Distribution instructions for output products can be found in this section and in AFH 23-123, Vol 2, Pt 3.

**5.18. Monthly Report Processing.** Although monthly reports are not under program control, prerequisites are controlled by the master batch production scheduler. Monthly reports that have an as-of-date of end-of-month must be processed at the close of business on the end-of-month cutoff. Reports which do not have an as-of-date may be scheduled as locally determined.

# **5.19. Update of the Base Supply Management Data Records.**

5.19.1. The Base Supply management data records are established and maintained to provide statistical data relevant to the overall management and evaluation of the Standard Base Supply System. The following programs update data record totals that are printed by the Monthly Base Supply Management Report (M32/NGV808).

5.19.2. Daily Base Supply Management Report (D14/NGV807): Customer support effectiveness, repair cycle asset control, requisition summary, requisition data, MICAP analysis, due-out analysis, due-out cancellation, and transaction summary.

5.19.3. Stock Status Scan (Q15--Quarterly): Inventory control data--special level summary, minimum level analysis; supplies--minimum level analysis; equipment--status of due-ins, dueout schedule, miscellaneous detail record data, and item record data.

5.19.4. Organization Effectiveness Report (M24/NGV863--Monthly): bench stock summary.

5.19.5. Routing Identifier Listing (Q05/NGV871--Quarterly): source of supply summary.

5.19.6. Releveling (NGV710--Daily/Inline): excess cause identification data.

5.19.7. Inline Releveling and File Status (NGV711--Daily/Inline): number of times, and date of last completion for releveling.

5.19.8. Requisition Inline Follow-up (NGV588--Daily/Inline): number of times, and date of last completion for follow-up.

5.19.9. Item Record and Repair Cycle Link Check (NGV024--Monthly): file pack data.

5.19.10. Management Data Record Load (R44/NGV809--As Required): function description/number.

# **AFH23-123V2PT2 8 AUGUST 2013 120**

## *Section 5D—-Quarterly Reports And Listings.*

**5.20. Overview.** This section contains quarterly reports and listings. The paragraphs in this section are in report select code sequence for ease of location. Distribution instructions for output products can be found in this section and AFH 23-123, Vol 2, Pt 3.

**5.21. Quarterly Report Processing.** The quarterly reports that have an as-of-date of end-ofmonth must be processed at the close of business on the end-of-month cutoff. Reports that do not have an as-of-date may be scheduled as locally determined.

# *Section 5E—-Semiannual Reports And Listings.*

**5.22. Overview.** This section contains semiannual reports and listings. The paragraphs in this section are in report select code sequence for ease of location. Distribution instructions for output products can be found in this section and AFH 23-123, Vol 2, Pt 3.

# **5.23. Semiannual Report Processing.**

5.23.1. Selective Semiannual Reports. Selective semiannual reports are under program control and must be processed on the specified as-of-date.

5.23.2. As-of-Date of End-of-Month Semiannual Reports. Semiannual reports that have an as-of-date of end-of-month must be processed at the close of business on the end-of-month cutoff. Reports that do not have an as-of-date may be scheduled as locally determined.

# *Section 5F—- Annual Reports And Listings.*

**5.24. Overview.** This section contains annual reports and listings. The paragraphs in this section are in report select code sequence for ease of location. Distribution instructions for output products can be found in this section and AFH 23-123, Vol 2, Pt 3.

## **5.25. Annual Report Processing.**

5.25.1. Selective Annual Reports. Selective annual reports are under program control and must be processed on the specified as-of-date.

5.25.2. As-of-Date of End-of-Month Annual Reports. Annual reports that have an as-of-date of end-of-month must be processed at the close of business on the end-of-month cutoff. Reports that do not have an as-of-date may be scheduled as locally determined.

## <span id="page-119-0"></span>**5.26. Base Supply Computer Work Request.**

5.26.1. Purpose: To describe the responsibilities for the various blocks on the AF Form 2011 and the entries required to create the form.

5.26.2. Responsibilities.

5.26.2.1. Blocks 1 through 11. These will be completed by the requester.

5.26.2.2. Blocks 12 and 23. These will be completed by Computer Operations. In addition, Computer Operations will determine if proper justification has been submitted to warrant a new program or if the requirement can be satisfied by an Air Force or previously developed local program.

5.26.3. AF Form 2011 (Section I - Requester Completes).

5.26.3.1. Block 1 (Report Title). Enter the program title as shown with the report select code and program number. Example: Daily Document Register (D04/NGV804). For Supply User Reports Generator (SURGE) and Query Language Program (QLP) requests, enter the title of the desired report, the report select code, and the program number. Example: Local Purchase Analysis (SURGE/NGV003).

5.26.3.2. Block 2 (Date of Request). Self-explanatory.

5.26.3.3. Block 3 (Requirement). Describe the requirement in detail. . Use the appropriate format for the type of program:

5.26.3.3.1. Air Force programs: Specify the options desired for the input format and provide the necessary data for the parameter input(s).

5.26.3.3.2. Provide the following information for locally developed programs:

5.26.3.3.2.1. Selection criteria: What data are desired?

5.26.3.3.2.2. Sort sequence: In what order should the data be?

5.26.3.3.2.3. Output headers: What should be printed?

5.26.3.3.2.4. Special actions: Specify such items as control breaks, percentages, desired accumulators, and distribution instructions.

5.26.3.4. Block 4 (Remarks/Justification). Describe fully the reason behind the request. Justification should include message numbers, directives from higher headquarters, or valid manual and/or regulation references.

5.26.3.5. Block 5 (Precedence). Check either the priority or the routine. Priority requests must have proper justification in Block 4.

5.26.3.6. Block 6 (Frequency). If this is a one-time request, enter ONE-TIME in this block. If this is to be a recurring program, enter the proper frequency, such as daily, weekly, or monthly. Coordinate the specific date and time with Computer Operations.

5.26.3.7. Block 7 (Number of Copies). Self-explanatory.

5.26.3.8. Blocks 8 through 11 (Authorization/Grade/Signature/Phone). Self-explanatory.

5.26.4. AF Form 2011 (Section II - For LGLOS/AFMC SCM-R Computer Operations Activity Use Only).

5.26.4.1. Block 12 (Date Request Received). Enter the date received by Computer Operations.

5.26.4.2. Block 13 (Work Order Number). Enter the work order number in this block. The eight-position work order number will consist of a two-position year code, a threeposition Julian date, and a three-position serial number (EXAMPLE: 85342001). The serial number will start at 001 at the beginning of each day. Major commands may establish procedures for this work order number. LGLOS may delegate the work order assignment to the SBSS computer scheduler.

5.26.4.3. Block 14 (Report/Program Number). In this block, enter report select code, followed by a slash  $\left($ , and the program number.

5.26.4.4. Block 15 (Action). Check the proper action indicator. If disapproved was checked, Blocks 16 and 17 must be completed.

5.26.4.5. Block 16 (Reason for Disapproval). If Block 15 was marked disapproved, enter the reason for the disapproval.

5.26.4.6. Block 17 (Management and Systems Officer Signature). Must be signed if Block 15 is marked disapproved.

5.26.4.7. Block 18 (ADP Procedures). Computer Operations will use this block to describe the actions necessary to complete the job. Procedure should include any special distribution instructions.

5.26.4.8. Block 19 (Coordination). This block will be used by all parties concerned with the work order. LGLOS may establish specific procedures for this block.

5.26.4.9. Blocks 20 through 23 (Name/Shift/Processing Date/Run Time). These blocks will be completed by the remote processing operator, who will provide her/his name and shift, processing date, and the CPU run time.

# <span id="page-121-0"></span>**5.27. Mandatory Utility Programs,**

5.27.1. Purpose. To provide a list of local and AFMC SCM-R Information Technology Activity produced report generator programs that must be processed as described in the references provided below.

**Table 5.3. Local Mandatory Utility Programs.**

| <b>Purpose</b>                                  | <b>Frequency</b> |
|-------------------------------------------------|------------------|
| <b>TCTO</b> reconciliation between LRS/Materiel | Monthly          |
| Management Activity and Maintenance.            |                  |
| Alpha SPC revised.                              | Quarterly        |
| Validate excess exception codes.                | Semiannually     |
| TCTO inspection.                                | Monthly          |

| <b>Purpose</b>                                   | <b>Frequency</b> |
|--------------------------------------------------|------------------|
| C-Factor Assignment (GVCFAC) SURGE.              | Quarterly        |
| Selectively applies logic for the application of |                  |
| item specific C Factors for use in consumable    |                  |
| item safety level calculations.                  |                  |
| Weapon System Adjusted Stock Level               | Quarterly        |
| (GVWSD) SURGE. Implements adjusted               |                  |
| stock levels to implement Air Force retention    |                  |
| policy to prevent the premature disposal of      |                  |
| consumable and field level recoverable items     |                  |
| (ERRCD XB/XF) used to support active             |                  |
| weapon systems.                                  |                  |
| Order and Shipping Time (O&ST) (GVOST)           | Quarterly        |
| SURGE. Corrects base computed order and          |                  |
| shipping time (OST) to ensure accurate OST is    |                  |
| data reported to the Air Force spares            |                  |
| requirements systems.                            |                  |
| DLA-IDE Data Feed (GVJTAV) (LOUIS II             | Daily            |
| Program). Provides visibility of Air Force       |                  |
| assets (serviceable balances, kit balances,      |                  |
| supply point balances and bench stock balances   |                  |
| by system designator and stock number) to the    |                  |
| DLA-IDE AV system.                               |                  |
| AFEMS Data Feed (GVERS) (LOUIS II                | Daily            |
| Program). Provide the AFEMS Equipment            |                  |
| Requirements System (ERS) module with            |                  |
| SBSS equipment due-out, due-in and               |                  |
| associated status details on all ND and NF       |                  |
| items regardless of budget code. Outputs         |                  |
| XSA, XSD, XSK transactions, as required, to      |                  |
| communicate the equipment data to AFEMS.         |                  |

**Table 5.4. AFMC SCM-R Information Technology Activity Produced Mandatory Utility Programs.**

# <span id="page-122-0"></span>**5.28. Batch Production Scheduling And Control.**

5.28.1. Purpose. To schedule the batch production of reports and to set procedures for controlling that production. This describes the functions of the Batch Production Schedule (BPS) programs/files--NGV801A, NGV801B, NGV801C, NGV801F, BPS, and ECL. The purposes of the BPS program/files are as follows:

5.28.1.1. NGV801A, Batch Production Scheduler. To preprocess all SBSS transactions input by a batch or demand device.

5.28.1.2. NGV801B, Reports/Batch Driver. To start the ECL runstreams created by NGV801A.

5.28.1.3. NGV801C, Production File Update. To create the master BPS file and provide inquiry and display capabilities for previously logged run status.

5.28.1.4. BPS and ECL Files. To schedule and control LRS/Materiel Management Activity batch processing.

5.28.2. Program Logic, NGV801A, Batch Production Scheduler. The Batch Production Scheduler, Program NGV801A, does the following:

5.28.2.1. Inserts the program/report select record into the correct ECL runstreams.

5.28.2.2. Starts Program NGV801B, Reports/Batch Driver, which performs the start command (@START) of the ECL runstreams created by NGV801A. NGV801A and NGV801B are used to handle all inputs through the RPS/main site batch reader during inline and end-of-day processing.

5.28.2.3. Validates the source of the start command (@START) to ensure that batch jobs are started only by an authorized user-ID (as loaded by NGV068A). All users requiring the ability to start batch jobs must have their user-ID loaded in the BASE-CONSTANTS-2 (014) record. The BASE-CONSTANTS-2 record must contain the following: System Designator = 01, Function Number = (user specified), PID Number = 99980, Site ID = (user's user-ID). See AFH 23-123, Vol 2, Pt 3**, Ch 6**.

5.28.2.4. Edits the validity of the report select records to ensure that the correct program is being run. If there is an error, the record is rejected with an R705 MGT notice followed by a 501 REJ.

5.28.2.5. Controls the sequence of report processing to ensure that all required reports are run before end-of-night (EON). If reports are out of sequence or if mandatory reports have not been processed, an R705 MGT notice followed by a 502 REJ is output to the RPS console.

5.28.2.6. Passes DIC/TRICs processed inline to NGV221B, Pseudo Reader, which passes the transactions to NGV209A, Inline Driver. Program NGV209A calls the appropriate application program.

5.28.2.7. Assigns a restart number for each runstream that is input. The restart number displays on the RPS/main site console in an R714 MGT notice (see the R714 format in **Ch 7**). The RPS/main site console operator retains this output to use if a restart of the run is necessary.

5.28.3. Restart Procedures. To restart a run that has aborted, do the following:

5.28.3.1. Create a runstream (see **Para. [5.30.](#page-131-0)** for sample runstream) with the input RESTART XXX inserted after the command @XQT NGV801A and before the command @FIN. In the input RESTART XXX, XXX is the restart number assigned to the original runstream.

5.28.3.2. Continue reports processing when the run restarts until all report selects within the run are successfully completed.

5.28.4. Cancel Option.

5.28.4.1. Use the cancel option 1) when the 1100/60 operating system or the SBSS ADS is downed and a job was active or 2) when a job abnormally terminates (other than a 799 REJ). A job may terminate abnormally because of an SBSS ADS program problem or RPS operator's manual intervention. The RPS operator may wish to restart a terminated job or to proceed to another job in the same database gang.

5.28.4.2. To use the cancel option, create a runstream with CANCEL (positions 1-6) inserted after the command @XQT NGV801A and before the command @FIN. See **Para. [5.30.](#page-131-0)** for a sample runstream.

5.28.4.3. The runstream with the cancel command resets the master BPS file database gang activity flag for the database gang for which the cancel was run.

5.28.4.4. Processing CANCEL outputs an S702 management notice (CANCEL HAS SUCCESSFULLY PROCESSED) to the RPS console. **Note:** The RPS operator must be sure that cancel is not processed for the gang number where an active job is running. Program NGV801A generates an R701 REJ if cancel is processed against the gang number where a job is running.

5.28.5. Suspend Option.

5.28.5.1. Use the suspend option to interrupt or stop a multiple job batch runstream. Normally, the DPC initiates the request for interruption. The request would include, but not be limited to, hardware failure, environmental (weather, air conditioning, etc.) and system software failure.

5.28.5.2. To use the suspend option, create a runstream with SUSPEND (positions 1-7) and the BPS restart number (positions 8-10) inserted after the command @XQT NGV801A and before the command @FIN.

5.28.5.3. When the suspend option is invoked, all active jobs run to completion, but no other batch runs are activated.

5.28.5.4. To reactivate the multiple batch job, follow the restart procedures.

5.28.6. Errors. RPS operators receive an R706 MGT or R707 REJ when there is a program select record error. They may correct the program select record or abort the job.

5.28.6.1. If research is necessary before corrective action(s) can be taken, the RPS operator types ABORT on PAGE 1 (TIP) of the RPS/main site console. See reject/management notices R700 through R731in, **Ch 7** for possible error conditions.

5.28.6.2. If the program select does not pass the required edits, NGV801A produces the following reject/management notices as applicable (see **Ch 7** for an explanation of the notices):

5.28.6.2.1. REJ FOLLOWING PROGRAMS HAVE NOT BEEN PROCESSED - LGSPC

5.28.6.2.2. REJ REPORT SELECT CARD INVALID - LGSPC

5.28.6.2.3. MGT THIS RPT IS BEING RUN OUT OF SEQUENCE - LGSPC

5.28.6.2.4. REJ INVALID PROGRAM SELECT CARD - LGSPC

5.28.6.2.5. MGT MANDATORY REPORTS HAVE NOT BEEN PROCESSED - LGSPC

5.28.6.2.6. MGT FOLLOWING PGM MUST BE SCHEDULED BEFORE END OF QUARTER - LGSPC

5.28.6.2.7. REJ FOLLOWING PGMS MUST BE PROCESSED PRIOR TO EON - LGSPC

5.28.6.2.8. REJ THIS OPTION OF PROGRAM ALREADY RUN THIS PERIOD - LGSPC

5.28.6.3. Programs NGV819/Q04, NGV871/Q05, and NGV815/S01 are run if the quarterly, semiannual, or annual update options are processed. The following processing sequence must be followed and the programs listed must be processed on the same day: Quarterly D28 - NGV292B - NGV819/Q04 - NGV815/S01.

5.28.6.3.1. Programs NGV819/Q04 and NGV871/Q05 each have four time frames in the year; program NGV815/S01 has two time frames in the year. Each time frame is controlled by a date in the reports sequence control record which is compared to the current Julian date. The following chart shows the only valid dates that may be in the reports sequence control record (520-Q04-QTLY-OPTION-DATE, 520-Q05-QTLY-OPTION-DATE, and 520-S01-SEMI-ANNUAL-DATE fields) and the allowable run dates.

5.28.6.3.2. Run dates for programs NGV819/Q04 and NGV871/Q05:

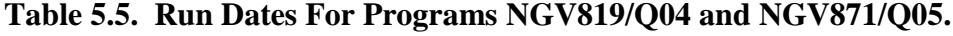

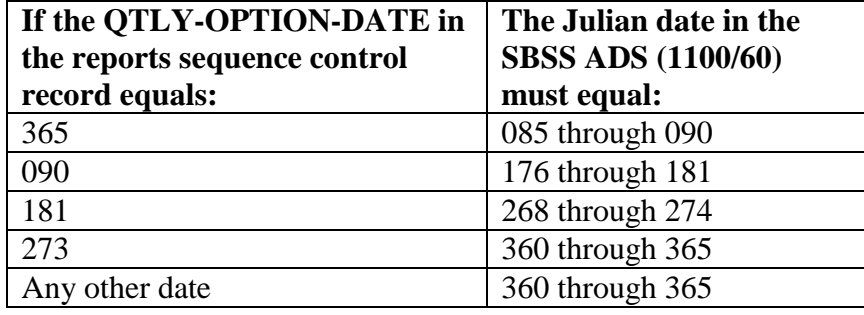

5.28.6.3.3. Run dates for program NGV815/S01:

**Table 5.6. Run Dates For Program NGV815/S01.**

| If the QTLY-OPTION-DATE in<br>the reports sequence control<br>record equals: | The Julian date in the<br><b>SBSS ADS (1100/60)</b><br>must equal: |
|------------------------------------------------------------------------------|--------------------------------------------------------------------|
| 273                                                                          | 085 through 090                                                    |
| 090                                                                          | 268 through 274                                                    |
| Any other date                                                               | 085 through 090                                                    |

5.28.7. BPS and ECL Files. BPS files use four files to schedule and control Supply batch processing. Following are the files and their definitions:

5.28.7.1. Master BPS, 0GV00000\*GV801CUD001. The master BPS file is an indexed sequential file and cannot be read or altered by the Text Editor (ED) or Conversational Time Sharing (CTS) processors. The file is created and maintained by NGV801C. The elements in this file are created, maintained, and released by AFMC SCM-R Information Technology Activity. It is accessed and updated by the NGV801/NGV898 series programs. See **Para. [5.31.](#page-132-0)**and **Para. [5.32.](#page-133-0)** for format of records contained in this file.

5.28.7.2. Local BPS, gGV0yyyynn\*GV801AUD001. (where  $g =$  primary gang number,  $yyyy = ALN$  and  $nn = restart number$ ). The local BPS file is an indexed sequential file and cannot be read or altered by the ED or CTS processors. The file is created by NGV801A and is accessed and updated by the NGV801/NGV898 series programs. See **Para. [5.33.](#page-134-0)** and **Para. [5.34.](#page-135-0)** for format of records contained in this file.

5.28.7.3. Master ECL, GV\$\$0000\*GVECLUD001. The master ECL file contains skeletal ECL elements for all SBSS batch programs. The elements in this file are created, maintained, and released by AFMC SCM-R Information Technology Activity. Never make alterations to elements in this file without the approval and guidance of AFMC SCM-R Information Technology Activity. These elements are used by NGV801A to create the gang dependent local run time ECL.

5.28.7.4. Local ECL, gGV0yyyynn\*GVECLUD001. (where  $g =$  primary gang number,  $yyyy = ALN$  and  $nn = restart number$ ). The local ECL file contains gang dependent run time ECL elements created by NGV801A.

5.28.8. Input. See this chapter and **Ch 6**; and DFAS-DE 7077.10-M for program select record formats. Program select records begin with positions 1-3 equal to RPT (reports mode), 1XT (twilight mode), 1RC (twilight or reports mode), or UTL (utility, twilight, or reports mode).

5.28.9. Program Logic, NGV801C, Production File Update. Program NGV801C builds and maintains the master BPS file (0GV00000\*GV801CUD001.). It is used to query the status of jobs executed under the control of NGV801A and NGV801B. NGV801C is always run in DEMAND mode from an RPS terminal.

5.28.9.1. To start program NGV801C, key in the following statement:

@XQT 0GV00000\*GVABSUD001.NGV801C

5.28.9.2. When NGV801C has started, it will ask which BPS file is to be accessed. The RPS operator should key in the name of the BPS file in the following form: gBPSrrr\*GV801AUD001.

Note:  $g =$  primary database gang number and rrr = the restart number assigned by NGV801A. Press XMIT to access the master BPS file.

5.28.9.3. When NGV801C asks if the file to be accessed is new or old, enter OLD; then, enter the program function code. The program function codes and their purposes are listed below:

| <b>Function Code</b>                                                           | <b>Function Purpose</b>                                                  | <b>Remarks</b>                |  |  |
|--------------------------------------------------------------------------------|--------------------------------------------------------------------------|-------------------------------|--|--|
| <b>ADD</b>                                                                     | Add a record to the file                                                 | For AFMC SCM-R                |  |  |
|                                                                                |                                                                          | <b>Information Technology</b> |  |  |
|                                                                                |                                                                          | Activity use only             |  |  |
| <b>CHG</b>                                                                     | Change records in the file.                                              | See Note                      |  |  |
| <b>DEL</b>                                                                     | Delete a record from the file                                            | For AFMC SCM-R                |  |  |
|                                                                                |                                                                          | <b>Information Technology</b> |  |  |
|                                                                                |                                                                          | Activity use only             |  |  |
| <b>INO</b>                                                                     | Select and list records in the file                                      |                               |  |  |
| <b>NEXT</b>                                                                    | Continue INQ list                                                        |                               |  |  |
| <b>END</b>                                                                     | End program execution                                                    |                               |  |  |
|                                                                                | <b>Note:</b> The program functions identified for AFMC SCM-R Information |                               |  |  |
| Technology Activity use can only be performed under the direction of AFMC      |                                                                          |                               |  |  |
| SCM-R Information Technology Activity and are not procedurally defined in this |                                                                          |                               |  |  |
| paragraph. RPS operations personnel are allowed to change the 'Maximum Runs'   |                                                                          |                               |  |  |
| field of the master BPS zero record. Password to access/change this field is   |                                                                          |                               |  |  |
| LGSPC.                                                                         |                                                                          |                               |  |  |

**Table 5.7. Program Function Codes and Their Purposes.**

5.28.9.4. To list records from the BPS file, key in INQ. NGV801C will then ask for the runstream identifier (ID) of the runstream whose record the list is to begin. To start at the beginning of the BPS file, depress XMIT.

5.28.9.4.1. The runstream IDs for the master BPS file are in the following form: GVnnnR (nnn = program ID number)

5.28.9.4.2. The runstream IDs for a local BPS file are in the following form: GVnnn (nnn = the number of the run in the batch)

5.28.9.4.3. NGV801C lists 20 records from the file starting with the record selected or the beginning of the BPS file. To continue the inquiry process with the next record, key in NEXT.

## <span id="page-127-0"></span>**5.29. Batch Processing Common Subroutines**

5.29.1. Purpose. To describe the purpose and functions of the common batch processing subroutines.

5.29.2. Program Logic, NGV898A, Update Handler. The first and last program of each batch runstream is the NGV898A, Update Handler. NGV898A does the following:

5.29.2.1. Updates the run time by program select, rounded up to the nearest minute, in the reports processing data record (record code 628).

5.29.2.2. Updates the reports sequence control record (record code 520).

5.29.2.3. Prints the start and stop time (recorded in the local BPS file) and termination notice.

5.29.3. Program Logic, NGV898B, Message Handler. Batch application programs call NGV898B to send management/reject notices and other messages to the RPS console. A batch program describes the message to be transmitted.

5.29.3.1. Management/Reject Notices. If a batch application program calls NGV898B with a standard reject code, NGV898B will search the reject notices record (record code 006) for the clear text phrase. NGV898B then transmits the message (output) to the RPS console. Following is an example of a typical message:

RUNID: GV001 J-DAY: 3/086 TIME: 09:15:27 PROG: NGV999/851201 REJECT:  $000$  HEADER CARD GANG = 2 PROG. NO. = NGV999 OUAL = 2BPS051  $ALTFILE = GV999UD001$  BATCH 01 END CARD COUNT = 000123

> 5.29.3.1.1. The first line is generated by NGV898B. It provides the RUNID, Julian date, time, program number/program absolute version date and for standard management/reject phrases, the reject number of the message that follows.

> 5.29.3.1.2. The second line is the standard phrase contained in the reject notices record or, as in the example above, the first of up to four clear text messages supplied by the applicable batch program.

> 5.29.3.1.3. Subsequent lines contain the remainder of the text messages. In the example above, the batch program is providing the name of a data file which it has created.

5.29.3.2. Other Messages. Other messages output by NGV898B require RPS/main site console operator response before the batch application program can continue its process. If a batch program requires a console operator response, the message displayed is followed by a RESPONSE REQUIRED line, and the console operator is prompted for a response, as shown by the following example:

# **Figure 5.1. Response Required Line.**

```
RUNID: GV001 J-DAY:3/086 TIME:08:56:08 PROG:NGV999/851231
REJECT:503
503REJ INVALID PROGRAM SEL IMAGE - LGSPC
RPS999 OPTIONS P
   Χ
\ast\ast RESPONSE REQUIRED - USE IDENT IFIER "01" \ast\astRPS 01
RPS999 OPTIONS P
```
5.29.3.2.1. In this example, the batch program detected an error in its report select image; that is, a required parameter is missing. The program select is printed under the 503 reject phrase and is followed by a line indicating the positions(s) in error. In this example, the individual keyed-in or entered the P option in position 17 rather than position 16.

5.29.3.2.2. Next, the RESPONSE REQUIRED line is displayed. The following two lines are displayed on the RPS console but are not printed on the RPS console teleprinter. The cursor is placed on the first character of the PROMPT line. In this example, the cursor is placed over the R of the program select to be corrected.

5.29.3.3. RPS Operator Response. At this point, the RPS console operator may do either of the following:

5.29.3.3.1. Abort the run by hitting the ERASE TO EOL key on the UTS-40 keyboard and then keying-in ABORT and hitting the XMIT key; or,

5.29.3.3.2. Respond with the information requested--in this example, the corrected program select--by using the arrow keys to position the cursor at the correct position in the PROMPT line, keying-in the correct option--P in position 16, blank in position 17 of the example--and hitting the XMIT key. After the RPS console operator keys-in the response just below the RPS nn line and hits the XMIT key, NGV898D takes over. **Note:** The console operator's response must be keyed-in on the line just below the RPS nn (where nn is the identifier) line or the response will not be returned to the applicable batch program. If no response is returned within 5 minutes, NGV898B will terminate wait time for the response and abort the job. If this occurs, the RPS console operator will be notified by NGV898B.

5.29.4. Program Logic, NGV898C, Report End-of-Night (RPTEON). NGV898C reads and edits the reports sequence control record (record code 520) to ensure that all mandatory daily, required monthly, and quarterly reports have been processed. This program reads the special control record (record code 002) and updates the input count record. It also sets 002-FLG-I on the special control record to allow beginning-of-day processing to begin. NGV898C performs the following functions:

5.29.4.1. End-of-Night (RPTEON) Program Select. Ensures that all mandatory daily, required monthly, and quarterly reports have been successfully processed. The last function of NGV898C is to clear the reports sequence control record. RPTEON cannot be processed in the twilight mode. Following is the end-of-night input format:

| Pos.         | No.  | <b>Field Designation</b>               | <b>Remarks/Notes</b>       |
|--------------|------|----------------------------------------|----------------------------|
|              | Pos. |                                        |                            |
| $1 - 3$      | 3A   | <b>Transaction Identification Code</b> | <b>RPT</b>                 |
| $4-6$        | 3A   | <b>Report Select Code</b>              | EON/Note 1                 |
| $7 - 18$     | 12A  | Title                                  | <b>END OF NIGHT/Note 2</b> |
| 19-80        | 62   | <b>Blank</b>                           |                            |
| $\mathbf{r}$ |      |                                        |                            |

**Table 5.8. Report Select Format.**

**Notes:**

1. This is the last image input before starting beginning-of-day processing for the next processing day inline.

2. Single space between each word in the title.

5.29.4.2. Report Run (RPTRUN) Program Select. When this program select is used, it allows reports to be processed in any run sequence desired. However, use extreme caution to ensure that reports which build data for subsequent reports are maintained in mandatory reports sequence. Processing of this program select eliminates SBSS ADS internal sequence control and permits a program to be processed which may alter or blank data required for subsequent programs. **Note:** Processing of this program select will have no impact on the transaction history records. See AFH 23-123, Vol 2, Pt 3, for procedures

governing concurrent processing (primary and secondary database). Following is the report run input format:

| Pos.     | No.<br>Pos. | <b>Field Designation</b>               | <b>Remarks/Notes</b>       |
|----------|-------------|----------------------------------------|----------------------------|
| $1 - 3$  | 3A          | <b>Transaction Identification Code</b> | <b>RPT</b>                 |
| $4 - 6$  | 3A          | <b>Report Select Code</b>              | <b>RUN</b>                 |
| $7 - 78$ | 72          | <b>Blank</b>                           |                            |
| 79       | 1Α          | Primary CTH Area Dump Option           | <b>B</b> or Blank/Note     |
| 80       | 1AN         | Database IRU Dump Option               | * (Asterisk) or Blank/Note |

**Table 5.9. Report Select Format.**

**Note:** The \* (asterisk) in position 80 bypasses downloading the SBSS database to tape via Integrated Recovery Utility (IRU) backup when concurrent processing is initiated and bypasses the tape backup of the primary CTH areas. A B in position 79 bypasses the tape backup of the primary CTH areas. When position 80 is blank and position 79 contains a B, the SBSS database is downloaded to tape. Do not use a B in position 79 and/or an \* (asterisk) in position 80 without first receiving approval from the host MAJCOM or ILS-S Help Desk. Be extremely cautious about putting an \* (asterisk) in position 80 because the recovery point will be the previous IRU backup. NGV898C generates an S743 management notice (RPS OPERATOR ELECTED TO OMIT THE STANDARD DATA BASE DUMP) and an S747 management notice (RPS OPERATOR ELECTED TO OMIT PRIMARY CTH AREA TAPE DUMP) when an \* (asterisk) is used in position 80. NGV898C generates an S747 management notice when position 79 contains a B.

5.29.5. Program Logic, NGV898D, RPS Message Receiver. NGV898D acts as the RPS message receiver (TIP) which passes a console operator response back to NGV898B.

5.29.5.1. NGV898D performs the following functions:

5.29.5.1.1. Reads responses from the console . This program reads the response and echoes it on the RPS console to indicate message transmission. The response displays on the RPS console where it is printed:

# **Figure 5.2. Response Display.**

RPS INPUT IMAGE ECHOFOR IDENTIFIER 01 RPT999 OPTIONS P

> 5.29.5.1.2. Places responses in TIP file 46 for NGV898B to read. NGV898B in turn passes it to the applicable batch program. The batch program processes the response, and if it is still incorrect, once again calls NGV898B to display the incorrect program select and request a response.

5.29.5.2. If there are other batch programs running at the same time as the batch program requesting the response, it is possible that one of the other batch programs may display

messages after the response request. These other messages may cause the RPS nn line and the PROMPT line to scroll off the top of the RPS console.

5.29.5.2.1. To recover all lost response PROMPTS, the RPS operator should key in RPS INQ. The RPS nn TRIC and the response line for all outstanding response requests will redisplay and the operator can respond.

5.29.5.2.2. To recover a single response PROMPT, the RPS operator should key in RPS INQ nn where nn is the identifier of the lost response PROMPT. The corresponding lines will redisplay for response.

5.29.5.2.3. If there is no outstanding response request for identifier nn, the program will display a message stating the same.

5.29.5.3. Any batch programs which require an RPS console operator input but which do not adequately describe the response desired, that is, a 503 reject notice without any indication of which positions are in error, should result in the RPS console operator reporting the problem to AFMC SCM-R Information Technology Activity. The RPS operator should send AFMC SCM-R Information Technology Activity a copy of the RPS console printout for transmittal, showing the particulars of the problem.

#### <span id="page-131-0"></span>**5.30. Sample Batch Runstreams.**

5.30.1. Purpose. To provide operators an example of a sample batch runstream.

5.30.2. Example, see **[Figure](#page-132-1) 5.3.**

# <span id="page-132-1"></span>**Figure 5.3. Sample Batch Runstream.**

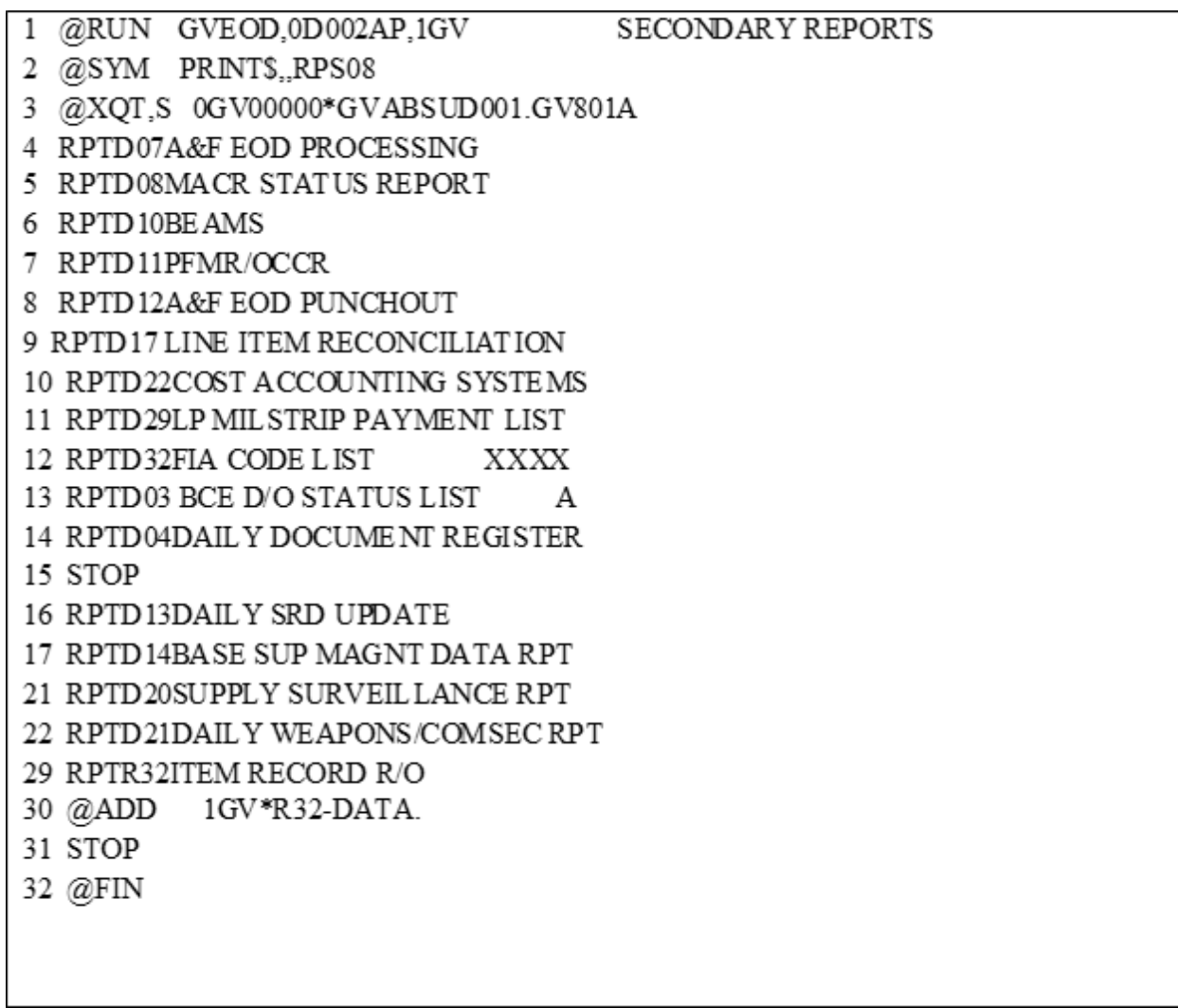

# <span id="page-132-0"></span>**5.31. Master Batch Production Schedule (BPS) Control Record.**

5.31.1. Purpose. To provide the master BPS control record format. The master BPS control (zero) record is always the first record in the file.

5.31.2. Record Format.

| Pos.      | No.            | <b>Type</b> | <b>Field Designation</b>               | <b>Remarks/Notes</b>          |
|-----------|----------------|-------------|----------------------------------------|-------------------------------|
|           | Pos.           |             |                                        |                               |
| $1-26$    | 26             | AN          | <b>KEY Field</b>                       | First position $= 0$ followed |
|           |                |             |                                        | by 25 spaces                  |
| 27-29     | 3              | N           | <b>Next Restart Number</b>             | Restart number of next        |
|           |                |             |                                        | batch job                     |
| 30-37     | 8              | AN          | <b>Element Name of First Execution</b> |                               |
| 38-41     | $\overline{4}$ | AN          | Database Gang Activity 1 through 4     | Note 1                        |
| $42 - 43$ | $\overline{2}$ | A           | <b>Active Run Count</b>                | Number of active              |
|           |                |             |                                        | NGV801A runs                  |
| 44-45     | 2              | N           | <b>Total Run Count</b>                 | Number of completed           |
|           |                |             |                                        | NGV801A runs                  |
| 46-47     | 2              | N           | <b>Maximum Runs</b>                    | Maximum allowable active      |
|           |                |             |                                        | batch runs/Note 2             |
| 48-72     | 25             | AN          | <b>ECL Filename</b>                    | Master ECL filename           |

**Table 5.10. Record Format.**

**Notes:**

1. Valid entries for these fields are:

a. 0 or Space = Not Active

b.  $1 = \text{Gang Active (Primary Database)}$ 

c.  $2 = \text{Gang}$  Active (Secondary Database)

d.  $3 =$  Gang Active (Primary and Secondary Database).

2. This field is set to 05 by AFMC SCM-R Information Technology Activity but may be altered at command-or base-level discretion (see **Para. 5.28.**).

# <span id="page-133-0"></span>**5.32. Master Batch Production Schedule (BPS) Runstream Identifier/Prerequisite Record.**

5.32.1. Purpose. To provide the master BPS runstream identifier record format. There is one master BPS runstream identifier record for each program in the batch complex. There may be one or more master BPS prerequisite records for each program select in the batch complex. To associate the program select with runstream identifier and prerequisite information, see **Para. [5.36.](#page-137-0)**

5.32.2. Record Format.

| Pos.                                                                                                    | No.<br>Pos. | <b>Type</b>  | <b>Field Designation</b>      | <b>Remarks/Notes</b>                                                        |
|----------------------------------------------------------------------------------------------------|-------------|--------------|-------------------------------|-----------------------------------------------------------------------------|
| $1-26$                                                                                                    | 26          | AN           | <b>KEY Field</b>              |                                                                             |
|                                                                                                    |             |              | <b>First Position</b>         | Always a 1                                                                  |
| $2 - 13$                                                                                                    |             |              | <b>Runstream Element Name</b> | GVnnnrrr, where nnn=<br>program number and $rrr =$<br>element identifier    |
| 14                                                                                                    |             |              | <b>Record Code</b>            | Blank or P (prerequisite)                                                   |
| $15 - 26$                                                                                                    |             |              | Prerequisite Element Name     | Blank or P (prerequisite)                                                   |
| 27                                                                                                    |             | $\mathbf{A}$ | Prerequisite Flag             | Blank, Y, or N, Note                                                        |
| 28-61                                                                                                    | 34          | AN           | <b>Blank</b>                  |                                                                             |
| $62 - 65$                                                                                                    | 4           | N            | Prerequisite Count            | Number of other<br>runstreams that list this<br>runstream as a prerequisite |
| 66-72                                                                                                    |             | AN           | <b>Blank</b>                  |                                                                             |
| <b>Note:</b> Prerequisite flag indicates whether the prerequisite run is optional $(Y)$ or mandatory $(N)$ . If the flag |             |              |                               |                                                                             |

**Table 5.11. Record Format.**

**Note:** Prerequisite flag indicates whether the prerequisite run is optional (Y) or mandatory (N). If the flag is a Y and the prerequisite run is included in the same NGV801A runstream, then it must be successfully completed prior to the start of subject run. If the flag is N, then the prerequisite must be requested and successfully completed prior to the start of subject run.

## <span id="page-134-0"></span>**5.33. Local Batch Production Schedule (BPS) Control Record.**

5.33.1. Purpose. To provide the local BPS control record format. The local BPS control (zero) record is always the first record in the file.

5.33.2. Record Format**.**

| Pos.      | No.            | <b>Type</b> | <b>Field Designation</b>               | <b>Remarks/Notes</b>          |
|-----------|----------------|-------------|----------------------------------------|-------------------------------|
|           | Pos.           |             |                                        |                               |
| $1-26$    | 26             | AN          | <b>KEY Field</b>                       | First position $= 0$ followed |
|           |                |             |                                        | by 25 spaces                  |
| 27-29     | 3              | N           | <b>Restart Number</b>                  |                               |
| 30-37     | 8              | AN          | <b>Element Name of First Execution</b> | <b>NGV001</b>                 |
| 38-41     | $\overline{4}$ | AN          | <b>Blank</b>                           |                               |
| $42 - 43$ | 2              | A           | <b>Active Runs</b>                     | Number of active runs         |
| 44-45     | $\overline{2}$ | N           | <b>Completed Runs</b>                  | Number of completed runs      |
| 46-47     | 2              | N           | <b>Maximum Runs</b>                    | Maximum allowable active      |
|           |                |             |                                        | batch runs                    |
| 48-72     | 25             | AN          | Local ECL Filename                     | gBPSrrr*GVELCUD001.           |
|           |                |             |                                        | (where $g =$ primary gang     |
|           |                |             |                                        | number and $rr = restart$     |
|           |                |             |                                        | number)                       |

**Table 5.12. Record Format.**

## <span id="page-135-0"></span>**5.34. Local Batch Production Schedule (BPS) Runstream Identifier/Prerequisite Record.**

5.34.1. Purpose. To provide a local batch production schedule (BPS) runstream identifier and prerequisite record. There is one local BPS runstream identifier record for each program select/specific batch job. There may be one or more local BPS prerequisite records for each program select in the NGV801A runstream.

5.34.2. BPS Runstream Identifier Record Format.

| Pos.      | No.            | <b>Type</b> | <b>Field Designation</b>       | <b>Remarks/Notes</b>         |
|-----------|----------------|-------------|--------------------------------|------------------------------|
|           | Pos.           |             |                                |                              |
| $1-26$    | 26             | AN          | <b>KEY Field</b>               |                              |
| 1         |                |             | <b>First Position</b>          | Always a 1                   |
| $2 - 13$  |                |             | <b>Local ECL Element Name</b>  | GVnnn, where $nnn = run =$   |
|           |                |             |                                | number                       |
| 14        |                |             | <b>Record Code</b>             | <b>Blank</b>                 |
| $15-26$   |                |             | <b>Blank</b>                   |                              |
| $27 - 28$ | $\overline{2}$ | AN          | <b>Run Status</b>              | $00 = Not$ Started           |
|           |                |             |                                | $01 =$ Started               |
|           |                |             |                                | $02$ = Finished              |
|           |                |             |                                | $03 =$ Aborted               |
| 29-39     | 11             | AN          | <b>Start Time</b>              | Time the runstream was       |
|           |                |             |                                | started (@START) by          |
|           |                |             |                                | NGV801B(YYDDDHHM             |
|           |                |             |                                | MSS).                        |
| $40 - 50$ | 11             | AN          | <b>Execute Time</b>            | Time the runstream was       |
|           |                |             |                                | executed(YYDDDHHMM           |
|           |                |             |                                | SS). This time is as of the  |
|           |                |             |                                | @XQT of first NGV898A        |
|           |                |             |                                | in the runstream.            |
| 51-61     | 11             | AN          | <b>Stop Time</b>               | Time the runstream           |
|           |                |             |                                | finished(YYDDDHHMMS          |
|           |                |             |                                | S). This time is as of the   |
|           |                |             |                                | @XQT of NGV801B.             |
| $62 - 65$ | $\overline{4}$ | N           | Prerequisite Count             | Number of other              |
|           |                |             |                                | runstreams that list this    |
|           |                |             |                                | runstream as a prerequisite. |
| 66-72     | $\overline{7}$ | N           | <b>Master ECL Element Name</b> |                              |

**Table 5.13. Record Format.**

5.34.3. Local BPS Prerequisite Record Format.

| Pos.                                                                                                    | No.          | <b>Type</b> | <b>Field Designation</b>            | <b>Remarks/Notes</b>                |
|----------------------------------------------------------------------------------------------------|--------------|-------------|-------------------------------------|-------------------------------------|
|                                                                                                    | Pos.         |             |                                     |                                     |
| $1-26$                                                                                                    | 26           | AN          | <b>KEY Field</b>                    |                                     |
|                                                                                                    |              |             | <b>First Position</b>               | Always a 1                          |
| $2 - 13$                                                                                                    |              |             | <b>Local ECL Element Name</b>       | $GV$ nnn, where nnn = run<br>number |
| 14                                                                                                    |              |             | <b>Record Code</b>                  | Always P for prerequisite<br>record |
| $15 - 26$                                                                                                    |              |             | Prerequisite Local ECL Element Name | NGVnnn, where $nnn = run$           |
|                                                                                                    |              |             |                                     | number                              |
| 27                                                                                                    | 1            | AN          | <b>Option Flag</b>                  | Y or N, Note                        |
| 28                                                                                                    | $\mathbf{1}$ | AN          | <b>Satisfied Flag</b>               | This field is set to a 1 when       |
|                                                                                                    |              |             |                                     | the prerequisite runstream          |
|                                                                                                    |              |             |                                     | has finished, at which time         |
|                                                                                                    |              |             |                                     | the prerequisite is satisfied.      |
| 29-72                                                                                                    | 44           | AN          | <b>Blank</b>                        | This field is always blank          |
|                                                                                                    |              |             |                                     | in the prerequisite record.         |
| <b>Note:</b> Prerequisite flag indicates whether the prerequisite run is optional $(Y)$ or mandatory $(N)$ . If the flag |              |             |                                     |                                     |
| is a Y and the prerequisite run is included in the same NGV801A runstream, then it must be successfully                  |              |             |                                     |                                     |
| completed prior to the start of subject run. If the flag is N, then the prerequisite must be requested and               |              |             |                                     |                                     |

**Table 5.14. Record Format.**

successfully completed prior to the start of subject run.

<span id="page-136-0"></span>**5.35. Selects Table Record.**

5.35.1. Purpose. To provide the selects table record format. This record is contained in element SELECTS of the master ECL file.

5.35.2. Record Format.

| Pos.      | No.            | <b>Type</b>  | <b>Field Designation</b>                    | <b>Remarks/Notes</b>       |
|-----------|----------------|--------------|---------------------------------------------|----------------------------|
|           | Pos.           |              |                                             |                            |
| $1-9$     | 9              | AN           | Program Select Identification               |                            |
| 10        | 1              | N            | Program Select ID Length                    | Number of characters in    |
|           |                |              |                                             | program select             |
|           |                |              |                                             | identification.            |
| 11        | 1              | $\mathbf{A}$ | <b>Online/Batch Indicator</b>               | $I = Online$ , $B = Batch$ |
| 12        | 1              | $\mathbf{A}$ | Data Flag                                   | Y or N/Note 1              |
| 13        | $\mathbf{1}$   | $\mathbf{A}$ | Online Mode Flag                            | Y or N/Note 2              |
| 14        | 1              | $\mathbf{A}$ | <b>Twilight Mode Flag</b>                   | Y or N/Note 2              |
| 15        | 1              | $\mathbf{A}$ | Reports Mode Flag                           | Y or N/Note 2              |
| 16        | 1              | A            | Change Mode Flag                            | Y or N/Note 3              |
| $17-19$   | 3              | N            | Special Edit                                | Note 4                     |
| $20 - 27$ | 8              | AN           | <b>Runstream Element Name</b>               |                            |
| 28-31     | 5              | A            | <b>Blank</b>                                |                            |
| 32-33     | $\overline{2}$ | N            | 520-Report-Run-Flg Occurrence               |                            |
| 34-35     | $\overline{2}$ | N            | 520-Report-Run-Flg Pre-requisite Occurrence |                            |
| 36        | 1              | A            | <b>Primary Database</b>                     | Y or N/Note 4              |
| 37        |                | $\mathbf{A}$ | <b>Secondary Database</b>                   | Y or N/Note 4              |

**Table 5.15. Record Format.**

## **Notes:**

1. A Y in this field indicates that parameter/data records may be input with the program select. It also indicates that a STOP record is mandatory.

2. A Y in these fields indicates that the program select may be processed in this mode.

3. A Y in this field indicates that successful processing of this program select will cause a mode change (that is, twilight to reports).

4. A Y in these fields indicates that the program select may be processed on the applicable database.

## <span id="page-137-0"></span>**5.36. Master Batch Production File/Selects Table Data.**

5.36.1. Purpose. To provide a clear and concise association between the master BPS file, master ECL file elements, and the SELECTS element data.

5.36.2. Definitions. The following definitions of terms are provided to assist in your interpretation and understanding:

5.36.2.1. SELECT ID. The program select identification as it appears in the master ECL SELECTS element.

5.36.2.2. RUNSTREAM ELT NAME. The element name of the associated ECL runstream as contained in the master ECL SELECTS element, the master BPS runstream identified/prerequisite record and the master ECL file.

5.36.2.3. DATA LEGAL. A Y indicates that parameter/data records are allowed to be input with the program select.

5.36.2.4. AUTHORIZED MODES. A Y under the applicable heading (ON-LINE, TWILIGHT, or REPORTS) indicates the mode(s) that the program select may be processed in.

5.36.2.5. SPECIAL EDIT. This identifies the paragraph for the case statement in NGV801A that performs special edits on specific program selects (all required dailies must be processed prior to RPTEON).

5.36.2.6. DATA BASE. A Y under the applicable heading (PRIMARY and/or  $SECONDARY$ ) indicates which database $(s)$  the program select is authorized to process on.

5.36.2.6.1. RUN FLAG. This is the occurrence number in the reports sequence control record for this program select.

5.36.2.7. MODE CHANGE. A Y in this column indicates that the processing of this program select may cause environmental mode change (that is, twilight to reports).

#### 5.36.2.8. PREREQUISITE RUN INFORMATION.

5.36.2.8.1. SELECT ID. The program select identification of the prerequisite run(s).

5.36.2.8.2. RUNSTREAM. The ECL element name for the associate program select.

5.36.2.8.3. OPTION.

5.36.2.8.3.1. A Y indicates that this is an optional prerequisite, but if included in the same NGV801A runstream, it must execute prior to the program select listed under SELECT ID.

5.36.2.8.3.2. An N indicates that this is a mandatory prerequisite and must be included in the NGV801A runstream and must be executed prior to the program select listed under SELECT ID.

## **5.37. Consolidated Sustainment Activity Group-Maintenance (CSAG-M) Daily Report (RPTD02/NGV794)**

5.37.1. Purpose. To provide required **CSAG-M** information to for Depot Maintenance Accounting & Production System organizations.

5.37.2. Program Logic.

5.37.2.1. This program will be processed daily against ALC bases to include Hill, Robins, Tinker, and Kadena (SD A1). Program will scan 901-TRANSACTION-HISTORY records and select all records where the 518-FUND-CODE equals '6M', '6L', OR '6Z'. Selected records will be grouped into 3 separate data files and be sent to DMAPS via Supply Interface System (SIFS). The contents, file name, and purpose of data contained within the specified files are as follows:

5.37.2.1.1. File  $XGV0*GV794UD801.$  (where 'X' = GANG NBR) contains ISU, DOC, DOR, IRF, and TIN for CSAG-M orgs that have been cancelled or had reversal action taken.

5.37.2.1.2. File XGV0<ALN>\*GV794UD802. (where 'X' = GANG NBR) contains ISU, DOR, DUO, and TIN as a response to customer's orders for CSAG-M organizations.

5.37.2.1.3. File  $XGV0*GV794UD803$ . (where 'X' = GANG NBR) contains FIC, FID, FCU, LPS, LPA and FIL that will be used to update cataloging data for assets used by MS organizations. **Note:** Each file will be copied automatically to files XGV0<ALN>\*D02801., 802, and 803 respectively for ADRSS registration. Once SIFS has successfully copied these files, the original files will be deleted from the system. The CTH Scan option will recover the daily **CSAG-M** information from the consolidated transaction history records. Additionally, each SBSS will coordinate with the local MS to ensure the correct address is used to transmit files.

5.37.3. Special Instructions.

5.37.3.1. Primary/Secondary: Mandatory daily on the Secondary database.

5.37.3.2. Restart Procedures. If program does not complete successfully, do an @DELETE on each file (i.e., @DELETE XGV0<ALN>\*GV794UD801., 802, and 803). Then, start the program again. If you do not accomplish this action, the program will have a fatal error. The fatal error will inform you which file is cataloged. At that point, delete the file(s) and restart the program.

- 5.37.4. Reference. N/A.
- 5.37.5. Reporting Data. N/A.
- 5.37.6. Input. Program Select Format:

| Pos.      | No.            | <b>Type</b>                            | <b>Field Designation</b> |
|-----------|----------------|----------------------------------------|--------------------------|
|           | Pos.           |                                        |                          |
| $1-3$     | 36             | <b>Transaction Identification Code</b> | <b>RPT</b>               |
| $4 - 6$   | 3              | <b>Report Select Code</b>              | D <sub>0</sub> 2         |
| 7         |                | <b>Blank</b>                           |                          |
| $8 - 25$  | 18             | Title                                  | <b>CSAG-M DAILY</b>      |
|           |                |                                        | <b>REPORT</b>            |
| 26-29     | $\overline{4}$ | <b>Blank</b>                           |                          |
| $30 - 36$ | $\overline{7}$ | <b>Start Date</b>                      | Note 1                   |
| 37-39     | 3              | <b>Blank</b>                           |                          |
| $40 - 46$ | $\overline{7}$ | <b>End Date</b>                        | Note 2                   |
| 47-79     | 33             | <b>Blank</b>                           |                          |
| 80        |                | <b>CTH</b> Scan Option                 | Note 3                   |

**Table 5.16. Program Select Format.**

## **Notes:**

1. Enter the seven-position start date for Consolidated Transaction Histories that are being recovered. Leave blank for daily run.

2. Enter the seven-position end date for Consolidated Transaction Histories that are being recovered. If only recovering one day, enter the same seven-position date in the start date and end date fields. Leave blank for daily run.

3. Enter a dash (-) if it is necessary to scan the CTH Database to recover the daily CSAG-M. Leave blank for daily run.

5.37.7. Output.

5.37.7.1. All output will be sent via SIFS.

#### **5.38. Daily Document Register (D04/NGV804)**

5.38.1. Purpose.

5.38.1.1. To produce DCC images for use in controlling auditable transactions through the computer and to provide LRS/Materiel Management Activity and supported customers with a comprehensive daily means to review normal customer transactions.

5.38.1.2. To provide customers with a product which reflects the LRS/Materiel Management Activity action resulting from their inputs. The daily listing is designed for distribution down to shop level. It provides a ready reference for reconciling questions regarding LRS/Materiel Management Activity responses to customer requirements. Also, a funds summary provides information to determine possible materiel management IT system abuses within the organization.

5.38.1.3. To provide information required at all levels of management for personnel within the LRS / Materiel Management Activity complex.

5.38.1.4. To provide a data file of print images for download to a personal computer.

5.38.1.5. To prepare a five-part listing as follows:

5.38.1.5.1. Part 1: Provides a management product to the customer with data required to manage materiel management transactions and fund expenditures. Reflects all transactions processed for assigned organizations and internal LRS/Materiel Management Activity functions. Type account codes B, E, and P will be combined. Part 1 produces document control center (DCC) data images based on the transaction history flag to assist in controlling accountable transactions. When 002-ATH-IMPLEMENTED is set to a 1, the production of DCC images is eliminated. DCC images are replaced by document control records (DCR) generated during the processing of the consolidated transaction history record merge (RPTD37).

5.38.1.5.2. Part 2: Provides a list of all activity code Y transactions which can be used by various sections within the LRS/Materiel Management Activity and must be distributed by the transaction identification code (TRIC).

5.38.1.5.3. Part 3: Provides a list of all type account code P transactions.

5.38.1.5.4. AFH 23-123, Vol 2, Pt 3: Provides a list of all A&F transactions with activity code Z and organization code 099.

5.38.1.5.5. Part 5: Provides a listing of all NOR transactions. The output listing is in four sections: 1) cause code, 2) delete code, 3) cannibalization, and 4) MRSP withdrawal headings.

5.38.2. Program logic.

5.38.2.1. Processes transaction histories and sorts selected records. A listing/data file is produced as follows upon completion of scan:

5.38.2.1.1. Part 1 is sorted in system designator, Project Funds Management Record (PFMR), and document number sequence with page eject on change of organization shop code, organization code, and PFMR. When printing the transaction phrases for budget code 9 or alpha, the 009-TRANSACTION-PHRASE-RECORD is used.

5.38.2.1.1.1. If budget code is 8, the following transaction phrases apply:

**Table 5.17. Selection Criteria for Transaction Phrases.**

| <b>Phrase</b>        | <b>Selection Criteria</b>                                    |
|----------------------|--------------------------------------------------------------|
| <b>CHARGE @ XCH</b>  | $TRIC = IPU$ and $TTPC = 7Y$ and 901-ORIG-TRIC = ISU and     |
|                      | 901-DEMAND not equal I, J, K, L, or M. TRIC = 1PU and        |
|                      | $TTPC = 7Y$ and 901-ORIG-TRIC = MSI and Activity code not    |
|                      | equal to C and 901-DEMAND not equal to I, J, K, L, or M.     |
| RVP @ XCH            | $TRIC = IPU$ and $TTPC = 7Y$ and 901-ORIG-TRIC = TIN and     |
|                      | 901-FILLER-3 = E. TRIC = 1PU and TTPC = GY and 901-          |
|                      | ORIG-TRIC = ISU and $901$ -DEMAND not equal I, J, K, or M.   |
|                      | $TRIC = IPU$ and $TTPC = GY$ and $901$ -ORIG-TRIC = MSI and  |
|                      | Activity code not equal to C and 901-DEMAND not equal to I,  |
|                      | J, K, L, or M.                                               |
| <b>CREDIT @ XCH</b>  | $TRIC = 1PU$ and $TTPC = GY$ and 901-ORIG-TRIC = TIN and     |
|                      | $901$ -FILLER-3 = E.                                         |
| <b>OBL @ XCH</b>     | TRIC = DUO and $901$ -DEMAND not equal to I, J, K, L, or M   |
|                      | and Activity Code = $X$ or R or J.                           |
| <b>CHARGE @ STD</b>  | $TRIC = 1PU$ and $TTPC = 7Y$ and 901-ORIG-TRIC = ISU and     |
|                      | 901-DEMAND = I, J, K, L, or M.                               |
| RVP @ STD            | $TRIC = IPU$ and $TTPC = 7Y$ and $901$ -ORIG-TRIC = TIN and  |
|                      | 901-FILLER-3 = S. If TRIC = 1PU and TTPC = GY and 901-       |
|                      | ORIG-TRIC = ISU and $901$ -DEMAND = I, J, K, L, or M.        |
| OBL @ STD            | $TRIC = DUO$ and 901-DEMAND = I, J, K, L, or M and           |
|                      | Activity Code = $X$ , R, J, or D.                            |
| UNOBL @ STD          | TRIC = DOC and TTPC = $2C$ or $2A$ and $901$ -DEMAND = I, J, |
|                      | K, L, or M and Activity Code = $X$ , J, R, or D.             |
| <b>UNOBL @ XCH</b>   | $TRIC = DOC$ and $TTPC = 2C$ or 2A and 901-DEMAND not        |
|                      | equal to I, J, K, L, or M and Activity Code = $X$ , R, J.    |
| <b>CREDIT @ STD</b>  | $TRIC = IPU$ and $TTPC = GY$ and 901-ORIG-TRIC = TIN and     |
|                      | $901$ -FILLER-3 = S.                                         |
| <b>CREDIT @ MUP</b>  | $TRIC = IPU$ and $TTPC = GY$ and 901-ORIG-TRIC = TIN and     |
|                      | 901-FILLER-3 = M. TRIC = 1PU and TTPC = GY and 901-          |
|                      | $ORIG-TRIC = IRC$ .                                          |
| <b>TIN NO CREDIT</b> | $TRIC = TIN$ and $TTPC = 1B$ and $901 - REASON - WHY-CODE =$ |
|                      | F, H, or K and 901-FILLER-1 not equal to 4 and 901-IEX not   |
|                      | equal to B or 901-CREDIT-CODE not equal to Y.                |
| <b>CHARGE @ STD</b>  | $TRIC = 1PU$ and $TTPC = 7Y$ and 901-ORIG-TRIC = DOR and     |
|                      | 901-DEMAND = I, J, K, L, M, or C and Activity Code = X, J,   |
|                      | R, or D.                                                     |
| RVP @ STD            | If the above is true and $TTPC = GY$ .                       |

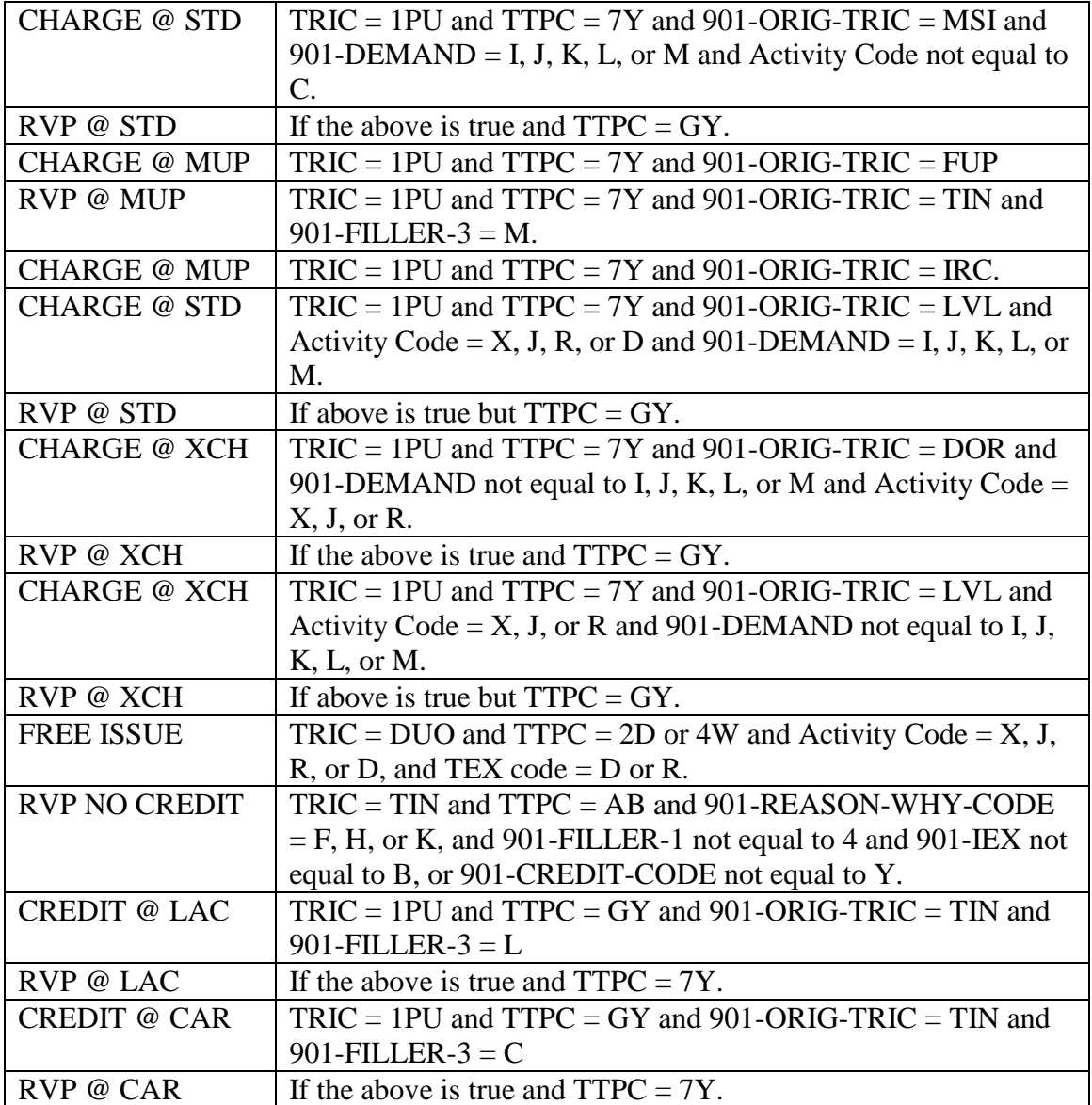

5.38.2.1.2. Part 2 is sorted in TRIC and document number sequence for file maintenance transactions (activity code Y) with a page eject on change of TRIC.

5.38.2.1.3. Part 3 is sorted in system designator and document number sequence with a page eject on organization code.

5.38.2.1.4. Part 4 is sorted in system designator and document number sequence.

5.38.2.1.5. Part 5 is in system designator, document number, condition code, and serial number sequence.

5.38.2.2. Daily Document Register:

5.38.2.2.1. Accumulation of totals (Part 1). Totals are accumulated for all budget codes 8, 9, and Z issues, due-outs, turn-ins, refuels, defuels, reverse-post, due-out release, and due-out cancellations. The canceled dollar value of local purchase status transactions with a type transaction phrase code of 2B will be reflected in the obligated

due-out amount of the organization cost center record fund status totals. The totals for budget code 8 will be calculated based upon the 1PU transactions, except DUOs and DOCs. 1PUs which are created as a result of a FUP will be totaled in the Issue/Refuel column. 1PUs which are created as a result of an LVL will be totaled in the DUO Release column. Totals are accumulated by shop code, organization code, PFMR, and Financial Inventory Accounting (FIA) codes 33X and 44X. Totals are printed by shop code, organization code, and PFMR. The Responsibility Center/Cost Center (RC/CC) code will be printed with the "Total Organization" totals. Current fund status, target, obligated due-out, net issues, and available balance dollar values will be printed from the organization cost center record and the project funds management record. These totals will be displayed for the current, prior, second prior, third prior, and successor M fiscal years. A disclaimer statement will be printed prior to PFMR totals to state only A&F transactions that correct PFMR balance are not printed; that is, ADJ, PRJ, and 1PF. The average daily expenditure rate is computed and printed at PFMR level. If the available balance is negative, the sum of the net issues and obligated due-outs is printed instead of the computation. The days of dollar support remaining is also computed and printed at PFMR level. When the available balance is negative or zero, the computation is not done and asterisks (\*) are printed. **Note:** When the average daily expenditure is zero, the results of the days of dollar support remaining are unpredictable.

5.38.2.2.2. Accumulation of totals (Part 1). Upon change in organization code, totals are accumulated for the following transactions with a demand code of C, R, or T: issues, due-outs, due-out not authorized stock, due-out release on time, due-out release delayed, and due-out cancellations. These totals are added to totals contained on each organization record (except for type account P). These totals are not printed as part of this report.

5.38.2.2.3. Accumulation of totals (Part 3). Totals are accumulated by shop code, organization code, and stock record account. Specific totals are accumulated for number of refuels processed, quantity refueled, refuels reverse-posted, and refuel quantity reverse-posted, number of defuels processed, and defuel quantity. Organization records are not updated for stock record account P. **Note:** Totals for parts 2 and 4 are not printed as part of the Daily Document Register.

- 5.38.3. Special Instructions.
	- 5.38.3.1. Primary/Secondary: Secondary.
	- 5.38.3.2. Restart Procedures: See **Para. [5.28.](#page-122-0)**

5.38.3.3. Satellite: Output provided by CSB where no automated data processing equipment is assigned.

- 5.38.4. Reference. See AFMAN 23-122, Sec. 5E, Document Control.
- 5.38.5. Reporting Data. N/A.
- 5.38.6. Input. Report Select Format:
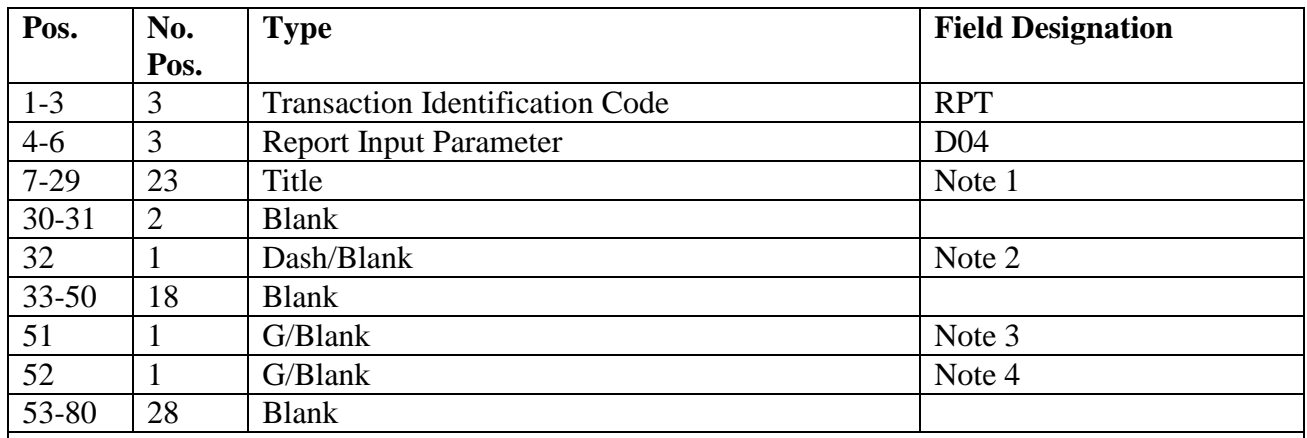

#### **Table 5.18. Report Select Format.**

**Notes:**

1. DAILY DOCUMENT REGISTER (single space between each word in title).

2. If 002-ATH-IMPLEMENTED is equal to zero, enter a dash (-) when DCC images are desired.

3. Glossary Page Option. Enter a G if a glossary page is desired for Part 1.

4. Glossary Page Option. Enter a G if a glossary page is desired for Part 5.

5.38.7. Output.

5.38.7.1. Data Files:

5.38.7.1.1. DCC Images File: File name is #GV0<ALN>\$\$\*GV804UD700. (# equals gang number; <ALN> equals the ALN, if turned on, otherwise the DPC number will be used; and \$\$ equals system designator). These images will be sequenced by system designator, type stock record account code, TRIC/DIC, and the last eight positions of the document number.

5.38.7.1.2. Print Images Data File: File name is #GV0<ALN>\$\$\*GV804UD701. (# equals gang number; <ALN> equals the ALN, if turned on, otherwise DPC number will be used; and \$\$ equals system designator).

5.38.7.2. Sub-Program D04A: A&F will use this program to retrieve their organization code 099 transactions. The images will be sent through the Comptroller Information Transfer System (CITS) for input to the supporting (CAFO). The output images from D04A will be contained in filename 0GV0<ALN><SRAN>\*GV804AUD7??. (?? = file number 00 thru 99). See **Para. [5.38.](#page-140-0)** for the output file format.

5.38.7.3. Part One Print Images Data File: File name is #GV0<ALN>\$\$\*GV804UD<DATE>. (# equals gang number; <ALN> equals the ALN, if turned on, otherwise DPC number will be used; and \$\$ equals the system designator). The output image will be used as a source feeder document for accounting transactions in accordance with Accounting and Finance tables in the Air Force Records Disposition Schedule (RDS).

5.38.8. Distribution Instructions.

5.38.8.1. Part 1 (four copies): (see note below).

5.38.8.1.1. Type account code B/E/P: Provide copies to LGLOS, applicable organizations, to the applicable resource manager and Operations Compliance. **Note:**  If the satellite activity is not authorized a Document Control, the original copy of the D04 will be filed by the host base Document Control. If the satellite D04 was printed on computer output function, the satellite is responsible for the return of the original copy. Distribution of D04 to satellite organization is the responsibility of the satellite.

5.38.8.2. Part 2 (four copies):

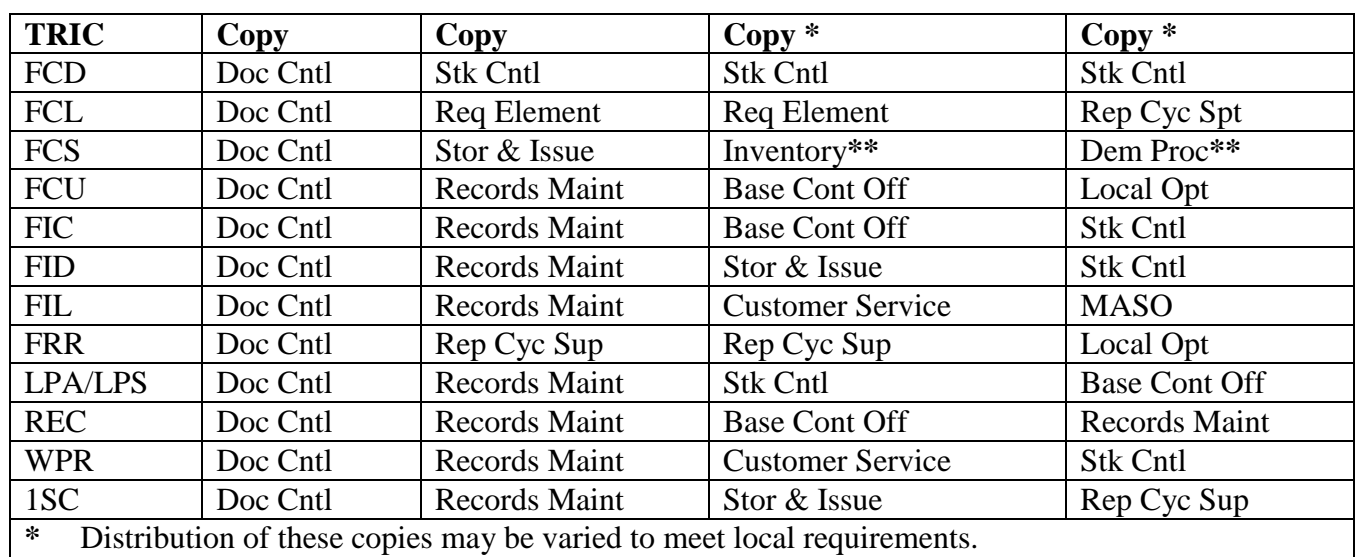

**Table 5.19.** Part 2**.**

**\*\*** The copy for Inventory is mandatory.

5.38.9. Print Images Data File Format (D04). To provide a data file of print images for download to a personal computer.

5.38.9.1. The first two positions of the print image (the part code) list the following information to show the difference between transaction print image lines and total print image lines and between the different parts:

#### **Figure 5.4. Part Code.**

- 01: Part 1 transaction print line
- 1S: Part 1 total shop code
- 1O: Part 1 total organization
- 1A: Part 1 total account
- 1C: Part 1 OCCR fund status
- 1D: Part 1 average daily expenditure and days of dollar support remaining
- 1P: Part 1 PFMR fund status
- 02: Part 2 transaction print line
- 03: Part 3 transaction print line
- 3O: Part 3 total organization
- 04: Part 4 transaction print line
- 5C: Part 5 transaction print line for cause codes
- 5D: Part 5 transaction print line for del ete codes
- 5N: Part 5 transaction print line for cannibalization
- 5W: Part 5 transaction print line for MRSP withdrawal

5.38.9.2. Following is the format for the transaction print line for parts 1 through 4 of the print image data file:

**Table 5.20. Print Image Data File Format.**

| Pos.      | <b>Field Designation</b>                       |
|-----------|------------------------------------------------|
| $1-2$     | Part Code                                      |
| $3 - 17$  | <b>Stock Number</b>                            |
| 18-20     | <b>ERRCD</b>                                   |
| 21        | <b>Stockage Priority Code</b>                  |
| 22        | Other Asset Code (lists 901-FILLER-1 only when |
|           | $901-DIC-TRIC = FID$                           |
| $23 - 25$ | Financial Inventory Accounting Code            |
| $26 - 27$ | <b>Issue Priority</b>                          |
| 28        | Transaction Exception Code (TEX)               |
| 29-31     | Routing Identifier                             |
| 32        | <b>Demand Code</b>                             |
| 33-34     | Unit of Issue                                  |
| $35 - 53$ | Nomenclature                                   |
| 54-58     | Commercial and Government Entity (CAGE)        |
| 59-64     | <b>Action Quantity</b>                         |
| 65-74     | <b>Extended Cost</b>                           |
| 75-76     | <b>Application Code</b>                        |

| 77      | Authority for Issue Flag (lists the first position of |  |
|---------|-------------------------------------------------------|--|
|         | the 901-STATUS-OR-ADVICE-CODE only                    |  |
|         | when the first position of the document number        |  |
|         | equals p)                                             |  |
| 78-91   | Mark For                                              |  |
| 92-97   | <b>Supplementary Address</b>                          |  |
| 98-100  | <b>Transaction Identification Code</b>                |  |
| 101-114 | <b>Document Number</b>                                |  |
| 115-116 | <b>Blank</b>                                          |  |
| 117     | File Indicator                                        |  |
| 118     | <b>Budget Code</b>                                    |  |
| 119     | <b>Serialized Report Code</b>                         |  |
| 120-131 | <b>JOCAS</b> number                                   |  |
| 132-133 | Type Transaction Phrase Code (TTPC)                   |  |
| 134-147 | <b>Transaction Phrase</b>                             |  |
| 148-150 | Delivery Destination Code (lists the last three       |  |
|         | positions of 901-FILLER-2 only when 901-DIC-          |  |
|         | $TRIC = DOR$ , ISU, or MSI)                           |  |
| 151-153 | Original TRIC                                         |  |
| 154-158 | Date of Last Demand                                   |  |
| 159-168 | <b>Ending Balance</b>                                 |  |
| 169-173 | <b>Transaction Date</b>                               |  |
| 174-178 | <b>Transaction Serial Number</b>                      |  |
| 179-183 | Date of Last Transaction                              |  |
| 184-186 | <b>Status or Advice Code</b>                          |  |
| 187-191 | Output                                                |  |
| 192     | Materiel Category/Source Code                         |  |
| 193-207 | <b>Stock Number Requested</b>                         |  |
| 208     | Reason-Why Code                                       |  |
| 209-216 | Filler-2 (lists the last three positions of the       |  |
|         | nomenclature and the CAGE when the TTPC               |  |
|         | equals 4A)                                            |  |
| 217-220 | <b>User's Initials</b>                                |  |
|         |                                                       |  |

5.38.9.3. Following is the format for the total shop code and total organization lines for part 1 of the print image data file:

| Pos.      | <b>Field Designation</b> |
|-----------|--------------------------|
| $1 - 2$   | Part Code                |
| $3-16$    | Issue/Refuel             |
| $17 - 30$ | Due-Out                  |
| $31 - 44$ | <b>DUO</b> Release       |
| $45 - 58$ | Turn-In/Defuel           |
| 59-72     | <b>DUO</b> Cancel        |

**Table 5.21. Print Image Data File.**

5.38.9.4. Following is the format for the total account, OCCR fund status, and PFMR fund status lines for part 1 of the print image data file:

**Table 5.22. Print Image Data File Format.**

| Pos.      | <b>Field Designation</b>        |
|-----------|---------------------------------|
| $1 - 2$   | Part Code                       |
| $3-16$    | Current Fiscal Year             |
| $17 - 30$ | <b>First Prior Fiscal Year</b>  |
| $31 - 44$ | <b>Second Prior Fiscal Year</b> |
| $45 - 58$ | Third Prior Fiscal Year         |
| 59-72     | <b>Successor M Years</b>        |

5.38.9.5. Following the format for the transaction print line for the average daily expenditure and days of dollar support remaining for part 1 of the print image data file:

**Table 5.23. Print Image Data File Format.**

| Pos.      | <b>Field Designation</b>          |
|-----------|-----------------------------------|
| $1 - 2$   | Part Code                         |
| $3-14$    | <b>Average Daily Expenditures</b> |
| $15 - 18$ | Days of Dollar Support Remaining  |

5.38.9.6. Following is the format for the total organization line for part 3 of the print image data file:

## **Table 5.24. Print Image Data File Format.**

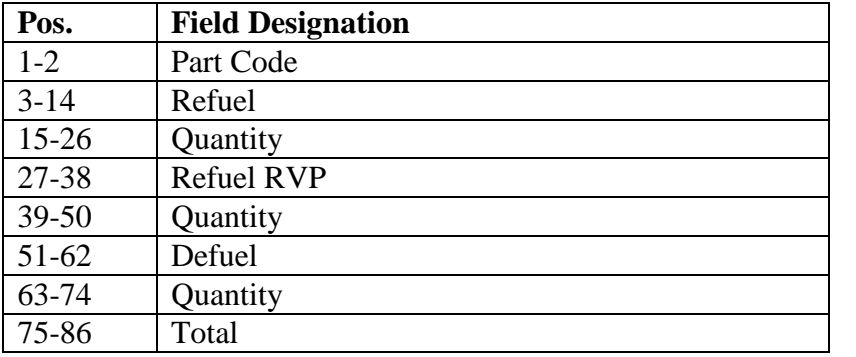

5.38.9.7. Following is the format for the transaction print line for part 5 of the print image data file:

| Pos.    | <b>Field Designation</b>                 |
|---------|------------------------------------------|
| $1 - 2$ | Part Code                                |
| $3-17$  | <b>Stock Number</b>                      |
| 18-25   | Due-In Document Number                   |
| 26-39   | Due-Out Document Number                  |
| 40-42   | <b>Old Standard Reporting Designator</b> |
| 43-45   | <b>New Standard Reporting Designator</b> |
| 46      | <b>Cause Code</b>                        |
| 47      | <b>Action Flag</b>                       |
| 48      | <b>Advice Code</b>                       |
| 49      | <b>Condition Code</b>                    |
| 50      | <b>Hour Code</b>                         |
| 51      | Delete Code                              |
| 52-53   | <b>Urgency Justification Code</b>        |
| 54-55   | <b>Work Unit Code</b>                    |
| 56-57   | Major Command Code                       |
| 58-60   | Report to Routing Identifier             |
| 61-78   | Nomenclature                             |
| 79-81   | <b>ERRCD</b>                             |
| 82      | <b>TEX</b>                               |
| 83      | <b>Budget Code</b>                       |
| 84-86   | Source of Supply                         |
| 87-94   | <b>End Item Serial Number</b>            |
| 95-98   | <b>Action Quantity</b>                   |
| 99-101  | Day MICAP Condition Occurred             |

**Table 5.25. Print Image Data File Format.**

5.38.10. D04A/NGV804A Data File Output Format. This output data file will be used by Accounting and Finance personnel. Organizational code 099 transactions are the financial adjustments processed through the SBSS. The output file will look as follows:

**Table 5.26. Output Data File Format.**

| Pos.      | <b>Field Designation</b>                  |
|-----------|-------------------------------------------|
|           | Tab Forward Character (PIC 1 value 9)     |
| $2 - 3$   | Part Code                                 |
| $4 - 18$  | <b>Stock Number</b>                       |
| $19-21$   | <b>ERRCD</b>                              |
| 22        | <b>Stockage Priority Code</b>             |
| 23        | Other Asset Code (lists 901-FILLER-1 when |
|           | $TRIC = FID$                              |
| $24 - 26$ | FIA                                       |

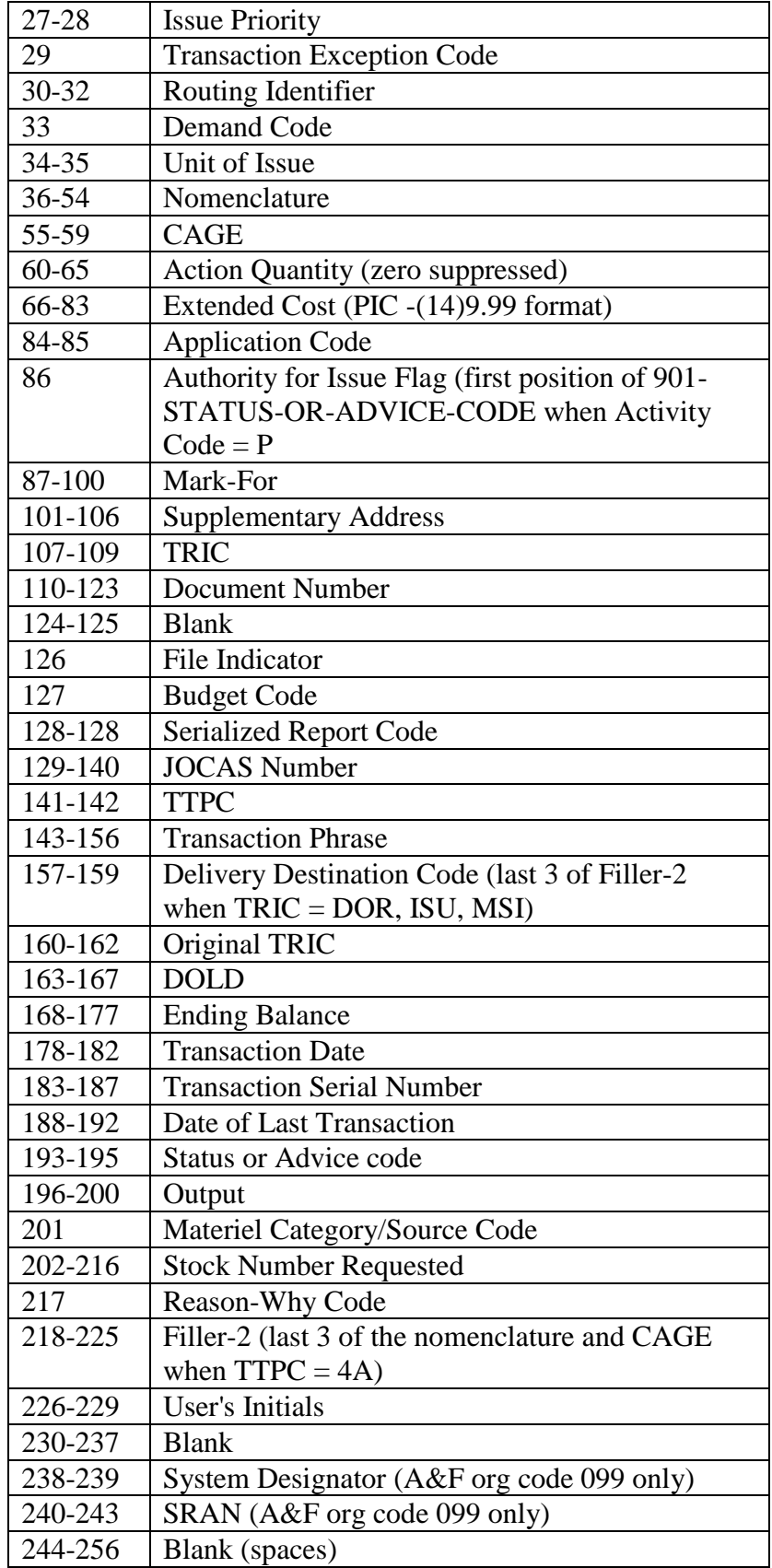

## **5.39. End-Of-Day IMR and GLAC Update (D07/NGV980).**

5.39.1. Purpose. The End-of-Day Inventory Management Records (IMR) and General Ledger Account Code (GLAC) Update selects and edits "TRANSACTION-HISTORY (901)" records to update the following record: SF-INV-MGMT (312) records.

5.39.1.1. The program produces two output listings used by the "Business Funds Branch" to ensure that the above financial records have been updated properly. A third output listing is produced to show the "FOREIGN-CURRENCY (316)" records maintained in the database.

5.39.1.2. This program builds transaction images that are used by program NGV982/D12 to produce output transactions.

5.39.1.3. This program builds an interface file of "General Funds", "Materiel Support Business Activity" and "General Support Business Activity" transactions to interface to "SMAS" for general ledger update.

5.39.1.4. Updates the "A-F-SEQUENCE-CONTROL (309)" record for the "309-980- D07-DATE" field. (see DFAS-DE 7077.10-M).

5.39.2. Program Logic. See DFAS-DE 7077.10-M for initiation procedures, program logic, input requirements, output, and use of system output.

5.39.3. Special Instructions.

5.39.3.1. Primary/Secondary: Secondary.

5.39.3.2. Satellite: Output is not produced at the satellite.

5.39.4. Distribution Instructions.

5.39.4.1. Copies to A&F and LGLOS.

#### **5.40. Stock Fund Materiel Acquisition Status Report (MACR) (D08/NGV975).**

5.40.1. Purpose. To provide the SMAG manager with a report of the stock fund MACR, showing the status of actual obligations versus the approved obligation authority. The report lists monetary values accumulated during processing of daily transactions for each MACR (by system designator within each budget code).

5.40.2. Program Logic. See DFAS-DE 7077.10-M for initiation procedures, program logic, input requirements, output, and use of system output.

5.40.3. Special Instructions.

5.40.3.1. Primary/Secondary: Primary/Secondary.

5.40.3.2. Satellite: Output is only produced at the applicable autonomous satellite.

5.40.4. Distribution Instructions.

5.40.4.1. Copies to SMAG Manager, LGLOS, and A&F Materiel Accounting Section.

## **5.41. Civil Engineering Work Information Management System (WIMS) Punch-out (D10/NGV981).**

5.41.1. Purpose. To provide mandatory end-of-day program daily interface transactions which serve as a basis for materiel cost accounting in the Work Information Management System (WIMS) (formerly BEAMS) ADS (system code WI). During end-of-day, the D10 program creates 80-column transaction images and daily control images. It then prints control listings.

5.41.2. Program Logic. The program then does the following:

5.41.2.1. Reads all TRANSACTION-HISTORY (901) records and selects issue, turn-in, and due-out transactions containing a type organization code of B (from the second position of 901-FILLER-2). If the Fuels Automated Management System (FAMS) is active for a particular system designator, 001-LOG-EXPAND-2(SD) = Y, then fuels transactions will not be selected.

5.41.2.2. Sorts the information from the TRANSACTION-HISTORY (901) records. From major to minor, the records are sorted by type-SD, actual-SD, CIC, control center, type transaction, work order, and activity.

5.41.2.3. Creates the detail (CWM) and summary (CW\*) transactions and prints a list of the transactions created from each selected TRANSACTION-HISTORY (901) record. The CWM transactions are listed for each system designator. The CW\* transaction provides the sequence number to show the number of times CWM transactions have been output during the current year. It also provides the total dollar amount and the transaction count for each system designator.

- 5.41.3. Special Instructions.
	- 5.41.3.1. Primary/Secondary: Secondary.
	- 5.41.3.2. Satellite: Output is not produced at the satellite.

5.41.3.3. Audit Requirements: None.

- 5.41.4. Frequency. Program D10/NGV981 is a mandatory end-of-day program.
- 5.41.5. Input. Report Select Format:

| Pos.                                                                                                    | No.<br>Pos. | <b>Field Designation</b>               | <b>Remarks/Notes</b> |
|----------------------------------------------------------------------------------------------------|-------------|----------------------------------------|----------------------|
| $1 - 3$                                                                                                   | 3A          | <b>Transaction Identification Code</b> | <b>RPT</b>           |
| $4 - 6$                                                                                                   | 3AN         | <b>Report Number</b>                   | D10                  |
| $7 - 64$                                                                                                  | 58          | <b>Blank</b>                           |                      |
| 65                                                                                                    | 1AN         | <b>A&amp;F</b> Sequence Control Bypass | <b>Note</b>          |
| 66-80                                                                                                    | 15          | <b>Blank</b>                           |                      |
| Note: The dash (-) is used to rerun the program and to bypass the A-F-SEQUENCE-CONTROL<br>$(309)$ record. |             |                                        |                      |

**Table 5.27. Report Select Format.**

5.41.6. Output. CWM/CW\* transactions are output to a primary output data file 0GV0XXXXSRAN\*GV981UD801. The D10 also creates a backup file 0GV0XXXXSRAN\*GV981UD870.

5.41.6.1. General Output Handling: WIMS uses FTP (file transfer protocol) to retrieve the output data file. WIMS checks to see if the number of detail records passed to it matches the count on the summary transaction. If it does not match, the CE people use the hard-copy listing to manually identify missing or duplicate transactions.

5.41.6.2. Backup File Handling: The 870 backup file is not sent through FTP. The contents of this file are identical to that of the 801 primary output file. The backup file is used to re-create the primary output file when necessary. The backup file is a cycled  $(+1)$ file, so there should be up to 32 resident cycles or approximately one month's worth of backups.

5.41.7. CWM Output Format A.

| Pos.      | No.  | <b>Field Designation</b>               | <b>Remarks/Notes</b> |  |  |
|-----------|------|----------------------------------------|----------------------|--|--|
|           | Pos. |                                        |                      |  |  |
| $1-3$     | 3A   | <b>Transaction Identification Code</b> | <b>CWM</b>           |  |  |
| $4 - 7$   | 4N   | Control Installation Code (CIC)        | Note 1               |  |  |
| 8         | 1A   | <b>Control Center Code</b>             |                      |  |  |
| $9-13$    | 5AN  | Work Order Number                      | Note 2               |  |  |
| $14 - 18$ | 5AN  | <b>Job Order Number</b>                | Note 3               |  |  |
| 19-32     | 14AN | Document Number                        |                      |  |  |
| 33-36     | 4    | <b>Blank</b>                           |                      |  |  |
| 37        | 1AN  | <b>Type of Transaction</b>             | Notes $4, 5$         |  |  |
| 38-52     | 15AN | <b>Stock Number</b>                    |                      |  |  |
| 53-68     | 16AN | Nomenclature                           |                      |  |  |
| 69-72     | 4N   | <b>SRAN</b>                            | Note 6               |  |  |
| 73-75     | 3N   | <b>Run Sequence Number</b>             | Note 6               |  |  |
| 76-79     | 4N   | <b>Transaction Sequence Number</b>     |                      |  |  |
| 80        | 1A   | <b>Transaction Sequence</b>            | A                    |  |  |
| Notes:    |      |                                        |                      |  |  |
|           |      | 1. The following information applies:  |                      |  |  |

**Table 5.28. CWM Output Format A.**

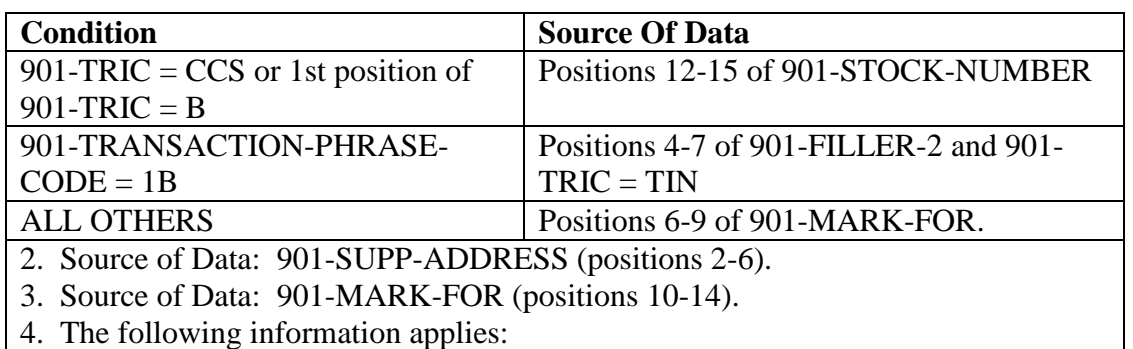

# **Table 5.29. Note 1 to CWM Output Format A.**

# **Figure 5.5. Note 4 to CWM Output Format A.**

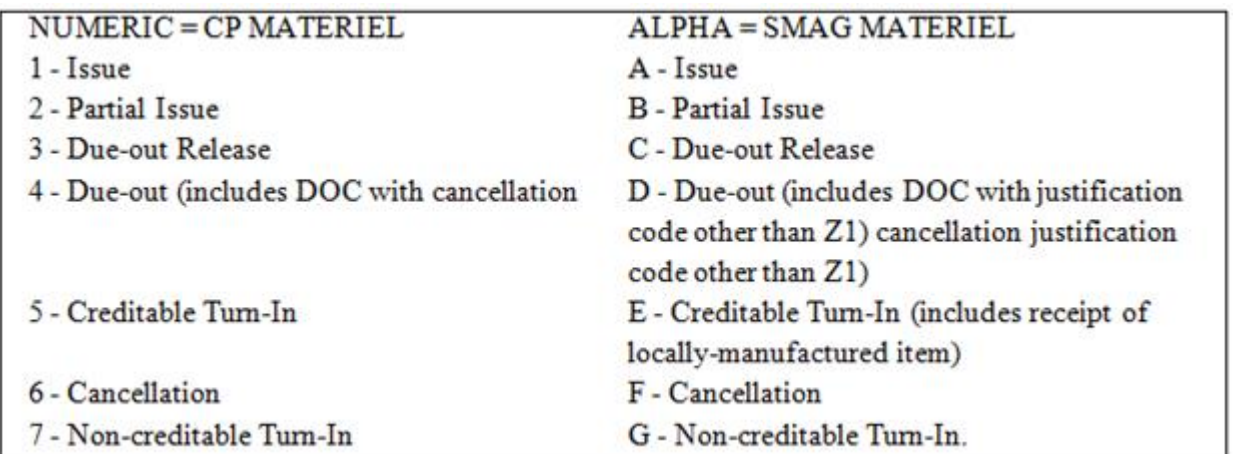

5. Non-creditable DIFM turn-ins are not selected for output.

6. The sequence control number and Supply SRAN are in each, enabling a cross-reference to the CW\* summary transaction.

5.41.8. CWM Output Format B.

| Pos.           | No.  | <b>Field Designation</b>               | <b>Remarks/Notes</b> |  |
|----------------|------|----------------------------------------|----------------------|--|
|                | Pos. |                                        |                      |  |
| $1 - 3$        | 3A   | <b>Transaction Identification Code</b> | <b>CWM</b>           |  |
| $4 - 6$        | 3A   | Routing Identifier Code (RID)          |                      |  |
| $\overline{7}$ | 1A   | <b>TEX Code</b>                        | Note 1               |  |
| $8-9$          | 2A   | Unit of Issue                          |                      |  |
| 10             | 1AN  | Subgroup Code                          |                      |  |
| $11 - 18$      | 8N   | <b>Extended Price</b>                  | Note 2               |  |
| 19-22          | 4N   | Date of Issue                          |                      |  |
| $23 - 24$      | 2    | <b>Blank</b>                           |                      |  |
| 25-29          | N    | Quantity                               |                      |  |
| 30-37          | 8    | <b>Blank</b>                           |                      |  |
| 38-40          | 3N   | <b>Required Delivery Date</b>          |                      |  |
| $41 - 45$      | 5N   | <b>EEIC</b>                            |                      |  |
| 46-47          | 2A   | <b>Urgency Justification Code</b>      |                      |  |
| 48-68          | 21   | <b>Blank</b>                           |                      |  |
| 69-72          | 4N   | <b>SRAN</b>                            |                      |  |
| 73-75          | 3N   | <b>Run Sequence Number</b>             |                      |  |
| 76-79          | 4N   | <b>Transaction Sequence Number</b>     |                      |  |
| 80             | 1A   | <b>Transaction Sequence</b>            | B                    |  |
| Notes:         |      |                                        |                      |  |

**Table 5.30. CWM Output Format B.**

1. If the 901-TEX-CODE is a "D", the D10 will move it to this field. Otherwise, this field is blank.

2. There will be a right brace (}) in position 11 if the DOC processed with a cancellation justification other than Z1 or if the transaction is a reverse-post.

5.41.9. CW\* Output Format.

| Pos.           | No.            | <b>Field Designation</b>                       | <b>Remarks/Notes</b> |  |  |
|----------------|----------------|------------------------------------------------|----------------------|--|--|
|                | Pos.           |                                                |                      |  |  |
| $1-3$          | 3A             | <b>WIMS Summary Transaction</b>                | $CW^*$               |  |  |
| $\overline{4}$ |                | <b>Blank</b>                                   |                      |  |  |
| $5 - 7$        | 3N             | Sequence Number                                | Note 1               |  |  |
| 8              | 1              | <b>Blank</b>                                   |                      |  |  |
| $9 - 15$       | 7A             | <b>Transaction Description</b>                 | Summary              |  |  |
| 16             | 1              | <b>Blank</b>                                   |                      |  |  |
| $17 - 20$      | 4A             | <b>Transaction Description</b>                 | Card                 |  |  |
| 21             | 1              | <b>Blank</b>                                   |                      |  |  |
| $22 - 26$      | 5N             | <b>Number Transactions Created Today</b>       |                      |  |  |
| 27             | 1              | <b>Blank</b>                                   |                      |  |  |
| 28-36          | 9N             | <b>Total Dollar Value of Transactions</b>      |                      |  |  |
| 37             |                | <b>Blank</b>                                   |                      |  |  |
| 38-41          | 4N             | <b>Current Julian Date</b>                     |                      |  |  |
| 42             | 1              | <b>Blank</b>                                   |                      |  |  |
| 43-78          | 36N            | <b>SRANs of Details Controlled by This Run</b> | Note 2               |  |  |
| 79-80          | $\overline{2}$ | <b>Blank</b>                                   |                      |  |  |

**Table 5.31. CW\* Output Format.**

#### **Notes:**

1. This indicates the number of times CWM transactions were output during the current year. The sequence control number and SRAN are entered to enable a cross-reference to detail CWM transactions. The CW\* summary transaction provides the SRAN of only those system designators with CWM transactions.

2. All SRANs are four characters long, starting in the left-most positions. There may be up to nine SRANs in this field.

5.41.10. Distribution Instructions. The Civil Engineering Work Information Management System (WIMS) retrieves the output data file for further processing. A copy of the print listings is then sent to the organization concerned.

# **5.42. Daily PFMR/OCCR Update And Reconciliation (D11/NGV969).**

5.42.1. Purpose. To produce a reconciliation list of PFMR and related OCCR records comparing targets, net sales, and due-out dollar fields. Differences are computed and printed. An audit list of transactions is printed when a difference is noted. The program also builds detail billing images in the database record area (DBRA) which are used by program D12/NGV982.

5.42.2. Program Logic. See DFAS-DE 7077.10-M for initiation procedures, program logic, input requirements, output, and use of system output.

5.42.3. Special Instructions.

5.42.3.1. Primary/Secondary: Secondary.

5.42.3.2. Satellite: Output is produced at the applicable satellite.

5.42.4. Distribution Instructions.

5.42.4.1. Copies to A&F, Resource Manager/Funds Management, and Budget Office

## **5.43. A&F End-Of-Day, End-Of-Month Punch-out (D12/NGV982).**

5.43.1. Purpose.

5.43.1.1. To provide interface products for the end-of-month non-PFMR billing process.

5.43.1.2. To update stock and general fund records maintained on the computer's general A&F (BQ) system and produce daily products for reentry to the computer's Standard Base Supply System (SBSS) database. At end-of-day, the program creates daily transaction images, daily control images, and prints daily control lists showing detail transactions and related management notices.

5.43.2. Program Logic. The program does the following:

5.43.2.1. Reads detail transactions passed from programs D07/NGV980 and D11/NGV969.

5.43.2.2. Sorts images into report sequence.

5.43.2.3. Prints control listings and creates sorted detail and control transactions by TRIC. (Control transactions are produced for TRICs SZR, SZS, and DB1 through DB6.)

5.43.2.4. Updates the A-F-SEQUENCE-CONTROL (309) RECORD for the 309-982- D12-DATE field.

5.43.3. Special Instructions.

5.43.3.1. Primary/Secondary: Secondary.

5.43.3.2. Satellite: Output is not produced at the satellite.

5.43.4. Frequency. Program D12/NGV982 is a mandatory end-of-day program.

5.43.5. Input. The D12 reads detail transactions passed from programs D07/NGV980 and D11/NGV969. The DB1 through DB6 transactions are stored in file gGV\$\*GV980UD001. and the BK1, BK2, N, SZR, SZS, and WTC transactions are stored in file  $gGV$*GV969UD001.$  (where  $g = gang$  number). The selection logic for building these transactions is documented in DFAS-DE 7077.10-M.

5.43.6. Output. The D12 prints seven lists and produces six types of output transactions. The Business Funds Branch reviews the lists and output transactions to ensure receipt of all output transactions.

5.43.6.1. Output Transactions:

5.43.6.1.1. File GV982UD801 contains Receipt from Local Vendor (BK1/BK2) Transactions (see **[Table](#page-164-0) 5.34.**). The BK1 transaction is produced when base supply processes a local purchase receipt (REC) or adjustment (LPA) transaction. The BK2 transaction is produced when a reverse-post of a local purchase receipt (REC) is accomplished. See **[Table](#page-164-1) 5.35.** and **[Table](#page-165-0) 5.36.** for format of header and trailer records for the output file.

5.43.6.1.2. Materiel Reimbursable Sales and Creditable Sales Return (SZS/SZR) Transactions. These transactions (**[Table](#page-165-1) 5.37.**) may be classified in two categories:

5.43.6.1.2.1. Issues and turn-ins of investment materiel to organizations with type organization code S.

5.43.6.1.2.2. Reimbursable shipments to and receipts from non-PFMR customers for SMAG and investment materiel.

5.43.6.1.2.3. Stock Fund Detail Billing (DB1/DB2/DB3/DB4/DB5/DB6) Transactions. These transactions represent issues and turn-ins affecting PROJECT-FUNDS-MGMT (311) records with detail output flag C or D and ORG records with a TYPE-ORG-CODE = 'D'(DIFMS System). See **[Table](#page-166-0) 5.39.** for output format.

5.43.6.1.2.4. Daily Control Transactions (DB\* and SZ\*). These transactions contain the number of detail DB1/DB2/DB3/DB4/DB5/DB6 and SZS/SZR transactions produced by the D12. See **[Table](#page-168-0) 5.40.** for output format.

5.43.6.1.3. File GV982UD812 contains Foreign Military Sales (FMS) Materiel Issue and Turn-In (N) Transactions. These transactions (formerly referred to as BK7 and BK8 transactions) represent shipments or returns of SMAG and investment materiel. The shipment or return results from AFMC-directed transactions (redistribution orders) in support of FMS cases. See **[Table](#page-168-1) 5.41.** for output format.

5.43.6.1.4. File GV982UD813 contains WRM Nonreimbursable Requisition (WTC) Transactions. WTC transactions are produced when a MILSTRIP status transaction is processed with a status code BN and project code 3AA from DLA. The status transaction notifies the requisitioning base that a SMAG requisition for prepositioned WRM stock has been converted by DLA to a free issue. A WTC transaction is output for each requisition changed from funded to free issue. See **[Table](#page-168-2) 5.42.** for output format.

5.43.6.2. Files \*GV982UD801, \*GV982UD812, and \*GV982UD813 all have an ICL (interface control ledger) text trailer record at the end (see **[Table](#page-168-2) 5.42**). This is used by the ICL system to send the file through ADRSS to its destination. It is not used as an actual transaction by the receiving ADS.

5.43.6.3. The M33 uses the DB<sup>\*</sup> (410) and  $SZ^*$  (411) records created by the D12 as input for the M33. These 410 and 411 records are deleted by the M33 during the EOM run.

5.43.6.4. JOCAS Files. They contain only those DB images needed by JOCAS. There will not be a DB total line. A CSI (Cost System Indicator) in the DB image, with a value of A-Z or 1-9 (but not 0), will identify the transaction to be selected by JOCAS. There will be a separate JOCAS file for each CSI. All DB images with the same CSI will append to the same JOCAS file. The filename for these files is \*GV982UD82x, where x is the CSI value from the DB image. The JOCAS files are appended indefinitely by the D12, so the files will continue to grow unless they are periodically deleted after use. The JOCAS files will not have ICL trailers, nor will they have backup files.

5.43.6.5. Files \*GV982UD801, \*GV982UD812, and \*GV982UD813 are all data files with exactly one file cycle. The D12 creates backup files for them. These backup files are cycled (+1), have identical ICL trailers as the primary files, and are also under the same

qualifier (0GV0XXXXSRAN). They will be used to re-create the primary files if there is a system problem while ADRSS or ICL moves the primary files to the receiving ADS. They are named as follows:

| <b>Primary</b>                                                                                     | <b>Backup</b>       | <b>Transaction</b> | <b>Internal</b> | <b>Filenames</b> |
|----------------------------------------------------------------------------------------------------|---------------------|--------------------|-----------------|------------------|
| <b>Filename</b>                                                                                    | <b>Transactions</b> | <b>Filename</b>    | <b>Source</b>   |                  |
| *GV982UD801                                                                                        | BK.                 | *GV982UD870        | D <sub>07</sub> | DF801, DB870     |
| *GV982UD812                                                                                        | N                   | *GV982UD872        | D <sub>07</sub> | DF812, DB872     |
| *GV982UD813                                                                                        | <b>WTC</b>          | *GV982UD873        | D <sub>07</sub> | DF813, DB873     |
| *GV982UD82x                                                                                        | DB only             | none               | D11             | None             |
| <b>Note:</b> When the program is run, the primary output files must have already been moved to the |                     |                    |                 |                  |

**Table 5.32. D12 Backup Files.**

**Note:** When the program is run, the primary output files must have already been moved to the receiving ADS and deleted. If any of the primary output files (except the \*GV982UD82x file) still exist on the system at run time, it will cause an error condition.

5.43.6.6. Printed Reports:

5.43.6.6.1. Daily Vendor Receipt/Return List. This product lists the BK1 and BK2 transactions by document number within purchase order number sequence. Dollar totals are provided by purchase order and TRIC. A total number of transactions produced and related dollar total is also provided.

5.43.6.6.2. FMS Materiel Transaction List. This product lists N transactions by document number within system designator. A dollar total is provided for each system designator. A total number of transactions and related dollar total are also provided.

5.43.6.6.3. WRM Nonreimbursable List. This product lists WTC transactions in document number sequence. A total number of transactions and related dollar total are provided.

5.43.6.6.4. Investment Reimbursable Transaction List. This product lists SZR and SZS transactions for investment items in document number sequence. A management notice is printed at the end of the transaction print line, if applicable. A total number of transactions and related dollar total are also provided. The Business Funds Branch must review the list for management notices. See DFAS-DE 7077.10-M for specific management notices and corrective actions.

5.43.6.6.5. Program 980/982 Reconciliation Control List of Daily Transaction. This product shows differences in the control dollar total for TRICs BK1, BK2, N, SZR, SZS, and WTC transactions stored by program D07/NGV980 and the dollar total for transactions produced by program D12/NGV982. When no difference exists, this listing is not printed.

5.43.6.6.6. Daily DB(X) Punch-Out Control List. This product shows the total number of transactions and related dollar total for DB1, DB2, DB3, DB4, DB5, and DB6 transactions daily.

5.43.7. Output Print Product Accountability and Re-Creation.

#### **AFH23-123V2PT2 8 AUGUST 2013 161**

5.43.7.1. Daily Vendor Receipt Return List. This list is used to ensure receipt of applicable transactions. The Business Funds Branch re-creates missing or damaged transactions from this product.

5.43.7.2. FMS Materiel Transaction List. This list is used to ensure receipt of applicable transactions. The Business Funds Branch re-creates missing or damaged transactions from this product.

5.43.7.3. WRM Nonreimbursable List. This list is used to ensure receipt of applicable transactions. The Business Funds Branch re-creates missing or damaged transactions from this product.

5.43.7.4. Investment Reimbursable Transaction List. This list is used to ensure receipt of applicable transactions. The Business Funds Branch personnel re-create missing or damaged transactions from this product and check to see if a BILLED-OFFICE (328) record is loaded for each valid SZR/SZS transaction. They prepare a 1BQ transaction for any valid Department of Defense Activity Address Code (DODAAC) for which no BILLED-OFFICE (328) record exists.

5.43.7.5. Stock Fund Reimbursable Transaction List. This list is used to ensure receipt of applicable transactions. The Business Funds Branch personnel re-create missing or damaged transactions from this product and also check to see if a BILLED-OFFICE (328) record is loaded for each valid SZR/SZS transaction. They prepare a 1BQ transaction for any valid DODAAC for which no BILLED-OFFICE (328) record exists.

5.43.7.6. Program NGV980/982 Reconciliation Control List of Daily Record Transactions. If this list is printed, the Business Funds Branch must contact the computer operations personnel in the LRS/Materiel Management Activity to determine if system processing problems occurred. If the problems cannot be resolved locally, call the SBSS Control Center for assistance.

5.43.7.7. Daily DB(X) Punch-Out Control List. The Business Funds Branch uses this list to verify receipt of DB1/DB2/DB3/DB4/DB5/DB6 transactions. Since this product does not list the individual transactions, missing or damaged transactions must be re-created using the Daily Document Register (D04/NGV804) and the FIA Code Listing (D32/NGV949).

5.43.8. Output File Usage.

5.43.8.1. Receipt from Local Vendor (BK1/BK2) Transactions:

5.43.8.1.1. Each BK1 transaction notifies the Business Funds Branch that:

5.43.8.1.1.1. A local purchase item (other than one previously paid for) was received from a local vendor, that payment is required, and that a RECEIVED-BUT-NOT-BILLED-DETAIL (213) record was created.

5.43.8.1.1.2. The program processed a local purchase adjustment (LPA) which changed the RECEIVED-BUT-NOT-BILLED-DETAIL (213) record extended price.

5.43.8.1.1.3. The RECEIVED-BUT-NOT-BILLED-DETAIL (213) record extended price was updated as a result of a foreign currency exchange rate fluctuation update (program NGV935).

5.43.8.1.2. Each BK2 transaction notifies the Business Funds Branch that the previously processed local purchase receipt was reverse-posted.

5.43.8.1.3. Upon receipt of the transaction and control listing produced by program D12/NGV982, the Business Funds Branch:

5.43.8.1.3.1. Compares transaction count to D12 totals to ensure receipt of all transactions. (Compares transactions to purchase order or BPA call document for BPA calls and files in order folder if invoice is not received.) Stamps or writes the Julian date in positions 62-64 of the BK1 transaction on the order or BPA call document. If complete, only mark once. For partial deliveries, marks individual line items.

5.43.8.1.3.2. Obtains any missing purchase orders.

5.43.8.1.3.3. Matches BK2 transactions with BK1 transactions on file. Destroys the matching transactions.

5.43.8.1.3.4. Files unmatched BK1 and BK2 transactions pending receipt of invoices from vendors. Replaces existing BK1 transactions with the replacement BK1 transactions identified with REPLACE in positions 74-80. See DFAS-DE 7077.10-M for BKA/BKB transactions and the payment process.

5.43.8.1.4. TRIC BK1/BK2 transactions are output to a data file, 0GV0XXXXSRAN\*GV982UD801. The R009 management notice is output at the RPS of the SBSS (see **Ch 7**). The RPS personnel will perform one of the following depending on the status of the Materiel Accounts Payable System (MAPS) at their base:

5.43.8.2. FMS Materiel Issue and Turn-In (N) Transactions. These transactions are output to a data file, 0GV0XXXXSRAN\*GV982UD812. The Business Funds Branch sends these transactions to the Accounts Control SMA (ACA) for entering the other required information needed to report foreign military sales.

5.43.8.3. Nonreimbursable Requisition (WTC) Transactions. These transactions are output to data file 0GV0XXXXSRAN\*GV982UD813. The Business Funds Branch maintains these transactions in document number sequence. At the end of each month, the Business Funds Branch prepares a GLA transaction for input to the Standard Materiel Accounting System (BJ). The GLA transaction records transportation liability against the SMAG for unbilled items (debit GLSA 54001, credit GLSA 20001). The Business Funds Branch also reverses the previous month's entry.

5.43.8.3.1. DLA bills the SMAG for transportation of these items at a charge of 3 percent of the extended price of each requisition. Upon receipt of the SF 1080 (Voucher for Transfer Between Appropriations and or Funds) bill from DLA, pull the applicable WTC transaction from the file and destroy. If a requisition number appears on a bill and there is no transaction on file, process a document number inquiry to determine if there is a detail record for this requisition.

5.43.8.3.1.1. If a funded due-in exists, request that base supply process a status transaction (coded BN and project code 3AA) to change the due-in to unfunded and produce a WTC record.

5.43.8.3.1.2. If a RECEIVED-BUT-NOT-BILLED-DETAIL (213) record exists, process a 1DR input with TEX code D to delete the RECEIVED-BUT-NOT-BILLED-DETAIL (213) record. Payment of the transportation charge without a WTC record in this situation is proper.

5.43.8.3.2. The payment for this transportation charge can be processed in the SBSS by input of a 1BF transaction. (See DFAS-DE 7077.10-M for preparation of the 1BF transaction.)

5.43.8.4. Materiel Reimbursable Sales and Creditable Sales Return (SZS/SZR) Transactions. These transactions will be output to data file 0GV0XXXXSRAN\*GV982UD811. Transactions in the data file will be used for several purposes.

5.43.8.4.1. The Business Funds Branch verifies that these transactions are in fact reimbursable charges. Use the D07/NGV980 decision logic tables and the FIA Code Listing (D32) to identify the original input transaction. Coordinate with the LRS/Materiel Management Activity to determine the transaction's validity and specific billing information.

5.43.8.4.2. These transactions are held until EOM and are reinput into the SBSS. Reinput of these transactions to program M33/NGV973 results in production of mechanized SF 1080 billings, detail billing lists, and SMAG accounts receivable and general ledger transactions. (See DFAS-DE 7077.10-M for detailed processing instructions.)

5.43.8.4.3. After receipt and verification of the transactions, the Business Funds Branch checks the Billed Office Record List (M33) to ensure that a BILLED-OFFICE (328) record exists for the bill to DODAAC. If necessary, process a 1BQ transaction prior to end of month. (See DFAS-DE 7077.10-M.)

5.43.8.5. Stock Fund Detail Billing (DB1/DB2/DB3/DB4/DB5/DB6) Transactions. These transactions serve several purposes:

5.43.8.5.1. They are used to create a detail billing list to support SF 1080 billings for non-Air Force-funded customers requiring detailed billing information. The DB1/DB2/DB3/DB4/DB5 and DB6 transactions are held until EOM and are reinput to SBSS program M33/NGV973. (See DFAS-DE 7077.10-M for detailed processing instructions.)

5.43.8.5.2. They may also be used to identify materiel costs (at cost center and job order level) in the Job Order Cost Accounting System (JOCAS).

5.43.8.5.3. Daily Control Transactions (DB\* and SZ\*). These transactions are held until EOM and are reinput to the SBSS with the DB1/DB2/DB3/DB4/DB5/DB6 and SZS/SZR transactions. Program M33/NGV973 compares the transaction count in the control transactions to the actual number of detail transactions by Julian date and prints any differences. (See DFAS-DE 7077.10-M for detailed processing instructions.)

5.43.8.6. Disposition instructions for the above output products are stated in DFAS-DE 7077.10-M.

5.43.9. Distribution Instructions. The DFAS field site Business Funds Branch receives two copies of all program D12/NGV982 output listings and all output transactions. The DFAS field site Business Funds Branch retains all listings and transactions except as follows:

5.43.9.1. IAPS (Integrated Accounts Payable System) will receive BK1/BK2 transactions via ADRSS.

5.43.9.2. One copy of the FMS Materiel Transaction List and supporting N transactions is forwarded to the accounts control SMA at the DFAS field site via ADRSS.

**Table 5.33. Report Selection Transaction.**

| Pos.                                                                                         | No.  | <b>Remarks/Notes</b><br><b>Field Designation</b> |                  |  |  |  |
|----------------------------------------------------------------------------------------------|------|--------------------------------------------------|------------------|--|--|--|
|                                                                                              | Pos. |                                                  |                  |  |  |  |
| $1 - 3$                                                                                      | 3A   | <b>Transaction Identification Code</b>           | <b>RPT</b>       |  |  |  |
| $4 - 6$                                                                                      | 3AN  | <b>Report Number</b>                             | D12              |  |  |  |
| $7 - 22$                                                                                     | 16AN | Title                                            | A&F EOD PUNCHOUT |  |  |  |
| 23-64                                                                                        | 42   | <b>Blank</b>                                     |                  |  |  |  |
| 65                                                                                           | 1AN  | <b>A&amp;F</b> Sequence Control Bypass           | <b>Note</b>      |  |  |  |
| 66-80                                                                                        | 15   | <b>Blank</b>                                     |                  |  |  |  |
| <b>Note:</b> The dash (-) is used to rerun programs and to bypass A-F-SEQUENCE-CONTROL (309) |      |                                                  |                  |  |  |  |
| record.                                                                                      |      |                                                  |                  |  |  |  |

5.43.10. **[Table](#page-164-0) 5.34.** through **[Table](#page-169-0) 5.43.** Output Transaction Layouts.

| Pos.      | No.         | <b>Field Designation</b>                                                               | <b>Remarks/Notes</b> |  |  |  |
|-----------|-------------|----------------------------------------------------------------------------------------|----------------------|--|--|--|
|           | Pos.        |                                                                                        |                      |  |  |  |
| $1-3$     | 3AN         | <b>Transaction Identification Code</b>                                                 | Note 1               |  |  |  |
| $4 - 6$   | 3AN         | Vendor Code                                                                            |                      |  |  |  |
| $\tau$    |             | <b>Blank</b>                                                                           |                      |  |  |  |
| $8-22$    | <b>15AN</b> | <b>Stock Number</b>                                                                    |                      |  |  |  |
| $23 - 24$ | 2A          | Unit of Issue                                                                          |                      |  |  |  |
| 25-29     | 5N          | Quantity                                                                               |                      |  |  |  |
| 30-35     | 6AN         | <b>SRAN</b>                                                                            |                      |  |  |  |
| 36-39     | 4AN         | Date                                                                                   |                      |  |  |  |
| 40-43     | 4AN         | Serial Number                                                                          |                      |  |  |  |
| 44-48     | 5AN         | <b>Purchase Order Number</b>                                                           |                      |  |  |  |
| 49-51     | 3AN         | <b>BPA Call Number</b>                                                                 |                      |  |  |  |
| 52-53     | 2AN         | <b>Appropriation Fund Code</b>                                                         |                      |  |  |  |
| 54        | 1A          | <b>Supply Condition Code</b>                                                           |                      |  |  |  |
| 55-59     | 6           | <b>Blank</b>                                                                           |                      |  |  |  |
| 60        | 1A          | POL Flag or Blank                                                                      |                      |  |  |  |
| 61        | 1N          | <b>Fiscal Year WRM Indicator or Blank</b>                                              | Note 2               |  |  |  |
| $62 - 64$ | 3N          | <b>Transaction Julian Date</b>                                                         |                      |  |  |  |
| 65-73     | 9N          | Amount                                                                                 |                      |  |  |  |
| 74-80     | 7A          | <b>Replacement Card Flag</b>                                                           |                      |  |  |  |
| Notes:    |             |                                                                                        |                      |  |  |  |
|           |             | 1. $BK1 = Receipt from local vendor. BK2 = Recerse-post of receipt from local vendor.$ |                      |  |  |  |

<span id="page-164-0"></span>**Table 5.34. Receipt From Local Vendor (BK1/BK2) Transaction.**

2. If the fund code is 17 or 29, this field will contain the fiscal year. If the detail pertains to WRM, this field will contain a W. If the fund code is 17 or 29 and the detail pertains to WRM, this field will contain the fiscal year.

<span id="page-164-1"></span>**Table 5.35. BK1/BK2 Transaction File Header Record.**

| Pos.      | No.  | <b>Field Designation</b>               | <b>Remarks/Notes</b>     |  |  |
|-----------|------|----------------------------------------|--------------------------|--|--|
|           | Pos. |                                        |                          |  |  |
| $1 - 3$   | 3A   | <b>Transaction Identification Code</b> | <b>HCR</b>               |  |  |
| $4 - 5$   | 2A   | From System Code                       | GV                       |  |  |
| $6 - 7$   | 2A   | To System Code                         | <b>TO</b>                |  |  |
| $8 - 10$  | 3N   | <b>Output Batch Number</b>             | Computed from 331 record |  |  |
| $11-16$   | 6AN  | <b>SRAN</b>                            | 001-CSB-SRAN             |  |  |
| $17 - 22$ | 6N   | Date                                   | 002-CALENDAR-DATE        |  |  |
| 23-28     | 6N   | <b>Transaction Count</b>               |                          |  |  |

| Pos.      | No.  | <b>Field Designation</b>               | <b>Remarks/Notes</b>     |  |  |
|-----------|------|----------------------------------------|--------------------------|--|--|
|           | Pos. |                                        |                          |  |  |
| $1 - 3$   | 3A   | <b>Transaction Identification Code</b> | <b>TLR</b>               |  |  |
| $4 - 5$   | 2A   | From System Code                       | GV                       |  |  |
| $6 - 7$   | 2A   | To System Code                         | <b>TO</b>                |  |  |
| $8 - 10$  | 3N   | Sequence Number                        | Computed from 331 record |  |  |
| $11 - 14$ | 4N   | Nbr of BK1/BK2 Transactions this Run   |                          |  |  |
| $15 - 22$ | 8N   | Sum of BK1/BK2 Quantities              |                          |  |  |
| 23-34     | 12N  | Extended Cost of this Run              |                          |  |  |
| $35 - 80$ | 46   | <b>Blank</b>                           |                          |  |  |

<span id="page-165-0"></span>**Table 5.36. BK1/BK2 Transaction File Trailer Record.**

<span id="page-165-1"></span>**Table 5.37. Materiel Reimbursable Sales and Creditable Sales Return (SZR/SZS) Transaction.**

| No.            | <b>Field Designation</b>               | <b>Remarks/Notes</b> |  |  |  |  |
|----------------|----------------------------------------|----------------------|--|--|--|--|
|                |                                        |                      |  |  |  |  |
| 3A             | <b>Transaction Identification Code</b> | Note 1               |  |  |  |  |
| $\overline{4}$ | <b>Blank</b>                           |                      |  |  |  |  |
| 15AN           | <b>Stock Number</b>                    |                      |  |  |  |  |
| 2A             | Unit of Issue                          |                      |  |  |  |  |
| 5N             | Quantity                               |                      |  |  |  |  |
| 14AN           | <b>Document Number</b>                 |                      |  |  |  |  |
| 1N             | <b>Budget Code</b>                     | Note 2               |  |  |  |  |
| 6AN            | <b>Supplementary Address</b>           |                      |  |  |  |  |
| 1A             | Signal Code                            |                      |  |  |  |  |
| 2AN            | Fund Code                              | Note 3               |  |  |  |  |
| 4N             | <b>Transaction Date</b>                | <b>YDDD</b>          |  |  |  |  |
| 5AN            | <b>Billing SRAN</b>                    | Note 4               |  |  |  |  |
| 3AN            | <b>Sales Code</b>                      | Note 5               |  |  |  |  |
| 9N             | <b>Extended Cost</b>                   | Note 7               |  |  |  |  |
| 3N             | Debtor Code                            | Note 6               |  |  |  |  |
| 3N             | FIA Code                               |                      |  |  |  |  |
|                | Pos.                                   |                      |  |  |  |  |

**Notes:**

1. SZR = Creditable Sales Return. SZS = Reimbursable Sale.

2. Material Support Division = 8, General Support Division = 9, Base-Funded Investment = Z. Central Funded Investment = alpha other than I and Z.

3. Assigned by program D07/NGV980 based on the BILLING-VARIABLE (318) record or CIC when TRIC is FSU.

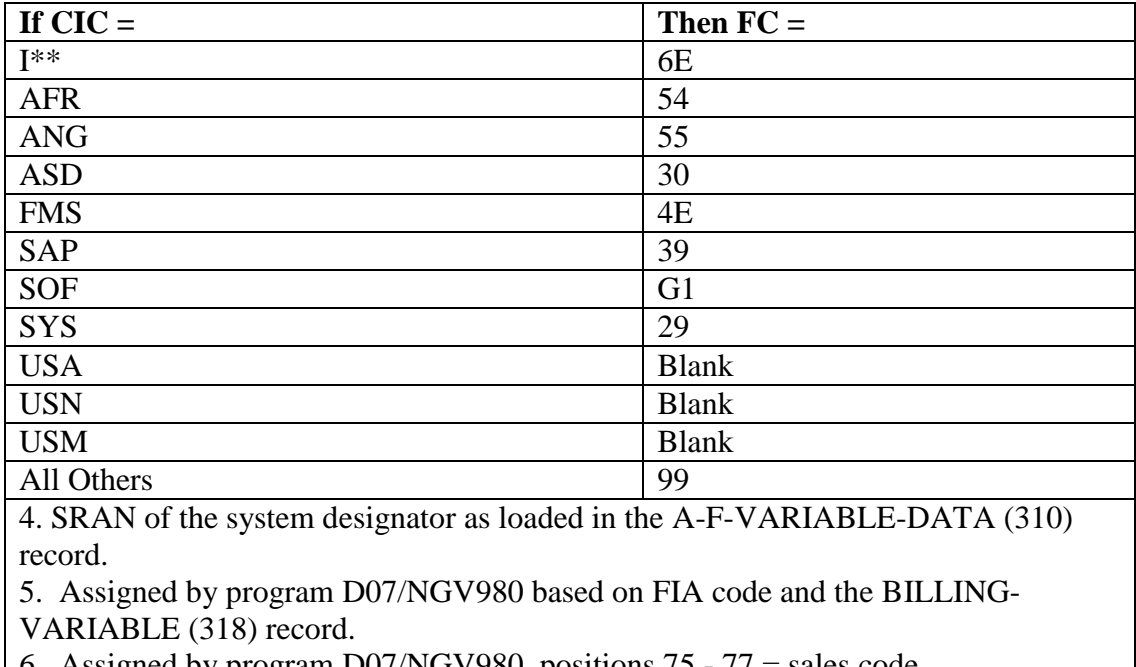

**Table 5.38. Funding Code Variables.**

6. Assigned by program D07/NGV980, positions 75 - 77 = sales code.

<span id="page-166-0"></span>7. If position 65 contains a right-hand bracket (]), then the transaction is to be posted as a negative (reverse-post).

| Pos.              | No.            | <b>Field Designation</b><br><b>Remarks/Notes</b> |          |  |  |  |
|-------------------|----------------|--------------------------------------------------|----------|--|--|--|
|                   | Pos.           |                                                  |          |  |  |  |
| $1 - 3$           | 3AN            | <b>Transaction Identification Code</b><br>Note 1 |          |  |  |  |
| $4 - 6$           | 3N             | <b>PFMR Code</b>                                 |          |  |  |  |
| $\overline{7}$    | 1N             | <b>First Position of ERRCD</b>                   |          |  |  |  |
| $\overline{8-22}$ | <b>15AN</b>    | <b>Stock Number</b>                              |          |  |  |  |
| 23-24             | 2A             | Unit of Issue                                    |          |  |  |  |
| 25-29             | 5N             | Quantity                                         |          |  |  |  |
| 30-43             | 14AN           | <b>Document Number</b>                           |          |  |  |  |
| 44                | 1N             | <b>Budget Code</b>                               |          |  |  |  |
| $45 - 50$         | 6AN            | Work Order Number (Supplementary Address)        | Note 2   |  |  |  |
| 51                | 1AN            | <b>TEX Code</b>                                  | Note 2   |  |  |  |
| 52                | 1AN            | TID (Type Issue/Defuel Code)                     | Note 2   |  |  |  |
| 53                | 1AN            | <b>Blank</b>                                     | Note 2   |  |  |  |
| 54-57             | 4N             | <b>Transaction Julian Date</b>                   |          |  |  |  |
| 58-62             | 5AN            | <b>SRAN</b>                                      |          |  |  |  |
| 63-64             | 2AN            | <b>System Designator</b>                         |          |  |  |  |
| 65-73             | 9N             | <b>Extended Cost</b>                             | Note 3   |  |  |  |
| 74-77             | 4AN            | Mark-For                                         | Note 2   |  |  |  |
| 78-80             | 3N             | FIA Code                                         |          |  |  |  |
| 81-92             | <b>12AN</b>    | <b>JOCAS</b> Number                              |          |  |  |  |
| 93                | 1AN            | <b>Cost System Indicator</b>                     | Note 4   |  |  |  |
| 94-95             | $\overline{2}$ | <b>Blank</b>                                     |          |  |  |  |
| 96                | $\mathbf{1}$   | <b>DIFMS</b> System Indicator                    | $\Delta$ |  |  |  |
| 97-128            | 32             | <b>Blank</b>                                     |          |  |  |  |
| Notes:            |                |                                                  |          |  |  |  |

**Table 5.39. Stock Fund Detail Billing (DB1/2/3/4/5/6) Transaction.**

1. These transactions are produced as output by program D12/NGV982. They are reinput to program M33/NGV973 at end of month. The following information applies:

a. DB1 - Current Fiscal Year Creditable Turn-In

- b. DB2 Current Fiscal Year Issues
- c. DB3 1st Prior Fiscal Year Issues
- d. DB4 2nd Prior Fiscal Year Issues
- e. DB5 3rd Prior Fiscal Year Issues
- f. DB6 SUC M year Issues

2. When the transaction history contains type organization code K, 13 positions of the TCTO number are entered in positions 45-53 and 74-77.

3. For negative transactions (RVP), position 65 will contain a special character. See chapter 3 and DFAS-DE 7077.10-M, for more information on signed fields.

4. The presence of a Cost System Indicator in this field with a value of A-Z or 1-9 (but not 0) will cause the creation of the \*GV982UD82x file. The CSI value will be the last character of the filename.

#### **AFH23-123V2PT2 8 AUGUST 2013 169**

| Pos.                                                                                         | No.<br>Pos. | <b>Field Designation</b><br><b>Remarks/Notes</b> |                                      |  |  |
|----------------------------------------------------------------------------------------------|-------------|--------------------------------------------------|--------------------------------------|--|--|
|                                                                                              |             |                                                  |                                      |  |  |
| $1-3$                                                                                        | 3AN         | <b>Transaction Identification Code</b>           | DB <sup>*</sup> or $SZ^*$ (See Note) |  |  |
| $4 - 23$                                                                                     | 20          | <b>Blank</b>                                     |                                      |  |  |
| $24 - 30$                                                                                    | 7N          | Transaction Count for this Day                   |                                      |  |  |
| $31 - 53$                                                                                    | 23          | <b>Blank</b>                                     |                                      |  |  |
| 54-57                                                                                        | 4N          | Julian Date                                      |                                      |  |  |
| 58-75                                                                                        | 18A         | <b>Transaction Description</b>                   | Daily Control Card                   |  |  |
| 76-80                                                                                        | 5           | Blank                                            |                                      |  |  |
| Note: This transaction is produced as output by program D12/NGV982. It is reinput to program |             |                                                  |                                      |  |  |
| M33/NGV973 at end of month.                                                                  |             |                                                  |                                      |  |  |

<span id="page-168-0"></span>**Table 5.40. Daily Control (DB\*/SZ\*) Transaction.**

<span id="page-168-1"></span>**Table 5.41. FMS Materiel Issue and Turn-In (N) Transaction.**

| Pos.      | No.         | <b>Field Designation</b><br><b>Remarks/Notes</b> |             |  |  |  |
|-----------|-------------|--------------------------------------------------|-------------|--|--|--|
|           | Pos.        |                                                  |             |  |  |  |
| $1 - 3$   | 3A          | <b>Transaction Identification Code</b>           | N           |  |  |  |
| $4 - 6$   | 3AN         | Routing Identifier Code                          |             |  |  |  |
| 7         |             | <b>Blank</b>                                     |             |  |  |  |
| $8 - 22$  | <b>15AN</b> | <b>Stock Number</b>                              |             |  |  |  |
| $23 - 24$ | 2A          | Unit of Issue                                    |             |  |  |  |
| 25-29     | 5N          | <b>Quantity Shipped</b>                          | Note 1      |  |  |  |
| 30-43     | 14AN        | <b>Document Number</b>                           |             |  |  |  |
| 44        | 1A          | Suffix Code                                      |             |  |  |  |
| $45 - 50$ | 6AN         | <b>Supplementary Address</b>                     |             |  |  |  |
| 51-59     | 9           | <b>Blank</b>                                     |             |  |  |  |
| 60        | 1AN         | <b>Budget Code</b>                               |             |  |  |  |
| $61 - 64$ | 4N          | Date Shipped                                     | <b>YDDD</b> |  |  |  |
| 65-73     | 9N          | <b>Extended Cost</b>                             | Note 2      |  |  |  |
| 74-80     | $\tau$      | <b>Blank</b>                                     |             |  |  |  |
| 81-82     | 2AN         | <b>System Designator</b>                         |             |  |  |  |
| Notes:    |             |                                                  |             |  |  |  |

1. Position 29 will contain a dash (-) for turn-ins/returns and reverse-posts of an issue/shipment.

<span id="page-168-2"></span>2. Position 73 will contain a dash (-) for turn-ins/returns and reverse-posts of an issue/shipment.

| Pos.      | No.            | <b>Field Designation</b>               | <b>Remarks/Notes</b> |  |  |
|-----------|----------------|----------------------------------------|----------------------|--|--|
|           | Pos.           |                                        |                      |  |  |
| $1 - 3$   | 3AN            | <b>Transaction Identification Code</b> | <b>WTC</b>           |  |  |
| $4 - 6$   | 3AN            | Project Code                           |                      |  |  |
| 7         | 1              | <b>Blank</b>                           |                      |  |  |
| $8 - 22$  | 15AN           | <b>Stock Number</b>                    |                      |  |  |
| $23 - 24$ | 2A             | Unit of Issue                          |                      |  |  |
| $25-29$   | 5N             | <b>Action Quantity</b>                 |                      |  |  |
| $30 - 43$ | 14AN           | <b>Document Number</b>                 |                      |  |  |
| $44 - 50$ | $\overline{7}$ | <b>Blank</b>                           |                      |  |  |
| 51        | 1A             | <b>TEX Code</b>                        |                      |  |  |
| $52 - 53$ | 2AN            | <b>Appropriation Fund Code</b>         |                      |  |  |
| 54-57     | 4N             | <b>Transaction Date</b>                |                      |  |  |
| 58-62     | 5N             | <b>Transaction Serial Number</b>       |                      |  |  |
| 63-64     | $\overline{2}$ | <b>Blank</b>                           |                      |  |  |
| 65-73     | 9N             | <b>Extended Price</b>                  |                      |  |  |
| 74-80     | 7              | <b>Blank</b>                           |                      |  |  |

**Table 5.42. WRM Non-reimbursable Requisition (WTC) Transaction.**

# <span id="page-169-0"></span>**Table 5.43. ICL Text Trailer.**

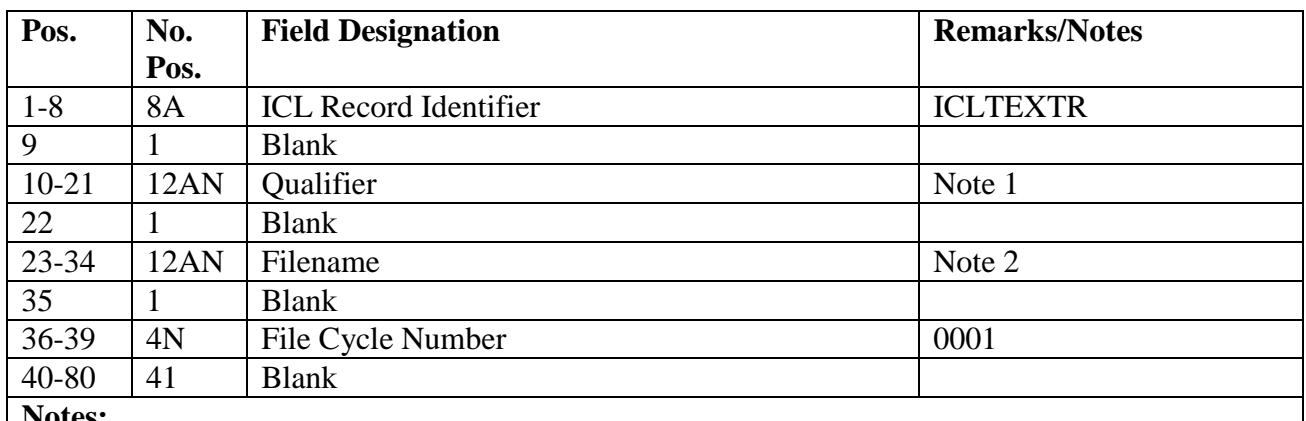

**Notes:**

1. Twelve-position qualifier of the file originally created (0GV0XXXXSRAN).

2. Twelve-position filename of the file originally created (GV982UD801, 811, 812, or 813)

# <span id="page-169-1"></span>**5.44. Daily SRD Update (D13/NGV833).**

5.44.1. Daily Standard Reporting Designator (SRD) Update (D13/NGV833). To provide the capability to establish and accumulate weapon system usage data by SRD.

5.44.2. Program Logic. Provides the capability to update the primary 107-SRD records or to bypass updating entirely. The program scans the transaction history area and based on the edits within the program, updates the SRD records. See **Para. [5.44.](#page-169-1)** for the SRD edits.

5.44.3. Special Instructions.

5.44.3.1. Primary/Secondary: Secondary.

5.44.3.2. Restart Procedures: See **Para. [5.28.](#page-122-0)** Recovery on primary database should be accomplished first prior to restart/recovery of secondary database. Recover ONLY the SRD-AREA on primary database.

5.44.3.3. Satellite Procedures: N/A.

5.44.4. Reference. See this chapter.

5.44.5. Reporting Data.

5.44.5.1. As-of-Date: Each end-of-day.

5.44.5.2. Frequency: Daily.

5.44.5.3. Due Date: N/A.

5.44.6. Input. Report Select Format:

**Table 5.44. Report Select Format.**

| Pos.                                                                                          | No.    | <b>Remarks/Notes</b><br><b>Field Designation</b> |                         |  |  |
|-----------------------------------------------------------------------------------------------|--------|--------------------------------------------------|-------------------------|--|--|
|                                                                                               | Pos.   |                                                  |                         |  |  |
| $1-3$                                                                                         | 3      | <b>Transaction Identification Code</b>           | <b>RPT</b>              |  |  |
| $4 - 6$                                                                                       | 3      | <b>Report Select Code</b>                        | D13                     |  |  |
| $7 - 22$                                                                                      | 16     | Title                                            | <b>DAILY SRD UPDATE</b> |  |  |
| 23-29                                                                                         | $\tau$ | <b>Blank</b>                                     |                         |  |  |
| 30                                                                                            |        | Dash or Blank                                    | <b>Note</b>             |  |  |
| $31 - 80$                                                                                     | 50     | <b>Blank</b>                                     |                         |  |  |
| Note: Enter a dash (-) if no SRD update is desired. This option is only used when SRD data is |        |                                                  |                         |  |  |
| not being collected.                                                                          |        |                                                  |                         |  |  |

5.44.7. Output. N/A.

5.44.8. Distribution Instructions. N/A.

5.44.9. SRD Edits. To show the edit logic table.

**Table 5.45. Edit Logic Table.**

| <b>TRIC</b>                 | <b>TTPC</b>                                                    | <b>ERRCD</b><br>Code | <b>Action</b><br><b>Taken</b> | <b>Demand</b><br>Code | <b>UJC</b>                                                                                                    | <b>TEX</b><br>Code | <b>Activity</b><br>Code | <b>Type</b> |
|-----------------------------|----------------------------------------------------------------|----------------------|-------------------------------|-----------------------|----------------------------------------------------------------------------------------------------|--------------------|-------------------------|-------------|
|                             |                                                                |                      | Code                          |                       |                                                                                                    |                    |                         |             |
| DOC                         | 2A, 2C                                                         | $X -$                | A, F, G, K,<br>L, Z           | R, T                  | First position<br>of UJC not<br>equal to "C"                                                                              | N/A                | N/A                     | Increase    |
| <b>DOC</b>                  | NA                                                             | <b>XB</b>            | N/A                           | R, T                  | First position<br>of UJC not<br>equal to "C"<br>or First<br>Position of<br>$901 -$<br>Document-<br>Nbr is equal<br>to "B" | $\rm N/A$          | N/A                     | Decrease    |
| <b>DUO</b>                  | 2D, 4W                                                         | <b>XB</b>            | N/A                           | R, T                  | First position<br>of UJC not<br>equal to "C"<br>or First<br>Position 901-<br>Document-<br>Nbr is equal<br>to "B"          | N/A                | N/A                     | Increase    |
| <b>FCU</b>                  | 4A (U/I<br>Change)                                             | $X -$                | N/A                           | $\mathbf{A}$          | N/A                                                                                                    | N/A                | N/A                     | Convert     |
| <b>FIC</b>                  | 3Y;<br>(NSN<br>Change)                                         | $X-$                 | N/A                           | $\mathbf{A}$          | $\rm N/A$                                                                                                    | $\rm N/A$          | $\rm N/A$               | Change      |
| <b>FID</b>                  | N/A                                                            | $X-$                 | N/A                           | N/A                   | N/A                                                                                                    | N/A                | $\rm N/A$               | Delete      |
| $\mathop{\rm ISU}\nolimits$ | 1A, 3P,<br>3Q                                                  | XB3                  | $\rm N/A$                     | R, T                  | First position<br>of UJC not<br>equal to "C"<br>or First<br>Position of<br>$901 -$<br>Document-<br>Nbr is equal<br>to "B" | N/A                | N/A                     | Increase    |
| <b>MSI</b>                  | 1C, 1E,<br>1G, 1I,<br>10, 1Q,<br>2I, 2K,<br>5A, 5C,<br>5G, 5K, | XB <sub>3</sub>      | N/A                           | R, T                  | N/A                                                                                                    | N/A                | N/A                     | Increase    |

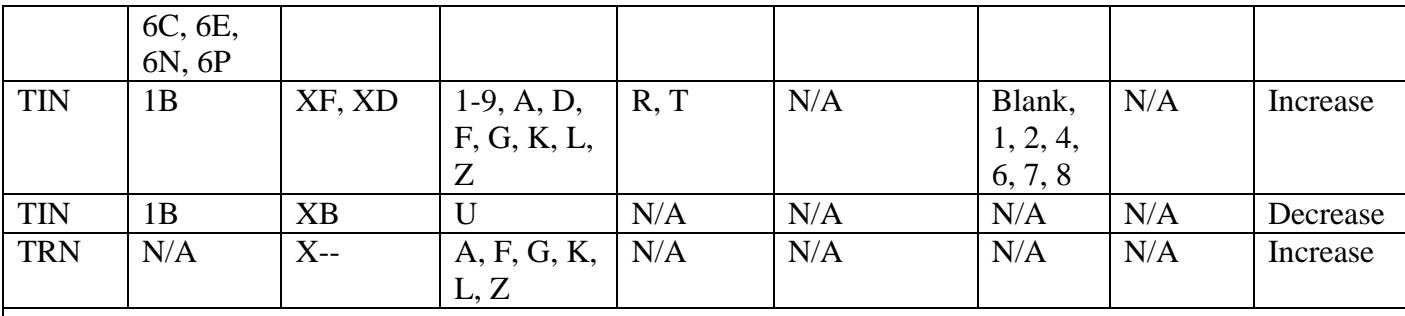

**Notes:**

1. Type Stock Record Account must be equal to "B" and the fifth position of the NSN must not be equal to L or P.

2. Only build SRD-CONSUMPTION Records for those transactions with 518-TYPE-ORG-CODE = (7, 8,

9, D, G, I, Q, or V) when the TRIC = DOC, DUO, ISU, MSI, TIN, or TRN.

3. The SRD is stored in the 901-PUR-ORDER-NBR for all TRIC/TTPC selections.

4. All edits for 901-MISSION-CHANGE-FLAG have been eliminated.

# **5.45. Base Supply Management Report (D14/NGV807).**

5.45.1. Purpose.

5.45.1.1. To provide daily totals required for management and surveillance of the LRS/Materiel Management Activity account by each manager and the LRS CC/AO or equivalent. In addition, the program updates 10 categories of data for the Monthly Base Supply Management Data Report (M32).

5.45.1.2. To inform the LRS CC/AO or equivalent of the effectiveness of the materiel management account.

5.45.2. Performance Measures: To provide daily totals for gross and net availability and average customer wait time for EOQ and repair cycle records from selected transaction history records.

5.45.2.1. Gross and net availability: Provides the percentage of support to the customer.

5.45.2.2. Reasons for nonavailability: Provides a reason why the customer demand was not satisfied.

5.45.2.3. Average customer wait time: Provides the average time in days required to satisfy customer demands.

5.45.3. Program Logic.

5.45.3.1. Data Categories:

5.45.3.1.1. See **Para. [5.77.](#page-333-0)** for update logic and computation and criteria for the following categories of data accumulated by the program:

5.45.3.1.1.1. Customer support effectiveness.

5.45.3.1.1.2. Repair cycle asset control data.

5.45.3.1.1.3. Excess stratification.

5.45.3.1.1.4. Requisition summary supplies/equipment.

5.45.3.1.1.5. MICAP analysis.

5.45.3.1.1.6. Due-out analysis.

5.45.3.1.1.7. Due-out cancellation.

5.45.3.1.1.8. Transaction summary.

5.45.3.1.1.9. Sales/variance analysis retail outlet.

5.45.3.1.1.10. Performance measures.

5.45.3.2. Performance Data Accumulation:

5.45.3.2.1. See **Para. [5.77.](#page-333-0)** for update logic and computation criteria for the following categories of data accumulated by the program:

5.45.3.2.1.1. Gross/net availability data.

5.45.3.2.1.2. Reason for nonavailability data.

5.45.3.2.1.3. Average customer wait time data.

5.45.3.3. The daily accumulation of data is then added to the overall monthly accumulation of data for updating the area used for M32 reporting.

5.45.4. Special Instructions.

5.45.4.1. Primary/Secondary: Secondary.

5.45.4.2. Restart: See **Para. [5.28.](#page-122-0)**

5.45.4.3. Satellite: Satellite output to the satellite.

5.45.5. Reference. See **Para. [5.77.](#page-333-0)**

5.45.6. Reporting Data. Process daily.

5.45.7. Input. Report Select Format:

#### **Table 5.46. Report Select Format.**

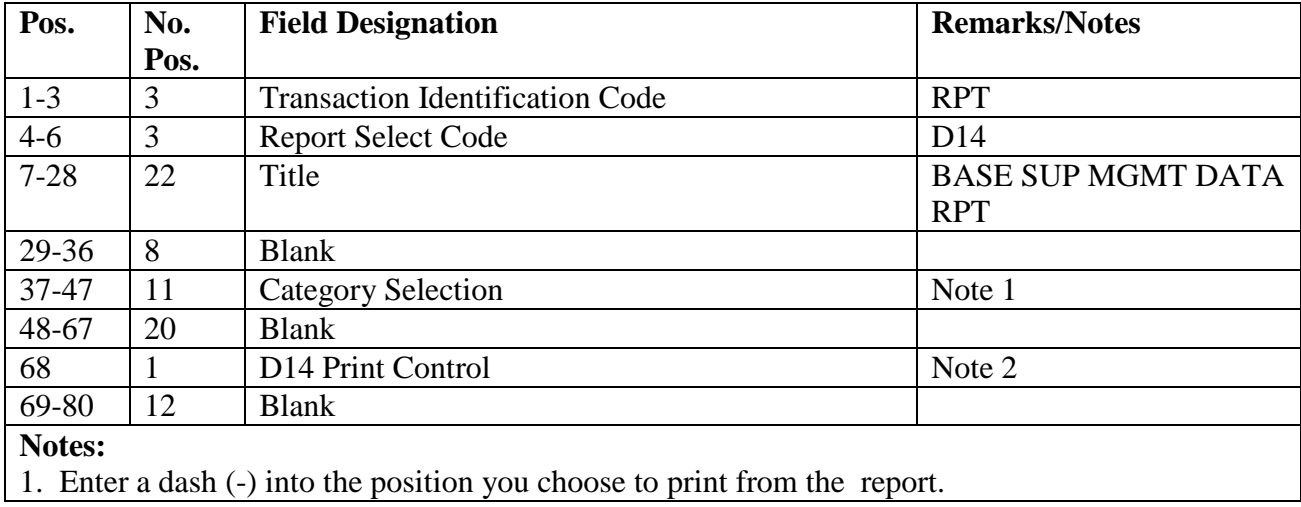

| Pos. | <b>Description</b>                                       |
|------|----------------------------------------------------------|
| 37   | <b>Customer Support Effectiveness</b>                    |
| 38   | <b>Weapon Support Effectiveness</b>                      |
| 39   | Due-Out Analysis                                         |
| 40   | <b>Due-Out Cancellation Summary</b>                      |
| 41   | Gross/Net Availability                                   |
| 42   | <b>MICAP</b> Analysis                                    |
| 43   | <b>Reasons for Nonavailability</b>                       |
| 44   | Repair Cycle Asset Control                               |
| 45   | <b>Requisition Summary</b>                               |
| 46   | Sales/Variance Analysis Retail Outlet                    |
| 47   | <b>Transaction Summary</b>                               |
|      | 2. Enter a dash (-) to print the report in its entirety. |

**Table 5.47. Pos 37-47 on D14 Report.**

5.45.8. Output.

5.45.8.1. Format: See **Para. [5.77.](#page-333-0)**

5.45.8.2. Sequence: System designator, type category.

5.45.8.3. Number of parts: Four.

5.45.9. Distribution Instructions.

5.45.9.1. Copies to the LRS CC/AO, LGLOS and Operations Compliance.

#### **5.46. Line Item Reconciliation Report (D17/NGV817).**

5.46.1. Purpose. To provide daily, line item reconciliation of equipment records to the Air Force Equipment Management System (AFEMS).

5.46.2. Program Logic.

5.46.2.1. Scans the 901-TRANSACTION-HISTORY area for transactions where the transaction identification code (TRIC) equals XJE and the edit code equals 'OR' (located in the 901-ISSUE-PRIORITY). If the criteria are met, the program selects the organization account code (located in the 901-RID) and the reporting SRAN (located in the 901-SUP-ADDRESS) from the XJE transaction and completes the following action:

5.46.2.1.1. Scans the organization cost center records for the organization account code loaded on the XJE and formats organization record reports (XGL). Provides capability to reconcile the organization identification code, parent major command code, and reporting SRAN.

5.46.2.1.2. The program identifies organization cost center records with a 518- FREEZE-DELETE-FLAG equal to P or D and creates a Data Request Record (XJE) with an edit code of NL.

5.46.2.1.3. Scans the item record area and selects all item records with type stock record account code E. The program reads the authorized/in-use and item detail areas (101-ITEM-RECORD) and formats an in-use detail overlay record (XGJ) for all authorized/in-use details where the 201-DOCUMENT-NBR begins with "E" and all

registered equipment management vehicles only detail records (214 Records). The program accumulates balances as the records are being read. At the end of the records, it creates an item balance overlay record (XGG).

5.46.2.1.4. The item balance overlay record (XGG), positions 21-24, will contain the authorized quantity from the adjusted level detail record when the type level flag equals D; otherwise, it will be zero.

5.46.2.2. Provides repair and return asset records (XSB) for all authorized/in-use equipment shipped to a contractor or repair facility using repair and return (RAR) procedures.

5.46.2.3. Provides a complete file of firm due-outs and status using the XSD (due-in, dueout notification for budget codes 9 and Z) and XSK (supply/ship status information record) format for stock numbers with EMC 1, 2, or 3.

5.46.2.4. Provides a complete file of centrally-procured warehouse balances by condition code for stock numbers with EMC 4 or 5.

5.46.2.5. Provides a complete file of memo due-outs using XSA (due-out notification for budget code 9 and Z) format for stock numbers with equipment management code (EMC) 1, 2, or 3.

5.46.2.6. Scans the 901-TRANSACTION-HISTORY area for transactions when the transaction identification code (TRIC) equals FCD, Budget Code equals 9 or Z, ERRCD ND or NF, and equipment management code (EMC) 1, 2, or 3. If the criteria are met, then the program creates an item balance overlay record (XGG).

5.46.2.7. Scans the 901-TRANSACTION-HISTORY area for transactions when the transaction identification code (TRIC) equals LCC or LPA, Budget Code equals 9 or Z, ERRCD ND or NF, and EMC 1, 2, or 3. If the criteria are met, then the program creates a Due-In and Due-Out Notification (XSD).

5.46.2.8. Scans the 901-TRANSACTION-HISTORY area for transactions when the transaction identification code (TRIC) equals LPS, Budget Code equals 9 or Z, ERRCD ND or NF, and EMC 1, 2, or 3. If the criteria are met, then the program creates Supply/Ship Status Information (XSK).

5.46.3. Special Instructions.

5.46.3.1. Primary/Secondary: Secondary.

5.46.3.2. Restart Procedures: See **Para. [5.28.](#page-122-0)**

5.46.3.3. Satellite: If system designators A1 through A9 have an authorized output queue, the output will be directed automatically to the remote location. If no queue is loaded, the output will be produced at the computer support base (CSB).

5.46.4. Reference. See A.

5.46.5. Reporting Data. Process Daily.

5.46.6. Input.

5.46.6.1. Report Select Format:

| Pos.     | No.  | <b>Field Designation</b>               | <b>Remarks/Notes</b>                      |
|----------|------|----------------------------------------|-------------------------------------------|
|          | Pos. |                                        |                                           |
| $1-3$    | 2    | <b>Transaction Identification Code</b> | <b>RPT</b>                                |
| $4 - 6$  | 3    | <b>Report Select Code</b>              | D <sub>17</sub>                           |
| $7 - 30$ | 24   | Title                                  | <b>LINE ITEM</b><br><b>RECONCILIATION</b> |
| 30-80    | 50   | <b>BLANK</b>                           |                                           |

**Table 5.48. Report Select Format.**

5.46.7. Output.

5.46.7.1. Data File: N/A.

5.46.7.2. Printer:

5.46.7.2.1. Format: Output List.

5.46.7.2.2. Sequence: System designator/Serial number.

5.46.7.2.3. Number of parts: One.

5.46.7.3. Supply Interface File System:

5.46.7.3.1. Sequence: System designator/Sequence number.

5.46.7.3.2. File ID: #GV0!!!!\*D17801. (# equals the gang number and !!!! equals SRAN.)

5.46.8. Distribution Instructions.

5.46.8.1. Forward a copy to the Equipment Accountability Element.

#### **5.47. Surveillance Report (D20/NGV821)**

5.47.1. Purpose. To set up a surveillance system designed to identify and monitor system abuses and to ensure adherence to prescribed policy and procedure by all Air Force supported activities.

5.47.2. Program Logic.

5.47.2.1. Part 1: Free Issue And Credit Code Y Turn-Ins. Improves control of SMAG assets through production of this part. This part should be screened by the SMAG manager to ensure all transactions that appear are within established authorizations.

5.47.2.1.1. Selection criteria: Not budget code 8:

5.47.2.1.1.1. TRIC = MSI, TEX = D, TTPC = 1A, 3Q, 5A, 5C, 5E, 5G, 5I, 5K, 6C, 6E, 6N, 6P, 6R, 6T, AA, CQ; or

5.47.2.1.1.2. TRIC = ISU, TEX = D, TTPC = 1A, 1C, 1E, 3P, 3Q, AA, AC, AE, CP, CQ; or

5.47.2.1.1.3. TRIC = DUO, TEX = D, TTPC = 2D, 4W; or

5.47.2.1.1.4. TRIC = DOR, reason why code = A, D, J, TTPC = 1A, AA; or

5.47.2.1.1.5. TRIC = SHP/1SP, advice code =  $2E$ ; or

5.47.2.1.1.6. TRIC = SHP, TTPC = 3S and FIA = 574, 575 or 576; or

5.47.2.1.1.7. TRIC = TIN, TTPC = 1B, AB, credit code = Y.

5.47.2.1.2. Selection criteria: Budget code 8:

5.47.2.1.2.1. TRIC = MSI and Condition Code (Position 3 of 901-STATUS-OR-ADVICE-CODE) not equal to E, F, G, H and W and (TTPC =  $1A$ , AA) or (Activity  $Code = C$ ; or

5.47.2.1.2.2. TRIC = TIN, TTPC = 1B, AB, activity code = D, credit code = Y; or

5.47.2.1.2.3. TRIC = TIN, TTPC = 1B, AB, TEX code = alpha or +, credit code = Y

5.47.2.1.2.4. TRIC = DUO, TTPC = 2D, 4W, TEX = D or R; or

5.47.2.1.2.5. TRIC = DOR, TTPC = 1A, AA, Reason Why Code = A, D, J.

5.47.2.1.2.6. TRIC = ISU, TTPC, = 1A, AA, TEX = D.

5.47.2.1.3. Sequence: System Designator, type account code, organization and shop code.

5.47.2.2. Part 2: DIFM/EAID/DLADS Controls Bypassed. Provides management with visibility of those transactions which do not conform to standard processing and could potentially affect account integrity.

5.47.2.2.1. Selection criteria:

5.47.2.2.1.1. TRIC = TIN, TTPC = 1B, ERRCD = XD or XF, TEX = B, D, G, A,  $F_{\rm t}$  + or H; or

5.47.2.2.1.2. TRIC ISU/DUO, TTPC = 1A, 2D, 3P, 3Q, 4W and ERRCD unequal to XB, fifth position of stock number unequal to K. Activity code  $=$  P and authority for issue flag unequal to Z, or activity code  $=R$ , S, X or J with demand code I, C, J, K, L, or M; or

5.47.2.2.1.3. TRIC = MSI, TTPC = 1C, 1E, 1O, 1Q, 2I, 2K, 5A, 5C, 5E, 5G, 5I, 5K, 6C, 6E, 6N, 6P, 6R, or 6T, demand code = I; or

5.47.2.2.1.4. TRIC = TRM, TTPC = 3A, and TEX = E, L, N, V, 5, or  $\omega$ .

5.47.2.2.2. Sequence: System designator, type account code, transaction identification code, organization and shop code.

5.47.2.3. Part 3: Repair Cycle Turn-ins with Interchangeability Code I. Assist management in identifying abuses in the use of interchangeability code I on turn-ins of repair cycle items.

5.47.2.3.1. Selection criteria: TRIC = TIN, TTPC = 2M, 2U, 2O, BM, BU, or BO, and interchangeability code = I.

5.47.2.3.2. Sequence: System designator, type account code, organization and shop code.

5.47.2.4. Part 4: Serviceable Noncredit Turn-ins. Provides organization cost center managers the capability to review the individual noncredit turn-in transactions.

5.47.2.4.1. Selection criteria:

5.47.2.4.1.1. TRIC = TIN, TTPC = 1B or AB, FIA code = 680 or 681, supply condition  $code = serviceable$ , and budget  $code = 9$ .

5.47.2.4.1.2. TRIC = TIN, TTPC = 1B or AB, credit code = N, supply condition  $code = serviceable$ , and budget  $code = 8$ .

5.47.2.4.2. Sequence: System designator, type account code, organization and shop code. **Note:** Page ejects occur on change of organization code.

5.47.2.5. Part 5: Materiel Loss/Gain Stratification. Provides management visibility of intransit property losses/gains by category: Defense Transportation System losses, Parcel Post losses, and losses between LRS/Transportation Activity and the LRS/Materiel Management Activity.

5.47.2.5.1. Selection criteria:

5.47.2.5.1.1. Category 1 losses/gains Defense Transportation to Supply, TTPC 8A, 9A, or 9X with status code Z9.

5.47.2.5.1.2. Category 2 losses/gains Parcel Post, TTPC 8A or 9A with status code Z8.

5.47.2.5.1.3. Category 3 losses between LRS/Transportation Activity and the LRS/Materiel Management Activity, TRIC = IAD and TEX code = T.

5.47.2.5.2. Sequence: System designator, category number, budget code, and stock number.

5.47.2.5.3. Totals: Provided are for line items, units and dollar value for losses/gains by budget codes within category number. Page eject occurs, and totals are printed on change of system designator.

5.47.2.6. Part 6: Claims Receivable/Payable Transactions. Provides management with a product to aid in identifying items which require submission of a 361/364 report.

5.47.2.6.1. Selection criteria: All transaction histories with TTPC = 8A.

5.47.2.6.2. Sequence: System designator, claims payable/receivable indicator, document number.

5.47.2.7. Part 7: Unit Price Variance. Provides a management product for the fund manager to review extreme price variances.

5.47.2.7.1. Selection criteria: TRIC FCU, LPS, LPA, REC, or 1XR; TTPC 4A; budget  $code = 8$ , or 9; TRIC FIC; TTPC 3U. Also, must have a dollar value equal to or greater than the dollar value placed in positions 61 thru 64 of the report select format. Review the report select format (Note 2) for additional guidance.

5.47.2.7.2. Sequence: System designator, stock number.

5.47.2.8. Part Eight: Provides a management product for the LRS CC/AO to review suspected SBSS access security violations. Some 301 rejects can appear on the D20 due to security processing (NGVU02/NGVU03). These 301 rejects do not contain user's initials because security common bank is being initialized during the security process.

Enterprise Solution – Supply (ES-S) sessions also will produce 301 rejects due to their persistent connection. These ES-S 301 rejects can be identified by looking up the function number within the Base Constants Processor (NGV068A) to determine if they came from ES-S. If they came from ES-S, these 301 rejects can be disregarded because TRIC security is controlled within the ES-S application and not in SBSS.

5.47.2.8.1. Selection criteria: 301 rejects.

5.47.2.8.2. Sequence: System designator, initials, TRIC. Totals on change of initials.

5.47.2.8.3. IOER rejects: The common bank and TIP security file need to be refreshed. The remote processing station personnel must follow the steps in AFH 23-123, Vol 2, Pt 3**, Ch 2**.

5.47.2.9. Part 9: Forced Reject Clear Listing. Provides a management product for flight chiefs to review forced deletion of cumulative rejects.

5.47.2.9.1. Selection criteria: Other than reject 301.

5.47.2.9.2. Sequence: System designator, user-ID.

5.47.2.10. Part 10: Force Activity Designator (FAD) Code I Listing. Provides a management product for the LRS to review all issues processed with a FAD I.

5.47.2.10.1. Selection criteria:

 $5.47.2.10.1.1$ . TRIC = ISU, TTPC = 1A, 3P, or 3Q, 901-Filler-2 (the third position)  $= 1$ ; or

5.47.2.10.1.2. TRIC = DU0, TTPC = 2D or 4W, 901-Filler-2 (the third position) = 1.

5.47.2.10.2. Sequence: System designator, type account code, organization, and shop code.

5.47.2.11. Part 11: Reduce Price Issues. Provides a management product to review all issues processed with a % (percent sign) TEX code.

5.47.2.11.1. Selection criteria: TRIC = ISU, TEX CODE =  $\%$ , Budget Code = 9, and  $TTPC = 1A$ .

5.47.2.11.2. Sequence: System designator, type account code, organization, and shop code.

5.47.2.12. Part 12: Suspended Serial Number Transactions. Provides management visibility of a 249 serial number that is in a suspended status. Also identifies those records that are older than three days by placing an '\*' (asterisk) in position 129 of the print line.

5.47.2.12.1. Selection criteria:  $249$ -Receipt-Code = I.

5.47.2.12.2. Sequence: System designator and serial number.

5.47.2.13. Part 13: Redistribution Order Suspense Records. Provides management a product to review all redistribution orders in suspended status. Also, shows reason for suspense and the number of follow-ups.

5.47.2.13.1. Selection criteria: 220-RDO-Suspense-Detail.
5.47.2.13.2. Sequence: System Designator, Date of Last Transaction, Reason in Suspense, Number of Follow-ups, Stock Number, and Document Number.

5.47.3. Special Instructions.

5.47.3.1. Primary/Secondary: Secondary.

5.47.3.2. Restart Procedures: See **Para. [5.28.](#page-122-0)**

5.47.3.3. Satellite: Output is produced at the applicable satellite.

5.47.4. Reporting Data.

5.47.4.1. As-of-Date: N/A.

5.47.4.2. Frequency: Daily.

5.47.4.3. Due Date: N/A.

5.47.5. Input. Report Select Format:

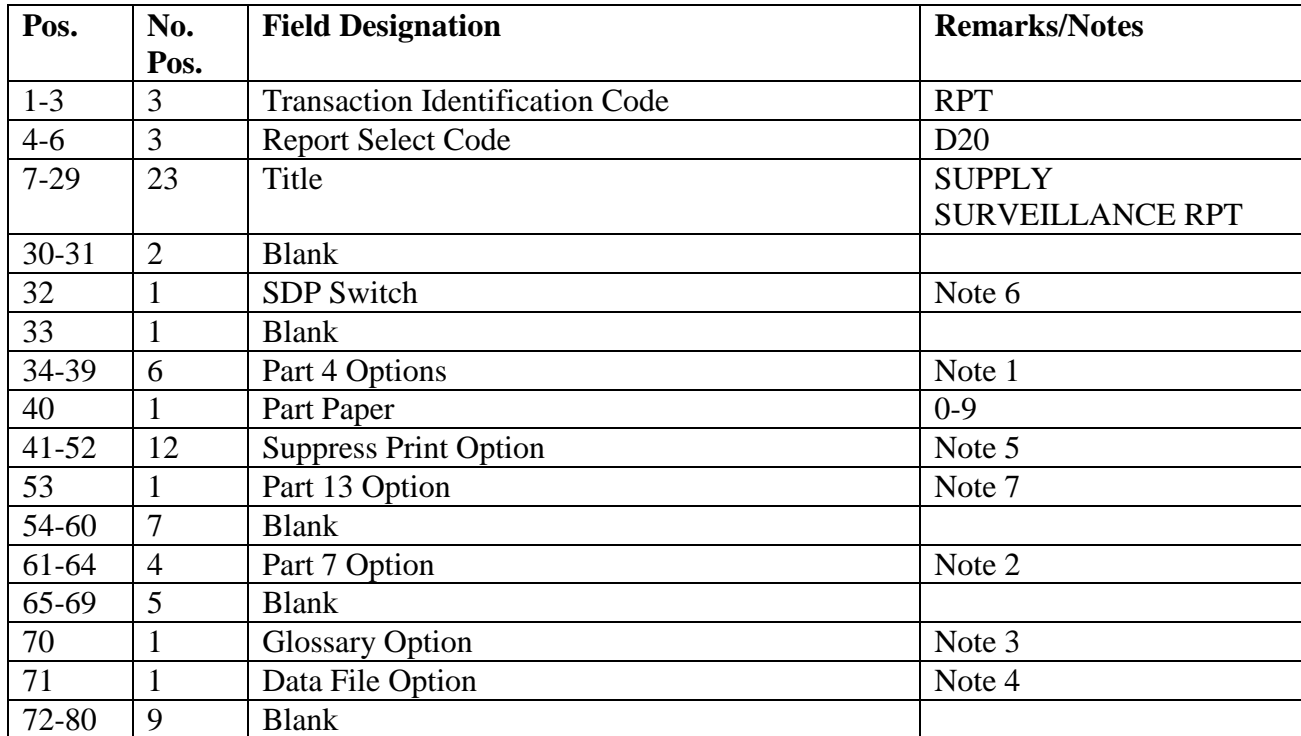

#### **Table 5.49. Report Select Format.**

**Notes:**

1. The following options apply to part 4 only. Enter a dash (-) in position 34 to bypass producing part 4 entirely. Enter a B in position 35 to exclude bench stock items. Part 4 will reflect all Non-Credit turn-ins (FIA code 680 and 681). Since no credit was granted the extended cost field will be zero  $(0)$ .

2. Data must be entered in positions 61-64 if part seven is requested. Enter whole dollars for selection of items with a value equal to or greater than. EXAMPLE: To select all items with a computed dollar difference equal to or greater than \$1.00 enter 0001.

| Pos.                                                                             | <b>Dollar Value</b>                                                            |  |  |  |
|----------------------------------------------------------------------------------|--------------------------------------------------------------------------------|--|--|--|
| 61                                                                               | Thousands                                                                      |  |  |  |
| 62                                                                               | Hundreds                                                                       |  |  |  |
| 63                                                                               | Tens                                                                           |  |  |  |
| 64                                                                               | Ones                                                                           |  |  |  |
|                                                                                  | 3. Enter a dash (-) in position 70 to produce a glossary of                    |  |  |  |
| terms/abbreviations.                                                             |                                                                                |  |  |  |
|                                                                                  | 4. Enter a D in position 71 to create a data file of the printed images.       |  |  |  |
|                                                                                  | Leave blank if a data file is not desired.                                     |  |  |  |
|                                                                                  | 5. To suppress printing parts 1 thru 10, enter the part number in the          |  |  |  |
|                                                                                  | corresponding position, i.e., position $41 = 1$ , position $42 = 2$ , position |  |  |  |
| $43 = 3$ , position $49 = 9$ . To suppress printing part 10, position $50 = X$ , |                                                                                |  |  |  |
| position $51 = Y$ , position $52 = Z$ . This option will allow all 12 parts or   |                                                                                |  |  |  |
|                                                                                  | selected parts of the program to be processed without producing printed        |  |  |  |
|                                                                                  | output (also will suppress the corresponding data file download). This         |  |  |  |
|                                                                                  | option works in conjunction with the Storage Distribution Point (SDP)          |  |  |  |
| switch in position 32 (see note 6).                                              |                                                                                |  |  |  |
| 6. Enter a Y in position 32 to allow the suppress print option to work           |                                                                                |  |  |  |
| (Note 5). Leave blank if the suppress print option is not desired.               |                                                                                |  |  |  |
|                                                                                  | 7. Enter a dash (-) in position 53 to bypass producing part 13 entirely.       |  |  |  |
| This option is only authorized for a SDP operation and any industrial            |                                                                                |  |  |  |
| funded operation.                                                                |                                                                                |  |  |  |

**Table 5.50. Positions 61-64 of D20 Report.**

5.47.6. Output.

5.47.6.1. Printer:

5.47.6.1.1. Format: See **Para. [5.47.](#page-176-0)**

5.47.6.1.2. Sequence: See program logic for each part.

5.47.6.1.3. Number of parts: Four.

5.47.6.2. Data File:

5.47.6.2.1. RPS console message:

DISK FILE (@GV0<ALN>##\*GV821UD7!!.) CREATED FOR DOWNLOAD **Note:** The following information applies:

a.  $\omega$  = gang number.

b.  $## =$  system designator.

c.  $!!$  = file increment numbers 01, 02, etc. A maximum of 99 data files are created for each system designator. Delete any file that is no longer needed.

5.47.6.2.2. Format:

5.47.6.2.2.1. Parts 1, 2, and 11.

| Pos.      | No.            | <b>Field Designation</b>                      |  |
|-----------|----------------|-----------------------------------------------|--|
|           | Pos.           |                                               |  |
| $1 - 2$   | $\overline{2}$ | 01, 02, or 11                                 |  |
| $3 - 20$  | 18             | <b>Stock Number</b>                           |  |
| 21        | $\mathbf{1}$   | <b>Blank</b>                                  |  |
| $22 - 24$ | 3              | <b>ERRCD</b>                                  |  |
| 25        | 1              | <b>Blank</b>                                  |  |
| 26        | $\mathbf{1}$   | <b>Stockage Priority Code</b>                 |  |
| 27        | 1              | <b>Blank</b>                                  |  |
| 28-30     | 3              | <b>Financial Accounting Code</b>              |  |
| 31        | $\mathbf{1}$   | <b>Blank</b>                                  |  |
| 32-33     | $\overline{2}$ | Credit or Demand Code for Turns-ins or Issue  |  |
|           |                | Priority/Urgency Justification for Issues     |  |
| 34        | 1              | <b>Blank</b>                                  |  |
| 35        | 1              | <b>Transaction Exception Code</b>             |  |
| 36        | 1              | <b>Blank</b>                                  |  |
| 37        | 1              | <b>Reason Why Code</b>                        |  |
| 38        | $\mathbf{1}$   | <b>Blank</b>                                  |  |
| 39-41     | 3              | Project Code for Issues Repair Cycle Days for |  |
|           |                | Turn-ins                                      |  |
| 42        | $\mathbf{1}$   | <b>Blank</b>                                  |  |
| 43        | 1              | Demand Code for Issues or Action Taken Code   |  |
|           |                | for Turn-ins                                  |  |
| 44        | $\mathbf{1}$   | <b>Blank</b>                                  |  |
| 45-46     | $\overline{2}$ | Unit of Issue                                 |  |
| 47        | $\mathbf{1}$   | <b>Blank</b>                                  |  |
| 48-60     | 13             | Nomenclature                                  |  |
| $61 - 62$ | $\overline{2}$ | <b>Blank</b>                                  |  |
| 63-64     | $\overline{2}$ | <b>Type Transaction Phrase Code</b>           |  |
| 65        | $\mathbf{1}$   | <b>Blank</b>                                  |  |
| 66        | $\mathbf{1}$   | <b>Budget Code</b>                            |  |
| 67        | $\mathbf{1}$   | <b>Blank</b>                                  |  |
| 68-73     | 6              | Quantity                                      |  |
| 74-83     | 10             | <b>Extended Cost</b>                          |  |
| 84        | 1              | <b>Blank</b>                                  |  |
| 85-87     | 3              | Application Code or Ammunition Code for       |  |
|           |                | Munitions                                     |  |
| 88-101    | 14             | Mark For                                      |  |
| 102-103   | 2              | <b>Blank</b>                                  |  |
| 104-109   | 6              | Date of Original Issue or Due-out Release     |  |
| 110       | 1              | <b>Blank</b>                                  |  |
| 111-113   | 3              | <b>Type Transaction Phrase Code</b>           |  |

**Table 5.51.** Parts 1**, 2, and 11 Format.**

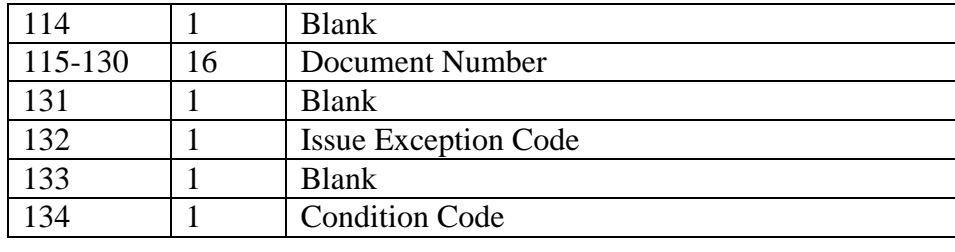

5.47.6.2.2.2. Part 3.

# **Table 5.52.** Part 3**.**

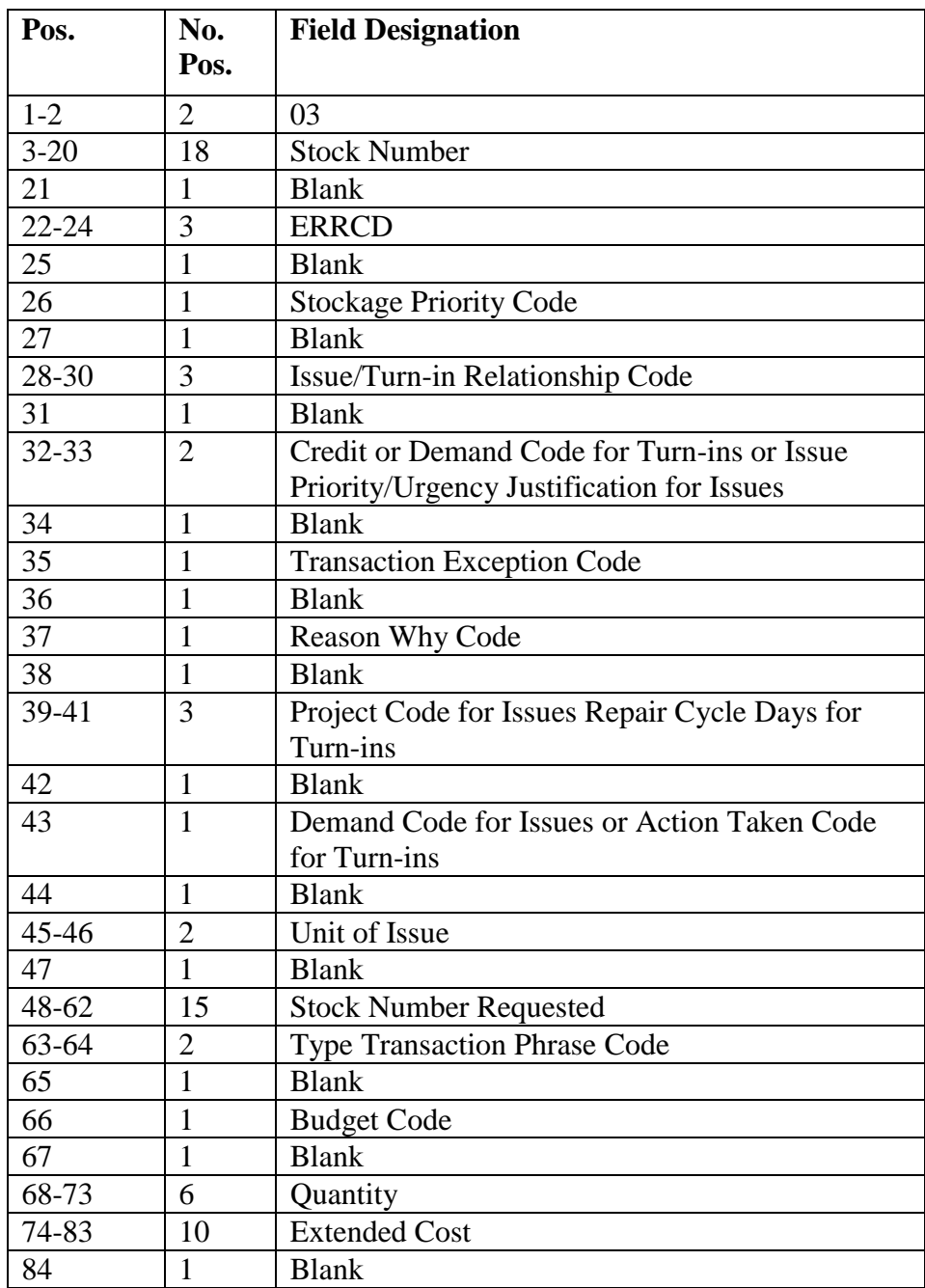

## **AFH23-123V2PT2 8 AUGUST 2013 185**

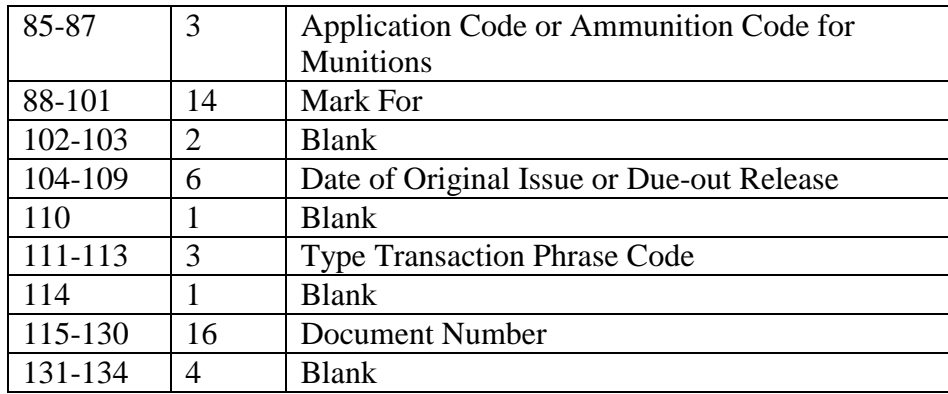

5.47.6.2.2.3. Part 4.

# **Table 5.53.** Part 4**.**

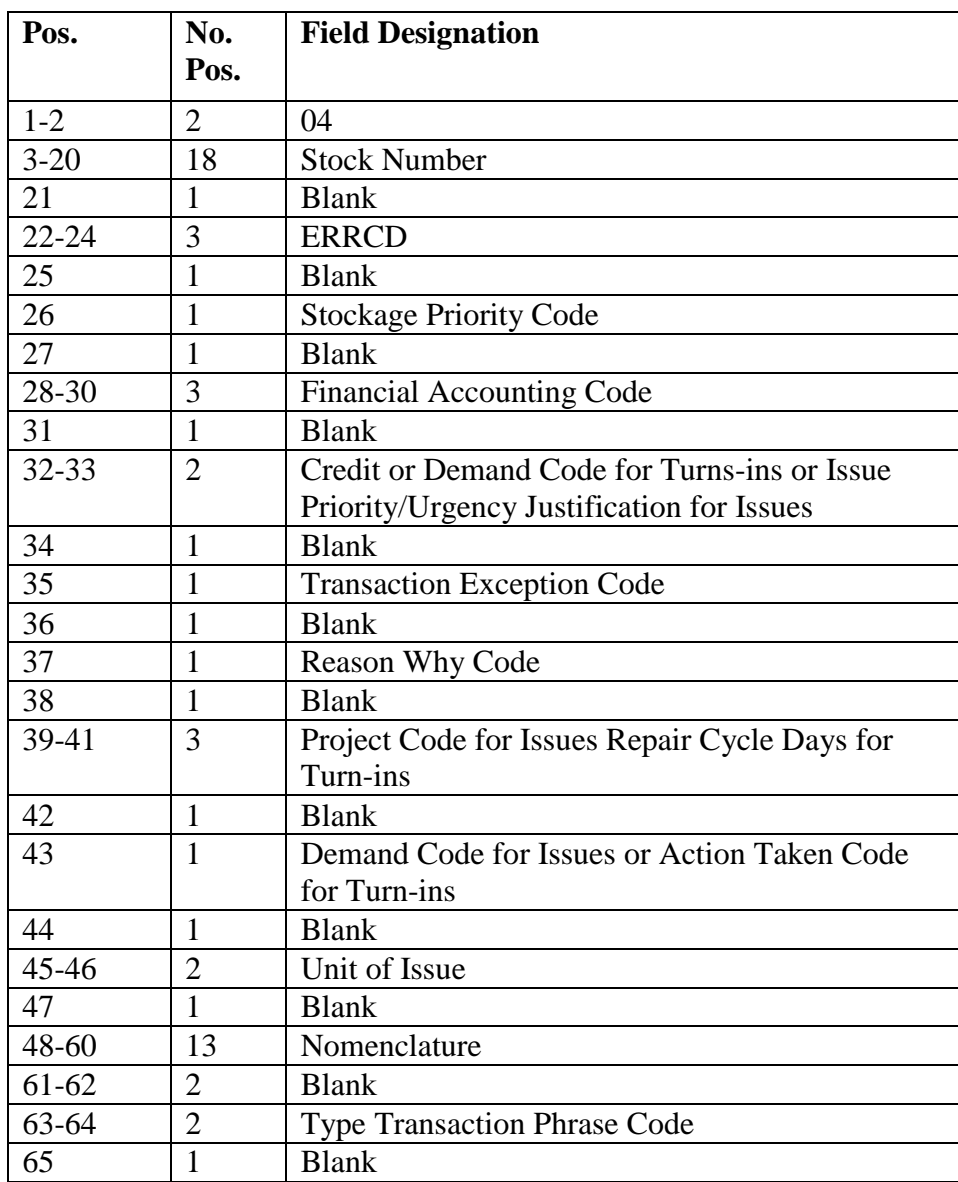

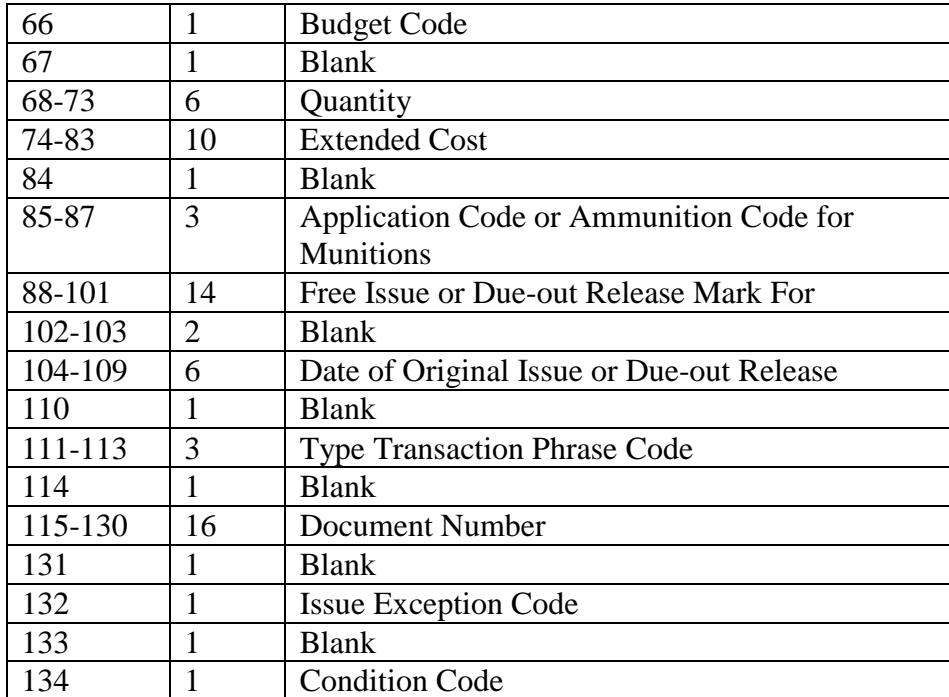

5.47.6.2.2.4. Part 5.

# **Table 5.54.** Part 5**.**

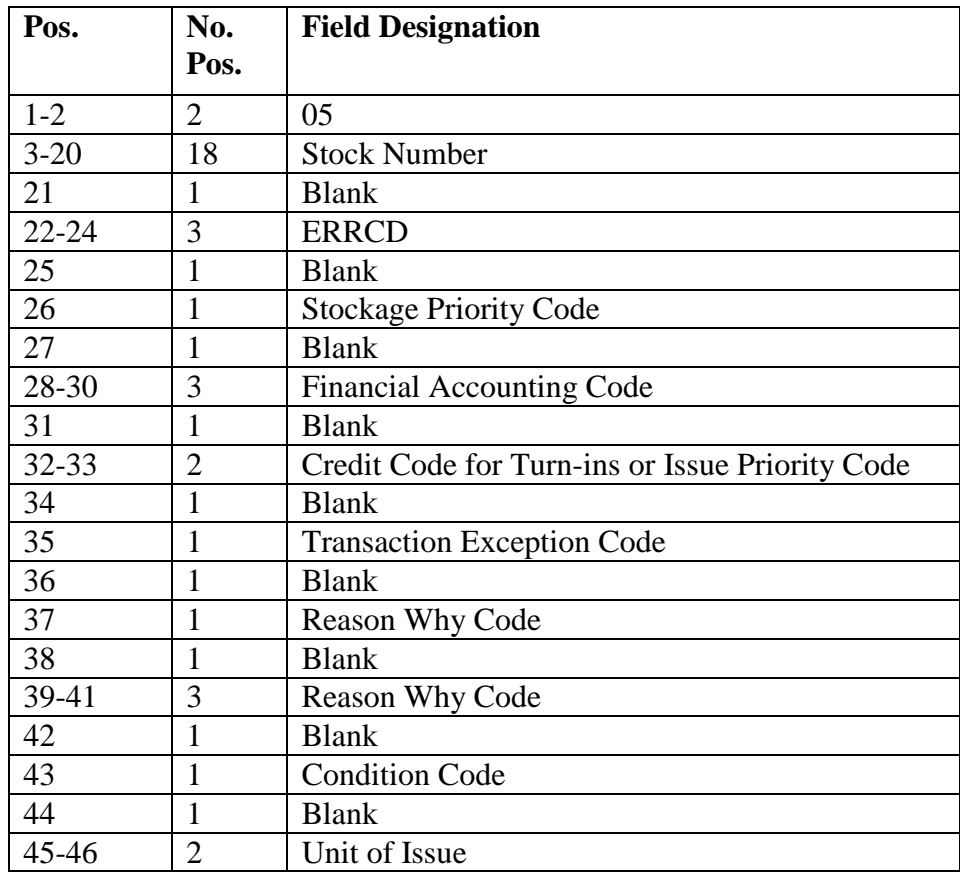

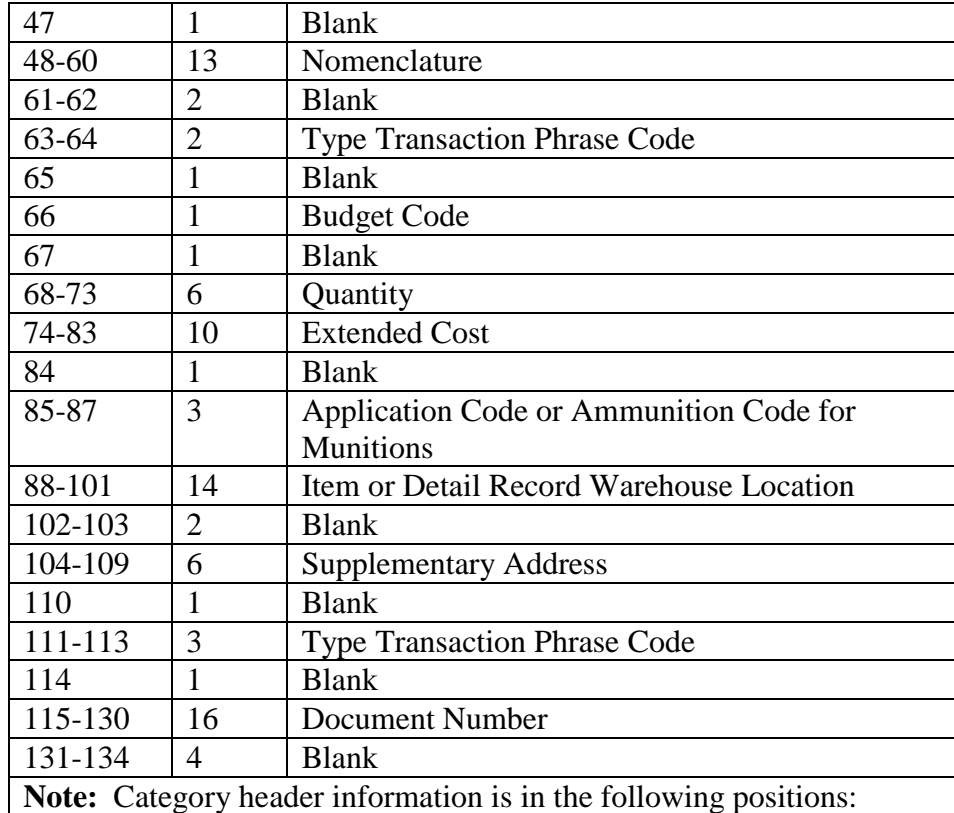

# **Table 5.55. Category Header Information.**

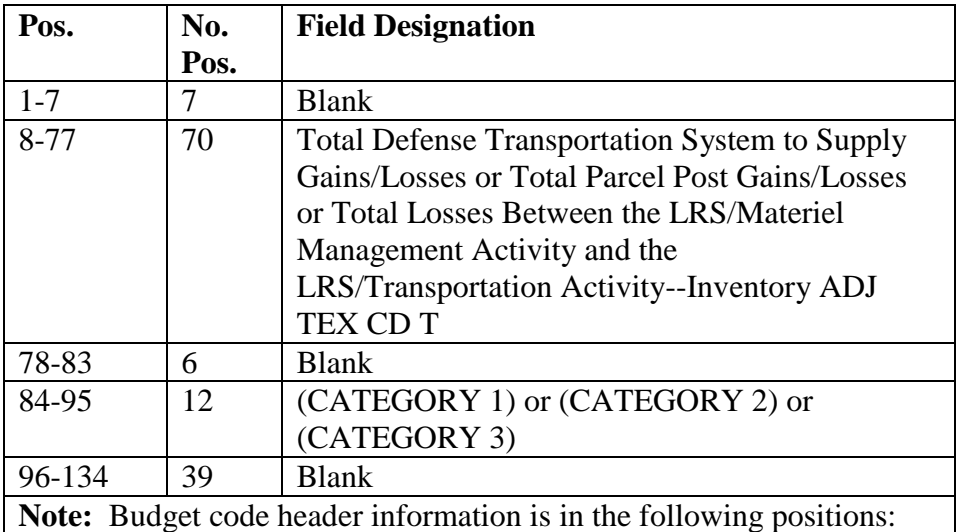

| Pos.                                                                 | No.  | <b>Field Designation</b>           |
|----------------------------------------------------------------------|------|------------------------------------|
|                                                                      | Pos. |                                    |
| $1 - 12$                                                             | 12   | <b>Blank</b>                       |
| 13-29                                                                | 17   | Budget Code 9 or Budget Code other |
| $30 - 43$                                                            | 14   | <b>Blank</b>                       |
| 44-46                                                                | 3    | LЛ                                 |
| 47-58                                                                | 12   | <b>Blank</b>                       |
| 59-63                                                                | 5    | Units                              |
| 64-78                                                                | 15   | <b>Blank</b>                       |
| 79-90                                                                | 12   | Dollar Value                       |
| 91-134                                                               | 44   | Blank                              |
| <b>Note:</b> Totals for losses/gains are in the following positions: |      |                                    |

**Table 5.56. Budget Code Header Information.**

**Table 5.57. Totals For Losses/Gains.**

| Pos.      | No.  | <b>Field Designation</b> |
|-----------|------|--------------------------|
|           | Pos. |                          |
| $1 - 23$  | 23   | <b>Blank</b>             |
| 24-29     | 6    | <b>Losses or Gains</b>   |
| $30 - 45$ | 16   | <b>Blank</b>             |
| 46-48     | 3    | Line Items               |
| 49-59     | 11   | <b>Blank</b>             |
| $60 - 65$ | 6    | Units                    |
| 66-83     | 18   | <b>Blank</b>             |
| 84-92     | 9    | Dollar Value             |
| 93-134    | 42   | <b>Blank</b>             |

5.47.6.2.2.5. Part 6.

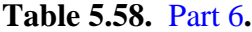

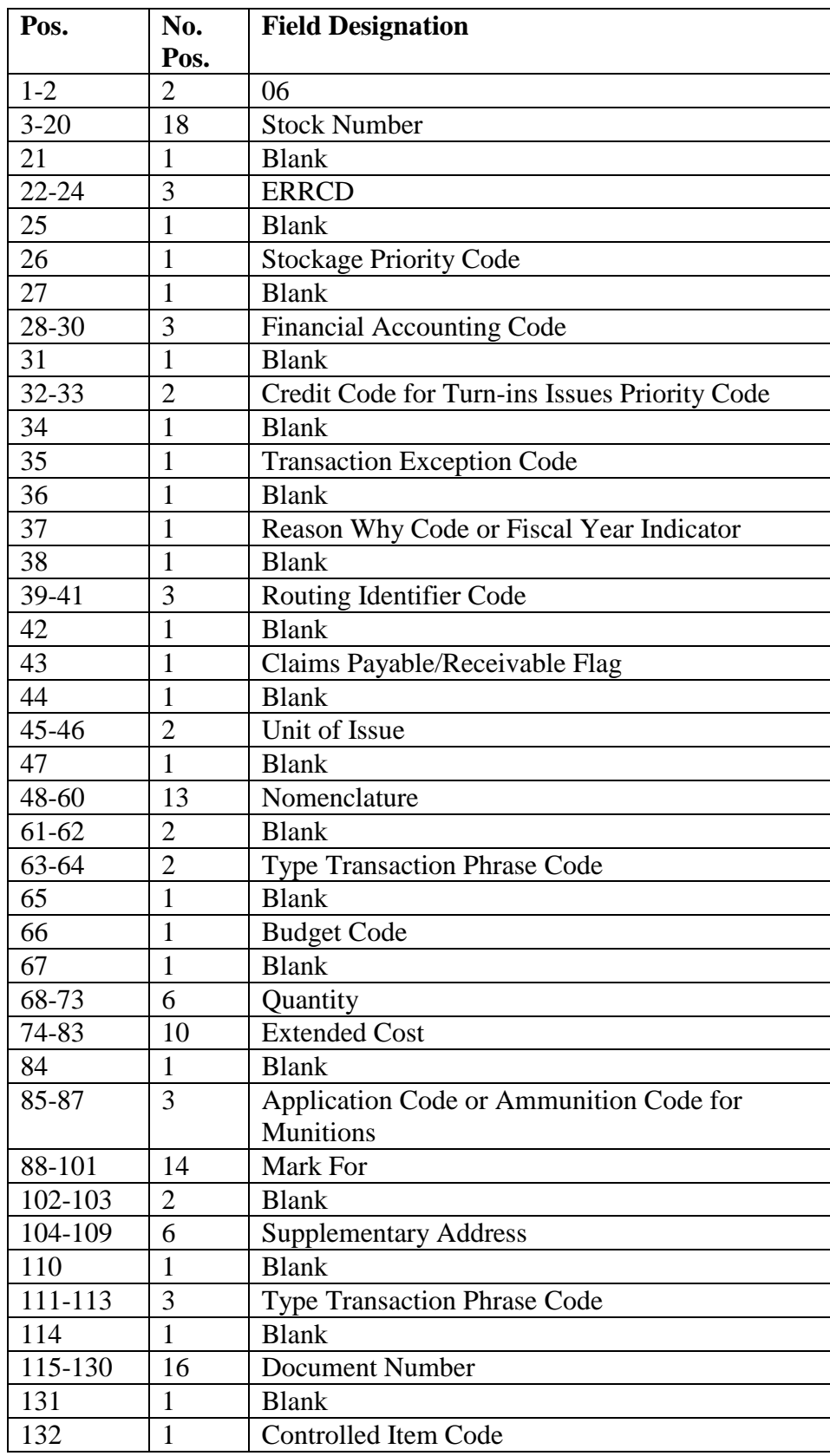

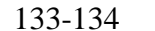

2 Blank

5.47.6.2.2.6. Part 7.

## **Table 5.59.** Part 7**.**

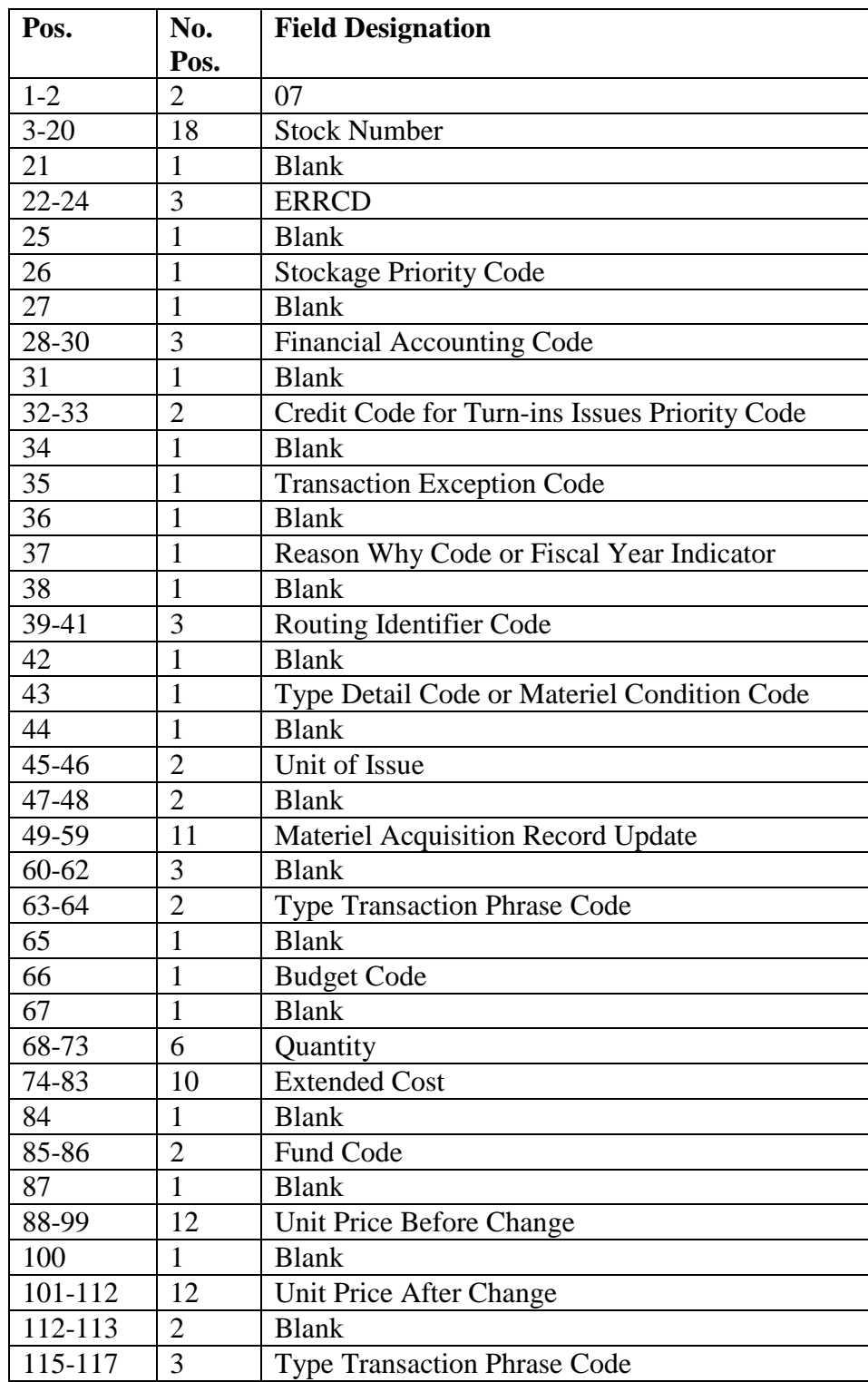

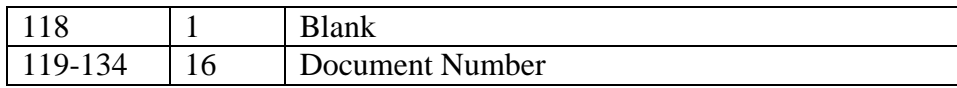

# 5.47.6.2.2.7. Part 8.

## **Table 5.60.** Part 8**.**

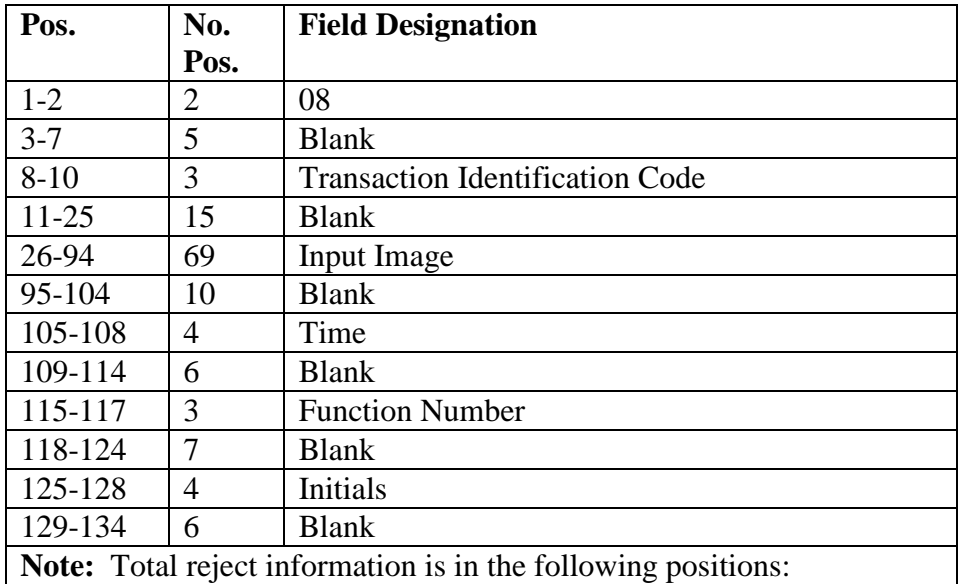

# **Table 5.61. Total Reject Information.**

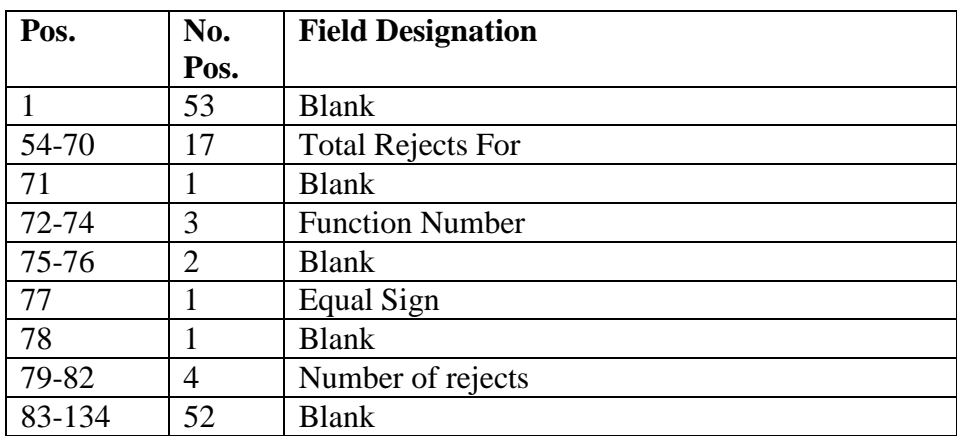

5.47.6.2.2.8. Part 9.

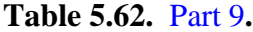

| Pos.                                                                         | No.  | <b>Field Designation</b> |
|------------------------------------------------------------------------------|------|--------------------------|
|                                                                              | Pos. |                          |
| $1 - 2$                                                                      | 2    | 09                       |
| $3 - 7$                                                                      | 5    | <b>Blank</b>             |
| $8 - 13$                                                                     | 6    | User-ID                  |
| $14 - 18$                                                                    | 5    | <b>Blank</b>             |
| 19-22                                                                        | 4    | <b>Reject Number</b>     |
| $23 - 27$                                                                    | 5    | <b>Blank</b>             |
| 28-107                                                                       | 80   | Input image              |
| 108-117                                                                      | 10   | <b>Blank</b>             |
| 118-120                                                                      | 3    | <b>Function Number</b>   |
| 121-134                                                                      | 14   | <b>Blank</b>             |
| <b>Note:</b> Total forced cleared information is in the following positions: |      |                          |

**Table 5.63. Total Forced Cleared Information.**

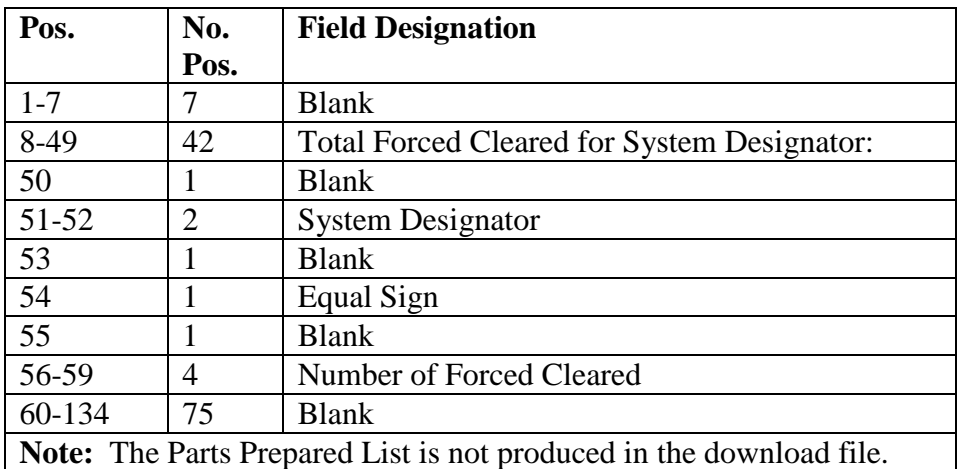

5.47.6.2.2.9. Part 10.

# **Table 5.64.** Part 10**.**

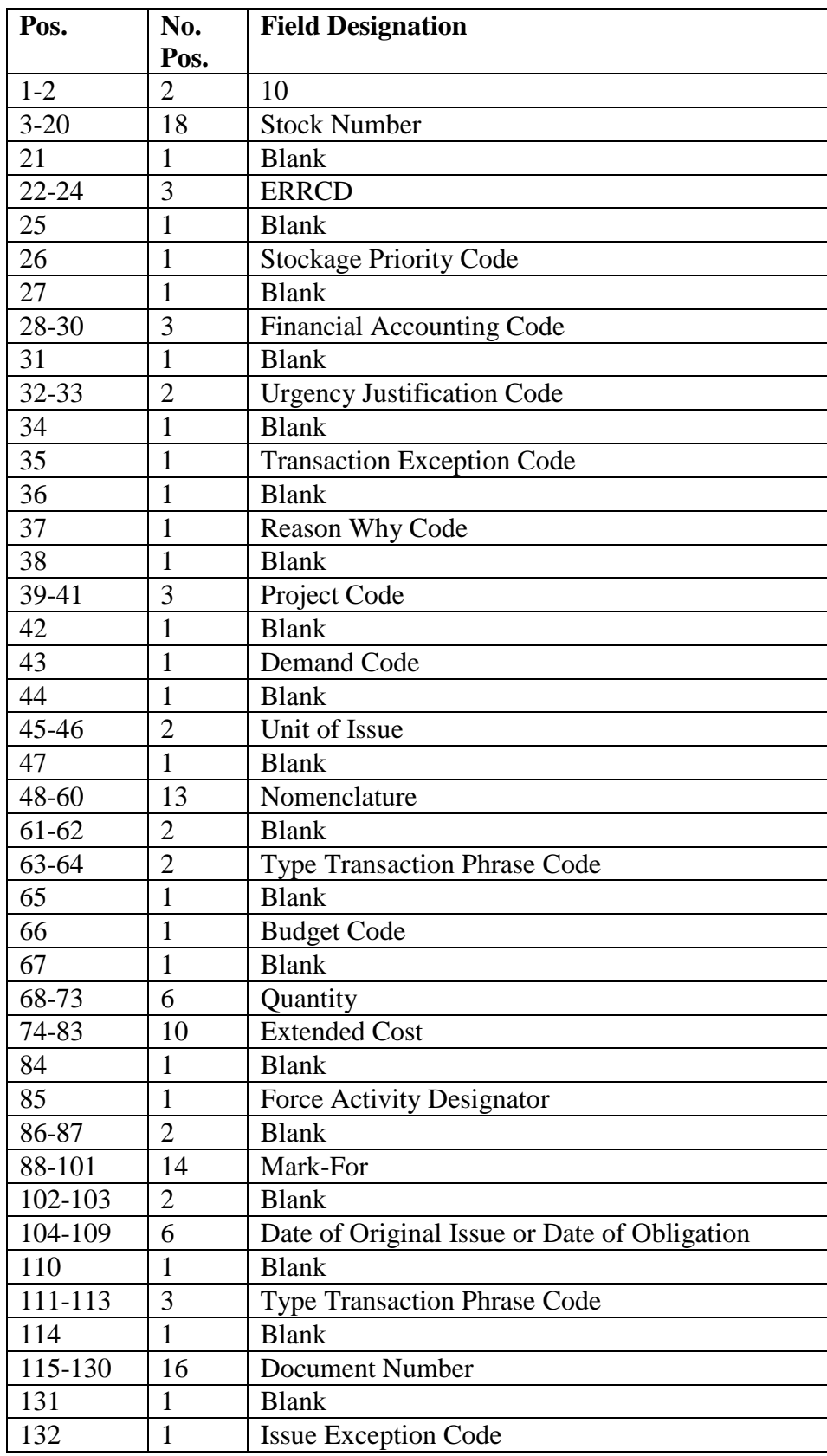

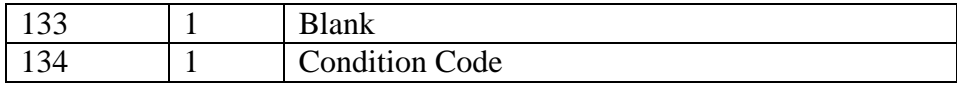

5.47.6.2.2.10. Part 12.

### **Table 5.65.** Part 12**.**

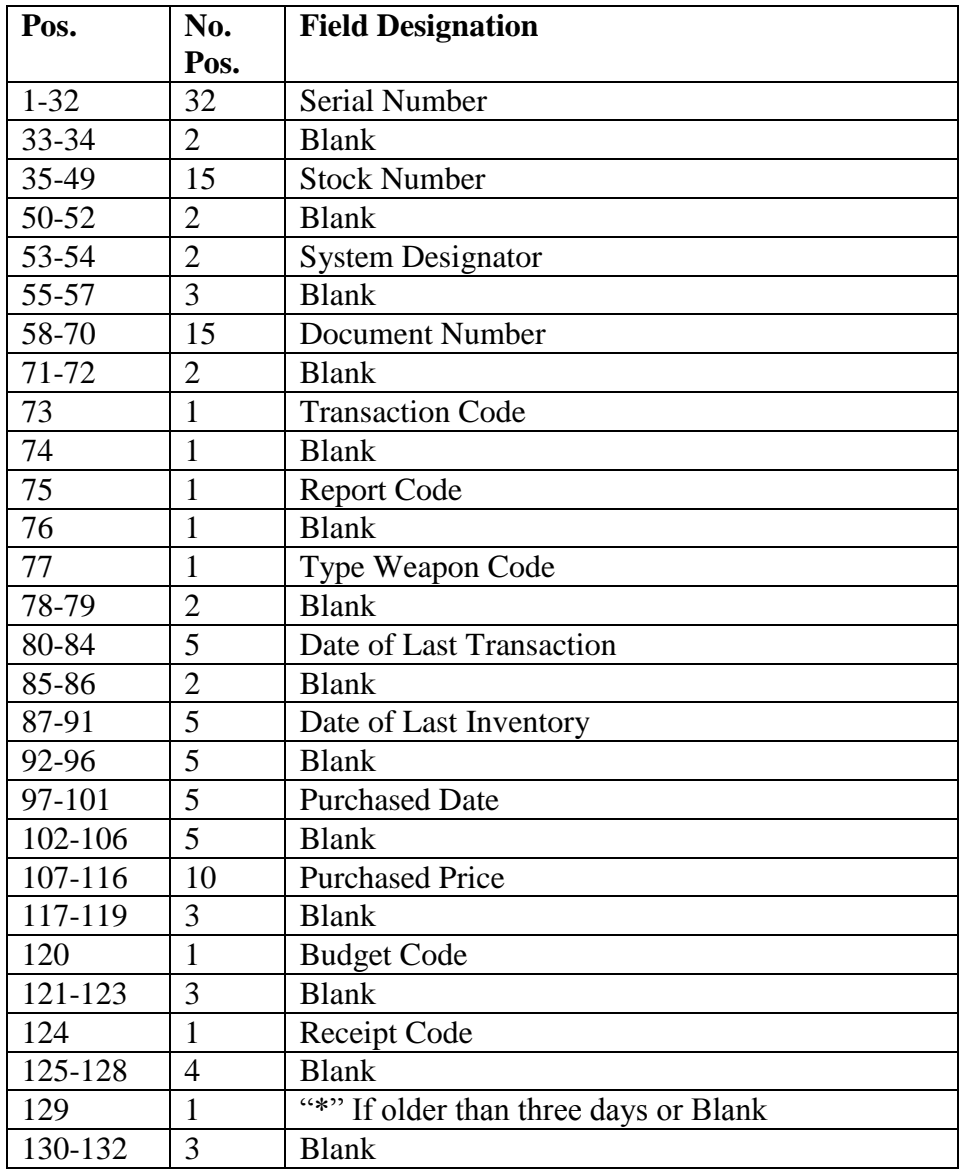

5.47.6.2.2.11. Part 13.

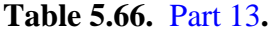

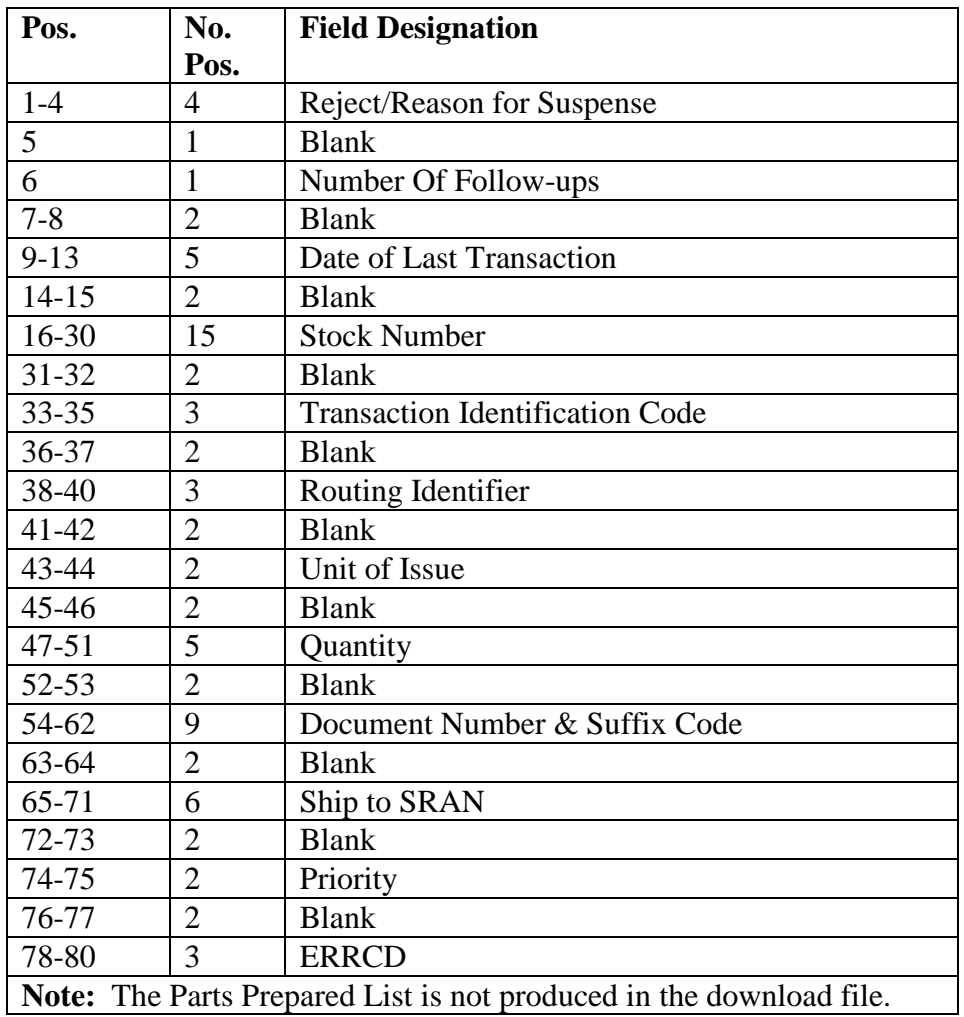

5.47.7. Distribution Instructions.

5.47.7.1. Distribute as follows:

| Part                                                                                           |                          |                         |                         |                         |
|------------------------------------------------------------------------------------------------|--------------------------|-------------------------|-------------------------|-------------------------|
|                                                                                                | <b>Funds Management</b>  | <b>Local Option</b>     | <b>Local Option</b>     | <b>Local Option</b>     |
| $\overline{2}$                                                                                 | <b>Flight Service</b>    | Equipment               | <b>Local Option</b>     | <b>Local Option</b>     |
|                                                                                                | Center                   | Management              |                         |                         |
| 3                                                                                              | <b>Flight Service</b>    | Records                 | <b>Local Option</b>     | <b>Local Option</b>     |
|                                                                                                | Center                   | Maintenance             |                         |                         |
| $\overline{4}$                                                                                 | <b>Funds Management</b>  | <b>Budget Office</b>    | Applicable              | <b>Local Option</b>     |
|                                                                                                |                          |                         | Organization            |                         |
| 5                                                                                              | Operations               | <b>Funds Management</b> | <b>Stock Control</b>    | Inventory               |
|                                                                                                | Compliance               |                         |                         |                         |
| $\overline{7}$                                                                                 | <b>Funds Management</b>  | <b>Local Option</b>     | <b>Local Option</b>     | <b>Local Option</b>     |
| 8                                                                                              | <b>Terminal Area</b>     | Operations              | <b>Local Option</b>     | <b>Local Option</b>     |
|                                                                                                | <b>Security Officer</b>  | Compliance              |                         |                         |
| 9                                                                                              | Materiel                 | Maintenance             | <b>Customer Support</b> | <b>Asset Management</b> |
|                                                                                                | <b>Management Flight</b> | <b>Support Section</b>  | Section                 | Section                 |
| 10                                                                                             | Materiel                 | <b>Local Option</b>     | <b>Local Option</b>     | <b>Local Option</b>     |
|                                                                                                | Management               |                         |                         |                         |
| 11                                                                                             | <b>Funds Management</b>  | <b>Local Option</b>     | <b>Local Option</b>     | <b>Local Option</b>     |
| 12                                                                                             | Receiving                | EAE                     | <b>Local Option</b>     | <b>Local Option</b>     |
| 13                                                                                             | Materiel                 | <b>LGRMC</b>            | <b>Local Option</b>     | <b>Local Option</b>     |
|                                                                                                | Management               |                         |                         |                         |
| Note: The Parts Prepared List shows the parts of this report that were produced. Distribute as |                          |                         |                         |                         |

**Table 5.67. D20 Distribution Breakdown.**

locally determined.

### **5.48. Vehicle Integrated Management System (VIMS) (D22/NGV985).**

5.48.1. Purpose. To provide interface products for a non-SBSS cost accounting system On-Line Vehicle Integrated Management System (OLVIMS). The D22 run creates detail transactions (VIM) and prints detail control lists.

5.48.2. Program Logic. The program does the following:

5.48.2.1. Selects TRANSACTION-HISTORY (901) records containing data for either ground fuels or other than ground fuels issues. For ground fuels, the record will contain a shop code of VV. For materiel transactions other than ground fuels, the record will contain a type organization code (second position of 901-FILLER-2) of V, or T. If the type organization code is T, the work order number (first 5 positions of the 901-SUPP-ADDRESS) must be L9999 or the record is invalid. The 901 records include: nonfuel issues to Vehicle Management activities, ground fuel issues to base-assigned or transient AF vehicles, credit card/AF Form 15, *United States Air Force Invoice*, purchases of ground fuel for Air Force vehicles. The ground fuel can come from non-Air Force DoD and commercial sources. Credit card/AF Form 15 purchases of ground fuel can be identified on the transaction list by dispensing unit (issuing station code) of 0Z.

5.48.2.2. Excludes certain TRANSACTION-HISTORY (901) records. Turn-in transactions are not selected because the OLVIMS allows for cost of reparable items at 50

percent of unit cost at the time of issue. If the FAMS is active for a particular system designator,  $001$ -LOG-EXPAND-2(SD) = Y, fuels transactions will not be selected.

5.48.2.3. Outputs data files containing VIMS fuels and nonfuels costs (VIM).

5.48.2.4. Sorts the information from the transaction-history (901) records. From major to minor, the records are sorted by system designator, organization, report type, and document number.

5.48.2.5. Prints the daily VIMS Materiel Transaction List. Transactions are listed by organization within system designator. Transactions and dollar totals are provided for each organization. Separate lists are provided for fuels and nonfuels transactions.

5.48.3. Frequency. Program NGV985 is a mandatory end-of-day program.

5.48.4. Special Instructions.

5.48.4.1. Primary/Secondary: Secondary.

5.48.4.2. Satellite: Output is produced at the applicable satellite.

5.48.4.3. Audit Requirements: None.

5.48.5. Input. Report Select Format.

#### **Table 5.68. Report Select Format.**

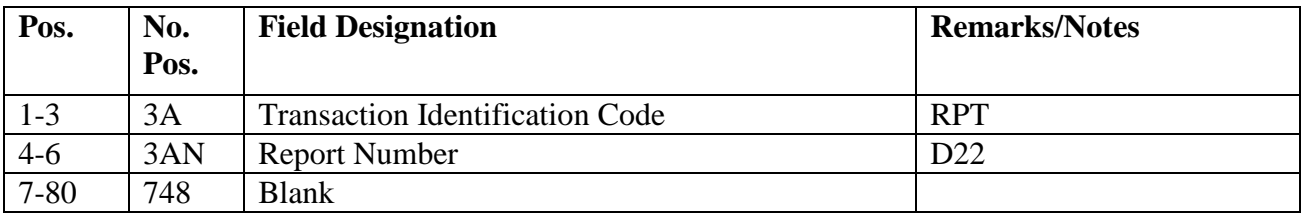

5.48.6. Output. Transactions are output to data files 0GV0XXXXSRAN\*GV985UD800SD. through 0GV0XXXXSRAN\*GV985UD809SD. These are created for system designators 01 through A9, respectively. These files contain VIMS fuel and nonfuel cost (VIM) transactions.

| Pos.      | No.         | <b>Field Designation</b>               | <b>Remarks/Notes</b>                         |
|-----------|-------------|----------------------------------------|----------------------------------------------|
|           | Pos.        |                                        |                                              |
| $1 - 3$   | 3A          | <b>Transaction Identification Code</b> | <b>VIM</b>                                   |
| $4 - 18$  | <b>15AN</b> | <b>Stock Number</b>                    | Positions 6-18 maybe                         |
|           |             |                                        | blank                                        |
| 19-23     | 5N          | Quantity                               |                                              |
| $24 - 25$ | 2A          | Unit of Issue                          |                                              |
| 26-28     | 3N          | <b>EEIC</b>                            |                                              |
| 29-31     | 3AN         | <b>ERRCD</b>                           |                                              |
| $32 - 45$ | <b>14AN</b> | <b>Document Number</b>                 |                                              |
| 46        | 1N          | <b>Budget Code</b>                     | Blank for CP.                                |
| $47 - 51$ | 5AN         | Work Order Number                      |                                              |
| 52        | 1A          | <b>Charge Code</b>                     |                                              |
| 53        | 1N          | Post-Post Flag                         | Will be 6 if post-post                       |
| 54-57     | 4N          | <b>Transaction Date</b>                | <b>YDDD</b>                                  |
| 58        | 1AN         | <b>Supply Condition Code</b>           | Action taken code, demand<br>code, or issues |
| 59-61     | 3           | <b>Blank</b>                           |                                              |
| $62 - 63$ | 2A          | <b>Urgency Justification Code</b>      | Due-out release only                         |
| 64        | 1           | <b>Blank</b>                           |                                              |
| 65        | 1A          | Reverse-Post Flag                      | Contains R if reverse-post                   |
| 66        | 1           | <b>Blank</b>                           |                                              |
| 67-75     | 9N          | <b>Dollar Amount</b>                   |                                              |
| 76-77     | 2AN         | <b>System Designator</b>               |                                              |
| 78-80     | 3N          | FIA Code                               |                                              |

**Table 5.69. VIMS Nonfuel Cost Transaction Format.**

# **Table 5.70. VIMS Fuel Cost Transaction Format.**

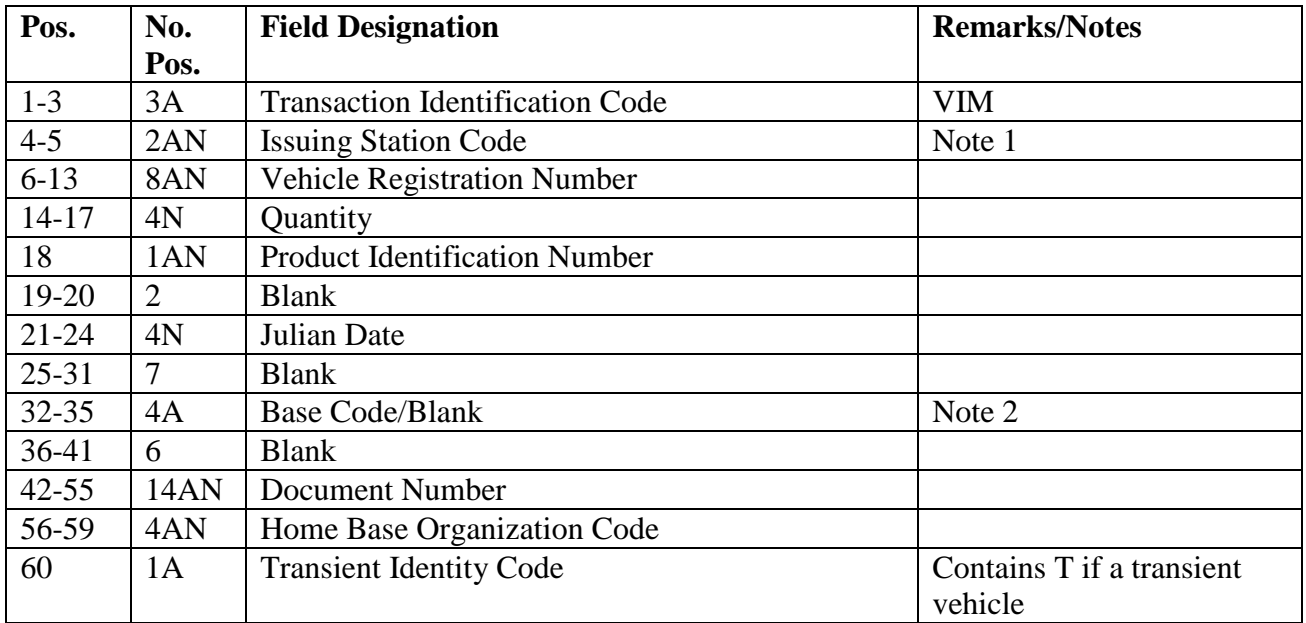

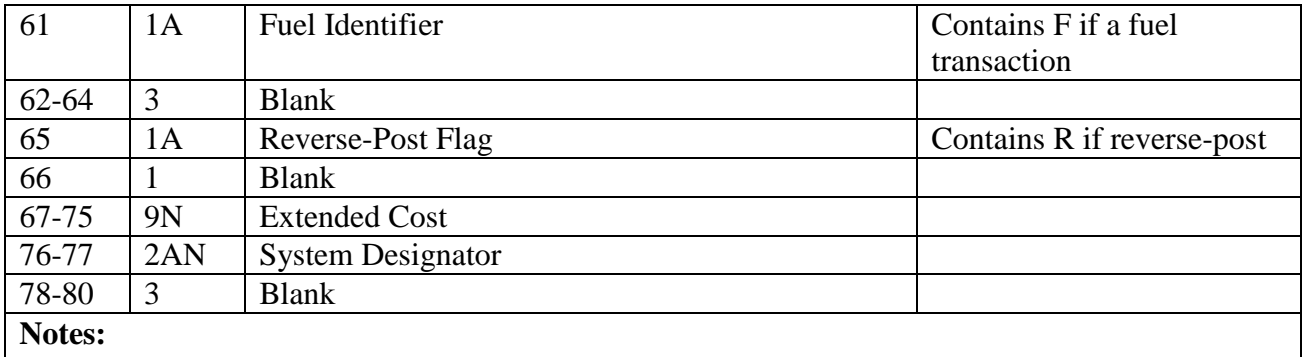

1. VIMS cards for fuels containing 0Z indicate credit card/AF Form 15 purchases of ground fuel from non-Air Force DoD and commercial sources for Air Force-owned vehicles. 2. If the TRIC is FSU, this field will be blank.

5.48.7. Distribution Instructions. Distribute to Vehicle Maintenance.

### **5.49. Daily Equipment Transaction Report (D24/NGV787).**

5.49.1. Purpose.

5.49.1.1. To create item balance overlay record (XGG) based on daily transaction history record that has affected the following balances:

- 5.49.1.1.1. Serviceable balance
- 5.49.1.1.2. Total authorized in-use quantity
- 5.49.1.1.3. Unserviceable balance
- 5.49.1.1.4. Due-in-from-maintenance.
- 5.49.1.1.5. Maximum levels.

5.49.1.2. Only one XGG record will be created for each national stock number. This data are required to provide AFMC item managers with worldwide visibility of tracked equipment assets and assist in the computation of equipment requirements.

5.49.1.2.1. To create SBSS organization/shop change (XS2) when it detects a 7Z TTPC with 901 document identifier code of XTV.

5.49.2. Program Logic.

5.49.2.1. Scans the transaction history area and selects equipment transactions with equipment management codes (EMC) 1, 2, 3, 4, or 5 or transaction histories that have an equipment management exception flag (EMEF) R and 201-ITEM-CODE not equal to D. Sorts selected transaction histories in system designator/transaction serial number sequence. No records of any type will be reported if the SRAN equals 2007, 2008, 2009, 2010, 2011, 2012, 2013, 2014, 2015, or the system designator is other than 01 and the major command code is equal to 88.

5.49.2.2. Scans the transaction history area for transactions when the transaction identification code (TRIC) equals FCD, Budget Code equals 9 or Z, ERRCD ND or NF, and equipment management code (EMC 1, 2 or 3). If the criteria are met, then the program creates an item balance overlay record (XGG). Individual equipment items are not reported.

5.49.2.3. Produces the item balance records: Records are produced for each stock number assigned an EMC code 1, 2, 3, 4, or 5 that had a transaction which changed the asset position.

5.49.3. Special Instructions.

5.49.3.1. Primary/Secondary: Primary. **Note:** The output list will be maintained for 90 days. It will be used as a backup for the reports transceiver and for researching errors.

5.49.3.2. Restart Procedures: See **Para. [5.28.](#page-122-0)**

5.49.3.3. Satellite: Output for satellite produced at computer support base.

5.49.4. Reference. See AFMAN 23-122, Sec. 5D, Equipment Management.

5.49.5. Reporting Data. N/A.

5.49.6. Input. Report Select Format:

#### **Table 5.71. Report Select Format.**

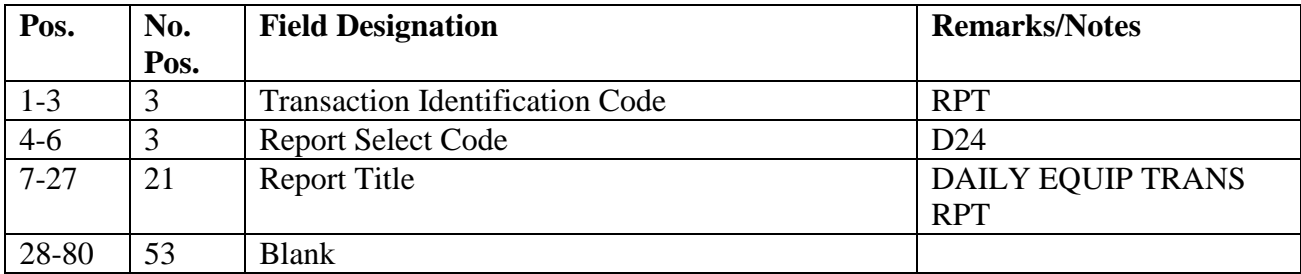

5.49.7. Output.

5.49.7.1. Sequence: System designator/sequence number.

5.49.7.2. Number of Parts: Two.

5.49.7.3. SIFS Interface file:

5.49.7.3.1. Sequence: System designator/sequence number.

5.49.7.3.2. File ID: #GV0\*GV787UD801. **Note:** # will equal the gang number.

5.49.8. Distribution Instructions.

5.49.8.1. Copies to EAE and Satellite Account.

### **5.50. Consolidated Sustainment Activity Group-Supply (CSAG-S) Summary Report (D26/NGV798)**

5.50.1. Purpose. To provide a system data file of selected transaction histories to be downloaded to a flat file for use with the CSAG-S microcomputer program.

5.50.2. Program Logic. Select transaction histories with a budget code of 8. The following edits apply:

**Table 5.72. Selection Criteria.**

| <b>Phrase</b>       | <b>Selection Criteria</b>                                                                                         |
|---------------------|----------------------------------------------------------------------------------------------------|
| <b>CHARGE @ XCH</b> | $TRIC = IPU$ and $TTPC = 7Y$ and 901-ORIG-TRIC = ISU and                                                          |
|                     | 901-DEMAND not equal I, J, K, L, or M.                                                                            |
|                     | $TRIC = IPU$ and $TTPC = 7Y$ and $901$ -ORIG-TRIC = MSI and                                                       |
|                     | Activity Code not equal to C and 901-DEMAND not equal to I,                                                       |
|                     | J, K, L, or M.                                                                                                    |
| RVP @ XCH           | TRIC = 1PU and TTPC = 7Y and 901-ORIG-TRIC $=$ TIN and                                                            |
|                     | $901$ -FILLER-3 = E.                                                                                              |
|                     | $TRIC = IPU$ and $TTPC = GY$ and $901$ -ORIG-TRIC = ISU and                                                       |
|                     | 901-DEMAND not equal I, J, K, L, or M.                                                                            |
|                     | $TRIC = IPU$ and $TTPC = GY$ and $901$ -ORIG-TRIC = MSI and                                                       |
|                     | Activity Code not equal to C and 901-DEMAND not equal to I,                                                       |
|                     | J, K, L, or M.                                                                                                    |
| <b>CREDIT @ XCH</b> | $TRIC = IPU$ and $TTPC = GY$ and $901$ -ORIG-TRIC = TIN and                                                       |
|                     | $901$ -FILLER-3 = E.                                                                                              |
| OBL @ XCH           | $TRIC = DUO$ and $TTPC = 2D$ or 4W and 901-DEMAND not                                                             |
|                     | equal to I, J, K, L or M and 901-TEX not equal to D or R and                                                      |
|                     | Activity Code = $X$ , R, or J.                                                                                    |
| <b>CHARGE @ STD</b> | $TRIC = IPU$ and $TTPC = 7Y$ and $901$ -ORIG-TRIC = ISU and                                                       |
|                     | 901-DEMAND = I, J, K, L, or M.                                                                                    |
| RVP @ STD           | $TRIC = IPU$ and $TTPC = 7Y$ and $901$ -ORIG-TRIC = TIN and                                                       |
|                     | $901$ -FILLER-3 = S.                                                                                              |
|                     | $TRIC = 1PU$ and $TTPC = GY$ and $901$ -ORIG-TRIC = ISU and                                                       |
|                     | 901-DEMAND = I, J, K, L, or M.                                                                                    |
| OBL @ STD           | $TRIC = DUO$ and $TTPC = 2D$ or 4W and 901-TEX not equal to                                                       |
|                     | D or R and 901-DEMAND = I, J, K, L, or M and Activity Code                                                        |
|                     | $=X$ , J, R, or D.                                                                                                |
| UNOBL @ STD         | TRIC = DOC and TTPC = 2A or 2C and 901-DEMAND = I, J,                                                             |
|                     | K, L, or M and Activity code = $X$ , J, R, or D.<br>$TRIC = DOC$ and $TTPC = 2A$ or 2C and 901-DEMAND not         |
| <b>UNOBL @ XCH</b>  |                                                                                                    |
| <b>CREDIT @ STD</b> | equal I, J, K, L or M and Activity Code = X, R, or J.<br>$TRIC = IPU$ and $TTPC = GY$ and 901-ORIG-TRIC = TIN and |
|                     | $901$ -FILLER-3 = S.                                                                                              |
| <b>CREDIT @ MUP</b> | $TRIC = IPU$ and $TTPC = GY$ and $901$ -ORIG-TRIC = TIN and                                                       |
|                     | $901$ -FILLER-3 = M.                                                                                              |
|                     | $TRIC = 1PU$ and $TTPC = GY$ and $901$ -ORIG-TRIC = IRC.                                                          |
| <b>NO CREDIT</b>    | $TRIC = TIN$ and $TTPC = 1B$ and $901$ -REASON-WHY-CODE =                                                         |
|                     | K, F, or H and 901-FILLER-1 not equal to 4 and 901-IEX not                                                        |
|                     | equal to B or 901-CREDIT-CODE not equal to Y. All prices                                                          |
|                     | will now contain the applicable price times the action quantity                                                   |
|                     | for multiple DIFM assets.                                                                                         |
| <b>CHARGE @ STD</b> | $TRIC = IPU$ and $TTPC = 7Y$ and 901-ORIG-TRIC = DOR and                                                          |
|                     | 901-DEMAND = I, J, K, L, M, or C and Activity Code = X, J,                                                        |
|                     | R, or D.                                                                                                    |

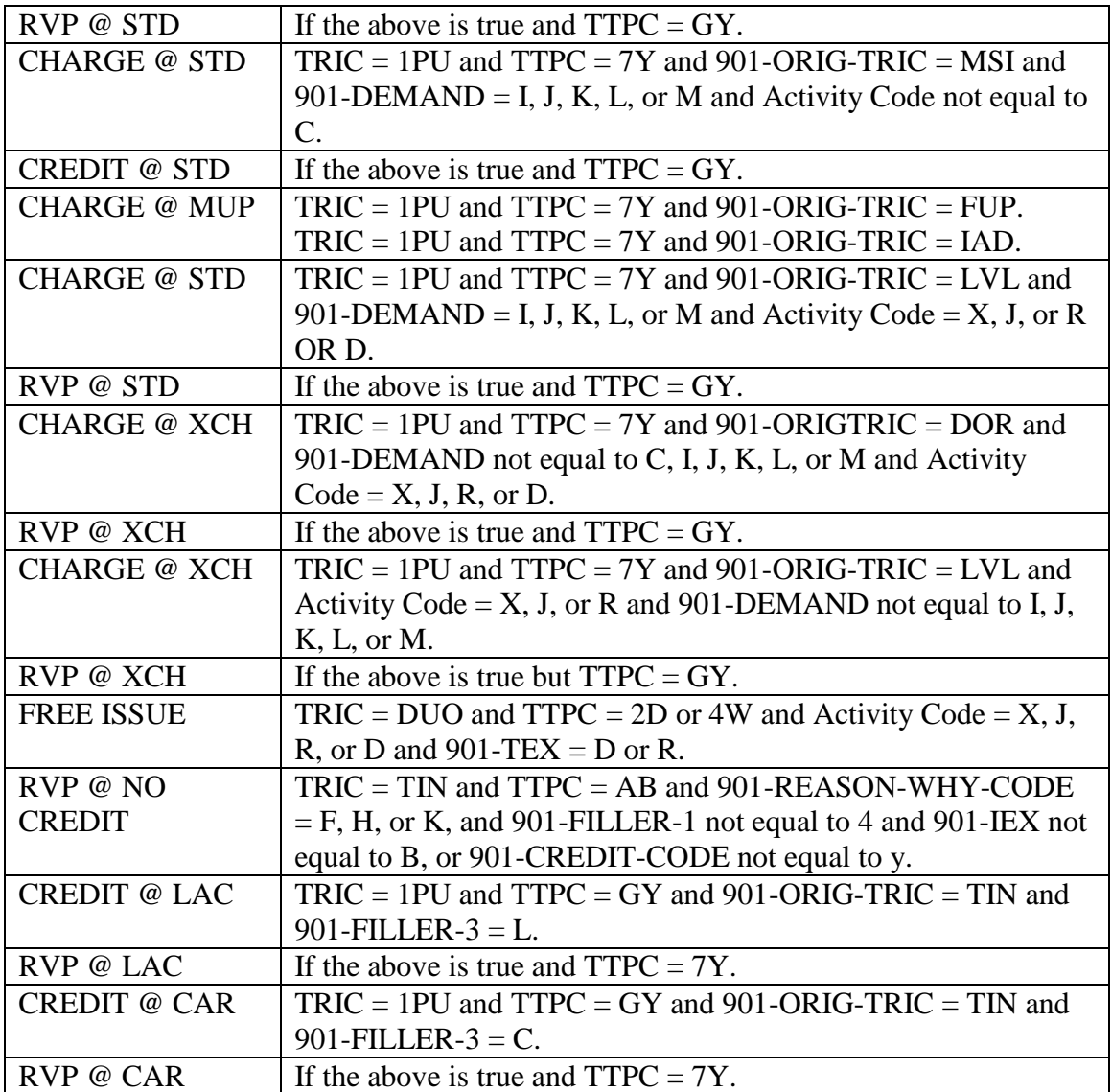

5.50.3. Special Instructions.

5.50.3.1. Primary/Secondary: Process on the secondary database.

5.50.3.2. Restart Procedures: See **Para. [5.28.](#page-122-0)**

5.50.4. Reference. See AFMAN 23-122, Sec. 2C, Financial Management.

5.50.5. Reporting Data.

5.50.5.1. As-of-Date: N/A.

5.50.5.2. Frequency: Daily.

5.50.5.3. Due Date: N/A.

5.50.6. Input. Report Select Format:

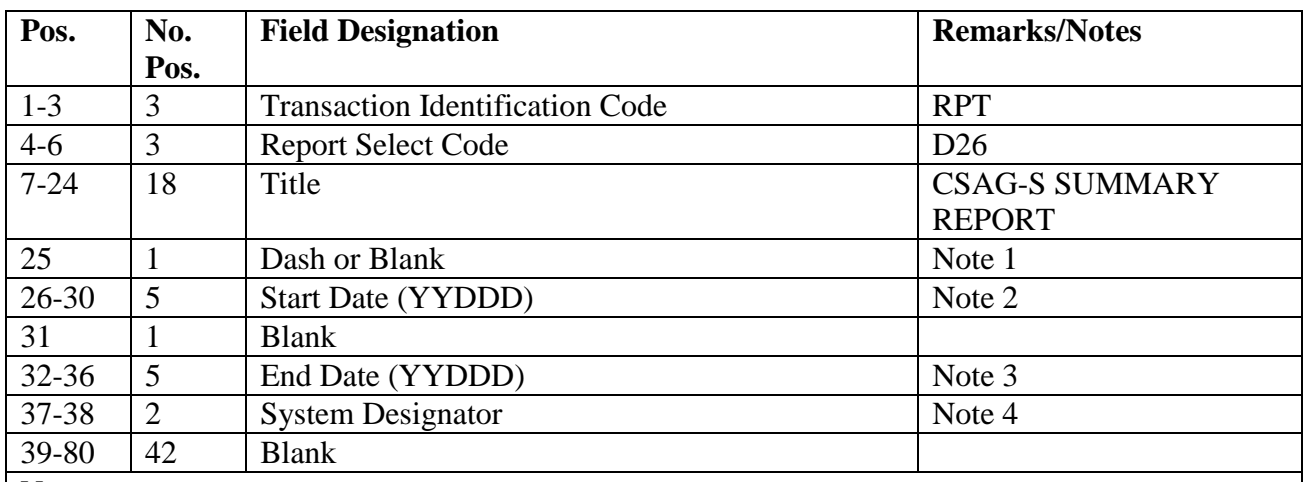

#### **Table 5.73. Report Select Format.**

**Notes:**

1. Enter a dash (-) if it is necessary to go to the CTH database to recover the CSAG-S information from the 704 records.

2. Enter the five-position start date for the 701-TRANSACTION-DATE that is being recovered.

3. Enter the five-position end date for the 701-TRANSACTION-DATE that is being recovered.

If only recovering one day, enter the five-position date in the start date and end date fields.

4. Enter the appropriate system designator for single selection or leave blank for all system designators.

5.50.7. Output.

5.50.7.1. Printer: N/A.

5.50.7.2. CSAG-S Data File: #GV0ALN\$\$\*GV798UDddddd. (# equals gang number, ALN equals the ALN if ALN is turned on, otherwise this will be the DPC number, \$\$ equals system designator, ddddd equals report ordinal date) in system designator sequence.

5.50.7.2.1. Format:

| Pos.    | No.<br>Pos.    | <b>Field Designation</b>                                                               | <b>Remarks/Notes</b> |
|---------|----------------|----------------------------------------------------------------------------------------|----------------------|
| $1 - 4$ | $\overline{4}$ | <b>Stock Record Account Number</b>                                                     |                      |
| $5 - 6$ | $\overline{2}$ | <b>System Designator</b>                                                               |                      |
| $7-9$   | 3              | Project Funds Management Record Number                                                 |                      |
| $10-23$ | 14             | <b>Document Number</b>                                                                 |                      |
| 24-38   | 15             | <b>Stock Number</b>                                                                    |                      |
| 39-43   | 5              | <b>Transaction Date</b>                                                                |                      |
| 44-48   | 5              | <b>Transaction Serial Number</b>                                                       |                      |
| 49-51   | $\overline{3}$ | <b>Standard Reporting Designator</b>                                                   |                      |
| 52      | $\mathbf{1}$   | <b>Demand Code</b>                                                                     | Note                 |
| 53      | $\mathbf{1}$   | <b>Transaction Exception Code</b>                                                      |                      |
| 54-56   | 3              | <b>Transaction Identification Code</b>                                                 |                      |
| 57-58   | $\overline{2}$ | Type Transaction Phrase Code                                                           |                      |
| 59-70   | 12             | <b>Type Transaction Phrase</b>                                                         |                      |
| 71-82   | 12             | Nomenclature                                                                           |                      |
| 83-85   | 3              | <b>Action Quantity</b>                                                                 |                      |
| 86-87   | $\overline{2}$ | Unit of Issue                                                                          |                      |
| 88      | $\mathbf{1}$   | <b>Supply Condition Code</b>                                                           |                      |
| 89-98   | 10             | <b>Latest Acquisition Cost</b>                                                         |                      |
| 99-108  | 10             | Unit Price (Standard Cost)                                                             |                      |
| 109-118 | 10             | Markup Price                                                                           |                      |
| 119-128 | 10             | <b>CARCASS Price</b>                                                                   |                      |
| 129-138 | 10             | <b>Exchange Cost</b>                                                                   |                      |
| 139-148 | 10             | <b>Extended Cost</b>                                                                   |                      |
| 149-162 | 14             | Mark For                                                                               |                      |
| 163-165 | 3              | Original DIC TRIC                                                                      |                      |
| 166-168 | 3              | <b>ERRCD</b>                                                                           |                      |
|         |                | Note: On any turn-in transaction, the demand field will contain the action taken code. |                      |

**Table 5.74. Format.**

5.50.8. Procedures To Download A Data File. Use locally created FTP procedures.

5.50.9. Distribution Instructions. Notify the applicable Resource Manager that data images are available for download to the microcomputer.

### **5.51. Daily Recoverable Assembly Management Process System (RAMPS) Report (D28/NGV868)**

5.51.1. Purpose. To print and create a SIFS interface file for transmission of transaction, asset, daily demand rate (DDR), and percent of base repair (PBR) reports from the daily transaction histories when a change occurs in the asset or level position.

5.51.2. Program Logic.

5.51.2.1. Scans the transaction history and selects histories with the following criteria:

5.51.2.1.1. A transaction serial number greater than 026-D28-RCD-COUNTER(6,10), and;

5.51.2.1.2. Report codes 0-8, or blank report codes with a RID equal to F\*Z or F##, C or Q series, and ERRCD code XB/XF/XD.

5.51.2.1.3. Transaction history records are sorted by the following categories: (1) recoverable (report codes 6 or 7), (2) EOQ (report codes 0 or 5), or (3) blank report code in system designator/type stock record account code/stock number sequence.

5.51.2.2. Reports are printed and output for each transaction history with reporting codes 0, 5, 6, 7, or blank (criteria mentioned above). Reverse-post transactions are identified by a dash (-) in position 25 (first of the quantity field).

5.51.2.3. Reports are printed and output for EOQ and recoverable items upon change of system designator, stock number, or type account code, except reporting code 8. A separate report is produced for each transaction history for reporting code asterisk (\*). Reports for EOQ items, reporting codes 0 or 5, will have the quantities summarized. The quantities for reverse-post transactions are decreased from the summarized quantity. If the summarized quantity becomes negative, the negative quantity is reported in the quantity fields. Negative quantities are identified by a dash (-) in the first position of the applicable field. The MMAC is eliminated from all applicable stock numbers prior to printing and punching.

5.51.2.4. DDR/PBR are printed and output for each TRIC LVL, TTPC 4G and TRIC FID, TTPC 4I transaction history of an AFMC-managed ERRCD XB3, XF3, and XD2 stock number. Excluded items will be stock numbers in SRAN 2373, 2374, 2375, 2376, and 2377.

5.51.2.5. System designator, stock number, unit of issue, and reporting code changes are processed against data before any reports are produced. Reports are produced for transaction histories created prior to the selection of a reporting code; however, reports are not produced when the reporting code is blank on the item record (Exception to the blank reporting -- See logic above). Transaction histories created before the addition of a reporting code or blank report code that requires reporting are disregarded. All date fields in the output contain the requisition date.

5.51.2.6. An option is provided to add in transit time to the repair cycle time reported in the DAC for repairs performed at AMC primary supply points (see note 2 below).

5.51.2.7. Transaction histories are not selected for the following SRANs: FB2008, 2009, 2010, 2011, 2012, 2013, 2014, and 2015, and 2311.

5.51.2.8. Reads the item record and detail record set. On-hand and authorized balances are accumulated for preparation of the reports. The repair cycle record is read, and the RTS, condemned, and NRTS data are printed for each recoverable type item (report codes 6 and 7). Each item record is handled as a single item.

5.51.3. Special Instructions.

5.51.3.1. Primary/Secondary: Primary.

5.51.3.2. Restart Procedures: see **Para. [5.28](#page-122-0)**

5.51.4. Reference. See AFH 23-123, Vol 2, Pt 3**, Ch 5**.

5.51.5. Reporting Data.

5.51.5.1. As-of-Date: At the end of each computer processing day.

5.51.5.2. Frequency: Daily/Quarterly Option must be processed prior to the quarterly option of the Repair Cycle Data List (Q04/NGV819). The following processing sequence must be followed when processing the quarterly option and the programs listed must be processed on the same day: Quarterly D28 - NGV292B - NGV819/Q04 - and NGV815/S01 (semiannually, when the S01 is processed).

5.51.5.3. Due Date: N/A.

5.51.6. Input. Report Select Format:

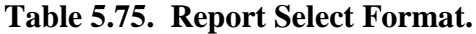

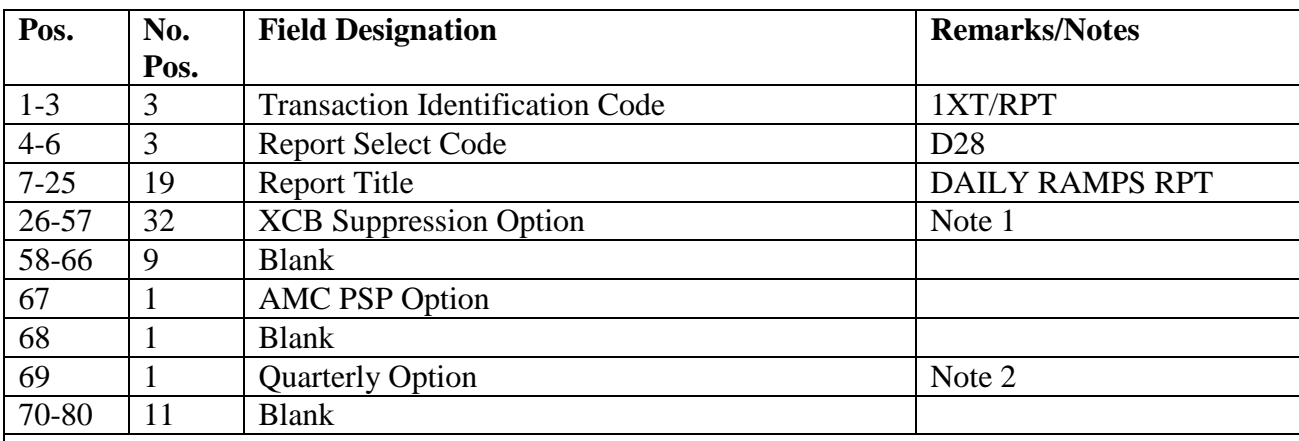

#### **Notes:**

1. A system designator entered in this area will exclude the applicable account from DDR/PBR reporting (via XCB transactions) to AFMC's RBL (D035E) system. The XCB suppression option can be used at the direction of your MAJCOM to suppress reporting for any other account(s) that should not report usage data to the RBL system (for example, some accounts supported by ACC's CSSO may be excluded at direction of ACC). The parameter format can hold up to six system designators.

2. Enter a Q in position 69 to produce 7WS images. This is a mandatory quarterly option.

5.51.7. Output.

5.51.7.1. SIFS Interface:

5.51.7.1.1. File Identification Daily equals (x)GV0\*GV868UD802 where x equals gang number. This file contains all of the daily transactions for both AFMC and Contractor ICP managed items. SIFS copies the daily D28 output file into another file  $((x)GV0*D28802)$  prior to transmission to the addressee.

5.51.7.1.2. File Identification Quarterly equals (x)GV0\*GV868UD7WS where x equals gang number. This file contains the quarterly transactions only for the Contractor managed ICPs. SIFS copies the quarterly D28 output file into another file  $((x)GV0*D287WS)$  prior to transmission to the addressee.

5.51.7.1.3. Sequence: Category/system designator/type stock record account code/stock number.

5.51.7.1.4. Format: Print listing will only print the first 81 positions of transaction.

5.51.7.2. SBLC Output Function (SAT): N/A.

5.51.8. Distribution Instructions. One part, as locally determined.

5.51.9. Increase/Decrease - Condition Transfer (DAC) - Output.

5.51.9.1. To report condition changes for report code 6 or 7 items that result in addition to NRTS, RTS, or condemnations.

5.51.9.2. To request disposition when RIMCS data are not available or when the inventory control point (ICP) must authorize disposition.

5.51.10. Output.

#### **Table 5.76. Output.**

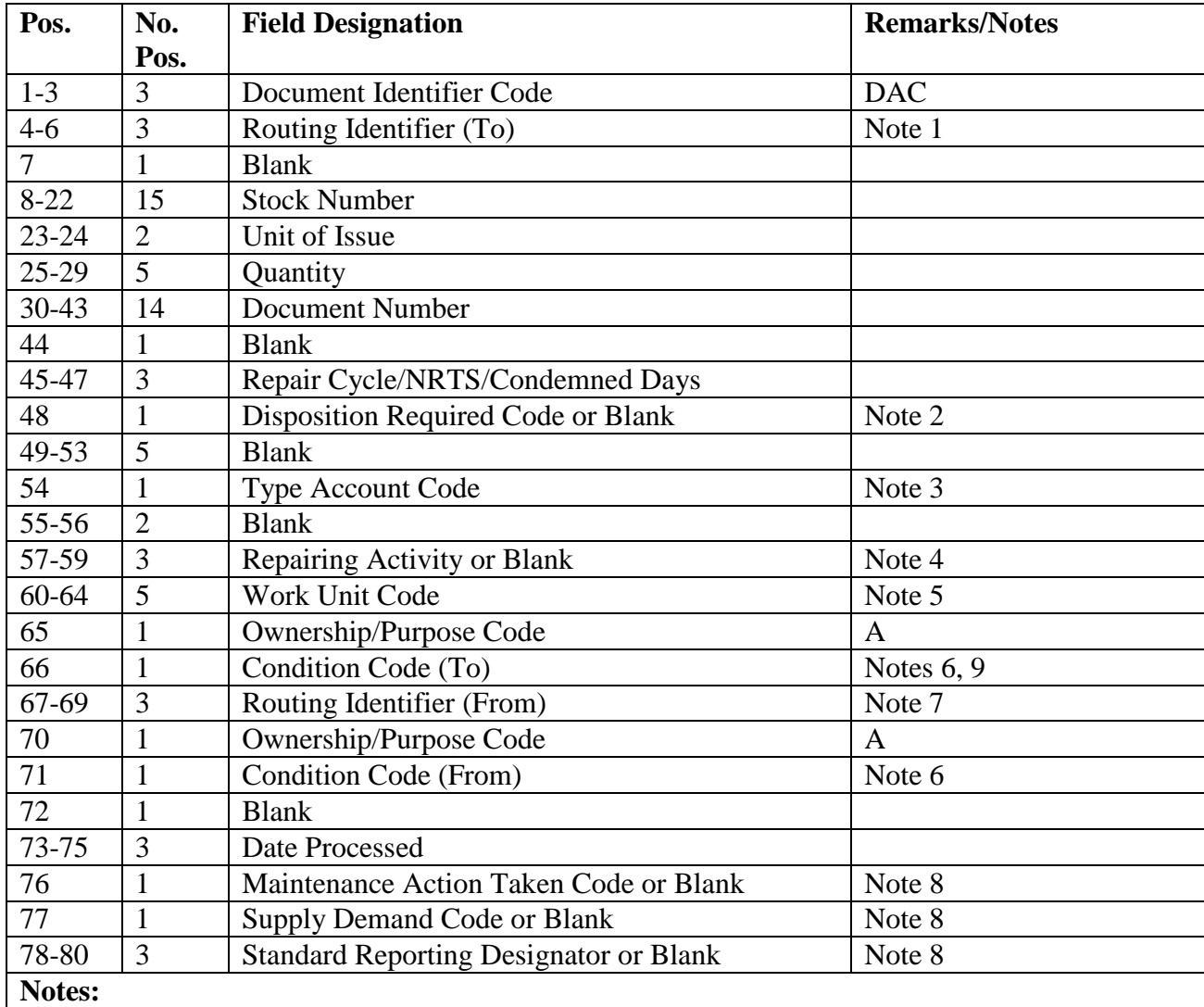

- 1. Report (To) Routing Identifier is determined from the routing identifier on the item record.
- 2. Applies to TRIC TIN only.
- 3. If the system designator is alpha (B or C series) a G is entered in the type account code field.

4. This field is blank if the repairing activity and the base generating the reparable are the same. If they are not the same, this field will contain the routing identifier of the repairing activity, and positions 67-69 will contain the routing identifier of the generator activity.

5. For assets turned in not reparable this station, NRTS codes 1-9.

6. Condition codes From and To are assigned as follows:

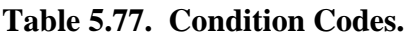

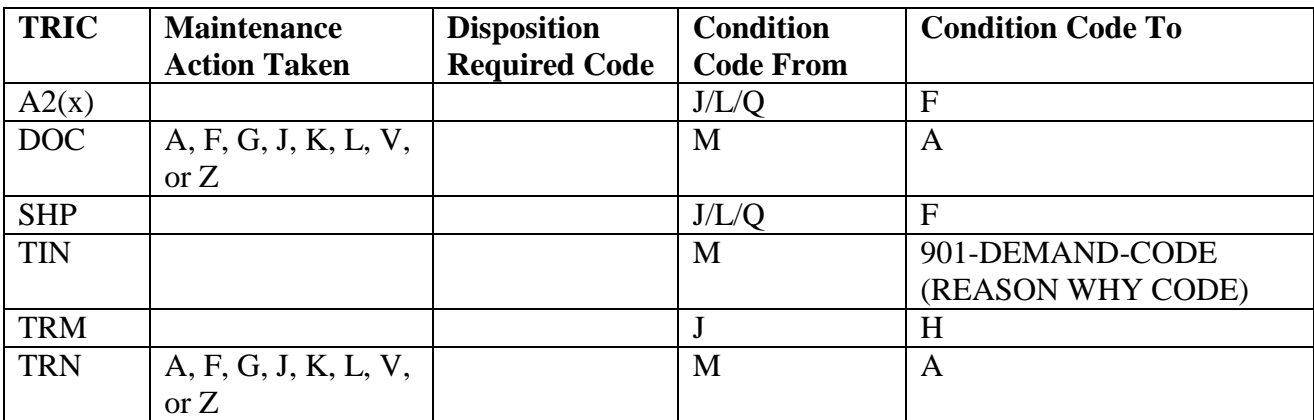

7. Report (From) Routing Identifier is determined from the 106-SYSTEM-DESIGNATOR record, except as stated in note 4 above.

8. Required for TRICs DOC, TIN, and TRN only.

9. For two-level maintenance turn-in transactions, condition code K will be reported as condition code F.

5.51.11. Materiel Receipt Transaction (Procurement Instrument Source) (D4S) - Output**.** To report receipt of materiel purchased through the Base Contracting Office for report codes 6 or 7. This report is used at the inventory control point (ICP) to record gains to the Air Force inventory.

5.51.12. Output.

| Pos.      | No.            | <b>Field Designation</b>  | <b>Remarks/Notes</b> |
|-----------|----------------|---------------------------|----------------------|
|           | Pos.           |                           |                      |
| $1-3$     | 3              | Document Identifier       | D <sub>4</sub> S     |
| $4 - 6$   | 3              | Routing Identifier (To)   | Note 1               |
| 7         |                | <b>Blank</b>              |                      |
| $8-22$    | 15             | <b>Stock Number</b>       |                      |
| 23-24     | $\overline{2}$ | Unit of Issue             |                      |
| $25-29$   | 5              | Quantity                  |                      |
| $30 - 43$ | 14             | <b>Document Number</b>    |                      |
| 44-53     | 10             | <b>Blank</b>              |                      |
| 54        | 1              | <b>Type Account Code</b>  | Note 2               |
| 55-66     | 12             | <b>Blank</b>              |                      |
| 67-69     | 3              | Routing Identifier (From) | Note 3               |
| 70-72     | 3              | <b>Blank</b>              |                      |
| 73-75     | 3              | Date Processed            |                      |
| 76-80     | 5              | <b>Blank</b>              |                      |

**Table 5.78. Output.**

1. Report (To) Routing Identifier is determined from the routing identifier on the item record.

2. If the system designator is alpha (B or C series) a G is entered in the type stock record account code field. .

3. Report (From) Routing Identifier is determined from the 106-SYSTEM-DESIGNATOR record.

5.51.13. Materiel Receipt (Other Than Procurement Instrument Source) (D6x) - Output. To receive materiel. These transactions are submitted for report codes 6 or 7 to record gains to the Air Force inventory and maintain in-transit control. The following receipts apply to base level operation and interface with AFRAMPS:

5.51.13.1. Own service/agency (D6A).

5.51.13.2. Another DoD agency (D6B).

5.51.13.3. A non-DoD federal agency (D6C).

5.51.13.4. Government-furnished materiel activities (D6H).

5.51.13.5. Property disposal officer (D6J).

5.51.13.6. Assembly/disassembly/conversion/modification (D6L).

5.51.13.7. Removal of installed items (D6Q).

5.51.14. Output.

| Pos.      | No.            | <b>Field Designation</b>       | <b>Remarks/Notes</b> |
|-----------|----------------|--------------------------------|----------------------|
|           | Pos.           |                                |                      |
| $1 - 3$   | 3              | Document Identifier            | D6A/D6B/D6C/D6H/D6J/ |
|           |                |                                | D6L/D6Q              |
| $4 - 6$   | 3              | Routing Identifier (To)        | Note 1               |
| 7         | $\mathbf{1}$   | <b>Blank</b>                   |                      |
| $8-22$    | 15             | <b>Stock Number</b>            |                      |
| $23 - 24$ | $\overline{2}$ | Unit of Issue                  |                      |
| 25-29     | 5              | Quantity                       |                      |
| 30-43     | 14             | <b>Document Number</b>         |                      |
| 44        | $\mathbf{1}$   | Suffix Code/Blank              | Note 2               |
| $45 - 50$ | 6              | <b>Supplementary Address</b>   |                      |
| 51        | $\mathbf{1}$   | Signal Code/Blank              | Note 2               |
| 52-53     | $\overline{2}$ | Fund Code/Blank                |                      |
| 54        | $\mathbf{1}$   | <b>Type Account Code</b>       |                      |
| 55-56     | $\overline{2}$ | <b>Distribution Code/Blank</b> | Note 3               |
| 57-59     | 3              | Project Code/Blank             |                      |
| 60-66     | 7              | <b>Blank</b>                   |                      |
| 67-69     | 3              | Routing Identifier (From)      | Note 4               |
| 70        | $\mathbf{1}$   | Ownership/Purpose Code         | Note 5               |
| 71        | $\mathbf{1}$   | <b>Condition Code</b>          |                      |
| 72        | $\mathbf{1}$   | <b>Blank</b>                   |                      |
| 73-75     | 3              | Date Processed                 |                      |
| 76        | $\mathbf{1}$   | <b>Blank</b>                   |                      |
| 77        | $\mathbf{1}$   | <b>Supply Demand Code</b>      | Note 6               |
| 78-80     | 3              | <b>Blank</b>                   |                      |

**Table 5.79. Output.**

1. Report (To) Routing Identifier is determined from the routing identifier on the item record.

2. If applicable, position 48 contains disposition required code on document identifiers D6H, D6L, and D6Q, and the remainder of the field is blank.

3. If the system designator is alpha (B or C series) a G is entered in the type stock record account code field. .

4. Report (From) Routing Identifier is determined from the 106-SYSTEM-DESIGNATOR record.

5. B is entered in position 70 if this output resulted from a DOR for WRM. A or B is entered if the input was a REC. A is entered if the input was a TIN.

6. The Supply Demand Code is entered in position 77 for document identifier D6L or D6Q only.

5.51.15. Issue Transactions (D7x) - Output. To issue materiel to off-base locations, disposal, initial issue, assembly, modification, etc. These transactions are submitted for report codes 6 or 7 to record losses to the Air Force inventory, for transfers to DLADS, and for maintaining in-transit control. The following issue transactions apply to base level operation and interface with AFRAMPS:

5.51.15.1. Own service/agency (D7A).

- 5.51.15.2. Another DoD agency (D7B).
- 5.51.15.3. A non-DoD federal agency (D7C).
- 5.51.15.4. MAP grant aid (D7D).
- 5.51.15.5. MAP foreign military sales (D7E).
- 5.51.15.6. Government-furnished materiel activities (D7H).
- 5.51.15.7. Property disposal officer (D7J).
- 5.51.15.8. Assembly/disassembly/conversion/modification (D7L).
- 5.51.15.9. Repair/testing (D7M).
- 5.51.15.10. Installation of items (D7Q). Created for initial issues with activity code R or X and all issues to activity code D (SPRAM).
- 5.51.16. Output.

#### **Table 5.80. Output.**

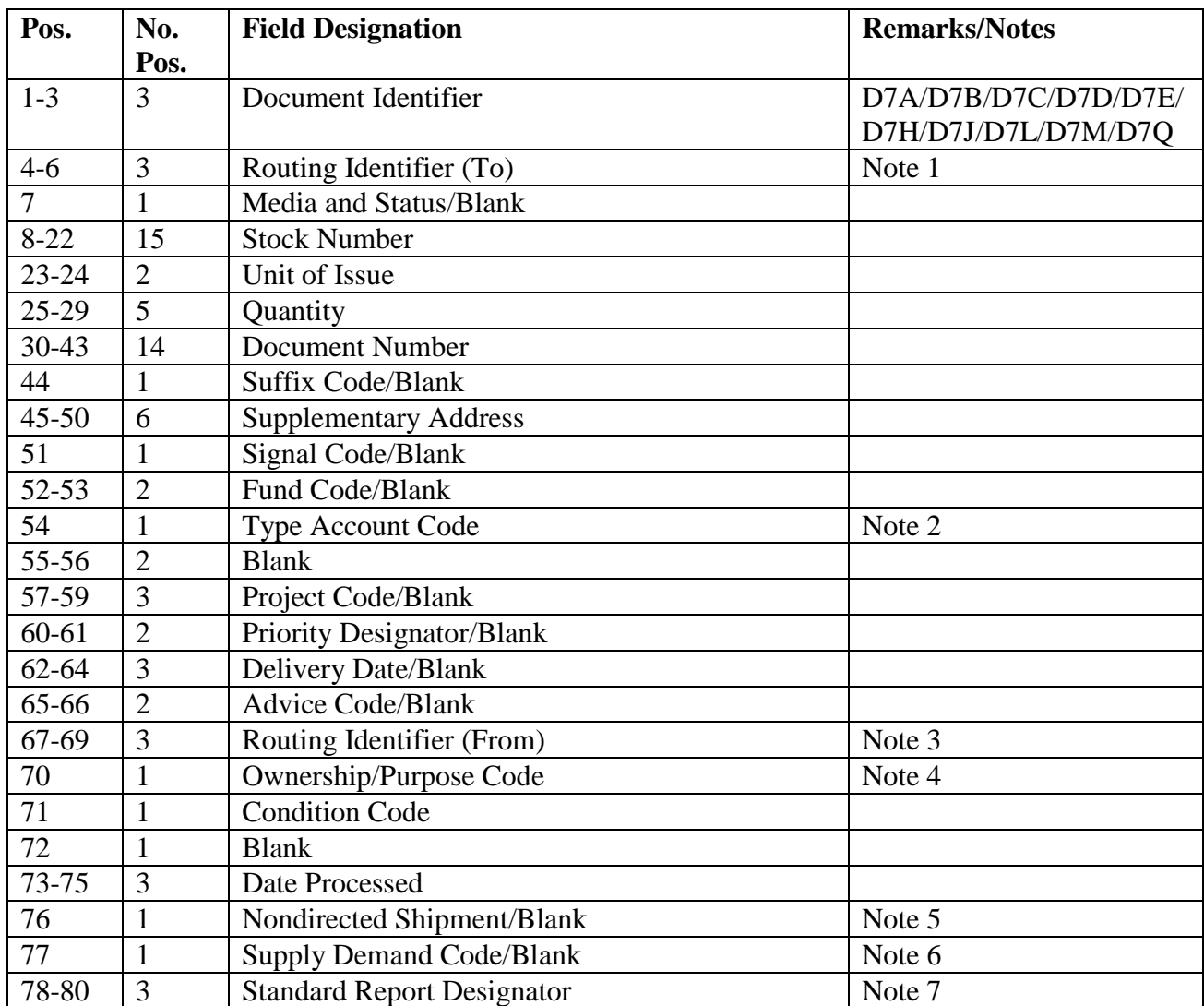

1. Report (To) Routing Identifier is determined from the routing identifier on the item record.

2. If the system designator is alpha (B or C series) a G is entered in the type stock record account code field. .

3. Report (From) Routing Identifier is determined from the 106-SYSTEM-DESIGNATOR record.

4. B is entered in position 70 if this output was a result of an FKD input. A is entered for all other conditions.

5. N is entered in position 76 for nondirected shipments. This field is blank for all other conditions.

6. The Supply Demand Code is entered in position 77 for document identifier D7L or D7Q only; this field may be blank.

7. The standard report designator is entered in positions 78-80 for document identifier D7Q only.

5.51.17. Inventory Adjustment Transactions (D8x)/(D9x) - Output. To report inventory adjustments. These transactions are submitted for report codes 6 or 7 to record gains and losses to the Air Force inventory. The following inventory adjustments apply to base level operations and interface with AFRAMPS:

5.51.17.1. Increase:

5.51.17.1.1. Physical inventory adjustment (D8A).

5.51.17.1.2. Reidentification of stock (D8J).

5.51.17.1.3. Catalog of data change (D8K).

5.51.17.1.4. Other adjustments (D8Z).

5.51.17.2. Decrease:

5.51.17.2.1. Physical inventory adjustment (D9A).

5.51.17.2.2. Shrinkage, theft, or contamination (D9G).

5.51.17.2.3. Major Disaster (D9H)

5.51.17.2.4. Reidentification of stock (D9J).

5.51.17.2.5. Catalog data change (D9K).

5.51.17.2.6. Other adjustments (D9Z).

5.51.18. Output.

| Pos.           | No.            | <b>Field Designation</b>  | <b>Remarks/Notes</b> |
|----------------|----------------|---------------------------|----------------------|
|                | Pos.           |                           |                      |
| $1-3$          | 3              | Document Identifier       | D8A/D8J/D8K/D8Z/D9A/ |
|                |                |                           | D9G/D9H/D9J/D9K/D9Z  |
| $4 - 6$        | 3              | Routing Identifier (To)   | Note 1               |
| $\overline{7}$ | $\mathbf{1}$   | <b>Blank</b>              |                      |
| $8 - 22$       | 15             | <b>Stock Number</b>       |                      |
| $23 - 24$      | $\overline{2}$ | Unit of Issue             |                      |
| 25-29          | 5              | Quantity                  |                      |
| 30-43          | 14             | <b>Document Number</b>    |                      |
| 44-47          | $\overline{4}$ | <b>Blank</b>              |                      |
| 48             | $\mathbf{1}$   | Disposition Code/Blank    |                      |
| 49-53          | 5              | <b>Blank</b>              |                      |
| 54             | $\mathbf{1}$   | Type Account Code         | Note 2               |
| 55-66          | 12             | <b>Blank</b>              |                      |
| 67-69          | 3              | Routing Identifier (From) | Note 3               |
| 70             | 1              | Ownership/Purpose Code    | Note 4               |
| 71             | 1              | <b>Condition Code</b>     | Note 4               |
| 72             |                | <b>Blank</b>              |                      |
| 73-75          | 3              | Date Processed            |                      |
| 76-80          | 5              | <b>Blank</b>              |                      |

**Table 5.81. Output.**

1. Report (To) Routing Identifier is determined from the routing identifier on the item record.

2. If the system designator is alpha (B or C series) a G is entered in the type stock record account code field. .

3. Report (From) Routing Identifier is determined from the 106-SYSTEM-DESIGNATOR record.

4. This code is required only when position 48 contains a D.

5.51.19. Format, Asset Status Reporting Image (7LF) - Output.

5.51.19.1. To provide current stock positions to the inventory control point (ICP) for recoverable items, reportable EOQ items, and items that meet the following criteria: (1) Blank report code, ERRCD code XB/XF, budget code eight (8), RID equal Fxx; or (2) Blank report code, ERRCD code XB/XF, budget code 'S', and RID equal F##). The system always produces a 9QK (Asset Status/Transaction Image) whenever a 7LF is produced. The combination of these paired transactions provide inventory control points with complete stock position information.

5.51.19.2. To provide response to a one-time request for assets on nonreportable EOQ items.

5.51.19.3. To provide status for all balance quantity and level fields reflected in the output image, when applicable.

5.51.20. Output.

| Pos.      | No.            | <b>Field Designation</b>     | <b>Remarks/Notes</b> |
|-----------|----------------|------------------------------|----------------------|
|           | Pos.           |                              |                      |
| $1-3$     | 3              | Document Identifier          | 7LF                  |
| $4 - 6$   | 3              | Routing Identifier (To)      | Note 1               |
| 7         | $\mathbf{1}$   | <b>Reporting Code</b>        |                      |
| $8 - 22$  | 15             | <b>Stock Number</b>          |                      |
| $23 - 24$ | $\overline{2}$ | Unit of Issue                |                      |
| $25 - 30$ | 6              | <b>DIFM Balance</b>          | Note 2               |
| $31 - 33$ | 3              | Routing Identifier (From)    | Note 3               |
| 34-36     | 3              | <b>Blank</b>                 |                      |
| $37 - 40$ | $\overline{4}$ | Date Processed               |                      |
| $41 - 46$ | 6              | <b>Requisition Objective</b> | Note 4               |
| 47-52     | 6              | Due-In Balance               |                      |
| 53        | $\mathbf{1}$   | No Compute Code              | Note 5               |
| 54        | $\mathbf{1}$   | Type Account Code            | Note 6               |
| 55-62     | 8              | Serviceable Balance          | Note 7               |
| 63-68     | 6              | <b>Unserviceable Balance</b> | Note 8               |
| 69-71     | 3              | <b>SPRAM Level</b>           |                      |
| 72-74     | 3              | <b>SPRAM Balance</b>         | Note 10              |
| 75-78     | $\overline{4}$ | Suspended in Stock           | Note 9               |
| 79-80     | $\overline{2}$ | <b>Blank</b>                 |                      |

**Table 5.82. Output.**

1. Report (To) Routing Identifier Code (RIC) is determined from the RIC on the item record.

2. Firm DIFM details only (i.e., the DIFM status flag equals 0, 3, or 4).

3. Report (From) Routing Identifier is determined from the 106-SYSTEM-DESIGNATOR record.

4. The following information applies:

a. Required for reporting codes 0, 5, 6, and 7. The requisition objective (RO) as reported on the 7LF is the sum of the bases' peacetime operating stock (POS) requirement plus authorized additive requirements minus 235-AUTH-QTY. The POS portion of the RO is either the RBL (216 detail with type level F) authorized quantity or if no RBL exists, then it is the item record demand level (as modified by the maximum, minimum, or fixed level detail quantity). The authorized additive portion of the RO is the sum of the authorized quantities from the Special Spares (233), High Priority Mission Support Kit (HPMSK)/Contingency High Priority Mission Support Kit (CHPMSK) (CHPMSK is identified by 234-FILLER-2 = C),  $(234)$ , Non-Airborne MRSP  $(237)$ , Airborne MRSP (239), WRM IRSP (240) and WRM WCDO Spares (241) details.

b. The supply point authorized quantity is added to the requisition objective when the stock record account number (SRAN) is 2373 or 2374.

5. An N is entered in this field if the reporting code is 6 or 7, and the freeze code is unequal to C.

6. If the first position of the system designator is equal to an alpha B or C a G will be entered in the type stock record code field.

7. This balance includes the (101) Item Record serviceable balance, (218) Supply Point quantity on-hand, (232) Mission Support Kit (MSK) quantity on-hand, and (232) MSK deployed quantity. 8. This quantity is the sum of DIFM unserviceable detail record balances. DIFM unserviceable detail records with condition code J or Q are excluded from the balance, because they are included in the suspended in-stock balance.

9. This quantity is the sum of DIFM unserviceable detail record balances with supply condition code J and Q.

10. SPRAM deployed quantity is only applicable to type SPRAM flag A, D, or T.

5.51.21. Asset Status/Transaction Image (9QK) - Output.

5.51.21.1. To provide current stock position to the inventory control point (ICP) for recoverable items, reportable EOQ items, and items that meet all the following criteria: (1) Blank report code, ERRCD code XB/XF, budget code eight (8), and RID equal Fxx); or (2) Blank report code, ERRCD coded XB/XF, budget code 'S', and RID equal F##. The system always produces a 7LF (Format Asset Status Reporting Image) whenever a 9QK is produced. The combination of these paired transactions provide inventory control points with complete stock position information.

5.51.21.2. To provide status for all balance/quantity and level fields entered in the output format, when applicable.

5.51.22. Output.

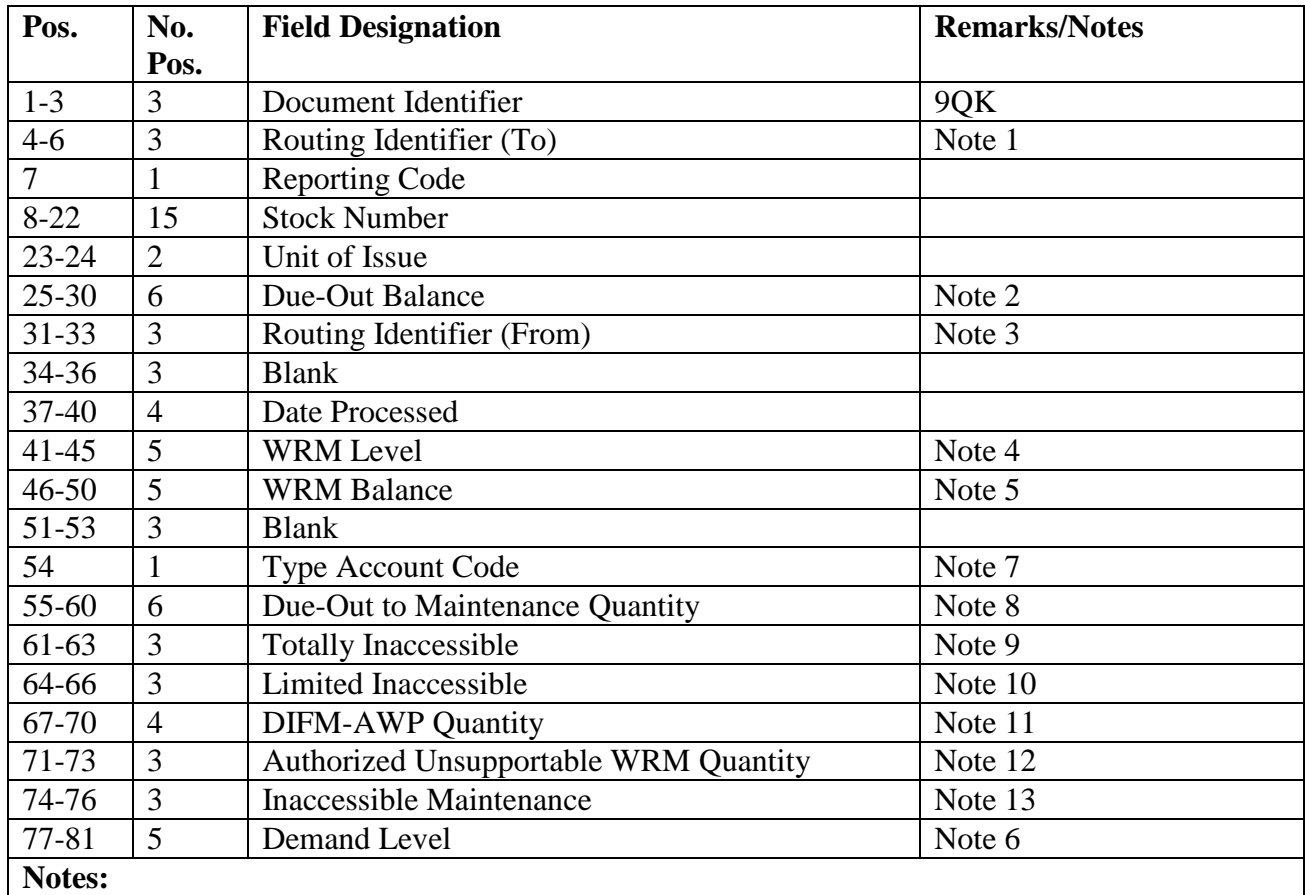

### **Table 5.83. Output.**

1. Report (To) Routing Identifier Code (RIC) is determined from the RIC on the item record included.

2. The sum of the firm customer due-outs (205-MEMO-FIRM-FLAG = O and 205-

DOCUMENT-NBR begins with X, R, or J). Due-out balances for additive spares, such as MRSP and IRSP, are not included.

3. Report (From) Routing Identifier is determined from the 106-SYSTEM-DESIGNATOR record.

4. Positions 41-45 contain the sum of the record authorized quantities from the Special Spares (233), Non-Airborne MRSP (237), Airborne MRSP (239), WRM IRSP (240), and WRM WCDO SPARES (241) details.

5. Positions 46-50 contain the sum of the following: the on-hand quantities from the Special Spares (233), Non-Airborne MRSP (237), Airborne MRSP (239), WRM IRSP (240), and WRM WCDO SPARES (241) detail records; and the deployed quantities from these details.

6. This field contains the last three positions of the demand level minus 235-AUTH-QTY. For items with an RBL loaded (216 detail with type level F) this field will also reflect the RBL authorized quantity because the RBL quantity overwrites the 101-demand-level. For AMMES, this field is blank.

7. If the system designator is alpha (B or C series)--type stock record account code is not K--a G is entered in the type stock record account code field. If the type stock record account code is K, the field is not altered.

8. Positions 55-60 will contain DIFM only if the DIFM status flag is 2 (Credit DIFM).

9. Positions 61-63 will contain the sum of the following: the deployed quantities from the Special SPARES (233), HPMSK/CHPMSK (CHPMSK is identified by the 234-FILLER- $2 = C$ ) (234), Non-Airborne MRSP (237), Airborne MRSP (239), and WRM IRSP (240) details.

10. Positions 64-66 will contain the supply point detail record on-hand quantity with type authorization code C, P, Q or when the supply point detail organization code off base flag is a Y and the deployed quantity of the MSK (232) record.

11. Positions 67-70 will contain the firm DIFM (DIFM status flag 0, 3, or 4) detail record quantity with AWP status (that is, 02P, 03P). Memo DIFMs (DIFM status flag 1) in AWP status are not reported.

12. Positions 71-73 will contain the sum of the authorized unsupportable WRM quantity from the 233, 234, 237, 239, 240, and 241 detail records.

13. Position 74-76 will contain the on-hand quantity from the 203 firm DIFM detail records if all the following conditions are met: DIFM-STATUS-FLAG  $= 0, 3,$  or 4, the DIFM status is equal to either CEH, MWI, TCG, and the type organization code is not equal to "H" for HPMSK details or "W" for MRSP/WRM details.

5.51.23. HPMSK/ CHPMSK Asset Status Image (9QN) - Output. To provide the current asset and level position for items controlled under HPMSK/CHPMSK concept. Items that meet all of the following criteria (ERRCD coded XB/XF, budget code eight (8), RID equal to Fxx; or (ERRCD coded XB/XF, budget code 'S', RID equals F##) will also generate a 9QN transaction when the asset posture changes or when queried by the DZE report code 8 process. Under these conditions the 9QN will be generated regardless if there is a HPMSK or CHPMSK loaded or not. The reason for the report when no HPMSK or CHPMSK exist is—the 7LK, 9QK, and 9QN transactions are one set. Meaning, there could be activity on a stock number that caused the asset or levels posture to change which would result in a 7LF and 9QK. Also, the 9QN will be generated and it will contain all zeros. Report output images are produced for all
reportable items that are identified as HPMSK/CHPMSK. **Note:** The CHPMSK is identified by the 234-FILLER-2 = " $C$ ".

5.51.24. Output.

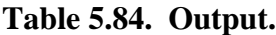

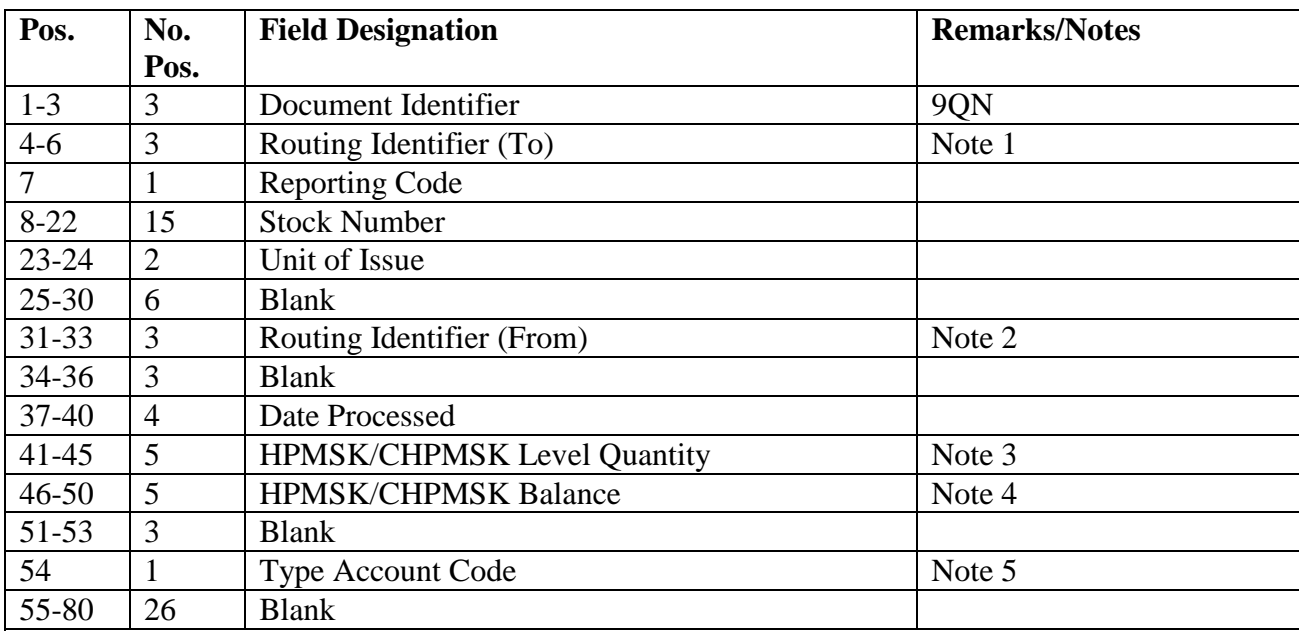

**Notes:**

1. Report (To) Routing Identifier Code (RIC) is determined from the RIC on the item record.

2. Report (From) Routing Identifier is determined from the 106-SYSTEM-DESIGNATOR record.

3. The HPMSK/CHPMSK level is the authorized quantity from the (234) HPMSK/CHPMSK detail record.

4. The HPMSK/CHPMSK balance is the quantity on-hand plus deployed quantity from the (234) HPMSK/CHPMSK detail.

5. If the system designator is alpha (B or C series) a G is entered in the type stock record account code field.

5.51.25. DDR/PBR Report Image (XCB) - Output. To provide basic logistics data to the D035 system for all AFMC-managed and to contractor-ICPs for contractor managed stock numbers with an ERRCD  $XD(x)$ ,  $XF3$  and  $XB3$ . For items in an ISG an  $XCB$  is created for the master and all interchangeable items. Report output images are produced for all reportable items that are identified by an octal 40-bit in the file status quarter code field of the item record.

5.51.26. Output.

| Pos.           | No.            | <b>Field Designation</b>                  | <b>Remarks/Notes</b> |
|----------------|----------------|-------------------------------------------|----------------------|
|                | Pos.           |                                           |                      |
| $1-3$          | 3              | Document Identifier                       | <b>XCB</b>           |
| $4 - 6$        | 3              | Routing Identifier Code (To)              | Note 1, 14           |
| $\overline{7}$ | $\mathbf{1}$   | <b>Number of Demands</b>                  | Note 13              |
| $8-22$         | 15             | <b>Stock Number</b>                       | Note 14              |
| 23-27          | 5              | Date of Last Demand (DOLD)                |                      |
| 28-33          | 6              | <b>Stock Record Account Number (SRAN)</b> | Note 14              |
| 34-35          | $\overline{2}$ | Unit of Issue                             |                      |
| 36             | $\mathbf{1}$   | <b>Blank</b>                              |                      |
| 37-39          | 3              | Percent of Base Repair (PBR)              | Note $2, 8$          |
| 40-45          | 6              | Daily Demand Rate (DDR)                   | Note 3               |
| 46-48          | 3              | NRTS/Condemned Time                       | Note $8, 9$          |
| 49-50          | $\overline{2}$ | C Factor                                  |                      |
| 51-53          | 3              | Percent of Base Condemnation              | Note 8               |
| 54-56          | 3              | Average Repair Cycle Time                 | Note $4, 8$          |
| 57-59          | 3              | Order And Ship Time (O&ST)                | Note 5               |
| 60             | $\mathbf{1}$   | Delete Indicator Code                     | Note 7, 14           |
| 61-66          | 6              | <b>Demand Arrival Rate</b>                | Note 6               |
| 67-74          | 8              | Lot Size Quantity                         | Note 10              |
| 75-79          | 5              | <b>Computed Demand Level</b>              | Note 12              |
| 80             | 1              | <b>Mission Impact Code</b>                |                      |
| 81-85          | 5              | <b>Additive Authorization Qty</b>         | Note 11              |
| 86-90          | 5              | <b>Report Date</b>                        | Note 14              |

**Table 5.85. Output.**

**Notes:**

1. Routing Identifier Code. Report (To) Routing Identifier Code (RIC) is determined from the RIC on the item record.

2. Percent of Base Repair. Assume a decimal point between positions 37 and 38.

3. Daily Demand Rate. The DDR is defined as the number of recurring demands divided by a period of time. If the period of time is less than 180, 180 days is used. The field has an implied decimal place after the second position (xx.xxxx). The assumed decimal point is between positions 41 and 42.

4. Average Repair Cycle Time. Computed during releveling, by adding 102-Net-Repair-Cycle Days from the current quarter to those from the previous four quarters divided by the total number of 102-REPR-GENR-RTS. This is the average repair cycle time (RCT) without floors and ceilings.

5. Order and Shipping Time. The O&ST is assigned based on the logic described in the O&ST Occurrence Logic Diagram.

#### **AFH23-123V2PT2 8 AUGUST 2013 219**

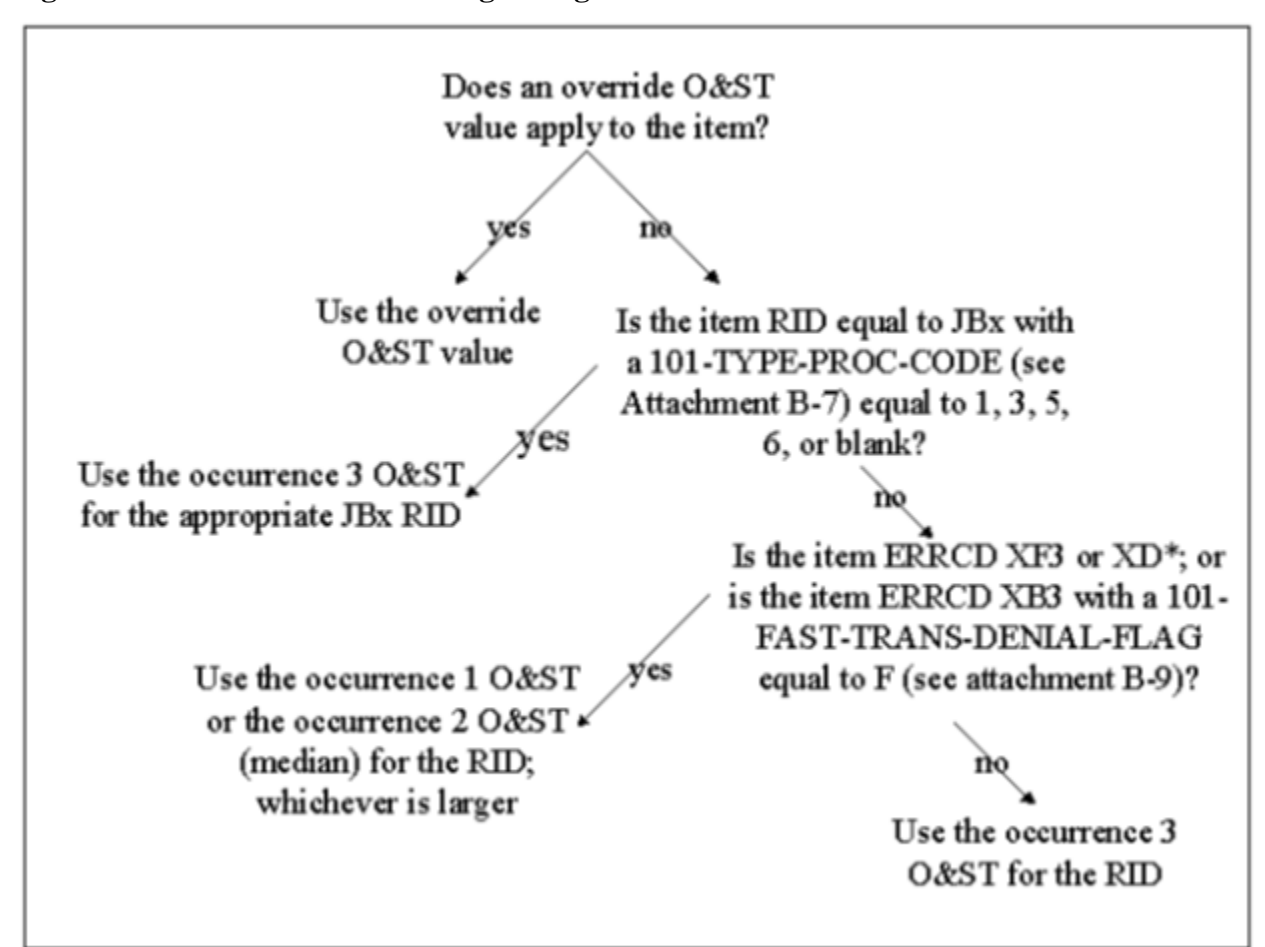

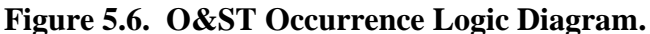

6. Demand Arrival Rate. The Demand Arrival Rate, also called the item Daily Demand Frequency Rate, and represents the average number of customer demands per day. To compute the Demand Arrival Rate, sum the 101-NBR-DMDS-CURRENT + 101-NBR-DMDS-PAST-6- MONTHS + 101-NBR-DMDS-PAST-7-12-MOS; then divide the sum by the number of days since the DOFD. Note if the number of days since the DOFD is less than 180, then 180 days are used as the denominator. The field has an implied decimal place after the second position  $(xx.xxxx)$ .

7. Delete Indicator Code. FID transactions will generate a "D" in this field.

8. If ERRCD is XB3, then the field will contain zeros.

9. NRTS/Condemned Time (NCT). This field represents the NRTS Condemned Time in number of days.

a. If the repair cycle record contains all zeros (that is, no NRTS occurrences), then the NCT cannot be computed. For those cases, the demand leveling process uses an NCT value of 4 days. b. If the computed NCT is greater than zero but less than one, then an NCT value of 1 is used in demand level calculations.

c. If the computed NCT is greater than 6 days, it is capped at 6 for demand level calculations when the NRTS/condemned quantity for the current and the previous three quarters is 4 or less. d. If the computed NCT is greater than 10 days, it is capped at 10 for demand level calculations. This 10-day ceiling precludes the use of extreme NCT values in demand level computations.

e. When computing a demand level for an item in an I&SG, the demand level calculation uses the highest computed (or capped) NCT from among all master and interchangeable items in the I&S group.

10. Lot Size Quantity. The Lot Size Quantity is the average quantity of a customer demand. The Lot Size Quantity is computed as the 101-CUMLTV-RECURRING-DEMANDS divided by the sum of customer demands (101-NBR-DMDS-CURRENT + 101-NBR-DMDS-PAST-6- MONTHS + 101-NBR-DMDS-PAST-7-12-MOS). The assumed decimal point is between positions 72 and 73 (xxxxxx.xx).

11. Additive Authorization Quantity. This field represents the additive authorization quantity from the following detail records: Special Spares (233) details, High Priority Mission Support Kit (HPMSK) (234) details, Non-Airborne Mobility Readiness Spares Package (237) details, Mobility Readiness Spares Package (MRSP) (239) details, In-Place Readiness Spares Package (IRSP) (240) details, and WRM/WCDO Spares (241) details.

12. This is the actual computed demand level.

13. The Number of Demands field represents the sum of the number of demand fields on the item record (101-NBR-OF-DEMANDS-CURRENT + 101-NBR-OF-DEMANDS-PAST-6- MONTHS + 101-NBR-OF-DEMANDS-PAST-7-12 MONTHS). The total is capped at 9. If the sum is greater than 9, then 9 will be recorded in this field.

14. Required for XCB "Delete" response. Note Pos. 60 = "D"

5.51.27. Format, Asset Reporting Image (7WS) - Output. To provide quarterly base reporting that serves as a reconciliation for alleviating the loss of daily asset and usage reports for contractor managed assets that have a source of supply equal to F(nn) or FZZ, and the first position of ERRCD equal to 'X'. The budget code is no longer part of the business logic. Note, (nn) is numeric.

5.51.28. Output. 7WS images are output from the quarterly D28 option. These images are packaged into one file and forwarded via the DLA Transaction Service (DLATS) to the contractor managed ICPs.

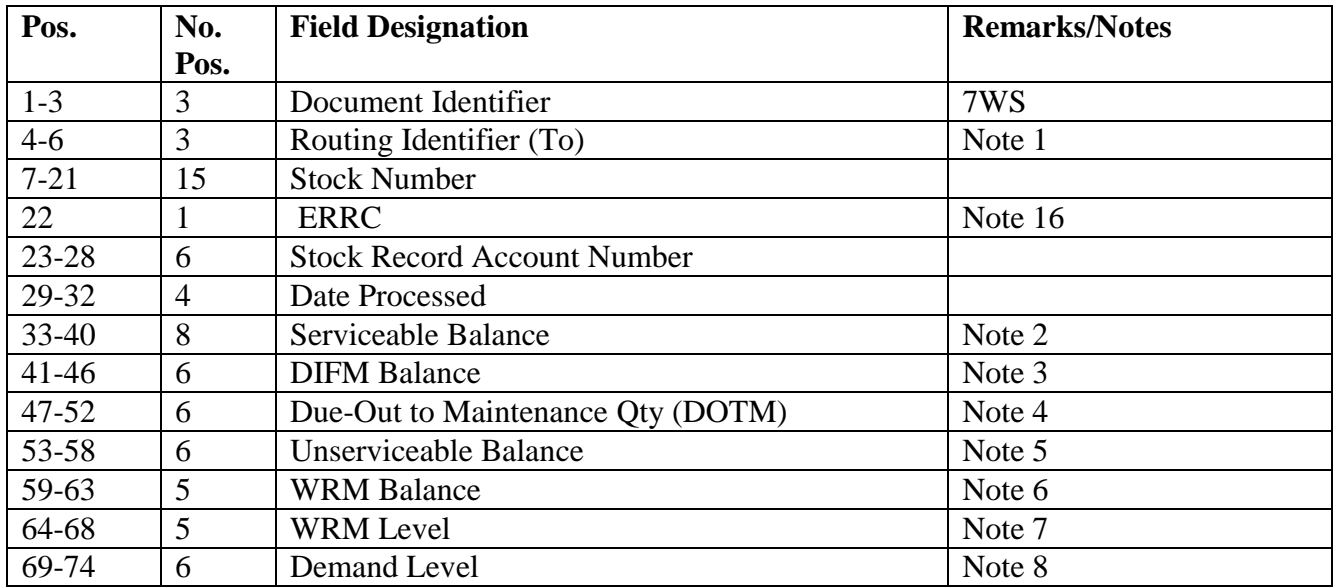

# **Table 5.86. Output.**

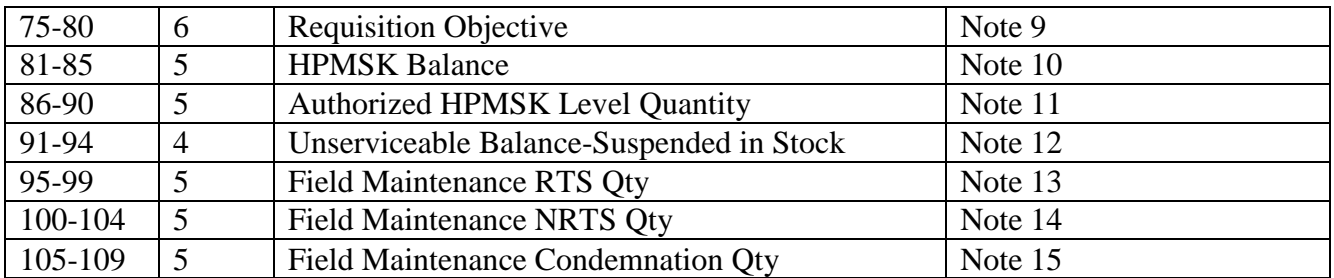

## **Notes:**

1. Report (To) Routing Identifier Code (RIC) is determined from the RIC on the item record.

2. This balance includes the (101) Item Record serviceable balance, (218) Supply Point quantity onhand, (232) Mission Support Kit (MSK) quantity on-hand, and (232) MSK deployed quantity. The (203) quantity due-in from maintenance is included if all of the following criteria are met: the current DIFM status code equals CEH, MWI, or TCG; the DIFM status flag equals 0, 3, or 4; and the type organization code field on the detail is not equal to W or H.

3. Firm DIFM details only (i.e., the DIFM status flag equals 0, 3, or 4). DIFM details with DIFM status codes CEH, MWI, or TCG are excluded from this balance because DIFM detail records with these status codes are included in the serviceable balance. DIFM details with a type organization code equal to W or H are also excluded because these details are included in the WRM balance on the 9QK transaction or the HPMSK balance on the 9QN, as applicable.

4. Positions 47-52 contain the due-out to maintenance quantity (DOTM). These items have a DIFM status flag two (2).

5. This quantity is the sum of DIFM unserviceable detail record balances. DIFM unserviceable detail records with condition code J or Q are excluded from the balance, because they are included in the suspended in-stock balance.

6. Positions 46-50 contain the sum of the following: the on-hand quantities from the Special Spares (233), Non-Airborne MRSP (237), Airborne MRSP (239), WRM IRSP (240) and WRM WCDO Spares (241) detail records; and the deployed quantities from these details; and the on-hand quantity from firm DIFM detail records (DIFM-STATUS-FLAG  $= 0, 3,$  or 4) with a W in the type organization code field.

7. Positions 41-46 contain the sum of the record authorized quantities from the Special Spares (233), Non-Airborne MRSP (237), Airborne MRSP (239), WRM IRSP (240), and WRM WCDO Spares (241), details.

8. This field contains the last three positions of the demand level for reporting codes 6, 7, F, 5, 0, G, or blank. For contract Inventory Control Points (ICP), this field is blank.

9. Required for reporting codes 0, 5, 6, and 7. The requisition objective (RO) as reported on the 7LF is the sum of the bases' peacetime operating stock (POS) requirement plus authorized additive requirements minus 235-AUTH-QTY. The POS portion of the RO is either the RBL (216 detail with type level F) authorized quantity or if no RBL exists, then it is the item record demand level (as modified by the maximum, minimum, or fixed level detail quantity). The authorized additive portion of the RO is the sum of the authorized quantities from the Special Spares (233), HPMSK (234), Non-Airborne MRSP (237), Airborne MRSP (239), and WRM IRSP (240) and WRM WCDO Spares (241) details.

10. The HPMSK balance is the quantity on-hand plus deployed quantity from the (234) HPMSK detail plus the DIFM balance marked for HPMSK.

11. The HPMSK level is the authorized quantity from the (234) HPMSK detail record.

12. This quantity is the sum of DIFM unserviceable detail record balances with supply condition codes J and Q.

13. This field represents the total number of units repaired this station (RTS). This data comes from the repair cycle record's current quarter 'RTS'.

a. For Primary Supply Point (PSP) Accounts: This field represents the current quarter 'RTS' plus (+) the fifth quarter 'RTS'.

14. This field represents the total number of units not repaired this station (NRTS). This data comes from the repair cycle record's current quarter 'NRTS'.

a. For PSP Accounts: This field represents the current quarter 'NRTS' plus (+) the fifth quarter 'NRTS'.

b. For Forward Supply Liaison (FSL) Accounts: This field represents the current quarter 'NRTS' plus (+) the fifth quarter 'NRTS' minus (-) the 102-NBR-OF-UNITS-TURNED-IN occurrence number three (3). Occurrence number 3 is the alpha units turned-in NRTS 'D'.

15. This field represents the total number of units condemned this station (CONDEMN). This data comes from the repair cycle record's current quarter 'CONDEMN'.

a. For PSP Accounts: This field represents the current quarter 'CONDEMN' plus (+) the fifth quarter 'CONDEMN'.

16. ERRC is a one position field not to be confused with ERRCD. Reference AFH 23-123, Vol 1, Ch 2.

5.51.28.1. The contractor managed inventory control points (ICP) uses the base consumption and asset data from base-generated 7WS transactions as the basis to forecast new requirements and make buy/repair decisions. In the past, 7WS file transmissions have been lost or incomplete. Unfortunately, during the attempt to recover lost or incomplete 7WS data, the 7WS files often are discarded. Furthermore, some of the data required to populate the 7WS images are no longer available (i.e., the Q04 repair cycle data - RTS, NRTS, Condemned qty's), because that data have been shifted to the previous quarter. To prevent this problem in the future, each SRAN should retain an electronic copy of the quarterly 7WS file until the next quarterly 7WS file is generated. Retention of the current quarterly 7WS file will ensure that any 7WS data recovery required in support of the contractor managed ICP's can be easily and quickly supported.

5.51.28.2. The quarterly D28 run automatically copies the 7WS images into the following system backup file:  $1$ GV0(ALN)\*GV868UD7WS.

5.51.28.3. All SRANs shall maintain this backup file until the next quarterly D28 run. If the contractor managed ICP(s) request retransmission of the 7WS during the quarter, and the backup file is correctly catalogued on your system, contact your SIFS Monitor and have them follow normal SIFS procedures for retransmitting the 7WS images. If the file has been inadvertently deleted, do not rerun the D28. Rather, contact AFMC SCM-R Computer Operations Activity to initiate 7WS file retrieval procedures, and then retransmit the 7WS images.

# **5.52. Local Purchase and MILSTRIP Payment Detail And Summary List (D29/NGV958).**

5.52.1. Purpose. To provide detail and summary total listings for local purchase and MILSTRIP payment transaction histories written by the payment programs.

5.52.2. Reference. See DFAS-DE 7077.10-M for initiation procedures, program logic, input requirements, output, and use of system output.

5.52.3. Special Instructions.

5.52.3.1. Primary/Secondary: Secondary.

5.52.3.2. Satellite: Output is not produced at the satellite.

5.52.4. Distribution Instructions. Send all output to A&F.

## **5.53. Maintenance Metrics (D31/NGV842).**

5.53.1. Purpose. To provide management data on Agile Logistics (AL) assets with a level of maintenance code assigned. The report produces four different listings: Issue/Stockage Effectiveness (ISE), Repair Cycle Management (RCM) Data, Customer Backorder Wait Time, and the Turn-In Transaction listing.

5.53.2. Program Logic. The report provides both daily and monthly management data. Daily data will be printed and stored in on the metrics database records 628/METRICS-ISE-DATA, 629/METRICS-RCM-DTA, AND 630/METRICS-CWT-DATA. The data stored on these records will be printed when the inquiry or monthly option of the report is processed. When the end-of-month option is processed, the report will accumulate the current day's data, print it, and then produce the monthly data listings. After all updates and printing actions are accomplished, the monthly run will then zero out the cumulative data stored on the metrics database.

5.53.3. Selection Criteria. The selection criteria for each portion of the report is identified in the applicable section. A brief description for each management listing follows:

5.53.3.1. Issue/Stockage Effectiveness by Weapon System. Totals are accumulated daily for issue/due-out transactions with a SRD equal to an SRD loaded on the 628/METRICS-ISE-DATA. The monthly run will print all SRDs loaded to this record. This portion of the report is further categorized by the type of level (readiness based or base computed) within routing identifier. Two additional lines reflect the total number of assets identified as budget code 8 or other than budget code 8. These lines will reflect all items, including those items, from other than Air Force Logistics Centers, reflected above.

5.53.3.2. Repair Cycle by Organization. Totals are accumulated for turn-in transactions with an organization (org) code equal to an org code loaded the 629/METRICS-RCM-DATA record in the Index Sequential Access Method (ISAM) file. Organizations not loaded on the 629 record will be collected in the ALL OTHER org group.

5.53.3.2.1. A total of 15 different groups of repair organizations can be loaded for each system designator, and up to 15 support organizations may be loaded within each group.

5.53.3.2.2. Selected transactions are totaled by condition, that is, RTS, NRTS, and condemned. The repair cycle data will be obtained from turn-in transactions. A separate transaction listing is produced identifying those transactions used to compute the repair cycle management listing totals.

5.53.3.2.3. The daily run of the report will reflect only those org group(s) which transactions have processed against. The monthly run will print all org groups loaded on the 629 record.

5.53.3.3. Customer Wait Time. Totals are accumulated for due-out release transactions. The customer backorder (DOR) wait time record is established for each system designator when the initial load option is processed. DOR transactions will be accumulated daily and zeroed by the end-of-month option.

5.53.3.4. Transaction Listing. The transaction listing will reflect those turn-in transactions used to accumulate data for the repair cycle management listing. This listing can be used to validate the totals on the Repair Cycle Management List. This listing will contain the stock number, maintenance action taken code, delayed before repair, repair time, and delayed after repair times. In addition, the organization group, document and serial number will be printed. This data is not accumulated or stored. The following definitions are critical to interpret the D31:

5.53.3.4.1. Repair Cycle time is considered as the total repair time minus AWP days, i.e., the difference between TIN date and ISU/DOR date minus AWP. This value is stored in positions 2-4 of the 901-FILLER-4.Repair time is considered as the repair cycle time minus delayed days. This value is computed by the program.

5.53.3.4.2. Delayed days are computed by the repair cycle transactions based upon the DIFM status codes. These values are stored by the TIN transaction in the following transaction history data items:

5.53.3.4.2.1. Delayed before repair - 901-MARK-FOR (positions 7-9)

5.53.3.4.2.2. Delayed after repair - 901-FILLER-2 (positions 1-3)

5.53.4. Update Logic.

5.53.4.1. Issue/Stockage Effectiveness. Transactions used to accumulate the issue/stockage effectiveness must meet the following conditions:

5.53.4.1.1. Stock Number: Must have a Level of Maintenance code assigned (this code is stored in the first position of the 901-FILLER-4).

5.53.4.1.2. ERRCD: First two positions must equal XD.

5.53.4.1.3. Activity Code: Must be equal to J, R, or X.

5.53.4.1.4. TRICs: The following TRIC codes are selected.

5.53.4.1.4.1. ISU with TTPCs equal to 1A, 3O, 3P, and 3Q.

5.53.4.1.4.2. DUO with TTPCs equal to 2D and 4W.

5.53.4.1.4.3. MSI with TTPCs equal to 1A, 1C, 1E, 1G, 1I, 1O, 1Q, 2I, 2K, 3Q, 5A, 5C, 5E, 5G, 5I, 5K, 6C, 6E, 6R, and 6T.

5.53.4.1.5. Type Account Code/Demand Code: Type account code must equal B and the demand code must equal R, C, or T.

5.53.4.2. Other Weapon Systems. Totals are accumulated for weapon systems other than those specifically loaded on the 628 record. This provides the visibility for all weapon systems. Criteria is the same as identified above.

5.53.4.3. Categories:

5.53.4.3.1. Routing Identifier: Totals are accumulated for the applicable Air Logistics Center. The routing identifier is stored in the 17th through the 19th position of the 901- NOMENCLATURE.

5.53.4.3.2. Readiness Based Level: Totals are accumulated for all transactions where the 901-D028-LEVEL-FLAG equals 1.

5.53.4.3.3. Base Computed Level. Totals are accumulated for transactions other than readiness based levels.

5.53.4.4. Budget Code Totals. These totals reflect the type of budget code assigned to the processed transactions already identified within each routing identifier.

5.53.4.4.1. RSD - Budget Code 8. Totals are accumulated for transactions processed with a budget code of 8.

5.53.4.4.2. OTHER - Totals are accumulated for transactions processed with a budget code other than 8.

5.53.4.5. Computations:

5.53.4.5.1. Line Items Requested. These totals are considered a workload factor and are not used to compute issue/stockage effectiveness. Totals are accumulated for all transactions (including TTPC 3O, killed requests). Exception: Reinput of a previously killed request (TEX M) is not counted. See Note 1. Partial issues (TTPC 3P) that result in more than one transaction will be counted as one request. See Note 2.

5.53.4.5.2. Units Requested. Same as line items requested except that the quantity is added to the accumulator. If there is more than one transaction (TTPC 3P and 2D) against the same document number, the quantity for both is counted. See Note 2.

5.53.4.5.3. Line Items Issued. Totals are accumulated for all transactions with type transaction phrase code (TTPC) equal to  $1A$ ,  $1C$ ,  $1E$ ,  $1G$ ,  $1I$ ,  $1O$ ,  $1Q$ ,  $2I$ ,  $2K$ ,  $3P$ ,  $3O$ , 5A, 5C, 5E, 5G, 6C, 6E, 6R, or 6T. If the TTPC equals 3P and the document number is equal to the previous document number, totals are not updated. See Note 2.

5.53.4.5.4. Units Issued. Same as line items issued except that the action quantity is added to the accumulator, including all transactions with TTPC 3P. See Note 2.

5.53.4.5.5. Line Items Backordered. Totals are accumulated for all transactions with TTPCs 2D and 4W.

5.53.4.5.6. Units Backordered. Same as line items backordered except that the action quantity is added to the accumulator.

5.53.4.5.7. Issue Effectiveness (Line Items). Percentages are computed by dividing line items issued, plus line items backordered, into line items issued.

5.53.4.5.8. Issue Effectiveness (Units). Same as issue effectiveness (line items) except that unit totals are used for the computation.

5.53.4.5.9. Line Items Backordered 4W. Totals are accumulated for all transactions with TTPC 4W.

5.53.4.5.10. Units Backordered 4W. Same as line items backordered 4W except that the action quantity is added to the accumulator.

5.53.4.5.11. Stockage Effectiveness (Line Items). Percentages are computed by dividing line items issued, plus line items backordered, minus line items backordered 4W into line items issued.

5.53.4.5.12. Stockage Effectiveness (Units). Same as stockage effectiveness (line items) except that the action quantity is used for computation.

**Notes:** 1. Result of a reinput of a killed request.

**a.** Line items/units requested may be greater or less than the sum of line items/units issued plus line items/units backordered, due to an item being killed and not backordered, or an item being backordered on a new transaction date without a new document number.

**b.** A reinput of a killed request with the same document number will not be counted within line items/units requested. It will be counted within line items/units B/O.

**2.** Examples of a partial issue/backorder: A transaction for a quantity of 20 is requested. Ten will issue under one stock number and 10 will issue under a substitute, or will be backordered. Two transactions are created with the same document number. This will result in adding one to line items requested and adding 20 to units requested.

5.53.5. Repair Cycle Management. Transactions used to accumulate the repair cycle management listing must meet the following edits:

5.53.5.1. TRIC TIN with TTPC 2M, 2O, or 2U. ERRCD equals XD, and activity code (first position of the 901-DOCUMENT-NBR) unequal to E, U, or W, and fourth position of the 901-CAGE unequal to C (contract maintenance), and 901-TEX code is unequal to a  $+$  (plus), and action taken code (901-DEMAND) is equal to 1, 2, 3, 4, 5, 6, 7, 8, 9, A, B, D, F, G, K, L, or Z.

5.53.5.2. Reparable This Station (RTS). Totals are accumulated for transactions with action taken codes A, B, F, G, K, L, and Z.

5.53.5.3. Not Reparable This Station (NRTS). Totals are accumulated for transactions with action taken codes 1 through 8 and code D.

5.53.5.4. Condemned. Totals are accumulated for transactions with action taken code 9.

5.53.5.5. Computations:

5.53.5.5.1. Total Repair Cycle Time. Computed by adding together the delayed before repair, delayed after repair, and repair time.

5.53.5.5.2. Average Repair Cycle Time. Total RCT divided by the total units.

5.53.5.5.3. Total Units RTS/NRTS/COND Percentages. These percentages are computed by dividing the overall total of repair cycle units into each respective condition RTS/NRTS/CONDEMNED.

5.53.6. The Customer Backorder (DOR) Wait Time Record. This record is established for each system designator on the initial run of the load option. Selected DOR transactions will be accumulated daily and zeroed by the end-of-month option.

5.53.6.1. Selection and Computations.

5.53.6.1.1. Number of requests. Organization code equals 002 or greater than 099; activity code equals J, R, or X; TTPC is 1A; stock number is unequal to K in the fifth position.

5.53.6.1.2. Wait Time (Line Items). Wait time is computed as the difference between the document number date and the current ordinal date.

5.53.6.1.3. Number of Units. Same as number of requests, except the units are computed.

5.53.6.1.4. Wait Time (Units). Same as wait time for line items, except the number of units are used.

5.53.6.1.5. Averages. Both requests and units averages are computed by dividing the wait time by the number of requests or units, respectively.

5.53.6.2. Categories:

5.53.6.2.1. Operational Organizations. Type organization code is equal to 3, 7, 8, 9, G, or I.

5.53.6.2.2. Support Organizations. Other than type organization code 3, 7, 8, 9, G, or I.

5.53.6.2.3. AFMC Source of Supply SOS. Routing identifier is equal to F(xx).

5.53.6.2.4. Priority Group I.

5.53.6.2.4.1. UND equals A with a FAD from 1-3.

5.53.6.2.5. Priority Group II.

5.53.6.2.5.1. UND equals A with a FAD from 4-5.

5.53.6.2.5.2. UND equals B with a FAD from 1-3.

5.53.6.2.6. Priority Group III:

5.53.6.2.6.1. UND equals C with a FAD from 1-5

5.53.6.2.6.2. UND equals B with a FAD from 4-5.

5.53.7. Input. Report Select Format:

| Pos.      | No.            | <b>Field Designation</b>               | <b>Remarks/Notes</b>     |
|-----------|----------------|----------------------------------------|--------------------------|
|           | Pos.           |                                        |                          |
| $1-3$     | 3              | <b>Transaction Identification Code</b> | <b>RPT</b>               |
| $4 - 6$   | 3              | <b>Report Select Code</b>              | D31                      |
| $7 - 27$  | 23             | Title                                  | Level of Maintenance     |
|           |                |                                        | <b>Management Report</b> |
|           |                |                                        |                          |
| 28-29     | $\overline{2}$ | <b>Blank</b>                           |                          |
| 30        | 1              | <b>Inquiry Option</b>                  | Note 1                   |
| $31 - 33$ | 3              | <b>Inquiry Print Category</b>          | Note 2                   |
| 34-39     | 6              | <b>Blank</b>                           |                          |
| 40        | 1              | <b>SRD Load/Delete Option</b>          | Note 3                   |
| 41        | 1              | Organization Load/Delete Option        | Note 4                   |
| 42        | 1              | Level of Maintenance Code              | Note 5                   |
| $43 - 64$ | 23             | <b>Blank</b>                           |                          |
| 65        | 1              | End-of-Month (ZERO OUT) Option         | Note 6                   |
| 66-80     | 15             | <b>Blank</b>                           |                          |
| .         |                |                                        |                          |

**Table 5.87. Report Select Format.**

## **Notes:**

1. This option is used to inquire the cumulative data stored on the Metrics database records. Enter a dash (-) in position 30 to inquire selected categories. The program will not scan the transaction history or update the database records when this option is selected. This option must be used in conjunction with positions 31 through 33.

2. This option must be used only with the inquiry option (position 30). Enter a dash (-) in positions 31-33 to print selected categories of the D31. Only those categories selected will be printed. Enter a dash (-) in the following positions for the desired category.

# **Table 5.88. Print Select Options.**

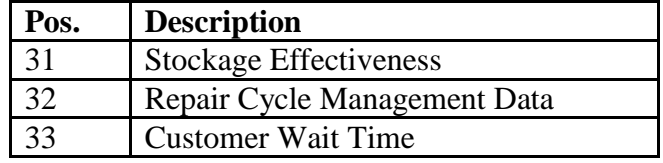

3. This option is used for the initial load or when loading/deleting SRD(s). Enter a dash (-) in position 40 to load/delete SRD(s) and enter the level of the maintenance code in position 42. When this option is taken, an ISE parameter image must be input or a 212 reject will occur. This option can be used in conjunction with the organization load/delete option (position 41). Process this option on the primary database prior to RPTRUN

4. This option is used for the initial load or when loading/deleting organizations. When this option is taken, an RCM parameter image must be input or a 212 reject will occur. This option can be used in conjunction with the SRD load/delete option (position 40). Process this option on the primary prior to RPTRUN.

5. This field is mandatory when processing the load or delete option. Each ORG/SRD must be loaded for a specific level of maintenance code. ORGs/SRDs may be loaded for more than one level of maintenance code.

6. This is a stand-alone option; positions 30 through 64 must be left blank. Enter a dash (-) in position 65 to zero the stockage effectiveness, repair cycle management, and customer wait time portions of the report. This option should be processed during normal end-of-month reports processing. If this option is used at other than end-of-month, all data accumulated will be zeroed out

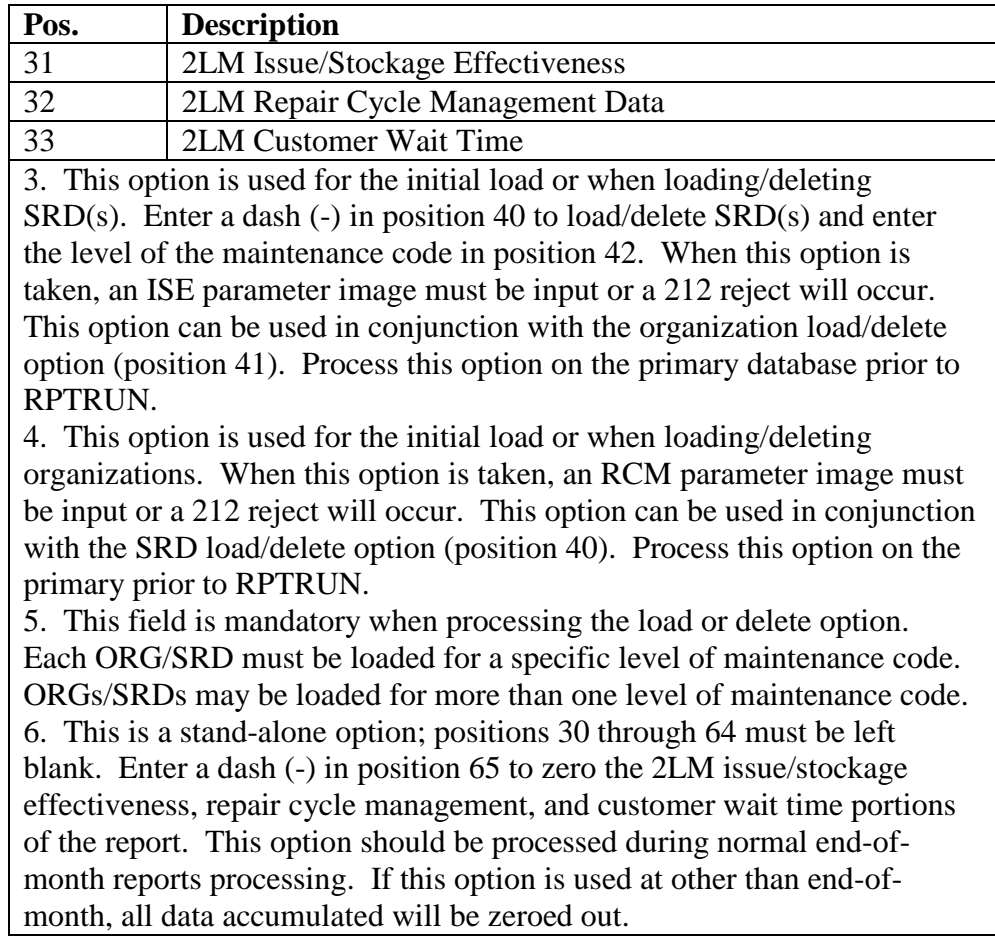

# **Table 5.88. Print Select Options.**

5.53.8. DELETED.

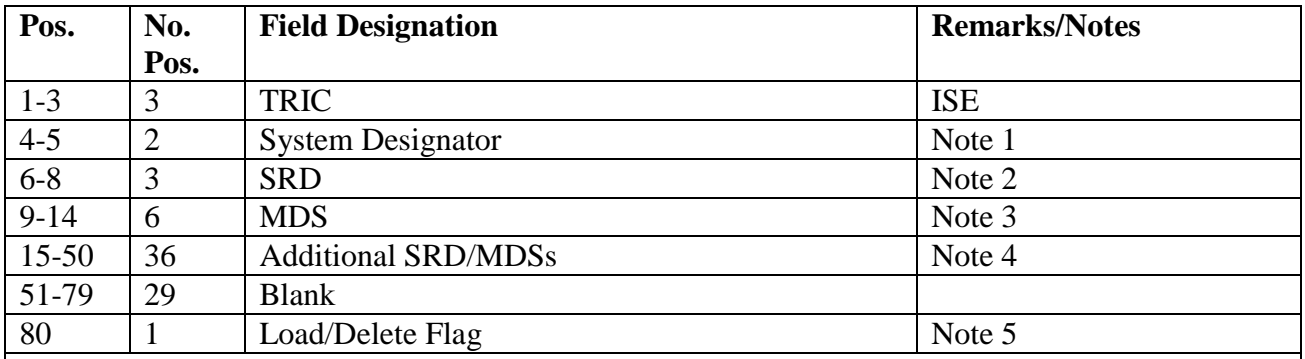

#### **Table 5.89. Parameter Format.**

**Notes:**

1. This is a mandatory entry. Enter the system designator for the associated SRD(s). A maximum of four ISE parameters may be loaded for each system designator.

2. This is a mandatory entry. Enter the SRD for which issue/support effectiveness data are to be collected. The SRD must be loaded (flagged on the 008 record) or a 553 reject will occur.

3. This is an optional entry. Enter MDS for the first SRD.

4. Enter additional SRDs/MDSs to be reported (optional). You must allow three positions for each SRD and six positions for each MDS.

5. This is a mandatory entry. Enter an L to load SRDs for data accumulation. Enter a D to delete SRDs.

5.53.9. DELETED.

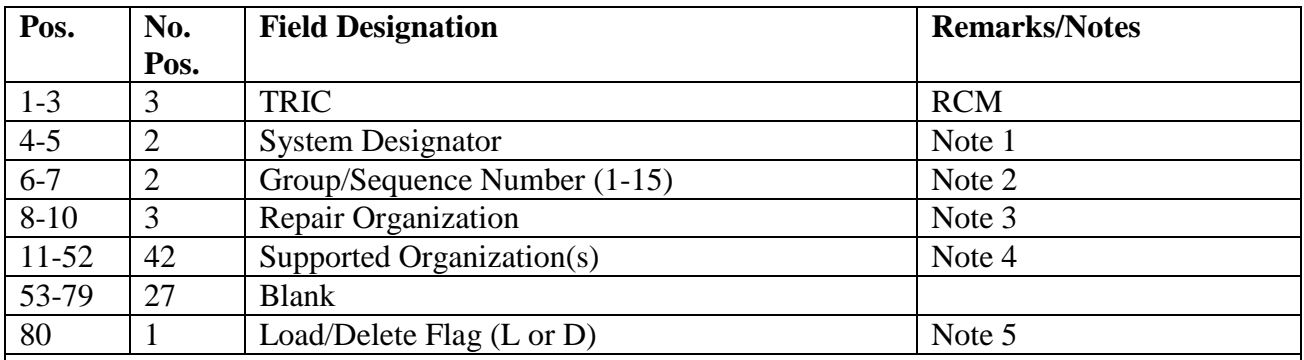

#### **Table 5.90. Parameter Format.**

#### **Notes:**

1. This is a mandatory entry. Enter the system designator for the associated organization(s). A 165 reject will occur if the organization is not loaded for the input system designator.

2. This is a mandatory entry. Fifteen (15) RCM parameter inputs can be used for each system designator. Enter the group/sequence number 1-15. This allows for a total of 15 groups to be accumulated.

3. Enter the repair organization for which repair cycle management data is to be collected. If a supported organization is being added to or deleted from a repair organization that is already loaded, leave this field blank. The organization must be loaded on the 518 record or a 165 reject will occur.

4. Enter the supported organization(s) to be accumulated in the group. Up to 14 supported organizations may be input. This allows for a total of 15 organizations within a group. When loading additional supported organizations to a group (other than initial load), the supported organizations must begin in position 11. The organization(s) must be loaded on the 518 record for the specified system designator or a 165 reject will occur.

5. This is a mandatory entry. Enter an L to load a single organization or a group of organizations for data accumulation. Enter a D to delete an organization. When the repair organization is deleted, the entire group will be deleted.

5.53.10. Special Instructions.

5.53.10.1. Primary/Secondary: Process the daily and inquiry options on the secondary. Process the load/delete options on the primary, after secondary RPTEON and prior to RPTRUN.

5.53.10.2. The daily output listings may be maintained for management/analysis use.

5.53.10.3. Reject/error notices are self-explanatory. See **Ch 7**.

5.53.11. Output.

5.53.11.1. Printed output will be provided for all portions on a daily basis. The monthly and inquiry run will produce the issue/stockage effectiveness, repair cycle, and customer backorder wait time only.

5.53.11.2. Satellite output will be directed to its applicable print queue.

5.53.12. Distribution Instructions. As locally determined.

## **5.54. Stock Fund FIA Code Listing (D32/NGV949).**

5.54.1. Purpose. To provide the SMAG manager and A&F personnel with a tool for researching suspected transaction errors, and a management product to monitor GSD and CSAG-S, Division SMAG transactions. During end-of-day, the program lists all SMAG transactions based upon parameters specified by A&F in the report select input.

5.54.2. Reference. See DFAS-DE 7077.10-M for initiation procedures, program logic, input requirements, output, and use of system output.

5.54.3. Special Instructions.

5.54.3.1. Primary/Secondary: Secondary.

5.54.3.2. Satellite: Output is produced at the applicable satellite.

5.54.4. Distribution Instructions.

5.54.4.1. Copies to A&F Funds Management.

## **5.55. Standard Base Supply System/Distribution Standard System/Management Information System (SBSS/DSS/MIS) Interface (D36/NGV879).**

5.55.1. Purpose. To provide DLA with information on the performance of receipts (REC); vendor-owned container receipts (1VR); turn-ins (TIN); issues (ISU); due-out releases (DOR); warehouse location changes (FCS); inventory adjustments (CIC, Inventory Recount (IRC), Sample Inventory (1RS)) processed on the SBSS at the ALCs. This management report will pass data to the Distribution Standard System/Management Information System (DSS/MIS). The data produced by this report will be used to ensure adequate customer support is maintained and deficiencies are pinpointed and corrected in a timely manner. In addition, the DSS/MIS will use this data to provide production data to the accounting and finance database management system (DBMS) in support of the fee-for-service initiative.

5.55.2. Program Logic. Scans the daily transaction history area selecting all records where the TRIC equals REC or TIN and the TTPC equals 1B; or the TRIC equals 1VR and the TTPC equals 2E; or the TRIC equals ISU or DOR and the TTPC equals 1A, 3P, or 3Q; or the TRIC equals IRC and the TTPC equals 1A or 1B. Also all transactions must have the 101-DLA- $STORAGE-FLAG = Y.$ 

5.55.2.1. When the TRIC equals REC, TIN, or 1VR, a corresponding output image will be created and written to file (g)GV0<ALN>\*GV879UD801.

5.55.2.2. When the TRIC equals FCS, an output image will be created and written to file (g)GV0<ALN>\*GV879UD802.

5.55.2.3. When the TRIC equals IRC, an output image will be created and written to file (g)GV0\*<ALN>\*GV879UD803.

5.55.2.4. When the TRIC is equal to ISU or MSI, an output image will be created and written to file (g)GV0<ALN>\*GV879UD804.

5.55.2.5. Program will read input file (g)GV0\*<ALN>\*GV879INPUT. containing CIC, IRC, or 1RS images. The images contained in this file are generated by the inline inventory programs. Each time an inventory transaction is processed that does not change the item record balance, an image will be created and written to this file. When RPTRUN is

processed, a new file is created using the secondary gang number, the primary gang file is copied to the secondary gang file, and the primary gang file is erased and prepared for the next processing day.

5.55.2.5.1. For each image read from file (g)GV0<ALN>\*GV879INPUT., an output image will be created and written to file (g)GV0<ALN>\*GV879UD803.

5.55.2.5.2. When the end-of-month option is processed, the program will read the 618- AVERAGE-INVENTORY-INVESTMENT record to obtain the total dollar value of assets on hand and the 622-ITEM-RECORD-DATA record to obtain the total number of item records with an on-hand balance greater than zero. For each of these totals, an output image will be created in file (g)GV0<ALN>\*GV879UD803.

5.55.3. Special Instructions.

5.55.3.1. Primary/Secondary: Secondary.

5.55.3.2. Restart Procedures: See **Para. [5.28.](#page-122-0)**

5.55.3.3. Satellite: Output is produced at the host site.

5.55.3.4. End-of-Month Option: The end-of-month option must be processed after the Q15 stock status scan.

5.55.3.5. SIFS Input File: Process 1JD images to create the SIFS outbound control record for TRICs CIC, IRC and 1RS. Disposition for these TRICs is file  $(g)GV0*GV879INPUT.$  When  $(g)$ , use the primary gang number. User should create a backup of this file prior to processing RPTRUN. If RPTRUN errors and the secondary file is corrupted, file may be restored from the backup file.

5.55.4. Reporting Data.

5.55.4.1. As-of-Date: N/A.

5.55.4.2. Frequency: Mandatory daily for ALCs.

5.55.4.3. Due Date: N/A.

5.55.5. Input. Report Select Format:

| No.                                        | <b>Field Designation</b>               | <b>Remarks/Notes</b>                                                                 |  |  |
|--------------------------------------------|----------------------------------------|--------------------------------------------------------------------------------------|--|--|
| Pos.                                       |                                        |                                                                                      |  |  |
| 3                                          | <b>Transaction Identification Code</b> | <b>RPT</b>                                                                           |  |  |
| 3                                          | <b>Report Select Code</b>              | D <sub>36</sub>                                                                      |  |  |
| 23                                         | Title                                  | <b>DLA INTERFACE</b>                                                                 |  |  |
|                                            | <b>Blank</b>                           |                                                                                      |  |  |
| $\overline{2}$                             | <b>MIS Distribution Code</b>           | <b>Note</b>                                                                          |  |  |
| 2                                          | <b>System Designator</b>               | Note 2                                                                               |  |  |
|                                            | M or Blank                             | Note 3                                                                               |  |  |
| 45                                         | <b>Blank</b>                           |                                                                                      |  |  |
|                                            |                                        |                                                                                      |  |  |
|                                            |                                        |                                                                                      |  |  |
| Oklahoma City (2037) $=$ OO (Alpha, Alpha) |                                        |                                                                                      |  |  |
| Ogden $(2027) = O2$ (Alpha, Two)           |                                        |                                                                                      |  |  |
|                                            |                                        | 1. Mandatory entry. The following site codes will be used for ALC's:<br>$\mathbf{v}$ |  |  |

**Table 5.91. Report Select Format.**

Warner Robins (2067)= WG

2. Process for system designator 01 only.

3. Enter an M for the end-or-month option or blank for the daily run.

5.55.5.1. SIFS Interface File (g)GV0<ALN>\*GV879INPUT. Where (g) = gang number and  $\langle \text{ALN} \rangle$  = access and location number.

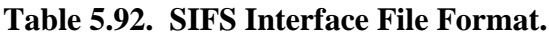

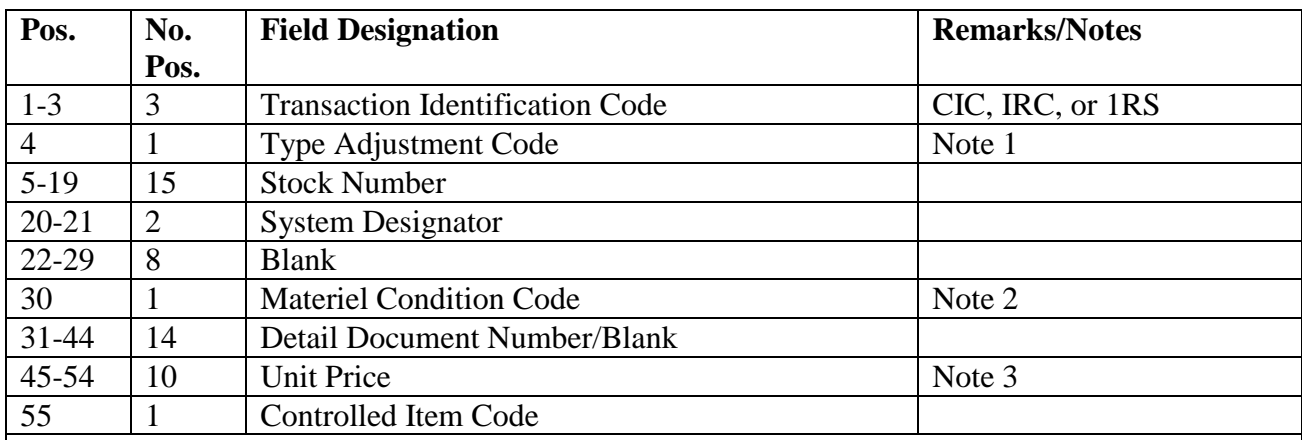

**Notes:**

1. This field will contain a C if the adjustment is from a complete inventory or S for special inventory. This code applies to IRC(s) only.

2. This field applies to IRC(s) only.

3. This field will contain the 101-UNIT-PRICE for items with a budget code of 8 and a serviceable supply condition code, or the 022-FILLER-2 (moving average cost) for any budget code with an unserviceable supply condition code and there is a cost record. If no cost record it will contain the 101-UNIT-PRICE.

5.55.6. Output.

5.55.6.1. SIFS Interface:

5.55.6.1.1. File Identification equals (g)GV0<ALN>\*GV879UD801. where  $g =$ equals the gang number and  $\langle \text{ALN} \rangle$  = access and location number.

| Pos.      | No.             | <b>Field Designation</b>               | <b>Remarks/Notes</b> |
|-----------|-----------------|----------------------------------------|----------------------|
|           | Pos.            |                                        |                      |
| $1 - 3$   | 3               | <b>Transaction Identification Code</b> | <b>REC</b>           |
| $4 - 5$   | $\overline{2}$  | <b>MIS Distribution Code</b>           | Note 1               |
| $6 - 8$   | $\overline{3}$  | <b>Base RID</b>                        | 001-CSB-RID          |
| $9 - 23$  | 15              | <b>Stock Number</b>                    | 901-STOCK-NUMBER     |
| 24        | $\mathbf{1}$    | <b>Condition Code</b>                  | 901-DEMAND-CODE      |
| $25 - 40$ | 16              | <b>MIS Location Code</b>               | Note 2               |
| 41        | $\mathbf{1}$    | <b>Receipt Discrepancy Code</b>        | Note 3               |
| $42 - 45$ | $\overline{4}$  | <b>Blank</b>                           |                      |
| 46        | $\mathbf{1}$    | Serialized Item Indicator              | Note 4               |
| $47 - 51$ | 5               | <b>MIS Tailgate Date</b>               | 901-TRANSACTION-     |
|           |                 |                                        | <b>DATE</b>          |
| 52        | $\mathbf{1}$    | Millennium                             |                      |
| 53        | $\mathbf{1}$    | Century                                |                      |
| 54-58     | 5               | <b>Received Date</b>                   | 901-TRANSACTION-     |
|           |                 |                                        | <b>DATE</b>          |
| 59-63     | $5\overline{)}$ | <b>Stow Date</b>                       | Note 5               |
| 64-78     | 15              | Procurement Item ID Number             | Note 6               |
| 79-85     | $\overline{7}$  | <b>Quantity Received</b>               | Note 7               |
| 86-94     | 9               | Unit Weight                            | Zeros                |
| 95        | $\mathbf{1}$    | <b>Blank</b>                           |                      |
| 96-103    | 8               | Unit Cube                              | Zeros                |
| 104-106   | 3               | Julian Date                            | Note 8               |
| 107       | $\mathbf{1}$    | <b>Blank</b>                           |                      |

**Table 5.93. MIS Receipt Format.**

**Notes:**

1. This information will come from positions 31 and 32 of the select image.

2. This field will contain the phrase UNSERVICEABLE in the first 13 positions if the 901- DEMAND-CODE contains an unserviceable supply condition code of E, F, G, H, K, W, or ZZZZ in the first 4 positions if there is a corresponding DOR and the total quantity of the DOR equals the REC total quantity; or the 017-WAREHOUSE-LOCATION if neither condition is met. If the item is serviceable and there is no 017-WHSE-LOCATION, this field will contain the phrase SBSS WAREHOUSE.

3. This field will contain an H if the quantity variance flag stored in the 901-MARK-FOR position 6 equals an O(overage); or a G if the quantity variance flag equals an S, or blank if neither condition is met.

4. This field will contain an S if the 901-IEX-CODE (issue exception code) is equal to a B (serialized) or blank.

5. This field will contain the 901-TRANSACTION-DATE OR 99999 if the total quantity of a REC is issued from receiving.

6. This field will contain the 901-MARK-FOR (positions 1-13) if the first two positions of the 901- RID equals JB, or this field will be blank.

7. This field will contain the 901-ACTION-QTY, right justified, zero filled, from the receipt transaction.

8. This field will contain the 901-TRANSACTION-DATE (positions 3-5).

5.55.6.1.1.1. MIS Vendor-Owned Container Receipt:

| Pos.      | No.            | <b>Field Designation</b>               | <b>Remarks/Notes</b> |
|-----------|----------------|----------------------------------------|----------------------|
|           | Pos.           |                                        |                      |
| $1 - 3$   | 3              | <b>Transaction Identification Code</b> | 1VR                  |
| $4 - 5$   | $\overline{2}$ | <b>MIS Distribution Code</b>           | Note 1               |
| $6 - 8$   | $\overline{3}$ | <b>Base RID</b>                        | 001-CSB-RID          |
| $9 - 23$  | 15             | <b>Stock Number</b>                    | 901-STOCK-NUMBER     |
| 24        | 1              | <b>Condition Code</b>                  | 901-DEMAND-CODE      |
| $25-40$   | 16             | <b>MIS Location Code</b>               | Note 2               |
| 41        |                | Receipt Discrepancy Code               | Note 3               |
| $42 - 45$ | $\overline{4}$ | <b>Blank</b>                           |                      |
| 46        | $\mathbf{1}$   | Serialized Item Indicator              | Note 4               |
| $47 - 51$ | 5              | <b>MIS</b> Tailgate Date               | 901-TRANSACTION-     |
|           |                |                                        | <b>DATE</b>          |
| 52        | 1              | Millennium                             |                      |
| 53        | 1              | Century                                |                      |
| 54-58     | 5              | <b>Received Date</b>                   | 901-TRANSACTION-     |
|           |                |                                        | <b>DATE</b>          |
| 59-63     | $\overline{5}$ | <b>Stow Date</b>                       | Note 5               |
| 64-76     | 13             | Procurement Item ID Number             | Note 6               |
| 77-83     | $\overline{7}$ | <b>Quantity Received</b>               | Note 7               |
| 84-92     | 9              | Unit Weight                            | Zeros                |
| 93        | 1              | <b>Blank</b>                           |                      |
| 94-101    | 8              | Unit Cube                              | Zeros                |
| 102-104   | 3              | Julian Date                            | Note 8               |
| 105       | $\mathbf{1}$   | <b>Blank</b>                           |                      |

**Table 5.94. MIS Vendor-Owned Container Receipt.**

## **Notes:**

1. This information will come from positions 31-32 of the select image.

2. This field will contain the phrase UNSERVICEABLE if the 901-DEMAND-CODE contains an unserviceable supply condition code equal to E, F, G, H, K, W, or ZZZZ in the first four positions if the total quantity of the DOR equals the REC total quantity, or if neither condition is met this field will contain the 017-WAREHOUSE-LOCATION. If there is no 017-WAREHOUSE-LOCATION and the item is serviceable, this field will contain the phrase SBSS WAREHOUSE in the first 14 positions.

3. This field will contain an H if the quantity variance flag stored in position 6 of the 901-MARK-FOR equals an O (overage), or a G if the quantity variance flag is S (shortage); or blank if neither condition is met.

4. This field will contain an S if the 901-IEX-CODE is equal to a B (serialized), or this field will be blank.

5. This field will contain the 901-TRANSACTION-DATE, or if the total quantity of a receipt is issued from Receiving, this field will contain 99999.

6. This field will contain the 901-MARK-FOR (positions 1-13) if the first two positions of the 901- RID equals JB, or this field will be blank.

7. This field will contain the 901-ACTION-QTY, right justified, zero filled, from the receipt transaction.

8. This field will contain the 901-TRANSACTION-DATE (positions 3-5).

5.55.6.1.1.2. MIS Turn-in:

## **Table 5.95. MIS Turn-in.**

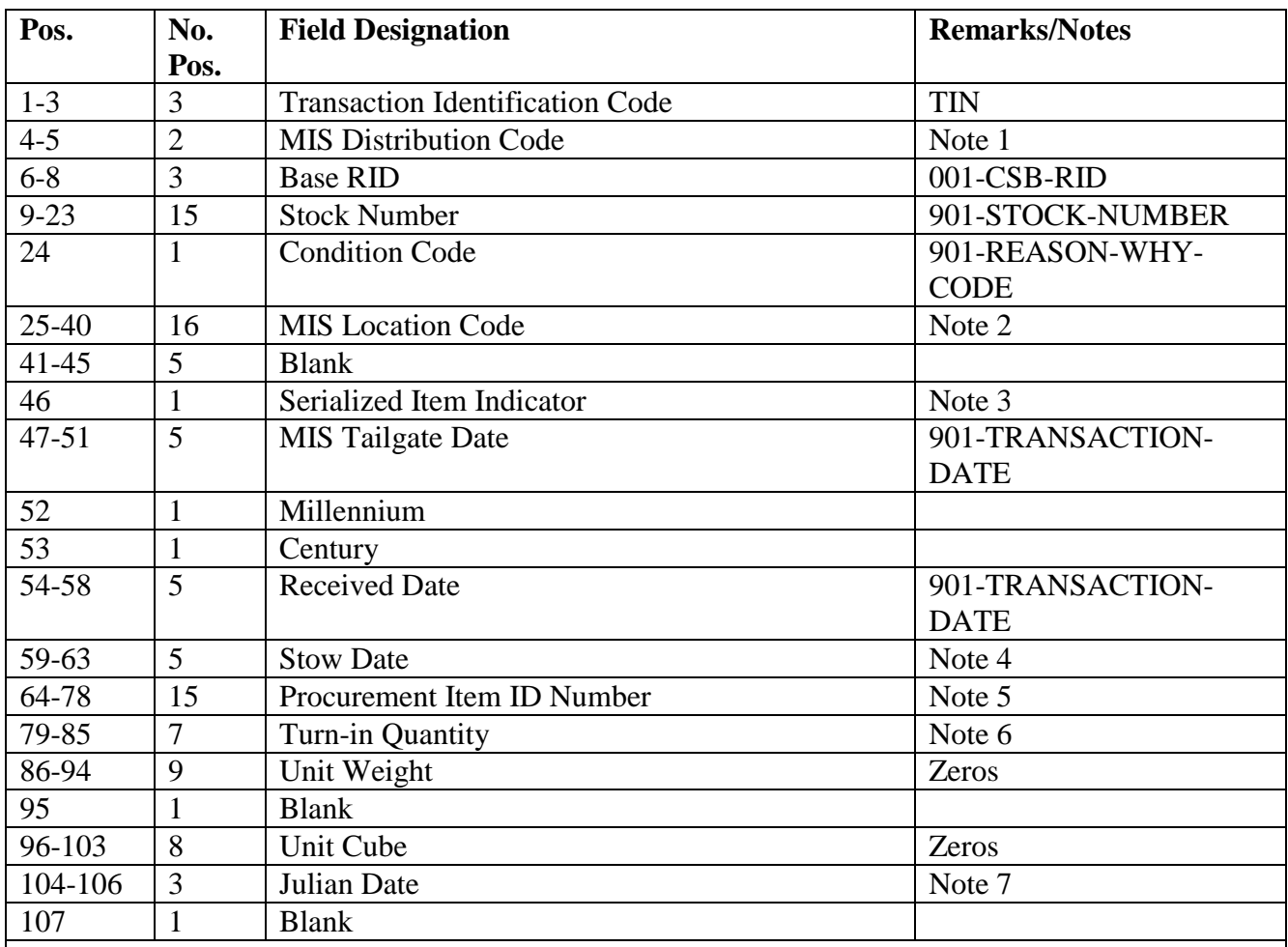

#### **Notes:**

1. This information will come from positions 31-32 of the select image.

2. This field will contain the phrase UNSERVICEABLE if the 901-REASON-WHY-CODE field contains an unserviceable supply condition code equal to E, F, G, H, K, or W; or ZZZZ if the total quantity of the DOR(s) equals the TIN total quantity; or the 017-WAREHOUSE-LOCATION if neither of the previous conditions are met. If there is no 017-WAREHOUSE-LOCATION and the item is serviceable, this field will contain the phrase SBSS WAREHOUSE in the first 14 positions.

- 3. This field will contain an S if 901-IEX-CODE is equal to a B (serialized), or this field will blank.
- 4. This field will contain the 901-TRANSACTION-DATE or 99999 if the total quantity of the TIN
- is issued from Receiving.
- 5. Reserved for future use.
- 6. This field will contain the 901-ACTION-QTY from the TIN transaction.
- 7. This field will contain the 901-TRANSACTION-DATE (positions 3-5).

5.55.6.1.2. File identification equals (g)GV0<ALN>\*GV879UD802., where  $g =$ equals the gang number, and <ALN> = access and location number.

5.55.6.1.3. Format:

5.55.6.1.3.1. MIS Re-warehousing:

## **Table 5.96. MIS Re-warehousing.**

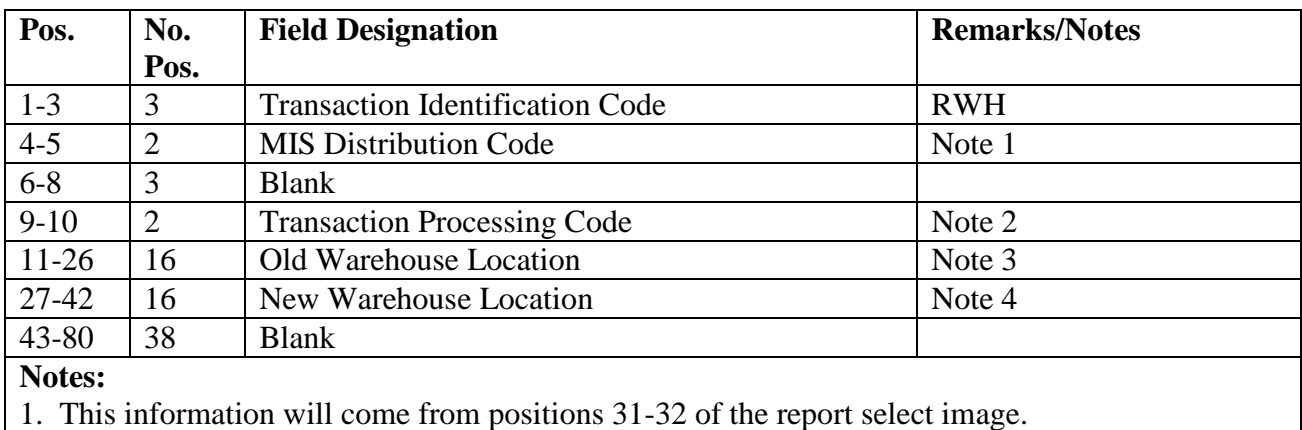

2. The following transaction processing codes apply:

# **Table 5.97. Processing Codes.**

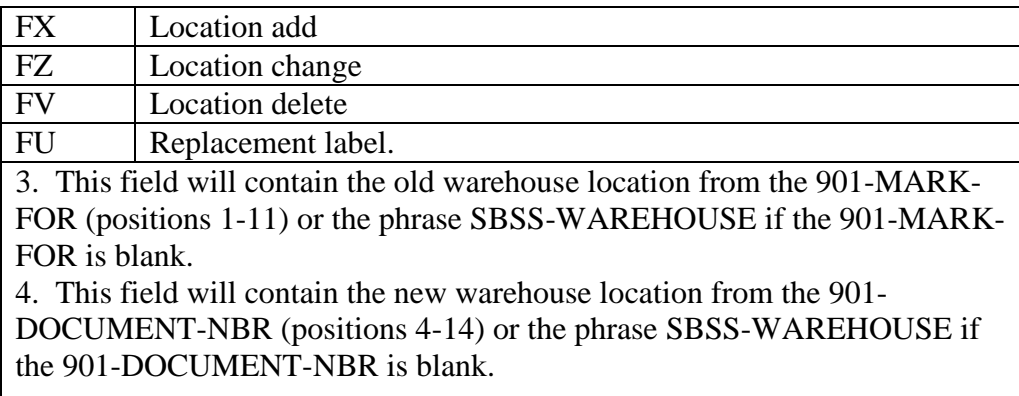

5.55.6.1.4. File Identification equals (g)GV0<ALN>\*GV879UD803., where  $g =$ equals the gang number, and  $\langle \text{ALN} \rangle$  = access and location number.

5.55.6.1.5. Format:

5.55.6.1.5.1. MIS Inventory Count:

| Pos.     | No.            | <b>Field Designation</b>               | <b>Remarks/Notes</b> |
|----------|----------------|----------------------------------------|----------------------|
|          | Pos.           |                                        |                      |
| $1-3$    | 3              | <b>Transaction Identification Code</b> | D8A/D9A              |
| $4 - 5$  | $\overline{2}$ | <b>MIS Distribution Code</b>           | Note 1               |
| $6 - 8$  | 3              | <b>Base RID</b>                        | 001-CSB-RID          |
| $9 - 23$ | 15             | <b>Stock Number</b>                    | 901-STOCK-NUMBER     |
| 24       |                | <b>Condition Code</b>                  | 901-DEMAND-CODE      |
| 25       | 1              | <b>Blank</b>                           |                      |
| 26       | 1              | <b>Type Inventory Code</b>             | Note 2               |
| 27-35    | 9              | <b>Quantity Inventoried</b>            | 901-ENDING-BALANCE   |
| 36-48    | 13             | <b>Extended Cost</b>                   | 901-EXTENDED-COST    |
| 49-57    | 9              | <b>Adjusted Quantity</b>               | 901-ACTION-QTY       |
| 58       |                | <b>Controlled Item Code</b>            |                      |
| 59-62    | $\overline{4}$ | <b>Blank</b>                           |                      |
| 63-80    | 18             | Document Number                        |                      |
| 81-96    | 16             | <b>Blank</b>                           |                      |
| Notoe.   |                |                                        |                      |

**Table 5.98. MIS Inventory Count.**

**Notes:**

1. This information taken from positions 31-32 of the report select image.

2. If the type inventory code from the 901-STATUS-OR-ADVICE-CODE equals D, this field

will contain a C; otherwise, this field will contain a G.

5.55.6.1.5.2. MIS Inventory Request:

| Pos.                                                                                       | No.<br>Pos.          | <b>Field Designation</b>               | <b>Remarks/Notes</b> |  |
|--------------------------------------------------------------------------------------------|----------------------|----------------------------------------|----------------------|--|
| $1-3$                                                                                      | 3                    | <b>Transaction Identification Code</b> | <b>ZHA</b>           |  |
| $4 - 5$                                                                                    | $\overline{2}$       | <b>MIS Distribution Code</b>           |                      |  |
| $6 - 8$                                                                                    | 3                    | <b>Base RID</b>                        | 001-CSB-RID          |  |
| $9 - 23$                                                                                   | 15                   | <b>Stock Number</b>                    | 901-STOCK-NUMBER     |  |
| 24                                                                                         |                      | <b>Condition Code</b>                  | 901-DEMAND-CODE      |  |
| 25                                                                                         |                      | <b>Blank</b>                           |                      |  |
| 26                                                                                         |                      | <b>Type Inventory Code</b>             | <b>Note</b>          |  |
| $27 - 62$                                                                                  | 9                    | <b>Blank</b>                           |                      |  |
| 63-76                                                                                      | 14                   | Document Number or Blank               |                      |  |
| 77-80                                                                                      | $\overline{A}$       | <b>Blank</b>                           |                      |  |
| <b>Note:</b> The data contained in this record are taken directly from the SIFS input file |                      |                                        |                      |  |
|                                                                                            | $(g)GV0*GV879INPUT.$ |                                        |                      |  |

**Table 5.99. MIS Inventory Request.**

5.55.6.1.5.3. MIS Inventory Dollar Value:

| Pos.     | No.  | <b>Field Designation</b>                                                                                                    | <b>Remarks/Notes</b> |
|----------|------|----------------------------------------------------------------------------------------------------|----------------------|
|          | Pos. |                                                                                                    |                      |
| $1-3$    | 3    | <b>Transaction Identification Code</b>                                                                                                    | YYY                  |
| $4 - 5$  | 2    | <b>MIS Distribution Code</b>                                                                                                    | Note 1               |
| $6 - 8$  | 3    | <b>Base RID</b>                                                                                                    | 001-CSB-RID          |
| $9 - 35$ | 27   | <b>Blank</b>                                                                                                    |                      |
| 36-48    | 13   | <b>Inventory Dollar Value</b>                                                                                                    | Note 2               |
| 49-96    | 48   | <b>Blank</b>                                                                                                    |                      |
| Notes:   |      |                                                                                                    |                      |
|          |      | 1. This information will come from positions 31-32 of the report select image.                                                                                                    |                      |
|          |      | . Music 1991 . In the State of the Contract of the Contract of the Manuscript of the Manuscript of the Manuscript of the Manuscript of the Manuscript of the Manuscript of the Manuscript of the Manuscript of the Manuscript |                      |

**Table 5.100. MIS Inventory Dollar Value.**

2. This field will contain the total taken from the 618-AII-DOL-VAL-OH-ASSETS.

5.55.6.1.5.4. MIS Total Count of NSNs:

**Table 5.101. MIS Total Count of NSNs.**

| Pos.     | No.            | <b>Field Designation</b>               | <b>Remarks/Notes</b> |
|----------|----------------|----------------------------------------|----------------------|
|          | Pos.           |                                        |                      |
| $1 - 3$  | 3              | <b>Transaction Identification Code</b> | <b>ZZZ</b>           |
| $4 - 5$  | $\overline{2}$ | <b>MIS Distribution Code</b>           | Note 1               |
| $6 - 26$ | 21             | <b>Blank</b>                           |                      |
| 27-35    | 9              | <b>Total Item Records</b>              | Note 2               |
| 36-96    | 61             | <b>Blank</b>                           |                      |
| Notes:   |                |                                        |                      |

1. This information will come from positions 31-32 of the select image.

2. This field will contain the total number of item records from the 622-IRD-ITEM-

COUNTS(25).

5.55.6.1.6. File Identification equals (g)GV0<ALN>\*GV879UD804., where  $g =$ equals the gang number, and  $\langle ALN \rangle$  = access and location number.

5.55.6.1.7. Format:

5.55.6.1.7.1. MIS Issues:

| Pos.             | No.<br>Pos.    | <b>Field Designation</b>               | <b>Remarks/Notes</b> |
|------------------|----------------|----------------------------------------|----------------------|
| $1 - 3$          | 3              | <b>Transaction Identification Code</b> | <b>ISU/MSI/DOR</b>   |
| $\overline{4-5}$ | $\overline{2}$ | <b>MIS Distribution Code</b>           | Note 1               |
| $6 - 8$          | 3              | <b>Base RID</b>                        | 001-CSB-RID          |
| $9 - 23$         | 15             | <b>Stock Number</b>                    | 901-STOCK-NUMBER     |
| 24               | $\mathbf{1}$   | <b>Condition Code</b>                  | $\mathbf{A}$         |
| $25 - 40$        | 16             | <b>Warehouse Location</b>              | Note 2               |
| $41 - 42$        | $\overline{2}$ | <b>Issue Priority</b>                  | Constant 15          |
| 43               | $\mathbf{1}$   | <b>Blank</b>                           |                      |
| $44 - 47$        | $\overline{4}$ | <b>Special Project Code</b>            | Note 3               |
| 48-49            | $\overline{2}$ | <b>Blank</b>                           |                      |
| 50-63            | 14             | <b>Document Number</b>                 | 901-DOCUMENT-NBR     |
| 64-67            | $\overline{4}$ | <b>Blank</b>                           |                      |
| 68-71            | $\overline{4}$ | Zeros                                  |                      |
| 72               | $\mathbf{1}$   | <b>Blank</b>                           |                      |
| 73-81            | 9              | Quantity                               | 901-ACTION-          |
|                  |                |                                        | <b>QUANTITY</b>      |
| 82-90            | 9              | Zeros                                  |                      |
| 91-103           | 13             | <b>Unit Price</b>                      | 101-UNIT-PRICE       |
| 104-121          | 19             | <b>Blank</b>                           |                      |
| 122              | $\mathbf{1}$   | Mode of Shipment                       | Constant 9           |
| 123              | $\mathbf{1}$   | Serialized Item Indicator              | Note 4               |
| 124-125          | $\overline{2}$ | <b>Blank</b>                           |                      |
| 126-132          | $\overline{7}$ | <b>MRO/DRO</b> Received Date           | Note 5               |
| 133-139          | $\overline{7}$ | <b>Bank Release Date</b>               | Note 5               |
| 140-144          | $\overline{5}$ | Date Offered                           | Note 6               |
| 145-149          | $\overline{5}$ | Date Shipped                           | Note 6               |
| 150-154          | $\overline{5}$ | Plan Date to Trans                     | Note 6               |
| 155-159          | $\overline{5}$ | <b>Mandatory Date to Trans</b>         | Note 6               |
| 160-164          | $\overline{5}$ | <b>Blank</b>                           |                      |

**Table 5.102. MIS Issues.**

**Notes:**

1. This information will come from positions 31-32 of the select image.

2. For MSI transactions, this field will contain the words CSC WAREHOUSE; for ISU/DOR transactions, the 017-WAREHOUSE-LOCATION or for ISU/DOR transactions with a blank warehouse location, this field will contain the words SBSS WAREHOUSE.

3. This field will contain the 901-RID.

- 4. This field will contain an S if the 901-IEX-CODE equals B; otherwise, this field will be blank.
- 5. This field will contain the 901-TRANSACTION-DATE preceded by the millennium and century.

6. This field will contain the 901-TRANSACTION-DATE.

5.55.7. Distribution Instructions.

5.55.7.1. Transfer SIFS files to the DSS/MIS computer via ADRSS/DDN. Use the following filenames.

5.55.7.1.1. For all ALC sites:

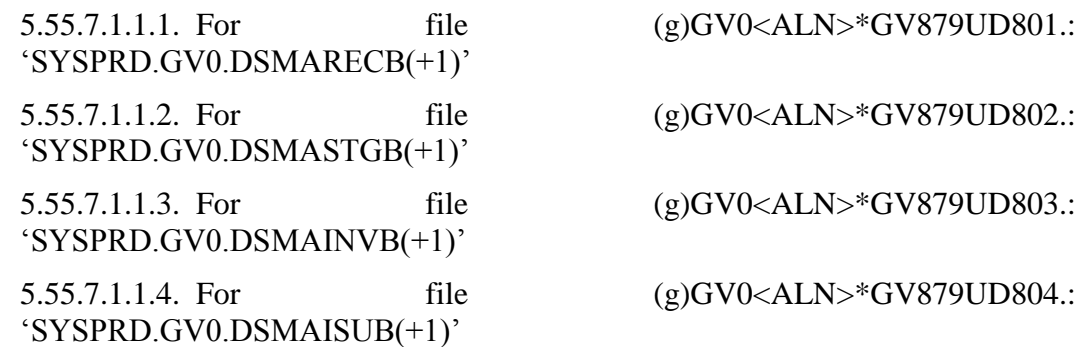

#### **5.56. Consolidated History Record Merge (D37/NGV778).**

5.56.1. Purpose. To select printable transaction history records for merging daily into the consolidated transaction (CTH) history record area, to create document control records (DCR).

5.56.2. Program Logic. Program NGV778, CTH Merge, does the following:

5.56.2.1. Selects all daily transaction history records with a 4-bit or 1-bit set in the PRINT-PUNCH-FLG for merging into the CTH file. Writes all selected records to the CTH file placing the 002-ORDINAL-DATE in the 704-TRANSACTION-DATE field. If no records are found, a management notice displays and processing ends.

5.56.2.2. Stores and sorts selected transaction history records based on the following: system designator--major sort; stock number--minor sort. Merges the sorted records storing them as 704-CT-HISTORY records. Next, the program performs a second scan of the records to check if the 1-bit is set in the PRINT-PUNCH-FLG. For each record found, the program then stores a 707-DOCUMENT-CONTROL record. The only exception is Base Service Store (activity code K) transactions which are destroyable. The program will not store a 707-DOCUMENT-CONTROL record.

5.56.2.3. Creates four additional records during the merge and stores them on the database. These records increase the speed in retrieving data from the consolidated transaction history file. Following are the additional records created:

5.56.2.3.1. A date header record for the transaction date of each record being added.

5.56.2.3.2. A stock number header record for each different stock number added.

5.56.2.3.3. A system designator header record for each different system designator and stock number added.

5.56.2.3.4. A history record for each serial number record being added.

5.56.2.4. Displays a message at the end of processing that gives the number of records added as of the processing date.

5.56.2.5. Executes program NGV778 within the ECL runstream NGV778R. This runstream is submitted through the RPS. The CTH implementation flag in the base constants record must be a 1 before program NGV778 can execute. (The CTH

implementation flag is located at 002-ATH-IMPLEMENTED.) The database records used by program NGV778 are:

- 5.56.2.5.1. SPECIAL-CONTROL Record (Record Code 002)
- 5.56.2.5.2. SYSTEM-AREAS Record (Record Code 100)
- 5.56.2.5.3. CT-DATE Record (Record Code 701)
- 5.56.2.5.4. CT-STOCK-NUMBER Record (Record Code 702)
- 5.56.2.5.5. CT-SYSTEM-DESIGNATOR Record (Record Code 703)
- 5.56.2.5.6. CT-HISTORY Record (Record Code 704)
- 5.56.2.5.7. CT-SERIAL-NUMBER Record (Record Code 705)
- 5.56.2.5.8. CT-DOCUMENT-CONTROL Record (Record Code 707)
- 5.56.2.5.9. CT-SUPPORT Record (Record Code 710)
	- 5.56.2.5.9.1. CT-HISTORY-CONTROL Record (Record Code 711)
	- 5.56.2.5.9.2. TRANSACTION-HISTORY Record (Record Code 901)
- 5.56.3. Special Instructions.

5.56.3.1. Primary/Secondary. Secondary. Automatic processing occurs during crossover. However, to manually process, use the input format listed in paragraph below.

5.56.3.2. Restart Procedures: Reload the last CTH backup, manually process the D37, and process the R60 to recover all the document control record updates.

- 5.56.4. Reference. See part 4.
- 5.56.5. Reporting Data. Daily.
- 5.56.6. Input. Report Select Format:

#### **Table 5.103. Report Select Format.**

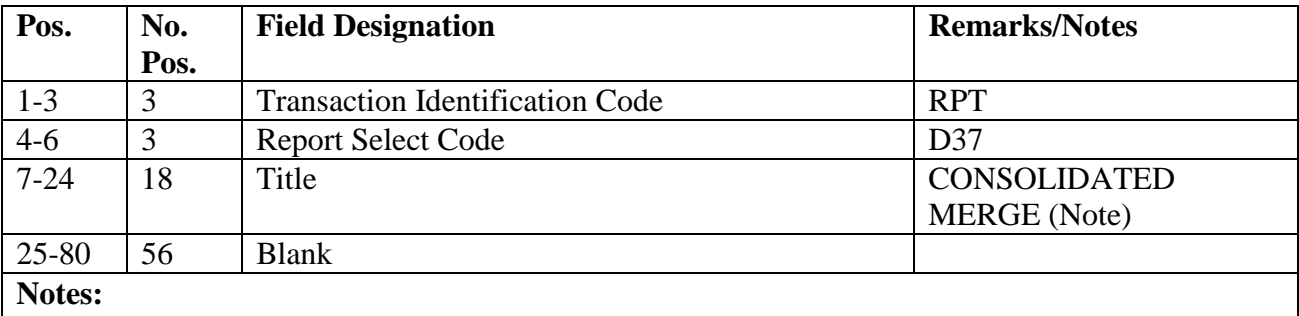

Single space between each word in title.

5.56.7. Reject and Management Notices. Explanations for the notices and actions to correct the rejects are in **Ch 7**.

#### **5.57. Daily Bin Labels (D38/NGV837).**

5.57.1. Purpose.

5.57.1.1. To provide bin labels for new items and replacement label requests on a daily basis.

5.57.1.2. To provide the Asset Management Section with bin labels for all item record warehouse locations and bench stock operations.

5.57.1.3. To provide the Flight Service Center with labels for its supply point, mission support, and war readiness type items.

5.57.1.4. To provide the Materiel Management Flight with labels for equipment, retail sales, and SPRAM type items.

5.57.2. Program Logic.

5.57.2.1. The D38 will process a file containing all type labels that are produced by transaction interface processing (TIP) each processing day. The file #GV0\*GV837UD700.  $(# = second gang number)$  will be created at the beginning of day (BOD) and will be crossed over to the secondary system. The previous day's file will be deleted each BOD before a new file is created. This program will print only single label forms.

5.57.2.2. The D38 will edit the report select format for the label size requested, and then it will process as follows:

5.57.2.2.1. If warehouse bin labels are requested, the program reads the applicable item records. The selected records are sorted in warehouse location sequence.

5.57.2.2.2. If WRM spares bin labels are requested, the program reads the applicable WRM detail records. The selected records (type W) are sorted in warehouse location sequence.

5.57.2.2.3. If supply point bin labels are requested, the program reads the applicable supply point detail records. The selected records are sorted in document number sequence.

5.57.2.2.4. If SPRAM bin labels are requested, the program reads the applicable SPRAM detail records (activity code D). The selected records are sorted in document number sequence.

5.57.2.2.5. If MRSP/MSK bin labels are requested, the program reads the applicable MRSP-MSK detail records (activity codes U/M). The selected records are sorted in document number sequence.

5.57.2.2.6. If equipment labels are requested, the program reads the applicable authorized in-use detail records (activity code E). The selected records are sorted in document number sequence. The number of labels produced for each detail is based on the quantity in positions 43-47 of the input warehouse location change (WLC) image.

5.57.2.2.7. If bench stock labels are requested, the program reads the applicable master bench stock detail record (activity code B). The selected records are sorted in document number sequence.

5.57.2.3. The D38 will produce bar coded labels for Logistics Applications of Automated Marking and Reading Symbols (LOGMARS) processing. These labels will be produced only for warehouse and bench stock bin labels.

5.57.3. Special Instructions.

5.57.3.1. Primary/Secondary: Secondary. All output files will be SYM'ED to the applicable dummy queue and must be requeued by the RPS operator to the active mainline printer or LOGMARS printer.

5.57.3.2. Restart Procedures: See **Para. [5.28.](#page-122-0)**

5.57.3.3. Satellite: Output is produced at the applicable satellite.

- 5.57.4. Reference. This chapter and AFMAN 23-122, Sec. 5C, Physical Asset Management.
- 5.57.5. Reporting Data.
	- 5.57.5.1. As-of-Date: N/A.
	- 5.57.5.2. Frequency: Daily.
	- 5.57.5.3. Due Date: N/A.
- 5.57.6. Input. Report Select Format:

#### **Table 5.104. Report Select Format.**

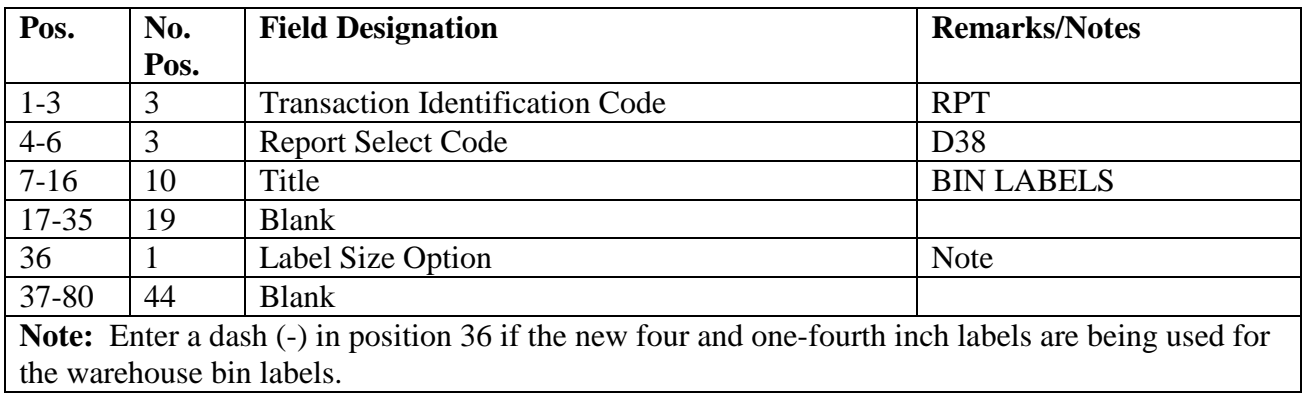

| Pos.                                                   | No.  | <b>Field Designation</b>                                                                      | <b>Remarks/Notes</b> |
|--------------------------------------------------------|------|-----------------------------------------------------------------------------------------------|----------------------|
|                                                        | Pos. |                                                                                               |                      |
| $1-3$                                                  | 3    | <b>Transaction Identification Code</b>                                                        | <b>WLC</b>           |
| $\overline{4}$                                         |      | <b>LOGMARS</b> Flag                                                                           |                      |
| 5                                                      |      | <b>Activity Code</b>                                                                          |                      |
| $6 - 7$                                                | 2    | <b>System Designator</b>                                                                      |                      |
| $8-22$                                                 | 15   | <b>Stock Number</b>                                                                           |                      |
| $23 - 25$                                              | 3    | <b>Blank</b>                                                                                  |                      |
| $26 - 28$                                              | 3    | <b>Type Detail Number</b>                                                                     |                      |
| 29-42                                                  | 14   | Document Number                                                                               |                      |
| 43-47                                                  | 5    | Quantity                                                                                      | <b>Note</b>          |
|                                                        |      | Note: This field is used for equipment labels only. The quantity field contains the number of |                      |
| labels that will be produced for each document number. |      |                                                                                               |                      |

**Table 5.105. WLC Format.**

5.57.7. Output.

5.57.7.1. Bar Code Printer:

5.57.7.1.1. Format:

5.57.7.1.1.1. Warehouse labels - Standard Bar Code (1 7/16 x 5).

5.57.7.1.1.2. New warehouse labels - Standard Bar Code (1 3/16 x 4 1/4).

5.57.7.1.1.3. Bench Stock labels - Single labels (15/16 x 3 1/2 or 15/16 x 3).

5.57.8. Distribution Instructions. Send all output to the requester.

#### **5.58. Daily AFTOC Report (D40/NGV813).**

5.58.1. Purpose. To provide a system data file of selected transaction histories to be sent via file transfer to Air Force Total Ownership Cost (AFTOC).

5.58.2. Program Logic. The program scans the daily transaction history area for all budget code 8 and budget code 9 items that meet the following criteria:

5.58.2.1. System designator must be 01, A1-A9, D1-D9, or E1-E9 and

5.58.2.2. 901-TRIC = 'ISU'; BUDGET CODE = '9'; TTPC = '1A' or '3P' or '3O'. Activity Code  $\leq$  'C' or 'M' or 'S' or 'U' or 'W' or Activity Code = 'D' and TEX  $\leq$  'D'

5.58.2.3. 901-TRIC = 'MSI'; BUDGET CODE = '9'; TTPC = '1C' or '1E' or '1G' or '1I' or '2K' or '2I' or '1O' or '1Q' or '5A' or '5C' or '5E' or '5G' or '6C' or '6E' or '6N' or '6P'.

5.58.2.4. 901-TRIC = 'DUO'; TTPC = '2D' or '4W'. Activity Code  $\langle \rangle$  'C' or 'M' or 'S' or 'U' or 'W' or (Activity Code = 'D' and TEX  $\leq$  'R'

5.58.2.5. 901-TRIC = 'DOR'; BUDGET CODE = '9'; TTPC = '1A'. Activity Code  $\diamond$  'C' or 'M' or 'S' or 'U' or 'W' or Activity Code = 'D' and TEX  $\leq$  'R'.

5.58.2.6. 901-TRIC = 'TIN'; TTPC = '1B'. Activity Code  $\langle$  C' or 'M' or 'S' or 'U' or 'W' and ORG-CODE  $> 099$ .

5.58.2.7. 901-TRIC = 'DOC'; TTPC = '2A' or '2C'. Activity Code  $\ll$  'C' or 'M' or 'S' or 'U' or 'W' or Activity-Code = 'D' and  $TEX \le 'D'$ .

5.58.2.8. 901-TRIC = '1PU'; TTPC = '7Y' or '8Y' or 'HY' or 'GY'.

5.58.2.9. 901-TRIC = 'FCU'; TTPC = '4A'. Activity Code  $\langle$  C' or 'M' or 'S' or 'U' or 'W' or 'Y' or Activity-Code = 'D' and TEX  $\leq$  'R'.

5.58.2.10. 901-TRIC = 'MSD'; TTPC '4A'. Activity Code  $\diamond$  'C' or 'M' or 'S' or 'U' or 'W' or 'Y' or Activity-Code = 'D' and TEX  $\leq$  'R'.

5.58.2.11. TTPC = 'AB'. Activity Code  $\leq U'$  or 'W' or 'M' or 'S' or 'C'.

5.58.2.12. BUDGET-CODE = '9';  $TTPC = 'AA'$  or 'CP' or 'CQ' or 'AC' or 'AE' or 'AG' or 'AI' or 'BK' or 'BI' or 'AO' or TTPC = 'AQ' or 'EA' or 'EC' or 'EE' or 'EG' or 'FC' or 'FE' or 'FN' or 'FP'. Activity Code <> 'M' or 'U' or 'W'. **Note:** Selected records will be sorted in org code within system designator sequence.

5.58.3. Special Instructions.

5.58.3.1. Primary/Secondary. Mandatory report on the secondary.

5.58.3.2. Restart procedures: Restart from beginning.

5.58.4. Reporting Data.

5.58.4.1. As-of-Date. N/A.

5.58.4.2. Frequency. Daily.

5.58.4.3. Due-Date. N/A.

5.58.5. Input.

**Table 5.106. Report Select Format.**

| Pos.     | No.       | <b>Field Designation</b>               | <b>Remarks/Notes</b> |
|----------|-----------|----------------------------------------|----------------------|
|          | Pos.      |                                        |                      |
| $1 - 3$  | 3         | <b>Transaction Identification Code</b> | <b>RPT</b>           |
| $4 - 6$  | $\bigcap$ | <b>Report Select Code</b>              | D <sub>40</sub>      |
| $7 - 24$ | 18        | Title                                  | DAILY AFTOC REPORT   |
| 25-80    | 56        | <b>Blank</b>                           |                      |

5.58.6. Output. Data File:

| Pos.    | No.  | <b>Field Designation</b>         |  |
|---------|------|----------------------------------|--|
|         | Pos. |                                  |  |
| 001-004 | 04   | <b>SRAN</b>                      |  |
| 005-011 | 07   | <b>TRANSACTION DATE</b>          |  |
| 012-016 | 05   | <b>TRANSACTION SERIAL NUMBER</b> |  |
| 017-018 | 02   | TYPE TRANSACTION PHRASE CODE     |  |
| 019-033 | 15   | <b>STOCK NUMBER</b>              |  |
| 034-047 | 14   | <b>DOCUMENT NUMBER</b>           |  |
| 048-053 | 06   | <b>ACTION QUANTITY</b>           |  |
| 054-054 | 01   | <b>DEMAND CODE</b>               |  |
| 055-055 | 01   | SUPPLY CONDITION CODE (REASON-   |  |
|         |      | WHY-CODE)                        |  |
| 056-069 | 14   | <b>MARK FOR</b>                  |  |
| 070-072 | 03   | <b>ERRC</b>                      |  |
| 073-082 | 10   | <b>EXTENDED COST</b>             |  |
| 083-085 | 03   | <b>EEIC</b>                      |  |
| 086-088 | 03   | <b>ORIGINAL TRIC</b>             |  |
| 089-091 | 03   | <b>TRIC</b>                      |  |
| 092-095 | 04   | <b>OBAN</b>                      |  |
| 096-107 | 12   | ORGANIZATION IDENTIFICATION CODE |  |
| 108-108 | 01   | <b>TYPE ORGANIZATION CODE</b>    |  |
| 109-111 | 03   | 518-PFMR-CODE                    |  |
| 112-117 | 06   | <b>RCCC</b>                      |  |
| 118-119 | 02   | MAJCOM CODE (518)                |  |
| 120-120 | 01   | FILLER-1                         |  |
| 121-121 | 01   | FILLER-3                         |  |
| 122-122 | 01   | <b>BUDGET CODE</b>               |  |
| 123-132 | 10   | <b>UNIT PRICE</b>                |  |
| 133-164 | 32   | <b>NOMENCLATURE</b>              |  |
| 165-165 | 01   | <b>TEX CODE</b>                  |  |
| 166-175 | 10   | MSD-COST-1                       |  |
| 176-185 | 10   | MSD-COST-2                       |  |
| 186-195 | 10   | MSD-COST-3                       |  |
| 196-205 | 10   | MSD-COST-4                       |  |
| 206-215 | 10   | MSD-COST-5                       |  |
| 216-218 | 03   | <b>FIA</b>                       |  |
| 219-220 | 02   | <b>UNIT OF ISSUE</b>             |  |

**Table 5.107. Output Format.**

5.58.7. SIFS Filenames.

5.58.7.1. #GV0(ALN)\*GV813DUD8XX. Where  $#$  = primary GANG number, ALN = base ALN number, and XX = system designator. **Note:** The above SIFS filename will be created for each satellite supported. The file name for the host (system designator 01) is

already hard-coded and in the SIFS Routing File Data (CUD) file. The host CSB SIFS manager will load a SIFS CUD file entry for each satellite supported.

5.58.7.2. Initial Implementation Instructions. A quick way to load the SIFS CUD file entry for each one of the system designators is as follows:

5.58.7.2.1. Enter SIFS UTIL Menu. >@ADD 0GV00000\*GVSSGUD001.UTIL

5.58.7.2.2. Take Option 9 to view CUD file. >9

5.58.7.2.3. Zoom on D40 CUD entry for file 1GV0\*GV813DUD8XX.

5.58.7.2.4. Change XX in filename, lookup ID, and system designator to the satellite's system designator.

5.58.7.2.5. Change YYYY on the reports control symbol to satellite's SRAN. Example - SBSSAFTOCYYYY change to SBSSAFTOC6281 where 6281 is satellite's SRAN.

5.58.7.2.6. Enter option A to add record.

5.58.7.2.7. Repeat for each system designator that host base supports.

5.58.7.2.8. Exit out of SIFS UTIL when finished.

5.58.8. AFTOC File, Header Record

| <b>Element</b> | <b>Rec Positions</b> | <b>Type/Class</b> | <b>Remarks</b>                             |  |
|----------------|----------------------|-------------------|--------------------------------------------|--|
| Record Type    | 1-3                  | 3Α                | <b>HDR</b>                                 |  |
| Filler         |                      |                   | <b>Blank</b>                               |  |
| Julian Date    | $5 - 11$             | 7Ν                | YYYYDDD for date report processed          |  |
| Filler         | 12                   |                   | <b>Blank</b>                               |  |
| Sequence       | $13-16$              | 4N                | Incremented by one each time the report is |  |
| Number         |                      |                   | processed.                                 |  |
| Filler         | 17                   |                   | <b>Blank</b>                               |  |
| Total          | 18-26                | 9N                | Total number of records for this run.      |  |
| Records        |                      |                   |                                            |  |

**Table 5.108. Header Record.**

## **5.59. DIFM-AWP Disposition Report (D41/NGV887).**

5.59.1. Purpose. To report all Awaiting Parts (AWP) component parts requirements and Due-In-From-Maintenance (DIFM) status Urgency Justification Code (UJC) of 'AR'/'BR' to AFMC data systems (D035).

5.59.2. Program Logic. Scan the Transaction History Area and select TRICs DOC, DUO and DOR where the 901-ISSUE-PRIORITY  $=$  'AR' or 'BR'. Also fetch the End-Item DIFM Detail (203-Document Number in the 901-MARK-FOR).

5.59.2.1. If the End-Item DIFM Detail is not loaded select the next transaction history record that meets the selection criteria.

5.59.2.2. If the End-Item DIFM Detail is loaded, create an XE7 (Awaiting Parts Report) image for each transaction history/End-Item DIFM Detail selected as follows:

5.59.2.2.1. If the 901-TRIC is 'DUO', then Action Code (position 7 of the XE7 image)  $=$  'A'.

5.59.2.2.2. If the 901-TRIC is 'DOC' or 'DOR', then Action Code = 'D'.

5.59.2.2.3. The Component National Stock Number (position 49-63 of the XE7 image) will be the 901-STOCK-NUMBER.

5.59.2.2.4. The End-Item National Stock Number (position 8-22 of the XE7 image) will be the 203-Detail's Stock Number.

5.59.2.2.5. The output (XE7 images) filename will be  $xGV0(ALN)(PLN)00*GV237XUD001$  ( $x =$  gang number).

5.59.2.3. Scan the Item-Details Area and select each 203-DUE-IN-FROM-MAINTENANCE Detail where the 203-Disposition-Response-Code (second position of the 203-FILLER-2) equals 'I'. Then scan the Item-Detail area for all 205-DUE-OUT details where the 205-MARK-FOR corresponds to the Document Number of 203-DUE-IN-FROM-MAINTENANCE detail selected.

5.59.2.4. Create an XE7 (Awaiting Parts Report) image for each 205-DUO-OUT detail selected as follows:

5.59.2.4.1. The Action Code (position 7 of the XE7 image) =  $A$ .

5.59.2.4.2. The Component National Stock Number (position 49-63 of the XE7 image) will be the 205-Detail's Stock Number.

5.59.2.4.3. The End-Item National Stock Number (position 8-22 of the XE7 image) will be the 203-Detail's Stock Number.

5.59.2.5. The output (XE7 images) filename will be  $xGV0(ALN)(PLN)00*GV237XUD001.$  ( $x = gang number$ ).

5.59.2.6. Scan the Item-Details Area and select all 203-DUE-IN-FROM-MAINTENANCE Details where the 203-Disposition-Response-Code (second position of the 203-FILLER-2) equals '1, '2', '3' 'D', 'E', 'G', 'I' or 'S'. Also fetch the 102-REPAIR-CYCLE Record for each 203-Detail selected and output a listing in the following format:

5.59.2.6.1. Title = DIFM – AWP Disposition Listing

5.59.2.6.2. Column Headings = Repair Shop, Disposition/Response Code, End-Item Stock Number and End-Item Document Number

5.59.2.6.2.1. Repair Shop will be the combined Organization Code and Shop Code from the 102-ORG-CODE-REPAIR-ACTIVITY and the 102-SHOP-CODE-REPAIR-ACTIVITY respectively.

5.59.2.6.2.2. The Disposition/Response Code will be the text equivalent of the applicable 203-Disposition-Response-Code as follows:

| Code                  | Equivalent      |
|-----------------------|-----------------|
| $1' =$                | 'HOLD'          |
| $2'$ , $E'$ or $G' =$ | 'EVACUATE'      |
| $3'OR'S' =$           | 'DISPOSE'       |
| $\mathbf{D}' =$       | 'DECLINED'      |
| $T' =$                | 'INTERROGATION' |

**Table 5.109. Disposition Response Codes.**

5.59.2.7. Sequence of the listing will be System Designator, Repair Shop, Disposition/Response Code, End-Item Stock number and End-Item Document Number.

5.59.3. Special Instructions.

5.59.3.1. Primary/Secondary: Mandatory report on the secondary.

5.59.3.2. Restart Procedures: Restart from beginning.

5.59.4. Reporting Data.

5.59.4.1. As-of-Date. N/A.

5.59.4.2. Frequency. Daily.

5.59.4.3. Due-Date. N/A.

5.59.5. Input.

**Table 5.110. Report Select Format.**

| Pos.     | No.  | <b>Field Designation</b>               | <b>Remarks/Notes</b>      |
|----------|------|----------------------------------------|---------------------------|
|          | Pos. |                                        |                           |
| $1 - 3$  | 3    | <b>Transaction Identification Code</b> | <b>RPT</b>                |
| $4 - 6$  | 3    | <b>Report Select Code</b>              | D41                       |
|          |      | <b>Blank</b>                           |                           |
| $8 - 34$ | 27   | Title                                  | <b>DIFM-AWP</b>           |
|          |      |                                        | <b>DISPOSITION REPORT</b> |
| 35-80    | 46   | <b>Blank</b>                           |                           |

## **5.60. Daily MAC Asset Balance Report (D42/NGV774).**

5.60.1. Purpose. To provide a daily data file of asset balances to D035J (Financial Inventory Accounting and Billing System, FIABS) for moving average cost (MAC) computation.

5.60.2. Program Logic.

5.60.2.1. The program scans the following records for the host and all satellites where the budget code does not equal a 9 and the first position of the ERRCD equals an X for on hand balances and/or deployed quantities.

5.60.2.2. Type Records.
#### **Figure 5.7. Type Records.**

101. ITEM-RECORD, 101-SERVICEABLE-BALANCE 203. DUE -IN-FROM-MAINTENANCE, 203 OT Y-DUE -IN and 203-DIFM-STATUS-FLAG not equal to 2 204, UNSERVICEABLE DETAIL, 204-UNSERVICEABLE-OTY 218, SUPPLY-POINT DETAIL, 218-OTY-ON-HAND 230, MUNITION-WRM-SPARE S-DETAIL, 230-QTY-ON-HAND 232, MSK-DETAIL, 232-QTY-ON-HAND and 232-DEPLOYED-QTY 233, SPECIAL-SPARES-DETAIL, 233-QTY-ON-HAND and 233-DEPLOYED-QTY 234, HPMSK-DETAIL, 234-QTY-ON-HAND and 234-DEPL OYED-QTY 237, NON-AIRBORNES-MRSP-DETAIL, 237-QTY-ON-HAND and 237-DEPLOYED-QTY 239, AIRBORNE-MRSP-DETAIL, 239-QTY-ON-HAND and 239-DEPLOYED QTY 240, WRM-IRSP-SPARES-DETAIL, 240-QTY-ON-HAND and 240-DEPLOYED-QTY 241, WRM-WCDO-SPARE S-DET AIL, 241-QTY-ON-HAND

5.60.2.3. Creates a BFD image for all record balances greater than zero and by condition code.

5.60.3. Special Instructions.

5.60.3.1. Primary/Secondary. Mandatory report on the secondary.

5.60.3.2. Restart procedures: Restart from beginning.

5.60.4. Reporting Data

5.60.4.1. As-of-Date. N/A

5.60.4.2. Frequency. Daily.

5.60.4.3. Due-Date. N/A

5.60.5. Input.

**Table 5.111. Report Select Format.**

| Pos.     | No.  | <b>Field Designation</b>               | <b>Remarks/Notes</b>  |  |  |  |  |
|----------|------|----------------------------------------|-----------------------|--|--|--|--|
|          | Pos. |                                        |                       |  |  |  |  |
| $1 - 3$  |      | <b>Transaction Identification Code</b> | <b>RPT</b>            |  |  |  |  |
| $4 - 6$  | 3    | <b>Report Select Code</b>              | D42                   |  |  |  |  |
| $7 - 36$ | 30   | Title                                  | DAILY MAC ASSET       |  |  |  |  |
|          |      |                                        | <b>BALANCE REPORT</b> |  |  |  |  |
| 37-80    | 44   | <b>Blank</b>                           |                       |  |  |  |  |

5.60.6. Output. Data File:

| Pos.      | No.         | <b>Field Designation</b>               | <b>Remarks/Notes</b> |  |  |
|-----------|-------------|----------------------------------------|----------------------|--|--|
|           | Pos.        |                                        |                      |  |  |
| $1 - 3$   | 3A          | <b>Transaction Identification Code</b> | <b>BFD</b>           |  |  |
| 4         | 1A          | <b>Condition Code</b>                  | Note 1               |  |  |
| $5 - 15$  | 11N         | <b>Current Balance</b>                 | Note 2               |  |  |
| $16 - 30$ | <b>15AN</b> | <b>Stock Number</b>                    |                      |  |  |
| 31        | 1A          | Ownership/Purpose Code                 | Constant "A"         |  |  |
| $32 - 33$ | 2A          | Unit of Issue                          |                      |  |  |
| 34-43     | 10N         | <b>MAC Value</b>                       | Note 3               |  |  |
| $44 - 46$ | 3AN         | <b>ERRC</b> Designator                 |                      |  |  |
| 47-52     | 6AN         | <b>SRAN</b>                            |                      |  |  |
| 53        | 1AN         | <b>Budget Code</b>                     |                      |  |  |
| 54-56     | 3AN         | Source of Supply                       |                      |  |  |
| $57 - 63$ | 7N          | Process Date                           | YYYYDDD              |  |  |
| 64        | 1A          | System Identifier                      | Constant "R"         |  |  |

**Table 5.112. Output Format.**

**Notes:** 

1. There will be one BFD image per actual condition code.

2. This is the current balance owned by supply including DIFM and unserviceable assets. No materiel owned by the maintenance customer will be included.

3. This is the MAC value for one unit and is taken from the 022-FILLER-2 field.

5.60.7. SIFS File Name. The file name will be #GV0(ALN)\*GV774UD801, where # equals primary GANG number, and ALN equals base ALN. This file includes data for the host and all satellites and is sent to AFMC's D035J using search and move records that have been established.

## **5.61. ES-S Asset Overlay Reporting Program (NGV255).**

5.61.1. Purpose. To build and create asset overlay event records for ES-S based upon transactions written to transaction history records.

5.61.2. Program Logic. The program scans the daily transaction history records and creates asset overlay event records to be sent via file transfer to ES-S.

5.61.2.1. Type SRAN must be a 'B' and 001-ADS-FILLER = 'Y' and Transaction Serial Number greater than 026-FILLER-4.

5.61.2.2. 901-TRIC = 'IAD' and 901-DEMAND-CODE = 'A'.

5.61.2.3. 901-TRIC = 'FCH' and 901-TRANSACTION-PHRASE-CODE = '1B' and 901- TEX-CODE not  $=$  '8'.

5.61.2.4. 901-TRIC = 'FCC' and 901-TRANSACTION-PHRASE-CODE = '1B' and 2nd position of the 901-ISSUE-PRIORITY is 'A'.

5.61.2.5. 901-TRIC = 'FIC' and 901-TRANSACTION-PHRASE-CODE = '3V'.

5.61.2.6. 901-TRIC = 'REC' and 901-TRANSACTION-PHRASE-CODE = '1B' and 901- DEMAND-CODE = BLANK.

5.61.2.7. 901-TRIC = 'TIN' and 901-TRANSACTION-PHRASE-CODE = '1B' and 901- REASON-WHY-CODE = 'A'.

5.61.2.8. 901-TRIC = '1MK' and 901-TRANSACTION-PHRASE-CODE = '1H'.

5.61.2.9. 901-TRIC = '1KK' and 901-TRANSACTION-PHRASE-CODE = '5D'.

5.61.2.10. 901-TRIC = '1HM' and 901-TRANSACTION-PHRASE-CODE = '5H'.

 $5.61.2.11.901$ -TRIC = '1NK' and  $901$ -TRANSACTION-PHRASE-CODE = '6F'.

5.61.2.12. 901-TRIC = '1UB' and 901-TRANSACTION-PHRASE-CODE = '2L'.

5.61.2.13. 901-TRIC = '1LK' and 901-TRANSACTION-PHRASE-CODE = '1R'.

5.61.3. Special Instructions.

5.61.3.1. Primary/Secondary. Mandatory report on the Primary.

5.61.3.2. Restart Procedures: Restart from beginning.

5.61.3.2.1. @START GV\$\$0000\*GVECLUD001.NGV255/G# #=GANG NUMBER.

5.61.4. Reporting Data.

- 5.61.4.1. As of Date. N/A.
- 5.61.4.2. Frequency. Daily.
- 5.61.4.3. Due-Date. N/A.

5.61.4.4. Report Select Format

5.61.4.4.1. @START GV\$\$0000\*GVECLUD001.NGV255/G# #=GANG NUMBER.

5.61.4.4.2. When started inline the report will set the frequency based upon the 026- FILLER-5(1:4) which is set by the BOD card.

5.61.4.5. Output.

**Figure 5.8. ES-S Asset Overlay Reporting Program Output.**

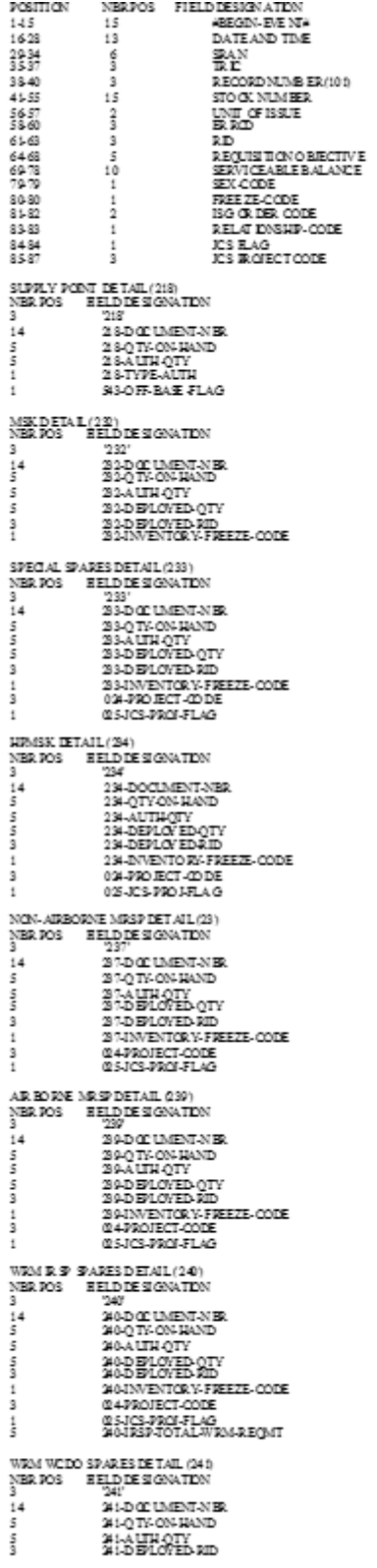

**AEND EVENT** 

5.61.4.6. SIFS Files.

5.61.4.6.1. #GV0(ALN)\*GV255UD901. Where  $\#$  = Primary Gang Number, ALN = Base ALN Number.

## **5.62. ES-S Requirement/Shipment Overlay Program (NGV256).**

5.62.1. Purpose: To build and create Requirement and Shipment Overlay event records for high priority (MICAP/AWP/JCS) orders and shipment of serialized assets containing Serialized Report Code (SRC) A, C, D, R, S or W for ES-S based upon daily transaction history records.

5.62.2. Requirement Overlay Program Logic: The program scans the daily transaction history records and creates Requirement Overlay event records to be sent via file transfer to ES-S as follows.

5.62.2.1. Type SRAN must be a 'B' and 001-ADS-FILLER = 'Y' and Transaction Serial Number greater than 026-FILLER-3.

5.62.2.2. 901-TRIC = 'DUO' and (901-PROJECT-CODE between 700 or 9\*\*) or (901- ISSUE-PRIORITY = 'AR' or 'BR') or (901-ISSUE-PRIORITY first position = '1' or '/' or 'J').

5.62.2.3. 901-TRIC = ' $A0^*$ ' or 'SPR' and 901-TRANSACTION-PHRASE-CODE = '1V'and (901-PROJECT-CODE between 700 or  $9$ <sup>\*\*</sup>) or (901-FILLER-2 [6, 7] = 'AR' or BR') or  $(901-FILLER-2$  POSITION  $6 = '1'$  or '/' or 'J').

5.62.2.4. 901-TRIC = 'REC' and 901-TRANSACTION-PHRASE-CODE = '1U' or '1S' and (901-PROJECT-CODE between 700 or  $9^{**}$ ) or (901-SUPP-ADDRESS = 'YAR' or 'YBR') or  $(901-SUPP-ADDRESS$  position  $1-2 = 'Y1'$  or 'Y/' or 'YJ').

5.62.2.5. 901-TRIC = 'DOR' or 'DOC' and 901-TRANSACTION-PHRASE-CODE = '2A' or '2C' and  $((901-PROJECT-CODE)$  between 700 or 9<sup>\*\*</sup>) or  $(901-ISSUE-PRIORITY =$ 'AR' or 'BR') or  $(901$ -ISSUE-PRIORITY first position = '1' or '/' or 'J')).

5.62.2.6. 901-TRIC = 'DIT' and 901-TRANSACTION-PHRASE-CODE = '5O' or '5P' and (901-PROJECT-CODE equals 700 or  $9^{**}$ ) or (901-FILLER-2 [4, 5] = 'AR' or 'BR') or  $(901-FILLER-2[4, 4] = '1'$  or '/' or 'J').

5.62.2.7. 901-TRIC = 'SHP' and 901-TRANSACTION-PHRASE-CODE = 'AA', 'AC', 'AG', 'BI', 'EA', 'EE', 'FC' and 901-DEMAND-CODE = 'A'.

5.62.2.8. 901-TRIC = 'LPS' or 'EDD' and ((901-PROJECT-CODE between 700 or 9\*\*) or  $((901-ISSUE-PRIORITY = 'AR' or 'BR') or (901-ISSUE-PRIORITY first position = '1' or 'N')$  $\mathcal{U}$  or  $\mathcal{U}$ )).

5.62.2.9. 901-TRIC = 'AE\*' and ((901-PROJECT-CODE between 700 or 9\*\*) or (901-SUPP-ADDRESS = 'YAR' or 'YBR') or  $(901$ -SUPP-ADDRESS position  $1-2 = 'Y1'$  or 'Y/' or 'YJ'.

5.62.2.10. 901-TRIC = 'AS<sup>\*'</sup> or 'LCC'.

5.62.3. Shipment Overlay Program Logic: The program scans the daily transaction history records and creates Shipment Overlay events to send via file transfer to ES-S.

5.62.3.1. Type SRAN must be a 'B' or 'E' and 001-ADS-FILLER = 'Y' and Transaction Serial Number greater than 026-FILLER-3.

5.62.3.2. 901-TRIC = 'SHP' or 'FTR' or 'FTA' or 'A2\*' or 'A4\*' or '1ET' or 'A5J' and 901- TRANSACTION-PHRASE-CODE = '1A', '1C', '1E', '1G', '1I', '2I', '2K', '3P', '3S', '3Q', '5A', '5C', '5E', '5G', '5U', '5V', '6C', '6E', '6N', '6P', 'AA', 'AC', 'AE', 'AG', 'AI', 'BI', 'BK', 'CP', 'CS', 'CQ', 'EA', 'EC', 'EE', 'EG', 'EU', 'EV', 'FC', 'FE', 'FN', 'FP', and 901-SRC-TRN-CODE  $=$  'A', 'C', 'D', 'R', 'S', or 'W'.

5.62.3.3. 901-TRIC = 'ISU' or 'DOR' and 901-FILLER-2 position  $8 = 'X'$  and 901-FILLER-2 position  $8 = YX'$  and  $901$ -TRANSACTION-CODE = '1A', '3P', '3Q', 'AA', 'CP', 'CQ' and  $901$ -SRC-TRN-CODE = 'A','C','D','R', 'S' or 'W'.

5.62.4. Special Instructions.

5.62.4.1. Primary/Secondary. As required report on the Primary.

5.62.4.2. Restart Procedures: Restart from beginning.

5.62.4.2.1. @START GV\$\$0000\*GVECLUD001.NGV256/G# #=GANG Number.

5.62.5. Reporting Data.

5.62.5.1. As of Date. N/A.

5.62.5.2. Frequency. As required.

5.62.5.3. Due-Date. N/A.

5.62.5.4. Report Select Format.

5.62.5.4.1. @START GV\$\$0000\*GVECLUD001.NGV256/G# #=GANG Number.

5.62.5.4.2. When started inline the report will set the frequency based upon the 026- FILLER-5(5:8) which is set by the BOD card.

5.62.5.4.3. If the item is part of an ISG group all items in the group will be reported.

5.62.6. Output for ES-S Requirement Events.

## **AFH23-123V2PT2 8 AUGUST 2013 259**

# **Figure 5.9. ES-S Requirement Events Outputs.**

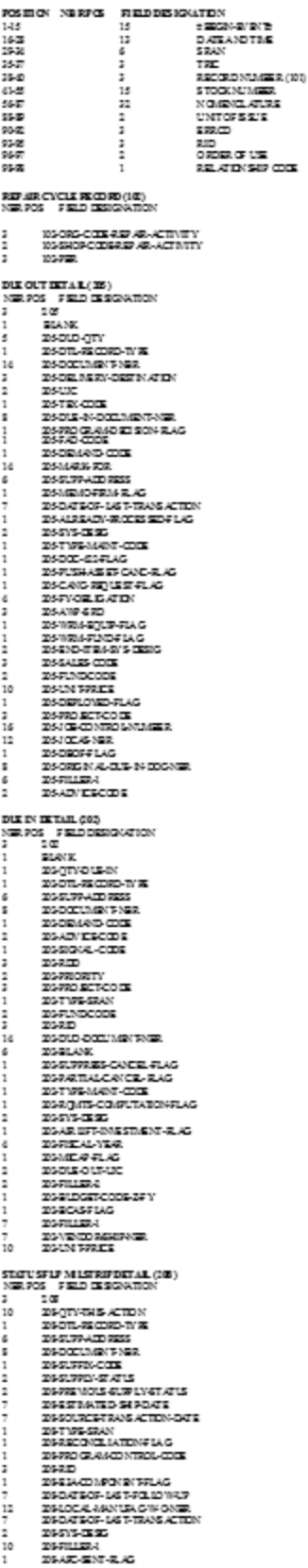

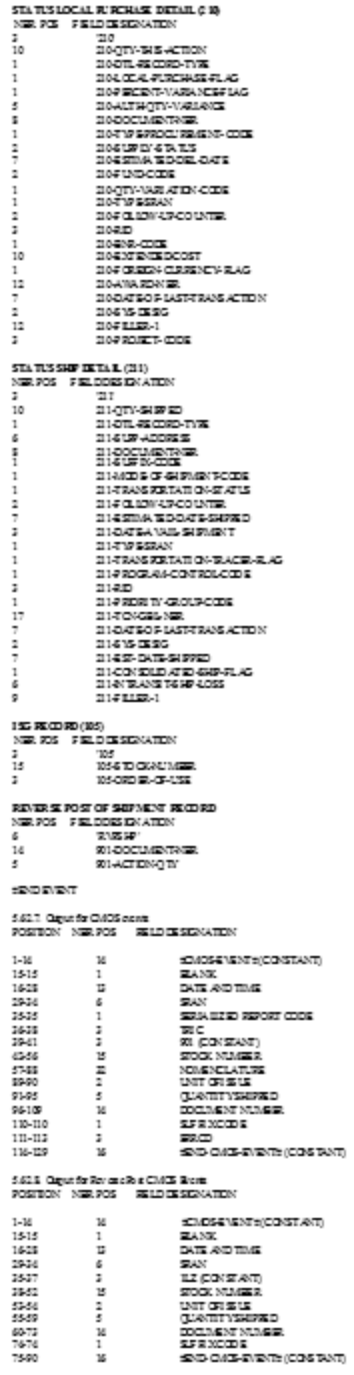

5.62.7. SIFS Files.

5.62.7.1. #GV0(ALN)\*GV256UD901. Where  $# = PRIMARY$  GANG Number, ALN = Base ALN Number. **Note:** The term Defense Business Operations Fund (DBOF) is now the Defense Working Capital Working Fund (DWCF), however, the term DBOF will be shown until it is programmatically updated in the SBSS.

## **5.63. Stock Fund On-Order, In-Transit, And Payable List (M01/NGV972).**

5.63.1. Purpose. To provide the current position of the SMAG on-order and in-transit inventories and liabilities at any given time. During end-of-month, this program analyzes the SMAG detail records and updates and accumulators in the appropriate A-F-GEN-LEDGER-ZTR (307) records for all divisions of the Air Force SMAG. Program M12/NGV982 creates ZTR images from these accumulators, showing the net changes for the current month for input into the accounting and finance system (BQ ADS) for base SMAG general ledger reporting.

5.63.2. Program Logic. The Computer Operations personnel run program M01/NGV972 by processing report select transaction RPTM01. Depending on the report option selected, the program does the following:

5.63.2.1. Selects the following detail records with fund codes 6C and 64:

- 5.63.2.1.1. DUE-IN-DETAIL (202) record.
- 5.63.2.1.2. STATUS-FLP-MILSTRIP-DETAIL (208) record.
- 5.63.2.1.3. STATUS-BNR-DETAIL (209) record.
- 5.63.2.1.4. STATUS-LOCAL-PURCHASE-DETAIL (210) record.
- 5.63.2.1.5. STATUS-SHIP-DETAIL (211) record.
- 5.63.2.1.6. RECEIVED-BUT-NOT-BILLED-DETAIL (213) record.
- 5.63.2.1.7. SHIPPED-NOT-CREDITED-DETAIL (215) record.
- 5.63.2.1.8. CLAIMS-RECEIVABLE-DETAIL (221) record.

5.63.2.1.9. TRANSPORTATION-PAYABLE-DETAIL (229) record.

5.63.2.2. Computes the standard extended price (quantity times ITEM-RECORD (101) record unit price if not included in the detail records). Updates the current period field of the A-F-GEN-LEDGER-ZTR (307) records with the total computed dollar values. **[Table](#page-262-0) [5.113](#page-262-0)**. contains the update logic (options 1 and 2).

5.63.2.3. Sorts details, summarizes, and prints output based upon the option indicated in the report select transaction.

5.63.2.4. Updates the A-F-SEQUENCE-CONTROL (309) record for the 309-972-M01- DATE field.

5.63.3. Special Instructions.

5.63.3.1. Primary/Secondary: Secondary.

5.63.3.2. Satellite: Output is not produced at the satellite.

5.63.4. Distribution Instructions. The DFAS field site Business Funds Branch and the funds manager each receive one copy of the M01 listings.

5.63.5. Frequency. Option 1 of program M01/NGV972 is a mandatory end-of-month program. Options 2, 3, or 4 may be run more frequently. The processing sequence of this program is in section 5A.

5.63.6. Input. The M01 reads database records as input. These records are:

5.63.6.1. ITEM-RECORD (101) record (for the quantity).

5.63.6.2. DUE-IN-DETAIL (202) record.

5.63.6.3. STATUS-FLP-MILSTRIP-DETAIL (208) record.

5.63.6.4. STATUS-BNR-DETAIL (209) record.

5.63.6.5. STATUS-LOCAL-PURCHASE-DETAIL (210) record.

5.63.6.6. STATUS-SHIP-DETAIL (211) record.

5.63.6.7. RECEIVED-BUT-NOT-BILLED-DETAIL (213) record.

5.63.6.8. SHIPPED-NOT-CREDITED-DETAIL (215) record.

5.63.6.9. CLAIMS-RECEIVABLE-DETAIL (221) record.

5.63.6.10. TRANSPORTATION-PAYABLE-DETAIL (229) record.

5.63.7. Output. Program M01/NGV972 produces one Paper view data file, depending upon the option in the report select transaction, and prints three types of lists:

5.63.7.1. PACAF Paper view File. Output data file 0GV0<ALN>SRAN\*GV972UD881. is a reformatted ON-ORDER-INTRANSIT PAYABLE LIST (**Table [5.114.](#page-262-1) and [Table](#page-263-0) [5.115.](#page-263-0)**) to allow base-level and command-level access to detail and consolidated accounting records by viewing, versus printing, the entire listing. It may be used as input to the maintaining, preparing and processing executive reports (MAPPER) system to produce specialized reports for PACAF.

5.63.7.2. Keystone output file. Output data file 0GV0<ALN>SRAN\*GV972UD801 (**[Table](#page-264-0) 5.116. and [Table](#page-264-1) 5.117**). Detail GLA images are used by Keystone to compute accounts payable information. Back up file 0GV0<ALN><SRAN>\*GV972UD870 is created for recovery if needed.

5.63.7.3. On Order, In transit, Payable List. **[Table](#page-262-0) 5.113.** lists the detail records cited in paragraph above. The detail records are listed by system designator within Supply Management Business Activity (General Support Business Activity and Materiel Support Business Activity). The detail records are grouped under the following subtitles with summary dollar totals provided for each: (The Business Funds Branch has no audit requirements.).

5.63.7.3.1. In transit - Paid - BNR Details.

5.63.7.3.2. Shipped - Credit Not Received - SNC Details.

5.63.7.3.3. In transit - Unpaid - Shipped Status.

5.63.7.3.4. Received - Unpaid - RNB Details.

- 5.63.7.3.5. On Order from Procurement (Reimb).
- 5.63.7.3.6. On Order from Procurement (Non-Reimb).
- 5.63.7.3.7. LP Due-In No LP Status (This report includes.

5.63.7.3.8. LP Status Details where the Purchase Order Number begins with A or F and the Type Procurement Code is K or L.

- 5.63.7.3.9. On Order, Intra-Stock Fund Division Due-In.
- 5.63.7.3.10. On Order-Overseas Excess Interservices Due-In.
- 5.63.7.3.11. Claims Receivable Details.
- 5.63.7.3.12. Claims Payable Details.
- 5.63.7.3.13. Excess Transportation Payable Details.

5.63.7.4. On Order, In transit, Payable Summary (by system designator). This product displays the summarized general ledger totals by system designator, based upon the logic. The Business Funds Branch reviews this list for unusual or abnormal amounts which may then be associated to specific detail records.

5.63.7.5. On Order, In transit, Payable Summary. This product provides a summarized total of all general ledger totals for all system designators. The Business Funds Branch reviews this list for unusual or abnormal amounts which may then be associated to specific detail records within a specific system designator.

5.63.8. Output Print Product Usage.

5.63.8.1. On Order, In transit, Payable Detail List. The Business Funds Branch uses this product as a tool for researching rejected payment and deletion transactions. It also fulfills the requirements in DFAS-DERI 170-9 as supporting data for unliquidated obligations of the applicable division of the Defense Business Operation Fund.

5.63.8.2. On Order, In transit, Payable Summary List (by system designator). This product is used primarily by the supply SMAG manager. The SMAG manager uses the M01 checklist to validate the on order, in transit, payable summary list (DFAS-DE 7077.10-M).

5.63.8.3. The M01 will be used to verify the trial balance. SMAG Trial Balance. This report is produced monthly. Each month the SMAG manager will verify the trial balance reports for the GSD and MSD of the SMAG. This verification is essential in order to maintain financial integrity within the revolving funds. If erroneous trial balance data were contained in these reports, verification precludes an over-obligation of these funds. (See DFAS-DE 7077.4-M.)

5.63.8.3.1. The SMAG manager will verify the following USSGLs on the trial balance to ensure they agree with those of the M01 report: 1410 10, 1410 20, 1521 1P, 1521 2P, 9310 \*\*, 4801 \*\*, 4700 \*\*. If there are differences between the trial balance and the M01, the SMAG manager will notify DFAS field site personnel to determine what actions they are taking to resolve the differences.

5.63.8.4. On Order, In transit, Payable Summary List. The Business Funds Branch uses this list to reconcile selected GLSAs on the AF Stock Fund Trial Balance Report

(SH069CC3B). See DFAS-DE 7077.4-M**.** Balances on the trial balance report should agree with this list. Valid differences such as uncleared payment rejects must be documented on a journal voucher.

5.63.8.4.1. Disposition instructions for the above output products are stated in DFAS-DE 7077.10

| Pos.      | No.  | <b>Field Designation</b>               | <b>Remarks/Notes</b> |  |  |  |  |  |
|-----------|------|----------------------------------------|----------------------|--|--|--|--|--|
|           | Pos. |                                        |                      |  |  |  |  |  |
| $1 - 3$   | 3A   | <b>Transaction Identification Code</b> | <b>RPT</b>           |  |  |  |  |  |
| $4 - 6$   | 3AN  | <b>Report Number</b>                   | M <sub>01</sub>      |  |  |  |  |  |
| $7 - 25$  | 19A  | <b>Report Title</b>                    | ON ORDER INTRANSIT   |  |  |  |  |  |
| $26 - 64$ | 39   | <b>Blank</b>                           |                      |  |  |  |  |  |
| 65        | 1AN  | <b>ZTR Update Bypass Control</b>       | Note 1               |  |  |  |  |  |
| 66        |      | <b>Blank</b>                           |                      |  |  |  |  |  |
| 67        | 1AN  | <b>A&amp;F</b> Sequence Control        | Note 2               |  |  |  |  |  |
| 68-69     | 2    | <b>Blank</b>                           |                      |  |  |  |  |  |
| 70        | 1A   | Detail List Output Bypass              | Note 1               |  |  |  |  |  |
| 71        | 1А   | Paper view Data File                   | Note 3               |  |  |  |  |  |
| 72-80     | 10A  | <b>Blank</b>                           |                      |  |  |  |  |  |

<span id="page-262-0"></span>**Table 5.113. Report Selection Transaction.**

**Notes:**

1. Use the following data elements in positions 65 and 70 to obtain the applicable option:

a. Option 1 (position  $65 =$  blank; position  $70 =$  blank). This option is mandatory at end of month. It provides:

(1) Update to A-F-GEN-LEDGER-ZTR (307) records.

(2) On Order, In transit, Payable: Detail List.

(3) On Order, In transit, Payable: Summary List (by SD).

(4) On Order, In transit, Payable: Summary List.

b. Option 2 (position  $65 =$  blank; position  $70 =$  S). This option may be used any time other than at month's end when program M12/NGV982 is processed to produce ZTR transactions. It provides the same update and output as option 1, except the On Order, In transit, Payable Detail List.

c. Option 3 (position  $65 =$  dash; position  $70 =$  blank). This option provides the same printed output of option 1 but does not update the A-F-GEN-LEDGER-ZTR (307) records. Its use is optional.

d. Option 4 (position  $65 =$  dash; position  $70 = S$ ). This option provides the same printed output of option 2 but does not update the A-F-GEN-LEDGER-ZTR (307) records. Its use is optional.

2. The dash (-) is used to rerun program and bypass A-F-SEQUENCE-CONTROL (309) Records.

<span id="page-262-1"></span>3. If Paper view output file required, enter dash (-); otherwise, leave blank.

5.63.8.5. **Table [5.114.](#page-262-1)** and **[Table](#page-263-0) 5.115**. Paper view Data File Layouts.

| Pos.                                                                                                   | No.       | <b>Field Designation</b>     | <b>Remarks/Notes</b> |  |  |  |  |
|----------------------------------------------------------------------------------------------------|-----------|------------------------------|----------------------|--|--|--|--|
|                                                                                                    | Pos.      |                              |                      |  |  |  |  |
|                                                                                                    | <b>9B</b> | <b>Tab Forward Character</b> | <b>Note</b>          |  |  |  |  |
| $2 - 10$                                                                                               | 9AN       | <b>Report Date</b>           | <b>DD MMM YY</b>     |  |  |  |  |
| 11                                                                                                    |           | <b>Blank</b>                 |                      |  |  |  |  |
| $12 - 17$                                                                                              | 6N        | Zulu System Time             | <b>HHMMSS</b>        |  |  |  |  |
| 18                                                                                                    |           | <b>Blank</b>                 |                      |  |  |  |  |
| 19-44                                                                                                  | 26AN      | Base (Installation)          |                      |  |  |  |  |
| 45-256                                                                                                 | 212       | <b>Blank</b>                 |                      |  |  |  |  |
| <b>Note:</b> This is an actual "Tab Forward" character. It is a 9-position binary field with a decimal |           |                              |                      |  |  |  |  |
| value of 9 (octal 11). It is used by the MAPPER system to read the Paper view file properly. This      |           |                              |                      |  |  |  |  |
| character will give you problems if you use CTS or Editor (ED) to inspect the file. Use IPF            |           |                              |                      |  |  |  |  |

**Table 5.114. Paper view Data File, Header Record.**

instead, and this character will appear as a space.

| Pos.           | No.          | <b>Field Designation</b>            | <b>Remarks/Notes</b> |  |  |  |
|----------------|--------------|-------------------------------------|----------------------|--|--|--|
|                | Pos.         |                                     |                      |  |  |  |
| $\mathbf{1}$   | <b>9B</b>    | <b>Tab Forward Character</b>        | Note 1               |  |  |  |
| $2 - 6$        | 5AN          | <b>SRAN</b>                         |                      |  |  |  |
| $\overline{7}$ | $\mathbf{1}$ | <b>Blank</b>                        |                      |  |  |  |
| $8-9$          | 2AN          | <b>System Designator</b>            |                      |  |  |  |
| 10             | $\mathbf{1}$ | <b>Blank</b>                        |                      |  |  |  |
| $11 - 12$      | 2AN          | SSD ("System" SD)                   |                      |  |  |  |
| 13             | 1            | <b>Blank</b>                        |                      |  |  |  |
| 14-28          | <b>15AN</b>  | <b>Support Division Description</b> |                      |  |  |  |
| 29             | $\mathbf{1}$ | <b>Blank</b>                        |                      |  |  |  |
| 30             | 1AN          | <b>Budget Code</b>                  |                      |  |  |  |
| 31             | $\mathbf{1}$ | <b>Blank</b>                        |                      |  |  |  |
| 32             | 1AN          | <b>WRM</b> Indicator                | Note 2               |  |  |  |
| 33             | 1            | <b>Blank</b>                        |                      |  |  |  |
| $34 - 41$      | 8AN          | <b>Document Number</b>              |                      |  |  |  |
| 42             | $\mathbf{1}$ | <b>Blank</b>                        |                      |  |  |  |
| 43-57          | <b>15AN</b>  | <b>Stock Number</b>                 |                      |  |  |  |
| 58             | $\mathbf{1}$ | <b>Blank</b>                        |                      |  |  |  |
| 59-62          | 4N           | Date of Last Transaction            |                      |  |  |  |
| 63             | $\mathbf{1}$ | <b>Blank</b>                        |                      |  |  |  |
| 64             | 1AN          | Fund Indicator                      |                      |  |  |  |
| 65             | 1            | <b>Blank</b>                        |                      |  |  |  |
| 66             | 1AN          | <b>CID</b>                          |                      |  |  |  |
| 67             | $\mathbf{1}$ | <b>Blank</b>                        |                      |  |  |  |
| 68             | 1AN          | <b>Type Detail</b>                  |                      |  |  |  |
| 69             | $\mathbf{1}$ | <b>Blank</b>                        |                      |  |  |  |
| 70-72          | 3AN          | Routing Identifier                  |                      |  |  |  |

<span id="page-263-0"></span>**Table 5.115. Paper view Data File, Detail Record.**

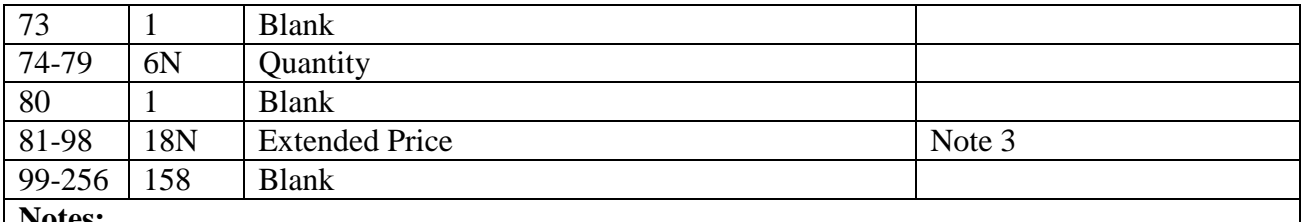

### **Notes:**

1. This is an actual "Tab Forward" character. It is a 9-position binary field with a decimal value of 9 (octal 11). It is used by the MAPPER system to read the Paper view file properly. This character will give you problems if you use CTS or Editor (ED) to inspect the file. Use IPF instead, and this character will appear as a space.

2. The WRM indicator shows a W when the 202-PROJECT-CODE is 3AA or DCP.

3. The Extended Price field is in a special format. The Common Business-Oriented Language (COBOL) picture clause is -9(14).99.

<span id="page-264-0"></span>**Table 5.116.** *0GV0(ALN)(SRAN)\*GV972UD801. M01 GLA Header Record.*

<span id="page-264-1"></span>

| <b>Output Transaction Layout</b>          |                                             |              |                     |  |  |
|-------------------------------------------|---------------------------------------------|--------------|---------------------|--|--|
| <b>Transaction Identification Code:</b>   | <b>Transaction Title: M01 Header Record</b> |              |                     |  |  |
|                                           |                                             |              |                     |  |  |
| <b>File Identification:</b>               | File Title: 0GV0ALNSRAN*GV972UD801.         |              |                     |  |  |
|                                           | <b>Header Transaction</b>                   |              |                     |  |  |
| <b>RCS/PCN:</b><br><b>Classification:</b> |                                             |              |                     |  |  |
| Unclassified                              |                                             |              |                     |  |  |
| <b>Field Name:</b>                        | <b>Transaction</b>                          | Type/        | <b>Special</b>      |  |  |
|                                           | <b>Positions</b>                            | <b>Class</b> | <b>Instructions</b> |  |  |
| Source Code                               | $1 - 2$                                     | 2A           | GV                  |  |  |
| As of Date                                | $3 - 8$                                     | 6N           | <b>YYMMDD</b>       |  |  |
| <b>Fiscal Year</b>                        | $9-10$                                      | 2N           |                     |  |  |
| <b>Fiscal Month</b>                       | $11 - 12$                                   | 2N           |                     |  |  |
| <b>HOST SRAN</b>                          | $13 - 18$                                   | 6AN          |                     |  |  |
| <b>Transaction Count</b>                  | 19-24                                       | 6N           |                     |  |  |
|                                           |                                             |              |                     |  |  |
| Filler                                    | $25 - 80$                                   | 55N          |                     |  |  |

#### **Table 5.117. GLA DETAIL IMAGES.**

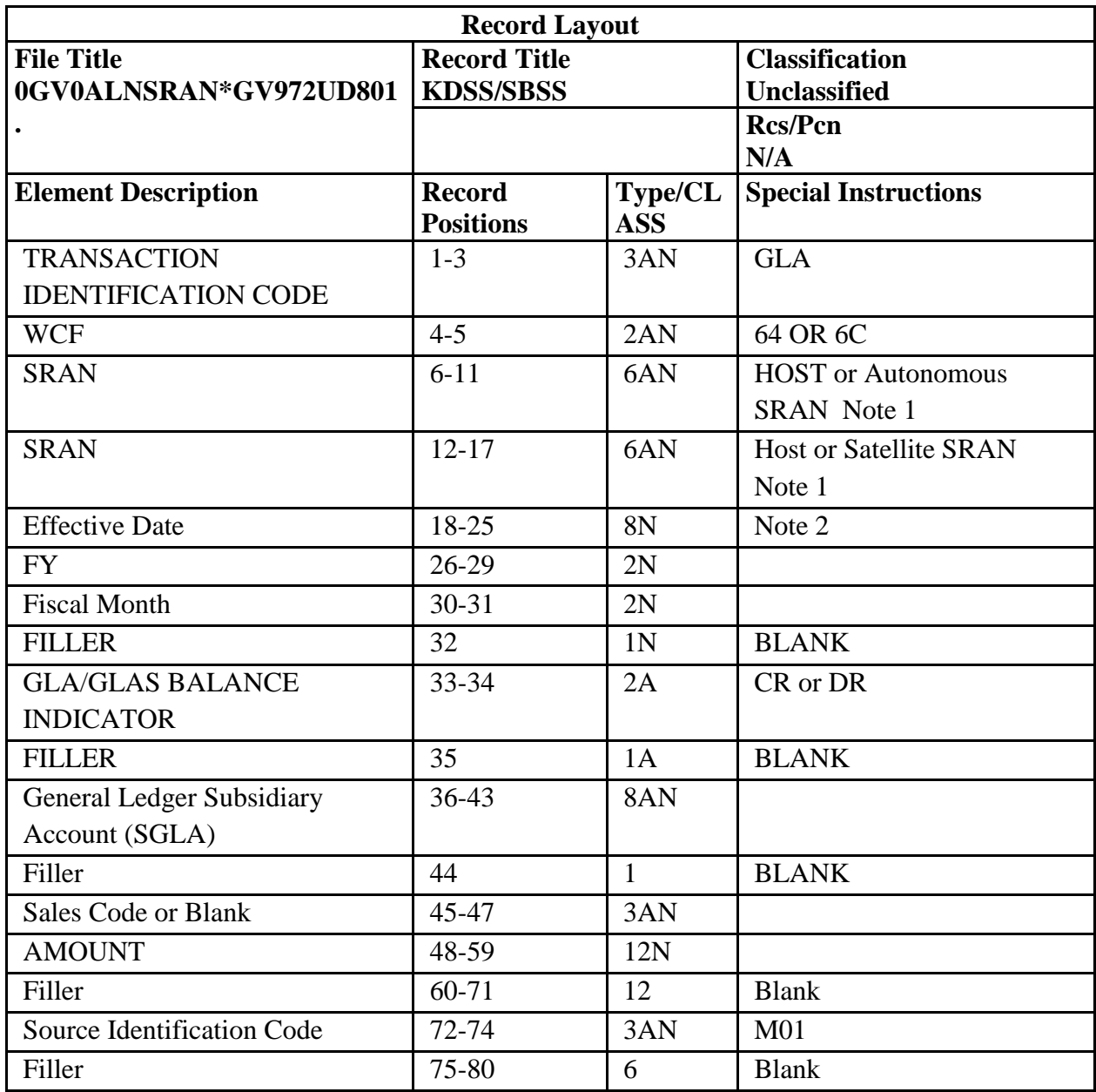

**Notes:**

1. SRAN Fields:

For an SBSS Host account (example: FB4479 (McChord): positions 6-11 would show host SRAN 4479. For an autonomous satellite account: positions 6-11 would show autonomous SRAN (FB2857) and positions 12-17 would show autonomous SRAN (2857). For a nonautonomous satellite account (example: FB6372 - Kingsley Field): positions 6-11 would show host SRAN (FB4479) and positions 12-17 would show non-autonomous SRAN (FB6372). 2. Effective Date: System date when M01 report is run.

## **5.64. General Ledger Assignment.**

5.64.1. This table shows the SGLA updates that will occur for a given record number, type detail code, signal code, special flag, and RIC or MSC of RID. These SGLA updates are in the form of debits and credits made against the A-F-GEN-LEDGER-ZTR (307) records between current and prior periods.

| Rule           | <b>RE</b><br>$\mathbf C$ | <b>DT</b><br>L                         | <b>DC</b><br>${\bf P}$         | <b>SIG</b><br>Code     | <b>BN</b><br>$\mathbf R$    | RI<br>$\mathbf{D}$              | D<br>$\bf{E}$<br>$\bf{B}$ | $\mathbf C$<br>$\mathbf R$            | <b>DR</b><br>GL<br>${\bf A}$ | D<br>$\mathbf R$<br>${\bf S}$<br>$\overline{C}$ | CR<br>GL<br>${\bf A}$ | $\mathbf C$<br>$\mathbf R$<br>S<br>$\mathbf C$ | <b>Note</b><br>$\bf S$                                      |
|----------------|--------------------------|----------------------------------------|--------------------------------|------------------------|-----------------------------|---------------------------------|---------------------------|---------------------------------------|------------------------------|-------------------------------------------------|-----------------------|------------------------------------------------|-------------------------------------------------------------|
| $\mathbf{1}$   | 20<br>$\mathbf{2}$       | $\mathbf I$<br>(D/I)                   | N/A                            | N/A                    | ${\bf N} /$<br>$\mathbf{A}$ | <b>HR</b><br>$\mathbf{1}$       | 47<br>${\bf N}$           | $\overline{4}$<br>$\overline{4}$<br>N | 931<br>090<br>01             | ${\bf N} /$<br>$\mathbf{A}$                     | 931<br>020<br>01      | $\mathbf{N}/% \mathbf{N}$<br>$\mathbf{A}$      |                                                             |
| $\mathbf{2}$   | 20<br>$\overline{2}$     | $\mathbf{I}$<br>(D/I)<br>$\mathcal{E}$ | N/A                            | N/A                    | ${\bf N} /$<br>$\mathbf{A}$ | $\boldsymbol{\mathrm{F}}$       | 49<br>${\bf N}$           | $\overline{4}$<br>6<br>$\overline{N}$ | 931<br>090<br>03             | N/<br>$\mathbf{A}$                              | 931<br>070<br>01      | ${\rm N} /$<br>A                               | <b>Note</b><br>$\boldsymbol{2}$                             |
| $\mathfrak{Z}$ | 20<br>$\overline{2}$     | $\mathbf I$<br>(D/I)<br>$\mathcal{L}$  | N/A                            | $\rm N/A$              | ${\bf N} /$<br>$\mathbf{A}$ | D,<br><b>JLS</b><br>J(n)<br>(n) | 47<br>${\bf N}$           | $\overline{4}$<br>3<br>$\mathbf N$    | 931<br>090<br>01             | N/<br>$\mathbf{A}$                              | 931<br>010<br>01      | N/<br>$\mathbf{A}$                             |                                                             |
| $\overline{4}$ | 20<br>$\overline{2}$     | $\rm I$<br>(D/I)<br>$\lambda$          | $\rm N/A$                      | EQ D<br>or M           | N/<br>$\mathbf{A}$          | Any                             | 47<br>${\bf N}$           | $\overline{4}$<br>$\overline{4}$<br>N | 931<br>090<br>01             | N/<br>A                                         | 931<br>020<br>01      | N/<br>A                                        |                                                             |
| 5              | 20<br>$\overline{2}$     | $\mathbf I$<br>(D/I)<br>$\mathcal{L}$  | NE<br>$\rm DC$<br>$\mathbf{P}$ | NE D<br>or M           | ${\rm N} /$<br>$\mathbf{A}$ | A,<br><b>B</b> ,<br>C,<br>W     | 21<br>${\bf N}$           | $\mathfrak{2}$<br>5<br>$\mathbf{A}$   | 461<br>020<br>01             | ${\bf N} /$<br>$\mathbf{A}$                     | 480<br>121<br>01      | 41<br>$\mathcal{C}$                            | <b>Note</b><br>$\overline{\mathbf{3}}$                      |
| $6\,$          | 20<br>$\overline{2}$     | $\mathbf I$<br>(D/I)<br>$\mathcal{E}$  | EQ<br>DC<br>$\mathbf{P}$       | NED<br>or M            | N/<br>A                     | A,<br><b>B</b> ,<br>C,<br>W     | 22<br>${\bf N}$           | $\overline{2}$<br>$\overline{7}$<br>A | 461<br>030<br>01             | N/<br>A                                         | 480<br>131<br>01      | 41<br>$\mathcal{C}$                            | <b>Note</b><br>3,<br><b>Note</b><br>$\overline{\mathbf{4}}$ |
| $\overline{7}$ | 20<br>$\overline{2}$     | $\mathbf I$<br>(D/I)<br>$\mathcal{L}$  | NE<br>DC<br>$\mathbf{P}$       | NE D<br>or M           | ${\bf N} /$<br>$\mathbf{A}$ | $\mathbf G$                     | 21<br>${\bf N}$           | $\overline{2}$<br>5<br>G              | 461<br>020<br>01             | N/<br>A                                         | 480<br>121<br>01      | 86<br>${\bf N}$                                | <b>Note</b><br>$\overline{\mathbf{3}}$                      |
| $8\,$          | 20<br>$\overline{2}$     | $\mathbf I$<br>(D/I)<br>$\mathcal{L}$  | NE<br>DC<br>$\mathbf{P}$       | NE D<br>or $\mathbf M$ | ${\bf N} /$<br>$\mathbf{A}$ | ${\bf G}$                       | 38<br>G                   | $\mathbf{1}$<br>6<br>G                | 610<br>011<br>02             | 86<br>${\bf N}$                                 | 211<br>010<br>05      | 86<br>${\bf N}$                                | <b>Note</b><br>$\overline{7}$                               |

**Table 5.118. General Ledger Assignment - Select/Add Details.**

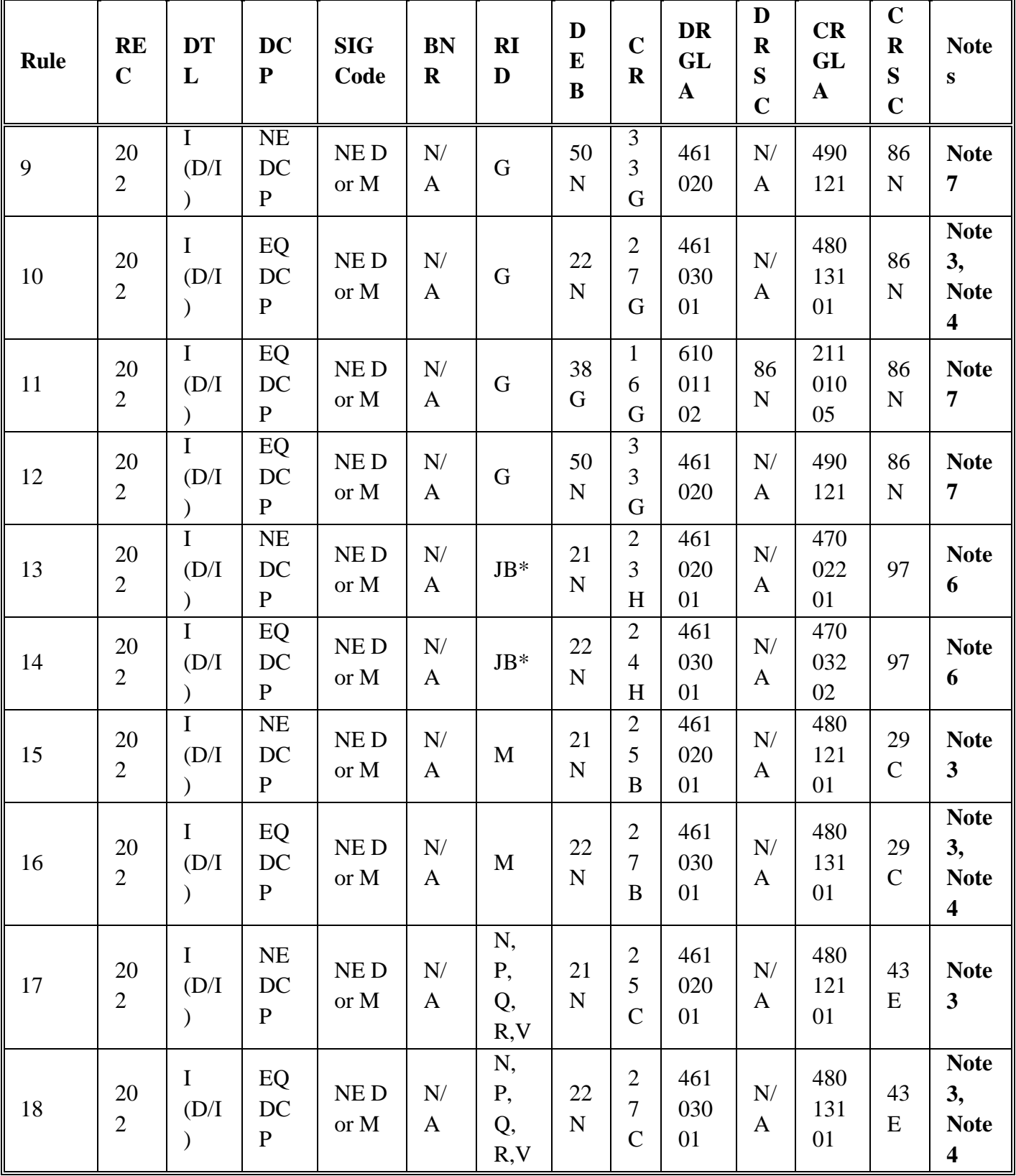

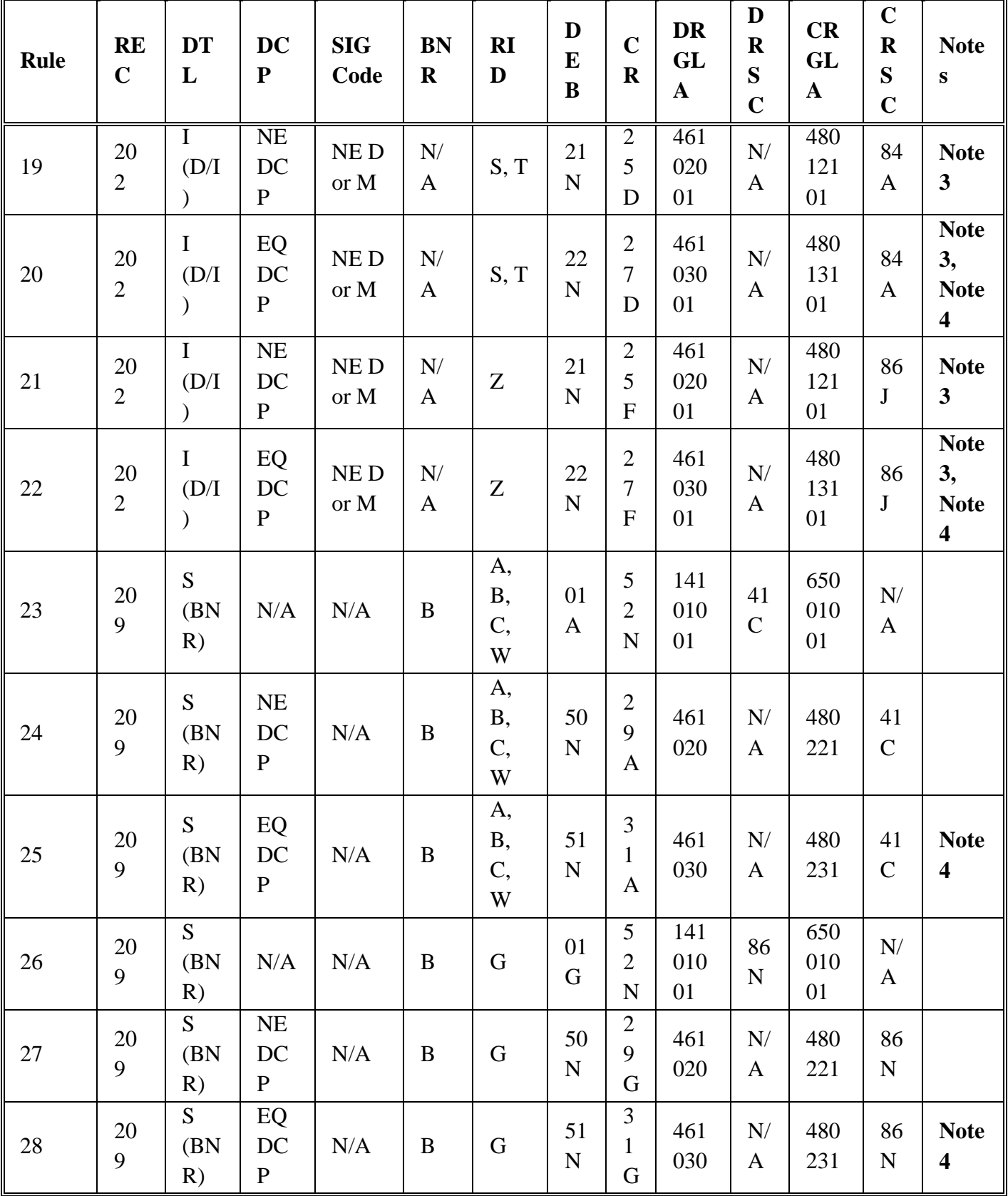

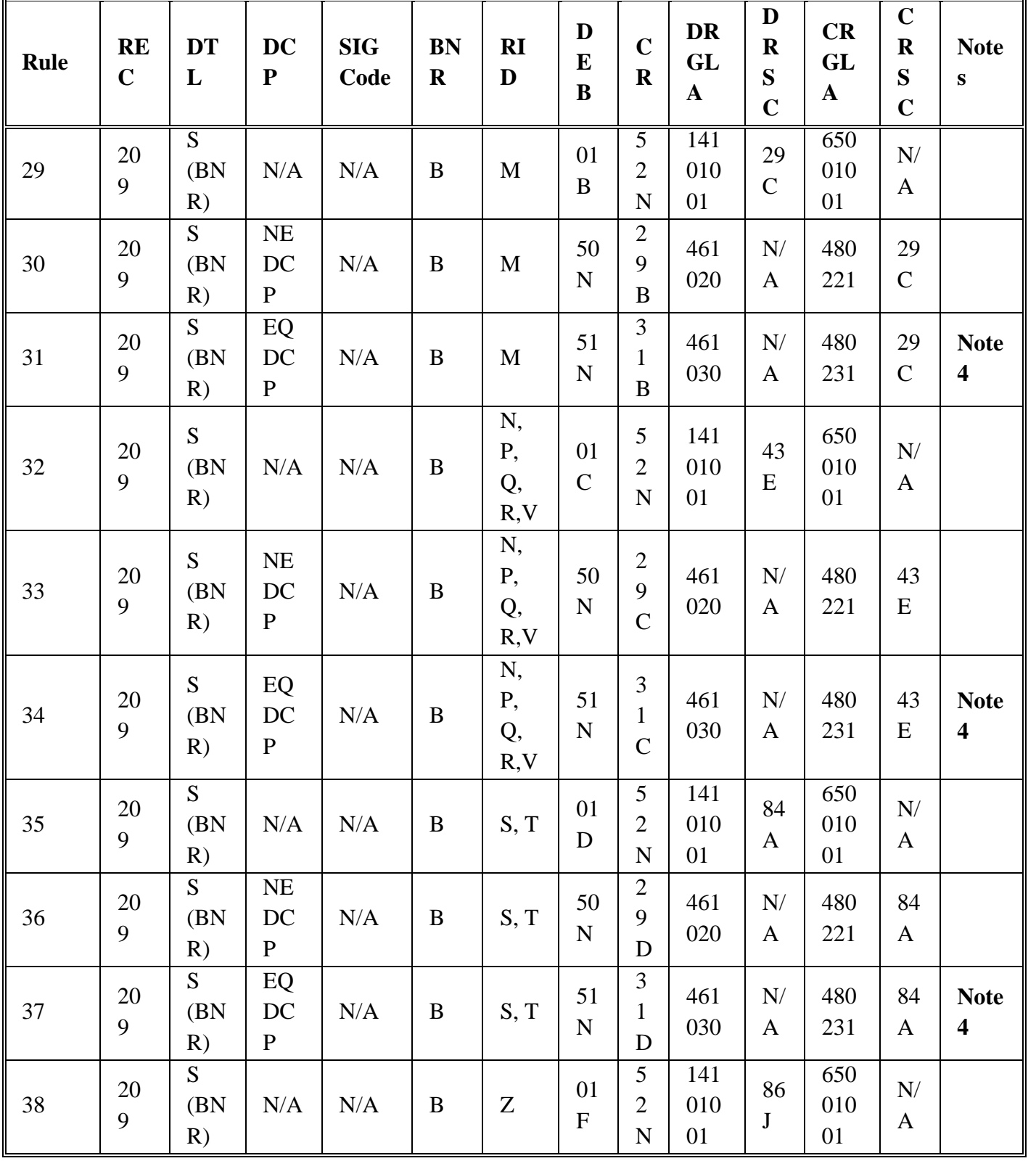

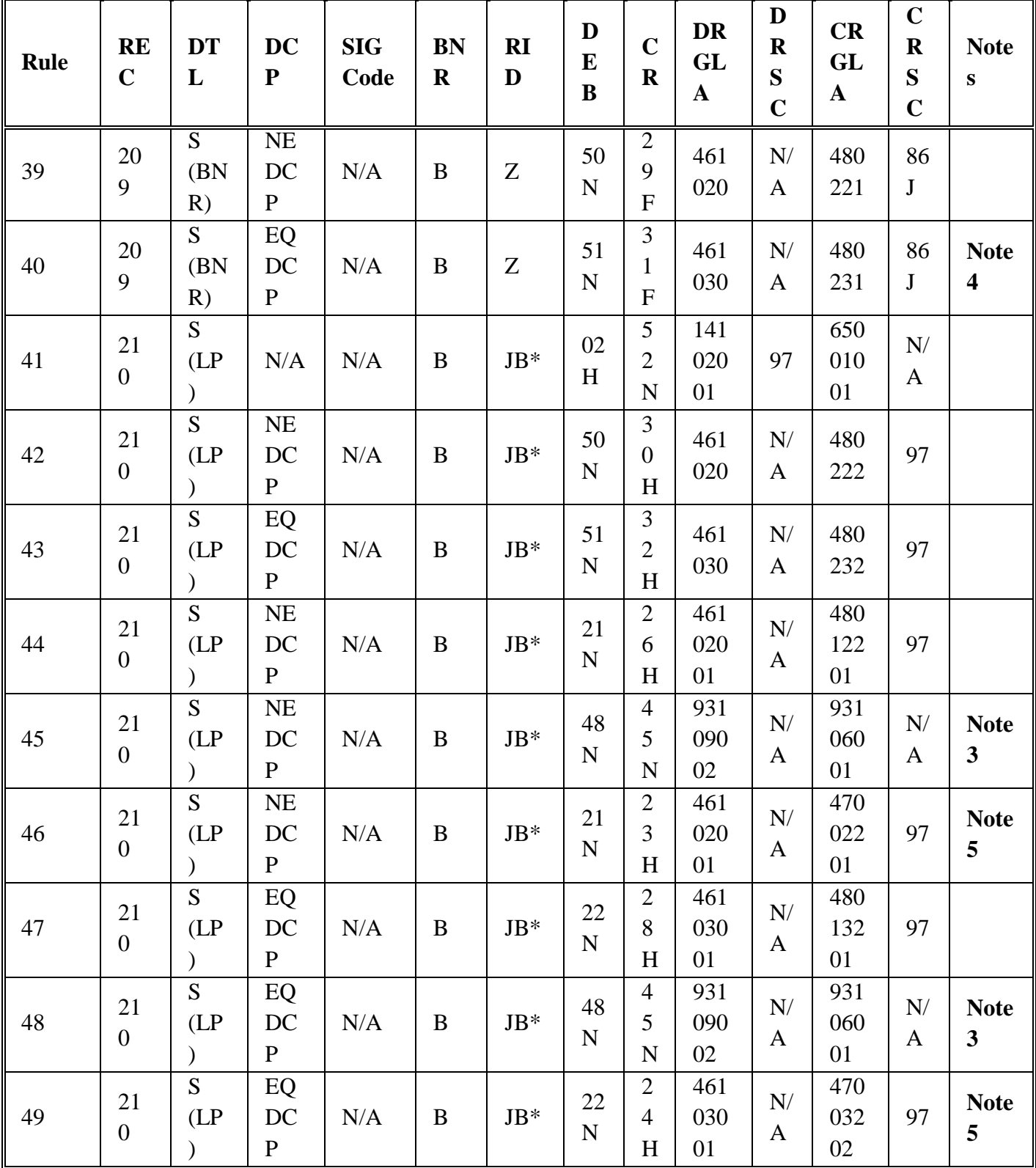

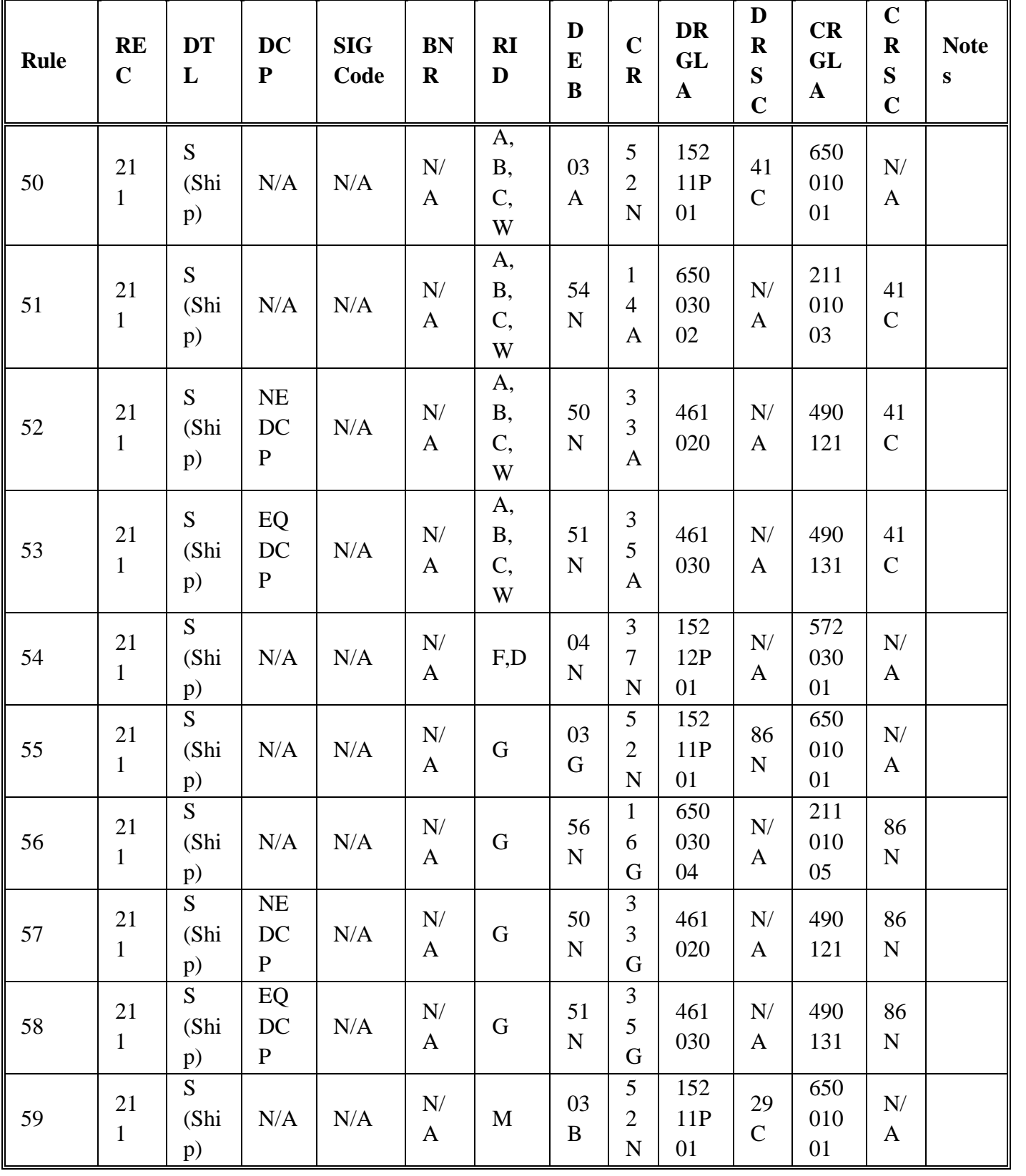

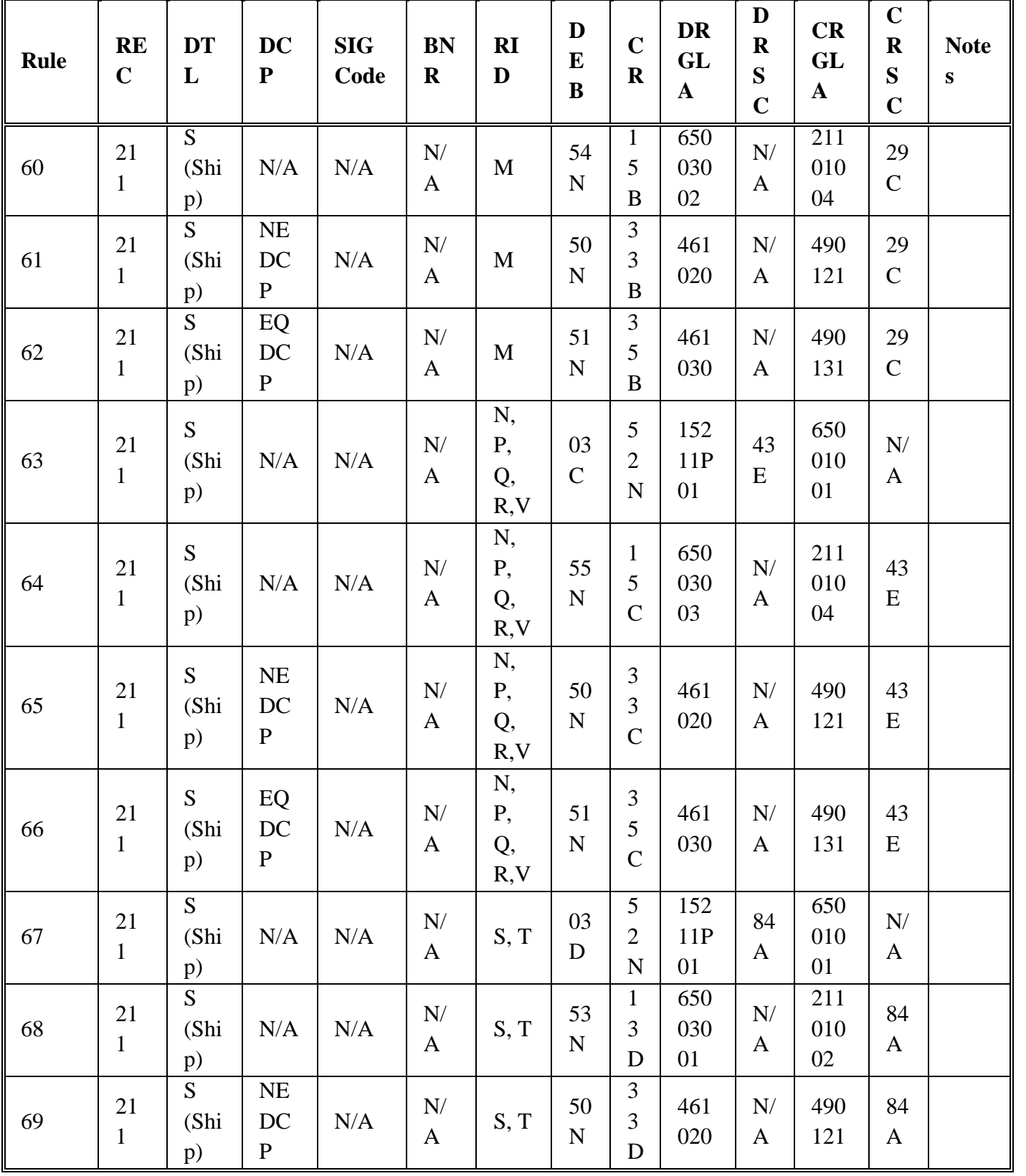

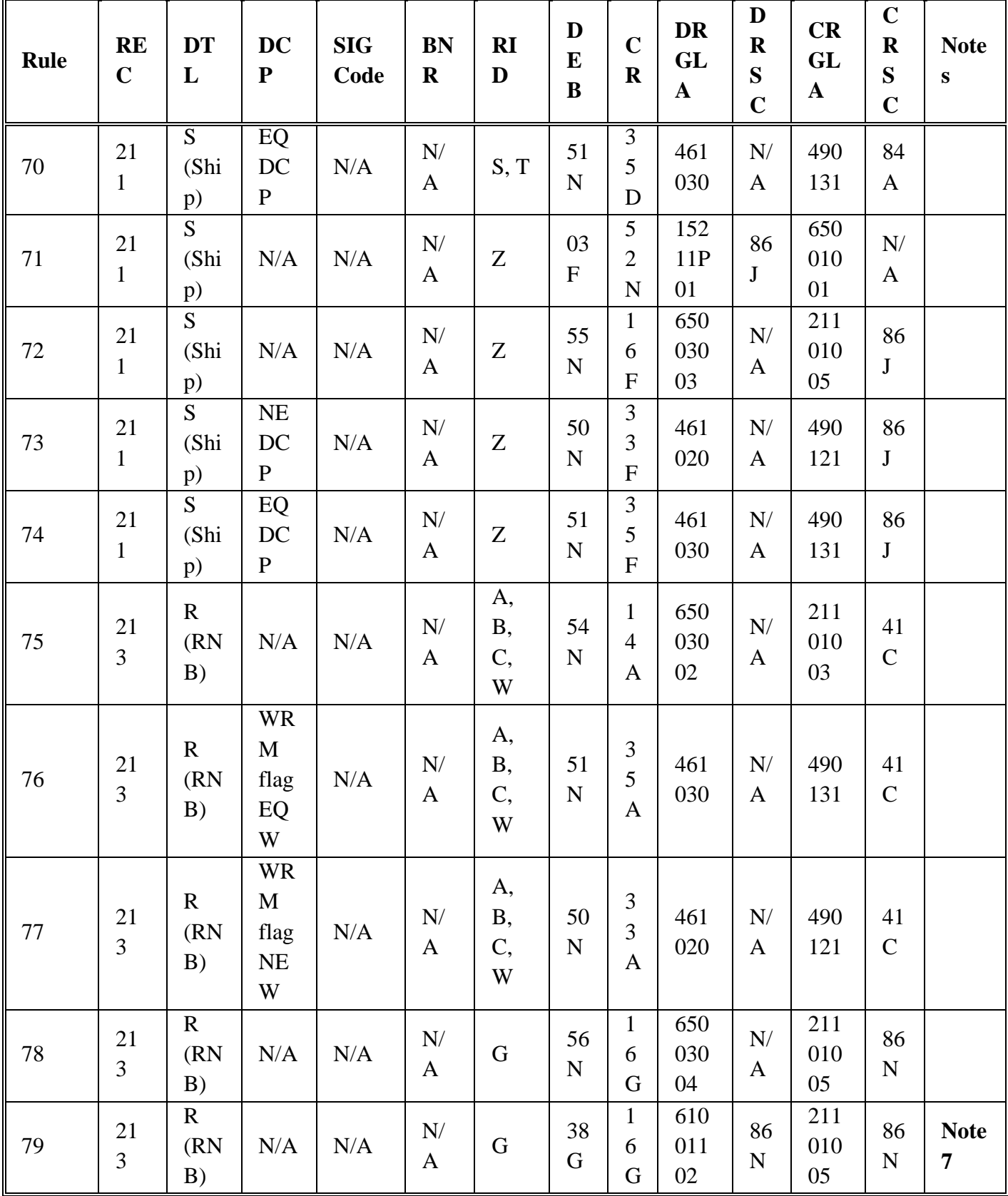

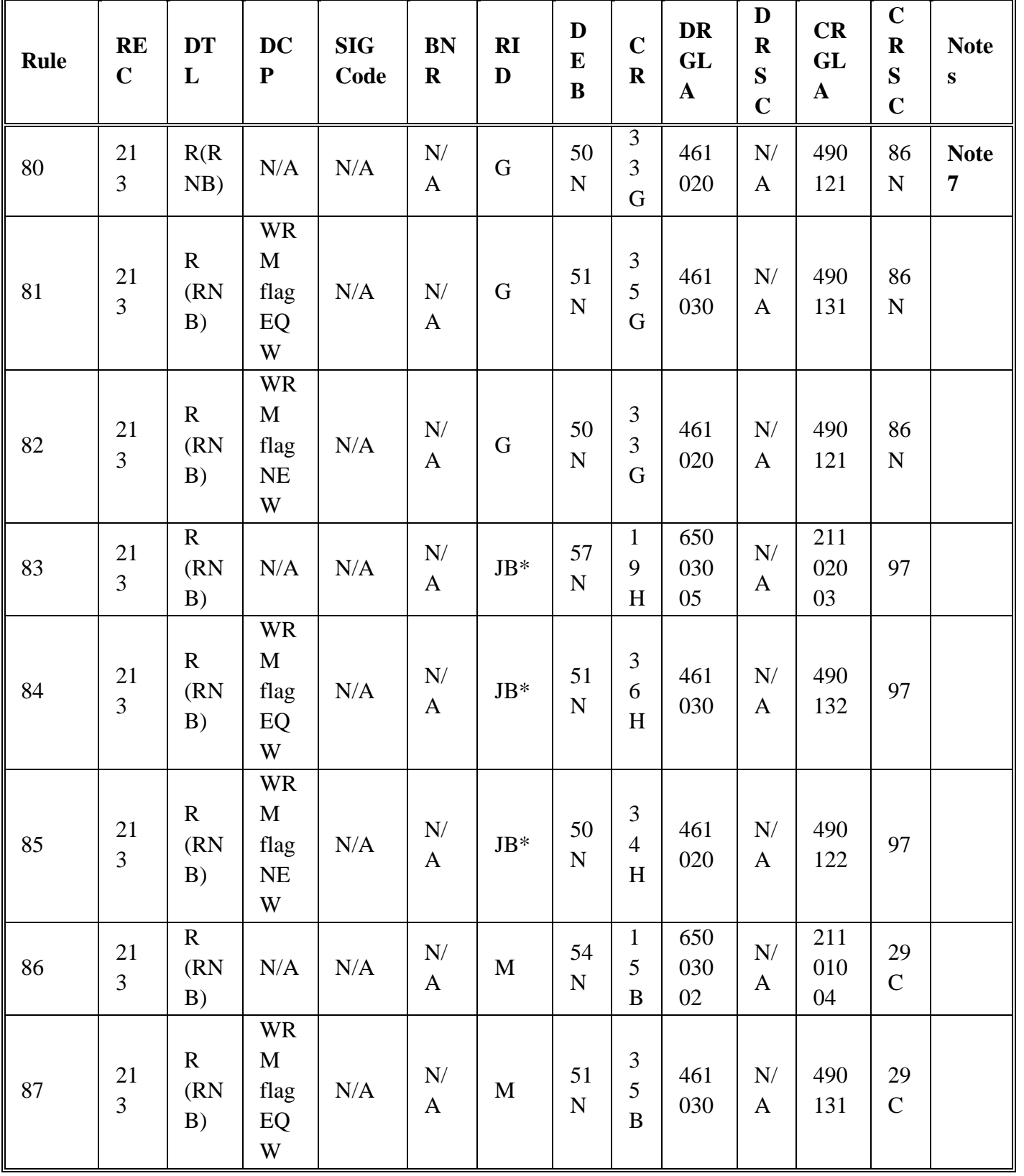

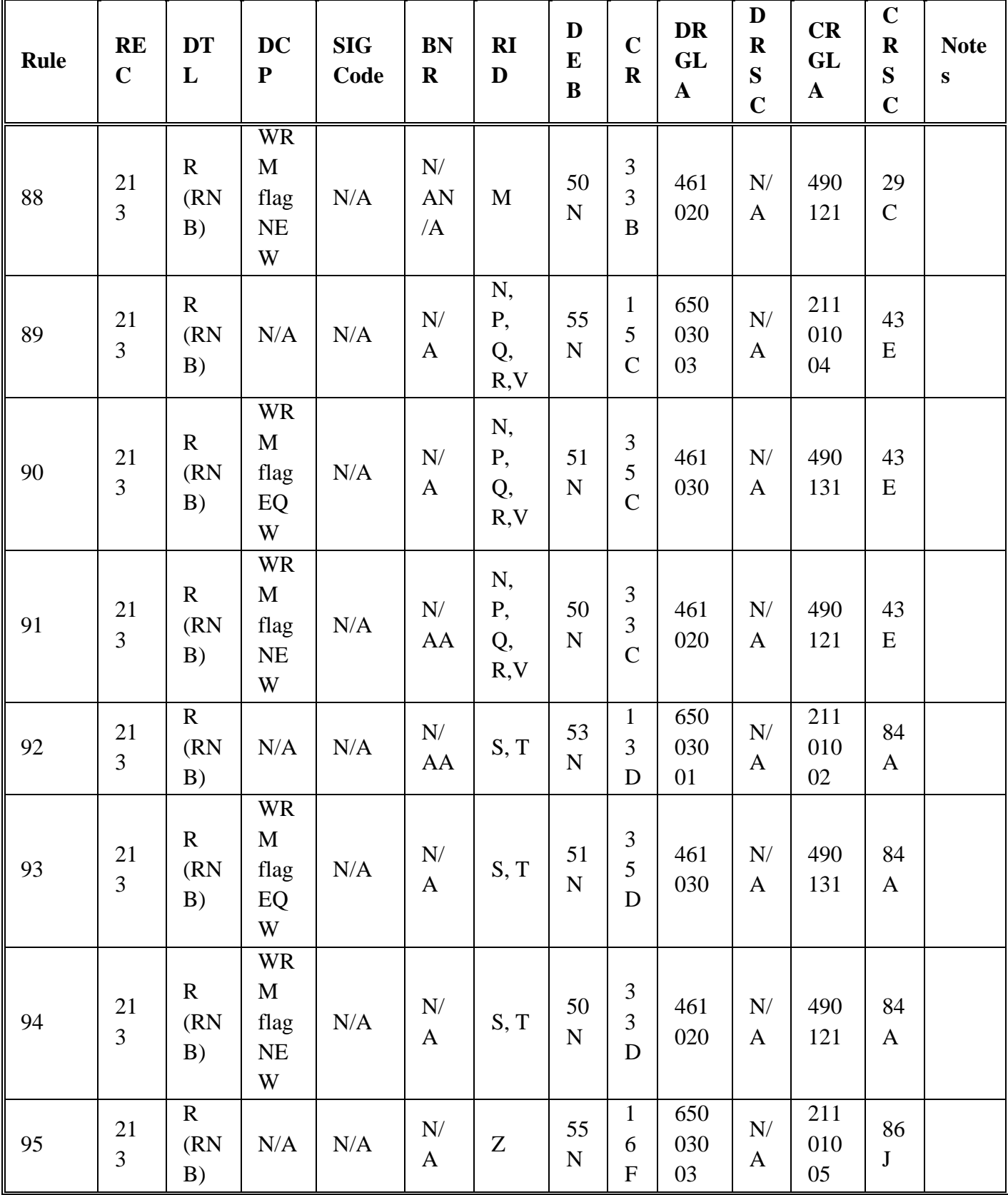

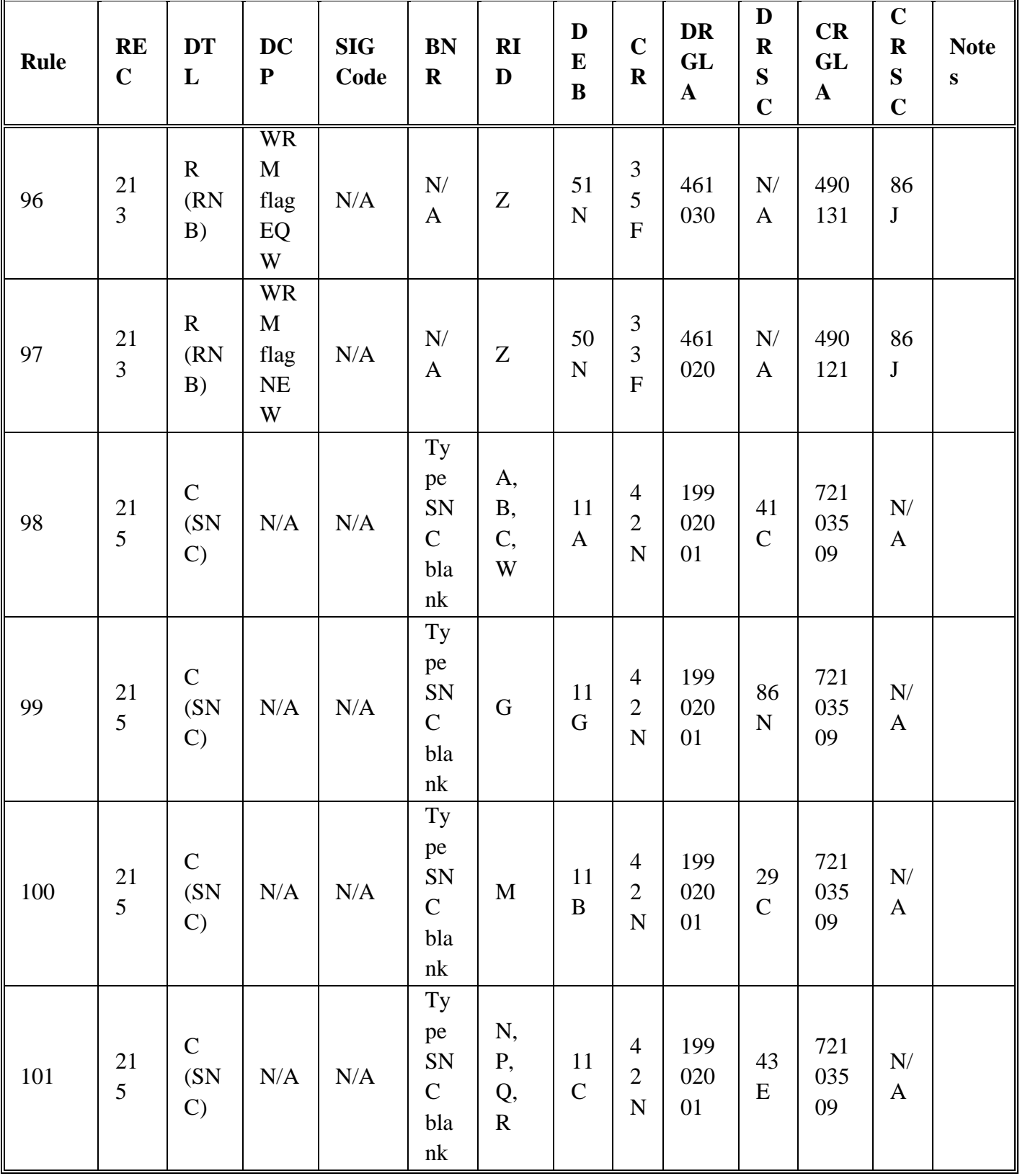

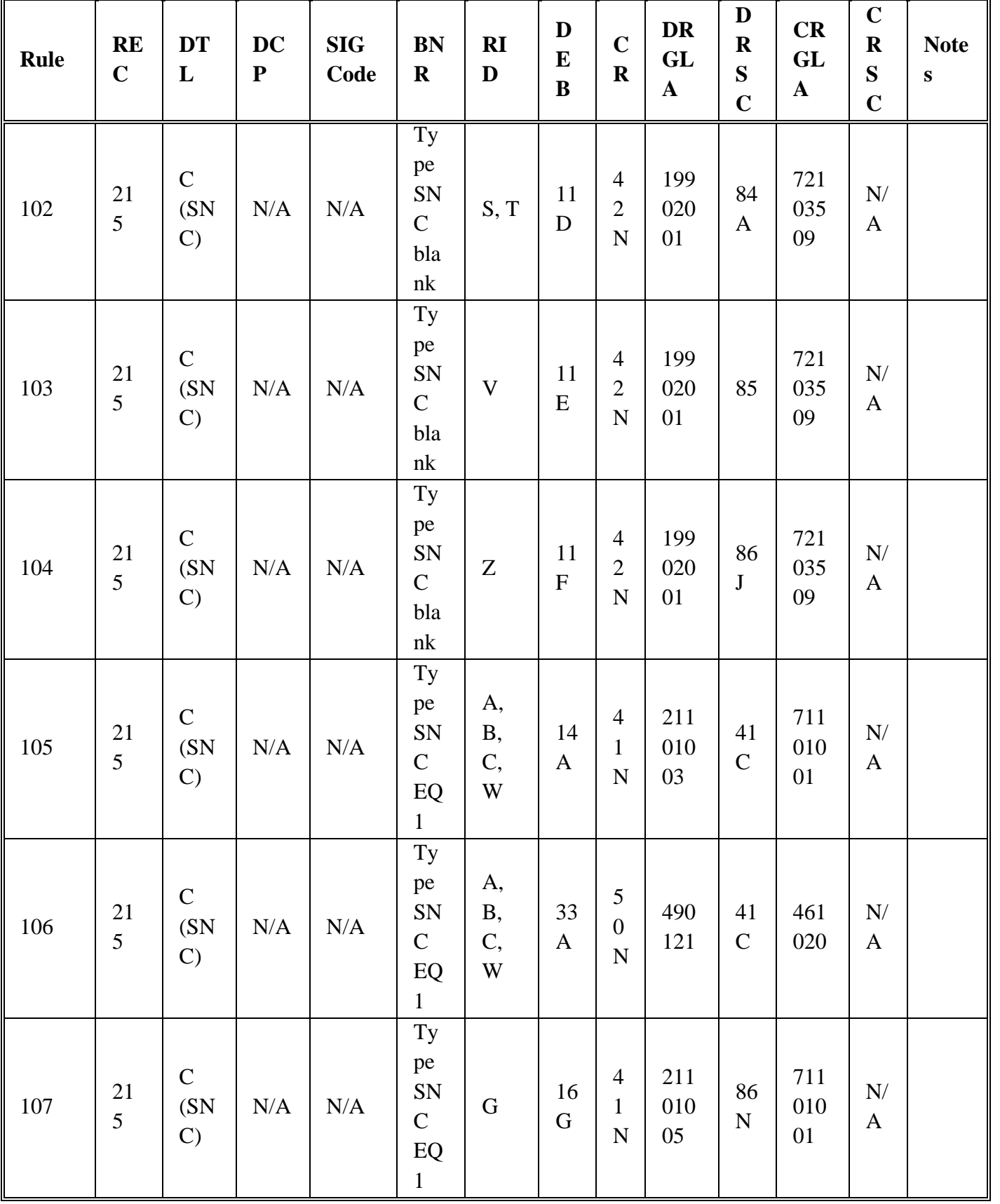

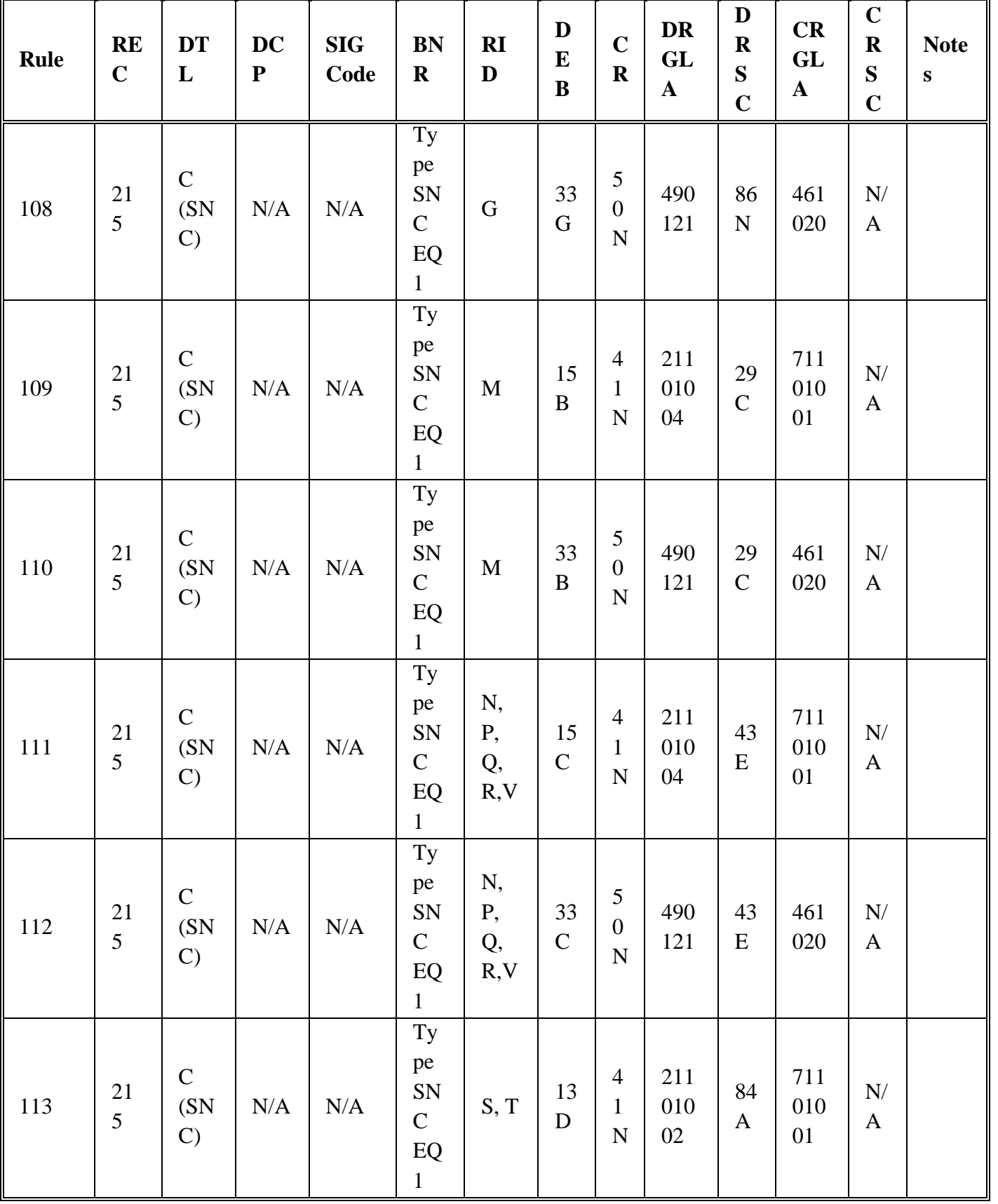

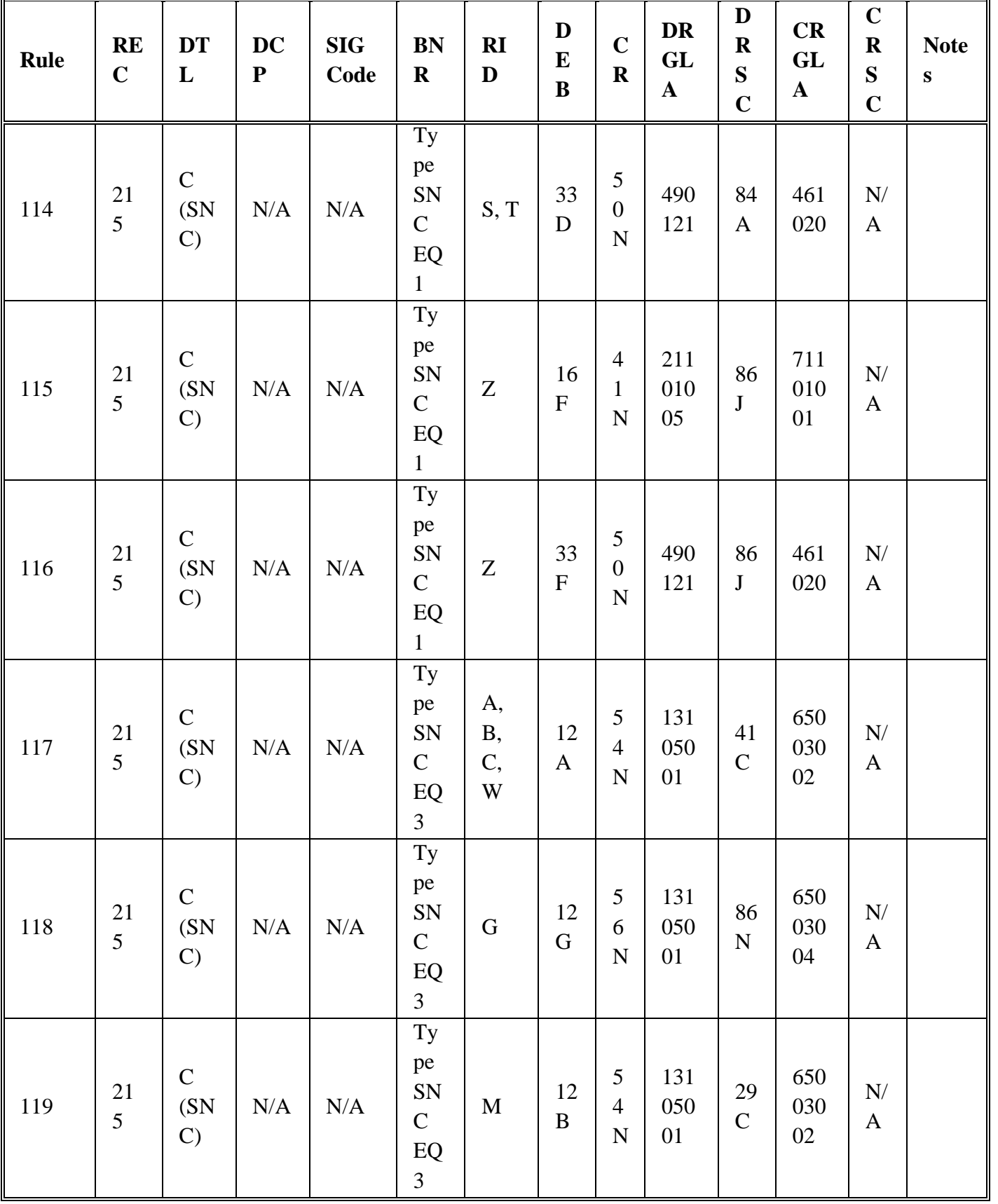

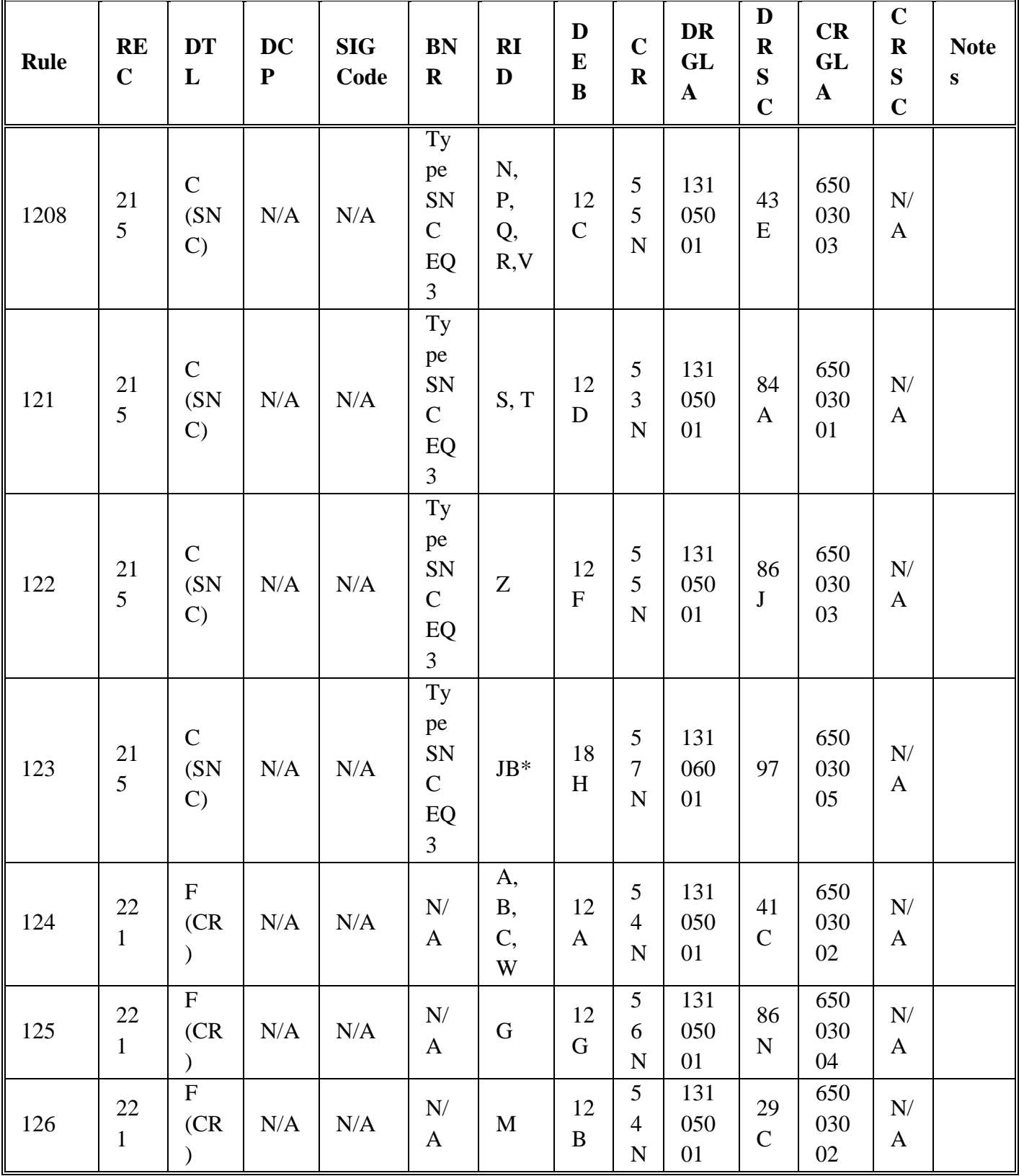

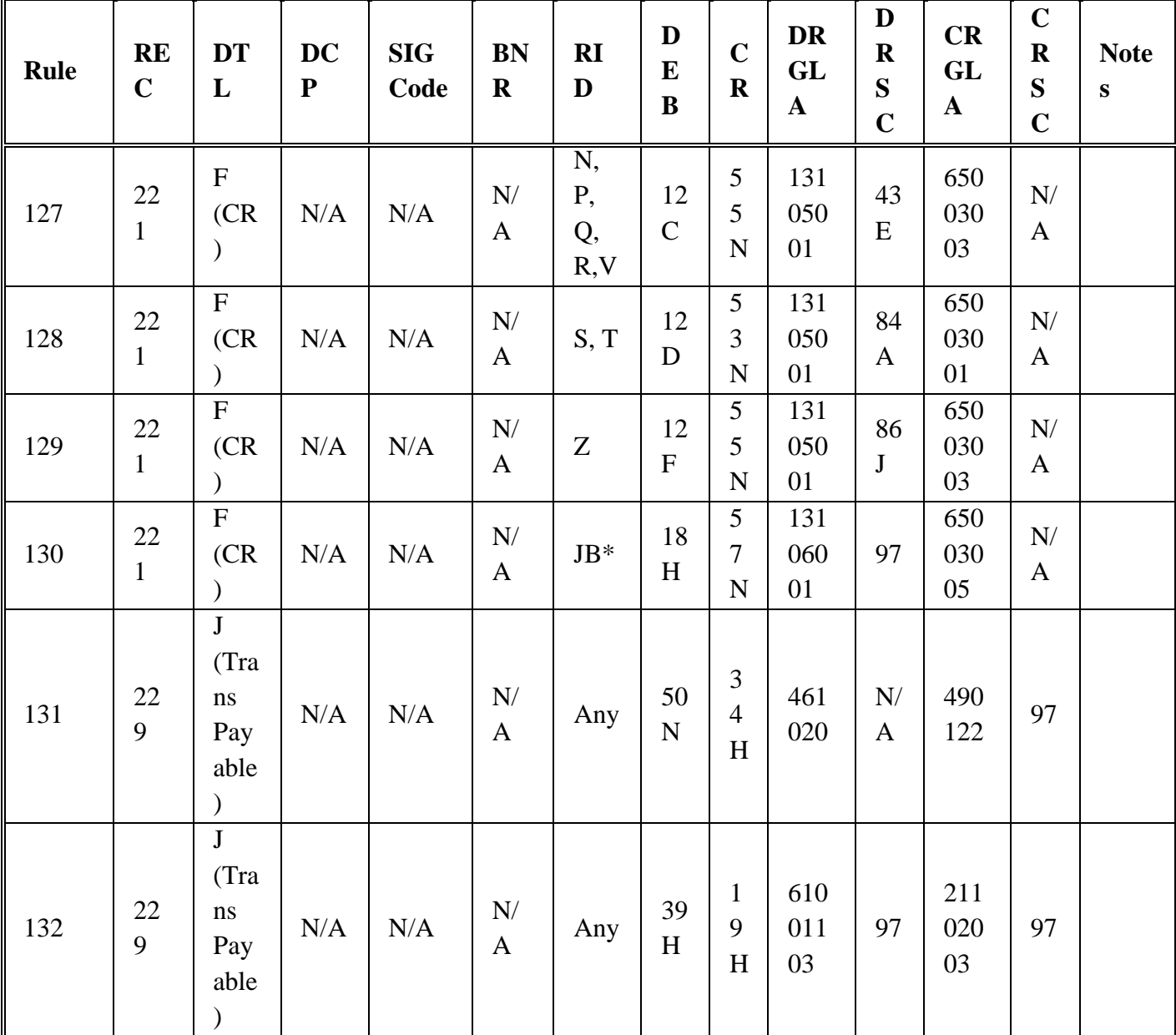

**Notes:**

1. Debit and credit updates are based upon the change in A-F-GEN-LEDGER-307(ZTR) records between current and prior periods.

2. This SGLA update pertains to FUND Code 64 (MSD).

3. Amount equals detail record quantity times (X) the 101-UNIT-PRICE.

4. This update applies only if the PROJECT code equals 'DCP'.

5. BDO/BPAs are identified by a purchase order number beginning with A or F and a type procurement code of K or L. For BDO/BPAs, program M01/NGV972 debits SGLA46102001 and credits SGLA 47002201. All other LP status detail records debit SGLA 46102001/93109002 and credit SGLAs 48012201 and 93106001.

6. This SGLA update is based on the 202-DUE-IN-DETAIL record only if there is no corresponding 210-STATUS-LOCAL-PURCHASE-DETAIL.

#### **AFH23-123V2PT2 8 AUGUST 2013 283**

#### **5.65. Inventory Reconciliation (M02/NGV891).**

5.65.1. Purpose.

5.65.1.1. Summary End-of-Period Report: Information in this report is used by the SMAS to classify SBSS end-of-period inventories into the correct general ledger accounts, compute dollar balances for these accounts, and compare those totals to the balances of the corresponding general ledger balances in SMAS.

5.65.1.2. Detail Periodic Report: This report is used by A&F personnel to verify daily updates being made in SMAS from SBSS transactions and to research causes of any outof-balance conditions.

5.65.2. Program Logic.

5.65.2.1. Summary End-of-Period Report:

5.65.2.1.1. General. Selects item records with a budget code equal to 8, 9 or alpha. The alpha budget codes selected are those where the ERRCD equals Xxx. For the remainder of this narrative, the alpha budget code will be used to indicate alpha budget code where ERRCD equals Xxx. This program provides two options that may be used when an out-of-balance condition exists between SMAS and the SBSS. They are the stock record account select option and the single stock number select option. These options limit the amount of records selected, thus providing a smaller amount of records to research. The SRAN select option may be processed with up to five SRANs. The stock number select option provides the capability to select records for a single item record. These options may only be processed with the as-required option (an R in position 27) of the report select format.

5.65.2.1.2. Specific. There are six separate inventory groupings within the summary end-of period report. Each grouping has a different type inventory code. A data file is created with a summary end-of-period control image followed by summary end-ofperiod (1RI) images. See section B, section C, and section F. Dollar totals are summarized, and a new 1RI image is created when a change occurs in the budget code, type inventory code, routing identifier (RID), managers designator code (MDC), SRAN, fund code, project code, signal code, database record number, or DIFM Status flag. Selection criteria for each type inventory grouping are as follows:

5.65.2.1.2.1. POS (Peacetime Operating Stock) for Sale (Type Inventory Code A). Selects and computes the dollar value (extended cost) for each of the following SBSS records by multiplying the quantity on hand (to include deployed quantity for authorized details) by the 022-FILLER-2 (MAC cost) for budget codes 8, 9 and alpha.

5.65.2.1.2.1.1. ITEM-RECORD (101).

5.65.2.1.2.1.2. AUTHORIZED-IN-USE-DETAILS (201). Selects budget code 9 records with the allowance source code AFMC Uniform Office 987 and an item code unequal to 'D' and the equipment code unequal to 'R". Extended cost is computed for these records by multiplying the quantity on hand (to include deployed quantity) by the 022-FILLER-2 (MAC cost) for budget code 9. **Note:** If an 022-COST-RECORD does not exist the 101-UNIT-PRICE is

used.

5.65.2.1.2.1.3. DUE-IN-FROM-MAINTENANCE-DETAIL (203). For budget code 9, the 203-REPAIR-RETURN-FLAG must not equal "R." Computes the extended cost by multiplying the quantity due-in by the 022- FILLER-2 (MAC cost) when the DIFM status flag equals a "0", "3", or "4" and the budget code equals 8 or alpha. If the first two characters of the ERRCD is other than XD, then the 022-FILLER-2 (MAC cost) dollar amount will be used. If the budget code is 9, then the ITEM-RECORD 101-UNIT-PRICE or 022- FILLER-2 (MAC), if present, will be used.

5.65.2.1.2.1.4. DIFM-UNSERVICEABLE-DETAIL (204) when the materiel condition code equals "A, B, C, or D". For budget code 8, 9 and alpha, computes extended cost by multiplying unserviceable quantity by the 022- FILLER-2 (MAC cost), if present, or 101-UNIT-PRICE.

5.65.2.1.2.1.5. SUPPLY-POINT-DETAIL (218).

5.65.2.1.2.2. POS for Future Sale (Type Inventory Code B). Selects DIFM-UNSERVICEABLE-DETAIL (204) records with a Materiel Condition Code of "E, J, K, L, N." For budget code 8, 9, and alpha, computes extended cost by multiplying unserviceable quantity by 022-FILLER-2 (MAC cost), if present, or 101-UNIT-PRICE. For budget code 8, ERRCD "XDx" an Extended Cost 2 is computed by multiplying the unserviceable quantity by the 022-LRC.

5.65.2.1.2.3. POS for Repair (Type Inventory Code C). Selects DIFM-UNSERVICEABLE-DETAIL (204) records with a Materiel Condition Code of "F, G, M, Q, or R". For budget code 8, 9, and alpha computes extended cost by multiplying unserviceable quantity by 022-FILLER-2 (MAC cost), if present, or 101-UNIT -PRICE. For budget code 8, ERRCD "XDx" an Extended Cost 2 is computed by multiplying the unserviceable quantity by the 022-LRC.

5.65.2.1.2.4. Obsolete, unserviceable, etc. (Type Inventory Code D). Selects DIFM-UNSERVICEABLE-DETAIL (204) records with a Materiel Condition Code of "H, P, or S". For budget code 8, 9, and alpha computes extended cost by multiplying unserviceable quantity by the 022-FILLER-2 (MAC cost), if present, or 101-UNIT-PRICE.

5.65.2.1.2.5. WRM (Type Inventory Code E). Selects and computes the dollar values (extended cost) for each of the following SBSS records by multiplying the quantity on hand (to include deployed quantity for authorized in use and WRM details) by the 022-FILLER-2 (MAC cost), if present, or 101-UNIT-PRICE for budget code 8, 9, and alpha.

5.65.2.1.2.5.1. AUTHORIZED-IN-USE-DETAIL (201) records where the use code is D and the item code is not equal to D. For budget code 9, the 201- UNSERVICEABLE-QTY-CALIB AND THE 201-UNSERVICEABLE-QTY-MAINT are included in the total quantity reported

5.65.2.1.2.5.2. SPECIAL-SPARES-DETAIL (233).

5.65.2.1.2.5.3. WRM-WCDO-SPARES (241).

5.65.2.1.2.6. Readiness Spares Packages (RSP) (Type Inventory Code F). Selects and computes the dollar value (extended cost) for each of the following SBSS records by multiplying the quantity on hand (to include deployed quantity for authorized in-use and WRM details) by the 022-FILLER-2 (MAC cost), if present, or 101-UNIT-PRICE for budget codes 8, 9, and alpha.

5.65.2.1.2.6.1. MISSION-SUPPORT-KIT (232).

5.65.2.1.2.6.2. HIGH-PRIORITY-MISSION-SUPPORT (234).

5.65.2.1.2.6.3. NON-AIRBORNE-MRSP (237).

5.65.2.1.2.6.4. AIRBORNE-MRSP (239).

5.65.2.1.2.6.5. WRM-IRSP-SPARES-DETAIL (240).

5.65.2.2. Detail Periodic Report.

5.65.2.2.1. General. Same as used for the Summary End-of-Period Report.

5.65.2.2.2. Specific. Same as used for Summary End-Of-Period Report. No computation or summation is accomplished for this report. Creates a data file containing a periodic report control image followed by periodic detail report (2RI) images. A separate 2RI image is created for each detail selected. See section D, section E, and section F.

5.65.3. Special Instructions. Primary/Secondary: Secondary. The D07 report must be processed prior to this report. It does not update the database and may be reprocessed if the need arises. All budget codes are required for end-of-month processing.

5.65.3.1. Restart Procedures. See **Para. [5.28.](#page-122-0)**

5.65.3.2. Satellite. Satellite data is reported along with the host.

5.65.4. Reference. DFAS-DE 7077.4-M.

5.65.5. Reporting Data.

5.65.5.1. Frequency:

5.65.5.1.1. Summary End-of-Period: This report may be processed as required, but must be processed on EOM. The EOM option must be processed even if the report was produced earlier in the month.

5.65.5.1.2. Detail-Periodic: This report may be processed at any time.

5.65.6. Input. Report Select Format:

| Pos.      | No.  | <b>Field Designation</b>               | <b>Remarks/Notes</b> |  |  |  |  |
|-----------|------|----------------------------------------|----------------------|--|--|--|--|
|           | Pos. |                                        |                      |  |  |  |  |
| $1 - 3$   | 3    | <b>Transaction Identification Code</b> | <b>RPT</b>           |  |  |  |  |
| $4 - 6$   | 3    | <b>Report Select Code</b>              | M <sub>02</sub>      |  |  |  |  |
| $7 - 25$  | 19   | Title                                  | <b>INVENTORY</b>     |  |  |  |  |
|           |      |                                        | RECON/Note 1         |  |  |  |  |
| 26        | 1    | <b>Blank</b>                           |                      |  |  |  |  |
| 27        | 1    | Summary End-Of-Period Rpt              | Note 2               |  |  |  |  |
| 28        | 1    | <b>Blank</b>                           |                      |  |  |  |  |
| 29        | 1    | Detail Periodic Rpt                    | Note 3               |  |  |  |  |
| $31 - 33$ | 3    | <b>Budget Code</b>                     | Note 4               |  |  |  |  |
| $34 - 53$ | 20   | <b>SRAN Select</b>                     | Notes $5, 8$         |  |  |  |  |
| 54-63     | 20   | <b>Blank</b>                           |                      |  |  |  |  |
| 64-65     | 2    | <b>System Designator</b>               | Notes $6, 8$         |  |  |  |  |
| 66-80     | 15   | <b>Stock Number</b>                    | Notes 7, 8           |  |  |  |  |

**Table 5.119. Report Select Format.**

#### **Notes:**

1. Single space between each word in the title.

2. Position 27 controls the Summary End-of-Period Report. This report may be processed as required, but is MANDATORY on EOM. The following options designate when the report is being processed.

a. Enter an M in position 27 if the report is being processed at EOM. Only process this option on EOM. The program checks this field to store the EOM indicator in the Summary End-Of-Period report control image. See **Table 5.113.**

b. Enter an R in position 27 if the report is being processed other than EOM.

3. Enter a dash (-) in position 29 to produce the detail periodic report and is mandatory for the EOM report. This option may be processed in conjunction with position 27.

4. Enter the appropriate budget code(s) in positions 31-33. At least one budget code must be selected or the program will produce a 503 reject for an invalid select card. For the end-of-month report enter 89A. The A selects all alpha budget codes where the ERRCD equals Xxx.

5. Enter up to five SRANs for specific selection. All SRANs are selected when this field is blank. Leave blank when the EOM option is requested.

6. Enter the system designator of the stock number that was entered in positions 66-80. This option is used to select data based on a specific system designator and stock number. This is a stand-alone option and must be processed with positions 66-80. Leave blank when the EOM option is requested.

7. Enter the stock number of the item you wish to select. When this option is requested the system designator is MANDATORY in positions 64-65. A 519 management notice is output on the remote processing station (RPS) console if the stock number is not loaded. Leave blank when the EOM option is requested.

8. A 503 reject notice is output on the RPS console if this option is requested in conjunction with the EOM option.

5.65.7. Output.

5.65.7.1. Printer: Print format will be the same as the control image. See **[Table](#page-286-0) 5.120**

5.65.7.2. Data Files:

5.65.7.2.1. Summary End-of-Period: <gang>GV0<ALN>\*GV891UD701. See **[Table](#page-286-0) [5.120.](#page-286-0)** 

5.65.7.2.2. Detail periodic images for budget code 8 records: <gang>GV0<ALN>\*GV891UD702. See **[Table](#page-286-0) 5.120.**

5.65.7.2.3. Detail periodic images for budget code alpha records: <gang>GV0<ALN>\*GV891UD703. See **[Table](#page-262-0) 5.113.**

5.65.7.2.4. Detail periodic images for budget code 9 records: <gang>GV0<ALN>\*GV891UD704. See **[Table](#page-262-0) 5.113.**

5.65.7.3. Supply Interface System (SIFS) File:

5.65.7.3.1. Summary End-of-Period: <gang>GV0\*GV891UD801. **[Table](#page-262-0) 5.113.**

5.65.7.3.2. Detail periodic images for budget codes 8 records: <gang>GV0\*GV891UD802. See **[Table](#page-286-0) 5.120.**

5.65.7.3.3. Detail periodic images for budget code alpha records <gang>GV0\*GV891UD803. See **[Table](#page-286-0) 5.120.**

5.65.7.3.4. Detail periodic images for budget code 9 records. <gang>GV0\*GV891UD804. See **[Table](#page-286-0) 5.120. Note:** Program will create SIFS and data files. The data files are cycled each time the report is processed. A maximum of 32 cycles may be retained at any one time. The absolute cycle number is printed with the filename on the RPS console. The SIFS files are not cycled. <ALN> equals the ALN if ALN is turned ON or the DPC number if ALN is OFF.

5.65.8. Distribution Instructions. Accounting and Finance.

5.65.9. Summary End-Of-Period Report Control Image. To provide the summary end of period report control image.

<span id="page-286-0"></span>5.65.10. Image.

#### **AFH23-123V2PT2 8 AUGUST 2013 288**

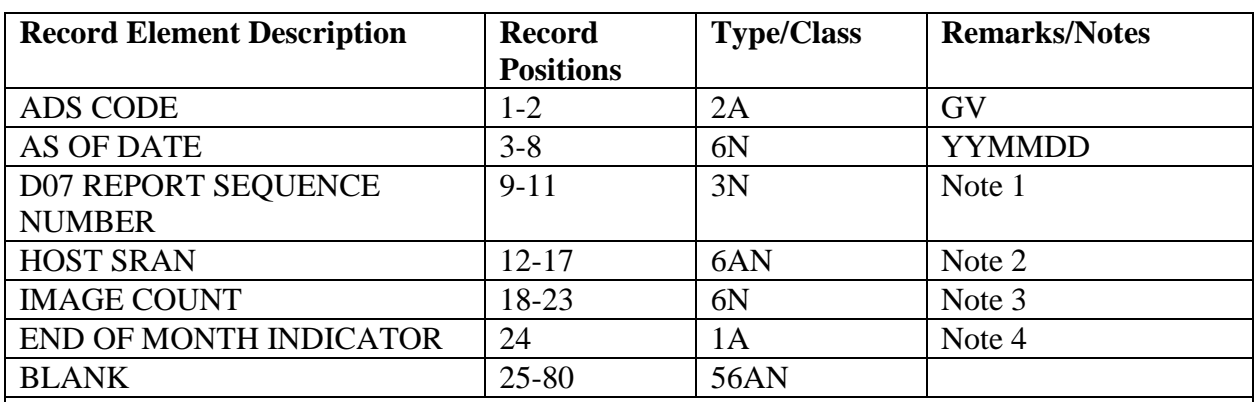

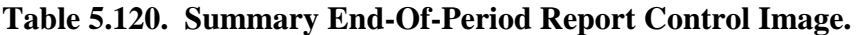

**Notes:**

1. This field contains the sequence number of the last D07 report that was processed.

2. Positions 12-13 = FB and positions 14-17 are taken from the base constants record.

3. Contains the number of 1RI images created this run.

4. This field contains an M when processed on EOM, otherwise it is blank.

5.65.11. Summary End-Of-Period Report 1RI Image. To provide the summary end of period report 1RI image.

5.65.12. Image.

#### **Table 5.121. Image.**

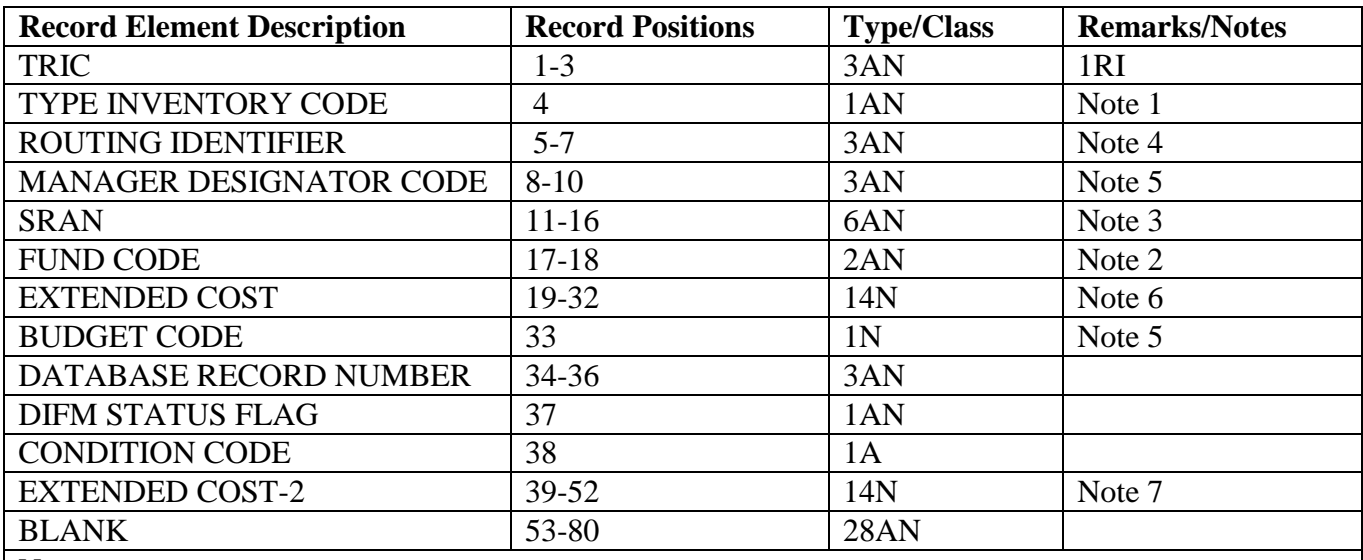

**Notes:**

1. The type inventory codes are as follows:

a. A - POS (PEACETIME OPERATING STOCK) for SALE

b. B -POS for FUTURE SALE

c. C - POS for REPAIR

d. D - OBSOLETE, UNSERVICEABLE, etc.

e. E - WAR RESERVE MATERIEL (WRM)

f. F - READINESS SPARES PACKAGE (RSP)
- 2. This field contains the following values:
- a. Budget code 8, fund code 64
- b. Budget code 9, fund code 6C
- c. Budget codes A, B, C, D, Q, R, S, fund code 11
- d. Budget codes E, F, G, P, T, fund code 15
- e. Budget codes J, K, L, M, N, O, U, W, X, Z, fund code 17
- f. Budget code H, fund code H8
- 3. Position  $11 = F$ , position  $12 =$  type SRAN, positions 13-16 are taken from the base constants record.
- 4. From the item record.
- 5. From the item record.

6. Computed based on the program logic for each type inventory code. See program logic in paragraph above.

7. For Type Inventory Code B and C the Extended Cost-2 is computed by multiplying the detail quantity by the 022-LRC for budget code 8, ERRCD XDx.

5.65.13. Periodic Detail Report Control Image. To provide the periodic detail report control image.

5.65.14. Image.

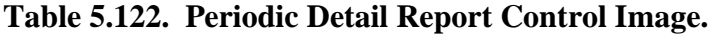

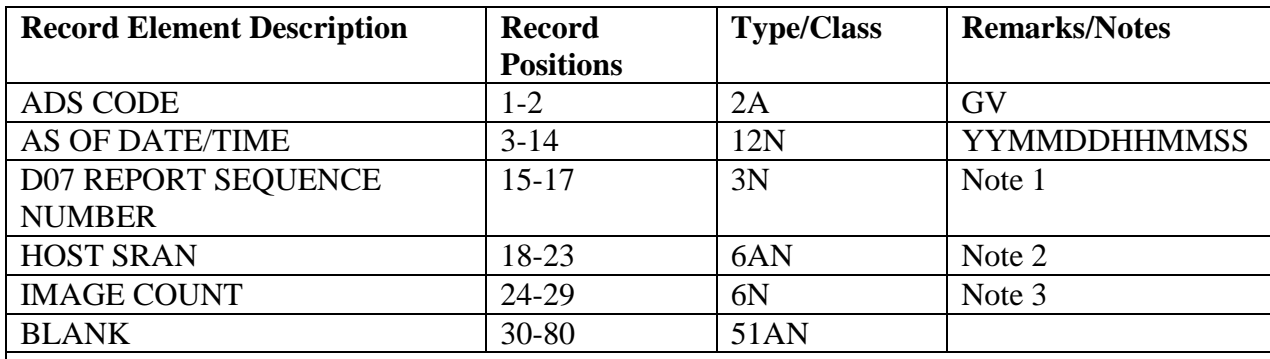

**Notes:**

1. This field contains the sequence number of the last D07 report that was processed.

2. Positions 18-19 = FB and positions 20-23 are taken from the base constants record.

3. Contains the number of 2RI images created this run.

5.65.15. Periodic Detail Report 2RI Image. To provide the periodic detail report 2RI image.

5.65.16. Image.

## **Table 5.123. Image.**

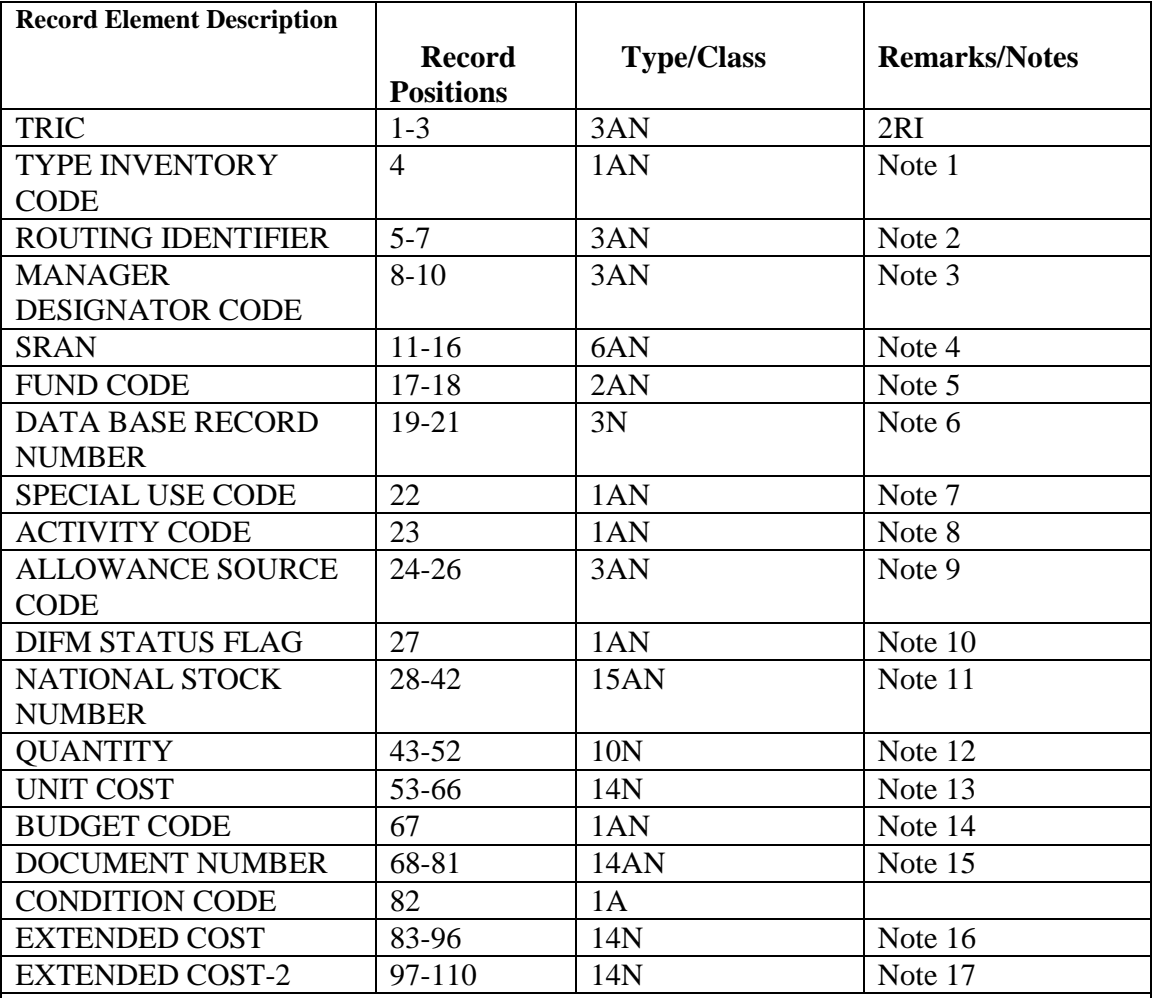

*Notes:*

- 1. The type inventory codes are as follows:
- a. A POS (PEACETIME OPERATING STOCK) for SALE.
- b. B POS for FUTURE SALE.
- c. C POS for REPAIR.
- d. D OBSOLETE, UNSERVICEABLE, etc.
- e. E WAR RESERVE MATERIEL (WRM).
- f. F READINESS SPARES PACKAGE (RSP).
- 2. Contains the item record routing identifier.
- 3. Contains the item record management designator code.
- 4. Position  $11 = F$ , position  $12 =$  type SRAN, position 13-16 is taken from
- the BASE- CONSTANTS-1 record (001).
- 5. This field contains the following values:
- a. Budget code 8, fund code 64.
- b. Budget code 9, fund code 6C.
- c. Budget codes A, B, C, D, Q, R, S, fund code 11.

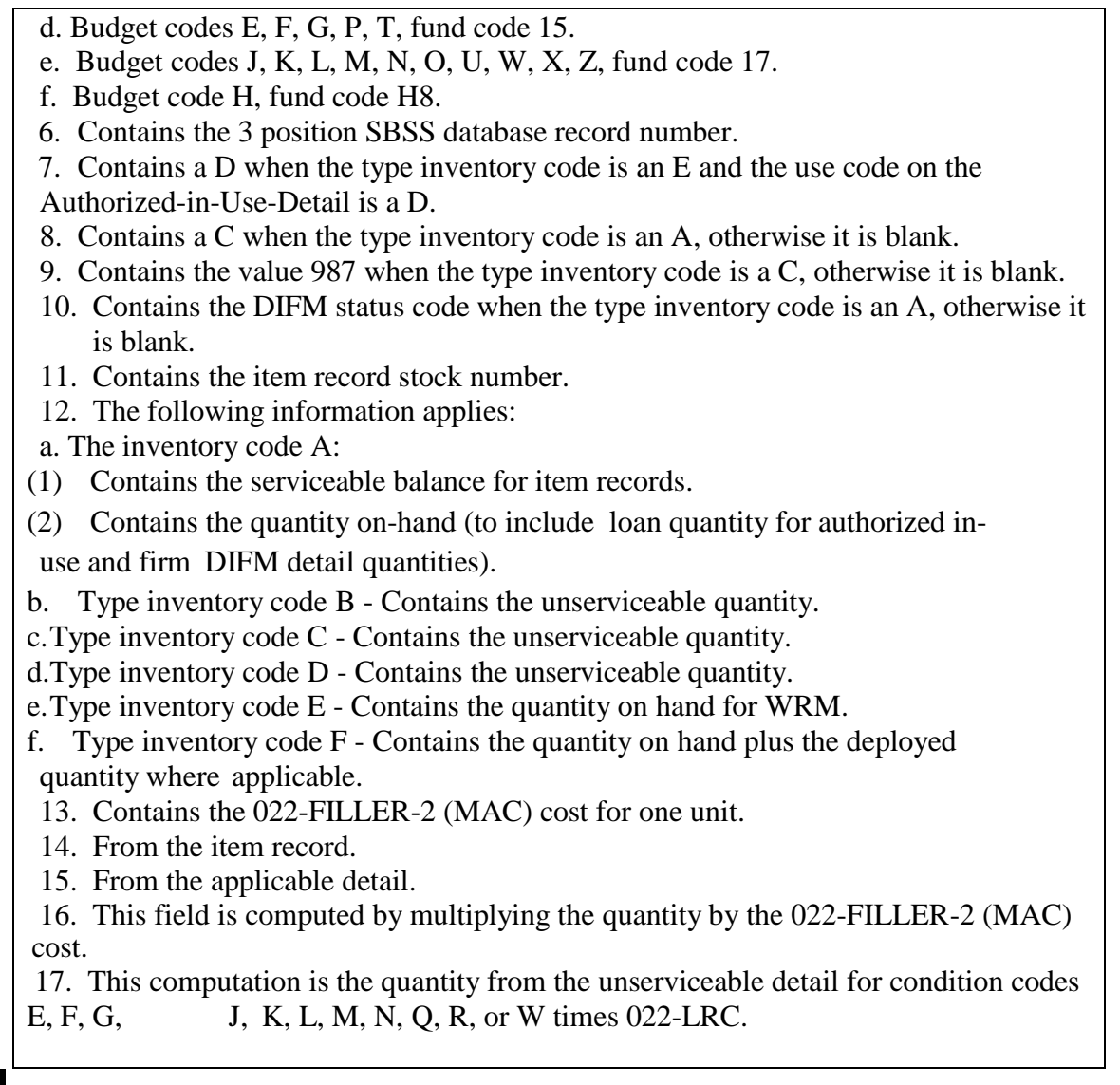

5.65.17. CSAG-S Inventory Reconciliation Trailer Image. To provide a trailer image for Accounting and Finance to use in the Interface Control Ledger Support Project.

5.65.18. Image.

| <b>Record</b>    | <b>Type</b>  | <b>Remarks/Notes</b> |
|------------------|--------------|----------------------|
| <b>Positions</b> |              |                      |
| $1 - 8$          | 8A           | <b>CONSTANT</b>      |
|                  |              | "ICLTEXTR"           |
| 9                | <b>Blank</b> |                      |
| $10 - 21$        | 12AN         | 2-POSITION Qualifier |
| 22.              | <b>Blank</b> |                      |
| 23-34            | 12AN         | 12-POSITION          |
|                  |              | Filename             |
| 35               | <b>Blank</b> |                      |
| 36-39            | 4N           | 4-POSITION MFD       |
|                  |              | <b>Cycle Number</b>  |
| 40-80            | <b>Blank</b> |                      |

**Table 5.124. Image.**

### **5.66. Organization Cost Center Report (M03/NGV977B).**

5.66.1. Purpose. To provide the following, depending on the option selected:

5.66.1.1. To provide a printout for each cost center manager showing fund target, obligated due-outs and net issues (cumulative and current period), unobligated due-outs, unfunded due-outs, nonreimbursable issues, investment issues, and forced charges.

5.66.1.2. To provide A&F with a summary of expense and obligation (E) transactions and a transmittal list for interface with the A&F general accounting (BQ) system.

5.66.1.3. To provide A&F with reconciliation (R) transactions and a transmittal list for interface to the BQ system.

5.66.1.4. To provide the capability to delete flagged OCCRs (ORG-COST-CENTER-100- 999 Records (518)).

5.66.1.5. To produce M03 products when RPTM36 with options 3, 4, or 5 is processed.

5.66.2. Reference. See DFAS-DE 7077.10-M for initiation procedures, program logic, input requirements, output, and use of system output.

5.66.3. Processing requirements.

5.66.3.1. Primary/Secondary: Primary and secondary.

5.66.3.2. Satellite: Output is produced at applicable satellite.

5.66.3.3. Frequency: Daily. This product is required daily to support the Defense Enterprise Accounting Management System (DEAMS).

5.66.4. Distribution Instructions.

5.66.4.1. OCCR List:

5.66.4.1.1. Original: A&F.

5.66.4.1.2. Copy 2: Budget Office.

5.66.4.1.3. Copy 3: Organization served.

5.66.4.1.4. Copy 4: Funds Management.

5.66.4.2. E/R-Cost Center Report File and Image List: Send the E/R file and all copies of the image list to A&F.

#### **5.67. Bench Stock Review (M04/NGV850).**

5.67.1. Purpose. To provide Bench Stock Support and individual organizations with the products needed to review recommended changes, recommended deletes of existing bench stock detail records, and items for possible addition based on consumption.

5.67.2. Program logic.

5.67.2.1. Selects Economic Order Quantity (EOQ) consumption detail records as specified by the report select image.

5.67.2.2. Deletes EOQ consumption detail records based upon the following criteria:

5.67.2.2.1. The date of establishment is more than 180 days old, and it has not been recommended for addition.

5.67.2.2.2. The DOLR is greater than 30 days old, and it has been recommended for addition.

5.67.2.3. Updates the item record data control problem item flag for EOQ consumption if a detail record was deleted and it was the last EOQ consumption detail record for that stock number.

5.67.2.4. Builds sort records for each detail record deleted, based upon the option taken in the report select image.

5.67.2.5. Recommends items for addition based upon the following criteria:

5.67.2.5.1. The item record expendability, recoverability, reparability cost designator (ERRCD) must equal XB3.

5.67.2.5.2. The item record NPPC must not equal 2, 4, 5, or 9.

5.67.2.5.3. The item record Recoverable Assembly Management Process System (RAMPS) report code must not equal 5, 6, 7, or E.

5.67.2.5.4. The item record controlled item code must not equal A through H, K, L, O, Q, R, S, T, or 1 through 9.

5.67.2.5.5. The item record issue exception code (IEX) must not equal 3, 6, E, or K.

5.67.2.5.6. The item record demand level must be greater than zero or have a minimum or fixed level.

5.67.2.5.7. The EOQ consumption detail must have at least 3 demands.

5.67.2.5.8. There must be at least 30 days difference between the current requisition date and the date of establishment (positions 11-14 of the EOQ detail document number).

5.67.2.5.9. Average consumption is obtained by multiplying the daily demand rate (DDR) by the bench stock stockage days on the applicable organization record. If bench stock stockage days are not loaded, 30 days will be used. The average

consumption will be the recommended quantity except when it is equal to 0 or 1. These are considered to be low demand items and will be handled IAW AFMAN 23-122, Sec. 5C, Physical Asset Management.

5.67.2.6. Builds a sort record for each recommended addition and updates the detail action flag on the EOQ consumption detail.

5.67.2.7. Updates the DOLR on all detail records selected for this review.

5.67.2.8. Selects master bench stock detail records as specified in the report select image.

5.67.2.9. Recommended deletion of bench stock items when one of the following conditions is met:

5.67.2.9.1. The DOLD is greater than 270 days from the current requisition date and the minimum reserve authorization (MRA) is not equal to 1, 2, 3, 4, A, or B.

5.67.2.9.2. The DOFD is greater than 90 days, the revised level is zero, and the MRA is not equal to 1, 2, 3, 4, A, or B.

5.67.2.10. Recomputes the cumulative recurring demands and updates the DOFD to the current requisition date minus 365 when the master bench stock detail DOFD is greater than 544 days old. Cumulative recurring demands will equal the DDR multiplied by 365 rounded.

5.67.2.11. Builds sort records for each bench stock detail recommended for deletion.

5.67.2.12. Computes recommended changes using the following criteria:

5.67.2.12.1. The new master bench stock levels are computed as specified in AFH 23- 123, Vol 2, Pt 1, Ch 5.

5.67.2.12.2. For low demand items, the quantity will be two when the computed quantity equals one, the unit cost is \$25 or less, the unit of issue is each, and MRA does not apply.

5.67.2.12.3. Bench stock levels of one will be limited to MRA or low demand items with a unit cost over \$25, or the unit of issue is other than each.

5.67.2.13. Builds sort records for each changed detail, based upon the option taken in the report select image.

5.67.2.14. Updates the master bench stock detail automatically with the recommended change quantity if requested in the report select image.

5.67.2.15. Sorts the selected records by type action (recommended changes, recommended deletes, recommended adds and EOQ deletes), organization/shop and stock number. If the optional sort option is requested in the report select image, the item number is sorted in place of the stock number.

5.67.2.16. Totals for dollar value and line items are provided in the Recommended Addition Listing for budget codes 9 and others as well as an overall total as provided in the Recommended Addition Listing. Totals are printed on change of organization/shop code.

5.67.2.17. Creates a master bench stock record load (2BS) output file for the recommended additions. Master bench stock record delete (2BS) images for recommended deletes are also produced if requested in the report select image.

5.67.2.18. Creates a part 5 when any bench stock detail exceeds the locally determined bench stock threshold. The FOR input loads, changes or deletes the locally determined bench stock dollar threshold on the 518 record. The 2BS input checks the 518-Expansion field when loading or changing a Master Bench Stock detail 217).

5.67.3. Special Instructions.

5.67.3.1. Primary/Secondary: Primary.

5.67.3.2. Restart Procedures: **Para. [5.28.](#page-122-0)**

5.67.3.3. Satellite:

5.67.3.3.1. If system designators A1-A9 are authorized an output function, output is directed automatically to the remote location.

5.67.3.3.2. If the output function is inoperative, the output is produced at the computer support base.

5.67.4. Reference. AFMAN 23-122, Sec. 5C, Physical Asset Management.

5.67.5. Reporting Data. Frequency: All records must be reviewed monthly (quarterly, with MAJCOM approval). Options have been provided to permit scheduling over a 30-day period.

5.67.6. Input. Report Select Format:

| Pos.      | N <sub>0</sub><br>Pos. | <b>Field Designation</b>                           | <b>Remarks/Notes</b>      |
|-----------|------------------------|----------------------------------------------------|---------------------------|
| $1 - 3$   | 3                      | <b>Transaction Identification Code</b>             | <b>RPT</b>                |
| $4 - 6$   | 3                      | <b>Report Select Code</b>                          | M <sub>04</sub>           |
| $7 - 24$  | 18                     | Title                                              | <b>BENCH STOCK REVIEW</b> |
| $25 - 28$ | $\overline{4}$         | <b>Blank</b>                                       |                           |
| 29-30     | $\overline{2}$         | <b>System Designator (MANDATORY)</b>               | Note 1                    |
| 31        | $\mathbf{1}$           | Change List or Blank<br>Note 2                     |                           |
| 32        | 1                      | <b>EOQ Delete List or Blank</b>                    | Note 3                    |
| 33        | 1                      | <b>Recommended Change Update</b><br>Note 4         |                           |
| 34        | 1                      | <b>Recommended Delete Cards or Blank</b><br>Note 5 |                           |
| 35        | 1                      | Part Number or Blank<br>Note 6                     |                           |
| 36        | 1                      | Note 7<br>Glossary or Blank                        |                           |
| 37        | 1                      | Sort Sequence or Blank                             | Note 8                    |
| 38        | 1                      | <b>On/Off Base Selection or Blank</b><br>Note 9    |                           |
| 39        | 1                      | Range of Organizations or Blank                    | Note 10                   |
| $40 - 69$ | 30                     | <b>Organization Codes or Blank</b><br>Note 11      |                           |
| 70        |                        | Dash<br>Note 12                                    |                           |
| 71-80     | 10                     | <b>Blank</b>                                       |                           |

**Table 5.125. Report Select Format.**

### **Notes:**

1. Positions 29-30 must contain a valid system designator.

2. Enter a dash (-) in position 31 if a list of Part 1 (recommended changes) is desired.

3. Enter a dash (-) in position 32 if a list of Part 4 (EOQ details deleted) is desired.

4. Enter a dash (-) in position 33 if an update of the recommended changes is desired.

5. Enter a dash (-) in position 34 if 2BS output images are desired for recommended deletes.

6. Enter a dash (-) in position 35 if print of an extra part number line for Part I (recommended changes) or Part 3 (recommended adds) is desired.

7. Enter a dash (-) in position 36 if a glossary of terms/abbreviations is desired.

8. Enter a dash (-) in position 37 if selected records are to be printed in item number sequence.

9. Enter an L in position 38 for on-base organizations. Enter an R in position 38 for off-base

organizations. Leave position 38 blank for all organizations.

10. Enter a dash (-) in position 39 to indicate that the organization codes in positions 40-69 are a range selection. The FROM organization in positions 40-42 must be less than the TO organization in position 43-45.

11. Enter up to ten organization codes for specific selection. When position 39 contains a dash (- ), enter the FROM organization in positions 40-42 and the TO organization in positions 43-45. 12. Enter a dash (-) in position 70 if a list of Part 5 (Bench stock details that exceed the locally determined bench stock dollar threshold) is desired.

# 5.67.7. Output.

5.67.7.1. Format: See **[Table](#page-296-0) 5.126**.

5.67.7.2. Number of Parts: Four.

5.67.8. Distribution Instructions.

- 5.67.8.1. One copy to Bench Stock Support.
- 5.67.8.2. Two copies to each organization.
- 5.67.8.3. Three copies to the applicable Satellite.
- 5.67.8.4. Forward 2BS images to Bench Stock Support.

<span id="page-296-0"></span>**Table 5.126. Master Bench Stock Load (2BSL) Transaction Format.**

| Pos.      | N <sub>0</sub> | <b>Field Designation</b><br><b>Remarks/Notes</b> |                   |
|-----------|----------------|--------------------------------------------------|-------------------|
|           | Pos.           |                                                  |                   |
| $1-3$     | 3              | <b>Transaction Identification Code</b><br>2BS    |                   |
| $4 - 7$   | $\overline{4}$ | <b>Cumulative Recurring Demands</b>              | Note 1            |
| $8-22$    | 15             | <b>Stock Number</b>                              | Note 2            |
| $23 - 24$ | $\overline{2}$ | <b>System Designator</b>                         | Note 3            |
| 25-29     | 5              | <b>Authorized Quantity</b>                       | Note 4            |
| 30        | $\mathbf{1}$   | <b>Activity Code</b>                             | <b>Constant B</b> |
| $31 - 33$ | 3              | <b>Organization Code</b>                         | Note 5            |
| 34-35     | $\overline{2}$ | Shop Code<br>Note 6                              |                   |
| 36-39     | $\overline{4}$ | <b>DOLD/Current Date</b><br>Note 7               |                   |
| 40-43     | $\overline{4}$ | Note 8<br><b>Bench Stock Item Number</b>         |                   |
| 44-50     | $\overline{7}$ | Note 10<br>Cost Data                             |                   |
| 51        | 1              | <b>MRA/MAQ Flag</b><br>Note 11                   |                   |
| 52-54     | 3              | <b>MRA/MAQ Quantity</b>                          | Note 12           |
| 55-58     | $\overline{4}$ | Date of First Demand                             | Note 13           |
| 59-64     | 6              | <b>Bin Location</b>                              | Note 9            |
| 65-74     | 10             | Note 17<br>Miscellaneous Data                    |                   |
| 75        | $\mathbf{1}$   | Note 14<br>Issue Flag/Dollar Threshold           |                   |
| 76        | $\mathbf{1}$   | <b>TEX Code</b>                                  | Note 15           |
| 77-79     | 3              | <b>Standard Reporting Designator</b>             | Note 16           |
| 80        | 1              | <b>Action Flag</b>                               | Constant L        |

#### **Notes:**

1. Normally leave blank on new loads. When present, it must be numeric greater than zero. If EOQ detail records are in the computer, their cumulative recurring demands are added to the input. The EOQ consumption detail records will then be deleted.

2. Master bench stock detail cannot be loaded to adjunct stock numbers (dash numbers other than -1 numbers).

3. Enter applicable system designator.

4. Enter authorized bench stock quantity. This field must be numeric greater than zero. (This is the quantity that will be used by the 1BS input as the quantity of issue.) Do not decrease authorizations to generate multiple issues.

5. Enter the three-digit numeric organization code of the customer (see AFH 123-23, Vol 1, Ch 2). If a consolidated organization code is loaded on the OCCR for the input

organization, the retail supply system will alter the input organization code.

6. Enter two-position alpha/numeric shop code of the customer (see AFH 123-23, Vol 1, Ch 2).

7. Enter four zeros. If an EOQ consumption detail record is in the database with the same organization and shop code, the DOLD from that detail will be assigned by the retail supply system. Otherwise the current Julian date will be assigned.

8. Enter an unused item number. (Field is edited for numeric greater than zero). An item number beginning with 0001 for each shop code will be assigned externally for all items as they are established. When an item is deleted from bench stock, the appropriate Organization Bench Stock Listing will be adjusted accordingly. When an item is added to an established bench stock, the Organization Bench Stock Listing will be checked, and the first sequential item number will be used whenever possible.

9. Enter storage location or leave blank. This entry shows the actual storage location of the item in the bench stock area and is not edited for any particular format. This field may identify any location system desired. For example, A10 could refer to level A in the horizontal bin row and 10 in vertical bin row. A maximum of six positions will be printed on the BSU output.

10. Enter cost data or work order number in the format outlined below if the type organization code is A, B, D, or V; otherwise leave blank.

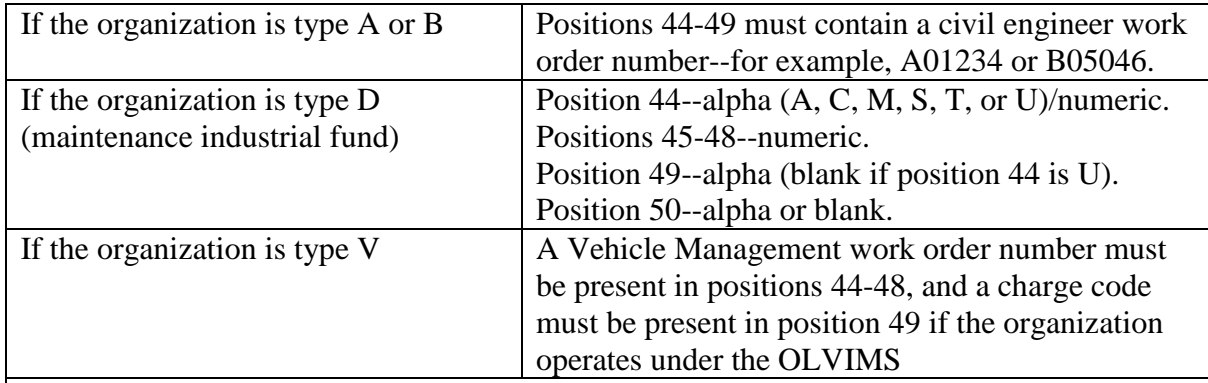

## **Table 5.127. Input Based on Organization Type.**

11. Enter the applicable code. Authorized entries are 1, 2, 3, 4, A, B, C, D, or blank. If blank, an EOQ consumption detail with at least three demands must be on file with the input organizational shop code.

12. Enter MRA/MAQ quantities or leave blank. Edits are as follows:

a. If position 51 is C or D, positions 52-54 must be blank (when MRA is assigned, the current detail record MRA/MAQ quantity will be blanked under by the retail supply system).

b. If position 51 is 1, 3, or A, positions 52-54 must be numeric greater than zero (the master bench stock detail record MRA/MAQ quantity must be equal to or less than the detail authorized quantity).

c. If position 51 is 2, 4, or B, positions 52-54 must be numeric greater than zero (the master bench stock detail record MRA/MAQ quantity must be equal to or greater than the detail authorized quantity).

13. Normally blank on new loads. If left blank, the current Julian date will be assigned. If not blank, a valid Julian date must be entered.

14. Enter I for automatic interface, O to override the dollar threshold, B to do both, or blank to ignore.

15. Must be 5 or blank. TEX code 5 is used to override reasonable quantity and extended

cost edits.

16. If the type organization code which appears in the OCCR is equal to G, I, V, 7, 8, or 9, then a valid SRD contained in the standard equate designator record must be entered in this field. If the type organization code is other than G, I, V, 7, 8, or 9 in the OCCR, this field may be blank. However, if an SRD is entered, it must be contained in the standard equate designator record.

17. Enter miscellaneous data as desired by local management, or leave blank.

### **5.68. PFMR Detail Billing List (M05/NGV995).**

5.68.1. Purpose.

5.68.1.1. To provide a monthly output product for A&F's use.

5.68.1.2. To create billing (SF 1080) records containing all of the PFMR and the general ledger/accounts receivable accumulator (ZCC) bill data for interface with the materiel billing, program NGV974.

5.68.2. Reference. See DFAS-DE 7077.10-M for initiation procedures, program logic, input requirements, output, and use of system output.

5.68.3. Processing requirement.

5.68.3.1. Primary/Secondary: Primary and secondary.

5.68.3.2. Satellite: Output is not produced at the satellite.

5.68.4. Distribution Instructions. Send six copies to A&F.

### **5.69. Major Appropriation Funded Investment MACR Status Report and Reconciliation List (M07/NGV987).**

5.69.1. Purpose. To provide the major appropriation funded investment (BC Z) status report and a reconciliation list of MACR cumulative monetary values with dollar values of corresponding detail records.

5.69.2. Reference. See DFAS-DE 7077.10-M for initiation procedures, program logic, input requirements, output, and use of system output.

5.69.3. Processing Requirement.

5.69.3.1. Primary/Secondary: Secondary.

5.69.3.2. Satellite: Output is produced at the applicable satellite.

5.69.4. Distribution Instructions.

5.69.4.1. Copies to Funds Management and copies 2 and 3: A&F.

### **5.70. Consolidated Inventory Adjustment Document Register (M10/NGV836).**

5.70.1. Purpose. To assist the LRS CC/AO or equivalent in evaluating the accuracy of the account, and to identify areas where adjustments are being made, as follows:

5.70.1.1. Provides a consolidated listing of adjustments to record balances.

5.70.1.2. Produces a list of controlled item adjustments, and identifies sample inventories in progress over 30 days.

5.70.1.3. Produces the Forced Record Alterations (FIX) Control Serial Number List.

5.70.1.4. Produces a signature page for each type account within system designator containing all required certifying and approving signature elements.

5.70.2. Program Logic.

5.70.2.1. Accomplishes the following actions when processing the mandatory end-ofmonth option:

5.70.2.1.1. The inventory adjustment control record is read to print the FIX Control Serial Number List. This portion of the M10 reflects the latest serial number assigned as of the M10 process date, it is not an itemized list of all serial numbers processed during the period. To determine the total number FIX transactions processed during the M10 report period, compare the current M10 to the previous month. See AFH 23- 123, Vol 2, Pt 3, **Ch 3**.

5.70.2.1.2. Inventory adjustment records are read and sort keys are built. Sort keys are sorted in system designator, type account code (B/E consolidated), certification code, approval code, and stock number sequence. The certifying sort code works with the approval sort code as follows:

| <b>Certifying Sort Code</b>   | <b>Approval Sort Code</b> |
|-------------------------------|---------------------------|
| A - ALL, Less DIFM and In-Use | 1 - Classified            |
| <b>B</b> - DIFM C/E           | 1 - Classified            |
| C - DIFM Other                | 1 - Classified            |
| $D$ – In-Use                  | 1 - Classified            |
| H - SPRAM                     | 1 - Classified            |
| A - ALL, Less DIFM and In-Use | 2 - Sensitive             |
| <b>B-DIFM C/E</b>             | 2 - Sensitive             |
| C - DIFM Other                | 2 - Sensitive             |
| $D$ – In-Use                  | 2 - Sensitive             |
| H - SPRAM                     | 2 - Sensitive             |
| A - ALL, Less DIFM and In-Use | $3$ – Pilferable over     |
|                               | \$100                     |
| <b>B</b> - DIFM C/E           | 3 – Pilferable over       |
|                               | \$100                     |
| C - DIFM Other                | $3$ – Pilferable over     |
|                               | \$100                     |
| $D$ – In-Use                  | $3$ – Pilferable over     |
|                               | \$100                     |
| H - SPRAM                     | 3 – Pilferable over       |
|                               | \$100                     |
| A - ALL, Less DIFM and In-Use | $4 -$ Over \$2500         |
| <b>B-DIFM C/E</b>             | $4 -$ Over \$2500         |
| C - DIFM Other                | $4 -$ Over \$2500         |

**Table 5.128. Certifying Sort Code.**

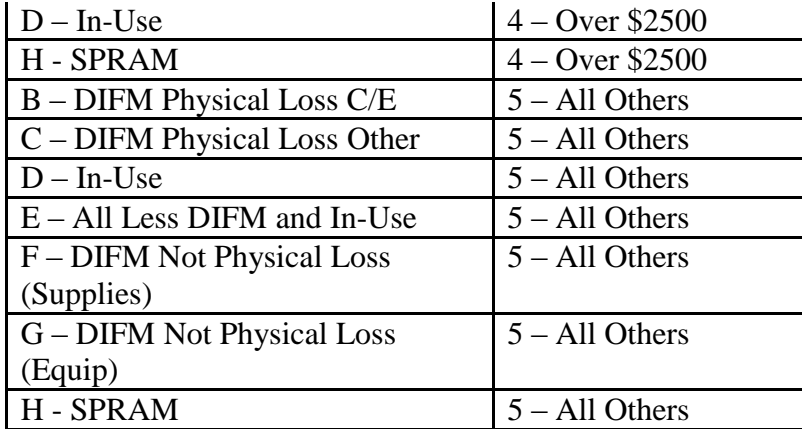

5.70.2.1.3. Adjustments will be listed followed by an intermediate inventory adjustment summary on change of certifying/approval codes. On a recognized change of type account code, the following summaries are provided:

5.70.2.1.3.1. Major inventory adjustment summary.

5.70.2.1.3.2. Type of adjustment summary.

5.70.2.1.3.3. Print inventory accuracy (end-of-month option).

5.70.2.1.3.4. Inventory analysis summary.

5.70.2.1.3.5. Sample inventory certificates (if applicable).

5.70.2.1.3.6. Final page. All pages of adjustment, summaries, and the final page for a specific system designator/type account (B/E consolidated) contain the applicable serial number for the system designator/type account code.

5.70.2.1.4. After the provisions are completed for all system designators/type account codes, the adjustment records are re-read. A sort file is built for adjustments containing a controlled item code other than U or blank. Suspected theft item records transaction exception code (TEX) S are sorted and printed regardless of the controlled item code assigned. Adjustment records are blanked at this time. Adjustment records are sorted in system designator, type account code (B/E consolidated), controlled item code group, and stock number sequence. The Controlled Item Inventory Adjustment List is then produced. No serial numbers are involved in this part of the report.

5.70.2.1.5. The final phase of the report edits the date of inventory in the sample inventory accuracy suspense records. If a sample inventory is in progress with a date of inventory over 30 days, a message is printed on the console typeout indicating the number of inventories in progress. No serial numbers are involved in this part of the report. **Note:** Sample inventory messages are printed only at the host base. Satellites are forwarded a copy of this page, if applicable, or advised of the condition as locally determined.

5.70.2.2. Stratifies IEX E and K adjustments within the applicable certifying/approving official. For SPRAM adjustments, stratification is by type SPRAM flag within the applicable certifying/approval official.

5.70.2.3. Adds automatic adjustments (errors less than \$100) to the total errors when computing the pass/fail criteria for sample inventory. The total errors and the total allowed are then compared to determine the pass/fail for the sample inventory.

5.70.3. Special Instructions.

5.70.3.1. Primary/Secondary: Both (end-of-month option: primary). If an R12 must be processed during EOM processing, it must be processed after the M10 end-of-month option. R12s processed before the M10 end-of-month option will cause a discrepancy between M10 and M32 inventory accuracy data.

5.70.3.2. Restart Procedures: See **Para. [5.28.](#page-122-0)**

5.70.3.3. Satellite: Output is produced at the applicable satellite.

5.70.4. Reference. See AFMAN 23-122, Sec. 5C, Physical Asset Management.

5.70.5. Reporting Data.

5.70.5.1. As-of-Date: End-of-Month.

5.70.5.2. Frequency: Monthly.

5.70.5.3. Due Date: N/A.

5.70.6. Input. Report Select Format:

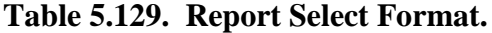

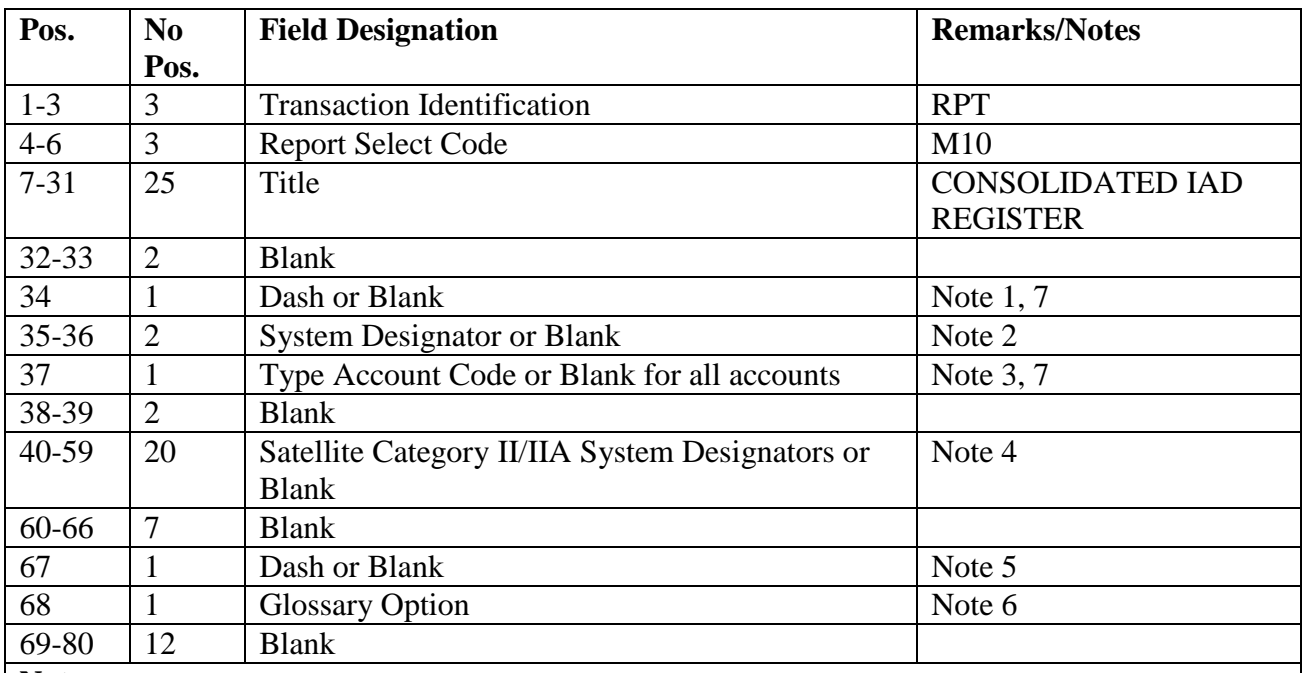

**Notes:**

1. Enter a dash (-) in position 34 to print all adjustments, sample certificates, related summaries, inventory accuracy; identify sample inventories in progress over 30 days, and blank the inventory adjustment record area. This option is processed at least monthly. Cannot be used in conjunction with position 67.

2. Enter the system designator for single selection. For LRS CC/AO or equivalent changes for all type account codes, enter system designator in positions 35-36, enter a dash (-) in position 34. Cannot be used in conjunction with position 67.

3. For LRS CC/AO or equivalent changes for a single type account code, enter system designator in positions 35-36, enter a dash (-) in position 34, and enter the type account code in position 37. Cannot be used in conjunction with position 67.

4. Enter satellite category II/IIA system designators in positions 40-59 for proper

certify/approving official titles. If there are no category II/IIA satellites, leave this field blank. This option cannot be processed with a dash (-) in position 34. 5. Enter a dash (-) in position 67 to print the inventory accuracy data. This option will not blank any adjustment records.

6. Enter a dash (-) in position 68 to print a glossary of terms/abbreviations.

7. For LRS CC/AO or equivalent changes, only inventory adjustments made since the last run of the M10 will be listed. An output listing will not be produced when there are no inventory adjustments on the database.

### **Table 5.130. Parameter Format.**

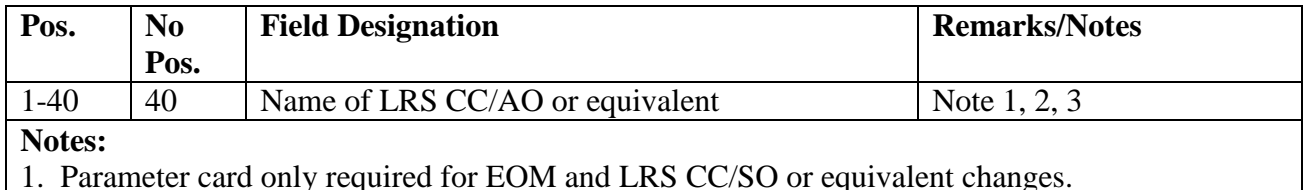

2. Enter name of the current LRS CC/AO or equivalent for normal EOM processing. For

accountable officer changes enter the name of the new accountable officer.

3. The parameter image must be followed by a STOP Image.

5.70.7. Output.

5.70.7.1. Sequence: See Program Logic above for sort sequences.

5.70.7.2. Number of Parts: Four.

5.70.8. Distribution Instructions.

5.70.8.1. All copies type account (B/E): Operation Compliance.

# **5.71. Due-Out Shredout (M11/NGV892).**

5.71.1. Purpose.

5.71.1.1. Summary End-of-Period Report: Information in this report is used by the SMAS to update statistical general ledger accounts which reflect the status of customer requirements.

5.71.1.2. Detail Periodic Report: Images from this report are used by Accounting and Finance personnel to validate general ledger updates in SMAS and to research causes of any out-of-balance condition that exists between SMAS and the SBSS.

5.71.2. Program Logic.

5.71.2.1. Detail Periodic Report:

5.71.2.1.1. Reads and edits the program select image. Records are selected based on the program select options. There are three options that may be used when an out-ofbalance condition exists between SMAS and the SBSS. They are the SRAN select option, budget code select option, and the stock number select option. These options limit the amount of records selected, thus providing a smaller amount of records to research. The SRAN select option may be processed with up to five SRANs. The budget code select option provides the capability to select by a single budget code. Budget code selection is limited to budget codes 8, or 9 only. The stock number select option provides the capability to select records for a single item record. These options may only be processed with the as-required option (an R in position 25) of the report select format.

5.71.2.1.2. Scans the due-out detail records selecting details with item record budget code 8, or 9, organization code greater than 99, activity code not equal to U or M, 205- TEX not equal to R, and the second position of the due-out document number must be numeric. Due-out details are excluded if the item record routing identifier (RID) is JBD or JBE and not linked to a due-in or if the due-out detail is linked to a due-in with RID JBD or JBE. Due-out details with a blank fiscal year of obligation are selected for the unobligated/not requisitioned category and do not need to use the prioritizing/matching process to be selected for the proper category. All other due-outs use the prioritizing/matching process logic. After this process is complete, due-out details are selected for one of three categories. The criteria for each category is as follows:

5.71.2.1.2.1. UNOBLIGATED/NOT REQUISITIONED (requirement status A, GLA 911): Due-out details are selected for this category if the fiscal year of obligation is equal to spaces. Computes the extended cost by multiplying the dueout quantity times the due-out unit price.

5.71.2.1.2.2. REQUISITIONED/NOT RECEIVED (requirement status B, GLA 91003): Due-out details are selected for this category if the fiscal year of obligation is numeric and the due-out requirement was filled by a nonlocal purchase due-in or a local purchase due-in that was linked to a local purchase status detail during the prioritizing/matching process. Computes the extended cost by multiplying the quantity filled times the due-out unit price.

5.71.2.1.2.3. REQUISTIONED/NOT CONTRACTED (requirement status C, GLA 91002): Due-out details are selected for this category if the fiscal year of obligation is numeric and the due-out requirement was filled by a local purchase due-in during the prioritizing/matching process. The due-in must not be linked to a corresponding local purchase status detail. Computes the extended cost by multiplying the quantity filled times the due-out unit price.

5.71.2.1.2.4. OBLIGATED/NOT REQUISITIONED (requirement status D, GLA 91001): Due-out details are selected for this category if the fiscal year of obligation is numeric and the requirement did not get filled during the prioritizing/matching process. Computes the extended cost by multiplying the due-out quantity times the due-out unit price.

5.71.2.1.3. Prioritizing/Matching Process: The due-out detail data are written to an (ISAM) file if the fiscal year of obligation is numeric. The ISAM file allows the program to simulate due-out release (DOR) criteria. Due-outs are prioritized using the urgency justification code (UJC), fiscal year of obligation, and document date. The due-in details are read and details with item record budget code 8 or 9 are selected one at a time to fill due-out requirements in priority sequence. The exception to this is if the due-in is linked to a local purchase due-out, the due-out is filled using the linked due-in only.

5.71.2.1.4. Creates a SIFS and data file . This file contains a periodic report control image followed by periodic detail report (2RO) images. A minimum of one 2RO image is created for each due-out detail selected. Multiple 2RO images are created if more than one due-in is used to fill a due-out requirement. The formula used to compute the extended cost field of the 2RO image is explained under each category/requirement status code.

5.71.2.2. Summary End-of Period Report: For due-outs where the type organization code on the OCCR equals 3, the M11 shall be modified to summarize 2RO images by category/requirement status code, routing identifier, manager designator code, SRAN, fund code, sales code, and type organization code. Dollar totals are summarized and a new 1RO image is created when a change occurs in the above listed fields. For due-outs where the type organization code on the OCCR does not equal 3, the M11 shall be modified to summarize 2RO images from the Detail Periodic Report by category/requirement status code, routing identifier, manager designator code, SRAN, fund code, and sales code. A SIFS file or flat file (if requested in the program select image) is created containing a summary end-of-period control image followed by summary end-of-period (1RO) images. Dollar totals are summarized, and a new 1RO image is created when a change occurs in any of the fields mentioned above.

5.71.3. Special Instructions.

5.71.3.1. Primary/Secondary: Secondary. The D07 report must be processed prior to processing this report. It does not update the database and may be reprocessed if the need arises.

- 5.71.3.2. Restart Procedures: **Para. [5.28.](#page-122-0)**
- 5.71.3.3. Satellite: Satellite data is reported along with the host.
- 5.71.4. Reference. DFAS-DE 7077.4-M.
- 5.71.5. Reporting Data.
	- 5.71.5.1. Frequency:

5.71.5.1.1. Summary End-of-Period: This report may be processed as required, but must be processed on EOM. The EOM option must be processed even if the report was produced earlier in the month.

5.71.5.1.2. Detail-Periodic: This report may be processed at any time.

5.71.6. Input. Report Select Format:

| Pos.      | N <sub>0</sub> | <b>Field Designation</b>               | <b>Remarks/Notes</b>     |
|-----------|----------------|----------------------------------------|--------------------------|
|           | Pos.           |                                        |                          |
| $1-3$     | 3              | <b>Transaction Identification Code</b> | <b>RPT</b>               |
| $4 - 6$   | 3              | <b>Report Select Code</b>              | M11                      |
| $7 - 22$  | 16             | Title                                  | <b>DUE-OUT SHREDOUT/</b> |
|           |                |                                        | Note 1                   |
| $23 - 24$ | $\overline{2}$ | <b>Blank</b>                           |                          |
| 25        | 1              | Summary End-Of-Period Rpt              | Note 2                   |
| 26        | 1              | <b>Blank</b>                           |                          |
| 27        | 1              | Note 3<br>Detail Periodic Rpt          |                          |
| 28-31     | 4              | <b>Blank</b>                           |                          |
| $32 - 51$ | 20             | Notes $4, 8$<br><b>SRAN Select</b>     |                          |
| 52        | 1              | <b>Budget Code Select</b>              | Notes $5, 8$             |
| $53 - 63$ | 11             | <b>Blank</b>                           |                          |
| 64-65     | 2              | <b>System Designator</b>               | Notes $6, 8$             |
| 66-80     | 15             | <b>Stock Number</b><br>Notes $7, 8$    |                          |
| <b>BT</b> |                |                                        |                          |

**Table 5.131. Report Select Format.**

**Notes:**

1. Single space between each word in the title.

2. Position 25 controls the summary end-of-period report. This report may be processed as required, but is MANDATORY on EOM. The following options designate when the report is being processed.

a. Enter an M in position 25 if the report is being processed at EOM. Only process this option on EOM.

b. Enter an R in position 25 if the report is being processed other than EOM.

3. Enter a dash (-) in position 27 to produce the detail periodic report. This option may be processed in conjunction with position 25.

4. Enter up to five SRANs for specific selection. All SRANs are selected when this field is blank.

5. Enter a specific budget code (8 or 9) or leave blank for all.

6. Enter the system designator of the stock number that was entered in positions 66-80. This option is used to select database on a specific system designator and stock number. This is a standalone option and must be processed with positions 66-80.

7. Enter the stock number of the item you wish to select. When this option is requested, the system designator is MANDATORY in positions 64-65. An 519 management notice is output on the RPS console if the stock number is not loaded.

8. Leave blank when the EOM option is requested. An 503 reject notice is output on the RPS console if this option is requested in conjunction with the EOM option.

5.71.7. Output.

5.71.7.1. Printer: Print format will be the same as the control image.

5.71.7.2. Data Files:

5.71.7.2.1. Summary End-of-Period: <gang>GV0<ALN>\*GV892UD701. See Note.

5.71.7.2.2. Detail Periodic: <gang>GV0<ALN>\*GV892UD702. See Note.

5.71.7.3. Supply Interface File (SIFS):

5.71.7.3.1. Summary End-of-Period: <gang>GV0\*GV892UD801.

5.71.7.3.2. Detail Periodic: <gang>GV0\*GV892UD802. **Note:** These files are cycled each time the report is processed. A maximum of 32 cycles may be retained at any one time. The absolute cycle number is printed with the filename on the RPS console. <ALN> equals the ALN if ALN is turned ON or the DPC number if ALN is OFF.

5.71.8. Distribution Instructions. See A&F.

5.71.9. Summary End-Of-Period Report Control Image. To provide the summary end of period report control image.

5.71.10. Image.

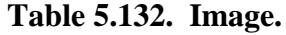

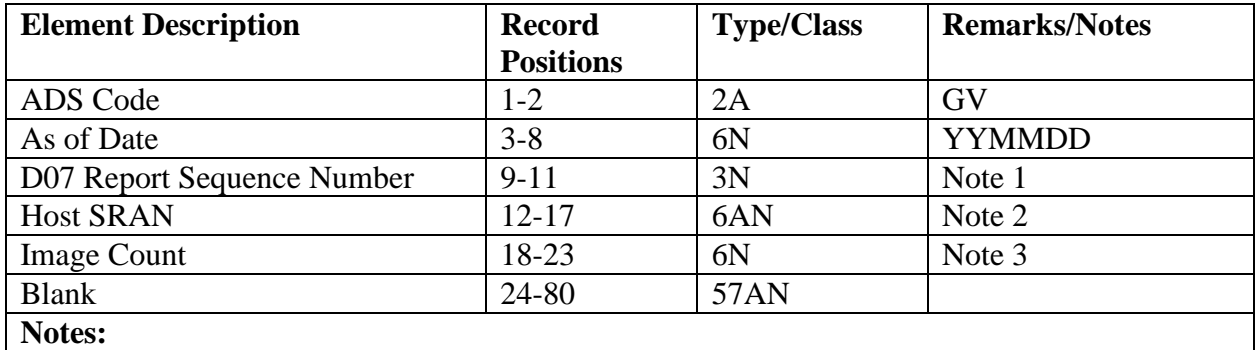

1. This field contains the sequence number of the last D07 report that was processed.

2. Positions 12-13 = FB and positions 14-17 are taken from the base constants record.

3. Contains the number of 1RO images created this run.

5.71.11. Summary End-Of-Period Report 1RO Image. To provide the summary end of period report 1RO image.

5.71.12. Image.

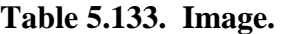

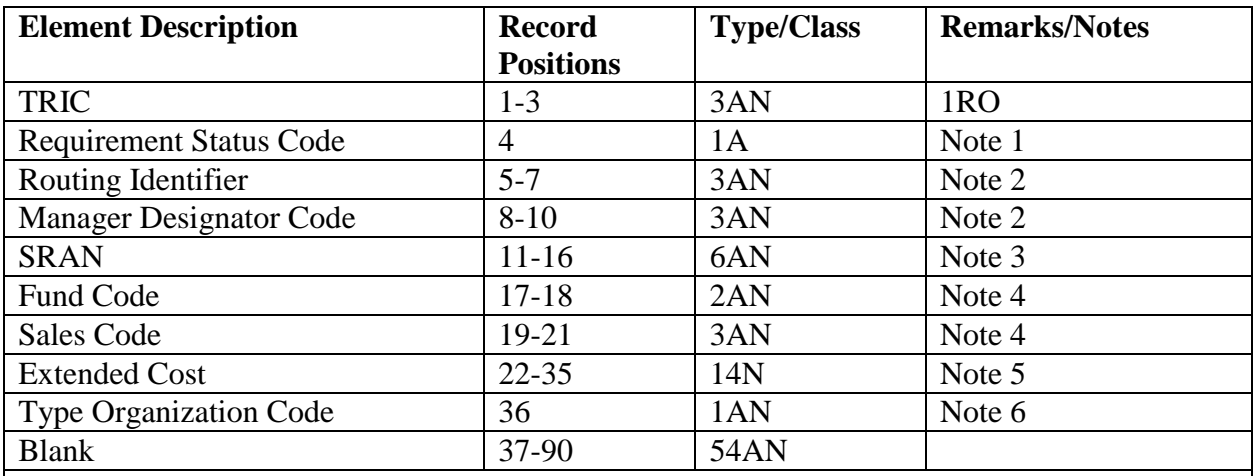

### **Notes:**

1. The requirement status codes are as follows:

a. A - Unobligated/Not Requisitioned

b. B - Requisitioned/Not Received

c. C - Requisitioned/Not Contracted

d. D - Obligated/Not Requisitioned

2. From the item record.

3. Position  $11 = F$ , position  $12 =$  type SRAN, positions 13-16 are taken from the base constants record.

4. From the due-out detail.

5. Computed based on the program logic for each requirement status code. See program logic in paragraph above.

6. Only those due-outs where the type organization code equals 3 on the OCCR will reflect a type organization code on the 1RO.

5.71.13. Periodic Detail Report Control Image. To provide the periodic detail report control image.

5.71.14. Image.

### **Table 5.134. Image.**

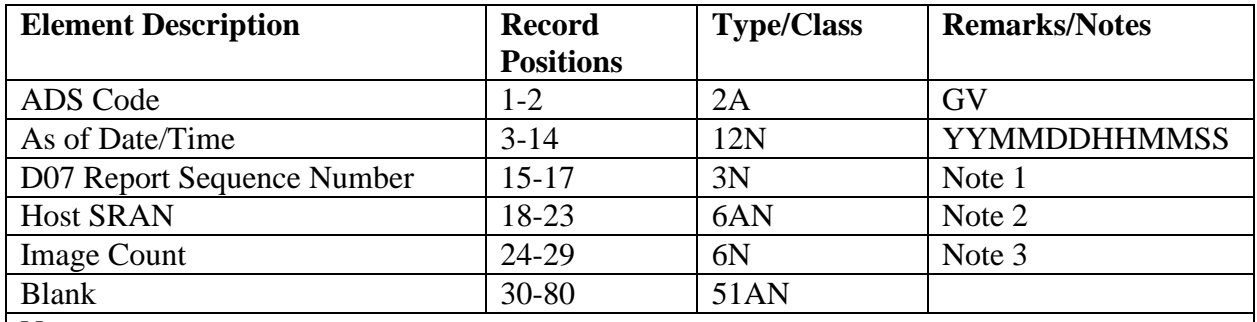

**Notes:**

1. This field contains the sequence number of the last D07 report that was processed.

2. Positions 18-19 = FB and positions 20-23 are taken from the base constants record.

3. Contains the number of 2RO images created this run.

5.71.15. Periodic Detail Report 2RO Image. To provide the periodic detail report 2RO image.

5.71.16. Image.

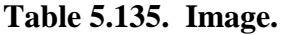

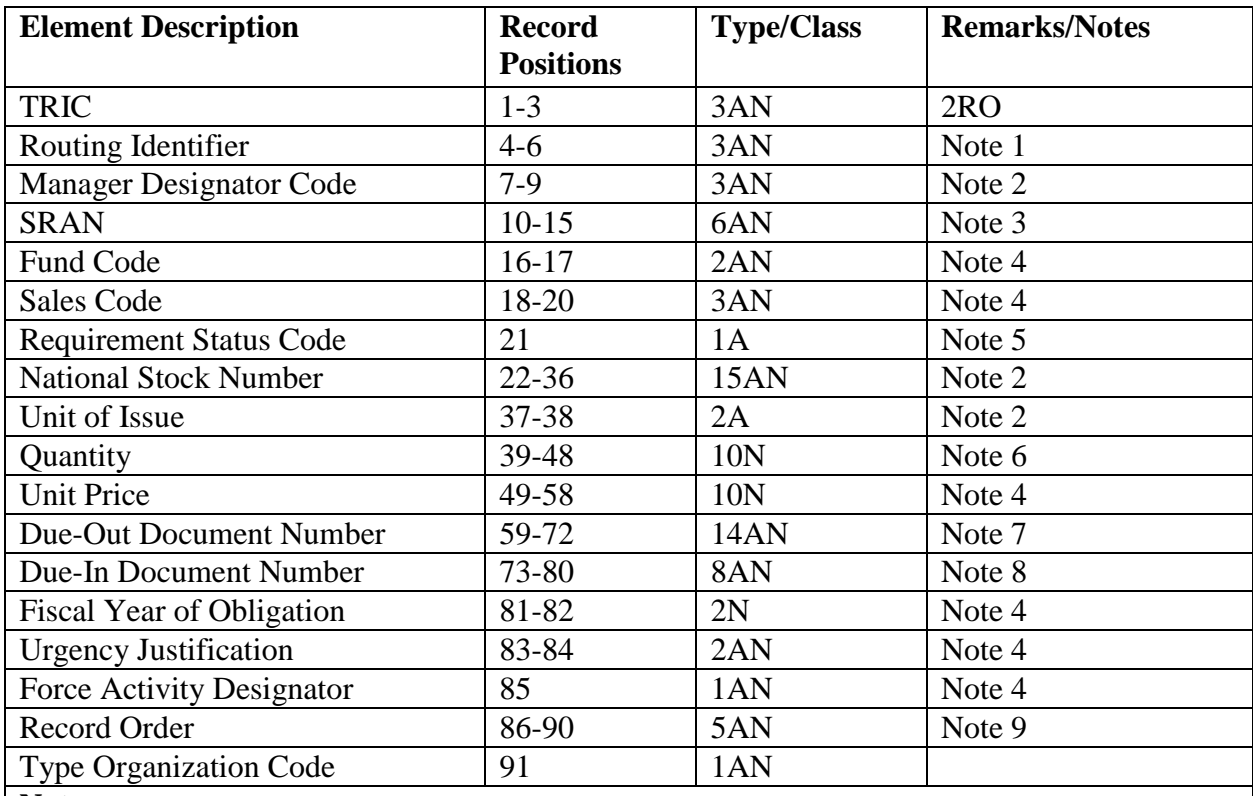

**Notes:**

1. From the ITEM-RECORD or DUE-OUT-DETAIL record.

2. From the ITEM-RECORD record.

3. Position  $10 = F$ , position  $11 =$  type SRAN from the ITEM-RECORD record, position 12-15

is taken from the base constants record.

4. From the DUE-OUT-DETAIL record.

- 5. The requirement status codes are as follows:
- a. A Unobligated/Not Requisitioned
- b. B Requisitioned/Not Received
- c. C Requisitioned/Not Contracted
- d. D Obligated/Not Requisitioned
- 6. Calculated from the DUE-IN-DETAIL and DUE-OUT-DETAIL records.
- 7. From the DUE-IN-DETAIL or DUE-OUT-DETAIL record.
- 8. Contains the DUE-IN-DETAIL document number that filled the DUE-OUT-DETAIL

record. This field is blank when the requirement status code is A or D.

9. Zero-suppressed. Incremented by 1 for each new record.

5.71.17. Due-Out Shredout Trailer Image. To provide a trailer image for A&F to use in the Interface Control Ledger Support Project.

5.71.18. Image.

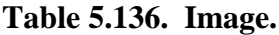

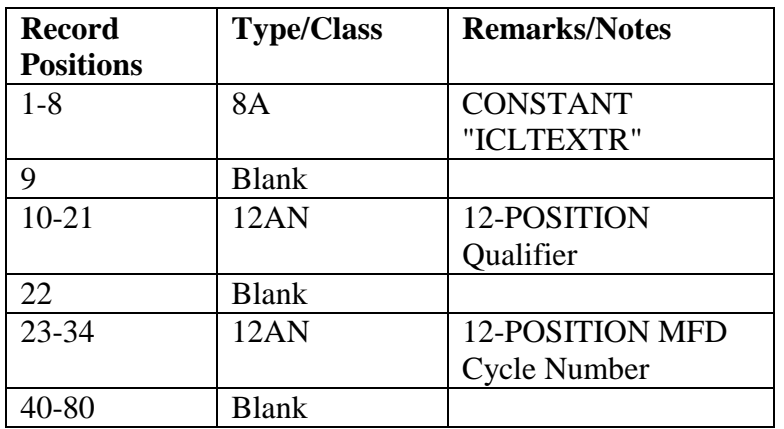

## **5.72. A&F End-Of-Day, End-Of-Month Punch-out (M12/NGV982).**

5.72.1. Purpose. Program M12/NGV982 provides monthly interface transactions for updating stock fund and general fund ledger records in the Standard Materiel Accounting System (BJ) and the General Accounting and Finance System (BQ). It also produces summary images, monthly control images, and prints control listings.

5.72.2. Program Logic. The Computer Operations personnel in LRS/Materiel Management Activity run the M12 by processing report select transaction RPTM12 (**[Table](#page-310-0) 5.137.**). The program does the following:

5.72.2.1. Reads the 307 records which have been previously updated by program M01/NGV972:

5.72.2.2. Prints four types of listings and creates six types of interface transactions.

5.72.2.3. Moves the current period dollar values in the A-F-GEN-LEDGER-ZTR (307) records to the prior period field. Moves zeros to the current period field of the A-F-GEN-LEDGER-ZTR (307) records.

5.72.2.4. Reads the A-F-SCRATCH-PAD (331) record. Extracts the DB\* and SZ\* transaction counts and then zeros these fields in the record.

5.72.2.5. Updates the A-F-SEQUENCE-CONTROL (309) record for the 309-982-M12- DATE field.

5.72.3. Special Instructions.

5.72.3.1. Primary/Secondary: Secondary.

5.72.3.2. Satellite: Output is not produced at the satellite.

5.72.4. Frequency. Program M12/NGV982 is a mandatory end-of-month program.

5.72.5. Input. M12/NGV982 reads the following records which have been previously updated by program M01/NGV972: A-F-GEN-LEDGER-ZTR (307) record

5.72.6. Output. Program M12/NGV982 produces a file of GLA (ZTR) images that interfaces with SMAS (Standard Materiel Accounting System) to update ACCOUNTS Payable information from the SBSS. Program also produces a listing of these GLA images.

5.72.6.1. Output Transactions:

5.72.6.1.1. Stock Fund General Ledger Summary (GLA) Transactions. These transactions are produced for every total line on the Current Month Stock Funds General Ledger Summary. Transactions can be related to the specific listing by source identification code ZTR.

5.72.6.1.2. Stock Fund General Ledger Monthly Control (GL\*) Transactions. These transactions (**[Table](#page-312-0) 5.139**.) are produced showing the SGLA transaction count for source identification code ZTR.

5.72.6.1.3. Materiel Reimbursable Sales and Creditable Sales Return Monthly Control (SZ\*) Transaction. This transaction (**Table [5.140.](#page-313-0)**) reflects the monthly transaction count of SZS and SZR transactions previously produced by program D12/NGV982.

5.72.6.1.4. Stock Fund Detail Billing Monthly Control (DB\*) Transaction. This transaction (**[Table](#page-313-1) 5.141.**) reflects the monthly transaction count of DB1, DB2, DB3, DB4, DB5, and DB6 transactions previously produced by program D12/NGV982.

5.72.6.1.5. Files GV982UD892 and GV982UD893 both have an ICL (Interface Control Ledger) text trailer record at the end. This is used by the ICL system to send the file through ADRSS to its destination. It is not used as an actual transaction by the receiving ADS.

<span id="page-310-0"></span>5.72.6.1.6. Files GV982UD892 and GV982UD893 are data files with exactly one file cycle. The M12 creates backup files for them. These backup files are cycled  $(+1)$ , have identical ICL trailers as the primary files, and are also under the same qualifier (0GV0XXXXSRAN). They will be used to re-create the primary files if there is a system problem while ADRSS or ICL moves the primary files to the receiving ADS. They are named as follows:

| <b>Primary Filename</b>                                        | <b>ICL Backup Filename</b> |  |
|----------------------------------------------------------------|----------------------------|--|
| GV982UD893                                                     | GV982UD876                 |  |
| Note: When the program is run, the primary output files        |                            |  |
| must have been already moved to the receiving ADS and          |                            |  |
| deleted. If any of the primary output files still exist on the |                            |  |
| system at run time, it will cause an error condition will      |                            |  |
| occur.                                                         |                            |  |

**Table 5.137. M12 Backup Files.**

5.72.6.2. Printed Reports:

5.72.6.2.1. Current Month (ZTR) Stock Fund General Ledger Summary. This product (**Table [5.139.](#page-312-0)**) lists the GLA (ZTR) transactions in general ledger account code sequence. The minus (-) sign beside a dollar amount indicates an abnormal balance or update for that particular account. For example, SGLA 93101001 is a normal debit balance account, a minus (-) sign beside the dollar amount indicates the reverse, and the SGLA image will debit SGLA 57604002 and credit SGLA 93101001.

5.72.7. Print Product Usage.

5.72.7.1. Current Month (ZGL/ZBL/ZTR) Stock Fund General Ledger Summary. This list serves as a record of output transactions for interface to the Standard Materiel Accounting System (BJ). The Business Funds Branch uses these lists to re-create SGLA (ZGL/ZBL/ZTR) and GL\* transactions that were if lost or damaged.

5.72.7.2. Stock Fund General Ledger Summary (GLA) and Monthly Control (GL\*) Transactions. These transactions are output to file 0GV0XXXXSRAN\*GV982UD893. The Supply System Interface System (SIFS) passes this data file to ADRSS for automated interface of transactions into the Standard Materiel Accounting System (SMAS).

5.72.7.3. Output Products Disposition. See disposition instructions in DFAS-DE 7077.10- M for the output products are stated in DFAS-DE 7077.10-M.

5.72.7.4. Output Transaction Interface Through SIFS and ADRSS. The materiel accounting SMA personnel need to coordinate with the SIFS and ADRSS monitors when to updating SIFS/ADRSS tables with the following required information.

5.72.7.4.1. Stock Fund General Ledger Summary (GLA) and Monthly Control (GL\*) Transactions. These transactions are output to data file 0GV0XXXXSRAN\*GV982UD893. for interface with SMAS (BJ). See DFAS-DE 7077.10-M, for SIFS/ADRSS interface information.

5.72.7.5. Interface Control Ledger (ICL) Trailer Record. The ICLTEXTR record will be used by the receiving ADS application program to trigger a separate transaction to ICL. The ICLTEXTR will be included as the last record for each file created.

5.72.8. Distribution. The DFAS field site Business Funds Branch receives two copies of the above M12 listings.

5.72.9. List Of Tables.

|           | N <sub>O</sub> |                                                                         |                      |
|-----------|----------------|-------------------------------------------------------------------------|----------------------|
| Pos.      | N <sub>0</sub> | <b>Field Designation</b>                                                | <b>Remarks/Notes</b> |
|           | Pos.           |                                                                         |                      |
| $1 - 3$   | 3A             | <b>Transaction Identification Code</b>                                  | <b>RPT</b>           |
| $4 - 6$   | 3AN            | <b>Report Number</b>                                                    | M12                  |
| $7 - 22$  | 16A            | Title                                                                   | A&F EOM PUNCHOUT     |
| $23 - 64$ | 42             | <b>Blank</b>                                                            |                      |
| 65        | 1AN            | <b>A&amp;F</b> Sequence Control Bypass                                  | <b>Note</b>          |
| 66-80     | 15             | <b>Blank</b>                                                            |                      |
|           |                | Note: The dash (-) is used to bypass A-F-SEQUENCE-CONTROL (309) record. |                      |

**Table 5.138. Report Selection Transaction.**

5.72.9.1. **Table [5.139.](#page-312-0) through [Table](#page-314-0) 5.143.** Output Transaction Layouts.

<span id="page-312-0"></span>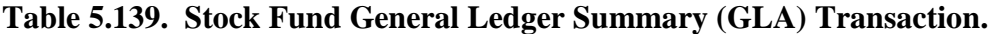

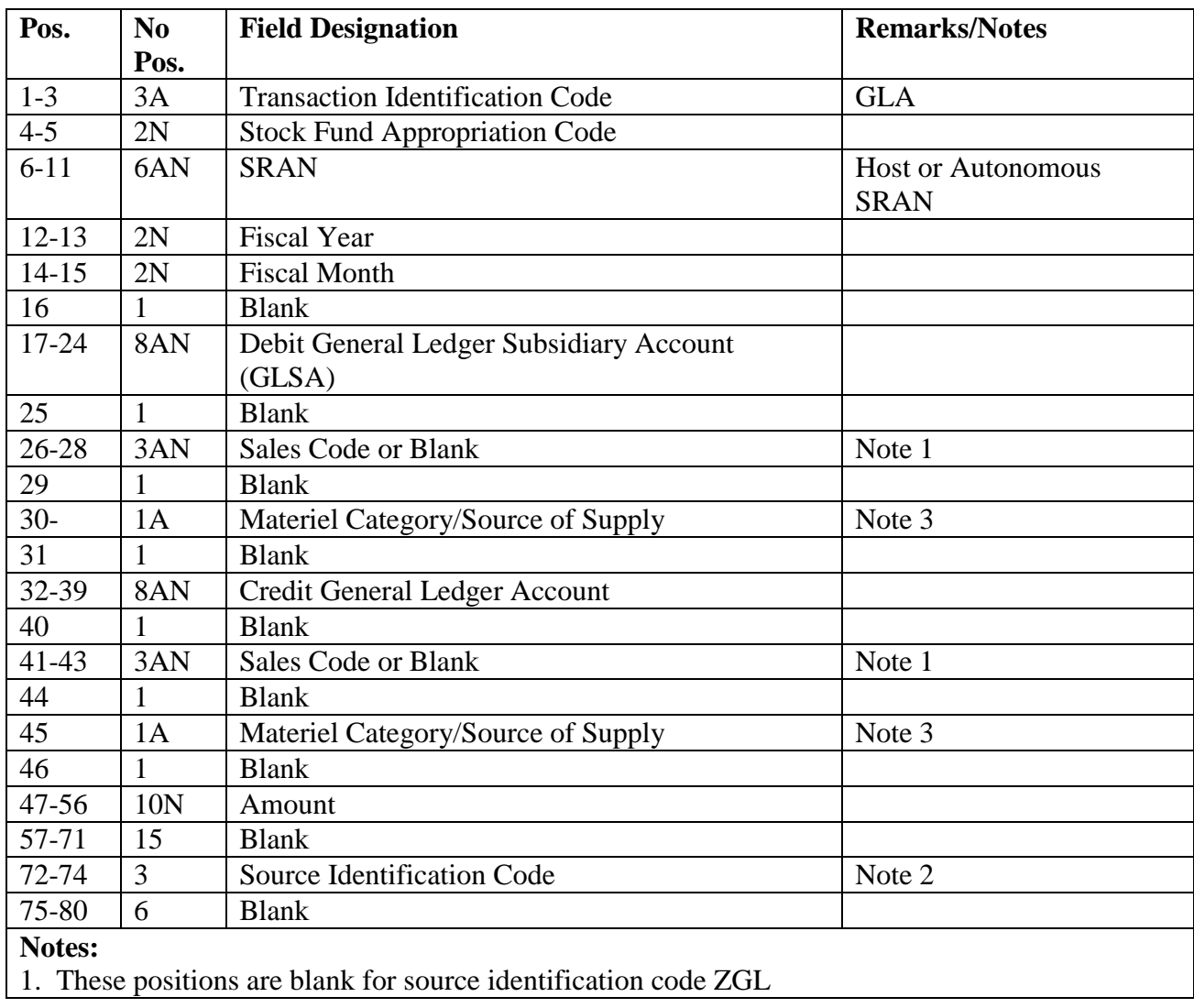

2. A ZTR = stock fund net change to on-order, in-transit, payable, claims receivable, and claims

payable general ledger summary transactions.

3. This code applies to FUND CODE 64 ONLY.

| Pos.      | N <sub>0</sub><br>Pos. | <b>Field Designation</b>                                                                      | <b>Remarks/Notes</b> |  |
|-----------|------------------------|-----------------------------------------------------------------------------------------------|----------------------|--|
| $1-3$     | 3A                     | <b>Transaction Identification Code</b>                                                        | $GL^*$               |  |
| 4         |                        | <b>Blank</b>                                                                                  |                      |  |
| $5 - 22$  | 18A                    | <b>GL* IFACE CONTROL</b><br><b>Transaction Description</b><br><b>CARD</b>                     |                      |  |
| 23        | 1                      | <b>Blank</b>                                                                                  |                      |  |
| $24 - 30$ | 7N                     | <b>Transaction Count for this Month</b>                                                       |                      |  |
| 31        | 1                      | <b>Blank</b>                                                                                  |                      |  |
| $32 - 35$ | 4                      | <b>SRAN</b>                                                                                   |                      |  |
| $36 - 71$ | 36                     | SRAN (four positions each) for Autonomous<br><b>Satellites</b>                                | Note 1               |  |
| 72-74     | 3A                     | Source Identification Code                                                                    | <b>ZTR</b>           |  |
| $75 - 76$ | 2                      | <b>Blank</b>                                                                                  |                      |  |
| 77-78     | 2N                     | <b>Fiscal Year</b>                                                                            |                      |  |
| 79-80     | 2N                     | <b>Fiscal Month</b>                                                                           |                      |  |
|           |                        | <b>Note:</b> This field is left-justified. It is blank if there are no satellites are loaded. |                      |  |

<span id="page-313-0"></span>**Table 5.140. Stock Fund General Ledger Monthly Control (GL\*) Transaction.**

## <span id="page-313-1"></span>**Table 5.141. Materiel Reimbursable Sales and Creditable Sales Return Monthly Control (SZ\*) Transaction.**

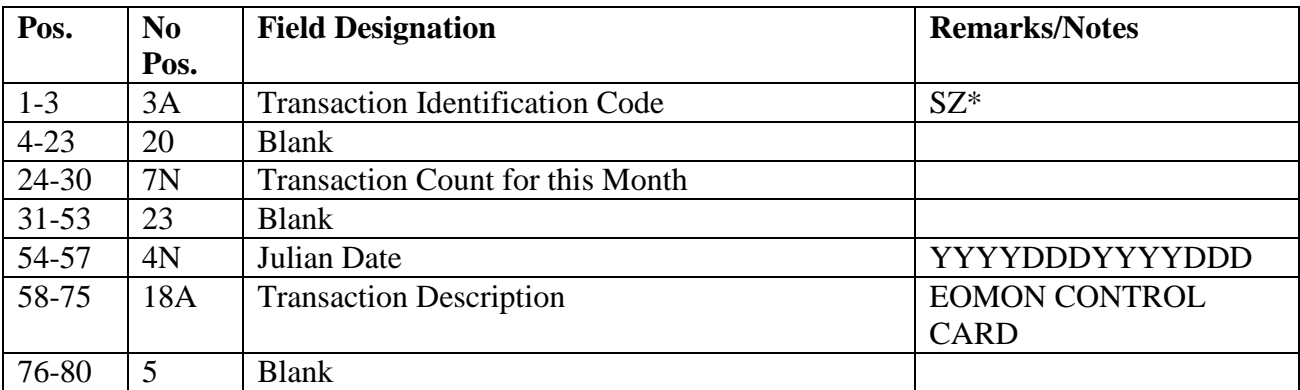

| Pos.      | N <sub>0</sub> | <b>Field Designation</b>                               | <b>Remarks/Notes</b> |
|-----------|----------------|--------------------------------------------------------|----------------------|
|           | Pos.           |                                                        |                      |
| $1-3$     | 3A             | <b>Transaction Identification Code</b>                 | $DB*$                |
| $4 - 23$  | 20             | <b>Blank</b>                                           |                      |
| $24 - 30$ | 7N             | <b>Transaction Count for this Month</b>                |                      |
| $31 - 53$ | 23             | <b>Blank</b>                                           |                      |
| 54-57     | 4N             | Julian Date                                            | YYYYDDDYYYYDDD       |
| 58-75     | 18A            | <b>EOMON CONTROL</b><br><b>Transaction Description</b> |                      |
|           |                |                                                        | <b>CARD</b>          |
| 76-80     | 5              | <b>Blank</b>                                           |                      |

**Table 5.142. Stock Fund Detail Billing Monthly Control (DB\*) Transaction.**

## <span id="page-314-0"></span>**Table 5.143. ICL Text Trailer.**

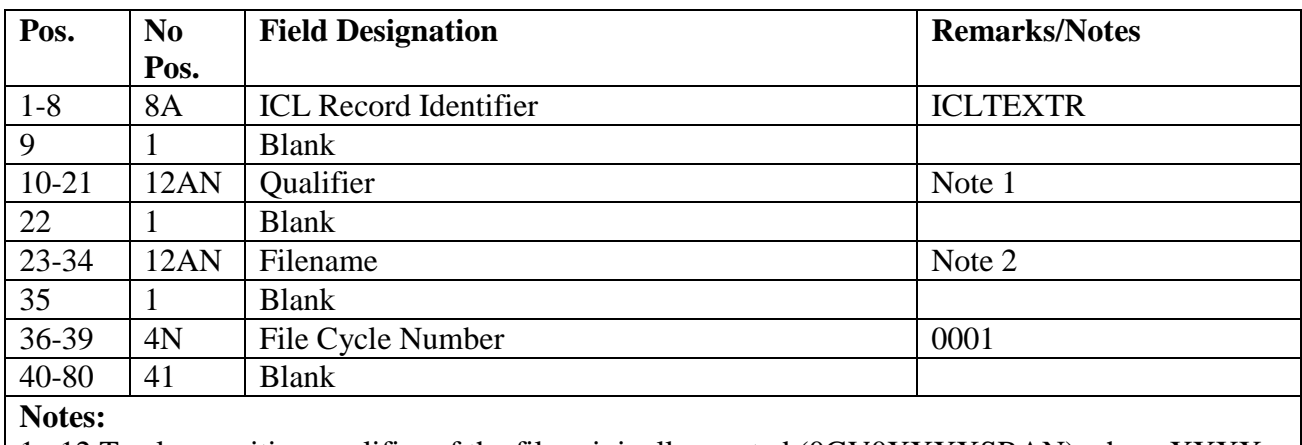

1. 12 Twelve-position qualifier of the file originally created (0GV0XXXXSRAN) where XXXX  $=$  ALN.

2. Twelve 12-position filename of the file originally created (GV982UD892 or 893).

## <span id="page-314-1"></span>**5.73. Shipment Loss Analysis (M16/NGV854).**

5.73.1. Purpose. To provide a monthly analysis of tracer action required (TAR) receipt processing. The report facilitates management and surveillance at all levels.

5.73.2. Program Logic.

5.73.2.1. Scans status ship detail records for "TARREC" in the Sup-Requisitioner field.

5.73.2.2. Sorts selected records.

5.73.2.3. Produces a three-part listing:

5.73.2.3.1. PART ONE--POTENTIAL LOSSES:

5.73.2.3.1.1. Selected records with a TAR processing date of 120 days or less from the current date and an EST-date-shipped that is blank are used to accumulate totals.

5.73.2.3.1.2. The totals of units, dollar value, and number of details by routing identifier and mode of shipment are printed. Applicable details, subtotals and totals are also printed.

5.73.2.3.2. PART TWO--ACTUAL LOSSES:

5.73.2.3.2.1. Selected records with a TAR processing date greater than 120 days from the current date and an EST-date-shipped that is blank are used to accumulate totals.

5.73.2.3.2.2. The totals of units, dollar value, and number of details by routing identifier and mode of shipment are printed. Applicable details, subtotals and totals are also printed.

5.73.2.3.2.3. The selected details are deleted after they are printed.

5.73.2.3.3. PART THREE--RECOVERED SHIPMENTS:

5.73.2.3.3.1. Selected records with an EST-date-shipped are used to accumulate totals.

5.73.2.3.3.2. The totals of units, dollar value, and number of details by routing identifier and mode of shipment are printed. Applicable details, subtotals and totals are also printed.

5.73.2.3.3.3. The selected details are deleted after they are printed.

5.73.3. Special Instructions.

5.73.3.1. Primary/Secondary: Primary.

5.73.3.2. Restart Procedures: See **Para. [5.28.](#page-122-0)**

5.73.3.3. Satellite: Program M16/NGV854 is processed at the host base and distributed to satellite accounts.

5.73.4. Reference. N/A.

5.73.5. Reporting Data.

5.73.5.1. As-of-Date: N/A.

5.73.5.2. Frequency: Monthly.

5.73.5.3. Due Date: N/A.

5.73.6. Input. Report Select Format:

#### **Table 5.144. Report Select Format.**

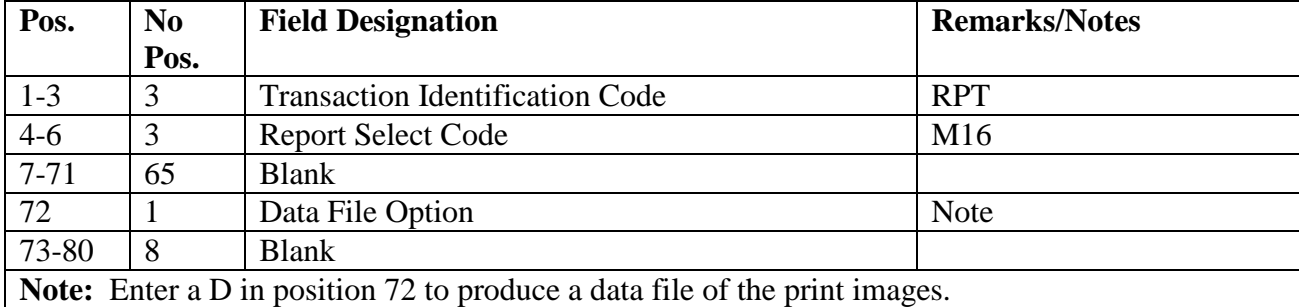

5.73.7. Output.

5.73.7.1. Printer:

5.73.7.1.1. Format: See **Para. [5.16.](#page-118-0)**

5.73.7.1.2. Sequence:

5.73.7.1.3. Number of parts: Three.

5.73.7.2. Data File:

5.73.7.2.1. Remote Processing Station console message: DISK FILE (@GV0<ALN>##\*GV854UD7!!.) CREATED FOR DOWNLOAD

**Note:** The following information applies:

a.  $\omega$  = gang number.

b.  $## =$  system designator.

c. !! = file increment number 01, 02, etc. A maximum of 99 data files will be created for each system designator. Delete any file that is no longer needed.

5.73.7.2.2. Format:

5.73.7.2.2.1. Header for Part 1, 2, or 3.

### **Table 5.145. Header for** Part 1**, 2, or 3.**

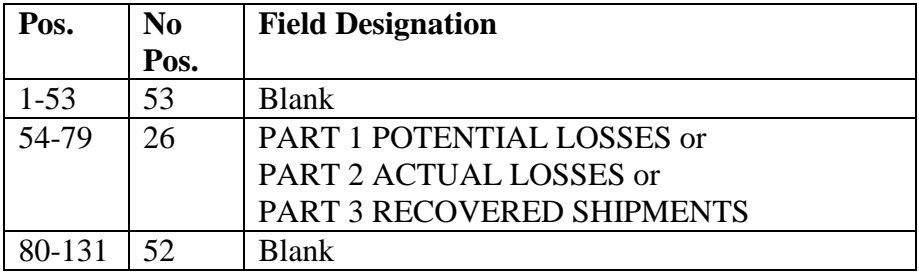

5.73.7.2.2.2. Routing Identifier.

### **Table 5.146. Routing Identifier.**

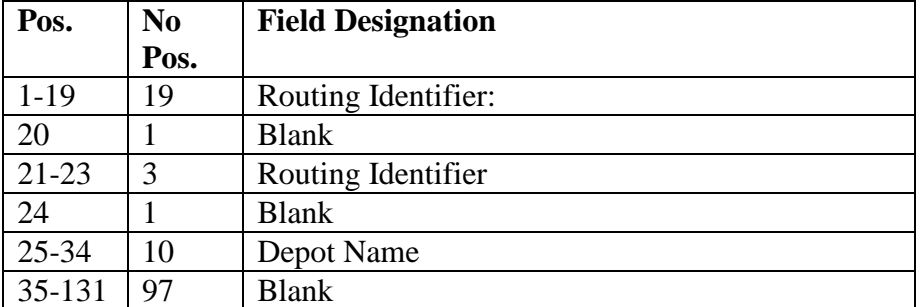

5.73.7.2.2.3. Mode of Shipment.

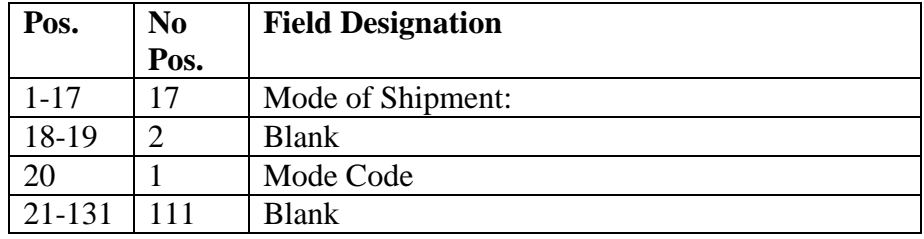

## **Table 5.147. Mode of Shipment.**

5.73.7.2.2.4. Mode of Shipment Status Phrase.

## **Table 5.148. Mode of Shipment Status Phrase.**

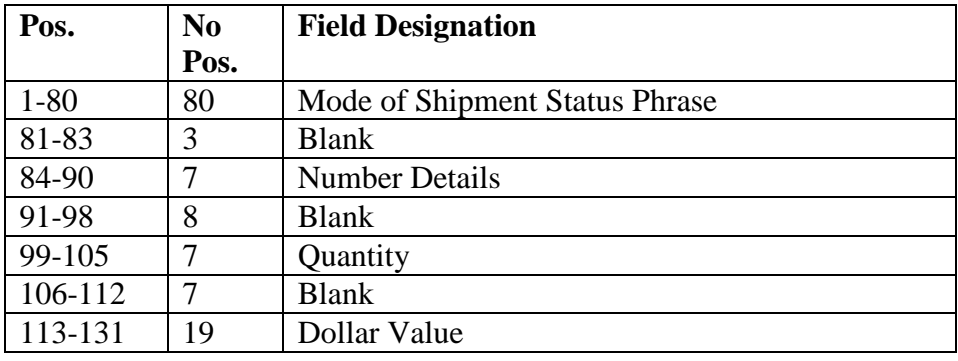

5.73.7.2.2.5. Totals for Parts 1, 2, or 3.

**Table 5.149. Totals for** Parts 1**, 2, or 3.**

| Pos.     | N <sub>0</sub> | <b>Field Designation</b>             |
|----------|----------------|--------------------------------------|
|          | Pos.           |                                      |
| $1 - 36$ | 36             | TOTAL FOR PART 1 POTENTIAL LOSSES or |
|          |                | TOTAL FOR PART 2 ACTUAL LOSSES or    |
|          |                | <b>TOTAL FOR PART 3 RECOVERED</b>    |
|          |                | <b>SHIPMENTS</b>                     |
| 37-83    | 47             | <b>Blank</b>                         |
| 84-90    | 7              | <b>Total Number Details</b>          |
| 91-98    | 8              | <b>Blank</b>                         |
| 99-105   | 7              | <b>Total Quantity</b>                |
| 106-112  | 8              | <b>Blank</b>                         |
| 113-131  | 19             | <b>Total Dollar Value</b>            |

5.73.7.2.2.6. Detail Line for Parts 1, 2, and 3.

| Pos.      | N <sub>0</sub> | <b>Field Designation</b>       |
|-----------|----------------|--------------------------------|
|           | Pos.           |                                |
| $1 - 15$  | 15             | <b>Stock Number</b>            |
| 16        | $\mathbf{1}$   | <b>Blank</b>                   |
| 17-24     | 8              | Document Number                |
| $25 - 26$ | $\overline{2}$ | <b>Blank</b>                   |
| 27-45     | 19             | Nomenclature                   |
| 46-47     | $\overline{2}$ | <b>Blank</b>                   |
| 48-63     | 16             | <b>Shipment Identification</b> |
| 64-65     | $\overline{2}$ | <b>Blank</b>                   |
| 66        | $\mathbf{1}$   | Priority Group Code            |
| 67-68     | $\overline{2}$ | <b>Blank</b>                   |
| 69-73     | 5              | Date of TAR Process            |
| 74-78     | 5              | <b>Blank</b>                   |
| 79-83     | 5              | <b>Receipt Date</b>            |
| 84-87     | $\overline{4}$ | <b>Blank</b>                   |
| 88-91     | $\overline{4}$ | Days Difference                |
| 92-93     | $\overline{2}$ | <b>Blank</b>                   |
| 94        | $\mathbf{1}$   | Priority                       |
| 95-97     | 3              | <b>Blank</b>                   |
| 98-102    | 5              | Quantity                       |
| 103-105   | $\overline{3}$ | <b>Blank</b>                   |
| 106-115   | 10             | <b>Unit Price</b>              |
| 116-118   | $\overline{3}$ | <b>Blank</b>                   |
| 119-131   | 13             | <b>Extended Price</b>          |

**Table 5.150. Detail Line for** Parts 1**, 2, and 3.**

5.73.7.2.2.7. Detail Line Part 3.

## **Table 5.151. Detail Line** Part 3**.**

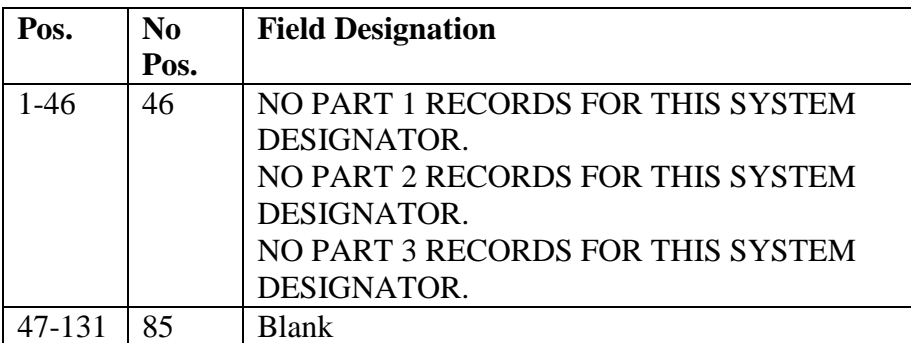

5.73.8. Distribution Instructions.

5.73.8.1. Original: Forward a copy to Document Control (keep for 1 year), LGLOC, and Customer Support Liaison Element (LGRMC)

### **AFH23-123V2PT2 8 AUGUST 2013 320**

#### **5.74. Consolidated Transaction Register (RPTM19/NGV777).**

5.74.1. Purpose. To provide a program which produces a consolidated register of transaction histories for the period indicated in the heading. The primary purpose of the register is to replace the daily transaction registers for the period included in the consolidated register. This register, hard copy, then becomes an auditable document. The other use of the register is as a history of transactions for research purposes.

5.74.2. Program Logic.

5.74.2.1. Reads and edits the parameter input to ensure the data in the parameter input are valid and certain constants of data are saved for header line and message notice printout. If the parameter input contains invalid data, a R027 reject notice is printed.

5.74.2.2. Reads the transactions on programs NGV793 and NGV041 output tape(s) into the work file until the end-of-tape is encountered. Upon completion of the tape input, all data are processed from the work area, and printed output is provided in the transaction register format.

5.74.2.3. Prints only TOTAL TRANSACTIONS THIS ACCOUNT CODE (B/E totals are consolidated) when the account code changes or when end-of-job is reached. Also prints TOTAL TRANSACTION THIS PERIOD at end-of-job.

5.74.2.4. Produces rejects/management notices R027, R034, 503, 798, and 799.

5.74.3. Special Instructions.

5.74.3.1. Primary/Secondary. Program processed on secondary database.

5.74.3.2. Restart Procedures. See **Para. [5.28.](#page-122-0)**

5.74.3.3. Satellite. Satellite output will be produced at the CSB.

5.74.4. Tape Processing Procedures.

5.74.4.1. Main Site Tape Drive Element.

5.74.4.1.1. Input: Transaction history tape to be printed from program NGV793, Transaction History Merge or program NGV041, CTH Record Download.

5.74.4.1.2. Label - Standard. See AFH 23-123, Vol 2, Pt 3**, Ch 5**.

5.74.4.1.3. Distribution - DPC tape library hold area.

5.74.4.1.4. Output: Not used.

5.74.4.2. RPS/Main Console. Take required action(s) based on program/system generated message(s), output on RPSconsole.

5.74.4.3. Computer Operations is notified of the results of the verification by Document Control. All tapes exceeding the 30-day release date for the period included in the Consolidated Transaction Register may be released.

- 5.74.5. Reference. AFMAN 23-122, Sec. 5E, Document Control.
- 5.74.6. Reporting Data. Not applicable.
- 5.74.7. Input.

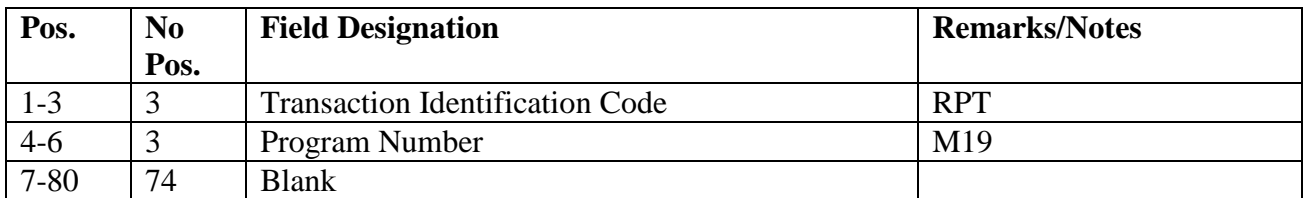

### **Table 5.152. Report Select Format.**

### **Table 5.153. Parameter Format (Multiple parameters may be input).**

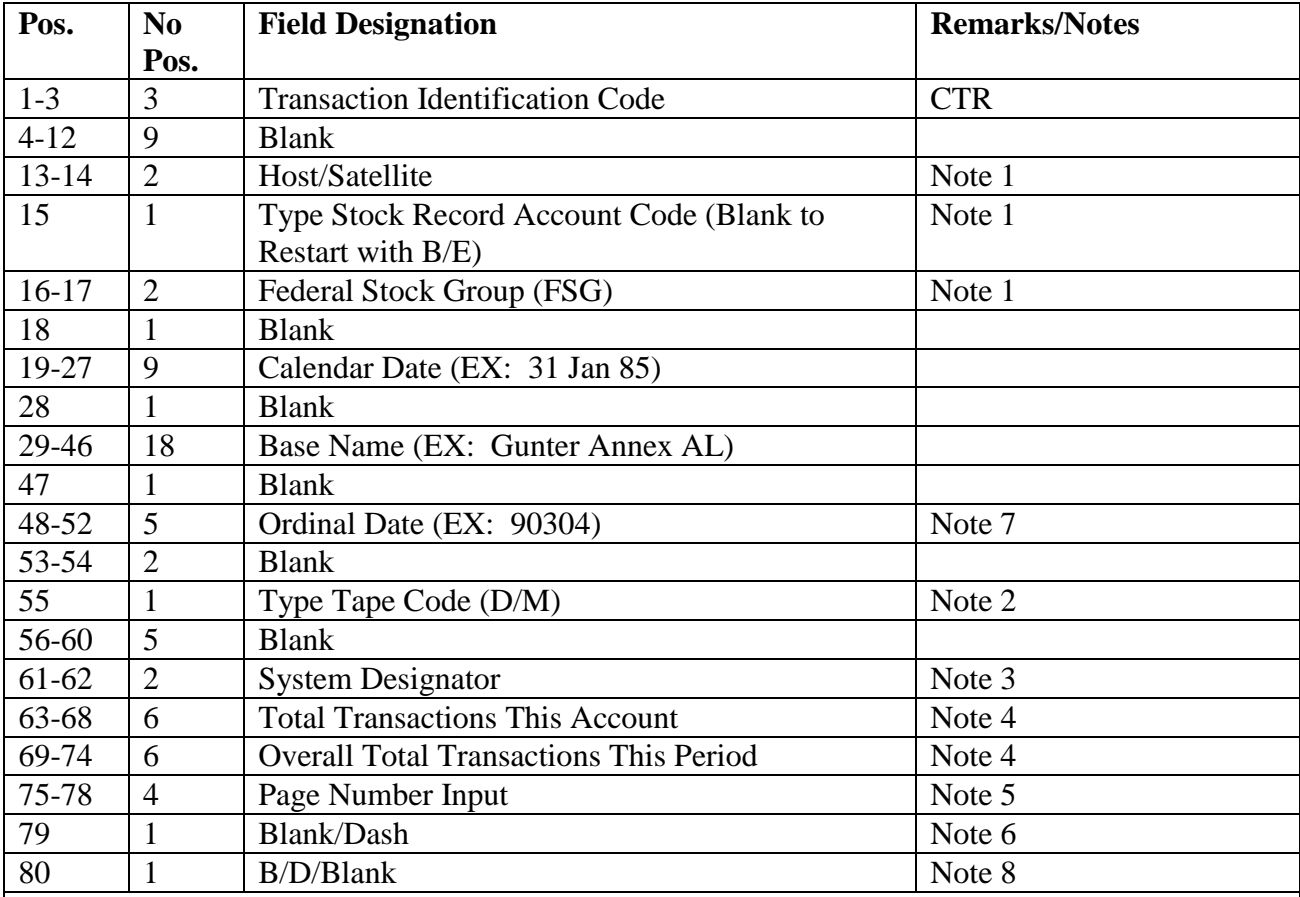

**Notes:**

1. This field should always be blank unless selective tape reel restart option is requested. Enter appropriate system designator, type account code, and FSG from the point the printing is to begin. 2. Enter a D when a NGV041 tape is being used. Enter an M when a NGV793 tape is being used. This is a mandatory option.

3. Enter appropriate system designator for single selection.

4. Enter total transactions this account from previous tape printout; blank, if it is the first tape on this account.

5. Enter ending page number plus one from previous tape printout; blank, if it is the first tape on this account.

6. Enter a dash (-) for the repair cycle (XD/XF) transaction register.

7. Enter the five-position Ordinal date of the NGV041/NGV793 tape being used.

8. Enter  $a\overline{D}$  if a data file of print images is desired for download to a personal computer. Enter a B if a data file and a print file are desired. A blank will produce print file only.

5.74.7.1. Load Sequence. RPTM19 program select format and input parameter.

5.74.8. Output.

5.74.8.1. Printer. See **Para. [5.73.](#page-314-1)**

5.74.8.2. Data File: See **Para. [5.73.](#page-314-1)** for data file format. The filename will be #GV0<ALN>\$\$\*GV777UD700. (# equals gang number; <ALN> is used if turned on, otherwise DPC number will be used; and \$\$ equals system designator).

5.74.8.3. Sequence: System designator, type account code (B/E consolidated), stock number, and transaction date and serial number.

5.74.9. Distribution.

5.74.9.1. Copies Document Control,– Inventory, and Satellites (if applicable).

5.74.9.2. Satellite - If satellite, forward all copies to applicable satellite.

5.74.9.3. Type Account - If selecting type account code, forward all copies to applicable type account.

5.74.9.4. Repair Cycle (XD/XF) Register - Forward to Repair Cycle Support.

5.74.10. Consolidated Transaction Register Headers. To provide a glossary of terms and abbreviations.

5.74.11. Program Logic.

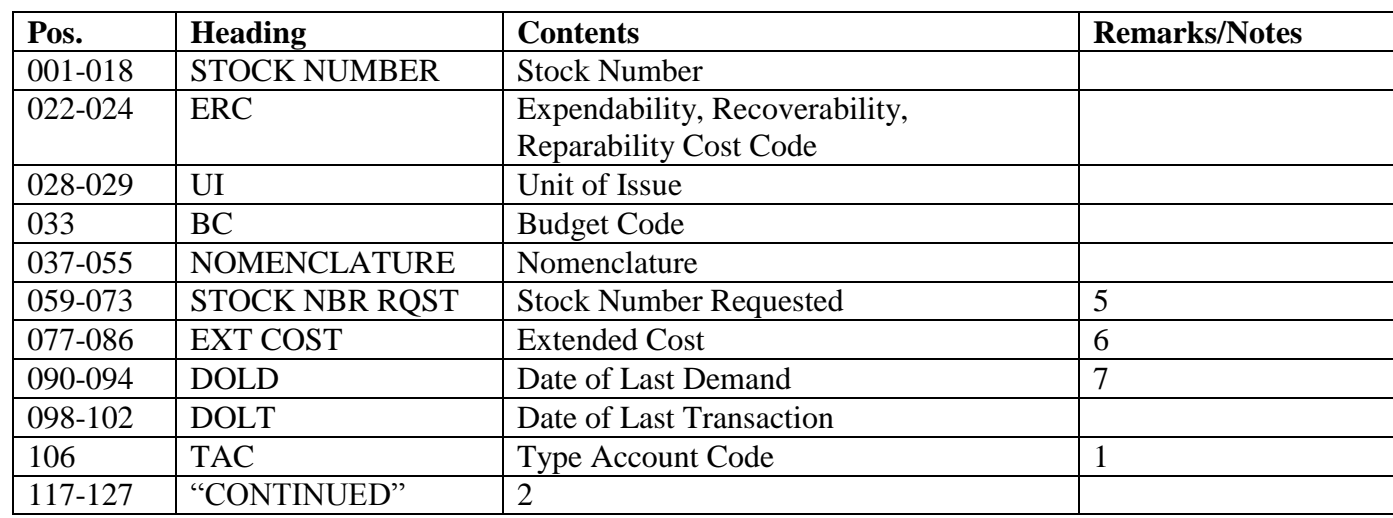

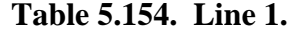

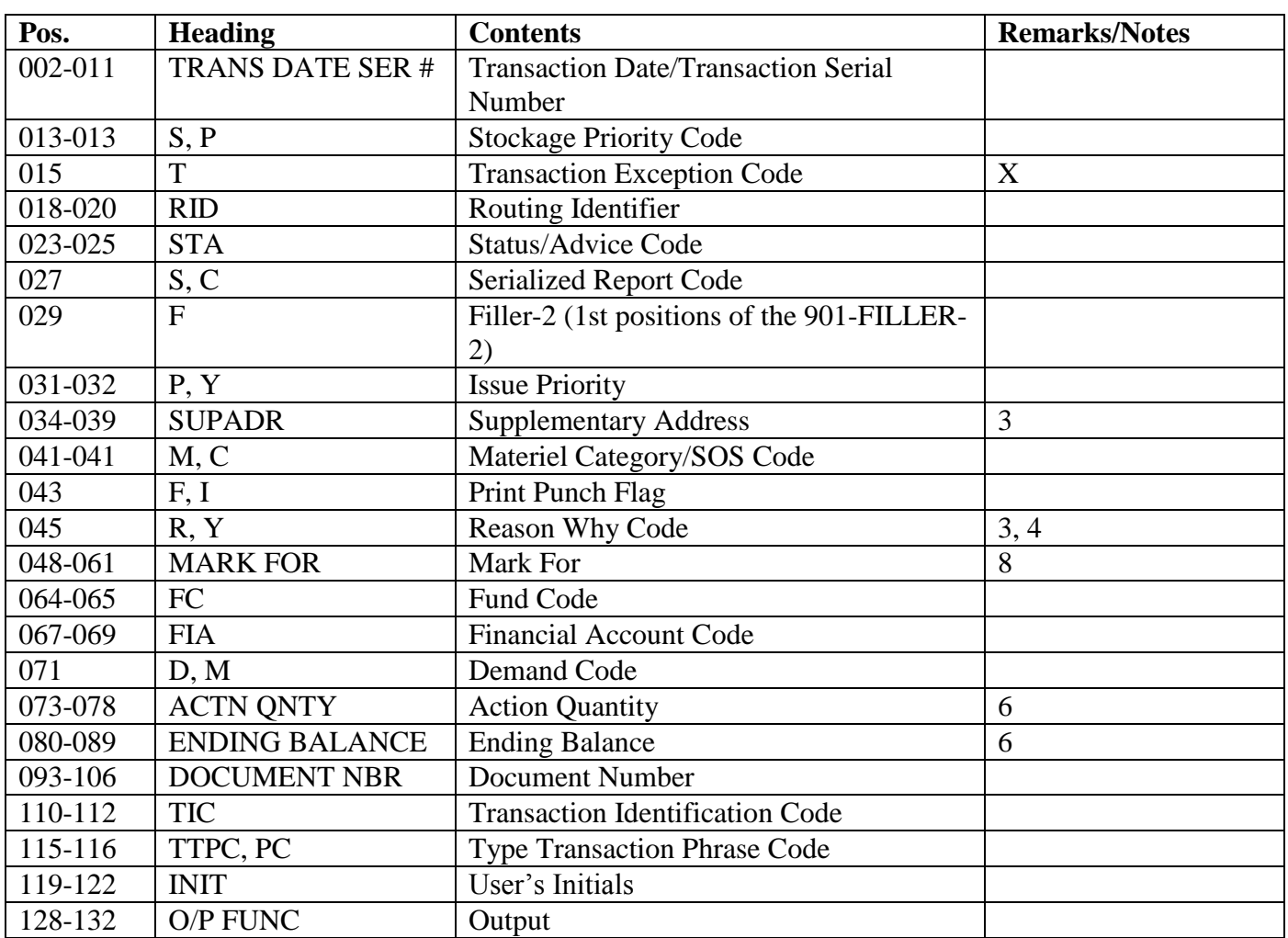

# **Table 5.155. Line 2.**

# **Table 5.156. Line 1.**

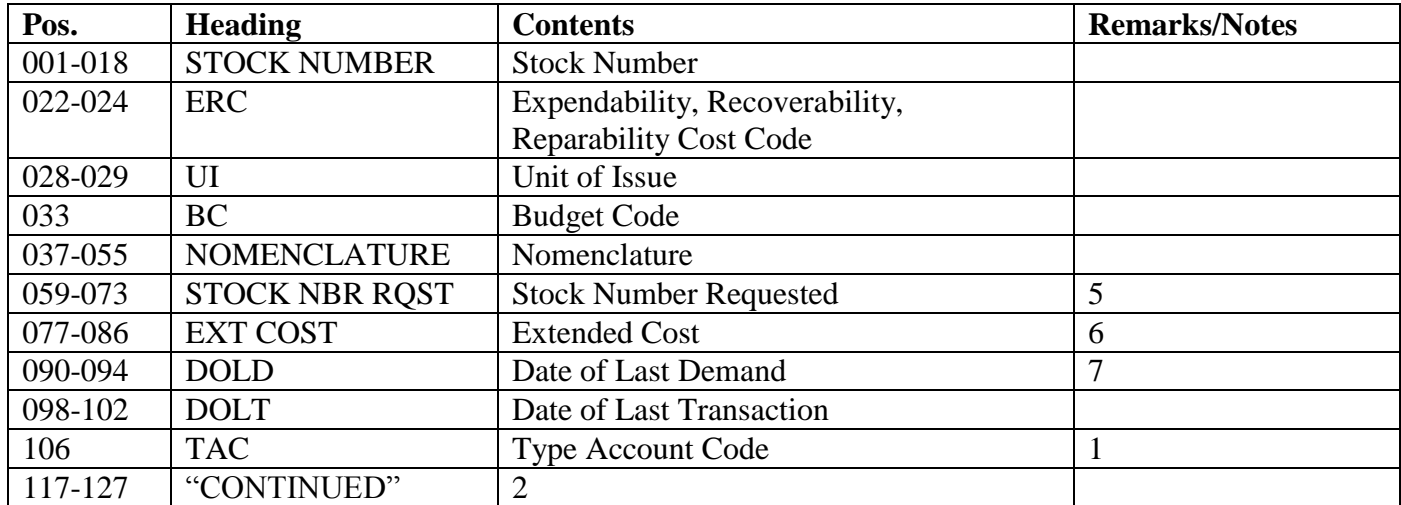

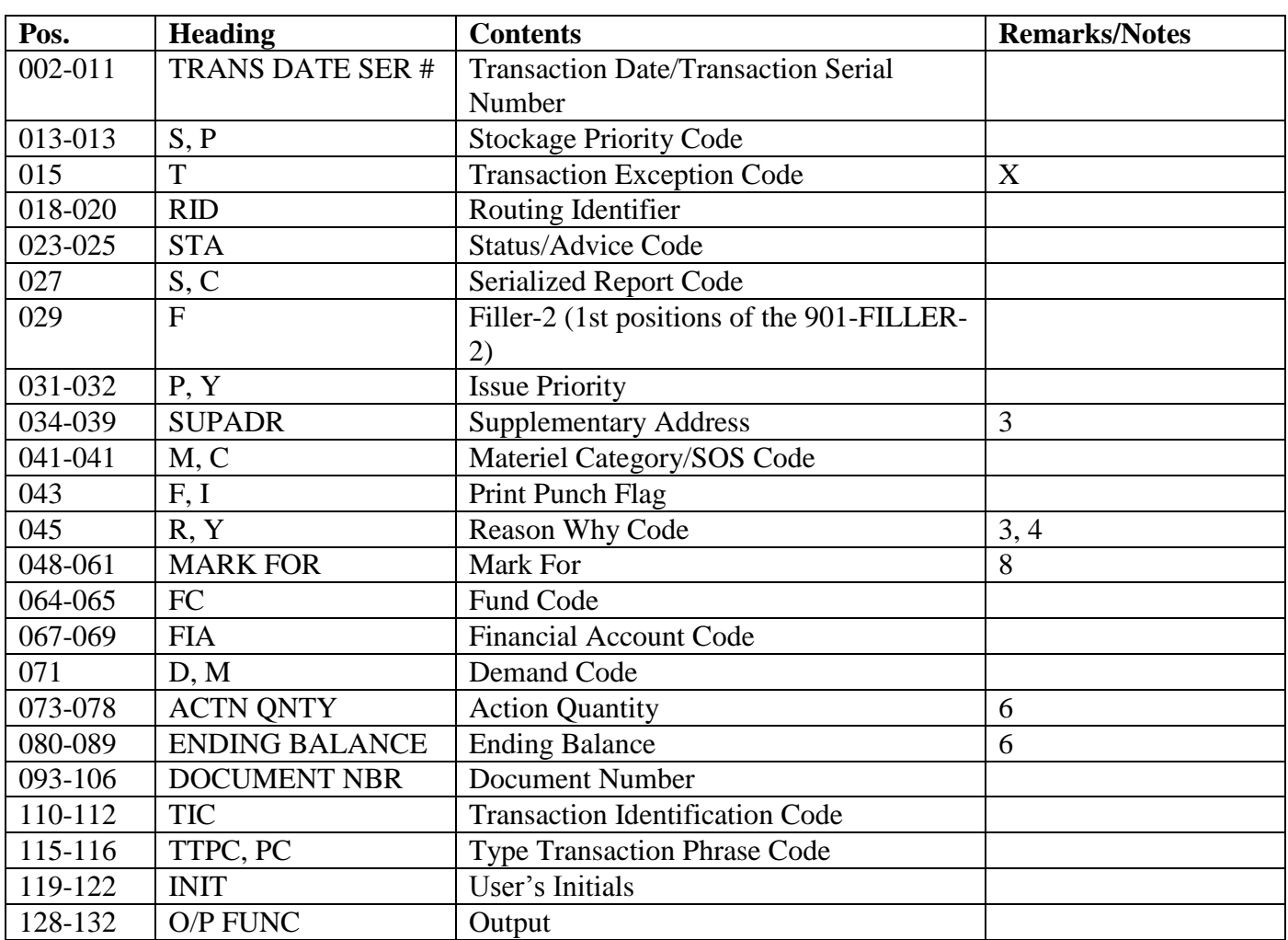

# **Table 5.157. Line 2.**

# **Table 5.158. Line 1.**

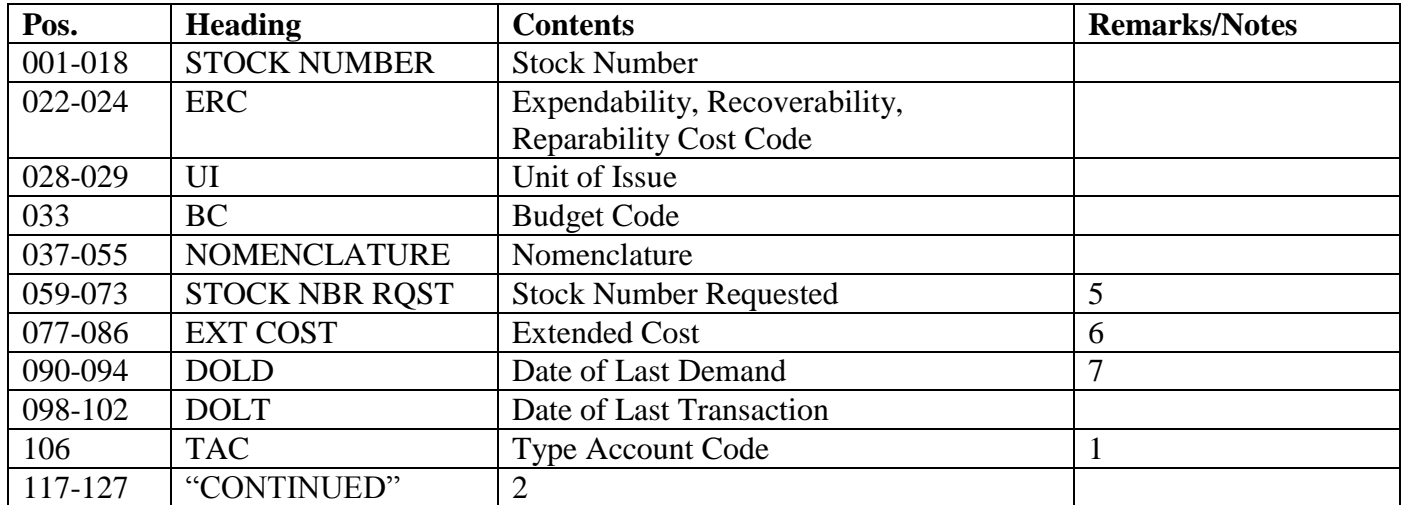
| Pos.        | <b>Heading</b>        | <b>Contents</b>                            | <b>Remarks/Notes</b> |
|-------------|-----------------------|--------------------------------------------|----------------------|
| $002 - 011$ | TRANS DATE SER #      | <b>Transaction Date/Transaction Serial</b> |                      |
|             |                       | Number                                     |                      |
| 013-013     | S, P                  | <b>Stockage Priority Code</b>              |                      |
| 015         | T                     | <b>Transaction Exception Code</b>          | X                    |
| 018-020     | <b>RID</b>            | Routing Identifier                         |                      |
| 023-025     | <b>STA</b>            | Status/Advice Code                         |                      |
| 027         | S, C                  | <b>Serialized Report Code</b>              |                      |
| 029         | $\mathbf{F}$          | Filler-2 (1st positions of the 901-FILLER- |                      |
|             |                       | 2)                                         |                      |
| 031-032     | P, Y                  | <b>Issue Priority</b>                      |                      |
| 034-039     | <b>SUPADR</b>         | <b>Supplementary Address</b>               | 3                    |
| 041-041     | M, C                  | Materiel Category/SOS Code                 |                      |
| 043         | F, I                  | Print Punch Flag                           |                      |
| 045         | R, Y                  | <b>Reason Why Code</b>                     | 3, 4                 |
| 048-061     | <b>MARK FOR</b>       | Mark For                                   | 8                    |
| 064-065     | <b>FC</b>             | Fund Code                                  |                      |
| 067-069     | <b>FIA</b>            | <b>Financial Account Code</b>              |                      |
| 071         | D, M                  | Demand Code                                |                      |
| 073-078     | <b>ACTN QNTY</b>      | <b>Action Quantity</b>                     | 6                    |
| 080-089     | <b>ENDING BALANCE</b> | <b>Ending Balance</b>                      | 6                    |
| 093-106     | <b>DOCUMENT NBR</b>   | <b>Document Number</b>                     |                      |
| 110-112     | <b>TIC</b>            | <b>Transaction Identification Code</b>     |                      |
| 115-116     | TTPC, PC              | <b>Type Transaction Phrase Code</b>        | 119-122              |
| 119-122     | <b>INIT</b>           | User's Initials                            |                      |
| 128-132     | O/P FUNC              | Output                                     |                      |

**Table 5.159. Line 2.**

# **Notes:**

1. If this field contains any stock record account code other than B, C, E, K, M, or T, the words "TAC ERROR" will appear in the type SRAN field of the first line of the base report heading.

2. If a page eject is necessary during the printing of transaction histories for a stock number, the stock number information will be printed again on the new page, along with the word "CONTINUED", followed by the remaining transaction histories.

3. The first position of the FILLER-2 field of all transaction histories is moved to this print position.

4. If DIC/TRIC is REC with TTPC 1B, a blank is moved to print position 38, and 901-TOTE-BOX is moved to print positions 28-30 and overrides 3 positions of the supplementary address field. If TRIC is FID, then the 901-FILLER-1 field data are moved to print position 26.

5. If the TTPC in a transaction history is 1S, 1T, 1U, or 1V, the due-in detail special requirements flag (901-FILLER-1 field) is moved to print position 38.

6. Zero suppressed to the last position of the field.

7. For DIC/TRIC 1PU TTPC 7Y and DIC/TRIC DOR TTPC 2A and 2C transactions, the fiscal year obligated will be printed in positions 31-32 on the second line of print instead of the date of obligation.

5.74.12. Data File Download (M19). To provide a data file of print images for download to a personal computer.

5.74.12.1. The following is the format for the stock number information (the first line of the printed listing):

| Pos.      | N <sub>0</sub> | <b>Field Designation</b>      | <b>Remarks/Notes</b> |
|-----------|----------------|-------------------------------|----------------------|
|           | Pos.           |                               |                      |
|           |                | Image Type $= 1$              | Constant             |
| $2-19$    | 18             | <b>Stock Number</b>           |                      |
| $23 - 25$ | 3              | <b>ERRCD</b>                  |                      |
| 29-30     | $\overline{2}$ | Unit of Issue                 |                      |
| 34        |                | <b>Budget Code</b>            |                      |
| 38-56     | 19             | Nomenclature                  |                      |
| 60-74     | 15             | <b>Stock Number Requested</b> |                      |
| 78-87     | 10             | <b>Extended Cost</b>          |                      |
| 91-95     | 5              | Date of Last Demand           |                      |
| 99-103    | 5              | Date of Last Transaction      |                      |
| 107       |                | <b>Type SRAN</b>              |                      |

**Table 5.160. Stock Number Information Format.**

5.74.12.2. The following is the format for the transaction history information (the second line of the printed listing):

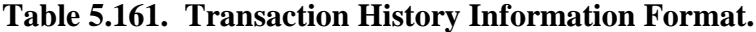

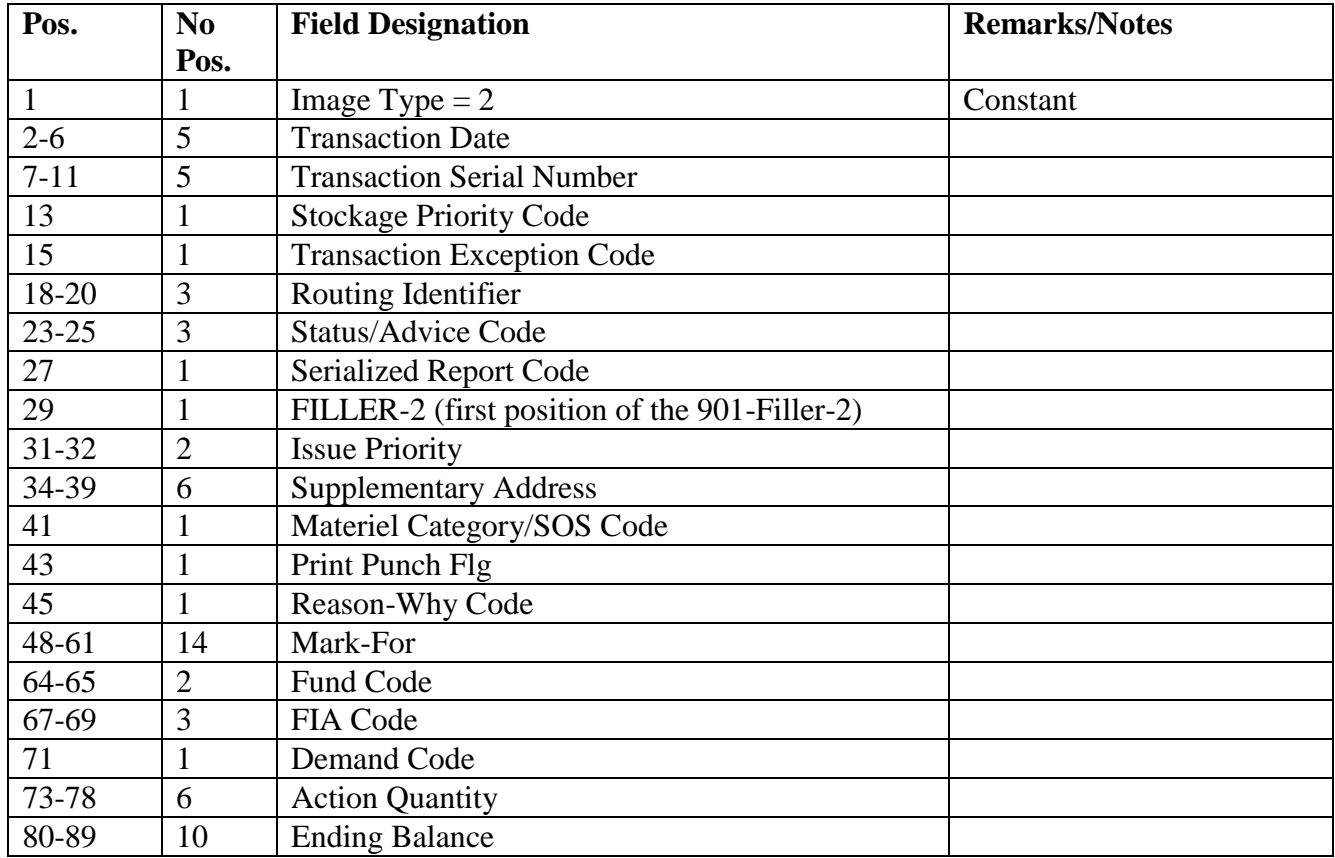

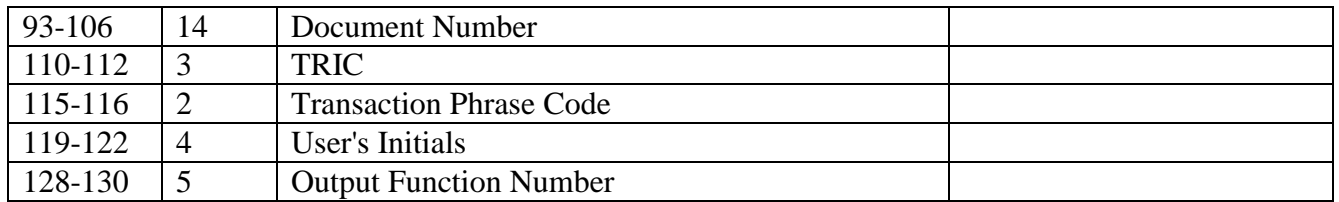

5.74.12.3. The following is the format for the total transactions for a particular type account code:

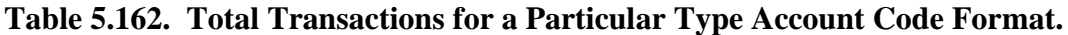

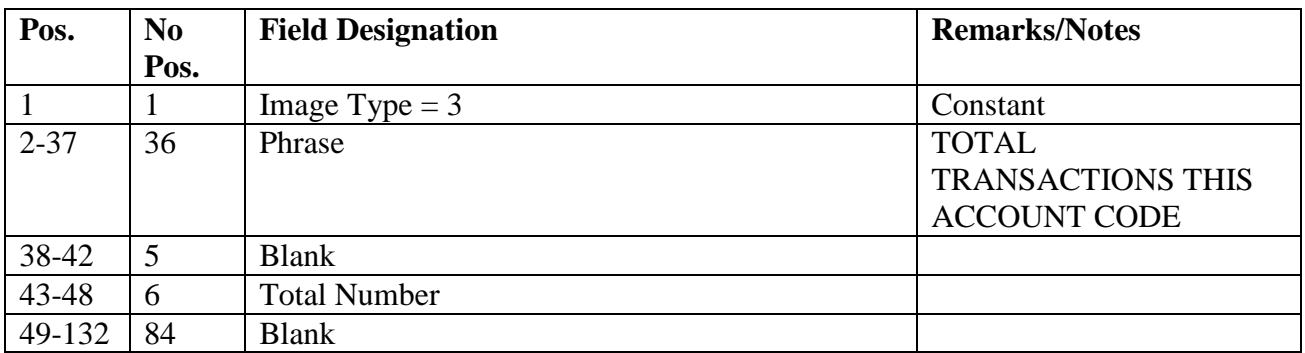

5.74.12.4. The following is the format for the total transactions for the type account code along with the total transactions for that period:

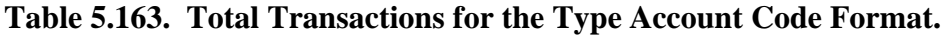

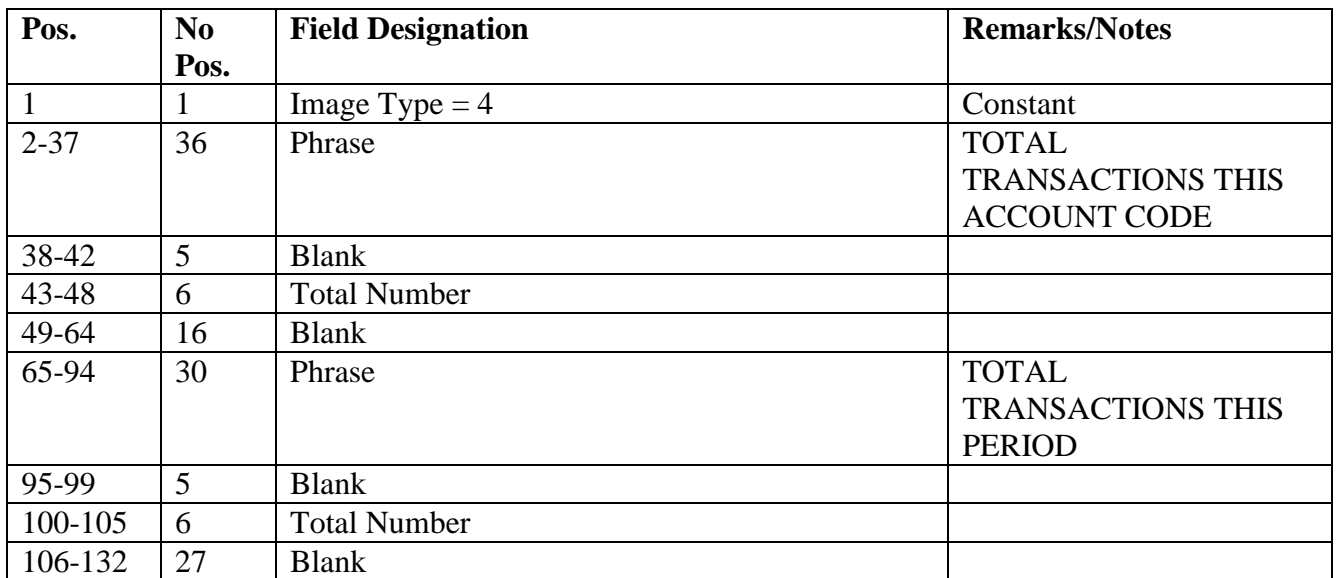

# **5.75. Stock Fund Stratification Program (M20/NGV827).**

# 5.75.1. Purpose.

5.75.1.1. To produce a list that categorizes by their purpose all SMAG items that are held in stock. This information is needed to budget and manage activity levels, which are determined by the retention of local excess.

5.75.1.2. To provide a gross measurement of a base's logistics requirements at a point in time by measuring asset availability against known requirements.

5.75.1.3. To provide a capability for compatible reporting of SMAG assets and transactions as a basis for preparation of realistic SMAG operating programs. The data provided by this report may be used by managers at all levels to monitor the current fiscal position for the Air Force SMAG.

5.75.2. Program Logic.

5.75.2.1. After the select input edit is completed, item records are read, sort keys are built and then written to the sort file. A sort key is built for local unit of issue items (-1) with a unit price greater than the basic.

5.75.2.2. As sorted records are read, the corresponding item, repair cycle, detail, and support records are read. These records are used to establish a separate total record for each materiel category/source of supply code, for budget code 9 on system designators 01 and A1-9. If the daily demand rate of items with supplemental adjunct records (-9) is greater than 9999.9999, then five whole/three decimal positions are used.

5.75.2.3. When all sorted records have been processed, the total records are read and printed (see **Para. [5.74.](#page-319-0)** follows:

5.75.2.3.1. Total records are printed for host account (system designator 01) with consolidated totals for each budget code. A Resource Management System (RMS) output file is not produced.

5.75.2.3.2. All satellite total records are printed in sequence. If the satellite is operating as a separate entity (the Supply and Equipment (B&E) account autonomy flag contains a Y in the A&F variable data record), the total records are printed and an RMS output file is produced. If the satellite is not operated as a separate entity (the  $B&E$  account autonomy flag contains an N in the A&F variable data record), the total records are obtained and added to the host total records. An RMS output file is not produced.

5.75.2.3.3. When all satellite accounts have been processed, a consolidated report is printed for the host account and all satellite accounts that did not have separate financial records. An RMS output file is produced for consolidated totals.

5.75.2.3.4. If requested, inquiry images are sent to the pseudo queue or flat file for external review. These inquiry images are for base use only. Inquiries may be produced for excesses and/or stock due-out deficits. For excesses, the dollar value used is the total of the serviceable, unserviceable, DIFM, and due-in (whole dollars). Field size limitation will allow up to \$99,999.99. For stock due-out, an INQ TRIC is produced if a deficit value other than zero is computed for line 4.A.1, column C6.

5.75.2.3.5. This program stratifies issue exception code (IEX) K the same as IEX 3, and IEX E the same as IEX 6.

5.75.2.3.6. Memo due-outs with transaction exception code (TEX) H for supplies (expendability, recoverability, reparability cost designator (ERRCD) XB- and XF-) will not be stratified during requirement stratification.

5.75.2.3.7. In addition to overall listings produced for each system designator, budget code, and source category, a separate equipment summary list and RMS images are produced for each autonomous system designator and consolidated listing.

5.75.3. Special Instructions.

5.75.3.1. Primary/Secondary: Program M20/NGV827 is a mandatory monthly report and must be processed on the secondary database.

5.75.3.2. Restart Procedures: See **Para. [5.28.](#page-122-0)**

5.75.3.3. Satellite: Output is produced at the host site.

5.75.4. Reference.

5.75.4.1. DoD 4140.1-R, *DoD Supply Chain Materiel Management Regulation*.

5.75.5. Reporting Data.

5.75.5.1. As-of-Date: At the end-of-month cutoff.

5.75.5.2. Frequency: Monthly, with quarterly submission.

5.75.5.3. Due Date:

5.75.5.3.1. Stock Fund Stratification Listing, as directed by the MAJCOM.

5.75.5.3.2. The RMS output file is submitted to Keystone the first workday after the end-of-quarter. Individual records within the RMS output file are not manually altered before submission.

5.75.6. Input. Report Select Format:

| Pos.      | No             | <b>Field Designation</b>               | <b>Remarks/Notes</b>  |
|-----------|----------------|----------------------------------------|-----------------------|
|           | Pos.           |                                        |                       |
| $1-3$     | 3              | <b>Transaction Identification Code</b> | <b>RPT</b>            |
| $4 - 6$   | 3              | <b>Report Select Code</b>              | M <sub>20</sub>       |
| $7 - 31$  | 25             | <b>Report Title</b>                    | <b>STOCK FUND</b>     |
|           |                |                                        | <b>STRATIFICATION</b> |
| 32        | 1              | Suppress RMS                           | Note 1                |
| 33-37     | 5              | <b>Blank</b>                           |                       |
| 38        |                | <b>Excess Inquiry Option</b>           | Note 2                |
| 39        | 1              | <b>Stock Due-Out Inquiry Option</b>    | Note 3                |
| $40 - 41$ | $\overline{2}$ | <b>Blank</b>                           |                       |
| 42-49     | 8              | Minimum Whole Dollar Value for Excess  | Note 2                |
|           |                | <b>Review Output File</b>              |                       |
| 50-69     | 20             | <b>Blank</b>                           |                       |
| 70        | 1              | Type Report Code $(A, S, or R)$        | Note 4                |
| 71-80     | 10             | <b>Blank</b>                           |                       |

**Table 5.164. Report Select Format.**

#### **Notes:**

1. To suppress creating an RMS output file, enter a dash (-) in position 32. Bases must ensure that position 32 of the select input is blank when processing for quarterly submission to the major command (MAJCOM).

2. Enter an F or P in position 38 and the minimum whole dollar value for inquiry images in positions 42 through 49. An F produces a flat file for external review of inquiries produced while a P forwards the images to the pseudo reader for processing.

3. Enter an F or a P in position 39 to produce either a flat file (F) or pseudo (P) inquiries for items that compute a value other than zero in line 4.A.1, column C6.

4. This field must contain one of the following type report codes:

a. A = September end-of-month cutoff report

b.  $S = March end-of-month cutoff report$ 

c.  $R = Any other report$ 

# 5.75.7. Output.

5.75.7.1. SIFS Interface:

5.75.7.1.1. Sequence: System designator, budget code, or materiel category/source of supply code.

| Pos.           | N <sub>0</sub> | <b>Field Designation</b>                   | <b>Remarks/Notes</b> |
|----------------|----------------|--------------------------------------------|----------------------|
|                | Pos.           |                                            |                      |
| $1-3$          | 3              | <b>Transaction Identification Code</b>     | <b>RMS</b>           |
| $\overline{4}$ | $\mathbf{1}$   | <b>Budget Code</b>                         |                      |
| 5              | $\mathbf{1}$   | Materiel Category/Source of Supply Code or | Note 1               |
|                |                | <b>Blank</b>                               |                      |
| 6              | 1              | <b>Stock Fund Flag or Blank</b>            | Note 2               |
| $7-10$         | $\overline{4}$ | As-of-Date                                 |                      |
| $11 - 16$      | 6              | <b>Reporting SRAN</b>                      |                      |
| $17 - 20$      | $\overline{4}$ | <b>Report Line Number</b>                  | Note 3               |
| $21-30$        | 10             | Dollar Value Column 1                      | Note 4               |
| $31 - 40$      | 10             | Dollar Value Column 2                      | Note 4               |
| $41 - 50$      | 10             | Dollar Value Column 3                      | Note 4               |
| $51-60$        | 10             | Dollar Value Column 4                      | Note 4               |
| 61-70          | 10             | Dollar Value Column 5                      | Note 4               |
| 71-80          | 10             | Dollar Value Column 6                      | Note 4               |
| 81-82          | 2              | <b>Parent Command Code</b><br>Note 5       |                      |
| Notos:         |                |                                            |                      |

**Table 5.165. Resource Management System (RMS) Format.**

## **Notes:**

1. This field contains the materiel category/source of supply code. This field is blank for consolidated totals.

2. This field contains G or is blank for budget code 9 total images; or an E for equipment summary images.

3. Position 17 will contain a B. Positions 18-20 represents the line/subline number.

4. Dollar data fields must pertain to a specific column and are expressed in whole dollars up to \$9,999,999,999.

5. The parent command code is derived from the satellite account's major command code contained on the A&F Variable Data record.

> 5.75.7.1.2. File identification equals  $(g)$ GV0\*GV827UD8nn.,  $(g = gang$  number, nn equals the MAJCOM code).

# 5.75.7.2. Printer:

5.75.7.2.1. Format: See **Para. 5.xx.** for consolidated totals.

5.75.7.2.2. Sequence: System designator, budget code, or materiel category/source of supply code.

5.75.7.2.3. Number of parts: Two.

5.75.7.3. Pseudo Reader/Data File (if applicable): Inquiry format (INQ): See **Ch 4**. Data file equals (g)GV<ALN>\*GV827UD701. (g = gang number, <ALN> = the ALN number if ALN is turned ON or the DPC number if ALN is OFF).

5.75.8. Distribution Instructions. Send copies 1 and 2 to Materiel Management Flight.

#### **5.76. Redistribution Order (RDO Metrics) (M22/NGV885).**

5.76.1. Purpose. To compute the total number of RDOs received, reverse-posted, denied, partially denied, shipped, partially shipped, and in suspense. Also provides averages for the number of days it took to ship the asset off-base, the number of days in the LRS/Transportation Activity, and the number of days in the LRS/Materiel Management Activity. Totals will be computed for a 30-day period or based on the number of days requested in the program select image.

5.76.2. Program Logic.

5.76.2.1. The program scans the CTH area  $(704)$ . Program selects TRICS  $A2(x)$  and  $A4(x)$  where the 704-ORIG-TRIC is not equal to an  $A0(x)$  TIN or REC and the 704-TRANSACTION-DATE is within 30 days of the 002-JULIAN-DATE. If RDO totals are to be computed for more than 30 days the beginning/ending dates are specified in the program select image. Once selected, totals are accumulated for distribution code 1, distribution code 2, distribution code 3, "F" series Routing Identifiers (RID), all others, and a totals page in the following categories. **Note:** The distribution code is stored in the first position of the 704-MARK-FOR field. When computing Total Number of RDO's in Suspense the program will scan the 220 details rather than the 704 CTH area.

5.76.2.1.1. Compute Total Number of RDO(s) Received (TTPC(s): 1A, 1C, 1E, 3S, 1G, 1I, 3P, and 5J). Break totals out by ERRCD: (XB, XF, XD, ND, and NF).

5.76.2.1.2. Compute Total Number of RDO(s) Reverse-posted.(TTPC(s): AA, AC, AE, CS, AG, and AI).

5.76.2.1.3. Compute Total Number of RDO(s) Denied (TTPC: 5J).

5.76.2.1.4. Compute Total Number of RDO(s) Partially Denied (TTPC: 5I).

5.76.2.1.4.1. Break out the Total Number of RDO's Denied and Partially Denied for TTPC 5J and 5I by denial code 1, 3, 4, 5, 6, A, C, D, E, F, G, J, L, T, I, W, X, or other. The denial code is located in the 704-REASON-WHY-CODE field on the consolidated transaction history area record. **Note:** The glossary gives a brief explanation of each denial code.

5.76.2.1.5. Compute Total Number of RDO's Shipped (TTPC(s): 1A, 1C, 1E, 3S, 1G, and 1I).

5.76.2.1.6. Compute Total Number of RDO's Partially Shipped (TTPC: 3P).

5.76.2.1.7. Compute Total Number of RDO's in Suspense. **Note:** All 220 document numbers and reject numbers(first 4 positions of the 220-FILLER-1 field) are printed for distribution code 1 (A2x TRIC with an "H" series RID), distribution code 2 (A4x TRIC with an "S" series RID), "F" series RID (A2x or A4x TRIC with an "F" series RID), or all others (A2x or A4x TRIC). All 220 document numbers will be printed regardless of the date criteria.

5.76.2.2. Program will also scan the Shipment Suspense detail(224) and Shipped Not Credited detail(215) to compute the following totals: Average Number of Days to Ship Asset Off Base, Average Number of Days in Transportation, and Average Number of Days in Supply. Program selects 215/224-ORIGINAL-TRIC  $A2(x)$  and  $A4(x)$  when the date shipped is within 30 days of the 002-JULIAN-DATE. If RDO totals are to be computed for more than 30 days, the beginning/ending dates are specified in the program select image.

5.76.2.2.1. Subtract the RDO processing date, located in position 4-8 of the 215- TRANS-DATE/224-TRANS-DATA, from the date shipped for each record selected. Sum up the results and divide the total difference by the total number of 215/224 details where the date shipped is not equal to spaces and is within 30 days of the 002-JULIAN-DATE to compute the Average Number of Days to Ship Asset Off Base. If RDO totals are to be computed for more than 30 days the beginning/ending dates will be specified in the program select image. Break totals out by number of days using ranges 0-2, 3- 5, 6-10, 11-15, 16-30, and > 30, and within priority group using 1, 2, or 3. Priority group 1 is for those items with a priority code from 1-3, priority group 2 is for those items with a priority code from 4-8 and priority group 3 is for those items with a priority code from 9-15.

5.76.2.2.2. Select Shipment Suspense details and Shipped Not Credited details where the date shipped is not equal to spaces and within 30 days of the 002-JULIAN-DATE. If RDO totals are to be computed for more than 30 days the beginning/ending dates will be specified in the program select image. Subtract the in checker date from the date shipped, sum up the results, and divide the total difference by the total number of 215/224 details to compute the Average Number of Days in Transportation. Break totals out by the number of days using the same range as paragraph above.

5.76.2.2.3. Select Shipment Suspense details and Shipped Not Credited details where the date shipped is not equal to spaces and within 30 days of the 002-JULIAN-DATE. If RDO totals are to be computed for more than 30 days the beginning/ending dates will be specified in the program select image. Subtract the 215-TRANS-DATE/224- TRANS-DATA (located in position 4-8) from the in checker date, sum up the results, and divide the total difference by the total number of 215/224 details to compute the Average Number of Days in Supply. Break totals out by the number of days using the same range as paragraph above.

- 5.76.3. Special Instructions.
	- 5.76.3.1. Primary/Secondary: Secondary
	- 5.76.3.2. Restart Procedures: Restart from beginning.
	- 5.76.3.3. Satellite: Output is produced at applicable satellite.
- 5.76.4. Reference. AFMAN 23-122, Sec. 6C, Disposal, Demilitarization & PMRP.
- 5.76.5. Reporting Data.
	- 5.76.5.1. As-of-Date: N/A.
	- 5.76.5.2. Frequency: Monthly or As Required.
	- 5.76.5.3. Due Date: N/A.
- 5.76.6. Input. Report Select Format:

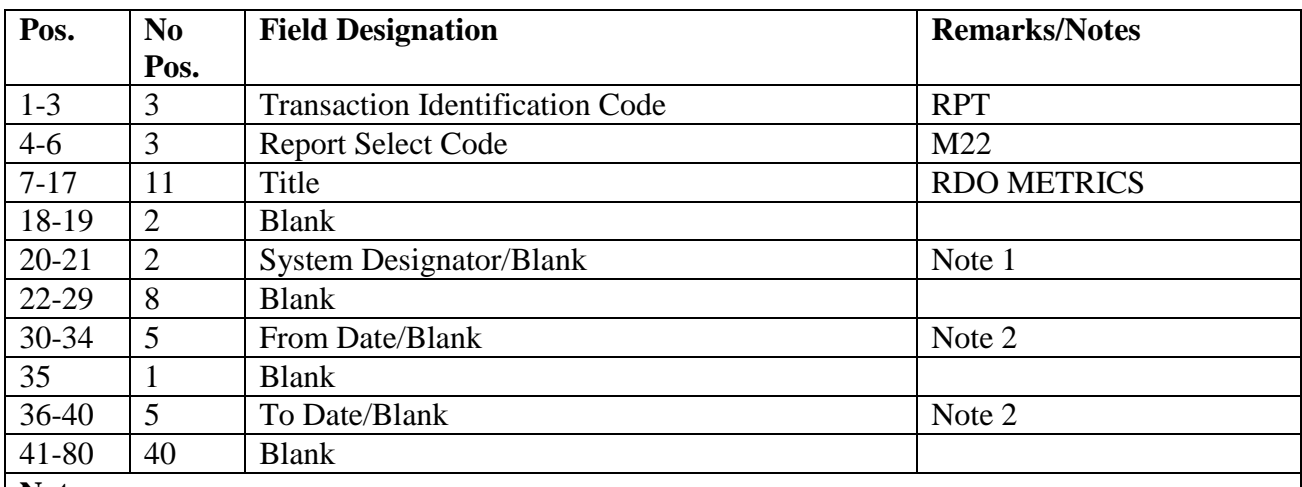

#### **Table 5.166. Report Select Format.**

**Notes:**

1. Enter a specific system designator or blank to select all system designators in positions 20-21.

2. Enter the 'from' and 'to' dates if specific beginning/ending dates are desired to extract RDO information. If the from/to dates are not specified selection will be within 30 days of the 002- JULIAN-DATE.

5.76.7. Output.

5.76.7.1. Sequence: See Program Logic.

5.76.7.2. Number of Parts: As locally determined.

5.76.8. Distribution Instructions. Forward all copies to requester.

# **5.77. Organization Effectiveness Report (M24/NGV863).**

5.77.1. Purpose.

5.77.1.1. To produce the organization effectiveness report, and print indicative data from the organization records as required. The supply effectiveness option provides management with a means to monitor the issue and bench stock support effectiveness for each organization supported.

5.77.1.2. To produce the Delivery Destination Record Review List. The Records Maintenance Section uses this list when reviewing and validating all delivery destination records loaded on the SBSS database. **Note:** AFMC SCM-R Records Maintenance Activity can use a locally developed Script for this review.

5.77.2. Program Logic.

5.77.2.1. Program M24/NGV863 reads the program select card and produces the following listings based upon the selected options.

5.77.2.1.1. EOM option, a dash (-) in position 65, zeros the counters on the organization record and updates the Base Supply Management Data Record. This option will automatically produce the Supply Effectiveness Report.

5.77.2.1.2. MRSP/IRSP option, a dash (-) in position 66, produces a list of all MRSP/IRSP Serial Number (024) and MRSP/IRSP Control (025) records. This listing is sorted in 024 serial number/025 org code sequence.

5.77.2.1.3. Supply effectiveness option, a dash (-) in position 67, produces a list for supply effectiveness. Supply effectiveness includes issue/support effectiveness, bench stock/support effectiveness and bench stock/support effectiveness/less items with minimum reserve authorization (MRA) 1 or A. A Zero Totals list will be produced for organization codes where the 518-ISSUES, 518-DUO, 518-DOR-ON-TIME, 518- DOR-DELAYED, 518-DUO-NOT-AUTHRIZD-STOCK, 518-DUO-CANCELED, and 518-BENCH-STOCK-LI-ATHRIZD equal zero; otherwise, issue/support effectiveness will be computed and printed.

5.77.2.1.3.1. Issue/support effectiveness is computed using accumulators stored on the organization record by report D04/NGV804. Issue effectiveness is divided into three categories and computed as follows:

5.77.2.1.3.1.1. Issue effectiveness:

518-ISSUES/(518-ISSUES + 518-DUO)

5.77.2.1.3.1.2. Customer support effectiveness:

# 518-DOR-ON-TIME/(518-DOR-ON-TIME + 518-DOR-DELAYED)

5.77.2.1.3.1.3. Stockage effectiveness:

518-ISSUES/(518-ISSUES + 518-DUO - 518-DUO-NOT-AUTHRIZD-STOCK)

5.77.2.1.3.2. The information needed to compute bench stock effectiveness is obtained by scanning the detail record area and selecting all bench stock due-out details and master bench stock details. Bench stock effectiveness is computed as follows:

5.77.2.1.3.2.1. Bench stock backorder rate is computed by dividing due-outs by line items authorized bench stock.

5.77.2.1.3.2.2. Delayed due-out rate is computed by dividing delayed due-outs by total line items due-out.

5.77.2.1.4. Delivery destination option, a dash (-) in position 68, produces a list of all delivery destination records in org/shop sequence. This option will create and load TRIC code 1DE inputs to the pseudo reader to delete delivery destination records with a date of last transaction greater than 365 days. A separate list will be output to show the deleted records.

5.77.2.1.5. Indicative data option (org sequence), a dash (-) in position 69 produces the indicative data list in org sequence. A separate listing is produced for organization codes 001-099 for system designator 01 only. A listing is also produced for org codes 100-999 for system designators 01 and A1-9. The satellite indicative data listing is output to the applicable satellite. This portion may be eliminated by entering a dash (- ) in position 71 of the select image.

5.77.2.1.6. Satellite bypass option, a dash (-) in position 71 will exclude the satellite indicative data list. This option may be used only with the indicative data option, a dash (-) in position 69.

5.77.2.1.7. Indicative data option (organization identification sequence), a dash (-) in position 72. This option will produce an indicative data listing in organization identification sequence regardless of system designator.

5.77.2.1.8. Indicative data option (MAJCOM sequence), a dash (-) in position 73. This option will produce an indicative data listing in MAJCOM/org sequence regardless of system designator.

5.77.3. Special Instructions. This program must be processed with a dash (-) in position 65 of the select input during end-of-month processing to blank the counters on the organization record and update the Management Data Records.

5.77.3.1. Primary/Secondary. Program M24/NGV863 is a mandatory monthly report and must be processed on the secondary database.

5.77.3.2. Restart Procedures. See **Para. [5.28.](#page-122-0)**

5.77.4. Reference. N/A.

5.77.5. Reporting Data.

5.77.5.1. As-of-Date. Process on end of month after program M03/NGV991 and prior to M32/NGV808.

5.77.5.2. Frequency. Monthly.

5.77.5.3. Due Date. N/A.

5.77.6. Input. Report Select Format:

| Pos.     | N <sub>0</sub> | <b>Field Designation</b>               | <b>Remarks/Notes</b> |
|----------|----------------|----------------------------------------|----------------------|
|          | Pos.           |                                        |                      |
| $1 - 3$  | 3              | <b>Transaction Identification Code</b> | <b>RPT</b>           |
| $4 - 6$  | 3              | <b>Select Code</b>                     | M24                  |
| $7 - 27$ | 21             | Title                                  | ORG EFFECTIVENESS    |
|          |                |                                        | <b>RPT</b>           |
| 28-47    | 20             | <b>Blank</b>                           |                      |
| 48       | 1              | Glossary                               | Note 1               |
| 49-64    | 16             | <b>Blank</b>                           |                      |
| 65       | 1              | <b>EOM</b> Option                      | Note 2               |
| 66       | $\mathbf{1}$   | <b>MRSP/IRSP Option</b>                | Note 3               |
| 67       | 1              | <b>Supply Effectiveness</b>            | Note 4               |
| 68       | $\mathbf{1}$   | <b>Delivery Destination</b>            | Note 5               |
| 69       | 1              | Ind Data (Org Seq)                     | Note 6               |
| 70-71    | $\overline{2}$ | <b>Blank</b>                           |                      |
| 72       | 1              | Ind Data (Org ID Seq)                  | Note 7               |
| 73       | $\mathbf{1}$   | Ind Data (MAJCOM Seq)                  | Note 8               |
| 74       | $\mathbf{1}$   | Data File Download                     | Note 9               |
| 75-76    | $\overline{2}$ | <b>System Designator</b>               | Note 10              |
| 77-80    | $\overline{4}$ | <b>Blank</b>                           |                      |

**Table 5.167. Report Select Format.**

# **Notes:**

1. Enter a dash (-) in position 48 or leave blank. This option will produce a glossary.

2. Enter a dash (-) in position 65 or leave blank. This option must be used only during end-ofmonth (EOM) processing.

3. Enter a dash (-) in position 66 or leave blank. This option may be used alone or with any other option.

4. Enter a dash (-) in position 67 or leave blank. This option is assumed on EOM when position 65 equals a dash (-). This option may be processed alone or with any other option.

5. Enter a dash (-) in position 68 or leave blank. This option may be processed alone or with any other option.

6. Enter a dash (-) in position 69 or leave blank. This option may be processed alone or with any option except positions 72 and 73.

7. Enter a dash (-) in position 72 or leave blank. This option may be processed alone or with any option except positions 69 and 73.

8. Enter a dash (-) in position 73 or leave blank. This option may be processed alone or with any option except positions 69 and 72.

9. Enter a dash (-) in position 74 to produce an output data file instead of printed listing. Enter a B to produce an output data file in addition to a printed listing. Leave blank to produce the printed listing only.

10. Enter the system designator in positions 75-76 to select for a specific system designator. Leave blank to select for all system designators. This option cannot be used with the end-ofmonth option.

5.77.7. Output.

5.77.7.1. Sequence. See program logic.

5.77.7.2. Number of Parts. Three.

5.77.8. Distribution Instructions.

5.77.8.1. Distribute as determined locally.

5.77.8.2. Data Files: The following data files are created when the program is processed to create an output data file.

5.77.8.2.1. Indicative Data List: <gang>GV0<ALN><SD>\*GV863UD701. See note. 5.77.8.2.2. Organization Support Effectiveness: <gang>GV0<ALN><SD>\*GV863UD702. See note. 5.77.8.2.3. Organizations with 0 Totals: <gang>GV0<ALN><SD>\*GV863UD703. See note. 5.77.8.2.4. MRSP/IRSP Identification Record: <gang>GV0<ALN><SD>\*GV863UD704. See note. 5.77.8.2.5. Delivery Destination Record Review: <gang>GV0<ALN><SD>\*GV863UD705. See note. 5.77.8.2.6. Delivery Destination Records (Deleted): <gang>GV0<ALN>\*GV863UD706. See note. **Note:** These files are cycled each time the report is processed. A maximum of 32 cycles may be retained at any one time. The absolute cycle number is printed with the file name on the RPS console.

5.77.9. Indicative Data (100-999) Data Image. To provide the indicative data image.

5.77.10. Image.

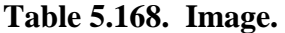

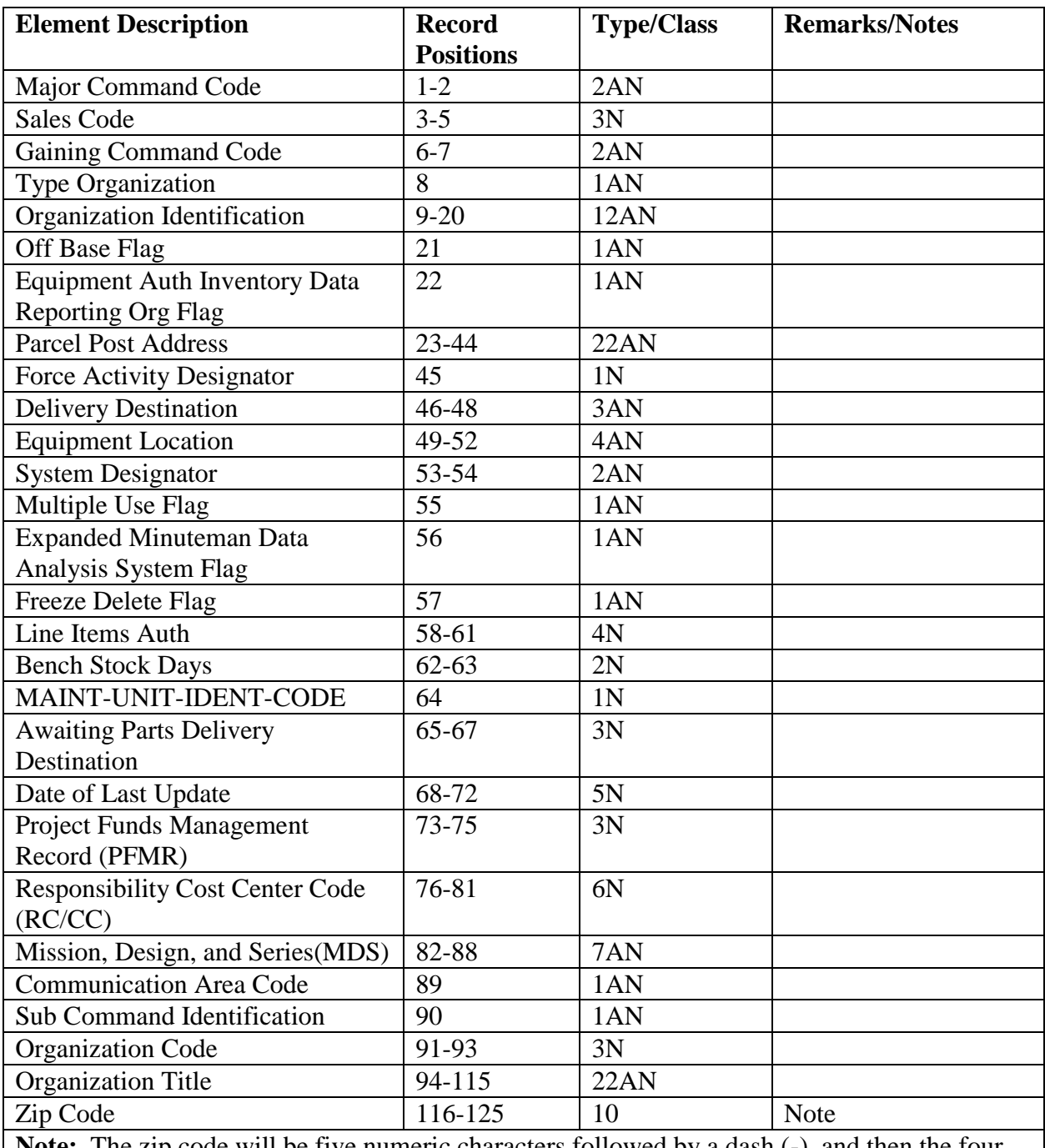

**Note:** The zip code will be five numeric characters followed by a dash (-) and then the four remaining numeric characters. The dash (-) is constant and will appear for all organization codes.

5.77.11. Organization Support Effectiveness Images Record Number 1: Issue Support Effectiveness Line. To provide the organization support effectiveness image

5.77.12. Record Number 1.

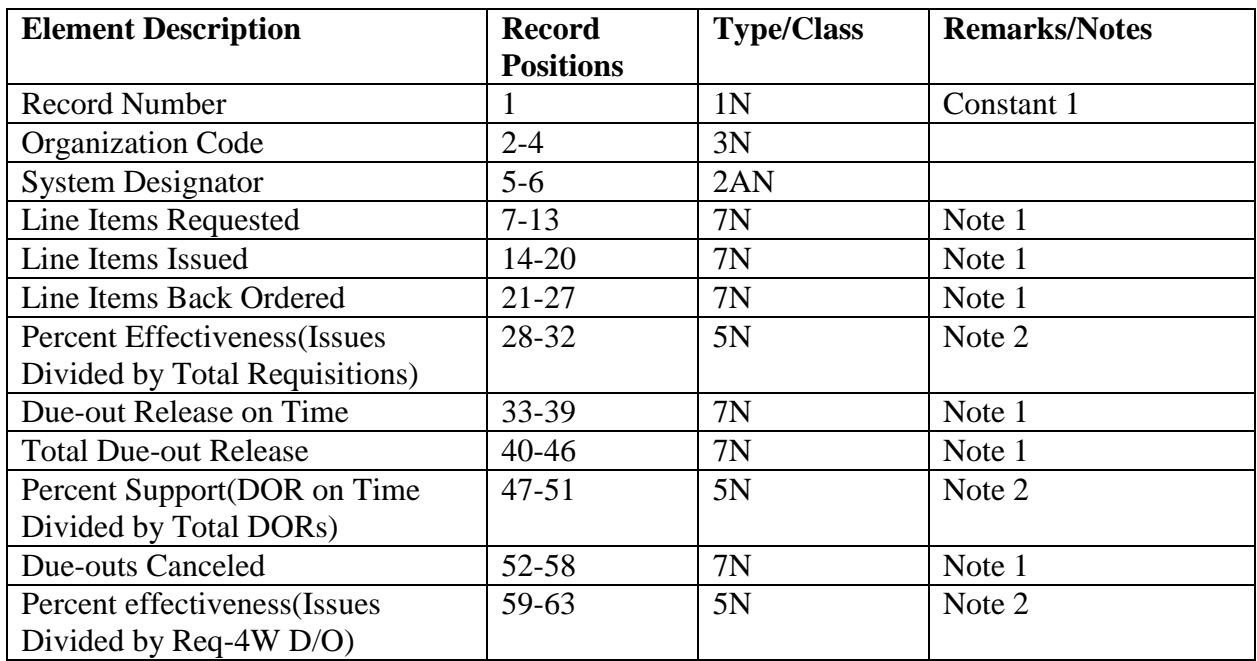

# **Table 5.169. Record Number 1.**

5.77.13. Record Number 2: Bench Stock Support Effectiveness Line.

# **Table 5.170. Record Number 2.**

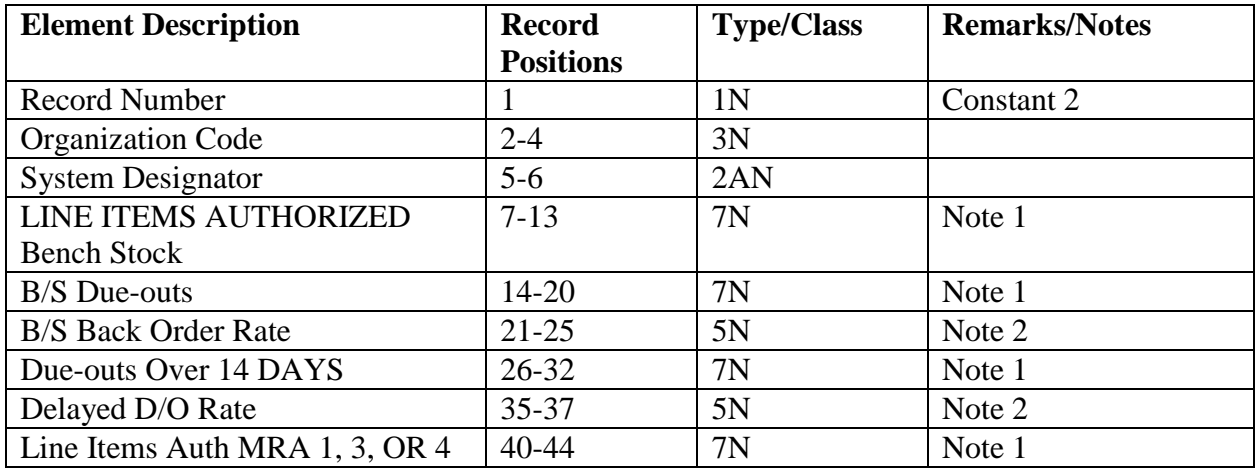

5.77.14. Record Number 3: B/S Effectiveness/Less Items With MRA Line.

# **Table 5.171. Record Number 3.**

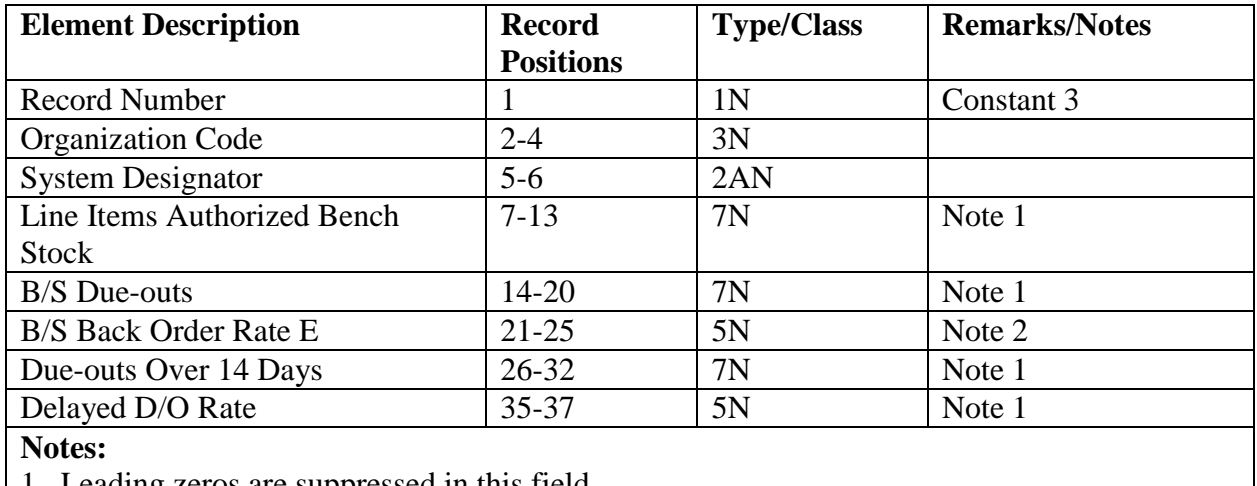

1. Leading zeros are suppressed in this field.

2. Percent signs and decimals are suppressed in this field.

5.77.15. Organizations With Zero Totals. To provide the organizations with zero totals record.

5.77.16. Record.

# **Table 5.172. Record.**

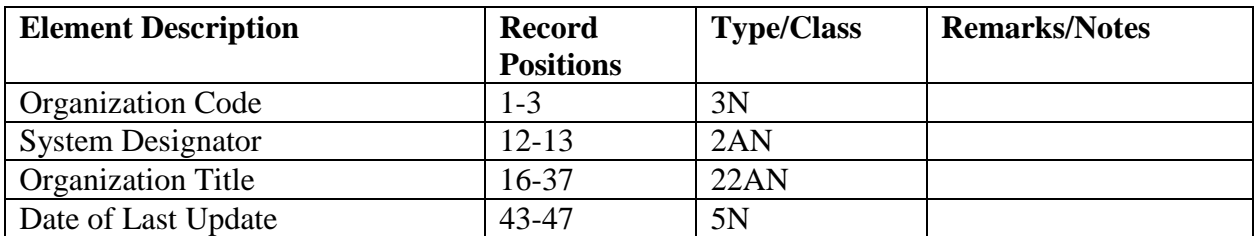

5.77.17. MRSP/IRSP Identification Record Image. To provide the MRSP/IRSP identification record image.

5.77.18. Image.

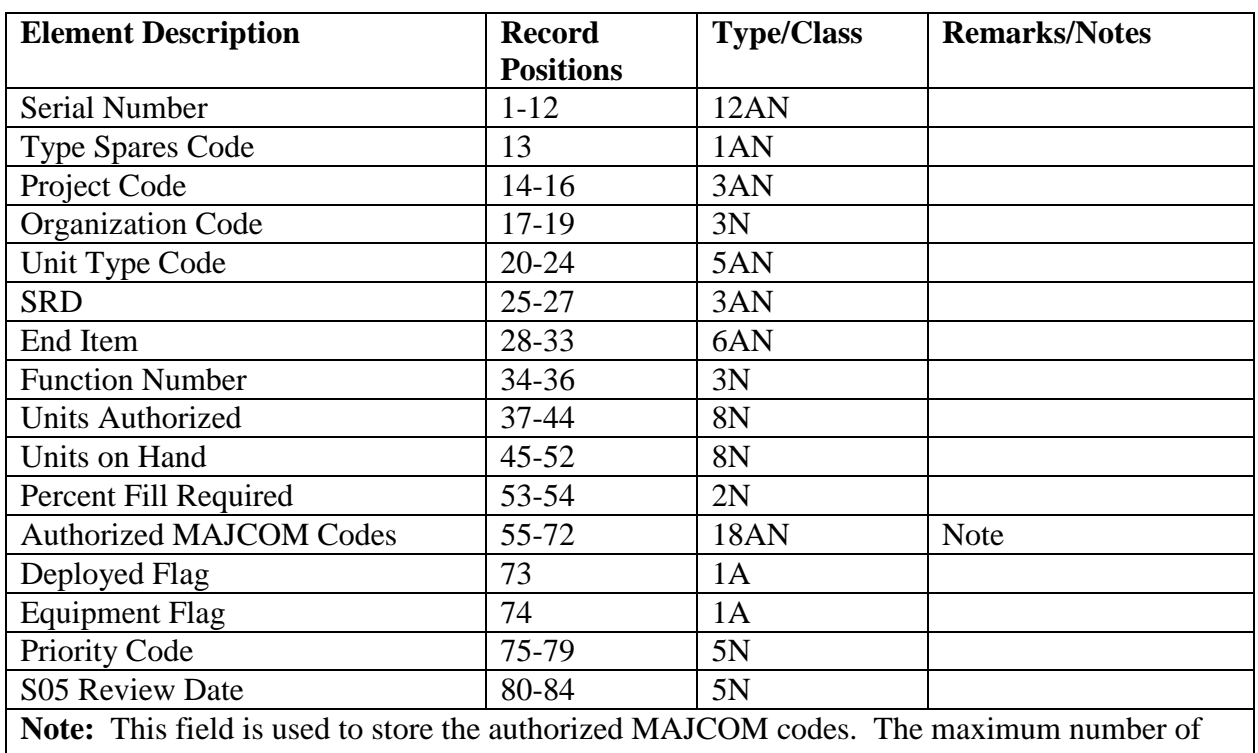

# **Table 5.173. Image.**

MAJCOM codes that can be stored is 9. Each code is two positions long. The first MAJCOM code is in positions 55-56, the second is stored in positions 57-58, etc.

5.77.19. Delivery Destination Record Review Image Delivery Destination Records Deleted. To provide the delivery destination record review of deleted records image.

5.77.20. Image.

# **Table 5.174. Image.**

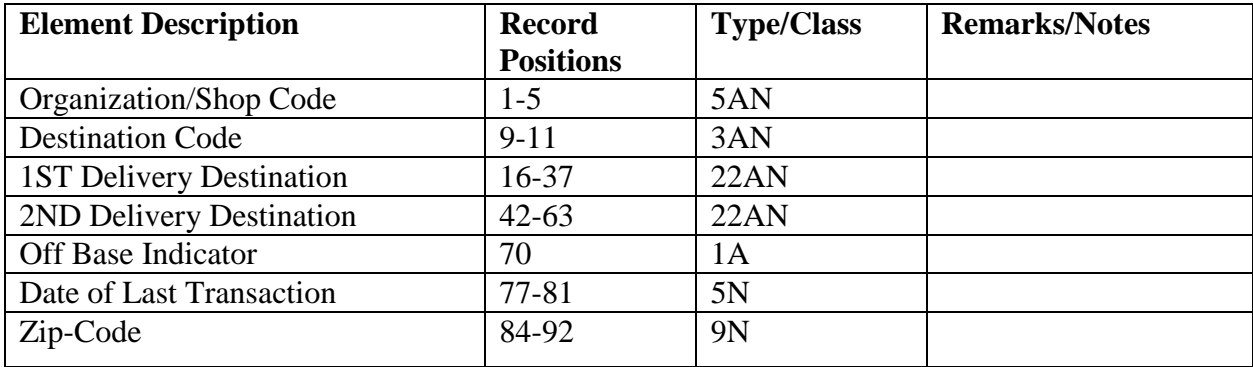

# **5.78. Monthly Base Supply Management Report M32/NGV808.**

5.78.1. Purpose.

5.78.1.1. To provide a standard, comprehensive, and detailed management product to serve the needs of all SBSS managers for all accounts, both host and satellite.

5.78.1.2. To provide data for analysis of the SBSS overall operational effectiveness, potential problem area detection, and statistical data in support of system modifications/refinements.

5.78.1.3. To provide the selective inquiry of management data categories. The selective inquiry capability allows managers at all levels to selectively analyze potential problem areas and gather statistical data in support of system requirements.

5.78.1.4. To provide the reporting media for the Base Supply Management Data to the Consolidated Management Data Bank (MDB), Air Force Management Data Bank, and the Major Command Supply Management Data Bank System.

5.78.1.5. To update the monthly and cumulative inventory accuracy stratification records.

5.78.2. Program Logic. Program M32/NGV808 functions as specified below:

5.78.2.1. Specific categories of the M32 may be inquired or all categories may be inquired. Enter a dash (-) in positions 35-56 of the correspondence category desired (see page 404). When positions 65-67 are blank the selected categories of data for all system designators (01, A1-9) contained on the 001/base constants record will be printed. If a specific system designator is in positions 65-66, then selected categories for that system designator are printed.

5.78.2.2. To process the End-of-Month option, enter a dash (-) in position 67 of the report select image. This stand-alone option will accomplish the following.

5.78.2.2.1. Reads the 500 series inventory accuracy records and subtracts the 624/fiscal year inventory accuracy stratification data record (this contains prior months, inventory totals). Writes the difference to the 623/Monthly Inventory Accuracy Stratification data record. Then, it writes the 500 series inventory accuracy information to the 624/fiscal year inventory accuracy data record so the monthly totals can be accumulated during the next end-of-month.

5.78.2.2.2. Creates a Base Supply Management Data Report (XVX) file. File identification equals (g)GV0<ALN>\*GV808UD801. where g equals gang number. (If 001-SATELLITE-REHOMED-LOSS = 1 (REHOME FLG)  $XVX$  images for that system designator are bypassed).

5.78.2.2.3. Blanks/zeros all M32 records monthly, except as indicated.

5.78.2.2.4. Prints an index page.

5.78.2.3. When program NGV807, Daily Base Supply Management Report (D14), is processed, it calls NGV808 to print the selected daily management data.

5.78.3. Special Instructions.

5.78.3.1. Primary/Secondary. Process on secondary database. Process all end-of-month programs which update the M32 before processing the M32 end-of-month option (a dash in position 67 of select format).

5.78.3.2. Restart Procedures. See **Para. [5.28.](#page-122-0)**

5.78.3.3. Satellite.

5.78.3.3.1. If system designators A1 through A9 are authorized an output function, output is directed automatically to the remote location.

5.78.3.3.2. If the output function is inoperative, the output will be produced at the computer support base.

5.78.3.3.3. Satellite B-series and C-series system designators are accumulated in the host account (system designator 01) totals.

5.78.3.4. Host account will coordinate with the Data Processing Center to ensure the management data was successfully transmitted to Maxwell AFB, Gunter Annex.

5.78.4. Reference. Not applicable.

5.78.5. Reporting Data.

5.78.5.1. As-of-Date. End-of-month cutoff.

5.78.5.2. Frequency. Monthly.

5.78.5.3. Due Date. First workday following date processed.

5.78.6. Input. Report Select Format:

**Table 5.175. Report Select Format.**

| Pos.                                                                                     | N <sub>0</sub>                                                                                                   | <b>Field Designation</b>               | <b>Remarks/Notes</b>    |  |  |
|------------------------------------------------------------------------------------------|----------------------------------------------------------------------------------------------------|----------------------------------------|-------------------------|--|--|
|                                                                                          | Pos.                                                                                                    |                                        |                         |  |  |
| $1-3$                                                                                    | 3                                                                                                    | <b>Transaction Identification Code</b> | <b>RPT</b>              |  |  |
| $4 - 6$                                                                                  | 3                                                                                                    | <b>Report Select Code</b>              | M32                     |  |  |
| $7-29$                                                                                   | 23                                                                                                    | Title                                  | <b>BASE SUPPLY MGMT</b> |  |  |
|                                                                                          |                                                                                                    |                                        | <b>REPORT</b>           |  |  |
| 30-34                                                                                    | 5                                                                                                    | <b>Blank</b>                           |                         |  |  |
| $35 - 56$                                                                                | 22                                                                                                    | <b>Inquiry Print Options/Blank</b>     | Note 1                  |  |  |
| 57-64                                                                                    | 8                                                                                                    | <b>Blank</b>                           |                         |  |  |
| 65-66                                                                                    | $\overline{2}$                                                                                                   | <b>System Designator/Blank</b>         | Note 2                  |  |  |
| 67                                                                                       |                                                                                                    | End-of-Month Option/Blank              | Note 3                  |  |  |
| 68-80                                                                                    | 13                                                                                                    | <b>Blank</b>                           |                         |  |  |
| Notes:                                                                                   |                                                                                                    |                                        |                         |  |  |
| 1. Enter a dash in positions 35-56 to inquire selected categories of the M32. Only those |                                                                                                    |                                        |                         |  |  |
|                                                                                          | rende and the second contract of the second contract of the second contract of the second contract of the second |                                        |                         |  |  |

categories selected will be printed. This can be used in conjunction with the system designator option (positions 65-66). It cannot be used with the end-of-month option (a dash (-) in position 67). Enter a dash (-) in the following positions for the desired category.

| Pos.                                                                | <b>Data Description</b>                                               |  |
|---------------------------------------------------------------------|-----------------------------------------------------------------------|--|
| 35                                                                  | Average Inventory Investment                                          |  |
| 36                                                                  | <b>Bench Stock Summary</b>                                            |  |
| 37                                                                  | <b>Customer Wait Time</b>                                             |  |
| 38                                                                  | <b>Customer Support Effectiveness (includes type</b>                  |  |
|                                                                     | organization code and weapon system support                           |  |
|                                                                     | stratification)                                                       |  |
| 39                                                                  | Due-In Summary Supplies-Equipment                                     |  |
| 40                                                                  | Due-Out Analysis                                                      |  |
| 41                                                                  | <b>Due-Out Cancellation Summary</b>                                   |  |
| 42                                                                  | Due-Out Schedule                                                      |  |
| 43                                                                  | Excess Stratification (includes releveling frequency,                 |  |
|                                                                     | follow-up frequency, and file status)                                 |  |
| 44                                                                  | <b>Gross/Net Availability</b>                                         |  |
| 45                                                                  | <b>Inventory Accuracy Stratification - Monthly</b>                    |  |
| 46                                                                  | <b>Inventory Accuracy Stratification - Cumulative (FY)</b>            |  |
| 47                                                                  | <b>Inventory Control Data</b>                                         |  |
| 48                                                                  | Item Record Data                                                      |  |
| 49                                                                  | <b>MICAP</b> Analysis                                                 |  |
| 50                                                                  | <b>Reason for Nonavailability</b>                                     |  |
| 51                                                                  | <b>Record Count</b>                                                   |  |
| 52                                                                  | Repair Cycle Asset Control Data                                       |  |
| 53                                                                  | <b>Requisition Summary Supplies - Equipment</b>                       |  |
| 54                                                                  | Sales/Variance Analysis Retail Outlet                                 |  |
| $\overline{55}$                                                     | <b>Transaction Summary</b>                                            |  |
| 56                                                                  | Requisition/MOV summary                                               |  |
|                                                                     | 2. Enter the applicable system designator in positions 65-66 or leave |  |
|                                                                     | blank to select all system designators. This option is used in        |  |
|                                                                     | conjunction with the inquiry print option only.                       |  |
| 3. Enter a dash (-) in position 67 to process the mandatory end-of- |                                                                       |  |
|                                                                     | month option. This will zero/blank applicable totals during end-of-   |  |
| month processing. This is a stand-alone option and is not used with |                                                                       |  |

**Table 5.176. Inquiry Print Options/Blank.**

5.78.7. Output.

any other option.

5.78.7.1. SIFS Interface for XVX:

5.78.7.1.1. File identification equals (g)GV0<ALN>\*GV808UD802. where g equals the gang number and ALN equals the access and location number.

5.78.7.1.2. Format: Base Supply Management Data Bank Report (XVX) images for interface with MERLIN.

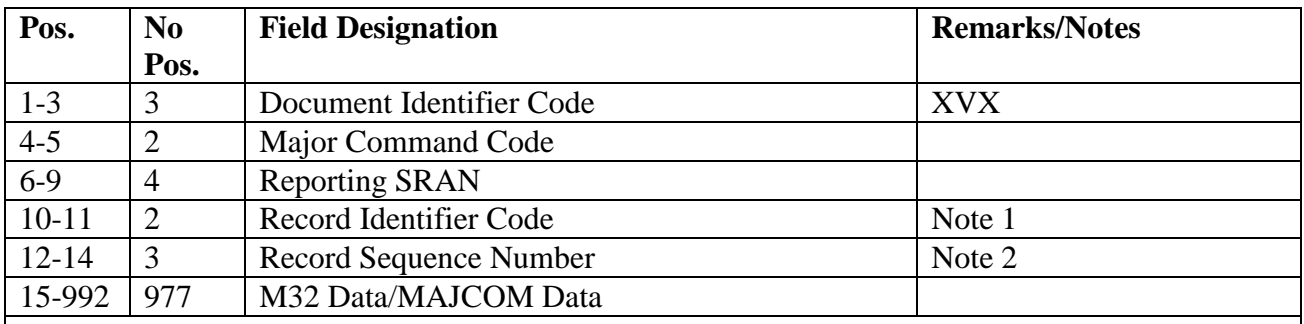

# **Table 5.177. Output Format.**

CAUTION: Do not look at this file with any type of editor, i.e., CTS or ED.

# **Notes:**

1. Record identifier code indicates category of M32 data.

2. Record sequence numbers are assigned sequentially (beginning with 001) by record identifier code within system designator.

**Table 5.178. Record Identifier Code.**

| <b>Rcd</b> | <b>Description</b>                   | No.            | <b>Remarks/Notes</b> |
|------------|--------------------------------------|----------------|----------------------|
| Code       |                                      | <b>Rcds</b>    |                      |
| 00         | <b>Identification Data</b>           | 1              |                      |
| 01         | <b>UNUSED</b>                        |                |                      |
| 02         | <b>UNUSED</b>                        |                |                      |
| 03         | <b>UNUSED</b>                        |                |                      |
| 04-06      | <b>UNUSED</b>                        |                |                      |
| 07         | Repair Cycle Asset Control           | 32             | Note 2               |
| 08         | <b>UNUSED</b>                        |                |                      |
| 09         | <b>MICAP</b> Analysis                | 14             | Note 3               |
| 10         | Due-Out Analysis                     | 5              |                      |
| 11         | <b>UNUSED</b>                        |                |                      |
| 12         | <b>Customer Wait Time</b>            | $\overline{2}$ |                      |
| 13         | <b>UNUSED</b>                        |                |                      |
| 14         | <b>Due-Out Cancellation</b>          | $\mathbf{1}$   |                      |
| 15         | <b>Requisition Summary</b>           | $\mathbf{1}$   |                      |
| 16         | Due-In Summary                       | $\mathbf{1}$   |                      |
| 17         | <b>Inventory Control Data</b>        | $\mathbf{1}$   |                      |
| 18         | Average Inventory Investments        | 1              |                      |
| 19         | <b>Excess Stratification</b>         | $\mathbf{1}$   |                      |
| $20 - 21$  | <b>UNUSED</b>                        |                |                      |
| 22         | Item Record Data                     | $\overline{2}$ |                      |
| 23         | Monthly Inventory Accuracy           | $\overline{2}$ |                      |
| 24         | <b>Fiscal YTD Inventory Accuracy</b> | $\overline{2}$ |                      |
| $25 - 26$  | <b>UNUSED</b>                        |                |                      |
| 27         | <b>Management Expansion Data</b>     | $\mathbf{1}$   | Note 4               |
| 28         | <b>Workload Factors - Supply</b>     | $\mathbf{1}$   |                      |

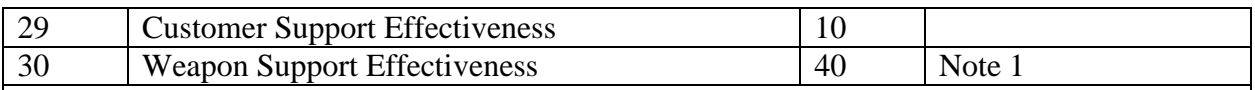

**Notes:**

1. The number of record sequence numbers varies depending on the number of SRDs loaded in the 625 Management Report Control Table.

2. The number of record sequence numbers varies depending on the number of master

reporting organization (MRO) codes loaded in the 625 Management Report Control Table.

3. The number of record sequence numbers varies depending on the number of MICAP SRDs loaded in the 625 Management Report Control Table.

4. Contains the 007 record data.

5.78.7.2. File Identification for Data file Download File.

# **Table 5.179. File Identification for Data file Download File.**

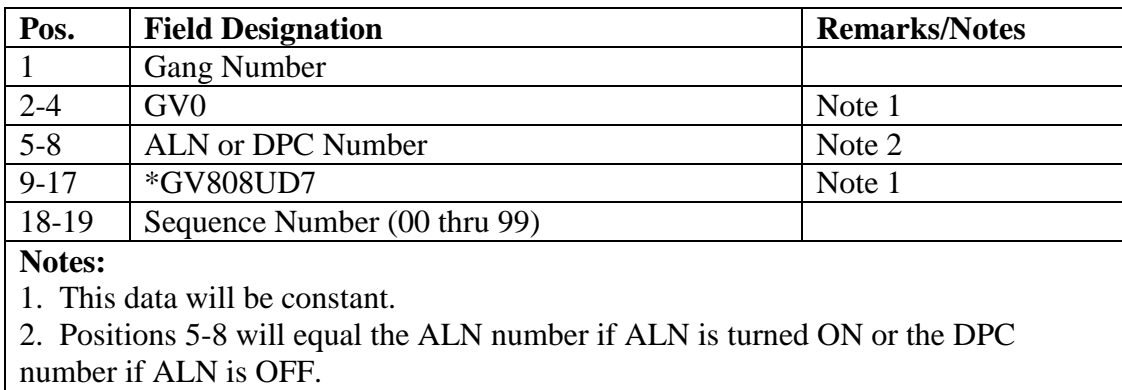

5.78.7.3. Printer/Disc:

5.78.7.3.1. Sequence: System Designator.

5.78.7.3.2. Number of parts: Six.

5.78.7.3.3. Disc: MAJCOM and/or bases will develop procedures to use available software (mainframe and micro) for file download and transmission to MAJCOM, numbered Air Force, and satellite accounts. In addition, they will establish procedures for the retention of all output disc files for a minimum of 90 days.

5.78.8. Distribution Instructions.

5.78.8.1. Host (01) Account. The following receive copies:

5.78.8.1.1. Materiel Management Flight.

5.78.8.1.2. Parent major command.

5.78.8.1.3. Numbered Air Force.

5.78.8.1.4. LRS CC/AO.

5.78.8.1.5. Computer Operations.

5.78.8.2. Satellite Account(s):

5.78.8.2.1. Materiel Management Flight.

5.78.8.2.2. Parent major command.

5.78.8.2.3. Locally determined.

5.78.8.2.4. LRS CC/AO.

5.78.8.2.5. LGLOS.

5.78.8.2.6. Operations Compliance.

5.78.8.3. XVX Record Formats:

5.78.8.3.1. Originator Identification Data (XVX/00).

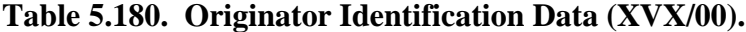

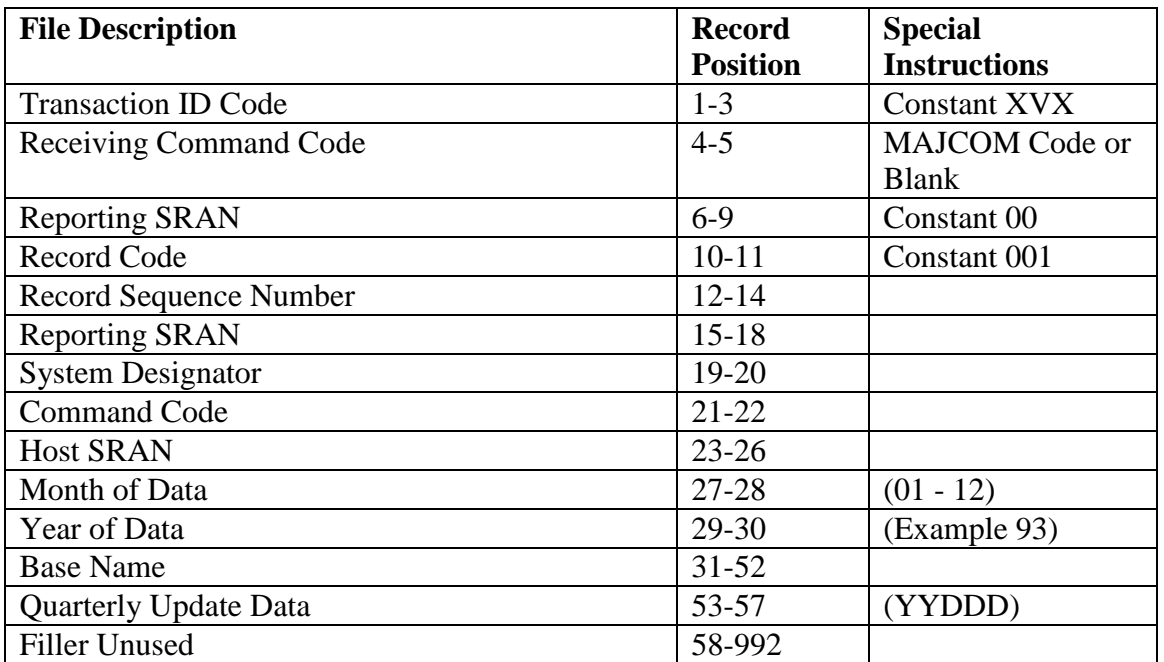

5.78.8.3.2. Customer Support Effectiveness.

5.78.8.3.2.1. XVX/02 - Part 1 of 2.

# **Table 5.181. XVX/02 -** Part 1 **of 2.**

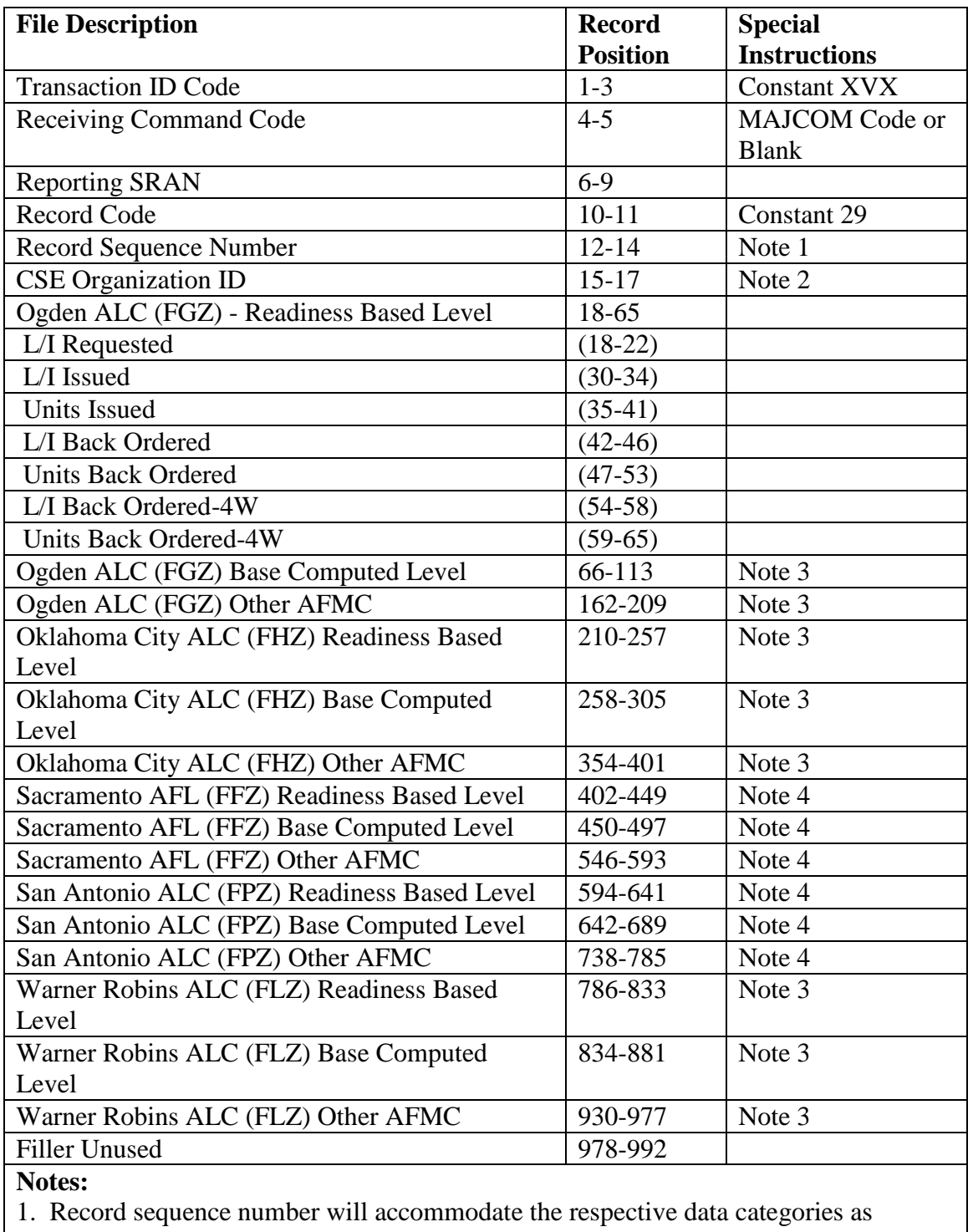

follows:

| <b>Record Sequence</b>                                                         | <b>Data Category</b>                                   |  |  |  |
|--------------------------------------------------------------------------------|--------------------------------------------------------|--|--|--|
| <b>Number</b>                                                                  |                                                        |  |  |  |
| 001                                                                            | Weapons Maintenance Organizations (Part 1)             |  |  |  |
| 003                                                                            | Communications Maintenance Organizations (Part 1)      |  |  |  |
| 005                                                                            | Civil Engineer Organizations (Part 1)                  |  |  |  |
| 007                                                                            | Vehicle Management Organizations (Part 1)              |  |  |  |
| 009                                                                            | Depot Maintenance Organizations (Part 1)               |  |  |  |
| 011                                                                            | Other Maintenance Organizations (Part 1)               |  |  |  |
|                                                                                | 2. The CSE Organization ID will contain the following: |  |  |  |
|                                                                                | a. WMO - Weapons Maintenance Organizations             |  |  |  |
| b. CMO - Communications Maintenance Organizations                              |                                                        |  |  |  |
| c. CEO - Civil Engineer Organizations                                          |                                                        |  |  |  |
| d. VMO - Vehicle Management Organizations                                      |                                                        |  |  |  |
| e. DMO - Depot Maintenance Organizations                                       |                                                        |  |  |  |
| f. OMO - Other Maintenance Organizations                                       |                                                        |  |  |  |
| 3. The field data of this group is shredded out, respectively, as shown in the |                                                        |  |  |  |
| Ogden ALC (FGZ)-Readiness Based Level description. This information is         |                                                        |  |  |  |
| obtained from the 602 record.                                                  |                                                        |  |  |  |
| 4. With the closure of SA-ALC and SM-ALC this field should reflect the         |                                                        |  |  |  |
| ALC name or no data. This field will be deleted in the future when the         |                                                        |  |  |  |

**Table 5.182. Record Sequence Number and Organization Categories.**

5.78.8.3.2.2. XVX/02 - Part 2 of 2.

program is redesigned.

# **Table 5.183. XVX/02 -** Part 2 **of 2.**

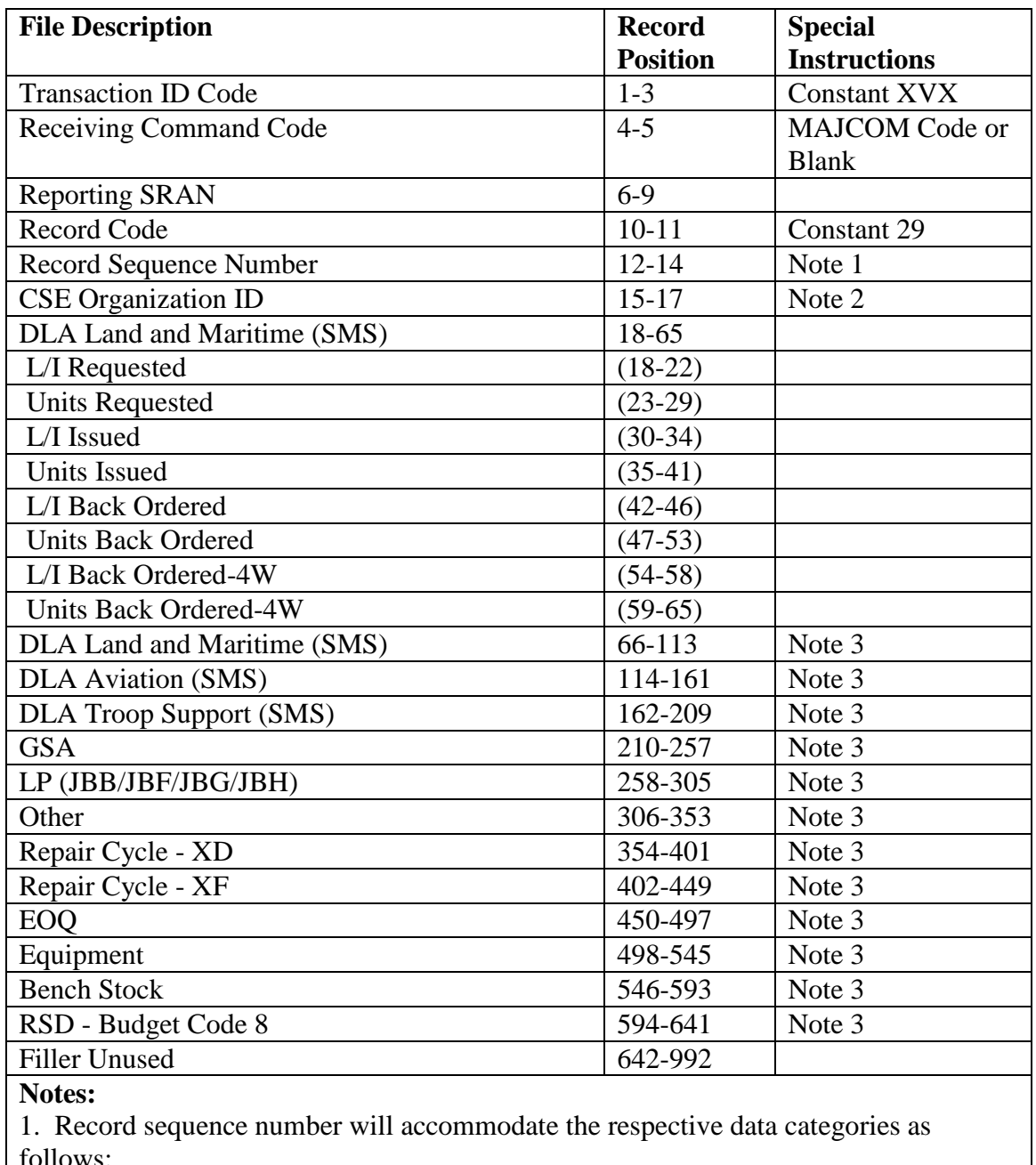

follows:

| <b>Record</b>                                    | <b>Data Category</b>                                                       |  |  |
|--------------------------------------------------|----------------------------------------------------------------------------|--|--|
| <b>Sequence</b>                                  |                                                                            |  |  |
| <b>Number</b>                                    |                                                                            |  |  |
| 002                                              | Weapons Maintenance Organizations (Part 2)                                 |  |  |
| 004                                              | Communications Maintenance Organizations (Part 2)                          |  |  |
| 006                                              | Civil Engineer Organizations (Part 2)                                      |  |  |
| 008                                              | Vehicle Management Organizations (Part 2)                                  |  |  |
| 010                                              | Depot Maintenance Organizations (Part 2)                                   |  |  |
| 012                                              | Other Maintenance Organizations (Part 2)                                   |  |  |
|                                                  | 2. The CSE organization ID will contain the following:                     |  |  |
| WMO - Weapons Maintenance Organizations<br>a.    |                                                                            |  |  |
| b. CMO - Communication Maintenance Organizations |                                                                            |  |  |
| c. CEO - Civil Engineer Organizations            |                                                                            |  |  |
|                                                  | d. VMO - Vehicle Management Organizations                                  |  |  |
|                                                  | e. DMO - Depot Maintenance Organizations                                   |  |  |
| f. OMO - Other Maintenance Organizations         |                                                                            |  |  |
|                                                  | 3. The field data of this group is shredded out, respectively, as shown in |  |  |
|                                                  | the DLA Land and Maritime (SMS) description. This information is           |  |  |
| obtained from the 602 record.                    |                                                                            |  |  |

**Table 5.184. Record Sequence Number and Organization Categories.**

5.78.8.3.3. Weapon Support Effectiveness.

5.78.8.3.3.1. XVX/03 - Part 1 of 2.

### **Table 5.185. XVX/03 -** Part 1 **of 2.**

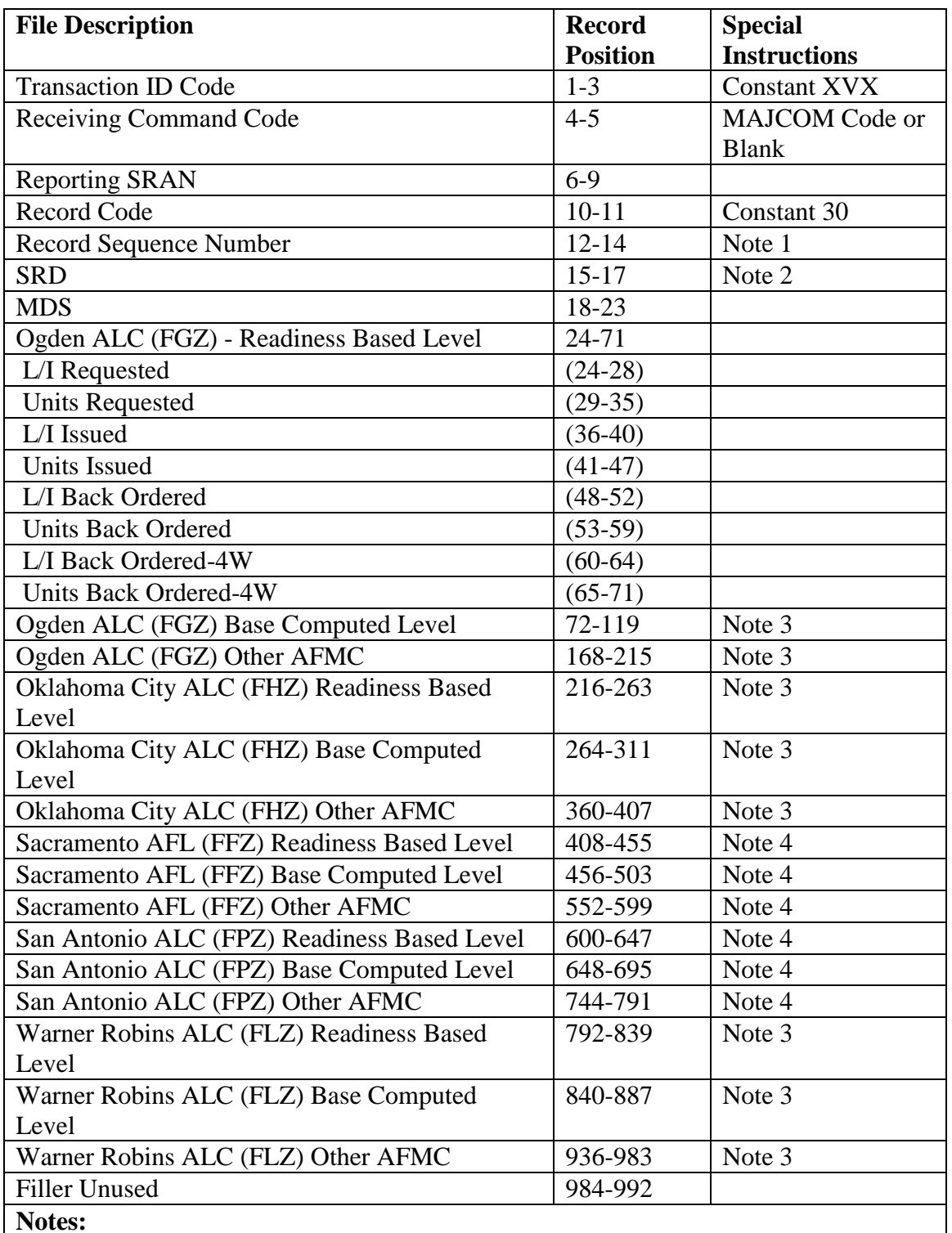

1. The number of Record Sequence Numbers present will vary depending on the number of SRDs being collected on and reported at the reporting base. The maximum of SRDs collected at each base is 20. The Record Sequence Numbers will be assigned, respectively, as shown below:

| <b>Record</b><br><b>Sequence</b><br><b>Number</b> | <b>Contains</b>   | <b>Record Sequence</b><br><b>Number</b> | <b>Contains</b>   |
|---------------------------------------------------|-------------------|-----------------------------------------|-------------------|
| 001                                               | $SRD(1)$ - Part 1 | 021                                     | SRD (11) - Part 1 |
| 003                                               | $SRD(2)$ - Part 1 | 023                                     | SRD (12) - Part 1 |
| 005                                               | $SRD(3)$ - Part 1 | 025                                     | SRD (13) - Part 1 |
| 007                                               | SRD (4) - Part 1  | 027                                     | SRD (14) - Part 1 |
| 009                                               | $SRD(5)$ - Part 1 | 029                                     | SRD (15) - Part 1 |
| 011                                               | SRD (6) - Part 1  | 031                                     | SRD (16) - Part 1 |
| 013                                               | SRD (7) - Part 1  | 033                                     | SRD (17) - Part 1 |
| 015                                               | SRD (8) - Part 1  | 035                                     | SRD (18) - Part 1 |
| 017                                               | SRD (9) - Part 1  | 037                                     | SRD (19) - Part 1 |
| 019                                               | SRD (10) - Part 1 | 039                                     | SRD (20) - Part 1 |

**Table 5.186. Record Sequence Number and SRDs.**

2. The SRD field will contain the appropriate three-position SRD identifying the data within the applicable record.

3. The field data of this group is shredded out, respectively, as shown in the Ogden ALC (FGZ)-Readiness Based Level description. This information is obtained from the 603 record.

4. With the closure of SA-ALC and SM-ALC this field should reflect the Air Logistics Complex name or no data. This field will be deleted in the future when the program is redesigned.

5.78.8.3.3.2. XVX/03 - Part 2 of 2.

#### **Table 5.187. XVX/03 -** Part 2 **of 2.**

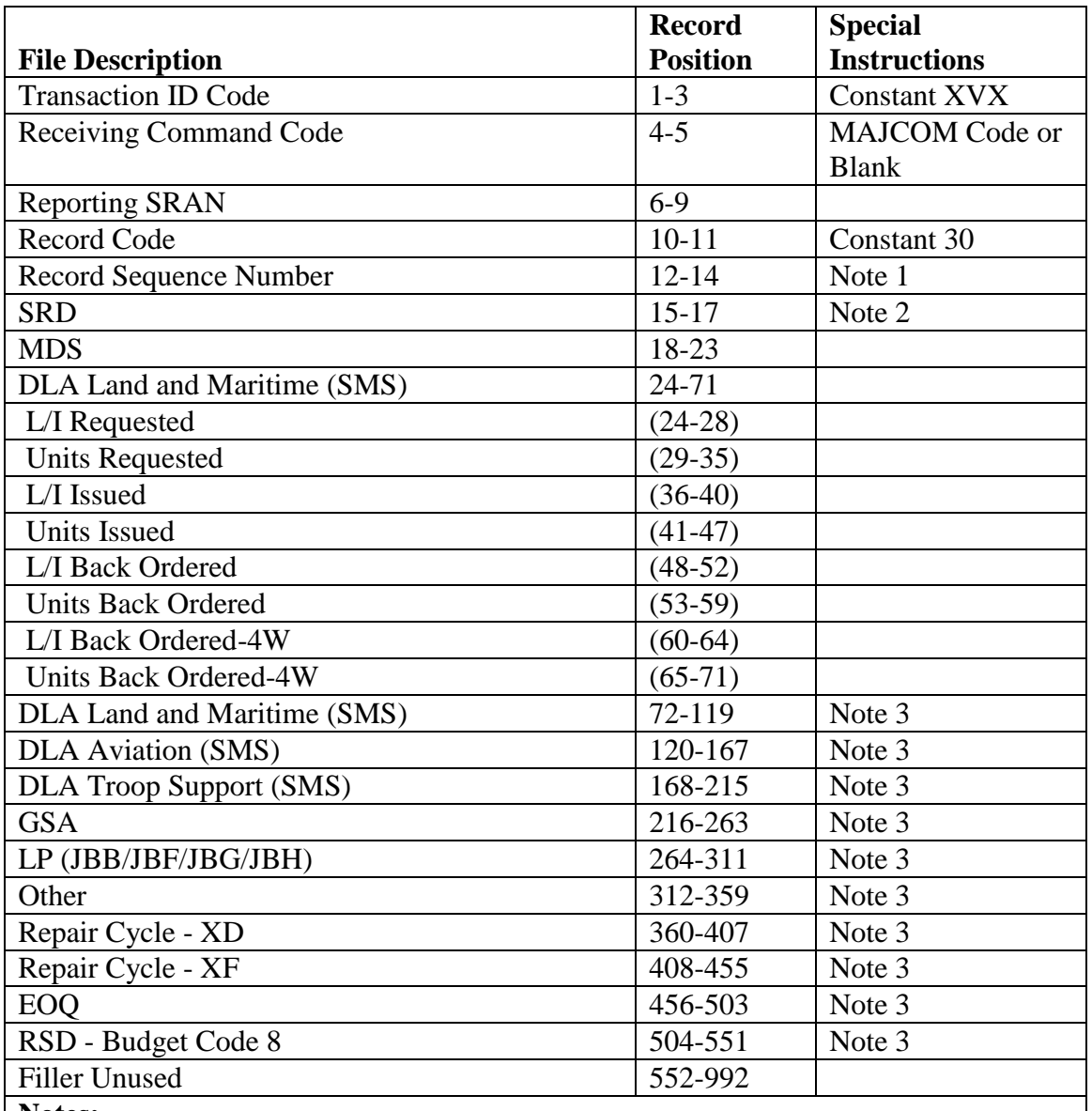

#### **Notes:**

1. The number of Record Sequence Numbers present will vary depending on the number of SRDs being collected on and reported at the reporting base. The maximum of SRDs collected at each base is 20. The Record Sequence Numbers will be assigned, respectively, as shown below:

| <b>Record</b>                                                                           | <b>Contains</b>         | <b>Record</b>   | <b>Contains</b>   |  |
|-----------------------------------------------------------------------------------------|-------------------------|-----------------|-------------------|--|
| <b>Sequence</b>                                                                         |                         | <b>Sequence</b> |                   |  |
| <b>Number</b>                                                                           |                         | <b>Number</b>   |                   |  |
| 002                                                                                     | $SRD(1)$ - Part 2       | 022             | SRD (11) - Part 2 |  |
| 004                                                                                     | SRD (2) - Part 2        | 024             | SRD (12) - Part 2 |  |
| 006                                                                                     | SRD (3) - Part 2        | 026             | SRD (13) - Part 2 |  |
| 008                                                                                     | <b>SRD</b> (4) - Part 2 | 028             | SRD (14) - Part 2 |  |
| 010                                                                                     | SRD (5) - Part 2        | 030             | SRD (15) - Part 2 |  |
| 012                                                                                     | $SRD(6)$ - Part 2       | 032             | SRD (16) - Part 2 |  |
| 014                                                                                     | SRD (7) - Part 2        | 034             | SRD (17) - Part 2 |  |
| 016                                                                                     | SRD (8) - Part 2        | 036             | SRD (18) - Part 2 |  |
| 018                                                                                     | SRD (9) - Part 2        | 038             | SRD (19) - Part 2 |  |
| 020                                                                                     | SRD (10) - Part 2       | 040             | SRD (20) - Part 2 |  |
| 2. The SRD field will contain the appropriate three-position SRD identifying the data   |                         |                 |                   |  |
| within the applicable record.                                                           |                         |                 |                   |  |
| 3. The field data of this group is shredded out, respectively, as shown in the DLA Land |                         |                 |                   |  |
| and Maritime (SMS) description. This information is obtained from the 603 record.       |                         |                 |                   |  |

**Table 5.188. Record Sequence Number and SRD.**

5.78.8.3.4. Repair Cycle Asset Control.

5.78.8.3.4.1. XVX/07 - Part 1 of 2.

## **Table 5.189. XVX/07 -** Part 1 **of 2.**

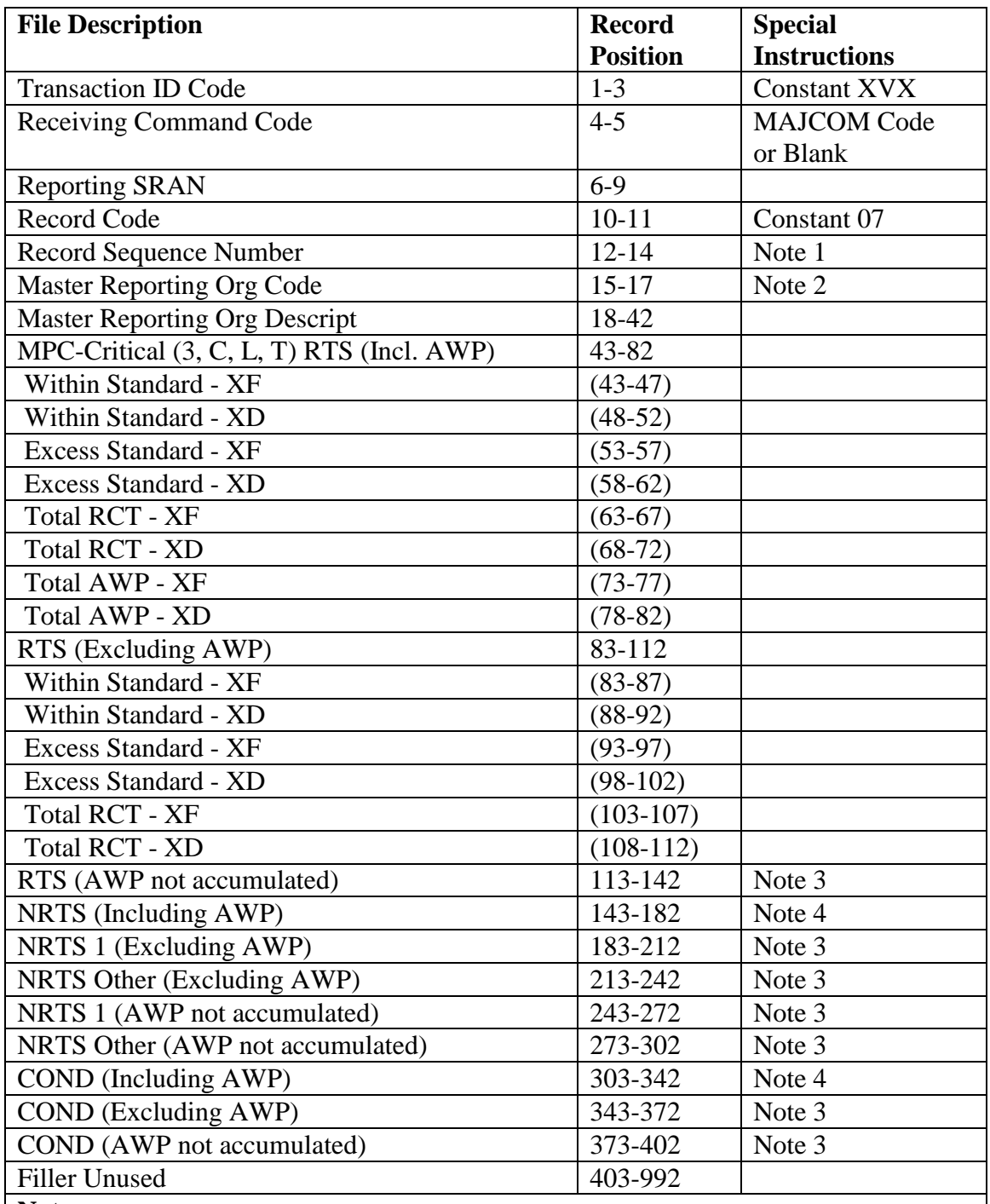

**Notes:**

1. The number of Record Sequence Numbers present will vary depending on the number of Master Reporting Organization (MRO) codes being collected on and reported at the reporting base. The maximum number of MRO codes collected under at each base is 16 (15 specific and one for All Other). This information is obtained from the 607 record. The Record Sequence Numbers will be assigned, respectively, as shown below:

| <b>Record</b>   | <b>Contains</b>                                                       |
|-----------------|-----------------------------------------------------------------------|
| <b>Sequence</b> |                                                                       |
| <b>Number</b>   |                                                                       |
| 001             | MRO (1) - Part 1 Constant 000 (All Other) - Mandatory                 |
| 003             | MRO (2) - Part 1 Base Specified MRO Code-1 - Optional                 |
| 005             | MRO (3) - Part 1 Base Specified MRO Code-2 - Optional                 |
| 007             | MRO (4) - Part 1 Base Specified MRO Code-3 - Optional                 |
| 009             | MRO (5) - Part 1 Base Specified MRO Code-4 - Optional                 |
| 011             | MRO (6) - Part 1 Base Specified MRO Code-5 - Optional                 |
| 013             | MRO (7) - Part 1 Base Specified MRO Code-6 - Optional                 |
| 015             | MRO (8) - Part 1 Base Specified MRO Code-7 - Optional                 |
| 017             | MRO (9) - Part 1 Base Specified MRO Code-8 - Optional                 |
| 019             | MRO (10) - Part 1 Base Specified MRO Code-9 - Optional                |
| 021             | MRO (11) - Part 1 Base Specified MRO Code-10 - Optional               |
| 023             | MRO (12) - Part 1 Base Specified MRO Code-11 - Optional               |
| 025             | MRO (13) - Part 1 Base Specified MRO Code-12 - Optional               |
| 027             | MRO (14) - Part 1 Base Specified MRO Code-13 - Optional               |
| 029             | MRO (15) - Part 1 Base Specified MRO Code-14 - Optional               |
| 031             | MRO (16) - Part 1 Base Specified MRO Code-15 – Optional               |
|                 | The Meeter Demanting Organization Cade field will contain the company |

**Table 5.190. Record Sequence Number and MRO Codes.**

2. The Master Reporting Organization Code field will contain the appropriate three-position MRO code or the 000 identifier identifying the data within the applicable record.

3. The field data of this group is shredded out, respectively, as shown in the RTS (excluding AWP) description.

4. The field data of this group is shredded out, respectively, as shown in the RTS (including AWP) description.

5.78.8.3.4.2. XVX/07 - Part 2 of 2.

## **Table 5.191. XVX/07 -** Part 2 **of 2.**

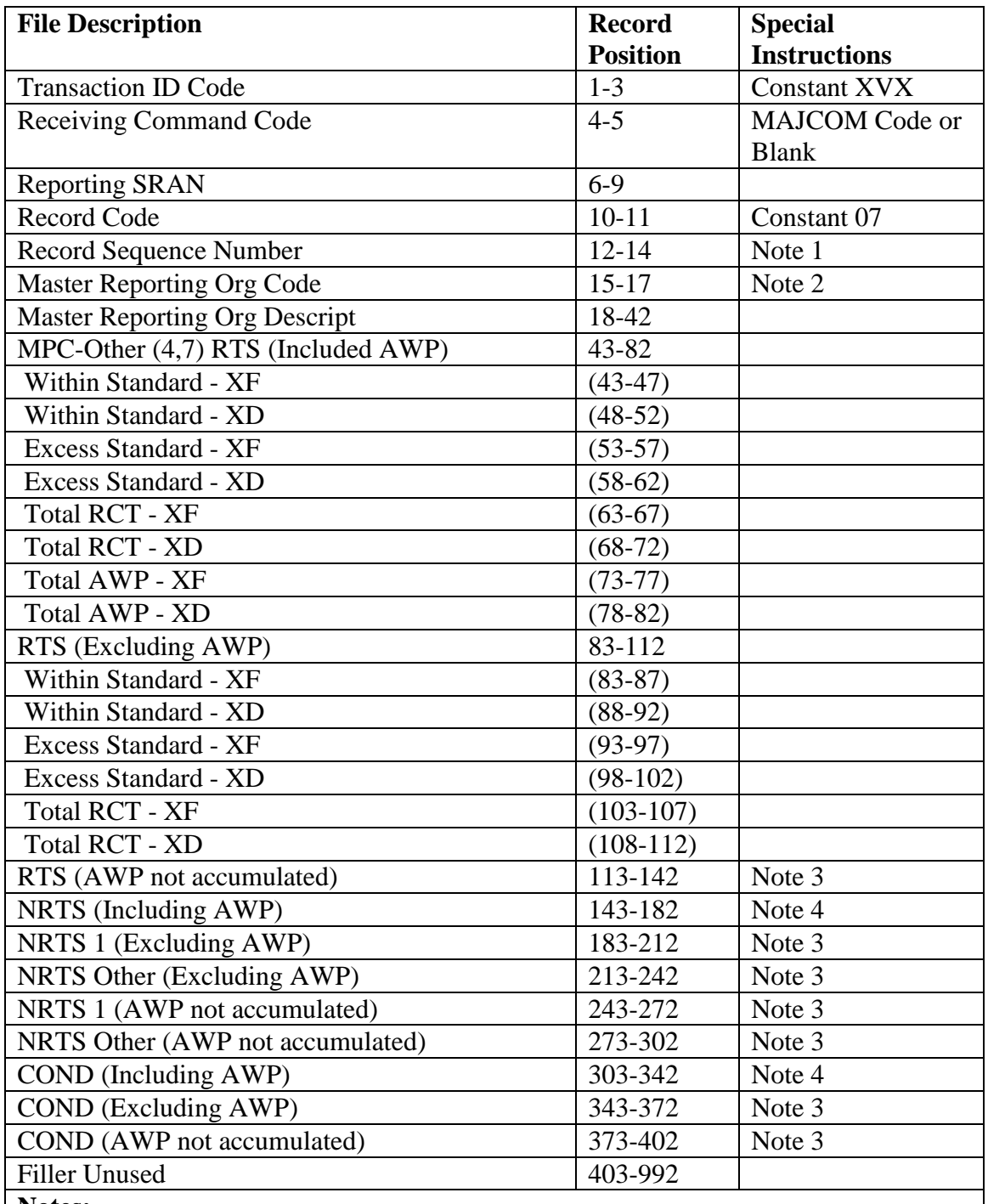

**Notes:**

1. The number of Record Sequence Numbers present will vary depending on the number of Master Reporting Organization (MRO) codes being collected on and reported at the reporting base. The maximum number of MRO codes collected at each base is 16 (15 specific and one for All Other). The Record Sequence Numbers will be assigned, respectively, as shown below

2. The MRO Code field will contain the appropriate three-position MRO code or the 000 identifier identifying the data within the applicable record. 3. The field data of this group is shredded out, respectively, as shown in the RTS

(excluding AWP) description.

4. The field data of this group is shredded out, respectively, as shown in the RTS (including AWP) description.

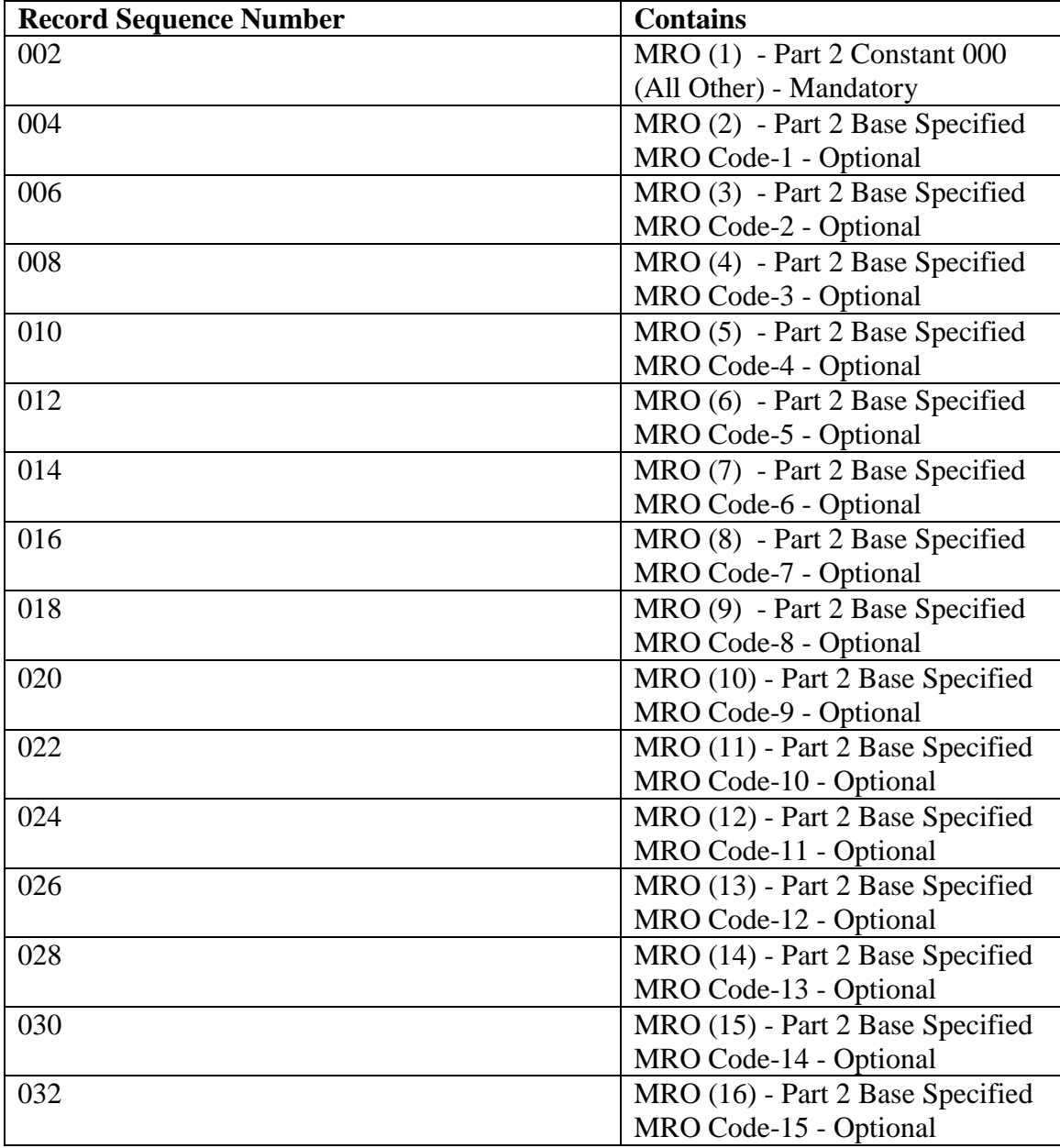

5.78.8.3.5. MICAP Analysis.

5.78.8.3.5.1. XVX/09 - Part 1 of 2.
# **Table 5.192. XVX/09 -** Part 1 **of 2.**

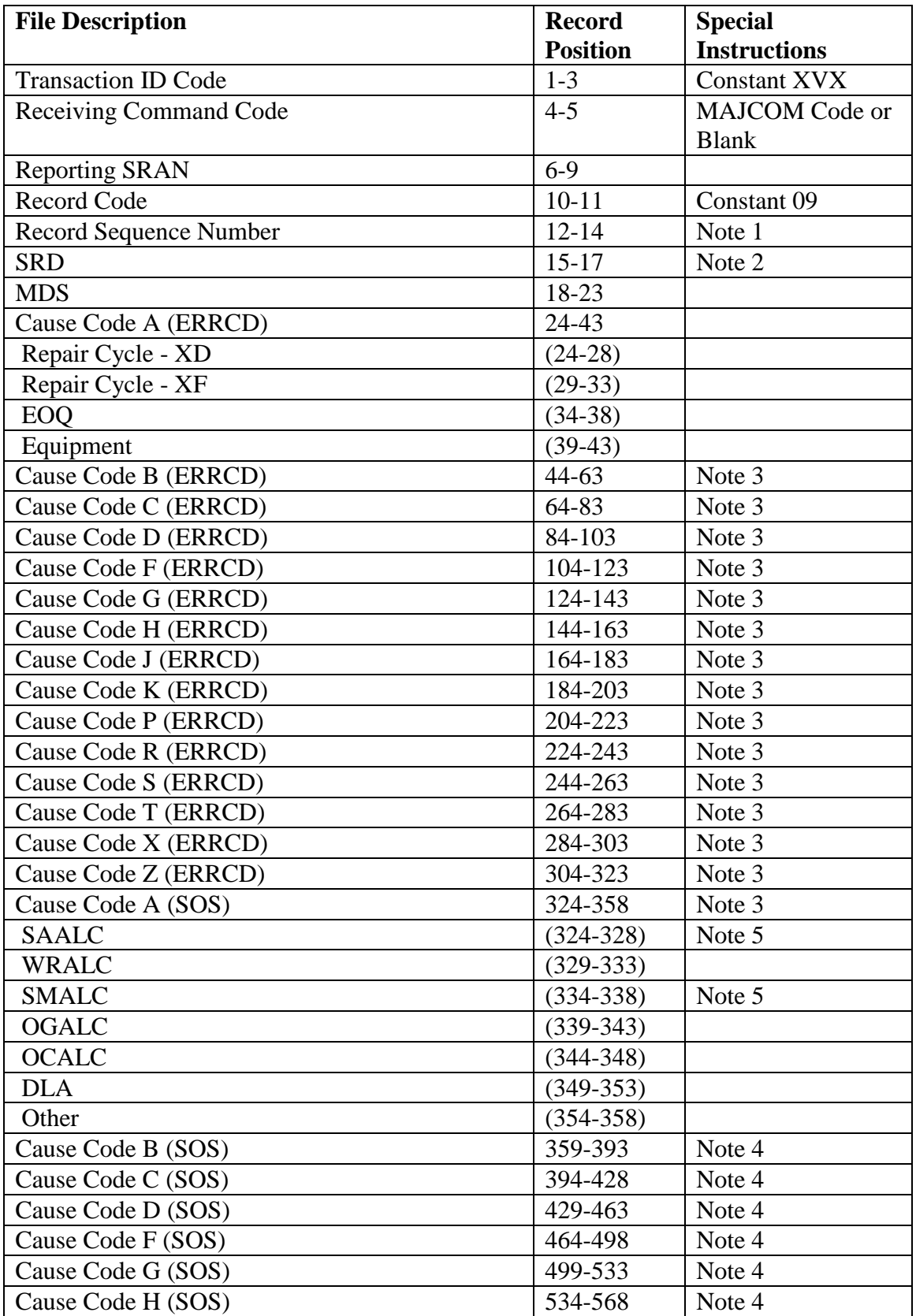

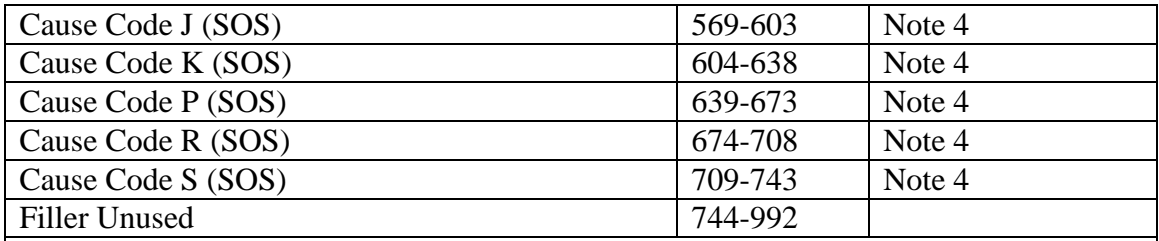

**Notes:**

1. The number of Record Sequence Numbers present will vary depending on the number of designated SRDs being collected on and reported at the reporting base. The maximum number of designated SRDs collected at each base is six, along with the 999 identifier of MICAP analysis data. The Record Sequence Numbers will be assigned which identifies the ALL OTHER category of MICAP Analysis data. This information is obtained from the 609 record. The Record Sequence Numbers will be assigned, respectively, as shown below:

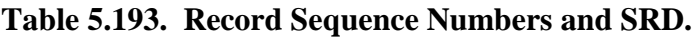

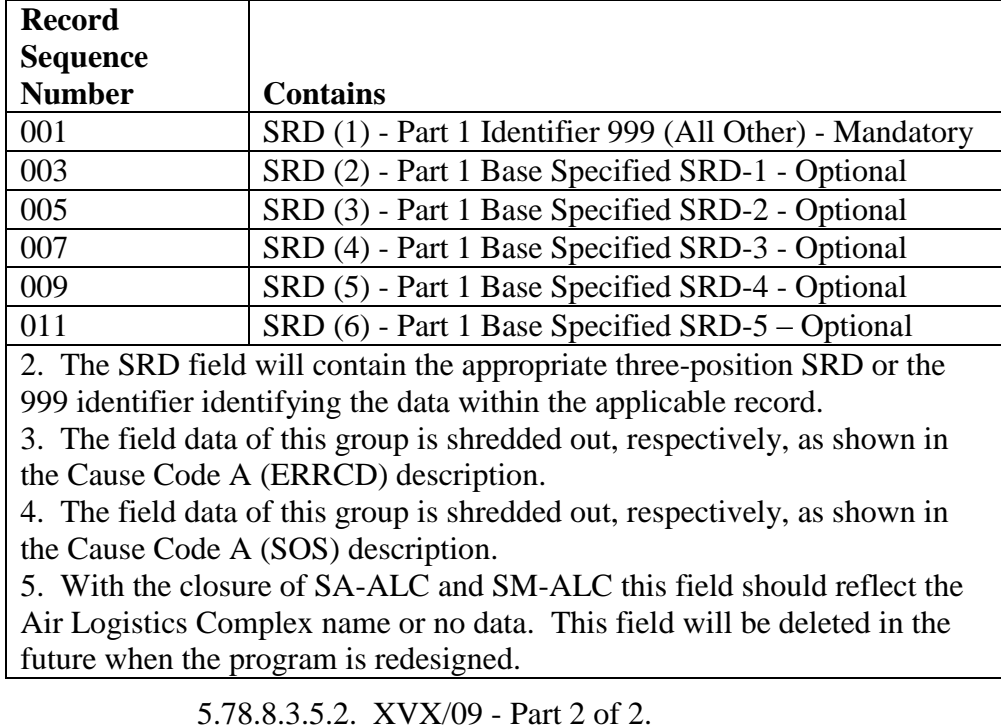

### **Table 5.194. XVX/09 -** Part 2 **of 2.**

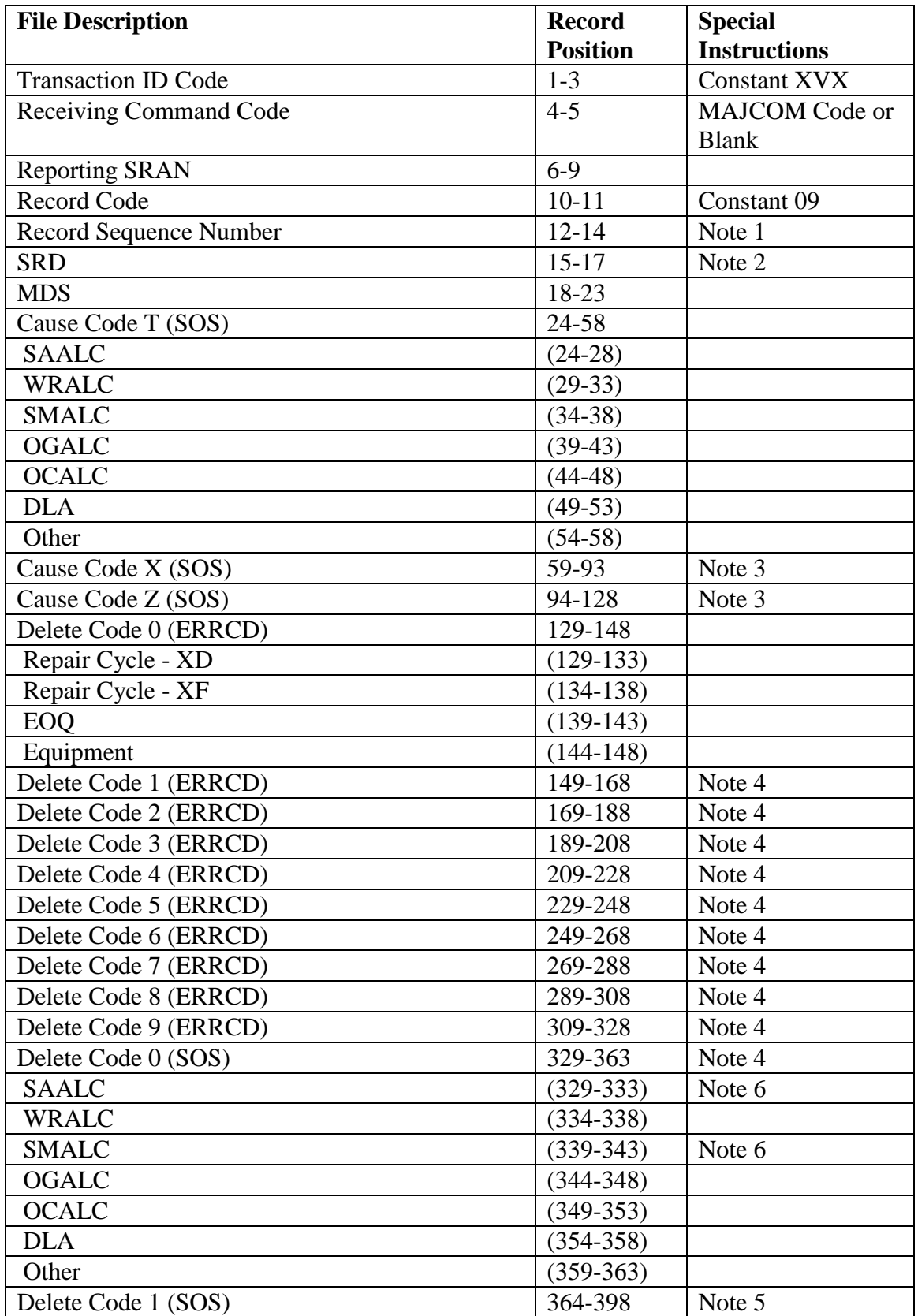

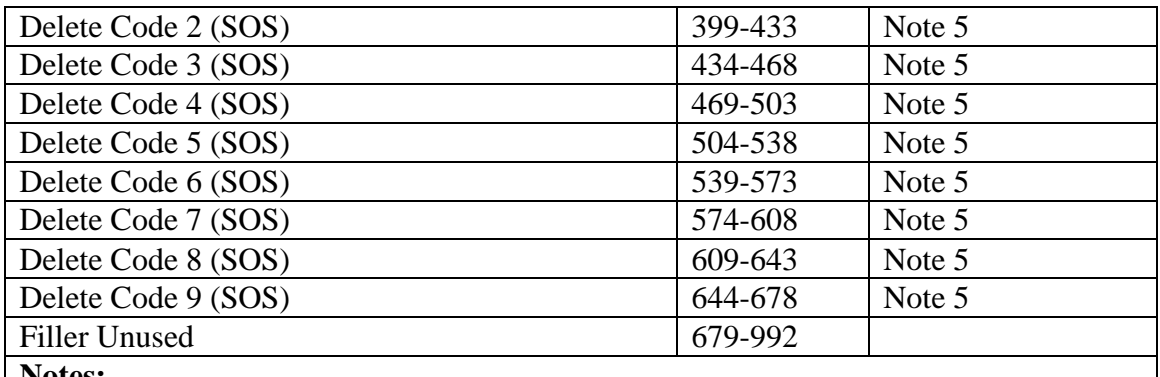

**Notes:**

1. The number of Record Sequence Numbers present will vary depending on the number of designated SRDs being collected on and reported at the reporting base. The maximum number of designated SRDs collected under at each base is six. This includes the 999 identifier which identifies the All Other category of MICAP analysis data. The Record Sequence Numbers will be assigned, respectively, as shown below:

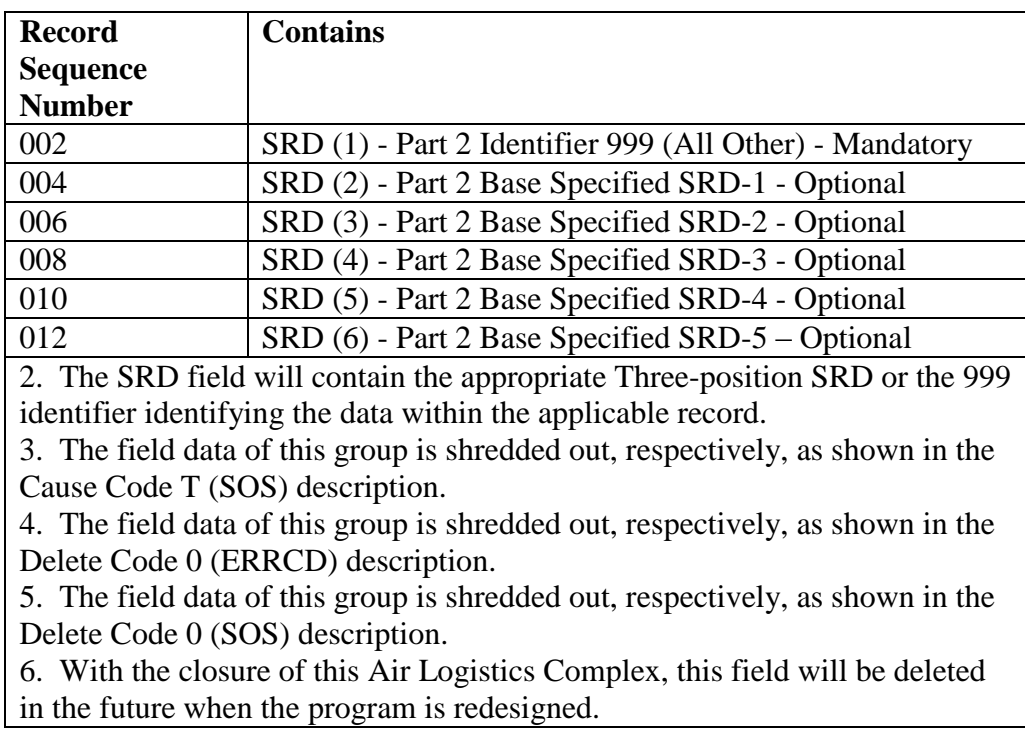

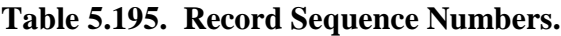

5.78.8.3.6. Due Out Analysis (XVX/10)

# **Table 5.196. Due Out Analysis (XVX/10).**

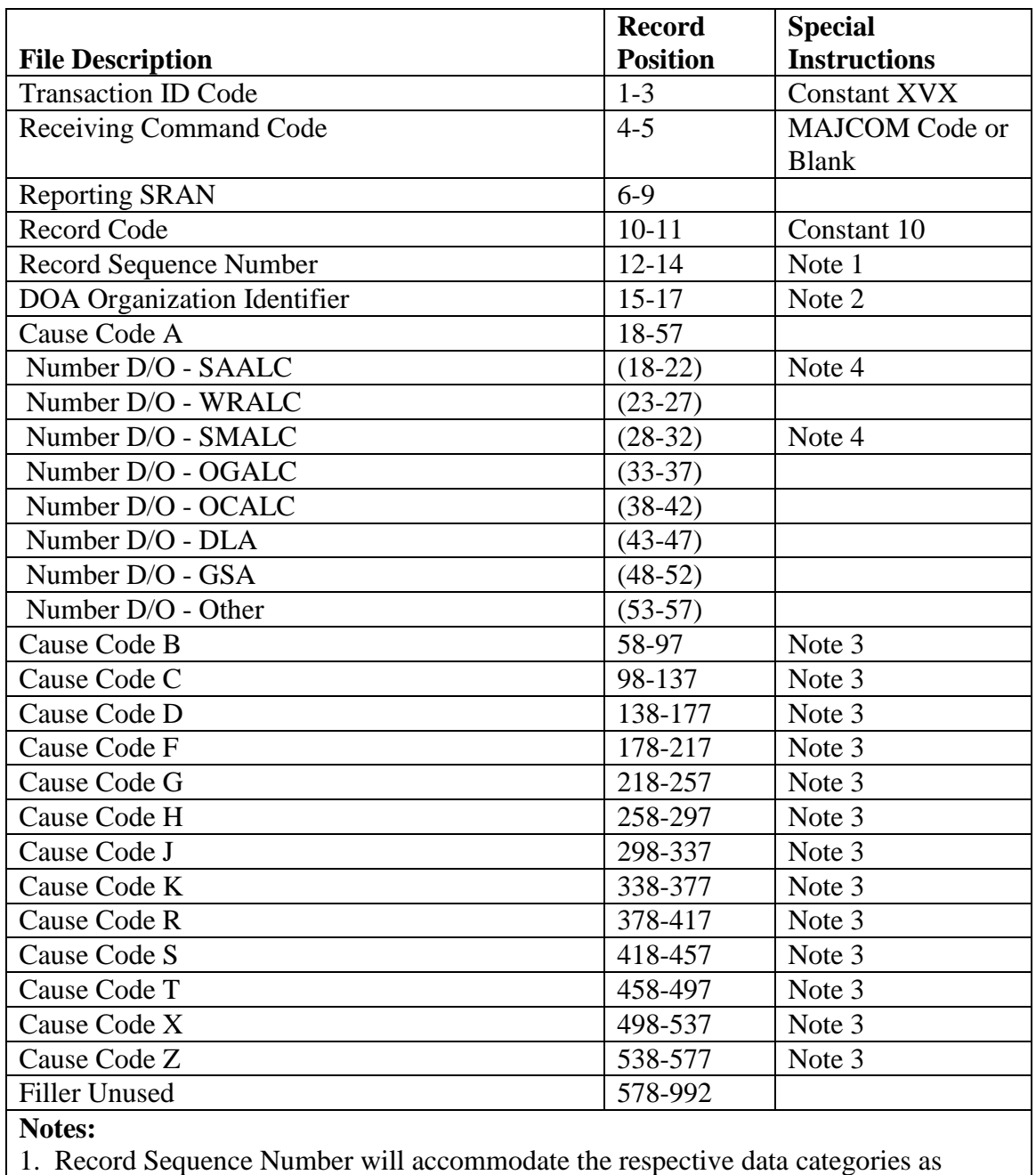

follows:

| <b>Record</b>                              | <b>Contains</b>                                                         |
|--------------------------------------------|-------------------------------------------------------------------------|
| <b>Sequence</b>                            |                                                                         |
| <b>Number</b>                              |                                                                         |
| 001                                        | <b>Weapons Maintenance Organizations</b>                                |
| 002                                        | <b>Communications Maintenance Organizations</b>                         |
| 003                                        | Civil Engineer Organizations                                            |
| 004                                        | <b>Vehicle Management Organizations</b>                                 |
| 005                                        | <b>Other Maintenance Organizations</b>                                  |
|                                            | 2. The DOA Organization Identifier will contain the following:          |
| a. WMO - Weapons Maintenance Organizations |                                                                         |
|                                            | b. CMO - Communications Maintenance Organizations                       |
|                                            | c. CEO - Civil Engineer Organizations                                   |
|                                            | d. VMO - Vehicle Management Organizations                               |
|                                            | e. OMO - Other Maintenance Organizations                                |
|                                            | 3. The field data of this group is shredded out, respectively, as shown |
|                                            | in the Cause Code A description. This information is obtained from      |
| the 610 record.                            |                                                                         |
|                                            | 4. With the closure of SA-ALC and SM-ALC this field should reflect      |
|                                            | the Air Logistics Complex name or no data. This field will be deleted   |
|                                            | in the future when the program is redesigned.                           |

**Table 5.197. Record Sequence Number.**

5.78.8.3.7. Customer Wait Time.

5.78.8.3.7.1. XVX/12 - Part 1 of 2.

### **Table 5.198. XVX/12 -** Part 1 **of 2.**

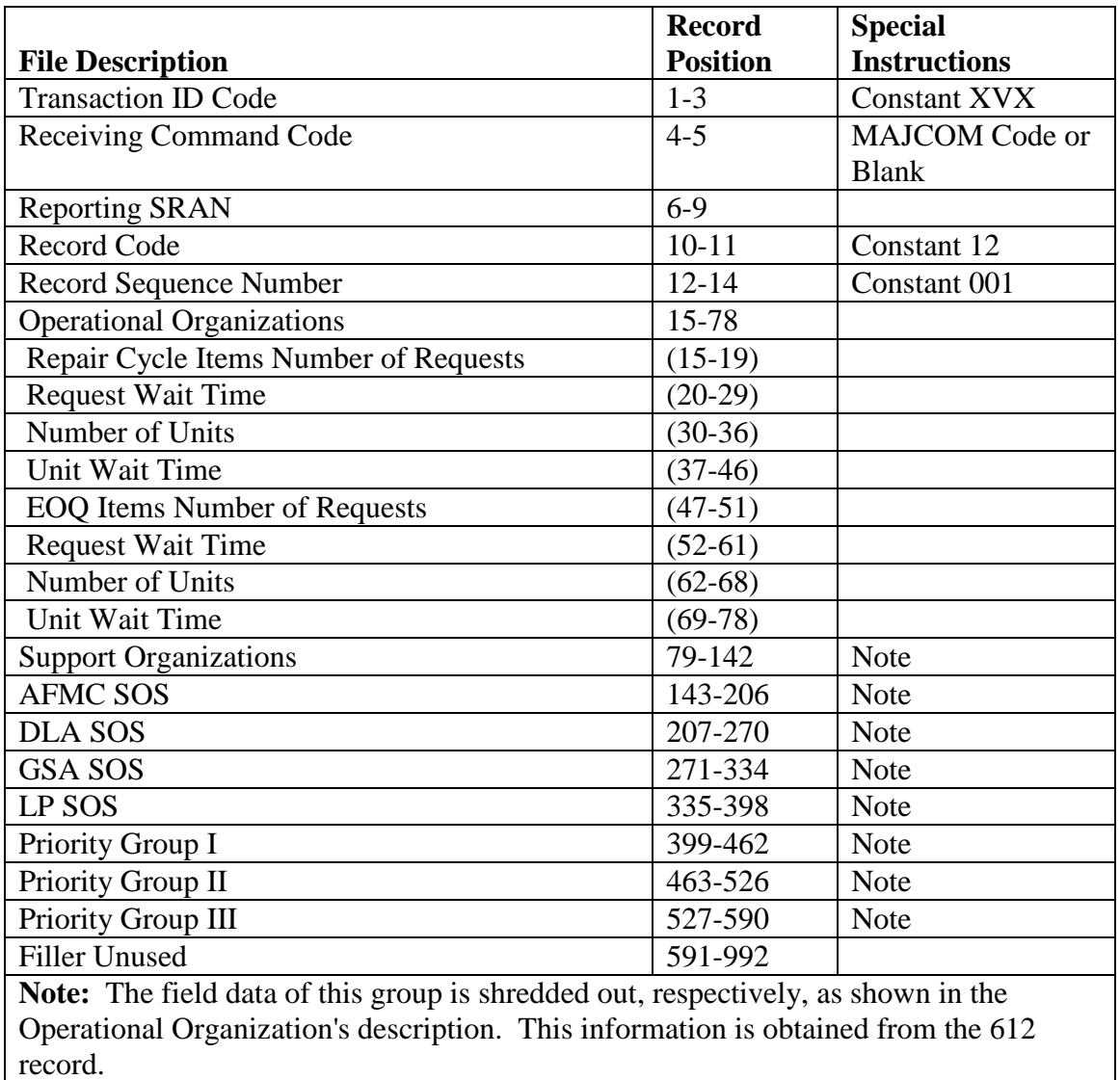

5.78.8.3.7.2. XVX/12 - Part 2 of 2.

### **Table 5.199. XVX/12 -** Part 2 **of 2.**

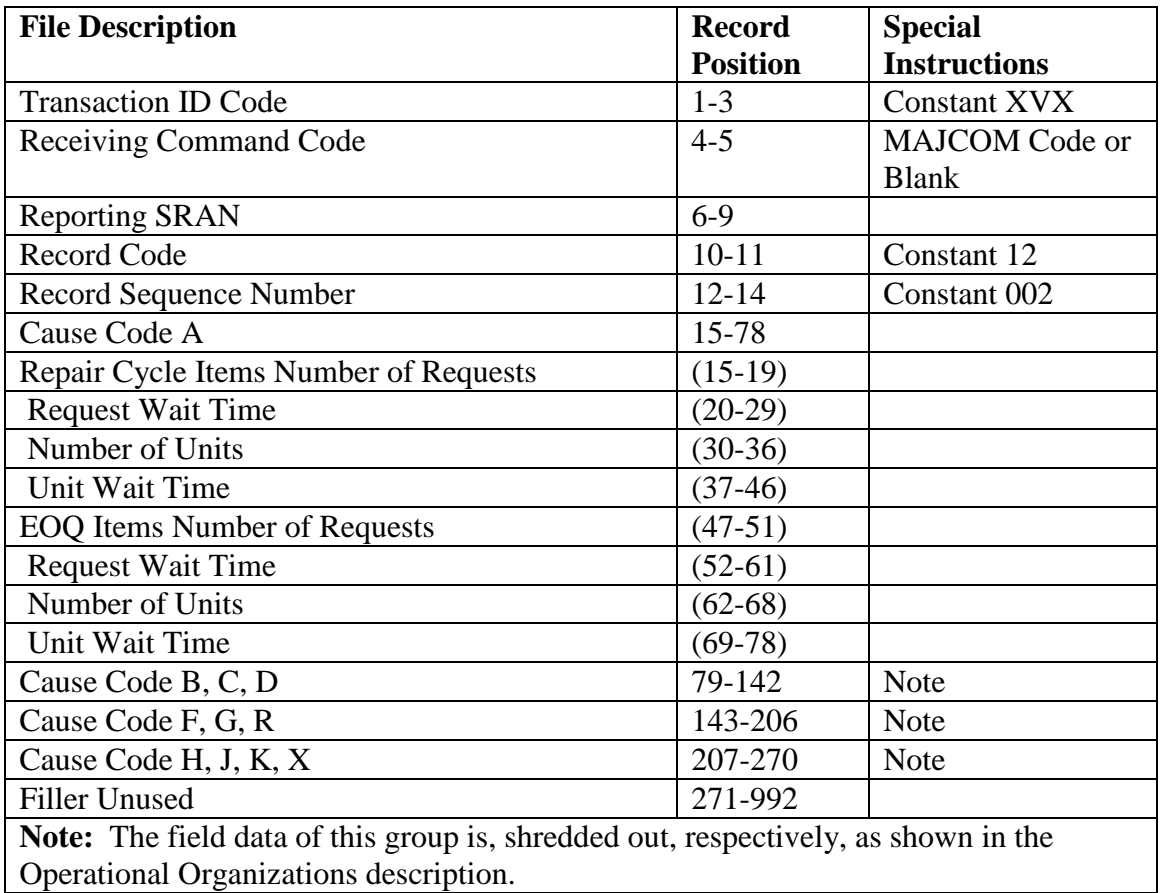

5.78.8.3.8. Due-Out Cancellation (XVX/14).

| <b>File Description</b>                                                             | <b>Record</b>   | <b>Special</b>      |
|-------------------------------------------------------------------------------------|-----------------|---------------------|
|                                                                                     | <b>Position</b> | <b>Instructions</b> |
| <b>Transaction ID Code</b>                                                          | $1 - 3$         | <b>Constant XVX</b> |
| <b>Receiving Command Code</b>                                                       | $4 - 5$         | <b>MAJCOM Code</b>  |
|                                                                                     |                 | or Blank            |
| <b>Reporting SRAN</b>                                                               | $6 - 9$         |                     |
| <b>Record Code</b>                                                                  | $10-11$         | Constant 14         |
| <b>Record Sequence Number</b>                                                       | $12 - 14$       | Constant 001        |
| Supply-GSD Obligated                                                                | 15-74           |                     |
| Weapon Maintenance Organizations Line Items                                         | $(15-19)$       |                     |
| <b>Dollar Value</b>                                                                 | $(20-26)$       |                     |
| Commercial Maintenance Organizations Line                                           | $(27-31)$       |                     |
| Items                                                                               |                 |                     |
| Dollar Value                                                                        | $(32-38)$       |                     |
| Civil Engineer Organizations Line Items                                             | $(39-43)$       |                     |
| Dollar Value                                                                        | $(44-50)$       |                     |
| Vehicle Management Organizations Line Items                                         | $(51-55)$       |                     |
| Dollar Value                                                                        | $(56-62)$       |                     |
| Other Maintenance Organizations Line Items                                          | $(63-67)$       |                     |
| Dollar Value                                                                        | $(68-74)$       |                     |
| Supply-GSD Unobligated                                                              | 75-134          | <b>Note</b>         |
| Supply-CSAG-S Obligated                                                             | 255-314         | Note                |
| Supply-CSAG-S Unobligated                                                           | 315-374         | <b>Note</b>         |
| Supply-NSF Firm                                                                     | 375-434         | <b>Note</b>         |
| Supply-NSF Memo                                                                     | 435-494         | <b>Note</b>         |
| Equipment-GSD Obligated                                                             | 495-554         | <b>Note</b>         |
| Note Equipment-GSD Unobligated                                                      | 555-614         | <b>Note</b>         |
| <b>Equipment-NSF Firm</b>                                                           | 615-674         | <b>Note</b>         |
| Equipment-NSF Memo                                                                  | 675-734         | <b>Note</b>         |
| <b>Filler Unused</b>                                                                | 735-992         |                     |
| Note: The field data of this group is shredded out, respectively, as shown in the   |                 |                     |
| Supply-GSD Obligated description. This information is obtained from the 614 record. |                 |                     |

**Table 5.200. Due-Out Cancellation (XVX/14).**

5.78.8.3.9. Requisition Summary (XVX/15).

| <b>File Description</b>                                                           | <b>Record</b>   | <b>Special</b>      |
|-----------------------------------------------------------------------------------|-----------------|---------------------|
|                                                                                   | <b>Position</b> | <b>Instructions</b> |
| <b>Transaction ID Code</b>                                                        | $1-3$           | <b>Constant XVX</b> |
| <b>Receiving Command Code</b>                                                     | $4 - 5$         | <b>MAJCOM Code</b>  |
|                                                                                   |                 | or Blank            |
| <b>Reporting SRAN</b>                                                             | $6 - 9$         |                     |
| <b>Record Code</b>                                                                | $10 - 11$       | Constant 15         |
| Record Sequence Number                                                            | $12 - 14$       | Constant 001        |
| Supplies - AFMC                                                                   | 15-59           |                     |
| Primary Group I - Number                                                          | $(15-19)$       |                     |
| Primary Group I - \$ Value                                                        | $(20-29)$       |                     |
| Primary Group II - Number                                                         | $(30-34)$       |                     |
| Primary Group II - \$ Value                                                       | $(35-44)$       |                     |
| Primary Group III - Number                                                        | $(45-49)$       |                     |
| Primary Group III - \$ Value                                                      | $(50-59)$       |                     |
| Supplies - LP                                                                     | 60-104          | <b>Note</b>         |
| Supplies - GSA                                                                    | 105-149         | <b>Note</b>         |
| Supplies - DLA                                                                    | 150-194         | <b>Note</b>         |
| Supplies - Other                                                                  | 195-239         | <b>Note</b>         |
| Equipment - AFMC                                                                  | 240-284         | <b>Note</b>         |
| Equipment - LP                                                                    | 285-329         | <b>Note</b>         |
| Equipment - GSA                                                                   | 330-374         | <b>Note</b>         |
| Equipment - DLA                                                                   | 375-419         | <b>Note</b>         |
| Equipment - Other                                                                 | 420-464         | <b>Note</b>         |
| <b>Filler Unused</b>                                                              | 465-992         |                     |
| Note: The field data of this group is shredded out, respectively, as shown in the |                 |                     |
| Supplies-AFMC description. This information is obtained from the 615 record.      |                 |                     |

**Table 5.201. Requisition Summary (XVX/15).**

5.78.8.3.10. Due In Summary (XVX/16).

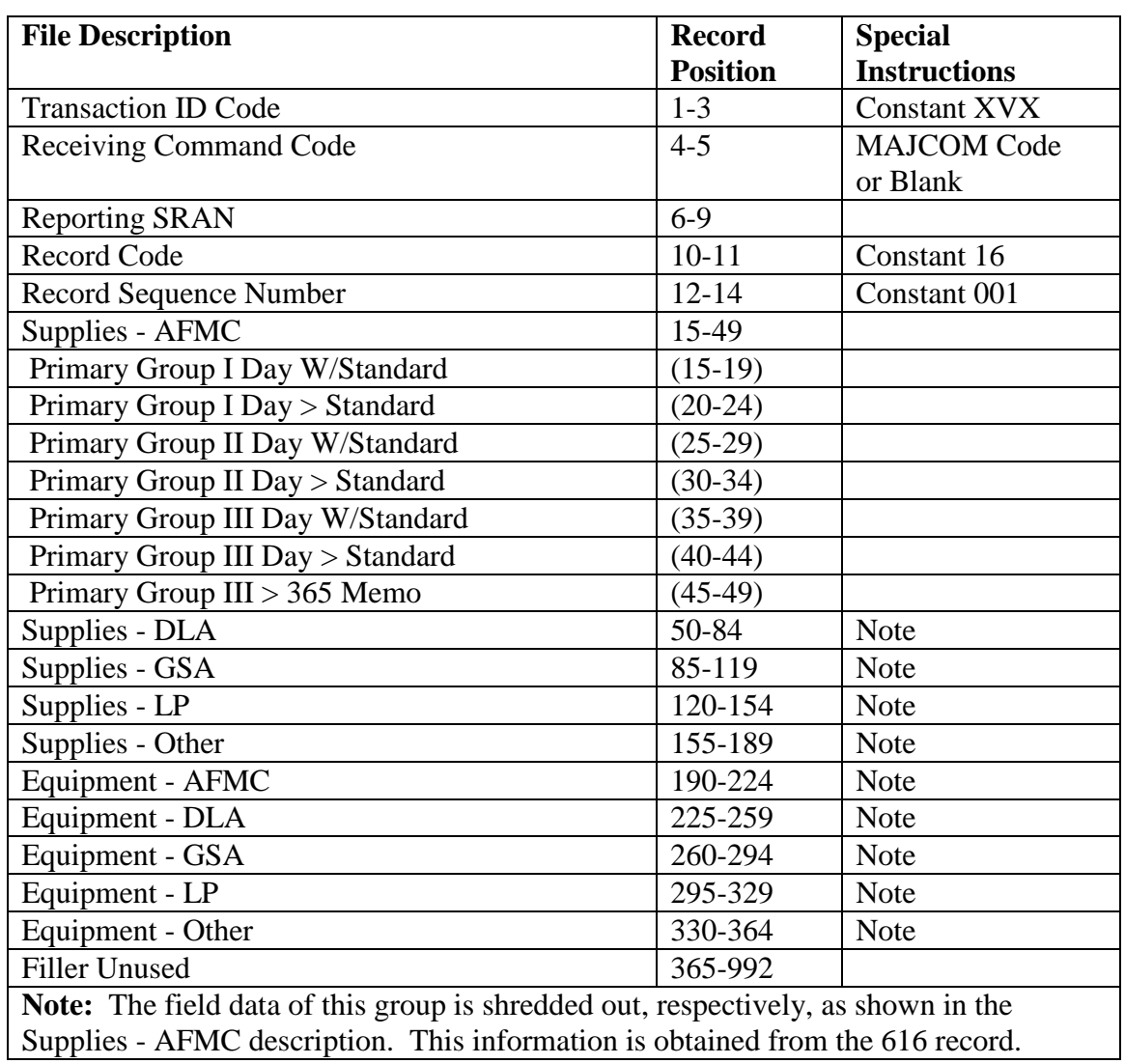

# **Table 5.202. Due In Summary (XVX/16).**

5.78.8.3.11. Inventory Control Data (XVX/17).

| <b>File Description</b>                                                                | <b>Record</b>   | <b>Special</b>      |
|----------------------------------------------------------------------------------------|-----------------|---------------------|
|                                                                                        | <b>Position</b> | <b>Instructions</b> |
| <b>Transaction ID Code</b>                                                             | $1 - 3$         | <b>Constant XVX</b> |
| <b>Receiving Command Code</b>                                                          | $4 - 5$         | <b>MAJCOM Code</b>  |
|                                                                                        |                 | or Blank            |
| <b>Reporting SRAN</b>                                                                  | $6 - 9$         |                     |
| <b>Record Code</b>                                                                     | $10 - 11$       | Constant 17         |
| Record Sequence Number                                                                 | $12 - 14$       | Constant 001        |
| NSF - RBL                                                                              | 15-86           |                     |
| Number of Item Records                                                                 | $(15-21)$       |                     |
| Dollar Value O/H Bal                                                                   | $(22-31)$       |                     |
| I/R - Zero Demand Level                                                                | $(32-36)$       |                     |
| I/R - With Demand Level                                                                | $(37-41)$       |                     |
| Dollar Value Demand Level                                                              | $(42-51)$       |                     |
| I/R - With Requisition Obj                                                             | $(52-56)$       |                     |
| Dollar Value Req                                                                       | $(57-66)$       |                     |
| I/R - W/RO and Zero Assets                                                             | $(67-71)$       |                     |
| I/R - Special Level                                                                    | $(72-76)$       |                     |
| Special level $DOLD > 365$                                                             | $(77-81)$       |                     |
| Special Level Zero Demands                                                             | $(82-86)$       |                     |
| <b>NSF</b> - Base Computed Level                                                       | 87-158          | Note 1              |
| NSF - Equipment In Stock                                                               | 159-230         | Note 1              |
| <b>CSAG-S - ERRC XB3</b>                                                               | 231-302         | Note $1, 2$         |
| <b>Blank</b>                                                                           | 303-374         | Note $1, 2$         |
| GSD - Repair Cycle - XF                                                                | 375-446         | Note 1              |
| <b>GSD - ERRC XB3</b>                                                                  | 447-518         | Note 1              |
| GSD - Equipment In Stock                                                               | 519-590         | Note 1              |
| <b>CSAG-S - ERRC XD/XF</b>                                                             | 591-662         |                     |
| <b>Filler Unused</b>                                                                   | 663-992         |                     |
| Notes:                                                                                 |                 |                     |
| 1. The field data of this group is shredded out, respectively, as shown in the NSF-RBL |                 |                     |

**Table 5.203. Inventory Control Data (XVX/17).**

description. This information is obtained from the 617 record. 2. Columns 231-302 will contain totals for CSAG-S, ERRCD XB3 and 303-374 will be blank.

5.78.8.3.12. Average Inventory Investments (XVX/18).

| <b>File Description</b>          | <b>Record</b>   | <b>Special</b>      |
|----------------------------------|-----------------|---------------------|
|                                  | <b>Position</b> | <b>Instructions</b> |
| <b>Transaction ID Code</b>       | $1-3$           | <b>Constant XVX</b> |
| <b>Receiving Command Code</b>    | $4 - 5$         | <b>MAJCOM Code</b>  |
|                                  |                 | or Blank            |
| <b>Reporting SRAN</b>            | $6 - 9$         |                     |
| <b>Record Code</b>               | $10 - 11$       | Constant 18         |
| <b>Record Sequence Number</b>    | $12 - 14$       | Constant 001        |
| Repair Cycle - XD                | 15-44           |                     |
| \$Value On Hand Assets           | $(15-24)$       |                     |
| \$Value Due Ins                  | $(25-34)$       |                     |
| \$Value Due Outs                 | $(35-44)$       |                     |
| Repair Cycle - XF                | 45-74           | Note 1              |
| <b>EOO</b>                       | 75-104          | Note 1              |
| <b>Stock Demand (SD)</b>         | 105-164         |                     |
| Level Count - XD                 | $(105-114)$     |                     |
| On Hand Count - XD               | $(115-124)$     |                     |
| Level Count - XF                 | $(125-134)$     |                     |
| On Hand Count - XF               | $(135-144)$     |                     |
| Level Count - EOQ                | $(145-154)$     |                     |
| On Hand Count - EOQ              | $(155-164)$     |                     |
| <b>Standard Insurance (SI)</b>   | 165-224         | Note 2              |
| Stocked Numeric (SN)             | 225-284         | Note 2              |
| <b>Stocked Provisioning (SP)</b> | 285-344         | Note 2              |
| Stocked WRM (SW)                 | 345-404         | Note 2              |
| Not Stocked (NS)                 | 405-464         | Note 2              |
| Other (NK)                       | 465-524         | Note 2              |
| <b>Filler Unused</b>             | 525-992         |                     |
| Notos.                           |                 |                     |

**Table 5.204. Average Inventory Investments (XVX/18).**

**Notes:**

1. The field data of this group is shredded out, respectively, as shown in the Repair Cycle-XD description. This information is obtained from the 618 record.

2. The field data of this group is shredded out, respectively, as shown in the Stock Demand (SD) description.

5.78.8.3.13. Excess Stratification (XVX/19).

| <b>File Description</b>                                                                       | <b>Record</b>   | <b>Special</b>      |
|-----------------------------------------------------------------------------------------------|-----------------|---------------------|
|                                                                                               | <b>Position</b> | <b>Instructions</b> |
| <b>Transaction ID Code</b>                                                                    | $1 - 3$         | <b>Constant XVX</b> |
| <b>Receiving Command Code</b>                                                                 | $4 - 5$         | <b>MAJCOM Code</b>  |
|                                                                                               |                 | or Blank            |
| <b>Reporting SRAN</b>                                                                         | $6-9$           |                     |
| <b>Record Code</b>                                                                            | $10 - 11$       | Constant 19         |
| <b>Record Sequence Number</b>                                                                 | $12 - 14$       | Constant 001        |
| <b>ERRC XD - AFMC</b>                                                                         | $15 - 36$       |                     |
| Number Line Items                                                                             | $(15-19)$       |                     |
| <b>Number Units</b>                                                                           | $(20-26)$       |                     |
| Dollar Value                                                                                  | $(27-36)$       |                     |
| <b>ERRC XD - DLA</b>                                                                          | $37 - 58$       | <b>Note</b>         |
| <b>ERRC XD - GSA</b>                                                                          | 59-80           | <b>Note</b>         |
| <b>ERRC XD - LP</b>                                                                           | 81-102          | <b>Note</b>         |
| <b>ERRC XD - Other</b>                                                                        | 103-124         | <b>Note</b>         |
| <b>ERRC XF - AFMC</b>                                                                         | 125-146         | <b>Note</b>         |
| <b>ERRC XF - DLA</b>                                                                          | 147-168         | <b>Note</b>         |
| <b>ERRC XF - GSA</b>                                                                          | 169-190         | <b>Note</b>         |
| <b>ERRC XF - LP</b>                                                                           | 191-212         | <b>Note</b>         |
| <b>ERRC XF - Other</b>                                                                        | 213-234         | <b>Note</b>         |
| <b>ERRC XB - AFMC</b>                                                                         | 235-256         | <b>Note</b>         |
| <b>ERRC XB - DLA</b>                                                                          | 257-278         | <b>Note</b>         |
| <b>ERRC XB - GSA</b>                                                                          | 279-300         | <b>Note</b>         |
| <b>ERRC XB - LP</b>                                                                           | 301-322         | <b>Note</b>         |
| <b>ERRC XB - Other</b>                                                                        | 323-344         | <b>Note</b>         |
| <b>ERRC ND/NF - AFMC</b>                                                                      | 345-366         | <b>Note</b>         |
| <b>ERRC ND/NF - DLA</b>                                                                       | 367-388         | <b>Note</b>         |
| ERRC ND/NF - GSA                                                                              | 389-410         | <b>Note</b>         |
| <b>ERRC ND/NF - LP</b>                                                                        | 411-432         | <b>Note</b>         |
| ERRC ND/NF - Other                                                                            | 433-454         | Note                |
| Declining Level Memo-AFMC                                                                     | 455-476         | <b>Note</b>         |
| Declining Level Memo-DLA                                                                      | 477-498         | <b>Note</b>         |
| Declining Level Memo-GSA                                                                      | 499-520         | <b>Note</b>         |
| Declining Level Memo-LP                                                                       | 521-542         | <b>Note</b>         |
| Declining Level Memo-Other                                                                    | 543-564         | <b>Note</b>         |
| <b>Filler Unused</b>                                                                          | 565-992         |                     |
| <b>Note:</b> The field data of this group is shredded out, respectively, as shown in the ERRC |                 |                     |
| XD-AFMC description. This information is obtained from the 619 record.                        |                 |                     |

**Table 5.205. Excess Stratification (XVX/19).**

5.78.8.3.14. Item Record Data.

5.78.8.3.14.1. XVX/22 - Part 1 of 2.

### **Table 5.206. XVX/22 -** Part 1 **of 2.**

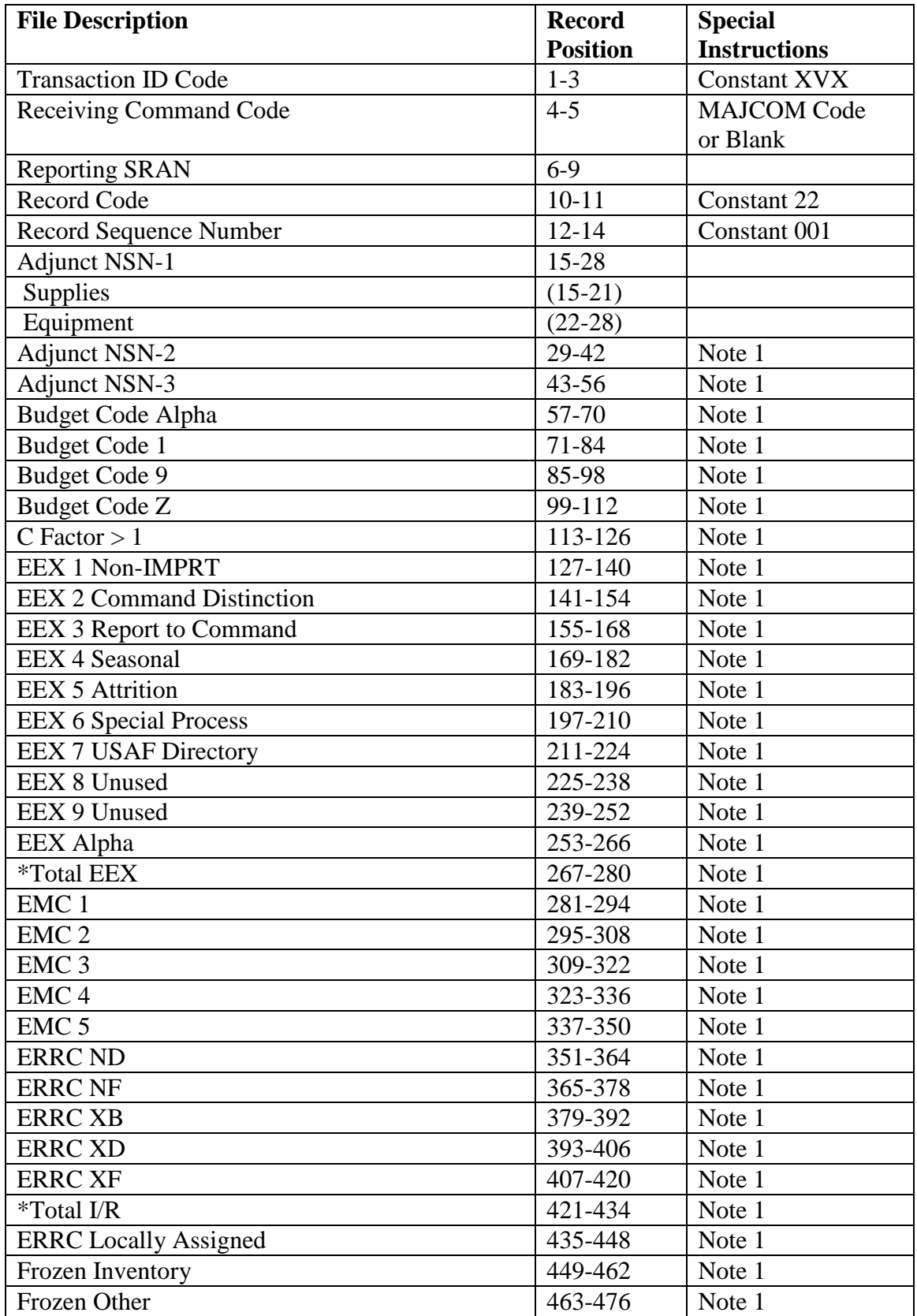

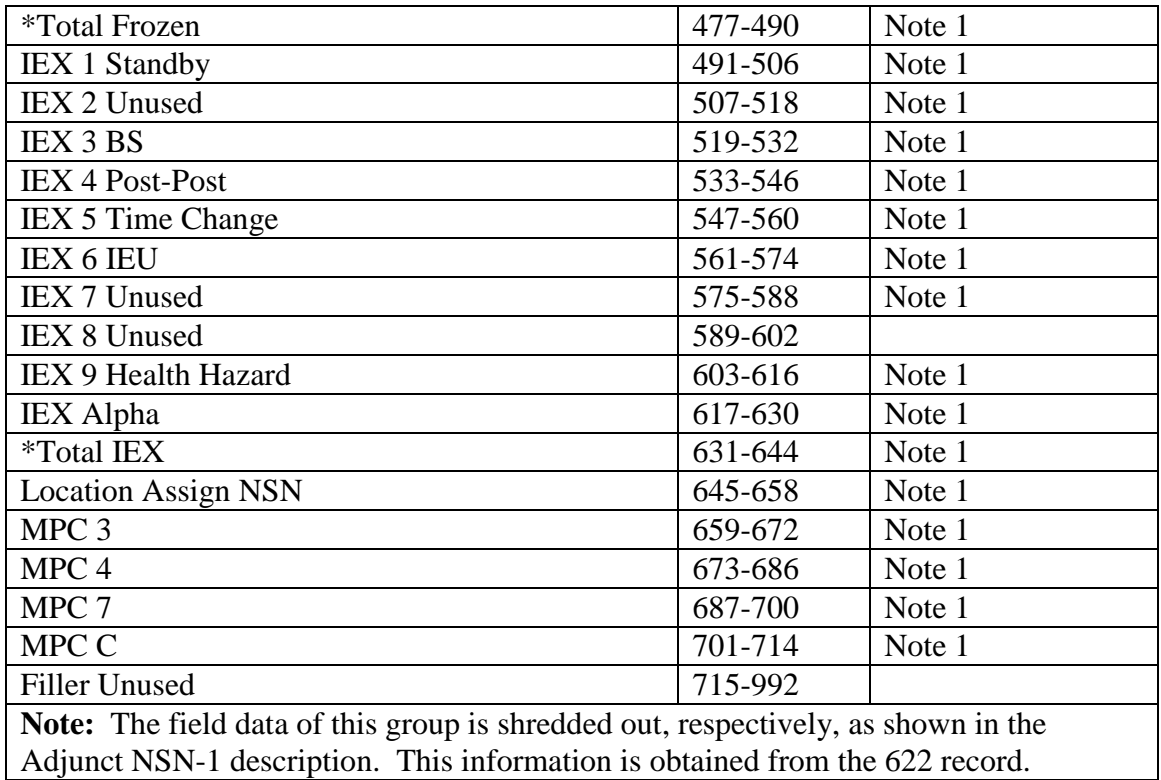

5.78.8.3.14.2. XVX/22 - Part 2 of 2.

### **Table 5.207. XVX/22 -** Part 2 **of 2.**

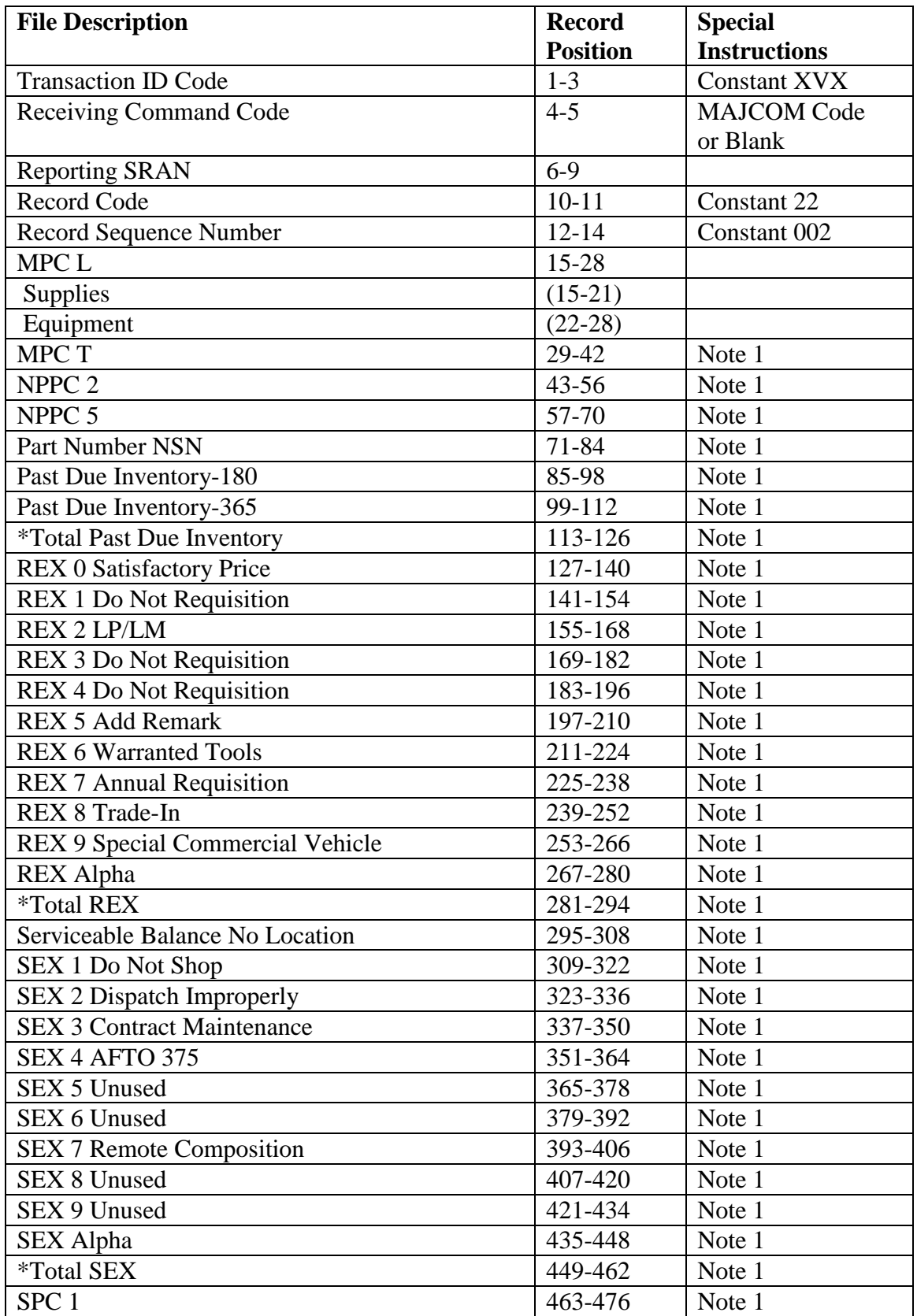

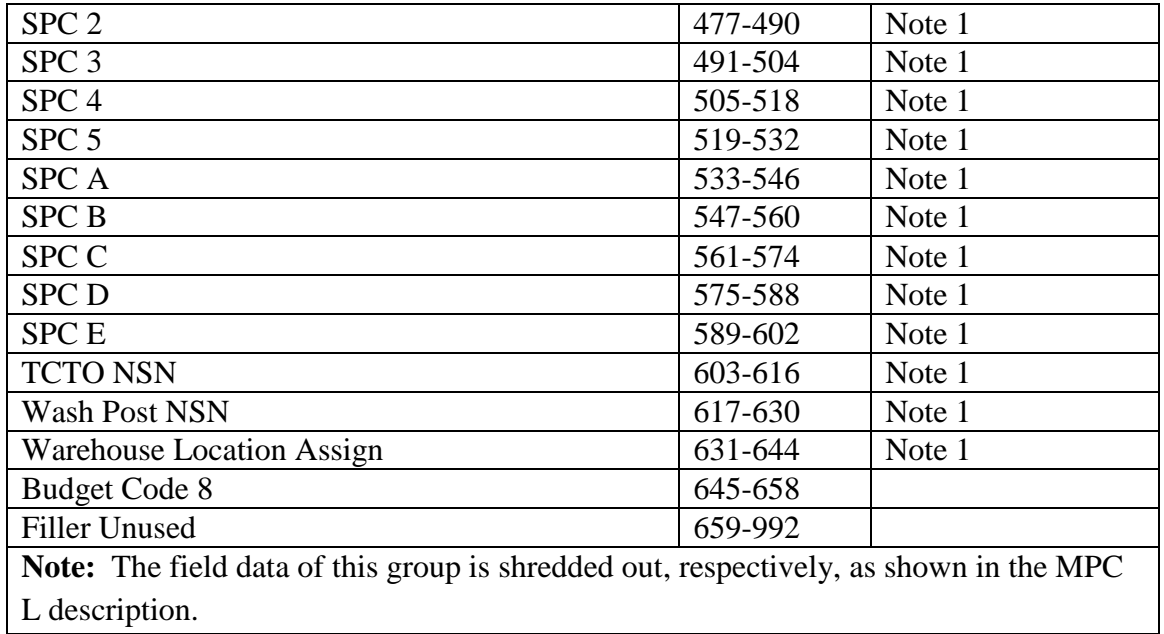

5.78.8.3.15. Monthly Inventory Accuracy Stratification.

5.78.8.3.15.1. XVX/23 - Part 1 of 2.

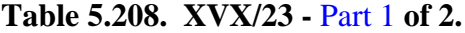

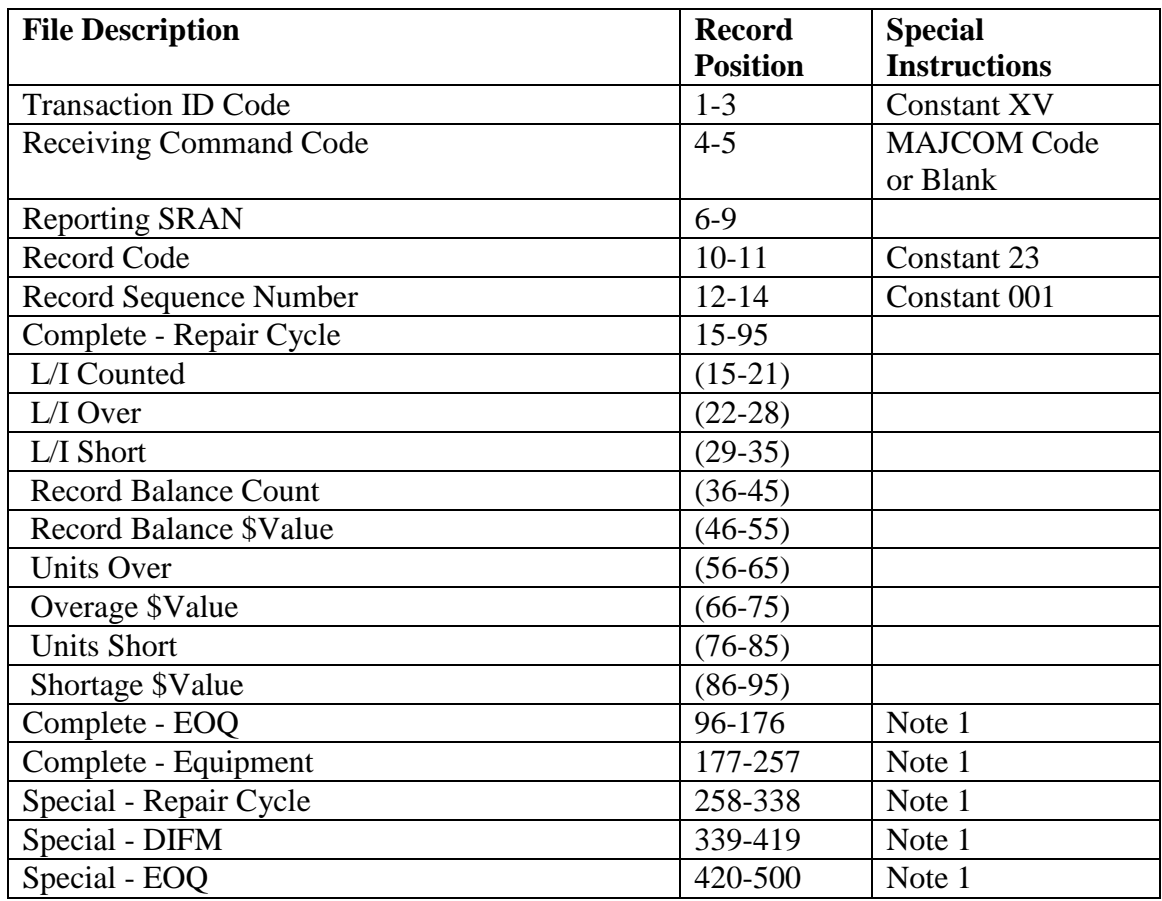

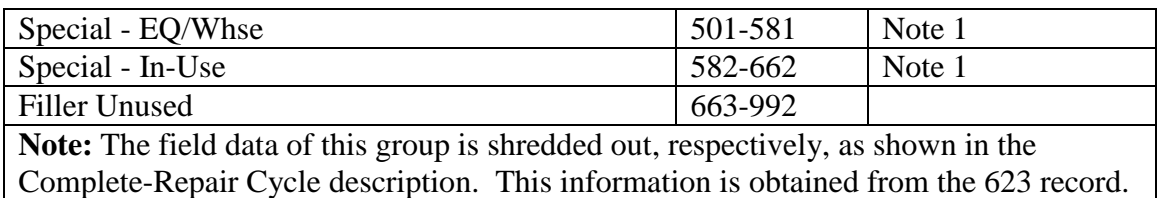

5.78.8.3.15.2. XVX/23 - Part 2 of 2.

# **Table 5.209. XVX/23 –** Part 2 **of 2.**

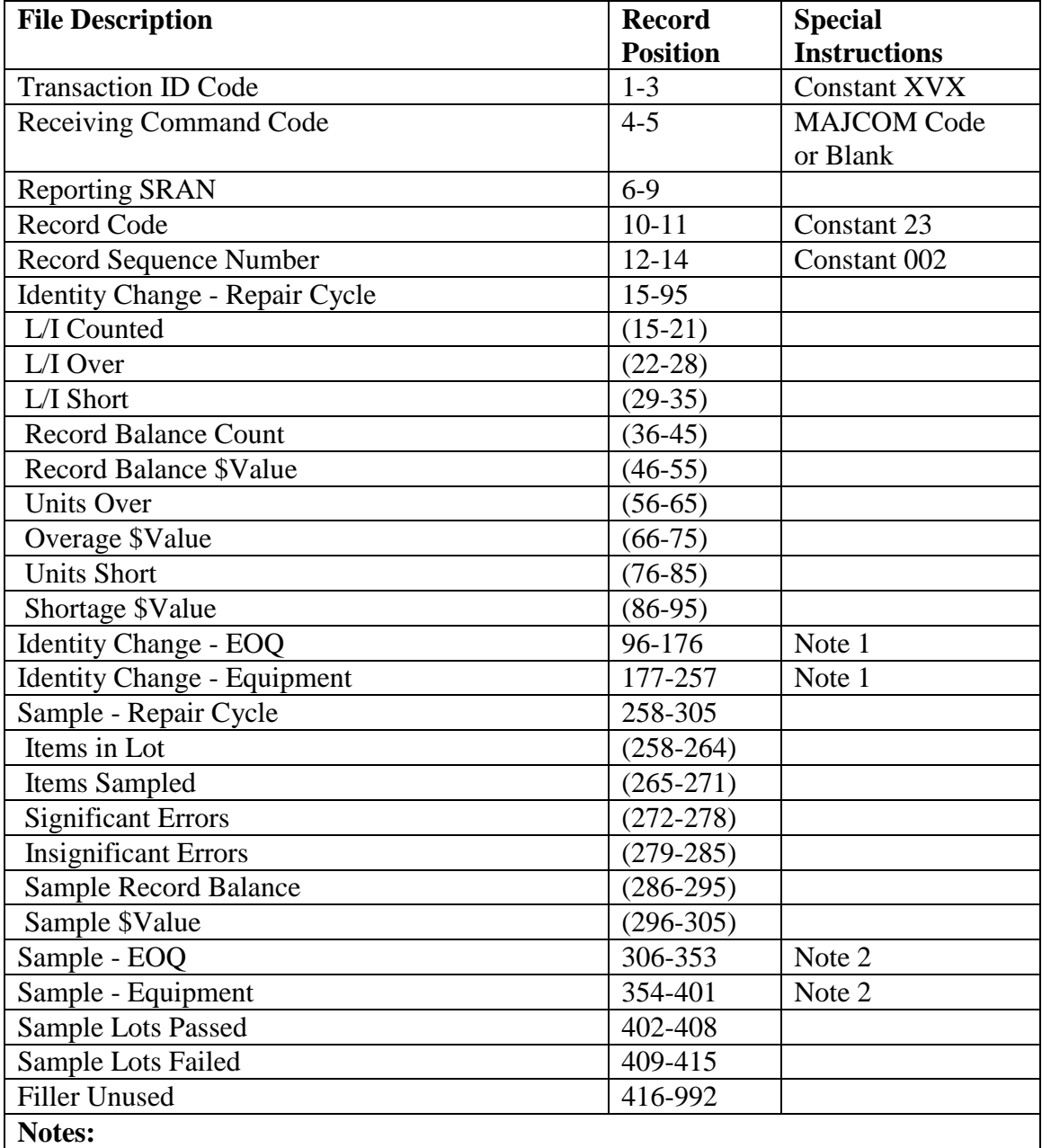

1. The field data of this group is shredded out, respectively, as shown in the Identity Change-Repair Cycle description.

2. The field data of this group is shredded out, respectively, as shown in the Sample-Repair Cycle description.

5.78.8.3.16. Fiscal Y-T-D Inventory Accuracy Stratification.

5.78.8.3.16.1. XVX/24 - Part 1 of 2.

## **Table 5.210. XVX/24 –** Part 1 **of 2.**

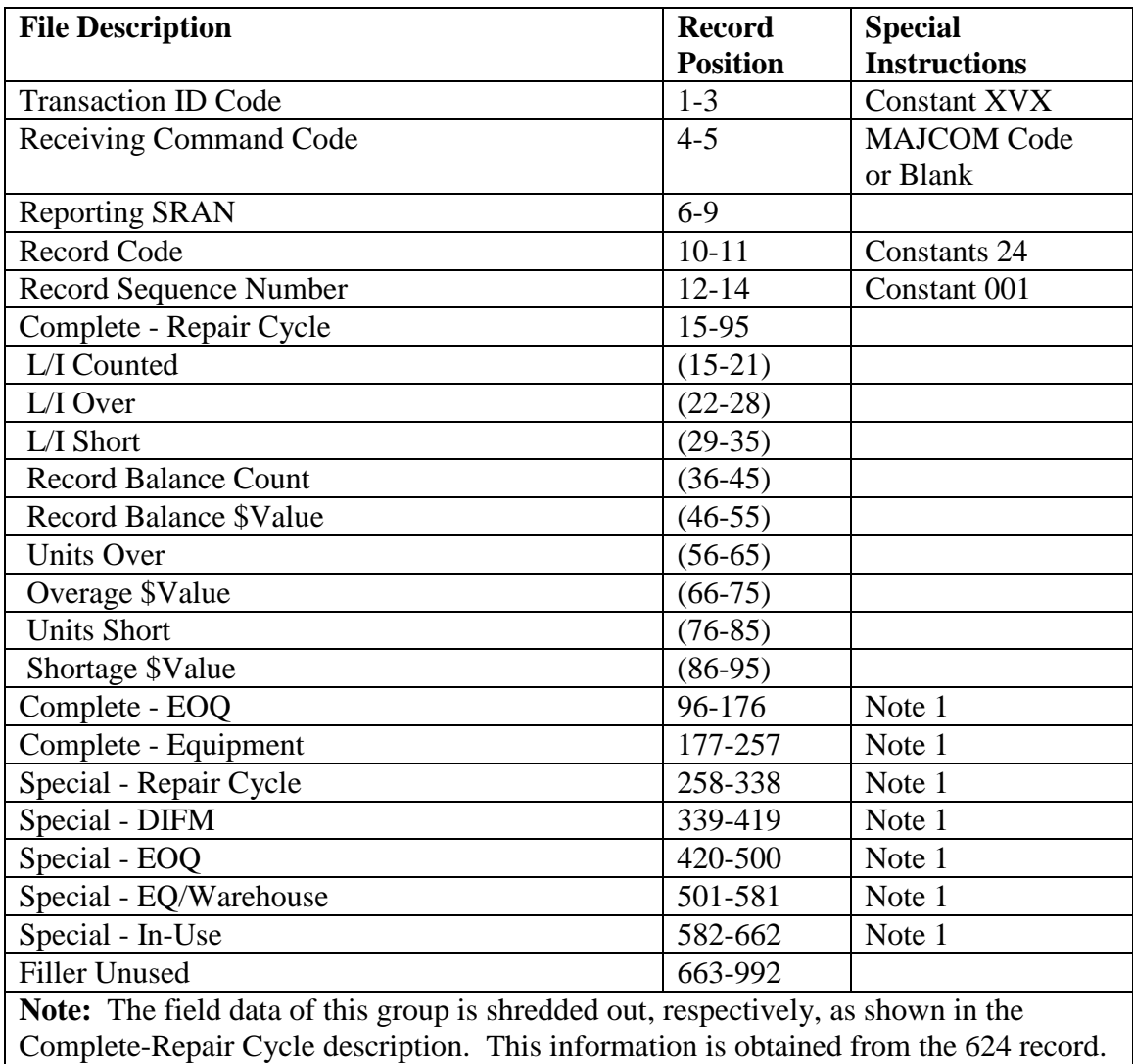

5.78.8.3.16.2. XVX/24 - Part 2 of 2.

#### **Table 5.211. XVX/24 –** Part 2 **of 2.**

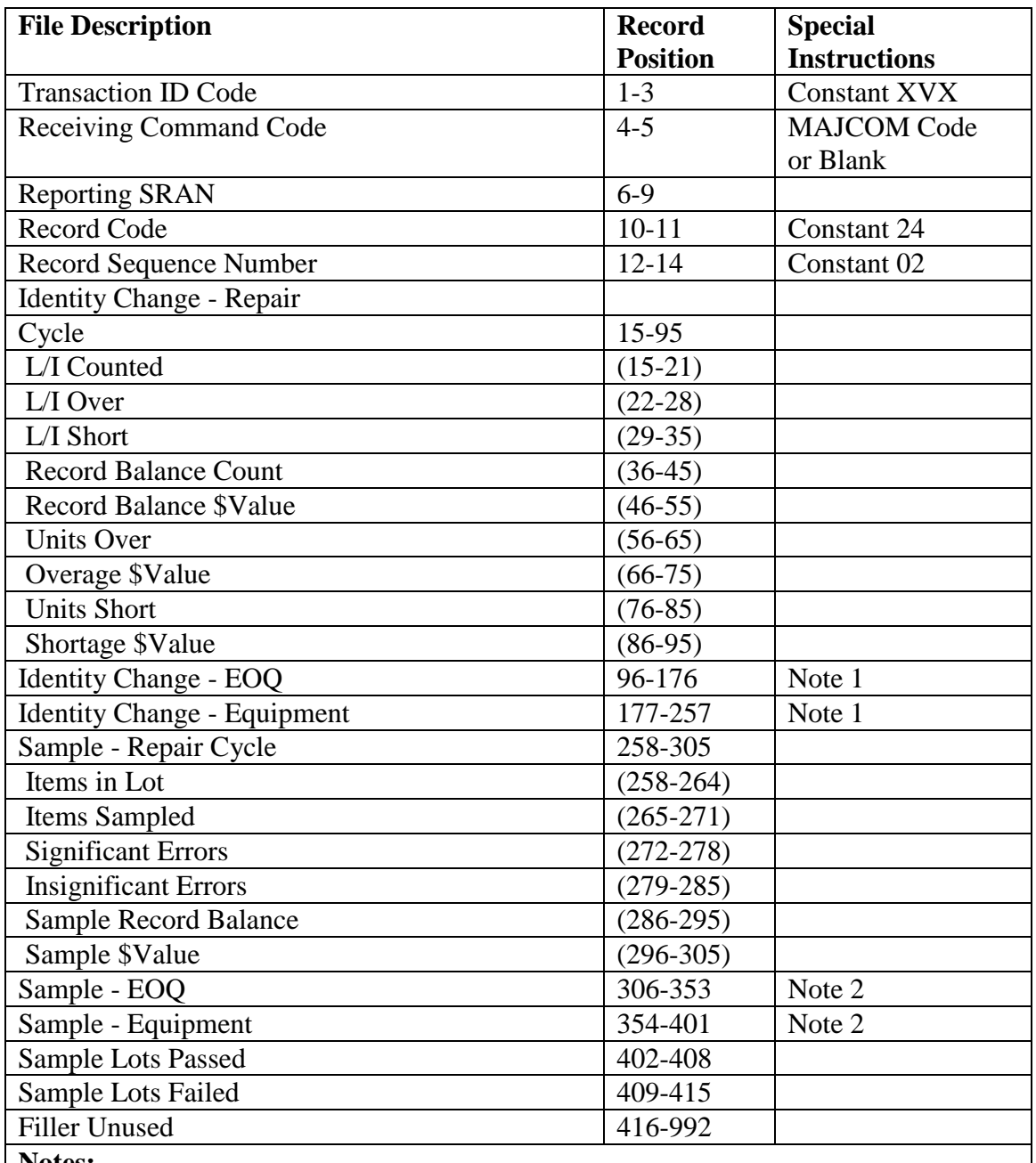

**Notes:**

1. The field data of this group is shredded out, respectively, as shown in the Identity Change-Repair Cycle description.

2. The field data of this group is shredded out, respectively, as shown in the Sample-Repair Cycle description.

5.78.8.3.17. Management Expansion Data (XVX/27).

5.78.8.3.18. Workload Factors (XVX/28).

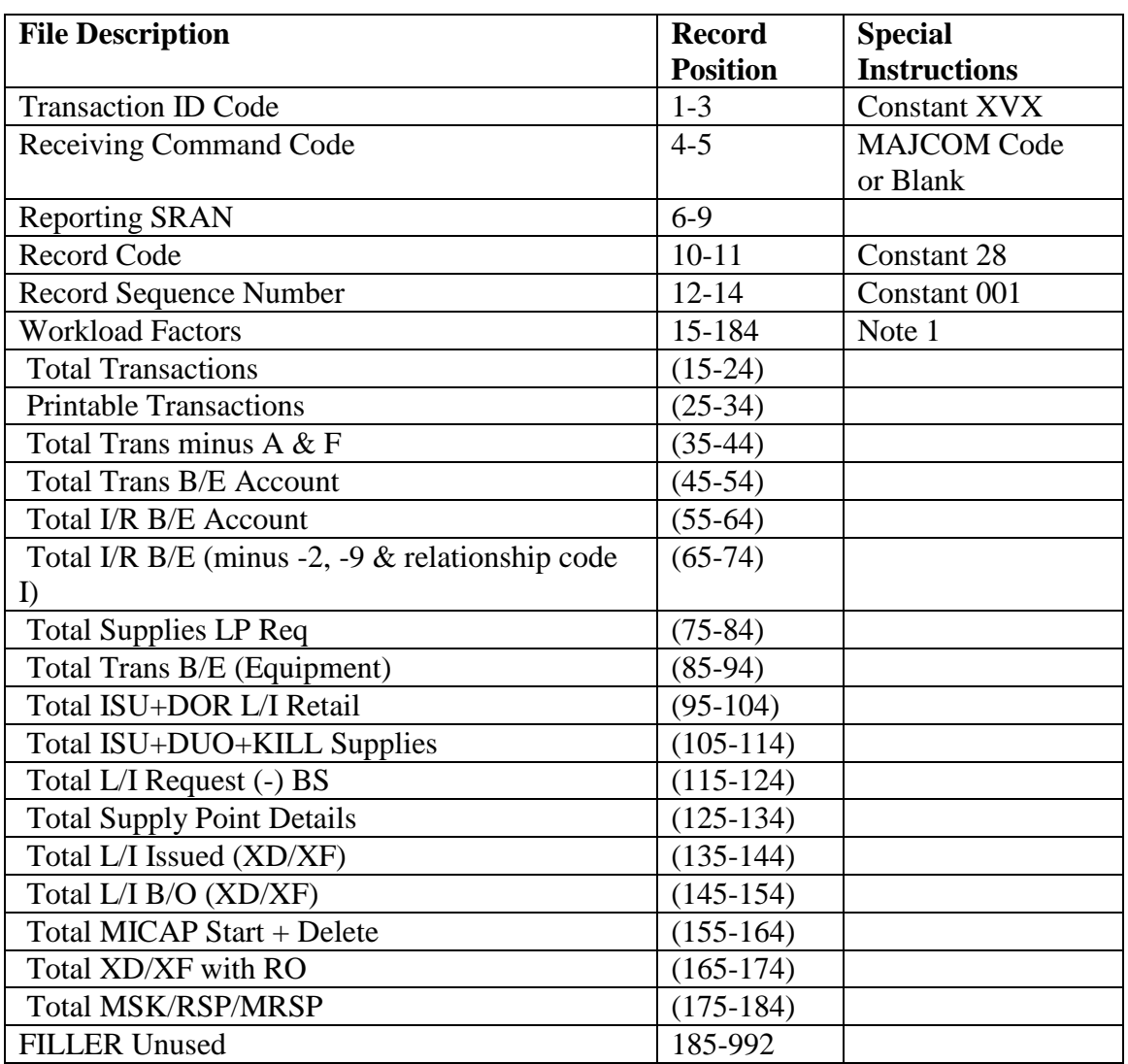

# **Table 5.212. Workload Factors (XVX/28).**

5.78.9. Base Supply Management Report (M32) Index.

| <b>Title</b>                                                        | <b>Record</b> |
|---------------------------------------------------------------------|---------------|
| AVERAGE INVENTORY INVESTMENT                                        | 618           |
| <b>BENCH STOCK SUMMARY</b>                                          | 605           |
| *CUSTOMER WAIT TIME                                                 | 612           |
| *CUSTOMER SUPPORT EFFECTIVENESS                                     | 602           |
| <b>WEAPON MAINTENANCE ORGANIZATIONS</b>                             |               |
| <b>COMMUNICATIONS MAINTENANCE ORGS</b>                              |               |
| <b>CIVIL ENGINEER ORGANIZATIONS</b>                                 |               |
| <b>VEHICLE MANAGEMENT ORGANIZATIONS</b>                             |               |
| OTHER MAINTENANCE ORGANIZATIONS                                     |               |
| <b>OVERALL SUMMARY</b>                                              |               |
| WEAPON SYSTEM SUPPORT EFFECTIVENESS                                 | 603           |
| DUE-IN SUMMARY SUPPLIES-EQUIPMENT                                   | 616           |
| *DUE-OUT ANALYSIS                                                   | 610           |
| *DUE-OUT CANCELLATION SUMMARY                                       | 614           |
| <b>DUE-OUT SCHEDULE</b>                                             | 613           |
| <b>SUPPLIES</b>                                                     |               |
| <b>EQUIPMENT</b>                                                    |               |
| <b>OVERALL SUMMARY</b>                                              |               |
| <b>EXCESS STRATIFICATION</b>                                        | 619           |
| <b>FILE STATUS</b>                                                  | 600           |
| *FOLLOW-UP FREQUENCY                                                | 600           |
| *GROSS/NET AVAILABILITY                                             | 604           |
| <b>INVENTORY ACCURACY STRATIFICATION-</b>                           | 623           |
| <b>MONTHLY</b>                                                      |               |
| <b>INVENTORY ACCURACY STRATIFICATION-</b>                           | 624           |
| <b>CUMULATIVE</b>                                                   |               |
| <b>INVENTORY CONTROL DATA</b>                                       | 617           |
| <b>ITEM RECORD DATA</b>                                             | 622           |
| *MICAP ANALYSIS                                                     | 609           |
| *REASONS FOR NON-AVAILABILITY                                       | 611           |
| *RELEVELING FREQUENCY                                               | 600           |
| *REPAIR CYCLE ASSET CONTROL DATA                                    | 607           |
| *REQUISITION SUMMARY SUPPLIES-                                      | 615           |
| <b>EQUIPMENT</b>                                                    |               |
| *SALES/VARIANCE ANALYSIS RETAIL OUTLET                              | 606           |
| SUPPLY RECORD COUNT                                                 |               |
| *TRANSACTION SUMMARY                                                | 620           |
| REQUISITION/MOV SUMMARY                                             |               |
| Notes:                                                              |               |
| 1. Record numbers correspond to the applicable SBSS database record |               |
| the information is obtained from.                                   |               |

**Table 5.213. Base Supply Management Report (M32) Index.**

2. Page number will be assigned by program NGV808.

3. Asterisk (\*) indicates the data records that are zeroed monthly when the end-of-month M32 is processed. Other records are overlayed with new data, except Excess Stratification and File Status records which are blanked quarterly. The inventory accuracy stratification - cumulative record is blanked yearly (EOM September)

5.78.10. Customer Support Effectiveness. Records are selected by the Daily Base Supply Management Report (D14). Totals are blanked monthly.

5.78.10.1. Update Logic: Transactions used for update must meet all the following conditions.

5.78.10.1.1. Activity Code: Must be unequal to F.

5.78.10.1.2. TRICs: The following TRIC codes are selected.

5.78.10.1.2.1. ISU with TTPCs equal to 1A, 3O, 3P, and 3Q.

5.78.10.1.2.2. DUO with TTPCs equal to 2D and 4W.

5.78.10.1.2.3. MSI with the TTPCs 1A, 3P, 3Q, 3O, 1C, 1E, 1G, 1I, 2I, 2K, 1O, 1Q, 1K, 1M, 5A, 5C, 5E, 5G, 6C, 6E, 6J, 6L, 6N, 6P, 6R, 6T.

5.78.10.1.3. Demand Codes: For type account code B, the demand code must equal R, C, or T. For type account code E, all demand codes are used.

5.78.10.1.4. Other edits: If the TRIC is DUO or ISU, the IEX must be unequal to 3, 6, E, and K.

5.78.10.2. Customer Effectiveness Report by Type Organization: These portions are stratified by the applicable type organization code and are further categorized by routing identifier. The type organization code is stored in position two (2) of the 901-FILLER-2 data item on the Transaction History Record.

5.78.10.2.1. Weapon Maintenance Organization. Totals are accumulated for transactions with type organization codes G, I, 3, 7, 8, and 9.

5.78.10.2.2. Civil Engineering Organization. Totals are accumulated for transactions with organization codes A and B.

5.78.10.2.3. Vehicle Management Organization. Totals are accumulated for transactions with type organization codes V and T.

5.78.10.2.4. Communications Maintenance Organization. Totals are accumulated for transactions with type organization code Q.

5.78.10.2.5. Depot Maintenance Organization. Totals are accumulated for transactions with type organization code D.

5.78.10.2.6. Other Organizations. Totals are accumulated for transactions with type organization codes other than A, B, D, G, I, Q, T, V, 3, 7, 8, or 9.

5.78.10.2.7. Weapon System Support. Totals are accumulated for transactions with a standard reporting designator (SRD) equal to the SRD table in the management report control table (record  $625$ ). Activity code must equal B, C, J, P, R, S, or X (must meet the same criteria as Weapon Maintenance Organizations with type organization code G, I, 3, 7, 8, or 9).

5.78.10.3. Categories:

5.78.10.3.1. Routing Identifier: Totals are updated by the applicable routing identifier. The routing identifier is stored in positions 17 through 19 of the 901-ITEM-IDENT-NOMEN (Nomenclature) data item on the Transaction History record.

5.78.10.3.2. Readiness Based Level: Totals are accumulated for budget code 8 transactions where the 901-D028-LEVEL-FLG equals  $(=)$  1.

5.78.10.3.3. Base Computed Level: Totals are accumulated for budget code 8 where the D028 Level Flag is not equal to 1.

5.78.10.3.4. Other AFMC: Totals are accumulated for transactions where the budget code is not equal to 8 or 9.

5.78.10.4. Overall Totals:

5.78.10.4.1. Repair Cycle XD: Totals are accumulated for transactions with an ERRC of  $XD(x)$ .

5.78.10.4.2. Repair Cycle XF: Totals are accumulated for transactions with an ERRC of  $XF(x)$ .

5.78.10.4.3. EOQ: Totals are accumulated for transactions with an ERRC of  $XB(x)$ .

5.78.10.4.4. Equipment: Totals are accumulated for Type Account Code E.

5.78.10.4.5. Bench Stock: Totals are accumulated for transactions with a B activity code in the document number.

5.78.10.4.6. RSD - Budget Code 8: Totals are accumulated for transactions processed with a budget code of 8. These transactions are included within each ALC.

5.78.10.5. Computations:

5.78.10.5.1. Line Items Requested. Totals are accumulated for all transactions with the following exceptions: Issues initially processed with TEX code M are not counted; partial issues (TTPC 3P) resulting in more than one transaction are counted as one request; and a reinput of previously killed request that results in a backorder (TTPC 2D or 4W) is not counted. Line Item Requested may be greater or less than the sum of Line Items Issued plus Line Items Backordered due to an item being killed (TTPC 3O) and not backordered or an item being backordered on a new transaction date.

5.78.10.5.2. Units Requested. Same as line items requested except the quantity is added to the accumulator. If there is more than one transaction (TTPC 3P and 2D) against the same document number, the quantity for both are counted (see note).

5.78.10.5.3. Line Items Issued. Totals are accumulated for all transactions with type transaction phrase code (TTPC) equal to 1A, 1C, 1E, 1G, 1I, 1O, 1Q, 2I, 2K, 3P, 3Q, 5A, 5C, 5E, 5G, 6C, 6E, 6J, 6L, 6N, 6P, 6R, or 6T. If the TTPC = '3P' and the document number are equal to the previous transaction, totals are not updated (see note).

5.78.10.5.4. Units Issued. Same as line items issued except that the action quantity is added to the accumulator, including all transactions with TTPC 3P (see note).

5.78.10.5.5. Line Items Backordered. Totals are accumulated for all transactions with TTPC code 2D and 4W.

5.78.10.5.6. Units Backordered. Same as line items backordered except that the action quantity is added to the accumulator.

5.78.10.5.7. Issue Effectiveness (Line Items). Percentages are computed by dividing line items issued plus (+) line items backordered into line items issued.

5.78.10.5.8. Issue Effectiveness (Units). Same as issue effectiveness (line items) except that unit totals are used for the computation.

5.78.10.5.9. Line Items Backordered 4W. Totals are accumulated for all transactions with TTPC 4W.

5.78.10.5.10. Units Backordered 4W. Same as line items backordered 4W except that the action quantity is added to the accumulator.

5.78.10.5.11. Stockage Effectiveness (Line Items). Percentages are computed by dividing line items issued plus (+) line items backordered minus (-) line items backordered 4W into line items issued.

5.78.10.5.12. Stockage Effectiveness (Units). Same as stockage effectiveness (line items) except that the action quantity is used for computation. **Note:** Examples of a partial issue/backorder: A transaction for a quantity of 20 is requested. Ten will issue under one stock number and 10 will issue under a substitute or will be backordered. Two transactions are created with the same document number. This will result in adding 1 to line items requested and adding 20 to units requested. The result will be the same for line items/units issued and backordered. This will also result in issues plus (+) backorders not being equal to request. However, it will not affect issue or stockage effectiveness.

5.78.11. Gross and Net Availability. Transaction history records are selected by the Daily Base Supply Management Report (D14). Totals are accumulated on the 604 record and zeroed monthly by the M32 end of month option. Totals are stratified within operational and support organization categories. These categories are further subdivided into repair cycle and economic order quantity (EOQ).

5.78.11.1. Update Logic: The transactions are selected using the below selection criteria. All areas can be verified using QLP.

5.78.11.1.1. The following transaction history data items are used to select the records.

5.78.11.1.1.1. IEX 901-IEX 5.78.11.1.1.2. Org 901-DOCUMENT-NBR (2-4) 5.78.11.1.1.3. Type Org 901-FILLER-2 (position 2) 5.78.11.1.1.4. ERRC 901-ERRCD 5.78.11.1.1.5. TRIC 901-DIC-TRIC

5.78.11.1.2. Line Items (L/I) and Units Issued: Transactions where TRIC equals ISU or MSI: organization code greater than 099; activity code equals B, D, J, K, R, or X; TTPC equals 1A, 1C, 1E, 1G, 1I, 3Q, 3P, 5I, or 5K.

5.78.11.1.3. L/I and Units for All Due-Outs: Transactions with TRIC DUO; organization code greater than 099; activity codes B, D, J, K, R, or X and TTPC 2D, 4W.

5.78.11.1.4. L/I and Units for Due-Out Nonstock: Transactions with TRIC DUO; organization code greater than 099; activity code B, D, J, K, R, X and TTPC 4W.

5.78.11.1.5. L/I and Units for WRM/MRSP Withdrawals: Transactions with TRIC MSI; activity codes J, R, or X and TTPC 1O, 1Q, 2I, 2K, 5A, 5C, 5E, 5G, 6C, 6E, 6J, 6L, 6N, 6P, 6R or 6T.

5.78.11.1.6. L/I and Units for TRN-Maintenance: Transactions with TRIC TRN and the 901-TRN-ON-HAND-BALANCE-FLG not equal Y.

5.78.11.1.7. L/I and Units for TRN-Supply: Transactions with TRIC TRN and the 901-TRN-ON-HAND-BALANCE-FLG equals Y.

5.78.11.1.8. Computing Percentages: Percentages reflect peacetime operating stock availability. Gross and net availability will be computed using the following formulas:

5.78.11.1.8.1. Gross Availability:

 $ISU + TRN$  (Maint)

ISU + D/O (ALL) + WRM/MRSP + TRN(MAINT/SUPPLY)

5.78.11.1.8.2. Net Availability:

 $ISU + TRN (Maint)$ 

ISU + (D/O (ALL) - D/O (4W)) + WRM/MRSP + TRN(MAINT/SUPPLY)

5.78.11.2. Operational Categories:

5.78.11.2.1. Operational Repair Cycle (RPC): Type organization equals G, I, 7, 8, or 9; and ERRC equals XD/XF.

5.78.11.2.2. Operational EOQ (Less Base Service Store (BSS)): Type organization code equals G, I, 3, 7, 8, or 9; ERRC equals XB; and IEX code is unequal to 3, 6, E, or K.

5.78.11.2.3. Operational EOQ (BSS): Type organization code equals G, I, 3, 7, or 9; ERRC equals XB3; and IEX equals 3, 6, E, or K.

5.78.11.3. Support Categories:

5.78.11.3.1. Support RPC: Type organization code is unequal to G, I, 3, 7, 8, or 9; and ERRC is equal to XD/XF.

5.78.11.3.2. Support EOQ (Less BSS): Type of organization code is unequal to G, I, 3, 7, 8, or 9; ERRC equals XB; and IEX code is unequal to 3 or 6, E or K.

5.78.11.3.3. Support EOQ (BSS): Type organization code is unequal to G, I, 3, 7, 8, or 9; ERRC equals XB; and IEX code equals 3 or 6, E, or K.

5.78.12. Bench Stock Summary. Data are updated by the Organization Effectiveness Report, M24/NGV863. Data fields are overlaid with the new data each time the program is run. See **Para. [5.78.](#page-341-0)** for the program logic. The following report column headings are used:

5.78.12.1. L/I Auth: Line items authorized bench stock.

5.78.12.2. L/I Due-Out: Line items due-out.

5.78.12.3. Availability Rate:

 Liner Items Authorized - Line Items D/O\_ Line Items Authorized

5.78.12.4. Due-Out < 15/30 Days: Line items due-out less than 15 days on base or 30 days off base.

5.78.12.5. Delayed D/O: Line items due-out greater than 15/30 days.

5.78.12.6. Delay Rate:

 Delayed due-out \_ Line items due-out

5.78.13. Sales Variance Analysis Retail Outlet. Data are updated by program NGV807/D14, daily Base Supply Management Report. Totals are zeroed monthly.

5.78.13.1. Update Logic: Transactions used for the update logic are as follows:

5.78.13.1.1. Transaction History Record other asset flag is equal to an 8 bit.

5.78.13.1.2. TRIC: ISU, DOR, DUO, TIN, and IAD.

5.78.13.1.3. TTPC: 1A, 1B, 2D, 3P, and 3Q.

5.78.13.2. Sales Analysis/Variance Analysis Categories:

5.78.13.2.1. Line items: Accumulate totals by retail outlet (IEE, TIC, BSS Other).

5.78.13.2.2. Units: Accumulate totals by retail outlet (IEE, TIC, BSS Other) for quantity issued.

5.78.13.2.3. Dollar value: To find dollar value, multiply units issued by unit price.

5.78.13.3. Sales Analysis Computation:

5.78.13.3.1. Issues (ISU):

5.78.13.3.1.1. IEE: Totals are accumulated for all transactions with TRIC = ISU; shop code = RN, MK, IE, or CW; TTPC = 1A, 3P, or 3Q; and other asset flag =  $8$ bit.

5.78.13.3.1.2. TIC: Totals are accumulated for all transactions with TRIC = ISU;  $FSG = 51$  or 52; TTPC = 1A, 3P, or 3Q; and other asset flag = 8 bit.

5.78.13.3.1.3. BSS (Other): Totals are accumulated for all transactions TRIC = ISU; shop code unequal to RN, MK, IE, or CW; FSG unequal to 51 or 52; TTPC = 1A, 3P, or 3Q; and other asset  $flag = 8 bit$ .

5.78.13.3.2. Due-Out (DUO): Computations are the same as for ISU except TRIC = DUO and TTPC = 2D.

- 5.78.13.3.3. Due-Out Release (DOR): Same as ISU except TRIC = DOR.
- 5.78.13.3.4. Turn In (TIN):

5.78.13.3.4.1. IEE: Totals are accumulated for all transactions with  $TRIC = TIN$ ; shop code = RN, MK, IE, or CW; TTPC = 1B; and other asset flag = 8 bit.

5.78.13.3.4.2. TIC: Totals are accumulated for all transactions with TRIC = TIN;  $FSG = 51$  or 52; TTPC = 1B; and other asset flag = 8 bit.

5.78.13.3.4.3. BSS (Other): Totals are accumulated for all transactions with TRIC  $=$  TIN; shop code unequal RN, MK, IE, or CW; FSG unequal 51 or 52; TTPC  $=$ 1B; and other asset flag  $= 8$  bit.

- 5.78.13.4. Variance Analysis Computations (IAD):
	- 5.78.13.4.1. Overages:

5.78.13.4.1.1. IEE: Totals are accumulated for all transactions with  $FSG = 84$ ; TTPC = 1B; TRIC = IAD; and other asset flag = 8 bit.

5.78.13.4.1.2. TIC: Totals are accumulated for all transactions with TRIC = IAD;  $FSG = 51$  or 52; TTPC = 1B; and other asset flag = 8 bit.

5.78.13.4.1.3. BSS (Other): Totals are accumulated for all transactions with TRIC  $=$  IAD; FSG unequal 51, 52, or 84; TTPC  $=$  1B; and other asset flag  $= 8$  bit.

5.78.13.4.2. Shortages:

5.78.13.4.2.1. IEE: Totals are accumulated for all transactions with TRIC = IAD;  $FSG = 84$ ; TTPC = 1A; and other asset flag = 8 bit.

5.78.13.4.2.2. TIC: Totals are accumulated for all transactions with TRIC = IAD;  $FSG = 51$  or 52; TTPC = 1A; and other asset flag = 8 bit.

5.78.13.4.2.3. BSS (Other): Totals are accumulated for all transactions with TRIC  $=$  IAD; FSG unequal 51, 52, or 84; TTPC  $=$  1A; and other asset flag  $= 8$  bit.

5.78.13.5. Inventory Dollar Value.

5.78.13.5.1. IEX E.

5.78.13.5.1.1. Line items: Total line items authorized IEX E.

5.78.13.5.1.2. Line items zero balance: Total line items with zero balance and IEX E.

5.78.13.5.1.3. Dollar Value: Line item serviceable balance multiplier by unit price for IEX E.

5.78.13.5.2. IEX K: Accumulated like IEX E except IEX = K.

5.78.13.5.3. Totals: IEX  $E + K$  cumulative.

5.78.14. Repair Cycle Asset Control Data. Transactions history records are selected by the Daily Base Supply Management Report (D14). Totals are blanked when the end-of-month M32 is processed.

5.78.14.1. Update Logic: Transactions with TRIC codes equal to TIN, DOC, and TRN are used to obtain the repair cycle data. Transaction histories used to select the records are contained in the following subparagraphs. The selection criteria for each TRIC is listed along with the transaction history data items. All areas can be verified using a locally developed program.

5.78.14.1.1. TRIC TIN TTPC 1B: ERRCD equals XD/XF, and MPC (901- STCOKAGE-PRIORITY-CODE) equals 3, 4, 7, C, L, or T, and activity code(1st position 901-DOCUMENT-NBR) unequal to E, U, or W, and MIC (4th position 901- CAGE) unequal to C, and 901-TEX code is unequal to a  $+(plus)$ , and action taken code (901-DEMAND) is equal to 1, 2, 3, 4, 5, 6, 7, 8, 9, A, D, F, G, K, L, or Z.

5.78.14.1.2. TRIC DOC TTPC 2M or 2O: ERRCD equals XD/XF, and MPC (15th position 901-STOCK-NUMBER-REQUESTED) equals 3, 4, 7, C, L, or T, and action taken code (901-REASON-WHY) equals A, F, G, K, L, or Z, and activity code (1st position 901-DOCUMENT NBR) is unequal to U, and demand code (901-DEMAND) equals C, R, or T.

5.78.14.1.3. Transaction with TRIC TRN: ERRCD equals XD/XF, and MPC (15th position 901-STOCK-NUMBER-REQUESTED) is equal to 3, 4, 7, C, L, or T, and action taken code (901-REASON-WHY) is equal to A, F, G, K, L, or Z.

5.78.14.2. Repairing Organization: Totals are accumulated for transactions with organization code loaded on the 625 management report control table record (accomplished via R44). For each organization loaded, there is a corresponding 607 repair cycle asset control record. Organizations not loaded to the 625 record will be contained in the All Other Organizations portion of the report.

5.78.14.3. Maintenance Priority Code (MPC): Totals are stratified by critical/non-critical MPC.

5.78.14.4. Repairable This Station (RTS): Totals are accumulated for transactions with action taken codes A, F, G, K, L, and Z.

5.78.14.4.1. Including awaiting parts (AWP) (Memo): Totals are accumulated if the item has been in AWP status during the repair cycle. The AWP days and repair days are added together to obtain the TOTAL RCT; these totals are not added to the TOTAL RTS line.

5.78.14.4.2. Excluding AWP: Totals are accumulated if the item has been in AWP status during the repair cycle. The AWP days are not included on this line. The repair time days and units are used to obtain the total RTS.

5.78.14.4.3. AWP Not Accumulated: Totals are accumulated if the item has not been in AWP status during the repair cycle. The repair time days and units are also used to obtain the total RTS.

5.78.14.4.4. Total RTS: (excluding AWP) + (AWP not accumulated).

5.78.14.5. Not Repairable This Station (NRTS): Totals are accumulated for transactions with action taken codes 1 through 8 and code D. Action taken code 1 stratifies within NRTS 1, and the remaining codes stratify in NRTS OTHER. Accumulates the same as RTS.

5.78.14.6. Condemned: Totals are accumulated for transactions with action taken code 9. Accumulation is the same as RTS.

5.78.14.7. Computations:

5.78.14.7.1. Within Standard (STD) XF/XD: ERRCD equal XF or XD and RCD is 10 days or less.

5.78.14.7.2. Within Standard (STD) XF/XD: ERRCD equals XF or XD and RCT exceeds 10 days.

5.78.14.7.3. Total Units XF: XF within standard  $+$  (plus) XF exceeding standard  $=$ (equals) total.

5.78.14.7.4. Total Units XD: XD within standard  $+$  (plus) XD exceeding standard  $=$ (equals) total.

5.78.14.7.5. Total Repair Cycle Time XF: ERRCD equals XF.

5.78.14.7.6. Total Repair Cycle Time XD: ERRCD equals XD.

5.78.14.7.7. Average Repair Cycle Time XF:

Total RCT XF\_

Total Units XF

5.78.14.7.8. Average Repair Cycle Time XD:

#### Total RCT XD\_

Total Units XD

5.78.14.7.9. Total AWP XF: TRIC equals TIN, ERRCD equals XF and AWP time is not blank.

5.78.14.7.10. Total AWP XD: TRIC equals TIN, ERRCD equals XF and AWP time is not blank.

5.78.14.7.11. Average AWP XF:

 Total AWP XF Total XF

5.78.14.7.12. Average AWP XD:

 Total AWP XD Total XD

5.78.14.7.13. Percent Within Standard XF:

 Within STD XF Total XF

5.78.14.7.14. Percent Within Standard XD:

 Within STD XD Total XD

5.78.15. MICAP Analysis. Transaction history records are selected by the Daily Base Supply Management Report (D14). Totals are blanked monthly.

5.78.15.1. Update Logic: All transactions are selected with TRIC NOR.

5.78.15.1.1. The following transaction history data items are used to select the records.

5.78.15.1.1.1. TEX 901-TEX

5.78.15.1.1.2. MICAP Action flag is located in the 901- Special-Allowance-Flag field

5.78.15.1.1.3. Status/advice 901-DEMAND

5.78.15.1.1.4. SRD 901-SUP-REQUISITIONER (1-3)

5.78.15.1.1.5. Cause code 901-IEX

5.78.15.1.1.6. Delete code 901-MAT-CAT-SOS-CODE

5.78.15.1.2. MICAP Cause Codes: All valid cause codes with action flag B, except cause code A with status/advice T or Q.

5.78.15.1.3. MICAP Delete Codes: All valid delete codes with action flag E or I, except TEX code Y with action flag E.

5.78.16. Standard Reporting Designator (SRD). Totals are accumulated for transactions with an SRD loaded as a MICAP SRD on the 625 Management Report Control Table (accomplished via R44). SRDs not in the table will stratify in all other SRD sections.

5.78.16.1. Repair Cycle XD ERRC equals XD

5.78.16.2. Repair Cycle XF ERRC equals XF

5.78.16.3. EOQ ERRC equals XB

5.78.16.4. Equipment Items Type account code equals E

5.78.16.5. WR-ALC RID equals FLZ

5.78.16.6. OO-ALC RID equals FGZ

5.78.16.7. OC-ALC RID equals FHZ

5.78.16.8. DLA RID equals SMS

5.78.16.9. Other All other RIDs

5.78.17. Due-Out Analysis. Data are updated by the daily Base Supply Management Report (D14). Totals are blanked monthly.

5.78.17.1. Update Logic: All transactions with TRIC DUO (IEX unequal to 3 and 6) and type account code B update data.

5.78.17.2. Categories:

5.78.17.2.1. Weapon Maintenance Organization: Type organization code G, I, 3, 7, 8, and 9.

- 5.78.17.2.2. Communications Maintenance Organization: Type organization code Q.
- 5.78.17.2.3. Civil Engineering Organization: Type organization code A and B.
- 5.78.17.2.4. Vehicle Management Organization: Type organization codes T and V.
- 5.78.17.2.5. Other: All other type organization codes.
- 5.78.17.3. Cause Code: Totals are accumulated by the appropriate due-out cause code.
	- 5.78.17.3.1. WR-ALC FLZ
	- 5.78.17.3.2. OO-ALC FGZ
	- 5.78.17.3.3. OC-ALC FHZ
	- 5.78.17.3.4. DLA S9(x) or SMS
	- 5.78.17.3.5. GSA GSA
	- 5.78.17.3.6. Other All other RIDs

5.78.18. Reason For Nonavailability. Data are updated by the daily Base Supply Management Report (D14/NGV807). Totals are blanked monthly.

5.78.18.1. Update Logic:

5.78.18.1.1. All transactions with TRIC equal DUO, organization code equals 002 or greater than 099; activity code equals B, D, K, R, U, W, X with a demand code of R or activity codes D, U and W. TTPC equals 2D or 4W IEX code is unequal to 3 or 6, and cause code equals A, B, C, D, F, G, R, H, J or K.

5.78.18.1.2. TRIC TRN: 901-MAT-CAT-SOS-CODE equals blank. Activity code equals X, R, or S and cause code equals A, B, C, F, G, R, H, J or K in 901-BUDGET-CODE (due-out cause code).

5.78.18.2. Categories:

5.78.18.2.1. Repair Cycle  $XD/XF$ :  $ERROR = XD/XF$ 

5.78.18.2.2. EOQ: ERRCD = XB

5.78.18.3. Computations: Update applicable cause code.

5.78.19. Customer Wait Time. Data are updated by daily Base Supply Management Record (D14/NGV807) for operational and support organizations; for primary source of supply for AFMC, DLA, GSA and LP; for priority group 1, priority group 2, and priority group 3, and for reasons for non-availability. These categories are further subdivided into repair cycle (XD/XF) and EOQ (XB). Totals are blanked monthly.

5.78.19.1. Update Logic: The data fields are updated as follows:

5.78.19.1.1. Number of requests.

5.78.19.1.1.1. TRIC ISU: Organization code equals 002 or greater than 099; activity code equals  $B, D, K, R, U, W$ , or X; demand code R for activity codes D, U and W; TTPC is 1A, 3P, or 3Q; stock number unequal to K in fifth position. If the TTPC is 3P and TTPC and document number are equal to the previous transaction TTPC and document number, totals are not updated.

5.78.19.1.1.2. TRIC DOC: Organization code equals 002 or greater than 099; activity code equals B, K, R, U, W, or X; demand code R for activity codes U and W; TTPC is 2A or 2C; stock number is unequal to K in fifth position.

5.78.19.1.1.3. TRIC DOR: Organization code equals 002 or greater than 099; activity code equals  $B, D, K, R, U, W$ , or X; demand code R for activity codes D, U and W; TTPC is 1A; stock number is unequal to K in fifth position.

5.78.19.1.1.4. TRIC TRN: Activity codes equal R, S, X; TTPC is 4S; stock number is unequal to K in fifth position.

5.78.19.1.2. Total Wait Time (Line Items).

5.78.19.1.2.1. TRIC DOC: Organization code equals 002 or greater than 099; activity code equals B, D, K, R, U, W, or X; demand code R for activity codes D, U and W; TTPC is 2A or 2C; totals will not be updated if cancellation code is other than CK, CL, CU or ZB; stock number is unequal to K in fifth position.

5.78.19.1.2.2. TRIC DOR: Organization code equals 002 or greater than 099; activity code equals B, D, K, R, U, W, or X; demand code R for activity codes D, U and W; TTPC is 1A, stock number is unequal to K in fifth position.

5.78.19.1.2.3. TRIC TRN: 901-MAT-CAT-SOS-CODE equals blank; activity code equals R, S, or X; TTPC is 4S; stock number is unequal to K in fifth position.

5.78.19.1.3. Number of Units: Same as number of requests, except TTPC 3P edits do not apply.

5.78.19.1.4. Total Wait Time (Units): Same as number of requests wait time, except wait time will be times the number of units.

5.78.19.2. Categories:

5.78.19.2.1. Operational Organizations: Type organization code is equal to 3, 7, 8, 9, G, or I.

5.78.19.2.2. Support Organizations: Other than type organization code 3, 7, 8, 9, G, or I.

5.78.19.2.3. AFMC SOS: Routing Identifier is equal to FXX.

5.78.19.2.4. DLA SOS: Routing Identifier is equal to S9(x) or SMS.

5.78.19.2.5. GSA SOS: Routing Identifier is equal to GSA.

5.78.19.2.6. LP SOS: Routing Identifier is equal to JBB, JBG, JBF, or JBH.

5.78.19.2.7. Priority Group I: UND equals A with a FAD from 1-3.

5.78.19.2.8. Priority Group II:

5.78.19.2.8.1. TRIC is unequal to TRN, UND equals A with a FAD from 4-5.

5.78.19.2.8.2. TRIC is unequal to TRN, UND equals B with a FAD from 1-3.

5.78.19.2.9. Priority Group III.

5.78.19.2.9.1. TRIC is equal to TRN.

5.78.19.2.9.2. TRIC is unequal to TRN UND equals C with a FAD from 1-5.

5.78.19.2.9.3. TRIC is unequal to TRN, UND equals B with a FAD from 4-5.

5.78.19.3. Cause Code: Totals are accumulated by the applicable cause code.

5.78.20. Due-Out Schedule. Due-out schedule data are updated by Stock Status Scan (Q15/NGV881).

5.78.20.1. Update Logic: The following areas are read and totals accumulated for supplies (type account code B) and equipment (type account code E) due-outs.

5.78.20.1.1. Read item records (101).

5.78.20.1.2. Organization records (516/517).

5.78.20.1.3. Due-out detail records (205).

5.78.20.1.4. Age criteria is determined by subtracting document number date from current processing date.

5.78.20.2. Categories:

5.78.20.2.1. Weapon Maintenance: Type organization code equals G, I, 3, 7, 8, or 9.

5.78.20.2.2. Communications Maintenance: Type organization code equals Q.

5.78.20.2.3. Civil Engineering: Type organization code equals A or B.

5.78.20.2.4. Vehicle Maintenance: Type organization code equals T or V.

5.78.20.2.5. Other: Type organization code is unequal to A, B, G, I, Q, T, V, 3, 7, 8, or 9.

5.78.20.2.6. Priority Group I: Due-out FAD equals 1-3 and UJC equals  $A(x)$ .

5.78.20.2.6.1. Within standard (W/Std):

5.78.20.2.6.1.1. 8 days - CONUS.

5.78.20.2.6.1.2. 13 days - Overseas bases with SRAN 4624 and  $52(x)(x)$  except 5260.

5.78.20.2.6.1.3. 12 days - All other overseas bases including 5260.

5.78.20.2.6.2. Greater than standard (>Std) - Days exceed 8, 12, 13.

5.78.20.2.7. Priority Group II: Due-out FAD equals 4-5 and UJC equals A(x) or FAD equals 1-3 and UJC equals  $B(x)$ .

5.78.20.2.7.1. W/Std:

5.78.20.2.7.1.1. 12 days - CONUS.

5.78.20.2.7.1.2. 17 days - Overseas bases with SRAN 4624 and 52  $(x)(x)$ except 5260.

5.78.20.2.7.1.3. 16 days - All other overseas bases including 5260.

5.78.20.2.7.2. >Std - Days exceed 12, 17, 16.

5.78.20.2.8. Priority Group III: All others that do not meet priority group I or II criteria.

5.78.20.2.8.1. W/Std:

5.78.20.2.8.1.1. 31 days - CONUS.

5.78.20.2.8.1.2. 84 days - Overseas bases with SRAN 4624 and  $52(x)(x)$  except 5260.

5.78.20.2.8.1.3. 69 days - All other overseas bases including 5260.

5.78.20.2.8.2. >Std: Days exceed 31, 69, or 84.

5.78.20.3. Computations: Totals are stratified as follows:

5.78.20.3.1. Source of Supply (SOS):

5.78.20.3.1.1. AFMC: Routing identifier equals  $F(x(x))$ .

5.78.20.3.1.2. DLA: Routing identifier equals S9(x) or SMS.

5.78.20.3.1.3. GSA: Routing identifier equals GSA.

5.78.20.3.1.4. LP: Routing identifier equals JBB, JBG, JBF, or JBH.

5.78.20.3.1.5. Other: Routing identifier unequal to above (AFMC, DLA, GSA,  $LP$ ).

5.78.20.3.2. Firm/Memo:

5.78.20.3.2.1. Firm - Due-out designator 0.

5.78.20.3.2.2. Memo - Due-out designator 1.

5.78.21. Due-Out Cancellation Summary. Records are selected by the Daily Base Supply Management Report (D14/NGV807). Totals are stored on the DUE-OUT-CANCELLATION-SUMMARY record and blanked when the end-of-month M32 is processed.

5.78.21.1. Update Logic: Transactions with TRIC DOC and TTPC 2A or 2C are used to obtain the data. The remaining transaction history data items used for selection are the type organization code (2nd position of the 901-FILLER-2), budget code (901-BUDGET-CODE), type account (901-TYPE-SRAN), fiscal year of obligation (901-FISCAL-YR-OBLIG), and due-out designator (901-STOCKAGE-PRIORITY-CODE). All areas can be verified using a locally developed program.

5.78.21.2. Categories by Type Organization:

5.78.21.2.1. Weapon Maintenance: Type organization code G, I, 3, 7, 8, or 9.

5.78.21.2.2. Communications Maintenance: Type organization code Q.

5.78.21.2.3. Civil Engineering: Type organization code A or B.

5.78.21.2.4. Vehicle Maintenance: Type organization T or V.

5.78.21.2.5. Other: All other type organization codes.
5.78.21.3. Computations:

5.78.21.3.1. Supplies: Totals are accumulated for all transactions with type stock record account code B.

5.78.21.3.2. Equipment: Totals are accumulated for all transactions with type stock record account code E.

5.78.21.3.3. General Support Division: Totals are accumulated for all transactions with budget code 9.

5.78.21.3.4. CSAG-S: Totals are accumulated for all transactions with budget code 8.

5.78.21.3.5. Non-SMAG: Totals are accumulated for all transactions with budget code unequal to 8, or 9.

5.78.21.3.6. Obligated: Totals are accumulated for all transactions with the fiscal year of obligation unequal to blank.

5.78.21.3.7. Unobligated: Totals are accumulated for all transactions with a blank fiscal year of obligation.

5.78.21.3.8. Firm: Totals are accumulated for all transactions with a due-out flag 0.

5.78.21.3.9. Memo: Totals are accumulated for all transactions with a due-out flag 1. **Note:** The dollar value is rounded off to the nearest dollar, and the cents are not printed.

5.78.22. Requisition Summary--Supplies and Equipment. Data are updated by the daily Base Supply Management Report (D14/NGV807). Totals are blanked monthly.

5.78.22.1. Update Logic: All transactions with type account code B/E; TRIC AOx and SPR (TTPC 1V) are used to update data.

5.78.22.2. Categories:

5.78.22.2.1. AFMC: Totals are accumulated for transactions with an F series routing identifier code.

5.78.22.2.2. LP (LOCAL PURCHASE): Totals are accumulated for transactions with J series routing identifier code other than JBD, JBI, JBR, JBW, JBZ, or JLS.

5.78.22.2.3. GSA: Totals are accumulated for transactions with a G series routing identifier code.

5.78.22.2.4. DLA: Totals are accumulated for transactions with an  $S9(x)$  or SMS routing identifier code.

5.78.22.2.5. Other: Totals are accumulated for transactions not equal to any of the edits in  $(1)-(4)$  above.

5.78.22.3. Computations:

5.78.22.3.1. Priority Group I: Totals are accumulated for transactions with priority designators 01-03.

5.78.22.3.2. Priority Group II: Totals are accumulated for transactions with priority designators 04-08.

5.78.22.3.3. Priority Group III. Totals are accumulated for transactions with priority designators 09-15.

5.78.23. Due-In Summary--Supplies and Equipment. Due-In Summary--Supplies and Equipment data are updated by Stock Status Scan (Q15/NGV881). Totals are overlaid each time the program is processed.

5.78.23.1. Update Logic:

5.78.23.1.1. Read due-in detail records (202) and accumulate totals for supplies (type account code B) and equipment (type account E).

5.78.23.1.2. Age criteria is determined by subtracting requisition date from current processing date.

5.78.23.2. Computations: Totals are stratified as indicated below.

5.78.23.2.1. Source of Supply (SOS):

5.78.23.2.1.1. AFMC: Routing identifier equals  $F(x)(x)$ .

5.78.23.2.1.2. DLA: Routing identifier equals S9(x) or SMS.

5.78.23.2.1.3. GSA: Routing identifier equals GSA.

5.78.23.2.1.4. LP: Routing identifier equals JBB, JBG, JBF, or JBH.

5.78.23.2.1.5. Other: Routing identifiers unequal to above AFMC, DLA, GSA,  $LP$ ).

5.78.23.2.2. Priority Group 1: Due-in priority 1-3.

5.78.23.2.2.1. Days within standard:

5.78.23.2.2.1.1. 8 days - CONUS.

5.78.23.2.2.1.2. 13 days - Overseas bases with SRAN 4624 and  $52(x)(x)$  except 5260.

5.78.23.2.2.1.3. 12 days - All other overseas bases including 5260.

5.78.23.2.2.2. Days exceeding standard - Days exceed 8, 12, or 13.

5.78.23.2.3. Priority Group 2: Due-In priority 4-8.

5.78.23.2.3.1. Days within standard:

5.78.23.2.3.1.1. 12 days - CONUS.

5.78.23.2.3.1.2. 17 days - Overseas bases with SRAN 4624 and  $52(x)(x)$  except 5260.

5.78.23.2.3.1.3. 16 days - All other overseas bases including 5260.

5.78.23.2.3.2. Days exceeding standard - Days exceed 12, 16, or 17.

5.78.23.2.4. Priority Group 3: Due-In priority 9-15.

5.78.23.2.4.1. Days within standard:

5.78.23.2.4.1.1. 31 days - CONUS.

5.78.23.2.4.1.2. 84 days - Overseas bases with SRAN 4624 and  $52(x)(x)$  except 5260.

5.78.23.2.4.1.3. 69 days - All other overseas bases including 5260.

5.78.23.2.4.2. Days exceeding standard - Days exceed 31, 69, or 84.

5.78.24. Inventory Control Data. Records are selected by program (Q15/NGV881), Stock Status Scan. Totals are stored on the INVENTORY-CONTROL-DATA record.

5.78.24.1. Update Logic: The totals are never blanked/zeroed, but are overlaid each time the Q15 is processed. Items with relationship code I and -2/-9 records are treated as family items for computation of inventory control data.

5.78.24.2. Categories:

5.78.24.2.1. Non-SMAG: Totals are accumulated for item records with budget code unequal to 8, and 9.

5.78.24.2.2. General Support Division: Totals are accumulated for item records with budget code 9.

5.78.24.2.3. CSAG-S: Totals are accumulated for item records with budget code 8.

5.78.24.2.4. RBL: Totals are accumulated for item records with 101-D028-Level-Flag F.

5.78.24.2.5. Base Comp Level: Totals are accumulated for item records without 101- D028-Level-Flag F.

5.78.24.2.6. Equipment In-Stock: Totals are accumulated for item records with type stock record account code E.

5.78.24.2.7. ERRC XF3: Totals are accumulated for item records with ERRC XF3.

5.78.24.2.8. EOQ: Totals are accumulated for item records with type stock record account code B and ERRCD XB3.

5.78.24.2.9. ERRC XD (overall total): Totals are accumulated from Non-SMAG, RBL, and Base Comp Level.

5.78.24.3. Computations:

5.78.24.3.1. Number of Item Records: Totals are accumulated for item records with a relationship code unequal to I and positions 14 and 15 of the stock number unequal to -2/-9 (NSN only).

5.78.24.3.2. Dollar Value of On-Hand Balance: Totals are accumulated by multiplying item record unit price times the total assets (serviceable balance + firm  $DIFM + supply point + WRM + MRSP + MSK + WCDO + unservised).$ 

5.78.24.3.3. Item Records with Zero Demand Level: Totals are accumulated for item records with a zero demand level less relationship code I and -2/-9 records.

5.78.24.3.4. Item Records with Demand Level: Totals are accumulated for item records with a demand level greater than zero less relationship code I and -2/-9 records. 5.78.24.3.5. Dollar Values of Demand Levels: Totals are accumulated by multiplying the item record unit price times the demand level.

5.78.24.3.6. Item Records with Requisitions Objectives: Totals are accumulated for item records with a level (demand level as modified by special levels) greater than zero less relationship code I and -2/-9 records.

5.78.24.3.7. Dollar Value of Requisition Objectives: Totals are accumulated by multiplying the requisition objectives times the master item record unit price.

5.78.24.3.8. Item Records with Requisition Objective and Zero Accessible Assets: Totals are accumulated for item records with a requisition objective greater than zero and total assets equal zero. Exclude item records with SPC 5/E.

5.78.24.3.9. Percent of Item Records with Requisition Objective and Zero Accessible Assets: Percentage is computed by dividing item records with RO into item records with RO and zero accessible assets.

5.78.24.3.10. Item Record Special Level: Totals are accumulated for Item Records with a Special Level Flag A, B, C, D, or E.

5.78.24.3.11. Item Record with Special Level DOLD > 365: Totals are accumulated for Item Records with a Special Level Detail Record, except LJC O or T and the Item Record DOLD is over 365 days old.

5.78.24.3.12. With Special Level Detail Record and Zero Demands (W/SPEC LVL ZERO DMDS): Totals are accumulated for item records with special level detail record and zero demands.

5.78.25. Average Inventory Investment. Records are selected by program Q15/NGV881, Stock Status Scan. Totals are stored on the 618/AVERAGE-INVENTORY-INVESTMENT database record. The totals are never blanked/zeroed, but are overlaid each time the Q15 is processed. The Julian date on which the report is processed will be stored on the management control record.

5.78.25.1. Update Logic: The Q15 scans all item records for type account code B. The interchangeable and substitute group records, master and interchangeable, are accumulated together. Substitute item records are treated as single items. The following detail records quantities are used to compute the extended dollar values.

5.78.25.1.1. Unserviceable detail record (204).

5.78.25.1.2. Supply Point detail record (218).

5.78.25.1.3. DIFM (Firm) detail record (203).

5.78.25.1.4. WRM detail record (240).

5.78.25.1.5. WCDO detail record (241).

5.78.25.1.6. MRSP detail records (233-239).

5.78.25.1.7. MSK detail record (232).

5.78.25.1.8. Due-In detail record (202).

5.78.25.1.9. Due-Out detail record (205).

5.78.25.1.10. Special Level detail record (216).

5.78.25.1.11. SPRAM detail record (225).

5.78.25.2. Categories: Totals are accumulated for repair cycle (XD/XF) and EOQ (XB3). Totals are stratified within Reason For Stockage Category.

5.78.25.3. Computations:

5.78.25.3.1. Dollar Value of On-Hand Assets: Totals are accumulated by multiplying the Latest Acquisition Cost (022-LAC) times total assets (serviceable, supply point, firm DIFM, WRM, WCDO, MRSP, and MSK) and the Carcass cost (022-FILLER-1) times the unserviceable. Deployed quantities are included.

5.78.25.3.2. Dollar Value of Due-Ins: Totals are accumulated by multiplying the master or item record unit price times the due-in detail record quantity.

5.78.25.3.3. Dollar Value of Due-Outs: Totals are accumulated by multiplying the detail unit price times the due-out detail record quantity.

5.78.25.3.4. Dollar Value - Reason for Stockage Category (RSC): The RSC, level and on-hand, is accumulated based upon the controlling level (demand level or special level); where multiple special levels exist, values are accumulated for the RSC with the largest quantity. If all RSC quantities are equal, the order of precedence is SP, SI, SN, NK. The level is computed by multiplying the controlling level (RO) times the master or single item unit price. The on-hand dollar values are computed as stated above.

5.78.25.3.4.1. Stocked Demand (SD). The controlling level and on-hand dollar values are accumulated for Readiness Based (type level F) and demand levels.

5.78.25.3.4.2. Stocked Insurance (SI). The special level quantity dollar value is accumulated for positive RO items with a (LJC) of 1.

5.78.25.3.4.3. Stocked Numeric (SN). The special level quantity dollar value is accumulated for positive RO items with a level justification code (LJC) of 2, 3, 4, 5, 6, 7, 8, 9, D, E, G, H, K, L, M, N, P, R, or S.

5.78.25.3.4.4. Stocked Provisioning (SP). The special level quantity dollar value is accumulated for positive RO items with a level justification code (LJC) of A, C, or T.

5.78.25.3.4.5. Stocked WRM (SW).

5.78.25.3.4.5.1. The WRM/MRSP authorized quantity is considered a level and will always be accumulated. The special level quantity, for positive RO items with a level justification code of V, is compared to the demand level and the greater of the two is accumulated.

5.78.25.3.4.5.2. The on-hand dollar values are accumulated for all WRM and MRSP detail records.

5.78.25.3.4.6. Not Stocked (NS). The on-hand dollar value is accumulated for items that have a zero requisitioning objective.

5.78.25.3.4.7. Other (NK): The on-hand dollar value is accumulated for items that

are not identifiable to a specific reason for stockage category.

5.78.26. Excess Stratification. This records totals are obtained by the releveling/file-status program. Totals are added by program NGV807/D14 to this record daily from the 111/online MGMT record. Totals are blanked quarterly.

5.78.26.1. Categories: Categories are stratified by source of supply (SOS).

5.78.26.2. Computations:

5.78.26.2.1. ERRC XD:

5.78.26.2.1.1. Line items with ERRC XD.

5.78.26.2.1.2. Units: Serviceable balance of assets with ERRC XD.

5.78.26.2.1.3. Dollar Value: Units multiplied by unit price.

5.78.26.2.2. ERRC XF: Same as ERRC XD.

5.78.26.2.3. ERRC XB: Same as ERRC XD.

5.78.26.2.4. Subtotal: Total of  $XD + XF + XB$ .

5.78.26.2.5. ERRC ND/NF: Same as ERRC XD.

5.78.26.2.6. Overall Total: Total of  $XD + XF + XB + ND/NF$ .

5.78.26.2.7. Declining Level (Memo): Assets which have been computed excess during the current quarter of file status.

5.78.26.3. Releveling Frequency: Self-explanatory.

5.78.26.4. Follow-up: Self-explanatory.

5.78.26.5. File Status: Self-explanatory

5.78.26.6. SIFS Reporting (XV9) Cleared: These totals are updated by the SIFS program.

5.78.26.6.1. ONTIME

5.78.26.6.2. DELINQUENT

5.78.26.6.3. CLEARED

5.78.26.6.4. AFTER DELETE

5.78.27. Transaction Summary. Data are updated by the daily Base Supply Management Report (D14). Totals are blanked monthly.

5.78.27.1. Update Logic: All transactions with type stock record account codes B, E, and P are used for updating and stratifying this data. Totals are accumulated as follows:

5.78.27.1.1. Supplies: Type account code B and type account code P (A&F transactions P account only).

5.78.27.2. Equipment: Type account E.

5.78.27.3. Computation: Computations are by type of transaction. Totals are accumulated based on the following edits:

| <b>Type Transaction</b>          | <b>TRIC</b> | <b>TTPC</b> | <b>Remarks</b>                            |
|----------------------------------|-------------|-------------|-------------------------------------------|
| <b>A&amp;F LP Payments</b>       | Any         | 9Z          | RID equals JBB, JBF, JBG, JGH, or JBP     |
|                                  | 1DA         | <b>9A</b>   | RID equals JBB, JBF, JBG, JGH, or JBP     |
|                                  | 1DB         | 1Y          | RID equals JBB, JBF, JBG, JGH, or JBP     |
|                                  | 1DC         | 2G          | RID equals JBB, JBF, JBG, JGH, or JBP     |
|                                  | 1DR         | 2S          | RID equals JBB, JBF, JBG, JGH, or JBP     |
| A&F MILSTRIP Pay                 | Any         | 9Z          | RID unequal JBB, JBF, JBG, JGH, or JBP    |
|                                  | 1DA         | <b>9A</b>   | RID unequal JBB, JBF, JBG, JGH, or JBP    |
|                                  | 1DB         | 1Y          | RID unequal JBB, JBF, JBG, JGH, or JBP    |
|                                  | 1DC         | 2G          | RID unequal JBB, JBF, JBG, JGH, or JBP    |
|                                  | 1DR         | 2S          | RID unequal JBB, JBF, JBG, JGH, or JBP    |
| *Total A&F Trans                 |             |             |                                           |
| <b>Asset Inquiry</b>             | <b>DZE</b>  |             |                                           |
| <b>BSS Trans</b>                 | BSS, BST    |             |                                           |
|                                  | or BIR      |             |                                           |
| <b>COND Chg Serv-Unserv</b>      | <b>FCC</b>  | 1A          | Increase/Decrease code equals A (901-     |
|                                  |             |             | ISSUE-PRIORITY position 1)                |
| <b>COND Chg Unserv-Serv</b>      | <b>FCC</b>  | 1A          | Increase/Decrease code equals A (901-     |
|                                  |             |             | <b>ISSUE-PRIORITY</b> position 2)         |
| <i>*Total Cond Chg</i>           |             |             | This total includes all FCC inputs        |
|                                  |             |             | including unserviceable to unserviceable. |
| Controlled Item Chg              | 1SC         |             |                                           |
| <b>DCC</b> Produced              |             |             | DCC flag on                               |
| <b>DLADS GSD</b>                 | <b>TRM</b>  | 3A          | Budget code equals 9                      |
|                                  |             |             |                                           |
| <b>DLADS CSAG-S</b>              | <b>TRM</b>  | 3A          | Budget code equals 8                      |
| <i>*Total DLADS</i> (See         |             |             | <b>Total DLADS includes all TRM</b>       |
| Note).                           |             |             | transactions with TTPC 3A.                |
| <b>DLADS TEX 5</b>               | <b>TRM</b>  | 3A          | TEX equals 5                              |
| Due-Out Recurring                | <b>DUO</b>  | 2D or 4W    | Demand code equals R, C, or T             |
| Due-Out Nonrecurring             | <b>DUO</b>  | 2D or 4W    | Demand code equals N or U                 |
| Due-Out Initial                  | <b>DUO</b>  | 2D or 4W    | Demand code equals I, J, K, L, or M       |
| *Total Due-Out                   |             |             |                                           |
| Due-Out Not Auth Stk             | <b>DUO</b>  | 4W          |                                           |
| Due-Out CAMS                     | <b>DUO</b>  | 2D or 4W    | Activity code equals J                    |
| Due-Out Routine/Expedite         | <b>DUO</b>  | 2D or 4W    | Activity code equals R or X               |
| Due-Out B/S                      | <b>DUO</b>  | 2D or 4W    | Activity code equals B                    |
| Due-Out EAID                     | <b>DUO</b>  | 2D or 4W    | Activity code equals E                    |
| Due-Out Non-EAID                 | <b>DUO</b>  | 2D or 4W    | Activity code equals P                    |
| Due-Out Rel Recurring            | <b>DOR</b>  | 1A          | Demand code equals R, C, or T             |
| Due-Out Rel                      | <b>DOR</b>  | 1A          | Demand code equals N or U                 |
| Due-Out Rel Initial              | <b>DOR</b>  | 1A          | Demand code equals I, J, K, L, or M       |
| <i><b>*Total Due-Out Rel</b></i> |             |             |                                           |

**Table 5.214. Type Transaction Computations.**

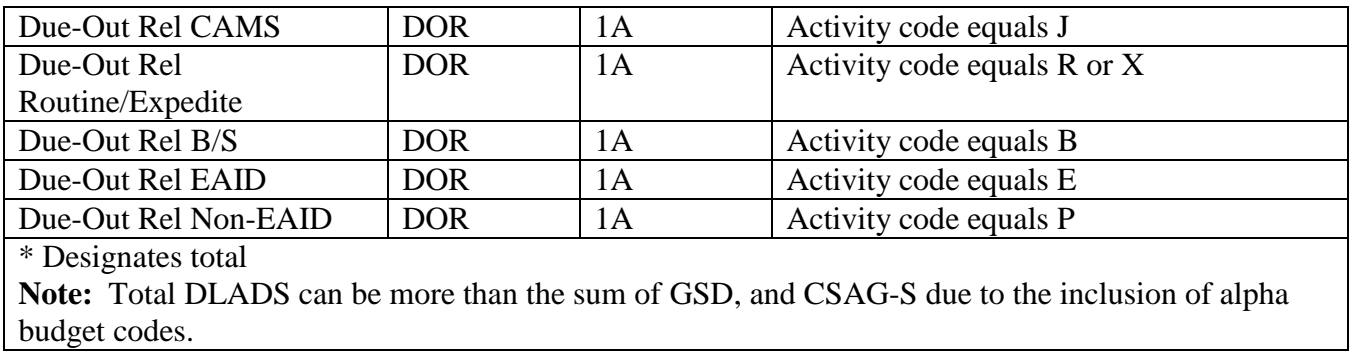

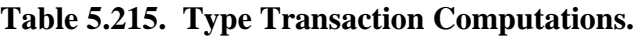

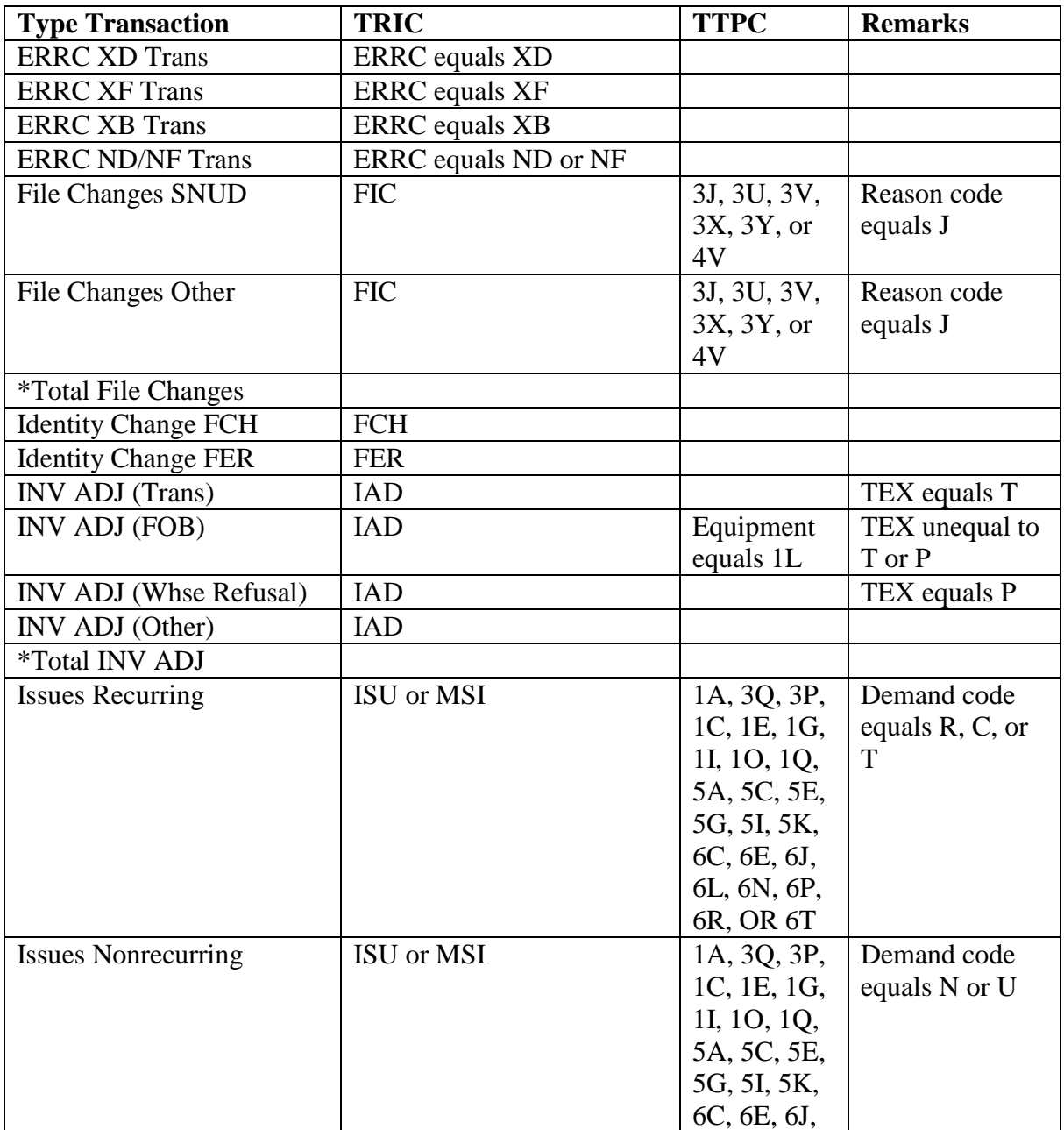

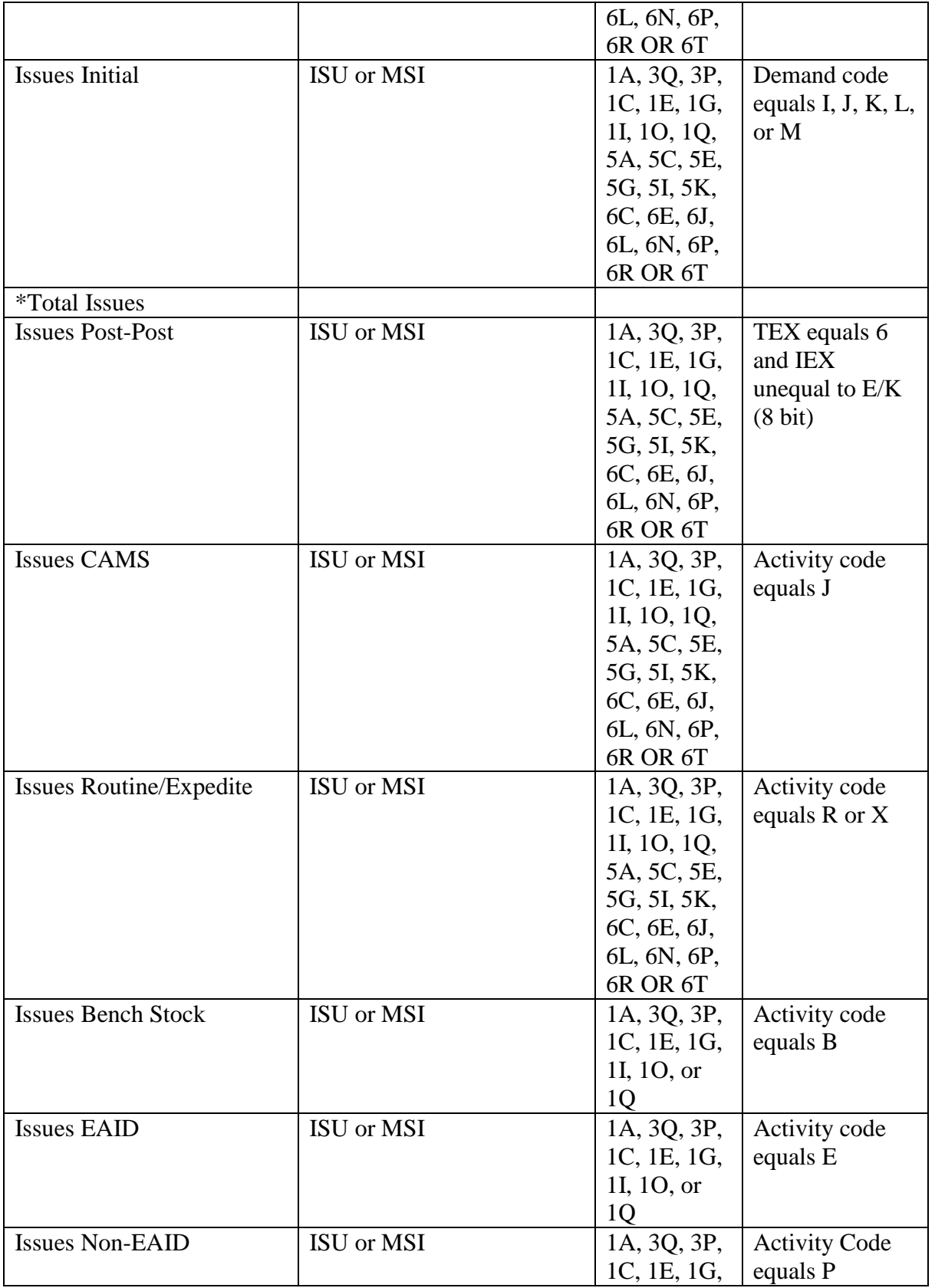

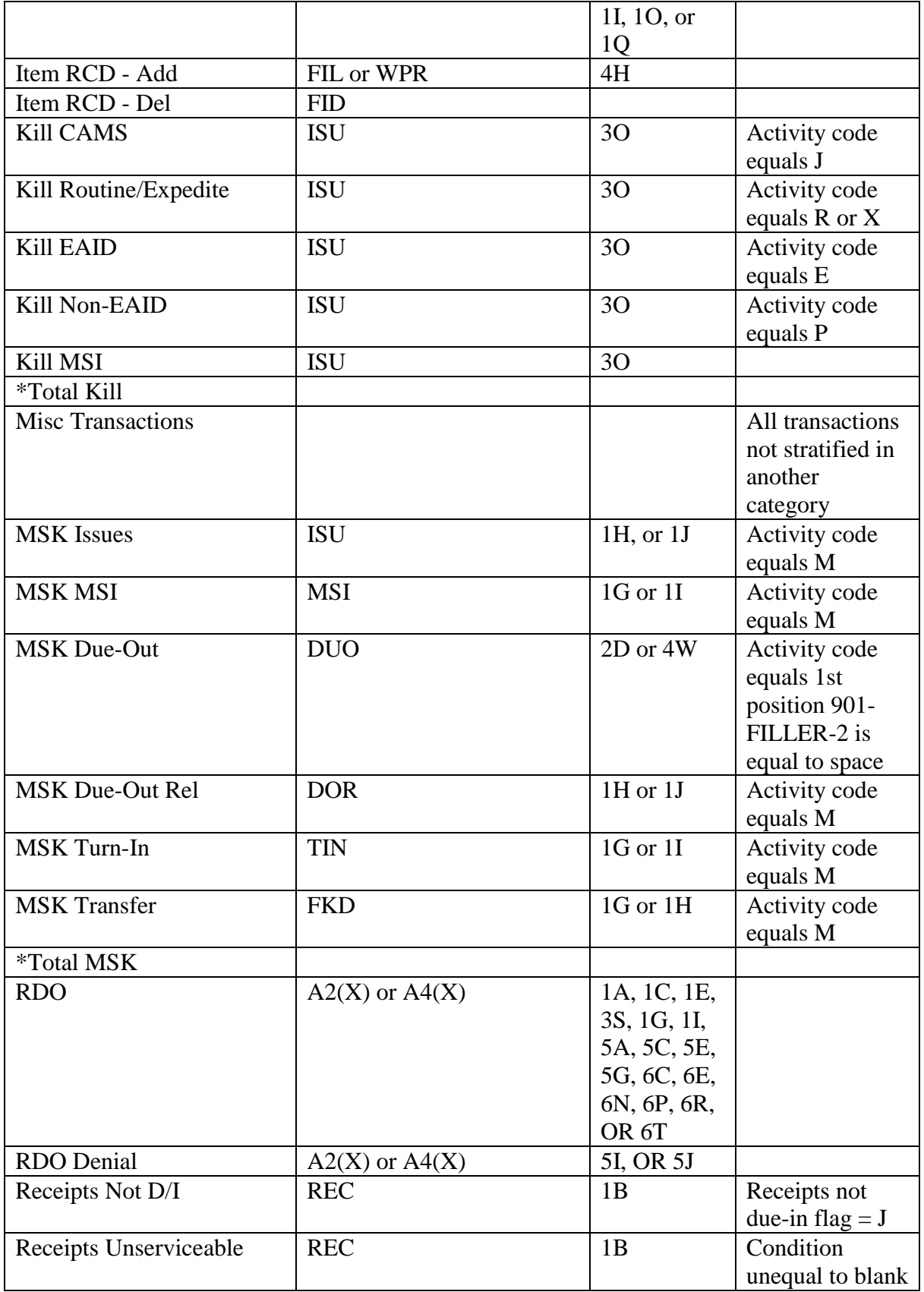

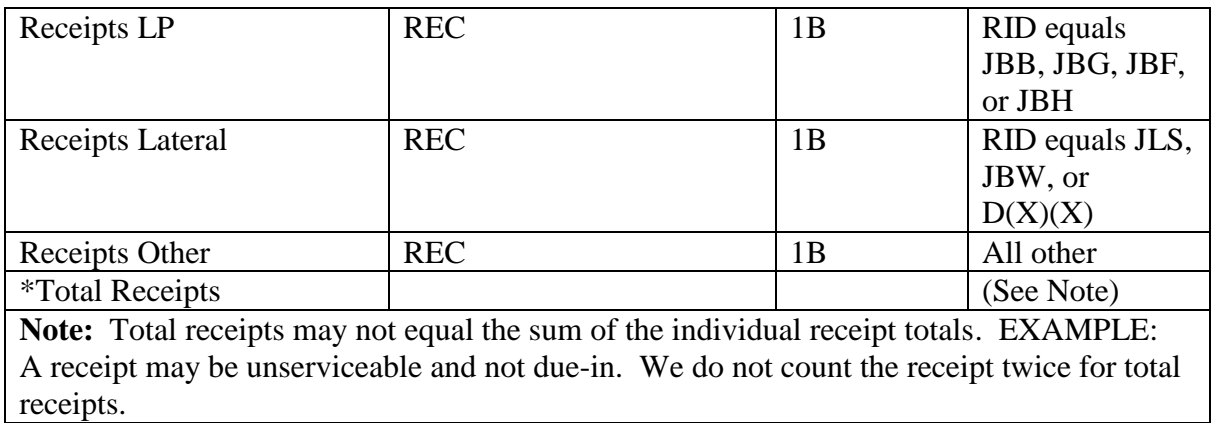

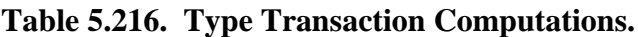

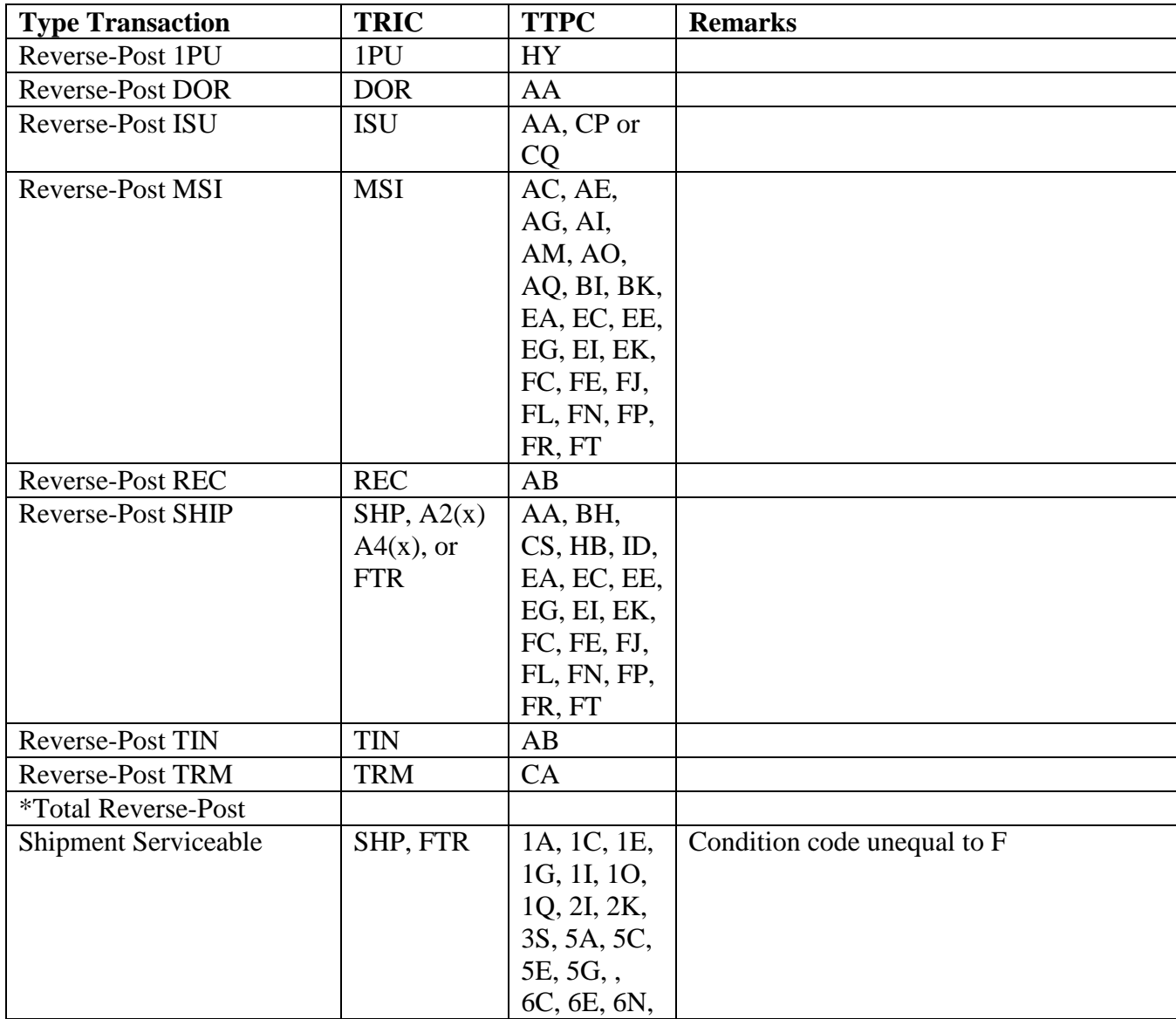

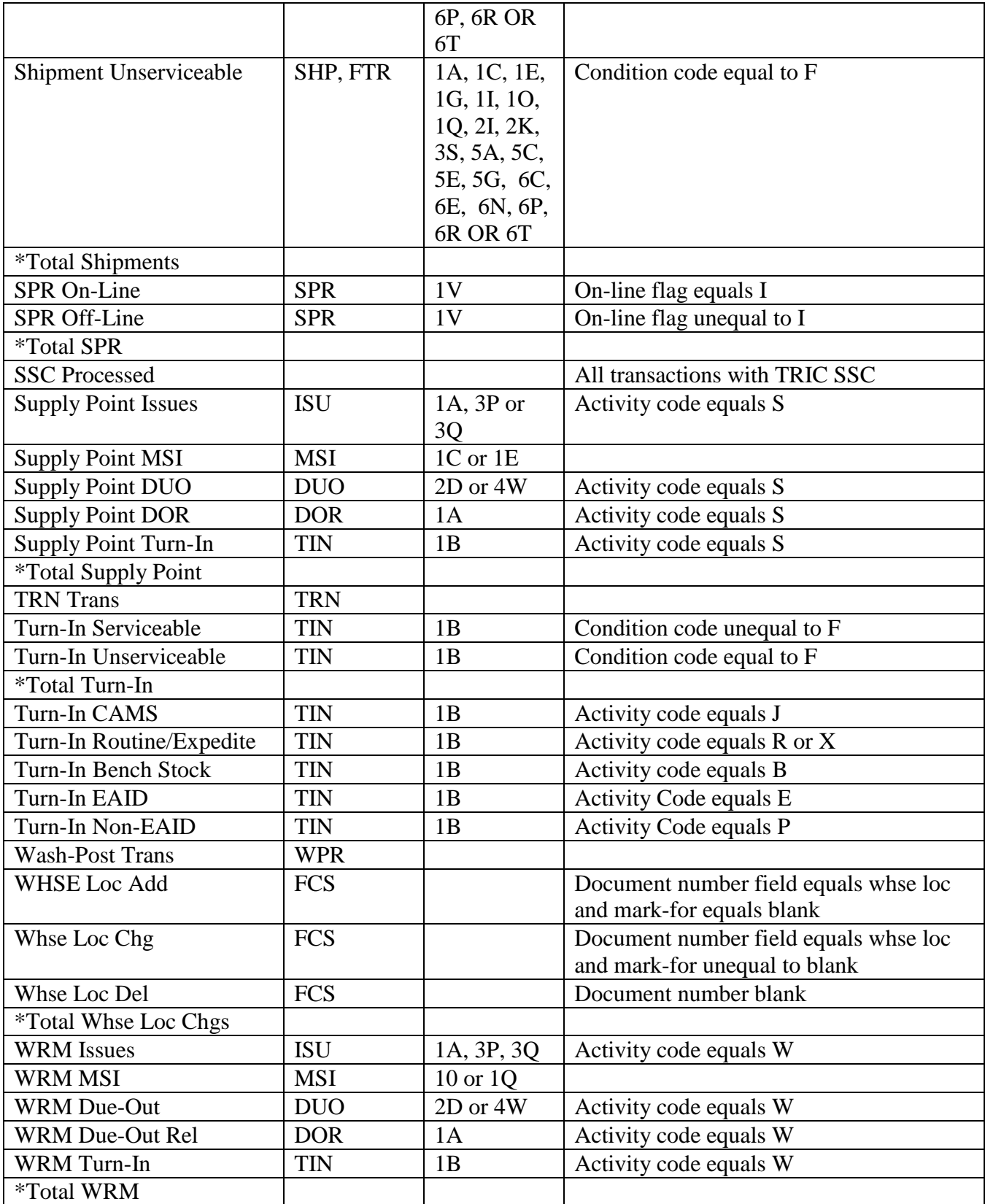

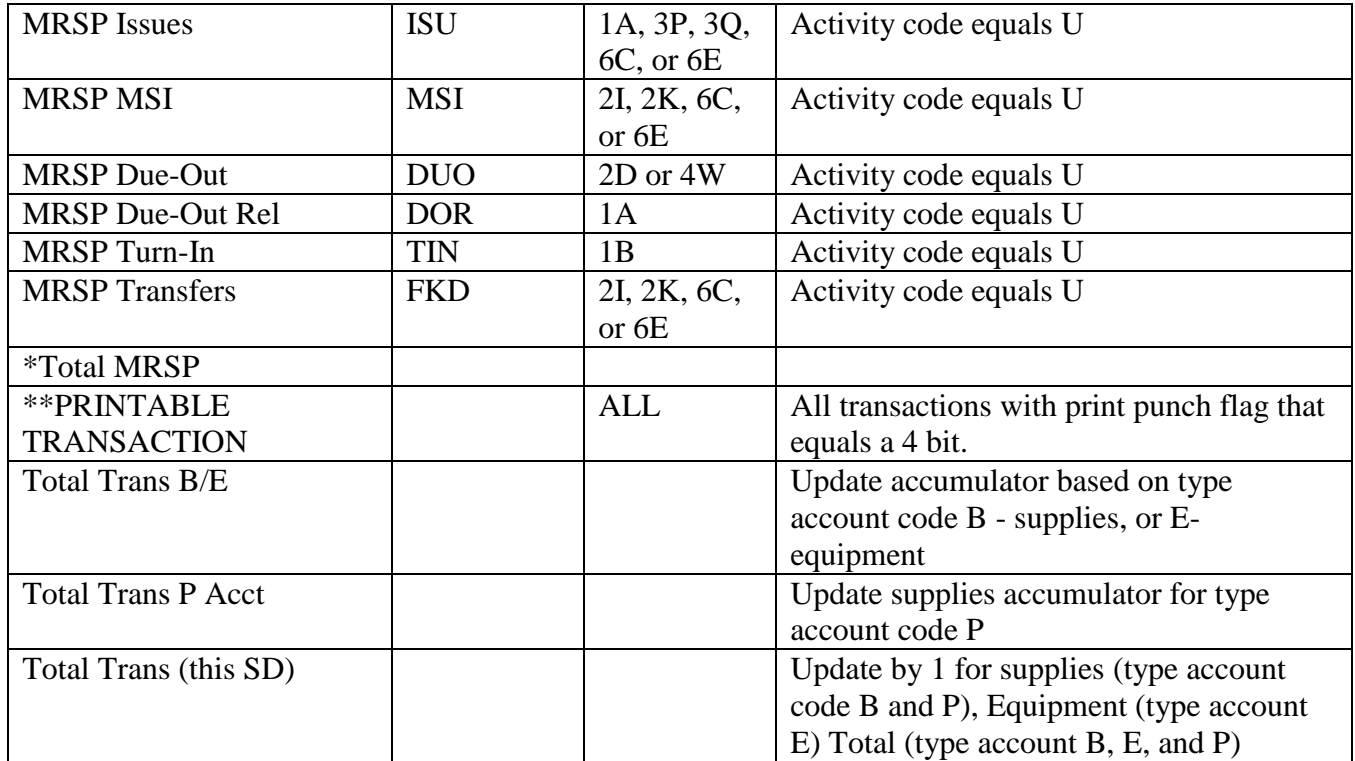

5.78.28. Supply Record Count. Data is updated by program (Q15/NGV881). The Julian date on which the report is processed will be moved to the Base Supply Management Control Record each time the Q15 is processed. Data fields are overlaid with new data each time the program is processed. Totals are accumulated for Supplies/Equipment Item Records. For OCCR records, the totals will be updated for supplies only. Accumulation of data is selfexplanatory.

5.78.29. Item Record Data. Item records are counted and totals are updated and stored on the ITEM-RECORD-DATA record by program (Q15/NGV881). The Julian date on which the report is processed will be moved to the Base Supply Management Control Record each time the Q15 is processed. Data fields are overlaid with new data each time the program is processed. Totals are accumulated for Supplies/Equipment Item Records. Accumulation of data is self-explanatory with the exception of the following.

5.78.29.1. Frozen Inv: Freeze code equals C or I.

5.78.29.2. Frozen Other: Freeze code unequal to C or I.

5.78.29.3. Loc Asg NSN: NSN fifth position equals L.

5.78.29.4. Part Nbr NSN: NSN fifth position equals P.

5.78.29.5. Past Due Inv - 180: Item record controlled item code equals A-H, K, L, O, Q,

R, S, T, 1, 2, 3, 4, 5, 6, 8, 9, or \$ with date of last inventory greater than 180 days.

5.78.29.6. Past Due Inv-365: CIC code unequal to the 180 criteria.

5.78.29.7. TCTO NSN: NSN fifth position equals K.

5.78.30. Inventory Accuracy Stratification. The cumulative inventory accuracy records (501, 502, 503, 504) are read and the monthly/FY cumulative (623/624) are computed and stored by the Monthly Base Supply Management Report (M32/NGV808). During end-of-year processing, the fiscal and monthly totals are zeroed when the A02 is processed. Inventory accuracy stratification (fiscal/monthly) totals are computed using the 500-series records as follows.

5.78.30.1. The monthly stratification (623 record) totals are computed by subtracting the previous month (624 record) fiscal year totals from the present cumulative (500 series) fiscal year totals. For example, current 501 complete record (EOQ) minus 624 complete (EOQ) would equal the 623 complete (EOQ).

5.78.30.2. The cumulative (500 series) inventory accuracy records are then moved, to the 624 record. This enables NGV808/M32 to compute the next month's monthly totals.

5.78.30.3. The monthly and fiscal inventory accuracy are then printed from the 623 and 624 record.

5.78.30.4. The fiscal year totals listed by program NGV808/M32 may not match fiscal year totals listed by program NGV836/M10 due to the following example: Crossover is processed and the primary records are copied to the secondary database. After an inventory (R12, Q13,..) is processed on the primary. The number of line items/units frozen and dollar values are added to the 500-series records. The M10 is processed on the primary database, and the totals from the inventory are reflected. However, the M32 is processed against the secondary database. The M32 does not have the information from the inventory which processed on the primary, due to the inventory being processed after crossover. To eliminate the possibility of confusion, do not process inventories during end-of month (EOM) or process the inventory after the M10 is processed.

5.78.30.5. The fiscal year totals listed by program NGV808/M32 may be less than the previous month's fiscal year totals due to the following: An inventory is processed prior to EOM, and the 500-series records are updated. The EOM M32 is processed, and the listing reflects the totals from the inventory. A decision is made (sometime after EOM) to back out the inventory, and the 500-series records are reduced. The result is the fiscal year totals are smaller during the next EOM. However, fiscal totals are still accurate.

5.78.30.6. Percentages are rounded and printed in whole percents. For exact percentages see report NGV836/M10. **Note:** The monthly inventory stratification and fiscal year cumulative stratification will be the same during EOM October.

5.78.31. Requisition/MOV Summary. Data are read by (M32/NGV808), Monthly Base Supply Management Report. Current ROUTING IDENTIFIER RECORD (007) is read and totals stored for print output.

5.78.32. Workload Factors. Transaction History Records are selected by the Daily Base Supply Management Report (D14/NGV807). Totals are accumulated and stored on the applicable Management Control Records for each system designator. During end-of-month processing, the Management Control Records are read and specific occurrences are used to obtain the workload factors. The Management Control Records are zeroed during End-of-Month processing.

5.78.32.1. Total Transactions: This value is an accumulation of all transactions which meet the specified criteria outlined in the transaction summary section of the report and matches that total.

5.78.32.2. Printable Transactions: Reflects the same information as above, except printable transactions are accumulated for supplies and equipment only.

5.78.32.3. Total Transactions B/E minus A&F: Total type account code B and E transactions minus total  $A \& F$  transactions.

5.78.32.4. Total Transactions B/E Account: Total type account code B and E transactions.

5.78.32.5. Total Item Records B/E Account: Updated by program Q15/NGV881. All Item records with type account code B and E are counted.

5.78.32.6. Total I/R B/E (minus -2,-9 & Relationship Code I): Updated by program Q15/NGV881. All item records for type account B and E excluding item records with a MMAC code of -2 or -9 or a relationship code I are counted.

5.78.32.7. Total Supplies LP Requisition: Reflects Locally Purchased Supplies. The information is also contained on the Requisition Summary portion of the report.

5.78.32.8. Total Transactions B/E Account (Equipment): Reflects only the total for equipment contained on the Transaction Summary portion of the listing.

5.78.32.9. Total ISU + DOR L/I (Retail Sales): Reflects total number of Retail Sales Line Items for TRICs ISU and DOR.

5.78.32.10. Total ISU + DUO + KILL (Supplies): Reflects only the total of expedite/routine issues, expedite/routine due-outs, and expedited/routine requests killed.

5.78.32.10.1. Total L/I Requested Minus Bench Stock (Supplies): Reflects the sum of (Repair Cycle  $XD$  + Repair Cycle  $XF$  + EOQ) - Bench Stock. This information is also reflected on the Customer Support Effectiveness, Overall Summary Page.

5.78.32.10.2. Total Supply Point Detail: Updated by program NGV881/Q15. Reflects the total number of supply point details loaded for a specific system designator.

5.78.32.10.3. Total L/I Issued (XD/XF): Reflects the total number of line items issued for XD/XF assets. This information is also reflected on the Customer Support Effectiveness, Overall Summary Page.

5.78.32.10.4. Total L/I B/O (XD/XF): Reflects the total number of line items backordered for XD/XF assets. This information is also reflected on the Customer Support Effectiveness, Overall Summary Page.

5.78.32.10.5. Total MICAP Start + MICAP Delete: Reflects the total number of MICAP Start/Deletes. This information is also reflected on the MICAP Cause and Delete, Overall Summary Pages.

5.78.32.10.6. Total XD/XF I/R With Requisition Objective: Updated by program NGV881/Q15. Reflects the total number of item records which are XD/XF assets and have a requisition objective. This information is also reflected on the Inventory Control Data Page.

5.78.32.10.7. Total MSK/WRM/MRSP: Reflects the total number of MSK/WRM/MRSP transactions. This information is also reflected on the Transaction Summary Page.

#### **5.79. Materiel Output Processor (M33/NGV973).**

5.79.1. Purpose.

5.79.1.1. To provide products for A&F's use.

5.79.1.2. To create billing (SF 1080) records for SMAG (non-PFMR) and investment sales billing data for interface with program NGV974, Materiel Billings Processor.

5.79.2. Reference. See DFAS-DE 7077.10-M for initiation procedures, program logic, input requirements, output, and use of system output.

5.79.3. Processing Requirement.

5.79.3.1. Primary/Secondary: Secondary.

5.79.3.2. Satellite: Output is produced at the applicable satellite.

5.79.4. Distribution Instructions. Send all output to A&F.

### **5.80. Project Fund Management Report (M35/NGV970).**

5.80.1. Purpose.

5.80.1.1. To provide each responsibility center manager with a product disclosing FY-todate reimbursable issues/sales, creditable returns, obligated due-outs, funded balance, and unobligated due-outs by current or prior fiscal year for both supplies and equipment.

5.80.1.2. To provide SMAG and resource managers with a product disclosing FY-to-date net issues, obligated due-outs, fund balance, and unobligated due-outs by major force program within OBAN/budget activity and system designator.

5.80.2. Reference. See DFAS-DE 7077.10-M for initiation procedures, program logic, input requirements, output, and use of system output.

5.80.3. Processing Requirements.

5.80.3.1. Primary/Secondary: Secondary.

5.80.3.2. Satellite: Output is produced at the applicable satellite.

5.80.4. Distribution Instructions. Four copies required:

5.80.4.1. Project Fund Management Record (PFMR):

5.80.4.1.1. Original: A&F.

5.80.4.1.2. Copy 2: Budget office.

5.80.4.1.3. Copy 3: Applicable resource manager.

5.80.4.1.4. Copy 4: Funds Management.

5.80.4.2. Consolidated PFMR:

5.80.4.2.1. Original: A&F.

5.80.4.2.2. Copy 2: Funds Management.

5.80.4.2.3. Copy 3: Base budget office.

5.80.4.2.4. Copy 4: As locally determined.

#### **5.81. Accounting And Finance (A&F) Stock Fund Due-Out Report (M36/NGV977).**

5.81.1. Purpose. To provide each cost center manager with an output product showing individual obligated due-outs with monetary totals summarized by age and type of due-outs; that is, supplies or equipment and current or prior fiscal year. The program prints listings and adjusts due-out fields in organization cost center records to agree with the actual due-out detail records (obligated, unobligated, and unfunded).

5.81.2. Reference. See DFAS-DE 7077.10-M for initiation procedures, program logic, input requirements, output, and use of system output.

5.81.3. Processing Requirements.

5.81.3.1. Primary/Secondary: Primary/secondary.

5.81.3.2. Satellite: Output is produced at the applicable satellite.

5.81.3.3. Frequency: Daily. This product is required daily to support the Defense Enterprise Accounting Management System (DEAMS).

5.81.4. Distribution Instructions. (Applies to both due-out and adjustment lists.)

5.81.4.1. Copies to A&F, the organization, the budget office, and other locally determined offices.

### **5.82. Local Purchase (LP) and MILSTRIP Research And Follow-up List (M37/NGV997).**

5.82.1. Purpose.

5.82.1.1. To identify and validate RNB, CP, CR, and SNC details for which billing action has not been received within prescribed time limits (use this program monthly and as required).

5.82.1.2. To list CR and CP detail records for which an answer to a Report of Discrepancy/Supply Discrepancy Report (ROD/SDR) has not been received within prescribed time limits.

5.82.1.3. To list LP outstanding BNR, RNB, and status detail records for reconciliation with the corresponding document files.

5.82.2. Reference. See DFAS-DE 7077.10-M for initiation procedures, program logic, input requirements, output, and use of systems output.

5.82.3. Processing Requirements. Primary/Secondary: Primary.

5.82.4. Distribution Instructions.

5.82.4.1. Copies 1, 2, and 3: Forward a copy to Funds and host base..

5.82.4.2. Copies 4 and 5: A&F (including the transaction file).

### **5.83. Monthly AFTOC Report (M40/NGV813).**

5.83.1. Purpose. To provide a system data file of selected transaction histories to be sent via file transfer to Air Force Total Ownership Cost (AFTOC). The report is required monthly since AFTOC depends on the data for accurate forecasting of requirements for the Spares Requirements Review Board (SRRB). The SRRB assists the Air Force in determining what spares are needed in future years based on past demand.

5.83.2. Program Logic. The program scans the consolidated transaction history area for all budget code 8 and budget code 9 items that meet the following criteria:

5.83.2.1. System designator must be 01, A1-A9, D1-D9, or E1-E9 and

5.83.2.2. 704-TRIC = 'ISU'; BUDGET CODE = '9'; TTPC = '1A' or '3P' or '3Q'. Activity Code  $\leq$  'C' or 'M' or 'S' or 'U' or 'W' or Activity Code = 'D' and TEX  $\leq$  'D'

5.83.2.3. 704-TRIC = 'MSI'; BUDGET CODE = '9'; TTPC = '1C' or '1E' or '1G' or '1I' or '2K' or '2I' or '1O' or '1Q' or '5A' or '5C' or '5E' or '5G' or '6C' or '6E' or '6N' or '6P'.

5.83.2.4. 704-TRIC = 'DUO'; TTPC = '2D' or '4W'. Activity Code  $\langle \rangle$  'C' or 'M' or 'S' or 'U' or 'W' or Activity Code = 'D' and  $TEX \leq 'R'$ .

5.83.2.5. 704-TRIC = 'DOR'; BUDGET CODE = '9'; TTPC = '1A'. Activity Code  $\diamond$  'C' or 'M' or 'S' or 'U' or 'W' or Activity Code = 'D' and  $TEX \leq \mathbb{R}$ '.

5.83.2.6. 704-TRIC = 'TIN'; TTPC = '1B'. Activity Code  $\langle$  C' or 'M' or 'S' or 'U' or 'W' and ORG-CODE  $> 099$ .

5.83.2.7. 704-TRIC = 'DOC'; TTPC = '2A' or '2C'. Activity Code  $\leq$  'C' or 'M' or 'S' or 'U' or 'W' or Activity Code = 'D' and  $TEX \le 'D'$ .

5.83.2.8. 704-TRIC = '1PU'; TTPC = '7Y' or '8Y' or 'HY' or 'GY'.

5.83.2.9. 704-TRIC = 'FCU'; TTPC = '4A'. Activity Code  $\ll$  'C' or 'M' or 'S' or 'U' or 'W' or 'Y' or Activity Code = 'D' and TEX  $\leq$  'R'.

5.83.2.10. 704-TRIC = 'MSD'; TTPC '4A. Activity Code  $\leq$  'C' or 'M' or 'S' or 'U' or 'W' or 'Y' or Activity Code = 'D' and TEX  $\leq$  'R'.

5.83.2.11. 704- TTPC = 'AB'. Activity Code  $\langle \rangle$  C' or 'M' or 'S' or 'U' or 'W'.

5.83.2.12. 704-BUDGET CODE = '9'; TTPC = 'AA' or 'CP' or 'CQ' or 'AC' or 'AE' or 'AG' or 'AI' or 'BK' or 'BI' or 'AO' or TTPC = 'AQ' or 'EA' or 'EC' or 'EE' or 'EG' or 'FC' or 'FE' or 'FN' or 'FP'. Activity Code <> 'M' or 'U' or 'W'. **Note:** Selected records will be sorted in org code within system designator sequence.

5.83.3. Special Instructions.

5.83.3.1. Primary/Secondary. Mandatory monthly report on the secondary.

5.83.3.2. Restart procedures: Restart from beginning.

5.83.4. Reporting Data.

5.83.4.1. As-of-Date. As of the end-of-month cutoff.

5.83.4.2. Frequency. Monthly.

5.83.4.3. Due-Date. First workday following the date processed.

5.83.5. Input.

**Table 5.217. Report Select Format.**

| Pos.      | No.  | <b>Field Designation</b>                                                                                | <b>Remarks/Notes</b>                    |
|-----------|------|----------------------------------------------------------------------------------------------------|-----------------------------------------|
|           | Pos. |                                                                                                    |                                         |
| $1-3$     | 3    | <b>Transaction Identification Code</b>                                                                  | <b>RPT</b>                              |
| $4 - 6$   | 3    | <b>Report Select Code</b>                                                                               | M40                                     |
| $7 - 32$  | 26   | Title                                                                                                   | <b>MONTHLYAFTOC</b><br><b>REPORTING</b> |
| 33        |      | <b>Blank</b>                                                                                            |                                         |
| $34 - 40$ | 7    | <b>From Date</b>                                                                                        |                                         |
| $41 -$    |      | <b>Blank</b>                                                                                            |                                         |
| 42-48     | 7    | To Date                                                                                                 |                                         |
| 49        |      | <b>Blank</b>                                                                                            |                                         |
| $50 - 51$ | 2    | <b>System Designator/Blank</b>                                                                          | <b>Note</b>                             |
|           |      | <b>Note:</b> Enter a specific selection by system designator or leave blank for all system designators. |                                         |

5.83.6. Output. Data File:

# **Table 5.218. Output Format.**

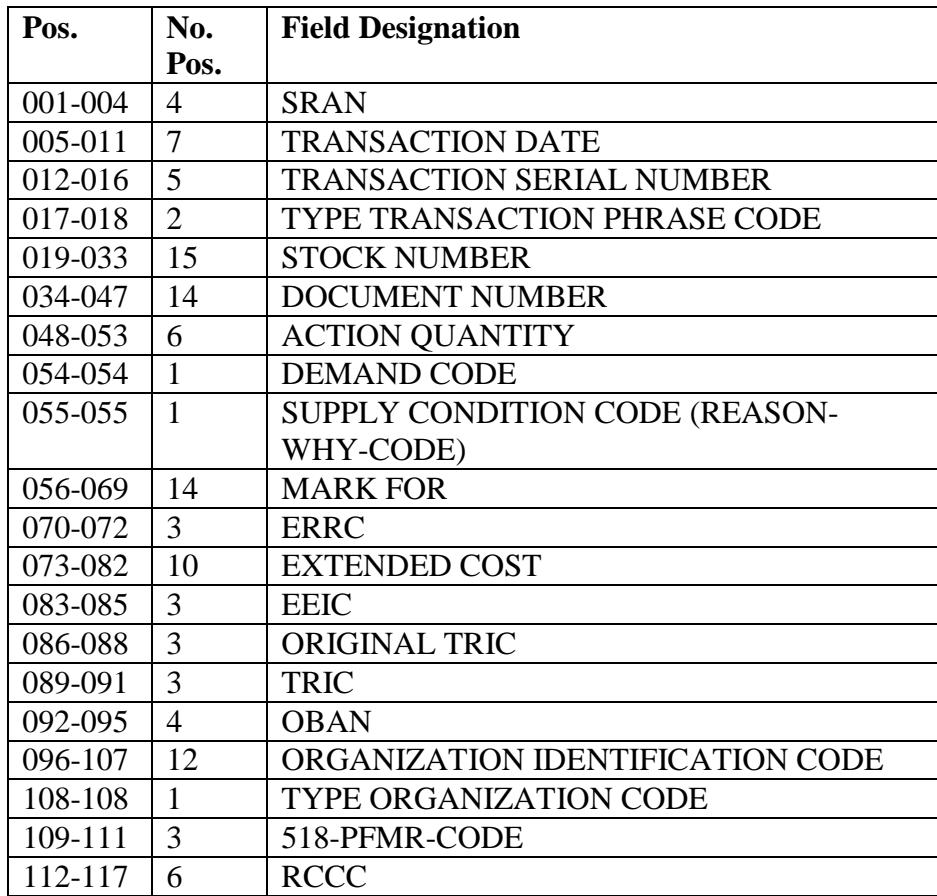

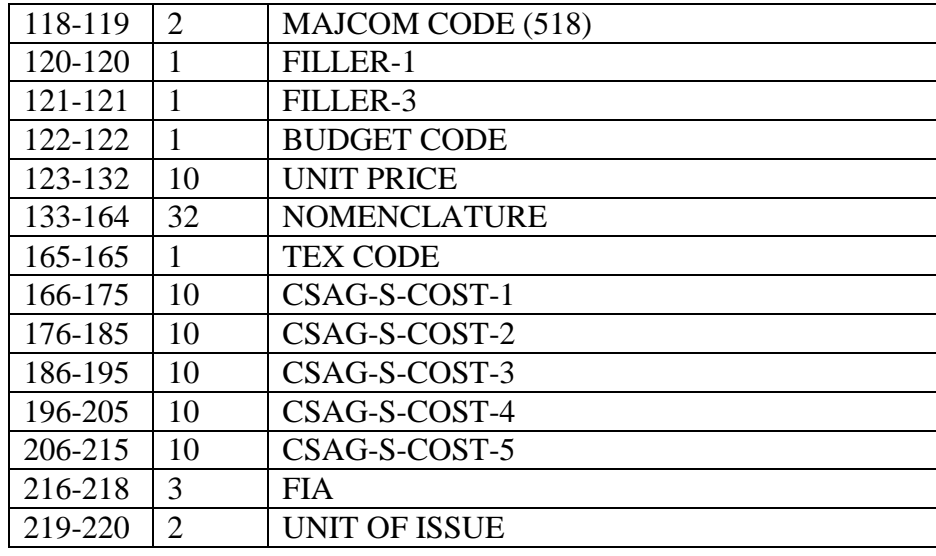

5.83.7. SIFS Filenames.

5.83.7.1. #GV0(ALN)\*GV813DUD8XX. Where  $# =$  primary GANG number, ALN = base ALN number, and  $XX =$  system designator. Note: The above SIFS filename will be created for each satellite supported. The file name for the host (system designator 01) is already hard-coded and in the SIFS CUD file. The host CSB SIFS manager will load a SIFS CUD file entry for each satellite supported.

5.83.7.2. Initial Implementation Instructions. A quick way to load the SIFS CUD file entry for each one of the system designators is as follows:

5.83.7.2.1. Enter SIFS UTIL Menu. >@ADD 0GV00000\*GVSSGUD001.UTIL

5.83.7.2.2. Take Option 9 to view CUD file. >9

5.83.7.2.3. Zoom on D40 CUD entry for file 1GV0\*GV813DUD8XX.

5.83.7.2.4. Change XX in filename, lookup ID, and system designator to the satellite's system designator.

5.83.7.2.5. Change YYYY on the reports control symbol to satellite's SRAN. Example - SBSSAFTOCYYYY change to SBSSAFTOC6281 where 6281 is satellite's SRAN.

5.83.7.2.6. Enter option A to add record.

5.83.7.2.7. Repeat for each system designator that host base supports.

5.83.7.2.8. Exit out of SIFS UTIL when finished.

5.83.8. AFTOC M40 (Recovery Option) File, Header Record.

| <b>Element</b> | <b>Rec Positions</b> | <b>Type/Class</b> | <b>Remarks</b>                             |
|----------------|----------------------|-------------------|--------------------------------------------|
| Record Type    | $1-3$                | 3A                | <b>HDR</b>                                 |
| Filler         | 4                    |                   | <b>Blank</b>                               |
| Julian Date    | $5 - 11$             | 7N                | YYYYDDD for date report processed          |
| Filler         | 12                   | 1                 | <b>Blank</b>                               |
| Sequence       | $13 - 16$            | 4N                | Incremented by one each time the report is |
| Number         |                      |                   | processed.                                 |
| Filler         | 17                   | 1                 | <b>Blank</b>                               |
| Total          | 18-26                | 9N                | Total number of records for this run.      |
| Records        |                      |                   |                                            |
| Filler         | 27                   | 1                 | <b>Blank</b>                               |
| Recovery       | 28                   | 1A                | "Y" if the file contains images produced   |
| Indicator      |                      |                   | when recovery option is processed          |
|                |                      |                   | otherwise blank.                           |
| Filler         | 29                   |                   | <b>Blank</b>                               |
| <b>SRAN</b>    | $30 - 33$            | 4N                |                                            |
| From Date      | $35 - 41$            | 7N                | YYYYDDD for beginning date range           |
| To Date        | 43-49                | 7N                | YYYYDDD for end date range                 |

**Table 5.219. Header Record.**

### <span id="page-416-0"></span>**5.84. C-Factor Assignment (Q01/NGV873).**

5.84.1. Purpose.

5.84.1.1. To provide the assignment of C-Factors greater than 3 as standard deviations for increased support effectiveness based on HQ USAF approval as directed by the MAJCOM. This program also provides for the assignment of the standard deviation of one when the increased C-Factor authorization is withdrawn.

5.84.1.2. To identify the requested records assigned C-Factor.

5.84.1.3. To provide stratification of C-Factor assignment by the source of supply, expendability, recoverability, reparability cost designator (ERRCD), and overall dollar value of items assigned a C-Factor which are requested by the budget code of the account.

5.84.2. Program Logic.

5.84.2.1. Reads the select and parameter inputs and builds sort keys for the input standard reporting designator (SRD). This program also sorts keys and stores sorted SRD keys in a sort file.

5.84.2.2. Reads the SRD consumption records, and compares the SRD/system designator on this record against the stored parameter input(s). When a match is found, the SRD consumption record is written to a work file.

5.84.2.3. Lists item records with a standard deviation of 0, 2, 3, or all if the report select format contains a 0, 2, 3, or A in position 41. When this option is selected, a parameter input and stop input are not required because position 43 and 44 are reserved for the system designator selection. When position 43 and 44 are left blank, the program produces a list of item records based on the list option for all system designators. The glossary of header terms option is the only option that will process together with the list option.

5.84.2.4. Edits selected records for assignment of C-Factor requested in the select input as follows:

5.84.2.4.1. C-Factor of 0 or 1: Selected records are used to locate the item record and a C-Factor of zero or one is assigned.

5.84.2.4.2. C-Factor of 2 or 3: Selected records are used to locate the item record, and a C-Factor is assigned as follows:

5.84.2.4.2.1. Initial edits are performed against all items. If an item meets any of the following conditions, a C-Factor is not assigned:

5.84.2.4.2.1.1. Issue exception code (IEX) 3, 5, 6, E, G, or K.

5.84.2.4.2.1.2. Numeric parts preference code.

5.84.2.4.2.1.3. General Services Administration (GSA) source of supply.

5.84.2.4.2.1.4. Time compliance technical order (TCTO) kits.

5.84.2.4.2.1.5. Local purchase/manufacture (except  $JZ(x)$  items).

5.84.2.4.2.1.6. Adjunct records (-1, -2, or -9).

5.84.2.4.2.2. Items which do not meet any of the above criteria are further screened as follow:

5.84.2.4.2.2.1. Remaining XD(x) and XF3 items are selected for C-Factor assignment.

5.84.2.4.2.2.2. An XB3 item is considered if the item is on bench stock, war reserve materiel (WRM), mobility readiness spares package (MRSP)/in-place readiness spares package (IRSP)/mission support kit, supply point, mission change data collection, or if the item contains a materiel management code.

5.84.2.4.2.2.3. XB3 items which meet any of the above criteria are selected for C-Factor assignment unless they fall into one of the federal stock group (FSG)/federal stock class (FSC) exclusion numbers: 1800-2200, 3200-3438, 3441-3990, 4400-4600, 5100-5200, 5400-5600, 6310-6330, 6500, 6650, 6710- 6730, 6760-7430, 7450-9130, 9160-9310, 9350-9505, 9610-9999.

5.84.2.4.3. A summary listing stratifies selected records by source of supply, ERRCD. The listing also provides the dollar value totals of demand levels and safety level within budget codes and overall totals. These totals represent only those items which have a C-Factor unequal to 1 added during this report processing.

5.84.3. Special Instructions. If multiple SRDs employ a single line item, that item record should be assigned the highest C-Factor authorized for the SRDs involved. When the option to reduce a C-Factor to 0 or 1 is used (a dash (-) is entered in positions 33 or 34), all item records with the input SRD are assigned the lowest C-Factor. CAUTION: Make sure that other higher C-Factor authorizing SRDs do not exist. When higher C-Factor authorizing SRDs do not exist, program Q01/NGV873 must be reprocessed with the specific SRD(s) to reinstate the higher C-Factor. That is, leave positions 33, 34 and 68 blank, and enter a dash (-) in position 67 to assign a C-Factor of 2; or, leave positions 33, 34 and 67 blank, and enter a dash (-) in position 68 to reinstate a C-Factor of 3. All higher C-Factor authorizing SRDs must be reprocessed in ascending C-Factor sequence.

5.84.3.1. Primary/Secondary: Program Q01/NGV873 must be processed on the primary database except when the list option  $(0, 2, 3, 0, 0, 0, 4)$  of the select format) is processed. The list option may be processed on the primary or secondary database.

5.84.3.2. Restart Procedures: See **Para. [5.28.](#page-122-0)**

5.84.3.3. Satellite: Output is produced at the applicable site.

5.84.4. Reference.

5.84.5. Reporting Data.

5.84.5.1. As-of-Date: N/A.

5.84.5.2. Frequency: As directed by the MAJCOM.

5.84.5.3. Due Date: N/A.

5.84.6. Input. Report Select Format:

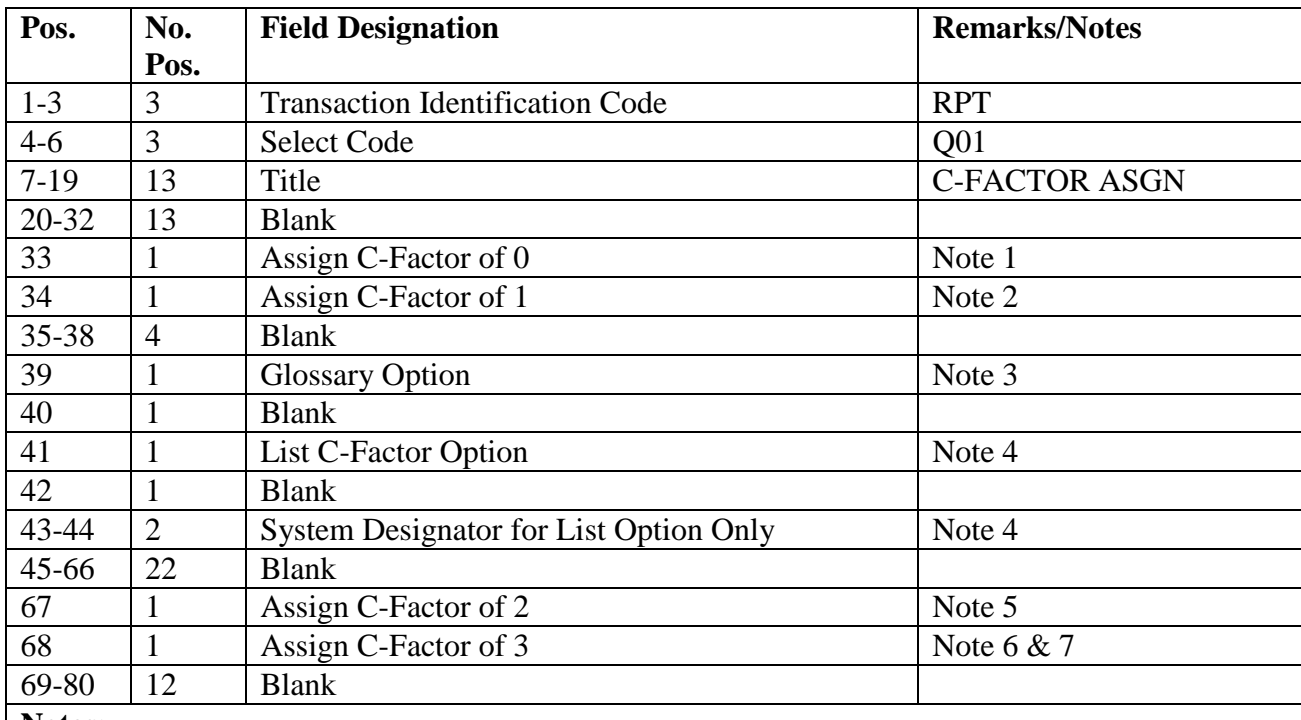

### **Table 5.220. Report Select Format.**

### **Notes:**

1. Enter a dash (-) in position 33 to assign a C-Factor of 0. Positions 34, 67, and 68 must be blank.

2. Enter a dash (-) in position 34 to assign a C-Factor of 1. Positions 33, 67, and 68 must be blank.

3. Enter a dash (-) in position 39 to produce a glossary of header terms.

4. Enter 0 in position 41 to list all item records with a C-Factor of 0. Enter 2 in position 41 to list all item records with a C-Factor of 2. Enter 3 in position 41 to list all item records with a C-Factor of 3; or, enter A in position 41 to produce a list of item records with a C-Factor of 0, 2, and 3. 5. Enter the system designator in positions 43 and 44, or leave blank to produce a list for all system designators. Make these entries only when the List C-Factor option is requested. 6. Enter a dash (-) in position 67 to assign a C-Factor of 2. Positions 33, 34, and 68 must be blank.

7. Enter a dash (-) in position 68 to assign a C-Factor of 3. Positions 33, 34, and 67 must be blank.

| Pos.     | No.            | <b>Field Designation</b> | <b>Remarks/Notes</b> |
|----------|----------------|--------------------------|----------------------|
|          | Pos.           |                          |                      |
| $1 - 3$  | 3              | Parameter Identification | 1CF                  |
| 4        |                | <b>Blank</b>             |                      |
| $5-6$    | $\overline{2}$ | <b>System Designator</b> | Note 1               |
|          |                | <b>Blank</b>             |                      |
| $8 - 10$ | 3              | <b>SRD</b>               | Note 2               |
| 11-79    | 69             | <b>Additional SRDs</b>   | Note 3               |
| 80       |                | <b>Blank</b>             |                      |

**Table 5.221. Parameter Format (not required for List C-Factor Option).**

# **Notes:**

1. Enter the applicable system designator in positions 5-6. This field must contain an entry or a management notice is produced. Each run is limited to one system designator.

2. Enter the first SRD to be considered for the assignment of a C-Factor (as stipulated in the report select input) in positions 3-10. This field must contain an entry or a management notice is produced.

3. Enter up to 23 additional SRDs to be considered in positions 11-79. A total of 24 SRDs may be entered for each parameter with a maximum of 5 parameter inputs (1CF) followed by a STOP input.

5.84.7. Output.

5.84.8. Data File. N/A.

5.84.9. Distribution Instructions.

5.84.9.1. Materiel Management Flight.

# **5.85. Zero Balance Stratification (Q02/NGV823).**

5.85.1. Purpose. To accumulate totals on item records with a zero serviceable balance that have a positive requisition objective. This program provides managers with information that can identify possible problem areas of supply.

5.85.2. Program Logic.

5.85.2.1. Scans the item records selecting those records which meet the selection criteria.

5.85.2.2. Sorts records into system designator sequence if the ALL option was used in the select format. The associated detail records are read to determine if there is a supply point,

mission support kit, or firm due-in from maintenance, or a firm unserviceable record with an on-hand balance. Item records that have a zero requisitions objective (0 demand level and no minimum, fixed or Readiness Based Level) are excluded. Items selected that are in an interchangeable and substitute group are also subject to a group interrogation. Individual accumulators are built to accumulate totals within acquisition (funding) category as follows:

5.85.2.2.1. Total items reviewed.

5.85.2.2.2. Total zero balance by maintenance priority code (MPC)/stockage priority code (SPC).

5.85.2.2.3. Total (overall) zero balances.

5.85.2.2.4. Percentage of zero balances. While the above totals include bench stock items, the sums of these items are provided as an information entry following the overall totals.

5.85.3. Special Instructions.

5.85.3.1. Primary/Secondary: Process on secondary database after the mandatory daily reports.

5.85.3.2. Restart Procedures: See **Para. [5.28.](#page-122-0)**

5.85.3.3. Satellite:

5.85.3.3.1. If system designators A1 through A9 are authorized an output function, the output is directed automatically to the remote location.

5.85.3.3.2. If the output function is inoperative, the output is produced at the computer support base.

- 5.85.4. Reference. N/A.
- 5.85.5. Reporting Data.
	- 5.85.5.1. As-of-Date: N/A.
	- 5.85.5.2. Frequency: As required.
	- 5.85.5.3. Due Date: N/A.
- 5.85.6. Input. Report Select Format:

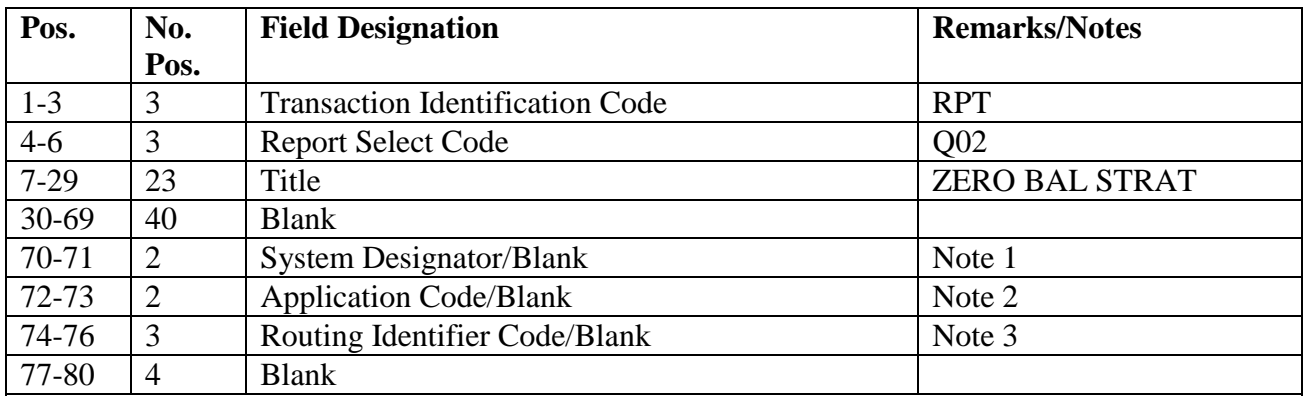

#### **Table 5.222. Report Select Format.**

**Notes:**

1. Enter the desired system designator in positions 70-71 for a single selection. If this field is blank, all system designators are selected, and the records are then sorted into system designator sequence.

2. Enter a two-position application code in positions 72-73 for a single selection. Enter the first position of the application code in position 72, and leave position 73 blank for a range of application codes.

3. Enter a three-position routing identifier code in positions 74-76 for a single selection. Enter the first position of the routing identifier code in position 74, and leave positions 75-76 blank to select a specific source of supply.

5.85.7. Output.

5.85.7.1. Sequence: System designator.

5.85.7.1.1. Number of parts: Two.

5.85.8. Distribution Instructions.

5.85.8.1. Materiel Management Flight.

### **5.86. Repair Cycle Data List (Q04/NGV819).**

5.86.1. Purpose.

5.86.1.1. To provide the maintenance activities with a product that shows reparable returns with the action taken codes for each repair cycle item. These data are used to review the base in-house repair capability program. This list also provides the Record Maintenance with a listing of repair cycle records; indicative codes are contained in each record for file and records maintenance.

5.86.1.2. To realign repair cycle and stock control data at the end of each calendar quarter.

5.86.1.3. To complement the DIFM Listing for scheduling of repair cycle assets, determining base in-house repair capability, and enhancing DIFM control of critical items.

5.86.1.4. To be used by the maintenance scheduler for the movement of DIFM assets. The number of units repaired, not reparable this station (NRTS), and condemned for the past year, together with the current quarter turn-ins by maintenance action taken codes, are used to determine the flow of reparable items. Potential problem areas can be identified based on trends revealed by this listing.

5.86.1.5. To determine the establishment of the in-house repair capability by the maintenance action taken code used for each repair cycle item during the past year.

5.86.1.6. To improve DIFM control by screening the stock number against the DIFM list and against the Repair Cycle Data Listing to determine previous maintenance action taken, and to schedule repair or evacuation of the asset as required.

5.86.1.7. To be used by Records Maintenance to complete repair cycle record data elements. The Reparable Processing Center (RPC) is responsible for repair, specialized repair activity, etc. Materiel Control and Flight Service Center use this report to establish the base repair capability and to process and schedule DIFM assets. **Note:** AFMC SCM-R Records Maintenance Activity can use a locally developed Script for this review.

5.86.1.8. To be used by Stock Control to review repair cycle records that contain exception repair cycle days. **Note:** AFMC SCM-R Records Maintenance Activity can use a locally developed Script for this review.

5.86.2. Program Logic.

5.86.2.1. The program select format is edited for validity and then printed on the remote processing station (RPS)/main console. Options requested are set internally to edit the input records. Sort keys are built from the selected repair cycle records and matching item records. These keys are then used to re-read the repair cycle records. After each repair cycle record is read, the current quarter net repair cycle days is divided by the current quarter repaired field (excluding nonrecurring). The result is the average repair cycle days for the current quarter. The net repair cycle days for all quarters is divided by the repaired field for all quarters (excluding nonrecurring). The result is the average repair cycle days for all quarters.

5.86.2.2. The program produces a pseudo file containing DZE images to ensure records have the appropriate RAMPS report code assigned. DZE assigning a code of 6 are prepared for item records matching the following criteria:

5.86.2.2.1. Type account code is B.

5.86.2.2.2. ERRCD of XD(X).

5.86.2.2.3. RAMPS WRM report code not equal to 6 or 7.

5.86.2.2.4. Fifth position of the stock number is numeric, or

5.86.2.2.5. The fifth and sixth positions equal to NC.

5.86.2.2.6. RID of F(XX).

5.86.2.3. The total number of active records will be printed at the end of the indicative date list. All other options will print the number of active records and the number of units turned in by action taken code.

5.86.3. Program Logic Specific.

5.86.3.1. Repair Cycle Data List. This report lists the repair cycle information for each stock number that has a corresponding 102-REPAIR-CYCLE-RECORD. There are four different types of this listing available:

5.86.3.1.1. Type 1 produces a listing of all repair cycle records except those records with zeros in all accumulator fields. This option is the default option of the report. It is produced when the select card contains RPTQ04 in positions 1-6, and the report title in positions 7-28. All other positions may be blank.

5.86.3.1.2. Type 2 contains an additional edit to eliminate records with ERRCD XF3. This listing is produced by adding a dash (-) in position 67 of the program select card.

5.86.3.1.3. Type 3 contains an additional edit to the type 1 program to eliminate records that are coded NRTS 1 and records that have zeros in the 102-REPR-GENR-NRTS field (all quarters). This listing is produced by adding a dash (-) in position 69 of the program select card.

5.86.3.1.4. Type 4 combines types 1-3. This listing is produced by adding dashes (-) to positions 67 and 69 of the program select card.

5.86.3.1.5. The part number print, organization sequence, percent of base repair, average AWP days, and glossary options can all be used with the repair cycle data list (Types 1-4). Specific instructions on these options can be found in the notes following the program select card.

5.86.3.2. Indicative Repair Cycle Data List. This report gives the user item record data that does not appear on the Repair Cycle Data List. This listing is produced by entering a dash (-) in position 33 of the program select card. Repair cycle records with all zeros in the accumulator fields are eliminated from this report. The average AWP days, organization/shop code, part number print, and glossary options can all be used with the Indicative Data List. Specific instructions on these options can be found in the notes following the program select card.

5.86.3.3. Exception RCR Day List. This report lists all repair cycle records that contain exception repair cycle days. The only options available with this report are the part number print option and the glossary option.

5.86.3.4. Quarterly Update Option. The Quarterly Update Option is a mandatory option that must be processed quarterly on the primary database. This option is produced by entering a dash (-) in position 34 of the select card. This option provides the Repair Cycle Data List (Type 1) and the Exception RCR List plus accomplish the following:

5.86.3.4.1. Zeros the 102-NBR-OF-UNITS-TURNED-IN (for all maintenance action codes) on the repair cycle record.

5.86.3.4.2. Shifts the quarter data (repaired, condemned, NRTS, and repair cycle days) to the next quarter; that is, third quarter data are moved to fourth quarter, second to third, etc., on the repair cycle record.

5.86.3.4.3. Zeros all current quarter data on the repair cycle record.

5.86.3.4.4. Updates the stock control data on the repair cycle record. Reparable generations (excluding nonrecurring) are accumulated from the repair cycle record; these data are then stored in the test record cumulative recurring demands.

5.86.3.4.5. Updates the DOFD and the DOLD as follows:

5.86.3.4.5.1. If reparable generations equal zero, it blanks the date of first demand.

5.86.3.4.5.2. If reparable generations are greater than zero and DOFD is blank, it updates the DOFD to equal the first day of the oldest quarter that reflects reparable generations. If the DOLD is blank, it updates the DOLD to equal the last day of the most recent quarter that reflects reparable generations.

5.86.3.4.6. Stores the sum of the third and fourth quarters reparable generations (maximum of 9) in the number of demands second past-six-month-period field.

5.86.3.4.7. Stores the sum of the first and second past quarters reparable generations (maximum of 9) in the number of demands first past-six-month period field.

5.86.3.4.8. Stores a zero in the number of demands current reporting field.

5.86.3.4.9. If the DOFD is older than 365 days, updates the DOFD to equal the current requisition original date minus 365 days.

5.86.3.4.9.1. The quarterly option also updates the cumulative demand quantity (CDQ) and the date of first demand (DOFD) on the item record. If the DOFD is more than 1 year old, it updates the CDQ and DOFD as follows:

Old CDQ/(DOFD - Requisition Date) = Daily Demand Rate (DDR)

New  $CDO = DDR X 365$ 

DOFD = Current Requisition Date Minus 365

When computing the new CDQ if the item record unit price is greater than \$750, use rounding factor of 0.5. If the item record unit price is less than \$750, use 0.9.

> 5.86.3.4.9.2. Stores the 002-CALENDAR-DATE in the 520-QTLY-OPTION-DATE. QLP can be used to check this date to determine when the last Quarterly Update Option was processed.

5.86.4. Special Instructions.

5.86.4.1. Primary/Secondary:

5.86.4.1.1. Primary: Process the Quarterly Update Option (enter a dash (-) in position 34) on the primary database. Updates are made in March, June, September, and December. A DMS FREE is accomplished after the update of every 100 records. If the program aborts after receipt of the recovery message, follow the instructions in paragraph below.

5.86.4.1.2. Secondary: Process all other options on the secondary database.

5.86.4.2. Restart Procedures:

5.86.4.2.1. If program Q04/NGV819 is to restart before the R057 management notice, follow the normal restart procedures.

5.86.4.2.2. If the program is to restart after the R057 management notice, do not follow the normal restart procedures. The crossover backup must be reloaded. You must also rerun any other programs processed after crossover that update the primary database. The Q04 may then be reprocessed with a dash (-) in position 34 of the report select format.

5.86.4.3. Satellite:

5.86.4.3.1. If system designators A1-9 are authorized an output function, the output is directed automatically to remote locations.

5.86.4.3.2. If the output function is inoperative, the output is produced at the Computer Support Base (CSB).

5.86.5. Reference. See AFMAN 23-122, Sec. 2C, Financial Management**.**

5.86.6. Reporting Data.

5.86.6.1. As-of-date: March/June/September/December with a dash (-) in position 34 between ordinal dates 085-090/176-180/268-273/360-365. For leap years, the dates are 086-091/177-181/269-274/361-366.

5.86.6.2. Frequency: Quarterly.

5.86.6.3. Due Date: N/A.

5.86.7. Input. Report Select Format:

**Table 5.223. Report Select Format.**

| Pos.     | No.<br>Pos.    | <b>Field Designation</b>               | <b>Remarks/Notes</b> |
|----------|----------------|----------------------------------------|----------------------|
| $1-3$    | 3              | <b>Transaction Identification Code</b> | <b>RPT</b>           |
| $4 - 6$  | $\overline{3}$ | <b>Report Select Code</b>              | Q04                  |
| $7 - 28$ | 22             | Title                                  | REPAIR CYCLE DATA    |
|          |                |                                        | <b>LIST</b>          |
| 29-31    | 3              | <b>Blank</b>                           |                      |
| 32       | $\mathbf{1}$   | <b>Exception RCR Day List</b>          | Note 1               |
| 33       | $\mathbf{1}$   | <b>Indicative Data List</b>            | Note 2               |
| 34       | $\mathbf{1}$   | <b>Quarterly Update Option</b>         | Note 3               |
| 35       | $\mathbf{1}$   | <b>Blank</b>                           |                      |
| 36-37    | $\overline{2}$ | Percent of Base repair                 | Note 4               |
| 38-39    | $\overline{2}$ | <b>Average AWP Days (Past Quarter)</b> | Note 5               |
| 40-66    | 27             | <b>Blank</b>                           |                      |
| 67       | 1              | XF3 Option                             | Note 6               |
| 68       | $\mathbf{1}$   | Organization/Shop Code                 | Note 7               |
| 69       | $\mathbf{1}$   | <b>RTS/NRTS</b>                        | Note 8               |
| 70       | 1              | <b>Part Number Print</b>               | Note 9               |
| 71-79    | 9              | <b>Blank</b>                           |                      |
| 80       | 1              | <b>Glossary Option</b>                 | Note 10              |

#### **Notes:**

1. Enter a dash (-) in position 32 to produce the Exception RCR Day List. This list contains all repair cycle records that have data loaded in the Exception Repair Cycle Days Field (102- EXCPTN-R-C-DAYS). The organization/shop code option (position 68), part number print option (position 70) and the glossary option (position 80) are the only options that may be used with this listing.

2. Enter a dash (-) in position 33 to produce the Indicative Data List, using a modified header. The organization/shop code option (position 68), part number print option (position 70 ) and the glossary option (position 80) are the only options available with this listing.

3. Enter a dash (-) in position 34 to produce the Repair Cycle Data List (Type 1) and the Exception RCR Day List. This option must be processed on the primary database. This option must be processed during the months of March, June, September, December with the SBSS processing date between the day variance. Program NGV801A will reject RPTEON if the quarterly option was not processed within the stated variance.

4. Enter a two-digit number in positions 36-37 to prevent printing items with a percent of base repair greater than the selected percent. This option cannot be used with the Quarterly Update, Indicative Data, Exception RCR Day or the Average AWP Days (past quarter) options.

5. Enter a two-digit number in positions 38-39 to print items with average AWP days (past quarter) equal to or greater than the number of days requested. This option cannot be used with the Quarterly Update option or the Exception RCR Day option.

6. Enter a dash (-) in position 67 to prevent printing items with an ERRCD XF3. This option cannot be used with the Quarterly Update, Indicative Data, or the Exception RCR days option. 7. Enter a dash (-) in position 68 to sort selected records in organization and shop code sequence. Repair cycle records without a repair organization and shop code are not printed. The type account code is blanked on the header line for this option. This option cannot be used with the Quarterly Update option or the Indicative Data option.

8. Enter a dash (-) in position 69 to prevent printing items with no RTS all quarters, and all NRTS data coded NRTS 1. This option cannot be used with Quarterly Update or the Indicative Data options.

9. Enter a dash (-) in position 70 to print all part number details for each stock number selected. This selection applies to all options.

10. Enter a dash (-) in position 80 to produce a glossary of terms. This selection applies to all options.

### 5.86.8. Output.

5.86.8.1. Printer:

5.86.8.1.1. Sequence:

5.86.8.1.1.1. Normal sort: System designator, type account code, stock number.

5.86.8.1.1.2. Organization/shop sort: System designator, organization/shop code, stock number.

5.86.8.1.2. Number of parts: Five

5.86.8.2. Pseudo Reader: Asset Status/Transaction Excess Report Request.

5.86.9. Distribution Instructions.

5.86.9.1. Distribute as determined locally.

# **5.87. Routing Identifier Listing (Q05/NGV871).**

5.87.1. Purpose.

5.87.1.1. To provide management data, by priority group, on requisitions submitted, follow-ups submitted, status received, and depot/base cancellations. To compute new

average order and shipping time (O&ST) days by priority group. To provide an option to update O&ST standard with the new average O&ST days for each priority group which has 100 or more receipts.

5.87.1.2. To analyze the following:

5.87.1.2.1. The depot response to requisitions submitted by the reporting activity.

5.87.1.2.2. The receipts by days within priority group.

5.87.1.2.3. The effectiveness of the use of the base-initiated cancellation (receipt (REC) transaction exception code (TEX) E/ZC) program.

5.87.1.2.4. The type depot rejects being received for initiation of required local research and requisitioning preventive actions.

5.87.1.3. To determine which routing identifier records should be deleted after the end-ofyear processing due to lack of use. See **Ch 8**.

5.87.2. Program Logic.

5.87.2.1. Reads the routing identifier records and sorts them into routing identifier code sequence, by system designator and source of supply. Then checks the area code (001- OST-O) to determine the UMMIPS standard for sources of supply other than DLA and AF wholesale (RID =  $F^{**}$ ), Truncation Point (DLA Depots), and Truncation Point for AF wholesale (RID =  $F^{**}$ ) for that region. The program computes new average O&ST days priority group and updates the routing identifier record if the update option is being processed. Also, the priority group 3 average O&ST days for all routing identifiers are stored on the system designator record when the update option is processed. The program prints a summary line for each routing identifier code for each system designator. When requested, the program prints data for each routing identifier code with subtotals for each source of supply and overall totals for each system designator, or it prints data for selected routing identifier codes. See **Para. [5.84.](#page-416-0)** The balance fields on the routing identifier records are cumulative data for the current fiscal year. For a detailed explanation of update criteria, see **Ch 8**. Program will error fin if (001-OST-O) field is blank for host or satellite account, for which a new O&ST average is being computed.

5.87.2.2. Defines data fields as follows:

5.87.2.2.1. Command Economic Order Quantity (EOQ): This field provides an option to allow MAJCOMs to override the number of days used to compute EOQ demand levels. See AFMAN 23-122, Sec. 2B, Stockage Procedure.

5.87.2.2.2. Variance of O&ST: This field is computed for all routing identifiers and placed on the routing identifier record for use in computing the safety level. See AFMAN 23-122, Sec. 2B, Stockage Procedure.

5.87.2.2.3. Priority (PRI) Group (GRP) (X) Order and Shipping (O&S) Standard (STND): These fields are loaded under program control at the time a routing identifier record is established. These data fields are then used to compute demand levels, and they are updated quarterly by program Q05/NGV871 with the actual averages computed provided the bypass update flag is not loaded. Quarterly program NGV871 only computes a new O&ST standard if the routing identifier record has 100 or more

receipts by priority group. This is a cumulative total and does not zero out until the annual option is processed. If the bypass flag is entered on the routing identifier record, it will be printed immediately after the applicable PRI GRP 0&S STND. See AFMAN 23-122, Sec. 2B, Stockage Procedure.

5.87.2.2.4. Requisitions submitted: All computer prepared requisitions including special requisitions.

5.87.2.2.5. Follow-ups submitted (With (W)/Status): All follow-ups submitted against due-ins that have a status detail.

5.87.2.2.6. Follow-ups submitted (Without (W/O)/Status): All follow-ups submitted against due-ins that do not have a status detail.

5.87.2.2.7. Order and Shipping Time Days: This field is updated by those receipts which fall within 175 percent of the Uniform Materiel Movement and Issue Priority System (UMMIPS) standard or within the truncation point for DLA depots (S9x or SMS) and AF Wholesale sources of supply  $(RID = Fxx)$ , excluding Airlift Investment items (see AFMAN 23-122, Sec. 2B, Stockage Procedure).

5.87.2.2.8. New Average O&ST Days: This field is computed by dividing the number of receipts that were received within 175 percent of the UMMIPS standard or TRUNCATION POINT (S9x, SMS and Fxx depots) by the O&ST days for the applicable priority group. The new average  $O&ST$  days are loaded as the new  $O&ST$ STND when program Q05/NGV871 is run with the Quarterly Update option, and 100 or more receipts have been processed for the applicable priority group. The O&ST STND is not updated if the bypass flag is ON. For DLA depots and AF Wholesale sources of supply, the Q05 will only compute two O&ST STND's. One for those receipts with an RDD (PRI GRP 1 & 2 combined) and one for NON-RDD (PRI GRP 3). The median will be used if it is greater than the standard for DLA depots and AF Wholesale sources of supply. Definition of the median is: At the end of the fiscal year the median is computed for DLA depots and AF Wholesale sources of supply; it represents the middle value of distribution or the  $50<sup>th</sup>$  percentile of all receipts.

5.87.2.2.9. Frequency of Receipts (By Days): These fields are updated by the number of receipts by days within priority groups.

5.87.2.2.10. Actual O&ST DAYS: The total requisitioning days for all receipts received regardless of the standard or truncation point.

5.87.2.2.11. Total Receipts: The total number of receipts received.

5.87.2.2.12. Receipts Within O&ST Standard: The number of receipts received for which the number of O&ST days were less than or equal to the UMMIPS standard or truncation point for DLA depots and AF Wholesale sources of supply (excluding Airlift Investment items).

5.87.2.2.13. Receipts Exceeding O&ST Standard: The number of receipts received for which the number of O&ST days were greater than the standard but by less than 175% of the UMMIPS standard, or greater than the truncation for DLA depots and AF Wholesale sources of supply (excluding Airlift Investment items).

5.87.2.2.14. Receipts Excluded (over 175 percent of standard): The number of receipts received for which the number of O&ST days were greater than 175 percent of the standard. Not used for DLA depots and AF Wholesale sources of supply (excluding Airlift Investment items).

5.87.2.2.15. Truncation Point: The maximum O&ST days for DLA depots (S9x or SMS) and AF Wholesale sources of supply (Fxx) (excluding Airlift Investment items).

5.87.2.2.16. Base Reconciliation Totals AFMC: Self-explanatory.

5.87.2.2.16.1. On-time Status: This total is updated if the status for the due-in detail is received within the Military Standard Requisition and Issue Procedures (MILSTRIP) time frame standard for each priority group.

5.87.2.2.16.2. Delayed Status: This total is updated if the status for the due-in detail record is not received within the MILSTRIP time frame standard for each priority group.

5.87.2.2.16.3. Base Initiated Cancellation: This total is updated by a cancellation request initiated by a means other than the requirements computation program.

5.87.2.2.16.4. Requirements Initiated Cancellation: This total is updated when a cancellation request is prepared by the requirements computation program.

5.87.2.2.16.5. Depot Cancellation (Requested): Self-explanatory. See **Ch 8**.

5.87.2.2.16.6. Depot Cancellation (Confirmed): Self-explanatory. See **Ch 8**.

5.87.2.2.16.7. Status Exception Summary: Selective codes are updated by program control. At end-of-year, the data collected on these codes can be zeroed out by placing a B in position 80 along with the yearly report options (positions 34 and 36). Any other time, a TRIC FRI must be used to zero these codes. See **Ch 8**.

5.87.3. Special Instructions.

5.87.3.1. Primary/Secondary: Program Q05/NGV871 is a mandatory quarterly report that must be run on the primary database if the select input contains a dash (-) in positions 34 or 36.

5.87.3.2. Restart Procedures: See **Para. [5.28.](#page-122-0)**

5.87.3.3. Satellite: Output is produced at the applicable satellite.

- 5.87.4. Reference. See AFMAN 23-122, Sec. 2B, Stockage Procedure, and See **Ch 8**.
- 5.87.5. Reporting Data. N/A.
- 5.87.6. Input. Report Select Format:

| Pos.      | No.          | <b>Field Designation</b>               | <b>Remarks/Notes</b>                     |
|-----------|--------------|----------------------------------------|------------------------------------------|
| $1 - 3$   | Pos.<br>3    | <b>Transaction Identification Code</b> | <b>RPT</b>                               |
| $4 - 6$   | 3            | <b>Select Code</b>                     | Q <sub>05</sub>                          |
| $7-29$    | 23           | Title                                  | <b>ROUTING IDENTIFIER</b><br><b>LIST</b> |
| 30        | $\mathbf{1}$ | <b>Print Suppress Option</b>           | Note 1                                   |
| 31        | $\mathbf{1}$ | <b>Blank</b>                           |                                          |
| 32        | $\mathbf{1}$ | <b>Monthly Report Flag</b>             | Notes $2, 3$                             |
| 33        | $\mathbf{1}$ | Source Total Flag                      | Notes $3, 4$                             |
| 34        | $\mathbf{1}$ | <b>Yearly Report Flag</b>              | Notes $5, 6$                             |
| 35        | 1            | Month Code or Blank                    | Note 7                                   |
| 36        | 1            | <b>Update Flag</b>                     | Notes 6, 8, 9                            |
| $37 - 56$ | 20           | <b>Blank</b>                           |                                          |
| 57        | $\mathbf{1}$ | <b>Blank</b>                           |                                          |
| 58        | 1            | Print Part I                           | Notes 10, 11                             |
| 59        | 1            | Print Part II                          | Notes 11, 12                             |
| 60        | 1            | <b>Selective Print Option</b>          | Notes 11, 13                             |
| 61-78     | 18           | Selective RID Option                   | Notes 13, 14                             |
| 79        |              | <b>Local Purchase Option</b>           | Note 15                                  |
| 80        | $\mathbf{1}$ | <b>Status Code Exception</b>           | Note 16                                  |

**Table 5.224. Report Select Format.**

### **Notes**:

1. Enter a dash (-) in position 30 to suppress all print output.

2. Enter a dash (-) in position 32 to produce an output file containing routing identifier report data for each routing identifier code loaded.

3. Any of the above options may be used in a given select input. Either or both of the options described in notes 2 and 4 may be used. To produce a file that contains only the output for summary totals plus overall totals for the base, leave position 32 blank, and enter a dash (-) in position 33.

4. Enter a dash (-) in position 33 to produce an output file containing routing identifier report data with totals by source only (for example, DLA, GSA, etc., and overall totals for the base).

5. Enter a dash (-) in position 34 to blank all balance fields on the routing identifier records. This option should be used only at the end of year since record balances must remain cumulative during the reporting year. When this option is selected, this program must be run on the primary database. This option, when used in conjunction with positions 36 and 80, will also zero out the Status Code Exception Summary totals.

6. During end-of-year processing, the Q05 select input must be processed with a dash (-) entered in positions 34 and 36. When this option is selected, program Q05/NGV871 must be run on the primary database. To zero out the Status Exception Code Summary totals with the end-of-year options, enter a B in position 80.

7. If the MAJCOM chooses this option, enter the month code equal to the current month (begin with A for January, and letter consecutively through L for December).

8. Enter a dash (-) in position 36 to produce an update of O&ST standard days with new average O&ST days for each priority group which has 30 or more receipts. The O&ST standard values are only updated if the priority group update flags are blank. When this option is selected, program Q05/NGV871 must be run on the primary database.

9. The update option must be processed quarterly between the following days:

# **Table 5.225. Update Option Processing.**

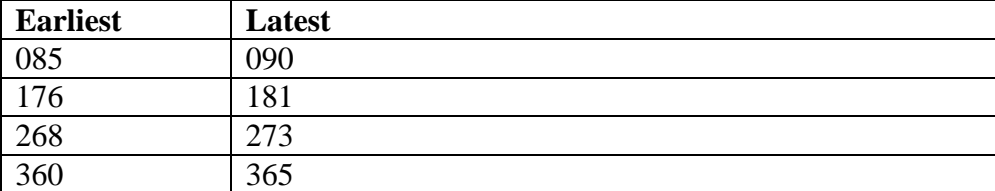

This option is under program control; program NGV801B will not allow end-of-month (EOM) to process after the latest date if this option has not been processed. The window for processing this program is bumped by one for leap year, 086 - 091 for example. Program Q05/NGV871 must be run on the primary database.

10. Enter a dash (-) in position 58 to produce a print summary line for each routing identifier record (Part I). When the computed O&ST exceeds the O&ST standard for a particular priority group, the routing identifier is flagged on the output list. This option is produced when the print output is not specified and position 30 does not contain a dash (-).

11. Only one print option may be requested each time this program is processed.

12. Enter a dash (-) in position 59 to produce a print output (Part 2) for those routing identifier records where the computed O&ST exceeds the O&ST standard for a particular priority group.

13. Enter a dash (-) in position 60 to produce print output (Part 2) for selective routing identifiers (positions 61-78) or all routing identifiers when positions 61-78 are blank.

14. Enter from 1 to 6 routing identifier(s) in positions 61-78 to selectively produce print output (Part 2). This option only works in conjunction with position 60 (see note 14).

15. Enter a dash (-) in position 79 to compute the revised local purchase O&ST for routing identifiers JBB, JB1, JB2, JB3, JB4, JB5, JB6, JB9,

JBH, JZC, and JZM with 30 or more receipts. See AFMAN 23-122, Sec. 2B, Stockage Procedure.

16. Enter a B in position 80 and a dash (-) in positions 34 and 36 in order to zero out all status codes on the Status Code Exception Summary portion. This option can only be processed at end-of-year.

5.87.7. Output.

5.87.7.1. Sequence: System designator and routing identifier code.

5.87.7.1.1. Format:
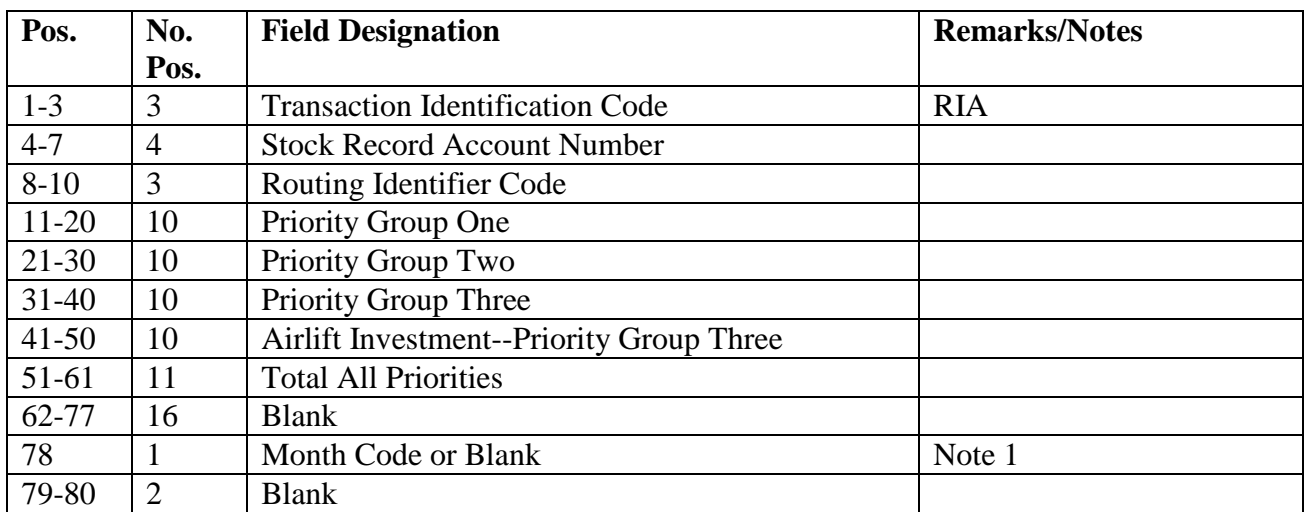

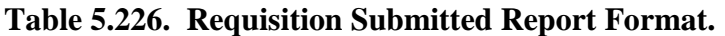

# **Table 5.227. Follow-ups Submitted (With Status) Report Format.**

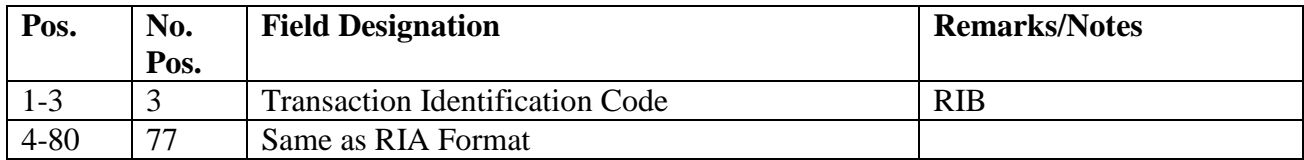

# **Table 5.228. Follow-ups Submitted (Without Status) Report Format.**

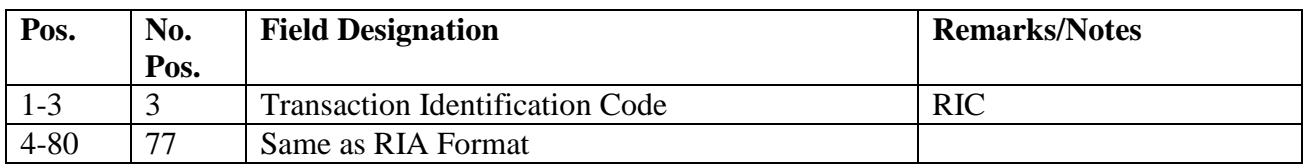

# **Table 5.229. Order and Shipping Time Report Format.**

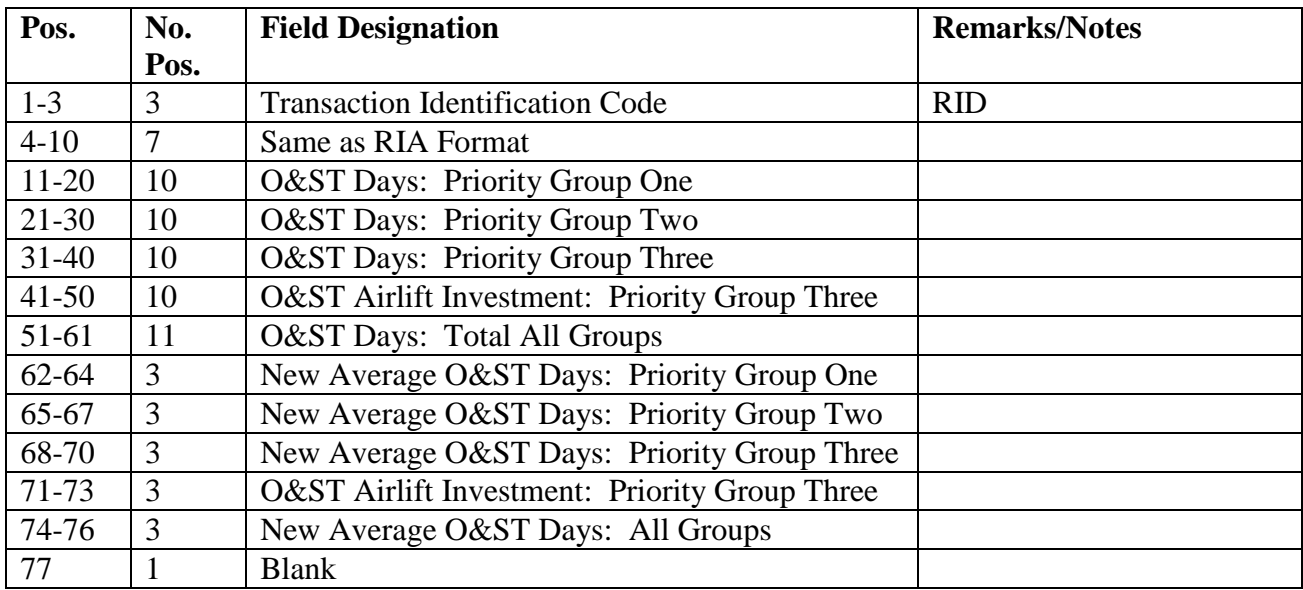

### **AFH23-123V2PT2 8 AUGUST 2013 434**

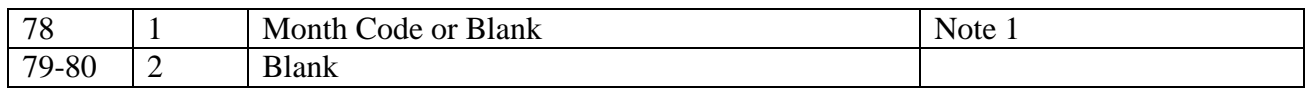

# **Table 5.230. On-Time Receipts.**

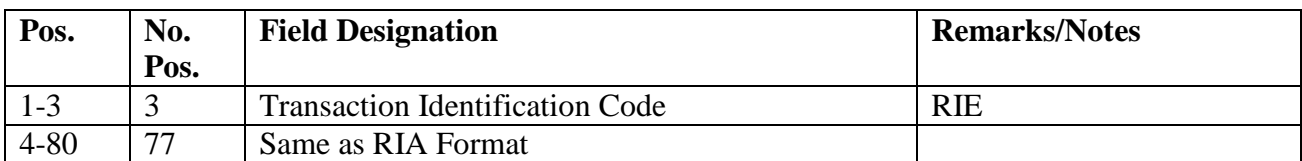

# **Table 5.231. Delayed Receipts.**

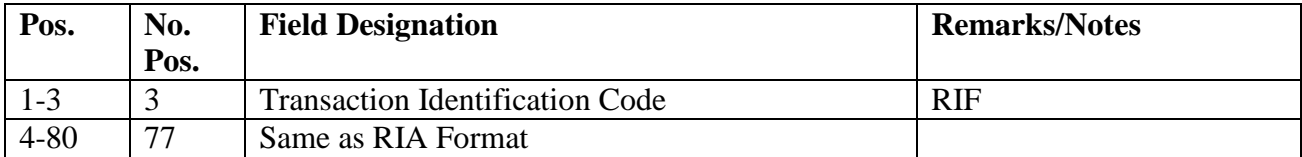

## **Table 5.232. Base Reconciliation (AFMC) Report Format.**

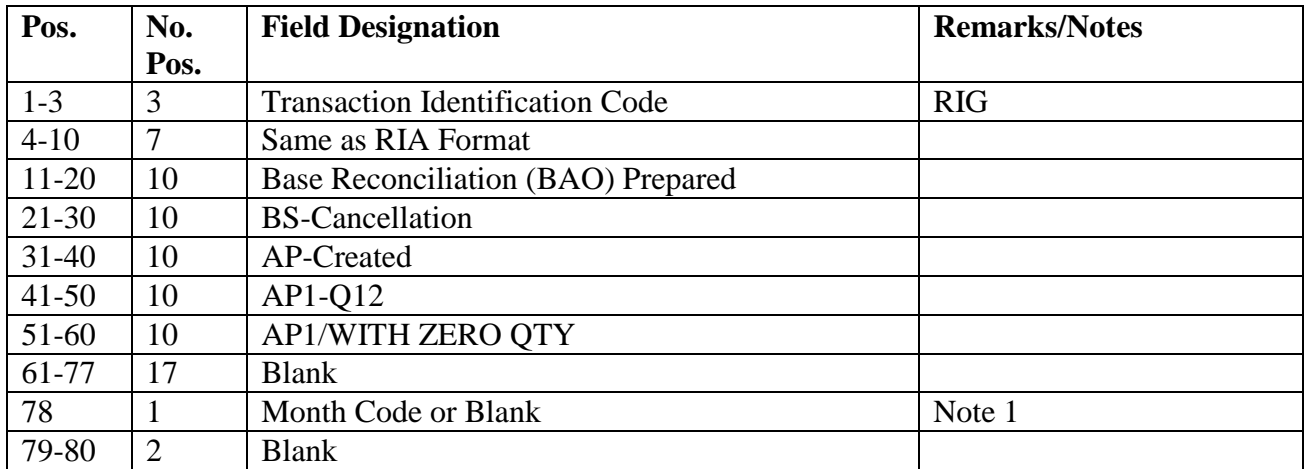

# **Table 5.233. On-Time Status Report Format.**

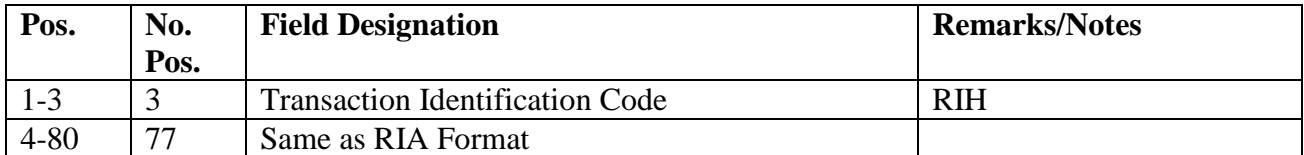

# **Table 5.234. Delayed Status Report Format.**

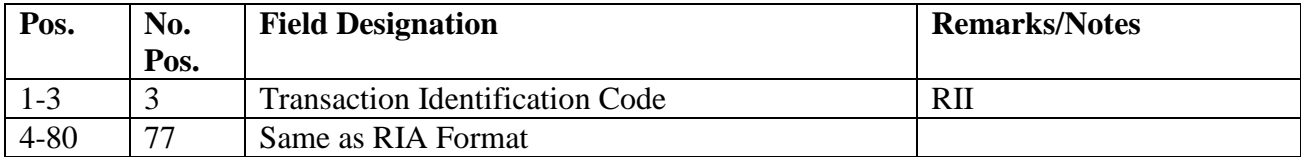

### **AFH23-123V2PT2 8 AUGUST 2013 435**

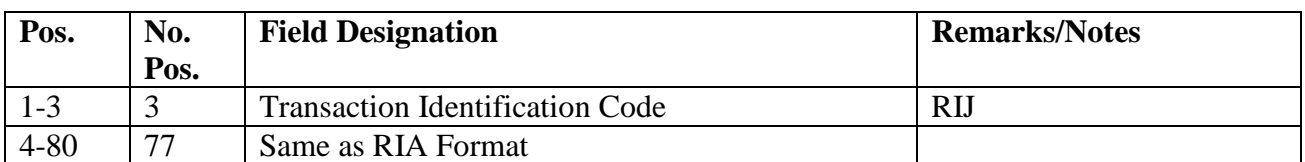

### **Table 5.235. Base-Initiated Cancellation Report Format.**

# **Table 5.236. Requirements-Initiated Cancellation Report Format.**

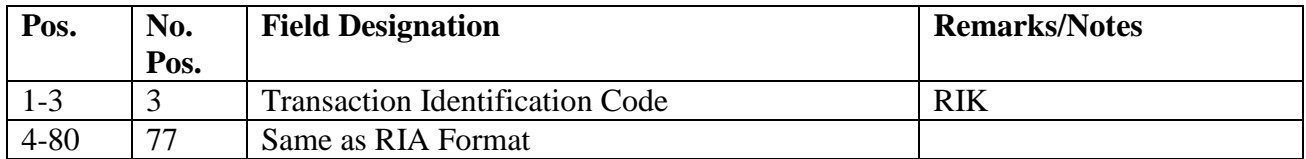

# **Table 5.237. Depot Cancellation (Requested).**

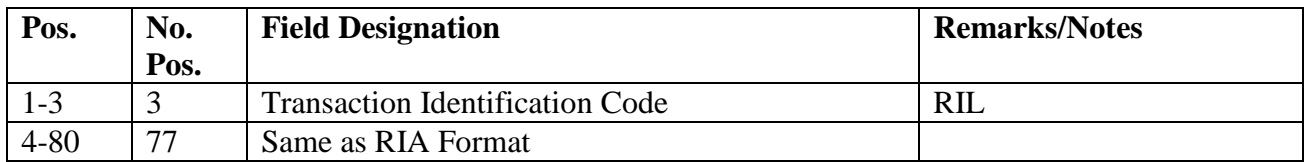

# **Table 5.238. Depot Cancellation (Confirmed).**

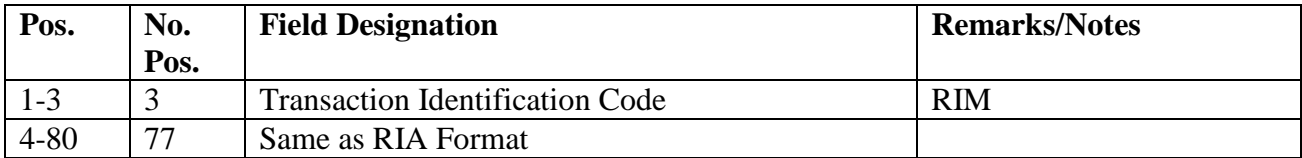

### **Table 5.239. Depot Rejects.**

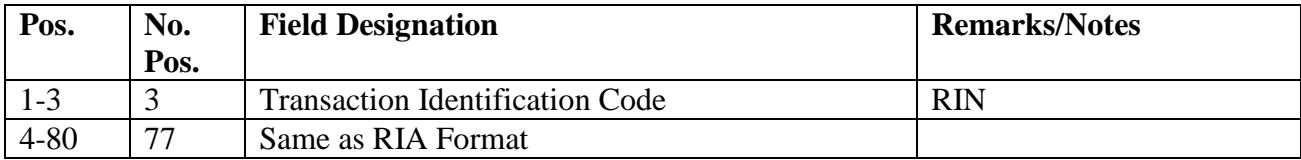

5.87.7.1.2. Routing Identifier Report Format (XTM).

| Pos.      | No.            | <b>Field Designation</b>                 | <b>Remarks/Notes</b> |
|-----------|----------------|------------------------------------------|----------------------|
|           | Pos.           |                                          |                      |
| $1-3$     | 3              | <b>Transaction Identification Code</b>   | <b>RIO</b>           |
| $4 - 10$  | 7              | Same as RIA Format                       |                      |
| $11-13$   | 3              | Command EOQ                              | Note 2               |
| $14 - 16$ | 3              | <b>Blank</b>                             |                      |
| $17 - 18$ | 2              | Standard O&ST Days: Priority Group One   | Note 2               |
| $19-20$   | 2              | Standard O&ST Days: Priority Group Two   | Note 2               |
| $21 - 23$ | 3              | Standard O&ST Days: Priority Group Three | Note 2               |
| $24 - 25$ | 2              | Standard O&ST Days: Air Investment       | Note 2               |
| 26-77     | 52             | <b>Blank</b>                             |                      |
| 78        | 1              | Month Code of Blank                      | Note 2               |
| 79-80     | $\overline{2}$ | Number of Data Outputs for this Routing  | Note 3               |
|           |                | <b>Identifier Code</b>                   |                      |

**Table 5.240. Command EOQ and Standard O&ST Days Report Format.**

### **Notes:**

1. If a month code is entered in position 35 of the select input, it will be punched in the position to be used by the MAJCOM.

2. These fields will be blank if this output is being created for source totals or overall totals.

3. Program Q05/NGV871 will produce an output file only for those print lines which contain positive data. Positions 79-80 of the RIO output will contain the number of outputs in the file for each RIC, excluding the RIO output.

5.87.7.1.3. Printer:

5.87.7.1.3.1. Sequence: System designator and routing identifier code.

5.87.7.1.3.2. Number of parts: Four.

5.87.8. Distribution Instructions.

5.87.8.1. Copies 1 and 2: Operations Compliance.

5.87.8.2. Copy 3: Determined locally.

5.87.8.3. Copy 4: Materiel Management Flight.

5.87.9. Category of Receipt Summary Totals for RIDs not equal to Fxx and S9x or SMS.

#### **AFH23-123V2PT2 8 AUGUST 2013 437**

| <b>Category Of</b><br><b>Receipts</b> | <b>GRP 1 (PD 01-08)</b><br>RDD 999, N--, E-- | <b>GRP 2 (PD 01-08)</b><br>(PD 01-15 RDD<br>444) RDD 555,777 | <b>GRP 3 (PD 01-15)</b><br><b>Blank RDD</b> |  |  |
|---------------------------------------|----------------------------------------------|--------------------------------------------------------------|---------------------------------------------|--|--|
|                                       |                                              | AREA0                                                        |                                             |  |  |
| <b>REC W/STD</b>                      | $1 - 5$                                      | $1 - 9$                                                      | $1 - 22$                                    |  |  |
| <b>DAYS</b>                           |                                              |                                                              |                                             |  |  |
| <b>REC W/175% STD</b>                 | $6 - 9$                                      | $10 - 16$                                                    | $23 - 39$                                   |  |  |
| $REC > 175\%$ STD                     | 10 and over                                  | 17 and over                                                  | 40 and over                                 |  |  |
|                                       |                                              | AREA 1                                                       |                                             |  |  |
| <b>REC W STD</b>                      | $1 - 9$                                      | $1 - 13$                                                     | $1 - 50$                                    |  |  |
| <b>DAYS</b>                           |                                              |                                                              |                                             |  |  |
| REC W/175% STD   10 - 16              |                                              | $14 - 23$                                                    | $51 - 88$                                   |  |  |
| $REC > 175\%$ STD                     | 17 and over                                  | 24 and over                                                  | 89 and over                                 |  |  |
|                                       |                                              | AREA 2                                                       |                                             |  |  |
| <b>REC W STD</b>                      | $1 - 9$                                      | $1 - 13$                                                     | $1 - 55$                                    |  |  |
| <b>DAYS</b>                           |                                              |                                                              |                                             |  |  |
| <b>REC W/175% STD</b>                 | $10 - 16$                                    | $14 - 23$                                                    | $56 - 96$                                   |  |  |
| $REC > 175\%$ STD                     | 17 and over                                  | 24 and over                                                  | 97 and over                                 |  |  |
|                                       |                                              | AREA 3                                                       |                                             |  |  |
| <b>REC W STD</b>                      | $1 - 10$                                     | $1 - 14$                                                     | $1 - 65$                                    |  |  |
| <b>DAYS</b>                           |                                              |                                                              |                                             |  |  |
| <b>REC W/175% STD</b>                 | $11 - 17$                                    | $15 - 25$                                                    | $66 - 114$                                  |  |  |
| $REC > 175\%$ STD                     | 18 and over                                  | 26 and over                                                  | 115 and over                                |  |  |
|                                       | AREA 4                                       |                                                              |                                             |  |  |
| <b>REC W STD</b>                      | $1 - 13$                                     | $1 - 18$                                                     | $1 - 83$                                    |  |  |
| <b>DAYS</b>                           |                                              |                                                              |                                             |  |  |
| <b>REC W/175% STD</b>                 | $13 - 23$                                    | $19 - 32$                                                    | $84 - 145$                                  |  |  |
| $REC > 175\%$ STD                     | 24 AND OVER                                  | 33 and over                                                  | 146 and over                                |  |  |

**Table 5.241. Category of Receipt Summary Totals.**

Explanation of abbreviations used:

 Rec W/Std Days: Receipts which were received within UMMIPS standard number of days.

 Rec W/175% Std: Receipts which were received over the UMMIPS standard number of days but equal to or less than 175% of the UMMIPS standard number of days.

 Rec > 175% Std: Receipts which were greater than 175% of the UMMIPS standard number of days.

| <b>Area Code</b> | Area                                                                  |  |
|------------------|-----------------------------------------------------------------------|--|
| $\theta$         | <b>CONUS</b> bases                                                    |  |
|                  | Alaska (Elmendorf only), Hawaii, N. Atlantic, Caribbean, or Central   |  |
|                  | America                                                               |  |
| 2                | U.K. and Northern Europe                                              |  |
| 3                | Japan (Yokota only), Okinawa, Korea (Osan only), Philippines, Guam,   |  |
|                  | and Western Mediterranean.                                            |  |
| 4                | Hard lift areas--all other destinations not included in 1-3 (e.g., S. |  |
|                  | America, Eastern Mediterranean, Africa, Diego Garcia, etc.) as        |  |
|                  | determined by USTRANSCOM.                                             |  |

**Table 5.242. Area Code Definitions.**

5.87.10. Frequency of Receipts (By Days) RIDs not equal to Fxx and S9x or SMS.

GROUP 1: 1-5 6-9 10 11-13 14-16 17 18-23 24 AND OVER

GROUP 2: 1-9 10-13 14 15-16 17-18 19-23 24-25 26-32 33 AND OVER

GROUP 3: 1-22 23-39 40-50 51-55 56-65 66-83 84-88 89-96 97-114 115-145 146 AND OVER

5.87.11. Frequency of Receipts (By Days) for DLA Depots Only.

5.87.11.1. Area 0.

GROUP 1: 1-6 7-12 13-18 19-24 25-30 31-36 37-42 43-48 49-OVER GROUP 2: 1-6 7-12 13-18 19-24 25-30 31-36 37-42 43-48 49-OVER GROUP 3: 1-6 7-12 13-18 19-24 25-30 31-36 37-42 43-48 49-54 55-60 61-66 67-72 73-78 79- 84 85-OVER

5.87.11.1.1. Truncation Point.

GROUP 1 AND 2: 36 DAYS GROUP 3: 46 DAYS

5.87.11.2. Area 1.

GROUP 1: 1-6 7-12 13-18 19-24 25-30 31-36 37-42 43-48 49-OVER GROUP 2: 1-6 7-12 13-18 19-24 25-30 31-36 37-42 43-48 49-OVER GROUP 3: 1-6 7-12 13-15 19-24 25-30 31-36 37-42 43-48 49-54 55-60 61-66 67-72 73-78 79- 84 85-OVER

5.87.11.2.1. Truncation Point.

GROUP 1 AND 2: 23 DAYS GROUP 3: 64 DAYS

5.87.11.3. Area 2.

GROUP 1: 1-7 8-14 15-21 22-28 29-35 36-42 43-49 50-56 57-OVER GROUP 2: 1-7 8-14 15-21 22-28 29-35 36-42 43-49 50-56 57-OVER GROUP 3: 1-9 10-18 19-27 28-36 37-45 46-54 55-63 64-72 73-81 82-90 91-99 100-108 109- 117 118-126 127-OVER

5.87.11.3.1. Truncation Point.

GROUP 1 AND 2: 42 DAYS

#### GROUP 3: 103 DAYS

5.87.11.4. Area 3.

GROUP 1: 1-8 9-16 17-24 25-32 33-40 41-48 49-56 57-64 65-OVER GROUP 2: 1-8 9-16 17-24 25-32 33-40 41-48 49-56 57-64 65-OVER GROUP 3: 1-9 10-18 19-27 28-36 37-45 46-54 55-63 64-72 73-81 82-90 91-99 100-108 109-117 118-126 127-OVER

5.87.11.4.1. Truncation Point.

GROUP 1 AND 2: 52 DAYS GROUP 3: 92 DAYS

5.87.11.5. Area 4.

GROUP 1: 1-9 10-18 19-27 28-36 37-45 46-54 55-63 64-72 73-OVER GROUP 2: 1-9 10-18 19-27 28-36 37-45 46-54 55-62 64-72 73-OVER GROUP 3: 1-10 11-20 21-30 31-40 41-50 51-60 61-70 71-80 81-90 91-100 101-110 111-120 121-130 131-140 141-OVER

5.87.11.5.1. Truncation Point.

GROUP 1 AND 2: 57 DAYS GROUP 3: 97 DAYS

When the truncation point isn't the outer edge of an occurrence use the following logic to determine the number of values (receipts) used in computing the new O&ST average.

5.87.11.5.1.1. Determine which occurrence the truncation point is resident.

5.87.11.5.1.2. Subtract the Inner Edge (IE) of an occurrence from the Outer Edge (OE) and add one:  $OE$  -  $IE$  + 1. This will give you the total number of values in the occurrence.

5.87.11.5.1.3. Subtract the Inner Edge from the Truncation Point (TP) and add 1:  $TP - IE + 1$ . This will give you the number of values that are equal to or less than the truncation point.

5.87.11.5.1.4. Divide the number of values equal to or less than the truncation point by the total number of values in the occurrence.

#### **Figure 5.10. Equation.**

$$
\frac{TP - iE + i}{OE - iE + i}
$$

5.87.11.5.1.4.1. This will give you the percentage of values from this occurrence that will be added to the sum of the values from all occurrences preceding the occurrence used in this computation. EXAMPLE: The following table depicts the new occurrences that will be used for ALASKA.

#### **AFH23-123V2PT2 8 AUGUST 2013 440**

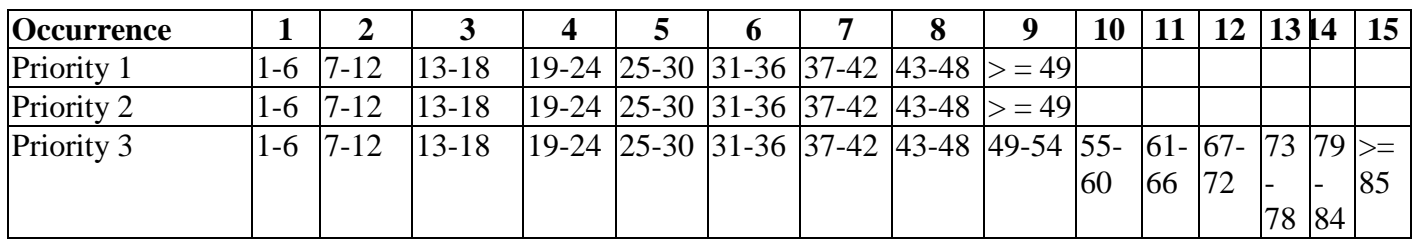

#### **Table 5.243. Example.**

### **Table 5.244. Truncation Points for ALASKA.**

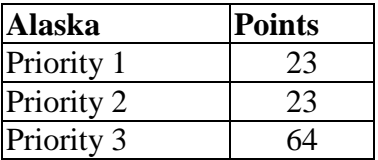

5.87.11.5.2. Now we want to find the number of receipts that fall within the truncation point. Using the formulas outlined above,

5.87.11.5.2.1. Determine which occurrence the truncation point is resident: In this example, the Alaska Truncation Point for Priority Groups  $1 \& 2$  is 23. This clearly falls within occurrence 4, where the range is 19-24.

5.87.11.5.2.2. Subtract the Inner Edge (IE) of an occurrence from the Outer Edge (OE) and add one:  $OE$  - IE + 1, 24 - 19 + 1. The total number of values in the occurrence is 6.

5.87.11.5.2.3. Subtract the Inner Edge from the Truncation Point (TP) and add 1: TP - IE + 1, 23 - 19 + 1. The number of values that are equal to or less than the truncation point is 3.

5.87.11.5.2.4. Divide the number of values equal to or less than the truncation point by the total number of values in the occurrence. So 3 divided by 6 is (.5), or 50%. As such, multiple (.5) by the number of receipts for occurrence 6. If there are 100 values for occurrence 6, then  $(.5)$  x  $100 = 50$ ; the number 50 would be added to the sum of the values from all occurrences less than 4. If the sum of the values for occurrences 1-5 is 500, simply add 50 to 500 for the total number of values. In turn, the resultant number will be divided into the total O&ST days to compute the O&ST average.

#### **Figure 5.11. Equation.**

## TP - IE + I  $OE$  -  $IE + I$

5.87.12. Frequency of Receipts (by Days) for AF Wholesale Sources of Supply (Excluding Airlift Investment Items).

5.87.12.1. Area Codes 0, 1,2, 3, and 4.

GROUPS 1 AND 2: 1-12 13-24 25-36 37-48 49-60 61-72 73-84 85-96 97 AND OVER

#### **AFH23-123V2PT2 8 AUGUST 2013 441**

GROUP 3: 1-14 15-28 29-42 43-56 57-70 71-84 85-98 99-112 113-126 127-140 AND 141 AND OVER

5.87.12.1.1. Truncation point, area codes 0 and 1.

Area Code 0. GROUPS 1 AND 2: 26 DAYS GROUP 3: 46 DAYS Area Code 1. GROUPS 1 AND 2: 36 DAYS GROUPS 3: 63 DAYS

5.87.12.1.2. Truncation point, area codes 2, 3, and 4.

Area Code 2. GROUPS 1 AND 2: 28 DAYS GROUP 3: 49 DAYS Area Code 3. GROUPS 1 AND 2: 36 DAYS GROUP 3: 63 DAYS Area Code 4. GROUP 1 AND 2: 36 DAYS GROUP 3: 63 DAYS

> 5.87.13. Procedures for Computing Annual Truncation Point for DLA and AF Wholesale Sources of Supply.

5.87.13.1. The procedures below show the logic used to compute the truncation point. All values shown below are what's used for DLA. For AF wholesale sources of supply (RIDs  $=$  Fxx), the logic is the same except the values are different for the following parts of the equation: Frequency Distribution Table, default Truncation Points, Percentage Factors by Area Code (Today DLA uses 83% and it's called the threshold).

5.87.13.2. At the end of each year, the truncation point corresponding to the DLA off-theshelf issue effectiveness rate needs to be computed for each of the areas, for each priority group. This year, the LMA computed the truncation points based on the DLA reported issue effectiveness rate (83%). Unless we're instructed otherwise, we'll use 83% as the threshold for computing the truncation values. To do this,

5.87.13.2.1. For Priority Groups 1 & 2,

5.87.13.2.1.1. If RID is S\*\*, and If Count of all receipts for Priority Group 1 & 2  $\geq 100$  then,

5.87.13.2.1.1.1. Multiply the count by (.83) (this will tell you how many receipts you

will use to determine where the new truncation point is)

5.87.13.2.1.1.2. Determine what Occurrence represents the cut-off point for 83% of the lowest values for receipts.

5.87.13.2.1.1.3. If the 83rd percentile falls in the last Occurrence, then use "Modified Procedure for Computing the Truncation Point" and store this value

in the "TRUNCATION-POINT-ONE" field of the 007 record.

5.87.13.2.1.1.4. Otherwise follow the "Procedures for Computing the Truncation Point" and store this value in the "TRUNCATION-POINT-ONE" field of the 007 record

5.87.13.2.2. For Priority Group 3,

5.87.13.2.2.1. If Rid is  $S^{**}$ , and If Count of all receipts for Priority Group  $3 \ge 100$ total Only the receipts for Priority Group 3.

5.87.13.2.2.1.1. Multiply the count by (.83) (this will tell you how many receipts you will use to determine where the new truncation point is)

5.87.13.2.2.1.2. Determine what Occurrence represents the cut-off point for 83% of the lowest values for receipts

5.87.13.2.2.1.3. If the 83rd percentile falls in the last Occurrence, then use "Modified Procedure for Computing the Truncation Point" and store this value in the "TRUNCATION-POINT-TWO" field of the 007 record

5.87.13.2.2.1.4. Otherwise follow "Procedures for Computing the Truncation Point" AND store this value in the "TRUNCATION-POINT-TWO" field of the 007 record.

5.87.13.2.3. Procedures for Computing the Truncation Point.

5.87.13.2.3.1. The truncation point represents the 83rd percentile of the receipt distribution for a given routing identifier. The determine what this point is, you will have to:

5.87.13.2.3.1.1. Count the total number of receipts.

5.87.13.2.3.1.2. Multiply the number of receipts by .83.

- 5.87.13.2.3.1.3. Determine what occurrence the 83rd percentile receipt occurs.
- 5.87.13.2.3.1.4. Interpolate the truncation point.

5.87.13.2.4. Example 1:

5.87.13.2.4.1. 83<sup>rd</sup> Percentile is not the Last Occurrence of a Priority Group. In the following table, the Priority Group  $1 \& 2$  receipts have been added and there are a total of 261. Continuing to follow the rules outlined above, we compute how many receipts we will have to account for to find the  $83<sup>rd</sup>$  percentile. In this instance, we multiply the total number of receipts by .83, and we need to determine the relative age of the  $217<sup>th</sup>$  receipt.

#### **AFH23-123V2PT2 8 AUGUST 2013 443**

| $\#PG$ 1&2 Receipts   | 261    | Occur          | <b>#Receipts</b> | <b>Cumulative</b> | 83                |
|-----------------------|--------|----------------|------------------|-------------------|-------------------|
|                       |        |                |                  | <b>Total</b>      | <b>Percentile</b> |
| 83% PG 1 & 2 Receipts | 216.63 |                |                  |                   |                   |
| Sum of O1             | 27     | 1              | 27               | 27                | N <sub>O</sub>    |
| Sum of O1-O2          | 52     | $\overline{2}$ | 25               | 52                | N <sub>O</sub>    |
| Sum of O1-O3          | 79     | 3              | 27               | 79                | N <sub>O</sub>    |
| Sum of $O1-O4$        | 104    | 4              | 25               | 104               | N <sub>O</sub>    |
| Sum of $O1-O5$        | 133    | 5              | 29               | 133               | N <sub>O</sub>    |
| Sum of $O1-O6$        | 168    | 6              | 35               | 168               | N <sub>O</sub>    |
| Sum of $O1-O7$        | 201    | 7              | 33               | 201               | N <sub>O</sub>    |
| Sum of O1-O8          | 232    | 8              | 31               | 232               | <b>YES</b>        |
| Sum of $O1-O9$        | 261    | 9              | 29               | 261               | N <sub>O</sub>    |

**Table 5.245. Example 1 for Computing Truncation Point.**

5.87.13.2.4.1.1. Count the total number of receipts. We found that there was a total of 261 receipts.

5.87.13.2.4.1.2. Multiply the number of receipts by (.83). We multiplied 261 by (.83) and computed the value to be 216.63, or 217.

5.87.13.2.4.1.3. Determine what occurrence the 83rd percentile receipt occurs. We determined that the 217<sup>th</sup> receipt must be in occurrence 8, as 217 is  $\geq$  201 and is  $\leq$  232.

5.87.13.2.4.1.4. Interpolate the truncation point. Since the 83<sup>rd</sup> percentile does not include all of the values in occurrence 8, we must determine the approximate age of the  $217<sup>th</sup>$  receipt. For this calculation we will calculate a "best guess" of the age of the  $217<sup>th</sup>$  receipt. To do this, we use the mathematical principle of interpolation.

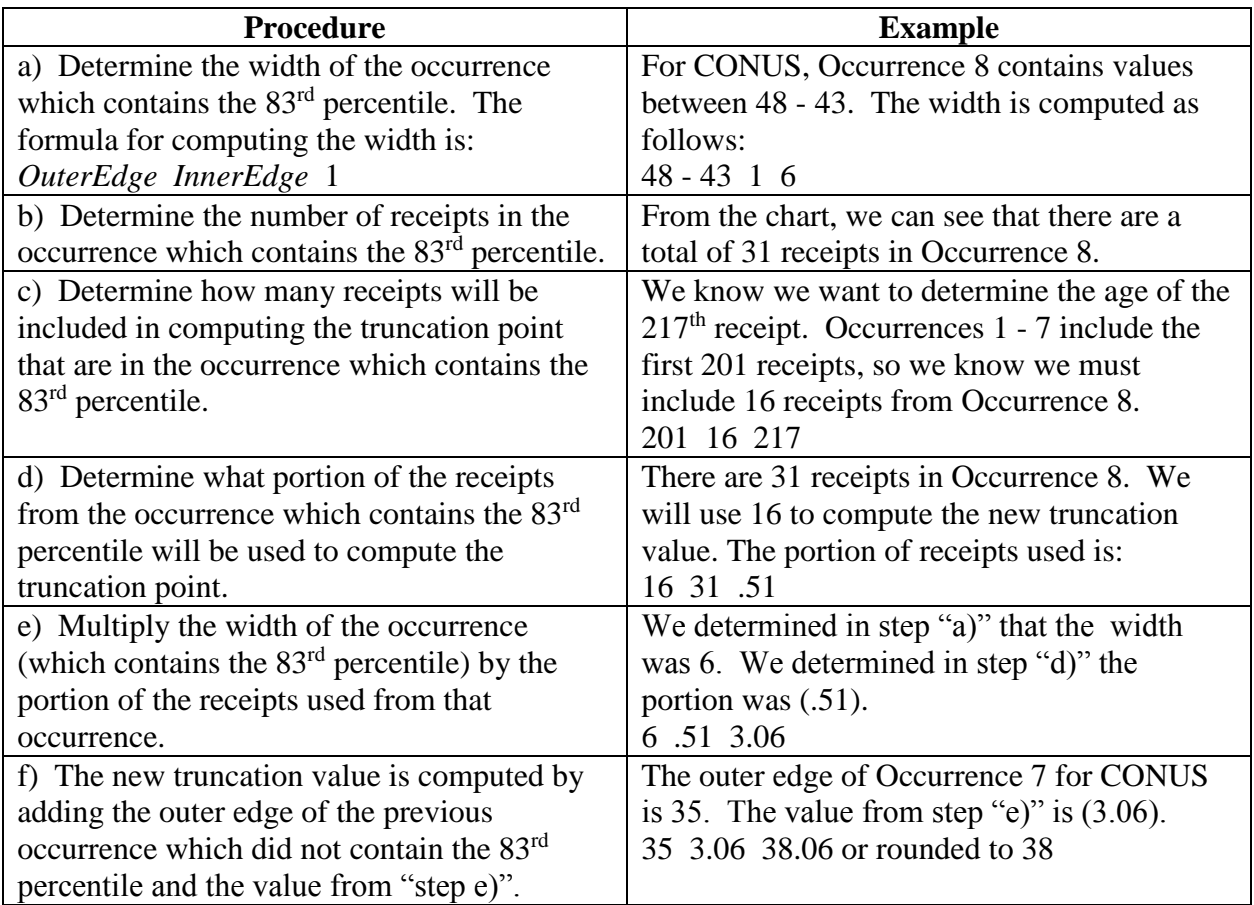

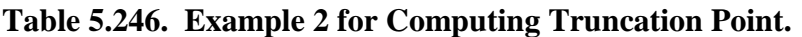

5.87.13.2.5. Example 2. Modified Procedures for Computing the Truncation Point.

5.87.13.2.5.1. In this example, the truncation point is computed to be 38. As noted in our logic, if the 83rd percentile falls in the last Occurrence, then use "Modified Procedure for Computing the Truncation Point" otherwise follow "Procedures for Computing the Truncation Point."

5.87.13.2.6. Example 3. Computing the Truncation Point for when the 83<sup>rd</sup> percentile is in the last occurrence. Though improbable, it is possible for the O&ST support from a given source of supply to change so drastically from one year to the next that the 83<sup>rd</sup> percentile will be a value in the last occurrence. If this should happen, apply the following logic when computing the truncation point.

5.87.13.2.6.1. Suppose the number of receipts from a given source of supply are as follows, such that the 83rd percentile receipt is in the last occurrence of Q05 receipt distribution:

| <b>Total #PG 3 Receipts</b> | 1891   | Occur          | <b>#Receipts</b> | <b>Cumulative Total</b> | <b>83 Percentile</b> |
|-----------------------------|--------|----------------|------------------|-------------------------|----------------------|
| 83% PG 3 Receipts           | 1569.5 |                |                  |                         |                      |
| Sum of O1                   |        |                | 45               | 45                      | NO                   |
| Sum of O1-O2                |        | $\overline{2}$ | 47               | 92                      | NO                   |
| Sum of O1-O3                |        | 3              | 21               | 113                     | NO                   |
| Sum of O1-O4                |        | $\overline{4}$ | 85               | 198                     | NO                   |
| Sum of $O1-O5$              |        | 5              | 29               | 227                     | NO                   |
| Sum of O1-O6                |        | 6              | 107              | 334                     | N <sub>O</sub>       |
| Sum of O1-O7                |        | 7              | 201              | 535                     | NO                   |
| Sum of O1-O8                |        | 8              | 187              | 722                     | N <sub>O</sub>       |
| Sum of O1-O9                |        | 9              | 197              | 919                     | N <sub>O</sub>       |
| Sum of $O1-O10$             |        | 10             | 188              | 1107                    | NO                   |
| Sum of O1-O11               |        | 11             | 23               | 1130                    | N <sub>O</sub>       |
| Sum of $O1-O12$             |        | 12             | 89               | 1219                    | NO <sub>1</sub>      |
| Sum of O1-O13               |        | 13             | 156              | 1375                    | N <sub>O</sub>       |
| Sum of $O1-O14$             |        | 14             | 193              | 1568                    | N <sub>O</sub>       |
| Sum of $O1-O15$             |        | 15             | 323              | 1891                    | <b>YES</b>           |

**Table 5.247. Example 3 for Computing Truncation Point.**

5.87.13.2.6.2. Following the 4-step process,

5.87.13.2.6.2.1. Count the total number of receipts*.* In this example, the total is 1891.

5.87.13.2.6.2.2. Multiply the number of receipts by  $(.83)$ . The computed  $83<sup>rd</sup>$ percentile receipt is  $(1569.5)$ , or the 1570<sup>th</sup> receipt.

5.87.13.2.6.2.3. Determine what occurrence the 83rd percentile receipt falls in. As we can see from the cumulative totals, this receipt falls in the last occurrence.

5.87.13.2.6.2.4. Interpolate the truncation point. Values in the last occurrence of a priority group are those which are greater than or exceed a specified value, i.e., "≥127" (for USAFE Priority Group 3). When this situation occurs, it signifies that a significant change has occurred in transportation or supply support--relative to the LMA derived truncation points. However, of an even greater concern, we are unable to calculate the  $83<sup>rd</sup>$  percentile receipt, as we have no outer bound for this pipeline segment/occurrence. As such, we will use the following rule to establish the new truncation point. **Note:** When the 83rd percentile receipt is in the last occurrence of a priority group, then use the OUTER EDGE of the preceding occurrence as the new truncation point.

5.87.13.2.6.3. The OUTER EDGE of the second-to-last occurrence of each Priority Group, by Area, are listed below:

#### **AFH23-123V2PT2 8 AUGUST 2013 446**

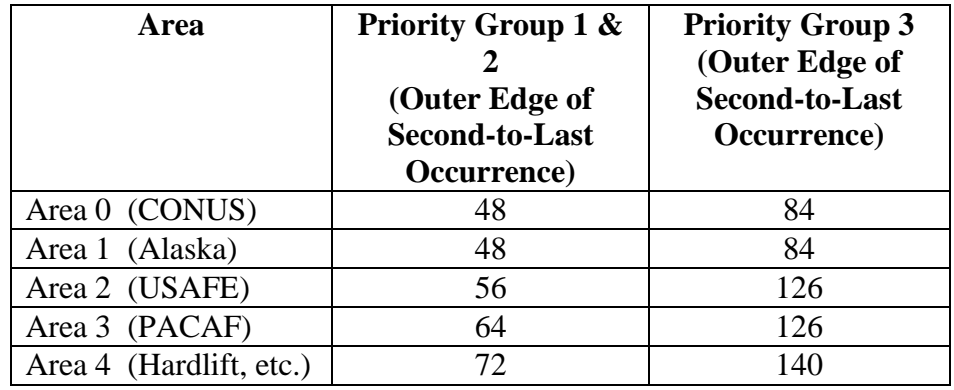

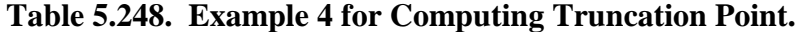

5.87.13.2.6.3.1. To complete this example, if the  $83<sup>rd</sup>$  percentile receipt for Priority Group 3, Area  $4 \text{ is in the } 15^{\text{th}}$  occurrence, then the truncation point for the following year would be 140. The same rule would be applied if the 83rd percentile receipt were to fall in the last occurrence of the Priority Group 1 & 2 scheme—simply take the OUTER EDGE of the SECOND-to-LAST occurrence and use it as the truncation point for the following year.

5.87.13.2.6.3.2. In each of these examples, the new truncation points will be used for the entire year as benchmarks to determine what values are used in the O&ST computations. Note that these values may vary by SRAN, by Priority Group to reflect the level of support each receives from varying sources of supply. Last, these values will be stored on the 007 record in the "TRUNCATION-POINT-ONE" (for Priority Group 1 & 2 truncation points) and "TRUNCATION-POINT-TWO" (for Priority Group 3 truncation points) fields.

5.87.14. OST Surge Program Rationale And Logic. Provide the background, rationale, and program logic for LOUIS II/SURGE program GVOST, Order and Shipping Time (OST) Computation Program.

5.87.15. Background and Rationale. Analyses showed the retail supply system (SBSS) Order and Ship Time (OST) is inaccurately computed. The SBSS Q05 program 1) for AFMCmanaged items excludes Airlift Investment item receipts (which constitute the majority of all receipts) and 2) the truncation points for both AFMC- and DLA-managed items are erroneously implemented, thus excluding many receipts that should contribute to the calculation of OST average values. These flaws in OST computation logic have caused base reported OST to increase erroneously by almost two days. Analysis has shown that the onetime cost of filling two days of inventory pipeline requirement for AFMC-managed reparable items is approximately \$43M. Therefore it is vital to the Air Force logistics community that base O&ST be computed and reported accurately.

5.87.16. SURGE Program Overview. The AFMC SCM-R Information Technology Activity developed and fielded a SURGE program entitled GVOST in Sep 2004 to addresses these systematic shortcomings for AFMC and DLA-managed items. The SURGE was subsequently updated and re-released in July 2005 to compute OST for additional items, including Forward Supply Location (FSL) and Contractor ICP-managed items. The SURGE was also modified to utilize LOUIS II query technology to quickly and efficiently retrieve base transaction history data used to compute OST values. The purpose of the LOUIS II/SURGE GVOST is to correct base computed OST to ensure the most accurate OST possible is reported to AF spares requirements systems. Note GVOST also captures and applies demand data for selected budget code 9 MSI transactions that are not currently recorded due to a program error. The program selects budget code 9 NSN's that have 232, 234, 237, 239, 240, or 241 details. The CTH area is scanned using those NSN's and recurring MSI transactions are selected that should have updated the item record demand fields. Demand data is rolled up for each NSN and a FCL1 is formatted to update the item record.

5.87.17. SURGE Program Logic.

5.87.17.1. For all items with RIDs equal to F\*Z or S\*\*:

5.87.17.1.1. For all REC transactions with (TRANSACTION DATE < 365 days ago and  $TTPC = 1B$  and Type Account Code = 'B')

5.87.17.1.2. Calculate 'Receipt days' as (704-REQUISITION-DATE – date from 704- DOCUMENT-NBR).

5.87.17.1.3. For items with RIDs equal to  $(F^*Z)$  or  $(S^{**} \text{ and a Fast Transportation})$ Denial Flag equal to F):

5.87.17.1.3.1. If there are less than 30 receipts for the RID:

5.87.17.1.3.1.1. Generate an FCL3 input to set the 007 PG2 AVG OST (median) to 000.

5.87.17.1.3.1.2. For CONUS bases, if the current value of the PG 1 007-AVG-OST is greater than 24, generate an FCL3 input to set the PG 1 007-AVG-OST to 24. Otherwise do not change the PG 1 007-AVG-OST.

5.87.17.1.3.1.3. For OCONUS bases, if the current value of the PG1 007- AVG-OST is greater than 52, set the PG1 007-AVG-OST to 52. Otherwise do not change the PG1 007-AVG-OST.

5.87.17.1.3.2. If there are 30 or more receipts for a RID:

5.87.17.1.3.2.1. For F\*Z RIDs, apply truncation values such that receipts exceeding the applicable (by area code) exclusion percentile are purged from the receipt records:

**Table 5.249. F\*Z RID Truncation Values.**

| <b>Area Code</b> | Percentile |
|------------------|------------|
|                  |            |
|                  | 69         |
|                  | 76         |
|                  | 69         |
|                  |            |

5.87.17.1.3.2.2. For S\*\* RIDs, apply truncation values such that receipts exceeding the 83<sup>rd</sup> percentile are purged from the receipt records.

5.87.17.1.3.3. Use the remaining receipts to calculate the average receipt days by RID.

5.87.17.1.3.3.1. For CONUS bases, if the calculated average receipt days is greater than 24 days, generate an FCL3 input to set the PG1 007-AVG-OST to 24, and the PG2 007-AVG-OST (median) to 000.

5.87.17.1.3.3.2. For OCONUS bases, if the calculated average receipt days is greater than 52, generate an FCL3 input to set the PG1 007-AVG-OST to 52 and the PG2 007-AVG-OST (median) to 000.

5.87.17.1.3.4. Otherwise, generate an FCL3 input for the RID to:

5.87.17.1.3.4.1. Set the PG1 Average OST [positions 20-22 in the FCL3 input] (which updates the 007-O&ST-STANDARD (occurrence one)) equal to the calculated average receipt days.

5.87.17.1.3.4.2. Set the PG 2 Average OST [positions 17-19 in the FCL input] (which updates the 007-O&ST-STANDARD (occurrence two) (median)) to  $^{(4)}000"$ .

5.87.17.1.3.4.3. Set the Airlift Investment PG3 Average OST [positions 11-13 in the FCL3 input] (which updates the 007-O&ST-STANDARD (occurrence four)) equal to the calculated average receipt days.

5.87.17.1.3.4.4. Set the FCL3 Bypass Update Flag/Priority Group 1 [position 26 in the FCL3 input], the Bypass Update Flag/Priority Group 2 [position 25 in the FCL3 input], and, the Bypass Update Flag/Priority Group 3 [position 25 in the FCL3 input] to  $'X'$ .

**Figure 5.12. FCL 3 Template.**

 $Pos 1-3 = 'FCL'$  $Pos 4 = '3'$ Pos  $8-10 = 704$ -rid Pos  $20-22$  = new PG 1 average OST days Pos  $17-19 = 000$  $Pos 25 = 'X'$ Pos  $26 = 'X'$ Pos  $35-36 = 704$ -sys-design

> 5.87.17.1.4. For items with RID equal to  $S^{**}$  and a 101-FAST-TRANS-DENIAL- $CODE \leq 'F'.$

5.87.17.1.4.1. If there are less than 30 receipts for the RID:

5.87.17.1.4.1.1. Generate an FCL3 input to set the 007 PG2 AVG OST (median) to 000.

5.87.17.1.4.1.2. For CONUS bases, if the current value of the PG 3 007-AVG-OST is greater than 24, generate an FCL3 input to set the PG 3 007-AVG-OST to 24. Otherwise do not change the PG 3 007-AVG-OST.

5.87.17.1.4.1.3. For OCONUS bases, if the current value of the PG3 007- AVG-OST is greater than 52, set the PG3 007-AVG-OST to 52. Otherwise do not change the PG3 007-AVG-OST.

5.87.17.1.4.2. If there are 30 or more receipts for a RID:

5.87.17.1.4.2.1. Apply truncation values such that receipts exceeding the 83rd percentile are purged from the receipt records.

5.87.17.1.4.2.2. Use the remaining receipts to calculate the average receipt days for the RID.

5.87.17.1.4.2.3. For CONUS bases, if the calculated average receipt days is greater than 24 days, generate an FCL3 input to set the PG3 007-AVG-OST to 24, and the PG2 007-AVG-OST (median) to 000.

5.87.17.1.4.2.4. For OCONUS bases, if the calculated average receipt days is greater than 52, generate an FCL3 input to set the PG3 007-AVG-OST to 52 and the PG2 007-AVG-OST (median) to 000.

5.87.17.1.4.3. Otherwise, generate an FCL3 input for the RID to:

5.87.17.1.4.3.1. Set the PG3 Average OST [positions 14-16 in the FCL3 input] (which updates the 007-O&ST-STANDARD (occurrence three)) equal to the calculated average receipt days.

5.87.17.1.4.3.2. Set the PG 2 Average OST [positions 17-19 in the FCL input] (which updates the 007-O&ST-STANDARD (occurrence two) (median)) to "000".

5.87.17.1.4.3.3. Set the FCL3 Bypass Update Flag/Priority Group 3 [position 24 in the FCL3 input], and the Bypass Update Flag/Priority Group 2 [position 25 in the FCL3 input] to 'X'.

**Figure 5.13. FCL 3 Template.**

 $Pos 1-3 = 'FCL'$ Pos  $4 = 3$ Pos  $8-10 = 704$ -rid Pos  $14-16$  = new capped PG 3 average OST days Pos  $17-19 = 000$ Pos  $24 = 'X'$ Pos  $25 = 'X'$ Pos  $35-36 = 704$ -sys-desig

> 5.87.17.1.4.4. MSI Transaction Selection. MSI transactions for the previous quarter are selected that should have updated the item record demand fields. Demand data is rolled up for each NSN and the following fields are updated using a FCL1 transaction.

5.87.17.1.4.4.1. 101- DATE-OF-FIRST-DEMAND. If the DOFD is after the MSI transaction date, this field is updated to reflect the MSI transaction.

5.87.17.1.4.4.2. 101-DATE-OF-LAST-DEMAND. If the DOLT is before the MSI transaction date, than this field is updated to reflect the MSI transaction as the last transaction.

5.87.17.1.4.4.3. 101-CUMLTV-RECURRING-DEMANDS (CRD). The action quantity for each MSI transaction is added to the current CRD and applied to the 101-CUMLTV-RECURRING-DEMANDS.

5.87.17.1.4.4.4. 101-NBR-OF-DMDS-CURRENT. Each MSI transaction is added to this field.

5.87.17.2. For items with RIDs not equal to F\*Z or S\*\*. For all receipts with RIDs starting with A, B, G, J, or N; and for (FSL) receipts (from Primary Supply Point (PSPs)) with RIDs equal to DBY, DJN, DZK, DJ5, DKY, DP6, DL3, DQ4, DP9, or DP7; and for all receipts (from contractor ICPs) with RIDs equal to F(n)(n).

5.87.17.2.1. Calculate PG I/II OST averages. If 30 or more PG I/II receipts exist for the SRAN/RID combination, calculate the average OST for each unique SRAN/RID combination using receipt transactions from the previous 12 months for PG I/II receipts (priority  $01 - 08$ ).

5.87.17.2.1.1. Use the receipts to calculate the total number of days from requisition (in the requisition Julian date) to the receipt date.

5.87.17.2.1.2. Order the receipts from smallest to largest based on the calculated total number of days and purge the largest 20 percent of the receipts from further consideration.

5.87.17.2.1.3. Use the remaining receipts to calculate the average PG I/II OST for the SRAN/RID combination.

5.87.17.2.2. Calculate PG III OST averages. Calculate the average PG III OST for each unique SRAN/RID combination using priority 09 – 15 receipt transactions from the previous 12 months.

5.87.17.2.3. Assign default OST values when less than 30 receipts exist. If less than 30 receipts exist for a SRAN/RID/PG combination, assign default average OST values as follows:

5.87.17.2.3.1. Non-PSP RIDs. Where the receipt RID begins with A, B, G, J, or N, or F(n)(n), assign default PG I/II and/or PG III OST average values as follow based upon the area (001-OST-O) of the SRAN whenever the current PGI/II and/or PG III value exceeds the default value. Consider the following example. A qualifying RID at a CONUS base (Area 0) has less than 30 receipts in a year, the current PG I/II OST is 9 and the current PG III OST is 15. For this example, the PG I/II OST is not changed (since it is less than the default value of 11), and the PG III OST value is assigned a value of 11 (since the current value exceeds the default value).

### **Table 5.250. OST Days.**

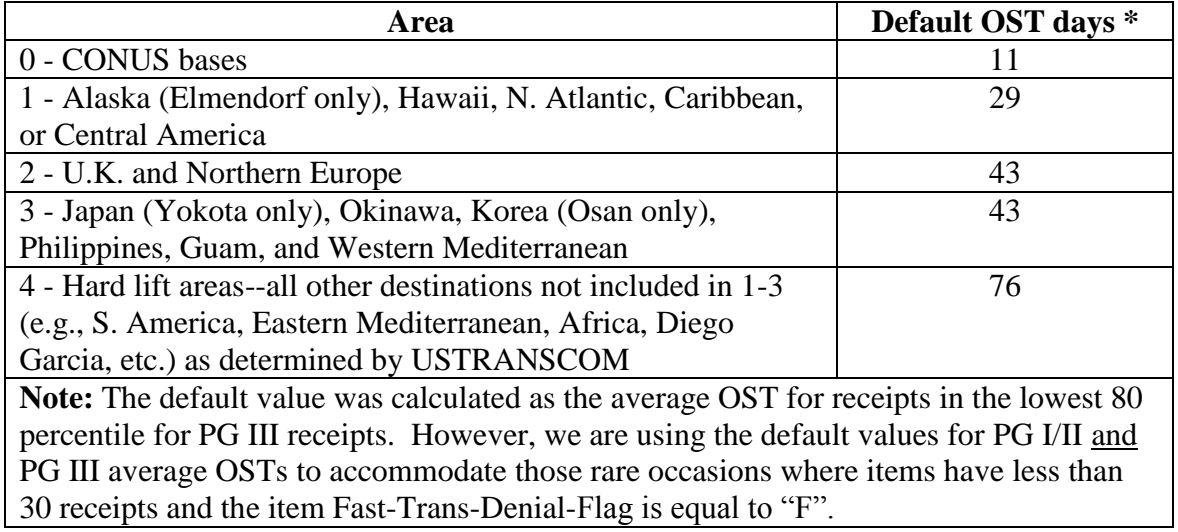

5.87.17.2.3.2. PSP RIDs. Where the receipt RID equal to DBY, DJN, DZK, DJ5, DKY, DP6, DL3, DQ4, DP9, or DP7assign default PG I/II and/or PG III OST average values as follow based upon the area (001-OST-O) of the SRAN whenever the current PGI/II and/or PG III value exceeds the default value. Consider the following example. A qualifying RID at a CONUS base (Area 0) has less than 30 receipts in a year, the current PG I/II OST is 6 and the current PG III OST is 12. For this example, the PG I/II OST is not changed (since it is less than the default value of 8), and the PG III OST value is assigned a value of 8 (since the current value exceeds the default value).

**Table 5.251. OST Days.**

| Area                                                                              | Default OST days ** |
|-----------------------------------------------------------------------------------|---------------------|
| 0 - CONUS bases                                                                   |                     |
| 1 - Alaska (Elmendorf only), Hawaii, N. Atlantic,                                 |                     |
| Caribbean, or Central America                                                     |                     |
| 2 - U.K. and Northern Europe                                                      |                     |
| 3 - Japan (Yokota only), Okinawa, Korea (Osan only),                              |                     |
| Philippines, Guam, and Western Mediterranean                                      |                     |
| 4 - Hard lift areas--all other destinations not included in 1-3                   |                     |
| (e.g., S. America, Eastern Mediterranean, Africa, Diego                           |                     |
| Garcia, etc.) as determined by USTRANSCOM                                         |                     |
| Default value is the average of the OST for all receipts in lowest 80 percentile. |                     |

5.87.18. SURGE Processing. GVOST should be processes on the primary system during EOM/EOQ processing after the Q05 (quarterly option) is processed.

5.87.19. SURGE Output. GVOST will create an output file (#GV0\*GVOSTUD700 where # = GANG number). Process the file through PSEUDO immediately after coming inline after EOM/EOQ reports processing is complete on the primary system and prior to processing file status. The file must be processed prior to processing file status for budget code 8 stock numbers.

### **5.88. WRM/Readiness Spares Package (RSP) Requirements (Q07/NGV848).**

5.88.1. Purpose.

5.88.1.1. To accumulate the dollar value of WRM/RSP (including use code D auth/in-use details) CSAG-S (budget code 8), and General Support Division (GSD) (budget code 9) of the SMAG.

5.88.1.2. To provide major commands (MAJCOM) with the data needed to determine WRM/RSP requirements for GSD stock-funded items.

5.88.2. Program Logic. Program Q07/NGV848 is designed for use by bases to determine and identify WRM/RSP shortages. All records associated with the particular stock number are read and assets identified as being tied to WRM/RSP requirements are accumulated. After all records have been scanned and accumulated, the totals required are compared to the authorized quantities; a listing (Part 1) is created for all items that are in short supply for budget codes 8, and 9. On Part 2 (Supportability Code F Details only) the same program logic applies, except that only those stock numbers which have details with a supportability code of "F" are printed. Each stock number that has the same end item is sorted and printed by type spares code and budget code. Subtotal dollar values are accumulated and printed for type WRM/RSP and budget codes. After each group of stock numbers with the same end items is printed and subtotal dollar values are accumulated, a total summary page is printed. The total summary page prints the total dollar value by type spares code and budget code. A final summary lists the total dollar value by RSP Total, WRM Total, and Final Total. **Note:** For RSP Totals (type spares codes A, B, C, D, F, J, and K) and WRM Totals (type spares codes H and W) information, see **Table [5.253.](#page-452-0) (which gives an explanation of each type spares code).** A 1WR (80-position) data image file is created ONLY for budget code 9 shortages that have a supportability code of "F". A 1WR image is created for each stock number listed on Part 2 which has a budget code 9; however, if two or more stock numbers have the same end item and type spares code, then only one 1WR output image is created for that item. This 1WR output image has the accumulated dollar value for those stock numbers in the extended cost field of the 1WR output image.

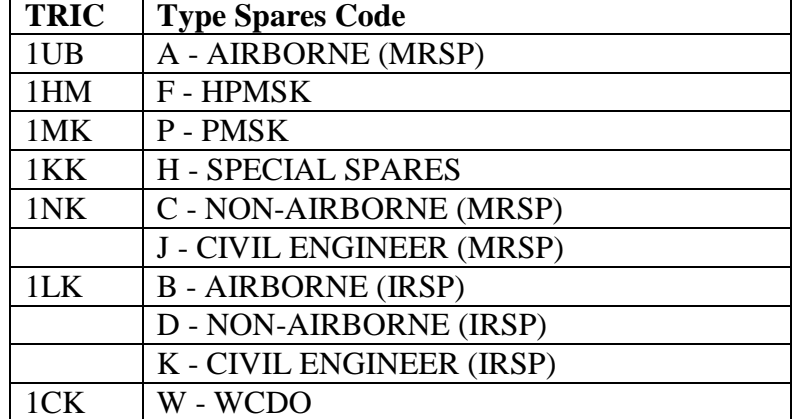

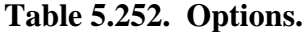

5.88.3. Special Instructions.

5.88.3.1. Primary/Secondary: Secondary.

5.88.3.2. Restart Procedures: See **Para. [5.28.](#page-122-0)**

5.88.3.3. Satellite: N/A.

5.88.4. Reference. N/A.

5.88.5. Reporting Data.

5.88.5.1. As-of-Date: End-of-month processing.

5.88.5.2. Frequency: Quarterly.

5.88.5.3. Due Date: As directed by the MAJCOM.

5.88.6. Input. Report Select Format:

#### <span id="page-452-0"></span>**Table 5.253. Report Select Format.**

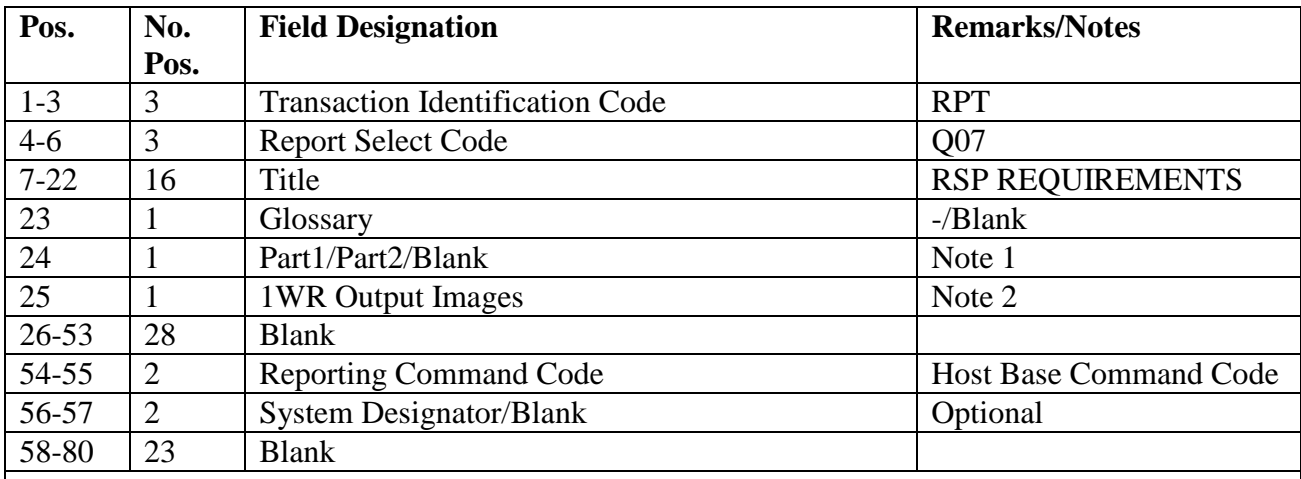

**Notes:**

1. Enter a 1 in position 24 for Part 1 only. This option is for budget code 8, and 9 items. Enter a 2 in position 24 for Part 2 only. This option is for supportability code "F" items. Leave blank for both parts.

2. Enter an "N" in position 25 if a 1WR output file is not desired. Leave position 25 blank for the 1WR output file. The 1WR output file is produced only when position 24 equals a 2 or blank. The 1WR output file will contain budget code 9 items from Part 2.

5.88.7. Output.

5.88.7.1. SIFS Image Flat Files:

5.88.7.1.1. Sequence: Type spares code, end item.

| Pos.      | No.            | <b>Field Designation</b>               | <b>Remarks/Notes</b> |
|-----------|----------------|----------------------------------------|----------------------|
|           | Pos.           |                                        |                      |
| $1-3$     | 3              | <b>Transaction Identification Code</b> | 1WR                  |
| $4 - 5$   | $\overline{2}$ | <b>Reporting Command Code</b>          | Note 1               |
| 6         |                | <b>Type Spares Code</b>                | Note 2               |
| $7 - 31$  | 25             | <b>Blank</b>                           |                      |
| $32 - 35$ | $\overline{4}$ | <b>Stock Record Account Number</b>     |                      |
| 36-49     | 14             | <b>Blank</b>                           |                      |
| 50-57     | 8              | <b>Extended Cost</b>                   |                      |
| 58-62     | 5              | <b>Blank</b>                           |                      |
| 63-69     | 7              | End Item Application                   |                      |
| 70-79     | 10             | <b>Blank</b>                           |                      |
| 80        |                | <b>Budget Code</b>                     |                      |

**Table 5.254. Base WRM/RSP Deficit Format (1WR) Format.**

### **Notes:**

1. Positions 4-5 contain the command code of the base submitting the report. This code is taken from the program select format.

2. An alpha code is entered in this field to identify the type spares code.

5.88.7.1.2. File identification equals  $x$ GV0<ALN>\*GV848UD800. where  $x =$  the gang number and  $\langle ALN \rangle = ALN$  number. After reviewing the file, copy the contents to  $xGV0\lt ALN$  \*  $GV848UD8nn$ . where  $x =$  gang number,  $\lt ALN$  = ALN number, and nn = the reporting major command code. This file will be used to forward the images to MAJCOM through SIFS. **Note:** File xGV0<ALN>\*GV848UD800. must be deleted prior to the next run of the report. If not, the program will abort.

5.88.8. Distribution Instructions.

5.88.8.1. One copy: Funds Manager.

5.88.8.2. One copy: Materiel Management Flight.

### **5.89. Allowance Source Code Listing (Q09/NGV901).**

5.89.1. Purpose.

5.89.1.1. To provide Equipment Management with the capabilities to do the following:

5.89.1.1.1. Ensure that equipment authorizations are maintained within required allowances.

5.89.1.1.2. Ensure that sections are requesting authorization of the minimum quantities of equipment required.

5.89.1.1.3. Ensure that the allowance source code AFMC Uniform Office indicated is applicable to the using activity.

5.89.1.2. To provide commanders and managers with information on the equipping status of their organization(s).

5.89.1.3. To identify excess equipment under ASC 000 and ASC 000A, and to speed up turn-in or justification for retention.

5.89.1.4. To detect in-use excesses not being accounted for as ASC 000.

5.89.2. Program Logic.

5.89.2.1. Allowance Source Code Listing: Scans the authorized/in-use area selecting detail records with an ASC equal to the ASC contained in the report select format. A sort record is built for each detail selected. The selected records are then sorted into system designator, ASC, prime stock number, organization code, and shop code sequence. Next, an output listing is produced with a page eject on change in system designator and/or ASC. Substitution items are printed following the prime item. The total number of M and P details are then printed upon change in system designator.

5.89.2.2. Equipment Management Data Listing: Sorts all authorized/in use detail records in system designator, use code, and organization code sequence. The program produces an output listing with a page eject on change of organization code and/or system designator. Total number of details, quantity authorized, dollar value authorized, quantity in-use, dollar value in-use, and percent equipped are furnished by organization with overall totals by system designator for use codes A, B, C, D, and E. ASC 000 (excess) totals are not included in individual or overall totals for these use codes.

5.89.2.2.1. Dollar value of authorized and in-use quantities are computed at the item code P (preferred) item unit price.

5.89.2.2.2. The Equipment Management Data List will show number of details, quantity on hand, and dollar value on hand for item code M and N detail records. The equipment management data totals for item codes M and N will be listed on a separate totals page following the overall totals of the equipment management data list. The equipment management data totals are updated to show in-use quantities equal to the quantity authorized for the P detail record. If the quantity in-use (less M or N items) is less than the quantity authorized, the actual quantity in-use is included.

5.89.2.2.3. If an item record does not exist for item code P detail records, the dollar value of quantities authorized and in-use for these detail records is not included in the report; under this condition, a 746 management notice is produced.

5.89.2.2.4. If substitute detail records exist without a corresponding preferred (item code P) detail record, a 526 management notice is produced. The Equipment Management Data List does not reflect balances included in these records.

5.89.2.2.5. When in-use detail records do not have use codes assigned, only balances in the overall use code totals are updated. This update makes the sum of individual use code totals disagree with the overall totals.

5.89.2.3. Equipment Hidden Excess Listing: Scans the authorized in-use record area and selects all prime (item code P) detail records with an ASC other than 000. The total authorized and the total in-use are computed for each document number. The item is then printed only if an excess condition exists. The listing is output in system designator, document number, item code, and stock number sequence. Page eject occurs on change in system designator. Substitute in-use details are printed following each prime item. The total authorized and total in-use are printed following each document number. The number of prime items excess, in-use units excess, and dollar value of units excess are printed upon change in system designator.

5.89.3. Special Instructions.

5.89.3.1. Primary/Secondary: Secondary.

5.89.3.2. Restart Procedures: See **Para. [5.28.](#page-122-0)**

5.89.3.3. Satellite:

5.89.3.3.1. If system designators A1-9 are authorized an output function, the output is directed automatically to the remote location.

5.89.3.3.2. If the output function is inoperative, the output is produced at the computer support base.

5.89.4. Reference. See **Ch 8**.

5.89.5. Reporting Data. N/A.

5.89.6. Input. Report Select Format:

**Table 5.255. Report Select Format.**

| Pos.<br>3                                           |                                                                                                    |
|-----------------------------------------------------|----------------------------------------------------------------------------------------------------|
|                                                     |                                                                                                    |
|                                                     | <b>RPT</b>                                                                                                    |
| 3<br><b>Report Select Code</b>                      | Q09                                                                                                    |
| 23<br>Title                                         | <b>ALLOW SOURCE CODE</b>                                                                                                    |
|                                                     | <b>LIST</b>                                                                                                    |
| 5<br><b>Blank</b>                                   |                                                                                                    |
| $\mathbf{1}$<br>Selector                            | Note 1                                                                                                    |
| 32                                                  | Note 2                                                                                                    |
| $\mathbf{1}$                                        | Note 2                                                                                                    |
| $\mathbf{1}$                                        | Note 3                                                                                                    |
| <b>Blank</b>                                        |                                                                                                    |
| $\mathbf{1}$                                        | Note 4                                                                                                    |
| <b>System Designator or Blank</b><br>$\overline{2}$ | Notes $2, 4$                                                                                                    |
| $\mathbf{1}$<br><b>Glossary or Blank</b>            | Note 5                                                                                                    |
|                                                     | Note 8                                                                                                    |
| <b>Budget Code V Option</b>                         | Note 9                                                                                                    |
| <b>Blank</b>                                        |                                                                                                    |
|                                                     | Note 6                                                                                                    |
| <b>Blank</b>                                        |                                                                                                    |
| <b>ASC Sort Option</b>                              | Note 7                                                                                                    |
|                                                     | Note 2                                                                                                    |
| $\mathbf{1}$<br><b>Blank</b>                        |                                                                                                    |
|                                                     |                                                                                                    |
|                                                     | <b>Transaction Identification Code</b><br>Allowance Source Code(s), All or Blank<br>ASC Listing Option, Dash (-) or Blank<br>Equipment Management Report, Dash(-) or<br>Hidden Excess Listing, Dash (-)or Blank<br>Special Allowance Flag Option<br>Exclude Bench Mockups, * or Blank<br>ASC(s) Length Selection, A (For All) or Blank<br>$\mathbf{1}$ $\mathbf{1}$ $\mathbf{2}$ $\mathbf{3}$ $\mathbf{4}$ $\mathbf{5}$ $\mathbf{5}$ $\mathbf{1}$ $\mathbf{1}$ $\mathbf{1}$ $\mathbf{1}$ $\mathbf{1}$ $\mathbf{1}$ $\mathbf{1}$ $\mathbf{1}$ $\mathbf{1}$ $\mathbf{1}$ $\mathbf{1}$ $\mathbf{1}$ $\mathbf{1}$ $\mathbf{1}$ $\mathbf{1}$ $\mathbf{1}$ $\mathbf{1}$ $\mathbf{$ |

1. Enter a dash (-) in position 34 to provide double spacing between each print line.

2. The following information applies:

a. Enter a dash (-) in position 67 to process the ASC(s) Listing; positions 68-69 must be blank.

b. When position 79 is 3, 4, 5, 6, or 7, the allowance source code must be left justified, starting in position 35.

c. The allowance source code must be right justified in the 7-position ASC field when there are spaces in the first three positions, an alpha in position 4, and three numerics in the last three positions. Position 79 must contain a 7 when the first three positions of the ASC are blank.

d. When position 79 contains an A, positions 35-37 must contain ALL.

e. Positions 70-71 must contain a valid system designator 01, A1-9, or blank.

3. Enter a dash (-) in position 68 to process the Equipment Management Data List; positions 67 and 69 must be blank.

4. Enter a dash (-) in position 69 to process the Equipment Hidden Excess List. Positions 35-46, 67-68, and 70-71 must be blank.

5. Enter a dash (-) in position 72 if a glossary of terms/abbreviations is desired.

6. When an asterisk (\*) is entered in position 76, the Equipment Hidden Excess List is printed without C authorized/in-use detail records.

7. Enter a dash (-) in position 78 to sort on the first six positions of the ASC and the special allowance indicator (SAI). Leave this field blank to sort on the seven-position ASC.

8. To print any individual special allowance indicator (SAI), enter the SAI desired (A, C, L, T, U, W). To print all special allowance indicators, enter a dash (-). To print all special allowance indicators except L, enter an asterisk (\*). The dash and asterisk options are used in conjunction with positions 35-66 and 67.

9. Enter a dash (-) for a listing with no budget code V or Y; for budget code V and Y only, enter a V; leave blank for all budget codes. This option is used in conjunction with positions 35-66, 67.

5.89.7. Output.

5.89.7.1. Sequence: See applicable program logic.

5.89.7.2. Number of parts: Two.

5.89.8. Distribution Instructions.

5.89.8.1. Two copies: Equipment Accountability Element.

5.89.8.2. Two copies: Satellite account.

# **5.90. Equipment Out-Of-Balance Listing (Q10/NGV906).**

5.90.1. Purpose. To provide a management product that will help the equipment manager identify and correct out-of-balance conditions.

5.90.2. Program Logic.

5.90.2.1. Reads and sorts the authorized/in-use, REM vehicle only, and due-out detail records applicable to all or selected federal supply groups (FSG).

5.90.2.2. Accumulates and audits the quantities listed on the authorized/in-use and dueout detail records for each document number. EXCEPTION: Replacement due-outs (identified by R in the demand code field) are not counted if position 72 of the report select format contains a dash (-). If the document number is out-of-balance, the applicable in-use and due-out detail records are printed. Vehicle in-use units less than the authorized units

are not printed. After each document number is printed, one of the following phrases that identifies the reason for the out-of-balance condition is selected and printed:

5.90.2.2.1. EXCESS ASC 000.

5.90.2.2.2. EXCESS ASC 000 AND DUE-OUT EXISTS.

5.90.2.2.3. QUANTITY IN-USE LESS THAN AUTHORIZED QUANTITY.

5.90.2.2.4. QUANTITY IN-USE + DUE OUT LESS THAN AUTHORIZED.

5.90.2.2.5. QUANTITY IN-USE EXCEEDS QUANTITY AUTHORIZED.

5.90.2.2.6. QUANTITY IN-USE + D/O EXCEEDS QTY AUTHORIZED.

5.90.2.2.7. LOAN DATE EXPIRED. DUE-OUT EXISTS.

5.90.2.2.8. QTY AUTH QTY IN-USE UNEQUAL ASC 048 OR 000A.

5.90.2.2.9. QTY AUTH QTY O/H UNEQUAL ASC 048 OR 000A+D/O.

5.90.2.2.10. QTY AUTH QTY O/H EQUAL ASC 048 OR 000A+D/O.

5.90.2.2.10.1. NO AUTHORIZED DETAIL LOADED FOR THIS DOC NO.

5.90.2.2.10.2. DUPLICATE DOCUMENT NUMBER INQUIRE AND REVIEW.

5.90.2.2.10.3. QUANTITY AUTHORIZED & IN-USE ZERO. NO DUE-OUT.

5.90.2.2.10.4. EMF = Z. MANUAL REVIEW REQUIRED.

5.90.2.2.10.5. MULTIPLE ERRORS. INQUIRE & REVIEW DOC NR.

5.90.2.3. Prints the total units authorized, in-use, due-out (memo/firm), and excess, along with the applicable out-of-balance phrase, following the output for each document number within each authorized stock number. When the stock number is changed and two or more detail records are in error, the grand totals for that stock number are also printed. If only one detail record is in error, the grand totals are not printed.

5.90.2.4. Prints summary data on a separate page following the Equipment Out-Of-Balance Listing for each system designator. This output lists the total detail records reviewed, total out-of-balance conditions by phrase, an overall total of out-of-balance conditions, and the percentage rate of out-of-balance.

5.90.2.4.1. If duplicate document numbers are assigned to different preferred stock numbers, two entries will appear on the listing; one entry will be printed out of sequence.

5.90.2.4.2. If duplicate document numbers are assigned to like preferred stock numbers, two entries will appear on the listing; both entries will be printed in proper sequence.

5.90.3. Special Instructions.

5.90.3.1. Primary/Secondary: Secondary.

5.90.3.2. Restart Procedures: See **Para. [5.28.](#page-122-0)**

5.90.3.3. Satellite: Output for satellite is produced at the computer support base.

5.90.4. Reference. See AFMAN 23-122, Sec. 5D, Equipment Management.

5.90.5. Reporting Data.

5.90.5.1. As-of-Date: N/A.

5.90.5.2. Frequency: Mandatory (quarterly/as required).

5.90.5.3. Due Date: N/A.

5.90.6. Input. Report Select Format:

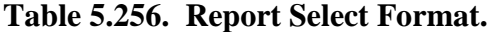

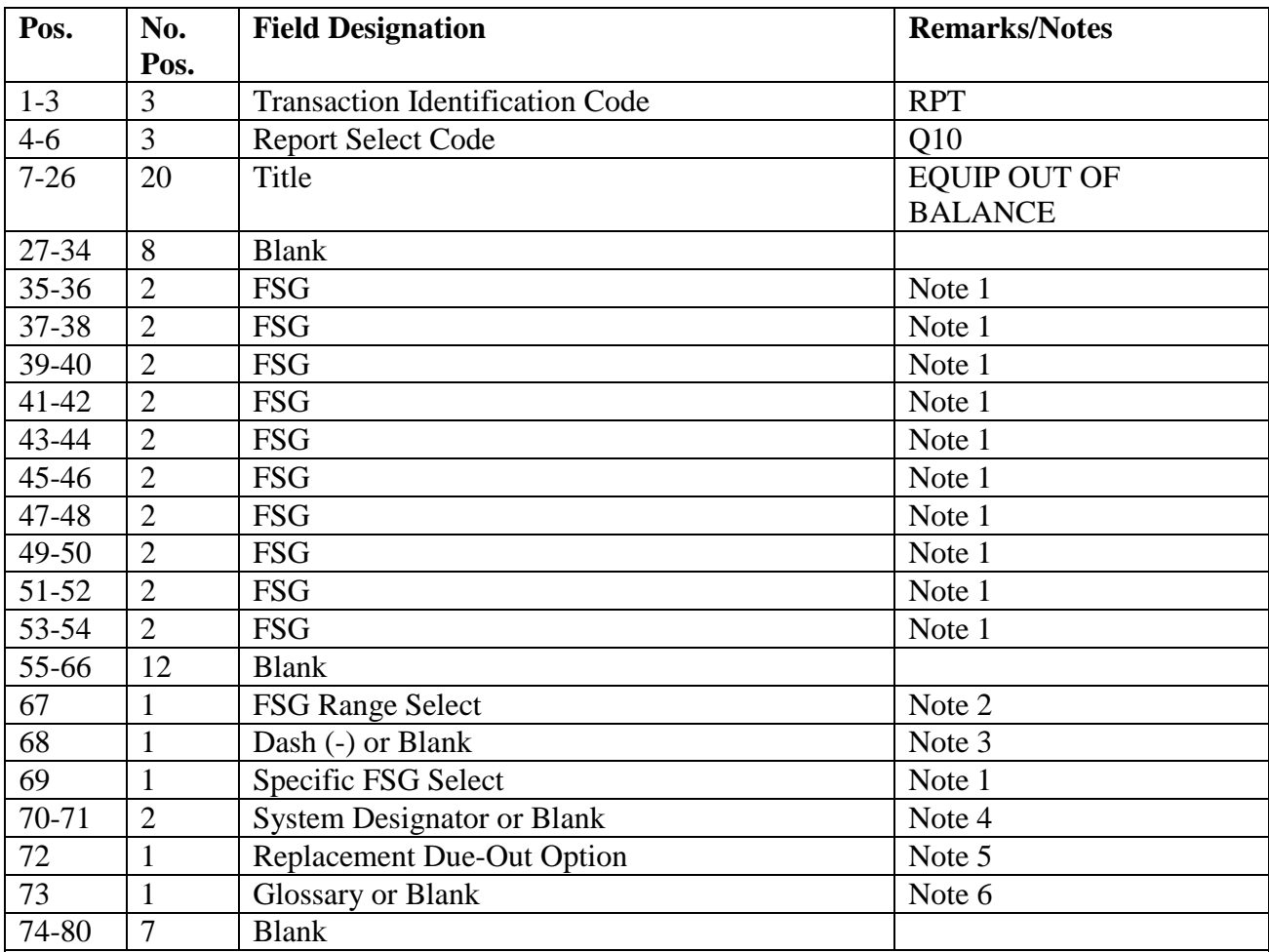

#### **Notes:**

1. Enter a dash (-) in position 69 to provide balancing for FSGs entered in positions 35-54. The number of FSGs is limited to 10. Enter the desired FSG from the left, beginning in position 35 and with no blanks between FSGs. For example, if balancing is desired for two FSGs, enter the FSGs in positions 35-38, and leave positions 39-54 blank, etc. If position 69 is left blank, all FSGs are selected. Position 67 must be blank if the option in position 69 is used. 2. Enter a dash (-) in position 67, and leave position 69 blank for FSG range selection. Enter low/high FSG in positions 35-36/37-38. The FSG in positions 37-38 must be greater than the FSG in positions 35-36, or the input will reject. No check is performed on positions 39-54. For

example, if positions 35-38 equal 2362, the selection would be for FSGs 23-62. If position 67 is blank, all FSGs are selected.

3. Enter a dash (-) in position 68 to provide a sort of stock number within organization/shop code/serial number within system designator.

4. Enter the desired system designator for an individual selection. Leave positions 70-71 blank if a selection of records for all system designators is desired.

5. Enter a dash (-) in position 72 if replacement due-outs are not to be accumulated or printed.

6. Enter a dash (-) in position 73 if a glossary of terms/abbreviations is desired.

5.90.7. Output.

5.90.7.1. Sequence:

5.90.7.1.1. Position 68 of report select format is blank: Stock number within system designator.

5.90.7.1.2. Position 68 of the report select format contains a dash (-): Stock number within organization/shop code/serial number within system designator.

5.90.7.1.3. Number of parts: Two.

5.90.8. Distribution Instructions.

5.90.8.1. Two copies: Equipment Accountability Element.

5.90.8.2. Two copies: Satellite account.

## **5.91. Reconciliation Follow-up (Q12/NGV598).**

5.91.1. Purpose. To reconcile supply source when items which exceed the age criteria are outstanding in the requisitioning activities database and for which reconciliation request inputs have not been received. This program must be run 30 days after the depot cutoff date for each reconciliation cycle. See AFMAN 23-122, Sec. 5B, Order & Requisitioning for reconciliation procedures.

5.91.2. Program Logic. Scans the ITM-DTL-AREA of the computer database for due-in detail records that have been reconciled and turns off the reconciliation flag (208- RECONCILIATION-FLAG). For due-ins that met the reconciliation time criteria but were not reconciled, the program will produce an AEx or ATx--depending on the age of the due-in. For due-in details under 119 days old an  $AT(x)$  will be produced and sent to the source of supply via SIFS. For due-in details greater than 119 days old an  $AE(x)$  BF cancellation file will be created and may be reviewed by Stock Control then processed through pseudo.  $AE(x)$ BF cancellations will automatically re-requisition requirements. A listing will be created for those sources of supply (FxZ, GSx, SMS and S9x) for which no reconciliation inputs (ANx) were received.

5.91.3. Special Instructions.

5.91.3.1. Primary/Secondary: Primary.

5.91.3.2. Restart Procedures: N/A.

5.91.3.3. Satellite: N/A. **Note:** Program cannot be run until all required dailies have been processed. Must be run before the Q05.

- 5.91.4. Reference. See AFMAN 23-122, Sec. 5B, Order & Requisitioning.
- 5.91.5. REP/:LHIG Data. N/A.
- 5.91.6. Input. Report Select Format:

### **Table 5.257. Report Select Format.**

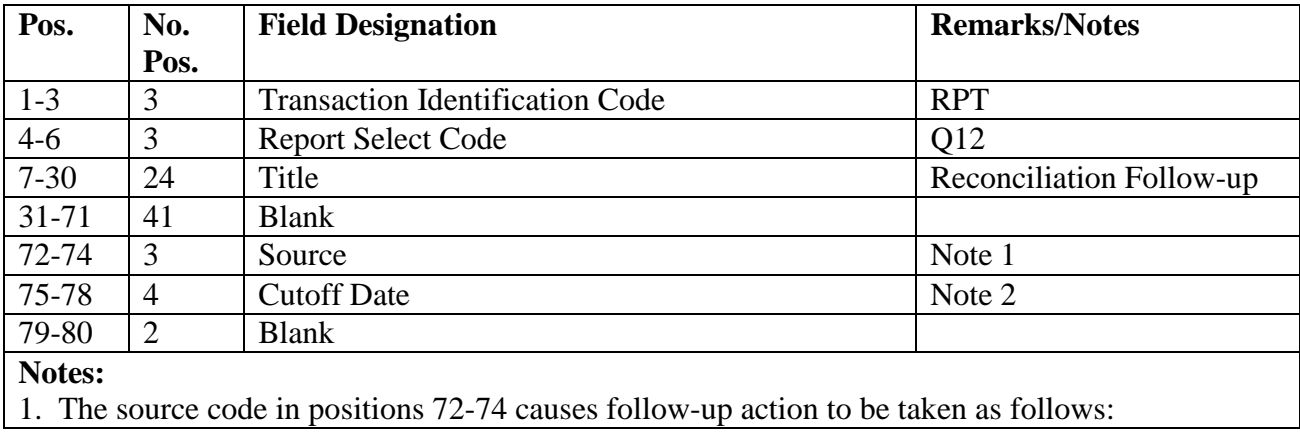

## **Table 5.258. Source Code and Follow-up Action.**

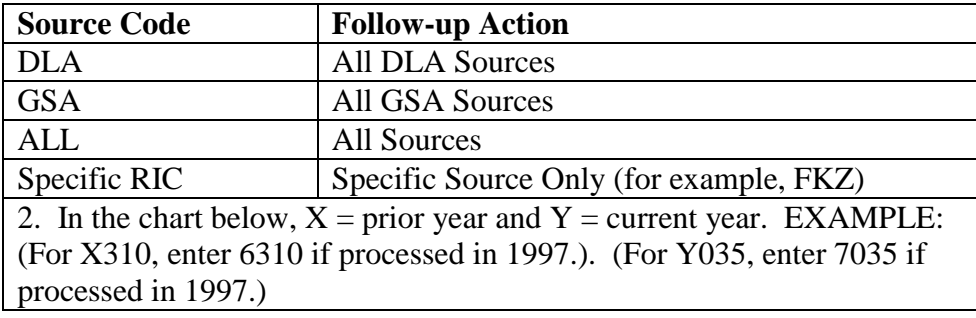

## **Table 5.259. Cycle No. & Julian Date.**

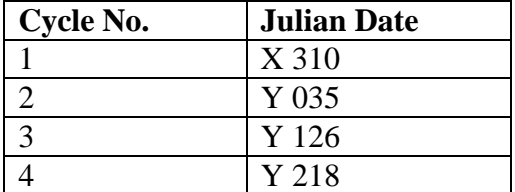

5.91.7. Output.

5.91.7.1. Files:

5.91.7.1.1. Format: See AFMAN 23-122, Sec. 5B, Order & Requisitioning.

5.91.7.1.2. Sequence: N/A.

5.91.7.2. Printer: One part.

5.91.8. Distribution Instructions.

5.91.8.1.  $AE(x)$  will be written to a file and passed to Stock Control for review or immediate processing in pseudo.  $AT(x)$  will be written to file and passed through SIFS to ADRSS/DDN.

5.91.8.2. One-part listing to Stock Control.

### **5.92. Supply Point Listing (Q13/NGV875).**

5.92.1. Purpose.

5.92.1.1. To provide Flight Service Center (FSC) with a means to reconcile supply point details and identify excesses and shortages within each supply point.

5.92.1.2. To automatically handle shortages by creating a data file containing ISU images for type account code B items when the sum of the on-hand plus the total quantity due-out is less than the authorized quantity.

5.92.1.3. To provide FSC and Inventory with the information needed to inventory and account for items stored in each supply point location.

5.92.1.4. To provide personnel with a list that will quickly identify a supply point stock number from a part number.

5.92.2. Program Logic.

5.92.2.1. Reads and selects supply point details based upon the options in the program select image. The item record is read and a sort record built containing data from the supply point detail and the item record. Applicable due-out details are located using the supply point document number and written to the sort file. Due-in and status details are located using the due-in document number from the due-out detail and written to the sort file when the type authorization code is D and the type account code is B. The sort file is sorted based upon the sort option taken in the program select image. The sorted records are then read and printed followed by associated part number data, if requested.

5.92.2.2. NWRM Inventory Option (position 27):

5.92.2.2.1. Enter a dash (-) to select NWRM item records (NWRM Indicator 'Q').

5.92.2.2.2. This option will pull data from item record to select assets with a NWRM Indicator of Q loaded and the applicable serialized control details that are loaded against a Supply Point asset.

5.92.2.2.3. This option will not work with the Inventory option. It is only used with the other options available and will list only NWRM items loaded against a Supply Point asset. You may use any other option available to inventory your assets but 531 and 532 inventory records will never be created with this program for these assets.

5.92.2.3. Provides the following summary totals for each supply point when position 30 of the program select image contains a dash (-).

5.92.2.3.1. Total line items authorized.

5.92.2.3.2. Total line items on-hand.

5.92.2.3.3. Total units authorized.

5.92.2.3.4. Number of units on-hand, not exceeding authorization.

5.92.2.3.5. Dollar value of units authorized.

5.92.2.3.6. Dollar value of units in short supply (computed at authorized item unit price). Shortage is computed as the difference between authorized and on-hand plus due-out, excluding excess.

5.92.2.3.7. Dollar value of units excess (on-hand and/or due-out) at authorized item unit price.

5.92.2.3.8. Total number of CIC-INVENTORY (532) records written to the database. This total is only printed when position 67 of the program select image contains a dash  $(-).$ 

5.92.2.4. Builds a data file containing issue request (ISU) images for type account code B items when the sum of the on-hand plus the total quantity due-out is less than the authorized quantity. This will only be accomplished when position 30 of the program select image contains a dash (-).

5.92.2.5. Builds a data file containing CIC-INVENTORY (532) records for downloading. This will only be accomplished when positions 30, 67, and 69 contain a dash (-).

5.92.2.6. Prints a custody issue and authorization certificate for each supply point with munitions items when position 30 or 32 contains a dash (-).

5.92.2.7. Updates the inventory accuracy record and builds CIC-1RS-EIC-Header and CIC-1RS-EIC-Inventory records when position 67 contains a dash (-).

5.92.2.8. Prints a due-out certificate for supply points that contain due-out detail records when position 30 or 32 and position 68 contain a dash (-). This certificate will be printed after the last line for each supply point selected.

5.92.2.9. Produces a part number to stock number cross-reference list when position 33 of the program select image contains a dash (-).

5.92.3. Special Instructions.

5.92.3.1. Primary/Secondary: Process on primary only if position 67 and/or 80 contains a dash (-). Process on secondary any other time.

5.92.3.2. Restart Procedures: See **Para. [5.28.](#page-122-0)**

5.92.3.3. Satellite: Output is produced at the applicable satellite.

5.92.4. Reference. See AFMAN 23-122, Sec. 5C, Physical Asset Management.

5.92.5. Reporting Data. N/A.

5.92.6. Input. Report Select Format:

| Pos.      | No.            | <b>Field Designation</b>               | <b>Remarks/Notes</b> |
|-----------|----------------|----------------------------------------|----------------------|
|           | Pos.           |                                        |                      |
| $1 - 3$   | 3              | <b>Transaction Identification Code</b> | <b>RPT</b>           |
| $4 - 6$   | $\overline{3}$ | <b>Report Select Code</b>              | Q13                  |
| $7 - 26$  | 20             | Title                                  | <b>SUPPLY POINT</b>  |
|           |                |                                        | LISTING/             |
|           |                |                                        | Note 1               |
| 27        | 1              | <b>NWRM</b> Inventory Option           | Note 13              |
| 28-29     | $\overline{2}$ | <b>Blank</b>                           |                      |
| 30-32     | 3              | Sort Sequence                          | Note 2               |
| 33        | $\mathbf{1}$   | Part Number Cross-Reference            | Note 3               |
| 34        | $\mathbf{1}$   | <b>Blank</b>                           |                      |
| $35 - 36$ | $\overline{2}$ | <b>System Designator</b>               | Note 4               |
| 37-66     | 30             | Supply Point Code(s)                   | Note 5               |
| 67        | $\mathbf{1}$   | Inventory (CIC) Option                 | Notes 6, 10          |
| 68        | $\mathbf{1}$   | Due-Out Validation Option              | Note 7               |
| 69        | $\mathbf{1}$   | Hand-Held Terminal Data File           | Note 8               |
| 70-72     | 3              | <b>Blank</b>                           |                      |
| 73        | $\mathbf{1}$   | Part Number Option                     | Note 9               |
| 74        | $\mathbf{1}$   | <b>Blank</b>                           |                      |
| 75        | $\mathbf{1}$   | Type Account Code                      | Note 10              |
| 76-77     | $\overline{2}$ | <b>Blank</b>                           |                      |
| 78        | $\mathbf{1}$   | <b>Glossary Option</b>                 | Note 11              |
| 79        | $\mathbf{1}$   | <b>Blank</b>                           |                      |
| 80        | $\mathbf{1}$   | <b>CIC Back-Out Option</b>             | Note 12              |

**Table 5.260. Report Select Format.**

**Notes:**

1. Single space between each word in the title.

2. Positions 30-32 cannot be blank. Only one option is available for each run.

a. Enter a dash (-) in position 30 for supply point code/item number sequence. This option is mandatory when position 67 contains a dash (-).

b. Enter a dash (-) in position 31 for stock number sequence. The supply point code is printed instead of the special packing instruction (SPI) indicator for this option. When this option is requested, positions 67 and 68 must be blank.

c. Enter a dash (-) in position 32 for supply point code/stock number sequence. When this option is requested, position 67 must be blank.

3. Enter a dash (-) in position 33 to produce a part number to stock number cross-reference list in part number sequence. This option is not a standalone option, it must be processed in conjunction with positions 30-32.

4. Enter the desired system designator. This is a mandatory entry.

5. Enter the supply point code(s) if selection is by specific supply point or leave blank for all. A maximum of 15 supply points may be requested per run.

6. Enter a dash (-) in position 67 to build CIC-INVENTORY records for each supply point. When this option is selected, the program must be processed on the primary database. Leave blank if not desired. This option can only be processed when position 30 contains a dash (-). No NWRM stock numbers will be selected when the NWRM indicator equals a 'Q'.7. Enter a dash (- ) in position 68 to produce a Due-out Certificate. Leave blank if not desired. This option can only be processed when position 30 or 32 contains a dash (-).

7. Enter a dash (-) in position 69 to create a data file of CIC-INVENTORY (532) records for downloading. This option only applies when positions 30 and 67 contain a dash (-).

8. Enter a dash (-) in position 73 to print part number data. Leave blank if not desired.

9. Enter type account code B or K. This is a mandatory entry when position 67 contains a dash (- ).

10. Enter a dash (-) in position 78 to produce a glossary. Leave blank if not desired.

11. Enter a dash (-) in position 80 if it is desired to remove the effects of a previous inventory (CIC) option (dash in position 67) run. When this option is requested, the select image should be exactly the same as it was when initially processed.

12. Enter a dash (-) to select NWRM stock numbers. This option will not run with the inventory option dash (-) in CC 67 you will receive a 558 REJECT INVALID PARAMETER CARD.

5.92.7. Output.

5.92.7.1. Sequence: Determined by report select image.

5.92.7.2. Number of parts: Four.

5.92.7.3. Data File:

5.92.7.3.1. ISU file: A data file containing ISU images are created for manual review IAW See AFMAN 23-122, Sec. 5C, Physical Asset Management. The following console message is displayed on the RPS console and printed on the last page of the report:

THE Q13 PROGRAM LOADED XXXXX ISU IMAGES TO #GV0ALN\*GV875UD7%%. **Notes:** The following information applies:

1. # equals your gang.

2. ALN equals your ALN if ALN is turned ON or DPC number if ALN is OFF.

3. %% equals the file number (01 through 99). The maximum number of files that can be catalogued per system designator is 99. When the maximum number of files is reached, a message is output on the RPS console informing the operator that it is necessary to delete some of the older files. The report will not process until a sufficient number of files are deleted. 4. XXXXX equals the number of records in the data file.

> 5.92.7.3.2. HHT file: A data file containing CIC-INVENTORY (532) records are created when requested. The following console message is displayed on the remote processing station (RPS) console and printed on the last page of the report:

# FILE #GV0ALN!!\*GV875UI7%%. WAS CREATED WITH XXXXXXX RECORDS FOR HHT DOWNLOAD.

**Notes:** The following information applies:

1. # equals your gang.

2. ALN equals your ALN if ALN is turned ON or DPC number if ALN is OFF.

3. %% equals the file number (01 through 99). The maximum number of files that can be catalogued per system designator is 99. When the maximum number of files is reached, a message is output on the RPS console informing the operator that it is necessary to delete some of the older files. The report will not process until a sufficient number of files are deleted.

e. XXXXXXX equals the number of records in the data file.

5.92.7.4. Database Records: See, **Ch 4**.

5.92.7.4.1. 531-CIC-1RS-EIC-HEADER.

5.92.7.4.2. 532-CIC-1RS-EIC-INVENTORY.

5.92.8. Distribution Instructions. Inventory will receive one copy of this listing when the inventory (CIC) option is processed; otherwise, FSC will receive all output.

### **5.93. Standard Reporting Designator (SRD) Due-Out Summary (Q14/NGV878).**

5.93.1. Purpose. To provide management at all levels with the option to select due-out analytical data pertaining to each weapon system assigned.

5.93.1.1. No comprehensive formula involving multiple factors--such as fill rate, AWP, repair cycle time (RCT), or MICAP rates--exists to determine true support capability or problem identification. Program Q14/NGV878 portrays due-out days by weapon system (expressing nonsupport), which should receive management attention. This technique prevents hiding the nonsupport, which is built into the MICAP system (only reportable MICAP are included in the MICAP rate).

5.93.1.2. Stratifying due-out data by routing identifier code, cause code, and budget code may allow managers to detect adverse trends affecting logistics support to a specific weapon system, particularly if these data are compared among bases over a period of time. A detailed analysis can then be accomplished with such programs as the Due-out Analysis (R31/NGV851) and Priority Monitor Report (D18/NGV820).

5.93.1.3. This program reflects a true logistics support capability when used together with weapon system MICAP rates over a period of time.

5.93.1.4. This program selects and prints the due-out data for any or all SRDs applicable to the base.

5.93.2. Program Logic.

5.93.2.1. Scans the record areas and selects all due-out detail and item records matching the criteria specified in the report select and parameter select formats.

5.93.2.2. Inputs a maximum of 55 SRD selections (eight parameters). All fields must be used before using additional parameter images. A STOP image must follow the last parameter image.

5.93.2.3. Edits due-out detail records for cause code A, B, C, D, F, G, H, J, K, R, or Z, and activity codes other than E and P. Force activity designator (FAD) code zone bits are stripped, and the priority group is determined. Also, the due-out days are computed and saved in the sort key. When the due-out document number date is greater than the current Julian date, zeros are used for the day's due-out.

5.93.2.4. Sort key data and sequence are as follows:

5.93.2.4.1. System designator (SD).

- 5.93.2.4.2. Standard reporting designator (SRD).
- 5.93.2.4.3. Routing identifier code (RIC).

5.93.2.4.4. Cause code (CC).

5.93.2.4.5. Budget code (BC).

5.93.2.5. Reviews each SRD individually, and computes the average due-outs and days due-out (per SRD). These computations are identified for the following categories:

5.93.2.5.1. Budget code: Investment, system support, and general support.

5.93.2.5.2. Routing identifier code: FGZ, FHZ, FLZ, DLA, other.

5.93.2.5.3. Cause code: A, B, C, D, F, G, H, J, K, R, Z.

5.93.2.5.4. Priority group: 1, 2, 3. **Note:** The oldest due-out is determined and further identified with the priority group.

5.93.3. Special Instructions.

5.93.3.1. Primary/Secondary: Secondary.

5.93.3.2. Restart Procedures: See **Para. [5.28.](#page-122-0)**

5.93.3.3. Satellite: Output is produced at the appropriate satellite. **Note:** Averages are computed by dividing the number of assigned SRDs in line 1 into the total due-out and total days in lines 2-6 on the output.

5.93.4. Reference. N/A.

5.93.5. Reporting Data. N/A.

5.93.6. Input. Report Select Format:

**Table 5.261. Report Select Format.**

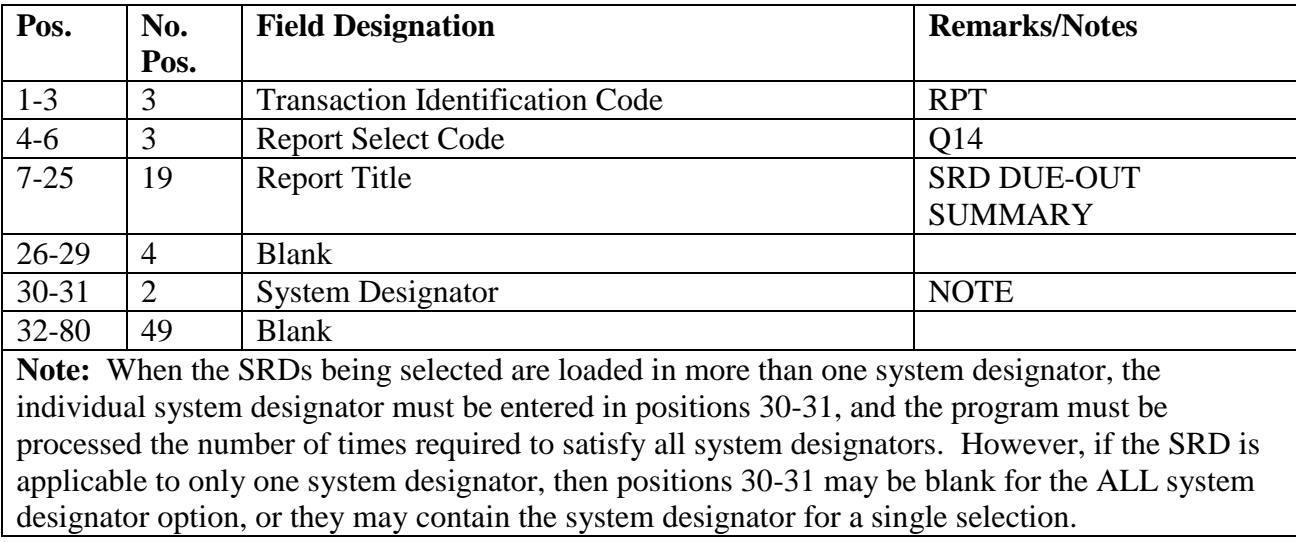

| Pos.      | No.           | <b>Field Designation</b>                   | <b>Remarks/Notes</b> |
|-----------|---------------|--------------------------------------------|----------------------|
|           | Pos.          |                                            |                      |
| $1-3$     | 3             | <b>Transaction Identification Code</b>     | 1LE                  |
| $4-6$     | 3             | <b>Standard Reporting Designator (SRD)</b> | Note 1               |
| $7-9$     | 3             | Number of SRDs on Base                     | Note 1               |
| $10-14$   | 5             | Type SRD $(F111A, B52)$                    | Notes $1, 2$         |
| $15 - 25$ | <sup>11</sup> | Same as Positions 4-14                     |                      |
| $26 - 36$ | 11            | Same as Positions 4-14                     |                      |
| 37-47     | <sup>11</sup> | Same as Positions 4-14                     |                      |
| 48-58     | 11            | Same as Positions 4-14                     |                      |
| 59-69     | <sup>11</sup> | Same as Positions 4-14                     |                      |
| 70-80     | 11            | Same as Positions 4-14                     |                      |
|           |               |                                            |                      |

**Table 5.262. Parameter Format.**

**Notes:**

1. The following example may assist: If the SRD for the weapon system F111A is FZA and the number of F111s at your base is 20, then positions  $4-6 = FZA$ , positions  $7-9 = 020$ , and positions  $10-14 =$  F111A.

2. Each parameter format must be completely filled before using another one. A maximum of eight parameters (55 SRD options) may be used.

5.93.7. Output. Data File: N/A.

5.93.8. Distribution Instructions. Send all output to the requester.

## **5.94. Stock Status Scan (Q15/NGV881).**

5.94.1. Purpose. This program updates selected data records within the SBSS management support record area. The data accumulated are used for production of the Monthly Base Supply Management Report and become a permanent, integral part of the Air Force Consolidated Management Data Bank. Elements of data obtained through this program are used by HQ USAF, major commands, and base-level managers to analyze the SBSS and provide statistics for system changes and/or modifications.

5.94.2. Program Logic. The Stock Status Scan program uses all B and C-series system designator records in the accumulation of the 01 account data. The following categories of data are updated:

5.94.2.1. Inventory Control Data. Accumulated within the Nonstock Fund, General Support Division, and CSAG-S. These categories are further subdivided into repair cycle, economic order quantity (EOQ), and equipment in stock except for non-SMAG items which portray Readiness Based levels, base computed levels, and equipment in stock. Items with relationship code I and -2 or -9 records are treated as family items in the computation of inventory control data. Inventory control data fields are updated as follows:

5.94.2.1.1. Number of Item Records - Totals are accumulated for item records with a relationship code unequal to I and positions 14 and 15 of the stock number unequal to  $-2/-9$ .

5.94.2.1.2. Dollar Value of On-Hand Balance - Totals are accumulated by multiplying the latest acquisition cost (200-LAC) times the total serviceable assets (serviceable
balance  $+$  WRM  $+$  firm DIFM  $+$  supply point  $+$  MRSP  $+$  MSK  $+$  WCDO) and the CARCASS cost (022-FILLER-1) times the unserviceable.

5.94.2.1.3. Item Records With Zero Demand Level - Totals are accumulated for item records with a zero demand level less relationship code I and -2/-9 records.

5.94.2.1.4. Item Records With Demand Level - Totals are accumulated for item records with a demand level greater than zero less relationship code I and -2/-9 records.

5.94.2.1.5. Dollar Value of Demand Levels - Totals are accumulated by multiplying the item record unit price times the demand level.

5.94.2.1.6. Item Records With Requisition Objectives - Totals are accumulated for item records with a level (demand level as modified by special levels) greater than zero less relationship code I and -2/-9 records.

5.94.2.1.7. Dollar Value of Requisition Objective - Totals are accumulated by multiplying the requisition objective times the master/single item record unit price.

5.94.2.1.8. Item Records With Requisition Objective And Zero Accessible Assets - Totals are accumulated for item records with a requisition objective greater than zero and total assets less deployed MSK are equal to zero, excluding item records with stockage priority code 5 and E.

5.94.2.1.9. Item Records With A Special Level - Totals are accumulated for item records with a special level flag A, B, C, D, or E.

5.94.2.1.9.1. Item Records With A Special Level And Date of Last Demand (DOLD) Greater Than 365 Days - Totals are accumulated for item records with a special level detail record, except level justification code equal to 0 or T and the item record DOLD is over 365 days old.

5.94.2.1.9.2. Item Records With A Special Level And Zero Demands - Totals are accumulated for item records with a special level detail record and zero demands.

5.94.2.2. Due-in Summary. This data is accumulated for supplies and equipment. These categories are being subdivided by the source of supply. The source of supply categories are then subdivided by priority group. The age criteria is determined by subtracting the requisition date from the current processing date. Due-in summary fields are updated as follows:

5.94.2.2.1. Source of supply:

5.94.2.2.1.1. AFMC - routing identifier equals Fxx.

5.94.2.2.1.2. DLA - routing identifier equals S9(x) or SMS.

5.94.2.2.1.3. GSA - routing identifier equals Gxx.

5.94.2.2.1.4. LP - routing identifier equals JBB, JBG, JBF, or JBH.

5.94.2.2.1.5. Other - routing identifiers unequal to the above.

5.94.2.2.2. Priority groups:

5.94.2.2.2.1. Priority Group 1 - Due-in priority 1 through 3.

5.94.2.2.2.1.1. Days in standard: 8 days - CONUS and 13 days - overseas bases with stock record account number (SRAN)  $4624$  and  $52(x)(x)$  except 5260. all other overseas bases including 5260 are 12 days .

5.94.2.2.2.1.2. Days over standard - days exceeding 8, 12, or 13.

5.94.2.2.2.2. Priority Group 2 - Due-in priority 4 through 8.

5.94.2.2.2.2.1. Days in standard: 12 days – CONUS and 17 days - overseas bases with stock record account number (SRAN) 4624 and  $52(x)(x)$  except 5260. All other overseas bases including 5260 are 16 days.

5.94.2.2.2.2.2. Days over standard - days exceeding 12, 16, or 17.

5.94.2.2.2.3. Priority Group 3 - Due-in priority 9 through 15.

5.94.2.2.2.3.1. Days in standard: 31 days – CONUS and 84 days - overseas bases with stock record account number (SRAN)  $4624$  and  $52(x)(x)$  except 5260. All other overseas bases including 5260 are 69 days.

5.94.2.2.2.3.2. Days over standard - days exceeding 31, 69, or 84.

5.94.2.2.3. Priority Group 3 over 365 Days Memo - Totals are accumulated for dueins that have been memo for over 365 days.

5.94.2.3. Due-Out Schedule. These data are accumulated for supplies and equipment. The categories are subdivided by the organization. The organization categories are then subdivided by priority group. The priority groups contain the totals for source of supply, memo, and firm. The age criteria are determined by subtracting the document number date from the current processing date. Due-out summary fields are updated as follows:

5.94.2.3.1. Organizations:

5.94.2.3.1.1. Weapon Maintenance - Type organization code equals G, I, 3, 7, 8, or 9.

5.94.2.3.1.2. Communications Maintenance - Type organization code equals Q.

5.94.2.3.1.3. Civil Engineering - Type organization code equals A or B.

5.94.2.3.1.4. Vehicle Management - Type organization code equals T or V.

5.94.2.3.1.5. Other - Type organization code is unequal to A, B, G, I, Q, T, V, 3, 7, 8, or 9.

5.94.2.3.2. Priority groups:

5.94.2.3.2.1. Priority Group 1 - Due-out force activity designator (FAD) equals 1 through 3 and UJC equals  $A(x)$ .

5.94.2.3.2.1.1. Days in standard: 8 days – CONUS and 13 days - overseas bases with stock record account number (SRAN)  $4624$  and  $52(x)(x)$  except 5260. All other overseas bases including 5260 are 12 days.

5.94.2.3.2.1.2. Days over standard - days exceeding 8, 12, or 13.

5.94.2.3.2.2. Priority Group 2 - Due-out FAD equals 4-5 and UJC equals  $A(x)$  or FAD equals 1-3 and UJC equals  $B(x)$ .

5.94.2.3.2.2.1. Days in standard: 12 days – CONUS and 17 days - overseas bases with stock record account number (SRAN)  $4624$  and  $52(x)(x)$  except 5260. All other overseas bases including 5260 are 16 days

5.94.2.3.2.2.2. Days over standard - days exceeding 12, 16, or 17.

5.94.2.3.2.3. Priority Group 3 - All others that do not meet priority group 1 or 2 criteria.

5.94.2.3.2.3.1. Days in standard: 31 days – CONUS and 84 days - overseas bases with stock record account number (SRAN) 4624 and  $52(x)(x)$  except 5260. All other overseas bases including 5260 are 69 days.

5.94.2.3.2.3.2. Days over standard - days exceeding 31, 69, or 84.

5.94.2.3.3. Source of supply:

5.94.2.3.3.1. AFMC - routing identifier equals  $F(x)(x)$ .

5.94.2.3.3.2. DLA - routing identifier equals  $S9(x)$  or SMS.

5.94.2.3.3.3. GSA - routing identifier equals  $G(x)(x)$ .

5.94.2.3.3.4. LP - routing identifier equals JBB, JBG, JBF, or JBH.

5.94.2.3.3.5. Other - routing identifiers unequal to the above.

5.94.2.3.4. Firm/memo:

5.94.2.3.4.1. Firm - due-out designator equal to 0.

5.94.2.3.4.2. Memo - due-out designator equal to 1.

5.94.2.4. Average Inventory Investment. Totals are accumulated for repair cycle (XD/XF) and economic order quantity (XB3). The interchangeable and substitute group records, master and interchangeable, are used for total accumulator. Substitute item records are treated as single items. Average inventory investment fields are updated as follows:

5.94.2.4.1. Dollar Value of On-Hand Assets - Totals are accumulated by multiplying the latest acquisition cost (022-LAC) times the total serviceable assets (serviceable  $+$ Mobility Reserve Materiel (WRM) + firm Due-In-From-Maintenance (DIFM) + supply point + War Readiness Spares Package (MRSP) + Mission Support Kit (MSK) + War Consumable Distribution Objective (WCDO)) and the carcass cost (200-FILLER-1) times the unserviceable.

5.94.2.4.2. Dollar Value of Due-Ins - Totals are accumulated by multiplying the master or single item record unit price times the due-in detail record quantity.

5.94.2.4.3. Dollar Value of Due-Outs - Totals are accumulated by multiplying the detail unit price times the due-out detail record quantity.

5.94.2.4.4. Dollar Reason for Stockage Code (RSC) - The reason for stockage data, level, and on-hand, are accumulated based upon the control level (demand level or special level); where multiple special levels exist, data are accumulated for the RSC with the largest quantity. If all RSC quantities are equal, the order of priority is SP, SI, SN, NK. Level totals are accumulated by multiplying the controlling level (requisition objective (RO)) times the master or single item unit price. On-hand totals are accumulated as stated above.

5.94.2.4.4.1. Stocked Demand (SD) - The RO and on-hand dollar values are accumulated for Readiness Based and demand levels.

5.94.2.4.4.2. Stocked Insurance (SI) - The special level quantity dollar value is accumulated for positive RO items with a level justification code (LJC) of 1.

5.94.2.4.4.3. Stocked Numeric (SN) - The special level quantity dollar value is accumulated for positive RO items with an LJC of 2, 3, 4, 5, 6, 7, 8, 9, B, D, E, G, H, K, L, M, N, P, R, or S.

5.94.2.4.4.4. Stocked Provisioning (SP) - The special level quantity dollar value is accumulated for positive RO items with an LJC of A, F, or T.

5.94.2.4.4.5. Stocked Prepositioned **WRM** (SW)

5.94.2.4.4.5.1. The authorized and on-hand dollar values are accumulated for all WRM and MRSP detail records.

5.94.2.4.4.5.2. The special level quantity and on-hand dollar values are accumulated for positive RO items with an LJC of V.

5.94.2.4.4.6. Not Stocked (NS) - The on-hand dollar value is accumulated for items that have a zero RO.

5.94.2.4.4.7. Other (NK) - The on-hand dollar value is accumulated for items that are not identifiable to a specific reason for stockage category.

5.94.2.5. Record count. The supply record count is updated by the applicable record number for supplies (type account code B) and equipment (type account code E). For OCCR records, the totals are updated for supplies only.

5.94.2.6. Item Record Data. This data is accumulated using item records with type account code B and type account code E. Item record data updates are self-explanatory with the exception of the following fields:

5.94.2.6.1. Loc Asg NSN - NSN fifth position equals L.

5.94.2.6.2. Part Nbr NSN - NSN fifth position equals P.

5.94.2.6.3. TCTO NSN - NSN fifth position equals K.

5.94.2.6.4. Frozen Inv - Item record freeze code equals C or I.

5.94.2.6.5. Frozen Other - Item record freeze code unequal to C or I.

5.94.2.6.6. Past Due Inv-180 - Item record CIC equals A thru H, K, L, O, Q, R, S, T, 1, 2, 3, 4, 5, 6, 7, 8,or 9 and the DOLI is greater than 180 days.

5.94.2.6.7. Past Due Inv-365 - Item record CIC is unequal to the 180-day criteria and the DOLI is greater than 365 days.

5.94.2.7. Sales/Variance Analysis Retail Outlet. This data is accumulated using item records with type account code B and type account code E. The retail outlet data is updated as follows:

5.94.2.7.1. L/I IEX E - Total item records with an issue exception code (IEX) equal to E.

5.94.2.7.2. L/I IEX E, Zero Balance - Total item records with an IEX equal to E and the serviceable balance equals 0.

5.94.2.7.3. \$ Value IEX E - Totals are accumulated by multiplying the item record unit price times the serviceable balance for IEX E items.

5.94.2.7.4. IEX K Data - Same as IEX E except IEX equals K.

5.94.2.8. Base Supply Management Control. The following data fields are updated on the base supply management control record each time the program is processed:

5.94.2.8.1. Update Date - Date the Q15 program was processed.

5.94.2.8.2. Nbr Item Records - Total number of item records loaded on this database.

5.94.3. Special Instructions.

5.94.3.1. Primary/Secondary: Process on the secondary gang.

5.94.3.2. Restart Procedures: See **Para. [5.28.](#page-122-0)**

5.94.3.3. Satellite: N/A.

5.94.4. Reference. See **Para. [5.80.](#page-411-0)**

5.94.5. Reporting Data.

5.94.5.1. As-Of-Date: Prior to processing the M32 report.

5.94.5.2. Frequency: At Least Quarterly.

5.94.5.3. Due Date: N/A.

5.94.6. Input.

#### **Table 5.263. Program Select Format.**

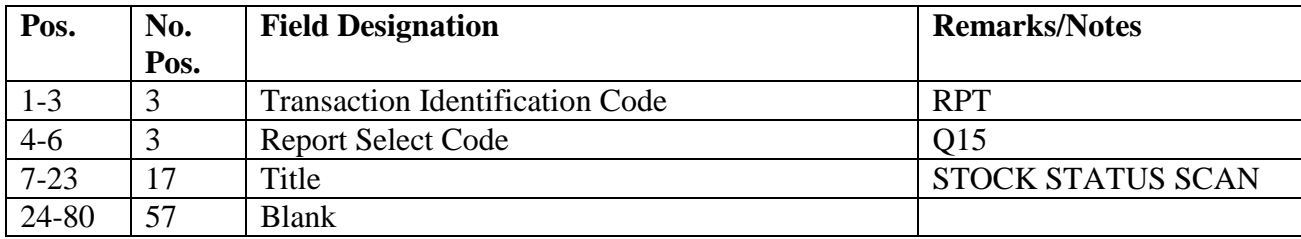

### **5.95. Leveling Data Update (S01/NGV815).**

5.95.1. Purpose. To update nonrepair cycle record demand data and blank file status quarter code. The options available in this program allow management to initiate in-line file status against selected categories of items more frequently than once each quarter. This option is the only mandatory run requirement.

5.95.1.1. Options. Local management has the capability to initiate file status and associated releveling against item records selected on combination of the data elements below.

5.95.1.1.1. System designator.

5.95.1.1.2. Routing identifier code.

5.95.1.1.3. Budget code.

5.95.1.1.4. Repair cycle or nonrepair cycle flag.

5.95.1.1.5. Type stock record account code.

5.95.1.1.6. Initial Spares Support List (ISSL) flag.

5.95.1.1.7. Application code. When the MAJCOM directs or a base determines that file status will be run more frequently than quarterly, the appropriate changes to the DAY input format (see part 4) are made after the prior days S01 processing.

5.95.1.2. Semiannual Demand Update: On the last day of March and September, this program is run to shift the number of demand fields on all nonrepair cycle item records. The number of demands is recorded in three 6-month fields and shifted semiannually as part of the soothing techniques employed during releveling. The ISSL Data Collection Flag option is the only option that can be run with the Semiannual Demand Update option, all other options are bypassed.

5.95.2. Program Logic. Reads all item records and blanks file status quarter code. When the ISSL Data Collection Flag option is used, the 101-MISSION-CHANGE-ISSL is set to a zero (0). When the semiannual requirement option is used, program S01/NGV815 only does the following actions:

5.95.2.1. Shifts current 6 months and first past months number of demands to first past and second past number of demands, respectively.

5.95.2.2. Blanks current 6 months number of demands fields.

5.95.2.3. Updates item record cumulative recurring demands (CRD) if the date of first demand is greater than 1 year old. The program uses the following formula:

5.95.2.3.1. Old CRD = Daily Demand Date (DDR). Current Date = Date of First Demand (DOFD).

5.95.2.3.2. DDR X 365 = New CRD. DOFD is then adjusted to be 1 year old.

5.95.2.4. Zeros out cumulative recurring demand field when number of demands current, past 6 months, and past 7-12 months are all zeros.

5.95.3. Special Instructions.

5.95.3.1. Primary/Secondary:

5.95.3.1.1. Process on primary after daily, monthly, and quarterly reports. The following processing sequence must be followed and the programs listed must be processed on the same day: Quarterly D28 - NGV292B - NGV819/Q04 - and NGV815/S01.

5.95.3.1.2. A DMS FREE is accomplished after the update of every 100 records. If the program aborts after receipt of the recovery message, follow the appropriate instruction above.

5.95.3.2. Restart Procedures: If recovery is necessary, reload the crossover tape backup. Start S01/NGV815 from beginning. You must also rerun any other programs processed after the crossover that updates the primary database.

5.95.4. Reference. See N/A.

5.95.5. Reporting Data.

5.95.5.1. As-of-Date: March/September with a dash (-) in position 67 on Julian dates 085- 090 and 268-273 to accomplish semiannual requirement. Process a separate run at end of fiscal year with ALL in positions 59-61 and a blank in position 67 to blank all file status quarter codes.

5.95.5.2. Frequency: Semiannual.

5.95.5.3. Due Date: First workday following the date run.

5.95.6. Input. Report Select Format:

**Table 5.264. Report Select Format.**

| Pos.     | No.            | <b>Field Designation</b>               | <b>Remarks/Notes</b> |
|----------|----------------|----------------------------------------|----------------------|
|          | Pos.           |                                        |                      |
| $1 - 3$  | 3              | <b>Transaction Identification Code</b> | <b>RPT</b>           |
| $4 - 6$  | 3              | <b>Report Select Code</b>              | <b>S01</b>           |
| $7 - 28$ | 22             | Title                                  | <b>LEVELING DATA</b> |
|          |                |                                        | <b>UPDATE</b>        |
| 29-50    | 30             | <b>Blank</b>                           |                      |
| 59-60    | $\overline{2}$ | <b>System Designator</b>               | Notes $1, 2$         |
| $61-63$  | 3              | Routing Identifier Code                | Notes 1, 2, 3        |
| 64       | 1              | <b>Budget Code</b>                     | Note 4               |
| 65       | $\mathbf{1}$   | Repair Cycle/Nonrepair Cycle Flag      | Note 5               |
| 66       | 1              | Type Account Record Account Code       | Note 6               |
| 67       | 1              | Semiannual Requirement                 | Note 7               |
| 68       | $\mathbf{1}$   | <b>ISSL Data Collection Flag</b>       | Note 8               |
| 69       | 1              | <b>Blank</b>                           |                      |
| 70-71    | $\overline{2}$ | <b>Application Code</b>                | Note 9               |
| 72-80    | 9              | <b>Blank</b>                           |                      |

#### **Notes:**

1. Enter the constant ALL in positions 59-61 to blank the file status quarter code on all item records. Cannot be used in conjunction with semiannual requirement (position 67 must be blank).

2. Enter the system designator desired in positions 59-60. Leave blank for all system designators. Leave blank when processing semiannual requirement (dash in position 67). CAUTION: For notes 2-9, the following guidelines apply: Leave the field blank for no selection, or take the action(s) specified in the appropriate note.

3. Enter the routing identifier code desired in positions 61-63.

4. Enter the budget code desired in position 64. To select blank budget codes, enter an asterisk (\*).

5. Enter R in position 65 for repair cycle, or enter E for nonrepair cycle items.

6. Enter the desired type SRAN in position 66:  $B =$  supplies,  $E =$  equipment,  $K =$  munitions.

7. Enter a dash (-) in position 67 to shift the number of demands on nonrepair cycle item records and adjust DOFD if greater than one year.

8. Enter a dash (-) in position 68 to blank the ISSL data collection flag.

9. Enter the desired application code in positions 70-71.

## **5.96. Special Packaging Instruction Reconciliation (S02/NGV847).**

5.96.1. Purpose. To identify and list special packaging instruction (SPI) for use by Cargo Movement to verify the accuracy of the SPI file.

5.96.2. Program Logic.

5.96.2.1. Scans the item-detail area and builds sort keys for those records meeting all of the following conditions:

5.96.2.1.1. Positions seven and eight of the 101-SPI-NUMBER must be numeric.

5.96.2.1.2. The fifth position of the stock number must be numeric or contain an N. If this position contains an N, the sixth position must contain a C.

5.96.2.1.3. The first position of the routing identifier code (RIC) must contain an F.

5.96.2.2. Prints the RIC from the item record if the second position contains an alpha. If unequal, the RIC is taken from the federal stock class/materiel management code (FSC/MMAC) record. A Z is automatically stored in the third position of the RIC.

5.96.3. Special Instructions.

5.96.3.1. Primary/Secondary: Secondary.

5.96.3.2. Restart Procedures: See **Para. [5.28.](#page-122-0)**

5.96.3.3. Satellite: Output is produced at the applicable satellite.

5.96.4. Reference. See **Ch 8** and AFI 24-203, *Preparation and Movement of Air Force Cargo*.

5.96.5. Reporting Data.

5.96.5.1. As-of-Date: N/A.

5.96.5.2. Frequency: Semiannually. This program is processed the first month after the annual SNUD reconciliation and every six months thereafter. Program S02/NGV847 may be processed quarterly if requested by the Customer Support Section or the local CARGO MOVEMENT. If processed quarterly, the program should be processed the month following the update of the A-0013-68A-Q2-G68, Quarterly SPI/Stock Number Cross-Reference List.

5.96.5.3. Due Date: N/A.

5.96.6. Input. Report Select Format:

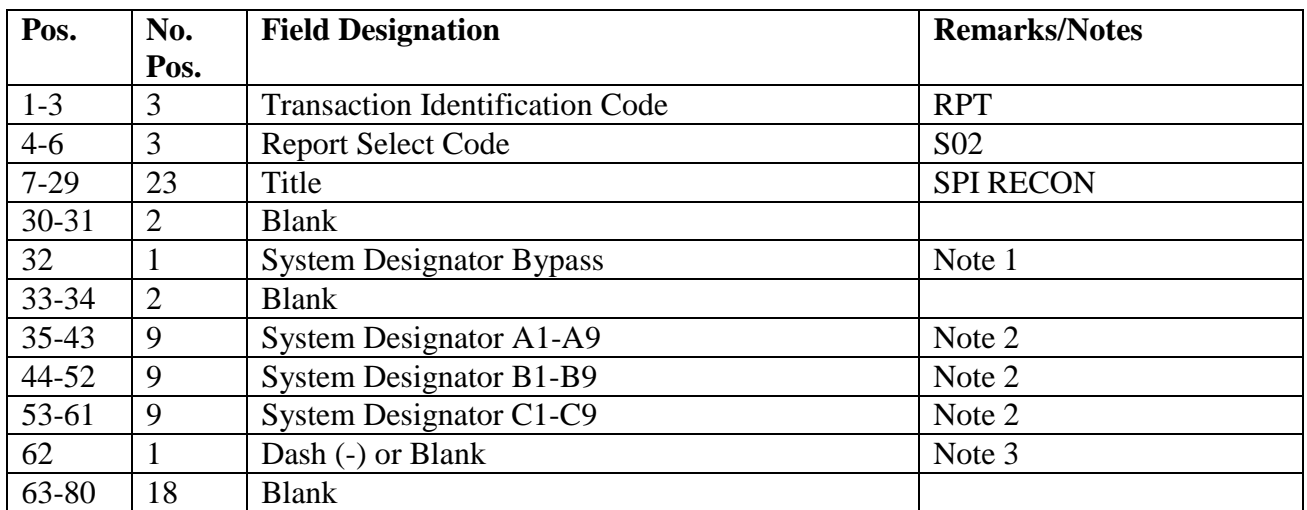

### **Table 5.265. Report Select Format.**

### **Notes:**

1. The SPI Reconciliation List is always produced for system designator 01 unless bypassed when a dash (-) is entered in position 32.

2. Each position represents one system designator. (EXAMPLE: Positions 35 represents A1, position  $36 = A2$ , position  $44 = B1$ , position  $53 = C1$ , position  $54 = C2$ , etc.). Each column is edited, and the appropriate action is taken as follows:

a. If the field is blank, a system designator is not desired or not loaded.

b. If the field contains an S, a listing is produced at the applicable satellite.

c. If the field contains a B, two separate listings are produced.

(1) The first listing is produced at the computer support base if the 01 system designator (if not bypassed) and any other system designator contains a B in its respective position. This listing is in SPI and stock number sequence without regard to system designator.

(2) The second listing is printed at the applicable satellite for any system designator which contains a B in its respective position.

3. Enter a dash (-) in position 62 to produce a listing in system designator, stock number, and SPI number sequence.

5.96.7. Distribution Instructions. Send copies 1 and 2 to the CARGO MOVEMENT.

# **5.97. RSP Reconciliation (S05/NGV867).**

5.97.1. Purpose. To provide a means to reconcile the D040 readiness spares package (RSP) base authorizations provided by the major commands and the following detail records:

#### **Table 5.266. RSP Records.**

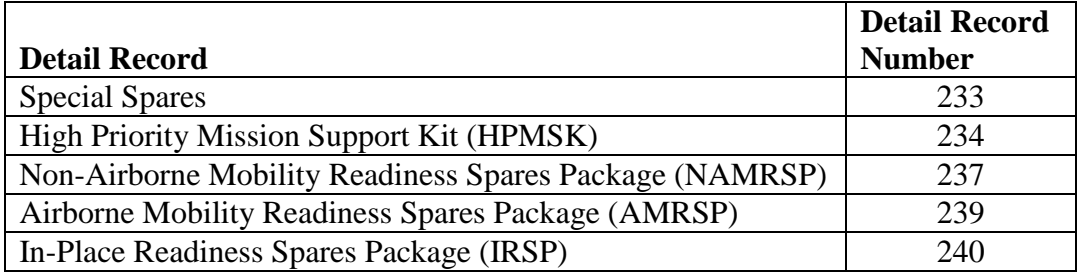

5.97.2. Program Logic.

5.97.2.1. Selection Criteria:

5.97.2.1.1. The serial number in the program select input is checked and matched with the applicable MRSP-IRSP serial number record (024), and the applicable RSP details are selected for processing based upon the ERRC option in the select record.

5.97.2.2. The detail's owner item record is read to determine if the item is in an ISG. When an item is in a group, the ISG record and associated item records are read to obtain the AFMC master stock number which is subsequently used in the reconciliation process.

5.97.2.2.1. Records are sorted into NIIN, SRD, Unit Type Code (UTC), and item code sequence.

5.97.2.2.2. The sorted records are read, and the authorized and on-hand quantities are consolidated by NIIN, SRD, and UTC.

5.97.2.2.3. The consolidated records are then sorted and consolidated by SRD, UTC, and NIIN.

5.97.2.2.4. The RSP base authorization file is read into a work file, sorted in NIIN/SRD/UTC sequence, and matched to the consolidated detail records NIIN, SRD, and UTC.

5.97.2.2.5. Any variance in authorized quantities will be identified and listed in stock number SRD/UTC sequence with all RSP details for that item number.

5.97.2.2.6. All non-matching authorizations/details will be listed in parts 2 and 3, respectively.

5.97.2.3. MRSP/IRSP Reconciliation Listing will be printed in SRD/UTC/stock number sequence. The listing is in four parts:

5.97.2.3.1. Part 1--Quantity Variance. This list contains matching authorizations and detail records when there is a difference in the authorized quantity.

5.97.2.3.2. Part 2--Input No Matching Detail. This list contains RSP authorizations that do not have a RSP detail loaded in the database.

5.97.2.3.3. Part 3--Detail No Matching Input. This list contains RSP records that do not have a matching RSP base authorization.

5.97.2.3.4. Part 4--Note Code Variance (1-3-4). This list contains RSP details with a note code of 1, 3, or 4.

5.97.2.4. An indicative data change is created (if applicable), if one of the following data elements: percent of application, quantity per application, alternate storage location, planned operating base, work unit code, maintenance repair concept, mission capable code, IRSP wartime quantity, reporting MAJCOM, allowance source code, or using MAJCOM code is different than the detail record on the database. Then the applicable TRIC image change format(s).

5.97.2.5. The RSP base authorizations reports are sorted by record number and rewritten to the RSP base authorization file. If the authorized quantity matches the consolidated detail authorized quantity, the RSP base authorization record is flagged to indicate to program NGV914 that no additional processing is required.

5.97.3. Special Instructions.

5.97.3.1. Primary/Secondary: Secondary. Must be processed after crossover and processing the S07/NGV914.

5.97.3.2. Restart Procedures: See **Para. [5.28.](#page-122-0)**

5.97.3.3. Satellite: Output is produced at the applicable satellite.

5.97.4. Reference.

5.97.5. Reporting Data.

5.97.5.1. As-of-Date: N/A.

5.97.5.2. Frequency: Upon creation of a new or revised RSP base authorization file by program NGV914.

5.97.5.3. Due Date: N/A.

5.97.6. Input. Report Select Format:

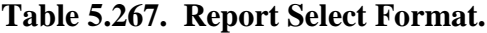

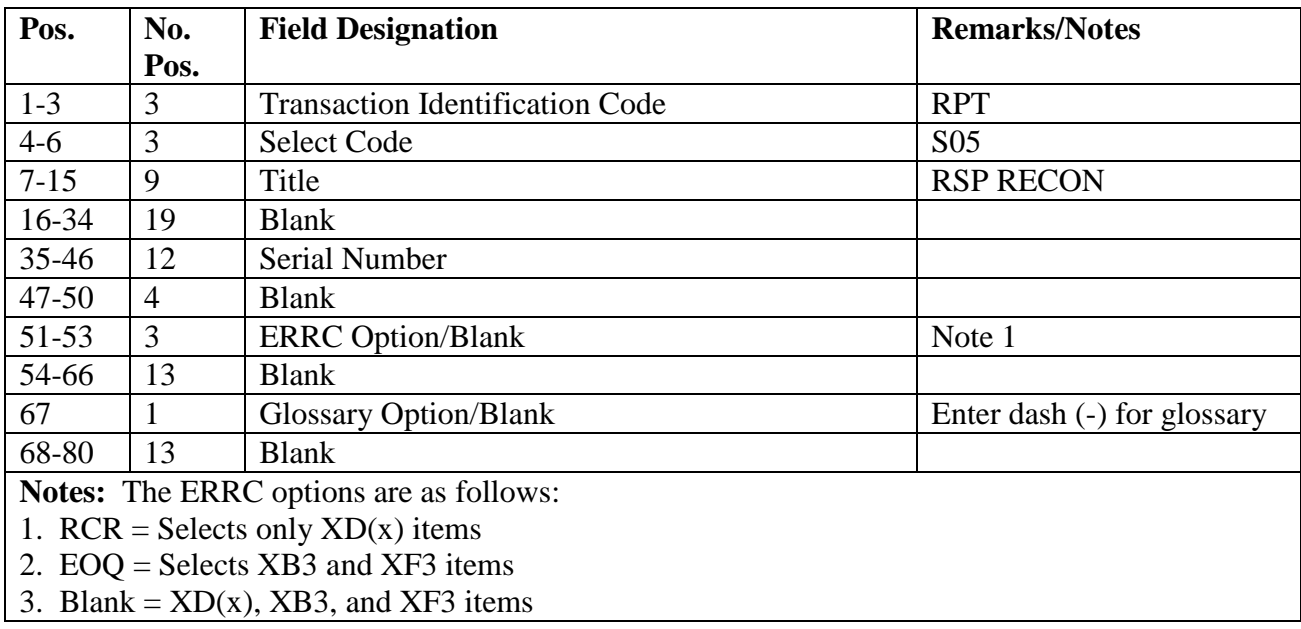

#### 5.97.7. Output.

5.97.7.1. Sequence: See paragraph above.

5.97.7.2. Number of parts: Locally determined.

5.97.7.3. Pseudo Reader (if applicable):

5.97.7.3.1. Format: 1LK, 1MK, 1NK, or 1UB change image(s).

5.97.7.3.2. Sequence SRD, UTC, stock number, and item number.

5.97.8. Distribution Instructions. Send all output to War Readiness.

#### **5.98. Base Service Store (BSS) Inventory (S06/NGV882).**

5.98.1. Purpose. To provide a semiannual inventory program for retail outlet stores. This program provides the capability to inventory retail outlet store items by selected options. Depending on the selected option, program S06/NGV882 will produce Bulk Issue Reconciliation (BIR) outputs and listings, as well as freeze and unfreeze item records as requested.

5.98.2. Program Logic.

5.98.2.1. Item records are selected by system designator and IEX 3 and 6.

5.98.2.2. The capability to select these specified records within certain warehouse locations is possible.

5.98.2.3. Use of the type selection option is mandatory or a reject will occur.

5.98.2.4. Using selection option B will produce BIRs and a listing, and will not freeze item records.

5.98.2.5. Using selection option F will produce BIRs and a listing, and will freeze the item records selected.

5.98.2.6. Using selection option D will not produce output or a listing. This program will delete the D freeze code from the item records of the selected items requested in the parameter input.

5.98.2.7. Option for stock number sequence is available; otherwise, the output will be in warehouse location sequence.

5.98.3. Special Instructions.

5.98.3.1. Primary/Secondary: Process on primary database if position 30 of select format contains F or D.

5.98.3.2. Restart Procedures: See **Para. [5.28.](#page-122-0)**

5.98.3.3. Satellite: Output for satellites is produced at the support base.

5.98.4. Reference. N/A.

5.98.5. Reporting Data.

5.98.5.1. As-of-Date: March/September.

5.98.5.2. Frequency: Semiannually.

### 5.98.5.3. Due Date: N/A.

5.98.6. Input. Report Select Format:

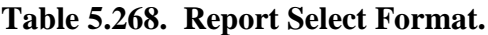

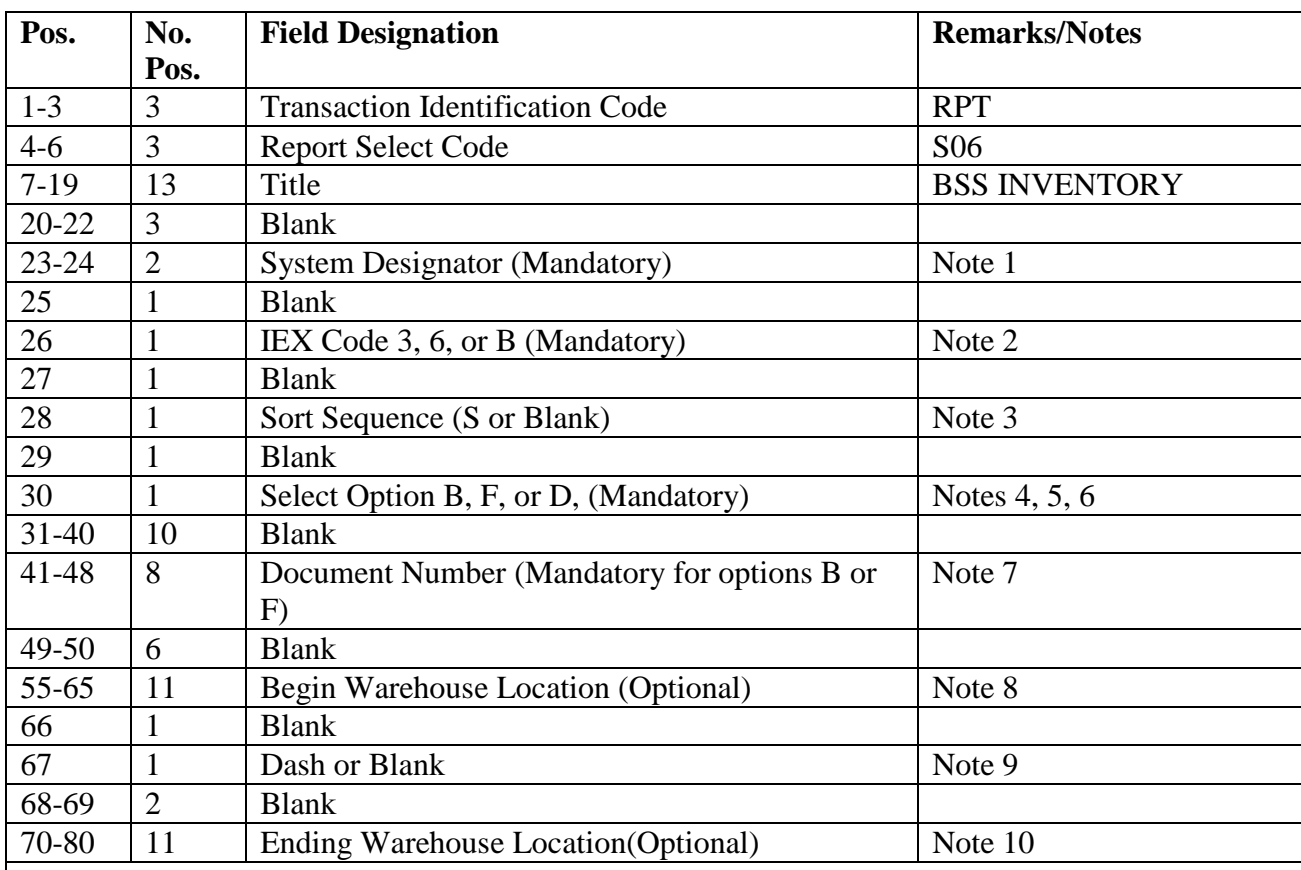

### **Notes:**

1. Enter the specific system designator for 01 or A1-9 only in positions 23-24. This field cannot be blank.

2. Enter IEX code 3, 6, or B (both) in position 26. This field cannot be blank.

3. Enter S for stock number sequence in position 28, or leave this field blank for warehouse location sequence. Either sequence selected will be within IEX code.

4. Enter B in position 30 if output is desired without freezing item records.

5. Enter F in position 30 if output is desired and item records are to be frozen with a D freeze code.

6. Enter D in position 30 if item records previously frozen are to be unfrozen.

7. Enter the last eight numeric numbers of the document number to be used in positions 41-48. This entry is mandatory in the report select format when position 30 contains B or F. (Example date: 888800001.)

8. If inventory by location is desired, enter the full beginning warehouse location in positions 55- 65.

9. Enter a dash (-) in position 67 if a glossary of terms/abbreviations is required.

10. If inventory by location is desired and the FROM location is entered in positions 55-65, enter the full ending warehouse location in positions 70-80. This location cannot be smaller than the beginning location entered in the report select format.

5.98.7. Output.

5.98.7.1. Format: See **[Table](#page-487-0) 5.270**.

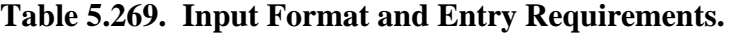

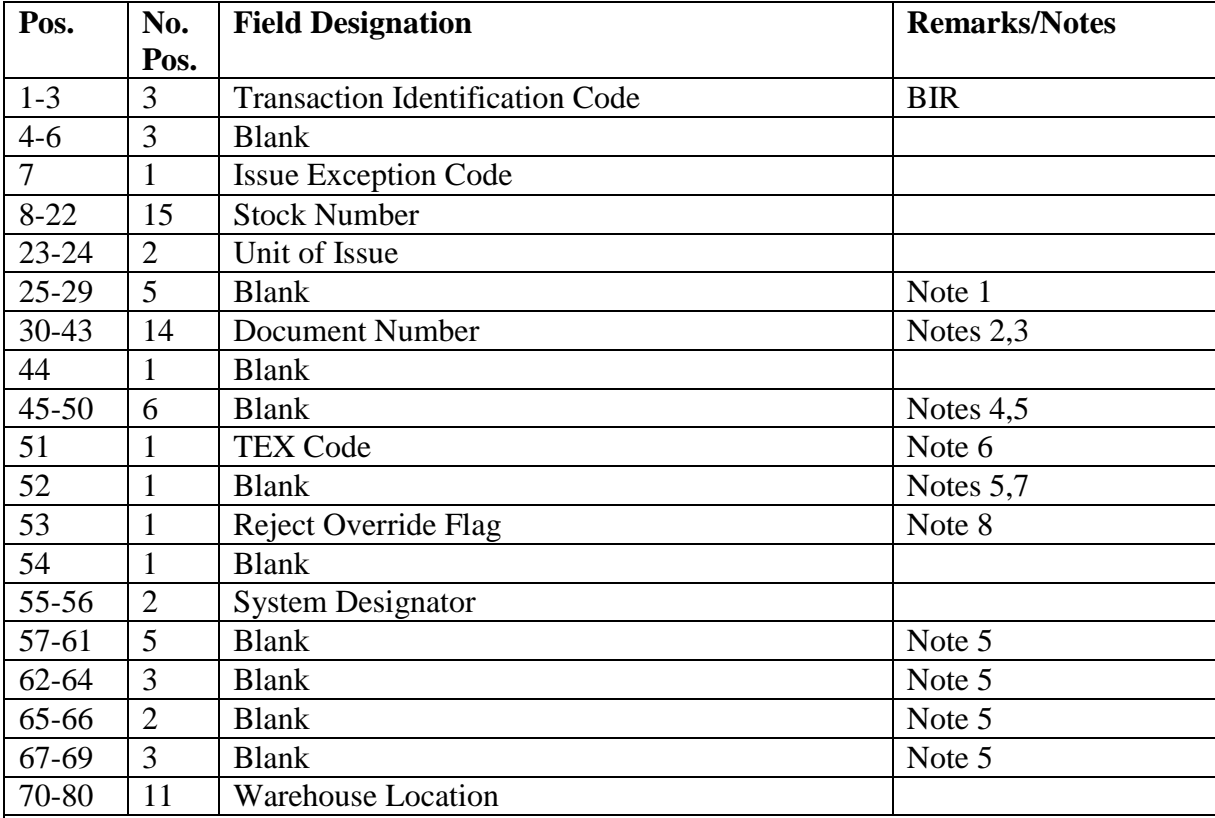

#### **Notes:**

1. The quantity remaining in the bin is entered when the input is selected for processing.

2. If the item record IEX is 3, the shop code must be either SS for janitorial supplies or TI for hand tools. If the item record TEX is 6, the shop code must be IE. Only organization and activity codes L010 (L041 through L049 for satellites) may be used.

3. The shop code is always blank when the computer prepares the input. The serial number should be blank when prepared by a local program. When output by program 008, S06/NGV882 will contain a serial number. When the serial number is blank on input, the

complete document number appears in the transaction register only.

4. Positions 45 through 50 are normally blank. When positions 45-50 contains the word EXCESS, processing of this input will cause excess reporting. Skeleton BIR outputs containing EXCESS are produced during the quarterly file status scan when excesses are detected.

5. Outputs internally produced as a result of attempting a unit of issue or unit price change contain the following data.

position 46-50 = blank or decimal locator and conversion factor

position 52 = blank or decimal locator and conversion factor

position  $52 = P$ 

positions  $58-59$  = new unit of issue

positions  $61-68$  = new unit price.

6. Transaction exception codes 8, 9, L, W, and Z are authorized. TEX codes L, W and Z will not result in a new BIN label unless a transaction history is written (balance change). If no transaction history is written and a location change is desired, an FCS must be processed. The effect of processing is as follows.

TEX 8: Does not release due-outs.

TEX 9: Does not update demand data.

TEX L: Bypasses DOLT edit.

TEX W: Changes warehouse location (if a transaction results).

TEX Z: Does not update demand data and change warehouse location (if a transaction results).

7. D in position 52 deletes freeze code D from the item record.

8. Use reject override flag of 5 to override reject 331. Use the flag only after receiving a 331 reject.

5.98.8. Distribution Instructions. Send all output to Inventory.

## **5.99. RSP Authorization Processor (S07/NGV914).**

5.99.1. Purpose. To provide an automated means to process RSP authorizations adds and changes, (XTJ/XVF).

5.99.2. Overview. These paragraphs explain base processing of the WRM authorizations. The major command provides the WRM authorizations to the applicable base.

5.99.3. Steps Before Processing.

5.99.3.1. Computer Operations. The computer, through the SIFS, will produce a notice that it has received a WRM authorization file. Computer operations personnel will process the XJT/XVF using electronic file transfer to SBSS mainframe. Computer Operations should advise War Readiness the WRM authorization file is ready for processing.

5.99.3.2. War Readiness. War Readiness personnel must make sure they have received the entire WRM authorization file. To do this, they should check the header/trailer data submitted with the authorization file.

5.99.4. Processing The WRM Authorizations.

5.99.4.1. The **WRM** Base Authorization Processor (S07/NGV914) is an automated way to process the serial number/control record and MRSP/IRSP/HPMSK/PMSK/WCDO/WRM Equipment/Special Spares authorization adds and changes. **Note:** Process WRM deletions externally, because turn-ins and/or due-out cancellations may be necessary before the WRM detail record can be deleted.

5.99.4.2. S07 Processing. When Computer Operations notifies War Readiness that they have received a WRM authorization, War Readiness personnel initiate the S07 process. CAUTION: Before initiating the S07 process, make sure that you have the entire WRM authorization. If you do not have the whole document, you may need to get another complete WRM authorization from the major command before you can begin.

5.99.4.3. Contingency S05 Processing. For RSPs transferred to the AOR, in accordance with established milestones, MAJCOM RSP managers will develop, create and provide the WRM authorization files (XTJ/XVF images) annually to the base RSP section and/or the AFMC Supply Chain Management Review (SCM-R) Contingency Operations Activity. These images will be provided via email in text format. In order to meet required milestones, complete all actions detailed in this section within 30 days after receipt of the master authorization files for each type of RSP (MRSP/IRSP/HPMSK). Extensions must be requested in writing via message or letter to MAJCOM RSP managers. A complete explanation and expected completion date must accompany extension request.

5.99.4.4. S07 Input List. If the option to create WRM authorization input list is taken, the computer will output a WRM base authorization input list to help War Readiness. This list helps in loading or changing WRM serial number/control record(s), segments the XVF authorizations, and assigns the shop codes and item numbers. The computer outputs the S07 list in the following sequence.

5.99.4.4.1. XTJ - Major command WRM serial number authorization input record by SRD/UTC.

5.99.4.4.2. XVF - WRM base authorization input record by national stock number/ SRD/UTC.

5.99.4.5. Initiating S07. After completing the actions required on the WRM base authorization input list, initiate the S07 process to add and/or change the applicable WRM details. The computer will enter the add/change images of the applicable WRM detail load/change in the pseudo reader to process or create a disk file for review prior to processing.

5.99.4.6. S07 Scan Option. After completing all adds, changes, or deletes, War Readiness should process the S07 scan option to make sure all the WRM authorization input records have been processed completely. If any WRM authorization input records have not been completely processed, the computer will produce a WRM base authorization input list. Then War Readiness must complete processing for those XVF authorizations which appear on the S07 list.

### <span id="page-483-0"></span>**5.100. SRD File Update (A01/NGV849).**

5.100.1. Purpose.

5.100.1.1. To provide the capability to change or delete SRD records (107).

5.100.1.2. To provide the capability to update SRD records:

5.100.1.2.1. Updates the DOFD and computes a new demand quantity for records that have a current demand quantity which is out of balance with the item record cumulative recurring demands. This will be done without regard to the age of the SRD record DOFD.

5.100.1.2.2. Updates the DOFD and computes a new demand quantity for records that have a DOFD greater than 365 days old.

5.100.1.3. To provide the capability to consolidate SRD data for MRSP/IRSP reviews.

5.100.1.4. To provide the capability to produce stock control data delete images (FCD), for reinput to delete the mission change ISSL flag on the item record.

5.100.2. Program Logic.

5.100.2.1. Reads and edits the report select image to determine the action that is to be performed.

5.100.2.2. Reads and edits the parameter images if records are to be changed or deleted.

5.100.2.3. Reads and processes the master SRD demand data file based on the options requested.

5.100.2.3.1. Processes more than one option at a time.

5.100.2.3.2. Creates and stores an SRD consumption record for SRD ZZZ NSN 9999 00 999 9999. DOFD for this record will be updated whenever the A01 update option is processed. The R37/NGV853 and R54/NGV911 reports will edit this record, and if the DOFD is greater than 365 days, these reports will not be processed until the A01 is processed. The quantity field of this record will contain the ordinal date of the last time the D13/NGV833 was processed.

5.100.2.3.3. Updates the DOFD and computes a new demand quantity when the SRD demands are out of balance with the item record cumulative recurring demands. This edit applies across all system designators and is done regardless of SRD DOFD age. For example:

5.100.2.3.3.1. An item record daily demand rate is computed: Item Record DDR = cumulative recurring demands divided by the difference between current date and date of first demand.

5.100.2.3.3.2. An SRD record daily demand rate is computed: SRD record DDR = SRD quantity divided by the difference between current date and SRD date of first demand.

5.100.2.3.3.3. Two intermediate quantities are computed. If the item record date of first demand is 365 days old or greater:

5.100.2.3.3.3.1. Temp SRD quantity = SRD record DDR multiplied by 365.

5.100.2.3.3.3.2. Temp CRD quantity = item record DDR multiplied by 365. If the item record date of first demand is less than 365 days old:

5.100.2.3.3.3.3. Temp SRD quantity = SRD record DDR multiplied by the difference between current date and item record date of first demand.

5.100.2.3.3.3.4. Temp recurring demands = item record DDR multiplied by the difference between current date and item record date of first demand.

5.100.2.3.3.4. The two intermediate quantities are compared and if not equal, the SRD record quantity is replaced with the Temp recurring demands. If there are multiple SRD records for a stock number, then the Temp recurring demands are compared against the combined total of SRD record quantities, and the updated quantity for each member will be based on a percentage of the total.

5.100.2.3.3.5. The SRD date of first demand is updated. If the item record date of first demand is 365 days old or greater:

5.100.2.3.3.5.1. SRD date of first demand  $=$  365 days prior to the current date. If the item record date of first demand is less than 365 days old:

 $5.100.2.3.3.5.2$ . SRD date of first demand  $=$  Item Record date of first demand.

5.100.2.3.4. Updates the date of first demand (DOFD) if SRD records are greater than 365 days. This edit applies across all system designators. If the DOFD is updated, a new demand quantity will be computed. For example:

5.100.2.3.4.1. An item record daily demand rate is computed. Item Record DDR = cumulative recurring demands divided by the difference between current date and date of first demand.

5.100.2.3.4.2. A new SRD record quantity is computed. New SRD quantity = Item Record DDR multiplied by 365.

5.100.2.3.4.3. The SRD date of first demand is updated to 365 days prior to the current date.

5.100.2.4. The following rejects and management notices apply:

5.100.2.4.1. REJ INVALID PROGRAM SELECT INPUT.

5.100.2.4.2. MGT NO RCDS TO BE PROC BASED UPON INPUT IMAGE.

5.100.2.4.3. RECOVERY REQUIRED.

5.100.2.4.4. R027 REJ PARAMETER INPUT ERROR, with one of the following messages:

5.100.2.4.4.1. R027: Input exceeds 100 input limit.

5.100.2.4.4.2. R027: Input SYS DESIG is in error.

5.100.2.4.4.3. R027: Input TRIC is in error.

5.100.2.4.4.4. R027: 1SB option not selected (position 64).

5.100.2.4.4.5. R027: 1SF option not selected (position 65).

5.100.2.4.4.6. R027: SRD XXX PCT NNN is in error.

5.100.2.4.4.7. R027: U Opt selected and no 1SB inputs.

5.100.2.4.4.8. R027: C Opt selected and no 1SE inputs.

5.100.3. Special Instructions.

5.100.3.1. Primary/Secondary: Secondary for all options. Update will occur on primary.

5.100.3.2. Restart Procedures: See **Para. [5.100.](#page-483-0)** Recovery should be processed on primary database.

5.100.3.3. Satellite: All output will be at the CSB.

5.100.4. Reference.

5.100.5. Reporting Data.

5.100.5.1. As-of-Date: As required.

5.100.5.2. Frequency: At least annually for the DOFD update option.

5.100.5.3. Due Date: N/A.

5.100.6. Input.

5.100.6.1. Report Select Format

5.100.6.1.1. Report select (A01): See **Para. [5.100.9](#page-486-0)**.

5.100.6.1.2. Delete parameter (1SB): See **Para. [5.100.12](#page-488-0)**.

5.100.6.1.3. SRD change parameter (1SE): See **Para. [5.100.15](#page-488-1)**.

5.100.6.2. Sequence:

5.100.6.2.1. Report select image (A01).

5.100.6.2.2. Applicable parameter images.

5.100.6.2.3. STOP input (if parameter images are input).

5.100.7. Output.

5.100.7.1. Data File:

5.100.7.1.1. Format: Stock control data delete (FCD). FCDs are written to the pseudo reader.

5.100.7.1.2. Sequence: N/A.

5.100.7.2. Printer:

5.100.7.2.1. Format:

5.100.7.2.1.1. SRD Update option (position 61):

5.100.7.2.1.2. SRD Delete option (position 64):

5.100.7.2.1.3. SRD Change option (position 64):

5.100.7.2.1.4. FCD Pseudo Image Listing:

5.100.7.2.2. Sequence: System designator, national stock number, and SRD.

5.100.7.2.3. Number of parts: As locally determined.

5.100.8. Distribution Instructions. Forward to the requester.

<span id="page-486-0"></span>5.100.9. Report Select Input (A01). To provide the input format for the SRD file update (A01/NGV849).

5.100.10. Input Restrictions. RPS/main system.

5.100.11. Input Format and Entry Requirements.

| Pos.      | No.            | <b>Field Designation</b>               | <b>Remarks/Notes</b>   |
|-----------|----------------|----------------------------------------|------------------------|
|           | Pos.           |                                        |                        |
| $1-3$     | 3              | <b>Transaction Identification Code</b> | <b>RPT</b>             |
| $4 - 6$   | 3              | <b>Report Select Code</b>              | A <sub>01</sub>        |
| $7 - 21$  | 15             | Title                                  | <b>SRD FILE UPDATE</b> |
| $22 - 60$ | 39             | <b>Blank</b>                           |                        |
| 61        |                | <b>Update Option</b>                   | Note 1                 |
| 62        |                | FCD Delete Option                      | Note 2                 |
| 63        |                | <b>Blank</b>                           |                        |
| 64        |                | Delete Option                          | Note 3                 |
| 65        |                | <b>Change Option</b>                   | Note 4                 |
| 66-69     | $\overline{4}$ | <b>Blank</b>                           |                        |
| 70        |                | <b>Print Option</b>                    | Note 5                 |
| 71-80     | 10             | <b>Blank</b>                           |                        |

<span id="page-487-0"></span>**Table 5.270. Input Format and Entry Requirements.**

### **Notes:**

1. Update Option (position 61). Enter a U in position 61 to update the DOFD and compute a new demand quantity for records over 365 days old. Additionally, this option will adjust demand quantities which are out of balance with item record cumulative recurring demands. A scan of all item records is performed and an FCD image is prepared if there are no SRD records on file for that NSN and system designator (SD). The FCD images will be prepared even when position 62 of the select image does not contain an F. This option must be processed at least annually to allow processing of the R37/NGV853 and R54/NGV911.

2. FCD Delete Option (position 62). Enter an F in position 62 to generate FCD outputs for reinput to delete the mission change/ISSL indicator from the ITEM RECORD OTHER ASSET field and to eliminate accumulation of mission change data. This field applies only to update option (position 61), delete option (position 64), or change option (position 65).

**Note:** An FCD will be prepared only if there are no other SRD records with the deleted NSN and SD.

3. Delete Option (position 64). Enter a D in position 64 if specific SRD records are to be deleted from the SRD master file. This option requires the input of 1SB parameter images. Records can be deleted by NSN, SD, and SRD or any combination thereof. If records are deleted by 1) SD, 2) SRD, or 3) SD and SRD, then a maximum of 100 parameter images are allowed. Input images that contain a stock number are not applied to the 100 parameter images limitation.

4. Change Option (position 65). Enter a C in position 65 if SRD records are to be changed. This option requires the input of 1SE parameter images. Each SRD can be broken out into three new SRDs, and a percentage of the quantity can be applied to each of the new SRDs not to exceed 100 percent of the existing quantity. A maximum of 100 parameter images may be input. The parameter images may be followed by another group of images (that is, 1SB, 1WT) if desired. The change from 107 SRD record will be deleted.

5. Print Option (List) (position 70). Enter an L if a listing of the SRD demand data updates are required. This option can be run only with another valid option in position 61 and positions 64 and 65. No option exists to print the SRD file or to print records that were not updated. The print option is not available if position 62 is entered.

<span id="page-488-0"></span>5.100.12. Delete Parameter (1SB) - Input. To provide the delete parameter input for the SRD file update (A01/NGV849).

5.100.13. Input Restrictions. RPS/main system.

5.100.14. Input Format and Entry Requirements.

**Table 5.271. Input Format and Entry Requirements.**

| Pos.      | No.  | <b>Field Designation</b>                      | <b>Remarks/Notes</b> |
|-----------|------|-----------------------------------------------|----------------------|
|           | Pos. |                                               |                      |
| $1 - 3$   | 3    | <b>Transaction Identification Code</b>        | 1SB                  |
| $4 - 7$   | 4    | <b>Blank</b>                                  |                      |
| $8-22$    | 15   | Stock Number (NSN) or Blank                   | Notes $1, 2$         |
| $23 - 24$ | 2    | System Designator (SD) or Blank               | Notes $1, 2$         |
| $25 - 27$ | 3    | Standard Reporting Designator) (SRD) or Blank | Notes $1, 2$         |
| 28-80     | 53   | <b>Blank</b>                                  |                      |

**Notes:**

1. Take the appropriate steps to delete by a specified field.

a. To delete by NSN, enter the national stock number (NSN) in positions 8-22 and leave positions 23-27 blank.

b. To delete by NSN/SD, enter the national stock number/system designator (NSN/SD) in positions 8-24 and leave positions 25-27 blank.

c. To delete by NSN/SRD, enter the NSN in positions 8-22 and the SRD in positions 25-27. Leave positions 23-24 blank.

d. To delete by NSN/SD/SRD, enter the NSN/SD/SRD in positions 8-27.

e. To delete by SD, enter the SD in positions 23-24, and leave positions 8-22 and positions 25-27 blank.

f. To delete by SD/SRD, enter the SD/SRD in positions 23-27, and leave positions 8-22 blank.

g. To delete by SRD, enter the SRD in positions 25-27, and leave positions 8-24 blank.

2. If all three fields are blank or if any field contains invalid data, an R027 management notice will be produced, and the program will continue processing. The parameter images may be followed by another group of parameter images (that is, 1SE).

<span id="page-488-1"></span>5.100.15. SRD Change Parameter (1SE) - Input. To provide the SRD change parameter input for the SRD file update (A01/NGV849).

5.100.16. Input Restrictions. RPS/main system.

5.100.17. Input Format and Entry Requirements.

| Pos.      | No.            | <b>Field Designation</b>               | <b>Remarks/Notes</b> |
|-----------|----------------|----------------------------------------|----------------------|
|           | Pos.           |                                        |                      |
| $1-3$     | 3              | <b>Transaction Identification Code</b> | 1SE                  |
| $4 - 6$   | 3              | <b>Blank</b>                           |                      |
| $7 - 8$   | $\overline{2}$ | <b>System Designator or Blank</b>      | Note 1               |
| $9-11$    | 3              | Old SRD                                | Note 2               |
| $12 - 14$ | 3              | 1st New SRD                            | Note 3               |
| $15-16$   | 2              | Percent of Quantity or Blank           | Note 3               |
| $17-19$   | 3              | 2nd New SRD or Blank                   | Notes $4, 6$         |
| $20 - 21$ | 2              | Percent of Quantity or Blank           | Notes $4, 6$         |
| $22 - 24$ | 3              | 3rd New SRD or Blank                   | Notes $5, 6$         |
| $25 - 26$ | 2              | Percent of Quantity or Blank           | Notes $5, 6$         |
| 27-80     | 54             | <b>Blank</b>                           |                      |

**Table 5.272. Input Format and Entry Requirements.**

### **Notes:**

1. Enter the system designator if the SRD is for a single system designator. Leave blank if all system designators are to be changed.

2. Enter in positions 9-11, the SRD being changed. A maximum of 100 1SF parameter images are allowed for each run. The parameter images may be followed by another group of parameter images (that is, 1SB).

3. Enter the first new SRD in positions 12-14, and enter the percent of the quantity to be applied to this SRD in positions 15-16. If there is only one SRD affected by the change, leave positions 15-16 blank and the entire quantity will be applied to the new SRD. If only one new SRD is input, it cannot be equal to the change-from SRD.

4. Enter the second new SRD in positions 17-19 if applicable. Enter the percent of the quantity to be applied to this SRD in positions 20-21. Enter data in positions 17-19 if only positions 22-24 contain data.

5. Enter the third new SRD in positions 22-24 if applicable. Enter the percent of the quantity to be applied to this SRD in positions 25-26. Enter data in positions 25-26 only if positions 22-24 contain data.

6. The total percent cannot be more than 100 percent of the original quantity. If more than one new SRD is input, then each SRD must contain a percent of the quantity.

# **5.101. Prep Inventory Accuracy Records (A02/NGV838).**

5.101.1. Purpose. To provide the capability for initial preparation of designated areas on the computer database to accommodate inventory accuracy collection. Options are provided to selectively blank data by system designator and/or type stock record account code or to prep without altering other data on the record. The end-of-year option blanks all system designator/type stock record account code accuracy record data, and resets appropriate report serial numbers and the primary force record alteration (FIX) counter to 0 and the secondary FIX counter to 5000.

5.101.2. Program Logic.

5.101.2.1. Program A02/NGV838 reads inventory accuracy records and, based on the select option chosen, processes as follows:

5.101.2.1.1. Prep in system designator. Leave other data unchanged.

5.101.2.1.2. Prep in system designator. Blank other data elements for system designator and/or type account code.

5.101.2.1.3. End-of-fiscal-year option. Prep in system designator. Blank data elements for all inventory accuracy records, zero all numbers in the inventory adjustment control record. All records that meet select criteria are printed in before and after formats.

5.101.2.2. There are seven inventory accuracy records for each system designator for 01 and A1-9. All B and C system designators are included in 01. Each system designator group is divided into type account code and inventory categories. See AFH 23-123, Vol 2, Pt 3**, Ch 5**. The seven records are as follow:

5.101.2.2.1. Inventory Accuracy Record Account B/E Complete.

5.101.2.2.2. Inventory Accuracy Record Account B/E Special.

5.101.2.2.3. Inventory Accuracy Record Account B/E Identity Changes.

5.101.2.2.4. Inventory Accuracy Record Account B/E Sample.

5.101.2.2.5. Inventory Accuracy Record Account K Complete.

5.101.2.2.6. Inventory Accuracy Record Account K Special.

5.101.2.2.7. Inventory Accuracy Record Account K Identity Changes.

5.101.2.3. When a sample inventory is completed, the computer automatically clears the sample inventory accuracy suspense records. Program A02/NGV838 has an option to blank the sample inventory accuracy suspense records and insert the appropriate alpha (A-L) record codes. This option is not used except as directed by the AFMC SCM-R Information Technology Activity.

5.101.3. Special Instructions.

5.101.3.1. Primary/Secondary: Primary or secondary. For end-of-year processing, the program must be run on the primary and secondary. A dash in position 67 for primary and a dash in position 32 for secondary.

5.101.3.2. Restart Procedures: See **Para. [5.28.](#page-122-0)**

5.101.3.3. Satellite: Output is produced at the applicable satellite.

5.101.4. Reference. See AFMAN 23-122, Sec. 5C, Asset Management.

5.101.5. Reporting Data.

5.101.5.1. As-of-Date: 30 September.

5.101.5.2. Frequency: Annually.

5.101.5.3. Due Date: N/A.

5.101.6. Input. Report Select Format:

| Pos.      | No.            | <b>Field Designation</b>               | <b>Remarks/Notes</b> |
|-----------|----------------|----------------------------------------|----------------------|
|           | Pos.           |                                        |                      |
| $1 - 3$   | 3              | <b>Transaction Identification Code</b> | <b>RPT</b>           |
| $4 - 6$   | 3              | <b>Report Select Code</b>              | A02                  |
| $7 - 24$  | 18             | <b>Report Title</b>                    | PREP INV ACCRY RCD   |
| $25 - 27$ | 3              | <b>Blank</b>                           |                      |
| 28        | 1              | Store Inventory Record Option or Blank | Note 1               |
| 29-31     | 3              | <b>Blank</b>                           |                      |
| 32        |                | Secondary End-of-Year Option           | Note 2               |
| $33 - 60$ | 28             | <b>Blank</b>                           |                      |
| $61-62$   | $\overline{2}$ | <b>System Designator or Blank</b>      | Notes 3, 7           |
| 63        | 1              | Type Stock Record Account or Blank     | Notes 4, 7           |
| 64-66     | $\overline{2}$ | <b>Blank</b>                           |                      |
| 67        | 1              | Primary End-of-Year Option             | Notes 5, 7           |
| 68-69     | $\overline{2}$ | <b>Blank</b>                           |                      |
| 70        | 1              | <b>Sample Inventory Records</b>        | Notes $6, 7$         |
| 71-80     | 10             | <b>Blank</b>                           |                      |
| $- -$     |                |                                        |                      |

**Table 5.273. Report Select Format.**

### **Notes:**

1. Enter an S to store inventory accuracy records. The applicable system designator must be entered in positions 61 and 62. Use this option when rehoming or adding new satellites.

2. Enter a dash (-) in position 32 to reset FIX serial number counters on the secondary system only. This is a mandatory option during end-of-year. This stand-alone option cannot be used with any other selections.

3. Enter the system designator for specific selection in positions 61-62, or leave this field blank for all. This option may be used with type account code selection.

4. Enter the type stock record account code for specific selection in position 63, or leave this position blank for all. This option may be used with the system designator selection. For specific selections, use B for B/E Supplies/Equipment.

5. Enter a dash (-) in position 67 to blank inventory accuracy records. The system designator is prepped. This option may be used with system designator and/or type account code options. Leave this field blank to prep in system designator only. During end-of-year processing, the report select format will contain a dash in position 67, and positions 61-66 and 68-70 will be blank.

6. If position 70 contains a dash (-), the sample inventory suspense records will be prepped and the appropriate alpha record code (A-L) will be inserted in the sixth position of each record. This option cannot be used without approval of AFMC SCM-R Information Technology Activity. Positions 61-63 cannot be processed with this option.

7. If position 61-62, 63, 67 and 70 are blank, the system designators will be prepped in all inventory accuracy records. Data are not altered in the records. Adds system designator to already existing records.

# **Chapter 6**

# **AS-REQUIRED REPORTS**

## *Section 6A—-As-Required Reports.*

**6.1. Chapter Summary.** Sec. 6A and Sec. 6B explain why, when, and how managers are to use special purpose and as-required programs. For each program, the purpose and program logic are explained, along with the following information, if applicable: special instructions, reference(s), reporting data, input and output formats, and distribution instructions. References to reports in section 6B include the title, report number, and the program number, in that order (for example, MAJCOM Combat Supplies Management System (CSMS) Reconciliation (R30/NGV895).

## **6.2. Overview.**

6.2.1. Section Summary. This section contains reports and listings of special purpose programs. Distribution instructions for output products are provided.

6.2.2. Special Purpose Programs Processing. All special purpose programs explained in this section are processed on a nonrecurring or as-required basis.

### **Notes:**

1. All reports distribution by AFMC SCM-R Computer Operations Activities is accomplished via their prescribed webpages.

2. While LGSPC is still reflected on SBSS output notices, the function in LRS or equivalent is now LGLOS. The term LGSPC will be listed until programmatically updated.

3. While the term Materiel Support Division (MSD) is now Consolidated Sustainment Activity Group-Supply (CSAG-S), The terms Materiel Support Division and/or MSD will be shown as reflected in SBSS outputs until programmatically updated.

4. Post-post is a legacy term that identified where transactions were posted/input to automated systems after the actions were performed. Because it is listed on SBSS output notices, the term is still retained in this publication.

# *Section 6B—- As-Required Reports And Listings.*

**6.3. Overview.** This section contains all as-required reports and listings.

**6.4. As-Required Report Processing.** There are no as-required programs under program control. The scheduling of these reports is determined locally.

### **6.5. Stock Number User Directory Reconciliation (NGV071).**

6.5.1. Purpose. To search the item record area and output SNUD reconciliation records (BDF/BVA) to file.

6.5.2. Program Logic.

6.5.2.1. Reads the item records sequentially and identifies those that have Stock Number User Directory (SNUD) eligibility.

6.5.2.2. Writes a SNUD reconciliation record (BDF/BVA) to file for each stock number selected.

6.5.3. Special Instructions.

6.5.3.1. Primary/Secondary: This program must be processed on the primary database.

6.5.3.2. Restart Procedures: Restart from the beginning.

6.5.3.3. Satellite: N/A.

6.5.4. Reference. **Ch 8**.

6.5.5. Reporting Data.

6.5.5.1. As-of-Date: N/A.

6.5.5.2. Frequency: Annually.

6.5.5.3. Due Date: As scheduled by AFMC.

6.5.6. Input.

6.5.6.1. RPS:

6.5.6.1.1. Source: Records Maintenance.

6.5.6.1.2. Load sequence: Program select image (1RC071). This program may be run after the END is processed or after all primary reports have been processed.

6.5.6.1.3. Reject image: Input is program select image. If input rejects, correct and retransmit.

6.5.6.2. Program Select Format: See note below.

#### **Table 6.1. Program Select Format.**

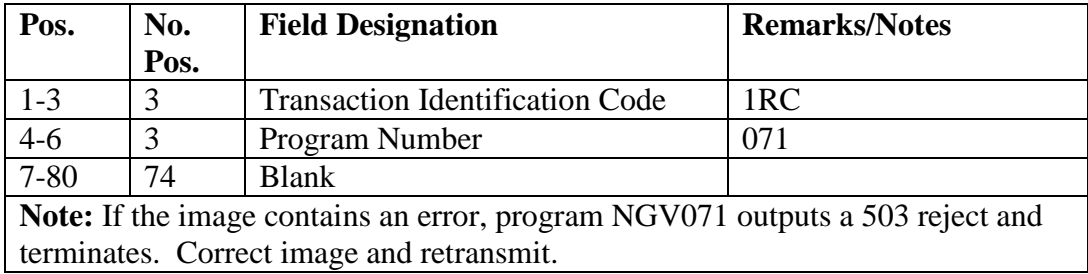

6.5.7. Output.

6.5.7.1. Data File: N/A.

6.5.7.2. Print: N/A.

6.5.7.3. SIFS Output File: Program NGV071 creates SIFS output file #GV0\*GV071UD801.

6.5.8. Distribution Instructions. SIFS sends file to AFMC through ADRSS, using the following information:

6.5.8.1. DNS Address - MUU3-WP.OGDEN.DISA.MIL.

6.5.8.2. Destination file name - 'RMMPRDN.BDU.TSBSS(+1)'.

6.5.8.3. Destination site info - SITE SPACE(100,50).

#### **AFH23-123V2PT2 8 AUGUST 2013 495**

#### **6.6. AFMC/SNUD Annual Reconciliation (NGV073).**

6.6.1. Purpose. To process annual SNUD reconciliation data received by file from AFMC.

6.6.2. Program Logic.

6.6.2.1. Reads file from AFMC and places transaction images in one of three disk files, depending on the DIC.

6.6.2.2. Sorts transactions by stock number within DIC.

6.6.2.3. Prints a message at the RPS site giving totals of each transaction type in the file.

6.6.3. Special Instructions.

6.6.3.1. Primary/Secondary: This program may be processed on the primary or secondary database.

6.6.3.2. Restart Procedures: Restart from the beginning.

6.6.3.3. Satellite: N/A.

6.6.4. Reference. **Ch 8**.

6.6.5. Reporting Data.

6.6.5.1. As-of-Date: N/A.

6.6.5.2. Frequency: Annually.

6.6.5.3. Due Date: N/A.

6.6.6. Input.

6.6.6.1. RPS:

6.6.6.1.1. Source: Records Maintenance.

6.6.6.1.2. Load sequence: Program select image (1RC073) and parameter image. This program may be run after END is processed or after all mandatory reports have been processed.

6.6.6.1.3. Reject images: Inputs are program select image and parameter image. If rejected, correct and retransmit.

6.6.6.2. Data File: N/A

6.6.6.3. Print: As determined locally.

6.6.6.4. Restart Procedures: See **Ch 5**, **Sec. 5A, Batch Mode (End-Of-Day) Processing Procedures**.

6.6.6.4.1. Since the input media is by file from AFMC SCM-R Computer Operations Activity, if the file cannot be read, terminate the run and request AFMC to resubmit a new file.

6.6.6.4.2. If the SRAN on file does not match the host base SRAN in the base constants-1 record, the program outputs an F081 management notice and terminates the run. See **Ch 7**, **File Maintenance Reject/Management Notices F001 through F999**, for action to take for an F081 management notice.

6.6.6.4.3. If the input count of the file does not match the record count on the file header, the program outputs an F088 management notice and terminates the run. See **Ch 7**, **File Maintenance Reject/Management Notices F001 through F999,** for action to take for an F088 management notice.

6.6.6.5. Program Select Format: See note below.

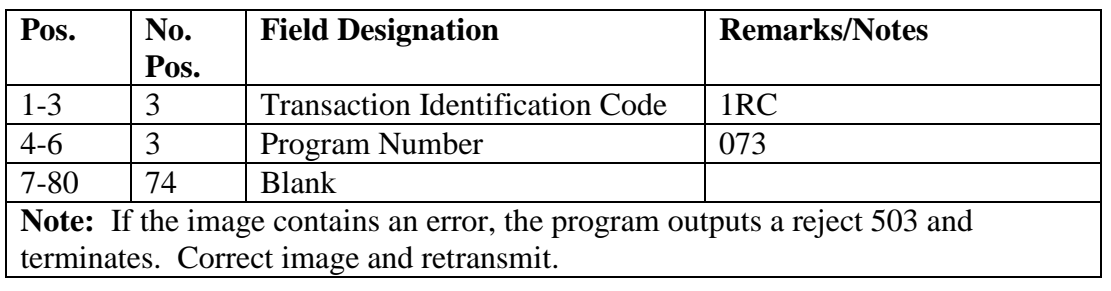

## **Table 6.2. Program Select Format.**

6.6.6.6. Parameter Format:

### **Table 6.3. Parameter Format.**

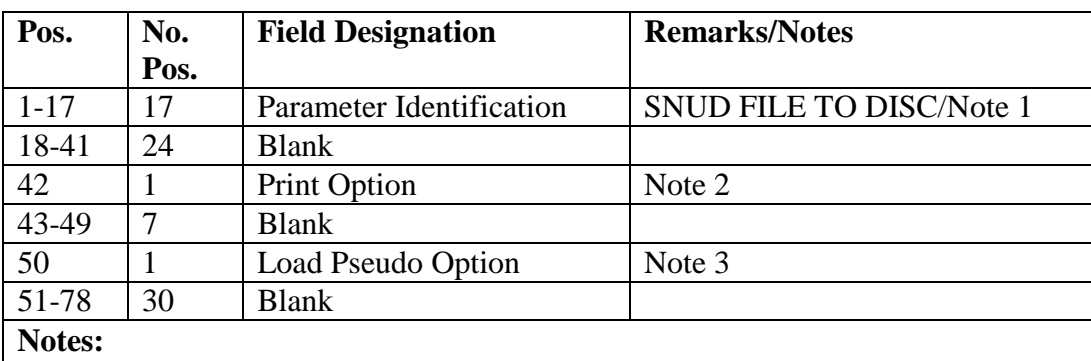

1. If format identification is incorrect, reject S101 is output. Correct error and retransmit to continue; key in ABORT to terminate the run.

2. To build a print file of file GV073UD001, enter a 1 in position 42; to suppress printing, enter a 0.

3. To load the pseudo with file GV073UD001, enter a 1 in position 50; if the pseudo is to be loaded at a later time, enter a 0.

# 6.6.7. Output.

6.6.7.1. Data Files: The qualifier for data files is the same as the qualifier for print file.

6.6.7.1.1. GV073UD001: For annual SNUD reconciliation, this file contains transaction images with DICs BVE, BVD, BVM, BVN, BVT, BV8, and DZE. For annual price changes, this file contains transaction images with DICs BDM, BDR, BDT, BMx, and DZE.

6.6.7.1.1.1. If a 1 is entered in position 50 of the parameter image, the file is loaded automatically to pseudo. Pseudo can be started when the system is brought back inline.

6.6.7.1.1.2. If a 0 is entered in position 50 of the parameter image, the file must be

loaded to pseudo and can be started whenever processing is desired.

6.6.7.1.2. GV073UD002: For annual SNUD reconciliation, this file contains transaction images with DIC BVS. For annual price changes, this file contains transaction images with DIC BDS.

6.6.7.1.3. GV073UD003: This residue file contains all transaction images with DICs. A listing of this file will be included in the print file. GV073UD003 should be reviewed to determine necessary processing actions.

6.6.7.1.4. GV073UD004. Unused.

6.6.7.1.5. GV073UD005. This is a file of MSD images. This file must be processed via pseudo after file GV073UD001 has been processed.

6.6.7.1.6. GV073UD006. This is a file of MVC images. This file must be processed via pseudo after file GV073UD001 has been processed.

6.6.7.2. Printed Listings: A print file (GV073UP00101) is created and displayed on the RPS Console Typeout.

6.6.7.2.1. GV073UD001: This file will be included in the print file if a 1 is entered in position 42 of the parameter image.

6.6.7.2.2. GV073UD003: This file will be included in the print file if it contains any transaction images.

6.6.8. Distribution Instructions. As determined locally.

#### **6.7. 103-Document-Nbr Cleanup (NGV061).**

6.7.1. Purpose.

6.7.1.1. To delete 103-DOCUMENT-NBR record when no detail is found on file.

6.7.1.2. To make the disk area available for storing more records to prevent a resizing exercise.

6.7.2. Program Logic.

6.7.2.1. Scans the DOCNBR-AREA for document number records that have no detail record attached.

6.7.2.2. Deletes the 103-DOCUMENT-NBR if no detail record is found.

6.7.3. Special Instructions.

6.7.3.1. Primary/Secondary: NGV061 must be processed in the twilight mode, against the primary data.

6.7.3.2. Restart Procedures: Restart from the beginning.

6.7.3.3. Satellite: N/A.

6.7.4. Reference. AFH 23-123, Vol 2, Pt 3**, Ch 7**.

6.7.5. Reporting Data.

6.7.5.1. As-of-Date: N/A.

- 6.7.5.2. Frequency: Monthly, or more often if required.
- 6.7.5.3. Due Date: N/A.
- 6.7.6. Input. Report Select Format:

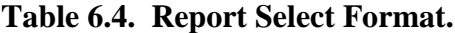

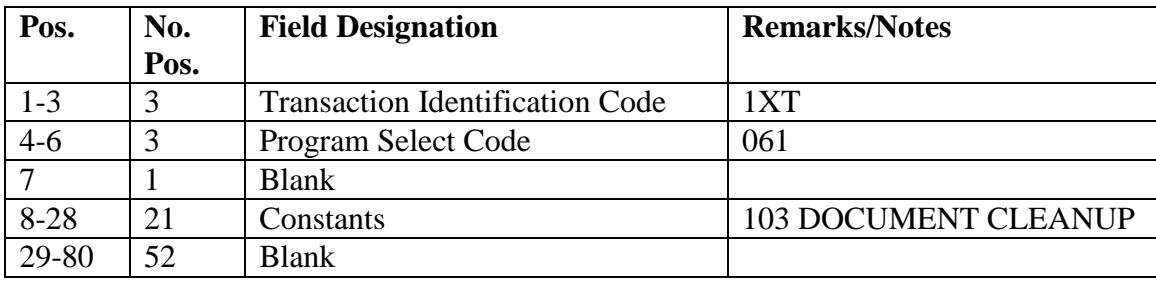

6.7.7. Output. N/A.

6.7.8. Distribution Instructions. N/A.

#### **6.8. Document Control Record Create (NGV330).**

6.8.1. Purpose. To allow the user a means of downloading or uploading CT-DELINQUENT-SOURCE (706), CT-DOCUMENT-CONTROL (707), and CT-DELINQUENT-TRIC (708) records during a CTH database resize. Also allows the user a rehome option for CTH records 706/708.

6.8.2. Program Logic.

6.8.2.1. Program will scan the CT-CTRL area and download or upload applicable 706/707/708 records to the CTH CT-CTRL area per the input select image. Records will not be deleted from the database.

6.8.2.2. Program will download records into filename #GV0<ALN>\*GV330UD700. (# equals gang number, <ALN> equals four position ALN). This same file will be used to upload the records back to the CTH CT-CTRL area. The records are built in record format (706/707/708) (See **Ch 14**.) When processing the rehome option the program will download records into filename #GV0<ALN>\*GV330UD701.

6.8.3. Special Instructions.

- 6.8.3.1. Primary/Secondary: Primary.
- 6.8.3.2. Restart Procedures: N/A.
- 6.8.4. Reference. See AFH 23-123, Vol 2, Pt 3.

6.8.5. Reporting Data.

6.8.5.1. As-of-Date: N/A.

- 6.8.5.2. Frequency: Whenever resizing of the CTH database is required.
- 6.8.5.3. Due Date: N/A.
- 6.8.6. Input. Report Select Format:

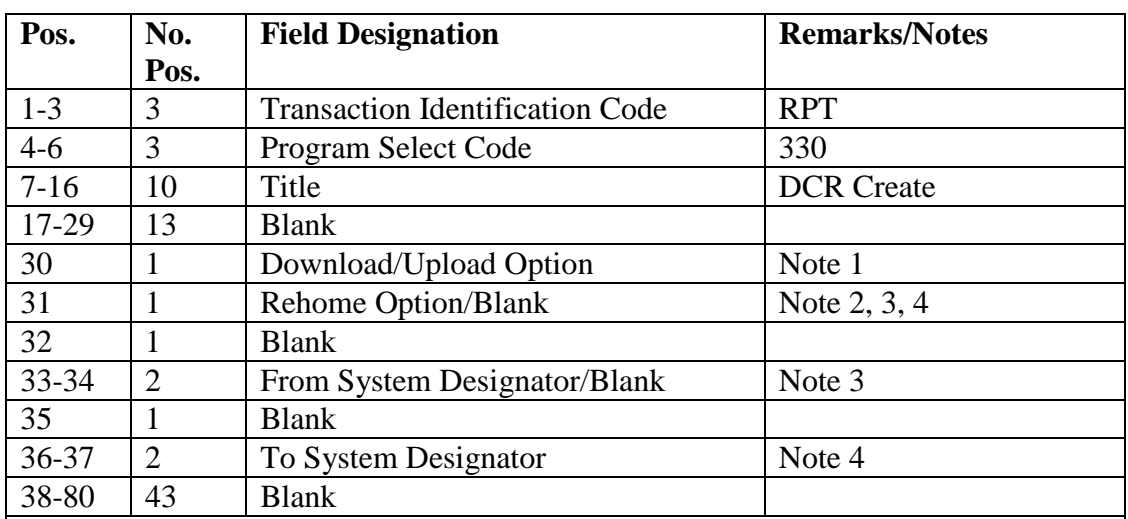

#### **Table 6.5. Report Select Format.**

#### **Notes:**

1. Enter a D to download 706, 707, and 708 records from the CTH database. Enter a U to upload these records back to the CTH database. This is a stand-alone option or may be used in conjunction with the rehome option. When this option is used with the rehome option only the 706/707 records will be downloaded/uploaded for the system designator in position 33-34.

2. Enter an R to rehome CTH records 706/707 only. When this option is used position 30 must contain a D or U.

3. Enter the from system designator when position 30 contains a D and position 31 contains an R.

4. Enter the from/to system designators when position 30 contains a U and position 31 contains an R.

6.8.7. Reject and Management Notices. This program can produce an R303 and/or an R743 reject notice. Explanation for these notices and necessary actions to correct these rejects are in **Ch 7**.

6.8.8. Distribution Instructions. N/A.

#### **6.9. ISG Cleanup (NGV403).**

6.9.1. Purpose. To provide Records Maintenance with a means to mechanically delete ISG data from item records when ISG data are invalid or when the item does not appear in an ISG record. Program NGV403 deletes ISG records containing items with no corresponding item records and provides ISG inquiries for AFMC to allow for automatic reload of ISG relationships.

6.9.2. Program Logic.

6.9.2.1. Scans the ITMDTL area for all item records for the input system designator (01 accounts will pickup B and C accounts as well), that have ISG numbers or participate in an ISG-ITEM set.

6.9.2.1.1. For item records with blank ISG numbers that participate within an ISG-ITEM set, and for item records that contain ISG numbers not loaded on the database, NGV403 will produce ISG inquiries (BVA's), remove the item record from the ISG-ITEM set (if it participates), and remove the ISG information from the item record.

6.9.2.1.2. For item records with valid ISG numbers, NGV403 writes the information to an internal file and removes the ISG information from the item record.

6.9.2.2. Sorts the internal file and removes the ISG data for any ISG number that occurs only once.

6.9.2.2.1. Deletes all ISG records within the ISG area for the input system designator (01 accounts will delete B and C accounts as well).

6.9.2.2.2. Using the internal file and starting with ISG number 0001, NGV403 will recreate ISG records, modify item records to contain the correct ISG information, and link the items via the ISG-ITEM set.

6.9.2.3. Resequences and packs the 026-NEXT-ISG-NBR to match the ISG number stored on the item/ISG records to ensure that the capability of expansion is maintained.

6.9.3. Special Instructions.

6.9.3.1. Primary/Secondary: Primary database, after the END input and an IRU backup of the primary database. Program can be processed in either twilight or reports mode.

6.9.3.2. Restart Procedures: Recover the IRU backup taken before processing NGV403, correct the problem, and restart the program from the beginning.

6.9.3.3. Satellite: Program must be processed from the host base RPS. Satellite accounts schedule processing with the RPS Scheduler.

#### 6.9.4. Reference. **Ch 8**, **Sec. 8I, Interchangeable and Substitute Groups (ISGs)**.

6.9.5. Reporting Data.

6.9.5.1. As-of-Date: N/A.

6.9.5.2. Frequency: At least once each quarter.

6.9.5.3. Due Date: N/A.

6.9.6. Input.

6.9.6.1. Program Select Format:

| Pos.                                                                        | No.  | <b>Field Designation</b> | <b>Remarks/Notes</b>                                                                 |
|-----------------------------------------------------------------------------|------|--------------------------|--------------------------------------------------------------------------------------|
|                                                                             | Pos. |                          |                                                                                      |
| $1-3$                                                                       | 3    | <b>TRIC</b>              | 1RC                                                                                  |
| $4 - 6$                                                                     | 3    | <b>PGM</b>               | 403                                                                                  |
| $7 - 21$                                                                    | 15   | Title                    | <b>ISG CLEANUP</b>                                                                   |
| 22                                                                          |      | <b>Blank</b>             |                                                                                      |
| $23 - 24$                                                                   | 2    | <b>System Designator</b> | <b>Note</b>                                                                          |
| 25-80                                                                       | 56   | <b>Blank</b>             |                                                                                      |
|                                                                             |      |                          | <b>Note:</b> This is a mandatory entry. This field must not be blank. Program NGV403 |
| will only process for a single system designator. Only one NGV403 should be |      |                          |                                                                                      |

**Table 6.6. Program Select Format.**

will only process for a single system designator. Only one NGV403 should be processed at a time. Processing of multiple runstreams will result in abnormal termination and/or corruption of data.

6.9.6.2. RPS/Main System:

6.9.6.2.1. Source: Program select input.

6.9.6.2.2. Load Sequence: Follows the END image. Process an IRU backup prior to processing NGV403 for recovery purposes. Reload the IRU dump if NGV403 terminates abnormally for any reason, correct the problem, and reprocess NGV403. If processed in reports mode, run after all mandatory daily reports have been completed.

6.9.7. Output.

6.9.7.1. Data File: BVA images will automatically be picked up by SIFS and routed to HQ AFMC.

6.9.7.2. Print: N/A.

6.9.8. Distribution Instructions. N/A.

### **6.10. AFMC D043B ISG Update (NGV404).**

6.10.1. Purpose. To batch process, during twilight mode, those AFMC interchangeable and substitute BDS/BVS (D043B) items for which the Air Force has established a user interest.

6.10.2. Program Logic.

6.10.2.1. Sorts input BDS/BVS images in the following sequence: AFMC master stock number, ISG order code. Deletes duplicate images to eliminate erroneous processing.

6.10.2.2. Reads and formats edits for TRIC BDS and BVS inputs. Processing only those inputs that pass edits.

6.10.2.3. Updates item record ISG order codes as applicable.

6.10.2.4. Establishes new ISG groups, adds items to existing groups, or deletes items from ISG groups to ensure D043B ISG relationships are maintained. See **Ch 8**, for specific D043B J, R, and X file processing.

6.10.3. Special Instructions.

6.10.3.1. Primary/Secondary: Primary. This program must be run on the primary database.

6.10.3.2. Restart Procedures: Restart from the beginning.

6.10.3.3. Satellite: N/A.

- 6.10.4. Reference. **Ch 8**, **Sec. 8I, Interchangeable and Substitute Groups (ISGs)**.
- 6.10.5. Reporting Data.
	- 6.10.5.1. As-of-Date: N/A.
	- 6.10.5.2. Frequency: Weekly as required.
	- 6.10.5.3. Due Date: N/A.
- 6.10.6. Input.
	- 6.10.6.1. RPS/Main System:

6.10.6.1.1. Source: Input BVS/BDS data images from AFMC.

6.10.6.1.2. Load sequence: Program select image 1XT404 followed by BVS/BDS images and a STOP image.

6.10.6.1.3. Program Select Format:

**Table 6.7. Program Select Format.**

| Pos.   | No.  | <b>Field Designation</b> | <b>Remarks/Notes</b> |
|--------|------|--------------------------|----------------------|
|        | Pos. |                          |                      |
| 1-6    |      | TRIC and Program Number  | 1XT404               |
| $7-16$ |      | <b>Blank</b>             |                      |
| 17-80  | 56   | <b>Blank</b>             |                      |

6.10.6.1.4. BVS/BDS Image.

| Pos.                         | No.            | <b>Field Designation</b>                            | <b>Remarks/Notes</b> |
|------------------------------|----------------|-----------------------------------------------------|----------------------|
|                              | Pos.           |                                                     |                      |
| $1-3$                        | 3              | <b>DIC</b>                                          | <b>BVS/BDS</b>       |
| $\overline{4}$               | 1              | <b>Record Format</b>                                | $(J \text{ or } X)$  |
| $5-6$                        | $\overline{2}$ | <b>Identification Number</b>                        |                      |
| 7                            | 1              | I&S Relationship Code (X-Record Only)               |                      |
| $8 - 20$                     | 13             | <b>Stock Number</b>                                 |                      |
| $21 - 25$                    | 5              | <b>Blank</b>                                        |                      |
| 26                           | 1              | <b>I&amp;S</b> Incompatibility Code (X-Record Only) |                      |
| 27-31                        | 5              | Date Of Last Change (YYDDD)                         |                      |
| 32                           | 1              | <b>Blank</b>                                        |                      |
| 33-45                        | 13             | <b>Stock Number</b>                                 |                      |
| 46-49                        | $\overline{4}$ | <b>Blank</b>                                        |                      |
| 50-52                        | 3              | Order Of Use (J-Record Only)                        |                      |
| 53                           | 1              | <b>Blank</b>                                        |                      |
| 54-56                        | 3              | Jump To Code (J-Record Only)                        |                      |
| 57-79                        | 23             | <b>Blank</b>                                        |                      |
| 80                           |                | <b>Action Code</b>                                  | <b>Note</b>          |
| <b>Note:</b> $BVS = Blank$ . |                |                                                     |                      |

**Table 6.8. BVS/BDS Image.**

6.10.6.2.  $BDS = Action Code$ .

6.10.6.2.1. BVS IMAGE (No-Match Response):

**Table 6.9. BVS Image (No-Match Response).**

| Pos.      | No.  | <b>Field Designation</b>            | <b>Remarks/Notes</b> |
|-----------|------|-------------------------------------|----------------------|
|           | Pos. |                                     |                      |
| $1 - 3$   | 3    | DIC                                 | <b>BVS</b>           |
| $4 - 7$   | 4    | <b>Blank</b>                        |                      |
| $8 - 20$  | 13   | <b>Stock Number (Requisitioned)</b> |                      |
| $21 - 26$ | 6    | <b>Blank</b>                        |                      |
| $27 - 31$ | 5    | <b>Processing Date</b>              |                      |
| 32        |      | <b>Blank</b>                        |                      |
| $33 - 45$ | 13   | <b>Stock Number (Received)</b>      |                      |
| 46-79     | 34   | <b>Blank</b>                        |                      |
| 80        |      | <b>Action Code</b>                  | E                    |

6.10.6.2.2. BVS IMAGE (Relationship Reply):

| Pos.           | No.            | <b>Field Designation</b>            | <b>Remarks/Notes</b> |
|----------------|----------------|-------------------------------------|----------------------|
|                | Pos.           |                                     |                      |
| $1-3$          | 3              | <b>DIC</b>                          | <b>BVS</b>           |
| $\overline{4}$ |                | <b>Record Format</b>                | $\mathbf R$          |
| $5 - 7$        | 3              | <b>Blank</b>                        |                      |
| $8-22$         | 15             | <b>Stock Number (Requisitioned)</b> |                      |
| 23-37          | 15             | <b>Stock Number (Received)</b>      |                      |
| 38             |                | Reply Code                          |                      |
| 39-44          | 6              | <b>SRAN</b> of Requester            |                      |
| 45-48          | $\overline{4}$ | <b>Reply Date</b>                   |                      |
| 49-50          | 2              | <b>Reply Activity Code</b>          |                      |
| 51-80          | 30             | <b>Explanation or Blank</b>         |                      |

**Table 6.10. BVS Image (Relationship Reply).**

6.10.7. Output.

6.10.7.1. Data File: N/A.

6.10.7.2. Print: As determined locally.

6.10.8. Distribution Instructions. As determined locally.

### **6.11. Detail Major MAJCOM Change (NGV427).**

6.11.1. Purpose. To provide a batch program used to change the MAJCOM codes on the following detail records:

 DUE-IN-FROM-MAINTENANCE, 203-MAJCOM-ID SPECIAL-LEVEL, 216-MAJCOM-ID SPECIAL-SPARES, 233-REPORTING-MAJCOM and 233-USING-MAJCOM WRM-WCDO-SPARES, 241-REPORTING-MAJCOM-ID

These records are changed based on options indicated in the program input parameter and MAJCOM codes loaded on the organization records. The MAJCOM code stored on the applicable 516 and 518 organization records must be updated using an online transaction before processing program NGV427. MAJCOM codes can be changed on the selected detail records for an entire system designator or by organization code and system designator.

6.11.2. Program Logic. Program NGV427 reads and modifies the MAJCOM codes on the details using the MAJCOM code stored previously on the 516-ORGANIZATION-COST-CENTER-000-099 (001-041 through 069) or 518-ORGANIZATION-COST-CENTER-100- 999 records. The 516 and 518 MAJCOM codes must be updated using online transactions before processing program NGV427. The MAJCOM code must be entered in the parameter card to update the 216-SPECIAL-LEVEL-DETAIL record.

6.11.3. Special Instructions.

6.11.3.1. MAJCOM Codes. MAJCOM Codes are stored on other detail records that are changed using different processes. The MAJCOM codes stored on the organization records are used by NGV427 to update the detail records identified in paragraph 6.11.1. The following programs must be processed before processing NGV427 to update the MAJCOM code on basic organization records:
6.11.3.1.1. Program NGV068 must be run to update the BASE-CONSTANTS-1 record (001) and A&F variable data record (310).

6.11.3.1.2. Identify the 516-ORGANIZATION-COST-CENTER-000-099 (001, 041 through 069) that requires owning and/or using MAJCOM code changes. If any records require changing, process a FORBAS on-line transaction (see **, Ch 8**) prior to processing NGV427. These records are used to assign the owning and using MAJCOM code to the detail records. **Note:** For detail records containing organization code 002 (WRM-WCDO spare) or 216 (special level details), the MAJCOM code from the 001 and 041 through 069 (516 record) is used based on the detail system designator.

6.11.3.1.3. Identify the 518-ORGANIZATION-COST-CENTER-100-999 that requires owning and/or using MAJCOM code changes. If any records require changing, process an XSE (that is provided by AFEMS) prior to processing NGV427.

6.11.3.1.4. Program NGV469 is processed if a change to the MAJCOM codes on the MRSP/IRSP serial number (024) record which, in turn, re-links 025 MRSP/IRSP-CONTROL and associated WRM spares detail is necessary.

6.11.3.2. Primary/Secondary: Primary database, after the END input and a file backup of the primary database and before the first RPT input.

6.11.3.3. Restart Procedures: Recover backup taken before processing NGV427 and start the job from the beginning.

6.11.3.4. Satellite Procedures: Program must be processed from the host base RPS. Satellite accounts schedule processing with the RPS Scheduler.

6.11.4. Reporting Data.

6.11.4.1. As-of-Date: As directed by major command.

6.11.4.2. Frequency: As directed by major command.

6.11.4.3. Due-Date: As directed by major command.

6.11.5. Input.

6.11.5.1. Program Select Format:

**Table 6.11. Program Select Format.**

| Pos.     | No.  | <b>Field Designation</b> | <b>Remarks/Notes</b> |
|----------|------|--------------------------|----------------------|
|          | Pos. |                          |                      |
| $1 - 3$  |      | <b>TRIC</b>              | 1RC                  |
| 4-6      |      | Program Number           | 427                  |
| $7 - 80$ | 74   | <b>Blank</b>             |                      |

6.11.5.2. Program Parameter Format:

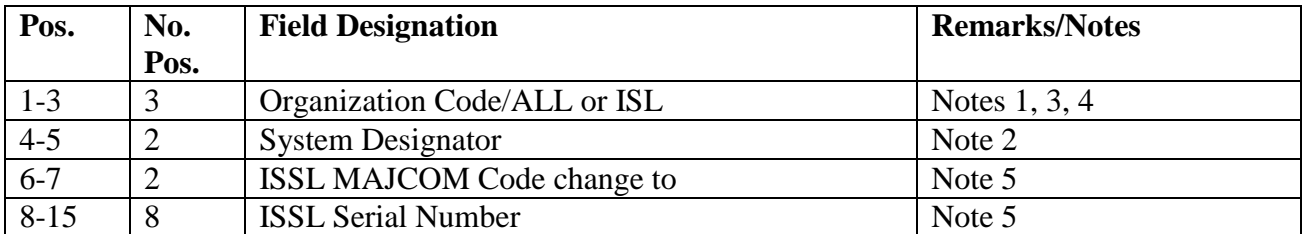

## **Table 6.12. Program Parameter Format.**

## **Notes:**

1. You can change the MAJCOM codes on DUE-IN-FROM-MAINTENANCE (203), SPECIAL-LEVEL (216), SPECIAL-SPARES (233), and WRM-WCDO-SPARES (241) detail records for a specific organization code entered in positions 1-3 or on all organization codes for a specific system designator by entering "ALL" in positions 1-3, based on the MAJCOM information previously loaded by online programs.

2. Enter the specific system designator for the organization code to be updated.

3. Multiple parameters are allowed either by organization code and system designator or all organizations for a specific system designator. The last parameter must be followed by a STOP input.

4. To update the ISSL Special Level detail, NGV427 must be processed separately or a 519 reject will occur.

5. Mandatory input for Special Level Detail change. MAJCOM code and ISSL serial number must be entered.

# 6.11.5.3. RPS/Main System:

6.11.5.3.1. Source: Program select image and parameter inputs with a STOP image following parameter images.

6.11.5.3.2. Load Sequence: Twilight Mode: Following the END image. Then, process a file backup prior to processing NGV427 for recovery purposes. Reload backup if NGV427 abnormally terminates for any reason, correct the problem, and reprocess NGV427.

# 6.11.6. Output.

6.11.6.1. Print: As determined locally.

6.11.7. Distribution Instructions. As determined locally.

# **6.12. Weapon (M-16) Modification (NGV441).**

6.12.1. Purpose. To produce the necessary transactions required to re-identify authorized-inuse-details and corresponding serialized-control-records for weapon stock numbers resulting from a weapon (M-16) modification.

6.12.2. Program Logic. Program NGV441 will scan the input AUTHORIZED-IN-USE-DETAIL (201) and move it, along with all corresponding IN-USE-SERIALIZED-CONTROL records (250), from the original (change-from) stock number to the modified (change-to) stock number on the input format.

6.12.2.1. Multiple detail selection is by specific stock number, organization and shop code (ORG/SHOP), and detail number. This allows all items under input ORG/SHOP and detail

## **AFH23-123V2PT2 8 AUGUST 2013 507**

number with the "change-from" stock number to be changed to the input "change-to" stock number. All associated 250 details will be changed, along with the 201 detail selected.

6.12.2.2. A DIC DSA is produced for each in-use-serialized-control-record selected and transmitted through SIFS to AFEMS.

6.12.2.3. A transaction history is built on both input stock numbers using TTPC 3V for the "change-to" stock number and 3Y for the "change-from" stock number. The TRIC for changes made as a result of this program will be listed as FIC under the transaction history record.

6.12.2.4. If any details associated with selected ORG/SHOP detail are deployed, then program will not modify that detail and will print a notice on the output listing that there are deployed assets for that detail and external review is required. NGV441 will then continue to the next input detail number.

6.12.3. Special Instructions.

6.12.3.1. Primary/Secondary: Program NGV441 must be processed on the primary database in twilight mode. An IRU backup must be taken prior to processing.

6.12.3.2. Input Restrictions: Only one system designator may be processed for each run. One organization and shop code and up to five (5) detail numbers may be input. Each stock number must have a serialized report code (SRC) of "A" loaded prior to input processing.

6.12.3.3. Restart Procedures: If the program abnormally terminates for any reason, reload the IRU backup taken prior to processing and start the program from the beginning.

6.12.3.4. Satellite: N/A.

6.12.3.5. Prior to processing NGV441, the requester must run NGV874 (R46). After the R46 is printed, and any error conditions are corrected, NGV441 can be processed with little or no error conditions that have to be corrected. After NGV441 is processed, we strongly suggest that another R46 be processed to ensure all balances are correct.

6.12.4. SA/LW Reidentification. When it is necessary to re-identify SA/LWs (for example, M-16 modification), use program NGV441 (1XT441). The 1XT441 input must be processed in twilight mode on the primary gang. One organization and shop code and up to five different authorized in-use detail (201 record) numbers can be selected for re-identification with a single 1XT441 input. Both stock numbers must have a serialized report code of "A" assigned. The Federal Supply Class (FSC) of both stock numbers must be 1005, 1010, 1015, or 1095. If any one item under a selected detail is deployed, that detail will not be modified and a statement will be printed on the output listing notifying requester there is external review required for that detail. If the total number of in-use serialized control (250 records) do not equal the onhand quantity of the authorized in-use detail (201 record), the program will only modify the number of existing 250 details, not to exceed the authorized quantity. The program will print a statement on the output listing notifying the requester of the total number of details modified, number of details not modified, and if external review is required. At this point NGV441 will continue on to the next input detail number or go to end of job. DIC DSA is produced for those records selected and forwarded via SIFS to AFEMS.

6.12.5. Reporting Data. N/A.

6.12.5.1. As-of-Date: N/A.

6.12.5.2. Frequency: As Required.

6.12.5.3. Due Date: N/A.

6.12.6. Input. Computer Operations.

6.12.6.1. Load Sequence: Program NGV441 must be processed after the END card but before an RPT is processed.

6.12.6.2. Report Select Format:

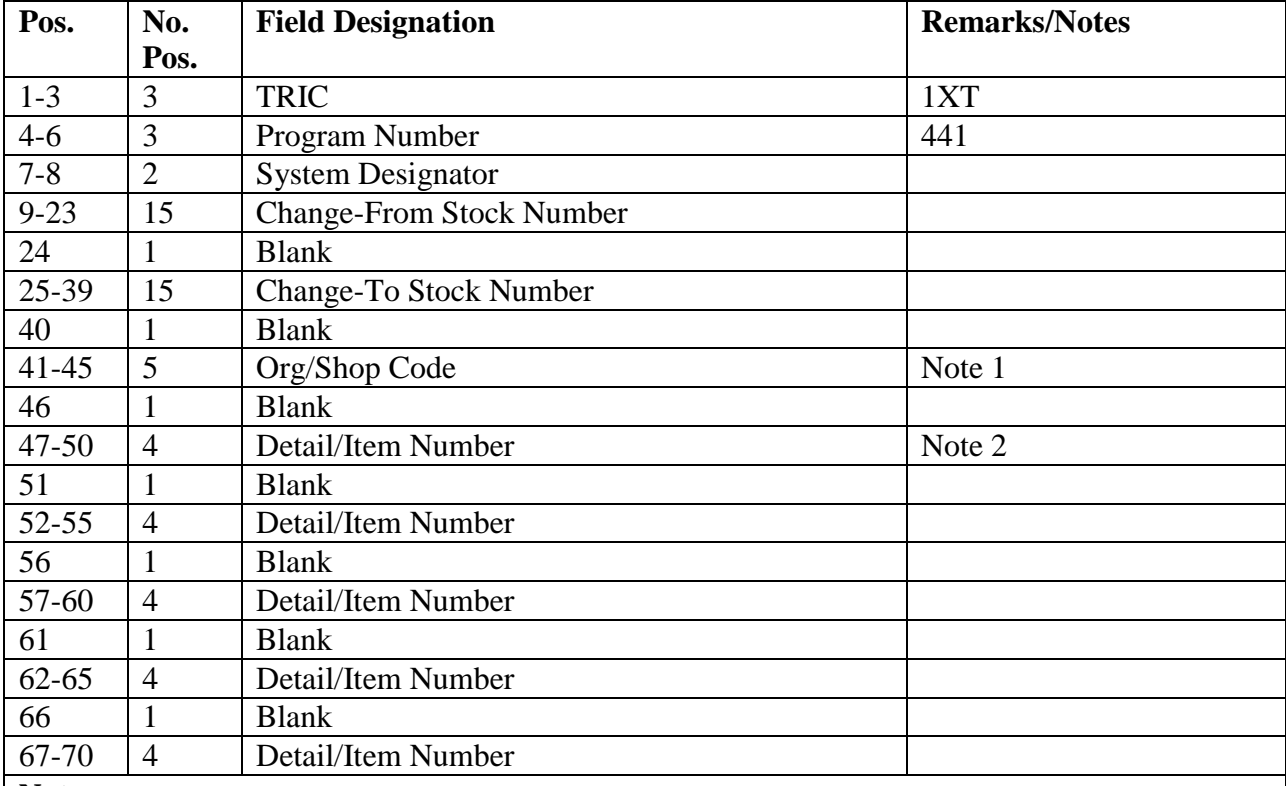

#### **Table 6.13. Report Select Format.**

**Notes:**

1. Enter the organization and shop code of the change-from stock number.

2. Enter all four digits of the first detail number to be modified. If input is for only one detail number, then no subsequent entry is required.

6.12.7. Output.

6.12.7.1. The printed output will consist of a listing formatted as follows:

6.12.7.1.1. First Line: (Header Line) Input organization and shop code, stock number changed from, and stock number changed to.

6.12.7.1.2. Second Line: The entire 201 document number that was re-identified.

6.12.7.1.3. Third Line: Serial numbers of the 250-IN-USE-SERIALIZED-CONTROL items modified, or error statement.

6.12.7.1.4. Fourth Line: (Footer Line) This line reflects total number of items authorized, quantity on hand, and total number modified. **Note:** It is possible to have up to five detail numbers under one organization and shop code and change-from stock number. The output listing will show the 201 document number modified, list each 250 detail serial number modified for that document number, and then show the footer line with number authorized on the detail and total number of items modified for that particular detail.

6.12.7.2. SIFS File. DSA images are created for automatic reporting to AFEMS. SIFS file name is:

 (X)GV0(NNNN)\*GV441UD801.  $(X)$  = Gang number  $(NNNN) = ALN$  number

6.12.8. Distribution Instructions. Send output to AFMC SCM-R Equipment Activity or Serialized Control Monitor.

## **6.13. Mission Change (Detail Change) (NGV436).**

6.13.1. Purpose. To change mission change details (type levels G and H) and to flag applicable item records for releveling.

6.13.2. Program Logic.

6.13.2.1. Edits input 1XT436 program select and parameter formats.

6.13.2.2. Reads the detail record area, selecting mission change details that meet specified selection criteria.

6.13.2.3. Changes data fields selected.

6.13.2.4. Locates applicable item records and sets releveling flag, if specified.

6.13.2.5. Produces the following reject/management notices: 201, 207, 211, 212, 213, 217, 699, 799, and S731.

6.13.3. Special Instructions.

6.13.3.1. Primary/Secondary: Primary database only, twilight mode.

6.13.3.2. Integrated Recovery Utility (IRU) backup: Backup the primary database prior to processing any option of this program. A message prints at the RPS console warning of the requirement to backup the database. To continue processing program NGV436, the RPS operator answers with a YES; answer with a NO to stop processing and backup the database.

6.13.3.3. Restart Procedures: If this program terminates abnormally after producing an S731 MGT notice, reload the database backup taken before starting and reprocess (see **Ch 7**.).

6.13.4. Reference. AFMAN 23-122, Sec. 2B, Stockage Procedure.

6.13.5. Reporting Data.

6.13.5.1. As-of-Date: N/A.

6.13.5.2. Frequency: As directed by higher headquarters.

6.13.5.3. Due Date: N/A.

6.13.6. Input. Remote processing station.

6.13.6.1. Source: Stock Control or Weapon System Manager.

6.13.6.2. Load Sequence: Process after the END select format and prior to any report processing. Process the 1XT436 program select format followed by applicable parameter formats. Make certain a STOP parameter format follows the last parameter format processed.

6.13.6.3. Format: See **[Table](#page-509-0) 6.14.**

<span id="page-509-0"></span>**Table 6.14. DIC/TRIC Requirements Computation with R.**

| <b>DIC/TRIC</b> | <b>Remarks/Notes</b>            |
|-----------------|---------------------------------|
| 1BS             |                                 |
| 1F3             | Note 3                          |
| 1SD             |                                 |
| AE1             | <b>Cancellation Status Only</b> |
| <b>AOX</b>      |                                 |
| A2x             |                                 |
| BB1/2           | Cancellation Status Only        |
| <b>BIR</b>      |                                 |
| <b>CIC</b>      |                                 |
| <b>DIT</b>      | Note 1                          |
| <b>DOC</b>      |                                 |
| <b>DOR</b>      |                                 |
| <b>DUO</b>      |                                 |
| <b>FCC</b>      |                                 |
| <b>FCD</b>      |                                 |
| <b>FCH</b>      |                                 |
| <b>FCL</b>      |                                 |
| <b>FCU</b>      | Note 2                          |
| <b>FIC</b>      |                                 |
| <b>FIS</b>      |                                 |
| FRC             |                                 |
| <b>FRR</b>      |                                 |
| <b>FTR</b>      |                                 |
| <b>FUP</b>      |                                 |
| <b>IRC</b>      |                                 |
| <b>ISU</b>      |                                 |
| <b>MSI</b>      |                                 |
| <b>REC</b>      |                                 |
| <b>RVP</b>      |                                 |
| <b>SHP</b>      |                                 |

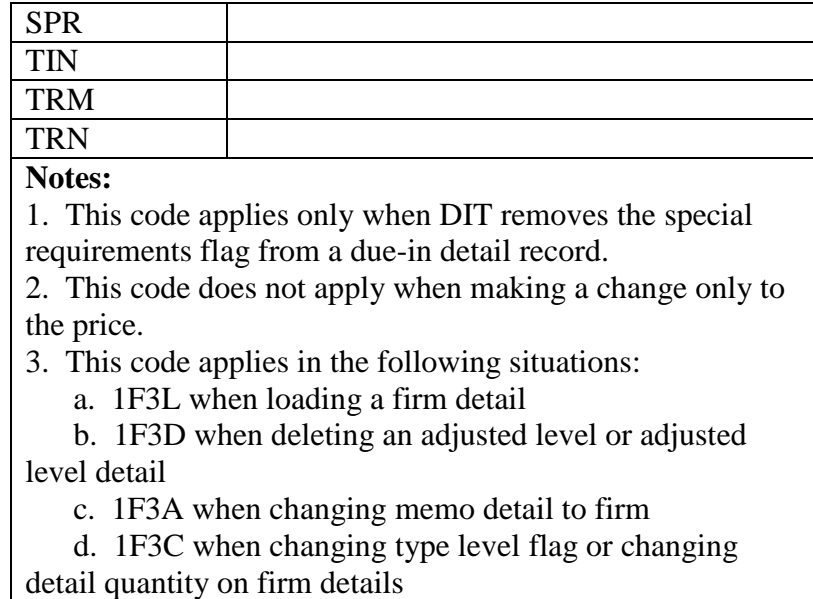

#### 6.13.7. Output.

- 6.13.7.1. Data File: N/A.
- 6.13.7.2. Print: As determined locally.
	- 6.13.7.2.1. Format: Based on input.
	- 6.13.7.2.2. Sequence: Based on input.
	- 6.13.7.2.3. Type forms: N/A.
	- 6.13.7.2.4. Set-up: Standard.
- 6.13.8. Distribution Instructions.

6.13.8.1. Rejects: Source.

6.13.8.2. Listings/Files: Forward output to the requestor; either Stock Control or WSM..

#### **6.14. Readiness Spares Package (RSP) Transfer Upload Program (NGV466).**

6.14.1. Purpose. To upload ITEM-RECORDS, COST-RECORDS, REPAIR-CYCLE records, PART-NBR-DETAIL records, MRSP-IRSP-CONTROL and detail records, and IN-USE-SERIALIZED-CONTROL details previously selected by NGV471 to establish accountability at the gaining SBSS database. The record count loaded and any rejects will print on the console type out.

- 6.14.2. Program Logic.
	- 6.14.2.1. Uses the two files created by NGV471 at losing base.

6.14.2.1.1. Prior to processing NGV466, catalog 0GV0\*466-DATA. Each transferred file must be individually copied into data file 0GV0\*466-DATA. The program will compare the system designator contained in the file against the system designator in the select image, then prompt the user with the system designator comparison displayed on the console to ensure they are correct. If correct, user responds with YES and the

program continues. If system designator comparison is not correct, user responds NO and the program ends. Research system designator information and restart the program from the beginning.

6.14.2.1.2. The file containing item, cost, part number, and repair cycle records must be copied and processed first. Load the records by using the format in the OUTPUT instructions. There will be no transaction histories built for these inputs. If an item record currently exists, no actions/rejects will occur. For JCS coded kit segments and POS levels the transfer program will not overwrite any pre-existing project codes. However, the transfer program, when processed at the gaining base, will create new item record loads, if required, and apply the JCS project code logic. A status line showing number and type of records loaded will print on the console. If there are no records loaded, then the status line will not print. For all new item record loads, a BDFA image will be created. The recommended method for transferring the file created by NGV471 is to use the File Transfer Protocol (FTP).

6.14.2.1.3. After successful load of all records from the first run, copy into data file 0GV0\*466-DATA. the transferred file containing the detail images. The gaining organization code must be loaded prior to this run or inputs will result in a 165 reject. The second file will contain the IN-USE-SERIALIZED-CONTROL and MRSP-IRSP-CONTROL and detail records. NGV466 will sequentially establish all IN-USE-SERIALIZED-CONTROL and MRSP-IRSP-CONTROL and detail records. If a record does not exist a management notice "NGV466-REJECT/MGT MISSING 250 DETAIL" will be displayed on the console type-out identifying the missing stock and document numbers. The program will continue processing instead of aborting. After processing the kit upload the RPS operator will notify the RSP manager in the Aircraft Parts Store of the missing stock and document numbers so they research and add to the kit.

6.14.2.2. Creates for each detail loaded one transaction history that is done according to the TRIC used to load the detail. TTPCs will be assigned to reflect an add/increase detail. Prior to IN-USE-SERIALIZED-CONTROL detail transaction histories being written, NGV466 will call NGV463 to create a DSM/XHA for reporting asset status.

6.14.3. Special Instructions.

6.14.3.1. Primary/Secondary: Program NGV466 must be processed on the primary database in the twilight mode. An IRU backup must be taken prior to processing. A message requiring an RPS operator's response is displayed upon the RPS console. If the message is answered NO, or is allowed to time out, the program will go directly to an endof-job without update. If answered YES, the program will process as requested by the select image and data images read from the data file. Ensure that there are enough unused daily computer-generated requisition numbers available to accommodate the transfer of details or a 771 reject notice will occur.

6.14.3.2. Input Restrictions: Only one transferred file can be processed at a time. If processing on dual gang systems, coordinate between gangs prior to running NGV466 to eliminate conflict when using NGV466 upload data file.

6.14.3.3. Restart Procedures: If the program abnormally terminates or produce rejects for any reason after the operator responds YES to the message generated in the SPECIAL INSTRUCTIONS above, reload the IRU backup taken prior to processing. Then restart the program from the beginning.

6.14.3.4. Satellite: N/A.

- 6.14.4. Reference. AFMAN 23-122, Sec. 2D, War Reserve Materiel.
- 6.14.5. Reporting Data. N/A.

6.14.5.1. Frequency: As-Required.

6.14.5.2. Due Date: N/A.

6.14.6. Input.

6.14.6.1. Report Select Format:

**Table 6.15. Report Select Format.**

| Pos.     | No.  | <b>Field Designation</b>               | <b>Remarks/Notes</b> |
|----------|------|----------------------------------------|----------------------|
|          | Pos. |                                        |                      |
| $1-3$    | 2    | <b>Transaction Identification Code</b> | XT                   |
| $4 - 6$  | 2    | Program Number                         | 466                  |
| $7 - 8$  |      | <b>System Designator</b>               |                      |
| $9 - 80$ | 72   | <b>Blank</b>                           |                      |

6.14.7. Output. None.

6.14.7.1. The transferred files will be uploaded in the following formats:

 $*$  = Data item will be blank

\*\* = Data item will contain 002-ORDINAL-DATE

\*\*\* = Data item will contain zeros

All other data items will contain the value from the losing base.

6.14.7.2. File one: 101-ITEM-RECORD, 022-COST-RECORD, 102-REPAIR-CYCLE RECORD, and 222-PART-NBR-RECORD will be uploaded according to the following formats:

6.14.7.2.1. 101-ITEM-RECORD.

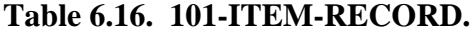

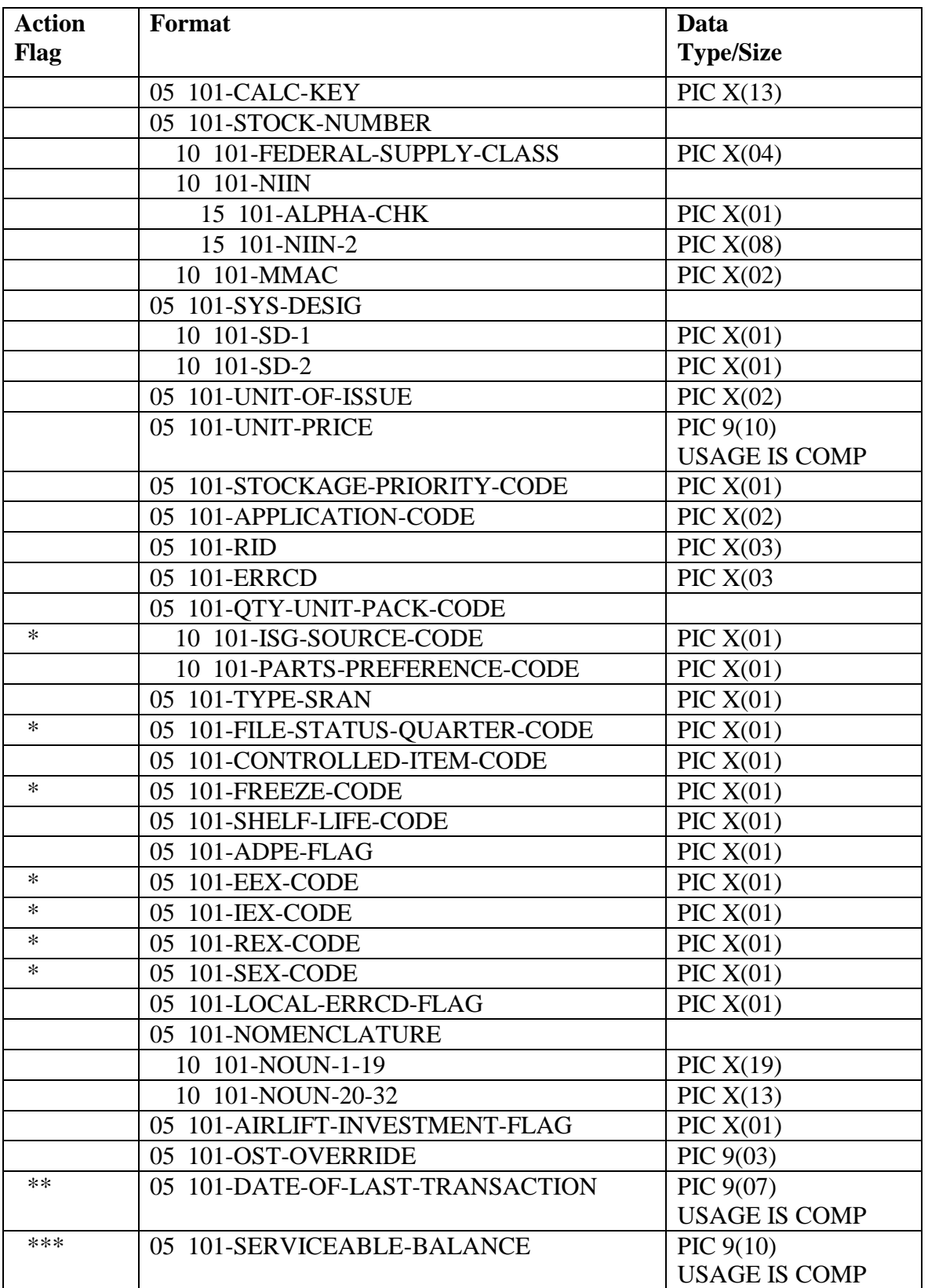

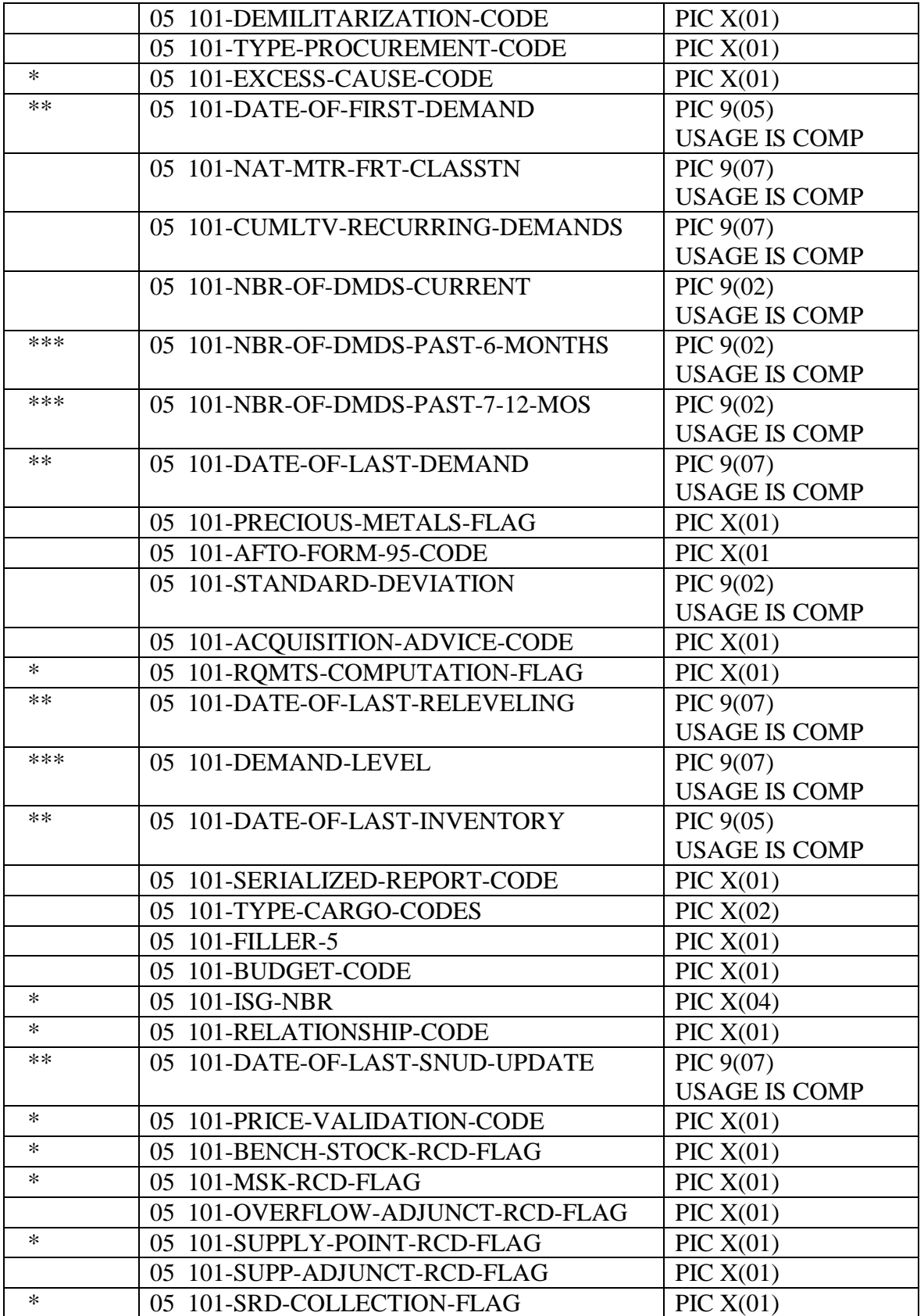

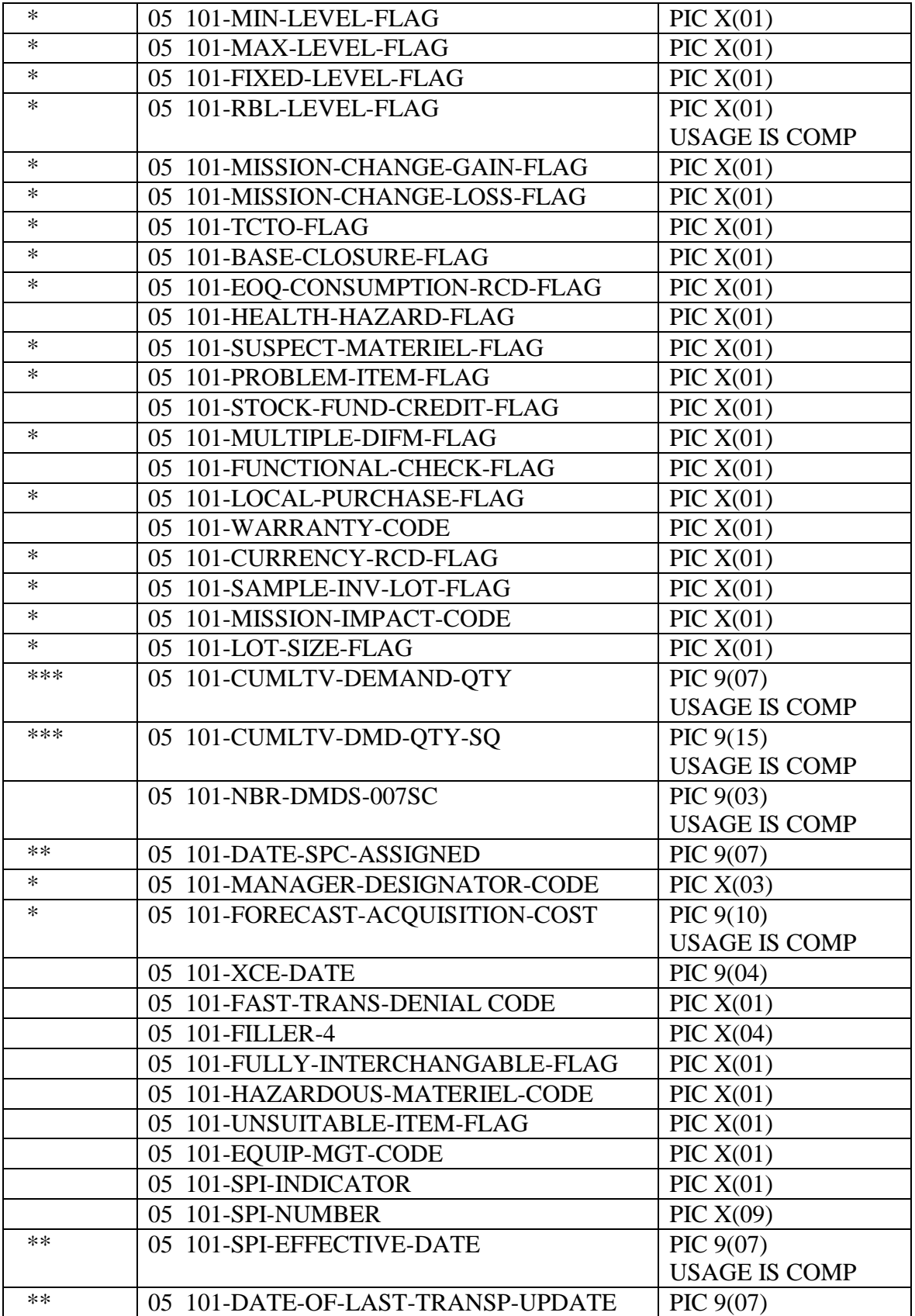

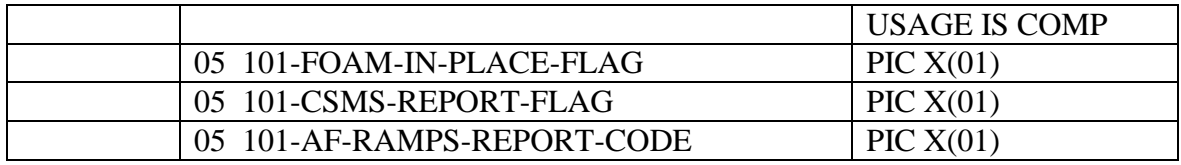

6.14.7.2.2. 102-REPAIR-CYCLE-RECORD.

# **Table 6.17. 102-REPAIR-CYCLE-RECORD.**

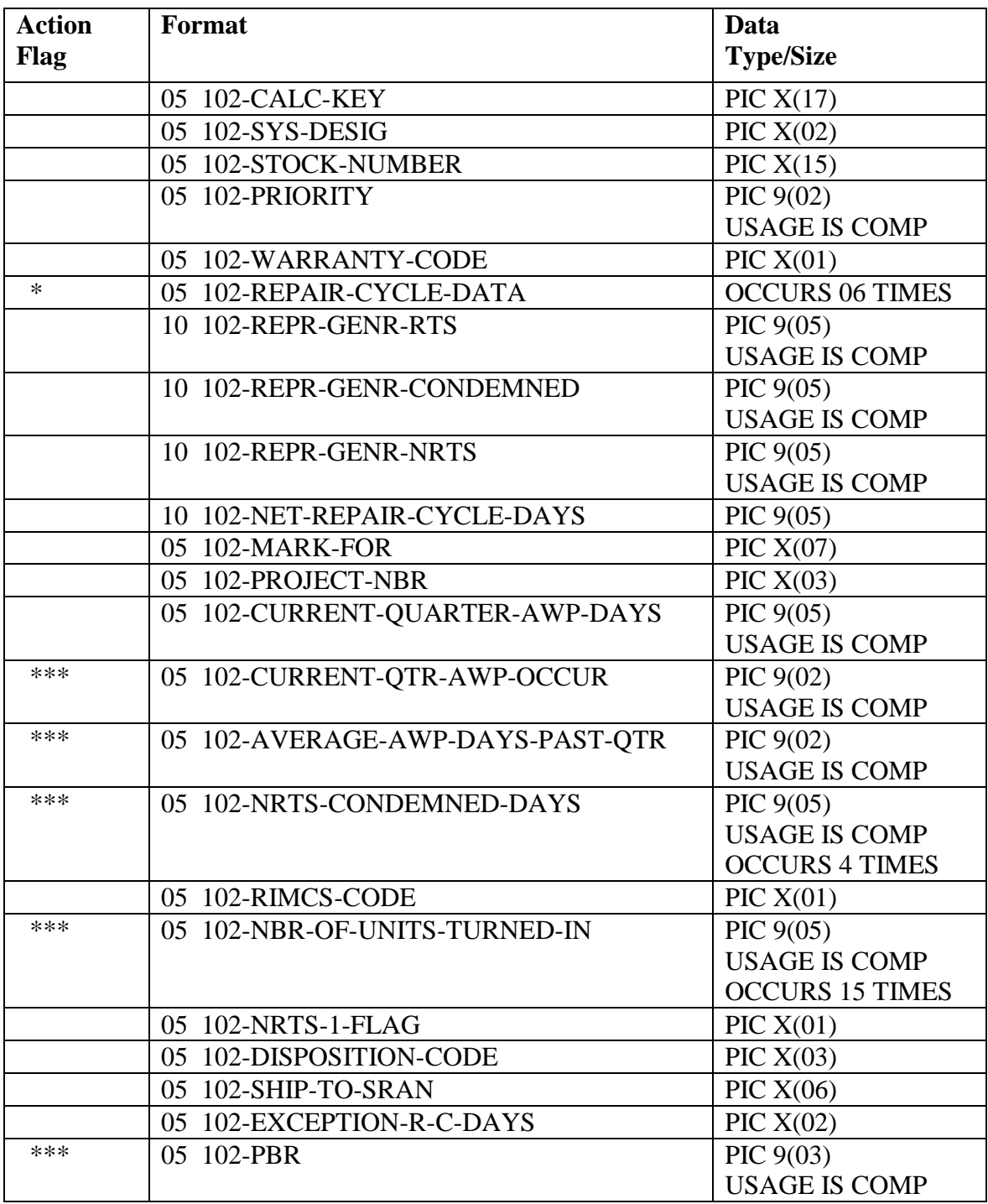

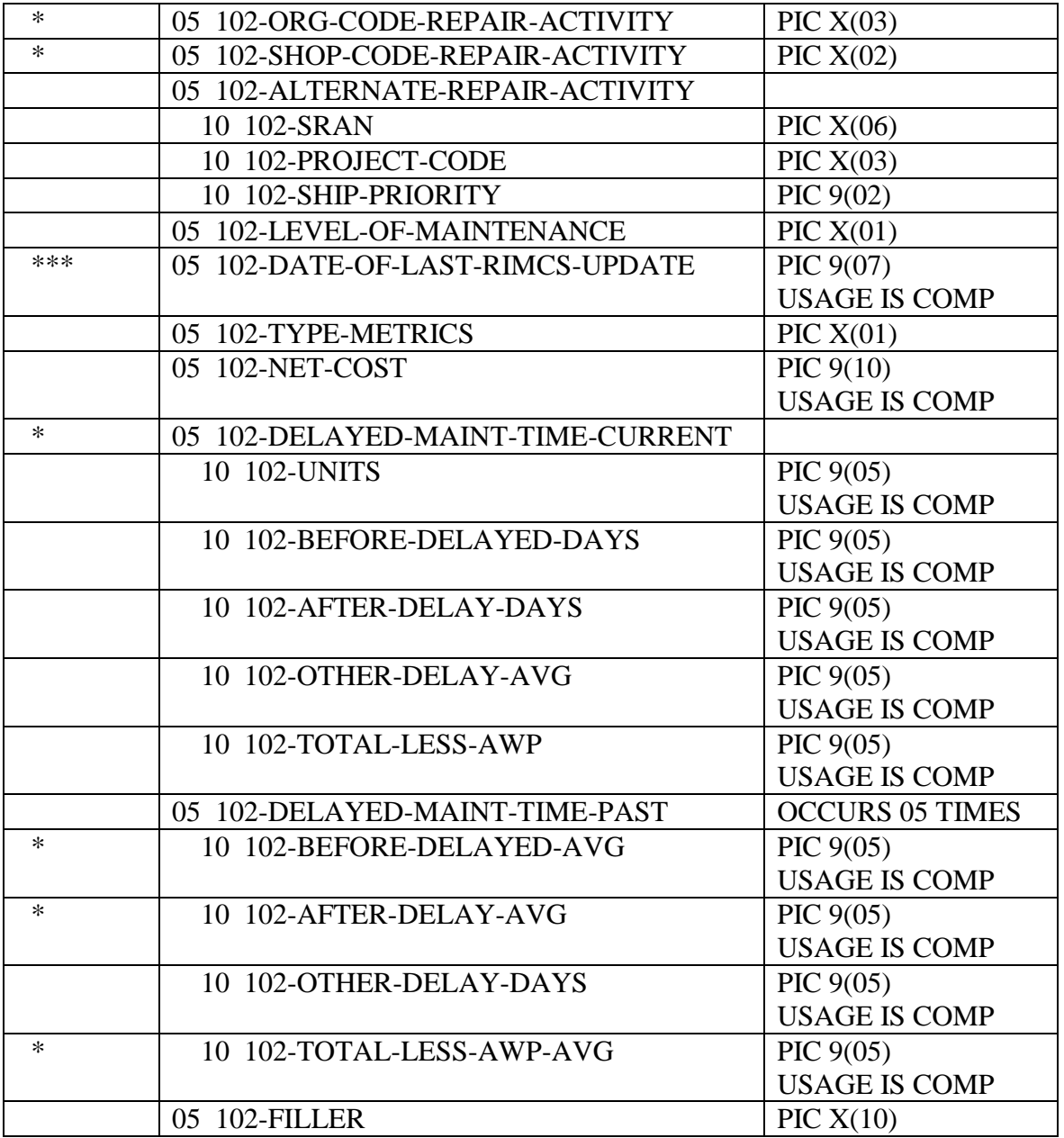

6.14.7.2.3. 222-PART-NUMBER-RECORD.

| <b>Action</b> | Format                          | Data             |
|---------------|---------------------------------|------------------|
| <b>Flag</b>   |                                 | <b>Type/Size</b> |
|               | 05 222-CALC-KEY                 | PIC $X(16)$      |
|               | 05 222-SYS-DESIG                | PIC $X(02)$      |
|               | 05 222-PART-NBR-FIRST-14        | PIC $X(14)$      |
|               | 05 222-PART-NBR-LAST-18         | PIC $X(18)$      |
|               | 05 222-CAGE                     | PIC $X(05)$      |
|               | 05 222-STOCK-NUMBER             | PIC $X(15)$      |
|               | 05 222-END-ITEM-APPLICATION     | PIC $X(19)$      |
|               | 05 222-DATE-OF-LAST-TRANSACTION | PIC $X(07)$      |
|               | 05 222-FILLER                   | PIC $X(10)$      |

**Table 6.18. 222-PART-NUMBER-RECORD.**

6.14.7.2.4. 022-COST-RECORD. The 022-COST-RECORD will contain all the data that existed at the losing base.

6.14.7.3. File two: IN-USE-SERIALIZED-CONTROL records and MRSP-IRSP-CONTROL and detail records will be uploaded and contain all data that existed at the losing base. All dates will contain the current 002-ORDINAL-DATE.

### **6.15. MRSP/IRSP Serial Number/Control Record Change (NGV469).**

6.15.1. Purpose. To provide a means for making mass changes to existing WRM records. Three types of changes are allowed: 1) Old Serial-Number Record (024) to new Serial-Number Record (024) with no UTC/SRD changes 2) UTC/SRD changes on MRSP-IRSP Control Record (025)and 3)mass change existing 234 High Priority Mission Support Details to/from Contingency High Priority Mission Support Kit Details.

6.15.2. Program Logic.

6.15.2.1. Reads and sorts input parameters.

6.15.2.2. Performs edits on input parameters.

6.15.2.3. Changes/relinks all records 024/025/details based on input images.

6.15.2.4. Produces a listing which depicts the following:

6.15.2.4.1. Input edit errors (001 type).

6.15.2.4.2. Other type rejects (erroneous file conditions).

6.15.2.4.3. Summary totals on what records were changed to and what records were changed from.

6.15.3. Special Instructions. A backup must be taken of the primary database prior to processing NGV469.

6.15.3.1. Primary/Secondary: This program must be processed on the primary database, and it must be processed after the END and prior to the RPTRUN on the primary database. The program will create transaction histories that will result in the command CSMS database being updated. Process NGV469 runstream and parameters. Failure to follow

this sequence can cause transactions to be reported to the command system under the wrong serial/control numbers and/or reported out of sequence.

6.15.3.2. Restart Procedures: Should program NGV469 terminate prior to an end of job or should hardware failures be encountered, you must reload the backup taken prior to starting. If you do not reload the backup, you will have part of the records changed to the new set and some under the old set causing errors. Additionally, when you rerun NGV469 with the same parameters, you could duplicate records.

- 6.15.4. Reference. AFMAN 23-122, Sec. 2D, War Reserve Materiel.
- 6.15.5. Reporting Data. As required to correct errors or when directed by MAJCOM.
- 6.15.6. Input.

6.15.6.1. Program Select Format:

**Table 6.19. Program Select Format.**

| Pos.     | No.<br>Pos. | <b>Field Designation</b>               | <b>Remarks/Notes</b> |
|----------|-------------|----------------------------------------|----------------------|
| $1-3$    |             | <b>Transaction Identification Code</b> | 1RC                  |
| $4 - 6$  |             | Program Number                         | 469                  |
| $7 - 80$ | 74          | Jnused                                 |                      |

6.15.6.2. Parameter Format:

## **Table 6.20. Parameter Format.**

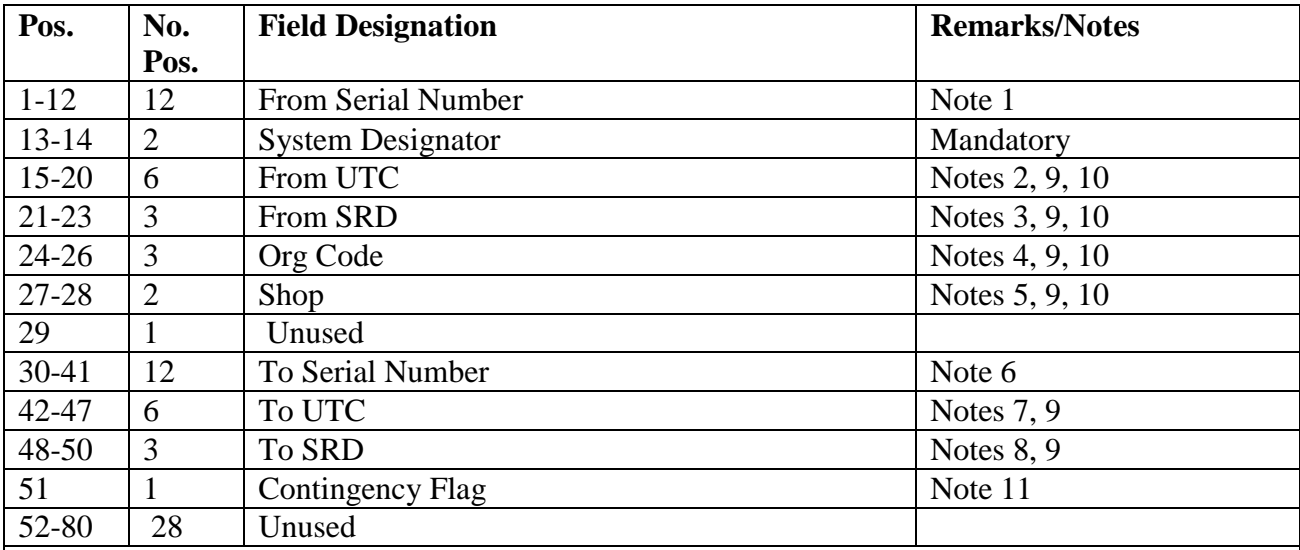

## **Notes:**

1. MANDATORY ENTRY. Enter the serial number of the from serial number or the control record(s) that is to be changed.

2. Enter the UTC to be changed or the UTC of the control record(s) to be changed. Enter an asterisk (\*) in position 15 to select all UTCs under this serial number.

3. Enter the SRD to be changed or the SRD of the control record(s) to be changed. Enter an asterisk (\*) in position 21 to select all SRDs under this serial number.

4. Enter the organization of the control record(s) to be changed. Enter the organization code when changing a UTC or SRD. Enter an asterisk (\*) in position 24 to select all organization codes under this serial number.

5. Enter the shop code of the control record(s) to be changed. Enter an asterisk (\*) in position 27 to select all shop codes under this serial number.

6. Enter the new serial number. Leave blank when changing the UTC or SRD.

7. Enter the UTC to be changed on the control record and details. Enter an asterisk (\*) in position

42 when making a serial number change.

8. Enter the SRD to be changed on the control record and details. Enter an asterisk (\*) in position 48 when making a serial number change.

9. Leave this field blank when changing the serial number.

10. Enter all four of these items to change one specific control record and associated details.

11. Enter (C) to load Contingency Flag to existing 234 detail. Enter an (\*) to delete Contingency Flag. The only data required with this option are From Serial Number.

## **6.16. WRM Detail Record Deployment/Return (NGV470).**

6.16.1. Purpose. To produce the necessary transactions, record updates and documentation to support the deployment and/or return from deployment of MRSP/IRSP/MSK detail records as specified in the input select and parameter images. Due-out detail records associated with the applicable MRSP/IRSP/MSK may also be updated.

6.16.1.1. Deployment (Group): Program processing with an action code of DEP updates the selected detail records with an asset status flag of D. The on-hand quantity is moved to the quantity-deployed and the on-hand quantity is zeroed. The deployed routing identifier is stored in the deployed routing identifier field on the selected records. The deployed routing identifier is also stored in the due-out delivery destination code field if the due-out option is selected. The option to deploy associated due-out details causes a D to be stored in the 205-Deployed-Flag field on the due-out detail.

6.16.1.2. Deployment (Single): Program processing with an action code of DEP updates only the selected detail record with an asset status flag of D or P depending upon the quantity being deployed. If selection is by specific document number and stock number (partial), an asset status flag of P is stored on the record, and the input quantity is moved to the deployed quantity. If selection is by document number only, all detail records with the input document number will have the asset status flag changed to a D and the complete on-hand quantity moved to the deployed-quantity. The deployed routing identifier entered in the select image will be stored in the deployed routing identifier field on the applicable detail record. If selection is by the complete document number, you may also deploy the associated due-out details and store a deployed routing identifier on the due-outs. When deploying serialized reporting assets, single or partial, you must process a DSR or XHB (see AFMAN 23-122, Sec. 10B, Management of Controlled Material).

6.16.1.3. Return: Program processing with an action code of RET blanks the asset status flag, adds the deployed quantity to the on-hand quantity, and blanks the deployed routing identifiers and 205-DEPLOYED-FLAG on the due-out detail.

6.16.2. Program Logic. Program NGV470 can deploy or return from deployment those WRM detail records specified by the input select and parameter images. Records are selected by one of three methods:

6.16.2.1. Single item selection for a specific stock number, document number and quantity. When this option is used, due-out detail records are not updated.

6.16.2.2. Single item selection by specific document number. This causes all stock numbers associated with a particular document number to be updated as specified. Dueout detail records are updated with this option.

6.16.2.3. Group selection by either the MRSP/IRSP serial number or the MRSP/IRSP control record (consisting of the UTC, SRD, organization and shop code). Selection of a particular WRM increment number may be used in conjunction with either the MRSP/IRSP serial number or the MRSP/IRSP control record. MSK deployments only require the organization and shop code since control and serial number records are not used by MSK details.

6.16.3. Special Instructions.

6.16.3.1. Primary/Secondary: Program NGV470 must be run on the primary database in twilight mode. An IRU backup must be taken prior to processing. A message requiring an RPS operator's response is displayed on the RPS console. If the message is answered YES, the program processes. If answered NO, or allowed to time out, the program goes directly to end-of-job without updates.

6.16.3.2. Input Restrictions: Only one system designator may be processed for each run. Multiple parameters may be processed.

6.16.3.3. Restart Procedures: Reload the IRU backup taken prior to processing and start the program from the beginning if the program abnormally terminates for any reason after the operator responds YES to the message.

6.16.3.4. Satellite: N/A.

6.16.4. Reference. AFMAN 23-122, Sec. 2D, War Reserve Materiel.

6.16.5. Reporting Data.

6.16.5.1. As-of-Date: N/A.

6.16.5.2. Frequency: As-Required.

6.16.5.3. Due Date: N/A.

6.16.6. Input.

6.16.6.1. Report Select Format:

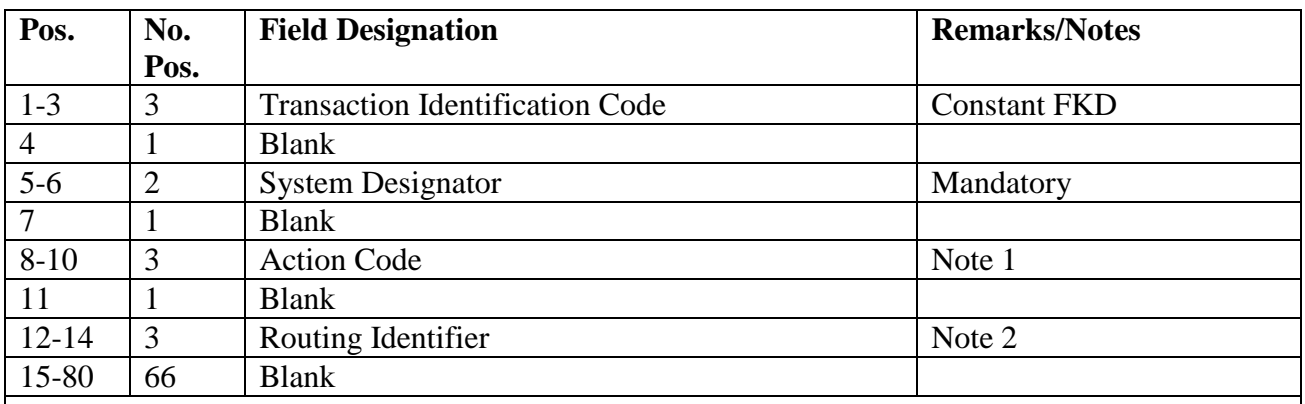

## **Table 6.21. Report Select Format.**

**Notes:**

1. Mandatory entry. Enter DEP for deployment or RET for a return from deployment. This is used to determine the action to be taken by the program.

2. Mandatory entry. This field is used to place a deployed site routing identifier on the deployed records to assist in routing information to the applicable location. If the option to deploy due-out details is taken, this code will be stored in the delivery destination field of the due-out detail. If this program is used with NGV419 , use the same site routing identifier on the NGV419 select image.

6.16.6.2. Report Parameter Format:

6.16.6.2.1. Single Selection Option:

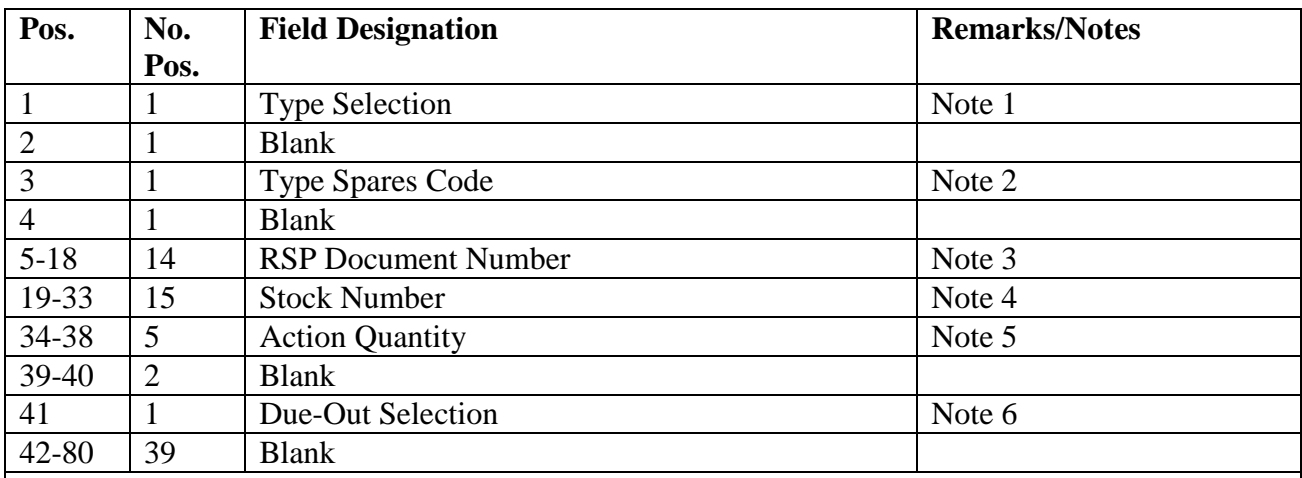

## **Table 6.22. Single Selection Option.**

#### **Notes:**

1. Mandatory entry. Must be P or S. Enter a P for a partial deployment. If a P is entered, you must enter the desired document number, stock number, and the quantity desired. For type selection P, the detail asset status flag is updated with a P. If an S is entered, you only need to specify the applicable RSP document number and all detail records for the specified document number are changed. If the type selection is an S, the detail asset status flag is updated with a D. 2. Mandatory entry. Enter the applicable type spares code for the type of detail records to be selected. Valid type spares codes are A, B, C, D, F, G, H, J, K, P, and T.

3. Mandatory entry. Enter the specific document number of the detail record to be updated.

4. If selection is desired by a specific stock number for a specific document number, enter the

applicable stock number. If this option is taken, you also need to specify the desired quantity. This entry is mandatory when the type selection is P. This field must be blank if the type selection is an S.

5. If a specific quantity is to be deployed, the type selection must be a P and the applicable stock number must be entered. If the type selection is an S, this field must be blank.

6. If the due-out details for the associated deployed records are to be selected, enter a Y. This option is only applicable to type selection of an S. If you enter a Y, then a D will be stored on the due-out detail and the routing identifier entered will be stored in the due-out delivery destination field. If left blank, no due-out detail update is done.

6.16.6.2.2. Group Selection Option:

| Pos.           | No.            | <b>Field Designation</b>       | <b>Remarks/Notes</b> |
|----------------|----------------|--------------------------------|----------------------|
|                | Pos.           |                                |                      |
|                |                | <b>Type Selection</b>          | Constant "G"         |
| $\overline{2}$ | $\overline{2}$ | <b>Blank</b>                   |                      |
| 3              |                | <b>Type Spares Code</b>        | Note 1               |
| $\overline{4}$ |                | <b>Blank</b>                   |                      |
| $5-16$         | 12             | <b>MRSP/IRSP Serial Number</b> | Note 2               |
| 17-32          | 16             | <b>MRSP/IRSP Control Data</b>  | Note 3               |
| 33             |                | <b>Blank</b>                   |                      |
| 34-39          | 6              | <b>Increment Number</b>        | Note 4               |
| 40             |                | <b>Blank</b>                   |                      |
| 41             |                | Due-Out Selection              | Note 5               |
| 42-80          | 39             | <b>Blank</b>                   |                      |

**Table 6.23. Group Selection Option.**

# **Notes:**

1. Mandatory entry. Enter the applicable type spares code for the type detail records to be selected. Valid type spares codes are A, B, C, D, F, G, H, J, K, P, and T.

2. If all detail records under a particular MRSP/IRSP serial number are required, enter the desired serial number. If this field is blank, a selection criterion must be in positions 17-32. Leave blank for MSK deployments. MSK details do not have serial number/control records.

3. If selection is desired by data contained on the 025-MRSP-IRSP-Control record, enter the desired selection criteria in the following format:

| Pos.                                                                    | No.                                                                 | <b>Field Designation</b>                                             |  |
|-------------------------------------------------------------------------|---------------------------------------------------------------------|----------------------------------------------------------------------|--|
|                                                                         | Pos.                                                                |                                                                      |  |
| $17 - 18$                                                               | 2                                                                   | 025-System-Designator                                                |  |
| 19-24                                                                   | 6                                                                   | 025-Unit-Type-Code (UTC)                                             |  |
| $25 - 27$                                                               | 3                                                                   | 025-Standard-Reporting-Designator (SRD)                              |  |
| 28-30                                                                   | 3                                                                   | 025-Organization-Code                                                |  |
| $31 - 32$                                                               | $\overline{2}$                                                      | 025-Shop-Code                                                        |  |
|                                                                         |                                                                     | If this field is blank, the MRSP/IRSP serial number must be entered. |  |
|                                                                         |                                                                     | If selection is desired by the MRSP/IRSP control record data, enter  |  |
|                                                                         |                                                                     | any combination of the fields in positions 17-32. For MSK            |  |
|                                                                         | deployments, leave positions 17-27 blank and enter the organization |                                                                      |  |
| and shop code in positions 28-32.                                       |                                                                     |                                                                      |  |
| 4. Enter the applicable increment number if selection by this field is  |                                                                     |                                                                      |  |
| desired, or leave blank. Selection on this field must be used in        |                                                                     |                                                                      |  |
| conjunction with the serial number, UTC, SRD, and org/shop.             |                                                                     |                                                                      |  |
| 5. If the due-out details for the associated deployed records are to be |                                                                     |                                                                      |  |
| selected, enter a Y. If you enter a Y then a D is stored on the due-out |                                                                     |                                                                      |  |
| detail and the routing identifier entered will be stored in the due-out |                                                                     |                                                                      |  |
| delivery destination field. If left blank, no update to the due-out     |                                                                     |                                                                      |  |
| detail is done.                                                         |                                                                     |                                                                      |  |

**Table 6.24. Selection Criteria for 025-MRSP-IRSP-Control Record.**

6.16.6.3. Nonstandard Halts: A response to the backup message is required by the RPS operator.

6.16.7. Output.

6.16.7.1. Data File: N/A.

6.16.7.2. Print: As determined locally.

6.16.8. Distribution Instructions. As determined locally.

# **6.17. WRM Detail Record Transfer (NGV471).**

6.17.1. Purpose. To delete accountability of spares details and provide the necessary inputs to account for the transferred details at the gaining base. To produce the necessary transactions, record updates, and files for NGV466 to upload at the gaining activity, and documentation to support the transfer of MRSP/IRSP/MSK detail records as specified in the input select and parameter images. Due-out detail records associated with the applicable MRSP/IRSP/MSK may be updated as requested.

6.17.2. Program Logic. Program NGV471 transfers those WRM detail records specified by the input. Therefore careful attention must be taken when transferring a JCS tasked kits (and the corresponding item record data) that contains JCS project flags and codes to a forward location that are not authorized the assignment of a JCS project code. Records are selected by one of two methods:

6.17.2.1. Single item selection by specific document number. This causes all stock numbers associated with a particular document number to be updated. Due-out detail records may be updated with this option. If the temporary/permanent transfer option is not

taken, a DOC image is produced for all applicable due-out details for inline input. A listing is produced along with the necessary inputs to load the transferred assets at the gaining activity. The inputs are stored in individual files, structured as follows:

## **Figure 6.1. Structured Inputs.**

```
(X)GV0(NNNN)(YY)(ZZ)*GV471UD40(#).,
(X)=G ang number.
(NNNN)=ALN number,
(YY)=Restart Number,
 (ZZ)=Sequence Number, and
 (#)=the file number of 401-404.
      File 401 = 101-ITEM-RECORDS, 022-COST-RECORDS,
      102-REPAIR-CYCLE records, and 222 PART-NBR-DETAIL records
      File 402 = 250-IN-USE-SERIALIZED-CONTROL record and
       MRS P-IRS P-CON TROL and detail record
      File 403 = DOCsFile 404 = Unused
```
6.17.2.2. Group selection by either the MRSP/IRSP serial number or the MRSP/IRSP control record. Selection of a particular WRM increment number may be used in conjunction with either the MRSP/IRSP serial number or the MRSP/IRSP control record. The same detail processing actions apply to group selection as for the single document number selection.

6.17.3. Special Instructions.

6.17.3.1. Primary/Secondary: Program NGV471 must be processed on the primary database in the twilight mode. An IRU backup must be taken prior to processing. A message requiring an RPS operator's response is displayed upon the RPS console. If the message is answered NO, or is allowed to time out, the program will go directly to an endof-job without update. If answered YES, the program will process as requested by the select and parameter images. Ensure there are sufficient unused daily computer-generated requisition numbers available to accommodate the transfer of details or a 771 reject notice will occur.

6.17.3.2. Input Restrictions: Only one system designator may be processed for each run, however multiple parameters may be processed.

6.17.3.3. Restart Procedures: If the program abnormally terminates for any reason after the operator responds YES to the message generated above, reload the IRU backup taken prior to processing, and start the program from the beginning.

6.17.3.4. Satellite: N/A.

- 6.17.4. Reference. AFMAN 23-122, Sec. 2D, War Reserve Materiel.
- 6.17.5. Reporting Data. N/A.

6.17.5.1. As-of-Date: N/A.

6.17.5.2. Frequency: As-Required.

6.17.5.3. Due Date: N/A.

6.17.6. Input.

6.17.6.1. Report Select Format:

#### **Table 6.25. Report Select Format.**

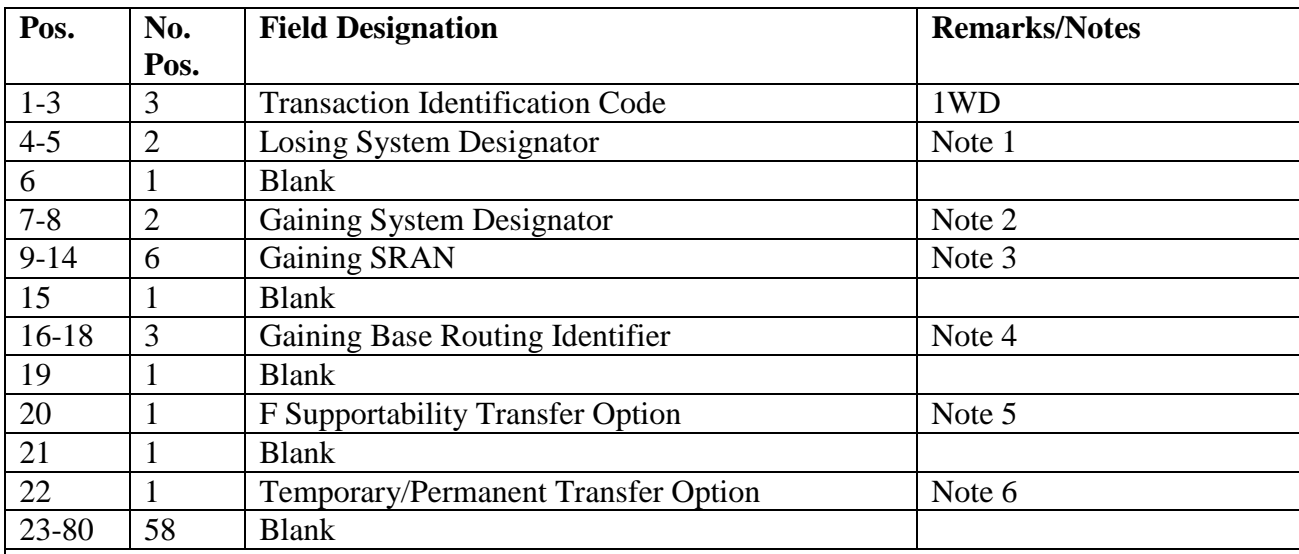

**Notes:**

1. Mandatory entry.

2. Mandatory entry. Enter the system designator of the SRAN that picks up accountability for the transferred assets.

3. Mandatory entry. Enter the SRAN that picks up accountability for the transferred assets.

4. Mandatory entry. Enter the routing identifier for the SRAN entered in positions 9-14.

5. To transfer the F unsupportable quantity, enter a Y; if not, leave blank.

6. If this is to be a temporary transfer, enter a Y in this field. This causes the due-out detail records to be flagged with a T in the 205-DEPLOYED-FLAG. This causes the due-out details to be bypassed during normal due-out release editing. If this field contains a Y, no DOC images are produced. If this is a permanent transfer, enter W in this field. This causes all frozen/deployed MRSP/IRSP/MSK details to be transferred and DOC images to be produced. If this field is left blank, DOC images are produced and no frozen/deployed MRSP/IRSP/MSK details will be transferred.

6.17.6.2. Report Parameter Format:

6.17.6.2.1. Single Selection Option:

| Pos.                                                     | No.            | <b>Field Designation</b>  | <b>Remarks/Notes</b> |
|----------------------------------------------------------|----------------|---------------------------|----------------------|
|                                                          | Pos.           |                           |                      |
|                                                          |                | <b>Type Selection</b>     | Constant "S"         |
| $\overline{2}$                                           |                | <b>Blank</b>              |                      |
| 3                                                        |                | <b>Type Spares Code</b>   | Note 1               |
| $\overline{4}$                                           |                | <b>Blank</b>              |                      |
| $5-18$                                                   | 14             | Document Number           | Note 2               |
| $19-40$                                                  | 22             | <b>Blank</b>              |                      |
| $41 - 43$                                                | 3              | Gaining Organization Code | Note 3               |
| 44-45                                                    | $\overline{2}$ | Shop Code                 | Note 4               |
| 46                                                       |                | <b>Blank</b>              |                      |
| 46-80                                                    | 34             | <b>Blank</b>              |                      |
| $\mathbf{N}$ T $\rightarrow$ $\rightarrow$ $\rightarrow$ |                |                           |                      |

**Table 6.26. Single Selection Option.**

### **Notes:**

1. Enter the type spares code to be transferred. Valid codes are A, B, C, D, F, G, H, J, K, P, or T.

2. Enter the document number of the specific detail to be transferred.

3. Enter the gaining organization code to be output in the detail images. If left blank, the existing organization code will be used.

4. Enter the gaining shop code to output in the detail load images. If left blank, the existing shop code is used.

6.17.6.2.2. Group Selection Option:

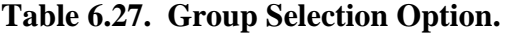

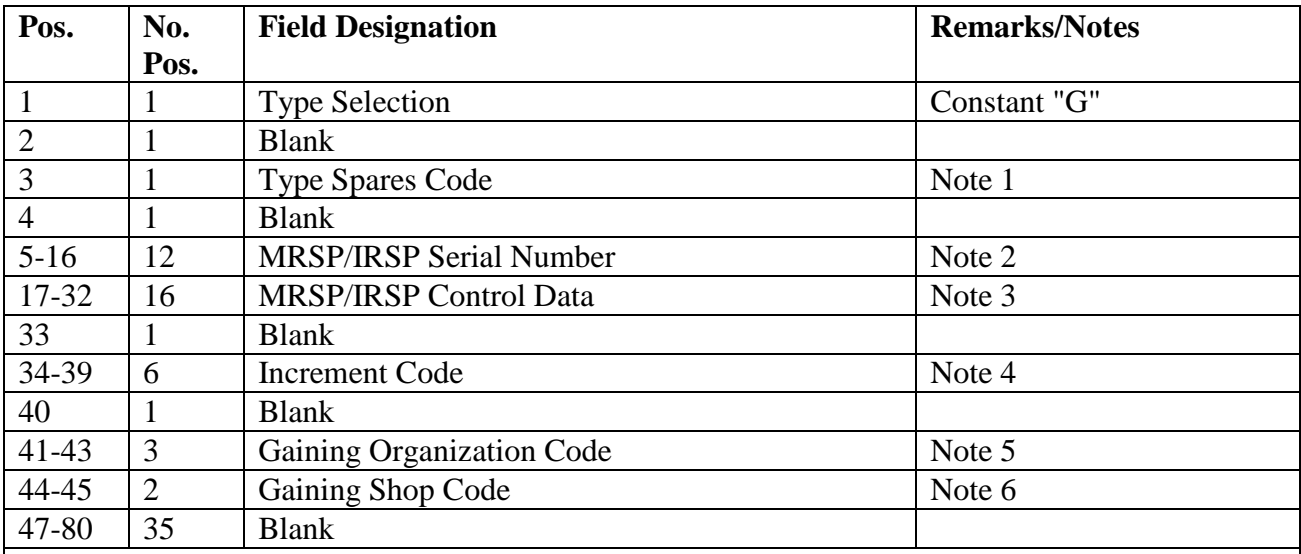

**Notes:**

1. Enter the type spares code to be transferred. Valid codes are A, B, C, D, F, G, H, J, K, P, or T.

2. If all MRSP/IRSP details under a specific serial number are to be transferred, enter the

applicable serial number. This is a stand-alone option, and positions 17-32 must be left blank.

Leave blank for MSK transfers. MSK details do not have serial numbers.

3. The 025-ORGANIZATION-CODE is mandatory with all selections. If selection is desired by data contained on the 025-MRSP-IRSP-Control record, enter the desired selection criteria in the following format:

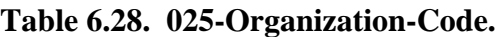

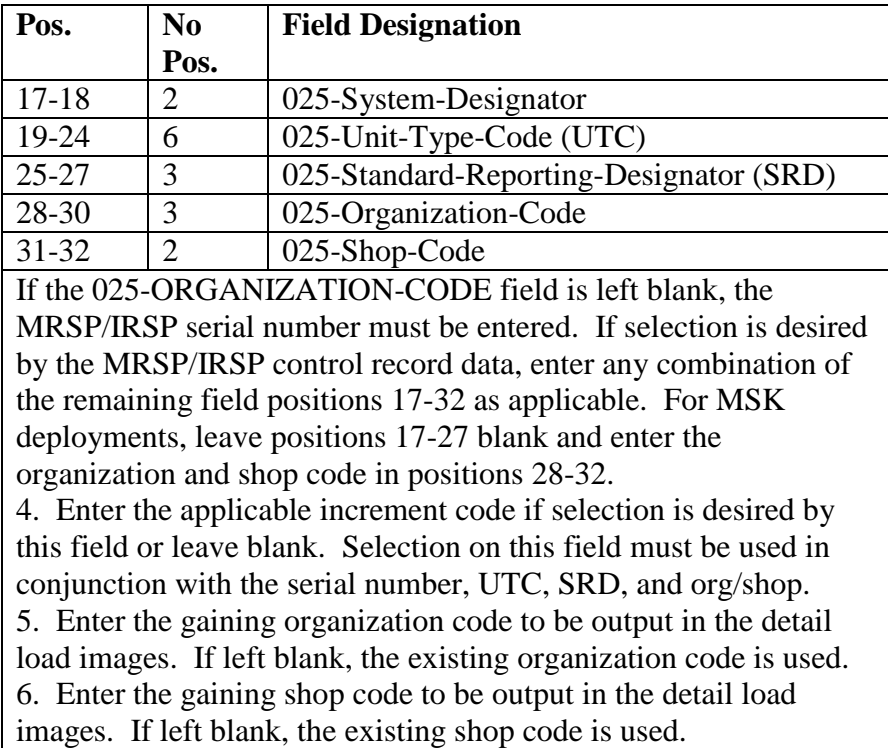

6.17.6.3. Nonstandard Halts: A response to the backup message is required by the RPS operator.

6.17.7. Output.

6.17.7.1. Files: Output images are produced and placed in files. Ensure these images are downloaded and forwarded to the requester as specified in the AF Form 2011. When serialized reporting assets are transferred, a F117 management notice will be output at function 444.

6.17.7.2. Print: As determined locally.

6.17.8. Distribution Instructions. As determined locally.

# **6.18. ISSL/MSSL Input Data Image (NGV530).**

6.18.1. Purpose.

6.18.1.1. To change or delete the ISSL-DATA-RECORD and their corresponding detail records. See AFH 23-123, Vol 2, Pt 3**, Ch 11** for the format of the ISSL-DATA-RECORD. To change the activation date (DATE-OF-APPROVAL) and expiration date, and the level justification code on the ISSL-DATA-RECORD detail.

6.18.1.2. To format XCH images to delete special level details.

6.18.2. Program Logic.

6.18.2.1. Edits the input 1XT530 select image for required database on the input action code.

6.18.2.2. Generates a CALC key, based on the input system designator and ISSL/MSSL serial number, which is used to fetch the ISSL-DATA-RECORD.

6.18.2.3. Changes or Deletes the ISSL-DATA-RECORD based on the input action code and existing records.

6.18.2.4. Scans the DOCNBR-AREA and locates special level detail records related to the input serial number.

6.18.2.5. If action code equals C (change):

6.18.2.5.1. Changes the activation and expiration dates, level justification code, and major command code on the special level detail if different from the input select image.

6.18.2.5.2. Formats an XE4 image if a change is made to an AFMC centrally managed item (first two positions of the ERRCD equal XD).

6.18.2.6. If the action code equals D (delete) and detail delete code equals P, an XCH delete image will be formatted for the special level detail.

6.18.2.7. Reject and Management notices produced by this program are as follows: 001, 041, 051, 519, 565, and 799.

6.18.3. Special Instructions.

6.18.3.1. Primary/Secondary: Primary database, twilight mode.

6.18.3.2. Integrate Recovery Utility (IRU) Backup : Backup the primary database prior to processing a change to the activation date, level justification code, or the major command code, and any delete option. These options scan the entire DOCNBR-AREA, selecting all related special level details.

6.18.3.3. Restart Procedures: If program NGV530 terminates abnormally prior to a good end of job, reload the database backup taken before starting NGV530 and reprocess from the beginning.

6.18.4. Reference. AFMAN 23-122, Sec. 2B, Stockage Procedure.

6.18.5. Reporting Data.

6.18.5.1. As-of-date: N/A.

6.18.5.2. Frequency: As required.

6.18.5.3. Due-Date: N/A.

6.18.6. Input. RPS Main Console.

6.18.6.1. Source: ISSL/MSSL monitor.

6.18.6.2. Input Restrictions: One 1XT530 image per run.

6.18.7. Output.

6.18.7.1. Print: Program NGV530 will produce an output print file when processing the change option. This product will list all elements of the applicable ISSL-DATA-RECORD.

6.18.7.2. XE4 Images: XE4 images will be output to a file for automatic pickup by SIFS and then routed to DLATS. See AFH 23-123, Vol 2, Pt 3**, Ch 4**.

6.18.7.3. XCH Images: XCH delete images, if produced will be passed directly to the pseudo for processing. A count of images passed to the pseudo will be displayed on the RPS console.

6.18.8. Distribution Instructions. Forward all output to Stock Control (ISSL monitor).

6.18.9. Input Format and Entry Requirements.

**Table 6.29. Input Format and Entry Requirements.**

| Pos.      | No.  | <b>Field Designation</b>               | <b>Remarks/Notes</b> |
|-----------|------|----------------------------------------|----------------------|
|           | Pos. |                                        |                      |
| $1 - 3$   | 3    | <b>Transaction Identification Code</b> | 1XT                  |
| $4-6$     | 3    | Program Number                         | 530                  |
| 7         |      | <b>Action Code</b>                     | Note 1               |
| $8-12$    | 5    | <b>Blank</b>                           |                      |
| $13 - 14$ | 2    | <b>System Designator</b>               | Note 2               |
| 15-34     | 20   | <b>Blank</b>                           |                      |
| 35        |      | <b>Level Justification Code</b>        | Notes $3, 4$         |
| $36 - 53$ | 18   | <b>Blank</b>                           |                      |
| 54-61     | 8    | <b>ISSL/MSSL Serial Number</b>         | Note 5               |
| $62 - 66$ | 5    | <b>Activation Date</b>                 | Notes 3, 4, 6        |
| 67-80     | 14   | <b>Blank</b>                           |                      |

**Notes:**

1. This field cannot be blank. The following codes apply:

a. C = Change an existing ISSL-DATA-RECORD Detail.

b.  $D =$  Delete an existing ISSL-DATA-RECORD Detail.

2. This field cannot be blank. It must contain a valid system designator on the base constants record.

3. When processing the change option, leave blank for no change.

4. When a change is made to this field, the ISSL-DATA-RECORD is updated based upon the ISSL/MSSL serial number contained in positions 54-61.

5. This field must contain a valid ISSL/MSSL serial number.

6. Activation Date (position 62-66).

a. If this field is blank, the current Julian date is assigned as the activation date on the 515-ISSL-DATA-RECORD. The date is also assigned to the related special level details in the 216-DATE-OF-APPROVAL field.

b. If this field is not blank, it must contain an Ordinal date in the YYDDD format (see AFH 23- 123, Vol 1, Ch 2).

c. If the activation date of the end item is known, that date should be used at the time of the initial load. By loading the activation date when it is known, computer processing time is saved (the 1XT530 program will have to be processed at a later date).

d. If processing with the change option, leave blank if no change is required to the activation date. If a change is required, the activation date provided must be equal to or greater than the current computer Julian date.

## **6.19. FSC/MMAC List (NGV538).**

6.19.1. Purpose. To identify and validate all FSC and MMAC loaded to the computer.

6.19.2. Program Logic.

6.19.2.1. Reads all FSC and MMAC records and edits the item manager code to determine the applicable Air Force and/or DLA or GSA item manager.

6.19.2.2. Produces a listing of all authorized FSC and MMAC and their item managers.

6.19.3. Special Instructions.

6.19.3.1. Primary/Secondary: Primary database.

6.19.3.2. Restart Procedures: Restart from the beginning.

6.19.3.3. Satellite: N/A. **Note:** May be processed in twilight or reports mode.

6.19.4. Reference. **Ch 8**.

6.19.5. Reporting Data.

6.19.5.1. As-of-Date: N/A.

6.19.5.2. Frequency: As required.

6.19.5.3. Due Date: N/A.

6.19.6. Input. Program Select Format:

#### **Table 6.30. Program Select Format.**

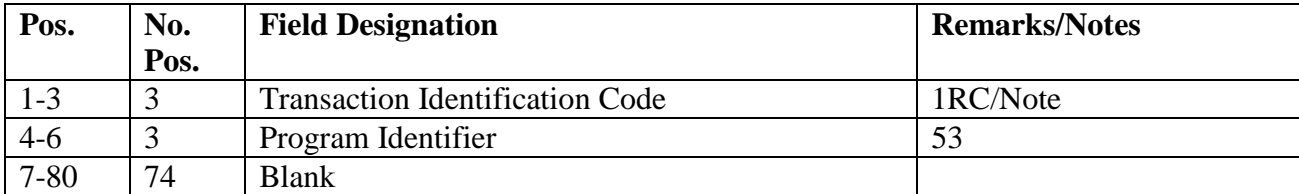

6.19.7. Output.

6.19.7.1. Data File: N/A.

6.19.7.2. Print: As determined locally.

6.19.7.2.1. Sequence: FSC and MMAC.

6.19.7.2.2. Number of copies: As determined locally.

6.19.8. Distribution Instructions. Send output to Records Maintenance.

## **6.20. Organization Code Shredout (1XT/NGV544).**

6.20.1. Purpose.

6.20.1.1. To change organization and/or shop codes in the detail records listed below. A single transaction history, TRIC XTV and TTPC 7Z, is written for each input parameter to record the change in organization and/or shop codes. A list of all affected detail records will be printed. The applicable detail records are as follows:

6.20.1.1.1. Authorized/in-use details.

- 6.20.1.1.2. REM vehicles only details.
- 6.20.1.1.3. EOQ consumption details.
- 6.20.1.1.4. Master bench stock details.
- 6.20.1.1.5. Due-out details.
- 6.20.1.1.6. Due-in details.
- 6.20.1.1.7. Supply point details.
- 6.20.1.1.8. SPRAM details.
- 6.20.1.1.9. Special level details (except organization owned assets).
- 6.20.1.1.10. DIFM details.
- 6.20.1.1.11. MRSP-IRSP control records.
- 6.20.1.1.12. MSK details.
- 6.20.1.1.13. Special spares details.
- 6.20.1.1.14. HPMSK details.
- 6.20.1.1.15. Project details.
- 6.20.1.1.16. NAMRSP details.
- 6.20.1.1.17. AMRSP details.
- 6.20.1.1.18. WRM/IRSP spares details.
- 6.20.1.1.19. In-use Serialized/Serialized Control details.

6.20.1.2. To change the DIFM document number in due-out detail records.

6.20.1.3. To provide an option for deleting memo due-outs in the database, except for the following:

6.20.1.3.1. Obligated memo due-outs.

6.20.1.3.2. Memo due-outs related to a DIFM detail record when the organization/shop codes in memo due-out detail records match the change-from parameters.

6.20.2. Program Logic.

6.20.2.1. Scans the ITMDTL-AREA for due-out, due-in, special level, DIFM, authorized/in use, REM vehicles only, Special Spares, HPMSK, NAMRSP, AMRSP, WRM/IRSP spares, MSK, SPRAM, EOQ consumption, master bench stock, unused organization owned assets, in-use serialized/serialized control or supply point.

6.20.2.2. Checks the program select option to determine if memo due-outs are to be canceled. If so, the program verifies that the memo due-out is not obligated and/or does not have a related DIFM detail record. It then changes or bypasses the organization/shop code if the document number corresponds to the parameter input.

6.20.2.3. Deletes the MRSP/IRSP control and MRSP/IRSP serial number records that no longer have active details linked prior to end of job.

6.20.3. Special Instructions.

6.20.3.1. Primary/Secondary: Program NGV544 must be run on the primary database. This program is to be run after all database key/set errors have been corrected and prior to mandatory end-of-day programs.

6.20.3.2. IRU Backup: The RPS operator may take a complete IRU backup. This will be necessary in the event of unrecoverable errors.

6.20.3.3. First Fail Safe Run: Run Fail Safe BEFORE NGV544 processing. This will be necessary for checking against the Fail Safe run AFTER NGV544 as a way of ensuring a correct update. All detail counts should remain the same, except when the X in position 67 option is used.

6.20.3.4. Program NGV544: Execute NGV544 according to the following guidelines:

6.20.3.4.1. Parameters, not to exceed 25, must follow the program select format.

6.20.3.4.2. A STOP image must follow the parameter image.

6.20.3.4.3. If any of the parameter formats are in error, correct erroneous parameters and restart from the beginning.

6.20.3.4.4. For restart procedures, see AFH 23-123, Vol 2, Pt 3**, Ch 2**.

6.20.3.5. Second Fail Safe Run: Run Fail Safe AFTER NGV544 processing.

6.20.3.6. Mandatory EOD Reports: Process mandatory end-of-day (EOD) reports.

6.20.3.7. M36/NGV977 A&F Stock Fund Due-Out Reports:

6.20.3.7.1. Needed to update the due-out field of the changed-from/to organizations.

6.20.3.7.2. Normal distribution.

6.20.3.8. M03/NGV977B Organization Cost Center Report:

6.20.3.8.1. Needed to validate the OCCR and PFMR obligated due-outs.

6.20.3.8.2. Normal distribution.

6.20.3.9. R14/NGV902 CA/CRL Listings (Option):

6.20.3.9.1. Can be used to check changed authorized/in-use detail records.

6.20.3.9.2. Normal distribution.

6.20.3.10. FOR Images: These must be processed inline before running program NGV544 to establish the changed-to OCCRs.

6.20.3.11. OCCR and PFMR Records: These must be adjusted to reflect increased or decreased authorizations resulting from the organization code shredout(s). **Note:** Make certain the funds availability in the PFMRs affected is sufficient to avoid 907 reject notices of inline transactions following the organization code shredout processing.

6.20.3.12. Need for Coordination: Use of program NGV544 requires close coordination between LRS/Materiel Management Activity and A&F for the following reasons:

6.20.3.12.1. Changes to organization codes directly affect the accounting system (BQ) for operations.

6.20.3.12.2. Each organization code relates to a specific responsibility center or cost center code which provides obligation and expense reporting data to MAJCOMs, DFAS, and DoD.

6.20.3.12.3. Changes to establish uniform organization and/or shop code structures within a command, or to establish a numerical sequence of codes, are not feasible except for the first day of the new fiscal year.

6.20.3.12.4. When the organization/shop code option is used and that particular organization/shop code has MRSP/IRSP detail records loaded against it, a 1EB input must be processed to load the MRSP/IRSP control record for the change-to organization/shop code prior to processing program NGV544. If this is not done, an S006 management notice is produced and the applicable MRSP/IRSP detail records are not changed.

6.20.3.13. Risk of Invalid Changes: To avoid invalid changes to obligations, follow the examples below.

6.20.3.13.1. If the organization/shop code, option is used in the parameter image and MRSP/IRSP detail records exist for that code, MRSP/IRSP control records must be loaded prior to processing program NGV544 or an S006 management notice occurs. Process program R30/NGV895, after successful completion of NGV544 to update the supportable authorized and on-hand quantities on the new MRSP/IRSP control record(s).

6.20.3.13.2. The E images produced by program M03/NGV977B must be processed according to DFAS-DE 7077.10-M.

6.20.3.14. Restriction on Changes:

6.20.3.14.1. Parameter images are limited to 25 per run. If more than 25 organization codes are being changed, additional runs of NGV544 will be necessary.

6.20.3.14.2. A system designator must be entered in the select image. All parameter images in the run must be for organization codes loaded for the system designator in the select image.

6.20.3.14.3. If supply point details are being changed (organization code 005), you must ensure that a delivery destination record is loaded for the change-to organization and shop code.

6.20.3.15. Correction of Parameters: All parameters must be corrected before the program will process any of the images.

#### **AFH23-123V2PT2 8 AUGUST 2013 536**

6.20.3.16. Check for Duplicate Due-Outs: Review the output from program D18/NGV820 to see if duplicate due-outs were found. If duplicates are found, cancel the duplicate and reestablish.

6.20.3.17. Update of Repair Cycle Record: Review program Q04/NGV819 and process FRRs to update necessary designated base repair activity on the repair cycle record, which may have changed as a result of processing program NGV544.

6.20.3.18. Update of Delivery Records: Review program NGV544 output listing to determine which delivery destination records need to be updated. 1DE inputs should be processed to delete the change from delivery destination records as applicable. New delivery destination records need to be loaded for the change to organization/shop codes. Any 3-position delivery destination records applicable to the change from/to organizations should also be reviewed. The loading of these records should be accomplished as soon as possible to ensure that property is delivered to the new address.

- 6.20.4. Reference. N/A.
- 6.20.5. Reporting Data.

6.20.5.1. As-of-Date: As required.

6.20.5.2. Frequency: As required.

6.20.5.3. Due Date: N/A.

6.20.6. Input.

6.20.6.1. Remote Processing Station:

6.20.6.1.1. Input 1XT544 program select image followed by parameter images and STOP image. The program will accept 1 to 25 parameter images in any one run.

6.20.6.1.2. Return program select format to Computer Operations.

6.20.6.1.3. Reject(s) must be corrected and reinput before the program will run.

6.20.6.2. Program Input Images.

6.20.6.2.1. Select Image Format:

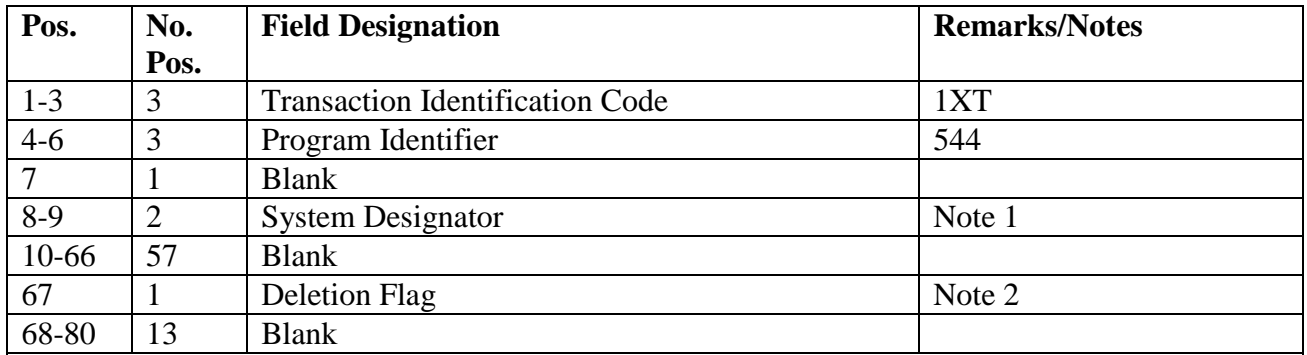

## **Table 6.31. Select Image Format.**

**Notes:**

1. A system designator must be entered in this field. All parameter images must be for organization codes loaded for this system designator.

2. A dash (-) instructs the program to delete all memo due-outs for those organization codes contained in the parameters, except those related to DIFM details and/or obligated memo due-outs. A blank bypasses this option.

6.20.6.2.2. Parameter Image Format:

## **Table 6.32. Parameter Image Format.**

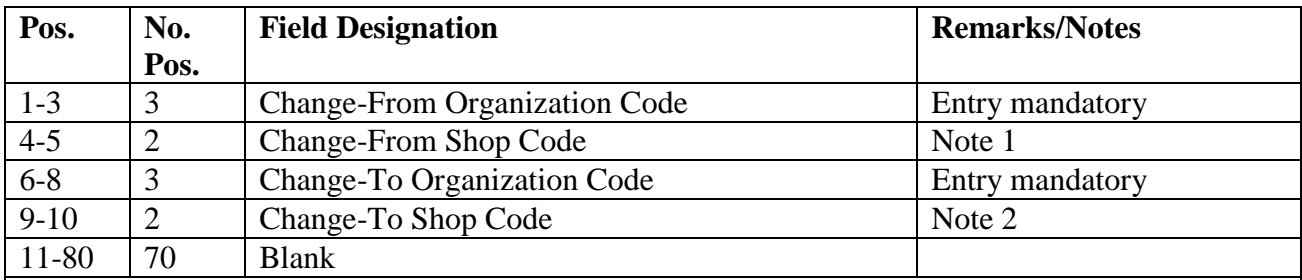

## **Notes:**

1. The change-from shop code field (positions 4-5) may be blank if shop codes will not be changed.

2. The change-to shop code field (positions 9-10) may be blank; however, if the change-from shop code field (positions 4-5) contains an entry, the change-to field must also contain an entry. If applicable to a supply point detail, a delivery destination must be loaded or the input will reject.

6.20.7. Output.

6.20.7.1. Data File: N/A.

6.20.7.2. Print: As determined locally.

6.20.8. Distribution Instructions. Send all output to the requester.

# **6.21. Mobility Equipment Deployment (NGV580).**

6.21.1. Purpose. To produce the necessary transactions and documents required to deploy or transfer selected authorized/in-use detail records. When specified by the program select input, program NGV580 produces the inputs necessary for receipt of the transfer at the gaining base.

6.21.2. Program Logic. NGV580 first edits the FME input for erroneous conditions. If errors are found, the program places an X under the erroneous position(s) and prints a 001 reject on the RPS/main console. Further processing will depend on which of the following options are selected:

6.21.2.1. Short-Term Deployment Processing: During short-term deployment processing (E or C in position 80 of the FME input), scans the Authorized-In-Use- Detail Records Area (ATHINU-AREA), selecting those records equal to the FME group selection input parameters. The quantity deployed is transferred to/from the deployed quantity field as applicable. The program sets the deployment flag all selected on-hand details and writes a record. A deployed listing will be produced in document number sequence.

6.21.2.2. Transfer Processing: During transfer processing (T in position 80 of the FME input), the program scans the ATHINU-AREA, selecting those records equal to the FME group selection input parameters. After the necessary transactions have been prepared, the program deletes the selected detail if the on-hand and authorized quantities were reduced to zero. FIL/FEDs are produced (if requested). The printed output will consist of either a shipping document or a custody receipt transfer document in document number sequence. If a use code D asset is deployed and the EAID location code is not blank, FCS images are produced for processing at the gaining location.

6.21.3. Special Instructions.

6.21.3.1. Primary/Secondary: Program NGV580 must be run on the primary database.

6.21.3.2. Restart Procedures: The method of restart for interrupted processing will depend on the type of input and output, as explained below.

6.21.3.2.1. Short-Term Deployments: Reinput the original program select input and destroy all printed and data file output.

6.21.3.2.2. Transfers: Any transaction(s) that appears on the page being printed will be restored.

6.21.3.2.2.1. Destroy the outputs and listing for the restored transactions after the condition that caused the interruption has been corrected.

6.21.3.2.2.2. Reinput the original program select input and continue processing. Note the following:

6.21.3.2.2.2.1. The program reselects any details remaining; it does not restart from the point of interruption.

6.21.3.2.2.2.2. When processing is restarted, the totals will include only those transactions that occurred after the interruption.

6.21.3.2.2.2.3. Stock number sequence listings and/or due-out listings will include only those stock numbers processed after the interruption. If the interruption occurs during printing of the stock number sequence or due-out listing, there is no method of restarting the program to obtain these products.

6.21.3.3. Satellite: N/A.

6.21.4. Reference. AFMAN 23-122, Sec. 5D, Equipment Management.

6.21.5. Reporting Data.

6.21.5.1. As-of-Date: N/A.

6.21.5.2. Frequency: As required.

6.21.5.3. Due Date: N/A.

6.21.6. Input. Remote processing station.

6.21.6.1. Load Sequence: Program NGV580 must be processed after the END card but before an RPT is processed. FME inputs must be processed in the sequence provided by Equipment Accountability Element (EAE).

6.21.7. Output.

6.21.7.1. Data File:

6.21.7.1.1. Load: The images produced are in the alternate data file. Download of this file is determined by major command supplements or local management.

6.21.7.1.2. Distribution: As determined locally.

6.21.7.1.3. Format: Input formats for each of the following TRICs can be found in the chapters listed below:

6.21.7.1.3.1. TRIC FME: AFH 23-123, Vol 2, Pt 1, Ch 5. 6.21.7.1.3.2. TRIC FCI: AFH 23-123, Vol 2, Pt 1, Ch 5. 6.21.7.1.3.3. TRIC REC: : AFH 23-123, Vol 2, Pt 1, Ch 5. 6.21.7.1.3.4. TRIC FIL: **Ch 8**. 6.21.7.1.3.5. TRIC FCS: AFH 23-123, Vol 2, Pt 1, Ch 5. 6.21.7.1.3.6. TRIC FED: AFH 23-123, Vol 2, Pt 1, Ch 5. 6.21.7.1.3.7. TRIC ISU: See **Ch 6**.

**Table 6.33. AF Form 2005,** *Issue/Turn-In Request***, Entry Requirements.**

| <b>Block</b>  | <b>Title</b>                                                 | <b>Notes</b> |
|---------------|--------------------------------------------------------------|--------------|
| A             | Custodian's name and phone number.                           | Note 4       |
|               | Custodian's signature is not required                        |              |
| $\mathcal{C}$ | EME control number for activity code E requests.             |              |
| D             | Prime NSN when it is other than the requested NSN.           | Note 4       |
| E             | For activity code E requests, enter ASC and use code. These  | Note 4       |
|               | elements are not required on requests for replacement issue. |              |
| $\mathbf{F}$  | <b>ERRCD</b>                                                 | Note 4       |
|               | Enter firm or memo                                           | Note 4       |
|               | Nomenclature                                                 | Note 4       |

### **AFH23-123V2PT2 8 AUGUST 2013 540**

| Pos.                   | No.<br>Pos.    | <b>Field Designation</b>                | <b>Remarks/Notes</b> |
|------------------------|----------------|-----------------------------------------|----------------------|
| $1 - 3$                | 3              | <b>Transaction Identification Code</b>  | ISU/Note 4           |
| $4 - 6$                | 3              | <b>Delivery Destination</b>             | Note 1               |
| $\overline{7}$         | $\mathbf{1}$   | <b>Issue Exception Code</b>             | Note 2               |
| $8-22$                 | 15             | Requested Stock Number, Part Number     | Notes $3, 4$         |
| $23 - 24$              | $\overline{2}$ | Unit of Issue                           |                      |
| $25-29$                | 5              | Quantity                                | Note 4               |
| 30                     | $\mathbf{1}$   | <b>Activity Code</b>                    | E or P/Note5         |
| $31 - 35$              | $\overline{5}$ | Organization/Shop Code                  | Note 4               |
| 36-39                  | $\overline{4}$ | <b>Current Julian Date</b>              |                      |
| $40 - 43$              | $\overline{4}$ | Authorized/In-Use Detail Document       | Note 6               |
|                        |                | Number (Activity Code E) or Next        |                      |
|                        |                | Available Serial Number (Activity) Code |                      |
|                        |                | $\mathbf{P}$                            |                      |
| 44                     | $\mathbf{1}$   | <b>Demand Code</b>                      | Note 4               |
| $45 - 50$              | 6              | <b>Work Order Number or Blank</b>       | Notes 4 and 7        |
| 51                     | $\mathbf{1}$   | <b>Transaction Exception Code</b>       |                      |
| $\overline{52}$        | $\mathbf{1}$   | <b>Supply Condition Code</b>            | Note 8               |
| 53                     | $\mathbf{1}$   | FAD                                     | Note 9               |
| 54                     | $\mathbf{1}$   | <b>MICAP</b> Flag                       | Note 10              |
| 55-56                  | $\overline{2}$ | <b>System Designator</b>                |                      |
| 57-59                  | 3              | Project Code                            | Note 11              |
| $60 - 61$              | $\overline{2}$ | Priority                                | Notes 12, 13         |
| 62-64                  | 3              | <b>RDD</b> or Blank                     | Note 14              |
| 65-66                  | $\overline{2}$ | <b>UJC</b>                              | Note 4               |
| 67-80                  | 14             | Mark-For                                |                      |
| 81-95                  | 15             | <b>Blank</b>                            |                      |
| 96-107                 | 12             | <b>JOCAS Number</b>                     | Note 15              |
| 108-110                | 3              | <b>RESERVED</b>                         |                      |
| 111-112                | $\overline{c}$ | <b>Advice Code</b>                      | Note 16              |
| 113-114                | $\overline{2}$ | <b>RESERVED</b>                         |                      |
| 115                    | $\mathbf{1}$   | <b>Authority For Issue Flag</b>         | Note 17              |
| $\overline{116} - 117$ | $\overline{2}$ | Percentage of Discount                  | Note 18              |
| 118-142                | 25             | <b>Blank</b>                            |                      |
| 143-144                | $\overline{c}$ | Alternative Fuel Code                   |                      |

**Table 6.34. AF Form 2005 Input Format and Entry Requirements.**

NOTES:

1. Enter the delivery destination code or leave blank. If left blank, the retail supply system will assign the delivery destination from the delivery destination field of the organization (518) record.

2. Leave the IEX blank on initial preparation when the requesting activity does *not* have assignment /manager responsibility. For a non-expendable item request initiated by Base Civil Engineer, IEX G may be entered.
3. Part numbered item customer requests will contain P in position 8 followed by the first 14 positions of the part number.

4. The customer must provide these data. If the request is submitted in a letter or called in, EME will enter the applicable data in the required positions of AF Form 2005.

5. EME determines the activity code through the ERRC and Use Code.

6. For activity code E, the customer provides detail document number if the authorized/in-use detail record already exists in the retail supply system. The EME assigns the detail document number for new authorizations.

7. The work order number *must* be entered for Civil Engineer request (type organization code A or B).

8. The following information applies:

a. If the customer request is for serviceable items, enter supply condition code A or leave blank.

b. If the customer request is for items identified with NPPC 4 (TCTO), enter supply condition code D.

c. If the customer request is for items identified with NPPC 9 (unacceptable for Air Force use), enter supply condition code J. Supply condition code J is *not* authorized for replenishment issues to detail records.

9. Leave blank unless the FAD of the intended user differs from the FAD of the requesting organization.

10. If the input issue request is a verified MICAP incident and contains a MICAP reportable UJC, enter an N in position 54.

11. Project codes will be assigned by the retail supply system to requests for WRM items. a. If the request is for laundry and dry cleaning equipment (Allowance Source Code 534) and the TEX code is D, enter 534 or reject 279 will occur**.**

b. If the project code is 175 (COOL BARGE), or Y31 (PACER GOOSE), be sure that the TEX code in position 51 is an X when automatic due-out and requisition action are required.

12. The applicable delivery/Supply response priority will be assigned to the output issue document (computed with FAD and UND). Higher priority/UJC combinations may be manually input when justified to meet mission requirements.

13. This data is optional and may be left blank if not provided by the custodian.

14. The following information applies:

a. If MILSTRIP time standards will not satisfy the customer requirement, enter the customer's required delivery date (RDD).

b. If the request is for planned requirements containing unusual lead time, enter X followed by the number of months before the property is required.

15. For organizations operating under the JOCAS II concept, this field is *mandatory* on all customer issue requests. The 12 digit alpha/numeric JOCAS number consists of the Job Order Number (positions 1-8), and the Work Breakdown Structure (positions 9-12). The JOCAS number must be entered or a 484 Reject will be produced. See **Ch 7** for more information.

16. The following information applies:

a. If required, enter the requisition advice code.

b. If the request is for accountable equipment (activity code E), this field *must* contain one of the following requisition advice codes if the item is centrally procured by the source of supply (alpha budget code other than Z):  $6J$ ,  $6H$ ,  $6G$ ,  $6R$ ,  $6S$ , or  $6E$ . See AFH 23-123, Vol 1, Ch 2,

for more information concerning requisition advice codes. If the item is not centrally procured by the source of supply, enter appropriate requisition advice code or leave blank.

c. If the source of supply is other than AFMC, and the requisition advice code is blank or  $6(*)$ , the retail supply system will assign requisition advice code 2D.

17. If the customer request is for non-accountable equipment (activity code is P), the

applicable authority for issue flag must be entered unless the item ERRCD equals NF1.

18. If the TEX code is % (percent), enter a percentage of discount between 01 and 99.

6.21.7.2. Print:

6.21.7.2.1. Paper and number of parts: DD Form 1348-1A, three-part.

6.21.7.2.2. DD Form 1348-1A: An F117 Management Notice is created (see **Ch 7**).

6.21.7.2.3. Distribution: As determined locally

6.21.7.2.4. RPS/main console: Take required action(s) based on the program/system. Message(s) are output on the RPS/main console.

6.21.7.2.5. Nonstandard halts: None.

6.21.8. Distribution Instructions. As determined locally.

### **6.22. SPS Due-In Reconciliation (NGV583).**

6.22.1. Purpose. To provide a complete reconciliation between the SBSS and SPS ADS. The output file produced by NGV583 provides management with the means to control the various phases of local purchase actions.

6.22.2. Program Logic.

6.22.2.1. Scans the ITMDTL-AREA and selects SPS due-in detail records with Routing Identifiers JBB, JBF, JBG and JBH based on System Designator.

6.22.2.2. Scans the detail set of each selected record for status detail records with the same requisition number.

6.22.2.2.1. If a status detail record is located, data information is extracted from the status detail record and placed in the 1LP output file.

6.22.2.2.2. If a status detail record is not located, data information is extracted from the due-in detail record and placed in the 1LP output file.

6.22.3. Special Instructions.

6.22.3.1. Primary/Secondary: Primary.

6.22.3.2. Restart Procedures: Restart from the beginning.

6.22.3.3. Satellite: This program must be processed by the host base.

6.22.4. Reference. AFMAN 23-122, Sec. 5B, Order & Requisitioning.

6.22.5. Reporting Data.

6.22.5.1. As-of-Date: N/A.

6.22.5.2. Frequency: Quarterly or as required.

6.22.5.3. Due Date: N/A.

6.22.6. Input.

6.22.6.1. Program Select Format:

#### **Table 6.35. Program Select Format.**

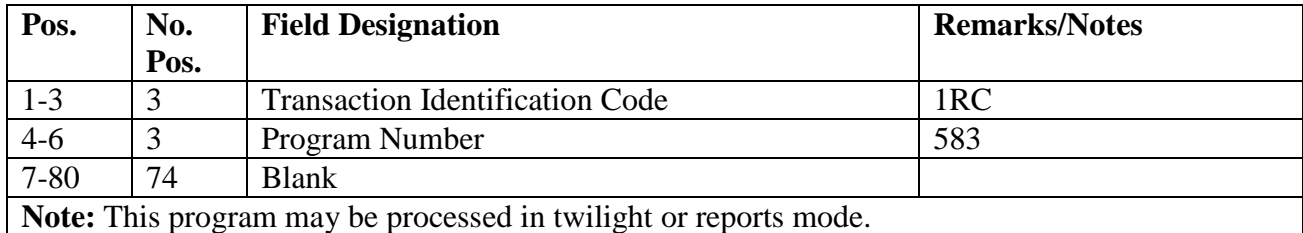

6.22.6.2. Parameter Select Format: Maximum of three.

#### **Table 6.36. Parameter Select Format.**

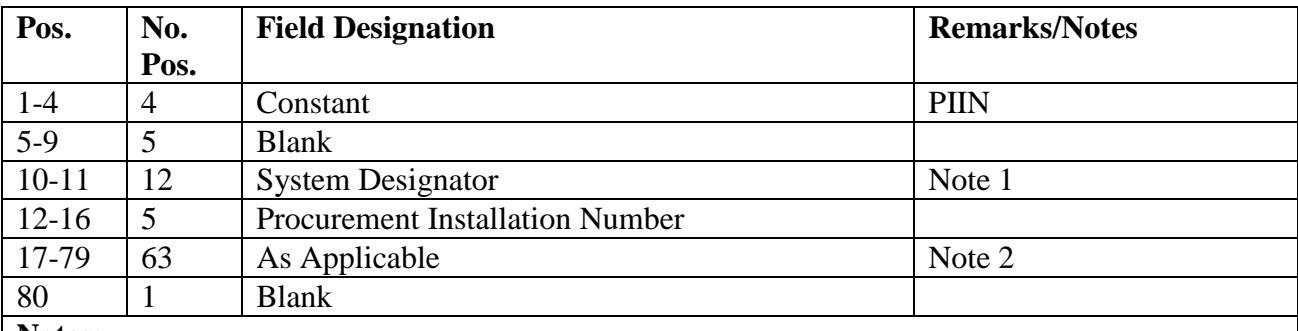

**Notes:**

1. Enter the system designator in positions 10-11.

2. When Multiple System Designators and PIIN are required, these fields will be in the same format as positions 10-16.

> 6.22.6.2.1. Management Notice: This notice may be generated when the parameter format contains errors.

6.22.6.3. Error Line Format:

6.22.6.3.1. Line 1--Input image.

6.22.6.3.2. Line 2--An X indicates the position is in error.

6.22.6.3.3. Line 1--PIIN missing. The system designator and stock record account number of the SPS organization are not included in the parameter format.

6.22.6.4. STOP Format: STOP Must follow the last PIIN input.

6.22.7. Output.

6.22.7.1. Files containing 1LH and 1LP images will be created for each System Designator:

6.22.7.1.1. For general information reference, AFH 23-123, Vol 1, Ch 2.

6.22.7.1.2. Sequence: N/A.

6.22.7.2. Print: Output of 503 management notice only.

6.22.8. Distribution Instructions.

6.22.8.1. Reject: Correct and reinput.

6.22.8.2. Output: Images will be written to a file and passed through SIFS to SPS

### **6.23. Non-Standard Procurement System (SPS) Due-In Follow-up (NGV584).**

6.23.1. Purpose. To provide a listing (by priority group) of those non-SPS due-in and status detail records that exceed a specific age criteria. Contracting Office and host base personnel will take research and follow-up actions as necessary. The listing produced by NGV584 serves two functions:

6.23.1.1. Enables management to control the various phases of local purchase actions.

6.23.1.2. Enables the appropriate Contracting Office and host base monitor to identify supply requisitions by priority groups that exceed a locally determined age criteria.

6.23.2. Program Logic.

6.23.2.1. Scans the ITMDTL-AREA and selects non-SPS due-in detail records for processing. The detail set of each selected record is then scanned for a status detail record with the same requisition number.

6.23.2.2. Edits each selected due-in or status detail to determine if it exceeds the applicable time frame. The requester may enter desired time frames. If the select format does not contain the time frame, the following standards are used:

6.23.2.2.1. Priority group I: Five days.

6.23.2.2.2. Priority group II: Ten days.

6.23.2.2.3. Priority group III: Ten days.

6.23.3. Special Instructions.

6.23.3.1. Primary/Secondary:

6.23.3.1.1. Twilight: Primary.

6.23.3.1.2. Reports mode: Secondary.

6.23.3.2. Restart Procedures: Restart from the beginning.

6.23.3.3. Satellite: N/A.

6.23.4. Reference. AFMAN 23-122, Sec. 5B, Order and Requisitioning.

6.23.5. Reporting Data.

6.23.5.1. As-of-Date: N/A.

6.23.5.2. Frequency: Weekly or as required.

6.23.5.3. Due Date: N/A.

6.23.6. Input. Program Select Format:

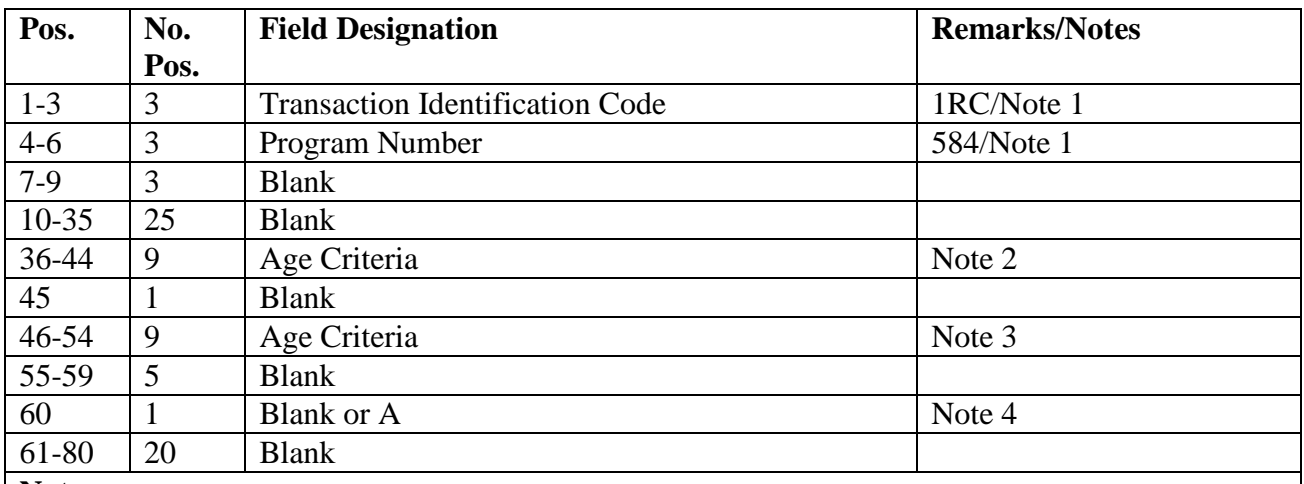

### **Table 6.37. Program Select Format.**

#### **Notes:**

1. Program NGV584 may be processed in either twilight or reports mode.

2. Positions 36-44 may contain blanks or the desired time frames to select local purchase due-ins without status. Use positions 36-38 for priority group I, positions 39-41 for priority group II, and positions 42-44 for priority group III. If these positions are left blank.

3. Positions 46-54 may contain blanks or the desired time frames to select local purchase due-ins with status. Use positions 46-48 for priority group I, positions 49-51 for priority group II, and positions 52-54 for priority group III. If these positions are left blank.

4. Position 60 may contain an A or a blank. When position 60 contains A, all local purchase dueins will be selected, regardless of requisition date or status estimated delivery date. When position 60 is blank, only the time frame options in positions 36-44 and 46-54 will be processed.

6.23.7. Output.

6.23.7.1. Data File: N/A.

6.23.7.2. Print: As determined locally.

6.23.7.2.1. Set-up: Standard.

6.23.8. Distribution Instructions. As determined locally.

### **6.24. Shipping Destination Record Cleanup (NGV586).**

6.24.1. Purpose. To maintain the shipping destination record file in an up-to-date condition.

6.24.2. Program Logic.

6.24.2.1. Performs edits on input report select format.

6.24.2.2. Reads shipping destination records and builds a table with an entry for each shipping destination record.

6.24.2.3. Reads repair cycle records and checks the table for a corresponding shipping destination record.

6.24.2.4. Provides a validation option. When the validation option is used, the program identifies shipping destination records without corresponding repair cycle records that can be deleted.

6.24.2.5. Provides a print option. When the print option is used, the program cycles through the table and lists all shipping destination records on file.

6.24.2.6. Provides appropriate rejects and management notices based on user inputs.

6.24.3. Special Instructions.

6.24.3.1. Primary/Secondary: Primary database only.

6.24.3.2. Restart Procedures: Restart from the beginning.

6.24.3.3. Satellite: N/A.

6.24.4. Reference. **Ch 8**.

6.24.5. Reporting Data.

6.24.5.1. As-of-Date: N/A.

6.24.5.2. Frequency: As required.

6.24.5.3. Due Date: N/A.

6.24.6. Input.

6.24.6.1. Location: Remote processing station.

6.24.6.2. Source: Records Maintenance.

6.24.6.3. Load Sequence: Process after required dailies and before report end-of-night.

6.24.6.4. Format: **Ch 8**.

6.24.7. Output.

6.24.7.1. Data File:

6.24.7.1.1. Format: **Ch 8**.

6.24.7.1.2. Sequence: Based on input.

6.24.7.2. Print: As determined locally.

6.24.7.2.1. Format: **Ch 8**.

6.24.7.2.2. Sequence: Based on input.

6.24.7.2.3. Set-up: Standard.

6.24.8. Distribution Instructions.

6.24.8.1. Rejects: Source.

6.24.8.2. As determined locally.

#### **6.25. Report Of Discrepancy List (NGV587).**

6.25.1. Purpose. To identify all claims receivable/claims payable details that require a ROD/SDR and for those requiring follow-up. Used by accounts not managing Supply Discrepancy Reports in ES-S.

6.25.2. Program Logic.

6.25.2.1. Selects and prints claims receivable and claims payable details for host base Stock Control and Receiving to ensure proper billing actions are taken.

6.25.2.2. Provides a follow-up listing to show the claims receivable and claims payable details that require follow-up action.

6.25.2.3. Provides the following listings:

6.25.2.3.1. Report of Discrepancy/Supply Discrepancy Report Listing (Stock Control).

6.25.2.3.2. Report of Discrepancy/Supply Discrepancy Report Listing (Receiving).

6.25.2.3.3. Report of Discrepancy/Supply Discrepancy Report Requiring Follow-up (Stock Control and Receiving).

6.25.3. Special Instructions.

6.25.3.1. Primary/Secondary: Primary (twilight or report mode).

- 6.25.3.2. Restart Procedures: Ch 5.
- 6.25.3.3. Satellite: N/A.

6.25.4. Reference. See AFMAN 23-122, Sec. 5B, Order & Requisitioning.

6.25.5. Reporting Data.

6.25.5.1. As-of-Date: Fifth day and twentieth day of each month.

6.25.5.2. Frequency: Twice each month.

6.25.5.3. Due Date: Seventh and twenty-second day of each month.

6.25.6. Input. Program Select Format:

#### **Table 6.38. Program Select Format.**

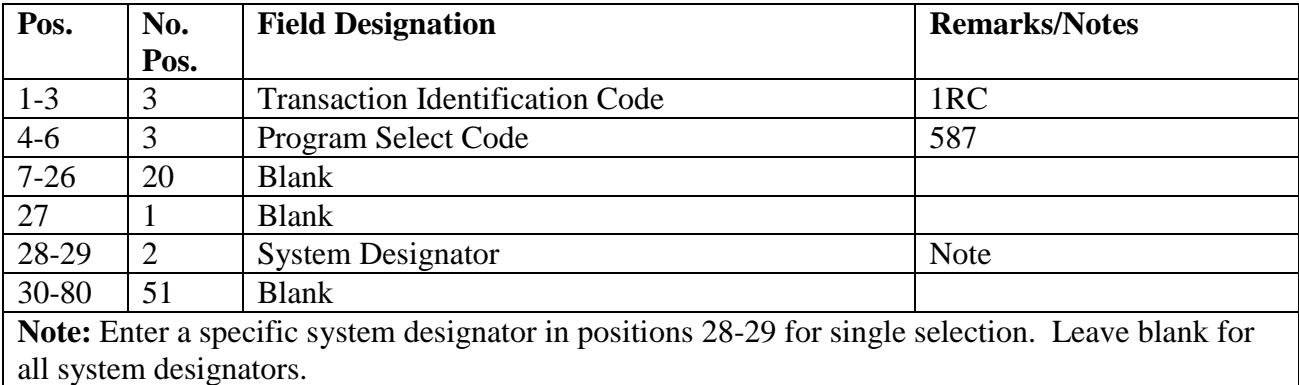

6.25.7. Output.

6.25.7.1. Data Files:

6.25.7.1.1. TRIC TAR Images: These records are accessed by screen processing.

6.25.7.1.1.1. Call TRIC TAR1 (screen 504) to select the details based on the type TAR code (CL) and system designator.

6.25.7.1.1.2. TRIC TAR2 (screen 505) permits processing, deletion, inquiry, or review of selected details. Use of the I (inquiry) screen requires the document number and type TAR code. This returns a full screen of information for the appropriate action. TRIC TAR1 (screen 504) must be called to utilize TRIC TAR2 (screen 505).

6.25.7.2. Data File: N/A.

6.25.7.3. Print: As determined locally.

6.25.8. Glossary of Terms/Abbreviations.

| <b>Heading</b>       | <b>Contents</b>                                   |
|----------------------|---------------------------------------------------|
| <b>STOCK NUMBER</b>  | STOCK NUMBER (ITEM RECORD)                        |
| UI                   | UNIT OF ISSUE (ITEM RECORD)                       |
| <b>SD</b>            | SYSTEM DESIGNATOR (ITEM RECORD)                   |
| <b>QTY</b>           | QUANTITY (213/221 DETAIL)                         |
| <b>SUPP ADDR</b>     | SUPPLEMENTARY ADDRESS (213/221-SUP-REQUISITIONER) |
| <b>DOCUMENT</b>      | DOCUMENT-NBR-MILSTRIP (213/221 DETAIL)            |
| <b>NUMBER</b>        |                                                   |
| <b>SUF CDE</b>       | SUFFIX CODE (213/221 DETAIL)                      |
| <b>STAV</b>          | STATUS ADVICE CODE (212/221 DETAIL)               |
| <b>BLAV</b>          | <b>INTERFUND ADVICE CODE (221 DETAIL)</b>         |
| ID                   | SOURCE-FLG (221 DETAIL)                           |
|                      | $S =$ SHORT RECEIPT                               |
|                      | $B = RECLASSIFIED$                                |
| <b>FAE-BR DATE</b>   | BILLING REQUEST DATE (213/221 DETAIL)             |
| <b>TYPE SRAN</b>     | STOCK RECORD ACCOUNT NUMBER (213/221 DETAIL)      |
| <b>FUND CODE</b>     | FUND CODE (213/221 DETAIL)                        |
| <b>RCRD DOLT</b>     | DATE OF LAST TRANSACTION (213/221 DETAIL)         |
| <b>ROD/FLP INDIC</b> | ROD/SDRFOLLOWUP INDICATOR (213/221 DETAIL)        |
| <b>EXTENDED</b>      | EXTENDED COST (213/221 DETAIL)                    |
| <b>COST</b>          |                                                   |
| <b>RID</b>           | ROUTING IDENTIFIER (213/221 DETAIL)               |
| <b>VOUCHER BILL</b>  | <b>VOUCHER BILL NUMBER</b>                        |
| <b>NR</b>            |                                                   |
| <b>CIC</b>           | CONTROLLED ITEM CODE (ITEM RECORD)                |

**Table 6.39. Terms/Abbreviations.**

### **6.26. MILSTAMP Tracer Reconciliation (NGV597).**

6.26.1. Purpose. To identify shipments that were shipped by the source of supply through the LRS/Transportation Activity channel but not received at the base. Program NGV597 will be run twice monthly. Used by accounts not managing Late Inbound Shipments in ES-S.

6.26.2. Program Logic.

6.26.2.1. Identifies ship status details having a TCN or a GBL and an overdue shipped date. The time criteria for overdue shipments are as follows:

6.26.2.1.1. Priority 1-8 requisition assigned a RDD of 999,N--, or E--, follow-up between 7 and 14 days on CONUS shipment and between 14 and 21 days for overseas shipments.

6.26.2.1.2. Priority 1-8 requisition assigned a RDD of 555 or 777, and priority 1-15 requisition with assigned RDD 444, follow-up between 20 and 30 days on CONUS shipments and 30 and 40 days for overseas shipments.

6.26.2.1.3. Priority 1-15 requisition with a blank in the RDD field, follow-up between 30 and 60 days on CONUS shipment and between 60 and 90 days for overseas shipments.

6.26.2.2. Sort sequence will be system designator, transportation control number, document number, suffix, and stock number.

6.26.2.3. Allows for the option to automatically create a TAR with an asterisk  $(*)$  in position 7 (short ship receipt) for items with an extended cost under \$100.00. The images will be moved to the pseudo for inline processing.

6.26.2.4. Updates the transportation tracer flag field for shipment status details that have exceeded the above priority group time frames.

6.26.2.5. Provides listings based on the TTF field of the shipment status detail. The listings are as follows:

- 6.26.2.5.1. Exception Action List (TTF F).
- 6.26.2.5.2. Consolidated Shipment Error List (TTF L).
- 6.26.2.5.3. Parcel Post Tracer List (TTF P).
- 6.26.2.5.4. Transportation Tracer List (TTF T).
- 6.26.2.5.5. Receipt Acknowledged Error List (TTF A).

6.26.2.5.6. Supplementary Address Transportation Tracer List (Stock Control - Host Base). These are items requisitioned by the host base for direct delivery to the supplementary address. The host base Stock Control must contact the supplementary address to determine if the shipment was received. If not, Stock Control should advise the supplementary address to initiate transportation follow-up action.

6.26.2.5.7. Ship Status Header Error Listing - This portion of the listing is for information only. This listing will only be created when there are no 211-Status-Ship-Detail records linked to a 030-Ship-Status-Header record. Program NGV597 will delete the header record and print the information for research action, if required.

6.26.3. Special Instructions.

6.26.3.1. Primary/Secondary: Primary (Twilight or Report Mode).

6.26.3.2. Restart Procedures: See **Ch 5**.

6.26.3.3. Satellite: N/A.

6.26.3.4. SIFS Routing: Ensure the SIFS CUD file entry is routing the output to DLATS. See AFH 23-123, Vol 2, Pt 3.

6.26.4. Reference. See AFMAN 23-122, Sec. 5B, Order & Requisitioning.

6.26.5. Reporting Data.

6.26.5.1. As-of-Date: First and third weekend of each month.

6.26.5.2. Frequency: Twice each month.

6.26.5.3. Due Date: N/A.

6.26.6. Input. Program Select Format:

#### **Table 6.40. Program Select Format.**

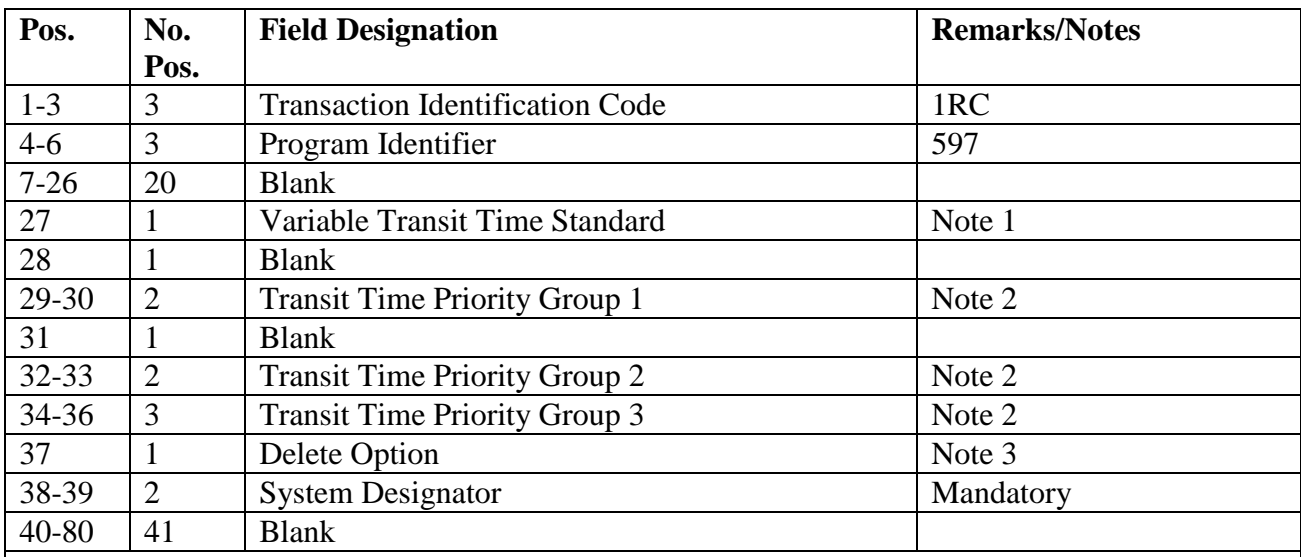

**Notes:**

1. For the normal (floor) transit times, leave position 27 blank. Enter a dash (-) in position 27 if the ceiling transit times are desired.

2. Enter the desired transit time within the time criteria allowed for the priority group. Leave blank if the variable transit time standard is desired.

3. Enter a D if the automatic delete option is desired. This option will create TAR/\* inputs for all details with an extended cost under \$100.00 for inline processing. Leave this field blank if you do not desire this option.

6.26.7. Output.

6.26.7.1. Data Files:

6.26.7.1.1. TRIC TAR images. These detail records are accessed by screen processing.

6.26.7.1.1.1. Call TRIC TAR1 (Screen 504) to select the details based on type TAR code and system designator.

6.26.7.1.1.2. TRIC TAR2 (Screen 505) permits processing, deletion, inquiry, or review of the selected detail. Use of the I (Inquiry) screen requires the document number and type TAR code. This returns a full screen of information for the appropriate action. TRIC TAR1 (screen 504) must be called to utilize TRIC TAR2 (screen 505).

6.26.7.1.2. TRIC TM1 images. These images will be forwarded to HQ AFMC (AFDCO/TRC) for processing.

6.26.7.2. Pseudo: TAR/\* images will be moved to pseudo for inline processing when the automatic delete option is taken.

6.26.7.3. SIFS File: SIFS interface file for AFT or TM1. File identification equals  $(x)$ GV0\*GV597UD801. where x equals the gang number.

6.26.7.4. Print: Sequence:

6.26.7.4.1. Part 1: Receipt Acknowledged Error List

6.26.7.4.2. Part 2: Exception Action List

6.26.7.4.3. Part 3: Consolidated Shipment Error List

6.26.7.4.4. Part 4: Parcel Post Tracer

6.26.7.4.5. Part 5: Transportation Tracer

6.26.8. Distribution Instructions. As determined locally.

### **6.27. Project Fund Management Report (PFMR)/OCCR (OCCR)/Organization Directory (NGV934).**

6.27.1. Purpose. To provide a directory of PFMR/OCCR and organization indicative data useful for identifying coded financial data to an organization. Accounting and Finance, Budget, LRS/Materiel Management Activity, RC/CC managers and other interested personnel may use the directory in the following ways:

6.27.1.1. As a quick reference between display coded detail data and the actual organizations related to the data for year-end program and rehoming actions.

6.27.1.2. As an overview of the coding and data elements assigned to each PFMR and OCCR record.

6.27.1.3. As a single source for relating PFMR codes to cost center or alpha OCCR codes, or in cross-referencing OCCR codes to their debtor or sales codes.

6.27.2. Program Logic.

6.27.2.1. Extracts OCCR/PFMR internal record indicative data from the database for each active LRS/Materiel Management Activity account.

6.27.2.2. Reads the report select input to determine type record and sort sequence.

6.27.2.3. Builds sort keys and sequences data elements after the desired record is selected. The data elements are sequenced according to the data flag(s) entered in the RPTXXX input.

6.27.3. Special Instructions.

6.27.3.1. Primary/Secondary: Process on secondary database.

6.27.3.2. Restart Procedures: See **Ch 5**.

6.27.3.3. Satellite: Output at the Computer Support Base.

- 6.27.4. Reference. DFAS-DE 7077.10-M.
- 6.27.5. Reporting Data.
	- 6.27.5.1. As-of-Date: N/A.

6.27.5.2. Frequency: As required.

6.27.5.3. Due Date: N/A.

6.27.6. Input. Report Select Format:

#### **Table 6.41. Report Select Format.**

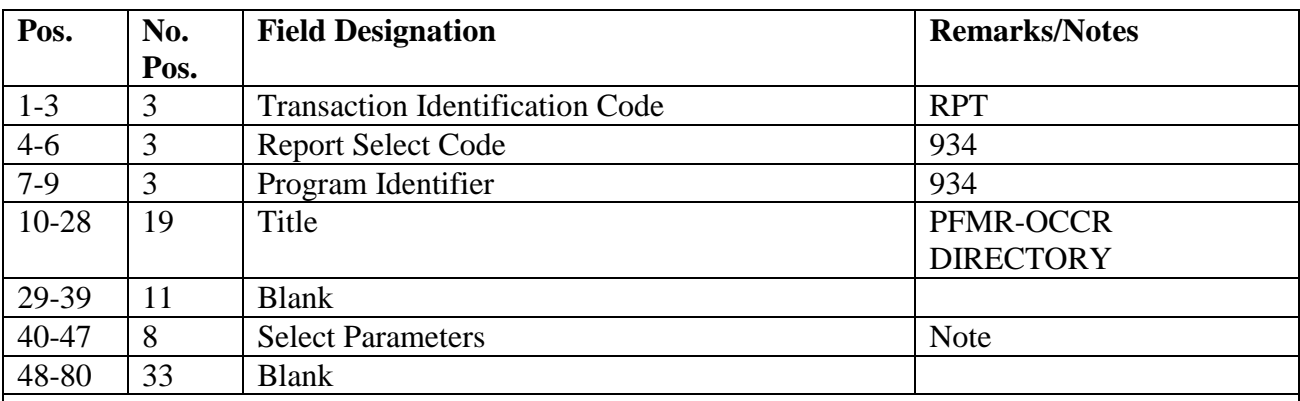

**Note:** The select parameters (positions 40-47) specify the following:

Position 40: The type record.  $C = OCCR$ ,  $P = PFMR$ ,  $B = Both PFMR$  and OCCR. (Output will list OCCR under the related PFMR record.) Positions 41-47: The sort sequence for the desired record is ordered from major (position 41) to minor (position 47). The data elements to be sorted are equated to a data flag, as listed below, and the data flag is placed in the report select format in the desired sequence.

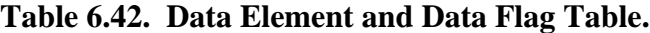

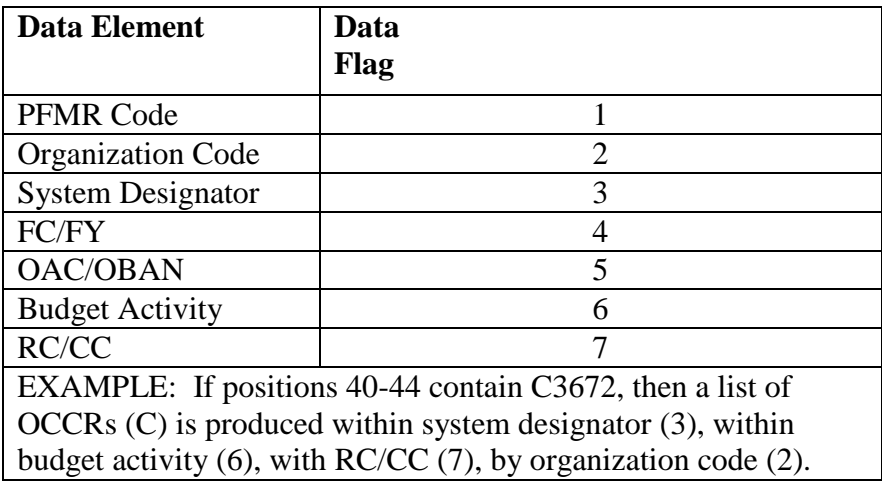

6.27.7. Output.

6.27.7.1. Data File: N/A.

6.27.7.2. Print: N/A.

6.27.8. Distribution Instructions. N/A.

### **6.28. Foreign Currency Exchange Rate Fluctuation Update (NGV935).**

6.28.1. Purpose. To update, in twilight mode, the following four records: 1) foreign currency records (FCR), 2) local purchase status detail records, 3) RNB detail records, and 4) item records applicable to a foreign currency which has fluctuated. Program NGV935 also provides for inline load/delete of the foreign currency and daily exchange rate records.

6.28.2. Program Logic. This program is processed based on input TRIC and option. NGV935 first edits the input data for validity. If the data are incorrect, the program prints a 001 reject notice and terminates. If the data are valid, the following will apply:

6.28.2.1. Foreign Currency Record Update (1XT935): This option is processed only during twilight mode (after END has processed--FLAG  $A = 01$ ).

6.28.2.1.1. Updates the foreign currency records applicable to the input currency identifiers.

6.28.2.1.2. Scans the item record area for those records having a flag which identifies relationships to detail records (local purchase status and received-not-billed) with a currency identifier code. The program then scans the detail set of these item records and performs the following:

6.28.2.1.2.1. Updates received-not-billed and local purchase status detail records and writes a transaction history record for each updated detail record.

6.28.2.1.2.2. Updates the MACR for each updated budget code Z detail record.

6.28.2.1.2.3. Accumulates the quantity of due-in details when the item record budget code is 9.

6.28.2.1.2.4. Performs the following if an item record is updated:

6.28.2.1.2.4.1. Writes a TTPC 4A transaction history for that record and for each due-out in the set.

6.28.2.1.2.4.2. Updates the dash nine (-9) item record and writes a transaction history record.

6.28.2.1.2.4.3. Prints an 083 management notice if a dash one (-1) item record is in the computer.

6.28.2.1.2.4.4. Accumulates the net change-to on order (due-in quantity times item record price change).

6.28.2.1.2.5. Completes the following functions after the item records and corresponding detail records have been processed:

6.28.2.1.2.5.1. Interfaces with program NGV950 to update MACR net orders placed.

6.28.2.1.2.6. Deletes all foreign currency records flagged for deletion if there are no received-not-billed or local purchase status detail records with corresponding currency identifiers.

6.28.2.1.2.7. Interfaces with program NGV980 to produce a foreign currency record printout.

6.28.2.2. Foreign Currency Record Load (1XRL) and Delete (1XRD): These two 1XR transactions are processed inline. Note that elsewhere that these inputs are referred to as options L (1XRL) and D (1XRD).

6.28.3. Special Instructions.

6.28.3.1. Primary/Secondary: The following actions are mandatory:

6.28.3.1.1. Process on the primary database only.

6.28.3.1.2. Process 1XT935 only in twilight mode (flag A).

6.28.3.1.3. Process 1XR inputs with options D or L only during inline mode.

6.28.3.2. Restart Procedures: 1XT935 must be restarted from the beginning. For other options, correct the reject and reprocess.

6.28.3.3. Satellite: Output at the CSB.

6.28.4. Reference. DFAS-DE 7077.10-M.

6.28.5. Reporting Data.

6.28.5.1. As-of-Date: N/A.

6.28.5.2. Frequency: As required.

6.28.5.3. Due Date: N/A.

6.28.6. Input.

6.28.6.1. Format: TRIC IXR and 1XT. See DFAS-DE 7077.10-M.

6.28.6.1.1. Inputs with options L or D must be entered at the RPS/main system.

6.28.6.1.2. Input of 1XT935 transactions must occur at the RPS/main system only.

6.28.6.2. Sequence: N/A.

6.28.7. Output.

6.28.7.1. Data File: N/A.

6.28.7.2. Print:

6.28.7.2.1. Format:

6.28.7.2.2. Sequence: Foreign currency record.

6.28.8. Distribution Instructions. As determined locally.

#### **6.29. A&F End-Of-Fiscal-Year Close-Out (NGV946).**

6.29.1. Purpose. To close out the Accounting and Finance records for the fiscal year and to prepare the records for the subsequent fiscal year.

6.29.2. Program Logic. Processing of program NGV946 will affect seven different records.

6.29.2.1. PFMR: NGV946 blanks the entire record if the PFMR code is blank. If this field is not blank, the program performs the following:

6.29.2.1.1. Transfers CFY obligated due-out values for supplies and equipment to the respective PFY balance fields.

6.29.2.1.2. Zeros all CFY and PFY target and issue fields, except on records containing fund code 29.

6.29.2.1.3. Increases the 311-FY-CURR field by 1.

6.29.2.2. OCCR: NGV946 blanks the entire record if the organization code field is not equal to numerics. If this field does contain numerics, the program performs the following:

6.29.2.2.1. Bypasses the unique organization codes 001-099.

6.29.2.2.2. Deletes OCCR except for database key if the delete code field is D and all the following due-out fields are blank:

6.29.2.2.2.1. Obligated PFY/CFY due-outs (12 fields).

6.29.2.2.2.2. Unobligated GSD/SSD due-outs (4 fields).

6.29.2.2.2.3. Unfunded supplies and equipment due-outs (2 fields).

6.29.2.2.3. Transfers all CFY due-out fields to the appropriate PFY fields.

6.29.2.2.4. Zeros all CFY and PFY target and issue fields, except for records containing fund code 29.

6.29.2.3. Zeros all the following SFIMR data fields:

- Credit Allowed on Materiel Returns

- Issues/sales (gross)

6.29.2.4. MACR:

6.29.2.4.1. If BC-Z-MACR (314), program NGV946 performs the following:

6.29.2.4.2. Transfers positions as follows, unless the fund code is 29:

| Pos. | <b>Transfer From</b>                       | <b>Transfer To</b>                         |  |
|------|--------------------------------------------|--------------------------------------------|--|
| 27   | Fiscal year (3rd PFY)                      | Fiscal year (4th PFY)                      |  |
|      | Fund code (3rd PFY)                        | Fund code (4th PFY)                        |  |
|      | Allotment                                  | Allotment                                  |  |
|      | Received and paid (AEP)                    | Received and paid (AEP)                    |  |
|      | Received not paid (AEU)                    | Received not paid (AEU)                    |  |
|      | Undelivered orders outstanding (UOO)       | Undelivered orders outstanding (UOO)       |  |
| 27   | Fiscal year (2nd PFY)                      | Fiscal year (3rd PFY)                      |  |
|      | Fund code (2nd PFY)                        | Fund code (3rd PFY)                        |  |
|      | Allotment, AEP, AEU, UOO                   | Allotment, AEP, AEU, UOO                   |  |
|      | LP requisitions not obligated (commitment) |                                            |  |
| 33   | Fiscal year (PFY)                          | Fiscal year (2nd PFY)                      |  |
|      | Fund code (PFY)                            | Fund code (2nd PFY)                        |  |
|      | Allotment, AEP, AEU, UOO                   | Allotment, AEP, AEU, U00                   |  |
|      | LP requisitions not obligated (commitment) | LP requisitions not obligated (commitment) |  |
| 3    | Fiscal year (current FY)                   | Fiscal year (prior FY)                     |  |
|      | Fund code (CFY)                            | Fund code (PFY)                            |  |
| 30   | Allotment                                  | Allotment                                  |  |
|      | Received and paid (AEP)                    | Received and paid (AEP)                    |  |
|      | Received not paid (AEU)                    | Received not paid (AEU)                    |  |
|      | Undelivered orders outstanding (UOO)       | Undelivered orders outstanding (UOO)       |  |
|      | LP requisitions not obligated (commitment) | LP requisitions not obligated (commitment) |  |

**Table 6.43. Transfer Positions.**

6.29.2.4.2.1. Zeros annual budget authorization, allotment, received and paid (AEP), received not paid (AEU), undelivered orders outstanding (UOO), and LP requisitions not obligated (commitment) fields.

6.29.2.4.2.2. Increases the FY flags in CFY, PFY, 2nd PFY, 3rd PFY, and 4th PFY fields by 1.

6.29.2.4.2.3. If the fund code is 29, only the current and three prior fiscal years apply.

6.29.2.4.3. MACR-GSD-PART 2-1FY (333) record, program NGV946 copies all data elements to "MACR-GSD-PART 2-2FY (334)"

6.29.2.4.4. If "MACR-GSD-PART2 (332)" record, program NGV946 copies the "MACR-GSD-PART2 (332)" records (all data elements) to the "MACR-GSD-PART2- 1FY (333)" record. Computes "CFY" and moves it to the "332-FY" field. Initializes "MACR-GSD-PART2 (332)" record as follows:

# **Table 6.44. MACR-GSD-**PART 2 **(332).**

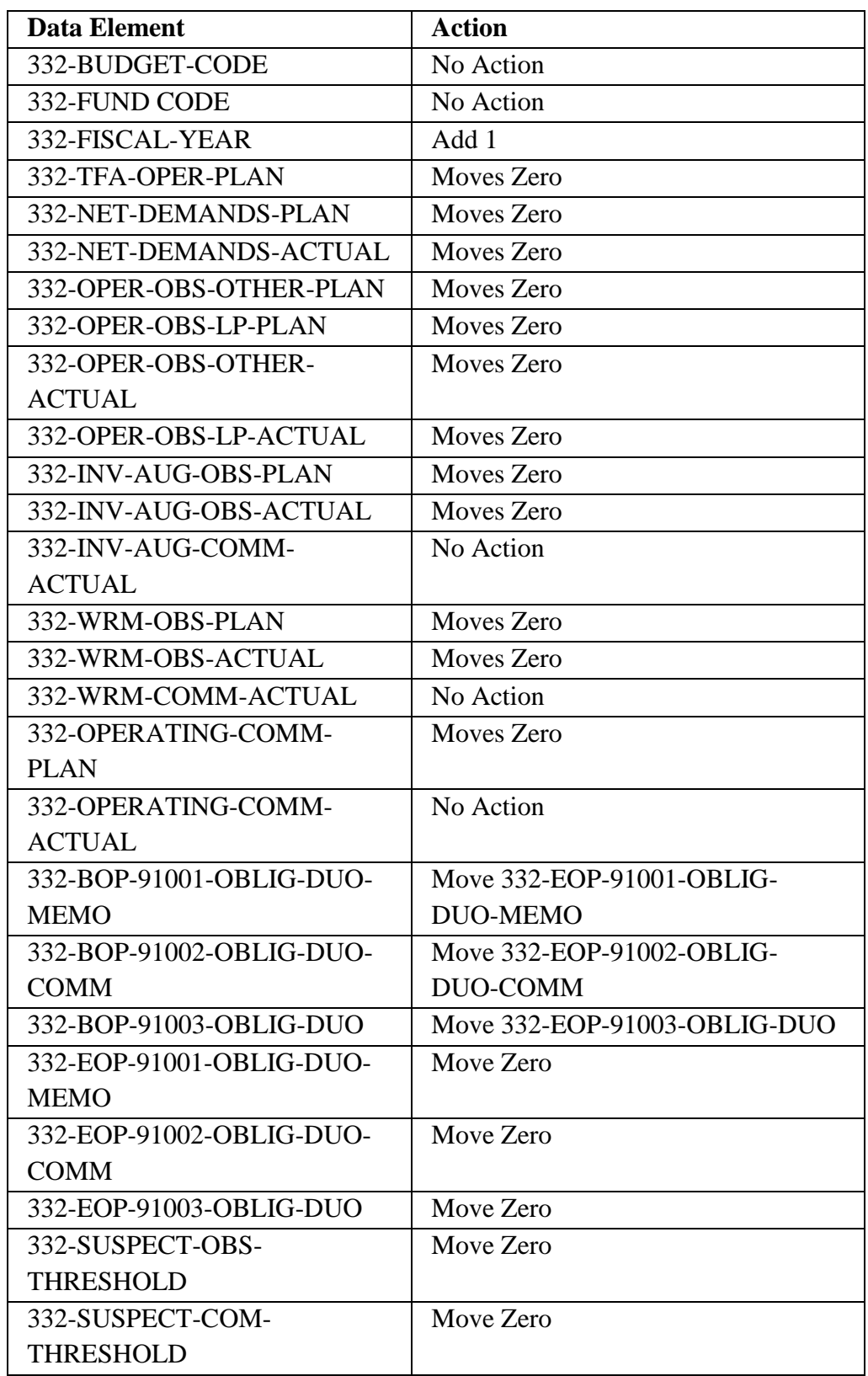

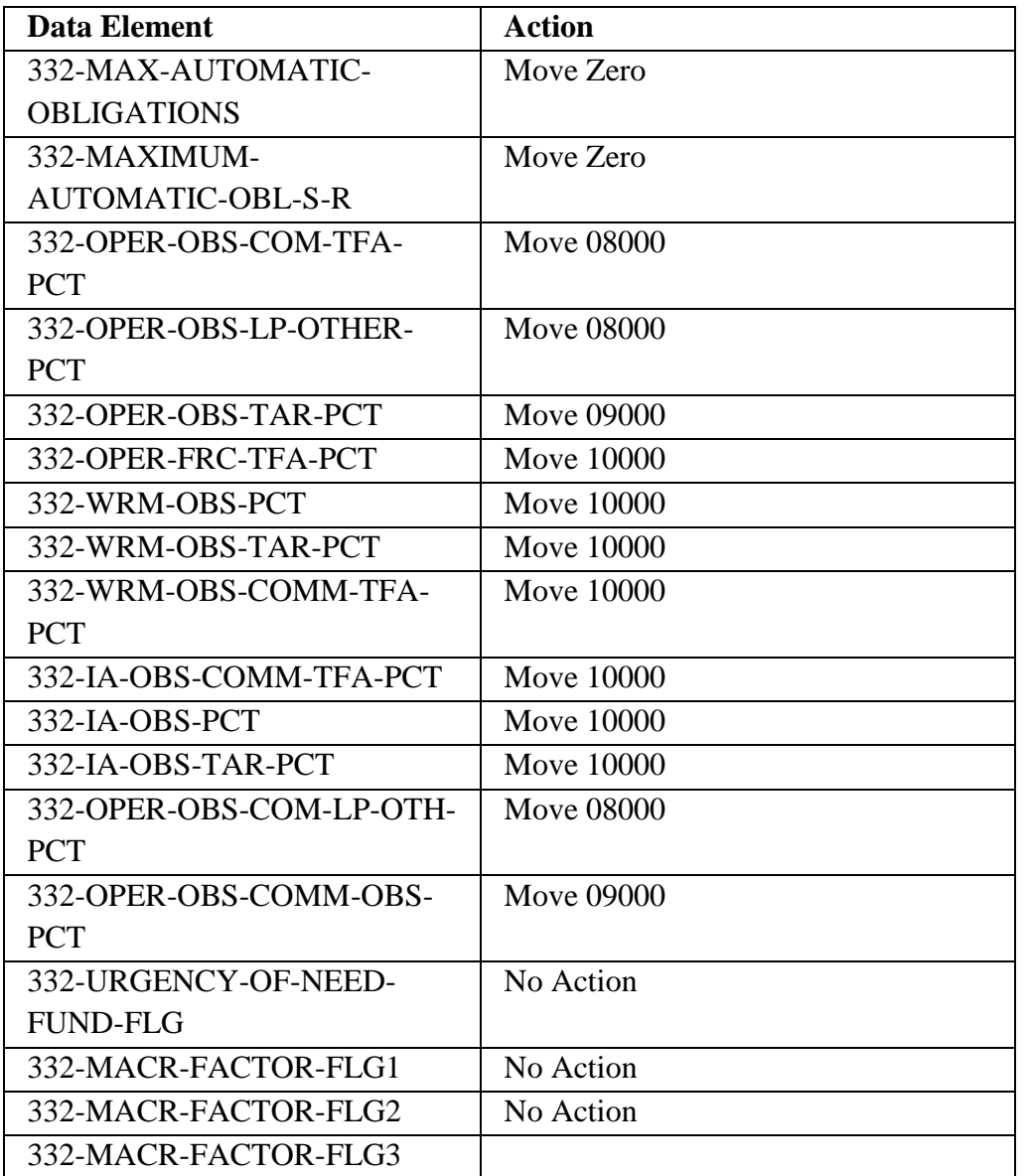

6.29.2.5. Accounting and Finance Variable Data Record: NGV946 increases the FY flag (current fiscal year field) by 1.

6.29.2.6. Billing Appropriation (408) and Expense Appropriation (409) Records :There are four obligation categories: "1PFY", "2PFY", "3PFY", and "SUCC M". Beginning with the "1PFY" category, program NGV946 will programmatically move obligations from its present category to the next oldest category resulting in the obligation becoming "aged" 1 "FY". For example, obligations which were the first prior year obligations prior to running the NGV946 program become reclassified as "2PFY" and obligations which were in the "2PFY" category prior to conversion become reclassified as "3PFY". The "SBSS" is limited to four obligation categories. Prior to yearend conversion, "AFO" personnel must load "1B1/1B2" transactions only for each "OCCR/PFMR" current year obligations which have new appropriation/expense data elements.

6.29.3. Special Instructions.

6.29.3.1. Primary/Secondary:

6.29.3.1.1. This program must be processed on primary and secondary.

6.29.3.1.2. Program NGV946 is mandatory during end-of-fiscal-year and must be processed in the precise sequence directed by the annual FY closeout and conversion actions instruction letter. This letter, the Close-Out Procedures for Fiscal Year 2\*\*\*, is prepared by AF PEO ESC/HGGG and AF PEO/EIS/HIQG.

6.29.3.2. Restart Procedures: See **Ch 5**.

6.29.3.3. Satellite: Processed by the computer support base (there is no output).

6.29.4. Reference. DFAS-DE 7077.10-M.

6.29.5. Reporting Data. N/A.

6.29.6. Input.

6.29.6.1. Program Select Format:

**Table 6.45. Program Select Format.**

| Pos.    | No.<br>Pos.   | <b>Field Designation</b>               | <b>Remarks/Notes</b> |
|---------|---------------|----------------------------------------|----------------------|
| $1 - 3$ | 2             | <b>Transaction Identification Code</b> | <b>RPT</b>           |
| $4 - 6$ |               | <b>Report Select Code</b>              | 946                  |
| $7-12$  | $\mathfrak h$ | Title                                  | 946 A&F              |
| 13-80   | 68            | <b>Blank</b>                           |                      |

6.29.6.2. Load Sequence: Program select input.

6.29.7. Output. None.

6.29.8. Distribution Instructions. N/A.

#### **6.30. A&F Inline Driver/Processor (NGV956A AND NGV956J-R).**

6.30.1. Purpose. To process MILSTRIP billings and local purchase payment transactions for materiel obtained from DLA, GSA, OSSF, and local vendors and financed through the SMAG or major appropriations. Billing transactions are input to the computer through the RPS/main system or A&F and are processed by NGV956 each day in batch groups or as individual inputs in standard inline mode. Program NGV956 is designed to accomplish eleven basic purposes:

6.30.1.1. Edit each input for validity.

6.30.1.2. Scan the ITMDTL-AREA and locate due-in, RNB, BNR, and local purchase status detail records having a related document number equal to the input.

6.30.1.3. Verify compatibility of data in inputs with data in corresponding details.

6.30.1.4. Delete and add details.

6.30.1.5. Write payment transaction history records.

6.30.1.6. Write add and delete detail transaction history records.

6.30.1.7. Write SMR adjustment transaction history records.

6.30.1.8. Update the DOLT in item and local purchase status detail records.

6.30.1.9. Reject invalid transactions.

6.30.1.10. Output reject and management notices.

6.30.1.11. Write reject transaction history (TTPC 9Y) for each rejected input.

6.30.2. Program Logic.

6.30.2.1. SBSS inline driver program NGV209A identifies each TRIC and calls program NGV956A to begin processing of billing inputs. This will occur when billing images are input to the computer.

6.30.2.2. Program NGV956 begins by reading each input TRIC and converting the MILSTRIP billing DIC into TRIC FK1 and TRIC FK2. (See DFAS-DE 7077.10-M for MILSTRIP TRIC conversion chart.)

6.30.2.3. Program NGV956 edits each image. The edits are made during the reading and TRIC conversion process to ensure the validity of those data required for subsequent updates of internal records. (See DFAS-DE 7077.10-M for specific edit conditions.) If an input contains invalid data, the program discontinues processing that input and prints an appropriate reject notice (phrases A001 through A013).

6.30.2.4. Programs NGV956J-R begin the main billing image processing after the initial edit is completed. NGV956J-R create and/or update common records for each input processed as follows:

6.30.2.4.1. Writes standard payment transaction history records with TTPC 9Z (except inputs with TRIC IDB, IDC, IDR).

6.30.2.4.2. Assigns MACR Update Card (MUC) codes to non-SMAG payment (fund codes 17, 29, and 8C transaction histories) and interfaces with program NGV950 for non-SMAG MACR update. (See DFAS-DE 7077.10-M for MUC code assignment logic.)

6.30.2.4.3. Outputs A057 management notice when the non-SMAG transactions are identified by program NGV950 as lapsed appropriation (no MACR update).

6.30.2.4.4. Stores management notice numerical phrases in transaction history records (positions 7-8 of nomenclature field).

6.30.2.4.5. For inputs with details, compares the fund code in the input for compatibility with the fund code in corresponding details. If the fund code is unequal, the program stores the detail fund code in transaction histories and outputs management notice A050.

6.30.2.4.6. Updates the item record DOLT field for transactions with TRICs BKA, BKB, FK1, FK2, and 1BA.

6.30.2.5. Programs NGV956J-R identify each reject or management notice condition during processing of individual inputs and print the reject or management notice data (except for phrases A052, A058, and A059). 6.30.2.5.1. For each management notice condition, programs NGV956J-R print the following:

6.30.2.5.1.1. Phrase code and phrase description (first line).

6.30.2.5.1.2. Input image (second line).

6.30.2.5.1.3. Document number and transaction serial number (third line).

6.30.2.5.1.4. Details affected by the input (fourth line).

6.30.2.5.1.5. Item record data (stock number, system designator, unit of issue, unit price, SPC, phrases A053 and A054 only).

6.30.2.5.1.6. Computed amount of difference in extended cost between FK1 input and the RNB(s) detail (phrases A053 and A054 only).

6.30.2.5.2. For each reject condition, programs NGV956J-R assign reject code (A0xx series) and interface with program NGV215, Reject/Restore, for standard reject processing.

6.30.2.5.2.1. Program NGV215 identifies all rejects originated within programs NGV956J-R with reject phrase code 956 and phrase description REJ MILSTRIP/LOCAL PURCHASE BILL/CARD HAS ERROR AS INDICATED.

6.30.2.5.2.2. Program NGV215 prints reject data in a standard reject format. The specific reject code (AOxx series) is shown on the fourth line of the reject notice.

6.30.2.5.3. In addition to standard reject data printed by program NGV215, programs NGV956J-R process a standard inquiry and a printout of all details corresponding to the document number of the rejected input. These data include the following:

6.30.2.5.3.1. First print line:

6.30.2.5.3.1.1. Identification: INQ.

6.30.2.5.3.1.2. Activity: A&F.

6.30.2.5.3.1.3. Input document number.

6.30.2.5.3.1.4. Julian date and transaction number.

6.30.2.5.3.1.5. Identification of specific reject code: BIL A0xx.

6.30.2.5.3.2. Second and succeeding print lines:

6.30.2.5.3.2.1. Detail record.

6.30.2.5.3.2.2. Binary quantity, when applicable (printed in decimal configuration).

6.30.2.6. Program NGV956J-R writes a transaction history (TTPC 9Y) during reject actions for each individual reject condition with phrases A002 through A039 and phrase A295. Program NGV958, Local Purchase and MILSTRIP Payment Detail and Summary List (D29), will use these histories to produce the Rejected Billing List (see DFAS-DE 7077.10-M) during end-of-day processing. In addition, NGV956J-R punches out substitute billings for each billing input it rejected with the above phrases. The following explains the substitute format and data transfer logic:

6.30.2.6.1. Common format and data transfer logic for all substitute input formats:

6.30.2.6.1.1. Positions 1-73: Input image of rejected positions 1-73.

6.30.2.6.1.2. Position 74: Blank.

6.30.2.6.1.3. Position 75: Constant R.

6.30.2.6.1.4. Position 76: Blank.

6.30.2.6.1.5. Positions 77-80: Reject phrase Axxx (applicable to the specific reject condition).

6.30.2.6.2. Exception in format and data transfer logic to positions 1-73 for inputs rejected with phrases A002 through A013 and A295:

6.30.2.6.2.1. REJ A002: Positions 4-6 blank.

6.30.2.6.2.2. REJ A003: Position 7 blank.

6.30.2.6.2.3. REJ A004: Positions 25-29 blank.

6.30.2.6.2.4. REJ A005: Positions 30-35 blank.

6.30.2.6.2.5. REJ A006: Positions 36-39 blank.

6.30.2.6.2.6. REJ A007: Position 61 blank.

6.30.2.6.2.7. REJ A008: Positions 40-43 blank.

6.30.2.6.2.8. REJ A009: Positions 44-48 blank.

6.30.2.6.2.9. REJ A010: Positions 52-53 blank.

6.30.2.6.2.10. REJ A011: Positions 54-59 blank.

6.30.2.6.2.11. REJ A012: Positions 65-73 blank.

6.30.2.6.2.12. REJ A013: Position 60 blank.

6.30.2.6.2.13. REJ A295: Positions 8-22 blank.

6.30.2.6.2.14. REJ positions 74-80.

6.30.3. Special Instructions.

6.30.3.1. Restart Procedures: See **Ch 5**.

6.30.3.2. Satellite: All input/output at the CSB.

6.30.4. Reference. DFAS-DE 7077.10-M.

6.30.5. Reporting Data.

6.30.5.1. As-of-Date: N/A.

6.30.5.2. Frequency: Daily or as required.

6.30.5.3. Due Date: Daily, or as required.

6.30.6. Input.

6.30.6.1. Detail Billing:

6.30.6.1.1. Local purchase payment images with TRICs BKA, BKB, 1BA, 1BC, 1BD, 1BE, 1BF, 1BG, 1BH, 1BJ, and 1BT.

6.30.6.1.2. MILSTRIP billing images with TRICs FK1, FA1, GA1, FB1, GB1, FC1, FD1, GD1, FG1, GG1, FH1, FK2, FA2, GA2, FB2, GB2, FC2, GC2, FD2, GD2, FG2, FH2, FE3, GE3, FE4, and GE4.

6.30.6.1.3. MILSTRIP miscellaneous charges or credit billing images with TRICs FL1, FL2, FN1, FN2, FQ1, GQ1, FQ2, GQ2, FW1, GW1, FW2, GW2, FX1, GX1, FX2, and GX2.

6.30.6.1.4. Externally deletes details with input images of TRIC 1DA, 1DB, 1DC, 1DR, FAS/GAS, FAR/GAR, and interfaces with LRS/Materiel Management Activity follow-up programs with 1DB (BNR delete) input image. The program then interfaces with program NGV960 for further processing of these transactions.

6.30.6.2. Parameter Formats/Other Input:

6.30.6.2.1. END images.

6.30.6.2.2. INT image with R in position 5, or COM image with numerical 57 in positions 5-6 and the word RESTART in positions 8-14.

6.30.7. Distribution Instructions. Forward all the output to the Financial Services Office (FSO).

#### **6.31. ISSL, NASSL, MSSL Requisition Upgrade (NGV547).**

6.31.1. Purpose. To upgrade requisitions for ISSL, NASSL, and MSSL.

6.31.2. Program Logic.

6.31.2.1. Edits the program select and parameter images for validity.

6.31.2.2. Scans the ITMDTL-AREA and locates due-in detail records having a related ISSL, NASSL, or MSSL serial number equal to the input parameter.

6.31.2.3. Verifies compatibility of data in the parameter input with data in corresponding details.

6.31.2.4. Locates corresponding status-ship details. If this detail is not found, NGV547 produces AM1/AMA requisition modifier images and updates the priority in the due-in detail. If a corresponding status-ship detail is found, no action is taken.

6.31.3. Special Instructions.

6.31.3.1. Primary/Secondary: Primary database, twilight mode only.

6.31.3.2. IRU Backup: Backup the database before running NGV547.

6.31.3.3. Restart Procedures: If program NGV547 terminates abnormally, reload database backup and restart the program from the beginning.

6.31.4. Reference. AFMAN 23-122, Sec. 2B, Stockage Procedure.

6.31.5. Reporting Data. N/A.

6.31.6. Input.

6.31.6.1. RPS/Main Console:

6.31.6.1.1. Source: ISSL, MSSL, NASSL monitor.

6.31.6.1.2. Load sequence: Program select image 1XT547 followed by the parameter image.

6.31.6.2. Program Select Format:

#### **Table 6.46. Program Select Format.**

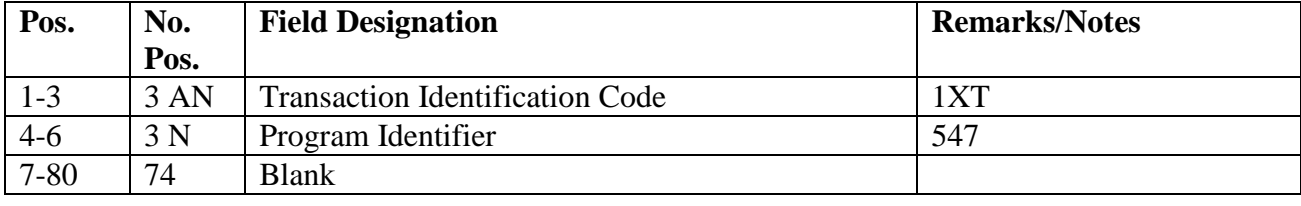

6.31.6.3. Parameter Format:

### **Table 6.47. Parameter Format.**

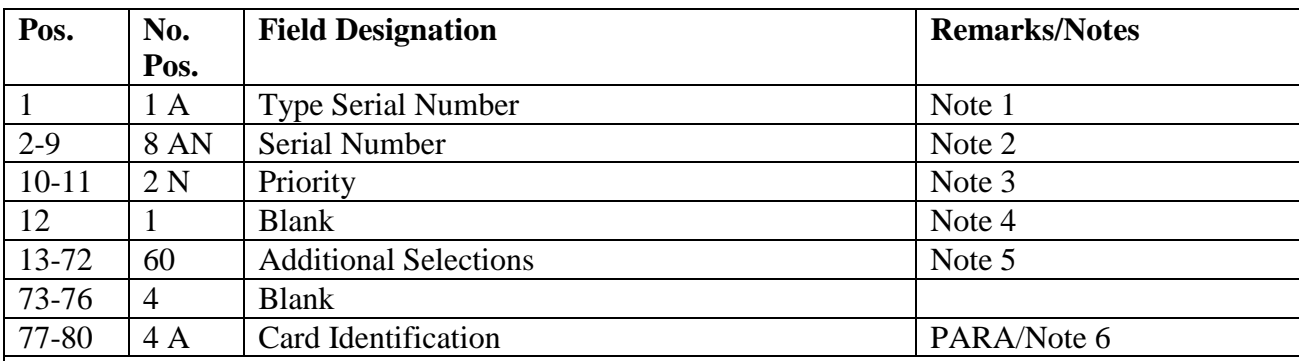

**Notes:**

1. Position 1 must contain the type of serial number selection:  $I = \text{ISSL}, M = \text{MSSL}, N =$ NASSL.

2. Positions 2-9 must contain an eight-position ISSL, MSSL, or NASSL serial number. If records are not selected corresponding to the input serial numbers, a notice is printed on the RPS/main console listing the serial number parameter.

3. Positions 10-11 must contain a two-position priority code 01-15, and this code must be less than the two-position priority on the due-in detail record selected for each corresponding input serial number.

4. Position 12 must be blank, and each additional serial number selection must contain a blank between selections.

5. Positions 13-72 allow for five additional serial number selections using the same format as positions 1-12.

6. Positions 77-88 must contain PARA. Only one parameter image will be processed per run, allowing up to six different serial number selections.

6.31.7. Output.

6.31.7.1. Print: N/A.

6.31.7.2. Data File: Requisition modifier (AMA, AM1) images

6.31.8. Distribution Instructions.

6.31.8.1. Reject and Management Notices: Forward to the source.

6.31.8.2. Output Images: AMA and AM1 images are output to a file for automatic pickup by SIFS and then routed to DDN. (See AFH 23-123, Vol 2, Pt 3**, Ch 4**.)

#### **6.32. Multiple EAID File Change (NGV555).**

6.32.1. Purpose. To produce FCI images for making indicative data changes to authorizedin-use-detail records or for merging of custody receipt accounts.

6.32.2. Program Logic.

6.32.2.1. Scans the authorized-in-use-detail area, selecting records based on criteria entered in the select image (1RB555).

6.32.2.2. Formats and writes FCI images to a file which is loaded to pseudo one under program control when position 72 of the input image  $=$  P. A listing of the FCI images is produced.

6.32.2.3. Produces a listing of FCI transactions.

6.32.3. Special Instructions.

6.32.3.1. Primary/Secondary: This program may be processed on the primary or secondary database.

6.32.3.2. Restart Procedures: Restart from the beginning.

6.32.3.3. Satellite: N/A.

6.32.4. Reference. AFMAN 23-122, Sec. 5D, Equipment Management.

6.32.5. Reporting Data.

6.32.5.1. As-of-Date: N/A.

6.32.5.2. Frequency: As required.

6.32.5.3. Due Date: N/A.

6.32.6. Input.

6.32.6.1. RPS:

6.32.6.1.1. Source: Equipment Accountability.

6.32.6.1.2. Load Sequence: Program Select Image 1RB555. Program may be run in any mode on either primary or secondary database.

6.32.6.1.3. Reject Images: If input is rejected, correct and restart.

6.32.6.2. Restart Procedures: Restart from the beginning.

6.32.7. Output.

6.32.7.1. Data File: N/A.

6.32.7.2. Print:

6.32.7.3. RPS Console: FCI images are loaded to pseudo one under program control when position 72 of the input image  $= P$ . Pseudo should be started to process FCIs to effect changes.

6.32.8. Distribution Instructions. As determined locally.

### **6.33. Equipment/WRM Deployment Review (Group) (NGV581).**

6.33.1. Purpose. To select all authorized-in-use-detail records or special-purpose-asset-detail records corresponding to the input criteria and to produce the following:

6.33.1.1. A review listing of selected details.

6.33.1.2. FME images in the format requested by the 1RB581 select image.

6.33.2. Program Logic.

6.33.2.1. Program scans the ATHINU area (for authorized-in-use-detail records) or the ITMDTL area (for special-purpose-asset-detail records), selecting records based on the criteria entered in the select image (1RB581).

6.33.2.2. Selected records are written to a print file, sorted on sort-sequence-indicator in select image.

6.33.2.3. FME images are formatted and written to a disk file if requested in the input image.

6.33.3. Special Instructions.

6.33.3.1. Primary/Secondary: This program may be processed on the primary or secondary database.

6.33.3.2. Restart Procedures: Restart from the beginning.

6.33.3.3. Satellite: N/A.

6.33.4. Reference. AFMAN 23-122, Sec. 5D, Equipment Management

6.33.5. Reporting Data.

6.33.5.1. As-of-Date: N/A.

6.33.5.2. Frequency: As required.

6.33.5.3. Due Date: N/A.

6.33.6. Input.

6.33.6.1. RPS:

6.33.6.1.1. Source: Equipment Accountability.

6.33.6.1.2. Load Sequence: Program Select Image 1RB581, PARAM Images, and Stop Image, if applicable. Program may be run in any mode on either primary or secondary database.

6.33.6.1.3. Reject Images: If input is rejected, correct and restart. If the corrective action cannot be determined, return input to the initiator.

6.33.6.2. Restart Procedures: Restart from the beginning.

### **AFH23-123V2PT2 8 AUGUST 2013 567**

#### 6.33.6.3. Program Select Format: See Table 6.XXX.

| Pos.            | No.<br><b>Field Designation</b> |                                               | <b>Remarks/Notes</b> |  |
|-----------------|---------------------------------|-----------------------------------------------|----------------------|--|
|                 | Pos.                            |                                               |                      |  |
| $1 - 6$         | 6                               | <b>TRIC</b><br>Constant 1RB581                |                      |  |
| 7               | $\mathbf{1}$                    | <b>SPRAM</b> Indicator                        | Note 1               |  |
| $\overline{8}$  | $\mathbf{1}$                    | Type SPRAM Code                               | Note 2               |  |
| $9-10$          | $\overline{2}$                  | <b>System Designator</b>                      | Note 3               |  |
| $11 - 13$       | 3                               | <b>Organization Code</b>                      | Note 4               |  |
| $14 - 15$       | $\overline{2}$                  | Shop Code                                     | Note 5               |  |
| 16              | $\mathbf{1}$                    | <b>Blank</b>                                  |                      |  |
| 17-22           | 6                               | Unit Type Code                                | Note 6               |  |
| $23 - 28$       | 6                               | <b>Increment Code</b>                         | Note 7               |  |
| 29-31           | 3                               | End Item Identification Code<br>Note 8        |                      |  |
| 32              | $\mathbf{1}$                    | <b>Use Code</b><br>Note 9                     |                      |  |
| 33-39           | 7                               | <b>Allowance Identification</b><br>Note 10    |                      |  |
| $40 - 41$       | $\overline{2}$                  | <b>WRM Reporting Application Code</b>         | Note 11              |  |
| 42              | $\mathbf{1}$                    | Deployed Routing Indicator Flag<br>Note 12    |                      |  |
| $43 - 50$       | 8                               | <b>Blank</b>                                  |                      |  |
| 51              | $\mathbf{1}$                    | <b>Documentation Code</b><br>Note 13          |                      |  |
| 52              | $\mathbf{1}$                    | <b>Priority Code</b>                          | Note 14              |  |
| 53              | $\mathbf{1}$                    | <b>Blank</b>                                  |                      |  |
| 54              | $\mathbf{1}$                    | <b>Type Processing Code</b>                   | Note 15              |  |
| $\overline{55}$ | $\mathbf{1}$                    | Sort Sequence Indicator                       | Note 16              |  |
| 56-64           | 5                               | <b>Blank</b>                                  |                      |  |
| 65-66           | $\overline{2}$                  | Note 17<br>Gaining System Designator          |                      |  |
| 67-69           | 3                               | Gaining Organization Code<br>Note 17          |                      |  |
| $70 - 71$       | $\overline{2}$                  | Gaining Shop Code<br>Note 17                  |                      |  |
| $72 - 76$       | 5                               | <b>Gaining SRAN</b>                           | Note 17              |  |
| 77-79           | 3                               | Gaining/Deployed Routing ID                   | Notes 17, 18         |  |
| 80              | $\mathbf{1}$                    | In-Use-Serialized Control Detail Print Option | Note 19              |  |

**Table 6.48. Input Format and Entry Requirements.**

### **Notes:**

- 1. The following information applies:
- a. If selection is for SPRAM details, enter a K.
- b. If selection is for authorized in-use details, leave blank.
- 2. Type SPRAM code.

a. If selection is for SPRAM details and a specific type SPRAM code is desired, enter appropriate code.

b. If a specific type SPRAM is not desired, leave blank.

**Note:** If selecting SPRAM details, type SPRAM code and organization/shop code cannot both be blank.

3. System Designator. Enter the system designator for the records you want to select. **Note:** You cannot leave this field blank.

4. Organization Code. a. If you do not wish to select by organization code, leave blank. b. If you want to select detail records for a single organization, enter the three-position organization code. c. If you want to select detail records for several organizations, enter \*\*\*. If this option, you may input a maximum of two PARAM images. A STOP image must follow the last PARAM image. 5. Shop Code. a. If you want to select detail records for a specific shop code, enter the two-position shop code. b. If you want detail records for several shop codes, enter \*\*. If you enter \*\*, you must also use a PARAM image and a STOP image. **Note:** If shop codes are entered, you must also enter organization codes or input will be rejected. c. If you do not want to select by shop code, leave this field blank. 6. Unit Type Code (UTC). a. If selection by UTC is desired, enter the applicable code. b. If not desired, leave blank. 7. Increment Code. a. If selection by increment code is desired, enter the applicable code. b. If not desired, leave blank. 8. End Item Identification Code (EIIC). a. If selection by EIIC is desired, enter the applicable code. b. If not desired, leave blank. 9. Use Code. a. If selection by use code is desired, enter the applicable code. b. If not desired, leave blank. 10. Allowance Identification. If selection by allowance ID is desired, any of the allowance ID combinations authorized may be used. 11. WRM Reporting Application Code. a. If you want detail records with use codes A or D and a specific code, enter the applicable code. b. If not applicable, leave blank. 12. Deployed Routing Indicator Flag. a. If you do not wish to select by a deployed routing identifier, leave blank. b. If you want to select by a deployed routing identifier, enter a 'Y' in position 42. Position 54 must contain an 'R'. Enter the deployed routing identifier in positions 77-79. 13. Documentation Code. Enter a 4, or leave blank. 14. Priority Designator. a. If you want to specify the priority in the output images, enter a digit 1-9. b. If not applicable, leave blank. 15. Type Processing Code. Enter one of the following codes to appear as the action code in position 4 of the output images. This code will also determine the output TRIC. If you enter a T, you must enter data in positions 65-76. 16. Sort Sequence Indicator. a. Enter an A in position 55 for sort in prime stock number sequence within organization and shop code. (A page eject will occur upon change of organization and/or shop code.) b. Enter a U in position 55 for a sort in prime stock number sequence by unit type code (UTC) sequence within organization and shop code. (A page eject will occur upon change of organization/ shop code.)

c. Leave blank for sort in document number sequence.

17. Gaining Base Codes for Transfers. If the type processing code (position 54) is T, you must enter the gaining system designator, organization code, shop code, SRAN and routing identifier. If any field is left blank, a 001 reject will occur.

18. Gaining/Deployed Routing Identifier.

a. If the type processing code in position 54 is T or D, a 3-position routing identifier is mandatory. If the type processing code is T, the routing identifier will be placed in positions 81-83 of the output 1ET image. If the type processing code is D, the routing identifier will placed in positions 69-71 of the output 1ED image.

b. If the type processing code in position 54 is R and the deployed routing identifier flag in position 42 is Y, enter the routing identifier to select only those details deployed to that routing identifier. If left blank, all details meeting the remaining selection criteria will be selected, regardless of the deployment status.

19. In Use Serialized Control Detail (250) Print.

a. Enter a "Y" in position 80 to selectively print 250-IN USE-CONTROL-DETAIL or blank if not desired. This option may be processed with all options.

6.33.7. Output.

6.33.7.1. Data File: N/A.

6.33.7.2. Print: As determined locally.

6.33.8. Distribution Instructions. As determined locally.

## **6.34. SBSS/IMDS SRD Reconciliation (NGV567).**

6.34.1. Purpose. To provide a reconciliation of SRD records between the SBSS and IMDS /G081.

6.34.2. Program Logic.

6.34.2.1. IMDS program NFS840 creates an indexed file containing SRD record data from the REMIS SRD table. This file contains all the valid SRD's in the Air Force. IMDS will process Maintenance Code Reports screen #126. They will click on create Standard Reporting Designator Reconciliation File For Use By SBSS Filename 0GV00000\*AFS84D. Once complete this will show that the Disk file has been created for Supply reconciliation and the number of SRD records that were written to the file. The NGV567R ECL reads input file 0GV00000\*AFS84D.

6.34.2.2. Program NGV567 reads the 008-SRD-RECORD and then accesses the IMDS file directly to locate a matching SRD entry. Local SRDs (those with an L or Z in the first position of the SRD) are not selected. 1SR delete images are formatted and written to a disk file when the following conditions are met:

6.34.2.2.1. No matching entry is found in the IMDS file.

6.34.2.2.2. A matching entry is found in the IMDS file and the SRD-STOP-DATE field on the IMDS file entry is less than, or equal to, the current 002-ORDINAL-DATE.

6.34.2.3. The data file of 1SR delete images is automatically loaded to Pseudo at end-ofjob. The 1SR images will delete excess and expired SRD records from the SBSS.

6.34.3. Special Instructions.

6.34.3.1. Primary/Secondary: This program may be processed in any mode (inline, twilight, or reports) on either the primary or secondary gang. Pseudo will start automatically at end-of-job if processed inline. The pseudo must be started after returning inline from twilight or reports mode to process the 1SR delete images. If running on the secondary gang, the primary gang must be inline before processing this program.

6.34.3.2. Input Data File: The input data file containing the SRD data from IMDS must be created before processing NGV567.

6.34.3.2.1. LRS/Materiel Management Activity personnel requesting the reconciliation must insure that the IMDS file 0GV00000\*AFS84D is on the system and is current. If the file is not present on the SBSS or is outdated, then contact the IMDS host Database Manager and request that the disk option of NGS840 be processed. DISA OKC will send file 0GV00000\*AFS84D out via ADRSS to all Supply platforms.6.34.3.2.2. Program NGV567 will assign file 0GV00000\*AFS84D to the run for processing of the SRD reconciliation. If the file is not cataloged, the program will not process.

6.34.3.3. Restart Procedures. Determine the cause of the abnormal termination, correct the error, and reprocess from the beginning.

6.34.3.4. Satellite Procedures. N/A.

6.34.4. Reference. **Ch 8**.

6.34.5. Reporting Data.

6.34.5.1. As-of-Date. As coordinated with the RPS and IMDS

6.34.5.2. Frequency. Annually.

6.34.5.3. Due Date: March EOM or as required.

6.34.6. Input. Program Select Format:

### **Table 6.49. Program Select Format.**

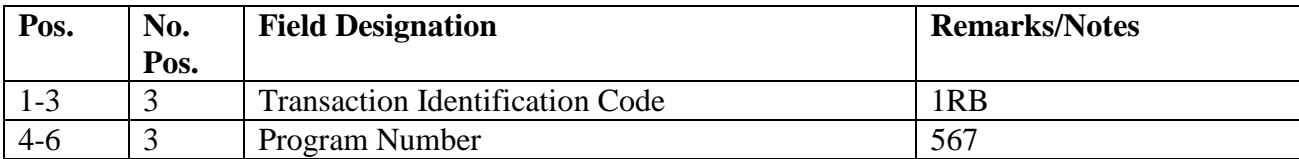

6.34.7. Output.

6.34.7.1. Print. N/A.

6.34.7.2. Data File. A data file containing output 1SR delete images will be built with the qualifier assigned to the NGV567 run-ID and the filename of XGV0YYYYRS01\*GV567UD700. This file will be loaded to pseudo 1 upon successful completion of program NGV567.

#### **Notes:**

1. Filename and number of images are not printed on the console, only PSU1 load. When IMDS

& SBSS match, you will get a GOOD EOJ message. The console will not show records match.

2. The following information applies:

 $X = GAMG$  $YYYY' = ALN$  $RS =$ Restart of run

6.34.8. Distribution Instructions. N/A.

### **6.35. RSD/DIFM Float Management Report (NGV994).**

6.35.1. Purpose. To provide a dollar value of budget code 8 DIFM items by DIFM status codes using the exchange price.

6.35.2. Reference. See DFAS-DE 7077.10-M for further initiation procedures, program logic, input requirements, output, and use of system output.

6.35.3. Processing Requirement.

6.35.3.1. Primary/Secondary: Secondary.

6.35.3.2. Satellite: Output at the CSB.

6.35.3.3. Restart Procedures: Restart from the beginning.

6.35.4. Distribution Instruction. N/A.

### **6.36. Adjusted Level Reconciliation (NGV481).**

6.36.1. Purpose. To ensure SBSS approved special levels are properly established in the HQ AFMC D035 system. For levels that are valid, XE4s (Level Load, Change, or Delete Notice) will be forwarded to HQ AFMC who in turn will respond with an XE5 (Adjusted Stock Level Reject) or XE6 (Adjusted Level Confirmation Transaction).

6.36.2. Program Logic.

6.36.2.1. Program will scan the item detail record area and select all (216) Adjusted-Level-Detail records with the (216) Date-Of-Approval greater than zero, the (216) Type-Level-Code equals "A", "B", "C", "D", or "E", and the item is an AIR FORCE managed item (the first position of the 101-Routing-Identifier equals "F').

6.36.2.2. NGV481 will create "XE4" images.

6.36.3. Special Instructions.

6.36.3.1. Program NGV481 must be processed on the primary data base in twilight mode. Ensure an IRU backup of the data base is taken prior to processing.

6.36.3.2. Restart Procedures: Reload backup taken prior to processing.

6.36.4. Input. Program Select Format:

| Pos.     | No.  | <b>Field Designation</b> | <b>Remarks/Notes</b> |  |
|----------|------|--------------------------|----------------------|--|
|          | Pos. |                          |                      |  |
| $1 - 3$  | 3    | Transaction ID           | 1XT                  |  |
| $4 - 6$  | 3    | Program ID               | 481                  |  |
|          |      | <b>Blank</b>             |                      |  |
| $8 - 36$ | 29   | Title                    |                      |  |
| 37-80    | 44   | <b>Blank</b>             |                      |  |

**Table 6.50. Program Select Format.**

6.36.5. Output. DISK FILE: The disk file containing selected XE4s will have the qualifier/filename of 0GV0<ALN>\*GV481UD801., where <ALN> is the four-position access and location number for the host account. A notice will be printed on the RPS console displaying the qualifier/filename without the ALN, which is assumed under ALN processing.

6.36.6. Reporting Data. Frequency. As-Required.

### **6.37. Exception Code Control (NGV780/UTL780).**

6.37.1. Purpose. To provide a system data file to be input into the microcomputer program to identify and monitor items requiring exception processing.

6.37.2. Program Logic.

6.37.2.1. Program will scan the item record area and select all items that meet criteria on parameter card input.

6.37.2.2. All four parameter cards are mandatory.

6.37.3. Special Instructions.

6.37.3.1. Process on Secondary.

6.37.3.2. Restart Procedures: Restart from beginning.

6.37.4. Input. Program Select Format:

**Table 6.51. Program Select Format.**

| Pos.     | No.  | <b>Field Designation</b> | <b>Remarks/Notes</b> |
|----------|------|--------------------------|----------------------|
|          | Pos. |                          |                      |
| $1 - 3$  |      | <b>Transaction ID</b>    | <b>UTL</b>           |
| $4-6$    |      | Program ID               | 780                  |
| $7 - 8$  |      | <b>System Designator</b> |                      |
| $9 - 80$ | 72   | <b>Blank</b>             |                      |

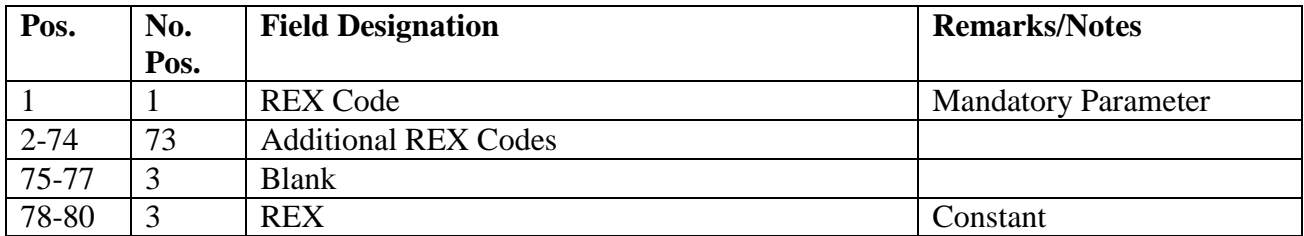

### **Table 6.52. Parameter Format.**

# **Table 6.53. Parameter Format.**

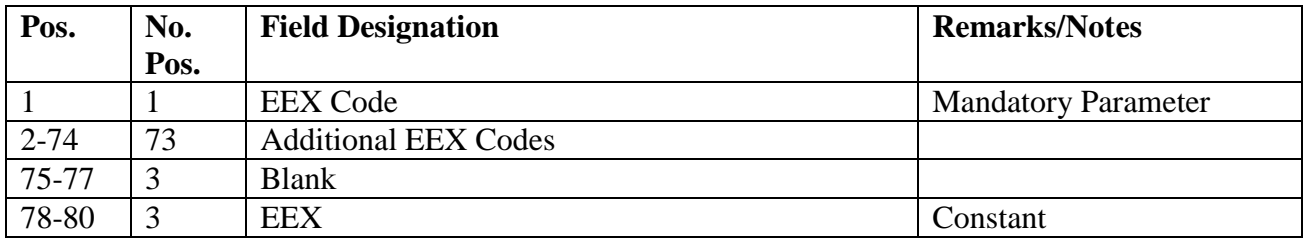

### **Table 6.54. Parameter Format.**

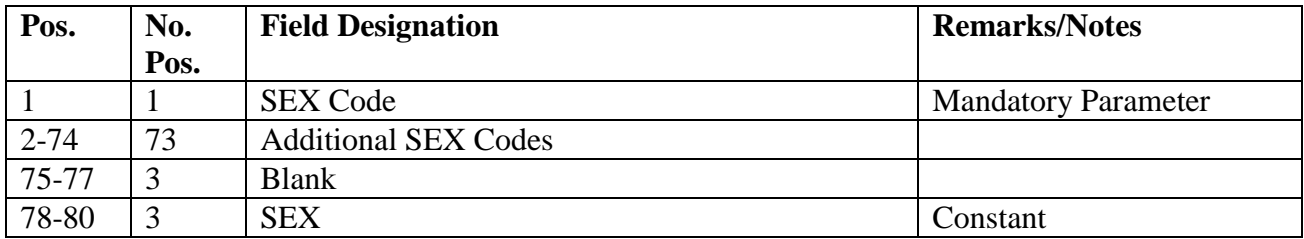

### **Table 6.55. Parameter Format.**

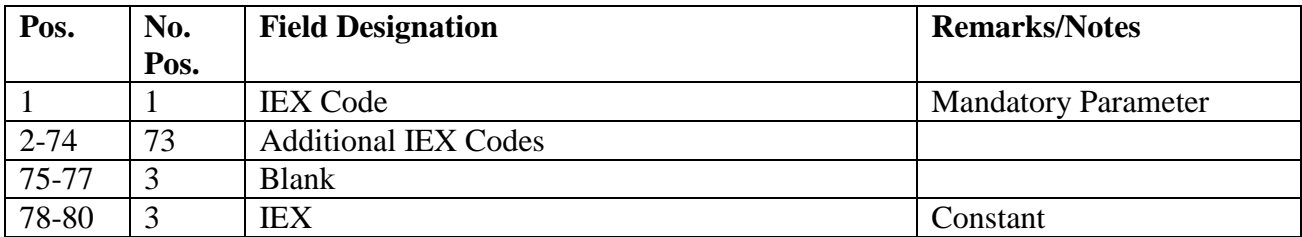

6.37.5. Output. DATA FILE: The data file containing selected ECCs will have the qualifier/filename of <GANG>GV0<ALN>\*GV780UD700., where <ALN> is the fourposition access and location number for the host account. A notice will be printed on the RPS console displaying the qualifier/filename without the ALN, which is assumed under ALN processing.

6.37.6. Reporting Data. Frequency. As-Required.

6.37.7. Distribution. Output to originator.

### **6.38. Inventory Analysis Program (NGV782/UTL782).**

6.38.1. Purpose. To provide a system data file to be input into the microcomputer program to provide the inventory element with an application to assist in identifying trends and area of current or potential high lost items.

6.38.2. Program Logic.

6.38.2.1. Program will scan the inventory adjustment basic records (508) based upon system designator and select all items that meet criteria on select card input.

6.38.3. Special Instructions.

6.38.3.1. Process on Secondary.

6.38.3.2. Restart Procedures: Restart from beginning.

6.38.4. Input. Program Select Format:

### **Table 6.56. Program Select Format.**

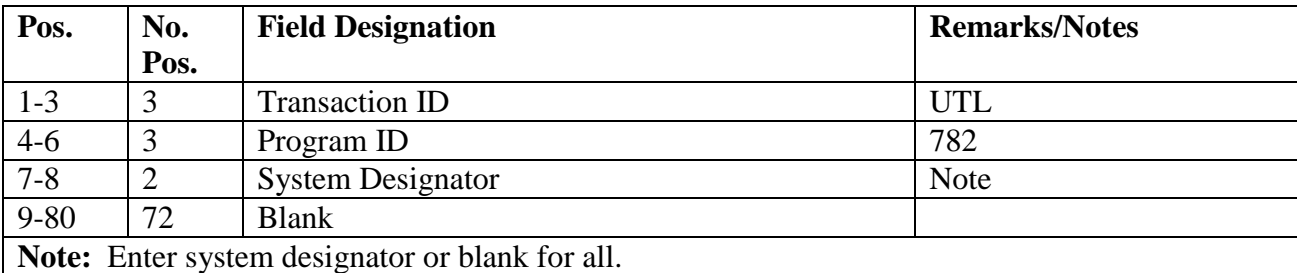

6.38.5. Output. DATA FILE: The filename will be #GV0<ALN>\*GV782UD7(SD). (# equals gang number: ALN equals ALN if on, but if ALN is off the DPC number will be used: SD equals the system designator).

6.38.6. Reporting Data. Frequency. As-Required.

6.38.7. Distribution. Output to originator.

#### **6.39. ORG Record/Detail Cleanup List (NGV340/UTL340).**

6.39.1. Purpose. To identify organization records that are pending deletion and display any details that still may be loaded on the database prior to deleting the organization record. If no records are found for organizations on subject list, then the 518-FREEZE-DELETE-FLAG will be changed from a "P" to a "D".

6.39.2. Program Logic.

6.39.2.1. The program scans all ORG-COST-CENTER-100-999 records and selects any that have a 518-FREEZE-DELETE-FLAG = "P". If any records have a "P", then the program scans the database for 032, 201, 203, 204, 205, 207, 214, 216, 217, 218, 219, 223, 225, 228, 230, 232, 233, 234, 235, 237, 238, 239, 240, 241, 249, 250, 409, 417 and 543 records that still may be loaded. If there are any records loaded, they will be displayed on a listing for further external review by personnel. If there are no details selected, then the program will change the "P" to a "D". If there are no organizations selected, then a management notice stating this will be displayed on the console.

6.39.2.2. Users will have the option to run by specific system designator or leave this field blank to select all system designators.

6.39.3. Special Instructions.

6.39.3.1. Primary/Secondary: Primary after RPTEON on secondary; before RPTRUN on primary. Process IRU backup before NGV340.

6.39.3.2. Restart Procedures: If program fails to complete normally, reload database backup taken before NGV340.

6.39.3.3. Satellite: N/A.

6.39.4. Reference. None.

6.39.5. Reporting Data.

6.39.5.1. As-of-Date: As required.

6.39.5.2. Frequency: As required.

6.39.5.3. Due Date: As required.

6.39.6. Input. Report Select Format.

**Table 6.57. Report Select Format.**

| Pos.                                                                 | No.            | <b>Field Designation</b>               | <b>Remarks/Notes</b> |
|----------------------------------------------------------------------|----------------|----------------------------------------|----------------------|
|                                                                      | Pos.           |                                        |                      |
| $1-3$                                                                | 3              | <b>Transaction Identification Code</b> | <b>UTL</b>           |
| $4 - 6$                                                              | 3              | <b>Report Select Code</b>              | 340                  |
| $7-9$                                                                | 3              | <b>Blank</b>                           |                      |
| $10 - 11$                                                            | $\overline{2}$ | Sys Desig                              | <b>Note</b>          |
| $12 - 80$                                                            | 68             | <b>Blank</b>                           |                      |
| Note: Enter required system designator or leave blank to select All. |                |                                        |                      |

6.39.7. Output. N/A.

6.39.8. Distribution Instructions. Output sent to requester of report.

#### **6.40. GSD Due-Out Surcharge Conversion (NGV417).**

6.40.1. Purpose. To format LPA and FCU images to be processed for budget code 9 due-outs carried over at end of year.

6.40.2. Program Logic.

6.40.2.1. Program scans the item record area selecting those item records (101-record) with budget code equal to '9'.

6.40.2.2. Program selects those item records where the 1st position of the routing identifier (101-RID) equals 'J'. If RID equals 'J', the program determines if any 210-STATUS-LOCAL-PURCHASE records exist in the ITMDTL area. The program selects those Local Purchase records that have 210-DATE-OF-LAST-TRANSACTION less than 1 October of the current year. An LPA transaction image is formatted and written to disk file GV417UD101, for each detail selected.

6.40.2.2.1. One cent is added to the 210-EXTENDED-COST to make up the extended price in the LPA image.

6.40.2.2.2. The requisition number in the LPA image is constructed using the 210- DOCUMENT-NBR and the SRAN.

6.40.2.3. If the 1st position of the routing identifier (101-RID) is other than 'J', the program determines if any due-out detail (205-record) exists for the selected item record.

6.40.2.3.1. For those details selected the 101-UNIT-PRICE is multiplied by the 001- GSD-SURCHARGE. The result is compared to the 205-UNIT-PRICE, if unequal an FCU image is created. These FCU will contain an 'S' in position 4.

6.40.2.3.2. An FCU transaction image is formatted and written to a data file GV417UD101 for each detail selected.

6.40.2.4. This program does not update any records. The data file must be processed to make necessary updates.

6.40.3. Processing Instructions.

6.40.3.1. Program NGV417 must be processed on the primary database in twilight mode.

6.40.3.2. Process an IRU backup of the primary database before processing program NGV417.

6.40.4. Reporting Data. Annually during end of year processing.

6.40.5. Input. Report Select Format.

**Table 6.58. Report Select Format.**

| Pos.     | No.<br>Pos. | <b>Field Designation</b> | <b>Remarks/Notes</b> |
|----------|-------------|--------------------------|----------------------|
|          |             |                          |                      |
| $1 - 3$  |             | <b>Transaction ID</b>    |                      |
| $4-6$    |             | Program ID               | 41                   |
| $7 - 80$ | 74          | <b>Blank</b>             |                      |

6.40.6. Restart Procedures. If the program does not get a good end of job for any reason, reload the backup and restart NGV417 from the beginning.

6.40.7. Special Instructions. Program NGV417 should be processed after end-of-fiscal-year processing and after the local purchase surcharge for the new fiscal year has been loaded to the base constants record.

#### **6.41. Interchangeable And Substitute Listing (R02/NGV866).**

6.41.1. Purpose.

6.41.1.1. To provide a listing of indicative data for each stock number loaded within an ISG record.

6.41.1.2. To assist Record Maintenance in adding and deleting items in family groups.

6.41.1.3. To determine interchangeable and substitute items when making post-post issues.

6.41.1.4. To provide a cross-reference for the ISG number on the item record (see the Stock Number Directory) to the stock numbers within the ISG.
6.41.1.5. To provide an automated means for interrogation (first follow-up) and to identify items which require manual interrogation follow-up action (second follow-up). Interrogation follow-up will be accomplished see **Ch 8**.

6.41.2. Program Logic. The program select image is read and edited to ensure that all selected options are valid. If the program select image does not pass edits, a 503 reject notice will be printed on the RPS console. The different types of output are as follows:

6.41.2.1. If a total ISG Listing is required (a dash (-) in position 65), the ISG records are read sequentially and each stock number in the group is located.

6.41.2.1.1. Totals are accumulated and printed as follows:

6.41.2.1.1.1. Total number of ISG records.

6.41.2.1.1.2. Total number of substitutes (S).

6.41.2.1.1.3. Total number of items coded as next higher assembly (H).

6.41.2.1.1.4. Total number of items coded as repair kits (K).

6.41.2.1.1.5. Total number of items coded as component part (C).

6.41.2.2. If position 66 contains an I, only interrogation follow-up will occur. If position 66 contains a dash (-), interrogation follow-up action occurs, a notice (Interrogation Follow-up Completed) is produced, and edits are made on the remaining options of the select format. If the select format passes edits, the select options requested will be processed. A 503 reject notice will occur if the select format does not pass edits. **Note:** If a 503 reject notice occurs when position 66 contains a dash (-), the notice (Interrogation Follow-up Completed) remains valid. When correcting the select format for the 503 reject notice, position 66 should be left blank.

6.41.3. Special Instructions.

6.41.3.1. Primary/Secondary: Both primary and secondary. **Note:** When the interrogation option (position 66) is used, the program must be processed on the primary database.

6.41.3.2. This program should be processed after program NGV403 to ensure the ISG records are accurate and up to date.

6.41.3.3. Restart Procedures: See **Ch 5**.

6.41.3.4. Satellite: Output is produced at the applicable satellite.

6.41.4. Reference. **Ch 8**.

6.41.5. Reporting Data.

6.41.5.1. As-of-Date: As required.

6.41.5.2. Frequency:

6.41.5.2.1. ISG List: As required.

6.41.5.2.2. Interrogation follow-up: Twice a month (at two-week intervals).

6.41.5.3. Due Date: N/A.

## 6.41.6. Input. Report Select Format:

| Pos.    | No.            | <b>Field Designation</b>          | <b>Remarks/Notes</b>   |
|---------|----------------|-----------------------------------|------------------------|
| $1 - 3$ | Pos.<br>3      | <b>Transaction Identification</b> | <b>RPT</b>             |
| $4 - 6$ | 3              | <b>Report Select Code</b>         | R <sub>02</sub>        |
| $7-29$  | 23             | Title                             | <b>INTER/SUB GROUP</b> |
|         |                |                                   | <b>LISTING</b>         |
| 30-59   | 30             | <b>Blank</b>                      |                        |
| 60-64   | 5              | <b>Ordinal Date</b>               | Note 1                 |
| 65      | $\mathbf{1}$   | <b>Total ISG Listing</b>          | Note 2                 |
| 66      | 1              | Interrogation Follow-up           | Note 3                 |
| 67      | $\mathbf{1}$   | Type Account Sort                 | Note 4                 |
| 68      | 1              | <b>Blank</b>                      |                        |
| 69      | 1              | <b>Stock Number Sort</b>          | Note 5                 |
| 70      | $\mathbf{1}$   | <b>Glossary Option</b>            | Note 6                 |
| 71      | $\mathbf{1}$   | Type Account Select               | Note 7                 |
| 72      | 1              | <b>Blank</b>                      |                        |
| 73      | 1              | <b>System Designator Select</b>   | Note 8                 |
| 74      | $\mathbf{1}$   | <b>Blank</b>                      |                        |
| 75      | $\mathbf{1}$   | <b>Type Account Code</b>          | Note 9                 |
| 76      | $\mathbf{1}$   | <b>Blank</b>                      |                        |
| 77-78   | $\overline{2}$ | <b>System Designator</b>          | Note 10                |
| 79-80   | $\overline{2}$ | <b>Blank</b>                      |                        |

**Table 6.59. Report Select Format.**

**Notes:**

1. Enter the ordinal date to select records with a 105-DATE-OF-LAST-TRANSACTION equal to or greater than the input date. The format for the date is YYDDD, that is, 12181. This option may be used with any other option, however, it is not taken into consideration for interrogation followup.

2. Enter a dash (-) in position 65 if a total ISG listing is desired in ISG number sequence. This will produce a listing of all ISG records regardless of type account code. When this option is requested, position 77 and 78 cannot be blank. Positions 60-64, 66, and 69 may be used. All others must be blank. (See notes 1, 3, 5, and 10.)

3. If interrogation follow-up is desired, enter either an I or a dash (-) in position 66. Enter I for interrogation follow-up only. When this option is used, other select options are ignored. Enter a dash (-) for interrogation follow-up if you intend to use other select options. Leave blank if interrogation follow-up is not desired.

4. Enter a dash (-) is position 67 if an output listing in system designator, type account code (B/E consolidated), ISG number, relationship code, stock number sequence is desired. When this option is requested, positions 71 and/or 73 cannot be blank. Positions 65 and 69 must be blank when this option is requested.

5. Position 69 is a dual-purpose control field. Enter a dash (-) in positions 65 and 69 if an additional listing is needed in stock number sequence. When this option is processed positions 67, 71 and 73 must be blank. Enter a dash (-) in positions 69, 71, and/or 73, to create a listing in

system designator, type account code (B/E consolidated), and stock number sequence. When position 69 is requested, positions 65 and 67 must be blank.

6. Enter a dash (-) in position 70 if a glossary of terms is desired. This option may be used with any other option or combination of options.

7. Enter a dash (-) in position 71 if selection by type account code is desired. This option is used in conjunction with position 75. (See note 9). When this option is requested positions 67 or 69 cannot be blank. When this option is requested position 65 must be blank.

8. Enter a dash (-) in position 73 if selection by system designator is desired. This option is used in conjunction with positions 77 and 78 (See note 10). When this option is requested, positions 67 or 69 cannot be blank. When this option is requested, position 65 must be blank.

9. Enter the type account code in position 75 if a specific selection is desired. If position 71 equals a dash (-) and position 75 is left blank, all item records with a type account code unequal to B and E will be selected.

10. Enter the system designator in positions 77-78 if specific selection is desired. If positions 73 equals a dash (-) and positions 77-78 are blank, all system designators unequal to 01 will be selected.

6.41.7. Output.

6.41.7.1. Data File: N/A.

6.41.7.2. Print:

6.41.7.2.1. Sequence:

6.41.7.2.1.1. ISG Listing: Based on report select options.

6.41.7.2.1.2. Interrogation Follow-up Management Work List: ISG, stock number sequence.

6.41.7.3. SIFS Interface File:

6.41.7.3.1. Format: See **Ch 4**.

6.41.7.3.2. Sequence: In order selected.

6.41.7.3.3. File ID: #GV0\*GV866UD801. **Note:** # will equal the gang number.

6.41.8. Distribution Instructions. As determined locally.

## **6.42. Exception Phrase Listing (R03/NGV870).**

6.42.1. Purpose. To provide a management product to facilitate the addition and/or deletion of exception codes.

6.42.2. Program Logic. This program reads each exception phrase record. Each group of phrases is printed separately. Although there are only four types of phrases contained in the exception phrase record, the requisition modifier phrases are printed separately from the numeric REX code.

6.42.3. Special Instructions.

6.42.3.1. Primary/secondary: Secondary.

6.42.3.2. Restart Procedures: See **Ch 5**.

- 6.42.4. Reference. N/A.
- 6.42.5. Reporting Data.

6.42.5.1. As-of-Date: N/A.

6.42.5.2. Frequency: As required.

6.42.5.3. Due Date: N/A.

6.42.6. Input. Report Select Format:

## **Table 6.60. Report Select Format.**

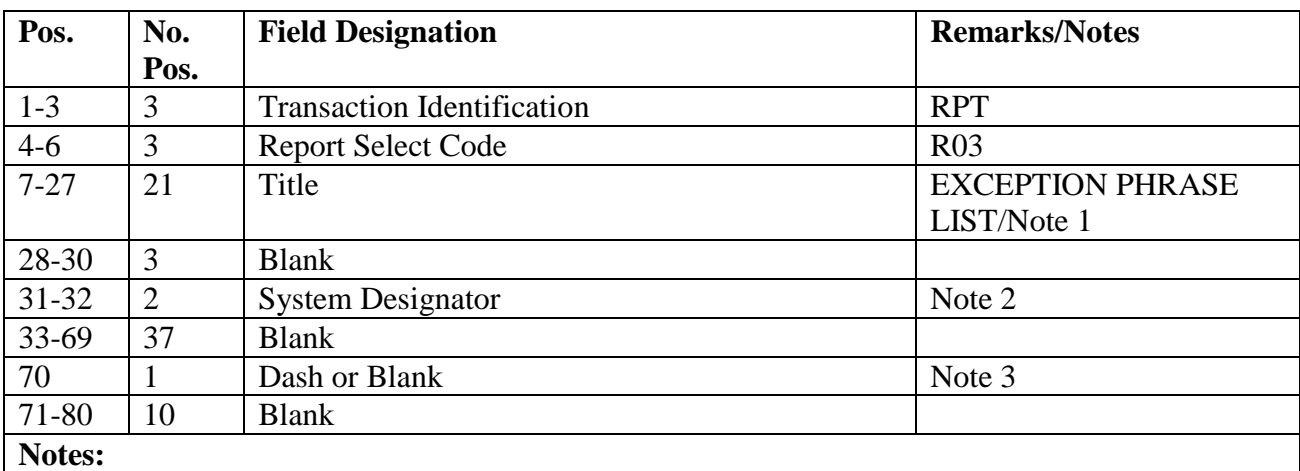

1. Single space between each word in the title.

2. System designator is a mandatory entry. Enter the specific system designator or "AL" for all.

3. Use a dash (-) to produce a header glossary.

6.42.7. Output.

6.42.7.1. Data File: N/A.

6.42.7.2. Print:

6.42.7.2.1. Format:

6.42.7.2.2. Sequence: Exception phrase code.

6.42.8. Distribution Instructions. Return to the requester.

## **6.43. Fund Requirement Update/Analysis (R04/NGV857).**

6.43.1. Purpose. This utility program provides Stock Fund personnel with a current file of fund requirement inputs and a listing of dollar requirements by budget code and system designator. This program also allows for selective purchasing to ensure maximum use of available dollars. In addition, the program updates the requirements computation flag on the item record for budget codes 1, 4, 8, and/or 9.

6.43.1.1. Description of the Fund Requirement Analysis Report. The Fund Requirement Analysis Report is the most comprehensive management tool available to personnel responsible for the allocation of SMAG resources at base level. It is used when the MACR Factor Analysis, program R45/NGV862, indicates necessary inline requisition suppression

cannot be met by applying numeric MACR factors. Fund requirement inputs are the result of management using urgency of need flag (UNFF), maximum automatic obligation, and alphabetic MACR factor requisition suppression techniques. The R04 summarizes and portrays the resulting exception data in order to help personnel make due-out and stock replenishment buy decisions.

6.43.1.1.1. The R04 lists selection options by budget code, stockage priority code, subgroup code, and application code. Then the selected dollar data are arranged by priority and projected level of support.

6.43.1.1.2. Management is provided with a comprehensive analytical tool that determines what will be requisitioned and reviews established MACR parameters. Management can then use these data to determine if the volume of exception data is adequate and what the relationship is between the orders placed and the sales figures given in the R45.

6.43.1.2. Specific Features of Fund Requirement Update/Analysis Program. The selection options available and the logic used for each option are documented below. Management should also note the following features of the program output:

6.43.1.2.1. The differences between option 1 and option 4 follow:

6.43.1.2.1.1. Option 1 will provide a REPLACEMENT fund requirement (FRC) output file for those FRCs input as a parameter file. The input will immediately produce a due-out FRC file and set the requirements computation flag for the generation of stock replenishment FRCs during inline processing.

6.43.1.2.1.2. Option 4, based upon the input select image, flags all or specified item records for requirements computation. After processing Option 4, initiate requirements computation. Requirements computation produces the FRC images for stock replenishment. If the resulted processing exceeds the limits of LVL-File, initiate requirements computation by DAY RR instead of the DAY F RR input.

6.43.1.2.2. The use of options 2 and 5 follows:

6.43.1.2.2.1. Option 5 provides for the display of dollar requirements for the number of days stockage indicated on the parameter input. These figures--which take into account existing due-outs, due-ins, and on-hand balances--represent an additive cost to achieve the number of days support selected. The fund requirement outputs are not modified except for due-out FRC, but they are printed as they were input and with matching item record indicative data. After the days buy criteria are established, the FRCs may be modified with option 2 for subsequent inline processing. A matrix is provided for both options 2 and 5.

6.43.1.2.2.2. Option 5 also displays the MACR data applicable to the selected system designator and the budget code before printing summary dollar data. Frequently review the portion of the R04 with the orders and sales data reflected in the R45 to determine possible modifications that could be made to the MACR parameters. In this way, the number of FRCs routinely reviewed and reprocessed could be reduced, if the current inventory sales and turnover ratios are satisfactory.

6.43.2. Program Logic. The five selection options are described below:

6.43.2.1. Option 1, FRC File Update. This option will produce a file of validated requirements based upon input of an FRC file only.

6.43.2.1.1. If the FRC is for a due-out, it is processed as follows:

6.43.2.1.1.1. The due-out detail record is located. The due-out must be memo, memo due-out designator 1.

6.43.2.1.1.2. The FRC is updated with the due-out detail quantity and the adjusted extended cost.

6.43.2.1.1.3. The new FRC output file for due-outs is produced.

6.43.2.1.2. If the FRC is for stock replenishment, it is processed as follows:

6.43.2.1.2.1. The item record is located.

6.43.2.1.2.2. The releveling flag is set on the item record.

6.43.2.1.2.3. Inline releveling the following day will produce a new updated FRC file.

6.43.2.1.3. If the due-out detail record or the item record cannot be located, the FRC input is bypassed.

6.43.2.2. Option 2, Days Stockage/Buy. This option provides a detail list and FRC file with adjusted quantities based on the number of days buy option used.

6.43.2.2.1. If the same number of days is to be used for all FRC inputs regardless of type (budget code, SPC, and subgroup code), enter the day criteria in positions 35-37. Then each FRC is processed as follows:

6.43.2.2.1.1. The due-out FRC input file is processed as follows:

6.43.2.2.1.1.1. The due-out detail record is located. The due-out must be memo, memo due-out designator 1.

6.43.2.2.1.1.2. The FRC is updated with the due-out detail quantity and adjusted extended cost.

6.43.2.2.1.2. The stock replenishment FRC input is processed as follows:

6.43.2.2.1.2.1. The item record is located.

6.43.2.2.1.2.2. If the due-out detail or item record cannot be located, the FRC input is bypassed.

6.43.2.2.1.3. The sort keys are built in the FRC format and then sorted in system designator, budget code, Stockage Priority Code (SPC) subgroup code, SPC code, and stock number sequence.

6.43.2.2.1.4. After the sort, a FRC output is produced as follows:

6.43.2.2.1.4.1. The due-out FRC output file is produced for the due-out quantity.

6.43.2.2.1.4.2. The stock replenishment FRC output file is updated by computing the following:

#### **Figure 6.2. Stock Replenishment FRC Output File.**

# $(OKST + SL)$  $^{+}$ (DDRx VARIABLEDAYS)

## DUE-OUT - (Ser and D/I)

WHERE:  $O&ST = order$  and shipping time quantity.  $SL = safety$  level quantity. DDR = daily demand rate.  $SER =$  serviceable.  $D/I =$  due-in.

**Note:** The quantity is adjusted by shelf life and quantity unit pack.

6.43.2.2.1.5. The new FRC output file is created and individually listed.

6.43.2.2.1.5.1. A matrix list is also provided. It contains 1) dollar values accumulated for each budget code, SPC, subgroup code, and applicable code; or 2) a 30, 45, 90, and 180 days (standard) requirement; or 3) variable day as indicated on the parameter input.

6.43.2.2.1.5.2. Separate total pages are provided for the due-out dollar value and stock replenishment dollar value.

6.43.2.2.1.5.3. On a change of budget code, the totals accumulated are printed.

6.43.2.2.1.5.4. On a change of system designator, final totals are printed.

6.43.2.2.2. If the same number of days IS NOT to be used (positions 35-37 are blank), a parameter input (PARAM in positions 1-5) is read. The number of days to be used is specified by type (budget code, SPC subgroup, SPC and/or application code) in the parameter input. The FRC input file is processed as follows:

6.43.2.2.2.1. All FRC inputs are edited against the input parameter input selection criteria.

6.43.2.2.2.2. Any FRC inputs which do not meet the selection criteria are processed.

6.43.2.3. Option 3, Memo Due-Out. Due-out detail records are scanned for all memo dueouts/selected memo due-outs. An FRC input file is not required or used. The due-out detail records are scanned, and a new due-out fund requirement file is produced for all memo due-outs or selectively by budget code and/or system designator.

6.43.2.3.1. A FRC output file for equipment due-out, budget code 9, and TEX code 8 are produced only if the TEX 8 equipment FRC option is set to 1 on the base constant-1 record.

6.43.2.3.2. An new FRC output file is created in stock number, system designator sequence.

6.43.2.3.3. A funded requirement dollar listing of due-outs is produced in budget code, system designator sequence.

6.43.2.4. Option 4, Requirements Computation Flag Update. Based upon criteria established in the parameter input, the funds manager is allowed to select specific categories of item records to be flagged for releveling.

6.43.2.4.1. The computer reads the item records and updates the REQUIREMENTS COMPUTATION FLAG field to R on all item records with budget codes 8 and/or 9.

6.43.2.4.2. Selective item records may be updated by use of the system designator, budget code, SPC subgroup code, stockage priority code, and/or routing identifier code.

6.43.2.5. Option 5, Matrix List. This option provides the funds manager only a matrix of the standard stockage objective days or days stockage objective desired. Only those detail listing/output files with input images will be provided if requested.

6.43.2.5.1. The due-out FRC input file is processed as follows:

6.43.2.5.1.1. The due-out detail record is located. The due-out must be memo.

6.43.2.5.1.2. The FRC input is updated with the due-out detail quantity and adjusted extended cost.

6.43.2.5.2. The stock replenishment FRC input is processed as follows:

6.43.2.5.2.1. The item record is located.

6.43.2.5.2.2. If the due-out detail or item record cannot be located, the FRC input is bypassed.

6.43.2.5.3. The sort keys are built in the FRC format and sorted in system designator, budget code, SPC subgroup code, SPC, and stock number sequence.

6.43.2.5.4. If requested, an FRC output file is created and listed.

6.43.3. Special Instructions. If the application code option is not used when producing the matrix, the two lines following all other SPCs will be blank, and the dollar fields will be zero. If the FRC input is for an item with zero demands, the requisition field will contain asterisks.

6.43.3.1. Primary/Secondary: Program R04/NGV857 is an as-required report. When option 1 and 4 are used, this program must be run on the primary database.

6.43.3.2. Restart Procedures: Ch 5.

6.43.3.3. Satellite: Output will be produced at the applicable satellite.

6.43.4. Reference. AFMAN 23-122, Sec. 5B Order and Requisitioning.

6.43.5. Reporting Data. N/A.

6.43.6. Input. Report Select Format:

| Pos.      | No.            | <b>Field Designation</b>                           | <b>Remarks/Notes</b>    |
|-----------|----------------|----------------------------------------------------|-------------------------|
|           | Pos.           |                                                    |                         |
| $1-3$     | 3              | <b>Transaction Identification Code</b>             | <b>RPT</b>              |
| $4 - 6$   | 3              | <b>Select Code</b>                                 | <b>R04</b>              |
| $7 - 23$  | 17             | Title                                              | FRC UPDATE OPTION       |
| 24        | $\mathbf{1}$   | <b>Blank</b>                                       |                         |
| 25        | $\mathbf{1}$   | <b>Option Number</b>                               | Mandatory 1-5/Note 1    |
| $26 - 34$ | 9              | <b>Blank</b>                                       |                         |
| 35-37     | 3              | Day Stockage/Buy (Option 2) Number of Days         | Note 2/001-365 or Blank |
| 38        | $\mathbf{1}$   | <b>Blank</b>                                       |                         |
| 39-41     | 3              | Memo Due-Out (Option 3)                            | Note 3                  |
| 39        | $\mathbf{1}$   | <b>Budget Code</b>                                 | Notes 8, 9 or Blank     |
| $40 - 41$ | $\overline{2}$ | System Designator (S/D)                            | Authorized S/D or Blank |
| 42        | $\mathbf{1}$   | <b>Blank</b>                                       |                         |
| $43 - 50$ | 8              | Requirements Computation Flag Update<br>(Option 4) | Note 4                  |
| 43-44     | $\overline{2}$ | <b>System Designator</b>                           | Authorized S/D or Blank |
| 45        | $\mathbf{1}$   | <b>Budget Code</b>                                 | Notes 8, 9 or Blank     |
| 46        | $\mathbf{1}$   | Subgroup Code                                      | A-D or Blank            |
| 47        | $\mathbf{1}$   | <b>Stockage Priority Code</b>                      | 1-5 or Blank            |
| 48-50     | 3              | Routing Identifier Code                            | <b>RIC</b> or Blank     |
| 51        | $\mathbf{1}$   | <b>Blank</b>                                       |                         |
| 52-79     | $\mathbf{1}$   | Matrix List (Option 5)                             | Note 5                  |
| 52-66     | 15             | Number of Days Variable Matrix                     |                         |
| 67        | 1              | FRC Individual Card List                           | Dash (-) or Blank       |
| 68        | $\mathbf{1}$   | FRC Sort Card Output                               | Dash (-) or Blank       |
| 69        | $\mathbf{1}$   | <b>Blank</b>                                       |                         |
| 70-79     | 10             | <b>Application Code</b>                            |                         |
| 80        | $\mathbf{1}$   | <b>Blank</b>                                       |                         |

**Table 6.61. Report Select Format.**

## **Notes:**

1. This position cannot be blank. It must be the option selected, 1 through 5. Option 1, FRC File Update: Enter a 1 in position 25. When this option is used, positions 26-80 must be blank. An FRC input file and STOP input are required following the RPT input.

2. Option 2, Days Stockage/Buy: Enter a 2 in position 25. The number of days stockage/buy option must be indicated in positions 35-37, or a parameter input must follow the select input with the applicable days. When this option is used, positions 26-34 and 38-80 must be blank. An FRC input file and STOP input are required.

3. Option 3, Memo Due-out: Enter a 3 in position 25. If future selection of memo due-outs is required based upon the budget code and/or system designator, enter the applicable code(s) in positions 39-41. When this option is used, positions 26-38 and 42-80 must be blank. 4. Option 4, Requirements Computation Flag Update:

a. Enter a 4 in position 25 to set the REQUIREMENTS COMPUTATION FLAG field on the item record to an R for budget codes 8 and/or 9 only.

b. If all item records, budget codes 8 and/or 9 are to be updated, then leave positions 43-50 blank.

c. If only specific item records are to be updated, selection is based upon the system designator, budget code, SPC subgroup code, stockage priority code, and/or routing identifier code. Enter the applicable code(s) in positions 43-50.

d. Stockage priority codes A through E are selected by use of 1 through 5.

e. Positions 26-42 and 51-80 must be blank.

5. Option 5, Matrix List: **CAUTION:** Enter no more than two different codes at a time.

a. Enter a 5 in position 25. To print an FRC matrix based upon the FRC input file, positions 26-

51 must be blank. A FRC input file and STOP input are required.

b. A variable day matrix may be used as required. Enter the days in positions 52-66. Begin each field with a zero if less than 100 days are used. If this field is left blank, the computer will use standard days 030, 045, 090, and 180. Any three-position field that is not numeric will be ignored and the standard days used.

c. Enter a dash (-) in position 67 to list an individual FRC output.

d. Enter a dash (-) in position 68 to output a sorted FRC output file.

e. To receive an FRC matrix for a specific application code, enter the application code in positions 70-71 and any identifying data in positions 72-74 (for example, C5A, 141, etc.). Use positions 75-79 for a second application code.

6.43.6.1. Parameter Format:

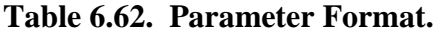

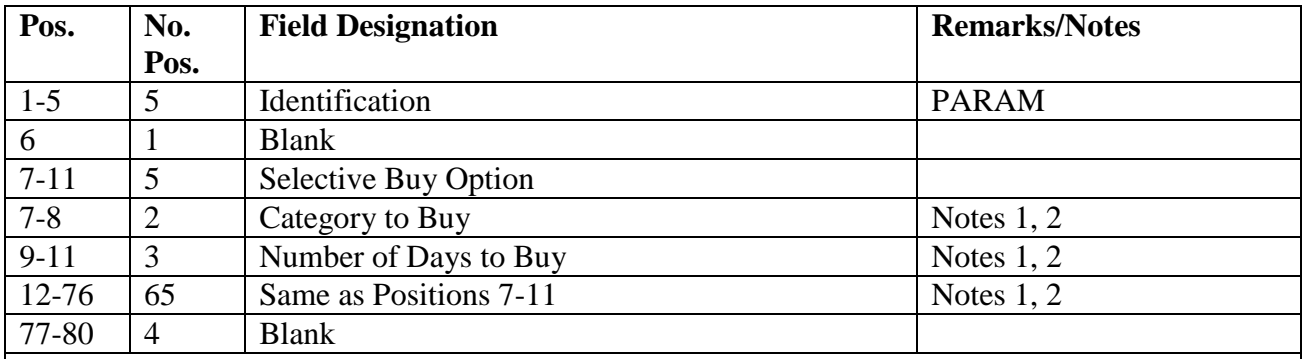

**Notes:** 

1. The capability exists to have an FRC output produced to buy by budget code, SPC, application code, or any combination of the three. The following codes will determine the category to be bought and the number of days specified. Days to buy are entered in positions 7-8, 12-13, etc.

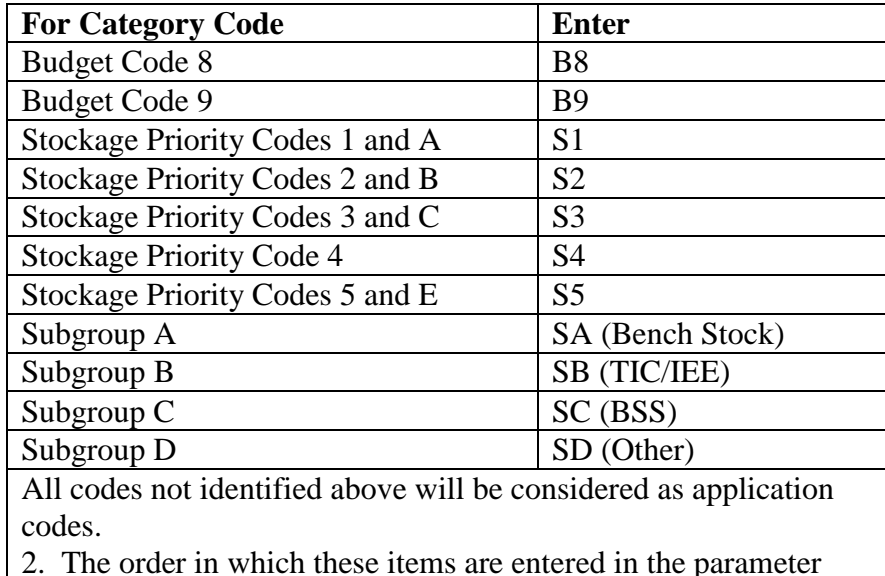

### **Table 6.63. Category Code and Input.**

2. The order in which these items are entered in the parameter input will determine which category is to be bought for how many days. The buy days used will be printed on the output list for each individual item. Examples of output follow:

## **Figure 6.3. Output.**

All SPC 1 for 45 days, and all budget code 1 (NATO) other than SPC 1 for 90 days: Positions  $7-16 = $1045B1090$ .

All budget code 1 (NATO) for 60 days, and all other SPC for 300 days: Positions  $7-16 = B160S1300$ .

All SPC 2 for 45 days, SPC 3 for 85 days, application code 4A for 100 days, and bench stock for 160 days:

Positions 7-26 = S2045S30854A100 SA160.

Any FRC input not meeting the requirement to buy in the parameter input will be duplicated and not included in the dollar value total. The load sequence is as follows: select input, parameter input, FRC input file if applicable, and STOP input.

6.43.7. Output.

6.43.7.1. Data File:

6.43.7.1.1. Format: Fund Requirement Input/Output (FRC).

| Pos.           | No.            | <b>Field Designation</b>                 | <b>Remarks/Notes</b> |
|----------------|----------------|------------------------------------------|----------------------|
|                | Pos.           |                                          |                      |
| $1-3$          | 3              | <b>Transaction Identification Code</b>   | <b>FRC</b>           |
| $4 - 6$        | 3              | Routing Identifier Code (RIC)            |                      |
| $\overline{7}$ | $\mathbf{1}$   | <b>ISSL Requirement Flag</b>             |                      |
| $8 - 22$       | 15             | <b>Stock Number</b>                      |                      |
| $23 - 24$      | $\overline{2}$ | Unit of Issue                            |                      |
| 25-29          | 5              | Quantity                                 |                      |
| $30 - 43$      | 14             | Date/Due-Out Document Number             | Notes 1, 2, 4        |
| 44             | $\mathbf{1}$   | <b>Demand Code</b>                       |                      |
| $45 - 50$      | 6              | <b>Supplementary Address</b>             | Note 1               |
| 51             | $\mathbf{1}$   | Transaction Exception Code (TEX)         |                      |
| 52             | $\mathbf{1}$   | <b>Budget Code</b>                       |                      |
| 53-54          | $\overline{2}$ | <b>Application Code</b>                  |                      |
| 55-56          | $\overline{2}$ | <b>System Designator</b>                 |                      |
| 57-59          | 3              | Project Code                             | Note 3               |
| $60 - 61$      | $\overline{2}$ | <b>Priority Designator</b>               | Note 4               |
| $62 - 64$      | 3              | Required Delivery Date (RDD)/Requisition | Notes 3, 5           |
|                |                | <b>Advice Code</b>                       |                      |
| 65-66          | $\overline{2}$ | <b>Urgency Justification Code (UJC)</b>  | Note 6               |
| 67             | $\mathbf{1}$   | <b>Stockage Priority Code (SPC)</b>      | Note 7               |
| 68             | $\mathbf{1}$   | <b>SPC Subgroup</b>                      | Note 8               |
| 69             | $\mathbf{1}$   | Type Stock Record Account Code           |                      |
| 70             | $\mathbf{1}$   | <b>Type Organization Code</b>            |                      |
| 71             | $\mathbf{1}$   | Requisition Exception Code (REX)         |                      |
| 72             | $\mathbf{1}$   | Fund Requirement Identification          | Notes 2, 9           |
| 73-80          | 8              | <b>Extended Cost</b>                     | Note 10              |
| NOTES:         |                |                                          |                      |

**Table 6.64. Input Format and Entry Requirements/Output Format.**

1. Date/Due-Out Document Number and Supplementary Address. The FRC output image for stock replenishment requisitions may contain the following information in these fields:

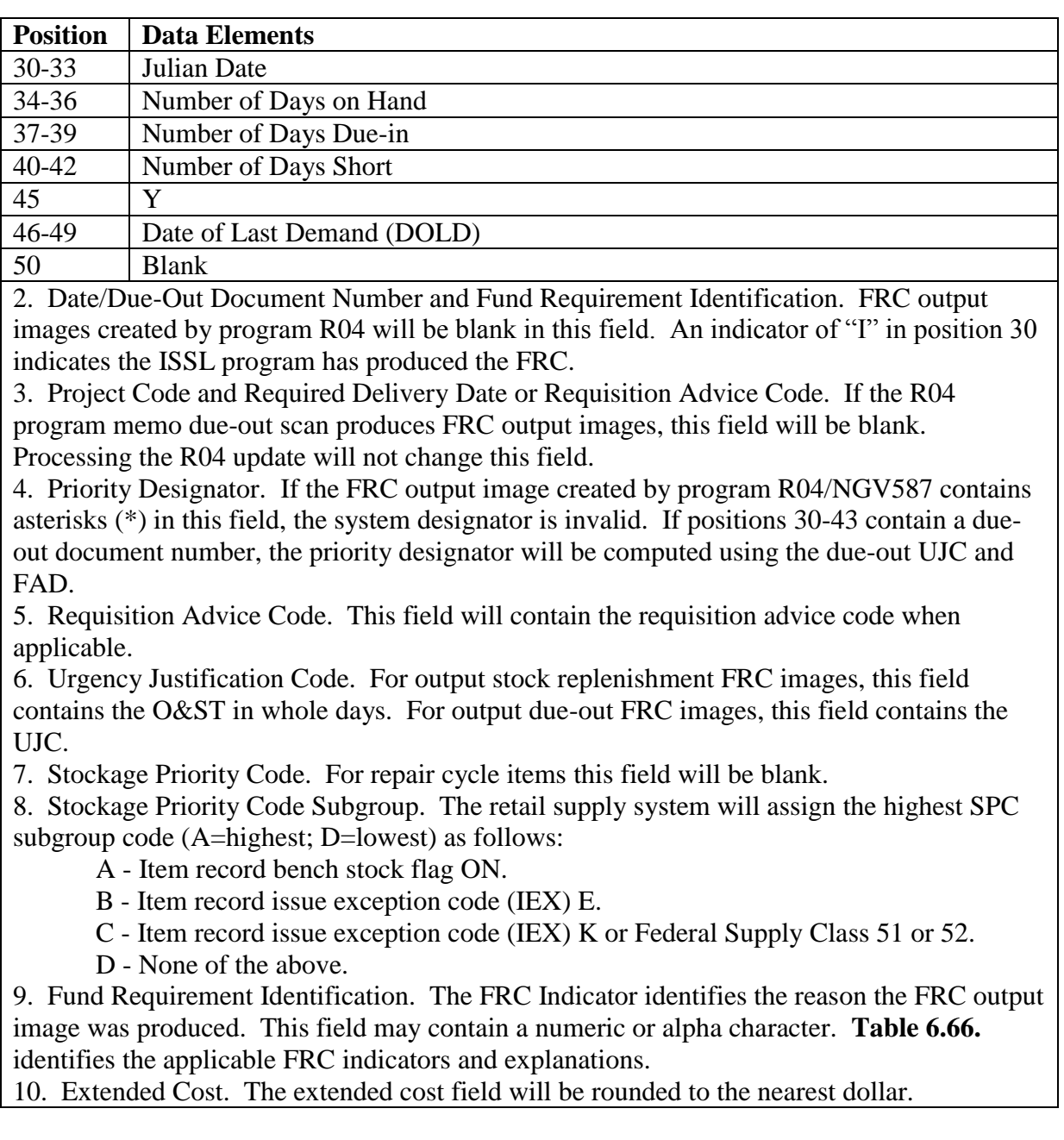

## **Table 6.65. Data Element Fields.**

| <b>FRC</b>       | <b>Explanation</b>                                                       |  |
|------------------|--------------------------------------------------------------------------|--|
| <b>Indicator</b> |                                                                          |  |
| A, B, C, or E    | These indicators identify the urgency of need funding flag (UNFF)        |  |
|                  | assigned to the MACR was exceeded.                                       |  |
| $\mathbf{F}$     | Identifies line 2 of the due-out detail has a D in position 10 and an F  |  |
|                  | in position 11.                                                          |  |
| G                | Identifies initial WRM obligations equal to or exceeding the targeted    |  |
|                  | percentage.                                                              |  |
| H                | Identifies operating obligations (other than local purchase) equal to or |  |
|                  | exceeding the targeted percentage.                                       |  |
| $\mathbf{I}$     | Identifies inventory augmentation obligations exceeding 100 percent      |  |
|                  | of planned obligations.                                                  |  |
| $\overline{J}$   | Identifies inventory augmentation obligations equal to or exceeding      |  |
|                  | the targeted percentage.                                                 |  |
| K                | Identifies operating obligations plus commitments equal to or            |  |
|                  | exceeding the Total Financial Authority (TFA).                           |  |
| $\overline{L}$   | Identifies item records containing SPC 5, and the Requisitioning         |  |
|                  | Objective (RO) supports an Adjusted Stock Level (ASL) quantity.          |  |
| M                | Identifies conditions when the total cost of requisitions exceed the     |  |
|                  | MACR Maximum Automatic Obligation (MAO) authority.                       |  |
| $\mathbf N$      | Identifies initial WRM obligations and commitments equal to or           |  |
|                  | exceeding the WRM TFA percentage.                                        |  |
| $\mathbf{P}$     | Identifies inventory augmentation obligations and commitments equal      |  |
|                  | to or exceeding the Inventory Augmentation (IA) TFA percentage.          |  |
| $\mathbf R$      | Identifies operating obligations plus commitments equal to or            |  |
|                  | exceeding the TFA percentage.                                            |  |
| S                | Identifies the FRC 020 bit loaded to the MACR.                           |  |
| T                | Identifies actual operating obligations (non-local purchase) that have   |  |
|                  | exceeded the planned operating authority.                                |  |
| U                | Identifies local purchase actual commitments that have exceeded          |  |
|                  | planned commitments.                                                     |  |
| V                | Identifies local purchase obligations that have exceeded planned local   |  |
|                  | purchase obligations.                                                    |  |
| W                | Identifies initial WRM obligations exceeding 100 percent of planned      |  |
|                  | obligations.                                                             |  |
| 8                | Identifies Budget Code 9 equipment due-outs with TEX Code 8.             |  |
| <b>BLANK</b>     | Identifies FRC images produced by the R04 program                        |  |

**Table 6.66. FRC Indicators.**

6.43.7.1.2. Sequence: System designator, budget code, SPC subgroup, SPC, and stock number.

6.43.7.2. Print:

6.43.7.2.1. Format:

6.43.7.2.2. Sequence: System designator, budget code, SPC subgroup code, SPC, and stock number.

6.43.8. Distribution Instructions. As determined locally.

## **6.44. Trades Asset Management Report (R05/NGV825).**

6.44.1. Purpose. To produce files of required data to build the TRADES model. The TRADES model in turn will prevent delays in repair and shipment of critical avionics assets to maintenance organizations supported by TRADES.

6.44.2. Program Logic. Reads and edits the report select image and parameter (if requested). A 501 or 558 reject is printed on the RPS console if all edits are not passed. This program is stock number driven. Stock numbers may be read in from a data file or they may be selected by application code. Records are created only for the stock numbers in the data file or for the stock numbers that match the application code in the select image. It is important to understand this concept, especially when processing the AWP option. This option creates AWP record E images for the selected stock numbers. If the selected stock number is an end item, the program does not locate the bits and pieces for that stock number. The specific logic for each option is listed below:

6.44.2.1. Due-out Detail Option: Scans the due-out detail records sequentially and creates a disk file containing due-out record F images. This stand-alone option should only be processed at the Intermediate Level Maintenance (ILM) bases.

6.44.2.2. Application Code Option: Scans the item records sequentially selecting all records that contain the same system designator and application code(s) as requested in the report select image. If the item record is in an ISG, then all stock numbers (masters, interchangeables, and substitutes) in the group are selected and the applicable records created. Once selected, the program then scans the item detail set selecting the necessary details and creating asset record A, asset record B, and intransit record C images. These images are written to the SIFS file. There are three other records that may be created by the program. These records are the factor record (record code D), the AWP record (record code E), and the DIFM record (record code G). These records are only created when requested in the program select image.

6.44.2.3. Stock Number Option: When this option is requested, a 1SN parameter and a data file are mandatory. Application codes are not used for selection when this option is requested. The item record is located using the report select system designator and stock number. All records within the ISG are selected and the applicable records are created. A listing is created containing stock numbers that are not loaded for the requested system designator.

6.44.2.4. NRTS Rate/Nbr Dmd Option: Creates a factor record D image when the selected item record has a repair cycle record. These records are only created when requested in the program select image. These images are written to the SIFS file.

6.44.2.5. AWP Option: Creates an AWP record E image for all due-out details with an UJC of AR or BR. These records are created for the stock numbers in the data file or for stock numbers with an application code that matches the application code in the program select image. These records are written to the SIFS file.

6.44.2.6. DIFM RRC Option: Creates a DIFM record(s) G image when the selected item record has DIFM details loaded. These records are written to the SIFS file.

6.44.3. Special Instructions.

6.44.3.1. Primary/Secondary: This report may be processed in any mode on the primary or secondary system.

6.44.3.2. Restart Procedures: See **Ch 5**.

6.44.4. Reference. N/A.

6.44.5. Reporting Data.

6.44.5.1. As-of-Date: As-required.

6.44.5.2. Frequency: As-required.

6.44.5.3. Due Date: N/A.

## 6.44.6. Input.

6.44.6.1. Load Sequence:

6.44.6.1.1. Report select image (1RC).

6.44.6.1.2. Stock number input select parameter (1SN).

6.44.6.1.3. Input stock number file.

6.44.6.2. Report Select Image:

#### **Table 6.67. Report Select Format.**

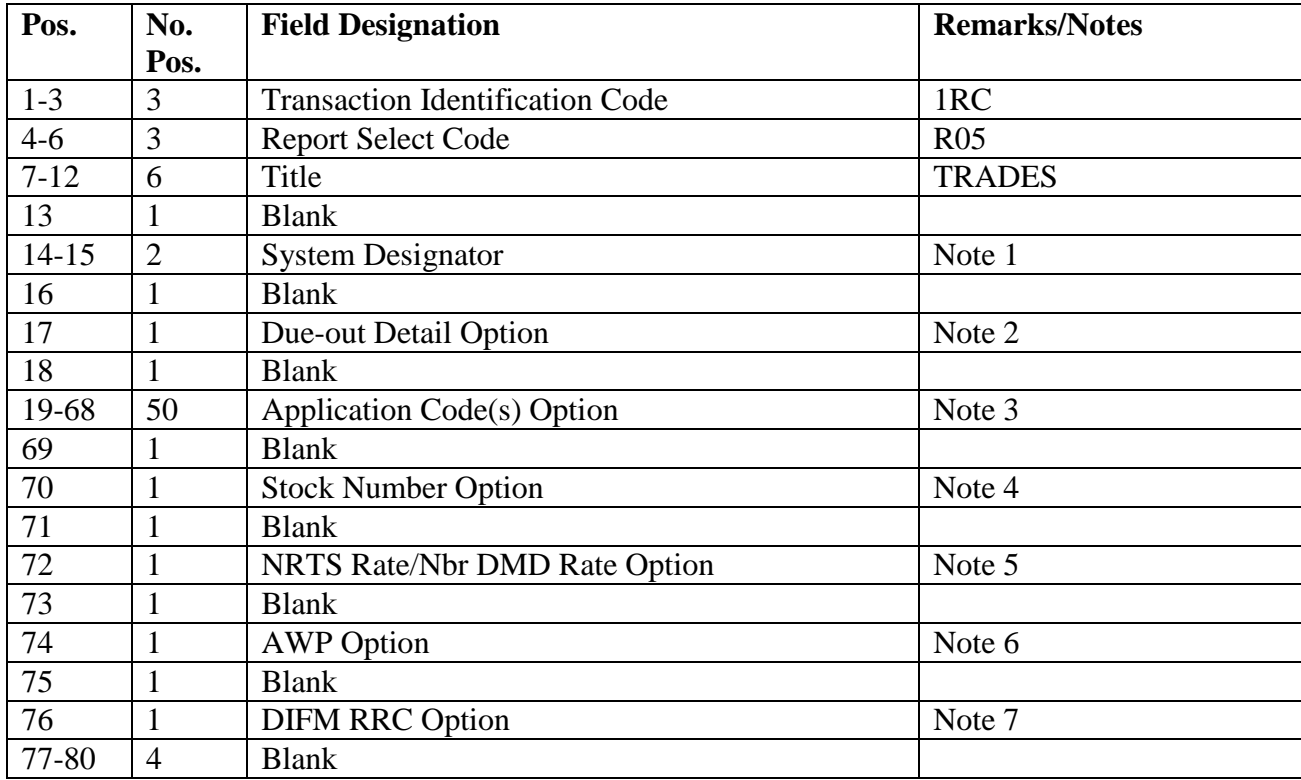

## **Notes:**

1. Enter the specific system designator or leave blank for all.

2. This is a stand-alone option to be processed at the Intermediate Level Maintenance (ILM) only. A separate file containing due-out data is created using the due-out format.

3. Enter the desired application code(s) or ALL in positions 19-21 if all application codes not

equal to blank are desired. A maximum of 25 application codes may be processed per run. 4. Enter a dash (-) in position 70 to select output based on an input stock number file. A 1SN parameter is mandatory when this option is requested. Do not use application codes with this

option.

5. Enter a dash (-) in position 72 to create factors record D images.

6. Enter a dash (-) in position 74 to create the AWP record E images.

7. Enter a dash (-) in position 76 to create the DIFM record G images.

6.44.6.3. Stock Number Input Parameter (1SN):

## **Table 6.68. Stock Number Input Parameter (1SN).**

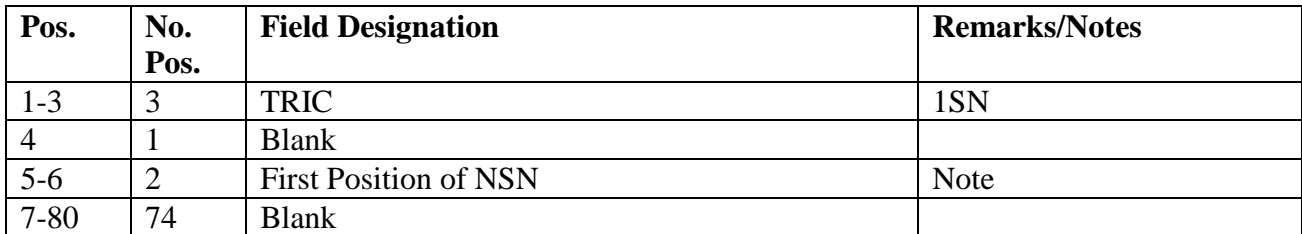

**Note:** This field must contain the location of the first position of the stock number. The parameter input will be rejected unless positions 5-6 contain numeric digits between 01 and 66. When this parameter is used, a stock number file must follow.

6.44.7. Output.

6.44.7.1. Print: The report produces a listing of item records not loaded when the stock number option is requested.

6.44.7.1.1. Format:

6.44.7.1.2. Sequence: Same as input to the program.

6.44.7.1.3. Number of parts: One.

6.44.7.1.4. Distribution: To requester.

6.44.7.2. Data File: <gang>GV0<ALN>\*GV825UD701. This file is cycled each time the report is processed. A maximum of 32 cycles may be retained at any one time. The absolute cycle number is printed with the filename on the RPS console. <ALN> equals the ALN when ALN is turned on or DPC number when ALN is off.

6.44.7.3. SIFS: <gang>GV0\*GV825UD801. SIFS processes in the following sequence: SRAN, ISG, stock number, type record code.

6.44.7.4. Output Formats:

6.44.7.4.1. Asset Record A:

| Pos.      | No.            | <b>Field Designation</b>                      | <b>Remarks/Notes</b> |
|-----------|----------------|-----------------------------------------------|----------------------|
|           | Pos.           |                                               |                      |
| 1         |                | Record Code (A)                               |                      |
| $2 - 5$   | $\overline{4}$ | SRAN (for select system designator) (001)     |                      |
| $6 - 20$  | 15             | National Stock Number (101)                   |                      |
| $21-2$    | $\overline{4}$ | Interchangeable/Substitute Group Number (101) |                      |
| 25        | 1              | Relationship Code (101)                       |                      |
| $26-27$   | $\overline{2}$ | Order of Use Code (101)                       |                      |
| 28-30     | 3              | <b>ERRCD</b> (101)                            |                      |
| 31-49     | 19             | Nomenclature (101)                            |                      |
| $50 - 51$ | $\overline{2}$ | Application Code (101)                        |                      |
| $52 - 55$ | $\overline{4}$ | WRM Authorized Quantity (23 and 240)          |                      |
| 56-59     | $\overline{4}$ | WRM On-hand Quantity (239 and 240)            |                      |
| $60 - 63$ | $\overline{4}$ | WRM Deployed Quantity (239 and 240)           |                      |
| 64-67     | $\overline{4}$ | POS Quantity (serviceable balance) (101)      |                      |
| 68-71     | $\overline{4}$ | FSP Quantity (218)                            |                      |
| $72 - 75$ | $\overline{4}$ | DIFM Quantity, excluding AWP, 02P, etc.       |                      |
|           |                | (DIFM AWP) (203)                              |                      |
| 76-79     | $\overline{A}$ | MICAP Due-Out Quantity with UND 1, J, or /.   |                      |
|           |                | (205)                                         |                      |
| 80        | 1              | <b>Blank</b>                                  |                      |

**Table 6.69. Asset Record A.**

6.44.7.4.2. Asset Record B:

# **Table 6.70. Asset Record B.**

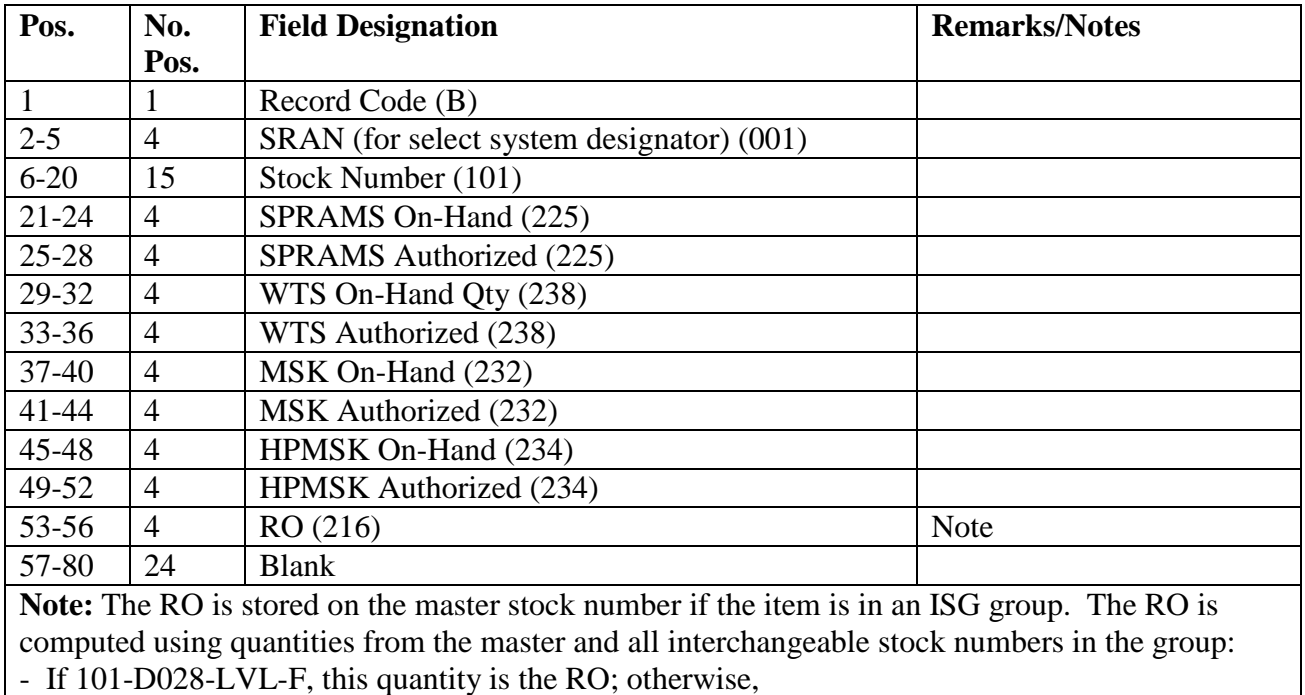

- If 101-FIX-LVL-E, this quantity is the RO; otherwise,

- If 101-MAX-LVL-D, this quantity is compared against the item record demand level and the smaller of the two is the RO.

- If 101-MIN-LVL-A-B-C, this quantity is compared against the item record demand level and the larger of the two is the RO.

6.44.7.4.3. Intransit Record C:

## **Table 6.71. Intransit Record C.**

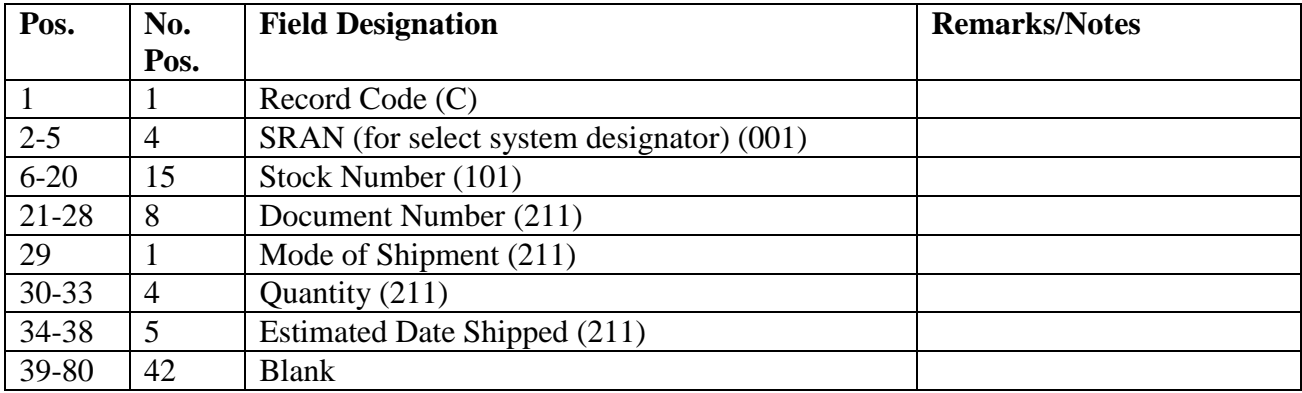

6.44.7.4.4. Factors Record D:

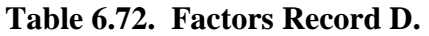

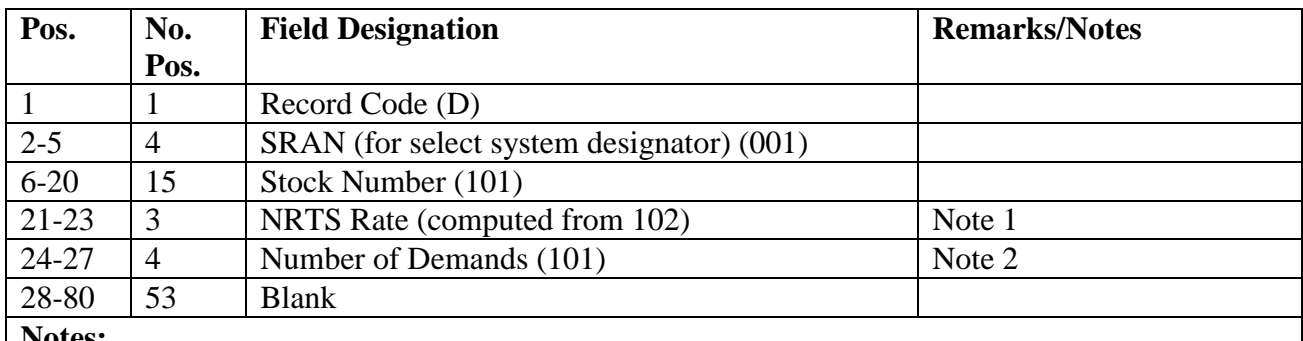

**Notes:**

1. The NRTS rate is stored on the master stock number if the item is in an ISG group. The NRTS rate is computed using totals from the master and all interchangeable stock numbers in the ISG group. The NRTS rate is computed as follows:

## **Figure 6.4. NRTS Rate Computation.**

**NRTS** RTS (all qtrs) + NRTS (all qtrs) + Condemned (all qtrs)

2. Contains the total number of demands for all periods (18 months).

6.44.7.4.5. AWP Record E:

| Pos.                                                                                                  | No.            | <b>Field Designation</b>                  | <b>Remarks/Notes</b> |
|----------------------------------------------------------------------------------------------------|----------------|-------------------------------------------|----------------------|
|                                                                                                    | Pos.           |                                           |                      |
|                                                                                                    |                | Record Code E                             |                      |
| $2 - 5$                                                                                               | $\overline{A}$ | SRAN (for select system designator) (001) |                      |
| $6 - 20$                                                                                              | 15             | Due-Out Stock Number (101)                |                      |
| 21-34                                                                                                 | 14             | Due-Out Document Number (205)             |                      |
| 35-39                                                                                                 | 5              | Due-Out Quantity (205)                    |                      |
| $40 - 42$                                                                                             | 3              | Due-Out Stock Number ERRCD (101)          |                      |
| 43-57                                                                                                 | 15             | End Item Stock Number (101)               | <b>Note</b>          |
| 58-71                                                                                                 | 14             | <b>DIFM Document Number (203)</b>         | <b>Note</b>          |
| 72-80                                                                                                 | 9              | <b>Blank</b>                              |                      |
| <b>Note:</b> These fields are blank when the due-out TEX is an E or the mark for field of the due-out |                |                                           |                      |
| detail contains a DIFM and item document number that is not loaded.                                   |                |                                           |                      |

**Table 6.73. AWP Record E.**

6.44.7.4.6. Due-out Record F:

## **Table 6.74. Due-out Record F.**

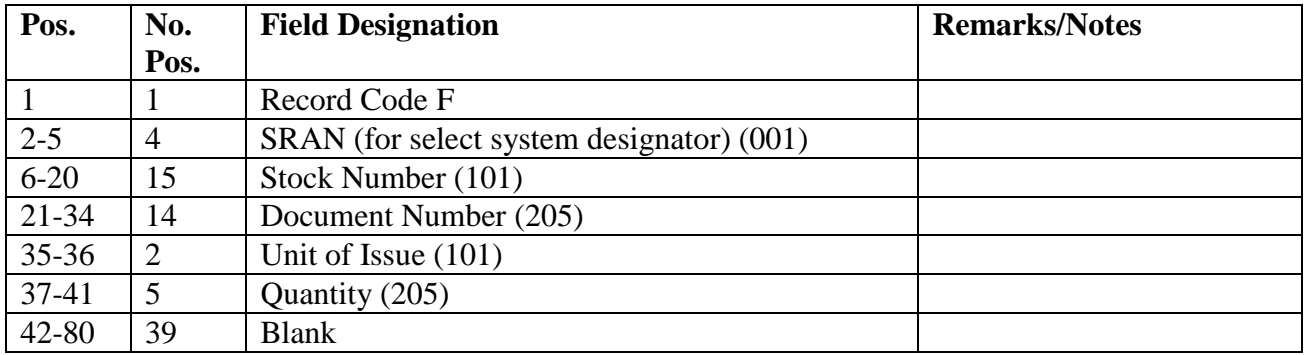

6.44.7.4.7. DIFM Record G:

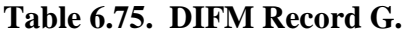

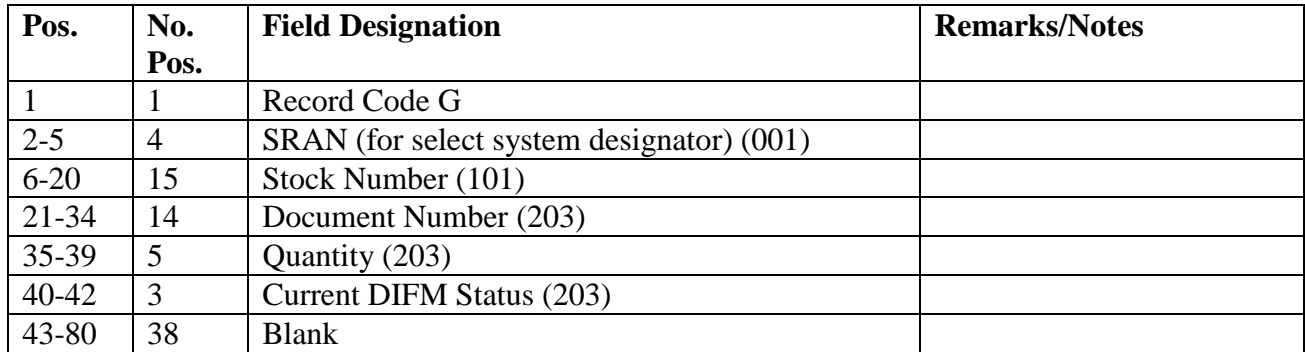

## **6.45. OMB A-76 Cost Comparison (R06/NGV877).**

6.45.1. Purpose. To provide data as a tool to develop source of supply materiel mark-up cost comparison factors required by the Office Management and Budget (OMB). The OMB will use this data to compare in-house support to contracted support.

6.45.2. Program Logic.

6.45.2.1. The program source scans the item record area selecting records with a system designator equal to the one entered in the report select image and a budget code equal to 1, 8, or 9. The total dollar value of recurring demands is computed by multiplying the recurring demands by the unit price. If the item is a repair cycle (ERRCD equal to XD or XF), the dollar value is discounted by the percent of base repair.

6.45.2.2. The following data will be stratified:

6.45.2.2.1. Element of expense/investment code (EEIC) 600: Budget code equal to 9 and application code equal to HF.

6.45.2.2.2. EEIC 602: Budget code equal to 9 and application code equal to AO.

6.45.2.2.3. EEIC 605: Budget code equal to 9, ERRCD equal to XF or XB and type organization code equal to 3.

6.45.2.2.4. EEIC 609: Budget code equal to 9 and ERRCD equal to XF or XB.

6.45.2.2.5. EEIC 628: Budget code equal to 9 and ERRCD equal to NF.

6.45.2.2.6. EEICs 644/5: Budget code equal to 8 and ERRCD equal to XB, XF, or XD.

6.45.3. Special Instructions.

6.45.3.1. Primary/Secondary: Secondary.

6.45.3.2. Restart Procedures: See **, Ch 5**.

6.45.3.3. Satellite: Output for satellite produced at the CSB.

6.45.4. Reference. N/A.

6.45.5. Reporting Data. N/A.

6.45.6. Input. Report Select Format:

## **Table 6.76. Report Select Format.**

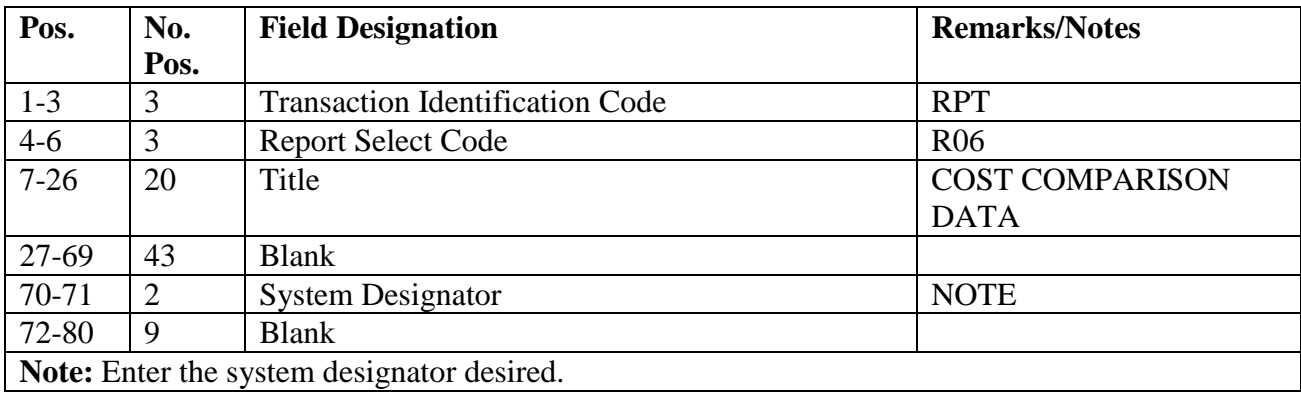

6.45.7. Output.

6.45.7.1. Data File: N/A.

6.45.7.2. Print:

6.45.7.2.1. Format:

6.45.7.2.2. Sequence: EEIC sequence.

6.45.8. Distribution Instructions. Forward to the requester.

#### **6.46. WCDO/WRM Munitions List (R07/NGV888).**

6.46.1. Purpose.

6.46.1.1. To provide a listing of WCDO and munitions WRM authorizations and assets.

6.46.1.2. To assist in performing WCDO/WRM asset reconciliation, identify WCDO/WRM shortages and excesses, and facilitate control of inventory.

6.46.2. Program Logic.

6.46.2.1. The program will be executed by input of the R07 program select record.

6.46.2.2. Applicable detail records (230 and 241) will be selected based on the options entered in the R07 program select record. When a WRM/WCDO detail (241) has no location code on the detail, then the warehouse location record (017) will be printed. The warehouse location record  $(017)$  can be identified by an asterisk  $(*)$  in the first position of the location code printed on the listing. Munitions WRM detail (230) uses the warehouse location record (017). The following options apply:

6.46.2.2.1. NWRM Listing Option (position 32):

6.46.2.2.1.1. Enter a dash (-) to select NWRM item records (NWRM Indicator 'Q').

6.46.2.2.1.2. This option will pull data from item record to select assets with a NWRM Indicator of Q loaded and the applicable serialized control details that are loaded against a WRM/WCDO detail.

6.46.2.2.1.3. This option will not work with the Inventory option. It is only used with the other options available and will list only NWRM items loaded against a WRM/WCDO detail. You may use any other option available to Inventory your assets but 531 and 532 inventory records will never be created with this program for these assets.

6.46.2.2.2. Type Account Selection (position 34): Select detail records that contain an equal type account code.

6.46.2.2.3. System Designator (positions 35-36): Select detail records that contain an equal system designator. This option must be used with item code sequence and cycle inventory count (CICR) select only.

6.46.2.2.4. Location Code (position 37): Selected detail records will be sorted and printed in system designator, type account code, organization/shop code, and location code sequence. No summary totals will be provided.

6.46.2.2.5. National Stock Number Sequence (position 38): Selected records will be sorted in system designator, type account code, organization/shop code, and national stock number sequence. No summary totals will be provided.

6.46.2.2.6. Item Number Sequence (position 39):

6.46.2.2.6.1. Selected detail records are sorted in system designator, type account code, organization/shop code, shop code, item number, and prime/substitute flag sequence.

6.46.2.2.6.2. When applicable, due-outs, requisition number, status data, and DIFM (marked for WRM) data are included for each shortage. **Note:** Authorized quantity (less unsupportable) minus on-hand equals shortage quantity. If a shortage exists without a due-out, an issue request will be formatted, entered in the routine pseudo for processing, or entered in a flat file (reference option in position 47) for external review.

6.46.2.2.6.3. When applicable, excesses are identified.

6.46.2.2.6.4. Sorted records are listed with a control break on change of system designator, type account code, organization code, or shop code.

6.46.2.2.6.5. This option cannot be executed in conjunction with cycle inventory and DOLI selections.

6.46.2.2.6.6. The following summary totals by ERRC XD, XF, XB, total and budget code 8, 9, ALPHA, total will be provided for each intermediate control break and major control break:

- 6.46.2.2.6.6.1. Total Line Items Authorized
- 6.46.2.2.6.6.2. Total Units Authorized
- 6.46.2.2.6.6.3. Total Dollar Value Authorized
- 6.46.2.2.6.6.4. Line Items Unsupportable (memo)
- 6.46.2.2.6.6.5. Dollar Value Unsupportable (memo)
- 6.46.2.2.6.6.6. Units On Hand
- 6.46.2.2.6.6.7. Line Items On Hand
- 6.46.2.2.6.6.8. Line Items Short
- 6.46.2.2.6.6.9. Units Short
- 6.46.2.2.6.6.10. Line Items Excess
- 6.46.2.2.6.6.11. Units Excess
- 6.46.2.2.6.6.12. Dollar Value Excess
- 6.46.2.2.6.6.13. Line Items Due-Out Less Unsupportable
- 6.46.2.2.6.6.14. Units Due-Out Less Unsupportable
- 6.46.2.2.6.6.15. Line Items Due-Out Unsupportable
- 6.46.2.2.6.6.16. Units Due-Out Unsupportable
- 6.46.2.2.6.6.17. Line Items Due-In Less Unsupportable
- 6.46.2.2.6.6.18. Units Due-In Less Unsupportable
- 6.46.2.2.6.6.19. Line Items Due-in Unsupportable

6.46.2.2.6.6.20. Units Due-In Unsupportable

6.46.2.2.6.6.21. Line Items DIFM

6.46.2.2.6.6.22. Units DIFM

6.46.2.2.6.7. Must input system designator in positions 35-36.

6.46.2.2.7. Cycle Inventory Select (position 41):

6.46.2.2.7.1. Selects detail records (241) that contain a location code and produce cycle inventory count records (CICR) and inventory listing.

6.46.2.2.7.2. This option can only be used in conjunction with system designator option.

6.46.2.2.7.3. The inventory listing will be sorted and printed in system designator, type account code, organization/shop code, and location code sequence. Total inventory account records will be only total accumulated.

6.46.2.2.7.4. Inventory accuracy records (501) will be updated.

6.46.2.2.7.5. This option must be processed on the primary gang.

6.46.2.2.7.6. Hand-held Terminal Data File containing CICR inventory (532) records is created.

6.46.2.2.8. DOLI Select (positions 42-45):

6.46.2.2.9. Selects detail records (241) with a location code and DOLI equal to or less than the DOLI in the R07 program select record. CICR and inventory listings will be produced.

6.46.2.2.9.1. This option can only be used in conjunction with the system designator option.

6.46.2.2.9.2. The inventory listing will be sorted and printed in system designator, type account code, organization/shop code, and location code sequence. Total inventory count records will be only total accumulated.

6.46.2.2.9.3. Inventory accuracy records (501) will be updated.

6.46.2.2.9.4. This option must be processed on the primary gang.

6.46.2.2.9.5. Hand-held Terminal Data File containing CIC inventory (532) records is created.

6.46.2.2.10. Issue (ISU) Create (position 47): If option D is selected, a flat file of ISU requests is produced for external review.

6.46.2.2.11. Glossary (position 48): Provide glossary if requested.

6.46.2.2.12. Inventory Backout (position 49):

6.46.2.2.12.1. Enter B to backout inventory records 531/532. The applicable 241 records will be unfrozen.

6.46.2.2.12.2. Enter original system designator option that selected the records for inventory.

6.46.2.2.12.3. Leave blank for no selection.

- 6.46.3. Special Instructions.
	- 6.46.3.1. Primary/Secondary:
		- 6.46.3.1.1. The inventory option must be processed on the primary database.
		- 6.46.3.1.2. All other options must be processed on the secondary database.
	- 6.46.3.2. Restart Procedures: See **Ch 5**.

6.46.3.3. Satellite: Output is produced at the applicable satellite.

- 6.46.4. Reference. AFMAN 23-122, Sec. 5C, Physical Asset Management.
- 6.46.5. Reporting Data. N/A.
- 6.46.6. Input. Report Select Record.
- 6.46.7. Output.
	- 6.46.7.1. Data File: N/A.
	- 6.46.7.2. Print:

6.46.7.2.1. Format:

6.46.7.2.2. Sequence: See select options.

6.46.7.3. ISU Data File: Issue Image. Data file equals (g)GV0<ALN>\*GV888UD7(nn).  $(g = \text{gang}, \langle \text{ALN} \rangle = \text{the ALN}$  if ALN is turned ON or DPC number if ALN is OFF, nn = 01 thru 99) printed at RPS site.

6.46.7.4. Data Base Record: 531-CIC-1RS-EIC-HEADER RECORD and correspondent 532-CIC-1RS-EIC-INVENTORY RECORDS are created for WCDO details. Header records are created for each system designator. (An example of a header record: 002 002 241A1.)

6.46.7.5. Hand-Held Terminal Data File: A file containing CIC-inventory (532) records is created. The following console message is displayed on the RPS console and printed the last page of the R07 listing.

## **Figure 6.5. RPS Console Message.**

# DISK FILE <#GV!!\*GV888UI7%%. > CREATED FOR xxxxxxx RECORDS.

# equals your gang number.

!! equals your system designator.

%% equals the file number (01 through 99).

6.46.7.5.1. The maximum number of files that can be cataloged per system designator is 99. When the maximum number of files is reached, a message is output to the RPS console informing the operator that it is necessary to delete some of the older files. This report will not process until a sufficient number of files are deleted.

6.46.8. Distribution Instructions. As determined locally.

6.46.9. WCDO/WRM Munitions List (R07) - Report Select Record. To provide the input format for the WCDO/WRM munitions report select record (R07).

6.46.10. Input Restrictions.

6.46.10.1. Inventory Options: Process on the primary database.

6.46.10.2. All Other Options: Process on the secondary database.

6.46.11. Output.

6.46.12. Input Format and Entry Requirements.

**Pos. No. Pos. Field Designation Remarks/Notes** 1-3 | 3 | Transaction Identification Code | 1RC 4-6 3 Report Frequency and Number R07  $7 \quad 1 \quad$  Blank 8-31 24 Title WCDO/WRM MUNITIONS LIST 32 1 NWRM Listing Option Note 11 33 1 Blank 34 | 1 | Type Account Selection | Note 1 35-36 2 System Designator/Blank Note 2 37 | 1 | Location Code Sequence/Blank | Note 3 38 | 1 | National Stock Number Sequence/Blank | Note 4 39 | 1 | Item Number Sequence/Blank | Note 5  $40$  | 1 | Type Authorization F/K Select/Blank | Note 6 41 | 1 | Cycle Inventory Select/Blank | Note 7  $42-46$  | 5 | DOLI (YYDDD)/Blank | Note 8 47 | 1 | Issue (ISU) Create | Note 9 48 | 1 | Glossary/Blank | Enter Y for Glossary 49 | 1 | Inventory Backout/Blank | Note 10 50-80 31 Blank

**Table 6.77. Input Format and Entry Requirements.**

## **Notes:**

1. Enter B or K as applicable.

2. The following information applies:

a. Enter applicable system designator when processing the inventory options.

b. Leave blank for all system designators or enter applicable system designator for single selection.

c. Must enter a system designator when processing for issue images to be loaded to the routine pseudo. A 503 reject will occur when left blank and position 47 contains a P.

3. The following information applies:

a. Enter Y if a listing of detail records by location code is desired. Detail records will be listed in system designator, type account code, organization/shop code, and location code sequence.

b. Can be used in conjunction with one or more sort selections (positions 38 and 39).

4. The following information applies:

a. Enter Y if a listing in national stock number sequence is desired. Detail records will be listed in system designator, type account code, organization/shop code, and national stock number sequence.

- b. Can be used in conjunction with one or more sort selections (positions 37 and 39).
- 5. The following information applies:

a. Enter Y if a listing in shop code/item number sequence is desired. Detail records will be listed in system designator, type account code, organization/shop code, item number, and prime/substitute indicator sequence.

- b. Can be used in conjunction with one or more sort selections (positions 37 and 38).
- c. Must have a P or D in position 47 or a 503 reject notice will occur.
- 6. The following information applies:

a. Enter Y if a listing in type authorization code F and K sequence is desired. Detail records will be listed in the same sequence as the item number sequence except the type authorization code will be included.

b. This option cannot be exercised in conjunction with the warehouse location or stock number sequence.

- c. Leave blank for no selection option.
- 7. The following information applies:
- a. This option applies to the WCDO detail record (241) only.

b. Enter C to produce CIC records. CIC records will only be produced for those detail records that contain a location code.

c. A listing will be produced in system designator, type account code, organization/shop code, and location code sequence.

- d. This option must be processed on the primary gang.
- e. WCDO detail records (241) will be frozen for inventory.
- f. This option must be used in conjunction with system designator option.
- g. No NWRM stock numbers will be selected when the NWRM indicator equals a 'Q'.
- 8. The following information applies:
- a. This option applies to WCDO detail record (241) only.

b. Enter applicable DOLI. Option will produce cycle inventory count (CIC) records with a location code, and the DOLI is equal to or less than the DOLI in program select.

c. The listing will be output in system designator, type account code, organization/shop code, and location code sequence.

- d. This option must be processed on the primary gang.
- e. This option must be used in conjunction with system designator option.
- f. Leave blank for no select option.
- g. No NWRM stock numbers will be selected when the NWRM indicator equals a 'Q'.
- 9. The following information applies:
- a. Enter a D if a flat file of issue (ISU) requests for shortages is desired. If the system designator is blank then a separate file for each system designator will be created. This option should be used if issue requests require review before processing.
- b. Enter applicable system designator when processing inventory options.

c. The item number sequence (position 39) must be used in conjunction with this option or a 503 reject notice, INVALID PROGRAM SELECT CARD - LGSPC, will occur.

10. The following information applies:

a. Enter B to backout inventory records 531/532. Applicable 241 records will be unfrozen.

b. Enter original system designator option that selected the records for inventory.

c. Leave blank for no select option.

11. Enter a dash (-) to select NWRM stock numbers. This option will not run with the inventory option dash (-) in CC 67 you will receive a 558 REJECT INVALID PARAMETER CARD.

**6.47. Shipping Destination Listing (R08)(NGV826). Note:** Part 1, SRAN/DODAAC portion will be processed in ES-S. Reference ES-S User Manual on the ES-S CoP. Part 2, Routing Identifier portion will still be processed according to this process.

6.47.1. Purpose.

6.47.1.1. To provide a listing of reparable destination addresses loaded and used for reparable shipments.

6.47.1.2. To assist in making as-required shipping destination record changes.

6.47.2. Program Logic.

6.47.2.1. Reads all shipping destination records (519) and routing identifier/DODAAC records (013) and produces the Shipping Destination Listing in two parts.

6.47.2.2. Puts part one, the shipping destination records, in stock record account number/Department of Defense Activity Address Code (SRAN/DODAAC) sequence. Puts part two, the routing identifier/DODAAC records, in routing identifier sequence.

6.47.3. Special Instructions.

6.47.3.1. Primary/Secondary: Secondary.

6.47.3.2. Restart Procedures: See **Ch 5**.

6.47.3.3. Satellite: Output for the satellite is produced at the CSB.

6.47.4. Reference. **Ch 8**.

6.47.5. Reporting Data. N/A.

6.47.6. Input. Report Select Format:

**Table 6.78. Report Select Format.**

| Pos.      | No.<br>Pos.                                                                                   | <b>Field Designation</b>               | <b>Remarks/Notes</b>  |
|-----------|-----------------------------------------------------------------------------------------------|----------------------------------------|-----------------------|
| $1 - 3$   | 3                                                                                             | <b>Transaction Identification Code</b> | <b>RPT</b>            |
| $4 - 6$   | 3                                                                                             | <b>Report Select Code</b>              | <b>R08</b>            |
| $7 - 20$  | 14                                                                                            | Title                                  | <b>SHIP DEST LIST</b> |
| $21-30$   | 10                                                                                            | <b>Blank</b>                           |                       |
| 31        |                                                                                               | <b>Glossary or Blank</b>               | <b>Note</b>           |
| $32 - 80$ | 49                                                                                            | <b>Blank</b>                           |                       |
|           | <b>Note:</b> Enter a dash (-) in position 31 if a glossary of terms/abbreviations is desired. |                                        |                       |

6.47.7. Output.

6.47.7.1. Data File: N/A.

6.47.7.2. Print:

6.47.7.2.1. Format:

6.47.7.2.2. Sequence:

6.47.7.2.2.1. Part one: SRAN/DODAAC.

6.47.7.2.2.2. Part two: Routing identifier.

6.47.8. Distribution Instructions. As determined locally.

#### **6.48. ISSL/NASSL Fill Rate List (R09/NGV884).**

6.48.1. Purpose. To provide a listing of special level details and summary totals reflecting the fill rate of the ISSL or NASSL records loaded in the SBSS database.

6.48.2. Program Logic.

6.48.2.1. Reads the special level detail records and builds a sort record if the selection criteria in the report select image is met.

6.48.2.2. Reads the item record to obtain the ERRCD, unit price, serviceable balance, demand level, recurring demands and date of last demand.

6.48.2.3. Reads the ISG record and the applicable item records to accumulate the on-hand balance for the group, if the item record is a master or interchangeable. DIFM and supply point detail records are accumulated with the single or group item on-hand balance. The days difference between the current date and the date of last demand is computed to determine if the item is inactive based on the number of days provided in the report select image.

6.48.2.4. Sorts the records into system designator, ISSL/NASSL number, and stock number sequence. The sorted records are read and totals are accumulated by ISSL/NASSL number, ERRCD, and budget code for the following:

6.48.2.4.1. Line items authorized.

6.48.2.4.2. Units authorized (for ISSL only).

6.48.2.4.3. Dollar value of units authorized (for ISSL only).

6.48.2.4.4. Line items having units with an on-hand balance equal to or greater than the percent in the report select image. (The percentage criteria applies to ISSL only.)

6.48.2.4.5. Units on-hand.

6.48.2.4.6. Percent of line items on-hand.

6.48.2.4.7. Percent of units on-hand.

6.48.2.4.8. Dollar value of units on-hand.

6.48.2.4.9. Line items with demands.

6.48.2.4.10. Percent of line items with demands.

6.48.2.4.11. Dollar value of line items with demands.

6.48.2.4.12. Line items with a demand level.

6.48.2.4.13. Percent of line items with a demand level.

6.48.2.4.14. Dollar value of line items with a demand level.

6.48.2.4.15. Inactive line items.

6.48.2.4.16. Percent of inactive line items.

6.48.2.5. Accumulates specific EOQ and RCR totals from the special level detail records.

6.48.2.6. Primary/Secondary: Secondary.

6.48.2.7. Restart Procedures: See **Ch 5**.

6.48.2.8. Satellite:

6.48.2.8.1. If system designators A1 through A9 are authorized an output function, the output will be directed automatically to the remote location.

6.48.2.8.2. If the output function is inoperative, the output will be produced at the CSB.

6.48.3. Reference. AFMAN 23-122, Sec. 2B, Stockage Procedure.

- 6.48.4. Reporting Data. N/A.
- 6.48.5. Input.

6.48.5.1. Report Select Format:

**Table 6.79. Report Select Format.**

| Pos.                                                                                                  | No.          | <b>Field Designation</b>               | <b>Remarks/Notes</b>        |
|----------------------------------------------------------------------------------------------------|--------------|----------------------------------------|-----------------------------|
|                                                                                                    | Pos.         |                                        |                             |
| $1 - 3$                                                                                               | 3            | <b>Transaction Identification Code</b> | <b>RPT</b>                  |
| $4 - 6$                                                                                               | 3            | <b>Report Select Code</b>              | <b>R09</b>                  |
| $7-26$                                                                                                | 20           | Title                                  | <b>ISSL/NASSL FILL RATE</b> |
| 27-32                                                                                                 | 6            | <b>Blank</b>                           |                             |
| 33                                                                                                    | $\mathbf{1}$ | <b>NASSL Option or Blank</b>           | Note 1                      |
| 34                                                                                                    | $\mathbf{1}$ | <b>EOQ Selection</b>                   | Note 2                      |
| 35-37                                                                                                 | 3            | <b>Blank</b>                           |                             |
| 38-40                                                                                                 | 3            | Percent for Units for EOQ              | Note 3                      |
| 41                                                                                                    | $\mathbf{1}$ | <b>RCR</b> Selection                   | Note 4                      |
| 42-44                                                                                                 | 3            | <b>Blank</b>                           |                             |
| 45-47                                                                                                 | 3            | Percent of Units for RCR               | Note 5                      |
| 48                                                                                                    | 1            | <b>Summary Totals Only Option</b>      | Note 6                      |
| 49                                                                                                    | $\mathbf{1}$ | <b>Glossary or Blank</b>               | Note 7                      |
| 50-52                                                                                                 | 3            | All ISSL/NASSL Option                  | Note 8                      |
| 53                                                                                                    | $\mathbf{1}$ | <b>Blank</b>                           |                             |
| 54-56                                                                                                 | 3            | Number of Days for Inactive Items      | Note 9                      |
| 57-80                                                                                                 | 24           | <b>Blank</b>                           |                             |
| Notes:                                                                                                |              |                                        |                             |
| 1. Enter a dash (-) in position 33 if selection is for NASSL details. Leave blank if selection is for |              |                                        |                             |
| ISSL details.                                                                                         |              |                                        |                             |

2. Enter a dash (-) in position 34 if EOQ records are desired. When this option is taken, positions 38-40 must not be blank. It is mandatory that this option or the Repair Cycle Option be selected; selecting both options is acceptable.

3. If position 34 contains a dash (-), positions 38-40 must contain the percent desired for EOQ units to be calculated. The PERCENTAGE field will be ignored when processing the NASSL option.

4. Enter a dash (-) in position 41 if repair cycle records are desired. When this option is taken, positions 45-47 must not be blank. It is mandatory that this option or the Economic Order Quantity Option be selected; selecting both options is acceptable.

5. If position 41 contains a dash (-), positions 45-47 must contain the percent desired for repair cycle record (RCR) units to be calculated. The PERCENTAGE field will be ignored when processing the NASSL option.

6. Enter a dash (-) in position 48 if only the summary totals are desired. Leave blank if a listing of the special level detail records selected is desired.

7. Enter a dash (-) in position 49 if a glossary of terms/abbreviations is desired.

8. Enter ALL in positions 50-52 for a selection of all ISSL/NASSL numbers. Leave blank if a parameter input is to be used. A maximum of eight ISSL/NASSL numbers may be selected with a parameter input.

9. Enter the number of days desired for an item to be considered inactive (001-999). This is a mandatory entry and must not be blank.

6.48.5.2. Report Parameter Format:

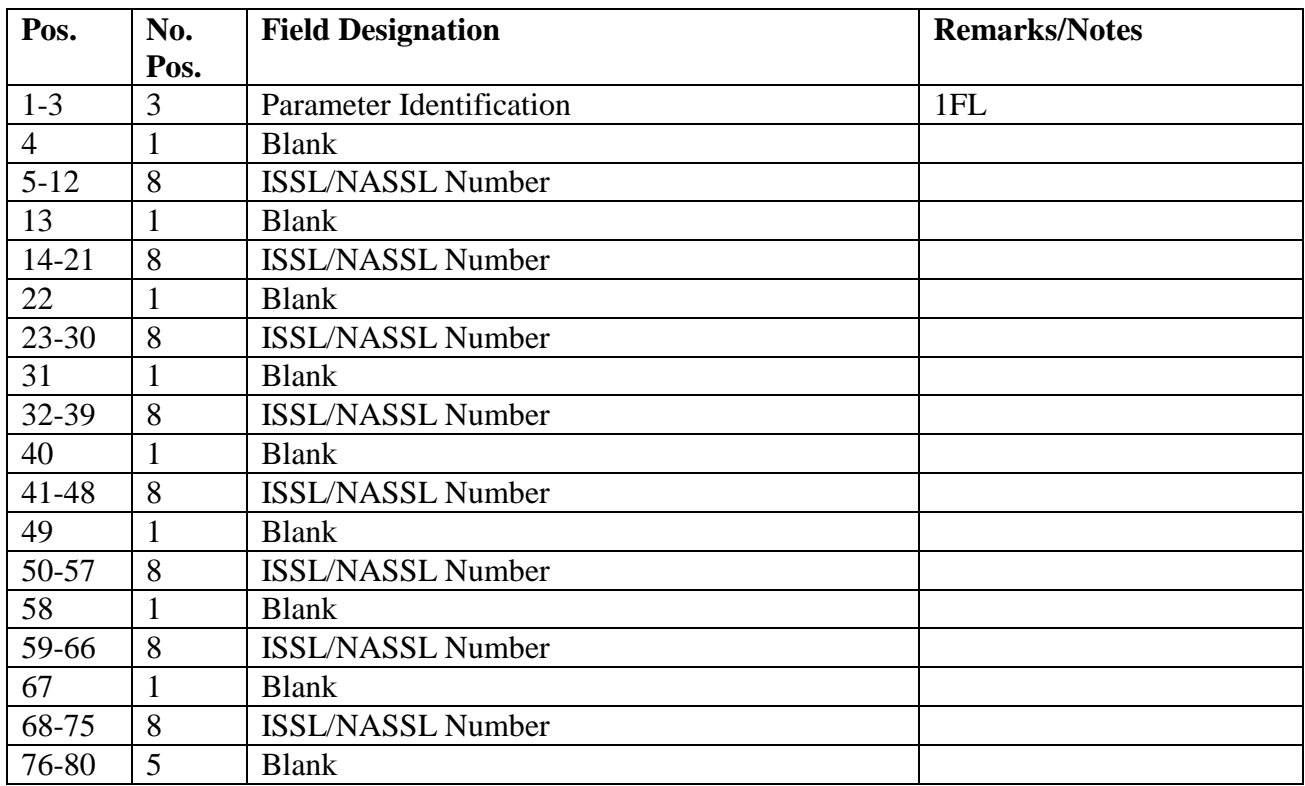

## **Table 6.80. Report Parameter Format.**

6.48.6. Output.

6.48.6.1. Data File: N/A.

6.48.6.2. Print:

6.48.6.2.1. Format:

6.48.6.2.2. Sequence: System designator, ISSL/NASSL number, and stock number sequence.

6.48.7. Distribution Instructions. Forward to the requester.

#### **6.49. Monetary Impact (R11/NGV886).**

6.49.1. Purpose. To provide Air Force managers a product that computes and portrays the potential monetary impact before actual application. This allows comparison against available SMAG ordering authority. MSSL developed by MAJCOMs can also be tailored to an individual SBSS database and reinput to determine SMAG impact.

6.49.2. Program Logic. Based upon the option requested in the report select and the action code in the XCH input image, one of the following procedures will be performed:

6.49.2.1. ISSL Initial/Add Requirement Action Code. The ISSL data file is input as follows:

6.49.2.1.1. If the item record is not loaded, the input quantity will be multiplied by the input unit price and the result will be added to applicable accumulators.

6.49.2.1.2. If the item record is loaded, the input quantity will be compared to the computed requisition objective. Based on the comparison, the following actions are accomplished:

6.49.2.1.2.1. If the present level is equal to or greater than the input quantity, the input will not be considered when computing the monetary impact.

6.49.2.1.2.2. If the requisition objective is less than the input quantity, the difference will be multiplied by the item record unit price, and the result added to applicable accumulators.

6.49.2.2. ISSL Change Requirement Action Code. The ISSL data file is input as follows:

6.49.2.2.1. If a matching special level detail record is not loaded, the input will be printed with a phrase DETAIL NOT LOADED, and the input quantity and unit price will be multiplied and the result added to the applicable accumulators.

6.49.2.2.2. If a matching special level detail record is loaded, the input quantity will be compared to the detail record quantity, and the following actions will be accomplished:

6.49.2.2.2.1. If the input quantity and the detail quantity are equal, the input will not be printed or used to compute monetary impact.

6.49.2.2.2.2. If the input quantity is less than the detail record quantity, the difference is multiplied by the item record unit price, and the result is subtracted from applicable accumulators.

6.49.2.2.2.3. If the input quantity is greater than the detail record quantity, the difference is multiplied by the item record unit price, and the result is added to

#### **AFH23-123V2PT2 8 AUGUST 2013 609**

applicable accumulators.

6.49.2.3. ISSL Delete Requirement Action Code. The ISSL data file is input as follows:

6.49.2.3.1. If a matching special level detail record is not loaded, the input is bypassed.

6.49.2.3.2. If a matching special level detail record is loaded, the detail quantity and unit price will be multiplied and the result subtracted from the applicable accumulators.

#### 6.49.2.4. MAJCOM MSSL Option.

6.49.2.4.1. The MAJCOM MSSL data field is read and edited. The ERRCD is edited, and a flag is set to identify the input as EOQ or repair cycle (RCR).

6.49.2.4.1.1. The input images are further screened against the item and detail record area, and if the item record is a bachelor item or is not loaded, the input image is saved for further processing.

6.49.2.4.1.2. For those inputs related in an ISG with relationship code M or I, the master stock number from the ISG overlays the stock number in the input image. Then the modified input image with the ISG number is saved for further processing.

6.49.2.4.2. The saved records are sorted in ERRCD, ISG, and stock number sequence. The sorted records are then read and the following actions accomplished:

6.49.2.4.2.1. Records with the same stock number and/or ISG are consolidated.

6.49.2.4.2.2. During the consolidation phase, RCR MSSL item data images (tailored to the individual SBSS database) are produced for all repair cycle items.

6.49.3. Special Instructions.

6.49.3.1. Primary/Secondary: Secondary.

6.49.3.2. Restart Procedures: See **Ch 5**.

6.49.3.3. Satellite: Output for satellite is produced at CSB.

6.49.4. Reference. AFMAN 23-122, Sec. 5B, Order & Requisitioning.

6.49.5. Reporting Data. N/A.

6.49.6. Input.

6.49.6.1. Report Select Format:

| Pos.      | No.            | <b>Field Designation</b>               | <b>Remarks/Notes</b> |
|-----------|----------------|----------------------------------------|----------------------|
|           | Pos.           |                                        |                      |
| $1-3$     | 3              | <b>Transaction Identification Code</b> | <b>RPT</b>           |
| $4 - 6$   | 3              | <b>Report Select Code</b>              | R11                  |
| $7 - 21$  | 15             | <b>Report Title</b>                    | MONETARY IMPACT      |
| $22 - 31$ | 10             | <b>Blank</b>                           |                      |
| 32        |                | <b>ISSL Option</b>                     | Note 1               |
| 33        |                | <b>MAJCOM MSSL Option</b>              | Note 2               |
| $34 - 64$ | 30             | <b>Blank</b>                           |                      |
| 65-66     | $\overline{2}$ | <b>System Designator</b>               | Mandatory            |
| 67-80     | 14             | <b>Blank</b>                           |                      |
| Notes:    |                |                                        |                      |

**Table 6.81. Report Select Format.**

1. Enter a dash (-) in position 32 for ISSL option.

2. Enter a dash (-) in position 33 for MAJCOM MSSL tailoring option.

6.49.6.2. AFMC ISSL Data Format or MAJCOM MSSL Data Format: This data is contained within a disk file identified by filename  $XGV*YYYYYYYYY$ . (where  $X =$  gang and  $YYYYYYYY$  = the 8 position serial number). This file may be input to the program by the @ADD,D XGV\*YYYYYYYY. control statement followed by a stop image.

6.49.7. Output.

6.49.7.1. Data File:

6.49.7.1.1. Format:

6.49.7.1.1.1. MAJCOM MSSL format.

6.49.7.1.1.2. RCR MSSL item data format:

| Pos.      | No.            | <b>Field Designation</b>            | <b>Remarks/Notes</b>               |
|-----------|----------------|-------------------------------------|------------------------------------|
|           | Pos.           |                                     |                                    |
| $1 - 15$  | 15             | <b>Stock Number</b>                 |                                    |
| 16-24     | 9              | First nine positions                |                                    |
| $25 - 26$ | $\overline{2}$ | Unit of Issue                       |                                    |
| 27-34     | 8              | <b>Unit Price</b>                   |                                    |
| 35-37     | 3              | Routing Identifier Code             |                                    |
| 38-41     | $\overline{4}$ | Date of First Demand                |                                    |
| $42 - 45$ | $\overline{4}$ | Date of Last Demand                 |                                    |
| 46-48     | 3              | <b>Cumulative Recurring Demands</b> |                                    |
| 49-51     | 3              | <b>Reparable Generations (RPTS)</b> |                                    |
| 52-54     | 3              | <b>Reparable Generations (NRTS)</b> |                                    |
| 55-57     | 3              | Condemned                           |                                    |
| 58-59     | $\overline{2}$ | Demand Level                        |                                    |
| 60-61     | $\overline{2}$ | <b>MSSL</b> Level                   |                                    |
| $62 - 69$ | 8              | <b>MSSL Serial Number</b>           |                                    |
| 70        | $\mathbf{1}$   | <b>ERRCD</b>                        |                                    |
| 71-73     | 3              | <b>SRD</b>                          |                                    |
| 74-77     | $\overline{4}$ | <b>SRAN</b>                         |                                    |
| 78-80     | 3              | Date Prepared                       | Last 3 positions of Julian<br>date |

**Table 6.82. RCR MSSL Item Data Format.**

6.49.7.1.2. Sequence: Stock number, system designator, and serial number sequence.

6.49.7.2. Print:

6.49.7.2.1. Format:

6.49.7.2.2. Sequence: Stock number, system designator, and serial number sequence.

6.49.7.2.3. Number of parts: As locally determined.

6.49.8. Distribution Instructions. Forward to the requester.

## **6.50. Inventory Count File (R12/NGV831).**

6.50.1. Purpose.

6.50.1.1. To aid in the physical count of property by providing an output file.

6.50.1.2. To facilitate control of the inventory by providing a listing. The inventory listing should be used only by the inventory supervisors for control and information and only when further research is required.

6.50.2. Program Logic.

6.50.2.1. Selects item records within the parameters specified in the report parameter format, with the exception of those records containing issue exception codes 3, 6, E, or K.

6.50.2.2. Builds a sort record for each record showing a serviceable balance. The program writes these records to a sort file, and the item record is frozen with a C freeze code( unless

a freeze code of C, Q, L, or an I is already assigned, then a ("I") 469 reject, or a  $('`C", 'Q", 'L")$  540 reject would apply). The program adds the quantity on hand to the serviceable balance if a WRM balance is positive and a storage location is not present on the detail for any related WRM/WCDO or IRSP details.

6.50.2.3. Sorts selected records in warehouse location sequence.

6.50.2.4. Prints the Inventory Count Listing and builds the CIC-1RS-EIC-INVENTORY records on the database.

6.50.2.5. Updates line items counted, recorded balance, and dollar value record balance of the inventory accuracy record. The program updates these records based on the item record ERRCD, budget code, system designator, and type stock record account code.

6.50.3. Special Instructions. N/A.

6.50.4. Reference. AFMAN 23-122, Sec. 5C, Physical Asset Management.

6.50.5. Reporting Data.

6.50.5.1. As-of-Date: N/A.

6.50.5.2. Frequency: As required.

6.50.5.3. Due Date: N/A.

6.50.6. Input.

6.50.6.1. Report Select Format:

**Table 6.83. Report Select Format.**

| Pos.                                                                     | No.  | <b>Field Designation</b>               | <b>Remarks/Notes</b>  |
|--------------------------------------------------------------------------|------|----------------------------------------|-----------------------|
|                                                                          | Pos. |                                        |                       |
| $1 - 3$                                                                  | 3    | <b>Transaction Identification Code</b> | <b>RPT</b>            |
| $4 - 6$                                                                  | 3    | <b>Report Select Code</b>              | R <sub>12</sub>       |
| $7 - 21$                                                                 | 15   | Title                                  | <b>COMP INVENTORY</b> |
| 22-29                                                                    | 8    | <b>Blank</b>                           |                       |
| 30                                                                       |      | <b>Glossary Option</b>                 | <b>NOTE</b>           |
| $31 - 80$                                                                | 50   | <b>Blank</b>                           |                       |
| <b>Note:</b> Enter a dash (-) for a glossary of terms and abbreviations. |      |                                        |                       |

6.50.6.2. Report Parameter Format.

6.50.7. Output.

6.50.7.1. Data File: N/A.

6.50.7.2. Print:

6.50.7.2.1. Format:

6.50.7.2.2. Sequence: Warehouse location.

6.50.7.2.3. Number of parts: Two.
6.50.7.3. Hand-Held Terminal Data File: A data file containing CIC-INVENTORY (532) records is created when requested. The following console message is displayed on the RPS console and the last page of the R12. See **[Figure](#page-612-0) 6.6**.

# <span id="page-612-0"></span>**Figure 6.6. RPS Console Message.**

FILE #GV0<ALN>!!\*GV831UI7%%. WAS CREATED WITH XXXXXXX RECORDS FOR DOWNLOAD.

> $#$  equal s your gang. <ALN> equals ALN for ALN bases and DPC for non-ALN bases. !! equals the system designator. %% equals the file number (01 through 99).

6.50.7.3.1. The maximum number of files that can be catalogued per system designator is 99. When the maximum number of files is reached, a message is output on the RPS console informing the operator that it is necessary to delete some of the older files. The report will not process until a sufficient number of files are deleted.

6.50.7.3.2. XXXXXXX equals the number of records in the data file.

6.50.8. Distribution Instructions. As determined locally.

# **6.51. Weapon System Mission Change/Deactivation Program (R13/NGV890).**

6.51.1. Purpose. To create a SIFS interface file and report demand data (based on the percentage of the weapon systems remaining active) to the Defense Logistics Agency when weapon system deactivation or transfer actions are implemented.

6.51.2. Program Logic.

6.51.2.1. Reads and edits the program select image to ensure that a system designator was entered. If not, it produces a 503 reject notice and prints a clear text message on the RPS console to inform the requester that a system designator is mandatory. Once the program select image passes edits, it checks for the parameter image(s) and writes the SRDs from the parameter images into a table for later comparison.

6.51.2.2. Reads the BASE-CONSTANTS-1 record and locates the appropriate SRAN for the system designator in the program select image. This SRAN is written to the output image created by this report. It produces an R002 reject notice if a SRAN does not exist for the input system designator.

6.51.2.3. Selects item records with routing identifier S(XX) and a 101-CMLTV-RECURRING-DEMANDS field greater than zero.

6.51.2.4. Checks for an SRD-CONSUMPTION record (107). If no SRD consumption records exist, it creates an output XG1 image. Uses the total of the 101-NBR-OF-DEMANDS-CURRENT, 101-NBR-OF-DMDS-PAST-6 MONTHS, and 101-NBR-OF-DMDS-PAST-7-12-MOS in the number of demands field of the XG1 image. Uses the 101-CMLTV-RECURRING-DEMANDS in the cumulative recurring demands field of the XG1 image.

6.51.2.4.1. If SRD-CONSUMPTION records exist, it compares the SRDs to the SRD table created earlier from the parameter image. Creates an XG1 image for each item record with one or more SRDs that are contained in the SRD table. Uses the formula for computing the adjusted number of demands in the number of demands field of the XG1 image. Uses the formula for discounting SRDs in the cumulative recurring demands field of the XG1 image.

6.51.2.5. FORMULA FOR DISCOUNTING SRDs:

6.51.2.5.1. SRD-DDR - SRD Daily Demand Rate

6.51.2.5.2. IR-DMDDAYS - Item Record Demand Days

6.51.2.5.3. SRD-NBRDMDS - SRD Number of Demands

6.51.2.5.4. %WSRA - Percent Weapon System Remaining Active (From Parameter Card)

6.51.2.5.5. NDRA - Number of Demands Remaining Active

6.51.2.5.6. DMDS-REPORTED - Number of Demands Reported to DLA

6.51.2.5.7. 107-QTY / (002-ORDINAL-DATE - 107-DOFD) = SRD-DDR

6.51.2.5.8. 002-ORDINAL-DATE - 101-DATE-OF-FIRST-DEMAND = IR-DMDDAYS

 $6.51.2.5.9$ . SRD-DDR  $*$  IR-DMDDAYS = SRD-NBRDMDS

 $6.51.2.5.10$ . SRD-NBRDMDS  $*$  %WSRA (FROM PARA) = NDRA

6.51.2.5.11. 101-CMLTV-RECURRING-DEMANDS - NDRA = DMDS-REPORTED

6.51.2.6. FORMULA FOR ADJUSTED NUMBER OF DEMANDS:

6.51.2.6.1. AUR - Average Units Requested

6.51.2.6.2. ANDR - Adjusted Number of Demands Reported

6.51.2.6.3. 101-CUMLTV-RECURRING-DEMANDS / (101-NBR-OF-DEMANDS-CURRENT + 101-NBR-OF-DMDS-PAST-6-MONTHS + 101-NBR-OF-DMDS- $PAST-7-12-MOS = AUR DMDS-REPORTED/AUR = ANDR$ 

6.51.3. Special Instructions.

6.51.3.1. Primary/Secondary: Secondary.

6.51.3.2. Restart Procedures: See **Ch 5**.

6.51.4. Reference. AFMAN 23-122, Sec. 2B, Stockage Procedure.

6.51.5. Reporting Data.

6.51.5.1. As-of-Date: Eighteen months prior to weapon system deactivation, if possible, and quarterly thereafter.

6.51.5.2. Frequency: As required.

6.51.5.3. Due Date: As required.

6.51.6. Input.

6.51.6.1. Report Select Format:

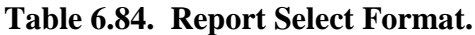

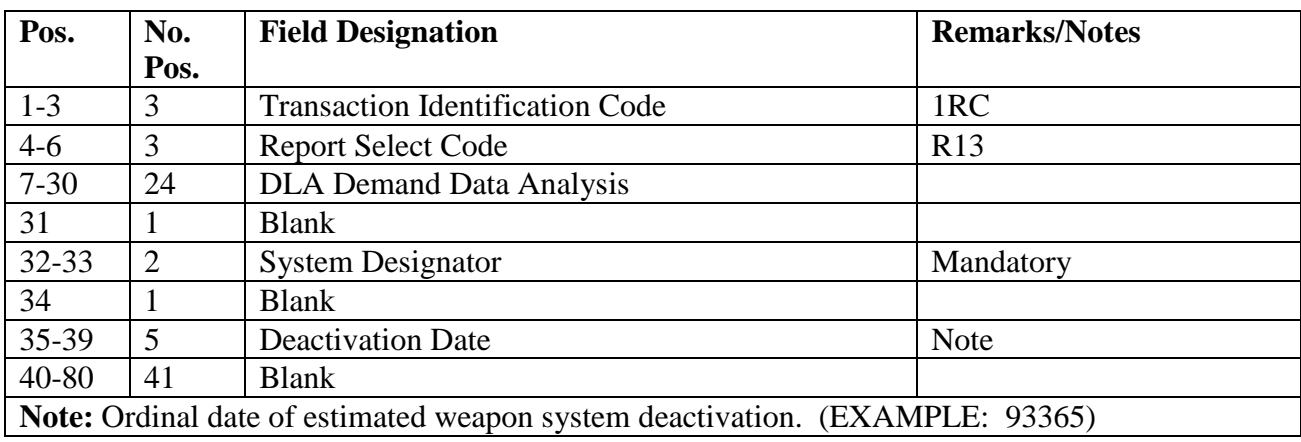

6.51.6.2. Parameter Format:

# **Table 6.85. Parameter Format.**

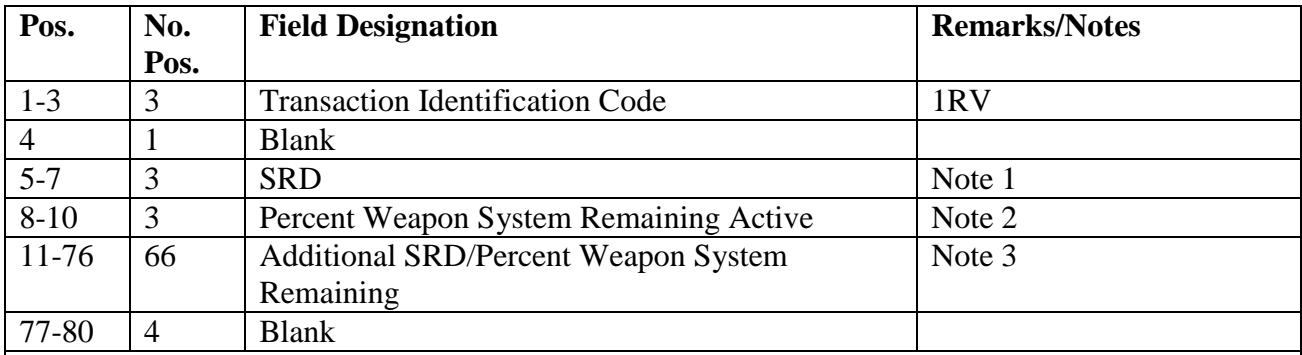

**Notes:**

1. Enter the SRD to be discounted. These SRDs will be provided by the supporting major command.

2. Enter the percentage of the weapon system that is to remain active. This will be provided by the supporting major command.

3. Eleven additional SRDs and their accompanying percent weapon system remaining may be used in this parameter image. A maximum of 5 1RV parameters may be processed per run for a total of 60 SRDs.

6.51.7. Output.

6.51.7.1. Sequence: Stock number.

6.51.7.2. File ID: (x)GV0\*GV890UD801. where x equals gang number.

6.51.8. Distribution Instructions. Send to requester.

6.51.9. Demand Data XG1 Image.

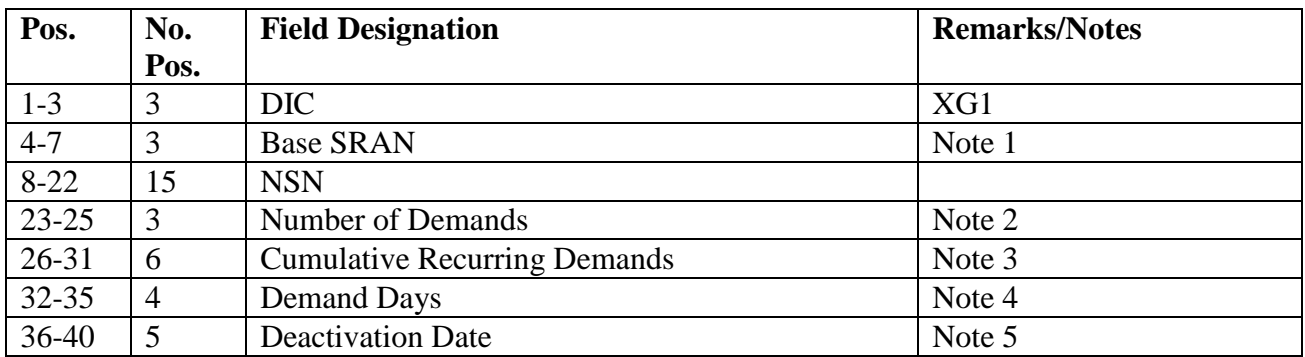

### **Table 6.86. Demand Data XG1 Image.**

**Notes:**

1. From the base constants record.

2. This field is computed using the formula for computing the adjusted number of demands.

3. This field is computed using the formula for discounting SRDs.

4. The difference between the current ordinal date and the item record date of first demand.

5. This date is taken from the report select image.

# **6.52. Custodian Authorization/Custody Receipt Listing (R14/NGV902).**

6.52.1. Purpose.

6.52.1.1. To aid in control of in-use equipment by providing the necessary data to maintain surveillance.

6.52.1.2. To serve as a custody receipt when signed by the custodian and to identify quantities authorized and on-hand within specific organizations and shops.

6.52.1.3. To facilitate reconciliation of record balances with quantities in possession of the custodians.

6.52.1.4. To create TRIC EIC images and a data file of CIC-INVENTORY (532) records.

6.52.1.5. To identify out-of-balance conditions which require corrective action by providing appropriate error messages.

6.52.1.6. To identify dollar requirements of specific organizations/shops and to identify mission-essential equipment for procurement programs when funds are limited.

6.52.1.7. To provide the custodian document register used in identifying excesses within specific organizations/shops for redistribution, turn-in action, realignment to fill shortages, and/or authorization adjustments when applicable.

6.52.2. Program Logic.

6.52.2.1. Reads the authorized/in-use and item/detail areas and builds sort records for authorized/in-use and REM vehicles only detail records. To compile necessary data for the output products, the program also reads organization cost center records, item records, and due-out detail records.

6.52.2.2. Sorts the selected records by system designator, organization/shop code, document serial number, vehicle registration number, and prime/sub indicator. When the stock number sort option is requested, the records are sorted by system designator,

organization/shop code, prime stock number, substitute stock number, and prime/sub indicator.

6.52.2.3. Produces an EIC image for each detail record selected when the EIC option is requested. Also creates a data file of CIC-INVENTORY (532) records to allow direct load to HHTs. The program updates the line items counted, record balance, and dollar value record balance of the inventory accuracy record for each EIC image produced.

6.52.2.4. Prints the error messages when the CA/CRL balancing option is requested for out-of-balance detail records. The program prints the statement OUT OF BALANCE followed by the appropriate error message:

6.52.2.4.1. EXCESS.

 $6.52.2.4.2$ . EXCESS + D/O.

6.52.2.4.3. QTY O/H LESS THAN AUTH.

6.52.2.4.4. QTY O/H + D/O LESS THAN AUTH.

6.52.2.4.5. QTY O/H EXCEEDS AUTH.

6.52.2.4.6. QTY O/H + D/O EXCEEDS AUTH.

6.52.2.4.7. LOAN DATE EXPIRED.

6.52.2.4.8. QTY AUTH QTY O/H UNEQUAL ASC 000A 048.

6.52.2.4.9. QTY AUTH QTY O/H UNEQUAL ASC 000A 048 D/O.

6.52.2.4.10. QTY AUTH QTY O/H EQUAL ASC 000A 048 D/O.

6.52.2.4.11. ITEM CODE M, N, OR U.

6.52.2.4.12. ITEM CODE M OR U + D/O.

6.52.2.5. Prints the totals based upon the option(s) chosen in the report select input. If substitute in-use detail records exist for which there are no preferred in-use detail records, then asterisks (\*) will be printed in the total fields. Multiple component items (item code M) will cause asterisks (\*) to be printed in the unit/dollar value short field only. The program will print the following totals for each shop code:

6.52.2.5.1. Total units authorized, in-use, short, and excess.

6.52.2.5.2. Total dollar value authorized, in-use, short, and excess.

6.52.2.5.3. Total TRIC EIC images stored.

6.52.2.5.4. Total number of item code P detail records. (This is printed following each CA/CRL Document Register.)

6.52.2.5.5. Appropriate certification statements for custodian signatures.

6.52.2.6. NWRM Listing Option (position 16):

6.52.2.6.1. Enter a dash (-) to select NWRM item records (NWRM Indicator 'Q').

6.52.2.6.2. This option will pull data from item record to select assets with a NWRM Indicator of Q loaded and the applicable serialized control details that are loaded as inuse equipment.

6.52.2.6.3. This option will not work with the Inventory option. It is only used with the other options available and will list only NWRM items loaded against an in-use equipment detail. You may use any other option available to inventory your assets but 531 and 532 inventory records will never be created with this program for these assets.

6.52.3. Special Instructions.

6.52.3.1. Primary/Secondary: If positions 30 or 31 of the report select input contains Y, then the report must be processed on the primary database. Otherwise, it must be processed on the secondary database.

6.52.3.2. Restart Procedures: See **Ch 5**.

6.52.3.3. Satellite: If system designators A1 through A9 have an authorized output queue, the output will be directed automatically to the remote location. If no queue is loaded, the output will be produced at the CSB.

6.52.4. Reference. AFMAN 23-122, Sec. 5C, Physical Asset Management.

6.52.5. Reporting Data. N/A.

6.52.6. Input.

6.52.6.1. Report Select Format:

| Pos.      | No.            | <b>Field Designation</b>               | <b>Remarks/Notes</b> |
|-----------|----------------|----------------------------------------|----------------------|
|           | Pos.           |                                        |                      |
| $1-3$     | 3              | <b>Transaction Identification Code</b> | <b>RPT</b>           |
| $4 - 6$   | 3              | <b>Report Select Code</b>              | R14                  |
| $7 - 12$  | 6              | Title                                  | <b>CA/CRL</b>        |
| $13 - 15$ | 3              | <b>Blank</b>                           |                      |
| 16        |                | <b>NWRM</b> Inventory Option           | Note 1               |
| 17        |                | <b>CA/CRL List Option</b>              | Note 2, 19           |
| 18        |                | <b>Document Register Option</b>        | Note 3               |
| 19-20     | $\overline{2}$ | <b>System Designator Option</b>        | Note 4               |
| $21 - 22$ | $\overline{2}$ | <b>Major Command Option</b>            | Note 5               |
| 23        | 1              | All Organizations Option               | Note 6               |
| 24        | 1              | <b>Report Sort Option</b>              | Note 7               |
| 25        | 1              | <b>Glossary Option</b>                 | Note 8               |
| 26        |                | Double Space Option                    | Note 9               |
| 27        |                | Part Number Option                     | Note 10              |
| 28        |                | <b>Certification Option</b>            | Note 11              |
| 29        |                | <b>Balancing Option</b>                | Note 12              |
| 30        |                | <b>Inventory Option</b>                | Note 13              |
| 31        |                | <b>Inventory Backout Option</b>        | Note 14              |

**Table 6.87. Report Select Format.**

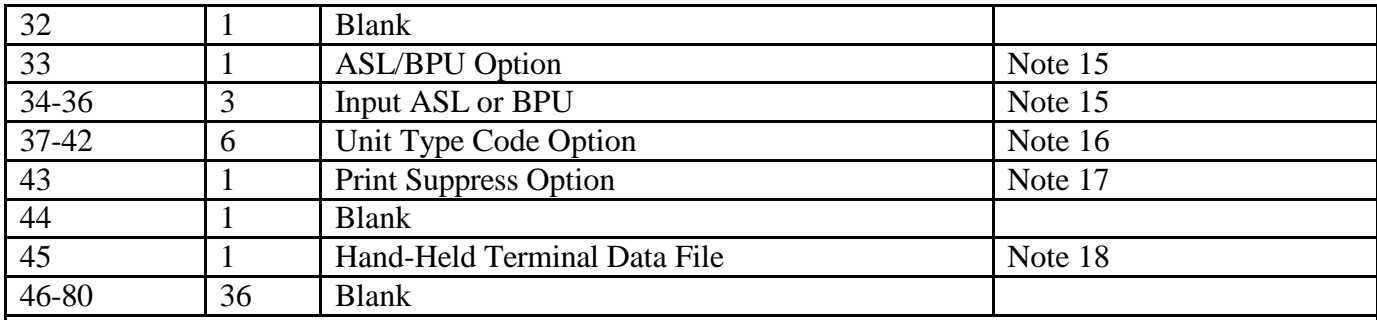

*Notes:*

1. Enter a dash (-) to select NWRM stock numbers. This option will not run with the inventory option dash (-) in CC 67 you will receive a 558 REJECT INVALID PARAMETER CARD.

2. To select a CA/CRL listing, enter Y in position 17. Positions 29 and 30 may contain any combination of Ys when this option is used. However, if position 17 is blank, positions 29 and 30 must also be blank.

3. To select a CA/CRL document register, enter Y in position 18. This option may be used with the CA/CRL listing option (Y in position 17).

4. For a specific selection, enter the system designator in positions 19-20. A system designator is mandatory if positions 23, 30, or 31 contain a Y.

5. To select a specific organization by major command, enter the major command code in p o sitions  $21-22$ . Positions 16, 17, or 18, must contain Ys when this option is used.

6. To select all organization and shop codes for a specific system designator (positions 19-20), enter Y in position 23. A system designator is mandatory when this option is used. Leave position 23 blank if parameter images are used. The ALL org option cannot be used if position 30 contains Y.

7. To sort by allowance source code, enter an A in position 24. To sort by stock number sequence, enter an S in position 24. Leave blank for item number (default) sequence.

8. To select a glossary of terms, enter Y in position 25.

9. To select double spacing, enter Y in position 26.

10. To select an additional line containing the applicable part number data, enter Y in position 27.

11. To select a certifying signature block, enter Y in position 28. Leave position 28 blank for a custodian signature block. 12. For balancing action, enter Y in position 29.

13. To select EIC images, enter Y in position 30. Positions 19-20 must contain a valid system designator when this option is requested. This option must be processed on the primary database. No NWRM stock numbers will be selected when the NWRM indicator equals a 'Q'.

14. a. To delete EIC images, enter Y in pos. 31. Positions 19-20 must contain a valid system designator when this option is requested. The parameter input must be the same as the one used to create the EIC images. Positions 16-18, position 45, and positions 21-30 will be ignored when this option is selected. This option must be processed on the primary database.

b .To delete EIC images, and update the In-Use DOLI enter D in pos 31. Positions 19-20 must contain a valid system designator when this option is requested. The parameter input must be the same as the one used to create EIC images. Positions 16-18, position 45, and positions 21-30 will be ignored when this option is selected. This option must be processed on the primary database. NOTE: The use of 'D' in pos 31 to update DOLI, while performing EIC backout options, is no longer authorized.

15. To select records by alternate storage location, enter an A in position 33 and the alternate storage location in positions 34-36. To select records by base of planned use, enter a B in position 33 and the base of planned use in positions 34-36.

16. To select records by unit type code, enter the applicable unit type code in positions 37-42.

17. To suppress printing of the second print line for each selected record, enter a Y in position 43.

18. Enter a dash (-) in position 45 to create a data file of CIC-INVENTORY (532) records to allow direct load to HHTs. This option must be used when position 30 has a Y or a 503 reject notice will be generated for an invalid select card.

19. To produce a CA/CRL that will list deployed details, enter a Y in position 17 and leave positions 29, 30, 31 and 45 blank.

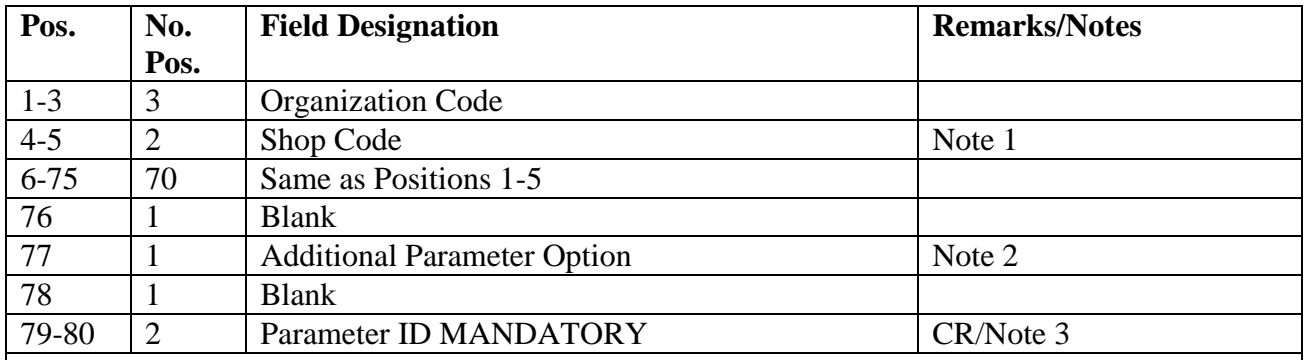

#### **Table 6.88. Report Parameter Format.**

**Notes:**

1. If the selection is for an organization code only, leave the shop code field blank for each entry. A maximum of 15 organization/shop codes may be entered with each parameter input.

2. If an additional parameter image is being input, enter Y in position 77. If a second parameter image is used, the format must be the same as above, except that position 77 must be blank. A maximum of two parameter images may be used.

3. CR must be entered in positions 79-80. This is a mandatory entry.

# 6.52.7. Output.

6.52.7.1. Data File: N/A.

6.52.7.2. Print:

6.52.7.2.1. Sequence:

6.52.7.2.2. Number of parts: Two.

6.52.7.3. Hand-Held Terminal Data File: A data file containing CIC-INVENTORY (532) records is created when the inventory option is requested. The following console message is displayed on the RPS console and the last page of the R14. See **[Figure](#page-619-0) 6.7.**

# <span id="page-619-0"></span>**Figure 6.7. RPS Console Image.**

FILE #GV0<ALN>!!\*GV902UI7%%. WAS CREATED WITH XXXXXXX RECORDS FOR DOWNLOAD

> $#$  equal s gang. <ALN equals ALN for ALN bases and DPC for non-ALN bases. !! equals the system designator. %% equals the file number (01 through 99).

6.52.7.3.1. The maximum number of files that can be catalogued per system designator is 90. When the maximum number of files is reached, a message is output on the RPS console informing the operator that it is necessary to delete some of the older files. The report will not process until a sufficient number of files are deleted.

6.52.7.3.2. XXXXXXX equals the number of records in the data file.

6.52.8. Distribution Instructions.

6.52.8.1. EIC Option: Send all copies of the Custody Receipt List to Inventory.

6.52.8.2. Custody Receipt List: Send all copies to Equipment Accountability.

6.52.8.3. Document Register: Send all copies to Equipment Accountability.

6.52.9. Equipment Inventory Count (EIC) - Image. To create TRIC images to aid in the surveillance and control of in-use equipment.

6.52.10. Image Destination. CIC-1RS-EIC-INVENTORY (532) Data Base Record.

6.52.11. Input. See Custodian Authorization/Custody Receipt Listing (R14/NGV902).

6.52.12. Image Format.

| Pos.      | No.            | <b>Field Designation</b>               | <b>Remarks/Notes</b> |
|-----------|----------------|----------------------------------------|----------------------|
|           | Pos.           |                                        |                      |
| $1 - 3$   | 3              | <b>Transaction Identification Code</b> | <b>EIC</b>           |
| $4 - 6$   | 3              | <b>ERRCD</b>                           |                      |
| 7         | 1              | <b>Blank</b>                           |                      |
| $8 - 22$  | 15             | <b>Stock Number</b>                    |                      |
| $23 - 24$ | $\overline{2}$ | Unit of Issue                          |                      |
| $25 - 36$ | 12             | <b>Blank</b>                           |                      |
| $37 - 43$ | 7              | <b>Allowance Source Code</b>           |                      |
| 44-45     | $\overline{2}$ | <b>Blank</b>                           |                      |
| 46        |                | <b>Controlled Item Code</b>            |                      |
| $47 - 50$ | $\overline{4}$ | Date of Last Transaction               |                      |
| 51-53     | 3              | <b>Blank</b>                           |                      |
| 54        | $\mathbf{1}$   | <b>Type Balance Code</b>               | B                    |
| 55-56     | $\overline{2}$ | <b>System Designator</b>               |                      |
| 57-64     | 8              | <b>Unit Price</b>                      |                      |
| 65        | 1              | <b>Type Stock Record Account Code</b>  |                      |
| 66        | 1              | <b>Blank</b>                           |                      |
| 67-80     | 14             | <b>Document Number</b>                 |                      |

**Table 6.89. Image Format.**

#### **6.53. Organizational Visibility List (R15/NGV889).**

6.53.1. Purpose. To provide visibility of high dollar non-equipment items and pilferable assets. Identify shortages and excesses and facilitate control and accountability.

6.53.1.1. To serve as a custody receipt when signed by the custodian and identify quantities in use for specific organization and shop codes.

6.53.2. Program Logic. Reads the in use and item/detail areas and builds sort records for in use non-equipment records. To compile the necessary data for the output products, the program also reads organization cost center records and item records.

6.53.2.1. Selects non-equipment 201 detail records with a budget code 9, ERRCD of NF1 and a unit price equal to or greater than \$2,500.00.

6.53.2.2. Selects 201 detail records with a budget code 9, ERRCD NF1, with a pilferable control item code equal to J, I, M, N, P, Y or Z.

6.53.2.3. Sorts the selected records by system designator, organization/shop code, and document serial number. When the stock number sort option is requested, the records are sorted by system designator, organization/shop code, and national stock number.

6.53.2.4. The program will print the following totals for each shop code:

6.53.2.4.1. Total units on hand.

6.53.2.4.2. Total dollar value of in use non-equipment items.

6.53.2.4.3. Appropriate certification statements for custodian signatures.

6.53.3. Special Instructions.

6.53.3.1. Primary/Secondary: Primary/Secondary.

6.53.3.2. Restart Procedures: See **Ch 5**.

6.53.3.3. Satellite: If system designators A1 through A9 have an authorized output queue, the output will be directed automatically to the remote location. If no queue is loaded, the output will be produced at the computer support base (CSB).

6.53.4. Reference. N/A.

6.53.5. Reporting Data. N/A.

6.53.6. Input.

6.53.6.1. Report Select Format:

### **Table 6.90. Report Select Format.**

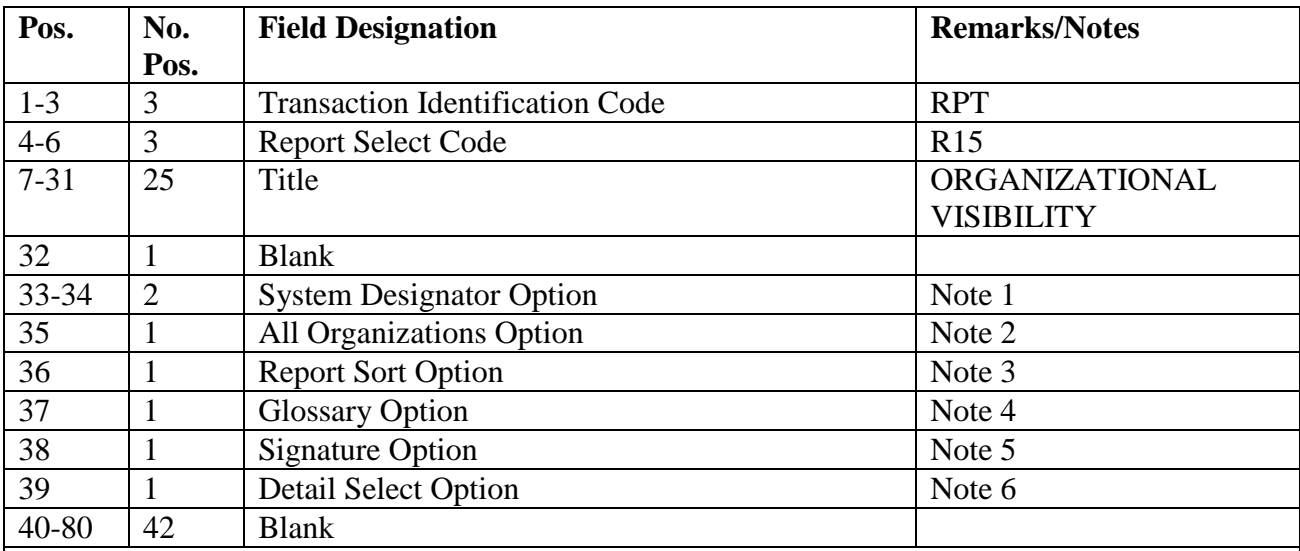

# **Notes:**

1. For a specific selection, enter the system designator in positions 33-34. A system designator is mandatory if position 35 contains a Y.

2. To select all organization and shop codes for a specific system designator (positions 33-34), enter position 35. The system designator is mandatory when this option is used. Leave position 35 blank parameter images are used.

3. To sort by stock number enter Y in position 36. If position 36 is blank, report will be sorted in It number (default) sequence.

4. Enter G in position 37 if a glossary is required.

5. To select a signature block, enter Y in position 38.

6. Enter a P in position 39 if only items with a pilferable code assigned to the detail records is required. Enter a D in position 39 if items with a dollar value equal to or greater than \$2,500.00 is required. Leave position 39 blank to select all detail records.

6.53.6.2. Report Parameter Format:

# **Table 6.91. Report Parameter Format.**

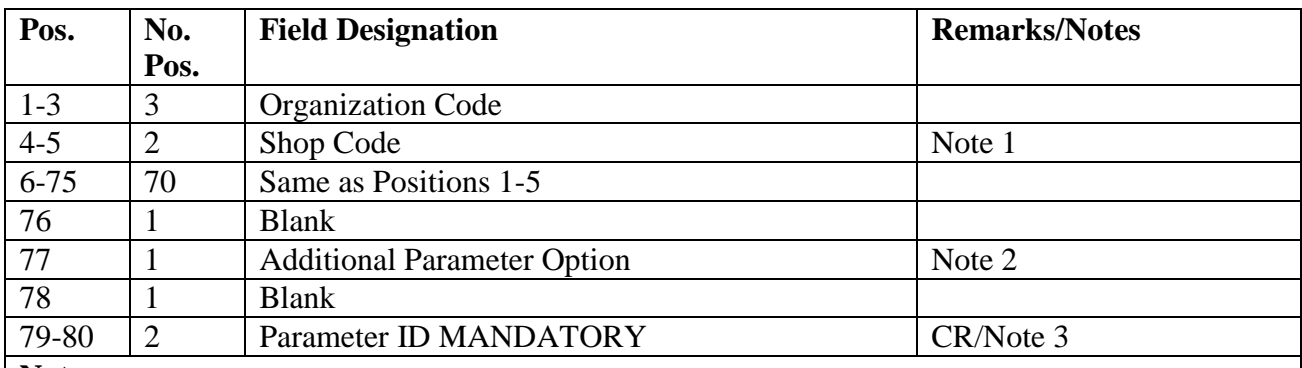

**Notes:**

1. If the selection is for an organization code only, leave the shop code field blank for each entry. A maximum of 15 organization/shop codes may be entered with each parameter input.

2. If an additional parameter image is being input, enter Y in position 77. If a second parameter image is used, the format must be the same as above, except that position 77 must be blank. A maximum of parameter images may be used.

3. CR must be entered in positions 79-80. This is a mandatory entry.

6.53.7. Output.

6.53.7.1. Data File: N/A.

6.53.7.2. Print:

6.53.7.3. Format:

6.53.7.3.1. Sequence:

6.53.8. Distribution Instructions.

6.53.8.1. As determined locally.

**6.54. Sample Inventory (R17/NGV812). Note:** Sample inventories are no longer an authorized manner for performing inventories. This information is retained for reference purposes only.

6.54.1. Purpose.

6.54.1.1. To aid in the physical count of property by providing an output file.

6.54.1.2. To facilitate control of the inventory by providing a listing. The inventory listing should be used only by the inventory supervisors for control and information and only when further research is required.

6.54.2. Program Logic.

6.54.2.1. Selects all item records within the warehouse location and system designator specified in the report select format. Inventory may use sample inventory procedures, if the item record issue exception code is not E, K, 3, or 6 or the type SRAN is not equal to E or the controlled item code is equal to U or 7, the record will be considered for sample inventory. The number of records selected must be greater than 151 but must not exceed 3,200.

6.54.2.2. Selects a predetermined number of records to perform the physical count. The program writes these records to a sort file. If the record is selected for the physical count, the item record is frozen with a C freeze code. If the record is not selected for the physical count, the item record date of last inventory is updated with the current date. All records included in this sample, whether selected for physical inventory or not, will have the item record Sample Inventory Lot Flag updated with the applicable sample inventory code.

6.54.2.3. Adds the quantity on hand to the serviceable balance before the record is written to the sort file if a storage location is not present on the detail for any related WRM WCDO or IRSP details.

6.54.2.4. Updates the line items counted, recorded balance, and dollar value of recorded balance on the inventory accuracy account BE complete record. Updates the total items all lots, total items sampled, recorded balance, and dollar value of recorded balance on the inventory accuracy account BE sample record. Updates the system designator, warehouse location from, warehouse location to, repair cycle (RC) with a location, EOQ with a location, total records with a location, RC 1RS inputs produced, EOQ 1RS inputs produced, total 1RS inputs produced, total errors allowed, frozen item records, total WRM reviewed, date of inventory, and number of sample inventories on the sample inventory suspense record.

6.54.3. Special Instructions.

6.54.3.1. Primary/Secondary: Primary.

6.54.3.2. Restart Procedures: See **, Ch 5**.

6.54.3.3. Satellite: Output is produced at applicable satellite.

6.54.4. Reference. AFMAN 23-122, Sec. 5C, Physical Asset Management.

6.54.5. Reporting Data.

6.54.5.1. As-of-Date: N/A.

6.54.5.2. Frequency: As required.

6.54.5.3. Due Date: N/A.

6.54.6. Input. Report Select Format:

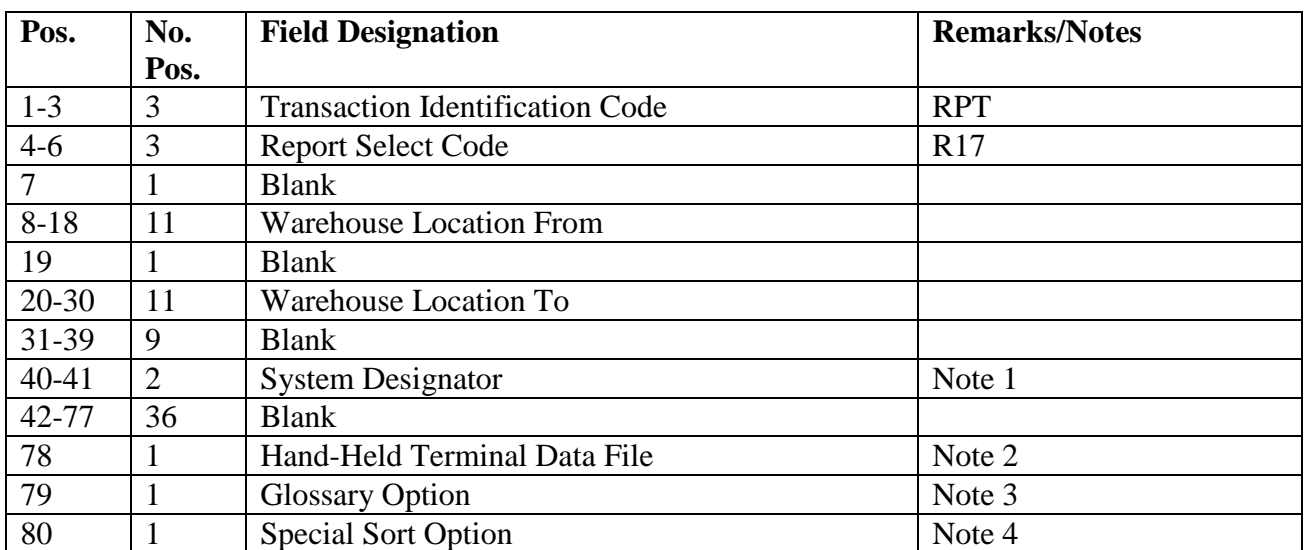

### **Table 6.92. Report Select Format.**

#### **Notes:**

1. The system designator must be 01 or A1 through A9.

2. Enter a dash (-) in position 78 to create a data file of CIC-INVENTORY (532) records to allow direct load to HHTs.

3. Enter a dash (-) in position 79 for a glossary of terms and abbreviations.

4. Enter a dash (-) in position 80 to sort the records and create a 1RS output file in warehouse location sequence. The rotary bin and vertical bin number will be the major sort and the level or horizontal bin row will be the minor sort. If this option is not desired, leave this position blank.

6.54.7. Output.

6.54.7.1. Data File: N/A.

6.54.7.2. Print:

6.54.7.2.1. Format.

6.54.7.2.2. Sequence: Warehouse location. A special sort is optional (see Note 3 above).

6.54.7.2.3. Number of Parts: Two.

6.54.7.3. Hand-Held Terminal Data File: A data file containing CIC-INVENTORY (532) records is created when requested. The following console message is displayed on the RPS console and the last page of the R17. See **[Figure](#page-624-0) 6.8.**

# <span id="page-624-0"></span>**Figure 6.8. RPS Console Image.**

FILE #GV0<ALN>!!\*GV812UI7%%. WAS CREATED WITH XXXXXXX RECORDS FOR DOWNLOAD.

 $#$  equal s your gang. <ALN> equals ALN for ALN bases and DPC for non-ALN bases. !! equals the system designator. %% equals the file number (01 through 99).

6.54.7.3.1. The maximum number of files that can be catalogued per system designator is 99. When the maximum number of files is reached, a message is output on the RPS console informing the operator that it is necessary to delete some of the older files. The report will not process until a sufficient number of files are deleted.

6.54.7.3.2. XXXXXXX equals the number of records in the data file.

6.54.8. Distribution Instructions. As determined locally.

6.54.9. Sample Inventory Physical Count Selection Criteria. The following are the lot and sample sizes used for the R17 Sample Inventory program. **Note:** Sample Inventories are no longer used. Information retained for references purposes only.

**Table 6.93. Lot and Sample Size.**

| <b>Lot Size</b> | <b>Sample</b> |  |
|-----------------|---------------|--|
|                 | <b>Size</b>   |  |
| 151-280         | 32            |  |
| 281-500         | 50            |  |
| 501-1200        | 80            |  |
| 1201-3200       | 125           |  |

6.54.9.1. Lot Size: If the lot size is less than 151 or greater than 3200, the program will reject the input image.

6.54.9.2. Sample Size: The sample size may vary by one more or one less depending on the actual lot size selected. The program uses rounding in the computation for each class which will in some cases increase or decrease the total by one.

6.54.10. Sample Computation By Class. Under the new ABC analysis theory, the lot size will be broken down into three classes to place more emphasis on high cost/high demand and high mission impact items. The following shows the percentage and formula for each class in the sample computation using a minimum lot size of 151.

**Table 6.94. Sample Computation By Class.**

| <b>Class</b>                                                                               | Percentage |   | <b>Lot Size</b> |     | # Items                |  |
|--------------------------------------------------------------------------------------------|------------|---|-----------------|-----|------------------------|--|
| A                                                                                          | 20%        | X | 151             | $=$ | 30.2 ROUNDED 30        |  |
| B                                                                                          | 30%        | X | 151             |     | 45.3 ROUNDED 45        |  |
| $\mathcal{C}$                                                                              | 50%        | X | 151             |     | <b>75.5 ROUNDED 76</b> |  |
| To establish the order for placing the items in the proper class, the item's unit price is |            |   |                 |     |                        |  |
| multiplied by the total annual demands. The classes are then filled starting with the      |            |   |                 |     |                        |  |
| highest dollar value placed in class A and the lowest in class C. With the lot size        |            |   |                 |     |                        |  |
| being 151, we now select 32 of these records for the physical inventory. The               |            |   |                 |     |                        |  |
| following shows the percentage and formula for each class in the sample                    |            |   |                 |     |                        |  |
| computation using a sample size of 32.                                                     |            |   |                 |     |                        |  |

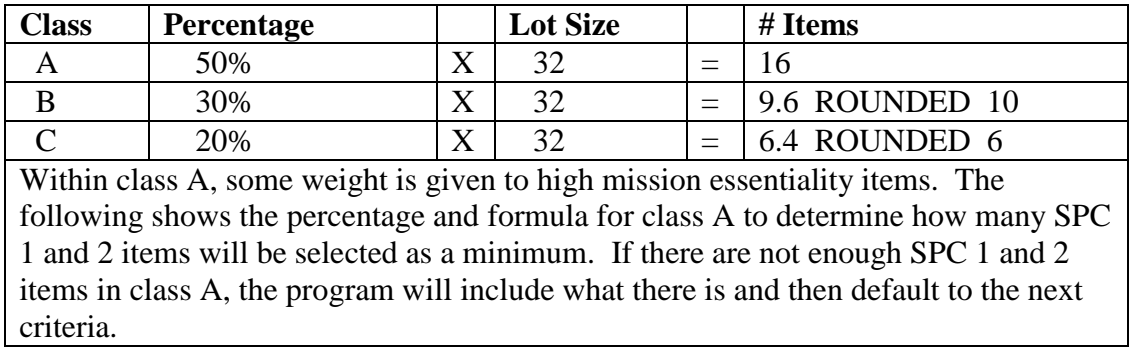

# **Table 6.95. Sample Computation By Class.**

#### **Table 6.96. Sample Computation By Class.**

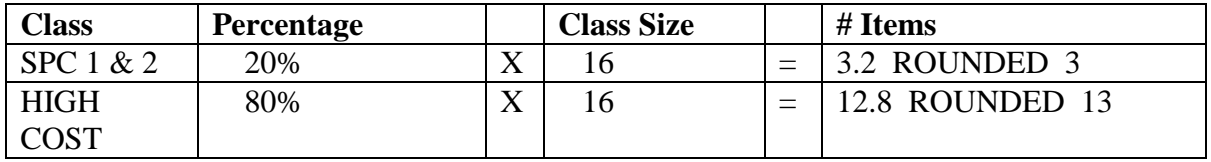

# **6.55. SBSS/DCAPES Interface Report (R18/NGV806).**

6.55.1. Purpose.

6.55.1.1. To provide Deliberate and Crisis Action Planning and Execution Segments (DCAPES)an output data file with current consumables, equipment, and vehicle data for the purpose of producing capability and asset posture reports. **Note:** In accordance with AFI 25-101, *War Reserve Materiel (WRM) Program* the LRS CC/AO will run the R18 report for each Stock Record Account Number (SRAN) on Friday of each week. The Oklahoma City Mega center send all R18 raw data to Gunter AFB where some preprocessing steps will take place. After the data has been pre-processed, Gunter will then FTP the data to Langley AFB. Depending on the contingency situation, the MAJCOM may request the R18 report to be run daily.

6.55.1.2. To assist in performing WCDO, WRM equipment, and vehicle asset reconciliation and to identify WCDO/WRM equipment and vehicle shortages and excesses.

6.55.2. Program Logic.

6.55.2.1. The program will be executed by input of the R18 report select record An input parameter is required on certain options when adding or deleting FSC in the selection criteria.

6.55.2.2. This program will produce four (4) different output record formats. The record formats are titled:

6.55.2.2.1. WCDO/POS Record

6.55.2.2.2. WRM Equipment Record

6.55.2.2.3. REM Record

6.55.2.2.4. ORG-ID Record

6.55.2.3. WCDO/POS Record: Creates a WCDO/POS record using the following criteria:

6.55.2.3.1. Selects all prime WCDO detail records, builds a WCDO/POS, and accumulates the authorized and on-hand quantities. In addition, it includes all substitute WCDO on-hand quantities for those details having the same document number. The program then accumulates the quantities for the item record (101) in positions 44-48, Unserviceable DIFM (204) in positions 69-73, Supply Point (216) in positions 74-78, and Special Purpose Asset (SPRAM 225) having a 225-TYPE-SPRAM-CODE of D for the prime WCDO stock numbers ISG in positions 79-83.

6.55.2.3.2. The program also creates a WCDO/POS record for all prime SPRAM details having a 225-TYPE-SPRAM-CODE of D that are not within a prime WCDO detail ISG. In addition, it includes all substitute SPRAM on-hand quantities for those details having the same document number. The SPRAM on-hand quantities for this record are reflected in positions 44-48, and positions 79-83 will contain zeros (see the following note). The program also accumulates the item record, unserviceable DIFM, and supply point quantities for the prime SPRAM details stock numbers ISG. **Note:**  This record will place all applicable SPRAM detail information within the fields identified as WCDO. All fields not applicable will contain blanks or zeros.

6.55.2.4. WRM EQUIPMENT Record. Selects all 201 records that meet the following selection criteria. If the 201-USE-CODE equals a B and matches the following federal supply classifications (see below), a record is created. If the 201-USE-CODE equals a C or D and the 201-TYPE-EQUIP-CODE does not equal a V, a record is created. If the 201- USE-CODE is not equal to an A and the 201-TYPE-EQUIP-CODE does not equal a V, a record is also created. MAJCOM reporting ID data is pulled from the 518 record. **Note:**  If the  $1<sup>st</sup>$  position of the 201-DOCUMENT-NBR = "P", this record will not be selected.

| 1730                                                            | 2350 | 3805 | 3910 | 4310 | 5410 |  |
|-----------------------------------------------------------------|------|------|------|------|------|--|
| 1740                                                            | 2410 | 3810 | 3930 | 4320 | 6115 |  |
| 2310                                                            | 2420 | 3820 | 3950 | 4520 | 6230 |  |
| 2320                                                            | 2835 | 3825 | 4120 | 4920 |      |  |
| 2330                                                            | 3431 | 3830 | 4210 | 4930 |      |  |
| 2340                                                            | 3510 | 3895 | 4230 | 4940 |      |  |
| An FSC parameter card will be required to add or delete federal |      |      |      |      |      |  |
| supply classes.                                                 |      |      |      |      |      |  |

**Table 6.97. Federal Supply Classifications for WRM Equipment Record.**

6.55.2.5. REM Record. Selects all 201 records with corresponding 214 records that meet the following criteria. If the 201-USE-CODE equals a C or D and 201-TYPE-EQUIP-CODE equals a V or P, a record is created. If the 201-USE-CODE does not equal an A and 201-TYPE-EQUIP-CODE equals a V and the 201-ITEM-CODE  $= P$ , a record is also created. Corresponding 214 record data is used to build the REM record. **Note:** If the 1st position of the 201-DOCUMENT-NBR = "P" this document number will not be selected.

6.55.2.6. ORG-ID Record. Selects 518 organization code data from the organization code used from the 241 and 201 documents numbers. This record does not have a stand-alone option. All options will have ORG-ID (record number 4) data included regardless of whatever option was requested.

6.55.3. Special Instructions.

6.55.3.1. Primary/Secondary: This program must be processed on the secondary database.

6.55.3.2. Restart Procedures: See **Ch 5**.

6.55.3.3. Satellite: N/A.

- 6.55.4. Reference. AFMAN 23-122, Sec. 2D, War Reserve Materiel (WRM).
- 6.55.5. Reporting Data. None.
- 6.55.6. Input. Report Select Record.

6.55.7. Output.

6.55.7.1. Data File: N/A.

6.55.7.2. Print: N/A.

6.55.7.3. SIFS Output Data File: A SIFS output data file will be created for the option requested. File identification equals  $(x)$ GV0(ALN)\*GV806UD801. where  $x =$  primary gang number and  $ALN =$  your local access and location number.

6.55.8. SBSS/DCAPES Interface (R18) - Report Select Format. To provide the input format for the SBSS/DCAPES Interface report select record (R18).

6.55.9. Input Restrictions. None.

6.55.10. Output. SIFS output data file.

6.55.11. Input Format and Entry Requirements.

| Pos.     | No.  | <b>Field Designation</b>               | <b>Remarks/Notes</b> |
|----------|------|----------------------------------------|----------------------|
|          | Pos. |                                        |                      |
| $1-3$    | 3    | <b>Transaction Identification Code</b> | <b>RPT</b>           |
| $4 - 6$  | 3    | <b>Report Frequency and Number</b>     | <b>R18</b>           |
| $7 - 27$ | 21   | <b>Report Title</b>                    | SBSS/LOGFAC          |
|          |      |                                        | <b>INTERFACE</b>     |
| 28-29    | 2    | <b>Blank</b>                           |                      |
| 30       |      | WCDO/WRM Equip option (ALL)            | Note 1               |
| 31       |      | WCDO/POS Record only                   | Note 2               |
| 32       |      | WRM Equipment Record only              | Note 3               |
| 33       |      | <b>REM Record only</b>                 | Note 4               |
| 34-80    | 47   | <b>Blank</b>                           |                      |
| Notes.   |      |                                        |                      |

**Table 6.98. Input Format and Entry Requirements.**

**Notes:**

1. Enter a Y to select and build all four (4) record formats: WCDO/POS records, WRM equipment records, REM records, and ORG-ID records. Use the parameter record to either add or delete FSCs as applicable. This is a stand-alone option, and it cannot be run with any other options.

2. Enter a Y to select and build WCDO/POS records with corresponding ORG-ID records only. This option can be run only with the WRM equipment or REM records option.

3. Enter a Y to select and build WRM equipment records with corresponding ORG-ID records only. Use parameter record to either add or delete FSCs as applicable. This option can be run only with the WCDO/POS or REM records options with corresponding ORG-ID records.

4. Enter a Y to select and build REM records and corresponding ORG-ID records only. This option can be run only with the WCDO/POS or WRM equipment options.

6.55.12. Purpose. To provide the input format for the SBSS/DCAPES interface parameter select record (R18). This parameter will allow additions or deletions of FSC when processing the WCDO/WRM equipment option (ALL) or the WRM equipment record only option. Maximum parameter records allowed: two.

6.55.13. Input Restrictions. None.

6.55.14. Output. SIFS output data disk file.

6.55.15. Input Format and Entry Requirements.

**Table 6.99. Input Format and Entry Requirements.**

| Pos.    | No.  | <b>Field Designation</b>           | <b>Remarks/Notes</b>        |
|---------|------|------------------------------------|-----------------------------|
|         | Pos. |                                    |                             |
| $1 - 3$ | 3    | Parameter Identification           | <b>FSC</b>                  |
|         |      | <b>Action Code Indicator</b>       | $A = Add$ or $D = Delete$   |
| $5 - 8$ | 4    | FSC.                               | First four positions of NSN |
| 9-78    | 70   | <b>Additional Action Code/FSCs</b> | 14 additional FSCs          |

6.55.16. WCDO/POS Record Format.

# **Table 6.100. WCDO/POS Record Format.**

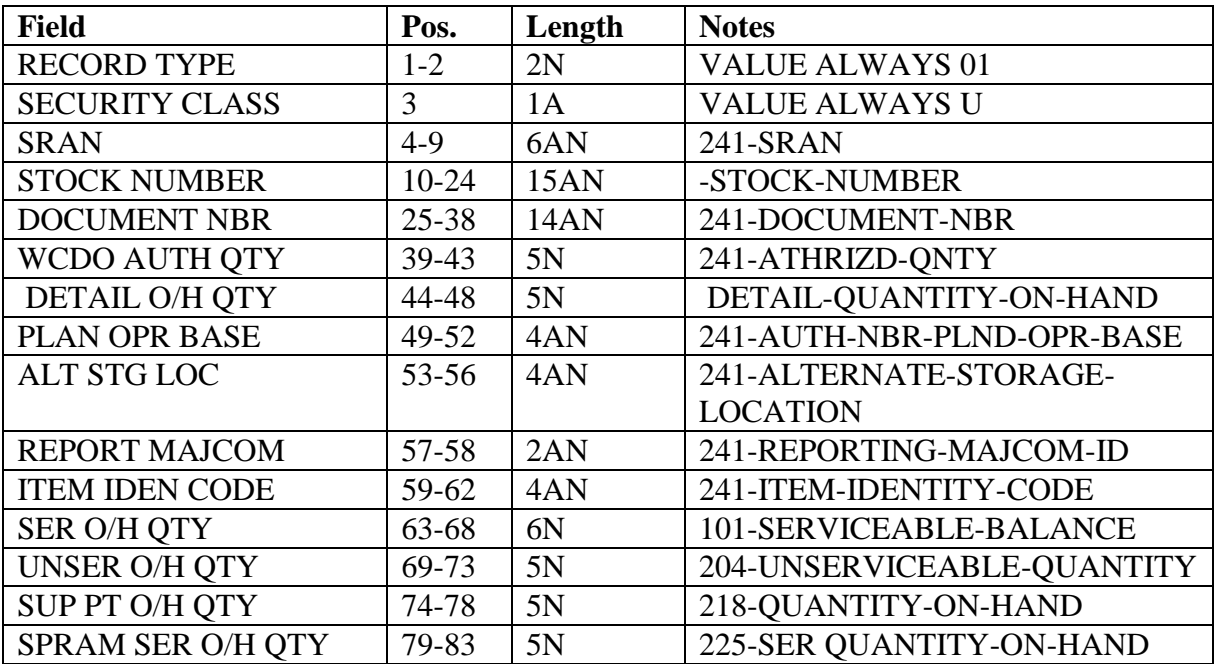

# **AFH23-123V2PT2 8 AUGUST 2013 631**

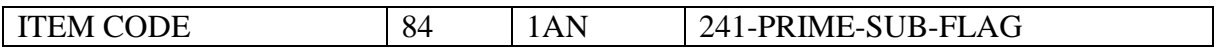

6.55.17. WRM Equipment Record Format.

# **Table 6.101. WRM Equipment Record Format.**

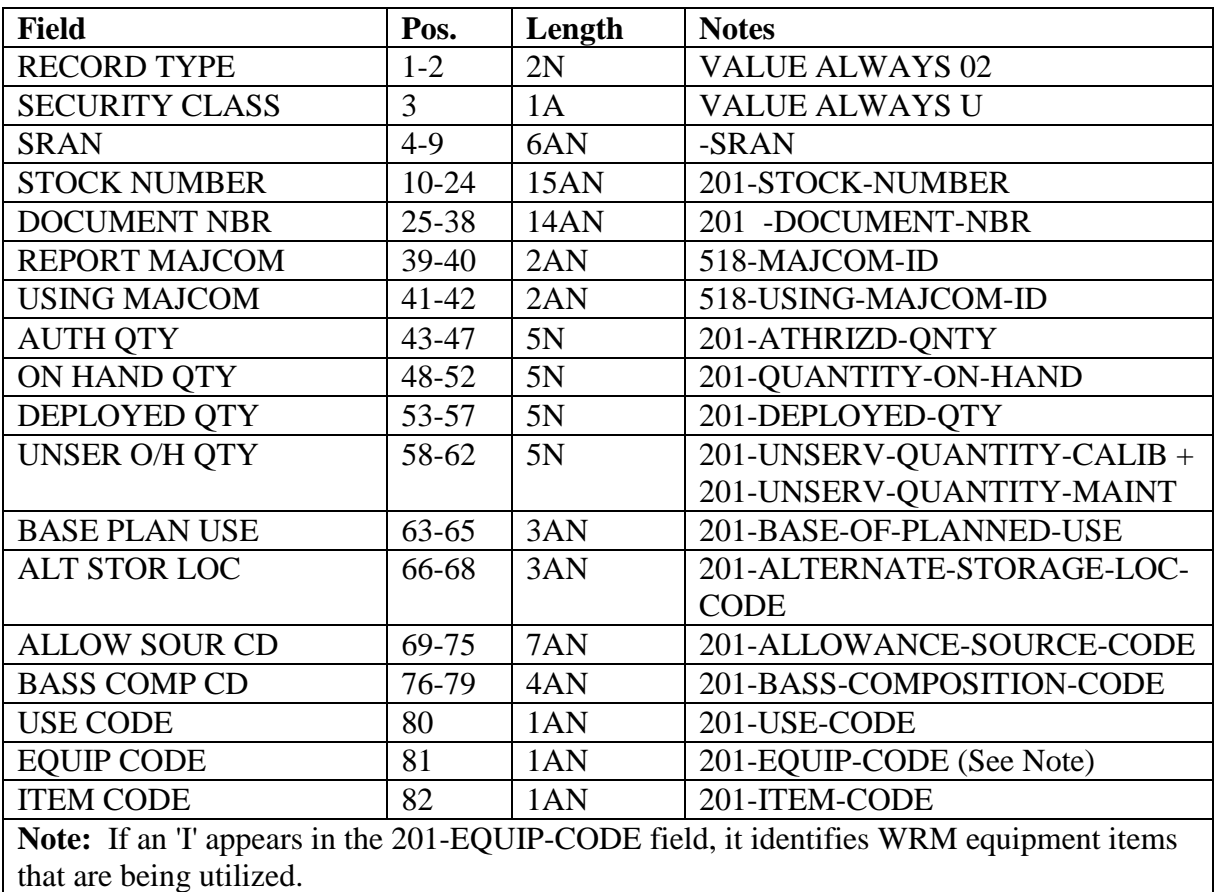

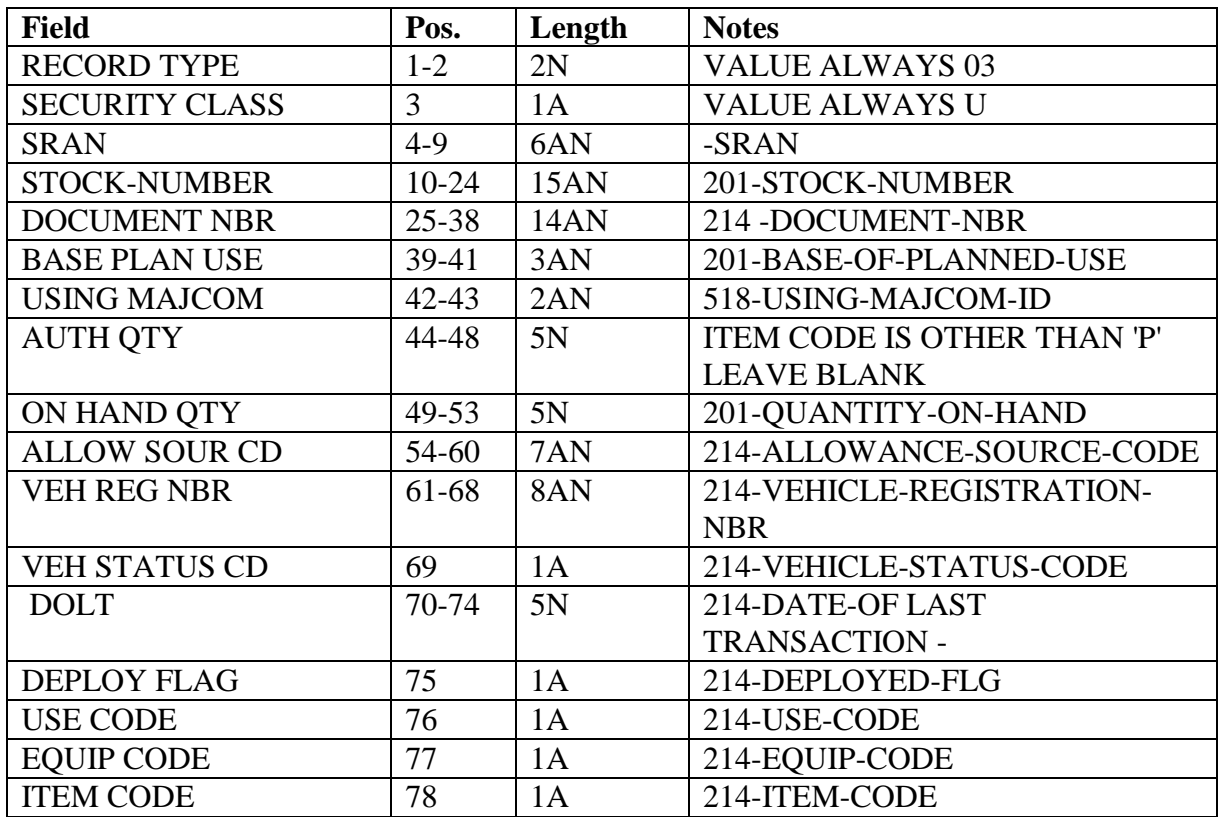

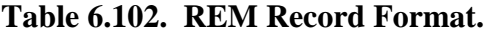

6.55.18. ORG-ID Record Format.

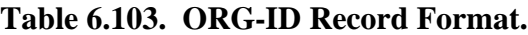

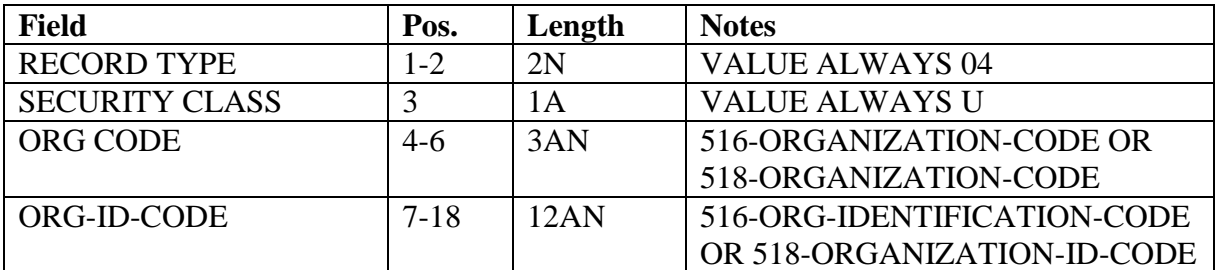

# **6.56. Readiness Spares Package (RSP) Availability Report (R20/NGV900).**

6.56.1. Purpose.

6.56.1.1. To provide commanders a means of reporting RSP availability to their major commands, a means of assessing readiness after Peacetime Operating Stock (POS) has been distributed, and a means of assisting in the M-rating process.

6.56.1.2. To identify for base level managers any shortages of airborne/non-airborne mobility readiness spares packages (AMRSP/NAMRSP), base In-Place Readiness Spares Package (IRSP), High Priority Mission Support Kits (HPMSK), or special spares (Bare Base, Harvest Eagle, Southwest Asia, station sets, and housekeeping sets).

6.56.2. Program Logic.

6.56.2.1. Reads the MRSP/IRSP-Control records and builds a AMRSP/NAMRSP/IRSP/HPMSK/Special Spares priority table consisting of the organization code, the shop code, the system designator, and the assigned priority.

6.56.2.2. Checks for any input parameters. The program verifies the organization code of each parameter input against the priority table. When the program fails to find a parameter organization code in the priority table, it will reject the parameter.

6.56.2.3. Scans through the item/detail area of the database for IRSP, AMRSP/NAMRSP, Special Spares, and HPMSK prime details. For each prime detail found, the program verifies the organization code against the AMRSP/NAMRSP/IRSP/HPMSK/Special Spares priority table. The program excludes details for the following conditions:

6.56.2.3.1. If the detail's organization code does not match any on the priority table, the whole detail is considered unauthorized and is bypassed.

6.56.2.3.2. If 1AH or 1AJ parameters are present, the program checks to see if the detail is to be excluded from the processing run.

6.56.2.4. Builds a partial sort key for the selected prime AMRSP/NAMRSP/IRSP/HPMSK/Spares detail. The program compares the detail's authorized quantity (wartime requirement quantity (WTR) for IRSP detail) to the on-hand quantity and performs the following actions:

6.56.2.4.1. If the quantities are equal, processing is transferred to the Interchangeable and Substitute Group (ISG) search.

6.56.2.4.2. If the quantities are unequal, the program initiates a search for substitute details with the same document number.

6.56.2.5. Adds its on-hand quantity to an accumulator as each matching substitute detail is located. At the end of the chain, the program adds the prime detail's on-hand quantity to the accumulator, and it compares the combined total to the prime's authorized (WTR for IRSP) quantity. If the total is still unequal, the program marks the sort key as a shortage and stores the authorized quantity, minus the accumulator quantity, on the sort key as a shortage.

6.56.2.6. Locates the item records of each of the prime detail's stock number in the ISG search. The program then checks each item record for the ISG number. If the number is present, the program writes the ISG number, relationship code, and the ISG master stock number to the sort key record. If the ISG number field is blank, then the program writes the item record's stock number to the sort key record as the ISG master stock number. The program then writes the sort key to the sort file.

6.56.2.7. Sorts the sort key records into system designator, stock number, and AMRSP/NAMRSP/IRSP/HPMSK/Special Spares priority sequence.

6.56.2.8. Accumulates POS assets based on the stock number in the sort file. POS assets are the item record's serviceable balance, supply point on-hand, MSK on-hand, and DIFM assets. The program determines the POS DIFM quantity by multiplying the total available DIFM assets by the percent of base repair. Note that the program does not accumulate DIFM assets under the following conditions:

6.56.2.8.1. If the DIFM flag does not equal zero or the DIFM status code is equal to AWP, all DIFM assets are ignored.

6.56.2.8.2. If the repair cycle record contains NRTS code 1 data or 102-NRTS-1-IND contains the character A, DIFM assets for that stock number are ignored.

6.56.2.9. Stores item record data of the detail's stock number on the sort key. If a shortage exists, the program distributes POS assets in item record balance, on-hand supply point, MSK on-hand sequence. The shortage is recomputed again. Any quantity remaining becomes the SHORT WITHOUT DIFM quantity on the sort key record. If a shortage still exists, DIFM assets, if applicable, are applied. The program then recomputes the shortage again, and any remaining quantity becomes the SHORT WITH DIFM quantity on the sort key record. Finally, the program writes the short key record to the sort file, regardless of the short or no-short condition.

6.56.2.10. Sorts the sort key records a second time in system designator, AMRSP/NAMRSP/IRSP/HPMSK/Special Spares priority, sort flag, shortage quantity, and document number sequence.

6.56.2.11. Prints details and the associated POS asset distribution based upon the select input format threshold quantity. But regardless of the print control, the program accumulates totals for all details. These totals are printed when the shop code, AMRSP/NAMRSP/IRSP/HPMSK/Special Spares priority, or system designator changes. Each total line contains the percentage of on-hand assets divided by the authorized computed. If 1AG parameters were utilized, the program tallies totals for the specified organization/shop codes in a separate accumulator. The program prints the 1AG parameter(s) and the grand total of the accumulator prior to the system designator grand totals.

6.56.3. Special Instructions.

6.56.3.1. Primary/Secondary: Primary and secondary. If processed on the primary database, can be in the twilight or reports mode.

6.56.3.2. Restart Procedures: See **Ch 5**.

6.56.3.3. Satellite: Output will be provided to the satellite by the CSB.

6.56.4. Reference.

6.56.4.1. AFMAN 23-122, Sec. 2D, War Reserve Materiel.

6.56.4.2. AFI 10-201, *Unit Combat Readiness Reporting* (C-Ratings).

6.56.5. Reporting Data. N/A.

6.56.6. Input.

6.56.6.1. Report Select Format:

| Pos.    | No.            | <b>Field Designation</b>               | <b>Remarks/Notes</b>    |
|---------|----------------|----------------------------------------|-------------------------|
|         | Pos.           |                                        |                         |
| $1-3$   | 3              | <b>Transaction Identification Code</b> | 1RC                     |
| $4 - 6$ | 3              | <b>Report Select Code</b>              | R20                     |
| $7-29$  | 23             | Title                                  | <b>RSP AVAILABILITY</b> |
|         |                |                                        | <b>REPORT</b>           |
| 30      | $\mathbf{1}$   | <b>Blank</b>                           |                         |
| 31      | 1              | Glossary                               | Note 1                  |
| 32-37   | 6              | <b>Blank</b>                           |                         |
| 38      | 1              | <b>Shortage Threshold Quantity</b>     | Note 2                  |
| 39-66   | 28             | <b>Blank</b>                           |                         |
| 67      | $\mathbf{1}$   | 1AG Parameter Option/Blank             | Note 3                  |
|         |                | (Organization Total Consolidation)     |                         |
| 68      | $\mathbf{1}$   | 1AH Parameter Option/Blank             | Note 4                  |
|         |                | (Organization/Shop Select)             |                         |
| 69      | $\mathbf{1}$   | 1AJ Parameter Option/Blank             | Note 5                  |
|         |                | (Organization/Shop Exclusion)          |                         |
| 70-71   | $\overline{2}$ | <b>System Designator/Blank</b>         | Note 6                  |
| 72-80   | 9              | <b>Blank</b>                           |                         |

**Table 6.104. Report Select Format.**

# **Notes:**

1. Enter a dash (-) in position 31 to print the glossary.

2. This is a mandatory entry. Enter a number from 0 to 9 in position 38. This option controls what details will be printed in the output phase but has no bearing on the totals accumulation. For example, use the number 0 to print all AMRSP/NAMRSP/IRSP/HPMSK/Special Spares details or use a 5 to list only those AMRSP/NAMRSP/IRSP/HPMSK/Special Spares details which have a shortage quantity of 5 or greater.

3. To use the organization-total consolidation (1AG) parameter, enter a dash (-) in position 67. This option consolidates totals for the organization /shop codes specified in the parameter. These totals are printed on a separate sheet prior to the overall grand totals for the system designator.

4. To use the 1AH parameter (organization/shop select), enter a dash (-) in position 68. This option limits the program selection to the specified organization/shop codes in the 1AH parameter. This option can be used with any other option.

5. To use the 1AJ parameter (organization/shop exclusion), enter a dash (-) in position 69. This option limits the selection by indicating what organization/shops are NOT to be selected by the program. This option can be used with any other option.

6. To select all the AMRSP/NAMRSP/IRSP/HPMSK/Special Spares details in the database, leave positions 70-71 blank. Otherwise, enter the specific system designator.

6.56.6.2. 1AG Parameter (Organization Total Consolidation) Format: Use this input when you want to consolidate totals for specific organization codes. A maximum of 10 input parameters are authorized.

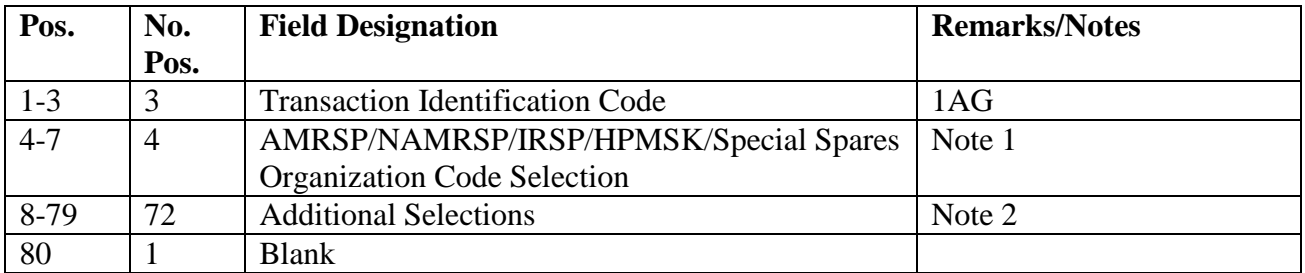

# **Table 6.105. 1AG Parameter Format.**

#### **Notes:**

1. For AMRSP/NAMRSP/IRSP/HPMSK/Special Spares selection, enter the information to be selected in format of ORG (that is, a blank followed by the three-position organization code you are selecting).

2. You may select up to 18 additional selections. These additional selections must be in the format described in note 1. If you desire, you may have them combined in the processing of the program.

3. An additional 14 organization/shop codes may be selected. Enter the additional organization codes in ascending sequence.

6.56.6.3. 1AH Parameter (Organization/Shop) Select Format: Use this input only when you want to select specific organization/shop codes. When this input is used, only the organization or organization/shop codes requested will be selected and processed. A maximum of ten input parameters are authorized.

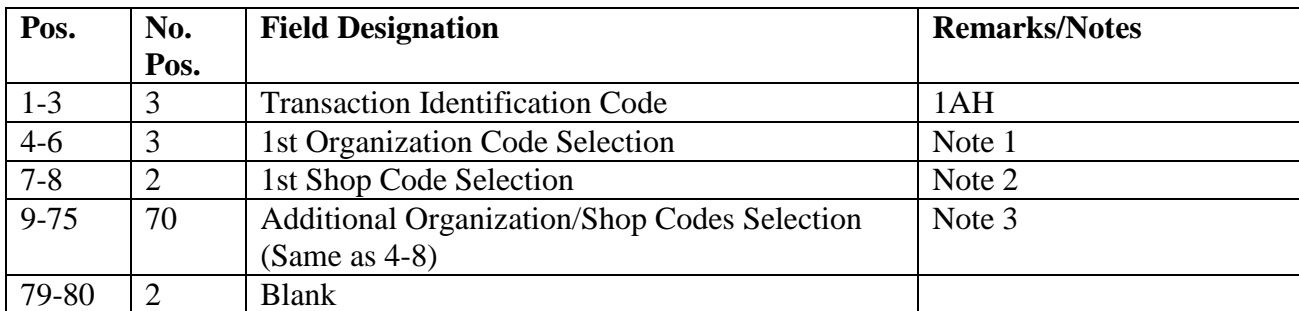

# **Table 6.106. 1AH Parameter Format.**

# **Notes:**

1. It is mandatory to enter the first organization code in ascending sequence if additional organization codes are required. To prevent a reject of the input, make sure the organization code has a corresponding MRSP-IRSP-Control record before you process the program.

2. Enter the desired shop code, or leave blank. If this field is left blank, all shop codes for that particular organization code will be selected.

3. An additional 14 organization/shop codes may be selected. Enter the additional organization codes in ascending sequence.

6.56.6.4. 1AJ Parameter (Organization/Shop Code) Exclusion Format: Use this parameter only when you want to exclude an organization or an organization/shop from the selection process. When this format is used, the program will not select or process any organization or organization/shop codes contained in the parameter. A maximum of ten input parameters are authorized.

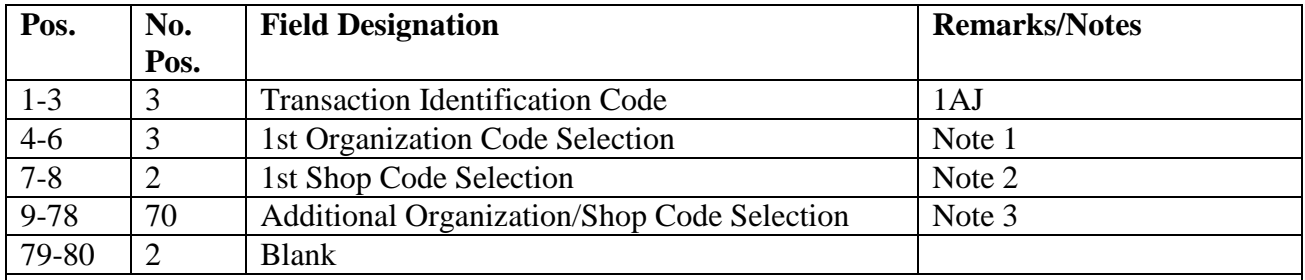

#### **Table 6.107. 1AJ Parameter Format.**

#### **Notes:**

1. First organization code selection is a mandatory entry and must be in ascending sequence if additional organization codes are required. If the organization code does not have a corresponding MRSP-IRSP-Control record before processing, the parameter will reject.

2. Enter the desired shop code, or leave this field blank. If this field is left blank, all details for that organization code will be omitted from the program.

3. An additional 14 organization/shop codes may be entered. It is mandatory to enter the additional organization codes in ascending sequence.

6.56.7. Output.

6.56.7.1. Data File: N/A.

6.56.7.2. Print:

6.56.7.2.1. Sequence: System Designator, AMRSP/NAMRSP/IRSP/HPMSK/Special Spares priority, computed shortages, and document number.

6.56.8. Distribution Instructions. As determined locally.

#### **6.57. High Priority Mission Support Kit (HPMSK) Listing (R21/NGV802).**

6.57.1. Purpose. To provide a list of HPMSK authorizations and assets and a product to perform HPMSK reconciliation, identify shortages and excesses, and facilitate control of inventory.

6.57.2. Program Logic.

6.57.2.1. The program is executed by input of the R21 program select record.

6.57.2.2. The applicable detail records (234) are selected based on the options entered in the R21 program select record. The following options apply:

6.57.2.2.1. Serial Number (positions 20-31); Organization Code (positions 32-34); Unit Type Code (positions 35-40); Increment Code (positions 41-46); and SRD (positions 47-49); System Designator (positions 72-73).

6.57.2.2.1.1. Detail records are selected based on the select options in positions 20- 49 and positions 72-73.

6.57.2.2.1.2. At least one option must be selected for a valid input select record.

6.57.2.2.2. Shop Code (positions 50-59): Select the applicable detail records for shop codes and organization code entered in positions 32-34. Five shop codes may be selected.

6.57.2.2.3. Location Code (position 60):

6.57.2.2.3.1. If position 60 equals a Y, the selected detail records will be sorted and printed in location code sequence with a control break on change of organization/shop code by system designator. No summary totals are provided.

6.57.2.2.3.2. If position 60 equals an X the selected detail records will be sorted and printed in location code sequence. No summary totals are provided.

6.57.2.2.4. National Stock Number (position 61):

6.57.2.2.4.1. If position 61 equals a Y the selected detail records will be sorted and printed in national stock number sequence with a control break on change of organization/shop code by system designator. No summary totals are provided.

6.57.2.2.4.2. If position 61 equals an X the selected detail records will be sorted and printed in national stock number sequence. No summary totals are provided.

6.57.2.2.5. Item Number (position 62):

6.57.2.2.5.1. Selected detail numbers are sorted and printed in system designator, serial number (if selected), increment code (if selected), SRD (if selected), shop code (if selected), item number and prime/substitute flag sequence.

6.57.2.2.5.2. When applicable, due-outs, requisition number, status data, and DIFM (marked for WRM) data are included for each shortage. **Note:** Authorized quantity (less unsupportable) minus the on-hand and deployed quantities equals the shortage quantity. If a shortage exists without a due-out, an issue (ISU) request is formatted, entered in the routine pseudo for processing, or entered in a flat file (reference option in position 78) for external review.

6.57.2.2.5.3. When applicable, excesses are identified.

6.57.2.2.5.4. Sorted records are listed with a control break on change of system designator, serial number (if selected), organization code (if selected), unit type code (if selected), increment code (if selected), SRD (if selected), and shop code (if selected).

6.57.2.2.5.5. This option cannot be used in conjunction with cycle inventory, asset status D, and DOLI selections.

6.57.2.2.5.6. The following summary totals (ERRC XD, XF, XB, TOTAL) (Budget Code 8, 9, ALPHA, TOTAL) are provided for each intermediate control break and major control break. See **Para's. [6.46.2.2.6.6.1.](#page-598-0) - [6.46.2.2.6.6.22.](#page-599-0)** 

6.57.2.2.6. Work Unit Code (position 63):

6.57.2.2.6.1. Selected detail records are sorted and printed in the following sequence:

6.57.2.2.6.1.1. System Designator

6.57.2.2.6.1.2. Serial Number (if selected)

- 6.57.2.2.6.1.3. Organization Code (if selected)
- 6.57.2.2.6.1.4. Unit Type Code (if selected)
- 6.57.2.2.6.1.5. Increment Code (if selected)
- 6.57.2.2.6.1.6. SRD (if selected)
- 6.57.2.2.6.1.7. Shop Code (if selected)
- 6.57.2.2.6.1.8. Work Unit Code
- 6.57.2.2.6.2. No summary totals are provided.

6.57.2.2.7. Cycle Inventory Select (position 64):

6.57.2.2.7.1. Produces CIC records for selected detail records.

6.57.2.2.7.2. Selected detail records will be sorted and printed in location code sequence by organization/shop code.

6.57.2.2.7.3. Total CIC records are the only totals accumulated.

6.57.2.2.7.4. Inventory accuracy records (501) are updated.

6.57.2.2.7.5. This option must be processed on the primary gang.

6.57.2.2.7.6. Detail records are frozen for inventory with a freeze code of C.

6.57.2.2.7.7. Hand-held terminal data file containing CIC inventory (532) records is created.

6.57.2.2.8. DOLI Select (positions 65-69):

6.57.2.2.8.1. Selects detail records with a DOLI equal to or less than the DOLI in the program select record. CIC records are created for each detail selected.

6.57.2.2.8.2. Selected detail records will be sorted and printed in location code sequence by organization/shop code.

6.57.2.2.8.3. Inventory accuracy records (501) are updated.

6.57.2.2.8.4. This option must be processed on the primary gang.

6.57.2.2.8.5. Detail records are frozen for inventory with a freeze code of C.

6.57.2.2.8.6. Total inventory count records are the only totals accumulated.

6.57.2.2.8.7. Hand-held terminal data file containing CIC inventory (532) records is created.

6.57.2.2.9. Deployed Asset List (position 70):

6.57.2.2.9.1. Selects applicable deployed detail records based on the selection in the program select record. The following asset status indicators apply:

6.57.2.2.9.1.1. D - Deployed

6.57.2.2.9.1.2. \* - All Deployed Assets

6.57.2.2.9.2. Selected detail records are sorted and printed in the same sequence as the item number.

6.57.2.2.9.3. Total line items and units deployed are the only totals provided.

6.57.2.2.10. Asset Status D Select (position 71):

6.57.2.2.10.1. Selects applicable detail records and creates cycle inventory count (CIC) records for each detail record selected.

6.57.2.2.10.2. Selected detail records will be sorted and printed in location code sequence by organization/shop code.

6.57.2.2.10.3. Total CIC records are the only totals accumulated.

6.57.2.2.10.4. Inventory accuracy records (501) are updated.

6.57.2.2.10.5. This option must be used on the primary gang.

6.57.2.2.10.6. Detail records are frozen for inventory with a freeze code of C.

6.57.2.2.11. NWRM Listing Option (position 75):

6.57.2.2.11.1. Enter a dash (-) to select NWRM item records (NWRM Indicator  $^{\circ}Q^{\prime}$ ).

6.57.2.2.11.2. This option will pull data from item record to select assets with a NWRM Indicator of Q loaded and the applicable serialized control details that are loaded against a HPMSK detail.

6.57.2.2.11.3. This option will not work with the Inventory option. It is only used with the other options available and will list only NWRM items loaded against a HPMSK detail. You may use any other option available to Inventory your assets but 531 and 532 inventory records will never be created with this program for these assets.

6.57.2.2.12. Issue (ISU) Request Option (position 78):

6.57.2.2.12.1. If this option is created, it creates a flat file of ISU requests for external review.

6.57.2.2.12.2. This option is only applicable to the item number sequence option.

6.57.2.2.13. Glossary (position 79): Provides a glossary if requested.

6.57.2.2.14. Inventory Backout (position 80):

6.57.2.2.14.1. Enter a Y to backout inventory records 531/532 and delete inventory freeze from the applicable 234 detail records.

6.57.2.2.14.2. It is essential that the original options which selected the records for inventory are entered.

6.57.2.2.14.3. Leave blank for no selection.

6.57.2.3. Selective data elements from the prime/substitute auth/in-use record (201) are printed on the first page of the listing when the MRSP/IRSP control record (025) contains an equipment flag equal to Y. The 201 record is selected when the SRD and UTC equal the 025 record's SRD and UTC.

6.57.2.4. The MRSP/IRSP serial number (024) - MRSP/IRSP control (025) data are printed on the first page of listing.

6.57.3. Special Instructions.

6.57.3.1. Primary/Secondary:

6.57.3.1.1. The inventory options must be processed on the primary database.

6.57.3.1.2. All other options can be processed on the primary or secondary database.

6.57.3.2. Restart Procedures: See **, Ch 5**.

6.57.4. Reference. AFMAN 23-122, Sec. 5C, Physical Asset Management.

- 6.57.5. Reporting Data. N/A.
- 6.57.6. Input. Report Select Record.

6.57.7. Output.

6.57.7.1. Data File: N/A.

6.57.7.2. Print:

6.57.7.2.1. Format:

6.57.7.2.2. Sequence: See select options.

6.57.7.3. ISU Disk File: Issue image. Disk file equals (g)GV0<ALN>\*GV802UD7(nn).  $(g = \text{gang}, \langle \text{ALN} \rangle =$  the ALN number if ALN is turned ON or DPC number if ALN is OFF,  $nn = 01$  thru 99) printed at RPS site.

6.57.7.4. Data Base Record: 531-CIC-1RS-EIC-Header record and corresponding 532- CIC-1RS-EIC-Inventory records are created for applicable HPMSK details. Header records are created for each system designator.

6.57.7.5. Hand-Held Terminal Data File: A file containing CIC-Inventory (532) records is created. The following console message is displayed on the RPS console and the last page of the R21 listing. See **[Figure](#page-640-0) 6.9.**

#### <span id="page-640-0"></span>**Figure 6.9. RPS Console Image.**

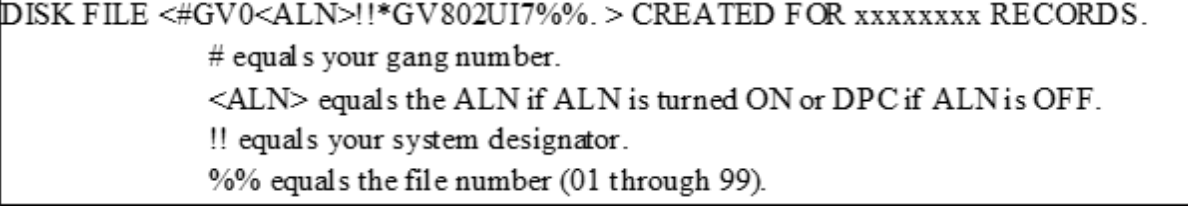

6.57.7.5.1. The maximum number of files that can be cataloged per system designator is 99. When the maximum number of files is reached, a message is output to the RPS console informing the operator that it is necessary to delete some of the older files. This report will not process until a sufficient number of files are deleted.

6.57.8. Distribution Instructions. As determined locally.

6.57.9. HPMSK Listing (R21) - Report Select Record. To provide the input format for the HPMSK report select record (R21).

6.57.10. Input Restrictions.

6.57.10.1. Inventory Options: Process on primary database.

### **AFH23-123V2PT2 8 AUGUST 2013 642**

6.57.10.2. All Other Options: Process on secondary or primary database.

6.57.11. Output.

6.57.12. Input Format and Entry Requirements.

**Table 6.108. Input Format and Entry Requirements.**

| Pos.      | No.            | <b>Field Designation</b>                 | <b>Remarks/Notes</b>        |
|-----------|----------------|------------------------------------------|-----------------------------|
|           | Pos.           |                                          |                             |
| $1 - 3$   | 3              | Transaction Identification Code          | 1RC                         |
| $4 - 6$   | 3              | Report Frequency & Number                | R21                         |
| $7-16$    | 10             | Title                                    | <b>HPMSK LIST</b>           |
| 17-19     | $\overline{3}$ | <b>Blank</b>                             |                             |
| $20 - 31$ | 12             | Serial Number/Blank                      | Note 1                      |
| 32-34     | 3              | <b>Organization Code/Blank</b>           | Note 2                      |
| $35-40$   | 6              | Unit Type Code/Blank                     | Note 3                      |
| $41 - 46$ | 6              | <b>Increment Code/Blank</b>              | Note 4                      |
| 47-49     | 3              | SRD/Blank                                | Note 5                      |
| $50 - 51$ | $\overline{2}$ | Shop Code/Blank                          | Note 6                      |
| 52-59     | 8              | <b>Additional Shop Code Select/Blank</b> | Note 7                      |
| 60        | $\mathbf{1}$   | <b>Location Code Sequence/Blank</b>      | Note 8                      |
| 61        | $\mathbf{1}$   | National Stock Number Sequence/Blank     | Note 9                      |
| 62        | $\mathbf{1}$   | Item Number Sequence/Blank               | Note 10                     |
| 63        | $\mathbf{1}$   | Work Unit Code Sequence/Blank            | Note 11                     |
| 64        | $\mathbf{1}$   | <b>Cycle Inventory Select/Blank</b>      | Note 12                     |
| 65-69     | 5              | <b>DOLI Select/Blank</b>                 | Note 13                     |
| 70        | $\mathbf{1}$   | Deployed Asset List/Blank                | Note 14                     |
| 71        | $\mathbf{1}$   | <b>Asset Status D Select/Blank</b>       | Note 15                     |
| 72-73     | $\overline{2}$ | <b>System Designator/(Mandatory)</b>     | Note 16                     |
| 74        | $\mathbf{1}$   | <b>Blank</b>                             |                             |
| 75        | $\mathbf{1}$   | <b>NWRM Listing Option</b>               | Note 19                     |
| 76-77     | $\overline{2}$ | <b>Blank</b>                             |                             |
| 78        | $\mathbf{1}$   | Issue (ISU) Option/Blank                 | Note 17                     |
| 79        | $\mathbf{1}$   | Glossary/Blank                           | <b>Enter Y For Glossary</b> |
| 80        | $\mathbf{1}$   | <b>Inventory Backout/Blank</b>           | Note 18                     |

**Notes:**

1. The following information applies:

a. Enter applicable serial number from MRSP/IRSP control/serial number record (024/025).

b. This is a mandatory entry when one of the following options is not selected:

(1) Organization Code (positions 32-34).

(2) Unit Type Code (positions 35-40).

(3) Increment Code (positions 41-46).

(4) SRD (positions 47-49).

(5) System Designator (positions 72-73).

c. If the serial number is a single selection, then all HPMSK detail records (234) for the applicable serial number are printed.

- d. Leave blank for no select option.
- 2. The following information applies:
- a. Enter the applicable organization code from the MRSP/IRSP control record (025).
- b. This is a mandatory entry when one of the following options is not selected:
- (1) Serial Number (positions 20-31).
- (2) Unit Type Code (positions 35-40).
- (3) Increment Code (positions 41-46).
- (4) SRD (positions 47-49).
- (5) System Designator (positions 72-73).

c. If the organization code is a single selection, then all HPMSK detail records (234) for the applicable organization are printed.

- d. Leave blank for no select option.
- 3. The following information applies:
- a. Enter the applicable unit type code from the MRSP/IRSP control record (025).
- b. This is a mandatory entry when one of the following options is not selected:
- (1) Serial Number (positions 20-31).
- (2) Organization Code (positions 32-34).
- (3) Increment Code (positions 41-46).
- (4) SRD (positions 47-49).
- (5) System Designator (72-73).

c. If the unit type code is a single selection, then all HPMSK detail records (234) for the applicable unit type code are printed.

d. Leave blank for no select option.

- 4. The following information applies:
- a. Enter the applicable increment code from the MRSP/IRSP control record (025).
- b. This is a mandatory entry when one of the following options is not selected:
- (1) Serial Number (positions 20-31).
- (2) Organization Code (positions 32-34).
- (3) Unit Type Code (positions 35-40).
- (4) SRD (positions 47-49).
- (5) System Designator (positions 72-73).

c. If the increment code is a single selection, then all HPMSK detail records (234) for the applicable increment code are printed.

- d. Leave blank for no select option.
- 5. The following information applies:
- a. Enter the applicable SRD from the MRSP/IRSP control record (025).
- b. This is a mandatory entry when one of the following options is not selected:
- (1) Serial Number (positions 20-31).
- (2) Organization Code (positions 32-34).
- (3) Unit Type Code (positions 35-40).
- (4) Increment Code (positions 41-46).

(5) System Designator (positions 72-73).

c. If the SRD is a single selection, then all HPMSK detail records (234) for applicable SRD are printed.

- d. Leave blank for no select option.
- 6. The following information applies:
- a. Enter the applicable shop code for the organization code entered in positions 32-34.
- b. Leave blank for no select option.
- 7. The following information applies:
- a. If desired, four additional shop codes may be entered.
- b. Leave blank for no select option.
- 8. The following information applies:
- a. Enter a Y if a listing in location code sequence by organization/shop code is desired.
- b. Enter an X if a listing in location code sequence is desired.
- c. Leave blank for no select option.
- d. Can be used with item number, work unit code, or stock number sequence select options.
- 9. The following information applies:
- a. Enter a Y if a listing in national stock number sequence by organization/shop code is desired.
- b. Enter an X if a listing in national stock number sequence is desired.
- c. Leave blank for no select option.
- d. Can be used with item number, work unit code, or location code sequence select options.
- 10. The following information applies:

a. Enter a Y if a listing in item number sequence is desired. Detail records are listed in serial number (if selected), organization code (if selected), unit type code (if selected), increment code (if selected), SRD (if selected), shop code (if selected), item number, and prime/substitute indicator sequence.

- b. Leave blank for no select option.
- c. Can be used with work unit code, stock number, or location code sequence options.
- 11. The following information applies:
- a. Enter a Y if a listing in work unit code sequence is desired.
- b. Leave blank for no select option.
- c. Can be used with item number, stock number, or location code sequence options.
- 12. The following information applies:
- a. Enter a Y to produce CIC records.

b. Position 20-31 must contain a serial number or positions 32-34 must contain an organization code and positions 72-73 must contain a system designator.

- c. Cannot be used with any sequence options or other inventory select options.
- d. A listing will be produced in WRM warehouse location sequence by organization/shop code.
- e. This option must be processed on the primary gang.
- f. Detail records will be frozen for inventory.
- g. Leave blank for no select option.
- h. No NWRM stock numbers will be selected when the NWRM indicator equals a 'Q'.
- 13. The following information applies:
- a. Enter the applicable DOLI. This option produces the CIC records for those detail records with a DOLI equal to or less than the DOLI in the program select record.

b. Positions 20-31 must contain a serial number or positions 32-34 must contain an organization code and positions 72-73 must contain a system designator.

- c. Cannot be used with any sequence options or other inventory select options.
- d. A listing will be produced in location code sequence by organization/shop code.
- e. This option must be processed on the primary gang.
- f. Detail records will be frozen for inventory.
- g. Leave blank for no select option.
- h. No NWRM stock numbers will be selected when the NWRM indicator equals a 'Q'.
- 14. The following information applies:

a. Enter the applicable asset status flag for a listing of deployed assets. The following asset status flags apply:

- (1) D Deployed Assets
- (2) \* All Deployed Assets
- b. Leave blank for no select option.
- c. Only applicable to the item number sequence option.
- 15. The following information applies:

a. Enter a Y for selection of the detail records with an asset status flag of D. A CIC record is created for each detail record selected.

b. Positions 20-31 must contain a serial number or positions 32-34 must contain an organization code and positions 72-73 must contain a system designator.

c. Cannot be used with any sequence options or other inventory select option.

- d. A listing will be created in location code sequence by organization/shop code.
- e. This option must be processed on the primary gang.
- f. Detail records will be frozen for inventory.
- g. Leave blank for no select option.

16. This is mandatory for all options. Enter the applicable system designator from the MRSP/IRSP control record (025).

17. The following information applies:

a. Enter a Y if a flat file of issue (ISU) requests for shortages is desired. This option should be used if issue requests require review prior to processing.

b. This option is only applicable if position 62 (item number sequence) contains a Y.

18. The following information applies:

a. Enter a Y to backout inventory records 531/532 and delete inventory freeze from the applicable 234 detail records.

b. It is essential that the original options are entered that selected the records for inventory.

c. If CIC records 531/532 have been processed for the inventory to be backed out, ensure that all IRC recount records 533/534 for this inventory have been cleared prior to using the inventory option.

d. Leave blank for no selection.

19. Enter a dash (-) to select NWRM stock numbers. This option will not run with the inventory option dash (-) in CC 67 you will receive a 558 REJECT INVALID PARAMETER CARD.

# **6.58. Conversion Audit List (R22/NGV803).**

6.58.1. Purpose.

6.58.1.1. To list all item records and their related repair cycle and detail records.

6.58.1.2. To use as a historical document of the computer database status immediately following conversion to the computer and as a related audit to verify conversion actions.

6.58.2.1. Reads and sorts item records in sequence by type stock record account code, stock number, and system designator. The program uses the function DMS CALC with the stock number to locate related repair cycle records and proper detail records in the item detail area.

6.58.2.2. Edits the records for duplicate item or repair cycle records and detail records related to the wrong item record. The program records all detected errors for the listing on the RPS console.

6.58.2.3. Prints a listing of all item records, their related repair cycle and detail records, and detected errors. The last entry on the listing shows the total number of records by type stock record account code.

6.58.2.4. Outputs a 519 reject notice if there were no records to select based on the parameter input. When the part number record stock number does not match the item record stock number, a 746 reject will be printed on the console typeout. To indicate an error when the record name does not match the detail, three asterisks (\*\*\*) will appear in positions 127-129 of the output listing.

6.58.3. Special Instructions.

6.58.3.1. Primary/Secondary: Secondary.

6.58.3.2. Restart Procedures: See **, Ch 5**.

6.58.3.3. Satellite: Output will be provided to the satellite by the CSB.

- 6.58.4. Reference. N/A.
- 6.58.5. Reporting Data. N/A.
- 6.58.6. Input. Report Select Format:

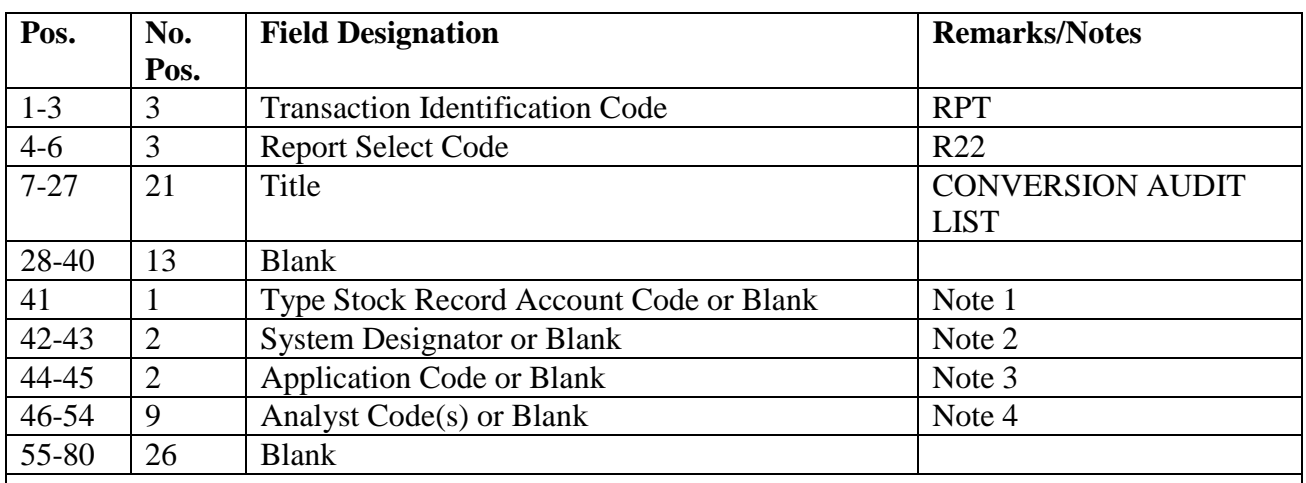

# **Table 6.109. Report Select Format.**

**Notes:**

1. To select records by type stock record account code, enter the applicable account code. To select records of all account codes, leave this field blank. This option may be used with the system designator option (positions 42-43).

2. To select records for a specific system designator, enter the system designator in positions 42- 43. Otherwise, leave this field blank. This option may also be used with the type stock record

account code option (position 41).

3. To select records by application code, enter the application code in positions 44-45. Otherwise, leave this field blank. This option may also be used with the System Designator option (positions 42-43).

4. For single selection, enter the applicable code in position 46. For multiple selections, enter the first code starting in position 46. A maximum of nine codes may be entered. Leave this field blank for no selection.

6.58.7. Output.

6.58.7.1. Data File: N/A.

6.58.7.2. Print:

6.58.7.2.1. Sequence: Type stock record account code, stock number, and system designator. If the analyst code option is selected, output listing will be by analyst code, type stock record account code, stock number, and system designator sequence.

6.58.8. Distribution Instructions: As determined locally.

# **6.59. Consolidated Custody Receipt Listing (R23/NGV839).**

6.59.1. Purpose.

6.59.1.1. To provide a consolidated listing of assets issued to a specific off-base custodian or a consolidated listing of the assets issued to on-base organizations or shops.

6.59.1.2. To aid base-level and command-level equipment review teams by providing a listing for use as a management tool.

6.59.2. Program Logic.

6.59.2.1. Scans the authorized/in-use area and the item/detail area and selects the authorized/in-use, REM vehicles only, and due-out detail records. The program then builds sort records.

6.59.2.2. Sorts the records into document number sequence to align substitutes and dueouts with preferred item and detail records. The program reformats the records and sorts them into preferred stock number sequence.

6.59.2.3. A report parameter input will be used when the selection is for organization and/or shop code(s) within the system designator. The maximum number of organization and/or shop codes that may be used is 42. If selection is for system designator 01, position 35 of the report select input cannot be blank.

6.59.2.4. Prints the following totals at the end of the listing:

6.59.2.4.1. Total units authorized and in-use, and their total dollar value.

6.59.2.4.2. Total units due-out, memo and firm.

6.59.2.4.3. Total units dollar value of memo and firm due-outs.

6.59.2.4.4. Total units excess (ASC 000) and their total dollar value.

6.59.2.5. Prints an 80/80 error listing of those authorized/in-use, REM vehicles only, and due-out detail records for which a preferred in-use detail record does not exist. The program begins this listing on a separate page following the custody receipt list.

6.59.3. Special Instructions.

6.59.3.1. Primary/Secondary: Secondary.

6.59.3.2. Restart Procedures: See **, Ch 5**.

6.59.3.3. Satellite: If system designators A1 through A9 have an authorized output terminal, output will be directed automatically to the remote location.

- 6.59.4. Reference. AFMAN 23-122, Sec. 5D, Equipment Management.
- 6.59.5. Reporting Data. N/A.
- 6.59.6. Input.

6.59.6.1. Report Select Format:
| Pos.      | No.            | <b>Field Designation</b>               | <b>Remarks/Notes</b>   |
|-----------|----------------|----------------------------------------|------------------------|
|           | Pos.           |                                        |                        |
| $1-3$     | 3              | <b>Transaction Identification Code</b> | <b>RPT</b>             |
| $4 - 6$   | 3              | <b>Report Select Code</b>              | R <sub>23</sub>        |
| $7-29$    | 23             | Title                                  | <b>CUSTODY RECEIPT</b> |
|           |                |                                        | <b>LISTING</b>         |
| $30 - 31$ | $\overline{2}$ | <b>Blank</b>                           |                        |
| 32        | 1              | Double Space or Blank                  | Note 1                 |
| 33-34     | $\overline{2}$ | <b>Blank</b>                           |                        |
| 35        | 1              | $O, S, *$ or Blank                     | Note 2                 |
| 36        | 1              | Use Code or Blank                      | Note 3                 |
| 37        | 1              | <b>Budget Code or Blank</b>            | Note 4                 |
| 38-67     | 30             | <b>Blank</b>                           |                        |
| 68        | 1              | Glossary or Blank                      | Note 5                 |
| 69        | $\mathbf{1}$   | <b>Signature or Blank</b>              | Note 6                 |
| 70-71     | $\overline{2}$ | <b>System Designator (MANDATORY)</b>   | Note 7                 |
| 72-80     | 9              | <b>Blank</b>                           |                        |

**Table 6.110. Report Select Format.**

1. Enter a dash (-) in position 32 if double spacing is desired.

2. Enter an O if selection is by organization code. Enter an S if selection is for shop code. Enter an asterisk (\*) if selection is for organization and shop code. Leave blank when no parameter image is used. Positions 70-71 must not contain system designator when position 35 is blank. 3. Enter the applicable use code if selection is by use code for WRM items. This option is restricted to use codes A, C, and D only.

4. Enter the applicable budget code if selection is by budget code for WRM items. This option is restricted to budget codes 9, if any.

5. Enter a dash (-) in position 68 if a glossary of terms is not desired.

6. Enter a dash (-) in position 69 if the certifying signature block is not desired. Leave position 69 blank for signature block.

7. Enter the desired system designator. If the selection is for the 01 account, position 35 cannot be blank. If the selection is for other than system designator 01, position 35 may be blank and all authorized/in-use detail records applicable to the specific system designator will be listed regardless of the org/shop code.

6.59.6.2. Report Parameter Format:

| Pos.     | No.<br>Pos.    | <b>Field Designation</b>             | <b>Remarks/Notes</b> |
|----------|----------------|--------------------------------------|----------------------|
|          |                |                                      |                      |
| $1 - 3$  | 3              | <b>Organization Code</b>             | Notes $1, 3$         |
| $4 - 5$  | 2              | Shop Code                            | Notes $2, 3$         |
| $6 - 70$ | 65             | Same as Positions 1-5                | Notes 1, 2, 3        |
| 71-76    | 6              | <b>Blank</b>                         |                      |
| 77       |                | <b>Additional Parameters</b>         | Note 4               |
| 78       |                | <b>Blank</b>                         |                      |
| 79-80    | $\overline{2}$ | Parameter Identification (Mandatory) | CR                   |

**Table 6.111. Report Parameter Format.**

1. Enter organization code in positions 1-3, 6-8, etc., for specific organization code selection.

2. Enter shop code in positions 4-5, 9-10, etc., for specific shop code selection.

3. Enter organization/shop code in positions 1-5, 6-10, etc., for specific organization/shop code selection.

4. Enter a dash (-) in position 77 if additional parameter images are desired. This position must be blank on the last parameter image. A maximum of 42 organization, shop, or organization and shop codes may be used.

6.59.7. Output.

6.59.7.1. Data File: N/A.

6.59.7.2. Print:

6.59.7.2.1. Sequence: Preferred stock number.

6.59.8. Distribution Instructions. As determined locally.

## **6.60. Special Level Analysis (R24/NGV805).**

6.60.1. Purpose. To provide SMAG managers with data to review and determine the impact of assigned special levels of inventory investment and the dollar value of minimum levels.

6.60.2. Program Logic.

6.60.2.1. Scans and selects applicable special level details. The program selects item records from the item/detail record area which have a type level code of A, B, C, E, or F. There are two options in the parameter input which can restrict the selection of item records:

6.60.2.1.1. If positions 19-28 contain specific excess exception codes or if positions 29-38 contain specific application codes, the program will select only those item records which have the specified codes. If positions 19-38 are left blank, the program will select records regardless of their excess exception or application codes.

6.60.2.1.2. If position 1 contains C and a subsequent data input file contains specific stock numbers, the program will select only those item records which have the specified stock numbers. If position 1 is left blank, the program will select records regardless of their stock numbers.

6.60.2.2. Lists the special level items. The program performs the actions listed below when the following conditions apply:

6.60.2.2.1. If more than one special level detail is located for the same stock number and system designator, the program combines and prints the quantities as one entry.

6.60.2.2.2. If program factor details are found, the program prints one of the following codes to identify the type of detail: G--Gain; H--Loss; or \* (asterisk)--Gain and Loss.

6.60.2.3. Lists ISG data for master items which meet the selection criteria. The program computes the number of demands, cumulative recurring demands, date of first demand, and date of last demand based on the ISG within a specific system designator. When a master item does not meet selection criteria, interchangeable items are printed with singular data.

6.60.2.4. Accumulates and prints totals of the minimum level only, the minimum level greater than demand level, and the overall demand level for each of the following:

6.60.2.4.1. Repair cycle and economic order quantity.

6.60.2.4.2. Non-SMAG items.

6.60.2.4.3. CSAG-S SMAG items, budget code 8.

6.60.2.4.4. General Support Division SMAG items, budget code 9.

6.60.3. Special Instructions.

6.60.3.1. Primary/Secondary: Secondary.

6.60.3.2. Restart Procedures: See **Ch 5**.

6.60.3.3. Satellite: Output is produced at the applicable satellite.

6.60.4. Reference. N/A.

6.60.5. Reporting Data.

6.60.5.1. As-of-Date: N/A.

6.60.5.2. Frequency: As required.

6.60.5.3. Due Date: N/A.

6.60.6. Input.

6.60.6.1. Report Select Format:

#### **Table 6.112. Report Select Format.**

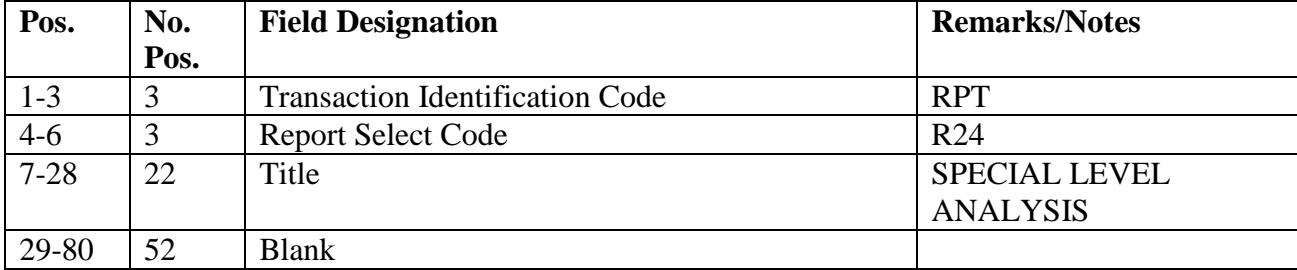

#### 6.60.6.2. Parameter Format:

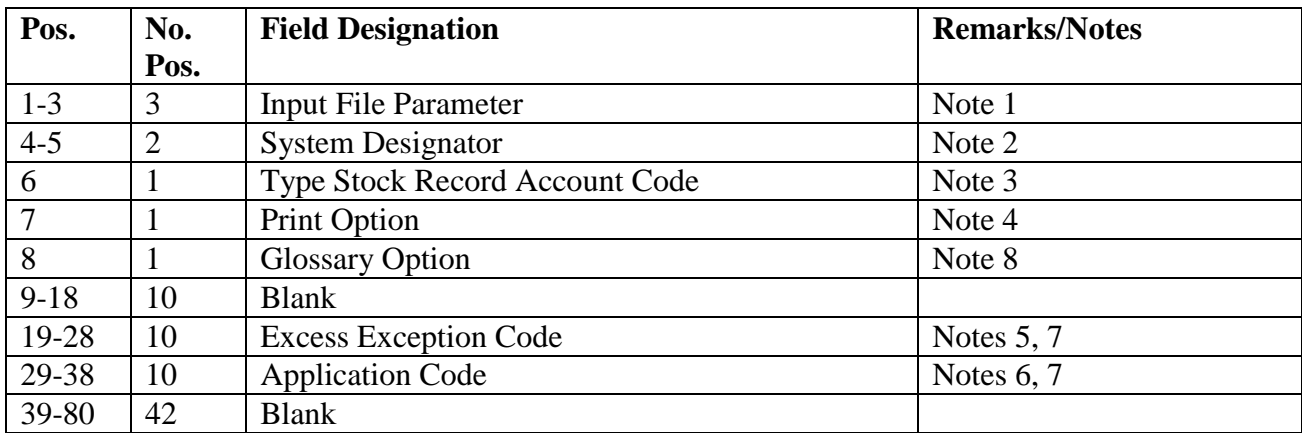

#### **Table 6.113. Parameter Format.**

## **Notes:**

1. Enter C in position 1 to use an input data file to select specific stock numbers. Enter the location of the first digit of the stock number on the data file in positions 2 and 3. A STOP input must be placed after the last stock number of the file. If the location of the first digit of the stock number (positions 2-3) contains an entry greater than 66, then the parameter select input will be rejected.

2. If the program is to use system designators from an input data file to select item records, enter the system designator in positions 23-24 of the data file and enter two asterisks (\*\*) in positions 4- 5 of the parameter card. If the program is to use a specific system designator from the parameter input to select item records, enter the applicable system designator in positions 4-5. Note that an input data file may still be used with a specific system designator. If the program is to select all item records regardless of system designator, leave positions 4-5 blank.

3. If all item records are to be selected, regardless of their type stock record account code, then leave position 6 blank. If only item records with a specific type stock record account code are to be selected, then enter the code in position 6.

4. Enter a dash (-) to print individual item records.

5. If a specific excess exception code is to be used to select the item records, enter the applicable code(s) in positions 19-28, up to a maximum of ten.

6. If a specific application code is to be used to select the item records, enter the applicable twoposition code. A maximum of five codes is allowed. The following formats are acceptable: 1) Blank, A/N; 2) A/N, A/N; and 3) A/N, Blank.

7. If both excess exception codes and application codes are entered, a reject will occur.

8. If a glossary of terms and abbreviations is to be produced, enter a dash (-) in position 8. Otherwise, leave this position blank.

6.60.6.3. Data File Format (Optional): There is no predetermined format, but if the system designator is used, it must be in positions 23-24.

6.60.7. Output.

6.60.7.1. Data File: N/A.

6.60.7.2. Print:

6.60.7.2.1. Sequence: System designator, type stock record account code, ERRCD, budget code.

6.60.8. Distribution Instructions. Forward copy to requester.

## **6.61. SPRAM System (R25/NGV893).**

6.61.1. Purpose.

6.61.1.1. To validate authorization and provide asset accountability/visibility of the following: expendable depot level repair (XD)/expendable field isolation spares, shop standard spares, training spares, stand-alone spares, test station spares, -21 Technical Order (TO)/alternate mission equipment spares, other SPRAM spares, and other type spares.

6.61.1.2. To list all on-hand and due-out authorized items, as well as summary data, relative to shortages and excesses.

6.61.1.3. To facilitate reconciliation of record balances by providing a listing of quantities in the possession of the custodian.

6.61.1.4. To aid the inventory of SPRAM assets by providing the capability to produce a TRIC EIC image. When this option is used, the inventory accuracy record will be updated with the line items counted, record balance, and dollar value record balance for each EIC image produced.

6.61.2. Program Logic.

6.61.2.1. Edits the select input for validity and requested options.

6.61.2.2. Scans the item/detail area, and selects SPRAM detail records and related due-out detail records based upon the options in the report select input. The program locates the appropriate item record to provide additional data, and it builds sort keys. The program then sorts keys in system designator, organization, shop code, and item number (last four positions of the document number) sequence.

6.61.2.3. Outputs a reject if no detail records are found meeting the criteria of the report select input.

6.61.2.4. Reads sorted detail records one at a time. For each item number, the program prints the preferred detail first, followed by any substitutes on hand, and then, related dueout detail records. Page eject occurs upon change of organization and/or shop identification.

6.61.2.5. Prints a summary by item number. Whenever the on-hand plus due-out quantity exceeds the authorized quantity, the program prints a notice of quantity excess on the listing. The program also identifies and prints quantities short.

6.61.2.6. Prints summaries by shop code and prints an overall summary upon change of the organization code and system designator. If the item record dollar values of the particular item are not included in the dollar totals (as indicated by a blank unit price on the listing), then unit totals are included. The program accumulates dollar totals and prints them using the unit price of the prime item only. Summary totals are accumulated and printed by the type SPRAM flag as follows:

6.61.2.6.1. Total number of line items authorized in this shop.

- 6.61.2.6.2. Number of authorized line items with on-hand balance.
- 6.61.2.6.3. Total number of line items short.
- 6.61.2.6.4. Total number of units excess.
- 6.61.2.6.5. Dollar value of authorized units.
- 6.61.2.6.6. Dollar value of line items with on-hand balance.
- 6.61.2.6.7. Dollar value of units excess.
- 6.61.2.6.8. Dollar value of unit short.

6.61.2.6.9. EIC images. **Note:** If an item record could not be located on a substitute item, the phrase I/R NOT LOCATED will appear under the nomenclature field. Totals will not be included for this item.

6.61.2.7. NWRM Listing Option (position 20):

6.61.2.7.1. Enter a dash (-) to select NWRM item records (NWRM Indicator 'Q').

6.61.2.7.2. This option will pull data from item record to select assets with a NWRM Indicator of Q loaded and the applicable serialized control details that are loaded against a SPRAM asset.

6.61.2.7.3. This option will not work with the Inventory option. It is only used with the other options available and will list only NWRM items loaded against a Supply Point asset. You may use any other option available to Inventory your assets but 531 and 532 inventory records will never be created with this program for these assets.

6.61.3. Special Instructions.

6.61.3.1. Primary/Secondary: The program must be processed according to the select input as follows:

6.61.3.1.1. If positions 32 or 80 contain a dash (-), the program must be processed in the reports mode on the primary database.

6.61.3.1.2. If position 32 contains a blank, the program must be processed on the secondary database.

6.61.3.2. Restart Procedures: See **Ch 5**.

6.61.3.3. Satellite: Output is produced at the applicable satellite.

6.61.4. Reference. AFMAN 23-122, Sec. 5D, Equipment Management.

6.61.5. Reporting Data.

6.61.5.1. As-of-Date: N/A.

6.61.5.2. Frequency: As required by the requester.

6.61.5.3. Due Date: N/A.

6.61.6. Output.

6.61.6.1. Data File: N/A.

6.61.6.2. Print.

 $\begin{array}{c} \hline \end{array}$ 

# **Table 6.114. Report Select Format.**

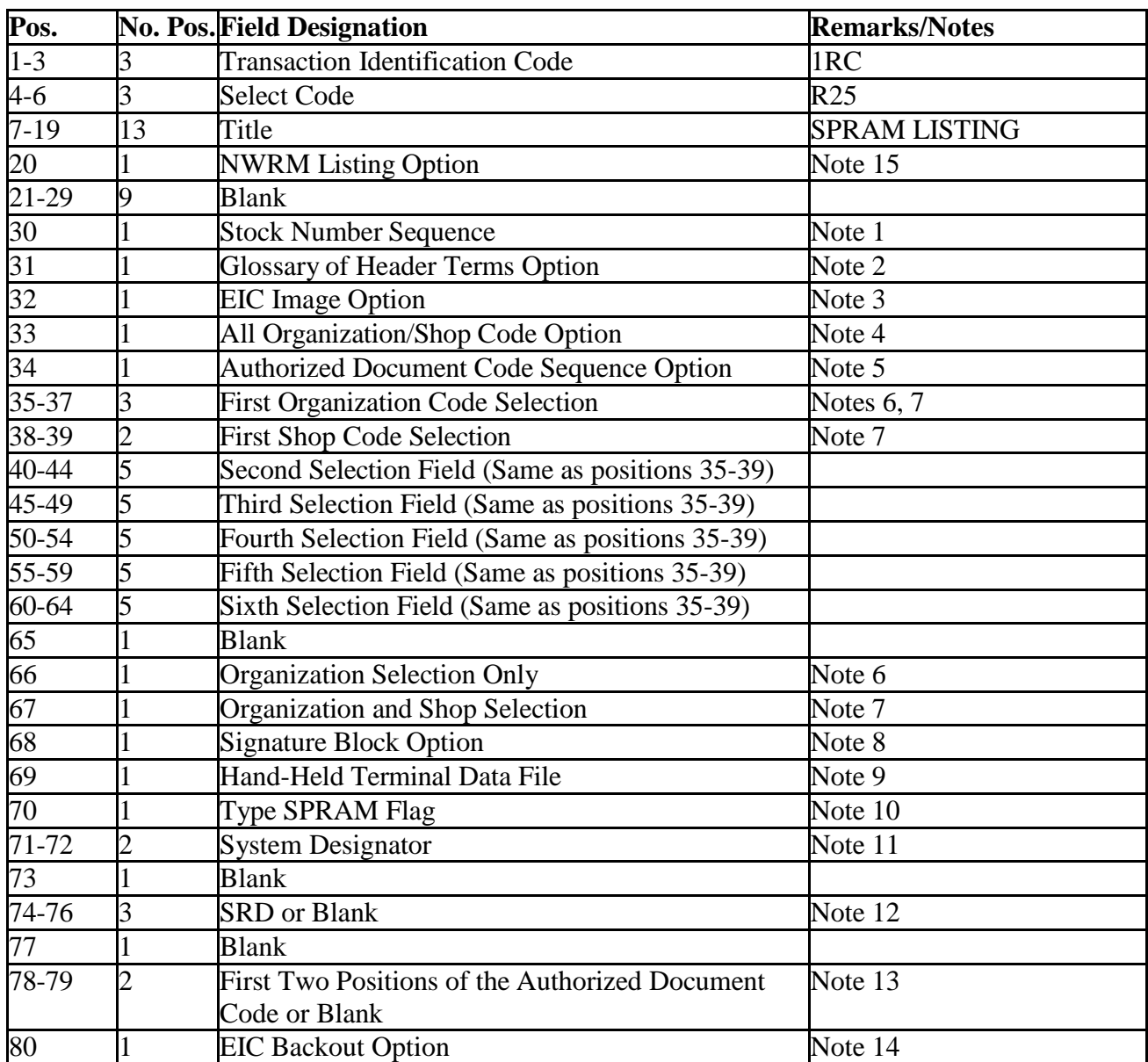

1. To produce the listing in stock number sequence, enter <sup>a</sup> dash (-) in position 30. This option may be used only with position <sup>70</sup> and positions 74-76, or position 34 and positions 78-79.

2. To produce <sup>a</sup> glossary of header terms, enter <sup>a</sup> dash (-) in position 31.

3. To produce EIC images enter <sup>a</sup> dash (-) in pos. 32. Positions 71-72 must contain <sup>a</sup> valid system designator. Must be used in conjunction with organization or organization/shop selection(s). When using organization selection, position 66 must contain a dash (-). Position 67 must contain a dash (-) when selecting by organization/shop. This option must be processed on the primary database. No NWRM stock numbers will be selected when the NWRM indicator equals a 'Q'.

4. To select all organization and shop codes, enter <sup>a</sup> dash (-) in position 33. Use this option with either <sup>a</sup> specific system designator (positions 71- 72) or all system designators (positions 71-72 equal blank). This option cannot be used when position 32 contains a dash (-).

5. To produce <sup>a</sup> listing in authorized document code sequence, enter a dash (-) in position 34.

6. To select details pertaining to <sup>a</sup> particular organization(s), enter <sup>a</sup> dash (-) in position 66. If this option is used, enter the desired organization code(s) starting in positions 35-37. Enter two blank spaces between each subsequent organization code input.

7. To select detail records pertaining to <sup>a</sup> particular organization(s) and shop(s), enter <sup>a</sup> dash (-) in position 67. If this option is used, enter the desired organization and shop code(s) starting in positions 35-39. A maximum of six organization and shop codes may be requested per select input.

8. To produce <sup>a</sup> certification block with TRIC EIC images, enter a dash (-) in position 68. This option cannot be used with positions 70, 74-76, or 78-79.

9. Enter <sup>a</sup> dash (-) in position 69 to create <sup>a</sup> data file of EIC-INVENTORY (532) images to allow direct load to HHTs. This option may only be used with the EIC Image Option (position 32 equals a dash).

10. To select detail records for <sup>a</sup> particular type SPRAM flag, enter the applicable type SPRAM flag in position 70. To select detail records for all type SPRAM flags, enter a dash (-) in this field. The type SPRAM flags are as follows:

A--Stand-Alone Spares.

B--Test Station Spares.

D--21 TO/Alternate Mission Equipment (780).

F--Fault Isolation.

S--Shop Standard.

T--Training.

Z--Others.

11. To select detail records for a particular system designator, enter the system designator in positions 71-72. To select detail records for all system designators, leave this field blank. Positions 71-72 must contain a valid system designator when position 32 or 80 contains a dash (-).

12. To select a specific SRD, enter the applicable SRD in positions 74-76. To select all SRD, enter <sup>a</sup> dash (-) in position 74. If this option is used, the sort sequence of the SPRAM Report List will be by system designator, SRD, organization code/shop code, item number, or stock number.

13. To select detail records for an <sup>A</sup> maximum authorized code, enter the first two positions of the authorized document code in positions 78- 79. Position 78 will contain one of the following one-position alpha codes which identify the origin or OPR type of authorization:

M--Manual.

R--Regulation.

T--Technical Order.

L--Letter.

O--Others.

Position 79 will contain one of the following one-position alpha codes which identify the type authorization:

U--Headquarters USAF. M—Major Command. A--Air Staff.  $L - Local$ .

This option may be used with positions 30 and 34. To select all authorized document codes in document code sequence only, leave positions 78-79 blank and enter a dash (-) in position 34.

14. a. To delete EIC images, enter dash (-) in position 80. Positions 71-72 must contain a valid system designator when this option is requested. Position 32 and 35-64 must be the same as the one used to create the EIC images. Positions 30-31, 33-34, 65-70, and 73-79 will be ignored when this option is selected. This option must be processed on the primary database.

b. To delete EIC images, and update the SPRAM DOLI enter D in position 80. Positions 71-72 must contain a valid system designator when this option is requested. Position 32 and 35-64 must be the same as the one used to create the EIC images. Positions 30-31, 33-34, 65-70, and 73-79 will be ignored when this option is selected. This option must be processed on the primary database.

15. Enter <sup>a</sup> dash (-) to select NWRM stock numbers. This option will not run with the inventory option dash (-) in CC 67 you will receive a <sup>558</sup> REJECT INVALID PARAMETER CARD.

6.61.7. Output. 6.61.7.1. Data File: N/A. 6.61.7.2. Print: 6.61.7.2.1. Format 6.61.7.2.1.1. Glossary of Header Terms. 6.61.7.2.1.2. Item Number List. 6.61.7.2.1.3. Authorized Document Code List. 6.61.7.2.1.4. Standard Reporting Designator List. 6.61.7.2.1.5. Type SPRAM Flag List. 6.61.7.2.1.6. Overall Total Summary. 6.61.7.2.2. Sequence: 6.61.7.2.2.1. Item Number List: System designator, organization, shop, and item number. 6.61.7.2.2.2. Stock number sequence: The sequence may be one of the following: 6.61.7.2.2.2.1. System designator, type SPRAM flag, and stock number. 6.61.7.2.2.2.2. System designator, SRD, and stock number. 6.61.7.2.2.2.3. System designator, authorized document code, and stock number. 6.61.7.2.2.3. Authorized document code: The sequence may be one of the following: 6.61.7.2.2.3.1. System designator, authorized document code (first two characters), organization and shop code, and item number. 6.61.7.2.2.3.2. System designator, authorized document code (first two characters), organization and shop code, and stock number. 6.61.7.2.2.4. SRD sequence: System designator, SRD, organization, shop and item number or stock number. 6.61.7.2.2.5. Type SPRAM flag: System designator, type SPRAM flag, organization and shop code, and item number or stock number. 6.61.7.2.2.6. Overall total summary: Overall totals will be printed on change of organization code and system designator. Totals will be accumulated and printed by type SPRAM flag for items authorized, on-hand, short, and excess. 6.61.7.2.3. Number of parts: Two.

6.61.7.3. Hand-Held Terminal Data File: A data file containing EIC-INVENTORY (232) images is created when requested. The following console message is displayed on the RPS console and the last page of the R25 listing. See **[Figure](#page-657-0) 6.10.**

#### <span id="page-657-0"></span>**Figure 6.10. RPS Console Image.**

FILE #GV0<ALN>!!\*GV893UI7%%. WAS CREATED WITH XXXXXXX RECORDS FOR DOWNLOAD.

> $.$  # equal s your gang. <ALN> equals ALN for ALN bases and DPC for non-ALN bases. !! equals the system designator. %% equals the file number (01 through 99).

6.61.7.3.1. The maximum number of files that can be catalogued per system designator is 99. When the maximum number of files is reached, a message is output on the RPS console informing the operator that it is necessary to delete some of the older files. The report will not process until a sufficient number of files are deleted.

6.61.7.3.2. XXXXXXX equal the number of records in the data file.

6.61.8. Distribution Instructions. Forward a copy to the requester.

#### **6.62. Personal Computer-Aircraft Sustainability Model (R26/NGV776).**

6.62.1. Purpose. To provide available stock levels in the SBSS for upload to the Personal Computer-Aircraft Sustainability Model (PC-ASM). PC-ASM will allow assessment of the sortie generation capability of a MRSP, IRSP, or NARSP. It also will allow units to build a database of components that affect peacetime sortie generation. With this database, units can predict the ability of base level stocks to support the monthly flying hours program.

6.62.2. Program Logic. This program has four main options for selecting records, wartime retrieval, wartime data file retrieval, POS retrieval, and data retrieval. These retrieval options will be explained in detail as follows:

6.62.2.1. Wartime Retrieval. This option scans the 025-MRSP/IRSP-CONTROL records sequentially and compares the organization/shop code stored in the 025-CALC-KEY with the organization/shop code(s) in the program parameter image(s). When the organization/shop code(s) are equal, the records in the set are read to ensure that they are 239-AIRBORNE-MRSP, 240-WRM-IRSP-SPARES or 237-NON-AIRBORNE-MRSP. The item record is located to obtain the ITEM-DTLS set. This set is read to obtain all details needed to build a W type record for this stock number. If the same stock number is selected again at a later time for a different document number it will be ignored because a W type record has already been built for this stock number. There will only be one W type record for each stock number in the output file. When a system designator is specified in the program select image, POS data will only be accumulated for that system designator; otherwise, POS data for all system designators will be combined into one P type record. When the item record has an ISG number a P type record for each stock number within the ISG that passes the least acceptable flag compare will be created. Only one P type record will be built for each stock number. A W type record will only be built for stock numbers that have a 237, 239 or 240 detail record loaded.

6.62.2.2. Wartime Data File Retrieval: This option allows the user to select MRSP/IRSP data for specific stock numbers using a stock number file provided by the user. Once the item record is located, all applicable 237-NON-AIRBORNE-MRSP, 239-AIRBORNE-

MRSP, and 240-WRM-IRSP-SPARES details are read and an F type record is created for this stock number. There will be only one F type record for each stock number in the output file. If the item record is not located, the stock number will be bypassed and an F type record will not be created for this stock number. When a system designator is specified in the program select image, POS data will only be accumulated for that system designator, otherwise POS data for all system designators: will be combined into one P type record. When the item record has an ISG number, a P type record for each stock number within the ISG that passes the least acceptable flag compare is created. Only one P type record will be built for each stock number.

6.62.2.3. POS Retrieval. The POS retrieval provides the user with an option to select POS data for specific stock numbers in addition to the wartime retrieval option or as a standalone option. If the wartime data file retrieval option is requested, POS data will be provided. When a system designator is specified in the program select image, POS data will only be accumulated for that system designator; otherwise, POS data for all system designators will be combined into one P type record. When the item record has an ISG number, a P type record for each stock number within the ISG that passes the least acceptable flag compare is created. If a P type record has already been created for a stock number, it will be ignored.

6.62.2.4. Data Retrieval. This option is used when specific item record, repair cycle record, and routing identifier record data is desired as specified in the D type record format. This option uses the same stock number file as the wartime data file and/or POS retrieval options when requested. This option may also be used as a stand-alone option. When the program select image contains a system designator, only data for that system designator will be retrieved; otherwise, data for all system designators will be combined into one D type record. When the item record has an ISG number, a D type record will be built for each stock number within the ISG. If a D type record has already been created for a stock number, it will be ignored.

6.62.2.5. IMPORTANT. POS data will only be accumulated for stock numbers where the 101-SOURCE-CODE has an equal or greater value than the least acceptable flag from the prime/authorized kit detail record (237/239/240). When the prime/authorized kit detail record least acceptable flag is blank, the 101-SOURCE-CODE from the owner stock number will be used as the least acceptable flag for accumulating POS data within an ISG. Additionally, the wartime data file retrieval option will use the 101-SOURCE-CODE of the data file stock number as the least acceptable flag when accumulating POS data within an ISG.

6.62.3. Special Instructions.

6.62.3.1. Primary/Secondary: This program may be processed in twilight or reports mode on the primary or reports mode on the secondary.

6.62.3.2. Restart Procedures: See **Ch 5**.

6.62.3.3. Satellite: Each satellite may download their file(s) if they have the capability to do so; if not, they will have to coordinate downloading with the RPS.

6.62.4. Reference.

6.62.4.1. ACC/A4RM provides ASM training to ACC/PACAF/USAFE.

6.62.5. Reporting Data.

6.62.5.1. As-of-Date: Weekly.

6.62.5.2. Frequency: Weekly.

6.62.5.3. Due Date: N/A.

6.62.6. Input.

6.62.6.1. Load Sequence:

6.62.6.1.1. Report Select Image (1RC).

6.62.6.1.2. Wartime Parameter (1WP).

6.62.6.1.3. POS and/or DATA Parameter (1SN).

6.62.6.1.4. Input Stock Number File. Note 1

6.62.6.1.5. STOP. Note 2

#### **Notes:**

1. The input stock number file for this run may be in any ASCII data file on the 1100/60 system. Directly behind the 1SN parameter put an @ADD SBSS\* PC-ASM. where SBSS\* PC-ASM. equals your filename followed by a period (@ADD SBSS\* PC-ASM.). After the program reads the 1SN parameter, it will look for a stock number file in SBSS\* PC-ASM.

 2. A STOP image is mandatory if a stock number file is used. It should be placed directly behind the @ADD command.

6.62.6.2. Report Select Image:

| Pos.      | No.            | <b>Field Designation</b>          | <b>Remarks/Notes</b> |
|-----------|----------------|-----------------------------------|----------------------|
|           | Pos.           |                                   |                      |
| $1-3$     | 3              | <b>Transaction Identification</b> | 1RC                  |
| $4 - 6$   | 3              | <b>Report Select Code</b>         | R <sub>26</sub>      |
| $7-10$    | $\overline{4}$ | Title                             | <b>DMAS</b>          |
| $11-25$   | 15             | <b>Blank</b>                      |                      |
| $26 - 27$ | $\overline{2}$ | <b>System Designator</b>          | Note 1               |
| 28        |                | <b>Blank</b>                      |                      |
| 29-33     | 5              | Mission Design Series (MDS)       | Note 2               |
| 34        | 1              | <b>Blank</b>                      |                      |
| 35        | 1              | <b>Wartime Retrieval Option</b>   | Note 3               |
| 36        |                | <b>Blank</b>                      |                      |
| 37        |                | <b>POS Retrieval</b>              | Note 4               |
| 38        |                | <b>Blank</b>                      |                      |
| 39        |                | Data Retrieval Option             | Note 5               |
| 40        | 1              | <b>Blank</b>                      |                      |
| 41        |                | Wartime Data File Retrieval       | Note 6               |

**Table 6.115. Report Select Format.**

1. Enter the system designator for a specific selection or leave blank for all system designators.

2. Enter the mission design series (MDS) of the type of aircraft that is supported. A minimum of three alpha/numeric characters must be used. Left justify your entry. This entry is mandatory.

3. Enter a W if the wartime retrieval option is desired. When this option is processed, a 1WP parameter must be used. This option may not be requested in conjunction with the wartime data file retrieval option.

4. Enter a P if the POS retrieval option is desired. When this option is requested, a 1SN parameter must be used.

5. Enter a D if the data retrieval option is desired. When this option is requested without the P option, you must have a 1SN parameter. If the D, P and F options are used together, the same 1SN parameter and stock number file will be used. Only one 1SN parameter can be used per run. 6. Enter an F if the wartime data file retrieval option is desired. When this option is requested, you must have a 1SN parameter. This option may not be used in conjunction with the wartime retrieval option. The data retrieval option is the only option that may be requested with this option, as the POS retrieval option is assumed.

6.62.6.3. Wartime Retrieval Option Parameter Format:

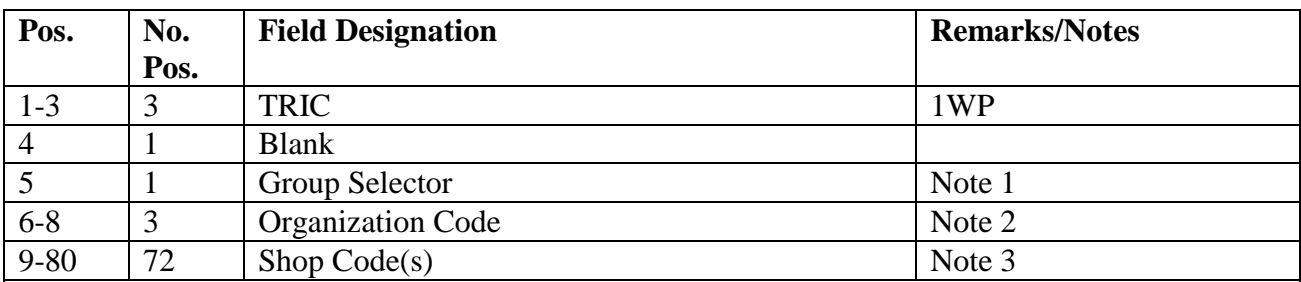

## **Table 6.116. Wartime Retrieval Option Parameter Format.**

## **Notes:**

1. This field is used to tell the program which organization codes are to be combined. The group selector must be numeric from 1 to 6. There can be as many of each number as you like; however, they must be in order from 1 to 6. Totals for group selector 1, regardless of whether it is MRSP or IRSP, will appear in the WRM authorized/on-hand/deployed quantity columns for MRSP/IRSP GROUP 1. Group selector 2 will appear in columns for MRSP/IRSP GROUP 2, etc. Remember, a maximum of six group selectors is all that can be used per run. The following example may offer some assistance in understanding the use of this parameter.

## **Figure 6.11. Group Selector Parameter.**

1WP1100SCSDSESF 1WP1150SCSDSESF 1WP 2540 1WP 2760FAFBFCFD

In this example, stock from shop codes SC, SD, SE, and SF from organization code 100 will be totaled with shop codes SC, SD, SE, and SF from organization code 150. The sum will appear under field MRSP/IRSP GROUP 1 of the W type record. Stock for organization code 540 will

## **AFH23-123V2PT2 8 AUGUST 2013 662**

be totaled with shop codes FA, FB, FC, and FD from organization code 760. The sum will appear under field MRSP/IRSP GROUP 2 of the W type record.

2. Enter the desired organization code. Only one organization code can be used in each parameter image.

3. Enter the desired shop code(s) or leave blank for all. A maximum of 36 shop codes can be used in each parameter image.

6.62.6.4. POS, Data and/or Wartime Data File Retrieval Option Parameter:

**Table 6.117. POS, Data and/or Wartime Data File Retrieval Option Parameter.**

| Pos.     | No.  | <b>Field Designation</b>     | <b>Remarks/Notes</b> |
|----------|------|------------------------------|----------------------|
|          | Pos. |                              |                      |
| $1 - 3$  | ت    | <b>TRIC</b>                  | 1SN                  |
|          |      | <b>Blank</b>                 |                      |
| $5 - 6$  |      | <b>First Position of NSN</b> | <b>Note</b>          |
| $7 - 80$ | 74   | <b>Blank</b>                 |                      |

**Note:** This field must contain the location of the first position of the stock number. The parameter input will be rejected unless positions 5-6 contain numeric digits between 01 and 68. When this parameter is used, a stock number file must follow with the last image being a STOP image.

6.62.7. Output.

6.62.7.1. Print: N/A.

6.62.7.2. Data file: When this program is processed the following console message will be displayed on the RPS console:

## **Figure 6.12. RPS Console Message.**

DISKFILE #GV0<ALN><SD>\*GV776UD701. CREATED FOR MISSION DESIGN SERIES (MDS) XXXXX. DOWN OAD THIS DISKFILE TO A FLOPPY DISK USING DOS FILENAME

&&&XXXXX.%%%.

**Note:** File is downloaded to the AFMC SCM-R Computer Operations Activity reports website.

6.62.7.3. Format:

6.62.7.3.1. Type Record W.

| Pos.      | No.            | <b>Field Designation</b>                                | <b>Remarks/Notes</b> |
|-----------|----------------|---------------------------------------------------------|----------------------|
|           | Pos.           |                                                         |                      |
| $1-4$     | $\overline{4}$ | Interchangeable/Substitute Group Number                 |                      |
| 5         | $\mathbf{1}$   | <b>Relationship Code</b>                                |                      |
| $6 - 20$  | 15             | <b>National Stock Number</b>                            |                      |
| 21        | 1              | Record Type = $W$                                       |                      |
| $22 - 24$ | 3              | <b>ERRC</b> code                                        |                      |
| $25 - 28$ | $\overline{4}$ | WRM Authorized Quantity for MRSP/IRSP<br><b>GROUP 1</b> |                      |
| 29-32     | $\overline{4}$ | WRM On-hand Quantity for MRSP/IRSP<br><b>GROUP 1</b>    |                      |
| 33-36     | $\overline{4}$ | WRM Deployed Quantity for MRSP/IRSP<br><b>GROUP 1</b>   |                      |
| $37 - 40$ | $\overline{4}$ | WRM Authorized Quantity for MRSP/IRSP<br><b>GROUP 2</b> |                      |
| 41-44     | $\overline{4}$ | WRM On-hand Quantity for MRSP/IRSP<br><b>GROUP 2</b>    |                      |
| 45-48     | $\overline{4}$ | WRM Deployed Quantity for MRSP/IRSP<br><b>GROUP 2</b>   |                      |
| 49-52     | $\overline{4}$ | WRM Authorized Quantity for MRSP/IRSP<br><b>GROUP 3</b> |                      |
| 53-56     | $\overline{4}$ | WRM On-hand Quantity for MRSP/IRSP<br><b>GROUP 3</b>    |                      |
| 57-60     | $\overline{4}$ | WRM Deployed Quantity for MRSP/IRSP<br><b>GROUP 3</b>   |                      |
| 61-64     | $\overline{4}$ | WRM Authorized Quantity for MRSP/IRSP<br><b>GROUP 4</b> |                      |
| 65-68     | $\overline{4}$ | WRM On-hand Quantity for MRSP/IRSP<br><b>GROUP 4</b>    |                      |
| 69-72     | $\overline{4}$ | WRM Deployed Quantity for MRSP/IRSP<br><b>GROUP 4</b>   |                      |
| 73-76     | $\overline{4}$ | WRM Authorized Quantity for MRSP/IRSP<br><b>GROUP 5</b> |                      |
| 77-80     | $\overline{4}$ | WRM On-hand Quantity for MRSP/IRSP<br><b>GROUP 5</b>    |                      |
| 81-84     | $\overline{4}$ | WRM Deployed Quantity for MRSP/IRSP<br><b>GROUP 5</b>   |                      |
| 85-88     | $\overline{4}$ | WRM Authorized Quantity for MRSP/IRSP<br><b>GROUP 6</b> |                      |
| 89-92     | $\overline{4}$ | WRM On-hand Quantity for MRSP/IRSP<br><b>GROUP 6</b>    |                      |
| 93-96     | $\overline{4}$ | WRM Deployed Quantity for MRSP/IRSP<br><b>GROUP 6</b>   |                      |

**Table 6.118. Type Record W.**

## 6.62.7.3.2. Type Record F.

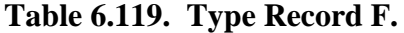

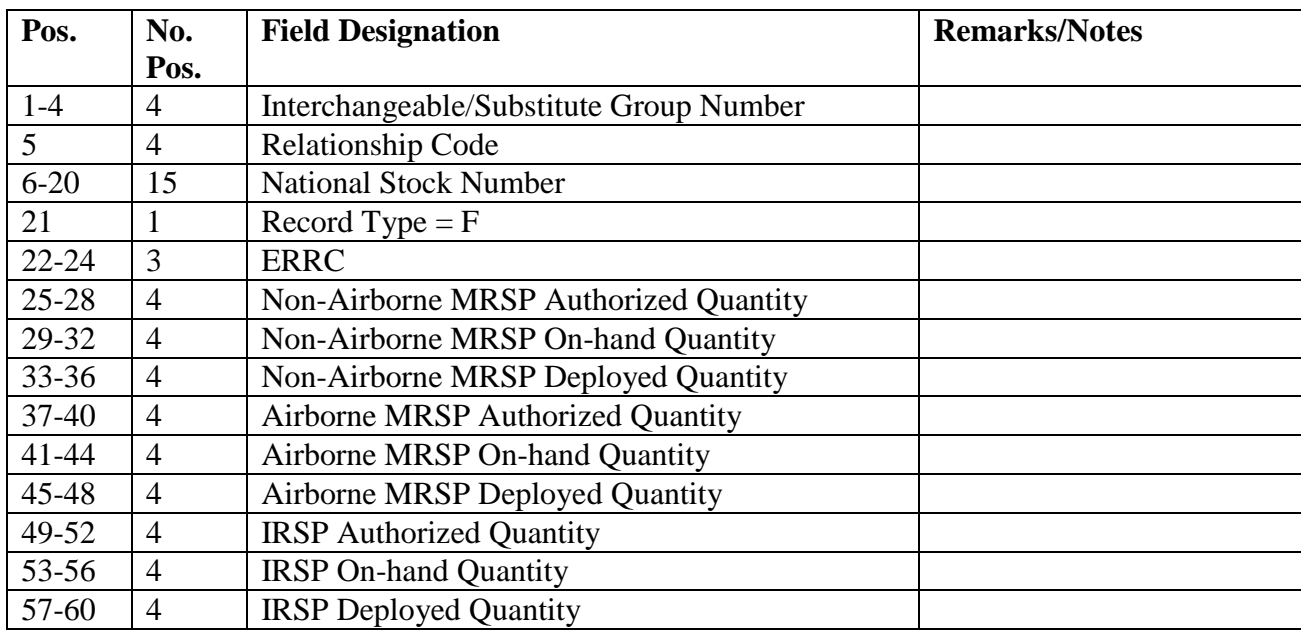

6.62.7.3.3. Type Record P.

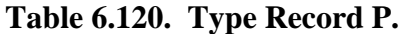

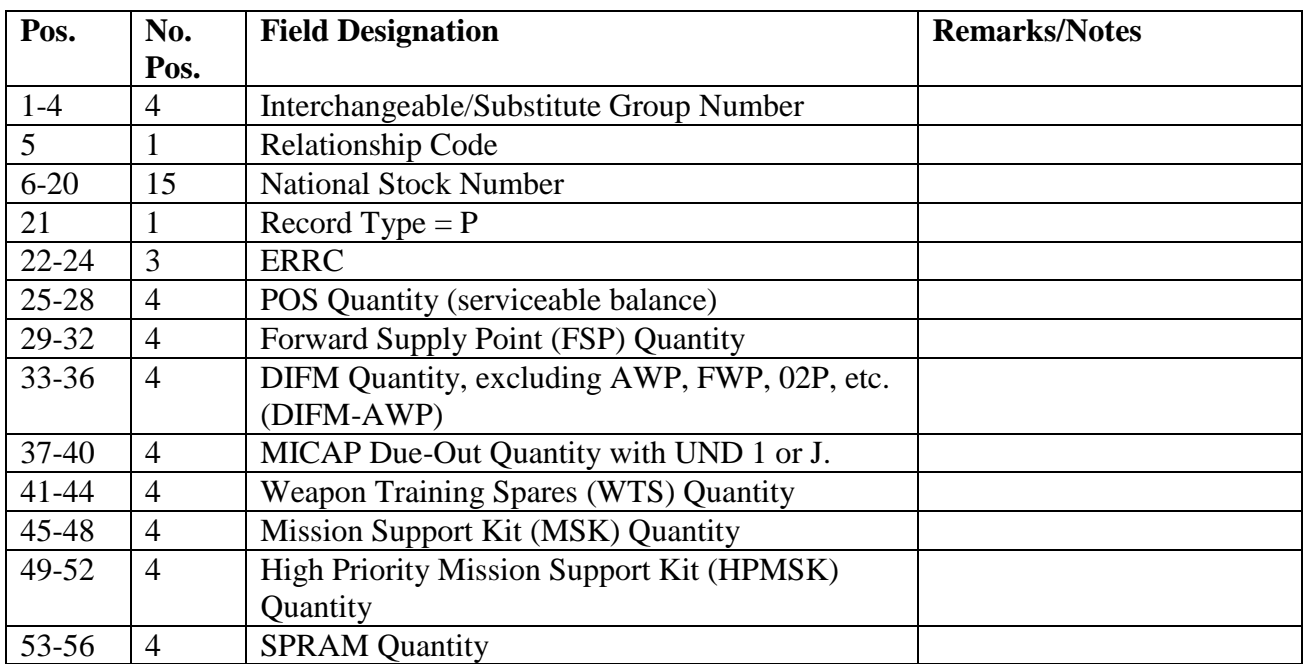

6.62.7.3.4. Type Record D.

| Pos.      | No.            | <b>Field Designation</b>                  | <b>Remarks/Notes</b> |
|-----------|----------------|-------------------------------------------|----------------------|
|           | Pos.           |                                           |                      |
| $1-4$     | $\overline{4}$ | Interchangeable/Substitute Group Number   |                      |
| 5         |                | <b>Relationship Code</b>                  |                      |
| $6 - 20$  | 15             | <b>National Stock Number</b>              |                      |
| 21        |                | Record Type $= D$                         |                      |
| $22 - 24$ | 3              | <b>ERRC</b>                               |                      |
| 25-29     | 5              | <b>Total Demands</b>                      |                      |
| 30-32     | 3              | Total RTS (All periods)                   |                      |
| $33 - 35$ | 3              | Days Net Repair Cycle (All periods)       |                      |
| 36-38     | 3              | Total NRTS (All periods)                  |                      |
| 39-41     | 3              | Total Condemned (All periods)             |                      |
| $42 - 51$ | 10             | Unit Price (to nearest dollar)            |                      |
| $52 - 56$ | 5              | Standard Order and Ship Time (Priority 1) |                      |
| 57-61     | 5              | Standard Order and Ship Time (Priority 2) |                      |
| 62-66     | 5              | Standard Order and Ship Time (Priority 3) |                      |
| 67-71     | 5              | Standard Order and Ship Time (Airlift)    |                      |
|           |                | Investment)                               |                      |

**Table 6.121. Type Record D.**

6.62.7.4. Sequence: ISG group, relationship code, NSN sequence.

#GV0<ALN>\*GV776UD702., etc.

6.62.7.4.1. File ID: #GV0<ALN><SD>\*GV776UD701.,

**Note:** The following information applies:

- a.  $# =$  the gang number.
- b.  $\langle ALN \rangle = ALN$  when ALN is turned ON or DPC number when ALN is turned OFF.
- c.  $\langle SD \rangle$  = the system designator.

6.62.8. Procedures to Download. File can be downloaded from the AFMC SCM-R Computer Operations Activity reports website.

## **6.63. O&M Equipment Requirement (R27/NGV840).**

6.63.1. Purpose.

6.63.1.1. To control the distribution of funds by providing Equipment Accountability Element with base-funded dollar data.

6.63.1.2. To identify areas where high-dollar shortages and/or excesses exist and to determine the appropriate actions required.

6.63.1.3. To help prepare budget estimates and financial plans, such as the O&M equipment requirements report.

6.63.2. Program Logic.

6.63.2.1. Scans the item/detail area and selects all budget code 9 due-out detail records containing activity codes E or P. The program reads the applicable item records and authorized/in-use detail records.

6.63.2.2. Builds sort keys based on report select input options. The select options are system designator, organization code, Allowance Source Code AFMC Uniform Office, major command code, and use code. Note that the program allows only ten ASC codes; however, ASC 414 will be provided automatically.

6.63.2.3. Computes total dollar values by using the preferred item cost. The computations are based on individual authorizations. Note that an unfunded requirement for an organization code and an overall total could be on the listing if the applicable due-outs and on-hand are greater than the dollar value authorized. In this case, applicable assets should be reviewed for redistribution and/or cancellation of the due-outs, and the dollar values should be adjusted accordingly.

6.63.2.4. Prints total dollar values of the following:

6.63.2.4.1. Dollar value firm due-outs, initial and replacement EAID.

- 6.63.2.4.2. Dollar value memo due-outs, initial and replacement EAID.
- 6.63.2.4.3. Dollar value firm due-outs, initial and replacement non-EAID.
- 6.63.2.4.4. Dollar value memo due-outs, initial and replacement non-EAID.
- 6.63.2.4.5. Total dollar value EAID authorized (budget code 9).
- 6.63.2.4.6. Total dollar value EAID requirements.
- 6.63.2.4.7. Total dollar value non-EAID requirements.
- 6.63.2.4.8. Dollar value firm due-outs.
- 6.63.2.4.9. Dollar value memo due-outs.
- 6.63.2.5. Outputs reject/management notices when appropriate.
- 6.63.3. Special Instructions.
	- 6.63.3.1. Primary/Secondary: Secondary.
	- 6.63.3.2. Restart Procedures: See **Ch 5**.

6.63.3.3. Satellite: Satellite output is provided when computer automated data processing equipment is assigned and operational. Otherwise, output will be provided by the CSB.

- 6.63.4. Reference. AFMAN 23-122, Sec. 5D, Equipment Management.
- 6.63.5. Reporting Data. N/A.
- 6.63.6. Input.

6.63.6.1. Report Select Format:

| Pos.      | No.            | <b>Field Designation</b>               | <b>Remarks/Notes</b>      |
|-----------|----------------|----------------------------------------|---------------------------|
|           | Pos.           |                                        |                           |
| $1-3$     | 3              | <b>Transaction Identification Code</b> | <b>RPT</b>                |
| $4 - 6$   | 3              | <b>Report Select Code</b>              | R <sub>27</sub>           |
| $7 - 31$  | 25             | Title                                  | <b>O&amp;M EQUIPMENT</b>  |
|           |                |                                        | <b>REQUIREMENT/Note 1</b> |
| 32-34     | 3              | <b>Blank</b>                           |                           |
| $35 - 36$ | $\overline{2}$ | <b>System Designator</b>               | Note 2                    |
| $37 - 64$ | 28             | <b>Blank</b>                           |                           |
| 65        | 1              | FSG D/O Data Option                    | Notes $3, 9$              |
| 66        | 1              | ASC D/O Option                         | Notes $4, 9$              |
| 67        | 1              | Use Code D/O Option                    | Notes $5, 9$              |
| 68        | $\mathbf{1}$   | Organization D/O Option                | Notes $6, 9$              |
| 69        | 1              | Data File Option                       | Notes 7, 9                |
| 70        | 1              | <b>ASC Select Option</b>               | Notes $8, 9$              |
| 71-80     | 10             | <b>Blank</b>                           |                           |

**Table 6.122. Report Select Format.**

1. Single space between each word in the title.

2. To select records with a specific system designator, enter the system designator in positions 35- 36. To select records for all system designators, leave positions 35-36 blank. The program will prepare data file outputs and listings for each system designator loaded. Due to the length of the report and the required processing time, this option should be used only when absolutely necessary.

3. To produce due-out data by FSG within command code, enter a dash in position 65 . If this option is chosen, type image code A data file output will be produced for each FSG, and type image code B data file output will be output for total dollar value within system designator.

4. To produce due-out data by ASC within organization code, enter a dash (-) in position 66 . Up to ten ASCs may be selected by using a parameter input. If no parameter input is used, all ASCs will be selected. ASC 414 will be provided automatically. If data file output is selected (position 69), type image code C data file outputs will be produced for each ASC and a total data file image by system designator with blank ASC field. The system designator total data file image should be removed prior to forwarding output to MAJCOM.

5. To produce due-out data by use code within an organization, enter a dash (-) in position 67. If data file output is selected (position 69), type image code D data file output will be produced for each use code. A total data file image by system designator with a blank use code field will also be produced. The system designator total data file image should be removed prior to forwarding output to MAJCOM.

6. To produce due-out data by organization code, enter a dash (-) in position 68. Only listings are produced using this option.

7. To produce a data file output, enter a dash (-) in position 69.

8. To use parameter input selection by ASC, enter a dash in position 70. Position 70 may be used with position 66 select option only. Note that the program does not read the parameter input until it has determined that REJ 519 (NO RCDS TO BE PROC BASED UPON CD) will not occur.

9. A 503 reject notice will occur if any of the following conditions occur:

Positions 65-68 are blank. Position 66 contains a dash (-), and positions 67-68 are not blank. Position 66 does not contain a dash (-), and position 70 is not blank. Position 67 contains a dash (-), and positions 66 and 68 are not blank. Position 68 contains a dash (-), and positions 66-67 and 69 are not blank.

6.63.6.2. ASC Parameter Format:

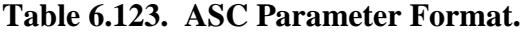

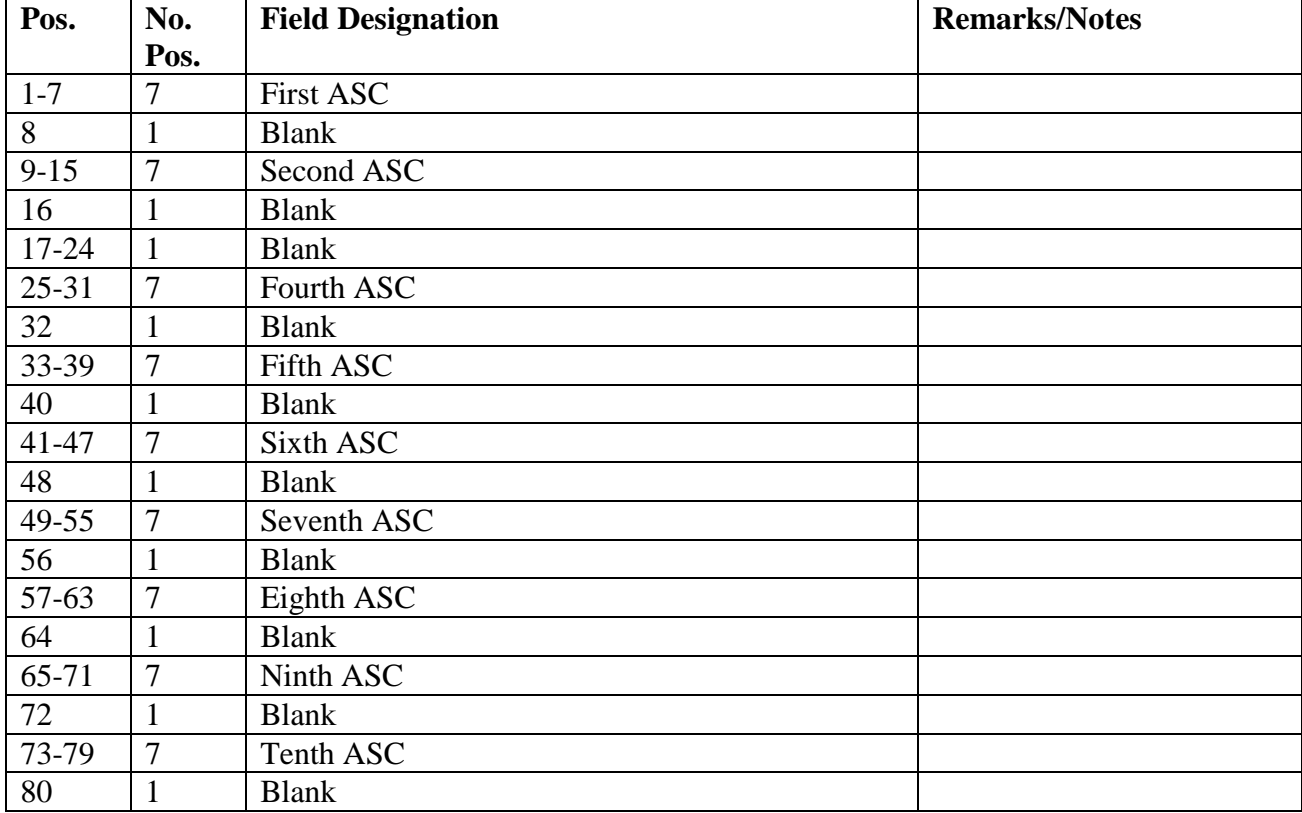

6.63.7. Output.

6.63.7.1. Data File: Adjustment may be made to punch outputs. For example, an adjustment may be based on system phase out/add-on. Punch outputs will be forwarded to the major command for use in development of the command financial plan.

6.63.7.1.1. Format.

6.63.7.1.2. Sequence: See notes applicable to the report select format.

6.63.7.2. Print

6.63.8. Distribution Instructions. As determined locally.

6.63.9. O&M Equipment Requirement Parameter (EBF) - Output.

6.63.9.1. To control the distribution of funds by providing Equipment Accountability Element with base-funded dollar data.

6.63.9.2. To identify areas where high-dollar shortages and/or excesses exist and to determine the appropriate actions required.

6.63.9.3. To help prepare budget estimates and financial plans, such as the O&M equipment requirements report.

- 6.63.10. Output Destination. RPS/main system.
- 6.63.11. Input.
- 6.63.12. Output Format.

6.63.12.1. Type Image Code A Data File Output:

**Table 6.124. Type Image Code A Data File Output.**

| Pos.      | No.            | <b>Field Designation</b>               | <b>Remarks/Notes</b> |
|-----------|----------------|----------------------------------------|----------------------|
|           | Pos.           |                                        |                      |
| $1-3$     | 3              | <b>Transaction Identification Code</b> | <b>EBF</b>           |
| $4-9$     | 6              | <b>SRAN</b>                            |                      |
| 10        | 1              | Type Image Code                        | A                    |
| $11 - 14$ | $\overline{4}$ | Date                                   |                      |
| $15-16$   | $\overline{2}$ | <b>Command Code</b>                    |                      |
| $17 - 18$ | $\overline{2}$ | <b>Blank</b>                           |                      |
| $19 - 20$ | $\overline{2}$ | <b>System Designator</b>               |                      |
| 21        | 1              | <b>Blank</b>                           |                      |
| $22 - 23$ | $\overline{2}$ | <b>FSG</b>                             |                      |
| 24        | 1              | <b>Blank</b>                           |                      |
| $25 - 31$ | $\overline{7}$ | Firm D/O Int EAID                      |                      |
| 32-38     | $\overline{7}$ | Firm D/O Rpl EAID                      |                      |
| 39-45     | 7              | Memo D/O Int EAID                      |                      |
| $46 - 52$ | $\overline{7}$ | Memo D/O Rpl EAID                      |                      |
| 53-59     | 7              | Firm D/O Int Non-EAID                  |                      |
| 60-66     | 7              | Firm D/O Rpl Non-EAID                  |                      |
| 67-73     | 7              | Memo D/O Int Non-EAID                  |                      |
| 74-80     | 7              | Memo D/O Rpl Non-EAID                  |                      |

6.63.12.2. Type Image Code B Data File Output:

| Pos.      | No.            | <b>Field Designation</b>                        | <b>Remarks/Notes</b> |
|-----------|----------------|-------------------------------------------------|----------------------|
|           | Pos.           |                                                 |                      |
| $1-3$     | 3              | <b>Transaction Identification Code</b>          | <b>EBF</b>           |
| $4-9$     | 6              | <b>SRAN</b>                                     |                      |
| 10        |                | Type Image Code                                 | B                    |
| $11 - 14$ | $\overline{A}$ | Date                                            |                      |
| $15 - 16$ | $\overline{2}$ | <b>Command Code</b>                             |                      |
| $17 - 18$ | 2              | <b>Blank</b>                                    |                      |
| $19-20$   | $\overline{2}$ | <b>System Designator</b>                        |                      |
| $21-23$   | 3              | <b>Blank</b>                                    |                      |
| 24        |                | <b>Blank</b>                                    |                      |
| $25 - 50$ | 26             | <b>Blank</b>                                    |                      |
| $51 - 60$ | 10             | <b>Total Dollar Value EAID Authorized</b>       |                      |
| 61-70     | 10             | <b>Total Dollar Value EAID Requirements</b>     |                      |
| 71-80     | 10             | <b>Total Dollar Value Non EAID Requirements</b> |                      |

**Table 6.125. Type Image Code B Data File Output.**

6.63.12.3. Type Image Code C Data File Output:

## **Table 6.126. Type Image Code C Data File Output.**

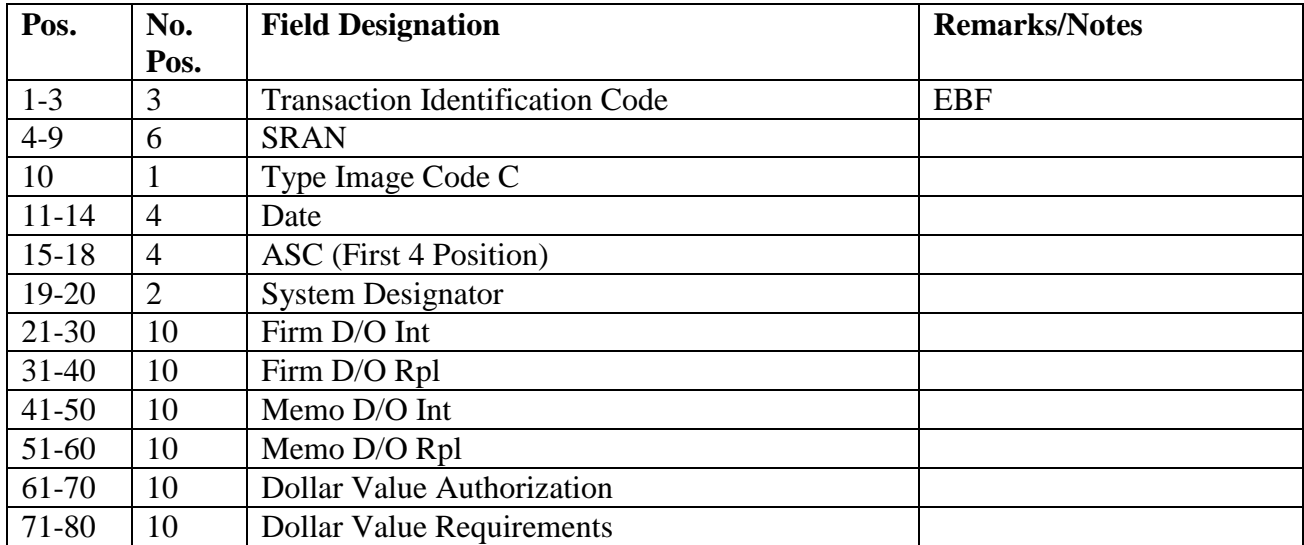

6.63.12.4. Type Image Code D Data File Output:

| Pos.      | No.            | <b>Field Designation</b>               | <b>Remarks/Notes</b> |
|-----------|----------------|----------------------------------------|----------------------|
|           | Pos.           |                                        |                      |
| $1-3$     | 3              | <b>Transaction Identification Code</b> | <b>EBF</b>           |
| $4-9$     | 6              | <b>SRAN</b>                            |                      |
| 10        | 1              | Type Image Code                        | D                    |
| $11 - 14$ | $\overline{4}$ | Date                                   |                      |
| $15 - 16$ | $\overline{2}$ | <b>Blank</b>                           |                      |
| 17        | 1              | Use Code                               |                      |
| 18        |                | <b>Blank</b>                           |                      |
| 19-20     | $\overline{2}$ | <b>System Designator</b>               |                      |
| $21 - 30$ | 10             | Firm D/O Int                           |                      |
| $31 - 40$ | 10             | Firm D/O Rpl                           |                      |
| $41 - 50$ | 10             | Memo D/O Int                           |                      |
| 51-60     | 10             | Memo D/O Rpl                           |                      |
| 61-70     | 10             | <b>Dollar Value Authorized</b>         |                      |
| 71-80     | 10             | <b>Dollar Value Requirements</b>       |                      |

**Table 6.127. Type Image Code D Data File Output.**

**6.64. MAJCOM Combat Supplies Management System (CSMS) Reconciliation (R30/NGV895).**

6.64.1. Purpose. To provide MAJCOM data images for WRM and POS levels applicable to WRM assets. These images establish the centralized database at HQ AFMC. The database will assist in management review, capability assessment, and immediate access for wartime tasking, control, and circulation of war plan objectives.

6.64.1.1. To ensure that the correct CSMS reportable flag is loaded on the item record and to validate MRSP/IRSP control record supportable authorized quantity and supportable onhand quantity.

6.64.2. Program Logic. This program uses five methods of obtaining or updating data based on the report format selection. They are described below.

6.64.2.1. If the CSMS Update reportable reconciliation option is desired, the item and detail record area are scanned. The selected item records will include the interchangeable and substitution group except when the entire family relationship is a sub-sub relation. Also, this option will validate the MRSP/IRSP control records, the supportable authorized quantity (authorized quantity minus the authorized unsupportable quantity), and the supportable quantity on-hand (quantity on-hand plus deployed quantity) for the applicable detail records for its MRSP/IRSP control record. This option will update the CSMS reportable flag, for host and satellites for the following detail and applicable item records:

6.64.2.1.1. Special Level Detail Record (level justification code 3 only).

6.64.2.1.2. Airborne MRSP Record.

6.64.2.1.3. HPMSK Record.

6.64.2.1.4. Non-Airborne MRSP Record

6.64.2.1.5. Airborne, non-airborne and Civil Engineer IRSP Record.

6.64.2.1.6. MSK Record.

6.64.2.2. If the Total CSMS reconciliation is required, the item and detail record areas are scanned. Accumulates and formats the selected detail and applicable item records for the peacetime operating stock data, repair cycle data, and the authorization data from the kit details into the applicable reporting image. The ISG is included in the process except when the entire family relation is a sub-sub relation. This option will reconcile all WRM records for the host and satellites for the following details and applicable item record:

- 6.64.2.2.1. Authorized In-use (use code A, C, or D).
- 6.64.2.2.2. REM (use code J, L, or M).
- 6.64.2.2.3. The detail records described above.

6.64.2.3. If the selective CSMS reconciliation is required, the same logic as in the paragraph above except, only selecting records based on the Selective CSMS Reconciliation Parameter XT3 that will be selected from a file established by SIFS interface. This parameter will be provided by the applicable major command. The XT3 parameter(s) are deleted upon completion of the program processing. **Note:** The CSMS reconciliation option will not pull MSK (232) details.

6.64.2.4. If the Total/Weekly Reconciliation option is required, the same logic is used as the Total CSMS reconciliation. The only difference is that once this option is processed the Julian date is stored on the 520 record.

6.64.2.5. If the Bypass/Weekly option is required, it is to be processed only by those host bases which have no CSMS reportable NSNs. This also includes their satellite accounts. The Bypass/Weekly option will only be processed with the approval of MAJCOM. This option will also store the Julian date on the 520 record.

6.64.3. Special Instructions.

6.64.3.1. Primary/Secondary: Secondary. All options must process on the secondary except for the CSMS Update option (Y in position 66), which must be processed on the primary database. When the Total/Weekly or Bypass/Weekly options are processed the Julian date is stored on the 520 record. Management notices will be printed from the 7th through the 9th calendar date when RPTEON is processed stating that the R30 weekly option must process. On the 10th calendar date RPTEON will reject if the R30 weekly option has not processed. Once the R30 Total/Weekly or the Bypass/Weekly option is processed, the 520 record will be updated with the current Julian date and RPTEON will process. When the R30 Weekly/Bypass option is processed, a management notice will print out on the console typeout.

6.64.3.2. Restart Procedures: See **Ch 5** .

6.64.3.3. Satellite: N/A.

- 6.64.4. Reference. See AFMAN 23-122, Sec. 2D, War Reserve Materiel.
- 6.64.5. Reporting Data.
	- 6.64.5.1. Total/Weekly or Bypass/Weekly Options: Weekly or as directed by MAJCOM.

6.64.5.2. CSMS Update Option: Monthly.

6.64.5.3. All Other Options: As directed by MAJCOM.

6.64.6. Input.

6.64.6.1. Report Select Format:

**Table 6.128. Report Select Format.**

| Pos.    | No.  | <b>Field Designation</b>                   | <b>Remarks/Notes</b> |
|---------|------|--------------------------------------------|----------------------|
|         | Pos. |                                            |                      |
| $1-3$   | 3    | <b>Transaction Identification Code</b>     | <b>RPT</b>           |
| $4-6$   | 3    | <b>Report Select Code</b>                  | <b>R30</b>           |
| $7-16$  | 10   | Title                                      | <b>CSMS RECON</b>    |
| $17-64$ | 48   | <b>Blank</b>                               |                      |
| 65      |      | <b>Bypass Option/Blank</b>                 | Notes $1, 5$         |
| 66      |      | <b>CSMS</b> Update Option/Blank            | Note 2               |
| 67      |      | <b>Blank</b>                               |                      |
| 68      |      | <b>Selective CSMS Reconciliation/Blank</b> | Note 3               |
| 69      |      | <b>Total CSMS Reconciliation/Blank</b>     | Notes $4, 5$         |
| 70      |      | <b>Weekly Option</b>                       | Notes $1, 4$         |
| 71-80   | 10   | <b>Blank</b>                               |                      |

#### **Notes:**

1. Enter a B in position 65 for the Bypass option. This option must process with the Weekly option (W in position 70). The Bypass option is to be processed only by host bases which have no CSMS reportable NSNs. This also includes their satellite accounts. The Bypass option will only be processed with the approval of your MAJCOM. Leave blank for no selection.

2. Enter a Y in position 66 if the CSMS Update option is desired. This is a stand-alone option and no output will be produced. Process on the primary database only. Leave blank for no selection. 3. Enter a Y in position 68 if the Selective CSMS Reconciliation is requested. Selective CSMS Reconciliation XT3 file, (x)GV0\*(SRAN)XT3. will be catalogued by the RPS Scheduler prior to processing this option (x equals primary gang number and SRAN equals stock record account number). A maximum of 9 XT3 parameters can be input into this file. 4. Enter a Y in position 69 if the Total CSMS Reconciliation option is required. This option may be processed alone or in conjunction with the Weekly option (W in position 70). If it is run alone, the 520 record will not be updated. Leave blank for no selection.

5. Enter a W in position 70 if the Weekly option is desired. The Weekly option must run with either the Bypass option (B in position 65) or the Total CSMS Reconciliation (Y in position 69). The Weekly option will update the 520 record. Leave blank for no selection.

6.64.7. Output.

6.64.7.1. SIFS Interface: SIFS file(s) will be produced when the Total or Weekly/Total reconciliations are processed. The SIFS filename is  $(x)$ GV0\*GV895UD81M, where x equals the gang number. This SIFS file will be produced for HQ AFMC and transferred through DDN.

6.64.7.1.1. Format: All output image formats.

6.64.7.1.2. Sequence: Major command code, system designator, national stock number, and TRIC.

6.64.8. Distribution Instructions. None.

#### **6.65. Due-Out Status Listing (R31/NGV851).**

6.65.1. Purpose. To provide data for review of current due-out requirements, as well as optional due-in and status information for selected due-out detail records. This program has two desirable features: 1) Because of its many select options and sort sequences, the R31/NGV851 provides LRS/Materiel Management Activity and Equipment managers with a flexible analytical tool for use with such overall performance/management reports as the Organization Effectiveness Report M24/NGV863) and the Monthly Base Supply Management Report (M32/NGV808); 2) The R31/NGV851 simplifies the review process by allowing the use of a single input program select format to select and review specific items, organizations, or functional areas experiencing support problems. The following suggests several of the ways this program can be applied:

6.65.1.1. Bench Stock:

6.65.1.1.1. If the Organization Effectiveness Report (M24/NGV863) shows a high or increasing bench stock due-out rate for a specific organization, managers can simplify their review by using the activity organization code with a replenishment requisition flag. The program will review and analyze the applicable due-outs, associated due-ins, and current status.

6.65.1.1.2. Arranging bench stock due-outs in stock number sequence, reveals items that cause support problems across a number of different activities. Also, eliminating the activity code selection may indicate whether higher priority due-outs are preempting bench stock requirements.

6.65.1.1.3. Trends in the Due-Out Status Listing (R31/NGV851) can be further investigated with other standard reports. For example, the Item Record Selective Readout (R32/NGV822) employing a stock number sequence for all items with a bench stock other asset flag and no demand or adjusted levels can be cross-checked to reveal potential long-range support problems.

6.65.1.1.4. By using sort option 8 in the select format (position 30) and B activity code in the 1RJ parameter (position 33), each supported bench stock can review their current requirements and status.

6.65.1.2. Weapon System Control Record Check: Organizations may specify up to seven combinations of SRD serial numbers in the 1RH parameter input. This feature allows the requester to obtain all associated due-outs, due-ins, and status detail record information in mark-for sequence. This feature also allows organizations to quickly validate maintenance records using a single, standardized product. **Note:** Users should be aware that the SRD selection, without specified serial numbers, will also produce a listing of MRSP, MSK, WRM, and supply point due-outs associated with the selected SRD.

6.65.1.3. Funded Due-Out Verification by Budget Code: The budget code select option of this report provides LRS/Materiel Management Activity and Equipment customers a ready summary of SMAG due-outs, their associated due-ins, and status details. The sort sequence groups all organization requirements applicable to an SRD and provides dollar

summaries for firm and memo due-outs by organization, type stock record account code, and system designator. This option is a valuable tool when determining probable causes of low fill rate on bench stock or other high lack of supply response type items.

6.65.2. Program Logic.

6.65.2.1. Scans the record area, selecting all due-out detail records which meet EVERY condition specified in the parameter select format. If parameter select formats were not specified, all due-outs will be selected.

6.65.2.2. Sorts the selected records and prints in the sequence specified by the report select format. If due-ins and status detail records related to due-outs were requested, these also are printed, following the applicable due-out.

6.65.2.3. Selects and stores any stock replenishment requisitions requested in a sort file. The due-out print line is flagged with two asterisks (\*\*) under the heading FAD to indicate stock replenishment due-ins exist for that stock number or ISG.

6.65.2.4. Provides totals based on the sort option requested.

6.65.2.5. Checks to determine if any stock replenishment requisitions were written to the sort file. The check will occur after the due-out list is completed. If some were written, the program sorts them in system designator, interchangeable group number, and stock number sequence. If none were written, the program terminates.

6.65.2.6. Prints the stock replenishment listing with associated status details. Duplicate due-ins are eliminated as the listing is being printed.

6.65.3. Special Instructions.

6.65.3.1. Primary/Secondary: Process on secondary database.

6.65.3.2. Restart Procedures: See **Ch 5**.

6.65.3.3. Satellite: Output will be sent to the applicable satellite.

- 6.65.4. Reference. N/A.
- 6.65.5. Reporting Data. N/A.
- 6.65.6. Input.

6.65.6.1. Program Select Format:

| Pos.      | No.            | <b>Field Designation</b>               | <b>Remarks/Notes</b> |
|-----------|----------------|----------------------------------------|----------------------|
|           | Pos.           |                                        |                      |
| $1 - 3$   | 3              | <b>Transaction Identification Code</b> | <b>RPT</b>           |
| $4 - 6$   | 3              | <b>Report Select Code</b>              | <b>R31</b>           |
| $7 - 18$  | 12             | Title                                  | <b>DUE-OUT LIST</b>  |
| 19-29     | 11             | <b>Blank</b>                           |                      |
| 30        | $\mathbf{1}$   | <b>Sort Option Code</b>                | Note 1               |
| 31        | 1              | <b>Blank</b>                           |                      |
| 32        | 1              | Parameter 1RJ                          | Note 2               |
| 33        | $\mathbf{1}$   | Parameter 1RH                          | Note 3               |
| 34        | $\mathbf{1}$   | <b>Blank</b>                           |                      |
| $35 - 60$ | 26             | <b>Listing Title</b>                   | Note 4               |
| 61-66     | 6              | <b>Blank</b>                           |                      |
| 67        | 1              | <b>Related Due-Ins</b>                 | Note 5               |
| 68        | $\mathbf{1}$   | <b>Replenishment Due-Ins</b>           | Note 6               |
| 69-72     | $\overline{4}$ | <b>Blank</b>                           |                      |
| 73        | 1              | Firm/Memo Selection                    | Note 7               |
| 74-80     | 7              | <b>Blank</b>                           |                      |

**Table 6.129. Program Select Format.**

1. The field for sort option code (position 30) cannot be blank

2. Enter a dash in position 32 if a 1RJ parameter is required. If 1RH is also being used, the 1RJ parameter input must be input before the 1RH.

3. Enter a dash in position 33 if a 1RH parameter is required. If the 1RJ parameter is also used, the 1RH must be processed after the 1RJ.

4. Data entered in positions 35-60 print out as the title of the listing.

5. Enter a dash to select due-ins and status related to the selected due-outs.

6. Enter a dash to select stock replenishment due-ins and status. When this field is used, position 67 is automatically set to a dash.

7. Enter an F in position 73 to select firm due-outs. Enter an M in position 73 to select memo due-outs. Blank to select both.

6.65.6.2. 1RJ Parameter Input:

| Pos.           | No.            | <b>Field Designation</b>                             | <b>Remarks/Notes</b> |
|----------------|----------------|------------------------------------------------------|----------------------|
|                | Pos.           |                                                      |                      |
| $1 - 3$        | 3              | Parameter Identification                             | 1RJ                  |
| $\overline{4}$ | 1              | <b>Blank</b>                                         |                      |
| $5-6$          | $\overline{2}$ | <b>System Designator or Blank</b>                    |                      |
| 7              | $\mathbf{1}$   | <b>Blank</b>                                         |                      |
| $8-19$         | 12             | <b>Organization Codes or Blank</b>                   | Note 1               |
| $20-29$        | 10             | Shop Codes or Blank                                  | Note 2               |
| $30 - 32$      | 3              | Age of Due-Outs or Blank                             | Note 3               |
| $33-40$        | 8              | <b>Activity Codes or Blank</b>                       | Note 4               |
| $41 - 44$      | $\overline{4}$ | <b>Urgency of Need Designator Selection or Blank</b> | Note 5               |
| $45 - 53$      | 9              | <b>Urgency Justification Selection or Blank</b>      | Note 6               |
| 54-56          | 3              | <b>Budget Code or Blank</b>                          | Note 7               |
| 57             | 1              | <b>CSS</b> Selection or Blank                        | Note 8               |
| 58             | 1              | <b>Blank</b>                                         |                      |
| 59-61          | 3              | Project Code or Blank                                |                      |
| 62-80          | 19             | <b>Blank</b>                                         |                      |

**Table 6.130. 1RJ Parameter Format.**

1. Enter up to four organization codes for single selections. For a range of organization codes, enter an R in position 8, the FROM organization in positions 11-13, and the TO organization in positions 14-16.

2. Leave positions 20-29 blank, or enter up to five two-position shop codes.

3. Leave positions 30-32 blank, or enter the number of days-old for due-outs desired. Age of dueout is determined by computing the difference between the Julian date in the due-out detail record document number and the current Julian date. If the due-out date is 0000 (that is, supply point due-out), the age criteria specified in positions 30-32 of the parameter format will always be met.

4. Enter a dash in position 33 to select all activity codes except B and E, or enter specific activity codes. A maximum of eight activity codes may be blank.

5. Leave positions 41-44 blank, or enter up to four one-position urgency of need designators (UNDs are in the first position of urgency justification codes).

6. Leave positions 45-53 blank, or enter up to nine urgency justification codes (last position of UJC only).

7. Selection is limited to budget codes 8, and 9. Position 54 will be blank and/or a 9 in position 55, and/or a 8 in position 56. If sort option 6 is used, one of the three fields must have a budget code or a reject will occur.

8. If due-outs with delivery destination equal to SAM are required, enter an S in position 57.

6.65.6.3. 1RH Parameter Format:

| Pos.      | No.            | <b>Field Designation</b> | <b>Remarks/Notes</b> |
|-----------|----------------|--------------------------|----------------------|
|           | Pos.           |                          |                      |
| $1-3$     | 3              | Parameter Identification | 1RH                  |
| $4-10$    | 7              | <b>Blank</b>             |                      |
| $11 - 13$ | 3              | Valid SRD or Blank       |                      |
| $14 - 20$ | $\overline{7}$ | Serial Number or Blank   |                      |
| $21 - 30$ | 10             | Same as Positions 11-20  |                      |
| $31-40$   | 10             | Same as Positions 11-20  |                      |
| $41 - 50$ | 10             | Same as Positions 11-20  |                      |
| $51-60$   | 10             | Same as Positions 11-20  |                      |
| 61-70     | 10             | Same as Positions 11-20  |                      |
| 71-80     | 10             | Same as Positions 11-20  |                      |

**Table 6.131. 1RH Parameter Format.**

6.65.7. Output.

6.65.7.1. Data File: Not used.

6.65.7.2. Print:

6.65.7.2.1. Format.

6.65.7.2.2. Sequence: See input parameter formats above.

6.65.8. Distribution Instructions. Return output to the requester.

#### **6.66. Item Record Selective Readout (R32/NGV822).**

6.66.1. Purpose. To select item and detail records when item records meet all the criteria established by a variable parameter input and to provide a readout of current data required for local management use. The item record format for print is self-explanatory. This program should be used only when item and detail records are selected based upon item record data.

6.66.2. Program Logic.

6.66.2.1. Sets flags and/or alters instructions to establish the selection criteria specified by the select and parameter input. Regardless of the method used to screen item records, the program outputs only those item records meeting all selection criteria established by positions 66-68 of the select input image 1-34, 37-43, 48-53, 59-65 of the parameter input. For this reason, exercise care when using the various combinations of available selection criteria. Note the following:

6.66.2.1.1. If all item records with an excess exception code or a shipment exception code are desired, the program must be run twice, once for each option.

6.66.2.1.2. If the options for all excess exception codes and all shipment exception codes are requested together in the same parameter input, the resulting output will consist of only those item records with both excess and shipment exception codes assigned.

6.66.2.1.3. For edits other than those mentioned below, the parameter input WILL NOT be rejected when requested selections requested are incompatible. Only the conditions identified will result in rejects. EXAMPLE: If the parameter input requests

all item records with routing identifier code FKZ and ERRCD XD2, all item records will be screened. If none meet those conditions, a notice will be printed indicating no item records could be found meeting the requested parameters.

6.66.2.2. Prints the parameter inputs on the RPS main console immediately after the report select image. The first 60 positions are printed on the first line, and last 20 on the second line. If the parameter input is rejected for any condition mentioned, reject notice 558 will be printed on the RPS main console without a second line of print, and the program will be terminated.

6.66.2.3. Determines the method used to screen item records based on position 35 of the parameter input.

6.66.2.3.1. When position 35 is blank, the entire item record area is screened for those item records meeting all selection criteria established in positions 66-68 of the select input and positions 1-34, 37-43, 48-53, 59-65 of the parameter input.

6.66.2.3.2. When position 35 contains an asterisk (\*), item records for stock numbers contained in subsequent input data images are screened for those (item records) meeting all selection criteria established by positions 66-68 of the select input image 1-34, 37-43, 48-53, and 59-65 of the parameter input. When an item record cannot be located for the specified stock number, a printed notice is produced.

6.66.2.3.3. When using data input, the sort option will not apply. Data input must be in desired sequence prior to input.

6.66.2.3.4. When using data input (that is the parameter image has an asterisk (\*) in position 35 and the select image contains a dash (-) in position 69 and only one system designator in positions 71-80), the output will be sent to the output device for the system designator entered in positions 71-72 of the select image. If position 69 is not a dash (-) or if positions 71-80 contain all blanks or multiple system designators, all output is sent to the CSB host output device.

6.66.2.4. Screens the detail record set of those item records meeting the established selection criteria, selecting those detail records specified in positions 66-79 of the parameter input.

6.66.2.5. Prints the selected item records in the sequence in which they are located or in stock number sequence. The desired detail records (as specified in positions 66-79 of the parameter input) are printed immediately following the item record image. The sequence will be the same as that found in the detail record set.

6.66.2.6. Reads and edits the sort parameter input data (TRIC 1SJ), if sort options are used. Reject notice 558 applies for any errors.

6.66.2.7. Rejects the item record parameter input if any of the following conditions apply:

- 6.66.2.7.1. Position 80 does not contain a period (.).
- 6.66.2.7.2. Positions 66-79 contain other than detail code or blank.
- 6.66.2.7.3. Positions 34 and 35 contain other than asterisk (\*) or blank.

6.66.2.7.4. Positions 2-5 are not blank:

6.66.2.7.4.1. Positions 2-3 are not numeric when positions 4-5 are blank.

6.66.2.7.4.2. Positions 2-5 are not numeric when position 1 contains S or R.

6.66.2.7.4.3. Positions 2-5 are not numeric.

6.66.2.7.4.4. Positions 2-3 are equal or greater than positions 4-5.

6.66.2.7.4.5. Position 35 contains an asterisk (\*) and positions 2-3 contain other than numerics between 01 and 66.

6.66.2.7.5. Positions 6, 27, and 48 contain other than blank, asterisk (\*), or any alpha characters.

6.66.2.7.6. Positions 7-8 contain other than two blanks, two asterisks (\*\*), or two alpha characters.

6.66.2.7.7. Positions 9-10 contain other than two blanks, two asterisks (\*\*), or two alpha characters.

6.66.2.7.8. Positions 12-19 are not blank:

6.66.2.7.8.1. Positions 12-15 are equal or greater than positions 16-19.

6.66.2.7.8.2. Positions 12-19 are not numeric.

6.66.2.7.9. Positions 20, 30, 31, 32, 33, and 44 contain a special character other than asterisk (\*).

6.66.2.7.10. Positions 66-68 of select input image contain other than blank or alpha in position 66, and/or position 67, and/or position 68 contains any special character.

6.66.2.7.11. Positions 23-25 contain other than three blanks, three asterisks (\*\*\*), or the following:

6.66.2.7.11.1. Position 23 contains other than X, N, or blank.

6.66.2.7.11.2. Position 24 contains other than B, D, F, or blank.

6.66.2.7.11.3. Position 25 contains other than 1, 2, 3, or blank.

6.66.2.7.12. Positions 37-43, 50-53, and 59-65 contain other than all blanks or all asterisks.

6.66.3. Special Instructions.

6.66.3.1. Primary/Secondary. Program NGV822 can be processed on the primary and secondary database. If position 57 equals an asterisk (\*), this program must be run on the primary database.

6.66.3.2. Restart Procedures. See **Ch 5**.

6.66.3.3. Satellite. Output will be provided by the CSB.

6.66.4. Reference. Not Applicable.

6.66.5. Reporting Data. Not Applicable.

6.66.6. Input.

6.66.6.1. Load Sequence: Report select image, parameter input, sort data image (optional), input data images (optional) with STOP image when applicable. For multiple R32 runs in a single executive control language runstream, a STOP image after each run's input is required.

6.66.6.2. Input Data Images: The desired stock number must be in the data image; other than this requirement, there is no predetermined format for data images.

6.66.6.3. Report Select Format:

| Pos.      | No.  | <b>Field Designation</b>               | <b>Remarks/Notes</b> |
|-----------|------|----------------------------------------|----------------------|
|           | Pos. |                                        |                      |
| $1-3$     | 3    | <b>Transaction Identification Code</b> | <b>RPT</b>           |
| $4-6$     | 3    | <b>Report Select Code</b>              | <b>R32</b>           |
| $7 - 31$  | 25   | Title                                  | Note 1               |
| 32-34     | 3    | <b>Blank</b>                           |                      |
| 35        | 1    | <b>Acquisition Advice Code</b>         | Note 2               |
| 36        | 1    | Data File Option                       | Note 3, 9            |
| $37 - 42$ | 6    | <b>Other Asset Indicator</b>           | Note 4               |
| $43 - 65$ | 23   | <b>Blank</b>                           |                      |
| 66-68     | 3    | Routing Identifier                     | Note 5               |
| 69        | 1    | Satellite (SAT) Output Function flag   | Notes $6, 7$         |
| 70        |      | Glossary                               | Note 8               |
| 71-80     | 10   | <b>System Designator or Blank</b>      | Notes $6, 7$         |

**Table 6.132. Report Select Format.**

## **Notes:**

1. Enter desired title or leave blank, and the standard title will be used.

- 2. The following information applies:
- a. Enter an asterisk (\*) for all selections.
- b. Enter applicable code for a single selection.
- c. Enter blank for no selection.
- 3. Enter D if a data file of item and detail data images are to be left on the database. The SURGE and QLP programs may access this file using file name #GV0<ALN>\*GV822UD8\$\$.
- a.  $# =$  corresponding primary gang number
- b.  $\langle \text{ALN} \rangle = \text{ALN}$  when ALN is turned ON or DPC number when ALN is turned OFF.
- c. \$\$ = numbers 00 through 99

If this report was processed on gang 5, then the corresponding primary gang number would be 1. IMPORTANT: A message will be output on the console with the data file name. Once the file is no longer needed, it will require deletion.

- 4. If selection is desired, enter selection code as follows:
- a. Position 37, enter B for Bench Stock Selection.
- b. Position 38, enter M for MSK.
- c. Position 39, enter O for Overflow Adjunct.
- d. Position 40, enter S for Supply Point.
- e. Position 41, enter A for Supplemental Adjunct.

f. Position 42, enter C for Mission Change.

5. Leave blank for no selection. Enter the applicable routing identifier code in positions 66-68 for single selection or:

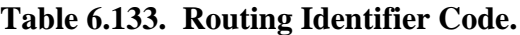

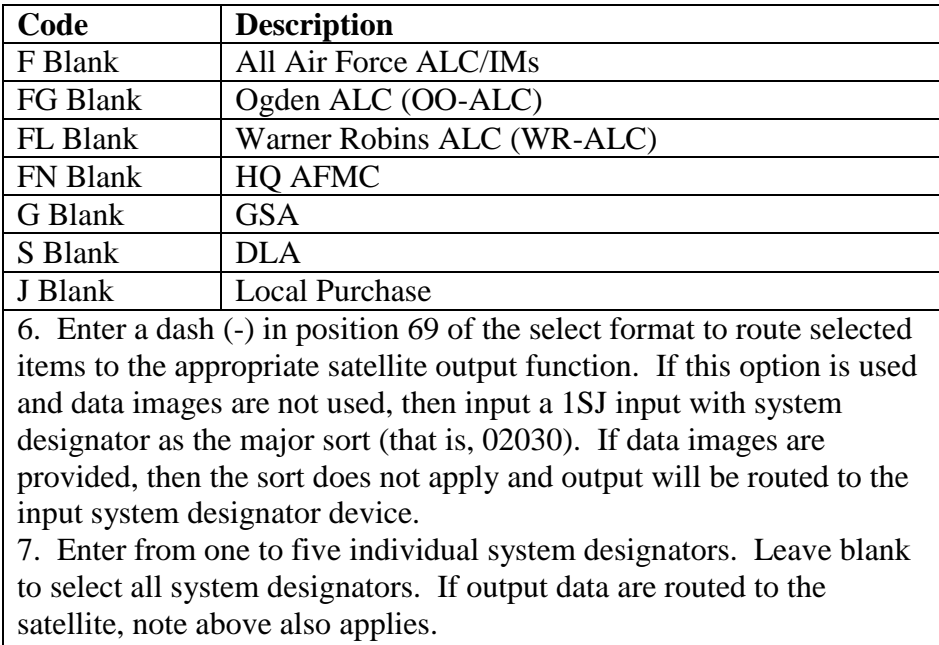

- 8. Enter G if a glossary of terms is required.
- 9. For Data File Option Output Format, see **Para. 6.66.10**.

6.66.6.4. Selective Readout - Item Record Parameter:

| Pos.      | No.            | <b>Field Designation</b>              | <b>Remarks/Notes</b> |
|-----------|----------------|---------------------------------------|----------------------|
|           | Pos.           |                                       |                      |
|           |                | FSG Compare Indicator                 | Note 1               |
| $2 - 5$   | $\overline{A}$ | FSG/FSC                               | Note 1               |
| 6         |                | Alpha position 5 Stock Number         | Note 2               |
| $7 - 8$   | $\overline{2}$ | <b>MMAC</b>                           | Note 3               |
| $9-10$    | $\overline{2}$ | Unit of Issue                         | Note 4               |
| 11        | 1              | Unit Price Compare Indicator          | Note 5               |
| $12-19$   | 8              | <b>Unit Price</b>                     | Note 5               |
| 20        |                | <b>SPC</b>                            | Note 6               |
| 21        |                | <b>Blank</b>                          |                      |
| 22        |                | <b>Budget Code</b>                    | Note 7               |
| $23 - 25$ | 3              | <b>ERRCD</b>                          | Note 8               |
| 26        |                | <b>Type Stock Record Account Code</b> | Note 9               |
| 27        | 1              | <b>Freeze Code</b>                    | Note 2               |
| 28        | 1              | <b>Shelf Life Code</b>                | Note 2               |
| 29        |                | <b>Relationship Code</b>              | Note 2               |

**Table 6.134. Selective Readout - Item Record Parameter Format.**

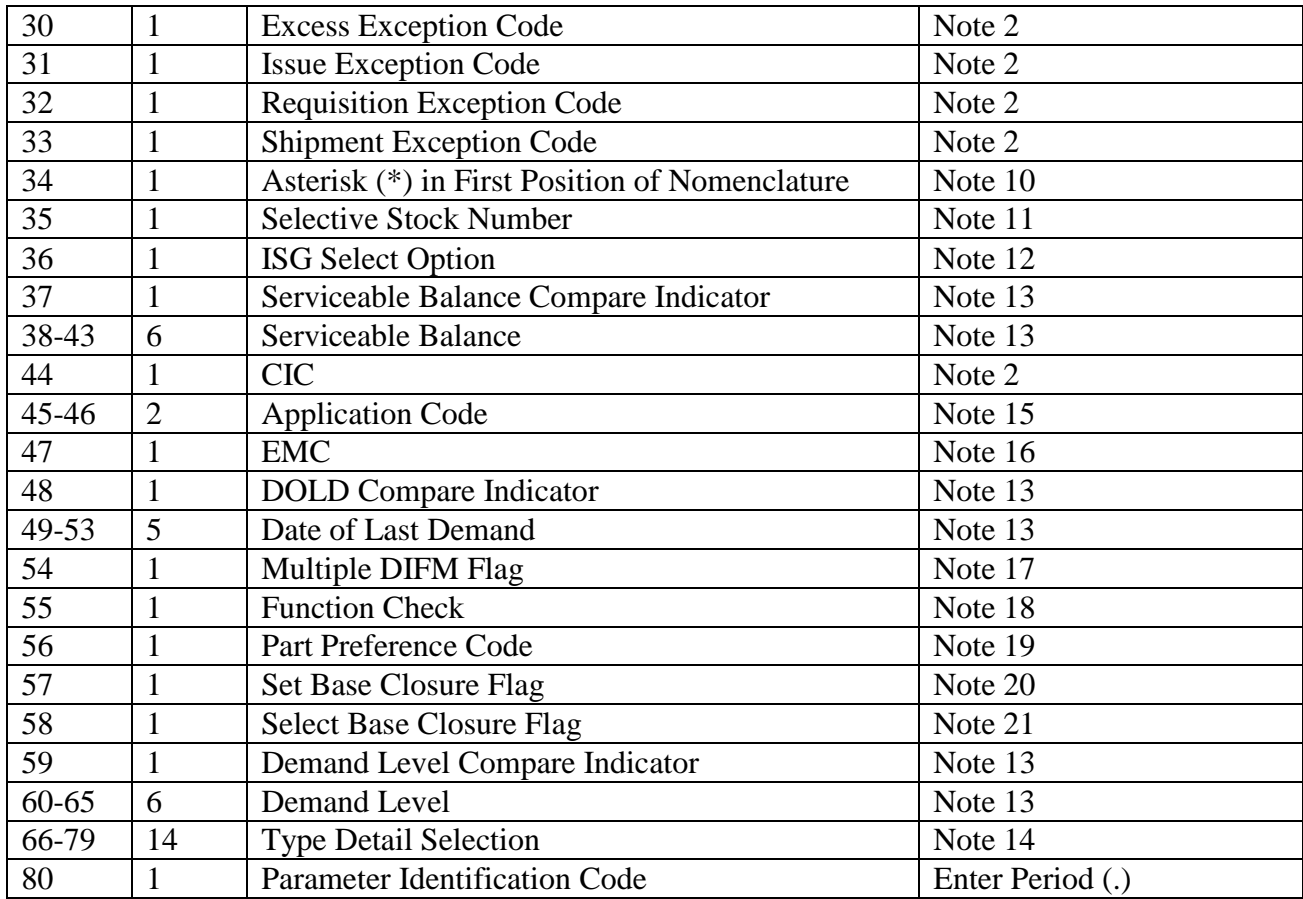

1. If selection is desired, the following applies:

a. For all selections leave blank.

b. For one FSG, enter the FSG in positions 2-3 and leave positions 4-5 blank.

c. For two specific FSGs, enter S in position 1, the first FSG in positions 2-3, and the second FSG in positions 4-5.

d. For range of FSG, enter R in position 1, FROM FSG in positions 2-3, and THROUGH FSG in positions 4-5.

e. For one FSC, enter FSC in positions 2-5.

f. For specific stock numbers, see note 11.

2. Leave blank for no selection. If selection is desired, the following applies:

a. Enter an asterisk (\*) when all codes other than blanks are desired. When this option is used for CIC selection (position 44), all CICs will be selected except code U.

b. Enter the applicable code for single selection. This applies to all selections.

c. Enter a dash (-) to select all numeric shelf life codes except zero. This entry applies only to shelf life code selection (position 28).

d. Enter a period (.) in position 28 to select all alpha shelf life codes. This entry only applies to shelf life code selection (position 28).

3. Leave blank for no selection. If selection is desired, the following applies to the MMAC.

a. Enter two asterisks (\*\*) for all MMACs.

b. Enter applicable MMAC for single selection.

4. Leave blank for no selection. If selection is desired, the following applies to unit of issue:

- a. Enter two asterisks (\*\*) for all unit of issue except each (EA).
- b. Enter the applicable unit of issue for single selection.
- 5. If selection is desired, the following applies:

a. Enter E (equal), U (unequal), G (greater), or S (smaller) in position 11 for unit price selection equal, unequal, greater, or smaller than unit price in positions 12-19 of the parameter input. For AFK account, enter zeros in positions 12-14.

b. If a range is desired, enter R in position 11, and the unit price must be divided with the FROM unit price in positions 12-15 and the THROUGH unit price in positions 16-19. For AFK account, enter zeros in positions 12 and 16. This will be a four-character dollar figure for all type account codes except P. For type account code P, this will be a two-digit dollar and two-digit cents field (no mills).

- c. Blank for no selection.
- 6. Leave blank for no selection. If selection is desired, the following applies:
- a. Enter an asterisk (\*) for all except 3.
- b. Enter the applicable SPC for single selection.

7. When blank, all budget codes are selected. The following options apply for selective specifications:

- a. Enter the applicable code for single selection.
- b. Enter the applicable code for group selection, as follows:

## **Table 6.135. Codes for Budget Code Group.**

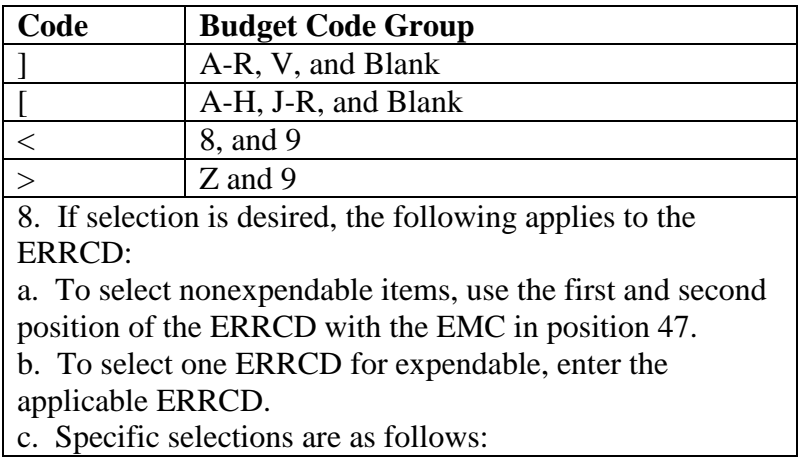
# **Table 6.136. ERRCD.**

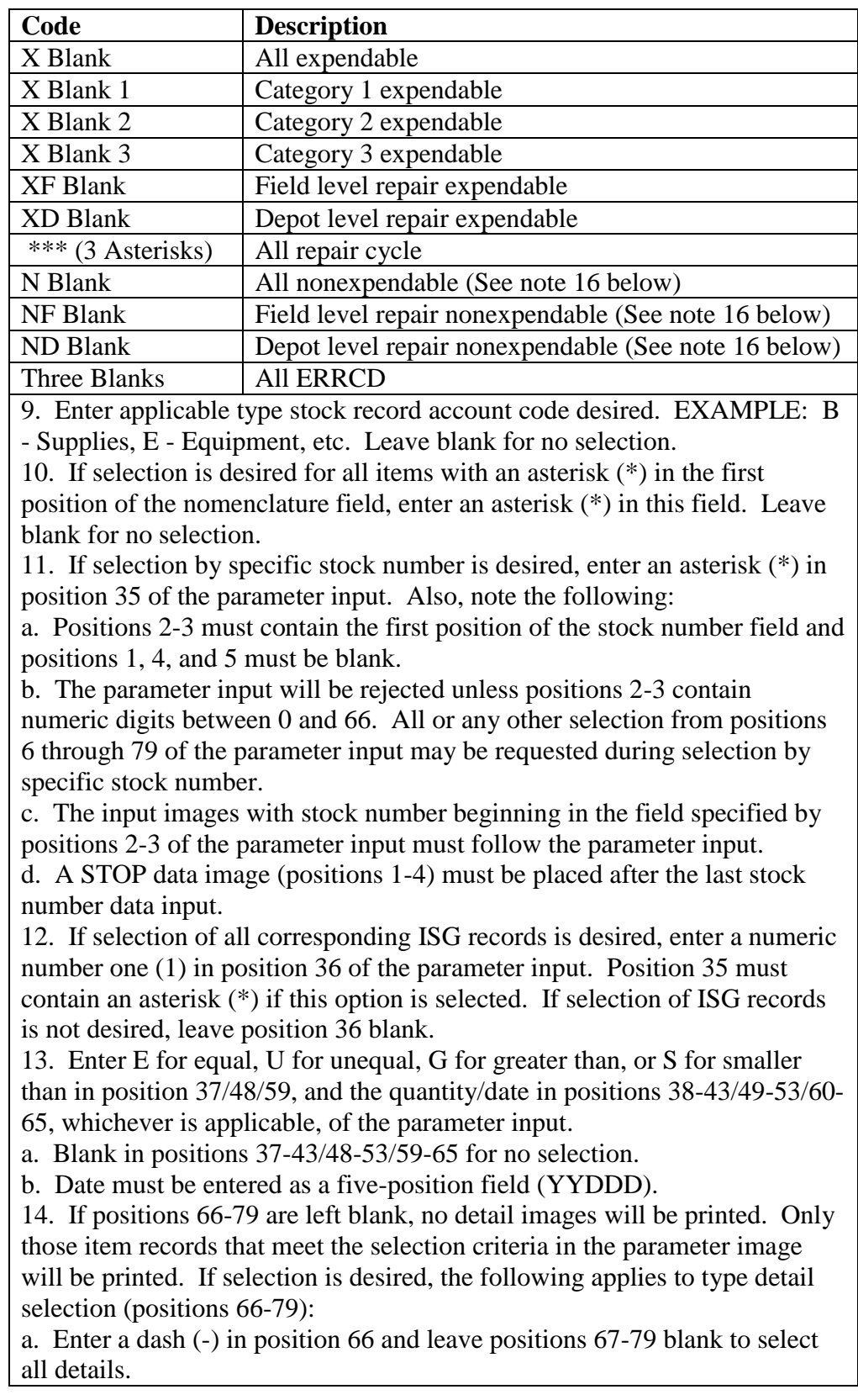

b. Enter applicable codes starting in positions 66-79 to select specific details. When this option is used, only 14 codes can be used per parameter input. When specific details are desired, the following applies:

| Code                                                                              | <b>Description</b>                                             | <b>Record Nbr</b>   |  |
|-----------------------------------------------------------------------------------|----------------------------------------------------------------|---------------------|--|
| $\mathbf{1}$                                                                      | <b>High Priority Mission Support Kit</b>                       | 234                 |  |
| $\overline{2}$                                                                    | <b>Special Spares</b>                                          | 233                 |  |
| $\overline{3}$                                                                    | Project                                                        | 235                 |  |
| $\overline{4}$                                                                    | <b>UNUSED</b>                                                  |                     |  |
| $\bf{B}$                                                                          | Authorized/In-Use Detail                                       | 201                 |  |
| $\overline{C}$                                                                    | Shipped-Not-Credit-Detail                                      | 215                 |  |
| D                                                                                 | <b>DIFM Detail</b>                                             | 203/204             |  |
| $\overline{E}$                                                                    | <b>EOQ Consumption Detail</b>                                  | 207                 |  |
| ${\bf F}$                                                                         | <b>Claims Receivable Detail</b>                                | 221                 |  |
| G                                                                                 | <b>Vendor-Owned Container</b>                                  | 223                 |  |
| $\mathbf I$                                                                       | Due-In Detail                                                  | 202                 |  |
| $\overline{\mathbf{J}}$                                                           | <b>Excess Transportation Payable Detail</b>                    | 229                 |  |
| K                                                                                 | <b>Special Purpose Recoverables</b>                            | 225                 |  |
|                                                                                   | Authorized Maintenance to Detail                               |                     |  |
| L                                                                                 | <b>Special Level Detail</b>                                    | 216                 |  |
| M                                                                                 | <b>Master Bench Stock Record</b>                               | 217                 |  |
| ${\bf N}$                                                                         | Part Number Detail Record                                      | 222                 |  |
| $\overline{O}$                                                                    | Due-Out Detail                                                 | 205                 |  |
| ${\bf P}$                                                                         | <b>Supply Point Detail</b>                                     | 218                 |  |
| Q                                                                                 | <b>Mission Support Kit</b>                                     | 232                 |  |
| $\mathbf R$                                                                       | Received-Not-Billed Detail                                     | 213                 |  |
| S                                                                                 | Follow-up and Status Details                                   | 208/209/210/211/212 |  |
| $\overline{U}$                                                                    | <b>Airborne MRSP</b>                                           | 239                 |  |
| $\overline{\mathbf{V}}$                                                           | <b>REM Vehicles Only Detail</b>                                | 214                 |  |
| W                                                                                 | <b>WRM Spares Detail</b>                                       | 230/240/241         |  |
| $\overline{\text{X}}$                                                             | <b>Excess Report Detail</b>                                    | 206                 |  |
| $\overline{Y}$                                                                    | <b>MICAP Suspense Detail</b>                                   | 228                 |  |
| Z                                                                                 | Non-Airborne MRSP                                              | 237                 |  |
| 15. Leave blank for no selection. If selection is desired, the following applies: |                                                                |                     |  |
|                                                                                   | a. Enter the applicable application code for single selection. |                     |  |
| b. Enter two asterisks $(**)$ for all selections.                                 |                                                                |                     |  |

**Table 6.137. Detail Images.**

16. The EMC in position 47 should be used together with the ERRCD in positions 23-25 (see NOTE 8 above). Leave blank for selection of an expendable item. If selection of a nonexpendable item is desired, the following applies:

a. Enter an asterisk (\*) for all EMCs for the ERRCD entered in positions 23- 24.

b. Enter the applicable EMC for single selection.

17. Enter an M to select items with a multiple DIFM flag.

18. Enter an F to select items with a functional check flag.

19. Enter the desired NPPC or PPC desired.

20. Leave blank for no selection. Enter an asterisk (\*) in position 57 to assign base closure flag on all item records passing all edits in the parameter input. When this option is used, a file backup of item records must be taken BEFORE and AFTER processing. (See management notices R079, R082, and R083.) This option sets the releveling flag, blanks the file status quarter code, and sets the 2-bit in data control flag field.

21. Leave blank for no selection. Enter a dash (-) punch in position 58 to select item with the base closure flag set.

6.66.6.5. Sort Parameter Input:

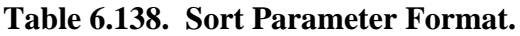

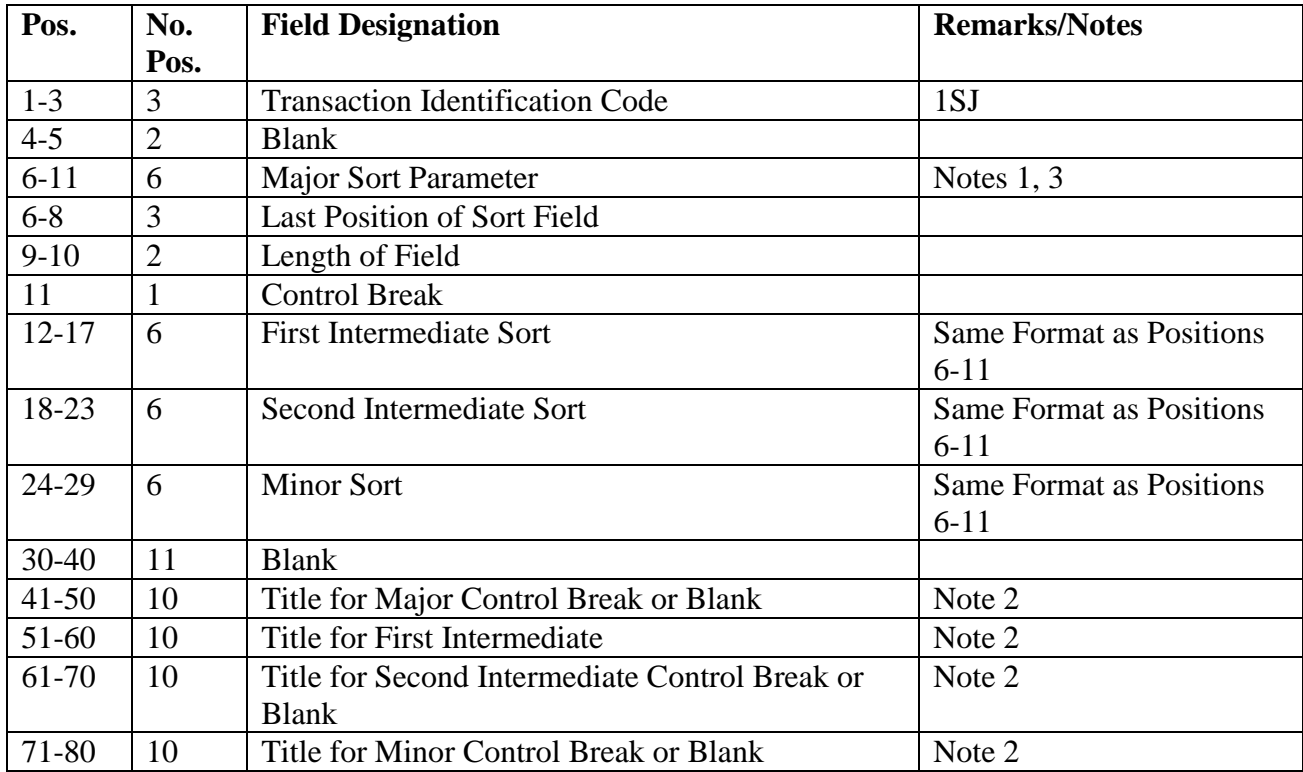

**Notes:**

1. The following apply to the major sort parameter field in positions 6-11:

a. Positions 6-8: Enter the last sort position of the item record field to be sorted. Must be three numeric less than 310. EXAMPLE: For SD, enter 030.

b. Positions 9-10: Enter the length of field to be sorted. Maximum length per field is 16. EXAMPLE: For SD, enter 02.

c. Position 11: Enter a dash (-) if a page eject is desired when the sorted field changes. Totals for item records will be printed.

2. Enter any data desired to identify control breaks.

3. If output files are to be routed to the appropriate satellite, position 69 of the report select input must contain a dash (-) and the major sort in positions 6-11 of the sort parameter input must be the system designator (that is, 03002).

#### 6.66.7. Output.

6.66.7.1. Data File:

6.66.7.1.1. Format: See **Para. [6.66.10.](#page-687-0)**

6.66.7.1.2. Sequence: Stock number if sort option was used, input sequence if data images were input, and random sequence if sort option was not used.

6.66.7.2. Print:

6.66.7.2.1. Format: To be published at a later date.

6.66.7.2.1.1. When position 35 of the parameter input contains an asterisk (\*), any subsequently input data images for which an item record cannot be located will be output on the main printer as indicated below.

**Table 6.139. Output Data Image File.**

| Pos.      | <b>Field Designation</b>        |
|-----------|---------------------------------|
| $1 - 3$   | R32                             |
| $4 - 6$   | <b>Blank</b>                    |
| $7 - 20$  | <b>NO ITEM RECORD</b>           |
| $21 - 22$ | <b>Blank</b>                    |
| 23-102    | Input Image                     |
| 103-106   | <b>Blank</b>                    |
| 107-121   | <b>Input Stock Number Field</b> |
| 122-128   | <b>Blank</b>                    |

6.66.7.2.1.2. Sequence: Same as data file output.

6.66.7.2.2. Number of parts: Locally determined.

6.66.8. Distribution Instructions. Return output to the requester.

6.66.9. Item Record Selective Readout (R32). To provide a description layout of item record data when a data file option is selected on the Report Select Format, program R32/NGV822.

<span id="page-687-0"></span>6.66.10. R32/Data File Option Output Format.

| <b>Record Nbr/</b> | N <sub>0</sub> | <b>Field Designation</b>                                                      | <b>Remarks/Notes</b> |
|--------------------|----------------|-------------------------------------------------------------------------------|----------------------|
| <b>Field Pos.</b>  | Pos.           |                                                                               |                      |
| $001 - 013$        | 13             | <b>Stock Number</b>                                                           |                      |
| $014 - 015$        | $\overline{2}$ | Mat Mgt Aggregation Code                                                      |                      |
| $016 - 017$        | $\overline{2}$ | <b>System Designator</b>                                                      |                      |
| $018 - 019$        | $\overline{2}$ | Unit of Issue                                                                 |                      |
| $020 - 029$        | 10             | Unit Cost                                                                     |                      |
| 030                | 1              | <b>Stockage Priority Code</b>                                                 |                      |
| $031 - 032$        | $\overline{2}$ | <b>Application Code</b>                                                       |                      |
| $033 - 035$        | 3              | Routing Identifier                                                            |                      |
| $036 - 038$        | 3              | <b>ERRCD</b>                                                                  |                      |
| 039                | 1              | <b>Quantity Unit Pack Code</b>                                                |                      |
| $040 - 041$        | $\overline{2}$ | ISG Order Code                                                                |                      |
| 042                | $\mathbf{1}$   | <b>Controlled Item Code</b>                                                   |                      |
| 043                | $\mathbf{1}$   | <b>Freeze Code</b>                                                            |                      |
| 044                | 1              | Shelf Life Code                                                               |                      |
| 045                | $\mathbf{1}$   | <b>Excess Exception Code</b>                                                  |                      |
| 046                | $\mathbf{1}$   | <b>Issue Exception Code</b>                                                   |                      |
| 047                | 1              | <b>Requisition Exception Code</b>                                             |                      |
| 048                | $\mathbf{1}$   | <b>Shipment Exception Code</b>                                                |                      |
| $049 - 058$        | 10             | Serviceable Balance                                                           |                      |
| $059 - 060$        | $\overline{2}$ | Number of DMDS Current                                                        |                      |
| $061 - 062$        | $\overline{2}$ | Number of DMDS Past 6 Months                                                  |                      |
| $063 - 064$        | $\overline{c}$ | Number of DMDS Past 7-12 Months                                               |                      |
| $065 - 071$        | 7              | Date of Last Demand                                                           |                      |
| $072 - 078$        | 7              | Demand Level                                                                  |                      |
| 079                | $\mathbf{1}$   | <b>Budget Code</b>                                                            |                      |
| $080 - 083$        | 4              | <b>ISG Number</b>                                                             |                      |
| 084                | $\mathbf{1}$   | Relationship Code                                                             |                      |
| 085                | $\mathbf{1}$   | <b>Bench Stock Record Flag</b>                                                |                      |
| 091                | $\mathbf{1}$   | Mobile Spares Kit                                                             |                      |
| 092                | $\mathbf{1}$   | <b>Overflow Adjunct Record</b>                                                |                      |
| 093                | $\mathbf{1}$   | <b>Supply Point</b>                                                           |                      |
| 094                | $\mathbf{1}$   | Supplemental Adjunct                                                          |                      |
| $094 - 105$        | 11             | <b>Warehouse Location</b>                                                     | <b>Note</b>          |
|                    |                | Note: The warehouse location is taken from the 017-ITEM-WHSE-LOCATION record. |                      |

**Table 6.140. R32/Data File Option Output Format.**

6.66.11. Format, Selective Readout - Outputs. For a detailed description of each record printed by this report, see **Ch 4**. The print position column identifies the position of the data element on the line of print.

6.66.12. 201-AUTHORIZED-IN-USE Detail.

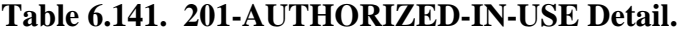

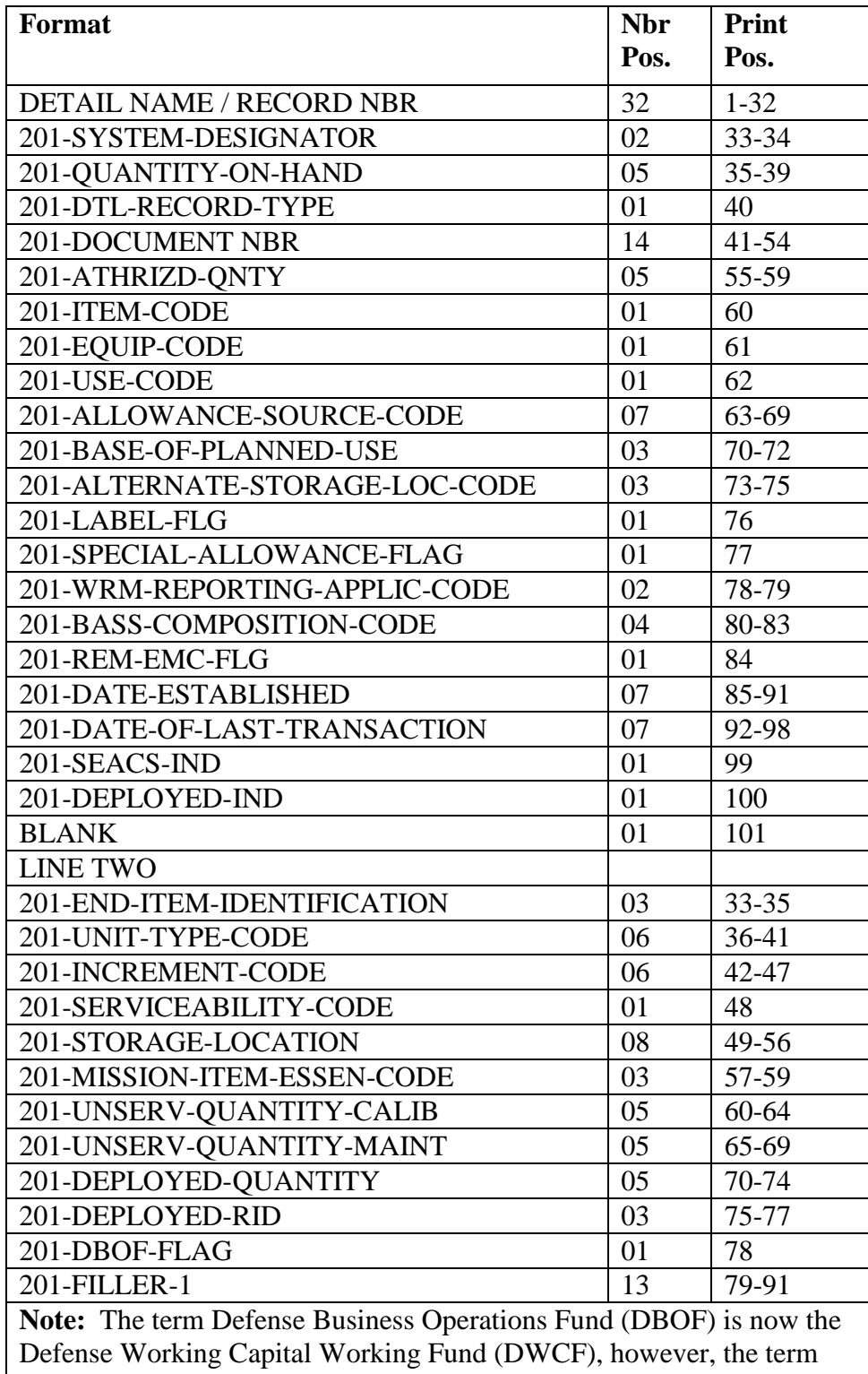

DBOF will be shown until it is programmatically updated in the SBSS.

6.66.13. 202-DUE-IN Detail.

# **Table 6.142. 202-DUE-IN Detail.**

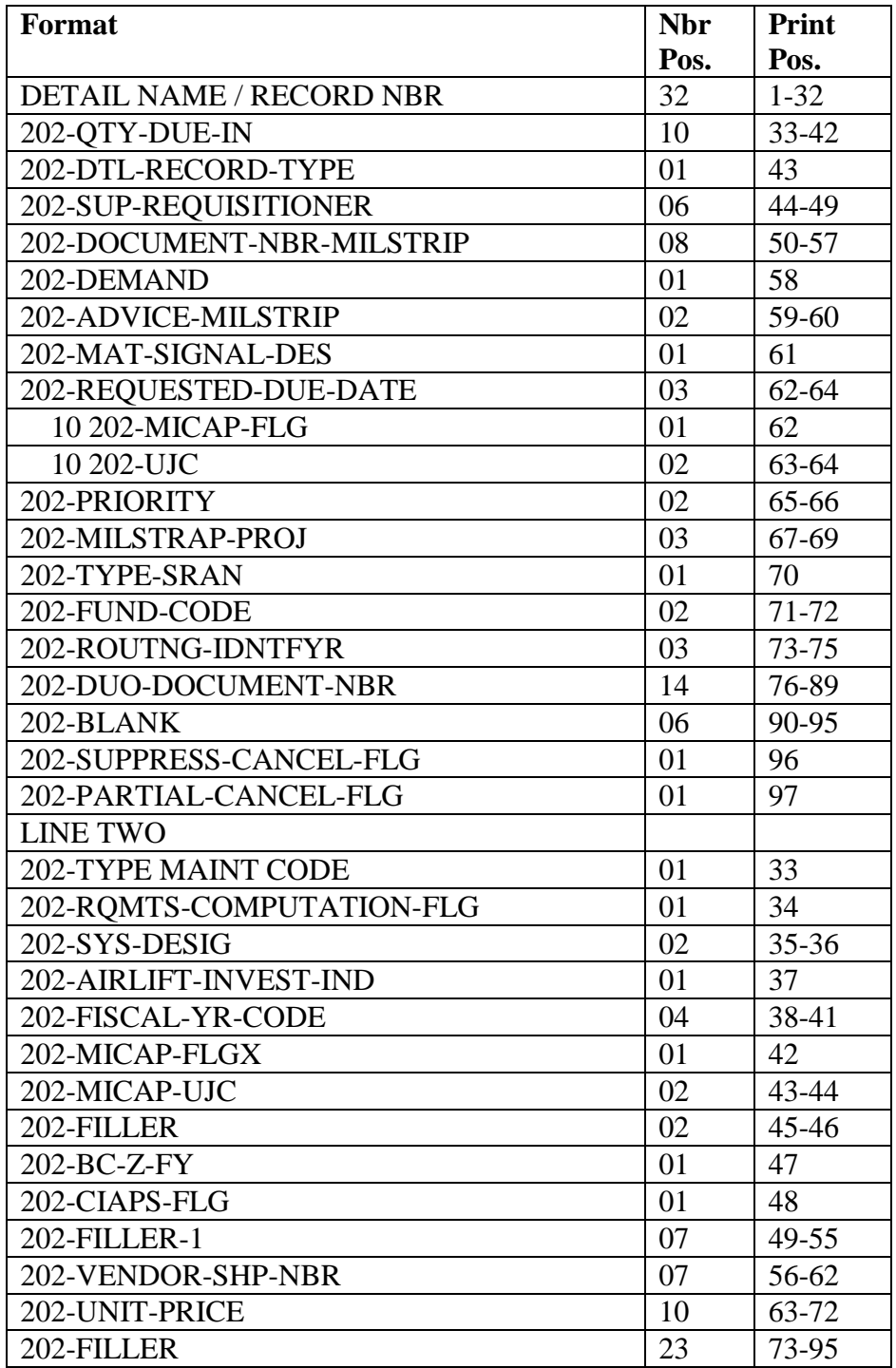

6.66.14. 203-DUE-IN-FROM-MAINTENANCE Detail.

| Format                          | <b>Nbr</b> | Print     |
|---------------------------------|------------|-----------|
|                                 | Pos.       | Pos.      |
| <b>DETAIL NAME / RECORD NBR</b> | 32         | $1 - 32$  |
| 203-OTY-DUE-IN                  | 05         | 33-37     |
| 203-DTL-RECORD-TYPE             | 01         | 38        |
| 203-DOCUMENT-NBR                | 14         | 39-52     |
| 203-DEMAND                      | 01         | 53        |
| 203-ISSUE-DUO-RELEASE-DATE      | 07         | $54-60$   |
| 203-DIFM-STATUS-FLG             | 01         | 61        |
| 203-REPAIR-RETURN-FLG           | 01         | 62        |
| 203-ROUTNG-IDNTFYR-2            | 02         | 63-64     |
| 203-TYPE-ORGANIZATION-CODE      | 01         | 65        |
| 203-DIFM-LOCATION               | 03         | 66-69     |
| 203-DATE-OF-LAST-CHANGE         | 07         | 70-76     |
| 203-CURRENT-DIFM-STATUS-CODE    | 03         | 77-79     |
| 203-ESTIMATED REPAIR DATE       | 07         | 80-86     |
| 203-MAJCOM-CODE                 | 02         | 87-88     |
| 203-FILLER                      | 02         | 89-90     |
| 203-BEFORE-DELAYED-DAY          | 03         | 91-93     |
| 203-SRD                         | 03         | 94-96     |
| 203-DATE-OF-LAST-TRANSACTION    | 07         | 97-103    |
| 203-SYS-DESIG                   | 02         | 104-105   |
| <b>FILLER</b>                   | 01         | 106       |
| <b>LINE TWO</b>                 |            |           |
| 203-REPAIR-RETURN-ON            | 14         | 33-46     |
| 203-WORK-UNIT-CODE              | 05         | $47 - 51$ |
| 203-FIRST-PREV-DIFM-STATUSX     | 03         | 52-54     |
| 203-AWP-DAYS                    | 05         | 55-59     |
| 203-AFTER-DELAYED-DAYS          | 05         | 60-64     |
| 203-DELAYED-OTHER-DAYS          | 05         | 65-69     |
| 203-JOCAS-NUMBER                | 12         | 70-81     |
| 203-FILLER                      | 06         | 82-87     |

**Table 6.143. 203-DUE-IN-FROM-MAINTENANCE Detail.**

6.66.15. 204-UNSERVICEABLE Detail.

| Format                           | <b>Nbr</b>     | Print     |
|----------------------------------|----------------|-----------|
|                                  | Pos.           | Pos.      |
| <b>DETAIL NAME / RECORD NAME</b> | 32             | $1 - 32$  |
| 204-UNSERVICEABLE-QUANTITY       | 05             | 33-37     |
| 204-DTL-RECORD-TYPE              | 01             | 38        |
| 204-DOCUMENT-NBR                 | 14             | 39-52     |
| 204-DEMAND                       | 01             | 53        |
| 204-DIFM-STATUS-FLG              | 01             | 54        |
| 204-E3A-COMPONENT-FLG            | 01             | 55        |
| 204-ROUTNG-IDNTFYR-2             | 02             | 56-57     |
| 204-TYPE-ORGANIZATION-CODE       | 0 <sub>1</sub> | 58        |
| 204-ADR-SER-NBR-OR-BLANK         | 03             | 59-61     |
| 204-DISPOS-REQUEST-ADR-DATE      | 04             | $62 - 65$ |
| 204-WAREHOUSE-LOCATION           | 12             | 66-77     |
| 204-UNSERVICEABLE-STATUS-CODE    | 01             | 78        |
| 204-MATERIEL-COND                | 01             | 79        |
| 204-TYPE-SRAN                    | 01             | 80        |
| 204-STD-EQ-DSGNTR                | 03             | 81-83     |
| 204-DATE-OF-LAST-TRANSACTION     | 05             | 84-88     |
| 204-SYS-DESIG                    | 02             | 89-90     |
| <b>BLANK</b>                     | 03             | 91-93     |
| <b>LINE TWO</b>                  |                |           |
| 204-AMMO-DISPOS-REQ-NBR          | 07             | 33-39     |
| 204-FILLER-1                     | 09             | 40-48     |

**Table 6.144. 204-UNSERVICEABLE Detail.**

6.66.16. 205-DUE-OUT Detail.

# **Table 6.145. 205-DUE-OUT Detail.**

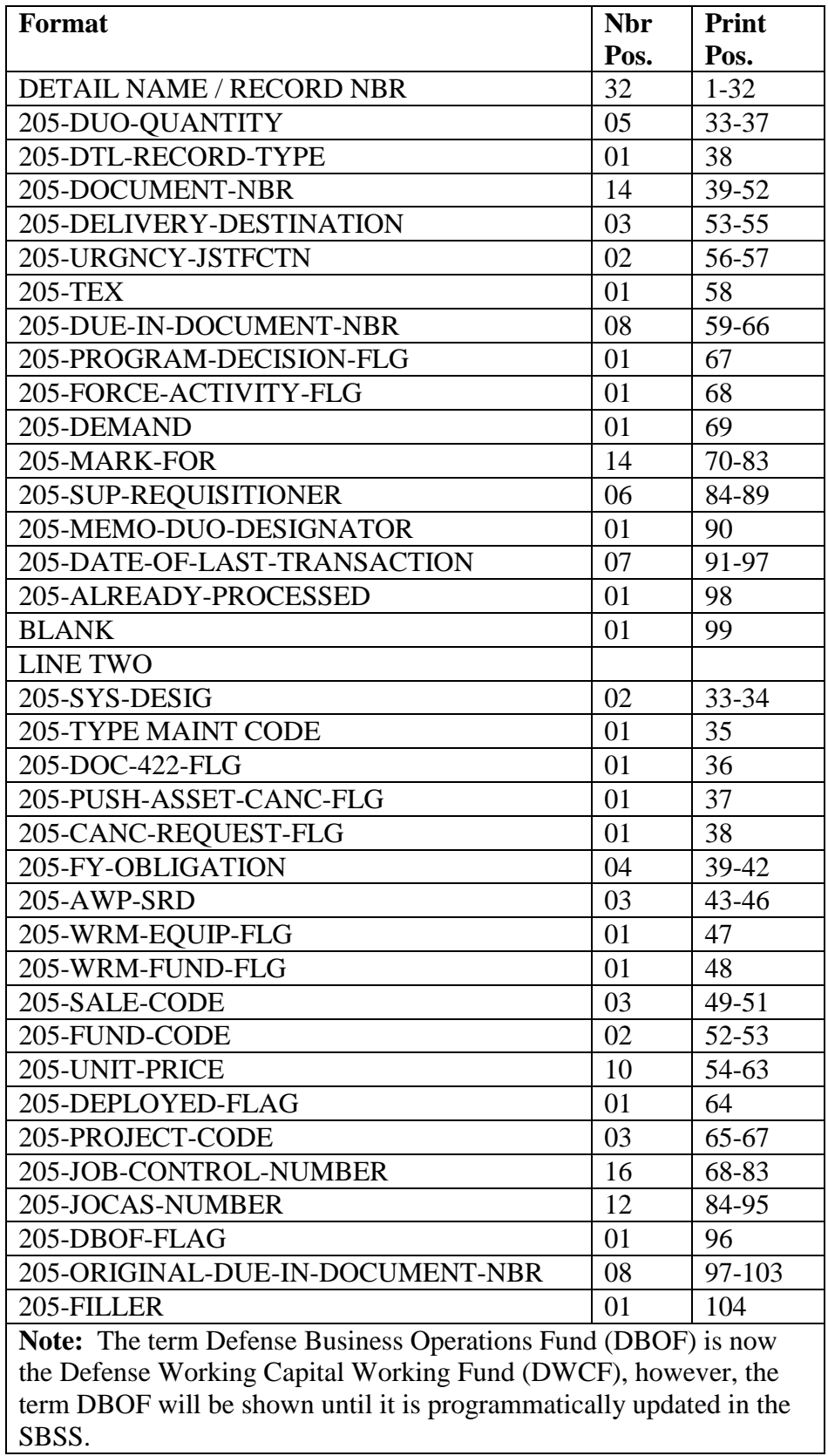

6.66.17. 206-EXCESS-REPORT Detail.

### **Table 6.146. 206-EXCESS-REPORT Detail.**

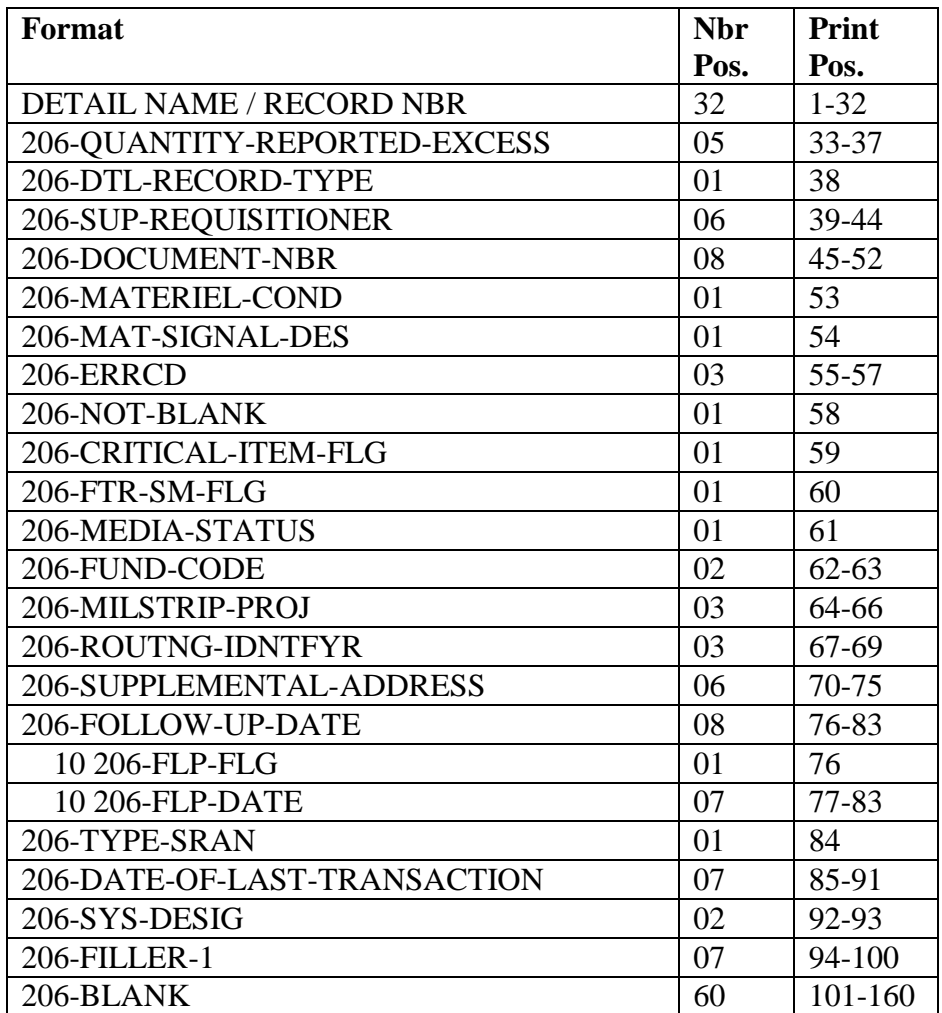

6.66.18. 207-EOQ-CONSUPTION-AND-DEMAND-DATA-VARIANCE Detail.

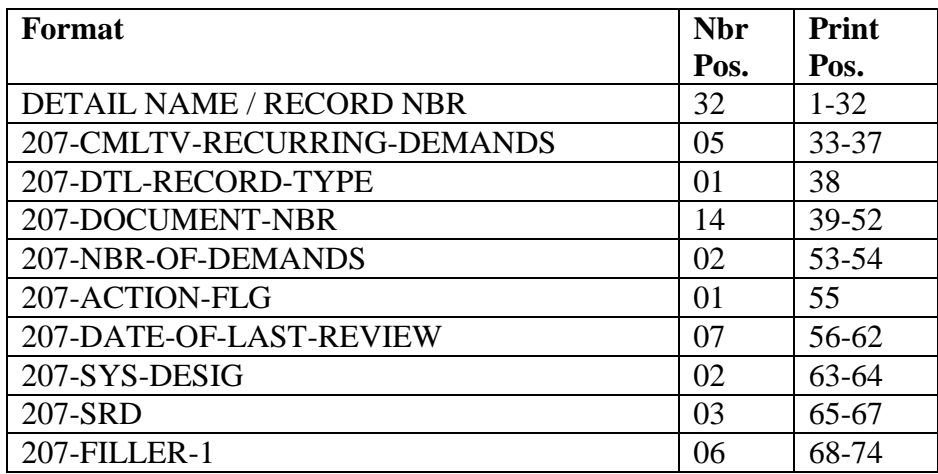

# **Table 6.147. 207-EOQ-CONSUPTION-AND-DEMAND-DATA-VARIANCE Detail.**

6.66.19. 208-STATUS-FLP-MILSTRIP Detail.

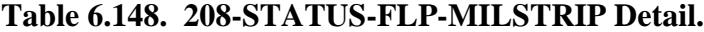

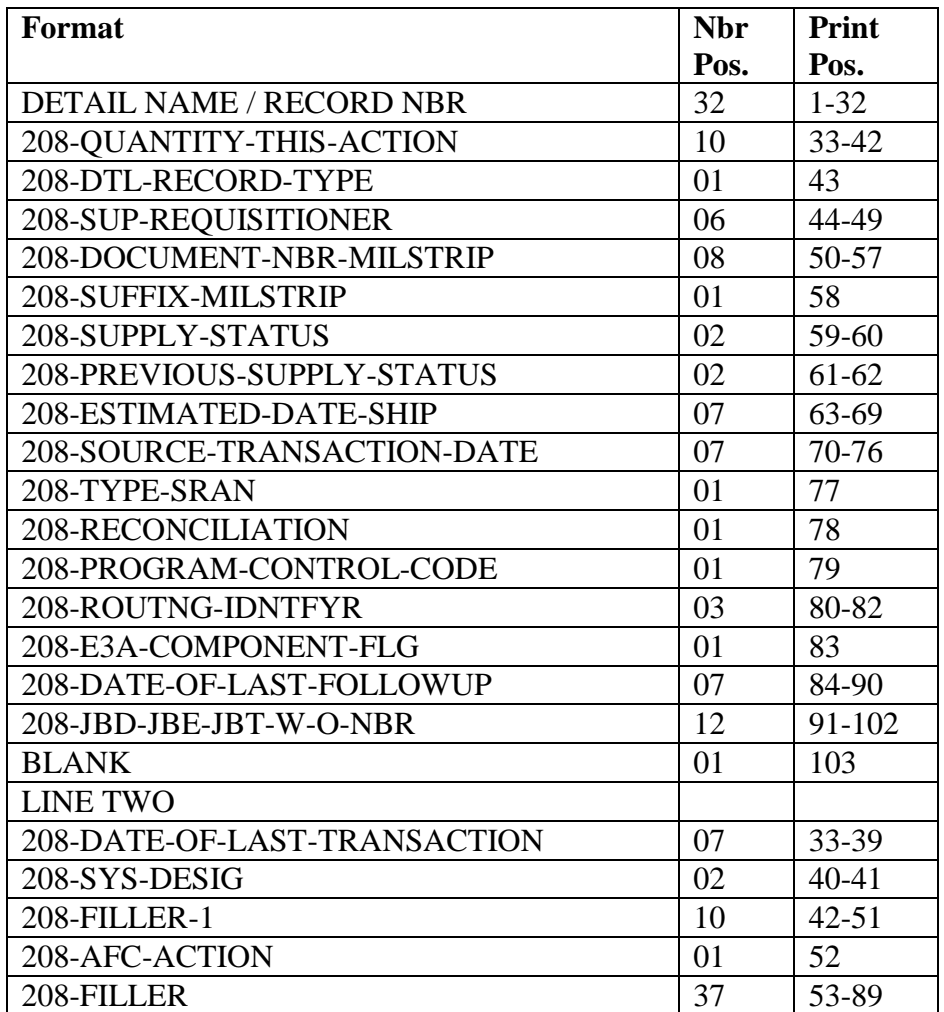

6.66.20. 209-STATUS-BILLED-NOT-RECEIVED Detail.

| Format                       | <b>Nbr</b> | Print     |
|------------------------------|------------|-----------|
|                              | Pos.       | Pos.      |
| <b>DETAIL NAME / TYPE</b>    | 32         | $1 - 32$  |
| 209-QUANTITY-THIS-ACTION     | 10         | $33 - 42$ |
| 209-DTL-RECORD-TYPE          | 01         | 43        |
| 209-SUP-REQUISITIONER        | 06         | 44-49     |
| 209-DOCUMENT-NBR-MILSTRIP    | 08         | 50-57     |
| 209-AWARD NUMBER             | 12         | 58-69     |
| 209-ESTMATD-DLVR-DY          | 03         | 70-72     |
| 209-FUND-CODE                | 02         | 73-74     |
| 209-TYPE-SRAN                | 01         | 75        |
| 209-ROUTNG-IDNTFYR           | 03         | 76-78     |
| 209-BNR-CODE                 | 01         | 79        |
| 209-EXTENDED-COST            | 10         | 80-89     |
| 209-EDD-YEAR-CODE            | 04         | 90-93     |
| 209-BILL-VOUCHER-NBR         | 05         | 94-98     |
| <b>BLANK</b>                 | 02         | 99-100    |
| <b>LINE TWO</b>              |            |           |
| 209-DATE-OF-LAST-TRANSACTION | 07         | 33-39     |
| 209-SYS-DESIG                | 02         | $40 - 41$ |
| 209-FILLER-1                 | 08         | 42-49     |
| 209-MILSTRIP-PROJ            | 03         | 50-52     |
| 209-FILLER                   | 40         | 53-92     |

**Table 6.149. 209-STATUS-BILLED-NOT-RECEIVED Detail.**

6.66.21. 210-STATUS-LOCAL-PURCHASE Detail.

| <b>Format</b>                   | <b>Nbr</b> | Print     |
|---------------------------------|------------|-----------|
|                                 | Pos.       | Pos.      |
| <b>RECORD NAME / RECORD NBR</b> | 32         | $1 - 32$  |
| 210-QUANTITY-THIS-ACTION        | 10         | $33 - 42$ |
| 210-DTL-RECORD-TYPE             | 01         | 43        |
| 210-LOCAL-PURCHASE-CODE         | 01         | 44        |
| 210-PERCENT-VARIANCE-FLG        | 01         | 45        |
| 210-AUTH-QTY-VARIANCE           | 05         | $46 - 50$ |
| 210-DOCUMENT-NBR-MILSTRIP       | 08         | 51-58     |
| 210-PRCMNT-TYPE                 | 01         | 59        |
| 210-SUPPLY-STATUS               | 02         | $60 - 61$ |
| 210-ESTMATD-DLVR-DY             | 07         | 62-68     |
| 210-FUND-CODE                   | 02         | 69-70     |
| 210-QUANTITY-VARIATION-CODE     | 01         | 71        |
| 210-TYPE-SRAN                   | 01         | 72        |
| 210-FOLLOW-UP-COUNTER           | 02         | 73-74     |
| 210-ROUTNG-IDNTFYR              | 03         | 75-77     |
| 210-BNR-CODE                    | 01         | 78        |
| 210-EXTENDED-COST               | 10         | 79-88     |
| 210-FOREIGN-CURRENCY-IDNTFYR    | 01         | 89        |
| <b>BLANK</b>                    | 10         | 90-99     |
| <b>LINE TWO</b>                 |            |           |
| 210-PUR-ORD                     | 07         | 33-39     |
| 210-CALL-MODIFIER               | 04         | 40-44     |
| 210-AWARD-FILLER                | 04         | 45        |
| 210-DATE-OF-LAST-TRANSACTION    | 07         | $46 - 52$ |
| 210-SYS-DESIG                   | 02         | 53-54     |
| 210-FILLER-1                    | 12         | 55-66     |
| 210-MILSTRIP-PROJ               | 03         | 67-69     |

**Table 6.150. 210-STATUS-LOCAL-PURCHASE Detail.**

6.66.22. 211-STATUS-SHIP Detail.

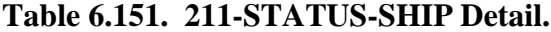

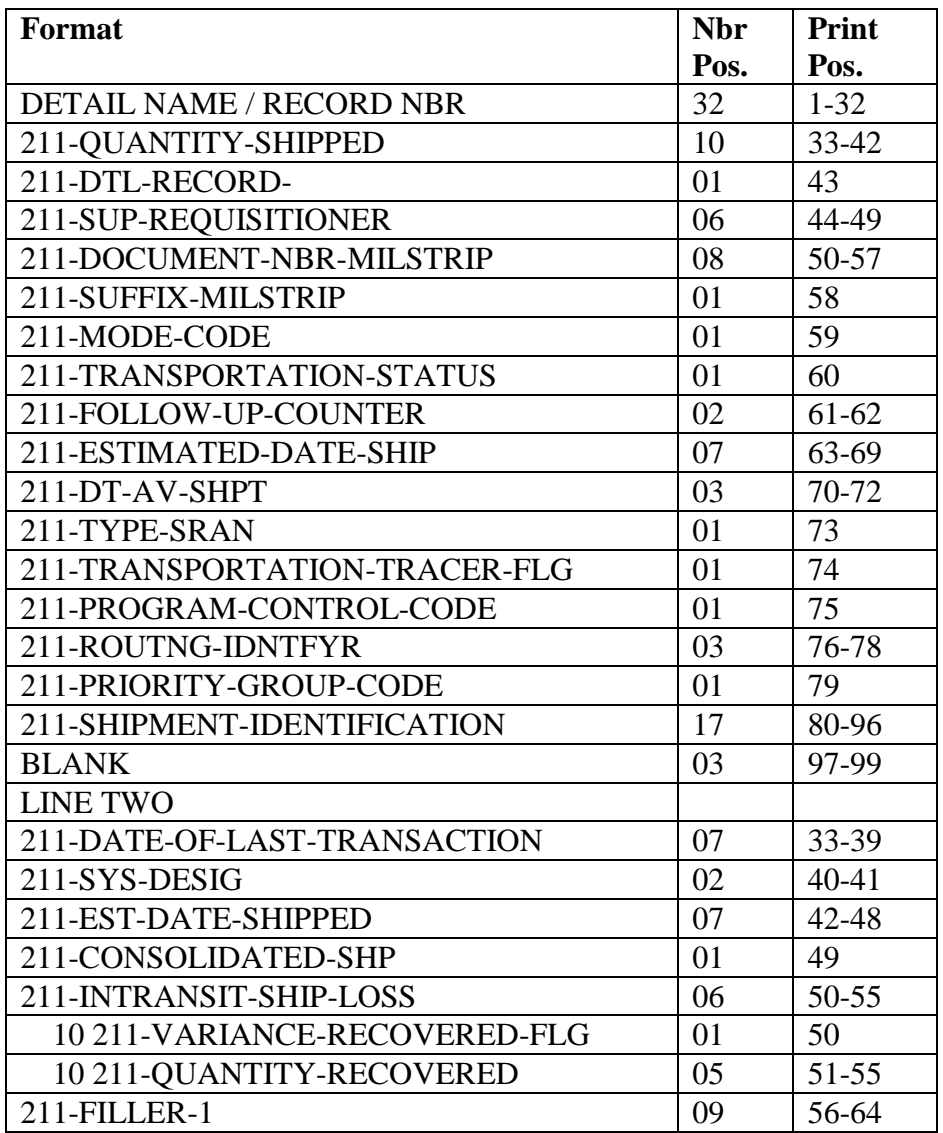

6.66.23. 212-STATUS-BC-Z-INVESTMENT-UOO Detail.

| Format                          | <b>Nbr</b> | Print     |
|---------------------------------|------------|-----------|
|                                 | Pos.       | Pos.      |
| <b>DETAIL NAME / RECORD NBR</b> | 32         | $1 - 32$  |
| 212-QUANTITY-THIS-ACTION        | 05         | 33-37     |
| 212-DTL-RECORD-TYPE             | 01         | 38        |
| 212-SUP-REQUISITIONER           | 06         | 39-44     |
| 212-DOCUMENT-NBR-MILSTRIP       | 08         | $45 - 52$ |
| 212-FUND-CODE                   | 02         | 53-54     |
| 212-TYPE-SRAN                   | 01         | 55        |
| 212-ROUTNG-IDNTFYR              | 03         | 56-58     |
| 212-UOO-CODE                    | 01         | 59        |
| 212-EXTENDED-COST               | 10         | $60 - 69$ |
| 212-TRIC-961                    | 03         | 70-72     |
| 212-DATE-OF-LAST-TRANSACTION    | 07         | 73-79     |
| 212-SYS-DESIG                   | 02         | 80-81     |
| <b>LINE TWO</b>                 |            |           |
| 212-FILLER-1                    | 05         | 33-37     |

**Table 6.152. 212-STATUS-BC-Z-INVESTMENT-UOO Detail.**

6.66.24. 213-RECEIVED-BUT-NOT-BILLED Detail.

### **Table 6.153. 213-RECEIVED-BUT-NOT-BILLED Detail.**

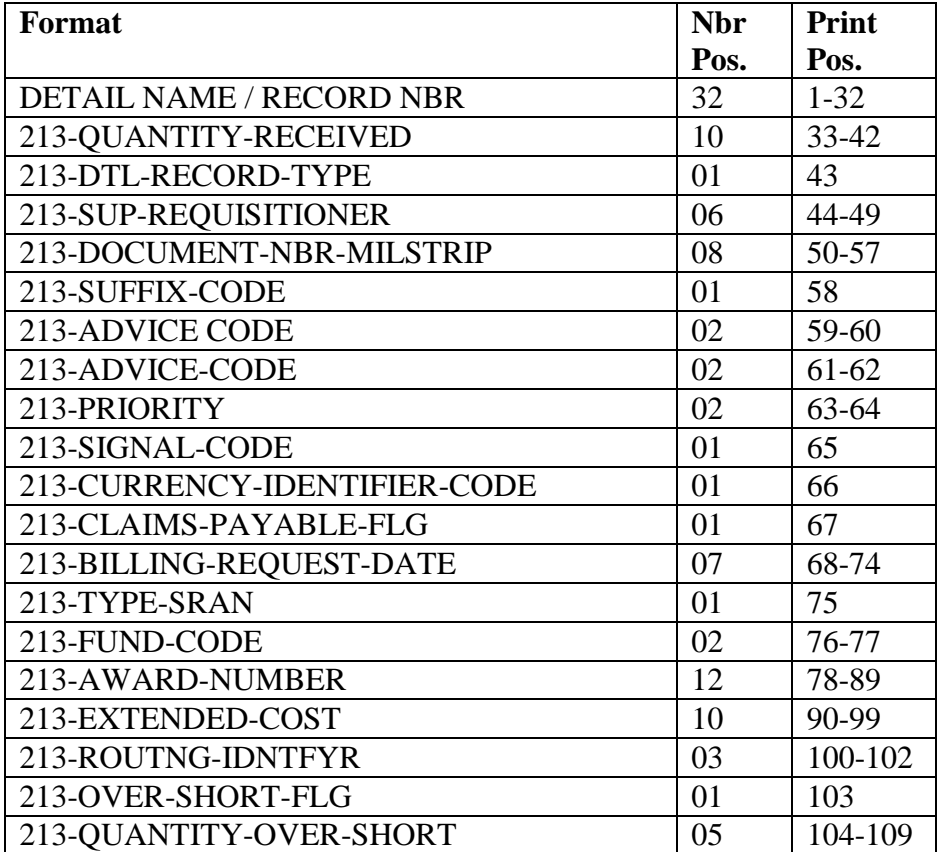

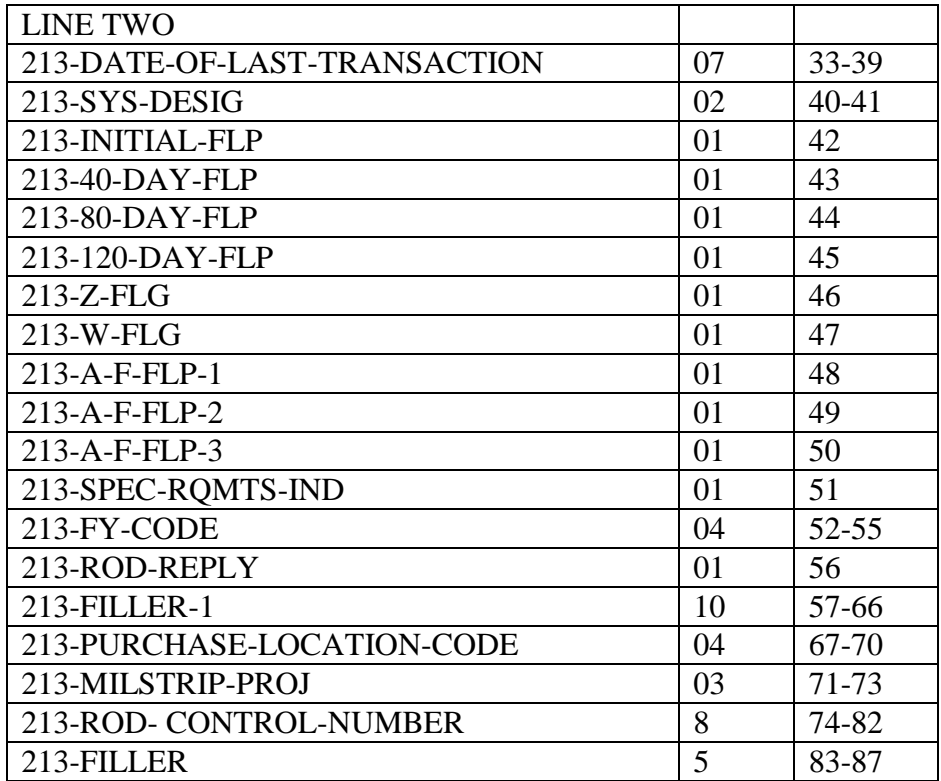

6.66.25. 214-REM-VEHICLES-ONLY Detail.

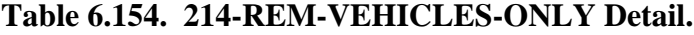

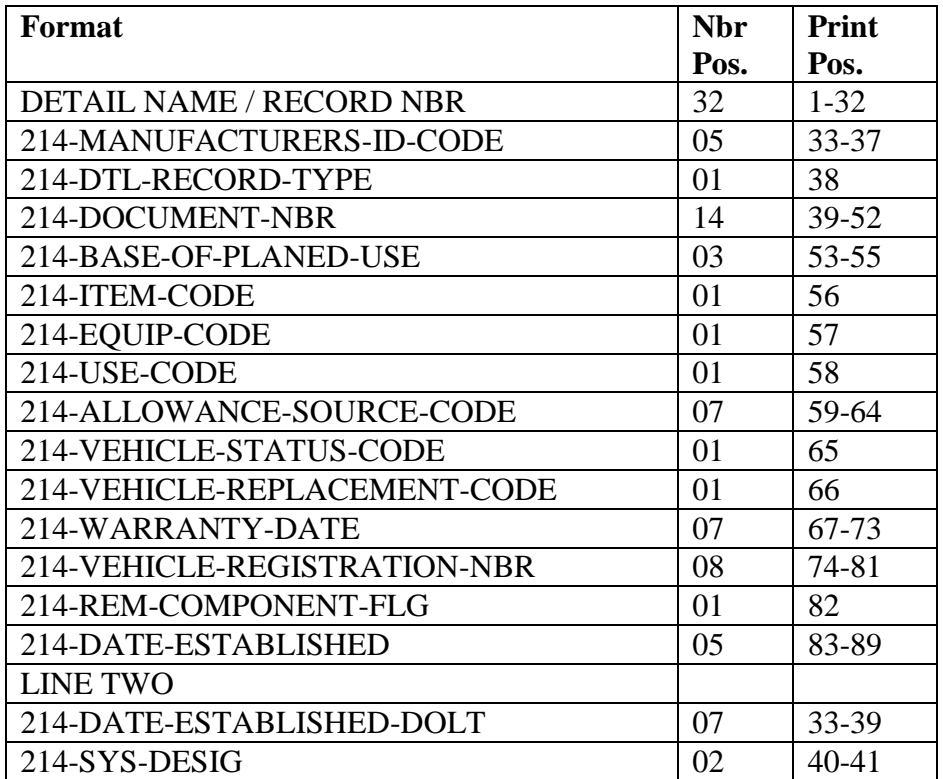

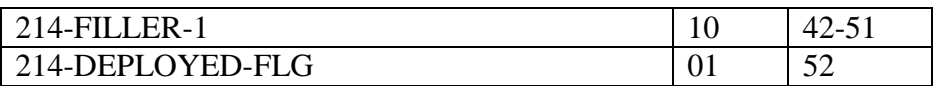

6.66.26. 215-SHIPPED-NOT-CREDITED Detail.

# **Table 6.155. 215-SHIPPED-NOT-CREDITED Detail.**

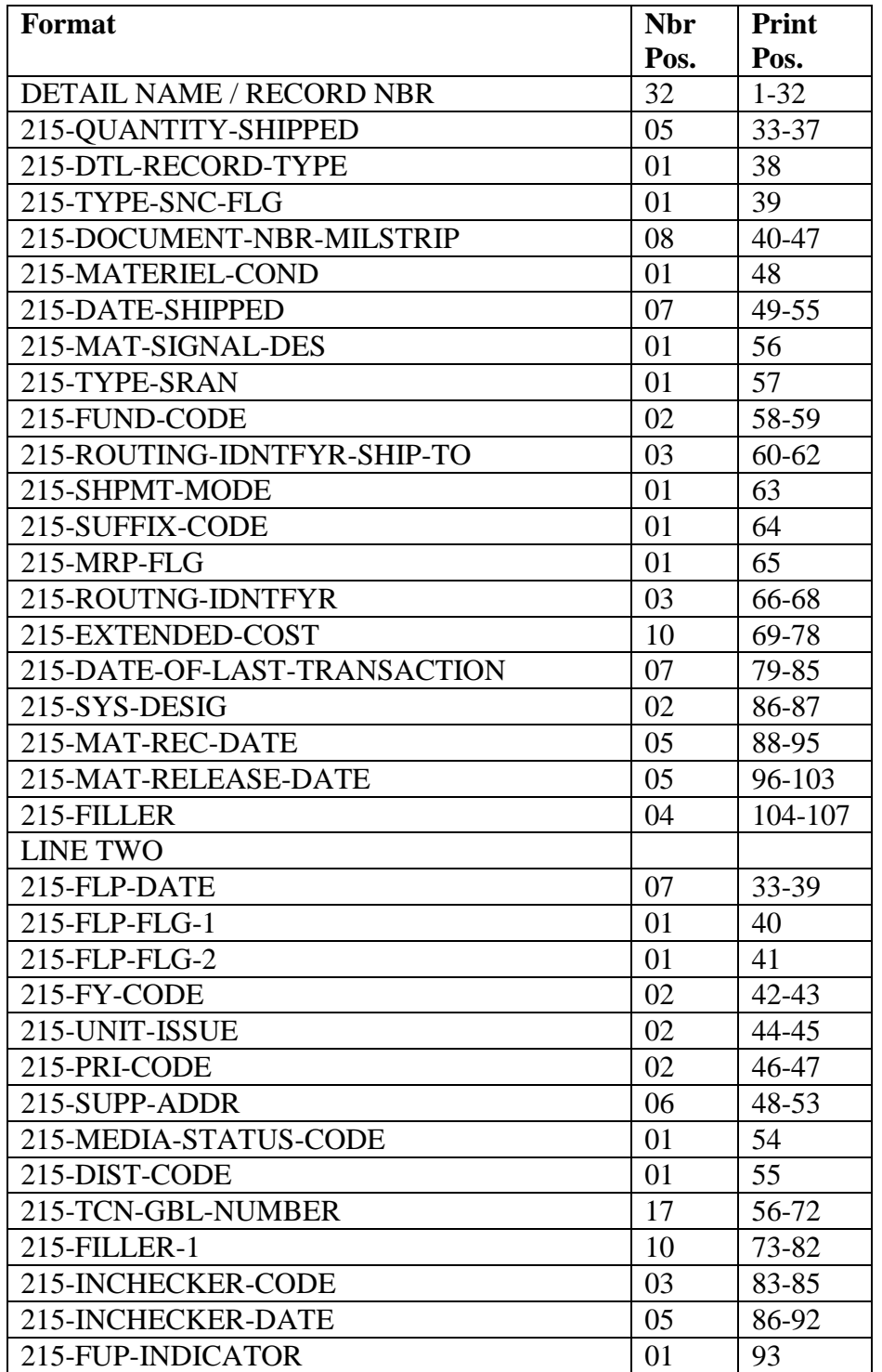

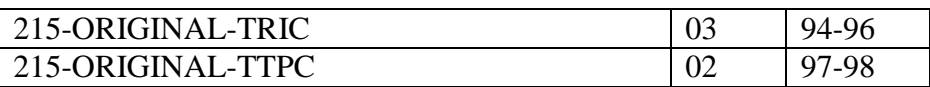

6.66.27. 216-SPECIAL-LEVEL Detail.

# **Table 6.156. 216-SPECIAL-LEVEL Detail.**

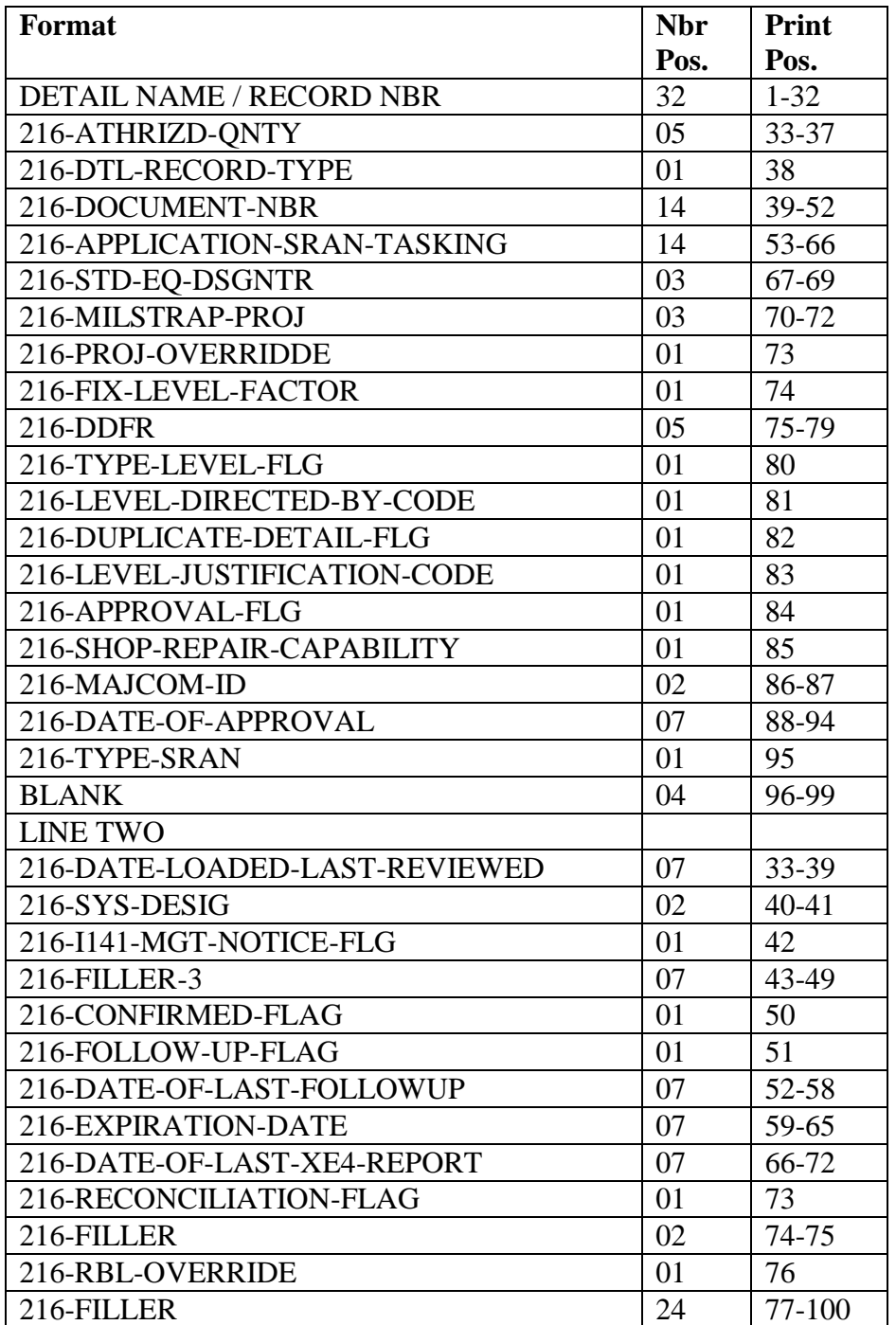

6.66.28. 217-MASTER-BENCH-STOCK Detail.

| <b>Format</b>                   |      | Print     |
|---------------------------------|------|-----------|
|                                 | Pos. | Pos.      |
| <b>DETAIL NAME / RECORD NBR</b> | 32   | $1 - 32$  |
| 217-ATHRIZD-ONTY                | 05   | 33-37     |
| 217-DTL-RECORD-TYPE             | 01   | 38        |
| 217-DOCUMENT-NBR                | 14   | 39-52     |
| 217-BIN-LOCATION                | 11   | 53-63     |
| 217-COST-DATA                   | 07   | 64-70     |
| 217-MRA-MAX-FLG                 | 01   | 71        |
| 217-DATE-OF-FIRST-DEMAND        | 07   | 72-78     |
| 217-CMLTV-RECURRING-DEMANDS     | 07   | 79-85     |
| 217-MRA-MAQ-QUANTITY            | 03   | 86-88     |
| 217-PROGRAM-601-FLG             | 01   | 89        |
| 217-STD-EQ-DSGNTR               | 03   | 90-92     |
| <b>BLANK</b>                    | 07   | 93-99     |
| <b>LINE TWO</b>                 |      |           |
| 217-AS-REQUIRED                 | 13   | $33 - 45$ |
| 217-SYS-DESIG                   | 02   | 46-47     |
| 217-FILLER-1                    | 09   | 48-56     |

**Table 6.157. 217-MASTER-BENCH-STOCK Detail.**

6.66.29. 218-SUPPLY-POINT Detail.

# **Table 6.158. 218-SUPPLY-POINT Detail.**

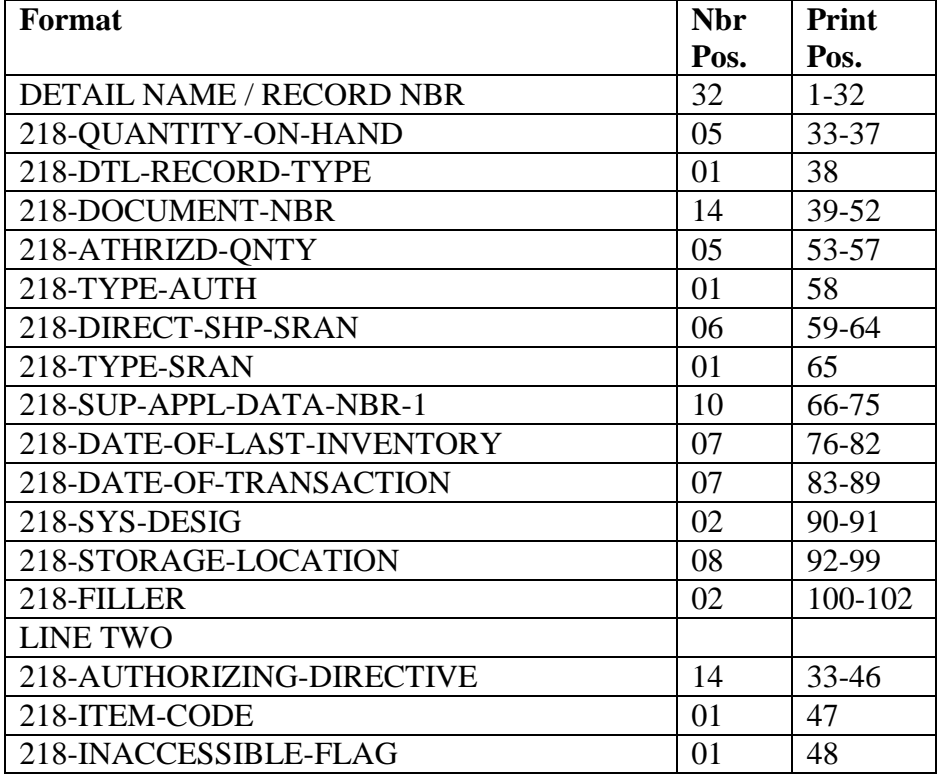

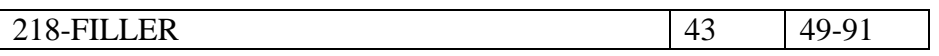

6.66.30. 221-CLAIMS-RECEIVABLE Detail.

# **Table 6.159. 221-CLAIMS-RECEIVABLE Detail.**

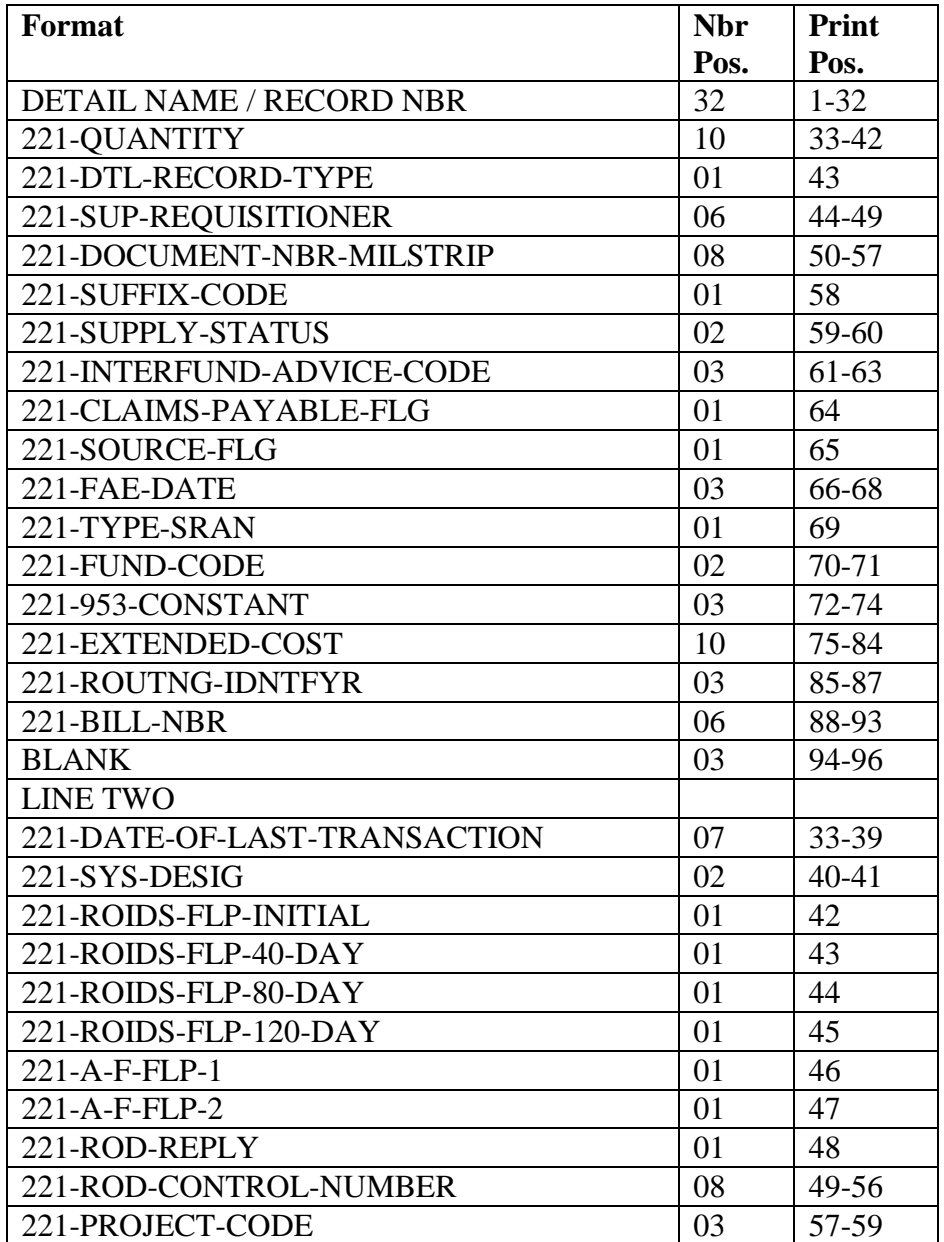

6.66.31. 222-PART-NBR Detail.

### **Table 6.160. 222-PART-NBR Detail.**

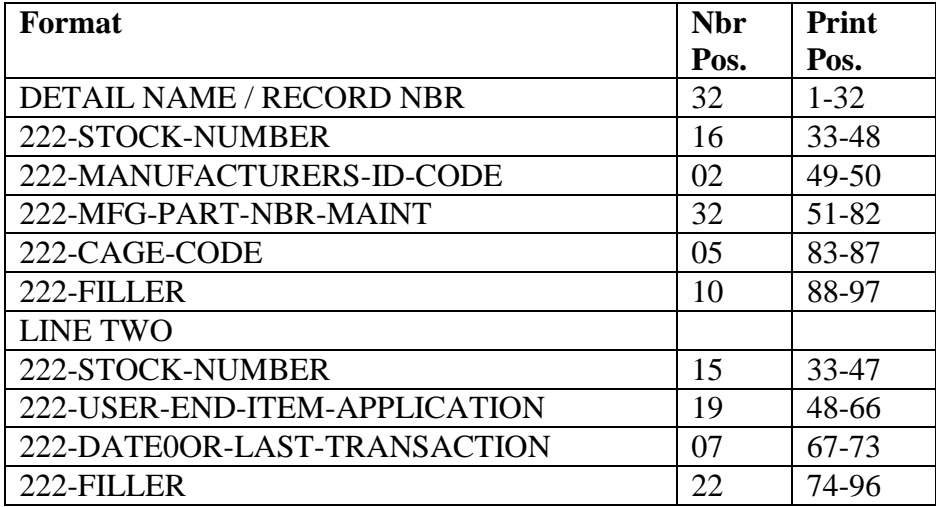

6.66.32. 223-VENDOR-OWNED-CONTAINER Detail.

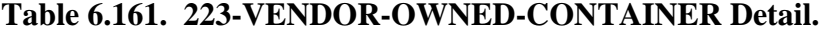

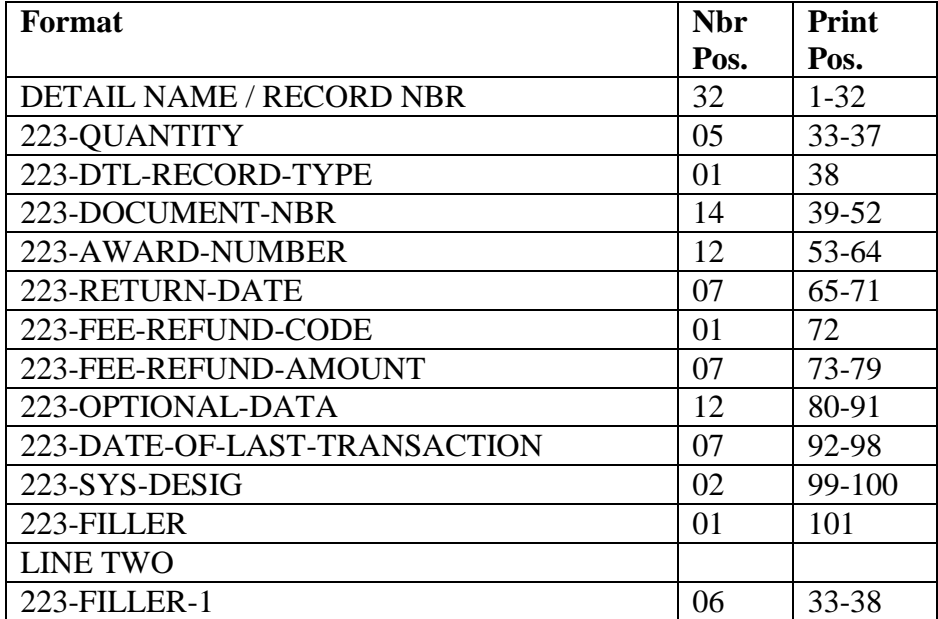

6.66.33. 224-SHIPMENT-SUSPENSE Detail.

| Format                       | <b>Nbr</b> | <b>Print</b> |
|------------------------------|------------|--------------|
|                              | Pos.       | Pos.         |
| DETAIL NAME / RECORD NBR     | 32         | $1 - 32$     |
| 224-OUANTITY-SHIPPED         | 05         | $33 - 37$    |
| 224-DTL-RECORD-TYPE          | 01         | 38           |
| 224-DOCUMENT-NBR-MILSTRIP    | 08         | 39-46        |
| 224-MATERIEL-COND            | 01         | 47           |
| 224-DATE-SHIPPED             | 07         | 48-54        |
| 224-MAT-SIGNAL-DES           | 01         | 55           |
| 224-TYPE-SRAN                | 01         | 56           |
| 224-FUND-CODE                | 02         | 57-58        |
| 224-ROUTNG-IDNTFYR           | 03         | 59-61        |
| 224-SRAN                     | 06         | $62 - 67$    |
| 224-SUFFIX-MILSTRIP          | 01         | 68           |
| 224-HOLD-CODE                | 01         | 69           |
| 224-MRP-FLG                  | 01         | 70           |
| 224-RESERVED                 | 01         | 71           |
| 224-PRIORITY                 | 02         | 72-73        |
| 224-MODE-OF-SHIPMENT         | 01         | 74           |
| 224-DATE-OF-LAST-TRANSACTION | 07         | 75-81        |
| 224-SYS-DESIG                | 02         | 82-83        |
| 224-TRNSP-CONTROL-NUMBER     | 17         | 84-100       |
| <b>BLANK</b>                 | 01         | 101          |
| <b>LINE TWO</b>              |            |              |
| 224-SUPP-ADDR                | 06         | 33-38        |
| 224-SPECIAL-FLG              | 01         | 39           |
| 224-PRI-CODE                 | 02         | $40 - 41$    |
| 224-UNIT-ISSUE               | 02         | $42 - 43$    |
| 224-MEDIA-STATUS-CODE        | 01         | 44           |
| 224-DIST-CODE                | 01         | 45           |
| 224-FILLER-1                 | 07         | $46 - 52$    |
| 224-INCHECKER-CODE           | 03         | 53-55        |
| 224-INCHECKER-DATE           | 07         | 56-62        |
| 224-FUP-INDICATOR            | 01         | 63           |
| 224-ORIGINAL-TRIC            | 03         | 64-66        |
| 224-ORIGINAL-TTPC            | 02         | 67-68        |
| 224-ORIGINAL-DOCUMENT-NUMBER | 14         | 69-82        |
| 224-FILLER                   | 09         | 83-100       |

**Table 6.162. 224-SHIPMENT-SUSPENSE Detail.**

6.66.34. 225-SPCL-PURPOSE-ASSET Detail.

| <b>Format</b>                   |      | Print     |
|---------------------------------|------|-----------|
|                                 | Pos. | Pos.      |
| <b>DETAIL NAME / RECORD NBR</b> | 32   | $1 - 32$  |
| 225-QUANTITY-ON-HAND            | 05   | 33-37     |
| 225-DTL-RECORD-TYPE             | 01   | 38        |
| 225-DOCUMENT-NBR                | 14   | $39 - 52$ |
| 225-ATHRIZD-QNTY                | 05   | 53-57     |
| 225-PRIME-SUB-FLG               | 01   | 58        |
| 225-ATHRIZED-DOCUMENT-CODE      | 10   | 59-68     |
| 225-TYPE-SPRAM-FLG              | 01   | 69        |
| 225-STD-EQ-DSGNTR               | 03   | 70-72     |
| 225-DATE-ESTABLISHED            | 07   | 73-79     |
| 225-DATE-OF-LAST-TRANSACTION    | 07   | 80-86     |
| 225-SYS-DESIG                   | 02   | 87-88     |
| 225-DEPLOYED-FLG                | 01   | 89        |
| 225-DEPLOYED-RID                | 03   | 90-92     |
| 225-FILLER-1                    | 04   | 93-96     |
| 225-DEPLOYED-QTY                | 05   | 97-101    |

**Table 6.163. 225-SPCL-PURPOSE-ASSET Detail.**

6.66.35. 228-MICAP-SUSPENSE Detail.

# **Table 6.164. 228-MICAP-SUSPENSE Detail.**

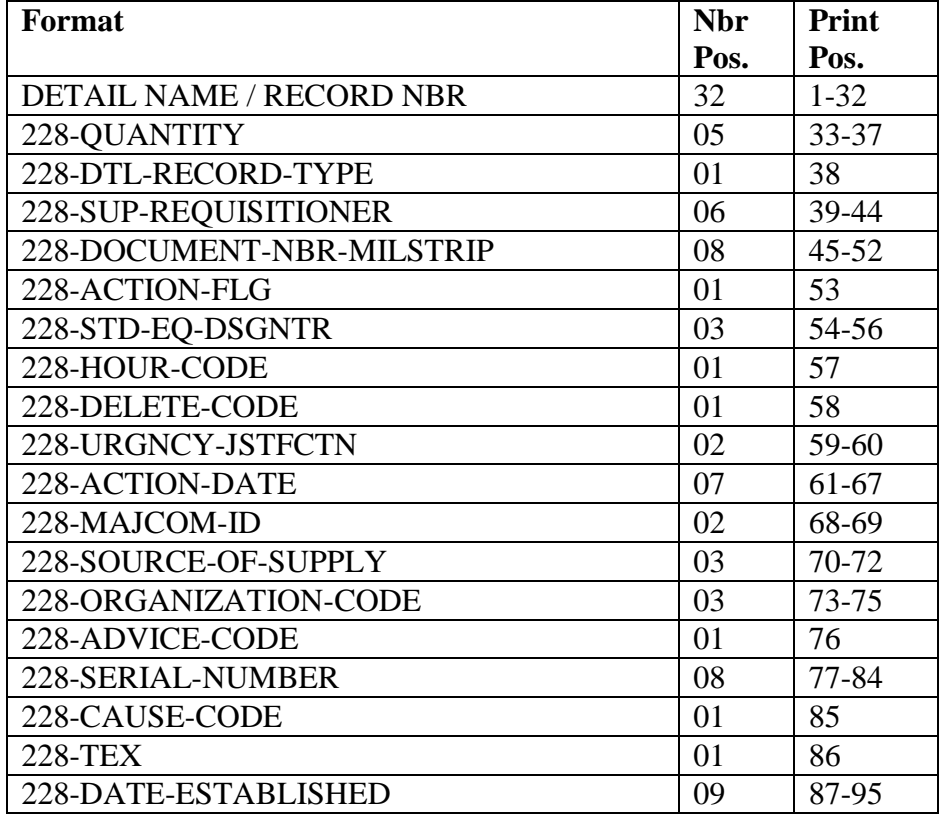

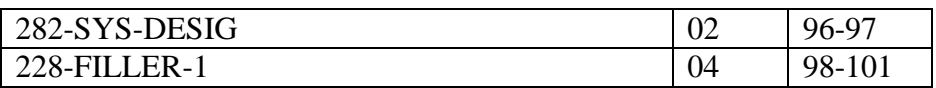

6.66.36. 229-TRANSPORTATION-PAYABLE Detail.

#### **Table 6.165. 229-TRANSPORTATION-PAYABLE Detail.**

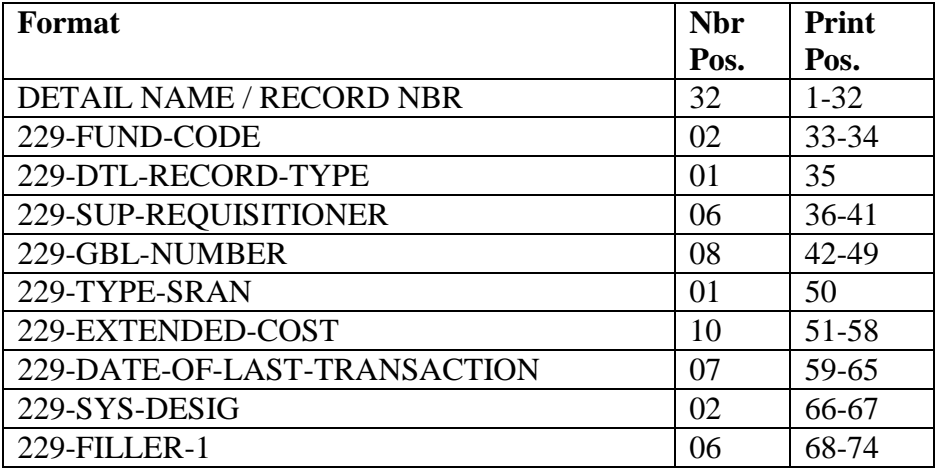

6.66.37. 230-MUNITIONS-WRM-SPARES Detail.

#### **Table 6.166. 230-MUNITIONS-WRM-SPARES Detail.**

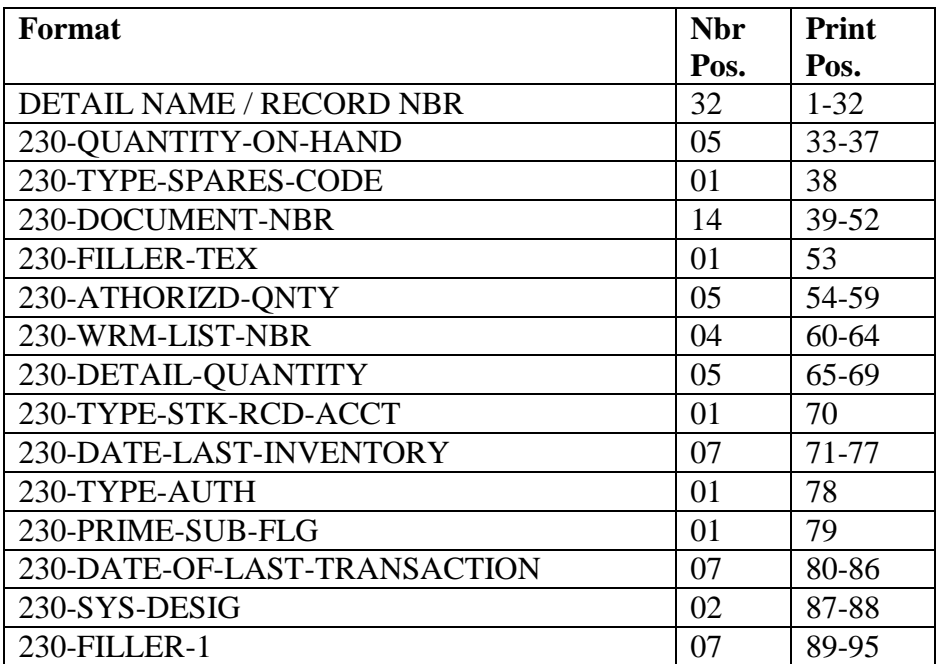

6.66.38. 232-MISSION-SUPPORT-KIT Detail.

| <b>Format</b>                   | <b>Nbr</b> | Print     |
|---------------------------------|------------|-----------|
|                                 | Pos.       | Pos.      |
| <b>DETAIL NAME / RECORD NBR</b> | 32         | $1 - 32$  |
| 232-QUANTITY-ON-HAND            | 05         | 33-37     |
| 232-DOCUMENT-NBR                | 14         | 38-51     |
| 232-AUTHRIZD-QNTY               | 05         | $52 - 56$ |
| 232-PRIME-SUB-FLAG              | 01         | 57        |
| 232-MDS                         | 07         | 58-64     |
| 232-WUC                         | 05         | 65-69     |
| 232-SRD                         | 03         | 70-72     |
| 232-MAINTENANCE-REPAIR-CONCEPT  | 01         | 73        |
| 232-PERCENT-APPLICATION         | 02         | 74-75     |
| 232-NOTE-CODE                   | 01         | 76        |
| 232-ASSET-STATUS-FLAG           | 01         | 77        |
| 232-TYPE-SPARES-CODE            | 01         | 78        |
| 232-QUANTITY-PER-APPLICATION    | 05         | 79-83     |
| 232-LOCATION-CODE               | 11         | 84-94     |
| <b>BLANK</b>                    | 03         | 95-97     |
| <b>LINE TWO</b>                 |            |           |
| 232-DATE-OF-LAST-INVENTORY      | 07         | 33-39     |
| 232-DATE-OF-LAST-TRANSACTION    | 07         | 40-46     |
| 232-SYS-DESIG                   | 02         | 47-48     |
| 232-WITHDRAWAL-FLAG             | 01         | 49        |
| 232-DEPLOYED-OTY                | 05         | 50-54     |
| 232-INCREMENT-CODE              | 06         | 55-60     |
| 232-END-ITEM-IDENT-CODE         | 03         | $61 - 63$ |
| 232-MISSION-CAPABILITY-CODE     | 01         | 64        |
| 232-INVENTORY-FREEZE CODE       | 01         | 65        |
| 232-DEPLOYED-ROUTING-ID         | 03         | 66-68     |
| 232-UNIT-TYPE-CODE              | 06         | 69-74     |
| 232-LAST-ACCEPTABLE-ITEM        | 01         | 75        |
| 232-FILLER                      | 05         | 76-80     |
| 232-PRIORITY-OVERRIDE           | 01         | 81        |
| 232-TYPE-ADJUSTED-LEVEL         | 01         | 82        |
| 232-FILLER                      | 03         | 83-85     |

**Table 6.167. 232-MISSION-SUPPORT-KIT Detail.**

6.66.39. 233-SPECIAL-SPARES Detail.

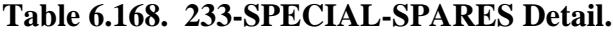

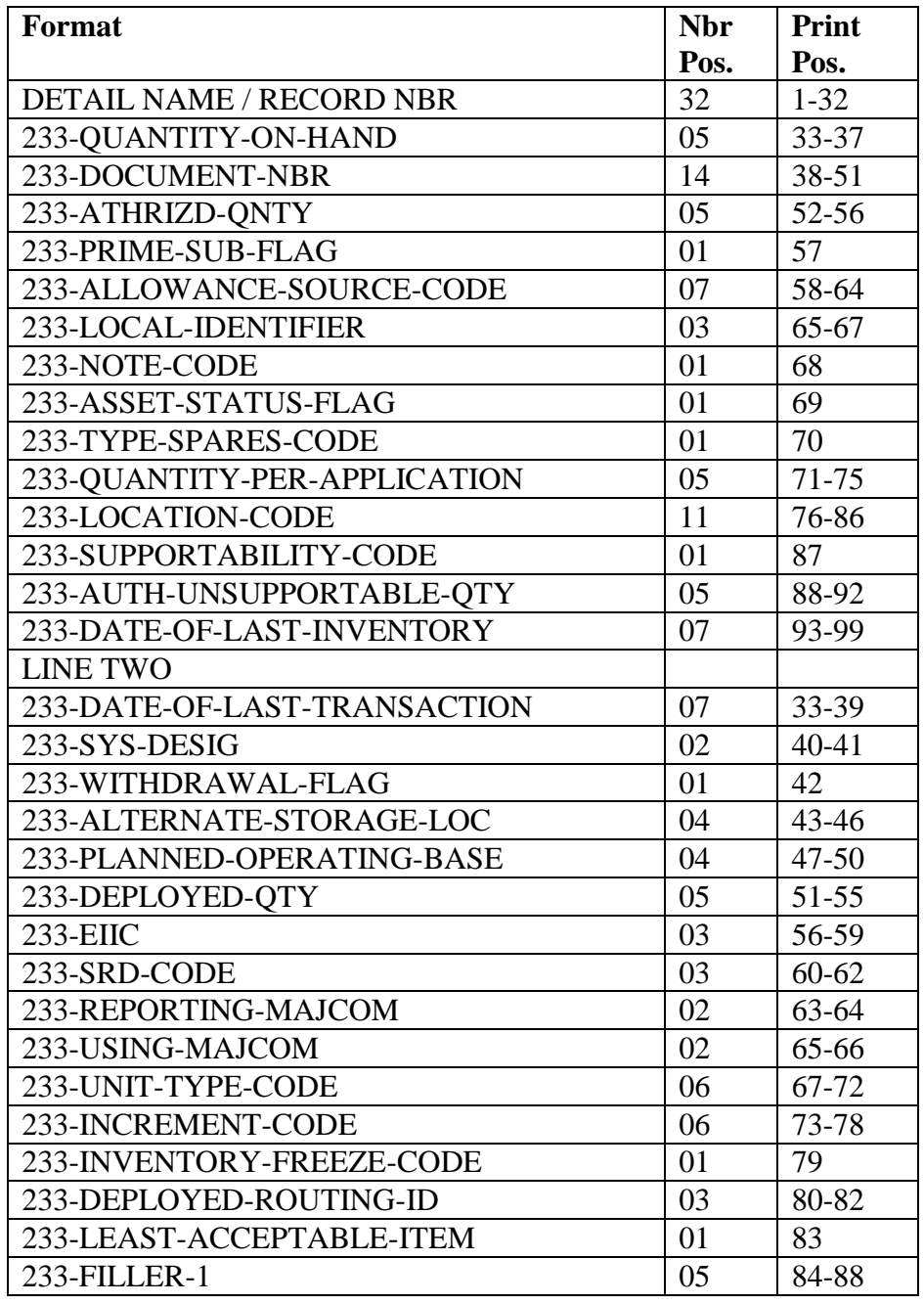

6.66.40. 234-HIGH-PRIORITY-MISSION-SUPPORT Detail.

| Format                           | <b>Nbr</b>      | Print     |
|----------------------------------|-----------------|-----------|
|                                  | Pos.            | Pos.      |
| <b>DETAIL NAME / RECORD TYPE</b> | 32              | $1 - 32$  |
| 234-QUANTITY-ON-HAND             | 05              | 33-37     |
| 234-DOCUMENT-NBR                 | 14              | $38 - 51$ |
| 234-ATHRIZD-QNTY                 | $\overline{05}$ | $52 - 56$ |
| 234-PRIME-SUB-FLAG               | 01              | 57        |
| 234-MDS                          | 07              | 58-64     |
| 234-WUC                          | 05              | 65-69     |
| 234-SRD                          | 03              | 70-72     |
| 234-MAINTENANCE-REPAIR-CONCEPT   | 01              | 73        |
| 234-PERCENT-APPLICATION          | 02              | 74-75     |
| 234-NOTE-CODE                    | 01              | 76        |
| 234-ASSET-STATUS-FLAG            | 01              | 77        |
| 234-TYPE-SPARES-CODE             | 01              | 78        |
| 234-QUANTITY-PER-APPLICATION     | 05              | 79-83     |
| 234-LOCATION-CODE                | 11              | 84-94     |
| <b>BLANK</b>                     | 03              | 95-97     |
| <b>LINE TWO</b>                  |                 |           |
| 234-DATE-OF-LAST-INVENTORY       | 07              | 33-39     |
| 234-DATE-OF-LASR-TRANSACTION     | 07              | 40-46     |
| 234-SYS-DESIG                    | 02              | 47-48     |
| 234-WITHDRAWAL-FLAG              | 01              | 49        |
| 234-DEPLOYED-OTY                 | 05              | 50-54     |
| 234-INCREMENT-CODE               | 06              | 55-60     |
| 234-END-ITEM-IDENT-CODE          | 03              | 61-63     |
| 234-SUPPORTABILITY-CODE          | 01              | 64        |
| 234-AUTH-UNSUPPORTABLE-QTY       | 05              | 65-69     |
| 234-MISSION-CAPABILITY-CODE      | 01              | 70        |
| 234-INVENTORY-FREEZE-CODE        | 01              | 71        |
| 232-LEAST-ACCEPTABLE-ITEM        | 01              | 72        |
| 234-FILLER-1                     | 03              | 73-75     |
| 234-UNIT-TYPE-CODE               | 06              | 76-81     |
| 234-FILLER-2                     | 12              | 82-103    |
| 234-DEPLOYED-ROUTING-ID          | 03              | 104-106   |

**Table 6.169. 234-HIGH-PRIORITY-MISSION-SUPPORT Detail.**

6.66.41. 235-PROJECT Detail.

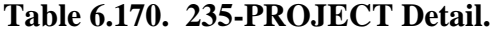

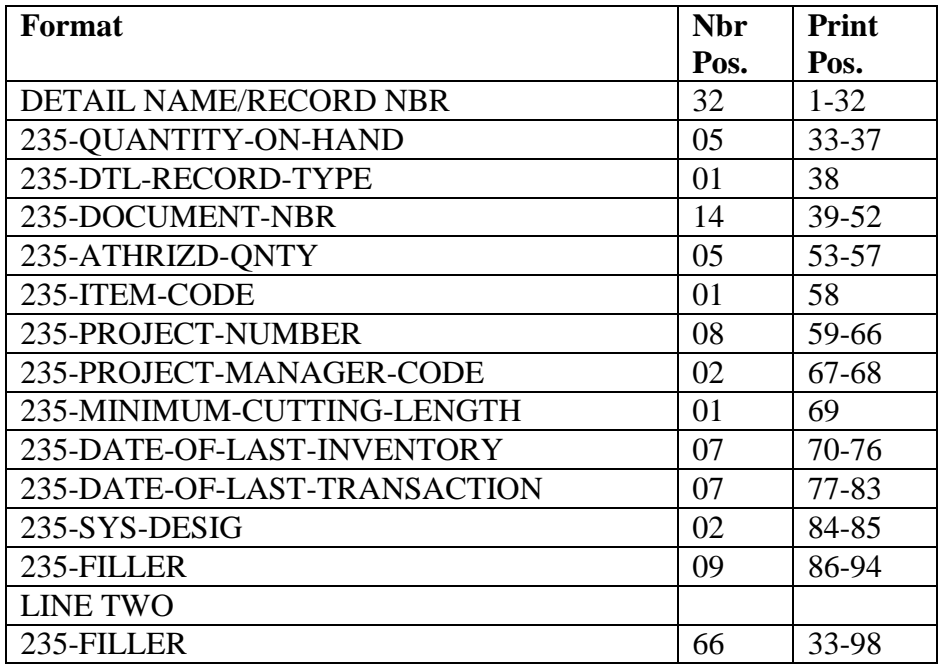

6.66.42. 237-NON-AIRBORNE-MRSP Detail.

# **Table 6.171. 237-NON-AIRBORNE-MRSP Detail.**

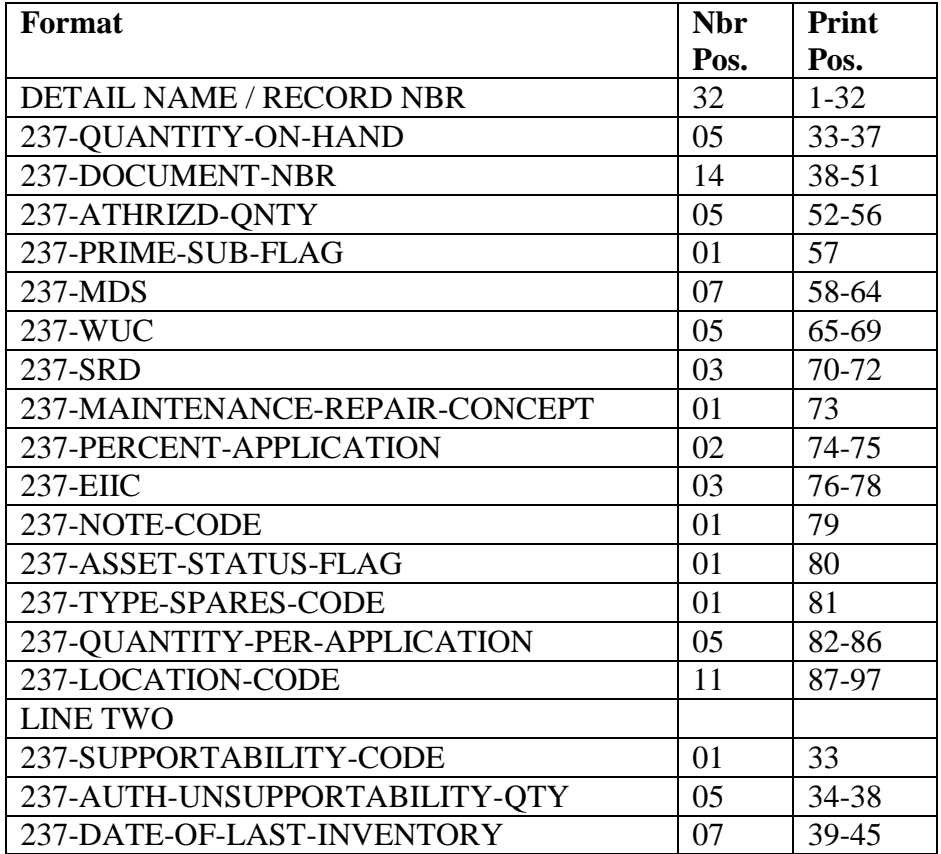

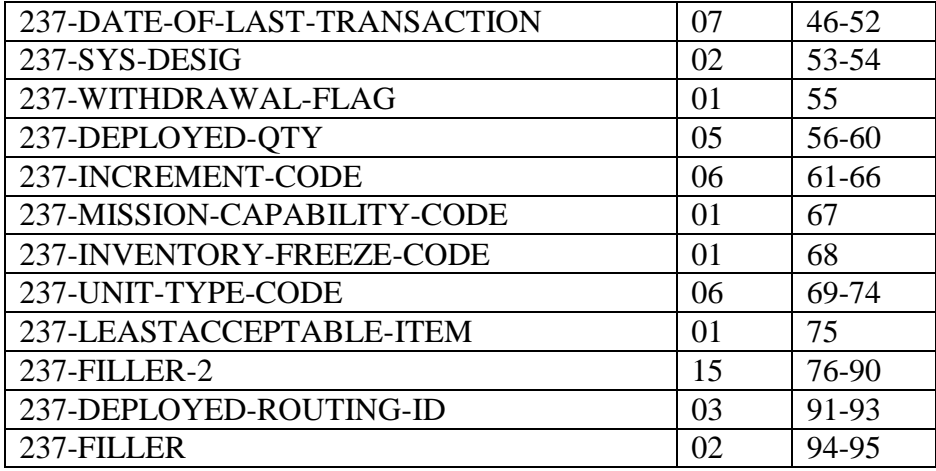

6.66.43. 238-WEAPONS-TRAINING-SPARES Detail.

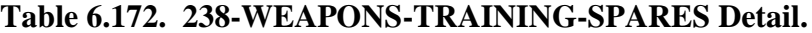

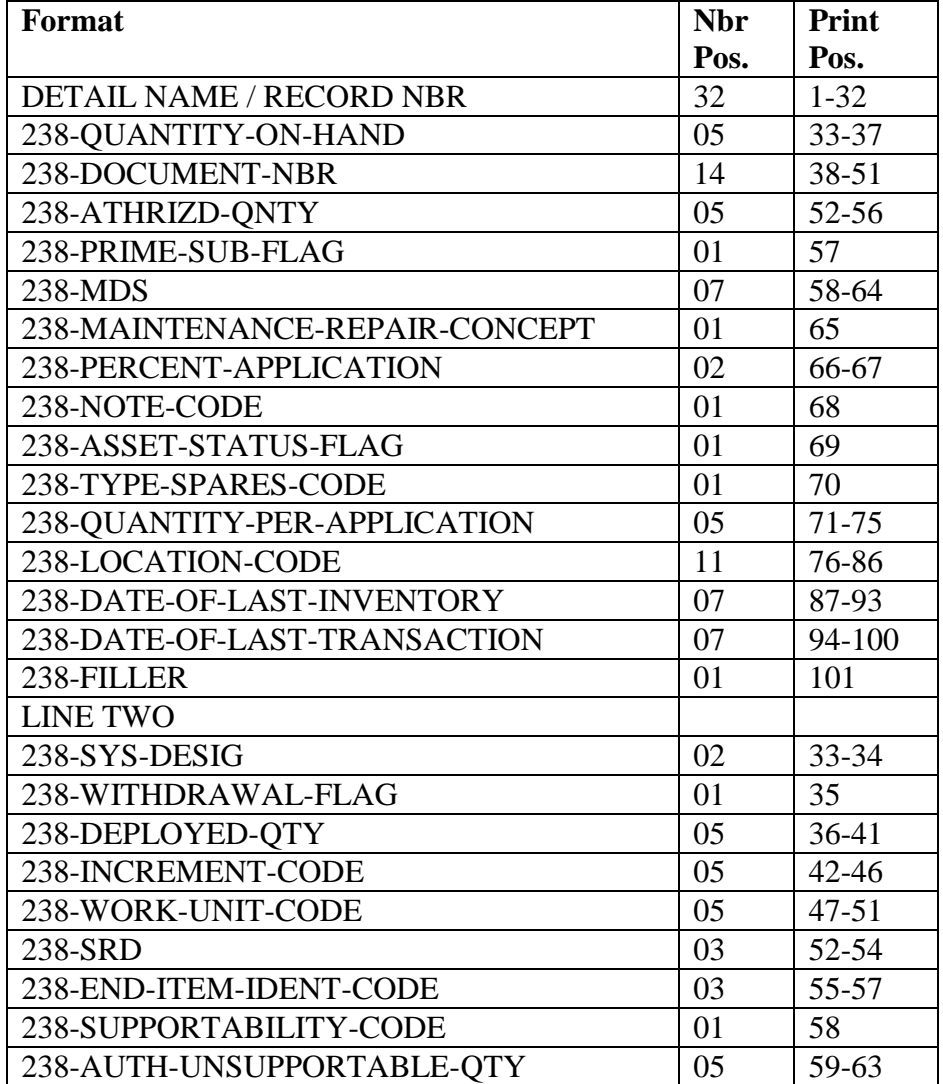

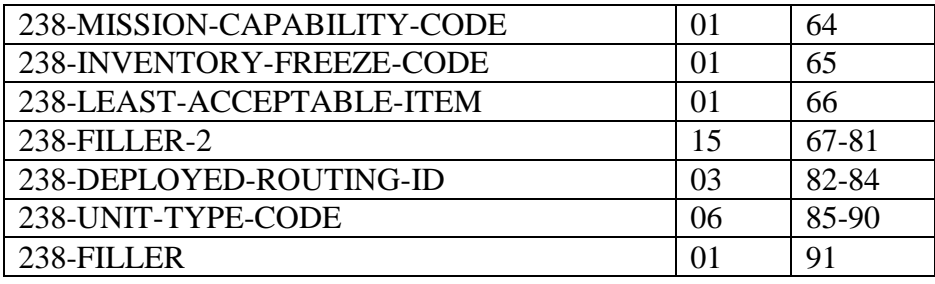

6.66.44. 239-AIRBORNE-MRSP Detail.

### **Table 6.173. 239-AIRBORNE-MRSP Detail.**

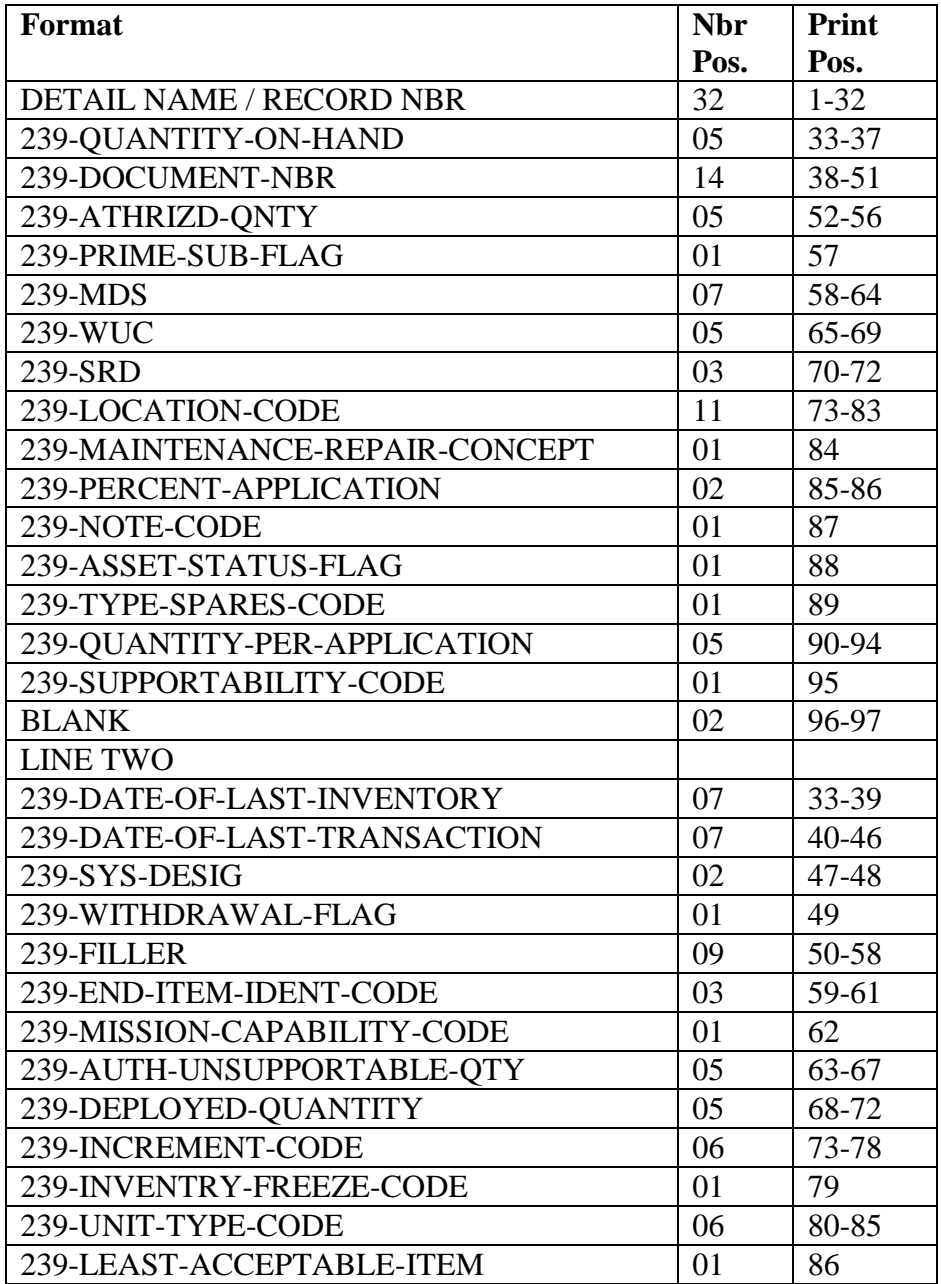

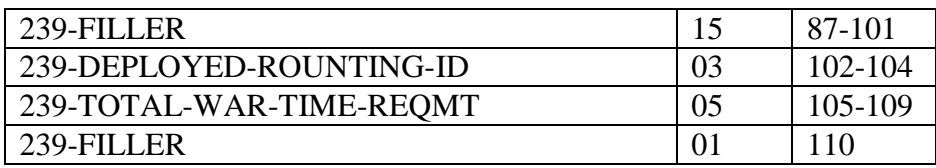

6.66.45. 240-WRM-IRSP-SPARES Detail.

### **Table 6.174. 240-WRM-IRSP-SPARES Detail.**

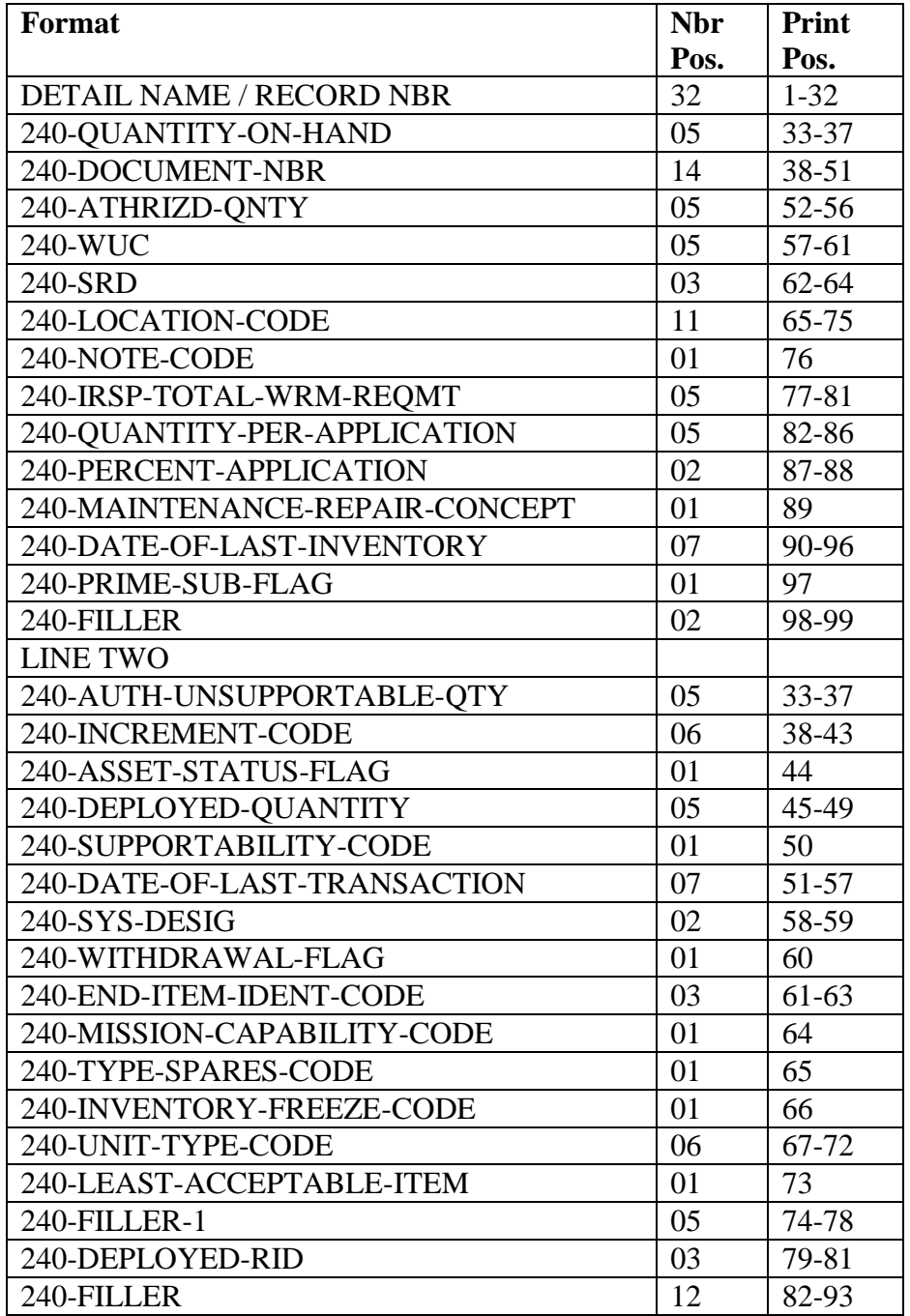

6.66.46. 241-WRM-WCDO-SPARES Detail.

| Format                          | <b>Nbr</b> | Print     |
|---------------------------------|------------|-----------|
|                                 | Pos.       | Pos.      |
| <b>DETAIL NAME / RECORD NBR</b> | 32         | $1 - 32$  |
| 241-QUANTITY-ON-HAND            | 05         | 33-37     |
| 241-DOCUMENT-NBR                | 14         | 38-51     |
| 241-FILLER-TEXT                 | 01         | 52        |
| 241-ATHRIZD-QNTY                | 05         | 53-57     |
| 241-ATH-NBR-PLND-OPR-BASE       | 04         | 58-61     |
| 241-REPORTING-MAJCOM-ID         | 02         | $62 - 63$ |
| 241-LOCATION-CODE               | 11         | 64-74     |
| 241-TYPE-SRAN                   | 01         | 75        |
| 241-ALTERNATE-STORAGE-LOCATION  | 04         | 76-79     |
| 241-DATE-OF-LAST-INVENTORY      | 07         | 80-86     |
| 241-TYPE-AUTH                   | 01         | 87        |
| 241-PRIME-SUB-FLAG              | 01         | 88        |
| 241-SUPPORTABILITY-CODE         | 01         | 89        |
| 241-AUTH-UNSUPPORTABLE-QTY      | 05         | 90-94     |
| 241-DATE-OF-LAST-TRANSACTION    | 07         | 95-101    |
| <b>LINE TWO</b>                 |            |           |
| 241-SYS-DESIG                   | 02         | 33-34     |
| 241-ITEM-IDENTITY-CODE          | 04         | 35-38     |
| 241-TYPE-SPARES-CODE            | 01         | 39        |
| 241-UNIT-TYPE-CODE              | 06         | $40 - 45$ |
| 241-LEAST-ACCEPTABLE-ITEM       | 01         | 46        |
| 241-FILLER-1                    | 04         | $47 - 50$ |
| 241-DEPLOYED-ROUTING-ID         | 03         | 51-53     |
| 241-FILLER                      | 38         | 54-91     |

**Table 6.175. 241-WRM-WCDO-SPARES Detail.**

6.66.47. R32 Item Record (101) Sort Layout. To provide a sort layout for the item record when a sort parameter is used with program R32/NGV822.

6.66.48. Format.

| <b>Sort</b> | No.  | <b>Field Designation</b>     | <b>Remarks/Notes</b> |
|-------------|------|------------------------------|----------------------|
|             | Pos. |                              |                      |
| 001-013     | 13   | 101-CALC-KEY                 |                      |
| 014-028     | 15   | 101-STOCK-NUMBER             |                      |
| 014-017     | 04   | 101-FEDERAL-SUPPLY-CLASS     |                      |
| 018-026     | 09   | 101-NIIN                     |                      |
| 018-018     | 01   | 101-ALPHA-CHK                |                      |
| 019-026     | 08   | 101-NIIN-2                   |                      |
| 027-028     | 02   | 101-MMAC                     |                      |
| 029-030     | 02   | 101-SYS-DESIG                |                      |
| 029-029     | 01   | $101-SD-1$                   |                      |
| 030-030     | 01   | $101-SD-2$                   |                      |
| 031-032     | 02   | 101-UNIT-OF-ISSUE            |                      |
| 033-042     | 10   | 101-UNIT-PRICE               |                      |
| 043-043     | 01   | 101-STOCKAGE-PRIORITY-CODE   |                      |
| 044-045     | 02   | 101-APPLICATION-CODE         |                      |
| 046-048     | 03   | 101-RID                      |                      |
| 049-051     | 03   | 101-ERRCD                    |                      |
| 052-052     | 01   | 101-QTY-UNIT-PACK-CODE       |                      |
| 053-054     | 02   | 101-ISG-ORDER-CODE           |                      |
| 053-053     | 01   | 101-ISG-SOURCE-CODE          |                      |
| 054-054     | 01   | 101-PARTS-PREFERENCE-CODE    |                      |
| 055-055     | 01   | 101-TYPE-SRAN                |                      |
| 056-056     | 01   | 101-FILE-STATUS-QUARTER-CODE |                      |
| 057-057     | 01   | 101-CONTROLLED-ITEM-CODE     |                      |
| 058-058     | 01   | 101-FREEZE-CODE              |                      |
| 059-059     | 01   | 101-SHELF-LIFE-CODE          |                      |
| 060-060     | 01   | 101-ADPE-FLAG                |                      |
| 061-061     | 01   | 101-EEX-CODE                 |                      |
| 062-062     | 01   | 101-IEX-CODE                 |                      |
| 063-063     | 01   | 101-REX-CODE                 |                      |
| 064-064     | 01   | 101-SEX-CODE                 |                      |
| 065-065     | 01   | 101-LOCAL-ERRCD-FLAG         |                      |
| 066-097     | 32   | 101-NOMENCLATURE             |                      |
| 066-084     | 19   | 101-NOUN-1-19                |                      |
| 085-097     | 13   | 101-NOUN-20-32               |                      |
| 098-098     | 01   | 101-AIRLIFT-INVESTMENT-FLAG  |                      |
| 099-101     | 03   | 101-OST-OVERRIDE             |                      |
| 102-108     | 07   | 101-DATE-OF-LAST-TRANSACTION |                      |
| 109-118     | 10   | 101-SERVICEABLE-BALANCE      |                      |
| 119-119     | 01   | 101-DEMILITARIZATION-CODE    |                      |
| 120-120     | 01   | 101-TYPE-PROCUREMENT-CODE    |                      |
| 121-121     | 01   | 101-EXCESS-CAUSE-CODE        |                      |

**Table 6.176. Format.**

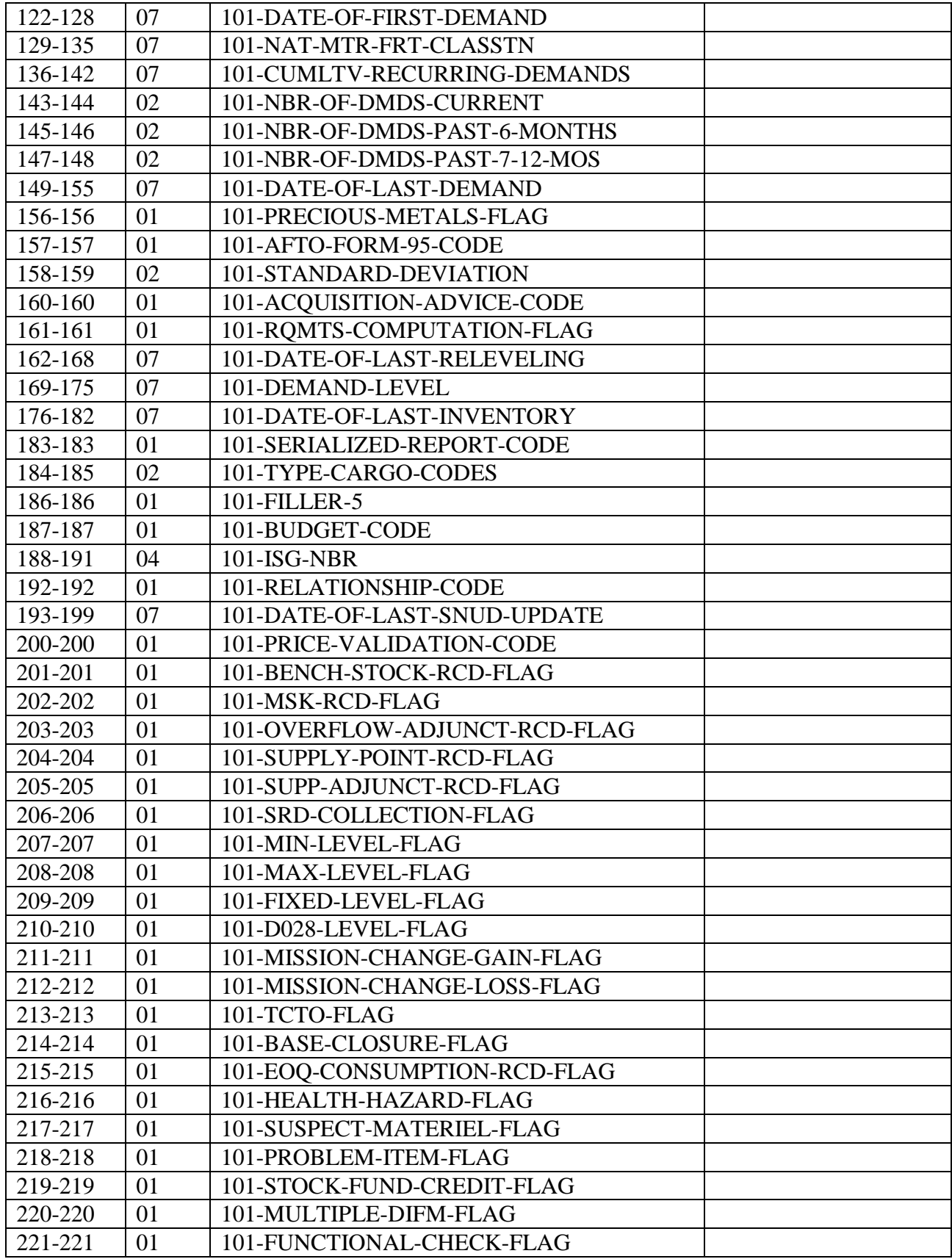

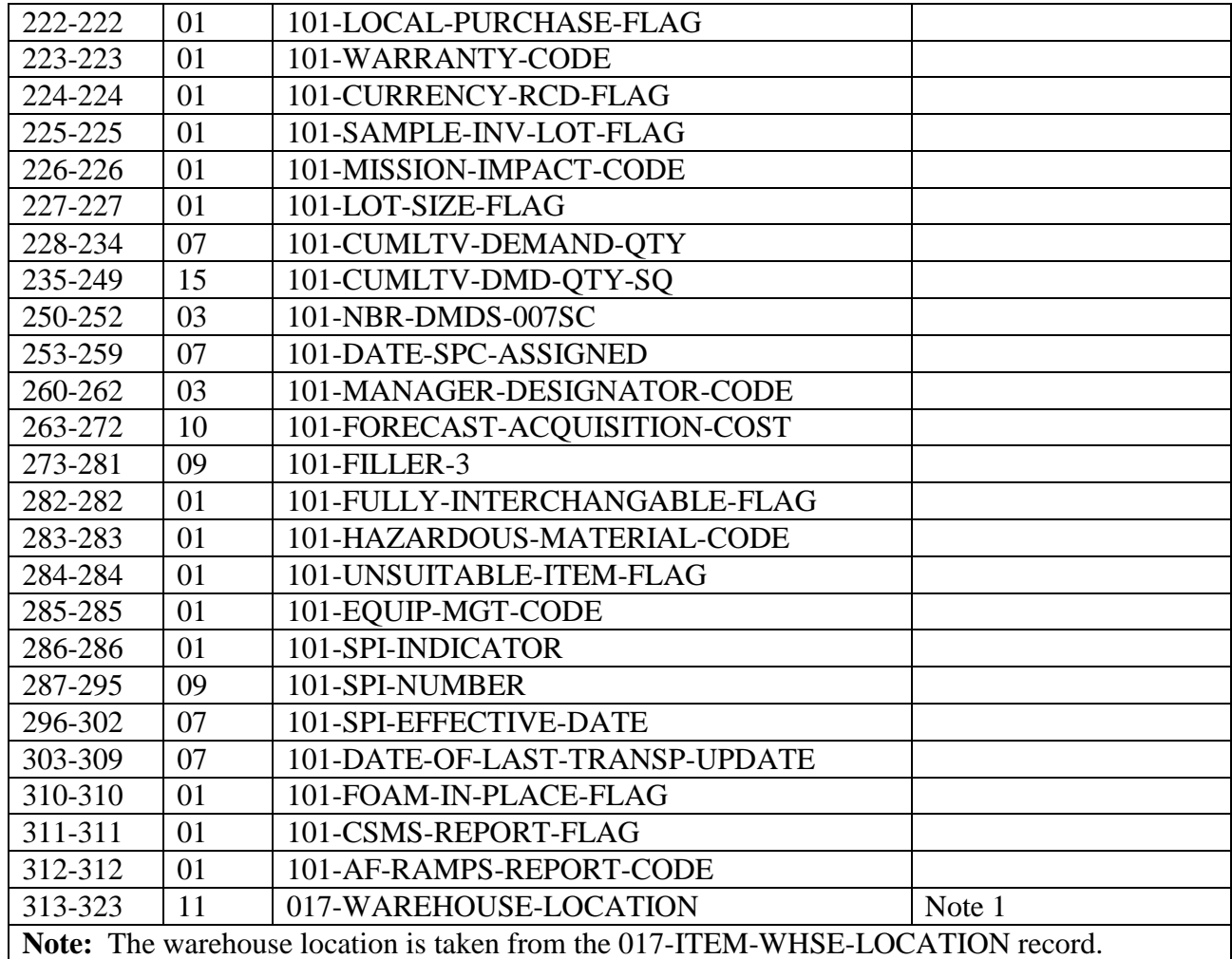

#### **6.67. Special Spares Listing (R34/NGV824).**

6.67.1. Purpose. To provide a listing of special spares authorizations and assets and a product to perform special spares reconciliation, identify shortages and excesses, and facilitate control of inventory.

6.67.2. Program Logic.

6.67.2.1. The program is executed by input of the R34 program select record.

6.67.2.2. The applicable detail records (233) are selected based on the options entered in the R34 program select record. The following options apply:

6.67.2.2.1. Serial Number (positions 20-31); Organization Code (positions 32-34); Unit Type Code (positions 35-40); Increment Code (positions 41-46); and SRD (positions 47-49); and System Designator (positions 72-73).

6.67.2.2.1.1. Detail records are selected based on the select options in positions 20- 49 and positions 72-73.

6.67.2.2.1.2. At least one option must be selected for a valid input select record.
6.67.2.2.2. Shop code (positions 50-59): Select applicable detail records for shop codes and organization code entered in positions 32-34. Five shop codes may be selected.

6.67.2.2.3. Location code (position 60): Selected detail records are sorted and printed in location code sequence by system designator. No summary totals are provided.

6.67.2.2.4. National Stock Number (position 61): Selected detail records are sorted and printed in national stock number sequence by system designator. No summary totals are provided.

6.67.2.2.5. Item Number (position 62):

6.67.2.2.5.1. Selected detail numbers are sorted and printed in serial number (if selected), increment code (if selected), SRD (if selected), shop code (if selected), item number and prime/substitute flag sequence.

6.67.2.2.5.2. When applicable, due-outs, requisition number, status data, and DIFM (marked for WRM) data are included for each shortage. **Note:** Find the shortage quantity by subtracting the unsupportable quantity, the on-hand quantity, and the deployed quantity from the authorized quantity. If a shortage exists without a due-out, format an issue request, enter it in the routine pseudo for processing or in the flat file (reference option in position 78) for external review.

6.67.2.2.5.3. When applicable, excesses are identified.

6.67.2.2.5.4. Sorted records are listed with a control break on change of system designator, serial number (if selected), organization code (if selected), unit type code (if selected), increment code (if selected), SRD (if selected), and shop code (if selected).

6.67.2.2.5.5. This option cannot be used in conjunction with cycle inventory, asset status D, and DOLI selections.

6.67.2.2.5.6. The following summary totals (ERRC XD, XF, XB, TOTAL) (Budget Code 8, 9, ALPHA, TOTAL) are provided for each intermediate control break and major control break. See **Para's. [6.46.2.2.6.6.1.](#page-598-0) - [6.46.2.2.6.6.22.](#page-599-0)** 

6.67.2.2.6. Alternate Storage Location (position 63):

6.67.2.2.6.1. Selected detail records will be sorted and printed in the following sequence:

- 6.67.2.2.6.1.1. System Designator
- 6.67.2.2.6.1.2. Serial Number (If selected)
- 6.67.2.2.6.1.3. Organization Code (If selected)
- 6.67.2.2.6.1.4. Unit Type Code (If selected)
- 6.67.2.2.6.1.5. Increment Code (If selected)
- 6.67.2.2.6.1.6. SRD (If selected)
- 6.67.2.2.6.1.7. Shop Code (If selected)

6.67.2.2.6.1.8. Alternate Storage Location

6.67.2.2.6.2. No summary totals are provided.

6.67.2.2.7. Cycle Inventory Select (position 64):

6.67.2.2.7.1. Produces CIC records for selected detail records.

6.67.2.2.7.2. Selected detail records are sorted and printed in location code sequence by organization/shop code.

6.67.2.2.7.3. Total inventory count records are the only totals accumulated.

6.67.2.2.7.4. Inventory accuracy records (501) are updated.

6.67.2.2.7.5. This option must be processed on the primary gang.

6.67.2.2.7.6. Detail records are frozen for inventory with a freeze code of C.

6.67.2.2.7.7. Hand-held terminal data file containing CIC inventory (532) records is created.

6.67.2.2.8. DOLI Select (positions 65-69):

6.67.2.2.8.1. Selects detail records with a DOLI equal to or less than the DOLI in the program select record. CIC records are created for each detail selected.

6.67.2.2.8.2. Selected detail records are sorted and printed in location code sequence by organization/shop code.

6.67.2.2.8.3. Inventory accuracy records (501) are updated.

6.67.2.2.8.4. This option must be processed on the primary gang.

6.67.2.2.8.5. Detail records are frozen for inventory with a freeze code of C.

6.67.2.2.8.6. Total inventory count records are the only totals accumulated.

6.67.2.2.8.7. Hand-held terminal data file containing CIC inventory (532) records is created.

6.67.2.2.9. Deployed Asset List (position 70):

6.67.2.2.9.1. Selects the applicable deployed detail records based on selection in program select record. The following asset status indicators apply:

6.67.2.2.9.1.1. D - Deployed.

6.67.2.2.9.1.2. \* - All Deployed Assets.

6.67.2.2.9.2. Selected detail records are sorted and printed in the same sequence as the item number.

6.67.2.2.9.3. The total line items and units deployed are the only totals provided.

6.67.2.2.10. Asset Status D Select (position 71):

6.67.2.2.10.1. Selects applicable detail records and creates cycle inventory count (CIC) records for each detail record selected.

6.67.2.2.10.2. Selected detail records are sorted and printed in location code

sequence by organization/shop code.

6.67.2.2.10.3. Total CIC records are the only totals accumulated.

6.67.2.2.10.4. Inventory accuracy records (501) are updated.

6.67.2.2.10.5. This option must be processed on the primary gang.

6.67.2.2.10.6. Detail records are frozen for inventory with a freeze code C.

6.67.2.2.11. NWRM Listing Option (position 74):

6.67.2.2.11.1. Enter a dash (-) to select NWRM item records (NWRM Indicator 'Q').

6.67.2.2.11.2. This option will pull data from item record to select assets with a NWRM Indicator of Q loaded and the applicable serialized control details that are loaded against as Special Spares.

6.67.2.2.11.3. This option will not work with the Inventory option. It is only used with the other options available and will list only NWRM items loaded against Special Spares asset. You may use any other option available to Inventory your assets but 531 and 532 inventory records will never be created with this program for these assets.

6.67.2.2.12. Issue (ISU) Request Option (position 78):

6.67.2.2.12.1. Enter a Y to create a flat file of ISU requests for external review.

6.67.2.2.12.2. This option is only applicable to the item number sequence option.

6.67.2.2.13. Glossary (position 79): Provides a glossary if requested.

6.67.2.2.14. Inventory Backout (position 80):

6.67.2.2.14.1. Enter a Y to backout inventory records 531/532 and delete inventory freeze from the applicable 233 detail records.

6.67.2.2.14.2. It is essential that the original options which selected the records for inventory are entered.

6.67.2.2.14.3. Leave blank for no selection.

6.67.2.3. Selective data elements from the prime/substitute auth/in-use record (201) are printed on the first page of the listing when the MRSP/IRSP control record (025) contains an equipment flag equal to Y. The 201 record is selected when the SRD and UTC equal the 025 record's SRD and UTC.

6.67.2.4. The MRSP/IRSP serial number (024) - MRSP/IRSP control (025) data are printed on the first page of listing.

6.67.3. Special Instructions.

6.67.3.1. Primary/Secondary:

6.67.3.1.1. The inventory options must be processed on the primary database.

6.67.3.1.2. All other options must be processed on the secondary or primary database.

6.67.3.2. Restart Procedures: See **Ch 5**.

6.67.4. Reference. AFMAN 23-122, Sec. 5C, Physical Asset Management.

6.67.5. Reporting Data. N/A.

6.67.6. Input. Report Select Record.

6.67.7. Output.

6.67.7.1. Data File: N/A.

6.67.7.2. Print:

6.67.7.2.1. Format:

6.67.7.2.2. Sequence: See select options.

6.67.7.3. ISU Data File: Issue image. Data file equals (g)GV0<ALN>\*GV824UD7(nn).  $(g = \text{gang}, \langle \text{ALN} \rangle =$  the ALN number if ALN is turned ON or DPC number if ALN is OFF,  $nn = 01$  thru 99) printed at RPS site.

6.67.7.4. Data Base Record: 531-CIC-1RS-EIC-Header record and corresponding 532- CIC-1RS-EIC-Inventory records are created for applicable special spares details. Header records are created for each system designator.

6.67.7.5. Hand-Held Terminal Data File: A file containing CIC-Inventory (532) records is created. The following console message is displayed on the RPS console and the last page of the R34 listing. See **[Figure](#page-723-0) 6.13.**

### <span id="page-723-0"></span>**Figure 6.13. RPS Console Image.**

DISK FILE <#GV0<ALN>!!\*GV824UI7%%. > CREATED FOR xxxxxxxx RECORDS.

# equals your gang number.

<ALN> equals the ALN number if ALN is turned ON or DPC number if ALN is OFF. !! equals your system designator.

%% equals the file number (01 through 99).

6.67.7.5.1. The maximum number of files that can be cataloged per system designator is 99. When the maximum number of files is reached, a message is output to RPS console informing the operator that it is necessary to delete some of the older files. This report will not process until a sufficient number of files are deleted.

6.67.8. Distribution Instructions. Forward all copies to As determined locally.

6.67.9. Special Spares Listing (R34) - Report Select Record. To provide the input format for the special spares report select record (R34).

6.67.10. Input Restrictions.

6.67.10.1. Inventory Options: Process on primary database.

6.67.10.2. All Other Options: Process on secondary or primary database.

6.67.11. Output. RPS printer.

6.67.12. Input Format and Entry Requirements.

| Pos.      | No.            | <b>Field Designation</b>                | <b>Remarks/Notes</b>        |
|-----------|----------------|-----------------------------------------|-----------------------------|
|           | Pos.           |                                         |                             |
| $1 - 3$   | 3              | <b>Transaction Identification Code</b>  | 1RC                         |
| $4 - 6$   | $\overline{3}$ | Report Frequency & Number               | R34                         |
| $7-19$    | 13             | Title                                   | SPECIAL SPARE               |
| $20 - 31$ | 12             | Serial Number/BLANK                     | Note 1                      |
| 32-34     | 3              | Organization Code/BLANK                 | Note 2                      |
| $35 - 40$ | 6              | Unit Type Code/BLANK                    | Note 3                      |
| $41 - 46$ | 6              | <b>Increment Code/BLANK</b>             | Note 4                      |
| 47-49     | 3              | <b>SRD/BLANK</b>                        | Note 5                      |
| 50-51     | $\overline{2}$ | Shop Code/BLANK                         | Note 6                      |
| 52-59     | 8              | <b>Additional Shop Code</b>             | Note 7                      |
| 60        | $\mathbf{1}$   | <b>Location Code Sequence/BLANK</b>     | Note 8                      |
| 61        | $\mathbf{1}$   | National Stock Number Sequence/BLANK    | Note 9                      |
| 62        | $\mathbf{1}$   | Item Number Sequence/Blank              | Note 10                     |
| 63        | $\mathbf{1}$   | <b>Alternate Storage Location/BLANK</b> | Note 11                     |
| 64        | 1              | <b>Cycle Inventory Select/Blank</b>     | Note 12                     |
| 65-69     | 5              | <b>DOLI Select/BLANK</b>                | Note 13                     |
| 70        | $\mathbf{1}$   | Deployed Asset List/Blank               | Note 14                     |
| 71        | $\mathbf{1}$   | <b>Asset Status D Select/Blank</b>      | Note 15                     |
| 72-73     | $\overline{2}$ | <b>System Designator/(Mandatory)</b>    | Note 16                     |
| 74        | $\mathbf{1}$   | <b>NWRM Listing Option</b>              | Note 19                     |
| 75-77     | 3              | <b>Blank</b>                            |                             |
| 78        | $\mathbf{1}$   | Issue (ISU) Option/BLANK                | Note 17                     |
| 79        | 1              | Glossary/BLANK                          | <b>Enter Y For Glossary</b> |
| 80        | $\mathbf{1}$   | <b>Inventory Backout/BLANK</b>          | Note 18                     |

**Table 6.177. Input Format and Entry Requirements.**

**Notes:**

1. The following information applies:

- a. Enter applicable serial number from MRSP/IRSP control/serial number record (024/025).
- b. This is a mandatory entry when one of the following options is not selected:
- (1) Organization Code (positions 32-34).
- (2) Unit Type Code (positions 35-40).

(3) Increment Code (positions 41-46).

- (4) SRD (positions 47-49).
- (5) System Designator (positions 72-73).

c. If the serial number is a single selection, then all special spares detail records (233) for the applicable serial number are printed.

d. Leave blank for no select option.

- 2. The following information applies:
- a. Enter the applicable organization code from the MRSP/IRSP control record (025).
- b. This is a mandatory entry when one of the following options is not selected:

(1) Serial Number (positions 20-31).

- (2) Unit Type Code (positions 35-40).
- (3) Increment Code (positions 41-46).
- (4) SRD (positions 47-49).
- (5) System Designator (positions 72-73).

c. If the organization code is a single selection, then all special spares detail records (233) for the applicable organization are printed.

d. Leave blank for no select option.

3. The following information applies:

a. Enter the applicable unit type code from the MRSP/IRSP control record (025). Leave unmasked positions blank that is, 2bbbb, 2Abbb, 2AAbb, 2AAAb,  $b = space$ .

b. This is a mandatory entry when one of the following options is not selected:

(1) Serial Number (positions 20-31).

(2) Organization Code (positions 32-34).

(3) Increment Code (positions 41-46).

- (4) SRD (positions 47-49).
- (5) System Designator (positions 72-73).

c. If the unit type code is a single selection, then all special spares detail records (233) for the applicable unit type code are printed.

d. Leave blank for no select option.

- 4. The following information applies:
- a. Enter the applicable increment code from the MRSP/IRSP control record (025).
- b. This is a mandatory entry when one of the following options is not selected:
- (1) Serial Number (positions 20-31).
- (2) Organization Code (positions 32-34).
- (3) Unit Type Code (positions 35-40).
- (4) SRD (positions 47-49).
- (5) System Designator (positions 72-73).

c. If the increment code is a single selection, then all special spares detail records (233) for the applicable increment code are printed.

- d. Leave blank for no select option.
- 5. The following information applies:
- a. Enter the applicable SRD from the MRSP/IRSP control record (025).
- b. This is a mandatory entry when one of the following options is not selected:
- (1) Serial Number (positions 20-31).
- (2) Organization Code (positions 32-34).
- (3) Unit Type Code (positions 35-40).
- (4) Increment Code (positions 41-46).
- (5) System Designator (positions 72-73).

c. If the SRD is a single selection, then all special spares detail records (233) for applicable SRD are printed.

- d. Leave blank for no select option.
- 6. The following information applies:
- a. Enter the applicable shop code for the organization code entered in positions 32-34.
- b. Leave blank for no select option.
- 7. The following information applies:
- a. If desired, four additional shop codes may be entered.
- b. Leave blank for no select option.
- 8. The following information applies:
- a. Enter a Y if a listing in location code sequence is desired.
- b. Leave blank for no select option.
- c. Can be used with item number, alternate storage location, or stock number sequence options.
- 9. The following information applies:
- a. Enter a Y if a listing in national stock number sequence is desired.
- b. Leave blank for no select option.
- c. Can be used with item number, alternate storage location, or location code sequence options. 10. The following information applies:

a. Enter a Y if a listing in item number sequence is desired. Detail records are listed in serial number (if selected), organization code (if selected), unit type code (if selected), increment code (if selected), SRD (if selected), shop code (if selected), item number, and prime/substitute indicator sequence.

b. Leave blank for no select option.

c. Can be used with alternate storage location, stock number, or location code sequence options.

- 11. The following information applies:
- a. Enter a Y if a listing in alternate storage location sequence is desired.
- b. Leave blank for no select option.
- c. Can be used with item number, stock number, or location code sequence options.
- 12. The following information applies:
- a. Enter a Y to produce cycle inventory count (CIC) records.

b. Positions 20-31 must contain a serial number or positions 32-34 must contain an organization code and positions 72-73 must contain a system designator.

- c. Cannot be used with any sequence options or other inventory select options.
- d. A listing will be produced in WRM warehouse location sequence by organization/shop code.
- e. This option must be processed on the primary gang.
- f. Detail records will be frozen for inventory.
- g. Leave blank for no select option.
- h. No NWRM stock numbers will be selected when the NWRM indicator equals a 'Q'.
- 13. The following information applies:

a. Enter the applicable DOLI. This option produces the CIC records for those detail records with a DOLI equal to or less than the DOLI in the program select record.

b. Positions 20-31 must contain a serial number or positions 32-34 must contain an organization code and positions 72-73 must contain a system designator.

- c. Cannot be used with any sequence options or other inventory select options.
- d. A listing will be produced in location code sequence by organization/shop code.
- e. This option must be processed on the primary gang.
- f. Detail records will be frozen for inventory.
- g. Leave blank for no select option.
- h. No NWRM stock numbers will be selected when the NWRM indicator equals a 'Q'.
- 14. The following information applies:

a. Enter the applicable asset status flag for a listing of deployed assets. The following asset status flags apply:

(1) D - Deployed Assets

(2) \* - All Deployed Assets

b. Leave blank for no select option.

c. Only applicable to the item number sequence option.

15. The following information applies:

a. Enter a Y for a selection of detail records with an asset status flag of D. A CIC record is created for each detail record selected.

b. Positions 20-31 must contain a serial number or positions 32-34 must contain an organization code and positions 72-73 must contain a system designator.

c. Cannot be used with any sequence options or other inventory select options.

d. A listing will be created in location code sequence by organization/shop code.

e. This option must be processed on the primary gang.

f. Detail records will be frozen for inventory.

g. Leave blank for no select option.

16. This is mandatory for all options. Enter the applicable system designator from the MRSP/IRSP control record (025).

17. The following information applies:

a. Enter a Y if a flat file of issue (ISU) requests for shortages is desired. This option should be used if issue requests require review prior to processing.

b. This option is only applicable if position 62 (item number sequence) contains a Y.

18. The following information applies:

a. Enter a Y to backout inventory records 531/532 and delete inventory freeze from the applicable 233 detail records.

b. It is essential that the original options are entered that selected the records for inventory.

c. If CIC records 531/532 have been processed for the inventory to be backed out, ensure that all IRC recount records 533/534 for this inventory have been cleared prior to using the inventory backout option.

d. Leave blank for no selection.

19. Enter a dash (-) to select NWRM stock numbers. This option will not run with the inventory option dash (-) in CC 67 you will receive a 558 REJECT INVALID PARAMETER CARD.

# **6.68. Special Level Review List (R35/NGV828).**

6.68.1. Purpose. To select adjusted level records for validation or other required management uses.

6.68.2. Program Logic.

6.68.2.1. Program NGV828 edits the select format and, if the format is incorrect, produces a reject.

6.68.2.2. Option 1 provides management data for ISSL, Life of System Stock (LSS), or ISSL/MAJCOM MSSL summary.

6.68.2.3. Option 2 provides a listing and 1F3 validation records for levels directed by code B for type level codes A-E with a date of approval/validation over 540 days old.

6.68.2.4. Option 3 provides a list of mission change or NASSL adjusted levels as indicated by the select options.

6.68.2.5. Option 4 provides a listing and 1F3 records of all levels directed by codes A, C, and D for type level codes A-E with a date of approval/validation over 540 days old.

6.68.2.6. Option 5 provides a listing of memorandum special levels with a date established over 45 days old. Option 5 will not select items when level justification code equals 0, S, A, and T.

6.68.2.7. Option 6 provides a list of all type level codes A-E as indicated by other select options. **Note:** A 1F3 pseudo image WILL NOT be produced if level justification code (LJC) A or T is for ISSL/MSSL. This applies to all options.

6.68.3. Special Instructions.

6.68.3.1. Primary/Secondary: Process on secondary in reports mode.

6.68.3.2. Restart Procedures: See **Ch 5**.

6.68.3.3. Satellite: Output will be sent to the applicable satellite.

6.68.4. Reference. AFI 23-101, Sec. 2B, Stockage Policy.

6.68.5. Reporting Data. N/A.

6.68.6. Input.

6.68.6.1. Input Select Format:

**Table 6.178. Input Select Format.**

| Pos.     | No.  | <b>Field Designation</b>               | <b>Remarks/Notes</b>                   |
|----------|------|----------------------------------------|----------------------------------------|
|          | Pos. |                                        |                                        |
| $1 - 3$  | 3    | <b>Transaction Identification Code</b> | <b>RPT</b>                             |
| $4 - 6$  | 3    | <b>Report Select Code</b>              | R <sub>35</sub>                        |
| $7 - 27$ | 21   | <b>Report Title</b>                    | <b>ADJUSTED STOCK</b><br><b>LEVELS</b> |
| 28-80    | 73   | <b>Blank</b>                           |                                        |

6.68.6.2. Parameter Input Format:

6.68.6.2.1. Option 1 selections (positions 1-14): See note 1 below.

### **Table 6.179. Parameter Input Format.**

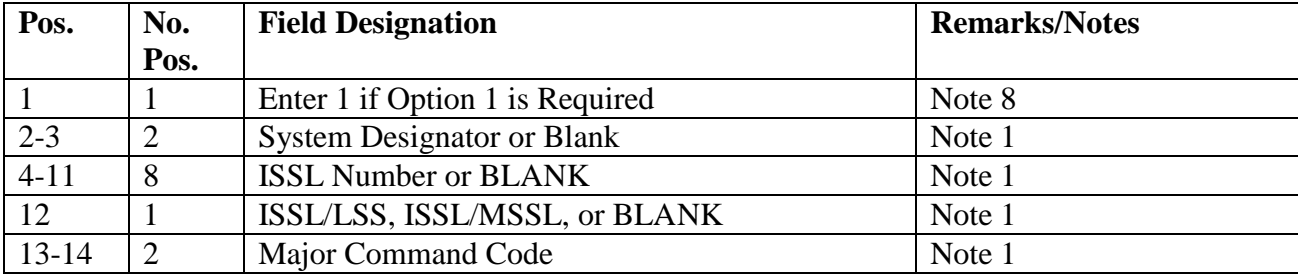

6.68.6.2.2. Option 2 selections (positions 15-36): See note 2 below.

| Pos.      | No.            | <b>Field Designation</b>                      | <b>Remarks/Notes</b> |
|-----------|----------------|-----------------------------------------------|----------------------|
|           | Pos.           |                                               |                      |
| 15        |                | Enter 2 if Option 2 is Required               | Note 8               |
| $16-17$   | $\overline{2}$ | <b>System Designator or Blank</b>             | Note 2               |
| 18        | 1              | Type Account Code or Blank                    | Note 2               |
| 19-33     | 15             | Organization and Shop Code Option or BLANK    | Note 2               |
| 19-21     | 3              | Organization Code or Blank                    |                      |
| $22 - 23$ | $\overline{2}$ | Shop Code or Blank                            |                      |
| 24-33     | 10             | Same as 19-23, for Two (2) Additional         |                      |
|           |                | Organization/Shop Code Selections             |                      |
| 19-33     | 15             | <b>Organization Range Option</b>              | Note 2               |
| 19        |                | <b>Organization Range Selection Indicator</b> |                      |
| $20 - 23$ | $\overline{4}$ | <b>Blank</b>                                  |                      |
| $24 - 26$ | 3              | FROM Organization Code                        |                      |
| 27-28     | $\overline{2}$ | <b>Blank</b>                                  |                      |
| 29-31     | 3              | <b>TO Organization Code</b>                   |                      |
| 32-33     | $\overline{2}$ | <b>Blank</b>                                  |                      |
| 34        | 1              | Minor Sort Option                             | Note 2               |
| $35 - 36$ | $\overline{4}$ | <b>Blank</b>                                  |                      |

**Table 6.180. Parameter Input Format.**

6.68.6.2.3. Option 3 selections (positions 37-44): See note 3 below.

**Table 6.181. Parameter Input Format.**

| Pos.  | No.  | <b>Field Designation</b>                      | <b>Remarks/Notes</b> |
|-------|------|-----------------------------------------------|----------------------|
|       | Pos. |                                               |                      |
| 37    |      | Enter 3 if Option 3 is Required               | Note 8               |
| 38-39 | 2    | <b>System Designator or Blank</b>             | Note 3               |
| 40-42 | 3    | <b>Standard Reporting Designator or BLANK</b> | Note 3               |
| 43    |      | Type Level Code                               | Note 3               |
| 44    |      | Mission Change/NASSL Select                   | Note 3               |

6.68.6.2.4. Option 4 selections (positions 45-57): See note 4 below.

# **Table 6.182. Parameter Input Format.**

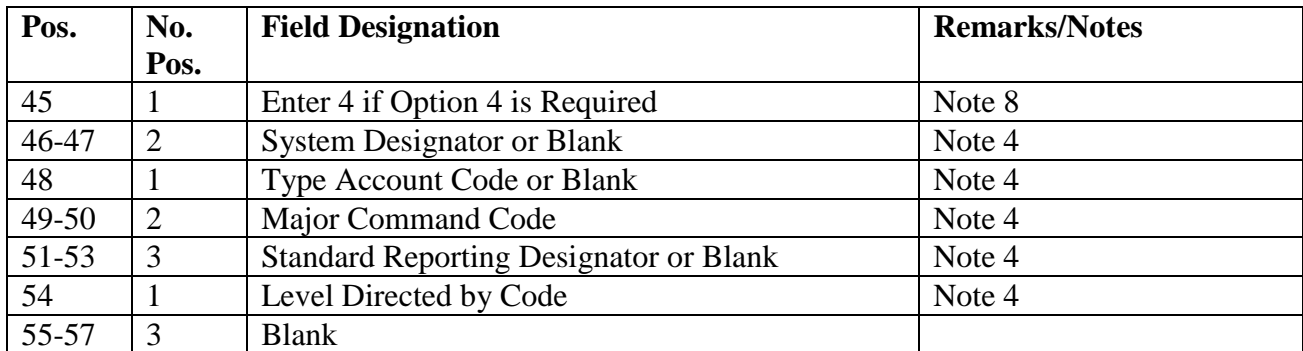

## **AFH23-123V2PT2 8 AUGUST 2013 731**

6.68.6.2.5. Option 5 selections (position 58): See note 5 below.

# **Table 6.183. Parameter Input Format.**

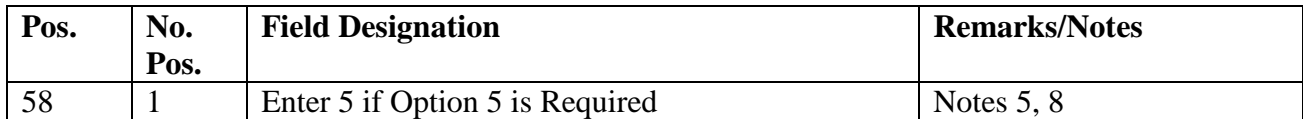

6.68.6.2.6. Option 6 selections (positions 59-79): See note 6 below.

# **Table 6.184. Parameter Input Format.**

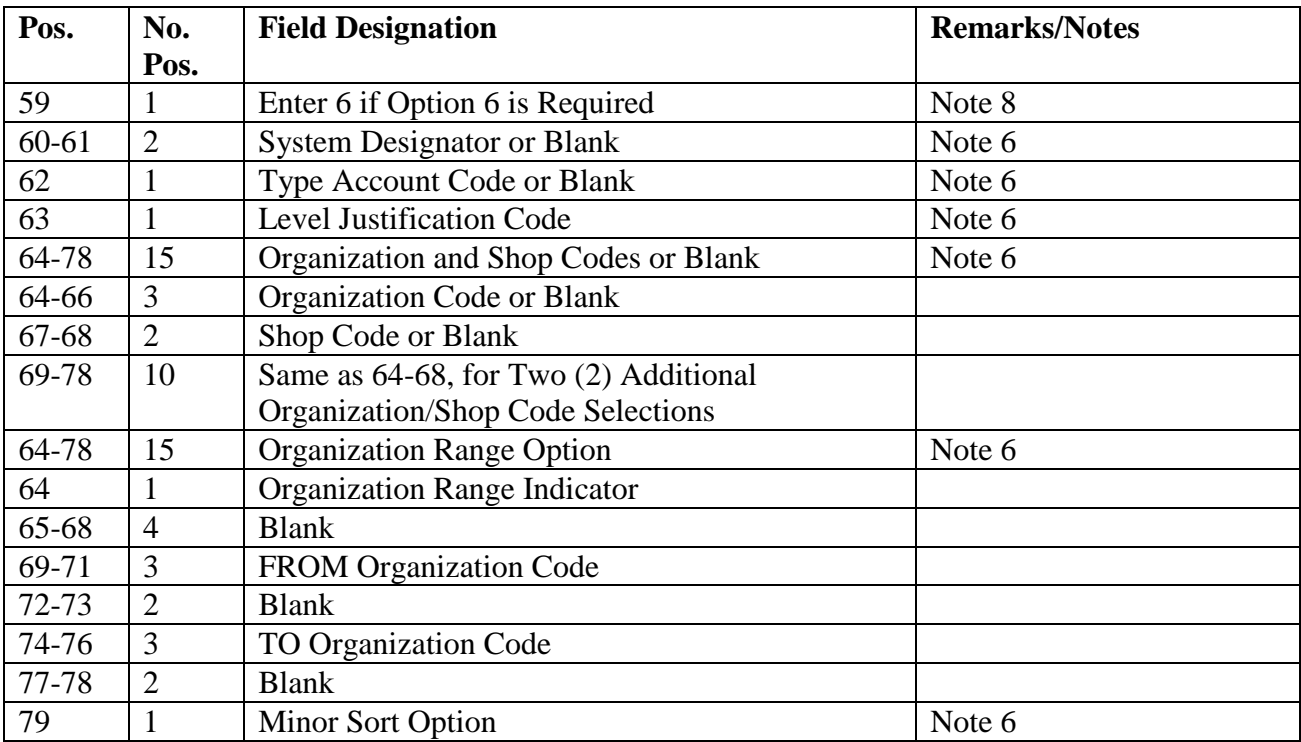

6.68.6.2.7. Glossary option (position 80): See note 7 below.

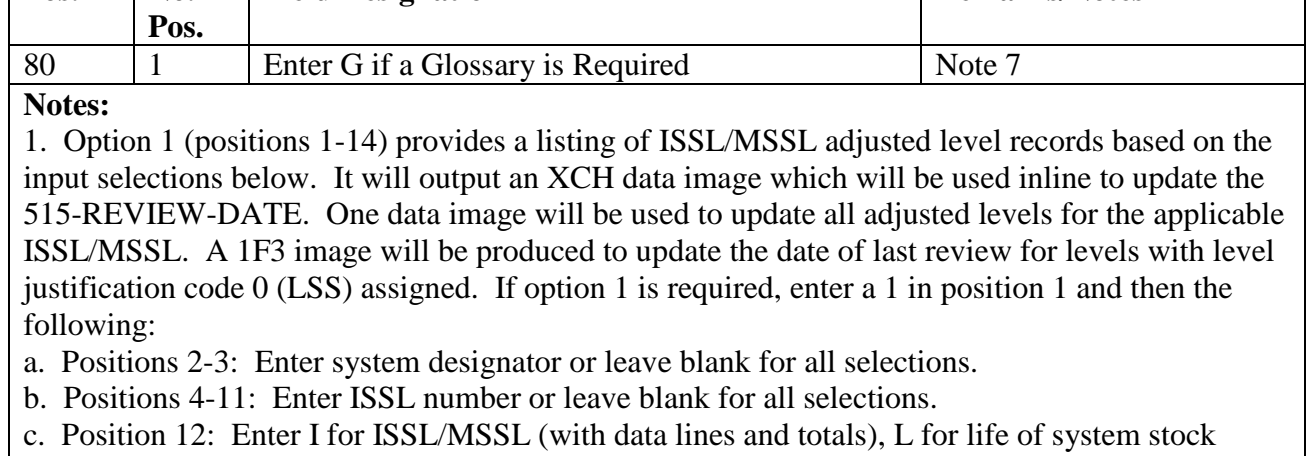

**Field Designation Remarks/Notes**

## **Table 6.185. Parameter Input Format.**

**Pos. No.** 

(with data lines and totals, S for ISSL/MSSL summary (no data lines printed), or blank for both I and L options.

d. Positions 13-14: Enter applicable major command code or leave blank. When this option is used, position 12 must contain an I.

2. Option 2 (positions 15-34) provides a listing and writes 1F3 validation records to the pseudo reader for inline processing. This will update the approval/validation date on the adjusted level record for all base initiated levels directed by code B items for type level codes A-E that have a date of approval/validation over 540 days old. If option 2 is required, enter a 2 in position 15 and then the following:

a. Positions 16-17: Enter system designator or leave blank for all selections.

b. Position 18: Enter S for supplies (B account), E for equipment (E account), and B for both supplies and equipment. Leave blank for all selections.

c. Positions 19-33: Enter up to three organization and/or shop codes or leave blank for no selection.

d. Positions 19-33: For a range of organizations, enter an R in position 19, the FROM organization code in positions 24-26, and the TO organization code in positions 29-31.

e. Position 34: Enter D for document number sort or N for NSN within organization/shop sort. This is a mandatory selection when option 2 is requested.

3. Option 3 (positions 37-44) provides a list of mission change/NASSL type level code G and H level records based on the input selections below. If option 3 is required, enter a 3 in position 37 and then the following:

a. Positions 38-39: Enter system designator or leave blank for all selections.

b. Positions 40-42: Enter standard reporting designator or leave blank for all selections.

c. Position 43: Enter G for gain or H for loss. Leave blank for both G and H adjusted levels.

d. Position 44: Enter M for mission change.

4. Option 4 (positions 45-57) provides a listing and 1F3 validation records for inline processing. This will update the approval/validation date on the adjusted level record for all major commands, AFMC, and USAF levels directed by A, C, and D for type level code A-E that have a date of approval/validation over 540 days old. Program edits subtract 216-DATE-OF-APPROVAL from 002-JULIAN-DATE, and selects, only items with equal to or greater than number of days provided in parameter input. If option 4 is required, enter a 4 in position 45 and then the following:

a. Positions 46-47: Enter system designator or leave blank for all selections.

b. Position 48: Enter type account code or leave blank for all selections.

c. Positions 49-50: Enter commands code or leave blank for all selections.

d. Positions 51-53: Enter SRD or leave blank for all selections.

e. Position 54: Enter level directed by code or leave blank for all selections.

f. Positions 55-57: Enter the number of approval/validation days. Use this selection when

selecting for munitions K account only. Right justify with zeros.

5. Option 5 (position 58) provides a listing of all memorandum adjusted level records with a date established over 45 days old. If option 5 is required, enter a 5 in position 58.

6. Option 6 (positions 59-79) provides a list of all type level codes A through B based on the selections below. If option 6 is required, enter a 6 in position 59 and then the following:

a. Positions 60-61: Enter the system designator or leave blank for all selections.

b. Position 62: Enter S for supplies (B account), E for equipment (E account), or B for both supplies and equipment. Leave blank for all selections.

c. Position 63: Enter level justification code or leave blank for all selections.

d. Positions 64-78: Enter up to three organization and/or shop code or leave blank for no selection.

e. Positions 64-78: For an organization code range, enter R in position 64, FROM organization code in positions 69-71, and TO organization code in positions 74-76.

f. Position 79: Enter D for document number sort, N for NSN within organization shop code sort,

or R for NSN within routing identifier sort. Leave blank for NSN sort.

7. Enter a G in position 80 if a glossary of terms/abbreviations is required.

8. At least one selection in positions 1, 15, 37, 45, 58, or 59 must be entered for options 1 through

6. Also note that any combination of options 1 through 6 may be entered at the same time.

6.68.7. Option.

**Table 6.186. Data File Format.**

6.68.7.1. Data File: N/A.

6.68.7.1.1. Pseudo Reader:

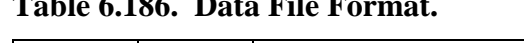

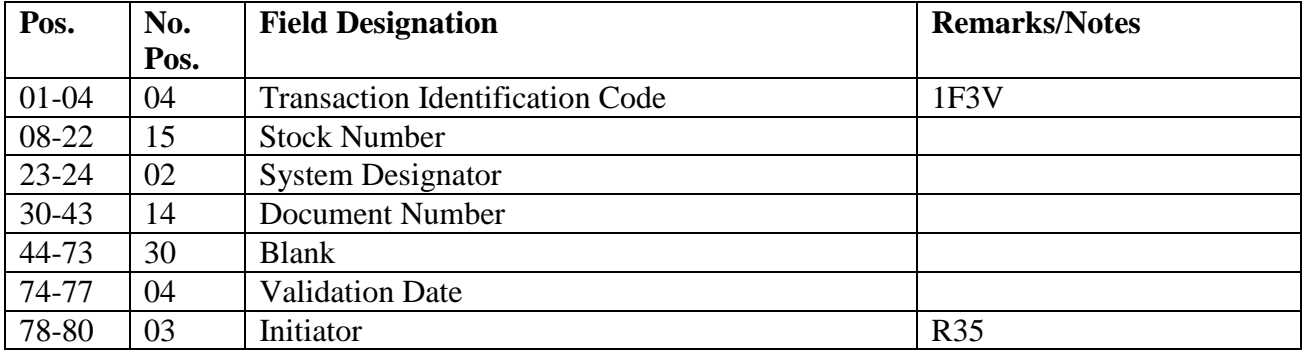

6.68.7.2. Print:

6.68.7.2.1. Option 1: System designator, type account code, SRD, ISSL, NSN.

6.68.7.2.2. Option 2: System designator, type account code, and document number; or system designator, type account code, organization/shop code.

6.68.7.2.3. Option 3: System designator, type account code, SRD, NSN.

6.68.7.2.4. Option 4: System designator, type account code, major command, level directed by code.

6.68.7.2.5. Option 5: System designator, type account code, level directed by, NSN.

6.68.7.2.6. Option 6:

6.68.7.2.6.1. System designator, type account code, routing identifier code, NSN.

6.68.7.2.6.2. System designator, type account code, document number.

6.68.7.2.6.3. System designator, type account code, organization, shop, NSN.

6.68.7.2.6.4. System designator, type account code, NSN.

6.68.8. Distribution Instructions. Send all output to the requester.

#### **6.69. SRD Demand Data Analysis (R37/NGV853).**

6.69.1. Purpose. To analyze data maintained on SRD records and to produce management listings for managers to use when filling mission requirements related to mission changes and base closures.

6.69.2. Program Logic.

6.69.2.1. Reads the SRD records and, based on the program select format, identifies which option and selected data are to be stored in the sort file for future processing.

6.69.2.2. Provides an option for selective SRD selection. Selection will be determined by the input 1RV parameter format.

6.69.2.2.1. If the demand data images (1SD) option is selected, the program accumulates the necessary demand data information from all sources within the entire family group (if the item is in an interchangeable and substitute group). The stock number of the master item is output on the 1SD image.

6.69.2.2.2. If the total item record demand option is selected, 1SD images are produced using the item record cumulative recurring demands from the master and each interchangeable (if the stock number is in an ISG) to compute the DDR.

6.69.2.3. Edits the 107 ZZZ record, NSN 9999 00 999 9999. If DOFD is greater than 365 days, R37 processing will terminate, and console output page will state the A01 option must be processed prior to R37 processing. When this occurs, A01 update option must be processed to update SRD ZZZ DOFD.

6.69.3. Special Instructions.

6.69.3.1. Primary/Secondary: Secondary.

6.69.3.2. Restart Procedures: See **Ch 5**.

6.69.3.3. Satellite: N/A.

6.69.4. Reference. **Ch 5**.

6.69.5. Reporting Data. N/A.

6.69.6. Input.

6.69.6.1. Report Select Format:

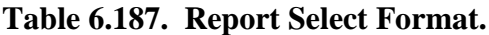

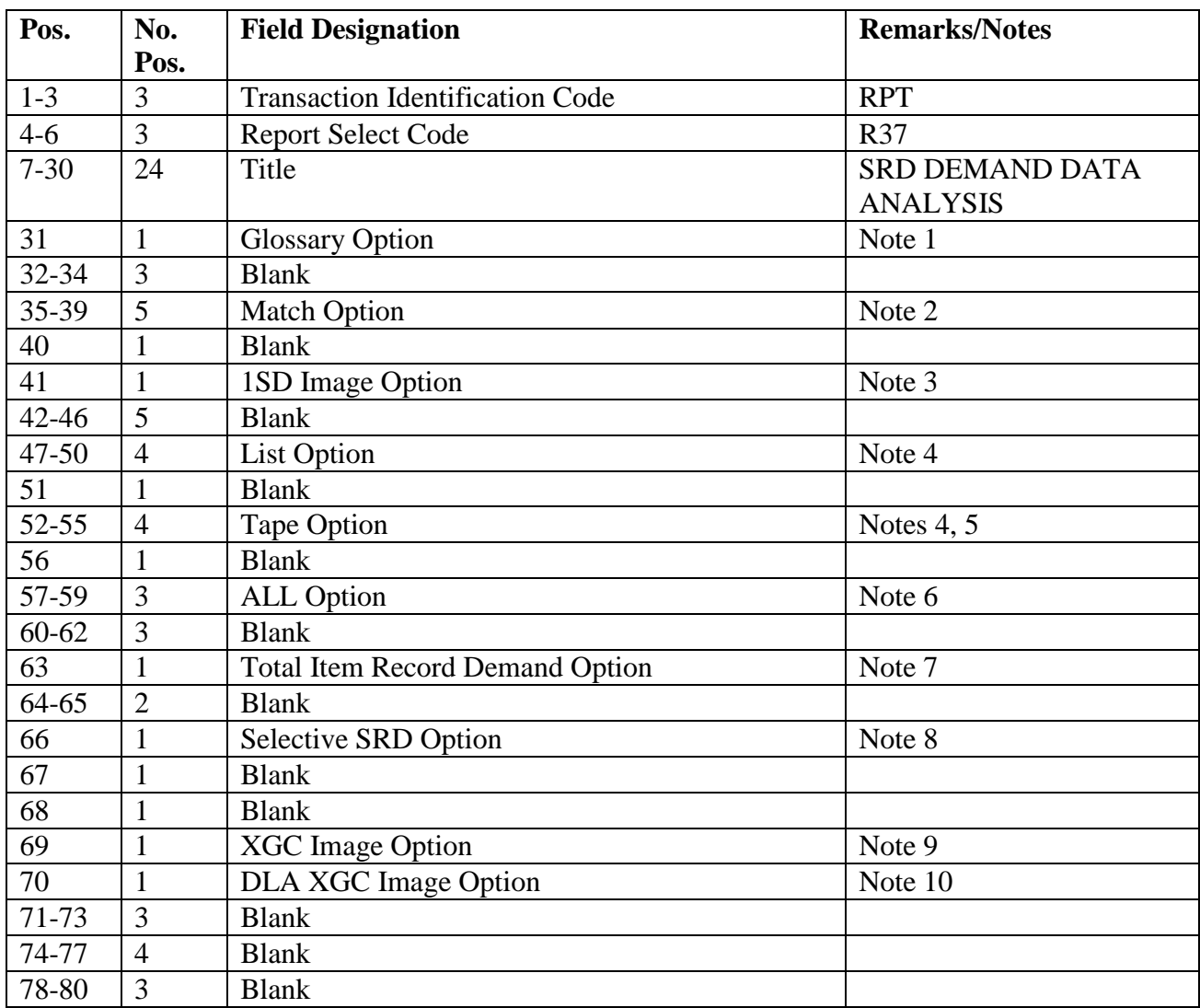

**Notes:**

1. Enter a dash (-) in position 31 to print a glossary of terms and abbreviations.

2. Enter MATCH in positions 35-39 to provide a list of the standard equate designator record and active SRD in the demand data file. This is a standalone option.

3. If an output file is to be built for 1SD images, enter a dash (-) in position 41.

4. Enter LIST in positions 47-50 to provide an output listing. This option is mandatory when using the TAPE option in positions 52-55.

5. Enter TAPE in positions 52-55 to provide 1SD or XGC images on tape.

6. Enter ALL in positions 57-59 to select all SRD records. This option is not available for the 1SD or TAPE option.

7. Enter a T in position 63 if the daily demand rate is to be computed using the cumulative recurring demands from the item record. This option should be used only with the approval of the MAJCOM.

8. Enter a dash (-) in position 66 for the selective SRD option used with the input 1RV parameter format. Output 1SD images can be generated with this option.

9. Enter a dash (-) in position 69 if XGC weapon system usage images are desired.

10. Enter a D in position 70 if XGC images are desired for DLA agencies only.

6.69.6.2. Parameter Format:

## **Table 6.188. Parameter Format.**

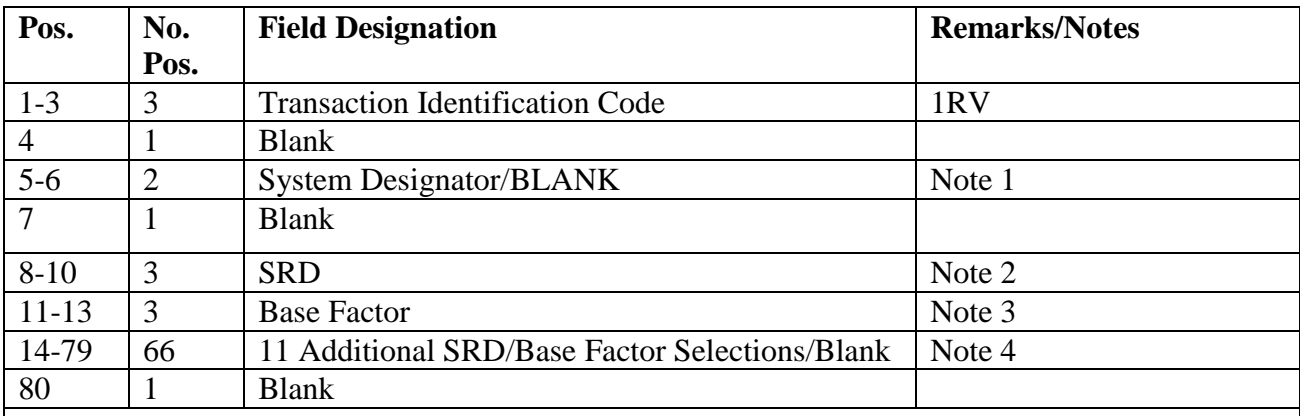

**Notes:**

1. Enter the system designator (positions 5-6) on the first 1RV image only, even though a maximum of five 1RV images may be used.

2. Enter the SRD selected in positions 8-10.

3. Enter the base factor of 001 through 999 in positions 11-13

4. Eleven additional SRDs and their accompanying base factors may be used on each pass of the program. If additional SRDs are not used, leave positions 14-79 blank.

6.69.7. Output.

6.69.7.1. Data File:

6.69.7.1.1. Format:

6.69.7.1.1.1. SRD demand data images (1SD). Filename  $=$  #GV\*GV853UD400.

6.69.7.1.1.2. SNUD add images (BDF). Filename  $=$  #GV\*GV853UD401.

 $6.69.7.1.1.3$ . Weapons system usage images  $(XGC)$ . Filename = #GV\*GV853UD402. **Note:** Where # = Gang NBR.

6.69.7.1.2. Sequence: SRD demand data sequence.

6.69.7.2. Print:

6.69.7.2.1. Format:

6.69.7.2.2. Sequence: SRD demand data sequence.

6.69.8. Distribution Instructions. Send all output to the requester.

#### **AFH23-123V2PT2 8 AUGUST 2013 737**

#### **6.70. OMB A-76 Investment List (R39/NGV896).**

6.70.1. Purpose. To provide the Office of Management and Budget (OMB), by item and organization, the current list price (replacement value) of all high-cost investment equipment recorded in the automated Standard Base Supply System.

6.70.2. Program Logic.

6.70.2.1. Scans the authorized/in-use area selecting detail records that meet the following criteria:

6.70.2.1.1. The on-hand quantity is greater than zero.

6.70.2.1.2. The equipment code is not H, L, P, R, or U.

6.70.2.1.3. The unit price is greater than or equal to positions 40 through 47 of the report select image.

6.70.2.1.4. The budget code is equal to alpha.

6.70.2.2. Sorts and prints selected detail records with summary totals printed when the organization code and/or system designator are changed.

6.70.3. Special Instructions.

6.70.3.1. Primary/Secondary: Secondary.

6.70.3.2. Restart Procedures: See **Ch 5**.

6.70.3.3. Satellite: Output for satellite is produced at the CSB.

6.70.4. Reference. None.

6.70.5. Reporting Data. N/A.

6.70.6. Input. Report Select Format:

6.70.7. Output.

6.70.7.1. Data File: N/A.

6.70.7.2. Print:

6.70.7.2.1. Format:

6.70.7.2.2. Sequence: System designator, organization code, and stock number.

6.70.8. Distribution Instructions. Forward to the requester.

#### **6.71. Delinquent Shipment Listing (R40/NGV810).**

6.71.1. Purpose. To provide Cargo Movement with a list of shipments for which LRS/transportation activity data has not been provided to the LRS/materiel management activity, or for which a date shipped has been provided without a Transportation Control Number (TCN) or Government Bill of Lading (GBL). Used by accounts not managing Late Outbound Shipments in ES-S.

6.71.2. Program Logic. Scans the item-detail area selecting delinquent shipment suspense (SSC)/SNC detail records. SSC/SNC details are also selected when a date shipped is provided but the TCN/GBL is not available. If the CMOS indicator is ON (a C in the 001-CMOS-C field), Parts 1 through 4 are not produced. Selection criteria for each part are as follows:

6.71.2.1. Part 1 contains delinquent SSC details that meet the following criteria:

6.71.2.1.1. The first position of the TCN number equals a space.

6.71.2.1.2. The MRP flag is not equal to a T.

6.71.2.1.3. The detail must be delinquent. Delinquency is computed using the DOLT and the current ordinal date as follows:

6.71.2.1.3.1. Priority Group I item (01-03) is delinquent if the difference between the DOLT and the current ordinal date is greater than 5 days.

6.71.2.1.3.2. Priority Group II item (04-08) is delinquent if the difference between the DOLT and the current ordinal date is greater than 9 days.

6.71.2.1.3.3. Priority Group III item (09-15) is delinquent if the difference between the DOLT and the current ordinal date is greater than 22 days.

6.71.2.1.4. Sorted in document number sequence, ascending order.

6.71.2.2. Part 2 contains delinquent SNC details. For the purpose of this program, SNC details are considered delinquent after 22 days. This is sorted in document number sequence, ascending order.

6.71.2.3. Part 3 contains SSC/SNC details which have a date shipped and an asterisk in the first position of the TCN field of the SSC/SNC detail. This indicates the item has been shipped, but LRS/Transportation Activity data has not been provided to the LRS/Materiel Management Activity.

6.71.2.4. Part 4 contains delinquent SSC details for items that are shipped through the LRS/Transportation Activity to the DLADS. Selection criteria for Part 4 is the same as for Part 1 except the MRP flag must equal a T.

6.71.2.5. Part 5 contains SSC/SNC details that meet the following criteria.

6.71.2.5.1. The CMOS indicator is on.

6.71.2.5.2. The inchecker code is blank and/or the inchecker date is zero or blank.

6.71.2.5.3. The transaction date of the detail is 15 days greater than the ordinal date.

6.71.2.5.4. Sorted in date of last transaction (DOLT) sequence.

6.71.2.6. Part 6 contains SSC/SNC details that meet the same selection criteria as part five but have inchecker codes and inchecker dates but the mode of shipment and/or TCN numbers are blank. Sorted in date of transaction (DOLT) sequence.

6.71.3. Special Instructions.

6.71.3.1. Primary/Secondary: Secondary.

6.71.3.2. Restart Procedures: See **Ch 5**.

6.71.3.3. Satellite: Output is produced at the applicable satellite.

6.71.4. Reference. AFMAN 23-122, Sec. 6C, Disposal, Demilitarization and PMRP.

- 6.71.5. Reporting Data.
	- 6.71.5.1. As-of-Date: N/A.

6.71.5.2. Frequency: Biweekly.

6.71.5.3. Due Date: N/A.

6.71.6. Input. Report Select Format:

#### **Table 6.189. Report Select Format.**

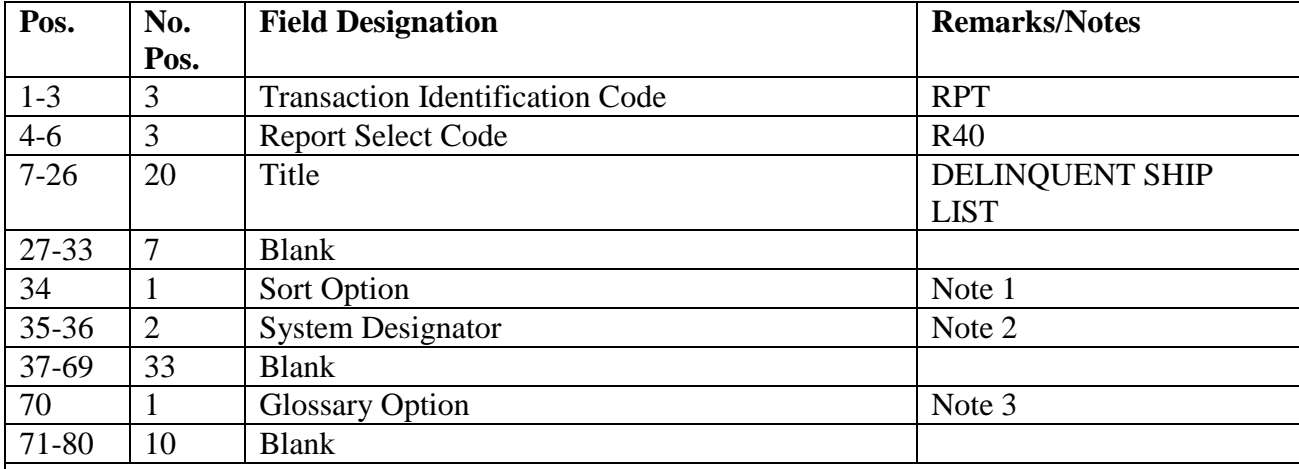

**Notes:**

1. Enter a dash (-) in position 34 to have the report sorted by system designator, type account code, part report, and document number. If this field is blank, the report will be sorted by system designator, part report, and document number.

2. Enter a specific system designator or leave blank for all.

3. Enter a dash (-) in position 70 for a glossary of terms/abbreviations.

### 6.71.7. Output.

6.71.7.1. Data File: N/A.

6.71.7.2. Print:

6.71.7.2.1. Format:

6.71.7.2.2. Sequence: Parts 1 through 4 as specified by the report select format. Part 5 is sorted in DOLT, stock number sequence.

6.71.8. Distribution Instructions. As determined locally.

#### **6.72. RSP Shortages (R42/NGV904).**

6.72.1. Purpose.

6.72.1.1. To provide management products for War Readiness to identify shortages for specific RSP.

6.72.1.2. To identify where other assets are located.

6.72.2. Program Logic.

6.72.2.1. Reads and edits the report select format and allows rekeying if errors are found. If the select format passes edits, the 1AE/1AF parameters are read and edited. If any error is found in the 1AE/1AF parameter, program control jumps to end-of-job.

6.72.2.2. Scans the detail file and selects all records for organization and shop codes in the 1AE parameter where a shortage exists.

6.72.2.3. Scans the detail file a second time and selects records which have on-hand quantities available for redistribution according to the parameter input as follows:

6.72.2.3.1. If the 1AF parameter input contains an organization/shop code, a corresponding record for MSK, MRSP, IRSP, HPMSK, Special Spares, or supply point asset is selected when the available quantity meets the percentage input in the 1AF parameter for the specific organization/shop code. For example, if kit A contains one asset available for redistribution and the percent used is 40, that asset will not be considered available. However, if the percent used is 60, then that asset will be considered available.

6.72.2.3.2. If the 1AF parameter input contains POS or ITM, the item record will be selected if serviceable assets are available for redistribution.

6.72.2.4. Writes selected records to shortage and asset files.

6.72.2.5. Sorts and then matches records by stock number and priority of the requirement.

6.72.2.6. Creates, prints, and (if applicable) writes transfer records to an edit file or the pseudo reader for inline input. Records written to the edit file may be updated by the requester before transferring them to the pseudo reader for inline processing.

6.72.2.7. Produces listings. The program outputs a listing (part 1) of the shortages filled and the source of the assets by organization and shop code. Another listing (part II) is printed of the shortages remaining and the before- and after-asset positions.

6.72.3. Special Instructions.

6.72.3.1. Primary/Secondary: Primary and Secondary. If processed on the primary database, it can be done in the twilight or reports mode. **Note:** If processed on the secondary database, the primary database programs may modify the available assets. If such processing occurs prior to the running of this program, it is possible that inline rejects will occur.

6.72.3.2. Restart Procedures: See **, Ch 5**.

6.72.3.3. Satellite: Output is produced at the applicable satellite.

6.72.4. Reference. AFMAN 23-122, Sec. 2D, War Reserve Materiel.

6.72.5. Reporting Data.

6.72.5.1. As-of-Date: N/A.

6.72.5.2. Frequency: As required.

6.72.5.3. Due Date: N/A.

6.72.6. Input.

## 6.72.6.1. Report Select Format:

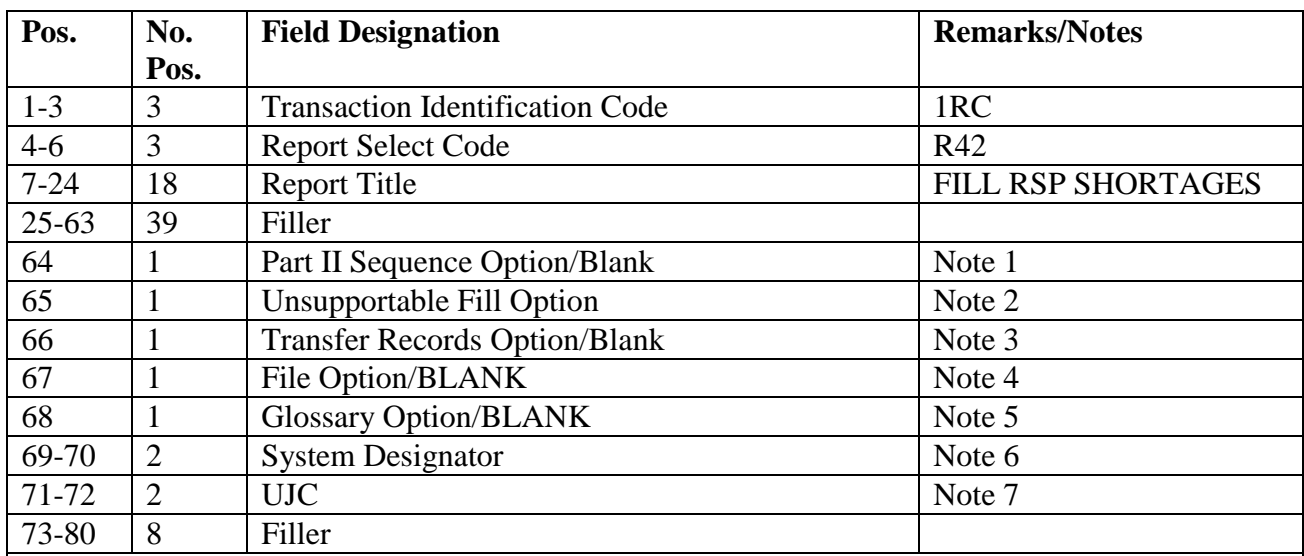

## **Table 6.190. Report Select Format.**

## **Notes:**

1. Enter a W in position 64 if work unit code sequence is desired, enter an N if national stock number sequence is desired, or leave blank if item number sequence is desired for part 2 of output listing.

2. Enter Y in position 65 to fill shortages to the authorized quantity including the unsupportable quantity or blank to fill shortages to the authorized quantity less the unsupportable quantity.

3. Enter T in position 66 if TRIC ISU/TIN/1KT/DOR/DOC records are required to transfer items to kits indicated in the 1AE parameter. Transfer records are printed on part 1 whether or not this position contains a T.

4. Enter W in position 67 if ISU/TIN/1KT/DOR/DOC records are to be written to a (g)GV\*GV904UD7(nn). disk file (g = gang number, nn = 00 thru 99) to allow manual edit of the records before transferring to the pseudo reader for processing. If position 67 contains a W, then position 66 must contain a T. If this field is left blank and position 66 equals T, the program writes records to the pseudo reader, allowing no opportunity to edit before inline processing.

5. Enter G in position 68 to select a glossary.

6. You must enter a system designator (mandatory selection).

7. You must enter a UJC of 'BT' or 'CT' (mandatory entry).

6.72.6.2. 1AE Parameter Format: This input is mandatory.

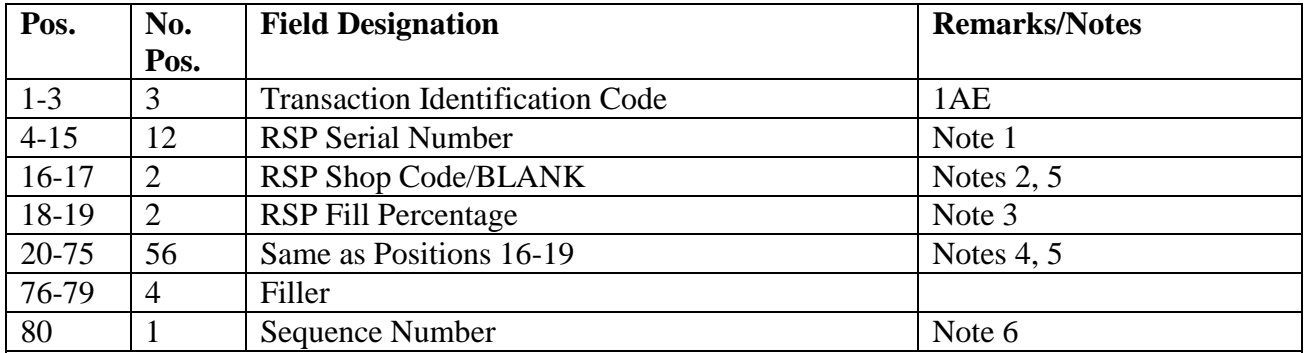

### **Table 6.191. 1AE Parameter Format.**

#### **Notes:**

1. Enter serial number of the kits to be filled. The 024-TYPE-SPARES-CODE is checked for a valid code for filling. The valid codes are:

H = 233-SPECIAL-SPARES

F = 234-HIGH-PRIORITY-MISSION-SUPPORT

 $C, J, X = 237-NON-AIRBORNE-MRSP$ 

 $A = 239 - AIRBORNE-MRSP$ 

 $B, D, K = 240-RSP-IRSP-SPARES$ 

2. When applicable, enter the shop code of the RSP to be filled. If the entire RSP is to be filled, leave these positions blank.

3. Enter in positions 18-19 the desired percentage for the shop codes to be filled. Use 00 (zeros) for 100 percent.

4. Enter in positions 20-75 up to 14 more RSP shop codes and fill percentages in the format of positions 16-19.

5. The RSP shop code must be entered in the sequence to be filled. For example, you might enter for shop code and percentage AA80BB00CC90. The program would then attempt to fill the AA to 80 percent before trying to fill the BB requirement to 100 percent. If positions 16-17 are blank, then the positions for additional shop codes and percentages (positions 20-75) are ignored. 6. The sequence number (0-9) in position 80 indicates the priority of processing for the 1AE

parameter format.

6.72.6.3. 1AF Parameter Format: This input is mandatory.

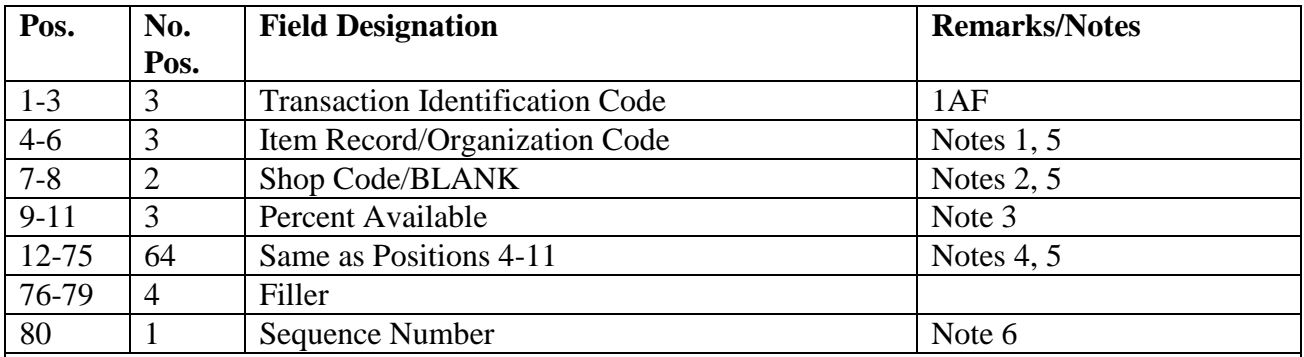

## **Table 6.192. 1AF Parameter Format.**

**Notes:**

1. The item record or organization code entry in positions 4-6 will be as follows:

a. For item record serviceable assets, enter ITM.

b. For MSK, MRSP, IRSP, HPMSK, Special Spares, or supply point assets, enter the organization code.

c. To draw down only peacetime operating stock (POS) at 100 percent for all organization/shop codes contained in the 1AE format, enter 1AF in positions 1-3, POS in positions 4-6, and 0 (zero) in position 80. Leave positions 7-79 blank, and input only this single 1AF parameter format.

**CAUTION:** If POS is entered in positions other than 4-6 of the first 1AF, the program will reject the input and abort.

2. The shop code field in positions 7-8 will be used as follows:

a. For item record serviceable assets, leave blank.

b. For supply point, enter the shop code (mandatory).

c. For MSK, IRSP, HPMSK, Special Spares, or MRSP, enter the shop code, or leave blank if all assets within the organization are to be considered.

3. Enter in positions 9-11 the percent of assets available for distribution from this organization/shop code.

4. Enter in positions 12-75 up to eight more MRSP organization codes, shop codes, and fill percentages in the format of positions 4-11.

5. The available assets must be entered in the sequence in which withdrawal is desired. For example, you might enter ITMbb100, 005AC100, 005BA090, 300AC075, and 165MW085, in that order. This sequence would instruct the program to make withdrawals beginning with item record assets as follows:

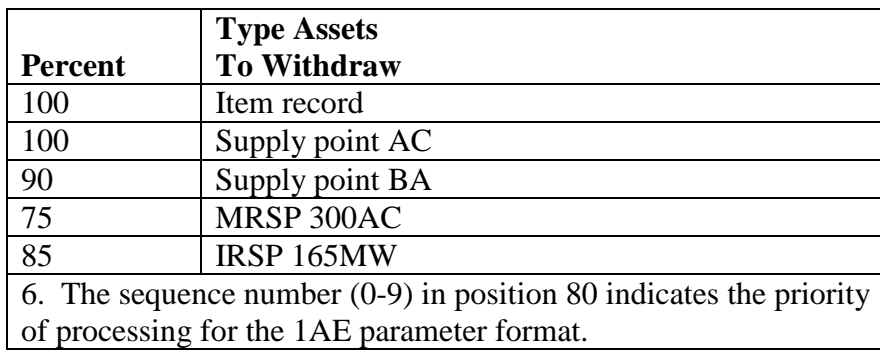

# **Table 6.193. Withdrawal Sequence.**

6.72.6.4. STOP Select Format: This input is mandatory and must follow the last 1AF parameter input.

6.72.7. Output.

6.72.7.1. Data File: N/A.

6.72.7.2. Print:

6.72.7.2.1. Format:

6.72.7.2.2. Sequence:

6.72.7.2.2.1. Part 1: In priority sequence of the 1AE parameter by organization/shop, or item number.

6.72.7.2.2.2. Part 2: In priority sequence of the 1AE parameter by organization/shop, item number, work unit code, or national stock number depending on the sequence option taken.

6.72.7.3. Pseudo Reader (if applicable): Issue/turn-in/kit transfer/forced due-out release/due-out cancellation records are written to the pseudo reader for inline input if position 66 contains a T and position 67 is blank on the report select format.

6.72.7.4. Data File (if applicable): Issue/turn-in/kit transfer/forced due-out release/dueout cancellation records are written to a (g)SBSS\*GV904UD900. disk file (g = gang number) to allow editing before they are transferred to the pseudo reader for processing. This occurs when position 66 contains a T and position 67 contains a W in the report select format.

6.72.8. Distribution Instructions. As determined locally.

#### **6.73. MRSP Listing (R43/NGV876).**

6.73.1. Purpose. To provide a listing of airborne MRSP authorizations and assets and a product to perform airborne MRSP reconciliation, identify shortages and excesses, and facilitate control of inventory.

6.73.2. Program Logic.

6.73.2.1. The program is executed by input of the R43 program select record.

6.73.2.2. The applicable detail records (239) are selected based on the options entered in the R43 program select record. The following options apply:

6.73.2.2.1. Serial Number (positions 20-31); Organization Code (positions 32-34); Unit Type Code (positions 35-40); Increment Code (positions 41-46); SRD (positions 47-49); System Designator (positions 72-73).

6.73.2.2.1.1. Select detail records based on select options in positions 20-49 and positions 72-73.

6.73.2.2.1.2. At least one option must be selected for a valid input select record.

6.73.2.2.2. Shop Code (positions 50-59): Select applicable detail records for shop codes and organization code entered in positions 32-34. Five shop codes may be selected.

6.73.2.2.3. Location Code (position 60):

6.73.2.2.3.1. If position 60 equals a Y, the selected detail records will be sorted and printed in location code sequence with a control break on change of organization/shop code by system designator. No summary totals are provided.

6.73.2.2.3.2. If position 60 equals an X, the selected detail records will be sorted and printed in location code sequence. No summary totals are provided.

6.73.2.2.4. National Stock Number (position 61):

6.73.2.2.4.1. If position 59 equals a Y, the selected detail records will be sorted and printed in stock number sequence with a control break on change of organization/shop code by system designator. No summary totals are provided.

6.73.2.2.4.2. If position 61 equals an X, the selected detail records will be sorted and printed in stock number sequence. No summary totals are provided.

6.73.2.2.5. Item Number (position 62):

6.73.2.2.5.1. Selected detail numbers are sorted and printed in system designator, serial number (if selected), increment code (if selected), SRD (if selected), shop code (if selected), item number, and prime substitute flag sequence.

6.73.2.2.5.2. When applicable, due-outs, requisition number, status data, and DIFM (marked for WRM) data are included for each shortage. **Note:** Find the shortage quantity by subtracting the unsupportable quantity, the on-hand quantity, and the deployed quantity from the authorized quantity. If a shortage exists without a due-out, format an issue request, enter it in the routine pseudo for processing or in the flat file (reference option in position 78) for external review.

6.73.2.2.5.3. When applicable, excesses are identified.

6.73.2.2.5.4. Sorted records are listed with a control break on change of system designator, serial number (if selected), organization code (if selected), unit type code (if selected), increment code (if selected), SRD (if selected), and shop code (if selected).

6.73.2.2.5.5. This option cannot be used in conjunction with cycle inventory, asset status D, and DOLI selections.

6.73.2.2.5.6. The following summary totals (ERRC XD, XF, XB, TOTAL) (Budget Code 8, 9, ALPHA, TOTAL) are provided for each intermediate control break and major control break. See **Para's. [6.46.2.2.6.6.1.](#page-598-0) - [6.46.2.2.6.6.22.](#page-599-0)**

6.73.2.2.6. Work Unit Code (position 63):

6.73.2.2.6.1. The selected detail records are sorted and printed in the following sequence. See **Para's. [6.57.2.2.6.1.1.](#page-637-0) - [6.57.2.2.6.1.8.](#page-638-0)** 

6.73.2.2.6.2. No summary totals are provided.

6.73.2.2.7. Cycle Inventory Select (position 64):

6.73.2.2.7.1. Produces CIC records for selected detail records.

6.73.2.2.7.2. Selected detail records are sorted and printed in location code

#### **AFH23-123V2PT2 8 AUGUST 2013 746**

sequence by organization/shop code.

6.73.2.2.7.3. Total inventory count records are the only totals accumulated.

6.73.2.2.7.4. Inventory accuracy records (501) are updated.

6.73.2.2.7.5. This option must be processed on the primary gang.

6.73.2.2.7.6. Detail records are frozen for inventory with a freeze code of C.

6.73.2.2.7.7. Hand-held terminal data file containing CIC inventory (532) records is created.

6.73.2.2.8. DOLI Select (positions 65-69):

6.73.2.2.8.1. Selects detail records with a DOLI equal to or less than the DOLI in the program select record. CIC records are created for each detail selected.

6.73.2.2.8.2. Selected detail records are sorted and printed in location code sequence by organization/shop code.

6.73.2.2.8.3. Inventory accuracy records (501) are updated.

6.73.2.2.8.4. This option must be processed on the primary gang.

6.73.2.2.8.5. Detail records are frozen for inventory with a freeze code of C.

6.73.2.2.8.6. Total inventory count records are the only totals accumulated.

6.73.2.2.8.7. Hand-held terminal data file containing CIC inventory (532) records is created.

6.73.2.2.9. Deployed Asset List (position 70):

6.73.2.2.9.1. Selects applicable deployed records based on the selection in the program select record. The following asset status indicators apply:

 $6.73.2.2.9.1.1.$   $D - Deploved.$ 

6.73.2.2.9.1.2. \* - All Deployed Assets.

6.73.2.2.9.2. Selected detail records are sorted and printed in the same sequence as the item number.

6.73.2.2.9.3. Total line items and units deployed are the only totals provided.

6.73.2.2.10. Asset Status D Select (position 71):

6.73.2.2.10.1. Selects the applicable detail records and creates CIC records for each detail record selected.

6.73.2.2.10.2. Selected detail records are sorted and printed in location code sequence by organization/shop code.

6.73.2.2.10.3. Total CIC records are the only totals accumulated.

6.73.2.2.10.4. Inventory accuracy records (501) are updated.

6.73.2.2.10.5. This option must be processed on the primary gang.

6.73.2.2.10.6. Detail records are frozen for inventory with a freeze code of C.

6.73.2.2.11. NWRM Listing Option (position 74):

6.73.2.2.11.1. Enter a dash (-) to select NWRM item records (NWRM Indicator  $^{\circ}Q^{\prime}$ ).

6.73.2.2.11.2. This option will pull data from item record to select assets with a NWRM Indicator of Q loaded and the applicable serialized control details that are loaded against an Airborne MRSP.

6.73.2.2.11.3. This option will not work with the Inventory option. It is only used with the other options available and will list only NWRM items loaded against an Airborne MRSP. You may use any other option available to Inventory your assets but 531 and 532 inventory records will never be created with this program for these assets.

6.73.2.2.12. Issue (ISU) Request Option (position 78):

6.73.2.2.12.1. If this option is selected, creates a flat file of ISU requests for external review.

6.73.2.2.12.2. This option is only applicable to the item number sequence option.

- 6.73.2.2.13. Glossary (position 79): Provides a glossary if requested.
- 6.73.2.2.14. Inventory Backout (position 80):

6.73.2.2.14.1. Enter Y to backout inventory records 531/532 and delete inventory freeze from the applicable 239 detail records.

6.73.2.2.14.2. It is essential that the original options which selected the records for inventory are entered.

6.73.2.2.14.3. Leave blank for no selection.

6.73.2.3. Selective data elements from the prime/substitute auth/in-use record (201) are printed on the first page of the listing when the MRSP/IRSP control record (025) contains an equipment flag equal to Y. The 201 record is selected when the SRD and UTC equal the 025 record's SRD and UTC.

6.73.2.4. The MRSP/IRSP serial number (024) - MRSP/IRSP control (025) data are printed on the first page of the listing.

6.73.3. Special Instructions.

6.73.3.1. Primary/Secondary:

6.73.3.1.1. The inventory options must be processed on the primary database.

6.73.3.1.2. All other options can be processed on the primary or secondary database.

6.73.3.2. Restart Procedures: See **Ch 5**.

6.73.4. Reference. AFMAN 23-122, Sec. 5C, Physical Asset Management.

- 6.73.5. Reporting Data. N/A.
- 6.73.6. Input. Report Select Record.
- 6.73.7. Output.

6.73.7.1. Data File: N/A.

6.73.7.2. Print:

6.73.7.2.1. Format:

6.73.7.2.2. Sequence: See select options.

6.73.7.3. ISU Data File: Issue image.

#### **Figure 6.14. Issue Image.**

Data file equals  $(g)$ GV0<ALN> $(xx)$ \*GV876UD7 $(nn)$ .

(g) equals your primary gang number.

<ALN> equals your local ALN number (DPC number if ALN is off).

- $(xx)$  equal s system designator.
- (nn) equal s the file number (01 through 99).

6.73.7.4. Data Base Record: 531-CIC-1RS-EIC-Header record and corresponding 532- CIC-1RS-EIC-Inventory records are created for applicable airborne MRSP details. Header records are created for each system designator.

6.73.7.5. Hand-Held Terminal Data File: A file containing CIC-Inventory (532) records is created. The following console message is displayed on the RPS console and the last page of the R43 listing.

### **Figure 6.15. RPS Console Message.**

DISK FILE <(g)GV0<ALN>(xx)\*GV876UI7(nn). > CREATED FOR xxxxxxxx RECORDS.

(g) equal s your primary gang number.

<ALN> equal s your l ocal ALN number (DPC number if ALN is off).

(xx) equal s system designator.

(nn) equal s the file number (01 through 99).

6.73.7.5.1. The maximum number of files that can be cataloged per system designator is 99. When the maximum number of files is reached, a message is output to RPS console informing the operator that it is necessary to delete some of the older files. This report will not process until a sufficient number of files are deleted.

6.73.8. Distribution Instructions. As determined locally.

6.73.9. Airborne MRSP Listing (R43) - Report Select Record. To provide the input format for the airborne MRSP report select record (R43).

6.73.10. Input Restrictions.

6.73.10.1. Inventory Options: Process on primary database.

6.73.10.2. All Other Options: Process on secondary or primary database.

6.73.11. Output.

6.73.12. Input Format and Entry Requirements.

## **AFH23-123V2PT2 8 AUGUST 2013 749**

| Pos.      | No.            | <b>Field Designation</b>                 | <b>Remarks/Notes</b>        |
|-----------|----------------|------------------------------------------|-----------------------------|
|           | Pos.           |                                          |                             |
| $1 - 3$   | 3              | <b>Transaction Identification Code</b>   | 1RC                         |
| $4 - 6$   | 3              | Report Frequency & Number                | R43                         |
| $7-19$    | 13             | Title                                    | <b>AIRBORNE MRSP</b>        |
| $20 - 31$ | 12             | Serial Number/BLANK                      | Note 1                      |
| 32-34     | 3              | Organization Code/BLANK                  | Note 2                      |
| $35 - 40$ | 6              | Unit Type Code/BLANK                     | Note 3                      |
| $41 - 46$ | 6              | Increment Code/                          |                             |
| 47-49     | 3              | <b>SRD/BLANK</b>                         | Note 5                      |
| $50 - 51$ | $\overline{2}$ | Shop Code/BLANK                          | Note 6                      |
| 52-59     | 8              | <b>Additional Shop Code Select/BLANK</b> | Note 7                      |
| 60        | $\mathbf{1}$   | <b>Location Code Sequence/Blank</b>      | Note 8                      |
| 61        | $\mathbf{1}$   | National Stock Number Sequence/BLANK     | Note 9                      |
| 62        | $\mathbf{1}$   | Item Number Sequence/Blank               | Note 10                     |
| 63        | $\mathbf{1}$   | Work Unit Code Sequence/Blank            | Note 11                     |
| 64        | $\mathbf{1}$   | <b>Cycle Inventory Select/Blank</b>      | Note 12                     |
| 65-69     | 5              | <b>DOLI Select/BLANK</b>                 | Note 13                     |
| 70        | $\mathbf{1}$   | Deployed Asset List/Blank                | Note 14                     |
| 71        | $\mathbf{1}$   | <b>Asset Status D Select/Blank</b>       | Note 15                     |
| 72-73     | $\overline{2}$ | <b>System Designator/(Mandatory)</b>     | Note 16                     |
| 74        | $\mathbf{1}$   | <b>NWRM Listing Option</b>               | Note 19                     |
| 75-76     | 3              | <b>Blank</b>                             |                             |
| 78        | $\mathbf{1}$   | Issue (ISU) Option/BLANK                 | Note 17                     |
| 79        | $\mathbf{1}$   | Glossary/BLANK                           | <b>Enter Y For Glossary</b> |
| 80        | $\mathbf{1}$   | <b>Inventory Backout/BLANK</b>           | Note 18                     |

**Table 6.194. Input Format and Entry Requirements.**

**Notes:**

1. The following information applies:

a. Enter the applicable serial number from the MRSP/IRSP control/serial number record (024/025).

b. This is a mandatory entry when one of the following options is not selected:

(1) Organization Code (positions 32-34).

(2) Unit Type Code (positions 35-40).

(3) Increment Code (positions 41-46).

(4) SRD (positions 47-49).

(5) System Designator (positions 72-73).

c. If the serial number is a single selection, then all airborne MRSP detail records (239) for the applicable serial number are printed.

d. Leave blank for no select option.

2. The following information applies:

a. Enter the applicable organization code from the MRSP/IRSP control record (025).

b. This is a mandatory entry when one of the following options is not selected:

(1) Serial Number (positions 20-31).

- (2) Unit Type Code (positions 35-40).
- (3) Increment Code (positions 41-46).
- (4) SRD (positions 47-49).
- (5) System Designator (positions 72-73).

c. If the organization code is a single selection, then all airborne MRSP detail records (239) for the applicable organization are printed.

d. Leave blank for no select option.

3. The following information applies:

a. Enter the applicable unit type code from the MRSP/IRSP control record (025).

b. This is a mandatory entry when one of the following options is not selected:

- (1) Serial Number (positions 20-31).
- (2) Organization Code (positions 32-34).
- (3) Increment Code (positions 41-46).
- (4) SRD (positions 47-49).
- (5) System Designator (positions 72-73).

c. If the unit type code is a single selection, then all airborne MRSP detail records (239) for the applicable unit type code are printed.

- d. Leave blank for no select option.
- 4. The following information applies:
- a. Enter the applicable increment code from the MRSP/IRSP control record (025).
- b. This is a mandatory entry when one of the following options is not selected:
- (1) Serial Number (positions 20-31).
- (2) Organization Code (positions 32-34).
- (3) Unit Type Code (positions 35-40).
- (4) SRD (positions 47-49).
- (5) System Designator (positions 72-73).

c. If the increment code is a single selection, then all airborne MRSP detail records (239) for the applicable increment code are printed.

- d. Leave blank for no select option.
- 5. The following information applies:
- a. Enter the applicable SRD from the MRSP/IRSP control record (025).
- b. This is a mandatory entry when one of the following options is not selected:
- (1) Serial Number (positions 20-31).
- (2) Organization Code (positions 32-34).
- (3) Unit Type Code (positions 35-40).
- (4) Increment Code (positions 41-46).
- (5) System Designator (positions 72-73).

c. If the SRD is a single selection, then all airborne MRSP detail records (239) for the applicable SRD are printed.

- d. Leave blank for no select option.
- 6. The following information applies:
- a. Enter the applicable shop code for the organization code entered in positions 32-34.
- b. Leave blank for no select option.
- 7. The following information applies:
- a. If desired, four additional shop codes may be entered.
- b. Leave blank for no select option.
- 8. The following information applies:
- a. Enter Y if a listing in location code sequence by organization/shop code is desired.
- b. Enter X if a listing in location code sequence is desired.
- c. Leave blank for no select option.
- d. Can be used with item number, work unit code, or stock number sequence options.
- 9. The following information applies:
- a. Enter Y if a listing in national stock number sequence by organization/shop code is desired.
- b. Enter a X if a listing in national stock number sequence is desired.
- c. Leave blank for no select option.
- d. Can be used with item number, work unit code, or location code sequence options.
- 10. The following information applies:

a. Enter Y if a listing in item number sequence is desired. Detail records are listed in serial number (if selected), organization code (if selected), unit type code (if selected), increment code (if selected), SRD (if selected), shop code (if selected), item number, and prime substitute indicator sequence.

- b. Leave blank for no select option.
- c. Can be used with work unit code, stock number, or location code sequence options.
- 11. The following information applies:
- a. Enter Y if a listing in work unit code sequence is desired.
- b. Leave blank for no select option.
- c. Can be used with item number, stock number, or location code sequence options.
- 12. The following information applies:
- a. Enter Y to produce cycle inventory count (CIC) records.

b. Positions 20-31 must contain a serial number or positions 32-34 must contain an organization code and positions 72-73 must contain a system designator.

- c. Cannot be used with any sequence options or other inventory select options.
- d. A listing will be produced in WRM warehouse location sequence by organization/shop code.
- e. This option must be processed on the primary gang.
- f. Detail records will be frozen for inventory.
- g. Leave blank for no select option.
- h. No NWRM stock numbers will be selected when the NWRM indicator equals a 'Q'.
- 13. The following information applies:

a. Enter the applicable DOLI. This option produces CIC records for those detail records with a DOLI equal to or less than the DOLI in the program select record.

b. Positions 20-31 must contain a serial number or positions 32-34 must contain an organization code and positions 72-73 must contain a system designator.

- c. Cannot be used with any sequence options or other inventory select options.
- d. A listing will be produced in location code sequence by organization/shop code.
- e. This option must be processed on the primary gang.
- f. Detail records will be frozen for inventory.
- g. Leave blank for no select option.
- h. No NWRM stock numbers will be selected when the NWRM indicator equals a 'Q'.
- 14. The following information applies:

a. Enter the applicable asset status flag for a listing of deployed assets. The following asset status flags apply:

(1) D - Deployed Assets

(2) \* - All Deployed Assets

b. Leave blank for no select option.

c. Only applicable to the item number sequence option.

15. The following information applies:

a. Enter Y for selection of detail records with an asset status flag of D. A CIC record is created for each detail record selected.

b. Positions 20-31 must contain a serial number or positions 32-34 must contain an organization code and positions 72-73 must contain a system designator.

c. Cannot be used with any sequence options or other inventory select options.

d. A listing will be created in location code sequence by organization/shop code.

e. This option must be processed on the primary gang.

f. Detail records will be frozen for inventory.

g. Leave blank for no select option.

16. This is mandatory for all options. Enter the applicable system designator from the MRSP/IRSP control record (025).

17. The following information applies:

a. Enter a Y if a flat file of issue (ISU) requests for shortages is desired. This option should be used if issue requests require review prior to processing.

b. This option is only applicable if position 62 (item number sequence) contains a Y.

18. The following information applies:

a. Enter a Y to backout inventory records 531/532 and delete inventory freeze from the applicable 239 detail records.

b. It is essential that the original options are entered that selected the records for inventory.

c. If CIC records 531/532 have been processed for the inventory to be backed out, ensure that all IRC recount records 533/534 for this inventory have been cleared prior to using the inventory backout option.

d. Leave blank for no selection.

19. Enter a dash (-) to select NWRM stock numbers. This option will not run with the inventory option dash (-) in CC 67 you will receive a 558 REJECT INVALID PARAMETER CARD.

# **6.74. Management Data Record Load (R44/NGV809).**

6.74.1. Purpose. To provide the means for prepping or storing management data records, loading terminal phrases, organization repair table load/delete, weapon support effectiveness SRD table load/delete, and MICAP SRD table load/delete.

6.74.2. Program Logic. Stores or preps selected management data records, organization repair tables, weapon support effectiveness SRD tables, and MICAP SRD table.

6.74.3. Special Instructions.

6.74.3.1. Primary/Secondary: Primary database. Program must be processed in twilight mode after end-of night processing on the secondary, and prior to end-of-day crossover.

6.74.3.2. Restart Procedures: See **Ch 5**.

6.74.3.3. Satellite: N/A.

- 6.74.4. Reference. **Ch 7** of this handbook.
- 6.74.5. Reporting Data.
	- 6.74.5.1. As-of-Date: N/A.
	- 6.74.5.2. Frequency: As required.
	- 6.74.5.3. Due Date: N/A.
- 6.74.6. Input. Report Select Format:

## **Table 6.195. Report Select Format.**

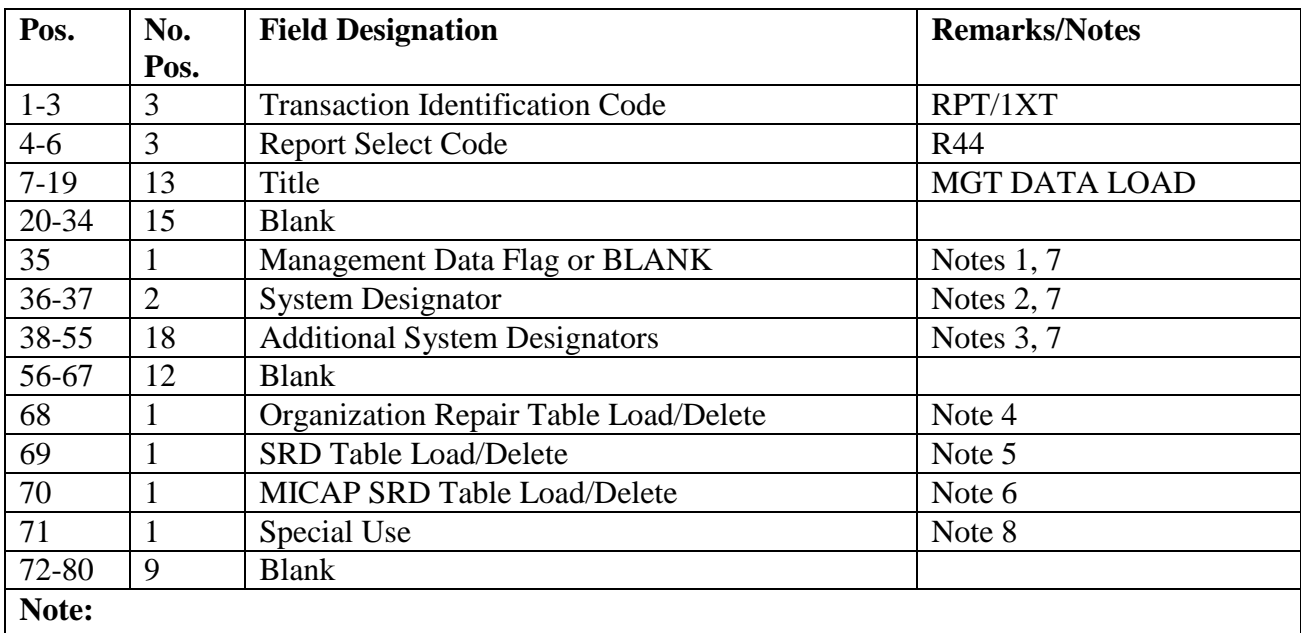

1. Enter an L for load or D for delete or blank for no change. (This is used to load or delete an entire system designator. This position must be blank when using parameter options (-) in positions 68-70.)

## **Figure 6.16. Parameter Options.**

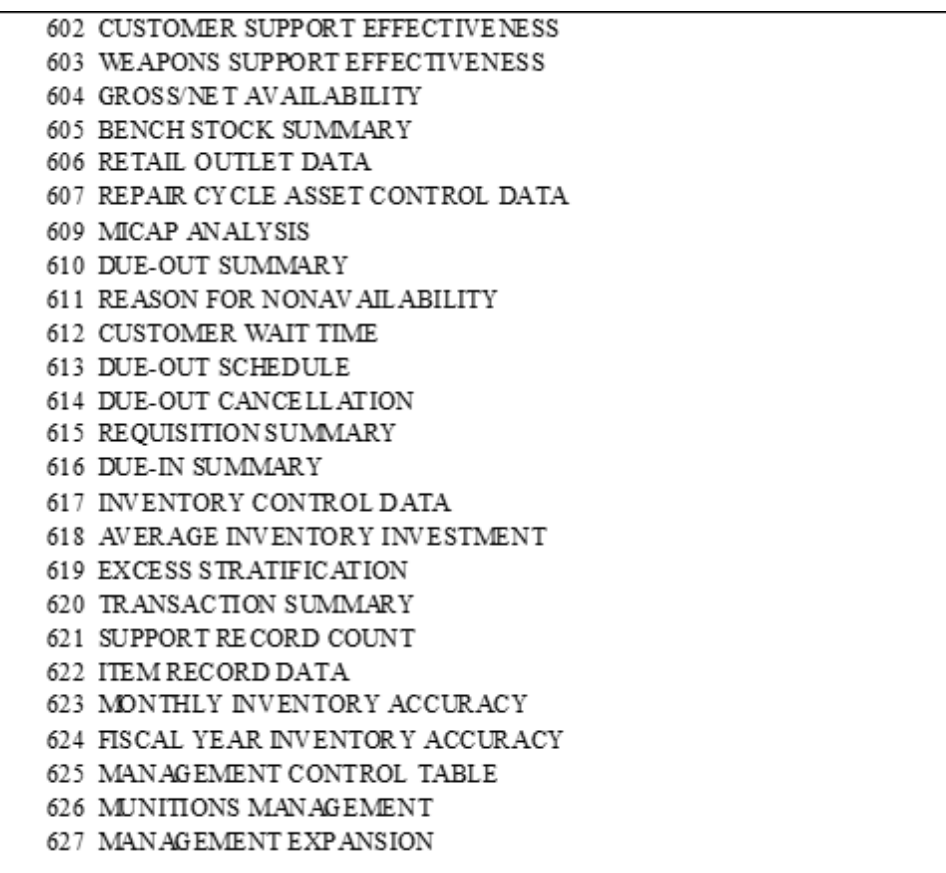

2. Enter applicable system designator for load or delete of management records or blank for no change. (Only used to load or delete an entire system designator.)

3. Enter additional system designators for load or delete of management records or blank for no change. (Only used to load or delete an entire system designator.)

4. Enter a dash (-) to load the organizational repair table--TRIC 1AK. An END image must follow the last 1AK image.

a. The 1AK is prepared by each base to load/delete the repair organization codes, the repair organization titles, and the organizational codes of the organization for which repair action is accomplished. (Positions 35-37 must be blank for this option.)

b. For all remaining organizations, OTHER will be loaded automatically by the R44 program.

5. Enter a dash (-) to load the SRD table--TRIC 1RW. An END image must follow the last 1RW image. The 1RW is prepared by each base to indicate which SRDs require weapon system support effectiveness computation. (Positions 35-37 must be blank for this option.)

6. Enter a dash (-) to load the MICAP SRD Table--TRIC 1AL. An END image must follow the last 1AL image. (Positions 35-37 must be blank for this option.)

a. The 1AL is prepared by each base to indicate which SRDs require MICAP analysis stratification.

b. SRD 999 is loaded automatically by the R44 program.

- 7. This option is used only to load or delete an entire system designator.
- 8. This position is reserved for use as directed by AF PEO/ESC/HGGG.

6.74.6.1. Parameter Formats:

6.74.6.1.1. Organizational repair table load/delete (1AK) format--607 and 625 records. **Note:** Report select image positions 35-37 must be blank for this option.

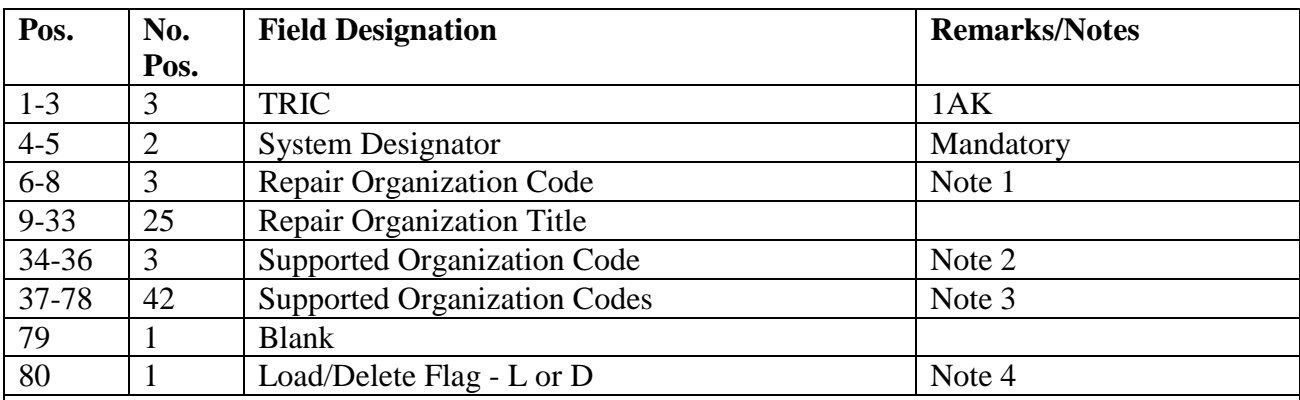

### **Table 6.196. Parameter Format.**

### **Notes:**

1. Enter the organization code that is responsible for the repair/condemnations/NRTS actions for the supported organizations entered in positions 34-78. A maximum of 15 repair organizations can be loaded. Duplicates of repair organizations are not allowed, but a repair organization can be a supported organization.

2. Enter the supported organization that receives maintenance from the organization code entered in positions 6-8. Duplicates of supported organizations are not allowed, but a support organization can be a repair organization.

3. Enter additional organization codes. A maximum of 14 more supported organization codes may be entered.

4. Because the 603 record contains a subscript into the 625 record and there is a possibility of duplicating repair and support organizations for a system designator, when a support organization is to be assigned to a repair organization, delete the repair organization and reload with all support organizations. A repair organization may be deleted with no problem.

6.74.6.1.2. SRD table load/delete (1RW) format--603 and 625 records. **Note:** Report select image positions 35-37 must be blank for this option.

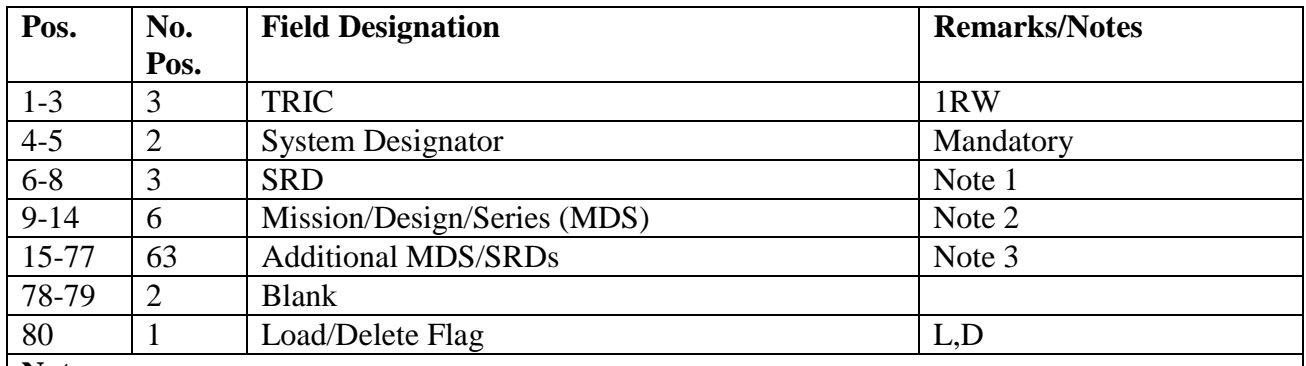

### **Table 6.197. Parameter Format.**

**Notes:**

1. Enter SRD for collection and storage of weapon support effectiveness.

2. Enter MDS for first SRD.

3. Enter additional SRD/MDS to be reported. A maximum of 20 SRD/MDS may be loaded for each system designator.

6.74.6.1.3. MICAP SRD table load/delete (1AL) format--609 and 625 records.

## **Table 6.198. Parameter Format.**

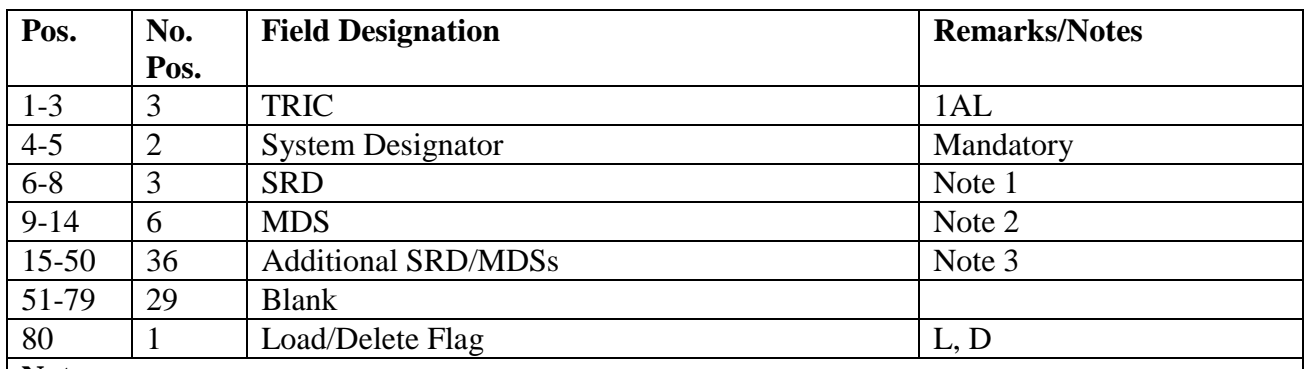

**Notes:**

1. Report select image positions 35-37 must be blank for this option.

2. Enter SRD for which MICAP data is to be collected.

3. Enter MDS for first SRD.

4. Enter additional SRD/MDS for MICAP data to be reported. You must allow 3 positions for each SRD and 6 positions for each MDS for a maximum of 5 SRDs/MDSs per 1AL parameter. You may have up to 5 1AL parameters with multiple system designators in a single run. A maximum of 20 SRDs/MDSs may be loaded for each system designator.

6.74.7. Output.

6.74.7.1. Data File: N/A.

6.74.7.2. Print: N/A.

6.74.8. Distribution Instruction. N/A.

# **6.75. MACR Factor Analysis (R45/NGV862).**

6.75.1. Purpose.
6.75.1.1. To provide a uniform stratification of Working Capital Fund items for the identification of assets. Uniform stratification is required to budget and manage activity levels by retaining and identifying local excess.

6.75.1.2. To provide a gross measurement of a base's logistics requirements at a specific time by comparing asset availability to known requirements.

6.75.1.3. To provide the Materiel Management Flight and the fund's manager with a listing of dollar requirements by budget code, system designator, and stockage priority code. This listing will allow for selective purchasing and the use of MACR factors to ensure the maximum use of available dollars.

6.75.1.4. To provide the necessary tool to aid in suppressing orders and reducing the need for funds requirement inputs and the Funds Requirement Update/Analysis, program R04/NGV857, to make buying decisions.

6.75.2. Program Logic.

6.75.2.1. Reads item records, builds sort keys, and writes to a sort file when the select format edit is completed. Equipment and repair cycle items will not be selected.

6.75.2.2. Reads the corresponding item, detail, and support records when the corresponding sorted records are read. The records are used to establish a separate total record for each SPC and subgroup code for budget code 9 on system designators 01 and A1 through A9. The computations used are identical to those in the stock fund stratification program M20/NGV827.

6.75.2.3. Reads and prints the total records when all sorted records have been processed.

6.75.2.3.1. Total records are printed for the host account (system designator 01) with a consolidated total for each SPC.

6.75.2.3.2. All satellite total records are printed in sequence.

6.75.2.4. Provides three dollar matrices that follow each system designator.

6.75.2.4.1. Matrix 1 provides the value of the EOQ (numerical stockage objective (line 4a(3), column 1) and operating level (line 4a(6), column 1)) segment of the computed requisition objective.

6.75.2.4.2. Matrix 2 (MACR RO--BUY) provides the value of the EOQ segment of requirements identified for requisition action, based on MACR factor flags.

6.75.2.4.3. Matrix 3 (MACR RO--NO BUY) reflects the remaining EOQ segment of existing requirements. Each matrix provides 16 elements of data (four SPC codes times four subgroups). Tool issues are stratified and included in column C in matrix 1, 2, and 3, instead of column B.

6.75.3. Special Instructions.

6.75.3.1. Primary/Secondary: Program R45/NGV862 is an as-required report and must be processed on the secondary database.

6.75.3.2. Restart Procedures: See **Ch 5**.

6.75.3.3. Satellite: Output is produced at the host site.

- 6.75.4. Reference. DoD 4140.1-R and AFMAN 23-122, Sec. 2C, Financial Management.
- 6.75.5. Reporting Data. N/A.
- 6.75.6. Input. Report Select Format:

**Table 6.199. Report Select Format.**

| Pos.         | No.  | <b>Field Designation</b>               | <b>Remarks/Notes</b> |
|--------------|------|----------------------------------------|----------------------|
|              | Pos. |                                        |                      |
| $1-3$        | 3    | <b>Transaction Identification Code</b> | <b>RPT</b>           |
| $4 - 6$      | 3    | <b>Select Code</b>                     | R45                  |
| $7-26$       | 20   | Title                                  | <b>MACR FACTOR</b>   |
|              |      |                                        | <b>ANALYSIS</b>      |
| 27           |      | <b>Budget Selector</b>                 | Note 1               |
| 28-49        | 22   | <b>Blank</b>                           |                      |
| $50 - 51$    | 2    | <b>System Designator</b>               | Note 2               |
| 52-80        | 29   | <b>Blank</b>                           |                      |
| $\mathbf{X}$ |      |                                        |                      |

**Notes:**

1. Enter the budget code in position 27.

2. Enter the system designator selection desired in positions 50-51 or enter blank for all system designators.

6.75.7. Output.

6.75.7.1. Data File: N/A.

6.75.7.2. Print:

6.75.7.2.1. Format:

6.75.7.2.2. Sequence: System designator, budget code, SPC/subgroup code.

6.75.8. Distribution Instructions. Forward to the requester.

## **6.76. Weapon/COMSEC Reconciliation (R46/NGV874).**

6.76.1. Purpose.

6.76.1.1. To produce the Small Arms Reconciliation Report (DSR) images for /AFEMS (C001) on 249 and 250 records with a serialized Report Code (SRC) of A for the annual reconciliation.

6.76.1.2. To produce the COMSEC control images (XHA) for AFEMS (C001) on 249 and 250 records with an SRC of C or R for the semiannual reconciliation.

6.76.1.3. To validate the 249 and 250 records against the item and detail records on a monthly basis; producing an edit error list for discrepancies detected. All error conditions must be corrected each time the program is processed. If no errors are detected, a message will print on the console typeout. A listing will also be produced indicating no errors were detected. **Note:** All 249 records must have a valid entry in the 249-RECEIPT-CODE field if the item is to be reported through SIFS. If the 249-RECEIPT-CODE field is blank the item is not on hand and is not included in the balancing process nor reported through SIFS.

### 6.76.2. Program Logic.

6.76.2.1. Edits the selects input as follows:

6.76.2.1.1. Positions 1-6 must equal RPTR46 or a 503 reject notice will occur.

6.76.2.1.2. Positions 64, 65, or 66 must contain an option or a 503 reject notice will occur.

6.76.2.1.3. Positions 70-71 must contain an valid system designator or a 503 reject notice will occur.

6.76.2.2. The edits Monthly Weapon Reconciliation (position 65 must contain a dash) or COMSEC validation (position 64 must contain a dash) produces an edit error list. These options must not be run together. Program selection is as follows:

6.76.2.2.1. For Weapons - The program selects item records with a Serialized Report Code of "A". If there is a serviceable balance on the item record, the program fetches all 249 records and builds a sort key containing the stock number and document number. The program also fetches all detail records and if there is a quantity on the detail, the program finds the matching 250 record. It reads the authorized in-use area and item/detail area and builds a sort key for the following details with an in-use or onhand balance: authorized/in-use, supply point, airborne mobility readiness spares package, high priority mission support kit, mission support kit, special spares, project, non-airborne mobility readiness spares package, weapons training detachment operating system, war reserve materiel/in-place readiness spares package, war reserve materiel/war consumable distribution objective detail records. It also reads the due-in from maintenance details for unserviceable balance and contract maintenance.

6.76.2.2.2. For COMSEC - The program selects item records with a Serialized Report Code of C or R. The program builds an individual sort key for each item record and all detail records.

6.76.2.2.3. If there are mismatches between the 249 or 250 records and the information on the item record or applicable detail records, an edit error list is created. If no error conditions exist, a message will print out on the console typeout indicating either "No errors detected on Weapon reconciliation" or "No errors detected on COMSEC validation".

6.76.2.2.4. The annual Weapon reconciliation (position 66 equals W) or the semiannual COMSEC reconciliation (position 66 equals C) produce reconciliation images which are transferred through SIFS. For weapons (SRC of A) DSR output images for SIFS are created. For COMSEC (SRC of C or R), XHA output images for SIFS are created. These two options are only processed once the monthly Weapon reconciliation (dash in position 65) or COMSEC validation (dash in position 64) are error free.

6.76.2.2.5. The Serialized Detail Option (position 67) will create applicable DSM and XHA images for all equipment assets when an 'E' is entered. If the 250-SERIALIZED-REPORT-CODE equals an 'A' then a DSM will be created. If the 250-SERIALIZED-REPORT-CODE equals a 'C', 'D', 'R', 'S', or 'W' then a XHA will be created.

6.76.2.3. Generates reject notices if required: 503, 799, and 519.

6.76.3. Special Instructions.

6.76.3.1. Primary/Secondary: Secondary.

6.76.3.2. Restart Procedures: See **Ch 5**.

6.76.3.3. Satellite: Output for satellite will be produced at the CSB.

6.76.4. Reference. N/A.

6.76.5. Reporting Data.

6.76.5.1. Weapon Reconciliation: Annually, or as directed by MAJCOM. **Note:** The R46 Weapons Reconciliation will be processed no earlier than 30 April but in sufficient time to arrive at AFEMS (C001) for both type account codes B and E NLT 10 May.

6.76.5.2. COMSEC reconciliation: Semiannually, 15 March and 15 September, or as required.

6.76.6. Input. Report Select Format:

**Table 6.200. Report Select Format.**

| Pos.     | No.            | <b>Field Designation</b>                 | <b>Remarks/Notes</b>  |
|----------|----------------|------------------------------------------|-----------------------|
|          | Pos.           |                                          |                       |
| $1-3$    | 3              | <b>Transaction Identification Code</b>   | <b>RPT</b>            |
| $4-6$    | 3              | <b>Report Select Code</b>                | R46                   |
| $7 - 27$ | 21             | Title                                    | <b>WEAPON</b>         |
|          |                |                                          | <b>RECONCILIATION</b> |
| 28-63    | 36             | <b>Blank</b>                             |                       |
| 64       |                | <b>COMSEC Validation Flag/Blank</b>      | Note 1                |
| 65       |                | Monthly Weapon Reconciliation Flag/Blank | Note 2                |
| 66       |                | Annual Weapon/Semiannual COMSEC          | Note 3                |
|          |                | Reconciliation/Blank                     |                       |
| 67       |                | <b>Serialized Detail Option</b>          | Note 5                |
| 68-69    | $\overline{2}$ | <b>Blank</b>                             |                       |
| 70-71    | $\overline{2}$ | <b>System Designator</b>                 | Note 4                |
| 72-80    | 9              | <b>Blank</b>                             |                       |

### **Notes:**

1. Enter a dash (-) in position 64 for the COMSEC Validation Listing. This option will produce an edit error list. If no errors are detected, a message will print on the console typeout. This option will not produce an output SIFS file. Position 65 and position 66 must be left blank. This is a stand-alone option.

2. Enter a dash (-) in position 65 for the Monthly Weapon Reconciliation Listing. This option will produce an edit error list. If no errors are detected, a message will print on the console typeout. This option will not produce an output SIFS file. Positions 64 and 66 must be left blank. This is a stand-alone option.

3. Enter a W for the annual Weapon Reconciliation or a C for the semiannual COMSEC Listing. These options are only processed if the COMSEC Validation Listing (position 64 = dash) or Monthly Weapon Reconciliation Listing (position  $65 =$  dash) are error free. These options

produce output SIFS files. Position 64 and position 65 must be left blank. This is a stand-alone option.

4. Enter the system designator. Only one system designator will be processed for each run. Positions 70 and 71 must contain a system designator when processing options in positions 64, 65, or 66.

5. Enter a 'E' in position 67 to provide AFEMS with a DSM and XHA images for all equipment assets.

6.76.7. Output.

6.76.7.1. Data files:

6.76.7.1.1. Format: DSR) and XHA Outputs.

6.76.7.1.2. Sequence: System designator, stock number, and document number.

6.76.7.1.3. SIFS: NGV874 will create one or more of four separate SIFS files dependent upon the type of reconciliation, type account code, and system designator. System designator 01 SIFS filename are as follows:

## **Table 6.201. NGV874 SIFS Filenames..**

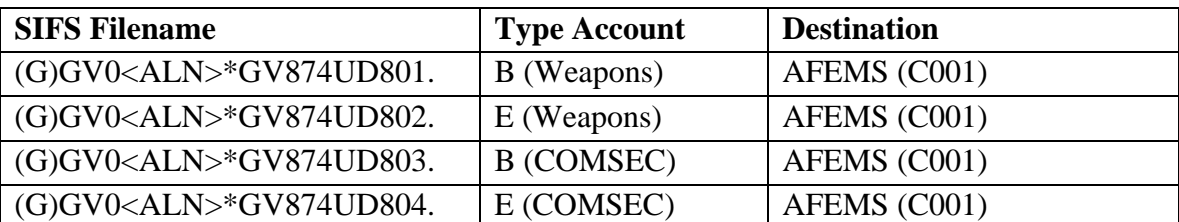

**Note:** Above SIFS filenames are hardcoded. Host CSB SIFS Manager will load up each one of the filenames for each satellite supported. The filenames will be the same for each satellite system designator except for the last two positions. The last two positions of the filename will be dependent upon the satellite supported. For example, the last two positions for SD A1 would be 11, 12, 13, and 14. For SD A7, the last two positions would be 71, 72, 73, and 74. A quick way to load the CUD file entry for each one of the system designators is as follows: (1) inquire SD 01 record for each one of the four files, (2) change filename, system designator, and blank comment field (for it to process), and (3) add record.

6.76.7.2. Print:

6.76.7.2.1. Format: Monthly Weapon Reconciliation/COMSEC Validation Edit Error list. The following six error conditions may occur:

6.76.7.2.1.1. SRC codes unequal.

- 6.76.7.2.1.2. Totals do not balance.
- 6.76.7.2.1.3. 249 record no 101 balance.
- 6.76.7.2.1.4. 250 record no detail balance.
- 6.76.7.2.1.5. 101 balance no 249 record.

6.76.7.2.1.6. Detail balance no 250 record. If no errors are detected, a message

will print out on the console typeout. In addition, a listing will be produced indicating no errors were detected.

6.76.7.2.2. Sequence:

6.76.7.2.2.1. Annual Weapon Reconciliation: Stock number, document number, and serial number.

6.76.7.2.2.2. Semiannual COMSEC reconciliation: Stock number and serial number.

6.76.8. Distribution Instructions. As determined locally.

### **6.77. Readiness Based Level (RBL) Mismatch Listing (R47/NGV915).**

6.77.1. Purpose. To select RBL adjusted stock level records that do not equal or exceed the highest authorized minimum or fixed level quantity for the stock number or any member of the stock number's interchangeable substitute group.

6.77.2. Program Logic.

6.77.2.1. Program NGV915 edits the select format and if the format is incorrect produces a reject.

6.77.2.2. Scans the adjusted-level-detail records printing selected details that meet the following conditions:

6.77.2.2.1. The adjusted level detail organization code equals 007.

6.77.2.2.2. The adjusted level detail shop code equals PL.

6.77.2.2.3. The type level flag on the adjusted level is F and 216-FILLER-2 not equal to an S.

6.77.2.2.4. The authorized quantity for the records selected is less than the highest authorized quantity on any other adjusted level details for that stock number or adjusted levels linked in the same Interchangeable Substitute Group.

6.77.2.3. Sorts selected records in stock number sequence.

6.77.3. Special Instructions.

6.77.3.1. Primary/Secondary: Secondary.

6.77.3.2. Restart Procedures: Restart from beginning.

6.77.3.3. Satellite: Output will be sent to applicable satellite.

6.77.4. Reference. AFMAN 23-122, Sec. 2B, Stockage Procedure.

6.77.5. Reporting Data. N/A.

6.77.6. Input. Report Select Format.

| Pos.      | No.<br>Pos. | <b>Field Designation</b>                                                        | <b>Remarks/Notes</b>     |
|-----------|-------------|---------------------------------------------------------------------------------|--------------------------|
| $1 - 3$   | 3           | <b>Transaction Identification Code</b>                                          | <b>RPT</b>               |
| $4 - 6$   | 3           | <b>Report Select Code</b>                                                       | R47                      |
| $7 - 23$  | 17          | Title                                                                           | <b>RBL MISMATCH LIST</b> |
| 24        |             | <b>Blank</b>                                                                    |                          |
| $25 - 26$ | 2           | <b>System Designator</b>                                                        | <b>Note</b>              |
| 27-80     | 54          | <b>Blank</b>                                                                    |                          |
|           |             | <b>Note:</b> Enter system designator or leave blank for all system designators. |                          |

**Table 6.202. Report Select Format.**

6.77.7. Output.

6.77.7.1. Data File: N/A.

6.77.7.2. Print:

6.77.7.3. Format:

6.77.7.4. Sequence: Stock Number.

6.77.8. Distribution Instructions. Send all output to requester.

### **6.78. Readiness Based Leveling Misallocated List (R49/NGV917).**

6.78.1. Purpose. To identify situations where an Readiness Based Leveling (RBL) may be misallocated. This product will be used by Stock Control to ensure that RBLs are applied properly when a local ISG relationship exists to ensure erroneous Requisition Objectives (RO) are not reported to the D035 system.

6.78.2. Program Logic. Scans all records with the RBL flag set to a "Y" and selects records according to three selections. The first selection is for items with an RBL loaded against the master or interchangeable stock number and a substitute item in its chain with no RBL flag assigned. The second selection is for items that have multiple substitute stock numbers in the group and not all substitutes have an RBL assigned. The last selection is when there is a substitute item assigned an RBL flag and there are master and interchangeable items in the group without an RBL flag loaded.

6.78.2.1. Users will have the option to run separate options or receive all parts depending on select card used.

6.78.3. Special Instructions. Primary/Secondary: Secondary.

6.78.4. Restart Procedures. See **Ch 5**.

6.78.5. Satellite. N/A.

6.78.6. Reference. None.

6.78.7. Reporting Data. As-of-Date: As required.

6.78.8. Frequency. As required.

6.78.9. Due Date. As required.

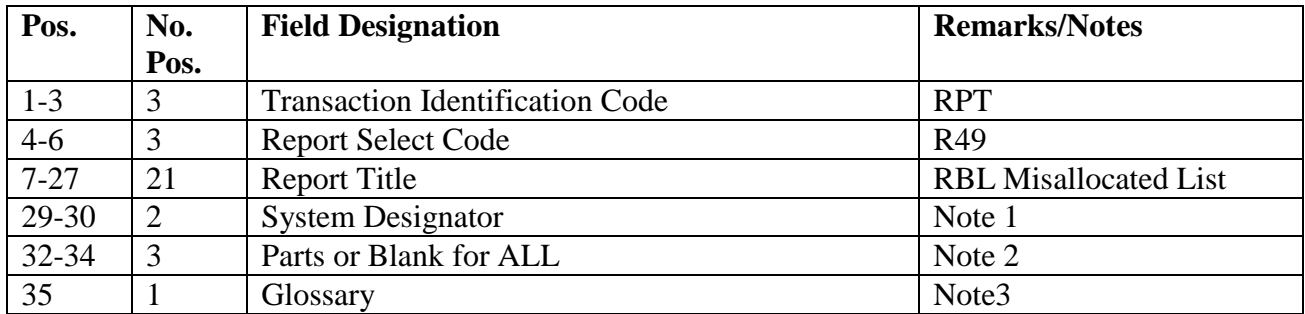

### **Table 6.203. Report Select Format.**

**Notes:**

1. Enter System Designator required or leave blank to select All.

2. Enter a dash (-) in position 32 for Part 1, position 33 for Part 2 or position 34 for Part 3. Leave blank for all three Parts.

3. Enter a dash (-) for a Glossary page.

6.78.10. Output. SIFS File.

6.78.11. Distribution Instructions. Output sent to requester of report.

## **6.79. Mission Support Kit Listing (R50/NGV916).**

6.79.1. Purpose. To provide a listing of Mission Support Kit (MSK) authorizations and assets and a product to perform MSK asset reconciliation, identify MSK shortages and excesses, and facilitate control of inventory.

6.79.2. Program Logic.

6.79.2.1. The program is executed by input of the R50 program select record.

6.79.2.2. Applicable detail records (232) are selected based on R50 input options. The following options apply:

6.79.2.2.1. Organization Code (positions 15-17): Select the applicable detail records for organization codes in the report select record.

6.79.2.2.2. Shop Code (positions 18-19): Select the applicable detail records for shop codes in the report select record.

6.79.2.2.3. Additional Organization Codes/Shop Codes (positions 20-39): Four additional organization codes/shop codes may be selected with each process.

6.79.2.2.4. Location Code Sequence (position 40): Selected detail records will be sorted and printed in location code sequence by organization/shop code. No summary totals are provided.

6.79.2.2.5. National Stock Number Sequence (position 41): Selected detail records will be sorted and printed in national stock number sequence by organization/shop code. No summary totals are provided.

6.79.2.2.6. Item Number Sequence (position 42):

6.79.2.2.6.1. Selected detail records are sorted and printed in organization code, shop code, item number, and prime/substitute flag sequence.

6.79.2.2.6.2. When applicable, due-outs, requisition number, and status data, are included for each shortage. **Note:** Find the shortage quantity by subtracting the unsupportable quantity, the on-hand quantity, and the deployed quantity from the authorized quantity. If a shortage exists without a due-out, format an issue request; enter it in the routine pseudo for processing or in the flat file (reference option in position 60) for external review.

6.79.2.2.6.3. When applicable, excesses are identified.

6.79.2.2.6.4. Sorted records are listed with a control break on organization code and shop code.

6.79.2.2.6.5. The following summary totals (ERRC XD, XF, XB, TOTAL) and (Budget Code 8, 9, ALPHA, TOTAL) are provided for each intermediate control break and major control break. See **Para's. [6.46.2.2.6.6.1.](#page-598-0) - [6.46.2.2.6.6.22.](#page-599-0)** 

6.79.2.2.7. Work Unit Code (position 43):

6.79.2.2.7.1. Selected detail records are sorted and printed in the following sequence:

6.79.2.2.7.1.1. System Designator.

6.79.2.2.7.1.2. Organization Code.

6.79.2.2.7.1.3. Shop Code.

6.79.2.2.7.1.4. Work Unit Code.

6.79.2.2.7.2. No summary totals are provided.

6.79.2.2.8. Cycle Inventory Select (position 44):

6.79.2.2.8.1. Produces the CIC records for selected detail records.

6.79.2.2.8.2. Selected detail records are sorted and printed in location code sequence by organization/shop code.

6.79.2.2.8.3. Total cycle inventory count records are the only totals accumulated.

6.79.2.2.8.4. Inventory accuracy records (501) are updated.

6.79.2.2.8.5. This option must be processed on the primary gang.

6.79.2.2.8.6. Detail records are frozen with a freeze code of C.

6.79.2.2.9. DOLI Selection (positions 45-48):

6.79.2.2.9.1. Selects the detail records with a DOLI equal to or less than the DOLI in the R50 program select record. CIC records are created for each detail selected.

6.79.2.2.9.2. Selected detail records are sorted and printed in location code sequence by organization/shop code.

6.79.2.2.9.3. Inventory accuracy records (501) are updated.

6.79.2.2.9.4. This option must be processed on the primary gang.

6.79.2.2.9.5. Detail records are frozen for inventory with a freeze code of C.

6.79.2.2.9.6. Total CIC records are the only totals accumulated.

6.79.2.2.10. Deployed Asset List (position 50):

6.79.2.2.10.1. Selects the applicable deployed detail records based on selection in the R50 program select record. The following asset status indicators apply:

6.79.2.2.10.1.1. D - Deployed

6.79.2.2.10.1.2. \* - All Deployed Assets

6.79.2.2.10.2. Selected detail records are sorted and printed in the same sequence as the item number.

6.79.2.2.10.3. Total line and units deployed are the only totals provided.

6.79.2.2.11. Asset Status D Select (position 51):

6.79.2.2.11.1. Selects the applicable detail records and creates CIC records for each detail record selected.

6.79.2.2.11.2. Selected detail records are sorted and printed in location code sequence by organization/shop code.

6.79.2.2.11.3. Total CIC records are the only totals accumulated.

6.79.2.2.11.4. Inventory accuracy records (501) are updated.

6.79.2.2.11.5. This option must be processed on the primary gang.

6.79.2.2.11.6. Detail records selected are frozen for inventory with a freeze code of C.

6.79.2.2.12. NWRM Listing Option (position 52):

6.79.2.2.12.1. Enter a dash (-) to select NWRM item records (NWRM Indicator  $^{\circ}Q$ <sup>'</sup>).

6.79.2.2.12.2. This option will pull data from item record to select assets with a NWRM Indicator of Q loaded and the applicable serialized control details that are loaded against a HPMSK.

6.79.2.2.12.3. This option will not work with the Inventory option. It is only used with the other options available and will list only NWRM items loaded against a HPMSK. You may use any other option available to Inventory your assets but 531 and 532 inventory records will never be created with this program for these assets.

6.79.2.2.13. SRD Select (positions 57-59). Selects the applicable detail records based on the SRD entered in the R50 program select record.

6.79.2.2.14. Issue (ISU) Create (position 60):

6.79.2.2.14.1. If option D is selected, a flat file of ISU requests is produced for external review.

6.79.2.2.15. System Designator (positions 61-62):

6.79.2.2.15.1. Selects the applicable detail records based on the system designator entered in report select record.

6.79.2.2.15.2. Selected detail records are sorted in organization code, shop code, item number, and prime/substitute flag sequence.

- 6.79.2.2.16. Glossary (position 63): Provides a glossary if requested.
- 6.79.2.2.17. Inventory Backout (position 64):

6.79.2.2.17.1. Enter a B to backout inventory records 531/532.

6.79.2.2.17.2. The applicable 232 records are unfrozen.

6.79.2.2.17.3. Must enter the original option that selected the records for inventory, that is, organization code(s), shop code(s), (if applicable), and system designator.

6.79.2.2.17.4. Leave blank for no select option.

6.79.2.2.18. Increment Code Select (positions 65-70). Selects detail records based on the increment code entered in the R50 program select record.

- 6.79.3. Special Instructions.
	- 6.79.3.1. Primary/Secondary:

6.79.3.1.1. The inventory options must be processed on the primary database.

6.79.3.1.2. All other options must be processed on the secondary database.

6.79.3.2. Restart Procedures: See **Ch 5**.

6.79.3.3. Satellite: Output is produced at the applicable satellite.

6.79.4. Reference. AFMAN 23-122, Sec. 5C, Physical Asset Management.

- 6.79.5. Reporting Data. N/A.
- 6.79.6. Input. Report Select Record.
- 6.79.7. Output.

6.79.7.1. Data File: N/A.

6.79.7.2. Print:

6.79.7.2.1. Format:

6.79.7.2.2. Sequence: See select options.

6.79.7.3. Pseudo Reader/Disk File (if applicable): Issue (ISU) Image. Disk file equals  $(g)$ GV\*GV0<ALN>916UD7(nn).  $(g = gang, nn = 01$  thru 99) printed at RPS site.

6.79.7.4. Data Base Record: 531-CIC-1RS-CIC-Header record and corresponding 532- CIC-1RS-CIC-Inventory records are created for MSK details. Header records are created for each system designator.

6.79.7.5. Hand-Held Terminal Data File: A file containing CIC-INVENTORY (532) records is created. The following console message is displayed on the RPS console and the last page of the R50 listing. See **[Figure](#page-773-0) 6.18.**

6.79.8. Distribution. As determined locally.

6.79.9. MSK Listing (R50) - Report Select Record. To provide the input format for the MSK report select record (R50).

6.79.10. Input Restrictions.

6.79.10.1. Inventory Options: Process on primary database.

6.79.10.2. All Other Options: Process on secondary database.

6.79.11. Output.

6.79.12. Input Format and Entry Requirements.

### **Table 6.204. Input Format and Entry Requirements.**

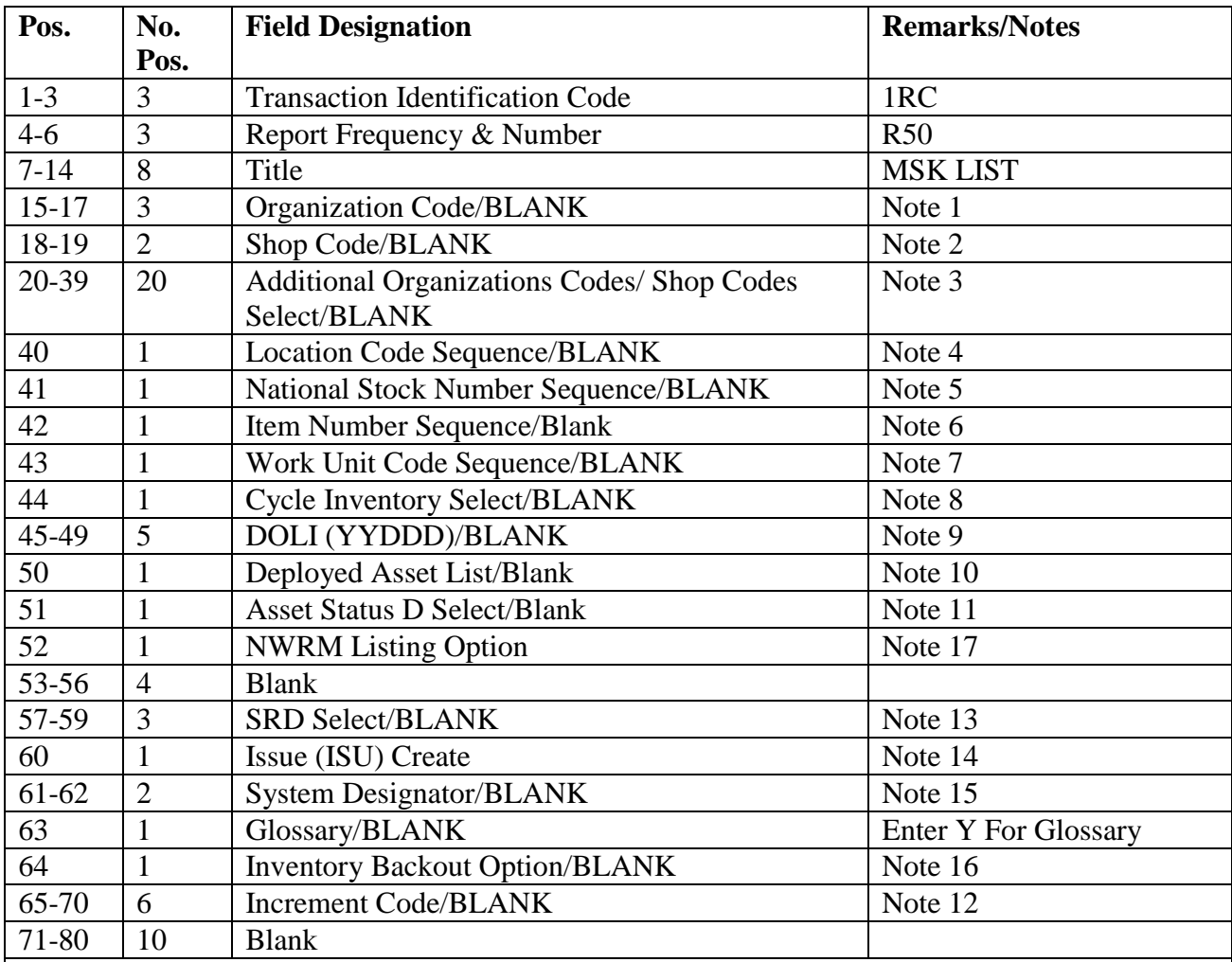

### **Notes:**

1. The following information applies:

a. Enter the applicable organization code.

- b. Leave blank for no select option.
- 2. The following information applies:

a. Enter the applicable shop code for the organization code entered in positions 15-17.

b. Leave blank for no select option.

- 3. The following information applies:
- a. Enter up to four additional organization codes/shop codes in the same format as positions 15- 19.
- b. Leave blank for no select option.
- 4. The following information applies:
- a. Enter a Y if a listing in location code sequence is desired.
- b. Selected detail records are sorted and printed in location code sequence by organization/shop code.
- c. No summary totals are provided.
- d. Leave blank for no select option.
- e. Can be used in conjunction with one or more sort selections (positions 41, 42, and 43).
- 5. The following information applies:
- a. Enter a Y if a listing in NSN sequence is desired.
- b. Selected detail records are sorted and printed in national stock number sequence by organization/shop code.
- c. No summary totals are provided.
- d. Leave blank for no select option.
- e. Can be used in conjunction with one or more sort selections (positions 40, 42, and 43).
- 6. The following information applies:
- a. Enter a Y if a listing in item number sequence is desired.
- b. Selected detail records are sorted and printed in organization code, shop code, and item number sequence.
- c. Leave blank for no select option.
- d. Can be used in conjunction with one or more sort selections (positions 40, 41, and 43).
- e. Must have a D in position 60 when using item number selection or a 503 reject notice will occur.
- 7. The following information applies:
- a. Enter a Y if a listing in work unit code sequence is desired.
- b. Selected detail records are sorted and printed in system designator, organization code, shop code, and work unit code sequence.
- c. Leave blank for no select option.
- d. Can be used in conjunction with one or more sort selections (positions 40, 41, and 42).
- 8. The following information applies:
- a. Enter a C to produce CIC records.
- b. A listing is produced in location code sequence by organization/shop code.
- c. Must enter the organization code(s), shop code(s) (if applicable), and system designator.
- d. This option must be processed on the primary gang.
- e. Detail records are frozen for inventory.
- f. Leave blank for no select option.
- g. No NWRM stock numbers will be selected when the NWRM indicator equals a 'Q'.
- 9. The following information applies:
- a. Enter the applicable DOLI. This option produces CIC records for those detail records with a DOLI equal to or less than the DOLI in the program select record.
- b. A listing is produced in location code sequence by organization/shop code.
- c. Must enter the organization code(s), shop code(s) (if applicable), and system designator.
- d. This option must be processed on the primary gang.
- e. Leave blank for no select option.
- f. No NWRM stock numbers will be selected when the NWRM indicator equals a 'Q'.
- 10. The following information applies:
- a. Enter the applicable assets status flag for a listing of deployed assets.
- (1) D Deployed Assets
- (2) \* All Deployed Assets
- b. Selected details are sorted in the same sequence as the item number.
- 11. The following information applies:
- a. Enter a Y for selection of detail records with an asset status flag of D. A CIC record is created for each detail record selected.
- b. A listing is created in location code sequence by organization/shop code.
- c. This option must be processed on the primary gang.
- d. Detail records are frozen for inventory.
- e. Leave blank for no select option.
- 12. The following information applies:
- a. Enter the applicable increment code for a single selection.
- b. Leave blank for no select option.
- 13. The following information applies:
- a. Enter the applicable SRD for a single selection.
- b. Leave blank for no select option.
- c. Can be used in conjunction with one or more sort selections (positions (40, 41, 42, and 43).
- 14. The following information applies:
- a. Enter a D if a flat file of issue (ISU) requests for shortages is desired. If the system designator is blank then a separate file for each system designator will be created. Issue images can only be created with the item number sequence (Y in position 42).
- 15. The following information applies:
- a. Must enter a system designator when processing for issue (ISU) images for pseudo load. A 503 Reject will occur if left blank.
- b. When processing the inventory options a system designator must be used.
- c. Leave blank for all system designators or enter the applicable system designator for single selection.
- d. Leave blank for all other options.
- 16. The following information applies:
- a. Enter a B to backout inventory records 531/532.
- b. Applicable 232 records will be unfrozen.
- c. Must enter the original option that selected the records for inventory (that is, organization code(s), shop code(s) (if applicable), and system designator).
- d. Leave blank for no select option.
- 17. Enter a dash (-) to select NWRM stock numbers. This option will not run with the inventory option dash (-) in CC 67 you will receive a 558 REJECT INVALID PARAMETER CARD.

# **6.80. Non-Airborne MRSP Listing (R52/NGV832).**

6.80.1. Purpose. To provide a listing of non-airborne MRSP authorizations and assets and a product to perform non-airborne MRSP reconciliation, identify shortages and excesses, and facilitate control of inventory.

6.80.2. Program Logic.

6.80.2.1. The program is executed by input of the R52 program select record.

6.80.2.2. Applicable detail records (237) are selected based on the options entered in the R52 program select record. The following options apply:

6.80.2.2.1. Serial Number (positions 20-31); Organization Code (positions 32-34); Unit Type Code (positions 35-40); Increment Code (positions 41-46); and SRD (positions 47-49); and System Designator (positions 72-73).

6.80.2.2.1.1. Selects detail records based on the select options in positions 20-47.

6.80.2.2.1.2. At least one option must be selected for a valid input select record.

6.80.2.2.2. Shop Code (positions 50-59). Selects the applicable detail records for shop codes and organization code entered in positions 32-34. Five shop codes may be selected.

6.80.2.2.3. Location Code (position 60).

6.80.2.2.3.1. If position 60 equals a Y, the selected detail records will be sorted and printed in location code sequence with a control break on change of organization/shop code by system designator. No summary totals are provided.

6.80.2.2.3.2. If position 60 equals an X, the selected detail records will be sorted and printed in location code sequence. No summary totals are provided.

6.80.2.2.4. National Stock Number (position 61).

6.80.2.2.4.1. If position 61 equals a Y, the selected detail records will be sorted and printed in national stock number sequence with a control break on change of organization/shop code by system designator. No summary totals are provided.

6.80.2.2.4.2. If position 61 equals an X, the selected detail records will be sorted and printed in national stock number sequence. No summary totals are provided.

6.80.2.2.5. Item Number (position 62).

6.80.2.2.5.1. Selected detail numbers are sorted and printed in system designator, serial number (if selected), increment code (if selected), SRD (if selected), shop code (if selected), item number, and prime/substitute flag sequence.

6.80.2.2.5.2. When applicable, due-outs, requisition number, status data, and DIFM (marked for WRM) data are included for each shortage. **Note:** Authorized quantity (less unsupportable) minus on-hand and deployed quantities equals the shortage quantity. If a shortage exists without a due-out, an issue (ISU) request is formatted, entered in the routine pseudo for processing, or entered in a flat file (reference option in position 78) for external review.

6.80.2.2.5.3. When applicable, excesses are identified.

6.80.2.2.5.4. Sorted records are listed with a control break on change of system designator, serial number (if selected), organization code (if selected), unit type code (if selected), increment code (if selected), SRD (if selected), and shop code (if selected).

6.80.2.2.5.5. This option cannot be used in conjunction with cycle inventory, asset

status D, and DOLI selections.

6.80.2.2.5.6. The following summary totals (ERRC XD, XF, XB, TOTAL) (Budget Code 8, 9, ALPHA, TOTAL) are provided for each intermediate control break and major control break. See **Para's. [6.46.2.2.6.6.1.](#page-598-0) - [6.46.2.2.6.6.22.](#page-599-0)**

6.80.2.2.6. Work Unit Code (position 63).

6.80.2.2.6.1. Selected detail records are sorted and printed in the following sequence. See **Para's. [6.57.2.2.6.1.1.](#page-637-0) - [6.57.2.2.6.1.8.](#page-638-0)**

6.80.2.2.6.2. No summary totals are provided.

6.80.2.2.7. Cycle Inventory Select (position 64).

6.80.2.2.7.1. Produce CIC records for selected detail records.

6.80.2.2.7.2. Selected detail records are sorted and printed in location code sequence by organization/shop code.

6.80.2.2.7.3. Total cycle inventory count records are the only totals accumulated.

6.80.2.2.7.4. Inventory accuracy records (501) are updated.

6.80.2.2.7.5. This option must be processed on the primary gang.

6.80.2.2.7.6. Detail records are frozen for inventory with a freeze code of C.

6.80.2.2.7.7. Hand-held terminal data file containing CIC inventory (532) records is created.

6.80.2.2.8. DOLI Select (positions 65-69).

6.80.2.2.8.1. Selects the detail records with a DOLI equal to or less than the DOLI in the program select record. CIC records are created for each detail selected.

6.80.2.2.8.2. Selected detail records are sorted and printed in location code sequence by organization/shop code.

6.80.2.2.8.3. Inventory accuracy records (501) are updated.

6.80.2.2.8.4. This option must be processed on the primary gang.

6.80.2.2.8.5. Detail records are frozen for inventory with a freeze code of C.

6.80.2.2.8.6. Total inventory count records are the only totals accumulated.

6.80.2.2.8.7. Hand-held terminal data file containing CIC inventory (532) records is created.

6.80.2.2.9. Deployed Asset List (position 70).

6.80.2.2.9.1. Selects the applicable deployed detail records based on the selection in the program select record. The following asset status indicators apply:

6.80.2.2.9.1.1. D - Deployed

6.80.2.2.9.1.2. \* - All Deployed Assets

6.80.2.2.9.2. Selected detail records are sorted and printed in the same sequence as

the item number.

6.80.2.2.9.3. Total line items and units deployed are the only totals provided.

6.80.2.2.10. Asset Status D Select (position 71).

6.80.2.2.10.1. Selects the applicable detail records and creates CIC records for each detail record selected.

6.80.2.2.10.2. Selected detail records are sorted and printed in location code sequence by organization/shop code.

6.80.2.2.10.3. Total CIC records are the only totals accumulated.

6.80.2.2.10.4. Inventory accuracy records (501) are updated.

6.80.2.2.10.5. This option must be processed on the primary gang.

6.80.2.2.10.6. Detail records are frozen for inventory with a freeze code of C.

6.80.2.2.11. Issue (ISU) Request Option (position 78).

6.80.2.2.11.1. If this option is selected, it creates a flat file of ISU requests for external review.

6.80.2.2.11.2. This option is only applicable to the item number sequence option.

6.80.2.2.12. Glossary (position 79). Provides a glossary if requested.

6.80.2.2.13. Inventory Backout (position 80).

6.80.2.2.13.1. Enter a Y to backout inventory records 531/532 and delete inventory freeze from the applicable 237 detail records.

6.80.2.2.13.2. It is essential that the original options which selected the records for inventory are entered.

6.80.2.2.13.3. Leave blank for no selection.

6.80.2.3. Selective data elements from the prime/substitute auth/in-use record (201) are printed on the first page of the listing when the MRSP/IRSP control record (025) contains an equipment flag equal to Y. The 201 record will be selected with the SRD and UTC equal to the 025 record's SRD and UTC.

6.80.2.4. The MRSP/IRSP serial number (024) - MRSP/IRSP control (025) data are printed on the first page of the listing.

6.80.3. Special Instructions.

6.80.3.1. Primary/Secondary:

6.80.3.1.1. The inventory options must be processed on the primary database.

6.80.3.1.2. All other options can be processed on the primary or secondary database.

6.80.3.2. Restart Procedures: See **Ch 5**.

6.80.4. Reference. AFMAN 23-122, Sec. 5C, Physical Asset Management .

6.80.5. Reporting Data. N/A.

6.80.6. Input. Report Select Record.

6.80.7. Output.

6.80.7.1. Data File: N/A.

6.80.7.2. Print:

6.80.7.2.1. Format:

6.80.7.2.2. Sequence: See select options.

6.80.7.3. ISU Disk File: Issue image.

### **Figure 6.17. Issue Image.**

Disk file equals (g)GV0<ALN> $(xx)*GV832UD7$ (nn).

 $(g)$  equal s your primary gang number.

<ALN> equals your local ALN number (DPC number if ALN is off).

 $(xx)$  equal s system designator.

(nn) equal s the file number (01 through 99).

6.80.7.4. Data Base Record: 531-CIC-1RS-EIC-Header record and corresponding 532- CIC-1RS-EIC-Inventory records are created for applicable non-airborne MRSP details. Header records are created for each system designator.

6.80.7.5. Hand-Held Terminal Data File: A file containing CIC-Inventory (532) records is created. The following console message is displayed on the RPS console and the last page of the R52 listing.

### <span id="page-773-0"></span>**Figure 6.18. RPS Console Image.**

DISK FILE <(g)GV0<ALN>(xx)\*GV832UI7(nn). > CREATED FOR xxxxxxxx RECORDS.

(g) equal s your primary gang number.

<ALN> equals your local ALN number (DPC number if ALN is off).

(xx) equal s system designator.

(nn) equal s the file number (01 through 99).

6.80.7.5.1. The maximum number of files that can be cataloged per system designator is 99. When the maximum number of files is reached, a message is output to RPS console informing the operator that it is necessary to delete some of the older files. This report will not process until a sufficient number of files are deleted.

6.80.8. Distribution Instructions. Forward all copies to Squadron Readiness.

6.80.9. Non-Airborne MRSP Listing (R52) - Report Select Record. To provide the input format for the non-airborne MRSP report select record (R52).

6.80.10. Input Restrictions.

6.80.10.1. Inventory Options: Process on primary database.

6.80.10.2. All Other Options: Process on secondary or primary database.

6.80.11. Output.

## **AFH23-123V2PT2 8 AUGUST 2013 775**

6.80.12. Input Format and Entry Requirements.

| Pos.      | No.            | <b>Field Designation</b>                 | <b>Remarks/Notes</b>        |
|-----------|----------------|------------------------------------------|-----------------------------|
|           | Pos.           |                                          |                             |
| $1 - 3$   | 3              | <b>Transaction Identification Code</b>   | 1RC                         |
| $4 - 6$   | 3              | Report Frequency & Number                | <b>R52</b>                  |
| $7 - 17$  | 11             | Title                                    | <b>NAMRSPLIST</b>           |
| 18-19     | $\overline{2}$ | <b>Blank</b>                             |                             |
| $20 - 31$ | 12             | Serial Number/BLANK                      | Note 1                      |
| 32-34     | 3              | <b>Organization Code/BLANK</b>           | Note 2                      |
| $35-40$   | 6              | Unit Type Code/BLANK                     | Note 3                      |
| $41 - 46$ | 6              | <b>Increment Code/BLANK</b>              | Note 4                      |
| 47-49     | 3              | <b>SRD/BLANK</b>                         | Note 5                      |
| $50 - 51$ | $\overline{2}$ | Shop Code/BLANK                          | Note 6                      |
| 52-59     | 8              | <b>Additional Shop Code Select/BLANK</b> | Note 7                      |
| 60        | $\mathbf{1}$   | <b>Location Code Sequence/Blank</b>      | Note 8                      |
| 61        | $\mathbf{1}$   | National Stock Number Sequence/BLANK     | Note 9                      |
| 62        | $\mathbf{1}$   | Item Number Sequence/Blank               | Note 10                     |
| 63        | $\mathbf{1}$   | Work Unit Code Sequence/BLANK            | Note 11                     |
| 64        | 1              | <b>Cycle Inventory Select/BLANK</b>      | Note 12                     |
| 65-69     | 5              | <b>DOLI Select/BLANK</b>                 | Note 13                     |
| 70        | $\mathbf{1}$   | Deployed Asset List/Blank                | Note 14                     |
| 71        | $\mathbf{1}$   | <b>Asset Status D Select/Blank</b>       | Note 15                     |
| 72-73     | $\overline{2}$ | <b>System Designator/(Mandatory)</b>     | Note 16                     |
| 74-77     | $\overline{4}$ | <b>Blank</b>                             |                             |
| 78        | $\mathbf{1}$   | Issue (ISU) Option/BLANK                 | Note 17                     |
| 79        | $\mathbf{1}$   | Glossary/BLANK                           | <b>Enter Y For Glossary</b> |
| 80        | $\mathbf{1}$   | <b>Inventory Backout/BLANK</b>           | Note 18                     |

**Table 6.205. Input Format and Entry Requirements.**

**Notes:**

1. The following information applies:

a. Enter the applicable serial number from the MRSP/IRSP control/serial number record (024/025).

b. This is a mandatory entry when one of the following options is not selected:

(1) Organization Code (positions 32-34).

(2) Unit Type Code (positions 35-40).

(3) Increment Code (positions 41-46).

(4) SRD (positions 47-49).

(5) System Designator (positions 72-73).

c. If the serial number is a single selection, then all non-airborne MRSP detail records (237) for the applicable serial number are printed.

d. Leave blank for no select option.

2. The following information applies:

a. Enter the applicable organization code from the MRSP/IRSP control record (025).

- b. This is a mandatory entry when one of the following options is not selected:
- (1) Serial Number (positions 20-31).
- (2) Unit Type Code (positions 35-40).
- (3) Increment Code (positions 41-46).
- (4) SRD (positions 47-49).
- (5) System Designator (positions 72-73).

c. If the organization code is a single selection, then all non-airborne MRSP detail records (237) for the applicable organization are printed.

- d. Leave blank for no select option.
- 3. The following information applies:
- a. Enter the applicable unit type code from the MRSP/IRSP control record (025).
- b. This is a mandatory entry when one of the following options is not selected:
- (1) Organization Code (positions 32-34).
- (2) Serial Number (positions 20-31).
- (3) Increment Code (positions 41-46).
- (4) SRD (positions 47-49).
- (5) System Designator (positions 72-73).

c. If the unit type code is a single selection, then all non-airborne MRSP detail records (237) for the applicable unit type code are printed.

- d. Leave blank for no select option.
- 4. The following information applies:
- a. Enter the applicable increment code from the MRSP/IRSP control record (025).
- b. This is a mandatory entry when one of the following options is not selected:
- (1) Serial Number (positions 20-31).
- (2) Organization Code (positions 32-34).
- (3) Unit Type Code (positions 35-40).
- (4) SRD (positions 47-49).
- (5) System Designator (positions 72-73).

c. If the increment code is a single selection, then all non-airborne MRSP detail records (237) for the applicable increment code are printed.

- d. Leave blank for no select option.
- 5. The following information applies:
- a. Enter the applicable SRD from the MRSP/IRSP control record (025).
- b. This is a mandatory entry when one of the following options is not selected:
- (1) Serial Number (positions 20-31).
- (2) Organization Code (positions 32-34).
- (3) Unit Type Code (positions 35-40).
- (4) Increment Code (positions 41-46).
- (5) System Designator (positions 72-73).
- c. If the SRD is a single selection, then all non-airborne MRSP detail records (237) for applicable SRD are printed.
- d. Leave blank for no select option.
- 6. The following information applies:
- a. Enter the applicable shop code for the organization code entered in positions 32-34.
- b. Leave blank for no select option.
- 7. The following information applies:
- a. If desired, four additional shop codes may be entered.
- b. Leave blank for no select option.
- 8. The following information applies:
- a. Enter a Y if a listing in location code sequence by organization/shop code is desired.
- b. Enter an X if a listing in location code sequence is desired.
- c. Leave blank for no select option.
- d. Can be used with item number, work unit code, or stock number sequence options.
- 9. The following information applies:
- a. Enter a Y if a listing in national stock number sequence by organization/shop code is desired.
- b. Enter an X if a listing in national stock number sequence is desired.
- c. Leave blank for no select option.
- d. Can be used with item number, work unit code, or location code sequence options.
- 10. The following information applies:

a. Enter a Y if a listing in item number sequence is desired. Detail records are listed in serial number (if selected), organization code (if selected), unit type code (if selected), increment code (if selected), SRD (if selected), shop code (if selected), item number, and prime/substitute indicator sequence.

- b. Leave blank for no select option.
- c. Can be used with work unit code, stock number, or location code sequence options.
- 11. The following information applies:
- a. Enter a Y if a listing in work unit code sequence is desired.
- b. Leave blank for no select option.
- c. Can be used with item number, stock number, or location code sequence options.
- 12. The following information applies:
- a. Enter a Y to produce cycle inventory count (CIC) records.

b. Positions 20-31 must contain a serial number or positions 32-34 must contain an organization code and positions 72-73 must contain a system designator.

- c. Cannot be used with any sequence options or other inventory select options.
- d. A listing is being produced in WRM warehouse location sequence by organization/shop code.
- e. This option must be processed on the primary gang.
- f. Detail records are frozen for inventory.
- g. Leave blank for no select option.
- 13. The following information applies:

a. Enter the applicable DOLI. This option produces the CIC records for those detail records with a DOLI equal to or less than the DOLI in the program select record.

b. Positions 20-31 must contain a serial number or positions 32-34 must contain an organization code and positions 72-73 must contain a system designator.

- c. Cannot be used with any sequence options or other inventory select options.
- d. A listing is produced in location code sequence by organization/shop code.
- e. This option must be processed on the primary gang.
- f. Detail records are frozen for inventory.
- g. Leave blank for no select option.
- 14. The following information applies:

a. Enter the applicable asset status flag for a listing of deployed assets. The following asset status flags apply:

(1) D - Deployed Assets

(2) \* - All Deployed Assets

b. Leave blank for no select option.

c. Only applicable to the item number sequence option.

15. The following information applies:

a. Enter a Y for selection of detail records with an asset status flag of D. A CIC record is created for each detail record selected.

b. Positions 20-31 must contain a serial number or positions 32-34 must contain an organization code and positions 72-73 must contain a system designator.

c. Cannot be used with any sequence options or other inventory select options.

d. A listing is created in location code sequence by organization/shop code.

e. This option must be processed on the primary gang.

f. Detail records are frozen for inventory.

g. Leave blank for no select option.

16. This is mandatory for all options. Enter the applicable system designator from the MRSP/IRSP control record (025).

17. The following information applies:

a. Enter a Y if a flat file of issue (ISU) requests for shortages is desired. This option should be used if issue requests require review before processing.

b. This option is only applicable if position 62 (item number sequence) contains a Y.

18. The following information applies:

a. Enter a Y to backout inventory records 531/532 and delete inventory freeze from the applicable 237 detail records.

b. It is essential that the original options which selected the records for inventory are entered.

c. If CIC records 531/532 have been processed for the inventory to be backed out, ensure that all IRC recount records 533/534 for this inventory have been cleared prior to using the inventory backout option.

d. Leave blank for no selection.

## **6.81. Base RSP Review Listing (R54/NGV911).**

6.81.1. Purpose.

6.81.1.1. To provide SBSS management personnel with a tool to review demand data requirements by SRD for MDS showing MRSP/IRSP requirements.

6.81.1.2. To provide factored data to the MAJCOM for consolidation and analysis using disk output from the base.

6.81.2. Program Logic.

6.81.2.1. Scans the SRD records to select those records that match the selection on the 1WB parameter.

6.81.2.2. Reads the item record, repair cycle record, and detail records after selection. The program then extracts and compiles various data for reporting purposes.

6.81.2.2.1. For each record selected, the item record daily demand rate, SRD daily demand rate, percent of SRD, and repair cycle data (if applicable) are computed and saved for both printing and reporting on disk to the MAJCOM.

6.81.2.2.2. For each item selected or for each family group, if the item is in an ISG, the POS offset quantity is computed depending upon the type offset required. The codes follow:

6.81.2.2.2.1.  $C =$  computed using demand level.

6.81.2.2.2.2. D = computed using the D028 level.

6.81.2.2.2.3.  $M =$  computed using the maximum special level.

 $6.81.2.2.2.4$ . N = computed using the minimum levels.

6.81.2.2.2.5.  $F =$  computed using the fixed special levels

6.81.2.2.3. Additionally, the type spares indicator will be listed. If serial number option has detail with no SRD data three  $(3)$  \* will be listed. The type spares indicators are as follows:

6.81.2.2.3.1.  $A = (239)$  Aircraft MRSP. 6.81.2.2.3.2.  $B = (240)$  Aircraft IRSP. 6.81.2.2.3.3.  $C = (237)$  Non-Airborne MRSP. 6.81.2.2.3.4.  $D = (240)$  Non-Airborne IRSP. 6.81.2.2.3.5.  $F = (234)$  HPMSK. 6.81.2.2.3.6.  $H = (233)$  Special Spares. 6.81.2.2.3.7.  $J = (237)$  CE MRSP. 6.81.2.2.3.8.  $K = (240)$  CE IRSP. 6.81.2.2.3.9.  $P = (232)$  Permanent MSK. 6.81.2.2.3.10.  $T = (232)$  Temporary MSK. 6.81.2.2.3.11.  $W = (241) W CDO.$ 6.81.2.2.3.12.  $* =$  Serial Number with no SRD data.

6.81.3. Special Instructions.

6.81.3.1. Primary/Secondary: Secondary. If the A01, SRD file update (update option, position 61), is to be processed prior to the R54, ensure the A01 is processed at least one day prior to processing the R54.

6.81.3.2. Restart Procedures: See **Ch 5**.

6.81.3.3. Satellite: N/A.

6.81.4. Reference. N/A.

6.81.5. Reporting Data.

6.81.5.1. As-of-Date: As required.

6.81.5.2. Frequency: As required.

6.81.5.3. Due Date: As required.

6.81.6. Input.

6.81.6.1. Program Select Format:

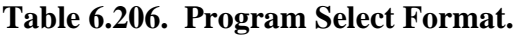

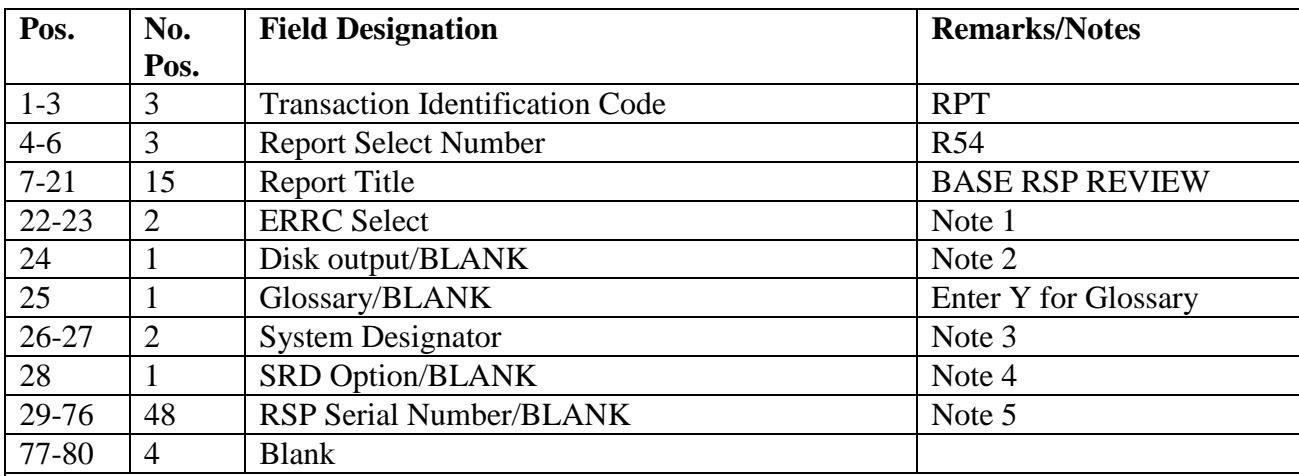

**Notes:**

1. This field cannot be blank. The options are as follows:

 $XB = selects only XB3 items$ 

 $XF = selects only XF3 items$ 

 $EQ =$  selects only XB3 and XF3 items

 $XD$  = selects only  $XD$  items

 $XX =$  selects only  $XD$  and  $XF$  items

 $AL =$  selects all items regardless of ERRC

2. Enter an N to bypass disk output. Leave blank for disk output.

3. This field cannot be blank. Enter the applicable system designator.

4. Enter a Y to accumulate demand data for each stock number by SRD. Cannot be used with

RSP serial number option.

5. Enter the applicable serial number as follows:

## **Table 6.207. Serial Number Information.**

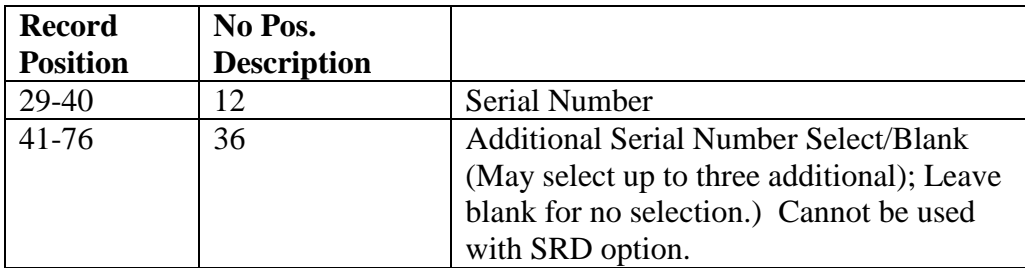

6.81.6.2. Parameter Format:

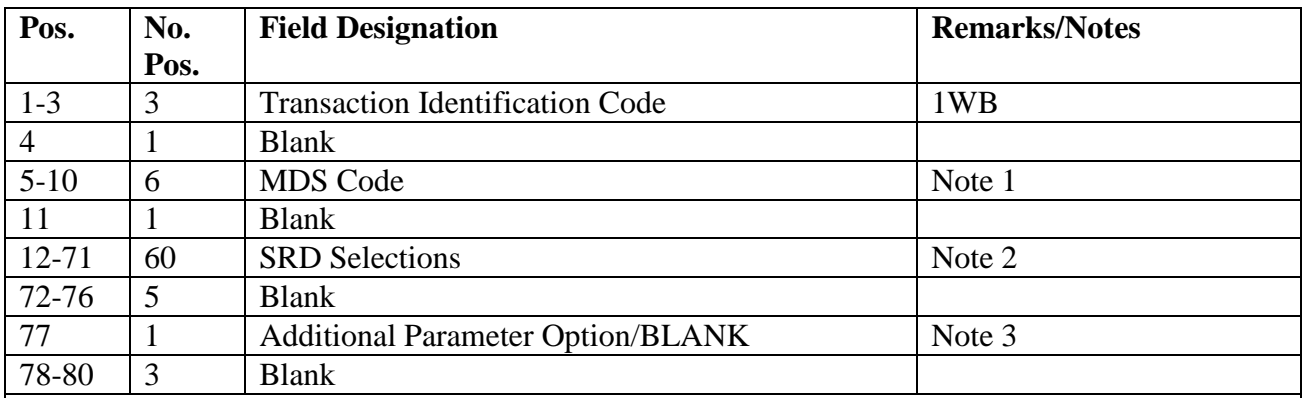

### **Table 6.208. Parameter Format.**

**Notes:**

1. Enter the standard mission design series (MDS) code for the weapon system. Must be the same MDS on all 1WB parameters.

2. Beginning in position 12, enter the SRDs for the weapon system defined for the MDS in positions 5 through 10. A maximum of 20 SRDs per 1WB format may be used.

3. If additional parameters are being input, enter a dash (-) in position 77. Leave the last parameter blank. A maximum of 10 1WB parameters may be used.

### 6.81.7. Output.

6.81.7.1. Data File: N/A.

6.81.7.2. Data File Output: <gang>GV0<ALN><SD>\*GV911UD700. This file is cycled each time the report is processed with a blank in position 24 of the select image. A maximum of 32 cycles may be retained at any one time.

6.81.7.3. Print:

6.81.7.3.1. Sequence: Master stock number within MDS, or if SRD option then master stock number within MDS by SRD.

6.81.7.3.2. Format:

6.81.8. Distribution Instructions. Forward all output to the requester.

### **6.82. Delinquent Document List (R59/NGV781).**

6.82.1. Purpose. To produce a delinquent document listing. The listing contains delinquent and pre-delinquent document control records and all delinquent source records.

6.82.2. Program Logic.

6.82.2.1. Reads and edits the select card. If the program detects an error, it produces a 503 reject and processing ends.

6.82.2.2. Reads the CT-SUPPORT record to determine if the stored delinquent date is blank or zeros. If the date is blank or zeros, reads the SPECIAL-CONTROL record and uses the 002-JULIAN-DATE as the processing date. If the date on the CT-SUPPORT record is NOT blank or zeros, the program then uses that date as the processing date.

6.82.2.3. Scans the DCR and DSD. The program selects all DSDs for printing. The program then compares the transaction date on the document control record to the

delinquent date on the CT-CONTROL record or 002-JULIAN-DATE to determine the 'number of days difference'. This difference is compared by TRIC to the CT-DELINQUENT-TRIC record to define the delinquency of each record.

6.82.2.3.1. Not Delinquent. If the 'number of days difference' is less than the predelinquent days on the CT-DELINQUENT-TRIC record, the record is not delinquent and will not appear on the DDL. If a document control record's TRIC is not found in the CT-DELINQUENT-TRIC record file, it's identified as a new TRIC entry. All new TRIC entries print the DCR record on the listing with asterisks (\*) in the new TRIC (NT) and DEL-DAYS OLD fields.

6.82.2.3.2. Pre-delinquent. If the 'number of days difference' is equal to or greater than the pre-delinquent days on the CT-DELINQUENT-TRIC record, but less than the delinquent days, the program writes the DCR record to the pre-delinquent work file. The Pre-Delinquent Days Old entry on the R59 is calculated by determining the difference between the calendar days old and the 708-PRE-DELINQUENT-DAYS field from the CT-DELINQUENT-TRIC record, add one to the difference, and the answer equals the PRE-DAYS OLD.

6.82.2.3.3. Delinquent. If the 'number of days difference' is equal to or greater than the delinquent days on the CT-DELINQUENT-TRIC record, then the program writes the document control record to the delinquent work file. The Delinquent Days Old entry on the R59 is calculated by determining the difference between the calendar days old and the 708-DELINQUENT-DAYS field from the CT-DELINQUENT-TRIC record, add one to the difference, and the answer equals the DEL-DAYS-OLD.

6.82.2.4. Matches all selected DCR and DSD records to the item records. For each match found, the program stores the nomenclature, EEX, IEX, REX, SEX, CIC, freeze code (FZ), and priority (PR) and UJC. During the print, these items appear in an indicative data line below the applicable DCR/DSD data line. **Note:** When DSDs appear on the delinquent document listing, ensure you review the DSD and the DCR printed above. Since this listing is printed in document number sequence, DSDs with matching DCRs will appear on the listing sequentially. An example of this would be a DSD with document number X245GR81900023 and a DCR with the same document number. The DSD would follow the matching DCR. However, if a DSD falls sequentially behind a DCR due to the document number (that is, the DSD document number of X234FA81900234 following the DCR number of X234FA81900233), then it will appear on the listing sequentially. Therefore, it is extremely important to verify the DSD to ensure it is not a duplicate of the DCR.

6.82.2.5. Sorts all selected records into two separate parts with additional sorts being performed within each part. The following sorts are performed:

6.82.2.5.1. Part 1. The sort of part one is as follows: system designator, major sort; type account code, first intermediate sort; type of listing (delinquent or pre-delinquent), second intermediate sort; OPR, third intermediate sort; TRIC, fourth intermediate sort; and document number, minor sort. A control break occurs on the change of system designator type account code, and type of listing. A summary total, Julian date used to determine delinquency, and the CT-DELINQUENT-TRIC record prints on the completion of each control break.

6.82.2.5.2. Part 2. The line number assigned to a record in part one stays with that record in the part two sort. The sort of part two is as follows: system designator, major sort; function number, first intermediate sort; type of listing (delinquent or predelinquent), second intermediate sort; TRIC, third intermediate sort; and document number, minor sort. The sort function number is the output terminal number from the DCR and DSD. A control break occurs first, on change of system designator; second, on function number; and third, on type of listing. The function number sort occurs by comparing the 704-OUTPUT-TERMINAL-NBR on the CTH record to the CT-DELINQUENT-OPR record.

6.82.2.6. Assigns sequential line numbers to each printed record. The line number assigned to a record stays the same in both part one and part two of the listing. This assigned number is only good for the run being processed. The number can change when the next listing processes if updates occurred to the DCR or DSD database records.

6.82.2.7. Prints all selected DCR records and all DSD records on the Delinquent or Pre-Delinquent Document Listing.

6.82.2.8. Activates Program NGV781 through ECL Runstream NGV781R. The RPS submits the runstream containing the report select format. The database records used by Program NGV781 are:

- 6.82.2.8.1. BASE-CONSTANTS-1 Record (Record Code 001).
- 6.82.2.8.2. SPECIAL-CONTROL Record (Record Code 002).
- 6.82.2.8.3. SUPRT-AREA-KEYS Record (Record Code 015).
- 6.82.2.8.4. SYSTEM-AREAS Record (Record Code 100).
- 6.82.2.8.5. ITEM-RECORD (Record Code 101).
- 6.82.2.8.6. ORG-COST-CENTER-100-999 Record (Record Code 518).
- 6.82.2.8.7. CT-DELINQUENT-SOURCE Record (Record Code 706).
- 6.82.2.8.8. CT-DOCUMENT-CONTROL Record (Record Code 707).

6.82.2.8.9. CT-DELINQUENT-TRIC Record (Record Code 708).

6.82.2.8.10. CT-DELINQUENT-OPR Record (Record Code 709).

6.82.2.8.11. CT-SUPPORT Record (Record Code 710).

- 6.82.3. Special Instructions.
	- 6.82.3.1. Primary/Secondary. Primary or secondary.
	- 6.82.3.2. Process Mode. Process online, twilight or reports mode.

6.82.3.3. Restart Procedures. See **, Ch 5**.

6.82.4. Reference. AFMAN 23-122, Sec. 5E, Document Control; AFH 23-123, Vol 2, Pt3, Ch 6-14 for Record Formats.

- 6.82.5. Reporting Data. Daily.
- 6.82.6. Input. Report Select Format:

| Pos.      | No.            | <b>Field Designation</b>               | <b>Remarks/Notes</b>        |
|-----------|----------------|----------------------------------------|-----------------------------|
|           | Pos.           |                                        |                             |
| $1 - 3$   | 3              | <b>Transaction Identification Code</b> | 1RB                         |
| $4 - 6$   | 3              | <b>Select Code</b>                     | <b>R59</b>                  |
| $7 - 30$  | 24             | Title                                  | <b>DELINQUENT</b>           |
|           |                |                                        | <b>DOCUMENT LIST/Note 1</b> |
| $31 - 34$ | $\overline{4}$ | <b>Blank</b>                           |                             |
| $35 - 36$ | $\overline{2}$ | <b>System Designator</b>               | Note 2                      |
| 37        | 1              | <b>Delinquent Listing</b>              | Note 3                      |
| 38        | 1              | Pre-Delinquent Listing                 | Note 3                      |
| 39        |                | <b>Blank</b>                           |                             |
| 40        |                | D/S/T/BLANK                            | Note 4                      |
| 41        |                | S/BLANK                                | Note 6                      |
| 42        | 1              | <b>G/BLANK</b>                         | Note 5                      |
| 43-80     | 38             | <b>Blanks</b>                          |                             |

**Table 6.209. Report Select Format.**

## **Notes:**

1. Put a single space between each word in the title. Enter a dash in both position 37 and 38 to print the entire R59 Delinquent Document Listing. Recommend you always print the entire R59.

2. Enter the system designator for a specific selection. Leave blank for all system designators.

3. Enter a dash (-) to print this listing.

4. Enter a D if the OPR, number delinquent days, TRIC, and full 14-position document number sort are required. Enter an S if the OPR, TRIC, and full 14-position document number sort are required. Leave blank if the OPR, TRIC, and the last eight positions of the document number sort are required. Enter a T if the TRIC and full 14-position document number sort are required. This sort option applies to part one only.

5. Enter a G if a glossary page is desired.

6. Enter an S if the OPR, TRIC, and full 14-position document number sort are required. Leave blank if the OPR, TRIC, and the last eight positions of the document number sort are required. This sort option applies to part two only.

6.82.7. Output.

6.82.8. Distribution. As determined locally.

6.82.9. Management/Reject Notices. This program has one management notice (R818) and three reject notices (699, R300, R315). Management and reject notices are listed in **Ch 7**.

## **6.83. Document Control File Recovery (R60/NGV288).**

6.83.1. Purpose. To recover changes to the CTH area. The program deletes or updates DCR, deletes delinquent source documents (DSD), or updates CTH records. **Note:** Updates and deletions depend on changes to the DCR file since the last backup of the DCR Recovery File (XGV0\*GV783DCC. - X equals the gang number).

6.83.2. Program Logic.

6.83.2.1. Reads the DCR Recovery File (XGV0\*GV783DCC. - X equals the gang number) and determines the type of update required. Bases the update on the type update flag stored in each record in the DCR Change File, and performs one of the following actions:

6.83.2.1.1. If the update flag equals an S, the appropriate CTH record is located, the DCC-CLEARED flag on the CTH record is updated with the change (if required), and the record is written back to the file. The document control record and delinquent source document are read and deleted if the records are located.

6.83.2.1.2. If the update flag on the DCR Change File equals C, the DCR is located, the OPR and function number are updated, and the DCR is written back to the file.

6.83.2.1.3. If the update flag equals a G, the appropriate CTH records are read, the DCC-CLEARED flag updated with the change (if required), and the record written back to the file. The document control record and delinquent source document are read and deleted if the records are located.

6.83.2.2. Produces a summary report. The report gives the total of document control records deleted and modified. It also gives the total of CTH records modified and delinquent source documents deleted.

6.83.2.3. Activates Program NGV288 through ECL Runstream NGV288R. The RPS submits the runstream containing the report select image. The database records used by program NGV288 are:

6.83.2.3.1. BASE-CONSTANTS-1 Record (Record Code 001).

6.83.2.3.2. SPECIAL-CONTROL Record (Record Code 002).

6.83.2.3.3. SUPRT-AREA-KEYS Record (Record Code 015).

- 6.83.2.3.4. SYSTEM-AREAS Record (Record Code 100).
- 6.83.2.3.5. CT-HISTORY Record (Record Code 704).
- 6.83.2.3.6. CT-SERIAL-NUMBER Record (Record Code 705).

6.83.2.3.7. CT-DELINQUENT-SOURCE Record (Record Code 706).

6.83.2.3.8. CT-DOCUMENT-CONTROL Record (Record Code 707).

6.83.3. Special Instructions.

6.83.3.1. Primary/Secondary: Primary.

6.83.3.2. Process Mode: Process on-line, twilight or reports mode.

6.83.3.3. Restart Procedures: Restart the program from the beginning.

6.83.4. Reference. See AFH 23-123, Vol 2, Pt 3, **Ch 6-14**.

6.83.5. Reporting Date. As required.

6.83.6. Input.

6.83.6.1. Report/Program Select Format:

| Pos.                                                            | No.  | <b>Field Designation</b>               | <b>Remarks/Notes</b> |
|-----------------------------------------------------------------|------|----------------------------------------|----------------------|
|                                                                 | Pos. |                                        |                      |
| $1-3$                                                           | 3    | <b>Transaction Identification Code</b> | 1RB                  |
| $4 - 6$                                                         | 3    | <b>Select Code</b>                     | <b>R60</b>           |
| $7 - 31$                                                        | 25   | Title                                  | DOCUMENT CONTROL     |
|                                                                 |      |                                        | <b>FILE RCV/Note</b> |
| $32 - 80$                                                       | 49   | <b>Blank</b>                           |                      |
| <b>Note:</b> Put a single space between each word in the title. |      |                                        |                      |

**Table 6.210. Report Select Format.**

6.83.6.2. DCR Recovery Records.

6.83.6.2.1. Group Recovery Record.

**Table 6.211. Group Recovery Record.**

| Format                           | Data             | <b>Remarks/Notes</b> |
|----------------------------------|------------------|----------------------|
|                                  | <b>Type/Size</b> |                      |
| 05 GROUP-SEL-DATA REDEFINES REC- |                  |                      |
| <b>DATA</b>                      |                  |                      |
| 10 DOC-FILE-FLAG-WS              | PIC $X(01)$      |                      |
| 10 DOCUMENT-NUMBER-WS            |                  |                      |
| 15 ACTIVITY-CODE-WS              | PIC $X(01)$      |                      |
| 15 DOC-NBR-13-WS                 | PIC $X(13)$      |                      |
| 10 ACTION-QUANTITY-WS            | PIC $9(06)$      |                      |
| 10 UNIT-OF-ISSUE-WS              | PIC $X(02)$      |                      |
| <b>10 STOCK-NUMBER-WS</b>        | PIC $X(15)$      |                      |
| 10 DIC-TRIC-WS                   | PIC $X(03)$      |                      |
| 10 SYSTEM-DESIGNATOR-WS          | PIC $X(02)$      |                      |
| 10 TRANSACTION-DATE-WS           | PIC $9(05)$      |                      |
| 10 TRANS-SER-NBR-WS              | PIC $9(05)$      |                      |
| 10 TTPC-WS                       | PIC $X(02)$      |                      |
| 10 FILLER                        | PIC $X(16)$      |                      |
| 10 DCC-1D                        | PIC $X(01)$      |                      |

6.83.6.2.2. Single Recovery Record.

### **AFH23-123V2PT2 8 AUGUST 2013 787**

### **Table 6.212. Single Recovery Record.**

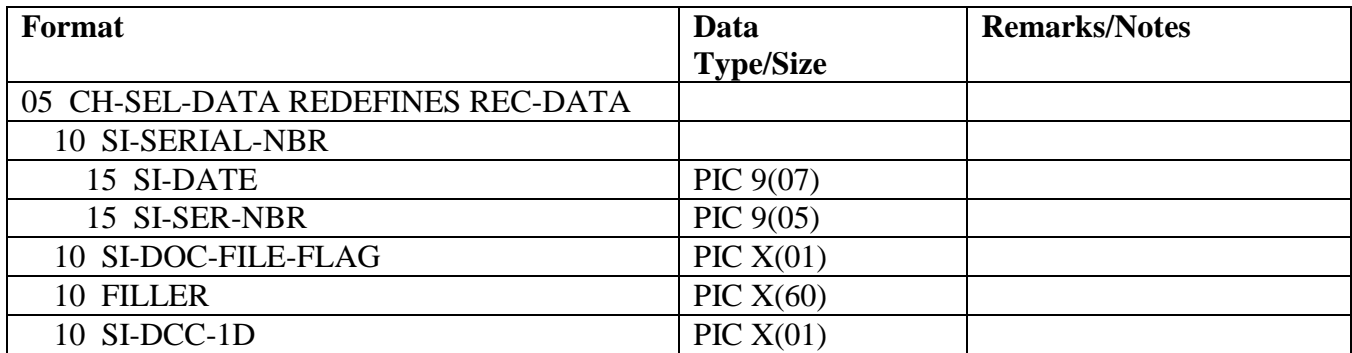

6.83.6.2.3. Change Recovery Record.

### **Table 6.213. Change Recovery Record.**

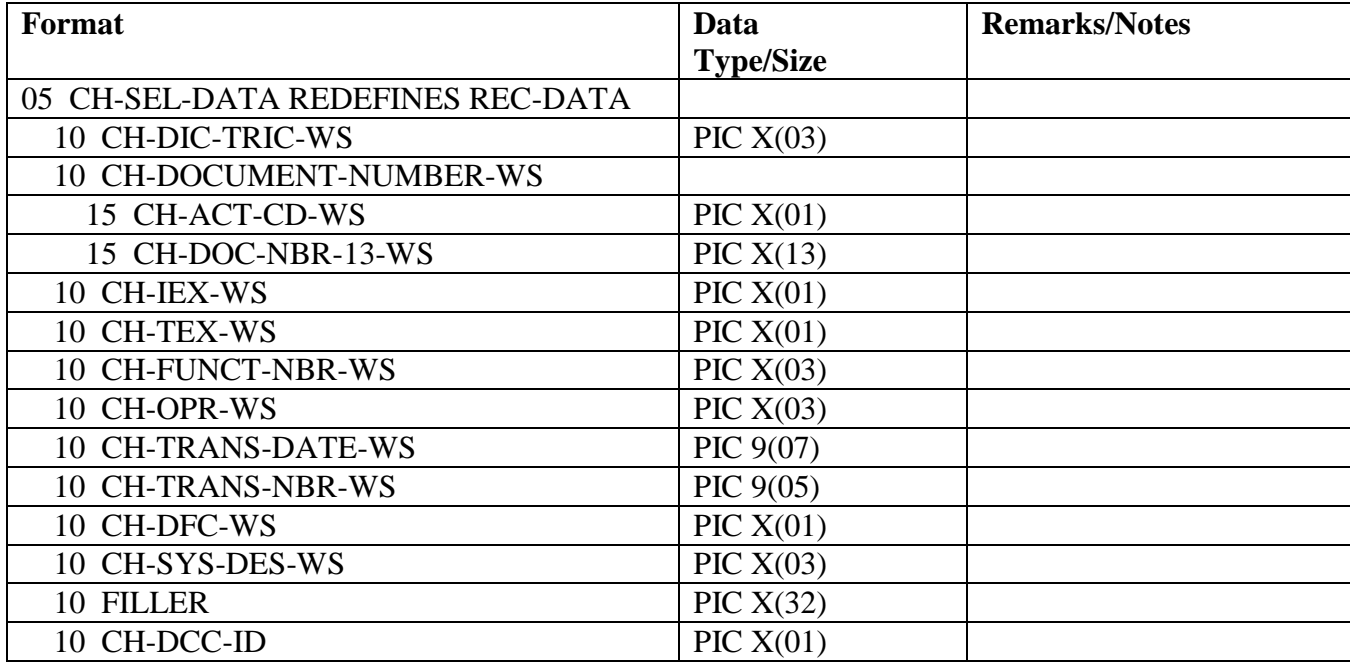

6.83.7. Output. DCR Recovery Summary. 2 copies.

6.83.8. Distribution. As determined locally.

6.83.9. Management/Reject Notices. This program has one management notice (R306). Management notices are listed in **Ch 7**.

## **6.84. In-Place Readiness Spares Package (IRSP) Listing (R63/NGV880).**

6.84.1. Purpose. To provide a listing of IRSP authorizations and assets and a product to perform IRSP reconciliation, identify shortages and excesses, and facilitate control of inventory.

6.84.2. Program Logic.

6.84.2.1. The program is executed by input of the R63 program select record.

6.84.2.2. The applicable detail records (240) are selected based on the options entered in the R63 program select record. The following options apply:

6.84.2.2.1. Serial Number (positions 20-31); Organization Code (positions 32-34); Unit Type Code (positions 35-40); Increment Code (positions 41-46); and SRD (positions 47-49); and System Designator (positions 72-73).

6.84.2.2.1.1. Selects the detail records based on the select options in positions 20- 49 and positions 72-73.

6.84.2.2.1.2. At least one option must be selected for a valid input select record.

6.84.2.2.2. Shop Code (positions 50-59): Selects the applicable detail records for shop codes and organization code entered in positions 32-34. Five shop codes may be selected.

6.84.2.2.3. Location Code (position 60):

6.84.2.2.3.1. If position 60 equals a Y, the selected detail records will be sorted and printed in location code sequence with a control break on change of organization/shop code by system designator. No summary totals are provided.

6.84.2.2.3.2. If position 60 equals an X, the selected detail records will be sorted and printed in location code sequence. No summary totals are provided.

6.84.2.2.4. National Stock Number (position 61):

6.84.2.2.4.1. If position 61 equals a Y, the selected detail records will be sorted and printed in national stock number sequence with a control break on change of organization/shop code by system designator. No summary totals are provided.

6.84.2.2.4.2. If position 61 equals an X, the selected detail records will be sorted and printed in national stock number sequence. No summary totals are provided.

6.84.2.2.5. Item Number (position 62):

6.84.2.2.5.1. Selected detail numbers are sorted and printed in system designator, serial number (if selected), increment code (if selected), SRD (if selected), shop code (if selected), item number, and prime substitute flag sequence.

6.84.2.2.5.2. When applicable, due-outs, requisition number, status data, and DIFM (marked for WRM) data are included for each shortage. **Note:** Authorized quantity (less unsupportable) minus on-hand and deployed quantities equals the shortage quantity. If a shortage exists without a due-out, an issue (ISU) request is formatted, entered in the routine pseudo for processing, or entered in a flat file (reference option in position 78) for external review.

6.84.2.2.5.3. When applicable, excesses are identified.

6.84.2.2.5.4. Sorted records are listed with a control break on change of system designator, serial number (if selected), organization code (if selected), unit type code (if selected), increment code (if selected), SRD (if selected), and shop code (if selected).

6.84.2.2.5.5. This option cannot be used in conjunction with cycle inventory, asset

status D, and DOLI selections.

6.84.2.2.5.6. The following summary totals (ERRC XD, XF, XB, TOTAL) (Budget Code 8, 9, ALPHA, TOTAL) are provided for each intermediate control break and major control break. See **Para's. [6.46.2.2.6.6.1.](#page-598-0) - [6.46.2.2.6.6.22.](#page-599-0)**

6.84.2.2.6. Work Unit Code (position 63):

6.84.2.2.6.1. Selected detail records are sorted and printed in the following sequence. See **Para's. [6.57.2.2.6.1.1.](#page-637-0) - [6.57.2.2.6.1.8.](#page-638-0)** 

6.84.2.2.6.2. No summary totals are provided.

6.84.2.2.7. Cycle Inventory Select (position 64):

6.84.2.2.7.1. Produces CIC records for selected detail records with a detail warehouse location.

6.84.2.2.7.2. Selected detail records are sorted and printed in location code sequence by organization/shop code.

6.84.2.2.7.3. Total inventory count records are the only totals accumulated.

6.84.2.2.7.4. Inventory accuracy records (501) are updated.

6.84.2.2.7.5. This option must be processed on the primary gang.

6.84.2.2.7.6. Detail records are frozen for inventory with a freeze code of C.

6.84.2.2.7.7. Hand-held terminal data file containing CIC inventory (532) records is created.

6.84.2.2.8. DOLI Select (positions 65-69):

6.84.2.2.8.1. Selects the detail records with a DOLI equal to or less than the DOLI in the program select record. CIC records are created for each selected detail record with a detail warehouse location.

6.84.2.2.8.2. Selected detail records are sorted and printed in location code sequence by organization/shop code.

6.84.2.2.8.3. Inventory accuracy records (501) are updated.

6.84.2.2.8.4. This option must be processed on the primary gang.

6.84.2.2.8.5. Detail records are frozen for inventory with a freeze code of C.

6.84.2.2.8.6. Total cycle inventory count records are the only totals accumulated.

6.84.2.2.8.7. Hand-held terminal data file containing CIC inventory (532) records is created.

6.84.2.2.9. Deployed Asset List (position 70):

6.84.2.2.9.1. Selects the applicable deployed detail records based on the selection in the program select record. The following asset status indicators apply:

6.84.2.2.9.1.1. D - Deployed

6.84.2.2.9.1.2. \* - All Deployed Assets

6.84.2.2.9.2. Selected detail records are sorted and printed in the same sequence as the item number.

6.84.2.2.9.3. Total line items and units deployed are the only totals provided.

6.84.2.2.10. Asset Status D Selected (position 71):

6.84.2.2.10.1. Selects the applicable detail records and CIC records for each selected detail record with a detail warehouse location.

6.84.2.2.10.2. Selected detail records are sorted and printed in location code sequence by organization/shop code.

6.84.2.2.10.3. Total CIC records are the only totals accumulated.

6.84.2.2.10.4. Inventory accuracy records (501) are updated.

6.84.2.2.10.5. This option must be processed on the primary gang.

6.84.2.2.10.6. Detail records are frozen for inventory with a freeze code of C.

6.84.2.2.11. NWRM Listing Option (position 74):

6.84.2.2.11.1. Enter a dash (-) to select NWRM item records (NWRM Indicator  $^{\circ}Q$ <sup>'</sup>).

6.84.2.2.11.2. This option will pull data from item record to select assets with a NWRM Indicator of Q loaded and the applicable serialized control details that are loaded against a IRSP detail.

6.84.2.2.11.3. This option will not work with the Inventory option. It is only used with the other options available and will list only NWRM items loaded against an IRSP detail. You may use any other option available to Inventory your assets but 531 and 532 inventory records will never be created with this program for these assets.

6.84.2.2.12. Issue (ISU) Request Option (position 78):

6.84.2.2.12.1. If this option is selected, it creates a flat file of ISU requests for external review.

6.84.2.2.12.2. This option is only applicable to the item number sequence option.

6.84.2.2.13. Glossary (position 79): Provides a glossary if requested.

6.84.2.2.14. Inventory Backout (position 80):

6.84.2.2.14.1. Enter a Y to backout inventory records 531/532 and delete inventory freeze from the applicable 240 detail records.

6.84.2.2.14.2. It is essential that the original options which selected the records for inventory are entered.

6.84.2.3. Selective data elements from the prime/substitute auth/in-use record (201) are printed on the first page of the listing when the MRSP/IRSP control record (025) contains an equipment flag equal to Y. The 201 record will be selected with the SRD and UTC equal to the 025 record's SRD and UTC.

6.84.2.4. The MRSP/IRSP serial number (024) - MRSP/IRSP control (025) data are printed on the first page of the listing.

6.84.3. Special Instructions.

6.84.3.1. Primary/Secondary:

6.84.3.1.1. The inventory options must be processed on the primary database.

6.84.3.1.2. All other options can be processed on the primary or secondary database.

6.84.3.2. Restart Procedures: See **Ch 5**.

6.84.4. Reference. AFMAN 23-122, Sec. 5C, Physical Asset Management .

- 6.84.5. Reporting Data. N/A.
- 6.84.6. Input. Report Select Record.
- 6.84.7. Output.

6.84.7.1. Data File: N/A.

6.84.7.2. Print:

6.84.7.2.1. Format:

6.84.7.2.2. Sequence: See select options.

6.84.7.3. ISU Disk File: Issue image.

### **Figure 6.19. Issue Image.**

Disk file equals  $(g)$ GV0<ALN> $(xx)$ \*GV880UD7(nn).

(g) equal s your primary gang number

<ALN> equal s your l ocal ALN number (DPC number if ALN is off)

(xx) equal s system designator

(nn) equal s the file number (01 thru 99)

6.84.7.4. Data Base Record: 531-CIC-1RS-EIC-Header record and corresponding 532- CIC-1RS-EIC-Inventory records are created for applicable IRSP details. Header records are created for each system designator.

6.84.7.5. Hand-Held Terminal Data File: A file containing CIC-Inventory (532) records is created. The following console message is displayed on the RPS console and the last page of the R63 listing.

## **Figure 6.20. RPS Console Message.**

DISK FILE <(g)GV0<ALN>(xx)\*GV880U17(nn). > CREATED FOR xxxxxxxx RECORDS.

 $(g)$  equal s your primary gang number

<ALN> equal s your l ocal ALN number (DPC number if ALN is off)

- (xx) equal s system designator
- (nn) equal s the file number (01 thru 99)

6.84.7.5.1. The maximum number of files that can be cataloged per system designator is 99. When the maximum number of files is reached, a message is output to RPS console informing the operator that it is necessary to delete some of the older files. This report will not process until a sufficient number of files are deleted.

6.84.8. Distribution Instructions. As determined locally

6.84.9. In-Place Readiness Spares Package (IRSP) Listing (R63) Report Select Record. To provide the input format for the IRSP report select record (R63).

6.84.10. Input Restrictions.

6.84.10.1. Inventory Options: Process on primary database.

6.84.10.2. All Other Options: Process on secondary or primary database.

6.84.11. Output.

6.84.12. Input Format and Entry Requirements.

**Table 6.214. Input Format and Entry Requirements.**

| Pos.      | No.<br>Pos.    | <b>Field Designation</b>                 | <b>Remarks/Notes</b>        |
|-----------|----------------|------------------------------------------|-----------------------------|
| $1 - 3$   | 3              | <b>Transaction Identification Code</b>   | 1RC                         |
| $4 - 6$   | 3              | Report Frequency & Number                | R <sub>63</sub>             |
| $7 - 15$  | 9              | Title                                    | <b>IRSP LIST</b>            |
| 16-19     | $\overline{4}$ | <b>Blank</b>                             |                             |
| 20-31     | 12             | Serial Number/BLANK                      | Note 1                      |
| 32-34     | $\overline{3}$ | Organization Code/BLANK                  | Note 2                      |
| $35 - 40$ | 6              | Unit Type Code/BLANK                     | Note 3                      |
| $41 - 46$ | 6              | <b>Increment Code/BLANK</b>              | Note 4                      |
| 47-49     | 3              | <b>SRD/BLANK</b>                         | Note 5                      |
| $50 - 51$ | $\overline{2}$ | Shop Code/BLANK                          | Note 6                      |
| 52-59     | 8              | <b>Additional Shop Code select/BLANK</b> | Note 7                      |
| 60        | $\mathbf{1}$   | <b>Location Code Sequence/Blank</b>      | Note 8                      |
| 61        | $\mathbf{1}$   | National Stock Number Sequence/BLANK     | Note 9                      |
| 62        | $\mathbf{1}$   | Item Number Sequence/Blank               | Note 10                     |
| 63        | $\mathbf{1}$   | Work Unit Code Sequence/Blank            | Note 11                     |
| 64        | 1              | <b>Cycle Inventory Select/Blank</b>      | Note 12                     |
| 65-69     | 6              | <b>DOLI Select/BLANK</b>                 | Note 13                     |
| 70        | $\mathbf{1}$   | Deployed Asset List/Blank                | Note 14                     |
| 71        | $\mathbf{1}$   | <b>Asset Status D Select/Blank</b>       | Note 15                     |
| 72-73     | $\overline{2}$ | <b>System Designator/(Mandatory)</b>     | Note 16                     |
| 74        | 1              | <b>NWRM Listing Option</b>               | Note 19                     |
| 75-77     | 3              | <b>Blank</b>                             |                             |
| 78        | $\mathbf{1}$   | Issue (ISU) Option/BLANK                 | Note 17                     |
| 79        | $\mathbf{1}$   | Glossary/BLANK                           | <b>Enter Y For Glossary</b> |
| 80        | $\mathbf{1}$   | <b>Inventory Backout/BLANK</b>           | Note 18                     |
## **Notes:**

1. The following information applies:

a. Enter the applicable serial number from the MRSP/IRSP serial number/control record (024/025).

- b. This is a mandatory entry when one of the following options is not selected:
- (1) Organization Code (positions 32-34).
- (2) Unit Type Code (positions 35-40).
- (3) Increment Code (positions 41-46).
- (4) SRD (positions 47-49).
- (5) System Designator (positions 72-73).

c. If the serial number is a single selection, then all IRSP detail records (240) for the applicable serial number are printed.

- d. Leave blank for no select option.
- 2. The following information applies:
- a. Enter the applicable organization code from the MRSP/IRSP control record (025).
- b. This is a mandatory entry when one of the following options is not selected:
- (1) Serial Number (positions 20-31).
- (2) Unit Type Code (positions 35-40).
- (3) Increment Code (positions 41-46).
- (4) SRD (positions 47-49).
- (5) System Designator (positions 72-73).

c. If the organization code is a single selection, then all IRSP detail records (240) for the applicable organization are printed.

- d. Leave blank for no select option.
- 3. The following information applies:
- a. Enter the applicable unit type code from the MRSP/IRSP control record (025).
- b. This is a mandatory entry when one of the following options is not selected:
- (1) Serial Number (positions 20-31).
- (2) Organization Code (positions 32-34).
- (3) Increment Code (positions 41-46).
- (4) SRD (positions 47-49).
- (5) System Designator (positions 72-73).

c. If the unit type code is a single selection, then all IRSP detail records (240) for the applicable unit type code are printed.

- d. Leave blank for no select option.
- 4. The following information applies:
- a. Enter the applicable increment code from the MRSP/IRSP control record (025).
- b. This is a mandatory entry when one of the following options is not selected:
- (1) Serial Number (positions 20-31).
- (2) Organization Code (positions 32-34).
- (3) Unit Type Code (positions 35-40).
- (4) SRD (positions 47-49).
- (5) System Designator (positions 72-73).

c. If the increment code is a single selection, then all IRSP detail records (240) for the applicable increment code are printed.

- d. Leave blank for no select option.
- 5. The following information applies:
- a. Enter the applicable SRD from the MRSP/IRSP control record (025).
- b. This is a mandatory entry when one of the following options is not selected:
- (1) Serial Number (positions 20-31).
- (2) Organization Code (positions 32-34).
- (3) Unit Type Code (positions 35-40).
- (4) Increment Code (positions 41-46).
- (5) System Designator (positions 72-73).

c. If the SRD is a single selection, then all IRSP detail records (240) for the applicable SRD are printed.

- d. Leave blank for no select option.
- 6. The following information applies:
- a. Enter the applicable shop code for the organization code entered in positions 32-34.
- b. Leave blank for no select option.
- 7. The following information applies:
- a. If desired, four additional shop codes may be entered.
- b. Leave blank for no select option.
- 8. The following information applies:
- a. Enter a Y if a listing in location code sequence by organization/shop code is desired.
- b. Enter an X if a listing in location code sequence is desired.
- c. Leave blank for no select option.
- d. Can be used with item number, work unit code, or stock number sequence options.
- 9. The following information applies:
- a. Enter a Y if a listing in national stock number sequence by organization/shop code is desired.
- b. Enter an X if a listing in national stock number sequence is desired.
- c. Leave blank for no select option.
- d. Can be used with item number, work unit code, or location code sequence options.
- 10. The following information applies:

a. Enter a Y if a listing in item number sequence is desired. Detail records are listed in serial number (if selected), organization code (if selected), unit type code (if selected), increment code (if selected), SRD (if selected), shop code (if selected), item number, and prime/substitute indicator sequence.

b. Leave blank for no select option.

- c. Can be used with work unit code, stock number, or location code sequence options.
- 11. The following information applies:
- a. Enter a Y if a listing in work unit code sequence is desired.
- b. Leave blank for no select option.
- c. Can be used with item number, stock number, or location code sequence options.
- 12. The following information applies:
- a. Enter a Y to produce CIC records with a detail warehouse location.

b. Positions 20-31 must contain a serial number or positions 32-34 must contain an organization code and positions 72-73 must contain a system designator.

- c. Cannot be used with any sequence options or other inventory select options.
- d. A listing is produced in WRM warehouse location sequence by organization/shop code.
- e. This option must be processed on the primary gang.
- f. Detail records are frozen for inventory.
- g. Leave blank for no select option.
- h. No NWRM stock numbers will be selected when the NWRM indicator equals a 'Q'.
- 13. The following information applies:
- a. Enter the applicable DOLI. This option produces CIC records for those detail records with a
- detail warehouse location and a DOLI equal to or less than the DOLI in the program select record.
- b. Positions 20-31 must contain a serial number or positions 32-34 must contain an organization code and positions 72-73 must contain a system designator.
- c. Cannot be used with any sequence options or other inventory select options.
- d. A listing is produced in location code sequence by organization/shop code.
- e. This option must be processed on the primary gang.
- f. Detail records are frozen for inventory.
- g. Leave blank for no select option.
- h. No NWRM stock numbers will be selected when the NWRM indicator equals a 'Q'.
- 14. The following information applies:
- a. Enter the applicable asset status flag for a listing of deployed assets. The following asset status flags apply:
- (1) D Deployed Assets
- (2) \* All Deployed Assets
- b. Leave blank for no select option.
- c. Only applicable to the item number sequence option.
- 15. The following information applies:
- a. Enter a Y for selection of detail records with an asset status flag of D. A CIC record is created for each selected detail record with a detail warehouse location.
- b. Positions 20-31 must contain a serial number or positions 32-34 must contain an organization code and positions 72-73 must contain a system designator.
- c. Cannot be used with any sequence options or other inventory select options.
- d. A listing is produced in location code sequence by organization/shop code.
- e. This option must be processed on the primary gang.
- f. Detail records are frozen for inventory.
- g. Leave blank for no select option.
- 16. This is mandatory for all options. Enter the applicable system designator from the MRSP/IRSP control record (025).
- 17. The following information applies:
- a. Enter a Y if a flat file of issue (ISU) requests for shortages is desired. This option should be used if issue requests require review before processing.
- b. This option is only applicable if position 62 (item number sequence) contains a Y.
- 18. The following information applies:
- a. Enter a Y to backout inventory records 531/532 and delete inventory freeze from the applicable 240 detail records.
- b. It is essential that the original options which selected the records for inventory are entered.

c. If CIC records 531/532 have been processed for the inventory to be backed out, ensure that all IRC recount records 533/534 for this inventory have been cleared prior to using the inventory backout option.

d. Leave blank for no selection.

19. Enter a dash (-) to select NWRM stock numbers. This option will not run with the inventory option dash (-) in CC 67 you will receive a 558 REJECT INVALID PARAMETER CARD.

## **6.85. Other Asset List (R64/NGV894).**

6.85.1. Purpose. To provide a management product of other assets available which can be used during periods of post-post.

6.85.2. Program Logic.

6.85.2.1. Program NGV894 edits the select format for validity. If the format is incorrect, a 503 reject occurs.

6.85.2.2. The item-detail area is scanned, and the following records are retrieved for output.

6.85.2.2.1. 203-DUE-IN-FROM-MAINTENANCE Detail

6.85.2.2.2. 217-MASTER BENCH STOCK Detail

6.85.2.2.3. 218-SUPPLY-POINT Detail

6.85.2.2.4. 225-SPECIAL-PURPOSE-ASSET Detail

6.85.2.2.5. 232-MISSION-SUPPORT-KIT Detail

6.85.2.2.6. 233-SPECIAL-SPARES Detail

6.85.2.2.7. 234-HIGH-PRIORITY-MISSION-SUPPORT Detail

6.85.2.2.8. 236-FOLLOW-ON-SPARES-Kit

6.85.2.2.9. 237-NON-AIRBORNE-MRSP Detail

6.85.2.2.10. 238-WEAPONS-TRAINING-SPARES Detail

6.85.2.2.11. 239-AIRBORNE-MRSP Detail

6.85.2.2.12. 240-WRM-IRSP-SPARES Detail

6.85.2.2.13. 241-WRM-WCDO-SPARES Detail

6.85.2.3. Program will print all prime/substitute relationship detail records directly below the located detail record. All records will displayed on the listing as either a prime (P) or substitute (S) detail record.

6.85.3. Special Instructions.

6.85.3.1. Primary/Secondary: Process on secondary database.

6.85.3.2. Restart Procedures: See **Ch 5**, **Para. [5.28.](#page-122-0)**

6.85.3.3. Satellite: Output is sent to the applicable satellite.

6.85.4. Reference. None.

6.85.5. Reporting Data. N/A.

6.85.6. Input.

6.85.6.1. Report Select Format:

#### **Table 6.215. Report Select Format.**

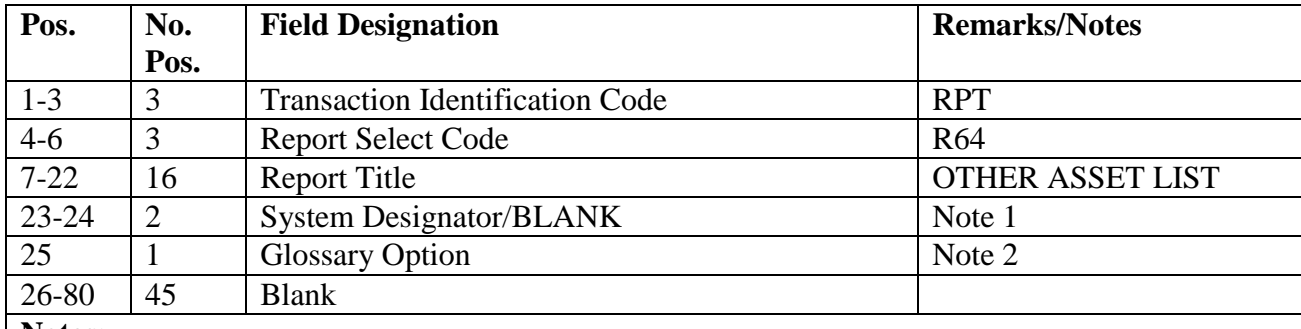

#### **Notes:**

1. Enter the applicable system designator for selective output, or leave blank for all.

2. Enter a G in position 25 for a glossary option, or leave blank.

6.85.7. Output.

6.85.7.1. Data File: N/A.

6.85.7.2. Print:

6.85.7.2.1. Format:

6.85.7.2.2. Sequence: System designator, stock number, document number, and type detail.

6.85.8. Distribution Instructions. Send all output to requester.

#### **6.86. SRD Demand Data Analysis/Consolidation (R65/NGV910).**

6.86.1. Purpose. To compile and consolidate demand data, DDR ranges, and dollar value by the SRD and budget code from the 1SD images produced at different sources by the R37 program. Outputs selected from the 1SD inputs are used to establish special levels for mission increases. This program provides managers with visibility online items and the dollar value impact by budget code when a mission increase occurs. It also provides managers with the ability to analyze demand data from multiple sources to use in management forecasting of requirements.

6.86.2. Program Logic.

6.86.2.1. Reads the 1SD images from multiple or single input files. The file is then sorted in SRD, stock number sequence. Sorted files are then scanned, 1SD images are created, and a listing printed in the range selection of the parameter format. Maximum DDR selection will output the quantity in the 1SD image from the SRAN with the greatest demand for a particular stock number. When range option is not selected and data file images are desired, the average daily demand rate from all input SRANs will be computed and output.

6.86.2.2. Furnishes an option in the program select format to allow 1SD images to be stored in a sorted file for use by the pseudo reader.

6.86.2.3. Outputs, when desired, the BDFA add images for the gaining SRAN for transmittal to HQ AFMC, which results in a SNUD push to the gaining SRAN.

6.86.2.4. Stratifies the dollar values by budget code at the end of each SRD and shows the dollar value impact for minimum, maximum, or average DDR range for a year. Dollar values are determined by multiplying unit cost by DDR and the result by 360.

6.86.3. Special Instructions.

6.86.3.1. Primary/Secondary: Secondary.

6.86.3.2. Restart Procedures: See **Ch 5**.

6.86.3.3. Satellite: No output to satellite.

6.86.4. Reference.

6.86.5. Reporting Data. N/A.

6.86.6. Input.

6.86.6.1. Report Select Format:

#### **Table 6.216. Report Select Format.**

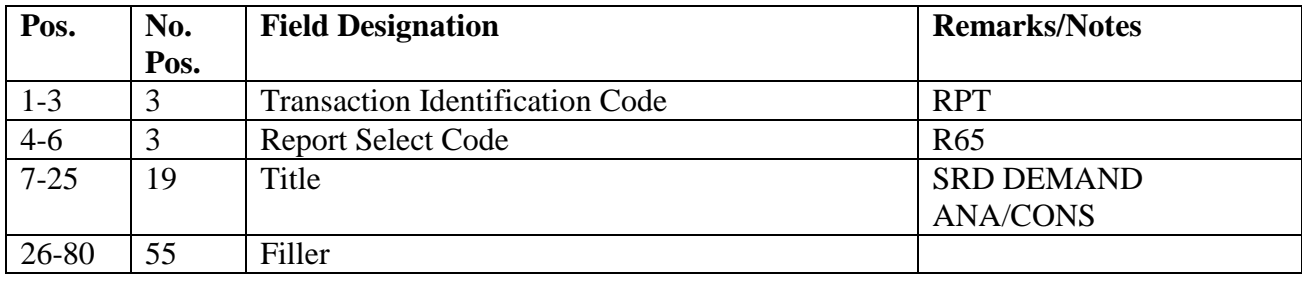

6.86.6.2. Parameter Format for Tape Input.

## **Table 6.217. Parameter Format.**

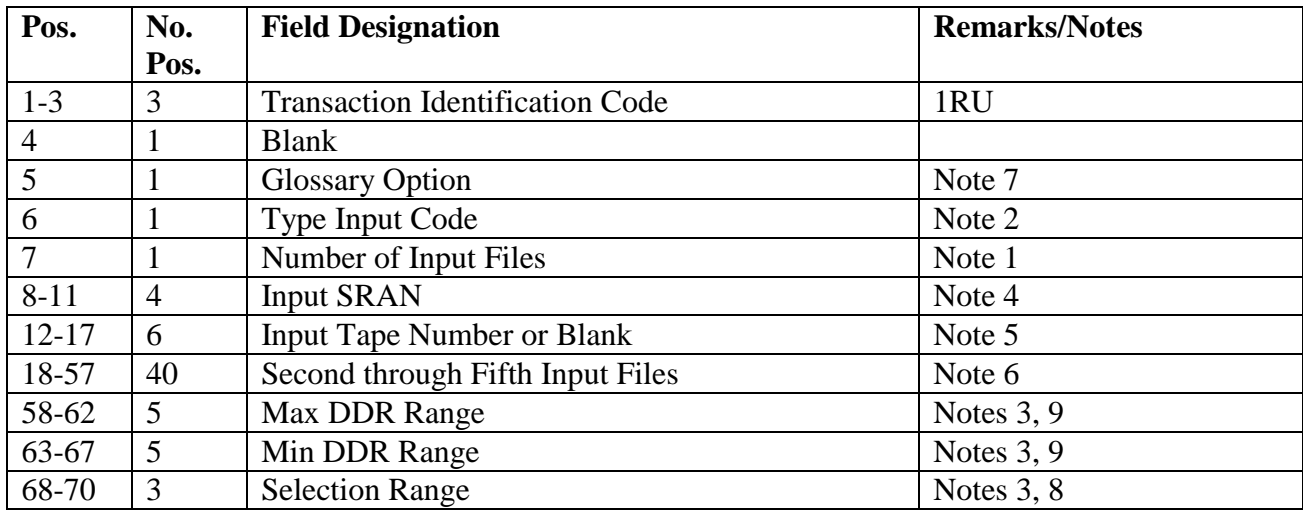

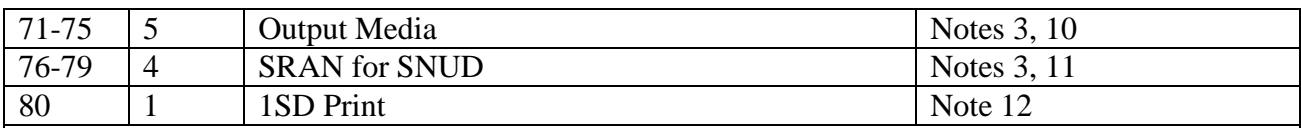

**Notes:**

1. Enter the number of files to input. Must be numeric--a minimum of one file or a maximum of five files. Must equal number of SRANs that are identified in positions 8-57 of the parameter format. Must be a numeric one if positions 71-75 equal DBRA.

2. Enter T for tape. Cannot be blank.

3. May be blank.

4. Enter the SRAN from the base that created the input.

5. Enter the six-digit tape number if applicable for tape input.

6. Enter the second through fifth SRANs (and tape numbers) of the other input files.

7. Enter a dash (-) in position 5 to print a glossary of terms and abbreviations.

8. If you want the maximum DDR range 1SD output, enter MAX. If you want the minimum DDR range, enter MIN. If left blank, the DDR average from all input SRANs will be computed and 1SD images output with the average DDR.

9. To eliminate a large volume of output, stock numbers with a DDR greater or smaller than limiting selection can be eliminated. (EXAMPLE: Positions 41-45 contain 00040. Stock numbers with a smaller DDR are not selected. For positions 35-39 which contain 00300, stock numbers with a larger DDR are not selected.) Must be numeric. If MAX and MIN ranges are both used, MAX must be greater than MIN. When using this option, precede the limits with zeros. 10. Beginning in position 71, enter DBRA if you want to write 1SD images from the input file to DBRA for use by the pseudo reader. Input one file only for this option. May be left blank if only printed output is desired. If blank, position 80 must have a dash (-).

11. If BDF images are desired, enter SRAN of the gaining base.

12. Enter a dash (-) to print 1SD images.

6.86.6.3. Parameter Format for Data File Input.

| Pos.           | No.            | <b>Field Designation</b>               | <b>Remarks/Notes</b> |
|----------------|----------------|----------------------------------------|----------------------|
|                | Pos.           |                                        |                      |
| $1-3$          | 3              | <b>Transaction Identification Code</b> | 1RU                  |
| $\overline{4}$ | $\mathbf{1}$   | <b>Blank</b>                           |                      |
| 5              | $\mathbf{1}$   | <b>Glossary Option</b>                 | Note 7               |
| 6              | $\mathbf{1}$   | Type Input Code                        | Note 2               |
| 7              | 1              | Number of Input Files                  | Notes 1, 14          |
| $8-9$          | $\overline{2}$ | <b>Blank</b>                           |                      |
| $10-13$        | $\overline{4}$ | <b>Input SRAN</b>                      | Note 4               |
| 14             | 1              | <b>Input Source</b>                    | Note 13              |
| 15-34          | 20             | Second thru Fifth Input Files          | Notes 6, 14          |
| 35-39          | 5              | <b>MAX-DDR Range</b>                   | Notes 3, 9           |
| 40             | 1              | <b>Blank</b>                           |                      |
| $41 - 45$      | 5              | <b>MIN-DDR Range</b>                   | Notes $3, 9$         |
| 46             |                | <b>Blank</b>                           |                      |
| 47-49          | 3              | <b>Selection Range</b>                 | Notes $3, 8$         |
| 50             | $\mathbf{1}$   | <b>Blank</b>                           |                      |
| 51-55          | 5              | Output Media                           | Notes 3, 10          |
| 56-62          | $\overline{7}$ | <b>Blank</b>                           |                      |
| 63-66          | $\overline{4}$ | <b>SRAN</b> for SNUD                   | Notes 3, 11          |
| 67-69          | 3              | <b>Blank</b>                           |                      |
| 70             | $\mathbf{1}$   | 1SD Print                              | Note 12              |
| 71-80          | 10             | <b>Blank</b>                           |                      |

**Table 6.218. Parameter Format.**

**Notes:**

1. Enter the number of files in input. Must be numeric--a minimum of one file or a maximum of five files. Must equal number of SRANs that are identified in positions 8-57 of the parameter format. Must be a numeric one if positions 71-75 equal DBRA.

2. Enter a D for disk images. Cannot be blank.

3. May be blank.

- 4. Enter the SRAN from the base that created the input.
- 5. Not used.

6. Enter the second through fifth SRANs (and input source) of the other input files.

7. Enter a dash (-) in position 5 to print a glossary of terms and abbreviations.

8. If you want the maximum DDR range 1SD output, enter MAX. If you want the minimum DDR range, enter MIN. If left blank, the DDR average from all input SRANs will be computed and 1SD images output with the average DDR.

9. To eliminate a large volume of output, stock numbers with a DDR greater or smaller than limiting selection can be eliminated. When using this option, precede the limits with zeros. 10. Beginning in position 51, enter DBRA if you want to write 1SD images from input file to

DBRA for use by the pseudo reader. Input one file only for this option. May be left blank if only printed output is desired. If blank, position 70 must have a dash (-).

11. If BDF images are desired, enter SRAN of the gaining base.

12. Enter a dash (-) to print 1SD images.

13. Enter a D for disk images. Each SRAN (positions 10-33) must include the input source. Cannot be blank. 14. The five input files must be named #GV0<ALN>\*GV910UD001. through  $\text{HGVO}\leq ALN$  \*GV910UD005. Where  $\text{H} = \text{Gang NBR}$  and  $\text{ALN}$  = the ALN NBR that NGV910 will be processed on.

6.86.7. Output.

6.86.7.1. Data File:

6.86.7.1.1. Format:

6.86.7.1.1.1. 1SD images: . Filename = #BPSxxx001\*GV910AUD001.

6.86.7.1.1.2. BDF add images: Filename =  $\text{HBPSxxx001*GV910AUD002.}$ **Note:** Where  $# = \text{Gang NBR}$  and  $xxx = \text{Restart NBR}$ .

6.86.7.1.2. Sequence: SRD and national stock number.

6.86.7.2. Print:

6.86.7.2.1. Format:

6.86.7.2.2. Sequence: SRD and national stock number.

6.86.7.2.3. Number of parts: As locally determined.

6.86.8. Distribution. The 1SD images output from this program will be returned to Stock the requestor for input with file maintenance 1CM images. Input from these images coupled with the 1CM images create the required transactions for mission increases and decreases.

## **6.87. Validation Of WRM Details In 024/025 Set.**

6.87.1. Purpose. To validate the integrity of selected data for WRM details that are in a MRSP-IRSP-SERIAL-NUMBER (024)/MRSP-IRSP-CONTROL (025) set and to identify WRM detail errors that are encountered in this set.

6.87.2. Program Logic. Reads the MRSP-IRSP-SERIAL-NUMBER record(s), printing the serial number record, type spares code, and the database record name based on the type spares code loaded. The linked MRSP-IRSP-CONTROL record(s) are read, printing, the system designator, the organization/shop code, UTC, and SRD. Then the linked WRM detail record(s) are compared using the type spares code on the serial number record with the type detail record expected. Compares the control record, using the system designator, the organization/shop code, the UTC, and SRD with the applicable data on the detail record. If they do not match an error message is printed, listing the type database record name found, the system designator, the detail document number, the UTC, the SRD, the prime/sub flag, and type spares code.

#### **AFH23-123V2PT2 8 AUGUST 2013 802**

| <b>Type</b>                                                                 |                         |                               |  |
|-----------------------------------------------------------------------------|-------------------------|-------------------------------|--|
| <b>Spares</b>                                                               | <b>Detail RCD</b>       |                               |  |
| Code                                                                        | <b>NBR</b>              | Data Base Record Name         |  |
| A                                                                           | (239)                   | Airborne-MRSP                 |  |
| C, J, X                                                                     | (237)                   | Non-Airborne-MRSP             |  |
| B, D, K                                                                     | (240)                   | WRM-IRSP-Spares               |  |
| $\mathbf{F}$                                                                | (234)                   | High-Priority-Mission-Support |  |
| G                                                                           | (238)                   | Not Used                      |  |
| H                                                                           | (233)<br>Special-Spares |                               |  |
| If no errors are detected, a message is printed, after each control record. |                         |                               |  |
| Totals are provided for the number of serial number record(s), control      |                         |                               |  |
| record(s), and WRM detail record(s) that are read.                          |                         |                               |  |

**Table 6.219. WRM Details Type Spares Codes and Detail Database/Record Numbers/Names.**

6.87.3. Special Instructions.

6.87.3.1. Primary/Secondary: Primary and secondary. If processed on the primary database, can be in the twilight or reports mode.

6.87.3.2. Restart Procedures: Restart from the beginning.

6.87.4. Reference. N/A.

6.87.5. Reporting Data.

6.87.5.1. As-of-Date: N/A.

6.87.5.2. Frequency: As required.

6.87.5.3. Due-date: N/A.

6.87.6. Input.

6.87.6.1. Report Select Format:

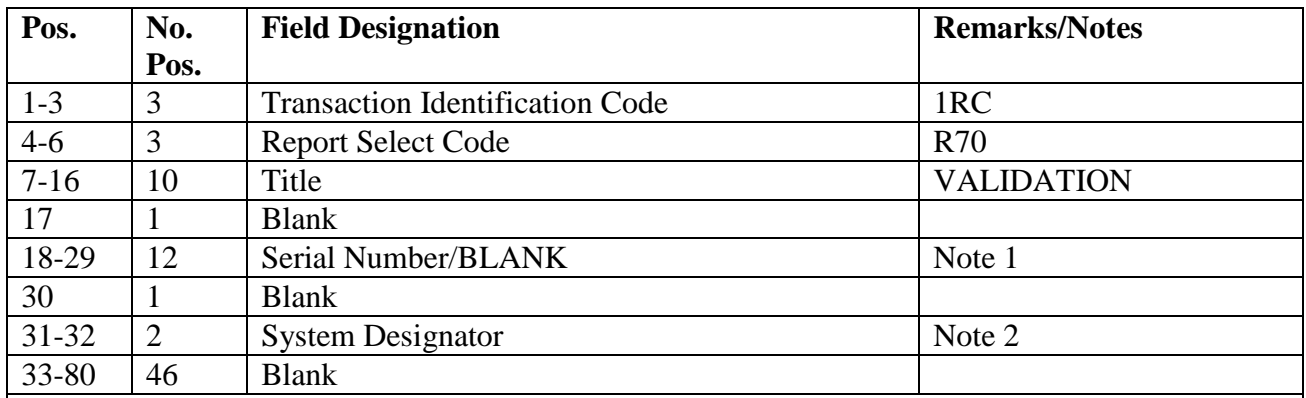

#### **Table 6.220. Report Select Format.**

**Notes:**

1. To select a serial number record, enter the applicable serial number from MRSP/IRSP serial number/control record (024/025). Leave blank to select all serial numbers for the system designator entered in positions 31-32.

2. This field cannot be blank. Enter the applicable system designator.

6.87.7. Output.

6.87.7.1. Data File: N/A.

6.87.7.2. Print:

6.87.7.2.1. Format:

6.87.8. Distribution Instructions. As determined locally.

## **6.88. Equipment Data Bank Dump (R73/NGV797).**

6.88.1. Purpose. To write to tape all the records required to establish the AFEMS data bank file.

6.88.2. Program Logic.

6.88.2.1. Scans the organization cost center records and selects records that indicate which organizations are currently authorized equipment. The program then formats the organization record reports (XGL). No record of any type is reported if any of the following conditions apply:

6.88.2.1.1. The SRAN is 2007, 2008, 2009, 2010, 2011, 2012, 2013, 2014, or 2015.

6.88.2.1.2. The system designator is not 01 and the major command code is 88.

6.88.2.2. Scans the authorized/in-use area and selects authorized/in-use detail records that contain the EMEF R. The program reads the item record, and if the ERRCD is expendable, the program formats an in-use detail overlay record (XGJ).

6.88.2.3. Scans the item record area and selects all item records with type stock record account code E. The program will then perform the actions listed below for the following item records:

6.88.2.3.1. If the item record contains an EMC 1 or 2, the program reads the authorized/in-use area and checks for details with EMEF R. It formats in-use detail overlay records (XGJ) for the selected detail records and creates an item balance overlay record (XGG) when the end of the item/detail records is reached. The program fills the balance fields of the XGG record with zeros.

6.88.2.3.2. If the item record contains EMC 3, 4, or 5, the program reads the authorized/in-use and item/detail areas, and formats an in-use detail overlay record (XGJ) for all authorized/in-use and REM vehicles only detail records. The program accumulates balances as the records are being read, and at the end of the records, it creates an item balance overlay record (XGG).

6.88.2.3.3. If the fifth position of the stock number for any selected item record contains L, P, or S, the program formats an item record/catalog management record (XGF).

6.88.2.3.4. Provides a complete file of all reporting SRAN/computer support base SRAN cross reference using the XSC format.

6.88.2.3.5. Provides a complete file of firm due-outs and status using XSD, (duein/due-out notification for budget code 9 and Z), and XSK, (supply/ship status information record), format for stock numbers with EMC 1, 2, or 3.

6.88.2.3.6. Provides a complete file of assets currently out on repair and return (project code 440) using the XSB, (repair and return assets), format.

6.88.2.3.7. Provides a complete file of centrally procured warehouse balances by condition code for stock numbers with EMC 4 or 5.

6.88.2.3.8. Provides a complete file of memo due-outs using XSA,(due-out notification for budget code 9 and Z), format for stock numbers with Equipment Management Code (EMC) 1, 2, or 3.

6.88.2.4. Prints nonstandard management notices for the following:

6.88.2.4.1. During the organization cost center record scan, the program prints the following:

6.88.2.4.1.1. XXX EQUALS ORGANIZATION CODE.

6.88.2.4.1.2. XX EQUALS SYSTEM DESIGNATOR.

6.88.2.4.2. During the item/detail record scan, the program prints the following:

6.88.2.4.2.1. SRAN NOT LOCATED.

6.88.2.4.2.2. XXX EQUALS STOCK NUMBER.

6.88.2.4.2.3. XX EQUALS SYSTEM DESIGNATOR.

6.88.3. Special Instructions.

6.88.3.1. Primary/Secondary: Secondary.

6.88.3.2. Restart Procedures: See **Pt 2, Ch 5**.

6.88.3.3. Satellite: Output for the satellite is produced at the CSB.

6.88.4. Reference. AFMAN 23-122, Sec. 5D, Equipment Management.

6.88.5. Reporting Data. N/A.

6.88.6. Input. Report Select Format:

**Table 6.221. Report Select Format.**

| Pos.                                                                | No.<br>Pos.    | <b>Field Designation</b>               | <b>Remarks/Notes</b>                  |
|---------------------------------------------------------------------|----------------|----------------------------------------|---------------------------------------|
| $1 - 3$                                                             | 3              | <b>Transaction Identification Code</b> | <b>RPT</b>                            |
| $4-6$                                                               | 3              | <b>Report Select Code</b>              | R73                                   |
| $7 - 27$                                                            | 21             | Title                                  | <b>EQUIP DATA BANK</b><br><b>DUMP</b> |
| 28-29                                                               | $\overline{2}$ | <b>Blank</b>                           |                                       |
| 30                                                                  |                | Tape Option                            | <b>Note</b>                           |
| $31 - 80$                                                           | 49             | <b>Blank</b>                           |                                       |
| <b>Note:</b> Put a dash (-) in position 30 when a tape is required. |                |                                        |                                       |

6.88.7. Output.

6.88.7.1. Data File: N/A.

6.88.7.2. Print:

6.88.7.2.1. Format: Output list.

6.88.7.2.2. Sequence: System designator/serial number.

6.88.7.3. Backup: The output backup created will be labeled as follows:

6.88.7.3.1. EQUIPMENT TRANSACTION REPORTING, D002A LOAD RECORDS marked for C001. Maintain backup verification of data is sent through SIFS.

6.88.7.4. Supply Interface System File:

6.88.7.5. Sequence: System designator/sequence number.

6.88.7.6. File ID: #GV0\*GV797UD801. **Note:** # will equal the gang number.

6.88.8. Distribution Instructions. As determined locally.

#### **6.89. Mobility Equipment Register (R75/NGV795).**

6.89.1. Purpose. To provide a listing of mobility equipment items for use at base level and to compute percentages of assets on hand.

6.89.2. Program Logic. The program scans the in-use detail area and selects all mobility items (use code A, items codes P and S) for organization codes and WRM application codes in the parameter images. The data is stored to generate the summary portion of the report. The report is sorted in document number and WRM-reporting-code sequence, stock number sequence, and parameter summary sequence. When the summary sequence is selected, these details are sorted by last-name, unit-name, unit-number, unit-name-1, (weapon system allowance standard), and non-weapon system allowance standards. Summary data is accumulated by organization code and WRM-application-code. Each major command determines the two-

position WRM application code (increment code) that will be assigned to all mobility authorized/in-use detail records.

6.89.3. Reference. AFMAN 23-122, Sec. 5D, Equipment Management.

6.89.4. Reporting Data.

6.89.4.1. As-of-Date: N/A.

6.89.4.2. Frequency: As required.

6.89.4.3. Due Date: N/A.

6.89.5. Input.

6.89.5.1. Report Select Format:

**Table 6.222. Report Select Format.**

| Pos.      | No.            | <b>Field Designation</b>               | <b>Remarks/Notes</b>     |
|-----------|----------------|----------------------------------------|--------------------------|
|           | Pos.           |                                        |                          |
| $1-3$     | 3              | <b>Transaction Identification Code</b> | <b>RPT</b>               |
| $4 - 6$   | 3              | <b>Report Select Code</b>              | <b>R75</b>               |
| $7 - 22$  | 16             | Title                                  | <b>MOBILITY REGISTER</b> |
| 23-29     | $\overline{7}$ | <b>Blank</b>                           |                          |
| 30        | $\mathbf{1}$   | Document Number/WRM-RPT-Code           | Note 1                   |
| $31 - 34$ | $\overline{4}$ | <b>Blank</b>                           |                          |
| 35        | 1              | <b>Stock Number Sequence</b>           | Note 2                   |
| 36-39     | $\overline{4}$ | <b>Blank</b>                           |                          |
| 40        | 1              | <b>Summary Sequence</b>                | Note 3                   |
| $41 - 42$ | $\overline{2}$ | <b>Blank</b>                           |                          |
| 43        | 1              | Glossary                               | Note 4                   |
| $44 - 63$ | 20             | <b>Blank</b>                           |                          |
| 64-65     | $\overline{2}$ | <b>System Designator</b>               | Mandatory                |
| 66-80     | 5              | <b>Blank</b>                           |                          |

**Notes:**

1. Enter a dash (-) in position 30 to print a 201-DOCUMENT-NBR and 201-WRM-REPORTING-APPLIC-CODE sequence listing.

2. Enter a dash (-) in position 35 to print a 201-STOCK-NUMBER sequence listing.

3. Enter a dash (-) in position 40 to print summary percentages for input parameter. This listing is sorted by last-name (wing or group title), unit-name (squadron), unit-number (organization code), unit-name-1 (organization code name), weapon system item allowance, and non-weapon system item allowance.

4. Enter a dash (-) in position 43 to print a glossary of terms and abbreviations.

6.89.5.2. Parameter Format: Mandatory.

| Pos.                                                                                            | No.            | <b>Field Designation</b>                | <b>Remarks/Notes</b> |  |
|-------------------------------------------------------------------------------------------------|----------------|-----------------------------------------|----------------------|--|
|                                                                                                 | Pos.           |                                         |                      |  |
| $1 - 11$                                                                                        | 11             | Unit-Name-Squadron                      |                      |  |
| $12 - 14$                                                                                       | 3              | Unit-Org-Code                           |                      |  |
| 15                                                                                              | $\mathbf{1}$   | <b>Blank</b>                            |                      |  |
| $16-22$                                                                                         | 7              | Unit-Name-1-Branch                      |                      |  |
| $23 - 24$                                                                                       | $\overline{2}$ | Weapon System Item Allowance, WRM-APPL- |                      |  |
|                                                                                                 |                | Code/Increment Code                     |                      |  |
| 25                                                                                              | 1              | <b>Blank</b>                            |                      |  |
| $26 - 27$                                                                                       | $\overline{2}$ | Non-Weapon System Tables of Allowance,  |                      |  |
|                                                                                                 |                | WRM-APPL-Code/Increment Code            |                      |  |
| 28-64                                                                                           | 37             | <b>Blank</b>                            |                      |  |
| 65-73                                                                                           | 8              | Last-Name-Wing or Group                 |                      |  |
| 74-80                                                                                           | 8              | <b>Blank</b>                            |                      |  |
| Note: A combination of 30 different WRM application codes can be listed as weapon system or     |                |                                         |                      |  |
| non-weapon system for each organization code in the parameter input. A 519 reject will be       |                |                                         |                      |  |
| produced when records are not selected based on input parameter. Also, a 558 reject will be     |                |                                         |                      |  |
| produced when the parameter input is not entered. A 503 reject will be produced when an invalid |                |                                         |                      |  |

**Table 6.223. Parameter Format.**

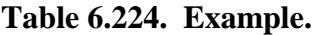

program selection is input.

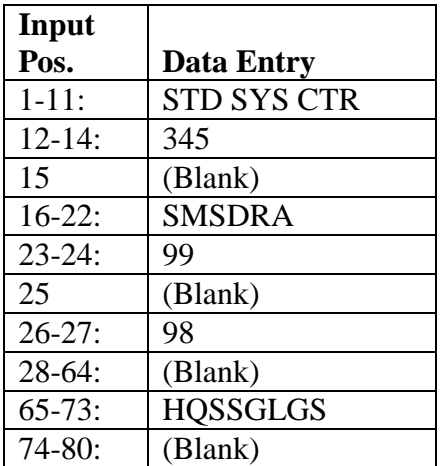

6.89.6. Output.

6.89.6.1. Data File: N/A.

6.89.6.2. Print:

6.89.6.2.1. Format:

6.89.6.2.2. Sequence:

6.89.6.2.2.1. Document number, item code, and stock number.

6.89.6.2.2.2. Stock number, item code, and document number.

### 6.89.6.2.2.3. Summary

6.89.7. Distribution Instructions. As determined locally.

### **6.90. Contingency Flag Review (NGV775).**

6.90.1. Purpose. Review existing due-ins to ensure they are consistent with JCS project code requirements computation and create DIT transaction images when changes are required. Dueins for customer backorders are exempt from this logic, because they are not part of the JCS logic. The program must be processed whenever JCS project flags and codes are loaded, changed or deleted during daily in-line processing. The R76 must be processed after completion of daily releveling.

6.90.2. Program Logic.

6.90.2.1. NGV710 computes the quantities to be upgraded and/or downgraded and provides these quantities to NGV775. NGV775 computes the JCS authorized quantity, determines the need to modify the existing due-ins and determines the change-to project code, and creates DIT transaction images.

6.90.2.2. Adding JCS Project Codes. When adding a JCS project code (9xx or 7xx) the program selects the due-in with the highest priority and the oldest date and creates a DIT unless the due-in has a Status Shipped-Detail Record (211) a Status FLP MILSTRIP Detail Record (208) with 208-Supply-Status equal to 'ZC' or 'ZD' or there is a REX Override loaded with an '\*' in the 003-RQN-STOCK-REPLEN-FLAG or the 003-RQN-DUE-OUT-FLAG and the 003-RQN-PROJECT-CODE is not equal to spaces. These due-in records will not be considered for modification. In this case, the program employs the highest/oldest logic until a due-in is located without a 208 (other than ZC or ZD) or 211 record. When a due-in is found the program creates a DIT and continues this process until all quantities are upgraded. If no due-ins exist without 208 (other than ZC or ZD) or 211 records no DITs will be created.

6.90.2.3. Downgrading/Removing JCS Project Codes. When downgrading or removing a JCS project code the program selects the due-in with the lowest priority and the most current date for change. If a 208 (other than ZC or ZD) or 211 record exists the program looks for another due-in using the lowest/newest logic until all quantities are downgraded. When a due-in that meets this criteria is found the program creates a DIT and continues this process until all quantities are upgraded. If no due-ins exist without 208 (other than ZC or ZD) or /211 records no DITs will be created.

6.90.2.4. Creating DIT Images. DIT transaction images will be created to modify the project code assigned to existing due-ins consistent with the project code assignment rules (mentioned above). When a due-in is selected that has a REX override then the REX override project code will be written on the DIT.

6.90.3. Special Instructions. The R76 should be processed during normal end-of-day processing in twilight mode on the primary system. Bases should ensure re-leveling has been completed for that particular business day before processing the R76. The R76 creates an output file of DIT images (#GV0<ALN>\$\$\*PSEUDO1.) where # equals gang number and \$\$ equals the restart number). These images must be processed through PSEUDO. The R76 will also create a JCS Error Report (#GV0<ALN>\$\$\*GV775UD###01.) where # equals gang

number, \$\$ equals the restart number and ### equals the occurrence number). This report lists the JCS flags that are incompatible and these must be corrected. The item record JCS flag must be less than or equal to the lowest JCS flag on any kit loaded with the same stock number.

6.90.3.1. Primary/Secondary. Primary.

6.90.3.2. Start/Restart Procedures. Restart from beginning.

6.90.4. Reference. AFMAN 23-122, Sec. 5B, Order and Requisitioning.

6.90.5. Reporting Data.

6.90.5.1. As-of-Date: N/A.

6.90.5.2. Frequency: As required.

6.90.5.3. Due Date: N/A.

6.90.6. Input. See program select format.

**Table 6.225. Report Select Format.**

| Pos.     | No.  | <b>Field Designation</b>               | <b>Remarks/Notes</b>    |
|----------|------|----------------------------------------|-------------------------|
|          | Pos. |                                        |                         |
| $1 - 3$  |      | <b>Transaction Identification Code</b> | <b>RPT</b>              |
| $4 - 6$  |      | <b>Report Number</b>                   | R76                     |
| $7 - 27$ | 21   | <b>Report Title</b>                    | Contingency Flag Review |
| 28-80    | 3    | <b>Blank</b>                           |                         |

6.90.7. Output.

6.90.7.1. Print. N/A.

6.90.7.2. Data File. #GV0<ALN>\$\$\*PSEUDO1. (# equals gang number, <ALN> equals the ALN and \$\$ equals the restart number).

6.90.8. Distribution Instructions. None.

### **Chapter 7**

### **REJECT AND MANAGEMENT NOTICES**

#### <span id="page-809-0"></span>*Section 7A—- Basic Information For Reject And Management Notices*

**7.1. Chapter Summary.** This chapter explains the reject and management notices that the Standard Base Supply System (SBSS) programs may produce. Data fields are program edited for validity and compatibility. If here is an error, or if conditions requiring additional action exist, the program produces a reject or management notice. However, not all management notices require action. Some are for information only. Sec. 7A defines and explains these notices. Sec. 7B lists the general use reject/management notices. Sec. 7C refers the reader to the appropriate location for Accounting and Finance transactions; Sec. 7D lists those reject/management notices for LRS/AFMC SCM-R Records Maintenance Activity; Sec. 7E lists those from normal inline transactions; and Sec. 7F lists those for reports and end-of-day transactions. Finally, Sec. 7G discusses the reject/management notices requiring action by the RPS console operator.

**7.2. Overview.** Sec. 7A defines and explains the reject and management notices. After defining them, the section discusses 1) the basic concepts involved in reject/management notices, 2) the system of codes assigned to these notices, 3) the distribution of these notices, and 4) the content of the suspense files these notices may create and the procedures for handling the suspense files.

7.2.1. LRS) and AFMC SCM-R Quality Assurance Activity are responsible for managing reject and management notices that process on their respective computer terminals.

#### **Notes:**

 1. Current and future SBSS programming may not return reject and management notices to the appropriate computer output functions for resolution. Should this happen, forward the notice to the applicable office for action.

 2. All reports distribution by AFMC SCM-R Computer Operations Activities is accomplished via their prescribed webpages.

 3. While LGSPC is still reflected on SBSS output notices, the function in LRS or equivalent is now LGLOS. The term LGSPC will be listed until programmatically updated.

 4. While the term Materiel Support Division (MSD) is now Consolidated Sustainment Activity Group-Supply (CSAG-S), The terms Materiel Support Division and/or MSD will be shown as reflected in SBSS outputs until programmatically updated.

 5. While the term LRS Systems Management is now Functional Systems Management (LGLOS), However, the term LRS Systems Management will be shown as reflected in SBSS outputs until programmatically updated.

 6. While the term GLSC Systems Flight is now AFMC SCM-R Computer Operations Activity. However, the term GLSC Systems Flight will be shown as reflected in SBSS outputs until programmatically updated.

 7. Post-post is a legacy term that identified where transactions were posted/input to automated systems after the actions were performed. Because it is listed on SBSS output notices, the term is still retained in this publication.

#### **7.3. Reject Notices.**

7.3.1. Definition of the Reject Notices. If program edits detect an error during processing, the program is stopped. The reject program takes control of the Standard Base Supply System

Automated Data System (SBSS ADS) processing. At this point, the database records are restored to their condition at the start of the run, and a reject notice is printed. **Note:** Reject notices are printed to advise the individual, or section receiving the notice that certain conditions exist and that action must be taken to correct this condition. All rejects should be processed as rapidly as possible. Normally this should be within 1 work day unless there are specific reasons that prohibit correction of the reject within that time.

7.3.2. Format of the Reject Notices. The reject phrase contains 1) a code, 2) a descriptive phrase, and 3) an action flag. Each reject code, type, and descriptive phrase, along with the format of any additional printed lines and the required action, is listed.

7.3.3. Override Action Flag. The application program provides the operator the capability of overriding the action flag and the supplementary print flag. The flags on the phrase record are not changed.

7.3.4. Processing Reject Notices. When an error message has been printed and the records restored to their original condition, the error must be corrected before processing can continue.

7.3.4.1. Researching the notice. Research the inquiry and reject notice to determine, if possible, the cause of the error. If the cause was ADPE failure, notify the maintenance engineer. After the engineer has repaired the equipment, use FIX input for any corrective action required on the database. If a program error is discovered or suspected, call the AFMC SCM-R Information Technology Activity immediately.

7.3.4.2. Handling multiple errors. If any type of error occurs repeatedly or if the operator suspects numerous database record relationship errors, process the appropriate linkage check routine. **Note:** Due to the complexity of database record relationships in the computer, not all possible combinations can be detailed. As operators gain experience in detecting problems and corrective actions, they will develop shorter methods of correcting errors. Until the operators gain such skill, the methods given will allow the RPS operator to correct problems that arise.

# **7.4. Management Notices.**

7.4.1. Definition of Management Notices. As with reject notices, management notices are printed to advise the appropriate individual or section that certain conditions exist and that action to correct the condition must be taken. Management notices are not rejects. Unlike reject notices, management notices do not stop the processing of the input. The updated database records are not restored to their original condition. Management notices may also be printed when certain programs have successfully processed. These management notices are for information only.

7.4.2. Format of Management Notices. Like reject notices, the management notices contain a code and a descriptive phrase. Management notices can be readily identified by the letters MGT preceding the reject code and reject phrase. Each management code and phrase--together with the required action, if further action is required. EXCEPTION: Management notices for A&F transactions (A001-A999) follow a different format. For the format of A series management notices (see DFAS-DE 7077.10-M.)

7.4.3. Output of Management Notices. Management notices are output in the same way as the reject notices. See paragraph above for the output of reject notices and **Para. [7.26.](#page-820-0)** for the output format of management notices.

7.4.4. Format for . The output format depicted in **Para. [7.27.](#page-822-0)** is printed when a valid form name cannot be obtained (from TIP file 370 (SBSS\*1348.)) to reformat the output document. All other output formats are described throughout the manual with the SBSS transaction.

**7.5. General Use Reject/Management Notices.** The general use reject/management codes are assigned as follows:

7.5.1. Codes 001-249. These codes are assigned to file maintenance transactions.

7.5.2. Codes 250-499. These codes are assigned to normal inline transactions such as issues, turn-ins, and receipts.

7.5.3. Codes 500-649. These codes are assigned to reports and end-of-day (EOD) transactions.

7.5.4. Codes 650-849. These codes are assigned to rejects requiring RPS main console operator action.

7.5.4.1. Codes 736-754. These codes are assigned to record relationship errors. Of these, numbers 746-754 refer specifically to record relationship errors involving the computer. The RPS console operator must research the database record which applies and take action to correct the relationship.

7.5.4.2. Codes 760-789. These codes are assigned to errors that cause the computer to come to an orderly halt.

7.5.5. Codes 850-999. These codes are assigned to A&F transactions.

# **7.6. Alpha Prefixed Reject and Management Notices.**

7.6.1. Use of Alpha Prefixed Notices. In some circumstances, programming conventions prevent the use of the reject program. When this occurs, the active program must print the reject/management notices. When produced in this manner, these notices usually have three digit serial numbers prefixed with an alpha character.

7.6.2. Use of Unnumbered Phrases. In some instances unnumbered notices may be printed. See the chapter that has the procedures for the input that caused the reject.

# **7.7. Unassigned Reject Notices.**

7.7.1. If no error phrase has been loaded for a numeric reject, the reject program will print a standard phrase: NOT ASSIGNED. IF PRINTED CALL THE SBSS CONTROL CENTER. **Note:** The SBSS Control Center is now the Field Assistance Branch (FAB).

7.7.2. Unassigned Reject Numbers Other than 000. If the standard phrase prints with other than reject number 000, do the following before notifying the ESC/HGGG Field Assistance Branch: check the phrase load deck and recent releases to make sure the current phrase for that number is loaded. If the latest phrase is not loaded, load it and reprocess the input.

7.7.3. Unassigned Reject 000. If reject 000 is printed, a program error has occurred. This number will print if a program calls up the reject program and there is no reject number assigned to the error. **Note:** All unassigned rejects are coded to restore input data to their initial condition. The unassigned reject also suspends the input for the Daily Reject Listing.

**7.8. Distribution.** Forward all rejects printed on the LRS/AFMC SCM-R Computer Operations Activity RPS printer to Computer Operations for distribution. On those rejects where a specific action agency is to get the notices, the computer will automatically include this information with the phrase. If the phrase does not define the distribution. (See this chapter or DFAS-DE 7077.10- M on the individual notice.) Rejects printed on terminals or the RPS console are for the activity operating the function.

## **7.9. Cumulative Reject Suspense.**

7.9.1. Creating Cumulative Reject Record. The cumulative reject record (523) is created for selective input DICs/TRICs by the Reject and Restore Program (D215) as the reject is created. A 523 record will be created for rejected inputs with a document number containing an alpha in the first position, alpha and/or numeric characters in the last four positions, and no blanks with a DIC/TRIC equal to:

| A2(x)            | <b>FCC</b> |            |  |
|------------------|------------|------------|--|
| A4(x)            | <b>FCH</b> | <b>TRM</b> |  |
| <b>AFX</b>       | <b>FET</b> | <b>TRN</b> |  |
| <b>AFZ</b>       | <b>FTR</b> | 1BS        |  |
| <b>BSS</b>       | <b>ISU</b> | 1PR        |  |
| *B91             | L(xx)      | 1RP        |  |
|                  | (except    |            |  |
|                  | LVL)       |            |  |
| *B92             | <b>MSI</b> | 1RT        |  |
| *B93             | <b>NOR</b> | 1SP        |  |
| *B95             | <b>RAR</b> | 1ST        |  |
| <b>BSS</b>       | <b>REC</b> |            |  |
| <b>BST</b>       | <b>RVP</b> |            |  |
| <b>DOC</b>       | <b>SHP</b> |            |  |
| <b>DOR</b>       | <b>SPR</b> |            |  |
| * Changed to NOR |            |            |  |

**Table 7.1. Cumulative Reject Record DICs/TRICs.**

7.9.2. Clearing Cumulative Reject Records. Cumulative reject records are cleared as follows:

7.9.2.1. Successful processing of the rejected input by the System Standard Sub-Routines Program (D205A), or;

7.9.2.2. Selected deletes via the D818 program, or;

7.9.2.3. Rejects should be cleared at the lowest level possible. Each flight chief is responsible for appointing a reject monitor. This individual should also be authorized to process the D818 Reject Processor to clear rejected input images. Personnel may use ES-S to extract and correct rejects.

7.9.2.4. Satellite accounts will appoint a reject monitor to clear rejects applicable to their satellite or those generated on function 000/449 of the host account and coordinate with the host base reject monitor to ensure rejects clear.

7.9.2.5. AFMC SCM-R Stock Control Activity or Weapon System Support Activity will clear rejects on functions 000 and 449 when the document number contains the host SRAN.

7.9.2.5.1. The host base will clear rejects if the document number contains activity code X or J.

7.9.2.5.2. The host base will coordinate with the applicable account to clear reject(s) if the document number contains a SRAN other than the host SRAN (i.e., Satellites, ANG, and other MAJCOM bases).

7.9.2.6. The host LRS will clear all A2x and A4x rejects generated on functions 000 and 444 for unserviceable assets, "F in card column 71". AFMC SCM-R Stock Control Activity is responsible for clearing A2x and A4x rejects (except 520 rejects) for serviceable assets only. The LRS/materiel management activity will clear all A2x/FTR 520 rejects.7.9.2.7. Input bases will clear all other rejects.

7.9.3. Processing Rejected Inputs and Listing Cumulative Reject Records. See section 7H for the procedures to process rejected inputs and listing cumulative reject records.

7.9.4. Listing Forced Deleted Cumulative Rejects. Part nine of the daily supply surveillance report (D20), provides a listing of cumulative rejects force deleted. Copies of this listing are distributed to each branch.

**7.10. Printing of D818 Output.** Do not use the SQ key-in to print the output files. This causes the output files to accumulate. Instead, use the @SYM control statement without the U option. This flags the output files for subsequent deletion.

# *Section 7B—- General Use Rejects/Management Notices for 000 through 999.*

**7.11. Overview. Para. [7.29.](#page-825-0)** lists the general use reject/management notices for file maintenance transactions.

## *Section 7C—- Accounting And Finance Type Transactions.*

**7.12. Overview.** The reject/management notices with numerical phrases A001 through A999 are used for A&F type transactions. Distribution, phrase descriptions, and instructions for corrective action are in DFAS-DE 7077.10-M. Computer Operations will make distribution according to DFAS-DE 7077.10-M. In the absence of specific distribution instructions, send them to A&F.

# *Section 7D—- File Maintenance Reject/Management Notices F001 through F999.*

**7.13. Overview. Para. [7.30.](#page-1036-0)** lists the reject and management notices, together with any corrective action, for file maintenance transactions.

## *Section 7E—- Reject/Management Notices For Normal Inline Transactions I001 through I999.*

**7.14. Overview. Para. [7.31.](#page-1079-0)** lists the reject and management notices, together with any corrective action, for normal inline transactions.

## *Section 7F—- Reject/Management Notices For Reports and End-Of-Day Type Transactions R001 through R999.*

**7.15. Overview. Para. [7.32.](#page-1119-0)** lists the rejects and management notices, together with any corrective action, for reports and end-of-day type transactions.

# *Section 7G—- Reject/Management Notices For Action By RPS Console Owner S001 through S999.*

**7.16. Overview.** The **Para. [7.33.](#page-1150-0)** lists the reject and management notices, together with any corrective action, for RPS console operator action.

# *Section 7H—- Cumulative Reject Processor (D818).*

**7.17. Overview.** This section provides the procedures, options, and required inputs to process the Cumulative Reject Processor (D818) on the primary database. SBSS rejects may also be managed in ES-S. ES-S provides a capability to manage all rejects suspended in the SBSS (not just those processed through ES-S). This capability is designed to replace the D818 reject management that requires users to sign-on into the SBSS in the Demand mode. Rejects may be managed for a single base or across the entire SBSS enterprise. See Volume 2, Part 6 Managing SBSS Transactions Rejects and ES-S Users Manual **Chapter 24**.

# **7.18. Processor Procedures for the Cumulative Reject Processor (D818).**

7.18.1. Initial Procedures. The Cumulative Reject Processor (D818) is processed in the demand mode on the primary database. See **Para. [7.34.](#page-1172-0)** for example of the Cumulative Reject Menu Screen (D818). To execute, key in @ADD GV\$\$0000\*GVECLUD001.NGV818R.

7.18.2. Processing Options.

7.18.2.1. Option 1: This option displays a specific reject. The computer displays the Cumulative Reject Display Screen with the requested reject. See paragraph below for the Cumulative Reject Display Screen (D818) procedures.

7.18.2.2. Option 2: This option displays all rejects by a given function number. The computer displays the Cumulative Reject Display Screen (D818) with a reject for each given function number. See below for the Cumulative Reject Display Screen (D818) procedures.

7.18.2.3. Option 3: This option prints all cumulative rejects for a given function number.

7.18.2.4. Option 4: This option produces a printed listing of all rejects. **Note:** When either option 3 or 4 is taken to print cumulative rejects, the word YES in print positions 113 through 115 of the listing identifies rejects over 6 days old. After all rejects are printed for the requested function number, the following is printed at the end of the listing:

### **Figure 7.1. Reject Listing Information.**

```
Rejects 1-6 Days Old
Rejects 7-14 Days Old
Rejects 15-29 Days Old
Rejects Over 29 Days Old
Total Number Rejects
```
The above information is also listed when option 4 is requested as a cumulative total for all function numbers and as a cumulative total for all system designators.

7.18.2.5. Option 5: This option stops processing and should be used to go to end-of-job.

7.18.3. Required Inputs:

7.18.3.1. Transaction Identification Code (TRIC): TRIC from the cumulative reject.

7.18.3.2. Document Number: Positions 30-43 from the cumulative reject.

7.18.3.3. Function Number: Three-position function number.

7.18.3.4. System Designator: Two-position system designator. When using option 4, print all rejects; AL may be entered to print all rejects for all system designators.

7.18.3.5. Report Sort Order:

7.18.3.5.1. Option 1: Sorts the cumulative reject listing in system designator, function number, TRIC, and document number sequence. If no sort option is selected, this sort option is defaulted.

7.18.3.5.2. Option 2: Sorts the cumulative reject listing in system designator, function number, TRIC, and stock number sequence.

7.18.3.5.3. Option 3: Sorts the cumulative list in system designator, stock number, and TRIC sequence.

7.18.3.6. Site ID: Enter the NTR device of the live printer (for example, NTR54P).

7.18.3.7. Number of Copies: Enter the number of copies to be printed. A valid number greater than zero must be entered.

## **7.19. Cumulative Reject Display Screen (D818).**

7.19.1. Cumulative Reject Input Image. This screen (**Para. [7.35.](#page-1172-1)**) contains the rejected input image and applicable information. The freeze code will only be printed if the rejected number equals 98, 126, 234, 235, 240, 290, 296, 467, 469, 471, 505, 540, 579, 614, and 638.

7.19.2. Selected Options. Available options are as follows:

7.19.2.1. Reprocess reject: Reprocesses the reject. This option is used to process the reject input image as an inline input. When the reject input image displayed on the Cumulative Reject Display Screen (D818) processes successfully as an inline input, the cumulative reject is deleted.

7.19.2.2. Display next reject: This option displays the next reject by refreshing the Cumulative Reject Display Screen (D818) with the next reject for a given function number.

7.19.2.4. Return to menu: This option returns the computer to the Cumulative Reject Menu Screen (D818).

**7.20. Reject/Management Notices.** Sec. 7F provides detailed processing procedures for reject and management notices.

**7.21. CAMS (Core Automated Maintenance System) Rejects.** Rejects for CAMS transactions  $(\text{activity code} = J)$  will not be stored in the cumulative reject area.

**7.22. Rejects for Satellites.** Rejects for satellites may contain an 01 system designator in the 523- CALC-KEY field if the rejected transaction was processed while the satellite was up or down. These cumulative reject suspense records may not be cleared when the reject is reprocessed. In order to clear these rejects, use Option 3, Delete Reject, from Cumulative Reject Display Screen menu of the D818.

# *Section 7I—- Personal Computer Reject/Management Notices.*

**7.23. Overview.** Personal computer programs that interact with the SBSS have reject and management notices in the same format as the SBSS program notices in this chapter. The personal computer codes are numbered from P001 through P999. The code, type, and descriptive phrase along with the corrective actions are listed in **Para. [7.36.](#page-1172-2)** for all personal computer reject/management notices.

# **7.24. Reject Notice Printout.**

7.24.1. Purpose. To provide an example of the output format that reject/management notices will take.

| Print          | Print     |                                  |                      |
|----------------|-----------|----------------------------------|----------------------|
| Line           | Pos.      | <b>Field Designation</b>         | <b>Remarks/Notes</b> |
|                | $1 - 80$  | Input Image                      |                      |
| $\overline{2}$ | $1 - 3$   | <b>Input Function Number</b>     |                      |
|                | $4 - 6$   | <b>Reject Number</b>             |                      |
|                | $8 - 10$  | TRIC (Constant)                  | <b>REJ</b> or MGT    |
|                | 12-80     | <b>Reject Phrase</b>             | Note 1               |
| 3              | $1 - 3$   | Constant                         | SD:                  |
|                | $5-6$     | <b>System Designator</b>         |                      |
|                | $8 - 11$  | Constant                         | <b>DATE</b>          |
|                | $13 - 17$ | Julian Date                      |                      |
|                | 19-22     | Constant                         | <b>TIME</b>          |
|                | 24-30     | Processing Time                  |                      |
|                | $32 - 33$ | <b>Reject Override Flag</b>      |                      |
|                | 34-35     | <b>Reject Action Flag</b>        |                      |
|                | 36-38     | Data Location Flag               |                      |
|                | 39-43     | Constant                         | TR-NR                |
|                | 45-49     | <b>Transaction Serial Number</b> |                      |
|                | 51-56     | Program Number                   |                      |
|                | 58-74     | Date/Time Stamp of               |                      |
| $\overline{4}$ | $1 - 80$  | <b>Supplementary Print</b>       | Note 7               |

**Table 7.2. Sample Output Format.**

## **Notes:**

1. If the computer prints the reject/management phrase on the RPS console, the phrase will be 49 characters.

2. The reject override flag is turned ON by the application program to an octal value of 135(}); otherwise, this field and the next two fields (positions 26-29) will contain octal zeros (spaces).

3. This field is applicable only if the reject override flag (print positions 24-25) contains an octal value of 135(}). If the action flag or data location flag field contains an octal value of 042(") the data will be obtained from the reject notices record; otherwise, the fields must contain one of the authorized codes. See AFH 23-123, Vol 2, Pt 3**, Ch 2**, for an explanation of the data location flags and the reject action flags.

4. The data format is as follows: PPPPAA--where PPPP = program number and  $AA = version$ number. EXAMPLE: 870b66 = program NGV870, version 66.x

5. This field will contain the word SUS if the reject is coded for suspense or the reject override indicates suspense action. This indicates that the computer wrote the reject to the daily reject suspense area. If the reject is not suspended, this field will be blank.

6. Whenever the computer processing date differs from the computer requisition Julian date, an additional entry will be provided in positions 61-71 to identify the exact action date.

7. The computer may print up to four additional lines depending on the data location flag.

# **7.25. Reject (REJ) Notice Output Format.**

7.25.1. Purpose. To provide an output whenever an input to the SBSS results in a reject. CS-205-PRINT-LINE(s) 1 through 26 are printed on lines 5 through 30 respectively.

7.25.2. Output Destination. RPS/main system.

7.25.3. Input. All SBSS inputs.

7.25.4. Output Format. This format is produced if 001-TYPE-FORM-FLAG is equal to A or B or 001- TYPE-DEVICE is equal to 037.

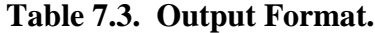

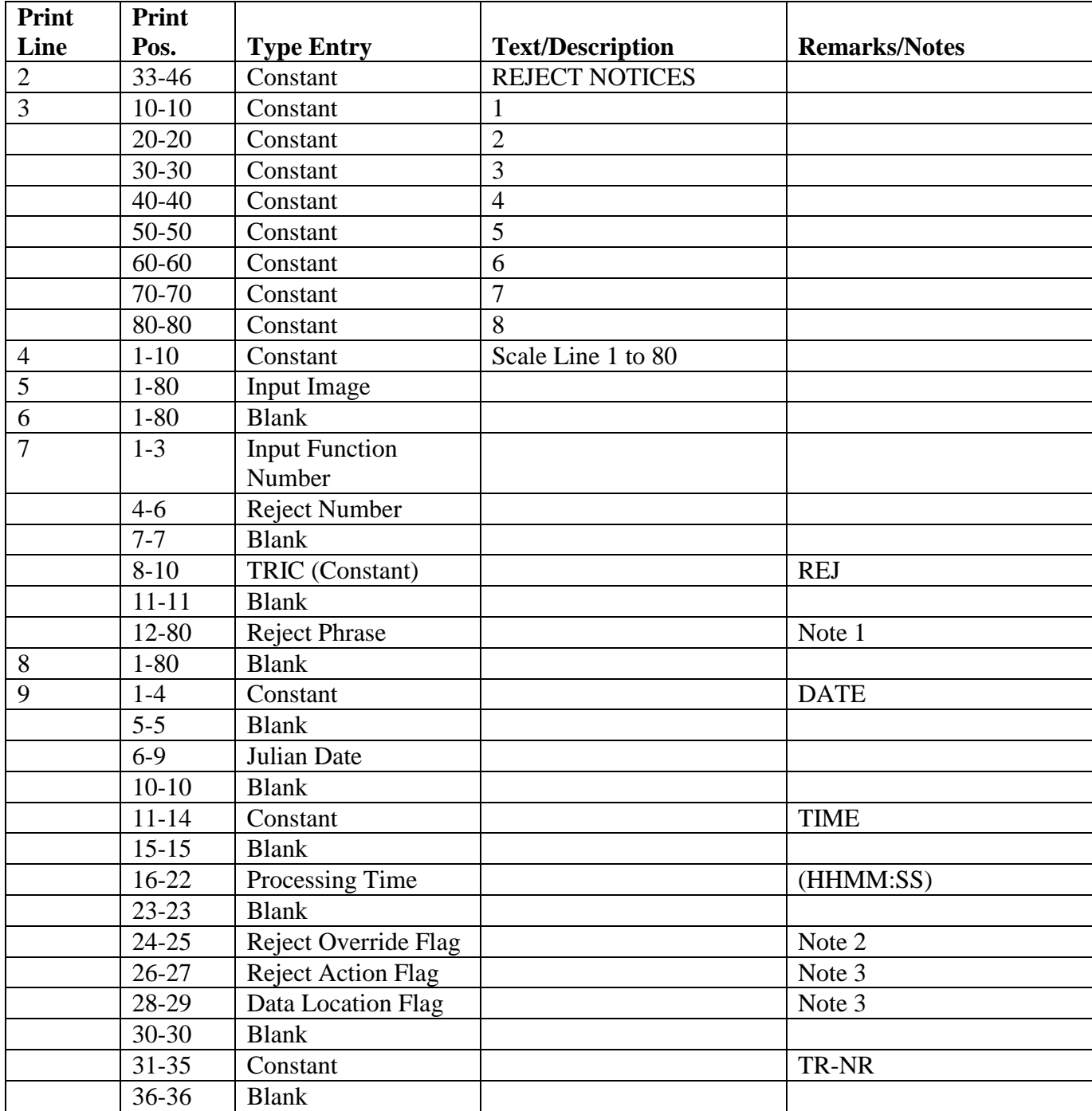

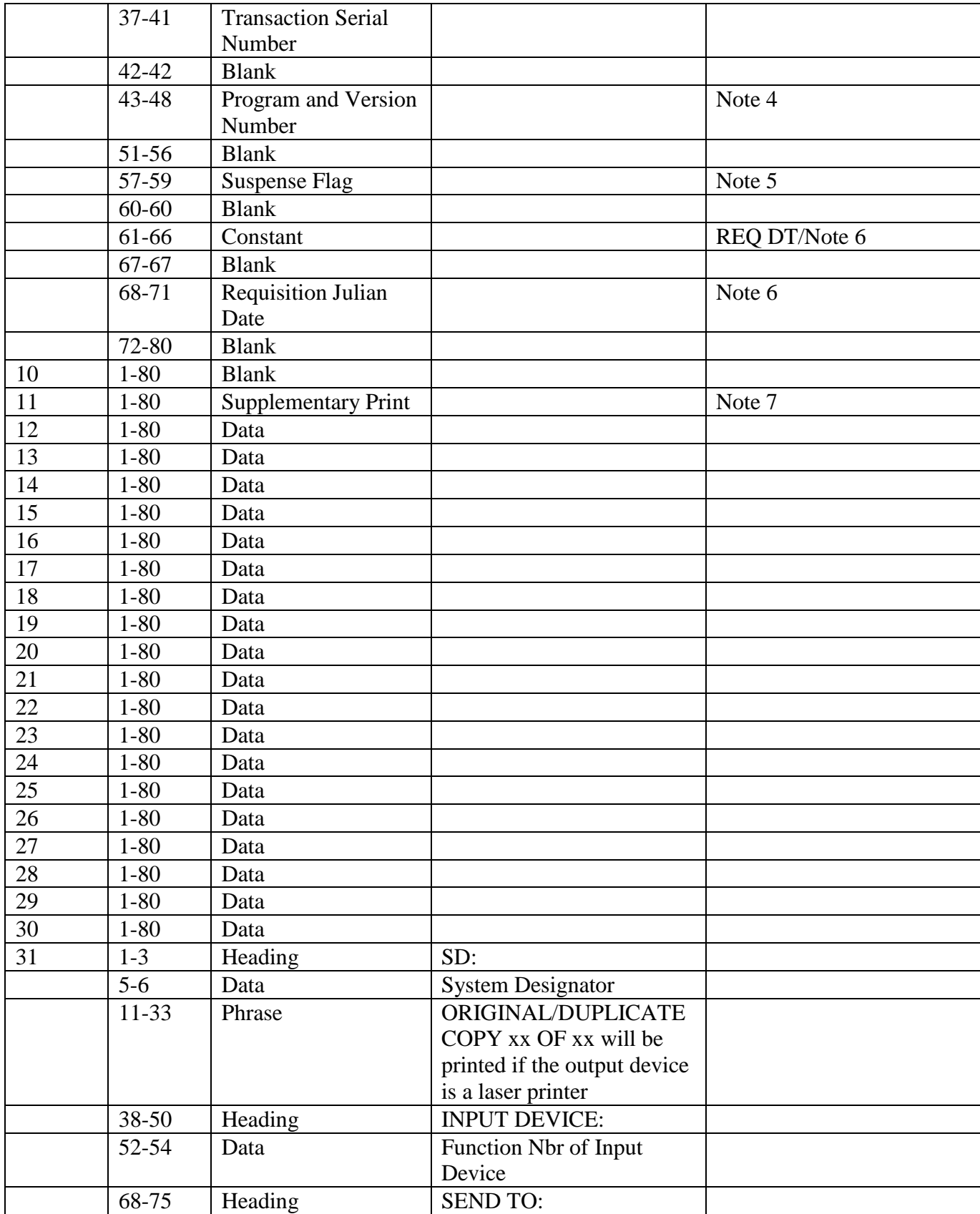

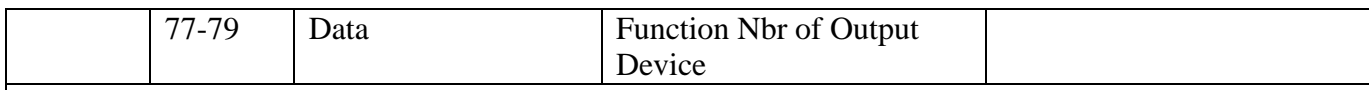

**Notes:**

1. If the computer prints the reject/management phrase on the RPS console, the phrase will be 49 characters.

2. The reject override flag is turned ON by the application program to an octal value of 135(}); otherwise, this field and the next two fields (positions 26-29) will contain octal zeros (spaces).

3. This field is applicable only if the reject override flag (print positions 24-25) contains an octal value of 135(}). If the action flag or data location flag field contains an octal value of  $042$ ("), the data will be obtained from the reject notices record; otherwise, the fields must contain one of the authorized codes. See AFH 23-123, Vol 2, Pt 3**, Ch 2**, for an explanation of the data location flags and the reject action flags.

4. The data format is as follows: PPPPAA--where PPPP = program number and  $AA$  = version number. EXAMPLE:  $870b66$  = program NGV870, version 66.

5. This field will contain the word SUS if the reject is coded for suspense or the reject override indicates suspense action. This indicates that the computer wrote the reject to the daily reject suspense area. If the reject is not suspended, this field will be blank.

6. Whenever the computer processing date differs from the computer requisition Julian date, an additional entry will be provided in positions 61-71 to identify the exact action date.

7. The computer may print up to four additional lines depending on the data location flag.

# <span id="page-820-0"></span>**7.26. Management (MGT) Notice Output Format.**

7.26.1. Purpose. To provide an output whenever an input to the SBSS results in a management notice. CS-205-PRINT-LINE(s) 1 through 26 are printed on lines 5 through 30 respectively.

7.26.2. Output Destination. RPS/main system.

7.26.3. Input. All SBSS inputs.

7.26.4. Output Format. This format is produced if 001-TYPE-FORM-FLAG is equal to A or B or 001- TYPE-DEVICE is equal to 037.

| Print          | Print     |                   |                         |                      |
|----------------|-----------|-------------------|-------------------------|----------------------|
| Line           | Pos.      | <b>Type Entry</b> | <b>Text/Description</b> | <b>Remarks/Notes</b> |
| 2              | 32-49     | Constant          | <b>MANAGEMENT</b>       |                      |
|                |           |                   | <b>NOTICES</b>          |                      |
| 3              | $10-10$   | Constant          |                         |                      |
|                | $20 - 20$ | Constant          | $\overline{2}$          |                      |
|                | $30 - 30$ | Constant          | 3                       |                      |
|                | $40 - 40$ | Constant          | 4                       |                      |
|                | $50 - 50$ | Constant          | 5                       |                      |
|                | $60 - 60$ | Constant          | 6                       |                      |
|                | $70-70$   | Constant          | 7                       |                      |
|                | 80-80     | Constant          | 8                       |                      |
| $\overline{4}$ | $1 - 10$  | Constant          | Scale Line 1 to 80      |                      |
| 5              | $1 - 80$  | Input Image       |                         |                      |

**Table 7.4. Output Format.**

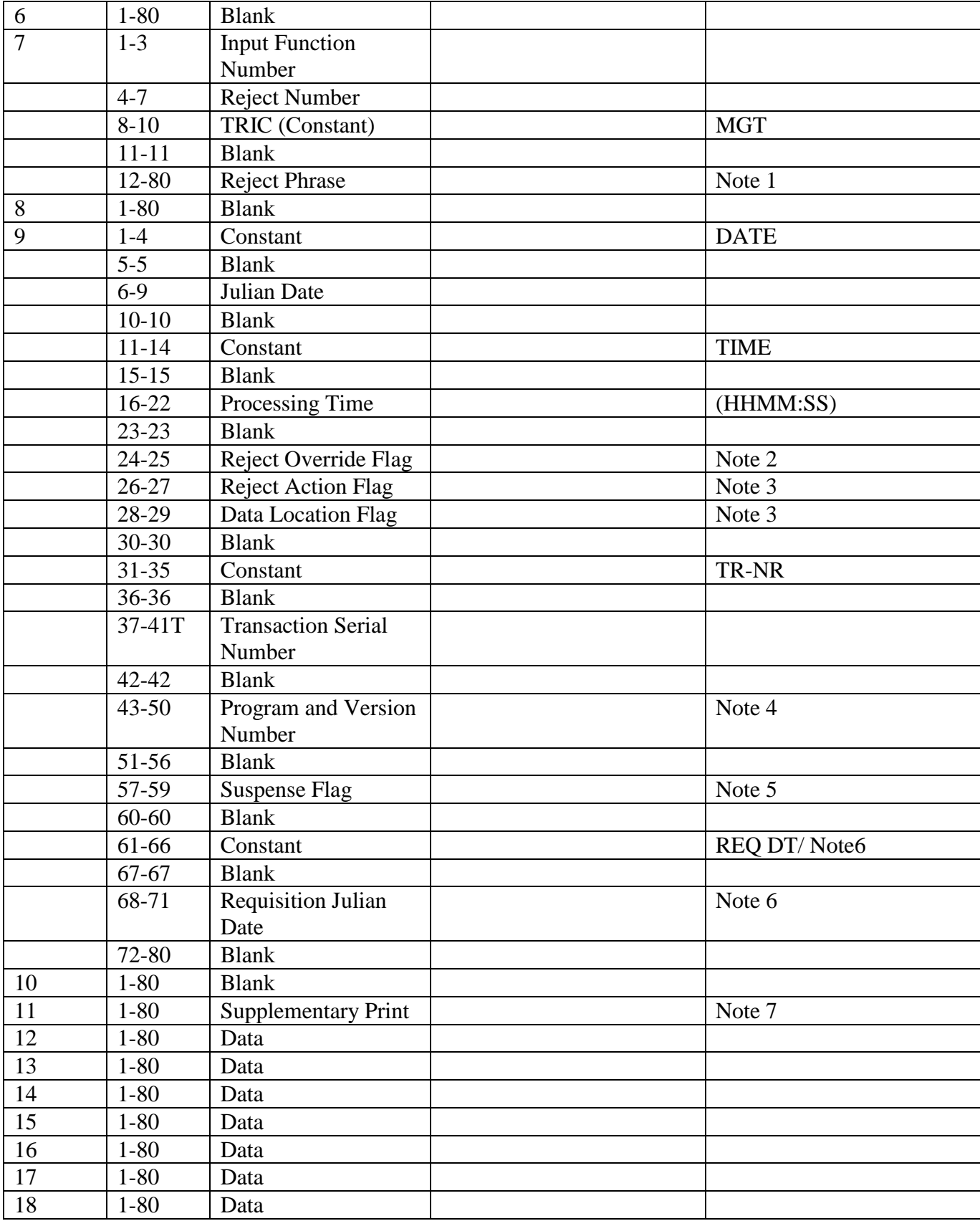

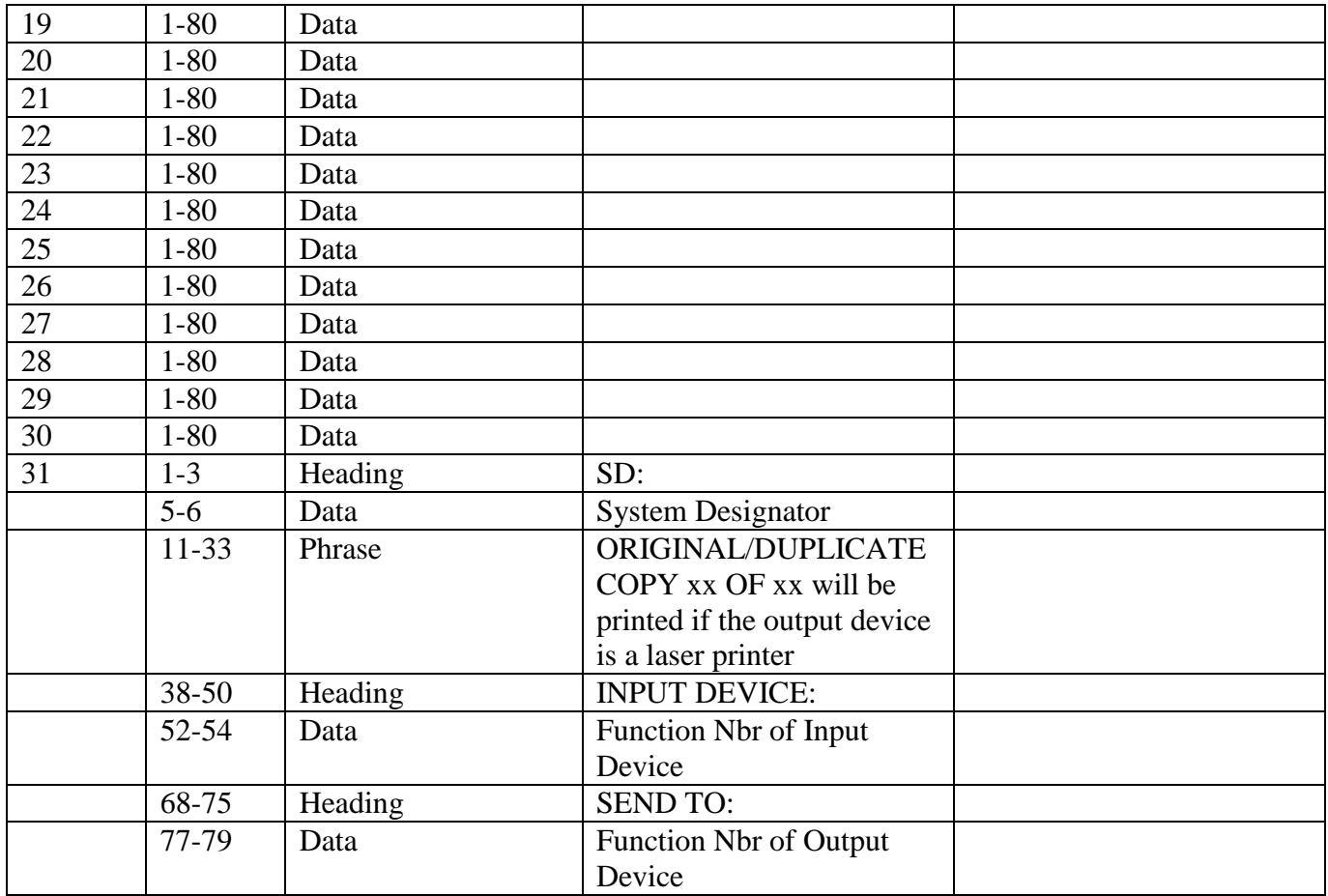

#### **Notes:**

1. If the computer prints the reject/management phrase on the RPS console, the phrase will be 49 characters.

2. The reject override flag is turned ON by the application program to an octal value of 135(}); otherwise, this field and the next two fields (positions 26-29) will contain octal zeros spaces).

3. This field is applicable only if the reject override flag (print positions 24-25) contains an octal value of 135(}). If the action flag or data location flag field contains an octal value of 042("), the data will be obtained from the reject notices record; otherwise, the fields must contain one of the authorized codes. See AFH 23-123, Vol 2, Pt 3**, Ch 2**, for an explanation of the data location flags and the reject action flags.

4. The data format is as follows: PPPPAA--where PPPP = program number and  $AA = version$ number. EXAMPLE: 870b66 = program NGV870, version 66.

5. This field will contain the word SUS if the reject is coded for suspense or the reject override indicates suspense action. This indicates that the computer wrote the reject to the daily reject suspense area. If the reject is not suspended, this field will be blank.

6. Whenever the computer processing date differs from the computer requisition Julian date, an additional entry will be provided in positions 61-71 to identify the exact action date.

<span id="page-822-0"></span>7. The computer may print up to four additional lines depending on the data location flag.

## **7.27. Default Output Format.**

7.27.1. Purpose. To provide an output when the form specified in CS205-FORM-NAME is not defined in the forms TIP file. CS205-PRINT-LINES 1 through 26 are printed on lines 5 through 30 respectively.

7.27.2. Output Destination. RPS/main system.

7.27.3. Input. All SBSS input.

7.27.4. Output Format. This format is produced if 001-TYPE-FORM-FLAG is equal to A or B or 001- TYPE-DEVICE is equal to 037.

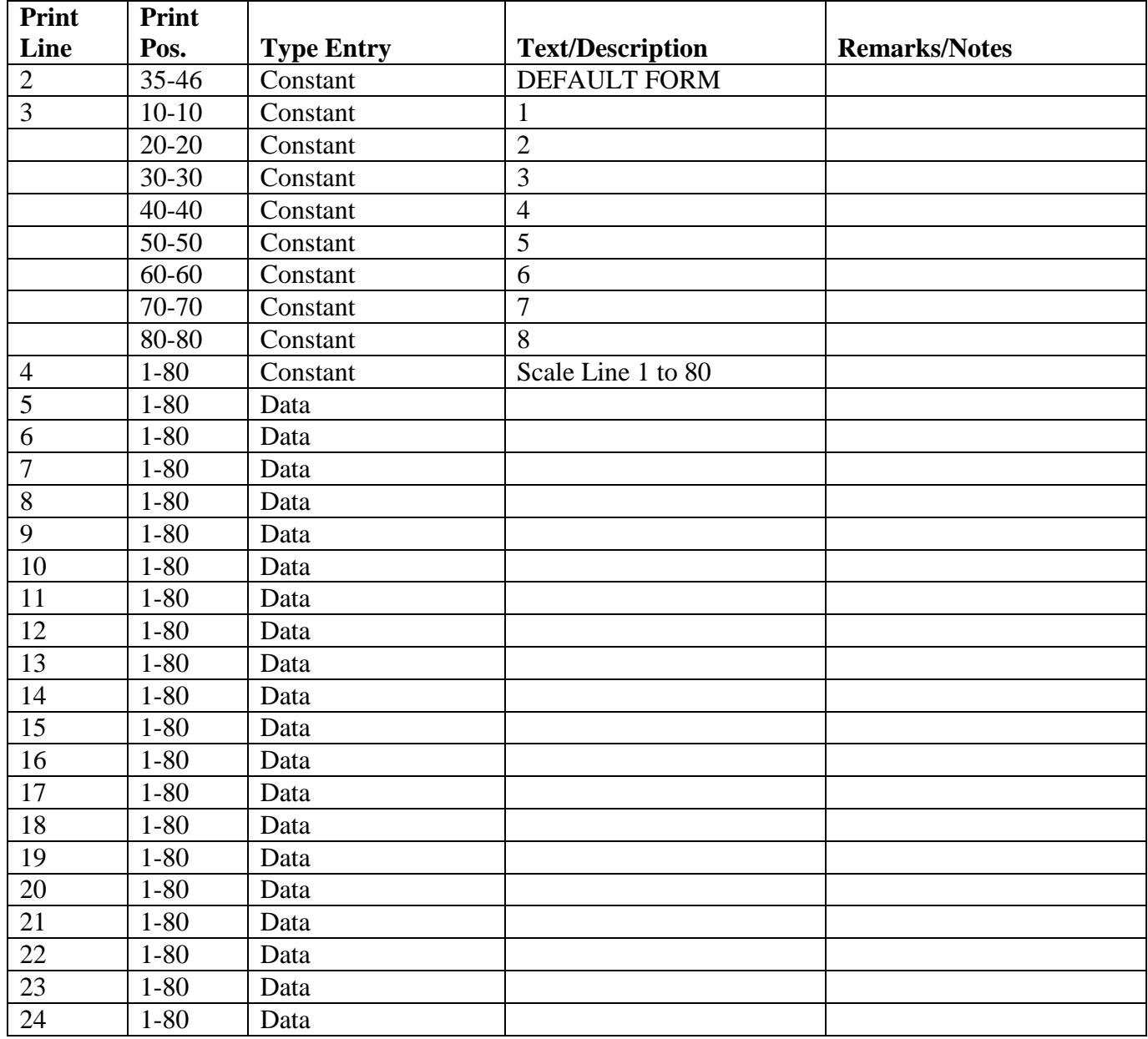

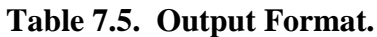

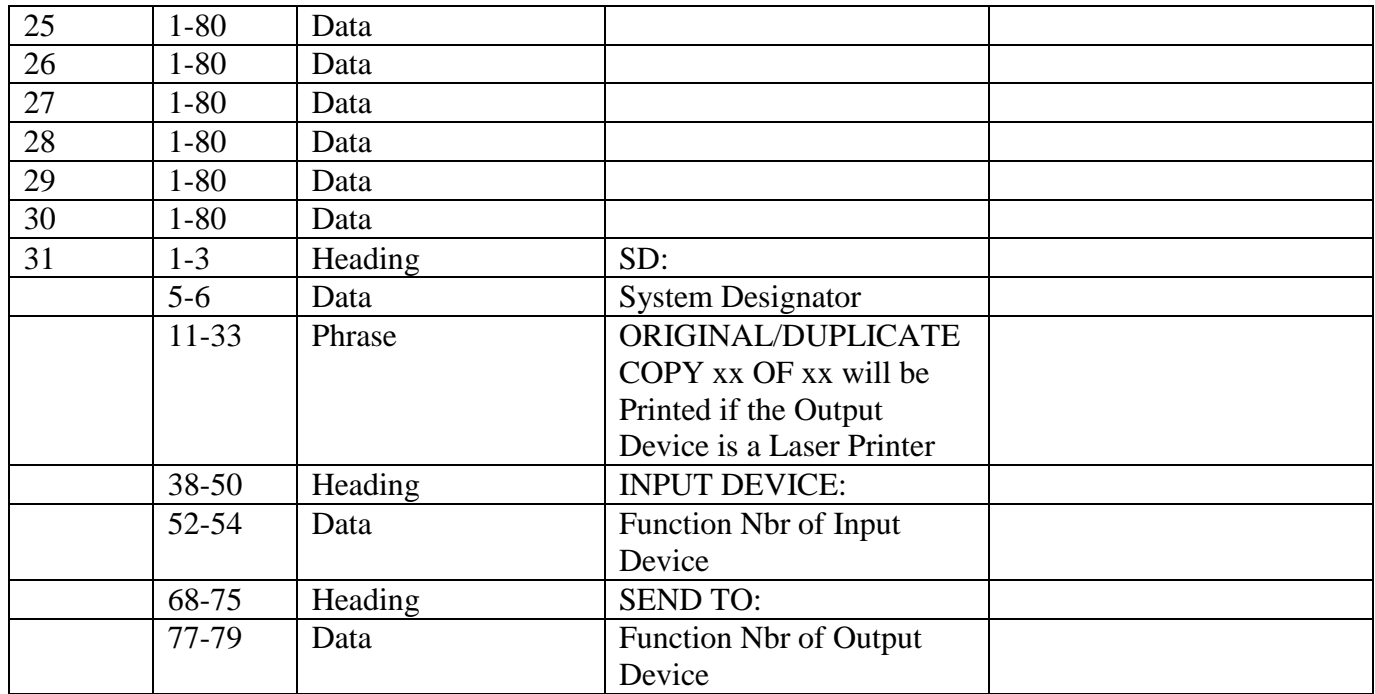

# **7.28. Condensed Item Record.**

7.28.1. Purpose. To provide an example of a condensed item record. All fields will print in the order below. ( The print position is dependent upon the PIC clause in the schema and the contents of each field.)

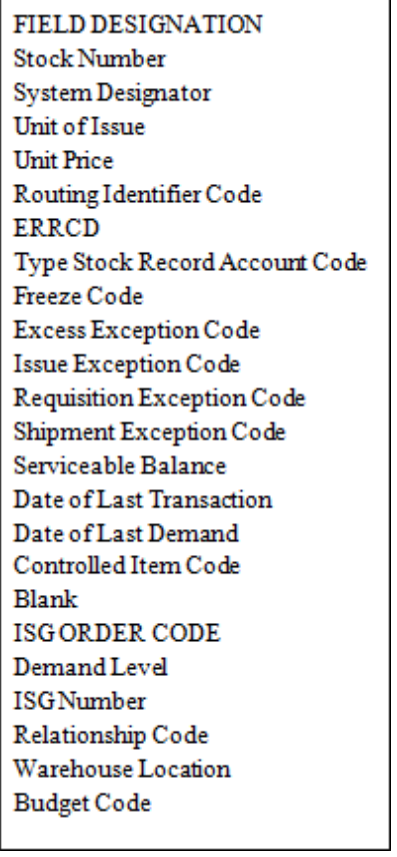

### **Figure 7.2. Condensed Item Record.**

## <span id="page-825-0"></span>**7.29. General Use/Reject/Management Notices.**

7.29.1. 000 Through 999 Rejects.

7.29.1.1. 000 REJ NOT ASSIGNED IF PRINTED-- CALL THE SBSS CONTROL CENTER ACTION: RPS operator: This reject will occur if a program calls the reject routine without setting a reject number in the reject phrase area. This is a program error. In order to determine the location of the error in the program, obtain as much information about the input as possible. Useful information includes the type issue (bench stock, supply point, war reserve materiel, and so on) and whether the item is repair cycle, equipment, economic order quantity (EOQ), post-post, reverse-post, and so on. Determine the location of the error before calling the AFMC SCM-R Information Technology Activity.

7.29.1.2. 001 REJ INPUT POSITIONS WITH X BELOW ARE INVALID – INITIATOR

FORMAT: Line 4: Input image.

Line 5: Xs under positions of the input that contain invalid data.

ACTION: For all TRICs except 1BS, correct the input and reprocess. In the 5th line of TRIC 1BS, correct and reinput only the line numbers with Xs under them. The line numbers without Xs have successfully processed. For bases operating under the SBSS/CAMS/CAMS-FM (G081) interface, TRIC ISU/MSI transactions with activity code J processed through SBSS must contain the CAMS/CAMS-FM ID code in position 81 and job control number in positions 82-93. For

the BZA input, if the Xs are under the part number field of the input, it indicates that the part number record is not loaded. Process 1AA to load the part number record and reprocess. If the input is XS1 the X's indicate the fields that require additional input information. Correct and reinput. If the input is FRR or FCL then the reason code must be in the input string. Valid values are 1, 2 or 3. Correct and reinput. If the input is FOR, the reject may be the result of other conditions that must be met. See **, Ch 8**. If the TRIC is ISU and the input TEX code is %, the following edits must be met:

- 1. The percentage to be discounted must be in positions 62-63.
- 2. The percentage to be discounted must be a number between 01-99.
- 3. The requisitioning objective must be zero.
- 4. The budget code must be 9.
- 5. The ERRCD must be XB3 or NF1(with IEX code E/6 or 3/K).

6. When the mission impact code on the item record is 3, 4 or blank the days different between

the computer ordinal date and the date SPC assigned on the item record must be greater than 365.

7. When the mission impact code on the item record is 1 or 2 the days different between the computer ordinal date and the date SPC assigned on the item record must be greater than 700. **Notes:**

1. If TRIC is CIC/EIC and the document number is activity code P, then the item does not meet the criteria for non-EAID equipment processing. If the reject is the result of an inbound DSR transaction and the input contains an asterisk in position 7 and OVERAGE reflecting as invalid in positions 23-29 perform the following actions: Research the stock/document number on the reject to determine the asset status. If the asset was received, manually prepare and send a DSM transaction with the applicable transaction code in position 7 to notify AFEMS of the status (i.e., received, lost, adjusted, etc.). If the asset has not been received and not suspected lost take no action. These transactions are the result of AFEMS querying the SBSS on shipments that are over the expected age for delivery timeframes.

2. If the TRIC is FOR and the input is for an ADD or CHANGE and the type organization code is a "3" the 311-FLAG-1 on the Project Funds Management Record (PFMR) must equal a "3". Corrective action: If the input is to support a flying organization the 311-FLAG-1 on the PFMR must equal "3", contact your supporting DFAS Field site to load a new PFMR with the E indicator (311-FLAG-1) equal to "3".

3. If the TRIC is 1ED, the action code must be 'D' or 'I' or 'R'. If the action code is 'I', the 201-USE-CODE must be equal to 'D' and the type equipment code cannot equal 'V'.

7.29.1.3. 002 REJ INPUT ACTION CODE/CARD CODE INCOMPATIBLE – LGSCD NOTE : LRS CUSTOMER SERVICE ACTION: Position 79 must contain a 1 or 2. Position 80 must contain L, C, or D. If position 80 contains D, position 79 must be a 1. Correct the input and reprocess.

7.29.1.4. 003 REJ ACTION CODE INVALID - SEE **[CHAPTER](#page-809-0) 7**

#### **Table 7.6. Distribution.**

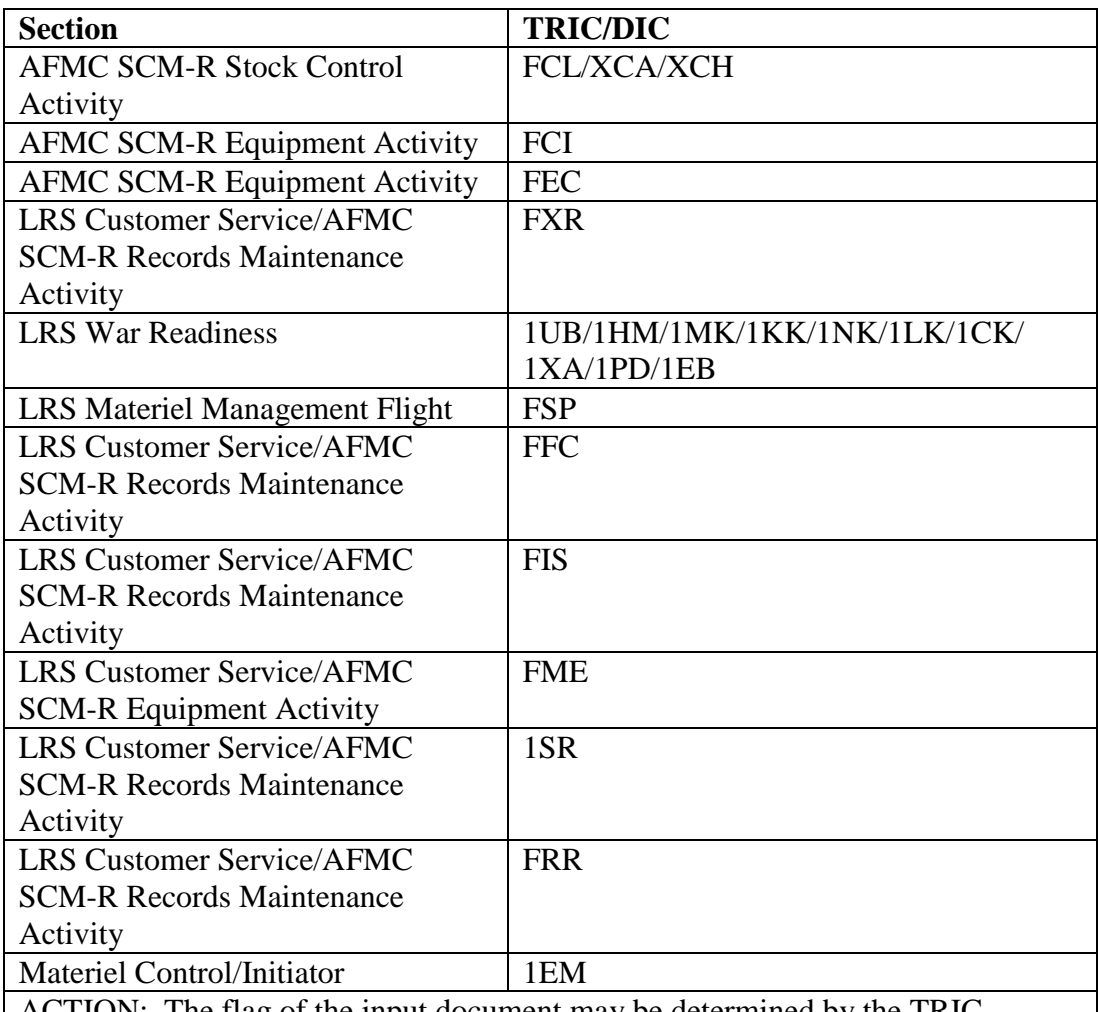

ACTION: The flag of the input document may be determined by the TRIC.

1. If the TRIC is other than FCL, FXR, or FFC, the action code must be L, C, I or D. If the action code is I, input can only be processed from the #051 or applicable screen.

2. If the TRIC is FCL, the action code must be A, S, or F and the reason code must be 1, 2, or 3.

3. If the TRIC is FFC, FXR, the action code must be L or D.

4. If the TRIC is 1SR, the action code must be D, I, or L.

5. If the TRIC is FEC, the action code must be C or D.

6. If the TRIC is XCA, the action code (position 42) must be D, N, R, or U. 7. If the TRIC is RAR, the action flag in position 65 must be blank, 1, 2, or 3. When position 65 equals 1 or 2 on the RAR input, the DIFM detail cannot contain an action flag of 1. An RAR input with a 1 in position 65 will not process for SEX codes B or M. An RAR input with an action flag of 3 will not process if the DIFM detail record contains a blank action flag.

8. If the TRIC is XCH, check the action code in position 7. The following action codes are valid:
I – Initial

 $A - Add$ 

 $C$  – Change D – Delete

R – Review

9. If the TRIC is 1KT, the action code must be M or S.

10. If the TRIC is FRR the action code must be  $A$ ,  $S$ , or  $Z$  and the reason code must Validate the action code and reinput, if applicable.

7.29.1.5. 004 REJ ACTION QUANTITY INVALID – LGSME

**NOTE**: LRS CUSTOMER SERVICE/ GLSC EQUIPMENT MANAGEMENT

**Note:** While AFGLSC is still reflected on the reject notice, the function in AFMC is now AFMC SCM-R Equipment Activity.

TRIC: 1ET, 1SA, FER, FET, FME, FCI, A2\*, A4\*, SHP, and FTR

ACTION: Check the input action quantity for all numeric characters. If all characters are valid, then the input action quantity is greater than what is available on the applicable record. For TRICs 1ET, 1SA, FER, FET, FME, A2\*, A4\*, SHP, and FTR the input quantity cannot exceed 60 when the 101-SERIARIZED-REPORT-CODE (SRC) is A, C, D, R, S, or W. When this SRC condition exists and a shipment for more than 60 is requested, you must process 1SA, FER, FET, FME, FCI and SHP transactions in increments of 60 or less. Additionally, for A2\*, A4\*, and FTR transactions, you must process the shipments utilizing a SUFFIX CODE in increments of 60 or less until the requested quantity is fulfilled.

7.29.1.6. 005 REJ QTY UNIT PACK CONVERSION RECORD IS NOT LOADED – INITIATOR

TRIC: All

ACTION: Together with LRS/AFMC SCM-R Records Maintenance Activity, load the quantity unit pack (QUP) conversion record. See **Ch 8** for QUP loading procedures. Reprocess the input after the quantity unit pack record is loaded.

7.29.1.7. 006 REJ ACTIVITY CODE INVALID – INITIATOR

 ACTION: See AFH 23-123, Vol 1, Ch 2 for the list of activity codes for references to the input TRIC/DIC codes used in the computer.

7.29.1.8. 007 REJ APPLICATION CODE INVALID – LGSCD NOTE : LRS CUSTOMER SERVICE/GLSC RECORDS MAINTENANCE AFMC SCM-R RECORDS MAINTENANCE ACTIVITY

**Note:** AFMC SCM-R has centralized all Application Code processes. Contact the App Code Manager for assistance.

ACTION:

1. Application code changes:

 a. If the type stock record account code is other than K, the application code may be any desired data other than special characters. An \* (asterisk) is used in position 5 of 1AP inputs to delete the existing code.

 b. If the type stock record account code is K and the item record stock number contains an MMAC code of CM, the first position of the application code must be an N. All other items in the K account must have an R in the first position of the application code. If the item is NOT reportable, an N appears in the first position. The second position is locally assigned or left blank.

2. Stock number changes:

 a. An attempt has been made to change a stock number to MMAC code CM and the item is loaded in the K account with an R in the first position of the application code. However, items with an MMAC code of CM cannot be reportable. Correct and reinput.

 (1) Determine if the stock number change is valid and if so, process an FIC to change the application code to N and then reprocess the rejected input.

(2) If the stock number change is invalid, destroy the input and disregard this notice.

7.29.1.9. 008 MGT SLATE ITEM RQN THRU RESPECTIVE PETROLEUM OFFICE – LGSMS NOTE: LRS CUSTOMER SERVICE/GLSC STOCK CONTROL **Note:** While AFGLSC is still reflected on the reject notice, the function in AFMC is now AFMC SCM-R Stock Control Activity.

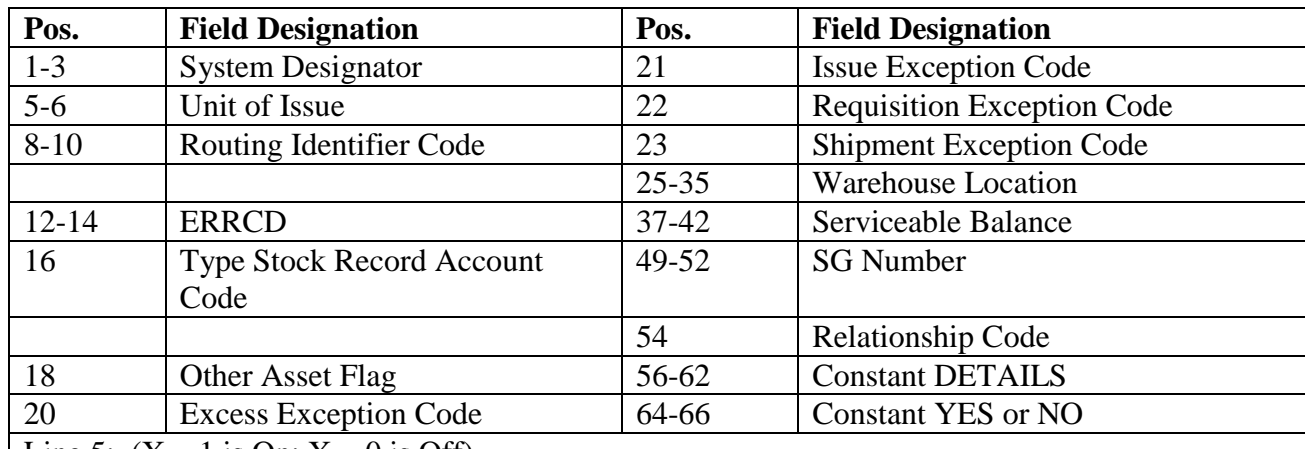

#### **Table 7.7. Line 4 Format.**

Line 5:  $(X = 1$  is On;  $X = 0$  is Off)

BEN STK = X  $MSK = X$  SUPP = X  $MC\text{-}ISSL = X$  TCTO = X

ACTION: The stock list change received from AFMC contains a base. The requisitioning point for these fuels is determined by the overseas command. Insure a REX code is loaded for a requisition override, if necessary.

7.29.1.10. 009 REJ AREA/SUB-AREA CODE OF PLANNED OPERATING BASE INVALID – LGSCW NOTE: LRS WAR READINESS ACTION: Check the validity of the subject code. This code must be 1 numeric followed by 1 alpha.

7.29.1.11. 010 REJ AUTH IN USE RCD ALREADY LOADED – LGSME LRS CUSTOMER SERVICE/GLSC EQUIPMENT MANAGEMENT **Note:** Function In AFMC is now AFMC SCM-R Equipment Activity.

### **Table 7.8. Line 4 Format.**

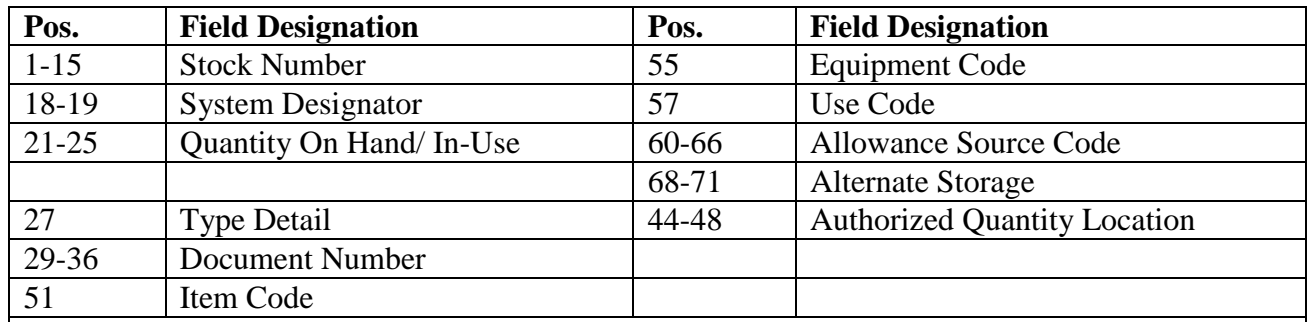

ACTION:

1. Check the validity of the input document number. If the TRIC is FER, the detail that caused the reject has a document number equal to the activity, organization, custody receipt account codes (position 36-41) and the next available item number (position 70-73). Correct the next available item number and reinput.

2. If the TRIC is FME, an authorized/in-use (P item code) detail record is already loaded with a document number equal to the input change-to document number. However, the stock number is unequal to the stock number on the authorized/in-use detail record for the input change-from document number. Change or correct the input change-to document number and reinput the FME. 3. For TRICs other than those in paragraphs a and b above, determine the correct document number and reinput.

# 7.29.1.12. 011 REJ AUTHORIZED QUANTITY INVALID - SEE **[CHAPTER](#page-809-0) 7**

## **Table 7.9. Distribution.**

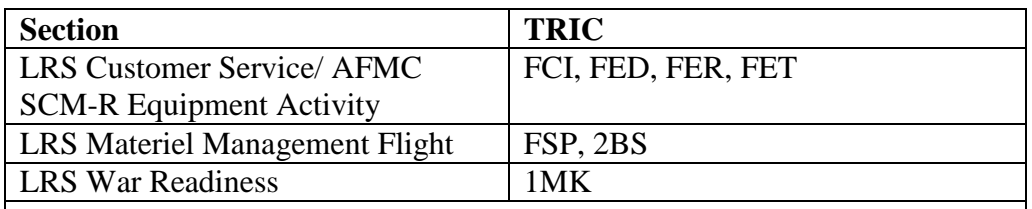

ACTION: The authorized quantity field is invalid. FCI inputs may contain all zeros in this field ONLY if the ASC is 000.

1. If the ASC on an authorized/in-use detail record is being changed from 000 to any other ASC, the authorized quantity field cannot be blank. If this field is blank, correct and reinput.

2. FSP inputs may have all zeros, but 1MK cannot. If 1MK has all zeroes, correct and reinput.

3. If the TRIC is 2BS, enter a number greater than zero, ensuring the unit price is less than the dollar threshold, stored on the ORG-COST-CENTER-100-999 record by the 'FOR' input. Establishment of the dollar threshold may vary from organization to organization and is at the discretion of the supported organization commander. Some considerations for the bench stock maximum dollar threshold decision should include: proximity to the main LRS/Materiel Management Activity warehouse where the stock is kept, cost of the items and the levels desired, frequency of demand for the item, and mission impact if not readily available. Exceeding the established dollar

threshold for any item requires a letter of justification from the supported organization commander. This letter will be maintained on file in the LRS/Materiel Management Activity attached to the original bench stock request letter.

4. If the TRIC is FER, the ASC on the affected detail is 000A or 048 and the in-use and authorized quantity fields are unequal. An FCI must be input to change the authorized quantity equal to the in-use quantity before the FER can be processed. The edit criteria for FCI is applicable to FED processing. 5. If the authorized quantity field is entered for any TRIC, it must contain all

numeric characters.

6. If the TRIC is MSI the authorized quantity is less than the on-hand quantity. Turn in the excess and reinput.

7.29.1.13. 012 REJ INPUT SELECTION FIELDS ARE BLANK – LGSMS NOTE: LRS CUSTOMER SERVICE/GLSC STOCK CONTROL

ACTION: Correct and reinput.

 **Note:** While AFGLSC is still reflected on the reject notice, the function in AFMC is now AFMC SCM-R Stock Control Activity.

7.29.1.14. 013 REJ ALL INPUT ACTION DATA FIELDS ARE BLANK – LGSMS NOTE: LRS CUSTOMER SERVICE/GLSC STOCK CONTROL

ACTION: Correct and reinput.

 **Note:** While AFGLSC is still reflected on the reject notice, the function in AFMC is now AFMC SCM-R Stock Control Activity.

7.29.1.15. 014 REJ CANNOT DELETE - MASTER S/N LOADED IN MORE THAN ONE S/D – LGSCD NOTE: LRS CUSTOMER SERVICE/GLSC RECORDS MAINTENANCE

 **Note:** While AFGLSC is still reflected on the reject notice, the function in AFMC is now AFMC SCM-R Records Maintenance Activity.

 ACTION: The stock number being deleted is a master with an interchangeable ISG which is loaded in more than one system designator. Before deleting the master item, delete the interchangeable item or items.

7.29.1.16. 015 MGT VERIFY THE CHANGE-TO ROUTING IDENTIFIER – LGSCD NOTE: LRS CUSTOMER SERVICE/GLSC RECORDS MAINTENANCE **Note:** While AFGLSC is still reflected on the reject notice, the function in AFMC is now AFMC SCM-R Records Maintenance Activity.

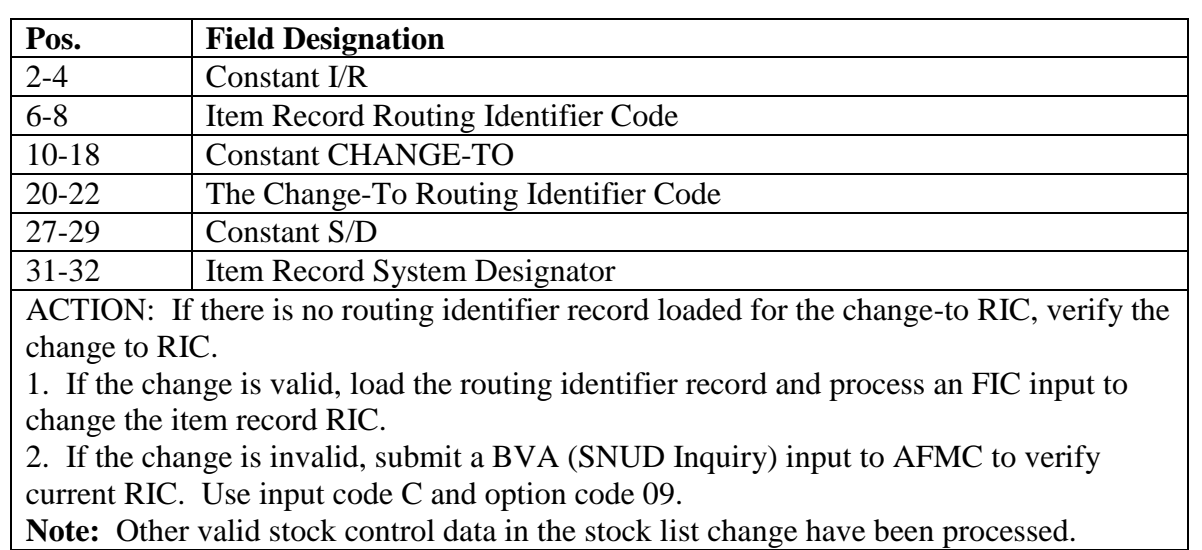

### **Table 7.10. Line 4 Format.**

7.29.1.17. 016 REJ CANNOT LOAD SUB RCD BECAUSE OF ASC ON AUTH RCD – LGSCA ACTION: Authorized/in-use detail records with ASC of 000, 985, 987, or 048 cannot have substitute records. Corrective action may vary for each of these rejects. For example, it may be necessary to change the ASC, load the record as authorized/in-use detail record, cancel the input, and so on.

7.29.1.18. 017 REJ RECORD DATE CANNOT BE UPDATED WITH THIS INPUT – LGSMS NOTE: LRS CUSTOMER SERVICE/GLSC STOCK CONTROL

**Note:** While AFGLSC is still reflected on the reject notice, the function in AFMC is now AFMC SCM-R Stock Control Activity.

FORMAT: Line 4: Position 4-79 of database record ACTION:

1. The validation date has been previously loaded. If it must be changed or blanked, use a 1F3V (validation) input. Special level detail records with LJC 0 or S never have a validation date. No 1F3 input will allow a date to load. See AFH 23-123, Vol 2, Pt 1, Ch 2 for 1F3 formats.

2. An attempt has been made to update the validation date of a special level detail record which contains a duplicate detail flag and the duplicate detail override flag on the input is blank. Reprocess with an \* (asterisk) in position 5 of the input. Process a 1F3 delete input against the old special level detail, see AFH 23-123, Vol 2, Pt 1, Ch 2.

7.29.1.19. 018 REJ OLD TO NEW UNITS OF ISSUE NOT CONVERTIBLE - SEE CHAP 7

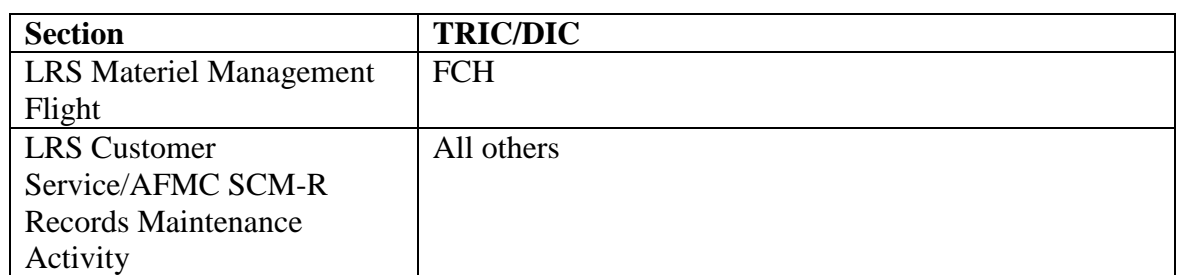

#### **Table 7.11. Distribution.**

## **Table 7.12. Line 4 DIC/TRIC BM(x), BVE, BV4, FCU Format.**

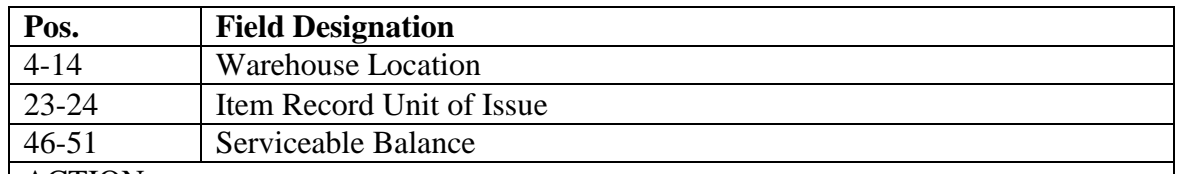

ACTION:

1. If the input TRIC is FCU, compute the appropriate conversion factor (see **Ch 8**). Enter the factor in input position 25-29 and reprocess this input.

2. If the input DIC is BM(x), BVE, or BV4, take the same action as cited in paragraph a above, but enter the factor in position 55-59 and then reprocess the input.

3. If the TRIC is FCH, compute the appropriate conversion factor or change-to quantity and reinput.

7.29.1.20. 019 REJ BALANCE OVERFLOW OR IMPROPER DIVISION – INITIATOR

ACTION:

1. Regardless of the TRIC used, some arithmetic computation has caused a decimal overflow.

a. Determine the cause for each input.

b. The initiator of the input should examine the item records involved, determine the corrective action, and reprocess.

2. If the input is a stock number merge (TRIC FIC) and the records are type stock record account code K, check to determine if the merge of the records will cause a balance overflow. a. If the merge will cause an overflow, load -9 (dash nine) record, if required or unless already loaded, for the change-to stock number.

b. Process an FCH to transfer enough of the balance to prevent the overflow; then reprocess the FIC.

c. Also, verify the validity of the price on the input if the input is a price change (FCU).

(1) If the price is invalid, correct and reprocess.

(2) If the price is valid, process the price change by reducing the price by steps on the input until the extended value of the inventory does not exceed 99999999. Then process subsequent multiple FCU inputs in sequence until the desired price is reflected on the item record.

3. If the condition cannot be corrected locally, notify the AFMC SCM-R Information Technology Activity.

7.29.1.21. 020 REJ DATA BASE KEY IN ERROR OR NOT WITHIN ITEM-DTL-AREA – INITIATOR ACTION: Correct and reinput.

7.29.1.22. 021 REJ CANNOT CHG NSN TO NON-NSN W/DASH RCD ON FILE FOR THE NSN – LGSCD NOTE: LRS CUSTOMER SERVICE

ACTION:

1. A NSN cannot be changed to a non-NSN when dash stock numbered item record(s) with the dash in the 14th position of the stock number are loaded for the NSN. Determine the validity of the input.

a. If the input is invalid, no action is required.

b. If the input is valid, transfer balances by processing the FCH input using the basic item record stock number as the from-stock number. This will cause the -9 (dash nine) balance to be programmatically transferred.

2. Delete the -9 (dash nine) stock number and reprocess the FIC input.

7.29.1.23. 022 REJ CANNOT MAKE THIS INDICATIVE DATA CHANGE – LGSCD NOTE: LRS CUSTOMER SERVICE/GLSC RECORDS MAINTENANCE

**Note:** While AFGLSC is still reflected on the reject notice, the function in AFMC is now AFMC SCM-R Records Maintenance Activity.

FORMAT: Line 4: Positions 3-8 IEX X (OR BLANK)

# **Table 7.13. Distribution.**

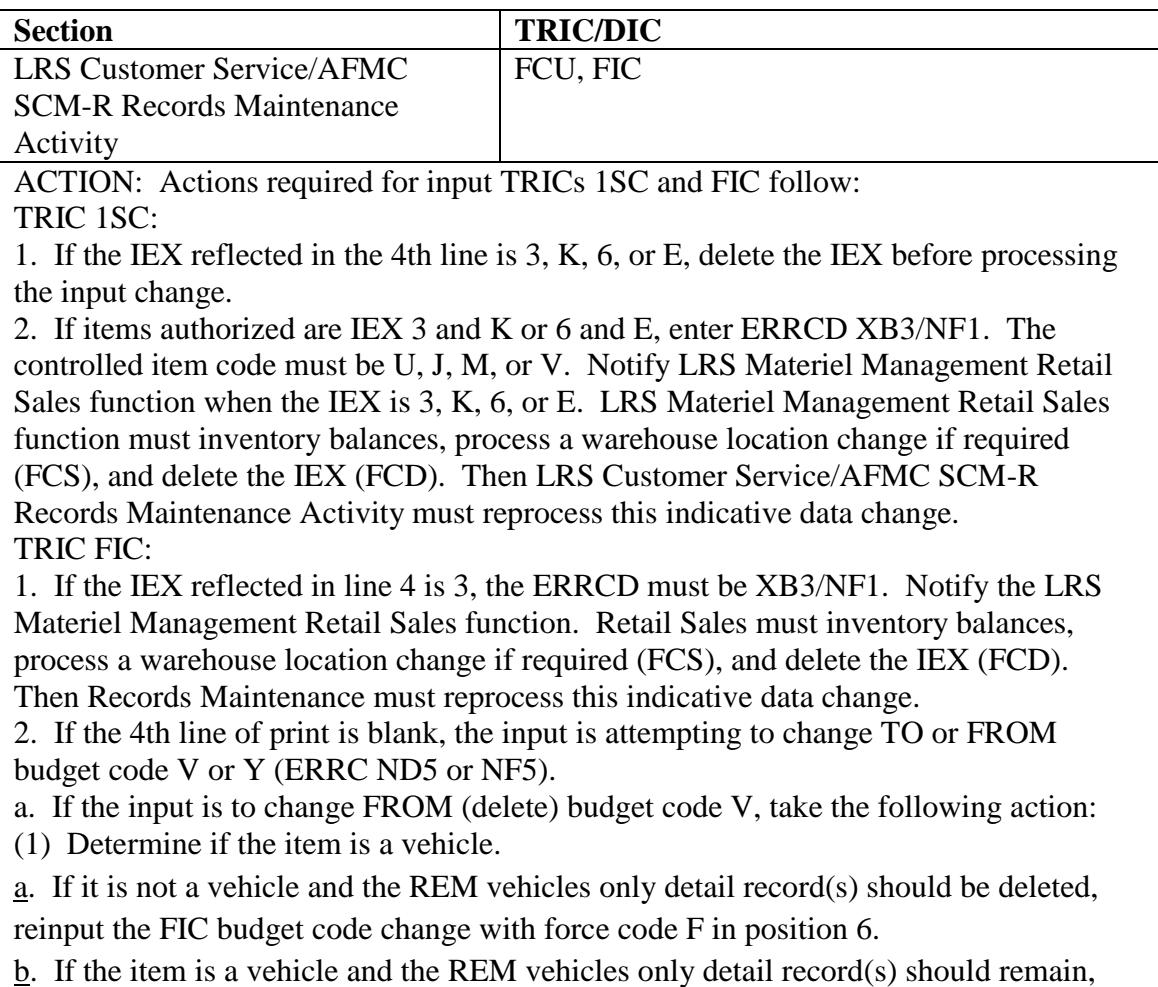

destroy the input.

(2) If the change is not accepted by the computer and the change was received from AFMC or an AFMC IM (through SNUD or otherwise), coordinate or correspond with the responsible item manager (IM) to determine the proper budget code.

b. If the input is to change TO budget code V, take the following action:

(1) If the budget code change is valid, turn the assets in from the authorized/in-use details to the item record. Process an FCI to change the equipment code on the 201 authorized in use detail record to V and process the FIC budget code change. Reissue the assets from the item record to the authorized/in-use detail(s) by quantities of one (00001), using the vehicle registration number.

(2) If the budget code change is not valid, destroy the input. Coordination with AFMC may be required.

(3). If changing the ERRC from  $N*5$  to  $N*4$  or lower EMC or reverse (EMC is 4 or lower and changing to a 5) if there details you will receive an 022 reject. Validate the change and if accurate follow instructions in para. 2 above for TRIC FIC.

(4). If no details and changing the ERRC from N\*5 to N\*4 or lower EMC or reverse (EMC is 4 or lower and changing to a 5), the ERRC will be updated.

# 7.29.1.24. 023 REJ CANNOT LOCATE REPAIR CYCLE RCD FOR INPUT S/N OR S/D – LGSCD NOTE: LRS CUSTOMER SERVICE

# ACTION:

1. Inline TRIC(s): The input included either an erroneous stock number or an erroneous system designator. Research these data, correct, and reinput. If there is no error in the NSN or system designator, a linkage error may exist between the item record and repair cycle record; therefore, obtain a 156ALL inquiry to determine if a repair cycle record exists. If no repair cycle record exists, do one of the following:

a. If the item record is required, the repair cycle record must be reestablished To do this, change the ERRCD on the item record to a nonrepair cycle ERRCD with a FIX input. Next, change it back to the correct ERRCD with an FIC input which will cause the repair cycle record to be established. The data fields on the repair cycle record may then be corrected using FIX input. b. If the item record is not required, process an FID to delete.

2. RPT M20: An item record is on file for which there is no corresponding repair cycle record. Since the M20 will continue processing, perform corrective action inline (primary system) according to AFH 23-123, Vol 2, Pt 3.

7.29.1.25. 024 REJ DUP NIIN ON FILE WITH DIFF FSC/MMAC – LGSCD NOTE: LRS CUSTOMER SERVICE/GLSC RECORDS MAINTENANCE **Note:** While AFGLSC is still reflected on the reject notice, the function in AFMC is now AFMC SCM-R Records Maintenance Activity.

### **Table 7.14. Distribution.**

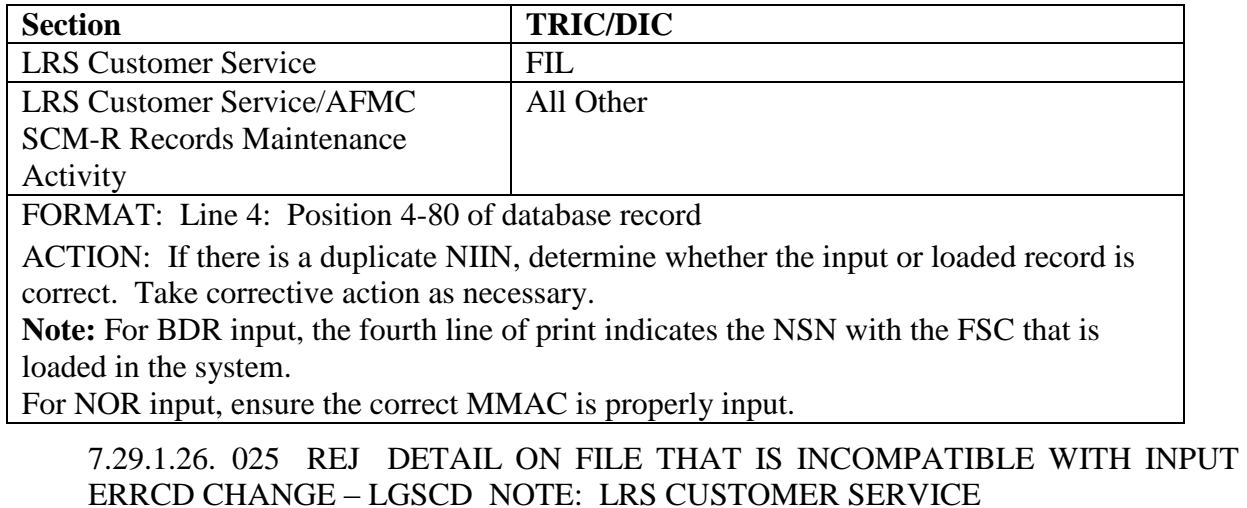

FORMAT: The detail record in the computer is incompatible with input ERRCD change. ACTION:

1. To change ERRCD from expendable to nonexpendable and a P, W, Q, or U type detail record is in the computer, first determine if an ERRCD change should be made. If a change is required, delete the detail record and reinput the ERRCD change.

2. To change ERRCD from XD or XF to XB and a supply point detail record is in the computer, first determine if an ERRCD change should be made. If a change is required, delete the detail record and reinput the ERRCD change.

7.29.1.27. 026 REJ CARD IDENTIFICATION CODE INVALID - SEE CHAP 7

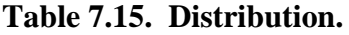

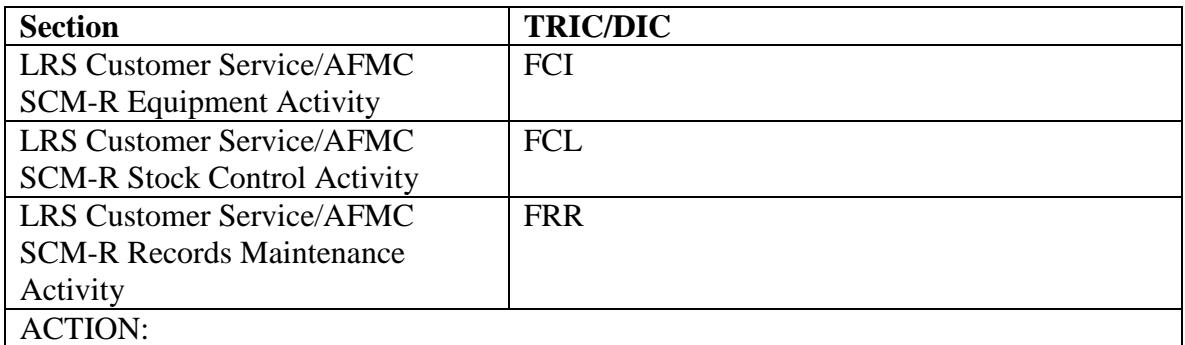

1. If the TRIC is FCI, and the type detail code is B, then this code must be a 1 or 3.

2. If the TRIC is FCI, and the type detail code is V, then this code must be 2.

3. If the TRIC is FCL, then this code must be 1, 2, or 3.

4. If the TRIC is FRR, the screen ID code must be a 1 or 2.

# 7.29.1.28. 027 REJ ALTERNATIVE FUEL CODE INVALID – LGSME NOTE: LRS CUSTOMER SERVICE/GLSC EQUIPMENT MANAGEMENT

# GLSC EQUIPMENT MANAGEMENT

**Note:** While AFGLSC is still reflected on the reject notice, the function in AFMC is now AFMC SCM-R Equipment Activity.

1. If the TRIC is ISU, and the type detail code is V, then this field cannot be blank.

2. If changing vehicle registration serial number this cannot be blank.

ACTION: Validate the fuel code in the input. Correct and reinput.

7.29.1.29. 028 THROUGH 029 RESERVED

7.29.1.30. 030 REJ UNABLE TO PROCESS DUE TO DETAIL BEING DEPLOYED – INITIATOR

## ACTION:

1. Initiator: This reject will occur if the input detail record is currently on deployment. Verify the validity of the document number. If incorrect, correct and reinput.

2. If the TRIC is 1ED, the detail is already deployed to a routing identifier different than the routing identifier on the input. Transfer the required on-hand quantity to a new detail using FET procedures and deploy the new detail.

3. For the TRICs DSR/XHB, the in-use serialized control detail record is deployed and cannot be flagged for transfer. Return from deployment and then transfer.

7.29.1.31. 031 MGT STOCK LIST CHANGE IMAGE CONTAINS AN R PHRASE CODE – LGSDI

| Pos.                        | <b>Field Designation</b>              | Pos.      | <b>Field Designation</b>          |
|-----------------------------|---------------------------------------|-----------|-----------------------------------|
| $1 - 3$                     | <b>System Designator</b>              | 22        | <b>Requisition Exception Code</b> |
| $5-6$                       | Unit of Issue                         | 23        | <b>Shipment Exception Code</b>    |
| $8 - 10$                    | Routing Identifier                    | $25 - 35$ | <b>Warehouse Location</b>         |
| $12 - 14$                   | <b>ERRCD</b>                          | $37 - 42$ | Serviceable Balance               |
| 16                          | <b>Type Stock Record Account Code</b> | 49-52     | <b>ISG Number</b>                 |
|                             |                                       | 54        | <b>Relationship Code</b>          |
| 18                          | Other Asset Flag                      | 56-62     | <b>Constant DETAILS</b>           |
| 20                          | <b>Excess Exception Code</b>          | 64-66     | Constant YES or NO                |
| 21                          | <b>Issue Exception Code</b>           |           |                                   |
| $\mathbf{I}$ : $\mathbf{A}$ |                                       |           |                                   |

## **Table 7.16. Format.**

Line 4.

Line 5:  $(X = 1$  is Yes;  $X = 0$  is No)

BEN STK = X  $MSK = X$  SUPP = X  $MC\text{-}ISSL = X$  TCTO = X

ACTION: See the publication in positions 33-47 of the input and take the necessary corrective action. **Note:** This management notice is produced only for R phrase codes that begin with a T and have a technical order that is not in the 20K or 20I series.

7.29.1.32. 032 REJ CANNOT DELETE - RECORD HAS BALANCE OR DETAILS - SEE CHAP 7

FORMAT: Line 4: Input stock number

**Note:** If this phrase is printed, it indicates that the item record balances are zero but detail record balances exist.

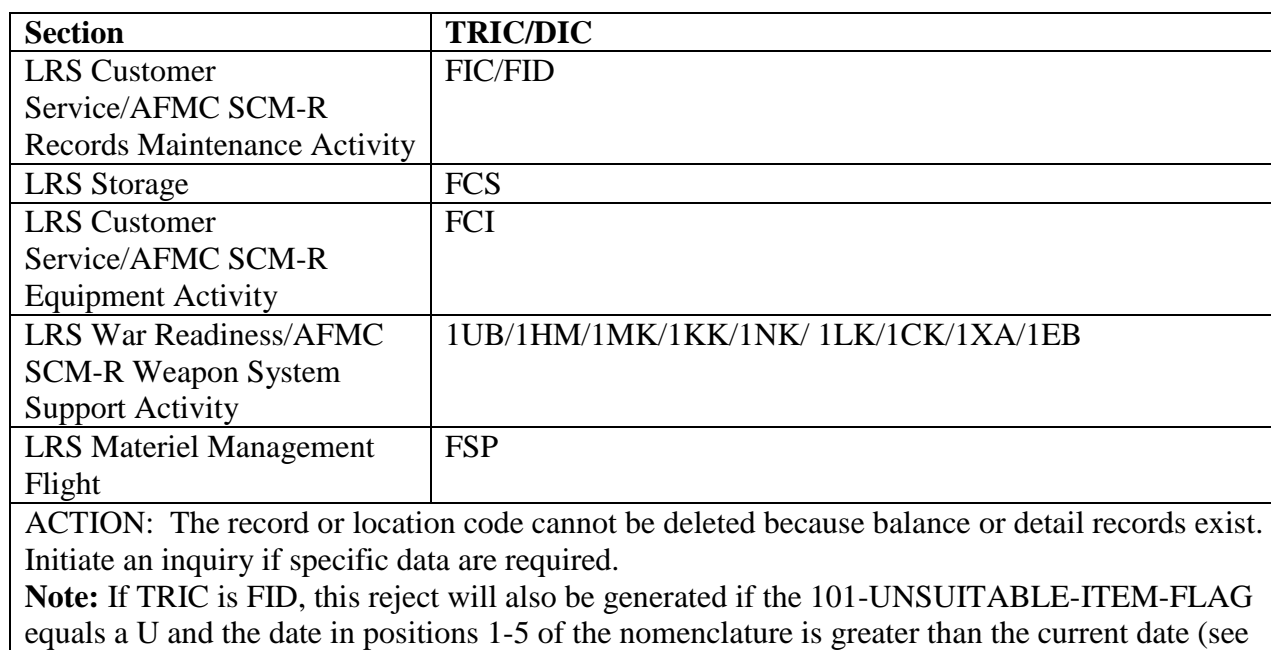

#### **Table 7.17. Distribution.**

7.29.1.33. 033 RESERVED

**Ch 8**).

7.29.1.34. 034 MGT ITEM CODED DISPOSAL – LGSMS NOTE: LRS CUSTOMER SERVICE/GLSC STOCK CONTROL **Note:** While AFGLSC is still reflected on the reject notice, the function in AFMC is now AFMC SCM-R Stock Control Activity.

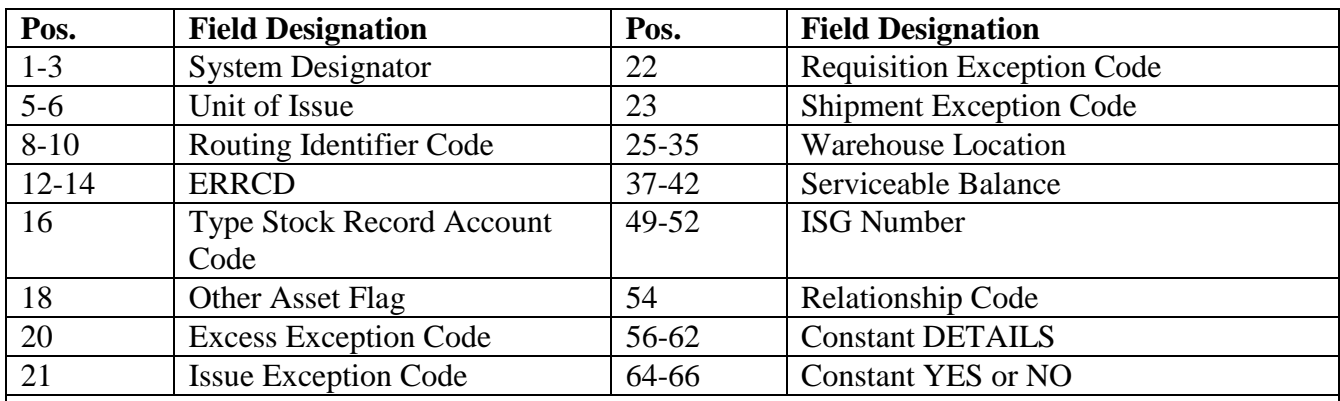

### **Table 7.18. Line 4 Format.**

Line 5:  $(X = 1$  is On;  $X = 0$  is Off)

BEN STK =  $X$  MSK =  $X$  SUPP =  $X$  MC-ISSL =  $X$  TCTO =  $X$ 

ACTION: Follow the procedures in paragraphs b and c below if the conditions in paragraph a exist. 1. The stock list change input contains a phrase code of N or a source of supply of JCD. Either entry means the item has been designated as a disposal/non-published (non-pub) item.

a. A numeric 2 (two) was automatically assigned to the last position of the item record parts preference code if the phrase code was N (disposal).

b. A numeric 5 (five) was assigned if the source of supply was JCD (non-pub).

2. If the item is nonexpendable, the EMS must query the AFEMS (C001) using the on-line query catalog data (ISCD).

a. If the catalog data indicates the AFEMS (C001) has taken exception action to this code with the item manager (IM), no further action is required.

b. If the catalog data has not taken exception action and there is a valid requirement for the item, prepare and forward AF Form 86**,** *Request For Cataloging Data/Action* to the IM.

c. If there is no valid requirement for the item, initiate action to dispose of stocks and delete the item record.

3. If the item is expendable, determine if there is a valid requirement for the item.

a. If there is a valid requirement, initiate an AF Form 86.

b. If there is no valid requirement, take action to dispose of all existing stocks and delete the item record.

c. Coordinate with the bench stock monitor if the item is on a bench stock.

**Note:** If a replacing stock number is available, it will be in positions 33-47 of the input.

7.29.1.35. 035 REJ CANNOT DELETE DUE-OUTS LOADED - SEE CHAP 7

## **AFH23-123V2PT2 8 AUGUST 2013 841**

**Table 7.19. Reject cannot Delete Due-Outs Loaded.**

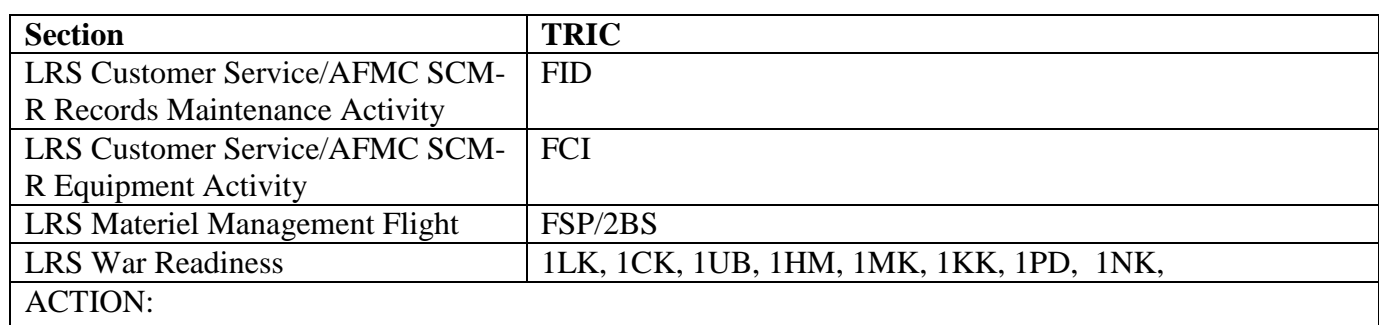

1. If the due-out(s) is valid, cancel the input. If the due-out(s) is invalid, delete the detail and reprocess the input.

2. If the TRIC is FID, reenter the stock number in the current Stock Number Directory. If TRIC is 2BS and position 80 is a T, the losing document number has a due-out which must be deleted before processing this input.

7.29.1.36. 036 MGT ITEM CODED CONDEMNED – LGSCD NOTE: LRS CUSTOMER SERVICE

# **Table 7.20. Line 4 Format.**

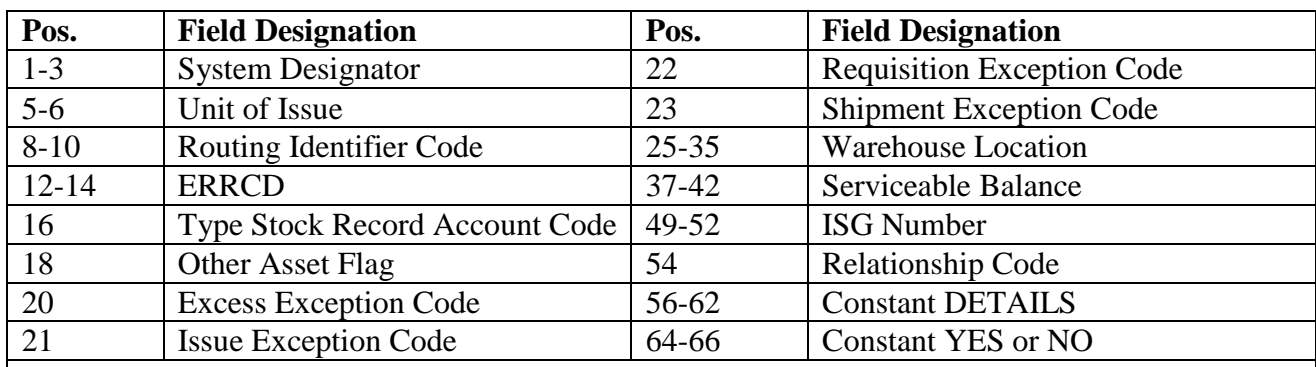

Line 5:  $(X = 1$  is On;  $X = 0$  is Off)

BEN STK =  $X$  MSK =  $X$  SUPP =  $X$  MC-ISSL =  $X$  TCTO =  $X$ 

ACTION: This reject means that the stock list change contains a phrase code of T and/or a source of supply of JCK. These codes mean the item has been coded CONDEMNED because it cannot accomplish its designed function and is considered a safety hazard to flight or environment. From among the following possibilities, choose the necessary actions:

1. Coordinate and initiate necessary action immediately to dispose of all existing stocks. Delete the item record. If this is a bench stock item, ensure the bench stock monitor is notified to dispose of all stocks.

2. Make any exception to an item being coded CONDEMNED by priority message to the item manager (IM). Coordinate with the LRS CC/AO or equivalent and the Chief of Maintenance. If an exception is made, take action to ensure no further use of the item is made until a reply is received from the IM.

3. If a replacing stock number is available, it will be in positions 33-47 of the input. If required, coordinate with LRS Customer Service/AFMC SCM-R Records Maintenance Activity to load the replacing stock number and transfer demand data from the replaced stock number. Also, if the item is on bench stock, coordinate with the bench stock monitor to provide him/her with the replacing stock number.

**Note:** The program has automatically assigned a three (3) to the last position of the item record parts preference code to show the item is coded CONDEMNED.

7.29.1.37. 037 MGT ITEM REQUIRES BREAKDOWN ACTION – LGSCD NOTE: LRS CUSTOMER SERVICE

# **Table 7.21. Line 4 Format.**

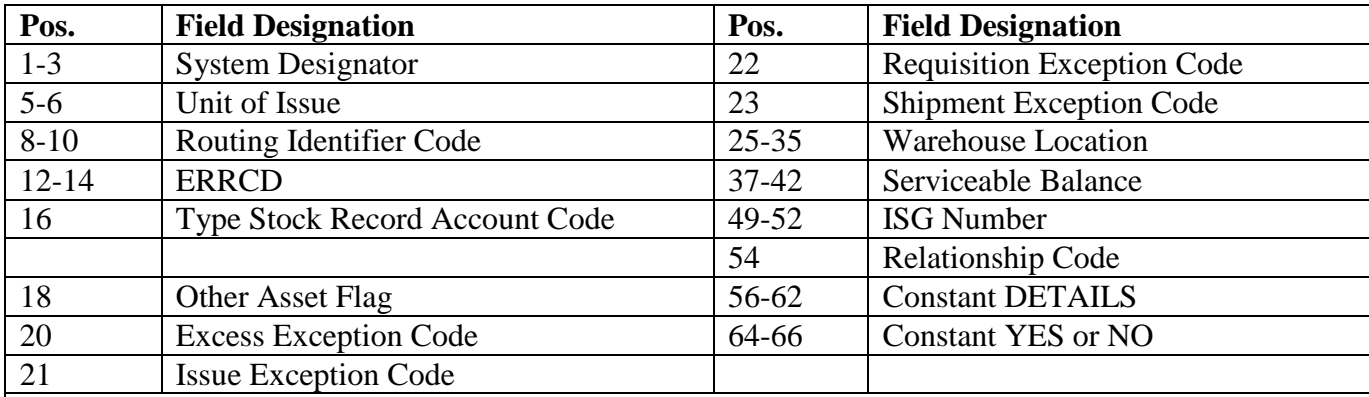

Line 5:  $(X = 1$  is On;  $X = 0$  is Off)

BEN STK =  $X$  MSK =  $X$  SUPP =  $X$  MC-ISSL =  $X$  TCTO =  $X$ 

ACTION:

1. The stock list change input contains an M phrase code. This indicates that the item (stock number in positions 8-22) is no longer procured or issued as an assembly, but will be broken down (or disassembled) into and supported by its components (stock number in positions 33-47).

2. The computer outputs a separate notice for each of the components unless the same stock number is used in both positions 33-47 and positions 8-22. When this happens, the input with the M phrase code will be accompanied by input with an R phrase code (refer to) citing the appropriate technical publication which lists the components. An 031 management notice will be received on the R phrase code.

3. Do the following:

a. Together with LRS Customer Service/AFMC SCM-R Stock Control Activity, cancel any due-ins (due-outs are managed at base-level) on the item to be disassembled and requisition the components. b. Together with LRS Materiel Management Flight, initiate action to have any assets disassembled. c. Remember that the program has automatically assigned a REX code 3 to the item that is to be disassembled.

7.29.1.38. 038 REJ ADJUNCT RECORDS (DASH S/N) CANNOT BE LINKED IN AN ISG – LGSCD NOTE: LRS CUSTOMER SERVICE ACTION: Validate the stock number. If the stock number is correct, the input is not necessary.

7.29.1.39. 039 REJ CANNOT DELETE ROUTING IDENTIFIER RECORD WITH MGMT DATA - LGSCD NOTE: LRS CUSTOMER SERVICE ACTION: Reinput this transaction immediately after yearly update processing of the Q05/NGV871 report.

7.29.1.40. 040 MGT REX CODE CHANGED - REVIEW NEW VERSUS OLD CODE - LGSCD NOTE: LRS CUSTOMER SERVICE

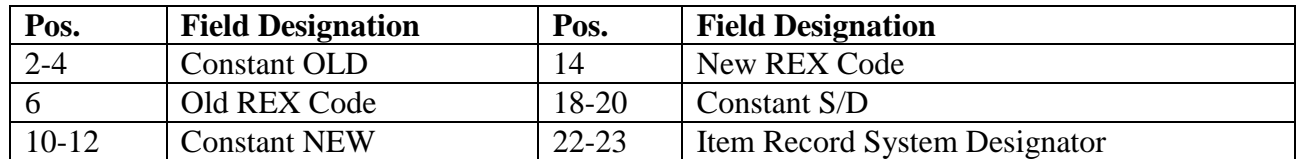

#### **Table 7.22. Line 4 Format.**

### **Table 7.23. Distribution.**

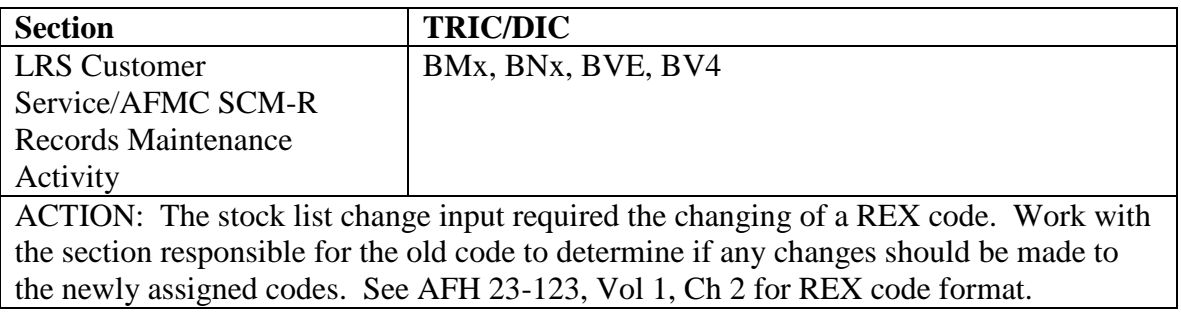

### **Table 7.24. Program Logic.**

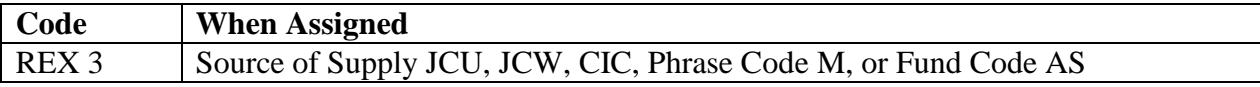

7.29.1.41. 041 REJ ISSL DATA RCD ALREADY LOADED FOR INPUT SERIAL NBR – LGSMS NOTE: LRS CUSTOMER SERVICE/GLSC STOCK CONTROL

**Note:** While AFGLSC is still reflected on the reject notice, the function in AFMC is now AFMC SCM-R Stock Control Activity.

ACTION: Correct the ISSL/MSSL serial number and/or action code and reschedule run.

7.29.1.42. 042 REJ INVALID INPUT DATA FOR CLOTHING ITEM – LGSCD NOTE: LRS CUSTOMER SERVICE ACTION: The input system designator is for SRAN 3048 and the input budget code may be 9, ERRCD XB3, and routing identifier code S9T, SMS or JBB. Destroy the input.

7.29.1.43. 043 REJ CANNOT LOCATE REMS RCD/EQUAL TO INPUT VEHICLE REG NR – LGSME NOTE: LRS CUSTOMER SERVICE/GLSC EQUIPMENT MANAGEMENT

ACTION: Check the validity of the vehicle registration number in the input. Correct and reinput.

**Note:** While LRS Customer Service/AFGLSC is still reflected on the reject notice, the function responsible to correct is AFELM VEMSO.

7.29.1.44. 044 REJ CANNOT LOCATE AUTH DETAIL RCD WITH SAME DOC NR - SEE CHAP 7

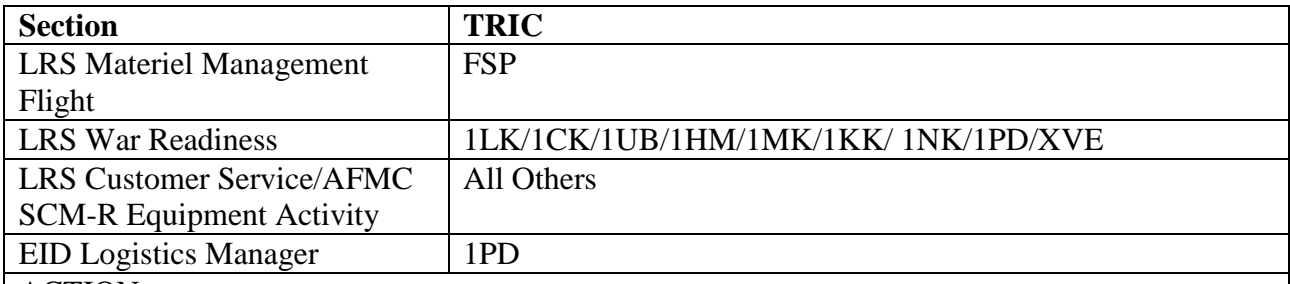

### **Table 7.25. Reject Cannot Locate Authorization Detail Record With Same Doc Number.**

#### ACTION:

1. If the action code is L for input TRICs no authorized/in-use detail record is loaded for the input document number. Load the authorized/in-use detail record before a substitute detail can be loaded, or the type WRM spares code is not compatible.

2. The following applies to this reject under conditions other than as stated in paragraph a above. After locating the SUBSTITUTE authorized/in- use detail record with the same detail document number, stock number, and system designator, the active program (indicated by the input TRIC) was unable to locate the PRIME authorized/in-use detail record with the same detail document number. Using the detail document number, determine if the prime authorized/in-use detail record is in the computer.

a. If the prime authorized/in-use detail record is NOT in the computer, process an FCI input to load the prime record.

b. If the prime authorized/in-use detail record IS in the computer, obtain all possible data concerning the error and notify the ESC/HGGG Field Assistance Branch.

3. If the input TRIC is FET, this reject could apply to the gaining or the losing document number. Determine the applicable document number (gaining or losing) with each reject.

4. If the TRIC is FED, this reject is caused by the input of a substitute and the corresponding prime is not loaded. Establish the prime and reprocess the input.

5. If processing inputs for SPRAM assets using TRICs 1ED, 1ET, FET, or FME, a SPRAM indicator or type detail code of K must be used on the input.

7.29.1.45. 045 MGT ITEM UNAUTHORIZED IN THE SYSTEM – LGSCD NOTE: LRS CUSTOMER SERVICE

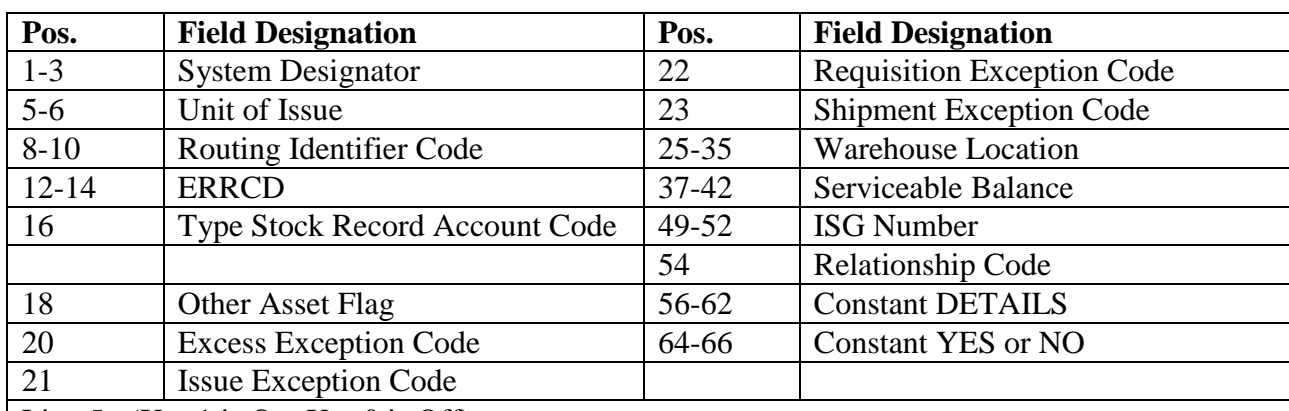

#### **Table 7.26. Line 4 Format.**

Line 5:  $(X = 1$  is On;  $X = 0$  is Off)

BEN STK =  $X$  MSK =  $X$  SUPP =  $X$  MC-ISSL =  $X$  TCTO =  $X$ 

DISTRIBUTION: LRS Customer Service/AFMC SCM-R Stock Control Activity ACTION:

1. If the stock list change input contains a SOS (positions 4-6) of CIC, JCU, or JCW, the item is not authorized for receipt and issue in the SBSS. If necessary, work with LRS Customer Service/AFMC SCM-R Stock Control Activity to make necessary inputs to transfer assets, cancel due-ins and due-outs, and so on. Then delete the item record.

2. The program will automatically assign a REX 3 to these rejected items.

7.29.1.46. 046 REJ EMEF NOT COMPATIBLE – LGSMA NOTE: LRS CUSTOMER SERVICE/GLSC EQUIPMENT MANAGEMENT

**Note:** While AFGLSC is still reflected on the reject notice, the function in AFMC is now AFMC SCM-R Equipment Activity.

ACTION: No action. The input cannot process. The equipment management exception flag (EMEF) on the authorized/in-use detail record is other than Z.

7.29.1.47. 047 Reserved For Future Use.

7.29.1.48. 048 MGT VALIDATION OF MATERIEL MGMT CODE REQUIRED – LGSCD NOTE: LRS CUSTOMER SERVICE/GLSC RECORDS MAINTENANCE

**Note:** While AFGLSC is still reflected on the reject notice, the function in AFMC is now AFMC SCM-R Records Maintenance Activity.

ACTION: A MMAC add or change has been received from AFMC.

1. If the materiel management code (MMAC) is not applicable to any system supported by the computer, no action is required.

2. If the MMAC is applicable, reinput the DIC BDL/BVL (see **, Ch 8**).

7.29.1.49. 049 REJ INPUT SN DATA IS NOT COMPATIBLE WITH OTHER ISG SN – LGSCD NOTE: LRS CUSTOMER SERVICE/GLSC RECORDS MAINTENANCE **Note:** While AFGLSC is still reflected on the reject notice, the function in AFMC is now AFMC SCM-R Records Maintenance Activity.

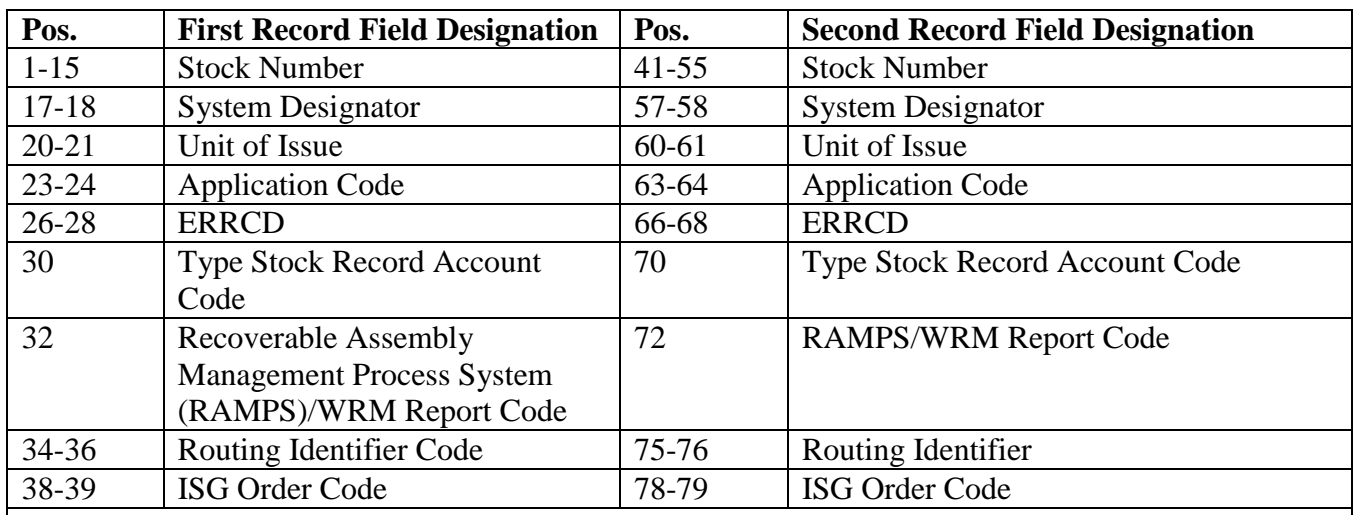

## **Table 7.27. Line 4 Format.**

ACTION: The management data on the input and ISG stock numbers are not compatible. See **Ch 8**, **Sec. 8I, Interchangeable and Substitute Groups (ISGs)** for line procedures on

establishing/modifying computer ISG. Reject conditions are as follows:

1. Type stock record account code is P.

2. Type stock record account code is unequal.

3. The input is establishing a master/interchangeable relationship and one or more of the following conditions exists:

a. Units of issue are unequal.

b. ERRCDs are incompatible or XD items are not authorized for local links. If ISG linkage is required process a 1SQ10 to produce interrogations.

c. RICs are unequal.

d. Both items have alpha ISG order codes.

e. Type stock record account code is K and the records have an unequal munitions reporting code.

f. AF managed items have unequal RAMPS/WRM report codes.

4. Find the relevant reject condition and, if required, correct and reinput.

7.29.1.50. 050 REJ INPUT SERIAL NBR UNEQUAL ISSL DATA RCD – LGSMS NOTE: LRS CUSTOMER SERVICE/GLSC STOCK CONTROL

**Note:** While AFGLSC is still reflected on the reject notice, the function in AFMC is now AFMC SCM-R Stock Control Activity.

ACTION: The ISSL/MSSL monitor should validate the following fields on the ISSL Data Input (1XT530).

Action Code position 7

System Designator positions 13-14

Serial Number positions 54-61

1. If the action code is (L)oad or (C)hange, the ISSL/MSSL monitor should ensure that the ISSL-DATA-RECORD is loaded for the system-designator/serial-number specified.

2. If the action code is (D)elete, the ISSL/MSSL monitor should check to see if that ISSL-

DATA-RECORD for the system-designator/serial-number specified exists. Correct and reinput if applicable.

7.29.1.51. 051 REJ CHANGE-TO SYSTEM DESIGNATOR IN ERROR – LGSDI ACTION: Correct and reinput.

7.29.1.52. 052 MGT ITEM RECORD ON FILE IN WRONG TYPE STOCK RECORD ACCT – LGSCD NOTE: LRS CUSTOMER SERVICE

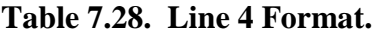

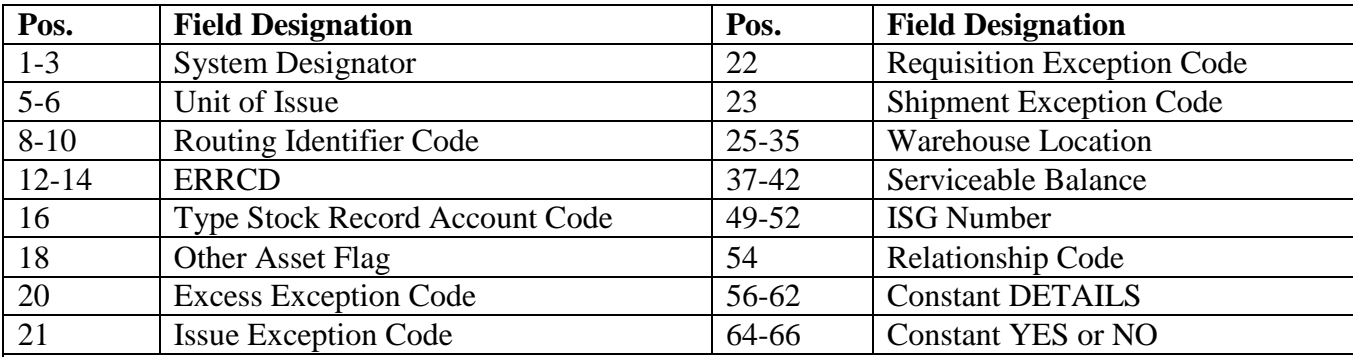

Line 5:  $(X = 1$  is On;  $X = 0$  is Off)

BEN STK = X  $MSK = X$  SUPP = X  $MC\text{-}ISSL = X$  TCTO = X

ACTION:

1. If the input SLC contains a fund code of AS, this is a fuels SMAG item and should be loaded in the Air Force Petroleum (AFP) account. Work with LRS Customer Service /AFMC SCM-R Stock Control Activity to have the item transferred to the AFP account. (See note below.)

2. If the input SLC contains a fund code other than AS and the item record contains a type stock record account code of P, this item is not authorized in the fuels (AFP) account. Work with the applicable LRS Customer Service /AFMC SCM-R Stock Control Activity to have the item transferred to the proper account. (See note below.)

**Note:** See the instructions on transferring items between different type stock record accounts (See AFMAN 23-122, Sec. 6C, Disposal, Demilitarization & PMRP).

7.29.1.53. 053 REJ CONVERSION FACTOR INVALID - SEE CHAP 7

# **Table 7.29. Distribution.**

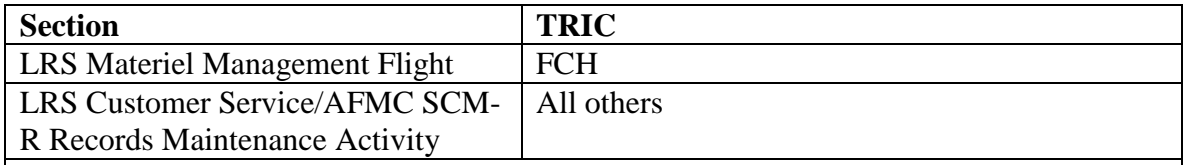

ACTION:

1. See **Ch 8**, **Sec. 8F, Unit of Issue/Unit Price Change (FCU)**. Correct the input and reprocess.

2. For 3101 account only. External review is required because the Project Detail record quantity on-hand is not equally divisible by the new unit of issue conversion factor. Take appropriate action.

**Note:** 3101 procedures are no longer used, but logic has not been removed from the SBSS.

7.29.1.54. 054 REJ INPUT CHANGE-TO AND CHANGE-FROM S/N-S/D ARE THE SAME

#### **Table 7.30. Distribution.**

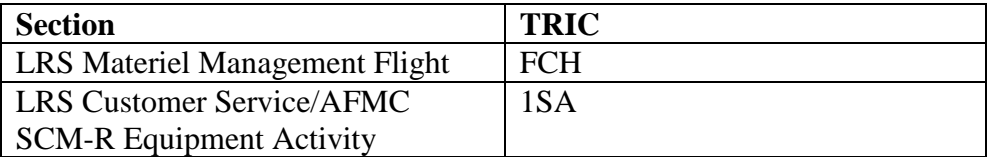

ACTION: Change-from stock number and system designator are identical to change-to stock number and system designator. Correct the appropriate field and reinput.

7.29.1.55. 055 REJ CUMULATIVE RECURRING DEMAND FIELD INVALID – LGSMS NOTE: LRS CUSTOMER SERVICE/GLSC STOCK CONTROL

**Note:** While AFGLSC is still reflected on the reject notice, the function in AFMC is now AFMC SCM-R Stock Control Activity.

ACTION:

1. If the action code is A or S, the input cumulative recurring demands field contains character(s) other than numeric or is all zeros. Correct and reinput.

2. If the action code is F, the field contains character(s) other than numeric. Correct and reinput.

7.29.1.56. 056 REJ TYPE INPUT NOT AUTHORIZED FOR THIS STOCK NUMBER - SEE CHAP 7 **Note:** Fuels procedures are no longer used, but logic has not been removed from SBSS.

# **Table 7.31. Distribution.**

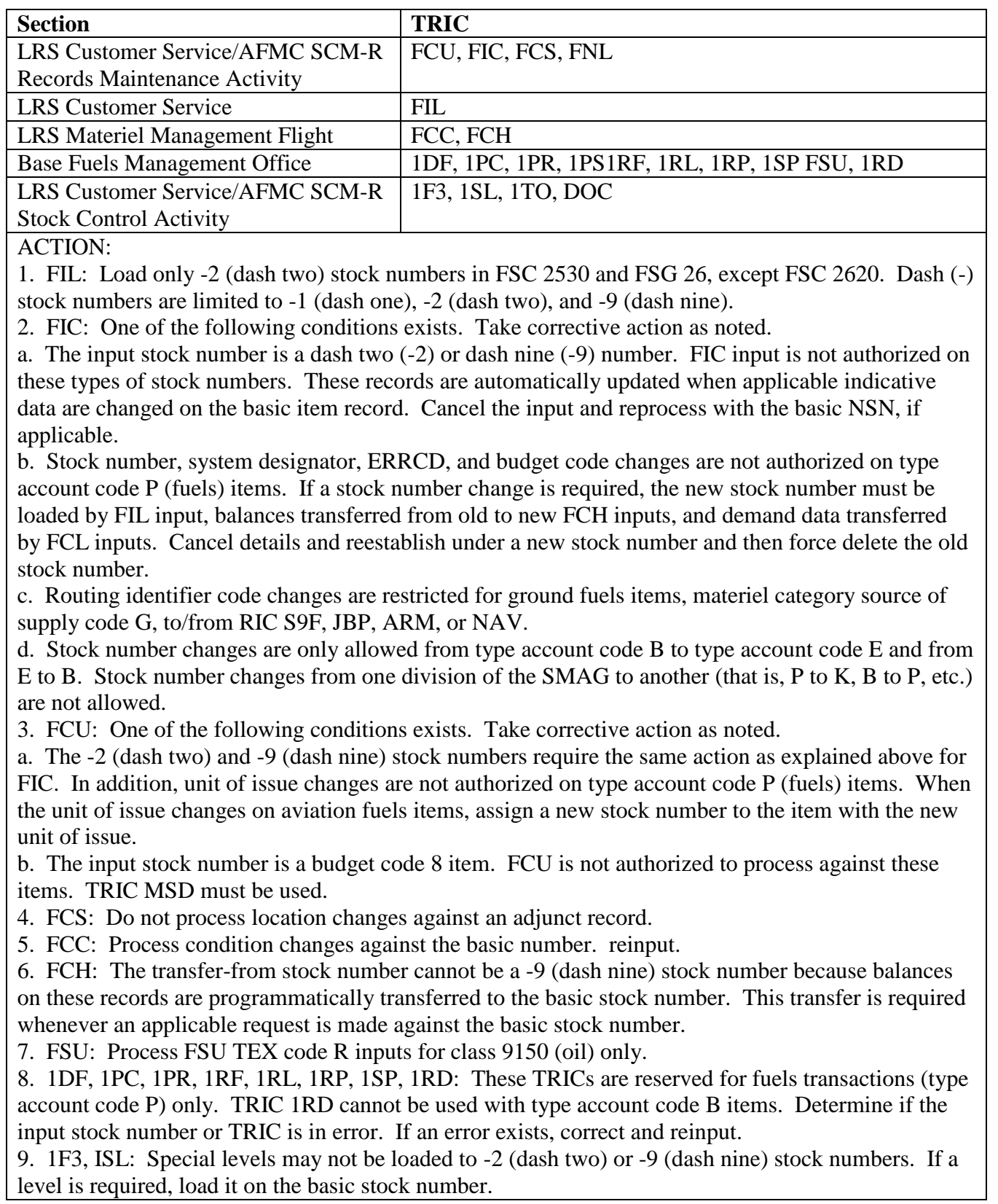

10. BVD: Action code, positions 4-5, is invalid. See **Ch 8** for DIC BVD inline/output processing procedures/conversion list.

11. 1TO: Processing is not supported for local purchase (JBx) items, or items that have already been shipped by the SOS. To aid the user in interpreting this reject, a fourth line of print will be added stating the reason rejected.

7.29.1.57. 057 REJ CUMULATIVE RECURRING DEMAND FIELD OVERFLOW – LGSMS NOTE: LRS CUSTOMER SERVICE/GLSC STOCK CONTROL

**Note:** While AFGLSC is still reflected on the reject notice, the function in AFMC is now AFMC SCM-R Stock Control Activity. ACTION:

1. If the action code is A, the input (if processed) would cause the cumulative recurring demands field on the item record to overflow. Destroy the input or reprocess with the correct data. 2. If the action code is S, the input (if processed) would cause a negative figure in the cumulative recurring demands field on the item record. Destroy the input or reprocess with the correct data.

7.29.1.58. 058 REJ CURRENT REPORTING DATA ON REPAIR CYCLE ITEM – LGSCD NOTE: LRS CUSTOMER SERVICE ACTION: Do not delete the item until after the next reporting cycle.

7.29.1.59. 059 REJ THE INPUT & CHG-TO NSN CAN'T HAVE A DASH IN 14TH POSITION – LGSCD NOTE: LRS CUSTOMER SERVICE ACTION: This input cannot be made against locally assigned unit of issue/overflow item records which have an NSN with a dash in the 14th position. See , for a table stock number structures contained on the item record and/or input data. These records are automatically updated when applicable indicative data are changed on item records with the basic NSN. Cancel the input and reprocess with the basic NSN, if applicable.

7.29.1.60. 060 REJ CANNOT DELETE LOCATION WITH DIFM/DUE-IN DETAILS – LGSDS NOTE: LRS STORAGE ACTION: Reenter the location in the Storage copy of the Stock Number Directory. Destroy the suspense copy of FCS input. Replace the bin label in the storage area.

7.29.1.61. 061 REJ CANNOT DELETE LOCATION WITH WRM DETAILS – LGSDS NOTE: LRS STORAGE ACTION: Reenter the location in the Storage and Issue copy of the Stock Number Directory. Destroy the suspense copy of FCS input. Initiate a request for special inventory. Replace the bin label in the storage area.

7.29.1.62. 062 REJ CANNOT DELETE LOCATION WITH SUPPLY POINT DETAILS - LGSDS NOTE: LRS STORAGE ACTION: Reenter the location in the Storage copy of the Stock Number Directory. Destroy the suspense copy of FCS input. Replace the bin label in the storage area.

7.29.1.63. 063 REJ CANNOT POST INPUT ASC, SUB RECORD(S) ARE LOADED – LGSME NOTE: LRS CUSTOMER SERVICE/GLSC EQUIPMENT MANAGEMENT

**Note:** While AFGLSC is still reflected on the reject notice, the function in AFMC is now AFMC SCM-R Equipment Activity.

## **AFH23-123V2PT2 8 AUGUST 2013 851**

ACTION: The ASC cannot be changed to 000, 000A, 048, or 987 if substitute authorized/in-use records are loaded.

1. If the input document number of the detail record and ASC are correct, use the document number of the detail record to get a complete printout of all authorized/in-use detail records with this document number.

2. Delete all substitute records before the record can be changed to reflect input ASC.

7.29.1.64. 064 REJ CANNOT POST INPUT ASC, DUE-OUT RECORD(S) ARE LOADED - LGSME NOTE: LRS CUSTOMER SERVICE/GLSC EQUIPMENT MANAGEMENT

**Note:** While AFGLSC is still reflected on the reject notice, the function in AFMC is now AFMC SCM-R Equipment Activity.

ACTION: The ASC cannot be changed to 000 or 048 if due-outs are loaded. If the input ASC is correct, cancel the due-outs and reprocess.

7.29.1.65. 065 REJ ISG AREA FULL – LGSPC NOTE: LRS SYSTEMS MANAGEMENT ACTION: The ISG area has been exhausted. Process program NGV403, ISG Cleanup, to resequence and pack ISG records.

7.29.1.66. 066 REJ DATE OF FIRST DEMAND INVALID – LGSMS NOTE: LRS CUSTOMER SERVICE/GLSC STOCK CONTROL

**Note:** While AFGLSC is still reflected on the reject notice, the function in AFMC is now AFMC SCM-R Stock Control Activity.

ACTION: The input date of first demand contains characters other than numeric, is all zeros, or is later than the current date. Correct and reinput.

7.29.1.67. 067 REJ DATE OF LAST DEMAND INVALID – LGSMS NOTE: LRS CUSTOMER SERVICE/GLSC STOCK CONTROL

**Note:** While AFGLSC is still reflected on the reject notice, the function in AFMC is now AFMC SCM-R Stock Control Activity.

ACTION: Using the following guide, check the input (DOLD) for invalid data. Correct and reinput as necessary:

1. DOLD must contain all numeric characters.

2. The last three positions of the DOLD cannot be all zeros and cannot be greater than 366.

3. The input DOLD cannot be later than the current date (that is, the date entered into the computer).

7.29.1.68. 068 REJ SYSTEM DESIGNATOR INVALID – INITIATOR ACTION: 1. Authorized system designators are 01 and A1 through C9. Correct and reinput if necessary. If the input type stock record account code is K (munitions), the system designator must be 01 or A1 through A9. Correct and reinput if necessary. 2. If the input TRIC is FNL, check positions 57, 58, and 59. These columns must be blank when the system designator is entered in positions 55-56. Correct and reinput if necessary. 3. If the TRIC is 1SC and the CIC is unequal to U or \* (asterisk), the system designator should be left blank. Correct and reinput if necessary. 4. If the TRIC is FIC and an EMC change is being made, there must be a valid system designator in position 23 and 24. System designator is required for L and P stock numbers and items with RIC JB(X). 5. If the TRIC is 1AP and a load/change/delete of a precious metal indicator code (PMIC) or of an ADPE code on an L or P stock number is being made, the system designator field cannot be blank.

7.29.1.69. 069 REJ NUMBER OF DEMANDS FIELD OVERFLOW – LGSMS NOTE: LRS CUSTOMER SERVICE/GLSC STOCK CONTROL **Note:** While AFGLSC is still reflected on the reject notice, the function in AFMC is now AFMC SCM-R Stock Control Activity. ACTION: Process in the same way as reject 057 except that the number of demands field on the item applies.

7.29.1.70. 070 REJ DEMAND RECORDED WITHIN LAST 365 DAYS - LGSCD NOTE: LRS CUSTOMER SERVICE

| Pos.                                                                                | <b>Field Designation</b>            |  |  |
|-------------------------------------------------------------------------------------|-------------------------------------|--|--|
| $1 - 15$                                                                            | <b>Stock Number</b>                 |  |  |
| $17-18$                                                                             | <b>System Designator</b>            |  |  |
| $19-20$                                                                             | Unit of Issue                       |  |  |
| 27-34                                                                               | <b>Unit Price</b>                   |  |  |
| 36                                                                                  | <b>Stockage Priority Code</b>       |  |  |
| 38-40                                                                               | <b>ERRCD</b>                        |  |  |
| 44-49                                                                               | Serviceable Balance                 |  |  |
| $55 - 61$                                                                           | <b>Cumulative Recurring Demands</b> |  |  |
| $63 - 65$                                                                           | Number of Demands                   |  |  |
| 77-80                                                                               | Date of Last Demand                 |  |  |
| ACTION: If this record must be deleted, use the force code. See Ch 8, Sec. 8G, Item |                                     |  |  |
| <b>Record Delete (FID)</b> for item record delete.                                  |                                     |  |  |

**Table 7.32. Line 4 Format.**

7.29.1.71. 071 REJ ORG RCD AND DEL DEST RCD OFF-BASE FLAGS ARE INCOMPATIBLE – INITIATOR ACTION: Change the off-base flag on the delivery destination RCD to a Y or change the off-base flag on the ORG RCD to blank. Reject applicable to off-base ISU/MSI/DOR for SBSS-CMOS interface.

7.29.1.72. 072 REJ DETAIL RECORD ALREADY LOADED - SEE CHAP 7 **Note:** Fuels procedures are no longer used, but logic has not been removed from SBSS.

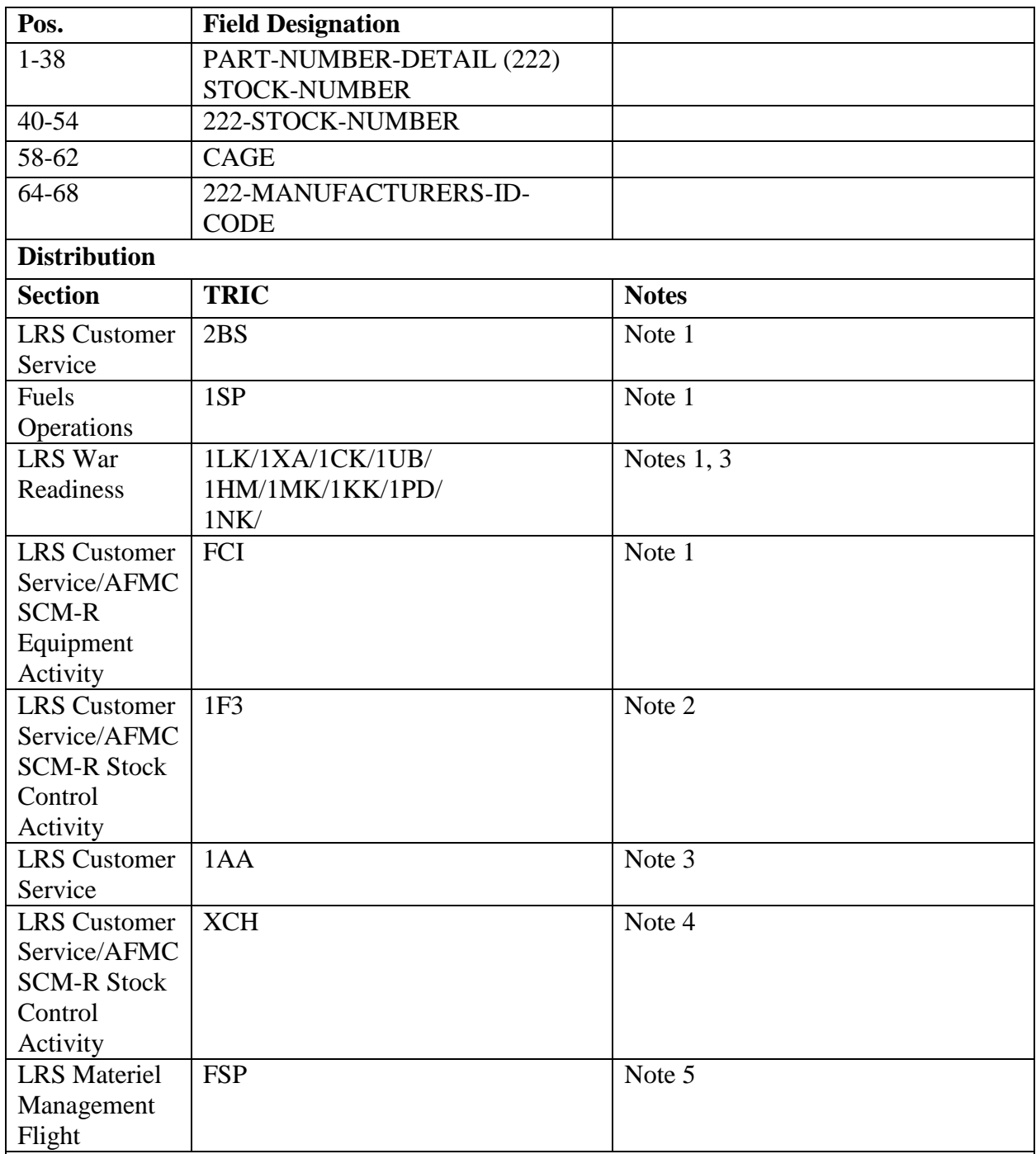

## **Table 7.33. Line 4 Format.**

**Notes:**

1. Check the validity of the document number, action code, and input identification code. Correct the input format and reinput.

2. If the TRIC is 1F3, the edit is as follows:

a. If an adjusted stock level is already loaded with the same organization code, shop code, and SRD of the input, this reject is produced.

b. If it is desired to load a multiple detail record, process the 1F3L with an asterisk (\*) in position 5 of the input.

c. If only one special level is to be loaded, use a new organization code, shop code, or SRD.

d. If the Adjusted Stock Level (ASL) to be loaded is for a Weapon System Detail ASL and there is a fixed level ASL already loaded (Type Level Flag E), accomplish the following in order:

(1) Run and print an inquiry of the fixed level ASL (The printout is necessary to re-load this ASL).

(2) Delete the fixed level ASL.

(3) Load the Weapon System Detail ASL using the same data provided on the input line of the reject. (Ensure the Approval Date is blank).

(4) Re-load the fixed level ASL with the original data (Use the printed copy of the inquiry). Ensure an asterisk (\*) is in the Duplicate Detail Override Flag field (position 5).

(5) Process a 1F3V with the original approval date on the fixed level ASL.

e. If the above paragraphs do not apply, this reject is output and the adjusted stock level is loaded against a bench stock detail. The bench stock document number contained in positions 44-57 of the 1F3 input is already loaded on an adjusted stock level detail on file. Verify that positions 44-57 are correct and reinput.

3. If action code is an L, a detail record for this input is already in the computer. If action code is a C (change), this input would create a duplicate detail. Check the input for validity. If it is in error, correct and reinput. This reject is produced by program NGV431.

4. TRIC XCH ISSL/MSSL input serial number positions 71-78 of the XCH image are equal to ISSL/MSSL adjusted stock level already loaded for the same stock number and system designator. Check input validity and, if in error, correct and reinput.

5. The following information applies:

a. Authorized supply point detail is already loaded under the document number being input.

b. Substitute supply point detail is being input with the same stock number, system designator, and document number the authorized supply point detail is loaded under.

c. Authorized/substitute supply point detail is already loaded under the same document number being input for another system designator.

d. Check the validity of the document number, stock number, and action code. Correct and reinput.

7.29.1.73. 073 REJ ITEM RECORD ERRCD IS NOT N IN FIRST POSITION – LGSME NOTE: LRS CUSTOMER SERVICE/GLSC EQUIPMENT MANAGEMENT **Note:** While AFGLSC is still reflected on the reject notice, the function in AFMC is now AFMC SCM-R Equipment Activity. ACTION: FEC inputs are authorized only against items coded nonexpendable. If the input stock number is correct, cancel the input. If the input stock number is not correct, correct and reinput.

7.29.1.74. 074 REJ DOCUMENT NUMBER INVALID - SEE CHAP 7

DISTRIBUTION: The initiator can be determined by the TRIC, organization, and/or shop code. ACTION: Check the validity of the input document number, change the document number if applicable, and reinput. See AFH 23-123, Vol 1, Ch 2 for document number formats. 1. REC: Verify the type stock record account code in position 31. The input must equal the item record. Correct and reinput if necessary.

# **AFH23-123V2PT2 8 AUGUST 2013 855**

2. Check ERRCD in case of substitute items and, if different, contact LRS Customer Service/AFMC SCM-R Records Maintenance Activity for possible linkage action. Reinput after corrective action is done.

3. Issue requests with UJC codes AR and BR in positions 65-66 must contain valid document numbers in positions 30-43 and 67-80 when the TEX code is unequal to E. Positions 40-43 must equal the item number in positions 77-80 for supply point MSI inputs. Correct and reinput if necessary.

4. TRIC SPR: LRS Customer Service/AFMC SCM-R Stock Control Activity--One of the following conditions exists:

a. The document number is not in MILSTRIP format. (See AHF 23-123, Vol 1, Ch 2 for correct format.) Correct and reinput if necessary.

b. Position 31 of the input is not compatible to the item record type stock record account code. Correct and reinput if necessary.

c. The requisition date (positions 36-39) is greater than the computer requisition date or contains all zeros. Correct and reinput if necessary.

5. If the TRIC is FCI, FME, 1CK, XVE, 1MK, or 1PD, one or more of the following invalid conditions may exist. Correct and reinput if necessary.

a. Change-to activity code is not E, M, U, or W.

b. Change-to organization code is not a number greater than zero.

c. Change-to custody receipt account/shop code is not alpha.

d. Change-to item control number is not a number greater than zero.

e. Change-to document number is the same as the input document number of detail.

f. The TRIC is FME and the gaining document number field contains an invalid stock record account number/geographical location flag, or the gaining and losing SRAN are the same.

g. The command code for the change-from and change-to organizations is unequal.

h. The attempt to change a Communications-Electronics Authorization Program (CAP) to or from a non-CAP organization is invalid.

i. When the TRIC is FED and the document number is activity code P, then the item does not meet the criteria for non-EAID equipment processing.

j. When the TRIC is 1GP and the document number is activity code P, then the item does not meet the criteria for EAID equipment processing.

6. TRIC ISU/TIN: Shop code RD is not authorized for EAID transactions. Shop codes for Lackland AFB Clothing Sales must be MI, HF, or LA. Shop code LA can only be used with activity code C. Shop codes MI and HF can only be used with activity codes B and R. Correct and reinput if necessary.

7. TRM: Post-post input must contain a valid MILSTRIP document number in positions 30-43.

a. If the input is not post-post and blank, assign a MILSTRIP document number.

b. When processing a post-post for unserviceable conditions, enter the unserviceable detail document number in positions 65-78.

c. Verify paragraphs (1) and (2) above. If the input positions are blank or in error, correct and reinput.

8. TRIC SHP: Post-post input must contain a valid MILSTRIP document number in positions 30-43.

a. If the input is not post-post and blank, a MILSTRIP document number will be assigned.

b. When processing a pre-post or post-post for unserviceable conditions, enter the unserviceable detail document number in positions 73-80.

# **AFH23-123V2PT2 8 AUGUST 2013 856**

c. Verify (1) and (2) above. If the input positions are blank or in error, correct and reinput.

9. TRIC FCC: The DIFM document number for a condition change of unserviceable to serviceable must be R920RWxxxxxxxx.

10. TRIC FEX: When processing an FEX for unserviceable condition codes, the unserviceable DIFM detail document number must be entered in positions 30-43. Verify the document number, correct if it is blank or in error, and reinput.

11. TRIC TMA: Input TMA contains a GBL number. Forward the reject to LRS Customer Service. LRS Customer Service will use the Transportation Tracer List to change positions 36- 43 to agree with the data under the document number field. Positions 30-35 and positions 44-46 will not be changed.

12. ISU: Issue requests using the standard reporting designator (SRD) that identifies transient aircraft must contain shop code TA.

13. 1F3: LRS Customer Service/AFMC SCM-R Stock Control Activity --Document number is not in the correct format. See AFH 23-123, Vol 2, Pt 1, Ch 5 for 1F3 formats.

14. AO(x): Input document number contains blanks or special characters. Correct and reinput.

15. For all fuels type TRIC (1RF, 1DF, and so on), Fuels procedures are no longer used, but logic has not been removed from SBSS.

16. TRM: Enter the prime NSN in positions 30-42 for all equipment 7430P items (type account code E).

17. FCH: Check the type stock record account codes of the to/from stock numbers. Do not transfer assets between accounts (except to/from B and E).

18. RVPREC: The receipt due-in position of the input contains a U and one of the document numbers--either the supportable or the unsupportable is missing. Correct and reinput.

19. 1GP: TRIC IS NOT AUTHORIZED FOR P 201 DETAILS.

20. A2x/A4x: When processing A2x/A4x from the General Purpose screen or using the ES-S screens and a detail document number is entered in position 187-200 then there must be at least one data element in position 81-160 for the transaction to process correctly. This is because the SBSS collapses positions 81-160 when there is no data on the input in these positions. This results in the detail document number appearing in position 107-120 causing the 074 reject. Enter at least one valid character in the REMARKS field (positions 142-186) and reprocess.

21. 1LI: Check the validity of the document number. The detail document number field cannot be blank. 249-details having a requisition type document nbr and a Receipt Code  $=$  R, use last 8 positions of document nbr.

7.29.1.75. 075 REJ REM DETAIL RECORDS ARE ON FILE FOR INPUT STK NR – LGSME NOTE: LRS CUSTOMER SERVICE/GLSC EQUIPMENT MANAGEMENT

**Note:** While AFGLSC is still reflected on the reject notice, the function in AFMC is now AFMC SCM-R Equipment Activity.

ACTION:

1. Check the validity of the input stock number. If incorrect, correct and reinput.

2. If correct, determine if ERRCD changes should be made and if REM vehicles only detail records should be deleted. REM vehicles only detail records can be deleted by an FIC input changing the budget code from V. See reject 022 information in **Ch 8** for the input format.

7.29.1.76. 076 REJ CANNOT LOCATE ANY APPLICABLE DETAIL - SEE CHAP 7 **Note:** Fuels procedures are no longer used, but logic has not been removed from SBSS.

### **Table 7.34. Distribution.**

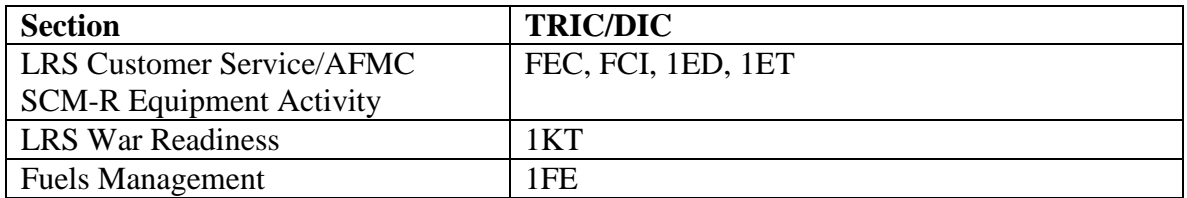

ACTION:

1. FEC: Check the validity of the input stock number/document number and low cost flags. If necessary, correct and reinput. If the data are correct, there is no need for the FEC input.

2. FTK: The computer cannot locate a detail equal to the losing document number. Correct and reinput.

3. 1KT: The computer cannot locate a detail equal to the losing document number. Correct and reinput.

4. 1FE: The fuels management record cannot be located from information on 1FE input image. Check validity of all input data, correct, and reinput.

5. FCI/1ED/1ET: The input stock number does not correspond to the REM-Vehicles-Only-Detail located for the input vehicle registration number. Check the validity of the input stock number, document number, and vehicle registration number. Correct and reinput.

7.29.1.77. 077 REJ ALL BALANCE FIELDS ARE NOT ZERO - LGSCD NOTE: LRS CUSTOMER SERVICE ACTION: Organization cost center records cannot be deleted unless all balance fields are zero. See **Ch 8**, **Sec. 8Q, OCCR, Load, Change, or Delete** for OCCR (TRIC FOR) delete procedures.

7.29.1.78. 078 REJ LATERAL REQUISITION FLG NOT AUTH THIS RIC – LGSCD NOTE: LRS CUSTOMER SERVICE ACTION: The routing identifier code must have D in the first position to load a lateral requisition flag to exception phrases. See **Ch 8** for the FIC input format.

7.29.1.79. 079 REJ IN USE RCD ALREADY LOADED - INPUT INDICATIVE DATA – LGSME NOTE: LRS CUSTOMER SERVICE/GLSC EQUIPMENT MANAGEMENT **Note:** While AFGLSC is still reflected on the reject notice, the function in AFMC is now AFMC SCM-R Equipment Activity.

| Pos.                                                             | <b>Field Designation</b>   | Pos.  | <b>Field Designation</b>          |  |  |
|------------------------------------------------------------------|----------------------------|-------|-----------------------------------|--|--|
| $1 - 15$                                                         | <b>Stock Number</b>        | 51    | Item Code                         |  |  |
| 18-19                                                            | <b>System Designator</b>   | 55    | <b>Equipment Code</b>             |  |  |
| $21 - 25$                                                        | Quantity On Hand/In-Use    | 57    | Use Code                          |  |  |
| 27                                                               | <b>Type Detail</b>         | 60-66 | <b>Allowance Source Code</b>      |  |  |
| 29-36                                                            | <b>Document Number</b>     | 68-71 | <b>Alternate Storage Location</b> |  |  |
| 44-48                                                            | <b>Authorized Quantity</b> |       |                                   |  |  |
| ACTION: Check the validity of the document number on this input. |                            |       |                                   |  |  |

**Table 7.35. Line 4 Format.**

## **AFH23-123V2PT2 8 AUGUST 2013 858**

7.29.1.80. 080 REJ BUDGET CODE INVALID – LGSCD NOTE: LRS CUSTOMER SERVICE/GLSC RECORDS MAINTENANCE

**Note:** While AFGLSC is still reflected on the reject notice, the function in AFMC is now AFMC SCM-R Records Maintenance Activity. ACTION:

1. Correct the budget code and reprocess the input. See reject 100, for ERRCD budget code/source of supply compatibility, and **Ch 8**, for loading of budget codes. See AFH 23-123, Vol 2, Pt 1, Ch 2, for a list of budget codes.

2. If the reject is a result of an attempt to change stock numbers (FIC input), then one of the item records has a budget code I (AEC owned assets) and the other does not. Atomic Energy Commission (AEC) owned assets cannot be merged with non-AEC owned assets. After research to determine ownership, process a budget code change on one of the two item records to make

the item records compatible. Reprocess the stock number change.

3. When a system designator is entered in the FIC input, enter a change to budget code in position 28. The only budget codes authorized for change by the system designator are 9 to Z, or  $Z$  to 9.

4. Budget code 1 is only authorized for NATO. Verify your budget code and reinput.

5. TRIC FCI: Forward the reject to EMS. If the in-use detail equipment code is H, L, P, or U, the item record budget code must be V, unless the item is a non-REMs vehicle.

6. TRIC FCH: When trying to re-identify a budget code 8 asset to budget code 1, budget code 1 is authorized for NATO only. Verify your budget code and reinput.

7.29.1.81. 081 REJ ERRCD IN ERROR - SEE CHAP 7

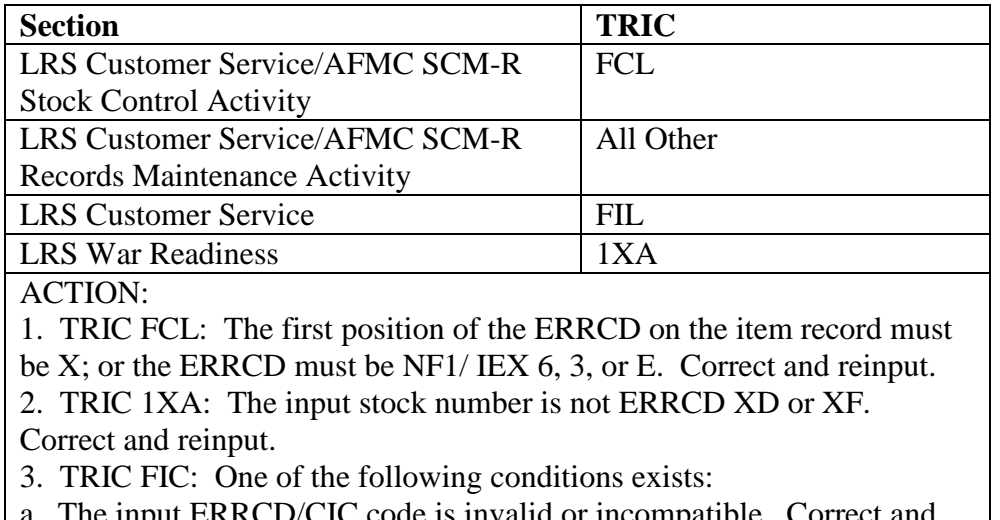

## **Table 7.36. ERRCD in Error.**

a. The input ERRCD/CIC code is invalid or incompatible. Correct and

reinput if applicable.

b. If this is a stock number change to TOC kit (K in 5th position of stock number), the ERRCD must be XD2. Correct and reinput.

c. Equipment management code does not pass edits (last position of

ERRCD). Correct the following conditions and reprocess the input:

(1) An attempt is made to change EMC to 1 but the budget code is

unequal to 9 or Z and RIC is unequal to  $F(xx)$  (correct budget code or RIC and reinput); or a program interface to change EMC to a 1 did not generate from SNUD (destroy the input). (2) An input to change EMC to a 1 was processed; however, the item record EMC is unequal to a 2. Correct and reinput. (3) An input to load EMC 2 was processed; however, the item record ERRCD is unequal to a 1. Correct and reinput. (4) An input to load EMC 5 was processed; however, the change-to budget code is unequal to V and/or the item record budget code is unequal to V. Correct and reinput. (5) An input to load EMC 1 was processed; however, the item record ERRCD is expendable (X in first position of ERRCD). Correct and reinput. d. An input to change ERRCD to other than XD2 for a TOC Kit (K in fifth position of stock number) was processed. Correct and reinput. 4. TRIC FIL: The input ERRCD is invalid. The first position of the ERRCD must be X for type stock record account code K. Enter an X in the first position and reinput.

5. TRIC RAR: The input stock number ERRCD must be XD1, 2, or 3 and the budget code must be 8. Correct if necessary and reprocess the input.

7.29.1.82. 083 MGT REVIEW THE DASH ONE (LOCALLY ASGN U/I) ITEM RECORD – LGSCD NOTE: LRS CUSTOMER SERVICE

FORMAT: SD positions 1-2; RIC positions 7-9; ERRCD positions 14-19.

ACTION: An FCU/LPS/1XR input has processed against a basic item record stock number (see input image stock number) and there is a -1 (dash one, a locally assigned unit of issue) item record in the computer. Use the D04 or process an inquiry to determine if the unit price of the -1 stock number is still correct for the unit of issue and unit price of the basic number. Process FCU inputs to update the -1 stock number, if necessary.

7.29.1.83. 084 REJ INPUT DOLD EXCEEDS 1080 DAYS PRIOR TO TODAY'S DATE – LGSMS NOTE: LRS CUSTOMER SERVICE/GLSC STOCK CONTROL

**Note:** While AFGLSC is still reflected on the reject notice, the function in AFMC is now AFMC SCM-R Stock Control Activity.

ACTION: If the input DOLD is correct, cancel the input. If incorrect, correct the input and reprocess.

7.29.1.84. 085 REJ EXCEPTION FLAG INVALID – LGSCD NOTE: LRS CUSTOMER SERVICE ACTION: Check the validity of the exception flag. The flag must be either code E, I, R, or S. If the flag is not code E, I, R, or S, then correct and reinput.

7.29.1.85. 086 REJ INPUT SN IS NOT IN AN ISG – LGSCD NOTE: LRS CUSTOMER SERVICE ACTION: Delete or change the ISG. Validate/update the stock number and reprocess the input if necessary.

## **AFH23-123V2PT2 8 AUGUST 2013 860**

## 7.29.1.86. 087 REJ EXCEPTION PHRASE/CODE INVALID - SEE CHAP 7

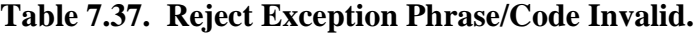

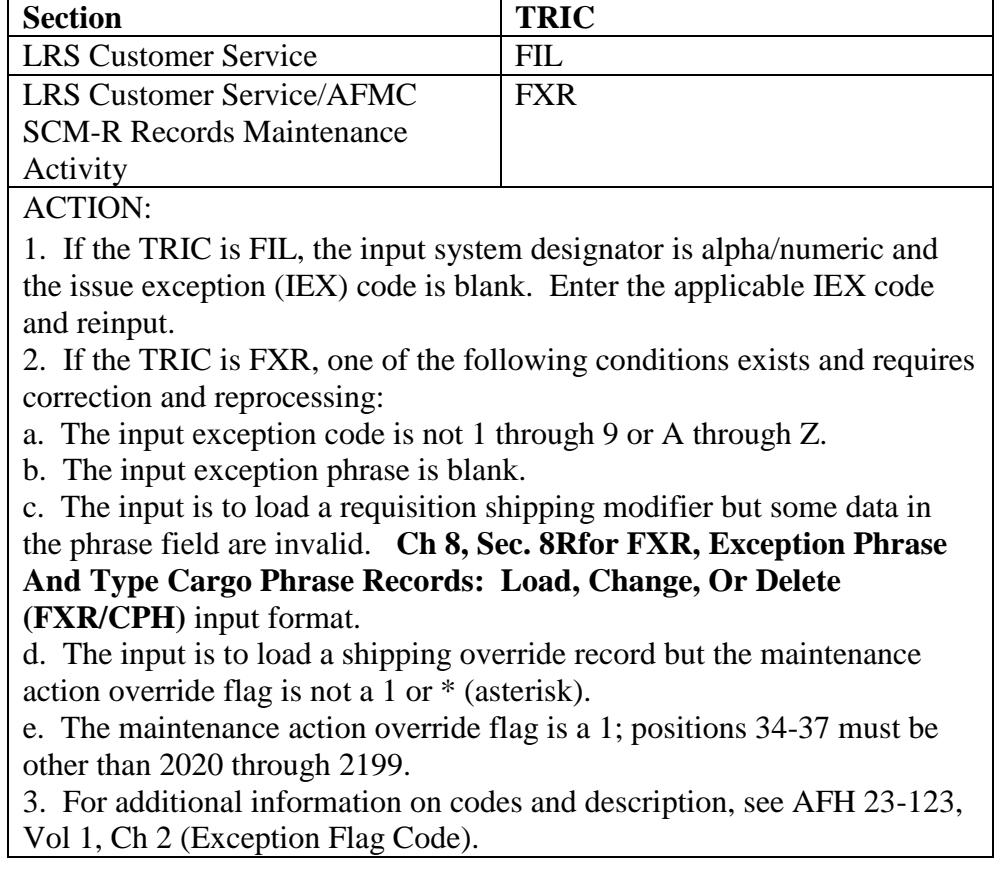

7.29.1.87. 088 MGT REVIEW ITEM RECORD SEX CODE – LGSMS NOTE: LRS CUSTOMER SERVICE/GLSC STOCK CONTROL **Note:** While AFGLSC is still reflected on the reject notice, the function in AFMC is now AFMC SCM-R Stock Control Activity.

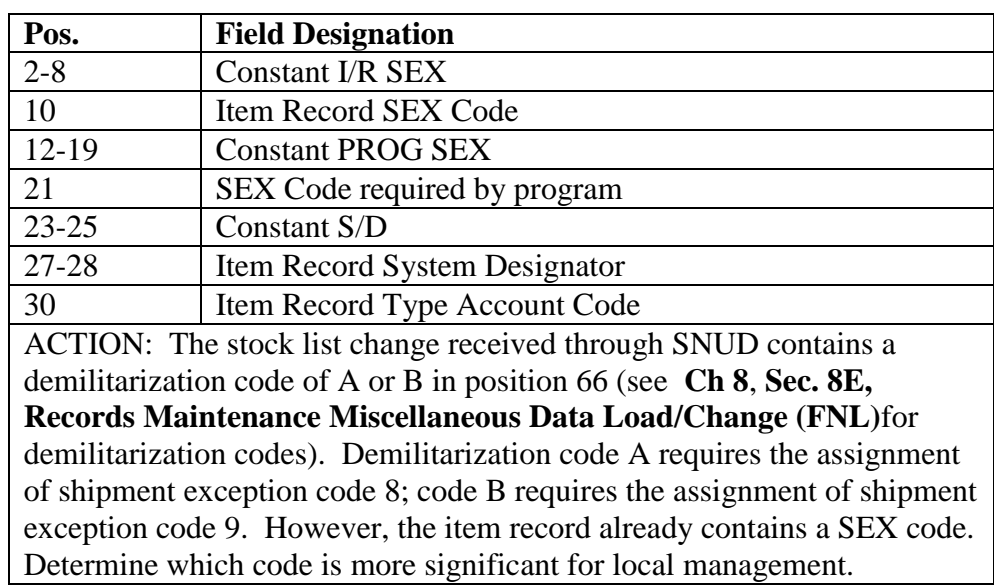

#### **Table 7.38. Line 4 Format.**

7.29.1.88. 089 REJ EQUIPMENT OR USE CODE INVALID – LGSME NOTE: LRS CUSTOMER SERVICE/GLSC EQUIPMENT MANAGEMENT

**Note:** While AFGLSC is still reflected on the reject notice, the function in AFMC is now AFMC SCM-R Equipment Activity.

ACTION:

1. FED, FCI: The equipment code must be A, D, N, P, Q, V, W, or blank, and the use code must be A, B, C, or D.

a. Use equipment code A only when the fifth position of the stock number is L and the routing identifier code is JBD or JBT. It is impossible to blank equipment code A when the stock number is L and the routing identifier code is JBD or JBT.

b. ISU: The authorized/in-use detail records for WRM expendable items must contain equipment code W and use code D. Equipment code W cannot be blanked as long as invalid equipment or use codes exist.

c. When processing FCI for non-REMS leased or rental vehicles, the equipment code must be L or P and the use code must be B.

2. FM3: The input select use code must be A, B, C, D, or blank and the input change-to use code must be A, B, or blank. Correct and reinput.

3. FET: The change-from/to equipment code must be R. If not R, correct and reinput. Assets cannot be transferred from or to details with a use code of D. Process turn-in(s) and ISU(s).

4. ISU: Authorized/in-use detail records for WRM expendable items must contain equipment code W and use code D. If these records DO NOT contain equipment code W and use code D, correct and reinput.

5. FCI: Authorized in-use details cannot be changed to or from use code D. You must turn in any use code D item and issue it to a new detail.

6. FER: Reidentification of assets with a use code D is not allowed. Process turn-in(s) to put the property back on the item record, then use TRIC FCH to re-identify and reissue the property to the appropriate detail.

7. FCI: When loading a PRIME in-use detail, the input use code cannot be blank.

7.29.1.89. 090 REJ IF D/N ON D/O RCD IS CHGED DUP D/O'S RESULT - LGSME NOTE: LRS CUSTOMER SERVICE/GLSC EQUIPMENT MANAGEMENT **Note:** While AFGLSC is still reflected on the reject notice, the function in AFMC is now AFMC SCM-R Equipment Activity.

| Pos.      | <b>Field Designation</b>          |
|-----------|-----------------------------------|
| $1 - 15$  | <b>Stock Number</b>               |
| $16-17$   | <b>System Designator</b>          |
| 18-22     | <b>Quantity Due-Out</b>           |
| 23        | <b>Type Record Code</b>           |
| 24-37     | Document Number                   |
| 38-40     | <b>Delivery Destination</b>       |
| $41 - 42$ | <b>Priority Designator</b>        |
| 43        | <b>Transaction Exception Code</b> |
| 44-46     | <b>Requested Delivery Date</b>    |
| 47-49     | Project Code                      |
| 50        | Signal Code                       |
| 51        | Demand Code                       |
| $52 - 65$ | Mark For                          |
| 66-71     | <b>Supplementary Address</b>      |
| 72        | Memo Due-Out Designator           |
| 73-80     | <b>Blank</b>                      |
| Notes:    |                                   |

**Table 7.39. Format for Lines 4 and 5.**

1. The 4th line shows the due-out detail record which already has a document number equal to the one that will result from changing the document number on the due-out shown in the 5th line.

2. The 5th line shows the due-out detail record on which the document number must be changed if the document number is changed on the authorized /in-use detail record.

ACTION: One of the two due-out detail records must be cleared before the document number on the affected authorized/in-use detail record can be changed. The due-out can be cleared through cancellation and reestablishment with a new date or through a back order release. If a dueout is canceled and re-established, update the mark for field on any related due-ins to reflect the new due-out document number.

7.29.1.90. 091 REJ GAINING ORG IS UNEQUAL TO LOSING ORG – LGSME NOTE: LRS CUSTOMER SERVICE/GLSC EQUIPMENT MANAGEMENT

**Note:** While AFGLSC is still reflected on the reject notice, the function in AFMC is now AFMC SCM-R Equipment Activity.

ACTION: Both the losing and gaining three-digit organization code must be equal, unless the losing shop code begins with Z and the gaining document number field contains a stock record account number and geographical location flag. Use the stock record account number and

geographical location flags only in the gaining document number field when the losing shop code begins with Z.

7.29.1.91. 092 REJ INPUT FSC/MMAC NOT ON FILE OR IS INVALID - LGSCD NOTE: LRS CUSTOMER SERVICE/GLSC RECORDS MAINTENANCE

**Note:** While AFGLSC is still reflected on the reject notice, the function in AFMC is now AFMC SCM-R Records Maintenance Activity.

ACTION:

1. BVL/BDL: A delete has been requested of a FSC/MMAC that is not loaded to the FSC or MMAC record. Correct and reinput.

2. FIL: The FSC or MMAC record is not loaded or is invalid. If the FSC/MMAC is valid, process BDL (See **Ch 8**). Also process a BVA for submission to AFMC.

3. FIC: The change-to stock number has an invalid FSC/MMAC or FSC/MMAC is not loaded to the FSC or MMAC record. Correct and reinput.

4. BVE: The stock number has an invalid FSC/MMAC, or FSC/MMAC is not loaded to the FSC or MMAC record. Correct and reinput.

7.29.1.92. 093 MGT INPUT CREATED DETAILS WITH EMEF Z FOR THIS SN/DOC NBR - LGSME NOTE: LRS CUSTOMER SERVICE/GLSC EQUIPMENT MANAGEMENT

**Note:** While AFGLSC is still reflected on the reject notice, the function in AFMC is now AFMC SCM-R Equipment Activity.

FORMAT:

1. Line 4: When this notice is output because of the EAID document number, the fourth line of print will contain a document number, item code, equipment code, use code, ASC, and system designator.

2. Line 4: When this notice is output because of the SPRAM document number, the fourth line of print will contain a document number, item code, authorized document code and system designator.

3. Line 4: When this notice is output because of a reclassification of an item as EMC 1, program control will detect the authorized/in-use detail record that should be deleted. At this point, an EMEF will be assigned and an 093 management notice is provided. FEC inputs must be used to delete authorized/in-use detail records. But if a MAJCOM directive requires an authorized/inuse detail record of an EMC 1 item, the EMEF will be changes from Z to 9. ACTION:

1. This management notice is produced when an input changes the ERRC from  $N^*$  to an ERRCD XD2 the In-Use Detail (s) will not be deleted when the In-Use detail has an On Hand Quantity, Unserviceable Quantity Calib, Unserviceable Quantity Maint, or the Deployed Quantity is greater than Zero. For those details with a balance, the item will be required to be turned in and if the customer wishes to maintain the asset it will have to be put on SPRAM. Individual FECD must be processed to delete the detail

2. This management notice is produced when an input changes the ERRC from XD() to XF3, and SPRAM details are loaded for the NSN. Any corresponding due-out details must be canceled, and a 1XA will be processed to delete detail. EMEF Z not applicable to SPRAM details.

7.29.1.93. 094 MGT INPUT REMOVED EMEF Z FROM DETAILS FOR THIS SN/DOC NBR - LGSME NOTE: LRS CUSTOMER SERVICE/GLSC EQUIPMENT MANAGEMENT

**Note:** While AFGLSC is still reflected on the reject notice, the function in AFMC is now AFMC SCM-R Equipment Activity.

FORMAT: Line 4: When this reject is output because of the document number, the fourth line of print will contain a document number, item code, equipment code, use code, ASC, and system designator.

ACTION: This management notice is produced when an input changes indicative data which results in an item with EMEF Z being placed under EAID control.

7.29.1.94. 095 REJ COMMERCIAL AND GOVERNMENT ENTITY CODE INVALID - LGSME NOTE: LRS CUSTOMER SERVICE/GLSC EQUIPMENT MANAGEMENT

**Note:** While AFGLSC is still reflected on the reject notice, the function in AFMC is now AFMC SCM-R Equipment Activity.

ACTION: Check the validity of the CAGE. This code must be numeric. Correct and reinput.

7.29.1.95. 096 MGT Reserved.

7.29.1.96. 097 REJ INPUT DOC NR LOADED WITH DIFFERENT STK NR – LGSMS NOTE: LRS CUSTOMER SERVICE/GLSC STOCK CONTROL

**Note:** While AFGLSC is still reflected on the reject notice, the function in AFMC is now AFMC SCM-R Stock Control Activity.

FORMAT: Line 4.

POSDATA 1-76 Positions 4-79 of the detail record equal to the input document number ACTION:

1. There is no item record loaded for the input stock number; however, there is a special level detail record loaded with the input document number. This may result if a stock number change is processed or if the stock number and/or document number of the input is in error. Verify the input and, if applicable, make necessary corrections and reprocess.

2. If the input is a validation or change and the stock number has been changed, also submit an email update to the AFMC SCM-R Stock Control Activity.

3. Validate the system designator on the 4th line of print to ensure it is equal to the input system designator. If system designators are not equal, reinput with correct system designator.

7.29.1.97. 098 REJ FREEZE CODE INVALID – INITIATOR

ACTION: Check the validity of the freeze code. It must be A, B, D, E, I, L, N, Q, R, or S. Correct and reinput. For non-NWRM stock numbers (101-EQUIPMENT-MGT-CODE equals blank) the 1FC cannot be utilized. Verify with NWRM Transaction Control Cell (NTCC) and AFSPC LSC if stock number should be coded as NWRM.

**Note:** If the input TRIC is 1FC, the freeze code must be 'N' when the item record has been identified as a NWRM item (101-EQUIPMENT-MGT-CODE equals a 'Q'). Contact the NTCC and AFSPC LSC.

7.29.1.98. 099 REJ CANNOT DELETE IN-USE DETAIL - LGSME NOTE: LRS CUSTOMER SERVICE/GLSC EQUIPMENT MANAGEMENT
**Note:** While AFGLSC is still reflected on the reject notice, the function in AFMC is now AFMC SCM-R Equipment Activity.

FORMAT: Line 4 will contain the stock number, document number, and equipment management code (EMC) of due-out detail.

ACTION: An FEC delete will not process when there are due-out detail records in the computer. Also, an FEC delete will not process when attempts are made to delete the prime detail record with substitute records on file for non-EMC 1 stock numbers for the input document number. Cancel the due-out and reprocess the FEC. Change one of the substitute details to a prime and reprocess the FEC. See AFH 23-123, Vol 2, Pt 1, Ch 5 for FEC input format.

For item records where the ERRCD has changed from  $N^{**}$  to an ERRCD XD2 the In-Use Detail (s) will not be deleted when the In-Use detail has an On Hand Quantity, Unserviceable Quantity Calib, Unserviceable Quantity Maint, or the Deployed Quantity is greater than Zero. For those details with a balance, the item will be required to be turned in and if the customer wishes to maintain the asset it will have to be put on SPRAM. Individual FECD must be processed to delete the detail.

7.29.1.99. 100 REJ FUND CODE/RIC/ERRCD INVALID OR INCOMPATIBLE - SEE CHAP 7

7.29.1.99.1. Distribution:

#### **Figure 7.3. Applicability for Distribution Action.**

**SECTION TRICDIC** Initiator/LRS Customer Service /AFMC SCM-R Records Maintenance Activity All ACTION:

1. SPR: The input fund code must be compatible to the item record budget code. See AFH 23- 123, Vol 1, Ch 2 for correct fund codes.

2. DOR: ERRCD on the item record for the item being released is incompatible with due-out ERRCD. ERRCD XD/XF versus ND/NF or XB is not compatible for release. If the property is still desired, either change the ERRCD--if research determines error is involved--or cancel the due-out and load an authorized/in-use detail record if appropriate. Then process an issue request for the item using the appropriate demand code.

3. FIL: FB7048 only, Atomic Energy Detection System (AEDS), items must have a P serialized stock number, ERRCD must be XD2, and RIC must be JBZ. Correct if necessary and reprocess the input.

4. REC: An attempt has been made to release a due-out as a result of a substitute receipt or a force DOR TEX code in the REC input, and the item records involved do not contain compatible ERRCDs. Reinput the receipt with a bypass due-out release TEX code. If the property is still desired, follow the procedures above for TRIC DOR.

5. TIN: An attempt has been made to force release a due-out for an item with incompatible ERRCD. Blank positions 67-80 of the TIN input; then reprocess the turn-in with a bypass dueout release TEX code. If the property is still desired, follow the procedures for TRIC DOR. 6. Other: The ERRCD/routing identifier code/budget code on input versus item record are incompatible.

a. Determine errors as follows:

(1) If all three of these elements (ERRCD/routing identifier code/budget code) are blank on

input, the data already on the item record are erroneous.

(2) If only one or two of these elements are on input, the combination of data between input and item record is incompatible.

(3) If all three elements are on input, the input is erroneous.

b. Correct data as shown in (a), (b), and Table 7.39.

(2) Prepare correct input(s) and reprocess; also input an FIC to change any of these data on item record(s). Correct combinations of these data are as follows:

SBSS ROUTING IDENTIFIER/BUDGET CODE/ERRCD COMPATIBILITY TABLE (Note 6) FB/FE ACCOUNTS: (Note 1)

c. Correct BMC input data as shown in (a) and (b) below:

(1) SNUD has pushed incompatible data in the BMC input. For example, ERRCD "T" (XD2) with budget code 1, check the Management Data List (ML-C) or input 1SQ, SNUD Stock Number Interrogation, with appropriate option code (see **, Ch 8**).

(2) The 1SQ input creates a BVAC/BVUC image that queries AFMC for correct catalog management data. Reinput BMC with correct data.

| <b>ERRCD</b>    | <b>RIC</b> | <b>Budget Code</b>               | <b>Remarks/Notes</b>                  |
|-----------------|------------|----------------------------------|---------------------------------------|
| XD1             | <b>Fxx</b> | 8, and alpha (except I, V)       | Only authorized AF "F" series-        |
|                 |            |                                  | routing identifier code (RIC).        |
| XD <sub>2</sub> | <b>Fxx</b> | 8, and alpha (except I, V, or Z) | Dxx routing identifier codes may      |
|                 |            |                                  | be used with FSC 5800 when            |
|                 |            |                                  | associated with FX3101 scheme         |
|                 |            |                                  | materiel. Note: 3101 procedures       |
|                 |            |                                  | are no longer used, but logic has     |
|                 |            |                                  | not been removed from the             |
|                 |            |                                  | SBSS.                                 |
| XD <sub>2</sub> | Qxx, Cxx   | Alpha (except I, $V$ , or $Z$ )  | Other Services Contractor ICPs        |
| XF3             | <b>Fxx</b> | 8, and alpha                     |                                       |
| XF3             | Qxx, Cxx   | Alpha (except I, V, or Z)        | <b>Other Services Contractor ICPs</b> |
| XF3             | All Other  | 9                                |                                       |
| XB <sub>3</sub> | <b>Fxx</b> | 8, and alpha                     |                                       |
| XB3             | Qxx, Cxx   | Alpha (except I, V, or Z)        | <b>Other Services Contractor ICPs</b> |
| XB <sub>3</sub> | All other  | 9                                |                                       |
| ND5/NF5         | Fxx, Qxx,  | V or Y                           | Vehicles                              |
|                 | <b>Cxx</b> |                                  |                                       |
| ND4/NF4         | Fxx, Qxx,  | Alpha, except Z                  | Note 3                                |
|                 | <b>Cxx</b> |                                  |                                       |
| ND <sub>3</sub> | Fxx, Qxx,  | Alpha, except Z                  | Note 3                                |
|                 | <b>Cxx</b> |                                  |                                       |
| NF3             | Fxx, Qxx,  | Alpha, except Z                  | Note 3                                |
|                 | <b>Cxx</b> |                                  |                                       |
| NF3             | All other  | 9 or Z                           | Budget code 9 or Z is based on        |
|                 |            |                                  | unit price (Note 1). Note 2.          |
| NF <sub>2</sub> | All other  | 9 or Z                           | May not have an Air Force             |
|                 | than Fxx   |                                  | routing identifier code. Budget       |
|                 |            |                                  | code 9 or Z based on unit price       |
|                 |            |                                  | (Note 1). This code is not            |
|                 |            |                                  | assigned via AFMC (SNUD).             |
|                 |            |                                  | Assignment is at command              |
|                 |            |                                  | option to existing EMC1 only.         |
|                 |            |                                  | Note 2.                               |
| NF1             | All other  | 9                                | Budget code 9 or Z based on unit      |
|                 | than Fxx   |                                  | price (Note 1). Note 2.               |

**Table 7.40. Compatibility Table.**

#### **Notes:**

1. See the applicable paragraph of **Ch 8**, for proper use of budget code Z. Budget code Z (authorized for equipment only) is assigned instead of budget code 9 when the unit price is \$250,000 or more. Since prices vary at different SBSS locales, AFMC will push items which may be either budget code 9 or Z, depending upon location. In this case, AFMC (SNUD) will push budget code asterisk (\*) and program control will assign the proper budget code (9 or Z) as determined by unit price. Except as specified in this chapter, the SBSS does not change these

budget codes once they have been assigned.  $D(xx)$  routing identifiers may be used with FSC 5800 when associated with FX3101 scheme materiel.

**Note:** 3101 procedures are no longer used, but logic has not been removed from the SBSS. 2. Budget code/ERRCD is assigned to local/depot manufacturer items as specified in this chapter.

3. Budget Y is assigned to selected equipment items with a unit price of less than \$250,000 that are centrally procured with MAJCOMs O&M funds.

7.29.1.100. 101 REJ MUST HAVE BASIC STK NR LOADED PRIOR TO LOADING DASH S/N – LGSCD NOTE: LRS CUSTOMER SERVICE

ACTION: Load an item record with the basic stock number before loading the dash stock number. See **Ch 8** for item load input format. Load the basic item record and reprocess this input.

7.29.1.101. 102 REJ Reserved.

7.29.1.102. 103 REJ I&S GROUP HAS MAXIMUM STOCK NUMBERS ALREADY LINKED – LGSCD NOTE: LRS CUSTOMER SERVICE ACTION: Process an inquiry to read out the ISG. Determine which stock number(s) can be delinked from the group and reprocess the rejected input.

7.29.1.103. 104 REJ RELATIONSHIP CODE INVALID – LGSCD NOTE: LRS CUSTOMER SERVICE/GLSC RECORDS MAINTENANCE

**Note:** While AFGLSC is still reflected on the reject notice, the function in AFMC is now AFMC SCM-R Records Maintenance Activity. ACTION: Correct the relationship code and reprocess the input.

7.29.1.104. 105 REJ EQUIPMENT MANAGEMENT CODE INVALID – LGSCD NOTE: LRS CUSTOMER SERVICE/ GLSC EQUIPMENT MANAGEMENT

**Note:** While AFGLSC is still reflected on the reject notice, the function in AFMC is now AFMC SCM-R Equipment Activity. FORMAT: Condensed item record. (See **Para. 7.28.**) ACTION: An EMC change is being attempted and either the input stock number or the item record stock number is equipment(ERRCD Nxx) and compatibility requirements are not being met. Match item record data (4th line print) with input data and compare them to the compatibility table (see reject 100). Correct with proper routing identifier code/ budget code/ERRCD compatibility's and reinput. See **Ch 8** for guidance concerning locally assigned EMC codes and EMC assignment rules.

7.29.1.105. 106 REJ I&S GROUP NUMBER INVALID – LGSCD NOTE: LRS CUSTOMER SERVICE

## ACTION:

- 1. If the TRIC is FIS, one of the following conditions exists:
- a. No ISG record for the input ISG number exists.
- b. Neither input stock number is in the same ISG.

2. If the TRIC is FIC and the item record contains an ISG number but the stock number does not appear in the ISG record, a relationship error exists. Process a FIX to blank the ISG input stock number to determine if it should be relinked (FIS input) to an ISG.

7.29.1.106. 107 REJ INPUT PRINT SUPPRESS CODE INVALID – LGSME NOTE: LRS CUSTOMER SERVICE/GLSC EQUIPMENT MANAGEMENT

**Note:** While AFGLSC is still reflected on the reject notice, the function in AFMC is now AFMC SCM-R Equipment Activity. ACTION: Print suppress code must be S or blank. Correct and reinput.

7.29.1.107. 108 REJ I&S RECORD FOR I/R ISG NUMBER IS NOT LOADED – LGSCD NOTE: LRS CUSTOMER SERVICE ACTION: The item record contains an ISG number that cannot be located, or an ISG record is invalid. Process inquiries to identify the error. Process FIX inputs to correct the error and reprocess the original input.

7.29.1.108. 109 REJ INPUT AUTH QTY IS LESS THAN ON-HAND PLUS DUE-OUT QTY – LGSCW NOTE: LRS WAR READINESS ACTION: This reject is caused when an attempt is made to change the authorized quantity, and the new authorized quantity is less than the total on-hand plus the due-out quantity. It also occurs when automatic issue is requested to a detail record and the current authorized quantity is less than the total on-hand plus the due-out quantity. Take corrective action to cancel excess due-outs and/or turn in excess on-hand quantities before processing this input.

7.29.1.109. 110 REJ INVALID INPUT - SEE CHAP 7 **Note:** Fuels procedures are no longer used, but logic has not been removed from SBSS.

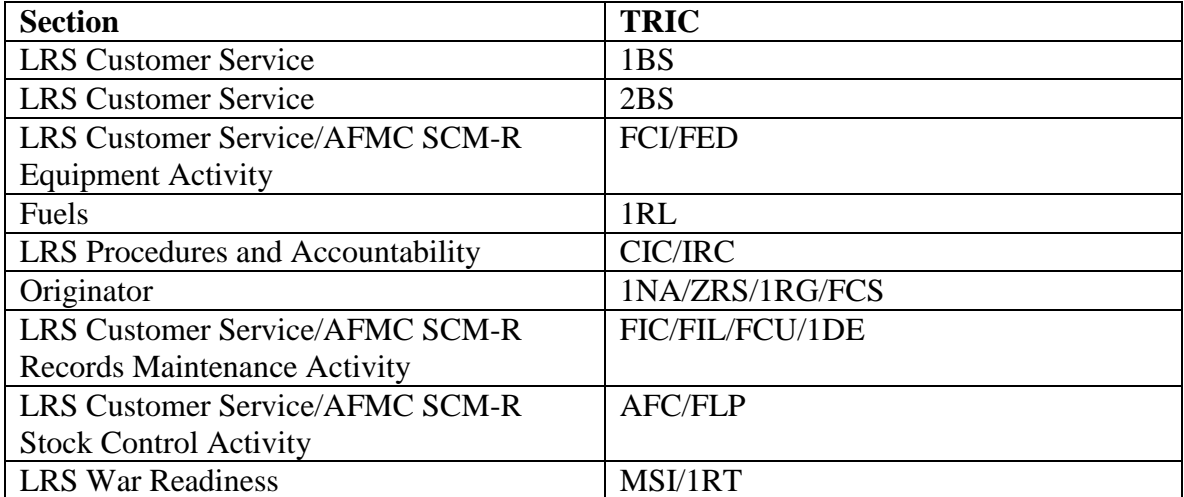

#### **Table 7.41. Distribution.**

ACTION: One or more of the following conditions may exist. Correct if necessary and reprocess the input.

1. For TRIC 1BS, only label request codes L (for non-LOGMARS bin label) or B (for LOGMARS bar-coded bin label) are authorized.

2. For TRIC 2BS, the input must contain valid data for the following fields:

a. Consumption data: When present, these data must be numeric greater than zero.

b. Authorized quantity: When present, this quantity must be numeric greater than zero.

c. MRA/MAQ flag: When present, this flag must be 1, 2, A B, C, or D.

d. MRA/MAQ quantity: When present, this quantity must be numeric greater than zero.

e. Date of first demand: When present, this DOFD must have a valid Julian date.

3. If the input TRIC is 1RL, position 67 must contain a V, \* (asterisk), or blank. 4. If the input TRIC is CIC/IRC, the type detail record code is W and the type stock record account code is K. The type authorization code cannot be F or K. If the input TRIC is IRC/1RR and position 7 is a C, positions 52-53 must contain RC (indicates recount only) or AR (indicates that additional research is required). See AFMAN 23- 122, Sec. 5G, Physical Inventory and Inventory Adjustments, for inventory recount and special inventory (IRC) formats, and chapter 10 for inventory recount processing. 5. For a 1NA or ZRS to be output, only TRIC SHP, REC, MSI, TRM, TIN, RVP REC, RVP TRM, and RVP TIN can be used. 6. TRIC 1RG is only authorized for input at the Communications Systems Center located at Tinker AFB OK. 7. If the TRIC is FIC, multiple input fields contain data that cannot be changed with a single input and/or the item record already contains the input change-to data. 8. If the TRIC is FCU, then the data field is blank or zero, or the quantity unit pack code in the input is the same as the item record. 9. AFC cannot be submitted to other services or GSA unless AFC input is priority 1-8. If the input TRIC is AFC, positions 78-80 contain other than AFC or blank; no status detail records are in the computer. 10. If the input TRIC is FLP, positions 78-80 contain other than AF1 or are blank. If position 54 contains an \* (asterisk), positions 78-80 must contain AF1. The FLP input cannot process when a 208 status detail record is in the computer. 11. For TRIC MSI/1RT, the input must contain a valid Julian date in positions 46-49 for MSI and positions 45-48 for 1RT; no status detail records are in the computer. 12. For TRIC FCI/1C, if the input contains an increase/decrease code, then one of the unserviceable quantity fields must contain numerics greater than zero. When the increase/decrease code is used, all fields other than the unserviceable quantities will be ignored during processing. 13. For TRIC 1DE, one or more of the following conditions may exist. Correct and reprocess the input. a. The off-base indicator field must be a 'Y' or 'N' when the action flag equals 'C' or 'L', this field cannot be blank. If the off-base indicator field is currently a 'Y' enter a 'Y' in this field. (If an 'N' is entered the transaction will be ignored). b. If the off-base indicator is a 'Y' data cannot be entered past positions 16 of the Delivery Destination-2 field and the first position of the State code field must be alpha. c. If the off-base indicator is an 'N' data cannot be entered in the State or Country field. This field is used for off-base organizations only. If a state is desired on the delivery destination record it must be entered in the Delivery Destination-2 field for on-base delivery destinations only. The org and shop code fields cannot be used in conjunction with the delivery destination code field.

14. For TRIC FCS, one or more of the following conditions may exist. Correct and reprocess the input.

 a. If position 7 is an F, then position 8-22 must be blank, and positions 57-70 must contain the detail document number.

 b. If the processing warehouse location changes for details, you must enter either a warehouse location, bin label request, or delete flag.

15. For TRIC FIL, position 51 must be either blank or U. If position 51 equals a U, positions 1-5 of the nomenclature must be a five-position expiration date.

16. For TRIC FNL, positions 1-5 of the nomenclature must contain a five-position expiration date for Unsuitable for Air Force use items.

17. For TRIC FED, the ERRCD cannot be 'ND5' or 'NF5'. A 1ET must be used for vehicle transfers.

7.29.1.110. 111 REJ INPUT INVALID/ASC IN ERROR - LGSME NOTE: LRS CUSTOMER SERVICE/GLSC EQUIPMENT MANAGEMENT

**Note:** While AFGLSC is still reflected on the reject notice, the function in AFMC is now AFMC SCM-R Equipment Activity.

ACTION:

1. If the TRIC is FM3, see AFH 23-123, Vol 2, Pt 1, Ch 5.

2. If the TRIC is FCI or FED, The input ASC cannot be blank when loading authorized /in-use records and when making certain use code changes.

3. If the ASC is 158, the applicable BASS composition code must also be input in positions 14- 17. The item record IEX must be B.

7.29.1.111. 112 REJ INPUT INVALID FOR LOCATING CORRECT DETAIL RECORD – INITIATOR

# ACTION:

1. The initiator of the input can be determined by the organization and shop code. Check the validity of the detail document number in the input. On TAR input processing, the input and the detail record, stock number, document number, quantity, and suffix code must be compatible. The data to correct this input are provided on the Report of Item Discrepancy Listing. If the reject is from processing TAR with a C in position 7, you need to process TAR/\* first. 2. If the input is for a normal REC, validate the input Suffix Code, correct, and reprocess.

7.29.1.112. 113 MGT RESERVED

7.29.1.113. 114 REJ INPUT STOCK NUMBER NOT ERRCD XD OR XF – LGSCD NOTE: LRS CUSTOMER SERVICE

## ACTION:

1. The input stock number on the repair cycle record load/change/delete or DFM input is not a repair cycle type item. Research the input stock number. If it is wrong, correct and reinput the data.

2. For TRIC 1SA: Research the stock number. If ERRC is other than XD or XF, prepare a turnin document.

7.29.1.114. 115 REJ INPUT NOTE CODE/PERCENT OF APPLICATION OR BOTH IN ERROR – LGSCW NOTE: LRS WAR READINESS

## ACTION:

1. Check the validity of the input note code. This code must be 1, 2, 3, 4, or H. Correct and reinput if necessary. The input percent of application must be for note code items 1, 3, or 4 only. Correct and reinput if necessary

1.1 Note codes explained. Note codes will be used in the development of RSP to identify whether an NSN is currently used on all aircraft in the fleet or only on some. They also indicate the existence of current or planned modification programs. Note codes will be identified during the RSP review process. The RSP review worksheet will display the D200A system worldwide application percent (for an MDS PSN, the percent of the total PMAI on which that NSN is used) for all note code 1, 3, and 4 items. Requirements for RSP are computed using the total wartime program, regardless of note code or known percent application. Note codes will reflect the configuration of the squadron supported by each RSP and therefore may differ between commands, bases, and even individual RSPs.

7.29.1.115. 116 REJ UNUSED

7.29.1.116. 117 REJ INPUT MISSION DESIGN SERIES INVALID - LGSCW NOTE: LRS WAR READINESS

ACTION: The input mission, design, or series contains invalid data.

7.29.1.117. 118 REJ INPUT ISSUE DATA INVALID - LGSCW NOTE: LRS WAR READINESS ACTION: The input issue flag is coded I and the transaction exception code, project code, UJC code and/or number of months code is invalid. Correct and reinput.

7.29.1.118. 119 REJ DETAIL LOADED = INPUT CHG-TO D/N, CANNOT MERGE - LGSME NOTE: LRS CUSTOMER SERVICE/GLSC EQUIPMENT MANAGEMENT

**Note:** While AFGLSC is still reflected on the reject notice, the function in AFMC is now AFMC SCM-R Equipment Activity.

FORMAT: Line 4: Authorized/in-use detail record.

ACTION: If the input is FCI, the 4th line shows that an authorized/in-use detail record in the computer has a document number equal to the input change -to document number. These two detail records cannot be merged. Correct the input change-to document number and reinput.

7.29.1.119. 120 REJ INPUT ON-HAND QTY/SERIAL NO/ACCT CODE/ROUTING ID IS INVALID - LGSCW NOTE: LRS WAR READINESS ACTION: The input action code is R and the input on-hand quantity/serial number and/or routing identifier is invalid. Correct and reinput.

7.29.1.120. 121 REJ ITEM CODE INVALID - SEE CHAP 7

**Table 7.42. Distribution.**

| <b>Section</b>                                                                          | <b>TRIC</b>                            |  |  |  |
|-----------------------------------------------------------------------------------------|----------------------------------------|--|--|--|
| <b>LRS War Readiness</b>                                                                | 1LK, 1CK, 1UB, 1HM, 1KK, 1NK, 1MK, 1PD |  |  |  |
| <b>LRS</b> Customer                                                                     | <b>FCI</b>                             |  |  |  |
| Service/AFMC SCM-R                                                                      |                                        |  |  |  |
| <b>Equipment Activity</b>                                                               |                                        |  |  |  |
| ACTION: Check the validity of the item code. The TRICs listed for the LRS War Readiness |                                        |  |  |  |
| refer to the prime/sub flag which must be a P or an S. Correct and reinput.             |                                        |  |  |  |

7.29.1.121. 122 REJ ITEM CODE INVALID OR WRONG S/N OR D/N INVALID - LGSME NOTE: LRS CUSTOMER SERVICE/GLSC EQUIPMENT MANAGEMENT

**Note:** While AFGLSC is still reflected on the reject notice, the function in AFMC is now AFMC SCM-R Equipment Activity.

ACTION: The item code on the detail record is not a P.

1. If the input contains the correct stock number and detail document number, the input item code must be P, M, S, N, or U. Verify that the input contains correct stock number and/or detail document number.

2. If the input does not contain the correct stock number and detail document number, correct these fields and reprocess. If the stock number and the detail document number are correct, correct the item code and reprocess.

7.29.1.122. 123 REJ DETAIL NOT AUTH FOR ITEM WITH NPPC 3, 4, or 9 - SEE CHAP 7

#### **Table 7.43. Distribution.**

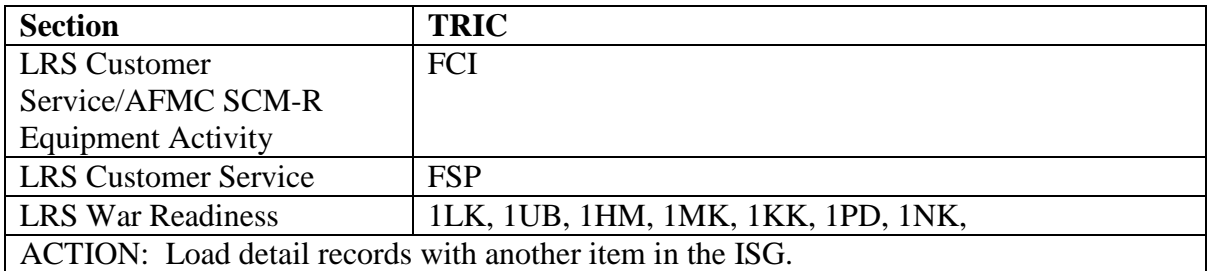

7.29.1.123. 124 REJ ITEM NOT AUTHORIZED OR MSC OF ERRCD NOT X – LGSCW NOTE: LRS WAR READINESS ACTION: MRSP/WCDO/WRM non-kitted spares detail records cannot be loaded to item records with N in the first position of the ERRCD.

7.29.1.124. 125 REJ IN-USE DETAIL RECORDS NOT AUTHORIZED - LGSCA

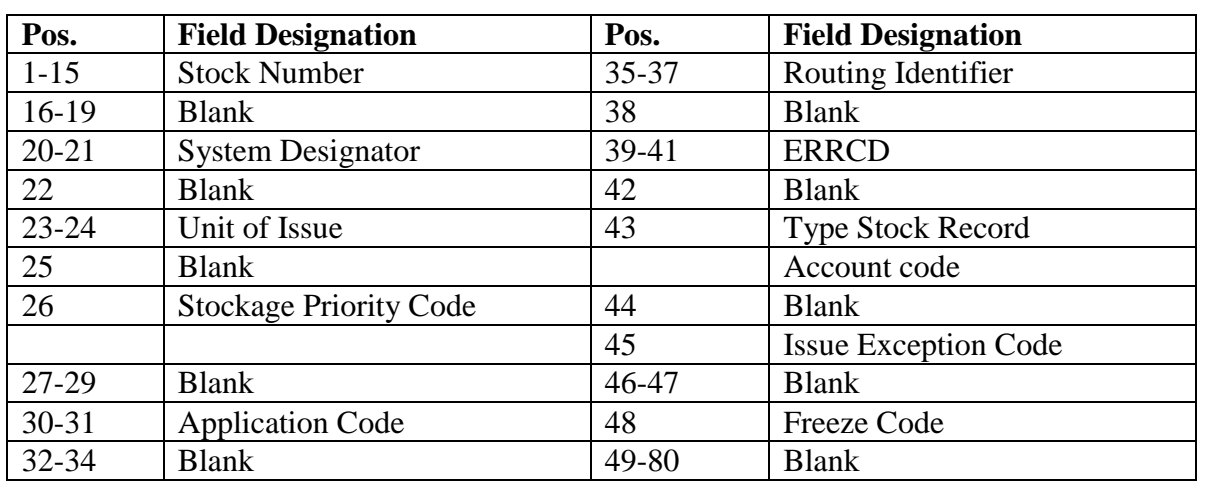

#### **Table 7.44. Line 4 Format.**

ACTION: One or more of the following conditions may exist. Correct if necessary and reprocess the input.

1. If the TRIC is FED or FCI, the following apply:

- a. The first position of the ERRCD on the item record is not N.
- b. The type stock record account code is not B, E, or C.
- c. The OCCR indicates no equipment is authorized.
- 2. If the TRIC is FER, the following apply:
- a. The ERRCD is not N in the first position on the item record for the change-to stock number.
- b. The type stock record account code is not B, E, or C.
- 3. If the ERRCD and type stock record account code on the item record and the

organization code on input are correct, cancel the input.

### 7.29.1.125. 126 REJ INPUT ACTION/FREEZE CODE INCOMPATIBLE WITH I/R FREEZE CODE – INITIATOR

#### FORMAT: Line 4: ITEM RECORD FREEZE CODE IS X

ACTION: Destroy the input or correct and reinput as applicable.

1. If the action code is L, the item record freeze code must be blank.

2. If action code is D, the item record freeze code cannot be blank and must be equal to the input freeze code.

3. NWRM frozen records.

(a) FFC cannot be used to change/remove freeze code. 1FC needs to be processed by the NTCC or the AFSPC LSC.

(b) During inventories the BME will not process. Once inventory is completed, reprocess BME. The BME will automatically assign the NWRM freeze code of 'N'.

7.29.1.126. 127 REJ WRM REPORTING CODE INVALID – LGSME NOTE: LRS CUSTOMER SERVICE/GLSC EQUIPMENT MANAGEMENT

**Note:** While AFGLSC is still reflected on the reject notice, the function in AFMC is now AFMC SCM-R Equipment Activity.

ACTION: Enter the applicable WRM reporting application code when loading/changing detail records for WRM packages authorized by a TA and managed by the EMS. Enter the two-

position numeric increment number when loading/changing mobility equipment. This code must be compatible with the input use code. See AFH 23-123, Vol 2, Pt 1, Ch 5.

7.29.1.127. 128 REJ ITEM RECORD NOT SUPPLY POINT/ERRCD NOT COMPATIBLE - LGSCD NOTE: LRS CUSTOMER SERVICE ACTION: The ERRCD contained on the item record is not XD1, XD2, XD5, XB3, or XF3. Correct and reinput.

7.29.1.128. 129 REJ INVALID DATA IN POSITIONS 37-58 OF INPUT – LGSDI ACTION: Check the input to determine if it is supposed to be an identity change document (TRIC FCH). If not, blank positions 37-58 and reinput.

7.29.1.129. 130 REJ INPUT MUST BE FOR AUTHORIZED STOCK NUMBER - SEE CHAP 7

DISTRIBUTION:

SECTIONTRIC

LRS Customer Service/AFMC SCM-R Equipment Activity FCI

ACTION: Change the input stock number to that of the authorized item and reprocess the document.

7.29.1.130. 131 REJ PCSP SCHEME OR COMMODITY CODE IN ERROR - LGSME NOTE: LRS CUSTOMER SERVICE/GLSC EQUIPMENT MANAGEMENT

**Note:** While AFGLSC is still reflected on the reject notice, the function in AFMC is now AFMC SCM-R Equipment Activity.

ACTION: When processing an FED with an A&F interface code CAP, the commodity code is one alpha character and the scheme number must be NNNNANAN.

7.29.1.131. 132 REJ LOSING S/N IS MASTER IN ISG - ASSIGN NEW MASTER WITH FIS INPUT - LGSCD NOTE: LRS CUSTOMER SERVICE

ACTION: Line 4: 80 positions of losing ISG record.

1. The losing stock number is in a different ISG than the gaining stock number and is coded as the master. A merge would result in interchangeable items without a master. A new master must be designated with FIS input.

2. This reject occurs only when the stock number change causes a merge and old/new stock numbers are in different ISG. (See **Ch 8** for procedures to establish local relationships and groups.)

7.29.1.132. 133 REJ INPUT SHOP CODE INVALID - LGSME NOTE: LRS CUSTOMER SERVICE/GLSC EQUIPMENT MANAGEMENT

**Note:** While AFGLSC is still reflected on the reject notice, the function in AFMC is now AFMC SCM-R Equipment Activity.

ACTION: Correct the custody receipt account code and reinput. If the TRIC is FM3, the input custody receipt account code is not alpha. Correct and reinput.

7.29.1.133. 134 REJ INPUT CHG-TO ORG CODE INVALID – LGSME NOTE: LRS CUSTOMER SERVICE/GLSC EQUIPMENT MANAGEMENT

**Note:** While AFGLSC is still reflected on the reject notice, the function in AFMC is now AFMC SCM-R Equipment Activity.

ACTION: The input change-to organization code is not all numeric greater than zero or no OCCR is loaded equal to the input change-to organization code. Correct the change-to organization code and/or coordinate with LRS Customer Service/AFMC SCM-R Records Maintenance Activity to load the OCCR, if applicable. Reinput after corrective action is taken.

7.29.1.134. 135 REJ INPUT CHG-TO SHOP/ORG CODE INVALID - LGSME NOTE: LRS CUSTOMER SERVICE/GLSC EQUIPMENT MANAGEMENT

**Note:** While AFGLSC is still reflected on the reject notice, the function in AFMC is now AFMC SCM-R Equipment Activity.

ACTION: The input change-to custody receipt account code is not alpha or the change-to custody receipt and change-to organization codes are the same as the select custody receipt account and organization codes. Correct the applicable code and reinput.

7.29.1.135. 136 REJ INPUT NOMEN INVALID FOR STK NR WITH P OR K IN 5TH POSITION - SEE CHAP 7

#### **Table 7.45. Distribution.**

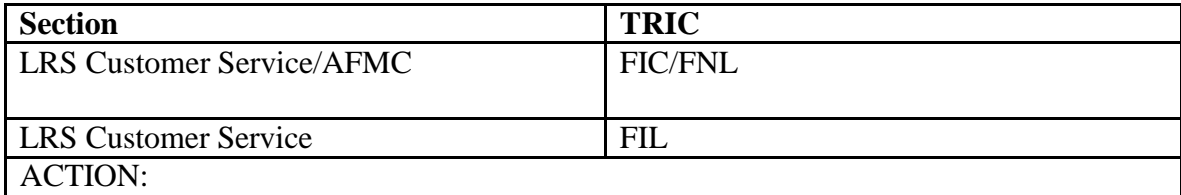

 $1.2001126$  is the TRIC in the TRIC on FILE DUT INDICATIVE DATA IS NOT 7.29.1.136. 137 REJ LIKE ITEM ON FILE BUT INDICATIVE DATA IS NOT THE  $\sim$  5.1 kg s customers. Correct is the percention and represents the represent to the reproduct the Network of the Network MAINTENANCE **Note:** While AFGLSC is still reflected on the reject notice, NATIVI ENANCE the function in AFMC is now AFMC SCM-R Records Maintenance Activity. SAME – LGSCD NOTE: LRS CUSTOMER SERVICE/GLSC RECORDS

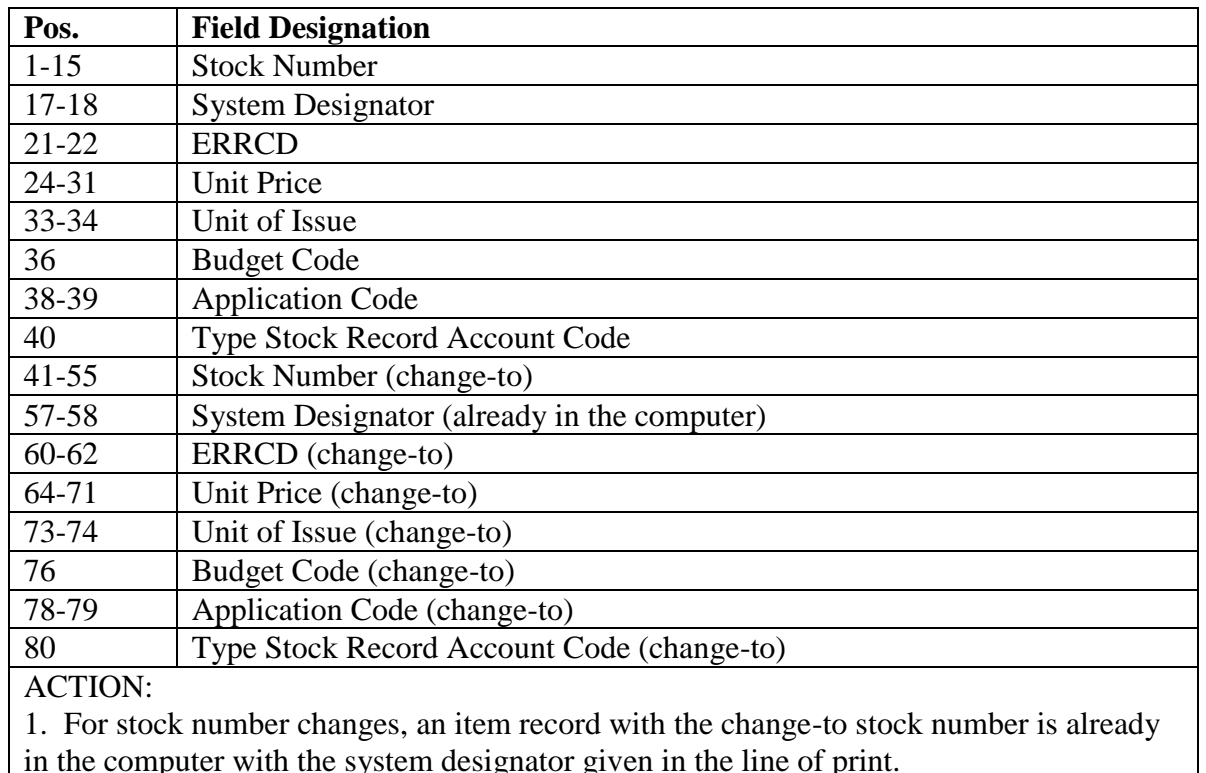

#### **Table 7.46. Line 4 Format.**

a. The stock number cannot be changed until the unit of issue, unit price, type stock record account code, ERRCD, and budget code on the change-from item record agree with that on the item record already in the computer (as entered in the 4th line of print). b. If the type stock record account code is K, the first position of the application code on both item records must be equal. Process necessary FCU and/or FIC inputs to make data

on the losing (change-from) item record equal to that on the item record already in the computer.

c. In case of unequal type stock record account codes, determine the correct code and delete one of the item records. Process SHP and REC inputs, if necessary, to transfer balances.

2. If the input is  $AE(x)$ , an attempt was made by MILSTRIP status programs to merge item records with incompatible data. Change the requisition item record to agree with change-to item record and reprocess this input.

## 7.29.1.137. 138 REJ BEGIN NR - MERGE/RETAIN CODE INVALID - LGSME NOTE: LRS CUSTOMER SERVICE/GLSC EQUIPMENT MANAGEMENT

**Note:** While AFGLSC is still reflected on the reject notice, the function in AFMC is now AFMC SCM-R Equipment Activity.

ACTION:

1. The input beginning item control number is not numeric (four digits) greater than zero, or the merge/retain code is not an M or R. Correct and reprocess. See Table 7.47.1for 1RB555 input format and requirement.

2. FER: The next available item number must meet the following conditions.

a. Four digits, no spaces.

- b. First position may be numeric 0-9 or alpha A-Z.
- c. Positions 2-4 must be numeric and greater than 000.

| Pos.      | No.            | <b>Field Designation</b>                 | <b>Remarks/Notes</b>      |
|-----------|----------------|------------------------------------------|---------------------------|
|           | Pos.           |                                          |                           |
| $1-6$     | 6              | <b>Select Identification Code</b>        | Constant 1RB555           |
| $7-9$     | 3              | <b>Change-From Organization Code</b>     | Numeric or Blank/Note 1   |
| $10-11$   | $\overline{2}$ | <b>Change-From Shop Code</b>             | Alphanumeric or           |
|           |                |                                          | <b>Blank/Note 2</b>       |
| 12        | $\mathbf{1}$   | Change-From Use Code                     | A, B, C, D, or Blank/Note |
|           |                |                                          | 3                         |
| $13-19$   | $\overline{7}$ | Change-From Allowance Identification     | Note 4                    |
| $20 - 25$ | 6              | Change-From Unit Type Code               |                           |
| $26 - 31$ | 6              | <b>Change-From Increment Code</b>        |                           |
| 32-34     | 3              | Change-From End Item Identification Code |                           |
| $35 - 36$ | $\overline{2}$ | <b>Change-From WRM Report Code</b>       |                           |
| 37-39     | 3              | <b>Blank</b>                             |                           |
| 40-42     | 3              | Change-To Organization Code              | Numeric or Blank/Note 5   |
| 43-44     | $\overline{2}$ | Change-To Shop Code                      | Alphanumeric or           |
|           |                |                                          | Blank/Note 6              |
| 45        | $\mathbf{1}$   | Change-To Use Code                       | A, B, or Blank/Note 7     |
| $46 - 52$ | $\overline{7}$ | Change-To Allowance Identification       | Note 8                    |
| 53-58     | 6              | Change-To Unit Type Code                 |                           |
| 59-64     | 6              | Change-To Increment Code                 |                           |
| 65-67     | 3              | Change-To End Item Identification Code   |                           |
| 68-69     | $\overline{2}$ | Change-To WRM Report Code                | Note 14                   |
| 70-71     | $\overline{2}$ | <b>Blank</b>                             |                           |
| 72        | $\mathbf{1}$   | <b>Pseudo Option</b>                     | Note 13                   |
| 73        | $\mathbf{1}$   | <b>Print Suppress Code</b>               | S or Blank/Note 9         |
| 74-77     | $\overline{4}$ | Beginning Item Control Number            | Note 10                   |
| 78        | $\mathbf{1}$   | Merge/Retain Code                        | Note 11                   |
| 79-80     | $\overline{2}$ | <b>System Designator</b>                 | Note 12                   |

**Table 7.47. Input Format and Entry Requirements.**

**Notes:**

1. Positions 7-36 are fields for selection.

2. Positions 40-69 are fields that contain or indicate data that are to be entered into the output FCI.

3. The following information applies:

a. If selection of authorized in-use detail records is based upon the organization code, enter all numbers for the organization code. There must be an organization cost center record loaded that is equal to this code.

b. If selection is not based upon the organization code, leave this field blank.

4. The following information applies:

a. If selection is based upon the shop code, enter the shop code. Also enter the organization code in positions 7-9, since selection is not made by shop code alone.

b. If selection is not based upon the shop code, leave this field blank.

5. The following information applies:

a. If selecting records for a specific use code, enter A, B, C, or D. Also enter the allowance identification. Do not enter the use code unless the input organization and shop codes are blank.

b. If a use code is not needed for selection, leave this field blank.

6. The following information applies:

a. If the allowance identification is used for selection, enter this field. Use allowance ID as follows:

(1) The first three positions must be numbers or blanks. The first three positions can be blank only if the use code is D (WRM equipment). Do not use commas in the first three positions or the input will reject.

(2) The last four positions can be numbers, letters, blanks, or commas. All except the commas are used as selection factors. If you enter a comma in one or more of these positions, the program will ignore that character of the allowance ID as a selection factor. You may use four commas. A comma is the only special character that can be entered in these four positions; otherwise, the input will reject.

(3) Allowance ID cannot be used for selection unless the change-from organization and shop codes are blank.

(4) If selecting on WRM report code, this field cannot be blank.

b. If allowance ID is not used for selection, leave this field blank.

7. The following information applies:

a. If selection is by the organization code only, enter the change-to organization code. This code must be a number and equal to an organization code that is loaded. The input will reject if the change-to organization code is blank or equal to the change-from organization code.

b. If selection is by both organization and shop codes, the change-to organization and shop codes must be entered. The change-from organization or shop code must be different from the change-to code. The change-to organization code must be numeric and the applicable organization cost center record must be loaded.

8. The following information applies:

a. If selection is by shop code, enter the change-to shop code. The change-to code can be equal to the change-from code if the change-to and change-from organization codes are different. Either the change-to organization code or the change-to shop code must be different from the changefrom code.

b. If selection is not by shop code, leave this field blank.

9. The following information applies:

a. Use codes A, B, and C can only be changed to A or B. If the change-from use code is D, the change-to code must be D.

b. If this field does not apply, leave it blank.

10. The following information applies:

a. If the allowance ID is used for selection, enter this field.

(1) The first three positions can be any combination of numbers, blanks, or commas. Do not use alpha characters in the first three positions.

(2) The last four positions can be any combination of letters, numbers, blanks, or commas. Any position of the change-to allowance ID that contains a comma will cause the character in that position of the allowance ID on the selected authorized-in-use detail record to be carried forward to the same position of the allowance ID on the output FCI. Any input position that does not

contain a comma will cause that position from the input to be carried forward into the output FCI. Do not use any special characters other than commas.

b. If the allowance ID is not used for selection, leave this field blank.

11. The following information applies:

a. If debit and credit transfer (issue and turn-in) documents are not desired when the FCI cards are input, enter an S in this field. The S will be carried forward into the output FCI.

b. If debit and credit transfer documents are desired, leave this field blank. The blank will be carried forward into the output FCI.

c. If this field is anything other than S or blank, the input will be rejected.

12. The following information applies:

a. If selection is desired by both the organization and shop codes, this field will contain a beginning control number. (Position 78 must be blank.)

(1) Enter a four-digit number greater than zero. This number will be the next available control number that can be assigned to an authorized-in-use detail record for the change-to shop code. The last four positions of the change-to document number in the output FCIs will begin with this number and run consecutively. EXCEPTION: If an authorized in-use detail record is already loaded for the gaining custodian (same stock number, system designator, use code, WRMreporting application code, BASS composition, base of planned use, alternate storage location, equipment code, end item identification code, UTC, increment code/number, and allowance ID), the losing detail will be consolidated with the gaining detail record. The output FCI will contain the document number of the gaining detail in the change-to document number field.

(2) All FCIs will be output with a complete change-to document number when selection depends upon the shop code.

b. If the organization and shop codes are not used for selection, leave this field blank.

13. The following information applies:

a. If you use the organization code without the shop code for selection, use M (merge) or R (retain) in this field. If position 78 contains anything other than M or R, or if position 78 is blank, the input will be rejected.

(1) Enter M, and leave positions 74-77 blank, if you believe that the change-to organization code has existing authorized-in-use detail records and the change-from organization code will merge with that organization. If the computer finds an authorized-in-use detail to be merged with the losing detail, the FCI will be output with the complete document number of the gaining detail that the losing detail can be merged with. If no gaining detail is found that can be merged with the losing detail, the gaining detail serial number portion will be blank on the output FCI image.

(2) Enter an R if it is desired to retain the losing detail serial number. If no details are found for merging, the losing detail serial number will be entered into the gaining document number of the output FCI.

b. If the organization code is not used for selection, leave this field blank.

14. System designator is a mandatory entry.

15. If you want the FCI images to be loaded to the pseudo for processing, enter a P. Leaving this position blank will create a file with the file name of GV555UD900. The qualifier will be the same as the qualifier for the print file. This file may be reviewed and/or edited prior to loading to

pseudo for processing. If this position equals a P and the program is being processed on the secondary gang, ensure the primary gang is up.

14. Process change to prime detail only. This field is based on the change-to use code. For change-to use code A, the field must be numeric (mobility increment number). For change to use code B or D, the field can be alpha/numeric.

7.29.1.138. 139 REJ INPUT AMMUNITION DODIC CODE IS INVALID - SEE CHAP 7 **Note:** Ammunition procedures are no longer used, but logic has not been removed from SBSS.

### **Table 7.48. Distribution.**

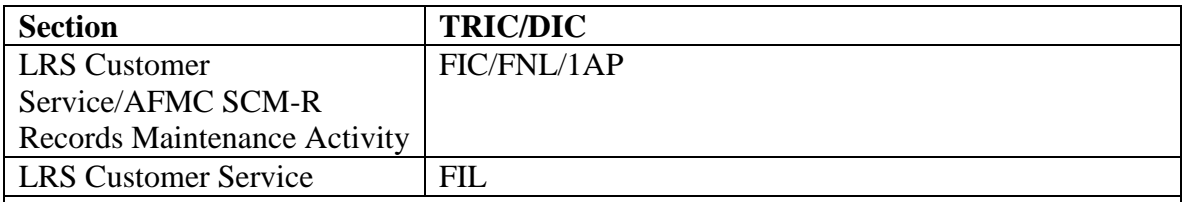

ACTION:

1. If the type stock record account code is K and the first position of the application code is R, the first four positions of the nomenclature must be the DODIC unless the first position of the nomenclature is an \* (asterisk). If the first position is an \* (asterisk), the following four positions must be the DODIC. The DODIC must be alpha, numeric, numeric, numeric or alpha, alpha, numeric, numeric. Correct and reinput if necessary. 2. If the TRIC is FIC or 1AP, process an FNL input to enter the DODIC in the nomenclature before processing the FIC or 1AP.

3. A locally assigned DODIC may not be changed using FNL. A 1SQ option code 12 must be input to generate a SNUD interrogation to AFMC. See **Ch 8**, **Sec. 8H**, **Stock Number User Directory**.

7.29.1.139. 140 REJ THIS DETAIL MUST BE PROCESSED SINGULARLY - LGSME NOTE: LRS CUSTOMER SERVICE/GLSC EQUIPMENT MANAGEMENT

**Note:** While AFGLSC is still reflected on the reject notice, the function in AFMC is now AFMC SCM-R Equipment Activity.

ACTION: This reject identifies specific details within the input group selection criteria that must be processed individually for a specific quantity. This reject is produced when selected detail is:

- 1. A USAF-owned vehicle, equipment code V.
- 2. A rental asset, equipment code R.
- 3. A borrowed or loaned asset with ASC of 050, 057, or 987.
- 4. A SPRAM detail with a deployed quantity greater than zero.
- 5. An EAID detail with a deployed, calibration, or maintenance quantity greater than zero.

6. When the 101-SERIARIZED-REPORT-CODE is A, C, D, R, S, or W and the quantity to be transfer exceed 60. When this occurs, you must process in increment of 60.

7.29.1.140. 141 REJ CANNOT LOCATE I&S GP WITH I&S GP NR ON ITEM RCD - LGSCD NOTE: LRS CUSTOMER SERVICE/GLSC RECORDS MAINTENANCE

**Note:** While AFGLSC is still reflected on the reject notice, the function in AFMC is now AFMC SCM-R Records Maintenance Activity.

### ACTION:

- 1. Process an inquiry for the input stock number to determine the ISG number.
- 2. Check the ISG. If the ISG is incorrect, process FIX to correct the ISG.
- 3. Reprocess the rejected input.

7.29.1.141. 142 REJ INPUT CHANGE-TO ASC INVALID - LGSME NOTE: LRS CUSTOMER SERVICE/GLSC EQUIPMENT MANAGEMENT

**Note:** While AFGLSC is still reflected on the reject notice, the function in AFMC is now AFMC SCM-R Equipment Activity.

ACTION: The input change-to ASC contains special characters other than commas. Correct and reinput.

7.29.1.142. 143 REJ INPUT ALTERNATE STORAGE LOCATION INVALID - LGSME NOTE: LRS CUSTOMER SERVICE/GLSC EQUIPMENT MANAGEMENT

**Note:** While AFGLSC is still reflected on the reject notice, the function in AFMC is now AFMC SCM-R Equipment Activity.

ACTION: The alternate storage location must be all blank or all alpha and/or numeric characters. Correct and reinput.

7.29.1.143. 144 REJ INPUT BASE OF PLANNED USE CODE INVALID - LGSME NOTE: LRS CUSTOMER SERVICE/GLSC EQUIPMENT MANAGEMENT

**Note:** While AFGLSC is still reflected on the reject notice, the function in AFMC is now AFMC SCM-R Equipment Activity.

ACTION: The base of planned use must be all blank or one numeric character followed by two alpha characters. Correct and reinput.

7.29.1.144. 145 REJ SELECTED DETAIL IS NOT A DEPLOYABLE ITEM - LGSME NOTE: LRS CUSTOMER SERVICE/GLSC EQUIPMENT MANAGEMENT

**Note:** While AFGLSC is still reflected on the reject notice, the function in AFMC is now AFMC SCM-R Equipment Activity.

ACTION: This reject occurs when a detail record selected for a short term deployment has an equipment code of R, or an ASC of 050, 057, or 987. These items may not be deployed. Correct and reinput.

7.29.1.145. 146 REJ MAJOR COMMAND CODE OR USE CODE INVALID - SEE CHAP 7

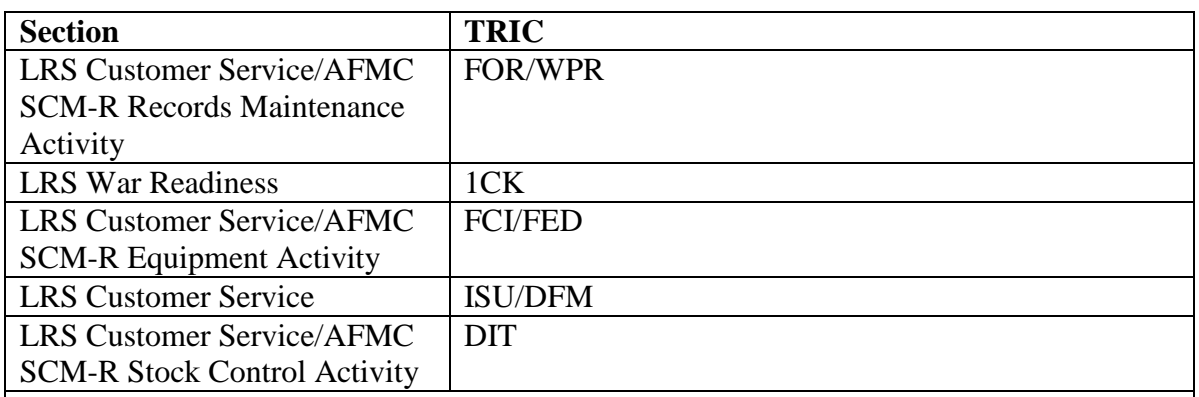

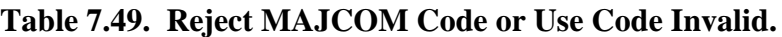

ACTION:

1. If the TRIC is FOR or WPR, the major command code field cannot be blank on input. Correct and reinput if necessary.

2. If the TRIC is 1CK, the using major command code must be alpha or numeric for load actions and alpha, numeric, or blank for change actions. Correct and reinput if necessary.

3. If the TRIC is FCI and if the use code on the input is C or D, enter a gaining major command code in the OCCR.

4. If the TRIC is DFM or DIT and if the input is to change the mark-for field of the dueout or DIFM detail records, the input must pass the same edits as ISU inputs.

5. If the TRIC is 1CK, the gaining major command code must be loaded to the OCCR by TRIC FOR processing. After the FOR has processed loading the gaining command code, reprocess this input.

6. If the TRIC is ISU, an issue request using a SRD that identifies transient aircraft other than Air Force must have a command reporting designator in positions 79-80 of the input. .

ACTION: The input type authorization code is invalid. See AFH 23-123, Vol 1, Ch 2 for correct codes. Correct and reinput.

7.29.1.146. 147 REJ INPUT TYPE AUTHORIZATION/MUNITIONS CODE INVALID - INITIATOR

7.29.1.147. 148 REJ INPUT TYPE WRM SPARES IS IN ERROR – LGSCW NOTE: LRS WAR READINESSACTION:

1. The reject is printed when one of the following conditions is met: The input type spares code is not authorized for the input TRIC, or the input type spares code is authorized with the TRIC, but it does not match the type spares code loaded on the serial number record. First verify that the input spares code is valid. If not, change the input and reprocess. If it is a valid spares code, process a 1EBI against the serial number for the record being loaded. You must use the same spares code that is loaded on the MRSP/IRSP serial number record.

2. For TRIC 1EBL/1EBC the type spares code can only be A, C, J or X when the project code is 9XX.

3. For NGV469 you are attempting to merge from an existing control record that has a different type spares code on the change "to" control record. Correct and reinput

7.29.1.148. 149 REJ RCD DEPL FLG AND ACTION CODE ARE INCOMPATIBLE - SEE CHAP 7

#### **Table 7.50. Distribution.**

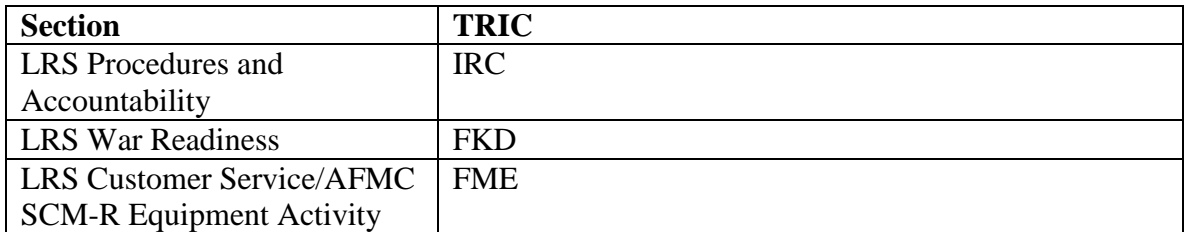

ACTION:

1. This reject occurs:

a. When the input is coded as a deployment return and the detail record has not been previously deployed, or the deployed quantity is zero.

b. When the input is coded as a short term deployment and the detail records deployment flag is already set or the on-hand quantity is zero.

c. When the deployment flag on the MRSP-IRSP control record is not blank and when a change to that record is trying to be processed.

d. When the input is an IRC and the MSK/IRSP asset is deployed.

2. Process the inputs to register the detail record in the proper deployment posture.

3. Re-process the Inventory Recount input with a TEX D to bypass the deployed flag.

7.29.1.149. 150 REJ INPUT/CHG-FROM DATA INCONSISTENT WITH DET - SEE CHAP 7

### **Table 7.51. Distribution.**

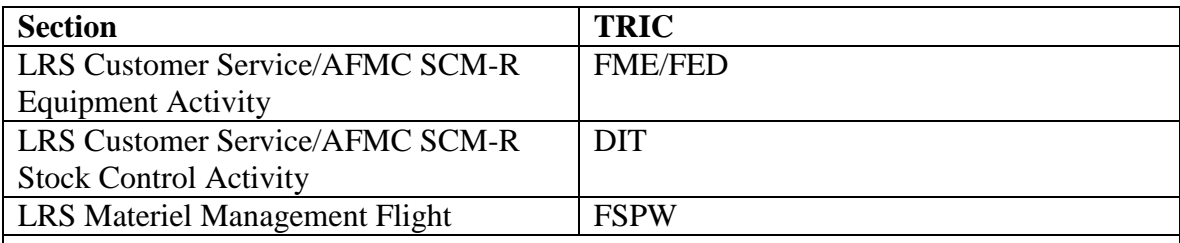

ACTION:

1. FED: One or more of the following conditions may exist. Correct if necessary and reprocess the input.

a. This reject will occur when 1) a detail record equal to the input stock number, system designator and document number's already loaded and 2) the equipment, use, ASC, item codes, base of planned use, alternate storage location, Bare Base composition, or WRM reporting codes are unequal.

b. A detail record equal to the input stock number, system designator, organization code, custody receipt account code, equipment code, use code, WRM reporting code, base of planned use, alternate storage location, Bare Base composition, and ASC was found and the document serial number is unequal.

c. A prime detail record with a document number equal to the input was located and the stock numbers are unequal.

d. A substitute detail record is being loaded and the using major command use code or ASC is unequal to the prime.

2. FME: This reject occurs when one of the following conditions exist. Process inputs necessary to correct the change-from/to records or correct the input and reprocess.

a. A detail record selected for short term deployment/return is being transferred to a new custody receipt account code and a prime detail for the change-to document number was located with the stock number, system designator, equipment code, use code, or ASC unequal to the losing prime.

b. A gaining prime detail record with equal organization code, custody receipt account code, equipment code, use code, stock number, base of planned use, alternate storage location, Bare Base composition, WRM reporting code, and system designator located and the document serial number is unequal.

3. DIT: This reject will occur when an attempt is made to delink a due-in/due-out detail record and the requisition number on the due-out detail record is unequal to the input requisition number. To correct the reject, enter the correct requisition number in positions 36-43, or enter an \* (asterisk) in pos. 36 and the correct due-out document number in position 67-80.

4. FSPW: This reject occurs when positions 36 (authorized/substitute indicator) and/or positions 38-45 (change from storage location) are not compatible with the supply point detail being updated. Correct and reinput.

7.29.1.150. 151 REJ CAGE AND TO FIGURE AND INDEX CHANGE ARE NOT COMPATIBLE – LGSCD NOTE: LRS CUSTOMER SERVICE

ACTION: When the CAGE is all numeric on either the detail record or input, then the TO, figure, and index cannot be blank (positions 56-74). Correct and reinput. NOTE: LRS CUSTOMER SERVICE/GLSC EQUIPMENT MANAGEMENT

**Note:** While AFGLSC is still reflected on the reject notice, the function in AFMC is now AFMC SCM-R Equipment Activity.

7.29.1.151. 152 REJ CHANGE-TO P/N LOADED FOR A DIFFERENT S/N – LGSCD NOTE: LRS CUSTOMER SERVICE ACTION: This change would create two detail records with an identical part number and the CAGE but with a different NSN. Correct and reinput.

7.29.1.152. 153 REJ ACTION QTY GREATER THAN ON-HAND/DEPLOYED QTY - LGSME NOTE: LRS CUSTOMER SERVICE/GLSC EQUIPMENT MANAGEMENT

**Note:** While AFGLSC is still reflected on the reject notice, the function in AFMC is now AFMC SCM-R Equipment Activity.

ACTION:

1. If the input was for a short-term deployment, the action quantity is greater than the on-hand quantity. If the input was for a return from short-term deployment, the action quantity is greater than the deployed quantity. Process a document number inquiry on the input document number and verify the appropriate quantity fields. Correct and reprocess the input FME.

2. For the TRICs DSR/XHB, the stock number, document number, and serial number is not deployed, so it cannot return from deployment. Process a document number inquiry and verify the deployed RID for the input.

7.29.1.153. 154 REJ TYPE LEVEL/LEVEL JUSTIFICATION CODE NOT AUTHORIZED THIS INPUT - LGSMS NOTE: LRS CUSTOMER SERVICE/GLSC STOCK CONTROL

**Note:** While AFGLSC is still reflected on the reject notice, the function in AFMC is now AFMC SCM-R Stock Control Activity.

ACTION:

1. Load, change, deletion, or validation of mission change level detail records is not authorized by 1F3 input. To delete mission change details, TRIC DMC must be used. For the format and input requirements of TRIC DMC, see **Table 7.52.**

| Pos.      | No.            | <b>Field Designation</b>                     | <b>Remarks/Notes</b> |
|-----------|----------------|----------------------------------------------|----------------------|
|           | Pos.           |                                              |                      |
| $1 - 3$   | 3              | <b>Transaction Identification Code</b>       | <b>DMC</b>           |
| $4 - 7$   | $\overline{4}$ | <b>Blank</b>                                 |                      |
| $8-22$    | 15             | <b>Stock Number</b>                          |                      |
| $23 - 24$ | 2              | <b>System Designator</b>                     |                      |
| $25-29$   | 5              | <b>Blank</b>                                 |                      |
| $30 - 43$ | 14             | Document Number                              | <b>Note</b>          |
| 44-80     | 37             | Blank                                        |                      |
|           |                | <b>Note:</b> Positions 30-35 must be A007SC. |                      |

**Table 7.52. Input Format.**

2. Load, change, deletion, or validation of system D028 pushed level is not authorized by 1F3 input. 3. Load, change, deletion or validation of ISSL level is not authorized by 1F3 input.

7.29.1.154. 155 REJ NO DETAIL FOR THIS INPUT – INITIATOR

## ACTION:

1. The initiator can be determined by the organization and shop code. A detail record is not loaded for the input detail document number or position 80 is in error. Correct the detail document number or change positions 80 to L and reprocess the rejected input.

2. FET Input - A detail record is not loaded; correct input and reprocess.

3. FCI Input – A detail record is not loaded for the input detail document number or position 125 is in error. Correct the detail document number or change positions 125 to L and reprocess the rejected input. FCI change requested must be processed against the prime in-use detail.

7.29.1.155. 156 REJ INPUT CREATES AN INVALID SPECIAL LEVEL - LGSMS NOTE: GLSC STOCK CONTROL

**Note:** While AFGLSC is still reflected on the reject notice, the function in AFMC is now AFMC SCM-R Stock Control Activity.

ACTION:

1. This reject is caused by input of a request for a minimum level, and the adjusted stock level is equal to or less than the computed demand level. The following criteria will produce this reject.

- a. ERRCD is  $XD(x)$ .
- b. RID is  $F(xx)$ .
- c. Type level code is A, B, or C.
- d. Level directed by code is B.
- e. Approval flag is A or C.
- 2. This reject notice is not produced on items loaded as memo.

3. 1F3 load or change for master bench stock detail: The master bench stock detail exceeded three times the amount authorized against the detail that was processed on the 1F3 application field. See AFH 23-123, Vol 2, Pt 1, Ch 5.

7.29.1.156. 157 MGT INPUT CHANGE REQUIRES REVALIDATION OF LEVELS - LGSMS NOTE: GLSC STOCK CONTROL

**Note:** While AFGLSC is still reflected on the reject notice, the function in AFMC is now AFMC SCM-R Stock Control Activity.

ACTION:

1. Stock number change: The input required merge of two item records and the items both had special levels. The levels were merged to the change-to stock number. Revalidate the levels and adjust/delete with 1F3 inputs if required.

2. ERRCD change: The input required ERRCD change and the item has special levels. Revalidate levels and process 1F3 inputs if required.

**Note:** In the changing or merging of stock numbers, the same FIC input cannot be used to change the routing identifier code, the budget code, or the ERRCD.

7.29.1.157. 158 REJ DETAIL SELECTED IS NOT MISSION CHANGE – LGSCW NOTE: LRS CUSTOMER SERVICE/GLSC STOCK CONTROL

**Note:** While AFGLSC is still reflected on the reject notice, the function in AFMC is now AFMC SCM-R Stock Control Activity. FORMAT: Line 4: Detail record in the computer ACTION: A special level detail record has been located for the stock number and document number input. However, the detail record is not mission change (type level flag G or H). Correct the stock number and/or document number and reinput.

7.29.1.158. 159 REJ NO VALID CHG DATA INPUT/CHG DATA SAME AS ON RCD OR BLK – INITIATOR

ACTION:

1. The initiator can be determined by the TRIC, organization code and shop code. All change data in the input are blank; data that are in the input are the same as that already on the record or an \* (asterisk) is input to blank a field that is already blank and no other valid change data were input. Check the validity of the input. Reprocess if necessary.

2. 518-delete-flag = "D" or "P". This organization code has been frozen for future deactivation or consolidation. Contact the LGLOS if this input should be processed. When processing must be accomplished, temporarily remove the freeze code and reassign it after processing is complete.

**Note:** This reject can also occur when trying to process a change to a substitute detail for any WRM type input. You cannot change the substitute detail; you must change the prime which will perpetuate the changes to the substitute.

7.29.1.159. 160 REJ FIXED LEVEL CONTROLS THIS ITEM – LGSMS NOTE: GLSC STOCK CONTROL

**Note:** While AFGLSC is still reflected on the reject notice, the function in AFMC is now AFMC SCM-R Stock Control Activity.

ACTION: This reject is caused by one of the following conditions:

1. Input type level code is E and a special level detail record is already loaded. Determine if the fixed level is required If so, delete the special level detail record(s) already loaded, adjust the special level load for type level code E to the total quantity required, and reinput.

2. Input of a special level load is attempted, but a fixed level is already loaded. Determine the total quantity required. Process a change to the type level code E to include all requirements.

7.29.1.160. 161 REJ PROCESS OR REJECT CODE NOT P OR R – LGSCD NOTE: LRS CUSTOMER SERVICE ACTION: This code must be P or R. If the code is not P or R, correct and reinput.

7.29.1.161. 162 REJ NUMBER OF RECURRING DEMANDS INVALID – LGSMS NOTE: LRS CUSTOMER SERVICE/GLSC STOCK CONTROL

**Note:** While AFGLSC is still reflected on the reject notice, the function in AFMC is now AFMC SCM-R Stock Control Activity. ACTION:

1. If the action code is A or S, the input number of demands field contains character(s) other than numeric or is all zeros. Correct and reinput.

2. If the action code is F, the field contains character(s) other than numeric. Correct and reinput.

7.29.1.162. 163 REJ MAX LEVEL ALREADY LOADED - LGSMS NOTE: GLSC STOCK CONTROL

**Note:** While AFGLSC is still reflected on the reject notice, the function in AFMC is now AFMC SCM-R Stock Control Activity.

ACTION: A load of a type level code D item is attempted and a maximum level is already loaded on this item record or another item in the ISG. Determine the correct maximum level quantity and process change inputs to change the quantity on the maximum level already loaded.

7.29.1.163. 164 REJ MIN LVL QTY GREATER THAN MAX LVL - LGSMS NOTE: GLSC STOCK CONTROL

**Note:** While AFGLSC is still reflected on the reject notice, the function in AFMC is now AFMC SCM-R Stock Control Activity.

ACTION: This reject is caused by one of the following conditions:

1. A type level code A, B, or C load is being attempted and the quantities of all minimum levels will be greater than a maximum level which is already loaded. Correct the applicable level and reinput.

2. A type level code D load is being attempted and the total of all minimum levels loaded will be greater than this level. Correct applicable detail records and reinput.

7.29.1.164. 165 REJ ORG CODE INVALID OR NOT LOADED - SEE CHAP 7 **Note:** Fuels procedures are no longer used, but logic has not been removed from SBSS.

### **Table 7.53. Line 4 Format.**

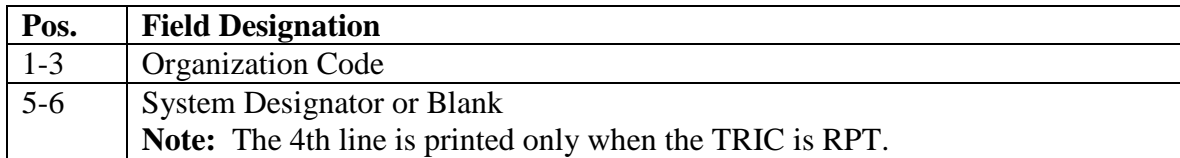

### **Table 7.54. Distribution.**

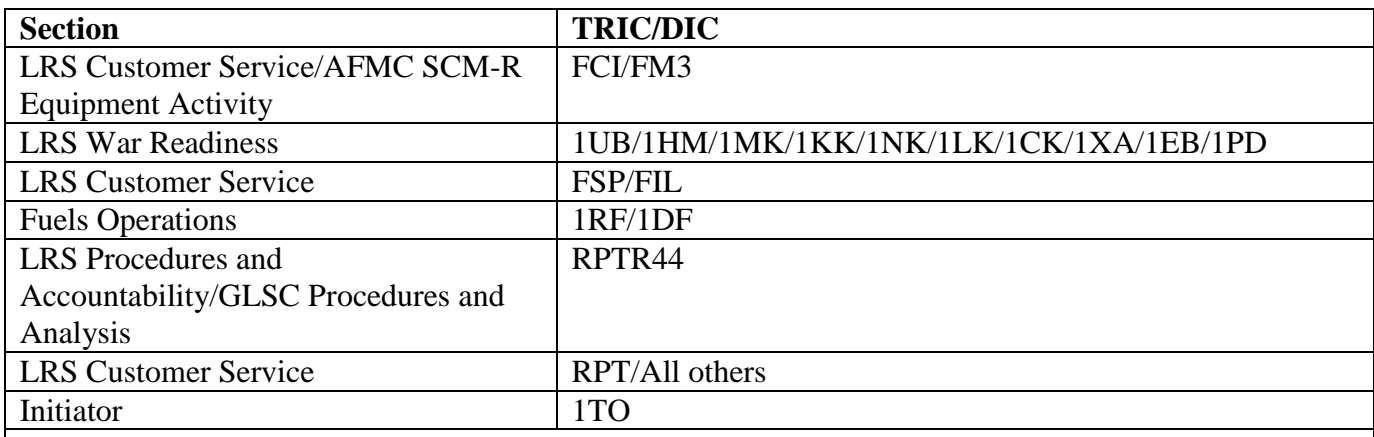

ACTION:

1. FCI:

a. The input organization code (part of the input document number) is invalid and/or no OCCR is loaded for the input code. Correct invalid codes and reinput, if still required.

b. If the input code is valid, take the necessary action to have an OCCR loaded and reprocess the input. 2. FIL:

a. No OCCR (code 041-089) is loaded compatible with the input satellite system designator. Correct the input system designator.

b. If valid, take necessary action to load the applicable OCCR. See AFH 23-123, Vol 1, Ch 2 for organization codes and system designator codes.

3. 1UB, 1HM, 1MK, 1KK, 1NK, 1LK, 1CK, 1EB, and 1PD: The action is the same as for FCI. 4. FM3:

a. The input select organization code is invalid and/or no OCCR is loaded. Correct the input and reprocess, if still required.

b. If valid, take action to have the OCCR loaded.

5. FSP: Take action to have the applicable OCCR loaded.

6. REC: Local manufacture receipt. The organization code system designator in positions 46-50 is not equal to the due-in detail record system designator. Correct and reinput. Functional check asset receipt (for Moody AFB, SRAN 4830 only). The repair activity organization and shop codes on the applicable repair cycle record are not loaded. Process an FRR input to load the repair activity organization and shop codes. See **Ch 8, Sec. 8V, Repair Cycle Record Update (FRR)** for the FRR input format. 7. RPT: Either 1) a WRM/MRSP, authorized/in-use, or REM vehicles only detail record(s) is loaded with an organization code for which no OCCR is loaded, or 2) an item record is loaded with a satellite system designator for which no compatible OCCR is loaded (organization code 041-089). See AFH 23-

123, Vol 1, Ch 2 for organization codes and system designator codes.

a. The type of record involved can be determined by the specific reports program that was running at the time the reject occurred. The reports program involved is identified with the reject. One or more of the following conditions exist. Correct and reprocess as necessary.

(1) If the type of record is invalid, take action to delete the record involved.

(2) If the type of record is valid, load the applicable OCCR. It may be necessary to coordinate with the section responsible for the type record that caused the reject.

b. When processing the R14/NGV902 report and the selection is for an organization code, the program must select at least one valid organization code or program NGV902 will terminate.

8. 1XA: The program cannot locate the organization code in positions 31-33 of the input. Correct and reinput.

9. CIC/EIC/IRC: During interface with DOR, the DOR program restores to the input image when the organization cost center record is not located. LRS Customer Service/ AFMC SCM-R Records Maintenance Activity should check the validity of the organization code, correct the invalid code, or load the organization as appropriate, and reprocess immediately to release the highest priority due-out. 10. 1RD: The reformatted image on line 4 is invalid. See TRIC RF/1DF below for corrective action. **Note:** Fuels procedures are no longer used, but logic has not been removed from SBSS.

11. 1RF/1DF: **Note:** Fuels procedures are no longer used, but logic has not been removed from SBSS. 12. RPTR44: Verify that the organizations in the program select input are correct or that OCCR are loaded. (See **Ch 6** for management data record load (NGV809/R44) processing. Correct and reinput. 13. If you are attempting to load a MRSP control record and the organization code is different than the one already loaded for the MRSP serial number you are trying to load it against, then this reject will occur. You must verify the organization code for the input serial number by processing a 1FB(I) against the MRSP serial number and verify the input organization code or verify the input serial number.

14. All Others: Check the validity of the organization code. Correct invalid codes and reprocess. Load the OCCR, if applicable. **Note:** Organization code 920 is reserved for internal assignment to unserviceable detail records. This organization code is not authorized for use on any input other than OCCR load/change (FOR). Correct and reinput if necessary.

15. 1TO: The organization code in the due-out document number could not be found in the 518 record. Correct the input and reprocess.

7.29.1.165. 166 REJ WRM LIST NUMBER NOT COMPATIBLE WITH INPUT – LGSCW NOTE: LRS WAR READINESS ACTION: The input WRM list number and detail list number are unequal. Correct and reinput.

7.29.1.166. 167 REJ INPUT DECREASE AUTHORIZED QUANTITY FIELD INVALID – LGSME NOTE: LRS CUSTOMER SERVICE/GLSC EQUIPMENT MANAGEMENT

**Note:** While AFGLSC is still reflected on the reject notice, the function in AFMC is now AFMC SCM-R Equipment Activity.

ACTION: The input decrease authorized quantity field is not all blanks or all zeros, but does contain characters other than all numbers. Correct this field and reinput.

7.29.1.167. 168 REJ INPUT DECR QTY GREATER THAN ACT QTY OR AUTH QTY ON RCD – LGSME NOTE: LRS CUSTOMER SERVICE/GLSC EQUIPMENT MANAGEMENT

**Note:** While AFGLSC is still reflected on the reject notice, the function in AFMC is now AFMC SCM-R Equipment Activity.

ACTION: The input decrease authorized quantity field 1) cannot be greater than the input action quantity or 2) cannot be greater than the authorized quantity on the prime authorized/in-use detail record for the losing detail document number. Correct and reinput.

7.29.1.168. 169 REJ INPUT INCR AUTH QTY INVALID OR GREATER THAN ACTION QTY - LGSME NOTE: LRS CUSTOMER SERVICE/GLSC EQUIPMENT MANAGEMENT

**Note:** While AFGLSC is still reflected on the reject notice, the function in AFMC is now AFMC SCM-R Equipment Activity.

ACTION: The input increase authorized quantity field contains invalid characters or is greater than the input action quantity. Correct and reinput.

7.29.1.169. 170 REJ INPUT GAINING DOC NR BLANK OR EQUAL TO LOSING DOC NR - LGSME NOTE: LRS CUSTOMER SERVICE/GLSC EQUIPMENT MANAGEMENT

**Note:** While AFGLSC is still reflected on the reject notice, the function in AFMC is now AFMC SCM-R Equipment Activity.

ACTION: Correct the gaining detail document number and reinput.

7.29.1.170. 171 REJ INPUT URGENCY JUSTIFICATION CODE INVALID – INITIATOR

ACTION:

1. If TRIC is DIT, the first position of the UJC in the input or on the due-out detail record (except for UJC 1T) cannot contain a 1, J, or /. If the first position of the urgency justification code DOES contain a 1, J, or /, then correct and reinput.

2. When the input TRIC is MSI and contains a MICAP UJC, the MSI must be an issue from a WRM or MRSP detail record. If the MSI is NOT an issue from a WRM or MRSP detail record, correct and reinput.

3. If TRIC is ISU, the MICAP flag must be compatible to the UJC; that is, if the MICAP flag equals N, then UJC must be MICAP. For SPRAM issues (activity D), the UJC must be AV, BV, or CV. Correct and reinput.

4. When UJC 1T is used on SPR, DIT, or ISU inputs, the issue or due-out document number must be for a deployed MRSP detail record. If the document number is NOT for a deployed MRSP detail record, correct and reinput.

5. When UJC 1Z is used on SPR or ISU inputs, the issue or due-out document number must be for a MRSP detail record containing type WRM spares code F (HPMSK). If the issue or due-out document number IS NOT for a MRSP detail record containing type WRM spares code F (HPMSK), correct and reinput.

6. When MICAP UJC is used on SPR input, the due-out detail record must also have a MICAP UJC. If the due-out detail record DOES NOT have a MICAP UJC, correct and reinput. **Note:** See valid UJC codes and UND designators, see AFH 23-123, Vol 1, Ch 2.

# 7.29.1.171. 172 REJ OVERFLOW ON REPAIR CYCLE RECORD – LGSCD NOTE: LRS CUSTOMER SERVICE

ACTION:

1. Regardless of the TRIC used, some arithmetic computation has caused a decimal overflow.

a. Determine the cause for each input.

b. The initiator of the input should examine the item records involved, determine the corrective action, and reprocess.

c. If the condition cannot be corrected locally, notify AFMC SCM-R Information Technology Activity through major command. Forward all pertinent data.

2. If the input is a stock number merge (TRIC FIC) and the records are type stock record account code K, check to determine if the merge of the records will cause a balance overflow. a. If so, load -9 (dash nine) record--if required or unless already loaded--for the change-to stock number.

b. Process an FCH to transfer enough of the balance to prevent the overflow; then reprocess the FIC.

c. If the input is a price change (FCU), verify the validity of the price on the input.

d. If the price is invalid, correct and reprocess.

e. If the price is valid, process the price change by reducing the price by steps on the input until the extended value of the inventory does not exceed 99999999. Then process subsequent multiple FCU inputs in sequence until the desired price is reflected on the item record.

7.29.1.172. 173 REJ ISG ORDER/RELATIONSHIP CODE INVALID OR INCOMPATIBLE - LGSCD NOTE: LRS CUSTOMER SERVICE/GLSC RECORDS MAINTENANCE

**Note:** While AFGLSC is still reflected on the reject notice, the function in AFMC is now AFMC SCM-R Records Maintenance Activity.

ACTION: This reject occurs for either loads or changes.

1. Loads:

a. The input ISG order code is or should be blank. Correct and reinput.

b. The first position of the input ISG order code equals alpha, 9, 8, 3, 4, or 2. Correct and reinput.

c. The first position of the input ISG order code equals 7 and the relationship code is unequal to

M, I, or S. However, if the first position equals 7, then the relationship code must equal M, I, or S. Correct and reinput.

d. The first position of the input ISG order code equals 6 and the relationship code is unequal to

C, H, or K. However, if the first position equals 6, then the relationship code must equal C, H, or

K. Correct and reinput.

2. Changes:

a. The input attempts to change a D043B grouped item and the ISG order code is unequal to 9, blank; however, if the input attempts this change, then the ISG order code must be equal to 9, blank. Correct and reinput.

b. The input contains alpha in the first position of its ISG order code and the first position of the item record ISG order code is unequal to 9; however, if the input contains alpha in the first position of its ISG order code, then the first position of the item record ISG order code must be equal to 9. Correct and reinput.

c. The input attempts to change the first position of the ISG order code to 8, but the first position of the ISG order code cannot be 8. Correct and reinput.

d. The input attempts to change an ISG order code or relationship code which will result in incompatible codes.

(1) If the first position of the ISG order code is 6, the relationship code must be C, H, or K. Correct and reinput.

(2) If the first position of the ISG order code is 2, 3, 4, 7, 8, or 9, then the relationship code must be M, I, or S. Correct and reinput.

e. The first position of the input ISG order code is 3 or 4 and the first position of the item record ISG order code is unequal to 8; however, if the input ISG order code is 3 or 4, then the first position of the item record ISG order code must be equal to 8. Correct and reinput.

f. The first position of the input ISG order code is 2 and the first position of the item record ISG order code is unequal to 7. However, if the input ISG order code is 2, then the first position of the item record ISG order code must equal 7. Correct and reinput.

7.29.1.173. 174 REJ DO43B GROUPED ITEMS CANNOT BE DELINKED OR CHANGED - LGSCD NOTE: LRS CUSTOMER SERVICE/GLSC RECORDS **MAINTENANCE** 

**Note:** While AFGLSC is still reflected on the reject notice, the function in AFMC is now AFMC SCM-R Records Maintenance Activity.

ACTION: If one of the following conditions exists, cancel the input:

1. The input attempts to load a locally assigned master to a group which was established by D043B processing.

2. The input attempts to delete a relationship established by D043B processing.

3. An FID input attempts to delete the master stock number from a marginal analysis of clothing group.

4. The input attempts to change the master stock number of a group which was established by D043B update processing.

**Note:** See information on the specific processing required to establish relationships for local application ( **Ch 8**).

7.29.1.174. 175 REJ INPUT ORDER AND SHIP TIME IN ERROR – LGMS ACTION: Acceptable order and shipping times (O&ST) are listed in AFH 23-123, Vol 2, Pt 1, Ch 5. If the input O&ST is invalid, correct and reinput.

7.29.1.175. 176 REJ SECOND SN NOT BLANK ON A CHANGE INPUT - LGSCD NOTE: LRS CUSTOMER SERVICE ACTION: The second input stock number field must be blank on change processing. Process the necessary changes, one for each input.

7.29.1.176. 177 REJ CHANGE-TO IS M OR I AND GROUP DOES NOT HAVE A MASTER LOADED - LGSCD NOTE: LRS CUSTOMER SERVICE/GLSC RECORDS MAINTENANCE

**Note:** While AFGLSC is still reflected on the reject notice, the function in AFMC is now AFMC SCM-R Records Maintenance Activity.

ACTION: Establish the master/interchangeable relationship and reprocess the input if required.

7.29.1.177. 178 REJ BASIS/SOURCE OF RELATIONSHIP CODE INVALID - LGSCD NOTE: LRS CUSTOMER SERVICE/GLSC RECORDS MAINTENANCE

**Note:** While AFGLSC is still reflected on the reject notice, the function in AFMC is now AFMC SCM-R Records Maintenance Activity.

ACTION: When loading a master or interchangeable with an ISG order code of 7, the input source of relationship field must contain data when basis of relationship codes 01, 02, 04, or 05 are on the input. Enter the applicable data and reinput.

7.29.1.178. 179 REJ INPUT NOT AUTHORIZED FROM THIS TERMINAL – INITIATOR

ACTION: One of the following conditions apply:

1. The input TRIC is not authorized on this terminal. For the authorized input function, find the chapter which explains the format of the rejected input.

2. The input TRIC is authorized on this terminal but not with the input identification code. Forward the input to the RPS for reprocessing.

3. The input satellite system designator is not authorized on this terminal. Forward the input to the RPS for reprocessing.

4. TRIC FIS is not authorized terminal input if the action code is C. Forward the input to the RPS for reprocessing.

5. FRR input from a satellite must contain the satellite system designator. Correct and reinput.

6. 1SR inputs will be accepted from RPS, LRS Customer Service/AFMC SCM-R Records Maintenance Activity, and satellite terminal functions only.

7. 2BS inputs are authorized over the RPS only. Forward all inputs to LGLOS.

8. The input TRIC is authorized over a terminal. However, the input or the item record system designator does not agree with the base constants -2 record system designator assigned to the terminal function number. Inputs which refer to this note may be input through the Records Maintenance terminal; however, all documentation (except rejects) will be output over the RPS/main printer.

7.29.1.179. 180 REJ ROUTING IDENTIFIER CODE INVALID - LGSCD NOTE: LRS CUSTOMER SERVICE/GLSC RECORDS MAINTENANCE

**Note:** While AFGLSC is still reflected on the reject notice, the function in AFMC is now AFMC SCM-R Records Maintenance Activity. ACTION:

1. Routing identifier records may not be loaded for RICs FPH, JCA, JCD, or JCK. If an attempt is being made to load another RIC, take necessary action to make the corrections and reinput.

2. If the input TRIC is ISU, the issue is not authorized for routing identifier code JCK or the item record contains a numeric parts preference code of 3. See reject 036 for action. If the input RIC is JCA or JCK, assign a valid routing identifier code based on budget code, fund code, and data on the FSC/MMAC records.

3. If the input TRIC is FIL and type account code is P, the input line routing identifier code must be JLS, JBP, S9F, ARM, or NAV. If necessary, correct and reinput.

4. If the input TRIC is FRD and the PPMR flag is 1, you must enter a RIC in positions 18-20 ( **Ch 8, Sec. 8M, Application Code/Precious Metals Indicator Code/Automated Data Processing Equipment Code**) or if the input DoDAAC equals "FB" or "FE" there must be a RID in positions 18-20.

5. If the input TRIC is REC, the BASE LOCATION FLAG located on the ROUTING IDENTIFIER RECORD (007) must be equal to 0, 1, or 2. Correct and reinput. See AFH 23- 123, Vol 2, Pt 3, **Ch 6**.

6. The first position of RID cannot be S or G if input TRIC is a SPR and input advice code is 2E, for an equipment item due-out. Requisitions for free issue cannot use those RIDs. The first position of the RID must be F or D if the item record budget code is 8.7. If the input TRIC is AE1 and status code is BN, the routing identifier code, in position 67-69 of input must be F (numeric) (numeric).

#### 7.29.1.180. 181 REJ ROUTING IDENTIFIER RECORD NOT LOCATED - SEE CHAP 7

 DISTRIBUTION: GLSC Records/Maintenance Support Records: If TRIC is other than FCL.

LSR Customer Service/GLSC Stock Control: If TRIC is FCL or XCH.

ACTION: Return to the initiator and check the Routing Identifier Listing.

1. Routing identifier records must be loaded for system designator 01 and each A-series system designator.

a. If a stock number is loaded in system designator 01, A1, A2 with RIC FGZ, then three routing identifier records must be assigned: FGZ-01, FGZ-A1, FGZ-A2.

b. If the input RIC does not appear, initiate an FRI input to load the routing identifier record.

c. If the RIC on the reject notice is an incorrect RIC and was obtained from an internal record, use a surge program to select the record with the bad RIC and input a routing identifier change. d. If it is determined that a routing identifier record does exist for the rejected RIC, call the

problem into the AFMC SCM-R Information Technology Activity.

2. Special requisitions (SPR) input for item records with routing identifier codes JCD/JCK must contain the appropriate routing identifier code in the input if the requisition number is assigned off-line. If necessary, correct and reinput.

3. If the requisition number is to be assigned by the computer, the input routing identifier code may be left blank and the FSC/MMAC records will be used by the program to assign the routing identifier code. Change the input routing identifier code on SPR and reinput.

4. If RIC is F\*Z, determine the correct routing identifier code based on the end item, MMAC. Then the Support Records should load the new RIC to the item record, delete REX 2, and reinput.

5. If the routing identifier is for GSA, ensure a routing identifier is loaded equal to the GSA region code on the organization record for satellite accounts.

6. For SD 01, be sure that a routing identifier equal to the GSA region code of the base constants record is loaded.

7. If the input SOS was Jxx, ensure the correct routing identifier is loaded.

7.29.1.181. 182 REJ SUPPORTABILITY CODE INVALID – LGSCW NOTE: LRS WAR READINESS ACTION: Check the validity of the supportability code. For load inputs, the code must be blank, or F for unsupportable due to fiscal restraints. For change inputs, the code may be blank, F, or an \* (asterisk) to blank the current code. Correct and reinput.

7.29.1.182. 183 REJ INPUT REPARABLE DESTINATION CODE INVALID/RCD NOT LOADED – LGSCD NOTE: LRS CUSTOMER SERVICE

ACTION: The input contains an invalid reparable destination/disposition code or a repair cycle record cannot be located equal to the input reparable destination/disposition code. The reparable destination/disposition code must be RPT, DSP, or all numeric. Correct and reinput.

7.29.1.183. 184 REJ AUTH SEQ NUMBER/ALTERNATE STORAGE LOCATION OR BOTH IN ERROR - LGSCW NOTE: LRS WAR READINESS

ACTION: Both fields may contain any combination of alpha/numeric characters, but may not be blank. Correct and reinput.

#### 7.29.1.184. 185 REJ RESERVED

7.29.1.185. 186 REJ SEQUENCE CODE INVALID - LGSCD NOTE: LRS CUSTOMER SERVICE ACTION: Check the validity of the sequence code. This code must be numeric. Correct and reinput.

7.29.1.186. 187 REJ SHELF LIFE CODE INVALID – LGSDI ACTION: The shelf life code in the input document is greater than 63. Correct the shelf life code and reinput. See AFH 23-123, Vol 1, Ch 2 for shelf life codes.

7.29.1.187. 188 REJ STOCK LEVEL DATA ON ITEM RECORD - LGSCD NOTE: LRS CUSTOMER SERVICE

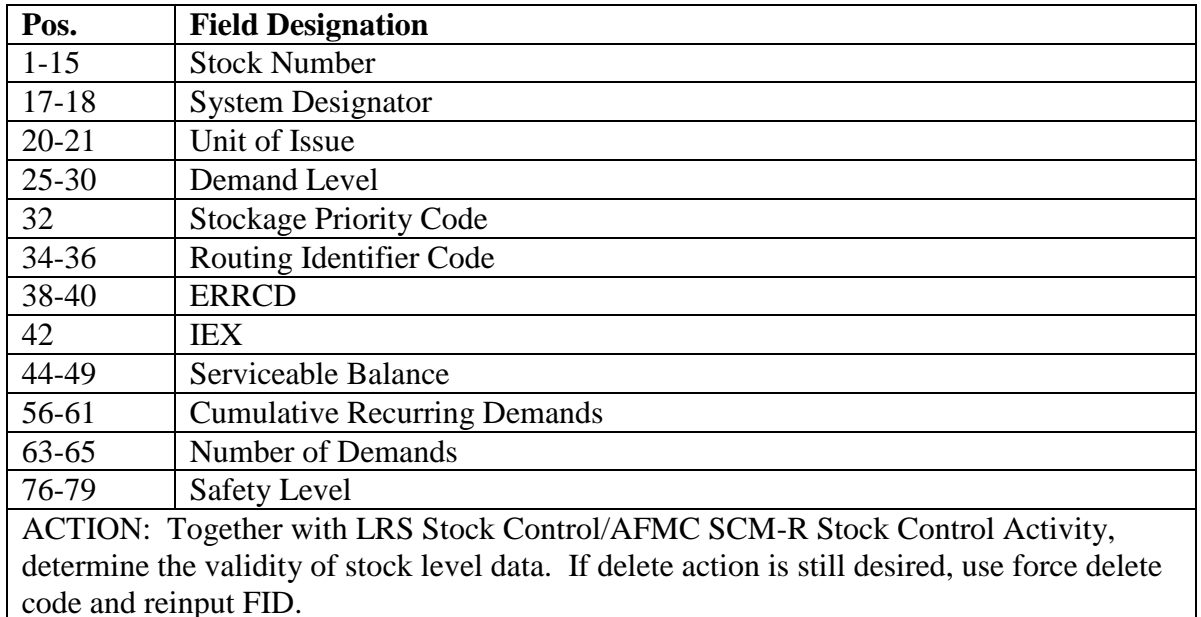

#### **Table 7.55. Line 4 Format.**

7.29.1.188. 189 REJ INPUT STOCK NUMBER ALREADY LINKED IN DIFFERENT I&S GROUP - LGSCD NOTE: LRS CUSTOMER SERVICE/GLSC RECORDS MAINTENANCE

**Note:** While AFGLSC is still reflected on the reject notice, the function in AFMC is now AFMC SCM-R Records Maintenance Activity.

FORMAT: Line 4: ISG group number in which the item is already linked.

ACTION: Determine to which ISG the item should be linked and take appropriate action to relink items if required.

7.29.1.189. 190 REJ STOCK NUMBER STRUCTURE INVALID – INITIATOR ACTION: Check the validity of the stock number structure (against that contained in **, Ch 8**). If the input has more than one stock number, check the validity of all stock numbers. For L&P serialized numbers, the stock record account number in positions 12-15 must correspond to the system designator being input. Correct and reinput. If the TRIC is BMC, the fourth line prints: STRUCTURE OF STOCK NUMBER IN POSITIONS 33-47 IS INVALID. The statement means an A or a D phrase code was pushed from the AFMC, and the replacing stock number in position 33-47 is in error. Research and reinput with appropriate option code; or if unable to determine replacement stock number, input 1SQ, SNUD stock number interrogation.

7.29.1.190. 191 REJ ISG HAS D043B MASTER OR INTERCHANGEABLE - LGSCD NOTE: LRS CUSTOMER SERVICE/GLSC RECORDS MAINTENANCE

**Note:** While AFGLSC is still reflected on the reject notice, the function in AFMC is now AFMC SCM-R Records Maintenance Activity.

ACTION: Items in different D043B groups cannot be related as master/interchangeable in the same computer ISG. See **Ch 8** for the correct ISG relationship. Correct and reinput.

7.29.1.191. 192 REJ SUB RCD NOT AUTH W/EQUIP CODE A UNLESS ITEM IS NL AND FM - LGSME NOTE: LRS CUSTOMER SERVICE/GLSC EQUIPMENT MANAGEMENT

**Note:** While AFGLSC is still reflected on the reject notice, the function in AFMC is now AFMC SCM-R Equipment Activity.

ACTION: Prime authorized/in-use records with equipment code A (nonstock listed and local manufacture) are not authorized substitute detail records unless the substitute is also NL and FM. Correct and reinput.

7.29.1.192. 193 REJ INPUT DATA INVALID – INITIATOR

ACTION: Correct the error data indicated in line 4 of the reject and reinput. The fourth line of print will be one of the following:

FIELD X INPUT ACTION QUANTITY/CODE INVALID FIELD X INPUT FIELD CODE INVALID END OF ACTION FIELD CODE NOT ENCOUNTERED NO REPAIR CYCLE RECORD IN COMPUTER FOR THIS INPUT PART NUMBER INVALID FOR NON-FUELS ITEM GRADE CODE DOES NOT MATCH ITEM RECORD NOMENCLATURE

```
7.29.1.193. 194 REJ SUPPLY POINT CODE INVALID - LGSCD NOTE: LRS 
CUSTOMER SERVICE
```
## ACTION:

1. The shop code used to identify the supply point located in the fifth and sixth position of the organization document number.

2. Correct this input and reprocess.

7.29.1.194. 195 REJ SYSTEM DESIGNATOR CODE INVALID/BLANK – INITIATOR

# ACTION:

1. Determine the initiator according to the input TRIC.

2. This system designator code is not in the system designator record. Check the validity of the system designator code.

3. If it is valid, load this code in the system designator record.

4. If it is invalid, correct the system designator and reinput. See AFH 23-123, Vol 1, Ch 2 for system designators.

7.29.1.195. 196 REJ REPAIR CYCLE TIME IN DAYS INVALID - LGSCD NOTE: LRS CUSTOMER SERVICE ACTION: This field cannot contain alpha characters. Correct this data in the input FRR and reinput.

7.29.1.196. 197 REJ CAUSE CODE IN ERROR – LGSCM

#### ACTION:

The input TRIC must be SPR. Command unique cause codes 1-6 must be used (position 51 of input SPR) when the item record contains a REX code Z. Correct and reinput.

7.29.1.197. 198 REJ SHIP-TO/ACCOUNTABLE ACCOUNT NUMBER INVALID - LGSCD NOTE: LRS CUSTOMER SERVICE

ACTION: EITHER the input ship-to account number, positions 21-36, is not in the format of that contained in Defense Logistics Manual 4000.25, Vol 6, *Logistics Systems*

 *Interoperability Support Services* for the service code (that is, the first alpha character of this field), or the accountable SRAN, positions 51-56, is not in the format of that contained in DLM 4000.25, Vol 6, *Logistics Systems Interoperability Support Services* for the service code (that is, the first alpha character of this field). Correct the erroneous data and reinput.

7.29.1.198. 199 REJ INPUT NOT AUTHORIZED FOR ASC 987 - LGSME NOTE: LRS CUSTOMER SERVICE/GLSC EQUIPMENT MANAGEMENT

**Note:** While AFGLSC is still reflected on the reject notice, the function in AFMC is now AFMC SCM-R Equipment Activity.

ACTION:

FET/FCI: ASC 987 cannot be changed. If the assets are required to satisfy another requirement, process a turn-in and issue.

FME/FED: ASC 987 assets will not process unless the equipment code is R. See AFMAN 23- 122, Sec. 5D, Equipment Management for preparation and processing procedures.

7.29.1.199. 200 REJ CONTROLLED ITEM CODE INVALID - LGSCD NOTE: LRS CUSTOMER SERVICE/GLSC RECORDS MAINTENANCE

**Note:** While AFGLSC is still reflected on the reject notice, the function in AFMC is now AFMC SCM-R Records Maintenance Activity. ACTION:

1. Correct the input controlled item code and reprocess. (CIC are listed in **Ch 8**.) The CIC cannot be changed on items loaded in the Fuels (P) account. The CIC must be U (unclassified). **Note:** Fuels procedures are no longer used, but logic has not been removed from SBSS.

2. For DFM inputs, the controlled item code on change-to or change-from item records must be equal. Correct and reprocess.

7.29.1.200. 201 REJ NO CHANGE-TO DATA IN SELECT CARD - LGSME NOTE: LRS CUSTOMER SERVICE/GLSC EQUIPMENT MANAGEMENT

**Note:** While AFGLSC is still reflected on the reject notice, the function in AFMC is now AFMC SCM-R Equipment Activity.

ACTION: The input does not reflect any change-to data and position 78 contains an N (no parameters). Correct the input and resubmit for rerun.

7.29.1.201. 202 REJ TYPE DETAIL CODE INVALID - SEE CHAP 7

#### **Table 7.56. Distribution.**

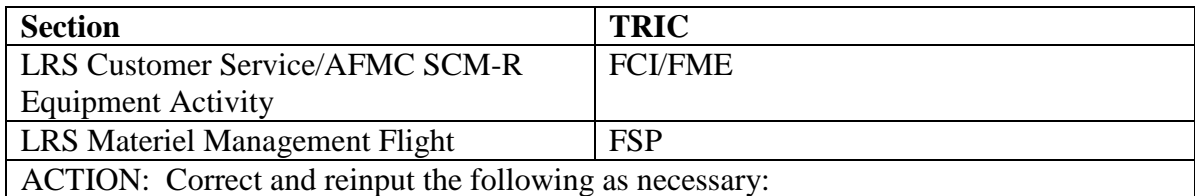

1. If the transaction identification code is FCI or FME, the type detail code must be B or V.

2. If the transaction identification code is FSP, the type detail code must be P.

7.29.1.202. 203 REJ TYPE, MODEL AND SERIES INVALID – LGSCW NOTE: LRS WAR READINESS ACTION: The type, model, and series are not properly entered. See **Ch 8**, for the proper format.

7.29.1.203. 204 REJ NO ASSETS REQUIRED OR NONE AVAILABLE - LGSCW NOTE: LRS WAR READINESS

FORMAT: Line 4

ACTION:

- 1. This reject is produced when the following occurs:
- a. No assets are required on the gaining detail record.
- b. No detail records were located for the losing parameter.
- c. The detail records located were in a deployed status.
- d. No assets were recorded on the detail records located for the losing parameters.
- e. Any combination of (2), (3), and (4) occurs.
- 2. Correct and reinput if required.

7.29.1.204. 205 REJ TYPE AUTHORIZATION INVALID - LGSCW NOTE: LRS WAR READINESS ACTION: Check the validity of the type authorization code. If the input was Q13, then a supply point detail record with a type stock record account code K was found with a blank type authorization code. Correct with an FSP input.

7.29.1.205. 206 REJ MISSION CHANGE SEL CD NOT LOADED/IN ERROR – LGSMS NOTE: LRS CUSTOMER SERVICE/GLSC STOCK CONTROL

 **Note:** While AFGLSC is still reflected on the reject notice, the function in AFMC is now AFMC SCM-R Stock Control Activity. ACTION:

1. One of the following conditions exist:

a. The mission change select image loaded to organization code 007 does not contain load code L or the type detail code is unequal to G (gain) or L (loss).

b. There is no mission change select loaded to organization code 007.

2. Correct and/or load the mission change select (TRIC XYZ1CM) and reprocess 1SD inputs.

7.29.1.206. 207 MGT SELECT CARD DID NOT PASS EDITS – LGSMS NOTE: LRS CUSTOMER SERVICE/GLSC STOCK CONTROL

**Note:** While AFGLSC is still reflected on the reject notice, the function in AFMC is now AFMC SCM-R Stock Control Activity.

FORMAT: Line 4: Input image X error line

ACTION: The input did not pass edits. Those positions indicated with an X below it are in error. See AFH 23-123, Vol 2, Pt 1, Ch 5 for input format. After correction, reschedule a rerun of the program.

7.29.1.207. 208 REJ PROJECT CODE INVALID – INITIATOR

ACTION: Correct and reinput. If the input equals RAR, the project code must be 440.

7.29.1.208. 209 REJ COST DATA/TYPE ORG NOT COMPATIBLE – LGSCD NOTE: LRS CUSTOMER SERVICE

FORMAT: Line 4: Organization cost center record TRIC: 2BS

ACTION: Check cost data formats against the type organization code on the OCCR. Correct the cost data and reinput.

7.29.1.209. 210 REJ UNIT OF ISSUE CHANGE WITH NO PRICE CHANGE – LGSCD NOTE: LRS CUSTOMER SERVICE/GLSC RECORDS MAINTENANCE

**Note:** While AFGLSC is still reflected on the reject notice, the function in AFMC is now AFMC SCM-R Records Maintenance Activity.

ACTION: The unit price must be entered into the input document regardless of whether or not the price is changing. If the price is not changing, enter the current unit price from the item record.

7.29.1.210. 211 REJ CORRECT ERRORS AND RESCHEDULE RUN - LGSMS NOTE: LRS CUSTOMER SERVICE/GLSC STOCK CONTROL

**Note:** While AFGLSC is still reflected on the reject notice, the function in AFMC is now AFMC SCM-R Stock Control Activity.

ACTION: One of the following conditions exists:

1. This notice will be output after the input and/or parameter(s) have been edited and will be preceded by MGT 207 and/or MGT 213. Correct those parameters in error (the errors are indicated by an X under the applicable position) and reschedule a rerun of the program. 2. Reject 211 is output when the input select image and/or input deck contain/contains errors in program NGV530, Initial Spares Support List. Reference output listing. All errors during input edit will be indicated by an X directly the under column containing the error. Correct and reinput.

7.29.1.211. 212 REJ NO VALID PARAMETER DATA FOLLOWING SELECT CARD - LGSMS NOTE: LRS CUSTOMER SERVICE/GLSC STOCK CONTROL

**Note:** While AFGLSC is still reflected on the reject notice, the function in AFMC is now AFMC SCM-R Stock Control Activity.

ACTION: The input contains a Y in position 78 (indicating that parameters follow). However, the first parameter read contains \*\*\* (three asterisks) in position 1-3 (indicating the end of SRD parameters). Either the parameters are out of sequence or position 78 of the input is in error. Correct and reschedule a rerun of the program.

7.29.1.212. 213 MGT PARAMETERS CARD DID NOT PASS EDITS - LGSMS NOTE: LRS CUSTOMER SERVICE/GLSC STOCK CONTROL

**Note:** While AFGLSC is still reflected on the reject notice, the function in AFMC is now AFMC SCM-R Stock Control Activity.
FORMAT: Line 4: Input image X error line.

ACTION: Those positions indicated with an X below them are in error. The input SRD must be loaded to the standard equate designator record and the change factor/multiplier must be all numerics. See AFH 23-123, Vol 2, Pt 1, Ch 5 for the mission change parameter format. After correction, reschedule a rerun of the program.

7.29.1.213. 214 REJ QUANTITY UNIT PACK CODE INVALID - LGSCD NOTE: LRS CUSTOMER SERVICE

FORMAT: Line 4: Stock number, system designator, quantity unit pack code. ACTION: If the quantity unit pack code is entered on input, it must be a valid code reflected on

the quantity unit pack conversion record. See **, Ch 8** for quantity unit pack codes.

7.29.1.214. 215 REJ MMAC/FSC RECORD AREA FULL - LGSCD NOTE: LRS CUSTOMER SERVICEACTION: The input for a load to the FSC/MMAC record cannot be completed. The FSC record maximum of 44 records and the MMAC record maximum of 22 records are already loaded. Check the FSC/MMAC Listing for possible deletions. Correct and reinput.

7.29.1.215. 216 REJ MRA/MAQ FLG, MRA/MAQ AUTH QTY INVALID/IN ERROR – INITIATOR

# TRIC: 2BS

ACTION: One of the following conditions exists. Correct and reinput if necessary.

1. If the MRA/MAQ flag is equal to 1, 3, or A, the authorized quantity must be equal to or greater than MRA/MAQ quantity.

2. If the MRA/MAQ flag is equal to 2, 4, or B, the authorized quantity must be equal to or less than MRA/MAQ quantity.

3. If the MRA/MAQ flag is C or D, the authorized quantity must be blank.

4. If the MRA/MAQ flag is blank, the MRA/MAQ quantity must also be blank.

5. If MRA/MAQ flag is blank, input organization/shop code must have an EOQ consumption detail on file with at least three demands.

7.29.1.216. 217 MGT NO DETAILS OR ITEM RECORDS UPDATED - LGSMS NOTE: LRS CUSTOMER SERVICE/GLSC STOCK CONTROL **Note:** While AFGLSC is still reflected on the reject notice, the function in AFMC is now AFMC SCM-R Stock Control Activity.

# ACTION:

1. Program NGV436, Mission Change (Change Details and/or Flag Item Record for Releveling), has completed scanning the ITMDTL-AREA and ONE of the following conditions exists: a. No detail records were found matching the select data reflected in the 1XT436 input/parameter.

b. The data on the detail records selected already matched the change-to data in the input.

2. Verify the input and parameter data to ensure correct data were input. Correct and reschedule a rerun of the program if necessary.

**Note:** If the input required a change to detail's effective date (equal to or less than the computer current processing date) and this date has already passed, the detail's date was not updated.

7.29.1.217. 218 REJ CHANGE-TO ITEM RECORD NOT LOADED - SEE CHAP 7

### **Table 7.57. Distribution.**

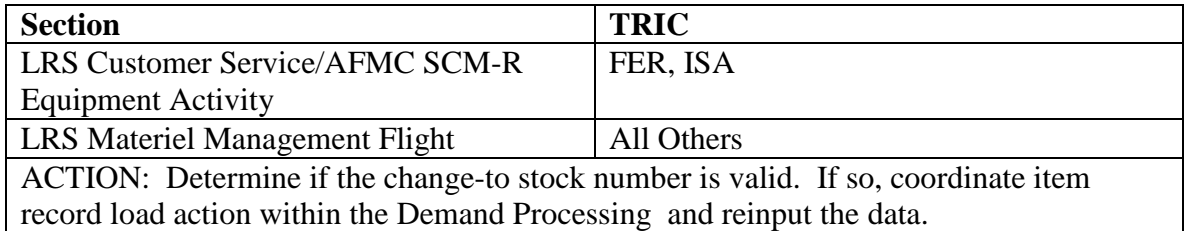

7.29.1.218. 219 MGT ALL INPUTS PASSED EDITS - LGSMS NOTE: LRS CUSTOMER SERVICE/GLSC STOCK CONTROL

**Note:** While AFGLSC is still reflected on the reject notice, the function in AFMC is now AFMC SCM-R Stock Control Activity. ACTION:

1. This management notice is output to indicate that all parameters passed edits. Data have been loaded to the Mission-Change-Gain or Loss Data Record. Begin processing applicable 1SD data inputs in-line. See **Ch 8** for the 1XT434 program select and parameters.

2. This management notice is output to indicate that the input select image (1XT530) and all input parameters passed edits. Data have been loaded, deleted, or updated on the ISSL data record 515. See AFMAN 23-122, Sec. 2B, Stockage Procedure for ISSL processing procedures.

7.29.1.219. 220 REJ RESERVED

7.29.1.220. 221 REJ VEHICLE REPLACEMENT CODE INVALID - LGSME NOTE: LRS CUSTOMER SERVICE/GLSC EQUIPMENT MANAGEMENT

**Note:** While AFGLSC is still reflected on the reject notice, the function in AFMC is now AFMC SCM-R Equipment Activity.

ACTION: The input vehicle replacement code is not authorized. Correct and reinput.

7.29.1.221. 222 REJ GAINING COMMAND CODE INVALID - LGSME NOTE: LRS CUSTOMER SERVICE/GLSC EQUIPMENT MANAGEMENT

**Note:** While AFGLSC is still reflected on the reject notice, the function in AFMC is now AFMC SCM-R Equipment Activity.

ACTION: Check the validity of the major command code.

1. If it is invalid, correct and reinput.

2. If it is valid, no action is required.

7.29.1.222. 223 REJ VEHICLE STATUS CODE INVALID - LGSME NOTE: LRS CUSTOMER SERVICE/GLSC EQUIPMENT MANAGEMENT

**Note:** While AFGLSC is still reflected on the reject notice, the function in AFMC is now AFMC SCM-R Equipment Activity.

ACTION: Check the validity of the vehicle status code. If invalid, correct and reinput.

7.29.1.223. 224 REJ SHIPMENT SUSPENSE RECORD EXISTS FOR THIS DOC NR - LGSMS NOTE: LRS CUSTOMER SERVICE/GLSC STOCK CONTROL

**Note:** While AFGLSC is still reflected on the reject notice, the function in AFMC is now AFMC SCM-R Stock Control Activity. ACTION:

1. If SHP has been previously processed, destroy the input; if the input document number is incorrect, correct and reinput.

- a. This reject also applies to Shipped Not Credited details.
- 2. TRM process when the DLADS moratorium applies:

a. For TRM-unserviceable assets, blank the document number in positions 30-43, enter TEX code L in position 51, and enter the desired unserviceable document number in positions 65-78 and reinput.

b. For TRM-serviceable assets, blank the document number in positions 30-43 and reinput.

3. TRM process when the DLADS moratorium does not apply. For both TRM-serviceable and unserviceable, blank the document number in positions 30-43 and reinput.

4. For 1RG process, this reject occurs to alert initiator that shipping action has not been completed the 224-TRNSP-CONTROL-NUMBER field is blank. Contact Document Control for SSC input processing. Reinput 1RG after shipment suspense detail is updated with transportation control data.

7.29.1.224. 225 REJ INPUT CC 61 NOT BLANK – LGSDI ACTION: The input identity change contained data in the increased balance code. If a condition change must be made in addition to the identity change, prepare and submit a condition change. Correct and reinput this data.

7.29.1.225. 226 REJ INPUT POSITION 60 NOT VALID – LGSDI ACTION: Position 60 of the input document contained other than an A. Correct and reinput.

7.29.1.226. 227 REJ INPUT LOCATION CODE INVALID – LGSDS NOTE: LRS **STORAGE** 

ACTION: One of the following conditions exists.

- 1. Invalid characters are contained in the input warehouse location field. Correct and reinput.
- 2. Format Line 4, duplicate warehouse location stock number and system designator.
- 3. If input is a request for replacement labels, positions 32-41 must be blank.

7.29.1.227. 228 REJ WARRANTY DATE INVALID - LGSME NOTE: LRS CUSTOMER SERVICE/GLSC EQUIPMENT MANAGEMENT

**Note:** While AFGLSC is still reflected on the reject notice, the function in AFMC is now AFMC SCM-R Equipment Activity.

ACTION: Check the validity of the data entered in this field. The field may be blank or, if entered, must be all numeric.

7.29.1.228. 229 REJ IF PROCESSED IT WOULD RESULT IN INCOMPATIBLE DEMAND DATA – LGSMS NOTE: LRS CUSTOMER SERVICE/GLSC STOCK **CONTROL** 

**Note:** While AFGLSC is still reflected on the reject notice, the function in AFMC is now AFMC SCM-R Stock Control Activity.

ACTION: One of the following conditions exists if the input is processed. Either destroy the input if it is not required, or correct the input and reprocess.

- 1. The DOFD is a later date than the DOLD.
- 2. The DOFD will be on the item record with a blank DOLD.
- 3. The DOLD will be on the item record with a blank DOFD.

4. The cumulative recurring demand and/or number of demands fields on the item record contain(s) data, but the DOFD and DOLD fields should be blank.

5. The DOFD and DOLD fields on the item record contain dates, but no demands would be recorded.

7.29.1.229. 230 REJ BENCH STOCK D/O ON FILE WITH NO MASTER RCD - LGSCD NOTE: LRS CUSTOMER SERVICE ACTION: Process DOC inputs to delete the due-out detail records and reinput.

7.29.1.230. 231 REJ PART NUMBER RECORD NOT LOADED - LGSCD NOTE: LRS CUSTOMER SERVICEACTION: Load part number record using TRIC 1AA (see **Ch 8**) then reprocess rejected transaction.

7.29.1.231. 232 REJ INPUT WOULD CREATE AN INCOMPLETE ISG - LGSCD NOTE: LRS CUSTOMER SERVICE

ACTION: If the following conditions exists, correct the input if necessary and reprocess.

- 1. The input is an initial load and the input does not contain two stock numbers.
- 2. The first input is not a master and the second is an interchangeable.
- 3. The first input is a master and the second is not an interchangeable.

7.29.1.232. 233 REJ DTL RCD ALLOWANCE SOURCE CODE/EQUIP CODE NOT AUTH THIS TRIC - LGSME NOTE: LRS CUSTOMER SERVICE/GLSC EQUIPMENT MANAGEMENT

**Note:** While AFGLSC is still reflected on the reject notice, the function in AFMC is now AFMC SCM-R Equipment Activity.

ACTION: EITHER the first three positions of the ASC equal 044, 050, or 057, OR the equipment code on the authorized/ in-use detail equals R. These transactions must be processed using FED/FME inputs. See AFH 23-123, Vol 2, Pt 1, Ch 5 to prepare and process FED/FME inputs.

7.29.1.233. 234 REJ CHANGE-FROM OR TO ITEM RECORD FROZEN - LGSCD NOTE: LRS CUSTOMER SERVICE

**Table 7.58. Format: Line 4: Change-from item record.**

| Pos.      | <b>Description</b>       |
|-----------|--------------------------|
| $1 - 15$  | <b>Stock Number</b>      |
| $17-18$   | <b>System Designator</b> |
| $20 - 21$ | Unit of Issue            |
| 23        | <b>ERRCD</b>             |
| 27        | Freeze Code              |

### **Table 7.59. Line 5 Change-to item record.**

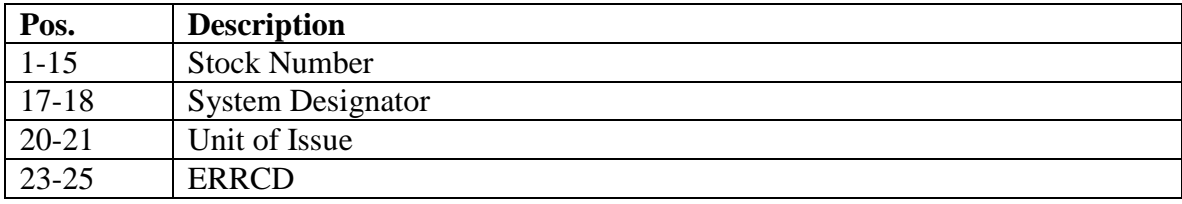

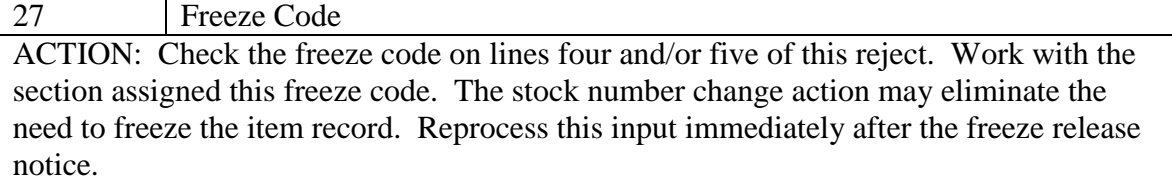

7.29.1.234. 235 REJ CHG-TO OR FROM ITEM RCD IN CYCLE INV - LGSCD NOTE: LRS CUSTOMER SERVICE

### **Table 7.60. Line 4 Format Change-from item record.**

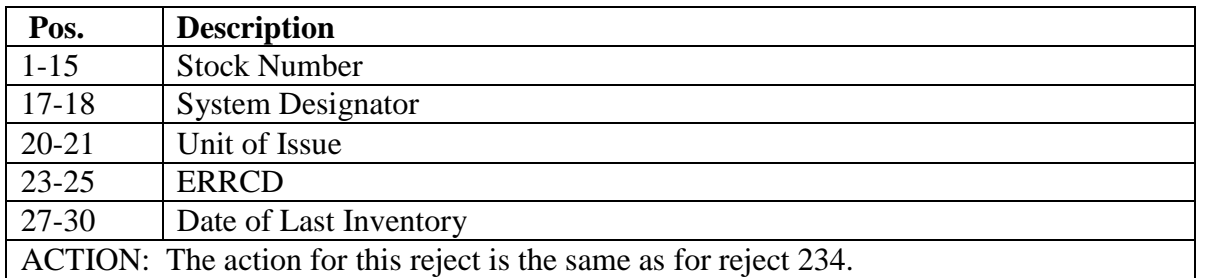

7.29.1.235. 236 REJ QTY BEING TRFD IS GREATER THAN DETAIL RCD QTY - SEE CHAP 7

**Table 7.61. Distribution.**

| <b>Section</b>                                                                              | <b>TRIC/DIC</b> |  |  |  |  |
|---------------------------------------------------------------------------------------------|-----------------|--|--|--|--|
| <b>LRS Customer Service</b>                                                                 | <b>FME</b>      |  |  |  |  |
| <b>AFMC SCM-R Equipment</b>                                                                 |                 |  |  |  |  |
| Activity                                                                                    |                 |  |  |  |  |
| <b>LRS War Readiness</b>                                                                    | FKD/1KT         |  |  |  |  |
| <b>ACTION:</b>                                                                              |                 |  |  |  |  |
| 1. If the TRIC is FKD, this reject is produced when either the input quantity or            |                 |  |  |  |  |
| authorized adjustment quantity is greater than the applicable detail quantity. In addition, |                 |  |  |  |  |
| this reject is produced when a single selection transfer of a substitute detail record is   |                 |  |  |  |  |
| attempted with a zero quantity. Correct the applicable input quantity field and reinput.    |                 |  |  |  |  |

2. If the TRIC is other than FKD, correct the input quantity and reinput.

7.29.1.236. 237 REJ LOSING AND GAINING SHOP CODE START WITH Z - LGSME NOTE: LRS CUSTOMER SERVICE/GLSC EQUIPMENT MANAGEMENT

**Note:** While AFGLSC is still reflected on the reject notice, the function in AFMC is now AFMC SCM-R Equipment Activity.

ACTION: Once the original deployment is internally updated in the computer, any future redeployment cannot be processed by the computer. Correct the input, if applicable, and reprocess or record the data off-line to reflect the re-deployment.

7.29.1.237. 238 REJ DET EQUIP CODE V INPUT POSITIONS 35 AND 66-73 INVALID - LGSME NOTE: LRS CUSTOMER SERVICE/GLSC EQUIPMENT MANAGEMENT

**Note:** While AFGLSC is still reflected on the reject notice, the function in AFMC is now AFMC SCM-R Equipment Activity.

ACTION: Correct the input to reflect a V in position 35 and the applicable vehicle registration number in positions 66-73 and re-input.

7.29.1.238. 239 REJ DETAIL RCD HAS EQUIP CODE V, PROCESSING IS NOT AUTH - LGSME NOTE: LRS CUSTOMER SERVICE/GLSC EQUIPMENT MANAGEMENT

**Note:** While AFGLSC is still reflected on the reject notice, the function in AFMC is now AFMC SCM-R Equipment Activity.

ACTION:

1. If the TRIC is FER, either the losing or gaining authorized/in-use detail records has equipment code V or both the authorized/in-use detail records have equipment code V. FER cannot be used to re-identify vehicles.

a. If the equipment code is valid, cancel the input and process TIN and ISU inputs.

b. If the equipment code is invalid, input an FCI to delete the code and reprocess the FER input.

2. If the TRIC is FET, either the losing or the gaining authorized/in-use detail record has an equipment code of V, but not both.

a. If the input is for a valid vehicle transfer and a REM vehicle's only detail record is loaded for the vehicle under the losing document number, enter an equipment code V on the applicable authorized/in-use detail record by an FCI input and reprocess the FET input.

b. If the FET input is not for a vehicle transfer and the input is otherwise valid (document numbers, and so on), input an FCI to delete the V from the authorized/in-use detail record and reprocess the FET.

3. If the TRIC is FCI and a REM-vehicles-detail exists the equipment code cannot be changed to anything other than a V.

4. No matter what the TRIC is, check all rejected inputs for correct stock number, system designators, document numbers, and so on.

7.29.1.239. 240 REJ BIR/LINE ITM ACCOUNTING - SERV BAL MUST BE ZERO FOR ISSUE REQUEST – LGSMR N**ote**: BIR procedures are no longer used, but procedures have not been removed from SBSS.

FORMAT: Condensed item record (See **Para. 7.28.** for format.) ACTION:

1. BIR input: This reject is a result of attempting to process an issue for out-of-stock items (IEX 3 or 6) when the item record contains a serviceable balance. In most cases, a BIR input should be processed before this input to reduce the item record balance to zero.

a. If the balance on the item record and the quantity in the bin are in agreement, then the item in the bin should be issued to the customer using bulk issue procedures.

b. If the entire quantity requested is satisfied, then the issue request should not be reprocessed.

c. If the entire quantity requested is not satisfied, process a BIR input to reduce the item record balance to zero; then reprocess the issue request for the unsatisfied quantity.

2. Line item accounting: This reject is a result of processing an ISU to establish a due-out for an item (IEX E or K) and the item record contains a serviceable balance.

a. Check the warehouse location to determine if the property is actually on-hand. If the warehouse location is empty, then check Receiving to determine if the property was received. b. If the property is located, then verify that all TEX 6 ISUs were processed. If all TEX 6 ISUs were processed, then contact the customer to pick up the property. Prepare a post-post ISU (DD Form 1348-1A), place the post-post document with the property in a holding location, and reprocess the rejected ISU input with a TEX code 6.

c. If the property is not loaded, then verify that all TEX 6 ISUs were processed.

d. If all TEX 6 ISUs were processed, then request a special inventory. After the special inventory is completed, reprocess the ISU INPUT.

e. Whether the property is located or not, all TEX 6 ISUs must be processed. After processing the TEX 6 ISUs, reprocess the ISU input.

7.29.1.240. 241 REJ MOBILITY TRANSFERS NOT AUTHORIZED. ASC IS 000 OR 987 - LGSME NOTE: LRS CUSTOMER SERVICE/GLSC EQUIPMENT MANAGEMENT

**Note:** While AFGLSC is still reflected on the reject notice, the function in AFMC is now AFMC SCM-R Equipment Activity.

ACTION: A mobility transfer is not authorized on these source codes. Destroy the input.

7.29.1.241. 242 REJ QUANTITY BEING TRANSFERRED IS GREATER THAN AUTH - LGSME NOTE: LRS CUSTOMER SERVICE/GLSC EQUIPMENT MANAGEMENT

**Note:** While AFGLSC is still reflected on the reject notice, the function in AFMC is now AFMC SCM-R Equipment Activity.

ACTION: The input attempted to transfer a quantity to a deployment detail record that was greater than the authorized quantity. No quantity can be transferred to deployment detail records that does not have sufficient authorization. Correct the input quantity or authorization, whichever requires it, and reinput.

7.29.1.242. 243 REJ TO PROCESS WOULD CREATE AN IN-USE QTY WITH ZERO AUTH - LGSME NOTE: LRS CUSTOMER SERVICE/GLSC EQUIPMENT MANAGEMENT

**Note:** While AFGLSC is still reflected on the reject notice, the function in AFMC is now AFMC SCM-R Equipment Activity.

ACTION: Correct either the input quantity or the authorization on the losing detail record and reinput.

7.29.1.243. 244 REJ NO PRIME RECORD LOADED FOR GAINING DOCUMENT NUMBER - SEE CHAP 7

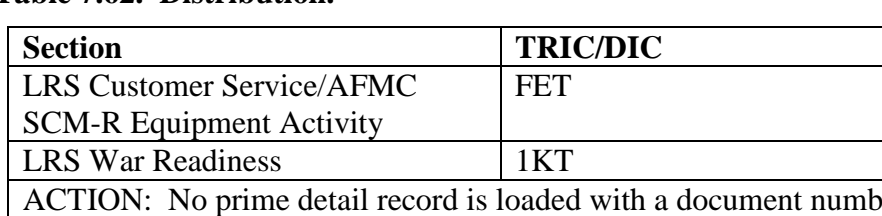

## **Table 7.62. Distribution.**

er and system designator that are the same as the input. The program will not create a prime record. If the input is valid, load the prime and reprocess the input.

7.29.1.244. 245 REJ IF PROCESSED O/H + D/O WOULD BE GREATER THAN AUTH QTY - SEE CHAP 7

### **Table 7.63. Distribution.**

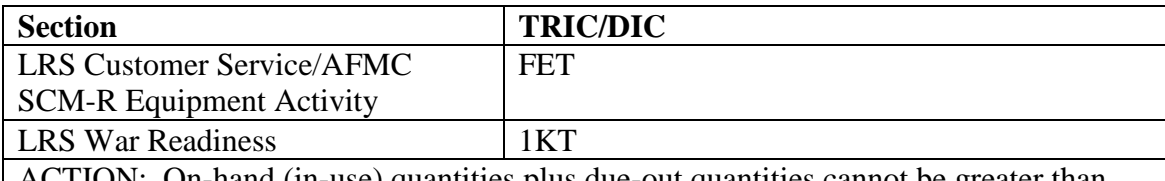

ACTION: On-hand (in-use) quantities plus due-out quantities cannot be greater than the authorized quantity. Cancel the input or adjust the authorized quantity and reprocess.

7.29.1.245. 246 REJ AUTH QTY CANNOT BE REDUCED TO ZERO WITH O/H, SUBS OR D/O -LGSME NOTE: LRS CUSTOMER SERVICE/GLSC EQUIPMENT MANAGEMENT

**Note:** While AFGLSC is still reflected on the reject notice, the function in AFMC is now AFMC SCM-R Equipment Activity.

ACTION:

1. If the input decreased authorized quantity was subtracted from the authorized quantity on record, it would reduce that field to zero. However, the quantity would remain on-hand on the prime authorized/in-use detail record or on the substitute authorized/in-use detail record(s) and the due-out detail record(s) will remain on file.

- 2. Corrective action may require one or more of the following actions:
- a. Cancel due-out detail records.
- b. Establish substitutes as primes with 000 ASC.
- c. Change ASC on the prime record to 000 (if no substitutes are loaded).
- d. Change the input action quantity.
- e. Change the input decreases authorized quantity.

7.29.1.246. 247 REJ BALANCE INDICATOR CANNOT BE BLANK - SEE CHAP 7 ACTION: A balance indicator of O or D must be entered in position 64 of the MSI input when the asset status flag on the MRSP detail is set to P for partial deployment.

7.29.1.247. 248 REJ INVALID SRD - LGSCD NOTE: LRS CUSTOMER SERVICE

# TRIC: 2BS

ACTION: If the type organization code is G, I, V, 7, 8, or 9, the input must have the SRD in positions 76-78 of the input. For other organizations, the authorized SRD is not in the SRD Record (008).

7.29.1.248. 249 REJ MICAP/POST-POST TIN/DOR DATE OR HOUR CODE IN ERROR – INITIATOR

ACTION: Correct and re-input.

7.29.1.249. 250 REJ ACTION TAKEN CODE NOT AUTHORIZED – INITIATOR ACTION:

1. Together with the organization or function concerned, determine the correct action taken code. AFH 23-123, Vol 1, Ch 2 contains all action taken codes authorized for use under the SBSS. Correct the input and reprocess.

2. TIN inputs with an activity/organization code of S005 or activity code M, U, or W must contain action taken code T. When the TIN input contains supply condition code L, the action taken code must be C. Correct and re-input.

### 7.29.1.250. 251 REJ ACTIVITY CODE NOT AUTHORIZED – INITIATOR

ACTION: Correct the following activity codes and re-input. Authorized activity codes are listed in AFH 23-123, Vol 1, Ch 2.

1. ISU/TIN: If the input organization code is 005, the activity code must be S.

2. MSI:

a. If the activity code is X, position 53 must contain E, M, U, or W.

b. If the activity code is R, position 53 must contain E, M, R, U, or W.

c. If the activity code is P, position 53 must be R.

d. If the activity code is S, position 53 must be S.

e. If the activity code is C, position 53 must be M, R, S, U, or W. Activity code C is not authorized for equipment items.

3. ISU: If the input item record contains IEX code 6, the input must contain activity code E, P,

U, or W. Part number request (P in position 8) must be activity code X, R, or P.

4. Activity code L is only authorized for BIR, BSS, and BST inputs.

**Note:** BIR procedures are no longer used, but procedures have not been removed from SBSS.

5. RAR: The activity code must equal P.

6. WPR: The activity code must be R.

7. ISU:

a. If the activity code is K, IEX must be E or K.

b. If the activity code is B, TEX code must be 6.

c. If the activity code is J, the organization record CAMS flag and CAMS identification code must be loaded.

# 7.29.1.251. 252 REJ ATTEMPTED TO FORCE REL AN REP CYC ITEM FOR A B/S D/O – INITIATOR

FORMAT: Line 4: Condensed item record (See **Para. 7.28.** for format.)

ACTION: This reject is caused by the input of a forced due-out release through a receipt, turnin, or DOR format. Repair cycle items cannot be released to satisfy a bench stock requirement. Correct and reinput.

7.29.1.252. 253 REJ ORGANIZATION CODE INVALID FOR TYPE ACCOUNT CODE – INITIATOR

 ACTION: This reject is caused by incompatibility between the input organization code and the item record type stock record account code. Correct the input organization code and reinput.

7.29.1.253. 254 REJ REASON CODE POSITIONS 62 AND 65 THRU 78 ARE NOT COMPATIBLE - LGSMS LRS CUSTOMER SERVICE/GLSC STOCK CONTROL

**Note:** While AFGLSC is still reflected on the reject notice, the function in AFMC is now AFMC SCM-R Stock Control Activity.

ACTION: Determine the correct reason for disposal code. See AFH 23-123, Vol 1, Ch 2 for disposal authority codes.

1. If the reason for disposal code 7 (position 62 of TRM) is used, positions 65-78 must contain the correct authority phrase for serviceable condition.

2. If this reject is from a TIN input, the reason for disposal code (pos. 7) must be G, H, or blank.

3. 1SP inputs (AVFUEL shipment/transfer) must contain reason for disposal code G or T. The correct authority phrase or inspector's name must be entered in positions 71-80 of the input.

## 7.29.1.254. 255 REJ DOLT IS 3 DAYS OR LESS – INITIATOR

FORMAT: Line 4: Condensed item record

ACTION: This reject is a result of a BIR being processed within 3 days of the DOLT on the item record for the input stock number. Ensure that all transactions affecting serviceable balance have been completed. That is, for receipts, ensure property has been placed in bin location or issued. When it has been determined that all transactions have been completed and the input quantity is correct, reinput the BIR with TEX code L in position 51.

**Note:** BIR procedures are no longer used, but procedures have not been removed from SBSS.

7.29.1.255. 256 REJ NET REPAIR CYCLE DAYS BLANK OR INVALID ON DOC/TRN INPUT – INITIATOR

# ACTION:

1. If the TRIC is DOC, this reject occurred as a result of blank repair cycle record quarters. Enter net repair cycle days in positions 62-64 and reinput. Net repair cycle days are determined by multiplying input quantity times the repair days. The number of days divided by the input quantity cannot be less than 1 or greater than 29.

2. If the TRIC is TRN, this reject occurred as a result of blank repair cycle record quarters. The number of days cannot be less than 1 or greater than 15. Correct and reinput.

7.29.1.256. 257 REJ SUPPLY CONDITION CODE BLANK OR IN ERROR - SEE CHAP 7

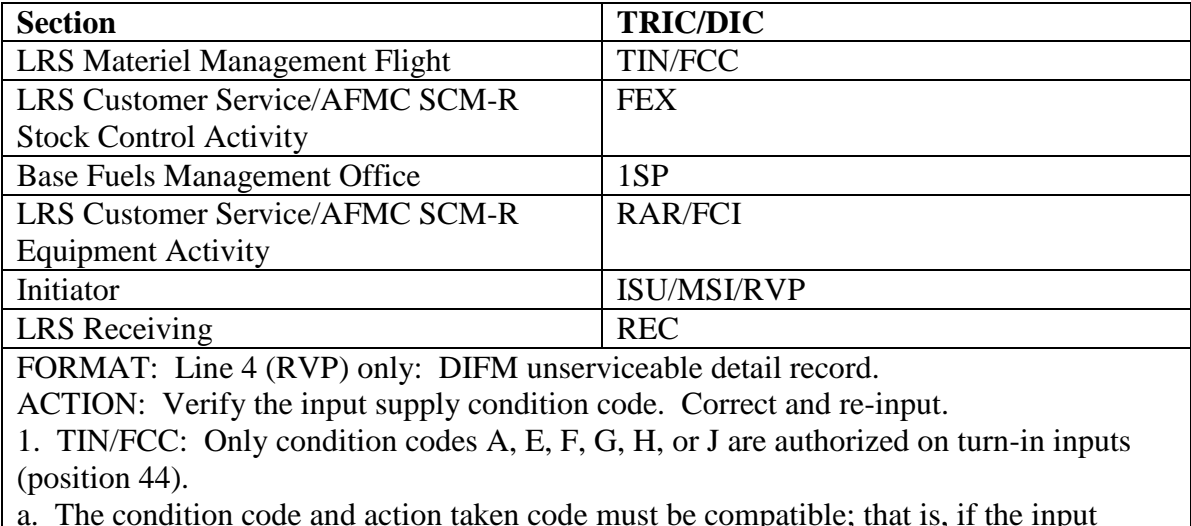

### **Table 7.64. Distribution.**

a. The condition code and action taken code must be compatible; that is, if the input contains a serviceable action taken code, the condition code must be A.

**Note:** If  $FSC = 3110$  and  $RIC = S9I$  or SMS, then action taken code is C and supply condition code is E.

b. On FCC inputs, the input condition code must match the detail condition code and/or TEX 8 can be used only when the increased balance code is A.

c. Condition code J only applies for suspect items.

2. REC: The condition code (position 7) must be E, F, G, J, L, or blank. Condition code H applies to receipt of condemned XB3 assets only. Assets that are tagged condition code R must be processed using condition code F. Position 7 must be blank for all serviceable receipts and for all RAR receipts.

3. 1SP: The condition code (position 44) must be A (serviceable) or F (unserviceable).

**Note:** Fuels procedures are no longer used, but logic has not been removed from SBSS. 4. RAR: The condition code (position 44) must be A (serviceable) or F (unserviceable). When the input contains project code 443 (PME equipment), the condition code must be A.

5. ISU: If the item record contains NPPC 4 (TCTO modification required), either determine what assets, if any, have been modified, or determine if TCTOs are available as AFH 23-123, Vol 2, Pt 1, Ch 4.

6. FEX: The condition code (position 44) must be A, B, E, F, or G. 7. RVP: The input condition code (position7) must equal the DIFM unserviceable detail record condition code. Verify the condition code and the DIFM unserviceable detail record document number on input.

8. FCI: Process the appropriate input to update the applicable detail record without using the option to interface with the issue routines. Next, process the ISU input using the input condition codes above for ISU.

9. SHP: This reject is created by program NGV600, Issue Analysis, for the replenishment ISU to a detail. Reprocess with TEX  $F$  or  $+$  (plus). For replenishment of the detail, follow the procedures outlined in paragraph e above for ISU.

7.29.1.257. 258 REJ OBLIGATED DUE-OUT CANCELLATION CODE INVALID - LGSMS NOTE: LRS CUSTOMER SERVICE/GLSC STOCK CONTROL

**Note:** While AFGLSC is still reflected on the reject notice, the function in AFMC is now AFMC SCM-R Stock Control Activity.

FORMAT: Line 4: Due-out detail record.

ACTION: Requisitioning will verify that the cancellation request is a result of customer validation. If valid, reinput with cancellation justification code ZO. All other conditions, such as depot/source of supply cancellations, must be verified with the requesting organization prior to cancellation.

7.29.1.258. 259 REJ DEMAND CODE UNAUTHORIZED - SEE CHAP 7

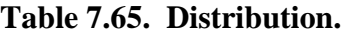

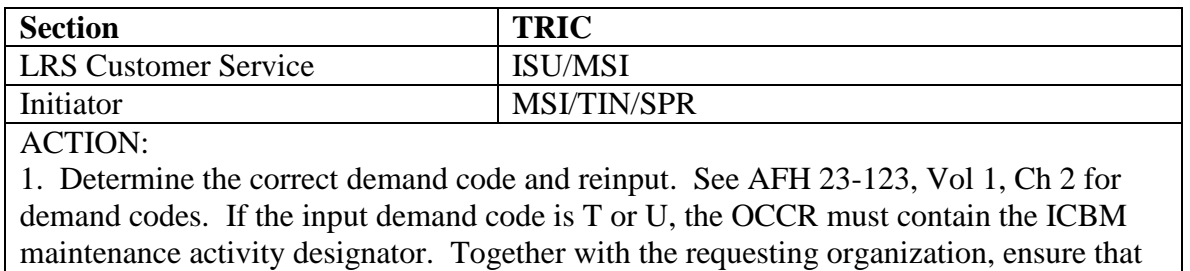

the designator is loaded.

2. If necessary, SPR inputs must contain demand code R or N. TIN must contain demand code I through M when the action taken code is S. For SPRAM ISU/TIN (activity code D), the demand code must be I or R.

3. Process activity code 'E,' XD or XF issues with a demand code 'M.'

7.29.1.259. 260 REJ DETAIL RECORD NOT LOADED – INITIATOR

ACTION:

1. ISU/DIT:

a. If the request is AWP (UJC AR or BR), one of the following conditions exists:

(1) The reject was due to a DIFM or authorized/in-use detail record not being in the computer for the document number in positions 67-80 of the input. Correct and reinput.

(2) The input document number (positions 30-43) is invalid. Correct and reinput.

(3) The UJC AR or BR was assigned in error. Correct and reinput.

(4) The DIFM document number in positions 67-80 is a credit DIFM detail and cannot be used as an AWP end item. Correct and reinput.

b. When the DIT input contains TEX code 5, the mark-for field must contain a DIFM document number. Correct and reinput.

(1) Verify the end item document number (positions 67-80), the input document number (positions 30-43), and the UJC.

(2) If they are invalid, correct and reinput.

(3) If the document number in positions 67-80 and the UJC are valid, forward the reject notice to the LRS Customer Service if the end item is DIFM, or if the end item is an EAID type item.

(4) The LRS Customer Service will take necessary action to determine why the request was processed as AWP if no details were in the computer for the end item.

(5) If it is determined that an end item is, in fact, in Maintenance or in the PMEL for repair, determine if a DIFM or authorized/in-use detail record should be loaded to the computer.

(6) If so, initiate necessary documentation to load the detail and reinput the request with the proper document number in positions 67-80.

(7) If it is determined that an end item exists but cannot be loaded to the computer, reinput the request with TEX code E in position 51 and change the mark-for field, positions 67-80, to the maintenance issue format when the requesting activity is equal to type organization code V, G, I, 7, 8, or 9.

(8) If the AWP end item is no longer loaded, then enter Y in position 81 and reinput.

2. RVP: Positions 4-6 contain the following:

a. ISU/DOR/MSI/TIN: If the input affects an authorized/in-use detail, supply point, WRM, MRSP, or MSK detail, a detail record must be in the computer with a document number equal to the input. Load the applicable detail if appropriate and reinput the RVP.

b. TIN/REC:

(1) When reversing unserviceable receipts or turn-ins, a DIFM unserviceable detail record must be in the computer equal to the document number contained in positions 67-80 of the input. Correct and reinput, if necessary.

(2) When reverse-posting TEX Q receipts, a DIFM unserviceable detail record must be in the computer equal to the last eight positions of the input document number (positions 36-43) and just after R920RW. Correct and reinput, if necessary.

c. SHP:

(1) When the SHP contained TEX code P, R or Z and there is no SNC detail record in the computer equal to the input document, the reversal will not process. Destroy the input.

(2) When the TEX code is R, the unserviceable status code must be 4 and the supply condition code must be J. If the budget code is other than 9 or Z and the TEX is P or Z, blank the TEX and reinput.

d. FTR: When the original input processed with status code TA and there is not an SNC detail record in the computer equal to the input document number or the type SNC detail flag equals 1 (one), reverse-post will not process. Correct and re-input.

3. SSC: The input stock number, system designator, document number, suffix code, and/or supplementary address are in error; or the detail is no longer in the computer; or the record to be updated is an SNC detail record (C1) or already has TCN data. (See **Para. 7.32.** for shipment suspense.) Correct and re-input.

4. TIN:

a. For DIFM items, compare the suspense copy of the AFTO Form 350, *Reparable Item Tag* against the DD Form 1348-1A to ensure that the document number and system designator are correct.

(1) If the input is in error, correct and re-input.

(2) If the input matched the AFTO Form 350, work with Maintenance to ensure the AFTO Form 350 is correct.

(3) If no corrective action is made to the document number, enter the TEX code (12-zone punch position 51) and re-input. This will cause the computer to bypass the DIFM edit. For non-DIFM, verify the input document number.

(4) If the document number is in error, correct and reinput.

(5) There must be a corresponding detail record in the computer for all turn-ins that contain activity codes C, E, M, S, U, or W. When the input contains a TEX code to force a due-out release and the due-out detail record is not in the computer, this reject will result. The document numbers in positions 30-43 and positions 60-80 must both be valid.

b. If the TIN input contains ALL of the following:

(1) Activity code B in position 30.

(2) Condition code A in position 44.

(3) Supply action taken code U in position 62, then verify the input document number.

c. If the document number is invalid, correct and re-input.

d. If the document number is valid, choose one of the following corrective actions, as appropriate:

(1) Re-input the TIN using activity code R.

(2) Load the bench stock detail and re-input the TIN.

5. B9 $(x)$ : The input is a MICAP interrogation and the detail record is not in the computer or does not have a MICAP flag.

6. DIT: The actions outlined for ISU inputs in the paragraph above also apply to DIT inputs with the following exceptions:

a. No search is made for a corresponding authorized/in-use detail record. When the input contains activity code E in position 67, the end item document number edit will be bypassed.

b. When it has been determined that an end item exists, but a detail record cannot be loaded to the computer, the DIT will be reinput with TEX code E in position 7 in order to bypass the end item document number edit.

7. FCS: The input document number is in error or not loaded. Correct and reinput.

8. FEX: Verify the input document number and supply condition code against the document number and the supply condition code of the DIFM unserviceable detail record. If data are in error, correct and reinput.

9. MSI: A detail record equal to the input document number, stock number, and system designator must be in the computer.

10. REC: When the input contains a TEX code to force a due-out release, and the due-out detail record is not in the computer, this reject will result. The document numbers in positions 60-73 must be valid. Correct and reinput. When the input contains RAR in positions 4-6 and project code 440 in positions 57-59, the applicable due-out detail must be loaded. For the repair base, process the A0E the owning base to establish the due-out detail required to process the RAR receipt. For the owning base, process the RAR input to establish the due-in and due-out details. 11. TRM-post-post: Verify the input DIFM unserviceable detail document number and supply condition code against the document number and supply condition code of the DIFM unserviceable detail record. Correct and reinput.

12. TRM-pre-post: Verify the input supply condition code against the DIFM unserviceable detail(s) supply condition code for input stock number. Correct and reinput. 13. A2(x)/A4(x):

a. Verify the input supply condition code against the DIFM unserviceable detail(s) supply condition code for number. Correct and reinput.

b. For  $A2(x)/A4(x)$  being processed to clear an RDO suspense detail (\* in position 73) verify the document number is correct. If the document number is correct and still get a 260 reject there is no RDO suspense detail to be cleared.

14. FTR: Verify the excess report detail record supply condition code against the DIFM unserviceable detail record supply condition code for input stock number. Correct and reinput. 15. SHP: Verify the input DIFM unserviceable detail record document number and supply condition code against the document number and supply condition code for the DIFM unserviceable detail record. Correct and reinput.

**Note:** When input SHP contains TEX code R (Deficiency Report shipment), the input must contain supply condition code J and the DIFM unserviceable detail record must contain unserviceable status code U and supply condition code J.

16. SPR: Verify the input to ensure it is for an HPMSK due-out (UJC 1Z). If not, correct UJC/due-out document number and reinput. Verify the input stock number of detail to be loaded; then reprocess.

17. 1VR: The input detail document number is not in the computer. See **Table 7.66. for 1VR input format.** Research the document number to determine why it is not loaded.

18. 1VS: The input detail document number is not in the computer. See **Table 7.67. for 1VS input format.** Research the document number to determine why it is not loaded.

19. 1XA: The computer cannot find a detail record with the input document number, stock number, or system designator to change or delete. Correct and re-input.

20. RAR: An authorized/in-use detail record must be loaded and contain a balance for equipment items when EMC is other than 1. Verify the input document number. Correct and reinput.

21. DSF/DSR (forward to Document Control): Research the D21 report for the date specified in positions 36-39. If the problem cannot be determined from this, perform a transaction history research beginning with the current day and working backward to the date in positions 36-39. Correct and re-input.

22. LVL: Item record is FOR a non-serialized part number without a part number detail record (222) loaded. Process a 1AA to load the part number detail.

23. DOR:

a. If the DOR is for the release of a -2 stock number to a master stock number due-out, a supply point detail must be loaded for the master stock number, and the type authorization code must be T.

b. If the DOR is for an AWP, the DIFM detail must be loaded. The DIFM detail document number will be in the due-out mark-for and the DIFM system designator will be in the due-out end-item-system designator.

24. 1LI: When the input contains a detail document number in positions 25-38, the detail must be loaded. If the input contains a serial number in positions 47-61 a 249 or 250 detail must be loaded.

25. All others:

a. Verify the input document number.

b. If in error, correct and re-input.

c. If valid, coordinate with the responsible section to determine if the detail record is to be loaded. After the detail has been loaded, the document will be re-input.

d. If the fifth position of the stock number is an X, or if the fifth and sixth positions are ND (nonlisted) or NC (noncataloged), the part number detail record is not loaded.

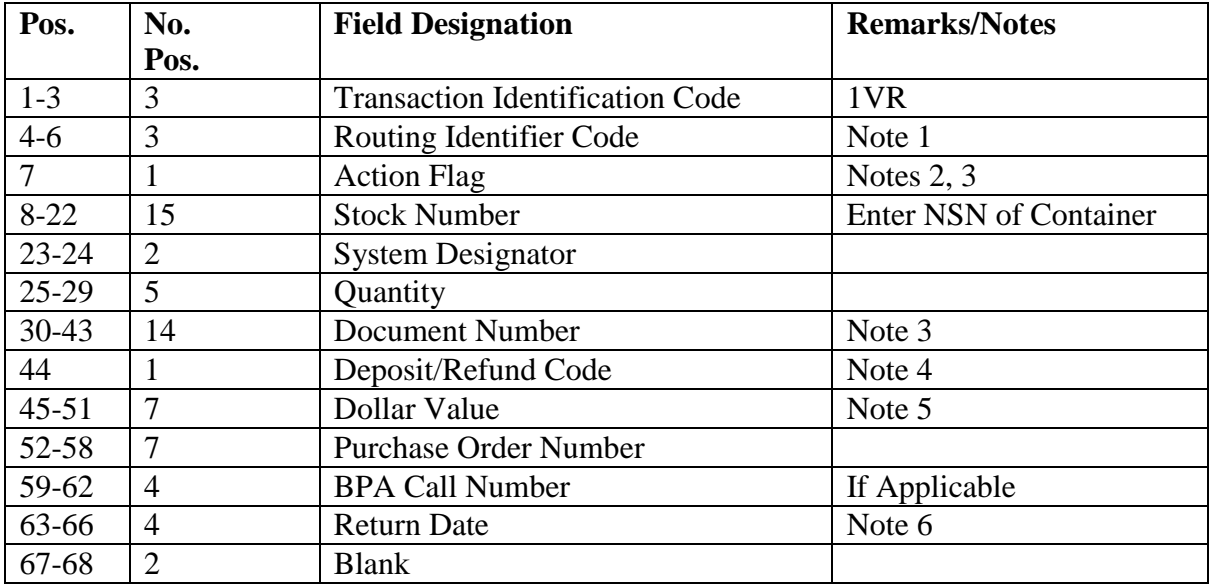

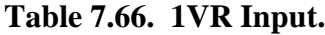

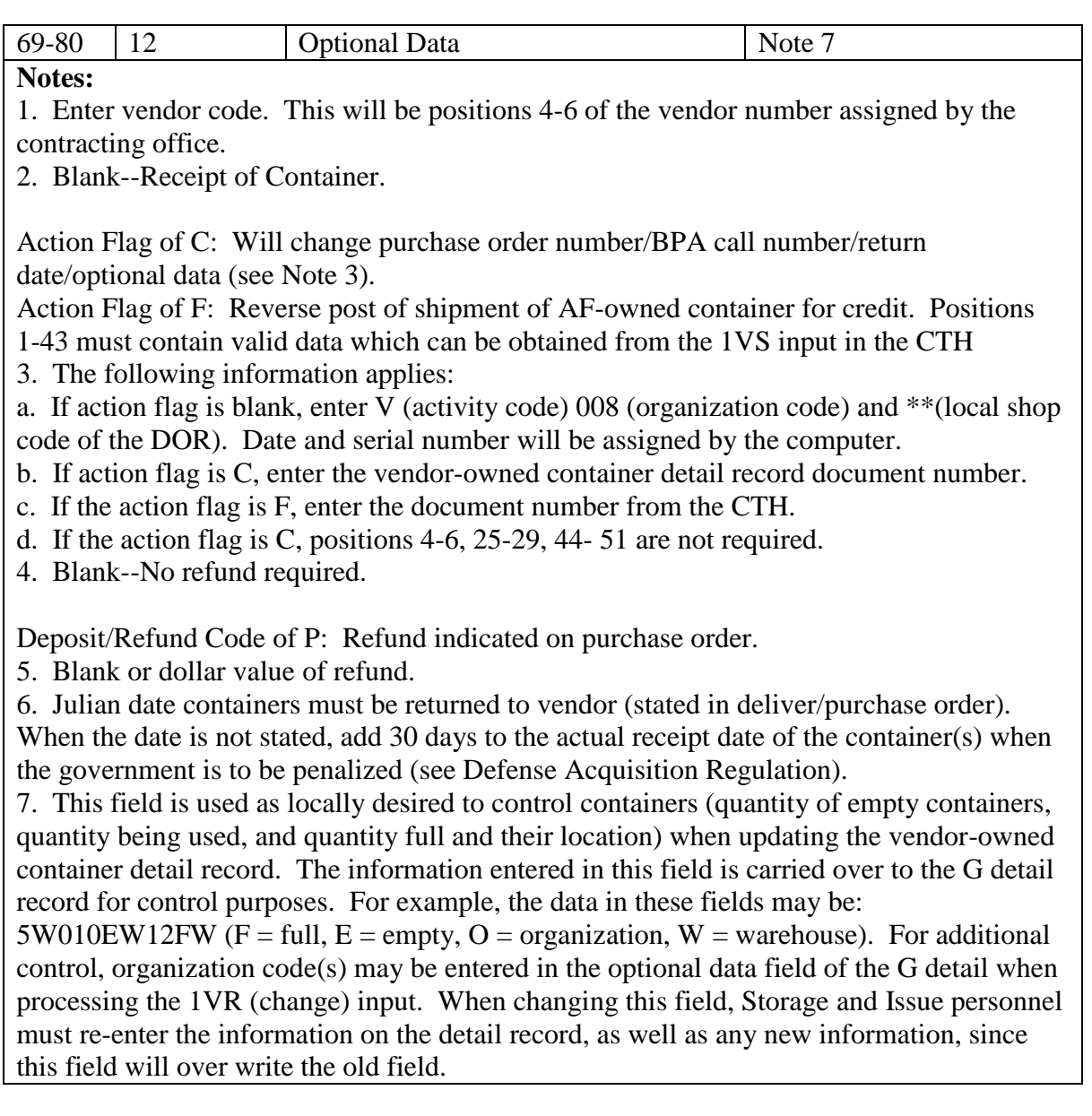

| Pos.      | No.            | <b>Field Designation</b>               | <b>Remarks/Notes</b>     |
|-----------|----------------|----------------------------------------|--------------------------|
|           | Pos.           |                                        |                          |
| $1 - 3$   | 3              | <b>Transaction Identification Code</b> | 1VS                      |
| $4 - 6$   | 3              | Routing Identifier Code                | <b>Enter Vendor Code</b> |
| 7         |                | <b>Action Flag</b>                     | Note 1                   |
| $8-22$    | 15             | <b>Stock Number</b>                    |                          |
| $23 - 24$ | $\overline{2}$ | <b>System Designator</b>               |                          |
| 25-29     | 5              | Quantity                               |                          |
| $30 - 43$ | 14             | <b>Document Number</b>                 | Notes $2, 3$             |
| 44        |                | <b>Supply Condition Code</b>           | Note 3                   |
| $45 - 50$ | 6              | <b>Blank</b>                           |                          |
| 51        |                | <b>Transaction Exception Code</b>      |                          |
| 52-80     | 29             | <b>Blank</b>                           |                          |

**Table 7.67. Input Format and Entry Requirements 1VS/#165.**

#### **Notes:**

1. Leave blank when returning containers to vendor. Enter D to terminate accountability for a cylinder lost or destroyed. Receiving will contact A&F, who will make the payment on the lost or damaged containers. Enter a C when AF-owned container is being returned to a vendor for credit.

2. Enter the applicable vendor-owned container detail record document number.

3. On 1VS input with action flag C, the document number will be blank. A supply condition code of A (SERV) or F through H (UNSERV) must be entered in position 44.

7.29.1.260. 261 REJ DOCUMENT NUMBER INCOMPLETE OR IN ERROR - SEE CHAP 7

### **Table 7.68. Distribution.**

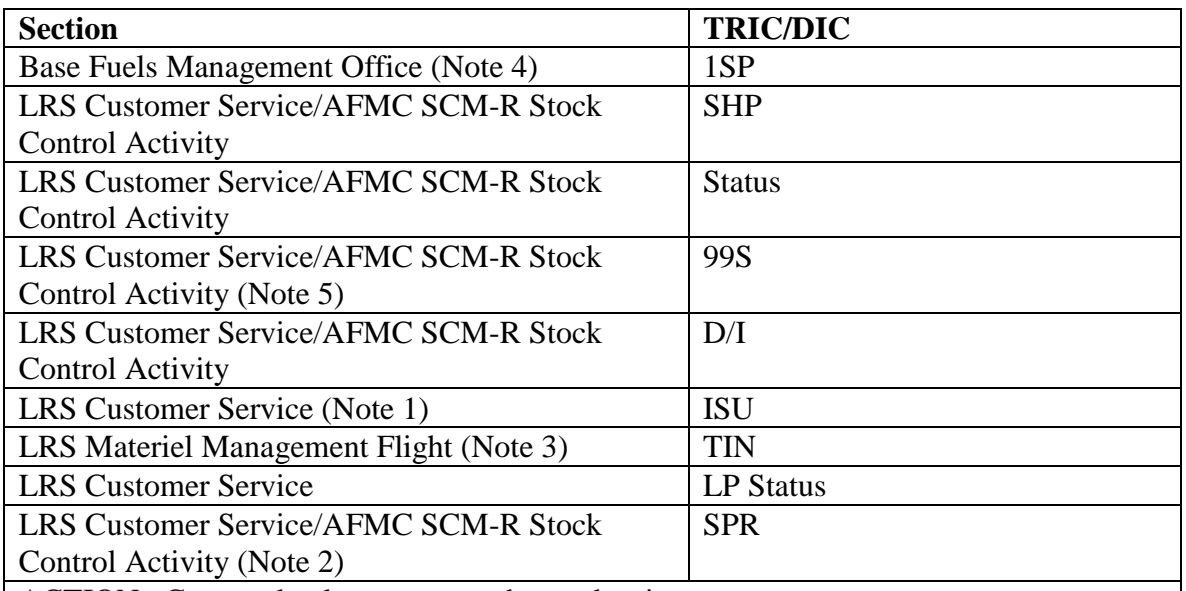

ACTION: Correct the document number and re-input.

**Notes:**

1. Issue requests with UJC codes AR or BR in positions 65-66 must contain valid document numbers in positions 30-43 and positions 67-80.

2. TRIC SPR: LRS Customer Service/AFMC SCM-R Stock Control Activity - One of the following conditions exist:

a. The document number is not in MILSTRIP format (see AFH 23-123, Vol 1, Ch 2 for correct format). Correct and re-input if necessary.

b. Position 31 of the input is not compatible to the item record type stock record account code. Correct and re-input if necessary.

c. The requisition date (positions 36-39) is greater than the computer requisition date or contains all zeros. Correct and re-input if necessary.

d. The requisition date (positions 36-39) is greater than the computer requisition AND the serial number (40-43) begins with 8. This combination indicates the transaction was created through ES-S and could indicate that the ES-S system date was changed before the SBSS computer requisition date. If this is the case, use the ES-S Audit Trail

Component to verify that the corresponding SHP or A0x was processed and re-input the SPR. A status input (AEx) may also be necessary. If the corresponding SHP/A0x was not processed, clear card the SPR.

e. SPR serial number 9000 through 9899 are authorized for SPR inputs. See AFH 23- 123, Vol 1, Ch 2 for an explanation of serial numbers used on SPR inputs.

3. When a TIN input contains project code 437, 440, or 443, the DIFM detail record must contain a valid RAR due-out document number. Verify the input project code. If the project code is correct, the RAR due-out document number from positions 67-80 of the original issue document must be loaded to the DIFM detail record with a DFM input. 4. Unserviceable 1SP inputs must contain the last eight positions of the DIFM

unserviceable detail record document number in positions 63-70.

**Note:** Fuels procedures are no longer used, but logic has not been removed from SBSS.

5. For 99S inputs, a message must be sent by LRS Customer Service/AFMC SCM-R Stock Control Activity to the item manager (IM) for correct data.

7.29.1.261. 262 REJ DEL DEST (RIC) AND OR MARK FOR FIELD IN ERROR - LGSMS NOTE: LRS CUSTOMER SERVICE/GLSC STOCK CONTROL

**Note:** While AFGLSC is still reflected on the reject notice, the function in AFMC is now AFMC SCM-R Stock Control Activity.

ACTION: The requisition (DIC-AOX) must have a delivery destination in the routing identifier code field and an activity code C issue document number in positions 67-80.

7.29.1.262. 263 REJ D/O DIFM DETAIL NOT LOADED FOR DOC NR IN INPUT – INITIATOR

FORMAT: Line 4: Condensed item record ACTION:

1. Determine the correct document number and re-input. If the ISU request contains TEX M, this input has not been previously processed for memo due-out.

2. TIN: Determine if the document number in positions 67-80 is correct. If invalid, correct and reinput.

a. If the document number is valid, the due-out has been canceled or previously released. Determine if another due-out should be force released. If so, enter this document number in positions 67-80.

b. If no further due-out should be force released, blank the force due-out release TEX code (positions 51) and positions 67-80.

3. SPR(AE1)/FRC: Verify the due-out document number for error and, if necessary, correct and re-input. If the due-out is loaded as a firm due-out, verify that the input is not a duplicate. If due-out activity code is B, M, or S re-input a SPR and link the due-in and due-out with a DIT. 4. If the input is DOR, determine if the document number is correct. If not, enter the correct

document number and re-input. If the input document number was correct, the due-out was previously released or canceled. Do not re-input documents.

5. DIT:

a. Determine the correct document number and reinput.

b. This reject will occur not only if the document number is incorrect, but also if positions 67-80 of DIT input are blank and the due-in detail record is marked for a due-out which is no longer in the computer. When this occurs, either enter an \* (asterisk) in position 67, or enter a valid dueout document number in positions 67-80.

6. REC:

a. Determine if the document number in positions 60-73 of the input is correct. If invalid, correct the document number and reinput the receipt.

b. If the REC is from other than DLADS and the document number is correct, the due-out has been previously released or canceled, and the due-out is not for a MRSP, WRM, or MSK detail. Verify receipt of the property and reinput the receipt with TEX 8. If necessary, follow immediately with a post-post issue. Since an issue document is not printed by the computer for post-post transactions, ensure that an issue document is manually prepared and signed as prescribed in AFMAN 23-122, Sec. 2E, Degraded Operations for procedures. If the due-out is for a MRSP, WRM, or MSK detail, process a document number inquiry to determine if the dueout and the authorized detail are loaded. If not, process TRIC DIT to delink the records and reprocess the transaction.

c. If the REC is from DLADS and the document number is correct, verify the input quantity. If invalid, correct the quantity and reinput the receipt. If valid, the quantity being received does not equal the due-in quantity, the due-out quantity, or both. Cancel the excess due-in or due-out quantity and reinput the receipt.

7. DOC:

a. No 263 rejects for CAMS/CAMS-FM produced DOC (M in position 54) will contain a condensed item record on the fourth line.

b. In addition, for DOC produced by the CAMS/CAMS-FM ADS (RF system code) the NSN field will be blank. Correct and reinput or destroy.

7.29.1.263. 264 REJ DUE-OUT DOC NR IN INPUT BLANK OR IN ERROR – INITIATOR

# ACTION:

1. DFM: The input due-out document number must contain activity code F in position 67 and the DIFM detail record must be activity code C. Change of the SRD on the DIFM detail record must pass the same edit requirements as ISU inputs. Correct and reinput if necessary.

2. DIT: Change of SRD on the due-out detail record must pass the same edit requirements as ISU inputs. Correct and reinput if necessary.

7.29.1.264. 265 REJ DUE-OUT ALREADY EXISTS FOR THIS DOCUMENT NUMBER – INITIATOR ACTION: Verify the fact that the document has been processed, and then destroy the document.

7.29.1.265. 266 REJ D/O QTY GREATER THAN QTY IN FRC/SPR INPUT - LGSMS NOTE: LRS CUSTOMER SERVICE/GLSC STOCK CONTROL

**Note:** While AFGLSC is still reflected on the reject notice, the function in AFMC is now AFMC SCM-R Stock Control Activity.

ACTION:

1. FRC: If funds are available, change the quantity in the FRC and reinput. If funds are not available, reduce the due-out quantity if partial requisitioning action is desired.

2. SPR: This reject occurs on TEX 8 due-outs when the SPR quantity is less than the due-out detail quantity. The due-out quantity difference must be canceled and a new due-out established if still required. Reinput the SPR after adjustment.

7.29.1.266. 267 REJ EQUIPMENT ITEM, ACTIVITY CODE MUST BE E, P, C, OR R – INITIATOR

FORMAT: Line 4: Condensed item record (See **Para. 7.28.** for format.)

ACTION: Check the input for accuracy. If incorrect, correct errors and reinput. If the original input was prepared correctly, the transaction must be processed by the EMS.

7.29.1.267. 268 REJ REPARABLE ASSET LOCATION CODE IN ERROR – INITIATOR

FORMAT: Line 4: TRIC RAR input image.

ACTION: Correct and reinput if the reparable asset location code is not 1 or 2.

 $1 =$  Asset owned by organization

 $2 = In$ -warehouse asset

7.29.1.268. 269 REJ STK NBR CANNOT BE BLANK WITH TEX 1 IN POSITION 51 OR D IN POSITION 57 – INITIATOR ACTION: Correct and reinput.

7.29.1.269. 270 REJ EXCEPTION PHRASE RECORD NOT LOADED - LGSMS NOTE: LRS CUSTOMER SERVICE/GLSC STOCK CONTROL

**Note:** While AFGLSC is still reflected on the reject notice, the function in AFMC is now AFMC SCM-R Stock Control Activity.

FORMAT: Line 4: Item record exception code is X.

ACTION: Upon receipt of the 270 reject, LRS Customer Service/AFMC SCM-R Stock Control Activity will determine the validity of the item record exception code.

1. If the exception code is valid, LRS Customer Service/AFMC SCM-R Stock Control Activity will coordinate with Record Maintenance to have the appropriate exception phrase record loaded.

2. If the exception code on the item record is not valid, LRS Customer Service/AFMC SCM-R Stock Control Activity will initiate action to identify all the item records in the computer with the invalid exception code. (Use programs NGV822 or QLP.) Process FCD inputs against each item record to delete the invalid exception code.

7.29.1.270. 271 REJ ADVICE CODE/MAT RET CODE/STORAGE POINT RIC BLANK OR IN ERROR - LGSMS NOTE: LRS CUSTOMER SERVICE/GLSC STOCK CONTROL

**Note:** While AFGLSC is still reflected on the reject notice, the function in AFMC is now AFMC SCM-R Stock Control Activity.

FORMAT: Line 4: TRIC FEX input image

ACTION: This reject occurs when 1) a forced excess (FEX) is input with TEX code B or D and the advice code is unequal to RDE (positions 59-61), or 2) the materiel return code (positions 57- 58) is blank, or 3) the storage point routing identifier code (positions 74-76) is unequal to alphaalpha/numeric-alpha /numeric. This data will be furnished by the DoD agency authorizing automatic return for base closures. Enter the correct data and reinput.

7.29.1.271. 272 REJ EXTENDED COST OVERFLOW DETAIL RECORD - LGSPC NOTE: LRS SYSTEMS MANAGEMENT

FORMAT: Line 4: Condensed item record (See **Para. 7.28.** for format.)

Line 5: Due-in detail, status detail or in-use detail record (See **Ch 4** for format.) ACTION: Review the unit price on the reject.

1. If the unit price appears to be in error, forward to the LRS Customer Service/AFMC SCM-R Records Maintenance Activity for verification/corrective action.

2. If the price is not in error and the extended cost is correct, have the initiator prepare as many documents as needed to split the quantities. This is necessary to avoid exceeding the capacity of the price field.

3. If the extended cost is incorrect, call the DPC chief and advise him of the multiplier failure.

7.29.1.272. 273 REJ EXTENDED COST OVERFLOW - LGSPC NOTE: LRS SYSTEMS MANAGEMENT

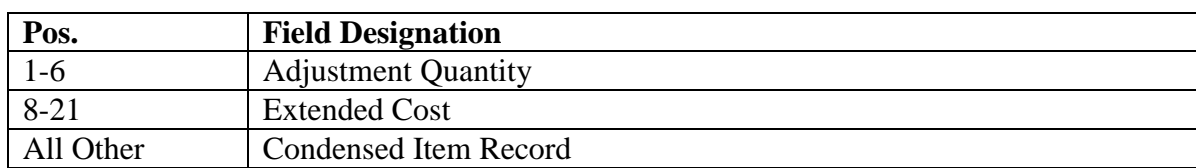

#### **Table 7.69. Format Line 4 IRC.**

ACTION: 1. DIC/FEX:

a. Determine the quantity that may be reported (extended cost 9 or fewer characters). Next, enter the quantity in positions 25-29, enter 3 in position 51, and duplicate all other fields; then reinput.

b. If this is an ISL input, reprocess the ISL input with a quantity that does not cause an extended cost greater than \$999,999.00. Then process a 1F3C to change the special level quantity to the original input quantity.

2. Other:

a. Determine if the reject resulted from computer malfunction or program error.

(1) If the reject resulted from computer malfunction, contact the DPS.

(2) If the reject resulted from program error, contact the AFMC SCM-R Information Technology Activity.

b. If the reject resulted from an oversize unit price or multiplier factor, forward the reject to the initiator. When this occurs, the initiator will split the input multiplier and process multiple inputs to prevent repeat overflow conditions.

c. If LPA/LPS input and foreign currency applies, ensure 1XT935 is processed, then reinput.

7.29.1.273. 275 REJ FUNDS NOT AVAILABLE - LGSMS NOTE: LRS CUSTOMER SERVICE/GLSC STOCK CONTROL

**Note:** While AFGLSC is still reflected on the reject notice, the function in AFMC is now AFMC SCM-R Stock Control Activity.

FORMAT: Line 4: SPR INPUT = TOTAL AND THIS REQUISITION

ACTION: Request A&F to process a PFMR adjustment. For SPR input, determine if the quantity is valid. If quantity is not valid, correct the quantity and reinput. For WPR processing, request A&F load funds to the MACR record.

7.29.1.274. 276 REJ FIRM DUE-OUT EXISTS, TURN ITEM IN TO CENTRAL RECEIVING – INITIATOR ACTION: Self-explanatory

7.29.1.275. 278 REJ INPUT CREATES OVERSIZED BALANCE - SEE CHAP 7

FORMAT: Line 4:

1. Condensed item record if the input quantity overflows the serviceable balance fields

2. Detail record if the input quantity overflows the detail quantity field. ACTION:

1. If this reject resulted from a serviceable balance overflow, contact the LRS Customer Service/AFMC SCM-R Records Maintenance Activity. The initiator will verify that the input format and quantity are correct. If the overflow is valid, the LRS Customer Service/AFMC SCM-R Records Maintenance Activity will load the stock number with a -9 (overflow adjunct) or with a locally assigned unit of issue.

2. If this reject resulted from a detail quantity field overflow, contact the initiator. The initiator will verify that the input format and quantity are correct. If the overflow is valid, load a new detail as follows:

a. TRIC ISU: Authorized quantity--90000; on-hand quantity--54000; serviceable balance-- 50000; ISU quantity--50000. Establish a new detail record for an authorized quantity of 14000. Process an ISU for 40000 against the established detail and an ISU for 14000 against the new detail.

b. TRIC DOR: The same conditions as above apply except the due-out detail record must be canceled and two separate due-outs established, followed by the respective DOR.

7.29.1.276. 279 REJ ISU RESULTS IN UNAUTHORIZED FREE ISSUE DUO – LGSPF

1. If the ISU request is for an asset from routing identifier codes JNN, WRU, or JBR, reinput with TEX 7 and process SPR for the appropriate RIC and due-out detail record document number.

ACTION:

2. If the ISU request is for an item to be requisitioned from the normal source of supply or routing identifier code JLS, work with the requesting organization to determine the validity of the demand. If the requirement is verified, reprocess as a normal expense demand. If the item is not required, return DD Form 1348-1A reject notice to requester.

3. If the ISU is for laundry and dry cleaning equipment, the input project code field must contain ASC 534 when TEX code D is entered in position 51.

7.29.1.277. 280 REJ RECEIPT NOT D/I FLAG NOT AUTH FOR BUDGET CODE Z ITEM - LGSMS NOTE: LRS CUSTOMER SERVICE/GLSC STOCK CONTROL

**Note:** While AFGLSC is still reflected on the reject notice, the function in AFMC is now AFMC SCM-R Stock Control Activity.

ACTION: A due-in must be loaded for budget code Z receipts. Work with LRS Customer Service/AFMC SCM-R Stock Control Activity to establish a due-in detail record for the item.

7.29.1.278. 281 REJ QTY REQUESTED NOT AVAILABLE FOR ASC 987 ISU B/C 9 - LGSME NOTE: LRS CUSTOMER SERVICE/GLSC EQUIPMENT MANAGEMENT

**Note:** While AFGLSC is still reflected on the reject notice, the function in AFMC is now AFMC SCM-R Equipment Activity.

ACTION: Due-outs cannot be established for budget code 9, ASC 987 items. The input ISU stock number and quantity must be on-hand (item record serviceable balance) for ISU to process. Input an inquiry to determine asset availability; then correct the issue and reinput. If the asset is not available, notify the requesting custodian.

7.29.1.279. 282 REJ INPUT QUANTITY BLANK, ZERO, OR CONTAINS ALPHA CHARACTERS – INITIATOR

## ACTION:

1. Correct the input quantity and reinput.

a. For FCC inputs, the first position of the quantity field must be zero.

b. For REC inputs, the overage quantity (positions 60-64) must be less than the quantity received (positions 25-29).

c. For receipt cancellations, the quantity to be canceled (positions 60-64) must be all numeric.

d. For 99S inputs, a message must be sent to the appropriate item manager (IM) for correct data.

2. For BFMO 1PR transactions, the quantity is greater than 7,999,999 or otherwise contains invalid data or blanks. Correct the quantity and reinput.

**Note:** Fuels procedures are no longer used, but logic has not been removed from SBSS. 3. For BIR inputs all zeros are authorized in the quantity field. If this reject is received for a BIR input, the quantity is blank or contains alpha characters. Correct and reinput. 4. For 1RM transactions, the quantity cannot be all zeros. Correct and reinput.

5. For AN1 transactions, LRS Customer Service/AFMC SCM-R Stock Control Activity will process a DN type inquiry on the document number of input. Consolidate all quantities reflected on MILSTRIP status detail records with a status code of BB, BC, BD, BP, or BV. Correct the input quantity and reinput. If no status exists, enter the due-in quantity and reinput. 6. For 1LK, 1CK, 1UB, 1HM, 1KK, and 1NK, when the authorized quantity is input, the unsupportable quantity fields must contain numerics. For the aforementioned TRIC 1MK if data is entered into the quantity fields, the data must be numeric. For 1LK input, this reject may be output due to the IRSP wartime requirement being less than the authorized quantity.

7.29.1.280. 283 REJ DUE-IN DETAIL QTY BLANK OR ZERO – LGSDR ACTION: Forward this reject to the LGLOS to obtain the database key of the due-in detail; then run FIX and return the reject to the Receiving. Upon return of the document to the Receiving, reprocess the input.

7.29.1.281. 284 REJ INPUT QUANTITY CREATES NEGATIVE BALANCE ITEM RECORD - SEE CHAP 7

FORMAT: Line 4: Condensed item record (see **Para. 7.28.** for format.) NOTE: NGV205A and FCH (NGV525) will generate this reject if a transaction would cause the 022-FILLER-1 to become a negative value. You must process UTL020 to update the Inventory Balance on the 022-FILLER-1 before you can reprocess the transaction that caused this reject. Line 4 will contain the following data from the 022-Cost-Record

022-KEY=SDSTOCKNUMBERFILLER-1=NNNNNNNNNNFILLER-2=NNNNNNNNNN Format for UTL020 is located in AFH 23-123, Vol 2, Pt 3, **Ch 2**.

# **Table 7.70. Distribution.**

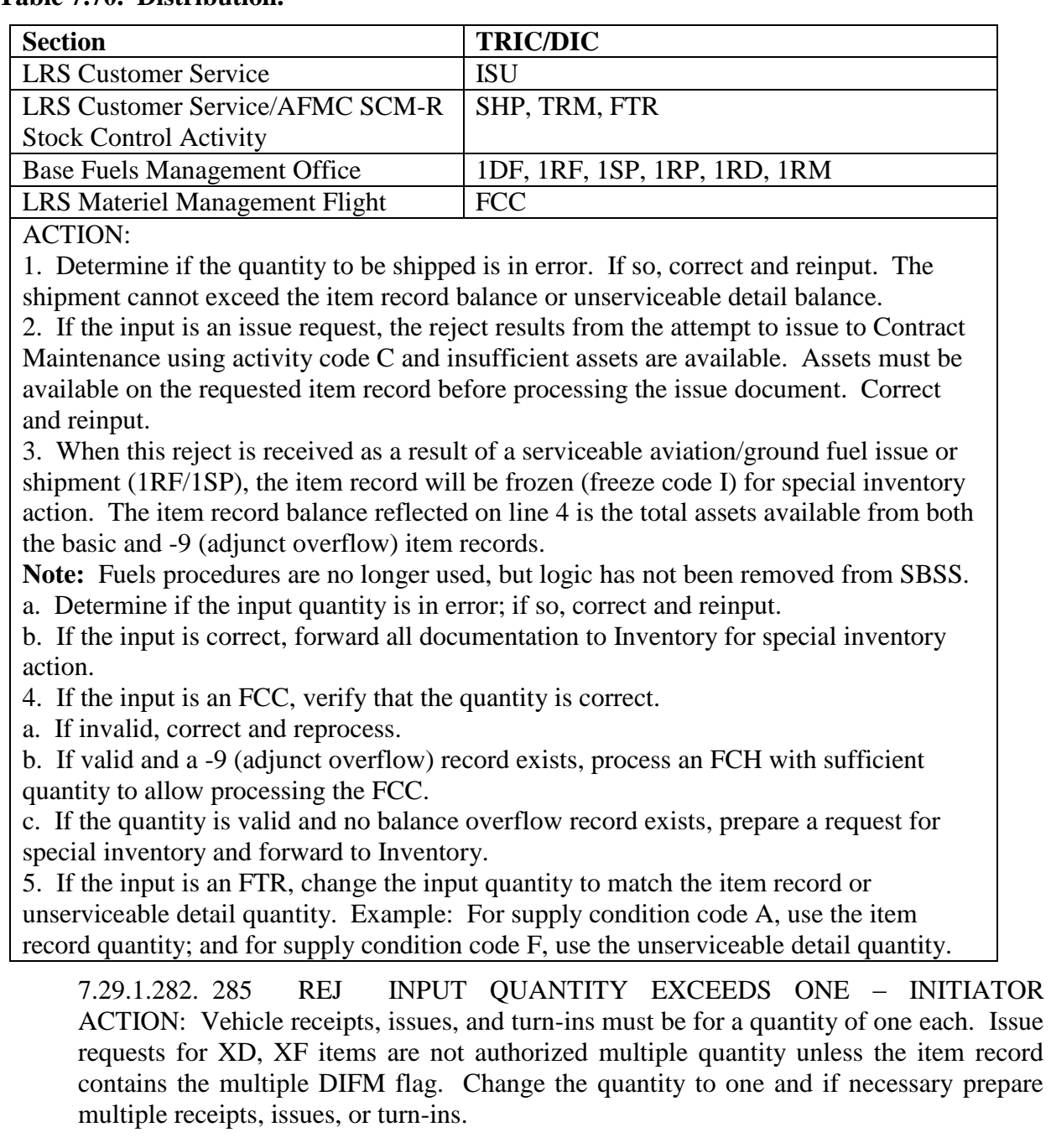

7.29.1.283. 286 REJ INPUT QUANTITY GREATER THAN DETAIL BALANCE - SEE CHAP 7

FORMAT: Line 4: See AFH 23-123, Vol 2, Pt 3**, Ch 5** for applicable detail record format. ACTION:

1. DOR--LRS Customer Service:

a. This reject occurs only when a post-post due-out release (DOR) format with a quantity greater than the due-out detail record is input. Change the quantity on the input to agree with due-out detail balance and reinput.

b. Prepare a post-post issue document for the quantity greater than the detail balance and input immediately following reinput of DOR.

2. FCC-- LRS Materiel Management Flight:

a. Correct the input quantity if in error.

b. If not in error, prepare a special inventory request and forward to Inventory.

3. FTZ--A&F: This reject occurs when the quantity in the FTZ transaction is greater than the quantity in the shipped not credited (SNC) record. Research and correct.

4. MSI--initiator: Correct and reinput.

5. RAR--initiator: Correct the input quantity and reinput.

6. REC--Receiving Station: For 3101 FSC 5800P Project REC processing, the project pieces entered in positions 66-68 exceeded the due-in quantity. If the quantity is in error, correct and reinput; if the quantity is not in error, immediately contact the EID at Tinker AFB OK.

**Note:** 3101 procedures are no longer used, but logic has not been removed from the SBSS.

7. Status-- LRS Customer Service/AFMC SCM-R Stock Control Activity:

a. Cancel the due-in by processing AE1 status input with status code BF.

b. Reestablish the due-in by processing SPR for the quantity in the rejected status input.

c. Correct the item record quantity unit pack if required.

8. TIN--initiator:

a. For turn-ins, determine the reason for the quantity variance. If no other detail record exists, change the quantity on the input document to agree with the detail record balance and reinput.

b. Prepare an additional turn-in for the quantity greater than the detail balance with  $TEX + (12$ zone punch position 51) to bypass the detail record.

9. 1VR--initiator: Correct and reinput.

10. 1SA-- LRS Customer Service/AFMC SCM-R Equipment Activity:

a. Correct the input quantity if in error.

b. If not in error, change to on-hand quantity and prepare a turn-in for excess quantity using organization account code.

11. XS1-- LRS Customer Service/AFMC SCM-R Equipment Activity:

a. This reject occurs when the XS1 is loading a new 250 in-use control detail and the on-hand detail quantity is insufficient

b. Process the correct transaction that will increase the detail balance.

7.29.1.284. 287 REJ TIN OR TEX Z REC INPUT QTY GREATER THAN D/O QTY

FORMAT: Line 4: See AFH 23-123, Vol 2, Pt 3**, Ch 5**, for due out detail record format. ACTION:

1. REC: If the input was a REC for a TEX code Z due-out, determine the accuracy of the input quantity. If inaccurate, correct and reinput. If accurate, take the necessary action to cancel the due-out and reestablish it with the proper due-out quantity; then relink the due-in and reprocess the receipt.

2. TIN: If the input was a TIN, determine the accuracy of the input quantity. If inaccurate, correct and reinput. If accurate, blank positions 67-80 of TIN, assign TEX code 8, and reinput. Prepare a DOR to be input following the turn-in document.

## 7.29.1.285. 288 REJ MICAP CONTROL DATA INVALID – LGSCM

FORMAT:

Line 4: Input image.

Line 5: Xs under positions of the input that contain invalid data.

Line 6: Due-in or due-out detail record when loaded.

Line 7: Due-out detail record when due-in and due-out detail records are loaded.

ACTION: This reject will occur when the MICAP report data are invalid in the input NOR or  $B9(x)$ . Correct the incorrect data fields and reinput.

7.29.1.286. 289 REJ INPUT/ITEM RECORD EXCEPTION CODE UNEQUAL – INITIATOR

FORMAT: Line 4: TRIC REC only: IEX, freeze code Nomenclature (19 positions), warehouse location, serviceable balance, type stock record account number, system designator, unit of issue, unit price.

ACTION:

1. ISU/MSI: The IEX code in position 7 of the ISU/MSI input must equal the IEX code loaded on the item record. Work with the flight responsible for the exception code to determine if the input may be processed. If it may be processed, enter the proper exception code and reinput. 2. RAR: The item record SEX code does not equal K, D, B, or M. If the SEX code is in error, correct and reinput.

3. SHP/AOx:

a. If the shipment phrase reads BUILDUP ITEMS, this means a locally assigned shipment exception code has been assigned with an exception notice code R to prevent the (lateral) shipment of a buildup item. LRS Customer Service/AFMC SCM-R Stock Control Activity should contact the maintenance shop responsible for the buildup to see if enough items are available to make the shipment.

b. If the items are not ready to be shipped, LRS Customer Service/AFMC SCM-R Stock Control Activity will not process the SHP/AOx until the items are built up and available for shipment. LRS Customer Service/AFMC SCM-R Stock Control Activity must then alert the warehouse to route the documents to the shop for shipment. For all other 289 rejects, follow normal procedures.

4. REC: An input has been processed to change the unit price on an item record with a serviceable balance and the IEX code is 3 or 6. Perform an inventory on the item and process BIR within 3 workdays. Reprocess the REC immediately after the BIR. The BIR image will be the third line of print on F014 management notice.

### 7.29.1.287. 290 REJ INSUFFICIENT QTY - DETAIL RCD/POST-POST – INITIATOR

FORMAT: Line 4: Detail/item record balance field, ERRCD, detail/warehouse location, unit cost, DOLT, DOLI and controlled item code, type stock record account, input device and budget code. See note 1 below.

ACTION: If the quantity or NSN is in error, contact Inventory for unfreezing the item record before reinput. If they are not in error, forward all documents to Inventory for special inventory action before reinput. The Inventory will receive a special inventory request (1GP) notice in all cases via the RPS/main system. Again, be sure to contact Inventory to ensure coordinated effort. See note 2 below.

## **Notes:**

1. The following information applies:

a. If the input is a serviceable transaction, the fourth line will be the condensed item record.

b. If the input TRIC is  $A2(x)$ ,  $A4(x)$ , the fourth line will be the accumulated DIFM unserviceable detail record balance for the input supply condition code.

c. If the input TRIC is SHP, the fourth line will be the recorded balance on the input detail record related document number.

2. Before special inventory action, review WRM assets.

7.29.1.288. 291 REJ BULK ISSUE ITEM - RECONCILIATION REQUIRED – LGSMR

FORMAT: Line 4: Condensed item record (See **Para. 7.28.** for format.)

ACTION: Process a BIR input to reconcile the item record balance with the warehouse balance and reinput the original TRIC within three calendar days.

**Note:** BIR procedures are no longer used, but procedures have not been removed from SBSS.

7.29.1.289. 292 REJ INVALID PRIORITY - LGSMS NOTE: LRS CUSTOMER SERVICE/GLSC STOCK CONTROL

**Note:** While AFGLSC is still reflected on the reject notice, the function in AFMC is now AFMC SCM-R Stock Control Activity.

ACTION:

1. WPR: Determine the correct priority. The priority must be 01-15 or 99, and compatible with the due-out FAD and UJC.

2. SPR: Determine the correct priority.

a. If the input is not marked for a due-out, the priority must be 11-15 or 99.

b. If the input is for a due-out, the priority must be compatible with the due-out FAD and UJC (priority 01-10).

c. If the input is pre-post (positions 30-43 blank) and marked for due-out, the priority may be blank and it will be assigned by the program.

3. DIT: The input priority designator (positions 60-61) must be 11-15, 99, or blank. Determine the correct priority and reinput. Positions 60-71 must be blank if the updated due-in detail record contains a due-out document number.

4. 1EB: The unit priority (positions 62-66) must be 00001-99999. Cannot be blank on loads. Determine the correct priority and reinput.

5. TIN: If priority is entered it must be two positions (e.g. priority 3 will be 03).

7.29.1.290. 293 REJ ITEM NOT LOADED IN REQUESTED S/D FOR WRM/SP/EAID REQUEST - LGSCD NOTE: LRS CUSTOMER SERVICE

FORMAT: Line 4: Stock number, system designator, document number, and type detail. If the input TRIC is ISU, a notice is produced on the input terminal for information only. If the input is other than ISU, a fourth line of print will be printed for action to be taken. ACTION:

1. ISU: Research the input stock number. If valid, load the item record and reinput the request. If the input system designator is invalid, contact the requesting activity for clarification.

2. ALL OTHERS: Research must load an item record for the stock number and system designator shown on the fourth line. This is to provide an item record so that automatic release can occur.

7.29.1.291. 294 REJ DOC INPUT NOT VERIFIED BY STOCK CONTROL/MAINTENANCE - LGSMS NOTE: LRS CUSTOMER SERVICE/GLSC STOCK CONTROL

**Note:** While AFGLSC is still reflected on the reject notice, the function in AFMC is now AFMC SCM-R Stock Control Activity.

1. DOC ACTION: Process a document number inquiry and check the TYPE-MAINT-CODE field.

a. If the due-out TYPE-MAINT-CODE  $= M$ , T or G, then the due-out is tracked by the CAMS or CAMS-FM maintenance system and the cancellation action must be verified with Maintenance, enter an M in position 54, and reinput.

b. If the due-out TYPE-MAINT-CODE  $= N$ , then the due-out is not tracked by CAMS or CAMS-FM. If it is certain that the input is valid, enter an I in position 54 and reinput.

c. If the due-out TYPE-MAINT-CODE  $=$  blank, this is an invalid condition and the organization code will have to be checked to determine whether it is a CAMS or CAMS-FM organization or not. Next, a fix will have to be processed to correct the TYPE-MAINT-CODE to an M, T, G, or N and place the correct review code in position 54.

2. A2x ACTION: No manual intervention is necessary.

Only applies to A2x processed by the ES-S sourcing component. The 294 REJ is produced to advise ES-S that selected asset(s) are no longer available. No manual intervention is necessary.

7.29.1.292. 295 REJ ITEM RECORD NOT LOADED - SEE CHAP 7

ACTION: Request that the LRS Customer Service/AFMC SCM-R Records Maintenance Activity load the item record, if required. After item record load action (if required), Research will notify the initiator of action, and the initiator will reinput the document.

1. If this reject occurs upon input of a DIC/TRIC of CIC/EIC/IRC/1RL/1RM, the type stock record account code is blank/ invalid or the basic record has a -9 (dash nine) adjunct record overflow balance flag and the adjunct record cannot be found. Insert the correct type stock record account code and reinput or refer to R196 management notice for corrective action on adjunct records (-9).

2. If this reject occurs upon input of a TRIC 1RS/1RR, compare the input to the inventory listing for the correct stock number.

3. If the reject occurs for FSG 51, 52, and 84, contact LRS Customer Service/AFMC SCM-R Records Maintenance Activity to determine if IEX 6 is required on an FIL input.

4. If the reject occurs for a stock number with an FSC listed in Federal Standard 313, Table I, or an FSG listed in Table II, the item has been identified as potentially hazardous and must be reviewed by the Base Environmental Flight. These tables are not all inclusive and are to be used only as a guide. Definitive guidance on hazardous substances must be provided by the Base Environmental Flight. Contact the Hazardous Material Pharmacy or a LRS/Materiel Management Activity inspector for assistance.

**Note:** Not all items listed in Table II are hazardous. Table II contains FSGs for aircraft and airframe components (among others) that contain many non-hazardous items that could cause Not Mission Capable (NMC) conditions in aircraft and other systems. Take all steps necessary to identify the potential hazard, but be aware of the potential impact of delaying a requisition for a MICAP item.

5. If this reject occurs for TRIC FCU processing under line item accounting concepts, there is an incompatibility between the system designator in positions 6-7 and the stock number (when position  $4 = P$ , positions  $6 - 7 = SD$ ). The item record cannot be found for that system designator. Correct and reinput.

6. If this reject occurs for TRIC 1XA, the input stock number is in error or not loaded A K type detail (1XA) cannot be created unless the item record is loaded. Correct and reinput.

7. If the input TRIC is 1FN, the input item record, converted from input grade code, is in error or the item record is not loaded. Correct and reinput.

8. DSF/DSR: Process an inquiry on the input document number and perform necessary transaction history research to determine when the stock number change took place. Forward to Document Control.

9. XCD: If XCD was processed via pseudo (received via DLATS interface), verify the stock number is no longer loaded and manually prepare an XCB "Delete" transaction. Send the XCB "Delete" transaction through DLATS to remove the stock number from RBL database. If XCD was processed manually, correct and resubmit, as needed.

7.29.1.293. 296 REJ ITEM RECORD OF INPUT STOCK NUMBER FROZEN – INITIATOR

FORMAT: Line 4: Input stock number.

ACTION: Corrective action is explained in **Ch 8, Sec. 8, Description of Freeze Codes** J for freeze code load and delete and for budget code 8 stock numbers.

7.29.1.294. 297 REJ ITEM RECORD NOT LOADED FOR SUBSTITUTE RECEIPT – INITIATOR

FORMAT: Line 4: Due-in detail record.

ACTION: This reject occurs when processing a substitute receipt if no item record can be located for the input stock number. Verify the accuracy of the stock number on input and, if required, request that LRS Customer Service/AFMC SCM-R Records Maintenance Activity take action to load the item. LRS Customer Service/AFMC SCM-R Records Maintenance Activity should determine if the item received should be related in an ISG with the item requisitioned.

7.29.1.295. 298 REJ ITEM TURNED IN NOT ACCEPTABLE FOR ITEM ISSUED – LGSDI

FORMAT: Line 4: Applicable detail

ACTION: Determine if the item should be related in the ISG.

1. If the item is unacceptable for the item issued, return it to the organization and have the correct item turned in.

2. If the item turned in is acceptable for the item issued but should not be related in the ISG, enter interchangeability code I in position 54 and reinput. This entry in position 54 will cause the computer to bypass the ISG edit.

7.29.1.296. 299 REJ EXTENDED COST OVERFLOW ITEM RECORD - INPUT – INITIATOR

FORMAT: Line 4: Unit cost--extended cost.

ACTION: The input quantity multiplied by the unit cost exceeds eight positions. Verify the input quantity. If incorrect, reinput with the correct input quantity. If the input quantity is correct, additional input documents are required with the quantity divided so the extended cost is not more than eight positions.

7.29.1.297. 300 REJ TRANSACTION SUSPENDED - LGSCW NOTE: LRS WAR READINESS ACTION: This reject is used to identify those program generated transactions which have been suspensed pending additional action. The image of each suspensed transaction will appear on cumulative Reject Processor (D818) for subsequent action by the function number (activity) shown on the listing.

7.29.1.298. 301 REJ THIS TRANSACTION NOT AUTHORIZED BY YOUR USER-ID - SBSS SECURITY MONITOR ACTION: This reject occurs when you attempt to process an input (TRIC) that is not authorized by your USER-ID. If you require authorization to process this TRIC, your supervisor must submit a request to the Computer Security Monitor in LGLOS. See AFH 23-123, Vol 2, Pt 3**, Ch 2**, for SBSS security procedures.

7.29.1.299. 302 REJ ORG/ACT CD NOT AUTH FOR BIR/OR ORG CD RESERVED FOR USAF USE – LGSMR

**Note:** BIR procedures are no longer used, but procedures have not been removed from SBSS. ACTION: Bulk issue inputs must contain activity code L, and organization codes 010 or 041- 069.

7.29.1.300. 303 REJ SHIP-TO ACCOUNT CODE ERROR - SEE CHAP 7

**Table 7.71. Distribution.**

| <b>Section</b>                        | <b>TRIC/DIC</b> |
|---------------------------------------|-----------------|
| <b>LRS Customer Service/AFMC</b>      | <b>SHP</b>      |
|                                       |                 |
| <b>LRS Materiel Management Flight</b> | <b>TIN</b>      |
| <b>ACTION:</b>                        |                 |

7.29.1.301, 304 REJ  $\frac{1.29.1.501}{1.29.1.501}$ . The SRAN in position in position in position in position in position in position in position in the SRAN in position in the SRAN in position in the SRAN in the SRAN in the SRAN in the SRAN in INCOMPLETE – INITIATOR POST-POST SHIPMENT DOCUMENT NUMBER

ACTION: Insert the correct post-post shipping document number in positions 67-80 or remove the post-post TEX code (whichever is applicable) and reprocess. Serviceable turn-ins that contain project code 440 (calibration/repair and return) must not contain a post-post shipment TEX code since this type of input should always result in concurrent due-out release action. Note: If the input equals RAR, enter the document number in positions 73-80. When processing a post-post shipment (SHP) or a pre-post shipment (SHP) which contains TEX code R, positions 30-43 cannot be blank.

7.29.1.302. 305 REJ QTY REQD PLUS O/H AND ON ORDER EXCEEDS AUTH - $SECHAP 7$  $L_{\rm D}$  channels and  $L_{\rm E}$ 

### **Table 7.72. Distribution.**

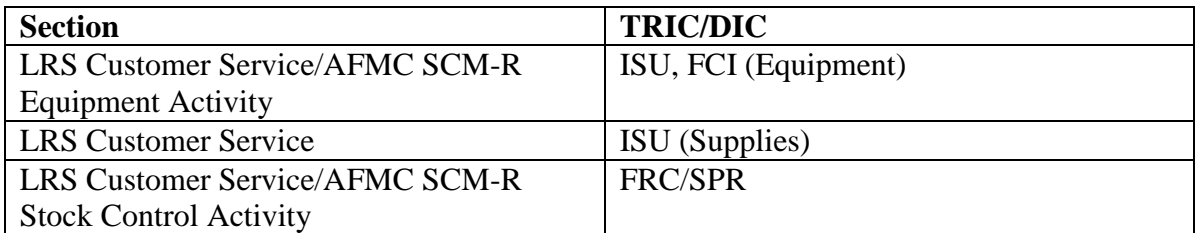

ACTION:

1. ISU: LRS Customer Service or LRS Customer Service/AFMC SCM-R Equipment Activity.

a. For issue requests, determine if there are any due-outs loaded in the computer that can be force released. If there are no due-outs in this category, determine if the input quantity can be reduced to the quantity required to bring the on-hand balance up to the quantity authorized. If on-hand and authorized quantities are equal, do not reinput the document.

b. For DOR inputs, follow the above procedure and partially cancel the due-out.

2. For FRC/SPR inputs, the quantity being requisitioned creates an excess condition. Reduce the quantity and reinput, or use special requirements flag R procedures. If reinput is not desired, no further action is required.

7.29.1.303. 306 REJ INPUT NSN DOES NOT AGREE WITH DETAIL NSN ASC 000, 048, 985, 987 - LGSME NOTE: LRS CUSTOMER SERVICE/GLSC EQUIPMENT MANAGEMENT

**Note:** While AFGLSC is still reflected on the reject notice, the function in AFMC is now AFMC SCM-R Equipment Activity.

FORMAT: Line 4: Authorized/in-use detail record.

ACTION: The input stock number does not agree with the authorized/in-use detail stock number. Correct and reinput.

7.29.1.304. 307 REJ REASON FOR DISPOSAL CODE BLANK OR IN ERROR - LGSMS NOTE: LRS CUSTOMER SERVICE/GLSC STOCK CONTROL

**Note:** While AFGLSC is still reflected on the reject notice, the function in AFMC is now AFMC SCM-R Stock Control Activity.

ACTION: Correct and reinput. See AFH 23-123, Vol 1, Ch 2 for reason for disposal code edits or assignments.

7.29.1.305. 308 REJ INVALID DOC NR, DIFM DETAIL ON FILE - D/O CANNOT BE PROCESSED – INITIATOR

ACTION: This reject indicates that a DIFM detail record was located without a corresponding due-out detail record in the computer. Verify the input document number. Correct and reinput. The document number of this input is a duplicate of a previously processed document.

7.29.1.306. 309 REJ TERMINAL FLAG IN ERROR – INITIATOR ACTION: Correct positions 52-53 of the input. If the correct terminal function number is not known, blank positions 52-53 and reprocess.

7.29.1.307. 310 REJ REMS DETAIL RECORD NOT LOADED - LGSME NOTE: LRS CUSTOMER SERVICE/GLSC EQUIPMENT MANAGEMENT

**Note:** While AFGLSC is still reflected on the reject notice, the function in AFMC is now AFMC SCM-R Equipment Activity.

ACTION: Verify the vehicle registration number on the input against the vehicle registration number in the computer. If this number is in error, correct and reinput. If not in error, determine if the document number is in error.

7.29.1.308. 311 REJ DUE-IN DETAIL ON FILE - REC NOT DUE-IN FLAG NOT AUTH – INITIATOR

FORMAT: Line 4: Due-in detail record. See **Ch 4** for detail record formats. ACTION:

1. When processing REC inputs that contain a J in position 52 (receipt not due-in flag), there must not be a corresponding due- in detail record in the computer. Verify the accuracy of the input document number; if invalid, correct and reinput. If the input document number is valid, blank position 52 and reprocess the input.

2. If the due-in detail record and input quantity are unequal, ensure before processing that position 65 contains the correct quantity variance flag.

3. When processing a REC with receipt not due-in flag V in position 52 (vehicle REC from an AF activity), take the following actions:

a. Cancel the due-in that caused the 311 reject and reinput the receipt.

b. After the receipt has processed, reestablish the original due-in detail record by processing an SPR. Receiving must coordinate the required actions with LRS Customer Service/AFMC SCM-R Stock Control Activity.

7.29.1.309. 312 MGT FILE STATUS COMPLETE - LGSPC NOTE: LRS SYSTEMS MANAGEMENT ACTION: Inform LRS Customer Service/AFMC SCM-R Stock Control Activity. The R76, Contingency Flag Review must be scheduled during the next end of day processing.

7.29.1.310. 313 MGT CATEGORY OF ITEMS FOR EXCESS REVIEW NOT AUTH - LGSPC NOTE: LRS SYSTEMS MANAGEMENT ACTION: Review the parameter. Correct and reinput.

7.29.1.311. 314 REJ INPUT SYSTEM DESIGNATOR NOT AUTHORIZED FOR THIS ORG CODE – INITIATOR

ACTION:

1. Verify the input for accuracy. If the input is in error, correct and reinput. See AFH 23-123, Vol 1, Ch 2 for the authorized organization codes for each system designator.

2. Organization code 010 is not to be used by satellite organizations. The input system designator must be equal to the OCCR system designator when the organization code is 100 through 999.

7.29.1.312. 315 MGT LIMITED RELEVELING COMPLETED - LGSPC NOTE: LRS SYSTEMS MANAGEMENT ACTION: Review, correct, and reinput. The R76, Contingency Flag Review must be scheduled during the next end of day processing.

7.29.1.313. 316 REJ AUTHORITY FOR ISSUE FLAG BLANK OR INVALID - LGSME NOTE: LRS CUSTOMER SERVICE/GLSC EQUIPMENT MANAGEMENT FORMAT: Line 4: Condensed item record (ISU only)

**Note:** While AFGLSC is still reflected on the reject notice, the function in AFMC is now AFMC SCM-R Equipment Activity.

ACTION:

1. ISU/MSI: All activity code P equipment issue requests must contain a valid authority for issue flag. Assign the correct authority for issue flag to position 64 of the input, or if applicable, process the issue request as EAID (activity code E).

2. DIT: When the input contains an authority for issue flag, the due-out detail must contain activity code P and the authority for issue flag (position 13) must be valid. Assign the correct authority for issue flag to position 13, or process the input with this position blank.

3. TIN: When an equipment item is turned in using activity code P, ensure that the authority for issue flag that was used on the original issue is in position 54 of the TIN input.

7.29.1.314. 317 REJ STATUS DETAIL NOT LOADED - LGSMS NOTE: LRS CUSTOMER SERVICE/GLSC STOCK CONTROL

**Note:** While AFGLSC is still reflected on the reject notice, the function in AFMC is now AFMC SCM-R Stock Control Activity.

ACTION:

1. For SPS supported bases, LRS Customer Service/AFMC SCM-R Stock Control Activity will create a follow-up input (AF1) using data from the 317 reject. Forward the (AF1) follow-up to Base Contracting for processing to generate the required LPS status.

2. For non-SPS/ supported bases, LRS Customer Service/AFMC SCM-R Stock Control Activity will contact Base Contracting requesting the LPS input.

7.29.1.315. 318 REJ STATUS FIELD BLANK OR IN ERROR - SEE CHAP 7 DISTRIBUTION: MILSTRIP Status-- LRS Customer Service/AFMC SCM-R Stock Control Activity; DIFM status Initiator

ACTION:

1. MILSTRIP status:

a. Determine if the input is valid. If it is invalid, correct and reinput.

b. If the input is valid but cannot be accepted by the computer, the input cannot be processed. Prepare a letter of transmittal defining the problem, and return the status file to the source of supply for corrective action. NOTE: If the status code is BF, the status quantity must equal the due-in quantity. Correct and reinput.

2. DFM:

a. Positions 63-65 of input are in error. One of the following is the correct field on the DFM input:

(1) The field may be blank.

(2) The field may contain an \* (asterisk) in the last position.

(3) The field may contain a Z in the first position followed by two alpha/numeric characters.

(4) The field may contain a valid (three-position alpha) DIFM status code.

b. DFM inputs to change the DIFM status to FWP are not authorized. When processing a DFM to change the DIFM status to CTR or to change the DIFM status from FWP, a force code F must be in position 62 of input DFM.

7.29.1.316. 319 REJ STOCK NUMBER NOT LOADED FOR INPUT SYSTEM DESIGNATOR - LGSCD NOTE: LRS CUSTOMER SERVICE

FORMAT: Line 4: Loaded in system designator

ACTION: Determine if the input system designator is valid. If an item record load is required, prepare a short FIL load, see **Ch 8**. Work with the satellite monitor before loading the item record, and advise the requester of the.

7.29.1.317. 320 REJ DMIF COST ACCOUNTING DATA INVALID – INITIATOR ACTION: All ISU and TIN inputs from depot maintenance industrial fund (DMIF) maintenance organizations (type organization code D) which accumulate cost data in support of the Maintenance Industrial Fund interface must contain valid DMIF cost accounting data in positions 45-50 and position 57.

7.29.1.318. 321 REJ SUPPLEMENTARY ADDRESS BLANK OR IS IN ERROR – INITIATOR

ACTION: In the following, determine the correct supplementary address and reinput:

1. AO: If advice code is 60, the supplementary address must be AANNNN.

2. A2x:

a. If the input supplementary address contains YBRKDN (positions 45-50), disassemble. When all actions are completed, process a reject clear input.

b. If the input supplementary address contains YS9R (positions 45-48), LRS Customer Service/AFMC SCM-R Equipment Activity will manually prepare DD Form 1342, *DoD Property Record.* When all actions are completed, process a reject clear input.

c. If the input supplementary address is the same as the ship to SRAN in the document nbr field, blank the supp address and reprocess. Ensure the signal code is correct.

3. ISU: Positions 45-50 must contain an alpha/numeric job control number if the type organization code is G, I, 7, 8, or 9 and the SRD is CAMS/CAMS-FM tracked.

4. RAR: The supplementary address equals CRR activity and cannot be blank.

5. REC:

a. If the input routing identifier code is JLS, JBW, J(nn), MSK, or blank, the supplementary address field must contain a valid stock record account number.

b. If the receipt is for a stock-funded, local manufacture item  $(RIC = JBD/JBT)$ , position 45 must contain a Y, and positions 46-50 must contain the organization and shop code of the fabricating activity.

c. If processing a REC with TEX code I and a status ship detail is loaded with sup-requisitioner not equal to TARREC, please see **Ch 5** to correct the error.

6. SHP: Inputs for post-post or pre-post (when a document number has been assigned off-line in positions 30-43) shipments must contain a valid ship-to address in the supplementary address field (positions 45-50).

7. SPR: If the input routing identifier code is JLS, the supplementary address field must contain a valid stock record account number, and pos. 45 cannot contain a Y or blank. 8. TIN:

a. If the input contains a post-post shipment TEX code, and does not contain another base document number, then positions 45-50 must contain a valid stock record account number, and positions 45 must not contain a Y or blank.

b. If the input contains action taken code D, position 45 cannot contain a Y. If the repair cycle record does not contain a reparable destination/disposition code, positions 45-50 must contain a valid stock record account number.

c. If an off-base shipment is being attempted and the input supplementary address field is blank and a shipping destination cannot be determined by a reparable destination code in a repair cycle record, a 321 reject will occur.

d. For all ammunition (AFK) turn-ins that contain action taken code 8 or D, positions 45-50 must contain the activity or SRAN of the consignee.

**Note:** Ammunition procedures are no longer used, but logic has not been removed from SBSS. e. Unserviceable turn-ins that contain project code 437, 440, or 443 (RAR) must contain the SRAN of the next calibration or repair activity in positions 45-50.

f. The following applies to the 3101 account only. When processing a turn-in with TEX X, the input supplementary address must contain a valid ship-to SRAN in positions 45-50 and a shipping document number in positions 67-80.

**Note:** 3101 procedures are no longer used, but logic has not been removed from the SBSS. 9. 1RD: The reformatted image on line 4 is invalid. See the 1RF/1DF paragraph above for corrective action.

10. 1RF/1DF:

a. Positions 45-50 must be alpha/numeric and contain a bill-to DoDAAC (SRAN) unless the TID equals 2 or 8. TID 2 requires a Civil Engineering (CE) work order number.

b. If the CIC equals USA, position 45 must equal A, B, C, or W. If the CIC equals USN, position 45 must equal N, P, Q, R, or V. If the CIC equals USM, position 45 must equal K, L, or M. If the CIC equals LAR, position 45-50 must equal YX NNNN (that is, YX1234).

11. 1SP: Positions 45-47 must be blank for transfer to the DLADS (TRM in positions 48-50). When positions 48-50 do not contain TRM (post-post shipment), then positions 45-50 must contain a valid FEDSTRIP code or SRAN.

7.29.1.319. 322 REJ INPUT TRIC NOT AUTHORIZED FOR ERRCD ND5 OR NF5 ITEMS - LGSME NOTE: LRS CUSTOMER SERVICE/GLSC EQUIPMENT MANAGEMENT

**Note:** While AFGLSC is still reflected on the reject notice, the function in AFMC is now AFMC SCM-R Equipment Activity.

ACTION: Inputs attempting to ship a vehicle must be processed with TRIC SHP. If the transfer is to the DLADS, process with TRIC TRM.

7.29.1.320. 323 REJ ORGANIZATION RECORD FROZEN – INITIATOR

ACTION: This organization code has been frozen for future deactivation or consolidation. Contact the Materiel Management Flight to determine if this input should be processed. When processing must be accomplished, remove the freeze code temporarily.

1. TRIC 1RD: The organization code in the reformatted image on line 4 is frozen.

2. TRIC LVL: Review all frozen organization codes to ensure detail records are not loaded. See **Ch 8, Sec. 8Q, OCCR, Load, Change, or Delete** for procedures.

7.29.1.321. 324 MGT DAILY REQUIREMENTS COMPUTATION COMPLETED - LGSPC NOTE: LRS SYSTEMS MANAGEMENT/GLSC SYSTEMS FLIGHT

**Note:** While AFGLSC is still reflected on the reject notice, the function in AFMC is now AFMC SCM-R Stock Control Activity.

ACTION: Notify LRS Customer Service/AFMC SCM-R Stock Control Activity. The R76, Contingency Flag Review must be scheduled during the next end of day processing.
7.29.1.322. 325 REJ DIFM DETAIL CODED AWP - CANCEL/RELINK AWP DUE-OUTS - LGSCD NOTE: LRS CUSTOMER SERVICE

FORMAT: Line 4: Current DIFM status code. DISTRIBUTION: AWP monitor ACTION:

1. Verify the end item DIFM detail record and its associated AWP due-out detail records.

a. If the input is DIT, then all AWP due-outs must be canceled or relinked to another DIFM detail record before the DIFM status may be changed.

b. If the input is TIN, then all AWP due-outs must be canceled or relinked to another DIFM detail record before the item may be turned in.

c. If the input is DOC, then all AWP due-outs must be canceled or relinked to another DIFM detail record before the end item may be canceled (memo DIFM only).

2. NOR: The due-out detail record being downgraded is tied to a SRU memo due-out. Either cancel the due-out being downgraded or requisition the SRU due-out.

**Note:** To determine the AWP due-outs linked to the DIFM detail, you can use the tail number inquiry (INQTN). Enter the DIFM detail document number without the activity code. For example, INQTN123ES90230023.

7.29.1.323. 326 REJ TRANSACTION EXCEPTION CODE NOT AUTHORIZED - SEE CHAP 7 **Note:** Fuels procedures are no longer used, but logic has not been removed from SBSS.

#### **Table 7.73. Distribution.**

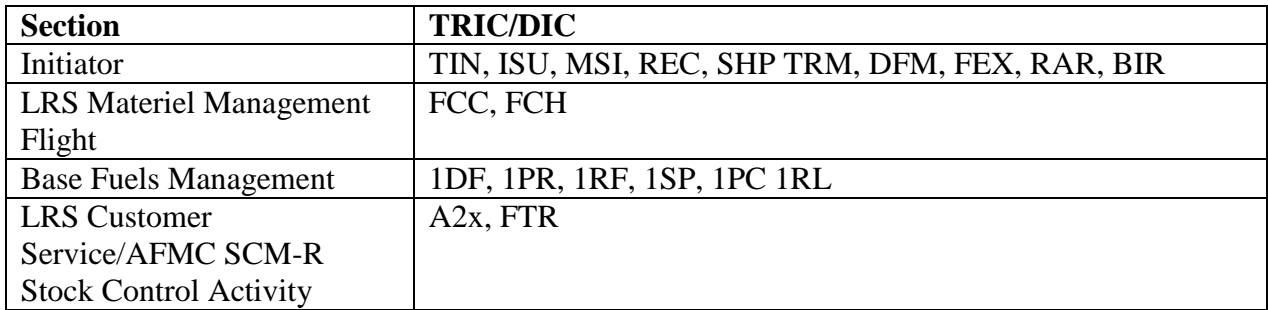

ACTION:

1. MSI:

a. The TEX code (position 51) must be 6 or blank when pos. 53 contains E, S, M, U, or W. It must be blank, 6, D, or @ (7-8 punch) when pos. 53 contains an R.

b. The replenishment TEX code (position 54) may be blank, 2, K, 7, P, or M when position 53 contains an E, U, or W. It may be blank, 2, K, or M when position 53 contains an M. It may be blank, 2, K, 4, M, or V when position 53 contains an S.

2. REC:

a. When the REC input contains cancellation justification code ZC in positions 66-67, it must also contain TEX code E in position 51.

b. TEX codes C, D, and G are not authorized for other than bulk issue (IEX code 3 or 6) items.

c. If the REC input contains TEX code Q or U and the due-in NSN is equal to the input NSN, blank the TEX code and reinput.

3. FCC and FCH: The TEX code must be 8 or blank.

4. FEX: The TEX code must be B, D, 3, C, P, or blank.}

5. A2x/A4x: If the supplementary address field contains YDISPL, the TEX code cannot be post-post. However, if the supplementary address does not contain YDISPL and the priority is 1-3, process with TEX 6 (post-post). A25 or A2E, A45 or A4E, or post-post due-out release of a lateral due-out are authorized TEX code 6. See **Table 7.74. for input format.**

| Pos.      | No.            | <b>Field Designation</b>  | <b>Remarks/Notes</b>                       |
|-----------|----------------|---------------------------|--------------------------------------------|
|           | Pos.           |                           |                                            |
| $1-3$     | 3              | Document Identifier Code  | 7MS                                        |
| $4-6$     | 3              | <b>ROUTING IDENTIFIER</b> | <b>Retail Materiel Management Activity</b> |
|           |                | CODE (TO)                 | <b>RIC</b>                                 |
| $7 - 33$  | 27             | <b>Filler Text</b>        | Data from Rejected Transaction             |
| $34 - 36$ | 3              | Document Identifier Code  | Document ID of Rejected Transaction.       |
|           |                |                           | See Note                                   |
| 37-78     | 42             | <b>Filler Text</b>        | Data from Rejected Transaction             |
| 79-80     | $\overline{2}$ | <b>Reject Advice Code</b> | See Note.                                  |

**Table 7.74. Input Format and Entry Requirements.**

**Note:** If the document identifier in positions 34-36 equals XCB (DDR/PBR) or XCC (level receipt acknowledgment), the type account code in position 7 will be taken from the second position of the reported SRAN. If the document identifier equals XCC and the reject advice code in positions 79-80 equals F1 (Base/HQ AFMC incompatibility), the centrally computed level recorded in RBL will be in positions 25-29, and the level reported in the XCC transaction (positions 25-29) will be in pos. 53-57.

6. BIR: The TEX code must be 8, 9, L, W, Z, or blank. Correct and reinput.

7. DIT: The TEX code is not compatible with the UJC or mark-for fields. See AFH

23-123, Vol 1, Ch 2 for the compatibility table.

8. DFM: TEX codes are not authorized with DFM inputs.

9. RAR: The TEX code must be 6, @, or blank.

10. SHP: The TEX code must be J, P, R, Z, 6, or blank.

a. The transaction exception code must be A, B, D, F, G, H, X, 1, 2, 4, 5, 6, 7, 8,  $+$ (plus), or blank. Transaction exception code plus must have a valid detail documentnumber in positions 67-80. Account 3101 is the only account authorized to use TEX code X. Correct and reinput. **Note:** 3101 procedures are no longer used, but logic has not been removed from the SBSS.

b. Transaction exception codes 2, 4 and 6 (or blank) are the only TEX codes

authorized for returns of WRM, HPMSK, or functional check assets. 11. 1BS/ISU:

a. If the input is a bench stock issue request, TEX codes B, C, M,  $\omega$ , 3, 4, 6, and blank are authorized. Correct and reinput.

b. If the input is for recapped vehicle tires (-2 stock number), the input TEX code must be 4, 6, or V.

c. If the input contains TEX X and the project code is unequal to Y30, Y31, or G32, the requesting activity must be identified as an off-base organization.

12. 1PC: The TEX code must be S when canceling local purchase (JBP) due-ins.

13. 1RF/1DF/1PR: The TEX code must be R (reverse-post) or blank.

14. 1RL: The TEX code cannot be G or Z on an inventory gain.

15. 1SP: The TEX code must be R (reverse-post) or 6.

16. TIN: The only authorized TEX code for use on unserviceable WRM, HPMSK, or Functional Check assets is TEX code 6.

7.29.1.324. 327 REJ UNABLE TO COMPUTE STOCK LEVEL - LGSMS NOTE: LRS CUSTOMER SERVICE/GLSC STOCK CONTROL STOCK CONTROL

# **AFH23-123V2PT2 8 AUGUST 2013 940**

**Note:** While AFGLSC is still reflected on the reject notice, the function in AFMC is now AFMC SCM-R Stock Control Activity.

ACTION: This reject is caused by any freeze code on the item record, database key or set errors, or by an error in the ISG. If the error is in the ISG, there is a stock number listed in the ISG that is not in the computer. After the cause is isolated, have the responsible section correct the record. After the record is corrected, reinput the reject transaction.

7.29.1.325. 328 REJ PRODUCT IDENTIFICATION CODE INVALID – LGSFA

**Note:** Fuels procedures are no longer used, but logic has not been removed from SBSS. ACTION:

7.29.1.326. 329 REJ UNIT OF ISSUE UNEQUAL OR IN ERROR - SEE CHAP 7 **Note:** Fuels procedures are no longer used, but logic has not been removed from SBSS.

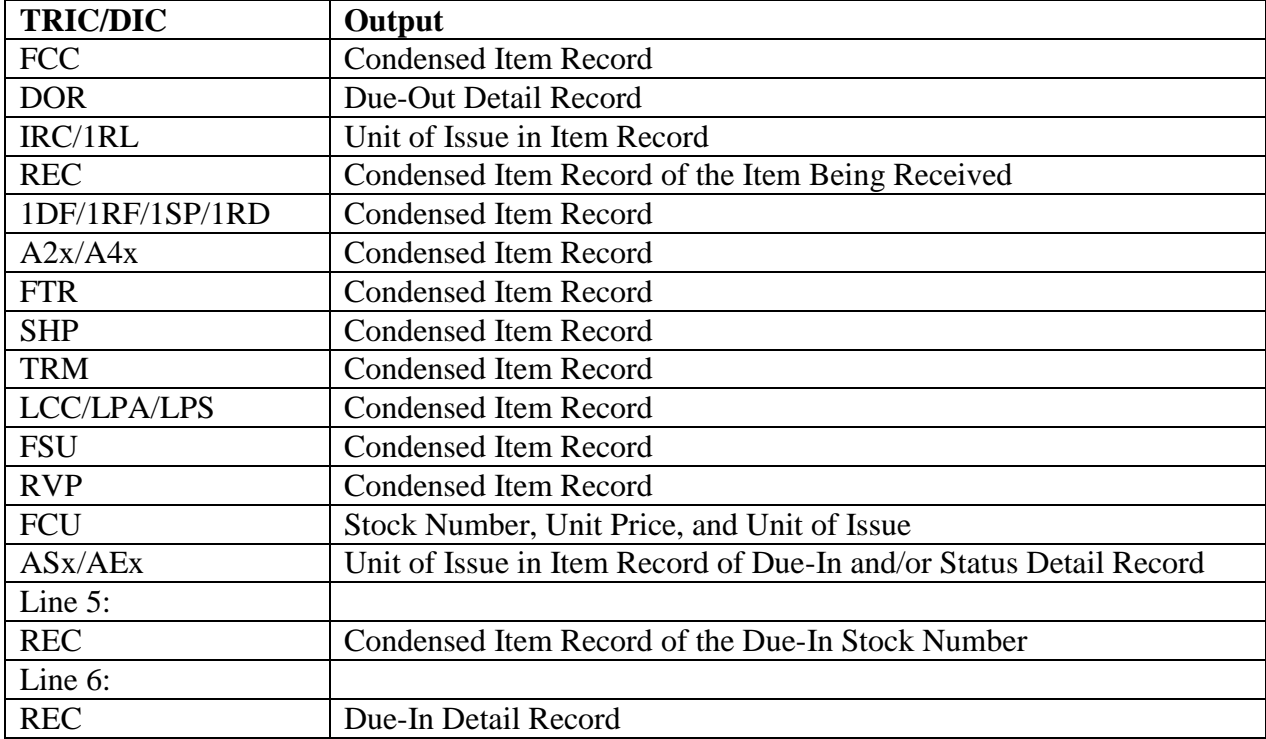

### **Table 7.75. Line 4 Format.**

#### **Table 7.76. Distribution.**

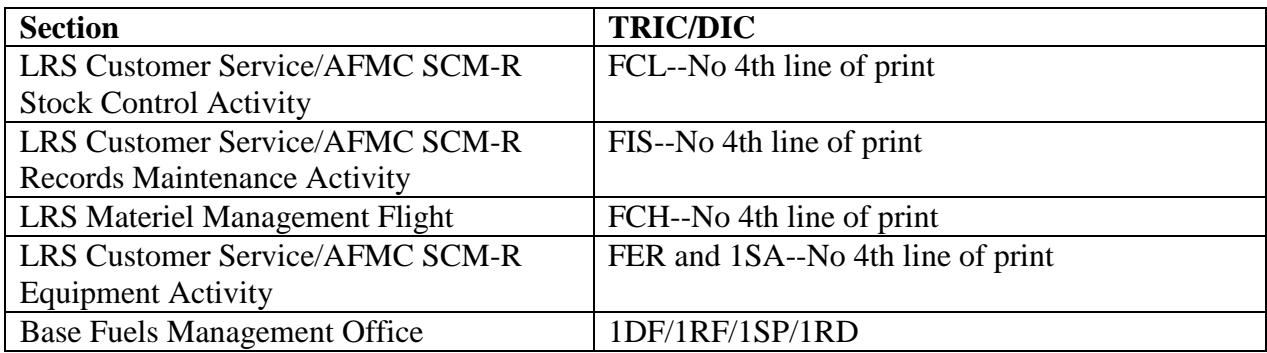

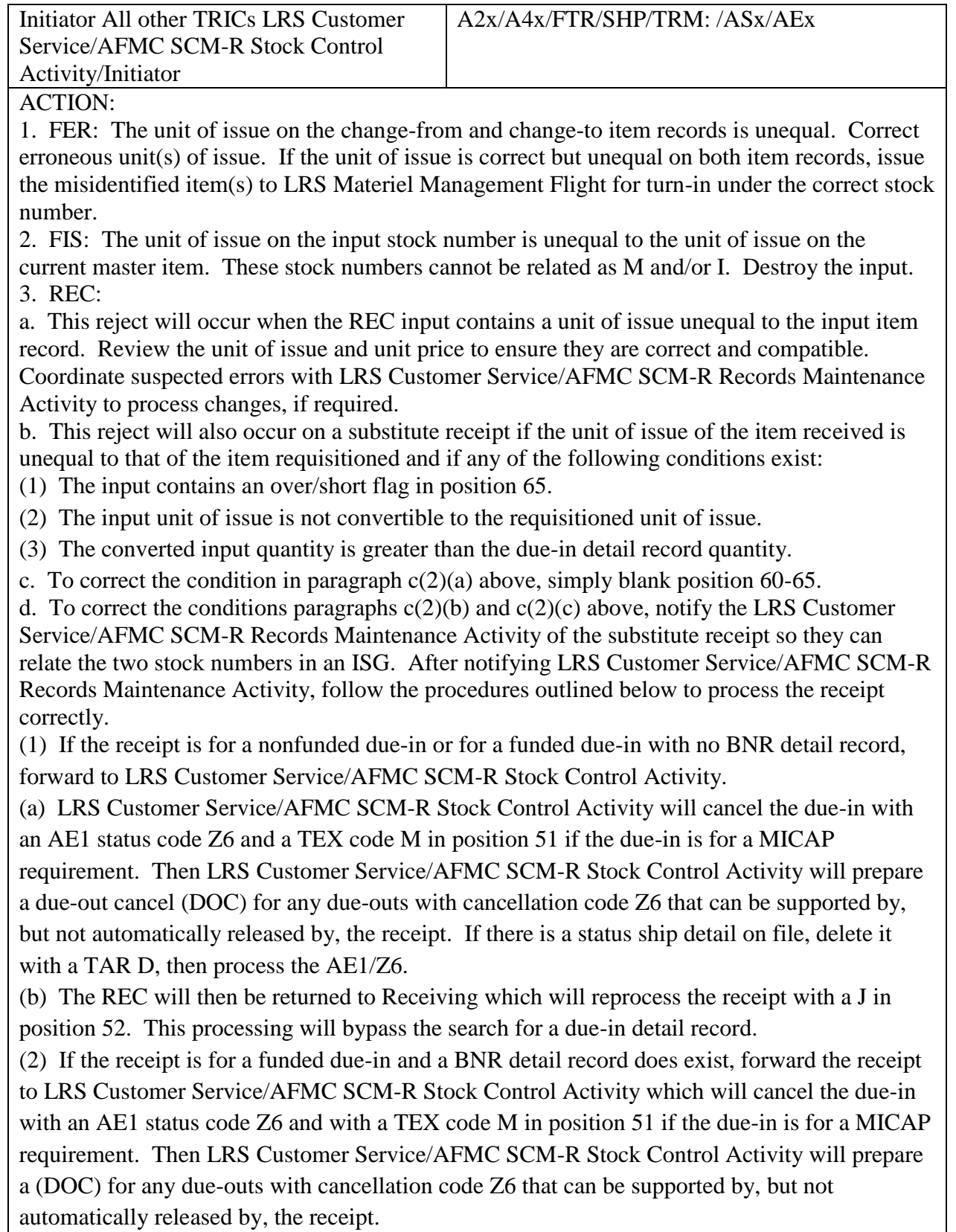

(a) The status program will internally create a 1DB input and interface with A&F program

NGV960 to delete the BNR detail record and re-identify it to a claims receivable detail record when required.

(b) The REC will then be returned to Receiving which will reprocess the receipt with an I in position 51. This processing will bypass the search for a due-in detail record, eliminate the building of an RNB detail record, and clear the claims receivable detail record if required.

(c) Receiving will furnish a copy of the receipt accepted notice to LRS Customer

Service/AFMC SCM-R Stock Control Activity or Mission Readiness. LRS Customer Service/AFMC SCM-R Stock Control Activity or Mission Readiness will prepare an ISU using the canceled due-out document number, converting the unit of issue and quantity as required, and forward the issue document to Demand Processing for processing.

e. Receipt not due-in processing will, under certain conditions, perform a claims receivable detail record search (type detail F). The input unit of issue will be tested against the claims receivable detail item record unit of issue. If the units of issue are incompatible, internal logic will attempt the unit of issue conversion. When the unit of issue conversion cannot be accomplished internally, LRS Customer Service/AFMC SCM-R Records Maintenance Activity will accomplish an off-line unit of issue conversion. Reprocess the receipt after unit of issue conversion actions have been completed.

4. FCU: The input unit of issue equals the item record. If the input is for a price change only, the unit of issue field must be blank.

5. RVP: Have LRS Customer Service/AFMC SCM-R Records Maintenance Activity prepare an FCU to change the unit of issue back to the transaction history unit of issue. Also prepare another FCU to change the unit of issue back to the current unit of issue. Then process inputs in the following sequence:

a. Process an FCU to change the unit of issue back to what it was on the original transaction history.

b. Process reverse-post inputs.

c. Process an FCU to change the unit of issue to the current unit of issue.

6. All other TRIC:

a. Correct the unit of issue and/or quantity and reinput. If necessary, contact LRS Customer Service/AFMC SCM-R Records Maintenance Activity for assistance and the requesting organization to verify the quantity desired.

b. When the reject occurs during due-out release processing, the input TRIC may be REC, TIN, or DOR. The due-out being force released has a different unit of issue than the item record with assets. Process the REC or TIN with TEX 8. Due-outs cannot be force released against an item record with an unequal unit of issue.

# 7.29.1.327. 330 REJ FSC AND/OR ERRCD UNEQUAL – LGSDI

FORMAT: Line 4: Change-from stock number, ERRCD, unit price, and nomenclature. Line 5: Change-to stock number, ERRCD, unit price, and nomenclature.

ACTION: Review the input stock numbers and their assigned ERRCD for errors in input preparation. If the change must be made because of misidentification, which cannot be corrected by reverse-post, enter TEX code E or F in position 51 as applicable.

7.29.1.328. 331 REJ UNREASONABLE QUANTITY – INITIATOR FORMAT: Line 4: Condensed item record for ISU, TIN, and BIR only. **Note:** BIR procedures are no longer used, but procedures have not been removed from SBSS.

### **Table 7.77. Distribution.**

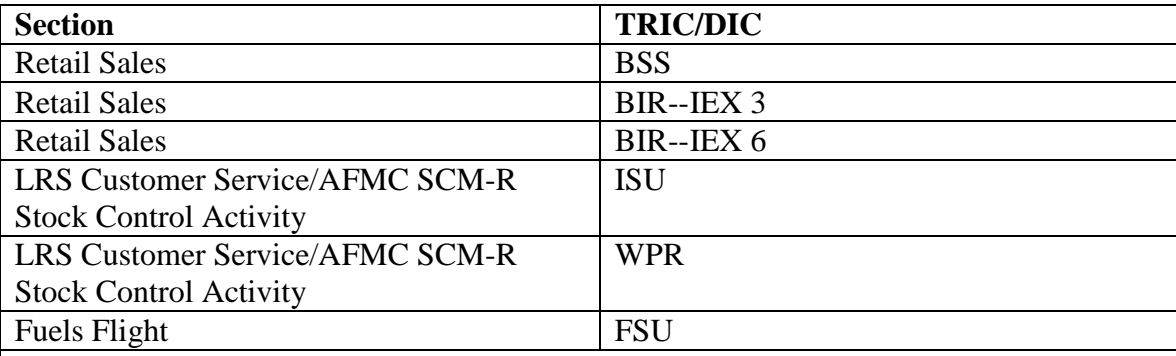

ACTION:

1. Review the input quantity and/or line items for validity. If valid, enter TEX code 5 or 8 in position 51, except for BIR and FSU inputs. TEX code 8 should be used for equipment budget code 9 requests.

2. For BIR, enter reject override flag 5 in position 53 and reinput.

3. For FSU inputs, the input quantity for oil issues (product identification code 5) must not exceed 9 (nine). Verify that both quantity and product identification code are valid. If valid, process multiple inputs.

**Note:** Fuels procedures are no longer used, but logic has not been removed from SBSS. 4. For WPR inputs, the procedures outlined in AFH 23-123, Vol 2, Pt 1, Ch 5 must be reviewed before reinput.

7.29.1.329. 332 REJ UNSERVICEABLE TURN-IN NOT AUTH FOR THIS ORG/ACT CODE - SEE CHAP 7

# **Table 7.78. Distribution.**

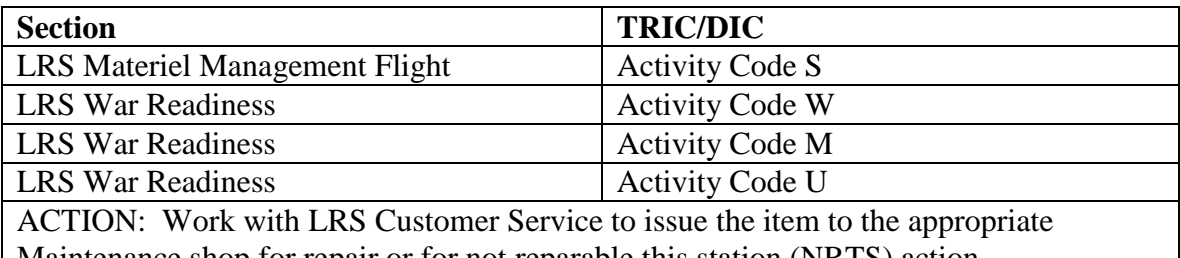

Maintenance shop for repair or for not reparable this station (NRTS) action.

7.29.1.330. 333 REJ SIOATH/EDD NUMBER IN ERROR - POSITIONS 52-54 MUST BE NUMERIC –LGSFA

**Note:** Fuels procedures are no longer used, but logic has not been removed from SBSS. ACTION: This field must be numeric. Correct and reinput.

7.29.1.331. 334 REJ DLA CONTRACT/LINE NUMBER IS IN ERROR POSITIONS 64-80 – LGSFA

**Note:** Fuels procedures are no longer used, but logic has not been removed from SBSS.

ACTION: For contract requisitions, this field must contain alpha/numeric characters and position 44 must contain an alpha O (origin) or D (destination). For multiple deliveries, enter MULT in positions 64-67 and leave position 44 blank. Correct these fields and reinput.

7.29.1.332. 335 REJ TERMINAL DODAAC/CONTRACT PRICE INVALID POSITIONS 57-63 – LGSFA

**Note:** Fuels procedures are no longer used, but logic has not been removed from SBSS. ACTION: Correct DODAAC (positions 58-63) or contract price (positions 57-63) and reinput. See reject 337 for other corrective action in positions 64-80.

7.29.1.333. 336 REJ RECEIPT FLAG IN ERROR POSITION 54 – LGSFA

**Note:** Fuels procedures are no longer used, but logic has not been removed from SBSS. ACTION: Position 54 must contain a P for a partial receipt or an F for the final receipt. Correct and reinput.

7.29.1.334. 337 REJ CONTRACT ACCEPTANCE POINT IN ERROR POSITION 44 – LGSFA **Note:** Fuels procedures are no longer used, but logic has not been removed from SBSS.

7.29.1.335. 338 REJ QUANTITY CANNOT EXCEED 7,999,999 – LGSFA **Note:** Fuels procedures are no longer used, but logic has not been removed from SBSS.

7.29.1.336. 339 REJ DATE RECEIVED IS IN ERROR POSITIONS 47-50 – LGSFA **Note:** Fuels procedures are no longer used, but logic has not been removed from SBSS.

7.29.1.337. 340 REJ STOCK NUMBER NOT IN I AND S GROUP OF AUTHORIZED ITEM - LGSCD NOTE: LRS CUSTOMER SERVICE

FORMAT: Line 4: DET SN - ISG NO =

ACTION: If the stock number is a valid interchangeable, relate the items and reinput the request. If invalid, return the request to the requesting activity.

7.29.1.338. 341 REJ CUSTOMER IDENTIFICATION CODE NOT AUTHORIZED OR INVALID – LGSFA **Note:** Fuels procedures are no longer used, but logic has not been removed from SBSS.

7.29.1.339. 342 REJ TYPE ISSUE/DEFUEL CODE NOT AUTHORIZED OR INVALID – LGSFA **Note:** Fuels procedures are no longer used, but logic has not been removed from SBSS.

7.29.1.340. 343 REJ REQUIRED DELIVERY DATE/ADVICE/TEX CODE IN ERROR - SEE CHAP 7

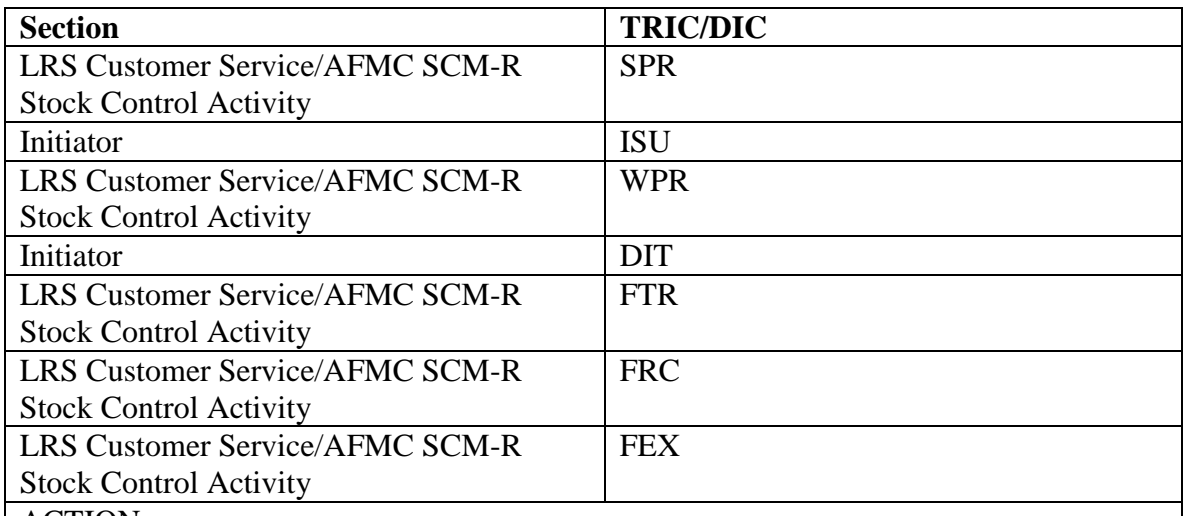

#### **Table 7.79. Distribution.**

ACTION:

1. ISU/WPR:

a. Determine the correct required delivery date or advice code. Correct and reinput. (An advice code must be valid as described in AFH 23-123, Vol 1, Ch 2). A valid required delivery date (RDD) must be three numerics or X followed by two numbers.

b. If the ISU request is for FSG 26 (except FSC 2620), the advice code must be 2G if recapped tires are not to be issued. If recapped tires are required, the input request must be for a -2 (dash two) stock number and must be post-post. If ISU, FRC, or SPR is for FSC 5510 or 5530 wood products, then advice codes 3C through 3P apply. See AFH 23- 123, Vol 1, Ch 2 for advice codes. Insert the correct advice code and reinput.

2. SPR: See AFH 23-123, Vol 1, Ch 2 for the use of this field. Correct and reinput. 3. FTR:

a. If input advice code contains T4, LRS Customer Service/AFMC SCM-R Stock Control Activity will manually prepare DD Form 1342, DoD Property Record. When the action is completed, process a reject clear input.

b. If the input advice code is TA and the ship-to RIC contains D or F in the first position and the billed SRAN contains an F in the first position, then the advice code cannot be TA. Correct and reinput.

c. If the FTR input was prepared off-line, correct and reinput with TB. Otherwise, verify the advice code with the inventory manager for accuracy.

d. If the input advice code is other than T4 or TA and the reinput caused TRM action, a reject clear input must be processed for the rejected TRIC and document number. 4. DIT:

a. Determine the correct required delivery date. Correct and reinput. Normally, a valid required delivery date must be three numerics, or X followed by two numerics (other than 00).

b. When upgrading a requisition to reportable MICAP, the input RDD field must contain an N or E followed by a valid reportable MICAP UJC which is equal to the UJC on the updated corresponding due-out detail record. RDD changes for existing MICAP due-ins are not authorized for DIT inputs.

c. When the input or the due out detail contains a MICAP UJC (which is designated by the first position of 1, J, or  $\land$  changes to MICAP due out must be made with a NOR image.

d. DIT is not authorized to delink MICAP due-ins and due-outs. Either process a SPR to link a new MICAP requisition to the existing MICAP due-out or process a NOR D (downgrade) and then use DIT to delink.

e. DIT is not authorized to upgrade from a non-MICAP to a MICAP condition or Downgrade from a MICAP to a non-MICAP condition. Use the NOR B to upgrade and the NOR D to downgrade requisitions.

5. FEX: Change the TEX code from B to a D.

6. FRC:

a. If the FRC reason why code (position 72) is equal to an F and the due-out detail TEX code (position 41) is equal to an 8, change the FRC reason why code to an 8 and reinput. b. If the FRC reason why code (position 72) is equal to an 8 and line 2 of the due-out detail has a D in position 10 and an F in position 11, change the FRC reason why code to F and reinput.

7.29.1.341. 344 REJ INPUT NOT AUTHORIZED FOR THIS TYPE ORGANIZATION CODE – LGSFA

**Note:** Fuels procedures are no longer used, but logic has not been removed from SBSS. ACTION:

1. OCCR that contain type organization code P are reserved for processing of issue/defuel transactions of aviation fuels to aircraft for which the transaction is not charged or credited to the base operating budget. When the issue/defuel input contains type issue/defuel code N, or an I in the first position of the customer identification code, the OCCR must not contain type organization code P. Correct and reinput.

2. The OCCR contained type organization code V. Ground fuel issues are not allowed against this type organization code. Correct and reinput with the proper organization code.

3. An attempt to process a ground fuel issue with TID code 2 requires the type organization code to be A or B. Correct the organization code or TID code as appropriate; verify the accuracy of remaining data and reinput.

4. When processing FOR (3L) input, the type organization code must be 7, 8, 9, G or I. Correct and reinput if needed.

7.29.1.342. 345 REJ INVALID FUND CODE – LGSFA

**Note:** Fuels procedures are no longer used, but logic has not been removed from SBSS. ACTION: The input fund code must be blank or alpha/numeric. Correct and reinput.

7.29.1.343. 346 REJ DOCUMENT NUMBER ON FILE DUPLICATE REQUISITION - LGSMS NOTE: LRS CUSTOMER SERVICE/GLSC STOCK CONTROL STOCK **CONTROL** 

**Note:** While AFGLSC is still reflected on the reject notice, the function in AFMC is now AFMC SCM-R Stock Control Activity.

FORMAT: Line 4: There is a detail in the computer with the same input document number as the input.

**Note:** The fourth line of print will be blank for due-in details if the input status field contains CF status.

ACTION: Review the document number for accuracy. If incorrect, change as necessary and reinput. If the document number is correct and the reject notice is valid, destroy the input.

7.29.1.344. 347 REJ REQN NOT AUTH ON -2, -9, OR WASH-POST STK NR - LGSMS NOTE: LRS CUSTOMER SERVICE/GLSC STOCK CONTROL STOCK CONTROL

**Note:** While AFGLSC is still reflected on the reject notice, the function in AFMC is now AFMC SCM-R Stock Control Activity.

ACTION: Requisitioning of locally assigned stock numbers is not authorized. If the requirements exist, resubmit the requisition under the correct stock number.

7.29.1.345. 348 REJ TRANSACTION NOT AUTHORIZED FOR TYPE ACCOUNT CODE P – LGSMS NOTE: LRS FUELS FLIGHT

ACTION: The transaction must be input by the Fuels Management Flight with the proper TRIC. This reject will also occur when attempting to load detail records which are not applicable to AFP account processing. Send the reject to the Fuels Management Flight. **Note:** Fuels procedures are no longer used, but logic has not been removed from SBSS.

7.29.1.346. 349 REJ SIGNAL OR FUND CODE IS IN ERROR - LGSMS NOTE: LRS CUSTOMER SERVICE/GLSC STOCK CONTROL STOCK CONTROL

**Note:** While AFGLSC is still reflected on the reject notice, the function in AFMC is now AFMC SCM-R Stock Control Activity.

ACTION:

1. Correct and reinput for correct fund code and signal code assignment.

2. Budget code Z items must have the fund code assigned off-line for SHP inputs. See AFH 23- 123, Vol 2, Pt 1, Ch 5 for SHP input format.

3. Budget code Z items must have the fund code assigned off-line for FEX inputs (see AFH 23- 123, Vol 2, Pt 1, Ch 5). Correct and reinput.

7.29.1.347. 350 MGT REQN SUPPRESSED BY REX/NPPC/BUD CD/ERRCD/QUP OR LOCAL U/I -LGSMS NOTE: LRS CUSTOMER SERVICE/GLSC STOCK CONTROL STOCK CONTROL **Note:** While AFGLSC is still reflected on the reject notice, the function in AFMC is now AFMC SCM-R Stock Control Activity.

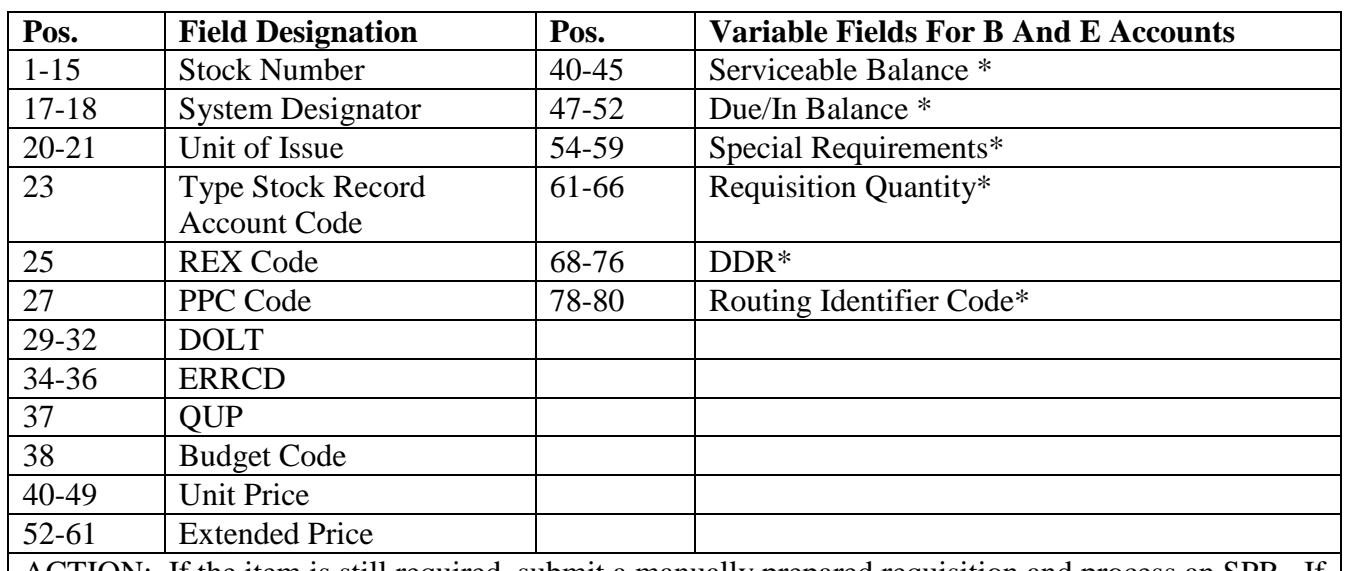

### **Table 7.80. Line 4 Format.**

ACTION: If the item is still required, submit a manually prepared requisition and process an SPR. If not required, destroy the reject notice and cancel the due-out if applicable.

**Note:** Each field above with an \* (asterisk) will be printed only if the requisition number applies to stock for the B and E type accounts.

7.29.1.348. 351 REJ SPECIAL REQUISITION SUBMITTED FOR ACTIVITY CODE B, M, OR S - LGSMS NOTE: LRS CUSTOMER SERVICE/GLSC STOCK CONTROL STOCK CONTROL

**Note:** While AFGLSC is still reflected on the reject notice, the function in AFMC is now AFMC SCM-R Stock Control Activity.

ACTION: If the activity code is correct, blank positions 67-80 and reprocess. Advise the individual who prepared and submitted the requisition that special requisitions for activity codes B, M, or S will not process.

7.29.1.349. 352 REJ INPUT ROUTING IDENTIFIER OR VENDOR CODE BLANK OR IN ERROR – INITIATOR

FORMAT: Line 4: The due-in or status detail, whichever applies, will be provided on  $AF(x)/AFC$  inputs.

ACTION: Correct the routing identifier code and reinput. The routing identifier code may not be blank or contain special characters.

1. On AFx/AFC inputs, the routing identifier code must be equal to the latest known source reflected in the status or due-in detail.

2. On FT inputs, the shipped-to storage point cannot be blank, GGO,  $S9(x)$ , SMS, HR1, or contain code S01.

3. Routing identifier code HR1 is not authorized to be used on REC inputs. When the due-in detail contains routing identifier code HR1, the REC input must contain a routing identifier code other than HR1 in positions 4-6.

4. The 1SP input routing identifier code must be S9F or JLS.

5. Satellite input 1PR with routing identifier code JBP must contain A, B or C in position 7. If position 7 is blank and blank is valid, the RIC is in error.

6. When the input is an SHP and the TEX code is R, positions 4-6 of the input must contain a ship-to routing identifier code.

7.29.1.350. 353 REJ S/N IN ALL SD'S DOES NOT CONTAIN SAME I&S GP NR/I&S CODE - LGSCD NOTE: LRS CUSTOMER SERVICE

FORMAT: Line 4: Condensed item record for TIN and SHP and blank on ISU ACTION: Correct the ISG and reinput.

7.29.1.351. 354 REJ INPUT AND DETAIL STOCK NUMBER UNEQUAL - SEE CHAP 7 FORMAT: Line 4: See AFH 23-123, Vol 2, Pt 3**, Ch 5** for the applicable detail record format.

### **Table 7.81. Distribution.**

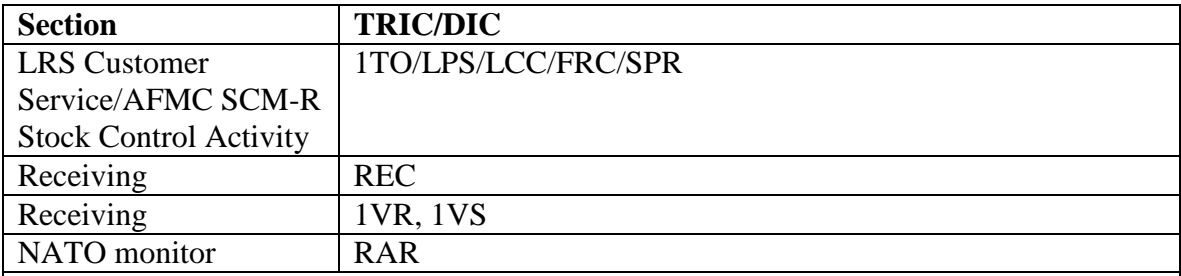

ACTION:

1. LPS/LCC: If the input is in error, correct and reinput. Also prepare a 1IC input (see **Ch 8** for 1IC format) and forward it to ASE Contracting Office for processing. If the input is not correct, forward to LRS Customer Service to determine whether a file change has been processed. LRS Customer Service will annotate the reject and forward it to applicable section to decide the final action.

2. RVP: If the input is a reverse-post of an unserviceable transaction, the input stock number (positions 8-22) must equal the stock number related to the DIFM unserviceable detail record. If the input is a reverse-post of a serviceable receipt (TTPC - 1B), the stock number related to the due-in detail record must equal the stock number in positions 66-80 of the reverse-post input. Correct and reinput.

3. REC: The due-in stock number is wash-post and must equal the input stock number. For local purchase receipts, the input stock number does not match the stock number related to the local purchase status detail record. For a NATO DIFM item, the input stock number must equal the stock number related to the DIFM detail record or have a TEX Q in position 51. Correct and reinput.

4. 1VR: The input NSN does not match the stock number related to the detail record. Correct and reinput.

5. 1VS: The input NSN does not match the stock number related to the detail record. Correct and reinput.

6. FRC/SPR: The input NSN does not match the stock number in the due-out detail record. Correct and reinput.

7. 1TO: The due-out is linked to a different stock-number than that on the input. Line four of the reject shows the item record stock number.

7.29.1.352. 355 REJ INPUT SD UNEQUAL TO DETAIL SD – INITIATOR

# **AFH23-123V2PT2 8 AUGUST 2013 950**

FORMAT: Line 4: Due-in, due-out, and vendor-owned container detail records ACTION:

1. Verify the accuracy of the system designator on the input. If in error, correct and reinput. If the input system designator is correct, forward the property and documentation to the proper installation for processing.

2. On AFx/AFC inputs, the system designator must be equal to the system designator related to the status or due-in detail record. The system designator related to the due-out detail record must be equal to the input system designator. Correct and reinput.

3. On DIT inputs, this reject will occur when the due-in system designator is unequal to the detail system designator. Correct and reinput.

4. The 1VR/1VS input system designator must match the system designator related to the vendor owned container detail record. Correct and reinput.

7.29.1.353. 356 REJ DUE-IN DETAIL NOT LOADED – INITIATOR

FORMAT: Line 4: TRIC REC only.

1. If an item record is loaded for the input stock number, the condensed item record will be printed.

2. The phrase I/R NOT LOADED will be printed in positions 2-16 of this line when an item record is not loaded for the input stock number.

3. TEX code I (REC input position 51) and Receipt Not Due-In Flag J (REC input position 52) are not allowed for F(X)3101 project REC processing.

ACTION:

1. Determine if the document number applies to any valid due-in. The input document number may have been incorrectly entered. If so, correct the input document number and reinput. An AIQ input inquiry (inquiry code SN) for type record retrieval codes R, B, F, I, S will be output following the 356 reject. This AIQ helps to determine duplicate shipments.

2. If the input is a due-in cancellation (TEX code E) and the document number appears to be correct, forward the reject to LRS Customer Service indicate that an attempt has been made to cancel a due-in that is no longer valid. No further action is required.

3. If the input document number is correct and this is a non-funded receipt (budget code other than Z or 9), the receipt trigger input may be reinput with a J in position 52, which will cause a bypass of the due-in detail search. Check for budget code and RID compatibility. After processing the receipt, work with LRS Materiel Management Flight to determine if a ROD/SDR exists.

4. If the input document number is correct and the receipt is for a funded item (budget code Z or 9), forward the reject to LRS Customer Service for research of the CTH . After processing the receipt, work with LRS Materiel Management Flight to determine if a ROD/SDR exists.

5. A due-in detail record must be in the computer for all receipts that contain an input routing identifier code of JBB. Before processing an SPR input to load the due-in detail, LRS Customer Service must contact the BCO to ensure that proper authority exists for the local purchase receipt.

6. A due-in detail record must be in the computer for all serviceable receipts that contain an input routing identifier code of JBD, JBT, JBR, or RAR. The due-in detail record must also be loaded for budget code Z items. If the input document number is correct, forward the reject to LRS Customer Service for research and corrective action.

# **AFH23-123V2PT2 8 AUGUST 2013 951**

7. Determine that the due-in detail record is loaded. Correct and reinput. If the due-in detail record is not loaded, no further action is required.

8. If the input document number has the current Julian date and serial number 9900 through 9999 inclusively, take action.

9. DIT processing prohibits any changes to "push" due-ins (demand code Z).

10. 1TO: Either the due-in document number on the due-out detail is blank, or the due-in cannot be found. 1TO can only transfer due-outs that are linked to do-ins.

7.29.1.354. 357 REJ INVALID REPAIR AND RETURN DATA IN REC INPUT – INITIATOR ACTION: All calibration repair and return (RAR) receipts must contain a project code of 440 in positions 57-59 and RAR in positions 4-6. All RAR receipts must be processed as serviceable. RAR receipt not due-in inputs (J in pos. 52) may only be processed at the repair bases. When positions 52 contains a J, the receipt input SRAN must not equal the SRAN of the repair base. Correct and reinput.

7.29.1.355. 358 REJ QUANTITY TO BE CANCELED IN ERROR - LGSMS NOTE: LRS CUSTOMER SERVICE/GLSC STOCK CONTROL STOCK CONTROL

**Note:** While AFGLSC is still reflected on the reject notice, the function in AFMC is now AFMC SCM-R Stock Control Activity.

FORMAT: Line 4: Quantity available for cancellation XXXXX.

ACTION: Change positions 60-64 to show the quantity available for cancellation.

7.29.1.356. 359 REJ QTY TO BE CANCELED GREATER THAN QTY THAT CAN BE CANCELED - LGSMS NOTE: LRS CUSTOMER SERVICE/GLSC STOCK CONTROL STOCK CONTROL

**Note:** While AFGLSC is still reflected on the reject notice, the function in AFMC is now AFMC SCM-R Stock Control Activity.

FORMAT: Line 4: Due-out quantity XXXXX, or quantity available for cancellation XXXXX ACTION: Verify the quantity to be canceled (input positions 60-64). If the quantity to be canceled is correct, the ship status is probably in both the computer and the (O&S) time in the routing identifier record; therefore, the cancellation will not process. An S in the suppress cancellation flag field of the due-in detail record indicates the source of supply has responded to a previous cancellation request that the requisition cannot be canceled. If a due-out detail exists, process either a DOC or a DIT.

7.29.1.357. 360 REJ ERRCD NOT AUTH ON BENCH STOCK OR BULK ISSUE - SEE CHAP 7

### **Table 7.82. Distribution.**

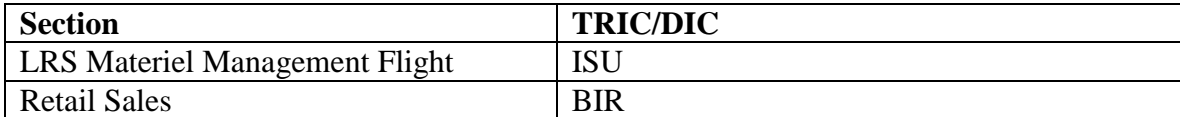

**Note:** BIR procedures are no longer used, but procedures have not been removed from **SBSS** 

FORMAT: Line 4: Condensed item record.

ACTION:

1. ISU: The item record ERRCD is other than XB3 for bench stock issue request. Delete the item from bench stock and turn in all on-hand and bench stock assets.

2. BIR: The item record ERRCD is other than XB3 and the item record contains issue exception code 3. Move all assets from the Base Service Store to warehouse stock and remove issue exception code 3 from the item record. Requests for this item must be processed on an individual line item basis.

7.29.1.358. 361 REJ UNABLE TO LOCATE DUE-OUT DETAIL – INITIATOR

ACTION: An NRTS TIN was processed for an HPMSK/WRM item and the corresponding dueout cannot be located. LGLOS will process a type 26 (positions 4-15) all detail records (ALL DETAILS in positions 25-35) inquiry using the linkage trace (T in position 23) option. Then the computer operators will call the AFMC SCM-R Information Technology Activity for corrective actions.

1. TIN: (current action narrative).

2. 1TO: The due-out requested to be transferred cannot be found, verify document number and system designator.

7.29.1.359. 362 REJ REQUIRES SPECIAL HANDLING - SHIP OFFLINE - LGSMS NOTE: LRS CUSTOMER SERVICE/GLSC STOCK CONTROL

**Note:** While AFGLSC is still reflected on the reject notice, the function in AFMC is now AFMC SCM-R Stock Control Activity.

ACTION:

1. DIC A2E/A4E: The shipment must be made off-line. Process the shipment post-post using DIC SHP.

2. DIC SHP: Prepare the document off-line and reinput as post-post.

7.29.1.360. 363 REJ INPUT CONTAINS INVALID AIRCRAFT DATA OR HOME BASE DODAAC – LGSFA **Note:** Fuels procedures are no longer used, but logic has not been removed from SBSS.

| <b>Title</b>         | <b>TRIC</b>     | Pos.      | <b>Configuration Must Be:</b>                             |
|----------------------|-----------------|-----------|-----------------------------------------------------------|
| Mission/             | 1BN/1FN         | $16-22$   | Positions 1 and 2 must contain alpha characters or blank; |
|                      |                 |           | position 3 must be alpha; positions 4-6 must be numeric;  |
|                      |                 |           | and position 7 must be alpha.                             |
| Design/              | 1RD             | $11 - 17$ |                                                           |
| <b>Series</b>        | 1RD             | $57 - 63$ |                                                           |
|                      | 1RF/1DF         | 57-63     |                                                           |
|                      | 1VT             | $16-22$   |                                                           |
|                      | FP <sub>2</sub> | 74-80     | <b>EXAMPLES:</b>                                          |
|                      |                 |           | (1) Positions--1 2 3 4 5 6 7 B 0 0 1 A                    |
|                      |                 |           | Positions--1234567RC135C<br>(2)                           |
|                      |                 |           | (3) Positions--1 2 3 4 5 6 7 N C R 1 3 5 C                |
| <b>Aircraft Tail</b> | 1RF/1DF         | 70-73     |                                                           |
| Number               |                 |           |                                                           |
|                      | 1RD             | $21 - 24$ |                                                           |
|                      | 1RD             | 64-67     | Must be numeric                                           |
| <b>Home Base</b>     | 1VT             | $7 - 12$  | Must be alpha numeric                                     |
| <b>DODAAC</b>        | 1VU             | $7-12$    | Must be alpha numeric                                     |
| Bill-to              | 1RF/1DF         | $45 - 50$ | Must contain DD Form 1131, Cash Collection Voucher        |
| <b>DODAAC</b>        |                 |           | for all cash sales (CIC will be CSH)                      |
| <b>MISC</b> Data     | 1RF/1DF         | 64-66     | Positions 65-66 must contain the total number of          |
|                      |                 |           | individual issues(numeric) when position 64 contains a C  |
|                      |                 |           | (consolidated issue).                                     |
| Home                 | 1RF/1DF         | 74-79     |                                                           |
| <b>Station</b>       | 1RD             |           | If CIC equals USA, position 74 must equal A, B, C, or     |
| <b>DODAAC</b>        |                 |           | W. If CIC equals USN, position 74 must equal N, P, Q,     |
|                      |                 |           | R, or V. If CIC equals USM, position 74 must equal K,     |
|                      |                 |           | L, M, R, or V.                                            |

**Table 7.83. Reject Input Contains Invalid Aircraft Data Or Home Base DODAAC.**

ACTION**:**

1. This reject is a result of invalid data in one of the above fields.

2. Correct the invalid data fields and reinput.

7.29.1.361. 364 REJ INVALID DATA FOR AUTOMATED ISSUE (FSU) – LGSFA **Note:** Fuels procedures are no longer used, but logic has not been removed from SBSS.

7.29.1.362. 365 REJ INPUT RIC DEPRA WITH MICAP UJC INVALID – INITIATOR ACTION: Send the requisition to the source of supply if the UJC is MICAP.

7.29.1.363. 366 REJ INPUT PFMR CODE NOT LOADED - LGSCD NOTE: LRS CUSTOMER SERVICE ACTION: Verify the PFMR code with the resource manager for the organization that requested the load. Check the system designator of the input org record against the system designator of the PFMR. They must match. Correct and reinput.

7.29.1.364. 367 REJ INPUT RIC AND DUE-IN DETAIL SIGNAL INCOMPATIBLE – INITIATOR

# **AFH23-123V2PT2 8 AUGUST 2013 954**

FORMAT: Due-in detail record (See AFH 23-123, Vol 2, Pt 3**, Ch 5** for format)

ACTION: The input routing identifier code indicates a free receipt but the due-in detail record contains a signal code of A or J (funded requisition). If the input routing identifier code is correct, forward the reject to LRS Customer Service/AFMC SCM-R Stock Control Activity for the following action:

1. If the input routing identifier code is JBR, cancel the due-in detail. In order to properly process receipts from the DLADS, follow proper procedures.

2. If the input routing identifier code is WRU,  $J(nn)$ , or  $D(xx)$ , then take action to process BN status in order to change the due-in detail record signal code and de-obligate funds. After the BN status has been processed, the receipt may be reinput.

7.29.1.365. 368 REJ INPUT MAT CAT AND/OR FUEL GRADE CODE INVALID – INITIATOR

**Note:** Fuels procedures are no longer used, but logic has not been removed from SBSS. ACTION:

1. FIL: If unit of issue is other than GL, the fuels grade code and/or conversion factor in the first seven position of the nomenclature and the materiel category/source of supply code in position 35 are not compatible.

2. FNL: Process in the same way as an FIL except the materiel category/source of supply code and the unit of issue are taken by the computer from the item record.

7.29.1.366. 369 REJ SHIPPING DESTINATION RECORD NOT ON FILE FOR SHIP-TO RIC - LGSCD NOTE: LRS CUSTOMER SERVICE/GLSC RECORDS MAINTENANCE

**Note:** While AFGLSC is still reflected on the reject notice, the function in AFMC is now AFMC SCM-R Records Maintenance Activity.

ACTION:

1. This reject occurs when the item being shipped has no shipping destination record loaded in the computer. Load the shipping destination record and reinput.

2. If the ERRCD is  $XD(x)$ , and the repair cycle record contains a G in the RIW program code field, the item has been identified as a participant in the Reliability Improvement Warranty Program. For these items, a routing identifier code must be loaded in the applicable shipping destination record.

3. For the CMOS interface, a RID/DODAAC conversion record must be loaded for the routing identifier entered on the shipment input. This requirement will ensure that a ship-to DODAAC is always passed to CMOS.

4. To clear this reject for TAV transactions, do one of the following:

a. Load the shipping destination record. See **Ch 8** for loading instructions.

b. Manually prepare the RDO. Provide a valid "ship to" address in positions 86-141 of the A4x screen. When there is a ship to DODAAC in the supplementary address field of the original document, use its address in lieu of the normal requisition DODAAC address. The address provided in positions 86-141 will be printed on the shipping document and used as the "ship to" address.

5. When processing TIN for COMSEC items, place the ship-to RID in the Tote Hold Box Bay field of the input.

7.29.1.367. 370 REJ EXTENDED COST BLANK OR IN ERROR – INITIATOR ACTION: Correct and reinput. The extended cost field must not contain blanks or alpha characters and must be greater than zero.

7.29.1.368. 371 REJ DELINK ACTION CAN'T BE DONE WHEN D/O HAS BEEN OBLIGATED – INITIATOR

DISTRIBUTION: Initiator. ACTION: Destroy the input.

> 7.29.1.369. 372 REJ STOCK RECORD ACCOUNT NUMBER/SERVICE CODE OR RIC ERROR - INITIATOR

# **Table 7.84. Distribution.**

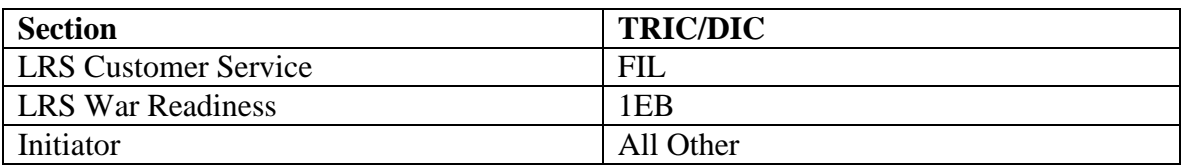

ACTION:

1. If the input is 1EB, positions 30-35 and CSB SRAN must agree. If 1ER was from the transceiver, prepare DD Form 1392, *Data Message Form* and forward to DDN for transceiving.

2. For FIL, MMAC code CM is not authorized in the FB account. Validate the MMAC code and reinput to FK or FE accounts as applicable. For all others, first verify the accuracy of the input, then correct and reinput. If the input is invalid or inaccurate for this computer, including satellite accounts, retrieve and transceive the input and/or transship the property to the proper installation.

3. TRIC XTA and type account code E is not allowed. Check with your MAJCOM to find out why it was sent.

7.29.1.370. 373 REJ INPUT PRICE BLANK OR IN ERROR – LGSDR

ACTION:

1. If this reject was generated by NGV205A, create the 022-Cost Record by processing an MSD input, see **Ch 8**, **Sec. 8F, Unit of Issue/Unit Price Change (FCU)**, then reprocess the input that rejected.

2. Enter the unit price indicated on the receiving document in positions 74-80 of the REC and re-input. If the receiving document does not contain a unit price:

a. Check the advance copy of the contract maintained by Receiving.

b. If the advance copy is not available, check the transaction register and use the price of the latest AE1-BV TTPC 4A price update. This is the last purchase price on the item and should be the current item record price. Do not use any other item record prices since these are REX 2 JBB items that have only estimated prices.

3. For BFMO 1RP (receipt): The input unit price (positions 73-80) is greater than the item record unit price plus a \$.20 variance. If the input unit cost is correct, reprocess the 1RP with a TEX code T in position 51. If the input unit cost is wrong, correct and re-input. The unit price field cannot contain blanks or alpha characters and must be greater than zero.

**Note:** Fuels procedures are no longer used, but logic has not been removed from SBSS.

4. The Moving Average Cost (MAC) is required on lateral receipts (first position of Shipping  $RID = D'$  or 'J') of Budget Code 9 items. Enter the Mac as indicated in the Unit Price of the receiving document in positions 81-90 of the REC and re-input.

5. The Moving Average Cost (MAC) is required on receipts (Action Code 'R' of budget code 9 Kit items). Enter the MAC as indicated on the receiving document in the appropriate positions of the Kit receipt and re-input.

TRIC Enter the MAC in the following positions

1HM Positions 131-140

1KK Positions 142-151

1LK Positions 130-139

1MK Positions 112-121

1NK Positions 130-139

1TK Positions 74-83

1UB Positions 130-139

6. For Record Maintenance MSD (Price List Change):

a. For Budget Code 8 items, the standard price and LAC cannot contain blanks or alpha characters on ERRCD XB, XF, and XD. Also, the LRC, materiel cost recovery, carcass cost, exchange price, unserviceable asset price, and markup price cannot contain blanks or alpha characters for ERRC XD.

b. For Budget Code 9 items, the standard price cannot contain blanks or alpha characters. The other price fields should be left blank.

7. The Moving Average Cost (MAC) is required on all reverse post transactions for budget code 9 assets. If the input results in a 373 reject, enter the MAC (901-MAC from the inquiry) from the original transaction in the MAC field on the RVP screen and reprocess the input. If you are reverse posting a transaction that occurred before the Inventory Valuation updates were implemented (1 Oct 00) then enter zeros in the MAC field.

7.29.1.371. 374 REJ TYPE PROCUREMENT CODE NOT AUTHORIZED – INITIATOR ACTION: The type procurement code must be R, A, C, N, P, D, or L. Correct and reinput.

7.29.1.372. 375 REJ INVALID PROC OFF NUMBER CONFIGURATION – INITIATOR

ACTION: Correct and reinput as follows:

1. If the first position is equal to A, the remaining four positions may contain anything.

2. If the first position is not A, the Procurement Office number must be numeric greater than zero.

7.29.1.373. 376 REJ CRR ACTIVITY CODE IN ERROR - LGSMS NOTE: LRS CUSTOMER SERVICE/GLSC STOCK CONTROL

**Note:** While AFGLSC is still reflected on the reject notice, the function in AFMC is now AFMC SCM-R Stock Control Activity.

ACTION: The activity code must be 1 or 2 ( $1 = S1100/60$ ;  $2 =$  non-S1100 base). Correct and reinput.

7.29.1.374. 377 MGT INPUT CAUSES OVERFLOW IN (\$ VAL) OR (NR REQN SUB) ON RI RECORD - LGSMS NOTE: LRS CUSTOMER SERVICE/GLSC STOCK CONTROL STOCK CONTROL

**Note:** While AFGLSC is still reflected on the reject notice, the function in AFMC is now AFMC SCM-R Stock Control Activity.

FORMAT: Line 3:  $\oint$  (dollar sign) value requisitions submitted (after overflow has occurred), number of requisitions submitted (after overflow has occurred).

ACTION: Report the management notice to the Supplies/Equipment manager so that proper investigation and corrective action can be taken.

7.29.1.375. 378 REJ LP REC WILL NOT PROCESS WITH SHP SHORT FLG IN CC 65 - LGSDR/LGSFA.

**Note:** Fuels procedures are no longer used, but logic has not been removed from SBSS. ACTION:

1. The short shipped flag must be deleted and the quantity changed to reflect the total quantity received. The vendor will be contacted by the Procurement Office and requested to furnish the shortage.

2. For BFMO 1RP (receipts), a final (F) coded receipt will not process if the receipt quantity is less or greater than the due-in detail. Use of the overage and shortage flag is not allowed for JBP.

7.29.1.376. 379 REJ INPUT QUANTITY NOT EQUAL TO DUE-IN DETAIL QUANTITY - LGSMS NOTE: LRS CUSTOMER SERVICE/GLSC STOCK CONTROL

**Note:** While AFGLSC is still reflected on the reject notice, the function in AFMC is now AFMC SCM-R Stock Control Activity.

FORMAT: Line 3: Due-in detail record.

ACTION:

1. The input is free-issue. First contact the supplier and determine the reason for the quantity difference; then cancel or change the input quantity as necessary.

2. The quantity received must equal the due in detail quantity when the item record has a serialized report code 'A' or 'C'.

7.29.1.377. 380 REJ INPUT NUMBER OF LINE ITEMS POSITIONS 25-29 IS IN ERROR – LGSMR ACTION: The number of line items must be numeric other than zeros. Correct and reinput.

7.29.1.378. 381 REJ LOCAL PURCHASE BNR EXISTS - LGSMS NOTE: LRS CUSTOMER SERVICE

FORMAT: Line 3: BNR status detail record ACTION:

1. Local purchase cancellation (LCC) cannot be processed when a status BNR detail record is in the computer. Work with Contracting to determine if this is a valid cancellation. If the cancellation is valid, forward the reject notice to the A&F Materiel.

2. The A&F Materiel contacts the vendor and requests credit. When credit is received, A&F processes a DIC BKB to change the BNR to a local purchase status detail. (See DFAS-DE 7077.10-M for A&F processing procedures.)

3. After DIC BKB has been processed, reprocess LCC to cancel the status detail.

7.29.1.379. 382 REJ INPUT CANNOT BE PROCESSED INLINE - LGSMS NOTE: LRS CUSTOMER SERVICE/GLSC STOCK CONTROL

**Note:** While AFGLSC is still reflected on the reject notice, the function in AFMC is now AFMC SCM-R Stock Control Activity.

ACTION: File the input as a suspense until the supplier furnishes additional correspondence. Upon receipt of the additional correspondence, reenter the input with the applicable cancellation code.

7.29.1.380. 383 REJ DUE-OUT EXISTS - REVIEW FOR FET ACTION - LGSME NOTE: LRS CUSTOMER SERVICE/GLSC EQUIPMENT MANAGEMENT **Note:** While AFGLSC is still reflected on the reject notice, the function in AFMC is now AFMC SCM-R Equipment Activity. ACTION: This reject will be followed by an inquiry showing all due-outs for this stock number and ISG. The EMS must first determine which custodian should receive the property and then take action to prepare and process an authorized/in-use custody receipt account transfer (TRIC FET). If the input is for an unserviceable asset and no custodian wants it, reinput with maintenance action taken codes 1-7.

7.29.1.381. 384 REJ SUB RECEIPT - ITEM RECORDS CONTAIN INCOMPATIBLE FSC – LGSDR

FORMAT: Line 4: Due-in detail record (See AFH 23-123, Vol 2, Pt 3**, Ch 5** for format.) ACTION:

1. The FSC on the item being received is not compatible with the item requisitioned. Verify the accuracy of the input stock number and document number. If in error, correct and reinput. 2. If the input stock number and document number are correct, reinput the receipt using TEX code U (Receipt of Unacceptable Materiel - Disregard FIS and DOR Processing). See AFMAN 23-122, Sec. 5C, Physical Asset Management for processing unacceptable substitutes. 3. If an organization requirement exists for the item received, external due-out release action must be initiated.

7.29.1.382. 385 REJ INPUT QTY CREATED OVERFLOW IN I/R RECURRING DEMANDS - LGSPC NOTE: LRS SYSTEMS MANAGEMENT ACTION: Verify the cumulative recurring demand field. If no error can be determined, work with LRS Customer Service/AFMC SCM-R Stock Control Activity to prepare the demand data load input to decrease the field.

7.29.1.383. 386 REJ QUANTITY VARIANCE FLAG IN ERROR – INITIATOR

FORMAT:

Line 4: Due-in detail record (See AFH 23-123, Vol 2, Pt 3**, Ch 5** for processing format.) Line 5: Local purchase status detail record.

ACTION:

1. Nonlocal purchase receipts:

a. The input quantity, due-in quantity, and/or quantity variance flag are not compatible. Receipt due-in inputs that do not contain TEX code 2, 6, or Y must contain O, S, , E, or blank in position 65. Any other entry in this position is invalid. Correct and reinput if necessary.

b. A specific due-out cannot be force released (TEX code 2, 6, or Y) if the quantity received and quantity due-in are unequal. Quantity variance flags S and O are not authorized for use with receipt not due-in procedures. See AFH 23-123, Vol 1, Ch 2 for proper use of quantity variance flags.

2. Local purchase receipts: This reject will occur under one of the following conditions:

a. The due-in quantity does not equal the status quantity. CORRECTIVE ACTION: Process an LPA input to change the status quantity.

b. The quantity received exceeds the quantity due-in. This includes receipt quantities that exceed the authorized variation. CORRECTIVE ACTION: Use discrepant local purchase procedures to resolve this problem. SF 364 paper form can be used for local purchase discrepancies to the BCO. After correction, reprocess the receipt with the correct variation code in position 54, or blank when no quantity variance is authorized.

c. When a quantity variation is authorized (positions 25-29 of the 5th line contain variable data), the reject can occur in two ways:

(1) The input quantity is equal to or greater than the due-in quantity, but the input quantity variation code (position 54) shows a partial receipt. CORRECTIVE ACTION: Change the input variation code (position 54) to show a final receipt.

(2) The difference between the input and due-in quantity is greater than the authorized variation recorded on the status detail. CORRECTIVE ACTION: Use the discrepant local purchase procedures; SF 364 paper form can be used for local purchase discrepancies to the BCO.

7.29.1.384. 387 REJ RIW PROGRAM ITEM (PACER WARRANT 390) INPUT DATA INVALID –INITIATOR

ACTION: The input TRIC must be TIN, SHP, TRM, or RVP. Correct and reinput as necessary. 1. SHP/TRM/RVP:

a. The serial number must be five numerics other than zero and entered in positions 46-50.

- b. The input quantity must be 1 (one).
- c. The 102-WARRANTY-CODE (RIW) must equal G.

d. The 101-WARRANTY-CODE (RIW) must equal 1.

**Note:** If the RIW codes are missing from any of these records then you must verify with the item manager that this stock number is a warranty item.

2. TIN:

a. The serial number, either alpha or numeric other than zero, must be entered in positions 46- 50.

- b. The maintenance action taken code must be 1 through 8.
- c. Only authorized TEX codes are blank, 1, and 6.
- d. The SEX or disposal authority code must be blank.
- e. Position 45 must be blank.
- f. The input quantity must be 1 (one).

7.29.1.385. 388 REJ PROGRAM NGV712 CALLED FOR TRANSFER OF NOCM BALANCES - LGSPC NOTE: LRS SYSTEMS MANAGEMENT ACTION: One item in the ISG (the applicable stock number is identified in the fourth line of print) contains an MMAC code of CM while the master item MMAC is either blank or unequal to CM. Forward this reject to the LRS Customer Service/AFMC SCM-R Records Maintenance Activity Unit for research and corrective action. All item records within an ISG must be assigned the MMAC CM, or none of the item records can be assigned this MMAC.

7.29.1.386. 389 REJ INPUT/ITEM RECORD UNIT PRICE UNEQUAL - LGSMS NOTE: LRS CUSTOMER SERVICE/GLSC STOCK CONTROL

**Note:** While AFGLSC is still reflected on the reject notice, the function in AFMC is now AFMC SCM-R Stock Control Activity.

FORMAT: Line 4: Condensed item record.

ACTION: Change the input to agree with the item record unit price and process.

7.29.1.387. 390 REJ DLA RIC MUST BE ENTERED IN PRJ CODE FIELD - LGSMS NOTE: LRS CUSTOMER SERVICE/GLSC STOCK CONTROLACTIVITY

**Note:** While AFGLSC is still reflected on the reject notice, the function in AFMC is now AFMC SCM-R Stock Control Activity.

ACTION: Correct and reinput. Special requisitions indicating local purchase of DLA items must have the DLA routing identifier code in the project code field.

7.29.1.388. 391 REJ INPUT TRANSACTION NOT AUTHORIZED THIS ACCOUNT – INITIATOR

# ACTION:

1. The input cannot be processed against an alpha system designator. Determine the correct system designator and reinput.

2. DIC XCA: This input is not authorized for wholesale storage distribution point accounts. The 001-SDP-FLAG must be set to zero on the base constants-1 record 001. Refer to AFH 23- 123, Vol 2, Pt 3, for load procedures.

3. TRIC 1TO: This transaction can only be processed against type account codes B and E (supplies and equipment).

7.29.1.389. 392 REJ DOLD 366/REQN OBJ NOT ZERO – INITIATOR

ACTION: This reject occurs when processing a TRM input for a serviceable balance when the item does not meet the criteria for automatic disposal action. To reprocess the TRM, a transaction exception code must be entered to bypass this criteria.

**Note:** For serviceable EOQ-SPC 5 items, the EOQ consumption and demand data variance detail record will be read by the computer. The date that SPC-5 was assigned will be edited by the computer for greater than 730 days in place of the DOLD/DOLA.

7.29.1.390. 393 REJ CANCELLATION JUSTIFICATION CODE BLANK OR IN ERROR - LGSMS NOTE: LRS CUSTOMER SERVICE/GLSC STOCK CONTROL

**Note:** While AFGLSC is still reflected on the reject notice, the function in AFMC is now AFMC SCM-R Stock Control Activity.

ACTION: Correct the cancellation justification code and reinput.

# 7.29.1.391. 394 REJ INSUFFICIENT SERVICEABLE BALANCE – INITIATOR

FORMAT: Line 4: Condensed item record

ACTION:

1. Sufficient quantity must be available on the requested item record for issue to Contract Maintenance (activity code C).

2. If valid, verify the item record serviceable balance. For type stock record account code K item(s), verify the transaction code (positions 62-63).

3. This reject can occur when the input is an XS1 and a 249 serialized control detail is being loaded and there is an insufficient serviceable balance. Process the correct transaction that will increase the serviceable balance and reinput.

4. FCIL - For vehicles, TRIC REC must be processed prior to loading the authorized-in-usedetail.

7.29.1.392. 395 REJ ACTIVITY NOT AUTHORIZED UNSERVICEABLE ISSUE – INITIATOR ACTION: The input MSI for unserviceable issues must contain activity code C in position 30. Correct and reinput.

7.29.1.393. 396 REJ INSUFFICIENT UNSERVICEABLE QUANTITY TO ISSUE – INITIATOR

FORMAT: Line 4: Detail record ACTION:

1. If the input quantity is in error, correct and reinput. If the input quantity is correct, attempt to clear the discrepancy and reinput. If the discrepancy is cleared, put the word CLEARED on one copy of the reject and forward that copy to Inventory.

2. If the discrepancy is not cleared, put the words FOR SPECIAL INVENTORY on one copy of the reject request and forward that copy to Inventory.

7.29.1.394. 397 REJ INPUT S/N UNEQUAL TO MASTER S/N-LGSCD NOTE: LRS CUSTOMER SERVICE

FORMAT: Line 4: Master detail stock number.

ACTION: Review and resubmit the input for the authorized item.

7.29.1.395. 398 REJ VEHICLE REGISTRATION NUMBER IS INVALID - LGSME NOTE: LRS CUSTOMER SERVICE/GLSC EQUIPMENT MANAGEMENT

**Note:** While LRS Customer Service/AFGLSC is still reflected on the reject notice, the function responsible to correct is AFELM VEMSO.

ACTION: Correct the vehicle registration number and reinput. If the input is a receipt, enter the vehicle registration number in positions 60-67 and positions 68-73 must be blank. If input is ISU, position three of the vehicle registration number must be B, C, D, E, K, L, M, or N and position four cannot be zero or alpha.

7.29.1.396. 399 REJ VEHICLE REQUEST IS NOT POST-POST - LGSME NOTE: LRS CUSTOMER SERVICE/GLSC EQUIPMENT MANAGEMENT

**Note:** While LRS Customer Service/AFGLSC is still reflected on the reject notice, the function responsible to correct is AFELM VEMSO.

ACTION: All vehicle requests must be processed post-post. If the post-post TEX code was incorrectly omitted, correct and reinput. If the request has not been issued, process using postpost procedures.

7.29.1.397. 400 REJ MAXIMUM STATUS DETAILS EXCEEDED – LGSMS LRS CUSTOMER SERVICE/GLSC STOCK CONTROL

**Note:** While AFGLSC is still reflected on the reject notice, the function in AFMC is now AFMC SCM-R Stock Control Activity.

ACTION: The status on this due-in must be maintained off-line. Obtain an inquiry of due-in detail records and all status detail records, and file in document number sequence. This file of 400 rejects and inquiries will be issued to manually maintain the status in a current condition. For all follow-up and LRS Customer Service/AFMC SCM-R Stock Control Activity actions, follow the procedures in AFMAN 23-122, Sec. 5B, Order & Requisitioning.

### **AFH23-123V2PT2 8 AUGUST 2013 962**

**Note:** This condition will only occur if 18 status detail records already exist for the input requisition number.

#### 7.29.1.398. 401 REJ UNABLE TO REVERSE-POST – INITIATOR

FORMAT: Line 4: Positions 1-23 IXXX MGT see applicable Management Notice in this chapter. Positions 25-42 item record/detail balance and type detail.

ACTION: This reject will be output when various reject conditions are detected during reversepost. The fourth line of print will provide an I series management notice. See the applicable management notice for corrective action. The fourth line of print will also contain the applicable balance field of item records or detail records if an overflow or negative condition exists.

7.29.1.399. 402 REJ ITEM UNSUITABLE FOR AIR FORCE USE – INITIATOR ACTION: This item is suspected of being unsuitable and is awaiting disposition instructions.

7.29.1.400. 403 REJ QUANTITY REPORTED GREATER THAN ON-HAND BALANCE ON ITEM RCD - LGSMS NOTE: LRS CUSTOMER SERVICE/GLSC STOCK CONTROL

**Note:** While AFGLSC is still reflected on the reject notice, the function in AFMC is now AFMC SCM-R Stock Control Activity.

FORMAT: Line 4: Condensed item record.

ACTION: Reviewed the item record quantity, adjust the input quantity, and reinput.

7.29.1.401. 404 REJ MICAP HOUR CODE IS BLANK (POSITION 54) – INITIATOR ACTION: A post-post MICAP SPR must contain an hour code in position 54. Correct and reinput.

7.29.1.402. 405 REJ EXCESS DETAIL RECORD ALREADY EXISTS FOR SERVICEABLE EXCESS - LGSMS NOTE: LRS CUSTOMER SERVICE/GLSC STOCK CONTROL

**Note:** While AFGLSC is still reflected on the reject notice, the function in AFMC is now AFMC SCM-R Stock Control Activity.

FORMAT: Line 4: Excess report detail record.

ACTION: If additional excess is to be reported, cancel the existing excess report detail record by processing an FTC input. Then reprocess the FEX input for the total excess quantity. If additional excess is not to be reported, destroy the reject notice.

7.29.1.403. 406 REJ LP PERCENT VARIANCE FLG OR VARIANCE QTY INVALID – LGSFA

**Note:** Fuels procedures are no longer used, but logic has not been removed from SBSS. ACTION: 1RP: The percent variance flag in position 65 must be blank or A through J and the quantity in positions 60-64 must be blank or numeric greater than zero. This only applies to reverse-post inputs (position  $51 = R$ ).

7.29.1.404. 407 REJ ITEM RECORD EXCESS EXCEPTION CODE SUPPRESSES EXCESS ACTION - LGSMS NOTE: LRS CUSTOMER SERVICE/GLSC STOCK **CONTROL** 

**Note:** While AFGLSC is still reflected on the reject notice, the function in AFMC is now AFMC SCM-R Stock Control Activity.

FORMAT: Line 4: Condensed item record

ACTION: If the decision by the LRS Customer Service/AFMC SCM-R Stock Control Activity supervisor is to ship without regard to the excess exception code, prepare FXR input (See **Ch 8**, **Exception Phrase And Type Cargo Phrase Records: Load, Change, Or Delete (FXR/CPH)**) to change the excess exception code; then reinput the transaction.

7.29.1.405. 408 REJ BSS-BST FSG NOT AUTH OR BIR NOT AUTH - IEX NOT 3 OR 6 - SEE CHAP 7 **Note:** BIR procedures are no longer used, but procedures have not been removed from SBSS

# **Table 7.85. Distribution.**

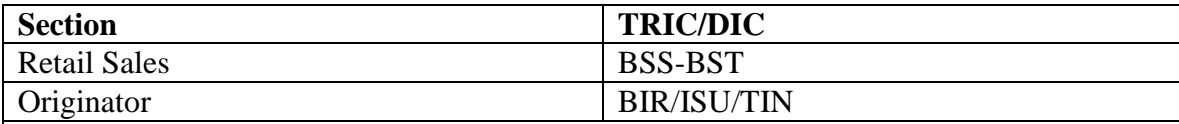

ACTION:

1. BSS/BST: The input FSG (positions 8-9) must be 51, 84, or 99 unless the type organization code in position 44 is D; then positions s 10-99 may be used. When FSG 84 is used, the shop code must be IE. Correct and reinput.

2. BIR: The item record must contain IEX 3 or 6 for all BIR inputs, unless the input organization code is 012-019 (Clothing Sales Store). When the BIR input contains shop code IE, the input item record must contain IEX code 6. When FSG equals 51, the item record IEX code must equal 3. If the item record contains IEX 6, the BIR input must contain shop code IE. Correct and reinput.

3. Verify the input stock number and item record IEX code for validity. If they are invalid, correct and reinput. If valid, determine if the item record should contain IEX code 3 or 6. If authorized by the Materiel Management officer, load the appropriate issue exception code and reinput.

4. ISU/TIN: Only Contract Maintenance (activity code C) issue and turn-in inputs are authorized to use organization codes 010 and 041-069. Correct and reinput or destroy the input.

7.29.1.406. 409 REJ INPUT QTY GREATER THAN SUM OF DIFM DETAIL BALANCES - LGSCD NOTE: LRS CUSTOMER SERVICE

FORMAT: Line 4: DIFM detail record

Line 5: DIFM detail record

ACTION: Verify the document number and correct if necessary. If the document number is correct, change the turn-in to agree with the sum of the DIFM details. Prepare a separate TIN for the remaining quantity and assign a TEX code to disregard the detail record and reprocess

7.29.1.407. 410 REJ EXTENDED COST EXCEEDS WASH-POST MAXIMUM - LGSMS NOTE: LRS CUSTOMER SERVICE/GLSC STOCK CONTROL

**Note:** While AFGLSC is still reflected on the reject notice, the function in AFMC is now AFMC SCM-R Stock Control Activity.

ACTION: Either reduce the quantity requested or forward the reject to Research for loading an item record and reprocessing as an ISU input.

7.29.1.408. 411 REJ STATUS DETAIL EXTENDED PRICE IS BLANK OR IN ERROR - LGSMS NOTE: LRS CUSTOMER SERVICE/GLSC STOCK CONTROL

**Note:** While AFGLSC is still reflected on the reject notice, the function in AFMC is now AFMC SCM-R Stock Control Activity.

ACTION: Delete the status detail by processing a cancellation status input; then reload the status detail record by processing the proper status input.

7.29.1.409. 412 REJ RAR PROCEDURES DO NOT APPLY TO AF MANAGED REP CYC ITEMS – INITIATOR ACTION: Use procedures outlined in AFMAN 23-122, Sec. 5C, Physical Asset Management for processing repair cycle items.

7.29.1.410. 413 REJ LOCAL PURCHASE STATUS DETAIL ALREADY EXISTS - LGSMS/BASE CONTRACTING NOTE: LRS CUSTOMER SERVICE ACTION: If the LPS is an exact duplicate of the status already in the status detail record, no action should be required. If an AF1 was output to Base Purchasing immediately before the LPS was first received, no further action is required. If an AF1 was not output, annotate it accordingly and forward it to Base Contracting which will determine the correct status.

7.29.1.411. 414 REJ TYPE CANCELLATION CODE IN ERROR - LGSMS NOTE: LRS CUSTOMER SERVICE/GLSC STOCK CONTROL

**Note:** While AFGLSC is still reflected on the reject notice, the function in AFMC is now AFMC SCM-R Stock Control Activity.

ACTION: Determine the correct cancellation code, change the input, and process.

7.29.1.412. 415 REJ PROPERTY TO BE SHPD DIRECT TO SUPPL ADDRESS - VERIFY RECEIPT - LCGMS NOTE: LRS CUSTOMER SERVICE/GLSC STOCK **CONTROL** 

**Note:** While AFGLSC is still reflected on the reject notice, the function in AFMC is now AFMC SCM-R Stock Control Activity.

FORMAT: Line 4: Due-out detail record.

ACTION: After verifying that the property has been received, reinput the receipt with TEX code Y in position 51 and due-out document number in positions 60-73.

7.29.1.413. 416 REJ INPUT STOCK NUMBER OR I AND S GROUP HAS ZERO BALANCE – INITIATOR ACTION: For DOR input with a blank document number, no action is required. All balances are zero for the input stock number set and for all stock numbers in the ISG.

7.29.1.414. 417 REJ INPUT UNIT PRICE AND DUE-IN UNIT PRICE ARE NOT EQUAL - LGSMS NOTE: LRS CUSTOMER SERVICE/GLSC STOCK CONTROL **Note:** While AFGLSC is still reflected on the reject notice, the function in AFMC is now AFMC SCM-R Stock Control Activity.

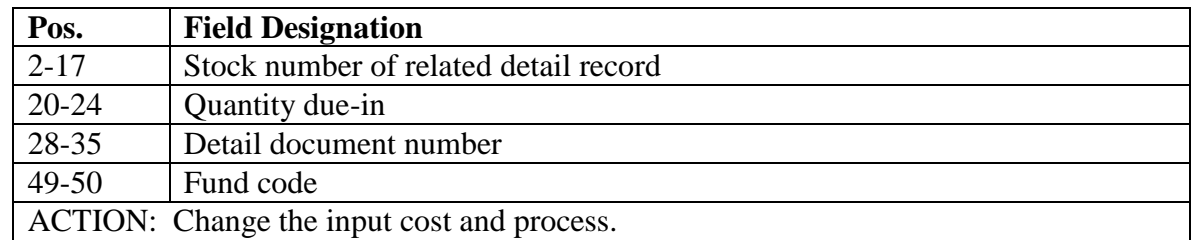

#### **Table 7.86. Line 4 Format.**

7.29.1.415. 418 REJ INPUT QUANTITY NOT AUTHORIZED – LGSFA

**Note:** Fuels procedures are no longer used, but logic has not been removed from SBSS. ACTION: The zero quantity field (positions 23-29) with a shortage (positions 65) is not authorized for destination deliveries

7.29.1.416. 419 MGT OVERFLOW OR DOLLAR VALUE IN DUE-OUT FIELD OF ORG RECORD - LGSMS NOTE: LRS CUSTOMER SERVICE/GLSC STOCK **CONTROL** 

FORMAT: Line 4: OCCR (first 80 positions).

ACTION: Report this management notice to the supplies/equipment manager so that a proper investigation can be made and corrective action taken.

7.29.1.417. 420 REJ AWP NOT AUTHORIZED DIFM WITH MULTIPLE DETAILS/OUANTITY – INITIATOR ACTION: This reject will occur when the computer attempts to backorder an issue (UJC AR/BR) and the end item DIFM detail record is for a multiple quantity and/or more than one DIFM detail record exists for the input mark-for document number. Reinput the rejected ISU with a TEX E to bypass AWP control.

7.29.1.418. 421 REJ INPUT MUST BE CODED WITH TEX 9, P, OR R - SEE CHAP 6 - LGSMS NOTE: LRS CUSTOMER SERVICE/GLSC STOCK CONTROL

**Note:** While AFGLSC is still reflected on the reject notice, the function in AFMC is now AFMC SCM-R Stock Control Activity.

FORMAT: Line 4: Applicable due-in detail record, if one exists

Line 5: Applicable status detail record, if one exists

Line 6: Additional status detail record, if one exists

Line 7: Applicable due-out detail record, if one exists ACTION:

1. If the due-in and due-out should be canceled, enter TEX 9 and reinput.

2. If the canceled quantity should be re-requisitioned, enter TEX R.

3. If the cancellation should be processed to cause deletion/decrease of the due-in and status detail records only, enter TEX P in position 51.

4. If the cancellation is BF and no further action is necessary, do not reinput. Not reinputting may be warranted when a status detail record (other than a follow-up detail record) is in the computer and additional follow-up is desired to ensure that the source does not have a record of the requisition.

5. TEX P has the same action as TEX R on local purchase requisitions.

6. If the cancellation is CW and the canceled quantity is being locally procured to satisfy the requirement, create a DD Form 1348-6**,** *Single Line Item Requisition System Document, DoD (Manual-Long Form)* according to **Ch 8, Sec. 8B, Research And Processing Actions Required To Assign Stock Numbers To Noncataloged Items**. provides an example of the DD

Form 1348-6 with explanatory notes.

a. Attach a copy of the 421 reject to copy 2 of DD Form 1348-6 (and to copy 3 if required) and forward to the BCO. The attached reject notice alerts the BCO that this DD Form 1348-6 has been generated due to a CW status and that an AOA/AO1 requisition will be sent to the BCO in the future.

b. If a DD Form 1348-6 has been previously submitted on this item and the decision is made to procure the item locally, simply reinput the CW status with a TEX R and do not send the DD Form 1348-6 and 421 reject to BCO. 7. If the cancellation is BF and the only status detail for the due-in contains cancellation request status (ZC/ZD), this indicates the source of supply has no record of the requested requisition cancellation. Reprocess the AE1 BF with a TEX code P for the entire quantity on the due-in record.

7.29.1.419. 422 REJ STATUS QTY > D/I QTY - CAN'T COMPUTE QTY THAT MAY BE CANC - LGSMS NOTE: LRS CUSTOMER SERVICE/GLSC STOCK CONTROL

**Note:** While AFGLSC is still reflected on the reject notice, the function in AFMC is now AFMC SCM-R Stock Control Activity.

FORMAT: Line 4: Due-in detail record.

ACTION: Using an AE1 input, delete all status quantities that exceed the due-in quantity. Follow the AE1 input with an SPR for the original due-in quantity. Reprocess the due-in cancellation request input.

7.29.1.420. 423 REJ INPUT ITEM RECORD ALREADY LOADED - LGSMS NOTE: LRS CUSTOMER SERVICE/GLSC STOCK CONTROL

**Note:** While AFGLSC is still reflected on the reject notice, the function in AFMC is now AFMC SCM-R Stock Control Activity.

ACTION: Assign a new off-line supplies requisition number and reinput.

7.29.1.421. 424 REJ D/I CANC REQUEST CANNOT BE PROCESSED - BNR STATUS EXISTS - LGSMS NOTE: LRS CUSTOMER SERVICE/GLSC STOCK CONTROL

**Note:** While AFGLSC is still reflected on the reject notice, the function in AFMC is now AFMC SCM-R Stock Control Activity.

ACTION:

1. The requisition cannot be canceled. Destroy the input and submit a report of discrepancy requesting credit.

2. 1TO: The due-in cannot be transferred because either a BNR or claims-receivable detail exists.

7.29.1.422. 425 REJ TOO MANY INPUTS FOR A REVERSE-POST TRANSACTION – INITIATOR

FORMAT: Lines 4-7: Additional RVP inputs for this transaction.

ACTION: A multi-card RVP has been attempted without END entered on the last input. Rerun the last input after inserting END in positions 78-80.

### 7.29.1.423. 426 REJ RVP - DOC/NBR, TRIC, TYPE ACCOUNT CODE, OR SYSTEM DESIGNATOR NOT SAME AS PREVIOUSLY STACKED CARD – INITIATOR

FORMAT: Lines 4-7: Additional RVP inputs for this transaction ACTION: A different RVP transaction was input than what was already stacked. Either an input is missing or the END sentinel is missing in the last input. Correct and reinput.

7.29.1.424. 427 REJ REVERSE-POST STACKER AREA FULL – INITIATOR

ACTION: RPS and initiator:

1. Use QLP to print the RVP-AREA. There can be only 16 different stacked function numbers at one time. This reject occurs when a 16th function number is already stacked and a 17th has been input. Have Document Control prepare the proper inputs to complete the reverse-post action of these stacked RVPs and process the inputs inline. This will clear the RVP stacker area so that other RVPs can be stacked.

2. After the above actions have been completed, reprocess all 427 rejects. If these procedures are unsuccessful, or if the data in the RVP-AREA are not RVP inputs, call the AFMC SCM-R Information Technology Activity and do not try to clear the area.

7.29.1.425. 428 REJ D/I RIC FOR LP STATUS INPUTS MUST BE JBB, F, G, H, K, L, P, JTB, H, L, P – INITIATOR

FORMAT: Line 4: Due-in detail record.

ACTION: LPS and LPA inputs are only applicable to RIC JBB, JBF, JBG, JBH, JBK, JBL, JBP, JTB, JTH, JTL, JTP. LCC inputs will be used to cancel requisitions with the above listing RIC and may be used to cancel due-ins with RIC JBD, JBT, JBR, and JBZ. If the due-in must be canceled, and the RIC is not any one of the above, reinput the due-in in MILSTRIP status format.

7.29.1.426. 429 REJ CIVIL ENGINEER COST REPORT DATA INVALID – INITIATOR ACTION: Correct data fields and reinput.

7.29.1.427. **(CHANGE)** 430 REJ VEHICLE MAINT WORK ORDER NUMBER OF CHARGE CODE INVALID – INITIATOR ACTION: The work order number and charge code data must be furnished by Vehicle Management as outlined in AFI 24-302. Correct the following data fields and re-input.

| <b>Data Fields</b>                          | Reinput                                          |  |  |
|---------------------------------------------|--------------------------------------------------|--|--|
| Bench stock issues                          | Position 67 must be alpha.                       |  |  |
|                                             | Positions 68-72 must be numeric.                 |  |  |
| Issues other than bench stock, all turn-ins | Position 45 must be alpha.                       |  |  |
| and CE wash-post requests                   |                                                  |  |  |
|                                             | Positions 46-50 must be numeric.                 |  |  |
|                                             | Positions 67-71 must be numeric.                 |  |  |
|                                             | Positions 77-80 must be all blank or all numeric |  |  |
| Due-in/due-out update (DIT input            | Position 30 must be alpha.                       |  |  |
|                                             | Positions 31-35 must be numeric.                 |  |  |
|                                             | Positions 67-71 must be numeric.                 |  |  |
|                                             | Positions 77-80 must be all blank or all numeric |  |  |
| <b>BSS/BST</b> inputs                       | Positions 11-15 must be numeric.                 |  |  |
|                                             | Position 45 must be alpha.                       |  |  |
|                                             | Positions 46-50 must be numeric.                 |  |  |
| 1RD, 1RF/1DF inputs                         | Positions 45-50 must contain the C/E W/O         |  |  |
|                                             | number.                                          |  |  |
|                                             | Positions 67-71 must contain an all numeric C/E  |  |  |
|                                             | facility number.                                 |  |  |
| FCI inputs                                  | Position 72                                      |  |  |

**Table 7.87. Correct Data Fields and Reinput.**

7.29.1.427.1. 430 REJ VEHICLE MAINT WORK ORDER NUMBER OF CHARGE CODE INVALID – INITIATOR ACTION: The work order number and charge code data must be furnished by Vehicle Management as outlined in AFM 77-310. Correct the following data fields and reinput.

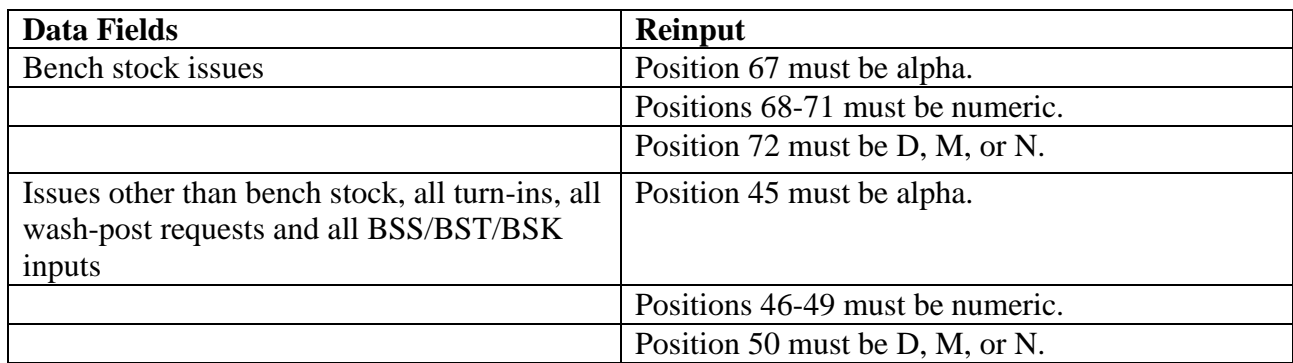

# **Table 7.88. Correct Data Fields and Reinput.**

**Note:** Unserviceable DIFM turn-ins from off-base organizations, with type organization codes other than V, will produce reject 430 when an attempt is made to issue (MSI) the reparable asset to a repair activity that contains a type organization code V. To clear the reject, process the turnin using TEX code 1 and prepare an off-line MSI to issue the item to the appropriate Maintenance repair activity. The Maintenance repair activity is designated on the repair cycle record (organization and shop code designated base repair activity fields).Due-in/due out update (DIT) inputs: Position 30 must be alpha. Positions 31-34 must be numeric. Position 35 must be D, M, or N. Process the receipt with TEX code 8. Obtain the work order number from Vehicle Management and manually prepare an activity code C MSI from the DIFM unserviceable detail record.

7.29.1.428. 431 REJ SRD, WUC, OR SERIAL NUMBER INVALID OR NOT AUTHORIZED - SEE CHAP 7

# **Table 7.89. Distribution.**

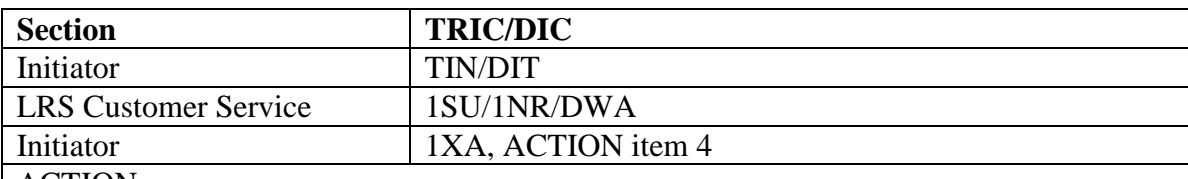

ACTION:

1. All ISU/MSI inputs must contain the mark-for data. See **Table 7.94. If the item record's ERRCD code is XD2, the input SRD cannot be**  $Z(x)(x)$ **.** Change the SRD to a valid SRD other than  $Z(x)(x)$ . Correct and reinput.

# **AFH23-123V2PT2 8 AUGUST 2013 970**

| <b>TRIC</b> | <b>Type Of Issue Request</b> | <b>Activity Code</b> | Input | <b>Mark-For Field</b>     |
|-------------|------------------------------|----------------------|-------|---------------------------|
|             |                              |                      | Pos.  |                           |
| <b>ISU</b>  | Maintenance Issue (type)     | X, R, P, D, and J    | 67-73 | See Note                  |
|             | organization codes V, G, I,  |                      | 74-76 | <b>Standard Reporting</b> |
|             | 7, 8, or 9), all MICAP       |                      |       | Designator. Use ZZ        |
|             | except CE (type)             |                      |       | when ordering gener       |
|             | organization A or B), and    |                      |       | and administrative        |
|             | AWP with TEX E               |                      |       | supplies.                 |
|             |                              |                      | 77-78 | Work Unit Code. U         |
|             |                              |                      |       | 01 when SRD ZZZ           |
|             |                              |                      |       | used for ordering         |
|             |                              |                      |       | general and               |
|             |                              |                      |       | administrative suppl      |

Table 7

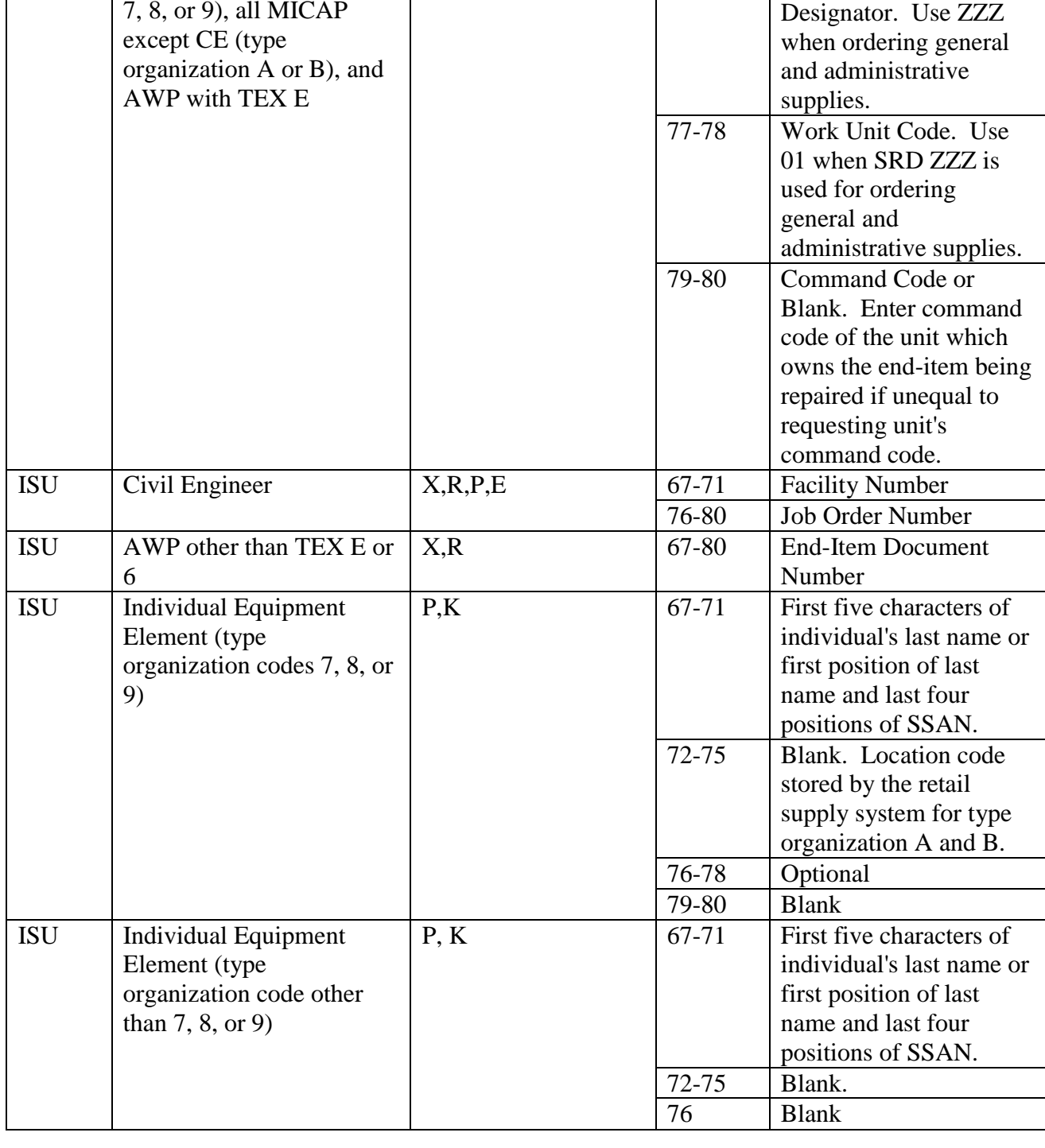

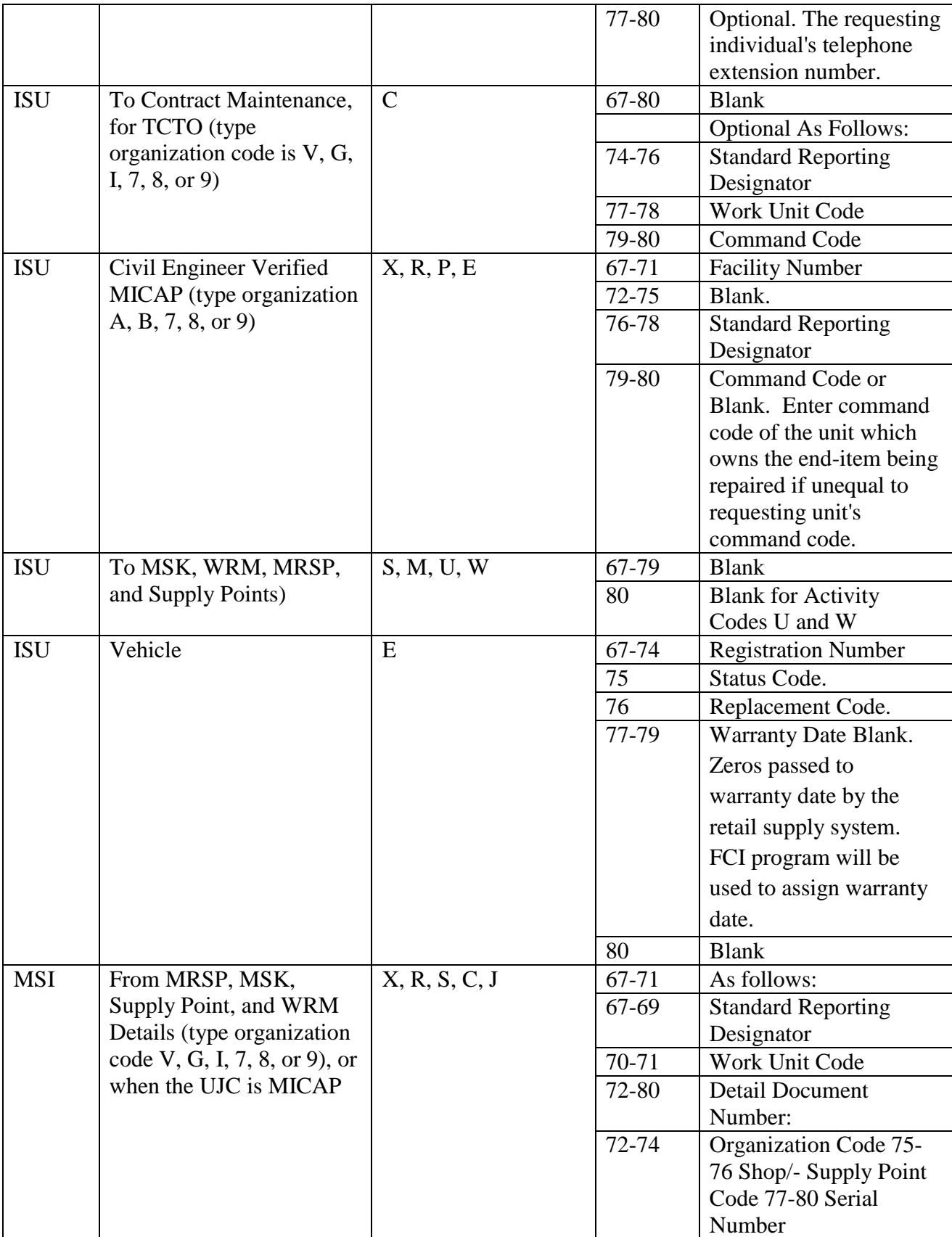

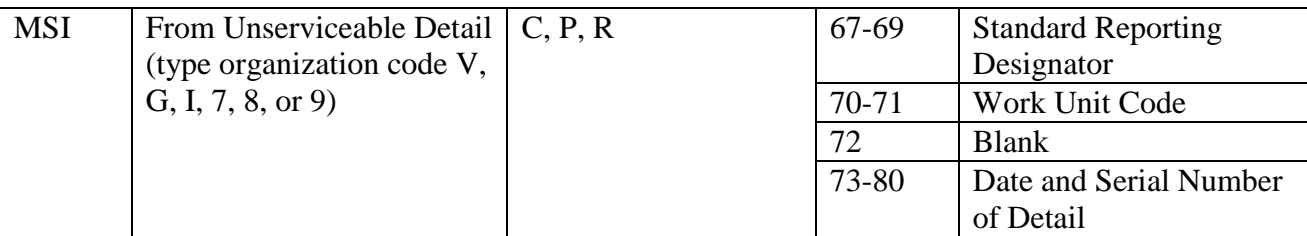

**Notes:**

1. Enter the serial number as follows:

a. If the requested items are used on aircraft, enter the aircraft two position year and five-position serial number/equipment identification (tail number) code. For other than aircraft requests enter the last seven positions of the serial number.

b. If a serial number or tail number is not available, and the maintenance activity is supported by IMDS CDB, enter the locally constructed four-digit IMDS CDB equipment identification code in positions 70-73.

c. If the locally constructed four-digit IMDS CDB equipment identification code is used in positions 70-73, and the year of manufacture is not known, positions 67-69 may be non-significant numeric characters in this field.

d. If the maintenance activity is not supported by IMDS CDB, and no serial number or tail number exists, use non-significant numeric characters in this field.

e. If the requested items are for communications-electronics (CE) activities supported by IMDS CDB and a serial number exists, enter zeros in positions 67-68 (instead of the equipment serial number) and the locally constructed five-digit IMDS CDB equipment identification in positions 69- 73.

f. If the requested items are SPRAM (activity code D with a blank mark-for), the retail supply system automatically assigns the major command code, SRD of ZZZ, and work unit code ZZ.

2. TIN inputs must contain data according to AFH 23-123, Vol 2, Pt 1, Ch 6. Correct and reinput.

3. DIT inputs must contain data in the mark-for field that will pass the same edits that are performed on ISU/MSI inputs. DIT changes to UJC AR/BR due-outs must be processed with TEX code 5, E, or blank. Ensure the correct TEX code is used to identify the type of mark-for change being made.

4. The input SRD must be loaded in the standard equate designator record. When the SRD is valid but not loaded in that record, request the responsible section to have the SRD loaded and reprocess the input. If input is 1XA, then make sure SRD is valid before requesting load.

5. If the ISU has a MICAP UJC (that is, 1A, JM, and so on), the SRD must be MICAP reportable. If the SRD is not MICAP reportable, convert the UJC to non-MICAP, blank the MICAP flag (position 54) on the ISU, and reinput. The UJC is AR/BR and the TEX code is 4, 6, or V. The SRD must be entered in the project code field, positions 57-59, for bench stock issues and AWP issues.

6. When the TRIC is DWA, the input must contain data. Correct and reinput if necessary.

7. Repair cycle turn-in must contain the last three positions of work unit code under the Component Support Cost System (CSCS) when the item record is RAMPS (report code 1-2-6-7) and when the action taken code is 1-9. Correct and reinput.

# 7.29.1.429. 432 REJ RVP - ONE OF THE INPUT CARDS IS MISSING – INITIATOR

FORMAT: Lines 4-7: Additional RVP inputs for this transaction.

ACTION: Prepare the missing input and reenter all inputs for this transaction.
7.29.1.430. 433 REJ MILSTRIP STATUS CANNOT BE PROCESSED AGAINST LP REQUISITIONS - LGSMS NOTE: LRS CUSTOMER SERVICE/GLSC STOCK **CONTROL** 

**Note:** While AFGLSC is still reflected on the reject notice, the function in AFMC is now AFMC SCM-R Stock Control Activity.

ACTION: If the input is cancellation status, contact the BCO for the LCC input. If firm status, contact the BCO for the LPS input.

7.29.1.431. 434 REJ INPUT ROUTING IDENTIFIER BLANK – LGSMS NOTE: LRS CUSTOMER SERVICE/GLSC STOCK CONTROL

**Note:** While AFGLSC is still reflected on the reject notice, the function in AFMC is now AFMC SCM-R Stock Control Activity.

FORMAT: Line 4: Excess exception code.

ACTION: Assign the routing identifier code and reinput. The forced excess input must have a routing identifier code if the excess exception code in the item record is 1, 2, or 3.

7.29.1.432. 435 REJ INVALID COST ACCOUNTING FLAG – LGSFA

**Note:** Fuels procedures are no longer used, but logic has not been removed from SBSS. ACTION: TRIC 1RD: Position 53 must be blank or A through E. Correct and reinput.

7.29.1.433. 436 REJ ORGN CODE RESTRICTED TO BIR TRANS OR SHOP CODE INVALID – INITIATOR

ACTION: The organization code must be changed to the code of an activity other than the BSS or IEE. Turn-ins (TRIC BST) should reflect the org code of the activity making the turn-in. Correct and reinput.

**Note:** BIR procedures are no longer used, but procedures have not been removed from SBSS.

7.29.1.434. 437 REJ DETAIL BALANCE EXCEEDS QTY FIELD ON EQUIPMENT SUMMARY HISTORY - LGSPC NOTE: LRS SYSTEMS MANAGEMENT ACTION: This reject occurs when a TTPC 6A transaction history is to be written and one of the balance fields has overflowed. Determine which field overflowed and notify the AFMC SCM-R Information Technology Activity.

7.29.1.435. 438 REJ QUANTITY RECEIVED EXCEEDS AUTH LP VARIATION QTY – LGSFA

**Note:** Fuels procedures are no longer used, but logic has not been removed from SBSS. ACTION: This reject is produced on final local purchase receipts (TRIC 1RP) when the quantity received is outside the authorized purchase variance quantity reflected in the authorized quantity variance field of the local purchase status detail record. Corrective actions (depending on the conditions) are as follows:

1. Verify the quantity received as reflected in positions 23-29 of the 1RP input. If in error, correct and reprocess.

2. Working with the Base Contracting Office (BCO), verify the accuracy of the local purchase percent variation code in position 24 of the status detail printed on the reject notice. If incorrect, the LPA action must be provided by the BCO. After entering the corrected LPA, reprocess the receipt (1RP).

3. If the percent variation code and quantity received are correct, work with the BCO to obtain LPA action to adjust the due-in and status details to equal the quantity received. After the LPA input has been processed, the rejected receipt (1RP) must be reinput.

7.29.1.436. 439 REJ LOCAL PURCHASE OVERSHIPMENT - QTY VARIATION WAS NOT AUTH – INITIATOR

# ACTION:

1. Verify the accuracy of the input quantity. If the input quantity is correct, contact the BCO Supply representative to determine the reason for the overshipment.

2. If additional items were furnished free by the vendor, initiate an SPR with advice code 2E to establish the due-in for the quantity over. Then process a receipt.

3. If the additional items were not furnished free, and the item is not to be retained, Base Contracting must ask the vendor to pick up the quantity over.

7.29.1.437. 440 REJ VIMS FLAG BLANK OR INVALID – LGSFA

**Note:** Fuels procedures are no longer used, but logic has not been removed from SBSS. ACTION: The VIMS flag should be either 1 for VIMS or 2 for Non-VIMS. For 1RD inputs, the reformatted image on line 4 is invalid. Correct and reinput.

7.29.1.438. 441 REJ VEHICLE REGISTRATION NUMBER BLANK OR INVALID – LGSFA

**Note:** Fuels procedures are no longer used, but logic has not been removed from SBSS. ACTION: Correct the vehicle registration number and reinput.

7.29.1.439. 442 REJ INPUT NOT AUTHORIZED FOR CIC N, 2, 3, 4, 5, 6, OR 8 ITEMS – INITIATOR

# DISTRIBUTION: RAR: Initiator.

ACTION: RAR: CIC N, 2, 3, 4, 5, 6, or 8 items (firearms) are not authorized under RAR processing. Verify the input stock number. If the input stock number is invalid, correct and reinput.

7.29.1.440. 443 REJ FORCE ACTIVITY DESIGNATOR INVALID – INITIATOR ACTION: The force activity designator (positions 14) must be 1-5 or blank. Correct and reinput.

7.29.1.441. 444 REJ S/D-R/I-SRAN CANNOT BE LOCATED IN BASE CONSTANTS-1 RCD – INITIATOR

# ACTION:

1. Work with AFMC SCM-R Computer Operations Activity to ensure that the Base Constants-1 record is loaded correctly.

2. 1TO: The system-designator could not be found in the Base Constants-1 record.

3. DSR/XHB: The base SRAN could not be found in the Base Constants-1 record.

7.29.1.442. 445 REJ QUANTITY CANNOT EXCEED 00250 ON CIC N, 2, 3, 4, 5, 6, OR 8 – INITIATOR

ACTION: The input quantity cannot exceed 00250 for controlled item code N, 2, 3, 4, 5, 6, or 8 items. If the required quantity is greater than 00250, process multiple inputs.

**Note:** If the item is a munitions item for either conventional or nonconventional weapons for type stock record account codes B or K, ensure that the application code on the item record is either an N or R. Then reprocess the request. This note applies only to CIC code 2, 3, 4, 5, 6, or 8 items.

7.29.1.443. 446 REJ DUE-IN ON FILE WITH SAME REQUISITION DATE AND PRIORITY GP – INITIATOR ACTION: Only one requisition each day for each priority group can be processed by the computer. Consolidate the requisition with the next day's requirements.

7.29.1.444. 447 REJ INVALID ABOVE/BELOW GROUND STORAGE FLAG – LGSFA **Note:** Fuels procedures are no longer used, but logic has not been removed from SBSS.

7.29.1.445. 448 REJ UNSERVICEABLE DETAIL INDICATES ITEM ALREADY REPORTED - LGSMS NOTE: LRS CUSTOMER SERVICE/GLSC STOCK CONTROL STOCK CONTROL

**Note:** While AFGLSC is still reflected on the reject notice, the function in AFMC is now AFMC SCM-R Stock Control Activity.

ACTION: The DIFM unserviceable detail record contains an unserviceable status code D which indicates that the item has already been reported for the input document number.

7.29.1.446. 449 REJ ACTION CODE NOT COMPATIBLE WITH DETAIL MODE CODE - LGSMS NOTE: LRS CUSTOMER SERVICE/GLSC STOCK CONTROL STOCK CONTROL

**Note:** While AFGLSC is still reflected on the reject notice, the function in AFMC is now AFMC SCM-R Stock Control Activity.

FORMAT: Line 4: Ship Status Detail Record. See AFH 23-123, Vol 2, Pt 3**, Ch 5** for the format of the ship status detail record.

ACTION: This reject occurs when a TAR has been input with an \* (asterisk) in position 7 and the ship status detail record mode code is other than G or H (parcel post). Reinput with an S in position 7.

7.29.1.447. 450 REJ BENCH STOCK SPEC LVL OR SPEC LVL REQ FLAG IN ERROR - LGSCD NOTE: LRS CUSTOMER SERVICE ACTION: The input special level must be blank or numeric. If the special level is numeric, the bench stock special level/requirements flag must be 1, 2, A, B, C, or D. Correct and reinput.

7.29.1.448. 451 REJ INPUT PROJECT CODE/CONTINGENCY PROJECT FLAG IS IN ERROR - CORRECT AND REINPUT – INITIATOR

# ACTION:

1. The input project code cannot contain all zeros or any special characters. Correct and reinput.

2. TRIC 1EB: Input project code must be 9XX and contingency project flag must be A, B, or C.

7.29.1.449. 452 REJ ORGANIZATION CODE IS NOT AUTHORIZED FOR THIS INPUT –INITIATOR

# ACTION:

1. If the input is an issue request and the item record contains issue exception code F, the input organization code must be 004. Correct and reinput.

2. FET/TIN: If the organization code is 921, the item record IEX code must be B. Correct the input and reprocess.

3. If the input is FOR (3L) or (3C) and position 7 has a valid character, the organization code must be 100-999. If position 8 has a valid character, the organization code must be 001 or 041 through 069.

4. 1TO: The organization code of the due-out document number is not between 100 and 999.

7.29.1.450. 453 REJ RECEIPT OF BUD CD Z ITEM AS SUB FOR BUD CD 9 ITEM - SEE CHAP 7

## **Table 7.91. Reject Receipt of BUD CD Z Items.**

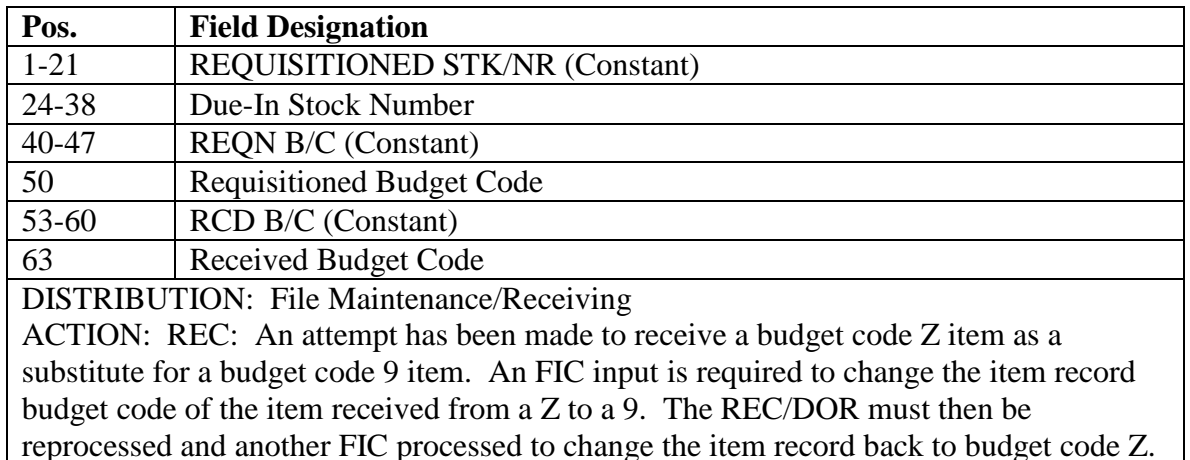

7.29.1.451. 454 REJ INPUT QUANTITY EXCEEDS DETAIL BALANCE - LGSME

NOTE: LRS CUSTOMER SERVICE/GLSC EQUIPMENT MANAGEMENT

**Note:** While AFGLSC is still reflected on the reject notice, the function in AFMC is now AFMC SCM-R Equipment Activity.

ACTION:

1. Correct the input quantity and reinput.

2. IRC: During a special inventory, the detail quantity of a DIFM detail cannot be increased. Only the item record serviceable balance quantity can be increased. Verify the input quantity and if an increase is necessary to the DIFM quantity, use found-on-base turn-in (TIN) procedures.

7.29.1.452. 455 REJ DETAIL RECORD IS NOT LOADED FOR INPUT S/N OR S/D - LGSME NOTE: LRS CUSTOMER SERVICE/GLSC EQUIPMENT MANAGEMENT

**Note:** While AFGLSC is still reflected on the reject notice, the function in AFMC is now AFMC SCM-R Equipment Activity.

ACTION: The stock number of the system designator is not valid. Correct and reinput.

7.29.1.453. 456 REJ DIFM DETAIL LOCATED FOR INPUT DOC NR. DUPLICATE INPUT – INITIATOR

ACTION:

1. There is an invalid document number in the input. The DIFM detail record is in the computer. Determine if the input is a duplicate. If the input is not a duplicate, correct the document number and reinput.

2. If the input TRIC is ISU and the stock number is authorized for multiple DIFM details, then determine if the reject is a result of an automatic interface with the MSI program to withdraw the detail from MRSP/IRSP details. If it is, two inputs will be required. Process an ISU to issue the assets from the item record. Then process an MSI to issue the assets from the MRSP/IRSP details.

7.29.1.454. 457 REJ DATE SHIPPED FIELD BLANK OR IN ERROR POSITION 57-  $60 - LGSPD$ 

## ACTION:

1. Verify positions 57-60 of the input against the TCN shipment planning worksheet. If positions 57-60 are in error, correct and reinput. If corrective action cannot be taken, work with the LRS/Transportation Activity (Shipment Planning) to decide what needs to be done. 2. If the input is an SSC for denial action, verify position 59 of the input to ensure that denial code is correct. If corrective action cannot be taken, work with initiator. If the denial code in position 59 is in error, correct and reinput.

7.29.1.455. 458 REJ SHIPMENT IDENTIFICATION NUMBER REQUIRED POSITION 62-76 – LGSPD ACTION: Enter the TCN number appearing in the shipment planning worksheet received from the LRS/Transportation Activity (Shipment Planning) and reinput. If corrective action cannot be taken, work with the LRS/Transportation Activity (Shipment Planning) to decide what needs to be done.

7.29.1.456. 459 REJ MODE OF SHIPMENT CODE IN ERROR – LGSPD ACTION: Compare the input against the TCN shipment planning worksheet received from the LRS/Transportation Activity. If the input is in error, correct and reinput. If corrective action cannot be taken, work with the LRS/Transportation Activity (Shipment Planning) to decide what needs to be done.

7.29.1.457. 460 REJ DATE AVAILABLE FOR SHIPMENT/EDD INVALID – LGSFA

**Note:** Fuels procedures are no longer used, but logic has not been removed from SBSS. ACTION: Enter the proper date in positions 78-80 of the 1PS and reinput.

7.29.1.458. 461 REJ TYPE HOLD CODE IN ERROR POSITION 51 – LGSPD ACTION: The type hold code, position 51, cannot be numeric. Compare the input against the TCN shipment planning worksheet. If the hold code is in error, correct or contact the LRS/Transportation Activity to work out the corrective action.

7.29.1.459. 462 REJ UNABLE TO ADJUST STATUS DETAILS/ERRONEOUS STATUS PROCESSED - LGSMS NOTE: LRS CUSTOMER SERVICE/GLSC STOCK CONTROL

**Note:** While AFGLSC is still reflected on the reject notice, the function in AFMC is now AFMC SCM-R Stock Control Activity.

ACTION: Determine the reasons for the conflict between the input and the recorded status. Correct the input and reprocess if in error. If the input is correct, as related to recorded records, take action to verify that the reject was not caused as a result of duplicate processing of status inputs.

7.29.1.460. 463 REJ CREDIT CODE BLANK OR INVALID – INITIATOR

ACTION: In each of the following, determine if the input should contain a credit code and, if so, enter the correct code in position 52; otherwise, this position must be blanked.

1. Position 52 of the turn-in input must be blank or contain credit code N or Y.

2. When non-SMAG ammunition items are being returned from an activity assigned type organization code S, the turn-in input must contain a valid credit code.

**Note:** Ammunition procedures are no longer used, but logic has not been removed from SBSS.

7.29.1.461. 464 REJ LOCAL PURCHASE QUANTITY EXCEEDS 0090000 – LGSFA

**Note:** Fuels procedures are no longer used, but logic has not been removed from SBSS. ACTION: The quantity of fuel that local purchase may requisition is limited to 0090000. If the quantity is 0, 100,000 or greater, prepare and process multiple requisitions.

7.29.1.462. 465 REJ INPUT REQN NBR OR FISCAL YEAR CODE BLANK - BC V OR Z - LGSMS NOTE: LRS CUSTOMER SERVICE/GLSC STOCK CONTROL

**Note:** While AFGLSC is still reflected on the reject notice, the function in AFMC is now AFMC SCM-R Stock Control Activity.

ACTION: Special requisitions (SPR) for budget code V and Z items must be post-post. (The requisition number cannot be blank and position 51 must be 0-9 (fiscal year code) for budget code Z items.) Correct and reinput.

7.29.1.463. 466 REJ CREDIT DIFM-DETAIL EXISTS - VERIFY DUE-OUT CANCELLATION – INITIATOR ACTION: Contact the requesting organization and verify that the due-out is to be canceled. When verification to cancel is obtained from the organization, reinput the due-out cancellation with TEX code 2.

7.29.1.464. 467 REJ CHANGE-FROM DIFM ITEM RECORD FROZEN – INITIATOR

FORMAT: Line 4: Stock number, system designator, and freeze code of the DIFM detail item record

ACTION: Base on the item record freeze code assigned, contact the appropriate section for corrective action.

7.29.1.465. 468 REJ UNABLE TO COMPUTE DEMAND LEVEL - SEE MGT NOTICE LINE 4

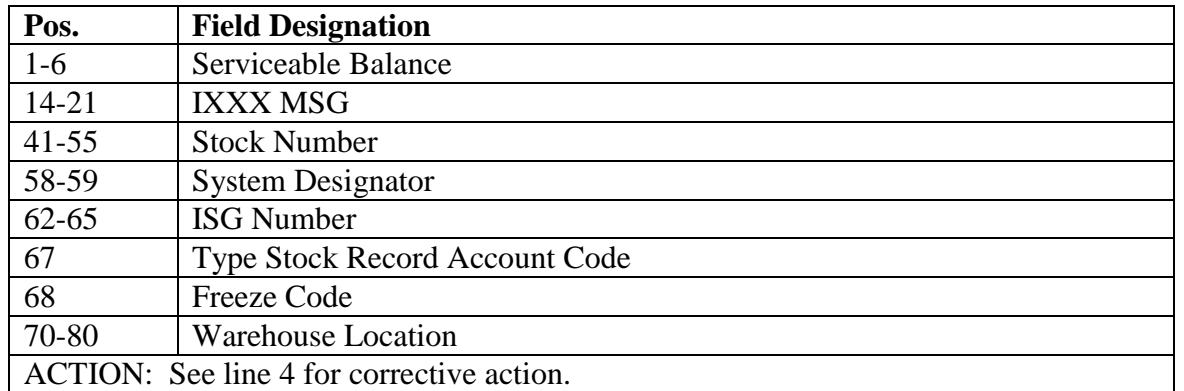

#### **Table 7.92. Line 4 Format.**

7.29.1.466. 469 REJ RECORD OF INPUT S/N FROZEN FOR COMPLETE OR SPEC INV – INITIATOR

FORMAT: Line 4: Condensed item record or MRSP/IRSP detail.

ACTION: Corrective action and special inventory procedures are in AFMAN 23-122, Sec. 5G, Physical Inventory and Inventory Adjustments. Contact Inventory for instructions. If the 469 reject is for type account code P (fuels), follow the procedures in reject 600 to correct the input. This reject may result from a C or D freeze code on the MRSP/IRSP detail. Inventory must determine subsequent action.

**Note:** Fuels procedures are no longer used, but logic has not been removed from SBSS.

7.29.1.467. 470 REJ FSC/MMAC IN ERROR OR RECORD NOT LOADED - LGSCD NOTE: LRS CUSTOMER SERVICE

FORMAT: Line 4: Stock number (No fourth line is printed if the TRIC is FIC.) ACTION: Check the validity of the input FSC/MMAC. If the input is in error, correct and reinput. If the FSC/MMAC is correct, load the FSC and/or MMAC record and reinput.

```
7.29.1.468. 471 REJ ITEM RECORD FROZEN - DATA BASE KEY/SET ERROR -
LGSCD NOTE: LRS CUSTOMER SERVICE
```
#### ACTION:

1. The item record is assigned freeze code L. Process an inquiry on the stock number (positions  $4-5 = SN$ ; positions  $6-20 =$  stock number; position  $23 = T$  (trace); positions  $23-35 = ALL$ DETAILS).

2. Check the inquiry to determine if the error condition can be identified. If the error is identified, take action to reload or relink the affected record.

3. If the error cannot be identified or a large number of such errors have occurred, process program NGV005A.

7.29.1.469. 472 REJ INPUT TEX CODE A, B, C, D, F, G, H, OR + WITH DIFM DETAIL ON FILE – INITIATOR

#### TRIC: TIN

FORMAT: Line 4: DIFM detail record (See AFH 23-123, Vol 2, Pt 3**, Ch 5**, for format.) Line 5: DIFM detail record (See AFH 23-123, Vol 2, Pt 3, **Ch 5**, for format.)

ACTION: Line 5 will be blank if only one detail record is in the computer. Split the input quantity and process two separate turn-ins. The first input will be processed without a bypass DIFM TEX code and contains the total quantity from DIFM detail record(s) printed on lines  $4$ and 5. The second input will then be processed for the remaining quantity, using the original TEX code reflected in the rejected document.

7.29.1.470. 473 REJ ORGANIZATION NOT AUTHORIZED BENCH STOCK - LGSCD NOTE: LRS CUSTOMER SERVICE ACTION: This reject occurs when the OCCR contains blanks in the bench stock line items field of the OCCR. If the organization code is in error, correct and reinput. If this is the first bench stock issue request (lBS) for a new bench stock organization, load the authorization according to **Ch 8, Sec. 8Q, OCCR, Load, Change, or Delete**.

7.29.1.471. 474 REJ ITEM CODED CONDEMNED – INITIATOR ACTION: The item record contains NPPC 3; the item is coded condemned and cannot be issued. Correct the NPPC if it is in error, or cancel the request.

7.29.1.472. 475 REJ BALANCE INDICATOR CANNOT BE BLANK – INITIATOR ACTION: Balance indicator "O" or "D" (on-hand/deployed) must be in position 64 of the input.

7.29.1.473. 476 REJ CANNOT CHANGE QTY REQ'D ON SUBSTITUTE DETAIL – INITIATOR ACTION: An \* (asterisk) in position 44 indicates that the initiator is trying to change a quantity required field on a substitute detail record. The quantity required field can be changed only on the master detail record. Reinput for the master detail or cancel the input.

7.29.1.474. 477 REJ INPUT NOT AUTHORIZED FOR RETAIL OUTLET STORE – INITIATOR

FORMAT: Line 4: condensed item record.

ACTION:

1. FCD: This reject occurs when position 41 contains a 3, 6, E, or K and one of the following edits is not passed:

a. OCCR edits:

(1) If the input IEX is 3 or 6, the bulk-issue flag must be B.

(2) If the input IEX is E or K, the line item accounting flag must be L.

**Note:** The organization code must be 001 for system designator(SD) 01, 041 for SD Al, and so on.

b. Input IEX code versus item record IEX code edits:

- (1) If the item record IEX code is blank or O-Z, the input IEX code may be 3, 6, E or K.
- (2) If the item record IEX code is 3, the input IEX code must be K.
- (3) If the item record IEX is 6, the input IEX code must be E.
- (4) If the item record IEX code is E, the input IEX code must be 6.
- (5) If the item record IEX code is K, the input IEX code must be 3.
- c. Input IEX code versus item record ERRC edits:
- (1) If the item record IEX code is 3, the item record ERRCD must be XB3 or NF1.
- (2) If the item record IEX code is 6, the item record ERRCD must be XB3, XF3, or NF1.
- (3) If the item record IEX code is E, the item record ERRCD must be XB3, XF3, NF1, NF2, NF3, or NF4.
- d. Input IEX code versus item record CIC edits:
- (1) If the item record IEX code is 3 or K, the item record CIC must be U or M.

(2) If the item record IEX code is 6 or E, the item record CIC must be U, 7, J, V, or  $*$  (asterisk). e. Input IEX code versus item record RIC edits: The item record routing identifier code cannot be JBD, JBE, JBI, or JBT.

f. Input IEX code versus type stock record account code edits: The item record type stock record account code must be B or E. (If the account code is E, the item record ERRCD must be NF1.)

g. Input IEX code versus item record bench stock flag edits: The item record cannot be bench stock.

h. Input IEX code versus item record PPC edits: The item record parts preference code cannot be 3, 4, or 9.

2. 2BS: The item record is not authorized on bench stock when the item record contains IEX code 3, 6, E, or K.

3. If the input was an FIL, the same edits for TRIC FCD (paragraph above) apply.

7.29.1.475. 478 REJ UNSER SHIPMENT (SHP) NOT AUTH FOR PROJ 3AL AND RIMCS CODE E - LGSMS NOTE: LRS CUSTOMER SERVICE/GLSC STOCK CONTROL

**Note:** While AFGLSC is still reflected on the reject notice, the function in AFMC is now AFMC SCM-R Stock Control Activity.

ACTION: Disposition instructions will be forwarded by the item manager /inventory control point (IM/ICP).

7.29.1.476. 479 REJ TRANSFERRED EQUIPMENT/SPRAM DUE-IN ON FILE. RECEIPT USING FED ACTION: This notice is output when a REC is processed against a transferred equipment or SPRAM due-in detail. This detail was created by 99S PPMR image passed from the losing base. Use FED procedures to receipt this property at the gaining base. See AFMAN 23-122, Sec. 5D Equipment Management.

7.29.1.477. 480 REJ INPUT STK NR AND/OR QTY NOT EQUAL TO D/I DETAIL - LGSMS NOTE: LRS CUSTOMER SERVICE/GLSC STOCK CONTROL

**Note:** While AFGLSC is still reflected on the reject notice, the function in AFMC is now AFMC SCM-R Stock Control Activity.

FORMAT: This reject is a result of FQ status processing. If the TRIC is AE9, the stock number and quantity must equal the stock number related to the due-in detail record. If TRIC is AE1/2 and there is a P in the fifth position of the stock number of the due-in, the quantity must match. ACTION: Verify the input, correct errors, reinput. If there is a quantity and/or stock number differences as stated above, contact the item manager (IM) for verification.

7.29.1.478. 481 REJ ITEM CANNOT BE SHIPPED, ALREADY DEPLOYED - LGSMS NOTE: LRS CUSTOMER SERVICE/GLSC STOCK CONTROL

**Note:** While AFGLSC is still reflected on the reject notice, the function in AFMC is now AFMC SCM-R Stock Control Activity.

ACTION: Verify the input. If the input stock number and/or system designator is in error, correct and reinput. If the input is correct, do not reinput. Notify the requester of the reject condition.

7.29.1.479. 482 REJ NO MICAP-RECORD EXISTS FOR INPUT DOCUMENT NUMBER

### TRIC: 1MM

ACTION: Verify the document number. It must be a MICAP or AWP DUE-OUT document number. Correct and reinput.

#### 7.29.1.480. 483 REJ NO MICAP-RECORD FOR INPUT SERIAL NUMBER

TRIC: 1MM

ACTION: Verify the serial number. Correct and reinput.

7.29.1.481. 484 REJ INPUT COLUMNS WITH X BELOW ARE INVALID – INITIATOR

## TRIC: 1MM

ACTION: Verify the input. Correct and reinput if necessary.

TRIC: TIN, ISU

ACTION: Verify the input. Position 82-93 should contain the JOCAS control number. For DIFM turn-ins, the JOCAS control number must be the same as the DIFM's JOCAS number.

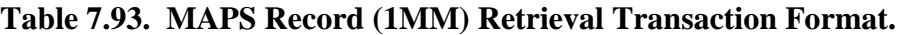

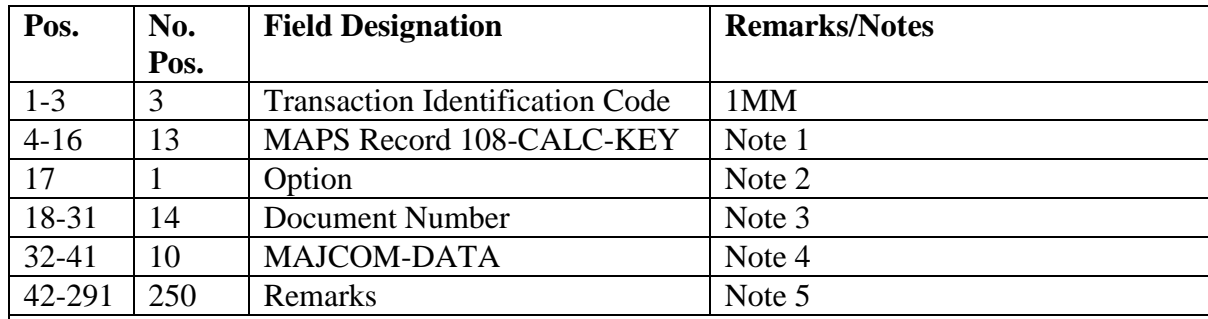

NOTES:

1. For options A, B, C, and F enter the 108-CALC-KEY as follows:

a. For AWP – End-item DIFM document number (minus the activity code) in positions 4- 16.

2. The option field (position 17) cannot be blank; enter one of the following options to select desired format:

a. Option A - Displays selected data on the MAPS record, item record, status detail, and due-in detail. (See the example below.)

b. Option B - Displays selected data on the MAPS record, item record, status detail, due-in and due-out details. (See the example below.)

c. Option C - Displays selected data on the MAPS record, item record, status detail, due-in and due-out details. (See the example below.)

d. Option F - Updates the MAJCOM-DATA and/or Remarks fields.

**Note:** This option should be used for update only. There are no edits performed.

3. For options A, B, and C, the due-out document number is not required. If blank, all due-outs for the applicable MAPS record 108-CALC-KEY will be output. The due-out document number must be entered for options F.

4. MAJCOM-DATA (positions 32-41). This field is blank or used as directed by MAJCOM.

5. Remarks. Enter any general information regarding the MICAP/AWP incident

#### 7.29.1.482. 485 REJ REQUESTED SERIAL NUMBER NOT ON FILE

TRIC: 1MM

ACTION: This reject occurs when there is no serial number record loaded for the serial number input. Verify the serial number, correct and reinput.

7.29.1.483. 486 REJ PRECIOUS METAL INDICATOR CODE (PMIC) INVALID - LGSCD NOTE: LRS CUSTOMER SERVICE/GLSC RECORDS MAINTENANCE

**Note:** While AFGLSC is still reflected on the reject notice, the function in AFMC is now AFMC SCM-R Stock Control Activity.

TRIC: 1AP

ACTION: This reject is a result of trying to load an invalid precious metal flag (PMF) on an L or P stock number. See AFH 23-123, Vol 1, Ch 2 for a list of valid PMF codes. Correct and reinput.

7.29.1.484. 487 REJ STOCK NUMBER INVALID - MUST BE L OR P STOCK NUMBER

# TRIC: 1AP

ACTION: This reject is a result of trying to load a precious metals flag (PMF), (ADPE) code, (HMIC), or AFTO Form 95**,** *Significant Historical Data* code to a stock number that does not have an L or P in the fifth position of the stock number. Correct and reinput. TRIC: XJE

ACTION: This reject is a result of processing XJE with edit code "AC" and the input stock number does not have an L or P in the fifth position. Correct and reinput unless Negative Response XJE is required; then blank out the asterisk (\*) in the manual AC indicator field.

7.29.1.485. 488 REJ ASSETS AVAILABLE IN DRMO

TRIC: ISU

ACTION: This reject is produced for all UND C issue requests when a shipment suspense detail record is on file for assets that have been shipped to the DLADS with supply condition code A. Determine if the assets are available for withdrawal from the DLADS. If so, follow the procedures in AFMAN 23-122, Sec. 5B, Order & Requisitioning for requirements for items in the DLADS. If assets are not available, reprocess the issue using TEX code I to override the 488 reject.

7.29.1.486. 489 REJ AUTOMATED DATA PROCESSING EQUIPMENT (ADPE) CODE INVALID - LGSCD NOTE: LRS CUSTOMER SERVICE

## TRIC: 1AP

ACTION: This reject is a result of attempting to load an invalid ADPE code on an L or P stock number.

7.29.1.487. 490 REJ 3101 PROJECT REC DATA INVALID OR BLANK – LGSCD

**Note:** 3101 procedures are no longer used, but logic has not been removed from the SBSS. TRIC: REC

ACTION: This reject occurs when the REC document number SRAN equals 3101 and REC input positions 66-67 are non-numeric or blank. Enter the project pieces (quantity) in positions 66-68, the project weight (pounds) in positions 69-74, and the project cube (feet) in positions 75- 77. All three entries must be prefixed by zeros (as fillers), where needed.

### 7.29.1.488. 491 REJ D/I QTY IS LESS THAN COMPUTED D/I QTY – INITIATOR

FORMAT: Line 4: Due-in detail record

ACTION: This reject occurs when the quantity received (positions 25-29) plus the quantity short, or minus the quantity over (positions 60-64), is greater than the due-in detail quantity. Recount the assets received. If the quantity input is in error, correct and reinput. If the original count was correct, increase the quantity over to the proper amount and reinput.

7.29.1.489. 492 REJ SUB ITEM RECD CANNOT CONVERT UNITS OF ISSUE – LGSDI

FORMAT: Line 4: Condensed item record of the item being received

Line 5: Condensed item record of the due-in stock number

Line 6: Due-in detail record

ACTION: After the interchangeability of the item received and the item requisitioned has been verified, forward the notice to LRS Customer Service/AFMC SCM-R Stock Control Activity for transfer of the demand data to the replacing item. In addition, use the corrective actions for reject 329.

7.29.1.490. 493 REJ INPUT LJC NOT COMPATIBLE WITH ERRCD/RI/BC/SRAN - LGSMS NOTE: LRS CUSTOMER SERVICE/GLSC STOCK CONTROL **Note:** While AFGLSC is still reflected on the reject notice, the function in AFMC is now AFMC SCM-R Stock Control Activity.

| Pos.                                                                                    | <b>Field Designation</b> |  |
|-----------------------------------------------------------------------------------------|--------------------------|--|
| $6 - 10$                                                                                | <b>ERRCD</b> (Constant)  |  |
| $12 - 14$                                                                               | Item Record--ERRCD       |  |
| $19 - 21$                                                                               | $B/C$ (Constant)         |  |
| 24                                                                                      | Item Record--Budget Code |  |
| 29-31                                                                                   | $R/I$ (Constant)         |  |
| $34 - 36$                                                                               | Item Record RI           |  |
| 39-42                                                                                   | <b>SRAN</b> (Constant)   |  |
| 46-49                                                                                   | <b>Base SRAN</b>         |  |
| ACTION: Assign the correct level justification code (LJC) based on the item record data |                          |  |
| provided in line 4 for level justification codes.                                       |                          |  |

**Table 7.94. Line 4 Format.**

7.29.1.491. 494 REJ SHIPMENT NUMBER IN POSITIONS 66-72 IS IN ERROR – LGSFA **Note:** Fuels procedures are no longer used, but logic has not been removed from SBSS. ACTION: Positions 66-72 must contain the seven-position alpha/numeric shipment number (that is, ABC1234) from block 2 of DD Form 250, *Material Inspection Receiving Report*, or the cargo number from block 14 of DD Form 250-1, *Material Inspection Receiving Report*.

7.29.1.492. 495 REJ MARK FOR DATA BLANK OR INVALID – INITIATOR

ACTION:

1. Positions 67-80 must contain the data listed in Issue Requests for Non-Expendable Items. Correct and reinput.

2. If the TRIC is a WPR, see Wash-Post Requests for corrective action.

3. For RAR, the condemned date in positions 69-72 must be equal to the computer processing date or must not pass the date when the property was shipped to the repair activity. These fields cannot be blank for an action RAR flag 2.

4. The following applies to 3101 accounts only. When you are processing a turn-in with TEX code X, positions 67-80 must contain a shipping document number. Positions 45-50 must contain a valid ship-to (SRAN).

**Note:** 3101 procedures are no longer used, but logic has not been removed from the SBSS.

7.29.1.493. 496 REJ AMMUNITION TRANSACTION CODE INVALID - INITIATOR Note: Ammunition procedures are no longer used, but logic has not been removed from the SBSS.

FORMAT: Line 4: Due-out detail record--all others only ACTION:

1. DIT: The input ammunition transaction code (positions 11- 12) is invalid. Change the dueout detail ammunition transaction code to a valid issue code (other than 45, 47, or 49)

2. ISU/MSI/RVP: Positions 62-63 of input are invalid for an ammunition (type stock record account code K) transaction. Correct positions 62-63 and reinput.

3. TIN: Positions 63-64 of TIN input are invalid. Correct positions 63-64 and reinput.

4. All others: The due-out detail record ammunition transaction code is blank or in error for an item which is reportable in the HAF-LGS (AR)7109 report. Process a DIT to update the due-out detail record; then reprocess the input.

7.29.1.494. 497 REJ UNSUPPORTABLE MRSP/IRSP - LGSCW NOTE: LRS WAR READINESS ACTION: An issue request (other than post-post) will not process if the detail contains an unsupportable code F. This reject will also occur if the input TEX is U. Correct and reinput. If the detail contains a valid unsupportable code F, no further action is required.

7.29.1.495. 498 REJ INPUT NOT AUTHORIZED ON BENCH STOCK - LGSCD NOTE: LRS CUSTOMER SERVICE

FORMAT: Line 4: The information statement which caused this reject.

ACTION: This item is not authorized on bench stock. See AFMAN 23-122, Sec. 5C, Physical Asset Management for bench stock procedures. If the item is on bench stock, delete the item and turn in all assets on-hand and in bench stock locations. If the item is erroneously assigned a RAMPS report code, process a DZE transaction to remove the report code and reprocess the bench stock transaction.

7.29.1.496. 499 REJ EXTENDED COST EXCEEDS \$2500.00-EOQ ITEM – INITIATOR

## ACTION:

1. This reject occurs when the extended cost of the input exceeds \$2500.00, and the request is for an EOQ item, except BSS and BST. For BSS and BST, this reject will occur when the input extended cost exceeds \$1000.00. Verify the requirement and reinput the request with TEX code 5 to bypass this edit.

2. If this reject occurs as a result of an SPR that is a requisition for lumber products, verify the requirement and process a post-post SPR if the requirement is valid.

**Note:** Any local purchase requisition for a lumber product is normally obtained from S9C or SMS when the extended cost exceeds \$2,500.

7.29.1.497. 500 REJ FOLLOWING PROGRAMS HAVE NOT BEEN PROCESSED - LGSPC NOTE: LRS SYSTEMS MANAGEMENT/GLSC SYSTEMS FLIGHT

**Note:** While AFGLSC is still reflected on the reject notice, the function in AFMC is now AFMC SCM-R Stock Control Activity.

FORMAT: Reports sequence control record (see AFH 23-123, Vol 2, Pt 3, Ch 5 for this record). ACTION: This reject occurs when any of the mandatory monthly reports have not been processed. Totals are to be zeroed. Run program(s) not followed by a 1 and reinput the report select input.

7.29.1.498. 501 REJ REPORT SELECT CARD INVALID - LGSPC NOTE: LRS SYSTEMS MANAGEMENT/GLSC SYSTEMS FLIGHT

This reject is generated by program NGV801B (Reports/Batch Driver) for one of the following reasons:

1. The report call in positions 1-6 is invalid.

2. See chapters 5 and 6 for report select format.

ACTION: Correct and reinput.

7.29.1.499. 502 MGT THIS RPT IS BEING RUN OUT OF SEQUENCE - LGSPC NOTE: LRS SYSTEMS MANAGEMENT/GLSC SYSTEMS FLIGHT

**Note:** While AFGLSC is still reflected on the reject notice, the function in AFMC is now AFMC SCM-R Stock Control Activity.

ACTION: Check the reports sequence and reinput the correct report select input.

7.29.1.500. 503 REJ INVALID PROGRAM SELECT CARD - LGSPC NOTE: LRS SYSTEMS MANAGEMENT/GLSC SYSTEMS FLIGHT

**Note:** While AFGLSC is still reflected on the reject notice, the function in AFMC is now AFMC SCM-R Stock Control Activity.

ACTION: Check the program select input against the formats shown in chapters 5 and 6.

7.29.1.501. 504 REJ TAC OR S/D NOT BLK OR UNEQUAL TO C, K, M, P, OR A1 - A9 – LGSPI ACTION: Verify the parameter format. Correct and reenter. Then forward the parameter format to LGLOS for reprocessing.

7.29.1.502. 505 REJ ITEM RECORD FREEZE CODE NOT COMPATIBLE WITH INPUT - LGSPI

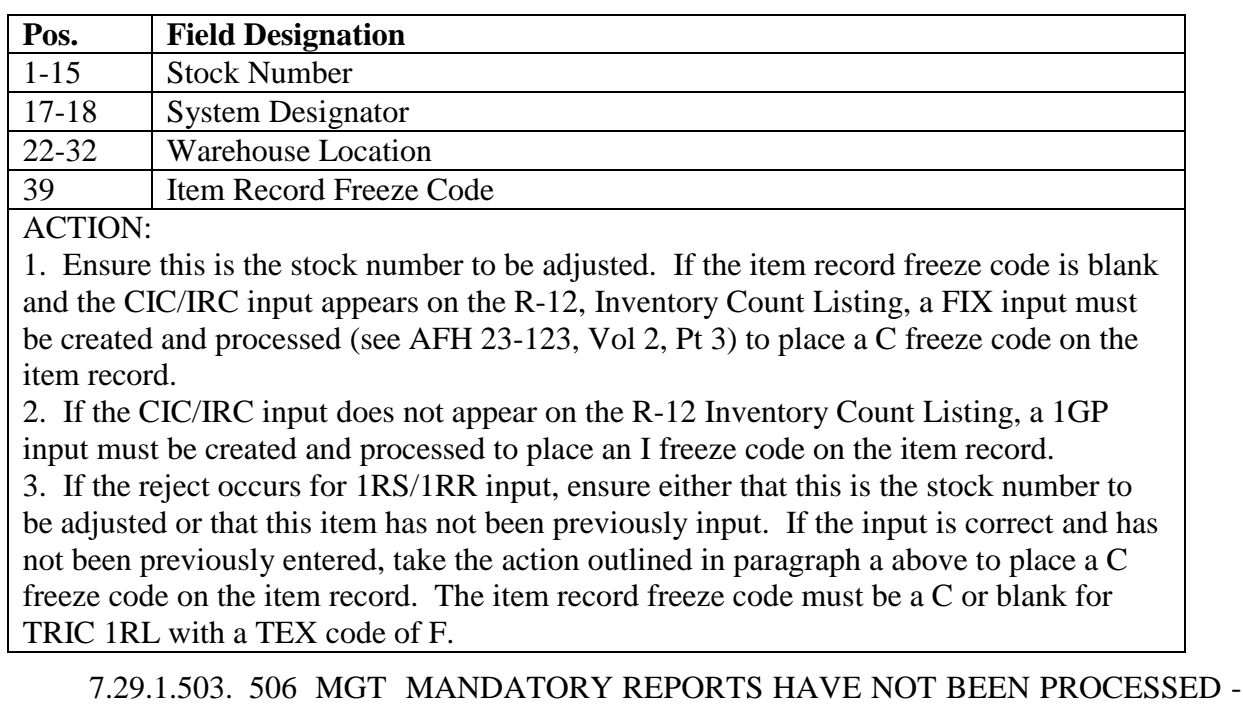

#### **Table 7.95. Line 4 Format.**

LGSPC NOTE: LRS SYSTEMS MANAGEMENT/GLSC SYSTEMS FLIGHT

**Note:** While AFGLSC is still reflected on the reject notice, the function in AFMC is now AFMC SCM-R Stock Control Activity.

ACTION: Verify the input report select sequence and reinput.

7.29.1.504. 507 REJ RECORD/DETAIL DOLI CONTAINS AN ALPHA DEPLOYMENT CODE – LGSPI ACTION: The rejected inventory count input may be 1) held or reinput upon return of the deployed items or 2) delayed until the next cycle inventory.

7.29.1.505. 508 REJ INVADJ-AREA FULL – LGSPI ACTION: During the next end-of-day, execute program M10/NGV836, Consolidated IAD Register, which will list and blank the computer data base INVADJ-AREA records. Then reprocess the CICs/IRCs.

7.29.1.506. 509 REJ THIS INPUT UNAUTHORIZED FROM TERMINALS – INITIATOR

## ACTION:

1. If the input TRIC is IRC and is special inventories (S in position 7) with type balance codes of A, F, P, or W, forward the input to the RPS for processing.

2. If the input is from the warehouse terminal (function number 001 through 019), the input system designator must be numeric. Forward the input to the RPS for processing.

3. If the input is from the supply point terminal (function number 021 through 030), the type balance code must be P and the supply point code (positions 71-72) must be assigned to the input terminal. Forward the input to the RPS for processing.

4. If the input is from a satellite terminal (function number 041-049), the input system designator must begin with A (position 55), and the system designator must be assigned to the input terminal. Forward the input to the RPS for processing.

7.29.1.507. 510 REJ TYPE BALANCE CODE 9 ADJUSTMENT NOT AUTH – LGSPI

FORMAT: Line 4: Positions 1-6: -9 (dash nine) item record serviceable balance ACTION: Take the action for inventory count procedures.

7.29.1.508. 511 REJ 3101 EID SPECIAL PROJECT - RECEIVING MUST PROCESS AN FED INPUT

**Note:** 3101 procedures are no longer used, but logic has not been removed from the SBSS. ACTION: This due-in is marked for an EID project, an FED must be processed.

7.29.1.509. 512 REJ CIC/IRC INPUT AND I/R NOT FROZEN FOR COMPLETE INV 'C' – LGSPI ACTION: Check the rejected count input to determine if this is a duplicate input and/or why the freeze code C was removed. If an inventory is required, process a 1GP input for a special inventory.

7.29.1.510. 513 MGT 25 OR LESS INV ADJ RECORDS AVAIL – LGSPI ACTION: During the next end-of-day, execute program M10/NGV836, Consolidated IAD Register, which will list and blank the computer data base INVADJ-AREA records.

7.29.1.511. 514 REJ INVENTORY ACCURACY RECORD NOT LOADED - LGSPC NOTE: LRS SYSTEMS MANAGEMENT/GLSC SYSTEMS FLIGHT

**Note:** While AFGLSC is still reflected on the reject notice, the function in AFMC is now AFMC SCM-R Stock Control Activity.

FORMAT: Line 4: Positions1-12 identify the specific inventory accuracy record not loaded ACTION: Reestablish the applicable inventory accuracy record with totals from the last readout. Load the records with program NGV299, Forced Record Alterations (FIX).

7.29.1.512. 515 REJ Reserved for Future Use.

7.29.1.513. 516 REJ ADJUSTMENT OVERFLOWS -9 ITEM RECORD BALANCE - LGSPI

**Table 7.96. Line 4 Format.**

| Pos.                                                         | <b>Field Designation</b>              |
|--------------------------------------------------------------|---------------------------------------|
| $\vert$ 1-10                                                 | 9 Item Record Serviceable Balance     |
| $15-24$                                                      | Basic Item Record Serviceable Balance |
| ACTION: The action is the same as for the 563 reject notice. |                                       |

7.29.1.514. 517 REJ ORG RCD HAS BLANK/INVALID GAINING COMMAND CODE - LGSME NOTE: LRS CUSTOMER SERVICE/GLSC EQUIPMENT MANAGEMENT

**Note:** While AFGLSC is still reflected on the reject notice, the function in AFMC is now AFMC SCM-R Equipment Activity.

FORMAT: Line 4: Document number

ACTION: This reject is printed during execution of the M08/NGV998 program, Monthly Component Support Cost System (CSCS) Report, when an authorized/in-use or REM vehicles only detail record is joint use, WRM, AF Reserve, or ANG and the OCCR contains a blank or invalid gaining command code. When this reject occurs, the computer terminates the program. Correct the database record condition.

7.29.1.515. 518 REJ DECREASE ADJ WITH NO -9 ITEM RECORD OR BAL TO BE ADJ IS LESS THAN INPUT - LGSPI

# **Table 7.97. Line 4 Format.**

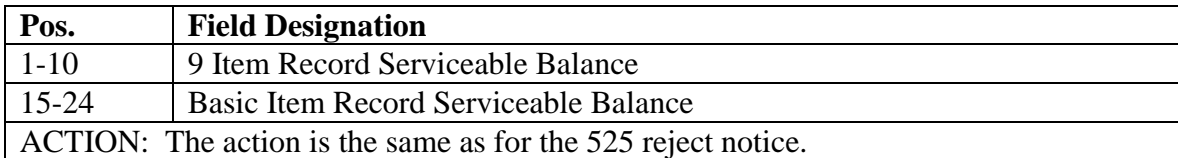

7.29.1.516. 519 MGT NO RCDS TO BE PROC BASED UPON INPUT CD – INITIATOR

FORMAT: Line 4: The input parameter or program select input is in error or blank. ACTION: Correct the parameter or program select and reinput.

7.29.1.517. 520 REJ RETAIL OUTLET ITEM - VERIFY ON-HAND BAL - LGSMS NOTE: LRS CUSTOMER SERVICE/GLSC STOCK CONTROL **Note:** While AFGLSC is still reflected on the reject notice, all 520 rejects are managed at base level.

## **Table 7.98. Line 4 Format.**

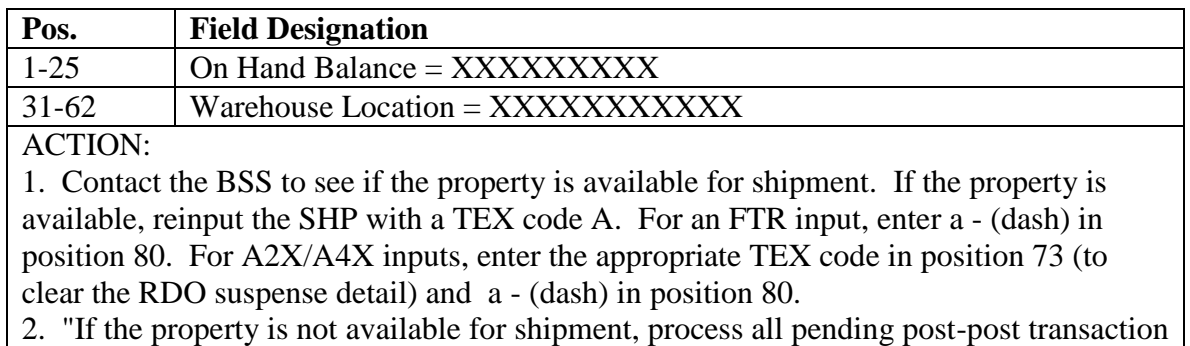

first. Then reprocess the input(s) as explained in paragraph 1 above.

7.29.1.518. 521 REJ INV ADJUSTMENT QTY EXCEEDS 799,999/899,999 - SEE CHAP 7

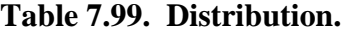

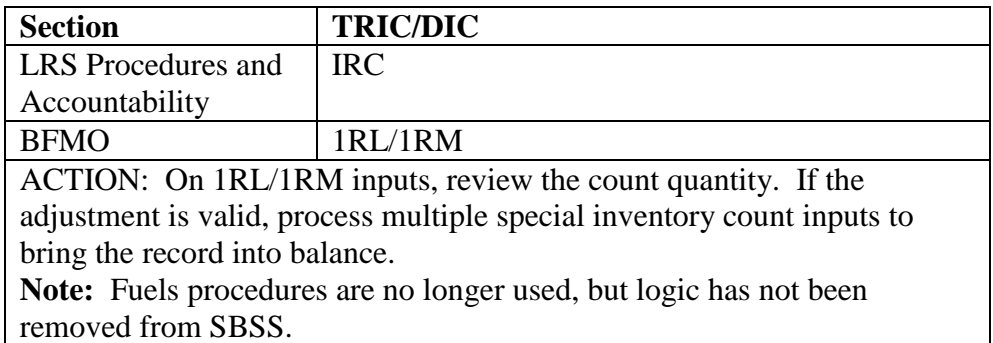

7.29.1.519. 522 REJ INPUT AND DETAIL DOLT UNEQUAL – LGSPI ACTION: Review the transactions which have processed since this inventory count was taken. Compare the count quantity, update the DOLT in the count input, and reprocess if still necessary.

7.29.1.520. 523 REJ REPORT OPTION CANNOT BE PROCESSED IN TWILIGHT - LGSPC NOTE: LRS SYSTEMS MANAGEMENT/GLSC SYSTEMS FLIGHT

ACTION: Remove the 11-zone from position 35 and reinput or process during reports mode. **Note:** While AFGLSC is still reflected on the reject notice, the function in AFMC is now AFMC SCM-R Computer Operations Activity.

7.29.1.521. 524 REJ REPORT CANNOT BE PROCESSED ON SECONDARY SYSTEM - LGSPC NOTE: LRS SYSTEMS MANAGEMENT/GLSC SYSTEMS FLIGHT

**Note:** While AFGLSC is still reflected on the reject notice, the function in AFMC is now AFMC SCM-R Computer Operations Activity.

ACTION: Return the input to SBSS ADS scheduling. If RPT R02/NGV866 is being processed, follow the correct process ( **Ch 6**).

7.29.1.522. 525 REJ ADJUSTMENT WOULD RESULT IN A NEGATIVE BALANCE – LGSPI

FORMAT: Line 4: Positions 1-6, item record balance.

ACTION: LRS Procedures and Accountability must check the input quantity for errors. If there are errors, correct the IRC input and reenter. If there are no errors in the input quantity, check the transaction register for erroneous posting or for transactions processed after the count input preparation. Adjust the input quantity based on this research and reprocess the input.

7.29.1.523. 526 MGT PREFERRED AUTH/IN-USE DETAIL IS NOT LOADED - LGSME NOTE: LRS CUSTOMER SERVICE/GLSC EQUIPMENT MANAGEMENT **Note:** While AFGLSC is still reflected on the reject notice, the function in AFMC is now AFMC SCM-R Equipment Activity.

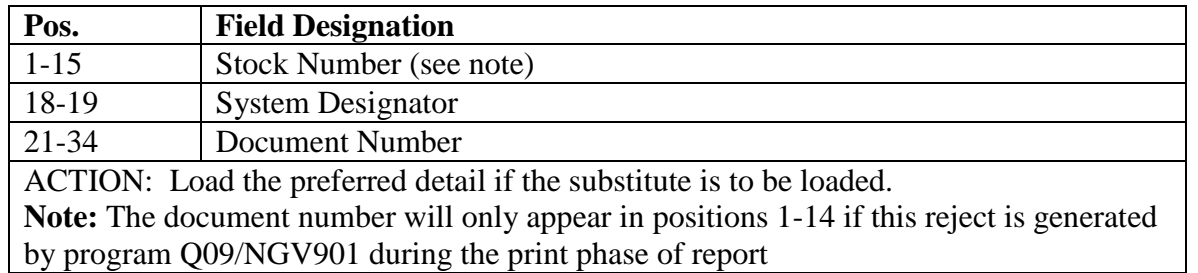

#### **Table 7.100. Line 4 Format.**

7.29.1.524. 527 REJ PRIME DETAIL - ZERO AUTH QTY - LGSME NOTE: LRS CUSTOMER SERVICE/GLSC EQUIPMENT MANAGEMENT **Note:** While AFGLSC is still reflected on the reject notice, the function in AFMC is now AFMC SCM-R Equipment Activity.

## **Table 7.101. Line 4 Format.**

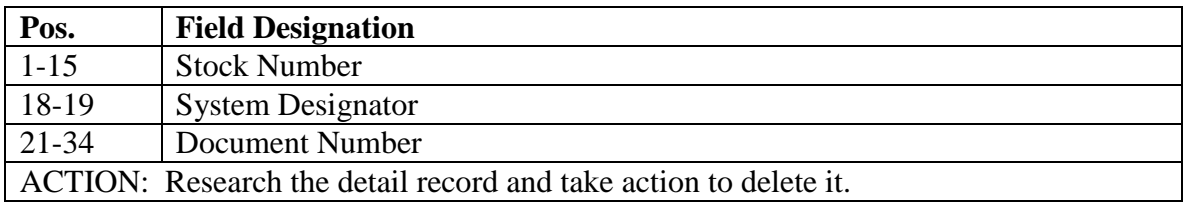

## 7.29.1.525. 528 REJ DISPOSAL FOLLOW-UP FROM DRMS – LGSPD

REFERENCES: See AFMAN 23-122, Sec. 5E, Document Control and Detail Records. ACTION: Document Control take actions outlined below.

1. Reason for Reject. The AFX/AFZ follow-up contains an advice code in positions 65-66 to indicate the reason for the follow-up. The reason for the reject can be determined by using the following advice codes:

a. Advice Code 35. This code tells you that the quantities in the AS3 sent by the LRS/Materiel Management Activity and the XR1 sent by your DLADS did not match when they were received by DLADS.

b. Advice Code 36. This code tells you that DLADS received the DLADS-generated XR1 transaction but has not received the LRS/Materiel Management Activity-generated AS3 status document. The matching shipment-suspense detail transportation control number is blank. This must be updated with the transportation control number that the A5J was shipped under. If there is no shipment-suspense detail for this document number then process a REJECT CLEAR CARD to clear the reject.

c. Advice Code 37. This is the opposite of advice code 36. This advice code tells you that the DLADS received the LRS/Materiel Management Activity-generated AS3 status document but has not received the corresponding XR1 transaction from your supporting DLADS. This advice code will create a 528 reject from the initial input.

d. If you receive a large number of AFX/AFZ follow-ups with advice code 37, you should contact your DLADS to determine why they are not forwarding the required XR1 transaction to the DLADS.

e. You will only receive a 528 reject notice when the computer cannot automatically respond to the AFX/AFZ follow-up or there is a discrepancy in the quantity shipped and the quantity received by the DLADS.

2. Processing Actions:

a. Document Control will review the A5J document in file to determine the actual quantity received by the DLADS.

b. If the quantity matches the 528 reject quantity, reprocess the AFX/AFZ input with a C in position 44 and the actual quantity signed for on the A5J disposal document in positions 25-29. This will cause an ASZ response to be automatically produced and sent to DLADS to clear the suspense. No further processing is necessary.

c. If the quantities on the A5J and the 528 reject do not match, determine if a special inventory and reverse-post action have already been accomplished. If no special inventory action has been accomplished, forward a copy of the 528 reject notice to the Inventory Section for special inventory action. Now, reprocess the AFX/AFZ reject with an R in position 44 and the actual quantity which was received by the local DLADS in positions 25-29. This will cause an ASZ response to be automatically produced and sent to DLADS to clear the suspense. No further processing is necessary.

d. When a signed copy of the A5J disposal document is not in the document control file, contact the DLADS and determine if they have received the shipment/transfer. Verify the quantity DLADS received and obtain a signed duplicate copy of the document. If the quantity received by DLADS and the quantity shipped by the LRS/Materiel Management Activity match, reprocess the AFX/AFZ with a C in position 44 and the actual quantity which was received by the local DLADS in positions 25-29. This will cause an ASZ response to be automatically produced and sent to DLADS to clear the suspense. No further processing is necessary. e. If DLADS confirms only a partial receipt or indicates that the shipment was not received, make note of the facts and the amount of quantity variance on the 528 reject and forward the reject to LRS Procedures and Accountability for special inventory action. Now, reprocess the AFX/AFZ reject with an R in position 44 and the actual quantity which was received by the local DLADS in positions 25-29. This will cause an ASZ response to be automatically produced and sent to DLADS to clear the suspense. No further processing is necessary.

7.29.1.526. 529 REJ NO FIND DETAIL FOR INPUT - LGSPI

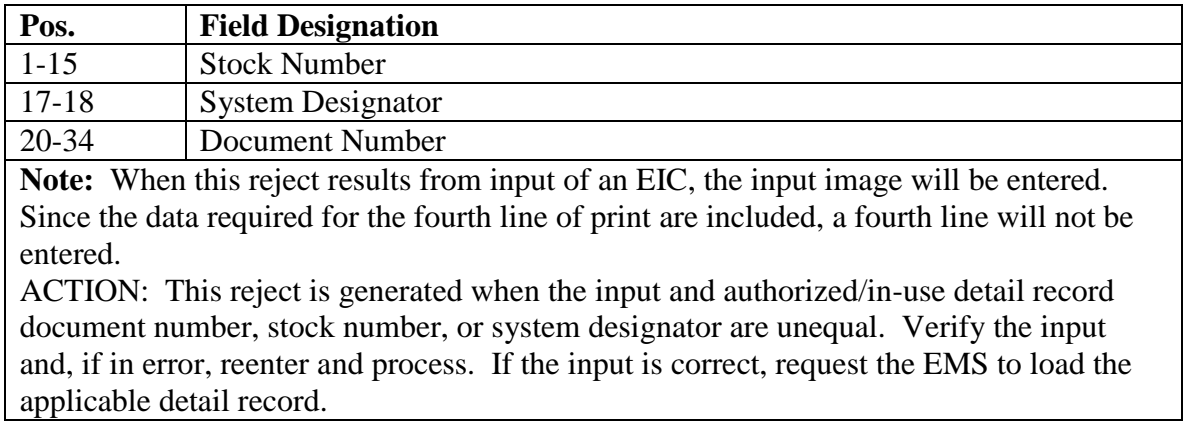

#### **Table 7.102. Line 4 Format.**

7.29.1.527. 530 REJ ORG/SHOP CODE OF BASE REPAIR ACTIVITY NOT LOADED – LGSCR ACTION: Determine the base repair shop. Process an FRR to load the organization and shop code to the repair cycle record. Reinput the DWA code.

7.29.1.528. 531 REJ TYPE BAL/INV CODE IS IN ERROR – LGSPI

ACTION:

1. If the type inventory code is C, the type balance code must be A, B, P, Q, U or W. If the type inventory code is S, the type balance code must be A, B, D, E, F, G, J, P, Q, U or W. Correct and reinput.

2. If the type balance code is B, the detail record must not be equipment code V. Correct and reinput.

3. If the type balance code is A, positions 66-69 must be blank. Correct and reinput.

4. If the input is 1RS/1RR, the type balance code must be A or W. Correct and reinput.

7.29.1.529. 532 MGT FOLLOWING PGM MUST BE SCHEDULED BEFORE END OF QUARTER -LGSPC NOTE: LRS SYSTEMS MANAGEMENT/GLSC SYSTEMS FLIGHT

**Note:** While AFGLSC is still reflected on the reject notice, the function in AFMC is now AFMC SCM-R Computer Operations Activity.

ACTION: Process designated programs not later than the last day of this quarter.

7.29.1.530. 533 REJ FOLLOWING PGMS MUST BE PROCESSED PRIOR TO EON - LGSPC NOTE: LRS SYSTEMS MANAGEMENT/GLSC SYSTEMS FLIGHT

**Note:** While AFGLSC is still reflected on the reject notice, the function in AFMC is now AFMC SCM-R Computer Operations Activity.

ACTION: Process the quarterly/semiannual option of the designated program before the (RPTEON).

7.29.1.531. 534 REJ THIS OPTION OF PROGRAM ALREADY RUN THIS PERIOD - LGSPC NOTE: LRS SYSTEMS MANAGEMENT/GLSC SYSTEMS FLIGHT

**Note:** While AFGLSC is still reflected on the reject notice, the function in AFMC is now AFMC SCM-R Computer Operations Activity.

ACTION: Process this option only once quarterly or semiannually.

7.29.1.532. 535 REJ UNSERVICEABLE STATUS CODE IS IN ERROR – INITIATOR ACTION: Resubmit the data using the correct status code.

7.29.1.533. 536 REJ PROCESSING PARTIAL QUANTITY FOR DIFM UNSERVICEABLE DETAIL RECORD IS NOT AUTHORIZED – INITIATOR ACTION: A partial quantity cannot be transferred from one unserviceable condition code to another. That transaction would create a duplicate DIFM unserviceable detail record. Resubmit using the full unserviceable quantity.

7.29.1.534. 537 REJ TRANSFER TO DRMO IS NOT AUTHORIZED – INITIATOR

ACTION:

1. Condition Code H is restricted to ERRCs XB3 and NF1 only. All other ERRCs must be processed through maintenance.

2. If the input is TIN, the prime stock number of the Authorized-In-Use Detail must be a valid NSN.

3. If the input is TRM, the stock number field must be a valid NSN.

7.29.1.535. 538 REJ INCREASE CONDITION CODE IS INVALID – INITIATOR ACTION: For authorized condition codes see AFH 23-123, Vol 1, Ch 2.

7.29.1.536. 539 REJ MRSP-IRSP SERIAL NUMBER OR CALC KEY BLANK OR IN ERROR

DISTRIBUTION: LRS Asset Management Section.

ACTION: This reject is a result of processing an FKD or 1WD and the MRSP- IRSP serial number cannot be located because it is either blank or in error.

7.29.1.537. 540 REJ FREEZE CODE Q, C, OR L - LGSPI

## **Table 7.103. Line 4 Format.**

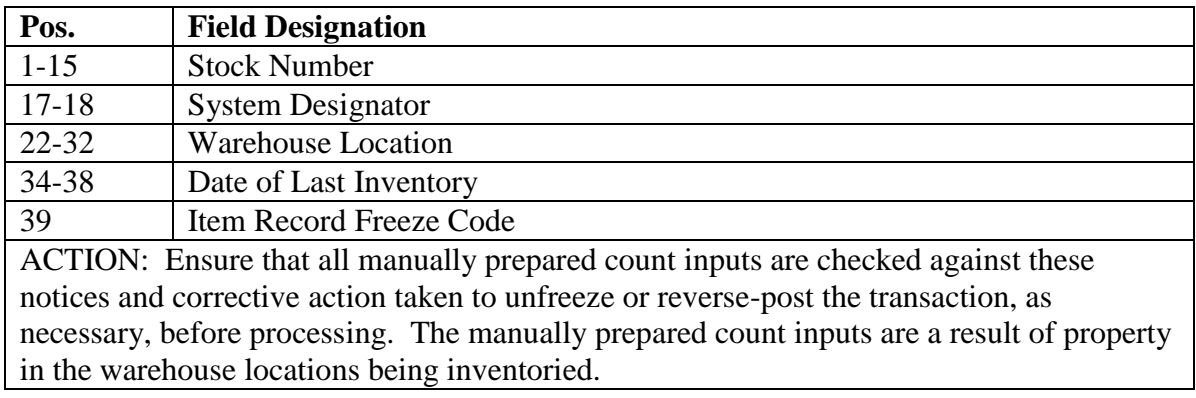

7.29.1.538. 541 REJ AVFUEL INVENTORY ADJUSTMENT AREA FULL – LGSFA **Note:** Fuels procedures are no longer used, but logic has not been removed from SBSS.

# **Table 7.104. Line 4 Format.**

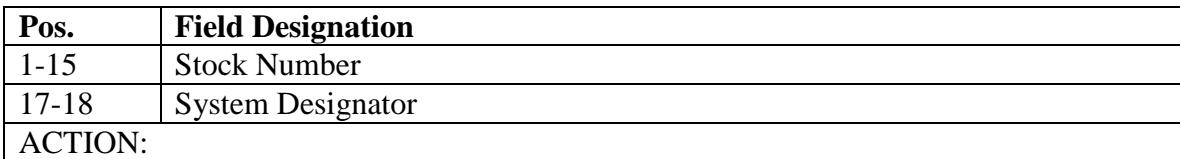

1. Contact the LGLOS Section.

2. LGLOS will execute program NGV005A and verify that the fuels inventory adjustment record is full. If the fuels inventory adjustment record does not contain valid fuels inventory adjustment data, notify the AFMC SCM-R Information Technology Activity. If the fuels inventory adjustment record contains valid fuels inventory adjustment data, execute program M22/NGV842 during next reports processing.

7.29.1.539. 542 REJ HAZARDOUS MATERIEL IDENTIFICATION CODE (HMIC) INVALID - LGSCD NOTE: LRS CUSTOMER SERVICE

# TRIC: 1AP

ACTION: This reject is a result of trying to load an invalid hazardous material identification code on an L or P stock number. See **Ch 8** for a list of valid HMIC codes. Correct and reinput.

7.29.1.540. 543 REJ WHSE LOC TO \*\*\* BLANK OR INVALID - SEE CHAP 7

DISTRIBUTION: Materiel Management Flight

ACTION: If the input is for bin labels, forward it to the Materiel Management Flight. If the input is for bin records, forward it to the Inventory. Enter the warehouse location or the correct format of the warehouse location; then reenter and process.

7.29.1.541. 544 REJ WHSE LOC FROM \*\*\* BLANK OR INVALID - SEE CHAP 7 ACTION: The action is the same as for the 543 reject notice.

7.29.1.542. 545 REJ WHSE LOC FROM GREATER THAN WHSE LOC TO - SEE CHAP 7 ACTION: The action is the same as for the 543 reject notice.

7.29.1.543. 546 REJ AFTO FORM 95 CODE INVALID - LGSCD NOTE: LRS CUSTOMER SERVICE

## TRIC: 1AP

ACTION: This reject is a result of trying to load an invalid AFTO Form 95 code on an L or P stock number. Valid codes are X, Y, Z, or blank. Correct and reinput.

7.29.1.544. 547 REJ NO DATA ENTERED ON SCREEN ACTION: The first data field is blank on the transmitted screen. Enter required data and retransmit.

7.29.1.545. 548 REJ NO CONTROL RECORD LOADED FOR INPUT CALC KEY

#### DISTRIBUTION: LRS War Readiness ACTION:

1. This reject is a result of processing a FKD or 1WD and the MRSP/IRSP control record (025) cannot be located based on information in the input.

2. For NGV469, the control record (025 CALC KEY) is not loaded based on the "FROM" input. Research, correct, and reinput if necessary.

7.29.1.546. 549 REJ NO SERIAL NUMBER RECORD LOADED FOR INPUT CALC KEY

DISTRIBUTION: LRS War Readiness ACTION:

1. This reject is a result of processing a FKD or 1WD and the MRSP- IRSP serial number record (024) cannot be located based on information in the input.

2. For NGV469, the "FROM" serial number record (024) is not loaded. Research, correct, and reinput if necessary.

7.29.1.547. 550 REJ SORT KEYS EXCEED SORT AREA - LGSPC NOTE: LRS SYSTEMS MANAGEMENT/GLSC SYSTEMS FLIGHT

**Note:** While AFGLSC is still reflected on the reject notice, the function in AFMC is now AFMC SCM-R Computer Operations Activity.

ACTION: This reject may be caused by one or more of the following:

1. An excessive volume of data from which sort keys are being built.

2. A date base key/set error which causes the same sort keys to be built until the sort area is exceeded.

**Note:** For conditions in paragraphs a and b above, the program will be rejected by the computer without return of control to the active program. In this case notify the AFMC SCM-R Information Technology Activity and request assistance in identifying which condition has been encountered.

3. Input data that are being stored in the sort area and that exceed the sort area limitation.

**Note:** For these conditions, the reject will be printed and followed by identification of the last accepted input data. Control will be returned by the computer to the active program, and data accepted to the point of acceptance will be processed.

**Note:** See specific instructions for program S04/NGV811, Organization Bench Stock Listing ( **Ch 5**).

7.29.1.548. 551 RESERVED

7.29.1.549. 552 REJ INPUT QUANTITY NOT NUMERIC – LGSPI ACTION: Correct the input quantity to agree with the physical count quantity. Then reprocess.

7.29.1.550. 553 REJ REQUEST SRD INVALID OR NOT LOADED - INITIATOR

# **Table 7.105. Line 4 Format.**

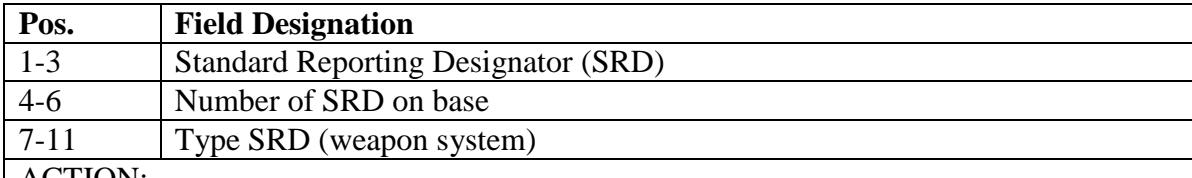

ACTION:

1. Correct the SRD in the select input and reprocess. If the SRD is correct, take action to have the SRD loaded to the standard equate designator record and then reschedule the processing of program Q14/NGV878. For program D31/NGV842 correct the SRD in the ISE parameter image and reprocess. If the SRD is correct, take action to have the SRD loaded and then reprocess the D31.

2. If the input TRIC is 1SR, there is no action required.

7.29.1.551. 554 REJ NO DETAIL LOADED FOR REQUESTED CONTROL RECORD

# DISTRIBUTION: LRS War Readiness

ACTION: This reject is a result of processing a FKD or 1WD and no details can be located based on information in the input.

7.29.1.552. 555 REJ SERIAL NUMBER/CONTROL RECORD IS NOT LOADED

# DISTRIBUTION: LRS War Readiness

ACTION: This reject results from trying to process a change or delete against a MRSP-IRSP serial number or MRSP-IRSP control record which is not loaded. This reject may be the result of attempting to load a WRM/MRSP/IRSP, etc., detail for which no MRSP-IRSP control record has been loaded. Verify input data.

7.29.1.553. 556 REJ SERIAL NUMBER RECORD ALREADY LOADED – INITIATOR ACTION: Cannot have duplicate serial numbers loaded. Research, correct, and reinput if necessary.

7.29.1.554. 557 REJ CONTROL RECORD LOADED FOR DIFFERENT SERIAL NUMBER

# DISTRIBUTION: LRS War Readiness

ACTION: This reject is the result of processing a 1EB load input in which the record trying to be loaded already exists on the database under a different serial number. Verify input information.

7.29.1.555. 558 REJ INVALID PARAMETER CARD – INITIATOR ACTION: Verify the parameter format; then reprocess.

7.29.1.556. 559 MGT NO MATCHING DUE-IN DETAIL FOR THIS STATUS DETAIL - LGSMS NOTE: LRS CUSTOMER SERVICE/GLSC STOCK CONTROL

**Note:** While AFGLSC is still reflected on the reject notice, the function in AFMC is now AFMC SCM-R Stock Control Activity.

FORMAT: Line 4: Positions 1-8 requisition number

ACTION: Research, verify, and take action to either create a due-in detail record or delete the status detail record.

7.29.1.557. 560 MGT REP CYC RCD OTHER THAN XD/XF ITEM - LGSCD NOTE: LRS CUSTOMER SERVICE

#### **Table 7.106. Line 4 Format.**

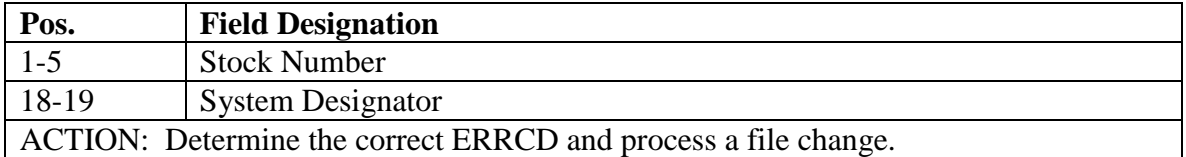

7.29.1.558. 561 REJ CANNOT FIND 025 RECORD THAT MATCHES FROM INPUT 025 RECORD **ACTION:** Didn't find any control (025) records that match the "FROM" on the input parameter. Research, correct, reinput if necessary.

7.29.1.559. 562 REJ COUNT CARD REQ EXCEEDS SORT AREA – LGSPI ACTION: Reduce the parameter selection and reprocess.

7.29.1.560. 563 REJ ADJUSTMENT QUANTITY OVERFLOWS BALANCE FIELD – LGSPI

FORMAT: Line 4: Positions 1-6 record balance

ACTION: Check the input quantity for error. If there is no error, first request the LRS Customer Service/AFMC SCM-R Records Maintenance Activity to assign a local unit of issue and then reprocess the input.

7.29.1.561. 564 REJ DETAIL RECORD NUMBER INVALID – INITIATOR ACTION: This reject occurs when three-position detail record number on input cannot be located on schema. Verify the correct number and reinput.

7.29.1.562. 565 REJ MISC-AREA-NAME AREA IS FULL - LGSPC NOTE: LRS SYSTEMS MANAGEMENT/GLSC SYSTEMS FLIGHTACTION: If the MISC-AREA-NAME area is full on the database, then no new records can be loaded and a 565 reject will be issued.

**Note:** While AFGLSC is still reflected on the reject notice, the function in AFMC is now AFMC SCM-R Computer Operations Activity.

For TRIC 1XT530:

The ISSL manager and LGLOS/AFMC SCM-R Computer Operations Activity must research the following records which reside within the MISC-AREA-NAME area:

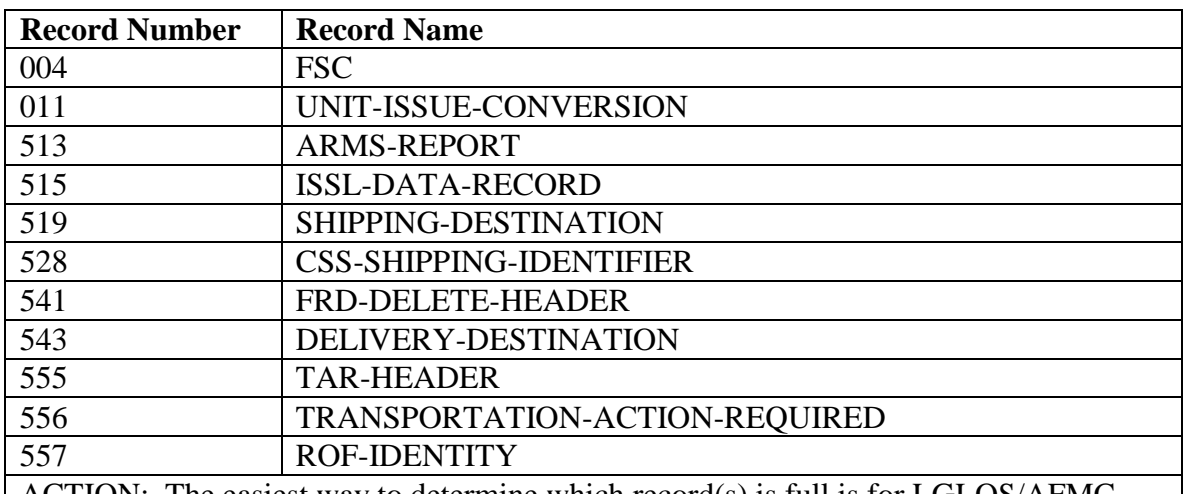

#### **Table 7.107. MISC-AREA-NAME Records.**

ACTION: The easiest way to determine which record(s) is full is for LGLOS/AFMC SCM-R Computer Operations Activity to run:

@START SBSS\*DBRUN\$.VERIFY/GANG? (? = primary gang number)

The Data Management Utility (DMU) listing generated will provide statistics on current page sizing (that is, percent unused, overflow, etc.). LGLOS/AFMC SCM-R Computer Operations Activity must decide which areas need to be cleaned up or resized (that is, expanded). If ISSL data records require deletion, the ISSL manager should process program 1XT530, ISSL Program, Action Code D (that is, delete), before load processing can be continued. See **Ch 6** for more information on the 1XT530 input.

7.29.1.563. 566 REJ INVENTORY ALPHA CODE FIELD NOT ALPHA IN INPUT – LGSPI ACTION: Correct the alpha code field and reinput.

7.29.1.564. 567 REJ INPUT 3 GLSC OF DATE FIELD UNEQUAL TO SAMPLE SUS ACUR RCD – LGSPI

**Note:** While AFGLSC is still reflected on the reject notice, the function in AFMC is now AFMC SCM-R Computer Operations Activity.

ACTION: This reject occurs when the three last positions of the inventory date field are unequal to the sample inventory suspense record. This reject also occurs when the inventory code selects a blank sample inventory suspense record. Correct the inventory date and/or the inventory code and reinput.

7.29.1.565. 568 REJ INPUT S/D UNEQUAL TO SAMPLE SUSPENSE ACCURACY RECORD – LGSPI ACTION: Correct the system designator and reinput. 7.29.1.566. 569 REJ ITEM RECORD INV ALPHA CODE UNEQUAL TO SAMPLE SUS ACUR RCD – LGSPI ACTION: The sample suspense accuracy record and the input alpha code do not agree with the item record. Correct and reinput.

7.29.1.567. 570 REJ 3 GLSC OF DOLI IN I/R UNEQUAL TO SAMPLE SUS ACCURACY RCD – LGSPI ACTION: The sample suspense accuracy record and the input alpha code do not agree with the item record. Correct and reinput.

7.29.1.568. 571 REJ CANNOT LOCATE SAMPLE SUS ACUR RCD FROM INV ALPHA CODE IN INPUT – LGSPI ACTION: The alpha code is in error or the suspense accuracy record and input alpha code do not agree with the item record. Correct and reinput.

7.29.1.569. 572 REJ DETAIL INV ALPHA CODE UNEQUAL TO SAMPLE SUS ACUR RCD – LGSPI **ACTION:** The sample suspense accuracy record and the input alpha code do not agree with the item record. Correct and reinput.

7.29.1.570. 573 REJ 3 GLSC OF DOLI UNEQUAL TO SAMPLE SUS ACUR RECORD – LGSP ACTION: The sample suspense accuracy record and the input alpha code do not agree with the item record. Correct and reinput.

7.29.1.571. 574 REJ STANDARD EQUATE DESIGNATOR RECORD EXCEEDED - INITIATOR

## **Table 7.108. Line 4 Format.**

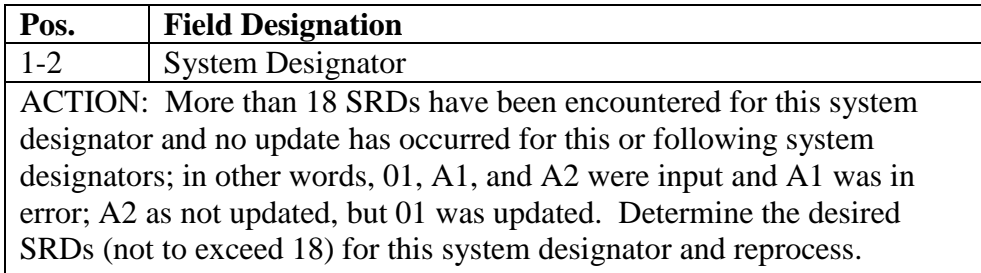

## 7.29.1.572. 575 REJ INPUT AUTHORIZED FOR SRAN 3101 ONLY

**Note:** 3101 procedures are no longer used, but logic has not been removed from the SBSS. ACTION: This input is for use by HQ EID/LGS personnel only.

7.29.1.573. 576 REJ DATE MATERIEL REQUIRED IN ERROR ACTION: The date materiel required is edited for a format of YYMM. It must be all numeric, and the MM portion must be between positions 01-12. Correct and reprocess.

7.29.1.574. 577 REJ PLANNED OPERATING BASE (POB) IS BLANK OR IN ERROR ACTION: POB is a mandatory input for load, and it must be alpha, numeric.

7.29.1.575. 578 REJ UNSUPPORTABLE QUANTITY FIELD IN ERROR ACTION: If the supportability code on the input is not blank, then the unsupportable quantity fields cannot be blank. These fields must be numeric.

7.29.1.576. 579 REJ DETAIL RECORD FROZEN FOR INVENTORY OR DEPLOYED

DISTRIBUTION: Asset Management Section.

ACTION: This reject is a result of processing a change or a delete to a detail that is either frozen for inventory or is deployed. For FIC and FCU input, the applicable detail document number, system designator, and freeze code appear on the fourth line of the reject. Research to determine why the detail is frozen and reinput when applicable. If the input was an FKD and there is still a balance left on the applicable detail, process a 1KT input to transfer the desired quantity to a new detail and process the FKD against the new detail document number. If the input was a 1WD,

process a 1KT to transfer the desired on-hand balance to a new detail and process the 1WD for the new detail document number.

7.29.1.577. 580 REJ ASSETS CAN ONLY BE TRANSFERRED TO AND FROM PROJECT DETAILS (235)

**Note:** 3101 procedures are no longer used, but logic has not been removed from the SBSS. ACTION: Research the input, correct, and reprocess if necessary. Restricted to SRAN 3101 only.

7.29.1.578. 581 REJ LEAST ACCEPTABLE ASSET FLAG IN ERROR - LGSCW NOTE: LRS WAR READINESS ACTION: Verify the least acceptable asset flag on the detail record with the ISG subgroup code on the item record or with the least acceptable asset flag on the gaining detail to ensure they are compatible for issue. Correct as appropriate and reinput.

7.29.1.579. 582 RESERVED

7.29.1.580. 583 REJ BENCH STOCK DETAIL IS NOT LOADED FOR 1F3 INPUT - LGSMS NOTE: LRS CUSTOMER SERVICE/GLSC STOCK CONTROL

**Note:** While AFGLSC is still reflected on the reject notice, the function in AFMC is now AFMC SCM-R Stock Control Activity.

ACTION: Examine the input, correct, and reprocess.

1. 1F3L: This reject is received when processing an adjusted stock level load for a master bench stock detail that is not loaded. Input position 67, level directed by code, is equal to D and input positions 44-57 (application) field contain a document number for a master bench stock detail that is not loaded. Verify input format, correct and.

2. 1F3C: This reject is received when processing an adjusted stock level change and the corresponding master bench stock detail is not loaded. The level loaded is no longer valid. Process an adjusted stock level delete.

7.29.1.581. 584 REJ NO AUTH IN-USE RCDS LOADED FOR ACCT/FSG - LGSME

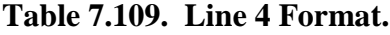

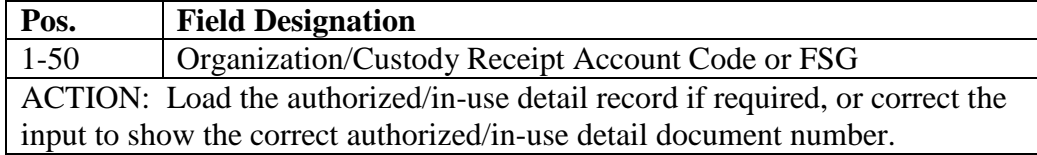

7.29.1.582. 585 REJ UNUSED

7.29.1.583. 586 REJ ITEM IDENTITY CODE IS BLANK OR INVALID - LGSCW NOTE: LRS WAR READINESS ACTION: On 1CK loads, input positions 26-29 cannot be blank. Correct and reinput.

7.29.1.584. 587 REJ DIFM FLAG NOT 0 FOR IAD – LGSPI ACTION: Forward the reject to Materiel Support with a suspense copy of the special inventory request.

7.29.1.585. 588 REJ RESERVED

7.29.1.586. 589 REJ DETAIL RECORD IS ALREADY LOADED FOR INPUT CONTRACT NUMBER – LGSFA

**Note:** Fuels procedures are no longer used, but logic has not been removed from SBSS. ACTION: The input contract number for this input is already loaded for the input stock number. Verify input contract number and stock number. Correct and reinput.

7.29.1.587. 590 REJ DETAIL RECORD ALREADY LOADED FOR INPUT STOCK NUMBER - LGSCW NOTE: LRS WAR READINESS ACTION: The input document number for this input is already loaded for the input stock number. Correct and reinput.

7.29.1.588. 591 REJ DETAIL RECORD IS NOT LOADED FOR INPUT CONTRACT NUMBER – LGSFA

**Note:** Fuels procedures are no longer used, but logic has not been removed from SBSS. ACTION: The input contract number for this input is not loaded for the input stock number. Verify input contract number and stock number. Correct and reinput.

7.29.1.589. 592 REJ DELIVERY DESTINATION RECORD ALREADY LOADED - LGSCD NOTE: LRS CUSTOMER SERVICE ACTION: Ensure the correct data is being entered in the 1DE input. If correct, check the validity of the Delivery Destination Record. If already loaded but with the wrong data, run a 1DE with the change option to load the correct data.

7.29.1.590. 593 REJ POSITIONS 70-73 OF INPUT BLANK - ENTER AS-OF-DATE - LGSPC NOTE: LRS SYSTEMS MANAGEMENT/GLSC SYSTEMS FLIGHT

**Note:** While AFGLSC is still reflected on the reject notice, the function in AFMC is now AFMC SCM-R Computer Operations Activity.

ACTION: Enter the correct date and reprocess.

7.29.1.591. 594 REJ INVENTORY DATE BLANK OR IN ERROR – LGSFA **Note:** Fuels procedures are no longer used, but logic has not been removed from SBSS.

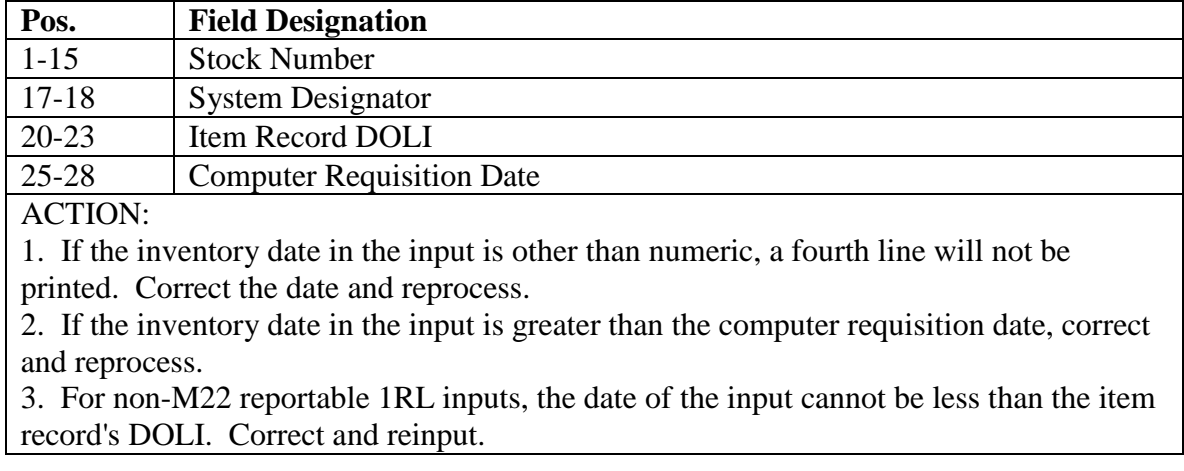

#### **Table 7.110. Line 4 Format.**

7.29.1.592. 595 REJ TEMPERATURE FACTOR/QUANTITY IN ERROR – LGSFA

**Note:** Fuels procedures are no longer used, but logic has not been removed from SBSS. ACTION:

1. If the input contains a temperature factor for above/below ground, there must be a quantity in the corresponding field. Correct and reinput.

2. If the temperature factor is used, it must be numeric and the above /below ground temperature must be between 09400-10800. Correct and reinput.

3. For non-M22 reportable items (that is, those items without a fuels gains/loss record), the temperature factor fields must be blank. Correct and reinput.

7.29.1.593. 596 REJ ITEM RECORD CONTAINS FREEZE CODE L – LGSFA

**Note:** Fuels procedures are no longer used, but logic has not been removed from SBSS. ACTION: Hold the input until the ADPE Unit has corrected the problem and removed the freeze code. See REJ 471 for corrective action.

7.29.1.594. 597 REJ INVENTORY TEX CODE BLANK/INCOMPATIBLE WITH TYPE ADJUSTMENT – LGSFA

**Note:** Fuels procedures are no longer used, but logic has not been removed from SBSS. ACTION: The TEX code must be D, G, or Z. If position 34 contains an I (increase), the TEX code must be D. Correct and reinput.

7.29.1.595. 598 REJ TYPE ADJUSTMENT CODE BLANK OR IN ERROR – LGSFA

**Note:** Fuels procedures are no longer used, but logic has not been removed from SBSS. ACTION: The type adjustment code is other than I (increase) or D (decrease). Correct and reinput.

7.29.1.596. 599 REJ ABOVE/BELOW GROUND FLAG BLANK OR IN ERROR – LGSFA **Note:** Fuels procedures are no longer used, but logic has not been removed from SBSS. ACTION: The above/below ground flag is other than A (above) or B (below). Correct and reinput.

7.29.1.597. 600 REJ DAILY FUELS INVENTORY HAS NOT BEEN PROCESSED FOR TODAY – LGSFA **Note:** Fuels procedures are no longer used, but logic has not been removed from SBSS.

#### **Table 7.111. Line 4 Format.**

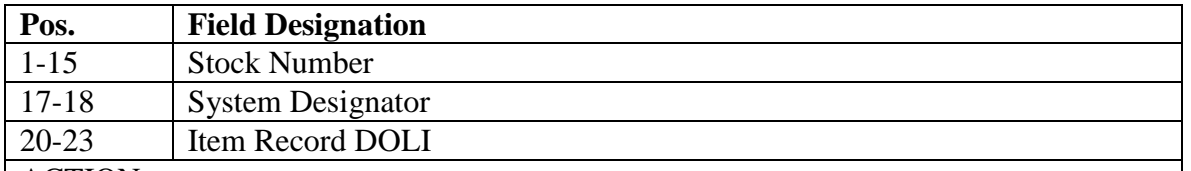

ACTION:

1. Increases/decreases to the item record balance cannot be processed until the daily inventory has been run. Therefore, hold the input until after the daily inventory has been processed.

2. If the previous day's inventory has been processed and the input document number date or date received (receipts) was entered in error, then prepare and process an FFC input to remove the item record freeze code. After the FFC has been processed, correct the input.

3. Reprocess the corrected 600 reject input and all the 469 rejects received on this stock number. (The format for the FFC is contained in **Ch 8**.)

7.29.1.598. 601 REJ INPUT JULIAN DATE IS EQUAL OR LESS THAN DOLI ON I/R – LGSFA **Note:** Fuels procedures are no longer used, but logic has not been removed from SBSS.

## **Table 7.112. Line 4 Format.**

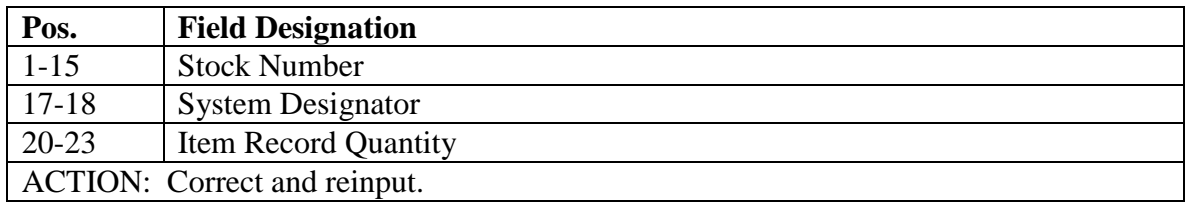

7.29.1.599. 602 REJ BOOK QUANTITY UNEQUAL TO ITEM RECORD QUANTITY – LGSFA **Note:** Fuels procedures are no longer used, but logic has not been removed from SBSS.

**Table 7.113. Line 4 Format.**

| Pos.                                     | <b>Field Designation</b>    |
|------------------------------------------|-----------------------------|
| $1 - 15$                                 | <b>Stock Number</b>         |
| $17-18$                                  | <b>System Designator</b>    |
| $20 - 27$                                | <b>Item Record Quantity</b> |
| ACTION: Check the quantity in the input. |                             |

7.29.1.600. 603 REJ DELIVERY DESTINATION RECORD NOT LOADED - LGSCD NOTE: LRS CUSTOMER SERVICE

ACTION: Check input format to ensure correct data is being entered and reinput.

1. For 1DE inputs: If the input data is correct, check the validity of the Delivery Destination Record.

2. For FSP inputs: Load a Delivery Destination Record for the organization and shop code being used in the FSP input.

7.29.1.601. 604 REJ SPR INPUT ADVICE CODE IN ERROR – LGSDI ACTION: SPR input advice code should be 6E, 6G, 6R, or 6S if input demand code is R. 7.29.1.602. 605 REJ COMBAT FUELS MANAGEMENT RECORD ALREADY LOADED – LGSFA

**Note:** Fuels procedures are no longer used, but logic has not been removed from SBSS. ACTION: Validate 1CW load input image. Correct and reinput.

7.29.1.603. 606 REJ SPR INPUT ADVICE CODE IN ERROR – LGSDI ACTION: SPR input advice code should be 6H or 6J if input demand code is I.

7.29.1.604. 607 REJ COMBAT FUELS MANAGEMENT RECORD NOT LOADED – LGSFA

**Note:** Fuels procedures are no longer used, but logic has not been removed from SBSS. ACTION: Validate 1CW change or delete input image. Correct and reinput.

7.29.1.605. 608 REJ CANNOT LINK DUE-OUT TO DUE-IN

TRIC: DIT

ACTION: For TRIC DIT inputs, the 205-FY-OBLIGATION is blank for a due-out document number that is trying to link to a due-in document number. If a due-out is not obligated, see the funds managers for processing TRIC 1DO. After 1DO is input, reprocess DIT to link dueout/due-in document numbers.

7.29.1.606. 609 REJ TYPE STOCK RECORD ACCOUNT CODE INVALID - SEE CHAP 7

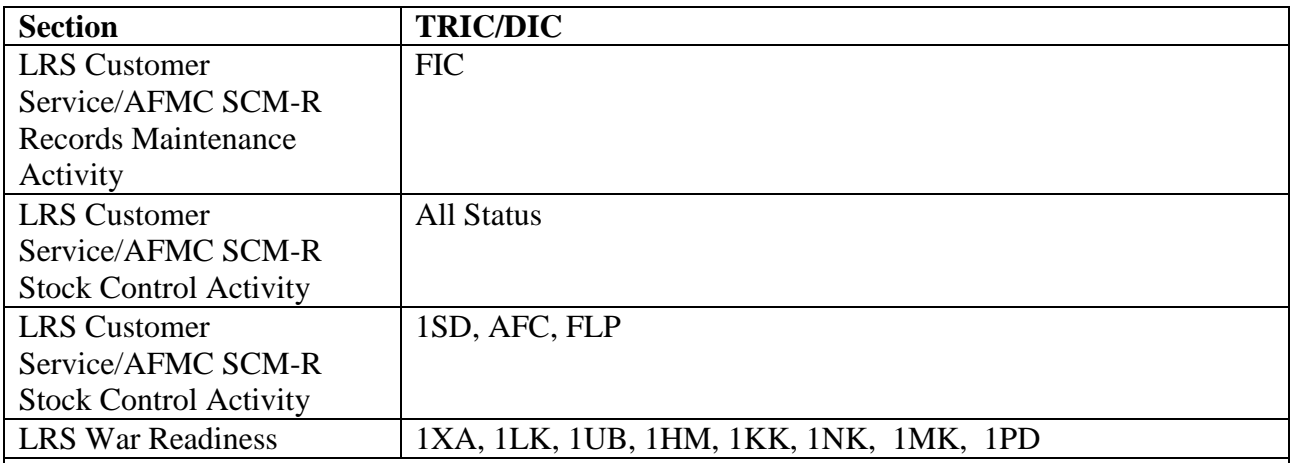

## **Table 7.114. Distribution.**

# ACTION:

1. FIC: The change-to stock number is already in the computer with a different type stock record account code. However, the item record cannot be managed in more than one account. Determine by research the valid type stock record account code and delete the record from the invalid type stock record account code.

2. AE1, AS1, AN1, and other MILSTRIP Status Documents. The second position of the status document number contains a type stock record account code that is different from the one stored on the due-in detail record (202-TYPE-SRAN). If the input document is correct, there is a possibility that the source of supply has duplicate requisitions under two different type stock record account codes. Contact the source of supply to determine whether duplicate requisitions are on file for both stock record account codes involved. If a duplicate requisition exists and the requisition can be canceled, submit a manually prepared AC1 cancellation request for the document number for which status was received.

3. 1SD: If the input is unequal to the B type stock record account, the input cannot be processed. Verify the type stock record account code and if it is B, change the indicative data and reprocess the input.

4. Off-line follow-up: If DIC is AFC or FLP, the input and due-in detail record type stock record account codes are not the same. Determine by research the valid code and reprocess.

5. 1XA only type stock record account code B is authorized for SPRAM items. If the type stock record account is not B, then destroy the input.

7.29.1.607. 610 REJ AREA CODE ON 001-RECORD IS BLANK OR INVALID - LGSPC NOTE: LRS SYSTEMS MANAGEMENT/GLSC SYSTEMS FLIGHT

**Note:** While AFGLSC is still reflected on the reject notice, the function in AFMC is now AFMC SCM-R Computer Operations Activity.

ACTION: Valid area codes are 0, 1, 2, 3, or 4. Verify area code for your base location and coordinate with LGLOS/AFMC SCM-R Computer Operations Activities to reload.

7.29.1.608. 611 REJ ITEM RECORD NOT LOADED FOR READINESS BASED LEVELING -LGSMS NOTE: LRS CUSTOMER SERVICE/GLSC STOCK CONTROL

**Note:** While AFGLSC is still reflected on the reject notice, the function in AFMC is now AFMC SCM-R Stock Control Activity.

DISTRIBUTION: LRS Customer Service/AFMC SCM-R Stock Control Activity.

ACTION: The computer produces this notice as a result of processing an XCA, Readiness Based Leveling (RBL), input when the input stock number is not loaded in the SBSS. The LRS Customer Service/AFMC SCM-R Stock Control Activity monitor must check the AFMC D043B system using either online D043A or FEDLOG to see if the stock number provided in the XCA image belongs to an ISG.

1. If the stock number is not loaded in the D043B system (does not belong to an ISG), reprocess the XCA image with TEX code "T" in position 80 of the input. An XCC output image will be produced with "99999" in the quantity field, a reconciliation/update code "N" in position 42, and a compatible/incompatible code of "I" in position 58. This will advise AFMC that your base should not be considered a user of the item any longer.

2. If the stock number in question is loaded in an ISG and it is listed as the D043B (AFMC) master item, then check to see if any of the other stock numbers in D043B are loaded locally in the SBSS. If at least one of the stock numbers in that ISG is loaded in the SBSS, process TRIC FIL to load the stock number and TRIC FIS to link the items in a local ISG. Reprocess the original XCA image.

3. If the stock number is loaded in the D043B but it is not the D043B master item, then contact HQ AFMC/LGIC to determine why the base received an RBL allocation on the item. Advise HQ AFMC/LGIC that your base is not a user of the item in question and the item is not the D043B master item so it does not need to be loaded locally. HQ AFMC/LGIC should remove the base as a user. Reprocess the XCA image with TEX code "T" in position 80 of the input. An XCC output image will be produced with "99999" in the quantity field, a reconciliation/update code "N" in position 42, and a compatible/incompatible code of "I" in position 58.

7.29.1.609. 612 REJ XCA STOCK NUMBER LOADED IN I&SG WITH SUBSTITUTES - LGSMS NOTE: LRS CUSTOMER SERVICE/GLSC STOCK **CONTROL** 

**Note:** While AFGLSC is still reflected on the reject notice, the function in AFMC is now AFMC SCM-R Stock Control Activity.

DISTRIBUTION: LRS Customer Service/AFMC SCM-R Stock Control Activity. ACTION: The computer produces this notice as a result of processing an XCA, Readiness Based Leveling (RBL), input when a local ISG contains both a master/interchangeable relationship and a substitute stock number with an ISG source code equal to 9. Upon receipt of the 612 reject notice and an attached AIQ, LRS Customer Service/AFMC SCM-R Stock Control Activity must review the substitute (relationship code "S") items in the group.

1. If any substitute stock number has a numeric order of use code, LRS Customer Service/AFMC SCM-R Stock Control Activity must determine if any of the RBL quantity should be applied against the locally coded substitute stock number(s). This action is necessary because AFMC allocates RBL quantities on the D043B master item for the whole D043B group, regardless of how individual bases have the items linked locally. To make this decision, LRS Customer Service/AFMC SCM-R Stock Control Activity must check the AFMC D043B system using either online D043A or FEDLOG to see if the substitute item is in the same D043B ISG as the base master. If the base master and the base substitute(s) are in the same D043B ISG, then the RBL quantity will have to be divided up among the base master/interchangeable relationship and the base substitute(s).

2. If the level is to be divided among the master stock number and substitute stock numbers, LRS Customer Service/AFMC SCM-R Stock Control Activity must create XCA inputs with a TEX code A in position 80. Process the XCA inputs against the master and all substitute stock numbers that have an ISG order code equal to 9.

**Note:** If substitutes exist with ISG source code other than 9, then no manually prepared XCA is necessary because these items will either get an RBL themselves or SNUD ISG processing will automatically change them to interchangeables.

3. If the quantity is not sufficient to be divided among the master and all substitute items, process an XCA with a zero level for the master or each substitute without a positive level in the group. Do not exceed the quantity on the original XCA received from AFMC.

4. If LRS Customer Service/AFMC SCM-R Stock Control Activity decides to apply the level against the master stock number only, enter an A in position 80 of the original XCA and reprocess. Also prepare and process XCAs with an A in position 80 and a quantity of zero against each substitute item that has an ISG source code equal to 9.

5. After these XCAs with an A in position 80 are reprocessed (regardless of how the RBL quantity is divided up), LRS Customer Service/AFMC SCM-R Stock Control Activity must manually prepare a level receipt acknowledgment (XCC) transaction reflecting the stock number and quantity received on the original XCA transaction, i.e., from the 612 reject input image. The manually prepared XCC must be forward to the RPS for transmission through DLATS. 6. If the base master and the base substitute(s) are not in the same D043B ISG group, then the substitute(s) should get an RBL in its own right so no further action on the substitute(s) is necessary at this time. However, LRS Customer Service/AFMC SCM-R Stock Control Activity must still reprocess the original XCA with an A in position 80 against the base master and manually prepare and transmit an XCC as stated above.

7.29.1.610. 613 REJ PROGRAM INTERFACE ERROR - NOTIFY DSDO BY PRIORITY MEANS LGSPC NOTE: LRS SYSTEMS MANAGEMENT/GLSC SYSTEMS FLIGHT ACTION: When this reject notice is output, LGLOS/AFMC SCM-R Computer Operations Activity will call the AFMC SCM-R Information Technology Activity.

7.29.1.611. 614 MGT -9 RCD FROZEN INPUT - LGSPI

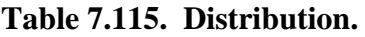

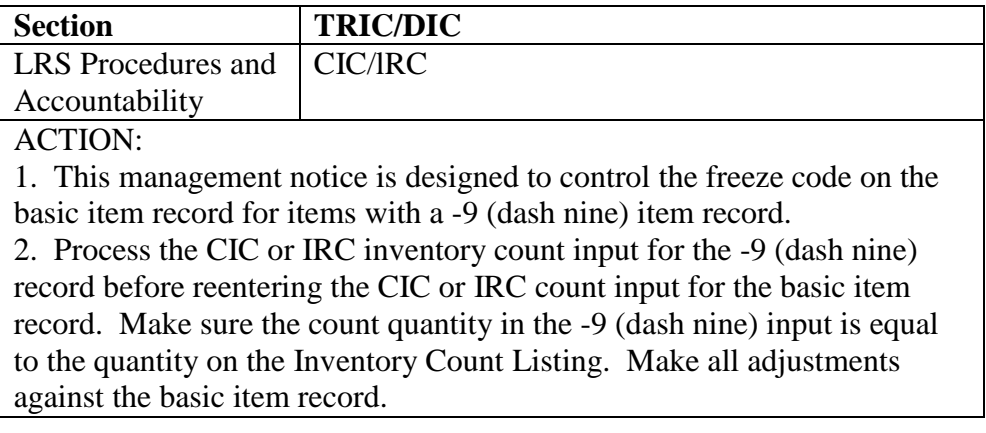

## 7.29.1.612. 615 REJ SERIALIZED CNTRL/INUSE SERIALIZED CNTRL RCD NOT LOADED – INITIATOR ACTION: Verify the input Document Number, Stock Number, and Serial Number. If any of these are in error, correct and reprocess.

## 7.29.1.613. 616 REJ SERIALIZED CONTROL QTY UNEQUAL INITIATOR

ACTION: Verify the input quantity, Stock Number, and Document Number. If the input quantity of the rejected transaction is greater than or less than the total number of 249 or 250 records, action must be taken to correct. If the total number of 249 or 250 records match the input quantity, make sure only those details effected by the transaction are properly flagged. Any other details flagged with the corresponding action code or receipt code will cause the program to reject. Remove the action or receipt code from those details not affected by this rejected transaction and reprocess.

1. A2x, A4x, A5J, DOR, FCC, FTR, ISU, SHP, TRM, RVPA2x, RVPA4x, RVPA5J, RVPFTR, RVPSHP, and RVPTRM: The receipt code on the affected 249 detail(s) must be 'R', 'I', or a combination of the two, to process complete quantities. For partial quantities, the receipt code must be an 'I' for the affected detail(s).

2. IAD: The action code of the 249 detail(s), or action code of the 250 detail(s), must be an 'A'. Ensure that only those details that are currently being adjusted contain these codes. Any other detail document numbers that contain an 'A' in the action code field will produce this reject. 3. 1ET, TIN(from details): The 250-ACTION-CODE field must be blank for complete quantities. For partial quantities, the 250-ACTION-CODE must be 'T'. Ensure that only those details that are currently being transferred or turned in contain these codes. Any other detail document numbers that contain an 'T' in the action code field will produce this reject.

4. 1KT: The 250-ACTION-CODE field must be blank for complete quantities. For partial quantities, the 250-ACTION-CODE must be 'K'. Ensure that only those details that are currently being transferred between kits contain these codes. Any other detail document numbers that contain an 'K' in the action code field will produce this reject.

5. FET: The 250-ACTION-CODE field must be blank for complete quantities. For partial quantities, the 250-ACTION-CODE must be 'F'. Ensure that only those details that are currently being transferred between custodians contain these codes. Any other detail document numbers that contain an 'F' in the action code field will produce this reject.

6. MSI: The 250-ACTION-CODE field must be an 'M'. Ensure that only those details that are currently being issued contain these codes. Any other detail document numbers that contain an 'M' in the action code field will produce this reject.

7. SRC: Enter the actual on-hand quantity of the authorized in-use detail in the quantity field. Do not enter the adjustment level quantity.

8. REC:

a. When processing REC for serialized COMSEC or WEAPONS, check to be sure that the suffix field of the document number is the same. CAUTION: Screen #058, REC inquiry, will bring forth DUE-IN with a 'Z' in the suffix code field. If the serialized document number does not have a suffix code, delete this field before processing the REC. Prior to processing an REC, the same number of serialized control details (249 record) must be loaded as the REC quantity. Only those serialized details to be immediately received may have a 249-receipt code of 'R'. Blank all other 249 receipt codes equal to 'R'.

b. If reject is a result of a REC/DOR and there are due outs. An XHB must be processed to identify the serial number that will be released. When processing the REC and the asset is to be
released to a specific due out, the REC can be processed with a TEX code '2' and the due out document number entered in positions 60-73. The TEX 2 will create a 249 record and store an 'I' in the 249-ACTION-CODE.

9. TIN: If the reject is a result of a TIN and there are due outs. The transaction must be processed with a TEX code '2' and the due out document number entered in positions 67-80. 10. OTHERS: The receipt code of the 249 detail(s), or position one of the filler field of the 250 detail(s), must be blank.

7.29.1.614. 617 REJ SERIALIZED CNTRL RECEIPT CODE IS NOT EQUAL TO BLANK OR R – INITIATOR ACTION: If the input TRIC is DSR/XHB and the type phrase equals DELETE, then the 249-RECEIPT-CODE must be blank. If the type phrase equals RVPTIN then the 249-RECEIPT-CODE must equal an 'R'. Correct and reprocess.

7.29.1.615. REJ 618 CANNOT PROCESS TRIC BECAUSE SER RPT CDE IS ASSIGNED INITIATOR

### ACTION:

1. TRICs (FER, 1SA, 1ETX, RAR, and FCH) are not authorized for processing against serialized control items. A special inventory must be processed to re identify this asset.

2. Processing a shipment from a detail is not authorized against serialized control items. A turnin must be processed for the appropriate detail before the item can be shipped.

3. TRIC 1KTM (multiple) is not authorized for processing against serialized control items. For transfers, process 1KTS (single) item transfers.

7.29.1.616. 619 REJ SERIALIZED REPORTING CODE IS NOT LOADED ON ITM RCD - LGSCD NOTE: LRS CUSTOMER SERVICE ACTION: A serialized reporting code is not loaded on the item record. TRIC DSR is only for weapons  $(SRC = 'A')$ , while XHB is for COMSEC (SRC = 'C'), NWRM (SRC = 'R'or 'W'. If applicable, process TRIC BME according to the format in **Ch 8** on the General Purpose (#051) screen to load or correct the serialized reporting code. If processing program NGV441 (1XT441), only stock numbers with a serialized reporting code of 'A' can be input.

7.29.1.617. 620 REJ INPUT SERIAL NUMBER/STOCK NUMBER IS ALREADY LOADED – INITIATOR ACTION: The input Stock Number and Serial Number are already loaded on the database. Verify that the input image and serialized control detail are loaded. Take corrective action as necessary.

7.29.1.618. 621 MGT CANNOT FIND TRANSACTION PHRASE CODE - LGSPC NOTE: LRS SYSTEMS MANAGEMENT/GLSC SYSTEMS FLIGHT **Note:** While AFGLSC is still reflected on the reject notice, the function in AFMC is now AFMC SCM-R Computer Operations Activity.

#### **Table 7.116. Line 4 Format.**

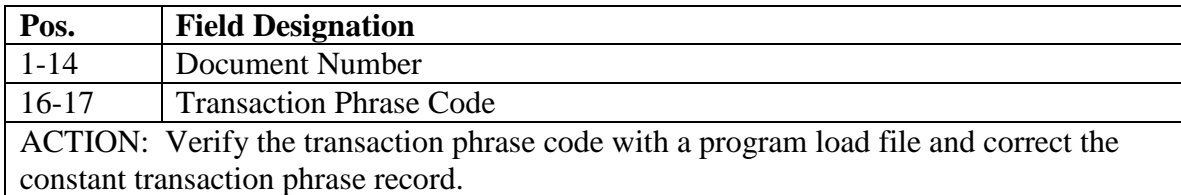

7.29.1.619. 622 REJ ORGANIZATION IDENTIFICATION CODE ALREADY LOADED - LGSCD NOTE: LRS CUSTOMER SERVICE/GLSC RECORDS MAINTENANCE

**Note:** While AFGLSC is still reflected on the reject notice, the function in AFMC is now AFMC SCM-R Records Maintenance Activity.

ACTION: Check validity of the ORG-ID code and action code. If both are correct, cancel the input. If incorrect, correct and reinput.

7.29.1.620. 623 REJ ORGANIZATION IDENTIFICATION CODE NOT LOADED - LGSCD NOTE: LRS CUSTOMER SERVICE/GLSC RECORDS MAINTENANCE

**Note:** While AFGLSC is still reflected on the reject notice, the function in AFMC is now AFMC SCM-R Records Maintenance Activity.

ACTION: Check validity of the ORG-ID code and action code. Correct and reinput.

7.29.1.621. 624 UNUSED

7.29.1.622. 625 REJ MAP INPUT UNIT PRICE NOT ZERO OR IN ERROR – LGSDR ACTION: TRIC FCU and FIL. The input unit price must be zero for FSC 7641, 7642, 7643, or 7644. Correct and reinput.

7.29.1.623. 626 REJ WRM SPARES DET NOT LOADED OR ADJUST WILL RESULT IN NEG BAL – LGSPI ACTION: Determine if the input quantity is correct; if it is in error, correct the input and reprocess. If the WRM spares detail record is no longer loaded, change the type balance code from T to S and take corrective action as outlined in 525 REJ.

7.29.1.624. 627 MGT FIA CODE 978 ASSIGNED THIS ADJUSTMENT - A&F

**Table 7.117. Line 4 Format.**

| Pos.                                       | <b>Field Designation</b>           |  |
|--------------------------------------------|------------------------------------|--|
| $1-6$                                      | <b>Adjustment Quantity</b>         |  |
| $8-16$                                     | Date and Transaction Serial Number |  |
| ACTION: Send the reject to A&F for action. |                                    |  |

7.29.1.625. 628 REJ ADJUSTMENT OVERFLOWS INVENTORY ACCURACY RECORD – LGSPI

#### ACTION:

1. During the next end-of-day, process program M10/NGV836 report select input with a dash (-) in position 67 to obtain a printout of the inventory accuracy data only. Next, process program A02/NGV838 report select input with an 11-zone in position 67 and the appropriate entries in position 61-62 and position 63 for the system designator and type stock record account code of

the record which caused this reject. Then process another M10 report select input with an X overpunch in position 67. The second M10 is to be attached to the first M10 to show a proper audit trail of accuracy record changes.

2. If the TRIC is TIN, check to determine if the input quantity is correct. If the input quantity is correct, follow the procedures in paragraph a above for IRC inputs; otherwise, correct the input and reprocess.

7.29.1.626. 629 REJ POSITION 33 IS D OR I FOR SPECIAL INVENTORY – LGSPI ACTION: Enter the correct count quantity; then remove D or I and reinput. If the input IRC is from the WRS , position 33 must be I (increase) or D (decrease).

7.29.1.627. 630 REJ FILE IS ALREADY CATALOGUED OR ASSIGNED NOTE: LRS SYSTEMS MANAGEMENT/GLSC SYSTEMS FLIGHT

**Note:** While AFGLSC is still reflected on the reject notice, the function in AFMC is now AFMC SCM-R Computer Operations Activity.

FORMAT: Line 4: @ASG,A (FILE NAME).

ACTION:

Determine if the file in the 4th line is assigned to another run. If the file is assigned to another run, wait until the run is completed before processing the input. If not and the images in the file are valid, follow the steps below:

1. Determine which SIFS files are currently cataloged on the system by doing the following:

## **Figure 7.4. Cataloged SIFS Files.**

```
ENTER: @PRT,F(G)GV0(ALN)*GV237UD80101.
ENTER: @PRT,F(G)GV0(ALN)*GV237UD80102.
ENTER: @PRT,F(G)GV0(ALN)*GV237UD80103.
ENTER: @PRT,F(G)GV0(ALN)*GV237UD80201.
ENTER: @PRT,F(G)GV0(ALN)*GV237UD80202.
ENTER: @PRT,F(G)GV0(ALN)*GV237UD80203.
ENTER: @PRT,F(G)GV0(ALN)*GV237UD80301.
ENTER: @PRT,F(G)GV0(ALN)*GV237UD80302.
ENTER: @PRT,F(G)GV0(ALN)*GV237UD80303.
ENTER: @PRT,F(G)GV0(ALN)*GV237UD80401.
ENTER: @PRT,F(G)GV0(ALN)*GV237UD80402.
ENTER: @PRT,F(G)GV0(ALN)*GV237UD80403.
ENTER: @PRT,F(G)GV0(ALN)01*INFILE.
ENTER: @PRT,F(G)GV0(ALN)02*INFILE.
ENTER: @PRT,F(G)GV0(ALN)03*INFILE.
```
2. Check each cataloged file using any text editor. If the file is empty, does not have an end-offile marker, or is not a standard data file, delete it.

3. All valid files must be retriggered using SIFS utility menu option 9.

4. Reprocess input (transaction that 630 reject occurred on).

7.29.1.628. 631 REJ INPUT NOT GENERATED BY AFEMS.

This reject will occur when the input transaction was created at a base and was processed through SBSS without going through AFEMS. ACTION: Input the transaction through an AFEMS terminal.

7.29.1.629. 632 REJ INPUT QTY PLUS SUP PT AND MSK AUTH QTY EXCEEDS THE RO For 1MK only: Under special and temporary circumstances the 632 reject can be bypassed using a Bypass RO Compare Flag of "Y" in position 60 of the input of the 1MK. This will load/change the MSK detail but it will not correct the underlying problem with the RO not being adequate to cover the requirement so an I140 management notice will be produced when requirements computation is performed on the item. These situations should be monitored closely and corrected as soon as possible.

7.29.1.630. 633 REJ SELECT CARD IN ERROR OR NO CARDS TO BE LOADED - LGSPC NOTE: LRS SYSTEMS MANAGEMENT/GLSC SYSTEMS FLIGHT

**Note:** While AFGLSC is still reflected on the reject notice, the function in AFMC is now AFMC SCM-R Computer Operations Activity.

ACTION: Correct the program select input or place the inputs to be loaded behind the program select input and reenter.

7.29.1.631. 634 REJ DETAIL NOT LOADED FOR INPUT DOCUMENT NUMBER, SN OR SD – LGSPI ACTION: Verify the input document number. If the document number is in error, correct and reprocess. If the document number is not in error, request a load of detail by the appropriate section as determined by the type of detail. If the TRIC is IRC to adjust DIFM details, the DIFM status flag must be equal to 0.

7.29.1.632. 635 REJ CHECK NOTICES ON RPS VDU/TELEPRINTER - NO DATA LOADED - LGSPC NOTE: LRS SYSTEMS MANAGEMENT/GLSC SYSTEMS FLIGHT – CHECK NOTICES ON RPS CONSOLE

**Note:** While AFGLSC is still reflected on the reject notice, the function in AFMC is now AFMC SCM-R Computer Operations Activity.

ACTION: Correct erroneous inputs as indicated on RPS Console and reinput.

7.29.1.633. 636 REJ SEQUENCE NR IN ERROR OR WRONG PROG SEL CD - LGSPC NOTE: LRS SYSTEMS MANAGEMENT/GLSC SYSTEMS FLIGHT

**Pos. Field Designation** 1-3 Input TRIC 5-8 Sequence Number ACTION: Correct or remove the error input and reprocess.

**Table 7.118. Line 4 Format.**

7.29.1.634. 637 REJ ORGANIZATION CODE OUT OF SEQUENCE - LGSPC NOTE: LRS SYSTEMS MANAGEMENT/GLSC SYSTEMS FLIGHT

**Note:** While AFGLSC is still reflected on the reject notice, the function in AFMC is now AFMC SCM-R Computer Operations Activity.

ACTION: Correct the organization codes and reprocess.

7.29.1.635. 638 REJ ITEM RECORD IS FROZEN FOR SAMPLE INVENTORY – LGSPI ACTION: This input cannot be processed while the item record is frozen for sample inventory. Locate the sample inventory count input (1RS/1RR) and process.

7.29.1.636. 639 REJ ORGANIZATION CODE/COST CENTER RECORD ERROR - LGSME NOTE: LRS CUSTOMER SERVICE/GLSC EQUIPMENT MANAGEMENT **Note:** While AFGLSC is still reflected on the reject notice, the function in AFMC is now AFMC SCM-R Equipment Activity.

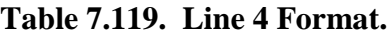

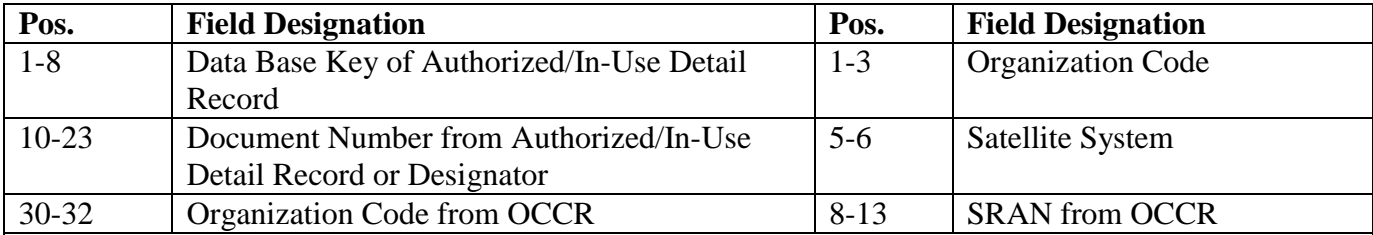

ACTION:

This reject is printed when a valid organization cost center record (OCCR) cannot be located from an authorized/in-use detail record organization code, or when the organization identification code on a valid OCCR is blank.

1. Examine positions 2-4 of the detail document number for the valid organization code. If the organization code is invalid, correct the detail. If the organization code is valid, examine positions 30- 32 for the organization code equal to the detail. If the organization code is unequal to the detail, load the OCCR for the authorized/in-use detail record organization code. If the organization code is equal to the detail, load the organization identification code on the OCCR.

2. An alternate format is printed if the OCCR for a satellite system designator does not contain a (SRAN) beginning with FG in the six last positions of the organization title. Correct and reinput.

7.29.1.637. 640 REJ CATALOG MANAGEMENT DATA INVALID - LGSCD NOTE: LRS CUSTOMER SERVICE/GLSC RECORDS MAINTENANCE

**Note:** While AFGLSC is still reflected on the reject notice, the function in AFMC is now AFMC SCM-R Maintenance Activity.

FORMAT: Line 5: Indicates which field(s) contains/contain erroneous data.

**Note:** Will receive this reject when the NWRM SRCs and NWRM Indicator on the BME are incompatible.

ACTION: Research and reinput with appropriate option code; or if unable to determine correct data, input 1SQ, SNUD stock number interrogation.

7.29.1.638. 641 REJ OPTION CODE INVALID - LGSCD NOTE: LRS CUSTOMER SERVICE ACTION: Check 1SQ, SNUD stock number interrogation, format in **Ch 8** for the correct option codes.

7.29.1.639. 642 REJ SFIMR IN ERROR - LGSPF

# **Pos. Field Designation** 1-8 Data Base Key 10-12 Budget Code/Materiel Category/Source of Supply Code 14-16 **FSG** and Category to be Located. ACTION: 1. Reconstruct and reload the record for the FSG and category with the proper balances. If adjustment to the inventory end-of-period balances is required, tell A&F the amount of the adjustment in order to make general ledger corrections. Adjust the format of the Ammunition Reporting Management System (ARMS) report to reflect correct record balances. **Note:** Ammunition procedures are no longer used, but logic has not been removed from SBSS. 2. If this reject occurs when the 30 September report is being run, load the end-of-period due-ins to record the on order beginning-of-period due-ins. 7.29.1.640. 643 REJ TRANSACTION HISTORY RECORD (901) NOT LOADED - CHECK 1SI INPUT ACTION: This reject occurs when the transaction number in the 1SI cannot be found in the SBSS. Verify that the transaction number on the ES-S Asset Management record has been processed and that the transaction number is for the TTPC that created the DSR. Correct transaction number and resend 1SI. 7.29.1.641. 644 REJ TRANSACTION HISTORY RECORD (901) ALREADY CLEARED - CHECK 1SI INPUT ACTION: 901 record has already been updated, no further action required 7.29.1.642. 645 REJ DOCUMENT CONTROL RECORD (707) ALREADY CLEARED/DELETED - CHECK 1SI ACTION: The 707 Document Control Record (DCR) has already been updated/deleted, no further action required 7.29.1.643. 646 RESERVED 7.29.1.644. 647 REJ INPUT RECORD FORMAT IN ERROR – INITIATOR ACTION: This reject occurs if the input format is in error. Review the reject notices or transaction phrase record format. See AFH 23-123, Vol 2, Pt 3 for transaction phrase record formats. Correct and reinput. 7.29.1.645. 648 REJ DATA BASE KEY INVALID FOR TYPE CARGO CODE - LGSPC NOTE: LRS SYSTEMS MANAGEMENT/GLSC SYSTEMS FLIGHT **Note:** While AFGLSC is still reflected on the reject notice, the function in AFMC is now AFMC SCM-R Computer Operations Activity. ACTION: The RPS console operator must immediately take the following action:

#### **Table 7.120. Line 4 Format..**

1. Print out the last portion of the computer log tape containing the CPH input.

2. Execute program NGV005A to print out the type cargo phrase record.

3. Notify the AFMC SCM-R Information Technology Activity by priority means and mail the printout listings.

7.29.1.646. 649 REJ TYPE CARGO CODE INVALID – LGSSA ACTION: Verify the type cargo phrase load input format. Positions 5-6 of TRIC CPH must be alpha/numeric, alpha, alpha, or alpha, blank. Correct the type cargo code and reprocess.

7.29.1.647. 650 REJ TYPE TRANS PHRASE CODE INVALID - LGSPC NOTE: LRS SYSTEMS MANAGEMENT/GLSC SYSTEMS FLIGHT

**Note:** While AFGLSC is still reflected on the reject notice, the function in AFMC is now AFMC SCM-R Computer Operations Activity.

ACTION: Verify the type transaction phrase load input format. Position 5 of TRIC TPH must be numeric (1-9), and position 6 must contain an alpha character (A-Z). Determine the correct code and reprocess.

7.29.1.648. 651 REJ HASH TOTAL UNEQUAL ON A REJ LOAD - LGSPC NOTE: LRS SYSTEMS MANAGEMENT ACTION: This reject occurs when the hash total in the reject phrase load input (TRIC REJ or MGT) is in error. The record in the computer that should have had the new reject phrase will have the UNASSIGNED phrase loaded in its place. Contact the AFMC SCM-R Information Technology Activity to obtain the correct information to be entered in the input or to have a replacement shipped. Do not load an earlier version of the reject. Operating with the wrong phrase or the UNASSIGNED phrase could cause difficulty if there is a difference between the restore and supplementary print bits.

7.29.1.649. 652 RESERVED

7.29.1.650. 653 REJ TRANS HISTORY BUILT WITH FLAG C OR N, ON - LGSPC NOTE: LRS SYSTEMS MANAGEMENT/GLSC SYSTEMS FLIGHT

**Note:** While AFGLSC is still reflected on the reject notice, the function in AFMC is now AFMC SCM-R Computer Operations Activity.

ACTION: This error is generated by attempting to write a transaction history and flags C and N are not blank. Flag C is turned ON by the first RPT. If flag C is ON, processing has started and end-of-night reports must be run in the required sequence. Hold the input until the next transaction processing day and reinput.

7.29.1.651. 654 THROUGH 657 RESERVED

7.29.1.652. 658 REJ DAY CARD - LGSPC NOTE: LRS SYSTEMS MANAGEMENT/GLSC SYETMS FLIGHT

**Note:** While AFGLSC is still reflected on the reject notice, the function in AFMC is now AFMC SCM-R Computer Operations Activity.

ACTION: The DAY input is incorrectly entered, contains invalid codes, starting/ending database keys, incompatible entries, or is missing required data elements. Verify the DAY input format, correct, and reinput.

7.29.1.653. 659-671 RESERVED

7.29.1.654. 672 REJ REQUESTED RECORD NOT ON FILE

### TRIC: 1DU

ACTION: Attempted to change or delete a record not loaded on system. Correct and reprocess if the input was invalid. If the input is valid, disregard the reject.

7.29.1.655. 673 REJ INVALID ATTEMPT TO CHANGE OR DELETE DELINQUENT SOURCE RECORD

TRIC: 1DU

ACTION: Attempted to change or delete a delinquent source record using 1DU input without processing 1DS first. Process 1DS to retrieve 1DU. Enter changes and process 1DU.

7.29.1.656. 674 REJ INVALID ACTION CODE

TRIC: 1DU, 1AQ, 1DQ, 1DP

ACTION: Transmitted screen without entering an action code of A, C, D or E. Enter the applicable code and reprocess the input.

7.29.1.657. 675 REJ RECORD IN PAGING FILE DOES NOT MATCH RECORD ON DATA BASE

#### TRIC: 1DU

ACTION: Attempted to change or delete a delinquent source record in the Paging File not matching any record on the database. Normally occurs when a record is deleted from the database and not the Paging File. Delete the current Paging File and resubmit the request using 1DS input. Then reprocess the request to delete the delinquent source record.

7.29.1.658. 676 REJ INPUT REQUEST WILL SELECT MORE THAN 500 RECORDS

#### TRIC: 1TD

ACTION: This inquiry will select more than 500 records and will tie the system up while processing. Recommend you resubmit your request using batch inquiry (TRIC 1TY).

7.29.1.659. 677-682 RESERVED

7.29.1.660. 683 REJ RECORD NOT LOCATED FOR SYSTEM DESIGNATOR AND STOCK NUMBER

TRIC: 1TS, 1TD

ACTION: Unable to locate the transaction history record for the input system designator and stock number. Correct the input, if in error, and reprocess.

7.29.1.661. 684 REJ STOCK NUMBER, DOCUMENT NUMBER, SD OR TRIC CANNOT BE BLANK

TRIC: 1DU

ACTION: The stock number, document number, system designator or TRIC cannot be blank. Enter the appropriate data and reprocess.

7.29.1.662. 685 REJ SUPPORT RECORD NOT LOADED

#### TRIC: 1AQ

ACTION: Unable to locate the CT-SUPPORT record. Contact the database administrator to determine why the record is not loaded.

7.29.1.663. 686 REJ INVALID DELINQUENT DATE

TRIC: 1AQ

ACTION: Attempted to load or change the delinquent date on the CT-SUPPORT record but the date entered was invalid. Correct the date and reprocess.

#### 7.29.1.664. 687 REJ INVALID DOCUMENT NUMBER

TRIC: 1DU

ACTION: Attempted to locate a delinquent source document record but the document number was blank on the input. Enter the document number and reprocess.

#### 7.29.1.665. 688 REJ TRIC NOT AUTHORIZED REVERSE-POST

TRIC: 1AM

ACTION: Transaction record selected for reverse-post action but the TRIC on the record unauthorized to be reverse-posted. If the record requested is wrong, correct the input and reprocess.

```
7.29.1.666. 689 REJ CANNOT LOCATE RECORD FOR REVERSE-POST ACTION
```
TRIC: 1AM

ACTION: Program NGV665 cannot locate the applicable transaction history record(s) in the storage buffers. The buffers are destroyed. Reselect the records using the reverse-post selection input (TRIC 1AM).

7.29.1.667. 690 REJ TERMINAL PAGING FILE IS FULL

TRIC: 1DU, 1TS, 1TD, 1AQ, 1AM, 1DP, 1DQ

ACTION: Attempting a write to the Paging File but the file is full. The user must enter TRIC PAG and delete the records in the Paging File before re-executing the original request.

7.29.1.668. 691 RESERVED

7.29.1.669. 692 REJ FUNCTION NUMBER NOT NUMERIC

TRIC: 1DP, FIL

ACTION:

1. 1DP: Attempting to add, change, or delete a delinquent OPR record but the function number entered was not numeric. Correct the function number and resubmit.

2. FIL: Attempting to load item record with invalid function number. The function number entered was not numeric. Correct the function number and re-input.

7.29.1.670. 693 REJ POSITIONS 1-6 MAY NOT BE CHANGED

TRIC: 1AM

ACTION: Submitted a reverse-post input for reverse-post action but positions 1-6 of all inputs in the package do not match. Changing positions 1-6 of all the RVP images will result in either a reject condition or invalid reverse-post action. Correct positions 1-6 of the input(s) in error and resubmit.

7.29.1.671. 694 REJ OPR CANNOT BE BLANK

TRIC: 1DP

ACTION: Attempted to add or change a delinquent OPR record but the OPR was blank in the input. Correct the OPR field and resubmit.

7.29.1.672. 695 MGT DELINQUENT OPR RECORD NOT LOCATED

TRIC: 1DP

### **AFH23-123V2PT2 8 AUGUST 2013 1018**

ACTION: Entered action code L to list the delinquent OPR records but found no records. Use action code A and load record(s) before attempting to list the records.

7.29.1.673. 696 MGT DELINQUENT TRIC RECORD NOT LOCATED

TRIC: 1DQ

ACTION: Entered action code L to list the delinquent TRIC records but found no records. Use action code A and load record(s) before attempting to list the records.

7.29.1.674. 697 REJ UNSUCCESSFUL PASSOFF OF RVP IMAGE

TRIC: 1AM

ACTION: Received an error during the passoff of the (RVP) images to the MCB. Return to the Paging File and resubmit the RVP image(s).

7.29.1.675. 698 REJ TRIC CANNOT BE BLANK IF DAYS ARE ENTERED

TRIC: 1DQ

ACTION: Entered delinquent and/or pre-delinquent days but left the TRIC blank. Enter the applicable code and retransmit or delete the days.

7.29.1.676. 699 REJ PROGRAM/REPORT SELECT/PARAMETER CARD ERROR - LGSPC NOTE: LRS SYSTEMS MANAGEMENT/GLSC SYSTEMS FLIGHT

**Note:** While AFGLSC is still reflected on the reject notice, the function in AFMC is now AFMC SCM-R Computer Operations Activity.

ACTION: This reject indicates that the program/report select or parameter is invalid. Correct the select and/or parameter select and reprocess.

7.29.1.677. 700 REJ TRANSACTION RECORD NOT PROPERLY FORMATTED - PROGRAM ERROR - LGSPC NOTE: LRS SYSTEMS MANAGEMENT/GLSC SYSTEMS FLIGHT

**Note:** While AFGLSC is still reflected on the reject notice, the function in AFMC is now AFMC SCM-R Computer Operations Activity.

FORMAT: Line 4: DOC-DATE = XXXXX TTPC = XX DOLD = XXXXX DOLT = XXXXX Line 5: (BLANK)

Line 6:  $COST = XXXXXXXXXX$  FIA = XXX BAL = XXXXXX QTY = XXXXXX Line 7: NOTE

**Note:** This line will identify which one of the eight data elements caused the 700 reject. ACTION:

1. Determine if there is an error in the input or if there are records involved that caused the error, such as a balance field on the record with alpha or special characters in it. If one or the other of these problems exists, correct the input or the record and reprocess the input. If not, take the following action:

a. Immediately notify the AFMC SCM-R Information Technology Activity of the problem, because this is a program error and cannot be corrected at base level.

b. The complete input data and the data from the transaction history record will be required for analysis by AFMC SCM-R Information Technology Activity.

- c. Mark and hold all inputs which are rejected until the corrected program is received.
- d. Continue processing other input.
- 2. See transactions processing procedures (AFH 23-123, Vol 2, Pt 3**, Ch 5**).

### 7.29.1.678. 701 REJ IMMEDIATE STOP

FORMAT: Line 4: INVALID TRANSACTION NUMBER (XXXXX) RECEIVED FROM TIP FILE 70

## Line 5: SYSTEM NOW ENTERING TWILIGHT. RE-INITIALIZATION THRU BATCH REQUIRED AFTER RESEARCH

ACTION:

1. Executive HVTUTL.INIT70 to reset the serial number value to zeros.

2. Restart in-line to copy the 002-Control record's transaction and requisition serial numbers to TIP File 70.

7.29.1.679. 702 MGT ABOVE PARAMETER CARD CANNOT BE CORRECTED - LGSPC NOTE: LRS SYSTEMS MANAGEMENT/GLSC SYSTEMS FLIGHT

**Note:** While AFGLSC is still reflected on the reject notice, the function in AFMC is now AFMC SCM-R Computer Operations Activity.

ACTION: This notice is printed on the RPS console to inform the initiator that the RPS operator was unable to correct the parameter input. Correct the parameter input and reprocess.

7.29.1.680. 703 RESERVED

7.29.1.681. 704 REJ BASE CONSTANTS-2 NOT LOADED FOR S/D, FUNCTION XXXXX NOTE: LRS SYSTEMS MANAGEMENT/GLSC SYSTEMS FLIGHT

**Note:** While AFGLSC is still reflected on the reject notice, the function in AFMC is now AFMC SCM-R Computer Operations Activity.

ACTION: A BASE-CONSTANTS-2 record for this system designator and function number is not loaded. The RPS operator should take appropriate action to load the BASE-CONSTANTS-2 record.

7.29.1.682. 705 MGT FIRST THREE POSITIONS OF INPUT BLANK – INITIATOR ACTION: Determine if the (DIC) or (TRIC) is required and reinput. This notice normally occurs when the initiator enters a blank input.

7.29.1.683. 706 RESERVED

7.29.1.684. 707 REJ NO ADDITIONAL TRANS HIST ON FILE FOR DOLT SHOWN ABOVE - LGSPC NOTE: LRS SYSTEMS MANAGEMENT/GLSC SYSTEMS FLIGHT

**Note:** While AFGLSC is still reflected on the reject notice, the function in AFMC is now AFMC SCM-R Computer Operations Activity.

ACTION: This reject indicates that a type 4 inquiry scan of the transaction history records (TXHIST-AREA) was being conducted and a last record condition was not detected. See the item record DOLT, and take the following actions:

1. If the last transaction history record contains TRIC FIL (New Item Record Load) or FIC (Item Record Indicative Data Change) with a DOLT of 0000, this reject indicates the end of the type 4 inquiry. No action is required.

2. However, if a transaction history record was not printed, or the last transaction history record contains a DOLT equal to the item record DOLT, a program in the computer is not storing the DOLT correctly or is not writing transaction histories. If this condition is evident, do the following:

a. Use a local program to scan the transaction history records (TXHIST-AREA) for all transactions possessing the stock number in this inquiry. Select and print these records 80-80. Use this list to identify the incorrect condition(s).

b. Analyze all output, and specifically identify the following:

(1) All input document identifier/transaction identification codes (DIC/TRIC) involved.

(2) All related programs which DID NOT write a transaction history record (if any).

(3) The specific program which FIRST updated the item record involved on this computer processing day.

c. Call AFMC SCM-R Computer Operations Activity. See AFH 23-123, Vol 2, Pt 3.

7.29.1.685. 708 REJ FIRST THREE POSITIONS OF INPUT NOT AUTHORIZED – INITIATOR

### ACTION:

1. The transaction is not authorized to be processed at the time attempted or the first three positions do not contain valid codes. Out-of-sequence inputs include the attempt to process reports or other end-of-day products during inline processing. Hold the input and reinput at the correct time.

2. If the input is an A5J, LRS Customer Service/AFMC SCM-R Stock Control Activity must verify the intended action with the inventory control point and, if valid, reformat to an A2x/A4x/FTR as appropriate and reinput.

**Note:** For base initiated transfers to disposal, TRM procedures apply.

7.29.1.685.1. 708 REJ FIRST THREE POSITIONS OF INPUT NOT AUTHORIZED - SEE BELOWACTION: The maintenance/ES-S interface transaction is not authorized to be processed at the time attempted. ES-S error codes are included on line four of the reject.

7.29.1.686. 709 REJ TYPE DETAIL CODE INVALID - LGSPC NOTE: LRS SYSTEMS MANAGEMENT/GLSC SYSTEMS FLIGHT

**Note:** While AFGLSC is still reflected on the reject notice, the function in AFMC is now AFMC SCM-R Computer Operations Activity.

FORMAT: Line 4: Same as reject 746

Line 5: Detail record containing invalid type detail code.

ACTION: Correct the type detail code and reprocess the input.

7.29.1.687. 710 REJ NO ADDITIONAL AREA FOR LOADING DETAIL RECORDS - LGSPC NOTE: LRS SYSTEMS MANAGEMENT/GLSC SYSETMS FLIGHT

**Note:** While AFGLSC is still reflected on the reject notice, the function in AFMC is now AFMC SCM-R Computer Operations Activity.

ACTION: The input will be rejected. When the first such reject has been received, no additional details can be loaded to the ITMDTL-AREA of the database until 1) some of the detail records have been eliminated or 2) the ITMDTL-AREA has been resized. If resizing is necessary, call the AFMC SCM-R Information Technology Activity. The computer restores all records to their original condition.

7.29.1.688. 711 REJ NO ADDITIONAL AREA FOR LOADING ITEM RECORDS - LGSPC NOTE: LRS SYSTEMS MANAGEMENT/GLSC SYSTEMS FLIGHT

**Note:** While AFGLSC is still reflected on the reject notice, the function in AFMC is now AFMC SCM-R Computer Operations Activity.

ACTION: The input will be rejected. When the first such reject has been received, no additional item records can be established until 1) some item records are deleted from the ITMDTL-AREA of the database or 2) the ITMDTL-AREA has been resized. If resizing is necessary, call the AFMC SCM-R Information Technology Activity.

7.29.1.689. 712 THROUGH 724 RESERVED

7.29.1.690. 725 REJ INITIALIZATION COMPLETED NOTE: LRS SYSTEMS MANAGEMENT/GLSC SYSTEMS FLIGHT

**Note:** While AFGLSC is still reflected on the reject notice, the function in AFMC is now AFMC SCM-R Computer Operations Activity.

ACTION: This notice is printed when initialization has been successfully accomplished.

1. Check the printed transaction number and dates before continuing with processing.

2. This notice also serves to reject any inputs not processed at the time the computer went to an immediate halt. Any time an input image is printed during initialization, a check must be made for any printed output generated by partially processing that input before the computer stop. Destroy any such output.

7.29.1.691. 726 REJ UNAUTHORIZED MESSAGE – INITIATOR

DISTRIBUTION: Initiator

ACTION: One of the following problems exists. Therefore, examine the input, correct, and reprocess if authorized.

1. The type input is not authorized from the input function being used.

2. The data in the input is not entered in the correct format when the input TRIC is MSG.

7.29.1.692. 727 REJ RECORD NOT AUTHORIZED TO BE CHANGED WITH FIX - LGSPC NOTE: LRS SYSTEMS MANAGEMENT/GLSC SYSTEMS FLIGHT

**Note:** While AFGLSC is still reflected on the reject notice, the function in AFMC is now AFMC SCM-R Computer Operations Activity.

ACTION: An attempt is being made by LGLOS/AFMC SCM-R Computer Operations Activity to alter the transaction storage area, error suspense records, variable data records or reserved area of the computer. If programs or variables are in error, reload using normal loading procedures. If the transaction storage area or error suspense records are in error, initiate a recovery of the current day's SBSS Log File to restore them.

7.29.1.693. 728 RESERVED

7.29.1.694. 729 REJ REPCYC-AREA FULL - LGSPC NOTE: LRS SYSTEMS MANAGEMENT/GLSC SYSTEMS FLIGHT

**Note:** While AFGLSC is still reflected on the reject notice, the function in AFMC is now AFMC SCM-R Computer Operations Activity.

ACTION: The input will be rejected. When this reject has been received, no additional repair cycle line records can be added until some of the records have been eliminated from the REPCYC-AREA of the database or until the area has been resized. All records that were altered during the process of the input before the printout of this reject will be restored by the computer to their original condition. Call the AFMC SCM-R Information Technology Activity.

7.29.1.695. 730 REJ PRTNBR-AREA FULL - LGSPC NOTE: LRS SYSTEMS MANAGEMENT/GLSC SYSTEMS FLIGHT

**Note:** While AFGLSC is still reflected on the reject notice, the function in AFMC is now AFMC SCM-R Computer Operations Activity.

ACTION: The input will be rejected to the remote and/or RPS/main system. In addition, a printout on the RPS console will be made by the computer for action by the M&S officer. When the first such reject has been received, no additional part number detail records can be added until some of the records have been eliminated from the PRTNBR-AREA of the database or the area has been resized. All records that were altered during the process of the input before printout of this reject will be restored by the computer to their original condition. Call the AFMC SCM-R Information Technology Activity.

7.29.1.696. 731 REJ INVACC-AREA FULL - LGSPC NOTE: LRS SYSTEMS MANAGEMENT/GLSC SYSTEMS FLIGHT

**Note:** While AFGLSC is still reflected on the reject notice, the function in AFMC is now AFMC SCM-R Computer Operations Activity.

ACTION: The input will be rejected. In addition, a printout on the RPS console will be made by the computer for action by the M&S officer. When the first such reject has been received, no additional inventory accuracy records can be added until some of the records have been eliminated from the INVACC-AREA of the database or the area has been resized. All records that were altered during the process of the input before the printout of this reject will be restored by the computer to their original condition. Call the AFMC SCM-R Information Technology Activity.

7.29.1.697. 732 REJ FIX SEQUENCE NUMBERS EXHAUSTED - LGSPC NOTE: LRS SYSTEMS MANAGEMENT/GLSC SYSTEMS FLIGHT

**Note:** While AFGLSC is still reflected on the reject notice, the function in AFMC is now AFMC SCM-R Computer Operations Activity.

ACTION: This reject occurs when the FIX counter in the inventory accuracy header record has reached 4999 in the primary database or 9999 in the secondary database and a FIX input is processed on that database. During the next end-of-day processing, and before processing another FIX, run program A02/NGV838 to reset the FIX counters. This FIX input was not processed and all records were restored.

7.29.1.698. 733 RESERVED

7.29.1.699. 734 REJ RID-AREA FULL - LGSPC NOTE: LRS SYSTEMS MANAGEMENT/GLSC SYSTEMS FLIGHT

**Note:** While AFGLSC is still reflected on the reject notice, the function in AFMC is now AFMC SCM-R Computer Operations Activity.

ACTION: The input will be rejected. In addition, a printout on the RPS console will be made by the computer for action by the M&S officer. When the first such reject has been received, no additional routing identifier records can be added until some of the records have been eliminated from the RID-AREA of the database or the area has been resized. All records that were altered during the processing of the input before the printout of this reject will be restored by the computer to their original condition. Call the AFMC SCM-R Information Technology Activity.

### 7.29.1.700. 735 REJ ERROR ON DUPLICATE SRD RECORD

#### **Table 7.121. Format Line 2.**

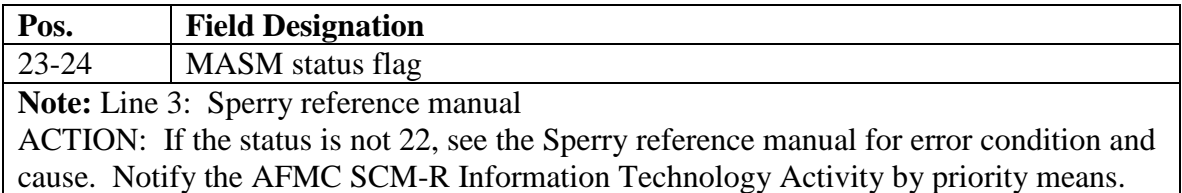

7.29.1.701. 736 REJ ISG RECORD DOES NOT CONTAIN THIS ITEM - LGSCD NOTE: LRS CUSTOMER SERVICE/GLSC RECORDS MAINTENANCE **Note:** While AFGLSC is still reflected on the reject notice, the function in AFMC is now AFMC SCM-R Records Maintenance Activity.

#### **Table 7.122. Format Line 4.**

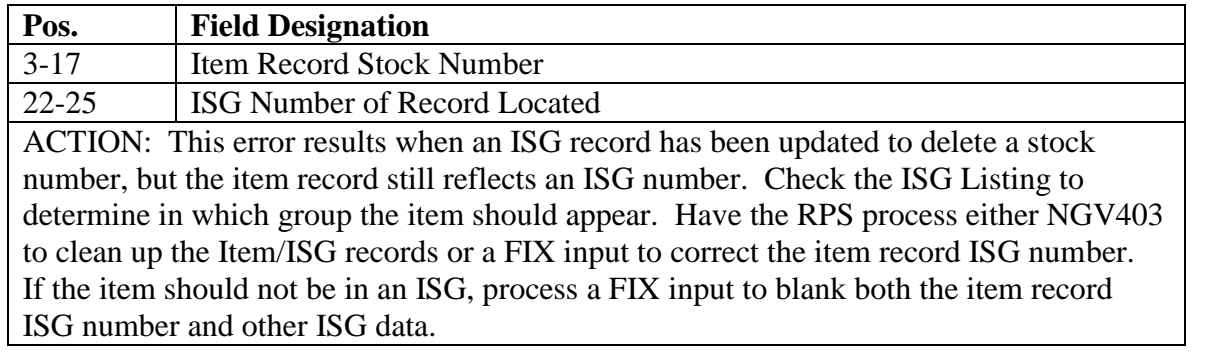

7.29.1.702. 737 REJ INPUT DATA NOT COMPATIBLE WITH NUMBER OF POSITION - LGSPC NOTE: LRS SYSTEMS MANAGEMENT/GLSC SYSETMS FLIGHT

**Note:** While AFGLSC is still reflected on the reject notice, the function in AFMC is now AFMC SCM-R Computer Operations Activity.

ACTION: Correct the number of characters in the change-from and/or change-to data fields so they will be compatible with the input number of positions.

7.29.1.703. 738 REJ NUMBER OF POSITION NOT COMPATIBLE WITH 1ST AND LAST POSITION/OR > 24 - LGSPC NOTE: LRS SYSTEMS MANAGEMENT/GLSC SYSTEMS FLIGHT ACTION: Correct the number of characters and from or to data to no more than 24 positions so the computed difference is equal to the input number of position.

7.29.1.704. 739 REJ NO CHANGE BEING MADE - LGSPC NOTE: LRS SYSTEMS MANAGEMENT/GLSC SYSTEMS FLIGHT

**Note:** While AFGLSC is still reflected on the reject notice, the function in AFMC is now AFMC SCM-R Computer Operations Activity.

ACTION: The change-from and change-to fields are equal. Correct the change data if required and reprocess, or destroy if no change is required.

7.29.1.705. 740 REJ ITEM RCD FOR INPUT DETAIL OR REPAIR CYCLE RCD NOT LOADED - LGSPC NOTE: LRS SYSTEMS MANAGEMENT/GLSC SYSTEMS FLIGHT

**Note:** While AFGLSC is still reflected on the reject notice, the function in AFMC is now AFMC SCM-R Computer Operations Activity.

ACTION: If the item record is known to be the computer, use inputs to relate it correctly. If it is not in the computer, load it; or if it is not to be loaded, cancel the input and blank the repair cycle record or detail record.

7.29.1.706. 741 REJ INPUT AND RECORD CHANGE-FROM DATA NOT EQUAL - LGSPC NOTE: LRS SYSTEMS MANAGEMENT/GLSC SYSTEMS FLIGHT **Note:** While AFGLSC is still reflected on the reject notice, the function in AFMC is now AFMC SCM-R Computer Operations Activity.

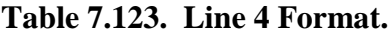

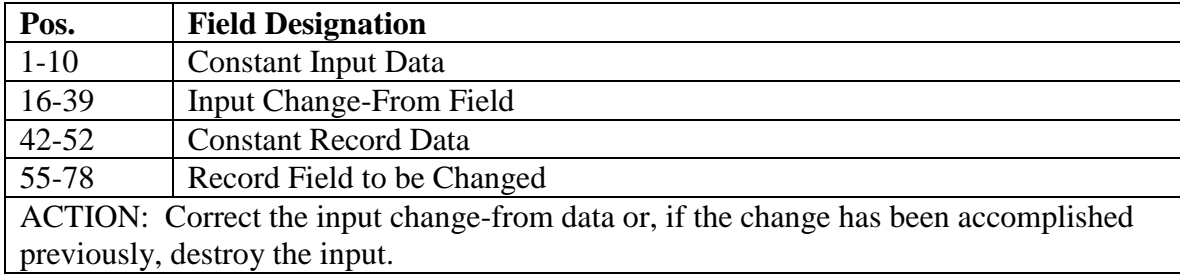

### 7.29.1.707. 742 THROUGH 744 RESERVED

7.29.1.708. 745 REJ CANNOT LOCATE ITEM RECORD FROM I&S GROUP - LGSCD NOTE: LRS CUSTOMER SERVICE/GLSC RECORDS MAINTENANCE **Note:** While AFGLSC is still reflected on the reject notice, the function in AFMC is now AFMC SCM-R Records Maintenance Activity.

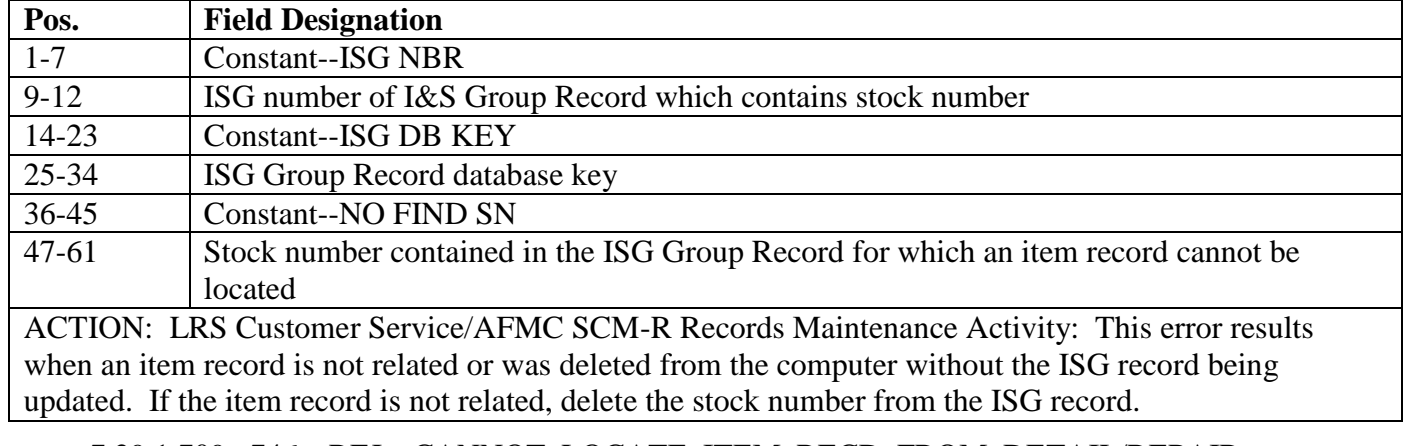

### **Table 7.124. Line 4 Format.**

7.29.1.709. 746 REJ CANNOT LOCATE ITEM RECD FROM DETAIL/REPAIR CYCLE RCD - LGSPC NOTE: LRS SYSTEMS MANAGEMENT/GLSC SYSTEMS FLIGHT **Note:** While AFGLSC is still reflected on the reject notice, the function in AFMC is now AFMC SCM-R Computer Operations Activity.

### **AFH23-123V2PT2 8 AUGUST 2013 1025**

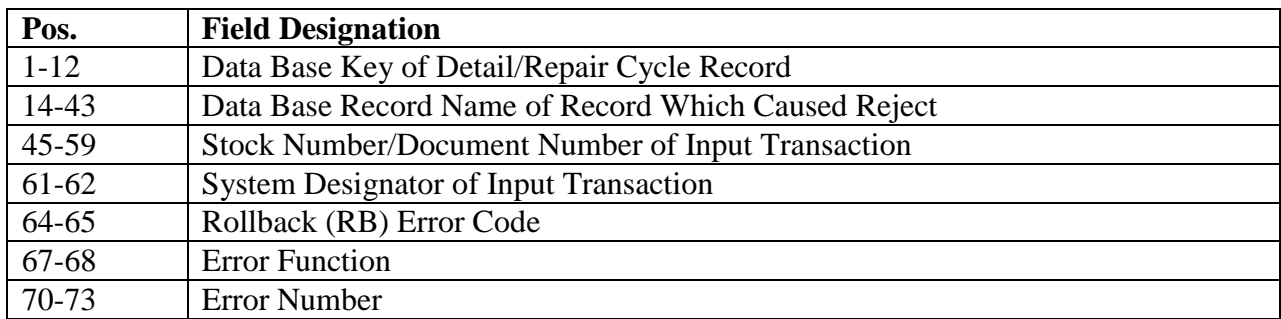

#### **Table 7.125. Position Number and Field Designation.**

DISTRIBUTION: RPS console operator

ACTION: This error will occur if an item record has become delinked from the ITM-DTLS set or has been deleted from the computer. An item record could have been deleted in error through input of a FIX or through input of a FID (item record delete) if it was processed when associated detail/ repair cycle records were delinked. Use of program NGV024 will clearly show if the item record is in the computer but unlinked. If the item record must be in the computer, take the following actions in order:

1. Repair cycle record:

a. Obtain the specific repair cycle record data through use of QLP to retrieve and print out the REPCYC-AREA.

b. Delete the repair cycle record from the computer with a FIX input.

c. Process a FIL input to reload the specific stock number. The computer will automatically establish a repair cycle record for that stock number if the ERRCD is equal to XDx or XFx.

d. Process the applicable adjustment documents to correct the accountable balances on the item record.

e. Process a FIX to correct related repair cycle data.

2. Detail record:

a. Obtain the specific detail record data through the use of QLP to retrieve and print out the ITMDTL-AREA.

b. Process a FIL input to reload the specific stock number.

c. Contact the Data Processing Installation (DPI) database administrator to correct the linkage through use of DMS-1100 DMU command PATCH AREA. See SPERRY UP 7909, DMS-1100 System Support Functions, Data Administrator Reference, section 7 (DMS-1100 utility processor).

d. Upon notification of completed DPI action, input an inquiry to ensure that all item record/detail record relationships have been correctly reestablished.

3. If the repair cycle or applicable detail record is not required within the computer process a FIX to delete the record.

### 7.29.1.710. 747 THROUGH 756 RESERVED

7.29.1.711. 757 REJ FIRST, LAST, NR POSITION NOT COMPATIBLE WITH EACH OTHER - LGSPC NOTE: LRS SYSTEMS MANAGEMENT/GLSC SYSTEMS FLIGHT

**Note:** While AFGLSC is still reflected on the reject notice, the function in AFMC is now AFMC SCM-R Computer Operations Activity.

#### **AFH23-123V2PT2 8 AUGUST 2013 1026**

ACTION: Verify the first, last, and number of positions on the input. Subtract the first position from the last position and add one to arrive at the number of positions.

7.29.1.712. 758 THROUGH 770 RESERVED

7.29.1.713. 771 REJ MAX REQN NR HAS BEEN REACHED - LGSPC NOTE: LRS SYSTEMS MANAGEMENT/GLSC SYSTEMS FLIGHT

**Note:** While AFGLSC is still reflected on the reject notice, the function in AFMC is now AFMC SCM-R Records Maintenance Activity.

ACTION: This reject occurs when the requisition serial number has reached the maximum allowed number of 7999. Process DAY input according to AFH 23-123, Vol 2, Pt 3, or process END input.

7.29.1.714. 772 REJ FOLLOWING ERROR WAS ENCOUNTERED IN MORE, CORRECT BEFORE CONTINUING

DISTRIBUTION: RPS Console Operator

ACTION: One of the following messages will be printed, follow corrective action.

1. Return status from MORE was 400000. MORE common bank is not installed. The DPC must contact the FAB at Gunter for help.

2. Return status from MORE was 400001. The MORE batch job is not running. The DPC must start NJZQ10 - see AFM 171-110.

3. Return status from MORE was 400002. MORE process is in recovery mode. The DPC must take corrective action - see AFM 171-110.

4. Return status from MORE was 400005. MORE has over 16000 items queued. The DPC must take corrective action - see AFM 171-110.

5. Return status from MORE was ######. Internal error with MORE. DPC notify FAB at Gunter AFB as soon as possible.

6. Return status from MORE was ######. Internal error with MORE. LGLOS/AFMC SCM-R Computer Operations Activity notify SBSS control Room at Gunter AFB as soon as possible. 7. Return status from MORE was ######. MORE process has max PIDS active. The DPC must take corrective action - see AFM 171-110.

**Note:** ###### = MORE status returned

7.29.1.715. 773 REJ MORE ENCOUNTERED ERROR ATTEMPTING TO DELIVER OUTPUT - RESEARCH IS REQUIRED TO DETERMINE WHICH DOCUMENTS FROM ABOVE INPUT WERE NOT PRODUCED. NOTIFY INPUT FUNCTION OF THIS ASAP. MORE ERROR STATUS = 000000 NOTE: LRS SYSTEMS MANAGEMENT/GLSC FLIGHT

**Note:** While AFGLSC is still reflected on the reject notice, the function in AFMC is now AFMC SCM-R Computer Operations Activity.

ACTION: This rejects occurs when the transaction has completed processing and MORE errors are encountered when trying to deliver documents. All database updates have been accomplished for this transaction and some documents may have been produced. RPS - Notify input function of this error ASAP. Ensure the following action is accomplished: Processes a transaction inquiry to determine the documents that were not delivered.

7.29.1.716. 774 RESERVED

7.29.1.717. 775 REJ TXHIST-AREA FULL - LGSPC NOTE: LRS SYSTEMS MANAGEMENT/GLSC SYSTEMS FLIGHT

**Note:** While AFGLSC is still reflected on the reject notice, the function in AFMC is now AFMC SCM-R Computer Operations Activity. ACTION:

1. The input being processed has generated more transaction history records than the remainder of the TXHIST-AREA will hold. The input transaction attempted is rejected and all updated records have been restored. In addition, an END transaction is automatically forced to process and the system is placed in the twilight mode. Normal end-of-day processing must be accomplished if there is any question about the validity of the reject.

2. This reject is generated by program NGV211A. If desired, QLP can be used by computer operators to print the appropriate portion of the TXHIST-AREA.

7.29.1.718. 776 THROUGH 796 RESERVED

7.29.1.719. 797 REJ FAC ERROR ON SYMBIONT FILE NOTE: LRS SYSTEMS MANAGEMENT/GLSC SYSTEMS FLIGHT ACTION: This rejects occurs after BPS/CLEANUP or TRASH program has processed while a batch job is processing. The batch job is trying to go to END-OF-JOB but the BPS ECL has been deleted. Usually the report has completed, but unable to send END-OF-JOB to function 057 and SYM report files to printer queue. To retrieve report file, check the Master File Directory (MFD) and SYM disk file to desired print queue.

7.29.1.720. 798 REJ I/O ERROR DETECTED BY (Program ID) ON TEMPORARY LOG FILE - LGSPC NOTE: LRS SYSTEMS MANAGEMENT/GLSC SYSTEMS FLIGHT **Note:** While AFGLSC is still reflected on the reject notice, the function in AFMC is now AFMC SCM-R Computer Operations Activity.

| Pos.                                                                                            | Data Type/Size  | <b>Field Designation</b>                                                | <b>Remarks</b>                                                 |  |
|-------------------------------------------------------------------------------------------------|-----------------|-------------------------------------------------------------------------|----------------------------------------------------------------|--|
| $1-8$                                                                                           | <b>8 AN</b>     | Constant                                                                | <b>798 REJ</b>                                                 |  |
| $9-42$                                                                                          | <b>34 AN</b>    | <b>SBSS Reject Message</b>                                              | Message varies depending<br>on function performed<br>RET-STAT: |  |
| $43 - 52$                                                                                       | <b>10 AN</b>    | Constant                                                                |                                                                |  |
| 53-64                                                                                           | 12 <sub>N</sub> | Message Control Bank/File Control<br>Subsystem(MCB/FCSS) Error<br>Codes |                                                                |  |
| $65 - 72$                                                                                       | <b>8 AN</b>     | Constant                                                                | PGM NR:                                                        |  |
| 73-80                                                                                           | <b>8 AN</b>     | <b>SBSS Program Number</b>                                              | Program ID which error                                         |  |
| ACTION: RPS console operator: Notify the AFMC SCM-R Information Technology Activity             |                 |                                                                         |                                                                |  |
| database administrator by priority means. For the AFMC SCM-R Information Technology Activity    |                 |                                                                         |                                                                |  |
| data administrator, the following references apply: UP-8296, Transaction Processing, Programmer |                 |                                                                         |                                                                |  |
| References; and UP-9325, Message Control Bank, System Support Reference.                        |                 |                                                                         |                                                                |  |

**Table 7.126. Format.**

7.29.1.721. 799 REJ DML ERROR. SEE UP-7992, **[CHAPTER](#page-57-0) 4** FOR EXPLANATION - LGSPC NOTE: LRS SYSTEMS MANAGEMENT/GLSC SYSTEMS FLIGHT

FORMAT: Line 2 RB-CODE ERROR FUNCTION: ERROR CODE: ERROR NUM: Line 3 ERROR AREA: ERROR RECORD

Line 4 ERROR SET: CURRENT AREA

ACTION: RPS console operator: See AFH 23-123, Vol 2, Pt 3 for definitive guidance of 799 reject actions. If after complying with above references the problem cannot be resolved, contact AFMC SCM-R Information Technology Activity.

**Note:** With the implementation of Inventory Valuation for Budget Code 9 items, NGV205A may generate 284 or 373 Rejects. When a program calls NGV205A to write the transaction history and it generates one of these two rejects, the calling program may generate a 799 reject. In these instances refer to the documentation on 284 and 373 Rejects for corrective action.

7.29.1.722. 800 THROUGH 802 RESERVED

7.29.1.723. 803 REJ MUST FIRST PROCESS A STOP-SEND - LGSPC NOTE: LRS SYSTEMS MANAGEMENT/GLSC SYSETMS F FLIGHT

**Note:** While AFGLSC is still reflected on the reject notice, the function in AFMC is now AFMC SCM-R Computer Operations Activity.

ACTION: RPS console operator: Process a stop-send input for the function indicated in positions 8-10 of the COM REM input.

ACTION: RPS console operator: Process a stop-send input for the function indicated in positions 8-10 of the COM REM input.

7.29.1.724. 804 REJ FUNCTION IS ALREADY ASSIGNED A DEVICE - LGSPC NOTE: LRS SYSTEMS MANAGEMENT/GLSC SYSTEMS FLIGHT ACTION: The function indicated in positions 22-24 of the COM REM input is already assigned to a device other than the RPS printer therefore, it cannot be assigned as requested.

7.29.1.725. 805 REJ FUNCTION IS ASSIGNED TO RPS PRINTER - LGSPC NOTE: LRS SYSTEMS MANAGEMENT/GLSC SYSTEMS FLIGHT

**Note:** While AFGLSC is still reflected on the reject notice, the function in AFMC is now AFMC SCM-R Computer Operations Activity.

ACTION: The function indicated in positions 8-10 of the COM REM input is currently assigned to the RPS printer; therefore, this request cannot be processed.

7.29.1.726. 806 REJ INTERACTIVE COMMUNICATIONS INTERFACE (ICI) FAILURE - LGSPC NOTE: LRS SYSTEMS MANAGEMENT/GLSC SYSTEMS FLIGHT

**Note:** While AFGLSC is still reflected on the reject notice, the function in AFMC is now AFMC SCM-R Computer Operations Activity.

ACTION: This reject is printed as a result of the following conditions:

1. An ICIRDY command is input in the wrong format. Only ICIRDYUP or ICIRDYDN are authorized.

2. An ICIRDY status code returned indicating ICI cannot process ICI request. The following status codes are applicable:

### **AFH23-123V2PT2 8 AUGUST 2013 1029**

a. Call to ICIRDY returned a status code of 0001 - ICI ADS is not active. Contact ICI ADS Monitor to start ICI.

b. Call to ICIRDY returned a status code of 0002 - ICI ADS remains down because an illegal entry was made in the ICI-RDY-RCV-ID field of the ICI ready packet. Contact ICI ADS Monitor to verify accuracy of the ICI authorization tables, RCV-HOST (will equal SBSS system host), RCV-ID (will equal 'GV'), and RCV-SUB-ID (will equal gang number).

c. Call to ICIRDY returned a status code of 0003 - ICI ADS remains down because the ICI ready format was invalid. Contact AFMC SCM-R Information Technology Activity by priority means for DIREP action against program NGV226.

d. Call to ICISEN returned a status code of 0015 - Message packet was neither delivered nor mailboxed. Message packet not authorized to be received by receiver. SBSS WILL GO INTO TWILIGHT MODE. Contact ICI ADS Monitor to verify accuracy of the ICI authorization tables. When authorization tables have been corrected, return to on-line mode and continue processing.

e. Call to ICISEN returned a status code of 0016 - Message packet was neither delivered nor mailboxed. ICI mailbox on sending host is in recovery. SBSS WILL GO INTO TWILIGHT MODE. Contact ICI ADS Monitor for estimated time of ICI recovery completion. When recovery is completed, return to on-line processing.

f. Call to ICISEN returned a status code of 0019 - Message packet was neither delivered nor mailboxed. Message packet not authorized to be sent by sender. SBSS WILL GO INTO TWILIGHT MODE. Contact ICI ADS Monitor to verify accuracy of the ICI authorization tables. When authorization tables have been corrected, return to on-line mode and continue processing.

g. Call to ICISEN returned a status code of 0020 - Message packet was not accepted by ICI. The ICI is not active on the system. SBSS WILL GO INTO TWILIGHT MODE. Contact the central site operator to determine why ICI is not active. When ICI is activated, return to on-line processing.

h. Call to ICISEN returned a status code of 0021 - Message packet was not accepted by ICI. A format error was detected in the message header. SBSS WILL GO INTO TWILIGHT MODE. Contact ICI Monitor to verify accuracy of the ICI authorization tables. If authorization tables are found to be correct, contact AFMC SCM-R Information Technology Activity by priority means for DIREP action against program NGV226.

i. Call to ICISEN returned a status code of 0024 - Message packet was neither delivered nor mailboxed. An error was encountered because the entry in the ICI-RCV-RUN-ID was not a valid entry in the system validation table (VALTAB). Either the entry in the message packet is in error or the VALTAB on the receiving host has not been updated. SBSS WILL GO INTO TWILIGHT MODE. Contact receiving site operator to ensure VALTAB contains SCDICI. When correction has been accomplished, return to on-line processing.

j. Call to ICISEN returned a status code of 00 30 - Message packet was neither delivered nor mailboxed. An error was encountered while attempting to write the message to the sending ICI mailbox. A DMS error notice was produced on the central site console. SBSS WILL GO INTO TWILIGHT MODE. Contact your local site operator to determine when the DMS error will be corrected. When the DMS error has been corrected, return to on-line processing.

k. Call to ICISEN returned a status code of 0031 - Message packet was neither delivered nor mailboxed. An error was encountered while attempting to write the message to the receiving ICI mailbox. A DMS error notice was produced on the receiving host central site console. SBSS

### **AFH23-123V2PT2 8 AUGUST 2013 1030**

WILL GO INTO TWILIGHT MODE. Contact receiving site operator to determine when the DMS error will be corrected. When the DMS error has been corrected, return to on-line processing.

l. Call to ICISEN returned a status code of 0033 - Message packet was neither delivered nor mailboxed. The sending ICI mailbox has exceeded its capacity. A DMS error notice was produced on the central site console and the area has been 'downed'. SBSS WILL GO INTO TWILIGHT MODE. Contact your local site operator to 'up' ICI mailbox after ICI monitor has taken action to redirect the messages in the mailbox to an alternate file. When these two actions have been completed, return to on-line processing.

m. Call to ICISEN returned a status code of 0052 - Message packet was neither delivered nor mailboxed. Sending host does not have a Defense Data Network (DDN) address in authorization table. SBSS WILL GO INTO TWILIGHT MODE. Contact ICI ADS Monitor for correction of authorization table. When correction of authorization table has been accomplished, return to online processing.

n. Call to ICISEN returned a status code of 0053 - Message packet was neither delivered nor mailboxed. Alternate receiving host does not have a DDN address in authorization table. SBSS WILL GO INTO TWILIGHT MODE. Contact receiving ICI ADS Monitor for correction of authorization table. When correction of authorization table has been accomplished, return to online processing.

o. Call to ICISEN returned a status code of 0054 - Message packet was neither delivered nor mailboxed. Receiving host does not have a DDN address in authorization table. SBSS WILL GO INTO TWILIGHT MODE. Contact receiving ICI ADS Monitor for correction of authorization table. When correction of authorization table has been accomplished, return to online processing.

7.29.1.727. 807 REJ BAD STATUS RETURNED ON CALL TO REFORM PROCESSOR - LGSPC NOTE: LRS SYSTEMS MANAGEMENT/GLSC SYSTEMS FLIGHT

**Note:** While AFGLSC is still reflected on the reject notice, the function in AFMC is now AFMC SCM-R Computer Operations Activity.

ACTION: Executes the following statement:

#### @START SBSS\*DBRUN\$.CREATE/SBSS-1348

Resume processing. If the above action does not correct the reject condition, contact the AFMC SCM-R Computer Operations Activity.

7.29.1.728. 808 THROUGH 852 RESERVED

7.29.1.729. 853 REJ MACR NOT LOADED OR IN ERROR – INITIATOR ACTION: Check the input to ensure the correctness of the budget code, fund code, fiscal year and system designator. Correct as necessary or coordinate with the A&F Materiel to load the MACR.

7.29.1.730. 854 THROUGH 856 RESERVED

7.29.1.731. 857 REJ BNR STATUS EXISTS - PROCESS DIRECTLY TO A&F FOR ADJ ACTION - LGSMS NOTE: DFAS Field Site/LRS CUSTOMER SERVICE/GLSC STOCK CONTROL

**Note:** While AFGLSC is still reflected on the reject notice, the function in AFMC is now AFMC SCM-R Stock Control Activity.

ACTION: Forward the modification to the DFAS Field Site. Since payment has been made and there is a related status detail with a BNR code, the BCO cannot cancel status until after the DFAS Field Site Materiel deletes the BNR code.

DFAS Field Site ACTION:

1. DFAS Field Site will take action according to DFAS-DER 177-102

2. On receipt of a credit memo or cash refund, process a BKB input. For budget code Z transactions, this BKB input will result in minus AEP and plus U00 on the MACR and will delete the BNR. The subsequent status cancellation by BPO will result in minus U00 on the MACR.

7.29.1.732. 858 REJ REQUESTED AMT INCREASES PR TO \$2500 OR MORE - LGSMS NOTE: LRS CUSTOMER SERVICE/GLSC STOCK CONTROL

**Note:** While AFGLSC is still reflected on the reject notice, the function is addressed by LRS Customer Service.

ACTION: LRS Customer Service will obtain any required approval for requisitions over \$2500 forward a copy to Base Contracting. An LPA must then be reinput with TEX code K.

7.29.1.733. 859 THROUGH 863 RESERVED

7.29.1.734. 864 REJ INPUT UNIT PRICE AND STATUS UNIT PRICE UNEQUAL - LGSMS NOTE: LRS CUSTOMER SERVICE/GLSC STOCK CONTROL

**Note:** While AFGLSC is still reflected on the reject notice, the function is addressed by LRS Customer Service.

FORMAT: Line 4: Status detail

ACTION: Correct the price on the input document.

7.29.1.735. 865 THROUGH 899 RESERVED

7.29.1.736. 900 REJ INPUT DID NOT MATCH AVFUEL VALIDATION RECORD – INITIATOR

**Note:** Fuels procedures are no longer used, but logic has not been removed from SBSS. ACTION:

1. This reject occurs when TRIC 1RD, 1RF, 1DF, 1FN, or 1BN inputs do not match with the AVFUEL validation record (CIC, organization code, MDS, and/or DODAAC not compatible). These rejects go to the activity that created the input (BFMO, A&F, ANG, AFRC). To assist in the research, each input activity is provided an AVFUEL Validation Table List (M33/NGV973).

2. If the input is incorrect, correct and reprocess.

3. If the AVFUEL Validation record is incomplete, take the following action:

a. BFMO, ANG, or AFRC units must immediately contact the A&F Office (AFO) which will process a TRIC 1VT input to update the record. Following this action, reprocess the rejected input transaction. The AFO will do the same for TRIC, 1FN inputs that rejected.

b. The AFO will immediately notify Air Force A&F Center/TCRCW so action can be taken to update the AF-wide AVFUEL Validation Record.

7.29.1.737. 901 THROUGH 906 RESERVED

7.29.1.738. 907 REJ INPUT EXCEEDS PROJECT FMR FUND BALANCE - SEE CHAP 7

DISTRIBUTION: Send the original and one copy to the resource advisor, one copy to the Funds Management, and one copy to the Bench Stock Support if the activity code is B. If the activity code is other than B, send the original and two copies to the resource advisor.

FORMAT: Line 4: The transaction stock number, item record warehouse location, document number, item record unit price, and extended price.

**Note:** The extended price is the amount of funds required to be loaded in the PFMR in order to either 1) release the serviceable balance in the ITEM-RECORD (101) or 2) establish a DUE-OUT-DETAIL (205). If the stock number being processed is budget code 8, then process a type 1 inquiry to determine the exchange price.

Line 5: Project FMR fund balance

Line 6: Project FMR number and the respective resource advisor ACTION:

1. The resource advisor must contact the budget officer for resolution of the reject notice. The budget officer will determine whether to deny the fund request or to authorize additional funds or use of TEX code 3 on the ISU.

2. A copy of the reject notice authorizing use of TEX code 3 will be returned to the Financial Services Office (FSO) or DFAS Field Site. The FSO or DFAS Field Site must agree with the use of TEX code 3 before processing. The FSO or DFAS Field Site's agreement is needed in order to avoid the RS 3679 violation.

3. If the input is a bench stock and position 106 are 1BSPSU, reformat the bench stock issue input and reinput.

7.29.1.739. 908 THROUGH 911 RESERVED

7.29.1.740. 912 REJ INPUT TRIC NOT VALID CONTACT DSDO - LGSPC NOTE: LRS SYSTEMS MANAGEMENT/GLSC SYSTEMS FLIGHT

**Note:** While AFGLSC is still reflected on the reject notice, the function in AFMC is now AFMC SCM-R Computer Operations Activity.

ACTION: This error results from an invalid (unauthorized TRIC) program interface to program NGV952.

1. Attempting a (DOC) on an XD item, that reflects a fiscal-year of obligation, can result in a 912 reject due to the internal creation of a 1PU being passed to NGV952. De-obligate and rerun the DOC.

2. If this is not the case, notify the AFMC SCM-R Information Technology Activity by priority means.

7.29.1.741. 913 RESERVED

7.29.1.742. 914 REJ PROJECT FMR NOT LOCATED OR IN ERROR - A&F NOTE: A&F is FSO or the DFAS Field Site

FORMAT:

Line 4: Same as reject 907

Line 5: Project FMR being searched for

ACTION: See DFAS-DE 7077.10-M for FSO or DFAS Field Site corrective action. Check the input OCCR, PFMR, and due-out records for the compatible PFMR code.

#### 7.29.1.743. 915 THROUGH 917 RESERVED

7.29.1.744. 918 REJ TYPE TRANSACTION PHRASE CODE IN ERROR - A&F ACTION: See DFAS-DE 7077.10-M for FSO or DFAS Field Site corrective action. Reinput the reject with the proper code.

7.29.1.745. 919 REJ FOREIGN CURRENCY RECORD ALREADY LOADED – INITIATOR ACTION: None required. The foreign currency record (FCR) was loaded earlier

7.29.1.746. 920 REJ FOREIGN CURRENCY RECORD AREA NOT AVAILABLE - LGSPC NOTE: LRS SYSTEMS MANAGEMENT/GLSC SYSTEMS FLIGHT

**Note:** While AFGLSC is still reflected on the reject notice, the function in AFMC is now AFMC SCM-R Computer Operations Activity.

ACTION: The maximum of ten foreign currency records (FCRs) for each base has already been loaded. Delete one FCR to process this load; otherwise, this record must be maintained off-line.

7.29.1.747. 921 REJ FOREIGN CURRENCY RECORD NOT LOADED – INITIATOR ACTION: If the input is a local purchase status/local purchase adjustment (LPS/LPA), the input contains a currency code identifier for a foreign currency record (FCR) not loaded. Correct the currency code identifier or load an FCR. If the input is 1XR, the attempt to update or delete an FCR has not been loaded. For update action, load an FCR.

7.29.1.748. 922 RESERVED

7.29.1.749. 923 REJ LPS/LPA FOREIGN CURRENCY EXCHANGE RATE INVALID – BPO ACTION: The local purchase status (LPS) exchange rate (positions 6-8/23-26) or the local purchase adjustment (LPA) exchange rate (positions 70-76) must be numeric. Correct and reinput.

7.29.1.750. 924 REJ FAILSAFE (PGM GV027) HAS NOT BEEN PROCESSED - LGSPC NOTE: LRS SYSTEMS MANAGEMENT/GLSC SYSTEMS FLIGHT

**Note:** While AFGLSC is still reflected on the reject notice, the function in AFMC is now AFMC SCM-R Computer Operations Activity.

ACTION: The long version of program NGV027, Fail Safe, must be run before processing program NGV935, Exchange Rate Update, to ensure sufficient transaction history record area (TXHIST-AREA) remains to hold the expected volume.

7.29.1.751. 925 REJ CHANGE RATE INVALID – INITIATOR ACTION: The computed foreign currency exchange rate change factor (the foreign currency record exchange rate divided by the 1XR exchange rate) is unreasonable. The change rate must be 0.100000 through 9.999999. Examine the 1XR input rate. If the exchange rate is incorrect, correct and reinput. A change rate greater than 9.999999 requires multiple inputs. A change rate of 0.100000 or less is not allowed. Correct and reinput if necessary.

7.29.1.752. 926 REJ TRANSACTION HISTORY SPACE NOT AVAILABLE - LGSPC NOTE: LRS SYSTEMS MANAGEMENT/GLSC SYSTEMS FLIGHT

**Note:** While AFGLSC is still reflected on the reject notice, the function in AFMC is now AFMC SCM-R Computer Operations Activity.

ACTION: A transaction history record area (TXHIST-AREA) is not available to hold the transaction history volume. Program NGV935, Foreign Currency Exchange Rate Update, cannot be run today. Hold the input and reprocess the next transaction date.

7.29.1.753. 927 REJ EDD IN ERROR – BPO ACTION: The EDD must be 001-367. Reinput with a valid EDD date.

7.29.1.754. 928 REJ DAILY FOR. CURR. EXCH. RATE DATA NOT LOADED - LGSMS/BPO NOTE: LRS CUSTOMER SERVICE/GLSC STOCK CONTROL

**Note:** While AFGLSC is still reflected on the reject notice, the function in AFMC is now AFMC SCM-R Stock Control Activity.

ACTION: An exchange rate must be loaded for each contracting flexowriter provided local purchase status (LPS). Load the exchange rate using TRIC 1XR input, action code P. (See DFAS-DE 7077.10-M for the format.)

7.29.1.755. 929 REJ LPA REQUIRES FOREIGN CURRENCY DATA – INITIATOR ACTION: A detail exists (local purchase status or RNB) for the input document number which is applicable to a purchase order written in a foreign currency. Enter the foreign currency identifier code in position 68 and the purchase order exchange rate in positions 70-76.

7.29.1.756. 930 THROUGH 933 RESERVED

7.29.1.757. 934 REJ INVALID INPUT - QTY VAR CODE – BPO ACTION: The nonlocal purchase RIC input must equal the detail quantities. Quantity variations are not authorized for wash-post transactions. Other than wash-post, the input must contain an authorized quantity variation code (P, Q, or V) if the input quantity is unequal to the duein quantity plus the RNB quantity. Correct and reinput.

7.29.1.758. 935 REJ LPA QTY < RNB QTY - LGSMS NOTE: LRS CUSTOMER SERVICE/GLSC STOCK CONTROL

**Note:** While AFGLSC is still reflected on the reject notice, the function is addressed by LRS Customer Service.

ACTION: The program cannot decrease the RNB detail quantity. Initiate reverse-post action if the items can be returned; then process local purchase adjustment (LPA) input.

7.29.1.759. 936 REJ LPA QTY > RNB QTY - NO D/I DETAIL - LGSMS NOTE: LRS CUSTOMER SERVICE/GLSC STOCK CONTROL

**Note:** While AFGLSC is still reflected on the reject notice, the function is addressed by LRS Customer Service.

ACTION: The total quantity of the original requisition has been received. If the input is for a new requirement, rerequisition by reprocessing the input.

7.29.1.760. 937 RESERVED

7.29.1.761. 938 REJ NO VALID DETAIL RECORDS FOR INPUT DOCUMENT NUMBER - LGSMS NOTE: LRS CUSTOMER SERVICE/GLSC STOCK CONTROL

**Note:** While AFGLSC is still reflected on the reject notice, the function is addressed by LRS Customer Service.

ACTION: LRS/Materiel Management Activity, along with Contracting, must do research to correct the reject. LPx input must have valid detail records with equal quantities (due-in, undelivered orders outstanding, and local purchase status detail records). If the local purchase adjustment (LPA) document number has already been received, compare the item record unit price (U/P) to the U/P reflected in the LPA. If the U/Ps are unequal, change the U/P in the item record to the U/P given in the LPA.

7.29.1.762. 939 REJ LPA NOT REQUIRED TO ADJUST STOCK FUNDED DUE-IN - LGSMS NOTE: LRS CUSTOMER SERVICE

DISTRIBUTION: Base Procurement Office

ACTION: This condition will occur only when no local purchase status (LPS) detail is recorded for a local purchase due-in. Authorized quantity variation and a change in extended price will be handled through the LPS input when procurement action is taken. If the adjustment is not for an authorized quantity variation, cancel the due-in with an LCC input.

7.29.1.763. 940 THROUGH 952 RESERVED

7.29.1.764. 953 REJ A&F INPUT DATA INVALID AS INDICATED – INITIATOR NOTE: A&F is FSO or the DFAS Field Site

FORMAT: Line 4: Reject number XXX

ACTION: See DFAS-DE 7077.10-M for FSO or DFAS Field Site processing procedures. Take whatever action is necessary to correct the reject shown on the fourth line.

7.29.1.765. 954 REJ INPUT EXCEEDS FUNDS ALLOTTED ON NON STOCK FUND MACR - SEE CHAP 7

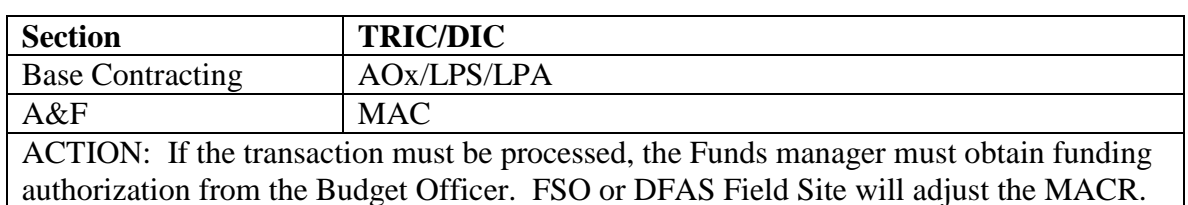

### **Table 7.127. Distribution.**

7.29.1.766. 955 RESERVED

7.29.1.767. 956 REJ MILSTRIP/LOCAL PURCHASE BILL CARD WAS ERROR AS INDICATED - A&F NOTE: A&F is FSO or the DFAS Field Site

### FORMAT: Line 4: Reject number xxxx

ACTION: This notice identifies all reject conditions that originate in programs NGV956J-R. Take whatever action applies to the specific reject number shown on fourth line of this notice.

7.29.1.768. 957 THROUGH 959 RESERVED

7.29.1.769. 960 REJ DETAIL DELETE (1D\* INPUT) HAS ERROR AS INDICATED - A&F NOTE: A&F is FSO or the DFAS Field Site

FORMAT: Line 4: Reject number Axxx

ACTION: This notice identifies all reject conditions that originate in program NGV960. Take whatever action applies to the specific A&F reject number shown on fourth line of this notice. (See DFAS-DE 7077.10-M for FSO or DFAS Field Site processing procedures.)

#### 7.29.1.770. 961 THROUGH 964 RESERVED

7.29.1.771. 965 REJ PURCHASE ORDER NR/BPA CALL NUMBER IN ERROR - A&F NOTE: A&F is FSO or the DFAS Field Site ACTION: The purchase order and blanket purchase agreement (BPA) call numbers must be alpha/numeric greater than zero. Reinput with the valid purchase order number/BPA call number.

7.29.1.772. 966 RESERVED

7.29.1.773. 967 REJ EXTENDED VALUE/AMOUNT IN ERROR - A&F NOTE: A&F is FSO or the DFAS Field Site ACTION: Reinput the reject with the correct extended price.

7.29.1.774. 968 THROUGH 970 RESERVED

7.29.1.775. 971 REJ ORGANIZATION CODE/SHOP CODE IN ERROR - A&F NOTE: A&F is FSO or the DFAS Field Site ACTION: Reinput the reject with the correct organization/shop code.

7.29.1.776. 972 RESERVED

7.29.1.777. 973 MGT THIS A&F RPT BEING RUN OUT OF SEQ - LGSPC NOTE: LRS SYSTEMS MANAGEMENT/GLSC SYSTEMS FLIGHT

**Note:** While AFGLSC is still reflected on the notice, the function in AFMC is now AFMC SCM-R Computer Operations Activity.

ACTION: Review the processing sequence required by the program issuing this notice. Process the required programs to establish the correct sequence control; then reprocess the program which issued this notice.

7.29.1.778. 974 MGT THIS REPORT HAS ALREADY BEEN RUN - LGSPC NOTE: LRS SYSTEMS MANAGEMENT/GLSC SYSTEMS FLIGHT

**Note:** While AFGLSC is still reflected on the reject notice, the function in AFMC is now AFMC SCM-R Computer Operations Activity.

ACTION: Review previous processing to ensure that the reports program issuing this notice has been processed. If the program has been processed, do not reinput. If the program has not been processed, notify AFMC SCM-R Information Technology Activity by priority means.

7.29.1.779. 975 RESERVED

7.29.1.780. 976 REJ FSC/FSG IN ERROR – INITIATOR ACTION: Reinput with the correct FSC/FSG. The FSC/FSG must be numeric greater than zero.

7.29.1.781. 977 THROUGH 979 RESERVED

7.29.1.782. 980 REJ NEGATIVE MACR BALANCE IF MAC PROCESSED - A&F ACTION: Correct the MACR input and reprocess.

7.29.1.783. 981 RESERVED

7.29.1.784. 982 REJ FUND CODE OR BUDGET CODE INDICATES OFFLINE FUNDING - LGSMS NOTE: LRS CUSTOMER SERVICE/GLSC STOCK CONTROL

**Note:** While AFGLSC is still reflected on the reject notice, the function in AFMC is now AFMC SCM-R Stock Control Activity.

ACTION: Process the purchase order or the change order off-line.

7.29.1.785. 983 RESERVED

7.29.1.786. 984 REJ MAX AUTO OBLIGATION MINIMUM \$50 - A&F ACTION: If the MACR is to be decreased, correct and reinput.

7.29.1.787. 985 RESERVED

7.29.1.788. 986 REJ REQUISITION/DOCUMENT NUMBER OR TAIL NUMBER IN ERROR - A&F ACTION: See DFAS-DE 7077.10-M for A&F processing. Reinput with the correct requisition number, document number, or tail number. If this is a 737 reject, see the A853 management notice to determine the incorrect field. (See DFAS-DE 7077.10-M for A&F processing.) Correct and reinput.

7.29.1.789. 987 REJ TEX CODE IN ERROR - A&F ACTION: Return to the (BPO) to correct the TEX code in position 23.

7.29.1.790. 988 THROUGH 995 RESERVED

7.29.1.791. 996 REJ QUANTITY IN ERROR - A&F ACTION: The quantity contains an alpha of less than or equal to zero. Correct and reinput. (See DFAS-DE 7077.10-M for A&F processing procedures.)

7.29.1.792. 997 REJ DEFAULT ERROR FROM NGV630 - SEE CHAP 7 ACTION: The Materiel Management Flight must contact AFMC SCM-R Information Technology Activity immediately since an interfacing program has passed invalid data to program NGV630 and this reject has been output by the default coding in that program.

7.29.1.793. 998 REJ FTZ/FTB CONTAINS INVALID DATA - A&F

FORMAT: Line 4: Reject number

ACTION: Using the reject numbers printed on the fourth line (see individual reject conditions and corrective actions in DFAS-DE 7077.10-M). Correct and reinput, if necessary.

7.29.1.794. 999 REJ INPUT INVALID - LGSMS NOTE: LRS CUSTOMER SERVICE/GLSC STOCK CONTROL

**Note:** While AFGLSC is still reflected on the reject notice, the function in AFMC is now AFMC SCM-R Stock Control Activity.

FORMAT: Line 4: Reject number

ACTION: Using the reject numbers on the fourth line, see the individual reject conditions and corrective actions. Correct and reinput if necessary.

### **7.30. File Maintenance Reject/Management Notices - F001 THROUGH F999.**

7.30.1. F001 Through F999 Rejects.

#### 7.30.1.1. F001 REJ CANNOT DELETE BENCH STOCK ITEMS ON OCCR

DISTRIBUTION: Initiator.

ACTION: Run a QLP/SURGE program to identify and delete bench stock details prior to deleting bench stock line items MRA 1 or A and bench stock line items fields of the OCCR. Reenter the FOR after completing the above actions, or use an \* (asterisk) in position 61 to force delete.

### 7.30.1.2. F002 REJ INPUT DATA NOT YET EFFECTIVE

DISTRIBUTION: LRS Customer Service/AFMC SCM-R Records Maintenance Activity. ACTION: The input effective date is more than 5 days greater than the current date. Hold the input until the effective date, or not more than 5 days before the effective date, then reinput.

## 7.30.1.3. F003 REJ INPUT STK NR IS BLANK

DISTRIBUTION: LRS Customer Service/AFMC SCM-R Records Maintenance Activity. ACTION: Determine the stock number. Reenter with the correct stock number.

## 7.30.1.4. F004 REJ INPUT CONTROL CODE INVALID

DISTRIBUTION: LRS Customer Service/AFMC SCM-R Records Maintenance Activity. ACTION: Determine the correct reparable item movement control code. Correct and reinput. See **Ch 8** for a discussion of reparable item movement control data.

### 7.30.1.5. F005 REJ INPUT FIRST SHIP-TO IS BLANK

DISTRIBUTION: LRS Customer Service/AFMC SCM-R Records Maintenance Activity. ACTION: The input ship-to code must not be blank because the input reparable item movement control code has authorized shipment. Determine the correct ship-to account code. Reenter with the correct ship-to account number. See **Ch 8**, for a discussion of reparable item movement control data.

## 7.30.1.6. F006 REJ INPUT HAS MULTIPLE SHIP-TO CODES

DISTRIBUTION: LRS Customer Service/AFMC SCM-R Records Maintenance Activity. ACTION: Determine the nearest ship-to (SRAN).

1. If the nearest ship-to SRAN is in positions 32-37, enter a 1 in position 77. Then reprocess.

2. If the nearest ship-to SRAN is in positions 38-43, enter a 2 in position 77. Then reprocess.

3. If the nearest ship-to SRAN is in positions 44-49, enter a 3 in position 77. Then reprocess. **Note:** Refer to the reparable item movement control input (BDR/BV8) **, Ch 8** for a discussion of ship-to SRANs.

## 7.30.1.7. F007 REJ INPUT PRIORITY INVALID

DISTRIBUTION: LRS Customer Service/AFMC SCM-R Records Maintenance Activity. ACTION: The priority designator for unserviceable shipments must be 01-15. Determine the correct priority. Then reinput. See **Ch 8**, for a discussion of priority designators.

## 7.30.1.8. F008 REJ INPUT SHIP-TO SRAN OR R/I INVALID

DISTRIBUTION: LRS Customer Service/AFMC SCM-R Records Maintenance Activity. ACTION: The ship-to must be alpha in the first position and alpha/numeric in the last five positions. The first two positions may not be FD. The input ship-to routing identifier code must have an alpha in the first position, and the last two positions must be alpha/numeric. Correct and reinput. See **Ch 8**, for a discussion of stock record account numbers and routing identifier codes.

## 7.30.1.9. F009 REJ INPUT ITEM RECORD NOT LOADED

DISTRIBUTION: LRS Customer Service.

ACTION: Determine if the item record should be loaded.

- 1. If it should be loaded, reprocess this input after loading the item record.
- 2. If the item record should not be loaded, determine if the stock number has changed.

a. If the stock number has changed, correct the input stock number and reinput.

b. If stock number has not changed and the item record should not be loaded, destroy the input.

7.30.1.10. F010 MGT DUE-IN DETAIL LOADED - D/O NOT LINKED

DISTRIBUTION: LRS Customer Service/AFMC SCM-R Stock Control Activity. ACTION: This is a result of 99S processing when the same due-in document number is assigned at the receiving location. Input due-out detail could not be found. LRS Customer Service/AFMC SCM-R Stock Control Activity will monitor this due-in detail until receipt processing. Force Due-Out Release procedures will apply.

7.30.1.11. F011 REJ RECORD ALREADY LOADED FOR THIS SHIP-TO-ACCOUNT CODE ACTION: Review the R08, Shipping Destination Record Listing. Duplicate ship-to-account codes are not allowed (see **, Ch 8**,). Process an RDC input to load the RID/DODAAC to the RID/DODAAC record (see **Ch 8**).

7.30.1.12. F012 MGT COMPLETE SHELL SHIP DEST RECORD FOR (SHIP-TO SRAN) LOAD RID/SHIP-TO-ACCOUNT CODE TO RID/DODAAC RECORD FWD TO LGSCD NOTE: LRS CUSTOMER SERVICE/GLSC RECORDS MAINTENANCE

**Note:** While AFGLSC is still reflected on the reject notice, the function in AFMC is now AFMC SCM-R Records Maintenance Activity.

DISTRIBUTION: LRS Customer Service/AFMC SCM-R Records Maintenance Activity. ACTION: Prepare and input FRD to complete data on the specified shipping destination record. A RID/ship-to-account code must be loaded to the RID/DODAAC record by RDC input.

7.30.1.13. F013 REJ INPUT MUST BE CARD READER OR RECORDS MAINTENANCE TERMINAL NOTE: LRS CUSTOMER SERVICE/GLSC RECORDS MAINTENANCE

**Note:** While AFGLSC is still reflected on the reject notice, the function in AFMC is now AFMC SCM-R Records Maintenance Activity.

DISTRIBUTION: Initiator.

ACTION: Reenter the input.

7.30.1.14. F014 MGT UNIT ISSUE/UNIT PRICE CHANGE ATTEMPTED ON IEX 3/6 ITEM – LGSMR NOTE: BIR PROCEDURES ARE NO LONGER USED, BUT LOGIC HAS NOT BEEN REMOVED FROM SBSS. ACTION: Perform an inventory on the input item record and process bulk issue reconciliation (BIR) within 3 work days.

7.30.1.15. F015 REJ INPUT LOAD CODE MUST BE BLANK, 0 OR 1

DISTRIBUTION: LRS Customer Service/AFMC SCM-R Records Maintenance Activity. ACTION: See the reparable item movement control input (BDR/BV8) see **Ch 8**.

7.30.1.16. F016 MGT ORG RECORDS LOADED UNDER ROF IDENTITY RECORD; NOT DELETED

DISTRIBUTION: LRS Customer Service/AFMC SCM-R Equipment Activity. ACTION: An attempt was made to delete an ROF identity record that has ORG records loaded under it. All ORG records loaded under the ROF identity record must be deleted first before deletion of the ROF identity record is accomplished.

7.30.1.17. F017 MGT ITEM REQUESTED NOT FULLY INTERCHANGEABLE - LGSCD NOTE: LRS CUSTOMER SERVICE/GLSC RECORDS MAINTENANCE

**Note:** While AFGLSC is still reflected on the reject notice, the function in AFMC is now AFMC SCM-R Records Maintenance Activity.

ACTION: Establish local application according to **Ch 8**. The computer produces this notice when a due-out is established with a TEX code T (issue requested stock number only) and the item record contains a relationship code M or I. LRS Customer Service/AFMC SCM-R Records Maintenance Activity should suspense this notice until the using agency provides written documentation of interchangeability.

**Note:** The ISG record is printed on this notice.

7.30.1.18. F018 MGT DATA LOADED TO STK NR (OR ITEM RECORD) VERIFY

DISTRIBUTION: Initiator.

ACTION: Determine if FIC input is necessary to correct the item stock number. If the FIC input is necessary, call LRS Customer Service/AFMC SCM-R Records Maintenance Activity to have the stock number corrected.

#### 7.30.1.19. F019 MGT INPUT CHANGE-FROM STATUS CODE NOT ON RECORD

DISTRIBUTION: LRS Customer Service/AFMC SCM-R Records Maintenance Activity. ACTION: Verify position 20-39 of the input to ensure that LRS Customer Service/AFMC SCM-R Records Maintenance Activity loads the change-from status codes on the routing identifier record.

7.30.1.20. F020 MGT XXX REPLY INDICATES SN IS INVALID - LGSCD NOTE: LRS CUSTOMER SERVICE/GLSC RECORDS MAINTENANCE

**Note:** While AFGLSC is still reflected on the reject notice, the function in AFMC is now AFMC SCM-R Records Maintenance Activity.

ACTION: Validate the stock number and manually resubmit the DIC XXX for the updated stock number. If the stock number is correct, determine if AF Form 86 action is necessary.

7.30.1.21. F021 MGT NO RELATIONSHIP BETWEEN INPUT STOCK NUMBERS - LGSCD NOTE: LRS CUSTOMER SERVICE/GLSC RECORDS MAINTENANCE

**Note:** While AFGLSC is still reflected on the reject notice, the function in AFMC is now AFMC SCM-R Records Maintenance Activity.

ACTION: One of the following conditions causes this notice:

1. DIC XXR or D097 R file response to a locally assigned relationship indicates that no relationship exists. The item record source code for the items involved has been changed to 4. Verify with the requesting activity that it still desires the relationship as requested. If the relationship is still desired, change the item record source code on the items back to 7 and forward correspondence to HQ AFMC/A4SI requesting that the relationship be corrected. If not, delete the relationship.

2. D097 X file processing indicated that no valid relationship exists, but the items currently have an ISG source code of 9 or alpha.

a. If the ISG source code is 9, attach this notice to the requesting correspondence.

b. If the ISG source code is alpha, prepare correspondence to the HQ AFMC/A4SI requesting the correct ISG relationship.

7.30.1.22. F022 MGT SEE POSITIONS 51-80 FOR REQUIRED ACTION - LGSCD NOTE: LRS CUSTOMER SERVICE/GLSC RECORDS MAINTENANCE

**Note:** While AFGLSC is still reflected on the reject notice, the function in AFMC is now AFMC SCM-R Records Maintenance Activity. ACTION: Comply with the actions identified in positions 51-80 of the input.

7.30.1.23. F023 MGT LOCALLY DETERMINE RELATIONSHIP - LGSCD NOTE: LRS CUSTOMER SERVICE/GLSC RECORDS MAINTENANCE

**Note:** While AFGLSC is still reflected on the reject notice, the function in AFMC is now AFMC SCM-R Records Maintenance Activity.

ACTION: The program produces this notice when one of the following occurs:

1. The DIC XXR response indicates that some degree of relationship exists between the items. Bases must decide the relationship that applies for their application.

2. DIC XXR response code B, E, F, or J is received and the items are in different ISG. Bases must process the FIS inputs necessary to create the relationship that applies.

3. DIC XXR response code G or H is received and the ISG contains items other than the input stock numbers. Bases must decide the relationship between all the items and process an FIS to change one of the relationship codes to C or H.

4. D097 X file input with relationship code L has been received. If the relationship cannot be used as linked, prepare FIS deletes to untie the items.

5. D097 X file input processed, showing a valid relationship between two items. These items are currently assigned to different ISGs at your activity. Determine the relationship desired and process FIS inputs to establish the desired relationship.

7.30.1.24. F024 MGT SNUD ERROR - EMC - LGSCD NOTE: LRS CUSTOMER SERVICE/GLSC RECORDS MAINTENANCE

**Note:** While AFGLSC is still reflected on the reject notice, the function in AFMC is now AFMC SCM-R Records Maintenance Activity.

ACTION: Notify the item manager (IM) that you received a DIC BMC on the above item assigning EMC 1, which does not pass computer program edits. EMC 1 cannot be assigned to an item record with the following conditions:

1. Stock number with materiel management code.

- 2. Fxx series RIC.
- 3. Controlled item code C.
- 4. Budget code unequal to 9.

7.30.1.25. F025 MGT RESERVED ResF026 MGT BUDGET CODE 8 ASSIGNED ACTION: Freeze code P was assigned to this stock number as a result of an FIC (not BMx or BVx) being processed to assign budget code 8. To clear this freeze code, an MSD must be processed to assign the correct prices. (See **Ch 8**,.)

7.30.1.26. F027 MGT CHANGE-FROM NSN CONTAINED IEX 8/9

DISTRIBUTION: LRS Materiel Management Flight.

ACTION: The computer provides this notice when national stock number (NSN) merge action occurs and the change-from NSN contained an IEX code 8 or 9 and the change-to record did not. The LRS Materiel Management Flight will take the necessary actions to review the change-to

record for IEX 8/9 assignment. The program does not automatically transfer the IEX code of the change-from NSN to the change-to NSN.

7.30.1.27. F028 MGT \* (ASTERISK) ASSIGNED TO NOMENCLATURE - LGSCD NOTE: LRS CUSTOMER SERVICE/GLSC RECORDS MAINTENANCE

**Note:** While AFGLSC is still reflected on the reject notice, the function in AFMC is now AFMC SCM-R Records Maintenance Activity.

ACTION: The computer has received an emergency BDR from AFMC which resulted in its assigning an \* (asterisk) to the first position of the nomenclature. Process this management notice see **Ch 8**.

7.30.1.28. F029 MGT FIRST POSITION NOMENCLATURE FIELD INVALID OR BLANK DISTRIBUTION: LRS Customer Service/AFMC SCM-R Records Maintenance Activity. ACTION: The first position or the second position nomenclature field--when \* (asterisk) is in the first position--cannot be numeric or blank. EXCEPTION: These positions can be blank for a numeric grade code on selected AFP (fuels) account items or when ERRCD is XD2 and the input is to add a SRD. Correct and reinput. Fuels procedures are no longer used, but logic has not been removed from SBSS.

7.30.1.29. F030 MGT FOLLOWUP SCAN COMPLETE AT XXXX ON XXXX

DISTRIBUTION: LGLOS/AFMC SCM-R Computer Operations Activity. ACTION: The RPS console prints this message to indicate that the computer has completed an inline follow-up scan.

7.30.1.30. F031 MGT ITEM RECORD SOURCE CODE IS OTHER THAN ALPHA

ACTION: LRS Customer Service/AFMC SCM-R Stock Control Activity must determine the specific numeric parts preference code (NPPC) assigned to the item record and research either the D043A or FEDLOG to determine if the item is properly coded. However, the only NPPCs that are actually listed in FEDLOG are NPPCs 4 and 9. If the NPPC assigned to the NSN in question is a "2", then check to see if the NSN has a phrase code N assigned to it (because a phrase code N in the D043A or FEDLOG equates to an NPPC "2" in the SBSS). If the NPPC assigned to the NSN in question is a "5", then check to see if the NSN has an acquisition advice code AFMC TRAP Activity of Y assigned to it (because an AAC Y equates to an NPPC "5" in the SBSS). (**Note:** If the NPPC is "4" and the "4" does not show up in the D043A or FEDLOG, then contact your TCTO monitor to determine if the NPPC "4" is valid.) If you determine that the item is not properly coded, process an FCD to remove the NPPC and reprocess the original XCA transaction using the F031 input image. If the item in question is in an ISG, consider the fact that the input transaction (DIC: XCA) will reflect the D043B master item, not the base master. If this is the case, and the base-level master is the item with the NPPC, then process FIS transactions (using source code 9) to change the base master to an interchangeable or substitute, as appropriate, and reprocess the XCA. After this is done, reprocess the original XCA transaction. If the D043B master appears to be properly coded with an NPPC or if the item is not in an ISG and it appears to be properly coded, then contact your MAJCOM RBL monitor, who in turn will coordinate with the RBL monitor at HQ AFMC/LGIC to verify the NPPC and to determine if the item should be excluded from the RBL allocation or if some other action is necessary.

1. If the NPPC is verified as correct, manually prepare an XCC transaction, using the F031 input image, with an I in position 58 and a quantity of 99999. Forward the XCC to the RPS for transmission through DLATS.

2. If the NPPC is incorrect, process an FCD to remove the NPPC and reprocess the XCA using the F031 input image.

**Note:** See "Processing Readiness Based Level (RBL) Transactions (DIC XCA)" for further instructions on handling the F031 management notice.

7.30.1.31. F032 MGT COMBAT FUELS MANAGEMENT SYSTEM (CFMS) RECORD IS NOT LOADED OR HAS BEEN FLAGGED FOR DELETION

**Note:** Fuels procedures are no longer used, but logic has not been removed from SBSS. DISTRIBUTION: LGSF

ACTION: The input will not process for one of the following reasons:

1. The record for the input system designator is not loaded.

2. The record for the input system designator has a delete flag stored, and the DOLU equals the current processing date.

**Note:** Review the input to make sure the system designator and action code are correct. Prepare and process the correct input if this date is incorrect. Otherwise, reprocess the input after the next beginning of day (BOD) if the ACTION-FLAG field stores a delete flag and DOLU is equal to the current processing date.

7.30.1.32. F033 MGT PRICE VAL CODE IS X RESEARCH FOR POSSIBLE RVP ACTION - Cust Service

OLD PRICE: NEW PRICE:

DISTRIBUTION: LRS Customer Service.

ACTION: See price validation codes (PVC) for an explanation of price value code X and for required action.

7.30.1.33. F034 MGT STK/LIST CHG CARD WITH R - PHRASE CODE, NPPC 4 ASSIGNED TO I/RCD - LGSDI

| Pos.                                                        | <b>Field Designation</b>              |  |
|-------------------------------------------------------------|---------------------------------------|--|
| $2 - 3$                                                     | <b>System Designator</b>              |  |
| $5-6$                                                       | Unit of Issue                         |  |
| $8 - 10$                                                    | Routing Identifier                    |  |
| $12 - 14$                                                   | <b>ERRCD Code</b>                     |  |
| 16                                                          | <b>Type Stock Record Account Code</b> |  |
| 18                                                          | Other Assets Flag                     |  |
| 20                                                          | <b>Excess Exception Code</b>          |  |
| 21                                                          | <b>Issue Exception Code</b>           |  |
| 22                                                          | <b>Requisition Exception Code</b>     |  |
| 23                                                          | <b>Shipment Exception Code</b>        |  |
| $25 - 35$                                                   | <b>Warehouse Location</b>             |  |
| $37 - 42$                                                   | Serviceable Balance                   |  |
| 44                                                          | Data Control Flag                     |  |
| 49-52                                                       | <b>ISG Number</b>                     |  |
| 54                                                          | <b>Relationship Code</b>              |  |
| 56-62                                                       | <b>Constant DETAILS</b>               |  |
| 64-66                                                       | <b>YES</b> or NO                      |  |
| <b>Note:</b> Line 5: $(X = 1$ is On; $X = 0$ is Off)        |                                       |  |
| BEN STK = X MIS ITM = X SUPP PT = X MC-ISSL = XTCTO FLG = X |                                       |  |

**Table 7.128. Line 4 Format.**

ACTION: See the publication in positions 33-47 of the initial input image and take any necessary action. Check the fifth line for a (TCTO) flag and delete the flag if applicable.

7.30.1.34. F035 MGT INVALID RECORD CODE OR DB KEY NOTE: LRS SYSTEMS MANAGEMENT/GLSC SYSTEMS FLIGHT

**Note:** While AFGLSC is still reflected on the reject notice, the function in AFMC is now AFMC SCM-R Computer Operations Activity.

DISTRIBUTION: RPS console operator.

ACTION: Verify that the FIX input contains the correct record code and database key. If the FIX input is in error, correct and reinput it. If the record code and/or database key is correct and reentry results in another F035 management notice, contact the AFMC SCM-R Information Technology Activity control room.

7.30.1.35. F036 MGT FIX TRANSACTION EDIT ERROR NOTE: LRS SYSTEMS MANAGEMENT/GLSC SYSTEMS FLIGHT

**Note:** While AFGLSC is still reflected on the reject notice, the function in AFMC is now AFMC SCM-R Computer Operations Activity. DISTRIBUTION: RPS console operator.

ACTION: Same as the F035 management notice.

7.30.1.36. F037 MGT NONLISTED STOCK NUMBER IS LOADED, PROCESS TRIC 1AA PN LOAD - LGSCD NOTE: LRS CUSTOMER SERVICE ACTION: The computer outputs this management notice to advise the LRS Customer Service that a nonlisted stock number is loaded. Process a part number load (TRIC 1AA) using technical
order, figure, or index to provide a more efficient means of identifying additional items that are requisitioned. See **Ch 8** for part number load format.

7.30.1.37. F038 MGT OFFLINE ACTION REQUIRED

## **Table 7.129. Distribution.**

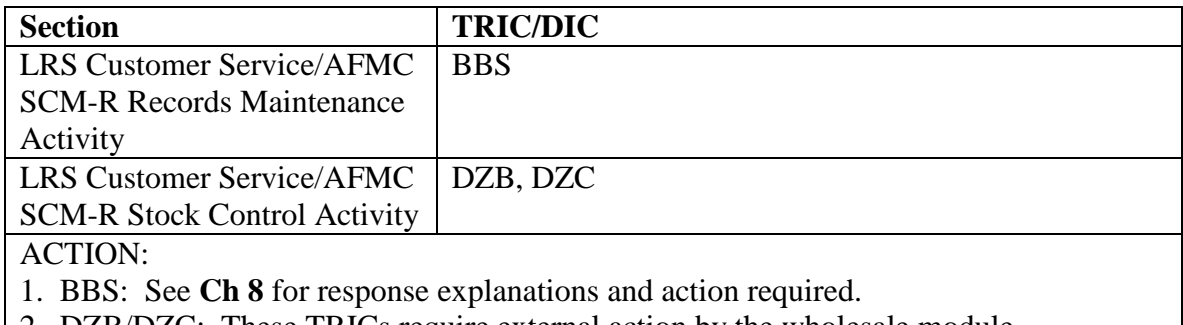

2. DZB/DZC: These TRICs require external action by the wholesale module.

7.30.1.38. F039 MGT TRANSFERRED EAID/SPRAM DUE-IN LOADED – EMS

DISTRIBUTION: LRS Customer Service/AFMC SCM-R Equipment Activity.

ACTION: This notice is a result of 99S processing. A due-in detail has been loaded for an EAID or SPRAM asset transferred from another base using 1ET of FME procedures. The 202- DUO-DOCUMENT-NBR field will be used to identify this due-in as a transferred asset due-in. The 202-DUO-DOCUMENT-NBR field will be formatted as follows:

## **Table 7.130. 202-DUO-DOCUMENT-NBR Format.**

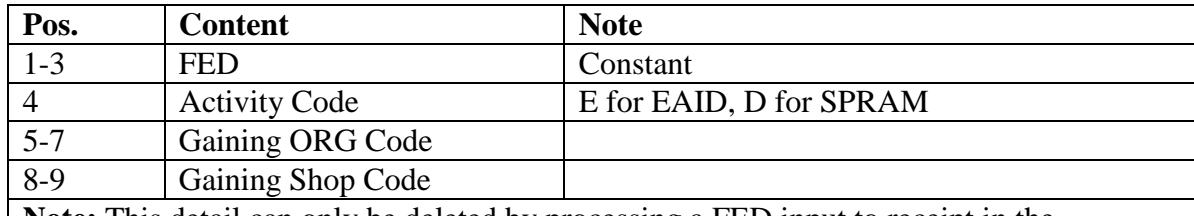

**Note:** This detail can only be deleted by processing a FED input to receipt in the transferred asset. The EMS should use this management notice to prepare for the receipt of the inbound transferred asset(s).

7.30.1.39. F040 MGT THIS IMAGE REQUIRES OFF-LINE REVIEW - LGSCD NOTE: LRS CUSTOMER SERVICE/GLSC RECORDS MAINTENANCE

**Note:** While AFGLSC is still reflected on the reject notice, the function in AFMC is now AFMC SCM-R Records Maintenance Activity.

DISTRIBUTION: LRS Customer Service/AFMC SCM-R Records Maintenance Activity. ACTION: Reference number to stock number. External format resulting from BVU25 inquiry.

## 7.30.1.40. F041 MGT CANNOT DELETE ORGANIZATION CODE 920 ASSIGNED TO UNSERVICEABLE DETAILS ONLY

DISTRIBUTION: LRS Customer Service/AFMC SCM-R Records Maintenance Activity. ACTION: Cannot delete organization code 920 under normal procedures. If your base is being deactivated, contact your MAJCOM for further guidance.

7.30.1.41. F042 MGT SNUD REJECTED INTER/RECON IMAGE. CORRECT AND RESUBMIT

DISTRIBUTION: LRS Customer Service/AFMC SCM-R Records Maintenance Activity. ACTION: The BVB will have an error code in position 80 (see **Ch 8**).

7.30.1.42. F043 MGT AN EQUIP AUTH-IN-USE-DTL MUST BE CREATED FOR DN

DISTRIBUTION: LRS Customer Service/AFMC SCM-R Equipment Activity.

ACTION: LRS Customer Service/AFMC SCM-R Equipment Activity is required to pick up this asset on the organization's equipment account.

7.30.1.43. F044 MGT XCA RBL DOES NOT PASS THE REQUIRED EDITS.

ACTION: This notice is created for the following conditions.

1.) The input Computed Level is not numeric.

2.) The input Date Level Computed is less than 001 or greater than 366.

3.) The input Date Level Computed is greater than the System Date (002-Julian-Date).

4.) The item record Base Closure Flag is set, and the 1st pos. of the RID is other than F.

5.) If the item record ERRCD = XB3 or XF3 the input Reorder Point cannot be blank or cannot be greater than the input Computed Level. If the Computed Level is zero then the Reorder Point must be zero.

7.30.1.44. F045 MGT MRSP-IRSP PRIORITY CHANGE ACCEPTED

HOWEVER A CONTROL RECORD WITH THE SAME SYS-DESIG, UTC, SRD, AND ORGANIZATION CODE CONTAINS A DIFFERENT PRIORITY. VALIDATE THE PRIORITY ON THE MRSP-IRSP-CONTROL RECORD:

INPUT: CALC-KEY (SYS-DESIG, UTC, SRD, ORGANIZATION CODE, SHOP CODE) MRSP-IRSP-PRIORITY: XXXXX

SIMILAR RECORD: CALC-KEY (SYS-DESIG, UTC, SRD, ORGANIZATION CODE, SHOP CODE)

MRSP-IRSP-PRIORITY: XXXXX

ACTION: Input processed, however, control records with the same serial number should normally have the same unit priorities assigned. Verify and correct as necessary (with 1EB change).

7.30.1.45. F046 THROUGH F049 RESERVED

7.30.1.46. F050 MGT NO ISSL EFFECTIVENESS RCDS LOADED - LGSMS NOTE: LRS CUSTOMER SERVICE/GLSC STOCK CONTROL

**Note:** While AFGLSC is still reflected on the reject notice, the function in AFMC is now AFMC SCM-R Stock Control Activity.

ACTION: This is an information notice to the ISSL monitor to inform him/her that ISSL effectiveness data records are blank. The program outputs this notice as a result of an XYZ FSL delete when requesting the ALL option. The program also outputs this notice when deleting an individual serial number and the computer does not have a record for that serial number.

7.30.1.47. F051 MGT ADJUSTED STOCK LEVEL REJECT (XE5)

DISTRIBUTION: LRS Customer Service/AFMC SCM-R Stock Control Activity Adjusted Level Monitor

ACTION: XE4 transactions not passing initial edits at the ALC are returned to the initiator by transaction XE5.

## 7.30.1.48. F052 THROUGH F075 RESERVED

## 7.30.1.49. F076 MGT FCS VALIDATION REVIEW NOT COMPLETE

DISTRIBUTION: Storage.

ACTION: Process a 1WL screen to review FCS validation records and insert the applicable processing code(s)

## 7.30.1.50. F077 MGT FCS VALIDATION REVIEW COMPLETE

FORMAT: XXXXXXXXXXX - XXXXXXXXXXX SD: XX ACTION: This notice is provided to advise that the FCS validation review has been completed.

7.30.1.51. F078 MGT AFEMS MDS CHANGE RECEIVED

DISTRIBUTION: LRS Customer Service/AFMC SCM-R Records Maintenance Activity. ACTION: This management notice is generated whenever an XSE transaction has been processed that affects the MDS code in the SBSS ROF record. The SBSS will not change the MDS codes in any OCCRs that are associated with the affected ROF. When these notices are produced, LRS Customer Service/AFMC SCM-R Records Maintenance Activity personnel should contact the organization to validate the new MDS code and, if necessary, process a FOR transaction to update the OCCR MDS code. LRS Customer Service/AFMC SCM-R Records Maintenance Activity personnel will not change the MDS code on the OCCR unless it is included in the Standard MDS Table in **Ch 8**.

7.30.1.52. F079 MGT REQUISITION WAS MODIFIED BY SOURCE OF SUPPLY

# DISTRIBUTION: Initiator

ACTION: This notice summarizes changes in requisition priority and/or Project Code. The notice displays the requisition priority and Project Code as they existed before the BK status transaction was processed, and the updated priority and/or Project Code that resulted from the BK status transaction.

7.30.1.53. F080 MGT DISCREPANCY REPORT REQUIRED

DISTRIBUTION: LRS Customer Service.

ACTION:

1. Tracer action required (TAR): LRS Customer Service will ensure that an SF 361 or 364 has been submitted. If not, take action to submit the appropriate form. Then process TAR input with a C in position 7.

2. Receipt (REC): LRS Customer Service/AFMC SCM-R Stock Control Activity will verify that an SF 364 has been submitted. If not, notify Receiving to submit the form. Take action to re-requisition the property if required.

7.30.1.54. F081 MGT TAPE SRAN UNEQUAL TO BASE SRAN - TAPE SRAN – XXXX

DISTRIBUTION: LGLOS/AFMC SCM-R Computer Operations Activity.

ACTION: The computer provides this notice when processing NGV073 and the file received from AFMC is not the file for your SRAN. Contact MSG/SWDA personnel at DSN 674- 0727/0736 and notify them that you received the wrong file.  $(XXXX =$  the SRAN on tape)

7.30.1.55. F082 MGT NO HEADER RECORD LOCATED FOR: XXXXXXXXXXXXXXXXXXXXXXXXX IRC-INV-Header CALC-Key

DISTRIBUTION: LRS Procedures and Accountability.

ACTION: This notice is produced by program NGV408 when an SRC screen is processed to clear a special inventory IRC image and the header record (record number 533) cannot be located. Reinput the request using the correct system designator, stock number, and/or document number.

Note: Notice is produced for authorized in-use details activity code P assets. Activity code P assets are not authorized to be inventoried using special, sample, or complete inventory procedures. Inventory of these assets must be accomplished by locally-devised procedures.

7.30.1.56. F083 MGT NO SUSPENSE RECORD LOCATED FOR: XXXXXXXXXXXXX IRC-Inventory Record CALC-Key

DISTRIBUTION: LRS Procedures and Accountability. ACTION:

1. 1GP: This notice is produced by program NGV408 when an SRC screen is processed to clear a special inventory IRC image, and the IRC inventory (record number 534) cannot be located. Reinput the request using the correct system designator, stock number, and/or document number. 2. EIC/1RS/CIC: This notice is produced when the CIC-1RS-EIC inventory record (record number 532) cannot be located. List out the 532 record using QLP or NGV299 to see if that record is loaded.

3. IRC/1RR: This notice is produced when the IRC Inventory Record (record number 534) cannot be located. List out the 534 record using QLP or NGV299 to see if that record was loaded.

7.30.1.57. F084 MGT DUPLICATE SUSPENSE RECORD ON FILE

DISTRIBUTION: LRS Procedures and Accountability.

ACTION: This notice is produced by programs NGV413 (1GP) and NGV511 (1SC) when attempting to create an IRC suspense image and one already exists. The existing IRC suspense image must be cleared using screen SRC.

# 7.30.1.58. F085 MGT SPECIAL INVENTORIES FOR THIS DOC NBR EXCEEDED

DISTRIBUTION: LRS Procedures and Accountability.

ACTION: This notice is produced by programs NGV413 (1GP) and NGV511 (1SC) when attempting to create an IRC suspense image for a detail inventory and ten IRC images exist with the same detail document number. The suspense IRC images must be cleared using screen SRC.

7.30.1.59. F086 RESERVED

# 7.30.1.60. F087 MGT INVENTORY NOT COMPLETE

DISTRIBUTION: LRS Procedures and Accountability.

ACTION: This notice is produced by program NGV408 when processing screen RCI and an \* (asterisk) is entered in the quantity field. To resume the inventory processing, use screen 1WL with the applicable warehouse locations and the system designator.

7.30.1.61. F088 MGT INPUT COUNT UNEQUAL TO ACTUAL NUMBER OF IMAGES IN FILE

DISTRIBUTION: LGLOS/AFMC SCM-R Computer Operations Activity.

ACTION: The computer provides this notice when processing NGV073 and the file received from AFMC is incomplete. Contact MSG/SWDA personnel at DSN 674-0727/0736 and notify them that you received an incomplete file and you are requesting a retransmission.

7.30.1.62. F089 THROUGH F099 RESERVED

7.30.1.63. F100 MGT INPUT DATA BLANK OR EQUAL TO RECORD

DISTRIBUTION: LRS Customer Service/AFMC SCM-R Records Maintenance Activity. TRIC FNL--Input data are valid but are equal to the item record.

ACTION: Verify the input data and, if correct, remove and destroy the suspense copy.

7.30.1.64. F101 MGT PTC FLAG MUST BE P OR \*

NO LONGER USED.

ACTION: Check the validity of the input code. Correct and reinput.

7.30.1.65. F102 MGT DETAIL LOADED FOR ITEM WITH NPPC 3, 4 or 9

## **Table 7.131. Distribution.**

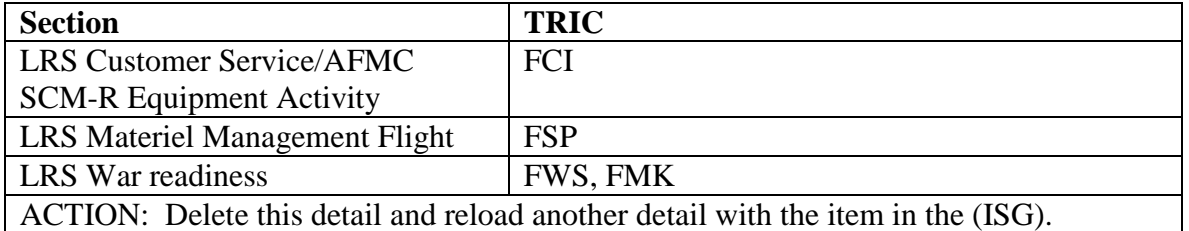

7.30.1.66. F103 MGT THIS INPUT CREATED BY XXX PROCESSING - LGSCD NOTE: LRS CUSTOMER SERVICE/GLSC RECORDS MAINTENANCE

**Note:** While AFGLSC is still reflected on the reject notice, the function in AFMC is now AFMC SCM-R Records Maintenance Activity.

ACTION: This informational notice may be used to update the R02/NGV866 and M14/NGV814 when local management requires this action.

7.30.1.67. F104 REJ RIMCS CONTROL CODE INCOMPATIBLE

DISTRIBUTION: LRS Customer Service/AFMC SCM-R Records Maintenance Activity. ACTION: Reparable Item Movement Control System (RIMCS) control code is equal to J on repair cycle record. The \* (asterisk) in the nomenclature may only be deleted by processing a BDR with RIMCS code equal to Z.

7.30.1.68. F105 MGT RECOUNT DISCREPANCY - REQUIRES ADDITIONAL RESEARCH

DISTRIBUTION: LRS Procedures and Accountability.

ACTION: The computer produces this notice when the inventory count does not match the item or detail record balance and ONE of the following conditions also applies:

1. The type account code is unequal to B.

## **AFH23-123V2PT2 8 AUGUST 2013 1050**

2. The item record controlled item code is unequal to U.

3. The extended cost of the discrepancy (unit price X balance difference) is \$1000 or greater. **Note:** The computer provides a new recount input with AR in positions 52-53. After proper research, process the recount input to adjust the record balance.

7.30.1.69. F106 MGT UNSERVICEABLE DIFM DETAIL WAS UPDATED BY FCC PROCESSING - LGSMS NOTE: LRS CUSTOMER SERVICE/GLSC STOCK CONTROL

DISTRIBUTION: LRS Customer Service/AFMC SCM-R Stock Control Activity. ACTION: This notice is for information only. It is to notify LRS Customer Service/AFMC SCM-R Stock Control Activity when unserviceable detail records are affected.

7.30.1.70. F107 MGT UNSERVICEABLE DIFM DETAIL CONDITION CODE/STATUS CODE UPDATE – LGDMS

UNSERV DETAIL CHANGE FROM: CHANGE TO: UNSERV UNSERVICEABLE DOCUMEN COND. STATUS COND. STATUS DETAIL WAREHOUSE NUMBER CODE CODE CODE CODE QTY LOCATION XXXXXXXXXXXXXX X X X X XXXXX XXXXXXXXXXX

## 7.30.1.71. F108 MGT ITEM RECORD INSUFFICIENT BALANCE

ITEM RECORD BALANCE: XXXXXXXX COUNT QUANTITY: XXXXXXXX DETAIL QUANTITY: XXXXXXXX DIFFERENCE: XXXXXXXX

**Note:** The item record balance is insufficient to adjust the balance. A decision must be made as to what WRM details are to be decreased to adjust the record balance. ACTION:

1. Process an IRC/1RR for each detail that must be adjusted on a blank screen or an 051 screen using the IRC and 1RR formats.

2. Once the detail quantity has been adjusted, process an IRC or 1RR against the item record with the original IRC or 1RR input to unfreeze the item.

## 7.30.1.72. F109 REJ SRD ALREADY LOADED

DISTRIBUTION: LRS Customer Service/AFMC SCM-R Records Maintenance Activity. ACTION: Verify the SRD you are trying to load. The computer produces this reject when the SRD is already loaded.

7.30.1.73. F110 MGT (NOTE 1) (NOTE 2) DISTRIBUTION: (Note 3) (Note 4)

ERRCD PRICE SER BAL U/I WHSE LOC LEVEL **Notes:**

1. Enter the applicable word or phrase: DISPOSAL, CONDEMNED, NON-PUB, LIMITED.

2. The last word may be either ADDED or DELETED.

3. This space will print the item record system designator.

4. This space will print the office symbol for the action office: LGSCW, LGSDI, etc. NOTE: LGSCW = LRS WAR READINESS : LGSDI = LRS MATERIEL MANAGEMENT FLIGHT ACTION: The computer produces this management notice when FCD processing loads or deletes a NPPC 2, 3, 5, or 9.

## 7.30.1.74. F111 MGT TCTO CODE (NOTE 1)

DISTRIBUTION: (Note 2) LRS Materiel Management Flight

ERRCD \_\_\_ PRICE \_\_\_\_ SER BAL \_\_\_\_ U/I \_\_\_\_ WHSE LOC \_\_\_\_ LEVEL \_\_\_\_

#### **Notes:**

1. The last word may be either ADDED or DELETED.

2. This space will reflect the item record system designator.

ACTION: The computer produces this management notice when FCD processing adds or deletes a NPPC 4.

7.30.1.75. F112 REJ I/R ALREADY HAS AN NPPC OF X

DISTRIBUTION: LRS Customer Service/AFMC SCM-R Records Maintenance Activity. ACTION: The computer produces this reject when an FCD input attempts to load a (NPPC) and the item record already has a 3, 4, or 9 code. LRS Customer Service/AFMC SCM-R Records Maintenance Activity, in conjunction with LRS Customer Service/AFMC SCM-R Stock Control Activity/initiator, must determine the most applicable code and, if necessary, reprocess the original FCD with a force code.

## 7.30.1.76. F113 REJ CANNOT PROCESS THIS GROUP OF BDS/BVS IMAGES

DISTRIBUTION: LRS Customer Service/AFMC SCM-R Records Maintenance Activity. ACTION: The following BDS/BVS images cannot be processed. Error conditions are as follows:

- 1. The group provided does not include the AFMC master record or,
- 2. The AFMC master record does not contain the highest order of use or,
- 3. The BVS/BDS inputs contain the following incompatibilities:
- a. Units of issue
- b. ERRCD codes
- c. Routing identifier codes
- d. Type SRAN

4. The F113 reject is created because of a reject condition which is on your console output that was printed prior to the F113 reject.

# 7.30.1.77. F114 MGT RECORD HAS FREEZE CODE x, NOT OVERRIDDEN

DISTRIBUTION: LRS Procedures and Accountability.

ACTION: Contact the section responsible for the freeze code to determine possible research action previously accomplished. If none has been taken, the LRS Procedures and Accountability will research the freeze code.

7.30.1.78. F115 MGT FREEZE CODE C CHANGED TO I

DISTRIBUTION: LRS Procedures and Accountability.

ACTION: An item record currently under cycle inventory has come up for special inventory action. Determine the status of the cycle inventory and process the special inventory in place of the cycle inventory count input.

7.30.1.79. F116 MGT NEW SPI EFFECTIVE DATE

CHANGE SPI CHANGE DATE ACTION: This notice must be forwarded to the Cargo Movement for their action as required by AFI 24-203.

7.30.1.80. F117 MGT SERIAL NBR LIST

FORMAT: Input Image<br>TRANS DATE: (yyddd)

SERIAL # SERIAL #

TIME: (hhmm) TRANS SER NR: (nnnnn)

DISTRIBUTION: Initiator

ACTION: This management notice results from processing TRICs REC, TIN, A2x, A4x, A5J, TRM, FCC, FTR, DOR, ISU, MSI, SHP, IAD, FED, FET, FME, FCI, 1ET, 1KT, and 1WD involving serialized controlled assets (those NSNs with serialized report codes of A, C, D, R, S, or W). It provides a list of serial numbers of affected assets. For FME and 1WD the format will be TRIC, Document Number, Stock Number, and System Designator. Attach this notice to the applicable output document and the property being moved. Disposition action for this notice is the same as the output document (i.e., issue, due-out release, shipment, etc.) that caused it to be produced.

7.30.1.81. F118 MGT SERIALIZED REPORT CODE HAS BEEN MODIFIED

## FORMAT: BME Input Image

## SEE CH 7 FOR REQUIRED ACTIONS.

DISTRIBUTION: LRS Customer Service/GLSC Record Maintenance.

ACTION: This management notice is produced when the serialized report code on the item record is loaded, changed, or deleted. The OPR must verify validity of the SRC change. An inquiry must be processed against the NSN in the BME image to determine the appropriate action to be taken. If the item record contains a serviceable balance or there are any unserviceable details an XS1 must be created to load a Serialized Control Detail (249). If any of the following details exist i.e., Readiness Spares Packages, MSK, T-MSK, SPRAM, WRM, Authorized In Use, and supply point an XS1 must be created to load an In-Use-Serialized-Control (250). NWRM NOTE: If the SRC and NWRM indicator was removed with this BME input, once verified that it was a valid change contact NTCC or AFSPC LSC to have NWRM freeze code 'N' removed.

7.30.1.82. F119 MGT SERIAL NBR CHANGE

## FORMAT: XS1 Input Image

DISTRIBUTION: LRS CC/AO or equivalent Serialized Control Representative ACTION: This management notice is produced when the serial number is changed on a 249 or 250 detail record. The OPR must verify validity of the serial number change. For appointed serialized POC: Maintain for two reconciliations.

## 7.30.1.83. F120 MGT MAJCOM TABLE IS FULL

DISTRIBUTION: LRS War Readiness.

ACTION: This management notice resulted from processing a 1EB change to add an authorized MAJCOM withdrawal code to the MRSP/IRSP control record and the table is already full. The input must be changed to either delete an existing MAJCOM code or change an existing code to another.

## 7.30.1.84. F121 RESERVED

7.30.1.85. F122 MGT INPUT NOT TO BE PROCESSED IN-LINE – LGSPD ACTION: If the TRIC is DSR and has a reject error code in positions 23-24, follow corrective action. If the TRIC is a XHB and has a reject error code in positions 72-75, follow corrective action. If the input is a DSR with an E in position 7 and no reject error code, prepare the input in the same format as the input image and send the DSR to Warner Robins-Air Logistics Complex (WR-ALC).

7.30.1.86. F123 MGT AC RC OR ADDED ISG WITH LEVEL

DISTRIBUTION: LRS Customer Service/AFMC SCM-R Stock Control Activity. ACTION: The computer produces this notice when an item with a special level is placed in or deleted from an ISG. Adding or deleting items with a special level may change the relationship between the special level and the stock number(s) for which it was intended. Review the special level and retain or adjust the special level quantity. The computer will automatically delete type levels A and B when the item record or group demand level exceeds the combined total of all minimum levels.

7.30.1.87. F124 MGT CRITICAL ITEM CODE REPLACED IEX ON SN SD

DISTRIBUTION: LRS Customer Service/AFMC SCM-R Stock Control Activity. ACTION: The computer produces this notice when DZE processing has assigned a reporting code of 5 or 7 to identify critical items. This action overrides an IEX code on the item record. The critical item monitor must coordinate with LRS Customer Service/AFMC SCM-R Stock Control Activity for applicable actions or removal of the ECC input.

7.30.1.88. F125 MGT MULTI-GROUP SELECTION NOT PROCESSED

DISTRIBUTION: LRS War Readiness.

ACTION: The computer has detected errors during edits of input. X appears under the erroneous positions. Correct the errors and reinput the entire group.

7.30.1.89. F126 MGT SN SD AC ISG DLTD

WITH DETAILS

DISTRIBUTION: LRS Customer Service/AFMC SCM-R Records Maintenance Activity. ACTION: The computer produces this notice when an item record has been deleted from an ISG, and a WRM, MRSP, MSK, or an authorized/in-use detail record exists. Verify the suitability of the current prime-substitute relationship. If the prime substitute relationship is invalid, make the necessary turn-ins and cancel the due-ins and/or due-outs. Process the necessary inputs to reestablish due-outs, due-ins, and establish a REX code under the proper stock number. See **Ch 8** for a discussion of interchangeable and substitute group procedures. **Note:** The notice will list the detail document numbers three per line.

7.30.1.90. F127 MGT DETERMINE CORRECT SPC SD-SN SPC SN SPC

DISTRIBUTION: LRS Customer Service/AFMC SCM-R Stock Control Activity. ACTION: The computer produces this notice as a result of D097 update processing when the NPPC 9 item has an alpha SPC and the master contains a numeric SPC. Take the necessary action to determine the correct SPC and change the affected records.

7.30.1.91. F128 THROUGH F148 RESERVED

#### 7.30.1.92. F149 MGT SN XXXXXXXXXXXXXXX SD XX DN XXXXXXXXXXXXXXX NOT DEP/RET

DISTRIBUTION: LRS War Readiness.

ACTION: The computer produces this management notice when the LRS War Readiness personnel attempt to group deploy MRSP/MSK detail records and the item is already deployed. The program also outputs this notice when the LRS War Readiness personnel attempt to group return MRSP/MSK detail records and the item is not deployed. Correct the selection parameters and reprocess the input if required.

7.30.1.93. F150 MGT ORG/SHOP NOT COMPATIBLE BETWEEN OCCR AND INPUT DISTRIBUTION: LGSDB NOTE: LRS CUSTOMER SERVICE ACTION: The computer processed a 2BS change and the organization and/or shop code input was incompatible with the OCCR. The program changed this input under program control and processed it. Take the necessary action to correct any external files.

7.30.1.94. F151 RESERVED

7.30.1.95. F152 MGT RBL DETAIL SOURCE CODE 9 ITEM LOCATED IN ISG **GROUP** 

## DISTRIBUTION: LGSM

ACTION: The computer produces this management notice when a source code 9 is loaded on a item record and it's a member of a ISG group. LRS Customer Service/AFMC SCM-R Stock Control Activity will do offline follow-up by manually producing a XCC to AFMC.

7.30.1.96. F153 through F154 RESERVED

7.30.1.97. F155 MGT NO DETAIL FOR THIS INPUT – INITIATOR

DISTRIBUTION: Initiator

ACTION: Review the input image for errors. If no error exists, there are no detail records in the computer for this organization code.

7.30.1.98. F156 MGT TRACER ACTION REPLY - TMO - NO RECORD OF SHIPMENT (SEE NOTE)

DISTRIBUTION: Cargo Movement

ACTION: The computer processed a TMA input. The computer provides updated transportation data for your action.

**Note:** Old term for Cargo Movement is listed in notice. If positions 14-16 of the TMA contain xxx, the management notice will print No Record of Shipment. Cargo Movement will attach a completed SF 361 for this item and forward it with the listing to the LRS/Materiel Management Activity.

7.30.1.99. F157 MGT LESS THAN 40 DAYS SINCE XXX FOLLOWUP – INITIATOR ACTION: A tracer action required (TAR) input with an F in position 7 was processed prior to the required 40-, 80-, or 120-day follow-up criteria (1st, 2nd, 3rd). The 213- BILLING-REQUEST-DATE or 221-FAE-DATE will contain the follow-up date. Reenter the TAR input 40 days after the last follow-up date.

7.30.1.100. F158 MGT DODAAC MUST BE LOADED TO PRODUCE TM1 IMAGES - STOCK CONTROL NOTE: LRS CUSTOMER SERVICE/GLSC STOCK CONTROL **Note:** While AFGLSC is still reflected on the notice, the function is addressed by LRS Customer Service.

ACTION: The computer produces this notice when it could not locate a (DODAAC) for this claims receivable detail record routing identifier code. Process an RDC to load DODAAC to the routing identifier record.

7.30.1.101. F159 THROUGH F192 RESERVED

7.30.1.102. F193 MGT - THIS DETAIL IS NOT OBLIGATED. SEE PART 10, **[CHAPTER](#page-54-0) 1**

ACTION: Management notice to the supply SMAG manager. Due-out detail has a TEX 8 or D identifying it as an unfunded due-out. After research, if TEX 8 or D is invalid, take appropriate (TRIC FRC, SPR of DIT) action. If DIT is processed to remove TEX 8, reprocess 1DO input transaction.

**Note:** While Part 10, Chapter 1 is still reflected on the notice, personnel should reference AFI 23-101, Sec. 2C, Financial Management and AFMAN 23-122, Sec. 2C, Financial Management for guidance.

# 7.30.1.103. F194 THROUGH F199 RESERVED

7.30.1.104. F200 REJ ORGANIZATION RECORD ALREADY LOADED

DISTRIBUTION: LRS Customer Service/AFMC SCM-R Records Maintenance Activity. ACTION: Check the validity of the input organization code and the action code. If both codes are correct, cancel the input. If they are incorrect, prepare corrected inputs and process.

7.30.1.105. F201 REJ ORGANIZATION RECORD IS NOT LOADED

DISTRIBUTION: LRS Customer Service/AFMC SCM-R Records Maintenance Activity. ACTION: Same as the F200 notice.

7.30.1.106. F202 MGT EXCESS D/O DETAILS RESULTED FROM USE OF D/O FLAG M

DISTRIBUTION: LRS Customer Service/AFMC SCM-R Stock Control Activity. ACTION: Inquiry the computer for the gaining detail and cancel the due-outs. Reestablish the due-out for a losing detail if required.

7.30.1.107. F203 REJ IMR ALREADY LOADED. DESCRIPTION ON IMR EQUAL INPUT.

DISTRIBUTION: LRS Customer Service/AFMC SCM-R Records Maintenance Activity. ACTION: Check the validity of all input data. If the data are correct, cancel the input. If the data are incorrect, prepare corrected input and process.

7.30.1.108. F204 MGT NO DET LOADED, NO ASSETS OR ASSETS DEPLOYED FOR SPRAMS

DISTRIBUTION: LRS War Readiness.

ACTION: Review the indicated parameter. Correct and reinput as required.

7.30.1.109. F205 REJ ROUTING IDENTIFIER RECORD ALREADY LOADED

DISTRIBUTION: LRS Customer Service/AFMC SCM-R Records Maintenance Activity.

## **AFH23-123V2PT2 8 AUGUST 2013 1056**

ACTION: Check the validity of the input routing identifier and action codes. If both are correct, cancel the input. If the routing identifier is incorrect, prepare corrected inputs and process.

7.30.1.110. F206 MGT O/H QTY DOES NOT COMPLEMENT THE AUTH QTY: QTY SHORT

DISTRIBUTION: LRS War Readiness.

ACTION: The program provides this notice when transfers do not complement the authorized quantity. Enter additional parameters, if applicable.

7.30.1.111. F207 REJ ERROR IN PROGRAM NGV536 LOCATING FSC/MMAC RECORD, NOTIFY DSDO

DISTRIBUTION: LGLOS/AFMC SCM-R Computer Operations Activity. ACTION: This reject indicates that (FSC/MMAC) edits have received a flag of 0. If you receive this reject when processing a BMC input, it indicates a program error. Notify the AFMC SCM-R Information Technology Activity.

7.30.1.112. F208 REJ NO FSC RECORD AREA IS AVAILABLE.

DISTRIBUTION: LRS Customer Service/AFMC SCM-R Records Maintenance Activity. ACTION: RPS operator must take the following action: Only one FSG currently requires a track, if all FSGs are loaded. Process program NGV005A to print the FSC-AREA. Research the FSC records and delete all invalid/unauthorized records.

7.30.1.113. F209 REJ INPUT EXCEEDS LIMIT OF 44 FSC RECORDS FOR THIS FSG

DISTRIBUTION: LRS Customer Service/AFMC SCM-R Records Maintenance Activity. ACTION: No FSG currently has 44 valid FSC. Research the FSC records and delete all invalid or unauthorized FSC records.

7.30.1.114. F210 REJ RESERVED

7.30.1.115. F211 MGT O/H AND D/O QTYS ARE GREATER THAN AUTH QTY

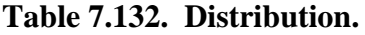

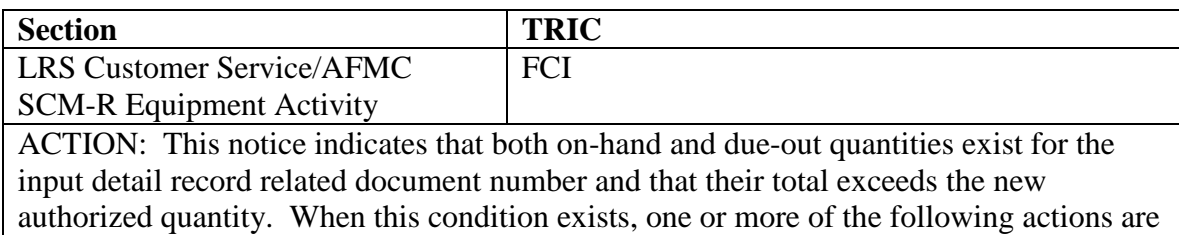

required if the new authorized quantity is valid. If TRIC is FCI, take the following action:

1. Pick up the equipment from the custodian.

2. Cancel the due-outs.

3. Load the excess-000 AFMC Uniform Office--authorized/in-use detail record and transfer the excess quantities to that detail.

4. Transfer quantities from the custodian with the excess to a custodian with a shortage.

7.30.1.116. F212 MGT D/O QTY GREATER THAN AUTH QTY

## **Table 7.133. Distribution.**

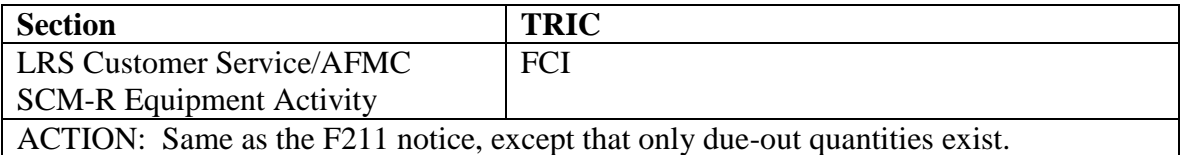

# 7.30.1.117. F213 MGT O/H QTY GREATER THAN AUTH QTY

## **Table 7.134. Distribution.**

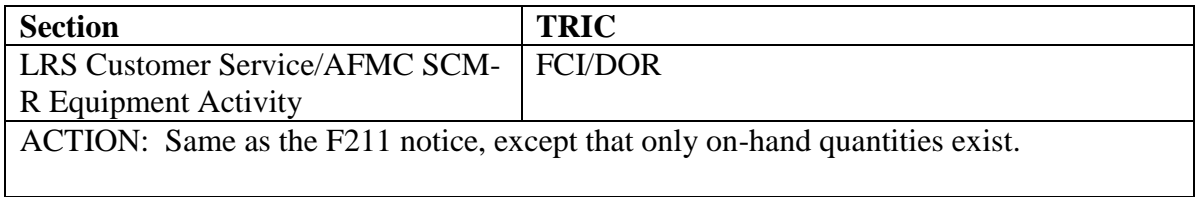

7.30.1.118. F214 MGT D/O(s) ARE LOADED UNDER OLD AUTH S/N XXXXXXXXXXXXXXX

DISTRIBUTION: LRS Customer Service/AFMC SCM-R Equipment Activity

ACTION: An input has been made to change a substitute detail record (item code M, S, or U) to a prime detail (item code P). This will automatically change the old prime item to a substitute item or delete it. It will not be deleted if it contains an on-hand balance. When a due-out exists, the replaced stock number will appear in the XXXX portion of the reject. Take manual action if necessary to cancel the due-out and re-establish it under the new prime number and requisition the new prime number.

7.30.1.119. F215 MGT ISSUE-DOR PROGRAM WAS NOT CALLED IN FOR PROCESSING

# **Table 7.135. Distribution.**

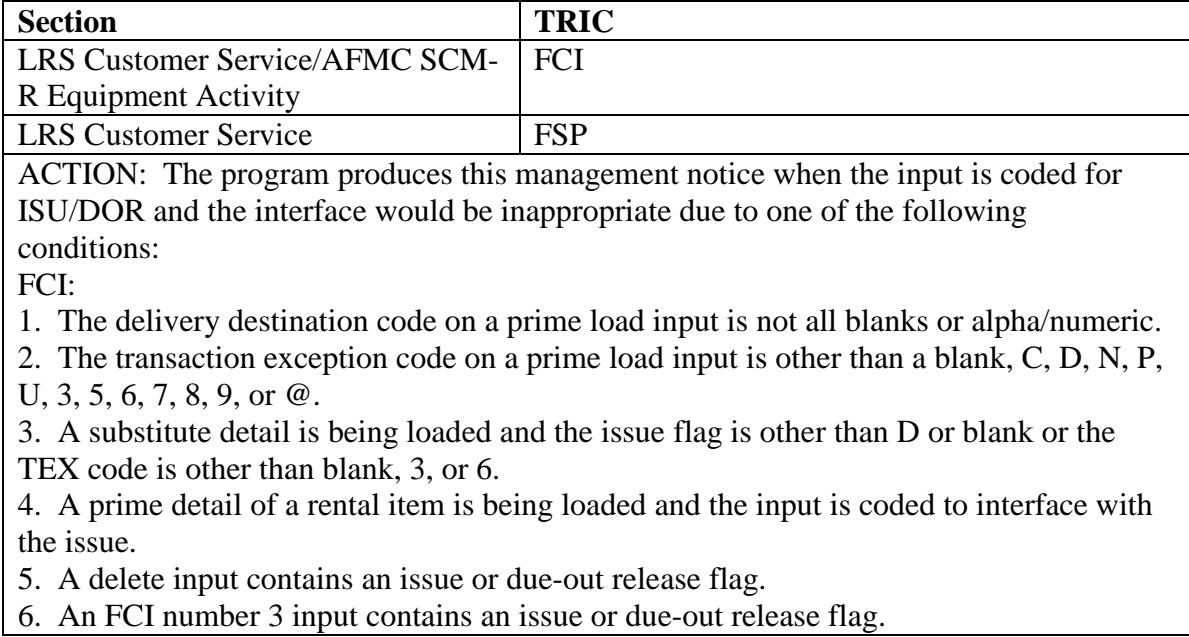

7. The load change input is for equipment coded V (vehicle) authorized/in-use detail record.

8. A due-out release flag is D and the item record balance is zero or no due-out is the computer.

9. The issue/due-out release flag is other than blank, I, D, or N .

10. A project code is input and it is not in the correct format (A/N, N, N).

11. The input UJC is other than blank or alpha, followed by alpha.

FSP:

1. The input is coded to interface with the issue and the item record is frozen with freeze code C or I.

- 2. The issue interface code is not blank or I.
- 3. The input TEX code is other than blank, G, N, P, V, 4, 5, 6, 7, 8, or 9.
- 4. The input issue exception code contains a special character.
- 5. The input project code does not contain all blanks or all numerics.
- 6. The input UJC is other than all blanks or all alphas.
- 7. The input authorized quantity is equal to or less than the on-hand plus due-outs.

**Note:** After determining the reason for the management notice, process an issue if applicable.

7.30.1.120. F216 MGT VEHICLE STATUS CODE IS BLK ON REM RCD MAKE INPUT TO ENTER CODE ON RCD

DISTRIBUTION: LRS Customer Service/AFMC SCM-R Equipment Activity.

ACTION: An FCI number 2 has been processed to make some change to a REM vehicles only detail record and the vehicle status code is blank both on the input and on the REM vehicle only record. This field on the REM vehicles only record must contain data. Process an FCI input to enter this code on the REM vehicles only record.

7.30.1.121. F217 MGT VEHICLE REPLACEMENT CODE IS BLK ON REM RCD MAKE INPUT TO ENTER CODE

DISTRIBUTION: LRS Customer Service/AFMC SCM-R Equipment Activity. ACTION: Same as the F216 notice, except that the vehicle replacement code applies.

7.30.1.122. F218 MGT INPUT CHG TO DOCUMENT NR CHANGED TO MERGE WITH D/N

#### **Table 7.136. Distribution.**

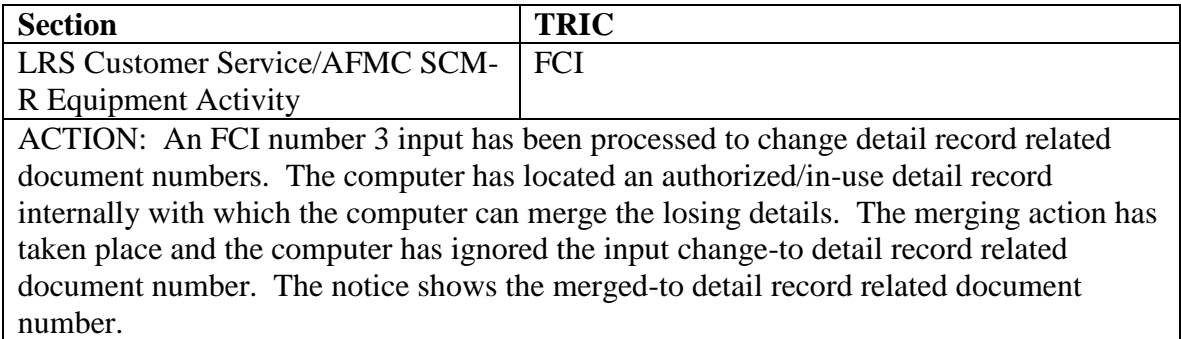

# 7.30.1.123. F219 MGT CANNOT LOCATE DUE-IN FOR DUE-OUT DOC NR

## **Table 7.137. Distribution.**

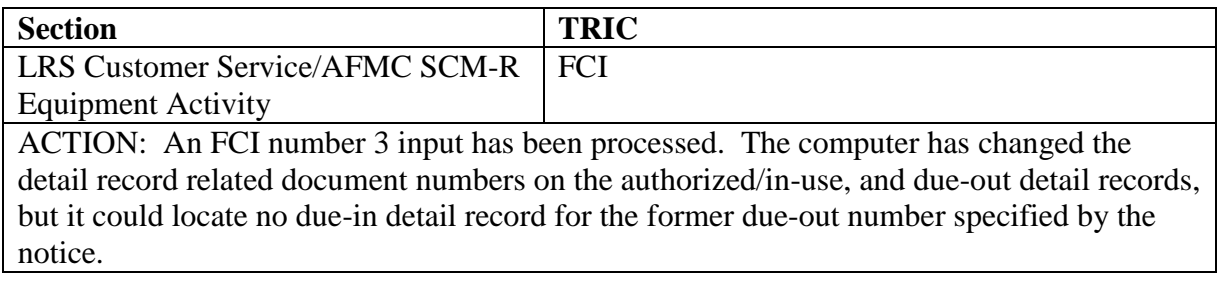

7.30.1.124. F220 REJ RESERVED

7.30.1.125. F221 REJ INPUT RIC/DODAAC CONVERSION FIELD INVALID OR CANNOT BE:

FORMAT: Line 3: FOUND FOR CHANGE/DELETE LOADED/AREA SATURATED LOADED

DISTRIBUTION: LRS Customer Service/AFMC SCM-R Records Maintenance Activity. ACTION: If the input was change or delete, the computer does not have the input data loaded or the data are in error. If the input was for load, the computer already has the (RIC) loaded or the RIC is in error. If you receive the area saturated notice, the computer will not accept any additional inputs. If you receive this notice, coordinate with the RPS operator to print with QLP. After review, if it is determined that the codes loaded are actively used and cannot be deleted, notify the AFMC SCM-R Information Technology Activity.

7.30.1.126. F222 MGT ITEM RECORD ALREADY HAS ISSUE EXCEPTION CODE X

# DISTRIBUTION: Initiator

ACTION: The computer prints the exception code on the item record in place of the X. Coordinate with the monitor of the existing exception code to determine if you can change the code and what the new code should be. A dual code may be required. If change is still required, reinput with the force code.

7.30.1.127. F223 MGT ITEM RECORD ALREADY HAS EXCESS EXCEPTION CODE X ACTION: See the F222 management notice for required actions. 7.30.1.128. F224 MGT ITEM RECORD ALREADY HAS SHIPMENT EXCEPTION CODE X ACTION: See the F222 management notice for required actions.

7.30.1.129. F225 MGT ITEM RECORD ALREADY HAS REQUISITION EXCEPTION CODE X ACTION: See the F222 management notice for required actions.

7.30.1.130. F226 REJ NO VALID CHANGE DATA INPUT: ITEM RECORD WAS NOT UPDATED

## DISTRIBUTION: Initiator

ACTION: Input data fields not indicated by X as being invalid are still not proper for updating the item record or the input.

EXAMPLE: The input may contain a special level flag, but no maximum/minimum level is on the item record or the input. One of the following conditions may apply:

1. All valid input data fields are equal to data already on the item record.

2. Asterisks (\*) are input to blank fields on the item record that are already blank.

3. Management notices F222-F225 may be received with no other valid input data.

4. A combination of the above conditions could exist.

**Note:** Other conditions may also cause this reject notice. Correct the data and reinput, or cancel if updating of the record is not required.

7.30.1.131. F227 RESERVED

7.30.1.132. F228 MGT IEX CODE 9 LOADED - REVIEW OF DUE-OUT AND BENCH-STOCK DETAILS REQUIRED

# DISTRIBUTION: Initiator

ACTION: The program produces this notice when an IEX code 9 is loaded to an item record. A list of due-outs and bench-stocks will be printed each time an IEX code 9 is loaded. All due-outs and bench-stocks listed must be checked to see if the items are authorized by the Bioenvironmental Engineer (BEE) and required by the requester. If the computer locates no due-outs or bench-stocks, the statement NO ASSOCIATED DUE-OUTS/BENCH-STOCK LOCATED is printed. If the items are no longer required or if the BEE refuses the requester the use of these items, then the appropriate monitor will cancel the due-outs and/or delete the benchstock details identified.

7.30.1.133. F229 MGT BASE LEVEL AUTHORIZATION - EMS REVIEW REQUIRED

DISTRIBUTION: LRS Customer Service/AFMC SCM-R Equipment Activity ACTION: A war plans additive requirement update (XSF) has been received from AFEMS (C001).

7.30.1.134. F230 AND F231 RESERVED

7.30.1.135. F232 MGT IEX CODE 3, 6, E, or K LOADED/DELETED - WAREHOUSING REQUIRED

DISTRIBUTION: Retail Sales or Storage.

ACTION: The computer produces this notice when an IEX code 3, 6, E, or K is loaded or deleted from an item record. The Retail Sales and the Storage personnel should take action to move the property into the BSS upon IEX code load or move the property out of the BSS a upon IEX code delete.

7.30.1.136. F233 MGT RBL QUANTITY LESS THAN MINIMUM/FIXED LEVEL QUANTITIES – LGSMS

DISTRIBUTION: LRS Customer Service/AFMC SCM-R Stock Control Activity. ACTION: Informational only - no action required. F233 MGT notice notifies LRS Customer Service/AFMC SCM-R Stock Control Activity that an XCA has processed, loading a Readiness Based Level with a quantity lower than the approved minimum or fixed level(s).

7.30.1.137. F234 THROUGH F299 RESERVED

7.30.1.138. F300 MGT RCD BC BLANKED - INITIATE BC CHG IF RQRD S/N S/D BC

DISTRIBUTION: LRS Customer Service/AFMC SCM-R Records Maintenance Activity. ACTION: The computer produces this notice when the item record changes from base funded to AFMC funded and the input does not contain an applicable budget code. The computer also provides this notice when an AFMC item is changed from equipment to supplies or vice versa and the input does not contain a budget code. Determine the valid budget code and enter the change, if appropriate.

7.30.1.139. F301 REJ ROD HAS NOT BEEN SUBMITTED - SEE CHAP 7

DISTRIBUTION: Initiator

ACTION: This reject will occur when the initiator enters a (TAR) input with an F or R and a (ROD) has not been submitted. Initial ROD/SDR action must be processed with action code C in position 7 of TAR input.

7.30.1.140. F302 MGT INVALID DATA NOT LOADED:

DISTRIBUTION: LRS Customer Service.

ACTION: FIL input produces this notice when the input quality unit pack, shelf life, application, IEX, budget code, ISG data, or nomenclature is invalid. Research has loaded the record without these data. Prepare other additional input to load corrected codes as identified by this notice.

7.30.1.141. F303 REJ INPUT TTI, MODE CODE, AND/OR GBL INVALID - STOCK CONTROL NOTE: LRS CUSTOMER SERVICE/GLSC STOCK CONTROL

**Note:** While AFGLSC is still reflected on the notice, the function is addressed by LRS Customer Service.

ACTION:

1. Parcel Post: The mode code (pos. 23) must be G, H, or 6. The seventh position of the transportation control number (TCN)/GBL (position 67) must be C, I, or R. Correct and reinput. 2. United Parcel Service: For CONUS bases and Alaska and Hawaii, the mode code (position 23) must be 5 and the seventh position of the TCN/GBL (position 68) must be U. Correct and reinput.

7.30.1.142. F304 MGT S/N S/D RECORD NOW LOADED, U/I ERRCD

DISTRIBUTION: SBSS user

ACTION: It is intended to advise a unit, which has a suspended input due to a previous 295 reject, that it can now process the rejected input.

7.30.1.143. F305 MGT I/U CHNG REDUCED DTL TO ZERO 1 ASSIGNED (TYPE DETAIL) (DOCUMENT NUMBER)

DISTRIBUTION: LRS Customer Service/AFMC SCM-R Records Maintenance Activity. ACTION: Forward this message to the section responsible for the type detail indicated. The unit of issue change (FCU) produces this notice when the conversion factor would reduce a detail record balance or authorized quantity field to zero. The field is set to 1 to prevent invalidation of the record. An external decision must be made to either retain or force delete the record.

7.30.1.144. F306 MGT FOR DOCUMENT CON SEC: IGNORE DCC CARD QTY, MULT TRANS HISTORIES CREATED

#### DISTRIBUTION: Document Control.

ACTION: This notice indicates that the computer created multiple transaction histories to prevent an extended cost overflow reject. The total of the action quantities in these multiple histories should equal the ending balance reflected in each one of these histories. The ending balance in the transaction history is the recorded balance at the time of the change. **Note:** The computer prints only one serviceable and/or unserviceable warehouse change document, even though it created multiple histories. Therefore, the quantity printed on the warehouse change document should be compatible with the ending balance reflected in the transaction history, identified by the transaction serial number on the DCC input and warehouse change document. Ignore the DCC input quantity, and transaction history action quantity when the computer mechanically prints this management notice on the document.

7.30.1.145. F307 THROUGH F309 RESERVED

7.30.1.146. F310 REJ DODAAC MUST BE LOADED FOR INPUT RIC - SEE **[CHAPTER](#page-809-0) 7** ACTION: Load the DODAAC in the (RIC) to the DODAAC conversion record. Process an RDC to load the Department of Defense activity address code to the RIC and reinput.

7.30.1.147. F311 MGT UPDATE YOUR OBLIGATION AUTHORITY FOR SPS REQUISITIONS

DISTRIBUTION: LRS Customer Service/AFMC SCM-R Stock Control Activity. ACTION: The computer has processed ZZ status, indicating the requisition is being held in suspense awaiting additional obligation authority. See SMAG Manager.

7.30.1.148. F312 THROUGH F399 RESERVED

7.30.1.149. F400 MGT (INPUT SN) BEING SUPPLIED ILO (REQUISITIONED SN)

DISTRIBUTION: LRS Customer Service/AFMC SCM-R Records Maintenance Activity. ACTION: Status was received indicating that a substitute is being supplied. The item being supplied is either in a different ISG or has a different type record account from the requisitioned item. Verify the relationships and if the items cannot be placed in a group, contact the item manager to identify the item being supplied is not an acceptable substitute for the item requisitioned.

7.30.1.150. F401 MGT FSC OF ITEM SUPPLIED UNEQUAL TO ITEM ORDERED. NO LINKAGE ACTION TAKEN

DISTRIBUTION: LRS Customer Service/AFMC SCM-R Records Maintenance Activity. ACTION: The computer has processed a status, indicating that a substitute is being supplied. Both items have been loaded; however, the computer took no automatic ISG relationship action because the items are in different FSC. Verify the item relationship and, if possible, place the items in the same ISG. If the items are not related and cannot be used as an interchangeable and/or substitute, notify the appropriate inventory manager. Line 3 indicates, in sequence, the stock numbers of the supplied and requisitioned items.

7.30.1.151. F402 MGT MICAP REQUISITION STATUS BEING PROCESSED. UPDATE NECESSARY EXTERNAL FILES

DISTRIBUTION: LRS Customer Service/GLSC Mission Readiness. FLIGHT

**Note:** While AFGLSC is still reflected on the reject notice, the function in AFMC is now AFMC SCM-R Stock Control Activity.

ACTION: The computer produces this notice when it processes MICAP requisition status. The computer will forward this notice to LRS Customer Service/GLSC Mission Readiness so that they can update the necessary external files (that is, MICAP boards, etc.). The first line contains the input image.

# 7.30.1.152. F403 MGT UNABLE TO PRODUCE ITEM REQUESTED

DISTRIBUTION: LRS Customer Service/AFMC SCM-R Stock Control Activity. ACTION: The computer has processed CU status, indicating cancellation. REX code 1 has been assigned to prevent automatic requisitioning, take action to load IEX code D. The item in the stock number field can be furnished as a substitute. The unit price of the substitute item is in positions 74-80. If you want the substitute, submit a new requisition with that stock number.

7.30.1.153. F404 MGT RESERVEDF405 MGT CANCELLATION REQUESTED AND D/I DTL CONTAINS REQUIREMENT FLAG x

DISTRIBUTION: LRS Customer Service/AFMC SCM-R Stock Control Activity. ACTION: The computer produced a requisition cancellation (AC1) and the due-in detail record contained a special requirement flag. A copy of this notice must be forwarded to the section responsible for establishing the special requirement.

# 7.30.1.154. F406 MGT ITEM NOT AUTHORIZED FOR REQUISITIONING BY AF **ACTIVITIES**

DISTRIBUTION: LRS Customer Service/AFMC SCM-R Stock Control Activity. ACTION: The computer has processed status input with status code FG or D5. The computer has canceled and deleted the due-in detail record. The computer has assigned a REX code 1 to the item record to prevent automatic requisitioning. Assign IEX code D to prevent establishing a due-out.

# 7.30.1.155. F407 MGT QUANTITY NOT AVAILABLE FOR IMMEDIATE RELEASE

DISTRIBUTION: LRS Customer Service/AFMC SCM-R Stock Control Activity. ACTION: The computer has processed CB status, indicating rejection of that quantity that is not available for immediate release. The quantity field indicates the unfilled quantity. Contact the originator for additional processing instructions.

7.30.1.156. F408 MGT FUND CODE NOT CITED OR ITEM IS NO LONGER FREE ISSUE

DISTRIBUTION: LRS Customer Service/AFMC SCM-R Stock Control Activity. ACTION: The computer has processed CM status, indicating that the fund code was not cited and/or the item is no longer free issue. If you still require the item, submit a new requisition with the appropriate fund code and a signal code other than D or M.

7.30.1.157. F409 MGT QTY FIELD OR REQN SUSPECT OF ERROR, REREQN

DISTRIBUTION: LRS Customer Service/AFMC SCM-R Stock Control Activity. ACTION: The computer has processed CS status, indicating that the quantity appears excessive. It has canceled a partial quantity. The maximum release quantity (MRQ) program generates a majority of these cancellations. The MRQ is based on past worldwide demands based on the annual dollar value of issues. If the requirement still exists, off-line rerequisition the required quantity using advice code 2L.

7.30.1.158. F410 MGT ITEM REQUISITIONED IS COMSEC EQUIPMENT

DISTRIBUTION: LRS Customer Service/AFMC SCM-R Stock Control Activity. ACTION: The computer has processed JA status, indicating cancellation. The item requisitioned was held in BB status for 30 days waiting for the USAF Equipment Data Bank (C008) to be updated with an authorization for the item. The requisition was canceled because the C008 system did not receive the authorization from your base. If the item is still required, submit a new requisition with a new document number. Ensure that the D16 report has been submitted with the authorization update.

7.30.1.159. F411 MGT OBLIGATION AUTHORITY FOR LOCAL PURCHASE OF CP ITEM

DISTRIBUTION: LRS Customer Service/AFMC SCM-R Stock Control Activity. ACTION: The computer has processed FA status, indicating obligation authority against procurement funds to cover the cost of local procurement of materiel for which AFMC has procurement responsibility.

EXCEPTION: FA status is not applicable to requisitions from overseas activities, to requisitions citing advice code 2A, or to other requisitions unless you know that responsibility for local procurement is acceptable to the requisitioning activities.

# 7.30.1.160. F412 MGT OVERAGE PASSING ACTION, REREQN

DISTRIBUTION: LRS Customer Service/AFMC SCM-R Stock Control Activity. ACTION: The computer has processed FC status, indicating that a materiel release order (MRO) or redistribution order (RDO) has been issued, and ALC follow-up action has not resulted in shipment confirmation or denial. Confirm nonshipment or denial with the MRO/RDO before submitting a new requisition if the requirement still exists.

7.30.1.161. F413 MGT MICAP REQN CANC NOT CONFIRMED BY AF FORM 360

DISTRIBUTION: LRS Customer Service/GLSC Mission Readiness. **Note:** While AFGLSC is still reflected on the reject notice, the function in AFMC is now AFMC SCM-R Stock Control Activity.

ACTION: The computer has processed FR status, indicating an invalid MICAP requirement. Rerequisition the item, if the requester still needs it, under the applicable requisition number.

7.30.1.162. F414 MGT REQUIREMENT SUBMITTED TO WRONG SOURCE OF **SUPPLY** 

DISTRIBUTION: LRS Customer Service/AFMC SCM-R Stock Control Activity. ACTION: The computer has processed CH status, indicating that a requisition has been submitted to the incorrect DLA, (IM), distribution point, or (GSA). This notice requires joint action between Materiel Support and LRS Customer Service/AFMC SCM-R Stock Control Activity. The computer has assigned REX code 1 to the item record to prevent automatic requisitioning. Blank the REX code after correcting the input. Use a copy of this management notice to control the assignment of the REX code.

## 7.30.1.163. F415 MGT UNABLE TO IDENTIFY ITEM

DISTRIBUTION: LRS Customer Service/AFMC SCM-R Stock Control Activity. ACTION: The computer has processed CG status. If the requirement still exists, re-requisition furnishing the correct national stock number (NSN) or part number (including reference to the appropriate publication or drawing), or end item application. The computer has assigned an REX code 1 to the item record to prevent automatic requisitioning. Change the REX code to 5 to ensure future requisitions contain proper information. If permanent suppression of requisitions is necessary, assign REX code 4. Use a copy of this management notice to control the assignment of the REX code.

## 7.30.1.164. F416 MGT ITEM OBSOLETE

DISTRIBUTION: LRS Customer Service/AFMC SCM-R Stock Control Activity. ACTION: The computer has processed CJ status, indicating that the item requisitioned is coded (or being coded) obsolete in the latest stock lists/catalog and is not available for issue. This notice requires joint action between Materiel Support and LRS Customer Service/AFMC SCM-R Stock Control Activity. If the requirement still exists, re-requisition the item citing advice code 2F and furnish technical data (that is, end item usage, component, make, model, serial number, drawing, price, and/or part number, nomenclature, reference applicable publication). The computer has assigned an REX code to the item record to prevent automatic requisitioning. Change the REX code to 5 to ensure that future requisitions contain proper information. If permanent suppression of requisitions is necessary, assign REX code 4. Use a copy of this management notice to control the assignment of the REX code.

7.30.1.165. F417 MGT ISSUE NEXT HIGHER ASSEMBLY, COMPONENT OR KIT

DISTRIBUTION: LRS Customer Service/AFMC SCM-R Stock Control Activity. ACTION: The computer has processed CK status, indicating that the item is not available. Accomplish local issue of next higher assembly, component or kit, or re-requisition the next higher assembly. The computer has assigned an REX code 1 to the item record to prevent automatic requisitioning. Change the REX code to 4 to prevent future inline requisitions. Use a copy of this management notice to control the assignment of the REX code 1. Assign IEX code D to prevent the establishment of a due-out.

## 7.30.1.166. F418 MGT ITEM REQUESTED IS CONTROLLED SUBSTANCE

DISTRIBUTION: LRS Customer Service/AFMC SCM-R Stock Control Activity. ACTION: The computer has processed D8 status, indicating cancellation. If the item is still needed, have the customer resubmit the demand on DD Form 1348-6, furnishing intended

application and complete justification for the item. Resubmit a new requisition using DIC A0X/A05. Assign REX code 5.

7.30.1.167. F419 MGT BENCH STOCK DETAILS HAVE BEEN DELETED/CONSOLIDATED - LGSDB NOTE: LRS CUSTOMER SERVICE

ACTION: Take the necessary action outlined below based upon the notice received.

1. DELETED: Process TIN inputs using the activity code B bench stock line item document number if any property is in location. Write ITEM DELETED on the listing to show that the item has been deleted.

2. CONSOLIDATED: The computer has merged the document number shown with the item number in print positions 73-76 of the same bench stock. Take action to consolidate property, increase authorization on listings, and annotate the listing as deleted.

7.30.1.168. F420 REJ INPUT INVALID. ENTER 'ABORT' TO STOP OR 'CONTINUE' TO READ NEXT CARD

ACTION: RPS console operator

1. Program NGV470 generates this reject. It occurs when processing single selection deployments or transfers after FKDSTART input and prior to FKDSTOP input. This input is not a single selection deployment or transfer. Determine if processing should terminate. If the processing should terminate, enter FKDSTOP and ABORT. If processing should continue, enter CONTINUE to read the next input.

2. This reject also occurs during the twilight mode when the computer processes an input FKD meeting the criteria for single selection deployment or transfer and it has not processed the FKDSTART input. Enter an FKDSTART followed by single selection deployment or transfer inputs and FKDSTOP, and enter CONTINUE. If the processing should terminate, enter an FKDSTOP and ABORT.

7.30.1.169. F421 MGT REQUISITION MODIFIER (AMx) IN ERROR-STATUS CODE B2

DISTRIBUTION: LRS Customer Service/AFMC SCM-R Stock Control Activity. ACTION: The computer processed B2 status, indicating that no SOS action was taken on a requisition modifier request. Examine the data elements requested to be changed. Correct and reinput.

## 7.30.1.170. F422 MGT REJECT STATUS PROCESSED

DISTRIBUTION: LRS Customer Service/AFMC SCM-R Stock Control Activity. ACTION: The computer has processed a reject/cancellation status D3. This indicates that the source of supply canceled the requisition because of nonresponse to a request for additional information (status code BD). The computer has assigned an REX code 1 to the item record to prevent automatic requisitioning. Change the REX code to 4 or 5 depending on whether the item cannot be requisitioned or requires additional information/data. If you receive status D3 and cannot locate a record or receipt of a prior request for additional information, make an off-line inquiry to the source of supply (that is, mail, message, telephone) to coordinate corrective action. Take re-requisition action using a new document number. Use a copy of this management notice to control the assignment of REX code 4 or 5 as appropriate.

7.30.1.171. F423 MGT UNABLE TO IDENTIFY BILL/SHIP-TO ADDRESS DESIGNATED BY SIG CODE

DISTRIBUTION: LRS Customer Service/AFMC SCM-R Stock Control Activity. ACTION: The computer has processed CX status. Re-requisition if the requirement still exists.

7.30.1.172. F424 MGT UNCOMMITTED MAP PROG VALUE INSUFFICIENT TO SATISFY REQUIREMENT

DISTRIBUTION: LRS Customer Service/AFMC SCM-R Stock Control Activity. FORMAT: If the item is still required, contact the source of supply for instructions. See volume 9 for security assistance requisitioning procedures.

7.30.1.173. F425 MGT MAP LINE CUT OFF OR SUSPENDED STATUS

DISTRIBUTION: LRS Customer Service/AFMC SCM-R Stock Control Activity. FORMAT: If the item is still required, contact the source of supply for instructions. See volume 9 for security assistance requisitioning procedures.

7.30.1.174. F426 MGT REQ SUBMITTED AGAINST AFMC MAP DATA CENTER CONTROLLED LINE

DISTRIBUTION: LRS Customer Service/AFMC SCM-R Stock Control Activity. ACTION: The computer has processed F4 status, indicating that it has canceled the requisition. The requisition has been submitted against AFMC MAP data center controlled program line.

7.30.1.175. F427 MGT D028 SYSTEM REPORTED AN ERROR IN DDR/PBR REPORT - SEE **[CHAPTER](#page-809-0) 7**

FORMAT: Line 4: Condensed item record (see **Ch 7**)

DISTRIBUTION: LGSMS NOTE: LRS CUSTOMER SERVICE/GLSC STOCK CONTROL **Note:** While AFGLSC is still reflected on the reject notice, the function in AFMC is now AFMC SCM-R Stock Control Activity.

ACTION: The computer outputs this management notice as a result of processing an intra-Air Force transaction rejection DIC 7MS from AFMC. The reject identified error conditions requiring manual research in the reported DDR/PBR data. Base the corrective action on the reject advice code in positions 79-80 of the input.

1. AD: The (NSN) is not identifiable. Research the stocklists to determine if the rejected NSN is correct. Process FIC inputs if necessary. If the rejected NSN appears in the most recent stocklists, prepare a BVAC (SNUD) interrogation input on the rejected NSN.

2. BG: The document identifier is incompatible with the ERRCD. This indicates that AFMC records reflect an ERRCD other than XDx and the computer records reflect XDx. Research the national stock number (NSN) involved and make the necessary file maintenance changes to correct the ERRCD. This includes processing a SNUD interrogation to obtain current ERRCD data.

# 7.30.1.176. F428 MGT SUPPLY ACTION DENIED MRO-RDO

DISTRIBUTION: LRS Customer Service/AFMC SCM-R Stock Control Activity. ACTION: The computer has processed FJ status, indicating that the supply action has been denied when the materiel release order/redistribution order (MRO/RDO) was initially processed. MRO/RDO denial information was previously furnished. LRS Customer Service/AFMC SCM-R Stock Control Activity must review the records before reinstating supply action.

# 7.30.1.177. F429 MGT ITEM STOCK LISTED AS NONPUB

DISTRIBUTION: LRS Customer Service/AFMC SCM-R Stock Control Activity.

ACTION: The computer has processed FF status, indicating that the item requested is stock listed as NON-PUB and not authorized for requisition, stockage, or issue. If a need exists for the specific item, externally re-requisition it, providing a full justification for reactivating the item and its anticipated usage data. The computer has assigned an REX code 1 to the item record to prevent automatic requisitioning. Change the REX code to 5 to ensure future requisitions contain proper information. If permanent suppression of requisitions is necessary, assign REX code 4.

7.30.1.178. F430 MGT REQN ACTIVITY FAILED TO REPLY TO REQ FOR AUDIT INFO

DISTRIBUTION: LRS Customer Service/AFMC SCM-R Stock Control Activity. ACTION: The computer has processed FK status, indicating that the requisitioning activity failed to reply to request. Subsequent follow-up for additional information is necessary to process the requisition. If the requirement still exists, re-requisition it.

7.30.1.179. F431 MGT INSURANCE ITEM

DISTRIBUTION: LRS Customer Service/AFMC SCM-R Stock Control Activity. ACTION: The computer has processed FL status, indicating that the requested item is an insurance item and not authorized for stock. If required, re-requisition the item giving a complete justification. The computer has assigned an REX code 1 to the item record to prevent automatic requisitioning. Change the REX code to 5 (See **Ch 8**) to ensure that future requisitions contain the required justification. If permanent suppression of requisitions is necessary, assign REX code 4. LRS Customer Service/AFMC SCM-R Stock Control Activity will ensure that stocks are not established on insurance items unless they follow the special level policies in AFI 23-101 and submit email updates to the AFMC SCM-R Stock Control Activity for any levels/information that need adjusting. If a special level is not approved, load a maximum level of zero if the item is repair cycle. If the item is economic order quantity (EOQ), assign a SPC E.

7.30.1.180. F432 MGT DEPOT OVERHAUL ITEM

DISTRIBUTION: LRS Customer Service/AFMC SCM-R Stock Control Activity. ACTION: The computer has processed FM status, indicating that the requested item is a depot overhaul item. If required, re-requisition the item giving a complete justification. The computer has assigned an REX code 1 to the item record to prevent automatic requisitioning. Change the REX code to 5 to ensure future requisitions contain the required justification statement. If permanent suppression of requisitions is necessary, assign REX code 4.

Note: If an RBL (007PL) is loaded for this NSN and permanent suppression is desired, delete the RBL detail immediately and load a maximum adjusted stock level of 0. If an NSN should be ordered by immediate level maintenance, i.e., Wing/Base for programmed depot maintenance (PDM), follow the instructions above.

7.30.1.181. F433 MGT REPLACEMENT TYPE ITEM

DISTRIBUTION: LRS Customer Service/AFMC SCM-R Stock Control Activity.

## **AFH23-123V2PT2 8 AUGUST 2013 1069**

ACTION: The computer has processed FN status, indicating that the item requested is a replacement type item. Review the item for appropriate authorization. If an EAID requirement exists, re-requisition using appropriate advice code. The computer has assigned an REX code 1 to the item record to prevent automatic requisitioning. Blank the REX code after you have corrected the input.

## 7.30.1.182. F434 MGT UNABLE TO PRODUCE ITEM REQUESTED

DISTRIBUTION: LRS Customer Service/AFMC SCM-R Stock Control Activity. ACTION: The computer has processed CY status, indicating cancellation. If the substitute item is known, requisition that item. The computer has automatically assigned REX code 1.

7.30.1.183. F435 MGT DUE-IN QTY 00000 STATUS QTY 00000 SHIP STATUS QTY 00000

DISTRIBUTION: LRS Customer Service/AFMC SCM-R Stock Control Activity. ACTION: An AFC/FLP has been entered to record or generate follow-up action and the computer cannot locate the status detail record based on data in the input. Verify that a status detail record is in the computer and the routing identifier code, stock number, system designator, quantity, requisition number, and suffix code in the input are equal to the detail and reinput.

# 7.30.1.184. F436 MGT REJECT STATUS PROCESSED

DISTRIBUTION: LRS Customer Service/AFMC SCM-R Stock Control Activity. ACTION: The computer has processed reject/cancellation status CA.

1. The source of supply provided initial notification of this status in narrative message format, giving the reason for rejection. LRS Customer Service/AFMC SCM-R Stock Control Activity has prepared and processed an  $AE(x)$  status input with CA status and assigned REX code 1. 2. If the source of supply sends the AE(x) status input with CA status in response to a follow-up, it will not provide a reason for the rejection. If there is no record or receipt of the CA cancellation message, make an off-line inquiry (that is, by mail, message, telephone) to the source of supply to obtain the reason for rejection or cancellation. The computer has automatically assigned REX code 1.

# 7.30.1.185. F437 MGT ITEM B/O, LONG DELAY ANTICIPATED

DISTRIBUTION: LRS Customer Service/AFMC SCM-R Stock Control Activity. ACTION: The computer has processed BC status, indicating that a long delay is anticipated on the requested item. The estimated availability date (EAD)is reflected in positions 70-73. The source of supply can furnish the item in the stock number field (or in the remarks field if the stock number field cannot accommodate the stock number) as a substitute. The price of the substitute item is in positions 74-80. If the substitute is desired, submit a cancellation of original requisition and requisition the offered substitute.

## 7.30.1.186. F438 MGT ITEM BEING SUPPLIED AGAINST YOUR FMS CASE DESIGNATOR

DISTRIBUTION: LRS Customer Service/AFMC SCM-R Stock Control Activity. ACTION: The computer has processed BU status, indicating that the requested item is being supplied against the foreign military sales (FMS) case designator reflected in positions 48-50, or against your grant program and RCN reflected in positions 46-50. This requisition represents a duplicate of the requisition prepared by the US Military Service source.

#### 7.30.1.187. F439 MGT REJECT REQN U/I DOES NOT AGREE WITH ICP U/I

DISTRIBUTION: LRS Customer Service/AFMC SCM-R Stock Control Activity. ACTION: The unit of issue in the original requisition, which is in positions 23-24 or CE status document, does not agree with inventory control point (ICP) unit of issue and cannot be converted. If the item is still needed, submit a new requisition using a new document number with a current Julian date and correct unit of issue and quantity. The computer has assigned REX code 1 to suppress automatic requisitioning of the item.

7.30.1.188. F440 MGT REJECT SOURCE IS LOCAL MFG/PURCHASE OR DIRECT ORDER FSS

DISTRIBUTION: LRS Customer Service/AFMC SCM-R Stock Control Activity. ACTION: The computer has processed CP or DA status, indicating that the source of supply is local manufacture, fabrication, procurement, or direct ordering from the federal supply schedule. If the item is not available locally, or if the activity lacks procurement authority, submit a new requisition using a new document number with a current Julian and advice code 2A citing appropriate funds. REX code 1 is assigned to the item record when DA status processes.

7.30.1.189. F441 MGT SUPPLY SOURCE HAS NO RCD OF REMARKS/EXCEPTION DATA

DISTRIBUTION: LRS Customer Service/AFMC SCM-R Stock Control Activity. ACTION: The computer has processed C7 status code with DIC, indicating this is a remarks/exception data document. Supply source has no record of receipt of remarks or exception data. If the item is still needed, submit a new requisition using a new document number with a current Julian date.

7.30.1.190. F442 MGT REJECT ITEM PREMATURELY REQN EFF DATE IN POSITIONS 70-73

DISTRIBUTION: LRS Customer Service/AFMC SCM-R Stock Control Activity. ACTION: The computer has processed CV status, indicating that the requisition is canceled because the item was prematurely requisitioned. Positions 70-73 contain the effective date for requisitioning. The computer has assigned a REX code 1 to the item record to prevent automatic requisitioning. Change REX code 1 to 4 to prevent automatic requisitioning and then blank it when the date in positions 70-73 has expired. Use a copy of this management notice to control the assignment of REX code 1. The computer may assign an IEX code D to prevent the establishment of a due-out until item is available.

#### 7.30.1.191. F443 MGT REJECT ITEM NOT AVAILABLE FOR RESALE

DISTRIBUTION: LRS Customer Service/AFMC SCM-R Stock Control Activity. ACTION: The computer has processed CZ status, indicating that the supplying agency has canceled the requisition because the item is not available for resale. It is reserved for troop issue only.

7.30.1.192. F444 MGT RESERVED

7.30.1.193. F445 MGT RNB DTL IN DBRA MAKE NECESSARY ADJ

DISTRIBUTION: Accounting and Finance. NOTE: A&F is FSO or the DFAS Field Site.

## **AFH23-123V2PT2 8 AUGUST 2013 1071**

ACTION: The computer has processed BN status, indicating free issue. It did not locate a duein detail record; however, the computer contains a received but not billed detail record. Forward this notice to FSO or DFAS Field Site to initiate proper adjustment.

7.30.1.194. F446 REJ MAP REQN SUBMITTED TO INCORRECT SOURCE

DISTRIBUTION: LRS Customer Service/AFMC SCM-R Stock Control Activity. ACTION: The computer has processed F5 status, indicating that the requisition has been canceled. The MAP requisition was submitted to the incorrect source.

7.30.1.195. F447 MGT REJ ITEM NOT AUTH FOR REQN UNDER FMS

DISTRIBUTION: LRS Customer Service/AFMC SCM-R Stock Control Activity. ACTION: The computer has processed F6 status, indicating that the requisition has been canceled. The item is not authorized or requisitioning under foreign military sales (FMS) cooperative logistics or open and requisition type case criteria.

7.30.1.196. F448 MGT REJ STK FUND ITEM REQND AGAINST REP RETURN LINE

DISTRIBUTION: LRS Customer Service/AFMC SCM-R Stock Control Activity. ACTION: The computer has processed F8 status, indicating that the requisition has been canceled. The SMAG item has been requisitioned against the reparable return line (generic code A9R), and the uncommitted program availability in generic code A9C is insufficient to process the requisition.

7.30.1.197. F449 MGT ITEM REQUESTED IS COMMAND/SERVICE REGULATED/CONTROLLED

DISTRIBUTION: LRS Customer Service/AFMC SCM-R Stock Control Activity. ACTION: The computer has processed CQ status, indicating that the ship-to address is not an authorized recipient as designated by the parent service or major command. The computer has assigned REX 5 to the item record to prevent automatic requisitioning.

7.30.1.198. F450 MGT UNABLE TO REPAIR

DISTRIBUTION: LRS Customer Service/AFMC SCM-R Stock Control Activity. ACTION: The computer has received ZN status causing cancellation of repair and return due-in because the repair activity was unable to repair the item. If the item is still required, find another source.

7.30.1.199. F451 MGT T.O. REFERENCE INVALID OR INCOMPLETE

DISTRIBUTION: LRS Customer Service/AFMC SCM-R Stock Control Activity.

ACTION: The computer has processed FO status, indicating insufficient information. 1. If the technical order is correct, resubmit the request using DD Form 1348-6 and citing complete reference, end item, identification, etc.

2. If TO reference in nomenclature is not correct, change it and requisition the item on AOB/AO2 as appropriate.

**Note:** The computer has assigned an REX code 1 to the item record to prevent automatic requisitioning. Change the REX code to 5 to ensure future requisitions contain required data. If permanent suppression of requisitions is necessary, assign REX code 4. Use a copy of this notice to control REX code.

#### **AFH23-123V2PT2 8 AUGUST 2013 1072**

## 7.30.1.200. F452 MGT ITEM NOT STOCKED PROVISION SOURCE CODED U, X, X1, X1D, X2, or X2D

DISTRIBUTION: LRS Customer Service/AFMC SCM-R Stock Control Activity. ACTION: The computer has processed FU status, indicating that the item is provisioned only. If you believe the item assigned provisioning source code (PSC) entered in positions 67-69 is in error, resubmit the request using DD Form 1348-6 with justification for change. If PSC is correct, take ONE of the following actions: 1) requisition the next higher assembly (PSC X1, X1D), 2) retire the end item or re-requisition the provisioned item with full justification (PSC X), or 3) obtain it from reclamation or re-requisition it with full justification (PSC X2, X2D). The computer has assigned an REX code 1 to the item record to prevent automatic requisitioning. 1. On PSC X, X2, and X2D, change the REX code to 5 (see **, Ch 8** PSC instruction) to ensure future requisitions contain required DD Form 1348-6 data and justification.

2. On PSC X1 and X1D, change the REX code to 4 to prevent future automatic requisitioning and assigned IEX code D to prevent the establishment of a due-out.

**Note:** Use a copy of this notice to control REX code 1 (see **Ch 8**). If the requisition which resulted in this status was incorrectly submitted and permanent suppression of future requisitions is desired or necessary, assign an REX code 4 to the item record.

#### 7.30.1.201. F453 MGT ITEM PROVISION SOURCE CODE A

DISTRIBUTION: LRS Customer Service/AFMC SCM-R Stock Control Activity. ACTION: The computer has processed FX status, indicating that the item is assigned provisioning source code (PSC) A. The technical order lists the parts required to make the assembly. If the component parts are not available, requisition the required parts accordingly. The computer has assigned REX code 1 to the item record to prevent automatic requisitioning. Delete the item record or change the REX code to 4 to prevent future inline requisitioning. Use a copy of this notice to control assignment of REX code 1.

#### 7.30.1.202. F454 MGT MAJOR COMMAND SUPPORTED SPARES

DISTRIBUTION: LRS Customer Service/AFMC SCM-R Stock Control Activity. ACTION: The computer has processed FP status, indicating that major command (MAJCOM) supports the item requested. If the requester still requires the item, resubmit the request on DD Form 1348-6 to the MAJCOM citing end item application. The computer has assigned an REX code 1 to the item record to prevent automatic requisitioning. Change the REX code to 5 to ensure future requisitions contain the required data. If permanent suppression of requisitions is necessary, assign REX code 4. Use a copy of this notice to control REX code 1.

#### 7.30.1.203. F455 MGT PUSH ASSET APPLICATION WRM

DISTRIBUTION: LRS Customer Service/AFMC SCM-R Stock Control Activity. ACTION: Pull due-in canceled on WRM due-out with UJC other than BT or CT. An intransit asset is applied to your due-in.

#### 7.30.1.204. F456 MGT OFFLINE CANX TO CORRECT DUE-IN DETAIL

DISTRIBUTION: LRS Customer Service/AFMC SCM-R Stock Control Activity. ACTION: The computer has processed Z6 cancellation. Note the reason for cancellation and forward this notice to A&F.

7.30.1.205. F457 MGT MRSP/IRSP ID RECORD NOT LOADED

DISTRIBUTION: LGSCW NOTE: LRS WAR READINESS

ACTION: This notice is received when attempting to load a MRSP/IRSP detail record and the corresponding MRSP/IRSP identification record is not loaded.

7.30.1.206. F458 MGT LOCAL MFG D/I EXISTS W/O REQUIRED STATUS-OR-LOCAL MFG D/I CANCELED

DISTRIBUTION: LRS Customer Service/AFMC SCM-R Stock Control Activity. ACTION:

1. If the F458 management notice states LOCAL MFG D/I EXISTS W/O REQUIRED STATUS, then input the AE1 status indicating when the asset will be supplied. If you are unable to obtain the necessary information, make the input with estimated date of delivery (EDD) indicating approximately the date that follow-up action should be accomplished. AE1 inputs do not require the unit of issue and unit price.

2. The computer will produce an F458 management notice stating LOCAL MFG D/I CANCELED when the due-in is canceled as a result of follow-up.

7.30.1.207. F459 MGT INPUT INVALID, DUP SERIAL NO., ORG CODE OR PRIORITY

DISTRIBUTION: Initiator.

ACTION: The organization code, MRSP serial number, and priority must not duplicate the data on existing MRSP/IRSP identification records. Correct and reinput.

7.30.1.208. F460 MGT REQUISITION MODIFIER (AMx) IN ERROR

DISTRIBUTION: LRS Customer Service/AFMC SCM-R Stock Control Activity. ACTION: The computer has processed D7 status. Examine the status document. Determine the error. Reinput the  $AM(x)$  using the correct data.

7.30.1.209. F461 MGT GROUND FUELS PRICE CHANGE - CHANGE-FROM (UNIT PRICE) CHANGE-TO (UNIT PRICE) - LGSCD NOTE: LRS CUSTOMER SERVICE

ACTION: Upon receipt of this notice, LRS Customer Service/AFMC SCM-R Records Maintenance Activity will inform, by telephone, the appropriate transportation records and analysis activity of the price change. Subsequently, they will forward this notice to transportation records and analysis for use as a source document.

**Note:** Fuels procedures are no longer used, but logic has not been removed from SBSS.

7.30.1.210. F463 THROUGH F465 RESERVED

7.30.1.211. F466 MGT INVALID EMC - ITEM RECORD BUDGET CODE - /ITEM RECORD ERRC

DISTRIBUTION: LRS Customer Service/AFMC SCM-R Records Maintenance Activity. ACTION: An attempt has been made to load an EMC 5 to an item record which is not a budget code V. Check with MAJCOM CEMO through EMS concerning proper assignment of the EMC.

7.30.1.212. F467 MGT FOREIGN SERVICE PROCUREMENT DETERMINATION - LGSMS NOTE: LRS CUSTOMER SERVICE/GLSC STOCK CONTROL

**Note:** While AFGLSC is still reflected on the reject notice, the function in AFMC is now AFMC SCM-R Stock Control Activity.

## **AFH23-123V2PT2 8 AUGUST 2013 1074**

ACTION: The source of supply requires justification from the requesting organization prior to completing procurement action. The computer has processed Z2 status.

7.30.1.213. F468 MGT PURCHASE REQUEST AWAITING DD FORM 1348-6 - LGSMS NOTE: LRS CUSTOMER SERVICE/GLSC STOCK CONTROL

**Note:** While AFGLSC is still reflected on the notice, the function is addressed by LRS Customer Service.

ACTION: The computer has processed Z3 status, indicating that the Base Contracting Office cannot take the procurement action until it receives DD Form 1348-6. Prepare DD Form 1348-6 and forward it to the BCO.

7.30.1.214. F469 MGT INSUFFICIENT DATA DESCRIPTION - LGSMS NOTE: LRS CUSTOMER SERVICE/GLSC STOCK CONTROL

**Note:** While AFGLSC is still reflected on the notice, the function is addressed by LRS Customer Service.

ACTION: Provide DD Form 1348-6 with a complete description of the item to the BCO. Z4 status has been processed.

7.30.1.215. F470 MGT BVD03 - LGSCD NOTE: LRS CUSTOMER SERVICE/GLSC RECORDS MAINTENANCE

**Note:** While AFGLSC is still reflected on the reject notice, the function in AFMC is now AFMC SCM-R Records Maintenance Activity.

FORMAT: Line 1: Original input image format

Lines 2-3: F470 MGT-BVD03 - (CANCEL NO REPL) - DIST:

LGSCD - SUSP/COORDINATE WITH LGSM/LGSC AND

PROCESS ACCORDING TO CHAPTERS 27 AND 7:

(REX-3 ASSIGNED TO I/RCD) - NO OTHER UPDATE

Line 4: SD: RIC: ERRCD: DETAILS: YES/NO

ACTION: Validate the requirements. If the requirement is valid, request reactivation of the canceled NSN by submitting an AF Form 86 (Request for Cataloging Data/Action). If no requirement exists for the canceled NSN, delete the user interest from the SNUD and computer item record. See the F477 MGT-BVD13 notice.

7.30.1.216. F471 MGT BVD05/BVD06 - LGSCD NOTE: LRS CUSTOMER SERVICE//GLSC RECORDS MAINTENANCE

**Note:** While AFGLSC is still reflected on the reject notice, the function in AFMC is now AFMC SCM-R Records Maintenance Activity.

FORMAT: Line 1: Original input image format

 Lines 2-3: F471 MGT - BVD05 (MATCHED DLA USED NSN) BVD06 (MATCHED NON-AF USED NSN) - DIST: LGSCD - SUSP/COORDINATE WITH LGSM/LGSC AND PROCESS ACCORDING TO CHAPTERS 27 AND 7: RCD UPDATED

 Line 4: SD:RIC:ERRCD:DETAILS:YES/NO ACTION:

1. BVD05: The national stock number (NSN) is valid, but it is a DLA managed non-AF used item.

2. BVD06: The NSN is valid, but the Air Force is not a recorded user. Validate the requirement and request that AF interest be established, if appropriate, by submitting an AF Form 86 (Request for Cataloging Data/Action). See the F477 MGT-BVD13 notice.

**Note:** If position 56 of line 1 contained data, the computer has updated the item record indicative data, unless the input is rejected.

7.30.1.217. F472 MGT BVD07 - LGSCD NOTE: LRS CUSTOMER SERVICE/GLSC RECORDS MAINTENANCE

**Note:** While AFGLSC is still reflected on the reject notice, the function in AFMC is now AFMC SCM-R Record Maintenance Activity.

FORMAT: Line 1: Original input image format

Lines 2-3: F472 MGT-BVD07 (SN DID NOT MATCH) - DIST:

LGSCD - SUSP/COORDINATE WITH LGSM/LGSC AND

PROCESS ACCORDING TO CHAPTERS 27 AND 7:

(SN IS NOT A GOOD NSN) (NO RECORDS UPDATED)

Line 4: SD:RIC:ERRCD:DETAILS:YES/NO

ACTION:

1. For items assigned a national stock number (NSN), the information listed under format, above, represents the status of the stock number in the DLA Logistics Information Service (DLIS) files. The computer is not a registered user in the central SNUD file. Re-identify the requirements and take appropriate action to delete the NSN from local records; however, if after local research the NSN appears to be valid, refer the problem to the AF item manager (IM) for that FSC/MMAC, if appropriate.

2. For items assigned ND, NC, and K stock numbers, AF central files could not identify the input stock number. Revalidate the stock number. If local research indicates that the input stock number was invalid, submit a delete input to the SNUD file. If, after local research, the stock number appears to be valid, refer the problem to the AF IM for that FSC/MMAC, if appropriate. See the F477 MGT-BVD13 notice.

7.30.1.218. F473 MGT BVD08/BVD10 - LGSCD NOTE: LRS CUSTOMER SERVICE/FORMAT: Line 1: Original input image format

Lines 2-3: F473 MGT-BVD08 (ERDA CONT ITEM) BVD10 (MATCHED NO USERS/IMM IN DLSC) - DIST: LGSCD - SUSP/COORDINATE WITH LGSM/LGSC AND PROCESS ACCORDING TO CHAPTERS 27 AND 7: NO UPDATE Line 4: SD:RIC:ERRCD:DETAILS:YES/NO **Note:** DLSC is now DLIS ACTION:

1. BVD08--Management data are not available from DLIS on this item. Validate the requirements and request that AF interest be established, if appropriate, by submitting an AF Form 86 to AFMC LSO/LGIS Battle Creek, MI 49017-3094.

2. BVD10--This indicates that the input stock number is valid but there are no users and no IMM established in DLIS. Validate the requirements and request that AF interest be established, if appropriate, by submitting an AF Form 86. See the F477 MGT-BVD13 notice.

7.30.1.219. F474 MGT BVD09 - LGSCD NOTE: LRS CUSTOMER SERVICE/GLSC RECORDS MAINTENANCE

**Note:** While AFGLSC is still reflected on the reject notice, the function in AFMC is now AFMC SCM-R Record Maintenance Activity. FORMAT: Line 1: Original input image format

Lines 2-4: F474 MGT-BVD09 - (CANC SEE REPL SN) -

DIST: LGSCD -SUSP/COORDINATE WITH

LGSM/LGSC TO RESEARCH/VALIDATE REPLACING

NSN - IF APPROPRIATE, PROCESS IND-DATA

FILE INPUTS ACCORDING TO CHAPTERS 27 AND

7, TO UPDATE FILES (RECORDS NOT UPDATED)

Line 5: SD:RIC:ERRCD:DETAILS:YES/NO

ACTION: This notice indicates that the input national stock number (NSN) has been replaced by one of two NSNs. Research to determine which replacing NSN is the correct NSN for local requirements. See the F477 MGT-BVD13 notice.

7.30.1.220. F475 MGT BVD11 NOTE: LRS CUSTOMER SERVICE/GLSC RECORDS MAINTENANCE

**Note:** While AFGLSC is still reflected on the reject notice, the function in AFMC is now

AFMC SCM-R Record Maintenance Activity.

FORMAT: Line 1: Original input image format

Lines 2-3: F475 MGT-BVD11 (SECURITY ITEM) - DIST:

LGSCD - SUSP/COORDINATE WITH LGSM/LGSC AND

PROCESS ACCORDING TO CHAPTERS 27 AND 7:

(RECORDS NOT UPDATED)

Line 4:SD:RIC:ERRCD:DETAILS:YES/NO

ACTION: Management data are not available from DLIS on this item. Validate the requirement and request that AF interest be established, if appropriate, by submitting an AF Form 86.

7.30.1.221. F476 MGT BVD12 - LGSCD NOTE: LRS CUSTOMER SERVICE/GLSC RECORDS MAINTENANCE

**Note:** While AFGLSC is still reflected on the reject notice, the function in AFMC is now AFMC SCM-R Record Maintenance Activity.

FORMAT: Line 1: Original input image format

Lines 2-3: F476 MGT-BVD12 (MATCHED AF USED MEDICAL

TEAM). DIST: LGSCD - SUSP/COORDINATE

WITH LGSM AND PROCESS ACCORDING TO

CHAPTERS 27 AND 7: (OUT OF CLASS MED

ITEM) NO UPDATE (LINE 3, POSITION 80 =

I/RCD TYPE STOCK RECORD ACCOUNT CODE)

Line 4:SD:RIC:ERRCD:DETAILS:YES/NO

ACTION: This notice identifies an out-of-class medical item-one not in FSG 65. Management data are not available on these items. User interest will be deleted in the central (SNUD) file.

1. The computer will produce no notice for items in the FE account. These items must remain because of EAID accountability.

2. At the base level those items in the FB account will be identified through the F476 management notice and must be treated in the same manner as FSG 65 NSN. See the F477 MGT-BVD13 notice.7.30.1.222. F477 MGT BVD13 - LGSCD NOTE: LRS CUSTOMER SERVICE/GLSC RECORDS MAINTENANCE

7.30.1.222. F477 MGT BVD13 - LGSCD NOTE: LRS CUSTOMER SERVICE/GLSC RECORDS MAINTENANCE

**Note:** While AFGLSC is still reflected on the reject notice, the function in AFMC is now AFMC SCM-R Record Maintenance Activity.

FORMAT: Line 1: Original input image format

Lines 2-3: F477 MGT-BVD13 (PROCUREMENT UNAUTH-USE)-

DIST: LGSCD - SUSP/COORDINATE WITH LGSM/LGSC

AND PROCESS ACCORDING TO CHAPTERS 27 AND 7:

(NORMALLY EAID TYPE ITEM) NO UPDATE.

Line 4:SD:RIC:ERRCD:DETAILS:YES/NO

ACTION: This notice identifies items no longer authorized for procurement and provides the replacement stock number. Do not submit requisitions, XXX interrogations, and AF Forms 86 on the NSN identified as no longer authorized for procurement. These items are normally EAID type items. Validate the requirements and load the replacement stock number to the computer item record, as necessary.

**Note:**

Since those input stock numbers appearing on BVD screening results have passed the SNUD audit, the SNUD central file has established SRAN user interest (except for NSN reflected on BVD07 or BVD12). Take appropriate action, based on the type of output received, to delete the input number and/or record user interest in the replacing stock number.7.30.1.223. F478 MGT REJECT STATUS PROCESSED

7.30.1.223. F478 MGT REJECT STATUS PROCESSED

DISTRIBUTION: LRS Customer Service/AFMC SCM-R Stock Control Activity. ACTION: The computer has processed C8 status indicating the vendor will not accept an order for the quantity less than the one in positions 76-80 of the input. If the requirement still exists, submit a new requisition for a quantity that is equal to or greater than the one in positions 76-80. Use a new document number with a current Julian date. REX code 1 is automatically assigned to the item record.7.30.1.224. F479 MGT PARTIAL RECEIPT/STATUS HAS ALREADY PROCESSED

# 7.30.1.224. F479 MGT PARTIAL RECEIPT/STATUS HAS ALREADY PROCESSED

DISTRIBUTION: LRS Customer Service/AFMC SCM-R Stock Control Activity. ACTION: The computer has already processed a receipt or a status against this due-in. Verify the quantity to determine if this is a valid status or if it should be canceled. If it is a valid status, reinput the due-in with the correct quantity and a TEX code P in position 51 of the AE1. If the due-in should be canceled, change the status code to Z7 and the quantity to the amount that should be canceled.7.30.1.225. F480 MGT SHIP STATUS ON FILE

7.30.1.225. F480 MGT SHIP STATUS ON FILE

## **AFH23-123V2PT2 8 AUGUST 2013 1078**

DISTRIBUTION: LRS Customer Service/AFMC SCM-R Stock Control Activity. ACTION: The cancellation request was for requisition with a ship status. Requisitions with ship status can only be canceled with a status code of Z6 or Z7. The requisition will only cancel up to the difference between the ship status quantity and the quantity of the due-in requisition.7.30.1.226. F481 MGT NO REQUEST FOR CANCELLATION (ZC/ZD) ON FILE

## 7.30.1.226. F481 MGT NO REQUEST FOR CANCELLATION (ZC/ZD) ON FILE

DISTRIBUTION: LRS Customer Service/AFMC SCM-R Stock Control Activity. ACTION: Confirmed cancellation code (BQ/B4/B6/B8/B9) has been received for which a cancellation status detail does not exist (ZC/ZD). Verify with the item manager to determine if the BQ is the correct status code. If status code is in error, change the BQ to the proper status code and reprocess. If the BQ is valid, then process AE1/Z7.7.30.1.227. F482 MGT NONCONSUMABLE ITEM - NOT A REGISTERED USER

7.30.1.227. F482 MGT NONCONSUMABLE ITEM - NOT A REGISTERED USER

DISTRIBUTION: LRS Customer Service/AFMC SCM-R Stock Control Activity. ACTION: The computer has processed CC or CN status indicating the item is nonconsumable, and the service is not a registered user. The computer has assigned a REX code 1 to prevent automatic requisitioning. If the status code is CC, submit your requisition to your Service ICP for registration. If the status code is CN, support will be provided upon submission of a MIPR by your Service ICP.7.30.1.228. F483 MGT MOV REINSTATEMENT REQUEST WAS DENTED

7.30.1.228. F483 MGT MOV REINSTATEMENT REQUEST WAS DENTED

DISTRIBUTION: LRS Customer Service/AFMC SCM-R Stock Control Activity. ACTION: The source of supply has rejected your MOV reinstatement request for the following reason:

1. DK - Request was over 60 days old.

2. DL - No record for the MOV request.

3. DM - The quantity to be reinstated exceeds the original quantity. Quantity in positions 24-29 has been canceled. If your requirement still exists, submit a new requisition.7.30.1.229. F484 MGT NOT A REGISTERED USER. AF FORM 86 REQUIRED

7.30.1.229. F484 MGT NOT A REGISTERED USER. AF FORM 86 REQUIRED

DISTRIBUTION: LRS Customer Service/AFMC SCM-R Records Maintenance Activity. ACTION: Status code DS has been received for the above requisition indicating this service is not a registered user. Submit AF Form 86 to adopt the Air Force as a user of the item. No additional requisition action is required for status code DS.7.30.1.230. F485 THROUGH F489 RESERVED7.30.1.231. F490 MGT ITEM IS FOR GOVERNMENT-FURNISHED MATERIEL (GFM)

7.30.1.230. F485 THROUGH F489 RESERVED

7.30.1.231. F490 MGT ITEM IS FOR GOVERNMENT-FURNISHED MATERIEL (GFM)

DISTRIBUTION: LRS Customer Service/AFMC SCM-R Stock Control Activity.

ACTION: The computer has processed CR status for a GFM item. One or more of the following conditions exists:

1. The item is not authorized by the terms of the contract.

2. The contractor is not authorized to requisition GFM.

3. The contract identified in the requisition is not registered at the management control activity.7.30.1.232. F491 THROUGH F494 RESERVED7.30.1.233. F495 MGT OFFLINE FOLLOW-UP ACTION REQUIRED FOR SPECIAL LEVEL DETAIL

7.30.1.232. F491 THROUGH F494 RESERVED

7.30.1.233. F495 MGT OFFLINE FOLLOW-UP ACTION REQUIRED FOR SPECIAL LEVEL DETAIL

DISTRIBUTION: LRS Customer Service/AFMC SCM-R Stock Control Activity. ACTION: Special level detail identified during inline follow-up after three follow-up attempts with no response. Contact appropriate item manager (IM) to verify existing special level is loaded in the D035C, Recoverable Materiel Storage and Distribution System. If the IM verifies the level exists in their system, prepare and process an Adjusted Level Confirmation (XE6).7.30.1.234. F496 THROUGH F709 RESERVED7.30.1.235. F710 THROUGH F996 RESERVED7.30.1.236. F997 MGT (RESERVED)

7.30.1.234. F496 THROUGH F709 RESERVED

7.30.1.235. F710 THROUGH F996 RESERVED

7.30.1.236. F997 MGT (RESERVED)

This management notice is used as a general purpose notice within various one-time programs. The exact definition for each use will be contained within the individual computer program run instructions.7.30.1.237. F998 MGT INPUT POSITIONS WITH X ABOVE ARE INVALID

7.30.1.237. F998 MGT INPUT POSITIONS WITH X ABOVE ARE INVALID

DISTRIBUTION: Initiator.

ACTION: This notice signals one of two problems.

1. The input fields identified by  $X(s)$  contain invalid data.

2. An invalid condition exists such as an exception phrase record is not loaded for an input exception code.

**Note:** You will receive either F226 or F227 with this management notice to indicate if some input data processed, or if all data were invalid. Correct the input and reprocess, or cancel if the item is no longer required.7.30.1.238. F999 REJ INPUT DATA WITH X ABOVE ARE INVALID/CHG DATA SAME AS ON RCD OR BLK - INITIATOR

7.30.1.238. F999 REJ INPUT DATA WITH X ABOVE ARE INVALID/CHG DATA SAME AS ON RCD OR BLK - INITIATOR

DISTRIBUTION: Initiator.

ACTION: No valid data were input. See the input format and entry requirements instructions in the appropriate chapter. Correct and reinput.

1. If the input is FRD and positions 4-5 equal FB, positions 18-22 cannot be blank. If the PPMR flag (position 21) is 1, you must insert a RIC in positions 18-20.

2. If the input is BDT/BVT and (ALC) prime site/special processing instructions (SPI) original date/SPI number fields are in error, forward the reject to the LRS/Transportation Activity for

determination of the data required. Provide corrections to LRS Customer Service/AFMC SCM-R Records Maintenance Activity so they may reprocess the ordinal BDT/BVT.

3. If the input is FCD, ensure that the exception phrase record is loaded.

4. If the input is FRD, and the  $1<sup>st</sup>$  position of the Ship-To-DODAAC is "F" the  $2<sup>nd</sup>$  position must be alpha.

# **7.31. Reject/Management Notices For Normal Inline Transactions - I001 through I999.**

7.31.1. I001 through I999 Rejects.

7.31.1.1. I001 MGT QUANTITY CHANGED TO ONE; NO MULTIPE DIFM FLAG LOADED FOR NON-POST-POST (NOT TEX 6, Q, W)

DISTRIBUTION: Initiator.

ACTION: Load a multiple DIFM flag on the item record if additional request for a quantity greater than one is required. Otherwise, no additional action is required.

Note: The current requested quantity has been changed to one and it is allowed to process.

7.31.1.2. I002 MGT REQUESTED SYS DESIG NOT LOADED. PROCESSED AS SD

DISTRIBUTION: LRS Customer Service/AFMC SCM-R Stock Control Activity. ACTION: Determine if the item record is to be loaded in the requested system designator. Destroy this notice after the determination is made.

7.31.1.3. I003 MGT PFMR --- DOES NOT PASS FUNDS AVAIL EDIT

DISTRIBUTION: Resources manager.

ACTION: A constant flag \$ (dollar sign) has been stored on the due-out detail record. The management notice indicates a lack of funds in the PFMR. Load additional funds in the appropriate PFMR record and process a force due-out release (DOR) for the property required.

7.31.1.4. I004 MGT ISU KILL DUO SEE NOTE 1 ERRCD WHSE LOC SEE NOTE 2 RX DATE

ISSUED FROM REQUESTED SN and the phrase BENCH STOCK ITEM, when applicable

or

ISSUED FROM MRSP/IRSP DETAIL

or

ISSUED FROM I&S GROUP SN and the phrase BENCH STOCK ITEM, when applicable or

ISSUED FROM REQUESTED SN AND I&S GROUP SN and the phrase BENCH STOCK/CLASSIFIED ITEM, when applicable

or

REQUEST IS FOR RECAPPED TIRE

or

ITEM RECORD HAS NPPC 9

or

UNVERIFIED UND A OR B REQUEST/NPPC 2 OR 5

or

DLADS Assets are Available
or

REQUEST FOR NEW TIRE, RECAPS AVAIL

or

MSK OR SUPPLY POINT ASSETS AVAILABLE

or

FROZEN ASSETS AVAILABLE

or

LOW COST EQUIP REQUEST, OTHER ASSETS AVAIL

or

ASSETS AVAILABLE IN I AND S GROUP

or

AWP TOTAL DIFM UNEQUAL TO 1

or

ITEM SELECTED FOR ISSUE NOT EMC-1

or

REPORT CODE 4, 5, OR 7

or

ASC 000, 048, OR 987 ASSETS AVAILABLE

or

KILL QUANTITY WOULD CREATE EXCESS

DISTRIBUTION: LRS Customer Service/LRS War Readiness

ACTION: The computer outputs this notice on all issues, providing the issue document is not returned. The requesting activity will be notified of action taken on the request, when required. The computer will also output this notice on MSI inputs if sufficient assets are not available to replenish MRSP details. When additional management notices are on the same DD Form 1348- 1A, forward a copy to the appropriate management section.

# **Notes:**

1. This field will contain one of the following constants: DIFM (with the responsible shop code from the repair cycle record), EAID, MRSP, MSK, SUPPLY PT, WRM, WRM/EMS, EOQ, NON-DIFM, or NON-EAID.

2. This field will contain the item record routing identifier code and requisition exception code when applicable.

7.31.1.5. I005 MGT REQUISITION SUPPRESSED BY BUDGET CODE Z

or

MEMO DUE-OUT NO REQUISITIONING ACTION TAKEN

or

TYPE DEPOT SUPPORT A NO REQUISITIONING ACTION TAKEN

or

LOCAL UNIT OF ISSUE ASSIGNED SUBMIT SPECIAL REQUISITION

or

REQUISITION SUPPRESSED BY RX CODE (RX - Requisition Exception Code)

or

### FUND REQUIREMENT CARD PREPARED

or

### REQUISITIONED ON (Date and Serial Number)

or

# ACTION TAKEN BY INPUT

DISTRIBUTION: LRS Customer Service /AFMC SCM-R Stock Control Activity.

ACTION: The computer produces these notices as a result of a due-out detail being created from an ISU input. Process the notices as outlined in chapters 9, 11, and 12.

7.31.1.6. I006 MGT INPUT ACCEPTED (DATE) (SEE NOTE 1)

FILL KILL PASS B/O (SEE NOTE 2)

ACTION: The computer displays this notice.

# **Notes:**

1. This line will also contain the phrase NO UPDATE when the computer processed a DFM, DIT, or FRC input and the input did not result in any update to a detail record.

2. The computer will only display this line when an  $AO(x)$  (requisition) input (SRAN) (positions 30-35) is unequal to (CSB) SRAN.

# 7.31.1.7. I007 MGT PART NUMBER REQUEST REQUIRES EXTERNAL REVIEW

DISTRIBUTION: LRS Customer Service.

ACTION: If a part number is not loaded, processing will be according to **Ch 8**. The computer will always produce this notice when multiple stock numbers are loaded for the input part number. Conduct proper research to determine if one of the stock numbers applies to the requested item.

1. If none of the stock numbers applies, process the input according to **Ch 8**.

2. If a stock number does apply, reinput the request with the stock number in positions 8-22. **Notes:**

1. The computer also produces this notice when a single stock number is loaded for a part number but assets are not available for issue. Research and reprocess as outlined above. The computer prints all part number detail records located according to the format listed in AFH 23- 123, Vol 2, Pt 3**, Ch 5**.

2. Issue inputs are limited to the first 14 positions of the part number. All part number detail records listed on this notice will match the 14 positions of the input, but may not match the full part number requested. EXTREME CAUTION should be used when determining if a stock number is applicable when the requested part number is more than 14 positions.

3. For fuels TRIC, the product grade code must be loaded to the part number detail record. If no part number/stock number has been loaded, or a duplicate is in the computer, take corrective action (see **Ch 8**); that is, load or delete the part number/stock number as necessary. **Note:** Fuels procedures are no longer used, but logic has not been removed from SBSS.

# 7.31.1.8. I008 MGT INVALID WHSE LOC NO CHGE MADE WHSE LOC CHNG FROM TO NO CHANGE MADE TO WHSE LOC

DISTRIBUTION: LRS Materiel Management Retail Sales function.

ACTION: The computer produces this notice each time a bulk issue reconciliation input is processed to provide the action taken on the input. After review for management purposes, destroy the notice.

7.31.1.9. I009 MGT WRM MEMO DUE-OUT ESTABLISHED FOR MARGINAL ANALYSIS ITEM

ACTION: A memo due-out for WRM has been established. Depot(s) will push WRM assets (purpose code B) to bases in accordance with the shortages they reported.

7.31.1.10. I010 MGT UNSERV EQUIP T/I INITIATE REPAIR OR DISPOSITION, TIME: XXXX, DATE: XXXX

DISTRIBUTION: LRS Customer Service/AFMC SCM-R Stock Control Activity. ACTION: Initiate action for local repair, or request disposition instructions from the applicable source.

7.31.1.11. I011 MGT PROCESSED, DATE TRANSACTION SERIAL NUMBER, STOCK, WAREHOUSE LOCATION, TIME: XXXX

DISTRIBUTION: Receiving.

ACTION: Forward the property to Storage for stock. If AWS procedures apply, the computer will output an additional management notice to the AWS.

**Note:** Automated Warehouse System (AWS) is no longer a valid system.

7.31.1.12. I012 MGT PROCESSED DATE, TRANSACTION SERIAL NUMBER, STOCK AWAITING DISPOSITION, TIME: XXXX

DISTRIBUTION: Receiving.

ACTION: Move the property to the reparable storage area ending receipt of disposition instructions. If AWS procedures apply, the computer will output an additional management notice to the AWS terminal.

**Note:** Automated Warehouse System (AWS) is no longer a valid system.

7.31.1.13. I013 MGT PROCESSED, DATE, TRANSACTION SERIAL NUMBER, HOLD FOR SHIPMENT, TIME: XXXX

DISTRIBUTION: Receiving.

ACTION: Hold the property pending receipt of DD Form 1348-1A shipping document.

7.31.1.14. I014 MGT PROCESSED, DATE, TRANSACTION SERIAL NUMBER, SHIPPED POST-POST, TIME: XXXX

DISTRIBUTION: Materiel Management Flight.

ACTION: Forward the AF Form 2005 and post-post documentation to Document Control Section.

7.31.1.15. I015 MGT PROCESSED, DATE, TRANSACTION SERIAL NUMBER, HOLD FOR TRANSFER TO DRMO, TIME: XXXX

DISTRIBUTION: Receiving.

ACTION: Hold the property pending receipt of DD Form 1348-1A. Then transfer it to DLADS.

7.31.1.16. I016 MGT CONDEMN WAIVED INITIATE REPAIR OR DISPOSITION

DISTRIBUTION: LRS Customer Service/AFMC SCM-R Stock Control Activity. ACTION: The item is a critical (condemn waived) item. Expedite action to repair, report, or ship the item.

7.31.1.17. I017 MGT UNSER SUPPLIES T/I INITIATE REPAIR OR DISPOSITION, TIME: XXXX, DATE: XXXX

DISTRIBUTION: LRS Customer Service/AFMC SCM-R Stock Control Activity. ACTION: Initiate action for local repair or request disposition instructions from the applicable source.

7.31.1.18. I018 MGT REQUISITION SUPPRESSED BY BC/REX CODE/STOCKAGE PRIORITY CODE E

DISTRIBUTION: LRS Customer Service/AFMC SCM-R Stock Control Activity. ACTION: If requisition action is required, prepare a special requisition (SPR).

7.31.1.19. I019 MGT ITEM PREVIOUSLY SUSPECTED UNSUITABLE FOR AIR FORCE USE

ACTION: Caution is advised in the use of this item since it was once suspected of being unsuitable.

7.31.1.20. I020 MGT PROCESS REJECT CLEAR CARD

ACTION: The DOLI must be within three days of the processing date or sufficient assets are no longer available for shipment. This notice applies to item records assigned IEX code 3 or 6, and item records assigned type stock record account C. Reject clear input is required to clear the original 291 reject (see **Para. 7.29.**).

7.31.1.21. I021 MGT SPECIAL LEVEL DETAIL WITH DELINQUENT APPROVAL DATE

DISTRIBUTION: LRS Customer Service/AFMC SCM-R Stock Control Activity. ACTION: Revalidate the special level before 745 days or the computer will change it to a memo detail. For ISSL, renegotiate the special level before the 1095th day or the computer will change it to memo.

7.31.1.22. I022 MGT TOTAL COST OF REQUISITION EXCESS \$999,999.99

DISTRIBUTION: LRS Customer Service/AFMC SCM-R Stock Control Activity. ACTION: Verify the requirement. If it is valid, process a (SPR).

7.31.1.23. I023 MGT OTHER ASSET DATA FOLLOWS

# DISTRIBUTION:

If input TRIC is ISU-- LRS Customer Service

If input TRIC is AO(x)/TIN-- LRS Customer Service/AFMC SCM-R Stock Control Activity If input TRIC is A2x/A4x–- LRS Customer Service/AFMC SCM-R Stock Control Activity ACTION: The computer produces this notice as a result of an ISU or A0(x) (lateral support requisition) input that has been killed or cannot be completely filled. This notice is also produced when an A2x/A4x is processed and the Master or Interchangeable has a numeric parts preference code (NPPC) assigned or when a substitute NSN has a source code other than "X". Another scenario for producing this notice is when the A2x/A4x is processed and Supply Points and MSK assets are off base and deployed respectively. When this occurs, the I023 management notice is amended to the I136 management notice and forwarded to LRS Customer Service/AFMC SCM-R Stock Control Activity.

1. If the input TRIC is ISU, see Issue Requests for Expendable Items (TRIC ISU) and Issue Requests for Non-Expendable Items (TRIC ISU).

2. If the input TRIC is A0x, see the paragraph on lateral requisitions.

3. If the input TRIC is LVL, assets are available in an (ISG) with a firm due-out on file. Force due-out release as applicable.

4. If the input TRIC is A2x/A4x, then LRS Customer Service/AFMC SCM-R Stock Control Activity will have to check the numeric source coded item in the D043 or FEDLOG to determine what the source code was before it was tailored and if the source code is equal to or higher than the one on the input stock number (taking the jump-to code into account also). Then the item can be shipped to satisfy the RDO. After research has been conducted and the asset cannot be shipped, then take action to deny the RDO. Reinput the RDO request to ship or deny and to decrease and/or delete the RDO suspense detail.

**Note:** The computer also provides this notice for serviceable TIN inputs for -1 (dash 1) other than TEX 2 and -2 (dash 2) NSNs) when due-outs exist. Force due-out release (DOR)/post-post DOR, as applicable.

7.31.1.24. I024 MGT SUBSTITUTE DUE-OUTS EXIST--VERIFY FOR POSSIBLE FORCE RELEASE

ACTION: This notice is output to advise the individual or section receiving the notice that assets are available within the ISG and that substitute due- outs exist.

7.31.1.25. I025 MGT QTY RECEIVED LESS THAN QTY SHIPPED, DATE, TIME: XXXX, ERRCD

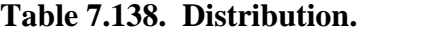

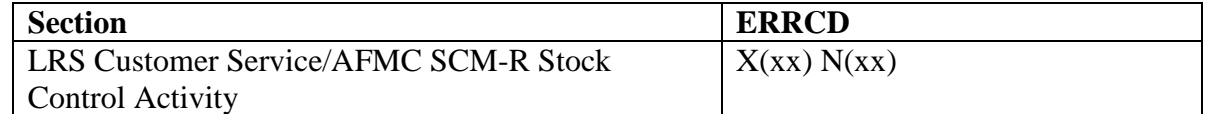

ACTION: If the property was originally requisitioned for a specific due-out or project, research the requisition to ensure that sufficient assets are available (on-hand or due-in) for all requirements. If necessary, submit an additional requisition, with the appropriate priority, for the shortage quantity.

**Note:** A TEX code S or \* (asterisk) in position 51 of the receipt indicates that this receipt results from TAR input processing.

7.31.1.26. I026 MGT ADJUNCT RCD

DISTRIBUTION: LRS Customer Service/AFMC SCM-R Stock Control Activity. ACTION: Process an inquiry to determine appropriate LRS Customer Service/AFMC SCM-R Stock Control Activity actions (that is, requisitioning, excess, etc.) to correct the input.

7.31.1.27. I027 MGT SERV RECEIPT - ADJUNCT REC'D IN DBRA (DATE) TIME: XXXX ERRCD

#### **Table 7.139. Distribution.**

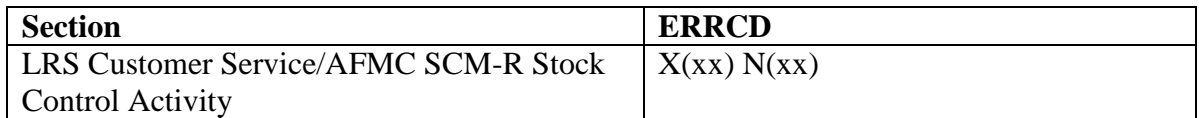

ACTION: A serviceable receipt has processed for an item which also has an adjunct (-1) item record assigned under a different unit of issue. Process an inquiry on the -1 stock number to determine whether any of the balance on the basic number should be transferred to the -1 record to fill a shortage for the -1 demand level. If a shortage does exist, request that the LRS Materiel Management Flight process an FCH to transfer the balance.

**Note:** This action will prevent 350 reject notices from being created when requisitioning programs attempt to requisition assets to fill a -1 demand level.

7.31.1.28. I028 MGT SELECT D/O TO BE FORCE RELEASED

#### **Table 7.140. Format.**

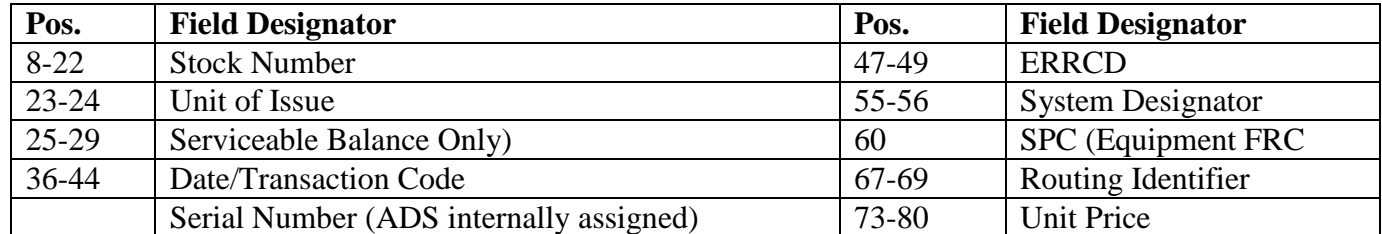

ACTION: If the input is to force a specific due-out release (DOR), reinput it with TEX code 3. If required, process an inquiry to obtain all due-outs for interchangeables and substitutes. The computer provides this notice when serviceable assets exist and one of the following conditions is detected:

1. Only TEX 8 or X due-outs are in computer. Force release the due-outs desired.

2. Insufficient funds are available for DOR action. Load additional funds in the appropriate PFMR and force release due-outs.

3. The activity code is P. A purpose code Z due-out exists and the item record is coded other than EMC 1. Cancel the due-out and process E activity code issue for the property if it is still required.

4. A due-out exists when processing FRC input. If a DOR is not applicable, process a (SPR).

7.31.1.29. I029 MGT TCTO (TCTO NR\_\_\_\_\_\_\_\_\_) AVAILABILITY NOTICE

ACTION: The computer outputs this notice to notify Maintenance Materiel Control and the (TCTO) monitor of the asset position of TCTO kits. Forward all copies to the TCTO kit monitor.

7.31.1.30. I031 MGT BENCH STOCK DUE-OUT QTY ABOVE KILLED FOR LACK OF FUNDS

DISTRIBUTION: LRS Customer Service.

ACTION: The LRS Customer Service will notify the appropriate funds manager and organization that funds are not available to obligate the bench stock due-out. Funds must be loaded to the appropriate PFMR and the master bench stock record reprocessed create a due-out record if required.

7.31.1.31. I032 MGT DUE-OUT DTL UNIT OF ISSUE CANNOT BE CONVERTED FOR AUTO DOR

ACTION: The due-out unit of issue cannot be converted for automatic release. Cancel the dueout and resubmit it under the stock number received. Due-outs for activity codes E, W, S, and M will not be automatically released. If the stock number received can be used, reload the authorized detail record under the stock number which possesses the assets.

7.31.1.32. I033 MGT OVERFLOW ON DASH NINE RECORD

DISTRIBUTION: LRS Customer Service/AFMC SCM-R Stock Control Activity. ACTION: Verify the quantity. If the overflow is valid, load the item with a locally assigned stock number and relate the two items in an ISG).

7.31.1.33. I034 MGT UNIT COST OVERFLOW ON -9 STOCK NUMBER

DISTRIBUTION: LRS Customer Service/AFMC SCM-R Stock Control Activity. ACTION: Verify the basic item record unit cost. If the basic item record unit cost is more than \$999.99, a unit cost change (FCU) must be processed, changing the unit cost to \$999.99.

7.31.1.34. I035 MGT DEPOT LEVEL REPAIR (XD) ITEM NOT SHIPPED, TIME XXXX, DATE XXXX

DISTRIBUTION: LRS Customer Service/AFMC SCM-R Stock Control Activity. ACTION: The input or internal computer data restrict automatic shipment. Expedite action to complete the disposition on the current date, if possible. Failure to do so will cause the item to be reported as an on-hand asset in the daily RAMPS change report. If this is a new item record load, hold the item pending Reparable Item Movement Control System (RIMCS) data.

7.31.1.35. I036 MGT ABOVE ITEM REC IN LIEU OF SN XXXXXXXXXXXXXXX, TIME: XXXX, DATE XXXX

DISTRIBUTION: LRS Customer Service/AFMC SCM-R Records Maintenance Activity. ACTION: This management notice is to inform you that a substitute item was received. Review the item requisitioned and received to determine if it can be linked in an ISG see **Ch 8**.

7.31.1.36. I037 MGT U/I CONVERSION - BALANCE OVERFLOW, TIME: XXXX DATE: XXXX

DISTRIBUTION: Initiator.

ACTION: The computer prints this notice as a result of a balance overflow when attempting to convert the input quantity using the unit of issue conversion record. When this occurs, all attempts to convert the unit of issue will stop. The computer will kill the unsatisfied quantity and other asset data will be provided. The initiator will take action to process the necessary documentation to issue the item.

7.31.1.37. I038 MGT CANNOT IDENTIFY ADVICE CODE

DISTRIBUTION: Initiator.

ACTION: This advice code is not authorized for this input DIC. Determine the correct advice code. Correct and reinput.

7.31.1.38. I039 MGT NO ACTION TAKEN, HOLD PENDING DISPOSITION INSTRUCTIONS

DISTRIBUTION: LRS Customer Service/AFMC SCM-R Stock Control Activity. ACTION: Disposition instructions are forwarded by separate correspondence or are in the remarks block of the input. Assign the advice code applicable to the instructions and reinput.

# 7.31.1.39. I040 STOCK NUMBER AND/OR UNIT OF ISSUE NOT COMPATIBLE

DISTRIBUTION: LRS Customer Service/AFMC SCM-R Stock Control Activity. ACTION: Verify the input stock number and the stock number related to the excess report detail record. Also verify the unit of issue of the input stock number and detail stock number. After corrections have been made, reprocess the input. If the input is not to be reprocessed, prepare an FTC to delete the detail and prepare the reject clear input.

# 7.31.1.40. I041 MGT UNIT OF ISSUE IN ERROR

DISTRIBUTION: LRS Customer Service/AFMC SCM-R Stock Control Activity. ACTION: The computer has deleted the excess report detail record. Verify the unit of issue on the item record and make the necessary change. Process the FEX input if reporting is still required.

7.31.1.41. I042 MGT MATERIEL NOT RECEIVED \*\*\*RESEARCH REQUIRED

DISTRIBUTION: LRS Customer Service/AFMC SCM-R Stock Control Activity. ACTION: The computer has located a shipment suspense or shipped not credited detail record on the file, indicating that the shipment was processed. Perform the research to determine if the property was shipped or if reverse-post action is necessary. If the property was shipped, request in writing that the local transportation activity initiate tracer action when the source of supply is (GSA) or (DLA). For AF managed items, notify the item manager/defense Megacenter (IM/DMC) in positions 4-6 by message requesting the IM/DMC take action to initiate shipment tracer action.

# 7.31.1.42. I043 MGT REPORTED TO WRONG ITEM MANAGER

DISTRIBUTION: LRS Customer Service/AFMC SCM-R Stock Control Activity. ACTION: Correct the routing identifier code of the item record if it is in error. The computer has deleted the excess report detail record. Process the FEX input if the item is to be rereported.

7.31.1.43. I044 MGT NSN NOT IDENTIFIABLE/NO MATCH OF REPORT OF EXCESS

DISTRIBUTION: LRS Customer Service/AFMC SCM-R Stock Control Activity. ACTION: Determine the correct item identification and correct the item record. The computer has deleted the excess report detail record. Process the FEX input if rereporting is required.

7.31.1.44. I045 MGT UNSER REC EXPEDITE REPAIR OR DISPOSITION, DATE, TIME: XXXX, ERRCD

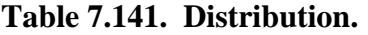

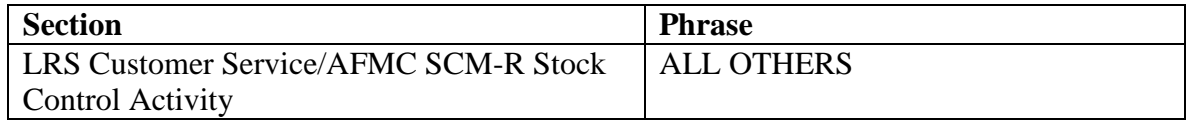

ACTION: Initiate action for local repair or request disposition instructions from the applicable source. If the notice contains ERRCD code XD2, this action must be completed on the same day

the REC is processed or the item will be reported as an on-hand asset in the daily AFRAMS report (D28).

7.31.1.45. I046 MGT PROCESSED (DATE), (SER #), STOCK (WHSE LOC), TIME: (HHMM)(ERC) (DMDLVL)

DISTRIBUTION: Receiving.

ACTION: The action for this notice is as follows:

1. If the notice contains a warehouse location, send the property to the Storage Section for stock.

2. If the notice contains the phrase ASGN WHSE LOC, Storage will take action to assign a warehouse location to the item record. The property will then be processed for stock.

3. If the notice contains the phrase UNSERVICEABLE, move the property to the reparable storage area, pending receipt of disposition instructions.

4. If the notice contains the phrase UNSER REC, it will be followed by the DIFM unserviceable detail record document number. This document number must be used in processing a warehouse location change.

5. The computer will output the phrase PIECES XXX WEIGHT XXXXXX CUBE XXX (PROVIDED FOR PLANNING PURPOSES ONLY) for FB3101 projects REC processing. The phrase will be output at the gaining bases only (where the SRANs are not FB3101 and the FSCs are 5800P). **Note:** 3101 procedures are no longer used, but logic has not been removed from the SBSS.

6. The computer provides the phrase SERVICEABLE BALANCE XXXXX DATE OF LAST TRANSACTION XXXX if the REC is processed as serviceable and the applicable item has a warehouse location loaded. The computer provides this data to help warehouse personnel eliminate assigning more than on warehouse location to an item record.

**Note:** The I102 notice for FX3101 receipts will reflect the total quantity received regardless of any due-outs released. 3101 procedures are no longer used, but logic has not been removed from the SBSS. When an item is received with no warehouse location previously assigned, the serviceable balance and the DOLT will be printed.

7.31.1.46. I047 MGT ITEM RCD CONTAINS A FREEZE CODE OTHER THAN C AND P

DISTRIBUTION: LRS Customer Service/AFMC SCM-R Stock Control Activity. ACTION: All freeze code conditions must be released before requirement computations.

7.31.1.47. I048 MGT ROUT ID RCD NOT LOADED FOR IR OR REX OVERRIDE ROUT ID

DISTRIBUTION: LRS Customer Service/AFMC SCM-R Stock Control Activity. ACTION: Verify the item record routing identifier code. If the item record contains a REX override code, make sure that the routing identifier code is correct on the REX override record.

7.31.1.48. I049 MGT ITEM RCD I&S GR DATA NOT COMPATIBLE WITH I&S RECORD

DISTRIBUTION: LRS Customer Service/AFMC SCM-R Records Maintenance Activity. ACTION: Verify the item record ISG number, stock number, and interchangeable code against the ISG record data for compatibility.

7.31.1.49. I050 MGT CUMULATIVE RECURRING DEMANDS DIVIDED BY THE DAYS USAGE IS IN ERROR

DISTRIBUTION: LRS Customer Service/AFMC SCM-R Stock Control Activity. ACTION: Process an inquiry and verify that the DOFD, current date, and cumulative recurring demands are numeric. See note 2 below.

#### **Notes:**

1. This reject is caused by the item record or detail balance exceeding the field on the item data or group data record. Process a type 26 ALL DETAILS inquiry and verify the item record or detail record balance which caused the error or creation of a -9 (dash 9) record. If the sum of the balance exceeds the field, take action to reduce the balance. If no error can be detected, process a releveling inquiry. If the error still exists, contact the AFMC SCM-R Information Technology Activity.

2. This reject is caused by an arithmetic register overflow. To correct this reject, process a type 2 inquiry. Verify that the item record unit price is in error and process a unit price change (FCU). If the unit price is correct, verify the cumulative recurring demands. Compute the daily demand rate. To determine if the daily demand rate is realistic, it may be necessary to adjust the cumulative recurring demand field in order for the item to be releveled. To adjust the level, process a demand data change (FCL) input.

7.31.1.50. I051 MGT IN-USE DETAIL AUTHORIZED QUANTITY IS GREATER THAN 999999

DISTRIBUTION: LRS Customer Service/AFMC SCM-R Stock Control Activity. ACTION: Explained in note 1 of the I050 management notice.

7.31.1.51. I052 MGT SUPPLY POINT DETAIL ON HAND QUANTITY IS GREATER THAN 999999

DISTRIBUTION: Materiel Management Flight. ACTION: Explained in note 1 of the I050 management notice.

7.31.1.52. I053 MGT EXCESS DETAIL QUANTITY IS GREATER THAN 999999

DISTRIBUTION: LRS Customer Service/AFMC SCM-R Stock Control Activity. ACTION: Explained in note 1 of the I050 management notice.

7.31.1.53. I054 MGT DUE-OUT DETAIL QUANTITY IS GREATER THAN 999999

DISTRIBUTION: LRS Customer Service.

ACTION: Explained in note 1 of the I050 management notice.

7.31.1.54. I055 MGT DUE-IN FROM MAINTENANCE IS GREATER THAN 999999 DISTRIBUTION: LRS Flight Service Center.

ACTION: Explained in note 1 of the I050 management notice.

7.31.1.55. I056 MGT DUE-IN DETAIL QUANTITY IS GREATER THAN 999999

DISTRIBUTION: LRS Customer Service/AFMC SCM-R Stock Control Activity.

ACTION: Explained in note 1 of the I050 management notice.

7.31.1.56. I057 MGT DUE-IN CANCELLATION REQUESTED QUANTITY IS GREATER THAN 99999

DISTRIBUTION: LRS Customer Service/AFMC SCM-R Stock Control Activity. ACTION: Explained in note 1 of the I050 management notice.

7.31.1.57. I058 MGT POSITIVE STATUS DETAIL QUANTITY IS GREATER THAN 99999

DISTRIBUTION: LRS Customer Service/AFMC SCM-R Stock Control Activity. ACTION: Explained in note 1 of the I050 management notice.

7.31.1.58. I059 MGT DAILY DEMAND RATE TIMES 365 GREATER THAN 9999.9999

DISTRIBUTION: LRS Customer Service/AFMC SCM-R Stock Control Activity.

ACTION: Verify the item records, cumulative recurring demands, and the DOFD. Explained in Note 2 of the I050 management notice.

7.31.1.59. I060 MGT THE SQUARE ROOT OF THE DDR X UNIT PRICE X 365 IS IN ERROR

DISTRIBUTION: LRS Customer Service/AFMC SCM-R Stock Control Activity. ACTION: Verify the item record unit price, cumulative recurring demands, and the DOFD. These fields must be numeric. Explained in Note 2 of the I050 management notice.

7.31.1.60. I061 MGT ECONOMIC ORDER QUANTITY IS GREATER THAN 99999.999

DISTRIBUTION: LRS Customer Service/AFMC SCM-R Stock Control Activity.

ACTION: Verify the item record unit price and the cumulative recurring demands. Explained in Note 2 of the I050 management notice.

7.31.1.61. I062 MGT THE SUM OF THE ORDER AND SHIP TIME QUANTITY PLUS THE SAFETY LEVEL IS GREATER THAN 999999.999

DISTRIBUTION: LRS Customer Service/AFMC SCM-R Stock Control Activity. ACTION: Explained in note 2 of the I050 management notice.

7.31.1.62. I063 MGT THE ECONOMIC ORDER QUANTITY PLUS THE SAFETY LEVEL IS GREATER THAN 999999.999

DISTRIBUTION: LRS Customer Service/AFMC SCM-R Stock Control Activity. ACTION: Explained in note 2 of the I050 management notice.

7.31.1.63. I064 MGT THE SUM OF THE ECONOMIC ORDER QUANTITY, THE SAFETY LEVEL AND THE ORDER & SHIPPING TIME QUANTITY IS GREATER THAN 999999.999

DISTRIBUTION: LRS Customer Service/AFMC SCM-R Stock Control Activity. ACTION: Explained in note 2 of the I050 management notice.

7.31.1.64. I065 MGT THE SUM OF THE ECONOMIC ORDER QUANTITY, THE SAFETY LEVEL, THE ORDER & SHIP TIME QUANTITY AND THE CONSTANT .999 IS GREATER THAN 999999.999

DISTRIBUTION: LRS Customer Service/AFMC SCM-R Stock Control Activity. ACTION: Explained in note 2 of the I050 management notice.

#### 7.31.1.65. I066 MGT GROUP MINIMUM LEVEL OVERFLOW

DISTRIBUTION: LRS Customer Service/AFMC SCM-R Stock Control Activity. ACTION: Verify group levels. If the overflow is valid, reduce the minimum levels to a quantity below 100,000.

### 7.31.1.66. I067 MGT AVERAGE REPAIR CYCLE DAYS IN ERROR

DISTRIBUTION: LRS Flight Service Center.

ACTION: Inquiry the repair cycle record and verify the accumulated repair cycle days and the number of units repaired; these fields must be numeric.

7.31.1.67. I068 MGT THE ORDER & SHIP TIME QUANTITY PLUS THE REPAIR CYCLE QUANTITY IS GREATER THAN 999999.999

DISTRIBUTION: LRS Customer Service/AFMC SCM-R Stock Control Activity. ACTION: Explained in note 2 of the 050 management notice.

7.31.1.68. I069 MGT GROUP O&STQ + RCQ OVERFLOW

DISTRIBUTION: LRS Customer Service/AFMC SCM-R Stock Control Activity. ACTION: Verify the group order and ship time quantity  $(O&STO)$  + repair cycle quantity (RCQ). If the overflow is valid, select an item that has a sufficiently large  $O&STO + RCO$ , so that when its  $0&STO + RCO$  is subtracted from the group  $0&STO + RCO$ , the overflow condition will be eliminated. Assign the selected item a local unit of issue and relate it to the original group as a substitute.

7.31.1.69. I070 MGT THE SUM OF THE ORDER & SHIP TIME QUANTITY, THE REPAIR CYCLE QUANTITY, AND THE SAFETY LEVEL IS GREATER THAN 999999.999

DISTRIBUTION: LRS Customer Service/AFMC SCM-R Stock Control Activity. ACTION: Explained in note 2 of the I050 management notice.

7.31.1.70. I071 MGT THE SUM OF THE ORDER & SHIP TIME QUANTITY, THE REPAIR CYCLE QUANTITY, THE SAFETY LEVEL, AND THE CONSTANT OF .500 IS GREATER THAN 999999.999

DISTRIBUTION: LRS Customer Service/AFMC SCM-R Stock Control Activity. ACTION: Explained in note 2 of the I050 management notice.

7.31.1.71. I072 MGT THE DEMAND LEVEL PLUS THE DUE-OUT QUANTITY IS GREATER THAN 999999

DISTRIBUTION: LRS Customer Service/AFMC SCM-R Stock Control Activity. ACTION: Explained in note 2 of the I050 management notice.

7.31.1.72. I073 MGT THE SERVICEABLE BALANCE PLUS THE UNSERVICEABLE BALANCE IS GREATER THAN 999999

DISTRIBUTION: LRS Customer Service/AFMC SCM-R Stock Control Activity. ACTION: Explained in note 1 of the I050 management notice.

7.31.1.73. I074 MGT THE SUM OF THE SERVICEABLE BALANCE, THE UNSERVICEABLE BALANCE, AND THE DUE-IN QUANTITY IS GREATER THAN 999999

DISTRIBUTION: LRS Customer Service/AFMC SCM-R Stock Control Activity. ACTION: Explained in note 1 of the I050 management notice.

7.31.1.74. I075 MGT THE SUM OF THE SERVICEABLE BALANCE, THE UNSERVICEABLE BALANCE, THE DUE-IN QUANTITY, AND THE DUE-IN FROM MAINTENANCE QUANTITY IS GREATER THAN 999999

DISTRIBUTION: LRS Customer Service/AFMC SCM-R Stock Control Activity. ACTION: Explained in note 1 of the I050 management notice.

7.31.1.75. I076 MGT THE SUM OF THE SERVICEABLE BALANCE, THE UNSERVICEABLE BALANCE, THE DUE-IN QUANTITY, THE DUE-IN FROM MAINTENANCE QUANTITY, AND THE SUPPLY POINT QUANTITY IS GREATER THAN 999999

DISTRIBUTION: LRS Customer Service/AFMC SCM-R Stock Control Activity. ACTION: Explained in note 1 of the I050 management notice.

7.31.1.76. I077 MGT THE DUE-OUT DETAIL PLUS THE REORDER POINT GREATER THAN 999999

DISTRIBUTION: LRS Customer Service/AFMC SCM-R Stock Control Activity. ACTION: Explained in note 1 of the I050 management notice.

7.31.1.77. I078 MGT THE RESULT OF THE REQUIREMENTS MINUS THE ASSETS IS GREATER THAN 99999

DISTRIBUTION: LRS Customer Service/AFMC SCM-R Stock Control Activity. ACTION: Explained in note 1 of the I050 management notice.

7.31.1.78. I079 MGT THE DUE-IN FROM MAINTENANCE QUANTITY PLUS THE DUE-IN QUANTITY IS GREATER THAN 999999

DISTRIBUTION: LRS Customer Service/AFMC SCM-R Stock Control Activity. ACTION: Explained in note 1 of the I050 management notice.

7.31.1.79. I080 MGT THE SUM OF THE DUE-IN FROM MAINTENANCE QUANTITY, THE DUE-IN QUANTITY, AND THE UNSERVICEABLE BALANCE IS GREATER THAN 999999

DISTRIBUTION: LRS Customer Service/AFMC SCM-R Stock Control Activity. ACTION: Explained in note 1 of the I050 management notice.

7.31.1.80. I081 MGT THE GROUP DUE-IN CANCELLATION REQUESTED QUANTITY IS GREATER THAN 999999

DISTRIBUTION: LRS Customer Service/AFMC SCM-R Stock Control Activity. ACTION: Explained in note 1 of the I050 management notice.

7.31.1.81. I082 MGT THE GROUP SERVICEABLE BALANCE IS GREATER THAN 999999

DISTRIBUTION: LRS Customer Service/AFMC SCM-R Stock Control Activity. ACTION: Explained in note 1 of the I050 management notice.

7.31.1.82. I083 MGT THE GROUP UNSERVICEABLE BALANCE IS GREATER THAN 999999

DISTRIBUTION: LRS Customer Service/AFMC SCM-R Stock Control Activity. ACTION: Explained in note 1 of the I050 management notice.

7.31.1.83. I084 MGT THE GROUP DUE-IN DETAIL QUANTITY IS GREATER THAN 999999

DISTRIBUTION: LRS Customer Service/AFMC SCM-R Stock Control Activity. ACTION: Explained in note 1 of the I050 management notice.

7.31.1.84. I085 MGT THE GROUP DIFM DETAIL QUANTITY IS GREATER THAN 999999

DISTRIBUTION: LRS Flight Service Center.

ACTION: Explained in note 1 of the I050 management notice.

7.31.1.85. I086 MGT THE GROUP SUPPLY POINT DETAIL QUANTITY IS GREATER THAN 999999

DISTRIBUTION: LRS Flight Service Center.

ACTION: Explained in note 1 of the I050 management notice.

7.31.1.86. I087 MGT THE GROUP TOTAL LEVEL IS GREATER THAN 999999

DISTRIBUTION: LRS Customer Service/AFMC SCM-R Stock Control Activity. ACTION: Explained in note 1 of the I050 management notice.

7.31.1.87. I088 MGT THE GROUP TOTAL SERVICEABLE EXCESS QUANTITY IS GREATER THAN 999999

DISTRIBUTION: LRS Customer Service/AFMC SCM-R Stock Control Activity. ACTION: Explained in note 1 of the I050 management notice.

7.31.1.88. I089 MGT THE GROUP REORDER POINT IS GREATER THAN 999999

DISTRIBUTION: LRS Customer Service/AFMC SCM-R Stock Control Activity. ACTION: Explained in note 1 of the I050 management notice.

7.31.1.89. I090 MGT THE GROUP DUE-IN QUANTITY WITH POSITIVE STATUS IS GREATER THAN 999999

DISTRIBUTION: LRS Customer Service/AFMC SCM-R Stock Control Activity. ACTION: Explained in note 1 of the I050 management notice.

7.31.1.90. I091 MGT THE GROUP DAILY DEMAND RATE IS GREATER THAN 9999.9999

DISTRIBUTION: LRS Customer Service/AFMC SCM-R Stock Control Activity. ACTION: Explained in note 1 of the I050 management notice

7.31.1.91. I092 MGT THE GROUP REQUIREMENT IS GREATER THAN 999999

DISTRIBUTION: LRS Customer Service/AFMC SCM-R Stock Control Activity.

ACTION: Explained in note 1 of the I050 management notice.

7.31.1.92. I093 MGT THE GROUP DUE-OUT DETAIL QUANTITY IS GREATER THAN 999999

DISTRIBUTION: LRS Customer Service/AFMC SCM-R Stock Control Activity. ACTION: Explained in note 1 of the I050 management notice.

7.31.1.93. I094 MGT THE GROUP SAFETY LEVEL IS GREATER THAN 999999

DISTRIBUTION: LRS Customer Service/AFMC SCM-R Stock Control Activity. ACTION: Explained in note 1 of the I050 management notice.

7.31.1.94. I095 MGT THE GROUP ASSETS ARE GREATER THAN 999999

DISTRIBUTION: LRS Customer Service/AFMC SCM-R Stock Control Activity. ACTION: Explained in note 1 of the I050 management notice.

7.31.1.95. I096 MGT THE GROUP DUE-OUT DETAIL PLUS THE GROUP REORDER POINT IS GREATER THAN 99999.

DISTRIBUTION: LRS Customer Service/AFMC SCM-R Stock Control Activity. ACTION: Explained in note 1 of the I050 management notice.

7.31.1.96. I097 MGT THE GROUP DAILY DEMAND RATE X 730 IS GREATER THAN 9999.999

DISTRIBUTION: LRS Customer Service/AFMC SCM-R Stock Control Activity. ACTION: Explained in note 1 of the I050 management notice.

7.31.1.97. I098 MGT THE GROUP DAILY DEMAND RATE X 730 PLUS THE GROUP TOTAL LEVEL IS GREATER THAN 9999999

DISTRIBUTION: LRS Customer Service/AFMC SCM-R Stock Control Activity. ACTION: Explained in note 1 of the I050 management notice.

7.31.1.98. I099 MGT I&S GROUP DOES NOT CONTAIN A MASTER ITEM

DISTRIBUTION: LRS Customer Service/AFMC SCM-R Stock Control Activity. ACTION: LRS Customer Service/AFMC SCM-R Stock Control Activity will coordinate with LRS Customer Service/AFMC SCM-R Records Maintenance Activity to assign a master item to the ISG.

7.31.1.99. I100 MGT OVERFLOW OCCURRED WHILE UPDATING EXCESS CAUSE CODE RECORD

DISTRIBUTION: Initiator.

ACTION: Contact the AFMC SCM-R Information Technology Activity control room for the appropriate action.

7.31.1.100. I101 MGT MINIMUM LEVEL DELETED (DATE) (REQUISITION OBJECTIVE)

FORMAT: Special level detail.

DISTRIBUTION: LRS Customer Service/AFMC SCM-R Stock Control Activity.

ACTION: Update the file associated with the stock level request. Advise the initiating agency.

### 7.31.1.101. I102 MGT PROCESSED (DATE) (SER #) BIN (QTY) IN LOC (WHSE LOCATION) (ERRC) TIME (TIME) (UNIT PRICE)

### DISTRIBUTION: LRS Storage.

ACTION: Place the quantity indicated in the warehouse location printed on this management notice. If no warehouse location is printed, assign a location and bin the quantity. If the total quantity received is not to be binned, the computer will output due-out release(s) for the remaining quantity.

#### **Notes:**

1. If AWS procedures apply, the computer will output an additional management notice to the AWS terminal. Automated Warehouse System (AWS) is no longer a valid system.

2. I102 Notices for FX3101 receipts will reflect the total quantity received regardless of any due-outs released. FX3101 (Project Material) is no longer a valid process. 3101 procedures are no longer used, but logic has not been removed from the SBSS.

3. When an item is received with no warehouse location previously assigned, the serviceable balance and DOLT will be printed.

7.31.1.102. I103 MGT DUE-IN DETAIL NOT LOADED FOR INPUT DOCUMENT NBR - FORWARD TO STOCK CONTROL NOTE: LRS CUSTOMER SERVICE/GLSC STOCK CONTROL

**Note:** While AFGLSC is still reflected on the reject notice, the function in AFMC is now AFMC SCM-R Stock Control Activity.

(INPUT IMAGE)

DOLT: ISG NBR: SYS DESIG:

DISTRIBUTION: LRS Customer Service/AFMC SCM-R Stock Control Activity. ACTION: This management notice is produced when a Follow-up For Delinquent Materiel Receipt Acknowledgment (DRF) is received from the source of supply and no matching due-in is found to match the input DRF. LRS Customer Service/AFMC SCM-R Stock Control Activity must research the consolidated transaction history (CTH) to determine why the due-in is no longer loaded. Once the reason is determined, LRS Customer Service/AFMC SCM-R Stock Control Activity must manually format a DRB and transceive the image through DLATS back to the source of supply.

7.31.1.103. I104 MGT INITIATE AF FORM 86 TIME DATE

DISTRIBUTION: LRS Customer Service/AFMC SCM-R Records Maintenance Activity. ACTION: The computer outputs this management notice to advise the LRS Customer Service/AFMC SCM-R Records Maintenance Activity that a demand level has been established on a part numbered item record. Use this notice to initiate the necessary AF Form 86 action.

7.31.1.104. I105 MGT RVP FREEZE CODE Q REMOVED FROM I/R INPUT STOCK NUMBER DATE TIME

DISTRIBUTION: LRS Procedures and Accountability.

ACTION: The computer outputs this management notice to advise the LRS Procedures and Accountability Document Control function that a RVP has been processed. The Computer has removed freeze code Q from the item record of the input stock number.

7.31.1.105. I106 MGT UND C DUE-OUT WILL BE RQN DURING NEXT REQUIREMENTS COMPUTATION

DISTRIBUTION: Initiator.

ACTION: The computer provides this notice only to notify the initiator that a firm due-out was established, but no inline requisitioning action was taken. Economic order quantity (EOQ) dueouts with UND C are consolidated and requisitioned during requirements computation.

# 7.31.1.106. I107 MGT EXCEPTION INFORMATION REQUIRED

DISTRIBUTION: LRS Customer Service/AFMC SCM-R Stock Control Activity. ACTION: The excess report has been rejected. If appropriate, resubmit the report with the exception information required. The inventory control point/inventory materiel manager (ICP/IMM) will send separately the instructions which contain the required exception information. If rereporting is required, process an FEX with TEX code C and load EEX code 6 to the item record.

7.31.1.107. I108 MGT ITEM NOT IN AUTHORIZED COND TO BE REPORTED OR RETURNED

DISTRIBUTION: LRS Customer Service/AFMC SCM-R Stock Control Activity. ACTION: The supply condition code must be A, B, E, F, G, or H. Prepare FEX with proper SCC and input. Report the item to the item record routing identifier or transfer it to DLADS.

7.31.1.108. I109 MGT EXCESS REPORT SUPPRESSED, PREPARE AF FORM 191 OFFLINE: MUNITIONS

**Note:** Notice not used, information for reference purpose only.

7.31.1.109. I110 MGT EXCESS REPORT SUPPRESSED - LGSMS NOTE: LRS CUSTOMER SERVICE/GLSC STOCK CONTROL

DISTRIBUTION: LRS Customer Service/AFMC SCM-R Stock Control Activity.

ACTION: Reporting of excess materiel has been suppressed due to the assignment of an excess exception code or because of special reporting rules. If the item is assigned an excess exception code 6, follow the excess reporting instructions in AFMAN 23-122, Sec. 2B, Stockage Procedure.

7.31.1.110. I111 MGT ASSETS AVAILABLE IN DRMO - LGSMS NOTE: LRS CUSTOMER SERVICE/GLSC STOCK CONTROL

**Note:** While AFGLSC is still reflected on the reject notice, the function in AFMC is now AFMC SCM-R Stock Control Activity.

DISTRIBUTION: LRS Customer Service/AFMC SCM-R Stock Control Activity. ACTION: The computer outputs this notice as a result of processing an ISU for an UND A or B. Program edits indicate a shipment suspense detail record is on file for the assets that have been shipped to DLADS with supply condition code A. Determine if the assets are available for withdrawal. If the assets are not available in DLADS, reinput the issue with TEX code I.

7.31.1.111. I112 MGT SUPPLEMENTARY ADDRESS CANNOT BE BLANKED

DISTRIBUTION: LRS Customer Service/AFMC SCM-R Stock Control Activity. ACTION: None. The due-in supplementary address will not be blanked if the signal code on the due-in is other than A, C, or D.

7.31.1.112. I113 MGT ASSETS RELEASED TO FROZEN DETAIL RECORD NOTIFY LSGPI

DISTRIBUTION: LRS Procedures and Accountability.

ACTION: Assets have been released to the reflected frozen detail. Ensure this is considered in the count.

#### 7.31.1.113. I114 MGT CMOS SHIPMENT RECORD NOT PRESENT OR MISSING INCHECKER CODE

DISTRIBUTION: LRS Procedures and Accountability.

ACTION: A TRIC 1LY has been received from CMOS and the 215 or 224 detail does not reflect an inchecker code. Coordinate with the LRS/Transportation Activity to verify TCN and inchecker data. Process an SSC with data provided by the LRS/Transportation Activity or take appropriate action to locate shipment and forward it to the LRS/Transportation Activity

7.31.1.114. I115 MGT END ITEM DIFM DISPOSITION CODE CHANGED TO 2 OR 3

DISTRIBUTION: Flight Service Center

ACTION: This notice provides disposition instructions for DIFM assets when an XE8 is processed with a Disposition-Code 2 (ship/evacuate DIFM asset) or 3 (dispose of DIFM asset).

7.31.1.115. I116 MGT CONSOLIDATED SHIPMENT - EXTERNAL CHECK REQUIRED - LGSDR

# DISTRIBUTION: Receiving.

ACTION: This receipt is part of a consolidated shipment. Process a Consolidated Shipment Inquiry (1CS). Receiving uses the management notice and the Consolidated Shipment Inquiry output to verify the receipt of all items identified in the shipment.

7.31.1.116. I117 MGT UNABLE TO CONTINUE OTHER ASSET NOTICE

DISTRIBUTION: LGLOS/AFMC SCM-R Computer Operations Activity ACTION: This management notice is output whenever a data base error is detected. Process @DMS\*DBALIB\$.NDA500 automatic pointer correction program. Process USAF\*DBRUN\$.VERIFY/CALC1. If errors are detected, notify the SBSS Control Room.

7.31.1.117. I118 MGT DUE-OUT ESTABLISHED: REQ NR APPLIES

# **Table 7.142. Distribution.**

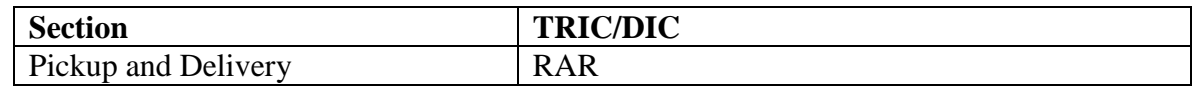

FORMAT: Line 4: RAR input image.

ACTION: Provide one copy to the agency turning in the property for repair and return. In addition to being a credit document, the management information printed on the face of the document provides the customer a reference point for follow-up action.

7.31.1.118. I119 MGT MRSP TEX CODE OPTION - SEE **CHAPTER 11**, SECTION B - MSI PROCEDURES

DISTRIBUTION: LRS War Readiness.

ACTION: A firm due-out for MRSP has been established. Releveling will determine if requisitioning action is required.

7.31.1.119. I120 MGT CAL/REP AND RETURN RQN. PCH AOX AND MAIL TO **FBXXXX** 

#### **Table 7.143. Distribution.**

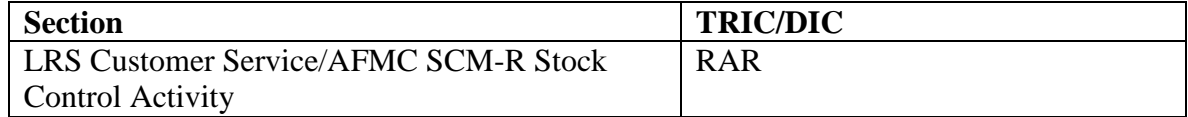

ACTION: Prepare the requisition and mail it to the SRAN indicated in the management notice.

7.31.1.120. I121 MGT CALIBRATION/REPAIR AND RETURN ITEMS (SEE NOTE) TIME DATE

DISTRIBUTION: LRS Customer Service/AFMC SCM-R Stock Control Activity. ACTION: For reparable turn-ins and condemned turn-ins follow the procedures outlined in AFMAN 23-122, Sec. 4C, Repair.

**Note:** This field will contain the phrase NOT REPAIRED or CONDEMNED.

7.31.1.121. I122 MGT MAINTENANCE TURN-AROUND TRANSACTION PROCESS ON (TRANS SER NBR) - INITIATOR

DISTRIBUTION: LRS Flight Service Center /TRN monitor

ACTION: The TRN monitor is to purge AFTO Form 350 file of those TRNs that have processed successfully.

7.31.1.122. I123 MGT NO ERROR DETECTED; RESEARCH REQ - LGSCR/LGSCM

DISTRIBUTION:

TRIC B94-- LRS Customer Service/AFMC SCM-R Weapon System Support Activity TRIC B96-- LRS Flight Service Center/AFMC SCM-R Weapon System Support Activity ACTION:

1. For TRIC B94, the error could not be corrected under program control. Manual research is required. If the error condition cannot be found, contact the initiator of the interrogation to determine the invalid condition. If the condition was corrected by NOR input, no further action is required.

2. For TRIC B96, the error could not be corrected under program control. Manual research is required. If the error condition cannot be found, contact the initiator of the interrogation to determine the invalid condition. When the error has been determined, manually prepare appropriate B9A/B report and transceive it to the requester.

7.31.1.123. I124 MGT MICAP REQUISITION - ERROR EXCEPTION NOTICE - DOLT XXXX

DISTRIBUTION: LRS Customer Service/AFMC SCM-R Weapon System Support Activity. ACTION: MICAP interrogation/error (B9(\*)) transactions. The MICAP/AWP reporting system sends MICAP interrogation (B91/B92/B93) and error (B94) transactions to bases when additional information is required, mismatches occur, or errors are identified on base MICAP report (B9M) transactions. When possible, responses to MICAP interrogation/error transactions are produced automatically by the retail supply system. Otherwise, I-series management notices or reject notices are produced.

7.31.1.124. I125 MGT CONTRACT REPAIR ONLY THE QUANTITY INDICATED TIME XXXX

# DATE - XXXX REPAIR (QTY) CONDEMN (QTY)

DISTRIBUTION: LRS Flight Service Center.

ACTION: For those organizations not collecting maintenance cost data, the following procedures will apply. Based on computed requirements, only the quantity reflected for repair is required for base support. Take action to process this quantity to Contract Maintenance for repair. Turn in the remaining quantity (condemned) to LRS/Materiel Management Activity with maintenance action taken code 7 in position 62 and TRM in positions 48-50.

1. If no quantity is reflected in the repair field of the management notice, the CTR status will not be loaded to the DIFM detail record.

2. When a known requirement exists and Materiel Support wishes to assign CTR status code to the DIFM detail record regardless of computed requirements, enter an F (CTR force code) in position 62 of the DFM input. When the CTR force code is used, requirements will not be computed and the entire DIFM quantity will be shown in the repair field of the management notice.

7.31.1.125. I126 MGT EQUIP MEMO DUO - TEX 8 FRC

DISTRIBUTION: LRS Customer Service/AFMC SCM-R Equipment Activity ACTION: The computer provides this notice to notify the individual or section receiving the notice that an equipment due-out was established and that no requisitioning action was taken. If the TEX code 8 equipment FRC flag is ON, the computer will output an FRC.

7.31.1.126. I127 MGT I/R CONTAINS SEX CODE X OR I/R CONTAINS RPT CODE X

DISTRIBUTION: LRS Customer Service/AFMC SCM-R Stock Control Activity. ACTION: Take action as determined by the shipment exception code monitor or the critical item monitor for report codes 2, 4, 5, and 7.

**Note:** X equals the item record shipment exception or Recoverable Assembly Management Process System (RAMPS) report code.

7.31.1.127. I128 MGT I/R AND MRSP-IRSP JCS FLAG NOT COMPATIBLE

ACTION: The JCS codes on the item record and the MRSP/IRSP kits are incompatible. The item record flag must be less than or equal to the lowest JCS flag on any kit loaded.

7.31.1.128. I129 MGT MINIMUM LEVEL OVERFLOW

ACTION: The computer provides this notice when the total of type level A, B, and C is more than 9999. Review the special levels and determine the appropriate action to be taken. If the review of minimum levels determined that no delete action can be taken, action may be necessary to assign a local unit of issue to the item causing the overflow.

# 7.31.1.129. I130 MGT MAXIMUM LEVEL OVERFLOW

DISTRIBUTION: LRS Customer Service/AFMC SCM-R Stock Control Activity. ACTION: The maximum level is more than 999999. Take the same action as for the I129 management notice.

7.31.1.130. I131 MGT FIXED LEVEL OVERFLOW

DISTRIBUTION: LRS Customer Service/AFMC SCM-R Stock Control Activity. ACTION: The fixed level is more than 999999. Take the same action as for the I129 management notice.

#### 7.31.1.131. I132 MGT ADDITIVE LEVEL OVERFLOW

DISTRIBUTION: LRS Customer Service/AFMC SCM-R Stock Control Activity. ACTION: The additive level is more than 999999. Take the same action as for the I129 management notice.

#### 7.31.1.132. I133 MGT QTY RECEIVED IS LESS THAN BNR QTY - LP VARIANCE AUTH, DATE, TIME

#### DISTRIBUTION: Receiving.

ACTION: Follow the procedures for discrepant local purchase receipts. When a variance is authorized, internal logic will automatically change the quantity variance flag to P and process the receipt.

### 7.31.1.133. I134 MGT MICAP B91 OUTPUT IMAGE

DISTRIBUTION: LRS Customer Service/AFMC SCM-R Weapon System Support Activity MICAP monitor.

ACTION: File this notice in the completed MICAP checklist file because it provides a tool to verify that an output was produced when the computer processed the B91 input.

7.31.1.134. I135 MGT STOP SHIPMENT - CANCELLATION REQUESTED

DISTRIBUTION: LRS Customer Service/AFMC SCM-R Stock Control Activity. ACTION: Provide this notice to LRS Customer Service/AFMC SCM-R Stock Control Activity when the computer processes a request for cancellation (ACx) and a shipment suspense detail record is in the computer without transportation data or an RDO suspense detail exists. When LRS Customer Service/AFMC SCM-R Stock Control Activity personnel receive the I135 management notice, they should attempt to stop the shipment. The materiel will be returned to the warehouse and the AE1 input prepared with status code BQ. LRS Customer Service/AFMC SCM-R Stock Control Activity sends or mails the AE1 input to the requisitioner. The transaction will be reverse-posted. If the materiel was shipped and it left the base, then LRS Customer Service/AFMC SCM-R Stock Control Activity prepares a DIC ASx and sends or mails it to the requisitioner. If the original shipment was the result of an A2x/A4x from AFMC and it is suspended on an RDO suspense detail (220), then LRS Customer Service/AFMC SCM-R Stock Control Activity takes action to ensure the shipment is stopped, the RDO suspense detail is deleted, and the cancellation request is confirmed.

# 7.31.1.135. I136 MGT INACCESSIBLE SUP PT/MSK/DIFM ASSETS - REDISTRIBUTE/DENY OFFLINE

DISTRIBUTION: LRS Customer Service/AFMC SCM-R Stock Control Activity. ACTION: The computer produces this notice followed by a listing of supply point/MSK/RSP/HPMSK/DIFM detail records when the requested quantity cannot be satisfied. The process also creates an RDO suspense detail when this notice is produced. The only way to clear the RDO suspense detail is to contact the supply point and/or MSK, RSP, HPMSK and/or DIFM monitor to determine if the requested items can be shipped. For MSK, RSP, or HPMSK assets that are in a deployed status and, after verification, it is determined that the assets can be

released for shipment, then the deployed indicator will be taken off. If the items can be shipped, the A2x/A4x can be reinput to ship directly off the applicable detail or the items can be turned in. After enough items have been turned in, reinput the A2x/A4x to cause shipment. If the item(s) is not available from supply point, MSK, RSP, HPMSK or DIFM, then reinput the A2x/A4x with the appropriate TEX/denial code to deny the shipment.

7.31.1.136. I137 MGT EXCESS EXCEPTION CODE ()/() PREVENTS TRM ACTION - NO RCD UPDATE

DISTRIBUTION: LRS Customer Service/AFMC SCM-R Stock Control Activity.

ACTION: The computer will output this notice when a TRM is being processed and the item record has an excess/shipment exception code. Research the exception code(s) with LRS Customer Service/AFMC SCM-R Stock Control Activity.

1. If the code(s) is to be retained, reinput the TRM with a 5 in position 51.

2. If the code(s) is not to be retained, delete the excess/shipment exception code and reinput the TRM.

3. If there is no transfer to DLADS, do not reinput the TRM.

**Note:**  $\left(\frac{1}{\left(\frac{1}{2}\right)}\right) =$  shipment exception code.

7.31.1.137. I138 MGT END ITEM DIFM STATUS CHANGED FROM AWP TO FWP

DISTRIBUTION: Materiel Support.

ACTION: The computer will output this notice when the last UJC AR/BR due-out is released or canceled and the end item DIFM awaiting parts (AWP) control counter is decreased to zero dueouts. Process a DFM input to update the status on the DIFM detail record.

7.31.1.138. I139 MGT OVERFLOW IN SAFETY LEVEL COMPUTATION

DISTRIBUTION: LRS Customer Service/AFMC SCM-R Stock Control Activity. ACTION: Verify the DOFD, order and shipping time (O&ST), and cumulative recurring demands. Explained in note 1 of the I050 management notice.

7.31.1.139. I140 MGT S/P - MSK AUTH QTY EXCEEDS RO

DISTRIBUTION: LRS Customer Service/AFMC SCM-R Stock Control Activity. ACTION: If the detail authorized quantities are valid, process a request for a special level. If the detail authorized quantities are not valid, reduce the authorized quantities. The computer will output an AIQ type 156ALL inquiry, with requirements computation data following the I140 management notice. This AIQ is to aid in researching the affected item/group that requires the external decision to be made.

### 7.31.1.140. I141 MGT LJC S SPECIAL LEVEL AND DEMAND LEVEL IS LESS THAN SPECIAL LEVEL QTY

DISTRIBUTION: LRS Customer Service/AFMC SCM-R Stock Control Activity. ACTION: If a special level is required, send the request to Air Logistics Center (ALC) for approval. If no action is taken to change or delete the detail record within 45 days, the detail record will be automatically deleted during the requirements computation.

7.31.1.141. I142 MGT UNIT PRICE IS ALL 9s - SEE **[CHAPTER](#page-809-0) 7** - LGSSR DISTRIBUTION: LRS Customer Service/AFMC SCM-R Records Maintenance Activity. ACTION: All DD Forms 1348-1 output equal to line 1 will be forwarded to the LRS Customer Service/AFMC SCM-R Records Maintenance Activity. LRS Customer Service/AFMC SCM-R Records Maintenance Activity will determine and enter the actual unit and extended cost in the military standard requisition and issue procedure (MILSTRIP) format.

7.31.1.142. I143 MGT ISU DOCUMENT RETURNED TO INPUT DEVICE

DISTRIBUTION: LRS Materiel Management Flight.

ACTION: This management notice is output by the computer whenever an ISU is processed with TEX code K, N, P, S, V, or @ and the delivery destination on the input equals PIK. Its primary purpose is to give decentralized warehouse personnel advance notice of an issue being processed. The management notice can then be used to pull the property and have it ready for customer pickup.

7.31.1.143. I144 MGT DUE-OUT DETAIL CHANGED TO MEMO

DISTRIBUTION: LRS Customer Service/AFMC SCM-R Stock Control Activity. FORMAT: Line 4: Due-out detail record.

ACTION: The computer generates this management notice when a short receipt is processed and the MICAP due-out is partially released. Upon receipt of the I144 management notice, LRS Customer Service/AFMC SCM-R Stock Control Activity must decide to either cancel the dueout or rerequisition the remaining quantity due-out.

7.31.1.144. I145 MGT BALANCE INDICATOR CANNOT BE BLANK - SEE CHAP 7

ACTION: A balance indicator of O or D must be entered in position 129 of the RVPMSI input when the asset status flag on the MRSP detail is set to P for partial deployment.

7.31.1.145. I146 MGT DIRECTED SHIPMENT REQUIRES RESEARCH

# **Table 7.144. Distribution.**

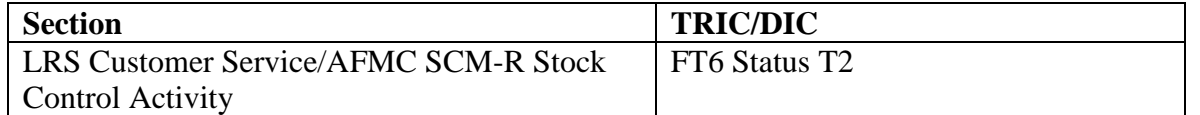

ACTION: The computer outputs this management notice when a shipment suspense or shippednot-credited detail record has been located but does not contain transportation data or a shipping date. LRS Customer Service/AFMC SCM-R Stock Control Activity or Document Control must coordinate the Cargo Movement and obtain the necessary shipping information. Use of the Delinquent Shipment Listing (R40) to obtain shipping information is permissible .

1. If the property was shipped, Document Control must enter a shipment suspense (SSC) input to update the detail. The management notice must then be returned to LRS Customer Service/AFMC SCM-R Stock Control Activity for reprocessing of the FT6. LRS Customer Service/AFMC SCM-R Stock Control Activity must closely monitor the above actions and ensure the FT6 is reprocessed within 30 days after the date Document Control transmitted the FT6. This action is necessary to ensure that credit is not lost on the return.

2. If the property was not shipped because of a warehouse refusal, reverse-post, etc., LRS Customer Service/AFMC SCM-R Stock Control Activity must submit an FTC.

7.31.1.146. I147 MGT DIRECTED SHIPMENT REQUIRES RESEARCH

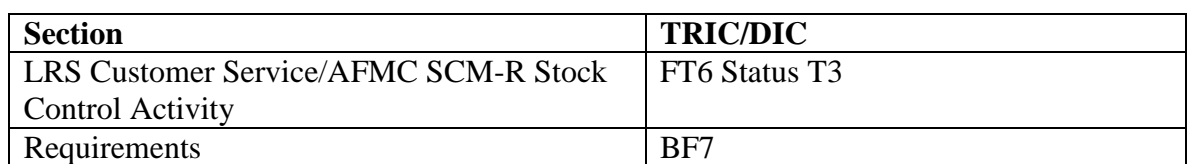

#### **Table 7.145. Distribution.**

ACTION: The computer outputs this management notice when it locates a shipment suspense, a shipped-not-credited detail, or an RDO suspense detail record. Previous status was provided that indicated the shipment was being or had been made; however, the property has not been received.

1. When the source of supply is General Services Administration (GSA) or (DLA), request by letter that the local transportation activity initiate tracer actions.

2. For AF-managed items, notify the item manager/inventory control point (IM/ICP) in positions 4-6 by message requesting the IM/ICP to initiate shipment tracer. However, when the mode of shipment code on the detail reflects a G, H, or 5, no further action is required. An FTC is submitted only if research determines that the property has been lost in shipment. In addition, make sure an FTM citing updated shipping information, or the original shipping data (when no update is applicable), is entered and provided to the within 30 days after the FT6 was transmitted. This action is required to ensure that credit on the return is not lost.

3. For document identified BF7, note the following: When AFMC or contractor ICPs have not received status from a shipping base indicating when (or whether) an RDO has been honored, the ICP sends a redistribution order follow-up (BF7) transaction to the shipping base.

7.31.1.147. I148 MGT MATERIEL REPORTED NOT AUTHORIZED FOR RETURN

DISTRIBUTION: LRS Customer Service/AFMC SCM-R Stock Control Activity. ACTION: Decide if the reporting is appropriate. If the reporting is appropriate, prepare an FEX. Otherwise, transfer the property to DLADS.

7.31.1.148. I149 MGT F(X) 3101 PROJECT SHIPMENT NOTE: 3101 PROCEDURES ARE NO LONGER USED, BUT LOGIC HAS NOT BEEN REMOVED FROM THE SBSS.

DISTRIBUTION: Logistics Readiness Support/Transportation Activity ACTION: Process a 1RG input containing the project shipment pieces and weight data.

7.31.1.149. I150 MGT DUE-OUTS ON FILE WITH HIGHER RLSE PRIORITY

DISTRIBUTION: Logistics Readiness Support/Transportation Activity ACTION: Due-outs exist on file with higher priority (a UJC within the date the materiel is required). A decision must be made on possible 1KT action.

7.31.1.150. I151 MGT THE SUM OF ORDER AND SHIP TIME QUANTITY AND SAFETY LEVEL QUALITY EXCEED 9999999

DISTRIBUTION: LRS Customer Service/AFMC SCM-R Stock Control Activity.

ACTION: Requirements computation has calculated a reorder point and demand level which may require special requisition action.

**Note:** This management notice is for 3101 only. 3101 procedures are no longer used, but logic has not been removed from the SBSS.

7.31.1.151. I152 MGT NO ACTION TAKEN (SEE **[CHAPTER](#page-809-0) 7**)

# DISTRIBUTION:

ACTION: The computer outputs this notice to indicate that the DOLD is less than 730 days or that the quantity on hand is less than the economic retention order. This notice will be output by a TRM input if the bench stock flag is set on the item record. This edit can be bypassed with a TEX code 5.

7.31.1.152. I153 MGT STOCK NUMBER XXXXXXXXXXXXXXX HAS DETAILS THAT MAY REQUIRE FORCE DOR ACTION NOTE: 3101 PROCEDURES ARE NO LONGER USED, BUT LOGIC HAS NOT BEEN REMOVED FROM THE SBSS.

# DISTRIBUTION:

ACTION: The computer received a cable FSC for SRAN 3101 (6015, 6145) not linked to a dueout or the computer processed turn-in and attempted to release it. MCL requirements should be examined for possible force DOR action.

7.31.1.153. I154 THROUGH I197 RESERVED

7.31.1.154. I198 MGT DUE-OUT WITH UJC IS NOW MEMO

ACTION: The computer outputs this management notice to the applicable LRS Customer Service/AFMC SCM-R Stock Control Activity when a valid, firm due-out detail record has been made memo under program control (that is, the item has an numeric parts preference code  $(NPPC) = 9$ , etc.). If the requester actually needs the asset received, process a forced due-out release. If the requester CANNOT use the asset received, take the appropriate actions necessary to requisition the needed asset.

7.31.1.155. I199 MGT FRC PRODUCED INPUT DOES NOT PASS MACR EDITS - INITIATOR

DISTRIBUTION: Initiator.

ACTION: See the fund requirement card for the FRC input format.

7.31.1.156. I200 MGT INPUT NOT AUTHORIZED FROM THIS TERMINAL

ACTION: Only the RPS/main system or a satellite terminal may input reverse-post transactions. If a satellite terminal inputs the reverse-post transaction, the input system designator cannot be all numeric. Determine the correct system designator/input function and reprocess.

7.31.1.157. I201 MGT INPUT TYPE OF TRANSACTION NOT AUTHORIZED REVERSE-POST

ACTION: Input positions 4-6 cannot contain a type of transaction other than those authorized. Destroy the input.

7.31.1.158. I202 MGT FIA CODE NOT VALID

ACTION: Input positions 53-55 (positions 62-63 for TRIC FSU) must be numeric and compatible with other transaction data. Correct and reinput.

7.31.1.159. I203 MGT ACTIVITY CODE NOT AUTHORIZED

ACTION: The action for this notice is as follows:

1. If the type of transaction is ISU, MSI, TIN, or due-out release (DOR), then the input activity code cannot be F. Determine the correct activity code and reinput.

2. If the type of transaction is 1PU, then the input activity codes must be B, E, P, R, or X. Determine the correct activity code and reinput.

# 7.31.1.160. I204 MGT DEMAND CODE NOT AUTHORIZED

ACTION: The action for this notice is as follows:

1. If the type of transaction is ISU, MSI, or due-out release (DOR), then the input demand code must be I, N, R, or C. Correct and reinput.

2. If the type of transaction changes a due-in from maintenance (DIFM) detail record, then the input demand code must be N or R. Correct and reinput.

7.31.1.161. I205 MGT DUE-OUT FLAG INVALID

ACTION: The due-out flag must be 0 or 1. Correct and reinput.

7.31.1.162. I206 MGT REQUESTED SYSTEM DESIGNATOR OR SUPPLY POINT CODE INVALID

ACTION: If the type of transaction is IDU, MSI, or due-out release (DOR), then input positions 45-46 cannot be blank. Correct and reinput.

1. If the transaction is an ISU or due-out release (DOR), then enter the requested system designator.

2. If the transaction is MSI, then enter the supply point code for type transaction phrase code (TTPC) 1C or 1E, or the requested system designator for all others.

7.31.1.163. I207 MGT AMMUNITION TRANSACTION CODE INVALID Note: Ammunition procedures are no longer used, but logic has not been removed from the SBSS.

ACTION: On type transaction ISU, MSI, and due-out release (DOR), the ammunition transaction code must be valid. Correct the transaction code and reinput.

1. If the transaction is ISU or DOR and the input activity code E, M, U, W, or the activity and organization code is S005, then a transaction code is not required.

2. If the transaction is ISU or MSI and the item is nonreportable, then a transaction code is not required.

3. If the transaction is DOR, then a transaction code is required if the item is reportable or nonreportable, except as indicated in paragraph a above.

7.31.1.164. I208 MGT DUE-OUT UJC CANNOT BE BLANK

ACTION: If the transaction is due-out release (DOR), then the input must contain a valid urgency justification (UJC) code other than Mission Capability (MICAP). If the urgency justification code is MICAP, then use the special processing instructions. Correct and reinput.

7.31.1.165. I209 MGT DUE-OUT FAD INVALID

ACTION: If the transaction is due-out release (DOR), then the input force activity designator must be 1, 2, 3, 4, or 5. Correct and reinput.

7.31.1.166. I210 MGT TYPE TRANSACTION PHRASE CODE INVALID

ACTION: The input must contain a valid type transaction phrase code (TTPC) for the type transaction being processed. If more than one TTPC is required, ensure all entries are valid. Correct the TTPC in error and reinput.

1. If the input is a reverse-post receipt, and a U is entered in the receipt not due-in field, either TTPC 1U or 1S must be on the input.

2. If the input is a reverse-post turn-in and contains a TTPC 7Y/GY extended cost, the 7Y/GY cost code must contain an E, N, R, or S.

3. If the input is a reverse-post of a local purchase receipt, then all type transaction phrase codes (1B,1U/1S,2T,1W/1Y)must be reverse posted. Correct and reinput.

**Note:** If the Received But Not Billed Detail (TTPC 2T) has already been deleted been then omit the 2T on the reverse post input.

7.31.1.167. I211 MGT INVALID LP VARIANCE FLAG

ACTION: The RVPREC type transaction phrase code (TTPC) may only be 1Y. If input routing identifier code (positions 50-52) is JBB, JBF, JBG, JBH, JBK, or JBL, then position 49 must be A through J or blank. Correct and reinput.

7.31.1.168. I212 MGT INPUT QUANTITY CANNOT EXCEED ONE

ACTION: If the transaction is a vehicle TIN which affects a REM vehicle only detail record, then the input cannot be more than one. Correct and reinput.

7.31.1.169. I213 MGT STOCK NUMBER REQUESTED CANNOT BE BLANK

ACTION: The action for this notice is as follows:

1. If the type of transaction is ISU, then the input must contain the requested stock number in positions 66-80. Correct and reinput.

2. If the type of transaction is due-out release (DOR), then the input must contain the stock number related to the due-out detail record in positions 66-80. Correct and reinput.

3. If the type of transaction is TIN and affects a due-in from maintenance (DIFM) detail record, then enter the stock number related to the DIFM detail record in positions 66-80. Correct and reinput.

4. If the type of transaction is REC (type transaction phrase code (TTPC) 1B) other than a receipt not due-in, then the input must contain the stock number related to the due-in detail record in positions 66-80. Correct and reinput.

7.31.1.170. I214 MGT DOCUMENT NUMBER INVALID FOR MSI TYPE TRANSACTION

ACTION: If the transaction is MSI, then the activity code (position 30) must be X, R, or S, and the activity code (position 66) must be M or U. Correct and reinput.

7.31.1.171. I215 MGT CONDITION CODE INVALID

ACTION: If the type transaction is TIN, SHP, TRM, FTx, A2x, or A4x, then the input must contain a valid condition code. Correct and reinput.

# 7.31.1.172. I216 MGT ACTION TAKEN CODE INVALID

ACTION: If the transaction is TIN, then the input must contain a valid action taken code. For special purpose recoverables authorized maintenance (SPRAM) TIN, the action taken code T is not authorized. Correct and reinput.

7.31.1.173. I217 MGT CREDIT CODE INVALID

ACTION: If the transaction is TIN, then the input credit code must be valid or blank. Correct and reinput.

# 7.31.1.174. I218 MGT ISU/DOR/REC/TIN/SHP DATE OR FISCAL YEAR OF OBLIGATION INVALID

ACTION: The action for this notice is as follows:

1. If the transaction is RVP/ISU, then the document number date in positions 62-65 is invalid. Correct the input date and reinput.

2. If the transaction is RVP/DOR, then the due-out fiscal year (positions 111-112) must be numeric or all blanks. If positions 111-112 of the input is all numeric or blank and this notice is output, then insert the fiscal year of the due-out detail record (partial DOR) into positions 111- 112. Also, if the due-out fiscal year in the due-out detail is blank (partial DOR), then the input fiscal year (positions 111-112) must be blank. Correct the input date and reinput.

3. If the transaction is RVP/REC, then the document number date in positions 36-41 is invalid. Correct the input date and reinput.

4. If the transaction is RVP/SHP, FTx, A2x, A4x, TRM, then the document number date in positions 36-39 is invalid or the due-in from maintenance (DIFM) unserviceable detail record related document number date in positions 88-91 is invalid. Correct the input date and reinput. 5. If the transaction is a RVP/TIN which affects a DIFM detail record, then the input must contain a valid issue/due-out release date, or blank in positions 81-85. If this is an unserviceable RVP/TIN, the date in the unserviceable document number (positions 113-116) must be a valid date.

7.31.1.175. I219 MGT REPAIR CYCLE DAYS INVALID/REPAIR CYCLE RCD UPDATED

ACTION: If the transaction is a RVP/TIN for a repair cycle item, then the input must contain the repair cycle days, numeric other than zeros.

# 7.31.1.176. I220 MGT ITEM CODE INVALID

ACTION: If the transaction is a TIN of a vehicle, then the input must contain item code P, S, or U. Correct and reinput.

# 7.31.1.177. I221 MGT VEHICLE REGISTRATION NUMBER INVALID

ACTION: If the transaction is a TIN/REC of a vehicle, then the input must contain a valid registration number. Correct and reinput.

# 7.31.1.178. I222 MGT VEHICLE REPLACEMENT CODE INVALID

ACTION: If the transaction is a TIN of a vehicle, then the input must contain a valid vehicle replacement code. Correct and reinput.

# 7.31.1.179. I223 MGT VEHICLE STATUS CODE INVALID

ACTION: If the transaction is a TIN of a vehicle, then the input must contain a valid vehicle status code. Correct and reinput.

# 7.31.1.180. I224 MGT ADVICE/FIA CODE INVALID

ACTION: The advice code/financial inventory accounting (FIA) code is in error or incompatible. Correct and reinput.

1. If the transaction is FTx, then the input must contain an alpha advice code.

2. If the transaction is RVP/FTR and contains a type transaction phrase code (TTPC) 2H (positions 71-72), then the RVP input must contain an alpha advice code.

#### 7.31.1.181. I225 MGT INPUT SIGNAL CODE INVALID

ACTION: If the transaction is SHP, A2x, or A4x, then the input must contain a signal code other than blank. Correct and reinput.

7.31.1.182. I226 MGT R&M AUTHORITY CODE INVALID

ACTION: If the transaction is a TRM, then the input must contain a valid disposal authority code. Correct and reinput.

7.31.1.183. I227 MGT DUE-IN DEMAND CODE CANNOT BE BLANK

ACTION: If the transaction is an REC (type transaction phrase code (TTPC) 1B), other than receipt not due-in (TTPC 1B), then the input must contain a demand code. Correct and reinput.

7.31.1.184. I228 MGT DUE-IN SIGNAL CODE INVALID

ACTION: If the transaction is a REC (type transaction phrase code (TTPC) 1B or 9X), other than receipt not due-in (TTPC 1B), then the input must contain a valid signal code. Correct and reinput.

### 7.31.1.185. I229 MGT DUE-IN PRIORITY INVALID

ACTION: If the transaction is a REC (type transaction phrase code (TTPC) 1B), other than a receipt due-in, then the input must contain a due-in priority 01 through 15 or 99. Correct and reinput.

# 7.31.1.186. I230 MGT DUE-IN QUANTITY INVALID

ACTION: If the transaction is a REC (type transaction phrase code (TTPC) 1B), then the input must contain the due-in quantity, a numeric other than zero or blank. Correct and reinput. When the reverse-post is for a TEX code Q receipt (Q in position 45), or the input national stock number (NSN) (positions 8-22) is unequal to the due-in detail record related NSN (positions 66- 80), then the input must contain the due-in quantity and the applicable due-in detail record data elements. If the reverse-post is for a REC (TTPC 2T), the receipt not billed detail quantity must be entered in the RVPREC 2 quantity field.

7.31.1.187. I231 MGT INVALID DOCUMENT NUMBER UNSERVICEABLE ISU/MSI

ACTION: The document number in positions 67-80 must be R920RW(NNNNNNNN). Correct and reinput.

7.31.1.188. I232 MGT EXTENDED COST INVALID

ACTION: If the transaction is a REC (type transaction phrase code (TTPC) 1Y, 1W, 2T, or 9X) or 1PU, then the input must contain a valid extended cost numeric other than zero. Correct and reinput.

7.31.1.189. I233 MGT NO TRANS HISTORY - EXT COST GSA EXCEEDS \$10 OR DLA \$100

ACTION: The computer outputs this notice as a result of processing a REC (type transaction phrase code (TTPC) 9X), and the extended cost meets the criteria in the notice. The initiator should verify the extended cost on the input.

1. If the extended cost is incorrect, then enter the correct extended cost and reinput.

2. If the extended cost is valid, then forward the notice to Accounting and Finance for information purposes.

7.31.1.190. I234 MGT UNSERVICEABLE STATUS CODE INVALID

ACTION: Unserviceable status code must equal C, U, D, H, or A. Correct and reinput.

7.31.1.191. I235 MGT VEHICLE ISSUES NOT AUTHORIZED REVERSE-POST

ACTION: For the Vehicle Integrated Management System, the Vehicle Management work order number and charge code are provided by the initiator. If the transaction is for an organization using the base level maintenance cost system, the initiator provides the SRD and work unit code used on the original transaction. I236 MGT QUANTITY VARIANCE INVALID ACTION: If the transaction is a REC (type transaction phrase code (TTPC) 2T, 1W, 1Y), then the input quantity variance must be numeric other than zero. Correct and reinput.

7.31.1.192. I237 MGT BNR CODE INVALID

ACTION: If the transaction is a REC (type transaction phrase code (TTPC) 1Y or 1W), then the billed not received (BNR) code on the input must be blank or B. Correct and reinput.

7.31.1.193. I238 MGT RVP WILL CAUSE NEGATIVE SERVICEABLE BALANCE

ACTION: Determine if the input quantity is correct.

1. If the quantity is incorrect, then enter the correct quantity and reinput.

2. If the quantity is correct, then research transaction histories to ensure all RVP transactions are processed before this input.

**Note:** Normally a due-out release (DOR) or SHP reverse-post should have been processed before the TIN or REC.

7.31.1.194. I239 MGT INPUT BUDGET CODE UNEQUAL TO I/R OR DEMAND CODE INCOMPATIBLE

ACTION: Determine if the input budget code is correct. If the input budget code is incorrect, then enter the correct budget code and reinput. If the input budget code is correct (that is, if the budget code is equal to the transaction register), then take action to change the item record budget code to allow the reverse-post to process. Immediately after the reverse-post input has processed, restore the item record budget code. See **Ch 8** for processes required in order to change the item record budget code. If the input TRIC was a REM RVPTIN, both the demand code and the budget code must be V.

7.31.1.195. I240 MGT RVP WILL CAUSE OVERFLOW SERVICEABLE BALANCE

ACTION: Determine if the input quantity is correct. If it is incorrect, then enter the correct quantity and reinput. If the quantity is correct, then assign a local unit of issue and reinput.

7.31.1.196. I241 MGT INPUT OF SNC/SHIPMENT SUSPENSE DETAIL QUANTITY INCOMPATIBLE

ACTION: Take action based on contents of positions 4-6 of RVP as indicated below:

1. The FTx input quantity must equal the ship not credit (SNC) detail record quantity.

2. The A2x/A4x input quantity must equal the shipment suspense detail record quantity.

3. For SHP with TEX code P or Z, the input quantity must equal the SNC detail record quantity. All other SHP quantities must equal the shipment suspense detail record quantity.

7.31.1.197. I242 MGT INVALID DOCUMENT NUMBER RECEIPT OF SHIPMENT

ACTION: Correct the document number and reinput.

7.31.1.198. I243 MGT DUE-IN ROUTING IDENTIFIER INVALID

ACTION: The due-in routing identifier code field cannot contain blanks or special characters. Correct and reinput.

7.31.1.199. I244 MGT DUE-IN FUND CODE INVALID

ACTION: Refer to the fund/signal code assignment, MACR ADS for requisitioning for valid fund codes. Correct and reinput.

7.31.1.200. I245 MGT SPECIAL REQUIREMENTS FLAG INVALID

ACTION: The special requirements flag must be alpha. Correct and reinput.

7.31.1.201. I246 MGT ORGANIZATION RECORD FROZEN

ACTION: The initiator will ensure that all necessary action is taken to eliminate all detail records established as a result of this reverse-post processing.

7.31.1.202. I247 MGT FISCAL YEAR CODE INVALID

ACTION: The budget code field for budget code Z items must contain the fiscal year code 0 through 9. Correct and reinput.

7.31.1.203. I248 MGT WORK ORDER NUMBER INVALID

ACTION: For RVP or 1PU, positions 67-72 must contain the work order number for type organization code A, B, or D.

7.31.1.204. I249 MGT IEX CODE X DELETED - ITEM RECORD HAS NPPC 9

DISTRIBUTION: LRS / Materiel Management Retail Sales function ACTION: The action for this notice is as follows:

1. For IEX 3 items, verify the item record serviceable balance and move the item from the Base Service Store to the LRS/ Materiel Management Activity warehouse.

2. For IEX code 6 items, verify the item record serviceable balance and remove the item from bulk issue reconciliation (BIR) procedures.

**Note:** BIR procedures are no longer used, but procedures have not been removed from SBSS.

7.31.1.205. I250 MGT CUMULATIVE RECURRING DEMANDS NOT NUMERIC

ACTION: When applicable, the cumulative recurring demands field on RVP/ISU input must be numeric. Correct and reinput.

7.31.1.206. I251 MGT OVERFLOW DETAIL BALANCE

ACTION: Verify the input quantity. If the quantity is invalid, then correct and reinput. If the quantity is valid, then research to determine if additional reverse-post inputs should be processed prior to this transaction.

### 7.31.1.207. I252 MGT NEGATIVE DETAIL BALANCE

ACTION: Same as the I251 management notice. If a reverse-post is being attempted and it involves an activity code U document number, it may be necessary to examine the linked 025- MRSP-IRSP-CONTROL-RECORD to see if sufficient assets are reflected on the 025-SUP-UNITS-ON-HAND in addition to checking the U activity detail's quantity-on-hand and/or deployed quantity fields.

7.31.1.208. I253 MGT NO FIRM DIFM DETAIL WITH EQUAL QUANTITY IN DBRA FOR RVP ISU/MSI

ACTION: Verify the input quantity. If the quantity is invalid, then correct and reinput. If the quantity is valid, then a turn-in was processed for a partial quantity subsequent to the ISU/MSI. Reverse-post the turn-in and reinput the RVP ISU/MSI.

7.31.1.209. I254 MGT CONTRACT/PURCHASE ORDER NUMBER AND/OR BPA CALL NUMBER IN ERROR

ACTION: To process, correct input positions 66-70 for purchase/contract order number and positions 71-73 for blanket purchase agreement (BPA) call number, and reinput.

7.31.1.210. I255 MGT NO DUE-IN DETAIL FOR TTPC 1Y/1W INPUTS

ACTION: RVP/REC transactions are not in the proper sequence. Process the RVP/REC (type transaction phrase code (TTPC) 1B) to establish the due-in before attempting to reinstate status detail records.

7.31.1.211. I256 MGT INPUT CONSIGNEE IN ERROR

ACTION: For RVP of A2x, A4x, FTx, and SHP, positions 56-61 must contain the consignee address.

7.31.1.212. I257 MGT RVP D/O DETAIL ESTABLISHED -- DIT INPUT REQUIRED TO COMPLETE PROCESSING

DISTRIBUTION: LRS Customer Service/AFMC SCM-R Stock Control Activity or Mission Readiness.

ACTION:

1. If DIT input is required, then process a DIT to realign the mark-for field using the original type transaction phrase code (TTPC) 2A or 2C transaction history. If a due-in detail record is created by reverse-posting of an REC, include the requisition number in DIT input to relate the due-in record to the due-out record, if required.

2. If NOR input is required, then process a NOR input for upgrading the due-out.

3. If SPR input is required, then process a special requisition (SPR) input to re-requisition the Mission Capability (MICAP) requirement.

7.31.1.213. I258 MGT INPUT AND DETAIL DATE OF OBLIGATION UNEQUAL

# ACTION:

1. If, after thorough research, it was determined that the input contained an incorrect date or entry, then correct and reinput.

2. If, after thorough research, it was determined the detail record contained an incorrect date of obligation, then an FIX input will be required to correct the detail record. LGLOS/AFMC SCM-R Computer Operations Activity will be advised and provided all information compiled during

research of the problem. They will prepare and process the FIX input. If the input obligation date is valid and second prior or prior fiscal year, then the detail record should contain the same date with an overpunch in the first position, (an 11-zone for second prior and a 12-zone for prior fiscal year). For example, the date 4179, when given an 11-zone overpunch, becomes D179.

7.31.1.214. I259 MGT ORIGINAL EXTENDED COST INVALID IN CARD NBR 2

ACTION: Correct and reinput.

7.31.1.215. I260 MGT VEHICLE REGISTRATION NUMBER BLANK IN CARD NBR 2 (RVPTRM AND RVPSHP ONLY)

ACTION: Correct and reinput.

7.31.1.216. I261 MGT TYPE ACCOUNT CODE INVALID

ACTION: Correct and reinput.

7.31.1.217. I262 MGT DUPLICATE INPUT NUMBER

ACTION: The input is already entered for this system designator/type stock record account code. Lines 5-7 are the images of those inputs already entered for this transaction. If the last input was entered without END in positions 78-80, then prepare and enter another input with the next highest input number (position 7) in the following format: positions 1-6, positions 23-24, positions 30-43, and position 52 will be the same as the inputs already entered; position 7 will be the next highest number; and positions 78-80 must have END.

7.31.1.218. I263 MGT INVALID CARD POSITION IN POSITION 7

ACTION: The input number must be 1-4. Correct and reinput.

7.31.1.219. I264 MGT DOCUMENT NUMBER = xxxxxxxxxxxxxx QUANTITY TO  $BE$  SHIPPED = xxxxx

This management notice is printed immediately after receiving the 616 reject. It informs the initiator that a discrepancy was detected when the shipment was being processed against a serialized asset. The 616 reject notifies the initiator that the  $A2(x)$  input quantity does not equal the total number of 250-In-Use-Serialized-Control details in the supply point or MSK detail. The I264 Management Notice, on the other hand, provides the initiator the specific detail from which the RDO (TRIC A2x) was being processed against when the discrepancy was encountered. The quantity to be shipped on the notice is the actual quantity that will be shipped from the detail. This quantity may not be the same as the quantity on the rejected A2x transaction. EXAMPLE: A2x input quantity is 10, item record balance is 8, and supply point detail balance is 5. The program will ship from the item record first (quantity of 8) and then try to ship 2 more from the supply point detail. Since a quantity of 2 is all that's required, a 616 reject is produced because the supply point detail has 5 (five) 250-In-Use-Serialized-Control details.

ACTION: Process TRIC DSR for equipment or XHB for COMSEC assets using phrase "RDO" in positions 23-25 to mark the serialized assets to be shipped. Remember to process an equal number of DSR or XHB inputs to match the "Quantity To Be Shipped" on the management notice. In the above example, process two (2) DSR/XHB inputs to mark the 250-In-Use-Serialized-Control details, and then reprocess the rejected  $A2(x)$  input for the original input quantity, which is ten (10).

# 7.31.1.220. I265 RESERVED FOR MASS

# 7.31.1.221. I266 MGT MICAP/AWP RECORD ESTABLISHED UPDATE MAJCOM-DATA AND REMARKS WITH TRIC 1MM

ACTION: This management notice is to notify the AFMC SCM-R Weapon System Support Activity that the computer has established a MICAP/AWP record. The only action required is to update the MICAP/AWP record using TRIC 1MM.

7.31.1.222. I267 RESERVED (LGSMI)

7.31.1.223. I268 MGT RVPDOR FREEZE CODE Q ON ITEM RECORD

ACTION: If this is the only transaction to be reverse-posted, prepare and process a freeze code delete input (FFC) to remove the freeze code. Otherwise, the computer will remove the freeze code when the RVPREC or RVPTIN is processed.

7.31.1.224. I269 THROUGH I298 RESERVED

7.31.1.225. I299 MGT RVP DIFM DETAIL ESTABLISHED - DFM INPUTS REQUIRED TO COMPLETE PROCESS

DISTRIBUTION: LRS Flight Service Center.

ACTION: Process a DFM input to load the current due-in from maintenance (DIFM) status, responsible repair shop code, and, if necessary, the repair and return (RAR) due-out document number.

7.31.1.226. I300 MGT EOQ VARIANCE DTL NOT LOADED - INPUT WAS NOT PROCESSED SPC-5 DATE < 730 DAYS

DISTRIBUTION: LRS Customer Service/AFMC SCM-R Stock Control Activity. ACTION: Do not reprocess the TRM or FTR input.

7.31.1.227. I301 MGT MICAP TERMINATION NOTICE - MICAP CONTROL

DISTRIBUTION: AFMC SCM-R Weapon System Support Activity MICAP monitor. ACTION: The computer produces this notice each time MICAP STOP outputs are produced. Use the notice to update off-line records. It will not be used to create additional reports. All required reports have been created during inline processing.

7.31.1.228. I302 MGT SUSPECT ITEM SUSPENDED ON UNSERVICEABLE DETAIL - LGSDI

DOC # CIC PHRASE (IF APPLICABLE)

DISTRIBUTION: LRS Materiel Management Flight. ACTION: See AFMAN 23-122, Ch 5 for corrective action.

7.31.1.229. I303 MGT DAAS REJECT NOTICE – BFMO

**Note:** Fuels procedures are no longer used, but logic has not been removed from SBSS. DISTRIBUTION: Applicable Base Fuels Management Office. ACTION: N/A

| <b>Error Code</b> | <b>Definition</b>                                        |
|-------------------|----------------------------------------------------------|
| AA                | <b>Invalid Document Identifier Code</b>                  |
| <b>AD</b>         | <b>Invalid National Stock Number</b>                     |
| AE                | <b>Invalid Quantity Field</b>                            |
| AF                | <b>Invalid MILSTRIP Document Number</b>                  |
| AG                | <b>Invalid Supplementary Address Code</b>                |
| AH                | <b>Invalid Signal Code</b>                               |
| AJ                | <b>Invalid Fund Code</b>                                 |
| <b>AQ</b>         | Receipt Date in Error                                    |
| <b>BA</b>         | Invalid Suffix Code (To be used at a later date)         |
| <b>BB</b>         | <b>Invalid Partial/Final Flag</b>                        |
| <b>BC</b>         | <b>Invalid Acceptance Point</b>                          |
| <b>BD</b>         | Invalid Contract Number/Unit Price/Terminal DODAAC Field |
| BE                | <b>Invalid Delivery Date Field</b>                       |
| <b>BF</b>         | <b>Invalid Order Number</b>                              |
| <b>BJ</b>         | <b>Invalid Shipment Number</b>                           |
| BK                | Invalid Mode of Delivery                                 |
| <b>BH</b>         | <b>Invalid Contract Line Item Number</b>                 |
| <b>BL</b>         | <b>Invalid Unit Price</b>                                |
| <b>BG</b>         | <b>Invalid Order Modification Number</b>                 |
| <b>BM</b>         | <b>Invalid Reverse Post Flag</b>                         |

**Table 7.146. Error Codes.**

7.31.1.230. I304 MGT RECEIPT R/I DIFFERS FROM I/R R/I - BFMO - I/R R/I

**Note:** Fuels procedures are no longer used, but logic has not been removed from SBSS. DISTRIBUTION: Applicable Base Fuels Management Office. ACTION:

1. If this is a temporary routing identifier code (RIC) change for the source of supply (that is, a change resulting from a strike, act of God, emergency requirement, etc.), then no action is required.

2. If this is a permanent RIC change for the source of supply, then process TRIC FIC/FCU within 24 hours of receipt of this management notice to change RIC and item record price.

7.31.1.231. I305 MGT SUSPECT ITEM REC/TIN RELEASED POST-POST - LGSDI DOC #\_\_\_\_\_\_\_ CIC PHRASE (IF APPLICABLE)

DISTRIBUTION: LRS Materiel Management Flight. ACTION: See AFMAN 23-122, Sec. 5C, Physical Asset Management for corrective action.

7.31.1.232. I306 MGT TOTAL SHORTAGE RECEIPT - TAR INPUT (ACTION CODE) - LGSMS NOTE: LRS CUSTOMER SERVICE/GLSC STOCK CONTROL

**Note:** While AFGLSC is still reflected on the reject notice, the function in AFMC is now AFMC SCM-R Stock Control Activity.

DISTRIBUTION: LRS Customer Service/AFMC SCM-R Stock Control Activity.

ACTION: The computer produced this management notice as a result of processing tracer action required (TAR) input with an action code \* (asterisk).

#### 7.31.1.233. I307 MGT G DTL DECREASED/DELETED

DISTRIBUTION: Receiving.

ACTION: An I046 notice normally follows this notice. Use the instructions on the I046.

7.31.1.234. I308 MGT VALIDITY CHECK REQUIRED ON INPUT JULIAN DATE – **BFMO** 

**Note:** Fuels procedures are no longer used, but logic has not been removed from SBSS. DISTRIBUTION: Applicable Base Fuels Management Office.

ACTION: This is an information notice to inform the Base Fuels Management Office (BFMO) that a 1RF/1DF was input and the document number date was for a prior fiscal year. If the date was in error, then reverse-post the input, correct the date, and reprocess. If the date was correct, then no other action is required.

7.31.1.235. I309 RESERVED

7.31.1.236. I310 MGT ALLOTTED FUND TARGET FOR WRM EXCEEDED - LGSPF

#### DISTRIBUTION: SMAG MANAGER.

ACTION: This notice is output to advise that Fund Target for WRM has been exceeded. Additional WRM funds must be loaded to continue processing.

7.31.1.237. I311 MGT ALLOTTED FUND TARGET FOR IA EXCEEDED - LGSPF

#### DISTRIBUTION: SMAG MANAGER.

ACTION: This notice is output to advise that Fund Target for IA has been exceeded. Additional IA funds must be loaded to continue processing.

7.31.1.238. I317 MGT XXX % OF FUND AUTHORIZATION FOR WRM EXCEEDED - LGSPF

#### DISTRIBUTION: SMAG MANAGER.

ACTION: This notice is output to advise that actual obligations and commitments have exceeded XXX % of Fund Target for WRM. Additional funds must be loaded or percentage factor increased to continue processing (see AFH 23-123, Vol 2, Pt 3).

7.31.1.239. I318 MGT XXX % OF FUND AUTHORIZATION FOR IA EXCEEDED - LGSPF

#### DISTRIBUTION: SMAG MANAGER.

ACTION: This notice is output to advise that actual obligations and commitments have exceeded XXX % of Fund Target for IA. Additional funds must be loaded or percentage factor increased see AFH 23-123, Vol 2, Pt 3.

7.31.1.240. I319 MGT COMMITMENTS/OBLIGATIONS HAVE REACHED XXX % OF TFA (SFOBS) - LGSPF

#### DISTRIBUTION: SMAG MANAGER.

ACTION: This notice is output to advise that actual commitments and obligations have reached XXX % of TFA Fund Target for the Operating Program see AFH 23-123, Vol 2, Pt 3.

7.31.1.241. I320 MGT OBLIGATIONS HAVE REACHED XXX % OF FUND AUTHORIZATION (OBS) - LGSPF
# DISTRIBUTION: SMAG MANAGER.

ACTION: This notice is output to advise that actual obligations have reached XXX % of Obligation Fund Target for the Operating Program (see AFH 23-123, Vol 2, Pt 3).

7.31.1.242. I321 MGT OBLIGATIONS FOR WRM HAVE REACHED XXX % OF FUND AUTHORIZATION- LGSPF

## DISTRIBUTION: SMAG MANAGER.

ACTION: This notice is output to advise that actual obligations have reached XXX % of Fund Target for WRM (see AFH 23-123, Vol 2, Pt 3).

7.31.1.243. I322 MGT OBLIGATIONS FOR IA HAVE REACHED XXX % OF FUND AUTHORIZATION- LGSPF

# DISTRIBUTION: SMAG MANAGER.

ACTION: This notice is output to advise that actual obligations have reached XXX % of Fund Target for the Inventory Augmentation (IA) (see AFH 23-123, Vol 2, Pt 3).

7.31.1.244. I323 MGT XXX % OF ALLOTTED FUND TARGET (OBS) REACHED - LGSPF

# DISTRIBUTION: SMAG MANAGER.

ACTION: This notice is output to advise that actual commitments and obligations have reached XXX % of Obligation Fund Target for the Operating Program (see AFH 23-123, Vol 2, Pt 3).

7.31.1.245. I324 MGT XXX % OF ALLOTTED FUND TARGET (OPERATING OBS NON-LP) REACHED - LGSPF

# DISTRIBUTION: SMAG MANAGER.

ACTION: This notice is output to advise that obligations for nonlocal purchase have exceeded XXX % of the planned operating authority for nonlocal purchase. Additional funds must be loaded or the percentage increased to continue processing (see AFH 23-123, Vol 2, Pt 3).

7.31.1.246. I325 MGT XXX % OF ALLOTTED FUND TARGET (OPERATING COMM) REACHED - LGSPF

# DISTRIBUTION: SMAG MANAGER.

ACTION: This notice is output to advise that local purchase commitments have exceeded XXX % of operating commitments planned. Additional funds must be loaded or the percentage increased to continue processing (see AFH 23-123, Vol 2, Pt 3).

7.31.1.247. I326 MGT XXX % OF ALLOTTED FUND TARGET (OPERATING OBLIGATION-LP) REACHED - LGSPF

# DISTRIBUTION: SMAG MANAGER.

ACTION: This notice is output to advise that local purchase obligations have exceeded XXX % of planned local purchase obligations. Additional funds must be loaded or the percentage increased to continue processing (see AFH 23-123, Vol 2, Pt 3).

7.31.1.248. I327 THROUGH I957 RESERVED

7.31.1.249. I958 MGT (APPLICABLE ERROR PHRASE)

TRIC: 1AM

ACTION: The entire Reverse-Post Selection screen is edited and it is possible to receive multiple error phrases. Each phrase contains the line number (LN) and the error found. Because of the combination of transactions involved in reverse-post action, it is possible to correct one error line and the correction will eliminate other error conditions. The error phrases that may be produced are as follows:

1. LN: XX NEED ACTION LINE: The transaction record identified by the line number (LN) must contain an ACTION FLG. This error occurs when multiple transactions are being selected and there is not an ACTION FLG for each type transaction.

2. LN: XX INV TRIC COMBO: Invalid TRIC combination. Only certain combinations of TRICs are authorized for selection on the same screen (for example, DOR and REC, SHP and TIN, ISU and ISU). If an unauthorized combination of TRICs is selected, this error occurs. Delete the unauthorized record(s) from the selection screen.

3. LN: XX DUPLICATE TTPC: The same TTPC for the same TRIC is entered more than once. Delete the duplicate entries.

4. LN: XX XX INSUFFICIENT: A TTPC of 2P or 2H is requested for reverse-post action but the corresponding TTPC for the ISU, DOR and/or SHP, FTR is not included. Correct and reprocess, if required.

5. LN: XX WRONG 8B RECORD: A REC transaction is being selected for reverse-post action but the 8B TTPC requested contains an unauthorized FIA code. Enter the serial number for the correct 8B history record.

6. LN: XX NEED TTPC XX: A TTPC, required in the reverse-post process, is missing for the record requiring reverse-posting. Enter the entries for the omitted record.

7. LN: XX NEED 1S or 1U TTPC: Submitted a request to select a receipt transaction that included TTPC 1W or 1Y but there was no 1S or 1U TTPC included in the selection criteria. Correct and reprocess, if required.

8. NO ACTION LINE: Transmitted a Reverse-Post Selection screen but there was no ACTION FLG included on the screen. Determine what entries should have ACTION FLG(S), make the entries, and retransmit.

9. NO DATA INPUT: Transmitted a blank Reverse-Post Selection screen. Enter required data and retransmit.

10. LN: XX RECORD TTPC = XX: Submitted an entry on the Reverse-Post Selection screen but the TTPC input does not equal the TTPC on the record. The TTPC displayed is from the record. Correct the date and serial number or TTPC.

11. LN: XX NOT AUTH HERE: Requested a shipment transaction for reverse-post action but the entered TTPC is not authorized to be reverse-posted with a shipment. Correct the input and retransmit.

12. LN: XX NO RECORD LOCATED: A record cannot be located on the database for the transaction date and serial number on the line (LN) shown.

13. LN: XX TRIC XXX NOT AUTH: TRIC unauthorized for reverse-post action.

14. LN: XX TTPC XX NOT AUTH: TTPC unauthorized for reverse-post action.

15. LN: XX WP NOT AUTH RVP: Record requested for reverse-post action contains a washpost stock number.

16. LN: XX DIFF DOCUMENT-NBR: Not all records for the same TRIC contain the same document number for a set of records requested for reverse-post action. Correct the entry in error and retransmit.

17. THIS TRANSACTION MAY REQUIRE 1PU 7Y/GY DATA: The item record contains budget code 8. If required, enter the 7Y or GY TTPC and the 7Y/GY extended cost and transmit.

7.31.1.250. I959 MGT ATTEMPTED TO ADD (ACTION CODE A) A DELINQUENT OPR RECORD ALREADY ON FILE or ATTEMPTED TO CHANGE OR DELETE (ACTION CODE C OR D) A DELINQUENT OPR RECORD NOT ON FILE.

ACTION: Correct the function identification number, OPR, or action code and retransmit the input.

7.31.1.251. I960 MGT ATTEMPTED TO ADD (ACTION CODE A) A DELINQUENT TRIC RECORD ALREADY ON FILE or ATTEMPTED TO CHANGE OR DELETE (ACTION CODE C OR D) A DELINQUENT TRIC RECORD NOT ON FILE.

TRIC: 1DQ

ACTION: Correct the TRIC or action code and retransmit.

7.31.1.252. I961 REJ FATAL ERROR RETURNED FROM DPS: STATUS EQUAL:  $\equiv$   $\equiv$ 

TRIC: 1AQ

ACTION: Reprocess the request. If the error continues, contact the RPS for assistance. For the RPS, verify the CTH areas are not corrupted. If they are corrupted, reload the CTH areas from the last good dump. Be sure to process all the applicable programs to update the CTH areas to currency (that s, RPTD37, RPTR60). If the error continues, contact the FAB for assistance.

7.31.1.253. I962 MGT CANCELED D/I WAS FOR

DISTRIBUTION: LRS Customer Service/AFMC SCM-R Stock Control Activity. ACTION: Contact the customer and take appropriate action to satisfy the customer requirement.

7.31.1.254. I963 MGT BPO UNABLE TO BUY -- INADEQUATE DESC - XXXXXXXXXXXXXX DATE - LGSMS NOTE: LRS CUSTOMER SERVICE/GLSC STOCK CONTROL

**Note:** While AFGLSC is still reflected on the reject notice, the function in AFMC is now AFMC SCM-R Stock Control Activity.

DISTRIBUTION: LRS Customer Service/AFMC SCM-R Stock Control Activity. ACTION: Rerequisition and provide an adequate description.

7.31.1.255. I964 MGT ITEM PERM/TEMP NOT AVAIL LP SOURCES - XXXXXXXXXXXXXX DATE - LGSMS NOTE: LRS CUSTOMER SERVICE/GLSC STOCK CONTROL

**Note:** While AFGLSC is still reflected on the reject notice, the function in AFMC is now AFMC SCM-R Stock Control Activity.

DISTRIBUTION: LRS Customer Service/AFMC SCM-R Stock Control Activity.

ACTION: The computer has assigned REX 1 due to processing local purchase status which contained status code ZG/ZH. Review the requirement with the user to determine if a substitute item is acceptable. If a substitute is acceptable, then rerequisition it through normal channels. Remove REX code 1 and replace it with a local REX and IEX code to prohibit automatic requisitioning. If a substitute item is not acceptable, then the following actions must be taken:

1. If the fifth position of the stock number is P and the routing identifier code equals JBx, then coordinate with LRS Customer Service personnel for the assignment of the routing identifier code as outlined in **Ch 8**. If the stock number is a catalog item, then remove the REX 1 and assign REX code 2. This action will cause the item to be requisitioned from the federal stock class/materiel management code (FSC/MMAC) item manager with advice code 2A. 2. If the item record routing identifier code is other than JBx, then remove the REX code 1 and prepare a special requisition (SPR) to rerequisition the item from the item record routing identifier code and assign advice code 2A. If CW status continues to be received on a given item, then assignment of a local REX modifier may be needed. A local REX modifier will assign advice code 2A to prevent the CW cancellation from the item record source of supply. 3. REX code 2 has been automatically assigned due to processing of status code ZG at overseas bases other than Alaskan Air Command bases.

## 7.31.1.256. I965 THROUGH I999 UNUSED

# **7.32. Reject/Management Notices For Reports And End-Of-Day Type Transactions - R001 through R999.**

7.32.1. R001 through R999 Rejects.

## 7.32.1.1. R001 MGT NO TRANSACTION HISTORIES TO PROCESS

DISTRIBUTION: LGLOS/AFMC SCM-R Computer Operations Activity RPS console operator.

ACTION: No transaction history records met the selection criteria. Continue with the next report.

# $7.32.1.2.$  R002 REJ SRAN NOT LOCATED FOR SD = XX

DISTRIBUTION: LRS Customer Service/AFMC SCM-R Equipment Activity. ACTION: Correct the invalid system designator or load the correct SRAN to the base constant-1 record.

# 7.32.1.3. R003 MGT CORRECT ERRORS, RERUN 817 FROM BEGINNING

DISTRIBUTION: LRS Customer Service/AFMC SCM-R Equipment Activity. ACTION: Correct the previous reject conditions and reprocess R16/NGV817.

# 7.32.1.4. R004 REJ SELECT CARD ERROR

DISTRIBUTION: LGLOS/AFMC SCM-R Computer Operations Activity RPS console operator.

ACTION: Check the validity of RPTD02 select input. Check positions 1-9 of RPTXXX118 select input. Correct the input and reinput. For program NGV895, the item record update option must be run on the primary database.

# 7.32.1.5. R005 REJ AWP OUT OF BALANCE

#### **Table 7.147. Line 2 Format.**

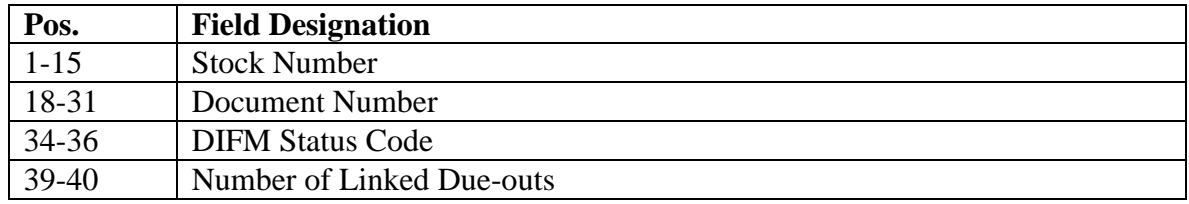

DISTRIBUTION: Initiator.

ACTION: None.

7.32.1.6. R006 MGT COMPES REPORT

DISTRIBUTION: LGLOS/AFMC SCM-R Computer Operations Activity RPS Console Operator.

ACTION: Contact COMPES LOGMOD-B Systems Monitor for ADS ZZ. Inform the monitor that disk file (g)GV0<ALN>\*GV913UD701 (g =gang number and <ALN> = access and location number (ALN) when ALN is turned on or the Data Processing Center (DPC) number when ALN is turned off) has been created. See **, Ch 6**, for special instructions.

7.32.1.7. R007 MGT XXXXX TRANSACTION HISTORY RECORDS WRITTEN TO TAPE

DISTRIBUTION: LGLOS/AFMC SCM-R Computer Operations Activity RPS Console Operator.

ACTION: Return to normal end-of-day processing. XXXXX represents the number of transaction history records written to the tape.

7.32.1.8. R008 REJ UNABLE TO CATALOG/ASSIGN SIFS INTERFACE FILE

DISTRIBUTION: Supply Interface System (SIFS) Monitor. ACTION: Ensure the file is transceived via SIFS or deleted, then reprocess the report.

7.32.1.9. R009 MGT SIFS INTERFACE FILE <XXXX\*XXXXXXXXXX> CREATED CONTAINING XXXXX RECORDS.

DISTRIBUTION: Supply Interface System (SIFS) Monitor.

ACTION: This message is used to inform the RPS operator and SIFS Monitor that a SIFS file has been created.

7.32.1.10. R010 REJ EXPONENTIATION ERROR - NGV827 - PARA- NSN- SD-WS-WK06-DDR WS-VAR-OST-DAYS PRODUCT 1

DEFINITION: Program NGV827 computed a negative safety level for the stock number in line one of this reject. The safety level is set to zero and the program will continue processing. ACTION: Send a copy of this reject and an inquiry (16ALL) with requirements computation for the stock number in line one of this reject to: AFMC SCM-R Information Technology Activity (ATTN: NGV827/M20), MAXWELL AFB, GUNTER ANNEX AL 36114-3004.

7.32.1.11. R011 THROUGH R015 RESERVED

7.32.1.12. R016 MGT INVALID PARAMETER CARD. CORRECT. REINPUT

FORMAT: Line 2: Positions 1-60--Input parameter image. DISTRIBUTION: Initiator.

ACTION: Check the validity of the parameter input. See AFH 23-123, Vol 2, Pt Ch 5 - 6, and AFH 23-123, Vol 2, Pt 3, for the appropriate program. Correct the parameter input and reinput.

7.32.1.13. R017 THROUGH R021 RESERVED

7.32.1.14. R022 REJ CC XX-XX NOT PROCESSED - SEE **[CHAPTER](#page-809-0) 7**

DISTRIBUTION: LGLOS/AFMC SCM-R Computer Operations Activity RPS Console Operator.

ACTION: The management data records for the positions indicated cannot be blanked because the computer has not processed all mandatory programs pertaining to a particular management data record group. The data records may only be blanked after processing the appropriate monthly management data record report.

7.32.1.15. R023 THROUGH R025 RESERVED

7.32.1.16. R026 MGT SP/WRM NOT AUTH LOGMARS LABELS

ACTION: Processing will continue as non-LOGMARS.

7.32.1.17. R027 REJ PARAMETER CD ERROR

DISTRIBUTION: Initiator.

ACTION: Check the validity of the parameter input. Correct the parameter and reinput.

7.32.1.18. R028 REJ ORGN RECORD NOT LOCATED FOR ORGN

DISTRIBUTION: LRS Customer Service/AFMC SCM-R Records Maintenance Activity. ACTION: Program M30/NGV872 will generate this reject on the RPS console. This happens when the program cannot locate an organization record for the selected due-outs. The system designator and organization code will be printed on the console. The report will print the details for the missing organization but no organization title will be printed.

7.32.1.19. R029 THROUGH R030 RESERVED

7.32.1.20. R031 REJ WRONG REEL OR TRANSACTION DATES INCORRECT

ACTION:

1. NON-ATH, verify date input tape (created by NGV056) was created and restart program from beginning, entering correct date when prompted.

2. ATH-IMPLEMENTED, verify current month's beginning and ending transaction dates and restart program from the beginning, entering correct dates when prompted.

7.32.1.21. R032 THROUGH R033 RESERVED

7.32.1.22. R034 MGT END FILE.

DISTRIBUTION: LGLOS/AFMC SCM-R Computer Operations Activity RPS console operator.

ACTION: None.

7.32.1.23. R035 RESERVED

7.32.1.24. R036 MGT END OF JOB (XXXX) AT (YYYY)

ACTION: None.  $XXXX = program$  ID.  $YYYY = stop$  time.

7.32.1.25. R037 REJ RESERVED

7.32.1.26. R038 MGT START PROGRAM YYY AT (XXXX)

ACTION: None.  $XXXX = start$  time.  $YYY = program$  number.

7.32.1.27. R039 THROUGH R046 RESERVED

7.32.1.28. R047 MGT NO PART 1 SD/TA

ACTION: None. The computer prints this notice to provide a notification that no records were selected and printed for the system designator and type stock record account listed.

7.32.1.29. R048 THROUGH R049 RESERVED

7.32.1.30. R050 MGT CANNOT LOCATE A MRSP-IRSP-SERIAL-NUMBER RCD TO MATCH SELECT-FORMAT

DISTRIBUTION: LRS War Readiness.

ACTION: Verify the serial number in the select format, correct and reprocess.

7.32.1.31. R051 MGT INPUT CARD INVALID

FORMAT: Line 2: Positions 1-60 of input

Line 3:Positions 61-80 of input

DISTRIBUTION: Initiator.

ACTION: Correct and reinput with the other required input behind the report select input.

7.32.1.32. R052 THROUGH R054 RESERVED

7.32.1.33. R055 REJ MGT XXXXX MGT AREA LOADED/PREPPED **SUCCESSFULLY** 

DISTRIBUTION: LGLOS/AFMC SCM-R Computer Operations Activity RPS console operator.

ACTION: None.

**Note:** Xs will be replaced with one of the following phrases:

(1) SUP/EQP

(2) SATELLITE

(3) AMMUNITION **Note:** Ammunition procedures are no longer used, but logic has not been removed from SBSS.

7.32.1.34. R056 MGT WAS FILE DUMP OF ITEM AND REPAIR CYCLE AREAS TAKEN

FORMAT: Line 2: YES or NO.

DISTRIBUTION: LGLOS/AFMC SCM-R Computer Operations Activity RPS console operator.

ACTION: Self-explanatory. See AFH 23-123, Vol 2, Pt 3, for restart procedures.

7.32.1.35. R057 MGT BEGIN QUARTERLY UPDATE OF ITEM AND REPAIR CYCLE RECORDS

DISTRIBUTION: LGLOS/AFMC SCM-R Computer Operations Activity RPS console operator.

ACTION: None. The computer prints this notice to inform RPS operators that the item and repair cycle records are being updated without normal log tape action. Normal restart procedures no longer apply. See AFH 23-123, Vol 2, Pt 3, for restart procedures.

7.32.1.36. R058 MGT FILE DUMP OF ITEM AND REPAIR CYCLE AREAS REQUIRED

DISTRIBUTION: LGLOS/AFMC SCM-R Computer Operations Activity RPS console operator.

ACTION: The computer produces this notice before the end-of-job when the item and repair cycle records have been updated without normal log tapes being created. The RPS console operator must take a file dump of the after images before resuming any inline processing. See AFH 23-123, Vol 2, Pt 3, for restart procedures.

7.32.1.37. R059 MGT S/N OR MAJCOM CODE OR REQUESTED TRIC INVALID IN XTB

ACTION: None.

7.32.1.38. R060 THROUGH R063 RESERVED

7.32.1.39. R064 MGT CANNOT LOCATE FACILITIES RCD FOR SD XX

**Note:** Fuels procedures are no longer used, but logic has not been removed from SBSS. DISTRIBUTION: Fuels Management Flight.

ACTION: Load the facility record for the system designator.

7.32.1.40. R065 MGT NO 1CX INPUTS PROCESSED ON XXXX DAY

ACTION: None.

7.32.1.41. R066 MGT TRIC XXX NOT AUTHORIZED FOR D33 PROCESSING

**Note:** Fuels procedures are no longer used, but logic has not been removed from SBSS. DISTRIBUTION: Fuels Management Flight. ACTION: Input positions 1-3 must be 1CX.

7.32.1.42. R067 MGT INPUT GRADE CODE IN 1CX INVALID – FUELS

**Note:** Fuels procedures are no longer used, but logic has not been removed from SBSS. DISTRIBUTION: Fuels Management Flight.

ACTION: Authorized grade codes are LOX and LIN only. Enter the correct grade code in 1CX and reinput with the D33 report select input.

7.32.1.43. R068 MGT ORG RECORD NOT LOADED FOR SD XX DOCUMENT NUMBER XXXXXXXXXXXXXX

DISTRIBUTION: LRS Customer Service/AFMC SCM-R Records Maintenance Activity. ACTION: If the organization record should be loaded, reload the organization record. If the organization record is no longer valid, delete all details that pertain to this organization.

7.32.1.44. R069 REJ RPT A01 MUST BE PROCESSED PRIOR TO THIS REPORT

DISTRIBUTION: LGLOS/AFMC SCM-R Computer Operations Activity RPS console operator.

ACTION: The A01 must be processed prior to the R54 or R37. Ensure the A01 is processed at least one day prior to processing the R37 or R54 (see **Ch 6**).

7.32.1.45. R070 REJ LOT SIZE EXCEEDS 3200

DISTRIBUTION: LRS Procedures and Accountability . ACTION: The parameters in report select input must be reduced.

7.32.1.46. R071 REJ LOT SIZE IS LESS THAN MINIMUM OF 151

DISTRIBUTION: LRS Procedures and Accountability .

ACTION: Expand the parameters in the report select input, or change the request to a cycle inventory (R12/NGV831).

7.32.1.47. R072 REJ NBR OF I/R WITH FREEZE CODE C EXCEEDS 5

DISTRIBUTION: LRS Procedures and Accountability .

ACTION: The parameters in the report select input overlap into the area currently under cycle or sample inventory. Identify the areas under inventory and prepare a new report select input.

7.32.1.48. R073 REJ BLANK INVENTORY ACCY REC NOT AVAILABLE

DISTRIBUTION: LRS Procedures and Accountability .

ACTION: A maximum of 12 sample inventories are currently in progress. One or more must be completed before reentry of the input.

7.32.1.49. R074 REJ NUMBER OF INVENTORY IN BEING EXCEEDS 12. NUMBER OF SAMPLE INVENTORIES IN BEING EQUALS 2.

DISTRIBUTION: LRS Procedures and Accountability .

ACTION: If the total sample inventories in progress do not total 12, read out the inventory suspense records. Process an FIX input to correct the records.

7.32.1.50. R075 THROUGH R077 RESERVED

7.32.1.51. R078 MGT NO PART 2 SD/TA

ACTION: None. This notice is printed to provide a notification that no records were selected and printed for the system designator and type stock record account listed.

7.32.1.52. R079 MGT VERIFY \* BASE CLOSURE \* OPTION BEFORE CONTINUING

DISTRIBUTION: LGLOS/AFMC SCM-R Computer Operations Activity RPS console operator.

ACTION: If the file dump of item records has been accomplished and it was intended to assign the base closure flag, enter CONTINUE. Otherwise, enter ABORT to stop the program.

7.32.1.53. R080 REJ ITEM RECORD NOT LOADED

FORMAT: Line 2: REVIEW INPUT - XXXXXXXXXXXXXXX

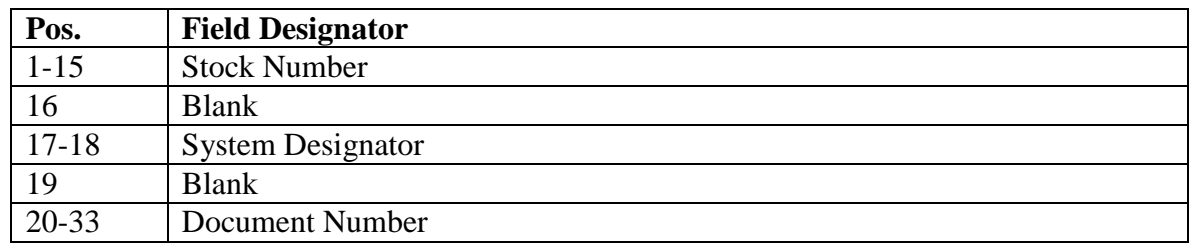

#### **Table 7.148. Line 3 Format.**

DISTRIBUTION: LRS Customer Service/AFMC SCM-R Records Maintenance Activity. ACTION: This reject notice will occur only during the printing of bench stock labels using type label code B or C. XXXXXXXXXXXXXXX = initiator or reference data from the report select input (positions 18-30).

7.32.1.54. R081 RESERVED

7.32.1.55. R082 MGT WAS FILE DUMP OF ITEM RECORDS TAKEN

DISTRIBUTION: LGLOS/AFMC SCM-R Computer Operations Activity RPS console operator.

ACTION: See the Item Record Selective Readout (R32/NGV822)( **Ch 6**) and the R079 management notice for program R32/NGV822.

7.32.1.56. R083 MGT FILE DUMP OF ITEM RECORDS REQUIRED

DISTRIBUTION: LGLOS/AFMC SCM-R Computer Operations Activity RPS console operator.

ACTION: The computer produces this notice before the end-of-job when the item records have been updated without normal log tapes being created. The RPS console operator must take a file dump of the after images before resuming any inline processing.

7.32.1.57. R084 RESERVED

7.32.1.58. R085 REJ ABORT PROGRAM AND NOTIFY HQ SSG

**Note:** HQ SSG is now referred to AFMC SCM-R Information Technology Activity however the title of the reject has not been updated.

DISTRIBUTION: LGLOS/AFMC SCM-R Computer Operations Activity RPS console operator.

ACTION: Self-explanatory.

7.32.1.59. R086 THROUGH R088 RESERVED

7.32.1.60. R089 MGT NEGATIVE REPORT, NO RECORDS SELECTED

DISTRIBUTION: Initiator. ACTION: None.

7.32.1.61. R090 MGT TOTAL RECOMMENDED ADDS PRODUCED XXXXX

ACTION: None.

7.32.1.62. R091 REJ PARAMETER CARD ERROR. POSITIONS IN ERROR ARE: XX-XX

DISTRIBUTION: LGLOS/AFMC SCM-R Computer Operations Activity RPS console operator.

ACTION: Correct all incorrect positions on the parameter input and reinput the select and parameter input.

## 7.32.1.63. R092 REJ WRONG FILE OR DATA IMAGE SRAN

FORMAT: Line 2: SRAN IS XXXX

Line 3: SHOULD BE XXXX

DISTRIBUTION: LGLOS/AFMC SCM-R Computer Operations Activity S1100/60 main site console operator

ACTION: Mount the correct tape and coordinate with the RPS console operator to rerun program NGV065.

7.32.1.64. R093 MGT ITEM RECORD NOT FOUND FOR XXXXXXXXXXXXXX

DISTRIBUTION: LGLOS/AFMC SCM-R Computer Operations Activity RPS console operator.

ACTION: Program R64/NGV894 generates this notice if no item record was loaded for the document number indicated. Research and take appropriate action.

7.32.1.65. R094 MGT DOCUMENT-NUMBER RECORD NOT FOUND FOR XX XXXXXXXXXXXXXX

DISTRIBUTION: LGLOS/AFMC SCM-R Computer Operations Activity RPS console operator.

ACTION: This notice is generated when the DOCUMENT-NBR (103) record cannot be located for the system designator and document number indicated. Research and take appropriate action.

7.32.1.66. R095 MGT CANNOT LOCATE PRIME DETAIL FOR XXXXXXXXXXXXXX

DISTRIBUTION: LGLOS/AFMC SCM-R Computer Operations Activity RPS console operator.

ACTION: Program R64/NGV894 generates this notice if the prime detail was not located for the substitute detail. Research and take appropriate action.

7.32.1.67. R096 MGT XXXXXX RECORDS SELECTED FROM FILE YYYY

DISTRIBUTION: LGLOS/AFMC SCM-R Computer Operations Activity RPS console operator.

ACTION: None.

This notice, generated by program NGV793, is for information only.  $XXXXX =$  number of selected transaction histories written to the tape.  $YYYY =$  current Julian date.

7.32.1.68. R097 MGT NO RCDS SELECTED - SERV BAL NO LOC

DISTRIBUTION: LRS Procedures and Accountability .

ACTION: Program R36/NGV835 generates this notice if no serviceable balance item records without warehouse locations are found. No action is required. (See **, Ch 6** for a discussion of warehouse location validation program (R36/NGV835).)

7.32.1.69. R098 MGT LOGMARS CIC-INVENTORY FILE TO BE DELETED DID NOT EXIST

DISTRIBUTION: LRS Procedures and Accountability .

ACTION: Program R12/NGV831 generates this notice. The computer cannot locate a matching inventory count record file in the disk using the input data furnished (such as the stated beginning and ending warehouse locations or system designator) in an attempt to delete that file. Determine if the file has been deleted previously, verify the input parameter's data entries for omissions or non-valid fields, and check for proper field alignment. See **Ch 6** for the parameter formats for the input being processed.

7.32.1.70. R099 MGT LOGMARS LOCATION-VALIDATION FILE TO BE DELETED DID NOT EXIST

DISTRIBUTION: Storage.

ACTION: Program R36/NGV835 generates this notice when the computer cannot locate a matching disk file using the furnished input parameter data (such as, beginning and ending warehouse locations or system designator). Determine if the file has been deleted previously, or verify the input parameter data. See **Ch 6**, for the parameter format.

7.32.1.71. R100 MGT AVFUELS DATA PREVIOUSLY LOADED, 1FE LOAD INPUT NOT PROCESSED

**Note:** Fuels procedures are no longer used, but logic has not been removed from SBSS. DISTRIBUTION: Initiator.

ACTION: Research the information. Correct and reinput during the next end of day.

7.32.1.72. R101 MGT NO VALID CHG DATA/CHG DATA SAME AS ON RECORD OR BLNK

DISTRIBUTION: Initiator.

ACTION: Correct whatever caused the notice and reinput during the next end-of-day report.

7.32.1.73. R102 MGT INPUT EXCEEDS NUMBER OF SIOATH AUTHORIZED PER SD/GRADE

DISTRIBUTION: LGLOS/AFMC SCM-R Computer Operations Activity RPS console operator.

ACTION: None.

7.32.1.74. R103 MGT MAX NBR NSN LOADED FOR SD GRADE\_ \_

DISTRIBUTION: LGLOS/AFMC SCM-R Computer Operations Activity RPS Console Operator.

NSN NOT LOADED

ACTION: None.

7.32.1.75. R104 RESERVED

7.32.1.76. R105 MGT ENDING PAGE NUMBER:

DISTRIBUTION: LGLOS/AFMC SCM-R Computer Operations Activity RPS Console Operator.

ACTION: Program NGV777 generates this management notice for information only.

7.32.1.77. R106 RESERVED

### 7.32.1.78. R107 REJ SD NOT EQUAL TO SD IN SELECT CARD

DISTRIBUTION: Initiator.

ACTION: Remove inputs with an unequal system designator, or correct the system designator in the select input.

7.32.1.79. R108 THROUGH R111 RESERVED

7.32.1.80. R112 MGT PROCESSING COMPLETED - NO ERROR DETECTED

DISTRIBUTION: LGLOS/AFMC SCM-R Computer Operations Activity RPS Console Operator.

ACTION: None.

7.32.1.81. R113 MGT POSITIONS 1-10 UNEQUAL TO NAME INPUT

DISTRIBUTION: Initiator.

ACTION: Correct and reinput.

7.32.1.82. R114 THROUGH R115 RESERVED

7.32.1.83. R116 MGT SORT COMPLETION NOTICE

FORMAT: Line 2: SORT NUMBER - X NUMBER OF RECORDS SORTED -

XXXXXX SORT START - XXXX SORT END - XXXX

DISTRIBUTION: LGLOS/AFMC SCM-R Computer Operations Activity RPS Console Operator.

ACTION: The SORT START time is logged as of the assignment of the sort scratch files. That time should be immediately prior to the execution of the sort. The SORT END time is logged as of the freeing of the sort scratch files. (That time may not be indicative of the actual time the sort was completed. It depends upon how the particular program invokes the sort.)

7.32.1.84. R117 RESERVED

7.32.1.85. R118 MGT NO AFMC (FORMERLY AFLC) MASTER FOR ISG XXX

DISTRIBUTION: Initiator.

ACTION: Load the AFMC master NSN for the WRM authorization.

7.32.1.86. R119 RESERVED

7.32.1.87. R120 MGT NO SRD UPDATE REQUIRED

DISTRIBUTION: LGLOS/AFMC SCM-R Computer Operations Activity RPS console operator.

ACTION: The computer produces this management notice when there are no transactions selected to process against the master SRD demand data file.

7.32.1.88. R121 THROUGH R124 RESERVED

7.32.1.89. R125 MGT OPERATOR ABORTED PROCESSING

DISTRIBUTION: LGLOS/AFMC SCM-R Computer Operations Activity RPS console operator.

ACTION: None.

#### 7.32.1.90. R126 THROUGH R138 RESERVED

#### 7.32.1.91. R139 MGT REPORTS PRODUCED FOR SD XX, XX, XX, XX, XX

DISTRIBUTION: LGLOS/AFMC SCM-R Computer Operations Activity RPS console operator.

ACTION: None. Programs NGV211A, NGV211B, and NGV211C generate this notice to indicate that records were selected and printed for each system designator listed. A greater than sign (>) before a system designator indicated that the host base produced the report.

7.32.1.92. R140 REJ PGM XXX NOT TO BE PROCESSED ON PRIMARY SYSTEM

DISTRIBUTION: LGLOS/AFMC SCM-R Computer Operations Activity RPS console operator.

ACTION: The computer generates this reject notice if the base constants-1 record 001- PRIMARY-SECONDARY-FLAG field is not equal to 1. Process this program on the secondary database.

#### 7.32.1.93. R141 THROUGH R143 RESERVED

7.32.1.94. R144 MGT MUNITIONS MGT RECORD (626) NOT LOADED FOR SD XX – LGSPC Note: Ammunition procedures are no longer used, but logic has not been removed from the SBSS.

DISTRIBUTION: RPS console operator.

ACTION: Process program NGV809/R44 to load the 626 record for system designator.

7.32.1.95. R145 MGT ALL MANDATORY DAILIES NOT RUN PGM XXX ABORTED

DISTRIBUTION: RPS console operator.

ACTION: Coordinate with the RPS scheduler or LGLOS/AFMC SCM-R Computer Operations Activity supervisor to schedule this job when all mandatory daily reports have been processed. XXX equals 793 or 777.

7.32.1.96. R146 REJ BASE-SUPPLY-MGMT-DC RECORD NOT UPDATED - SYS DES ERROR

DISTRIBUTION: LGLOS/AFMC SCM-R Computer Operations Activity RPS console operator.

ACTION: The computer will output this notice when the input system designators are not in sequence or when an invalid system designator (other than 01, A1 through A9) is in the report select input. Correct and reinput.

7.32.1.97. R147 REJ SD/S NOT LOADED IN BASE-SUPPLY-MGMT-DC (RECORD 630) - RUN PGM NGV809/R44

DISTRIBUTION: LGLOS/AFMC SCM-R Computer Operations Activity.

ACTION: Process program R44/NGV809 to load the authorized system designators containing B and E type stock record account records. See **Ch 6**, for a discussion of the management data record load program (R44/NGV809).

7.32.1.98. R148 AND R149 RESERVED

7.32.1.99. 150 REJ INPUT NOT AUTHORIZED FOR XXX

DISTRIBUTION: Initiator.

ACTION: The error input will be printed before the reject. Correct positions 1-3 and reinput.  $XXX = program$  number.

7.32.1.100. R151 RESERVED

7.32.1.101. R152 MGT FOLLOWING REPORTS WERE NOT REQUESTED:

DISTRIBUTION: LGLOS/AFMC SCM-R Computer Operations Activity. FORMAT: Line 2: Report identifier not requested. ACTION: None.

7.32.1.102. R153 MGT MISC. TRANSACTION UPDATE BYPASSED

DISTRIBUTION: LGLOS/AFMC SCM-R Computer Operations Activity. ACTION: None.

7.32.1.103. R154 MGT NO TRANSACTION HISTORIES TO PROCESS FOR:

FORMAT: Line 2: Applicable report identifier. DISTRIBUTION: LGLOS/AFMC SCM-R Computer Operations Activity. ACTION: None.

7.32.1.104. R155 MGT PAPER CHANGE REQUIRED. LOAD X PART PAPER

DISTRIBUTION: LGLOS/AFMC SCM-R Computer Operations Activity. ACTION: Load the appropriate part paper. X represents the number of part paper. Enter CONTINUE to continue.

7.32.1.105. R156 THROUGH R158 RESERVED

7.32.1.106. R159 MGT ALT-FILE CREATED FOR SYSTEM DESIGNATOR

DISTRIBUTION: LGLOS/AFMC SCM-R Computer Operations Activity. ACTION: None. Programs NGV211A, NGV211B, and NGV211C generate this management notice for information purposes.

7.32.1.107. R160 MGT CANNOT LOCATE ITEM RECORD

# **Table 7.149. Format: Line 2.**

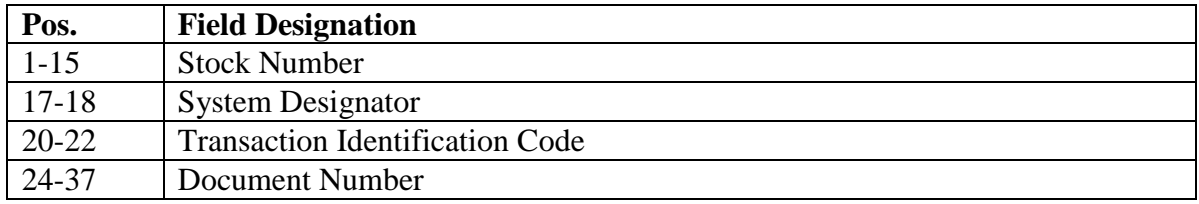

DISTRIBUTION: LRS Procedures and Accountability Document Control function.

ACTION: The processing of TRIC FID or FIC could cause this error. Therefore, it is necessary to check the Daily Document Register to determine if any external actions are required. Manually correct or destroy 1WC/XGY inputs as applicable.

7.32.1.108. R161 RESERVED

7.32.1.109. R162 REJ INVALID COMMAND CODE ON SEL CD - CORRECT AND RERUN NGV058

DISTRIBUTION: LGLOS/AFMC SCM-R Computer Operations Activity. ACTION: Self-explanatory.

7.32.1.110. R163 REJ MAJCOM M32 DUMP NOT AUTH FOR SD/S XX XX XX XX

DISTRIBUTION: LGLOS/AFMC SCM-R Computer Operations Activity. ACTION: MAJCOM M32 flags are not updated for the rejected system designator. XX equals the rejected system designator.

7.32.1.111. R164 REJ MAJOR COMMAND DATA NOT LOADED

DISTRIBUTION: LGLOS/AFMC SCM-R Computer Operations Activity. ACTION: The report select input, position 35, contained an 11-zone, indicating a command data requirement

7.32.1.112. R165 REJ INVALID MAJOR COMMAND DATA LOADED

DISTRIBUTION: LGLOS/AFMC SCM-R Computer Operations Activity. ACTION: The command code requested does not agree with the command data loaded.

7.32.1.113. R166 REJ UTL053 MUST BE PROCESSED PRIOR TO MAJCOM M32 DUMP

DISTRIBUTION: LGLOS/AFMC SCM-R Computer Operations Activity. ACTION: Self-explanatory.

7.32.1.114. R167 REJ SELECT CARD CONTAINS INVALID SD/S XX XX XX XX XX

DISTRIBUTION: LGLOS/AFMC SCM-R Computer Operations Activity. ACTION: Correct the system designator(s) and rerun NGV058. XX equals the invalid system designator.

7.32.1.115. R168 MGT PGM NGV058 MUST BE REPROCESSED FOR SD/S XX, XX, XX, XX, XX

DISTRIBUTION: LGLOS/AFMC SCM-R Computer Operations Activity. ACTION: Process the NGV058 for the system designators listed. XX equals the system designator(s) not processed.

7.32.1.116. R169 MGT MAJCOM M32 DUMP COMPLETE FOR ALL SYSTEMS

DISTRIBUTION: LGLOS/AFMC SCM-R Computer Operations Activity. ACTION: Self-explanatory.

7.32.1.117. R170 MGT PGM GVxxx MUST BE PROCESSED PRIOR TO MONTHLY M32

DISTRIBUTION: LGLOS/AFMC SCM-R Computer Operations Activity. ACTION: Process the applicable program. XXX equals the program number which was not processed.

7.32.1.118. R171 REJ INVALID SYS DESIG

FORMAT: Line 1: Print positions 30-60/input positions 30-60--invalid system designator Line 2: Print positions 1-20/input positions 61-69--invalid system designator

DISTRIBUTION: Initiator

ACTION: Correct the invalid system designator and restart program NGV028.

7.32.1.119. R172 MGT SAMPLE INVENTORY SUSPENSE RECORD BLANKED

FORMAT: Line 2: 1st 60 positions of record

Line 3: 2nd 60 positions of record

Line 4: Last 25 positions of record

DISTRIBUTION: LGLOS/AFMC SCM-R Computer Operations Activity.

ACTION: Sample inventory actions were not completed before transfer of support records (program NGV028). The losing or gaining CSB does not need to take any action. The sample inventory freeze code is blanked on the applicable item record and the current date is stored as the DOLI on upload.

7.32.1.120. R173 THROUGH R179 RESERVED

7.32.1.121. R180 MGT NO PART 1 REQUESTED

DISTRIBUTION: LGLOS/AFMC SCM-R Computer Operations Activity. ACTION: Self-explanatory.

7.32.1.122. R182 MGT REMOVE TAPE FROM UNIT AND MARK

DISTRIBUTION: LGLOS/AFMC SCM-R Computer Operations Activity S1100/60 main site operator.

FORMAT: Line 2: \*MICROFICHE TAPE NUMBER (N) FROM PGM 057-NN

Line 3: Title of Report--31 positions

ACTION: Self-explanatory.

7.32.1.123. R183 RESERVED

7.32.1.124. R184 RESERVED

7.32.1.125. R185 REJ DELETE INPUT-SRD DATA NOT ON FILE XX XXX XXXXXXX

DISTRIBUTION: Initiator.

ACTION: Self-explanatory. XX equals the system designator, XXX equals SRD, and XXXXXXX equals mission design series (MDS) (7 positions).

7.32.1.126. R186 REJ MAXIMUM 18 SRD LOADED - SD XX

DISTRIBUTION: Initiator.

ACTION: Self-explanatory. XX equals the system designator.

7.32.1.127. R187 MGT BASE-SUPPLY-MGMT-DC RECORD PRIOR TO UPDATE

FORMAT: Line 2: 630-AUTHORIZED-SD-TABLE (B and E accounts) DISTRIBUTION: LGLOS/AFMC SCM-R Computer Operations Activity. ACTION: For information only.

7.32.1.128. R188 MGT BASE-SUPPLY-MGMT-DC RECORD AFTER UPDATE

FORMAT: Line 2: 630-AUTHORIZED-SD-TABLE (B and E accounts) DISTRIBUTION: LGLOS/AFMC SCM-R Computer Operations Activity. ACTION: Ensure that all authorized system designators are loaded.

7.32.1.129. R189 REJ REQUESTED SD XX NOT ON FILE

DISTRIBUTION: Initiator.

ACTION: Self-explanatory. XX equals the system designator.

7.32.1.130. R190 RESERVED

7.32.1.131. R191 REJ INVALID SD 1RW XX

DISTRIBUTION: Initiator.

ACTION: Correct the system designator and reinput. XX equals the input number.

7.32.1.132. R192 REJ INVALID SRD XXX 1RW XX

DISTRIBUTION: Initiator.

ACTION: The SRD requested is not loaded to the standard reporting designator record. Correct the SRD and reinput. XXX equals the standard reporting designator, and XX equals the input number.

7.32.1.133. Not Used

7.32.1.134. R193 REJ WEAPON SYSTEM CONTROL RECORD UPDATED SINCE EOM

DISTRIBUTION: Initiator.

ACTION: This reject is caused when trying to load or delete the SRD(position  $35 = 11$ -zone) other than end-of-month processing and after the weapon system support control record was updated by program D24/NGV825. To correct the error, process the monthly option with 11 zone punches in position 35 and position 37.

7.32.1.135. R194 REJ PERCENT ERROR

DISTRIBUTION: Initiator.

ACTION: The input 1SF SRD change transaction specifies the old SRD to be split into 2 or 3 new SRDs and the percent for new SRD number 2 is blank or 00. The percentage must be 01 through 99. Correct the 1SF input and reinput.

7.32.1.136. R195 REJ NO 1RW CARDS INPUT FOR ADD/DELETE SRD OPTION

DISTRIBUTION: Initiator.

ACTION: Self-explanatory.

7.32.1.137. R196 MGT CANNOT LOCATE -9 FOR SN XXXXXXXXXXXXXXX, SD XX

DISTRIBUTION: LGLOS/AFMC SCM-R Computer Operations Activity.

ACTION: The item record contains another asset flag, indicating a -9 (dash 9) record, but a -9 (dash 9) record cannot be located. Execute program NGV005A, Internal Data Base Scan, for the applicable -9 (dash 9) record within the ITMDTL-AREA of the computer. If a -9 (dash 9) record is located, contact the AFMC SCM-R Information Technology Activity by priority means because there is a suspected DMSCALC routine error. If the -9 (dash 9) record is not located within the computer, process a FIX input to delete the other asset flag from the item record.

7.32.1.138. R197 REJ NO 1SV INPUT

DISTRIBUTION: Initiator.

ACTION: This reject notice occurs when the report select input contains an 11-zone in position 34 and the next input read is not equal to 1SV in positions 1-3. To correct the error, reprocess the input with the 1SV input.

# 7.32.1.139. R198 REJ NO 1WS DEMAND CARD INPUT

DISTRIBUTION: Initiator.

ACTION: Program R21/NGV881 must have SRD demand data inputs to process. To correct the error, process program R21/NGV881 with the SRD demand data inputs.

7.32.1.140. R199 REJ INPUT CARD NOT IN D040 FORMAT SN

DISTRIBUTION: LGLOS/AFMC SCM-R Computer Operations Activity. ACTION: This reject notice occurs when position 68 of the program select input contains an 11 zone and the input read is not in D040 format. To correct, use one of the following options: Option 1: Enter ABORT to terminate the run.

Option 2: Enter BYPASS to omit the error input and continue to read the D040 inputs.

Option 3: Enter CONTINUE to continue processing without the D040 inputs.

7.32.1.141. R200 MGT CANNOT LOCATE I&S GROUP FROM SN XXXXXXXXXXXXXXX

DISTRIBUTION: LGLOS/AFMC SCM-R Computer Operations Activity.

CAUSE: This management notice occurs when the item record has an ISG number and the computer cannot locate the ISG.

ACTION: Same as the 746 reject notice.

7.32.1.142. R201 MGT CANNOT LOCATE REPAIR CYCLE RECORD

FORMAT: Line 2: SD XX SN XXXXXXXXXXXXXXXX

DISTRIBUTION: LGLOS/AFMC SCM-R Computer Operations Activity. ACTION: Same as the 746 reject notice.

7.32.1.143. R202 MGT CANNOT LOCATE S/D FROM SRAN IN XTB

DISTRIBUTION: LGLOS/AFMC SCM-R Computer Operations Activity. ACTION: None.

7.32.1.144. R203 REJ GANG # CANNOT BE ZERO OR > 4..TRY AGAIN

FORMAT:  $# =$  NUMBER

ACTION:  $\# = 1, 2, 3$ , or 4 as a gang number.

7.32.1.145. R204 REJ BAD INPUT OPT NBR USED..TRY AGAIN

ACTION: Enter 1, 2, 3, 4, 5, or 6 as the option number.

7.32.1.146. R205 REJ TRIC CODE MUST BE SUPPLIED FOR THE OPTION TO WORK.....TRY AGAIN

ACTION: Enter transaction identity code for the cumulative reject requested.

7.32.1.147. R206 REJ DOC # MUST BE SUPPLIED FOR THIS OPTION TO WORK.........TRY AGAIN

ACTION: Enter the cumulative reject document number for the cumulative reject requested.

7.32.1.148. R207 REJ UNABLE TO DO THIS OPTION. OPTION 2 ON MAIN MENU NOT SELECTED

ACTION: Unable to display the next cumulative reject option 2 (Display All Rejects By Given Function Number) was not selected in the Cumulative Reject Menu Screen. Take one of the other three options (1, 3, or 4) on the Cumulative Reject Display Screen.

7.32.1.149. R208 REJ OPTION INVALID..MUST BE 1, 2, 3, or 4.. TRY AGAIN

ACTION: Enter 1, 2, 3, or 4 in the select option.

7.32.1.150. R209 REJ PRIMARY SYSTEM MUST BE IN AN IN-LINE MODE FOR THIS OPTION or INPUT NOT PASSED ERR CODE =

ACTION: Ensure that the primary database is in an in-line mode before selecting the reprocess option. If the primary database is in an in-line mode, the error status displayed will provide a starting point to research the problem. Contact the system coordinator.

7.32.1.151. R210 REJ NO REJECT RECORDS FOR GIVEN INFO FOUND

ACTION: Check the gang number, function number, and system designator as no cumulative rejects can be found for the information provided. Correct and retry.

7.32.1.152. R211 REJ NO REJECT RECORDS ARE IN THE SYSTEM AT THIS TIME WITH GIVEN FUNCTION NBR or NO REJECT RECORDS ARE IN THE SYSTEM AT THIS TIME

ACTION: Check the function number as no cumulative rejects can be found for the function number provided, or there are no cumulative rejects on the database at this time.

7.32.1.153. R212 REJ YOU ARE NOT AUTHORIZED TO DO THIS OPTION...SELECT ANOTHER OPTION

ACTION: You are not allowed to delete all the cumulative rejects on the database (option 5). Select option 1, 2, 3, 4, or 6.

7.32.1.154. R213 MSG TRANSACTION HAS BEEN SENT TO BE PROCESSED

ACTION: Cumulative reject input image has been sent to primary database for processing as an in-line input. Continue processing or select option 4 to return to the Cumulative Reject Menu Screen.

7.32.1.155. R214 MSG RECORD HAS BEEN DELETED FROM DATA BASE

ACTION: Cumulative reject has been deleted from the database. Continue processing or select option 4 to return to the Cumulative Reject Menu Screen.

7.32.1.156. R215 MSG ALL REJECT (523) RECORDS HAVE BEEN DELETED

ACTION: All cumulative rejects have been deleted from database.

7.32.1.157. R216 MSG ALL REJECT PRINT...HAS BEEN PRODUCED AND SENT TO PRINTER or REPORT HAS BEEN PRODUCED AND SENT TO PRINTER

ACTION: Cumulative reject list has been produced and sent to the print queue.

7.32.1.158. R217 REJ GANG # CANNOT BE CHANGED FROM INITIAL VALUE. USE SAME GANG OR STOP AND START OVER

ACTION: When a gang number is initially selected for processing, the program must be terminated and restarted to change the gang number.

7.32.1.159. R218 REJ INPUT SD OF XX IS BAD..TRY AGAIN

ACTION: Check the system designator and enter the correct information.

7.32.1.160. R219 MSG ALL RECS HAVE BEEN DISPLAYED...RETURNING TO MAIN MENU

ACTION: Continue processing or select option 6 to stop processing.

7.32.1.161. R220 MGT CANNOT LOCATE COST RECORD

RECORD ACTION: Load cost record using TRIC MSD.

7.32.1.162. R221 THROUGH R299 RESERVED

7.32.1.163. R300 REJ NBR DAYS EXCEEDS MAX-DAYS

ACTION: The number of days being downloaded exceeds 31 days. Reduce the number of days and reprocess.

7.32.1.164. R301 REJ INVALID DATE ON PARAMETER CARD

ACTION: The date is not numeric or is invalid. Enter correct date and reprocess.

7.32.1.165. R302 REJ NO ACTION - NO RECORDS WITH INPUT DATE

TRIC: 1TY, 1TZ,

ACTION: There were no records on the database within the date range requested. Correct the dates if invalid and reprocess.

7.32.1.166. R303 REJ 002-ATH-IMPLEMENTED FLAG NOT SET

ACTION: You are attempting to process a program which requires the ATH implemented flag to be turned on. The 002-ATH-IMPLEMENTED flag must be set to a 1 to process under CTH.

7.32.1.167. R304 MGT CTH TRANS MERGE PROG COMPLETED XXXXXX CT-HISTORY RECORDS LOADED AND XXXXX DOCUMENT CONTROL RECORDS **CREATED** 

PROGRAM: NGV778 - CONSOLIDATED TRANSACTION HISTORY RECORD MERGE ACTION: None. This message informs the operator that the CTH Merge, program NGV778, is completed.

#### 7.32.1.168. R305 REJ NEXT DATE TO DOWNLOAD IS XXXXX

ACTION: The dates being downloaded do not include or begin with the oldest date of the records located on the database. This date is also stored on the database (see 711-PURGE-DATE). When downloading records, the oldest date must be downloaded first. The REJ message informs the user of the oldest date of the records on the database. Reprocess with the oldest date entered into the parameter card.

7.32.1.169. R306 MGT AN ERROR HAS OCCURRED WHILE ASSIGNING FILE #GV0<ALN>\*GV778UD900

PROGRAM: NGV778 - CONSOLIDATED TRANSACTION HISTORY RECORD MERGE

ACTION: If the CTH Merge, program NGV778, is being restarted and this error occurs, recover the consolidated transaction history area from the last IRU dump and reprocess program NGV778. If the error occurs and the CTH Merge, program NGV778, is not being restarted, delete file #GV0<ALN>\*GV778UD900 (# equals gang number, also four-position ALN will be used) and reprocess program NGV778.

7.32.1.170. R307 MGT AN ERROR HAS OCCURRED WHILE DELETING FILE #GV0<ALN>\*GV778UD900

PROGRAM: NGV778 - CONSOLIDATED TRANSACTION HISTORY RECORD MERGE ACTION: Determine if file #GV0<ALN>\*GV778UD900 (# equals gang number, also fourposition ALN will be used) is assigned to more than one run-ID. Take the necessary action to delete the other run-ID(s) for Program NGV778, CTH Merge.

7.32.1.171. R308 MGT AN ERROR HAS OCCURRED WHILE FREEING FILE #GV0<ALN>\*GV778UD900

PROGRAM: NGV778 - CONSOLIDATED TRANSACTION HISTORY RECORD MERGE ACTION: The CTH Merge, program NGV778, created file #GV0<ALN>\*GV778UD900 (# equals gang number; also four-position ALN will be used), but the file was destroyed before it could be freed. Reprocess program NGV778.

7.32.1.172. R309 MGT NO OUTPUT RECORDS SELECTED

TRIC: 1TD, 1TS, 1TY, 1TZ

ACTION: Attempted an inquiry request to select consolidated transaction history records but there were no records on the database that met the selection criteria.

7.32.1.173. R310 REJ STOCK NUMBER RECORD NOT FOUND

TRIC: 1TD, 1TS, 1TY, 1TZ

ACTION: Submitted a request for a batch inquiry on a stock number not loaded in the consolidated transaction history area for the date(s) requested. Correct the stock number or date and resubmit the request.

7.32.1.174. R311 MGT ITEM RECORD NOT FOUND

TRIC: 1TD, 1TS, 1TY, 1TZ

ACTION: Submitted a Batch Multiple Option Inquiry Request with a blank transaction date. Attempted to locate the item record but there was no item record loaded for the input stock number and system designator. Correct the stock number or system designator and resubmit the request.

7.32.1.175. R312 REJ INVALID PROGRAM SELECT CARD

TRIC: 1TD, 1TS, 1TY, 1TZ

ACTION: Submitted a batch inquiry request but when program NGV278 was called the program select card did not equal 1RBR58. Resubmit the request from program NGV276 or NGV277.

7.32.1.176. R313 REJ INVALID TRANSACTION DATE TRIC: 1TD, 1TS, 1TY, 1TZ

ACTION: Submitted a batch inquiry request but there are no consolidated transaction history records loaded for the transaction date requested. Correct the transaction date and resubmit the request.

### 7.32.1.177. R314 MGT AN ERROR HAS OCCURRED WHILE ASSIGNING FILE XGV\*GV783DCC

PROGRAM: NGV783 - DOCUMENT CONTROL FILE RECOVERY ACTION: File XGV\*GV783DCC (X=GANG) is deleted or program NGV783 has not processed to create the file. If the file is deleted, restore it from the latest IRU dump tape containing the file. If program NGV783 never processed, there is no reason to execute program NGV288.

### 7.32.1.178. R315 REJ INVALID DELINQUENT OR PRE-DELINQUENT FLG

## PROGRAM: NGV781 - DELINQUENT DOCUMENT LIST

ACTION: Reprocess the delinquent document listing with an 11 zone in the appropriate position of the parameter card for the desired listing. If both the delinquent and pre-delinquent listings are required, enter an 11 zone in both positions of the parameter card.

**Note:** An 11 zone in position 37 will generate a delinquent listing; an 11 zone in position 38 will generate a pre-delinquent listing. An 11 zone in both will produce the entire listing of both parts.

7.32.1.179. R316 REJ INVALID LOGMARS INVENTORY & WAREHOUSE VALIDATION OR STORAGE DISTRIBUTION FLAG

ACTION: Check the 001-LOG-WV-WI flag for the system designator in parameter card. It must equal a W. Also check the 001-SCD-S flag for the system designator in parameter card. It must equal an S.

7.32.1.180. R317 REJ INVALID CIC-1RS-EIC-HEADER. HEADER USED WITH BACKOUT OPTION DOES NOT EXIST.

ACTION: List all CIC-1RS-EIC-HEADER records and find the one to match the original input parameter.

### 7.32.1.181. R318 MGT NO DCC OR DSD RECORDS ON FILE

### PROGRAM: NGV781 - DELINQUENT DOCUMENT LIST

ACTION: During the processing of the Delinquent Document Listing, program NGV781, there are no DCRs or DSDs found on file. Be sure DCRs and DSDs were previously loaded to the file. If they have been loaded, reload the file from the last good IRU dump.

## 7.32.1.182. R319 REJ CANNOT LOCATE CIC-1RS-EIC-HEADER RECORD <XXXXXXXXXXXXXXXXXXXXXXXX>

# PROGRAM: NGV831 - INVENTORY COUNT FILE

ACTION: Verify the warehouse location in the R12 parameter image to ensure it matches the warehouse from/to that was printed on the R12 listing. If the listing is no longer available, use QLP to list the CIC-1RS-EIC-HEADER records and to select the appropriate warehouse from the 531-CALC-KEY.

7.32.1.183. R320 REJ CIC-1RS-EIC-HEADER RECORD <XXXXXXXXXXXXXXXXXXXXXXXX> ALREADY EXISTS

# PROGRAM: NGV831 - INVENTORY COUNT FILE

ACTION: An inventory is already in progress for the parameter that was selected. Complete the inventory if desired, or back out the inventory using the back-out option.

7.32.1.184. R321 THROUGH R699 RESERVED

# 7.32.1.185. R700 MGT NO RECORDS ON MAST-BPS FILE

DISTRIBUTION: LGLOS/AFMC SCM-R Computer Operations Activity

ACTION: The master batch production scheduler file must be reloaded. The S1100/60 main site and RPS console operators must coordinate action to determine if the cause of the program failure is local and can be corrected or will require AFMC SCM-R Information Technology Activity assistance. The Master BPS file (File ID USAF\*GV801CUD001) is part of the computer program release. Contact AFMC SCM-R Information Technology by priority means if corrective action is needed or if determination of a local problem cannot be established.

7.32.1.186. R701 REJ GANG NUMBER ALREADY ACTIVE IN ZERO REC

DISTRIBUTION: LGLOS/AFMC SCM-R Computer Operations Activity ACTION: If no jobs are active for this gang number, run CANCEL input (positions  $1-6 =$ CANCEL). If jobs are active for this gang number, wait until these jobs finish (@FIN) and restart run.

7.32.1.187. R702 REJ INVALID KEY ON REWRITE OF MBPS

DISTRIBUTION: LGLOS/AFMC SCM-R Computer Operations Activity. ACTION: Same as the R700 management notice.

7.32.1.188. R703 MGT YOU MUST RESUBMIT RPTD13 AFTER RPTD31

DISTRIBUTION: LGLOS/AFMC SCM-R Computer Operations Activity. ACTION: Reprocess the RPTD13 report select input after the RPTD31.

7.32.1.189. R704 REJ PREREQ NOT FOUND IN TABLE

DISTRIBUTION: LGLOS/AFMC SCM-R Computer Operations Activity. ACTION: The prerequisites are not found in the table. Interfacing program select input must be in the input file of select inputs.

7.32.1.190. R705 MGT THE CURRENT AND FOLLOWING TRANSACTIONS WILL **REJECT** 

FORMAT: Line 4: THE PREVIOUS TRANSACTIONS WILL PROCESS DISTRIBUTION: LGLOS/AFMC SCM-R Computer Operations Activity. ACTION: This notice will be output with the following reject/management notices: 500, 501, 502, 532, 533, 534, 708, and 973. Correct the rejected transactions and reprocess.

7.32.1.191. R706 MGT CURRENT TRANSACTIONS REJECTED

FORMAT: Line 4: THE FOLLOWING TRANSACTIONS WILL CONTINUE TO PROCESS DISTRIBUTION: LGLOS/AFMC SCM-R Computer Operations Activity. ACTION: Same as the R705 management notice.

7.32.1.192. R707 REJ NO TRANSACTIONS HAVE BEEN, OR WILL BE, PROCESSED

DISTRIBUTION: LGLOS/AFMC SCM-R Computer Operations Activity. ACTION: Program NGV801A has rejected all the input transactions. See the action for the R705 management notice. Review all the inputs, correct the errors, and reprocess.

## 7.32.1.193. R708 REJ KEY NOT ON MASTER BPS FILE

DISTRIBUTION: LGLOS/AFMC SCM-R Computer Operations Activity. ACTION: Same as the R700 management notice.

## 7.32.1.194. R709 REJ MASTER-BPS ERROR ON READ OF ZERO RECORD

DISTRIBUTION: LGLOS/AFMC SCM-R Computer Operations Activity. ACTION: Same as the R700 management notice. Upon satisfactory corrective action, reprocess all transactions.

## 7.32.1.195. R710 REJ BAD MASTER ZERO RECORD

DISTRIBUTION: LGLOS/AFMC SCM-R Computer Operations Activity. ACTION: Same as the R700 management notice.

7.32.1.196. R711 REJ ERROR ON WRITE OF LOCAL BPS ZERO REC

DISTRIBUTION: LGLOS/AFMC SCM-R Computer Operations Activity. ACTION: Reprocess the transactions. After a second attempt with the same result, contact the AFMC SCM-R Information Technology Activity by priority means.

7.32.1.197. R712 MGT NO MASTER ECL RUNSTREAM FOR ELEMENT

DISTRIBUTION: S1100/60 main site operator.

ACTION: ECL GV\$\$0000\*GVECLUD001 must be relocated. See the R700 management notice for action.

7.32.1.198. R713 MGT ELEMENT--------NOT COMPLETE

DISTRIBUTION: LGLOS/AFMC SCM-R Computer Operations Activity. ACTION: Reprocess the transactions after completing the data elements identified in this notice.

7.32.1.199. R714 MGT THE CURRENT RUN OF NGV801AR WILL NOT START OTHER JOBS

FORMAT: Line 2: IF NECESSARY TO RESTART THIS EXECUTION

Line 3: USE THE FOLLOWING INPUT IMAGE TO RESTART NGV801AR

Line 4: Restart input image

DISTRIBUTION: LGLOS/AFMC SCM-R Computer Operations Activity. ACTION: Retain this management notice for the information contained in line 4. This information will be required in the event of a restart of the run.

7.32.1.200. R715 REJ INVALID KEY ON LOCAL BPS RECORD START

DISTRIBUTION: LGLOS/AFMC SCM-R Computer Operations Activity. ACTION: Same as the R711 reject notice.

7.32.1.201. R716 REJ BAD MASTER BPS READ

DISTRIBUTION: LGLOS/AFMC SCM-R Computer Operations Activity. ACTION: Same as the R700 management notice.

7.32.1.202. R717 REJ MANDATORY PREREQUISITE RECORD NOT FOUND - FATAL

DISTRIBUTION: LGLOS/AFMC SCM-R Computer Operations Activity. ACTION: Resubmit the job with the required select input.

7.32.1.203. R718 REJ ERROR ON WRITE OF LOCAL BPS REC

DISTRIBUTION: LGLOS/AFMC SCM-R Computer Operations Activity. ACTION: Resubmit the transactions.

7.32.1.204. 719 REJ FATAL ERROR ON RE-OPEN OF BPS-LOCAL

DISTRIBUTION: LGLOS/AFMC SCM-R Computer Operations Activity. ACTION: Same as the R711 reject notice.

7.32.1.205. R720 REJ RESERVED

7.32.1.206. R721 REJ INVALID RESTART CARD

FORMAT: Line 4: Input image. DISTRIBUTION: LGLOS/AFMC SCM-R Computer Operations Activity. ACTION: See the R714 management notice, line 4 and action. Correct the error in the restart input and reprocess.

7.32.1.207. R722 REJ RESERVED

7.32.1.208. R723 REJ \*\*GV801A ABORTED!\*\*\*\*\*\*\*\*\*\*\*\*

DISTRIBUTION: LGLOS/AFMC SCM-R Computer Operations Activity. ACTION: This reject notice will follow another reject notice. Follow the actions for the previous reject. See the R700 management notice for the required actions.

7.32.1.209. R724 REJ MASTER-BPS ERROR ON UPDATE READ OF ZERO RECORD

DISTRIBUTION: LGLOS/AFMC SCM-R Computer Operations Activity. ACTION: Same as the R700 management notice.

7.32.1.210. R725 REJ MASTER-BPS ERROR ON REWRITE OF ZERO RECORD

DISTRIBUTION: LGLOS/AFMC SCM-R Computer Operations Activity. ACTION: Same as the R700 management notice.

7.32.1.211. R726 REJ RESTART FILE NOT CATALOGED

DISTRIBUTION: LGLOS/AFMC SCM-R Computer Operations Activity. ACTION: The run cannot be restarted. Resubmit all transactions.

7.32.1.212. R727 REJ INVALID INPUT DEVICE FOR SELECT OR TRIC

DISTRIBUTION: LGLOS/AFMC SCM-R Computer Operations Activity.

ACTION: This reject results from a system security violation. The select input or TRIC cannot be processed from the input device used. Determine the circumstances involving the select input or TRIC input on the incorrect input device and take corrective measures as necessary and required.

7.32.1.213. R728 AND R729 RESERVED

## 7.32.1.214. R730 REJ UNAUTHORIZED PRIMARY SYSTEM CARD

DISTRIBUTION: LGLOS/AFMC SCM-R Computer Operations Activity. ACTION: This report can only be run on the secondary database.

# 7.32.1.215. R731 REJ UNAUTHORIZED SECONDARY SYSTEM CARD

DISTRIBUTION: LGLOS/AFMC SCM-R Computer Operations Activity ACTION: This report can only be run on the primary database.

7.32.1.216. R732 REJ REJECT ERRONEOUS INPUT CARD, CANNOT PROCESS

DISTRIBUTION: LGLOS/AFMC SCM-R Computer Operations Activity. ACTION: This reject occurs if an input TRIC other than indicated on select image is processed. Correct and reprocess.

7.32.1.217. R733 REJ REJECT INVALID IMAGE CANNOT PROCESS

DISTRIBUTION: LGLOS/AFMC SCM-R Computer Operations Activity. ACTION: This reject occurs when an invalid image is being processed. Correct and reprocess.

7.32.1.218. R734 REJ REJECT (WHAT RCD) RCD NOT (WHAT OPTION)

DISTRIBUTION: LGLOS/AFMC SCM-R Computer Operations Activity. ACTION: This reject occurs when a select image is input without an option selected on parameter image. Correct and reprocess.

7.32.1.219. R735 REJ REJECT (WHAT OPTION) OPTION NOT SELECTED

DISTRIBUTION: LGLOS/AFMC SCM-R Computer Operations Activity. ACTION: This reject occurs when option or options is/are not selected on R44 select image. Correct and reprocess.

7.32.1.220. R736 REJ REJECT (WHAT-ORG-SRD-FUNCTION-SD) ORG, SRD, FUNCTION OR SD NOT LOADED

DISTRIBUTION: LGLOS/AFMC SCM-R Computer Operations Activity.

1. ACTION: R44/NGV809 parameter select has ORG or SRD options with no inputs.

D14/M32 NGV807/GV808001-RCD reflects SD without corresponding management data record. Corrective Action: Process R44 to load management data records.

2. ACTION: Q07/NGV848. This reject only appears when running the Q07 for all system designators (SD), when the report finds WRM details, but no system designator  $(XX = SD)$  is loaded in the Base Constant Record. The report will come to a good end-of-job and give the print files for the rejected system designator. Load the system designator to the Base Constant Record to avoid a 503 reject notice when selecting single system designator.

Note: If 001-LOG-EXPAND-3 = 1, rehome was accomplished; no further action is required.

7.32.1.221. R737 REJ REJECT DUPLICATE (DUPE-ORG-SRD) ORG/SRD CAN'T LOAD

DISTRIBUTION: LGLOS/AFMC SCM-R Computer Operations Activity. ACTION: Parameter image has duplicate ORG or SRD codes. Correct and reprocess.

7.32.1.222. R738 REJ REJECT NO ROOM FOR (EXTRA-ORG-SRD) ORG-SRD CODE CANNOT LOAD

DISTRIBUTION: LGLOS/AFMC SCM-R Computer Operations Activity. ACTION: This reject occurs when the areas are full for organization or SRD codes. Delete unused organization/SRD. Then reprocess.

7.32.1.223. R739 REJ REJECT ORG (nnn) ALREADY LOADED FOR MASTER ORGANIZATION

DISTRIBUTION: LGLOS/AFMC SCM-R Computer Operations Activity. ACTION: This reject occurs when an organization is already loaded for a reporting organization. Correct and reprocess.

7.32.1.224. R740 AND R741 RESERVED

7.32.1.225. R742 REJ CTH HISTORY AREA FULL - LGSPC NOTE: LRS SYSTEMS MANAGEMENT/GLSC SYSTEMS FLIGHT

**Note:** While AFGLSC is still reflected on the reject notice, the function in AFMC is now AFMC SCM-R Computer Operations Activity

ACTION: This error will occur when the CTH history area can no longer hold daily transactions. The following action must be taken:

1. Reload the last good CTH dump using 0GV0<ALN>\*DBRUN\$.IRULOAD/CTHx (x equals the primary gang number).

2. Process an R57 to verify record counts and days to be used while downloading records.

3. Process an R56 to download 704 history records. See **Ch 6**, for input format. Ensure that position 50 is blank when processing the R56. A CTH database verify should be run to verify percentage of database unused and to help determine how many records to download. (Execute 0GV0<ALN>\*DBRUN\$.VERIFY/CTHx (x equals primary database).)

a. The R57 and the verify/CTH should be run weekly to help determine the frequency and amount of records to be downloaded on a routine basis.

b. The R56 should then be run monthly to download the above transactions based upon local decisions.

c. Process an M19 using the above R56 tapes. Check with Document Control to verify if a printed copy of the M19 will be sufficient or whether data file download would be used and then uploaded to a PC within Document Control.

4. Once the database has been recovered and records downloaded, reprocess the D37.

7.32.1.226. R743 REJ ASSIGN ERROR ON FILE #GV0<ALN>\*GV330DCC

ACTION: Verify that DCC images to be uploaded to the CTH database are in filename: #GV0<ALN>\*GV330UD700. File must be cataloged public with no read/write keys assigned.

7.32.1.227. R744 REJ DOCUMENT CONTROL AREA FULL - LGSPC NOTE: LRS SYSTEMS MANAGEMENT/GLSC SYSTEMS FLIGHT

**Note:** While AFGLSC is still reflected on the reject notice, the function in AFMC is now AFMC SCM-R Computer Operations Activity

ACTION: This error occurs when the CTH control area can no longer store document control record (DCRs - 707 records). The following action must be taken:

1. Reload the last good CTH dump using 0GV0<ALN>\*DRUNS.IRULOADx (x equals the primary gang number).

2. Process 0GV0<ALN>\*DBRUN\$.VERIFY/CTHx (x equals primary database). This output shows any errors on the CTH database and the number of DCRs currently loaded (see part four). 3. Contact Document Control and have them clear the DCRs using automated document control procedures/NGV783 (AFH 23-123, Vol 2, Pt 3).

4. Once the database is recovered, verify that the CTH indicates no errors, the DCRs are cleared, and process the D37 again.

7.32.1.228. R745 AND R746 RESERVED

7.32.1.229. R747 REJ SELECT CARD ERROR - ERRONEOUS SYSTEM DESIGNATOR - LGSPC NOTE: LRS SYSTEMS MANAGEMENT/GLSC SYSTEMS FLIGHT

**Note:** While AFGLSC is still reflected on the reject notice, the function in AFMC is now AFMC SCM-R Computer Operations Activity

ACTION: If the program is R56/NGV779, positions 47-48 must contain a valid system designator or be blank. If position 50 is blank, positions 47-48 must be blank.

7.32.1.230. R748 THROUGH R780 RESERVED

7.32.1.231. R781 REJ ARMS REPORT RECORD IN ERROR-LGSPC NOTE: LRS SYSTEMS MANAGEMENT/GLSC SYSTEMS FLIGHT

**Note:** While AFGLSC is still reflected on the reject notice, the function in AFMC is now AFMC SCM-R Computer Operations Activity

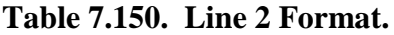

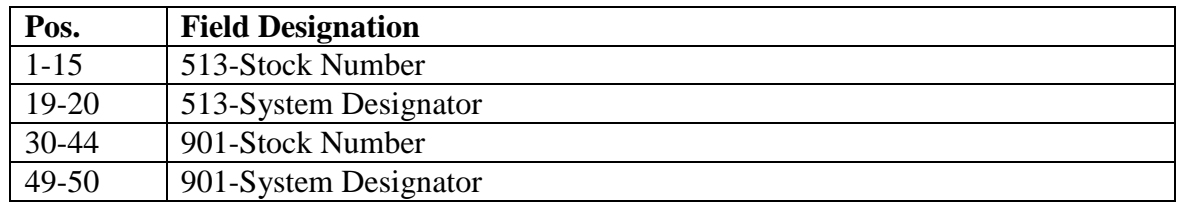

DISTRIBUTION: RPS console operator.

ACTION: Verify 901-stock-number and system designator are equal to 513-calc key. Correct 513-stock number and/or system designator to equal 901-stock number/system designator.

7.32.1.232. R782 THROUGH R798 RESERVED

7.32.1.233. R799 MGT DML ERROR: SEE UP-7992, **[CHAPTER](#page-57-0) 4**, FOR EXPLANATION - LGSS

FORMAT: Line 1: R799 MGT DML ERROR RB-CODE: ERROR FUNCTION:

NUMBER ERROR

Line 2: PARA-NAME: OBJECT-RCD:

DISTRIBUTION: LGLOS/AFMC SCM-R Computer Operations Activity.

ACTION: Notify AFMC SCM-R Information Technology Activity by priority means. Provide 1) the information on S799 management notice, 2) the job that was processing, and 3) the options, if any, that were being processed.

7.32.1.234. R800 POSITION 3 MUST BE BLANK

PROGRAM: NGV782 - CTH Record Load

ACTION: Position 3 of parameter input 1 must be blank. Correct the format and reprocess the program.

### 7.32.1.235. R801 REJ DATE RANGE EXCEEDS ONE YEAR

#### PROGRAM: NGV782 - CTH Record Load

ACTION: The year portion of the beginning and ending dates exceeds one year. The dates cannot span a date range of more than one year. Correct the dates and reprocess the program.

### 7.32.1.236. R802 REJ DATE RANGE TOO LARGE

PROGRAM: NGV782 - CTH Record Load

ACTION: The days between the beginning and ending date exceed 31 days. The maximum days loaded from one tape file are 31 days. Correct the input and reprocess the program.

### 7.32.1.237. R803 END DATE LESS THAN START DATE

PROGRAM: NGV782 - CTH Record Load

ACTION: The ending date cannot be less than the beginning date. Correct the dates and reprocess the program.

### 7.32.1.238. R804 REJ IMMEDIATE EOF ON INPUT TAPE

PROGRAM: NGV782 - CTH Record Load

ACTION: Detected an end-of-file (EOF) on the first read of the input tape file. Mount the correct reel and reprocess the program.

## 7.32.1.239. R805 REJ INPUT DATE(S) MISSING

### PROGRAM: NGV782 - CTH Record Load

ACTION: There was not a beginning and/or ending date in the parameter input. Enter the applicable date(s) and reprocess the program.

### 7.32.1.240. R806 REJ INPUT TAPE-TYPE/DATES INCONSISTENT

PROGRAM: NGV782 - CTH Record Load

ACTION: If the tape type equals D (792 tape), enter only the beginning date. If the tape type is unequal to D, enter the beginning and ending dates. Correct the parameter input and reprocess the program.

### 7.32.1.241. R807 REJ INVALID DATE FORMAT

### PROGRAM: NGV782 - CTH Record Load

ACTION: The beginning and/or ending date(s) must be numeric, and the last three positions of the date must between 1 and 366. Correct the date(s) and reprocess the program.

### 7.32.1.242. R808 REJ INVALID REEL NUMBER

PROGRAM: NGV782 - CTH Record Load

ACTION: A reel number exceeds six positions. Or, separate the reel numbers by a slash (/). Correct the reel numbers and reprocess the program.

### 7.32.1.243. R809 REJ INVALID SYS-DESIGNATOR

PROGRAM: NGV782 - CTH Record Load

ACTION: The system designator(s) is not equal to 01, A0-A9, B0-B9, or C0-C9. Correct the parameter input and reprocess the program.

### 7.32.1.244. R810 REJ INVALID TX-DATE ON TAPE

### PROGRAM: NGV782 - CTH Record Load

ACTION: Found a record in the tape file with a transaction date not within the date range of the date header in the first block of the tape. Research the error to determine if the tape file is invalid.

### 7.32.1.245. R811 REJ LOAD OF DATE PRIOR TO XXXXX INVALID

#### PROGRAM: NGV782 - CTH Record Load

ACTION: If the beginning date in the parameter input is less than the purge date on the 711- HISTORY-CONTROL record, the file cannot be loaded. Load records in date sequence with the oldest date first.

## 7.32.1.246. R812 REJ MAX REEL EXCEEDED-SEE COORDINATOR

#### PROGRAM: NGV782 - CTH Record Load

ACTION: There are more than five reel numbers in the parameter input. Five reels are the maximum number of reels to load one tape file. Correct the parameter and reprocess the program.

### 7.32.1.247. R813 REJ TAPE FORMAT (POSITION 1) MUST BE 1 OR 2

PROGRAM: NGV782 - CTH Record Load

ACTION: Enter a 2 in the parameter input and reprocess the program.

### 7.32.1.248. R814 REJ TAPE RECORD-1 NOT VALID DATE(S)

### PROGRAM: NGV782 - CTH Record Load

ACTION: The first record on the input tape file does not contain a valid Julian date(s). The end date is less than the begin date or the create date is less than the end date. Be sure that the tape input is the first tape for the tape file. If the tape is the first reel then the tape file must be recreated before continuing with this program.

7.32.1.249. R815 REJ TAPE TYPE (POSITION 2) MUST BE BLANK OR D

PROGRAM: NGV782 - CTH Record Load

ACTION: The input tape type must be D (792 tape) or blank (793 tape). Correct the tape type and reprocess.

### 7.32.1.250. R816 REJ MMDDD ALREADY LOADED

### PROGRAM: NGV782 - CTH Record Load

ACTION: The date (MMDDD) specified in the reject is already loaded on the database. Correct the parameter and reprocess.

7.32.1.251. R817 REJ NO MATCH INPUT/TAPE DATES - TAPE - REC1 = XXXX

### PROGRAM: NGV782 - CTH Record Load

ACTION: The date(s) in the parameter input does not match the date(s) on the input tape. If in error, correct the parameter and reprocess or mount the correct tape(s).

### 7.32.1.252. R818 MGT NO RECORDS MET DELINQUENT CRITERIA

PROGRAM: NGV781 - Delinquent Document List

ACTION: No delinquent document control records printed because no records met the delinquent criteria in the delinquent TRIC record.

### 7.32.1.253. R819 RESERVED

### 7.32.1.254. R820 REJ SORT FILE CORRUPT - INVALID DATE IN RECORD

PROGRAM: NGV782 - CTH Record Load

ACTION: Sort file contains a record with an invalid Julian date. Reload the latest IRU dump of the consolidated transaction history area and restart program NGV782.

7.32.1.255. R821 REJ SUPPORT RECORD IN USE BY XXXXXX. LOAD ABORTED

PROGRAM: NGV782 - CTH Record Load

ACTION: Attempted to start program NGV782 but the CT-SUPPORT record is in use by the program identified in the message. Reprocess program NGV782 when the CT-SUPPORT record is available.

7.32.1.256. R822 REJ UNABLE TO READ XXXXXXXXXXXX STATUS XXXXXXXXXXX

## PROGRAM: NGV782 - CTH Record Load

ACTION: Program NGV782 was unable to read the file identified in the reject message. Determine the cause of the unsuccessful read using the status. Correct the problem and reprocess program NGV782.

7.32.1.257. R823 REJ UNABLE TO LOCATE REEL NUMBER(S)

PROGRAM: NGV782 - CTH Record Load

ACTION: Reel numbers missing in the parameter card. Correct the parameter and reprocess.

7.32.1.258. R824 REJ MAX SYS-DESIGNATORS IS 15

PROGRAM: NGV782 - CTH Record Load

ACTION: More than 15 system designators are entered in the parameter input when using the include or exclude option.

7.32.1.259. R825 REJ WORK FILE INCONSISTENT WITH RESTART DATA

PROGRAM: NGV778 - CTH Record Merge

ACTION: Attempted to restart Program NGV778 but the work file XUSAF\*GV778UD001 (X=GANG) used by NGV778 does not agree with the restart data in the CT-SUPPORT record. Load the current work file and restart Program NGV778. If error recurs, contact the SBSS Control Room, Gunter AFB.

7.32.1.260. R826 THROUGH R899 RESERVED

7.32.1.261. R900 MGT A&F VARIABLE DATA RECORD DOES NOT CONTAIN SD XX

DISTRIBUTION: LGLOS/AFMC SCM-R Computer Operations Activity.

ACTION: Ensure that the base constants load inputs (TRIC CON) contain the proper data; that is, the system designator must be entered and CON 93 must be compatible with CON 94 through CON 97. Correct the CON inputs and reload after the completion of reports processing.

7.32.1.262. R901 MGT THE WRM AUTHORIZATION PROCESS IS COMPLETED

ACTION: Retrieve the output listing. Use it with the S07 processing to load/change the applicable WRM details. If there is no load/change required, schedule the WRM Reconciliation (S05/NGV867) for processing.

R902 REJ NO MRSP-IRSP-CONTROL (025) RECORD IS LOADED FOR SERIAL NUMBER: XXXXXXXXXXXX

ACTION: Verify MRSP-IRSP-CONTROL (025) Record and load the (025) record if the serial number/control record is correct.

7.32.1.263. R903 MGT THE WRM MASTER FILE RECONCILIATION IS COMPLETED

ACTION: Schedule the WRM Reconciliation (S05/NGV867) for processing.

7.32.1.264. R904 MGT NO. X OPTION PROCESSING IS COMPLETED

ACTION: Schedule the WRM Reconciliation (S05/NGV867) for processing. X equals the applicable option.

7.32.1.265. R905 REJ SYSTEM DESIGNATOR (XX) IS NOT LOADED FOR GANG  $(X)$ 

ACTION: Verify the system designator and/or gang number for accuracy. A refreshed selection screen will be provided and the selection process restarted.

7.32.1.266. R906 REJ NO MRSP-IRSP-SERIAL-NUMBER RECORD (024) IS LOADED FOR INPUT SERIAL NUMBER (XXXXXXXXXXXX)

ACTION: Verify the WRM serial number and load the (024/025) record if the serial number is correct.

7.32.1.267. R907 REJ TYPE WRM SPARES CODE ENTERED WAS INVALID

ACTION: Verify that the type WRM spares code entered was applicable to the WRM serial number entered. A refreshed screen will be provided and the selection process restarted.

7.32.1.268. R908 REJ WRM FILE: XXXXXXXXXXXXXXXXXX NOT PRESENT. THIS FILE IS VITAL TO S07 PROCESSING

ACTION: Contact the SIFS monitor for information on the status of the SIFS WRM file. Verify that a file of XTJ and XVF images were created before the S07 is processed.

7.32.1.269. R909 REJ AN ERROR HAS OCCURRED ON THE FOLLOWING CSF\$ **CALL** 

XXXXXXXXXXXXXXXXXXXXXXXXXXXXXXXXXXXXXXXXXXXXXXXXX  $X\$(BY)$ 

ACTION: Ensure that the WRM master file was created by processing option 2 or 3 of the S07. If this was not accomplished, process the S07 before processing the S05. When it has been determined that the WRM master file was created by S07 processing, determine if the file is assigned to another run or disabled. If the file is assigned to another run, wait until the run is complete before processing the S05. If the file is disabled, enable the file before processing the S05.

7.32.1.270. R910 REJ CUMULATIVE DTL QUANTITIES: XXXXXXX DIFFER FROM WRM-MASTER FIGURE BY (+ or -) XXXXXXX.

ACTION: All input images will be provided a screen at a time to allow for correction of the quantity variance.

7.32.1.271. R911 REJ UNABLE TO READ THE WRM-MASTER-FILE. RECORD NUMBER: XXXXX, FILE STATUS: XX

ACTION: Verify that the record number was correct. A refreshed selective load/change screen will be provided and the selective load process restarted.

7.32.1.272. R912 REJ UNABLE TO WRITE TO WRM-MASTER-FILE. RECORD NUMBER: XXXXX, FILE STATUS: XX

ACTION: Reprocess the S07 to correct this reject. If reprocessing does not correct this reject condition, contact the AFMC SCM-R Information Technology Activity.

7.32.1.273. R913 REJ WRM MASTER RECORD READ WAS NOT OF THE EXPECTED TYPE

ACTION: Verify WRM record number. The S07/NGV914 program expected either a XTJ or XVF for the record number input.

7.32.1.274. R914 REJ UNABLE TO FIND DETAIL RECORD FOR THE DOCUMENT NUMBER PROVIDED

ACTION: Check the document number for validity. A refreshed selective load/change screen will be provided and the selective change process restarted.

7.32.1.275. R915 REJ UNABLE TO PROCESS WRM RECORD NUMBER: XXXXX DUE TO PHASE CODE: X

ACTION: Verify WRM record number. If phase code is a C, then the record has been processed completely by the S07. If the phase code is an \*, then this record has been processed as a match by the S05.

7.32.1.276. R916 REJ DISK FILE (g)GV(xx)\*GV914UD700. CREATED FOR S07/NGV914

ACTION: Disk file created where  $g =$  gang and  $xx =$  system designator for review prior to processing the applicable images. After processing, delete the disk file.

7.32.1.277. R917 REJ UNABLE TO SEGMENT AUTHORIZED QUANTITY OR SEGMENTATION IS NOT ALLOWED

ACTION: Verify segmentation code. If the segmentation code is other than ZZ, segmentation is not allowed. The total authorized quantity must be entered on one detail load.

7.32.1.278. R918 THROUGH R975 RESERVED

7.32.1.279. R976 MGT M18 TRANSACTION CREATED FOR BJ RPS OPERATOR CONTACT BJ SYSTEM MONITOR. INFORM THEM THAT DISK FILE gGV\*GV976UD801 HAS BEEN CREATED

ACTION: The BJ System Monitor will take the action necessary to capture the contents of this file for BJ processing and delete this disk file.

7.32.1.280. R976A REJ M18 ABORT. FILE FROM PREVIOUS RUN STILL EXISTS: gGV\*GV976UD801

ACTION: LGLOS/AFMC SCM-R Computer Operations Activity RPS operator will copy the disk file to tape/disk file/other, delete the file, and notify the BJ System Monitor of action taken. Run the M18.

7.32.1.281. R977 THROUGH R980 RESERVED

7.32.1.282. R980A MGT TRANSACTIONS CREATED FOR BJ. RPS OPERATOR CONTACT BJ SYSTEM MONITOR. INFORM THEM DISK FILE gGV\*GV980UD002 HAS BEEN CREATED.

ACTION: The LGLOS/AFMC SCM-R Computer Operations Activity RPS operator will work with the BJ System Monitor to determine/develop local techniques/procedures for transferring the contents of this file to the appropriate BJ file and for deleting this prior to processing the next D<sub>07</sub>.

7.32.1.283. R980B REJ D07 ABORT. FILE FROM PREVIOUS RUN STILL EXISTS: FILENAME

ACTION: Copy this disk file to tape/floppy/other to complete action required by previous R908A management notice. Delete this file and run the D07.

7.32.1.284. R981 MGT D10 TRANSACTION CREATED FOR AT. RPS OPERATOR CONTACT AT SYSTEM MONITOR. INFORM THEN DISK FILE gGV\*GV981UD801 HAS BEEN CREATED

ACTION: The LGLOS/AFMC SCM-R Computer Operations Activity RPS operator will work with the AT system monitor to determine/develop local techniques/procedures for transferring the contents of this file to the appropriate AT file (tape/disk/other) and for deleting this file prior to processing the next D10.

7.32.1.285. R982 REJ D12 ABORT gGV\*GV982UD801. FILE FROM PREVIOUS RUN STILL EXIST

ACTION: Actions required by R009 MGT have not been accomplished. Accomplish the actions required by R009 MGT and start the D12.

7.32.1.286. R983 THROUGH R992 RESERVED

7.32.1.287. R993 MGT AMAS REPORT FOR AFRES. DISK FILE gGV\*GV993UD801 CREATED FOR SIFS PROCESSING

ACTION: No action is required normally. In instances where SIFS processing has not occurred, the LGLOS/AFMC SCM-R Computer Operations Activity RPS operator will copy this file to disk/tape/other for input to SIFS/ADRSS. After this is accomplished, delete the file.

7.32.1.288. R994 REJ RPT994 ABORT. INVALID PARAMETER DATA

ACTION: Input columns specified are invalid. Correct and reprocess.

7.32.1.289. R994A REJ RPT994 ABORT. NO PARAMETER INPUT

ACTION: NGV994 must contain a parameter input. (See section 27, DFAS-DE 7077.10-M for parameter format.) After correction, reschedule a rerun of the program.

# **7.33. Reject/Management Notices For RPS Console Operator Action - S001 Through S999.**

7.33.1. S001 Through S999 Rejects.

7.33.1.1. S001 MGT ERROR SUSPENSE AREA IS FULL

DISTRIBUTION: LGLOS/AFMC SCM-R Computer Operations Activity RPS console operator.

ACTION: Program NGV215 generates this notice when the computer rejects the input being processed and the DLYRJ-AREA is full. The computer types this notice on the RPS console. Provisions, which should be more than adequate, are made to store 7200 daily reject suspense records.

1. If the record count is in error, print the error suspense records, compute the number established, and correct the special control record.

2. If the record count is correct, the DLYRJ-AREA is full and end-of-day processing must be accomplished.

**Note:** Reinitialize the system and complete end-of-day processing.

7.33.1.2. S002 MGT GANG X XXXXXXXXXX DATA BASE RECOVERY POINT PRIOR TO SELECT CARD

DISTRIBUTION: LGLOS/AFMC SCM-R Computer Operations Activity RPS console operator.

ACTION: Program NGV898A produces this notice in conjunction with printing the report/utility select input image. Use the date and time printed on the line immediately before this notice for recovery, if desired, up to that specific report. For example, if you want to recover up to the RPTD04, use the date and time printed on the screen for that recovery point. The XXXXXXXXX denotes primary/secondary database recovery.

7.33.1.3. S003 MGT TAPE NUMBERS XXX/XXX USED FOR IRU DUMP

DISTRIBUTION: LGLOS/AFMC SCM-R Computer Operations Activity RPS console operator.

ACTION: None. XXX/XXX represents the tape reel numbers used on the integrated recovery utility (IRU) dump.

7.33.1.4. S004 MGT DUMP WAS NOT SUCCESSFUL, OPERATOR FORCED EOJ

# DISTRIBUTION: LGLOS/AFMC SCM-R Computer Operations Activity RPS console operator.

ACTION: The computer produces this notice as a result of the host Data Processing Center operator entering END instead of a valid tape number. Contact the host DPC operator to obtain the reason for the action and reinput the appropriate @START command to retry the dump.

7.33.1.5. S005 MGT ERROR HAS OCCURRED ON DUMP, NO TAPES WERE CREATED

DISTRIBUTION: LGLOS/AFMC SCM-R Computer Operations Activity RPS console operator.

ACTION: Obtain and review the printer output listing to determine the reason for the error. After the error has been corrected, re-execute the job.

7.33.1.6. S006 MGT MRSP-IRSP CONTROL RECORDS NOT FOUND

DISTRIBUTION: LGLOS/AFMC SCM-R Computer Operations Activity RPS console operator.
ACTION: Program NGV544 has been processed with an organization/shop code parameter image that has MRSP/IRSP details and no MRSP/IRSP control record exists. The applicable change to organization/shop code will be listed on the S006 management notice. The system must be re-initialized inline after the program completes and load the applicable MRSP/IRSP control record. Then go back to twilight mode and reprocess the applicable parameter image with program NGV544.

7.33.1.7. S007 MGT MRSP/MSK DETAILS EXISTS - REVIEW FOR POSSIBLE DEPLOYMENT/TRANSFER

DISTRIBUTION: LGLOS/AFMC SCM-R Computer Operations Activity RPS Console Operator.

ACTION: FMEs have been processed using a group selection criteria of unit type code and/or end item identification code/SRD. Items with these data items have been deployed or transferred. There are MRSP/MSK control records on file with the same data items used as selection criteria by FME and these records should be reviewed to see if they need to be deployed or transferred in support of the equipment. This notice will only be produced if the MRSP/MSK control record equipment flag is set to a Y.

7.33.1.8. S008 REJ ON-LINE SESSION CLOSED DUE TO PUNCH AREA BEING FULL

FORMAT: Line 2: END INPUT NOW BEING PROCESSED TO ENTER TWILIGHT MODE Line 3: RESTART BOD AFTER S705 MSG PRINTS AND START NGV205H DISTRIBUTION: LGLOS/AFMC SCM-R Computer Operations Activity RPS console operator.

ACTION: After you empty the punch area(s) and return the system to on-line, reprocess the transaction identified with the 799 reject notice that followed the S008 reject. To correct the reject, take the following steps: 1) after S705 notice prints, process an INT (space) R to return to on-line (restart beginning of day (BOD)), 2)when prompted for a start of NGV205H, respond with NO and start a Collector Run #GWTIR to process in-line punch images, and 3) restart the pseudo reader if it was active at time of the S008 reject.

7.33.1.9. S009 MGT INPUT FILE EMPTY OR NOT CATALOGED/ASSIGNED

DISTRIBUTION: LGLOS/AFMC SCM-R Computer Operations Activity RPS Console Operator.

ACTION: The D38 input file is not cataloged on your secondary system and/or input file has no images. Review D38 input file to determine if any action is required.

7.33.1.10. S010 MGT D28 MUST BE PROCESSED PRIOR TO ADVANCING REQ DATE- ENTERING TWILIGHT MODE

DISTRIBUTION: LGLOS/AFMC SCM-R Computer Operations Activity RPS console operator.

ACTION: Program NGV268 (DAY CARD) generates this notice if D28 has not processed today and/or transactions have occurred since the last D28 has processed. D28 must be processed before advancing the requisition date using the DAY CARD image. User will automatically be entered into the twilight mode if not already in twilight.

7.33.1.11. S011 RESERVED

### 7.33.1.12. S012 MGT BIQ PARAMETER CARD ERROR

DISTRIBUTION: LGLOS/AFMC SCM-R Computer Operations Activity RPS console operator.

ACTION: Program NGV271 generates this notice if position 23 contains an R and positions 14 through 19 of field B are left blank. The computer will print this notice on the RPS console. Correct field B and reinput. If you cannot correct the parameter, remove all inputs and reprocess the job after corrective action has been taken.

7.33.1.13. S013 MGT CHANGE TO DOCUMENT NUMBER ALREADY EXISTS

DISTRIBUTION: Initiator.

ACTION: Input an inquiry for the document numbers listed on the management notice. The CHANGE FROM detail will not be deleted. External action must be taken to delete it.

7.33.1.14. S014 MGT NO PRIME DETAIL RECORD EXISTS FOR THIS DOCUMENT NUMBER

DISTRIBUTION: Initiator.

ACTION: The substitute details change to the new organization/shop code by program NGV544, and the document number is listed on the management notice. A prime authorization detail must be established.

7.33.1.15. S015 MGT START PROGRAM XXX-XX AT HHMM

DISTRIBUTION: LGLOS/AFMC SCM-R Computer Operations Activity RPS console operator.

ACTION: Individual program comments follow this management notice. It signals the start of the job.

7.33.1.16. S016 MGT CAMS INTERFACE NOT ACTIVE - TRANSACTION

DISTRIBUTION: Initiator.

ACTION: Contact RPS operator to determine why the CAMS interface is not active.

7.33.1.17. S017 THROUGH S018 RESERVED

7.33.1.18. S019 MGT UNPACKED QUANTITY FOR ABOVE DETAIL = XXXXXXXXXX

DISTRIBUTION: Initiator.

ACTION: The computer prints this notice following each detail record containing a quantity field packed in binary.

7.33.1.19. S020 MGT PSEUDO AREA IS FULL - TO LOAD EXCESS DATA SUBMIT:

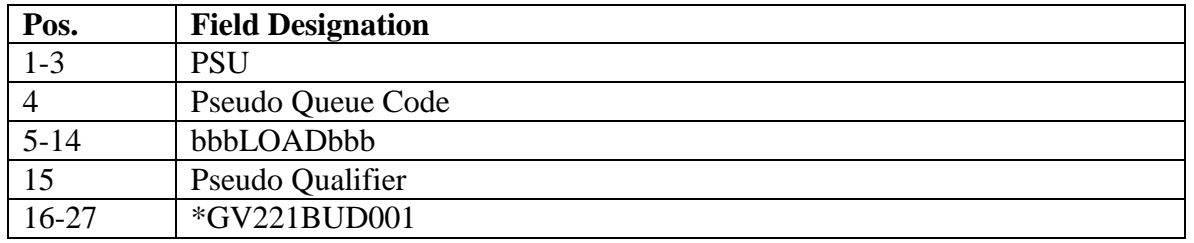

#### **Table 7.151. Line 2 Format.**

DISTRIBUTION: LGLOS/AFMC SCM-R Computer Operations Activity RPS console operator.

ACTION: Program NGV221B generates this notice when the pseudo processing area is full. The RPS console operator will use the PSU image on line 2 as the input to complete processing when sufficient pseudo area is available. Positions 16-27 reflect the file identifier of the file containing the excess. To determine if sufficient pseudo area is available, process PSU STATUS input.

7.33.1.20. S021 RESERVED

### 7.33.1.21. S022 REJ EITHER DATA IMAGE OR STOP IMAGE IS MISSING

DISTRIBUTION: LGLOS/AFMC SCM-R Computer Operations Activity RPS console operator.

ACTION: Program NGV221B generates this notice if either the data input or the STOP input is missing. Correct the error and reinput.

7.33.1.22. S023 MGT MANAGEMENT ADS-INTERFACE RECORD NOT LOADED

### DISTRIBUTION: Originator.

ACTION: This notice is printed by program NGV228 when trying to inquiry, change, or delete an ADS-interface record and the record for the input system designator and an ADS-ID code do not exist. Verify the input data and re-input, if applicable.

7.33.1.23. S024 MGT MANAGEMENT ADS-INTERFACE RECORD ALREADY LOADED

DISTRIBUTION: Originator.

ACTION: This notice is printed by program NGV228 when trying to add an ADS-interface record and the record for the input system designator and ADS-ID code is already loaded. Verify the input data and re-input, if applicable.

7.33.1.24. S025 MGT MANAGEMENT USER NOT AUTHORIZED THIS TRIC

DISTRIBUTION: Originator.

ACTION: Input must be processed from function number 057.

7.33.1.25. S026 MGT ALL FIELDS REQUIRED TO ADD ADS-INTERFACE RECORD

DISTRIBUTION: LGLOS/AFMC SCM-R Computer Operations Activity RPS console operator.

ACTION: ALL fields must contain data (cannot be blank) when loading an ADS-interface record. Research for valid data and re-input.

7.33.1.26. S027 MGT INVALID ADS-CODE, ADS INTERFACE NOT IMPLEMENTED DISTRIBUTION: LGLOS/AFMC SCM-R Computer Operations Activity RPS console operator. ACTION: Codes which send applicable transactions to designated end system:  $C = SBSS$  to CMOS,  $E = SBSS$  to ES-S to CMOS,  $F = SBSS$  to ES-S to G081,  $G = SBSS$  to G081,  $L = SBSS$  to ES-S to CAMS,  $M = SBSS$  to CAMS, S  $=$  SC&D (Note: Flag no longer used), T = TICARRS (Note: Flag no longer used). Codes which do not send applicable transactions to designated end system:  $I = S B S S$  to  $ES-S$  (No MICAS events). Enter valid code and re-input. Ensure you coordinate with appropriate ADS prior to implementing the interface. Entry of a valid ADS code will load the ADSinterface record that controls the interface.

7.33.1.27. S028 MGT PID-HEADER NOT LOADED OR NO MATCHING BASE-CONSTANTS-2

DISTRIBUTION: LGLOS/AFMC SCM-R Computer Operations Activity RPS console operator.

ACTION: Either a PID-header record is not loaded or a base-constants-2 record with a 001-I-O-PID equal to the 021-PID-number is not linked to the proper PID-header record. If PID-header record is not loaded, load it and the associated base-constants-2 record. If PID-header exists, ensure a base-constants-2 record with a matching 001-I-0-PID is loaded in the PID-function set.

7.33.1.28. S029 RESERVED

7.33.1.29. S030 MGT UNAUTH INPUT TERMINAL

DISTRIBUTION: Initiator.

ACTION: The inquiry type designator entered in the input image line (print position 25) is not authorized for input from this terminal number. Unless the inquiry restriction code on the base constants-1 record is changed, this inquiry must be input through the RPS/main system. The computer will immediately output the data in positions 6-20 of the input following this management notice.

7.33.1.30. S031 MGT RESERVED

7.33.1.31. S032 MGT NO TRANS HIST BUILT

DISTRIBUTION: Initiator.

ACTION: The computer found no transaction history records for the requested stock number and/or system designator. The computer will immediately output the data in positions 6-20 of the input following this management notice.

7.33.1.32. S033 MGT RPT MODE TYPE 4 INQUIRY INVALID

DISTRIBUTION: Initiator.

ACTION: A type 4 inquiry is not authorized for input during this processing mode. The mandatory daily reports have output and destroyed all transaction history records for this processing day. Obtain the required transaction history data from the daily transaction or document register, as applicable. The computer will immediately output the data in positions 6- 20 of the input following this management notice.

7.33.1.33. S034 MGT RCD NOT LOADED

DISTRIBUTION: Initiator.

ACTION: The computer could not locate the record(s) requested in this inquiry. Check all the input data elements for error. Correct the errors and reinput. The computer will immediately output the data in positions 6-20 of the input following this management notice.

7.33.1.34. S035 MGT REQUIREMENTS COMPUTED INFORMATION DATA AS OF XXX

DISTRIBUTION: LGLOS/AFMC SCM-R Computer Operations Activity RPS console operator.

ACTION: None. This message signifies the end of the requested inquiry data and the beginning of the computer requirements (releveling) data.

**Note:** The requirements computation data being output are for information only. This inquiry updates no record elements.

7.33.1.35. S036 MGT INPUT FORMAT ERROR

DISTRIBUTION: LGLOS/AFMC SCM-R Computer Operations Activity RPS console operator.

ACTION: The input format does not pass the inquiry program edits. Correct and reprocess this document. The computer will immediately output the data in positions 6-20 of the input following this management notice. Position 25 cannot be blank when requesting a linkage trace inquiry (position  $23 = T$ ).

7.33.1.36. S037 MGT NO RCD LOADED ORG/SHOP

DISTRIBUTION: Initiator.

ACTION: The input org/shop could not be located. User should verify organization/shop code is correct and reinput inquiry.

7.33.1.37. S038 RESERVED

7.33.1.38. S039 MGT EMPTY DATA FILE FOUND ON FIRST READ

DISTRIBUTION: LGLOS/AFMC SCM-R Computer Operations Activity RPS console operator.

ACTION: Program NGV221A generates this notice when attempting a PSU DELETE, and the computer is in an online mode. The input file will be output to the RPS/main system. If the input file is removed before the program processes the STOP input, enter the STOP input. This STOP will terminate program NGV221A. Program NGV221B generates this notice when the input file specified on the PSU load input is an empty data file.

7.33.1.39. S040 REJ TRIGGER CARD ERROR - ABORT JOB

ACTION: LGLOS/AFMC SCM-R Computer Operations Activity RPS console operator. ACTION: Programs NGV221A and NGV221B will generate this reject notice if an attempt is made to process a PSU input and the action flag is not LOAD, DELETE, or SSA. The input file will be output to the RPS/main system. Correct the PSU input and reinput the file.

7.33.1.40. S041 PSU - XXXXXXXXXXXXXX - PROCESSED AT HHMM

DISTRIBUTION: LGLOS/AFMC SCM-R Computer Operations Activity RPS console operator.

ACTION: None. Programs NGV221A and NGV221B will output this notice to the RPS console upon completion of the function specified by positions 4 through 17 of the PSU image.

This notice DOES NOT signify the completion of transaction processing out of the pseudo reader area. XXXXXXXXXXXXXX represents the PSU transaction image. HHMM represents the end-of-job time in hours and minutes. See AFH 23-123, Vol 2, Pt 3 for pseudo reader operating instructions.

**Note:** A restart image is produced when the input is processed to stop the pseudo.

7.33.1.41. S042 MGT PSEUDO (X) PROCESSING COMPLETED AT HHMM

DISTRIBUTION: LGLOS/AFMC SCM-R Computer Operations Activity RPS console operator.

ACTION: None. Program NGV221B generates this notice after the computer has processed the last input in the pseudo reader area. HHMM represents completion time in hours and minutes. (X) represents the PSU queue code.

7.33.1.42. S043 RESERVED

7.33.1.43. S044 MGT PSU STATUS AT HHMM

FORMAT: Line 2: PSEUDO READER: ON (OFF) FREQUENCY: NN

Line 3: INPUTS REMAINING: NNNNN

DISTRIBUTION: LGLOS/AFMC SCM-R Computer Operations Activity RPS console operator.

ACTION: Programs NGV210, NGV221A and NGV221B generate this notice to provide the current status of the pseudo reader. The RPS console operator may use this to determine inline processing actions.

7.33.1.44. S048 REJ PARAMETER CARD ERROR

FORMAT: Line 2: Parameter input image

DISTRIBUTION: LGLOS/AFMC SCM-R Computer Operations Activity RPS console operator.

ACTION: The computer will output this reject notice on the RPS console when the parameter input indicated on line 2 does not pass the program edits. Correct the error and reinput.

7.33.1.45. S049 REJ PARAMETER CARD ERROR

ACTION: The inquiry type designator entered in the input image line (print position 25) is not authorized for input. Unless the inquiry restriction code on the base constants-1 record is changed, this inquiry must be input through the RPS/main system. The computer will immediately output the data in positions 6-20 of the input following this management notice. FORMAT: Line 2: Parameter input image

DISTRIBUTION: LGLOS/AFMC SCM-R Computer Operations Activity RPS console operator.

ACTION: Program NGV024 will generate this reject notice when the parameter input does not pass the program edits. Correct the error and reinput.

# 7.33.1.46. S050 MGT NO PHRASE

DISTRIBUTION: LRS Customer Service/AFMC SCM-R Record Maintenance Activity. ACTION: A condition exists where a type cargo code is loaded on the item record, but no type cargo phrase record appears on the computer. See **, Ch 8**, for an explanation of the S050 notice with a type cargo phrase delete.

7.33.1.47. S051 THROUGH S057 RESERVED

7.33.1.48. S058 MGT XXX REJ/MGT NOTICE SENT TO YYY

DISTRIBUTION: LGLOS/AFMC SCM-R Computer Operations Activity RPS console operator.

ACTION: Program NGV215 generates this notice. The input printed above this management notice resulted in a reject condition. The computer sent the reject number printed in this notice to the terminal indicated instead of to the initiator for necessary action. XXX represents the REJ/MGT number. YYY represents the terminal number.

7.33.1.49. S059 THROUGH S065 RESERVED

7.33.1.50. S066 REJ NO SELECT CARD

DISTRIBUTION: LGLOS/AFMC SCM-R Computer Operations Activity RPS console operator.

ACTION: Program NGV067 has generated this notice because the program select input (positions 1-6) does not equal UTL067. Correct the select input and reinput.

7.33.1.51. S067 REJ MISSING OR INVALID SEG CARDS

DISTRIBUTION: LGLOS/AFMC SCM-R Computer Operations Activity RPS console operator.

ACTION: Program NGV067 has generated this notice. The SEG input contains invalid data (positions 1-3 not equal to SEG, position 7 not equal to T, F, or O) or the operator has not entered all SEG inputs. See the output listing for the specific errors requiring correction. See AFH 23-123, Vol 2, Pt 3, for SEG input preparation. Correct SEG input(s) and reinput.

7.33.1.52. S068 THROUGH S091 RESERVED

7.33.1.53. S092 REJ PGM NGV030 INVALID RECORD TYPE

DISTRIBUTION: LGLOS/AFMC SCM-R Computer Operations Activity RPS console operator.

ACTION: XXX Type Reject (keep processing until end of tape(s)). Research information from S092 notice and update as required.

7.33.1.54. S093 MGT VARIABLE DATABASE ERROR MESSAGE DB ERROR CODE:

FORMAT: Line 2: (If applicable)

Tape control data (upload key)

3 positions database record code

(EXAMPLE:201)

2 positions system designator

15 positions stock number

14 or 3 positions document number or fuels grade code

**Note:** Fuels procedures are no longer used, but logic has not been removed from SBSS.

Line 3: (If applicable)

Positions 1-80--first 80 positions of the database record being uploaded

DISTRIBUTION: LGLOS/AFMC SCM-R Computer Operations Activity RPS console operator.

ACTION: The action depends upon the database error identified by the DB ERROR. CODE: Field of this notice. The host Defense Megacenter (DMC) database administrator must coordinate corrective action. If local corrective action cannot resolve the problem, contact the Field Assistance Branch. Provide all information from this notice and any and all actions taken by the host DMC database administrator. See SPERRY UP 7992, Data Management System (DMS-1100) American National Standard COBOL (ASCII) Data Manipulation Language (DML), Programmer Reference, for a complete description of database error codes and corrective actions.

7.33.1.55. S094 THROUGH S097 RESERVED

#### 7.33.1.56. S098 REJ CURRENCY NOT FOUND

FORMAT: 10-position database key of applicable record

DISTRIBUTION: LGLOS/AFMC SCM-R Computer Operations Activity RPS console operator.

ACTION: Program NGV028 generates and outputs this reject notice on the RPS console. Take the same corrective action as for the S093 management notice.

### 7.33.1.57. S099 MGT END OF JOB AT HHMM

DISTRIBUTION: LGLOS/AFMC SCM-R Computer Operations Activity RPS console operator.

ACTION: Individual program comments follow this notice. It signals the end of the job.

7.33.1.58. S100 MGT START PROGRAM XXX-XX (TAPE TO PSEUDO READER) (TAPE TO CARD) (CARD TO TAPE) AT HHMM

DISTRIBUTION: LGLOS/AFMC SCM-R Computer Operations Activity RPS console operator.

ACTION: Programs NGV071, NGV073, and NGV074 generate this management notice. The notice will include the appropriate title. XXX-XX will be the program number and version number being run. HHMM will be the time in hours and minutes that the run was started. This notice is for information only.

7.33.1.59. S101 REJ PARAMETER CARD ERROR

FORMAT: Line 2: NO PARAMETER INPUT PROVIDED

OR

Input parameter image

DISTRIBUTION: LGLOS/AFMC SCM-R Computer Operations Activity RPS console operator.

ACTION: One of the following errors occurs in the parameter input: 1) the inputs are out of sequence, 2) more than 10 parameter inputs have been entered, or 3) there is no STOP input. Recheck the inputs against the input format in the applicable reference for the program being processed. Correct the error and reinput to continue or enter ABORT to terminate the run.

7.33.1.60. S102 MGT NUMBER OF BLOCKS REQUESTED IS GREATER THAN THE NUMBER OF BLOCKS ON TAPE

DISTRIBUTION: LGLOS/AFMC SCM-R Computer Operations Activity RPS console operator.

ACTION: Same as the S101 reject notice.

7.33.1.61. S103 MGT PROCESSING ON THIS REEL WAS XXXXXXX BLOCKS. NEXT BLOCK NUMBER IS XXXXXX

DISTRIBUTION: LGLOS/AFMC SCM-R Computer Operations Activity RPS console operator.

ACTION: None.

7.33.1.62. S104 THROUGH S175 RESERVED

7.33.1.63. S176 REJ ERROR ON READ OF SRD

DISTRIBUTION: LGLOS/AFMC SCM-R Computer Operations Activity RPS console operator.

ACTION: An unrecoverable tape error has occurred on a read action during the read check of the master SRD file. Coordinate with the 1100/60 main site console operator to resolve the problem. Execute program NGV260A and NGV260B from the beginning with the same tape or a new tape.

7.33.1.64. S177 THROUGH S202 RESERVED

7.33.1.65. S203 MGT ERROR ON WRITE OF SRD

DISTRIBUTION: LGLOS/AFMC SCM-R Computer Operations Activity RPS console operator.

ACTION: Program NGV260C, Dump Disk to SRD Master Tape File, generates this notice. The computer has detected a tape error on a tape write action. Coordinate with the 1100/60 main site console operator to resolve the problem.

7.33.1.66. S203 REJ ERROR ON xxxx READ OF SRD

DISTRIBUTION: LGLOS/AFMC SCM-R Computer Operations Activity RPS console operator.

ACTION: Program NGV260B generates this notice to indicate that it is attempting a file assignment for a file that is not cataloged. Catalog the file as follows:

1. When xxxx equals DISC, then enter the following: (secondary gang number)USAF\*GV260BUD000.

2. When xxxx equals TAPE, then enter the following: (secondary gang number)USAF\*GV260BUT000.

7.33.1.67. S204 THROUGH S208 RESERVED

7.33.1.68. S209 MGT THIS (FILE CONTAINS XXXXXX RECORDS) (REEL HAS XXXXX BLOCKS)

DISTRIBUTION: LGLOS/AFMC SCM-R Computer Operations Activity RPS console operator.

ACTION: Programs NGV071, NGV073, and NGV118 output this notice for information only.

7.33.1.69. S210 RESERVED

7.33.1.70. S211 REJ DATA DIFFERENT ON TAPE AND PARAMETER CARD

FORMAT: Line 2: Positions 1-25 of tape label

DISTRIBUTION: LGLOS/AFMC SCM-R Computer Operations Activity RPS console operator.

ACTION: Program NGV073 generates this notice on the RPS console. It will occur if 1) the tape block type is not equal to L, 2) the input SRAN is not equal to the SRAN on the tape, or 3) the input reel number is not equal to the tape reel number. This error will normally occur when the date of the file dump being used and the date of the file dump indicated in the parameter input differ. Check the tape label printed out on line 2 of the notice.

1. If the parameter input is wrong, reinput the parameter input correctly and start program NGV073 from the beginning.

2. If the tape mounted by the 1100/60 main site console operator is wrong, the RPS console operator must provide the 1100/60 main site console operator the data from line 2 of this notice to ensure loading of the correct reel.

3. If the tape mounted is correct, but something has prevented the program from reading a valid label, create a new tape for successful processing to occur.

7.33.1.71. S212 THROUGH S300 RESERVED

7.33.1.72. S301 MGT NO DATA INPUT - TRANSACTION IGNORED

DISTRIBUTION: Initiator.

ACTION: All positions of input are blank. Verify data and reinput. All 80 positions cannot be blank.

7.33.1.73. S302 MGT INVALID INPUT - VERIFY AND RETRANSMIT

DISTRIBUTION: Initiator.

ACTION: The unit ID field cannot be blank. In addition, either the equipment ID or equipment designator must contain data.

7.33.1.74. S303 THROUGH S501 RESERVED

7.33.1.75. S502 MGT TWO SCRATCH TAPES ARE USED IN THIS RUN.

FORMAT: Line 2: WHEN CALLED FOR, USE WRITE RING. THANKS DISTRIBUTION: LGLOS/AFMC SCM-R Computer Operations Activity RPS console operator.

ACTION: Program NGV058 generates this management notice (see AFH 23-123, Vol 2, Pt 3).

7.33.1.76. S503 THROUGH S526 RESERVED

7.33.1.77. S527 MGT START PROGRAM 024-XX. ITM LINK CHECK AT HHMM. CHECK PRINTER FOR ALL ERROR MESSAGES

DISTRIBUTION: LGLOS/AFMC SCM-R Computer Operations Activity RPS console operator.

ACTION: The computer prints this management notice on the RPS console to advise the RPS operator that program NGV024, Item Record and Repair Cycle Record Link Check, has started. The output report, item and repair cycle link errors, will reflect any identified linkage errors with the appropriate S528 or S529 management notice. HHMM represents the time run was started. The computer will output on the RPS console an S099 management notice at end-of-job. The output report will reflect the number of item records and repair cycle records counted.

Determine any imbalances by a review of the output report and program NGV027, Fail Safe, record counts.

7.33.1.78. S528 MGT ITEM RECORD WITH REPAIR CYCLE ERRCD, BUT NO REPAIR CYCLE RECORD EXISTS - NOTICE ONLY

FORMAT: Item record

DISTRIBUTION: LGLOS/AFMC SCM-R Computer Operations Activity RPS console operator.

ACTION: Program NGV024 prints this notice on the item and repair cycle link errors report. It indicates that the computer cannot locate a repair cycle record for an item record with an XDx ERRCD. A linkage error exists between the item record (owner record) and repair cycle record (member record).

1. If the item record is not required, process a FID to delete.

2. If the item record is still required, reestablish the repair cycle record. To do this, change the ERRCD on the item record to a nonrepair cycle ERRCD with a FIX input. Next, change it back to the correct ERRCD with an FIC input which will cause the repair cycle record to be established. You may then correct the data fields on the repair cycle record using FIX input. **Note:** This notice is for information only. Program NGV024 does not take automatic corrective action.

7.33.1.79. S529 MGT REPAIR CYCLE RECORD WITH NO ITEM RECORD - NOTICE ONLY

FORMAT: Repair cycle record

DISTRIBUTION: LGLOS/AFMC SCM-R Computer Operations Activity RPS console operator.

ACTION: Program NGV024 prints this notice on the item and repair cycle link records report. It indicates that the computer cannot locate the item record for a repair cycle record or the ERRCD on the item record is not XDx or XFx.

1. Process an inquiry for the item record. If the item record is in the computer, the ERRCD should equal other than XDx or XFx. If the ERRCD on the item record is correct, use a FIX input to blank the repair cycle record. If the ERRCD on the item record is incorrect, input a FIX to correct the item record ERRCD. Do not attempt to input a file maintenance input, such as FIC, to correct the item record ERRCD. The computer will generate an additional error condition when the program attempts to create a repair cycle record.

2. If the item record is not in the computer, research the stock number through document/transaction registers and Stock Number User Directory (SNUD) update changes to determine if there has been a stock number change. If the stock number has changed, check further to determine if an item record for the new stock number is in the computer. If the new stock number is in the computer, and there is no repair cycle record for this item record, comply with the actions in the S528 management notice. If there is already a repair cycle record for this item record, use FIX inputs to merge the repair cycle record data into the correct record and blank the duplicate repair cycle record.

3. If the item record is not in the computer and a stock number change is not involved, determine if there are data on the repair cycle record that must be involved in the RAMPS report. If there are, the item record must be reestablished. Comply with the actions in the S528 management notice. If there are no RAMPS reportable data on the repair cycle record, use a FIX input to blank the repair cycle record. This notice is for information only. Program NGV024 does not take automatic corrective action.

7.33.1.80. S530 AND S531 RESERVED 7.33.1.81. S532 MGT DAY CARD PROCESSED AT HHMM START XXXXXXXXXXX

or DAY CARD PROCESSED AT HHMM STOP XXXXXXXXXXX DISTRIBUTION: LGLOS/AFMC SCM-R Computer Operations Activity RPS operator. ACTION: The computer will print this management notice on the RPS console/teleprinter when a DAY input containing stop/restart codes SR, SF, SS, RR, or RF has successfully processed by program NGV208B. XXXXXXXXXXX can be FOLLOWUP, RELEVEL, or FILE STATUS.

**Figure 7.5. S532 Management Notice Output.**

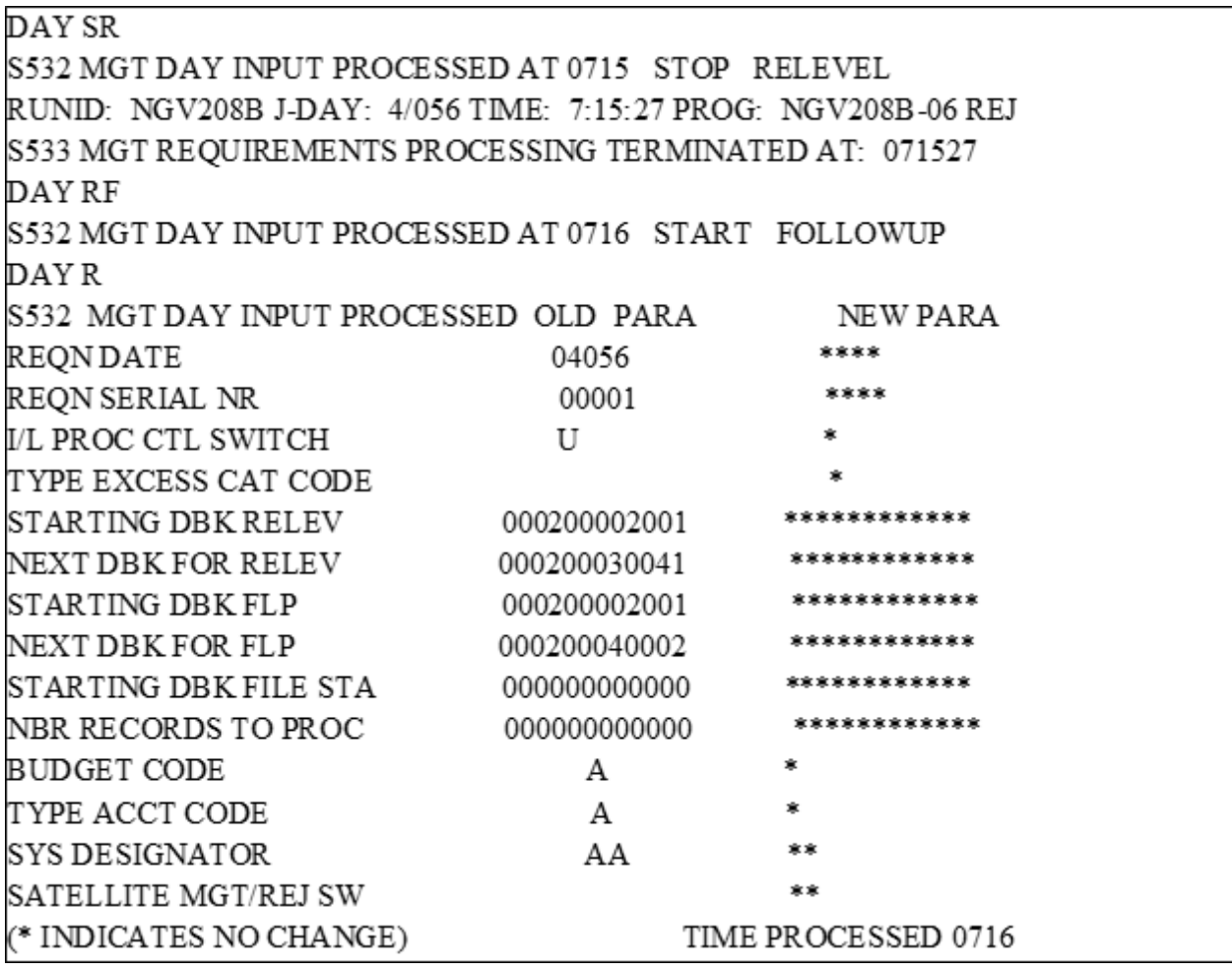

7.33.1.82. S533 MGT REQUIREMENTS PROCESSING TERMINATED AT: **HHMMSS** 

DISTRIBUTION: LGLOS/AFMC SCM-R Computer Operations Activity RPS console operator.

ACTION: Program NGV208B produces this management notice when the computer suppresses, completes, or stops all requirements activity.

7.33.1.83. S534 MGT MAX TIME ENCOUNTERED DURING XXXXXXXXXXX --- - PROCESSING WILL CONTINUE

DISTRIBUTION: LGLOS/AFMC SCM-R Computer Operations Activity RPS console operator.

ACTION: None. Program NGV208B generates this management notice when 30 minutes have elapsed since the last LVL or FUP was passed off to the online system. This is for information only. XXXXXXXXXXX can be RELEVELING, FOLLOWUP or FILE STATUS.

7.33.1.84. S535 MGT XXXXXXXXXXX ALREADY IN PROGRESS AS OF **HHMMSS** 

DISTRIBUTION: LGLOS/AFMC SCM-R Computer Operations Activity RPS console operator.

ACTION: None. This is for information only. Program NGV208B generates this notice when the operator enters a DAY input to restart a requirements function that is currently active. XXXXXXXXXXX can be RELEVELING, FOLLOWUP or FILE STATUS.

7.33.1.85. S536 AND S537 RESERVED

7.33.1.86. S538 MGT ITEM RECORD WITH NON REPAIR CYCLE ERRCD, BUT REPAIR CYCLE RECORD EXISTS - NOTICE ONLY

FORMAT: Line 1: Item record

Line 2:Repair cycle record

DISTRIBUTION: LGLOS/AFMC SCM-R Computer Operations Activity RPS console operator.

ACTION: Program NGV024 generates this reject notice when an item record with ERRCD other than XD or XF is linked to a repair cycle record. Perform transaction history research of the item record to determine if the ERRCD on the item record is correct. If the item record ERRCD is correct, process a FIX input to blank the repair cycle record. If the item record ERRCD is wrong and should be XD or XF, process a FIX input to correct the item record ERRCD

7.33.1.87. S539 MGT REPAIR CYCLE RECORD WITH ITEM RECORD CONTAINING NON REPAIR CYCLE ERRCD - NOTICE ONLY

FORMAT: Line 1: Repair cycle record

Line 2:Item record

DISTRIBUTION: LGLOS/AFMC SCM-R Computer Operations Activity RPS console operator.

ACTION: Same as the S538 management notice.

7.33.1.88. S540 THROUGH S556 RESERVED

7.33.1.89. S557 REJ DETAIL RECORD ALREADY CONTAINS ALPHA **CHARACTERS** 

DISTRIBUTION: LGLOS/AFMC SCM-R Computer Operations Activity RPS console operator.

ACTION: Program NGV028, Satellite Rehoming Download, prints this notice. The duplicate detail option has been selected, and the selected detail record already contains alpha characters in the serial number field.

7.33.1.90. S558 THROUGH S701 RESERVED

7.33.1.91. S702 MGT CANCEL HAS SUCCESSFULLY PROCESSED

DISTRIBUTION: LGLOS/AFMC SCM-R Computer Operations Activity RPS console operator.

ACTION: Program NGV801A generates this management notice on the RPS console. It indicates that the computer has processed select input with CANCEL in positions 1-6. See the R701 REJ.

7.33.1.92. S703 REJ SYSTEM OPERATIONAL

DISTRIBUTION: LGLOS/AFMC SCM-R Computer Operations Activity RPS console. ACTION: The computer will output this notice when the computer is reinitialized inline.

7.33.1.93. S704 REJ INT INVALID - RESTART

DISTRIBUTION: LGLOS/AFMC SCM-R Computer Operations Activity RPS console operator.

ACTION: Program NGV210 generates this notice on the RPS console when the system initialization image (TRIC INT) is invalid; or the operator has attempted to restart BOD after C was set to a 5 by program NGV898 when either report select image RPTD02 or RPTRUN is processed.

7.33.1.94. S705 MGT END CARD RUN AT HHMMSS

DISTRIBUTION: LGLOS/AFMC SCM-R Computer Operations Activity RPS console operator.

ACTION: Program NGV207 generates and outputs this notice on the RPS console when the computer has processed the END input. The HHMMSS indicates the time (hours, minutes, and seconds) that the input was processed. If processing is not to be continued before stopping the computer, the RPS operator must allow sufficient time for the computer to write the special control record after it has printed the management notice.

7.33.1.95. S706 MGT EON HAS ALREADY BEEN PROCESSED ON THE SECONDARY DATABASE

DISTRIBUTION: LGLOS/AFMC SCM-R Computer Operations Activity RPS console operator.

ACTION: The secondary database is closed out. Wait until after next crossover to process any secondary reports.

7.33.1.96. S707 THROUGH S727 RESERVED

7.33.1.97. S728 REJ TIP FILE 70 NOT REGISTERED

DISTRIBUTION: LGLOS/AFMC SCM-R Computer Operations Activity RPS console operator.

ACTION: This notice indicates that the computer cannot access TIP File 70 (containing the current transaction serial number). To reregister the file, start the element

USAF\*HVTUTL.INIT70. When INIT70 FINS appears, reprocess the INT transaction/runstream.

#### 7.33.1.98. S729 REJ SPECIAL CONTROL RECORD IS IN ERROR

DISTRIBUTION: LGLOS/AFMC SCM-R Computer Operations Activity RPS console operator.

ACTION: Program NGV210 or program NGV801A generates and outputs this notice on the RPS console when attempting to initialize and the special control record is incorrect. Using utility program NGV026, the RPS console operator should print the special control record and, after determining which field on the record is in error, correct it. Then reinitialize the computer or reinput the select input. Program NGV801A will generate this reject notice when the 002- FLG-S field (secondary database flag) of the special control record is incorrect. Authorized settings are 0, 1, or 2. See part four for detailed explanation of computer program control flag settings.

7.33.1.99. S730 REJ DATABASE ERROR

DISTRIBUTION: LGLOS/AFMC SCM-R Computer Operations Activity RPS console operator.

ACTION: Same as the S093 management notice.

7.33.1.100. S731 MGT RECOVERY WILL BE REQUIRED IF PROGRAM DOES NOT COMPLETE SUCCESSFULLY

DISTRIBUTION: LGLOS/AFMC SCM-R Computer Operations Activity RPS console operator.

ACTION: This management notice will be generated by computer batch programs that update larger volumes of database records that exceed the quick-look recovery file. Once the computer produces this management notice for the active batch program, and the active program does not complete the end-of-job successfully, you must recover the file up to the beginning-of-job. Reinput the report select input and reprocess.

7.33.1.101. S732 REJ DBRA WRITE ERROR

DISTRIBUTION: LGLOS/AFMC SCM-R Computer Operations Activity RPS console operator.

ACTION: Same as S093 management notice.

7.33.1.102. S733 AND S734 RESERVED

7.33.1.103. S735 REJ INPUT ORDINAL DATE IN ERROR

DISTRIBUTION: LGLOS/AFMC SCM-R Computer Operations Activity RPS console operator.

ACTION: Program NGV210 generates this notice on the RPS console. It indicates that the RPS console operator is attempting a beginning-of-day (BOD) initialization, and the ordinal date is in error. The RPS console operator should verify INT image, and ensure that the date is not equal to or less than the special control record (002-ORDINAL-DATE). If the operator finds an error, correct it and reprocess the image. If the image is correct and the special control record ordinal date is invalid, use program NGV026 to adjust the 002-ORDINAL-DATE to be 1 day less than the date on the INT image; then reprocess BOD. See AFH 23-123, Vol 2, Pt 3 for initialization input format and preparation instructions.

7.33.1.104. S736 THROUGH S739 RESERVED

7.33.1.105. S740 REJ RPTD24 MUST BE PROCESSED ON THE PRIMARY PRIOR TO RUNNING RPTRUN

DISTRIBUTION: LGLOS/AFMC SCM-R Computer Operations Activity RPS console operator.

ACTION: Process D24/NGV787 on primary database.

7.33.1.106. S741 MGT PRIMARY TO SECONDARY DATABASE BUILD IN PROGRESS

DISTRIBUTION: LGLOS/AFMC SCM-R Computer Operations Activity RPS console operator.

ACTION: Program NGV898C generates this management notice to inform the RPS console operator that the primary database is being used to build the secondary database in preparation for concurrent online and reports processing.

7.33.1.107. S742 MGT PRIMARY DATABASE IS NOW AVAILABLE FOR PROCESSING

FORMAT: Line 2: SECONDARY DATABASE WILL NOW BE DUMPED TO TAPE DISTRIBUTION: LGLOS/AFMC SCM-R Computer Operations Activity RPS console operator.

ACTION: Program NGV898C generates this management notice when the computer has built the secondary database from the primary database. Processing can now continue against the primary database.

**Note:** Line 2 will not print out if the RPTRUN select input, position  $80 = *$  (asterisk) (database (IRU) dump bypass option selected).

7.33.1.108. S743 MGT RPS OPERATOR ELECTED TO OMIT THE STANDARD DATABASE DUMP

DISTRIBUTION: LGLOS/AFMC SCM-R Computer Operations Activity RPS console operator.

ACTION: Program NGV898C generates this management notice when the input RPTRUN select input contains an \* (asterisk) in position 80. The use of this option in the RPTRUN select input will bypass the internally generated database (IRU) dump. EXTREME CAUTION must be used when this option is selected, since the recovery start point will then be the last database (IRU) dump taken. See AFH 23-123, Vol 2, Pt 3 for RPTRUN select input format and preparation instructions.

7.33.1.109. S744 MGT SECONDARY DATABASE IS NOW AVAILABLE FOR PROCESSING

DISTRIBUTION: LGLOS/AFMC SCM-R Computer Operations Activity RPS console operator.

ACTION: Program NGV898C generates this management notice when the computer has built the secondary database for reports processing and that database is ready. The RPS console operator must now input the secondary database CON inputs if the secondary database requires a different user terminal and/or printing device configuration for secondary database output products than that established for primary database output.

### 7.33.1.110. S745 REJ TYPE DATABASE INCORRECT

## DISTRIBUTION: LGLOS/AFMC SCM-R Computer Operations Activity RPS console operator.

ACTION: Program NGV801A generates this reject notice when the RPS console operator attempts to process reports against the secondary database, but has the computer database loaded as the primary database. This reject notice will also occur when reports processing is to be against the primary database and the computer database is loaded as the secondary database. If the RPS console operator has loaded the incorrect set of CON inputs against either database, this reject notice will also occur. The base constants-1 record 001-PRIMARY-SECONDARY-FLAG is improperly set. Reinput the CON inputs with CON 02 (position 51) equal to P or S, as required.

7.33.1.111. S746 REJ REPORTS HAVE NOT BEEN COMPLETED ON THE SECONDARY DATABASE

DISTRIBUTION: LGLOS/AFMC SCM-R Computer Operations Activity RPS console operator.

ACTION: Program NGV801A generates this reject notice for one of two reasons:

1. The computer has processed RPTRUN select input against the primary database. However, the computer has not processed RPTEON select input against the secondary database. An attempt was made to initiate the next computer reports processing day prior to completion of the current reports processing day.

2. The computer has processed RPTRUN select input against the primary database, but the beginning of day (BOD) has not been initiated. However, the computer has processed RPTEON select input against the secondary database. Process the RPTEON select input against the primary database.

**Note:** The computer generates this reject notice to prevent any attempt to allow two concurrent processing to occur. It also prevents any damage to the primary database reports sequence control record to result after RPTEON has been processed on the primary database.

7.33.1.112. S747 MGT RPS OPERATOR ELECTED TO OMIT PRIMARY CTH AREA TAPE DUMP DISTRIBUTION: LGLOS/AFMC SCM-R Computer Operations Activity RPS console operator.

ACTION: Program 898C generates this management notice when the input RPTRUN select input contains an (\*) asterisk in position 80 or a B in position 79. The use of these options in the RPTRUN select input will bypass the internally generated data-base (IRU) dump and the tape dump of the primary CTH areas. Extreme caution must be used when the (\*) asterisk in position 80 is used, since the recovery start point will then be the last data dump taken and there will not be a current tape dump of the primary CTH areas. When the B in position 79 of the RPTRUN select input is used (position  $80 =$  blank), the data-base (IRU) dump will be generated and the primary CTH areas tape dump will be bypassed. See AFH 23-123, Vol 2, Pt 3 for RPTRUN select input format and preparation instructions.

# 7.33.1.113. S748 MGT PRIMARY CTH AREA TAPE DUMP HAS BEEN ACCOMPLISHED

DISTRIBUTION: LGLOS/AFMC SCM-R Computer Operations Activity RPS console operator.

ACTION: Program NGV898C generates this notice upon completion of the tape dump of the primary CTH (CTH) areas.

7.33.1.114. S749 REJ THE D24 HAS ALREADY BEEN PROCESSED

DISTRIBUTION: LGLOS/AFMC SCM-R Computer Operations Activity RPS console operator.

ACTION: When the D24 goes to a good end-of-job, NGV898A sets the 520-PROGRAM-RUN-FLAG(24) to a three (3). If the operator attempts to process the D24 again, NGV801A reads the run flag and outputs this reject. RPTEON must be processed before the D24 can be processed again.

7.33.1.115. S750 MGT LABEL XXXXXXXXXXXXXXXXXXXXXXXXXX

DISTRIBUTION: LGLOS/AFMC SCM-R Computer Operations Activity RPS console operator.

ACTION: Remove the outputs from RPS and label them as indicated by the S750 management notice.

7.33.1.116. S751 THROUGH S776 RESERVED

7.33.1.117. S777 REJ USERID NOT CONFIGURED IN BASE-CONSTANTS-2 RECORD

DISTRIBUTION: LGLOS/AFMC SCM-R Computer Operations Activity RPS console operator.

ACTION: Program NGV801A generates this notice when it cannot match the USERID that submitted the batch job to a USERID configured in the BASE- CONSTANTS-2 RECORD.

7.33.1.118. S778 THROUGH S899 RESERVED

7.33.1.119. S900 MGT DELETE REC NOT LOADED:

FORMAT: Line 2: Input image

DISTRIBUTION: LGLOS/AFMC SCM-R Computer Operations Activity RPS console operator.

ACTION: Program NGV221B generates this notice on the RPS console. It indicates that the computer has not found an input transaction to be deleted in the pseudo queue.

7.33.1.120. S901 MGT PSEUDO (N) PROCESSOR SCHEDULED

DISTRIBUTION: LGLOS/AFMC SCM-R Computer Operations Activity RPS console operator.

ACTION: Program NGV221A generates and outputs this notice on the RPS console when program NGV221B is scheduled to begin pseudo processing. (N) represents pseudo queue 1, 2, or 3.

# 7.33.1.121. S902 MGT PSEUDO (N) PROCESSING STOPPED AT HHMM

DISTRIBUTION: LGLOS/AFMC SCM-R Computer Operations Activity RPS console operator.

ACTION: Program NGV221B generates and outputs this notice on the RPS console when the RPS console operator has stopped pseudo processing. Inputs still remain to be processed. (N) represents pseudo queue 1, 2, or 3. HHMM represents the pseudo processing stop time in hours and minutes.

7.33.1.122. S903 REJ PSEUDO CANNOT BE STARTED IN BATCH MODE

DISTRIBUTION: LGLOS/AFMC SCM-R Computer Operations Activity RPS console operator.

ACTION: Program NGV221B generates and outputs this notice on the RPS console when 002- FLG-A (transaction/batch mode flag) is not turned OFF and the pseudo queue is not equal to 2. An attempt was made to start the pseudo after the END input was processed (002-FLG-A turned ON) and the pseudo queue was equal to 1 or 3.

7.33.1.123. S904 MGT PSEUDO (N) NOT ACTIVE. PROCESSING NOT RESTARTED

DISTRIBUTION: LGLOS/AFMC SCM-R Computer Operations Activity RPS console operator.

ACTION: Program NGV221A or NGV221B generates this notice. It indicates that the RPS console operator attempted PSU (position  $7 = R$  and positions  $8-11 = LOAD$ ) input after an SBLC hardware malfunction. The pseudo was NOT active at that time. Process PSU input with a 1 in position 7. (N) represents the pseudo queue 1, 2, or 3.

7.33.1.124. S905 REJ PSEUDO (N) ACTIVE. PROCESSING NOT STARTED.

DISTRIBUTION: LGLOS/AFMC SCM-R Computer Operations Activity RPS console operator.

ACTION: Program NGV221A or NGV221B generates this notice when the PSU (position  $7 = 1$ ) and positions  $8-11 = LOAD$ ) input processed and the pseudo queue requested is already active. Pseudo processing for (N) pseudo queue will continue and all transactions loaded by this PSU will process.

7.33.1.125. S906 REJ PSEUDO (N) STOPPED. PROCESSING NOT STARTED. USE R CC 7 TO RESTART PSEUDO

DISTRIBUTION: LGLOS/AFMC SCM-R Computer Operations Activity RPS console operator.

ACTION: Programs NGV221A or NGV221B generate this notice when the PSU (position  $7 = 1$ ) and positions  $8-11 =$  LOAD) input processed and the RPS console operator has stopped the pseudo queue requested. Pseudo restart is required (position  $7 = R$ ) to continue processing.

7.33.1.126. S907 RESERVED

7.33.1.127. S908 REJ PSU (N) - TRIC COMPLETE STATUS NOT RECEIVED

DISTRIBUTION: LGLOS/AFMC SCM-R Computer Operations Activity RPS console operator.

ACTION: Program NGV221B generates this notice when NGV221B has passed a transaction to NGV209A and the transaction has not completed successful processing. The computer has aborted program NGV209A or other abnormal termination has occurred. The RPS console operator must determine the cause and extent of the problem. Program NGV221B will stop itself at this point and a restart of the pseudo will be required after determination of the problem.

7.33.1.128. S909 MGT RUNID XXXXXX RUN STARTS AT HHMM

DISTRIBUTION: LGLOS/AFMC SCM-R Computer Operations Activity RPS console operator.

ACTION: None. This start message is for information only. XXXXXX is the RUN-ID assigned to the job start.

7.33.1.129. S910 MGT SIFS PROCESSING SUMMARY FOR XXXXXXXX DATA IMAGES

FORMAT: DATE TIME GANG #

 XX SNUD FOR PSEUDO (INBOUND ONLY) XX PSEUDO BOUND (INBOUND ONLY) XX SNUD FOR 404 (INBOUND ONLY) XX SYMBIONT (INBOUND AND/OR OUTBOUND) XX RESIDUE (INBOUND AND/OR OUTBOUND) XX BCAS (INBOUND AND/OR OUTBOUND) XX ADRSS BOUND (OUTBOUND ONLY) XX WLC IMAGE (OUTBOUND ONLY - FOR INPUT TO D38)

DISTRIBUTION: LGLOS/AFMC SCM-R Computer Operations Activity RPS console operator.

ACTION: None. This notice identifies the disposition of all images processed by SIFS processing. No external action is required. This notice is for information only. XXXXXXXX can be INBOUND OR OUTBOUND. XX is the image count received.

7.33.1.130. S911 MGT RUNID XXXXXX - (MISCELLANEOUS MESSAGE)

DISTRIBUTION: LGLOS/AFMC SCM-R Computer Operations Activity RPS console operator.

ACTION: None. This notice is for information only. XXXXXX is the RUN-ID assigned to the job.

1. If the file is empty, have the BLAMES monitor load the new file and process a normal run.

2. If the file is not empty, use inquiries to determine if the images have processed through the computer.

a. If the images have processed, erase the file with PREP utility and have BLAMES monitor load a new INBOUND image file.

b. If the images have not processed, start incoming BLAMES using the restart option.

7.33.1.131. S912 AND S913 RESERVED

7.33.1.132. S914 MGT RUNID XXXXXX RUN SUCCESSFULLY ENDS AT HHMM

DISTRIBUTION: LGLOS/AFMC SCM-R Computer Operations Activity RPS console operator.

ACTION: None. This notice is for information only. It signals the end of the job. XXXXXX is the RUN-ID assigned to the job. HHMM is the time of end-of-job (EOJ).

7.33.1.133. S915 MGT RUNID XXXXXX RUN ERROR FINS AT HHMM - CORRECT AND RESTART

DISTRIBUTION: LGLOS/AFMC SCM-R Computer Operations Activity RPS console operator.

ACTION: Correct the cause of ERROR FIN. Use the utility RESTART to restart the runstream. XXXXXX is the RUN-ID assigned to the job. HHMM is the time of the error.

7.33.1.134. S916 THROUGH S999 RESERVED

#### **7.34. S622 Cumulative Reject Menu Screen (D818).**

7.34.1. Cumulative Reject Menu Screen.

- 1. Display a specific reject........ (TRIC, SD, DOC#)
- 2. Display ALL rejects by given Function nbr.(SD, FUNC#)
- 3. Print ALL rejects by given Function nbr..(SD, FUNC#, SITEID, #COPIES)

4. Print ALL rejects by system designator.(SD, SITEID, #COPIES, SRT ORDR) (ENTER AL

- FOR ALL SD)
- 5. Stop processing.

Process Option: \_

Enter Following Info As Required:

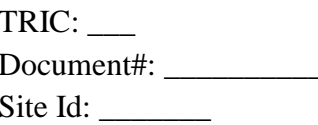

System Designator: \_\_ Function Number : Number of Copies :

Report Sort Order:  $(Default = 1)$ 

- 1. SD, FUNC#, TRIC, DOC#
- 2. SD, FUNC#, TRIC, STK#
- 3. SD, STK#, TRIC

# **7.35. S623 (D818) Cumulative Reject Display Screen.**

7.35.1. Cumulative Reject Display Screen.

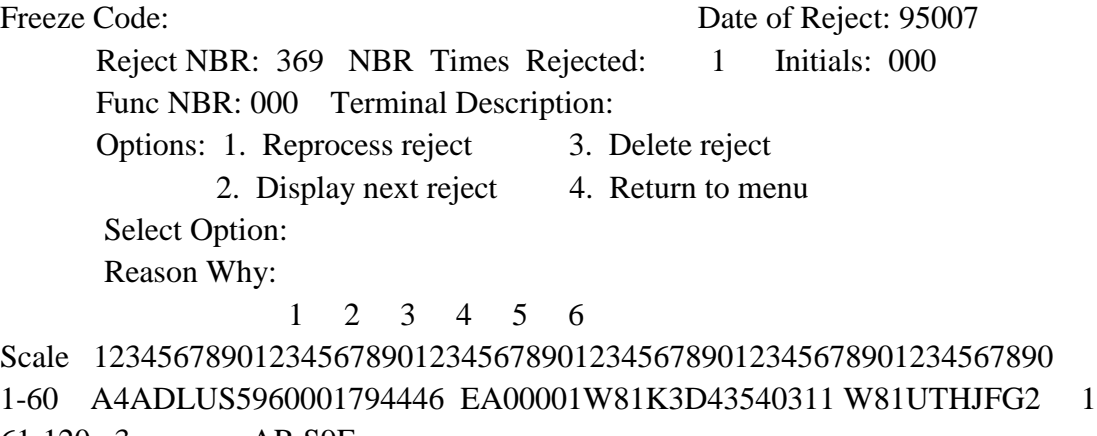

61-120 3 AR S9E

# **7.36. Personal Computer Reject/Management Notices.**

7.36.1. Purpose. To provide reject and management notices for personal computer programs that interact with the Standard Base Supply System. Personal computer reject and management notices all begin with the letter "P" and range from P001 through P999.

7.36.1.1. P001 MGT STATUS XXXXX RETURNED FROM GVP263

ACTION: A non-zero status returned from GVP263. Retransmit your request and if the error status occurs again contact the RPS operator and report a communication link problem.

7.36.1.2. P002 REJ ERROR DURING READ OF XXXXXX FILE. STATUS IS: XX

ACTION: An error occurred during the read of the requested file. See MICROSOFT COBOL Manual 12.3 for a description of the error status provided.

7.36.1.3. P003 REJ INVALID USERID/PASSWORD

ACTION: The USERID/PASSWORD entered by the user did not match any USERID/PASSWORD record in the Security File. Enter correct USERID/PASSWORD and retransmit.

7.36.1.4. P004 REJ UNAUTHORIZED FOR THIS MENU OPTION

ACTION: A user selected the CHANGE SECURITY FILE option on the Document Control Menu, but his/her user-ID is not the master user-ID. Only the master user-ID is authorized this option.

7.36.1.5. P005 REJ ONLY \* IS VALID

ACTION: The user entered a character other than an asterisk (\*) in the selection option. Enter an asterisk in the selected option and retransmit.

7.36.1.6. P006 REJ OPTION REQUIRED

ACTION: The user transmitted the input screen but did not select an option. Enter one option and retransmit.

7.36.1.7. P007 REJ ONLY ONE OPTION ALLOWED

ACTION: The user attempted to transmit the input screen with more than one option entered. Select only one option and retransmit.

7.36.1.8. P008 MGT TRANSMISSION IN PROGRESS TO 1100

ACTION: Selected option to transmit/request the Group or Change Work File or the Single record is now in progress. No external action required.

7.36.1.9. P009 MGT COULD NOT FIND INPUT FILE FOR TRANSMIT

ACTION: Option selected to transmit the Group or Change Work File to the 1100/60 system but the CTHGRP.DAT file was not located. Determine if CTHGRP.DAT file destroyed. If destroyed, it must be reestablished.

7.36.1.10. P010 MGT TIMEOUT DURING DATA BASE UPDATE

ACTION: No response received from the 1100/60 system within 15 minutes. Retransmit the update request.

7.36.1.11. P011 REJ DID NOT RECEIVE UPDATE COUNT FROM 1100

ACTION: Transmitted Group or Change Work File to 1100/60 for update but S1100/60 didn't return the number of records updated message. Retransmit the work file for update.

7.36.1.12. P012 MGT TIME OUT FROM GVP265 WAITING FOR SCREEN TO **RETURN** 

ACTION: Program GVP265 waited 30 seconds for the screen to return for more input and timed out. Retransmit the request.

#### 7.36.1.13. P013 MGT TRANSMIT FILE WAS EMPTY

ACTION: Option selected to transmit a file to 1100/60 but the file was empty.

7.36.1.14. P014 REJ INVALID DATE

ACTION: The date entered was invalid. The day portion was not within the 001-365 range for a normal year or 001-366 for leap year. Correct the date and retransmit.

### 7.36.1.15. P015 REJ ZEROS NOT VALID ENTRY

ACTION: Both requested fields required and cannot be zeros. Correct the field in error and retransmit.

7.36.1.16. P016 REJ Y or N ARE ONLY VALID ENTRIES, PLEASE REENTER

ACTION: Requesting a new work file, but the current work file updates haven't processed against the 1100/60 database files. Transmitting a new file to the PC destroys the current file. Enter the applicable option and transmit.

7.36.1.17. P017 MGT DFC NOT EQUAL TO F, C, D, OR BLANK

ACTION: Selected record does not contain a document file code (DFC) authorized for change. Confirm the record selected and make the change to reflect one of the above codes, if applicable.

7.36.1.18. P018 REJ ONLY VALID DFCs ARE F, C, D, AND BLANK

ACTION: Entered an invalid document file code. Correct the DFC and retransmit.

7.36.1.19. P019 REJ CAN ONLY CHANGE C to F

ACTION: The DFC on the record was C and the user attempted to change it to a value other than F. Enter correct code of F and retransmit.

7.36.1.20. P020 REJ CAN ONLY CHANGE F to C

ACTION: The DFC on the record was F and the user attempted to change it to a value other than C. Enter correct code of C and retransmit.

7.36.1.21. P021 REJ CAN ONLY CHANGE D to '\_ '

ACTION: The DFC on the record was D and the user attempted to change it to a value other than blank. Enter correct code of blank and retransmit.

7.36.1.22. P022 REJ CAN ONLY CHANGE '\_ ' to D

ACTION: The DFC on the record was blank and the user attempted to change it to a value other than D. Enter correct code of D and retransmit.

7.36.1.23. P023 MGT HISTORY RECORD SUCCESSFULLY UPDATED

ACTION: This message informs the users that the record updated the 1100/60 system consolidated transaction history (CTH) database file.

7.36.1.24. P024 MGT ERROR DURING WRITE OF GROUP FILE, STATUS IS: XX

ACTION: Error detected during the write of the CTHGRP.DAT File. See MICROSOFT COBOL Reference Manual 12.3 for a description of the status and take appropriate action.

7.36.1.25. P025 MGT CTHSEC.DAT FILE NOT FOUND

ACTION: Made an attempt to read the Security File to validate the entered USERID/PASSWORD, but Security File not located. Contact the Document Control Security Monitor.

7.36.1.26. P026 REJ INVALID FROM DATE

ACTION: The FROM DATE is invalid. The day portion is not within the 001-365 range for a normal year or 001-366 for a leap year. Correct the date and retransmit.

7.36.1.27. P027 REJ INVALID TO DATE

ACTION: The TO DATE is invalid. The day portion is not within the 001-365 range for a normal year or 001-366 for a leap year. Correct the date and retransmit.

7.36.1.28. P028 REJ FROM DATE IS REQUIRED

ACTION: FROM DATE blank on transmitted request. Enter a valid FROM DATE and retransmit.

7.36.1.29. P029 REJ FROM DATE CANNOT BE GREATER THAN TO DATE

ACTION: The FROM DATE entered is greater than the TO DATE. Correct the date in error and retransmit.

7.36.1.30. P030 REJ ONLY '\*' OR BLANK ALLOWED IN THE SORT OPTION FIELD

ACTION: Enter an asterisk (\*) or blank in the sort option field and retransmit.

7.36.1.31. P031 REJ ONLY ONE SORT OPTION IS ALLOWED

ACTION: Both sort options fields contain an asterisk (\*). Select one sort option, enter an asterisk and retransmit.

7.36.1.32. P032 REJ AT LEAST ONE SORT OPTION REQUIRED

ACTION: Transmitted blank sort option on a Group Request. Enter the applicable sort option and retransmit.

7.36.1.33. P033 REJ INVALID SD, PLEASE REENTER

ACTION: Invalid system designator entered in the Group Request. Enter a valid system designator and retransmit.

7.36.1.34. P034 REJ ASSIGN ERROR ON XUSAF\*GV783DCC

ACTION: Made an attempt to assign file XUSAF\*GV783DCC (X=GANG), but an error occurred. Retransmit the request and if the error recurs contact your system coordinator.

7.36.1.35. P035 MGT INVALID INPUT ON GET OF STATUS SUCCESSFUL IMAGE

ACTION: The first character of the status message did not contain a number symbol (#). Determine why the request did not process successfully.

7.36.1.36. P036 MGT TIMEOUT DURING RECEIPT OF DATA FROM 1100

ACTION: More than 90 seconds elapsed since transmitting the request to the 1100 system and no response returned to the personal computer. Contact the RPS operator to determine the status of the 1100/60 system.

7.36.1.37. P037 MGT INVALID INPUT IN RECEIPT OF DATA FROM 1100

ACTION: The first character of the data received did not contain a number symbol (#). Retransmit the request.

7.36.1.38. P038 MGT RELATIVE RECORD NUMBER XXX ERROR STATUS IS XX

ACTION: An error occurred during the read or modify of the CTHGRP.DAT or CTHCHG.DAT file. See MICROSOFT COBOL Reference Manual 12.3 for a description of the status and take the appropriate action.

7.36.1.39. P039 REJ NO RECORD FOUND

ACTION: There was no record located on the database for the requested record. If the input was for selection or if selection is in error, correct the input and retransmit. If the input was for update, determine what happened to the consolidated transaction history area.

7.36.1.40. P040 MGT END OF FILE ENCOUNTERED

ACTION: An end of file occurred on the CTHGRP.DAT or CTHCHG.DAT file.

7.36.1.41. P041 REJ NEXT RECORD NUMBER MUST BE BETWEEN 0 AND 500

ACTION: The maximum records that can be in the Group Work File or Change Work File is 500. The record number was out of range. Correct the record number and retransmit.

7.36.1.42. P042 REJ INVALID DC

ACTION: The document file code can only have a value of C, D, F or blank. Correct the DFC code and retransmit.

7.36.1.43. P043 MGT ERROR DURING WRITE OF CHANGE FILE, STATUS: XX

ACTION: Detected an error during the write of the CTHCHG.DAT File. See the MICROSOFT COBOL Reference Manual 12.3 for a description of the status and take appropriate action.

7.36.1.44. P044 REJ IF TRANS NUMBER GIVEN, DATES MUST BE EQUAL

ACTION: If entering a transaction serial number, the FROM and TO transaction dates must be equal. Correct the input and retransmit.

7.36.1.45. P045 MGT NO RECORDS FOUND MEETING SELECTION CRITERIA

ACTION: There were no records on the database that met the selection criteria in the input. Change the selection criteria and resubmit.

7.36.1.46. P046 REJ USERID NOT FOUND

ACTION: Cannot locate the USERID/PASSWORD in the Security File. Enter the correct USERID/PASSWORD or contact the Security File monitor.

7.36.1.47. P047 REJ NO REPLACEMENT DONE, NEW USERID EQUAL SPACES ACTION: Attempted to change the USERID to spaces. Enter a valid USERID and retransmit.

7.36.1.48. P048 REJ INVALID GANG NUMBER, MUST BE BETWEEN 1 AND 4

ACTION: The gang number entered was invalid. Enter a valid gang number and retransmit.

7.36.1.49. P049 MGT USERID CHANGED

ACTION: This message informs the user that the USERID/PASSWORD has changed. No action required.

7.36.1.50. P050 REJ CANNOT DELETE MASTER USERID RECORD

ACTION: Attempted to delete the master USERID/PASSWORD from the Security File. Cannot delete the master USERID/PASSWORD.

7.36.1.51. P051 MGT USERID DELETED

ACTION: This message informs the user that the USERID/PASSWORD is deleted. No action required.

7.36.1.52. P052 REJ CANNOT ADD DUPLICATE RECORD

ACTION: Attempted to add a USERID/PASSWORD already existing in the Security File.

7.36.1.53. P053 REJ MAXIMUM NUMBER OF USERIDs IS 15

ACTION: Attempted to add a USERID/PASSWORD but the Security File is full. Delete one USERID/PASSWORD before adding another record.

7.36.1.54. P054 MGT USERID ADDED

ACTION: This message informs the user that a new USERID/PASSWORD is now added to the Security File. No action required.

7.36.1.55. P055 REJ NO REPLACEMENT DONE, NEW PASSWORD EQUAL **SPACES** 

ACTION: Attempted to change the PASSWORD to spaces. Enter a valid PASSWORD and retransmit.

7.36.1.56. P056 REJ CANNOT CHANGE TO DUPLICATE USERID

ACTION: Attempted to change a USERID but the change TO USERID already exists in the Security File. Select a USERID that is not in the Security File and reprocess the request.

7.36.1.57. P057 REJ INVALID USERID

ACTION: The USERID contains invalid character(s). The valid characters for a USERID are A through Z, 0 through 9, period (.), and hyphen (-). Enter a valid USERID and retransmit.

7.36.1.58. P058 REJ INVALID PASSWORD

ACTION: The PASSWORD contains invalid character(s). The invalid characters for a PASSWORD are commas (,) and slashes (/).

7.36.1.59. P059 REJ BLANK USERID NOT ALLOWED

ACTION: Attempted to add a blank USERID. Enter a valid USERID and retransmit.

7.36.1.60. P060 REJ BLANK PASSWORD NOT ALLOWED

ACTION: Attempted to add a blank PASSWORD. Enter a valid PASSWORD and retransmit.

7.36.1.61. P061 REJ ONLY '\*' OR SPACE ALLOWED FOR TERMINAL TYPE

ACTION: Entered a character other than an asterisk (\*) or space for terminal type. Enter the correct character and retransmit.

7.36.1.62. P062 REJ ONLY ONE TERMINAL TYPE ALLOWED

ACTION: Authorized only one terminal type. Enter the appropriate terminal type and retransmit.

7.36.1.63. P063 REJ TERMINAL TYPE IS REQUIRED

ACTION: Enter one terminal type. Enter the appropriate terminal type and retransmit.

7.36.1.64. P064 REJ ONLY '\*' ALLOWED FOR BAUD RATE

ACTION: Entered a character other than an asterisk (\*) for the BAUD RATE INDICATOR. Enter an asterisk at the applicable baud rate and retransmit.

7.36.1.65. P065 REJ ONLY ONE BAUD RATE ALLOWED

ACTION: Authorized only one baud rate. Select the baud rate applicable for the PC and retransmit.

7.36.1.66. P066 REJ MUST ENTER TERMINAL ID FOR PAGE 2

ACTION: Terminal ID required for page 2 of this PC. Enter the correct terminal ID and retransmit.

7.36.1.67. P067 REJ MUST ENTER DESTINATION

ACTION: Enter the correct destination host system (HOST ID) and transmit.

7.36.1.68. P068 MGT TERMINAL TYPE NOT FIRST RECORD OF CTHECL

ACTION: The first record in the CTHECL.DAT File must be UNISYS or ZENITH. Reprocess program GVP264.

7.36.1.69. P069 MGT EMULATOR NOT ACTIVE

ACTION: If this is a Unisys PC, the Sperry Emulation Terminal Package (STEP) is not active. If this is a Zenith PC, the Chi Package is not active.

7.36.1.70. P070 MGT TIMEOUT DURING \$\$SON TO 1100 SYSTEM

ACTION: The LOGON program was not able to send the \$\$SON image to the 1100/60. Contact console operator to determine if there is a system problem.

7.36.1.71. P071 MGT TIMEOUT DURING \$\$OPEN TO 1100 SYSTEM

ACTION: The LOGON program was not able to send the \$\$OPEN image to the 1100/60. If this message occurs frequently, increase the value of the PAUSE01 card in the CTHECL.DAT File.

7.36.1.72. P072 MGT TIMEOUT DURING USERID/PASSWORD TO 1100 SYSTEM

ACTION: The LOGON program was not able to send the USERID/PASSWORD image to the 1100. If this message occurs frequently, increase the value of the PAUSE02 card in the CTHECL.DAT File.

7.36.1.73. P073 MGT TIMEOUT DURING FIRST BLANK LINE TO 1100 SYSTEM

ACTION: The LOGON program was not able to send the first blank line to the 1100/60. If this message occurs frequently, increase the value of the PAUSE03 card in the CTHECL.DAT File.

7.36.1.74. P074 MGT TIMEOUT DURING SECOND BLANK LINE TO 1100 **SYSTEM** 

ACTION: The LOGON program was not able to send the second blank line to the 1100/60. If this message occurs frequently, increase the value of the PAUSE04 card in the CTHECL.DAT File.

7.36.1.75. P075 MGT TIMEOUT DURING @QUAL TO 1100 SYSTEM

ACTION: The LOGON program was not able to send the @QUAL image to the 1100/60. If this message occurs frequently, increase the value of the PAUSE05 card in the CTHECL.DAT File.

7.36.1.76. P076 MGT TIMEOUT DURING @ADD TO 1100 SYSTEM

ACTION: The LOGON program was not able to send the @ADD image to the 1100/60. If this message occurs frequently, increase the value of the PAUSE06 card in the CTHECL.DAT File.

7.36.1.77. P077 MGT TIMEOUT DURING GET OF 1100 SYSTEM READY CARD

ACTION: The LOGON program was not able to GET the 1100/60 System Ready message. This message may occur as a result of previous LOGON error messages. Switch to the 1100/60 mode and review the status of the 1100/60 system on page 2. Also, this message occurs when the 1100/60 system is down. Reprocess input. If error recurs, contact the RPS.

7.36.1.78. P078 MGT NO VALID INPUT ON GET OF SYSTEM READY CARD

ACTION: The System Ready image did not contain a number symbol (#) as the first character. Retransmit the request.

7.36.1.79. P079 MGT INSUFFICIENT RECORDS IN CTHECL.DAT FILE

ACTION: The CTHECL.DAT File does not contain the correct number of records. Reprocess program GVP264.

7.36.1.80. P080 MGT \$\$SON CARD NOT FOUND IN CTHECL.DAT FILE\$(BN)

ACTION: Damaged CTHECL.DAT File. Reprocess program GVP264.

7.36.1.81. P081 MGT PAUSE01 CARD NOT FOUND IN CTHECL.DAT FILE

ACTION: Damaged CTHECL.DAT File. Reprocess program GVP264.

7.36.1.82. P082 MGT \$\$OPEN CARD NOT FOUND IN CTHECL.DAT FILE\$(BN) ACTION: Damaged CTHECL.DAT File. Reprocess program GVP264.

7.36.1.83. P083 MGT PAUSE02 CARD NOT FOUND IN CTHECL.DAT FILE ACTION: Damaged CTHECL.DAT File. Reprocess program GVP264.

7.36.1.84. P084 MGT PAUSE03 CARD NOT FOUND IN CTHECL.DAT FILE ACTION: Damaged CTHECL.DAT File. Reprocess program GVP264.

7.36.1.85. P085 MGT PAUSE04 CARD NOT FOUND IN CTHECL.DAT FILE ACTION: Damaged CTHECL.DAT File. Reprocess program GVP264.

7.36.1.86. P086 MGT PAUSE05 CARD NOT FOUND IN CTHECL.DAT FILE ACTION: Damaged CTHECL.DAT File. Reprocess program GVP264.

7.36.1.87. P087 MGT PAUSE06 CARD NOT FOUND IN CTHECL.DAT FILE

ACTION: Damaged CTHECL.DAT File. Reprocess program GVP264.

7.36.1.88. P088 MGT @ADD CARD NOT FOUND IN CTHECL.DAT FILE ACTION: Damaged CTHECL.DAT File. Reprocess program GVP264.

7.36.1.89. P089 MGT PAUSE07 CARD NOT FOUND IN CTHECL.DAT FILE

ACTION: Damaged CTHECL.DAT File. Reprocess program GVP264.

7.36.1.90. P090 MGT CTHECL.DAT FILE NOT FOUND

ACTION: Destroyed CTHECL.DAT File. Reprocess program GVP264.

7.36.1.91. P091 REJ ASSIGN ERROR ON XUSAF\*GV783TMP.

ACTION: Attempted to assign file XUSAF\*GV783TMP (X=GANG) but an error occurred. Retransmit the request and if the error recurs contact your system coordinator.

7.36.1.92. P092 REJ DOCUMENT NUMBER REQUIRED

ACTION: A document number is required on this screen. Re-enter document number.

7.36.1.93. P093 REJ FILE CTHGRP.DAT NOT FOUND

ACTION: Data must be retrieved into the group file before this option may be used. Go the group retrieval process.

7.36.1.94. P094 MGT DISK ERROR ON WRITE TO FILE DOCGRP.DAT

ACTION: The hard disk is either full or broken.

7.36.1.95. P095 REJ NO RECORDS SELECTED FOR DOCUMENT NUMBER

ACTION: Enter a document number for which records exist.

7.36.1.96. P096 REJ FILE CTHCHG.DAT NOT FOUND

ACTION: Data must be retrieved into the change file before this option may be used. Go to the change retrieval process.

7.36.1.97. P097 MGT DISK ERROR ON WRITE TO FILE DOCCHG.DAT

ACTION: The hard disk is either full or broken.

7.36.1.98. P098 MGT OPEN ERROR ON FILE DOCGRP.DAT

ACTION: Possible hard disk failure.

7.36.1.99. P099 MGT OPEN ERROR ON FILE CTHGRP.DAT

ACTION: Possible hard disk failure.

7.36.1.100. P100 MGT NO MATCHING CTHGRP RECORD FOUND FOR DOCGRP ACTION: Possible hard disk failure.

7.36.1.101. P101 MGT ERROR ON REWRITE OF CTHGRP.DAT ACTION: Possible hard disk failure.

7.36.1.102. P102 MGT OPEN ERROR ON FILE DOCCHG.DAT

ACTION: Possible hard disk failure.

7.36.1.103. P103 MGT OPEN ERROR ON FILE CTHCHG.DAT ACTION: Possible hard disk failure.

7.36.1.104. P104 MGT NO MATCHING CTHCHG RECORD FOUND FOR DOCCHG ACTION: Possible hard disk failure.

7.36.1.105. P105 MGT ERROR ON REWRITE OF CTHCHG.DAT ACTION: Possible hard disk failure.

7.36.1.106. P106 REJ INVALID OPTION, PLEASE REENTER

ACTION: You must press either F9 or F10 on this screen.

7.36.1.107. P107 THROUGH P999 RESERVED

### **Chapter 8**

#### **RESEARCH AND RECORDS MAINTENANCE**

#### *Section 8A—- Item and Part Number Detail Record Loads*

#### **8.1. Chapter Summary.**

8.1.1. This chapter explains specific processes of Research and Records Maintenance, which are in the AFMC SCM-R Records Maintenance Activity and AFMC SCM-R Records Maintenance Activity respectively and are part of the Customer Support Section (LGRMC) at the LRS level. The LRS through the LGRMC manages all Research and Records Maintenance responsibilities for local purchase/manufacture item records.

8.1.1.1. Research. Sec. 8A and section 8B explains the primary responsibilities and procedures of Research. Among its various responsibilities, Research identifies requested items to a NSN; initiates inputs to load new item records; researches inputs that have rejected because the item record was not loaded; acts as a single point of contact for technical publications requirements and distribution for LRS/Materiel Management Activity. Also, it maintains a current central research file of stock lists and supply publications, a current publications index file, and a limited working file of specifications, standards, and drawings required for research purposes. Research processes/functions are primarily performed at the LRS/Materiel Management Activity. AFMC SCM-R Records Maintenance Activity maintains item records and processes all stock list changes received from AFMC data systems.

8.1.1.2. Records Maintenance. **Sec. 8C** through **Sec. 8T** describe the general and specific procedures of Records Maintenance. Among its responsibilities, Records Maintenance maintains and updates the internal records of the Standard Base Supply System (SBSS) (**Sec. 8D** through **Sec. 8G**); maintains the Stock Number Directory (M14/NGV814) (**Sec. 8H**); establishes and maintains interchangeable and substitute groups (ISGs) (**Sec. 8I**); establishes and maintains frozen item records, transportation data, and other indicative data (**Sec. 8J** through **Sec. 8O**). Also, it processes shipping destination records, organization cost record, and other records (**Sec. 8P** through **Sec. 8S**); and prepares, controls, processes, and follows up on AF IMT (Information Management Tool) 86, Request for Cataloging Data/Action. (For more information about Records Maintenance responsibilities, see AFI 23-101, Sec. 1B, Organization Structure and Responsibilities.) Records Maintenance processes/functions are primarily performed at the AFMC SCM-R Records Maintenance Activity. **Notes:** 1. While LGSPC is still reflected on SBSS output notices, the function in LRS or equivalent is now LGLOS. The term LGSPC will be listed until programmatically updated. 2. While the term Materiel Support Division (MSD) is now Consolidated Sustainment Activity Group-Supply (CSAG-S), The terms Materiel Support Division and/or MSD will be shown as reflected in SBSS outputs until programmatically updated.

**8.2. Overview.** Section Summary. This section first provides instructions for loading item records. Next, it gives instructions for loading, changing, and deleting part number detail records.

**8.3. Scope of Operation.** AFMC SCM-R Records Maintenance Activity and LRS Research and Records Maintenance process and update records for all items managed in the SBSS.

#### **8.4. Record Load Preparation and Processing.**

8.4.1. Item Record Load. Procedures for preparing and processing item record loads are contained in Document Flow for Item Record Loads (**Para [8.187](#page-1292-0)**).

8.4.2. Noncataloged Items. Research and processing actions for noncataloged items are outlined in section 8B.

8.4.3. Part Number Load. The procedures for preparing and processing part number to stock number load are contained in Part Number Detail Record Load, Change, or Delete Format (**Para [8.190](#page-1305-0)**).

### **8.5. Changes to Item Records.**

8.5.1. Part Number Data. Sec. 8A explains the procedures for preparing and processing part number loads, changes, and deletes.

8.5.2. Indicative Data. Sec. 8D through section 8T explain the procedures for preparing and processing changes to essential data on item, detail, and support records.

### **8.6. General Procedures for Loading Item Records.**

8.6.1. Conditions for Item Record Loads. In general, load new item records after a management or reject notice output indicates that the item record is not in the SBSS database. An exception to this loading procedure occurs when special support requirements, such as an Initial Spares Support List (ISSL)/Wholesale Contractor Initial Spares List (WCISL), are loaded. Procedures for processing such exceptions are contained in the chapter covering the particular requirement. The LRS or AFMC SCM-R Records Maintenance Activity can load item records, however, the LRS, Customer Service Section, will load item records when base customers are unable to process their own item record loads.

8.6.2. Document Flow for Item Record Loads. **Para [8.187](#page-1292-0)** explains document preparation and flow for an item record load.

8.6.3. Required Research for Item Record Loads. Before you load a new item record, you must first check the Stock Number Directory, stock lists, other related technical publications, or D043 to validate the stock number; to determine indicative data, codes, nomenclature, etc.; and to prepare the Transaction Identification Code (TRIC) FIL, Item Record Load (see **[Para](#page-1292-1) [8.188](#page-1292-1)**)..

8.6.4. Loading of Part Number Detail Record. A part number detail record will be loaded at the time of a new item record load for all NSN, part numbers, and P serialized numbers which resulted from a part number request.

### **8.7. Specific Data for Specific Item Loads.**

8.7.1. Non-Stock Listed (NSL) Part Numbered Items. Use section 8B to determine what data to include on item records for NSL part numbered items. The LRS loads item records for NSL part numbered items.

8.7.2. Vehicle Items. Assign budget code V or Y to vehicles as identified in D043 or FEDLOG.

8.7.3. Loads with Incorrect Data. When the input quantity unit pack code, shelf life code, or application codes are invalid (incorrect), load the item record without them. Management notice F302 will be produced when there are any unacceptable data. See AFH 23-123, Vol 1, Ch 2 for specific codes.

8.7.4. Time Compliance Technical Order (TCTO) Kits.

8.7.4.1. Nomenclature. Normally, the nomenclature will contain the letters TO in the first two positions, a blank in the third position, and the technical order in the remaining 16 positions of the available nomenclature field (for example: TO 1B-52F-634-A). If the TCTO kit is directed by the parent command or locally directed the nomenclature field will contains TO in the first 2 positions, a blank in the third position, and the command designation in the next three to five positions (such as ACC, AMC, PACAF). The remaining fields contain the entries indicated above.

8.7.4.2. ERRCD XD2. ERRCD XD2 will be assigned to each TCTO kit item record.

8.7.4.3. Routing Identifier Codes. Routing identifier codes will be assigned as follows. Centrally procured depot/contractor assembled TCTO kits will be assigned the appropriate depot routing identifier codes (FHZ, FLZ, etc.). Base assembled TCTO kits will be assigned routing identifier code JBD (local manufacture).

8.7.4.4. Unit Cost. The unit cost of TCTO kits authorized for assembly at base level will be equal to the total cost of all parts in the kit.

8.7.5. Loading Other Service-Managed Reparable Items. Other service-managed assets where the Air Force is not a known user, and the reparability code for the item equates to an Air Force ERRCD of XD2 or ND4, will be loaded using ERRCD XF3 and NF3, respectively. In addition, an excess exception code 1 and a shipment exception code 2 will be assigned to the item record to preclude automatic transfer of assets to DLADS and allow IM disposal authority.

# **8.8. Health Hazard Items.**

8.8.1. Caution must be used when loading and ordering hazardous material. Hazardous items are normally approved and ordered through the Hazardous Material (HAZMAT) Pharmacy, however the time to identify a potentially hazardous item is when the item record is initially loaded. Two sources of information available to help accomplish this are Federal Standard 313, Material Safety Data Sheets, Transportation Data, and Disposal Data for Hazardous Materials Furnished to Government Activities and the Federal Logistics Information System (FLIS).

8.8.1.1. Federal Standard 313 contains two tables that can be used as guides to identify potentially hazardous items. Table I contains Federal Supply Classes (FSC) in which most items are hazardous and require a Material Safety Data Sheet (MSDS). Table II contains additional Federal Supply Groups (FSG) which contain a significant number of hazardous items.

8.8.1.2. The FLIS also identifies potentially hazardous items in the form of a Hazardous Materiel Identification Code (HMIC). The HMIC is only a flag to advise users that an item may be hazardous. It does not identify the nature or degree of the hazard. For an explanation of HMICs (see **Para [8.235](#page-1377-0)**).

8.8.2. Federal Standard 313 and HMICs listed in FLIS should only be used as a guide. Definitive guidance on hazardous substances must be provided by the Base Environmental Flight (BEF). All potentially hazardous items must be reviewed by the BEF to ensure correct

issue exception codes are loaded. For specific guidance on handling and ordering hazardous material, contact the HAZMAT Pharmacy or a supply inspector.

#### **8.9. Exception Codes.**

8.9.1. ERRCD XBx or NFx Items. **Note:** The ERRCD, budget, and controlled item codes are the selection criteria for items which may be located in the Base Service Store (BSS) and the Individual Equipment Element (IEE). Local management will decide which items to manage in the general outlet.

8.9.1.1. IEX code 3/K. For ERRCD XBx, or NF1 items that have budget code 9 and a controlled item code U, M, J, or \* (asterisk), use IEX 3 or K. Issue exception code 3 or K applies to items that are stored in the Base Service Store.

8.9.1.2. IEX code 6/E. For ERRCD XBx, or NF1 items that have budget code 9 and a controlled item code U, V, J, or \* (asterisk), use IEX 6 or E. Issue exception code 6 or E applies to items that are stored in Individual Equipment.

8.9.2. Retail Outlet Items. Retail outlet will annotate reject 295 for items meeting Base Service Store (BSS) restrictions with 3/K or 6/E. This code must be entered in the FIL input if so annotated.

8.9.3. Requisition Exception Code 2. Requisition exception code 2 will not be stored on the item record unless the first two positions of the routing identifier code are JB.

# **8.10. Acquisition Advice Code AFMC TRAP Activity.**

8.10.1. Indicates how (as distinguished from where) and under what restrictions an item will be acquired. The AAC will reflect applications of three basic methods: (1) by requisition; (2) by fabrication or assembly; (3) or by local purchase. See AFH 23-123, Vol 1, Ch 2, for a list of codes.

8.10.2. AAC Assignment. Only SNUD processing (Document Identifier Code BMx, BVE, BV4) will assign acquisition advice codes.

8.10.3. Requisition Restrictions. Knowing how an acquisition advice code works will help prevent requisitioning delays. Certain codes indicate the item cannot be requisitioned. If the code is ignored, the base will experience a requisition delay. To prevent such a delay, see AFH 23-123, Vol 1, Ch 2, for how and under what restrictions an item will be acquired. For example, if an item appears in the D043 or FEDLOG with an AAC of M, then tell the requester that the requested item is coded for restricted requisitioning. This code directs that the item requested cannot be requisitioned unless the activity is authorized to perform major overhaul functions.

### **8.11. Equipment Management Codes (EMC).**

8.11.1. Definition. Equipment management codes (EMC), which are distributed in the SNUD, identify what equipment a base must account for and what kind of reporting (if any) the equipment requires. Although the EMC appears on the item record in the last position of the ERRCD, it is not part of any ERRCD, unit cost, or source of supply. The following are the five categories of EMC:

| <b>EMC</b>                  | <b>Requirements</b>                                          |
|-----------------------------|--------------------------------------------------------------|
|                             | No in-use details required; no reporting.                    |
| $\mathcal{D}_{\mathcal{A}}$ | Item coded EMC 1 in the cataloging systems for which         |
|                             | MAJCOM has directed or approved the maintenance of           |
|                             | EMC 2 will be assigned only at base level and will           |
|                             | constitute an override of EMC 1; in-use details required, no |
|                             | reporting.                                                   |
| $\mathcal{R}$               | In-use details required; overlay/transaction reporting.      |
|                             | In-use details required; asset reporting.                    |
| 5                           | In-use details required; serial number reporting.            |

**Table 8.1. EMC Codes.**

8.11.2. Assigning EMC. **Para [8.191](#page-1306-0)** presents guidelines for assigning EMC.

8.11.3. Challenging SNUD Data. If required to do so, AFMC SCM-R Records Maintenance Activity will challenge SNUD data using the 093 management notice provided by SCM-R Equipment Activity or LRS EAE.

8.11.3.1. AFMC SCM-R Records Maintenance Activity will verify the indicative data, other than EMC changes, and, if required, prepare an AF IMT 86**,** *Request for Cataloging Data/Action* (see section 8T).

8.11.3.2. EMC assignment challenge. Any Air Force Equipment Management System (AFEMS, C001) user can challenge the EMC assignment by inputting into the AFEMS (C001) the EMC change request (IREC) online transaction. The AFEMS (C001) will send an e-mail message to HQ AFMC through the initiator's parent Command Equipment Management Office (CEMO) to review and validate an EMC challenge request. An additional e-mail notice will be provided to the initiator and evaluator, advising them of the final disposition. AF IMT 86 will not be used to challenge EMC codes. If notified by the initiator, AFMC SCM-R Records Maintenance Activity will load an asterisk (\*) in the first position of the item record nomenclature field (NF2/ND2 only). Indicative data will remain the same. When you receive verification of the management data, process an indicative data change if required and notify EAE. **Note:** If position 7 is not a 1 and position 52 is equal to S or U of the BVE/BV4, then the asterisk (\*) will be removed during SNUD processing.

# **8.12. Avoiding Reject Conditions.**

8.12.1. Required Supporting Records. Before you load a FIL input, the following support records and related input/data codes must be loaded. Without these records, the FIL input will reject.

8.12.1.1. Routing identifier (RID) record. If the RID record is not loaded, contact the AFMC SCM-R Records Maintenance Activity for RID record load.

8.12.1.2. Exception phrase record (when input contains exception codes)

8.12.1.3. FSC and Materiel Management Code (MMAC) records

8.12.2. Required Data Formats. If essential data are blank or incorrectly loaded, a reject will occur. Use the following information to load essential data correctly.

8.12.2.1. Stock number structure must conform to the formats shown in Definitions of Data Elements for FIL Input (**Para [8.189](#page-1298-0)**). The National Item Identification Number (NIIN) portion of any stock number must NOT be loaded with a different FSC and/or MMAC.

8.12.2.2. ERRCD and budget code must be valid and compatible or reject 100 will occur. See **[Chapter](#page-809-0) 7**, reject 100 for further information.

8.12.2.3. Unit price must be numeric and greater than zero.

8.12.2.4. Unit of issue must be alpha.

8.12.2.5. System designator must be 01 or alpha/numeric.

8.12.2.5.1. If the system designator is alpha/numeric, the satellite organization record must be in the SBSS database.

8.12.2.5.2. If the type stock number account code is K, the system designator must be 01 or A1-A9.

# **8.13. Loading Records In Multiple System Designators.**

8.13.1. The procedures outlined below explain how to ensure compatibility of data between similar records in multiple systems. For example, like data may be in host, satellite, or forward supply point (FSP) systems.

8.13.2. Satellite System Designator. Satellite item records may be loaded through the satellite when the satellite system designator is used. The input is subject to edits and restrictions common to all FIL inputs. If local procedures direct that Computer Support Base (CSB) LRS Records Maintenance update the satellite Stock Number Directory, satellite Research will insert CSB LRS Records Maintenance information into positions 179-181 of the FIL input.

8.13.3. Input Elements in SBSS Data Base. When the input item is in the SBSS database with a different system designator, subject to the restrictions outlined in **Sec. 8B** internal records are considered to be correct. Its indicative data (including unit of issue, price, routing identifier code, budget code, ERRCD, shelf life, airlift investment code, Special Packaging Instructions (SPI) data, and nomenclature) are duplicated on the input record. EXCEPTION: L and P serialized number item loads. The serial number in positions 6-11 and the stock record account number in positions 12-15 are unique to each system designator. Item records for these items are not loaded across system designators.

8.13.4. System Designator and NIIN. Internal programs will allow you to load only 01 and satellite system designators. You cannot load a stock number NIIN portion in more than one FSC/MMAC. You can load a stock number in multiple system designators only if the FSC/MMAC are also equal.

8.13.5. ISG. If ISG grouping applies, it will be accomplished by a TRIC FIS ISG Load, Change and Delete input. See section 8I for more information.

# **8.14. Program Control Assignments.**

8.14.1. Assigned Zeros. Under program control, zeros will be assigned to the serviceable balance field and the number of demands fields; zeros will also be assigned to the demand level, and cumulative recurring demands.
8.14.2. Date of Last Transaction (DOLT) and Date of Last Inventory (DOLI). The current date will be assigned to DOLT and DOLI fields.

8.14.3. Budget Code for General Support Division (GSD) of the SMAG Items. A budget code is internally assigned for GSD items (see **Para [8.189](#page-1298-0)**).

8.14.4. Codes for Type Stock Record Account Code P Items. Controlled item code U, RIC S9F (for AVFUELS) or JBP (for ground fuels), ERRCD XB3, and type cargo code J are automatically assigned to type stock record account code P items. **Note:** Fuels procedures are no longer used, but logic has not been removed from SBSS. This Note applies to the entire chapter and will not be repeated.

8.14.5. Miscellaneous Fields. Warehouse location, national motor freight classification code (NMFCC), file status code, Date of First Demand (DOFD), bench stock indicator, freeze code, and type cargo code will be assigned blanks. In addition, Date of Last Demand (DOLD), date of last releveling, Order and Ship Time (O&ST), releveling indicator, and all unused fields are assigned blanks.

# **8.15. Program Control Record Load or Creation.**

8.15.1. Overflow Adjunct Item Records. If required, overflow adjunct item records (-9 in positions 14-15 of an NSN) are normally loaded under program control. Item records with -9 in positions 14 and 15 of the stock number are considered as overflow adjunct records only when the first 11 positions are a valid NSN. These records will always have a unit of issue of MX, which means one thousand times the basic unit of issue (see **Para [8.189](#page-1298-0)**). The Excess, Issue, Requisition, and Shipment Exception Codes (EEX, IEX, REX, and SEX) for these records will be blanked under program control.

8.15.2. Fuels Management/Fuels Price Stabilization Record. When an item record is loaded for bulk fuels, type stock record account code P, a fuels management and fuels price stabilization record is established under program control.

8.15.3. Repair Cycle Records. Repair cycle records are automatically established for ERRCD XD and XF, except adjunct (-9) item records. RPT is automatically stored in the reparable destination/disposition code field. This causes excess items to be reported for disposition instructions until a BDR, Reparable Item Movement Control image, is processed. See section 8U for more information.

# **8.16. Output Products.**

8.16.1. Daily Document Register (D04) or Discoverer script replicating the D04. The Daily Document Register may be used as follows: To check the accuracy of the input for records maintenance programs that update internal records and create a transaction history. These programs do not output a completed action notice. Thus, AFMC SCM-R Records Maintenance Activity may use the Daily Document Register (D04), Part 2/Discoverer script to assist with maintaining records. The letter Y in the first position of the document number identifies the transactions you may check. **Note:** The AFMC SCM-R Records Maintenance Activity and LRS are responsible for the accuracy of the D04 transactions they process.

8.16.2. Management Notices. Management notices are produced as explained in this chapter. When you input data to correct a reject condition, you may code the input FIL to provide a load notice to the unit having the suspended reject. Management notice F304 will be printed.

8.16.3. SNUD Add Images. SNUD add images are produced when the loading record qualifies for the SNUD program and is not already loaded with another system designator. See section 8H for complete information.

8.16.4. Exception Control Images (ECC). ECC images are also produced if requested by the FIL input. (For more information, see **Para [8.188](#page-1292-0)**)

# **8.17. Part Number Detail Record Load, Change, or Delete.**

8.17.1. Conditions for Loading a Part Number Detail Record. To automate the part number to stock number cross-reference file, a part number to stock number conversion record (part number detail record--record code 222) must exist. This conversion record will change the part number to a stock number under program control, thus eliminating external research action. You must load a part number detail record under the following conditions:

8.17.1.1. A part number detail record has to be loaded when you load a part number item record (FIL) so that Military Standard Requisitioning & Issue Procedures (MILSTRIP) A0B (Requisition MILSTRIP/Domestic)/A02 (Requisition MILSTRIP/Overseas requisitions are created in lieu of A0E/A05 requisitions.

8.17.1.2. When you load a new item record for an NSN or P serialized numbered item that was requested from a technical order by a part number as a recurring demand.

8.17.1.3. When you want to identify a specific user/end item application for a part number/stock number that is not P serialized.

8.17.1.4. All other part number loads will be a AFMC SCM-R Records Maintenance Activity or LRS CC/AO or equivalent option.

8.17.1.5. A part number detail record has to be loaded when you load a part number item record (FIL) in order that A0B/A02 requisitions are created in lieu of A0E/A05 requisitions. The Commercial and Government Entity (CAGE) and technical order data are used in creating these type requisitions. If a part number record is not on file, the program cannot generate the correct type requisitions due to lack of available data.

8.17.2. Results of Loading a Part Number Detail Record.

8.17.2.1. Item record matching. When a part number detail record is loaded, it will be matched via ITM-PRT, which transmits the information to the affected item record in the SBSS database based on the input system designator.

8.17.2.2. Multiple part number relationships. Multiple part number relationships to the same stock number may be established.

8.17.2.3. Automatic updating. The stock number field of part number detail records will be updated automatically by SNUD or as a result of local processing of a stock number change. (See AFH 23-123, Vol 2, Pt 3, Ch 5 for additional information.)

# **8.18. Part Number Loading Data.**

8.18.1. The data element requirements for detail record loads are as follows:

8.18.2. Part Number. A part number is usually taken from a drawing, technical order, or specification. However, any combination of 1 to 32 characters may be used, such as an item description (for example, door-6FT8IN-x36IN-hollow core or paint-blue-lacquer-QT). Keep

in mind that a part number cannot be edited once its record has been loaded. The records for all part numbers which equate to the same stock number will be loaded to the SBSS database(s) and related to the applicable item record. **Note:** Two digit (numeric) part numbers 00-99 are restricted to 'P' account NSNs issued at the automated service station only. See **Para [8.199](#page-1324-0)** for assignment of a part number.

8.18.3. Commercial and Government Entity (CAGE). The manufacturer's identification code will always be the required five-digit CAGE. These codes are defined in the Federal Cataloging Handbook H4/H8, CAGE. When the CAGE cannot be determined, use **"**PSEUDO CAGE CODE 6ZE66" in the appropriate positions.

8.18.4. User/End Item Application. In this 19-position field, enter a TO number, drawing number, specification number, or any data that will help local management determine the use of a basic item record. **Note:** If the CAGE is all numeric, the TO field cannot be blank.

8.18.5. Stock Number. The only restriction on this 15-position field is that the basic item record must be loaded. Enter the technical manual number, figure and index. Program logic will automatically relate the part number detail record to the affected item record, based on the input stock number and system designator.

8.18.6. Input Flag. The input flag must be L.

8.18.7. System Designator. Part numbers are system designator unique and must be separately loaded for each system designator requested.

8.18.8. Allowance Standards P Numbered Noncataloged Stock Numbers. Allowance managers must provide item descriptions via CEMO to applicable bases for P numbered stock numbers placed in allowance standards prior to assignment of NSNs. The occurrence of P numbered stock numbers in allowance standards should be exceptional rather than regular practice and should only occur during Support Equipment Transformation.

### **8.19. Part Number Change Process.**

8.19.1. Part Number Change. To change a part number, enter the original part number in positions 5-36, the stock number in positions 37-51, system designator in positions 71-72, the CAGE (from the part number detail record that is being changed) in positions 73-77, and the change-to part number in positions 78-109. The type input indicator must be P (see **Para [8.190](#page-1305-0)** for the format).

8.19.2. User or End Item Change. To change the user or end item application, do the following:

8.19.2.1. Enter the part number as it appears on the part number detail record in positions 5-36, change-to user/end item application in positions 52-70, system designator in positions 71-72, and the CAGE in positions 73-77.

8.19.2.2. To blank this field, enter an asterisk (\*) in position 52. If the CAGE is all numeric, do not blank the user/end item application field.

8.19.2.3. Use type input flag C.

8.19.3. CAGE Change. To change the CAGE, process a change input as follows:

8.19.3.1. Enter the part number as it appears on the part number detail record in positions 5-36, system designator in positions 71-72, change-from CAGE in positions 73-77, and the change-to CAGE in positions 78-82.

8.19.3.2. Use type input flag C.

8.19.4. Stock Number Field Change. The stock number field cannot be changed with a change input. To change this field, process a delete input and then a new load input.

## **8.20. Part Number Delete Process.**

8.20.1. Enter the part number in positions 5-36, stock number in positions 37-51, system designator in positions 71-72, and CAGE in positions 73-77.

8.20.2. Use type input flag D.

# **8.21. Part Number Reject Conditions.**

8.21.1. Avoiding Rejects. To avoid a reject notice, the input must meet the following conditions:

8.21.1.1. The basic item record must be loaded.

8.21.1.2. The first position of the part number cannot be blank.

8.21.1.3. If the manufacturer's code is all numeric, the TO field cannot be blank.

8.21.1.4. The input stock number cannot be for an adjunct item record (-1, -2, or -9).

8.21.1.5. The fifth position of the input stock number cannot be L, W, or X.

**8.22. Part Number Item Record Output Notices.** No output notice is produced when the input is processed through the Computer Operations/main system. Reject notices are produced when applicable.

# *Section 8B—-Research And Processing Actions Required To Assign Stock Numbers To Noncataloged Items*

**8.23. Overview.** Noncataloged items consist of part number items, non-NSN items, and NSL items. This section describes the procedures Research must follow to assign a stock number to a noncataloged item. Sec. 8B describes the purpose of the Standard Procurement System (SPS) Listing and how Research can use this listing and other information to research a noncataloged item. This section also includes the requirements for completing DD Form 1348-6, Non-NSN requisition (manual) and actions for processing noncataloged transactions.

# **8.24. Verification of Source Document.**

8.24.1. Verify that the source document (DD Form 1348-6, etc.) contains all necessary data elements to complete the research action (that is, if a TO reference is given, the figure and index must be included). If a TO reference gives a non-procurable source code, Maintenance must provide AFTO Form 22, *Technical Manual Change Recommendation and Reply*. (See TO 00-5-1, Ch 5.) If a sole source or brand name is specified, the customer must provide a letter of justification.

8.24.2. Insufficient Data. If the data are insufficient, return the document to the requester.

8.24.3. Sufficient Data. If there are sufficient data, proceed with specific research actions outlined below for part number items, non-NSN items, and NSL items. **Note:** Identify hazardous material according to directions in **Para [8.196.](#page-1312-0)**

## **8.25. Research Actions for Part Number Item Requests.**

8.25.1. To assign a stock number to a part number item, take the following actions:

8.25.2. Verifying Part Number Structure. Be sure the part number is structured as follows:

8.25.2.1. If the manufacturer's part number is ten digits or less, use the federal supply class, a P, and the manufacturer's part number.

8.25.2.2. If the manufacturer's part number is greater than ten digits, use the FSC, a P, and a base-assigned serial number, and the base Stock Record Account Number (SRAN).

8.25.2.3. If the structure is incorrect, correct it and then verify that the part number is not already loaded with the correct structure.

8.25.2.4. If characters are obviously missing from the standard part number structure, return the request to the customer for correction.

8.25.3. Validating or Assigning the CAGE. Use DLA's Business Identification Number Cross-Reference System (BINCS): **[http://www.dlis.dla.mil/bincs/begin\\_search.aspx](http://www.dlis.dla.mil/bincs/begin_search.aspx)** to validate or assign the CAGE. If the request contains a TO reference, use the CAGE cited in the TO. If you cannot identify a CAGE for a part number, include the TO, figure, and index number on the request. This referenced information enables system equipment specialists to positively identify the item requested. To assign a CAGE, use the following guidelines:

8.25.3.1. If the part number contains a military specification prefix, assign one of the following CAGE:

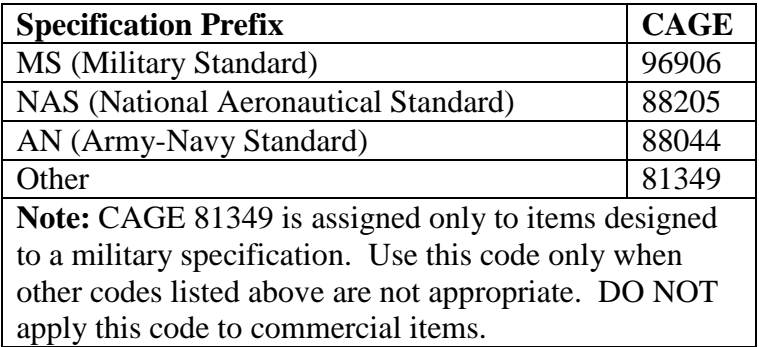

# **Table 8.2. Prefix and CAGE.**

8.25.3.2. If a CAGE cannot be identified, assign "PSEUDO CAGE CODE 6ZE66". Note: It is critical that you identify the CAGE of the piece parts if possible; that is, do not automatically assign the CAGE for the original equipment manufacturer (OEM). Piece parts and end items are rarely made by the same manufacturer. The same is true for piece parts and the next higher assembly. However, if you cannot identify the CAGE of the piece part, go to the next higher assembly.

8.25.4. Verifying Provisioning Source Code. If a source document cites a technical order/technical publication, determine and verify the provisioning source code (PSC) and take appropriate action (see **Para [8.197](#page-1316-0)**).

8.25.5. Converting the Part Number to an NSN. Screen the part number and the CAGE against the Fedlog/D043 in an effort to convert the part number to an NSN. If several NSN are listed for a single part number and CAGE, use the FSC as a guide. Before you assign the NSN, check the description of the requested item to be sure that the item you found is in fact the same as the one requested.

8.25.6. Checking for Prior Load of Part Number. If the part number does not match an NSN in the FEDLOG, screen the number against the non-NSN control file of DD forms 1348-6 to determine if a part number record has previously been established. If so, verify that the item record is still loaded and advise the initiator (Demand Processing, Receiving, etc.) to reinput.

8.25.7. Checking for Prior Conversion of Part Number. If you cannot find a part number record, research Stock Number Directory postings, document/transaction registers, etc. to see if the part number has been converted to an NC, ND, or NSN. If the part number has been converted, tell the initiator that the correct stock number is loaded.

8.25.8. Loading Part Number Item Record. If, after thorough research, you cannot convert the part number to a loaded stock number, complete DD Form 1348-6 (as instructed in section 8B and **Para [8.195](#page-1310-0)**). Load the part number item record as described in section 8A.

8.25.9. Loading 11N Series Technical Order. If an 11N series technical order is shown on DD Form 1348-6, you will normally load the part number item record using type account code K. . **Note:** Munitions procedures/logic are no longer used, but logic has not been removed from SBSS. This Note applies to the entire chapter and will not be repeated.

8.25.9.1. Use B or E account codes, depending on the ERRCD, when any of the following occurs:

8.25.9.1.1. A CP cancellation notice is provided to Customer Service.

8.25.9.1.2. The munitions accountable supply officer (MASO) certifies in writing that the source of supply is local purchase or manufacture after giving verbal confirmation.

8.25.9.1.3. The applicable page of the TO is provided to confirm that the source of supply is local purchase or manufacture.

8.25.9.2. Look for an NSN. Before you assign and load a part number item record for an 11N series TO, look for an NSN by screening the part number request against the basic issue cross-reference listed in the unclassified portion of the C1100-ML/IL-AF(CM) (Nuclear Ordinance). Most of the reference/part numbers used in the 11N Series Technical Orders are not listed in the Fedlog/D043.

8.25.9.3. Prepare an interrogation by CAGE/reference number (part number). When you load the part number item record, prepare an interrogation.

8.25.10. Verifying AFMC RICs. If the part number has an AFMC RIC other than  $F(x)Z$  or FPK, you must verify that it is correct. If the RIC on the item record load is correct, advise Stock Control that requisitions for these items must contain a 2A advice code in order to bypass DLATS edits.

8.25.11. Loading the Part Number Record. When your research reveals that an item record must be loaded, load the part number record at that time. Also, if the part number requested matches an NSN or part number currently in the database, you must load a part number record to link the items.

### **8.26. Research Actions For National Stock Number (NSN) Requests.**

8.26.1. To assign a stock number to a non-NSN (K, L NC, or ND stock numbers) request that does not have part numbers, take the following actions:

8.26.2. Non-NSN Control File Screening. Check the request against the non-NSN control file.

8.26.3. Stock List Data Validating. Validate the stock list data by screening K, NC, and ND items against such publications as technical orders, stock lists, the Master Equipment Management Index (MEMI), etc.

8.26.4. DD Form 1348-6 Processing. If after thorough research, you cannot convert the non-NSN to a stock number which is already loaded, follow instructions for DD Form 1348-6 (see **Para [8.195](#page-1310-0)**).

#### **8.27. Research Actions For Non-stock Listed (NSL) Items.**

8.27.1. If you identify an NSN for an item after thorough research, but the number does not appear in the Fedlog/D043, take the following actions:

8.27.2. Seeing if the Number Has Been Replaced. Screen the NSN against the Fedlog/D043 to determine if a valid stock listed number is contained in an ISG.

8.27.3. Requisitioning Stock Numbered Items. Non-consumable items (other than ERRCD XB or XF) will be requisitioned by part number to the Air Logistics Center (ALC) having responsibility for the applicable -4 technical order or the end item. Requisition consumable items that convert to an NSN, but do not have a DF entry in the C-ML-AF, directly to the source of supply listed in the C-ML-AF when the following conditions apply:

8.27.3.1. The item is not a safety of flight item.

8.27.3.2. The reference/part number as listed in the MCRL-1 is item identifying (reference number category code (RNCC) of 1, 2, or 3 or reference number variation code (RNVC) of 2) or;

8.27.3.3. The reference number from the illustrated parts breakdown (IPB) crosses in the MCRL-1 to one and only one NSN.

8.27.3.4. Requisitioning by Part Number. If the NSN does not appear in the C-ML-AF, or if you have any doubts about the safety of the item, then always requisition by part number. Be sure to use the correct RID for the responsible AFMC item manager, as listed in the appropriate Numerical Index and Requirement Tables (NI&RTs).

8.27.3.5. Submitting AF IMT 86. At this time, AF IMT 86 is not required. AFMC SCM-R Records Maintenance Activity will submit this form, when required, based on the response from AFMC to the BDFA, SNUD Add transaction.

### **8.28. SPS Item Descriptions.**

8.28.1. An item description is maintained in the SPS for each local purchase item ordered by LRS/Materiel Management Activity for bases supported by a SPS. The descriptions are maintained for the following time frames:

8.28.1.1. NSN and P-Numbered items: 24 months after the estimated delivery date (EDD) of the last local purchase receipt.

8.28.1.2. L-Numbered items: 12 months after the EDD of the last local purchase receipt.

8.28.2. LRS/Materiel Management Activity loads the descriptions for local purchase items into the SPS system when a new item is loaded into the supply system and sends a local purchase requisition to the SPS. Since the description for these items are maintained in the SPS, the LRS/Materiel Management Activity or equivalent has the option to use the SPS system to maintain the non-NSN description file instead of the manual DD Form 1348-6 file required in this section. When this option is used, LRS/Materiel Management Activity will use the following guidelines:

8.28.2.1. LRS/Materiel Management Activity can use either the SPS terminal to inquiry the SPS when an item description is needed or use a SPS Item Listing (when authorized by Base Contracting). If a listing is used, it must be maintained current by obtaining a new listing on a scheduled basis.

8.28.2.2. LRS/Materiel Management Activity will maintain a temporary DD Form 1348- 6 file for each item loaded into the SPS for 30 calendar days to ensure the description is retained permanently in SPS. Conditions such as incomplete descriptions may result in the description being deleted from the SPS. MAJCOMs may specify a different retention period for this temporary file.

8.28.2.3. LRS/Materiel Management Activity must have an item description for all noncataloged items which are active in the SBSS. If a description is deleted from the SPS, a DD Form 1348-6 must be prepared for the item, or the description must be loaded back into the SPS.

### **8.29. Researching Noncataloged Items.**

8.29.1. Noncataloged items include part numbers, non-NSN items, NSL items, etc.

8.29.2. Required Research for NSN Assignment. Research personnel must thoroughly research stock lists, cross-reference lists, available technical publications (TO, IPB, drawings, etc.), available SPS listings, and the non-NSN control file in an effort to relate the requested item to an assigned NSN or to a non-NSN item record which is already loaded.

8.29.3. Processing the Request Document with the Proper NSN. If you find an NSN for the item as a result of research, add the stock number to the request document, prepare the source document for item record load, and return the request document to the initiator (Customer Service, Receiving, etc.) with an attached notification of the load.

8.29.3.1. If an 11N series technical order appears on the DD Form 1348-6, then you will usually not load the stock number in the supply account. EXCEPTIONS: If ANY of the following occurs, then load the stock number in the B or E accounts, depending on the ERRCD:

8.29.3.1.1. Demand Processing receives a CP cancellation notice.

8.29.3.1.2. The MASO certifies in writing that the source of supply is local purchase or manufacture when verbal confirmation is received.

8.29.3.1.3. The applicable page of the TO is provided to confirm that the source of supply is local purchase or manufacture.

8.29.4. Researching Sole Source or Brand Name Requirements. In addition to the research outlined in this section, check sole source or brand name requests against commercial catalogs and GSA federal supply schedules.

### **8.30. Indicative Data For Noncataloged Items.**

8.30.1. If Research cannot find a valid stock number through research actions outlined in this section, and if the item has not previously been given a locally assigned number, follow these instructions for determining the entries on DD Form 1348-6.

8.30.2. Stock Number. **Para [8.189](#page-1298-0)** contains the structures of stock numbers used within the SBSS. Following are specific instructions for assigning stock numbers to noncataloged items at the base level.

8.30.2.1. Determine the FSC (the first four positions of all stock numbers) based on the item description and nomenclature as given in the H-2 series of publications. **Note:** If an L or P number is to be assigned, and the item is a brand name or genuine replacement part, assign the stock class of the next higher assembly or end item rather than using the description and nomenclature to determine the stock class.

8.30.2.2. Follow these instructions for items with part/reference numbers:

8.30.2.2.1. Load all items with a CAGE and part number, manufacturer's item identification number, or reference number using the applicable FSC and a P in the fifth position. Assign/verify the CAGE by using DoD cataloging handbooks H4/H8. Automated systems such as FEDLOG and the Master Item Identification Data Base System (D043A), that contain equivalent or more up to date cataloging information, for any element of catalog management data, may be used in lieu of, or in addition to, the DoD cataloging handbooks, where these systems are available. Part number/reference number/item identification structure must follow the Federal Cataloging System Standards.

8.30.2.2.2. If the part/reference number is ten positions or less and does not duplicate an existing part numbered item, enter the part or reference number immediately following the FSC and the P. Note: Enter PSEUDO CAGE CODE 6ZE66".

8.30.2.2.3. If the part/reference number exceeds ten positions or duplicates an existing part or reference number, use a P serialized number. The P serialized number will be made up as follows: The FSC, a P in the fifth position, the next unused serial number from the serial number ledger, and the base stock record account number in positions 12 through 15. P serialized numbers are assigned from a serial number ledger that is maintained by each stock record account.

8.30.2.3. Follow these instructions for items with no part/reference numbers:

8.30.2.3.1. Assign an L number. Make up the L serialized number as follows: the FSC, an L in the fifth position, the next unused serial number from the serial number ledger, and the base stock record account number in positions 12 through 15. Assign a P serialized number for locally procured Equipment Authorized In-Use details (EAID) when the part/reference numbers are not known. Exceptions are typewriters, portable buildings, and locally manufactured equipment. See AFMAN 23-122, Sec. 5D, Equipment Management. L serialized numbers are assigned from a serial number ledger that is maintained for the stock record account code for the system designator of the item record being loaded.

8.30.2.3.2. Change the L number to a P number if a part or reference number is later assigned to the item.

8.30.2.4. Process a stock number change using TRIC FIC, Item Record Indicative Data Change, when an NSN or service assigned control number (NC, ND, or K) is assigned to a base noncataloged item. **Note:** Some stock number changes occur under program control based upon receipt of status.

8.30.3. Assign the routing identifier code (RIC) to a noncataloged item . When an item must be requisitioned from an ICP and cannot be related to an NSN, the requisition, whenever possible, should be submitted under document identifier code "A02"/"A0B," using the manufacturer's five-digit index code (FSCM) and ten (or less) digit part number. If the part cannot be related to a manufacturer's index code or the part number exceeds ten digits, part numbered requisitions should be on an "A0E"/"A05" document . All personnel who assign RICs for these items must become familiar with this process. In determining RICs for noncataloged items, Customer Service personnel will follow the sequence given in these paragraphs:

8.30.3.1. See if the noncataloged item is listed in a weapon or systems technical order, technical manual, or system managers (SM) catalog or parts list that is either source coded for central procurement, or is not source coded. If it is, assign the AF (FxZ) or (FPD) RIC of the technical order or system manager ALC. Also, see that the RIC is consistent with the technical order PSC (as outlined in **Para [8.197](#page-1316-0)**). For example, if TO PSC is M, the appropriate local manufacturer's RIC must be assigned to this request. Also, enter the TO reference in the user/end item application. Assign RIC FPK to noncataloged items listed in an 11-N series technical order.

8.30.3.2. Assign an Air Force (FxZ) or (FPD) RIC if the noncataloged item is not in TO, and the item is a repair part that can be related to an end item or next higher assembly managed by an AFMC ALC. **Note:** To determine if the end item is managed by AFMC, find the RIC for the next higher assembly with an NSN.

8.30.3.3. Assign RIC code JBB (local procurement) or the appropriate local manufacturer's RIC if noncataloged items cannot be related to the above categories of AF managed items. Process requisitions for local purchase items according to the policy AFI 23-101, Sec. 3C, Local Purchase & Retail Sales.

8.30.3.3.1. If local procurement or local manufacture is not possible, assign REX code 2 to the item record. This will cause requisitioning from the centralized FSC IM (AFMC/DLA/GSA) using advice code 2A.

8.30.3.3.2. If items are authorized for procurement through a contract parts store (COPARS), obtain them from that source.

8.30.3.3.3. For commercial administrative vehicles, commercial construction equipment and materiel handling equipment, Demand Processing may load the REX  $(9, W, or X)$  at the time of the FIL action. This may be done at the option of the overseas MAJCOM and ONLY if the item is not available locally.

8.30.3.4. Assign the RIC of the service or agency that applies if items can be related to an end item or assembly managed by another service or agency. Requisition from that activity using MILSTRIP procedures.

8.30.3.5. Overseas activities must adhere to balance of payments (gold flow) restrictions, etc. in addition to following the above procedures.

8.30.3.6. RICs may be changed by the AFMC SCM-R Records Maintenance Activity after receiving MILSTRIP status from the DLATS or from the originally assigned source of supply. One of the more common changes is to local purchase when the original requisition does not contain advice code 2A. Other RIC changes result when you receive a reply to an AF IMT 86, the FSC changes, or the item is cataloged.

8.30.4. Nomenclature. Use the following guidelines for assigning nomenclature to a noncataloged item.

8.30.4.1. If an AF RIC is assigned and the fifth position of the stock number is P, but it is not a local serialized stock number, enter the nomenclature (32 positions) in this field. The program does not edit for T/O in the nomenclature field. However, the T/O number is used in part number record and should be entered in the user/end item field (positions 160-178 of the FIL format or positions 52-70 of the 1AA format).

8.30.4.2. If a local serialized stock number is assigned, a part number detail must be loaded. **Note:** Remember that the first position of the nomenclature CANNOT be blank.

8.30.4.3. Enter a numeric, alpha, alpha/numeric combination, "PSEUDO CAGE CODE 6ZE66" for all part number records. Take this code from the applicable TO.

8.30.4.4. When you cannot locate a CAGE using the BINCS **[http://www.dlis.dla.mil/bincs/begin\\_search.asp](http://www.dlis.dla.mil/bincs/begin_search.asp)** assign "PSEUDO CAGE CODE 6ZE66" to all routing identifier codes. An error in assignment of ZZZZZ results in an AOE/AO5 document identifier code on output requisitions, which prohibits use of Automated Data Reports Submission System (ADRSS) for transmission.

8.30.5. ERRCD. For noncataloged items, assign the ERRCD according AFH 23-123, Vol 1, Ch 2, and the procedures outlined in **Para [8.192.](#page-1308-0)** The ERRCD must also be consistent with the TO provisioning source code (PSC) (as outlined in **Para [8.197](#page-1316-0)**). For example, if the PSC is M1, normally you would assign  $XD(x)$  or ND3.

8.30.6. Budget Code. Budget codes assigned to noncataloged items must be compatible with the RIC and the ERRCD. See **Ch 7**, reject 100 for compatibility edits. The budget code/RIC combination determines the requisition fund codes (see AFH 23-123, Vol 1, Ch 2).

8.30.7. Unit of Issue/Unit Price. Determine the unit of issue and the unit price by comparing the request against similar items already loaded into the account or listed in the C-ML-AF.

#### **AFH23-123V2PT2 8 AUGUST 2013 1200**

8.30.8. Controlled Item Code (CIC). The CIC assigned to a noncataloged item must be compatible with the controlled item codes (outlined in DoD 4100.39-M, *Federal Logistics Information System (FLIS) Procedures Manual* and **Para [8.231](#page-1373-0)**).

EXAMPLES: If the noncataloged item is photographic equipment and supplies, assign CIC X if additional controls are warranted (see **Para 8.231**). If the item is a hand tool and/or shop equipment, assign code M unless the item has a unit cost of less than \$10.

8.30.9. Precious Metal Indicator Codes (PMIC). If the requested item contains precious metals, load a PMIC as explained in **Para [8.188.](#page-1292-0)** If you do not know if the requested item contains precious metals, check the FSG against the groups listed in **Para [8.192.](#page-1308-0)** If the groups match, contact the requester to determine if the requested asset contains precious metals. If the requested item contains precious metals, load a PMIC as explained in **Para [8.188.](#page-1292-0)**

8.30.10. Automated Data Processing Equipment (ADPE). If the requested asset is for one of the FSGs listed in AFH 23-123, Vol 1, Ch 2, an ADPE identification code must be loaded as outlined in **Para [8.234.](#page-1376-0)**

### **8.31. Preparing** DD Form 1348-6**.**

8.31.1. Items Included. Prepare DD Form 1348-6 for all locally assigned (serialized L and P) items; NC, ND, and command assigned stock numbers; non-serialized part number items (P in the fifth position); and any NSN not listed in AF, DoD, or GSA stocklists. There are five exceptions:

8.31.1.1. MAJCOMs may specify that DD Forms 1348-6 are not required for part number items requisitioned using AO2/AOB procedures.

8.31.1.2. MAJCOMs may specify that DD Forms 1348-6 are not required for DLA Land And Maritime managed commercial auto parts (Project JZO/ REX code 9).

8.31.1.3. MAJCOMs may specify that DD Forms 1348-6 are not required for NC/ND numbers.

8.31.1.4. At the option of the LRS CC/AO or equivalent, DD Form 1348-1A may be used instead of DD Form 1348-6 for AFMC-managed items only. 8.31.1.5. At the option of the LRS CC/AO or equivalent, an automated research inquiry may be filed in place of a DD Form 1348-6. This option is only authorized for those supply accounts that have an automated research capability and provided the automated inquiry contains sufficient information to adequately identify the requested item.

8.31.2. Instructions for Completing DD Form 1348-6. Complete the form (as outlined in **[Para](#page-1310-0) [8.195](#page-1310-0)**). Responsibilities for completing entries, routing the form, and distributing it are explained in the following paragraphs.

8.31.2.1. Requests submitted by voice communication and which do not furnish an NSN must be routed through Customer Service for identification.

8.31.2.1.1. If sufficient technical publications are available for positive identification, Customer Service will initiate the DD Form 1348-6 when an NSN cannot be identified.

8.31.2.1.2. If technical data are not available, or the item is difficult to describe, ask the customer to furnish a photograph or drawing of the item. If identification cannot be made, the customer must furnish the data for initiation of DD Form 1348-6.

8.31.2.2. Routine requests for non-NSN items must be forwarded in the same manner as required for cataloged items. However, the customer must include four copies of a DD Form 1348-6, completed as much as possible.

8.31.3. Actions for Items Source Coded Local Purchase. Research will prepare one copy of DD Form 1348-6 on all stock listed items source coded local purchase.

8.31.3.1. Prepare this copy when any of the following occurs:

8.31.3.1.1. You process an FIL.

8.31.3.1.2. FIC processing changes the source to local purchase.

8.31.3.1.3. A customer generates a request.

8.31.3.1.4. The LRS/Materiel Management Activity representative in Base Contracting notifies you.

8.31.3.2. Hold this form until a requisition is created. The complete catalog description must be furnished by the customer. See AFMAN 23-122, Sec. 3B, Local Purchase and Retail Sales

8.31.4. Document Flow. See Document Flow for DD Form 1348-6 on Non-NSN Items (**[Para](#page-1309-0) [8.194](#page-1309-0)**).

#### **8.32. Non-NSN Control.**

8.32.1. Control and Reference File. The DD Form 1348-6 serves as a control and reference file for establishing records to support noncataloged requirements. Complete the form and maintain files for every L, P, NC, and ND item established within the account, except items referenced in above.

8.32.2. Master File. Maintain a master file within Customer Service that contains at least one copy of the DD Form 1348-6. The file consists of a hard copy of the DD Form 1348-6. However, the file may be automated and maintained on a microcomputer.

8.32.2.1. File part numbered items (P in fifth position) in part number sequence without regard to FSC. You may file P serialized numbers using one of the following options:

8.32.2.1.1. File one copy in part number sequence. (If you choose this option, you must enter part number and CAGE on non-NSN serialized control number ledger.)

8.32.2.1.2. File two copies, one in P serialized sequence, the other in part number sequence as a cross-reference. (If you choose this option, you do NOT have to enter part number and CAGE on the non-NSN serialized control number ledger.)

8.32.2.2. File all other part numbered items in stock number sequence (the same sequence as the Stock Number Directory). **Note:** The major command may choose to deviate from the usual filing sequence. Local or command option may establish cross-reference records for use in preparing non-NSN listing in various sequences; for example, part number to NC/ND number, etc.

8.32.3. Screening New Requests Against Master File. Screen new requests for non-NSN items against the master file before further processing. This will prevent the assignment of new serial numbers to identical items already established in the account.

8.32.4. The Non-NSN Control Ledger. Use this ledger to assign six-digit serial numbers to L and P type stock numbers. The ledger is in serial number sequence and includes the following minimum data for each entry:

8.32.4.1. Serial number and assigned FSC.

8.32.4.2. Part number (for P serialized numbers).

8.32.4.3. CAGE (for P serialized numbers).

8.32.4.4. AF IMT 86 control number (if required for local management).

8.32.4.5. Date of deletion (only required if base is reusing the serial number before reaching the maximum 999999).

8.32.5. L and P Serial Number Maintenance and Assignment. Each LRS/Materiel Management Activity Customer Service function is responsible for the assignment and maintenance of a serial number control ledger for the stock record account code for the system designator of the item record being loaded.

8.32.6. Entering Date of Deletion. If your base is planning to reuse the serial numbers before reaching the maximum number of 999999, enter the date of deletion in the ledger. Use the Daily Document Register (D04) for this purpose.

8.32.7. Added or Deleted Major Components on a Bench/Mockup Set. When you receive notification that major components have been added or deleted on a bench/mockup set, modify the DD Form 1348-6 to show this change. Also, adjust the price on the appropriate L numbered item record.

8.32.8. Removal of DD Form 1348-6. Remove the DD Form 1348-6 maintained when the Daily Document Register indicates an L or P type stock number has been deleted.

8.32.9. Quarterly, LRS/Materiel Management Activity will screen part/reference numbers in the SBSS for conversion to valid NSNs in the Air Force Catalog (D043).

8.32.9.1. Bases may build a 1SQ Image File which creates interrogation images that are transmitted to D046 for inquiring D043 catalog data. The Query Language Processor (QLP) routine in **Para [8.200](#page-1326-0)** is used to build the file of 1SQ images, the images process through pseudo to create BVUC25 interrogations. These interrogations are automatically sent to AFMC by the Supply Interface System (SIFS).

8.32.9.2. The procedures above apply only to part numbers with valid CAGE loaded. Part numbers loaded with "PSEUDO CAGE CODE 6ZE66" in the CAGE field cannot be interrogated through the Base Account Screening Exercise System (D046 Interrogations). The program will automatically put a Y in position 76 of the BVUC25 interrogation. This will prevent BVRC (no stock number match) responses from AFMC.

# **8.33. Inspection Processing.**

8.33.1. Non-NSN. When Research does not maintain a central file of non-NSN items, Inspection must establish and maintain a reference file to supplement the published stocklist. Inspection will use this file to confirm item identification of non-NSN materiel and maintain it in assigned L or P stock number sequence. Inspection will process stock number changes and unit of issue changes affecting non-NSN items against this file to ensure its effectiveness.

It may also purge inactive forms from this file. Inspection must make arrangements with Customer Service to obtain copies of the applicable document registers.

8.33.2. Control of Noncataloged Items.

8.33.2.1. Central File for DD Form 1348-6. When Inspection is located close to Demand Processing, and when congestion, access, or related factors would not hinder the efficiency of either section, a central file of DD Forms 1348-6 may be established for their joint use. Alternatives. If the MAJCOM/A4 has not directed otherwise, a central file of DD Forms 1348-6/AF Form 1220, *Single Line Item Requisition System Document (Manual-long form)* will be maintained within Demand Processing. When a central file is not maintained, one of the following options may be used:

8.33.2.2. Option One. Demand Processing may furnish the supply Inspectors a copy of all DD Forms 1348-6 for L and P numbers, NC and ND numbers, and those NSN not appearing in AF, DLA, or GSA catalogs.

8.33.2.3. Option Two. Demand Processing may furnish Inspection a copy of DD Form 1348-6 for items with a source of supply other than local. Demand Processing identifies local purchase items using parts I, II, and III of the CIAPS Item Listing. Materiel Management Flight will ask Base Contracting to provide a copy of this listing to Inspection on a monthly basis.

8.33.2.4. Choosing the Filing System. Inspection should choose the most efficient method of filing DD Forms 1348-6. Factors to be considered are the ease of identifying and accepting items and the effect of the physical installation at any given base.

8.33.2.5. Bases Not Operating Under CIAPS. Those bases not operating under the SPS must use option 1.

**8.34. Maintenance of Air Force Technical Orders.** Air Force Technical Orders will be ordered, maintained, and disposed of in accordance with the procedures contained in TOs 00-5-1, 00-5-2, and 00-5-15.

# **8.35. Technical Order Reconciliation.**

8.35.1. Reconciliation between Maintenance Organizations and the LRS/Materiel Management Activity. At the option of the LRSCC/AO or equivalent, a reconciliation between maintenance organizations and LGLOS, Customer Service, may be performed yearly. When this option is used, a consolidated listing of all technical orders maintained by Customer Service must be produced. A copy of the consolidated listing will then be forwarded to all support organizations.

8.35.2. Production of Reconciliation Listing. The Reconciliation Listing may be produced in any of the following ways:

8.35.2.1. A computer generated list.

8.35.2.2. Prepare inputs and list them using program NGV003 Supply User Report Generator (SURGE).

8.35.2.3. Reproduce copies of the Code Selected Reconciliation List (CSRL). This list will be automatically furnished by the Oklahoma City Air Logistics Center (OC-ALCAFMC AIR LOGISTICS COMPLEXES) if the LRS CC/AO or equivalent has a

technical order account established with OC-ALC AFMC AIR LOGISTICS COMPLEXES. To obtain an out of cycle CSRL, submit a written request to OC-ALC/MMDUB, Tinker AFB, Oklahoma 73145. This written request must cite the TO distribution code (TODC) number used to requisition technical orders. Justify the request for an out of cycle CSRL by stating the following:

A COPY OF THE CSRL IS REQUIRED TO PERFORM AN OUT OF CYCLE RECONCILIATION BETWEEN BASE SUPPLY AND SUPPORTED MAINTENANCE ACTIVITIES ON THIS BASE. THE RECONCILIATION WILL ALLOW US TO DELETE UNNECESSARY TECHNICAL ORDERS AND REQUEST TECHNICAL ORDERS REQUIRED BUT NOT ON FILE.

8.35.3. Annotation of Reconciliation Listing. Each maintenance organization will annotate the individual entries on the listing with one of three designations--NOT REQUIRED, REQUIRED, or ADD. When this procedure is completed, each maintenance organization will return the listing to Customer Service. Each listing returned by an organization will be filed until the next listing is annotated and returned by the organization to Customer Service.

### *Section 8C—-Records Maintenance General Procedures*

**8.36. Overview.** This section describes general procedures to update and maintain the internal records of the SBSS. It explains how to prepare new data for old item records, handle file maintenance programs, make mass changes to internal records, process reject notices, maintain suspense files, and use the work listings produced by the computer and the SNUD.

### **8.37. General Data Processing To Update Internal Records.**

8.37.1. LRS/AFMC SCM-R Records Maintenance Activity routinely receives written communications, such as documents, listings, notices, letters, or memos that contain information for updating the records for supply items. Following is the basic procedure for processing these products.

8.37.2. Determining Processing Priority. Generally, you should handle rejected inputs and requisition status notices immediately. If you receive a status change on a requisition status notice that will change the indicative data in the computer, then update the item record immediately. Annotate the correction on the face of the DD Form 1348-1A and send it to Stock Control for further processing.

8.37.3. Verifying Input. Before processing any additions, deletions, or changes to an internal record, check the appropriate work listing to be sure the input is valid and required.

8.37.4. Processing Input. Use one of the following ways to process the input:

8.37.4.1. Use source documents and then place the documents in a suspense file.

8.37.4.2. Use a SURGE program, if you must change any of the indicative data on a large number of records (for example, if you must add/delete/change system designators, application codes, RIC, etc.). The SURGE program will produce the required change input.

8.37.5. Verifying the Processing. After the new data have been entered, you must verify that it has been accurately processed and then purge the suspense file.

## **8.38. File Maintenance Programs.**

8.38.1. File maintenance programs update indicative data on computer records. Following are instructions for handling specific kinds of maintenance programs.

8.38.2. Programs without Completed Action Notices. File maintenance programs that update internal records and create a transaction history do not output a completed action notice. With these programs, you must use the Daily Document Register (D04)/Discoverer script to check the accuracy of the input and to purge the suspense file. If you find an error, prepare the correct input, suspend it, and process it. The AFMC SCM-R Records Maintenance Activity or LRS can update internal records and verify actions on the D04/Discoverer script.

8.38.3. Programs with Completed Action Notices. File maintenance programs that update internal records and do not create a transaction history will output a completed action notice. Use this notice to check the accuracy of the input and to purge the suspense file. Destroy the completed action notice after you have verified input processing.

8.38.4. Programs that Create New Item Records from Status Input. If an item must be substituted for the one originally requisitioned, then AFMC SCM-R Records Maintenance Activity/Materiel Management Activity personnel will process a status input with a stock number different from the one requisitioned. As a result, internal programs may create a new item record if one is required. (See Sec. 8D for stock number changes.) The programs will load the indicative data of the requisitioned stock number, update internal records, and automatically relate items in an ISG if necessary. (See section 8I for ISG.) The programs will not create a transaction history, but will output a notice.

# **8.39. Reject Control.**

8.39.1. Reject Number Assignment. If a program finds an error in input data or in an internal record, it does not update the internal records. Instead, the program assigns a reject number and prints a reject notice at the input function or Computer Operation.

8.39.2. Suspended Rejects. Some rejects are suspended and are printed in the Cumulative Reject Processor (D818), a management tool for controlling rejected input data. Supervisory personnel must screen this listing daily to be sure that all rejected input data are being corrected for reinput. Copies of all reject notices that are still being processed are contained in the reject suspense file. Personnel may use ES-S to extract and correct rejects.

# **8.40. Stock Number Catalog Data.**

8.40.1. Stock number catalog data distributed through SNUD originate from the AF cataloging suite of systems. The D043 System, Master Item Identification Control System (MIICS), is the Air Force's primary repository for cataloging and standardization data. This system contains logistics records for about 2.6 million AF-used items. The data is provided to the D071 System, Stock Number User Directory (SNUD), which distributes it to recorded users of the stock number. HQ AFMC has responsibility for catalog systems. Procedures for stock number catalog data changes are contained in section 8H of this chapter.

8.40.2. The stock number catalog data originating from the AFMC catalog suite of systems is the authoritative data used by the AF. In addition to the data being transmitted to the SBSS,

data can also be viewed in a near real-time fashion by querying the D043A system. Also, the data can be viewed using the FEDLOG CD-ROM diskettes. The FEDLOG diskettes are not real-time, whereas a D043A query provides the most current data available to the retail user.

8.40.3. The stock number catalog data, in addition to being pushed by the SNUD system, can also be interrogated by the SBSS. In this case, the catalog data is distributed from the catalog suite of systems via the D046 system, Base Account Screening Exercise System Interrogations, instead of the SNUD system.

## **8.41. Work Listings and Maintenance.**

8.41.1. Purpose. Work listings present lists of specific data contained on internal records. **Ch 5 - 6** explain how often and in what form the listings are produced.

8.41.2. Use. Always check work listings before processing additions, deletions, or changes to be sure that the input is valid and required.

8.41.3. Maintenance of Work Listings. LRS/materiel management activity and AFMC SCM-R Records Maintenance Activity will maintain the work listings. Following is a brief description of the work listings used in Records Maintenance, along with instructions for managing them. **Note:** Locally developed listings/scripts may be used to enhance processes. Annotating changes on listings is no longer required.

8.41.3.1. The Stock Number Directory (M14/NGV814) lists item records within type stock record account code. Records appear in order according to their stock numbers and system designators. The AFMC SCM-R Records Maintenance Activity and LRS are responsible for the accuracy of the transactions they process. **Note:** The M14 does not need to be retained.

8.41.3.2. The Daily Document Register (D04/NGV804) is produced daily for file maintenance. If a cross-reference work file is maintained, you may file the Daily Document Register (D04/NGV804) as follows: **Note:** The D04 does not have to be maintained.

8.41.3.2.1. Option 1. File the register in date sequence in a separate binder and maintain it until the new Stock Number Directory is prepared. If you use this option, be sure to cross-reference each book carefully to tell personnel that the Daily Document Register is filed separately. You can use labels on the outside of the binder or annotated sheets inside the directory binder.

8.41.3.2.2. Option 2. File the register in date sequence in the same binder with the Stock Number Directory (M14/NGV814) and maintain it until the new Stock Number Directory is prepared.

8.41.3.2.3. Option 3. Maintain copies using the AFMC SCM-R Records Maintenance Activity web page or file using microcomputer. **Note:** The AFMC SCM-R Records Maintenance Activity and LRS are responsible for the accuracy of the D04 transactions they process.

8.41.3.3. Exception Phrase Listing (R03/NGV870) lists exception phrases, by type phrase, in exception code sequence. The AFMC SCM-R Records Maintenance Activity manages all exception phrase records, accomplishes a semiannual review and maintains and updated a current copy of the R03. LRS will accomplish a semiannual review of manage all baselevel assigned exception codes and override records and process inputs to load, change and delete locally assigned codes as required. **Note:** LRS will coordinate with AFMC SCM-R Records Maintenance Activity for all phrase record updates. After phrase validation is complete, AFMC SCM-R Records Maintenance Activity will forward a new R03 to the ECC database manager with the following information and request a mass update of the ECC Exception Phrase Records (as required). SRAN, exception type code, type code and exception phrase, etc.

8.41.3.4. The Interchangeable and Substitute Group (ISG) Listing (R02/NGV866) lists stock numbers within ISG in ISG (interchangeable and substitute) number sequence. A separate listing is also prepared in stock number sequence. This listing contains a cross reference to the ISG number for each stock number listed.

8.41.3.5. Organization Effectiveness Report (M24/NGV863) lists each organization cost center record, in sequence, by organization code. The LRS is responsible for maintaining the M24 and ensuring accuracy of the data in the M24.

8.41.3.6. Repair Cycle Data Listing (Q04/NGV819) lists repair cycle records with data greater than zero (reparable generation, net repair cycle days, Awaiting Parts (AWP), Not Reparable This Station (NRTS)/condemn, and turn-ins) in system designator/stock number sequence. This edit does not pertain to the indicative data list. The AFMC SCM-R Records Maintenance Activity and LRS are jointly responsible for maintaining the Q04 and responsible for maintain the accuracy of the repair cycle records.

8.41.3.6.1. AFMC SCM-R Records Maintenance Activity will load, change, and delete reparable destinations and disposition codes on repair cycle records. Advise applicable AFMC materiel managers when the Reparable Item Movement Control System (RIMCS) reflects the same ship to data reflected on the supply discrepancy report (SDR). Initiate RIMCS reports BDR and BV8 to correct SBSS records when RIMCS reflects different data.

8.41.3.6.2. LRS will obtain, prepare and process the load, change, and delete data to maintain designated base repair activities.

8.41.3.7. Routing Identifier Record Listing (Q05/NGV871) lists routing identifier records in routing identifier code sequence. The AFMC SCM-R Records Maintenance Activity will maintain a current copy of the Q05 to be used for RID updates.

# **8.42. Unit Price Verification.**

8.42.1. Format for Unit Price. The item record price is ten positions long. Eight of the positions are dollar positions, and two are cents, except for items with type stock record account P. For type stock record account P items, the unit price is reflected in three-position dollars, two-position cents, and three-position mills. For items with a unit price of 99 million dollars or more, load the price with all nines as the item record unit price.

8.42.2. Verification of Estimated Prices. Research will check the estimated prices customers list in block 7 of DD Form 1348-6 to see that they are realistic compared to similar items already loaded in the stock record account or listed in the Management List (ML)

### *Section 8D—- Item Record Indicative Data Change*

### **8.43. Overview.**

8.43.1. Section Summary. This section describes the use of the FIC input to change indicative data on the item record.

8.43.2. Purpose of the FIC Input. Personnel use the FIC input to change the following indicative data on the item record: 1) stock numbers, 2) routing identifier codes, 3) budget codes, 4) ERRCD, and 5) equipment management codes (EMC). **Note:** In the changing or merging of stock numbers, the same FIC input cannot be used to change the routing identifier code, the budget code, or the ERRCD.

8.43.3. Simultaneous Change of Codes. Personnel entering new stock numbers may simultaneously change the routing identifier code, the budget code, and the ERRCD. Doing so, however, changes all item records for that stock number, regardless of the system designator. (See **Para [8.204](#page-1332-0)** for the required compatibility of changes to routing identifier codes, budget codes, or ERRCDs.)

#### **8.44. Changing Stock Numbers.**

8.44.1. Reasons for Changing Stock Numbers. Stock number changes normally are made 1) by an AF IMT 86 (see section 8T for formats), 2) as a result of changes in the stock list, or 3) as corrections to erroneous file maintenance data on original FIL inputs (as indicated by reason why code P on the input). The stock list publications provide the current indicative data as registered at AFMC.

8.44.2. Automatic Updating of Stock Numbers. In order to more efficiently update the item records, AFMC automatically sends changes in stock numbers to the SBSS. Thus for numbers registered in SNUD, personnel do not have to find the changed numbers on the stock list and then enter them by FIC input.

8.44.3. Conditions for Changing Stock Numbers. Program control changes the stock number when the new or change-to stock number is not already in the SBSS database. If the changeto stock number is not in the SBSS database, the program finds all items, repair cycle, and detail records and changes the stock number on each record, replacing the old stock number with the change-to stock number.

8.44.4. FIC Rejects. Program control rejects FIC inputs having an NSN with a dash one (-1) in position 14. These records can only be changed when applicable data on item records with the basic NSN are changed.

### **8.45. Merging Stock Numbers.**

8.45.1. Conditions for Merging Stock Numbers. Stock numbers are merged when the changeto stock number is already in the SBSS database and system designator. When merging stock numbers, the program not only performs all of the tasks above, but combines the assets if the two stock numbers are compatible (that is, match). The program combines assets by adding the change-from stock number to the change-to stock number and deleting the change-from record(s) from the SBSS database.

8.45.2. Program Defaults in the Merging of Stock Numbers.

### **AFH23-123V2PT2 8 AUGUST 2013 1209**

8.45.2.1. The program does not allow stock number changes from one type of stock record account to another.

8.45.2.2. The program automatically adjusts the unit price, unit of issue, and quantity unit pack difference to the change-to stock number.

8.45.2.3. The program rejects the input if the type stock record account code is K and if the first position of the application code (munitions report code  $N$  or  $R$ ) is not the same on both the change-from and change-to stock numbers. The program also rejects the input if one of the items has a budget code I, signifying that it is an Energy Research Development Agency (ERDA)-owned asset, and the other does not. ERDA-owned assets may not be merged with non-ERDA owned assets.

8.45.2.4. The program deletes a change-from stock number if it is in an ISG, but adds a change-to stock number to the original group, provided that the stock number is not already loaded in another group.

8.45.2.5. The program merges the input stock numbers only if the document numbers are equal for the following detail records:

8.45.2.5.1. Supply point (type detail P) (record code 218).

8.45.2.5.2. WRM (type detail W) (record codes 240 and 241).

8.45.2.5.3. Mission Support Kit (MSK) (type detail Q) (record code 232, 235 and 236).

8.45.2.5.4. Mobility Readiness Spares Packages (MRSP) (type detail U) (record code 233, 234, 237, 238 and 239).

8.45.2.5.5. Authorized/In-Use (type detail B) (record code 201).

8.45.2.6. The program merges Due-In From Maintenance (DIFM) detail records (type detail D) if the change-to and the change-from stock numbers are both repair cycle. But when the change-to stock number is expendable and the change-from is repair cycle, the program deletes DIFM detail records unless they are R920RW unserviceable or contract maintenance (activity code C). The program also deletes repair cycle records if the DIFM items are being changed to expendable. If they are not, the program either changes them to the gaining stock number or merges them with the record data.

8.45.2.7. The program deletes the detail record if an excess report detail record (type detail code X) is in the SBSS database for the change-from stock number, unless the change is a result of DLATS rerouting of excess reports. These transactions can be identified with an excess transaction status code TZ. (For excess transaction status codes, see AFH 23-123, Vol 1, Ch 2). When the program deletes an excess report detail record, it also flags the item record for file status, resulting in an evaluation of the excess stockage positions of the change or merge-to stock number.

# **8.46. Changing the Routing Identifier Code.**

8.46.1. Reasons for Changing the RIC. Routing identifier codes must be changed whenever the source of supply changes. In order for personnel to change a routing identifier code, a routing identifier record must already be loaded on the SBSS database for each system designator that has the input stock number loaded. **Note:** B and C series satellites always use routing identifier records in system designator 01.

8.46.2. Applicability of the Changed RIC. The changed routing identifier code applies to all item records for the input stock number, regardless of its system designator.

8.46.3. RICs for P Account Items. RICs for P account items (fuels and ground fuels) can only be changed to and from RIC JBP, S9F, ARM, and NAV, and may be input by specific system designator.

8.46.4. Source of Supply. In order to change the RIC, the RIC of the normal source of supply must be loaded on the item record. The normal source of supply must be one of those shown in the catalogs, furnished by SNUD, or determined otherwise.

8.46.5. Deletion of Exception Code 2. The program automatically deletes requisition exception code 2 when local purchase items (RIC of JBx) are changed from a local purchase RIC, except for RIC JBD, JBE, and JBZ. The program also turns the DD Form 1348-6 flag (procurement) OFF or ON accordingly.

# **8.47. Changing the Budget Code.**

8.47.1. Reasons for Changing the Budget Code. In general, SNUD assigns or changes budget codes when item records are moved from one SMAG division to another. More specifically, the budget code must be changed when a record is moved from the CSAG-S to the General Support Division (GSD). See part 10 for definitions of the various SMAG divisions. (For other special applications of budget codes, see **Para [8.204](#page-1332-0)**)

8.47.2. Requirements for Loading the Budget Code. The budget code may be blank on the item record when the routing identifier code is JBZ. AFMC assigns asterisk (\*) budget codes to items not yet having valid budget codes. Since the asterisk (\*) budget code is not loaded in the SBSS, the program assigns these items a budget code that is already in the SBSS, usually 9 or Z, depending upon unit price.

8.47.3. Effects of SNUD Changes on Budget Codes. SNUD changes may realign previously assigned budget codes. The budget code may be changed either independently or as a result of changes to the ERRCD or the routing identifier code. In each instance, the program edits the proposed changes to see that they meet compatibility requirements. **Note:** Budget code 1 can only be assigned to NATO.

8.47.4. Assignment of Budget Code 9. (See **Para [8.204](#page-1332-0)** for the compatibility of ERRCD/RIC/BC edits.)

8.47.5. Assignment of Budget Code Z. In general, budget code Z is assigned to locally funded items of equipment costing more than \$250,000 per unit. Once the budget code has been assigned, it usually is not changed until the end of the fiscal year. This prevents excessive changes between investment funds (major appropriations) and stock and/or Operations and Maintenance (O&M) funds. **Note:** For Air Force Technical Applications Center (AFTAC) Atomic Energy Detection Systems (AEDS) (RIC JBZ, stock number P or L, and budget code Z) the assigning or changing of budget code Z is not determined by unit price of the item. LRS/ AFMC SCM-R Records Maintenance Activity personnel may therefore change it as required in any given situation. AFI 65-601, *Budget Guidance and Procedures*, Vol 1, Ch 8, provide the criteria for determining whether or not an investment equipment item is authorized a budget code Z.

8.47.6. SNUD-Assigned Budget Codes. Budget codes 8, or alpha other than Z, and I for XB3, XF3, XD2, ND, and NF (AFMC or contractor sources of supply) are provided by SNUD. These budget codes may be changed locally as required. (See **Para [8.204](#page-1332-0)** for compatibility requirements before entering any changes.)

8.47.7. Budget Code V and Y, EMC 5 Changes (Vehicles).

8.47.8. The program rejects changes from budget code V and Y, EMC 5 unless the force code (F in position 6 of FIC) is entered when Registered Equipment Management (REM) vehicles only detail records (type detail V) are loaded for the input stock number. When the force code is entered, program control deletes the REM vehicles only detail records and the equipment code V from the authorized/in-use detail records.

8.47.8.1. The program rejects changes to budget code V and Y, EMC 5 when authorized/in-use detail records are loaded having positive quantities and no REM vehicles only detail records. But if authorized /in-use detail records are loaded having zero quantities, or if REM vehicles only detail records have already been loaded, the program processes the FIC input and enters equipment code V on the authorized/ in-use or REM vehicles only detail records.

8.47.9. Budget Codes for ERDA-Owned Assets. Budget code I (ERDA-owned assets) can be assigned only to item 1) loaded in either the FE or FK accounts and 2) having an MMAC code of CM.

8.47.10. Review of Budget Code 9/Z Item Records. Changing item records to or from budget code 9 and Z is determined by the cost price. Therefore, during the annual review of budget code 9 and Z item records, applicable local purchase surcharges are deducted from the item record standard price to determine if changing the budget code is necessary. **Note:** For AFTAC Atomic Energy Detection Systems (AEDS) (RIC JBZ, stock number P or L, budget code Z), the assignment of budget code Z is not determined by the item's unit price. AFI 65- 601, Vol 1, Ch 8, provide the criteria for determining whether or not an investment equipment item is authorized a budget code Z.

8.47.10.1. Updating budget code 9 item records. For nonlocal purchase items, the item record standard price is the cost price. But for local purchase items, the cost price is computed by dividing the item record standard price by 1.086. If the result (the cost price) is \$250,000 or more, the item record is changed to budget code Z.

8.47.10.2. Updating budget code Z item records. The item record standard price is the cost price. If the cost price is less than \$250,000, the item record is changed to budget code 9.

8.47.11. MACR Updates. Some budget code changes cause program control to change the MACR. More specifically, when budget codes are changed either to or from the SMAG or to or from divisions of the SMAG, the program updates (increases or decreases) the orders placed field of the MACR. An example would be from 9 to 8 (GSD to CSAG-S), 8 to 9, 9 to Z, or Z to 9. (See AFH 23-123, Vol 1, Ch 2 for further explanations of this subject.)

8.47.12. Budget code 8 Items. Budget code 8 items which are locally assigned will result in the item record being frozen with a P freeze code. The P freeze code can be removed by processing TRIC MSD.

8.47.13. Budget code Y Items. Budget code Y is assigned to selected equipment items with a unit price of less than \$250,000 that are centrally procured with MAJCOMs O&M funds.

#### **8.48. Changing the ERRCD.**

8.48.1. Reasons for Changing the ERRCD. The ERRCD is changed as a result of a stock list change in SNUD, as required by an AF IMT86, or as required by a documented special authority. Changes in the ERRCD from or to supplies or equipment also change the type stock record account code. **Note:** An ERRCD from stock-lists or stock-list change inputs must be assigned to every item record.

8.48.2. Effects of Changing the ERRCD.

8.48.2.1. An ERRCD change alters all item records for the input stock number, regardless of the system designator.

8.48.2.2. An ERRCD change to or from expendable, that is, from XD to ND, or ND to XD, causes the type stock record account code to change from or to B or E. Other types of stock record account codes may not migrate with this input. For example, changes from P to K, B to P, F to P, K to B, or K to E are not allowed. (See AFMAN 23-122, Sec. 2B, Stockage Procedure for instructions on transferring property and records between different types of stock record accounts.)

8.48.2.3. Program control rejects ERRCD changes from XB or NF if the item record contains an IEX 3 or 6.

8.48.2.4. When special authority is used to change an ERRCD, an FIC must be processed to place a (Y) in the local ERRCD flag. (This prevents unintentional changes to those ERRCD pending resolution of proper coding when control of assets is involved. For example, changes from nonexpendable to expendable or vice versa.)

8.48.3. Changing the ERRCD and SNUD Registry Compatibility. SNUD automatically changes the local ERRCD flag to an (N) when the ERRCD on the item record is the same as the one on the SNUD input. This assures SNUD registry compatibility. ERRCD differences are corrected by either the data received from SNUD in response to an inquiry or through normal SNUD processing. Thus, a user or LRS/Materiel Management Activity may question the validity of a SNUD assigned ERRCD, but if AFMC determines that the original ERRCD is correct, SNUD pushes only the authorized ERRCD and changes the SBSS. In this instance, the SBSS change the local ERRCD flag from (Y) to (N) by FIC input.

8.48.4. ERRCD Changes that Produce an 093 Management Notice. When SNUD changes an ERRCD from X to N or N to X, the program produces an 093 management notice in order that Equipment Management may take appropriate action.

8.48.5. Changing the ERRCD Locally. If the ERRCD in the stocklists or stocklist change input is obviously incorrect, AFMC SCM-R Records Maintenance Activity personnel may enter a locally assigned ERRCD in the item record. To assign an ERRCD, Records Maintenance must do the following:

8.48.5.1. Process an FIC input to place an (Y) in the local ERRCD flag to identify these items. Once a (Y) has been assigned to the local ERRCD flag, the program control will not change the ERRCD until the inline Stock Number User Directory (SNUD) program pushes an equal ERRCD to the item record. Program control will ignore equipment

management code (EMC) edits and will change equipment item codes only when SNUD pushes the one position ERRCD.

8.48.5.2. Send a mechanical (short) AF IMT 86 to the IM responsible for assigning the ERRCD. See paragraph 8 of the Air Force Management Data List (C-ML-AF) for specific instructions for routing questions about stock control data. **Note:** If a request to change an ERRCD involves a Source, Maintenance, and Recoverability Code Change Request, Records Maintenance personnel use the AF IMT 86.

8.48.5.3. Maintain a suspense copy of all correspondence in order to justify assigning the ERRCD. **Note:** AF IMT 86 files may satisfy this requirement. LRS Records Maintenance personnel review the locally assigned ERRCD flag (Y) upon receipt of the first reply from the IM. If the IM disapproves of the locally assigned ERRCD, LRS Records Maintenance may obtain more information about the assignment by resubmitting the AF IMT 86. To do so, load the ERRCD from the IM to the record and retain the locally assigned ERRCD flag (Y). LRS Records Maintenance must keep all correspondence on file until SNUD automatically removes the locally assigned (Y) ERRCD flag.

8.48.5.4. Keep supporting documentation from Maintenance on file in order to justify assigning ERRCD for XB3/XF3 items. LRS Records Maintenance must keep this information because it may retain its assignments of ERRCD even after receiving a second disapproval from the IM. Note that to do so, Maintenance must demonstrate the capability to repair the items. Twice a year LRS Records Maintenance must check the local ERRCD code part of the Stock Number Directory (M14/NGV814) to verify the validity of the ERRCD it has assigned with Maintenance.

8.48.5.5. Verify that the locally assigned ERRCD flag is valid, as determined by the correspondence in the suspense file or the pending AF IMT 86. Use the local ERRCD part of the Stock Number Directory for the verification.

8.48.6. Processing Emergency BDR Inputs That Change ERRCDs. As appropriate, LRS/ AFMC SCM-R Records Maintenance Activity personnel process emergency BDR inputs to change the ERRCD and reparable item movement control system (RIMCS) codes H and J.

8.48.6.1. If the BDR contains RIMCS code H, then receiving and processing the BDR will change the ERRCD to XD2, place a an (Y) in the local ERRCD flag field, build a repair cycle record if required, load new shipping information, and store the RIMCS code in the repair cycle record.

8.48.6.2. If the BDR contains RIMCS code J, and if the current ERRCD is XB3 then receiving and processing the BDR will change the ERRCD to XF3 and place an (Y) in the local ERRCD flag field. A repair cycle record will be loaded containing new shipping information and the RIMCS code. If the ERRCD is already XF3, load only the new shipping information along with the RIMCS code in the repair cycle record.

8.48.6.3. LRS/AFMC SCM-R Records Maintenance Activity is not responsible for monitoring or controlling the ERRCD assigned as a result of RIMCS codes H and J received from the IM through the BDR inputs. LRS may retain output management notices from BDR inputs to help review the local ERRCD part of the Stock Number Directory.

# **8.49. Changing the Equipment Management Code (EMC).**

8.49.1. Dissemination of EMC. EMCs 1, 3, 4 and 5 are disseminated through SNUD and may not be locally assigned. However, equipment L and P stock numbers may be changed from EMC 1 to 3 or 4, and EMC 3 or 4 may be changed to 1 by manual FIC processing.

8.49.2. Assignment of EMC 2. At the direction or approval of the MAJCOM, equipment management code 2 can be assigned at base level to those items AFMC has designated as EMC 1. It is also permissible to change EMC 2 items back to EMC 1 when required.

8.49.3. The ERRCD Required to Change EMC 1 and 2. To assign EMC 2 or to change an EMC 2 back to EMC 1, LRS/AFMC SCM-R Records Maintenance Activity 29-30 and the EMC (2 or 1) in position 31 of the FIC input and system designator in positions 23-24.

**8.50. Outputs.** Stock Number Changes (TRIC 1IC). Stock number changes or merges produce these images only when 1) the item record contains a routing identifier code of JBx for local purchase; 2) the item record does not contain a REX code 2; and 3) the LRS/Materiel Management Activity is supported by an automated contracting system (base constants -1 record procurement flag is a B or C).

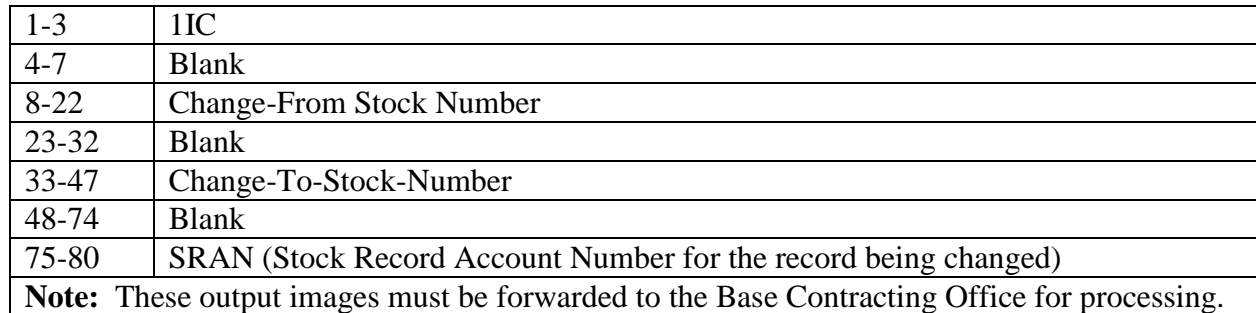

### **Table 8.3. Output Format.**

# *Section 8E—-Records Maintenance Miscellaneous Data Load/Change (FNL)*

# **8.51. Overview.**

8.51.1. Section Summary. This section describes the use of the FNL input to load or change miscellaneous data on the item record.

8.51.2. Purpose of the FNL Input. The FNL input loads or changes the item record nomenclature, shelf life code, quantity unit pack code, and the demilitarization code. FNL serves also as a trigger input for loading the quantity unit pack conversion record.

# **8.52. Nomenclature Load.**

8.52.1. Descriptive Nomenclature. All item records in the SBSS database will have a descriptive nomenclature loaded. It must not exceed 32 characters for all items. The nomenclature field also identifies exceptions as follows:

8.52.2. The First Character. The first character cannot be blank.

8.52.3. The Department of Defense Item Code (DODIC). If the type stock record account code is K and the first position of the application code is R, then the first four positions of the nomenclature must be the DODIC.

8.52.4. Changes to Grade Code. If the type stock record account code is P and the input is to change the grade code, see further instructions (described in **Para [8.198](#page-1323-0)** and **Para [8.199](#page-1324-0)**).

8.52.5. Sample Items. SR in the first two positions of the nomenclature field identifies field manufacture items (RICs JBD, JBE, JBI, or JBT). When the items have been manufactured and the manufacturer has samples and/or drawings, change the first two positions of the nomenclature field to SA (sample available). If you already know that the manufacturer provides the necessary drawings, samples, etc., you may enter SA with a complete nomenclature in the FNL change. For sample items, leave at least one space between SA/SR and the manufacture description in the nomenclature field.

**8.53. Shelf Life Code.** Although this field may be loaded with an FIL input, it can be changed only by an FNL input. The shelf life code must be one of the authorized ones specified in AFH 23-123, Vol 1, Ch 2.

**8.54. Quantity Unit Pack Code/Quantity.** This code is loaded by FIL input and may be changed by FCU, Unit of Issue and/or Unit Price Change Input. Changes by FNL input should be processed only for items coded local purchase. Use a one-digit code (as specified in **Para [8.189](#page-1298-0)**)

# **8.55. Demilitarization Code.**

8.55.1. Changes to Demilitarization Codes. This code may be loaded with an FIL but can only be changed by an FNL input. Inspection reviews all disposal documents having demilitarization code X (UNK) in order to assign the appropriate standard code to them. Inspection then informs LRS/AFMC SCM-R Records Maintenance Activity of the required code changes. The servicing DLADS is authorized to challenge the demilitarization codes assigned to all shipments it receives.

8.55.2. LRS/AFMC SCM-R Records Maintenance Activity Options in Changing Demilitarization Codes. When informed of a change to the demilitarization code, LRS/AFMC SCM-R Records Maintenance Activity must take one of the following courses of action:

8.55.2.1. If the current code is X (UNK), LRS/AFMC SCM-R Records Maintenance Activity personnel use an FNL input to change the item record to agree with the local determination. They then follow the necessary steps.

8.55.2.2. If the current code is a standard DoD code (other than X), LRS/AFMC SCM-R Records Maintenance Activity cannot change the item record but must follow the necessary steps described below.

8.55.2.3. If the local DLADS or Inspection determines that a demilitarization code has been improperly assigned, LRS/AFMC SCM-R Records Maintenance Activity personnel must process a TRIC 1SQ, SNUD stock number interrogation, with option code 09 to verify the code (see **Para [8.219](#page-1354-0)**). This causes a BVAC09 image to be output to AFMC. If the reply to the BVAC09 inquiry indicates that the assigned code is correct, LRS/AFMC SCM-R Records Maintenance Activity may continue to challenge the assignment of the code by sending a letter to the IM for the FSC. LRS/AFMC SCM-R Records Maintenance

### **AFH23-123V2PT2 8 AUGUST 2013 1216**

Activity must keep the challenging activity (either Inspection or the servicing DLADS) informed of the progress of the correspondence until the conflict is resolved.

**8.56. Output Products.** When the input data is invalid, program control produces either management or reject notices. When the program can process the input successfully, it provides no output.

**8.57. Quantity Unit Pack Conversion Record.** LRS/AFMC SCM-R Records Maintenance Activity personnel use an FNL, File Maintenance Miscellaneous Data Change input to load the quantity unit pack conversion record from program constants to the quantity unit pack conversion record. No output is produced as a result of this input.

#### *Section 8F—-Unit of Issue/Unit Price Change (FCU)*

#### **8.58. Overview.**

8.58.1. Section Summary. This section describes the use of the FCU input to change unit price, unit of issue, and unit pack quantity on internal records. The AFMC SCM-R Records Maintenance Activity only processes price changes during reconciliation, at End-of-Year, and when problems arise. The LRS process price changes for L and P numbered items and make corrections as necessary for stock numbered items.

**8.59. FCU Definition.** The FCU input changes the unit price, unit of issue, and unit pack quantity fields on internal records. Changes to unit price, unit of issue, and quantity unit pack may be made simultaneously, unless the input is Procurement Status Input (LPS) or Procurement Status Adjustment (LPA). **Note:** The FCU input updates all records using the input stock number, except for L or P stock numbers and item records with  $RICJB(X)$ . FCU inputs are produced by SNUD processing (see section 8H), program interface, and external records maintenance input. Printed output resulting from FCU input is described in **Para [8.208](#page-1337-0)**, Sec. B, and **Para [8.210.](#page-1341-0)**

8.59.1. Adjusting Unit Price for Noncataloged Items. LRS/AFMC SCM-R Records Maintenance Activity personnel adjust the unit price of noncataloged items (except local purchase) as they are received from contractors by reviewing advanced copies of contract and receipt documents.

#### **8.60. Unit Price Changes.**

8.60.1. Causes of Unit Price Changes. Unit price changes may result from receipt processing of local manufacture, local purchase, and other funded receipts. Letters or messages that direct or cause unit price changes will be retained in file for 1 year after the transaction (FCU input) processing date. Input of Base Contracting status and adjustments (LPS and LPA) may also change unit price. Input of a local purchase status (LPS) or local purchase adjustment (LPA) will change the due-in detail price (for the item requisitioned only), the due-out detail linked to that due-in, and it will update the item record unit cost. The item record and the due-out unit cost will contain the current surcharge. The due-in will have the unit cost without surcharge, and the local purchase status detail will have the contract extended price without surcharge.

8.60.2. Results of Entering Price Changes. Entering a price change produces the following results:

8.60.2.1. The program updates the item record price and creates transaction history records for serviceable balance.

8.60.2.2. The program writes transaction history records for RSP, supply point, DIFM,  $MRSP/MSK$ , authorized/in-use (Use-Code = D only), and due-out detail records. These transaction history records are required for financial inventory accounting (FIA) purposes.

8.60.3. Changing Unit Price on Overflow Item Records. The unit price on overflow (-9) item records is updated in conjunction with price changes to the basic item record.

8.60.4. Changing Unit Price on item record that identify recapped tires. The unit price on Dash Two  $(-2)$  item records are not updated when the basic item record unit price is updated. When the unit price on a recapped tire is required a unit price change input (FCU) must be processed against the -2 item record.

8.60.5. Pricing Vehicle Type Items. The unit price for vehicles with a source or category code of APP is obtained from AS 001 (MEMI). If these data are not available, LRS/AFMC SCM-R Records Maintenance Activity personnel should initiate correspondence to the appropriate inventory manager to obtain them.

8.60.6. Updating the MACR. Whenever the program can successfully process a price change for a SMAG item with a fund code of 6C, the net price changes against due-in details result in a change (either increase or decrease) to the obligations field of the GSD MACR record.

# **8.61. Unit of Issue Changes.**

8.61.1. Unit of Issue Change Entries. Unit of issue changes must contain a unit price entry and should contain quantity unit pack code when appropriate. Existing price data must be used if the price is not being adjusted.

8.61.2. Standard Changes. A conversion factor is not required. The unit of issue conversion table in AFH 23-123, Vol 1, Ch 2, is used to adjust record balances. Program control rejects the unit of issue change when the old unit of issue is not convertible to the new, in which case the procedures for nonstandard changes must be used.

8.61.3. Nonstandard changes. Unit of issue changes (such as box, package, roll, etc.) will be internally computed by program control when processed as follows:

FORMULA: UNIT OF MEASURE FACTOR CHANGE FROM = CONVERSION UNIT OF MEASURE FACTOR CHANGE TO FACTOR CONVERSION X SERVICEABLE = ADJUSTED FACTOR BALANCE BALANCE EXAMPLE A: To change unit of issue from EA (each) to PG (package) with a serviceable balance of 24 EA when the Unit of Measure (U/M) in PG is 12, meaning 12 units in 1 package. OLD CHANGE NEW CHANGE U/I TO U/M U/I FROM U/M EA 12 PG 1 Unit of measure factor change from  $= 1$ 

Unit of measure factor change to  $= 12$ (quantity in package) Conversion factor =  $.0833 \times 24 = 1.999$ This input adjusts the serviceable balance to 2 pg. EXAMPLE B: To change unit of issue from DZ (dozen) to BX (box) with a serviceable balance of 37 DZ when the unit of measure in BX is 100, meaning 100 units in one box. OLD CHANGE NEW CHANGE U/I TO U/M U/I FROM U/M DZ 100 BX 12 Unit of measure factor change from  $= 12$ Unit of measure factor change to  $= 100$ (quantity in box) Conversion factor = .12 X 37 = 4.44 This input adjusts the serviceable balance to 4 BX with the 44 remainder going to residue. EXAMPLE C: To change unit of issue from FT (feet) to CL (coil) with a serviceable balance of 1650 FT with the unit of measure in CL is 750, meaning 750 feet in one coil. OLD CHANGE NEW CHANGE U/I TO U/M U/I FROM U/M FT 750 CL 1 Unit of measure factor change from  $= 1$ Unit of measure factor change to  $= 750$ (quantity in coil) Conversion factor = .0013 X  $1650 = 2.145$ This input adjusts the serviceable balance to 2 CL with a reminder of 150 FT for residue.

8.61.4. Results of Unit of Issue Change. Changing the unit of issue has the following results:

8.61.4.1. The program changes the record unit of issue and adjusts the following elements when the conversion factor is other than 00001:

8.61.4.1.1. Serviceable balance.

8.61.4.1.2. Cumulative recurring demands.

8.61.4.1.3. Repair cycle record balance fields.

8.61.4.1.4. Detail record balances and authorized quantities, except for received-notbilled, shipped-not-credited, and REM vehicles only detail records.

8.61.4.2. The program creates transaction history records for all updated detail records and for serviceable balance.

8.61.4.3. The positive fields are half-adjusted in the units position. For example, if the unit of issue changes from each to box and the box contains 12 units, the item record balance is multiplied by .0833. If the item record serviceable balance is 5, it will be

### **AFH23-123V2PT2 8 AUGUST 2013 1219**

multiplied by  $.0833(5 \text{ X} \cdot .0833 = 0.4165 + .5000 = 0.9165)$  which results in less than 1. The item record serviceable is adjusted to 0 (zero). The quantity that is not equally dividable by the conversion factor can be placed in an organization bench stock or given to a customer. The program does not allow detail record balances to be adjusted to zero. It therefore assigns a balance of 1 to detail records when zero would be the result and prints a notice to identify the detail record.

8.61.4.4. The program produces a single output document to bring about external storage and inspection.

8.61.4.5. The program simultaneously adjusts the quantities on overflow adjunct (-9) item records and basic item records. Note that the program also combines the quantities from the basic and the (-9) item records, converts the combined totals, and enters the resulting adjustments on both the basic and overflow adjunct item records. Personnel editing the results of the unit of issue conversion must therefore consider the effects of the program's combining the balances from both the (-9) and the basic records. If they do not, the change may seem to be incorrect.

8.61.4.6. At SPS -supported bases only, the program produces a TRIC 1CU, SPS Unit of Issue Change Notification output to change the unit of issue in the SPS database. (See **Para. [8.210.](#page-1341-0)** for details.)

8.61.5. Unit of Issue Changes of ISG Items. The program requires that all master and interchangeable items in an ISG bear the same unit of issue. Whenever a unit of issue change affects an item record containing an interchangeable code M or I, program control automatically changes the interchangeable code to S and prepares a BVA query image for submission to AFMC for processing by the D043B system.

8.61.6. Unit of Issue/Price Changes to Bulk Issue (IEX 3/6) Items. When a unit of issue or a price change for an item having either IEX 3 or IEX 6 and a positive balance exists, program control freezes the item record with a P freeze code, causes a BIR input to be punched, and produces an F014 management notice. When the Retail Service Store re-inputs the BIR, the program unfreezes the item record and makes the appropriate change for unit of issue or unit price.

8.61.7. Unit Of Issue Changes For Budget Code 9 And Moving Average Cost (MAC). When processed, the program first computes extended MAC by multiplying the 022-FILLER-1 \* 022-FILLER-2. The program saves the results internally, then processes FCU changes as normal. The program computes the total asset balance by summing the 101 item balance, the detail on-hand quantity, and the detail deployed quantities on any of the existing details, after the Unit of Issue change on the 218, 230, 232, 233, 234, 237, 238, 239, 240, or 241 details. Moves the summed result to the 022-FILLER-1 field. Program then divides the extended MAC by the 022-FILLER-1 field and stores the results of this division in the 022-FILLER-2 field. This value is the new computed MAC. Price changes do not affect the MAC and the new unit price is not a consideration in computing a MAC on FCU inputs. Applies only to budget code 9 assets.

### **AFH23-123V2PT2 8 AUGUST 2013 1220**

#### **8.62. Quantity Unit Pack Code Changes.**

8.62.1. QUP Changes and Other Input. Changes to the QUP code may either be entered independently or made in conjunction with changes to unit price or unit of issue. Standard QUP codes will be used (as specified in **Para [8.189](#page-1298-0)**).

8.62.2. Effect of QUP Code Changes on Detail Records and Transaction Histories. Changing the QUP code does not change detail records and does not create transaction history records.

8.62.3. QUP Codes and SNUD. Bases will not change those QUP codes received through SNUD, except for those items coded local purchase.

#### **8.63. Assignment of Excess Cause Flags.**

8.63.1. Criteria for Assigning Excess Cause Flags. The program automatically assigns an excess cause flag of C to all item records without one being loaded, provided that the following conditions are met:

8.63.1.1. The input quantity unit pack is less than that currently stated on the item record.

8.63.1.2. The unit of issue change and the ERRCD are both XB.

8.63.1.3. The unit price increase and the item record ERRCD are both XB or are being changed to XB.

#### *Section 8G—- Item Record Delete (FID)*

### **8.64. Overview.**

8.64.1. Section Summary. This section describes the use of the FID input to delete item records.

8.64.2. The Two Ways of Deleting Item Records. In general, item records are deleted in either of two ways: 1) internally by the program during file status processing, 2) by processing an FID input as outlined in this section. The internal delete requires no manual input by a technician, whereas the external delete requires the manual processing of an FID input by a technician.

8.64.3. Deleting Item Records from the ISG. When an item record for a stock number in an ISG record is deleted, the stock number is also deleted from the ISG record. (See section 8I for ISG update procedures.)

8.64.4. Deleting Item Records for Bulk Fuels. When an item record for bulk fuels (type stock record account code P) is deleted, program control enters a D in the 420-DELETE-FLAG field of the matching fuels management record.

#### **8.65. The FID Deletion Criteria.**

8.65.1. Requirements for Deleting Item Records with the FID. In general, item records will be deleted during file status processing. The input of a correctly prepared FID deletes item records when all of the following conditions have been met:

8.65.1.1. The serviceable balance field is zero.

8.65.1.2. The demand level field is either blank or zero. **Note:** To delete item records with other than a blank or a zero in this field, the FID input must contain force code F in position 4.

8.65.1.3. The date of last demand was more than 365 days ago. To delete item records regardless of the date of last demand, use force code F in position 4.

8.65.1.4. The stock number being deleted is not an ISG AFMC master item.

8.65.1.5. None of the following detail records exists: due-in, due-out, DIFM, unserviceable, excess, received but not billed, shipped but not credited, REM vehicles only, special level (Exception: Readiness Base Level (RBL) with quantity of zero), Economic Order Quantity (EOQ) consumption details, demand data variance details (except when the organization/shop code is 007SC), serialized control, and in-use serialized control details.

8.65.1.6. None of the following detail records exists with on-hand/authorized quantities: WRM detail records 232-241, supply point, and authorized in-use detail records. **Note:** Without on-hand/authorized quantities, an FID input deletes these detail records.

8.65.1.7. A status detail record exists without a matching due-in detail record. An FID input also deletes the status detail record.

8.65.1.8. The current quarter data fields on the repair cycle record are zero for repair cycle items (ERRCD/XD and XF). **Note:** The FID input also deletes the repair cycle record.

8.65.1.9. A part number detail record exists for the input system designator. The FID input also deletes the part number detail record.

8.65.1.10. The 101-UNSUITABLE-ITEM-FLAG equals U and the date in positions 1-5 of the nomenclature is less than the current date, otherwise an 032 reject notice occurs. To override the date check, position 7 must contain reason why code F.

8.65.2. Non-deletable Item Records. Item records having a basic NSN cannot be deleted if an active dash stock numbered item record (dash in the 14th position following the NSN) is loaded for that NSN. The program uses the same criteria to delete dash stock numbered item records as it does to delete all other item records. Thus if an FID input has a basic NSN and if a dash stock numbered item record has already been loaded for that NSN, the program will delete both items if both meet the criteria for deletion. However, if either one does not, the program rejects the FID input. If the reason for the rejection is the dash number, it will be so stated in the fourth line of the reject notice.

**8.66. Input.** FID inputs to delete item records must be prepared and input (see **Para [8.212](#page-1343-0)**)

# **8.67. Output.**

8.67.1. To the Computer Operations/Main System. If the FID is input through the Computer Operations/main system, the program prints a notice only if it rejects the input. If the program processes the FID input, it does not print any notice.

8.67.2. For FID inputs, the program provides notices for successful processing, as well as rejects.

8.67.3. To Stock Number Directories and Input Suspense Files. The Daily Document Register for activity code Y and FID inputs may be used to update Stock Number Directories and to clear input suspense files. Update the Stock Number Directory by drawing a single, nonobliterating line through the stock number.

8.67.4. SNUD Delete Cards. The program outputs a SNUD delete when an item record for a SNUD eligible stock number is not loaded with another system designator. (See section 8H for details.)

### *Section 8H—-Stock Number User Directory*

#### **8.68. Overview.**

8.68.1. Section Summary. The SNUD, D071 System, is AFMC operated data system. SNUD distributes stock control data such as stock-lists to the recorded users of the stock numbers. This section explains how each base, once registered as a SNUD user, will process AFMC output, request data or report inaccurate data, and verify (annually) its SBSS database with the SNUD file. Also discussed is the defense inactive item program (DIIP) and how it meets its objective with the help of the item manager, Distribution, and Stock Control.

8.68.2. Purpose of SNUD. SNUD provides automatic distribution of stock number management data to bases that are recorded users of the stock number. Distribution based on established user interest reduces the need for users to manually research reference documents such as stock-lists, stock-list change notices, General Services Administration (GSA) catalogs, etc.

8.68.3. Groups/Stock Numbers Excluded From SNUD. Federal supply groups 65 and 89, and USAF Security Service special stock numbers  $(X = \text{fifth position})$  are excluded from SNUD. Stock-lists, stock-list change notices, and GSA catalogs for these groups must be screened against the Stock Number Directory (M14/NGV814) and necessary inputs (for example, FIC, FCU, FCD, FCL, etc.) created to update local records. Also make sure that manual action, required because of the stock-list changes, is taken (for example, break down items into component parts, dispose of items, condemn items, etc.).

**8.69. References.** LRS/AFMC SCM-R Records Maintenance Activity will become completely familiar with the following reference and its contents: AFH 23-123, Vol 1, Ch 2.

### **8.70. Stock Number Catalog Data.**

8.70.1. Stock number catalog data distributed through SNUD originate from the Air Force cataloging suite of systems which comprise several systems. The D043 System, Master Item Identification Control System (MIICS), is, however, the Air Force's primary repository for cataloging and standardization data. This system contains logistics records for about 2.6 million AF-used items. The data are mechanically provided to the SNUD system which distributes it to recorded users of the stock number to which the data apply.

8.70.2. The mechanically distributed data from SNUD are the authorized source of stock number catalog data.

8.70.3. Users may question the catalog data if they believe the data are not correct.

### **8.71. Initial Registration/File Buildup.**

8.71.1. Conversion to SBSS. Before converting to the SBSS, AFMC SCM-R Records Maintenance Activity will refer to the following:

8.71.1.1. Prepare and submit an AF IMT 1991 (document identifier code, Master Base Address Record). Send the form and a letter requesting authorization to participate to **[imcscustomerser@wpafb.af.mil](mailto:imcscustomerser@wpafb.af.mil)**.

### **8.72. Daily SNUD Add/Delete/Inquiry (BDF/BVA) Reports.**

8.72.1. Computer Output of SNUD Add/Delete/Inquiry Reports. The computer automatically outputs SNUD add (BDFA) and delete (BDFD) reports when you add/ delete a record (except USAF Security Service special stock numbers--X in fifth position and FSC 65 and 89). As stock-list change inputs  $(BM(x), BVE,$  or BV4) are processed, the computer will edit each input for proper format. The computer will output a SNUD delete (BDFD) when the input stock number (positions 8-22) cannot be located. Process AFMC output from these SNUD add/delete images according to **Para [8.218.](#page-1352-0)** When stock-list change images (BM(x), BN(x), BVE, or BV4) are processed with invalid input data, (specifically unit of issue, quantity unit pack code, shelf life code, airlift code, demilitarization code, ERRCD, phrase code, physical security code, and budget code), a 640 reject notice is output. The fifth line of print on this reject notice shows the incorrect data fields. Research for correct data and reinput using the formats in **Para [8.214](#page-1346-0)**, **Para [8.215](#page-1347-0)**, and **Para [8.216.](#page-1349-0)** If correct data are not found, input 1SQ to generate a SNUD stock number interrogation to AFMC. (See **Para [8.219](#page-1354-0)** for 1SQ format.) Process AFMC output from these stock number interrogations according to **Para [8.218.](#page-1352-0)**

8.72.2. Establishing and Deleting Base Interest in an Item in SNUD. The BDFA will establish base interest in the item in the SNUD (DO71) system, and will cause a full range of stock control data to be returned to the base by an automatic interface between the AFMC central systems. The BVAC12 (inquiry) will ask the AFMC Base Account Screening Exercise (BASE (D046) system for current ammunition data. The BDFD will delete the base interest in the item from the AFMC SNUD (DO71) system. The BVAC09 (inquiry) reports are inquiries which ask the AFMC BASE (DO46) system for current stock control data. **Note:** A BVM will be returned from AFMC on input of a BVAC12.

8.72.3. Processing of AFMC Output from Daily SNUD Add/Delete/Inquiry Reports. LRS/AFMC SCM-R Records Maintenance Activity personnel will process AFMC output from daily SNUD add/delete/inquiry (as outlined in **Para [8.218](#page-1352-0)**).

8.72.4. Processing of Item Records with IEX 3 or 6. When stocklist change reports  $(BM(x))$ ,  $BN(x)$ , BVE, or BV4) process for item records with IEX 3 or 6, the following will take place: the record will be frozen with a P, an F014 management notice will be produced, and a bulk issue request (BIR) input will be produced under program control.

### **8.73. Weekly Stocklist Changes.**

8.73.1. Processing of ISG Data Inputs. Routine ISG data formats (BDS) are output weekly through the SNUD. LRS/AFMC SCM-R Records Maintenance Activity personnel will process this output (see **Para [8.218](#page-1352-0)**).

8.73.2. Processing of Priority Stock Control and RIMCS Data Changes. Priority stock control and urgent RIMCS data changes (document identifier codes  $BM(x)$ ,  $BN(x)$ , and  $BDR$ ) are also output on a weekly basis. Process these changes according to the effective date on the input. Priority stock control data changes are limited to the following:

8.73.2.1. Reactivation of an item from disposal status.

8.73.2.2. Change of items from active to condemned (JCK, SOS modifier).

8.73.2.3. Correction of significant price errors.

8.73.3. Processing of Ammunition Data Changes. Ammunition data changes (BDM) are output weekly by AFMC. (Process these inputs inline according to **Para [8.218](#page-1352-0)**)

## **8.74. Monthly Stocklist Changes.**

8.74.1. Distribution of Stock-List Changes. Routine stock control, transportation, and RIMCS data changes (document identifier codes  $BM(x)$ , BDT, and BDR) are distributed through SNUD to recorded users of the applicable stock numbers. These changes are distributed monthly--during the second week of the month prior to the effective date.

8.74.2. Processing of Catalog Management Data (CMD) Changes. Process CMD changes as follows: 1) at the close of business the last day of the month, or 2) at the beginning of business the following month. CMD changes are processed based on the effective date of the input. **Note:** When possible, process CMD changes after end-of-month (EOM) processing. This policy allows approximately one month for detecting and correcting inaccurate CMD updates. Numerous updates or the necessity to provide continued inline support may require changes in this policy. In these situations, process CMD changes as soon as possible after the effective date.

8.74.3. BV8 (Reparable Item Movement Control Report)/BDR. Management of RIMCS is a joint responsibility of the AFMC SCM-R Records Maintenance Activity and LRS Repair Cycle Support.

### **8.75. SNUD Annual Reconciliation.**

8.75.1. The AFMC SCM-R Records maintenance Activity will perform an annual SNUD reconciliation on all bases."

8.75.2. AFMC Reconciliation Actions. After reconciliation, AFMC will take the following action:

8.75.2.1. Delete user interest in stock numbers for which the submitting activity is a registered user.

8.75.2.2. Establish user interest in stock numbers submitted by the activity in the reconciliation.

8.75.3. Output. Further processing by AFMC will result in the following output to the user:

8.75.3.1. Current stock number catalog data are output when at least one element of input base data does not match AFMC central files.

8.75.3.2. Current transportation data are output when at least one element of input base transportation data does not match AFMC central files.

8.75.3.3. All RIMCS, I&S, and ammunition data are automatically output for stock numbers of which the base is a registered user.

### **8.76. Requesting/Reporting Specific Types of Data.**

8.76.1. Inquiry of the AFMC Central Files. The AFMC Base Account Screening Exercise (BASE) D046 system allows activities to inquire of the AFMC central files 1) the specific
types, or 2) a complete range of data. The input and option codes submitted determine the type of data obtained.

8.76.2. Requesting a Complete Range of Data. An activity may ask AFMC, by letter of request, to automatically send the following data for the activity's particular stock record account: a complete range of part number, ISG, RIMCS, or transportation data.

8.76.3. Requesting Current Data. If an activity suspects its local records contain inaccurate data, the activity will input a TRIC 1SQ, SNUD stock number interrogation, to generate a BVAC to AFMC for current data for that particular stock number. For example, misrouted requisitions or reparable shipments indicate the routing identifier code or RIMCS data on the base's records are inaccurate. Input of 1SQ with specific option codes generates BVAC images to AFMC for specific types of data. For example, input of a 1SQ option code 09 queries AFMC for the most current CMD, or option code 14 queries AFMC for current RIMCS data. When a part number is loaded with less than 11 positions and a CAGE reference number, input a 1SQ with the part number and no option code. This generates a BVUC25 to AFMC. 1SQ inputs are not allowed for part numbers with "PSEUDO CAGE CODE 6ZE66".

8.76.4. Recommendation for Data Revision. If the base does not agree with the response to the data being questioned, AFMC SCM-R Records Maintenance Activity personnel will forward a request for verification or a recommendation for revision to the person responsible for that data.

## **8.77. Data Elements.**

8.77.1. Data Elements. Data elements and their definitions are contained in AFH 23-123, Vol 1, Ch 2.

## **8.78. Assignment of Excess Cause Flags.**

8.78.1. File maintenance programs assign an excess cause flag of C when none is on the item record and the following conditions exist:

8.78.2. ERRCD Code Changes:

8.78.2.1. XB to XD/XF/ND/NF.

8.78.2.2. XF to XB/XD/ND/NF.

8.78.2.3. XD to XB/ND/NF.

8.78.2.4. ND/NF to XD/XF/XB.

8.78.3. Budget Code Changes:

8.78.3.1. Blank to 9, except when the expendability, recoverability, reparability cost designator (ERRCD) change is XD to XF, or ND to NF.

## **8.79. Defense Inactive Item Program.**

8.79.1. Objective of the Defense Inactive Item Program. The objective of the defense inactive item program (DIIP) is to eliminate all unneeded items, reducing the item inventory to the minimum level necessary for mission accomplishment.

8.79.2. Item Manager's Actions. To help ensure the program objective is achieved, item managers will take the following action:

8.79.2.1. Conduct a systematic review of managed items.

8.79.2.2. Identify potentially inactive items.

8.79.2.3. Remove the inactive items, when identified, from the file.

8.79.3. Program NGV448 processing. As a result of the item manager's actions, SNUD forwards inactive item reports (IIRC) document identifier code BDD (BDE for follow-ups). BDD/BDE images are processed inline from SIFS by program NGV448.

8.79.3.1. If, based on the review, the item is no longer required, the program will: code the BDD/BDE DL (deletion) in positions 65-66, enter the five-position ordinal date in positions 69-73, and convert the DIC in positions 1-3 to BDG, Defense Inactive Item Review Reply (BDH Defense Inactive Item Review Follow-ups).

8.79.3.2. If, based on the review, the item is to be retained because of a current or projected requirement, the pro-gram will: code the BDD, Defense Inactive Item Inquiry/BDE, Defense Inactive Item Inquiry (Follow-up) RE (retention) in positions 65-66 enter retention reason codes 1 or 2 in position 44, enter the five-position ordinal date in positions 69-73, and convert the DIC in positions 1-3 to BDG (BDH for follow-ups). Definitions of and directions for retention reason codes 1 and 2 are given as follows:

8.79.3.2.1. Retention reason code 1 (RRC1). Active items do not necessarily create demand within the specified time periods, but they are essential to current or future mission requirements.

8.79.3.2.2. Retention reason code 2 (RRC2). Semi-active items must be retained in the supply system because 1) stocks of the item are on hand or in use below the wholesale level, or 2) in-use assets are being reported.

8.79.4. Output of BDG/BDH Responses. BDG/BDH responses will be output to AFMC based on RID through DLATS.

#### *Section 8I—-Interchangeable and Substitute Groups (ISGs)*

#### **8.80. Overview.**

8.80.1. Section Summary. This section defines ISG items. It outlines what factors you must use to establish each grouping, and what procedures you must use to maintain the AFMC Interchangeable and Substitute Data Maintenance System (D043B). Next, this section tells you how to establish the SBSS ISG, and how to set up ISG relationships for local use. Procedures to process the D043B update program (NGV404), D043B X file relationships, and program GV403 ISG cleanup are then explained. Finally, input format for loading, changing, and deleting an ISG record appears in this section. The AFMC SCM-R Records Maintenance Activity manages ISG actions.

8.80.2. Definition of ISG. Interchangeable and substitute groups (ISG) consist of items that are similar physically and functionally. In other words, ISG items may be substituted for one another and used to do comparable work. After performing these similar tasks, ISG items must consistently provide the same quality of performance. Each group is also designed to contain items that have management data compatibility.

8.80.3. Purpose of the SBSS ISG. The SBSS ISG provides bases with information about items that may be used interchangeably for local use. Stock numbers on the SBSS ISG record are arranged in sequence by ISG order code within relationship code: master, interchangeable, substitute, components, next higher assembly, and repair kits. By using this information, each base may select suitable substitute items from a wide range of relationships and adapt these items for local use. Maximum use of these interchangeable and suitable substitutes will reduce waste throughout the Air Force.

## **8.81. Interchangeable and Substitute Group Correspondence.**

8.81.1. Computerized ISG Inquiries. BVAC10 (SNUD Inquiry) and XXX (D043B) inquiries are normally produced under program control. However, input of a 1SQ, SNUD stock number interrogation, with option code 10 also produces these inquiries.

8.81.2. Manual Correspondence. AFMC SCM-R Records Maintenance Activity will manually prepare inquiries that concern ISG items. Prepare inquires manually only when required by procedures in this section. Address manual inquiries to HQ AFMC/A4SI, 4375 Chidlaw Rd, Bldg 262, Wright-Patterson AFB OH 45433-5006.

## **8.82. AFMC Interchangeable and Substitute Data Maintenance System (D043B).**

8.82.1. Purpose of D043B System. Interchangeable and substitute groups (ISG) for supply items are loaded and maintained on computer through the D043B system. The D043B system contains three files: 1) D043B J contains items that AFMC considers completely compatible; 2) D043B X contains relationships that, according to AFMC, contain incompatible management data or are not completely comparable in functional performance; 3) D043B R contains a record of responses to base XXX inquiries. The stock numbers and their relationships recorded in files D043B J and D043B X are published in the USAF ISG stock list (SL-ISG). Data from these three files are sent in BDS/BVS format, through SNUD, to registered users. **Note:** For the remainder of this section, the D043B J, D043B X, and D043B R files will be referred to as J, X, and R files.

8.82.2. D043B Processing Procedures. AFMC SCM-R Records Maintenance Activity personnel maintaining the base ISGs should be thoroughly familiar with the D043B system and its influence on the SBSS.

8.82.3. The J File. This file contains groups of items that are completely interchangeable (or suitable substitutes) and contain compatible management data. These groups of items are organized as follows:

8.82.3.1. Subgroups. Each group of items is divided into subgroups. Each subgroup is identified by a sequentially assigned alphabetical code (AA, AB, AC, etc.). The first subgroup (AA) indicates the least preferable item or group of like items; each successive subgroup indicates a more desirable item or group of items.

8.82.3.2. Parts preference code. The order in which items in the same subgroup are used is controlled by the parts preference code (AAA, AAB, AAC, etc.). Items with a restrictive application are assigned a numeric parts preference code (AA2, AA3, AA4, etc.).

8.82.3.3. Order of use code. This code is formed by combining the subgroup and parts preference code. The order of use code indicates a one-way relationship between a subgroup and stock numbers in a more preferable subgroup:

8.82.3.3.2. Substitute items. The first two positions indicate the items are suitable substitutes when placed in different subgroups within the same ISG (AAA, ABA, etc.). **Note:** One-way interchangeable conditions are explained as follows: Customer requirements for items in subgroup  $AA(x)$  can be satisfied in all conditions from the items in subgroup  $AB(x)$ , but requirements for items in subgroup  $AB(x)$  cannot be satisfied from items in subgroup  $AA(x)$ .

8.82.4. The X File. This file contains relationships between items that, according to AFMC, are not completely comparable in functional performance or that contain incompatible management data. These conditions are explained as follows:

8.82.4.1. Limited substitute relationships. Items in this category cannot be issued freely or used in place of older items or items with less performance capabilities. However, such items can be used as suitable substitutes at certain bases.

8.82.4.2. Interchangeable and substitute relationships. Items in this category cannot be recorded in the J file because the relationships contain incompatible management data or the Air Force is not a recorded user of an item.

8.82.5. The R File. This file contains a record of responses to base XXX inquiries. Relationships in this file are not contained in the X or J file. They may, however, be moved to the X or J file after HQ AFMC/LGSI actions are completed. AFMC will delete relationships that are moved from this file to the X or J file.

## **8.83. Source Data For Establishing SBSS ISG.**

8.83.1. The AFMC D043B System. The AFMC D043B system is the primary source used to establish base level interchangeable and substitute groups (ISG). The D043B file is updated weekly; changes are forwarded through the SNUD D071 system to bases registered as users of one or more stock numbers in the ISG. The D043B file is published quarterly in the SL-ISG, which may be used to help establish local relationships.

8.83.1.1. Changes to AFMC D043B data before storage in SBSS records. The base level ISG system is established on information passed by the AFMC D043B system. But the data undergo certain changes before they are stored in the SBSS database records. Specifically, the three-position AFMC order of use code from J file records is changed as follows: 1) the first position of the subgroup code is dropped, 2) the second position is stored as the item record ISG source code, and 3) the third position is stored as the item record parts preference code. **Note:** The ISG source code and the parts preference code combine to form the item record ISG order code. For example, store the AFMC order use code ABA as BA in the item record ISG order code field.

8.83.1.2. Establishing ISG relationships from J file data. The base level ISG system crosses AFMC subgroups when establishing ISG relationships from J file data (for examples of how D043B groups items, see **Para [8.224](#page-1360-0)**, example 1). This crossover occurs because, at any given base level activity, items in different subgroups can possibly be used interchangeably. (The procedures in paragraphs 8.90 and 8.91 apply when changes to D043B established groups are required.)

8.83.1.3. Creating substitute relationships. The SBSS creates substitute relationships when the management data outlined in paragraph 8.89 are not compatible between the SBSS master item and other items within the same D043B ISG.

8.83.2. Status/Receipts/Push Due-Ins. When processing MILSTRIP status, receipts, or push due-ins indicating that a substitute item is being supplied, the computer automatically evaluates the controlling data on the two items and determines if a relationship can be established. The following criteria are used to determine the type of relationship to establish:

8.83.2.1. Interchangeable relationships. Interchangeable relationships are set up (under program control), except as noted in (2) or (3) below. If one of the items is already in an ISG, the remaining item is loaded to that ISG as an interchangeable. When neither stock number is in an ISG, the requisitioned item is loaded as the master; if it has a numeric parts preference code, the master will be the supplied item.

8.83.2.2. Substitute relationships. Set up substitute relationships under the following conditions:

8.83.2.2.1. Different units of issue.

8.83.2.2.2. Munitions items with different reporting codes.

8.83.2.2.3. Both items in different D043B ISGs.

8.83.2.2.4. Either stock number already in an ISG as a substitute.

8.83.2.2.5. Different source of supply.

8.83.2.3. No relationships. Relationships are not set up under the following conditions:

8.83.2.3.1. Either item is already in an ISG as a component, next higher assembly, or repair kit.

8.83.2.3.2. Both items are in a different ISG as master or interchangeable items.

8.83.2.3.3. One or both items are in the fuels (P) stock record account.

8.83.2.3.4. Both items are not in the same type stock record account.

8.83.2.3.5. Incompatible ERRCD codes.

8.83.3. Locally Determined. AFMC SCM-R Records Maintenance Activity may establish locally determined relationships from information contained in Tables of Allowances, technical order parts list, or information submitted by base activities. Master/interchangeable relationships cannot be established between items in different AFMC D043B ISGs. When master/interchangeable relationships are established, specify the master stock number by the TRIC FIS input.

#### **8.84. Composition of a Base Level Interchangeable and Substitute System.**

8.84.1. Purpose of Relationship Codes. A base level ISG consists of 2-24 items. Relationships are established among these items. A relationship code specifies the relationship between two items within an ISG.

8.84.2. Master Item (Relationship Code M).

8.84.2.1. Definition of master item. An ISG may contain only one master item. The master item must be a suitable substitute for interchangeable in the ISG: the master must not only have the same physical and functional characteristics of but also be as suitable for local use as each interchangeable in the ISG. The designation of master is determined by the type stock record account code and reportability of the items within an ISG.

8.84.2.2. Selecting the master for equipment items. The master item for an ISG containing equipment items will be the D043B most preferable item for which an item record is loaded. In groups with a source other than the D043B, the master is the requisitioned item or stock number specified by the requesting base. Once the ISG is established, bases may use FIS inputs to rearrange the ISG so they conform to local requirements.

8.84.2.3. Selecting the master for other than equipment items. ERRCD XD, XF, or XB items normally are loaded by the D043B update processing (program NGV404). The most preferred item (the AFMC master item) is loaded to the base level ISG as the last interchangeable item. The least preferred item, other than stock numbers with a numeric parts preference code, is specified as the SBSS master item. Bases may use FIS processing and ISG source code 7 to set up ISGs for these items. AFMC verifies these groups automatically. Once these groups are established, bases may use FIS inputs to designate the master of the groups so they conform to local requirements. CAUTION: DO NOT use FIS inputs to delete the AFMC master item.

8.84.2.4. Determining the SBSS master stock number for groups of expendable items. The SBSS master stock number for groups of expendable items is determined by the source of the ISG as follows:

8.84.2.4.1. In groups that have D043B ISG update processing (NGV404) as their source, the base level master stock number is the least preferred item.

8.84.2.4.2. In groups that have a source other than D043B the SBSS master item is assigned as specified in paragraph 8.88.

8.84.3. Interchangeable Items (Relationship Code I). Interchangeable items can be exchanged for the master or other interchangeables in the same ISG. They have the same physical and functional characteristics of and are as suitable for local use as the master or other interchangeables. Interchangeables have a two-way relationship with the items they replace. When interchangeables are exchanged for these items, neither the interchangeable nor the items they replace are changed.

8.84.4. Substitute Items (Relationship Code S). Substitute items have the same (or similar) physical characteristics as other master, interchangeable, or substitute items in the ISG. Substitute items can be used in place of these items only for particular uses or under certain conditions. Stock numbers that are freely interchangeable but have incompatible management data and items with a one-way relationship are also loaded as substitutes.

8.84.5. Next Higher Assembly (Relationship Code H). A requested item may be an end item- -a complete unit in itself. But a requested item may also be a part (a subassembly) of a larger item (the next higher assembly). If a requested item is not in stock, you may be able to purchase it as part of the next higher assembly. Stock Control can reference asset notices (made from

your due-out) to check whether the item is in stock as part of the next higher assembly. Relationship code H identifies for Stock Control the next higher assembly that contains the item you requested.

8.84.6. Repair Kit (Relationship Code K). Relationship code K identifies a repair kit that can be used to repair a requested item. A repair kit is a package of selected maintenance and overhaul parts. Normally grouped into one package of selected bits and pieces, these parts are identified as a single item within the same commodity class as the end item needing repair. Use this kit when other means to repair the item are not available.

8.84.7. Component Part (Relationship Code C). A component part is an item manufactured for use in assemblies, subassemblies, end items, or end products. These parts are listed in the blueprint, drawing, technical order, or specification of the assembly, subassembly, end item, or product in which they are to be used. (**Note:** Parts of items or assemblies that are completely replaced during overhaul or repair--nuts, bolts, gaskets, O-rings, etc.--are not component parts.) If a requested component part is not in stock, you may be able to purchase it as part of a major end item. Relationship code C identifies for Stock Control assemblies of a major end item. When processing other asset notices for due-outs on the major end item, Stock Control can check whether the requested component part is in stock as part of the major end item.

## **8.85. ISG Constraints and Limitations.**

8.85.1. Review the following restrictions before loading stock numbers to an ISG.

8.85.2. Items Excluded from ISG. The following items will reject if you try to load them into the computer:

8.85.2.1. Items in the fuels account.

8.85.2.2. Dash stock numbers (adjunct records).

8.85.3. Contents of an ISG. Base level ISGs contain the following elements:

8.85.3.1. Items that have the same type stock record account number.

8.85.3.2. Must have at least two stock numbers, but cannot exceed twenty-four (24).

8.85.3.3. An interchangeable and substitute group must consist of one master (M) and at least one interchangeable (I), but not more than twenty-three (23). Other stock number relationships can consist of substitutes (S), component parts (C), next higher assembly (H), and/or repair kit (K).

8.85.3.4. A substitute group that does not have a master or interchangeable. These groups are established by local management when items have the same characteristics but must be reviewed by the user before issue can be made.

8.85.3.5. A master, when the ISG also contains an interchangeable.

8.85.4. Loading Restrictions for Stock Numbers. Stock numbers are loaded to a base level ISG under the following restrictions:

8.85.4.1. Load each stock number to only one ISG.

8.85.4.2. Load, in an ISG with master/interchangeable relationships, only stock numbers that have the following characteristics:

8.85.4.2.1. Equal unit of issue.

8.85.4.2.2. Compatible ERRCD (compatibility edits are waived for equipment items).

8.85.4.2.3. Equal munitions reporting codes.

8.85.4.2.4. Equal RAMPS report codes.

8.85.4.2.5. Equal source of supply.

8.85.4.3. The D043B master stock number in an ISG must be loaded in each system designator that contains a D043B interchangeable.

8.85.4.4. When a base master stock number is deleted, the system selects the next interchangeable stock number from the ISG record and re-identifies it as the base master regardless of the system designator.

8.85.5. Master/Interchangeable Items with IEX code 3, 6, E, or K. If, when you load or add items to an ISG, the master or an interchangeable item in the ISG has an IEX of 3, 6, E, or K, that IEX code will be assigned by the computer to the master and all interchangeables in the group. **Note:** Substitute items in the ISGs must be reviewed by Retail Sales personnel to determine if these items should be stocked. When personnel decide the items should be stocked in a retail sales outlet, an FCD must be processed to assign the appropriate IEX code.

#### **8.86. ISG Order Code.**

8.86.1. Purpose of the ISG Order Code. This code is a combination of two data elements: the source code (the first character) and the parts preference code (the last character). The ISG order code identifies the preference for an item relative to other interchangeables in the same ISG. This code is stored on the item record and updated by FIS or NGV404 processing.

8.86.2. Purpose of the ISG Source Code. This code identifies the source used to establish relationships between items. On the item record, the field for the ISG code is blank when the item is not in an ISG.

8.86.3. Acceptable ISG Source Codes. Definitions of acceptable ISG source codes are as follows:

8.86.3.1. An alpha character identifies D043B grouped items. For example, an X identifies X file processing. **Note:** Alpha codes may be assigned to an item by FIS processing if the item's current source code is 9.

8.86.3.2. A numeric character identifies a relationship that is established locally or under program control. The source code may be different from that in the D043B system.

8.86.4. Types of Numeric Characters. The use of and definitions for acceptable numeric characters are as follows:

8.86.4.1. Code 2. Items originally established as code 7 are changed to code 2 (by the computer) when XXR (AFMC Response from XXX Interrogation) response or R file processing shows a valid relationship exists between the items. AFMC SCM-R Records Maintenance Activity may assign code 2 with FIS change inputs when the item's current source code is 7.

8.86.4.2. Code 3. Items originally established as code 7 are changed to code 3 (by the computer) when XXR response or R file processing shows a valid relationship exists between the items. AFMC SCM-R Records Maintenance Activity may assign code 3 with FIS change inputs when the item's current source code is 8.

8.86.4.3. Code 4. Items originally established as code 7 are changed to code 4 (by the computer) when XXR response or R file processing shows no D043B relationship exists between the items. AFMC SCM-R Records Maintenance Activity may assign code 4 with FIS change inputs when the item's current source code is 7.

8.86.4.4. Code 6. This code identifies items that are component parts, next higher assemblies, or repair kits for one or more of the other stock numbers in the ISG. Code 6 can be assigned by AFMC SCM-R Records Maintenance Activity with FIS inputs or under program control from X file processing.

8.86.4.5. Code 7. This code identifies items grouped by LGRMC processing of FIS inputs as substitutes or complete interchangeables. Code 7 is temporary; it is changed to an alpha, 2, or 4 when AFMC processes the XXX inquiry, produced when this ISG relationship is made. Items with incompatible management/controlling indicative data can be used only as substitutes.

8.86.4.6. Code 8. This code identifies items grouped as a result of MILSTRIP status, push due-in, or receipt processing. Assigned through the SBSS program, code 8 is temporary; it is changed to an alpha or 3 when AFMC processes the XXX inquiry, produced when this ISG relationship is made. If AFMC reports an invalid relationship between items, that relationship will be broken under computer control. Code 8 cannot be assigned.

8.86.4.7. Code 9. This code identifies D043B grouped relationships that are not compatible with the relationship required for base use. **Note:** When a relationship is identified as code 9, local management may find it necessary to assign other item record exception data to the items. For example, local management may assign the requisition exception (REX), issue exception (IEX), or excess exception (EEX) code. For specific information on item record exception data.

8.86.4.7.1. Changing an item from interchangeable to substitute. AFMC D043B grouped items originally identified as master/interchangeables that cannot be used for all other items in the base level ISG must be changed to substitutes. To make this change, bases must process an FIS input to change the master/interchangeable to a substitute, and assign ISG source code 9 to the items.

8.86.4.7.1.1. If the noninterchangeable items are in the same subgroup, AFMC SCM-R Records Maintenance Activity must forward to HQ AFMC/LGSI detailed correspondence describing any differences in physical or functional characteristics among the items.

8.86.4.7.1.2. If the noninterchangeable items are in different subgroups, do not forward correspondence to HQ AFMC/LGSI: LGSI already knows that a fully interchangeable relationship does not exist between items in different subgroups. (For examples of how the D043B system groups items, see **Para [8.224](#page-1360-0)**, examples 3 and 4.)

8.86.4.7.2. Changing an item from master to interchangeable. An item established by the AFMC D043B ISG Update (program NGV404) as the base level master item can be changed to an interchangeable. To make this change, the following actions must be taken:

8.86.4.7.2.1. Bases must assign source code 9 to the items and change the relationship to I (interchangeable).

8.86.4.7.2.2. The program will then select as the new master item the next interchangeable that does not have an ISG source code of 9 or a numeric parts preference code. You may repeat this procedure until the desired stock number is established as the master item. Do not forward correspondence to HQ AFMC/LGSI for this procedure. (For an example of how the computer selects the master item, see **Para [8.224](#page-1360-0)**, example 2.)

8.86.5. Characters Assigned to the Parts Preference Code. The purpose of alpha and numeric characters and how they are assigned to parts preference codes (NPPC) are discussed as follows:

8.86.5.1. An alpha character assigned to a parts preference code indicates the order of preference among items within a subgroup. Parts preference code Z is assigned to the AFMC master item by the AFMC D043B ISG Update (program NGV404) processing.

8.86.5.2. A numeric character assigned to a parts preference code identifies items with restrictive use. The numeric character is assigned to the code by AFMC D043B ISG Update (program NGV404) processing, SNUD, or FCD processing. NPPCs not only specify why the item is unsuitable for normal issue and/or use but also identify limitations and alternative uses for the item.

8.86.6. Types of Numeric Parts Preference Codes. The use of and definitions for acceptable numeric parts preference codes are as follows:

8.86.6.1. Code 2 (Disposal). This code identifies an inactive disposal item--an item that the system manager (SM) or item manager (IM) has decided is no longer required or has limited use. Base items may be issued when they can satisfy a local need. NPPC 2 is normally assigned during SNUD processing when an N phrase code is entered in position 32 of the input.

8.86.6.2. Code 3 (Condemned). This code identifies an inactive condemned item--an item with a technical deficiency that has safety-of-flight or other hazardous implications. CAUTION: Do not issue these items to base activities. Depending on how code 3 is assigned to an item, take the appropriate action as follows:

8.86.6.2.1. Code 3 assigned by AFMC D043B ISG Update. Items that are assigned code 3 by AFMC D043B ISG Update (program NGV404) become substitutes in the base level ISG. On the item record, the demand data field for code 3 items will be blanked after information in the field is transferred to the demand data field for the group master item. If a master item does not exist, the demand data will be blanked under computer control.

8.86.6.2.2. Code 3 assigned by other means. When code 3 is assigned to an item by means other than AFMC D043B ISG Update, the computer changes the item to an interchangeable and produces a SNUD inquiry to verify the code was assigned. Demand data fields are not blanked at this point.

8.86.6.3. Code 4 (TCTO). This code identifies items that require time compliance technical order (TCTO) action. NPPC 4 is assigned only to items that have changed form, fit (specification of size), or function. Items with these changes must be reidentified and assigned a new NSN. For instructions to assign a new NSN (see AFMAN 23-122, Sec. 4B, Time Compliance Technical Order). **Note:** The TCTO flag code is assigned to items that need modifications for reasons other than having changed in form, fit, or function. Assigning the TCTO flag will prevent issue of unmodified items. NPPC 4 is not authorized for bench stock items.

8.86.6.4. Code 5 (Non-published). This code identifies disposal items that can no longer be provided or supported because the items are old or the IM/SM cannot obtain spare parts for them. On-hand items may be used until they are gone or until the cost to repair the code 5 item meets the requirements for being condemned.

8.86.6.5. Code 9 (Restricted Issue). This code identifies items that are not acceptable for Air Force use. Depending on how code 9 is assigned to an item, take the appropriate action as follows:

8.86.6.5.1. Code 9 assigned by AFMC D043B ISG Update. Items that are assigned code 9 by AFMC D043B ISG Update (program NGV404) become substitutes in the base level ISG. On the item record, the demand data field for code 9 items will be blanked after information in the field is transferred to the demand data field for the group master item. If a master item does not exist, the demand data will be blanked under program control.

8.86.6.5.2. Code 9 assigned by other means. When code 9 is assigned to an item by means other than AFMC D043B ISG Update, the computer changes the item to an interchangeable and produces a SNUD inquiry to verify the code was assigned. The demand data field is not blanked at this point. **Note:** NPPC 9 is not authorized for bench stock items.

8.86.7. Loading, updating, and processing NPPCs.

8.86.7.1. Loading NPPCs. NPPC codes for unsuitable items identified by base activities are loaded to item records by Stock Control. To begin this loading action, process an FCD number 2 format (Stock Control Data Change).

8.86.7.1.1. When NPPC 3, 4, or 9 is loaded and the item in the computer contains an IEX code 3, 6, E, or K, Stock Control must process an FCD input to delete the IEX code. If NPPC 4 or 9 is assigned to a bench stock item, the computer will delete the bench stock and EOQ consumption data for the NSN.

8.86.7.1.2. When NPPC 2 or 5 is loaded and the item in the database contains IEX 3, 6, E, or K, do not delete the IEX code and do not assign IEX D.

8.86.7.2. Updating NPPCs. Stock Control must process an FCD input to update the item records for all system designators. A notice for each record updated is produced by the computer.

8.86.7.3. Processing Output Notices (F110-F111-034). Output notices are processed as outlined below:

8.86.7.3.1. Inactive disposal and non-published (codes 2 and 5).

8.86.7.3.1.1. When a replacing stock number is assigned to an inactive item, the replacing number is identified in the input or by the order of use if the inactive stock number is in a D043B ISG. If necessary, LRS/AFMC SCM-R Records Maintenance Activity must 1) load an item record for the replacing stock number, and 2) begin action to load the inactive and replacing stock numbers into an ISG as master and interchangeable. When the items cannot be related as master/interchangeable, load the items as substitutes; next, transfer the consumption data from the inactive item to the replacing stock number. Keep the inactive item's assets until they are worn out or no longer needed.

8.86.7.3.1.2. When a replacing stock number is not available, Stock Control must determine whether the item should be retained. If a valid requirement exists for the item (levels, in-use, bench stock, WRM, etc.), the Stock Control function will coordinate with LRS/AFMC SCM-R Records Maintenance Activity to submit AF IMT 86 to the applicable IM. If a valid requirement does not exist, Stock Control must process inputs to dispose of the assets and delete the item record.

8.86.7.3.2. TCTO (code 4). For procedures to process F111 management notices, see AFMAN 23-122, Sec. 4B, Time Compliance Technical Order.

8.86.7.3.3. Condemned (code 3). Stock Control must notify all elements that maintain assets for the condemned item (supply point, MRSP, DIFM, bench stock, etc.) to turn in those assets. Next, begin necessary actions to dispose of all existing stock, and delete the item record. If a replacing stock number is available, work with Demand Processing to load an item record, when required; then transfer the demand data to the replacing stock number. Also, provide the replacing stock number to all activities that maintain assets for the condemned stock number.

8.86.7.3.4. Restricted issue (code 9). When D043B processing (program NGV404) assigns NPPC 9 to an unsuitable item, the program takes the following actions:

8.86.7.3.4.1. Loads an item record for the replacing stock number, if necessary, and relates the items in an ISG.

8.86.7.3.4.2. Transfers the demand data from the NPPC 9 item to the replacing stock number.

8.86.7.3.4.3. Changes the NPPC 9 item to a substitute.

8.86.7.3.4.4. Stock Control will review the F110 management notice and report all on-hand assets as excess to the inventory manager or process them to DLADS.

8.86.7.3.5. Distribution of notices. If the item is managed by Retail Sales (IEX 3, 6, E, or K), forward a copy of the notice to Retail Sales after processing of the notice is complete.

8.86.8. Examples of ISG Order Codes. Specific examples of ISG order codes are as follows:

| Code        | <b>Definition</b>                                                                                                    |
|-------------|----------------------------------------------------------------------------------------------------|
| AC          | The alpha source code identifies the item as a J file record in                                                                  |
|             | subgroup A. The alpha parts preference code C indicates the                                                                      |
|             | order of preference of the item in the subgroup.                                                                                 |
| CZ          | The alpha source code identifies the item as a J file record in                                                                  |
|             | subgroup C. The alpha parts preference code Z identifies the item                                                                |
|             | as the AFMC master item.                                                                                                    |
| $X$ (blank) | The alpha source code identifies the item as a J file record in sub-                                                             |
|             | file X. The blank parts preference code indicates the base did not                                                               |
|             | assign a preference for the item's order of use among other items                                                                |
|             | in the same subgroup.                                                                                                    |
| <b>B4</b>   | The alpha source code identifies the item as a J file record in                                                                  |
|             | subgroup B. The NPPC 4 identifies the item as being unsuitable                                                                   |
|             | for normal issue.                                                                                                    |
| 7 (blank)   | The numeric source code 7 identifies the item as being grouped                                                                   |
|             | with other items by local AFMC SCM-R Records Maintenance                                                                         |
|             | Activity processing of FIS inputs. See X (blank) for definition of                                                               |
|             | the blank parts preference code.                                                                                                 |
| $2$ (blank) | The numeric source code 2 indicates that AFMC SCM-R Records                                                                      |
|             | Maintenance Activity has, through XXR or R file processing,                                                                      |
|             | determined that a valid relationship exists. See X blank for                                                                     |
|             | definition of the blank parts preference code.                                                                                   |
| 4 (blank)   | The numeric source code 4 indicates that AFMC SCM-R Records                                                                      |
|             | Maintenance Activity has, through XXR or R file processing,                                                                      |
|             | determined that an invalid relationship exists. See X (blank) for                                                                |
| <b>8A</b>   | definition of the blank parts preference code.                                                                                   |
|             | The numeric source code 8 identifies the item as being related to                                                                |
|             | other items through MILSTRIP status, push due-in, or receipt<br>processing. The alpha parts preference code A indicates the item |
|             | is a J file record in subgroup A.                                                                                                |
| $(blank)$ 3 | A blank source code identifies this item as not being in a base                                                                  |
|             | level ISG. The NPPC 3 indicates restrictive usage/application of                                                                 |
|             | the item.                                                                                                    |
| <b>9A</b>   | The numeric source code 9 indicates that FIS processing has                                                                      |
|             | identified the item as not being fully interchangeable for base                                                                  |
|             | application/use. The alpha parts preference code indicates the                                                                   |
|             | item is a J file record in subgroup A.                                                                                           |
| (blank)     | The blank ISG order code field indicates the item is not in an ISG                                                               |
|             | and does not have a restrictive application.                                                                                     |
|             |                                                                                                    |

**Table 8.4. ISG Order Code Examples.**

## **8.87. Establishing Relationships for Local Use.**

8.87.1. Purpose of Establishing Local Relationships and Groups. Local relationships and groups are established to make it easier for bases to use and requisition items.

8.87.2. Submitting Requests to Load New Groups and Items or Delete Stock Numbers. The using/requiring base organization must submit to Customer Service a written request to load new groups, load items to existing groups, or delete stock numbers from an ISG. Customer Service will forward the request to the AFMC SCM-R Records Maintenance Activity for approval/disapproval and processing

8.87.2.1. Request requirements. As part of its request, the organization must include a justification for setting up local relationships and groups or deleting items.

8.87.2.1.1. Justification for setting up local relationships/groups. To show the item or group in the request is equal to other specified item(s) in application, performance, and durability, the request must specify the following information: intended use, limitations, technical order data, physical or functional characteristics, catalog data, etc.

8.87.2.1.2. Justification for deleting items from D043B grouped ISG relationships. To show the item in the request is incompatible with other items in the same ISG, the request must specify the following information about that item: limitations, technical order data, differences in physical or functional characteristics, etc.

8.87.2.2. Requesting items. All requests must be signed by the Operations or Maintenance Group Commander (or the designated representative) or someone of equal position in nonmaintenance organizations. Depending on the type of item being requested, take the appropriate action as follows:

8.87.2.2.1. Requesting items that are used by more than one organization. An organization requesting an item(s) that will be established in a master/ interchangeable relationship and used by other organizations must first check with the other users before submitting the request. AFMC SCM-R Records Maintenance Activity or LRS Customer Service personnel will make sure that all using organizations are in agreement with the request: they will screen the CTH Register for all organizations having issues/due-outs within the previous six months.

8.87.2.2.2. DELETED.

8.87.3. Actions after Receiving a Written Request. After receiving a written request, LRS Customer Service must 1) review the request and coordination of the using organizations for completeness, and 2) research the quarterly SL-ISG to see if a valid relationship exists.

8.87.3.1. If the requested relationship is valid (listed in the SL-ISG), forward the request to AFMC SCM-R Records Maintenance Activity to process the FIS inputs necessary to establish the relationship (see **Para [8.222](#page-1357-0)** for FIS format). After processing the FIS input, you may destroy the written request.

8.87.3.2. If the requested relationship is not valid, AFMC SCM-R Records Maintenance Activity process the FIS inputs as above. File the written request in stock number or ISG sequence, as locally desired. You must keep the written request as long as the relationship is effective.

8.87.4. Establishing a New Group. To establish a new group you must, when entering the information for the first time, leave the ISG number field blank and enter two stock numbers in positions 8-22 and 31-45 on the FIS input. Depending on the type of relationship you want to establish, take the appropriate action as follows:

8.87.4.1. Establishing a master and interchangeable relationship. To establish this relationship, 1) enter the master stock number in the first input field (positions 8-22), and 2) enter an interchangeable in the second input field (positions 31-45).

8.87.4.1.1. Master and interchangeable relationships will not be established under the following conditions: if the items have incompatible ERRCD (for example, ERRCD coded XD items cannot be linked with ERRCD coded XB items); items are ERRCD coded XD items; the items are in different D043B groups; the items contain incompatible management data; or another using organization does not agree with the requested relationship.

8.87.4.1.2. When a specified relationship cannot be established, take the following actions: 1) group the items as a substitute, 2) notify the requesting organization of the change, and 3) enter a 7 in the ISG source code (first position) field to specify local use.

8.87.4.2. Establishing a relationship other than master and interchangeable. To establish other types of relationships, 1) leave the ISG number field blank, 2) enter two stock numbers and their desired relationships in positions 8-22 and 31-45 on the FIS input, and 3) enter a 6 or 7 in the ISG source code field, as applicable.

8.87.5. Adding an Item to an Established Group. To add an item to an ISG already established, you must enter, in an FIS input, the ISG number and stock number(s). Depending on the type of item you are adding to an ISG, take the appropriate action as follows:

8.87.5.1. Loading a new master. You can load a new master to an established group only if the input contains an interchangeable in the second input stock number field or the group already contains at least one master/interchangeable relationship. To be loaded, the new master must also contain compatible management data. After the new master is loaded, the old master is changed under computer control to an interchangeable. **Note:** If the new master item is in a D043B group, do not load it to a group that contains master/interchangeable relationships in a different D043B group.

8.87.5.2. Loading a new interchangeable. You must load a new interchangeable to an established group under the same conditions that apply to loading a new master.

8.87.5.3. Loading a relationship other than master/interchangeable. To load other types of relationships you must enter, in an FIS input, the ISG number, stock number(s), and relationship code(s).

8.87.6. Changing Items in an ISG. When processing a change, you must process only one stock number for each input and leave blank the ISG number field. If no change is required, you may change or leave blank the ISG order code or relationship code. Depending on the type of item you are changing, take the appropriate action as follows:

8.87.6.1. Changing a substitute or interchangeable to a master. You can process FIS inputs to change the master item of a specific group only when the old and new master do not contain an alpha character in the ISG source code field; the alpha character indicates the item was grouped by D043B processing. When the new master is processed, the old master is changed under computer control to an interchangeable and established in a relationship.

8.87.6.2. Changing a master to an interchangeable or a substitute. If the present master item contains an alpha character in the source code field, the ISG order code that you enter must contain a 9 in its source code field, and its parts preference code field must be blank. The computer will then select as the new master item the next interchangeable that does not have an ISG source code of 9 or a numeric parts preference code. (For examples of base exceptions to a D043B established master and D043B related items that are not fully interchangeable, see **Para [8.224](#page-1360-0)**, examples 2, 3, and 4.)

8.87.6.3. Changing an interchangeable to a C, H, K, or an S relationship. If the present interchangeable item contains an alpha character in the ISG source code field, the ISG order code that you enter must contain a 9 in its source code field, and its parts preference code field must be blank. The change-to relationship field must also contain an S (substitute). If the source code is not 9, you may change the order and relationship code as required.

8.87.6.4. Changing a C, H, K, or an S to an interchangeable relationship. If the present ISG source code field contains a 9, the ISG source code that you enter must contain an alpha character. If the ISG source code does not contain an alpha character, the item you are changing to an interchangeable will be subject to the same loading conditions as a new interchangeable.

8.87.6.5. Changing relationships among C, H, K, and S items. You may change the relationships among these items as desired.

8.87.7. Deleting an Item from an ISG. AFMC SCM-R Records Maintenance Activity must carefully process requests for deleting an item from an ISG to make sure the person requesting the deletion obtains the desired results. Depending on whether the item has an alpha character or a 9 in the source code field, take the appropriate action as follows:

8.87.7.1. Deleting items with alpha or 9 ISG source codes. To make sure D043B processing does not override your deletion of these items, use source code 9 to change the items to a substitute before deleting them. **Note:** You may also delete these items by entering an F in position 80 of the FIS delete input. This process, however, may not work. ISG inquiries for AFMC are produced under program control when a D043B grouped item is deleted from a base level ISG. The D043B system then establishes a valid relationship between the items, and the cycle of delete and add continues.

8.87.7.2. Deleting items with ISG source codes other than 9. You must delete these items as follows:

8.87.7.2.1. If you delete an item and only one item remains in the ISG, the last item will be deleted and the group will be blanked under computer control.

8.87.7.2.2. If you delete a master and only one interchangeable remains in the ISG, the last interchangeable will be changed to a substitute under program control. If more than one interchangeable remains, the computer will select as the new master item the next interchangeable that does not have an ISG source code of 9 or a numeric parts preference code.

8.87.8. Producing and processing an XXX Inquiry for Local Relationships. Follow the instructions below to produce and process an XXX inquiry:

8.87.8.1. Producing an XXX inquiry. The FIS program will produce an XXX inquiry for each master, interchangeable, and substitute relationship established for local use. The inquiry follow-up date will be updated with the current date, and the inquiry follow-up code I will be stored in the ISG record.

8.87.8.2. Processing an XXX inquiry. For the AFMC computer to process the XXX inquiry, the basis of relationship code and source of relationship must be contained in the FIS input. These entries are explained in the FIS input in **Para [8.222.](#page-1357-0)**

8.87.9. Forwarding Correspondence to HQ AFMC/A4SI. After FIS inputs have been processed to establish the requested relationship, AFMC SCM-R Records Maintenance Activity must decide whether to forward correspondence to HQ AFMC/A4SI for action.

8.87.9.1. Forward correspondence to HQ AFMC/A4SI under these conditions:

8.87.9.1.1. D043B groups (other than X file) have incompatible management data, as listed:

8.87.9.1.1.1. Equal unit of issue.

8.87.9.1.1.2. Compatible ERRCD (compatibility edits are waived for equipment items).

8.87.9.1.1.3. Equal munitions reporting codes.

8.87.9.1.1.4. Equal RAMPS report codes.

8.87.9.1.1.5. Equal source of supply.

8.87.9.1.2. Incompatible items are in the same AFMC subgroup. When ISG source code 9 is used to change or delete relationships in D043B groups, forward detailed correspondence describing any differences in physical or functional characteristics among the items.

8.87.9.2. Do not forward correspondence to HQ AFMC/A4SI under these conditions:

8.87.9.2.1. Incompatible items are in different AFMC subgroups. HQ AFMC/A4SI already knows that a fully interchangeable relationship does not exist between items in different subgroups. (For examples of how D043B groups items, see **Para [8.224.](#page-1360-0)**, examples 2, 3, and 4.)

8.87.9.2.2. Inquiry is made automatically. Automatic inquiry is made when groups are locally related with ISG source code 7 or assigned by status, push due-ins, or receipts with ISG source code 8.

8.87.10. Filing and Screening Written Requests. After deciding whether to forward correspondence to HQ AFMC/A4SI and taking the appropriate action, AFMC SCM-R Records Maintenance Activity must file and screen the written requests as follows:

8.87.10.1. Filing written requests. File a copy of the correspondence only if the SL-ISG indicates the relationship is not valid. The correspondence will be in stock number or ISG sequence, as locally desired. Keep the correspondence as long as the ISG relationship is effective.

8.87.10.2. Screening written requests. Quarterly, after receiving the SL-ISG, screen the filed written requests using the Stock Number Directory (M14/NGV814), ISG Listing (R02/NGV866), and SL-ISG as follows:

8.87.10.2.1. Screen the correspondence against the Stock Number Directory to determine if all items are still loaded. If the stock numbers are no longer loaded or if only one stock number is loaded, the correspondence will be destroyed. **Note:** If correspondence is valid, continue to.

8.87.10.2.2. Screen the correspondence against the Interchangeable and Substitute Listing to verify that the requested relationship still exists. If the relationship no longer exists, ask the person who made the request whether the relationship is still required. If not, destroy the correspondence. If so, use FIS inputs to reestablish the ISG. **Note:**  If the correspondence is valid, continue to.

8.87.10.2.3. Screen the correspondence against the current SL-ISG to determine if the requested relationship is listed in the SL-ISG. If so (the two relationships are the same), destroy the correspondence. If not, date and return the correspondence to the file.

8.87.11. Security Service Items. Security service items (X in fifth position of stock number) may be loaded, changed, and deleted above. Interrogation data will not be updated, and no XXX inquiry will be output.

8.87.12. Processing Procedures for Typewriters. Typewriters require special processing procedures. They are accounted for with a locally assigned stock number (L in fifth position) and grouped using the following criteria:

8.87.12.1. Unit cost difference of \$100 or less.

8.87.12.2. Carriage length.

8.87.12.3. Standard characteristics (type pitch, keyboard, etc.).

8.87.12.4. Special features (self-correcting, indexing, multi-pitch, etc.). The local stock number will be linked in the ISG of the authorized prime NSN.

#### **8.88. Processing Organizational Refusals.**

8.88.1. Customer Service Activities. After receiving an issue/ due-out release document that has been marked as an organizational refusal, Customer Service must take the following action:

8.88.1.1. Determine whether the refusal is a result of ISG relationship. If not, destroy the refusal document. If so, continue to (2).

8.88.1.2. Determine whether the ISG relationship is a result of ISG Update processing (program NGV404). If not, request AFMC SCM-R Records Maintenance Activity process FIS delete inputs. Use the organizational refusal document as authorization for delete. If the relationship did result from this processing, contact the organization that refused the item for preparation of the required documentation. Meanwhile, establish the relationship required to ensure the items are not issued as interchangeables.

#### **8.89. Base Initiated XXX Interrogations and R02 Follow-Up System.**

8.89.1. Anytime an ISG is locally established or tailored in the SBSS, a TRIC XXX interrogation is forwarded to AFMC in order to validate the local relationship against the D043B system. The D043B is the primary source of ISG relationship information for the Air Force.

8.89.1.1. A TRIC XXX interrogation is produced for Source Code 7 & 8 items. NGV400, ISG Record Load/Change/Delete Program generates the initial XXX interrogation. The interrogation is transmitted through DLATS and ultimately processed against the D043B system. The AFMC D046, BASE system, will suspense and control the interrogation.

8.89.1.1.1. Source Code 7 items. Items locally established or tailored by processing an FIS transaction by the AFMC SCM-R Records Maintenance Activity technician.

8.89.1.1.2. Source Code 8 items. Items grouped as a result of MILSTRIP status, push due-in, or receipt processing. Assigned through the SBSS program.

8.89.1.1.3. The primary difference between the Source Code 7 and 8 is the 7 is the result of processing by a technician; where the 8 is the result of an action by the computer. The XXX and follow-up system processing for these two codes is almost identical.

8.89.2. The Inquiry/Follow-up Code and Date of the ISG record are used to determine whether follow-up action is required. The technician has visibility of Inquiry/Follow-up Code and Date information on the R02 listing. Inquiry/Follow-up codes and dates are as follows:

8.89.2.1. Code I - Indicates an initial XXX interrogation was transmitted. The Inquiry/Follow-up Date is the date the XXX was created.

8.89.2.2. Code E - Indicates a BVS, Interchangeable and Substitute Group Data (D043B Responses) with action code E was received by the SBSS. This indicates the XXX was received by D043B; however, no relationship existed, so the interrogation will be forwarded for review by a HQ AFMC/A4SI ISG technician. The Inquiry/Follow-up Date is the date the BVS was received.

8.89.2.3. Code F - Indicates the first follow-up was prepared and transmitted. The Inquiry/Follow-up Date is the date the XXX follow-up was prepared.

8.89.3. The R02/NGV866, Interchangeable and Substitute Program, takes over as the followup mechanism, after the initial XXX interrogation is produced by the NGV400 Program and transmitted to AFMC.

8.89.3.1. Process the R02/NGV866 program at least every 2 weeks, ensuring the followup interrogation option is requested according to **Ch 6**.

8.89.3.2. After the initial XXX interrogation is transmitted, and no response received, two follow-ups will take place. The first is automated, while the second is manual. The manual follow-up is via a message.

8.89.3.2.1. The first follow-up (automated) is made 15 days or more after Inquiry/Follow-up code I is entered on the ISG record, or 21 days or more after Inquiry/Follow-up code E is entered. A XXX interrogation with an F in position 4 will be prepared by the SBSS and transmitted. At this time, the Inquiry/Follow-up Code will be changed to an F and the Inquiry/Follow-up Date will be updated to the current Julian date.

8.89.3.2.2. The second follow-up (manual) is made 25 days or more after Inquiry/Follow-up code F is entered on the ISG record. An Interrogation Follow-up Management Work List is produced by the R02/NGV866 program, and provides a list containing ISG records that need manual follow-up action. All stock numbers in the affected group will be listed, even though only one stock number within the group has source code 7 or 8 assigned. This second follow-up action requires an offline message be prepared and submitted to HQ AFMC/A4SI, containing previous follow-up actions and any other pertinent information concerning the interrogation. Also at this time, process an FIS transaction to de-link the item from the group and remove the source code 7 or 8.

#### **8.90. AFMC Initiated Responses to XXX Interrogations.**

8.90.1. Anytime an ISG is locally established or tailored in the SBSS, and a Source Code 7 or 8 is assigned to an item, a TRIC XXX interrogation is forwarded to AFMC in order to validate the local relationship against the D043B system. The D043B is the primary source of ISG relationship information for the Air Force. Whether or not the base initiated XXX interrogation matches a file in the D043B, a BVS is output and processed as follows:

8.90.1.1. Matches a file. When the base interrogation matches the J file, a BVS image is output for each item in the group. When the base interrogation matches the R or X file, a single BVS is output describing the relationship between the items.

8.90.1.2. Does not match a file. A BVS with action code E indicates the base interrogation doesn't match a file in the D043B. When a match is not made, the interrogation is forwarded for review by a HQ AFMC/A4SI ISG technician.

8.90.1.2.1. The HQ AFMC/A4SI ISG technician reviews the specification/technical data for the input stock numbers, and informs the submitting activity of the findings.

8.90.1.2.2. The HQ AFMC/A4SI ISG technician also prepares inputs to load the information into the R file. By loading this information into the R file, the next time a base interrogates the D043B system for the same stock numbers, an automatic reply (BVS, R file) will be sent to the base.

8.90.2. HQ AFMC/A4SI replies to the base initiated XXX interrogations with XXR responses through ADRSS. In special cases, the technician sends the replies by letter to the bases. The computer will process HQ AFMC/A4SI replies as follows:

8.90.2.1. Response codes A, B, C, D, E, and F. When the two stock numbers identified in the input are in the same ISG, the present relationship is maintained, and the ISG Source Code is changed to 2 or 3, as applicable. If the Source Code is 7, it will be changed to 2; if the Source Code is 8, it will be changed to 3. When the two stock numbers are not related in the same ISG, an F023 management notice is produced, and bases must consider the reply code and item record data to determine the appropriate relationship. **Note:** The F023 management notice is produced only on response codes B, E, or F. Inputs with response codes A, C, or D will be ignored if they are not in the same ISG.

8.90.2.2. Response codes G and H. When both stock numbers have a D043B ISG source or the items are not in the same ISG, the input is ignored. When the ISG record contains items other than the input stock number, an F023 management notice is produced. Under

any other condition, the ISG source code is changed to 6 and the relationship codes are changed to C or H, as applicable.

8.90.2.3. Response code I. When the input stock numbers are in the same ISG and their current ISG Source Code is 7, the ISG Source Code is changed to 4, the relationship is changed to substitute, and an F021 management notice is produced. When the input stock numbers are in the same ISG and their current Source Code is 8, the items are deleted from the ISG. Under any other condition, the input is ignored.

8.90.2.4. Response code J. Processing is the same as for code A above. EXCEPTION: An F023 management notice will not be produced when the two stock numbers in the same ISG are not related.

8.90.2.5. Response codes K and L. An F020 management notice is produced for the invalid stock number.

8.90.2.6. Response codes M and N. The ISG Source Code is changed to 2 or 3 as applicable, and a BDFA is produced for the replaced stock number.

8.90.2.7. Response code O. The XXX interrogation is resubmitted if the stock numbers have not been grouped by D043B processing. This response indicates the item interrogated is part of a D043B established group and BVS(J) images will be transmitted to the base. The SBSS will continue to send an XXX image until the BVS(J) images are received and the group successfully updated.

8.90.2.8. Response code P. When required, an item record is loaded for the replacing stock number, and the item is related to an ISG that has the replacing stock number as the master.

8.90.2.9. Response code Q. An F022 management notice is produced.

8.90.3. Processing Output Management Notices. The AFMC SCM-R Records Maintenance Activity Element will process management notices from XXR processing or X and R file processing to make sure the items are correctly related. After the relationship has been verified (based on the management notices), FIS inputs should be processed, if necessary. Processing FIS inputs will ensure ISG Source Codes 7 or 8 are removed and the appropriate code assigned.

#### **8.91. Processing the D043B Update Program (NGV404).**

8.91.1. Preparing and Processing Interchangeable and Substitute Relationships. Interchangeable and substitute relationships are prepared and processed as follows:

8.91.1.1. Interchangeable and substitute relationships are prepared by the ISG activity of the AF Cataloging and Standardization Office, Battle Creek, MI, and at the Air Logistics Center (ALC).

8.91.1.2. Interchangeable and substitute relationships are input into the AFMC D043B system every week. A BDS is output from this processing The BDS is distributed through the SNUD D071 system to all bases registered as users of one or more of the stock numbers in the affected group.

8.91.2. Processing BDF Adds. The SBSS produces a BDF add for each new item record loaded with a NSN. This BDF add is input into the AFMC D071 system to register the base as a user of the stock number. The D043B system is inquired to provide bases AFMC ISG data. If the input stock number is in a D043B ISG, a BVS is produced for each number in the group

8.91.3. Processing XXX Inquiries. XXX inquiries are sent to AFMC through DLATS for processing by the D043B systems. When the base inquiry matches the file, BVS outputs are created for each stock number in the matching group. When the base inquiry matches the R or X file, a single BVS is output providing the relationship between the two requested items.

8.91.4. Processing BVS/BDS Inputs. Program NGV404 will be processed as received, or at least weekly, using the SNUD-FOR-ISG SIFS data file. Follow the processing procedures outlined in AFH 23-123, Vol 2, Pt 3.

8.91.4.1. Process X and R file relationships and input BVS inputs with action code E as follows:

8.91.4.1.1. Process X file relationships and delete D043B grouped items, as required. Process R file inquiries exactly the same as for an XXR.

8.91.4.1.2. Input BVS inputs with action code E. Enter the current Julian date in the inquiry/follow-up date field of the ISG record, and change the inquiry/follow-up code to E.

8.91.4.2. Z is entered, under computer control, in the parts preference code field of the D043B master item input. All remaining inputs are then sorted into D043B master item sequence.

8.91.4.3. An item record is loaded, under computer control, when an item record is not in the SBSS computer for the D043B master stock number. Item records are loaded under these conditions: 1) if records are set up for one or more of the interchangeables, or 2) the D043B group consists of items that are ERRCD coded XD or XF, or unsuitable for normal issue (numeric parts preference codes). When a new item record is being loaded and the stock number is loaded in another system designator the price data from its 022- Cost-Record will be used. If the stock number is not loaded the standard price will be used to populate the 022-Cost-Record and a 'P' freeze code will be assigned to the item record and a BDFA (SNUD REGISTRATION) will be created. This BDF add is input into the AFMC D071 system to register the base as a user of the stock number.

8.91.4.4. Order codes are updated, under computer control, on item records with the input data. CAUTION: Do not override local exceptions--9 in the source code field (first character)--unless the group is being completely rearranged.

8.91.4.5. Change a master or an interchangeable item record to a substitute when the master or interchangeable is the only item record loaded for the stock numbers in a D043B grouping, and the following conditions apply to the item: the item is 1) ERRCD coded XD or XF, or 2) in a base level group with another D043B grouped item.

8.91.4.6. Load or change the base level ISG when two or more item records are loaded for the stock numbers in a D043B ISG. Under any other conditions, take the appropriate action as follows:

8.91.4.6.1. If none of base level ISG, load a new group for the input item (see **[Para](#page-1360-0) [8.224](#page-1360-0)**, example 1). These items normally are grouped as master/interchangeable relationships. However, the items will be related as substitutes if management data for the selected master item differ from the following management data:

8.91.4.6.1.1. Unit of issue.

8.91.4.6.1.2. ERRCD (compatibility edits are waived for equipment items).

8.91.4.6.1.3. Munitions reporting codes.

8.91.4.6.1.4. RAMPS report codes.

8.91.4.6.1.5. RIC.

8.91.4.6.2. If the D043B stock numbers are loaded in several base level ISGs, delete the input stock numbers and then reload them into a new ISG (see **Para [8.224](#page-1360-0)**, example 5). The stock numbers remaining in the old ISGs will be reloaded to the new ISG if they are compatible and not already in a D043B group.

8.91.4.6.3. If all stock numbers are loaded to the same base level ISG, the relationship and order codes will be validated and updated, when needed.

8.91.4.6.4. If some D043B grouped stock numbers are loaded to the same base level ISG and some are not, the ungrouped stock numbers will be loaded under computer control to the ISG. Relationships and order codes will be validated and updated under computer control, when needed.

8.91.4.7. Numeric parts preference codes (NPPC) 3 and 9 are processed by the AFMC D043B ISG Update (program NGV404) as follows:

8.91.4.7.1. If the NPPC 3 or 9 item is loaded as an interchangeable item, the computer transfers the demand data from the NPPC 3 or 9 item to the master item in the same ISG, and then blanks the demand data on the NPPC 3 or 9 item. The computer adds data in 1 and 2 below to the master item; data in 3-5 are transferred from the NPPC 3 or 9 item to the master item:

8.91.4.7.1.1. Number of demands.

8.91.4.7.1.2. Number of cumulative recurring demands.

8.91.4.7.1.3. Date of first demand (DOFD).

8.91.4.7.1.4. Date of last demand (DOLD).

8.91.4.7.1.5. Stockage priority codes (SPC) are assigned to ERRCD XB3 items as follows:

8.91.4.7.1.5.1. If both items contain a numeric SPC, the lowest SPC is assigned. For example, if an NPPC 3 or 9 item has an SPC 2 and the master item has an SPC 4, then SPC 2 is assigned.

8.91.4.7.1.5.2. If the master contains an alpha SPC, the SPC is not changed.

8.91.4.7.1.5.3. If an NPPC 3 or 9 item contains an alpha SPC and the number contains a numeric SPC, an F18 management notice is produced under computer control. The master SPC is not changed.

8.91.4.7.2. If the NPPC 3 or 9 item is already loaded to the base level ISG as a substitute item, the computer will blank its demand data. The group relationship is not changed.

8.91.4.8. After the processing above is complete, the computer produces a list of the updated base level ISG records. The records listed will be as specified by the input parameter, prepared by AFMC SCM-R Records Maintenance Activity, in **Ch 5** of this manual.

### **8.92. D043B X File Processing.**

8.92.1. Purpose of X File Processing. Base level processing of X File relationship is necessary because items in the X file are not fully interchangeable (they do not appear in the D043B master file). ISG loads performed by this processing--loading new groups or adding an item to an existing group--relate the items based on input relationship codes as a substitute, component part, or next higher assembly. **Note:** If the relationship is currently master/interchangeable and SBSS processing indicates a valid response, the relationship is not changed.

8.92.2. Processing an ISG File Reference List. The AFMC D043B Update (program NGV404) completes most steps for base level processing. ISG source code X file processing is the source for this ISG relationship. **Note:** Component parts and next higher assemblies retain source code 6.) When base level processing requires AFMC SCM-R Records Maintenance Activity personnel to make a decision (processing is external, management notices are output for research action. If the AFMC D043B Update does not update the ISG record, the computer will list the ISG files for review. The computer takes the following steps to produce this reference list:

8.92.2.1. Attempts an automatic load, based on relationship codes I, S, L, or N. Items with codes I, S, or L are loaded as a substitute. Items with code N are loaded as next higher assembly or component parts. An F023 management notice is output under the following conditions:

8.92.2.1.1. When items with relationship code L are loaded, an F023 management notice is output. AFMC SCM-R Records Maintenance Activity personnel must check items on the F023 management notice against the ML-C to assure similarity. These items may also be checked with the using organizations for possible master/interchangeable use. Once verified, relationships are established by AFMC SCM-R Records Maintenance Activity personnel. **Note:** Items that are not usable may be left as substitutes with source code X, or you may change the source code to 9.

8.92.2.1.2. When the items are currently in different base level ISGs, an automatic load is not attempted. When the current source code is not alpha, 6, or 9, ISG source codes are updated and an F023 management notice is output. **Note:** When items are in different ISGs, AFMC SCM-R Records Maintenance Activity personnel must determine the correct grouping and process FIS inputs. (They may have to check with the using organization to make this decision.)

8.92.2.2. Attempts an automatic deletion on items in the same ISG that have a relationship code of U or M. **Note:** An automatic delete is not attempted if the item record ISG source code is 9 or alpha. Under this condition, an F021 management notice is output. When the items are not in an ISG or are in different ISGs, the computer takes the following actions:

8.92.2.2.1. When the items are not in an ISG and the relationship code is U or M, no action is taken.

8.92.2.2.2. When the items are in different ISGs and the relationship code is U or M, the ISG source codes are changed to X if they are currently numeric and other than 6 or 9.

8.92.2.3. Changes ISG source codes to X when items currently related in the same base level ISG have a relationship code of I, S, or L. Under this condition, a management notice is output. **Note:** If the relationship code is N, the items will be changed to next higher assembly/component parts. (If the current source code is alpha, 6, or 9, no update will occur.)

8.92.3. Definitions and Examples of X File Codes. Definitions and examples of ISG relationship codes and incompatibility codes are as follow:

8.92.3.1. ISG relationship codes appear in position 7 of BDS/BVS for X file processing only. This code shows the type of relationship between the stock number in positions 8- 22 and the related stock number in positions 33-47. ISG relationship codes are as follows:

**Table 8.5. ISG Relationship Codes.**

| Code | <b>Relationship</b>         |
|------|-----------------------------|
|      | Interchangeable             |
| S    | Suitable Substitute         |
| L    | Suitable Limited            |
| U    | Unusable Item               |
| Ñ    | <b>Next Higher Assembly</b> |
| М    | No Known Relationship       |

8.92.3.2. ISG incompatibility codes appear in position 26 of BVS/BDS for X file processing only. This code indicates why the item is not in the J file (fully compatible file). ISG incompatibility codes are as follows:

| Code                                                                                                    | <b>Incompatible Condition</b>                                              |
|----------------------------------------------------------------------------------------------------|----------------------------------------------------------------------------|
| 1                                                                                                    | Federal Supply Class (FSC)                                                 |
| $\overline{2}$                                                                                                    | Materiel Management Code (MMAC)                                            |
| $\overline{3}$                                                                                                    | Source of Supply (SOS)                                                     |
| $\overline{4}$                                                                                                    | Expendability, Recoverability, Reparability Cost Designator<br>(ERRCD)     |
| 5                                                                                                    | Unit of Issue (U/I)                                                        |
| 6                                                                                                    | AF is not a registered user on the related item (positions 8-22)<br>(NOTE) |
| $\tau$                                                                                                    | Pilferage Code                                                             |
| $\overline{8}$                                                                                                    | <b>Security Classification</b>                                             |
| 9                                                                                                    | <b>Local Purchase</b>                                                      |
| $\overline{A}$                                                                                                    | <b>Acquisition Advice Code</b>                                             |
| $\bf{B}$                                                                                                    | AF has no CMD on related item (positions 33-47) (NOTE)                     |
| $\mathcal{C}$                                                                                                    | AF is not a registered user on either item (NOTE)                          |
| M                                                                                                    | No Known Relationship                                                      |
| $\mathbf N$                                                                                                    | <b>Next Higher Assembly</b>                                                |
| $\overline{P}$                                                                                                    | Consolidate with, Transfer to, Cancel - Duplicate                          |
| $\mathbf{R}$                                                                                                    | Does not meet DoD I&S MOE rule assignment criteria                         |
| Note: The AFMC ISG technician systematically reviews ISG relationships in<br>the X file to determine the currency of exceptions that prevent items from<br>being grouped. In many cases, items cannot be ISG grouped because the AF<br>has not been registered as a user of the items. Aware of these cases, the ISG   |                                                                            |
| technician will take steps, if appropriate, to register the AF as a user in the<br>CMD. CAUTION: Do not take steps to register less than preferred items. For<br>example, item standardization code 3 and E, and items previously removed<br>from ISGs, are generally not appropriate. Submitting AF IMT 86 to request |                                                                            |
|                                                                                                    | the adoption of such items is therefore discouraged.                       |

**Table 8.6. ISG Incompatibility Codes.**

## **8.93. Processing Program NGV403 Base Level ISG Cleanup.**

8.93.1. Purpose of Processing Program NGV403. Program NGV403 provides a rapid, automatic method of cleaning up ISG and item records. The program gives notice of error conditions and an uncoded phrase indicating what action has been taken under computer control. The program also resequences and packs the ISG records to make room for more records.

8.93.2. Program NGV403 Processing Schedule. Program NGV403 is processed ten days before the R02/NGV866, Interchangeable and Substitute Listing; AFMC SCM-R Records Maintenance Activity and Computer Operation must have enough time to correct any ISG errors discovered during processing. Processing should also be considered whenever a large volume of reject notices 736 or 745 are received during inline processing.

8.93.3. Reestablishing ISGs under Computer Control. Use the error listing and BVAC10 output from this process to reestablish any required ISGs as follows:

8.93.3.1. ISG relationships that were locally established (source code 7) must be reestablished using FIS inputs.

8.93.3.2. Relationships originally established by the AFMC D043B System require no base action. These groups are reestablished as a result of AFMC response to the BVAC10 output by program NGV403.

8.93.4. Reestablishing ISGs Manually. An ISG record that has an invalid database key is the only condition that cannot be corrected under computer control. AFMC SCM-R Records Maintenance Activity must work with Computer Operations to reestablish this ISG record.

#### **8.94. Application of an ISG by Other SBSS Processing.**

8.94.1. Uses for ISG Systems. Many internal program decisions are made based on the information contained in the ISG record. It is therefore necessary that personnel maintaining the ISG be thoroughly familiar with the ISG systems and their uses.

8.94.2. Requirements. SBSS processing accumulates item and usage data from master and interchangeable grouped items. Requisitioning programs base the decision to requisition on the asset position of the accumulation of data. Adjusted stock levels assigned to any M or I coded items in the same group apply equally to all other master/interchangeables. Relationships other than M or I are considered single items and are requisitioned individually.

8.94.3. Requisitioning Stock. Requisitions for stock are submitted for the master stock number (coded M). Requisition exception codes placed on M or I grouped items apply only to requisitions submitted for that stock number.

8.94.4. Issues. If a requested master or interchangeable item is not available, the ISG record will be read (under computer control). SBSS processing will attempt to issue the requested item as follows:

8.94.4.1. Checking master/interchangeable stock numbers. Starting with the master stock number, the computer attempts to fill the request from items recorded on master/interchangeables that do not have a numeric parts preference code 3, 4, or 9.

8.94.4.2. Checking substitute stock numbers. After checking the master and interchangeables in a group, the computer determines whether items are available on substitute stock numbers that have a unit of issue different from the requested item (the unit of issue can be converted through the conversion record). If available, the item will be issued. If the item is not available, another asset notice is produced on interchangeables with numeric parts preference codes 3, 4, or 9, and other relationship coded S, C, H, or K items.

8.94.5. Redistribution Orders (RDO). For procedures on how the computer produces redistribution orders, see AFH 23-123, Vol 2, Pt 1, Ch 2.

8.94.6. DIFM Turn-In. When processing a DIFM turn-in with a stock number different from the stock number for the DIFM detail record, both stock numbers must be in the same base level ISG. If the stock numbers are in different ISGs, the input must be coded to bypass this edit.

8.94.7. Due-Out Release. When determining items available for automatic due-out release action, the computer examines the master and any interchangeable not coded with a parts preference code of 3, 4, or 9.

8.94.8. Functional Check Flag. The functional check flag is assigned under program control (by system designator) to all master or interchangeable items within a group. A load or change to a master or interchangeable item causes the computer to check the master item and all interchangeable items (by system designator). If any items in this group have a functional check flag, the computer will attempt to load the functional check flag to the master and all interchangeable items. **Note:** This attempted load does not include substitute items, kits, etc.

#### **8.95. Processing F126 Management Notices.**

8.95.1. Producing F126 Management Notices. This notice is produced when an item has been deleted from a base level ISG, and a WRM, MRSP, MSK, or authorized/in-use detail record still exists. These conditions are caused by two processes: 1) when a response from AFMC indicates that items currently in a base level ISG are not compatible, the items are removed from the ISG, and 2) when ISG delete inputs are processed to remove items from base level ISGs.

8.95.2. Purpose of F126 Management Notices. This notice alerts AFMC SCM-R Records Maintenance Activity that a WRM, MRSP, MSK, or authorized/in-use detail record for the item being deleted from the ISG is still in the computer. The F126 management notice lists each of these details on a single DD Form 1348-1A. Also, an inquiry showing all details for the stock number is provided for review to determine whether any of the details need a change in authorization.

8.95.3. Inquiry Document. AFMC SCM-R Records Maintenance Activity personnel will pull a copy of the F126 management notice and file for control use. AFMC SCM-R Records Maintenance Activity will forward the other copies to the various elements--based on the activity code of the document numbers printed. The AFMC SCM-R Records Maintenance Activity will determine if a valid prime/substitute relationship still exists and take appropriate action.

8.95.3.1. Valid relationship. Notify Record Maintenance that no action is required.

8.95.3.2. Invalid relationship.

8.95.3.2.1. Work with Records Maintenance to prepare the inputs required to delete the current prime/substitute relationship. (You may need to process turn-ins, delete, and load inputs.)

8.95.3.2.2. Work with Requisitioning to make sure due-ins and due-outs are canceled, if required.

8.95.3.2.3. Prepare inputs to establish due-out and due-in detail records under the proper stock number.

8.95.3.2.4. Notify Records Maintenance that all actions have been completed.

8.95.4. Follow-up Action. LRS/AFMC SCM-R Records Maintenance Activity will take follow-up action when these actions have not been completed within seven days.

#### **8.96. Reconciliation of ISG items.**

8.96.1. Tracking during reconciliation. During the annual SNUD reconciliation, there is a method to track ISG items in order to ensure successful reconciliation. This process establishes a baseline of all items being reconciled, identifies items that have successfully reconciled, and differentiates between those that haven't so research and follow-up action can be taken.

8.96.1.1. Reconciliation baseline. The current computer date will be assigned to the 105 ISG-RECORD when the annual reconciliation is processed and reconciliation images (BDFR) are created. This date will be reflected on the R02 in a column labeled "RECON DATE". A date in this column indicates a BDFR image was created for SNUD processing and is the date it was created. No date in this column indicates a BDFR image wasn't created and warrants research to determine why not, and then, corrective action.

8.96.1.2. Items that have reconciled. The phrase "RECNCLD" (short for reconciled) will overwrite the computer date on the 105 ISG-RECORD, and also be reflected on the R02, as a result of successfully processing the BVS/BDS images received from SNUD. In addition to the images received, the BVS/BDS images received throughout the year will also update the field with the phrase "RECNCLD", if not already reflected. The only reconciliation image (BVS/BDS) that won't update this field is the BVS with "E" in position 80, since this is the only BVS image that when successfully processed doesn't indicate a successful reconciliation. **Note:** The "RECNCLD" statement indicates the group has been reconciled with the AF Catalog (D043). Items in the group still possessing a local source code (i.e. 7 & 8) after reconciling with D043, require normal tracking and follow-up via the XXX Interrogation/R02 Follow-up system mentioned within this section.

8.96.1.3. Items that have not reconciled. LRS/AFMC SCM-R Records Maintenance Activity technicians will research and follow-up on items that don't reflect "RECNCLD" on the R02 once the annual reconciliation data from SNUD has been received and processed. Part of the follow-up action may include 1SQ interrogations.

8.96.1.4. Before the next reconciliation. The field on the 105 ISG-RECORD will be blanked immediately prior to processing the next annual reconciliation, subsequently if an R02 was immediately processed it too would reflect blanks in the "RECON DATE" field. This cleans the slate and prepares for the upcoming reconciliation.

#### *Section 8J—-Description of Freeze Codes*

**8.97. Freeze Codes.** This section explains how freeze codes are used to freeze an item record and then to clear the freeze status to allow for further processing. These procedures are useful for loading data on item records in preparation for inventory. Freeze codes are also used to show the reason an item record was frozen and the function responsible for freezing the record. Only authorized personnel can freeze and delete freeze codes. Freezing an item record will stop computer processing of specific transactions and related actions. **Note:** This chapter explains the input and output restrictions and their format.

8.97.1. Management of Freeze Codes. AFMC SCM-R Records Maintenance Activity or LRS /Materiel Management Activity personnel assign freeze codes to item records in order to identify the reason for freezing the item record and the responsible activity. Personnel using an FFC input request to ADD or DELETE freeze codes A, D, E, L, Q, R, and S. EXCEPTION: To load/delete the freeze code N from NWRM item records, contact the NWRM Transaction Control Cell (NTCC) or the AFSPC LSC. **Para [8.226](#page-1368-0)**, NWRM Freeze Code Load or Delete (1FC) will be utilized to load/delete the N freeze code. **Note:** LRS /Materiel Management Activity personnel at a satellite can assign freeze codes only to records of that satellite system designator.

8.97.2. Loading. The loading of these freeze codes follows these rules: 1) Load freeze codes by using an FFC input with action code L (see **Para [8.225](#page-1367-0)** for format); 2) only ONE freeze code may be assigned to an item record (when an item record has already been frozen, the computer will reject a second code assignment); and 3) load freeze codes using the FFC input except codes C, I, and P.

8.97.3. Deleting. The deletion of freeze codes conforms to these rules: Delete freeze codes by using an FFC input with action code D. The exceptions are freeze codes C, I, and P. C and I may be deleted for type stock record account P records. (See **Para [8.225](#page-1367-0)** for input format and **Para [8.227](#page-1368-1)** for output format.)

8.97.4. Assignment of Freeze Codes. Freeze codes are assigned and managed as follows: **Note:** The activity responsible for assigning the freeze codes will maintain a suspense file for each FFC load output suspense notice.)

8.97.4.1. Code A. The Record Maintenance is responsible for freeze code A. This code is assigned to personnel who do not have an authorized freeze code. Record Maintenance is also responsible for maintaining the suspense notice file.

8.97.4.2. Code C. Inventory is responsible for the use and control of freeze code C. Freeze code C designates items under a complete inventory. The Fuels Management Flight may delete this code by using an FFC input when the stock record account code is P. Inventory is also responsible for maintaining the suspense notices.

8.97.4.3. Code D. The Base Service Store assigns this code to items with an issue exception code 3 or 6. This code is loaded by processing program S06 or an FFC input. This code is deleted by processing a BIR input with a D in position 52 or by processing an FFC input. The Base Service Store is also responsible for maintaining the suspense notices file.

8.97.4.4. Code E. Equipment Management assigns this code and is also responsible for maintaining the suspense notices file.

8.97.4.5. Code I. Two sections, Inventory and the Storage and Issue, assign this code for special inventory. Inline programs also assign this code when insufficient balances require a special inventory or when a corrected input is required. **Note:** An FFC input for type stock record account codes B, E, and K cannot load or delete this freeze code. Inventory is responsible for maintaining the suspense notices file.

8.97.4.6. Code L. Computer Operations assigns this code when either a database key or set error is detected. When Computer Operations Personnel notice an error, the Computer Operation operator must check the condition and correct the error. LRS/AFMC SCM-R Records Maintenance Activity is available for help. See 798 and 799 reject notices in **Ch 7**. Computer Operations is also responsible for maintaining the suspense notices file.

8.97.4.7. Code N. NTCC assigns this code when the NWRM Indicator equals 'Q'. **Notes:** 1. Loading/Deleting of this freeze code is accomplished using **Para [8.226](#page-1368-0)**, NWRM Freeze Code Load or Delete (1FC). 2. For all NWRM Equipment related transactions that were processed thru AFEMS, but received 296 Reject, the NWRM freeze code will need to be removed and then re-processed in SBSS.

8.97.4.8. Code P. Program Control loads and deletes this code. It cannot be loaded or deleted with an FFC input. Programs assign this code when a unit of price change is processed for an item with an IEX 3 or 6. Programs delete this code when a BIR input is processed with a P in position 52. The Base Service Store is responsible for maintaining suspense notices file. Programs also assign a P freeze code to the item record for budget code 8 items which are locally assigned. This freeze code will be removed by processing TRIC MSD (Price List Change Input). AFMC SCM-R Records Maintenance Activity is responsible for maintaining suspense notice file.

8.97.4.9. Code Q. This code is assigned to items requiring reverse-post action. Document Control is responsible for maintaining the suspense notice file.

8.97.4.10. Code R. Record Maintenance uses this code to freeze item records that may require correction or deletion of indicative data when extended research or checking is required. Record Maintenance is also responsible for maintaining the suspense notices file.

8.97.4.11. Code S. The Stock Control assigns this code and is responsible for maintaining the suspense notices file.

### **8.98. Control of Frozen Records.**

8.98.1. Management of Notices. A suspense notice of all FFC load or delete actions will be output on the input function of the activity responsible for the freeze code. In addition, an input processed notice will be produced on the Computer Operations/main system and will be sent to the activity responsible for the freeze code. The responsible activity will maintain one copy of each FFC load output suspense notice (or frozen record notice, TRIC FFC) in a suspense file in stock number sequence.

8.98.2. Filing of Rejected Inputs. Inputs rejected because the item record is frozen (except freeze codes C and I) will be placed behind the FFC load output suspense notice/frozen record notice in the suspense file.

8.98.3. Release of Frozen Records. The activity assigned the freeze code is responsible for prompt clearance of freeze codes. If item records are frozen more than three working days, a justified reason for the delay must be written on the suspense notice.

8.98.4. Release of Freeze Codes C, D, I, and P. Inventory is responsible for the timely release of item records with freeze codes C and I. The retail sales outlets are responsible for the timely release of item records with freeze codes D and P. **Note:** One exception is type stock record account code P (fuels). The Fuels Management Flight is responsible for this code when the type stock record account is P.

8.98.5. Suspense Delete Notice. When an FFC output suspense delete notice is received, the matching FFC suspense load notice/frozen record notice and any rejected documents will be removed from the suspense file and reinput.

8.98.6. Processing a Reverse-Post Input. When a reverse-post input is processed and the item record contains a freeze code of Q, an I105 management notice is produced. This notice will be screened against the frozen record suspense file. Any documents in this file that match the stock number on the notice will be selected and processed. **Note:** If the freeze load notice in the file reflects a later date and time than the one shown on the I105 management notice, that I105 must be destroyed.

# **8.99. Reject Conditions.**

8.99.1. If the following conditions are not met, the FFC input will reject:

8.99.2. Item Record Not Loaded. The item record for this stock number and system designator must be loaded (FFC load or delete).

8.99.3. System Designator for Satellite Terminal. Input from a satellite terminal must have a system designator in positions 23-24 equal to the system designator assigned to that satellite account (FFC load or delete).

8.99.4. Item Record Freeze Code Field. The freeze code field in the item record being frozen must be blank (FFC load).

8.99.5. Item Record Freeze Code Field. The freeze code field in the item record being released must be equal to the input freeze code (FFC delete).

8.99.6. Authorized Freeze Code for Loading and Deleting. The input freeze code must be A, D, E, L, Q, R, or S (FFC load or delete). However, for type stock record account code P item records, it may be C.

8.99.7. Input Action Code. The input action code must be D for delete and L for load on all FFC inputs.

8.99.8. Input TRIC. The input TRIC must be FFC.

# **8.100. Frozen Record Notice.**

8.100.1. Daily Frozen Record List. Frozen record listing will be produced daily using a locally developed program.

8.100.2. Suspense Filing of FFC Documents. FFC documents will be placed in the suspense file. When filed, the matching FFC output Records Maintenance suspense load notice may be destroyed.

8.100.3. Notification for Prompt Clearance. LRS/AFMC SCM-R Records Maintenance Activity will notify each section responsible for frozen item records of the records needing prompt clearance. The frozen record notices will be either listed or duplicated and forwarded to the appropriate section.

# *Section 8K—-Controlled Items Codes*

# **8.101. Overview.**

8.101.1. Section Summary. This section provides details on the handling of item records. Controlled items are discussed, along with the codes that indicate whether there is to be a degree of security handling and the type of security handling required.

8.101.2. Definition. Controlled items are items that are assigned the categories of classified, sensitive, or pilferable. They require different kinds of handling for security purposes. The controlled item code is a one-position alpha/numeric code used to indicate the degree of security handling needed for a given item. See DoD 4100.39-M for complete list and Controlled Inventory Item Code definitions.

**8.102. Stock Numbers.** The stock numbers of controlled items are listed in the Stock Number User Directory (SNUD) DO71 and the Master Item Identification Control (MIIC). They are also published in the USAF Federal Supply Catalog. All NSNs (excluding FSG 65 and 89), noncataloged (NC) numbers, nonsignificant (ND) numbers, and kit (K) stock numbers are included in the SNUD.

### **8.103. Aspects of Processing.**

8.103.1. Responsibility. Research assigns the controlled item code when the item record is first loaded. LRS/AFMC SCM-R Records Maintenance Activity or Inspection is responsible for all subsequent actions. It is the responsibility of LRS/AFMC SCM-R Records Maintenance Activity to ensure that all controlled item phrase codes are loaded.

8.103.2. Suspected Discrepancies. When you suspect that a coding is incorrect, you should assign the code requiring a higher degree of security handling. If the item is included in SNUD, you can submit an inquiry to SNUD (BVA output). SNUD will submit current stock control data via SNUD BV4 format. If you are still unsure of the coding, the personnel responsible for cataloging the item should be contacted. SNUD inquiries are always submitted under the FB account of the computer support base.

8.103.3. Local Upgrading. Local managers, at their discretion, can upgrade items coded through SNUD as unclassified, nonsensitive, or nonpilferable to pilferable status. Such items will be assigned controlled item code asterisk  $(*)$ . An  $(*)$  can be assigned only to item records having an existing code of U and will not be changed through SNUD interface. To upgrade, enter the desired system designator in positions 23-24 of the input TRIC 1SC. If the originator wants to change only one system designator from (\*) to U, the same logic applies. Blanks in this field will load all system designators with input CIC. Input of any CIC code other than U or (\*) will override the system designator option, and all records will be changed to the input CIC.

## **8.104. Controlled Item Code Change and Upgrade.**

8.104.1. Changing Codes. Controlled item codes are first assigned by item record load (FIL) inputs. They are changed by input of TRIC 1SC. (**Para [8.228](#page-1369-0)** contains the input format.)

8.104.2. Updating Records. When a controlled item code change is made, all item records are changed with the input stock number except when an item is changed with a CIC U or (\*). The input must be on the basic stock number. The overflow (-9) and supplemental (-1,-2) adjunct records will be changed automatically.

8.104.3. IEX Code N. When issue exception code N appears in the item record, it will signify that all controlled item codes are authorized on bench stock items. If you change the controlled item code to U, I, Y, or Z, the issue exception code is blanked on the item record.

8.104.4. Controlled Item Codes.

8.104.4.1. Code X. Controlled item code X is authorized on bench stock items.

8.104.4.2. Codes I, U, Y, Z, and (\*). These controlled item codes are authorized on bench stock. Code J items that fall into the categories covered by controlled item codes I, Y, and Z are also authorized on bench stock.

8.104.4.3. Code Changes for Bench Stock Items. When an item has a CIC that authorizes it for bench stock, and the CIC is changed to a CIC that does not authorize it for bench stock, all master bench stock detail and EOQ (economic order quantity) consumption records will be deleted by program control.

8.104.5. Controlled Item Code Upgrade. When controlled item codes are upgraded and the item has a serviceable balance/warehouse location, the item record will be frozen automatically with an I and placed under special inventory procedures.

## **8.105. Printed Output for Warehouse Changes and Upgrading.**

8.105.1. Changing a control item code will cause the computer to output these documents:

8.105.2. Item Record with Serviceable Balance and/or Warehouse Location. When an item record has a serviceable balance and/or warehouse location, a warehouse change notice is produced. (See **Para [8.229](#page-1369-1)** for format.) This document is processed by Storage and Issue.

8.105.3. Upgrading of Controlled Item Code.

8.105.3.1. Controlled Item Code Changes.

8.105.3.2. When the controlled item code is upgraded (for example, from unclassified to classified, or from pilferable to sensitive), inventory count information will be output on firm DIFM detail records and a memo DIFM notice will be printed on memo DIFM detail records.

8.105.3.3. Inventory Count Information. The inventory count information will be forwarded to and processed by Inventory.

8.105.3.4. Memo DIFM Notice. The memo DIFM notice (see **Para [8.230](#page-1372-0)**) will be processed by Repair Cycle Support personnel. They will also coordinate with Maintenance Materiel Control to ensure that all memo DIFM items are properly identified and controlled. One copy of the notice will be filed by the Reparable Processing Center with the due-out notice.

**8.106. Output for Warehouse Change Notices and Inventory.** A document control image (DCC) will be output when a warehouse change notice is produced. This output is suspended in Document Control until all actions are completed on the notice by the Storage and Issue.

## **8.107. Edit/Reject Conditions.**

8.107.1. In the listing below, the rejects are itemized by number, and the circumstances that cause them to be output are given:

8.107.2. Reject 022. 1) If the item record has an issue exception code of 3 or K and the controlled item code is other than U or M; or 2) if the item record has an issue exception code of 6 or E and a controlled item code other than J, U, V, or (\*).

8.107.3. Reject 056. If the input stock number is for an overflow adjunct (-9) or supplemental adjunct  $(-1, -2)$  record.

8.107.4. Reject 159. 1) When the input change-to code is blank or equal to the controlled item code on the item record; or 2) when an attempt is made to load CIC (\*) and the item record CIC is not U.

8.107.5. Reject 179. If input is not done through the LGRMC or the Computer Operations/main system.

8.107.6. Reject 190. When the input stock number is blank.

8.107.7. Reject 200. When the input change-to CIC is an invalid code.

8.107.8. Reject 295. When an item record for the input stock number cannot be located.

8.107.9. Reject 296. When an item record is frozen due to database key or set errors (type freeze code L). **Note:** See **Ch 7** for further definition and corrective actions on each individual reject.

## *Section 8L—-Transportation Data*

### **8.108. Overview.**

8.108.1. Section Summary. This section discusses the loading, changing, and deleting of transportation data. The AFMC SCM-R Records Maintenance Activity loads and maintains transportation data.

8.108.2. Purpose of Special Packing Instructions (SPI). SPI and the foam-in-place code are provided to help the LRS/Transportation activity personnel prepare items for movement. Although in general, these numbers and codes apply to recoverable items, they may be assigned to some expendable items. The information represented by these codes is stored on the item record and will be printed on all DD Form 1348-1A shipping, issue, and due-out release documents. In addition, the phrase REUSABLE CONTAINER will be printed on all DD Form 1348-1A shipping, issue, and due-out release documents when an SPI applies. The phrase REUSABLE CONTAINER will also be printed on selected REC, DOR, and TIN management notices.

8.108.3. Transportation Data Elements on Item Record. The following elements of transportation data are maintained on the item record:

8.108.3.1. National motor freight classification code (NMFC)

8.108.3.2. Type cargo code

8.108.3.3. Special packing instruction (SPI). This information will be stored on the item record as follows: The SPI number will be either: 1) a discrete and unique special packing instruction number (9-position numeric), 2) a fast pack number (9-position alpha/numeric) or, 3) a standard pack number (9-position alpha/numeric). See configuration of SPI numbers in the paragraph below. The foam-in-place code is also stored on the item record and will be either an F (flexible), R (rigid), or S (semi-rigid).

8.108.4. Configuring SPIs. Configuration of SPI numbers is shown below. All LRS/Materiel Management Activity personnel using this information must become familiar with AFI 24- 203.

#### **AFH23-123V2PT2 8 AUGUST 2013 1260**

TYPE DATA POSITIONS 1 2 3 4 5 6 7 8 9 Fast Pack  $00000NAAN$ Standard Pack 0 0 0 0 0 N A N N Discrete SPI N N N N N N N N N

**Note:** Personnel handling these items must take precautions to see that 1) neither the items nor the returnable and reusable containers are damaged, and 2) the containers are, when possible, returned with the replaced items. Foam-in-place flags identify specific methods or requirements for preparing and packing items to prevent loss or damage during handling.

8.108.5. Reconciliation and Verification of Transportation Data. LRS/Traffic Management/Materiel Management Activity will use the Special Packaging Instructions Retrieval & Exchange System (SPIRES) to verify the accuracy of transportation data. Refer to AFI 24-203 for further guidance on the use of SPIRES. Transportation data on the item record is available by inquiry and program S02. The S02 listing will be forwarded to Cargo Movement for their use in verifying the accuracy of the SPI information in ILS-S. If ILS-S is invalid a BDT/BVT may be processed to correct or they may input 1SQ, SNUD stock number interrogation, with option code 15 to receive updated catalog data. See **Para [8.219](#page-1354-0)** for input.

#### **8.109. Loading, Changing, and Deleting Transportation Data.**

8.109.1. Input Formats. Either the BDT or BVT input format may be used to load, change, or delete transportation data. AFMC SCM-R Records Maintenance Activity personnel must exercise extreme care in preparing BDT or BVT inputs, because the data in the input will be loaded on the item record. EXAMPLE: If a data field is blank on the input, the corresponding field on the item record will be blank also. See **Para [8.232.](#page-1374-0)**

8.109.2. Updating Item Records. One input will update all item records with a stock number equal to the input stock number regardless of the system designator. Print (F116 management notice) notification will be produced as necessary for system designators 01 and A1 through A9 only (see **Para [8.233](#page-1375-0)**).

8.109.3. Output Notices. A management notice or a reject will be output for each BDT or BVT input only when the input is by remote or is rejected, except when TPO information action occurs. An F116 management notice is produced in each instance when the following occurs:

8.109.3.1. A new TPO is loaded to an item record that previously did not contain a TPO. **Note:** TPO used in this context applies to discrete transportation packing order numbers only. Fast pack numbers and/or standard pack numbers being loaded or changed on item records will not produce an F116 management notice. Fast pack/standard pack data apply to a large volume of stock numbers and are referenced by the master index in the LRS/Transportation activity Office. They are printed on property movement documents; however, load or change notification is not required.

8.109.3.2. An existing TPO on the item record is changed to another TPO.

8.109.3.3. The ordinal effective date (BDT positions 65-69) of an SPI, defined in BDT positions 71-79, is within 60 days (plus or minus) of the current computer processing date.
**8.110. F999 Reject Notice.** An F999 reject notice will be produced when the NMFC code or type cargo code is invalid. The F999 reject notice also applies when a T is present in position 64 of the input (SPI data present), and ALC prime site code, SPI effective date, or TPO number is blank or contains special characters. Rejects for these conditions should be forwarded to the LRS/Transportation activity to be resolved. If the LRS/Transportation activity personnel are able to determine the correct data, they will provide LGRMC with the correct data for reprocessing.

### *Section 8M—-Application Code/Precious Metals Indicator Code/Automated Data Processing Equipment Code/AFTO Form 95 Code Load/Change/Delete*

**8.111. Section Summary.** This section describes the loading, changing, or deleting of application codes, precious metals indicator, automated data processing equipment code, and AFTO Form 95 codes on the item record. The AFMC Records Maintenance and Stock Control Activities are primarily responsible for processing all required actions for managing these codes, however, the LRS will process required inputs for all local stock numbered items.

### **8.112. Application Codes.**

8.112.1. Purpose of Application Codes. Application codes relate items to specific systems, subsystems, end items, etc. For stock numbers assigned weapon system application, the AFMC Stock Control Activity will use the first two positions of the Weapon System Designator Code (WSDC) in the item record application code field (the third position letter "F" will not be used). This will provide an enterprise view for monitoring, tracking usage and analysis for a given weapon system. The Single Manager for each weapon system is responsible for identifying the requirement to add or delete a weapon system's registration, which results in assignment and/or cancellation of a WSDC.

8.112.2. AFMC Stock Control Activity will process a locally developed report monthly to assign Application Codes. Report output identifies where the current Application Code is unequal to the proposed Application Code and is formatted into 1AP transaction. Application Code assignment is based on Air Force Source of Supply and Materiel Management Code, and historical demands.

8.112.3. Application Code Inputs. The application code input must contain a specific system designator, and can only be loaded on the stock number for that system designator. An asterisk (\*) in the second position deletes the application code from the item record. If the item record pertains to a packaged aviation oil product in the B type stock record account, the application code must be AO (alpha). If the item record is for a utility or heating fuel in type stock record account code B, the application code must be HF. The program does not edit this field on the input; therefore, omission of the application code on these items results in an erroneous update of the element of expense investment code (EEIC) on the organization cost center record. Application codes can be loaded on item records through TRIC 1AP or by FIL when the item record is loaded. **Note:** Do not use Application code AO. This code applies to Packaged Aviation products which are no longer maintained in the SBSS, although the supply logic will still update the EEIC to 602 when AO is used.

8.112.4. Stock Record Account Code K. If the type stock record account code is K, the first position of the application code must be N or R. If the first position is being changed from N to R, the DODIC AFAC must be reflected in the item record nomenclature or a reject will

occur. See section 8E for details. Only the second position of the application code field can be blanked if the item is type stock record account code K.

**8.113. Precious Metal Indicator Codes.** PMICs are used to identify defense materiel items that contain precious metals and the content value of the metal. PMIC codes are pushed through SNUD for NSNs, but L and P stock numbers require manual loading. (See **Para [8.234](#page-1376-0)** for input format and **Para [8.236](#page-1378-0)** for applicable codes.)

**8.114. Automated Data Processing Equipment Codes.** Automated Data Processing Equipment (ADPE) codes are used to identify DoD ADPE/ADP components in the supply system. ADPE codes also help DLADS identify these items at the time they are transferred to disposal. ADPE codes are pushed through SNUD for NSNs, but L and P stock numbers require manual loading. Refer to AFH 23-123, Vol 1, Ch 2, for applicable codes. ADPE code 8 will be assigned to ADPE equipment items with L and P stock numbers when the other ADPE codes do not apply.

**8.115. AFTO Form 95 Codes.** The AFTO Form 95 (significant historical data) is required when serially controlled items are shipped off base. AFTO Form 95 codes are pushed through SNUD for NSNs, but L and P numbers require manual loading. (See **Para. [8.234.](#page-1376-0)** for input format.) Each item that maintenance keeps a record of maintenance on requires an AFTO Form 95. Normally, these items have been stock listed. If there is any doubt during the load of a nonstock listed item, contact the requester to determine if a record of maintenance must be maintained on the item. When a record of maintenance is prepared, the AFTO Form 95 code must be loaded.

### **8.116. Munitions Reportability Data.**

8.116.1. Reportability Code N. If the change-to munitions reportability code is N and the item record reflects ERRCD of  $XD(x)$ , a report code of 6 is added to the item record.

8.116.2. Reportability Code R. If the change-to munitions reportability code is an R, the ARMS reporting code data is blanked

### **8.117. Exceptions.**

8.117.1. Changes to the Reportability Code for stock record account code K items. If the input results in a change to the munitions reportability code type stock record account code K item, the program writes either an application code 91 or 92 transaction history.

8.117.2. Changes to other than type stock record code K items. Changes to other than type stock record code K items do not cause the program to write transaction histories.

### *Section 8N—-Standard Reporting Designator Record*

### **8.118. Overview.**

8.118.1. Section Summary. This section first defines the standard reporting designator (SRD) record, explains why this record is used, and finally describes how to correctly use the record. AFMC SCM-R Records Maintenance Activity researches and prepares inputs to load, change and delete SRDs and performs annual SRD validations. The LRS/Materiel Management Activity will load SRD records if required for establishment of MICAP due-out details.

8.118.2. Definition. The SRD record is a computer-generated record that identifies the aircraft, end items, or systems assigned to the base and/or satellite accounts. This record consolidates the elements of mission design series (MDS) and maintenance equipment

classification designator (MECD). 8.118.3. Purpose of the Standard Reporting Designator Record. This record reflects all authorized SRDs.

**8.119. Operation of the Standard Reporting Designator.** The 008-MICAP-FLAG will be set to a Y for MICAP reportable SRD and N for non-MICAP SRD. The MICAP flag may be interrogated by processing a 1SR inquiry. (See **Para. [8.237.](#page-1378-1)** for input format.)

**8.120. Verification Responsibilities.** LRS/AFMC SCM-R Records Maintenance Activity will load, change, or delete the standard reporting designator record when required. The SRD and MICAP flag loaded in the standard reporting designator record will be verified for currency and accuracy and changed or deleted as necessary. (See **Ch 6**, section 6A, for program NGV567 SBSS/IMDS SRD Reconciliation processing instructions.) Frequency Annually EOM March or as required. This program compares the SRDs loaded in REMIS with the SRDs loaded in SBSS. The program does not verify the MICAP flag. If the SRD is loaded in Supply and not in REMIS a 1SRD is created and processed via pseudo. This program does not create 1SRCs or1SRLs.

### **8.121. Reject Conditions.**

8.121.1. Rejects. The input to the standard reporting designator record will reject if the following conditions are NOT met:

8.121.2. The action code must be L, C, D, or I.

8.121.3. The three-position SRD must be alpha/numeric and not contain any special characters or blanks.

8.121.4. Position 8 (MICAP flag) must be Y for MICAP or N for non-MICAP if load or change is to be processed.

# *Section 8O—-Federal Supply Class (FSC) and Materiel Management Aggregation Codes (MMAC)*

# **8.122. Overview.**

8.122.1. Section Summary. This section explains what FSC and MMAC are and what FSC and MMAC do. In addition, the section describes the maintaining and monitoring FSC and MMAC records. The AFMC SCM-R Records Maintenance Activity is responsible for FSC and MMAC records.

8.122.2. Definition. FSC and MMAC records identify the federal supply classes (FSC) and materiel management codes (MMAC) loaded and/or authorized in each SBSS computer.

# **8.123. Maintaining FSC and MMAC Records.**

8.123.1. Purpose of FSC and MMAC Records. These records are used to route reports and shipments to the correct item manager (IM). FSC and MMAC record formats are given in AFH 23-123, Vol 2, Pt 3. (AFMC IM codes are listed in **Para [8.240](#page-1380-0)**)

8.123.2. AFMC SCM-R Records Maintenance Activity is responsible for maintaining, monitoring, researching and preparing inputs to load, change, or delete FSC and MMAC records. To review these records, use program NGV538, which lists the FSC and MMAC records loaded. (See AFH 23-123, Vol 2, Pt 3**, Ch 6**, for processing instructions and input format.)

**8.124. Source of Data For FSC and MMAC Records.** FSC and MMAC record data are available on a weekly basis by the SNUD. Federal supply class (FSC) and MMAC screening are available for either a whole FSC and MMAC data file or only a portion of the file. (See **[Para](#page-1379-0) [8.238](#page-1379-0)** and **Para [8.239](#page-1379-1)** for input and output formats.)

### **8.125. Required Records.**

8.125.1. FSC and MMAC Record Requirements. AFMC will provide FSC and MMAC record requirements as additions, changes or deletions from the logistics system. Sometimes AFMC automatically sends the BVL/BDL inputs. This automatic procedure is often referred to as a PUSH of a BVL/BDL input. This push of BVL/BDL inputs is the response of AFMC to a BVA or a new requirement.

8.125.2. FSC and MMAC Record Maintenance. FSC and MMAC records must be maintained for all FSC and MMAC appearing on item records in the SBSS computer.

8.125.3. New Item Record Load Inputs. New item record load inputs (FIL) will reject unless an FSC and/or MMAC record is already in the computer with an equal FSC and/or MMAC.

8.125.4. MMAC Record Loading. An MMAC record may be loaded for each alpha-alpha combination; for example, AA-AZ through ZA-ZZ.

8.125.5. Limitations to FSC Loading. The following FSC inputs will reject if the FSC is in FSG: 00, 09, 21, 8, 33, 50, 57, 64, 82, 90, 97, and 98.

### **8.126. Load, Change, or Delete Instructions.**

8.126.1. Rejection of Item Record Load. When a request for item record load (FIL) is rejected, or an FSC or MMAC record is not loaded or is invalid, a 092 reject notice is generated. LRS/AFMC SCM-R Records Maintenance Activity will process a BDL and prepare a BVA (FSC/MMAC interrogation) for submission to AFMC.

8.126.2. An 048 Management Notice. The computer will provide a 048 management notice when a BVL/BDL is input for a load or for a change of an MMAC record.

8.126.3. Validation of the MMAC Requirement. LRS/AFMC SCM-R Records Maintenance Activity will validate the requirement for the MMAC. If the requirement is valid, LRS/AFMC SCM-R Records Maintenance Activity will enter an R in position 18 of the first line on the management notice, and then reinput or forward to keypunch for input to Computer Operations /main system.

8.126.4. Processing Inputs. Inputs received to load, change or delete FSC records and to delete MMAC records will be processed internally.

### *Section 8P—- Shipping Destination Records*

### **8.127. Overview.**

8.127.1. Section Summary. The shipping program uses shipping destination records (SDR) to print addresses for shipments on DD Form 1348-1A. This section describes the maintenance of these records, including shell records. Also explained are procedures for changing and deleting shipping destination records. The AFMC SCM-R Records Maintenance Activity loads and maintains shipping destination records.

8.127.2. Maintaining Shipping Destination Records (Code 519). When unserviceable ERRCD XD2 items are shipped to destinations other than the FSC or FSC/MMAC unserviceable storage site, a shipping destination record is maintained for each destination. AFMC uses SNUD to selectively disseminate data for controlling the movement of reparable items. (See section 8U for details.)

8.127.3. Shipments Requiring Shipping Destination Records. AFMC SCM-R Records Maintenance Activity will load and maintain a shipping destination record for each shipment to any of the following: AFMC IM, AFMC unserviceable storage site, DLA storage sites, General Services Administration (GSA), and Army storage points. Shipping destination records may also be established when redistribution orders (RDO) and lateral support requests give rise to frequent shipments (serviceable and unserviceable) to any authorized stock record account number.

8.127.4. Ship-to Account Field of the shipping destination record. When the input ship-to account code is EZ or EY in the first two positions, the system will allow loading of a RIC on the shipping destination record.

8.127.5. References. Shipping addresses, routing identifier codes, and ZIP codes are found in the following references:

8.127.5.1. Shipping address information and routing identifier codes are listed in DLM 4000.25-1, *Military Standard Requisition and Issue Procedures (MILSTRIP)*.

8.127.5.2. ZIP codes are listed in the postal ZIP code manual.

8.127.6. ES-S Manage Shipment Destination Process. The ES-S Manage Shipment Destination Process queries the Air Force Supply Central Databank (AFSCDB) to list current shipment destination records applicable to any SRAN. This new capability provides authorized users the ability to review, edit, delete, and load SBSS shipping destination records. A major advantage of using this new capability is the ability to manipulate shipment destination records with a new FRD transaction screen combining the functionality of existing SBSS FRD1, FRD2, and FRD3 screens. In other words, ES-S automatically generates FRD1, FRD2, and FRD3 transactions (as applicable) to the SBSS upon input. Additionally, this new FRD screen supports a new query to the SBSS to read shipment destination records directly from the SBSS database. See Ch 15 of the ES-S User Manual for more information.

### **8.128. Shell Records.**

8.128.1. A shell record is a partial record of shipping data. The record is loaded pending the input of complete information.

8.128.2. Establishing the Shell. Occasionally a BDR format (see section 8U) may be input containing a ship-to account code, and no destination record is loaded in the computer for that particular code. When this happens, shell shipping destination records containing only the ship-to account code are established under program control.

8.128.3. Notice to Complete Shell. When a shell record requires completion, the phrase F012 MGT COMPLETE SHELL SHIP DEST RECORD FOR (ship-to account code) will be printed on the third line of the BDR output notice. (See **Para [8.241](#page-1381-0)** and **Para [8.242](#page-1383-0)** for data needed to complete the shipping destination record.)

8.128.4. Deadline for Completing Shell Record. Shell shipping destination records should be completed within one duty day after the F012 management notice is received. **Note:** Reason loaded code A (AFMC directed) is automatically assigned to the shipping destination record by BDR processing.

### **8.129. Loading New or Complete Shell Shipping Destination Records.**

8.129.1. Required FRD (Shipping Destination Record Load/Change) Inputs. Two FRD inputs are required to load a new shipping destination record. Completing a partially completed record or shell may require the input of both number 1 and number 2 inputs, depending upon which data fields require completion. (See **Para [8.241](#page-1381-0)** and **[Para](#page-1191-0) 8.24** for shipping destination records.) **Note:** To ensure correct processing of input number 2, number 1 must be input first.

8.129.2. Reject Notice for FRD Input. Notification of rejected input will be in the format shown in **Para [8.243.](#page-1383-1)**

8.129.3. Invalid Ship-To Addresses. DLA inventory control points S9(X), that is, S9E, S9I, S9C, S9G, SMS, etc., are not valid ship-to addresses. If an attempt is made to load one, the program will override the address field with the phrase NOT AN AUTHORIZED SHIP-TO ADDRESS.

### **8.130. Changing Shipping Destination Records.**

8.130.1. Requirements for Changing Shipping Destination Records. FRD input format 1 or format 2 is used to change data on existing shipping destination records. The data to be changed determine which input format to use. In order to change an existing record, the shipto-account code must match that of an existing record.

8.130.2. Notice That Shell Is Not Loaded. If a change is processed but the shell record is not loaded, the phrase NO FIND ON INPUT ATTEMPT. SHIP TO ACCT NOT ON FILE will be printed on the FRD output notice. Verify the input and load the necessary shell record.

### **8.131. Deleting Shipping Destination Records.**

8.131.1. Shipping Destination Records for Repair Cycle Items. A shipping destination record should not be deleted if it is required for a repair cycle item.

8.131.2. FRD Delete. Shipping destination records can be deleted by processing an FRD3 input (see **Para [8.245](#page-1384-0)** for input format). The program must find an equal ship-to-account loaded in the computer. If the program can find no match, then it prints the phrase NO FIND ON INPUT ATTEMPT. SHIP TO ACCT NOT ON FILE on the output notice.

### **8.132. Shipping Destination Record Cleanup.**

8.132.1. Shipping Destination (Record Cleanup), must be accomplished whenever the MISCELLANEOUS AREA becomes full or anytime shipping destination records need to be deleted. This should be accomplished by running Program NGV586 or utilizing ES-S Shipping Destination management (See Ch. 15 in ES-S User Manual).

8.132.1.1. Full Area. When the miscellaneous record area is full, a 799 reject is output with error code 12, error number 0084, error set: miscellaneous area full. The message MISCELLANEOUS-AREA IS FULL is printed.

8.132.1.2. Record Deletion. There are two codes to help you decide which shipping destination records to delete.

8.132.1.2.1. When you select the input option flag P (print), program NGV586 prints a listing of all shipping destination records currently stored on the database in the miscellaneous area.

8.132.1.2.2. When you select the input option flag V (validation), program NGV586 lists shipping destination records which are not required for repair cycle items and which can be deleted. Shipping destination records that can be deleted are sorted based on date of last shipment and reason loaded code.

8.132.2. NGV586 Processing Schedule. Upon receiving notification that the shipping destination area is full, or anytime shipping destination records need to be deleted, Records Maintenance may contact Computer Operations to schedule processing of programs NGV586 and NGV826/R08 or utilize ES-S Shipping Destination management (See Ch. 15 in ES-S User Manual).

8.132.3. Exiting NGV586. AFMC SCM-R Records Maintenance Activity does the following to exit program NGV586:

8.132.3.1. Uses action code F and presses Enter to exit the review process without deleting suspense records. The review process starts again. The phrase FRD REVIEW PROCESS NOT COMPLETED displays.

8.132.3.2. Uses action code A and presses Enter to delete all suspense records and the FRD-delete-header record. The phrase FRD REVIEW PROCESS COMPLETE ALL SUSPENSE RECORDS HAVE BEEN DELETED displays.

8.132.4. Program Errors. The review and validation process should be done every time the validation option for program NGV586 is processed.

8.132.4.1. If you attempt to start the review process using screen number 538 (FRDR) without first running program NGV586, the phrase NO FRD HEADER SUSPENSE RECORD LOCATED will be printed.

8.132.4.2. If you insert an incorrect ship-to-account-code or one that is not loaded using screen number 539, the phrase NO SHIPPING DESTINATION RECORD LOADED FOR SRAN: will be printed.

8.132.5. Program Completed. After program NGV586 is complete and the validation option processed, AFMC SCM-R Records Maintenance Activity processes program NGV826/R08 to ensure that current data are available for off-line shipments.

8.132.6. Rejects. Notification of rejected input reflects the format shown in **Para [8.243.](#page-1383-1)**

# *Section 8Q—-OCCR, Load, Change, or Delete*

**8.133. Overview.** Explains the purpose of organization cost center records and the actions required to establish, change, or delete OCCR). LRSs are responsible for loading, changing, and deleting OCCRs for all on-base organizations, satellite accounts and geographically separated units. The AFMC SCM-R Records Maintenance Activity is responsible for loading, changing and deleting OCCRs for deployed units at contingency sites.

### **8.134. Establishing Organization Cost Center Codes.**

8.134.1. Organization Code. LGRMC assigns the organization code to identify organizations and detachments receiving logistical support from the LRS/ Materiel Management Activity. The organization code also identifies the internal functions of the LRS/ Materiel Management Activity. Many A&F and Supply internal program decisions are made based on organization codes. OCCRs 100 through 999 are authorized for each system designator.

8.134.2. Cost Center Codes. When more than one cost center exists within an organization, each cost center has its own three-digit organization code.

8.134.3. Operating Budget Account Number. Each operating budget account number (OBAN) which processes issues of aviation oil package products needs a separate organization cost center record.

8.134.4. MRSP, MSK Items and Joint Use Items. MRSP and MSK involving multiple use need a separate organization code for each command involved. Authorized/in-use detail records involving joint use of equipment also need a separate organization code for each command involved. CAUTION: Only one using command code is stored on each OCCR.

8.134.5. Letters and Forms. Establishing an organization account and appointing an equipment custodian may be requested on a letter or form. When one letter or form is used, a copy must be provided to Equipment Management for their actions.

8.134.6. A separate organizational identification code will be loaded for each resident school course outlined in the education and training course announcements and developed. Contact HQ AETC/LGSWE ROF monitor with courses to be added, changed or deleted. HQ AETC will load the information in AFEMS. LRS/AFMC SCM-R Records Maintenance Activity will receive a notice in e-mail conference of organization identification codes assigned, which have changed. Assignment of multiple courses will not be allowed against one organization identification number.

### **8.135. Load of an OCCR (001 - 099).**

8.135.1. Organization cost center records 001-099 are used for information only and will not be used for issue/turn-in transactions. These records are used primarily for printing addresses on documents. Organization cost center records 041-069 are used to support satellite activities, such as, media and status (M&S) and SRAN for the servicing DLADS, etc.

8.135.1.1. AMC Forward Supply Locations will establish a separate OCCR for each AMC owned Mission Design Series (MDS) (C-5 and C-17). OCCRs will be established for ANG and AFRC owned C-17 and C-5s in accordance with direction provided by HQ AFMC/A4s Centralized Asset Management (CAM) office.

8.135.2. LRS Customer Service at the host base will load OCCRs 001-040, 070 through 099, if required. The data required when loading these OCCRs are:

8.135.2.1. Organization Code. Organization codes must be assigned as described AFH 23-123, Vol 1, Ch 2.

8.135.2.2. Organization Title. Satellite OCCRs for organization codes 041-049 must contain the FB, FE, or FK account number assigned to their satellite. This number appears

in the first six positions. The satellite name is in the next sixteen positions. Organization codes 050-069 must use FG and their SRAN.

8.135.2.3. Delivery Destination Code. Delivery destination code is a three-position field that identifies a delivery destination.

8.135.2.4. Parcel Post/Freight Address. The parcel post/freight address from organization cost center record 001, 041-069 is printed in Block 2 (Ship-From) of the DD Form 1348- 1A shipping documents.

8.135.2.5. Zone Improvement Code (ZIP) code. Enter the ZIP code for the organization.

8.135.3. The Record Maintenance at the satellite (or host for 001) should load organization cost center record based on system designator assigned to these satellites, i.e., A1 - 041, B1 = 051. The data required for these organization cost center records are the same as the above plus the following:

8.135.3.1. Major command code. Major command codes are described in AFH 23-123, Vol 1, Ch 2.

8.135.3.2. Force Activity Designator. Force activity designator is described in AFH 23- 123, Vol 1, Ch 2.

8.135.3.3. Satellite Purchasing Capability Flag. The satellite purchasing capability flag applies only to satellite organization cost center records. The codes and their meanings are as follows:

8.135.3.3.1. Code 4--The satellite Contracting Office supports this satellite. The satellite does not use the Standard Procurement System (SPS) procedures.

8.135.3.3.2. Code E--The satellite Contracting Office supports this satellite and uses the SPS procedures.

8.135.3.3.3. Code Blank--The computer support base Contracting Office supports this satellite.

8.135.3.4. SRAN of servicing DLADS.

8.135.3.5. ZIP of servicing DLADS.

8.135.3.6. DLADS - TMO - delivery flag (T) specifies if the property is for delivery to DLADS. Blank specifies the property is shipped through Cargo Movement. **Note:** Old term for Cargo Movement is listed in notice.

8.135.3.7. DLADS Lot Flag.

8.135.3.7.1. The DLADS lot flag is set to Y when bases choose to transfer materiel to DLADS and require only three copies of DD Form 1348-1A.

8.135.3.7.2. The DLADS lot flag is set to a Blank if items are shipped to DLADS by Cargo Movement.

8.135.3.8. Media & Status code. This code specifies the type status you require in response to your requisition. (See AFH 23-123, Vol 1, Ch 2 for a description of media and status codes.) If these fields are blank on input, a K will be assigned. ( $K =$  means exception supply status and 100 percent shipment status.)

8.135.3.9. Bulk Issue Flag. The bulk issue or line item accounting flag applies only to organization codes 001 and 041 through 069. It identifies those organizations operating Retail Sales under bulk issue or line item accounting procedures.

### **8.136. Actions Necessary to Load an Organization Cost Center Record (100-999).**

8.136.1. Upon receipt of a request to load a new OCCR (100-999), LRS/AFMC SCM-R Records Maintenance Activity will ensure the data elements required are provided. They must also verify the organization identification code, force activity designator, major command code, gaining command code, and geographical location code with the data loaded in AFEMS (C001). These data elements must agree with the AFEMS database or rejects will occur.

8.136.2. Work with the Accounting and Finance Office (A&F) to obtain additional data as required. Coordinate with the Materiel Management Flight to ensure there are no planned or projected mission changes that could impact the assignment of organization code(s).

8.136.3. Force Activity Designator (FAD) override code assignment:

8.136.3.1. When a requester requires an item used in direct mission support of a higher priority FAD, have the requester use the FAD of the requirement being supported.

8.136.3.1.1. Three options exist for assignment of FAD override code:

8.136.3.1.1.1. Option 1. When higher FAD requirements are supported but do not predominate on a routine and continuing basis, use the FAD override option on an individual issue request.

8.136.3.1.1.2. Option 2. When higher FAD requirements are supported on a routine and continuing basis but do not predominate, establish a separate organization cost center record (OCCR) for the higher FAD requirements.

8.136.3.1.1.3. Option 3. When higher FAD requirements are predominantly supported, the higher FAD will be loaded to the existing OCCR.

8.136.3.1.2. When either option 2 or 3 above is used, it must be so stated in writing and signed by the Chief of Maintenance and the LRS CC/AO or equivalent. Letters do not need to be updated when either the Chief of Maintenance or the LRS CC/AO or equivalent changes. Remove the letter when the higher FAD is no longer required. **Note:** For organizations not under a Chief of Maintenance organizational structure, the supporting commander or staff agency chief, as appropriate, will sign the correspondence.

8.136.3.1.3. Also use these procedures to establish FAD override support for special emphasis programs listed in the USAF Program Document (PD).

8.136.3.1.4. Do not use these procedures for routine administrative support.

8.136.4. Action required by the Accounting and Finance Office. The Accounting and Finance Office takes the following action on organization cost center record loading:

8.136.4.1. Project Funds Management Code. The project funds management record (PFMR) is a control record for one (or more) OCCR. It is used in the control of SMAG issue and due-out charges or turn-in refunds.

8.136.4.2. Cost Center Code. The cost center code identifies the lowest level organizational entity for which financial and performance data are accumulated. At the end of the month, cost center reports are produced for input to the operating accounting system.

8.136.4.3. Expense Record Output Flag. A&F end-of-day programs use the expense record output flag to determine if E records will be produced.

8.136.4.4. Type Organization Code. Use the type organization code to identify funding responsibility. You must use the correct code since it influences internal decisions on refunding, reimbursement, and the correct fund appropriation. (See AFH 23-123, Vol 1, Ch 2 for type organization codes.)

8.136.5. Action required by LRS Customer Service. LRS Customer Service takes the following action on organization cost center record loading:

8.136.5.1. Verify all data.

8.136.5.2. Organization Title. Use the organization title to identify the specific organization, detachment, function, etc., for which the organization record is established.

8.136.5.2.1. Off-base organizations that have an activity address code different from the host (computer support base) enter their activity address code in the first six positions of the organization title field (for example, FY8018 Boeing Commercial Airplanes). Refer to DLM 4000.25-1 for activity address codes. Data in this field are printed on off-base issue and due-out release documents.

8.136.5.2.2. Assign the applicable organization code.

8.136.5.2.3. The off-base flag is optional for off-base activities when the written agreement states they are responsible for pickup of their materiel, and they request the materiel not be routed through the local Traffic Management Office. Off-base organizations will not be able to process an issue (ISU) on IEX 3 and 6 items.

8.136.5.3. Equipment Authorization Flag. The equipment authorization flag identifies those organizations not authorized equipment. If this flag is equal to 1, activity code E issue requests will not process.

8.136.5.4. Delivery Destination Code. The delivery destination code is a locally assigned designator indicating where to deliver supplies or equipment. The code will be used if the ISU request did not have a delivery destination code. LRSs are responsible for processing delivery destination record loads, changes and deletes and maintaining a current delivery destination listing.

8.136.5.5. System Designator. The system designator identifies the account the organization cost center record is authorized to use for issue or turn-in transactions.

8.136.5.6. Intercontinental Ballistic Missile (ICBM) Maintenance Activity Designator/AMC Forward Supply Support Flag or the Defense Mapping Agency (DMA) Reimbursement Designator. The flag and designators are defined as follows:

8.136.5.6.1. The ICBM maintenance activity designator (M) identifies organizations performing ICBM maintenance. The issue/due-out release program also uses it to assign DIFM status codes.

8.136.5.6.2. The DMA reimbursement designator (C) identifies those DMA activities supported by the SBSS. These activities provide materiel on a reimbursable basis (appropriation reimbursements) with the exception of base-procured investment items purchased with other procurement funds (57\*3080).

8.136.5.7. Bench Stock Override Print Flag. The bench stock override print flag designates that BSU outputs are to be produced instead of having DD Forms 1348-1A.

8.136.5.8. Gaining Major Command Code.

8.136.5.8.1. Air National Guard or AF Reserve. If the parent command code is Air National Guard or AF Reserve, always load a gaining major command code. An XSE, Organization Change input is used to update the major command code.

8.136.5.8.2. Double asterisk. If a double asterisk (\*\*) appears in the gaining command code field of the M24/NGV863, Indicative Data List, then the gaining command code for an Air National Guard/Air Force Reserve (ANG/AFR) organization is absent. LRS must promptly correct this condition.

8.136.5.8.3. MRSP/MSK use. When organization cost center records exist for MRSP/MSK use, make sure that each record is loaded with the proper using command code.

8.136.5.9. Maintenance Unit Identification Code. This may contain an alpha character other than X. This will be provided by maintenance. On the IMDS/G081 systems, this is known as the ID.

8.136.5.10. AWP Delivery Destination. The AWP delivery destination code designates a location or holding area for delivery of bits and pieces required for repair of AWP items. This code is locally assigned and input by the LRS.

8.136.5.11. Prepare and process FOR, Organization Cost Center Record Load/Change/Delete inputs.

8.136.5.12. Forward all correspondence to Computer Operations. After successfully processing the FOR inputs, they use this correspondence as authority to establish distribution bins or boxes for the new organization. Computer Operations returns all correspondence to LRS/AFMC SCM-R Records Maintenance Activity for the organization record file.

8.136.6. Delivery Destination Record. Load the delivery destination record. LRS must ensure that a delivery destination record is loaded for the 3-digit delivery destination code for any shop code identified for that organization. (See section 8X for loading delivery destination records.)

8.136.7. Mission Design Series (MDS) Code. The base OCCR must accurately identify the standard MDS associated with the organization. LGRMC personnel will use the FOR to input (or change) appropriate MDS codes when creating new OCCRs. The MDS input in the FOR transaction should be the predominate MDS supported by the organization. These OCCR data elements enable the SBSS to provide consumption (failure) data by MAJCOM and MDS. The MAJCOM-by-MDS consumption data will be used to determine cost per flying hour and to budget and allocate AF Organization and Maintenance (O&M) funds. The bases shall assign the appropriate MDS to each organization code within the base OCCRs. For the base OCCR MDS data to be useful, all bases must use standardized MDS codes. MDS standardization will allow AFMC to accumulate the base reported consumption across bases by MDS. In the future, the standardized MDS codes will be provided as an enumerated pick-list in the FOR GUI screen. However, until that improvement is fielded, it is imperative that base personnel use one of the standardized MDS codes provided in **Para [8.247](#page-1387-0)** (FOR input format).

8.136.8. Organization Identification. The organization record contains data applicable to both the CSB and satellite; therefore, the general title "Supply Points" should be used for both types of activities. This means that the organization identification field on organization record 005 should not contain a SRAN or any other data relative to only one system designator.

### **8.137. Changing Organization Cost Center Records and Associated Data.**

8.137.1. The organization may request changes to its data. The request must be in writing and will be processed according to the following instructions.

8.137.2. Equipment Management. If the change affects only the assignment of equipment custodians and alternates, forward the correspondence directly to Equipment Management. Equipment Management will ensure these changes are forwarded to Pickup and Delivery--and to any other section that requires notification of custodian changes.

8.137.3. LGRMC Actions. Process all changes the same way as the original. When changing the Organization Title field, only alpha/numeric characters are accepted. Special characters will produce a 001 reject. When changing the FAD, you may use a SURGE program to produce the inputs and outputs required to update the due-in and due-out detail records for the affected organizations. Coordinate these actions with Stock Control and Computer Operations.

### **8.138. Deleting Organization Cost Center Records.**

8.138.1. To delete OCCRs, you should either have a written request from the organization commander or know about the deletion from AFEMS (C001), XSE transaction, or AFEMS E-Mail. Requests for deletion will be forwarded to the Operations Support Flight. The following actions are required to delete an organization cost center record:

8.138.2. Work with the other elements or flights to make sure they have completed all the steps necessary to process the OCCR delete.

8.138.3. Have Computer Operations process Organization Record/Detail Cleanup List NGV340/UTL340 program (see **Ch 6**) to make sure that detail records are not loaded for the organization code being deleted. If any records are loaded, work with the appropriate flights to delete the detail records before deleting the OCCR.

8.138.4. Prepare and process a FOR delete after verifying that there are no records loaded (see **Para [8.246](#page-1385-0)** or **Para [8.247](#page-1387-0)**).

8.138.4.1. When processing deletes of organization codes 100 through 999 (see **[Para](#page-1387-0) [8.247](#page-1387-0)**) review the output delete notice to make sure the appropriate cost center record is identified for deletion. The inline program does not delete these organization codes. Instead, it stores a delete flag of D on the organization cost center record.

8.138.4.1.1. Accounting and Finance programs delete organization codes 100 through 999 if all the dollar fields, except the following, are blank: supplies and equipment net nonreimbursable issues, net investment issues, and forced sales.

8.138.4.1.2. Program NGV946 will delete those OCCRs (100-999) that have been identified for deletion (refer to DFAS-DE 7077.10-M). Also, program NGV977B (M03) will delete the organization cost center record (518) (see DFAS-DE 7077.10- M).

8.138.4.2. If the delete is for organization codes 001 through 099, the program deletes the OCCR since there are no financial data on these records. When deleting organization codes 041-069, make sure there are no item records loaded with the applicable system designator.

### **8.139. Freezing Organization Cost Center Record.**

8.139.1. Freeze or Delete Flag. The freeze or delete flag is a dual-purpose flag stored in the organization cost center record. It is loaded, changed, or deleted with an FOR input (see **[Para](#page-1387-0) [8.247](#page-1387-0)**).

8.139.2. Freeze Flag R. The freeze flag "R" is assigned by an FOR input when the LRS CC/AO or equivalent has decided to restrict financial transactions (except for turn-ins, due-out releases, and reverse-post transactions) against an organization being deactivated, consolidated, transferred, or for administrative reasons.

8.139.3. Delete Flag D. When action code of "D" is used, a delete flag "D" is stored on the organization record (518) when no details exist. If details exist the organization record will store a "P" and once details deleted it will be changed to a "D". Processing of program NGV946, Accounting and Finance (A&F) End-of-Fiscal-Year Closeout, or monthly M03/NGV977 will delete any organization record with a "D" in the freeze/delete flag field of the organization record (518).

### **8.140. Files and Listings.**

8.140.1. LRS is responsible for maintaining or monitoring the following files and listings:

8.140.2. The Organization Effectiveness Report (M24). Update current list as changes are made and verify changes upon receipt of new listing.

8.140.3. The OCCR File. The OCCR file is not required; however, MAJCOMs may direct that this file is maintained. When this file is maintained, it will be disposed of IAW the Air Force Records Disposition Schedule (RDS). One folder will contain all the supporting documentation for adds, changes, and deletes of organization records. Maintain the supporting documentation in organization code sequence.

### *Section 8R—-Exception Phrase And Type Cargo Phrase Records: Load, Change, Or Delete (FXR/CPH)*

### **8.141. Overview.**

8.141.1. Definition. Phrase records are records that use narrative phrases rather than alphanumeric code that is loaded on an item record. These phrase records are used for narrative processing. The exception phrase record gives specific information about an item record. First, it decodes the code in a narrative phrase; second, it specifies the category under which an item falls. Exception phrase records provide a plain language phrase for codes loaded on item records.

8.141.2. Section Summary. This section first describes codes used for exception phrase processing. Next, loading procedures are given, including loading override records. Finally, changing and deleting records are explained.

8.141.3. Use of Exception Phrase Records. Exception phrase records are used to control and to identify items that are not subject to normal excess, issue, requisitioning, and shipping procedures. LRS/AFMC SCM-R Records Maintenance Activity is responsible for loading, changing, or deleting exception phrase records. (The FXR input format is shown in **[Para](#page-1399-0) [8.248](#page-1399-0)**)

8.141.4. Use of Type Cargo Phrase Records. Type cargo phrase records are required to provide the plain language phrase for printing on DoD single line item release/receipt document, DD Form 1348-1A. LRS/AFMC SCM-R Records Maintenance Activity is responsible for loading, changing, or deleting type cargo phrase records. (See **Para [8.249](#page-1401-0)** for CPH, Type Cargo Phrase Load/Change/Delete input format.)

8.141.5. Exception Phrase Record (EPR). The basis for all exception code management is the exception phrase record (EPR). The EPR supporting shipment exception codes is used to justify and explain the reason for assigned shipment exceptions. When normal shipment procedures do not satisfy local, MAJCOM, or source of supply requirements, Stock Control personnel may use a combination of exception (SEX) codes, shipment modifiers, and shipment overrides to restrict or modify out-bound base shipments. See AFH 23-123, Vol 2, Pt 1, Ch 8 for more information concerning exception phrase record creation and management.

8.141.6. Exception Notice Code (ENC). The exception notice code (ENC) is contained on each exception phrase record (EPR) in the retail supply system. The ENC is used to augment individual SEX codes and is used to either stop (ENC R) or allow (ENC P) shipment processing under special conditions. Exception notice code R will "reject" any attempt to automatically ship the item. Exception notice code P will "process" and produce a notice of shipment. See AFH 23-123, Vol 2, Pt 1, Ch 8 for more information.

# **8.142. Use of Exception Code.**

8.142.1. Exception Processing. The exception code on the item record identifies the applicable exception phrase record for exception processing of excess, issue, requisition, and shipping transactions for that item.

8.142.2. Meanings of Codes R and P. These codes either prevent or permit processing.

8.142.2.1. If the code in the exception phrase record is R, a notice (the phrase on the exception phrase record) will be printed out and the input will be rejected. **Note:** In order to process under these conditions, the input document must contain an exception code equal to the code in the record.

8.142.2.2. If the code is P, the notice will be printed out but the input will process.

8.142.3. Assignment of Codes. Exception codes 1-9, requisition exception code (REX) O, and certain alpha codes are assigned by HQ USAF. Other exception codes may be assigned by major commands and bases.

8.142.4. Printing. To cause PRINTING of exception phrases on issue and turn-in, use an asterisk (\*) in the first position of the exception phrase field. An asterisk (\*) in the first position of the exception phrase record on shipments will produce shipment override data.

#### **8.143. Loading the Exception Phrase.**

8.143.1. To load an exception phrase record:

8.143.2. Transaction Identification Code. For this code (positions 1-3), enter FXR.

8.143.3. Exception Phrase. The exception phrase cannot be over 35 digits in length and will be entered beginning with position 18. Unneeded positions will be left blank.

8.143.4. Exception Code. Enter assigned exception code. Check the appropriate code in AFH 23-123, Vol 1, Ch 2 before loading the phrase record.

8.143.5. Exception Notice Code. This code must be P or R.

8.143.6. Exception Flag. This code identifies to the program the area of the record that a given phrase applies to. An E will be used for excess processing, I for issue, R for requisitioning, and S for shipping. This code does not appear in the record.

8.143.7. Action Code. For this code (position 80), enter L.

#### **8.144. Loading Override Records.**

8.144.1. Exception Phrase Records. Exception phrase records loaded to override requisition /shipping data are identified by an asterisk (\*) in the first and/or second position of the exception phrase. These records are set up by processing FXR input (see **Para [8.248](#page-1399-0)** for format). CAUTION: Use extreme care when loading override records to ensure that all data elements entered are compatible with each other and with MILSTRIP. Also, use extreme care when assigning the REX codes to item records to ensure compatibility with item record data. AFMC SCM-R Stock Control Activity will manage override records and will maintain exception control formats (ECC) for each record loaded (. AFMC SCM STOCK CONTROL ACTIVITY Stock Control controls all changes, additions, and deletions.

8.144.2. Requisition Override Records. Requisition override records are used by the requisition programs. Internal edits are performed on FXR load inputs as follows:

8.144.2.1. Stock replenishment flag in position 18 must be an asterisk (\*) if the input code applies to requisitions for stock replenishment. If the code does not apply to this, leave it blank.

8.144.2.2. Due-out requisition flag in position 19 must be an asterisk (\*) if the input code applies to requisitions for due-outs. If the code does not apply, leave it blank.

8.144.2.3. Project code in positions 20-22 must be alpha-numeric. See AFH 23-123, Vol 1, Ch 2.

8.144.2.4. System designator in positions 23-24 must be two numerics other than zeros, or any combination of alphanumeric.

8.144.2.5. RIC in positions 25-8 must be equal either to a routing identifier record loaded or to three blanks.

8.144.2.6. Forward supply point category code in position 28 must equal 1, 2, 3, or be blank.

8.144.2.7. MICAP source of supply override in position 29 must equal a Y if the item record routing identifier is to be used; otherwise leave blank.

8.144.2.8. Urgency of need designator A source of supply override in position 30 must equal a Y if the item record routing identifier is to be used; otherwise leave blank.

8.144.2.9. The ship-to/bill-to supplementary address in positions 33-36 may be blank or contain any valid ship-to address. This field is not edited by the program (see AFH 23- 123, Vol 1, Ch 2). This field will not be used for local use (Y in position 33).

8.144.2.10. Priority designator in positions 37-38 must be either two numerics within the range of 01 through 20 or blank.

8.144.2.11. Lateral requisition flag in position 39 must be 1 (one) or blank. If a 1, the requisitioner's RIC will be entered in positions 73-75 and the IM's RIC in positions 78-80 of the requisition.

8.144.2.12. Advice code in positions 40-41 must be one numeric followed by one alphanumeric or two blanks (see AFH 23-123, Vol 1, Ch 2).

8.144.2.13. Project name in positions 42-51 will be the project name, if applicable, or left blank.

8.144.2.14. TEX code in position 52 may be blank, 7, or R. Requisition programs store the TEX code contained in the TEX code field in position 72 of the requisition. This applies if the advice code is 6X or 6Y.

8.144.3. Shipping Override Records. The shipments program uses the shipping override records. Specific entries in the FXR load input are:

8.144.3.1. Enter an asterisk (\*) in position 18 to indicate an override record.

8.144.3.2. Enter a 1 (one) in position 19 to identify items supported by centralized repair facility (CRF). When this flag is ON, any pre-post turn-in with MATC 1-7 will be changed to Not Reparable This Station (NRTS) D and shipped to the activity reflected on the override record. The output documents will also reflect the project code and priority from the override record. Enter an asterisk  $(*)$  to delete the flag.

8.144.3.3. Enter the SRAN of the IM to receive credit in positions 20-25 (two alphas followed by four numerics). This entry will be printed on the DD Form 1348-1A shipping document. Leave blank if not applicable.

8.144.3.4. Enter the applicable fund code in positions 26-8. (See DFAS-DE 7010.1-R or leave blank.)

8.144.3.5. Enter the specific project code applicable to the system, project, or program from which the item is generated in positions 28-30 (see AFH 23-123, Vol 1, Ch 2). Leave blank if not applicable.

8.144.3.6. Enter a signal code in position 31 identified in AFH 23-123, Vol 1, Ch 2, or leave blank.

8.144.3.7. Enter the activity address code (ship-to SRAN) for the ship-to account in positions 32-37, or leave blank.

8.144.3.8. 38-39—Enter the Priority Designator

8.144.3.9. 40-46—Mark-For (see paragraph "e" below)

8.144.3.10. Enter the Routing Identifier Code in 47-49—Routing Identifier Code of FB or FG account in positions  $32-37$ . If positions  $32-33 = FB$  or FG, then this field CANNOT be blank.

8.144.3.11. In Position 50—Print Override Flag (see paragraph "b" and "d" below)

8.144.3.12. In Position 51—Enter the Shipment Suspense Detail Override Flag (see paragraphs "c" and "d" below)

8.144.3.13. Position 52—Blank.

a. Ship reparable to the centralized repair activity using maintenance action-taken codes (MATC) 1 through 7. If this flag is ON, reparables with MATC 1-7 will be shipped or reported to the activity specified by RIMCS--unless modified by TEX or SEX code. If a 1 is used, then positions 32-33 must be equal to FB or FG.

b. Produce only one book of shipment documents.

c. Shipment suspense detail records are not required for this ship-to SRAN. Shipped-but-notcredited detail records will continue to be created when appropriate.

d. Enter a 1 to turn On this flag and an asterisk (\*) to delete it.

e. When no ship-to SRAN is used, the program will use ship-to SRAN assigned to the repair cycle record.

**Note:** If any of the data does not apply to a specific REX or SEX code, leave it blank. If the input does not meet the edits, the input will reject.

**8.145. Changing the Exception Phrase Record.** If you need to change either a phrase or the exception notice code, input a format the same way you would load an exception phrase record, position 80 is L. For example, the phrase you want to change is for exception code A and it reads DO NOT ISSUE. To change it to read ISSUE ONLY QUANTITIES OF 1, you would input a load the same way you would if exception code A were not already loaded. You have to be certain that the new phrase applies to the item records having the same code that appeared under the old phrase. **Note:** You must complete all fields or the input will be rejected.

### **8.146. Deleting the Exception Phrase Record.**

8.146.1. Clear Before Deletion. Delete the exception phrase record only after the exception codes have been deleted from all item records.

8.146.2. Codes. To delete an exception phrase record, the following fields of the input must be entered as indicated.

8.146.2.1. TRIC. Enter FXR (positions 1-3).

8.146.2.2. Exception code. Enter the exception code.

8.146.2.3. Exception flag. Enter the exception flag that is no longer applicable: E for excess, I for issue, R for requisitioning, and S for shipping.

8.146.3. Action code. This code must always be D for delete inputs.

**8.147. Loading and Deleting the Type Cargo Phrase.** The authorized type cargo phrases are outlined in **Para. [8.250.](#page-1402-0)** Codes listed as not assigned will be deleted (D in position 8 of the CPH load input). When a delete input is processed, the load program (NGV290) places the phrase S050 MGT NO PHRASE in the appropriate record positions in place of an abbreviated phrase message. Local assignment of type cargo phrase records is not authorized.

#### *Section 8S—-Routing Identifier Records (FRI)*

#### **8.148. Overview.**

8.148.1. Section Summary. This section defines and explains the use of routing identifier records. It also discusses how routing identifier records are loaded, changed, deleted and updated. Finally, the section tells how to monitor exception status codes.

8.148.2. Definition of Routing Identifier Records. Routing identifier records are used by the computer to accumulate the data required to compute order and shipping time (O&ST). These records also contain management data that help local managers determine if given supply sources are quickly and efficiently processing their requisitions.

#### **8.149. Maintaining Routing Identifier Records.**

8.149.1. Purpose. Routing identifier records must be maintained for each routing identifier code that is used by system designators 01 and A1 through A9. For system designators B0 through C9, routing identifier records are not required. All data pertaining to system designators B0 through C9 will be reflected on the system designator 01 routing identifier record.

8.149.2. Routing Identifier Records with No Transactions. During end-of-year Q05, Routing Identifier Listing/NGV871 processing, routing identifier records with no transactions during the year should be considered for deletion. AFMC SCM-R Records Maintenance Activity must check that no item records or requisition override records contain the routing identifier code that is to be deleted. Only when that check is done may LRS/AFMC SCM-R Records Maintenance Activity delete the routing identifier record.

#### **8.150. Loading Routing Identifier Records.**

8.150.1. Specific Loading Instructions. To load routing identifier records, follow these steps:

8.150.1.1. The TRIC must be FRI.

8.150.1.2. RICs must be authorized. See AFH 23-123, Vol 1, Ch 2, for a list of authorized codes. Routing identifiers FPH, JCA, JCK, and JCD are not authorized.

8.150.1.3. System designators must be 01 or A1 through A9, or an 068 reject notice will be produced.

8.150.1.4. Pipeline time format (PTC) flag is no longer used and should be blank.

8.150.1.5. Status exception code fields may be blank. If blank, status codes BB, BD, BF, BG, BH, CA, CH, CN, CP, and CS will be assigned by the computer under program control. Status codes ZA, ZE, ZF, ZG, ZH, ZJ, ZK, ZL, ZM, and ZY will be assigned under program control for routing identifiers JBB, JB1, JB3, JB4, JB5, and JB6. If status codes other than those outlined above are required, they must be entered in positions 41- 60 of the input. (See chapter AFH 23-123, Vol 1, Ch 2 for authorized status codes.)

8.150.1.6. Action flag must be L, C, or D, or a reject will occur.

8.150.1.7. Change-to status exception code fields are NOT required on new load inputs.

8.150.1.8. Order and shipping time (O&ST) standard is organized by priority group. The standard O&ST days are loaded automatically under program control at the time of initial load. (The standard O&ST days are defined in AFH 23-123, Vol 1, Ch 2.)

### **8.151. Changing a Routing Identifier Record.**

8.151.1. Specific Instructions. To change a routing identifier record, follow these steps:

8.151.1.1. The TRIC must be FRI.

8.151.1.2. A routing identifier record must be loaded for input code or a 181 reject notice will be produced.

8.151.1.3. A routing identifier record must be loaded for the input system designator or a 181 reject notice will be produced.

8.151.1.4. Pipeline time format (PTC) flag is no longer used and must be blank.

8.151.1.5. The status exception codes that are loaded may be changed. To change all ten status exception codes, enter the new codes in positions 41-60 of the FRI input. To change or blank a specific code, you will need to do two things: 1) enter the old code in positions 20-39 of the input, using the same relative position in which it is loaded on the routing identifier record, and 2) enter the new code or blank the same relative positions in positions 41-60 of the input. If you elect to change or select LESS than the recommended ten status codes that were loaded at the time of initial establishment of the routing identifier record, a change input with the desired changes must be processed. EXAMPLE: If you desire to change CA to ZR and you want to blank CH, you would enter CA in positions 20-21, CH in positions 22-23, and ZR in positions 41-42 and blanks in pos. 43-44. When changing a status code, you need not input in the same sequence used to load the routing identifier record. When a change is processed, any data already stored on these areas in the computer will be reset to zero. That is, the data changed to zero will be lost.

8.151.1.6. The action flag must be C.

# **8.152. Deleting a Routing Identifier Record.**

8.152.1. Specific Instructions. To delete routing identifier records, follow these steps:

8.152.1.1. The TRIC must be FRI.

8.152.1.2. Enter the routing identifier code that you want to delete. A 181 reject notice will be produced if the routing identifier record is not loaded.

8.152.1.3. Enter the system designator that you want to delete. A 181 reject notice will be produced if the routing identifier record is not loaded for the system designator.

8.152.1.4. The action flag must be D.

# **8.153. Routing Identifier Update.**

8.153.1. The routing identifier record is updated as follows:

8.153.2. Command Economic Order Quantity (EOQ) and the Command Retention Quantity. These data elements are loaded by processing the demand data (FCL) input (see AFMAN 23- 122, Sec. 2B, Stockage Procedure). These data elements also are used by the requirements program.

8.153.3. Number of Requisitions Submitted by Priority Groups. These fields are updated by the requisition programs--SPR, FRC, stock and due-out requisitioning.

8.153.4. Distribution Table by Priority Group. These fields will be updated by ONE for each receipt processed, based first on priority and then on the difference between the date the item was ordered and the current requisition date on the computer.

8.153.5. Total O&ST Days by Priority Group. These fields will be updated by the receipt program based on the priority and the computed difference between the requisition date and the current requisition date. Only those receipts that fall within the 175% of the Uniform Materiel Movement and Issue Priority System (UMMIPS) standards for your location will be accumulated. (For continental United States/overseas (CONUS/overseas) standards.) Those receipts that exceed 175 percent of the standard will not be included.

8.153.6. O&ST Standard by Priority Group. These fields are used by the requirements program when computing demands. These fields are updated by program Q05, Routing Identifier Listing, when 100 or more receipts have been processed for a given priority group. These fields are updated unless the bypass flag is ON. Once the bypass flag is ON, program Q05 will print the new data for local management to review.

8.153.7. O&ST Standard for Air Investment. This field is NOT updated by the Q05. The O&ST for air investment items is computed by the ALC and is passed to the base SRAN by means of a DIC 7H7, Base O&ST input. The same rules apply to this field as for O&ST standard by priority group. The field will not be updated if bypass flag is ON.

8.153.8. Bypass Update Flag. These fields are used to suppress automatic update of the O&ST standard by priority group and air investment items when processing the Q05. If these fields are used, Stock Control must ensure that the listing is reviewed so that the computed data versus the exception data are accurate.

8.153.9. Base Location Code. This code is assigned by the computer under program control at the time of load of a routing identifier record. This code is also used by the Q05 and the receipt programs to determine the proper O&ST standards.

8.153.10. On Time Status. These fields will be updated upon receipt of status for priority groups I and II requisitions when FEWER THAN 3 days have passed from the date the item was ordered and the status processing date. In addition, the on time status fields will be updated when FEWER THAN 6 days have passed between the date the item was ordered and the status processing date for priority group III requisitions.

8.153.11. Delayed Status. These fields will be updated upon receipt of status when the status processing date is 3 DAYS OR MORE from the requisition date for priority groups I and II requisitions. These fields will also be updated for priority group III requisitions when the status processing date is 6 DAYS OR MORE from the requisition date.

8.153.12. Based Initiated Cancellations. These fields will be updated when processing an external request for due-in cancellation by way of a transaction exception (TEX) code E.

8.153.13. Requirements Initiated Cancellations. These fields will be updated during processing of the releveling program when requesting due-in cancellation due to excess requirements.

8.153.14. Depot Confirmed Cancellation. These fields will be updated upon receipt of BQ, B4, B6, ZF, and ZL status code in DIC AE1.

8.153.15. Depot Cancellation. These fields will be updated upon receipt of an FA, FB, FC, FJ, FR, FK, ZA, ZE, ZG, ZH, ZJ, ZK, ZM, ZR, and ZY when a due-in detail record is in the computer for the status requisition number.

8.153.16. Depot Rejects. These fields will be updated upon receipt of a CJ, CK, CL, CM, CN, CP, CQ, CS, CT, CU, CW, CX, F2, FO, FP, FU, FX, FY, FF, FM, FG, FL, FN, CV, CG, CH, CR, CA, CD, and CY when a due-in detail record is in the computer for the status requisition number.

8.153.17. Follow-up Submitted Without Status. These fields will be updated internally under program control during the processing of inline follow-up. These fields will also be updated when an externally prepared FLP, Follow-up Action Record or AFC, MILSTRIP EAD Modifier is processed for which a due-in detail record exists.

8.153.18. Follow-up Submitted with Status. These fields will be updated internally under program control during the processing of program NGV588, Requisition Inline Follow-up, and program NGV598, Depot Reconciliation Follow-up (Q12). These fields are updated when a status detail record OTHER THAN a follow-up status detail record exists--for example, 99, 98. Also, these fields are updated when an externally prepared FLP or AFC is processed and a status detail record other than a follow-up status detail record exists.

8.153.19. Number of BAO, Base to Source Requisition Reconciliation Submitted. This field will be updated when processing an AN1 Reconciliation request.

8.153.20. Number of Reconciliation Responses Received with BF Status. This field will be updated when processing an AE1, Supply Status with BS status.

8.153.21. Number of Reconciliation Responses Received with BS Status. This field will be updated when an AP1, Reconciliation Response image is output as a result of processing the AN2 reconciliation.

8.153.22. Number of Reconciliation Responses Received with BR Status. This field will be updated for every AP1 image output when processing program GV598, Depot Reconciliation Follow-Up (Q12).

8.153.23. Status Code Exceptions. These fields will allow local management to monitor up to ten status codes. For example, if one base is monitoring a problem with BF status from a source, another base can monitor a BS status from that same source at the same time.

**8.154. Monitoring Exception Status Codes.** If you elect to monitor exception status codes, all the status code counter fields can be blanked at once, only during end-of-year processing using the Routing Identifier Listing, Q05. Any other time, these fields can only be blanked by processing FRI change inputs (position 40 equals C). To blank a status counter, you must enter the new status codes in positions 41-60 and in the same relative position of the status exception code field on the routing identifier record. If you elect not to monitor exception status codes when loading a new routing identifier record, you must process FRI change input to blank the exception status codes.

#### *Section 8T—-Requests For Stocklist Data*

**8.155. Overview.** This section describes AF IMT 86 procedures. Use the AF IMT 86 to request assignment of a NSN for items not yet in the Federal Cataloging System, and to request cataloging data actions on existing NSNs. Items registered in the Federal Cataloging System offer some or all of the following benefits: multiple sources of supply, competitive prices, increased standardization, and increased supply availability for other using activities. All AF personnel will use the AF IMT 86. The AF IMT 86 is for internal Air Force use only and will not be forwarded to any other service or agency. AFMC SCM-R Records Maintenance is responsible for controlling, processing and following up on AF IMT 86 requests.

#### **8.156. General Request Procedures.**

8.156.1. Identifying and Researching Candidate Items. Identify candidate items for an AF IMT 86, according **Para [8.261.](#page-1435-0)** Primary sources of candidates are SBSS management notices, such as the I104, 034, F470, F471, F473 and F474. SBSS should be regularly generating these notices for active supply accounts; investigate non-receipt of these management notices. Research candidates to ensure appropriateness of an AF IMT 86 submission. Research includes, but is not limited to: 1) contacting users to verify expected future demand and usage/application of the item 2) obtaining required descriptive and technical information.

8.156.2. Preparation and Submission of AF IMT 86. Prepare the AF IMT 86 as follows:

8.156.2.1. Reason Code. Select a valid reason code, according to **Para [8.261.](#page-1435-0)**

8.156.2.2. Federal Supply Class. Research the item using D043, FEDLOG, Customer Assistance Handbook, and/or Cataloging Handbooks H2-1, H2-2, and H2-3.

8.156.2.3. Materiel Management Aggregation Code (MMAC). Assign a MMAC. For items classified in FSG 14, 15, and 18 and FSC 2810, 2840, 2845, 4935, and 4960, assign a MMAC according to the guidelines in AFH 23-123, Vol 1, Ch 2.

8.156.2.4. AF IMT 86 Recipient. In general, submit AF IMTs 86 to the AFMC Cataloging and Standardization Center (AFMC/A4IS). Use the FSC/MMAC and **Para [8.262](#page-1436-0)** to determine the AF IMT 86 recipient.

8.156.2.5. AF IMT 86 Preparation. Prepare and submit the AF IMT 86 to AFMC/A4IS using the D143C data system whenever possible. See **Para [8.260](#page-1419-0) for D143C usage instructions.** AFMC/A4IS and the ALCs use D143C for processing and tracking all AF IMT 86 requests. Hard copy (long) AF IMTs 86 must be submitted to activities other than AFMC/A4IS (see **Para [8.262](#page-1436-0)**). (See **Para [8.257](#page-1412-0)** for preparation instructions.) **Note:** An automated AF IMT 86 (a mechanical AF IMT 86 prepared using SBSS-generated screens) is available, but use is discouraged.

8.156.2.6. Mail any additional technical data required to justify the request to DLA Information Service, 74 Washington Ave N, Suite 7, Battle Creek MI 49017-3084 or email: dlacontactcenter.dla.mil Examples of additional data include technical order (TO) numbers with figure and index, drawings, brochures, catalogs, or other identifying material. **Note:** When using the hard copy AF IMT 86, attach and mail the technical data with the hard copy AF IMT 86.

8.156.2.7. General Process. Typically, the AF IMT 86 is forwarded to AFMC/A4IS. AFMC/A4IS will review the request and forward it to the responsible AF cataloging activity, typically an item manager (IM) or equipment specialist (ES) at an AFMC Air Logistics Center (ALC). If the item's Integrated Materiel Manager (IMM) is non Air Force (for example, DLA, GSA, or another military service), the Air Force IM or ES will first review the request. If approved, the IM or ES will prepare a supply support request (SSR) and submit the SSR to the other agency for review and consideration. **Note:** An AF IMT 86 initiated by a field or base activity is only a request. Final authority for approval is the IMM/cataloging activity with management responsibility for the end article/weapons system or Federal Supply Class involved.

8.156.2.8. Status/Completion Codes. D143C allows you at any time to determine the location and status of your request on-line (see **Para [8.258](#page-1415-0)**). AFMC/A4IS and the ALCs use D143C for processing your AF IMT 86 request. You should also receive an ADRSSBBS (Response Format for Short AF IMT 86 messages when status changes.

**8.157. Exceptions to** AF IMT 86 **Submissions.** Most procedural exceptions are noted in **[Para](#page-1412-0) [8.257](#page-1412-0)**, **Para [8.261](#page-1435-0)**, and **Para [8.262.](#page-1436-0)**

**8.158. Submitting Data Requests.** There are four ways to submit a request for cataloging data. You may submit a standard AF IMT 86, use the mechanical (short) AF IMT 86, use the automated (short/long) AF IMT 86, or use the direct dial-up to the D143C system.

#### **8.159. Mechanized (Short)** AF IMT 86**.**

8.159.1. Definition and Formats. The mechanized AF IMT 86 is a data systems input which is prepared according to this paragraph and submitted via the ADRSS/ADRSS II to the D143C system at Wright-Patterson AFB located in Dayton, Ohio. AFMC/A4IS will access D143C online to review the requests. **Para [8.259](#page-1418-0)** provides the instructions for preparing the ADRSS header card. The mechanized format is prepared according to **Para [8.253](#page-1405-0)**, **Para [8.254](#page-1409-0)**, and **Para [8.255.](#page-1410-0)** Use the short AF IMT 86 when the following occurs:

8.159.1.1. The I104 management notice is against a P number and the part number has fewer than 33 positions.

8.159.1.2. You receive an 034 management notice as a result of processing a stock list change input received through SNUD with phrase code N (Disposal) or source of supply code JCD (Delete) and a requirement for the item exists.

8.159.1.3. BVD 3, 5, 6, or 8 inputs, Defense Logistics Service Center (DLSC) Screening Results are received through SNUD which indicates that the NSN is inactive or not an Air Force interest item.

8.159.1.4. Indicative data changes are received through SNUD (acquisition advice code, unit of issue) which are suspected to be incorrect. When ERRCDs are suspected to be incorrect, the procedures outlined in paragraph 166 must be used.

8.159.2. File Management. When you prepare the mechanized AF IMT 86, duplicate all inputs and place them in an active file in control number sequence. A base may duplicate an extra copy of the inputs and maintain a separate file in NIIN sequence. The base can then use this file along with the control log to check previous submissions, etc. All response inputs (TRIC BBS) will be filed behind the original inputs. When you receive the AFMC completion the completed file.

8.159.3. Reviews. Semiannually, the file control log will be reviewed and all completed requests over 90 days will be destroyed. The completion date (that is, the date the completion card was received) will be used to determine the age criteria. **Note:** The extra file in NIIN sequence can be sorted in control number sequence and purged at this time.

## **8.160. Short** AF IMT 86 **Follow-up.**

8.160.1. Notification. The D143C system located at WPAFB is the system which directly receives all mechanized requests and generates responses to the initiating base for both the mechanized and the hard copy requests. This system for processing catalog requests is used for three reasons: 1) to see if a request has been received; 2) to track the request through its processing life; and 3) to notify bases automatically of request action (including delays). The system is programmed to immediately notify the initiator of receipt (an initial estimated completion date (ECD) will be received with acknowledgment of receipt); however, there will be approximately a two-week delay from the time the base mails the request to WPAFB and acknowledgment is received by the initiator.

8.160.1.1. Suspension. The hard copy is manually suspended in the D143C by WPAFB personnel shortly after receipt.

8.160.1.2. Tracking. The D143C will track all requests until completion and provide the initiator with automatic notification of status changes through BBS response each time the location of the request changes, each time the ECD is changed, and so on. Formats for BBS responses are contained in **Para [8.256](#page-1411-0)** and the completion codes are contained in **Para [8.258.](#page-1415-0)**

8.160.2. Follow-up Criteria and Procedures. A response should be received from the D143C system within 30 days of submission, confirming the AF IMT 86 is in suspense.

8.160.2.1. When bases have not received initial notification within 30 days of submission, they should exercise follow-up capability. If an unmatched response is received from the follow-up and catalog action is still desired, the base must initiate another transaction with a new control number.

8.160.2.2. If final action is not received within 45 days subsequent to the ECD, a followup should be initiated. If no final action or revised ECD is received as a result of the followup, additional follow-ups will be submitted in 30-day increments.

8.160.2.3. If after three follow-ups a final action or revised ECD has not been received, forward a message to **[todd.newhart@wpafb.af.mil](mailto:todd.newhart@wpafb.af.mil)**, DSN 674-0121, commercial (937) 904-0121. Be sure to include the AF Form 86 control number, the FSC or NSN, the ECD, and the dates of the three follow-ups.

# **8.161. Processing the Long** AF IMT 86**.**

8.161.1. FSG and FSC Items. The hard (long) copy AF IMT 86 is a written document which is mailed directly to the responsible cataloging activity. Items classified in FSG 14, 15, and 18 and FSC 2810, 2840, 2845, 4935, and 4960 will be assigned a MMAC according to the guidelines in AFH 23-123, Vol 1, Ch 2.

8.161.2. Submission Requirements. **Para [8.257](#page-1412-0)** provides the required format. A hard copy must be submitted when the following conditions exist:

8.161.2.1. A part number exceeds the number of positions allowed (32 positions) in the mechanized formats (see **Para [8.253](#page-1405-0)**).

8.161.2.2. An ERRC review is submitted. (Reason code 9) **Note:** When submitting a reason code 9, request for ERRC review, the remarks must contain the proposed ERRC and rationale for the suggested change. If the request is for verification only, and no change to the existing ERRC is being proposed, the remarks block should reflect REQUEST VERIFICATION OF EXISTING ERRC.

8.161.2.3. Additional data are to be attached to the AF IMT 86 (such as technical data, copies of TOs, and the like) to provide justification for the request.

8.161.2.4. A reason code 3 or 4 is submitted.

8.161.2.5. A base activity does not have ADRSS capability.

8.161.2.6. A request is forwarded to any cataloging activity other than the AFMC.

### **8.162. Processing the Automated (Short/Long)** AF IMT 86**.**

8.162.1. Preparing the automated short/long AF IMT 86. The automated short/ long AF IMT 86 input is initiated by calling #BZ/474, the AF IMT 86 menu, and selecting the required BZ input. The image is submitted through SIFS to the D143C system at WPAFB, Ohio. The automated format is prepared according to **Para [8.253](#page-1405-0)**, **Para [8.253](#page-1405-0)**, section B, **Para [8.253](#page-1405-0)**, section C, **Para [8.254](#page-1409-0)**, and **Para [8.255](#page-1410-0)** using the following screens.

8.162.1.1. #BZ/474 (AF IMT 86 menu) - Used to select desired BZ input.

8.162.1.2. #BZA(Short AF IMT 86-Record 1 and 2/475 - Program 418 will use the data input on this screen to create the BZA1 and BZA2 screens (see **Para [8.253](#page-1405-0)**).

8.162.1.3. #BZA1/476 - This screen contains the data that program 418 retrieved from the BZA data input. (See **Para [8.253](#page-1405-0)** for input information.)

8.162.1.4. #BZA2/477 - This screen is automatically called by program 418 when the BZA1 screen is input. (See **Para [8.253](#page-1405-0)** for input information.)

8.162.1.5. #BZA3/487 - This screen contains the data for submitting the long AF IMT 86 for reason codes 3, 4, or 9 items. (See section B, **Para [8.253](#page-1405-0)**, section C, **Para [8.257](#page-1412-0)**, and **Para [8.261](#page-1435-0)** for input information.)

8.162.1.6. #BZA4/488 - This screen contains the optional data for the long AF IMT 86. (See **Para [8.253](#page-1405-0)**, section C, **Para [8.257](#page-1412-0)**, and **Para [8.261](#page-1435-0)** for input information.)

8.162.1.7. #BZB1 (CMD Review Request Using Short AF IMT 86)/478 - See **Para [8.254](#page-1409-0)** to prepare the BZB1 image.

8.162.1.8. #BZB2/479 - See **Para [8.255](#page-1410-0)** to prepare the BZB2 image.

8.162.2. Printing and transmitting the short/long AF IMT 86. Once the image is transmitted, a hard copy of the AF IMT 86 is printed, and the image is sent to the 2-hr-card queue. The SIFS outbound dispatcher program will consolidate these images in a gang unique file [gang #]GV\*GV418UD801 for non-DLATS routing to Battle Creek, Michigan.

8.162.3. Processing the BBS image through pseudo. See **Para [8.256](#page-1411-0)** for an explanation of AFMC responses on BBS inbound. Program 418 will output a management notice (F038) for offline action when SIFS passes the BBS image to pseudo for processing.

**8.163. Canceling AF IMT 86.** To request a cancellation of both long and short versions of AF IMT 86, use the following procedure: 1) duplicate the original AF IMT 86 submitted; 2) print the word DELETE across its face; and 3) mail the duplicate to AFMC/A4IS. AFMC/A4IS will confirm the cancellation in a BBS response input with a completion code of Z in position 75 and the word PURGE in position 76-80.

**8.164. Base-Initiated** AF IMT 86 **Using the AF DLIS Editing And Routing System (D143C).** The AF DLIS Editing and Routing System (D143C) provides the LRS/ Materiel Management Activity users the capability to enter requests for cataloging directly by usage of a dial-up process (see **Para [8.260](#page-1419-0)**). This method allows you to track your request and know its status throughout the process. It will also provide a quicker response to your request because it will go to a technician for immediate action when it is entered.

## *Section 8U—- Reparable Item Movement Control System (RIMCS)*

**8.165. Overview.** The RIMCS is designed to ensure that items in need of repair are sent to the nearest appropriate repair activity. It allows for documentation of all AF repair activities, including items requiring special handling (exception phrase records) and the shipping program, used for documentation of destinations for items needing repair. All of these points are covered in this is section for input/output formats and special codes and data elements). The AFMC SCM-R Records Maintenance Activity loads RIMCS data.

### **8.166. Aspects of the Control System.**

8.166.1. Unserviceable Items. Instructions for disposition of XD/ND items will be forwarded to each base by AFMC on BDR/BV8 inputs through SNUD.

8.166.2. Accurate Data. Data disseminated by AFMC.

8.166.3. Record Loading, Changing. The BDR or BV8 format is used to load, change, and delete the following data on repair cycle records:

8.166.3.1. Reparable destination/disposition code

8.166.3.2. Priority designator for unserviceable shipments

8.166.3.3. Mark-for for unserviceable shipments

8.166.3.4. Project number for unserviceable shipments

# **8.167. Base Processing of BDR/BV8 Inputs.**

8.167.1. Quick Handling. BDR or BV8 inputs received from AFMC should be input to the computer as soon as received and not held up for input with other SNUD data.

8.167.2. Multiple Ship-To Account Codes. Inputs with more than one ship-to account code will generate an F006 reject notice (see **Ch 7**). You will need to screen these inputs against DLM 4000.25-1 to determine the nearest ship-to point or the following link for shipping address for the applicable DODAAC. Reference AFH 23-123, Vol 1, Ch 2. If the nearest shipto account is in positions 32-37, enter a 1 in position 77 and reprocess. If the account is in

positions 38-40, enter a 2 in position 77 and reprocess. If the nearest ship-to account is in positions 44-49, enter a 3 in position 77 and reprocess.

### **8.168. Local Processing of BDR/BV8 Inputs.**

8.168.1. Locally Prepared Inputs. Locally prepared BDR or BV8 inputs will be in the same format as inputs received from AFMC. The following is a list of four situations you might encounter and the appropriate responses:

8.168.1.1. Shipping destination loaded. If the input reparable item movement control code authorizes automatic shipment and the shipping destination record for the ship-to account is loaded, the applicable repair cycle records will be changed to reflect 1) the ship-to account code, 2) the priority designator for unserviceable shipments, 3) the mark-for information, and 4) the project number.

8.168.1.2. Shipping destination not loaded. If the input reparable item movement control code authorizes automatic shipment and the shipping destination record for the ship-to account is NOT loaded, the program will create a shell shipping destination record. It will then update the applicable repair cycle records with 1) the ship-to account code, 2) the priority designator for unserviceable shipments, 3) the mark-for information, and 4) the phrase F012 MGT COMPLETE SHELL SHIP DESTINATION RECORD FOR (SHIP-TO-SRAN) on line three. The RID/ship-to-account-code must be added to the RID/AAC record by input of RDC. (See section 8W, this chapter, for RDC input format.)

8.168.1.3. Automatic shipment not authorized. If the input reparable item movement control code does NOT authorize automatic shipment, the priority designator for shipments, the mark-for information, and project fields will be blanked. DSP, RPT will be stored in the reparable destination/disposition code field, depending on the input of reparable item movement control code on the applicable repair cycle records.

**8.169. Non-repair Cycle Item Processing.** The computer will ignore BDR or BV8 inputs for nonrepair cycle items during inline processing. The reparable item movement control system (RIMCS) provides a "ship to" destination for most items assigned ERRC "XD2" which have a "BDR" RIMCS record. "XD" items may be assigned a RIMCS control code which either directs the user to report an item to the inventory management specialist (IMS) for disposition instructions or dispose of the item. A small percentage of "XF3" items and a small number of "XB3" items are also in RIMCS.

**8.170. Bases With Satellites.** Under some conditions, reparable destination data on satellite records may not be the same as the data on the base records. For example, a reparable item may have to be returned to the support base before other disposition, or a satellite may be closer to a different ship-to point than the support base.

# **8.171. Updating Records.**

8.171.1. Automatic Updating. When BDR or BV8 inputs are input as received from AFMC, all repair cycle records with the input stock number will be updated regardless of system designator.

8.171.2. Limiting Updating. To limit updating to certain records, BDR or BV8 inputs must have the local control code in position 78 and/or the satellite system designator in 79-80 (see **Para [8.263](#page-1436-1)**).

### **8.172. Reliability Improvement Warranty (RIW) Program.**

8.172.1. Code G. RIMCS control code G is assigned to identify NSNs that are under the RIW program. The main purpose of RIMCS control code G is to ensure that all reparable assets for the stock number are shipped to the manufacturer and not repaired at base or depot.

8.172.2. Code G Processing. RIMCS control code G is pushed to the base through the SNUD system. When it is processed at base level, it will store the G in the RIW program code and REPR-ITEM-DISP-FLG of the repair cycle record. It will also set the item record RIW program flag to a 1. Code G automatically removes base repair organization code and shop code from the repair cycle record. This action will occur on all system designators for the input stock number.

8.172.3. Code G Termination. If AFMC pushes BDR or BV8 inputs to remove RIMCS control code G designation from the repair cycle and item records, FRR inputs must be prepared and used to enter the appropriate base repair organization and shop code.

### *Section 8V—-Repair Cycle Record Update (FRR)*

**8.173. Overview.** This section describes the use of the FRR input to load, change, delete, or inquiry indicative and quantitative data on the repair cycle record.

### **8.174. Loading/Content/Purpose.**

8.174.1. Loading. A repair cycle record is loaded automatically any time an item record with an ERRCD of XD or XF is loaded. A separate repair cycle record is established for each eligible item record with a different stock number or system designator.

8.174.2. Content.

8.174.2.1. Repair/maintenance. The repair cycle record is a record of repair and maintenance actions taken. In most instances, updating of this material takes place under program control. This occurs automatically when items are turned in and their replacements are requested or issued.

8.174.2.2. Exception repair cycle. The exception repair cycle days field is to be used only when the requirements specified AFMAN 23-122, Sec. 4C, Repair are satisfied.

8.174.2.3. Designated base repair activity. The repair cycle record contains an organization and shop code for designated repair activities. This field identifies the onbase activity that is responsible for repairing the repair cycle asset. When this field is correctly loaded, all reparable turn-ins and receipts will be sent to the designated base repair activity, unless the turn-in is from the base repair activity. If an off-base centralized repair activity has been established, the designated base repair activity should not be loaded. The base repair activity is loaded, changed, or deleted with the FRR input by the LRS. The purpose of the FRR input is to load, change, or delete exception repair cycle days and to adjust any of the repair cycle record balance fields by adding to, subtracting from, or zeroing the field. The FRR input may also be used to upgrade the designated (base) repair activity. CAUTION: Be careful when working with this input because any changes in the repair cycle record fields may cause releveling to occur. When an FRR input contains erroneous data, the computed demand level will be incorrect. In addition, use of zeros in the repair cycle days field will cause the repair cycle quantity portion of the demand level to become zero.

8.174.2.4. DELETED.

### **8.175. Processing of Repair Cycle Fields.**

8.175.1. Record Adjustments. You can adjust the repair cycle fields by using the appropriate action code and quantity for balance fields. For all other fields, the data entered in the input is what will be reflected on the record (see **Para [8.265](#page-1440-0)** and **Para [8.266](#page-1443-0)**).

8.175.2. Editing. Prior to processing, the FRR input is internally edited to ensure it passes program edits. A reject condition in any input field will cause the entire input to be rejected. To ensure ease-of-use, the following conditions must be met.

8.175.2.1. Input from a satellite terminal must have the same system designator (positions 6-7) as the system designator assigned to the satellite.

8.175.2.2. Input action code must be A, S, or Z for any inputs affecting balance fields.

8.175.2.3. Input action quantity may not be zero or blank for action codes A or S. For action code Z, the input action quantity field will be ignored.

8.175.2.4. DELETED.

8.175.2.5. The inquiry option provides the flexibility to view what is currently loaded on the repair cycle record. This option can only be used in conjunction with screens #485 or #486. Also, the INQUIRY ONLY fields on screen #485 cannot be changed with the FRR input. These fields are updated by other programs and are provided for the sole purpose of displaying relevant and commonly-used repair cycle data.

8.175.3. Editing of Action Quantity Field. During processing, each action quantity field is edited as follows:

8.175.3.1. If the quantity to be added would cause decimal overflow, a 193 reject will be produced indicating the field in error.

8.175.3.2. If the quantity to be subtracted would cause a negative balance, a 193 reject will be produced indicating the field in error.

## *Section 8W—-Routing Identifier Code (RIC) To Department Of Defense Address Activity Code (DODAAC) Conversion Record Load/Change/Delete*

### **8.176. Overview.**

8.176.1. Conversion of RIC to DODAAC. This section explains how to convert a RIC to a DODAAC conversion record. The uniform methods outlined here are used to convert the SBSS RIC to the appropriate DODAAC, that is, the one used during tracer actions of the Military Standard Transportation and Movement Procedures (MILSTAMP). These procedures apply to all DoD components and participating federal agencies. The AFMC SCM-R Records Maintenance Activity is responsible for processing all DODAAC and RID transaction processing.

8.176.2. Aim of Conversion. This record is used to automate the manual cross-reference RIC to DODAAC file. It allows an RIC to be converted under program control to the appropriate DODAAC. This record is NOT system designator oriented.

# **8.177. Restrictions.**

8.177.1. Multiple RICs: Multiple Loading, Single Reference. The program allows multiple RICs to be loaded to a DODAAC; for example, both RICs FHL and FHZ can be LOADED to DODAAC FD2040. However, each RIC can refer to only one DODAAC. For instance, FHZ cannot refer to DODAAC FD2040 and DODAAC FN2040.

8.177.2. Checking of Codes. Load only those codes that are valid and actively supported by the computer support base or satellite.

8.177.3. Processes for Changing a RIC. If the RIC that refers to a specific DODAAC requires change, delete the old RIC DODAAC conversion record and load the new record correctly. For example, an FHZ might have to be changed to FHS for DODAAC FD2040. This processing is required because there is no change-to/from field for the RIC. The load is not restricted to a one-for-one basis.

8.177.4. Location of RIC to DODAAC Table. The RIC that is applicable to the DODAAC table may be found in DLM 4000.25-1.

**8.178. Mandatory Entries.** The following RIC/DODAAC conversion records are required to support excess returns (FTR) to DLA storage sites:

| <b>RIC</b> | <b>DODAAC</b> | <b>RIC</b> | <b>DODAAC</b> | <b>RIC</b> | <b>DODAAC</b> | <b>RIC</b>      | <b>DODAAC</b> |
|------------|---------------|------------|---------------|------------|---------------|-----------------|---------------|
| <b>SAS</b> | SW3100        | <b>SBC</b> | SW3200        | <b>SCC</b> | SW0700        |                 |               |
| <b>SAE</b> | SW3100        | <b>SBE</b> | SW3200        | <b>SCE</b> | SW0700        |                 |               |
| <b>SAG</b> | SW3100        | <b>SBG</b> | SW3200        | <b>SCG</b> | SW0700        |                 |               |
| SAI        | SW3100        | <b>SBI</b> | SW3200        | <b>SCI</b> | SW0700        |                 |               |
| <b>SAT</b> | SW3100        | <b>SBT</b> | SW3200        | <b>SCT</b> | SW0700        |                 |               |
| <b>SRC</b> | SW0400        |            |               | <b>SNC</b> | SW3108        | SU <sub>3</sub> | SW3400        |
| <b>SRE</b> | SW0400        |            |               | <b>SNE</b> | SW3108        | SU <sub>5</sub> | SW3400        |
| <b>SRG</b> | SW0400        |            |               | <b>SNG</b> | SW3108        |                 |               |
| <b>SRI</b> | SW0400        |            |               | <b>SNI</b> | SW3108        |                 |               |
| <b>SRT</b> | SW0400        |            |               | <b>SNT</b> | SW3108        |                 |               |

**Table 8.7. RIC/DODAAC Conversion Records.**

**8.179. Warehouse Conversion to Supplementary Address.** When you have a requisition delivered to the Decentralized Support Element (DSE) and not to Central Receiving, use the 013 record to assign the FY DODAAC to the supplementary address that is assigned to the DSE. When requisitions are to be delivered to the DSE, load a RIC to the DODAAC record by using the first three positions of the warehouse location and the DODAAC assigned to the DSE. The 013 record will provide the requisition program the capability to assign the FY DODAAC as the supplementary address.

# *Section 8X—-Delivery Destination Record Load, Change, Or Delete (1DE)*

**8.180. Overview.**

8.180.1. Section Summary. This section describes the purpose and use of the transaction identification code (TRIC) 1DE, Delivery Destination Record Load, Change, or Delete.

8.180.2. Purpose of the Delivery Destination Record. The purpose of this input is to provide personnel with the capability to load, change, or delete a delivery destination record. This record contains stored information which the issue and due-out release programs access and then reflect in the ship-to block of the DD Form 1348-1A. Loading this record identifies the specific location for property delivery.

8.180.3. Use of the Delivery Destination Record. When the delivery destination record is used, the date of last transaction is automatically updated. This provides personnel a means of managing their records.

**8.181. Processing of the 1DE Input.** Delivery destination records should be loaded for all organizations and shop codes. Loading a delivery destination record for a delivery destination code should only be done when organizations have property delivered to locations other than the location of the requester.

**8.182. Selection Process of the Delivery Destination Record.** When an issue or due-out release is processed, the program first checks to see if it is AWP (Urgency Justification Code AR/BR). If the item is AWP, then the program will select the AWP delivery destination from the organization record. (You must ensure that a delivery destination code is loaded with a delivery destination record for each AWP delivery destination on the organization record.) If it is not an AWP item, then the program will check the delivery destination (positions 4-6). If the delivery destination does not have a delivery destination record loaded, or it is blank, the program will check the organization and shop code (positions 31-35). If the organization and shop code do not have a delivery destination record loaded, then the program will check the delivery destination from the applicable organization record. If that is blank, the program will use the organization title from the applicable organization record.

**8.183. Format of the Ship-To Block of The Document.** The data on line one is taken from the OCCR. The data on lines two and three are taken from the delivery destination record (1DE).

**8.184. Loading a Delivery Destination Record.** Use the 1DE format (**Para [8.268](#page-1448-0)**) to load either a delivery destination for the organization code or a delivery destination to be loaded without an organization code. To load both types of destinations requires the input of two 1DEs (you cannot load both with one input). When you load either type of delivery destination, you can use positions 20 through 62 of the 1DE input for local use for on-base organizations, positions 20-57 for offbase organizations. For example, you can load a separate delivery destination record for equipment items and use positions 20 through 62 for the name and phone numbers of the equipment/alternate custodians. Once this is accomplished, their names and phone numbers will appear on all issue and due-out release documents.

### *Section 8Y—-Exception Code Control (ECC) Codes, Management And Program*

**8.185. Exception Codes and Exception Code Control (ECC) Management.** Exception codes are assigned to item records and indicate exception processing is necessary when the following actions are taken: disposing of excess property; requisitioning; shipment; and issues. To load exception codes, the Stock Control Data Load, Change, and Delete (FCD) transaction is used. For the FCD transaction format, see AFH 23-123, Vol 2, Pt 1, Ch 2.

**8.186. Exception Codes.** Exception codes are assigned to item records and maintained as follows:

8.186.1. Stock Control must maintain an ECC image for each item assigned an exception code, as specified by the tables of exceptions. **Note:** When the major command decides an ECC must be maintained for an item, the major command writes the necessary procedures and include them as a supplement to AFMAN 23-122.

8.186.2. Maintaining ECC Images. Stock Control maintains ECC images as locally determined. At a minimum, the expiration date, requester's name and organization, element responsible for monitoring the ECC, reason, justification, or cross reference for supporting documentation, plus any other information desired or directed by the major command will be in the ECC image file. Include processing instructions if possible.

### **8.187. Processing Flow For Item Record Loads.**

8.187.1. Research.

8.187.1.1. Activities without Terminals.

8.187.1.1.1. Creates text files of the FIL images.

8.187.1.1.2. Forward the images to Computer Operations for processing.

8.187.1.1.3. Corrects reject conditions and take action on management notices from Computer Operations as necessary (see **Ch 7**).

8.187.1.1.4. Load SPS with item description on DD Forms 1348-6 for local purchase assets (see section 8B).

8.187.1.1.5. Review the next day's D04 report for evidence of completed processing. Follow up with Computer Operations on the images not processed.

8.187.1.2. Activities with Terminals.

8.187.1.2.1. Process the FIL images on the terminal.

8.187.1.2.2. Corrects reject conditions and take action on management notices as necessary (see **Ch 7**).

8.187.1.2.3. Load SPS with item description on DD Forms 1348-6 for local purchase assets (see section 8B).

### **8.188. Item Record Load Input (FIL).**

8.188.1. Purpose. To establish an item record, repair cycle record, and cost record for budget code 8, 9, and alpha with ERRC Xxx within the SBSS ADS. Budget code 8 cost record is used for CSAG-S tracking. Budget code 9 and alpha with ERRC Xxx cost records are used for Inventory Valuation by tracking the Moving Average Cost (MAC) of the inventory. (**Para. [8.189.](#page-1298-0)** gives definitions of the data elements.)

8.188.2. Input Restrictions. Pseudo or any terminal based upon user-ID and password.

**Note:** When loading DLA items containing AAC J or Z, also prepare and process a BMC (Stock List Change) to load the AAC to the item record. The BMC must be prepared immediately after loading the item record (before releveling can process) so the 90 day EOQ (versus the normal 365 day) logic will be used.

8.188.3. Output. The following output images may be produced. Output SIFS control records should be set up as indicated.

### **Table 8.8. FIL Output.**

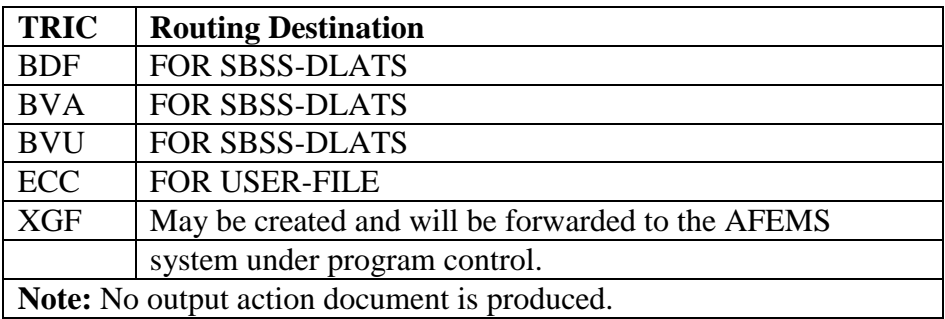

8.188.4. Input Format and Entry Requirements (SCREEN FIL/442).

## **Table 8.9. Screen FIL/442.**

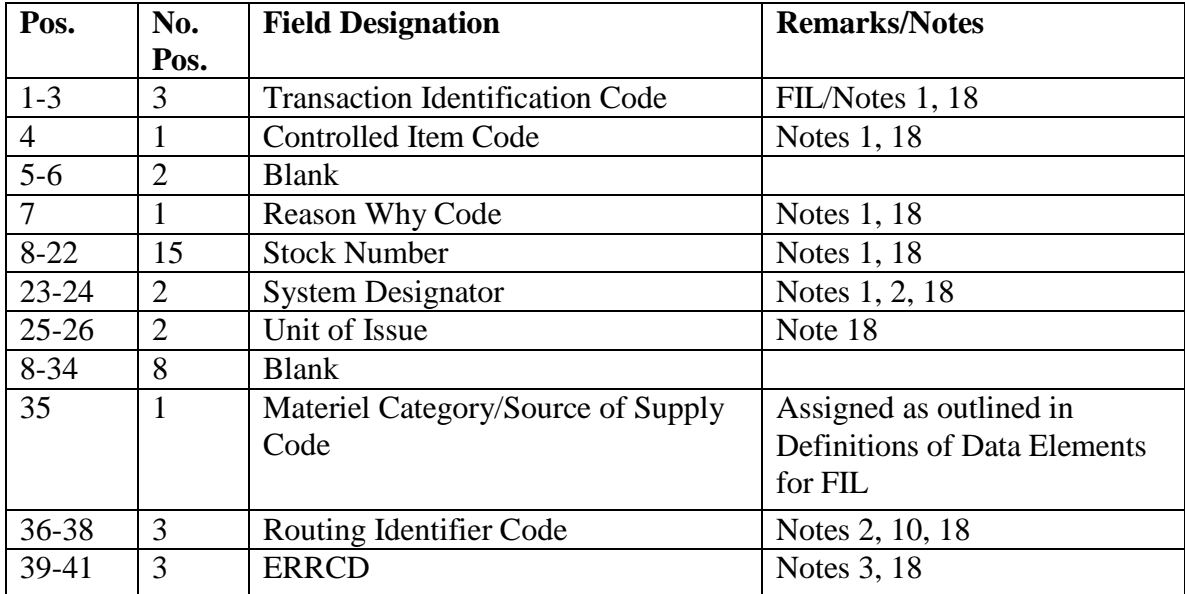

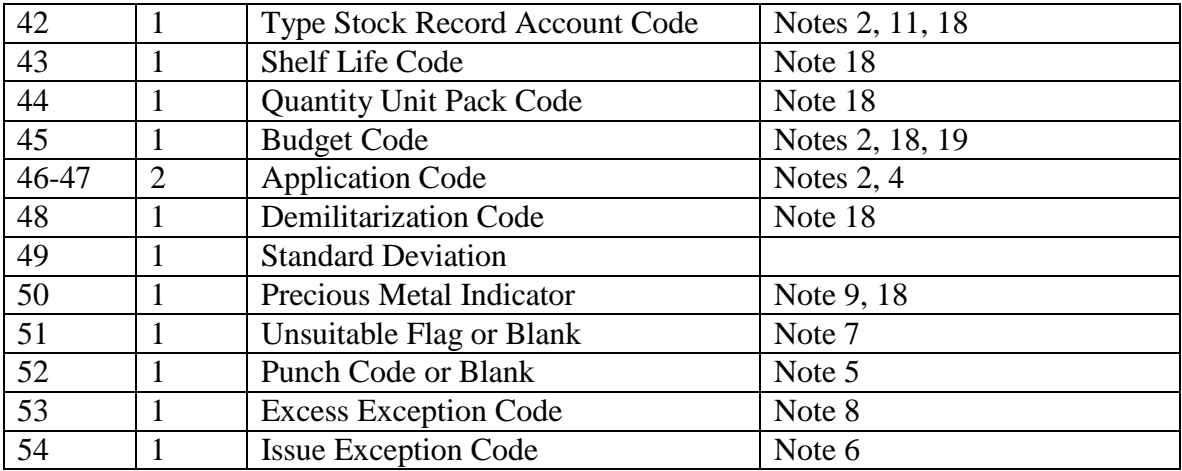

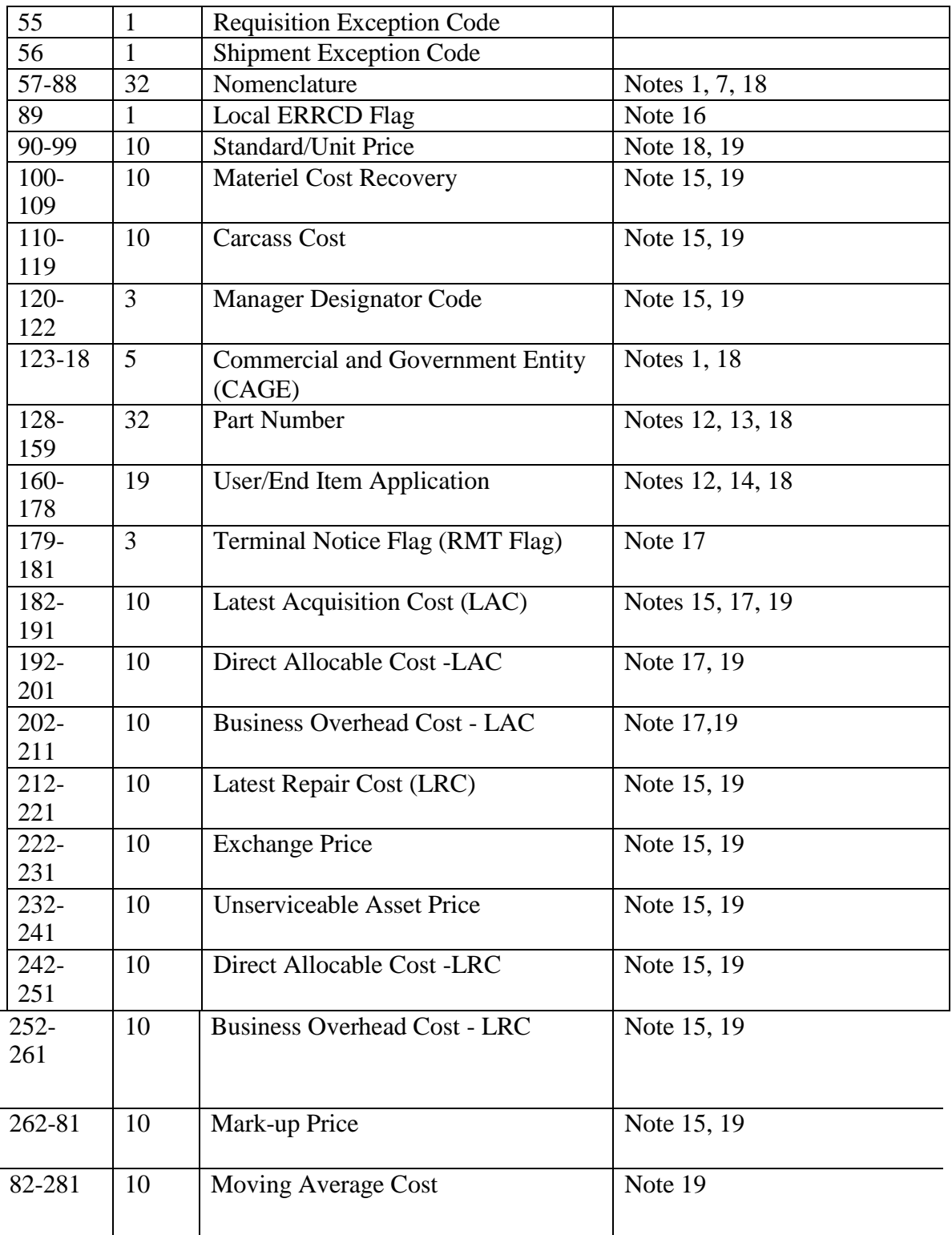

#### *Notes:*

1. The following information applies:

a. If the input stock number exists in the SBSS data under another system designator, enter ONLY the controlled item code, reason why code, stock number, and system designator. The computer will extract all the other data from the existing item record. **Note**: 101-JCS-Project can be deleted by using SCR# 400 (CPF). Use an \* in corresponding field.

b. If the nomenclature of the new item record is different from the old record, enter the new nomenclature in positions 57-88 (as instructed in note 7 below).

c. If the Commercial and Government Entity of the new item record is different from the old record, enter the new Commercial and Government Entity in positions 123-18 (as instructed in note 7 below).

d. If input stock number contains a P in the fifth position and the part number is blank, an F037 management notice will be produced.

2. For NATO bases, the following edits/entries are mandatory:
| Pos.      | No.            | <b>Field Designation</b>              | <b>Remarks/Notes</b>                             |
|-----------|----------------|---------------------------------------|--------------------------------------------------|
|           | Pos.           |                                       |                                                  |
| $23 - 24$ |                | <b>System Designator</b>              | MUST be 01                                       |
| 36-38     | 3              | <b>Routing Identifier Code</b>        | MUST be a valid NATO RID                         |
| 42        |                | <b>Type Stock Record Account Code</b> | MUST be 'B' or 'E'                               |
| 45        |                | <b>Budget Code</b>                    | MUST be 1                                        |
| 46-47     | $\overline{2}$ | <b>Application Code</b>               | 46=application code<br>47=NATO budget line code. |

**Table 8.10. Edits/Entries Needed for NATO Bases.**

3. The following information applies:

a. If the item is coded NF/ND, enter a three-position ERRCD and put the appropriate equipment management code in the third position. See section 8A and Para. 8.191. for equipment management codes.

b.If the item is coded XB/XF/XD, then enter either the three-digit ERRCD OR the one-digit ERRC. If you use the one-digit ERRC, enter it in position 41. The computer will convert it to the three-digit ERRCD.

4. The following information applies:

a. If the type stock record account is a K (position 42), and the materiel management code is

CM or the 5th position of the stock number contains L or P, then enter N in position 46. b. If the type stock record account code is a K (position 42), and you do not know the application code, then enter an R in position 46.

c. If the item record pertains to utility heating/fuel in the B account, then enter HF; otherwise, enter a locally assigned number in the B account.

d. If none of the above apply, then enter a locally assigned code or leave blank.

*Note:* Do not use Application code AO. This code applies to Packaged Aviation products

which are no longer maintained in the SBSS, although the supply logic will still update the EEIC to 602 when AO is used.

5. The following information applies:

a. If you need an exception control image, enter P. ONLY P is a valid entry--the computer will ignore all other entries.

b. The computer will ignore P if no valid exception codes have been entered.

6. The following information applies:

a. If the IEX is 3 or 6 and if the type stock record account code is E, then the ERRCD must be NF1.

b. If the item is peculiar to the Services Squadron, such as athletic shoes, clothing, and equipment, then load IEX C to the item record to prevent automatic issue. When the demand is made, the Demand Processing/Individual Equipment will ensure that the request is being placed by Services Squadron activities. All other requests will be canceled according to AFI 65-601.

c. If the item pertains to fuels, type SRAN P, load IEX 9 as required.

7. The following information applies:

a. If the stock number contains an L in the fifth position, enter 32-position nomenclature in positions 57-88 and the commercial and government entity in positions 123-18.

# **AFH23-123V2PT2 8 AUGUST 2013 1298**

b. If the stock number contains a P in the fifth position, enter the 32-position nomenclature in positions 57-88 and the CAGE in positions 123-18.

c. If the stock number contains other than L or P in the fifth position, use only the 32- position nomenclature (positions 57-88). The 5-position commercial and government entity (positions 123-18) will be ignored.

d. If the stock number contains a K in the fifth position, enter the TO number in this field. e. If the item is unsuitable for Air Force use, enter the five-position expiration date in

positions 57-61 and enter the tasking directive in positions 62-88. Enter a U in position 51. If position 51 is equal to U and positions 57-61 are not numeric, a 110 reject notice is generated.

8. CONUS bases will assign EEX A to all item records which meet all the following criteria unless another EEX applies due to major command/local requirement.

- a. Budget Code is 9 or Z.
- b. Type Account Code is E.
- c. FSG is not 51 or 52.
- d. FSC is not 8345 or 9925.
- e. IEX is not E.

f. Fifth position of NSN is numeric, L, or P.

9. Precious Metal Indicators are outlined in AFH 23-123, Vol 1, Ch 2.

10. Noncataloged items will be processed according to instruction by AFMC

11. After receiving a request for an item normally managed by another stock record account,

Demand Processing will perform the following actions:

a. For Equipment and Individual Clothing Items. Handle according to the specific instructions outlined in chapters 9, 11, and 22.

b. For Priority 1 through 4 Item requests. Refer the requests back to the requesting organization. Return routine requests through normal distribution.

c. For All Other Items. Verify that the item is managed by another stock record account. Numerous miscellaneous items would not be stocked by these stock record accounts, even though they fall into specific Federal Supply Groups. Annotate the request or 295 reject notice and return it to the requesting organization for submission to the correct stock record account. Process a CLEAR input on the specific reject.

12. To automatically load a part number record, fill in this field. Leave blank if a part number record is not needed.

13. Enter the part number as it appears in the TO drawing, etc.

14. Enter any information about the user in this field (TO, organization shop or one or multiple users, end item applicable).

15. These fields must contain valid data for depot level reparables, budget code 8 XD items.

16. Enter a Y to identify a locally assigned ERRCD designator. Leave blank if not needed.

17. This field must contain valid data for budget code 8 (XB, XF, and XD).

18. This field is required for wholesale contractor-managed item record loads.

19. If the input Budget Code is 8, 9, or alpha with ERRCD Xxx FIL stores a COST RECORD. For Budget code 9, Positions 90-99 of the input are stored in the 022-FILLER-2 field and a 0 (zero) is stored in the 022-FILLER-1 field. The Standard/Unit Price (positions 90-99) is the only price required for Budget Code 9 assets. For budget code 8, and alpha with ERRCD Xxx, Positions 90-99 of the input are stored in the 022-Filler-2 if the MAC from D043 or FEDLOG is not included in the input.

### **8.189. Definitions Of Data Elements For FIL Input.**

8.189.1. Purpose. This area contains definitions and special instructions for new item record load data elements. (These are listed in the order given for format and entry requirements in **Para [8.188](#page-1292-0)**)

8.189.2. Controlled Item Code (1 DIGIT-A, POSITION 4). The controlled item code identifies an item as unclassified or as pilferage, or it identifies the item's classification. All FIL inputs MUST have this code assigned. See DoD 4100.39-M for codes and definitions. For an item with type stock record account code K, the munitions accountable supply officer (MASO) must ensure that the controlled item code is loaded based on current controlled item code microfiche for munitions items.

8.189.3. Internal Assign Field (3 DIGIT-N, POSITIONS 179-181). This field will be assigned by program control.

8.189.4. Reason Why Code (1 DIGIT-A, POSITION 7). The reason why code indicates the reason the item record was loaded. This information aids in researching the stock number or transaction. Reason why codes and their definitions are listed below.

| Code          | <b>Reason For Item Record Load</b>                           |
|---------------|--------------------------------------------------------------|
| A             | Customer demand                                              |
| B             | Receipt (a substitute item on a requisition, command         |
|               | redistribution, etc.)                                        |
| $\mathcal{C}$ | Turned in by an organization                                 |
| D             | Item in stock has been reidentified                          |
| E             | Equipment authorization                                      |
| F             | Item found during inventory                                  |
| G             | MICAP/AWP (UJC AR) Demand                                    |
| H             | ISSL, initial bench stock, or supply point requirements      |
|               | Assigned as a reason why code for all others not assigned as |
|               | above                                                        |
| J             | Unused                                                       |
| K             | Program interface from interchangeable and substitute group  |
|               | (ISG) processing                                             |
| $L-O$         | Unused                                                       |
| P             | Program interface from status processing                     |

**Table 8.11. Reason Why Codes.**

8.189.5. Stock Number (15 DIGIT-A/N, POSITIONS 8-22).

8.189.5.1. The stock number is assigned to each item to simplify accounting and cataloging. The first four positions of all stock numbers used within the SBSS contain the item's FSC. See Cataloging Handbook H-2 for additional information about stock number structure.

8.189.5.2. The table below shows the various types of stock numbers that may be contained on the item record or in the data input directly into the computer. Definitions and special loading instructions for each type of stock number follow the table.

| <b>Type Of</b><br><b>Stock</b><br><b>Number</b> | <b>Stock Number Positions</b> |                |              |                |                |                |                |                |                |                |                |                |                |                          |                |                |
|-------------------------------------------------|-------------------------------|----------------|--------------|----------------|----------------|----------------|----------------|----------------|----------------|----------------|----------------|----------------|----------------|--------------------------|----------------|----------------|
|                                                 | 1                             | $\overline{2}$ | 3            | $\overline{4}$ | 5              | 6              | $\overline{7}$ | 8              | 9              | 10             | 11             | 12             | 13             | 14                       | 15             | <b>NOTES</b>   |
| 1                                               | 1                             | 6              | 1            | $\overline{0}$ | $\overline{0}$ | $\overline{0}$ | 1              | $\overline{2}$ | 3              | 4              | $\overline{4}$ | 4              | $\overline{4}$ |                          |                | 1              |
| $\overline{2}$                                  | 1                             | 5              | 6            | $\theta$       | $\overline{0}$ | $\theta$       | $\overline{3}$ | 3              | 3              | 1              | 9              | 8              | $\overline{7}$ | L                        | C              | $\overline{2}$ |
| 3                                               | 5                             | 5              | $\mathbf{1}$ | $\overline{0}$ | $\overline{0}$ | $\overline{0}$ | 1              | $\overline{4}$ | $\overline{4}$ | 7              | 6              | $\mathbf{1}$   | $\mathbf{1}$   | $\overline{\phantom{0}}$ | $\mathbf{1}$   | 3              |
| $\overline{4}$                                  | $\overline{2}$                | 6              | $\mathbf{1}$ | $\overline{0}$ | $\overline{0}$ | $\overline{0}$ | $\overline{0}$ | 5              | $\Omega$       | $\theta$       | $\overline{0}$ | 5              | $\overline{0}$ | $\overline{a}$           | $\overline{2}$ | $\overline{4}$ |
| 5                                               | 1                             | 3              | $\mathbf{1}$ | $\overline{0}$ | $\overline{0}$ | $\overline{0}$ | $\overline{0}$ | $\theta$       | $\mathbf{1}$   | $\mathbf{1}$   | $\overline{0}$ | 3              | 3              | $\overline{\phantom{0}}$ | 9              | 5              |
| 6                                               | 1                             | 5              | 6            | $\overline{0}$ | K              | $\overline{0}$ | $\mathbf{1}$   | 9              | $\overline{4}$ | 8              | 6              | 8              | B              | $\mathbf{F}$             | Q              | 6              |
| 7                                               | $\overline{7}$                | $\mathbf{1}$   | $\theta$     | 5              | L              | $\overline{0}$ | $\theta$       | $\Omega$       | $\Omega$       | $\theta$       | $\mathbf{1}$   | $\overline{4}$ | 8              | 8                        | 7              | 7              |
| 8                                               | $\overline{7}$                | $\mathbf{1}$   | $\theta$     | 5              | L              | $\overline{0}$ | $\Omega$       | $\theta$       | $\Omega$       | $\Omega$       | $\mathbf{1}$   | $\overline{0}$ |                |                          |                | 8              |
| 9                                               | 1                             | 5              | 6            | $\overline{0}$ | N              | $\overline{C}$ | $\mathbf{F}$   | $\overline{2}$ | 3              | $\overline{4}$ | 5              | 6              | 6              | M                        | J              | 9              |
| 10                                              | 1                             | 5              | 6            | $\Omega$       | N              | D              |                | $\overline{2}$ | 3              | $\overline{4}$ | 5              | 6              | $\overline{F}$ | $\mathbf N$              | D              | 10             |
| 11                                              | 9                             | $\mathbf{1}$   | 5            | $\overline{0}$ | $\mathbf{P}$   | H              | W              | $\mathbf{F}$   | $\Omega$       | $\mathbf{1}$   | $\theta$       | $\overline{0}$ | $\overline{0}$ | $\overline{2}$           | $\Omega$       | 11             |
| 12                                              | 6                             | 8              | 1            | $\Omega$       | P              | $\mathbf{1}$   | $\mathbf{A}$   | 1              | $\overline{2}$ |                | $\mathbf{1}$   | -              | $\overline{4}$ | X                        | 6              | 12             |
| 13                                              | 6                             | 8              | $\mathbf{1}$ | $\overline{0}$ | $\mathbf{P}$   | $\overline{0}$ | $\overline{0}$ | $\Omega$       | $\Omega$       | $\theta$       | $\overline{2}$ | $\overline{4}$ | 8              | 8                        | $\overline{7}$ | 13             |
| 14                                              | $\overline{7}$                | 6              | $\mathbf{1}$ | $\overline{0}$ | S              | $\mathbf{1}$   | $\mathbf{1}$   | A              | $\Omega$       | $\overline{0}$ | $\mathbf{1}$   |                |                |                          |                | 14             |
| 15                                              | 5                             | 8              |              | $\overline{0}$ | X              | $\overline{0}$ | $\overline{0}$ | $\overline{0}$ |                | 5              | $\overline{4}$ | 3              | $\mathbf{1}$   | $\overline{0}$           | 1              | 15             |

**Table 8.12. Stock Numbers.**

**Notes:**

1. NSN. This is the most common type of stock number in the SBSS. Positions 1-4 are the federal supply class (FSC). Positions 5-13 are the NIIN.

2. NSN with a MMAC. The MMAC appears in positions 14 and 15. Adjunct records, such as dash one (-1), dash two (-2), CANNOT be assigned to item records with an MMAC.

3. NSN with a Locally Assigned Unit of Issue, or Dash One (-1) Stock Number. The dash one (-1) appears in positions 14 and 15. Use this format when the stock list unit of issue is too large for local use. EXAMPLE: Stock number 5530011717705 identifies one type of plywood with a unit of issue of package (PG), and the quantity per unit of issue is 12 sheets (SH). Therefore, the stock number for the same item, but with a local unit of issue such as sheet, would be 5530011717705-1. You may also use the dash one (-1) format when the stock list unit of issue is too small for local use. EXAMPLE: For compressed gases, cylinder (CY) may be used as a local unit of issue, instead of cubic feet (CF), to simplify issue and accounting. Remember to include the size of cylinder in the nomenclature field. Avoid local units of issue that would require local repackaging. Before loading an item record with a dash one (-1) stock number, you must first load an item record with the basic stock number, unit of issue, price, etc. When using a dash one number to issue oil with unit of issue quart to the base fuel station, assign IEX 4 to prevent automatic issue.

**Note:** The dash one (-1) format cannot be used on MILSTRIP requisitions. Therefore, Stock Control must adjust the requisition quantity and correct the unit of issue before a MILSTRIP requisition can be submitted.

4. Dash Two (-2) Stock Number. Dash two (-2) stock numbers for recapped tires must be valid NSN in FSC 2530 and FSG 26. EXCEPTION: Do not assign dash two (-2) stock numbers to FSC 2620. 5. Dash Nine (-9) Stock Number. Dash nine (-9) item records are overflow adjunct records and are normally loaded by program control. This format may be used only with valid NSN. The unit of issue is always MX (one thousand times the basic unit of issue).

6. TCTO Kit (K) Number Assigned by AFMC. Positions 6-7 contain the TO series; 8-12 contain the kit serial number; 13 contains the kit series; and 14-15 contain the materiel management code if applicable.

7. Nonlisted (L) Number Assigned by a Base. The L number may be assigned only to items without a part or reference number. The L appears in position 5. Positions 6-11 contain a six-digit nonsignificant serial number from the non-NSN serial control register, and 12-15 contain the stock record account code for the system designator of the item record being loaded. L and P numbers are not used when type account is equal to P (fuels).

8. Nonlisted (L) Number Assigned by a Major Command. This format is the same as a base-assigned L number (see note 7 above). However, in place of the base stock record account number in positions 12-15, enter the major command code in position 12 and leave 13 and 14 blank unless a major command management code is to be placed there.

9. Noncataloged (NC) Number Assigned by an ALC Item Manager. Pending Assignment of a NSN. Upon the load of a noncataloged stock number, load a part number (TRIC 1AA) using technical order, figure, or index. Position 7 is a one-position Air Logistics Center activity code which identifies the ALC assigning the NC number. (See **Table 8.13). Positions 14 and 15 contain the materiel management code (MMAC) if applicable.**

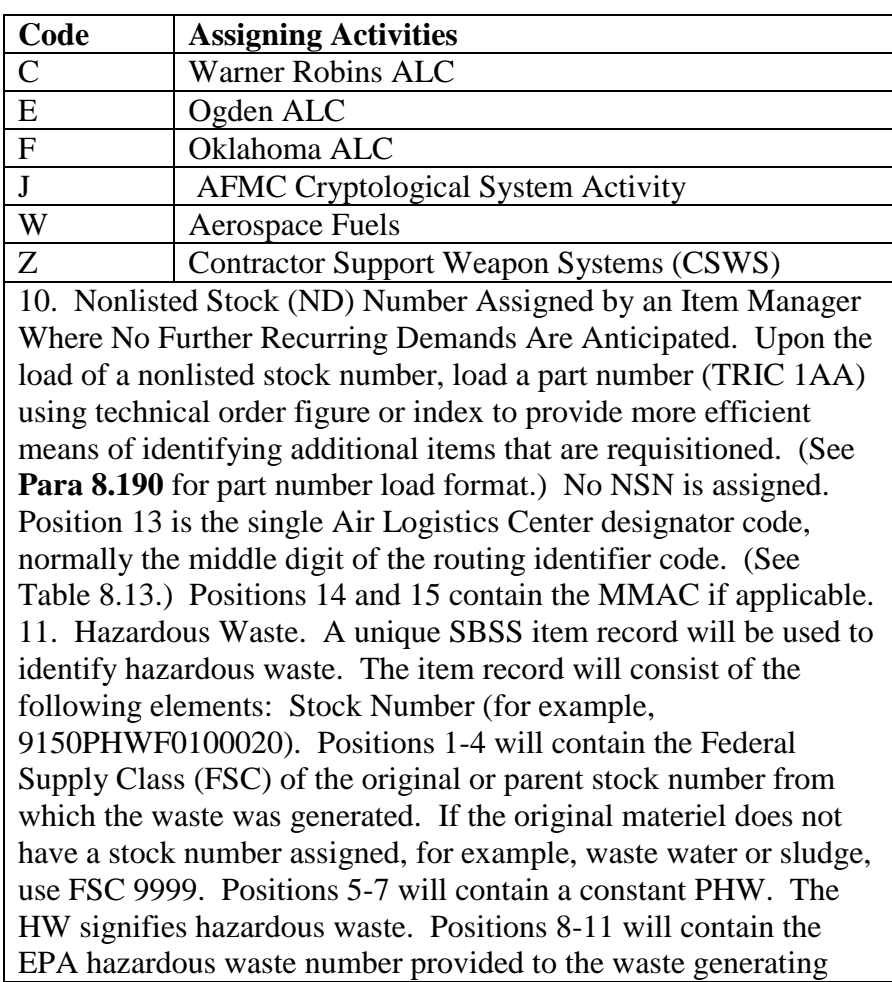

## **Table 8.13. Air Force/Contractor Activity Codes.**

activity by the environmental function. Under no circumstances will LRS/Materiel Management Activity determine EPA hazardous waste numbers unless LRS/Materiel Management Activity is the generating activity. Positions 12-15 will contain the four-digit contract line number (CLIN) from the disposal contract for the specific hazardous waste.

12. Part (P) Numbered Item When the Part Number Is Ten Digits or Less. The letter P is entered in position 5. The part or reference number begins in position 6 and progresses to the right. If the part number duplicates a part number already loaded, use a P serialized number (see note 12). If the stock number contains a P in the fifth position, enter the CAGE or ZZZZZ in positions 123-18. Do NOT use the part number when a valid NIIN has been assigned to the item. For more information about part-numbered items, see section 8B.

13. P Serialized Numbered Item When the Part Number Exceeds Ten Digits or Duplicates an Existing Part Number. Positions 6-11 contain a base-assigned serial number from the non-NSN serial control register. Positions 12-15 contain the stock record account code for the system designator of the item record being loaded. 14. Dependent School(s) Stock Number. Cataloged items in this category are published in Dependents Schools Standard Nomenclature List (DSSNL) of Items Used by Overseas Dependents Schools. Position 5 of the stock number is always S. Position 6 designates grade level: 1 is used for grade levels 1 through 8, and 2 for grade levels 9 through 12. Position 7 is a number identifying the SNL group. Position 8 is an alpha character identifying the subject matter. Positions 9-11 contain the item identification number.

15. Special Tools/Test Equipment (X) number assigned by AFMC repair activities. This format is the same as a base-assigned L number (see note 7 above) however X appears in position 5. Positions 6-11 contain a six-digit nonsignificant serial number from the non-NSN serial control register, and 12-15 contain the stock record account code for the repair activity of the item record being loaded.

8.189.6. System Designator (2 DIGIT-A/N, POSITIONS 23-24).

8.189.6.1. The input system designator must be loaded in the base constants-1 record. (See **AF 23-123, Vol 2, Pt 3**.)

8.189.6.2. Assign system designator 01 or A1 through A9 to all item records loaded with type stock record account code K.

8.189.7. Unit of Issue (2 DIGIT-A, POSITIONS 25-26). The unit of issue is a two-letter abbreviation that indicates the minimum quantity of an item that may be requisitioned, received, stored, shipped or issued. These abbreviations are included in stock lists under the heading UNIT OF ISSUE. Authorized codes are listed in Introduction to Consolidated

Management List  $(C-ML-AF)$ . You may assign local units of issue using the dash one  $(-1)$ stock number format (as described in note 3 above under Stock Numbers).

8.189.8. Unit Price (10 DIGIT-N, POSITIONS 90-99). The unit price is the cost of one unit of issue of an item. The unit price is stated in dollars and cents for all items. EXCEPTION: Fuels account items reflect dollars, cents, and mills (a mill is less than one cent). If the actual unit price is less than one cent, you must use 0000000001 (nine zeros) in this system. Also, if the actual unit price is one million dollars or more, you must use actual unit price. The unit price from a FIL input is also stored on the 022-FILLER-2 field for budget code 9 stock numbers. For MAP assets the unit price is 0000000000 (ten zeros).

8.189.9. Materiel Category/Source of Supply Code/Stockage Priority Code (SPC) (1 DIGIT-A, POSITION 35).

8.189.9.1. If the type stock record account code is P (fuels), this code must be A, G, or L. (See **Para [8.198](#page-1323-0)** for the correct code for each stock number.)

8.189.9.2. If the type stock record account code is E (equipment), this code will be E or blank. An E will prevent automatic due-out release of the item. Stock Control or Equipment Management will tell Research when to use an E.

8.189.9.3. If the type stock record account code is other than P or E and the ERRCD is XD or XF, assign a maintenance priority code 4.

8.189.9.4. If the item is EOQ and the provisioning source code is P2, X1, X2, and XB, assign SPC E. (See **Para [8.197](#page-1316-0)** for definitions of provisioning source codes.)

8.189.9.5. If none of the above apply and the ERRCD is not XD or XF, the computer will assign SPC 5.

8.189.10. Type Stock Record Account Code (1 DIGIT-A, POSITION 42).

8.189.10.1. The type stock record account code identifies which type of management, activity, or organization the stock record account is assigned to (for example, B for the base supplies manager, E for the equipment manager, etc.). This code is in the second position of the SRAN. See AFH 23-123, Vol 1, Ch 2, DODAAD information regarding the SRAN.

8.189.10.2. Program control will assign B or E (B for items coded expendable and E for items coded nonexpendable) to the item record if the code on a FIL input is B, E, or blank. (This code must be entered on FIL inputs for item records with other than B or E account; for example, enter P for fuels account.)

8.189.11. Shelf Life Code (1 DIGIT-N, POSITION 43). When available, the shelf life code should be loaded with this input, If you leave this input code blank, 0 will be internally assigned.

8.189.12. Quantity Unit Pack Code (1 DIGIT-A/N, POSITION 44).

8.189.12.1. The quantity unit pack code indicates the number of units normally contained in the packaging container. The table below lists the QUP codes for the unit pack quantities. This table is stored in the SBSS database as part of the Quantity Unit Pack Conversion Record and is used by internal programs to automatically convert the one-digit QUP code to the three-digit unit pack quantity. To load this table, use a File Miscellaneous

Data Change trigger input and follow directions given in section 8E. The table should be loaded only when directed to do so by AFMC SCM-R Information Technology Activity.

8.189.12.2. Initial item loads must contain the QUP listed in appropriate stock lists. The SNUD will automatically provide follow-up corrections and updates. DO NOT change the QUP from those provided through SNUD unless approved by the major command and the AFMC IM. EXCEPTION: This policy does not apply to items coded local purchase.

8.189.12.3. If an item has a unit pack quantity not listed in the table below, use the code identifying the quantity nearest to that of the item's unit pack quantity. For example, if an item's unit of issue is gallons and if the item's normal container is 55 gallons in a drum, the QUP is M. However, if the item's unit of issue is drum, the QUP is 1. When the QUP code is not entered on the input, a 1 is internally assigned.

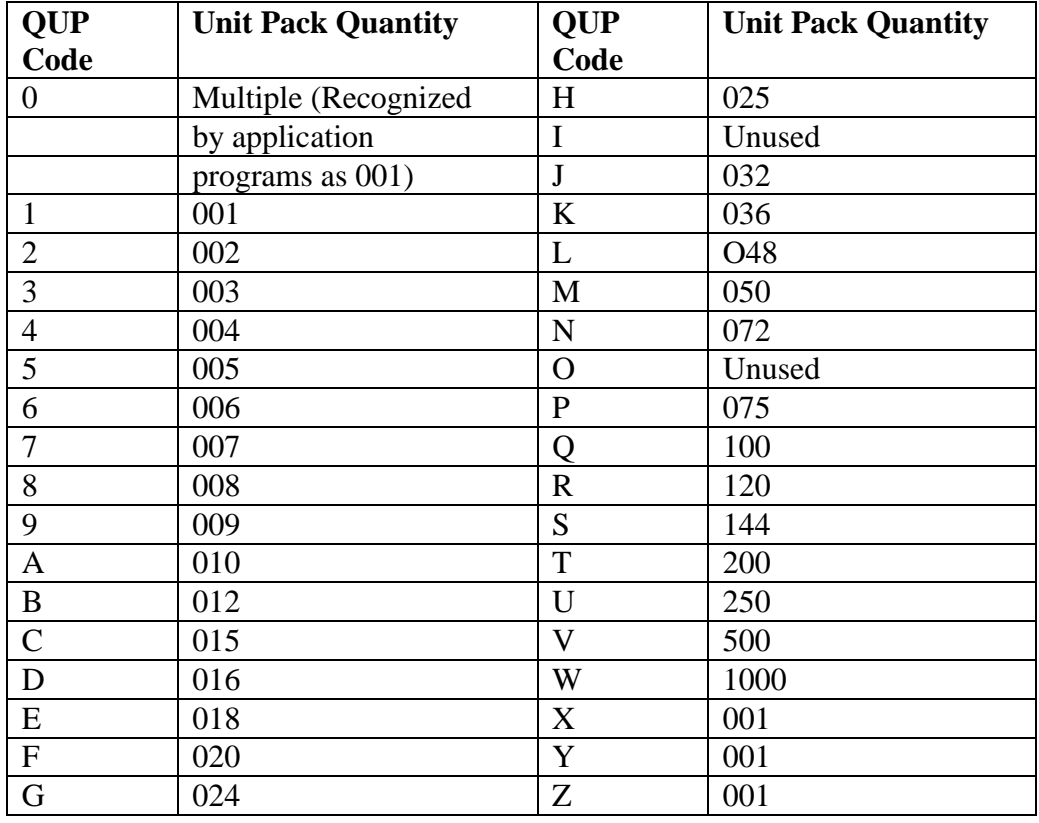

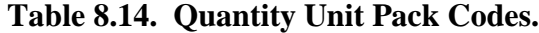

8.189.13. Budget Code (1 DIGIT-A/N, POSITION 45).

8.189.13.1. See **Ch 7**, reject 100 for ERRCD budget code/ source of supply compatibility, except for local manufacture, which is explained below.

8.189.13.2. If the routing identifier code is JBD, JBE, or JBT, assign the ERRCD and budget code as follows:

8.189.13.3. Stock Listed Items. Assign the ERRCD shown in the stock list and/or the SNUD. In this case, consider NC and ND numbers stock listed.

8.189.13.3.1. Assign budget code 9 to ERRCD XB/XF items and to  $NF(x)$  items with a unit cost of LESS than \$250,000.

8.189.13.3.2. Assign budget code Z to NF(x) items with a unit cost of \$250,000 or MORE and which do not reflect an Air Force routing identifier code.

8.189.13.3.3. For other  $NF(x)$  and ERRCD XD/ND items, assign the alpha budget code shown in the stock list.

8.189.13.4. Nonstock Listed Items. Assign an ERRCD/budget code equal to the highest ERRCD applicable to any component of the manufactured items. If ERRCD  $XD(x)$  is assigned, the alpha budget code of the highest component will be used.

8.189.13.4.1. Assign budget code 9 to supply items with type stock record account code B, when ERRCD XB/XF has been assigned.

8.189.13.4.2. Assign budget code 9 to equipment items with type stock record account code E, when ERRCD  $NF(x)$  has been assigned and the unit cost is LESS than \$250,000.

8.189.13.4.3. Assign budget code Z to equipment items with type stock record account code E, when ERRCD NF(x) has been assigned and the unit cost is \$250,000 or MORE, but ONLY when the routing identifier code of the highest component is not Air Force.

8.189.13.5. For other  $NF(x)$  items and all ERRCD  $ND(x)$  items, assign the alpha budget code of the highest component. However, assign the EMC based on the prime item.

8.189.14. Budget Code for Atomic Energy Detection System (AEDS) Items.

8.189.14.1. Assign budget code Z to AEDS items managed ONLY by AFTAC SBSS FB7048.

8.189.14.2. Assign budget code W if possible, otherwise any nonnumeric character other than Z to AEDS items managed in locations other than FB7048.

8.189.14.3. The stock number must be a P serialized number with 7048 in the last four positions or a P stock number; the ERRCD must be XD2; and the routing identifier code must be JBZ.

8.189.15. Demilitarization Code (1 DIGIT-A, POSITION 48). The demilitarization code identifies demilitarization requirements which the DLADS must accomplish after transfer of excess, reparable, or condemned property. The SNUD will provide appropriate DoD demilitarization codes. If no code is to be loaded, leave the field blank and program control will assign a code X.

8.189.16. Standard Deviation (1 DIGIT-N, POSITION 49). The standard deviation field is used to compute safety levels. This field is normally a 1. If this field is left blank on an input, program control will automatically load a 1. When this field is authorized by HQ USAF, you may load a 2 or 3.

8.189.17. Exception Codes (1 DIGIT-A/N, POSITIONS 53, 54, 55, 56). Exception codes are used to identify items which must be processed using special procedures, or to suppress automatic action until the exception condition can be reviewed. Exception codes may be assigned for excesses, issues, requisitions, and shipments.

8.189.18. Nomenclature (32 DIGIT-A/N, POSITIONS 57-88).

8.189.18.1. The nomenclature field contains descriptive data of the item being loaded. If positions 57-88 contain invalid data elements (see **Para [8.188](#page-1292-0)**) the phrase NO NOMENCLATURE is automatically loaded. CAUTION: If position 57 is blank, the phrase NO NOMENCLATURE is automatically loaded on the item record, but NO NOTICE IS PROVIDED.

8.189.18.2. The nomenclature field will contain unique data under the following conditions:

8.189.18.2.1. For ammunition items (type stock record account code K) with an R application code (reportable), enter the DODIC/AFAC in positions 1-4.

8.189.18.2.2. For part (P) numbers and nonlisted (L) numbered items, see **Para [8.188](#page-1292-0)**, note 7.

8.189.18.2.3. For fuel items, enter the applicable grade code in positions 1-3 of the nomenclature field. Enter the actual gallon conversion quantity in positions 5-7 when the unit of issue is other than gallon (GL). EXAMPLE: If the unit of issue is drum (DR) and there are 55 gallons to a drum, enter 055 in positions 5-7 of the nomenclature field. (See **Para [8.198](#page-1323-0)** for a list of valid grade codes and their applicable materiel category or source of supply codes.)

8.189.18.2.4. For field manufacture items (routing identifier codes JBD, JBE, JBI, and JBT), enter SR or SA (sample required or sample available) in the first two positions of the nomenclature field. You may enter SA when the manufacturing activity already has the drawings, sample, etc.

8.189.19. Local ERRCD Flag (1 DIGIT-A, Position 89). The local ERRCD flag identifies a locally assigned ERRC designator and indicates that correspondence has been received from or forwarded to the applicable inventory manager for corrective action.

8.189.20. Commercial and Government Entity (5 DIGIT-A/N, Positions 123-18). Fiveposition alphanumeric code. Identifies the manufacturers of an item. (See codes are defined in the Federal Cataloging Handbook H4/H8, Commercial and Government Entity for explanation and list of codes.)

8.189.21. Terminal Notice Flag (3 DIGIT-N, Positions 179-181). The terminal notice flag is a decimal number assigned to a terminal.

### **8.190. Part Number Detail Record Load, Change, Or Delete Format (1AA).**

8.190.1. Purpose. To provide the format for loading, changing, or deleting a part number detail record.

8.190.2. Input Restrictions. Based upon user-ID and password.

8.190.3. Output. No output document is produced.

8.190.4. Input Format and Entry Requirements (1AALOD/181 AND 1AACHNG/182).

| Pos.           | N <sub>0</sub>              | <b>Field Designation</b>                | <b>Remarks</b> |
|----------------|-----------------------------|-----------------------------------------|----------------|
|                | Pos.                        |                                         |                |
| $1-3$          | 3                           | <b>Transaction Identification Code</b>  | 1AA            |
| $\overline{4}$ |                             | Type input Indicator                    | Notes $1, 5$   |
| $5 - 36$       | 32                          | Part Number                             | Notes $2, 5$   |
| $37 - 51$      | 15                          | <b>Stock Number</b>                     | Note 3         |
| 52-70          | 19                          | User/End Item Application               | Note 4         |
| 71-72          | $\mathcal{D}_{\mathcal{L}}$ | <b>System Designator</b>                | Note 5         |
| 73-77          | $\mathfrak{S}$              | <b>Commercial and Government Entity</b> | Notes $5, 6$   |
|                |                             | (CAGE)                                  |                |
| 78-109         | 32                          | <b>Commercial and Government Entity</b> | Note 7, 8      |
|                |                             | (CAGE) Change-To/Change to Part Number  |                |

**Table 8.15. Input Format and Entry Requirements.**

## *Notes:*

1. Enter one of the following codes:

 $L -$ Load

P -- Part Number ONLY Change

C – Change

D – Delete

2. 2. For loads, enter the part number as it appears in the TO, drawing, etc. For changes or deletes, enter the part number as it appears in the SBSS database. For fuels items, type stock record account code P, positions 1-3 will contain the three-position product grade code (i.e.,

JP4, MGR, KSN, etc.). For part number only changes, type input indicator P, enter the changefrom part number.

3. For loads, or part number only changes (type input indicator P), enter the stock number. For changes to this field, first process a delete input and then a new load input.

4. You may enter any information about the user in this field (TO number, drawing number, organization/shop, etc.). For loads, changes, or deletes, this field cannot be blank if the CAGE is all numeric. For part number only changes, type input indicator P; this field must be blank. 5. This field cannot be blank.

6. For loads, enter the CAGE as it appears in the H4-1 and/or H4-2. For changes or deletes, enter the CAGE as it appears in the SBSS database. For fuels items, type stock record account code P, this field will contain "PSEUDO CAGE CODE 6ZE66**"**

7. For loads or deletes, leaves blank. For changes, enter the change-to CAGE.

8. For part number only changes, type input indicator P, enter the change-to part number in positions 78-109.

# **8.191. Load Or Change Equipment Management Codes (EMC).**

8.191.1. Purpose. To help you assign or change EMC on item records.

8.191.2. Code Assignments.

8.191.2.1. Item Record Loads (FIL) for NSNs.

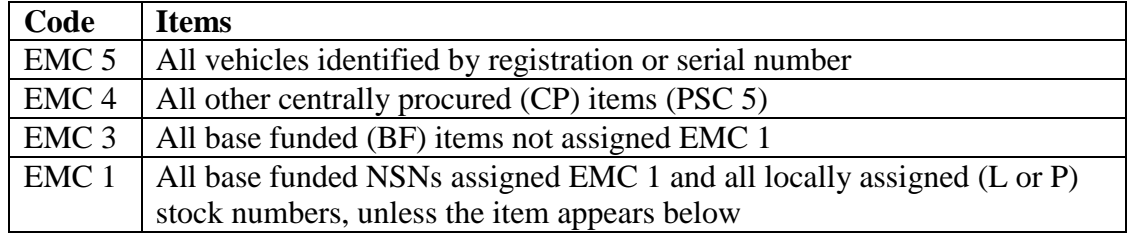

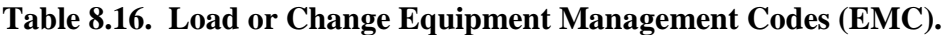

8.191.2.2. EMC 1 and 2 NSN Items. EMC 1 and EMC 2 NSN items may be changed; however, they are system designator-oriented and will, therefore, require the use of a valid system designator. Changing EMC codes on the item record will be processed by the AFMC SCM-R Records Maintenance Activity.

8.191.2.3. Item Record Loads for EAID Substitutes. For item records loaded as EAID substitutes, assign the EMC code based on the prime item. In these cases, the Research Unit will coordinate the assignment of the EMC with the EMS.

8.191.2.4. EMC Challenge. Any AFEMS (C001) user can challenge the EMC assignment by inputting into the AFEMS (C001) the EMC change request (IREC) on-line transaction. The AFEMS (C001) will send an E-Mail message to HQ AFMC through the initiator's parent major command to review and validate an EMC challenge request. An additional E-mail notice will be provided to the initiator and evaluator advising them of the final disposition. AF IMT 86 will not be used to challenge EMC codes. If notified by the initiator, AFMC SCM-R Records Maintenance Activity will load an asterisk (\*) in the first position of the item record nomenclature field (NF2/ND2 only). Indicative data will remain the same. When you receive verification of the management data, process an indicative data change if required and notify EMS. **Note:** If position 7 is NOT a 1, and position 52 is equal to S or U of the BVE/BV4, then the asterisk (\*) will be removed during SNUD processing.

8.191.2.5. Items that Cannot Be Assigned EMC 1. Do not assign EMC 1 to items in the following categories:

8.191.2.5.1. Classified items with controlled item code C.

8.191.2.5.2. Firearms.

8.191.2.5.3. Investment item budget code Z (3080).

8.191.2.5.4. Medical equipment locally purchased and/or assigned L or P stock numbers.

8.191.2.5.5. NOCM items; that is, MMAC coded CM.

8.191.2.5.6. Sensitive items with numeric controlled item code (except CIC 7).

8.191.2.5.7. Air Intelligence Agency-managed items; that is, budget code K.

8.191.2.5.8. All equipment in the following FSCs/FSGs: 10, 11, 12, 13, 14, 15, 16, 17, 18, 19, 20, 2310 (NOTE 1), 2320 (NOTE 1), 2330 (NOTE 1), 26, 2805, 29, 3655, 3670, 49, 54 (NOTE 2), 58 (NOTE 3), 59, 6115, 65, 66, 67, 69, 70, 7830. **Notes:** 1. Vehicles in these FSCs cannot be assigned EMC1. **2.** Portable buildings which are

defined as a small, shed-type structure with less than 300 square feet with no permanently installed Base Civil Engineer utility hookups can be EMC 1. All others must be carried as EMC 3 on EAID records. **3.** Land Mobile Radios (LMR), Cellular telephones (except STU type), Video Teleconferencing Equipment, and Facsimile Machines can be assigned EMC 1. FSCs 5810 and 5811 cannot be assigned EMC 1.

## **8.192. Assignment Of Local Expendability, Recoverability, Reparability Cost Designators.**

8.192.1. Purpose. The following guidelines govern ERRC designator assignment to items of supply that do not appear in USAF stock lists. Estimated unit prices on noncataloged items must be as reasonable and logical as possible to ensure proper ERRC assignment.

| <b>Position Of ERRC</b> | Code           | <b>Conditions</b>                                                                                                    |
|-------------------------|----------------|----------------------------------------------------------------------------------------------------|
| <b>Designator</b>       |                |                                                                                                    |
| First                   | $\mathbf N$    | When the item retains its own identity when in use--that<br>is, it is not incorporated into, installed on, or attached to<br>another assembly AND the item is not consumed in use<br>AND the unit price is over \$10.                            |
| First                   | X              | When the item loses its own identity in use or is installed<br>in, or is attached to, another assembly. Also applies when<br>the item is consumed in use.                                                                                        |
| Second                  | B              | When the item is not subject to repair and is consumed in<br>use. Will always include but is not limited to items<br>costing \$10 or less (see note 1).                                                                                          |
| Second                  | $F_{\rm}$      | When the item is of such a composition that it is<br>economical to repair, but not economical to return to a<br>specialized repair activity for repair AND the capability<br>exists within field/contract maintenance to repair (see note<br>2). |
| Second                  | D              | When the item is subject to repair, but beyond the scope<br>of field level maintenance, and should be returned to a<br>depot or specialized repair activity for repair (see note 3).                                                             |
| Third                   | $\overline{2}$ | When the first two positions are XD, AND the item is not<br>category I (SCARS)                                                                                                    |
| Third                   | 3              | When the first two positions are XF or XB (see note 4).                                                                                                    |
| Third                   |                | BLANK NF and ND are assigned EMC code. See AFH<br>23-123, Vol 1, Ch 2.                                                                                                    |

**Table 8.17. ERRC Designator.**

### **Notes:**

1. The item may be subject to reconditioning (painting, sharpening, cleaning. etc.). Spare parts are not available to support the item.

2. Normally local purchase, local manufacture, and SMAG items will be assigned repair code F.

3. Normally not assigned at base level (designated for depot-level repair). Would be assigned at base level for other service peculiar items. D coded items are normally condemned at depot or specialized repair activity level, but field activities may condemn if repair cannot be accomplished and the cost to repair exceeds 75 percent of the stock list price. EXCEPTION: XD items with a unit cost of \$1000 or more will not be condemned at field level unless beyond total repair.

4. This code is not assigned at base level.

<span id="page-1309-0"></span>**8.193. Sample** DD Form 1348-6**, Non-NSN Requisition.**

**Figure 8.1. Sample** DD Form 1348-6**, Non-NSN Requisition.**

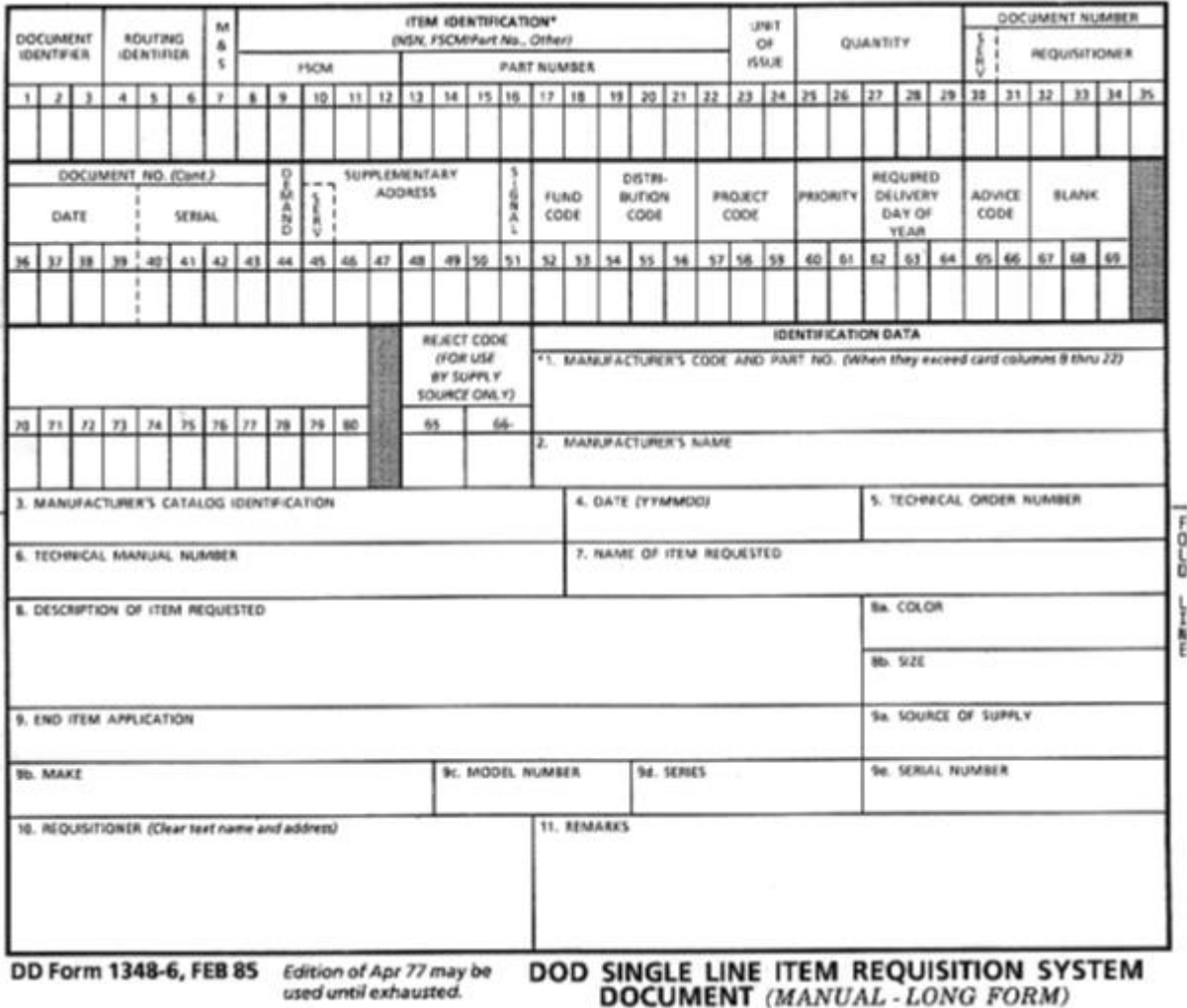

## **8.194. 1348-6 On Non-NSN Items.**

8.194.1. Requesting Activity. If the request is for a non-NSN item and is made by other than voice communication, the requesting activity will initiate the DD Form 1348-6 in four copies (copies 3 and 4 are not mandatory and may vary depending on local management) and will send this form to Demand Processing. The requesting activity must complete the form to the maximum extent possible.

8.194.2. Research.

8.194.2.1. Issue Requests Submitted by Voice. For issue requests submitted by voice for items that have no NSN, prepare a DD Form 1348-6. If additional information is needed to fill the order, contact the requesting activity.

8.194.2.2. Form Completion. Complete DD Form 1348-6 according to **Para [8.195.](#page-1310-0)**

8.194.2.3. FIL Input. Prepare and process FIL input if required.

### <span id="page-1310-0"></span>**8.195. DD Form 1348-6 Preparation for Non-NSN Items.**

8.195.1. Purpose. To provide instructions to Research for completing DD Form 1348-6 on non-NSN items. **Para [8.193](#page-1309-0)** identifies the information blocks described below for DD Form 1348-6.

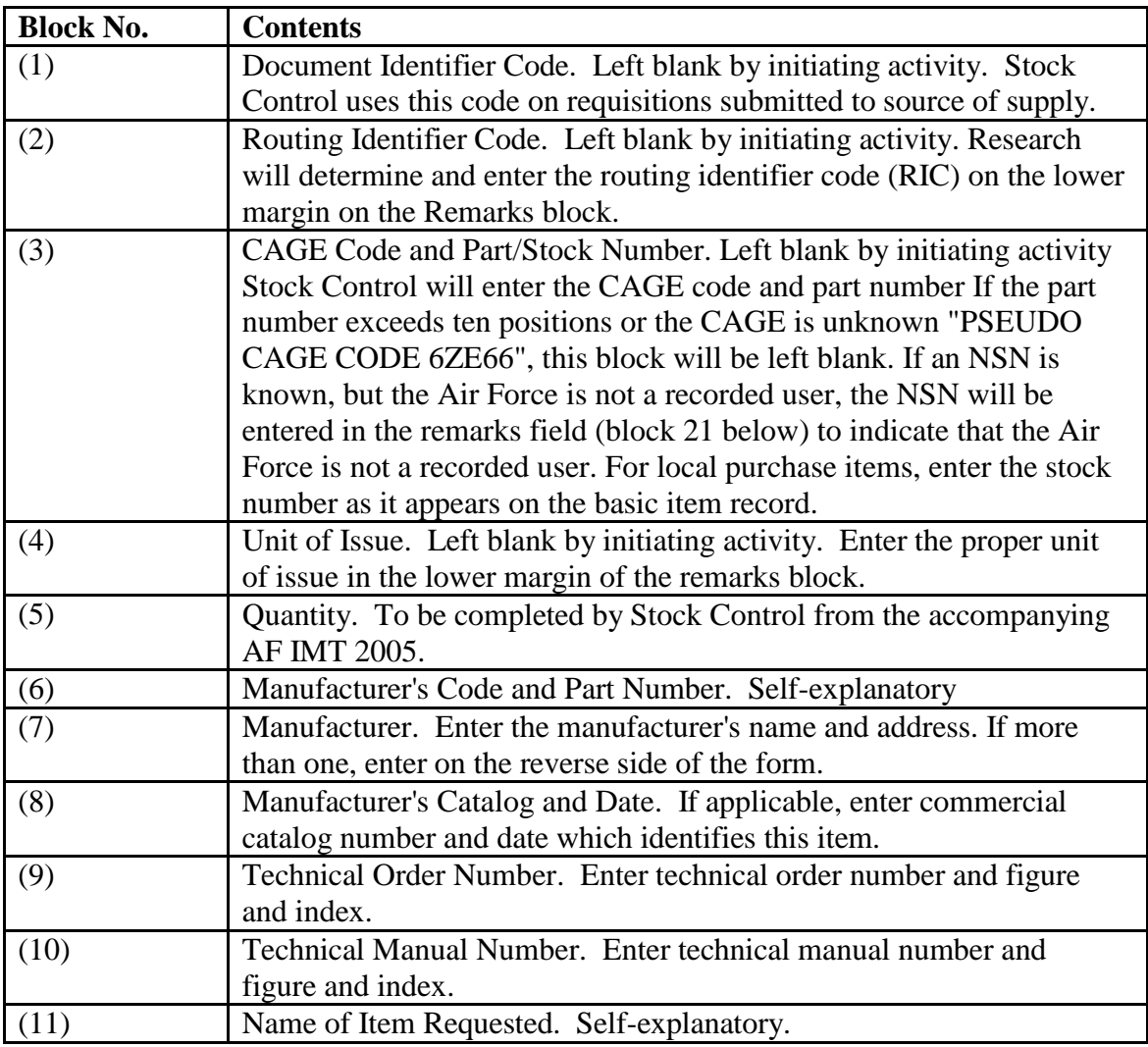

#### **Table 8.18. Non-NSN Items.**

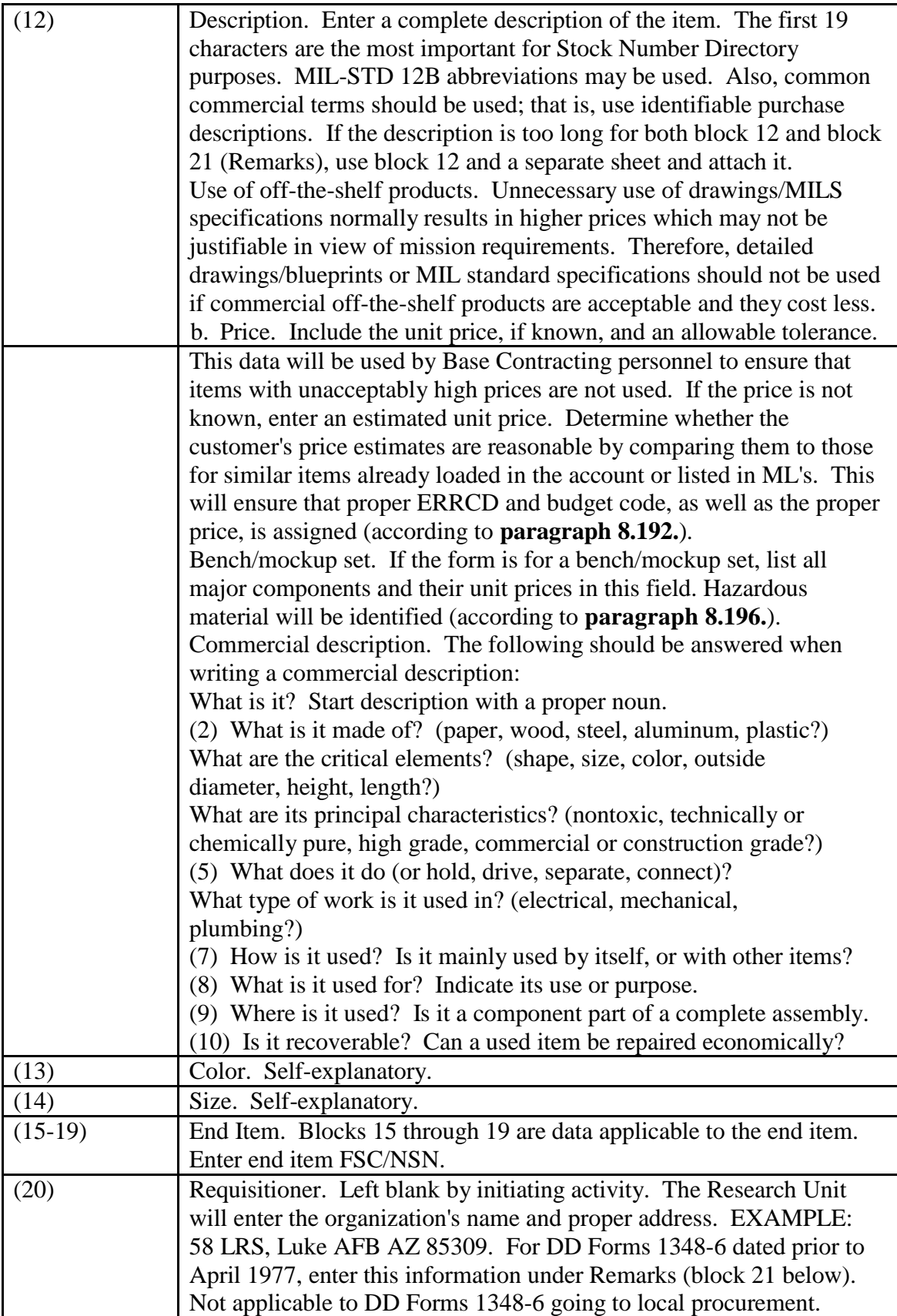

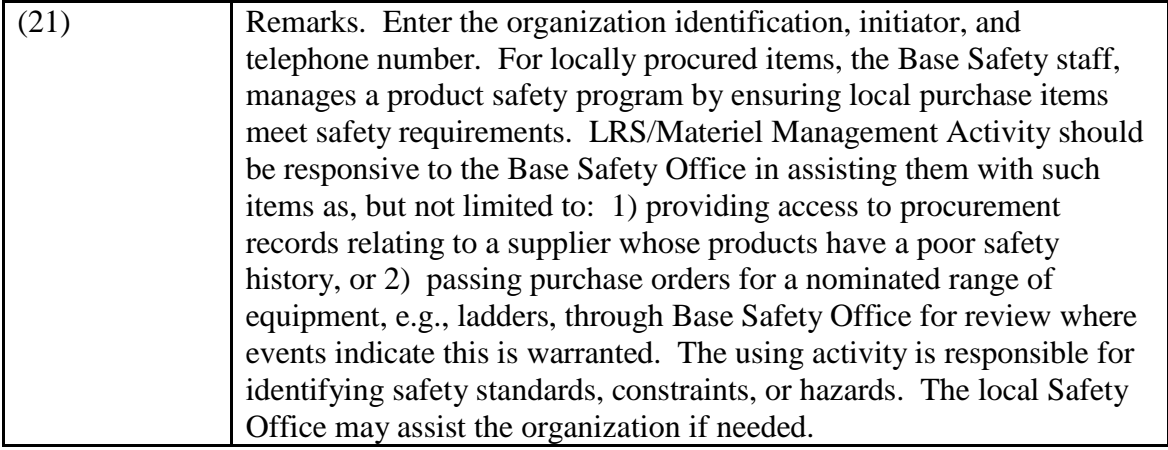

# **8.196. Identification Of Locally Purchased Hazardous Material.**

8.196.1. Purpose. According to Department of Defense Instruction 6050.5 and Federal Standard 313, items falling under the criteria listed below are possibly hazardous material and require control to make sure that life and property are safe. The BES of the Base Medical Service (BMS) must be notified with a DD Form 1348-6 when potentially hazardous material is being procured. The DD Form 1348-6 must be forwarded to the BES before the requisition for the material is submitted to the LRS/Materiel Management Activity. If the DD Form 1348- 6 has not been sent to the BES prior to submission to the LRS/Materiel Management Activity, a copy of the DD Form 1348-6 will be sent to the BES before the requisition is sent to Base Contracting. In addition, all requisitions for potentially hazardous material must be identified as potentially hazardous when sent to Base Contracting. Base Contracting will then request a material safety data sheet for those items and forward it to the BES for filing. Items identified by BES as containing ozone depleting chemicals (ODC) require an approved waiver prior to requisitioning **Note:** Procedures identified above apply only if the Hazardous Material Management Program identified in AFI 32-7086, *Hazardous Material Management* has not been established.

8.196.2. Identification. Demand Processing personnel will review all DD Forms 1348-6 to determine if the item is a first demand and meets the criteria listed below. If these criteria are met, this will be indicated with the phrase POTENTIALLY HAZARDOUS MATERIAL in the description block of the DD Form 1348-6.

8.196.2.1. Federal supply classes in which ALL items MUST be identified:

| Federal       | <b>Title</b>                                          |
|---------------|-------------------------------------------------------|
| <b>Supply</b> |                                                       |
| <b>Class</b>  |                                                       |
| 6810          | Chemicals                                             |
| 6820          | Dyes                                                  |
| 6830          | Gases: Compressed and Liquefied                       |
| 6840          | Pest Control Agents and Disinfectants                 |
| 6850          | <b>Miscellaneous Chemical Specialties</b>             |
| 7930          | Cleaning and Polishing Compounds and Preparations     |
| 8010          | Paints, Dopes, Varnishes, and Related Products        |
| 8030          | Preservatives and Sealing Compounds                   |
| 8040          | Adhesives Group 91 - Packaged Products Only           |
| 9110          | Fuels, Solid                                          |
| 9130          | Liquids, Propellants and Fuels, Petroleum Base        |
| 9135          | Liquid Propellant Fuels and Oxidizers, Chemical Base  |
| 9140          | <b>Fuel Oils</b>                                      |
| 9150          | Oils and Greases: Cutting, Lubricating, and Hydraulic |
| 9160          | Miscellaneous Waxes, Oils, and Fats                   |

**Table 8.19. Federal Supply Classes.**

8.196.2.2. Federal supply classes in which ONLY HAZARDOUS items NEED to be identified. If there is doubt as to whether a specific item is hazardous, coordinate with the base bioenvironmental engineer.

**Table 8.20. Federal Supply Classes.**

| Federal       | <b>Hazardous Items Requiring Title</b>   | <b>Identification</b>                        |
|---------------|------------------------------------------|----------------------------------------------|
| <b>Supply</b> |                                          |                                              |
| <b>Class</b>  |                                          |                                              |
| 1370          | Pyrotechnics                             | Warning fuse, fire starter                   |
| 1375          | <b>Demolition materials</b>              | <b>Explosive device</b>                      |
| 1560          | <b>Airframe Structural Components</b>    | <b>Radioactive Materials</b>                 |
| 1630          | Airframe Wheel and Brake System          | Items containing asbestos                    |
| 2240          | Locomotive & Railcar Accessories         | Items containing asbestos                    |
| 2520          | Vehicular power                          | Items containing asbestos, such as           |
|               |                                          | transmission components                      |
| 2530          | Vehicular brake                          | Items containing asbestos, such as steering, |
|               |                                          | axle, wheel, and track components            |
| 2540          | Vehicular                                | Items containing asbestos, such as furniture |
|               |                                          | and accessories                              |
| 2640          | Tire rebuilding and tire and tube repair | Only items containing flammable or toxic     |
|               | materials                                | compounds                                    |
| 3433          | Gas welding, heat cutting, and equipment | Compressed gases.                            |
|               | metalizing                               |                                              |

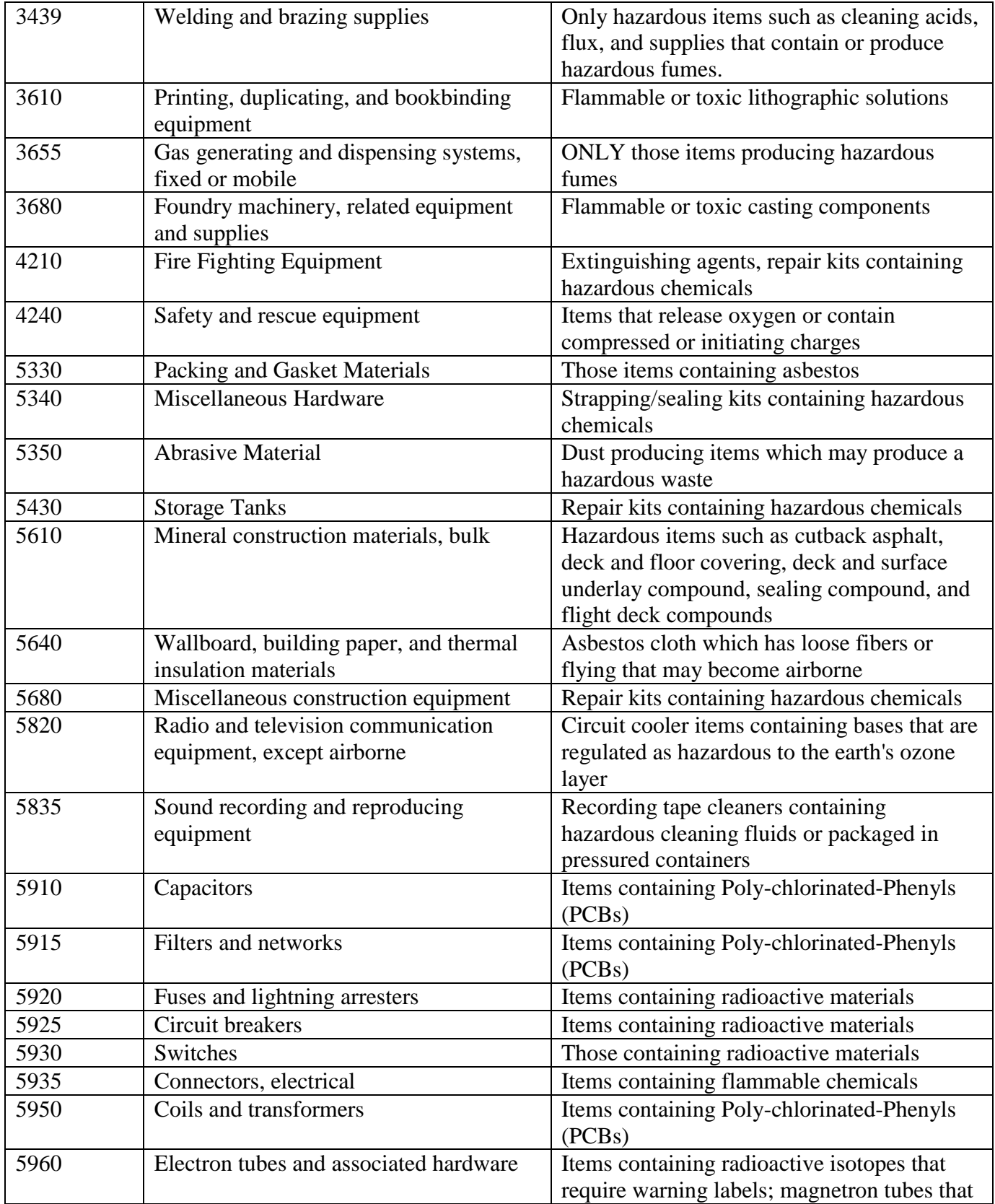

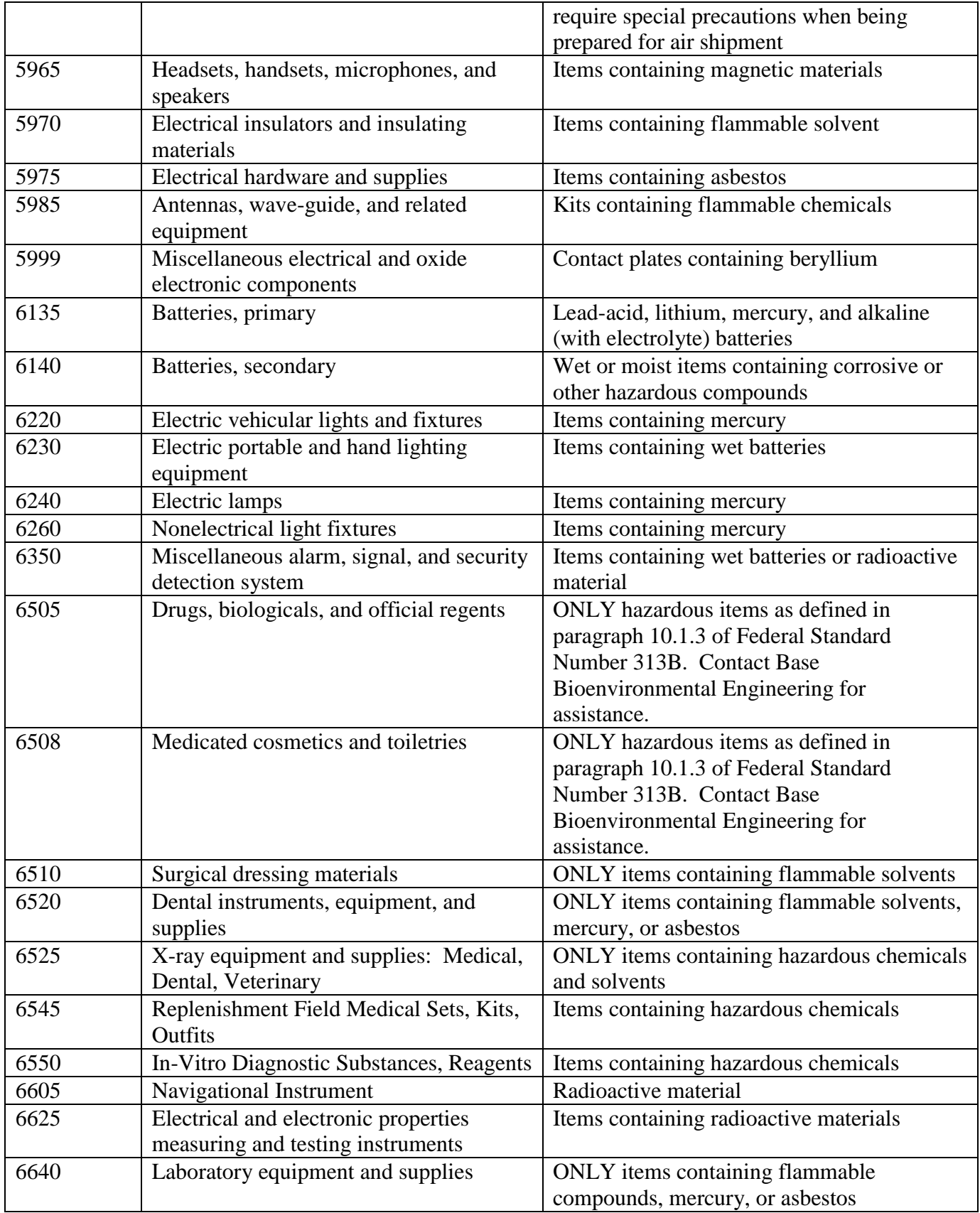

<span id="page-1316-0"></span>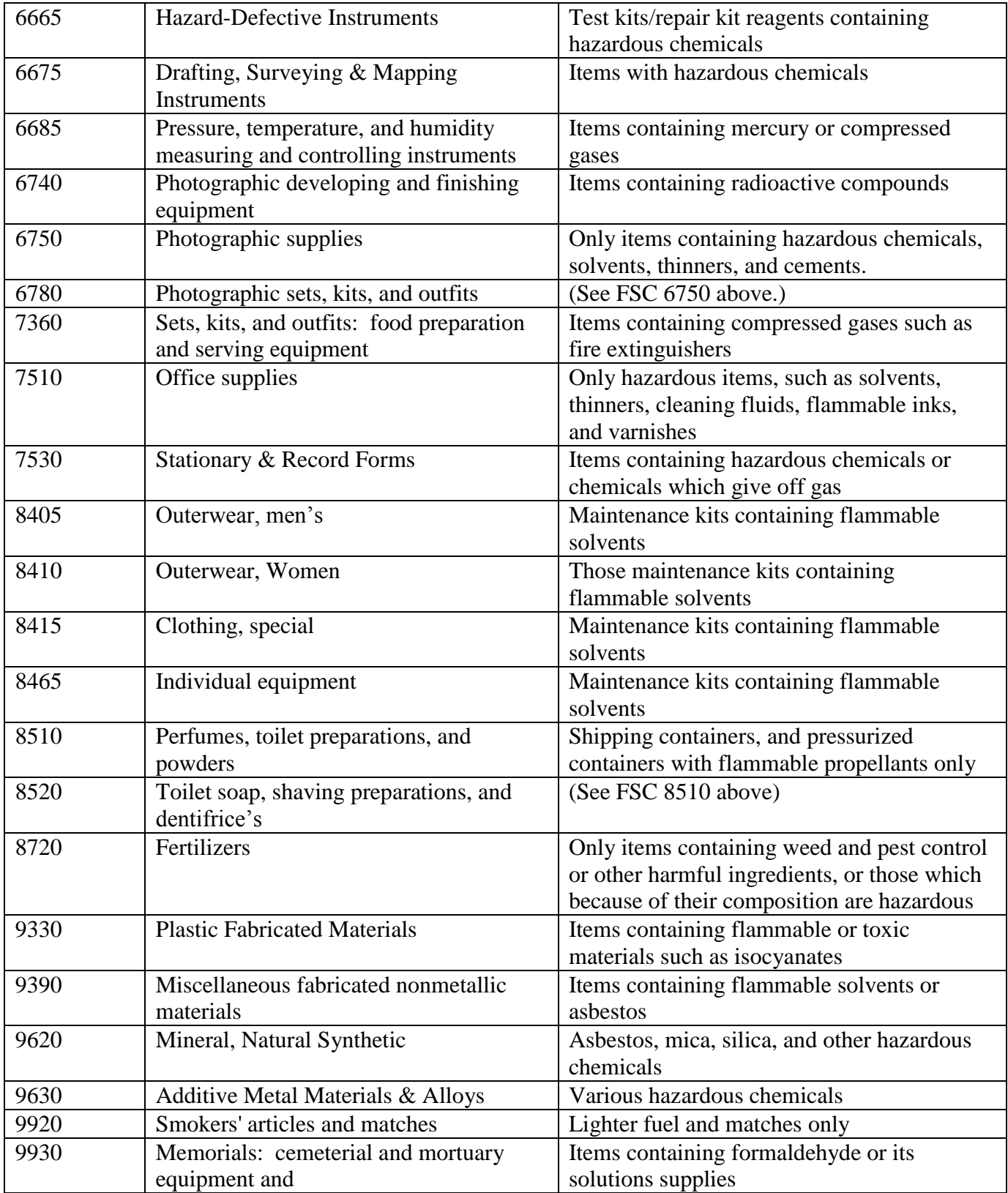

## **8.197. Research Actions For Technical Order Provisioning Source Codes (PSC).**

8.197.1. Purpose. Research actions to be taken for TO provisioning source codes are listed below.

8.197.2. Special Instructions. Definitions of provisioning source codes are provided below and are from TO 00-25-195, *Source, Maintenance, and Recoverability Coding of Air Force Weapons, Systems, and Equipment*, and also in the preface of most TOs. **Note:** Before taking any action described below, you must first determine if your base has partial or full depot maintenance capability. Once you have determined this capability, follow supply action required for each PSC.

| <b>PSC</b> | <b>Definition</b>                                                                                                    | <b>Supply Action</b>                                                                                                    |
|------------|----------------------------------------------------------------------------------------------------|----------------------------------------------------------------------------------------------------|
| A          | Assigned to items capable of being<br>assembled at any level of                                                                         | Reject request--use components. Notify customer<br>that component parts are to be requested and                                                                                                    |
|            | maintenance. This code is applied                                                                                                    | assembled locally. Do not procure PSC A items or                                                                                                    |
|            | to assemblies consisting of two or                                                                                                    | load item records for them. (AF Unique Source                                                                                                    |
|            | more parts, the majority of which<br>are purchased or service<br>manufactured.                                                          | Code)                                                                                                    |
| A1         | Identifies items to be assembled at                                                                                                    | Depot level maintenance assembly. Bases may                                                                                                    |
|            | AF depot activities only applied to<br>assemblies of two or more parts, the<br>majority which are purchased or<br>service manufactured. | process request, load item record if applicable, and<br>requisition item if it is not available. If depot level<br>maintenance capability exists at base level, you may<br>process the same as for PSC A. (AF Unique Source<br>Code)                    |
| $AD**$     | Item to be assembled the depot<br>maintenance level.                                                                                    | If depot level maintenance capability exists, you may<br>load item records for the component parts required to<br>assemble this item.                                                                                                    |
| $AF**$     | Item to be assembled at the<br>intermediate maintenance levels.                                                                         | You may load and process item records for the<br>component parts required to assemble this item. You<br>may load and process the end item the same as "MF",<br>load and process item records for the component<br>parts required to assemble the item.  |
| $AG**$     | Item to be assembled at both afloat<br>and ashore intermediate<br>maintenance level.                                                    | (Navy use only)                                                                                                    |
| $AH**$     | Item to be assembled at<br>intermediate maintenance levels.                                                                             | You may load and process item records for the<br>component parts required assembling this item.                                                                                                    |
| $AO**$     | Item to be assembled at the<br>organizational maintenance level.                                                                        | . You may load and process item records for the<br>component parts required assembling this item. You<br>may load and process the end item the same as "MF",<br>load and process item records for the component<br>parts required to assemble the item. |

**Table 8.21. Provisioning Source Codes (PSC).**

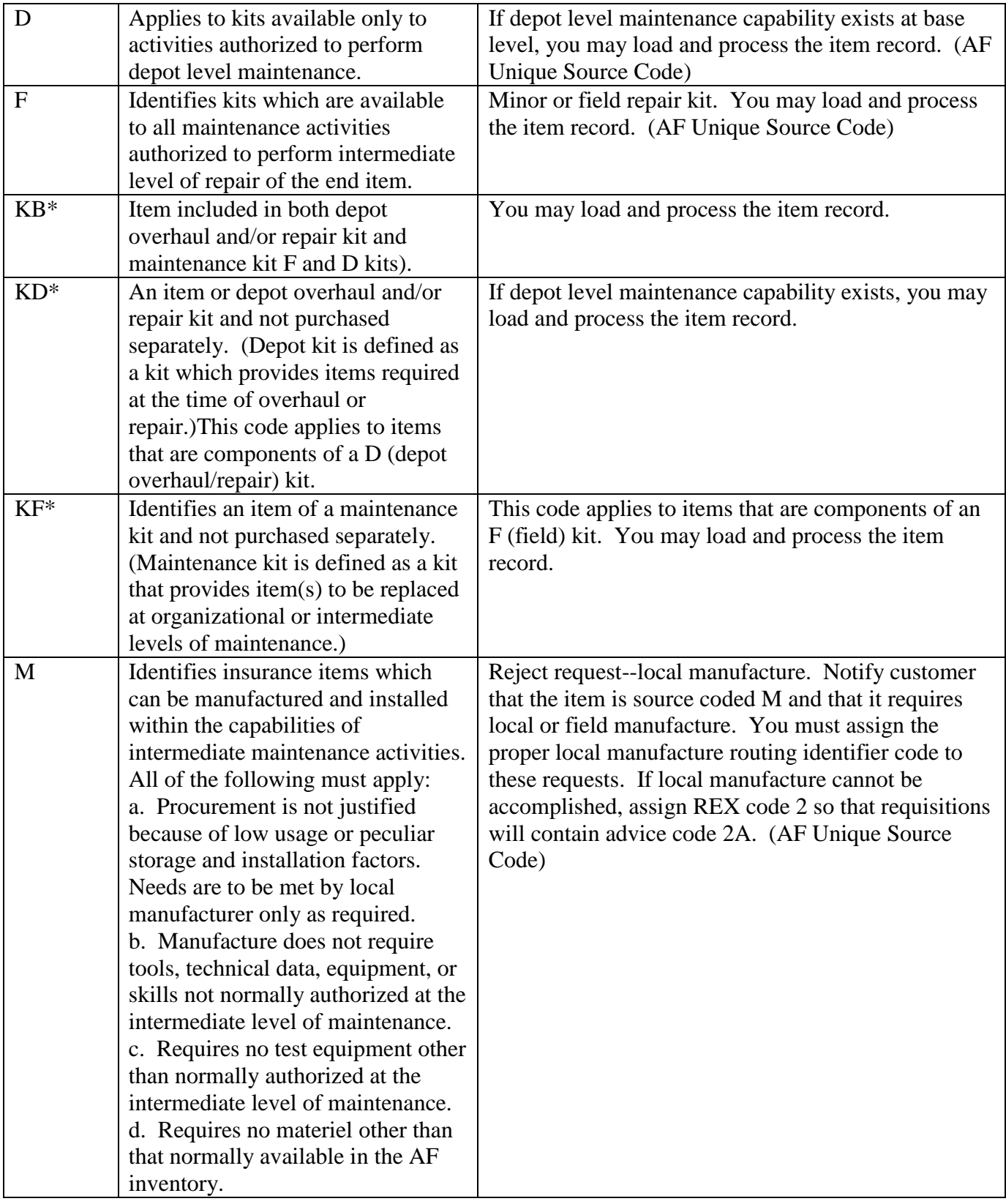

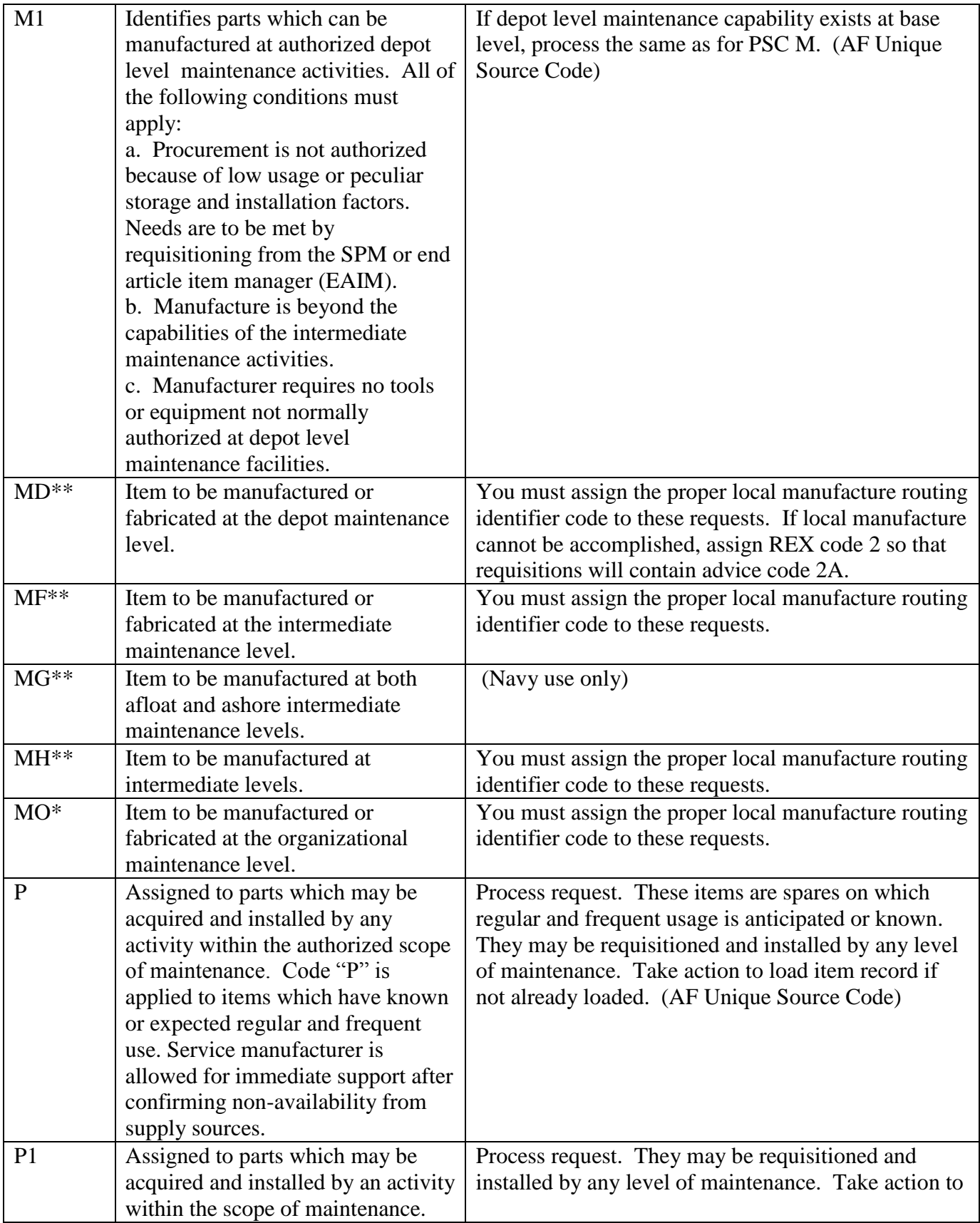

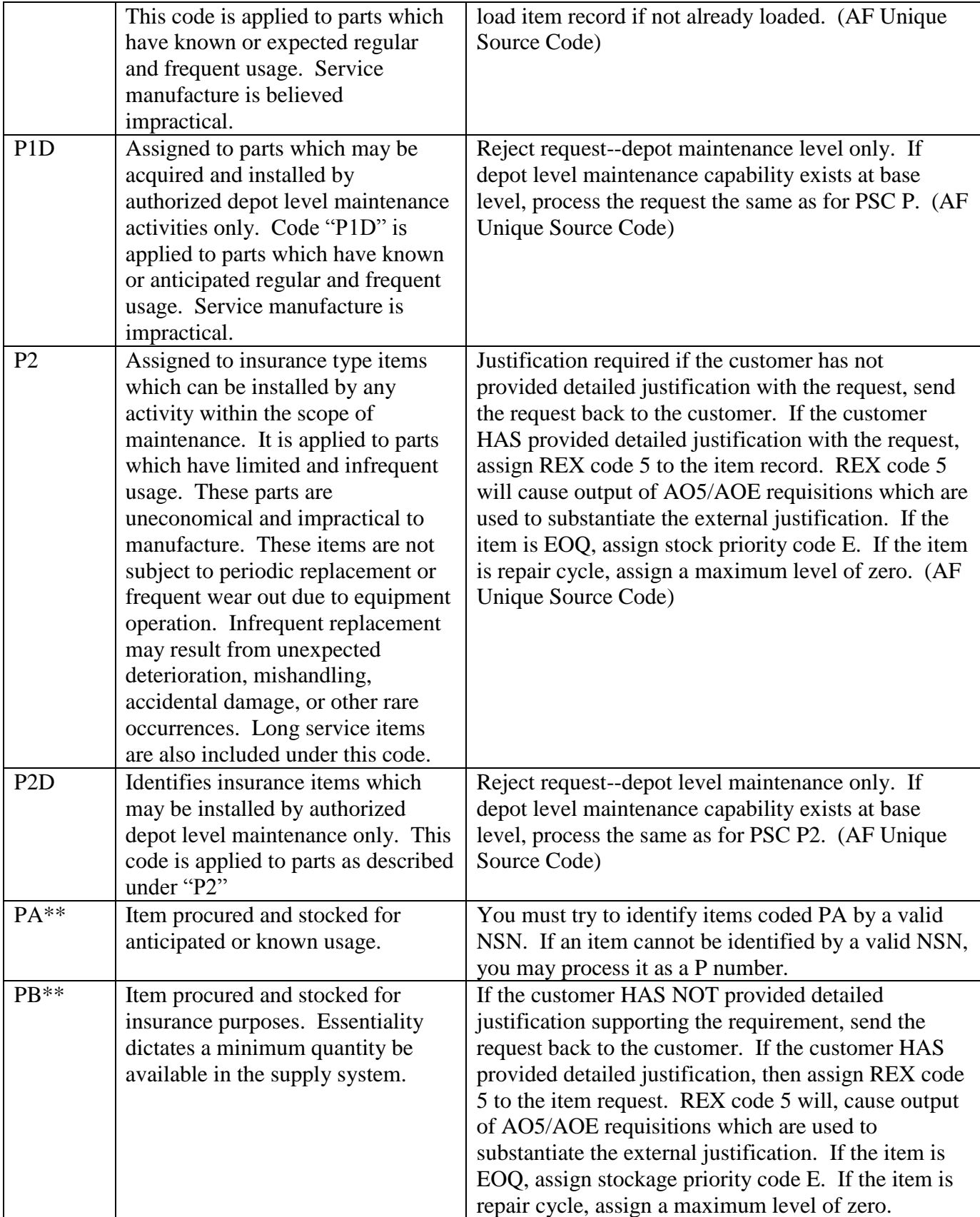

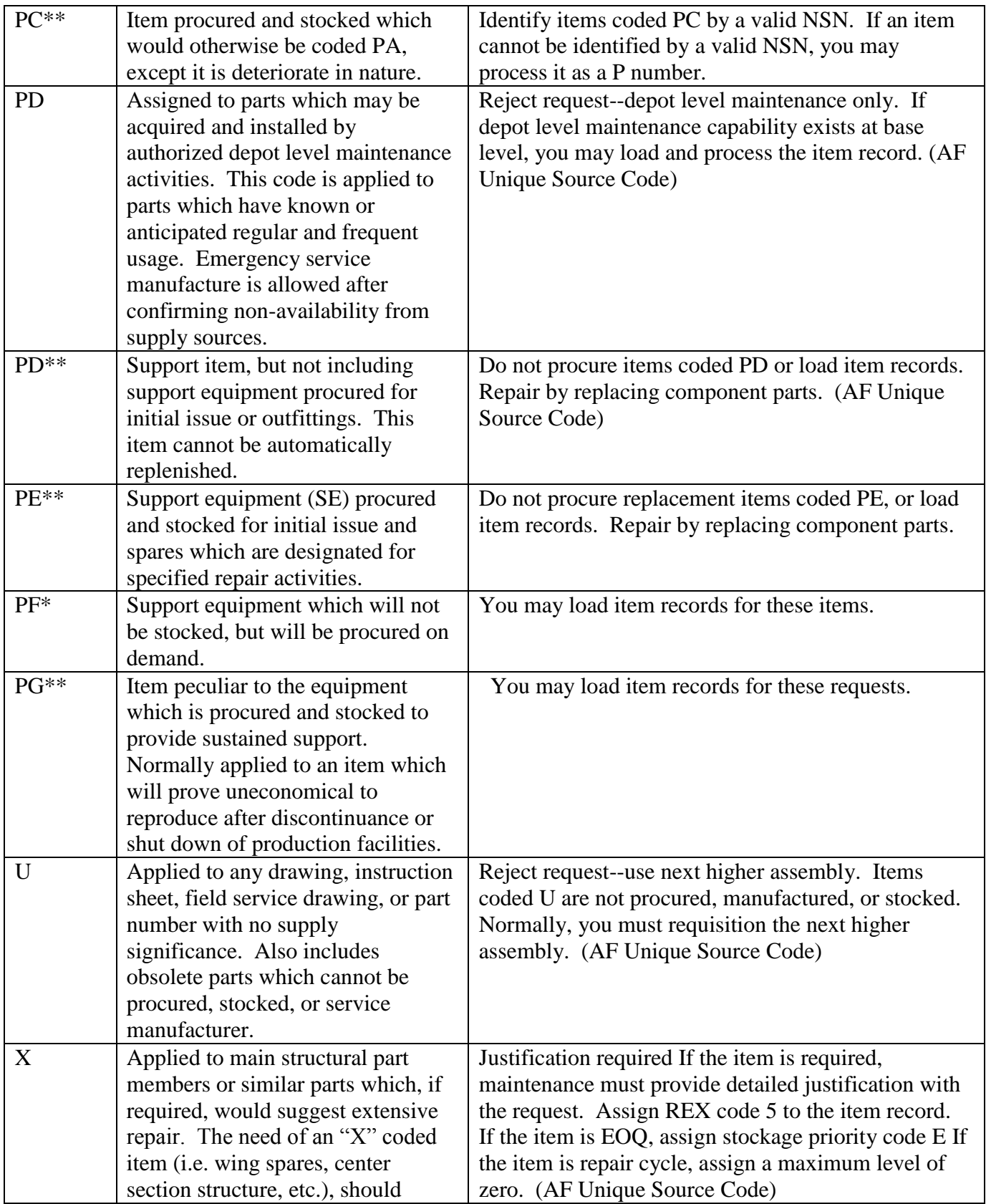

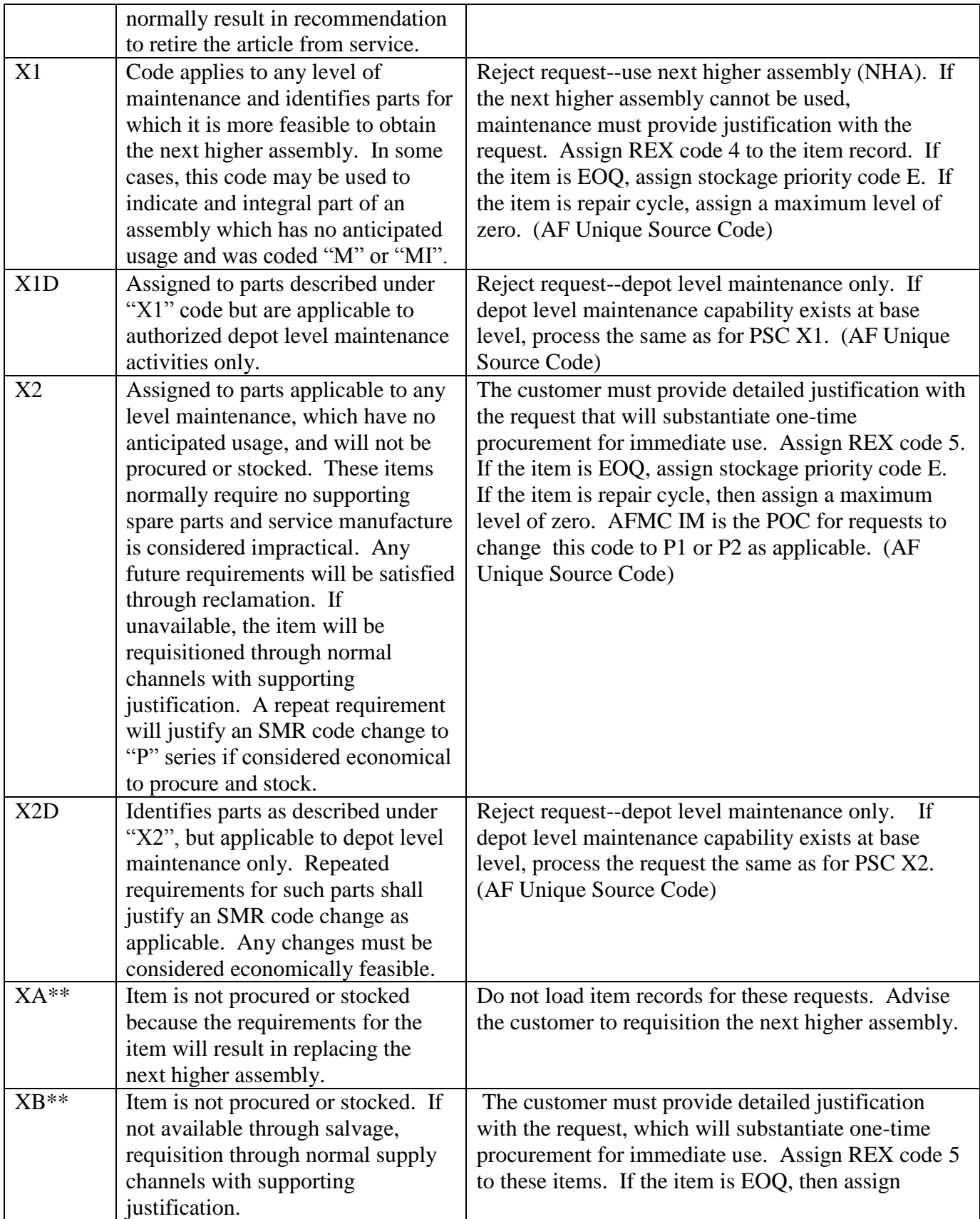

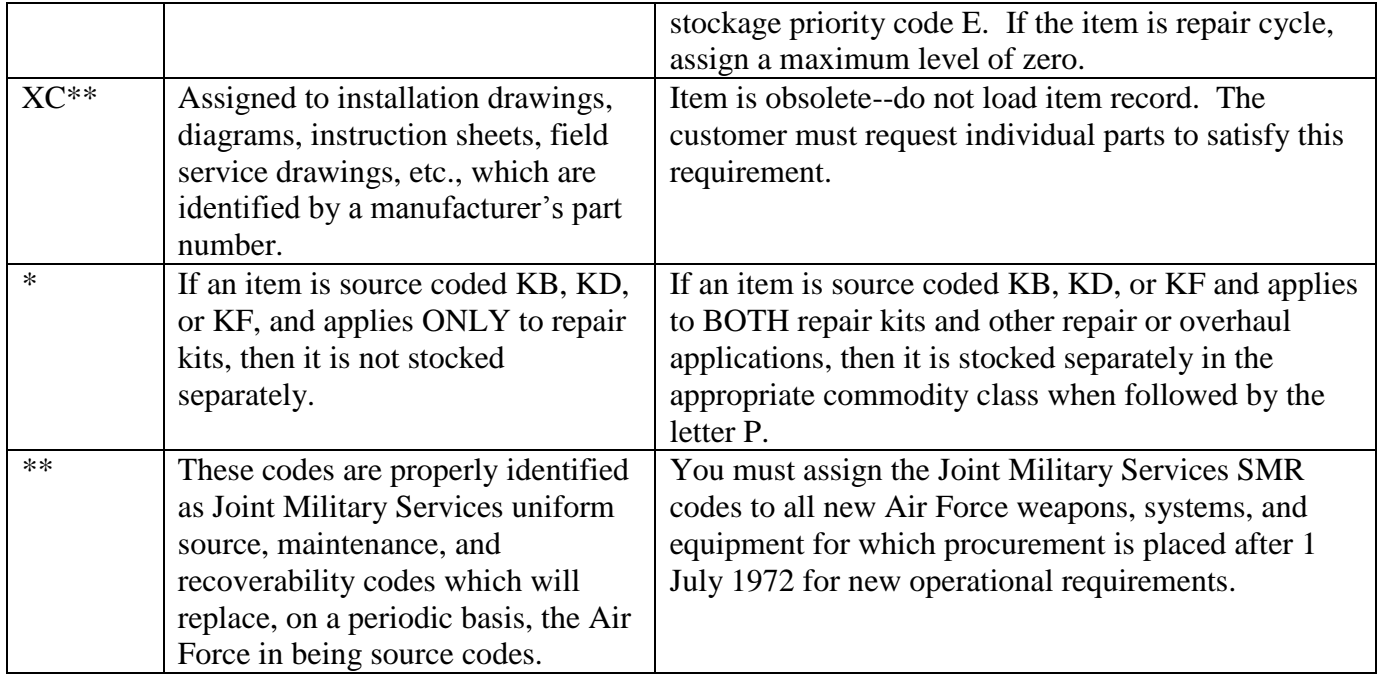

# <span id="page-1323-0"></span>**8.198. Aviation Fuel Items Included In The Bulk Petroleum Fuels Management Category, Fuels Division, Air Force SMAG.**

8.198.1. Fuels List.

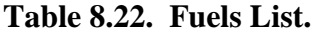

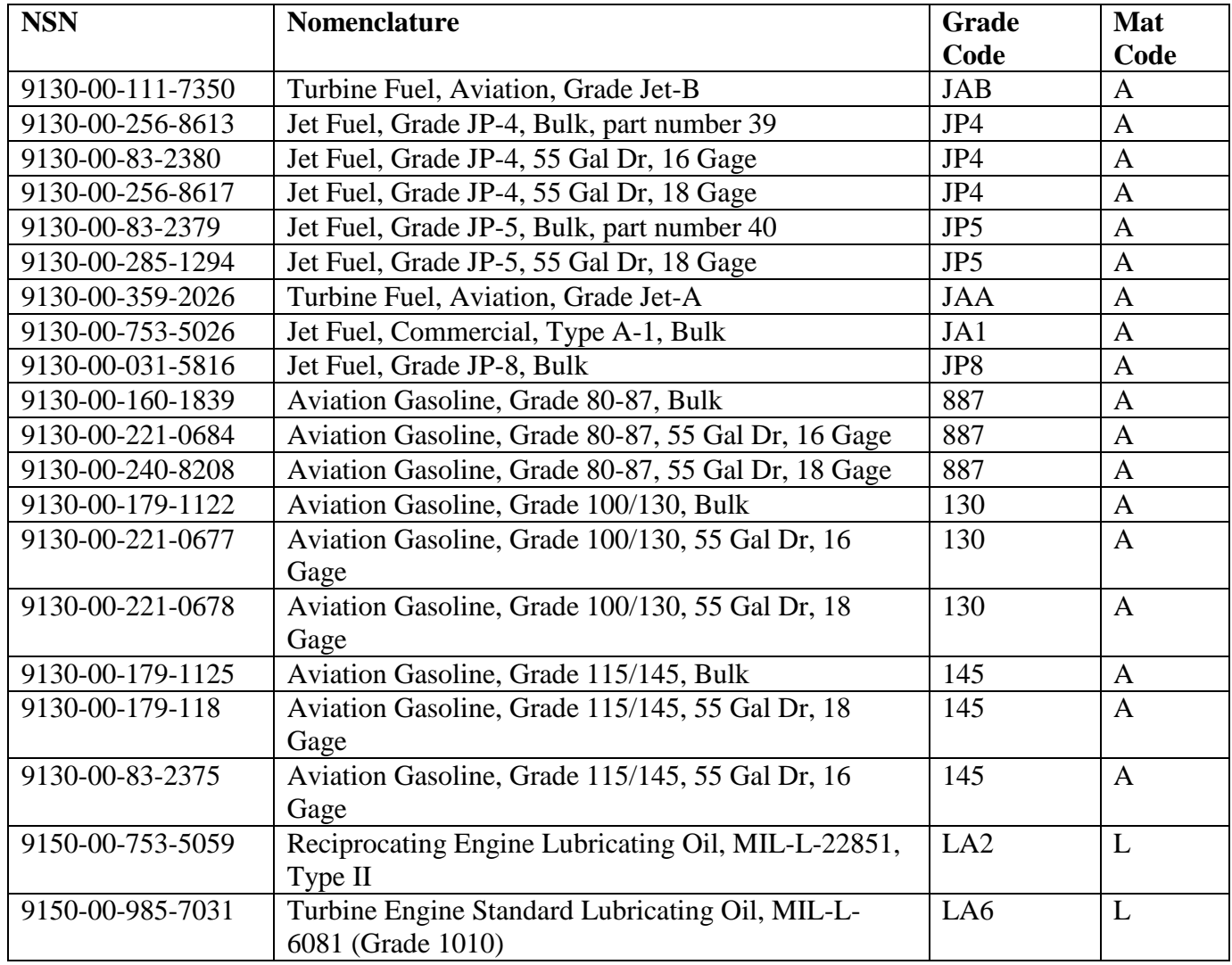

**8.199. Ground Fuel Items Included In The Bulk Petroleum Fuels Management Category, Fuels Division, Air Force SMAG.**

8.199.1. All Ground Fuel Items are Materiel Code G.

**Table 8.23. Fuel.**

| <b>NSN</b>       | <b>Nomenclature</b>                           | <b>Grade Code</b> | Part          |
|------------------|-----------------------------------------------|-------------------|---------------|
|                  |                                               |                   | <b>Number</b> |
| 9130-00-142-9457 | Gas, Auto, Cmbt, Referee Type I, Bulk         | <b>MGX</b>        | 07            |
| 9130-00-160-1818 | Gas, Auto, Cmbt, Type I, Bulk                 | MG1               | 04            |
| 9130-00-160-1817 | Gas, Auto, Cmbt, Type I, Cn 5 Gal             | MG1               |               |
| 9130-00-221-0680 | Gas, Auto, Cmbt, Type I, 55 Gal Dr, 16 Gage   | MG1               |               |
| 9130-00-240-8204 | Gas, Auto, Cmbt, Type I, 55 Gal Dr, 18 Gage   | MG1               |               |
| 9130-00-873-3895 | Gas, Auto, Cmbt, Type I, 500 Gal Dr           | MG1               |               |
| 9130-00-160-1830 | Gas, Auto, Cmbt, Type II, Bulk                | MG <sub>2</sub>   | 05            |
| 9130-00-221-0685 | Gas, Auto, Cmbt, Type II, 55 Gal Dr, 16 Gage  | MG <sub>2</sub>   |               |
| 9130-00-240-8201 | Gas, Auto, Cmbt, Type II, 55 Gal Dr, 18 Gage  | MG <sub>2</sub>   |               |
| 9130-00-160-1831 | Gas, Auto, Cmbt, Type II, 5 Gal Cn            | MG <sub>2</sub>   |               |
| 9130-01-096-3846 | Gas, Auto, Cmbt, Type I, Bulk, NATO Code F-   | MG3               | 22            |
|                  | 49                                            |                   |               |
| 9130-00-148-7102 | Gas, Auto, Special No Lead, Bulk              | <b>MUS</b>        | 01            |
| 9130-00-148-7103 | Gas, Auto, Regular No Lead Bulk,              | <b>MUR</b>        | 02            |
| 9130-00-148-7104 | Gas, Auto, Premium No Lead, Bulk              | <b>MUP</b>        | 03            |
| 9130-00-240-8209 | Gas, Auto, Unleaded, 55 Gal Dr, 18 Gage       | <b>MGU</b>        |               |
| 9130-00-264-4538 | Gas, Auto, Premium, Bulk                      | <b>MGP</b>        | 09            |
| 9130-00-264-6217 | Gas, Auto, Premium, 55 Gal Dr, 16 Gage        | <b>MGP</b>        |               |
| 9130-00-264-4539 | Gas, Auto, Premium, 55 Gal Dr, 18 Gage        | <b>MGP</b>        |               |
| 9130-00-264-6218 | Gas, Auto, Regular, Bulk                      | <b>MGR</b>        | 10            |
| 9130-00-264-6216 | Gas, Auto, Regular, 55 Gal Dr, 16 Gage        | <b>MGR</b>        |               |
| 9130-00-264-6215 | Gas, Auto, Regular, 55 Gal Dr, 18 Gage        | <b>MGR</b>        |               |
| 9130-01-090-1092 | Gasohol, Automotive Special Grade, Unleaded   | <b>GUS</b>        | 19            |
| 9130-01-281-5692 | Turbine Fuel, Ground, DF8, Kerosene Type JP8  | DF8               | 38            |
| 9130-12-323-2506 | Gasoline, Automotive, Premium, MUG            | 33                |               |
|                  | <b>Unleaded German Grade</b>                  |                   |               |
| 9130-01-090-1093 | Gasohol, Automotive Regular Grade, Unleaded   | <b>GUR</b>        | 20            |
| 9130-01-090-1094 | Gasohol, Automotive Premium Grade,            | <b>GUP</b>        |               |
|                  | Unleaded                                      |                   |               |
| 9130-01-82-0983  | Gasoline, Automotive, Mid-grade, Unleaded, 89 | <b>MUM</b>        | 30            |
|                  | Octane                                        |                   |               |
| 9140-00-181-7719 | Fuel Oil Low Sulfur, Bulk (Bb1)               | <b>FSL</b>        | 21            |
| 9140-00-242-6748 | Kerosene, Bulk                                | <b>KSN</b>        |               |
| 9140-00-261-7453 | Kerosene, Deodorized, 1 Gal Cn                | <b>KSD</b>        |               |
| 9140-00-242-6749 | Kerosene, 5 Gal Cn                            | <b>KSN</b>        |               |
| 9140-00-83-2394  | Kerosene, 55 Gal Dr, 16 Gage                  | <b>KSN</b>        |               |
| 9140-00-242-6751 | Kerosene, 55 Gal Dr, 18 Gage                  | <b>KSN</b>        |               |
| 9140-00-965-2396 | Kerosene, Deodorized, 55 Gal Dr, 18 Gage      | <b>KSD</b>        |               |
| 9140-00-247-4354 | Fuel Oil Burner FS6, Bulk                     | FS6               |               |
| 9140-00-247-4360 | Fuel Oil Burner FS4, Bulk                     | FS4               |               |
| 9140-00-247-4361 | Fuel Oil Burner FS4, 55 Gal Dr, 16 Gage       | FS4               |               |

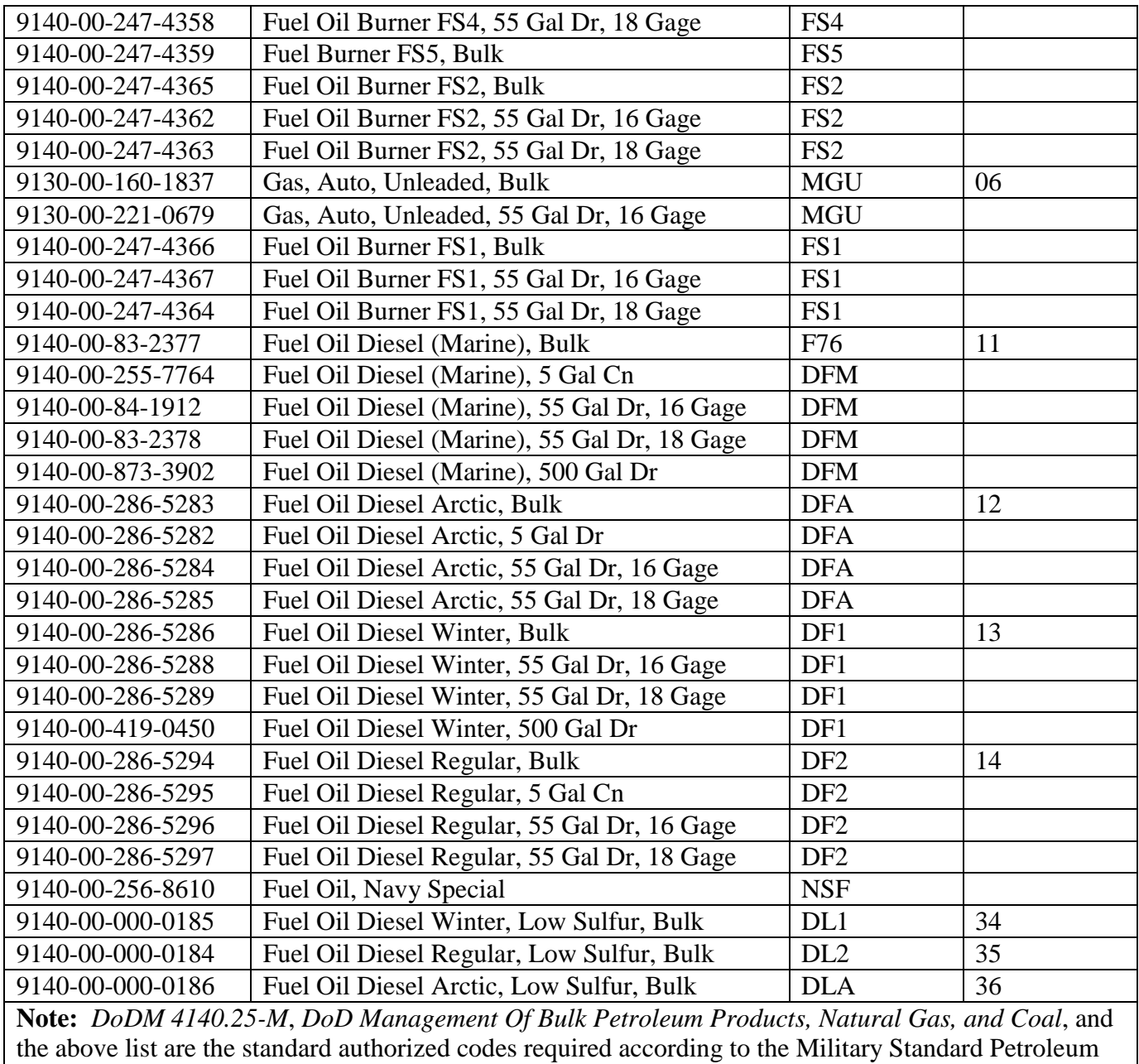

System (MILSPETS). **8.200. Instructions For Quarterly Part Number Interrogation.**

8.200.1. QLP Routine. The following QLP routine builds a file of 1SQ images that, when processed through pseudo, creates BVUC25 interrogations which are automatically sent to AFMC by the SIFS.

- 10 @RUN 1SQ,,!GV0
- 20 @QLP
- 30 INVOKE SBSS-QLPX IN DMS\*SBSS-SCHEMA
- 40 PURGE 1SQ
- 50 FORMAT 1SQ

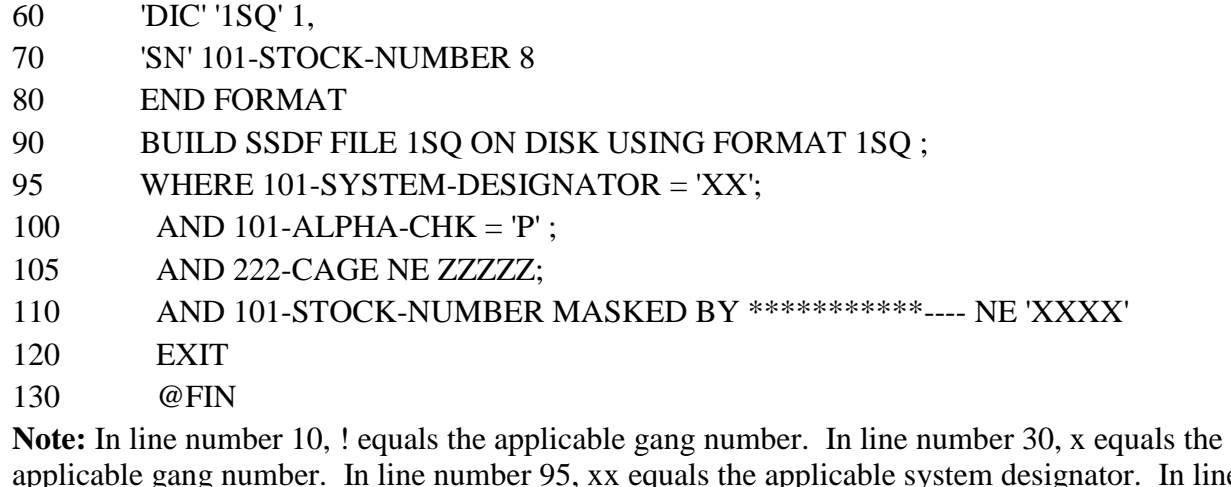

applicable gang number. In line number 95, xx equals the applicable system designator. In line number 110, xxxx equals the applicable SRAN. The file name of 1SQ images for processing through pseudo will be (g)GV0\*1SQ. Ensure that all parentheses, apostrophes, and semicolons are in the correct places in the above QLP routine.

# **8.201. Federal Supply Groups That May Contain Precious Metals.**

8.201.1. Stock Group Listing.

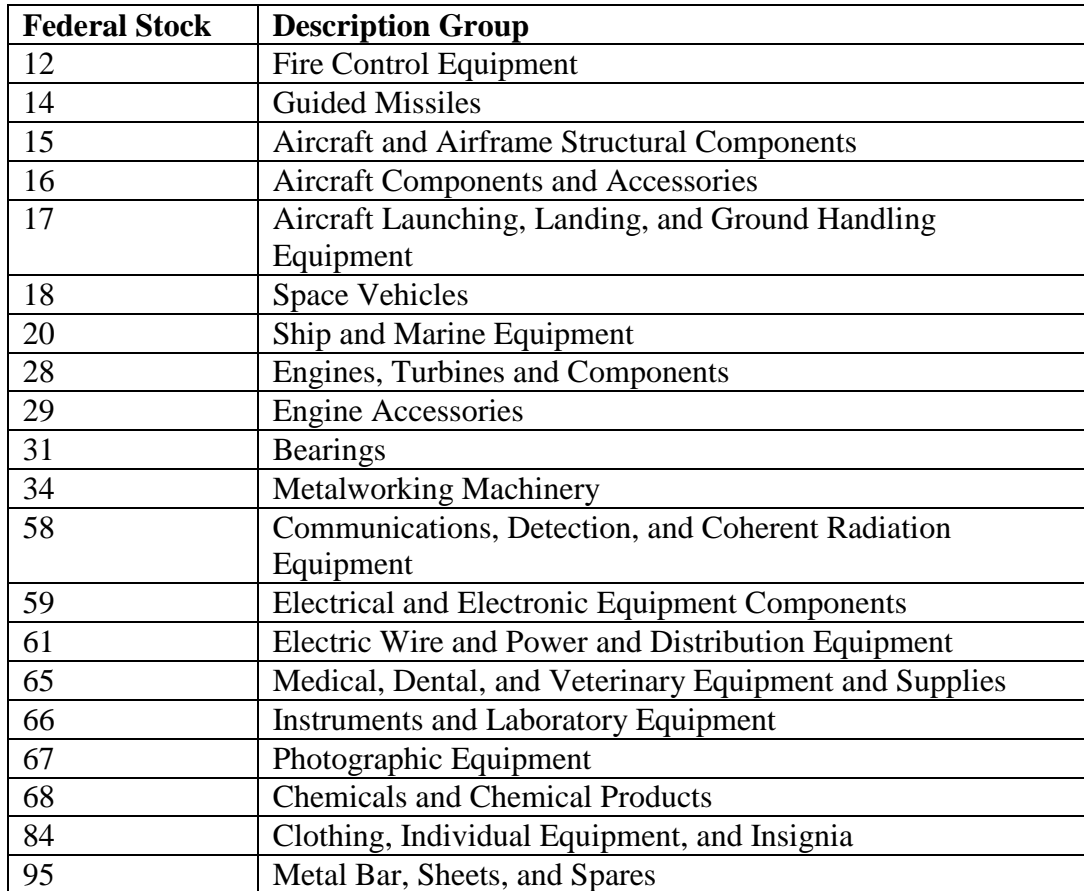

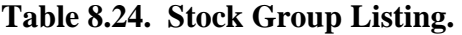

#### **AFH23-123V2PT2 8 AUGUST 2013 1329**

#### <span id="page-1328-0"></span>**8.202. Indicative Data Change (FIC).**

8.202.1. Purpose. To change the following basic item record indicative data: 1) Stock Number, 2) ERRCD, 3) Routing Identifier Code, 4) Budget Code.

8.202.2. Input Restrictions. Based on the user-ID/password.

8.202.3. Output Products. Outputs. See section 8D for merging stock numbers. (See **[Para](#page-1329-0) [8.203](#page-1329-0)** or **Para [8.203](#page-1329-0)**, section A for output formats.)

8.202.4. Entry Requirements. Separate inputs must be prepared for the two different types of indicative data:

8.202.4.1. Routing Identifier Code, Budget Code, ERRCD changes.

8.202.4.2. Stock Number Change. Because those indicative data changes affected by FIC inputs are not system-designator oriented, all records equal to the input stock number are changed.

8.202.5. Input Format (SCREEN FIC/200).

**Table 8.25. Input Format.**

| Pos.      | No.  | <b>Field Designation</b>               | <b>Remarks/Notes</b> |
|-----------|------|----------------------------------------|----------------------|
|           | Pos. |                                        |                      |
| $1-3$     | 3    | <b>Transaction Identification Code</b> | <b>FIC</b>           |
| $4 - 5$   | 2    | <b>Blank</b>                           |                      |
| 6         |      | Force Code                             | Note 1               |
| 7         |      | <b>Reason Why Code</b>                 | Note 2               |
| $8-22$    | 15   | <b>Input Stock Number</b>              | Note 7               |
| $23 - 24$ | 2    | <b>System Designator</b>               | Note 3               |
| $25 - 8$  | 3    | Change-To Routing Identifier Code      | Note 4               |
| 28        | 1    | <b>Change-To Budget Code</b>           | Notes $3, 4$         |
| 29-31     | 3    | Change-To ERRCD                        | Notes $4, 5$         |
| 32        |      | <b>Local ERRCD Flag</b>                | Note 6               |
| 33-47     | 15   | <b>Change-To Stock Number</b>          | Note 4, 7            |
| 48-80     | 33   | <b>Blank</b>                           |                      |

**Notes:**

1. Leave blank unless used to clear 022 reject notice (see **Ch 7**).

2. Reason why code--change of item record stock number as a result of the following:

J -- Assigned under program control as the result of processing SNUD images.

K -- AF IMT 86 action.

L -- Local purchase status.

- O -- MILSTRIP status.
- P -- Correction of original error.
- Q -- Assigned by program control only to TTPC 2W transactions created by FIC budget code changes from V (vehicle).

R -- Directed by item manager other than through SNUD (i.e., letter or message).

Z -- Assigned externally when processing changes for chemical warfare defense equipment (CWDE) assets only. Compatibility edits always apply to changes of the RIC, budget code, and ERRCD. (This code is to be used for indicative data changes only.)

3. Use when budget code changes from 9 to Z, or Z to 9, and only a specific system designator is to be changed. Use in type stock record account code ground fuels items when the routing identifier code changes to or from S9F, JBP, NAV, or ARM and only a specific system designator is to be changed. A system designator is required for stock number changes on items with RIC JB(X).

4. Leave blank if no change is required on that field of the item record.

5. If an EMC is required, enter ERRCD in first two positions and EMC in last positions; that is, for an NF item to EMC 2, use NF2.

6. If ERRCD is entered in positions 29-31, then position 32 may not be blank. It must contain an N for nonlocally determined ERRCD or a Y for locally determined ERRCD. 7. FIC image can only be processed to change the FSC (Positions 1-4) or the MMAC (Positions 14-15) of the NSN for serialized control items. To change the NIIN (Positions 5-13) process NGV441 to re-identify weapons IAW **Ch 6** of this handbook.

# <span id="page-1329-0"></span>**8.203. Warehouse Data Change Notice.**

8.203.1. Warehouse Data Change Notice. To update stock balances and warehouse locations of supplies. The program automatically produces a Warehouse Data Change Notice when it has processed an indicative data change requiring other external actions. Stock numbers change when a record balance and/or warehouse location exists. This document is not printed for NSN changes when the change is only in the last two positions (stock number positions 14- 15).

8.203.2. Output Destination. Produced for distribution to applicable storage unit for action.

8.203.3. Input. See Indicative Data Change (**Para [8.202](#page-1328-0)**).

8.203.4. Output Format.

#### **AFH23-123V2PT2 8 AUGUST 2013 1331**

| <b>Print Line</b> | Pos.      | <b>Field Designation</b>                  | <b>Sources/Notes</b>                   |  |  |
|-------------------|-----------|-------------------------------------------|----------------------------------------|--|--|
|                   | $1 - 80$  | Input Image                               | Note 1                                 |  |  |
| $\overline{2}$    | $1 - 3$   | <b>Change-From ERRCD</b>                  | Item Record                            |  |  |
|                   | $5-6$     | <b>System Designator</b>                  | <b>Item Record</b>                     |  |  |
|                   | $8-22$    | <b>Change-From Stock Number</b>           | Item Record                            |  |  |
|                   | $25 - 8$  | Change-To ERRCD                           | Input                                  |  |  |
|                   | 28        | <b>Change-To Budget Code</b>              | Input                                  |  |  |
|                   | $32 - 46$ | Change-To Stock Number                    | Input                                  |  |  |
|                   | 50-61     | WHSE CHG DOC                              | <b>Program Constants</b>               |  |  |
|                   | 64-77     | Document Number                           | Program                                |  |  |
| 3                 | $1 - 11$  | <b>Change-From Warehouse Location</b>     | Merge Only/Losing Record Note<br>2     |  |  |
|                   | $13 - 15$ | <b>OLD</b>                                | Program Constant/Merge Only,<br>Note 2 |  |  |
| $3 - 4$           | $1 - 11$  | <b>Warehouse Location</b>                 | Change-To Location on Merges           |  |  |
|                   | $13 - 15$ | <b>NEW</b>                                | Program Constant/Merge Only            |  |  |
|                   | 44-52     | <b>Transaction Date and Serial Number</b> |                                        |  |  |
|                   | 54-65     | TIME XXXX:XX                              |                                        |  |  |
|                   | 67-72     | New (ending) Balance                      |                                        |  |  |
|                   | 74-79     | Old (beginning) Balance                   |                                        |  |  |

**Table 8.26. Warehouse Change Data Output.**

## **Notes:**

1. The shelf life code and issue exception code of the input stock number (positions 8-22) will be printed in print positions 79-80 respectively of the input image to aid warehouse personnel in updating external files when applicable.

2. When no merge takes place, the above line is not printed.

8.203.5. Item Record Indicative Data Change (FIC) Output Format (Dot Matrix 1348-1A). To provide the auditable document for indicative data changes which require external actions: Stock number changes when an item record has a serviceable balance or a warehouse location. If the MMAC (positions 14-15) of an NSN is the only change, this document is not produced.

8.203.6. Output Destination. SBSS main system.

8.203.7. Input. See FIC input (**Para [8.202](#page-1328-0)**).

8.203.8. Output Format. This format is produced if 001-type-form-flag is equal to an a or a b.

| <b>Location On IRRD</b> | Line           | Pos.      | <b>Max Length</b> | <b>Text/Description</b>        | Remarks/     |
|-------------------------|----------------|-----------|-------------------|--------------------------------|--------------|
| <b>Block</b>            |                |           |                   |                                | <b>Notes</b> |
| $PP(1-3)$               | $\overline{4}$ | $1 - 3$   | 3                 | Constant (FIC)                 |              |
| 15                      | 11             | 79        | $\mathbf{1}$      | <b>Shelf Life Code</b>         |              |
| 24 Line 6               | 12             | 16-29     | 14                | <b>Document Number</b>         |              |
| $25$ Line $2$           | 15             | $16-30$   | $\overline{15}$   | Change from Stock              |              |
|                         |                |           |                   | Number                         |              |
| 25 Line 4               | 17             | $16-30$   | 15                | Change to Stock                |              |
|                         |                |           |                   | Number                         |              |
| 26 Line 1               | 21             | $12 - 14$ | $\overline{3}$    | Change from ERRC               |              |
| 26 Line 1               | 21             | 52-54     | $\overline{3}$    | Change to ERRC                 |              |
| 26 Line 2               | 22             | $15-25$   | $\overline{11}$   | Change from                    |              |
|                         |                |           |                   | Warehouse Location             |              |
| 26 Line 2               | 22             | $55 - 65$ | 11                | Change to Warehouse            |              |
|                         |                |           |                   | Location                       |              |
| 26 Line 3               | 23             | $10-12$   | $\overline{3}$    | Change from Routing            |              |
|                         |                |           |                   | Identifier                     |              |
| $26$ Line $3$           | 23             | 50-52     | $\overline{3}$    | Change to Routing              |              |
|                         |                |           |                   | Identifier                     |              |
| 26 Line 4               | 24             | $14-19$   | 6                 | <b>Beginning Balance</b>       |              |
| 26 Line 4               | 24             | 54-59     | 6                 | <b>Ending Balance</b>          |              |
| 26 Line 5               | 25             | 22        |                   | New Budget Code                |              |
| 26 Line 5               | 25             | $26 - 59$ |                   | *FUNCTIONAL                    |              |
|                         |                |           |                   | <b>CHECK REQUIRED*</b>         |              |
|                         |                |           |                   | if applicable.                 |              |
| 8 Line 1                | 26             | 13        | $\mathbf{1}$      | <b>Issue Exception Code</b>    | Note 1       |
| 8 Line 1                | 26             | $17 - 51$ | $\overline{35}$   | <b>Issue Exception Phrase</b>  | Note 1       |
| 8 Line 4                | 29             | $3-42$    | 40                | <b>Transaction Date/Serial</b> | Note 2       |
|                         |                |           |                   | Number (Bar Code)              |              |
| 8 Line 4                | 29             | 44-77     | 35                | WHSE/SIGN-                     | Constant     |
|                         |                |           |                   | DATE:                          |              |
| 8 Line 6                | 31             | $7-16$    | 10                | <b>Transaction Date/Serial</b> |              |
|                         |                |           |                   | Number                         |              |
| 8 Line 6                | 31             | 44-77     | 35                | <b>INSPECTOR:</b>              | Constant     |
|                         |                |           |                   |                                |              |
| $N = 4$                 |                |           |                   |                                |              |

**Table 8.27. FIC Output Format.**

**Notes:**

1. This heading is printed only if the corresponding date is printed also.

2. Bar-coded entities will appear only if 001-TYPE-DEVICE is equal to 028.

8.203.9. Item Record Indicative Data Change (FIC) Output Format (Laser 1348-1A). To provide the auditable document for indicative data changes which require external actions: Stock number changes when an item record has a serviceable balance or a warehouse location. If the MMAC (positions 14-15) of an NSN is the only change, this document is not produced.

8.203.10. Output Destination. SBSS main system.
### **AFH23-123V2PT2 8 AUGUST 2013 1333**

8.203.11. Input. See FIC input (**Para [8.202](#page-1328-0)**).

8.203.12. Output Format. This format is produced if 001-TYPE-DEVICE is equal to 37.

| <b>Location On</b><br><b>IRRD Block</b>                                       | Line            | Pos.      | <b>Max Length</b> | <b>Text/Description</b>                                 | <b>Remarks/Notes</b> |
|-------------------------------------------------------------------------------|-----------------|-----------|-------------------|---------------------------------------------------------|----------------------|
| $PP(1-3)$                                                                     | $\overline{4}$  | $1 - 3$   | 3                 | Constant (FIC)                                          |                      |
| 15                                                                            | 11              | 79        | $\mathbf{1}$      | <b>Shelf Life Code</b>                                  |                      |
| 24 Line 6                                                                     | 12              | 16-29     | 14                | <b>Document Number</b>                                  |                      |
| 25 Line 2                                                                     | 15              | 16-30     | 15                | <b>Change from Stock</b><br>Number                      |                      |
| 25 Line 4                                                                     | 17              | $16 - 30$ | 15                | <b>Change to Stock Number</b>                           |                      |
| 26 Line 1                                                                     | 21              | $12 - 14$ | $\overline{3}$    | Change from ERRC                                        |                      |
| 26 Line 1                                                                     | $\overline{21}$ | 52-54     | $\overline{3}$    | Change to ERRC                                          |                      |
| 26 Line 2                                                                     | 22              | $15 - 25$ | 11                | Change from Warehouse<br>Location                       |                      |
| 26 Line 2                                                                     | 22              | $55 - 65$ | $\mathbf{1}$      | Change to Warehouse<br>Location                         |                      |
| 26 Line 3                                                                     | 23              | $10 - 12$ | $\overline{3}$    | <b>Change from Routing</b><br>Identifier                |                      |
| 26 Line 3                                                                     | 23              | 50-52     | $\overline{3}$    | Change to Routing<br>Identifier                         |                      |
| 26 Line 4                                                                     | 24              | 14-19     | 6                 | <b>Beginning Balance</b>                                |                      |
| 26 Line 4                                                                     | 24              | 54-59     | 6                 | <b>Ending Balance</b>                                   |                      |
| 26 Line 5                                                                     | 25              | 22        | $\mathbf{1}$      | New Budget Code                                         |                      |
| 26 Line 5                                                                     | 25              | $26 - 59$ |                   | *FUNCTIONAL CHECK<br>MAY BE REQUIRED* if<br>applicable. |                      |
| 8 Line 1                                                                      | 26              | 13        | $\mathbf{1}$      | <b>Issue Exception Code</b>                             | <b>Note</b>          |
| 8 Line 1                                                                      | 26              | $17 - 51$ | 35                | <b>Issue Exception Phrase</b>                           | <b>Note</b>          |
| 8 Line 4                                                                      | 29              | $3-42$    | 40                | <b>Transaction Date/Serial</b><br>Number (Bar Code)     |                      |
| 8 Line 4                                                                      | 29              | 44-77     | 35                | WHSE/SIGN-DATE:                                         | Constant             |
| 8 Line 6                                                                      | $\overline{31}$ | $7 - 16$  | 10                | <b>Transaction Date/Serial</b><br>Number                |                      |
| 8 Line 6                                                                      | 31              | 44-77     | 35                | <b>INSPECTOR:</b>                                       | Constant             |
| Note: This heading is printed only if the corresponding date is printed also. |                 |           |                   |                                                         |                      |

**Table 8.28. FIC Output Format.**

# **8.204. SBSS Routing Identifier/Budget Code/ERRCD Compatibility Table.**

8.204.1. FB/FE Accounts. (Note 1)

| <b>ERRCD</b>    | <b>RIC</b>         | <b>Budget Code</b>               | <b>Remarks/Notes</b>                  |
|-----------------|--------------------|----------------------------------|---------------------------------------|
| XD1             | <b>Fxx</b>         | 8, and alpha (except I, V)       | Only authorized AF "F" series-        |
|                 |                    |                                  | routing identifier code (RIC).        |
| XD <sub>2</sub> | <b>Fxx</b>         | 8, and alpha (except I, V, or Z) | Dxx routing identifier codes may      |
|                 |                    |                                  | be used with FSC 5800 when            |
|                 |                    |                                  | associated with FX3101 scheme         |
|                 |                    |                                  | materiel.                             |
| XD <sub>2</sub> | Qxx, Cxx           | Alpha (except I, $V$ , or $Z$ )  | <b>Other Services Contractor ICPs</b> |
| XF3             | <b>Fxx</b>         | 8, and alpha                     |                                       |
| XF3             | Qxx, Cxx           | Alpha (except I, $V$ , or $Z$ )  | <b>Other Services Contractor ICPs</b> |
| XF3             | All Other          | 9                                |                                       |
| XB3             | <b>Fxx</b>         | 8, and alpha                     |                                       |
| XB3             | Qxx, Cxx           | Alpha (except I, V, or Z)        | <b>Other Services Contractor ICPs</b> |
| XB <sub>3</sub> | All other          | 9                                |                                       |
| ND5/NF5         | Fxx, Qxx, Cxx,     | V or Y                           | Vehicles                              |
|                 | H <sub>9</sub> D   |                                  |                                       |
| ND4/NF4         | Fxx, Qxx, Cxx      | Alpha, except Z                  | Note 3                                |
| ND <sub>3</sub> | Fxx, Qxx, Cxx      | Alpha, except Z                  | Note 3                                |
| NF3             | Fxx, Qxx, Cxx      | Alpha, except Z                  | Note 3                                |
| NF <sub>3</sub> | All other          | $9$ or Z                         | Budget code 9 or Z is based on        |
|                 |                    |                                  | unit price (Note 1). Note 2.          |
| NF <sub>2</sub> | All other than Fxx | 9 or Z                           | May not have an Air Force             |
|                 |                    |                                  | routing identifier code. Budget       |
|                 |                    |                                  | code 9 or Z based on unit price       |
|                 |                    |                                  | (Note 1). This code is not            |
|                 |                    |                                  | assigned via AFMC (SNUD).             |
|                 |                    |                                  | Assignment is at command option       |
|                 |                    |                                  | to existing EMC1 only. Note 2.        |
| NF1             | All other than Fxx | 9                                | Budget code 9 or Z based on unit      |
|                 |                    |                                  | price (Note 1). Note 2.               |

**Table 8.29. SBSS Routing Identifier/Budget Code/ERRCD Compatibility.**

# **Notes:**

1. See the applicable paragraph of section 8D, for proper use of budget code Z. Budget code Z (authorized for equipment only) is assigned instead of budget code 9 when the unit price is \$250,000 or more. Since prices vary at different SBSS locales, AFMC will push items which may be either budget code 9 or Z, depending upon location. In this case, AFMC (SNUD) will push budget code asterisk (\*) and program control will assign the proper budget code (9 or Z) as determined by unit price. Except as specified in this chapter, the SBSS does not change these budget codes once they have been assigned. D(xx) routing identifiers may be used with FSC 5800 when associated with FX3101 scheme materiel. 2. Budget code/ERRCD is assigned to local/depot manufacturer items as specified in this chapter. 3. Budget code Y is assigned to selected equipment items with a unit price of less than \$250,000 that are centrally procured with MAJCOMs O&M funds.

## **8.205. Records Maintenance Miscellaneous Data Load/Change (FNL).**

8.205.1. Purpose. To load or change the nomenclature, shelf life code, and the demilitarization code. It also loads the quantity unit pack conversion record.

8.205.2. Input Restrictions. None.

8.205.3. Output. Management/reject notices upon rejection of FNL input.

8.205.4. Input Format and Entry Requirements (Screen FNL/205).

### **Table 8.30. Screen FNL/205.**

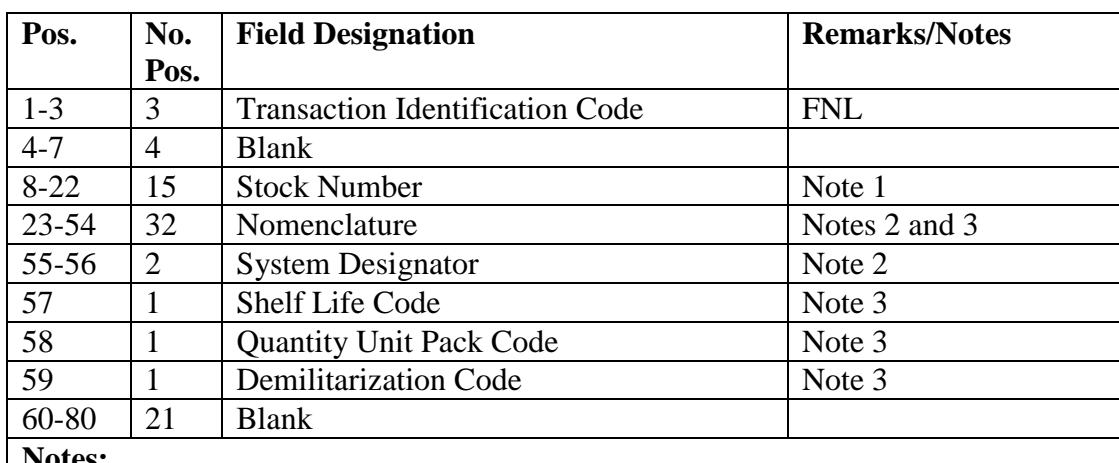

**Notes:**

1. If input is being used to load the quantity pack conversion table, enter LOAD QUP TABLE in positions 8-21 and leave the remaining position blank.

2. To change the nomenclature on only one system designator, enter the desired system designator in positions 55-56. Positions 57-59 must be blank when using this option.

3. Leave blank if no change is required to that field. If changes are made in Pos. 57-59 leave system designator blank.

### **8.206. Nomenclature.**

8.206.1. Purpose. To identify items by a unique stock number, using a 32-position alpha/numeric special character field stored on the item record as a brief description of an item.

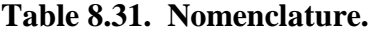

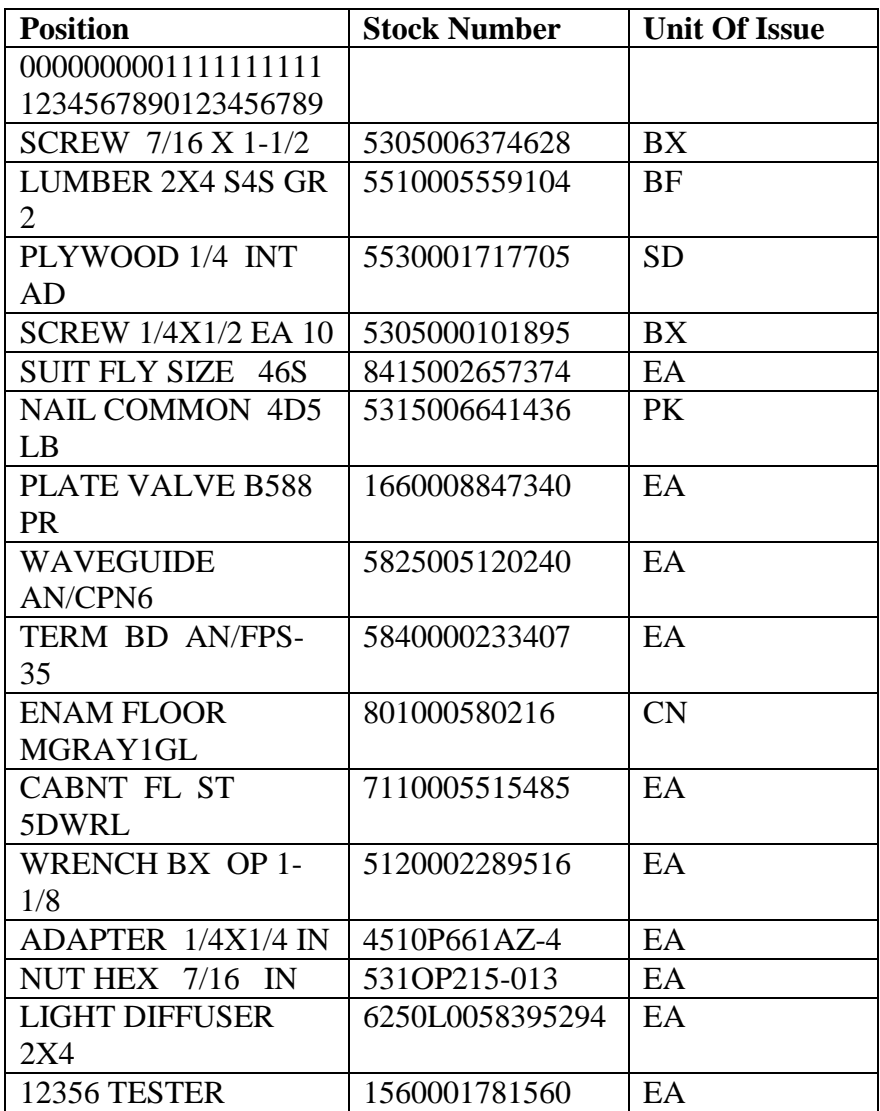

8.206.2. Special Instructions.

8.206.2.1. Instead of blindly copying the first 32 positions of the stock list description, include only meaningful information. Use the key element in the description. Usually this will be the major noun. Abbreviations are inevitable, but avoid unusual ones. See MIL-STD-12D for generally acceptable abbreviations. Note that for such consumables as hardware, lamps, wire, containers, etc., size is most significant and must be included at the expense of description.

8.206.2.2. Remember that nomenclature helps people, not computers. In developing patterns for description, ask the shop personnel of the major using activity for assistance. For example, Civil Engineering personnel can provide valuable guidelines for items in FSG 55 and 56. The type or model designator should be used in the nomenclature field for PCSP-CEM equipment, that is, AN-USM-26 FREQ MTR. This nomenclature appears in bench stock listings, document registers, Stock Number Directory, and any other output where description of the item is useful. As the 32 position field uses a considerable amount of the SBSS ADS database capacity, careful selection of key elements is essential for its efficient use.

8.206.2.3. Many items have no significant units of issue, such as can, package, sheet, box, etc. These allow supply depots to avoid breaking unit packs when filling base requisitions. However, such units of issue are generally unsuitable for preparation of issue requests since they require a stock list search for the appropriate quantity per unit of issue data. To avoid additional research, the nomenclature field must include the quantity per unit issue for example, 144 per box, 12 oz per can, 25 per package, etc. Items issued from the Base Service Store are excluded from this requirement because their packaging is in plain sight of the customer.

8.206.2.4. For non-NSN items with part numbers, see section 8B.

8.206.2.5. Use type numbers whenever they are available, particularly for such items as electron tubes, resistors, aircraft instruments, communication-electronic components, etc.

8.206.2.6. Include the frequency in the nomenclature for piezoelectric crystals.

8.206.2.7. As the DLIS patterns of description generally ignore size and type, bases should therefore concentrate on improving DLIS item names in such FSG as 47, 53, 55, 59, etc., where size and/or type is very important.

8.206.2.8. The nomenclature for TCTO kits (K in the fifth position of the stock number) contain the letters TO in the first two positions, a blank in the third position, and the technical order in the remaining 16 positions of the available nomenclature field (TO 1B-52F-634-A).

8.206.2.9. If the type stock record account code is P, enter the grade code in position 1-3 of the nomenclature field and the actual gallon conversion quantity in positions 5-7 when the unit of issue is other than gallon (GL). (See **Para [8.189](#page-1298-0)** for details.)

8.206.2.10. If the routing identifier code is JBD, JBE, JBI, or JBT, SA/SR will be in positions 1-2 to identify field manufacture items.

### <span id="page-1336-0"></span>**8.207. Unit Of Issue/Unit Price Change Input (FCU).**

8.207.1. Purpose. To change unit of issue, unit price, and/or quantity unit pack code.

8.207.1.1. Unit price may be changed by procurement status input through interface with this FCU program.

8.207.1.2. Quantity unit pack codes are usually changed by FNL input (see section 8E), but may also be changed with this input when convenient.

8.207.1.3. Price changes for budget code 8 (CSAG-S) items must be input using the format in **Para [8.210.](#page-1341-0)**

8.207.2. Input Restrictions. Based on the user-ID/password.

8.207.3. Input Format and Entry Requirements (Screen FCU/208).

| Pos.           | No.            | <b>Field Designation</b>                   | <b>Remarks/Notes</b> |
|----------------|----------------|--------------------------------------------|----------------------|
|                | Pos.           |                                            |                      |
| $1 - 3$        | 3              | <b>Transaction Identification Code</b>     | <b>FCU</b>           |
| $\overline{4}$ | 1              | <b>Blank</b>                               | Note 1               |
| 5              |                | <b>Quantity Unit Pack Code/Blank</b>       | Note 2               |
| $6 - 7$        | $\overline{2}$ | <b>System Designator</b>                   | Note 3               |
| $8-22$         | 15             | <b>Stock Number</b>                        |                      |
| $23 - 24$      | 2              | Unit of Issue/Blank                        | Note 2               |
| $25-29$        | 5              | <b>Blank</b>                               |                      |
| 30             | 1              | $\mathbf R$                                | Constant             |
| $31 - 32$      | $\overline{2}$ | <b>Blank</b>                               |                      |
| 33-39          | $\overline{7}$ | Unit of Measure Factor Change From         | Note 4               |
| 40             |                | <b>Conversion Override Indicator/Blank</b> | Note 6               |
| 41             | 1              | <b>Blank</b>                               |                      |
| 42-48          | 7              | Unit of Measure Factor Change To           | Note 4               |
| 49-70          | 22             | <b>Blank</b>                               |                      |
| 71-80          | 10             | <b>Unit Price</b>                          | Notes 2, 5, 7        |

**Table 8.32. Screen FCU/208.**

### **Notes:**

1. Under program control, a P will be input when processing was generated by input of a bulk issue request (BIR).

2. Enter new or change-to data. Blank for fuels inputs. Unit of issue changes that come from SNUD will not update records when the RIC is JBB.

3. Enter when reject notice indicates a nonstandard unit of issue. The program will ignore the quantity entered if there is an internal standard conversion factor or the conversion override indicator equals a Y (see Note 7 below). Blank for fuels inputs. 4. Cannot to be blank on unit of issue changes.

5. If the conversion override indicator is set to a Y, the Unit of Issue Conversion Record Table will be bypassed. FOR EXAMPLE: U/I PR to EA is programmed for a 1 to 2 quantity conversion. The override will bypass this edit and change the quantity 1 to 1. 6. When processing FCU against budget code 9 assets and the unit of issue changes, a new moving average cost (MAC) and total assets on hand are computed based on inventory valuation requirements. The program first computes the extended MAC by multiplying the 022-FILLER-1\*022-FILLER-2. The unit of issue and prices are updated as they were before inventory valuation. After updates to details and to the item record, a new 022-FILLER-1 is stored based on the actual quantity from the 101-

SERVICEABLE-BALANCE, plus the Quantity on Hand, and/or Deployed Quantities from the 218, 230, 232, 233, 234, 237, 238, 239, 240 and 241details. The sum of total assets are stored in the 022-FILLER-1 field. The extended MAC is then divided by the new 022-FILLER-1 field. The result is stored in the 022-FILLER-2 field. Note that price changes on the FCU input have no effect on computing a new inventory balance or a new MAC. Only the unit of issue change will affect the 022 COST-RECORD for FCU.

#### **8.208. Warehouse Change Document.**

8.208.1. Purpose. To produce the audit accountable document used by Materiel Management Flight. The program produces a document for unit of issue changes when the item record reflects a serviceable balance or a warehouse location. A warehouse change document will be created for an unserviceable detail.

8.208.2. Input Format. See Unit of Issue/Unit Price Change (**Para [8.207](#page-1336-0)**).

8.208.3. Output.

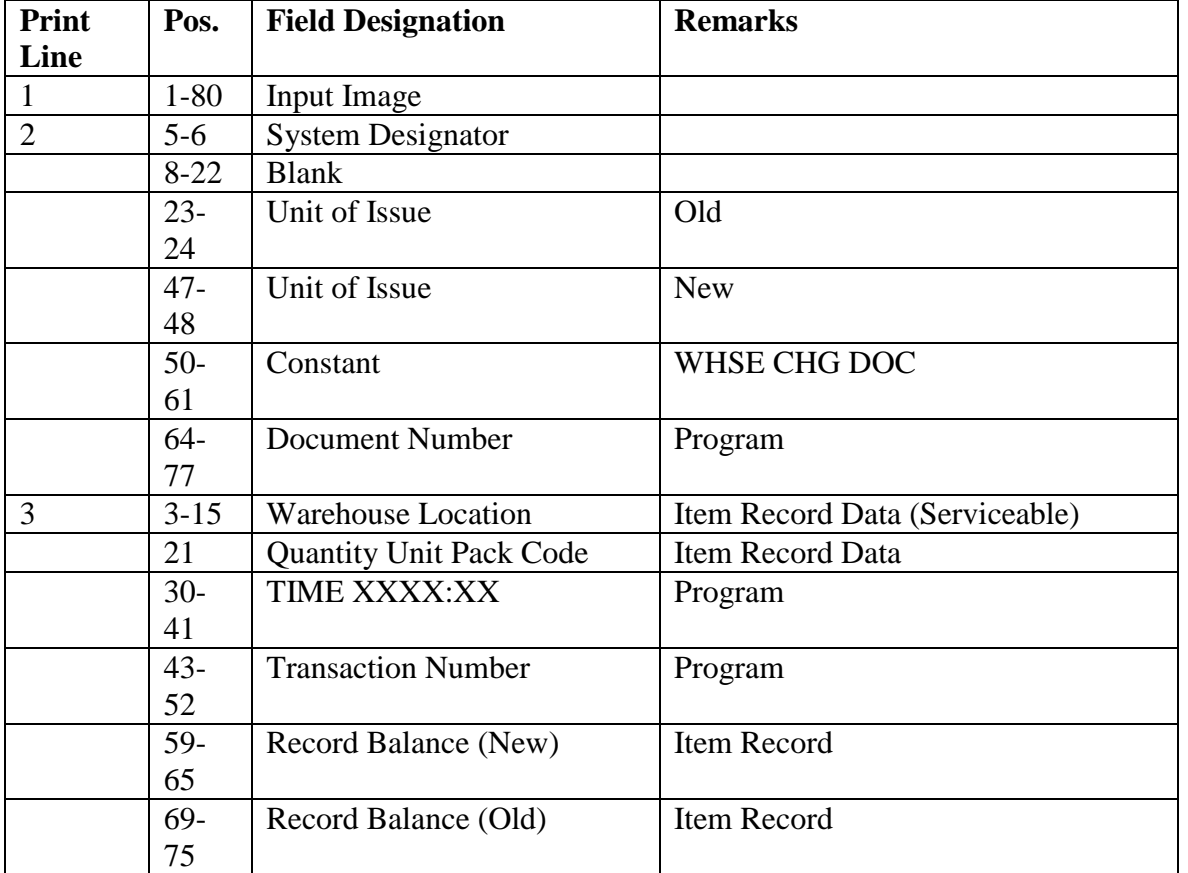

### **Table 8.33. Output.**

8.208.4. Unit Of Issue/Unit Price Change (FCU) Output Format (Dot Matrix 1348-1A). To provide an output when the unit of issue for an item is changed and the item record has a serviceable balance or warehouse location or when there is an unserviceable detail record for the item.

8.208.5. Input. See FCU input (**Para [8.207](#page-1336-0)**).

8.208.6. Output Format. This format is produced if 001-TYPE-FORM-FLAG is equal to an A or a B.

| <b>Location On</b><br><b>IRRD Block</b>                                       | Line           | Pos.      | <b>Max Length</b> | <b>Text/Description</b>        | <b>Remarks</b><br>/Notes |
|-------------------------------------------------------------------------------|----------------|-----------|-------------------|--------------------------------|--------------------------|
| $PP(1-3)$                                                                     | $\overline{4}$ | $1 - 3$   | $\overline{3}$    | Constant (FCU)                 |                          |
| PP $(45-52)$                                                                  | $\overline{4}$ | $45 - 52$ | 8                 | <b>Unit Price</b>              |                          |
| 11                                                                            | 10             | 65        | $\mathbf{1}$      | <b>Quantity Unit Pack Code</b> |                          |
| 24 Line 5                                                                     | 13             | $15 - 28$ | 14                | <b>Warehouse Change</b>        |                          |
|                                                                               |                |           |                   | Document                       |                          |
| 25 Line 2                                                                     | 17             | $15 - 8$  | 13                | <b>Warehouse Location</b>      |                          |
| $25$ Line $6$                                                                 | 21             | 15-29     | 15                | <b>Stock Number</b>            |                          |
| 26 Line 4                                                                     | 28             | $24 - 25$ | $\overline{2}$    | Old Unit of Issue              |                          |
| 26 Line 4                                                                     | 28             | $62 - 63$ | $\overline{2}$    | New Unit of Issue              |                          |
| 26 Line 5                                                                     | 29             | 26-32     | $\overline{7}$    | <b>Old Record Balance</b>      |                          |
| 26 Line 5                                                                     | 29             | 64-70     | $\overline{7}$    | <b>New Record Balance</b>      |                          |
| 8 Line 5                                                                      | 37             | $3-42$    | 40                | <b>Transaction Date/Serial</b> | <b>Note</b>              |
|                                                                               |                |           |                   | Number (Bar Code)              |                          |
| 8 Line 5                                                                      | 37             | 43-79     | 37                | WHSE/SIGN-                     | Constant                 |
|                                                                               |                |           |                   | DATE:                          |                          |
| 8 Line 7                                                                      | 39             | $7-16$    | 10                | <b>Transaction Date/Serial</b> |                          |
|                                                                               |                |           |                   | Number                         |                          |
| 8 Line 7                                                                      | 39             | $22 - 31$ | 10                | Date/Time                      |                          |
| 8 Line 7                                                                      | 39             | 43-79     | 37                | <b>INSPECTOR:</b>              | Constant                 |
| Note: Bar-coded entities will appear only if 001-TYPE-DEVICE is equal to 028. |                |           |                   |                                |                          |

**Table 8.34. Output Format.**

8.208.7. Unit Of Issue/Unit Price Change (FCU) Output Format (Laser 1348-1A). To provide an output when the unit of issue for an item is changed and the item record has a serviceable balance or warehouse location or when there is an unserviceable detail record for the item.

8.208.8. Input. See FCU input (**Para [8.207](#page-1336-0)**).

8.208.9. Output Format. This format is produced if 001-TYPE-DEVICE is equal to 37.

### **AFH23-123V2PT2 8 AUGUST 2013 1341**

| <b>Location On</b> | Line           | Pos.      | <b>Max Length</b> | <b>Text/Description</b>        | <b>Remarks/Not</b> |
|--------------------|----------------|-----------|-------------------|--------------------------------|--------------------|
| <b>IRRD Block</b>  |                |           |                   |                                | <b>es</b>          |
| $PP(1-3)$          | 7              | $1-3$     | $\overline{3}$    | Constant (FCU)                 |                    |
| $PP(45-52)$        | $\overline{7}$ | $45 - 52$ | 8                 | <b>Unit Price</b>              |                    |
| 11                 | 11             | 53        | $\mathbf{1}$      | <b>Quantity Unit Pack Code</b> |                    |
| $24$ Line $5$      | 13             | $15 - 28$ | 14                | <b>Warehouse Change</b>        |                    |
|                    |                |           |                   | Document                       |                    |
| $25$ Line $1$      | 14             | $15 - 8$  | 13                | <b>Warehouse Location</b>      |                    |
| $25$ Line 4        | 17             | 15-29     | 15                | <b>Stock Number</b>            |                    |
| 26 Line 1          | 21             | $24 - 25$ | $\overline{2}$    | Old Unit of Issue              |                    |
| $26$ Line $1$      | 21             | $62 - 63$ | $\overline{2}$    | New Unit of Issue              |                    |
| $26$ Line $2$      | 22             | $26 - 32$ | $\overline{7}$    | <b>Old Record Balance</b>      |                    |
| $26$ Line $2$      | 22             | 64-70     | $\overline{7}$    | <b>New Record Balance</b>      |                    |
| 8 Line 4           | 29             | $3-42$    | 40                | <b>Transaction Date/Serial</b> |                    |
|                    |                |           |                   | Number (Bar Code)              |                    |
| 8 Line 4           | 29             | 43-79     | 37                | WHSE/SIGN-                     | Constant           |
|                    |                |           |                   | DATE:                          |                    |
| 8 Line 6           | 31             | $7 - 16$  | 10                | <b>Transaction Date/Serial</b> |                    |
|                    |                |           |                   | Number                         |                    |
| 8 Line 6           | 31             | $22 - 31$ | 10                | Date/Time                      |                    |
| 8 Line 6           | 31             | 43-79     | 37                | <b>INSPECTOR:</b>              | Constant           |

**Table 8.35. Unit Of Issue/Unit Price Change (FCU) Output Format.**

## **8.209. SPS Unit Of Issue Change (1CU).**

8.209.1. Purpose. This format is output only at SPS bases. LRS/Materiel Management Activity uses it to notify the Contracting system when unit of issue changes occur. Forward to the SPS for processing.

- 8.209.2. Output Destination. Computer Operations/main system.
- 8.209.3. Input Format. See Unit of Issue/Unit Price Change (**Para [8.207](#page-1336-0)**).
- 8.209.4. Output Format.

| Pos.                                                                                               | No.            | <b>Field Designation</b>               | <b>Remarks/Notes</b> |  |
|----------------------------------------------------------------------------------------------------|----------------|----------------------------------------|----------------------|--|
|                                                                                                    | Pos.           |                                        |                      |  |
| $1 - 3$                                                                                            | 3              | <b>Transaction Identification Code</b> | 1CU                  |  |
| 4                                                                                                  |                | <b>Blank</b>                           |                      |  |
| 5                                                                                                  |                | <b>Quantity Unit Pack Code</b>         |                      |  |
| $6 - 7$                                                                                            | 2              | <b>Blank</b>                           |                      |  |
| $8 - 22$                                                                                           | 15             | <b>Stock Number</b>                    |                      |  |
| $23 - 24$                                                                                          | 2              | New Unit of Issue                      |                      |  |
| 25                                                                                                 |                | Decimal Locator                        |                      |  |
| 26-29                                                                                              | 4              | <b>Conversion Factor</b>               |                      |  |
| 30                                                                                                 |                | <b>Blank</b>                           |                      |  |
| $31 - 32$                                                                                          | $\overline{2}$ | Change-From Unit of Issue              |                      |  |
| 33-74                                                                                              | 42             | <b>Blank</b>                           |                      |  |
| 75-80                                                                                              | 6              | <b>SRAN</b>                            | <b>Note</b>          |  |
| <b>Note:</b> CSB SRAN will be reflected or the satellite SRAN if a satellite is supported by SPS). |                |                                        |                      |  |

**Table 8.36. SPS Unit of Issue Change.**

### <span id="page-1341-0"></span>**8.210. Price List Change Input (MSD).**

8.210.1. Purpose. To change the standard price, materiel cost recovery, latest acquisition cost, latest repair cost, carcass cost, exchange price, unserviceable asset price, mark-up price or manager designator code for budget code 8 (CSAG-S) items. Also loads the 022 COST-RECORD for all budget code 9 assets for inventory valuation requirements.

8.210.1.1. TRIC MSD will be used to transmit prices for new item record loads (NC/ND/NSN).

8.210.1.2. TRIC MSD will be used to transmit price changes on existing (NC/ND/NSN).

8.210.1.3. TRIC MSD will be used to transmit price inquiry results for (NC/ND/NSN).

8.210.1.4. TRIC MSD will be used to establish the 022 COST-RECORD for budget code 9 assets when one is not already loaded.

8.210.2. Input Restrictions. May be input based upon the user - ID/ password.

8.210.3. Output. N/A.

8.210.4. Input Format and Entry Requirements (Screen: MSD/450).

| Pos.           | No.            | <b>Field Designation</b>              | <b>Remarks/Notes</b> |  |
|----------------|----------------|---------------------------------------|----------------------|--|
|                | Pos.           |                                       |                      |  |
| $1-3$          | 3              | Document Identifier Code              | MSD, Note 1          |  |
| $4 - 6$        | 3              | <b>Manager Designator Code</b>        |                      |  |
| $\overline{7}$ | 1              | <b>ERRCD</b>                          |                      |  |
| $8-22$         | 15             | <b>National Stock Number</b>          |                      |  |
| 23             | 1              | <b>Budget Code</b>                    |                      |  |
| $24 - 30$      | $\overline{7}$ | <b>Effective Date</b>                 |                      |  |
| $31 - 40$      | 10             | <b>Latest Acquisition Cost</b>        |                      |  |
| $41 - 50$      | 10             | <b>Standard Price</b>                 |                      |  |
| $51-60$        | 10             | Direct Allocable Cost - LAC           | Note 3               |  |
| 61-70          | 10             | <b>Business Overhead Cost - LAC</b>   |                      |  |
| 71-80          | 10             | Latest Repair Cost                    |                      |  |
| 81-90          | 10             | <b>Materiel Cost Recovery</b>         |                      |  |
| 91-100         | 10             | <b>Carcass Cost</b>                   | Note 2               |  |
| 101-110        | 10             | <b>Exchange Price</b>                 |                      |  |
| 111-120        | 10             | <b>Unserviceable Asset Price</b>      |                      |  |
| 121-130        | 10             | Note 3<br>Direct Allocable Cost - LRC |                      |  |
| 131-140        | 10             | <b>Business Overhead Cost - LRC</b>   |                      |  |
| 141-150        | 10             | Mark-up Price                         |                      |  |
| 151-160        | 10             | <b>Blank</b>                          |                      |  |

**Table 8.37. Screen: MSD/450.**

### **Notes:**

1. TRIC MSD will normally be distributed from AFMC through SNUD to recorded users of the applicable stock number. If a reject condition occurs or manual processing is otherwise required, TRIC MSD will be used to change standard price, materiel cost recovery, latest acquisition cost, latest repair cost, carcass cost, etc., exchange price, unserviceable asset price, mark-up price or manager designator code for new item record loads, and TRIC MSD will also be used to change the same for existing stock numbers. TRIC MSD is the price list interrogation result of a 1SQ (option code 09) input. These inputs will be applicable to stock numbers that are budget code 8, have an ERRC of  $XD(x), XB(x)$ , and  $XF(x)$ .

2. Must contain carcass cost if budget code 8.

3. Direct Allocable Cost-LAC and LRC fields will be zero. AFMC no longer computes these costs.

# **8.211. Moving Average Cost Input (MVC).**

8.211.1. Purpose. To load the moving average cost (MAC) for alpha budget code where the ERRCD equals Xxx and budget code 8 stock numbers. A module of AFMC's D035J system will compute moving average cost and pass to the cataloging systems for Air Force managed stock numbers. MAC for budget code 8 and supply type alpha budget code stock numbers will be located in Increment F of D043 and in FEDLOG. **Note:** MAC for the majority of alpha budget codes will be the 101-Unit-Price until such time as when appropriate systems can compute the MAC. Also the user will not process FIC transactions to change a budget code from 9 to either 8 or alpha and process an MVC in order to modify the MAC for a budget code

9 stock number and then process FICs to change the budget code back to 9. This process sends false cap/decap transactions to the Standard Materiel Accounting System.

8.211.2. Input Restrictions. May be input based upon the user-ID/password.

8.211.3. Output. N/A

8.211.4. Input Format and Entry Requirements (Screen: MVC/225).

| Pos.                                                             | No.                                                               | <b>Field Designation</b>    | <b>Remarks/Notes</b>        |  |  |  |
|------------------------------------------------------------------|-------------------------------------------------------------------|-----------------------------|-----------------------------|--|--|--|
|                                                                  | Pos.                                                              |                             |                             |  |  |  |
| $1 - 3$                                                          | 3                                                                 | Document Identifier         | <b>MVC</b>                  |  |  |  |
| 4                                                                | 1                                                                 | Filler                      | Space                       |  |  |  |
| $5 - 8$                                                          | 4                                                                 | <b>Federal Supply Class</b> |                             |  |  |  |
| $9 - 17$                                                         | 9                                                                 | <b>NIIN</b>                 |                             |  |  |  |
| 18-19                                                            | $\overline{2}$                                                    | <b>MMAC</b>                 | Materiel Management         |  |  |  |
|                                                                  |                                                                   |                             | <b>Aggregation Code</b>     |  |  |  |
| 20                                                               | 1                                                                 | Filler                      | Space                       |  |  |  |
| $21 - 30$                                                        | 10                                                                | <b>Moving Average Cost</b>  | <b>Note</b>                 |  |  |  |
| 31                                                               | 1                                                                 | Filler                      | Space                       |  |  |  |
| 32-38                                                            | 7                                                                 | <b>Effective Date</b>       | 4 position year, 3 position |  |  |  |
|                                                                  |                                                                   |                             | Julian date, YYYYDDD        |  |  |  |
| 39-80                                                            | 42                                                                | Filler                      | <b>Spaces</b>               |  |  |  |
|                                                                  | NOTE. The Moving Average Cost (MAC) value is right justified, for |                             |                             |  |  |  |
| example if the MAC is \$575.00 positions 21-30 would reflect the |                                                                   |                             |                             |  |  |  |
| following 0000057500.                                            |                                                                   |                             |                             |  |  |  |

**Table 8.38. Screen: MVC/225.**

## **8.212. Item Record Delete (FID).**

8.212.1. Purpose. To delete inactive item records which meet deletion criteria. This format is used when an external decision is made to delete specific records.

8.212.2. Input Restrictions. Based upon user-ID and password.

8.212.3. Output. The following output images may be produced. Output SIFS control records should be set up as indicated.

**Table 8.39. Item Record Delete (FID) Output.**

| <b>TRIC</b>                                   | <b>Routing Destination</b>                    |  |  |
|-----------------------------------------------|-----------------------------------------------|--|--|
| <b>BDF</b>                                    | <b>DLATS</b>                                  |  |  |
| $\overline{X}$                                | May be created and will be forwarded to AFEMS |  |  |
| under program control.                        |                                               |  |  |
| Note: No printed output document is produced. |                                               |  |  |

8.212.4. Input Format and Entry Requirements.

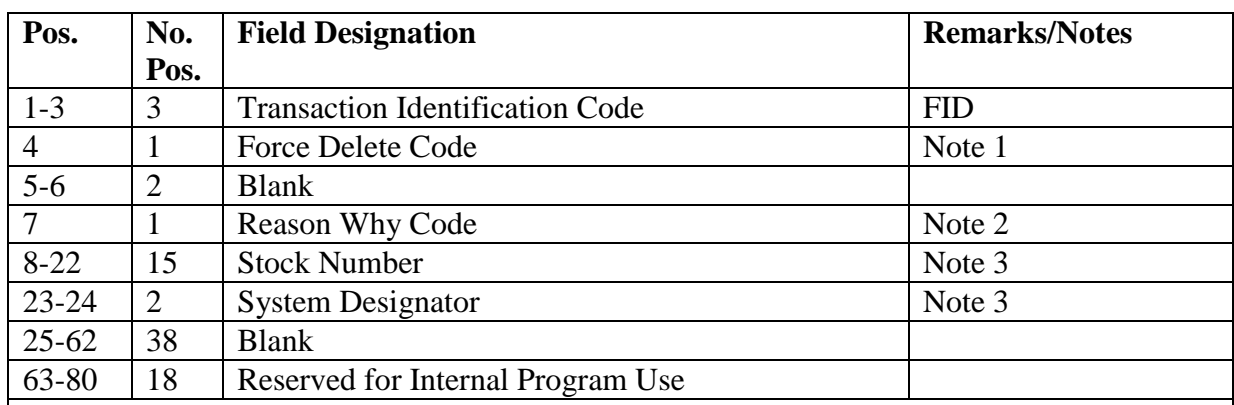

## **Table 8.40. Input Format and Entry Requirements.**

## **Notes:**

1. Use only when it is necessary to override checks listed in section 8G, this chapter.

2. Reason why code--Deletion of an item record as a result of:

F -- Item no longer needed as unsuitable for Air Force use. This code overrides the expiration date check.

S -- Equipment item no longer authorized base support; for example, end item phased out, aircraft transferred, using organization inactivated or moved.

U -- Item coded NPUB, DSP, obsolete, or USAF excess in stock list.

V -- File status computation produced delete.

W -- Assigned under program control only when FID is called internally by the file status program. This code must never be used on externally prepared FID inputs.

- X -- Unused
- Y -- Unused
- Z -- All other

3. Stock number and system designator must be for the item being deleted.

# **8.213. Routing Identifier Conversion Table.**

8.213.1. Purpose. To be used by the stocklist change program to edit or build the applicable routing identifier code (RIC) based on the input source of supply. **Note:** Sources of supply not indicated on the table are assigned the same RIC as the input source of supply. See C-1- AF for source of supply codes and their meanings.

8.213.2. Input Format and Entry Requirements.

### **AFH23-123V2PT2 8 AUGUST 2013 1346**

| <b>Input Source Of</b> | <b>Fund Code</b> | <b>Routing Identifier</b> | <b>Notes</b> |
|------------------------|------------------|---------------------------|--------------|
| <b>Supply</b>          |                  |                           |              |
| AK                     | <b>SF</b>        | S <sub>9</sub> C          |              |
| <b>CIC</b>             | <b>ANY</b>       | <b>UNAUTH</b>             | Note 1       |
| GX                     | <b>SF</b>        | <b>SMS</b>                |              |
| <b>JCA</b>             | Note 2           |                           |              |
| <b>JCD</b>             | <b>ANY</b>       | NO CHG                    | Note 3       |
| <b>JCK</b>             | <b>ANY</b>       | NO CHG                    | Note 4       |
| JCL                    | <b>ANY</b>       | <b>JBD</b>                | Note 5       |
| <b>JCR</b>             | <b>ANY</b>       | NO CHG                    |              |
| <b>JCS</b>             | <b>ANY</b>       | NO CHG                    |              |
| <b>JCU</b>             | <b>ANY</b>       | <b>UNAUTH</b>             | Note 1       |
| <b>JCW</b>             | <b>ANY</b>       | <b>UNAUTH</b>             | Note 1       |
| <b>JDC</b>             | LP               | <b>JBB</b>                |              |
| <b>JGC</b>             | LP               | <b>JBB</b>                |              |
| <b>JSC</b>             | LP               | <b>JBB</b>                |              |
| <b>JGB</b>             | <b>ANY</b>       | <b>JBB</b>                |              |
| <b>JGG</b>             | <b>ANY</b>       | G(x)0                     | Note 6       |
| <b>JGP</b>             | <b>ANY</b>       | <b>JBF</b>                |              |
| <b>JDS</b>             | <b>ANY</b>       | <b>JBH</b>                |              |
| <b>JGS</b>             | <b>ANY</b>       | <b>JBH</b>                |              |
| <b>JSB</b>             | <b>ANY</b>       | <b>JBB</b>                |              |
| <b>JSP</b>             | <b>ANY</b>       | <b>JBF</b>                |              |
| <b>JSY</b>             | <b>ANY</b>       | <b>JBB</b>                |              |

**Table 8.41. Routing Identifier Conversion Table.**

**Notes:**

1. Management notice 045 will be printed for these items.

2. If the input source of supply is JCA, then the appropriate MILSTRIP routing identifier code will be assigned to the item record based on the input fund code, budget code, and the FSC and MMAC record as follows:

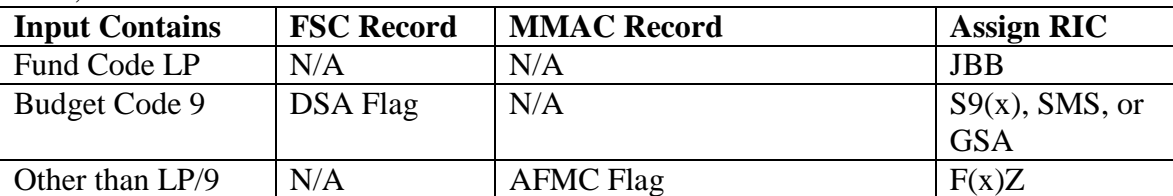

3. If the input source of supply is JCD (Nonpublished), then the item record RIC will not be changed. These items will be identified with the assignment of a numeric parts preference code (last position) of 5.

4. These items will be identified on the item record with numeric parts preference code (last position) of 3 to denote condemned items. The item record RIC will not be changed.

5. Activities operating under the industrial funding concept must prepare an FIC to change the routing identifier code from JBD to JBI. FIC formats are outlined in section 8D. This action is required to ensure proper funding action is taken.

6. If the source of supply is JGG with issue and fund code of OS, then routing identifier code JBB is assigned to CONUS bases.

## **8.214. SNUD Periodic Output Format, (BM-) CMD Changes.**

8.214.1. Purpose. To reinput invalid catalog management data (CMD) changes resulting in rejects from SNUD processing.

8.214.2. Input Restrictions. BMx (except BME) inputs are routed by SIFS to the SNUD-IMAGE-RECORD. These inputs are processed through pseudo, based on the effective date in positions 8-31. Re-inputs, to correct error conditions, based on user-ID/password. **Note:** When loading DLA items containing AAC J or Z, also prepare and process a BMC to load the AAC to the item record. The BMC must be prepared immediately after loading the item record (before releveling can process) so the 90 day EOQ (versus the normal 365 day) logic will be used.

8.214.3. Input Format (SCREEN #BM/#179).

| Pos.            | No.<br>Pos.    | <b>Field Designation</b>                                    | <b>Remarks/Notes</b>                                                                                                    |
|-----------------|----------------|-------------------------------------------------------------|----------------------------------------------------------------------------------------------------|
| $1-2$           | $\overline{2}$ | Document Identifier                                         | <b>BM</b>                                                                                                    |
| 3               | $\mathbf{1}$   | <b>Action Code</b>                                          | See AFH 23-123, Vol 1, Ch 2                                                                                                    |
| $4 - 6$         | 3              | Source of Supply                                            | MILSTRIP Routing Identifier or source-of-supply<br>modifier. See DLM 4000.25-1 for RICs and AFH<br>23-123, Vol 1, Ch 2, for source of supply modifier<br>codes                                                                                 |
| $\overline{7}$  | $\mathbf{1}$   | <b>AFEMS Report Code or</b><br>Blank(EMC codes)             | See AFH 23-123, Vol 1, Ch 2 for EMC codes                                                                                                    |
| $8-20$          | 13             | <b>Stock Number</b>                                         |                                                                                                    |
| 21              | $\mathbf{1}$   | <b>Price Validation Code</b>                                | See AFH 23-123, Vol 1, Ch 2                                                                                                    |
| $\overline{22}$ | $\mathbf{1}$   | AFTO Form 95 Code                                           | X, Y, Z, or blank (see section 8M)                                                                                                    |
| $23 -$<br>24    | $\overline{2}$ | <b>Materiel Management</b><br>Code(MMAC)                    | See Para. 8.240.                                                                                                    |
| 25              | $\mathbf{1}$   | <b>Acquisition Advice Code</b>                              | See AFH 23-123, Vol 1, Ch 2                                                                                                    |
| 26              | $\mathbf{1}$   | <b>Supply Management Grouping</b><br>Code or Blank          | For AFMC use only                                                                                                    |
| $8 - 31$        | 5              | <b>Effective Date</b>                                       | Effective date of CMD change, for example 89137<br>$(17$ May 89)                                                                                                    |
| 32              | $\mathbf{1}$   | <b>Phrase Code</b>                                          | See AFH 23-123, Vol 1, Ch 2                                                                                                    |
| $33 -$<br>47    | 15             | Phrase Stock Number, or<br><b>Information Phrase, Blank</b> | Will be blank if phrase stock number or information<br>phrase not involved. See AFH 23-123, Vol 1, Ch 2.                                                                                                    |
| $48 -$<br>49    | $\overline{2}$ | AF Item Manager (IM)                                        | Two-digit DoD activity code has IM responsibility.<br>When Air Force is the SOS, positions 4-6 and 48-49<br>will indicate the same ALC. When AF is not the<br>SOS, this field will reflect the AF IM as designated<br>by federal supply class. |

**Table 8.42. Screen #BM/#179.**

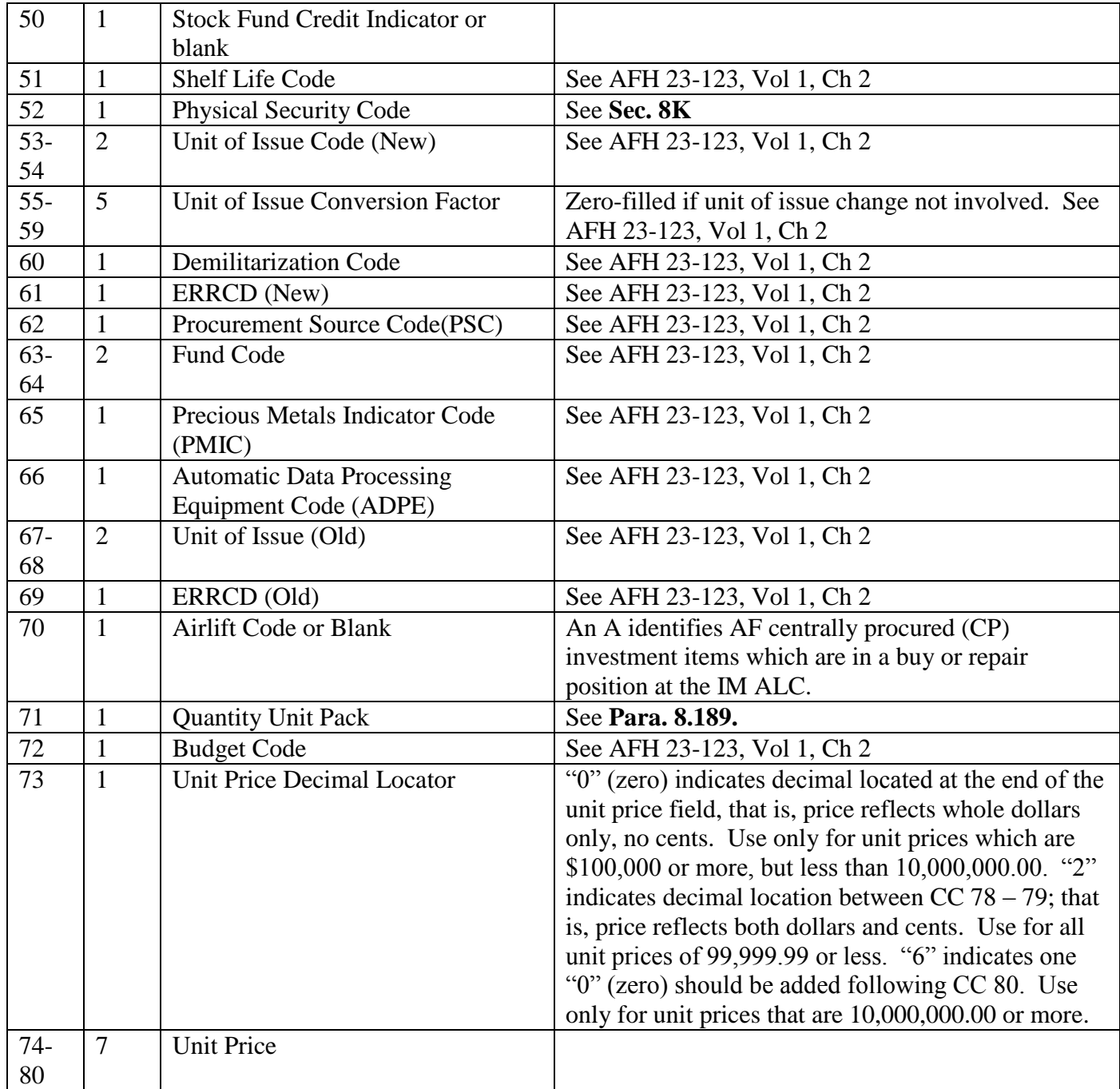

# **8.215. SNUD Current CMD Changes (BV4).**

8.215.1. Purpose. To reinput invalid current catalog management data (CMD) changes resulting from SNUD interrogations.

8.215.2. Input Format (Screen BV4/431).

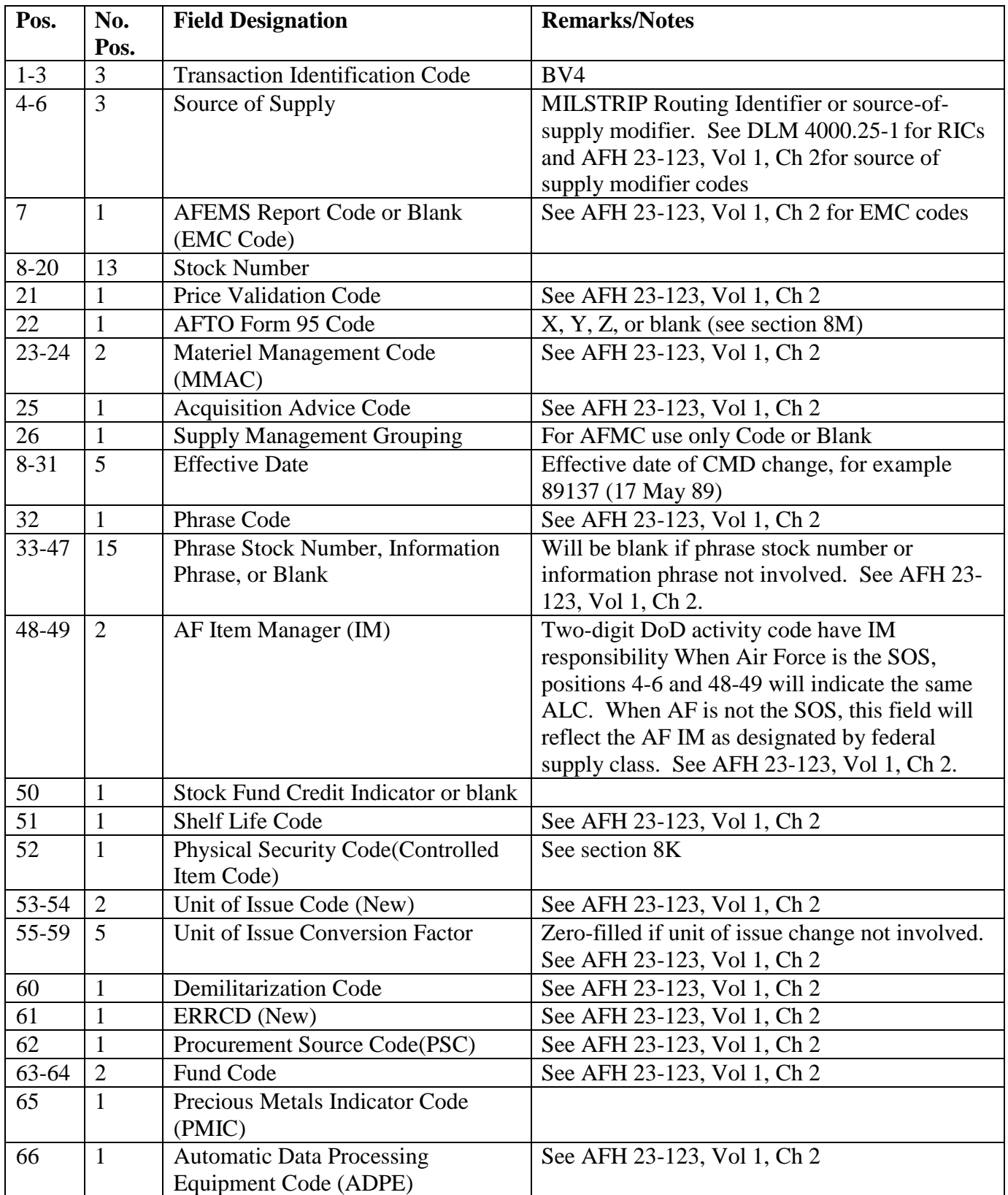

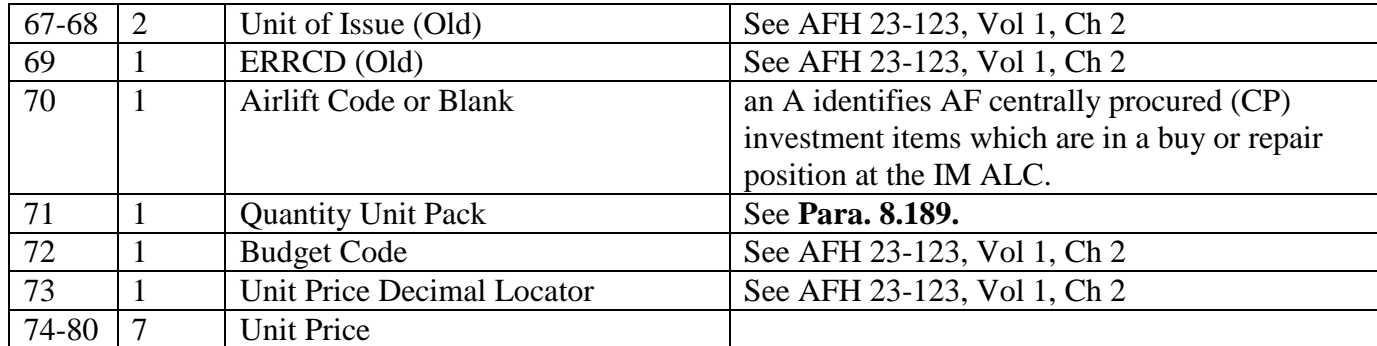

## **8.216. SNUD Current CMD Changes For Annual Reconciliation (BVE).**

8.216.1. Purpose. To reinput invalid current catalog management data (CMD) changes when at least one element of input CMD on annual reconciliation does not match AF central files.

8.216.2. Input Format (SCREEN BVE/432).

## **Table 8.44. Screen BVE/432.**

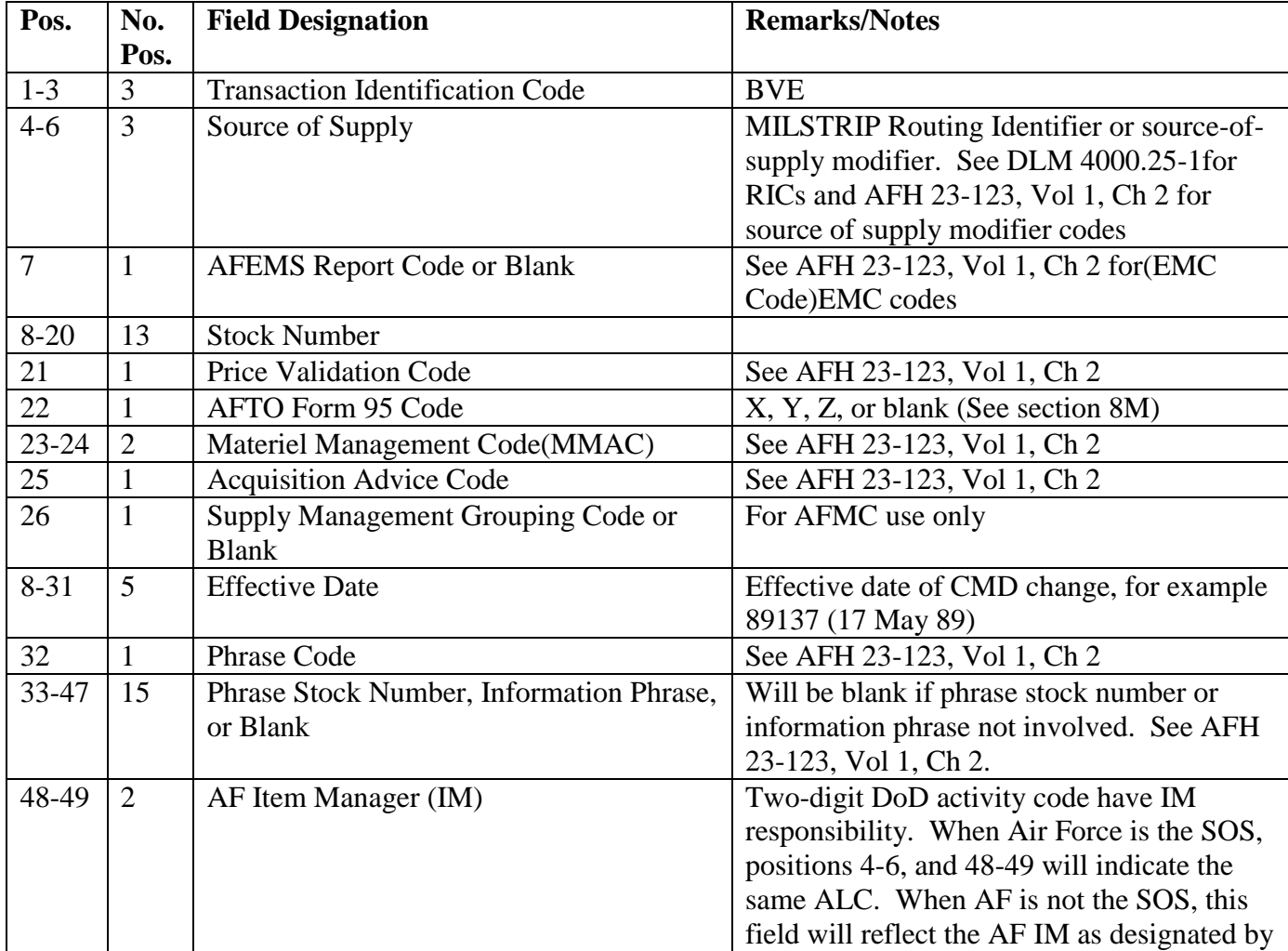

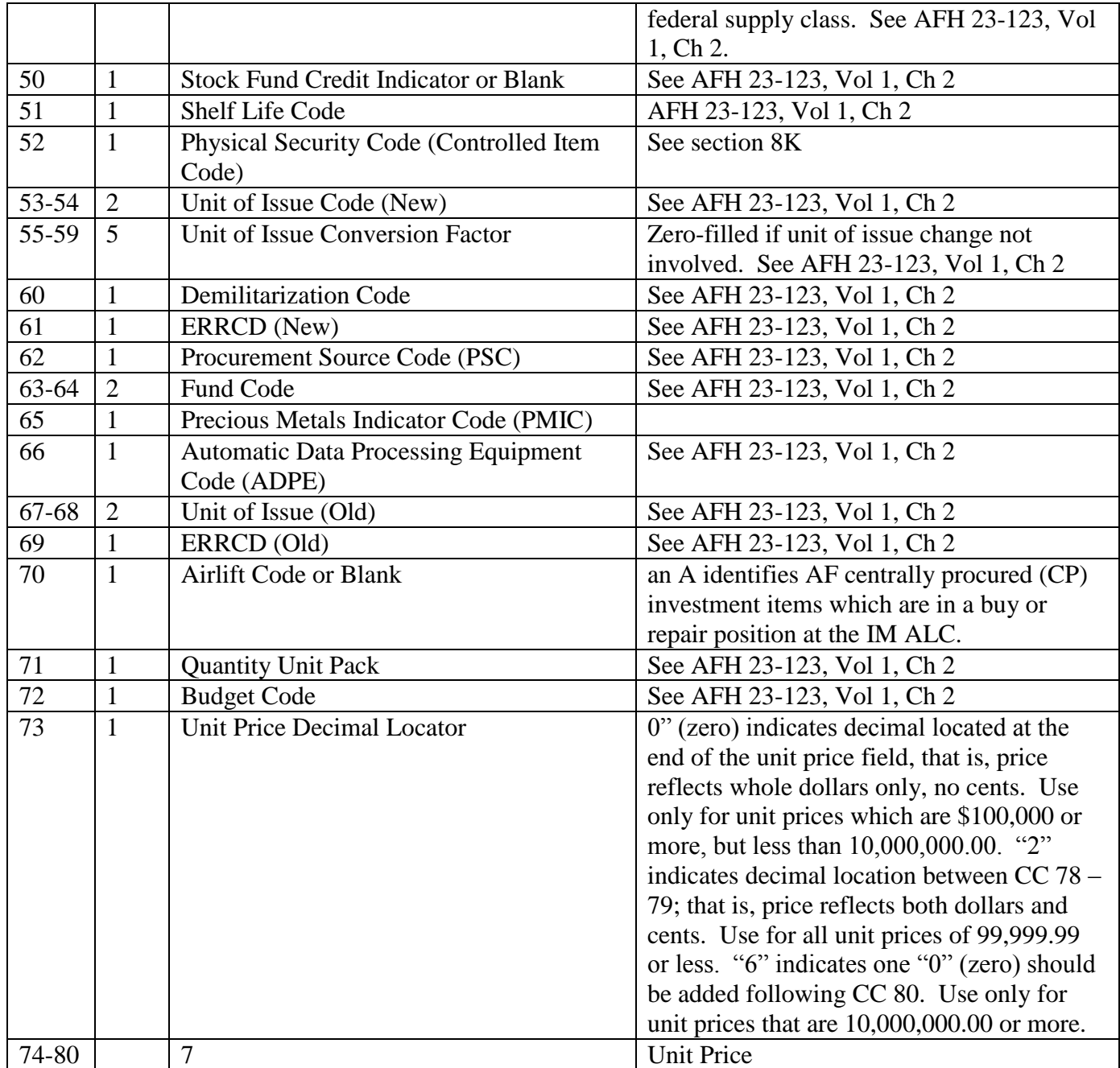

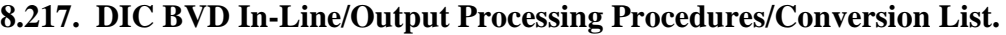

| <b>Input DIC</b>               | <b>Processes</b>                                                   |
|--------------------------------|--------------------------------------------------------------------|
| <b>BVD01 (SUBMITTED FSC</b>    | INLINE ACTION: SNUD program builds a TRIC FIC (stock               |
| DIFFERS) BVD02 (CANC REPL      | number change) internally and processes it through the             |
| BY)                            | indicative data update program.                                    |
|                                | OUTPUT/ACTION: Notices/rejects as currently exist in the           |
|                                | SNUD-FIC program processes. Process/clear according to             |
|                                | existing procedures.                                               |
| <b>BVD03 (CANC NO REPL)</b>    | INLINE ACTION: Assigns REX code 3 to all item records with         |
|                                | that stock number.                                                 |
|                                | OUTPUT/ACTION: F470 management notice is output.                   |
|                                | Requirements must be validated. If requirement is valid, request   |
|                                | reactivation by submission of AF Form 86. If no requirement        |
|                                | exists, delete the item record from SBSS computer and user         |
|                                | interest from SNUD (see F470 management notice, Ch 7).             |
| <b>BVD04 (MATCHED AF USED</b>  | INLINE ACTION: If position 56 of the BVD04 is equal to             |
| NSN)                           | blank, the Program will pass the input and not update item         |
|                                | records (none required). Otherwise, the program will internally    |
|                                | build a BMC format image using data from the current item          |
|                                | record and the BVD04 and allow it to process through the           |
|                                | standard/current edits of the SNUD program.                        |
|                                | OUTPUT/ACTION: Notices/rejects as currently exist in the           |
|                                | SNUD-FIC-FCU interface processes. Process/clear according to       |
|                                | existing procedures.                                               |
| <b>BVD05 (MATCHED DLA USED</b> | INLINE ACTION: If position 56 of the BVD05/06 is equal to          |
| NSN)                           | blank, the program will pass the input and not update item         |
|                                | records (none required). Otherwise, the program will internally    |
|                                | build a BMC format image using data from the current item          |
|                                | record and the BVD05/06 (respectively) and allow it to process     |
|                                | through the standard/current edits of the SNUD program. The        |
|                                | program will also produce an F471 management notice.               |
| <b>BVD06 (MATCHED NON-AF</b>   | OUTPUT/ACTION: Notices/rejects as currently exist in the           |
| <b>USED NSN)</b>               | SNUD-FIC-FCU program processes. Process/clear according to         |
|                                | existing procedures. Note: The F471 management notice              |
|                                | requires the validation of requirements and request of AF user     |
|                                | interest to be established, if appropriate, by submission of an AF |
|                                | IMT 86. See F471 management notice, Ch 7.                          |
| BVD07 (SN DID NOT MATCH)       | INLINE ACTION: The inline program will pass this input and         |
|                                | not update item records; however, an F472 management notice        |
|                                | will be produced.                                                  |
|                                | OUTPUT/ACTION: See F472 management notice, Ch 7, and               |
|                                | process as appropriate.                                            |
| <b>BVD08 (ERDA CONTROLLED</b>  | INLINE ACTION: If position 56 of the BVD08/10 is equal to          |
| ITEM)                          | blank, the program will pass the input, produce an F473            |
|                                | management notice, and will not update item records.               |

**Table 8.45. DIC BVD In-Line/Output Processing Procedures/Conversion List.**

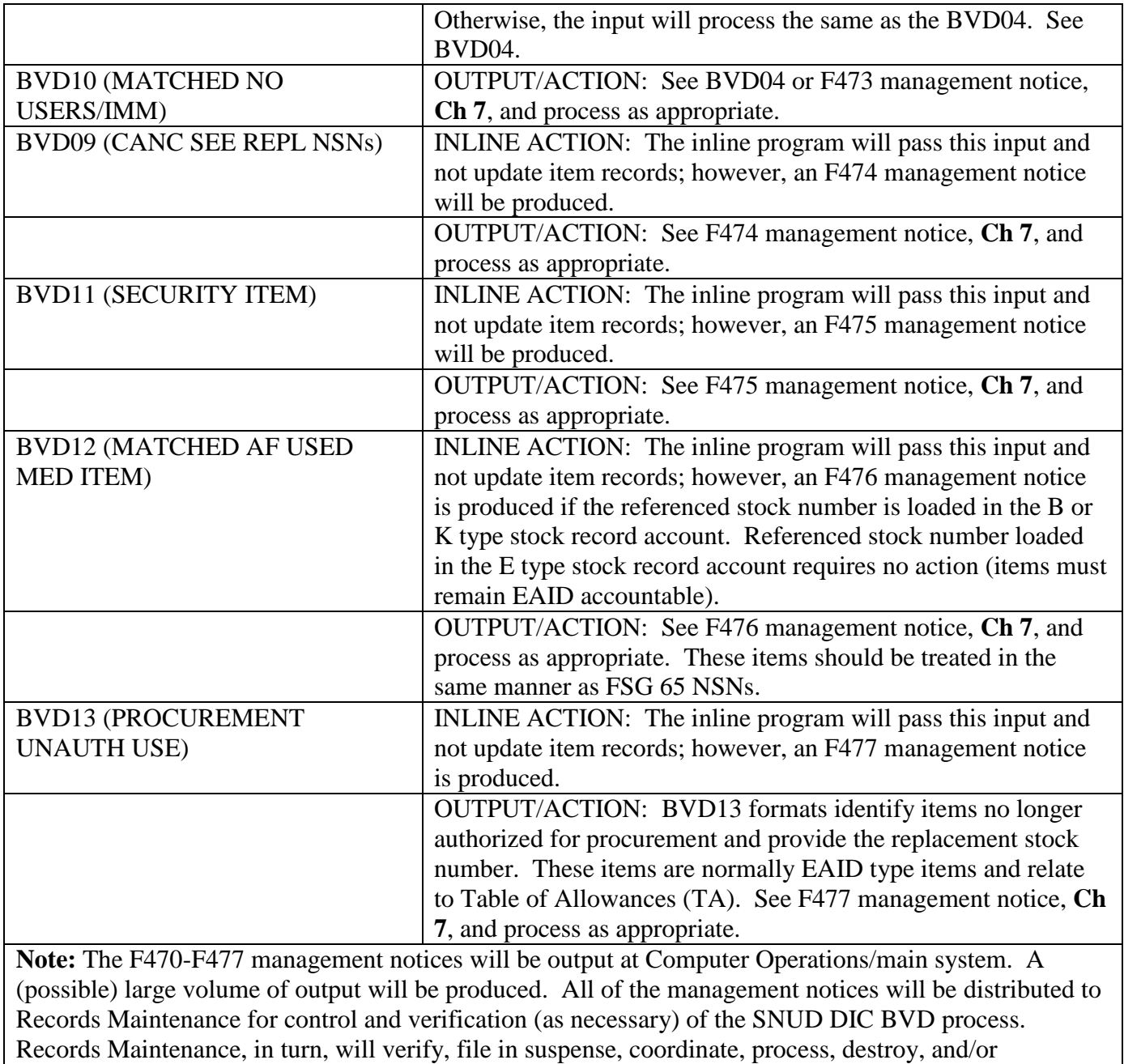

redistribute the F470-F477 management notices as necessary according to the directing references and

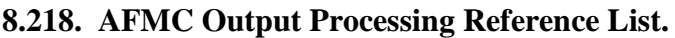

processes.

| <b>TRIC/DIC</b> | <b>Remarks</b>                                                               |
|-----------------|------------------------------------------------------------------------------|
| <b>BDD</b>      | See section 8H                                                               |
| <b>BDE</b>      | See section 8H                                                               |
| <b>BDG</b>      | See section 8H                                                               |
| <b>BDH</b>      | See section 8H                                                               |
| <b>BDM</b>      | Weekly ammunition data changes. Will be                                      |
|                 | listed with other stocklist change images                                    |
|                 | received in stock number or NIIN sequence,                                   |
|                 | and then processed inline as soon as                                         |
|                 | possible.                                                                    |
| <b>BDR</b>      | Reparable Item Movement Control data                                         |
|                 | load, change, delete. Input inline as soon as                                |
|                 | possible. See section 8U.                                                    |
| <b>BDS</b>      | Input for program NGV404, D043B                                              |
|                 | interchangeable and substitute group. See                                    |
|                 | section 8I.                                                                  |
| <b>BDT</b>      | Transportation data load, change, delete.                                    |
|                 | Input inline as soon as possible. See section                                |
|                 | 8L.                                                                          |
| BM(x)           | Monthly or weekly emergency stock control                                    |
|                 | data changes. Listed in stock number or                                      |
|                 | NIIN sequence and the listing filed. When                                    |
|                 | the Annual Reconciliation Output (BVE)                                       |
|                 | Listing has been received, all previous                                      |
|                 | listings may be destroyed. Process inline                                    |
|                 | based on the effective date on the format.                                   |
|                 | See section 8H.                                                              |
| <b>BVE</b>      | Stocklist data images. Represents current                                    |
|                 | stock control data output by AFMC due to a<br>mismatch of data during annual |
|                 | reconciliation or from a $BVA/BVU(X)$ type                                   |
|                 | inquiry. Listed in stock number or NIIN                                      |
|                 | sequence and the listing filed. Input inline                                 |
|                 | as soon as possible.                                                         |
| <b>BVD</b>      | Error reject. For error code, see AFH 23-                                    |
|                 | 123, Vol 1, Ch 2. Reject formats output                                      |
|                 | from BVU CAGE/reference number                                               |
|                 | inquiry.                                                                     |
| <b>BVM</b>      | Current ammunition data output by AFMC,                                      |
|                 | after processing a SNUD add (BDFA) input                                     |
|                 | or a SNUD inquiry (BVAC12) input. Will                                       |
|                 | be listed with other $BM(x)$ formats, and                                    |
|                 | then processed inline as soon as possible                                    |

**Table 8.46. AFMC Output Processing Reference List.**

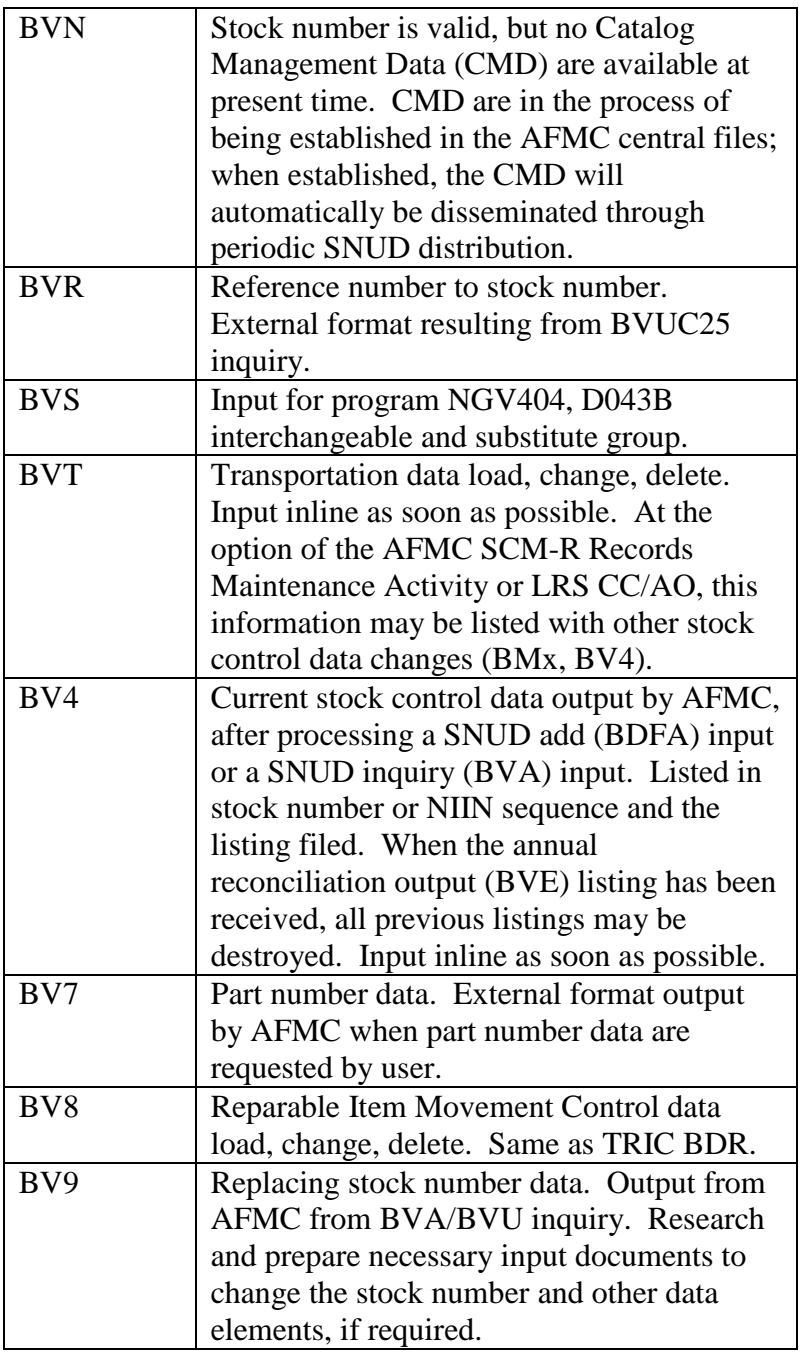

### **8.219. Stock Number User Directory Stock Number Interrogation.**

8.219.1. Purpose. To create BVAC/BVUC images that query AFMC for correct catalog management data (CMD).

8.219.2. Input Restrictions. Based upon user-ID/password.

8.219.3. Output. Output represents the current management data in D043. If CMD is being requested and the stock number (ND, NC, or K number) is not maintained in D043, the user is advised immediately. If CMD, item name or reference number data, is being requested and the stock number is an NSN and not in D043, an interrogation of the FLIS NSN file is

automatically generated. The requester is then provided the status of that NSN in FLIS (attachment 7C-3.9). If the interrogation was by CAGE/reference number and is not in D043, an interrogation of the FLIS CAGE/reference number file is automatically generated.

8.219.4. Input Format and Entry Requirements (SCREEN 1SQ/535).

| Pos.               | No.  | <b>Field Designation</b>               | <b>Remarks/Notes</b> |
|--------------------|------|----------------------------------------|----------------------|
|                    | Pos. |                                        |                      |
| $1-3$              | 3    | <b>Transaction Identification Code</b> | 1SC                  |
| $4 - 5$            |      | <b>Option Code</b>                     | Notes $1, 2$         |
| $\overline{6} - 7$ |      | <b>Blank</b>                           |                      |
| $8 - 22$           |      | <b>Stock Number</b>                    |                      |

**Table 8.47. Input Format and Entry Requirements.**

# **Table 8.48. Option Codes.**

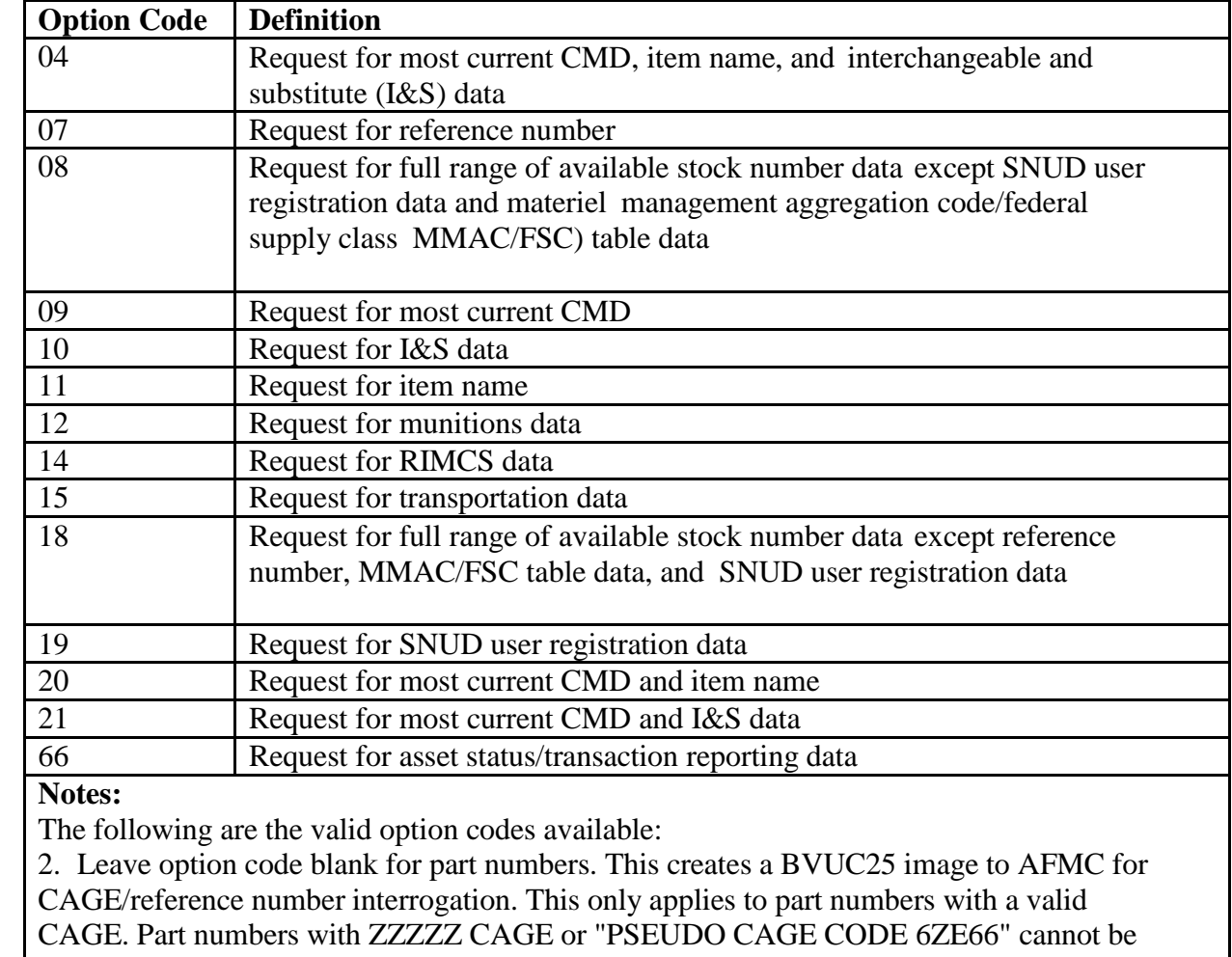

interrogated through the AFMC D046 system.

# **8.220. Catalog Management Data Change Record (BME).**

8.220.1. Purpose. To update the item record with the input Stock Fund Credit Indicator, Serialized Report Code, Electrostatic Discharge Code, Hazardous Material Indicator Code, Agile Logistics/Two-Level Maintenance Code, and NWRM Indicator.

8.220.2. Input Restrictions. SIFS inbound control record should reflect BME for pseudo processing.

8.220.3. Output. No output document is produced.

8.220.4. Input Format and Entry Requirements.

| Pos.      | No.            | <b>Field Designation</b>                   | <b>Remarks/Notes</b> |
|-----------|----------------|--------------------------------------------|----------------------|
|           | Pos.           |                                            |                      |
| $1-3$     | 3              | <b>Transaction Identification Code</b>     | <b>BME</b>           |
| $4 - 7$   | 4              | <b>Blank</b>                               |                      |
| $8 - 20$  | 13             | <b>National Stock Number</b>               |                      |
| $21 - 22$ | 2              | <b>Blank</b>                               |                      |
| $23 - 24$ | $\overline{2}$ | Materiel Management Aggregation Code       |                      |
| 25        | 1              | <b>Stock Fund Credit Indicator</b>         | Note 1               |
| 26        | 1              | <b>Serialized Report Code</b>              | Note 2               |
| $8 - 31$  | 5              | As of Date (YYDDD)                         |                      |
| 32        | 1              | Hazardous Materiel Identification Code     | Note 3               |
|           |                | (HMIC)                                     |                      |
| 33        |                | Electrostatic Discharge Code (ESDC)        | Note 3               |
| 34        |                | Nuclear Weapons Related Materiel Indicator | Note 4               |
|           |                |                                            |                      |
| 35        | 1              | Agile Logistics/Two-Level Maintenance      |                      |
|           |                | Code                                       |                      |
| 36-90     | 55             | <b>Blank</b>                               |                      |

**Table 8.49. Input Format and Entry Requirements.**

NOTES:

- **1.** The Stock Fund Credit Indicator values are only "A" or "D" and apply only to budget code 8 items. The stock fund credit indicator does not apply to budget code 9 or alpha items.
- **2.** Serialized Report Codes must be either "A", "C", "D", "R", "S", "W" or blank.
- **3.** Data is a complete overlay. Use extreme care when updating data of each field. If one of these fields is left blank, the data on the item record will be blanked out.
- **4.** Nuclear Weapons Related Materiel Indicator will be a 'Q' when the Serialized Report Code equals 'R' or 'W'.

# **8.221. Base-SNUD Audit Input Errors.**

8.221.1. Purpose. To provide base with reason why BDFx, BVA, BVU, and XXX were not accepted.

8.221.2. Input Restrictions. Records Maintenance will change the BVB format, once the research is complete, by deleting the first three positions of the image. The image will be changed to a valid SNUD image. These images will be taken to RPS and processed through pseudo so corrections will be sent.

8.221.3. Output. No output document is produced.

8.221.4. Input Format and Entry Requirements. The SNUD images will be either BDFx, BVA, BVU, or XXX.

| Pos.    | No.  | <b>Field Designation</b> | <b>Remarks/Notes</b>                                                                                                    |
|---------|------|--------------------------|----------------------------------------------------------------------------------------------------|
|         | Pos. |                          |                                                                                                    |
| $1 - 3$ | 3    | Document Identifier      | "BVB"                                                                                                    |
| $4-79$  | 76   | Image of Input           | For image output, an exact image of BDF<br>(except BDFR), BVA, or BVU input. For<br>XXX input, the blanks in positions 4-7 of the<br>input are eliminated and other input data<br>elements left-justified to accommodate an error<br>code in position 80. |
| 80      |      | Error Code               | See following error codes list.                                                                                                    |

**Table 8.50. Input Format and Entry Requirements.**

## **Table 8.51. Error Codes List.**

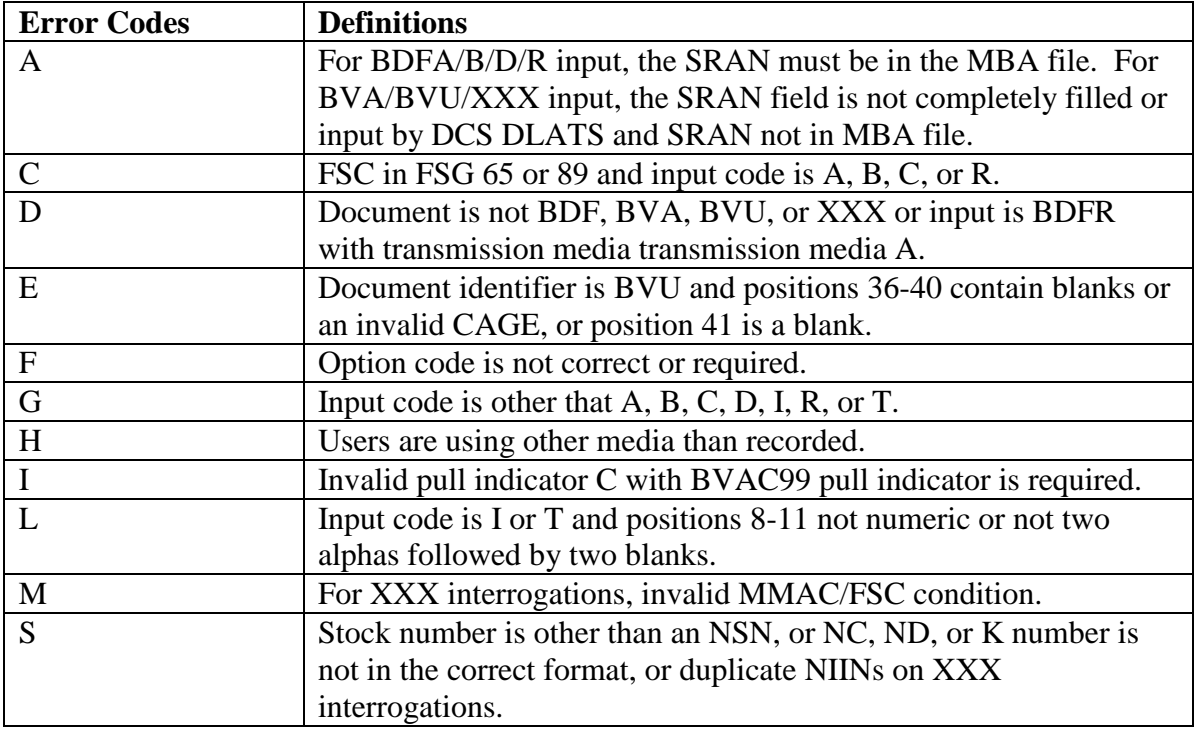

## <span id="page-1357-0"></span>**8.222. ISG Load/Change/Delete (FIS).**

8.222.1. Purpose. To load, change, or delete a stock number to or from an ISG record.

8.222.2. Input Format and Entry Requirements (SCREENS FISL/211, FISC/212, and FISD/213).

### **AFH23-123V2PT2 8 AUGUST 2013 1359**

8.222.3. Output. See ISG Update Notice (**Para [8.223](#page-1359-0)**).

| Pos.           | No.            | <b>Field Designation</b>               | <b>Remarks/Notes</b>          |
|----------------|----------------|----------------------------------------|-------------------------------|
|                | Pos.           |                                        |                               |
| $1 - 3$        | 3              | <b>Transaction Identification Code</b> | <b>Constant FIS</b>           |
| $\overline{4}$ | 1              | <b>Action Code</b>                     | $L, C, D/N$ ote 1             |
| 5              | 1              | Relationship Code (1st SN)             | M, I, S, C, H, or $K/N$ ote 2 |
| $6 - 7$        | $\overline{2}$ | ISG Order Code (1st SN)                | Note 3                        |
| $8-22$         | 15             | Stock Number (1st SN)                  |                               |
| $23 - 26$      | $\overline{4}$ | <b>ISG Number</b>                      | Note 4                        |
| 8              | 1              | <b>Blank</b>                           |                               |
| 28             | 1              | <b>Relationship Codes</b>              | Note 2                        |
| $29 - 30$      | $\overline{2}$ | ISG Order Code (2nd SN)                | Note 3                        |
| $31 - 45$      | 15             | Stock Number (2nd SN)                  |                               |
| 46-47          | $\overline{2}$ | <b>Basis of Relationship Code</b>      | 01-05/Note 5                  |
| 48-75          | 28             | Source of Relationship                 | Note 6                        |
| 76-77          | $\overline{2}$ | <b>System Designator</b>               | Mandatory                     |
| 78             | 1              | <b>Print Suppress Code</b>             | S or Blank/Note 7             |
| 79             |                | <b>Blank</b>                           |                               |
| 80             |                | Force Code                             | Note 8                        |

**Table 8.52. Input Format and Entry Requirements.**

#### **Notes:**

1. Enter the applicable action code:

L -- Load the input stock number(s) to an ISG record.

C -- Change the input stock number ISG order code and/or relationship code. When a change action is processed, the second input field must be blank.

D -- Delete the input stock number(s) from its ISG. When two stock numbers are input, both must be in the same ISG.

2. Enter the applicable relationship code to be loaded or changed:

M -- Master Item

I -- Interchangeable Item

S -- Substitute Item

C -- Component Part

H -- Next Higher Assembly

K -- Repair Kit

Leave this field blank on deletes or when no change is required. When entering relationship code M, you must enter it in the first half of the input.

3. Enter the ISG order code to be loaded or changed. The ISG order code is a combination of two data elements: the source code (the first character) and the parts preference code (the last character). Leave these fields blank on deletes or when no change is required. 4. Enter the ISG number when the input stock number(s) is to be loaded to an established ISG. Leave these fields blank when processing changes, deletes, or loading a new ISG.

5. Basis of relationship code 01-05 must be entered when loading or changing to a master or interchangeable with ISG group order code 7; otherwise, leave these fields blank.

Basis of relationship codes are defined as follows:

- 01 -- Relationship made from physical comparison of technical order (TO) data
- 02 -- Relationship made from physical installation and test
- 03 -- Relationship made by physical comparison
- 04 -- Relationship made by comparison of part number and manufacturer's number
- 05 -- Relationship identified by an activity.

6. Enter the applicable source when you input basis of relationship code 01, 02, 04, or 05; otherwise, leave these fields blank.

Sources for basis of relationship codes are as follow:

- 01 -- Technical order (TO) data
- 02 -- Function
- 03 -- No entry required
- 04 -- National manufacturer's code and part number
- 05 -- Activity that identified the relationship.

7. Enter an S to bypass printing FIS output notices. This code is usually used when multiple inputs are being processed against a single ISG and 1) only the last output is necessary to update external files, and/or 2) bases have elected not to manually update the R02/NGV866 ISG listing.

8. Enter an F to delete relationships established by the D043B system. This action does not apply to load or change processing.

## <span id="page-1359-0"></span>**8.223. ISG Update Notice.**

8.223.1. Purpose. To clear suspense records and verify the accuracy of processing.

This document is used by Records Maintenance.

8.223.2. Input. See Input Format - FIS Load/Change/Delete (**Para [8.222](#page-1357-0)**).

8.223.3. Output Format.

| Print                                                           | Pos.     | <b>Field Designation</b> |  |  |
|-----------------------------------------------------------------|----------|--------------------------|--|--|
| Line                                                            |          |                          |  |  |
| 1                                                               | $1 - 50$ | Input Image              |  |  |
| $\overline{2}$                                                  | $\ast$   | See NOTE                 |  |  |
| 3                                                               | $1-19$   | 1st ISG Record Data      |  |  |
|                                                                 | $1 - 15$ | 1st Stock Number         |  |  |
|                                                                 | 16       | 1st Relationship Code    |  |  |
|                                                                 | 17       | <b>Blank</b>             |  |  |
|                                                                 | 18-19    | 1st ISG Order Code       |  |  |
|                                                                 | 20       | <b>Blank</b>             |  |  |
|                                                                 | 21-39    | 2nd ISG Stock Number     |  |  |
|                                                                 | 40       | <b>Blank</b>             |  |  |
|                                                                 | $41-59$  | 3rd ISG Stock Number     |  |  |
|                                                                 | 60       | <b>Blank</b>             |  |  |
|                                                                 | 61-79    | 4th ISG Stock Number     |  |  |
|                                                                 | 80       | <b>Blank</b>             |  |  |
| $\overline{4}$                                                  | $1 - 80$ | 5-8 ISG Record Data      |  |  |
| 5                                                               | $1 - 80$ | 9-12 ISG Record Data     |  |  |
| 6                                                               | $1 - 80$ | 13-16 ISG Record Data    |  |  |
| $\overline{7}$                                                  | $1 - 80$ | 17-20 ISG Record Data    |  |  |
| 8                                                               | $1 - 80$ | 21-24 ISG Record Data    |  |  |
| Note: Inputs created by a program will contain the phrase INPUT |          |                          |  |  |
| CREATED BY (input TRIC) PROCESSING.                             |          |                          |  |  |

**Table 8.53. ISG Update Notice.**

### **8.224. ISG/D043B Method Of Grouping.**

8.224.1. Purpose. To illustrate the association between the AFMC D043B method of grouping and the base level method. Examples are included to help you modify ISG to meet local conditions.

8.224.2. Example 1. This example represents the changes made by the AFMC D043B ISG Update processing (program NGV404). Part one represents the BVS/BDS inputs. These inputs show the same information as contained in the SL-ISG. Part two is the ISG grouping for items with ERRCD  $XD(x)$  or  $XF3$ . Part three is for equipment items. Part four is for ERRCD XB3 items. Groupings indicated illustrate ISG relationships, considering that management data in section 8I (ISG order codes), is compatible. If these management data are not compatible with the master, the item will be loaded to the base level ISG as a substitute instead of an interchangeable.

8.224.2.1. Notice that the first position of the AFMC subgroup code is not used in base level processing. The second position is stored as the item record ISG source code. The third position is stored as the item record parts preference code.

8.224.2.2. An item record for the AFMC master item is loaded under program control when the items in the group have ERRCD  $XD(x)$  or  $XF3$ .

8.224.2.3. Items with a numeric parts preference code are not loaded as the master items. If all other items in the group--except the AFMC master--contain a numeric parts preference code, the AFMC master will be loaded under program control.

8.224.2.4. Items in the base level ISG with a numeric parts preference code of 3 or 9 are changed to substitute items. Demand data for these items are transferred to the replacing item under program control.

8.224.2.5. Part One. The following table represents BVS/BDS inputs. The column heading ITEM RECORD indicates whether an item record is in the SBSS database.

| <b>Stock Number</b> | Subgroup | PP             | <b>ORDER OF USE</b> |                 |                 | <b>Item</b>    |
|---------------------|----------|----------------|---------------------|-----------------|-----------------|----------------|
|                     |          |                | 1 <sup>st</sup>     | 2 <sup>nd</sup> | 3 <sup>rd</sup> | <b>Record</b>  |
| 5925-00-368-498     | AA       | 3              | <b>ADA</b>          |                 |                 | Yes            |
| 5925-00-405-1234    | AB       | 9              | <b>ACA</b>          |                 |                 | Yes            |
| 5925-00-505-4081    | AC       | 2              | <b>ACA</b>          |                 |                 | Yes            |
| 5925-00-555-2499    | AC       | 5              | <b>ACA</b>          |                 |                 | N <sub>o</sub> |
| 5925-00-264-7777    | AC       | $\overline{4}$ | <b>ACA</b>          |                 |                 | Yes            |
| 5925-00-264-7778    | AC       | 5              | <b>ACA</b>          |                 |                 | Yes            |
| 5925-00-557-2043    | AC       | A              | <b>ACA</b>          | <b>ACB</b>      |                 | Yes            |
| 5925-00-444-5111    | AC       | B              | <b>ACA</b>          | <b>ACB</b>      | <b>ACC</b>      | N <sub>o</sub> |
| 5925-00-553-9291    | AC       | $\mathcal{C}$  | <b>ACA</b>          | <b>ACC</b>      | <b>ADA</b>      | Yes            |
| 5925-00-173-7157    | AD       | $\mathbf{A}$   | <b>ADA</b>          |                 |                 | N <sub>o</sub> |
| (AFMC Master)       |          |                |                     |                 |                 |                |

**Table 8.54. BVS/BDS Inputs.**

8.224.2.6. Part Two. The following table represents base level ISG relationships resulting from processing program NGV404 (AFMC D043B ISG UPDATE) on the input in part one. The stock numbers have ERRCD  $XD(x)$  or  $XF3$ . The least preferred stock number, which does not have a numeric parts preference code and for which an item record is loaded, will be established as the master item. **Note:** An item record is loaded under program control for the AFMC master item, and the AFMC master is loaded to the base level ISG as the last interchangeable in the group. RC is the item record relationship code, and OC is the item record order code.

| <b>Stock Number</b> | <b>RC</b> | OC             | <b>Remarks</b>          |
|---------------------|-----------|----------------|-------------------------|
| 5925-00-557-2043    | M         | CA             |                         |
| 00-505-4081         |           | C <sub>2</sub> | NPPC <sub>2</sub>       |
| 00-264-7777         |           | C <sub>4</sub> | NPPC <sub>4</sub>       |
| 00-264-7778         |           | C <sub>5</sub> | NPPC 5                  |
| 00-553-9291         |           | CC             |                         |
| 00-173-7157         |           | DA             | <b>AFMC</b> Master Item |
| 00-368-498          | S         | A <sub>3</sub> | NPPC <sub>3</sub>       |
| 00-405-1234         | S         | <b>B</b> 9     | NPPC <sub>9</sub>       |

**Table 8.55. Example 1, Part Two.**

8.224.2.7. Part Three. The following table represents base level ISG relationships resulting from processing program NGV404 (AFMC D043B ISG Update) on the input in part one. The stock numbers have ERRCD  $ND(x)$  or  $NF(x)$ . The most preferred item currently loaded is made the master item. **Note:** The AFMC master item is not normally loaded under program control for equipment items; however, the master is loaded by the computer if no other item has the requirements to be the master item. Abbreviations are the same as in part two.

| <b>Stock Number</b> | RC | OC             | <b>Remarks</b>    |
|---------------------|----|----------------|-------------------|
| 5925-00-553-5291    | M  | CC             |                   |
| 00-505-4011         |    | C <sub>2</sub> | NPPC <sub>2</sub> |
| 00-264-7777         |    | C <sub>4</sub> | NPPC <sub>4</sub> |
| 00-264-7778         |    | C <sub>5</sub> | NPPC 5            |
| 00-557-2043         |    | CA             |                   |
| 00-368-498          | S  | A <sub>3</sub> | NPPC <sub>3</sub> |
| 00-405-1234         | S  | <b>B</b> 9     | NPPC <sub>9</sub> |

**Table 8.56. Example 1, Part Three.**

8.224.2.8. Part Four. The following table represents the base level ISG relationships resulting from processing program NGV404 (AFMC D043B ISG Update), on the input in part one. The stock numbers have ERRCD XB3. The least preferred item currently loaded is made the master item. **Note:** Abbreviations are the same as in part two.

| <b>Stock Number</b> | RC | OC             | <b>Remarks</b>    |  |
|---------------------|----|----------------|-------------------|--|
| 5925-00-557-2043    | M  | CA             |                   |  |
| 00-505-4081         |    | C2             | NPPC <sub>2</sub> |  |
| 00-264-7777         |    | C4             | NPPC <sub>4</sub> |  |
| 00-264-7778         |    | C <sub>5</sub> | NPPC <sub>5</sub> |  |
| 00-553-9291         |    | CC             |                   |  |
| 00-368-498          | S  | A <sub>3</sub> | NPPC <sub>3</sub> |  |
| 00-405-1234         | S  | <b>B</b> 9     | NPPC <sub>9</sub> |  |

**Table 8.57. Example 1, Part Four.**

8.224.3. Example 2. The purpose of this example is to illustrate base exceptions to a D043B established master. Part one shows the present base level record. Parts two and three show the resulting ISG record after processing FIS inputs on the first and third stock numbers.

8.224.3.1. Part One. The following table represents the present ISG record with the D043B least preferred item as the master.

**Table 8.58. Example 2, Part One.**

| <b>Stock Number</b> | RC | OC |
|---------------------|----|----|
| 6615-00-905-6594    | Μ  | ΑA |
| 00-860-8463         |    |    |
| 00-905-6601         |    | AB |
| 00-905-6608         |    |    |

8.224.3.2. Part Two. The following table represents the ISG record after processing an FIS input to change 6615-00-905-6594 to an interchangeable. **Note:** The item with an NPPC was not selected as the master item.

**Table 8.59. Example 2, Part Two.**

| <b>Stock Number</b> | RC | <b>OC</b> |
|---------------------|----|-----------|
| 6615-00-905-6601    | M  | AB        |
| 00-905-6594         |    | 9A        |
| 00-860-8463         |    | A2        |
| 00-905-6608         |    | A Z       |

8.224.3.3. Part Three. The following table represents the ISG record after processing an FIS input to change 6615-00-905-6601 to an interchangeable. **Note:** Items with an NPPC or ISG source code of 9 were not selected as the master item.

**Table 8.60. Example 2, Part Three.**

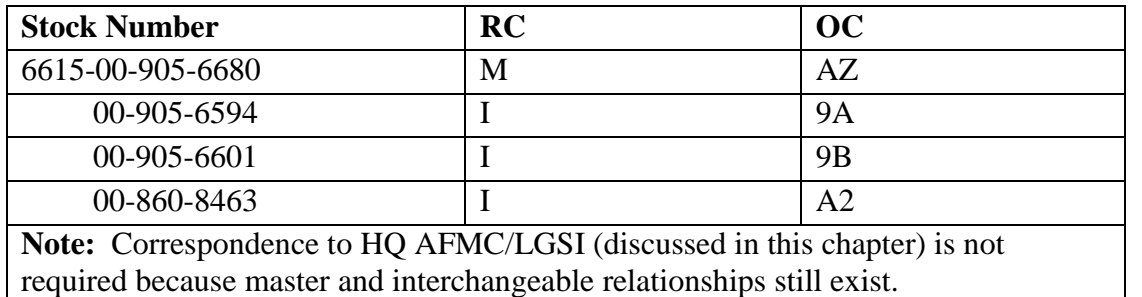

8.224.4. Example 3. The purpose of this example is to illustrate D043B related items that are not fully interchangeable for base application. Part one is the present relationship. Part two is the resulting base level ISG record after processing FIS inputs on the second and third stock number.

8.224.4.1. Part One. The following table represents the present ISG record.

**Table 8.61. Example 3, Part One.**

| <b>Stock Number</b> | RC | oc        |
|---------------------|----|-----------|
| 1280-00-120-1632    | M  | AA        |
| 00-120-1644         |    | <b>BB</b> |
| 00-130-1720         |    | CC        |
| 00-120-1318         |    |           |
| 00-188-1919         |    |           |

8.224.4.2. Part Two. The following table represents the modified ISG record.

### **Table 8.62. Example 3, Part Two.**

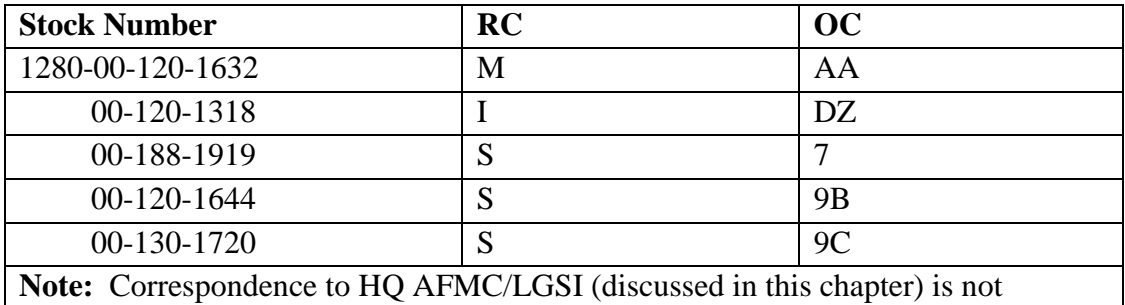

required because master and interchangeable relationships still exist.

8.224.5. Example 4. The purpose of this example is to illustrate D043B related items that are not fully interchangeable for base use. Part one is the present relationship. Part two is the resulting base level ISG record after processing FIS inputs on the first and then the second item.

8.224.5.1. Part One. The following table represents the present ISG record.

#### **AFH23-123V2PT2 8 AUGUST 2013 1366**

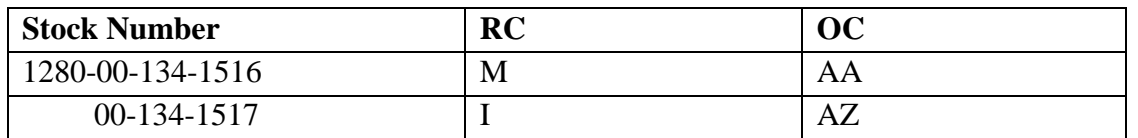

#### **Table 8.63. Example 4, Part One.**

8.224.5.2. Part Two. This table represents the modified ISG record.

### **Table 8.64. Example 4, Part Two.**

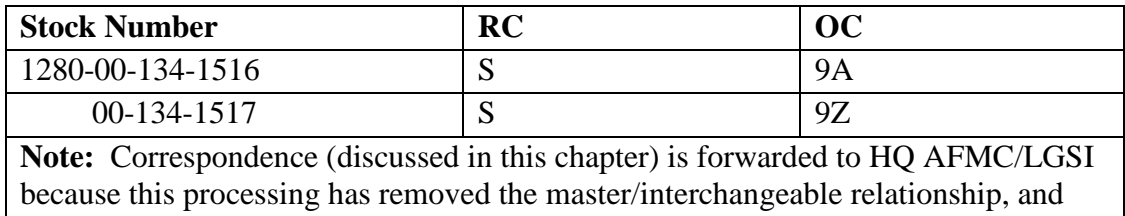

the items are in the same subgroup.

8.224.6. Example 5. This example represents the changes made by the program NGV404 processing when the stock numbers in the AFMC ISG are in several base level ISGs. Part one is the base level ISG record on which the stock numbers are loaded. Part two is the input BVS/BDS. Part three is the resulting ISG records.

8.224.6.1. Part One. This table represents the present ISG records for groups 1, 2, 3, and 4. An alpha character in the order code identifies items that are in a D043B group.

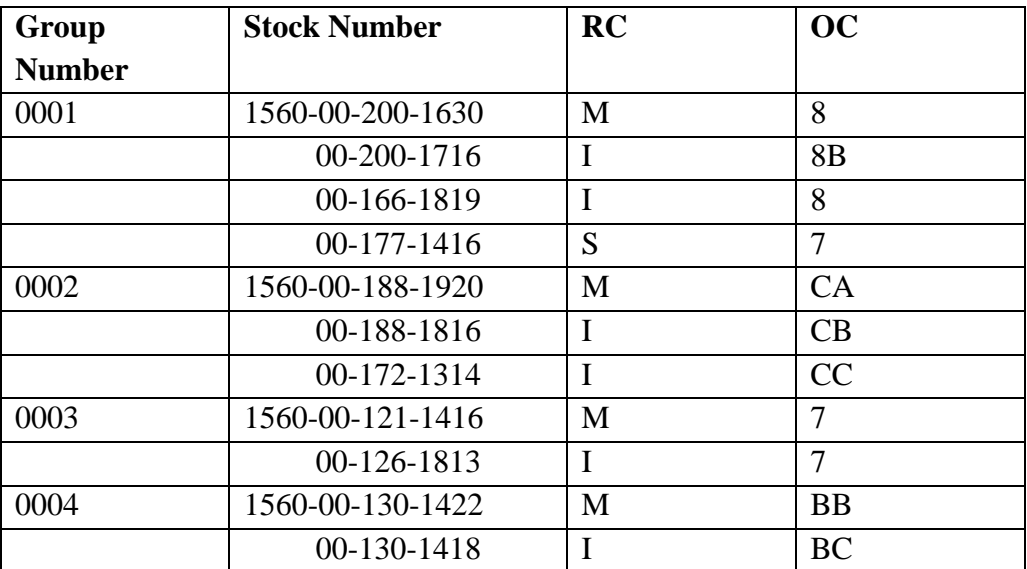

### **Table 8.65. Example 5, Part One.**

8.224.6.2. Part Two. This table represents the input BVS/BDS and indicates those items that are loaded and their ISG posture.

| <b>Stock Number</b> | Subgroup  | <b>PP</b>     | <b>ORDER OF USE</b> |                |            |                | <b>Item</b> | <b>ISG</b> | RC             | OC |
|---------------------|-----------|---------------|---------------------|----------------|------------|----------------|-------------|------------|----------------|----|
|                     |           |               |                     | $\overline{2}$ | 3          | <b>Record</b>  | <b>Nbr</b>  |            |                |    |
| 1560-00-122-1314    | AA        | A             | AAA                 | AAB            |            | No             |             |            |                |    |
| 00-200-1716         | AA        | B             | <b>AAA</b>          | AAB            | <b>ACA</b> | Yes            | 0001        | Ι          | 8 <sub>B</sub> |    |
| 00-130-1420         | AB        | A             | <b>ABA</b>          | ABB            |            | N <sub>0</sub> |             |            |                |    |
| 00-130-1422         | AB        | B             | <b>ABA</b>          | <b>ABB</b>     | <b>ABC</b> | Yes            | 0004        | M          | <b>BB</b>      |    |
| 00-130-1418         | AB        | $\mathcal{C}$ | <b>ABA</b>          | <b>ABC</b>     | <b>ABD</b> | Yes            | 0004        | I          | <b>BC</b>      |    |
| 00-130-1414         | AB        | D             | ABA                 | <b>ABD</b>     | <b>ACA</b> | Yes            |             |            | <b>BD</b>      |    |
| $00-121-1416$       | <b>AC</b> | A             | <b>ACA</b>          | <b>ACB</b>     |            | Yes            | 0003        | M          | 7A             |    |
| 00-188-1816         | <b>AC</b> | B             | <b>ACA</b>          | <b>ACB</b>     | <b>ACC</b> | Yes            | 0002        | I          | CB             |    |
| 00-188-1817         | AC        | $\mathcal{C}$ | <b>ACA</b>          | <b>ACC</b>     |            | N <sub>o</sub> |             |            |                |    |

**Table 8.66. Example 5, Part Two.**

8.224.6.3. Part Three. When the input D043B stock numbers are in several base level ISGs as shown in part two, the program NGV404 will delete the input stock numbers from their group and reload them into a new ISG. Any item in the same group as a deleted stock number will also be transferred to the new ISG if it has compatible data and is not in another D043B group. Specific examples of this transfer are illustrated as follows:

8.224.6.3.1. GROUP NUMBER 0001: The master/interchangeable relationship in this group was established by substitute status. Stock number 1560-00-200-1716 is deleted and reloaded into the new group. Because the other three stock numbers do not have an alpha character in their order code, they are not in a D043B group. These three stock numbers are therefore deleted and reloaded into the new group with the present relationship codes.

8.224.6.3.2. GROUP NUMBER 0002: All items in this D043B group were grouped by program NGV404 processing. Stock number 1560-00-188-1816 is in the input D043B group and will be deleted and regrouped into the new ISG. The other two stock numbers are also a D043B group, and their current relationship will be maintained (in group 0002).

8.224.6.3.3. GROUP NUMBER 0003: Stock number 1560-00-121-1416 is in the input D043B group, so the processing for these two stock numbers will be the same as given in group number 0001 above.

8.224.6.3.4. GROUP NUMBER 0004: Both items were related by program NGV404 processing and are also in the input D043B group. Both numbers will be deleted and reloaded into the new group. The resulting base level ISG grouping is as follows: **Note:** ISG numbers 0001, 0003, and 0004 are blank; ISG number 0002 and the new group are structured.

| <b>ISG Number</b> | <b>STOCK Number</b> | RC | OC        |
|-------------------|---------------------|----|-----------|
| 0002              | 1560-00-188-1920    | M  | CA        |
|                   | 00-172-1314         | I  | CC        |
| <b>New</b>        | 1560-00-200-1716    | M  | AB        |
|                   | 00-126-1813         | I  | 7         |
|                   | 00-200-1630         | I  | 8         |
|                   | 00-166-1819         | I  | 8         |
|                   | 00-130-1422         | I  | <b>BB</b> |
|                   | 00-130-1418         | T  | <b>BC</b> |
|                   | 00-130-1414         | I  | <b>BD</b> |
|                   | $00-121-1416$       | I  | CA        |
|                   | 00-188-1816         | I  | CB        |
|                   | 00-177-1416         | S  | 7         |

**Table 8.67. Example 5, Part Three.**

## **8.225. Freeze Code Load Or Delete (FFC).**

8.225.1. Purpose. To add or delete a freeze code on an item record.

8.225.2. Input Restrictions. Based upon the user's ID/password.

8.225.3. Output. See Freeze Code Load or Delete Notice (**Para [8.227](#page-1368-0)**).

8.225.4. Input Format and Entry Requirements (SCREEN FFC/209).

**Table 8.68. Input Format and Entry Requirements.**

| Pos.           | No.            | <b>Field Designation</b>               | <b>Remarks/Notes</b> |
|----------------|----------------|----------------------------------------|----------------------|
|                | Pos.           |                                        |                      |
| $1-3$          | 3              | <b>Transaction Identification Code</b> | <b>FFC</b>           |
| $\overline{4}$ |                | <b>Action Code</b>                     | Note 1               |
| $5-6$          | $\overline{2}$ | <b>Blank</b>                           |                      |
| 7              |                | Freeze Code                            | Note 2               |
| $8 - 22$       | 15             | <b>Stock Number</b>                    | Note 3               |
| $23 - 24$      | 2              | <b>System Designator</b>               | Note 4               |
| $25 - 8$       | 3              | <b>Blank</b>                           | Note 5               |
| 28-80          | 53             | <b>Blank</b>                           | Note 6               |

**Notes:**

1. Action code must be either D (for delete) or L (for load).

2. Freeze code must be A, E, L, Q, R, or S on both load and delete. (The freeze code may be C or I for type stock record account code P item records.)

3. Enter the stock number of the item record on which the freeze code should be loaded or deleted.

4. Enter the system designator of the item record on which the freeze code should be loaded or deleted. If the input is from a satellite, it must contain a system designator equal to the system designator assigned to that satellite account.
5. Positions 25-8 are used for program interface.

6. This field may be used for local control purposes to identify the individual who input the FFC, the reason for the input, the document number necessitating the input, or other desired information. The first 14 positions of this field will be printed in the mark-for field of the DO6. The program will not edit this field for data.

## <span id="page-1368-1"></span>**8.226. NWRM Freeze Code Load Or Delete (1FC).**

8.226.1. Purpose. To add or delete a freeze code 'N' on the item record.

8.226.2. Input Restrictions. Based upon the user's ID/password.

8.226.3. Output. See Freeze Code Load or Delete Notice (**Para [8.227](#page-1368-0)**).

8.226.4. Input Format and Entry Requirements (SCREEN 1FC/291).

#### **Table 8.69. Input Format and Entry Requirements.**

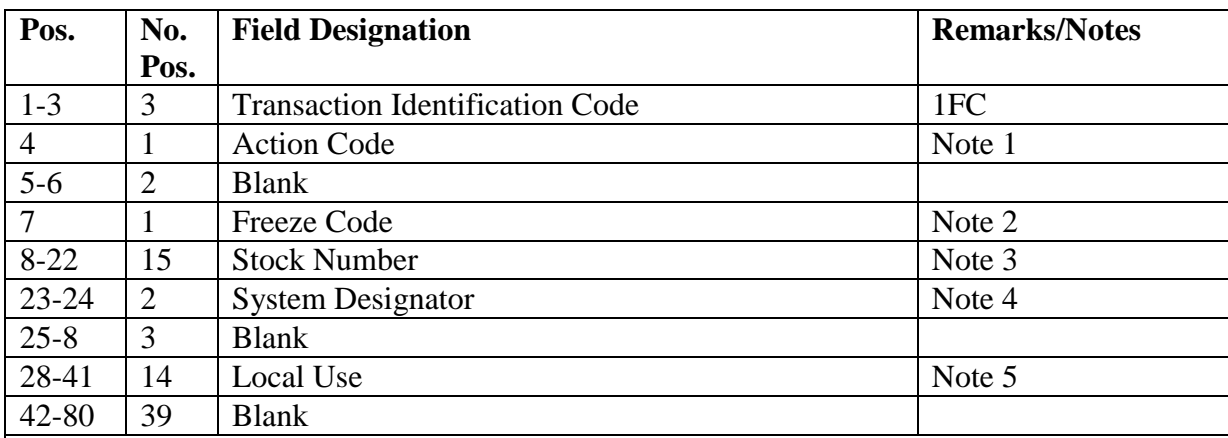

*NOTES:*

1. Action code must be either D (for delete) or L (for load).

2. Freeze code must be N on both load and delete.

3. Enter the stock number of the item record on which the freeze code should be loaded or deleted.

4. Enter the system designator of the item record on which the freeze code should be loaded or deleted. If the input is from a satellite, it must contain a system designator equal to the system designator assigned to that satellite account.

5. This field may be used for local control purposes to identify the individual who requested the freeze code change, the reason for the input, the document number necessitating the input, or other desired information. This will be printed in the mark-for field. The program will not edit this field for data.

### <span id="page-1368-0"></span>**8.227. Freeze Code Load Or Delete Notice.**

8.227.1. Purpose. To indicate that an FFC input has been processed successfully.

8.227.2. Input. See Freeze Code Load or Delete (**Para [8.225](#page-1367-0)** and **[8.226](#page-1368-1)**).

8.227.3. Output Format.

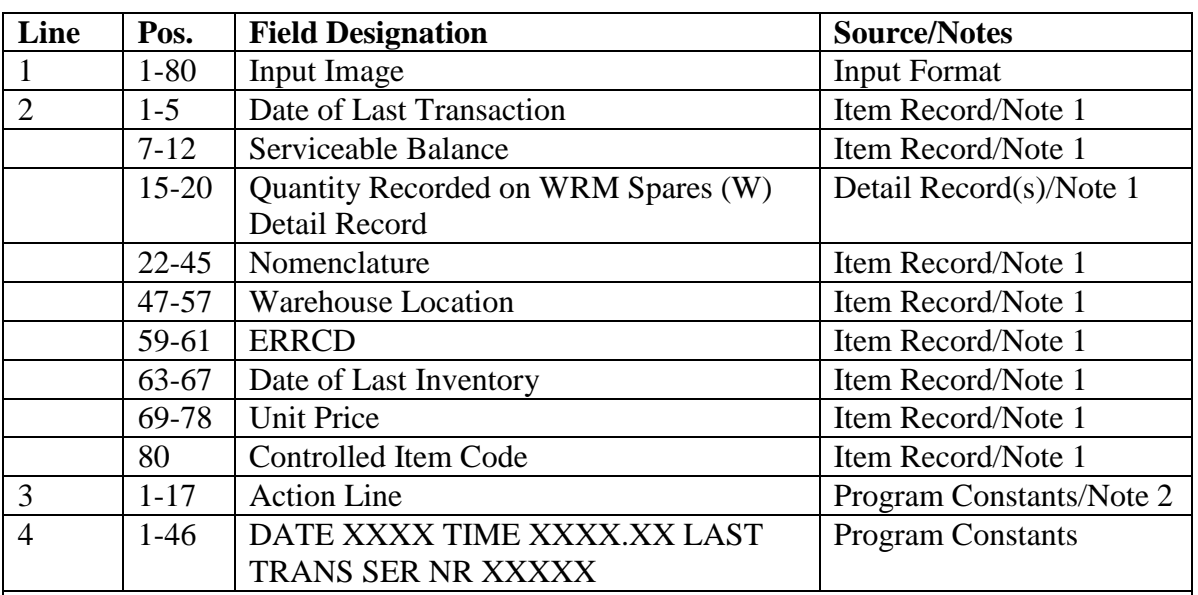

#### **Table 8.70. Output Format.**

#### **Notes:**

1. These data are printed only when the freeze code is Q and the action code is L.

2. The following information applies:

a. If the system designator is 01 and the input is Computer Operations/main system, the suspense copy will be printed.

b. If the input is from a satellite, all FFC load or delete actions will be output to the proper satellite.

### <span id="page-1369-1"></span>**8.228. Controlled Item Code Change (1SC).**

8.228.1. Purpose. To change the item record controlled item code.

8.228.2. Input Restrictions. Based upon user-ID and password.

8.228.3. Output. See section 8K. See Warehouse Change Notice (**Para [8.229](#page-1369-0)**).

8.228.4. Input Format and Entry Requirements (SCREEN 1SC/210).

### **Table 8.71. Controlled Item Code Change (1SC).**

<span id="page-1369-0"></span>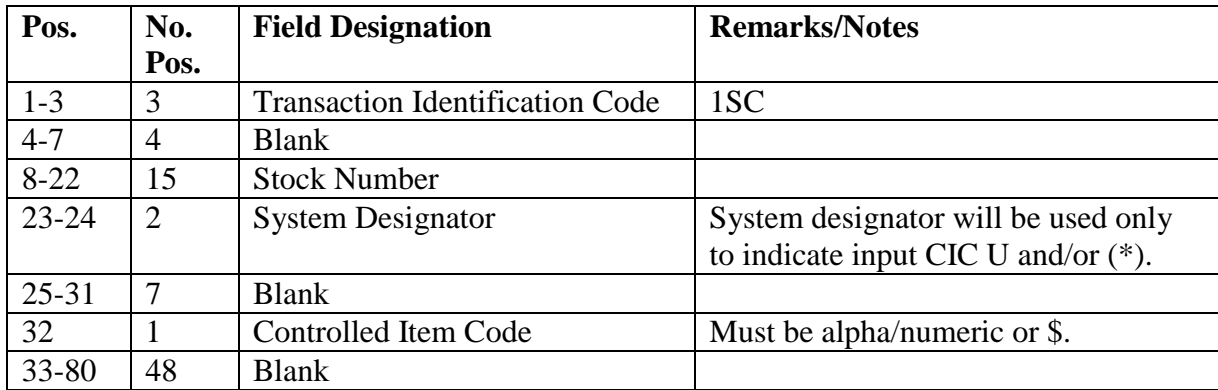

#### **8.229. Warehouse Change Notice.**

8.229.1. Purpose. To document a change in the controlled item code for item records that have a serviceable balance and/or warehouse location. Storage and Issue personnel will process this document.

8.229.2. Input. See Controlled Item Code Change (**Para [8.228](#page-1369-1)**).

8.229.3. Output Format.

| Print          | Pos.      | <b>Field Designation</b>                                                               |
|----------------|-----------|----------------------------------------------------------------------------------------|
| Line           |           |                                                                                        |
|                | $1 - 80$  | Input Image                                                                            |
| 2              | $1-3$     | <b>Item Record ERRCD</b>                                                               |
|                | $5-6$     | Item Record System Designator                                                          |
|                | $8 - 22$  | <b>Item Record Stock Number</b>                                                        |
|                | $50 - 61$ | WHSE CHG DOC                                                                           |
|                | 64-77     | <b>Document Number</b>                                                                 |
| 3              | $1 - 11$  | <b>Warehouse Location</b>                                                              |
|                | $17 - 41$ | CONT/ITM CODE FROM X TO X                                                              |
|                | 44-52     | <b>Transaction Date and Serial Number</b>                                              |
|                | 54-65     | TIME XXXX:XX                                                                           |
|                | 67-72     | Serviceable Balance                                                                    |
| $\overline{4}$ | $17 - 36$ | APPROVED/DISAPPROVED                                                                   |
| 5              | $12 - 17$ | <b>SIGNED</b>                                                                          |
| 6              | $17 - 31$ | <b>CHIEF MS&amp;D</b>                                                                  |
|                |           | Note: Lines A through 6 are only printed when the controlled item each is changed from |

**Table 8.72. Warehouse Change Notice.**

**Note:** Lines 4 through 6 are only printed when the controlled item code is changed from a classified code to an unclassified code.

8.229.4. Controlled Item Code Change (1SC) Output Format (Dot Matrix 1348-1A). To provide an output when the controlled item code changes and the item record has a serviceable balance and/or warehouse location. Storage and Issue personnel processes the document.

8.229.5. Input. See 1SC Input (**Para [8.228](#page-1369-1)**).

8.229.6. Output Format. This format is produced if 001-TYPE-FORM-FLAG is equal to an A or a B.

| <b>Location on</b><br><b>IRRD Block</b> | Line           | Pos.      | <b>Maximum</b><br>Length | <b>Text/Description</b>                              | <b>Remarks</b> |
|-----------------------------------------|----------------|-----------|--------------------------|------------------------------------------------------|----------------|
| $PP(1-3)$                               | $\overline{4}$ | $1-3$     | $\overline{3}$           | Constant (1SC)                                       |                |
| 17 Bottom                               | 19             | 77-79     | $\overline{3}$           | <b>ERRCD</b>                                         |                |
| $24$ Line $3$                           | 10             | $3-42$    | 40                       | <b>Stock Number (Bar Code)</b>                       | Note 1         |
| $24$ Line 6                             | 13             | $16 - 30$ | 15                       | <b>Stock Number</b>                                  |                |
| $25$ Line 1                             | 17             | $11 - 21$ | 11                       | <b>Warehouse Location</b>                            |                |
| $25$ Line 4                             | 21             | $10-24$   | 15                       | <b>Stock Number</b>                                  |                |
| 26 Line 1                               | 28             | 19        | $\mathbf{1}$             | Change From CIC                                      |                |
| 26 Line 1                               | 28             | 24        | $\mathbf{1}$             | Change To CIC                                        |                |
| 26 Line 1                               | 28             | 50-59     | 10                       | Serviceable Balance                                  |                |
| $26$ Line $3$                           | 30             | $5 - 42$  | 38                       | <b>CHIEF MS&amp;D</b>                                | Note 2         |
|                                         |                |           |                          | Signature/Approval Block                             |                |
| 8 Line 2                                | 35             | 44-79     | 36                       | <b>NEW WHSE</b>                                      | Constant       |
|                                         |                |           |                          | LOC:                                                 |                |
| 8 Line 4                                | 37             | $3 - 32$  | 30                       | <b>Transaction Date/Serial</b>                       | Note 1         |
|                                         |                |           |                          | Number (Bar Code)                                    |                |
| 8 Line 4                                | 37             | 44-79     | 36                       | WHSED/SIGN-                                          | Constant       |
|                                         |                |           |                          | $\text{DATE:}\_\_\_\_\_\_\_\_\_\_\_\_\_\_\_\_\_\_\_$ |                |
| 8 Line 6                                | 39             | $7 - 16$  | 10                       | <b>Transaction Date/Serial</b>                       |                |
|                                         |                |           |                          | Number                                               |                |
| 8 Line 6                                | 39             | $22 - 31$ | 10                       | Date/Time                                            |                |
| 8 Line 6                                | 39             | 44-79     | 36                       | INSPECTOR:                                           | Constant       |
|                                         |                |           |                          |                                                      |                |

**Table 8.73. 1SC Output Format.**

1. Bar coded entities will appear only if 001-TYPE-DEVICE is equal to 028.

2. The Chief, Materiel Storage and Distribution signature/approval block will only be printed for changes from a classified CIC to one that is sensitive, pilferable, or unclassified.

8.229.7. Controlled Item Code Change (1SC) Output Format (Laser 1348-1A). To provide an output when the controlled item code changes and the item record has a serviceable balance and/or warehouse location. Storage and Issue personnel processes the document.

8.229.8. Input. See 1SC Input (**Para [8.228](#page-1369-1)**).

8.229.9. Output Format. This format is produced if 001-TYPE-DEVICE is equal to 37.

| <b>Location on</b> | Line           | Pos.      | <b>Maximum</b> | <b>Text/Description</b>                                                                                     | <b>Remarks</b> |
|--------------------|----------------|-----------|----------------|----------------------------------------------------------------------------------------------------|----------------|
| <b>IRRD Block</b>  |                |           | Length         |                                                                                                    |                |
| $PP(1-3)$          | $\overline{4}$ | $1-3$     | 3 <sup>1</sup> | Constant (1SC)                                                                                              |                |
| 17 Bottom          | 15             | 77-79     | $\overline{3}$ | <b>ERRCD</b>                                                                                                |                |
| 24 Line 3          | 10             | $3-42$    | 40             | <b>Stock Number (Bar Code)</b>                                                                              |                |
| 24 Line 5          | 12             | $16 - 30$ | 15             | <b>Stock Number</b>                                                                                         |                |
| $25$ Line $1$      | 14             | $11 - 21$ | 11             | <b>Warehouse Location</b>                                                                                   |                |
| 25 Line 4          | 17             | $10-24$   | 15             | <b>Stock Number</b>                                                                                         |                |
| 26 Line 1          | 21             | 19        | $\mathbf{1}$   | Change From CIC                                                                                             |                |
| 26 Line 1          | 21             | 24        | $\mathbf{1}$   | Change To CIC                                                                                               |                |
| 26 Line 1          | 21             | 50-59     | 10             | Serviceable Balance                                                                                         |                |
| 26 Line 3          | 23             | $5 - 42$  | 38             | Chief, MS&D Signature/                                                                                      | <b>Note</b>    |
|                    |                |           |                | <b>Approval Block</b>                                                                                       |                |
| 8 Line 2           | 8              | 44-79     | 36             | <b>NEW WHSE</b>                                                                                             | Constant       |
|                    |                |           |                | LOC:                                                                                                    |                |
| 8 Line 4           | 29             | $3 - 32$  | 30             | <b>Transaction Date/Serial</b>                                                                              |                |
|                    |                |           |                | Number (Bar Code)                                                                                           |                |
| 8 Line 4           | 29             | 44-79     | 36             | WHSED/SIGN-                                                                                                 | Constant       |
|                    |                |           |                | DATE:                                                                                                    |                |
| 8 Line 6           | 31             | $7 - 16$  | 10             | <b>Transaction Date/Serial</b>                                                                              |                |
|                    |                |           |                | Number                                                                                                    |                |
| 8 Line 6           | 31             | $22 - 31$ | 10             | Date/Time                                                                                                   |                |
| 8 Line 6           | 31             | 44-79     |                | INSPECTOR:                                                                                                  | Constant       |
|                    |                | 36        |                | Note: The circumstance openanced bloods will only be united for changes from a close fiel CIC to go that is |                |

**Table 8.74. Output Format.**

**Note:** The signature/approval block will only be printed for changes from a classified CIC to one that is sensitive, pilferable, or unclassified.

#### **8.230. Memo DIFM Notice.**

8.230.1. Purpose. To notify Flight Service Center that the controlled item code has been upgraded on a memo due-in from maintenance detail.

8.230.2. Input. See Controlled Item Code Change (**Para [8.228](#page-1369-1)**).

8.230.3. Output Format.

| Print          | Pos.      | <b>Field Designation</b>                                                            | <b>Remarks/Notes</b> |
|----------------|-----------|-------------------------------------------------------------------------------------|----------------------|
| Line           |           |                                                                                     |                      |
|                | $1 - 80$  | Input Image                                                                         |                      |
| $\overline{2}$ | $1 - 15$  | <b>Stock Number</b>                                                                 |                      |
|                | $17 - 18$ | <b>System Designator</b>                                                            |                      |
|                | $20 - 24$ | Quantity                                                                            | <b>Note</b>          |
|                | 26        | <b>Type Detail</b>                                                                  |                      |
|                | 28-41     | <b>Document Number</b>                                                              |                      |
|                | 43        | Demand Code                                                                         |                      |
|                | $45 - 47$ | <b>DIFM Status Code</b>                                                             |                      |
| 3              | $1 - 8$   | MEMO DIFM NOTICE/FWD TO RPC                                                         |                      |
|                | 29-54     | CONT/ITM CODE FROM X TO X                                                           |                      |
|                | 56-65     | <b>Transaction Date and Serial Number</b>                                           |                      |
|                | 67-78     | TIME XXXX:XX                                                                        |                      |
|                |           | <b>Note:</b> This quantity will be from DIFM details or DIFM unserviceable details. |                      |

**Table 8.75. Memo DIFM Notice Output Format.**

#### **8.231. Description Of Controlled Item Codes.**

8.231.1. Assignment of Codes.

8.231.1.1. Purpose. Controlled inventory item codes are used for inventory items designated as having characteristics that require they be identified, accounted for, secured, segregated, or handled in a special manner to ensure their safeguard or integrity. See DoD 4100.39-M for complete list and Controlled Inventory Item Code definitions.

8.231.1.2. Criteria.

8.231.1.2.1. Degree of control required. Controlled inventory item codes (CIIC) are ranked in descending order (classified, sensitive, pilferable, local management) according to the degree of control normally required for each item.

8.231.1.2.2. Maximum assignment warranted. The code assigned an item indicates the highest degree of control required, when an assignment is necessary at all.

8.231.2. Change of Codes. Air Force item managers may reassign a code more suited to Air Force management needs to items obtained from other services or DLA or GSA that were previously assigned codes of J (items requiring special control to prevent pilferage but which do not meet the definition of other pilferage codes) or U (unclassified items).

8.231.3. Codes and Explanations.

8.231.3.1. Classified Items. The codes for classified items indicate that the materiel requires protection in the interest of national security.

8.231.3.2. Sensitive Items. The codes for sensitive items indicate that the materiel requires a high degree of protection and control due to statutory requirements or regulations. Items coded as sensitive include the following: narcotics and drug abuse items; precious metals; items that are of high value, or of a highly technical or hazardous nature; and small arms, ammunition, and explosives and demolition material.

8.231.3.3. Pilferable Items. The codes for pilferable items indicate that the materiel has a ready resale value and civilian use or application and is, therefore, especially subject to theft. When selecting items to be treated as pilferable, give consideration to the cost of providing controlled storage and handling as opposed to the consequences of potential theft of the items.

8.231.3.4. Unclassified/Local Management Items. The asterisk (\*) is assigned whenever local management determines that items categorized as Unused. (unclassified) are subject to unwarranted losses and thus require additional controls.

#### **8.232. Transportation Data - Load, Change, Or Delete Input (BDT/BVT).**

8.232.1. Purpose. To load, change, or delete transportation data on all item records with a stock number equal to the input.

8.232.2. Input Restrictions. None.

8.232.3. Output. None.

8.232.4. Input Format and Entry Requirements (Screens BDT/217 AND BVT/218).

| Pos.      | No.<br>Pos.    | <b>Field Designation</b>                                           | <b>Remarks/Notes</b>                                                                                                    |
|-----------|----------------|--------------------------------------------------------------------|----------------------------------------------------------------------------------------------------|
| $1 - 3$   | 3              | Document Identifier Code                                           | BDT transportation data changes)<br>or BVT (response to interrogation)                                                                                                    |
| $4 - 7$   | $\overline{4}$ | <b>Blank</b>                                                       | SBSS and ES-S transaction entry<br>screens show Option Code and<br>Condition Code in these positions.<br>The Option Code and Condition<br>Code fields on the BDT/BVT<br>screens should be left blank (not<br>used). |
| $8 - 22$  | 15             | <b>Stock Number</b>                                                |                                                                                                    |
| $23 - 26$ | $\overline{4}$ | <b>Blank</b>                                                       |                                                                                                    |
| $8 - 31$  | 5              | As-of-date                                                         | Note 2                                                                                                    |
| 32-37     | 6              | <b>National Motor Freight</b><br><b>Classification (NMFC) Code</b> | A number in the NMFC guide that<br>identifies the description of articles<br>applicable to the NSN, note $3(1)$ .                                                                                                   |
| 38        | $\mathbf{1}$   | <b>NMFC Freight Rating Code/Blank</b>                              | Denotes the percentage of a first<br>class rating applicable for the<br>shipment of the NSN                                                                                                    |
| 39-40     | $\overline{2}$ | Type Cargo Code                                                    | Denotes the category (type of<br>cargo) to which an item is assigned,<br>note $3(1)$ .                                                                                                    |
| $41 - 62$ | 22             | <b>Blank</b>                                                       |                                                                                                    |
| 63        | $\mathbf{1}$   | <b>ALC Prime Site Code/Blank</b>                                   | Notes $3(1)$ , (4)                                                                                                    |
| 64        | 1              | SPI Indicator/Foam-in-Place<br>Code/Blank                          | Notes $3(1), (2), (3), (4)$                                                                                                    |

**Table 8.76. Input Format and Entry Requirements.**

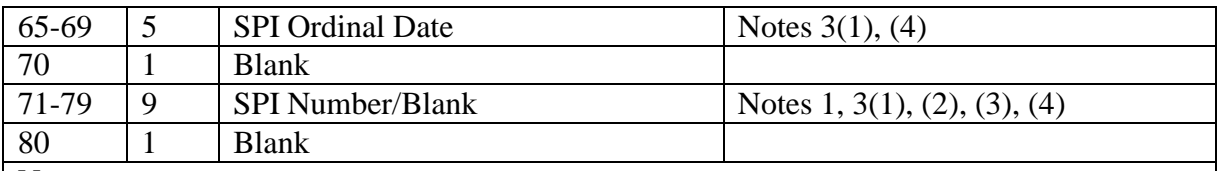

1. May be blank on locally prepared inputs.

2. Must be blank on locally prepared inputs.

3. Enter data to be loaded on the item record.

a. Blank fields in the input will blank corresponding fields on the item record.

b. Special handling of the use of T in position 64 is provided by the program.

c. If position 64 equals T, the program will look for an SPI number in positions 71-79 to load to the item record. SPI loads must have a T in position 64 and correct SPI entered in positions 71-79. This field must be zero filled. EXAMPLE: If SPI number is 1234567, then enter 001234567.

d. ALC prime site code and SPI ordinal date fields must not be blank for SPI load or changes.

4.  $T = SPI$  Indicator.

 $L =$  Locally assigned reusable container code. Use only for items with JB(X) RIC.

 $F =$ Foam-in-place (flexible)

 $R = F$ oam-in-place (rigid)

 $S =$ Foam-in-place (semi-rigid).

### **8.233. Transportation Data Load, Change, Or Delete Notice.**

8.233.1. Purpose. To provide a notice resulting from a BDT or BVT input. **Note:** F999 reject notices denote the LRS/Transportation activity action is required, and it will be output to and input device to be forwarded to the appropriate Cargo Movement.

8.233.2. Output To. Notice of processing (F116) is provided to the input function whose records are affected; that is, satellite A1 having an item record loaded will receive a notice via remote A1444 to be forwarded to their Cargo Movement.

8.233.3. Output Format (SPI DATA).

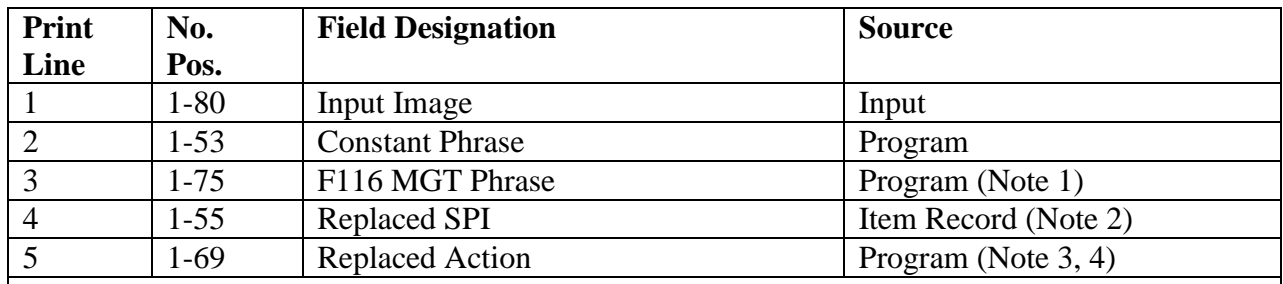

#### **Table 8.77. Output Format.**

#### **Notes:**

1. Type data identification. These are constant and will printed on each document for which SPI action is required.

2. This phrase is uniquely constructed to portray the type of SPI action being processed. Included is the applicable phrase NEW SPI, CHANGE SPI, or CHANGE DATE, the SPI number, AFMC SPI manager, stock number, and Ordinal date the SPI was effective. The absence of an effective Ordinal date indicates input came from a SBSS item record load. 3. This line will be printed only if an existing SPI on the item record is being replaced with

another SPI number. It indicates the losing SPI number.

4. Denotes action is required and provides the SRAN for which the SPI applies.

#### **8.234. Application Code/Precious Metals Indicator Code/Automated Data Processing Equipment Code/Hazardous Material Identification Code/** AFTO Form 95 **Code Load/Change/Delete (1AP).**

8.234.1. Purpose. To load, change, or delete item record application code and/or munitions reportability code.

8.234.2. Input Restrictions. Based on user ID/password.

8.234.3. Input Format and Entry Requirements (SCREEN 1AP/231).

| Pos.      | No.            | <b>Field Designation</b>                                  | <b>Remarks/Notes</b> |
|-----------|----------------|-----------------------------------------------------------|----------------------|
|           | Pos.           |                                                           |                      |
| $1 - 3$   | 3              | <b>Transaction Identification Code</b>                    | 1AP                  |
| $4 - 5$   | 2              | <b>Application/Budget Line Code</b>                       | Notes $1, 6$         |
| $6 - 7$   | 2              | <b>Blank</b>                                              |                      |
| $8 - 22$  | 15             | <b>Stock Number</b>                                       |                      |
| $23 - 24$ | $\overline{2}$ | <b>System Designator Required</b>                         |                      |
| 25        |                | Precious Metals Indicator Code (PMIC)                     | Notes $2, 6$         |
| 26        |                | <b>Automated Data Processing Equipment Code</b><br>(ADPE) | Notes $3, 6$         |
| 8         |                | Hazardous Material Identification Code<br>(HMIC)          | Notes $4, 6$         |
| 28        |                | AFTO Form 95 Code                                         | Notes $5, 6$         |
| 29-80     | 52             | <b>Blank</b>                                              |                      |

**Table 8.78. Input Format and Entry Requirements.**

1. An asterisk (\*) in position 5 causes the application code to be deleted from the item record. Position 5 cannot be blank or other than numeric 0-9 or alpha A-Z when input is applicable to budget line code.

2. An asterisk (\*) in position 25 will cause the PMIC code to be deleted from the item record for L and P stock numbers.

3. An asterisk (\*) in position 26 will cause the ADPE code to be deleted from the item record for L and P stock numbers. Refer to AFH 23-123, Vol 1, Ch 2, for ADPE codes.

4. An asterisk (\*) in position 8 will delete the HMIC code from the item record for L and P stock numbers. See **Para 8.235** for applicable codes.

5. Valid AFTO Form 95 codes are X, Y, and Z. Leave blank if not applicable. An asterisk

(\*) in position 28 will delete the code from the item record for L and P numbers.

6. Only one code may be added/changed/deleted per input.

# **8.235. Hazardous Material Identification Codes (HMIC) Definitions.**

8.235.1. Purpose. To identify known or suspected hazardous items. The HMIC code (1 position A) is maintained on the item record.

8.235.2. Codes and Explanation.

| <b>HMIC</b> | <b>Definition</b>                                        |
|-------------|----------------------------------------------------------|
| Code        |                                                          |
| Y           | Indicates information is in the Hazardous Material       |
|             | Information System (HMIS).                               |
| D           | Indicates there is no information in the HMIS; however,  |
|             | the NSN is in an FSC in Table I of Federal Standard 313  |
|             | and a Material Safety Data Sheet (MSDS) should be        |
|             | available to the user.                                   |
| P           | Indicates there is no information in the HMIS; however,  |
|             | the NSN is in an FSG in Table II of Federal Standard 313 |
|             | and an MSDS may be required by the user. The             |
|             | requirement for an MSDS is dependent on a hazard         |
|             | determination of the supplier or the intended end use of |
|             | the product.                                             |
| N           | Indicates there is no data in the HMIS and the NSN is in |
|             | an FSC not generally suspected of containing hazardous   |
|             | materiel.                                                |

**Table 8.79. Codes and Explanation.**

#### **8.236. Precious Metals Indicator Code (PMIC).**

8.236.1. Purpose. To identify the type of precious metal contained in defense materiel items.

8.236.2. Assignment (1-POSITION A). The precious metals indicator code maintained on the item record.

8.236.3. Codes and Explanation.

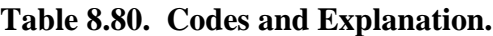

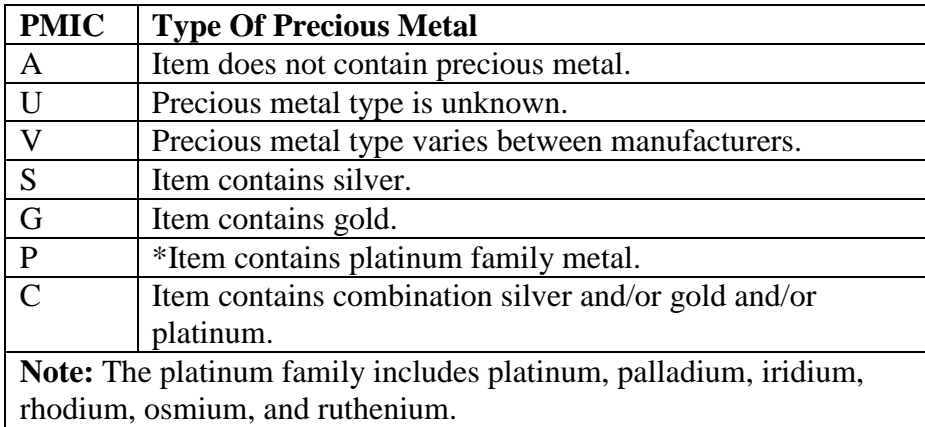

### **8.237. Standard Reporting Designator (SRD) - Load, Change, Delete, Or Inquiry (1SR).**

8.237.1. Purpose. To load, change, delete, or inquire the standard reporting designator record.

8.237.2. Output. Rejects for invalid, loaded, or not loaded standard reporting designator.

8.237.3. Input Format and Entry Requirements (SCREEN 1SR/202).

| Pos.                                                                               | No.                                                | <b>Field Designation</b>             | <b>Remarks/Notes</b> |  |  |
|------------------------------------------------------------------------------------|----------------------------------------------------|--------------------------------------|----------------------|--|--|
|                                                                                    | Pos.                                               |                                      |                      |  |  |
| $1-3$                                                                              | 3                                                  | <b>Transaction Identification</b>    | 1SR                  |  |  |
|                                                                                    | Code                                               |                                      |                      |  |  |
| $\overline{A}$                                                                     |                                                    | <b>Action Code</b>                   | L, C, D, or I        |  |  |
| $5 - 7$                                                                            | $\mathcal{R}$                                      | <b>Standard Reporting Designator</b> | Alpha/Numeric (only) |  |  |
| 8                                                                                  |                                                    | <b>MICAP</b> Flag                    | <b>Note</b>          |  |  |
| $9 - 80$                                                                           | 72                                                 | <b>Blank</b>                         |                      |  |  |
| Note: On loads or changes, the MICAP flag cannot be blank. It must contain a Y for |                                                    |                                      |                      |  |  |
|                                                                                    | MICAP reportable or an N for non-MICAP reportable. |                                      |                      |  |  |

**Table 8.81. Input Format and Entry Requirements.**

### **8.238. FSC/MMAC Interrogation (BVA).**

8.238.1. Purpose. To be transmitted to AFMC for input to the D046 system for interrogation of a single FSC or MMAC or the entire FSC/MMAC file.

- 8.238.2. Output Destination. Computer Operations/main system.
- 8.238.3. Input. See FSC/MMAC Record Load, Change, or Delete (BVL/BDL) (**Para [8.239](#page-1379-0)**).
- 8.238.4. Format and Entry Requirements.

### **Table 8.82. Format and Entry Requirements.**

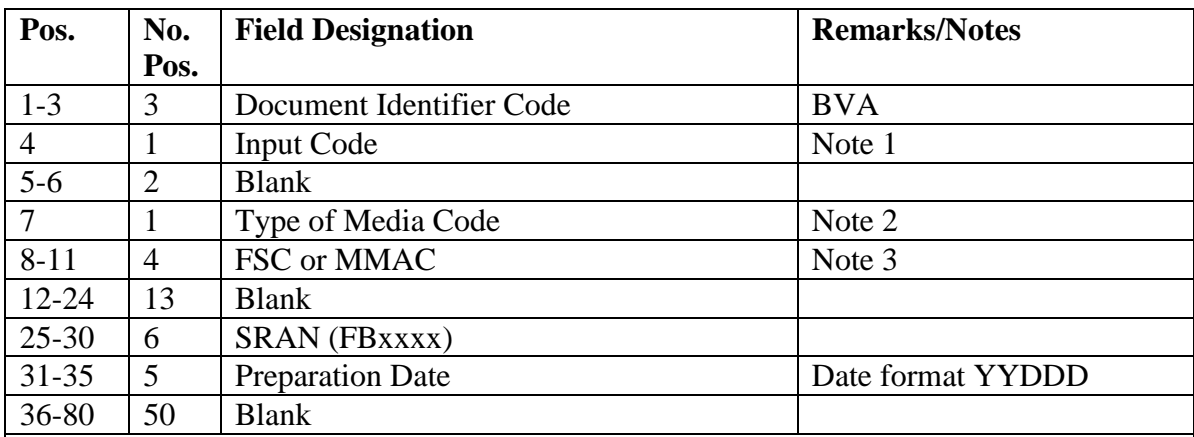

### **Notes:**

1. Enter a T for a total FSC and/or MMAC record data request, or an I for a single FSC and/or MMAC data request.

2. The following is a list of type or media codes (see AFH 23-123, Vol 1, Ch 2).

A—Transaction images to be transmitted by ADRSS

C—Transaction images to be transmitted in punch card format

L—Listing of transaction history to be mailed

T—Transaction images to be transmitted by magnetic tape

<span id="page-1379-0"></span>3. For MMAC, use positions 8-9 and leave positions 10-11 blank.

## **8.239. FSC/MMAC Record Load, Change, Or Delete (BVL/BDL).**

8.239.1. Purpose. To load, change or delete FSC and/or MMAC records. These inputs are received from AFMC.

8.239.2. Input Restrictions. None.

8.239.3. Output. 048 management notice only for load or change on an MMAC record. See **Ch 7**.

8.239.4. Input Format and Entry Requirements (SCREENS BDL/206 and BVL/207).

| Pos.      | No.<br>Pos.    | <b>Field Designation</b>              | <b>Remarks/Notes</b> |
|-----------|----------------|---------------------------------------|----------------------|
| $1 - 3$   | 3              | Document Identifier Code              | <b>BVL/BDL</b>       |
| $4 - 5$   | $\overline{2}$ | <b>MMAC</b>                           | Note 1               |
| $6-9$     | 4              | <b>FSC</b>                            | Note 1               |
| 10        | 1              | <b>Action Code</b>                    | Note 3               |
| $11-13$   | 3              | Routing Identifier Code of Current AF | Note 1               |
|           |                | Item Manager                          |                      |
| $14-16$   | 3              | Routing Identifier Code of Current    | Note 1               |
|           |                | <b>DLA/GSA IM</b>                     |                      |
| 17        |                | Judgment Code                         | Note 4               |
| 18        |                | <b>Validation Code</b>                | Note 2               |
| $19-26$   | 9              | <b>Blank</b>                          |                      |
| $8 - 31$  | 5              | Date                                  |                      |
| $32 - 80$ | 49             | <b>Blank</b>                          |                      |

**Table 8.83. Input Format and Entry Requirements.**

#### **Notes:**

1. These fields will be blank if not required to establish a record or to change an existing record. On deletes, no entries are required after position 10.

2. After validation, enter R in position 18 with the reinput of BVL/BDL. This field is required only when loading or changing a MMAC record. If the MMAC is not used, no action is required.

3. Valid action codes for BVL are blank to load and D to delete. Valid action codes for BDL are A to add and D to delete.

4. BDL action and judgment codes are used as follows when BDL action code is A:

V Valid

M Valid (FSC requires MMAC)

D Authorized for current and continuing application but no longer valid for establishment of new stock number entering the federal cataloging system

C Custodial

5. When BVL action code is blank, the judgment code requirement is the same as for BDL.

### **8.240. FSC/MMAC Record/Input Codes.**

8.240.1. Purpose. To provide the responsible AFMC IM and DLA/GSA Supply Center with codes used by reporting programs to route reports for the FSC/MMAC. See **Ch 7** for detailed descriptions of the codes.

8.240.2. AFMC IM.

**Table 8.84. Codes and Meanings.**

| Code           | <b>Meaning</b>                                            |
|----------------|-----------------------------------------------------------|
| <b>Blank</b>   | AFMC IM not assigned or known.                            |
| $\ast$         | The FSC must be associated with a specific MMAC to        |
|                | determine the AFMC IM; none of the following codes apply. |
| $\mathcal{C}$  | FX7030) AFMC Cryptological System Activity                |
| G              | Ogden ALC                                                 |
| $\overline{5}$ | Ogden ALC (Air Munitions)                                 |
| H              | Oklahoma City ALC                                         |
| L              | <b>Warner Robins ALC</b>                                  |
| N              | HQ AFMC (AFMC)                                            |

8.240.3. DLA/GSA Supply.

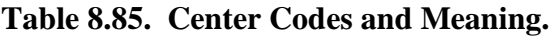

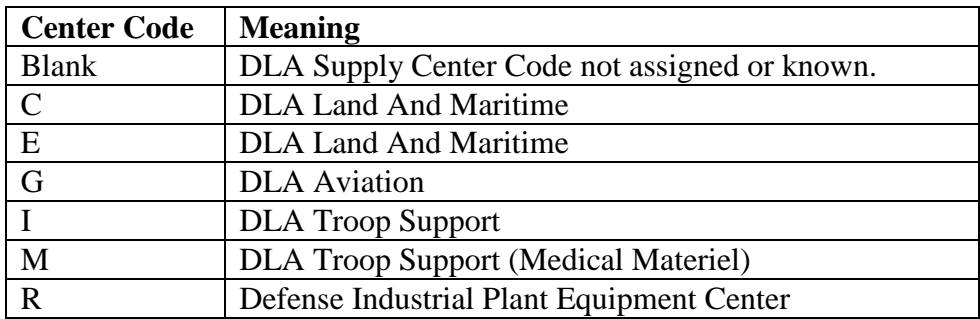

8.240.4. DLA/GSA Supply.

# **Table 8.86. Center Codes and Meaning.**

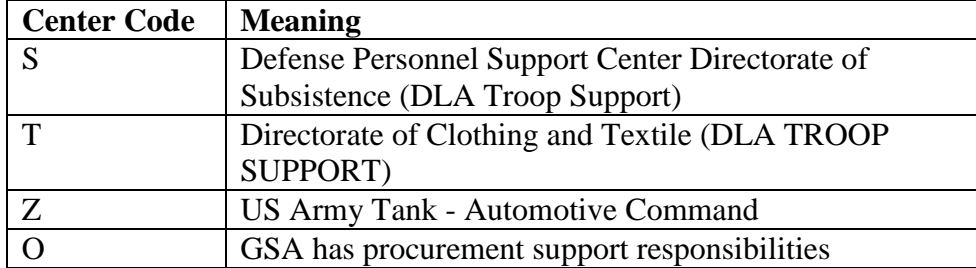

# <span id="page-1381-0"></span>**8.241. Shipping Destination Record - Load Or Change Input Number 1 (FRD).**

8.241.1. Purpose. To load or change the first part of a shipping destination record.

8.241.2. Input Restrictions. None.

- 8.241.3. Output. See Shipping Destination Record Load or Change Notice (**Para [8.243](#page-1383-0)**).
- 8.241.4. Input Format and Entry Requirements (SCREEN FRD1/214).

| Pos.      | No.          | <b>Field Designation</b>                         | <b>Remarks/Notes</b>     |
|-----------|--------------|--------------------------------------------------|--------------------------|
|           | Pos.         |                                                  |                          |
| $1 - 3$   | 3            | <b>Transaction Identification Code</b>           | <b>FRD</b>               |
| $4-9$     | 6            | Ship-to Account Code                             | Note 3                   |
| $10 - 17$ | 8            | <b>Blank</b>                                     |                          |
| 18-20     | 3            | Routing Identifier Code (RIC)                    | Note 3                   |
| 21        | 1            | <b>PPMR Flag</b>                                 | Note 1                   |
| $22 - 26$ | 5            | <b>Blank</b>                                     |                          |
| $8 - 44$  | 18           | Depot/Contractor Name                            | Note 2                   |
| $45 - 50$ | 6            | <b>Blank</b>                                     |                          |
| 51-56     | 6            | <b>Accountable Account Number</b>                | Note 2                   |
| 57-63     | 7            | <b>Blank</b>                                     |                          |
| 64        | 1            | <b>Shipping Document Flag</b>                    | Note 4                   |
| 65        | 1            | <b>Shipment Suspense Details Suppressed Code</b> | Note 5                   |
| 66        | 1            | <b>Activity Located Together With Other</b>      | Note 6                   |
|           |              | <b>Accounts</b>                                  |                          |
| 67        | $\mathbf{1}$ | <b>Blank</b>                                     |                          |
| 68        | 1            | <b>Reason Loaded Code</b>                        | Note 7                   |
| 69-78     | 10           | <b>Blank</b>                                     |                          |
| 79        | 1            | <b>Format Identification Code</b>                | Constant 1               |
| 80        | 1            | <b>Action Code</b>                               | $L =$ Load, $C =$ Change |

**Table 8.87. Input Format and Entry Requirements.**

1. Enter a 1 to load/change the prepositioned materiel receipt (PPMR) flag. This will enable the shipment programs to determine whether a DWA (PPMR) input is required for unserviceable shipments. Enter an asterisk (\*) in this position to delete the PPMR flag as required. If the PPMR flag is one (position 21), you must enter a RIC in positions 18- 20.

2. Enter data to be stored on the shipping destination record. If no change is required, leave the field blank. Blank data fields on inputs will be ignored and will not alter existing record data.

3. The ship-to-account-code must have data, and the RID should be loaded if available from the Air Force or DLATS DoDAAC websites so DWAs can be created and distributed appropriately. If not available the RID can be blank unless the PPMR flag is 1, then you must insert a RID. If a RID is input, an RDC will automatically process to add the RID/SRAN to the 013 record RID/DODAAC Conversion). If the RID is not inserted, it will be necessary to process an RDC. The RID will appear as blanks on the shipping destination record and on the R08, Shipping Destination Record Listing, for new loads.

4. Enter 1 to load the flag on the shipping destination record. This will direct the shipment program to produce one book of shipping documents. Leave blank for no change. Enter an asterisk (\*) to delete the flag.

5. Enter a 1 to load shipment suspense detail flag on the shipping destination record. This will direct the shipment program not to produce a shipment suspense detail record. Leave blank for no change. Enter an asterisk (\*) to delete the shipment suspense detail flag.

6. Enter a 1 to load the flag on the shipping destination record. This will indicate to the shipment program that this activity is located together with other accounts. Leave blank for no change. Enter an asterisk (\*) to delete the flag.

7. Cannot be blank on action code L (new load) input. Valid codes are A - AFMC directed, C - MAJCOM directed, and L - locally assigned. Can be blank or changed using 1C format.

## <span id="page-1383-1"></span>**8.242. Shipping Destination Record - Load Or Change Input Number 2 (FRD).**

8.242.1. Purpose. To load or change the second part of a shipping destination record.

8.242.2. Input Restrictions. None.

8.242.3. Output. See Shipping Destination Record - Load or Change Notice (**Para [8.243](#page-1383-0)**).

8.242.4. Input Format and Entry Requirements (SCREEN FRD2/215).

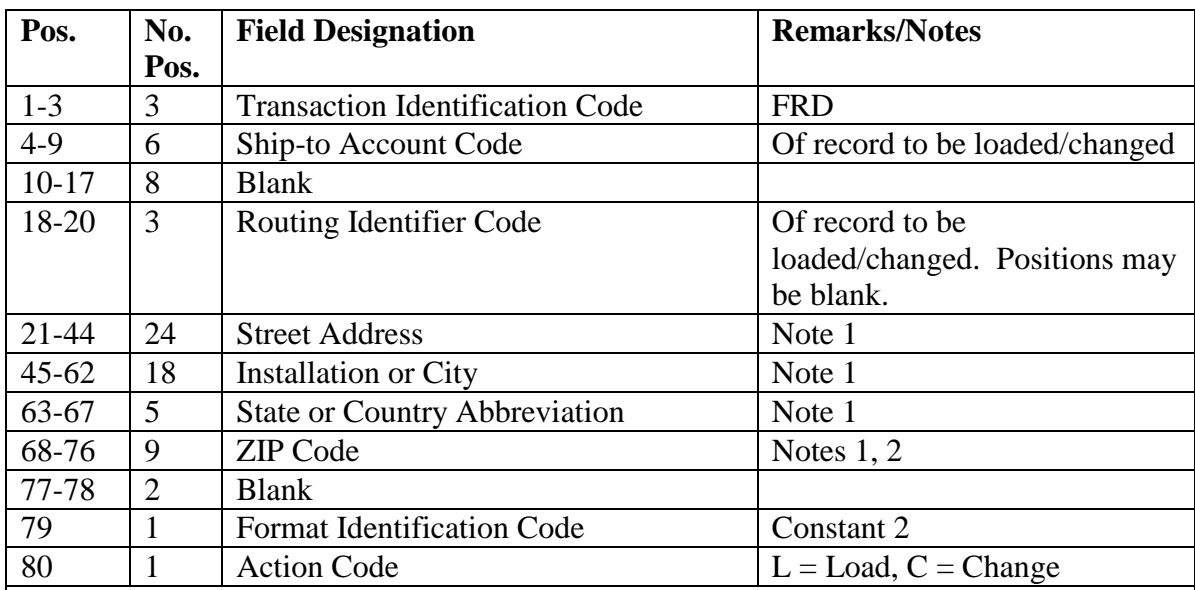

#### **Table 8.88. Input Format and Entry Requirements.**

### **Notes:**

1. Enter the desired data to be loaded or changed beginning with the first position of each field. The 2L format must have data in positions 21-76. Blank fields in positions 21-76 of the 2L, 2C formats will be ignored.

2. If the last four positions of the zip code are unknown, fill them with zeros.

# <span id="page-1383-0"></span>**8.243. Shipping Destination Record - Load, Change, Or Delete Reject Notice.**

8.243.1. Purpose. To provide a reject notice resulting from an FRD input.

8.243.2. Input. See Shipping Destination Record - Load or Change Number 1 (**Para [8.241](#page-1381-0)**), number 2 (**Para [8.242](#page-1383-1)**), and Shipping Destination Record Deletion (FRD) Input (**Para [8.245](#page-1384-0)**).

8.243.3. Output Format.

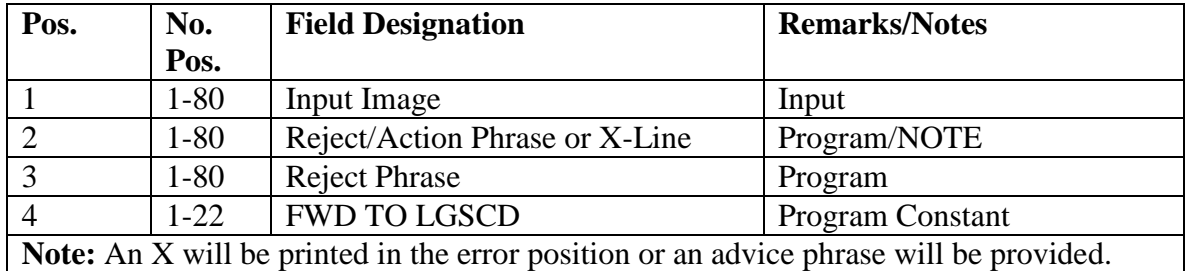

#### **Table 8.89. Output Format.**

## **8.244. Shipping Destination Record Cleanup - Program Select (RPT/586).**

8.244.1. Purpose. To initiate computer processing of program NGV586, Shipping Destination (Record Cleanup).

8.244.2. Input Restrictions. The program select input must be entered through the Computer Operations/main system during reports mode.

8.244.3. Input Format and Entry Requirements.

**Table 8.90. Input Format and Entry Requirements.**

| Pos.     | No.                                                                                 | <b>Field Designation</b>               | <b>Remarks/Notes</b>           |  |  |
|----------|-------------------------------------------------------------------------------------|----------------------------------------|--------------------------------|--|--|
|          | Pos.                                                                                |                                        |                                |  |  |
| $1 - 3$  | 3                                                                                   | <b>Transaction Identification Code</b> | <b>RPT</b>                     |  |  |
| $4 - 6$  | 3                                                                                   | Program Identifier                     | 586                            |  |  |
| $7 - 12$ | 6                                                                                   | <b>Blank</b>                           |                                |  |  |
| 13       |                                                                                     | <b>Option Flag</b>                     | <b>Note</b>                    |  |  |
| 14-80    | 67                                                                                  | <b>Blank</b>                           | Program inserts title based on |  |  |
|          |                                                                                     |                                        | option flag.                   |  |  |
|          | Note: Enter P for a print listing of all shipping destination records stored on the |                                        |                                |  |  |

database; or enter a V for validation of shipping destination records with a print listing of those records recommended for deletion.

# <span id="page-1384-0"></span>**8.245. Shipping Destination Record Deletion (FRD) Input.**

8.245.1. Purpose. To allow deletion of a shipping destination record.

8.245.2. Input Restrictions. None.

8.245.3. Output. See Shipping Destination Record - Load or Change Notice (**Para [8.243](#page-1383-0)**).

8.245.4. Input Format and Entry Requirements (SCREEN FRD3/216).

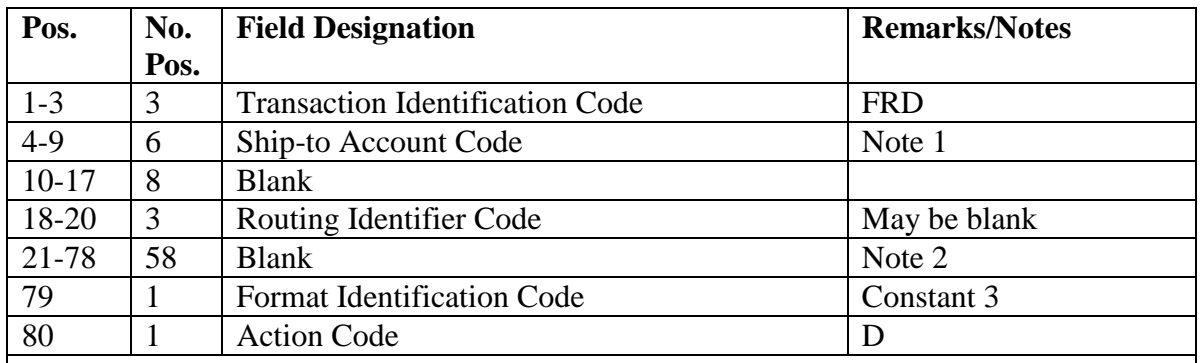

#### **Table 8.91. FRD Input.**

#### **Notes:**

1. Enter the ship-to account code of the record requiring deletion.

2. This field must remain blank; if it is not, the program will generate an F999 reject notice.

#### **8.246. Organization Cost Center Record Load/Change/Delete/Inquiry (ORG 001- 099)(FORBAS).**

8.246.1. Purpose. To load, change, delete, or inquiry an organization cost center record (organization code 001 to 099).

8.246.2. Input Restrictions. May be input based upon the user-ID/password

8.246.3. Output. No output notices are produced. Reject notices are produced when applicable.

8.246.4. Input Format and Entry Requirements (SCREEN FORBAS/457).

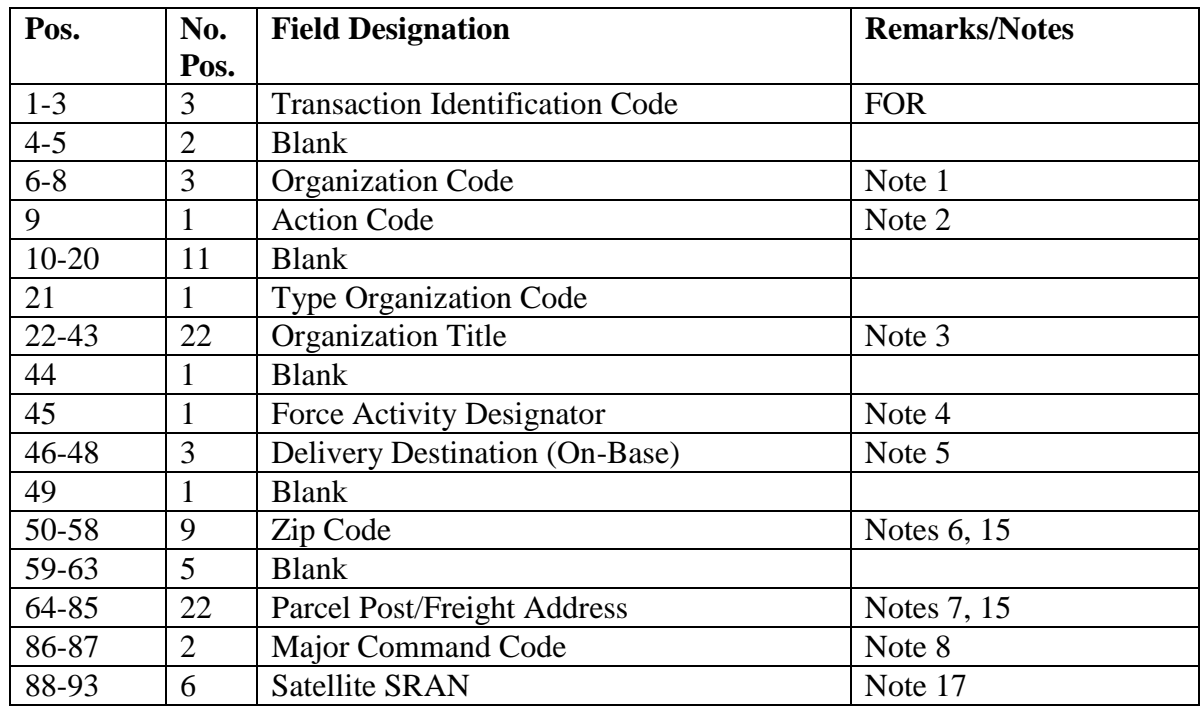

#### **Table 8.92. Screen FORBAS/457.**

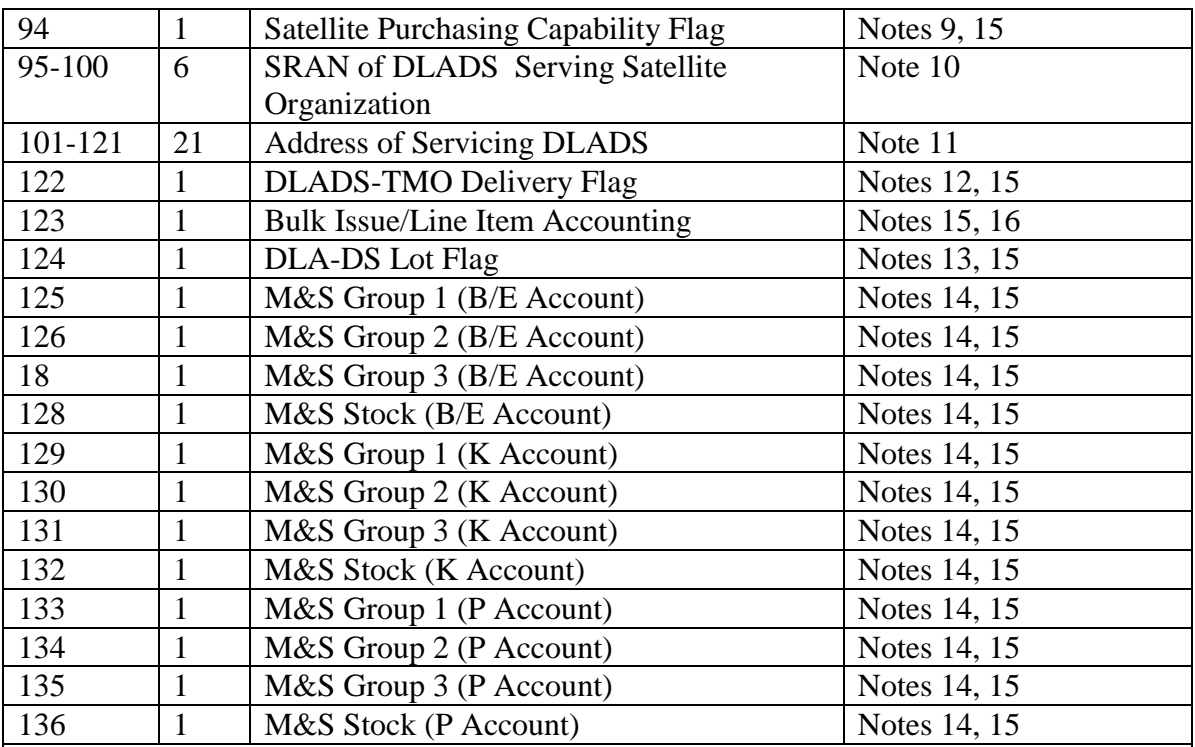

1. The organization code field cannot be blank, and it must be 001-099.

2. The following information applies:

a.  $L =$ Load

b.  $C = Change$ 

c.  $D =$  Delete. This will delete the organization cost center since no financial data exist on organization 001-099.

d.  $I = Inquiry$ 

3. This field cannot be blank on a load. The first position (position 22) cannot contain a blank and the field may not contain special characters. If the organization code is 041- 049, then the first six positions must contain the satellite stock record account number.

4. This field cannot be blank and must contain a number 1 through 5. (See AFH 23-123, Vol 1, Ch 2 for information.)

5. This field cannot be blank and must contain all alpha/numeric characters.

6. Must enter a 9-position numeric field.

7. May be blank or contain address starting in position 64. For organization codes 001- 099, positions 64-85 will be the address of the materiel element (for example, Sampson AFB NY 00000-0000).

8. This field cannot be blank. Enter the 2-position code listed in AFH 23-123, Vol 1, Ch 2.

9. May be blank or contain 1, 2, 3, 4, 5, B, or E.

10. It must contain the stock record account number of DLADS serving the satellite. It must contain all alpha/numeric characters.

11. On loads, this field must contain the address of the DLADS serving this satellite account.

12. Enter a T if the LRS CC/AO arranges deliveries to DLADS, otherwise leave blank for Cargo Movement to deliver property to DLADS.

13. May be blank or contain a Y.

14. Authorized codes are numeric 2 through 7, and alpha B through G, K through P, S through W, or X.

15. Asterisk (\*) will blank the appropriate data field.

16. Enter B for bulk issue accounting or L for line item accounting.

17. Enter the Satellite SRAN when loading organization code 041-049 only; otherwise leave blank for all others.

### **8.247. Organization Cost Center Record Load/Change/Delete/Inquiry (FORSYS).**

8.247.1. Purpose. To load, change, delete, or inquiry an organization cost center record (organization code 100 to 999).

8.247.2. Input Restrictions. Based upon the user-ID/password.

8.247.3. Output. No output notices are produced. Reject notices are produced when applicable.

8.247.4. Input Format and Entry Requirements (SCREEN #FORSYS/458).

| Pos.      | No.            | <b>Field Designation</b>               | <b>Remarks/Notes</b> |
|-----------|----------------|----------------------------------------|----------------------|
|           | Pos.           |                                        |                      |
| $1 - 3$   | 3              | <b>Transaction Identification Code</b> | <b>FOR</b>           |
| $4 - 5$   | $\overline{2}$ | <b>System Designator</b>               | Mandatory            |
| $6 - 8$   | 3              | <b>Organization Code</b>               | Note 1               |
| 9         | $\mathbf{1}$   | <b>Action Code</b>                     | Note 2               |
| $10 - 21$ | 12             | Organization Identification Code       | Note 3               |
| 22-43     | 22             | <b>Organization Title</b>              | Note 4               |
| 44        | 1              | <b>Type Organization Code</b>          | Notes 5, 23          |
| 45        | $\mathbf{1}$   | <b>Force Activity Designator</b>       | Note 6               |
| 46-48     | 3              | Delivery Destination (On-Base)         | Note 7               |
| 49        | $\mathbf{1}$   | Freeze/Delete Flag Update              | Notes 8, 23          |
| 50-58     | 9              | Zip Code                               | Note 23              |
| 59        | $\mathbf{1}$   | <b>Equipment Authorization Flag</b>    | Notes 9, 23          |
| 60        | 1              | Off Base Flag                          | Notes 10, 23         |
| 61        | 1              | <b>Bench Stock Authorized</b>          | Notes 11, 23         |
| $62 - 63$ | $\overline{2}$ | <b>Bench Stock Stockage Days</b>       | Notes 12, 23         |
| 64-85     | 22             | Parcel Post/Freight Address            | Notes 13, 23         |
| 86        | $\mathbf{1}$   | Type Maintenance Code                  | Note 25              |
| 87-90     | $\overline{4}$ | <b>ALN of Maint ADS</b>                | Note 14              |
| 91        | 1              | <b>Bench Stock Override Print Flag</b> | Notes 15, 23         |
| 92        | $\mathbf{1}$   | CAMS- Gang-Nbr                         | Notes 16, 23         |
| 93-95     | 3              | PFMR Code (Supplies)                   | Note 17              |

**Table 8.93. Input Format and Entry Requirements.**

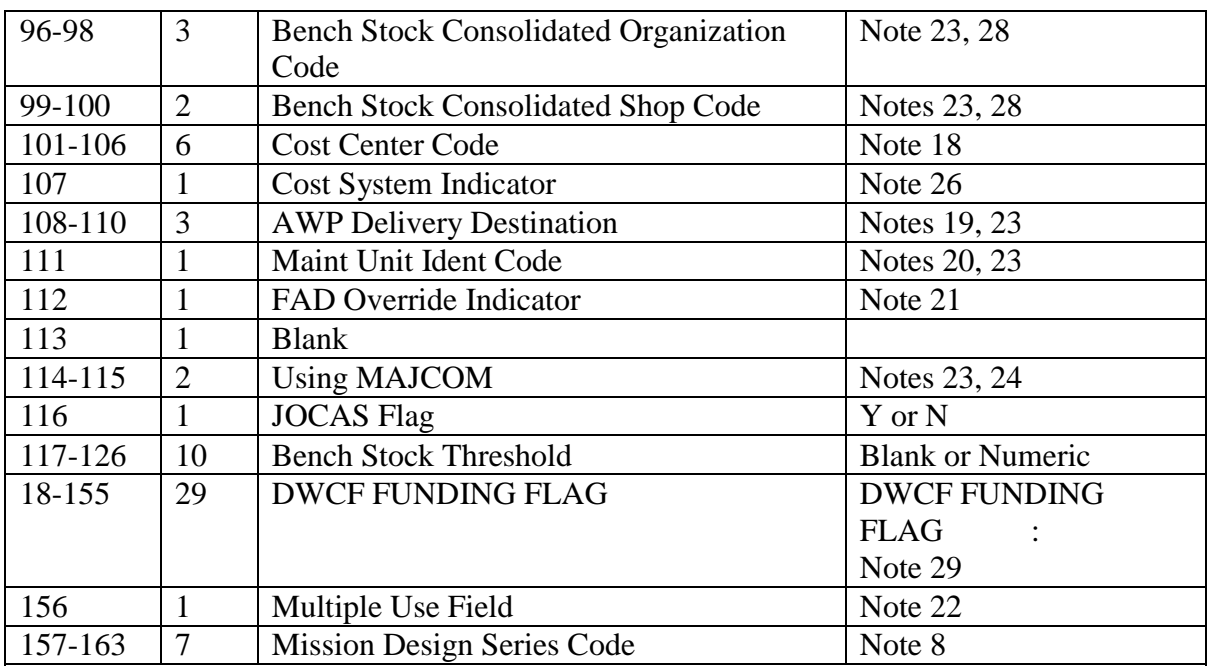

1. The organization code field cannot be blank, and it must be 100-999.

2. The following information applies:

a.  $L =$ Load

b.  $C = Change$ 

c.  $D =$  Delete. A "D" will store a delete flag on the freeze/delete flag field on the 518 record. If there are no due-out details, then this record is deleted during processing of program NGV946, Accounting and Finance (A&F) End-of-Fiscal-Year Closeout, or monthly M03/NGV977 processing (see DFAS-DE 7077.10-M). When there are details then a "P" will store on a delete flag on the freeze/delete flag field on the 518 record. Once the details are gone it will be changed to a "D" during NGV946 and deleted.

d. I = Inquiry - This can only be used with the  $#458$  screen. The screen will be filled with appropriate data to review for changes if necessary.

3. Mandatory on load of new organization records. The organization identification code is used to fetch 557 ROF record which must be loaded first. The 557 ROF record is loaded by receipt of an XSE transaction from the AFEMS (C001) or creation of an XSE locally (if directed to do so by the MAJCOM Equipment Management Flight). 4. This field cannot be blank. The first position (position 22) cannot contain a blank or a special character.

5. May be blank or contain the authorized codes. The codes are 3, 6, 7, 8, A, B, D, G, K, M, P, Q, R, S, T, and V. (See AFH 23-123, Vol 1, Ch 2 for explanation.)

6. This field may be blank or contain numbers 1 through 5. If 1 through 5 is entered, a Y must be in position 112 (FAD Override indicator).

7. This may be blank, or contain all alpha/numeric characters.

8. Authorized codes are R or \*.

a. An "R" freezes the record for certain financial transaction inputs.

b. An asterisk (\*) deletes freeze flag.

9. This field may be blank or contain a 1 for organizations not authorized equipment.

10. This field may be blank or contain an "X" or "P". An "X" will indicate DOR and ISU transactions must go through local Cargo Movement for delivery. A "P" will identify off base organizations that order through the LRS/Materiel Management Activity but their property is not released/shipped through CMOS to the LRS/Transportation Activity. Organizations with an off base flag "P" assigned will be recognized as off base accounts in regards to delinquent document criteria.

11. The following information applies:

a. A "Y" places decimal zeros in the bench stock line items minimum reserve authorization (MRA) 1 or A and bench stock line item fields on the organization cost center record only if they are blank. Otherwise, a 169 reject notice occurs.

b. A "D" places blanks on the bench stock line items MRA 1 or A, and bench stock line fields only if they contain decimal zeros. Otherwise, an F001 reject occurs.

c. An asterisk (\*) places blanks on the bench stock line items MRA 1 or A and bench stock line item fields, regardless of the data contained in these positions.

12. Authorized codes are 45 or 60.

13. May be blank or contain an address.

14. If the SBSS ALN and the ALN of Maint ADS are different, enter the ALN of the Maint ADS.

15. Set to an "X", it allows BSU images to be produced instead of DD Form 1348-1A for on- and off-base organizations supported by a satellite account.

16. Used when there is an active Core Automated Maintenance System (CAMS) to support this organization. Code must be a gang designation of a 1, 2, 3, or 4 if CAMS is active, otherwise leave blank. This is used in conjunction with CAMS identification code. The type organization code must be a 3, 7, 8, G, V, Q, or T. Type organization code 3 identifies Flying Hour supported organizations that are supported through Centralized Asset Management.

17. The system designator of the PFMR (311 record) must match the system designator on the FOR input. Otherwise, you will receive a 366 reject. Exception will be for B or C system designators, which can be loaded to the 01 system designator's PFMR.

18. This field must contain the applicable cost center on initial load. Accounting and Finance will provide the applicable cost center code.

19. May be blank or contain all alpha/numeric characters.

20. If type organization code is a 3, 7, 8, G, V, Q, or T, then enter Maint-Unit-Ident-Code provided by CAMS. In CAMS, this is known as the unit ID. The CAMS-Gang-Nbr must be set to a 1, 2, 3, or 4.

21. Enter a "Y" to override the FAD code loaded to the 518 record. This will allow an organization record FAD code to be different from the ROF record. An "N" will not allow a change to the FAD.

22. May contain a Q (AMC Forward Support Spares Flag), C (Defense Mapping Agency), or M (ICBM Maintenance Activity); otherwise, leave blank.

23. An asterisk (\*) will blank the appropriate data field. If an asterisk (\*) is used in the Bench Stock Consolidated Shop Code field, and other Bench Stock Consolidated Shop Codes are associated with that Bench Stock Consolidated Organization Code, use it in both fields. If other Bench Stock Consolidated Shop Codes are associated with that Bench Stock Consolidated Organization Code, use an asterisk only in the Bench Stock Consolidated Shop Code field.

24. An XSE input is used to update the major command code

25. Enter one of the following codes: M for CAMS, G for G081, and N for nonmaintenance organization.

26. This field updates the 518-COST-SYS-IND field for ORG-COST-CENTER-100-999 (518) record. This is a one-position alpha/numeric field with valid codes of A through Z and 1 through 9. This indicator will be used to identify JOCAS transaction. 8. Enter a standardized MDS value from the list provided below. Note the standardized MDS codes listed are for aircraft and missiles only. Activities with organization type codes 3, 7 and G should apply the predominant aircraft or missile MDS if applicable. If the primary MDS supported is not an aircraft or missile system, input COMMELE, VEHICLE, or OTHER as the MDS code in the FOR transaction. For example, if organization type code 7 or G applies but the activity cannot rationally be associated with an aircraft or missile system, OTHER should be used as the MDS code for the organization. Activities with type organization code Q (communications maintenance) should enter COMMELE as the MDS if a specific aircraft or missile system MDS does not apply. Organizations with type organization codes T or V (vehicle maintenance) should enter VEHICLE as the MDS if a specific aircraft or missile system MDS does not apply. Administrative support organizations (for example, personnel, finance) and MWR (organization code R) should enter OTHER as the MDS code.

**Note:** MDS code inputs must be left justified. MDS inputs that are not left justified will be rejected.

28. Data is required in both "Bench Stock Consolidated Organization Code" and the "Bench Stock Consolidated Shop Code" field if either is used.

29. This field is a constant value; no data is entered. There are 11 spaces between 'FLAG' and the colon ':'.

| Equip        | <b>Standardiz</b> | <b>MDS</b> Description                     |
|--------------|-------------------|--------------------------------------------|
| <b>Type</b>  | ed MDS            |                                            |
|              | Code              |                                            |
| A            | A010A             | A-10A ACFT (AA1)                           |
| A            | A010C             | A-10C ACFT (AA3)                           |
| A            | AAA000A           | AAA000A STATIC DISPLAY ACFT                |
| $\mathbf{A}$ | AB412S            | AB412 SP AGUSTA BELL HELICOPTER            |
| A            | AC130H            | <b>AC-130H AIRCRAFT</b>                    |
| A            | AC130U            | <b>AC-130U AIRCRAFT</b>                    |
| A            | AC130W            | AC-130W COMBAT SPEAR, MODIFIED FROM C-130H |
| A            | <b>AH064A</b>     | RNLAF AH-64A ARMED HELICOPTER              |
| $\mathbf{A}$ | AH064D            | RNLAF AH-64D ARMED HELICOPTER              |
| A            | <b>AS532U</b>     | AS532 U2 COUGAR HELICOPTER RNLAF ONLY      |
| A            | <b>AT038B</b>     | AT038B A/C                                 |
| A            | B001B             | <b>B-1B LEAD-THE-FORCE</b>                 |
| A            | <b>B002A</b>      | $B-2A(ABC)$                                |
| A            | <b>B052H</b>      | B-52H ACFT (ABP)                           |

**Table 8.94. Standard MDS Codes.**

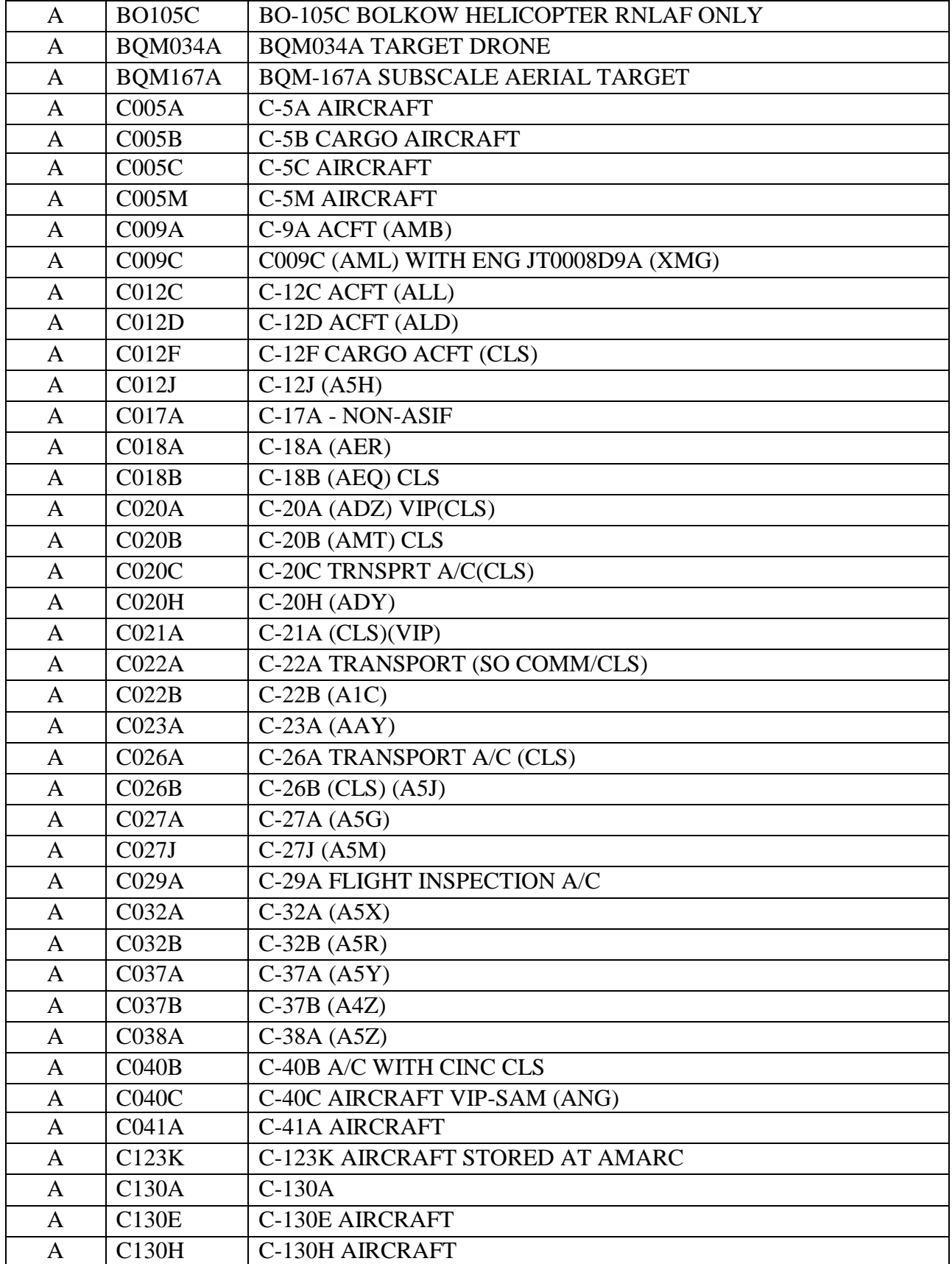

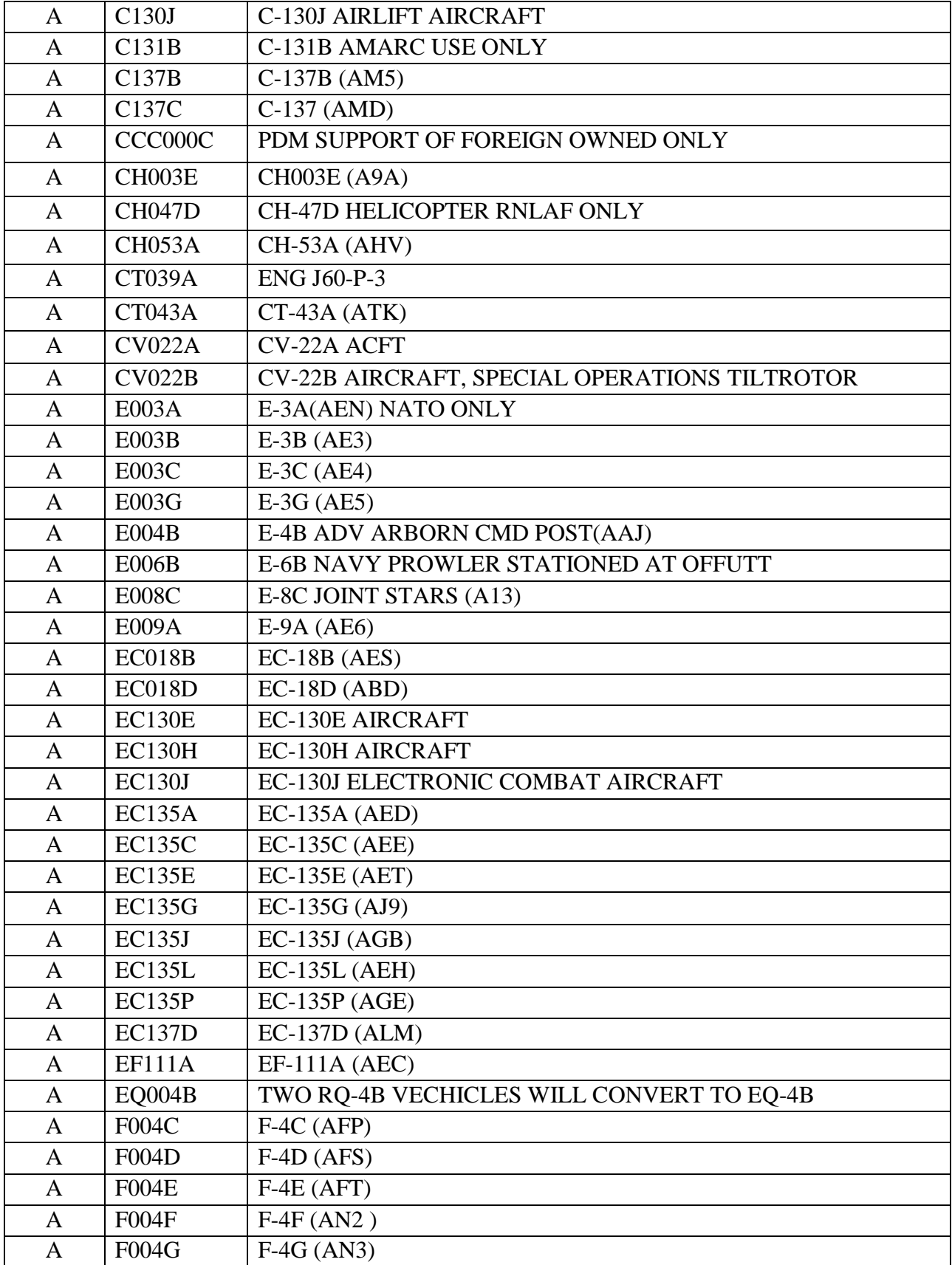

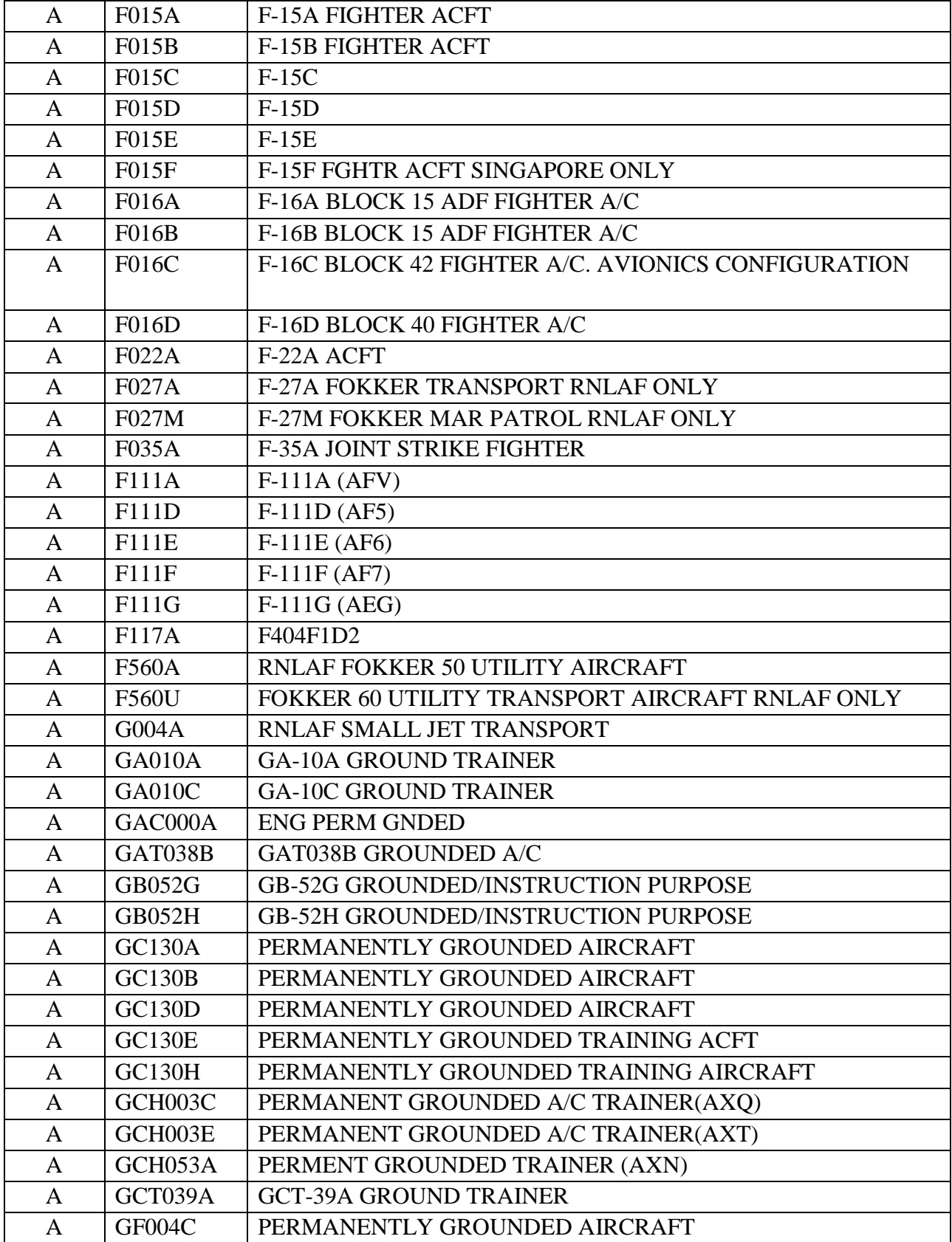

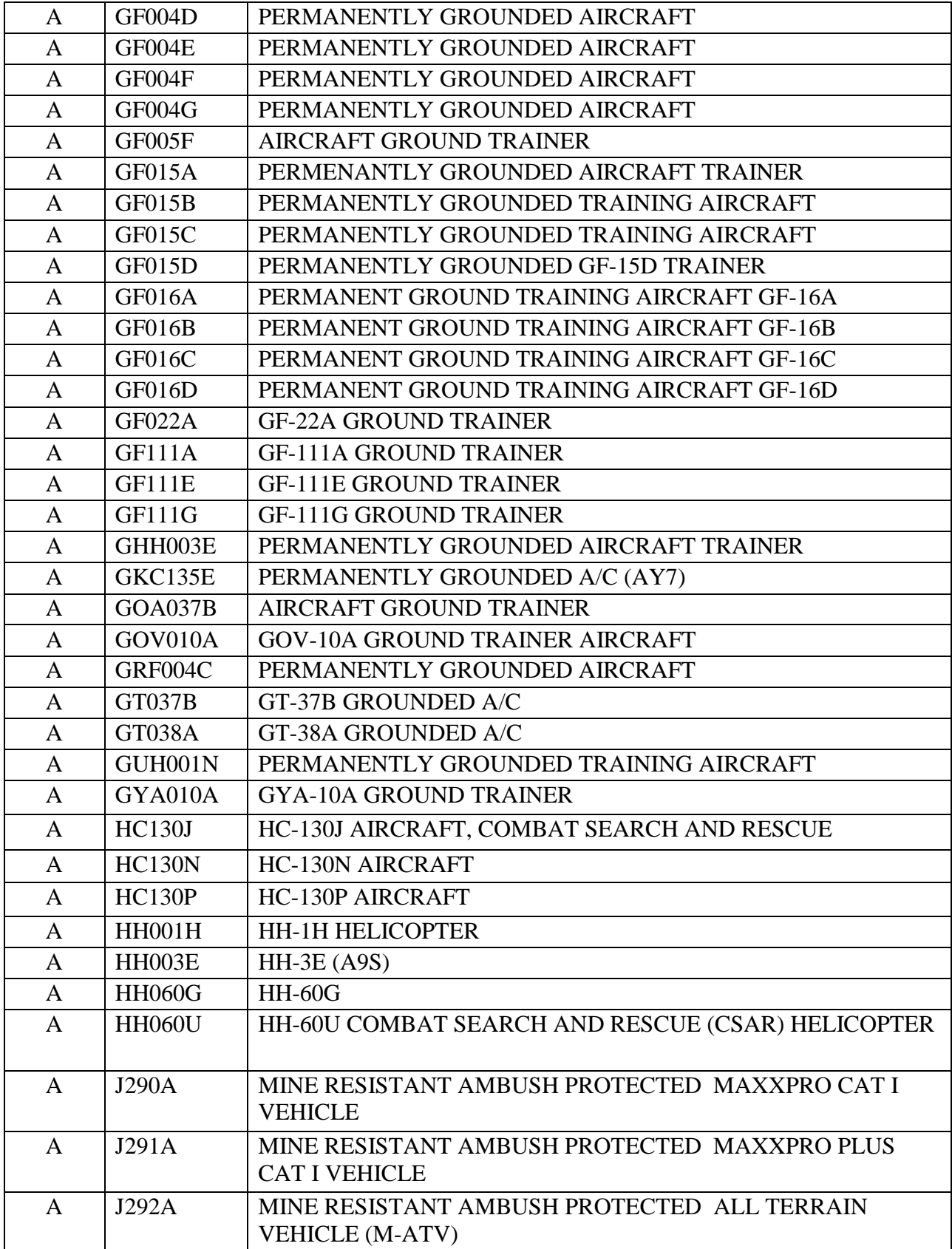

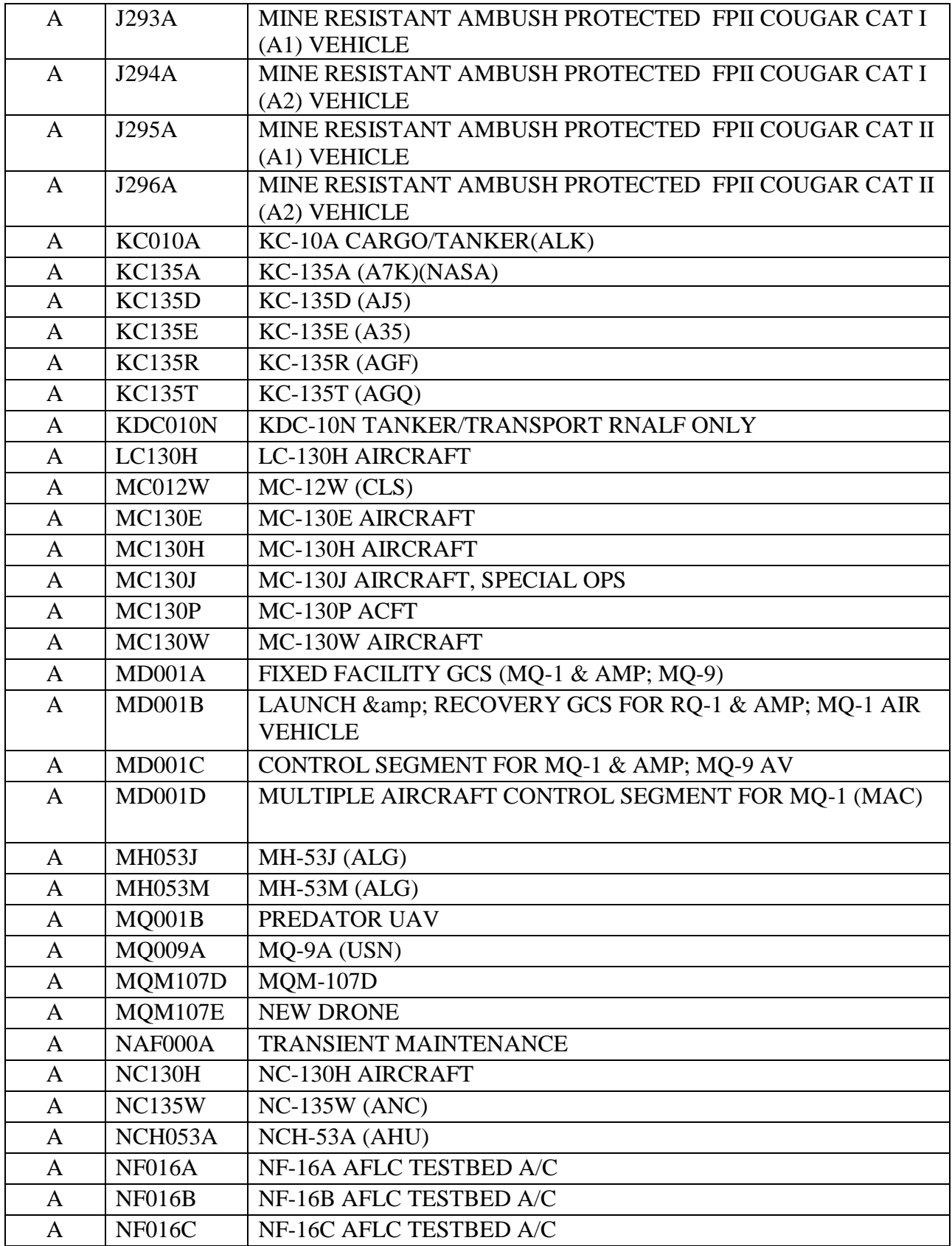

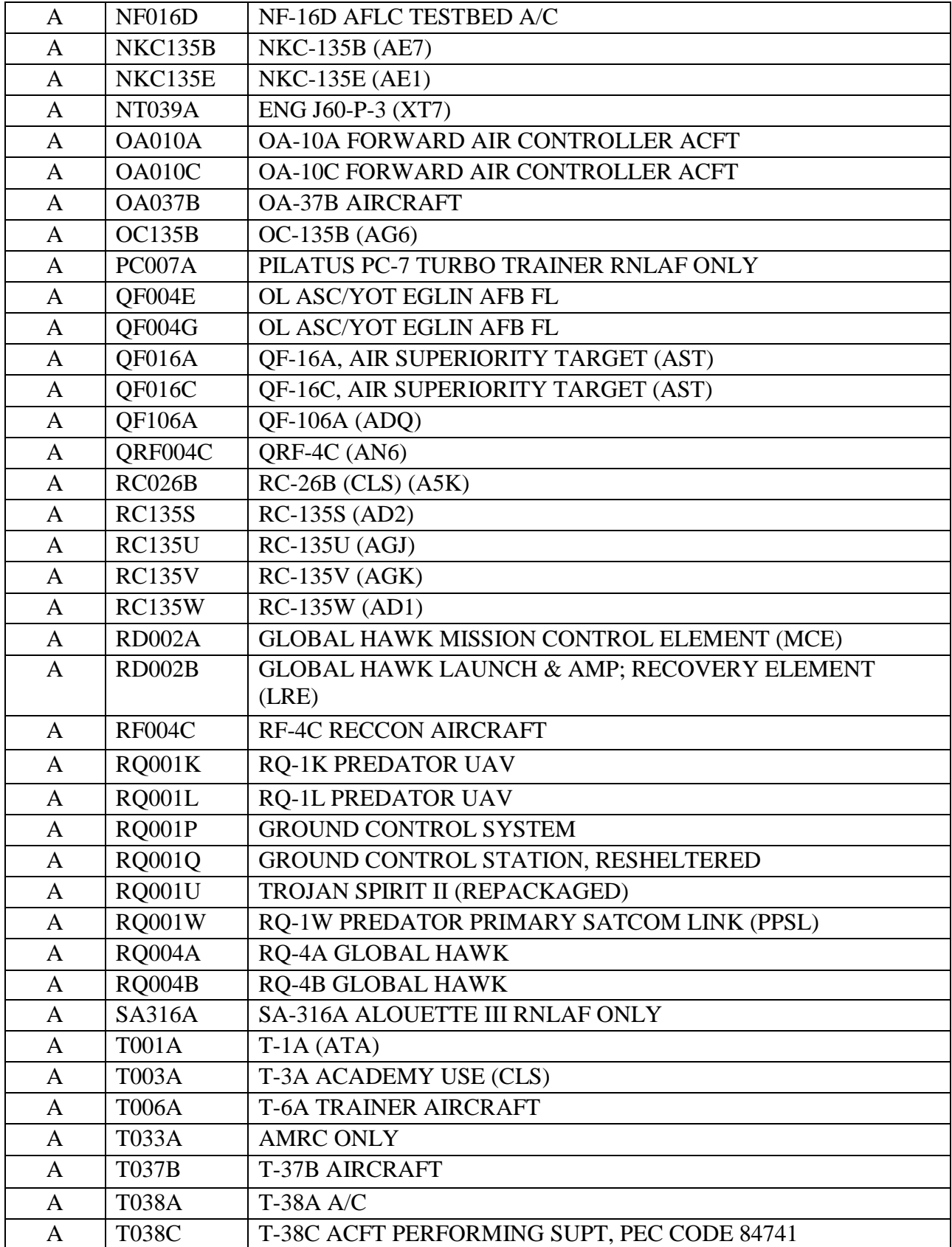

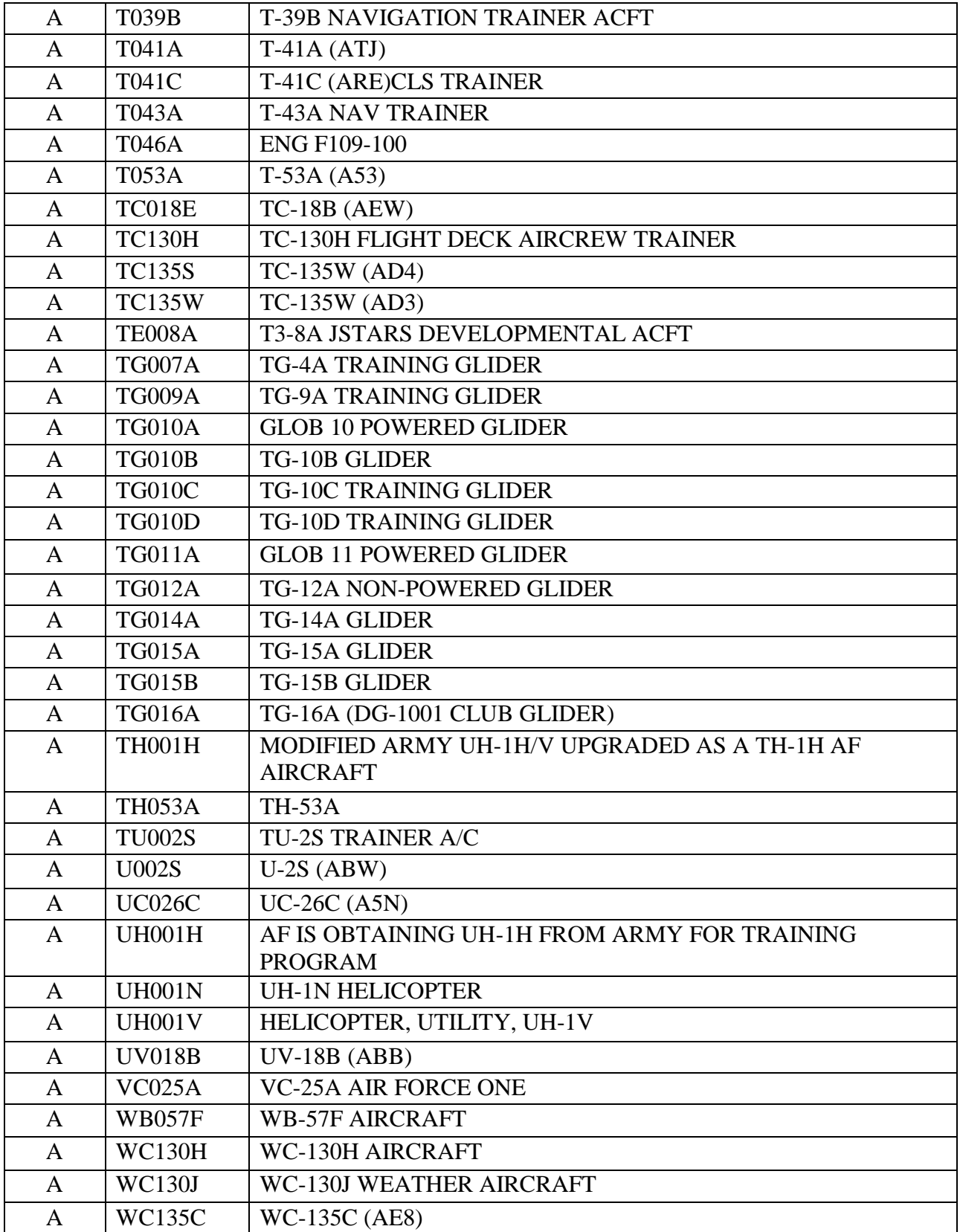

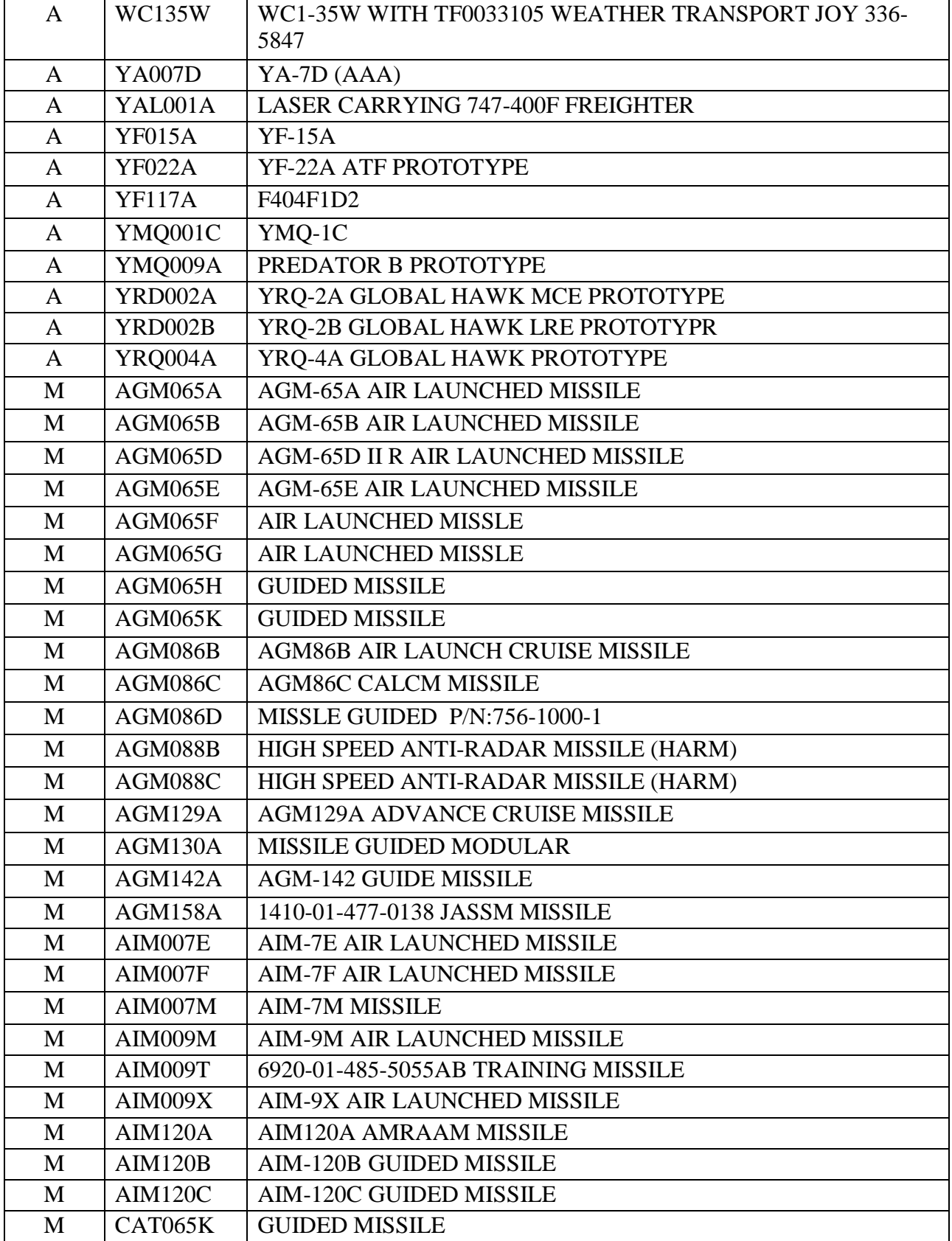

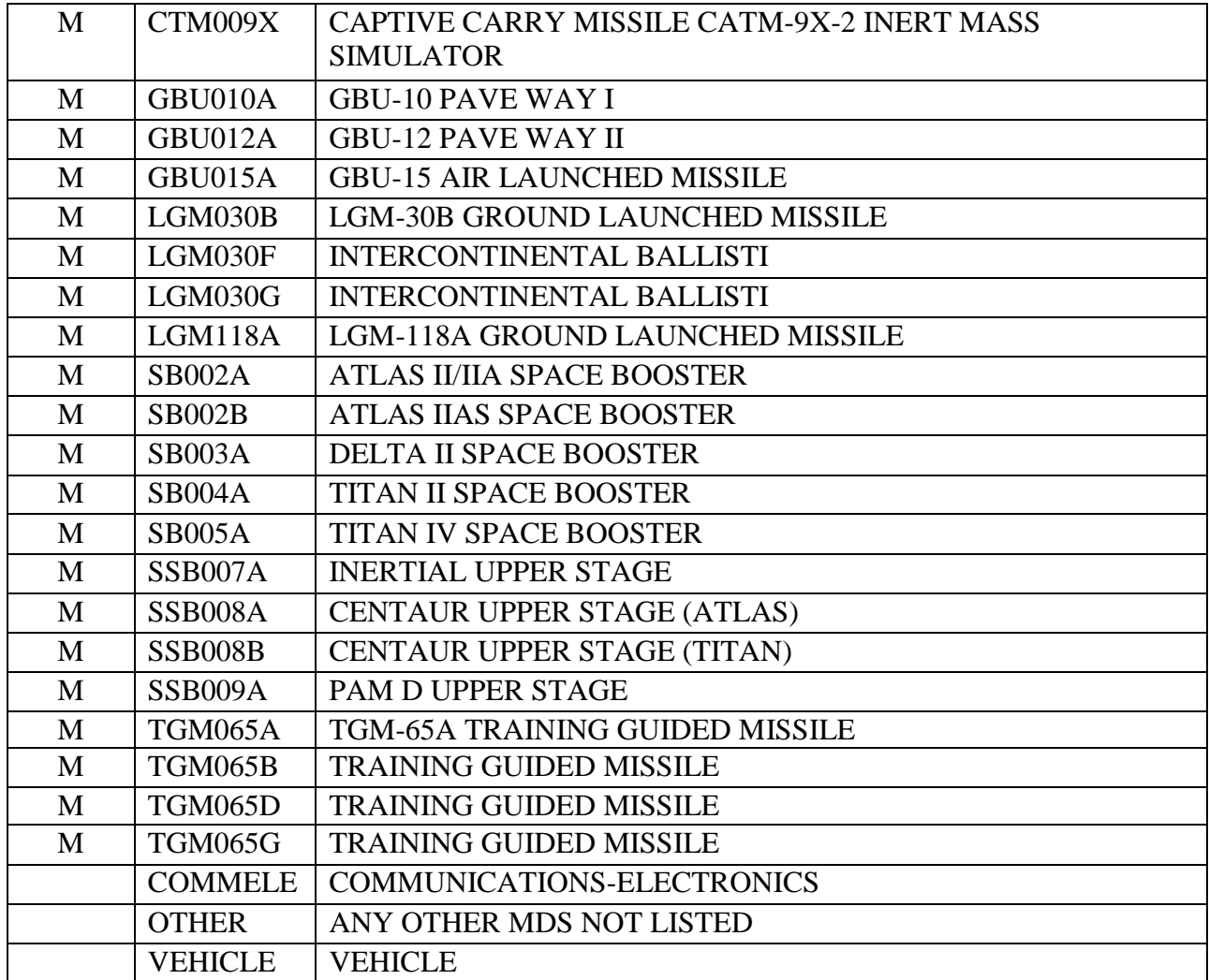

## **8.248. Exception Phrases - Load, Change, Or Delete (FXR).**

8.248.1. Purpose. To load, change, delete, or inquiry exception phrase records.

- 8.248.2. Input Restrictions. None.
- 8.248.3. Output.

8.248.4. Input Format and Entry Requirements (SCREENS FXR/157, FXRREQ/28, and FXRSHP/226).

| Pos.     | No.  | <b>Field Designation</b>               | <b>Remarks/Notes</b>    |
|----------|------|----------------------------------------|-------------------------|
|          | Pos. |                                        |                         |
| $1 - 3$  | 3    | <b>Transaction Identification Code</b> | <b>FXR</b>              |
| $4 - 5$  | 2    | <b>System Designator</b>               | Mandatory               |
| $6 - 17$ | 12   | <b>Blank</b>                           |                         |
| 18-53    | 36   | <b>Exception Phrase</b>                | Notes $5, 6$            |
| 54-57    | 5    | <b>Blank</b>                           |                         |
| 58       | 1    | <b>Exception Code</b>                  | 1-9 or $A-Z/N$ ote 1    |
| 59       |      | <b>Exception Notice Code</b>           | P or R/Note 2           |
| 60-64    | 5    | <b>Blank</b>                           |                         |
| 65       | 1    | <b>Exception Flag Code</b>             | E, I, R, or $S/N$ ote 3 |
| 66-70    | 5    | Monitor's Office Symbol                |                         |
| 71-77    | 7    | Monitor's Phone#                       |                         |
| 78-79    | 2    | <b>Blank</b>                           |                         |
| 80       |      | <b>Action Code</b>                     | L, D, or I/Note 4       |

**Table 8.95. Input Format and Entry Requirements.**

1. See AFH 23-123, Vol 1, Ch 2 for information. Exception code O is authorized if R is in position 65.

2. Code P will prompt a notice to be printed--but processing will continue. Code R will cause reject of the input and will produce a printed notice. The exception notice code has no effect on excess processing.

3. These codes indicate the type of exception phrase: E (excess), I (issue), R (requisition), and S (shipment).

4. Action Code:

a. Use L for load and change; use D for delete.

b. Use I for Inquiry. When the exception code is not an override record, the Inquiry option will return the exception record data to Screen FXR/157. When the exception code is a shipping override record, the Inquiry will return the override record data to Screen FXRSHP/226. When the exception code is a requisition override record, the Inquiry will return the override record data to Screen FXRREQ/28. All exception code/override record inquiries may be processed using Screen FXR/157. Only shipment exception code/override record inquiries may be processed using FXRSHP/226. Similarly, only requisition exception code/override record inquiries may be processed using FXRREQ/28.

5. If the purpose of the input is to load an exception phrase for the requisition override record, positions 18-53 will be completed. Data entries will apply to the following positions:

18—Stock Replenishment Flag

19—Due-out Requisition Flag

20-22—Project Code

23-24—System Designator

25-8—Routing Identifier Code

28—Forward Supply Point Category Code

29—MICAP Source of Supply Override (see paragraph "a" below)

30—Urgency of Need Designator A Source of Supply Override (see paragraph "b" below)

31-36—Ship-To/Bill-To Supplementary Address

37-38—Priority Designator

39—Lateral Requisition Flag

40-41—Advice Code

42-51—Project Name

52—TEX code Blank, 7, or R

53—Signal Code.

a. If the MICAP source of supply override equals a Y, then the item record routing identifier will be used.

b. If the urgency of need designator A source of supply override equals a Y, then the item record routing identifier will be used.

6. The shipment exception phrase will be limited to 14 positions (pos. 18-31) when no shipment override is required. When a shipping override record is loaded, positions 18-52 will be completed. Data entries will apply to the following positions:

18—Shipping Override Flag

19—Maintenance Action Override Flag (see paragraph "a" and "d" below)

20-25—Stock Record Account Number (SRAN) of IM to receive credit (see paragraph "e" below)

26-8—Fund Code (see paragraph e below)

28-30—Project Code (see paragraph "e" below)

31—Signal Code

32-37—Ship-To SRAN (see paragraph "e" and "f" below)

38-39—Priority Designator

40-46—Mark-For (see paragraph "e" below)

47-49—Routing Identifier Code of FB or FG account in positions 32-37. If positions 32-33 =

FB or FG, then this field CANNOT be blank.

50—Print Override Flag (see paragraph "b" and "d" below)

51—Shipment Suspense Detail Override Flag (see paragraphs "c" and "d" below)

52—Blank.

a. Ship reparable to the centralized repair activity using maintenance action-taken codes

(MATC) 1 through 7. If this flag is ON, reparables with MATC 1-7 will be shipped or reported to the activity specified by RIMCS--unless modified by TEX or SEX code. If a 1 is used, then positions 32-33 must be equal to FB or FG.

b. Produce only one book of shipment documents.

c. Shipment suspense detail records are not required for this ship-to SRAN. Shipped-but-notcredited detail records will continue to be created when appropriate.

d. Enter a 1 to turn On this flag and an asterisk (\*) to delete it.

e. When no ship-to SRAN is used, the program will use ship-to SRAN assigned to the repair cycle record.

# **8.249. Type Cargo Phrase Record - Load Or Delete (CPH).**

8.249.1. Purpose. To load or delete a type cargo phrase on an item record.

8.249.2. Output. None.

8.249.3. Input Format and Entry Requirements.

| Pos.                                                                               | No.           | <b>Field Designation</b>                | <b>Remarks/Notes</b> |  |  |
|------------------------------------------------------------------------------------|---------------|-----------------------------------------|----------------------|--|--|
|                                                                                    | Pos.          |                                         |                      |  |  |
| $1 - 3$                                                                            | 3             | <b>Transaction Identification Code</b>  | <b>CPH</b>           |  |  |
| $\overline{4}$                                                                     |               | <b>Blank</b>                            |                      |  |  |
| 5                                                                                  |               | Type Cargo Code $(A/N: 0-9$ or A-Z)     |                      |  |  |
| $6 - 7$                                                                            | $\mathcal{D}$ | <b>Blank</b>                            |                      |  |  |
| $8 - 25$                                                                           | 18            | <b>Type Cargo Phrase or Delete Code</b> | <b>NOTE</b>          |  |  |
| 26-80                                                                              | 55            | <b>Blank</b>                            |                      |  |  |
| Note: Enter D in position 8 for delete action. The phrase (see Para 8.250) will be |               |                                         |                      |  |  |
| entered in positions 8-25.                                                         |               |                                         |                      |  |  |

**Table 8.96. Input Format and Entry Requirements.**

### **8.250. Type Cargo Code.**

8.250.1. Purpose. To list TYPE CARGO CODES (one digit-alpha/numeric) which are maintained on the item record. The code (as defined in DTR 4500.9-R, Defense Transportation Regulation located at **<http://www.transcom.mil/dtr/part-ii>**) indicates to the LRS/Transportation Activity facilities the type of cargo being handled, so appropriate freighting and safety precautions are adhered to. The code on an item record will remain blank until D035T updates D043 and distributes the appropriate code(s) through SNUD (D071) using DIC BDT/BVS. Phrase records must be loaded for all codes. Dual codes are authorized on item records (101-CRGO-TYPE). When dual codes are used, the user programs will print both phrases on the applicable output documents.

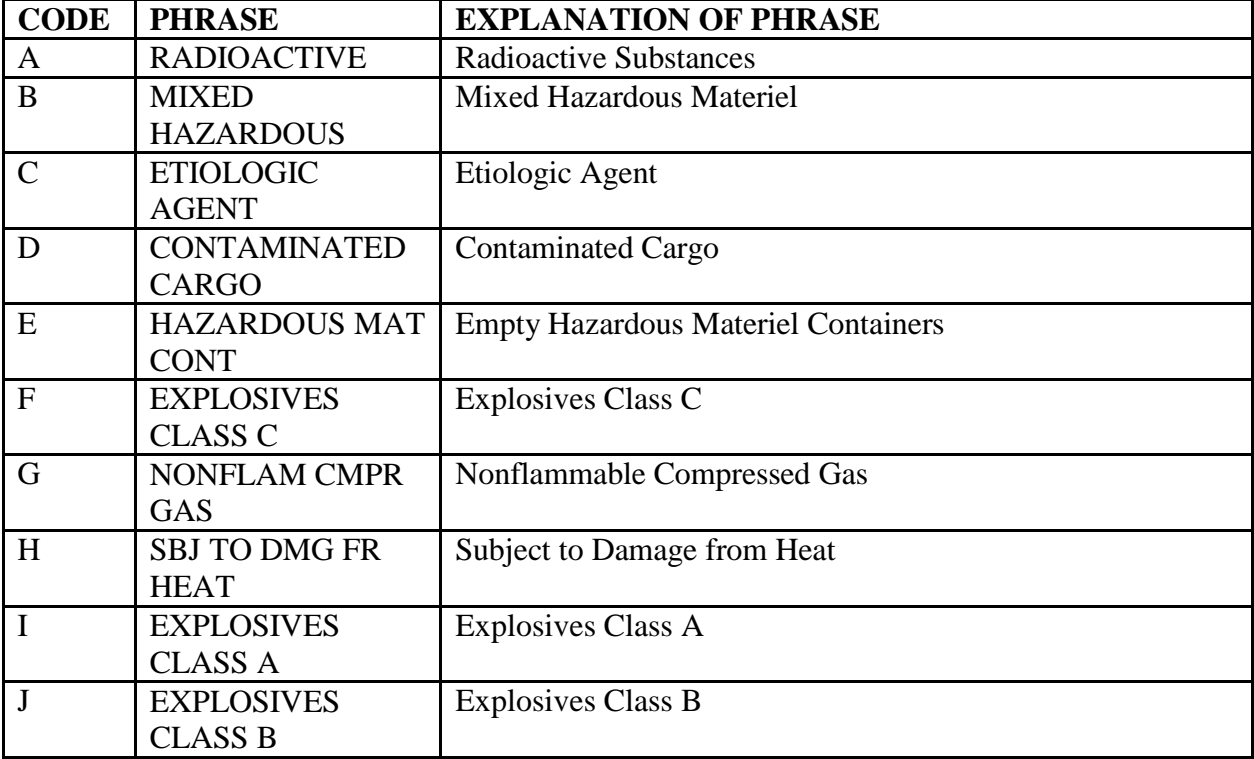

### **Table 8.97. Type Cargo Codes.**

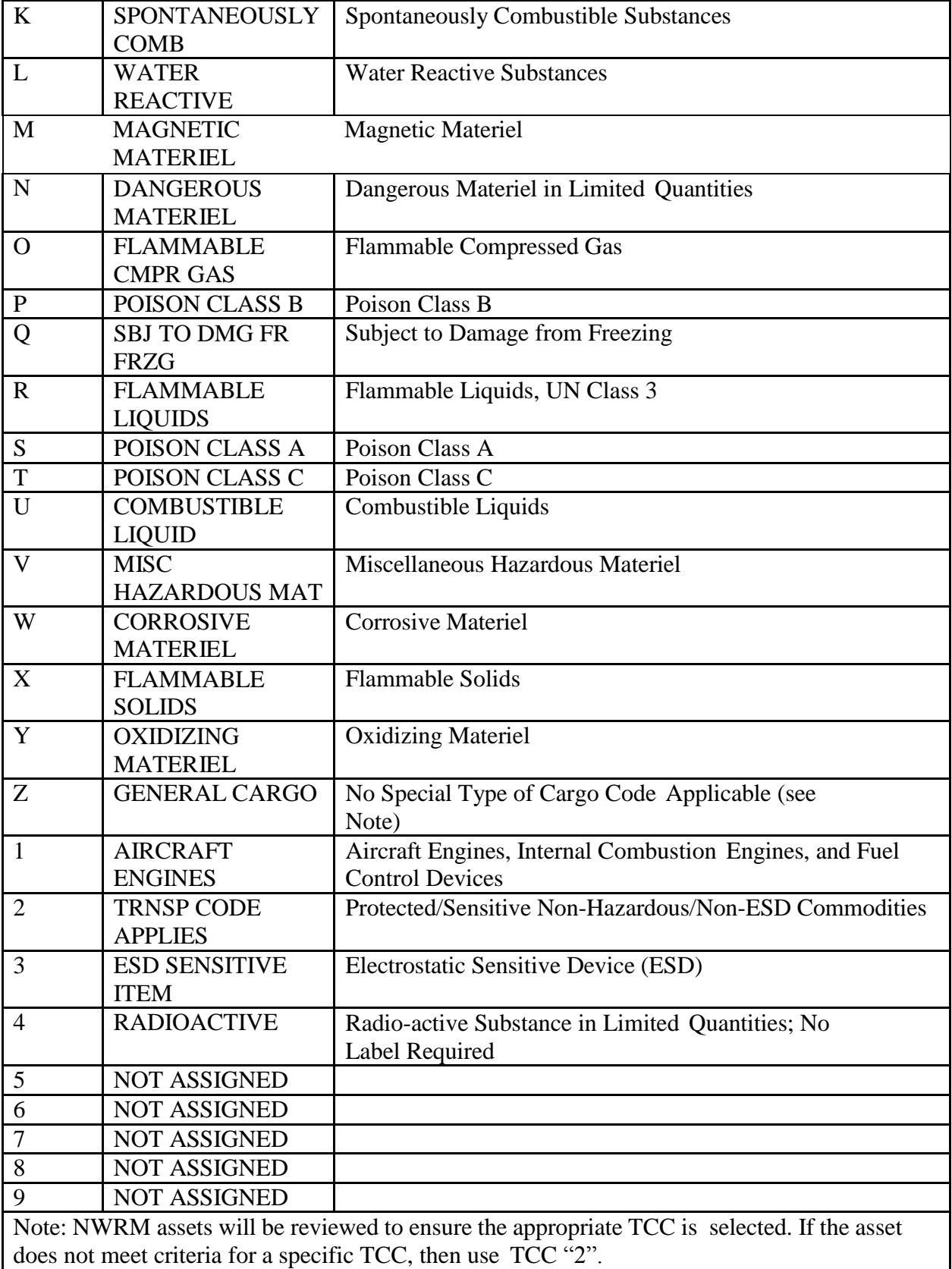
### <span id="page-1404-1"></span>**8.251. Routing Identifier Records Load, Change, Or Delete Input (FRI).**

8.251.1. Purpose. To load, change, or delete routing identifier records.

8.251.2. Input Restrictions. Based on the user's ID/password.

8.251.3. Output. See Routing Identifier Records Load, Change, or Delete Notice (**[Para](#page-1404-0) [8.252](#page-1404-0)**).

8.251.4. Input Format and Entry Requirements (Screen FRI/228).

#### **Table 8.98. Input Format and Entry Requirements.**

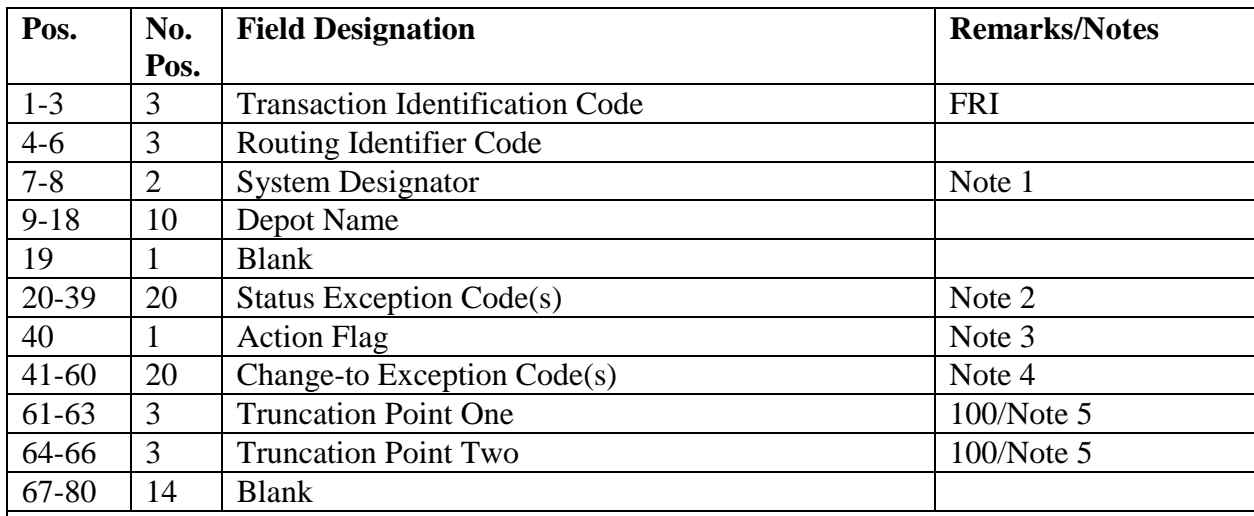

#### **Notes:**

1. The system designator is mandatory. If a system designator is not entered, the computer will produce a 179 reject.

2. Status exception code fields may be blank and are not required on new loads. If blank, status codes BB, BD, BF, BG, BH, CA, CH, CN, CP, and CS will be assigned by the computer under program control. Status codes ZA, ZE, ZF, ZG, ZH, ZJ, ZK, ZL, ZM, and ZY will be assigned under program control for routing identifiers JBB, JB1, JB3, JB4, JB5, and JB6. If status codes other than those outlined above are required, they must be entered in positions 41- 60 of the input.

3. Must be L, C, or D.

4. Not required on new loads.

5. Enter the truncation point value on new loads only.

#### <span id="page-1404-0"></span>**8.252. Routing Identifier Records Load, Change, Or Delete Notice.**

8.252.1. Purpose. To indicate that an FRI input has been successfully processed.

8.252.2. Input. See Routing Identifier Records Load, Change, or Delete Input (**Para [8.251](#page-1404-1)**).

8.252.3. Output Format.

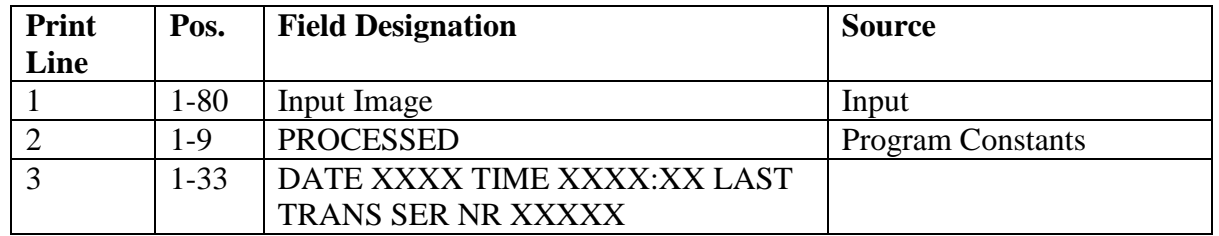

### **Table 8.99. Output Format.**

<span id="page-1405-0"></span>**8.253. Short** AF IMT 86**-Request For Stock List Data: Data For Input #1 And Input #2 (BZA).**

8.253.1. Purpose. To provide data for preparing #1 and #2 inputs when you use the mechanized short AF IMT 86 to request stock list data. Send the completed form to AFMC.

8.253.2. Input Data.

8.253.2.1. INPUT #1 BZA1/476.

**Table 8.100. BZA1/476.**

| Pos.      | No.            | <b>Field Designation</b>            | <b>Remarks/Notes</b> |
|-----------|----------------|-------------------------------------|----------------------|
|           | Pos.           |                                     |                      |
| $1-3$     | 3              | Document Identifier Code            | <b>BZA</b>           |
| $4 - 11$  | 8              | <b>Control Number</b>               | <b>Note</b>          |
| $12 - 14$ | 3              | Package Sequence Number             | A <sub>01</sub>      |
| $15 - 18$ | 4              | Federal Supply Class (FSC)          | Mandatory            |
| $19 - 20$ | $\overline{2}$ | <b>Blank</b>                        |                      |
| $21 - 8$  | 7              | <b>DSN</b> Extension                |                      |
| 28-31     | 4              | <b>Blank</b>                        |                      |
| $32 - 36$ | 5              | <b>CAGE</b>                         | Note 2               |
| $37 - 68$ | 32             | Part/Reference Number               | Note 3               |
| 69        | 1              | <b>Blank</b>                        |                      |
| 70        |                | Tech Data-[M]ailed, [F]axed, [N]one |                      |
| 71-73     | 3              | <b>TA/SRD</b>                       | Note 4               |
| 74        | 1              | <b>ERRC</b>                         | Note 5               |
| 75        | 1              | <b>Reason Code</b>                  | Constant 1           |
| 76-77     | $\overline{2}$ | Unit of Issue                       | Note 5               |
| 78-80     | 3              | Date Initiated                      |                      |

8.253.2.2. INPUT #2 #BZA2/477.

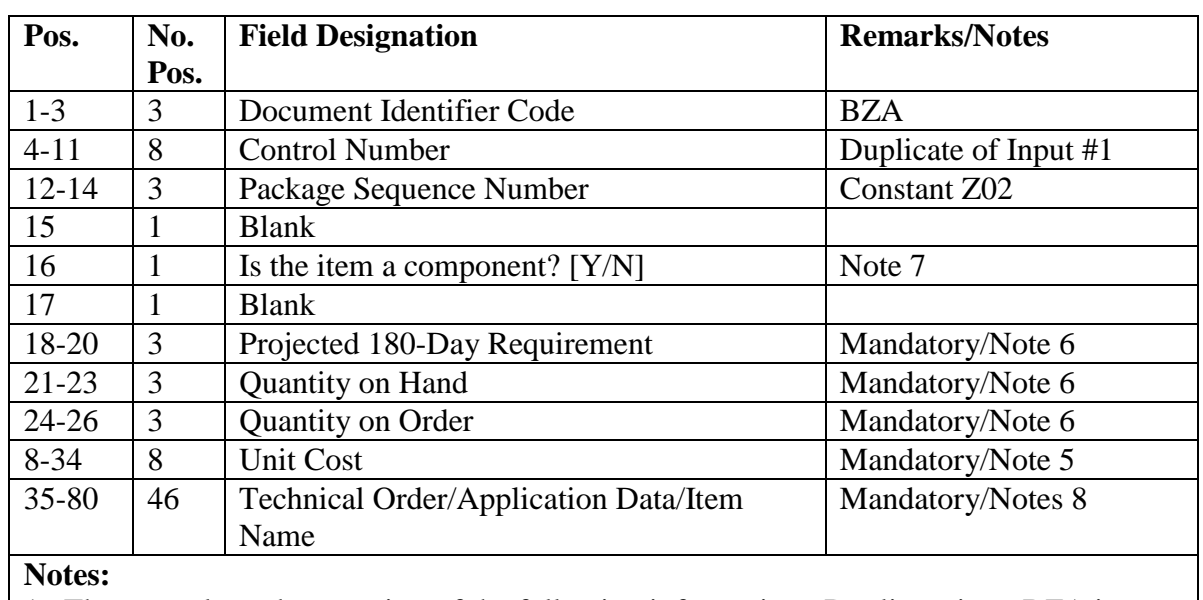

### **Table 8.101. BZA2/477.**

1. The control number consists of the following information. Duplicate it on BZA input #2:

## <span id="page-1406-0"></span>**Table 8.102. Control Number Information.**

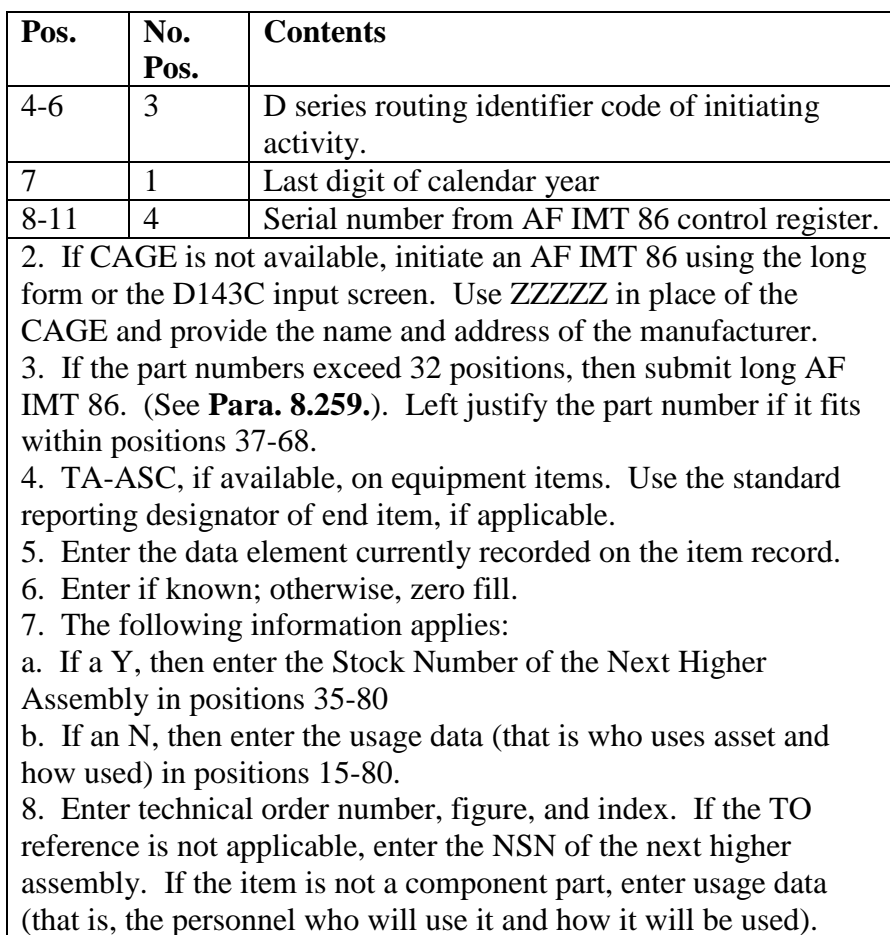

These data are essential for proper review. If they are not included, the request will be returned unprocessed.

8.253.3. Reason Code 3, 4, Or 9 Items. To request disposal or condemnation action (RC3), item name, type, part number, technical review, and/or federal supply class change (RC4), or expendability, recoverability, reparability code (ERRC) data review (RC9).

8.253.4. Review Data (SCREEN BZA3/487).

 $Pos.$  **No. Pos. Field Designation Remarks/Notes** 1-3 | 3 | Document Identifier Code | BZ3, BZ4, or BZ9 4-11 | 8 | Control Number | Note 1 12-14 | 3 | Package Sequence Number (PSN) | A01 15-8 | 13 | National Stock Number (NSN)  $28-29$  2 Blank 30-31 2 Materiel Management Code 32-80 49 Requested Action Clear Text or ERRC Note 2

| Table 8.103. Review Data. |  |  |
|---------------------------|--|--|
|---------------------------|--|--|

**Notes:** See **Table 8.102.**

2. For reason code 3 or 4 items, enter requested action in positions 32-80. For reason code 9 items, enter the new ERRC in positions 32-34 and the old ERRC in positions 35-37.

8.253.5. Long AF IMT 86 – Continuation. To provide additional data to AFMC for all AF IMT 86 requests.

8.253.6. Review Data. SCREEN BZA4/488.

8.253.7. Input Data. Fill in only the fields that are needed. If all fields are required, the screen will display them in sequence. If you require only certain fields, enter the number that is in parentheses and the program will display that field. When you have finished with the fields needed on the continuation form, type the word 'end' in the appropriate block and transmit. This will end the continuation form and send the information to the queue to be picked up by the Supply Interface System.

8.253.7.1. Item Data.

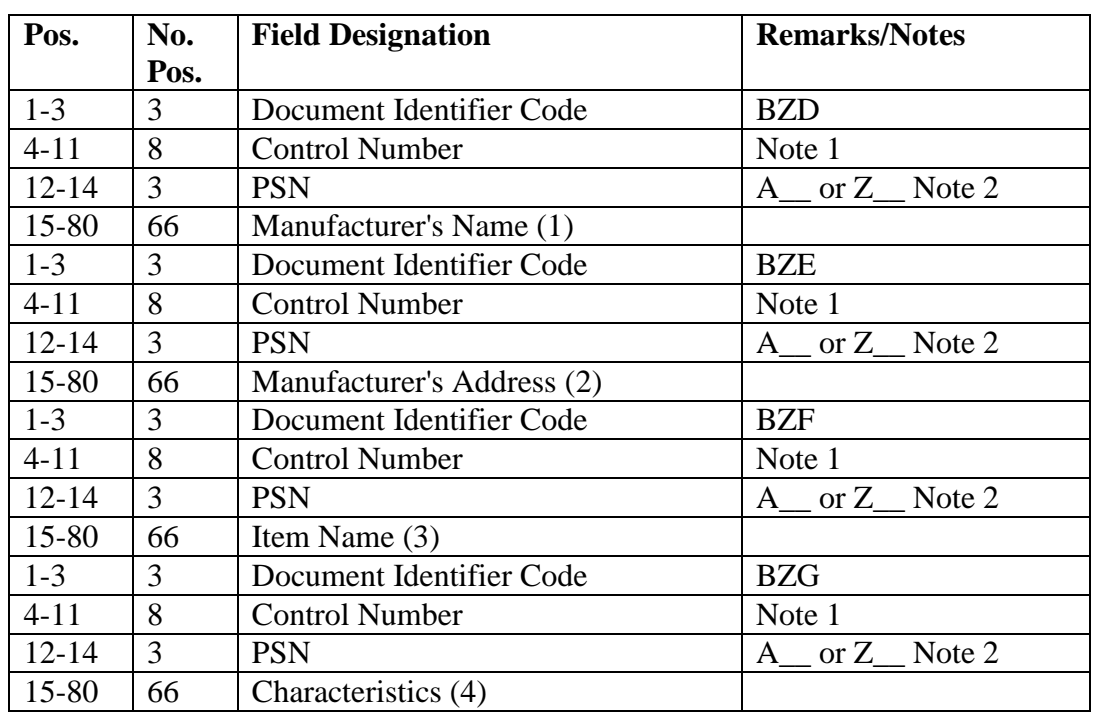

### **Table 8.104. Item Data.**

8.253.7.2. Application Data.

# **Table 8.105. Application Data.**

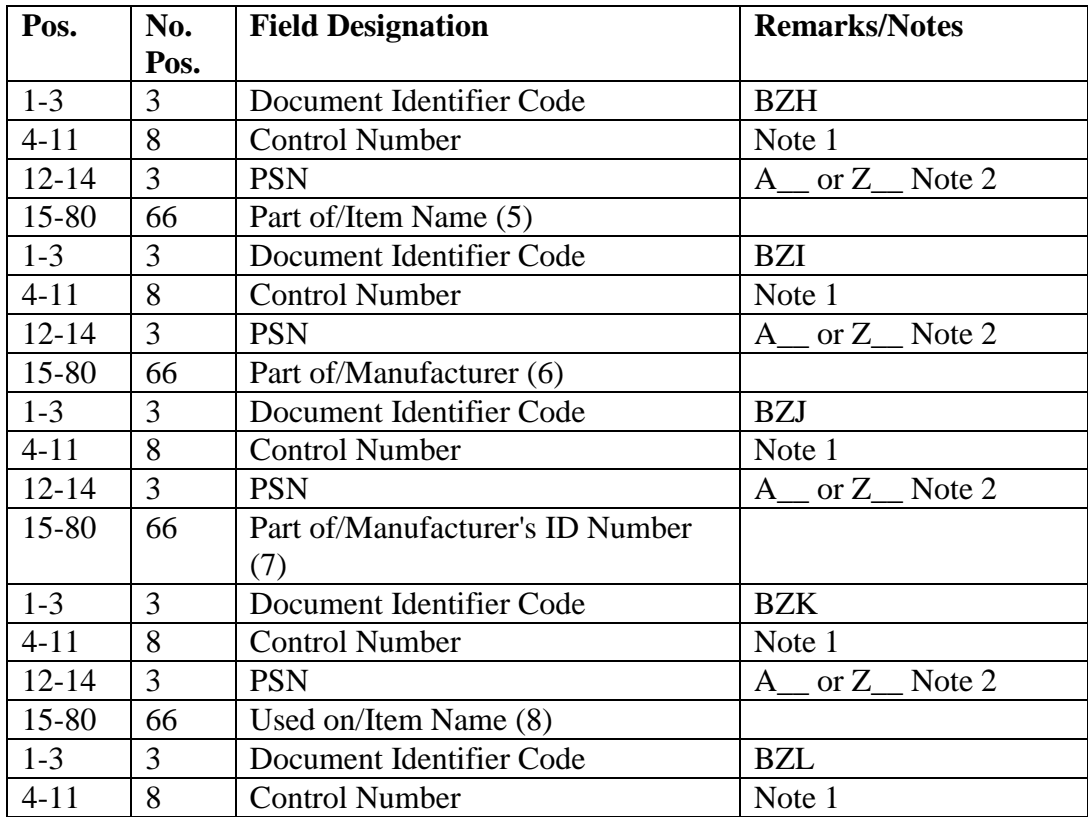

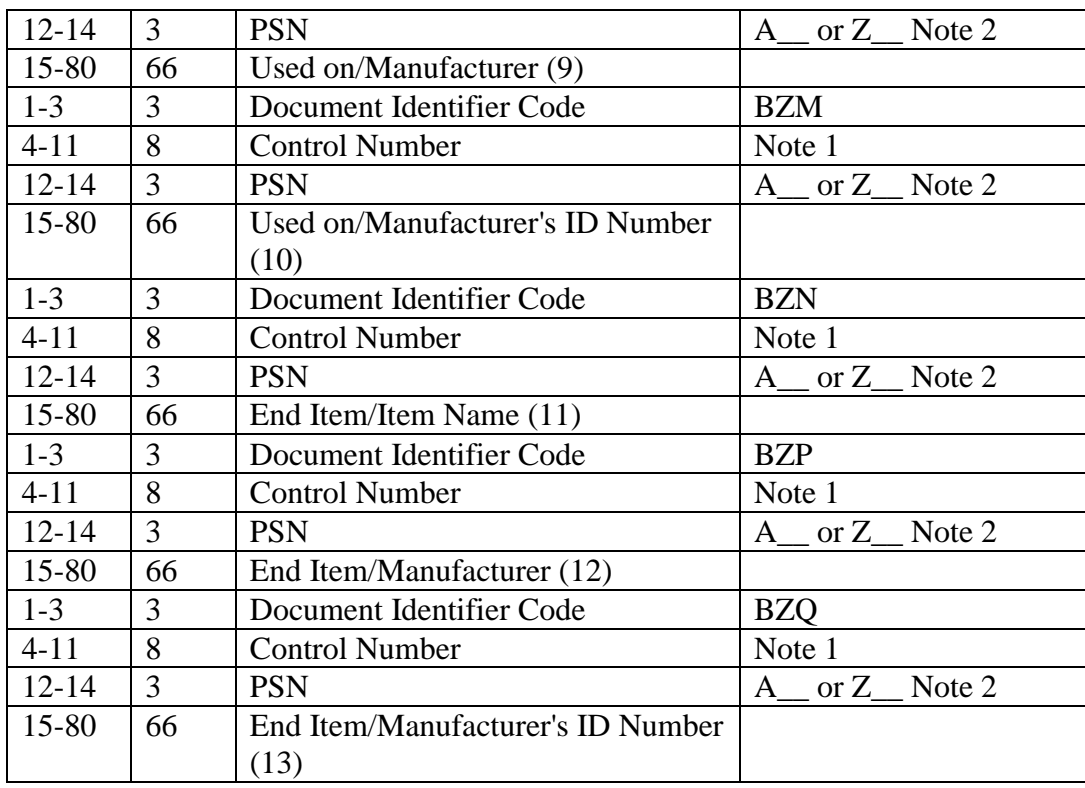

8.253.7.3. Supply Inspection Remarks.

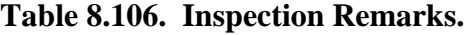

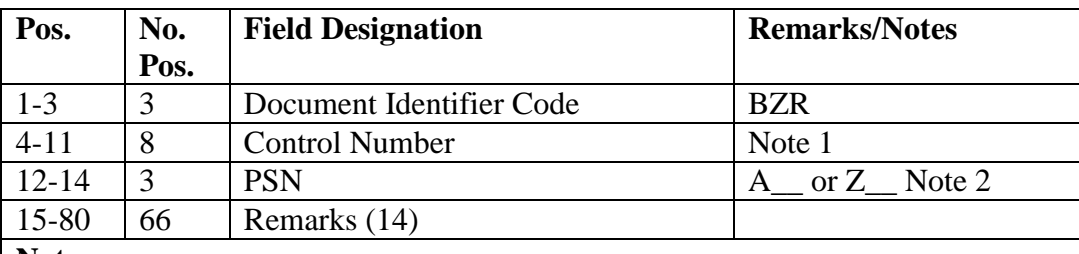

**Notes:**

1. See **Table 8.102** for control number information.

2. The package sequence number will begin with A02 and will be increased by one for each data item submitted. When the last data item to be submitted is entered, ensure that a Z is typed in to show that this is the last input for this package.

## <span id="page-1409-0"></span>**8.254. Short** AF IMT 86 **- Review Request For Catalog Management Data (CMD)/Federal Supply Class (FSC) (BZB).**

8.254.1. Purpose. To request a review of catalog management data (CMD) using the short (mechanized) AF IMT 86. The completed form is sent to AFMC.

8.254.2. Review Data (#BZB1/478).

| Pos.      | No.            | <b>Field Designation</b>                   | <b>Remarks/Notes</b> |
|-----------|----------------|--------------------------------------------|----------------------|
|           | Pos.           |                                            |                      |
| $1 - 3$   | 3              | Document Identifier Code                   | <b>BZB</b>           |
| $4 - 11$  | 8              | <b>Control Number</b>                      | Note 1               |
| 12        | $\mathbf{1}$   | Constant 1                                 | Note 5               |
| $13 - 14$ | $\overline{2}$ | <b>Blank</b>                               |                      |
| $15 - 8$  | 13             | <b>National Stock Number (NSN)</b>         | Note 2               |
| 28-29     | $\overline{2}$ | <b>Blank</b>                               |                      |
| $30 - 31$ | $\overline{2}$ | Materiel Management Code (MMAC)            | Note 3               |
| 32-34     | 3              | Source of Supply                           | Note 3               |
| 35        | $\overline{1}$ | <b>Acquisition Advice Code</b>             | Note 3               |
| 36        | $\mathbf{1}$   | <b>Shelf Life Code</b>                     | Note 3               |
| 37        | $\mathbf{1}$   | Physical Security Code                     | Note 3               |
| 38        | $\mathbf{1}$   | <b>Demilitarization Code</b>               | Note 3               |
| 39-40     | $\overline{2}$ | Fund Code                                  | Note 3               |
| $41 - 42$ | $\overline{2}$ | Unit of Issue                              | Note 3               |
| 43        | $\mathbf{1}$   | <b>ERRC</b>                                | Note 3               |
| 44        | $\mathbf{1}$   | <b>Quantity Unit Pack</b>                  | Note 3               |
| 45        | $\mathbf{1}$   | <b>Budget Code</b>                         | Note 3               |
| 46        | $\mathbf{1}$   | Precious Metal Indicator Code              |                      |
| 47        | $\mathbf{1}$   | <b>Automated Data Processing Equipment</b> |                      |
|           |                | Code                                       |                      |
| 48-57     | 10             | <b>Unit Cost</b>                           | Note 3               |
| 58-59     | $\overline{2}$ | <b>AF Item Manager</b>                     | Note 3               |
| 60-74     | 15             | <b>Blank</b>                               | Note 3               |
| 75        | $\mathbf{1}$   | Reason Codes 5 or 7                        | Mandatory/Note 4     |
| 76-77     | $\overline{2}$ | <b>Blank</b>                               |                      |
| 78-80     | $\overline{3}$ | Date Initiated                             |                      |

**Table 8.107. Review Data.**

#### **Notes:**

1. See **Table 8.102** for control number information.

2. Enter the NSN upon which the CMD review is being requested.

3. Enter the data element or elements of CMD you want reviewed. Leave all other fields blank. Data entered must be the current data received through the stock list change system. If you are questioning a blank MMAC or fund code, enter numeric 9s in the field.

4. See **Para 8.261** for reason codes.

5. Program will assign a 1 under program control. If using SCR #051 or a flat file, user will put a 1 in position 12 of input.

## <span id="page-1410-0"></span>**8.255. Short** AF IMT 86 **- Request To Adopt Or Reactivate.**

8.255.1. Purpose. To request to adopt or reactivate a national stock number (NSN) using the short (mechanized) AF IMT 86. Send the completed form to AFMC. **Note:** Adopt/reactivation requests for an equipment (ERRC NFx/NDx) item must be submitted on a long AF IMT 86, hard copy.

8.255.2. Request Data (#BZB2/479).

| Pos.      | No.            | <b>Field Designation</b>                        | <b>Remarks/Notes</b> |
|-----------|----------------|-------------------------------------------------|----------------------|
|           | Pos.           |                                                 |                      |
| $1-3$     | 3              | Document Identifier Code                        | <b>BZB</b>           |
| $4 - 11$  | 8              | <b>Control Number</b>                           | Note 1               |
| 12        |                | Constant 2                                      | Note 6               |
| $13 - 14$ | $\overline{2}$ | <b>Blank</b>                                    |                      |
| $15 - 8$  | 13             | <b>NSN</b>                                      | Mandatory/Note 2     |
| 28-29     | $\overline{2}$ | <b>Blank</b>                                    |                      |
| $30 - 31$ | $\overline{2}$ | <b>MMAC</b>                                     | If applicable        |
| $32 - 34$ | 3              | <b>Standard Reporting Designator or Blank</b>   | Note 3               |
| $35 - 74$ | 40             | Technical Order/Application Data/National Stock | Mandatory/Note 4     |
|           |                | Number                                          |                      |
| 75        |                | <b>Reason Code</b>                              | Mandatory/Note 5     |
| 76-80     | 5              | <b>Blank</b>                                    |                      |

**Table 8.108. Request Data (#BZB2/479).**

**Notes:**

1. See **Table 8.102** for control number information.

2. Enter the NSN upon which action is being requested.

3. Use the SRD of the end item, if applicable.

4. Enter technical order number, figure, and index. If the TO reference is not applicable, enter the NSN of the next higher assembly. It the item is not a component part, enter usage data (that is, the personnel who will use it and how it will be used). For NSN being submitted as a result of receiving BVD 3, 5, 6, or 8 formats on which substitute supplied status caused load of the item record, enter the valid AF registered NSN in positions 35-49 and reason code 8 in position 75. The TO and/or application data are essential for proper review. If these data are not included, the request will not be processed.

5. See **Para 8.261** for reason codes.

6. Program will assign a 2 under program control. If using SCR #051 or a flat file, user will put a 2 in position 12 of input.

## <span id="page-1411-0"></span>**8.256. Short And Long** AF IMT 86 **- AFMC Response Notice (BBS).**

8.256.1. Purpose. To explain the AFMC response to either the short or long AF IMT 86.

8.256.2. Response Format.

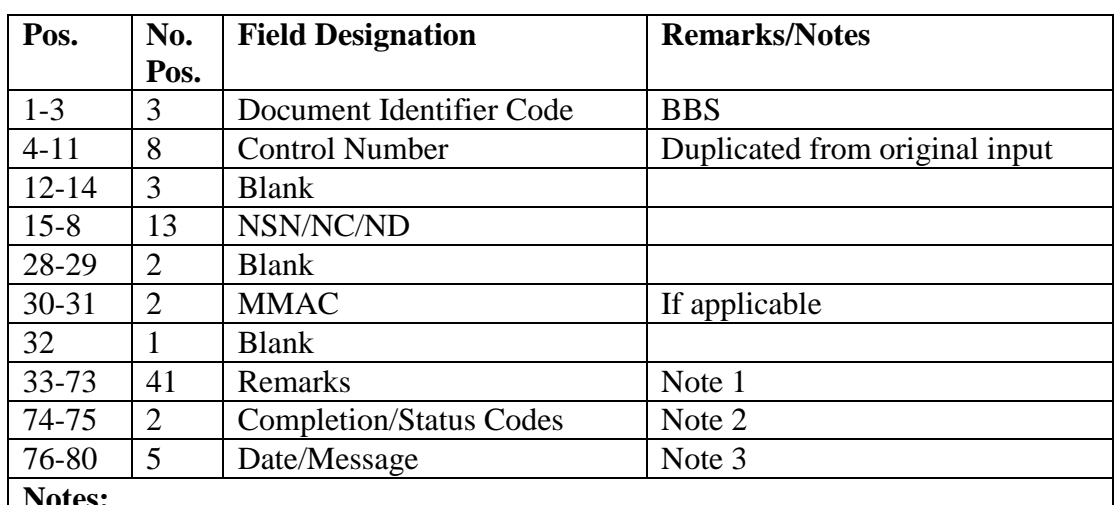

### **Table 8.109. Response Format.**

**Notes:**

1. This field may contain the following information: remarks in a clear text message; NSN (positions 33-45) and source of supply (positions 71-73) of an item authorized for Air Force use; and federal supply code for manufacturers or part number (positions 33-68).

2. Completion/status codes are found in **Para 8.258.**

3. Positions 76-80 may contain blanks, the expected completion date, or an error message. (See **Para 8.260** for an explanation of error messages.)

## **8.257. Hard Copy** AF IMT 86 **Preparation.**

8.257.1. Purpose. To provide the applicable data to be used on the hard copy of long AF IMT 86. The activity responsible for preparing this document must make sure that ALL mandatory data elements are recorded as required. If these data are not included, the AFMC Cataloging and Standardization Center (AFMC/A4IS) may simply return the document unprocessed.

8.257.2. See **[Table](#page-1406-0) 8.102.** for control number information.

EXAMPLE: DPK80001 will be the first AF IMT 86 prepared by an initiating SBSS base activity. DPK80002 will be assigned to the second AF IMT 86 prepared by the same initiating activity, and so on.

Routing identifier codes as follows will identify AF IMTs 86 prepared by the ALC base activity as applicable.

"FGB" (OO-FB2029)

"FHB" (OC-FB2039)

"FLB" (WR-FB2065)

Ecclesiastical

"FNF" HQ AFMC/HFC, WPAFB OH 45433

"FND" MORTUARY, AFMPC/MPCCM, Randolph AFB TX 78148

"FW(X)" MAJCOMs

AF IMTs 86 submitted by an activity whose routing identifier code begins with an F must reflect an alpha character in column 8 of the control field. For example, FFB8002A would be assigned

the second AF IMT 86, prepared by the same activity, etc. The number of AF IMTs 86 is limited to 999 with each alpha character; for example, FFB8001A through FFB8999A. Under this condition, go to the next alpha character and begin with serial number 1; for example, FFB80001B through FFB8999B and continue through the alphabet until the end of the calendar number through the last work day of the calendar year for a period of 31 days subsequent to the calendar year change over. The system will accept either the new year or previous year numeral as part of the control number.

8.257.3. Reason Code. Circle the reason code that identifies the type of action being requested (see **Para [8.261](#page-1435-0)**).

8.257.4. To. Enter the office symbol for the HQ Cataloging and Standardization Center (AFMC/A4IS), unless the item is classified in one of the excepted classes (see **Para [8.262](#page-1436-0)**). If the item is an excepted class, use the address of the applicable cataloging activity.

8.257.5. From. Enter the complete mailing address of the initiating activity, and include the initiator's office symbol and telephone extension.

8.257.6. Date. Enter the date the action is initiated (for example, 1 August 1987).

8.257.7. Information Provided by Initiating Activity--Sec. 8I.

8.257.7.1. Item Data.

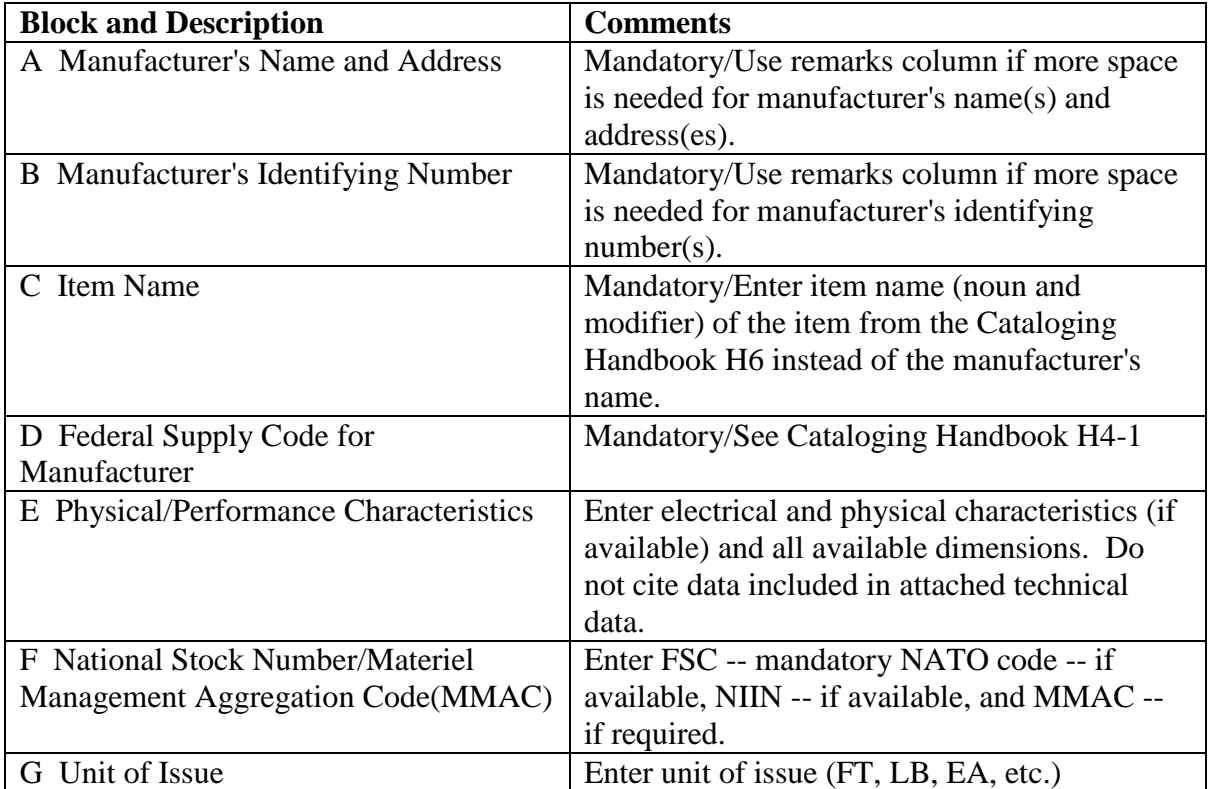

### **Table 8.110. Item Data.**

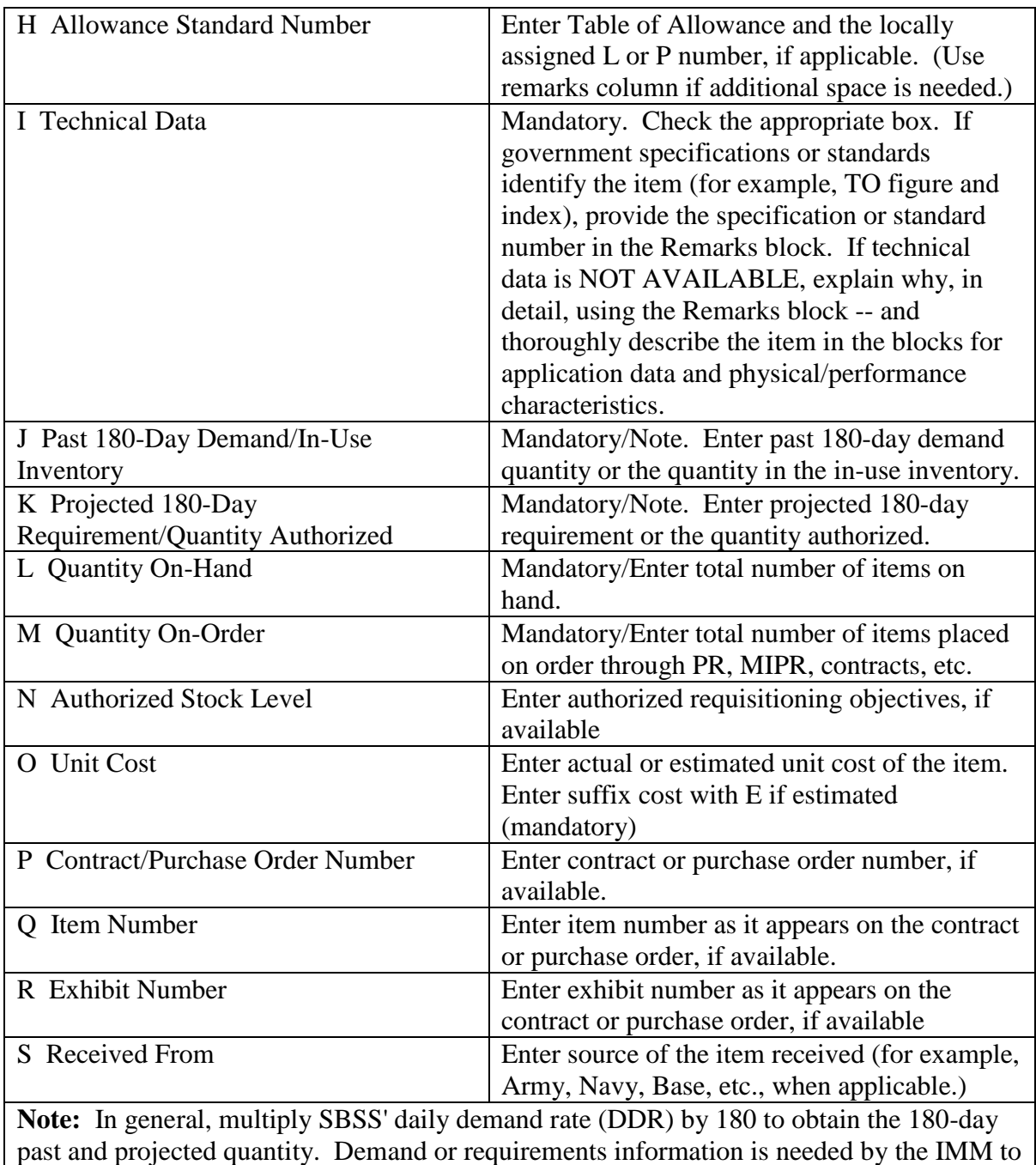

determine the management philosophy to be applied to the item.

8.257.7.2. Application Data.

| <b>Block and Description</b>                                          | <b>Comments</b>                                           |  |
|-----------------------------------------------------------------------|-----------------------------------------------------------|--|
| A Part Of                                                             | Mandatory/For example, the item referenced is part of     |  |
|                                                                       | carburetor (item name, manufacturer, manufacturer's part  |  |
|                                                                       | number).                                                  |  |
| B Used On<br>Mandatory/For example, the carburetor cited is used on a |                                                           |  |
|                                                                       | gasoline engine (item name, manufacturer, manufacturer's  |  |
|                                                                       | part number)                                              |  |
| C End Item                                                            | Mandatory. For example, the gasoline engine cited is part |  |
|                                                                       | of a fire truck (item name, manufacturer, manufacturer's  |  |
|                                                                       | part number). The TO number should be provided, if        |  |
|                                                                       | available.                                                |  |
| Date and Signature                                                    | Enter date and the signature of the Supply inspector or   |  |
|                                                                       | initiator.                                                |  |

**Table 8.111. Application Data.**

8.257.8. Supply Inspection Action--Section II.

### **Table 8.112. Supply Inspection Action--**Section II**.**

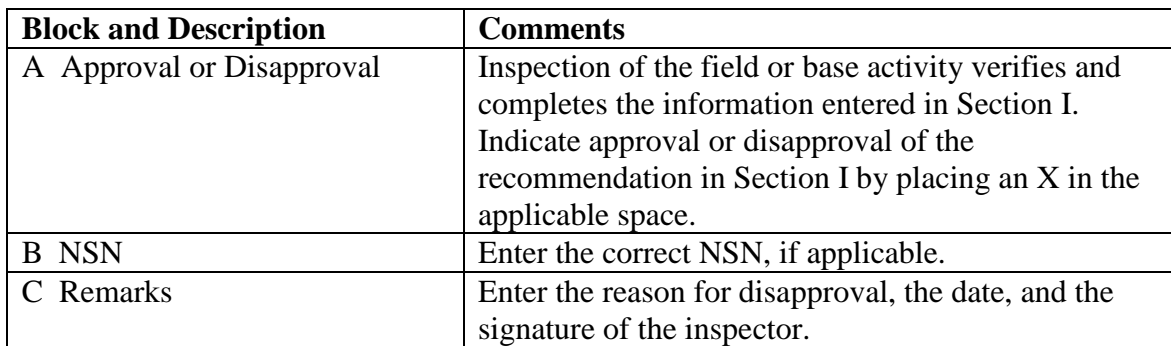

8.257.9. Inventory Manager Action--Section III. For use by IM.

8.257.10. Reference Phrase and Quantitative Expression--Section IV. For use by cataloger.

8.257.11. Interchangeability and Substitutability--Section V. For use by cataloger.

8.257.12. Remarks/Coordination Data-Section VI and VII.

8.257.12.1. Remarks block. Include any additional explanation useful to the IM, ES, and/or cataloger. The ES may wish to contact the user(s), so please include the name and phone number of the actual item user(s).

8.257.12.2. Coordination/Action By. Enter the organization code, date, and signature. The first entry is always that of the originator, followed by appropriate entries for all coordinating personnel.

## <span id="page-1415-0"></span>**8.258. AF IMT 86 - AFMC Completion/Status Codes.**

8.258.1. Purpose. To explain the AFMC's coded responses to the original submission or completion/termination of an AF IMT 86.

| <b>Status</b> | <b>Description</b>                                      |  |  |
|---------------|---------------------------------------------------------|--|--|
| Codes         |                                                         |  |  |
| $\mathsf{C}$  | Request returned to the initiator for additional        |  |  |
|               | information. Reply codes identify additional            |  |  |
|               | information required. Resubmit request using            |  |  |
|               | different control number.                               |  |  |
| CA            | TO, end item or next higher assembly - The TO name      |  |  |
|               | and reference number, or NSN of the next higher         |  |  |
|               | assembly is required for further processing.            |  |  |
| CB            | Data element in question - The data element you want    |  |  |
|               | verified should be identified on the AF IMT 86. This    |  |  |
|               | data element should be exactly as it appears in your    |  |  |
|               | records. (excludes (ERRC)                               |  |  |
| CC            | For ERRC challenge, the current ERRC should be          |  |  |
|               | reflected as well as the suggested ERRC. Reason for     |  |  |
|               | the requested change is also required.                  |  |  |
| CD            | Reason Code 8 request requires that the non-Air Force   |  |  |
|               | used NSN as well as the Air Force used NSN be           |  |  |
|               | reflected.                                              |  |  |
| <b>CE</b>     | Reason Code 4 or 7 require technical data and/or        |  |  |
|               | proposed change.                                        |  |  |
| <b>CF</b>     | Request is returned for information other than that     |  |  |
|               | covered by another code. Clear text identifies the      |  |  |
|               | nature of the data required.                            |  |  |
| CG            | AF IMTs 86 for FSGs 68 and 91 submitted to DLA          |  |  |
|               | Energy. Reason Codes 1, 2, and 3 and 6 must include     |  |  |
|               | end item application, TO, or other publications         |  |  |
|               | requiring its use and OSHA Form 174, Material           |  |  |
|               | Safety Data Sheet (or facsimile) in accordance with     |  |  |
|               | Federal Standard 313. Requested action disapproved.     |  |  |
| LA            | The manufacturer identified in the request advises that |  |  |
|               | the reference number is non-procurable or               |  |  |
|               | unidentifiable. Attempts to obtain other sources of     |  |  |
|               | supply have been unsuccessful. Support is rejected.     |  |  |
| LB            | Current data elements are correct. Your records will    |  |  |
|               | be updated to reflect the current data elements shown   |  |  |
|               | in clear text. [D043 will push to downstream systems    |  |  |
|               | the current record]                                     |  |  |
| LC            | Local manufacture item. (ALC use only)                  |  |  |
| LD            | Local purchase item. (ALC use only)                     |  |  |
| LE            | Submit AF IMT 601 for Equipment/Table of                |  |  |
|               | Allowance items.                                        |  |  |

**Table 8.113. AFMC Completion/Status Codes.**

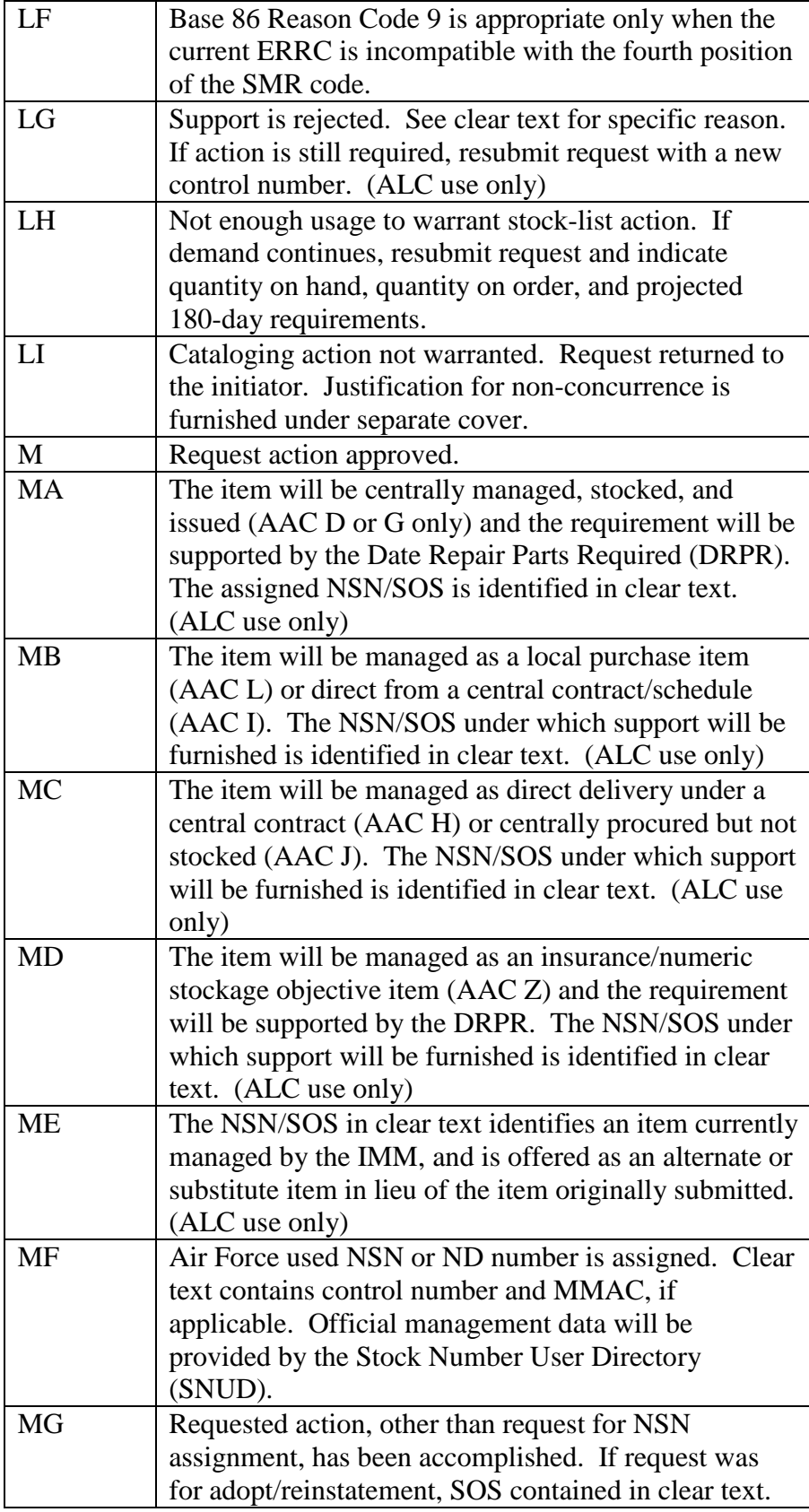

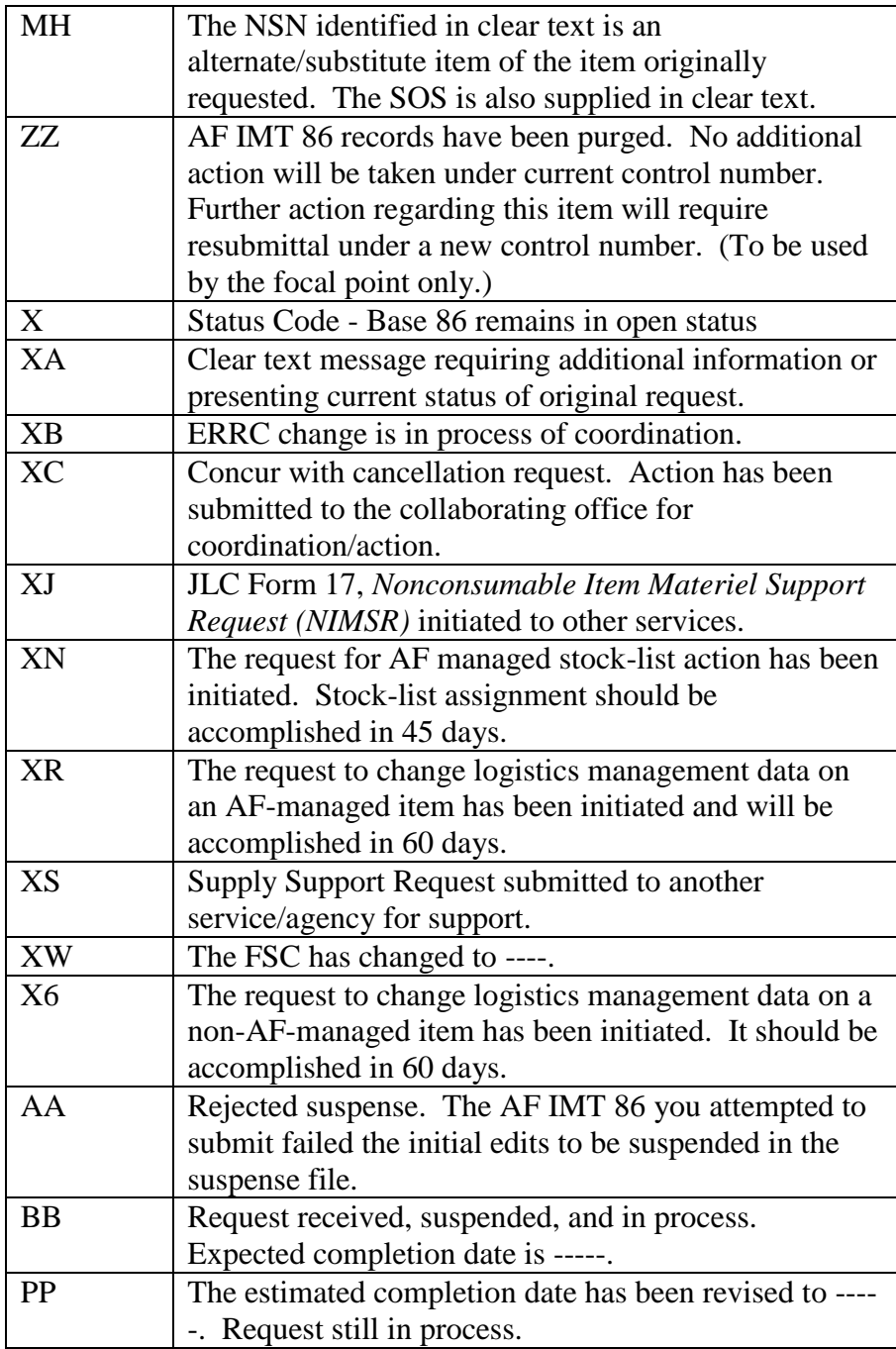

## **8.259. AF IMT 86 - Data For ADRSS Header.**

8.259.1. Purpose. To prepare ADRSS header inputs for AF IMT 86.

8.259.2. Entry Requirements.

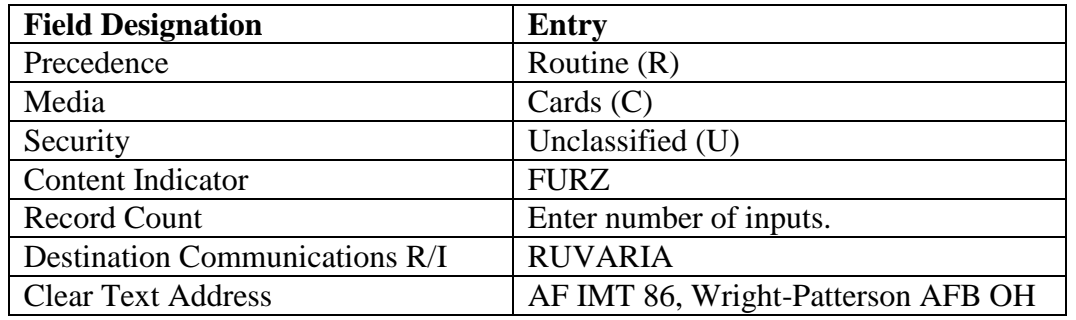

#### **Table 8.114. Entry Requirements.**

### **8.260. Base 86 D143C Procedures.**

8.260.1. Purpose. To provide users with the procedures for tracking requests for cataloging using the Air Force FLIS Editing and Routing System (D143C).

8.260.2. Part I - Establishing a Base 86 Request In D143C.

8.260.2.1. Access to The D143C System. To access the D143C system, enter the necessary information on the main menu.

### **Figure 8.2. D143 System Access.**

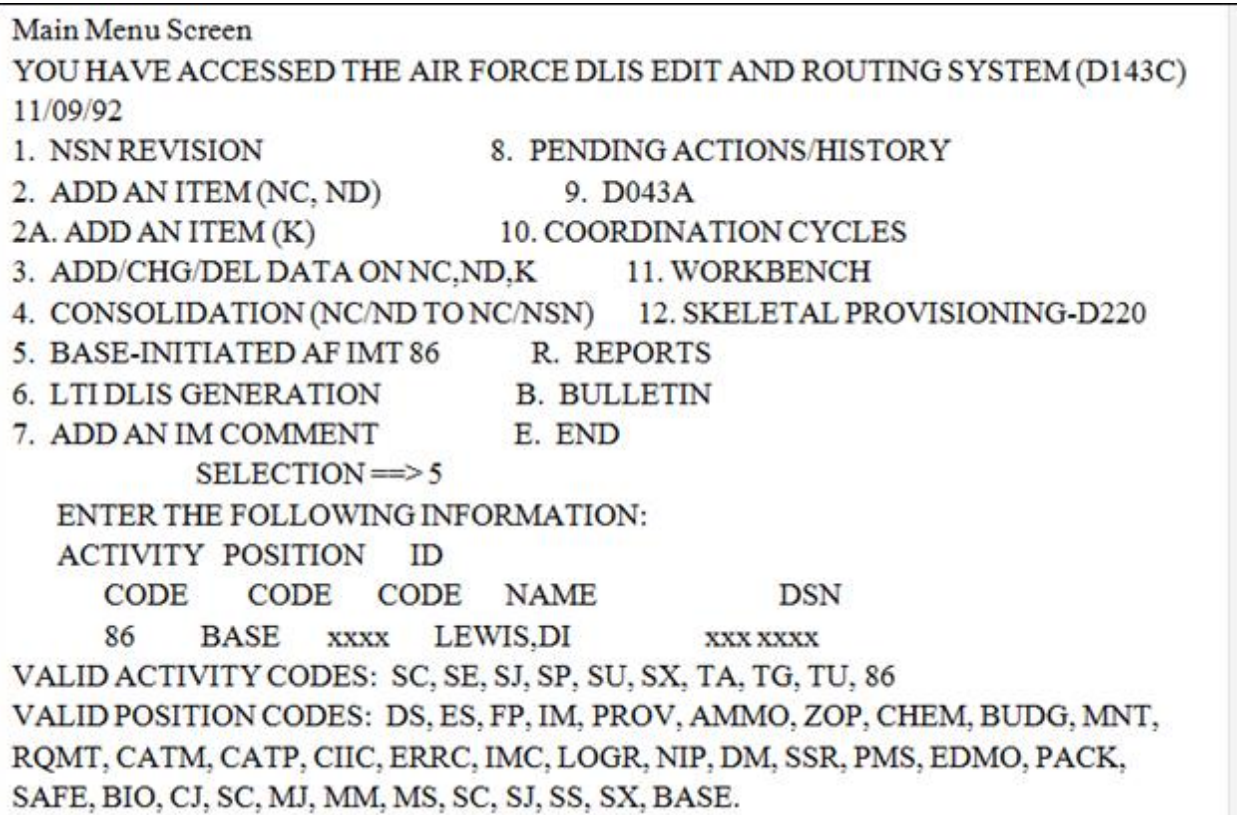

8.260.2.1.1. The top of the main menu tells you that you have accessed the Air Force DLIS Edit and Routing System (D143C). At the selection prompt, enter 5 for baseinitiated AF IMT 86.

8.260.2.1.2. The fields for ACTIVITY CODE (86), POSITION CODE (BASE), and your ID CODE are automatically displayed. If you find the information displayed to be incorrect, contact your D143C OPR with the correct information. Enter your name and DSN (formerly AUTOVON). DO NOT include a dash (-) after your DSN prefix. This brings you to the Reason Code Options Screen.

## **Figure 8.3. Reason Code Option Screen.**

D143C ESTABLISHMENT OF A BASE AF IMT 86 REQUEST 11/09/92 REASON CODE 1. NEWNSN ASSIGNMENT.

- 2. ADOPTION OF NON-AIR FORCE USED NSN.
- 3. DISPOSAL OR CONDEMNATION ACTION.
- 4. ITEMNAME, TYPE, PART NUMBER TECHNICAL REVISION AND/OR FSC CHANGE.
- 5. NSN MANAGEMENT DATA REVIEW.
- 6. REINSTATE A CANCELLED OR DISPOSAL TYPE NSN.
- 7. RESERVED.
- 8. ADOPTION OF NON-AIR FORCE USED NSN THAT HAS BEEN SUBSTITUTED FOR A VALID AIR FORCE USED NSN.
- 9. ERRC DATA REVIEW.

\*\*\* THIS OPTION IS TO BE USED FOR INITIAL ESTABLISHMENT OF BASE AF FORMS 86 VIA BASE SUPPLY PERSONNEL. ALL OTHER PERSONNEL ARE TO USE MAIN MENU OPTION 1 NSN REVISION FOR ALC AF IMT 86 INPUT.

8.260.3. Option (Reason Code #, E To End). From this screen, enter the reason code number of the request you wish to establish. Selection of a reason code brings you to your first input screen for your individual request.

8.260.4. Screen Procedures. At this point there are some general hints you will need to understand about your inputs.

8.260.4.1. OPTIONS: Options are listed at the bottom of each screen and may be used at any time during the Base 86 process (initiation, coordination, review). Whether an option is available to you or not is determined by what position you hold (IM, ES, CATM, CJ, etc.) and where you are in the process. This is revealed to the system when you sign on. If you choose an option that is not available to you, the system will simply not allow you to use it. You will have to select another option. The following options are provided:

8.260.4.1.1. RMKS - This option is used to add remarks. RMKS is used to add remarks after the request has been established in D143C. Anyone can add remarks (including the initiator).

#### **Figure 8.4. Remarks Screen.**

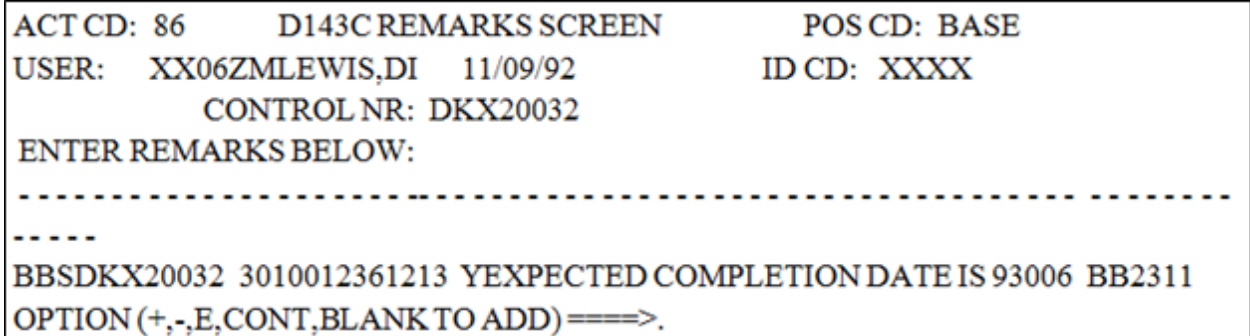

8.260.4.1.2. D043A - This option is used to obtain a D043A screening from any screen reflecting this as a choice. This can be done by anyone involved in the review of this document and by the initiator. Selection of this option takes you directly to D043A.

8.260.4.1.3. EDIT - You must edit a screen you have input prior to moving on to the next screen. The system will not allow you to continue if the edits for that screen are not passed. It is at this point that you will be prompted to complete certain fields and/or use the appropriate option screen.

8.260.4.1.4. CANC - This option is used to cancel a request. This can be done by the initiator only and will cause the transaction to be reflected in the pending actions file in purge status. This control number cannot be duplicated after it has been canceled.

8.260.4.1.5. COOR - After entering all of the available information and performing an edit on your last screen, choose this option. This shows you where the request goes when released as well as reflects pertinent information about the initiator and the request.

### **Figure 8.5. Coordination Screen.**

```
ACTCD: TU
                                                  POS CD: CJ
                  BASE 86 COORDINATION SCREEN
USER:
       XX06ZMLEWIS.DI
                            11/09/92
                                           ID CD: BDCT
             CONTROL KEY: DKX20032
                                          MMAC:
NSN: 3010012361213
                    PART NUMBER:
LN# ACT POS
               IDCD
                                 NAME
                       M/O REL
                                               PHONE#
                                                          DATE
01
    TU
         SC
              BAFZ
                      IBAFZ
                              SMITH.DE
                                                      11/06/92
                                             9325616
02 * TU
         CJBDCT
                     O XX06ZM
                                 LEWIS, DI
                                               9325735
                                                        11/09/92
OPTION (ALC, "FSC", END, CLOS, +, -
                                  \mathcal{E}TO SEND TO THE NEXT COORDINATOR LEAVE BLANK AND FILL IN THE LINE
BELOW.
  ACT POS ID CD
           <=== ENTER NONCYCLE COORDINATOR INFO HERE.
```
8.260.4.1.6. CS - This option is used to clear the screen. This option available on OS screens only if you initiated use of that screen for that request.

8.260.4.2. Input Screen: The input screens have been tailored to the individual reason codes. Different types of requests require different types of information to be included. Select input screens from the options below.

8.260.4.2.1. In some cases, whether you use the input screens available to you or not will depend on whether you have additional information to include that is not necessarily required. The input screens to which data can be entered by the initiator are OS1, OS2 and OS3.

8.260.4.2.1.1. Optional Screen 1 (OS1) - This screen is for related manufacturer's data. It is required for reason code 1 requests for which no CAGE code is entered and is optional any other time. However, if used, you must reply to at least one line of information. It is helpful to include this information even when it is not required.

#### **Figure 8.6. Optional Screen 1.**

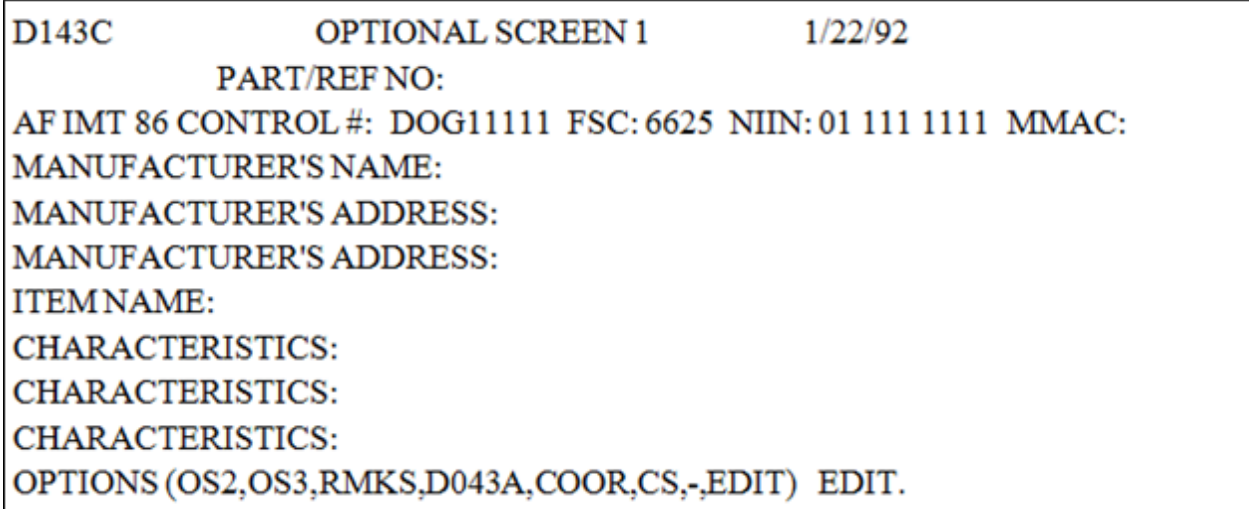

8.260.4.2.1.2. Optional Screen 2 (OS2) - This screen is for next higher assembly (NHA) and end item (EI) information. It is required for some reason codes and optional for others. If you use it, you must enter at least one line of information. It is helpful to include this information even when it is not required.

#### **Figure 8.7. Optional Screen 2.**

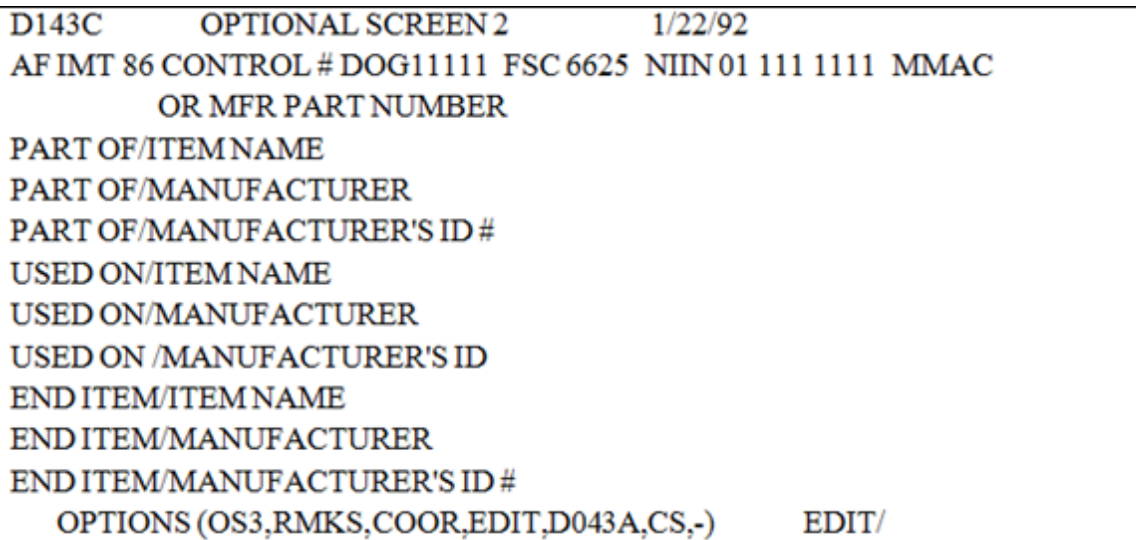

8.260.4.2.1.3. Optional Screen 3 (OS3) - This screen is used to enter remarks. Only the initiator can use OS3. It should be used to enter any additional information for which there is not already a specific input field and which could be helpful in AFMC/A4IS 's or the ALC's review of the request.

#### **Figure 8.8. Optional Screen 3.**

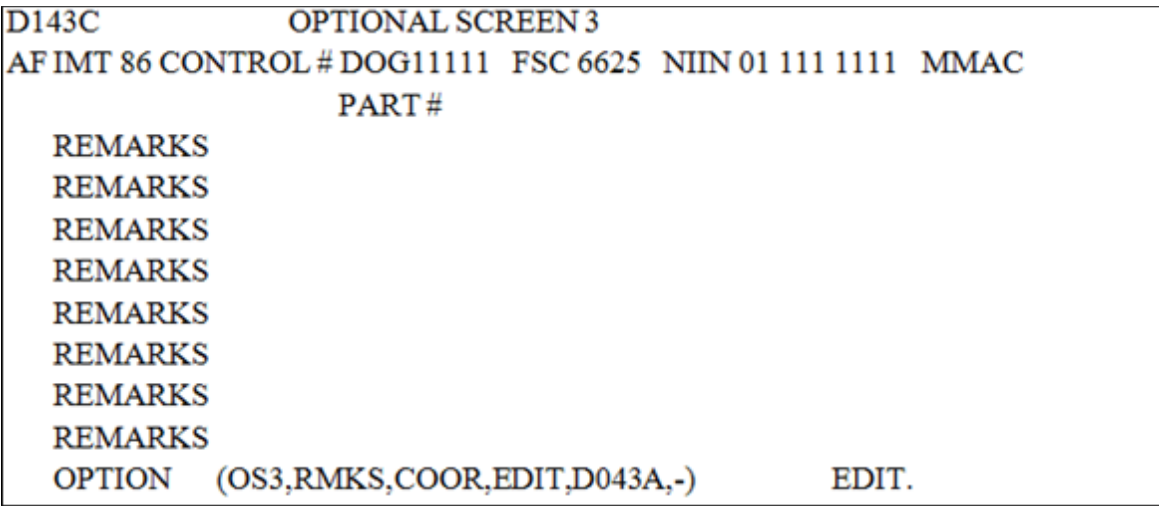

**Note:** The difference between RMKS and OS3 is that OS3 is used during the initial input of the request; RMKS can be used by anyone having access to the system after the request has been established in D143C.Data entered in either RMKS or OS3 becomes a permanent part of the history record and can be viewed by anyone having access to the system.

> 8.260.4.2.2. When using the input screens for specific reason codes, the input screens above may become mandatory, in some cases. This is dependent upon how questions are answered or whether or not a particular field has been filled with the requested information. Do not fill fields on the reason code input screens for which you do not have the information. When in doubt, leave it blank and see how the system reacts.

The system is designed to prompt you to fill a field or use the appropriate input screens in certain cases (that is, a blank TO field for a reason code 1 request for a component item will require the OS2 screen). In other instances, blank fields will provoke no response from the system (that is, a blank MMAC field will not affect your input). Under NO CIRCUMSTANCES will "Not Applicable" or "N/A" be used to fill a field. Please ensure that all data entered into fields is meaningful to the request.

8.260.4.3. AF IMT 86 Control Number: The control number must be properly formatted in order for the system to accept it:

8.260.4.3.1. The first three positions represents the routing identifier code (RIC) and must begin with a D or an F. If it begins with a D (SBSS activities) then:

8.260.4.3.1.1. Position 2 must be alpha and position 3 must be alpha/numeric (for example, DU5 or DMQ).

8.260.4.3.1.2. The serial number (positions 5-8) must be four numeric (for example, DMQ10234).

8.260.4.3.2. If it begins with an F (non-SBSS activities), then:

8.260.4.3.2.1. The RIC must be FLB, FGB, or FHB.

8.260.4.3.2.2. Positions 5-7 must be numeric and position 8 must be alpha (for example, FPB1023A).

8.260.4.3.3. The fourth position of the control number must be the last position of the current year (that is, 1 for 1991, 2 for 1992) (for example, DMQ10234 (1991) or DMQ20001 (1992)).

8.260.4.4. FSC. the FSC must be valid. In addition to being valid, the FSC must be one of those for which AFMC/A4IS is the responsible cataloging activity or must fall into FSG 68 and 91 or in FSC 8120. All other FSGs and FSCs are listed as routing exceptions in section T, paragraph 162d. These must continue to be mailed on long AF IMT 86 to the responsible cataloging activities listed.

8.260.4.5. MMAC. MMAC must be valid (but may be left blank).

8.260.4.6. NSN:

8.260.4.6.1. Is separated by spaces, not dashes.

8.260.4.6.2. Must consist of all numeric. Do not enter P numbers, L numbers, or NC or ND numbers in the NSN field. If this type of information is available, include on the OS3 (remarks) screen.

8.260.4.7. ERRC. ERRC must be one position and valid. Do not enter a 3-digit ERRC designator. A cross-reference of three-position to one-position ERRCs is provided below.

| <b>ERRC</b> | <b>ERRC</b> Designator |                                                                                                    |  |
|-------------|------------------------|----------------------------------------------------------------------------------------------------|--|
|             | XD1                    | Note: When questioning ERRC designators other than those reflected<br>here, please write to your CEMO IAW section A, to question the |  |
|             |                        | equipment management code designator (EMCD).                                                                                         |  |
| Т           | XD <sub>2</sub>        |                                                                                                    |  |
| P           | XF3                    |                                                                                                    |  |
| N           | XB <sub>3</sub>        |                                                                                                    |  |
| S           | <b>ND</b>              |                                                                                                    |  |
|             | NF                     |                                                                                                    |  |

**Table 8.115. ERRC Code and Designator.**

8.260.4.8. U/I. The U/I must be valid.

8.260.4.9. Unit Cost.

8.260.4.9.1. Must reflect dollars and cents with a decimal in between (for example, 35.17).

8.260.4.9.2. Requires that you answer  $Y(es)$  or  $N(o)$  to the ESTIMATED field.

8.260.4.10. Projected 180-day Quantity, Quantity on Hand and Quantity on Order. There fields may be zero filled. However, the request is more likely to be approved if this information is provided. **Notes: 1.** Be sure you provide quantities and not number of demands. If quantity exceeds three positions, enter a high number (that is, 888) and put true quantity on the OS3 screen or in the RMKS. **2.** Avoid use of 999 as this is viewed by AFMC/A4IS as a blank field.

8.260.5. Input Screen Information. Once you have selected a Reason Code, fill in the information requested on the input screens. Don't forget to use the OS3 screen for any additional information.

8.260.6. COOR Options. After entering all of the available information and performing an edit on your last screen, choose the COOR option. This will take you to the Base 86 Coordination Screen. This screen shows you where the request went as well as reflects pertinent information about you (the initiator) and your request. Your entire input will become a permanent part of the history record and can be viewed by anyone having access to the system.

8.260.7. Reason Code 1. Selecting this reason code brings you to the New NSN Assignment Screen. The following are some specific things about this input that you need to know.

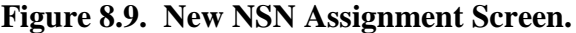

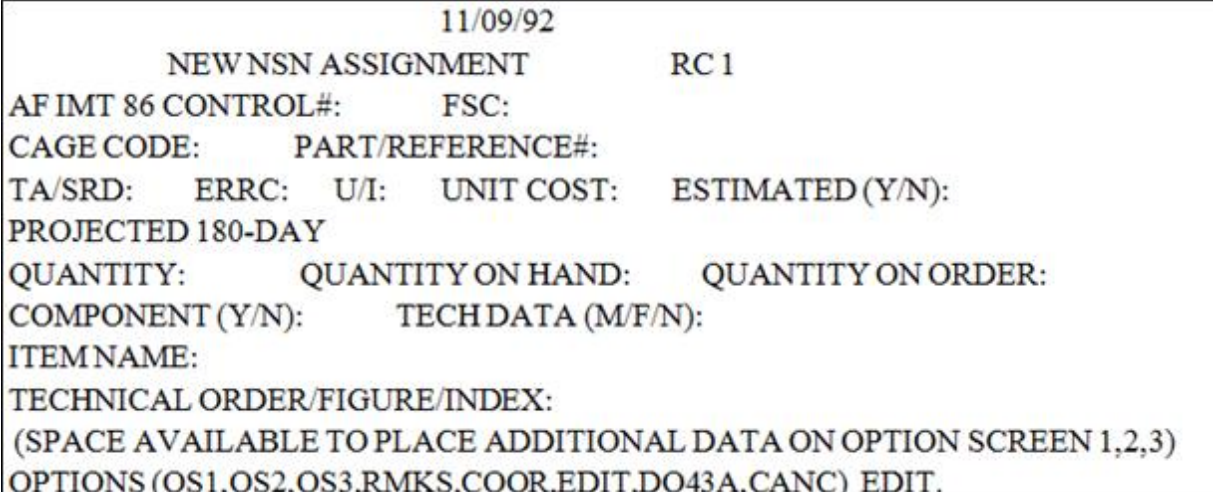

8.260.7.1. Estimated Fields. The purpose of the Estimated field is to indicate whether or not the price is estimated. Y (YES) or N (NO) are the only acceptable responses to this field.

8.260.7.2. Component Field. The purpose of the component field is to indicate whether the item being requested is part of another item, such as a disk drive for a computer (answer would then be Y for YES) or whether it is a stand-alone item, such as a paper shredder (answer would then be N for NO).

8.260.7.2.1. If the answer is yes, the initiator must enter information in the technical order/figure/index field or complete OS2.

8.260.7.2.2. If TO/figure/index is not available, the field may be left blank only if Optional Screen 2 (OS2) is used. OS2 information should include information about the end item (EI) and/or next higher assembly (NHA) of which the requested item is a part. Pertinent EI and NHA information would include NSNs, reference numbers, model numbers, etc.

8.260.7.2.3. If the answer to the component question is NO, the Optional Screen 3 (OS3) remarks screen becomes mandatory. For stand-alone items with no TO information, the usage data (who uses it, how it is used, where it is used, what it is used for) must be entered on the OS3 remarks screen.

8.260.7.3. Technical data is not required for stock-list action, however, it is helpful and sometimes furnished with a hard copy request. But a response to the Tech Data field is required. Indicate whether this data is M(ailed), F(axed) or if N(o) data is furnished.

8.260.7.3.1. When data is to be mailed or faxed, check the COOR screen to verify which activity will receive the request. Addresses and available FAX numbers are listed below.

| <b>Activity</b> | <b>Address</b>                      | Fax                      |
|-----------------|-------------------------------------|--------------------------|
| Code            |                                     |                          |
| TU              | AFMC/AFMC/A4IS, Federal Center      | 932-7396 (DSN) (616)961- |
|                 | Battle Creek MI 49017-3094          | 7396 (COMM)              |
| <b>SP</b>       | DLA Energy, building 1621-K, 2261   | 945-9520 (DSN) (512)925- |
|                 | Hughes, Suite 128, Lackland AFB, TX | 9520 (COMM)              |
|                 | 78236-9826                          |                          |
| <b>SU</b>       | <b>OO-ALCAFMC AIR LOGISTICS</b>     | 458-2473 (DSN) (801)775- |
|                 | <b>COMPLEXES/PKDPP Hill AFB UT</b>  | 2473                     |
|                 | 84056                               |                          |
| <b>SX</b>       | OC-ALCAFMC AIR LOGISTICS            | 336-2111 (DSN)           |
|                 | COMPLEXES/TILPC Tinker AFB OK       |                          |
|                 | 73145                               |                          |
| <b>TG</b>       | WR-ALCAFMC AIR LOGISTICS            | 468-1642 (DSN)           |
|                 | <b>COMPLEXES/LZFA Robins AFB GA</b> |                          |
|                 | 31098                               |                          |

**Table 8.116. Address.**

8.260.7.3.2. When sending data, please be sure to include a cover sheet reflecting the FSC and the Control Number of your request. Without this information, the receiving activity will have no means to match it with your request.

8.260.7.4. Entering the Item Name is required.

8.260.8. Reason Code 2. Selecting this reason code will bring you to the Adoption of Non-Air Force Used NSN Screen.

## **Figure 8.10. Adoption of Non-Air Force Used NSN Screen.**

```
D143C
                               1/22/92
      ADOPTION OF NON-AIR FORCE USED NSN
                                               RC<sub>2</sub>AF IMT 86 CONTROL #
                          FSC
                                 NIIN
                                           MMAC
TA/SRD
IS THIS ITEM A COMPONENT (Y OR N)
TECHNICAL ORDER/FIGURE/INDEX:
     OPTION (OS1, OS2, OS3, RMKS, COOR, EDIT, D043A, CANC)
                                                        EDIT.
```
8.260.9. Reason Code 3. Selecting this reason code will bring you to the Disposal or Condemnation Action Screen. Specify dispose or condemn in the requested action field. At least one line of justification must be entered. The transaction will not be accepted without data in these fields.

#### **AFH23-123V2PT2 8 AUGUST 2013 1429**

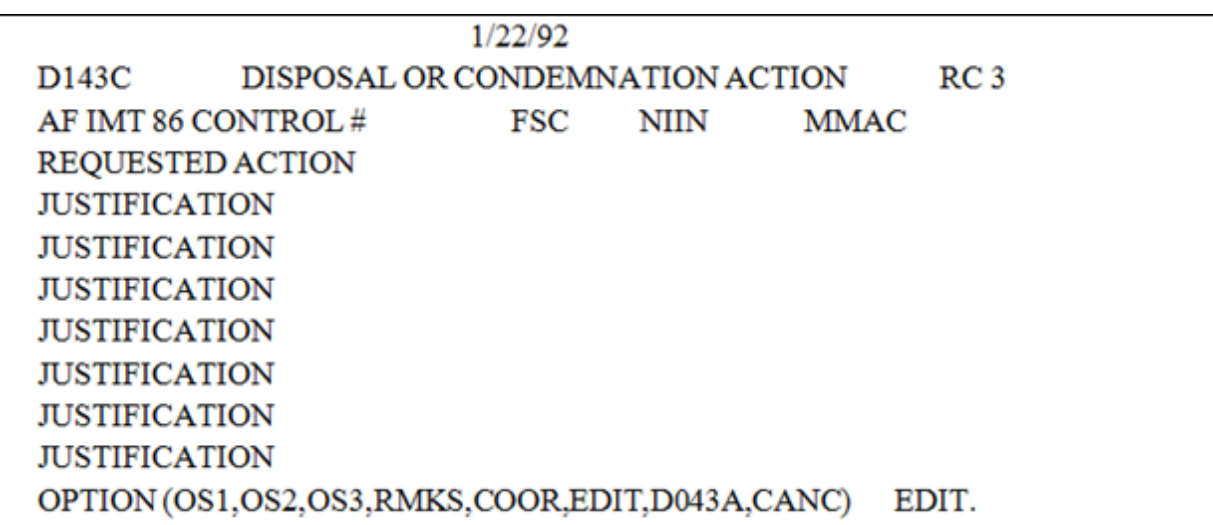

**Figure 8.11. Disposal or Condemnation Action Screen.**

8.260.10. Reason Code 4. Selecting this reason code will bring you to the item Name, Type, Part Number, Technical Revision and/or FSC Change Screen.

**Figure 8.12. Item Name, Type, Part Number, Technical Revision, and/or FSC Change Screen.**

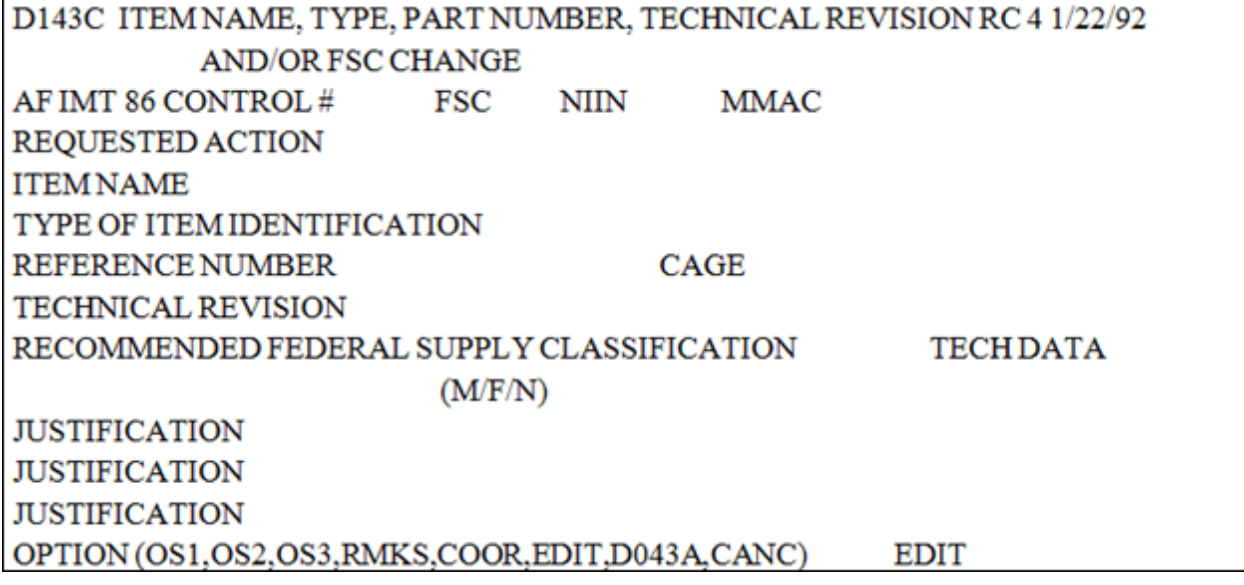

8.260.10.1. In the requested action field, specify what type action is being requested. Choose any of the fields that pertain to your request (item name, type of item identification, reference number, technical revision, recommended Federal Supply Classification) and enter the information in one or more of those fields. The tech data field is mandatory. At least one line of justification is required.

8.260.11. Reason Code 5. Selecting this reason code will bring you to the NSN Management Data Review Screen.

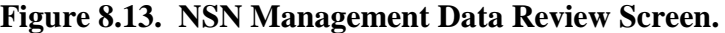

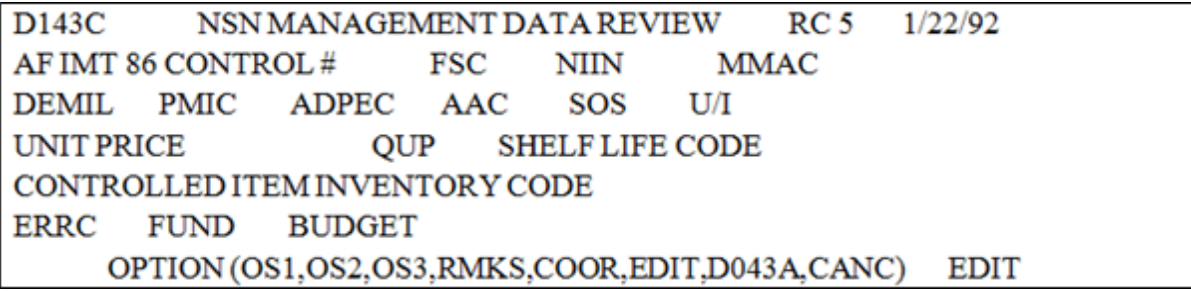

Enter only the data elements you wish to question. Provide justification on OS3. **Note:** Do not use to question ERRC.

8.260.12. Reason Code 6. Selecting this reason code will bring you to the Reinstate a Canceled or Disposal Type NSN Screen.

#### **Figure 8.14. Reinstate a Canceled or Disposal Type NSN Screen.**

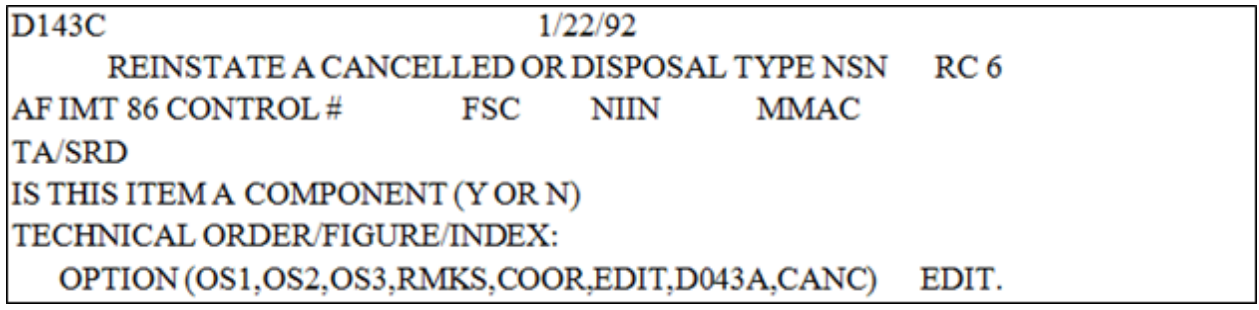

8.260.13. Reason Code 7. Reserved. The previous use of this code has been eliminated as a duplicate of reason code 4 which involves FSC review.

8.260.14. Reason Code 8. Selecting this reason code will bring you to the Adoption of Non-Air Force used NSN That Has Been Substituted for a Valid Air Force Used NSN Screen.

Adoption of Non-Air Force Used NSN That Has Been

Substituted for a Valid Air Force Used NSN Screen

D143C ADOPTION OF NON-AIR FORCE USED NSN RC 8

THAT HAS BEEN SUBSTITUTED FOR A VALID AIR FORCE USED NSN

AF IMT 86 CONTROL # FSC NIIN MMAC

TA/SRD

AIR FORCE USED NSN

IS THIS ITEM A COMPONENT (Y OR N)

TECHNICAL ORDER/FIGURE/INDEX:

OPTION (OS1,OS2,OS3,RMKS,COOR,EDIT,D043A,CANC) EDIT

 This reason code is similar to reason codes 2 and 6 in that the AF is requesting to become a user of a non-AF used (or disposal type) NSN. It is used when the LRS/Materiel Management Activity has ordered an AF used NSN and received a non-AF used NSN in its place. If it is an acceptable substitute, the base requests to be added as a user of the non-AF used NSN. The first NIIN entered should be the non-AF used NSN. The second one is entered in the Air Force used

#### **AFH23-123V2PT2 8 AUGUST 2013 1431**

8.260.15. Reason Code 9. Selecting this reason code brings you to the ERRC Data Review Screen.

#### **Figure 8.15. ERRC Data Review Screen.**

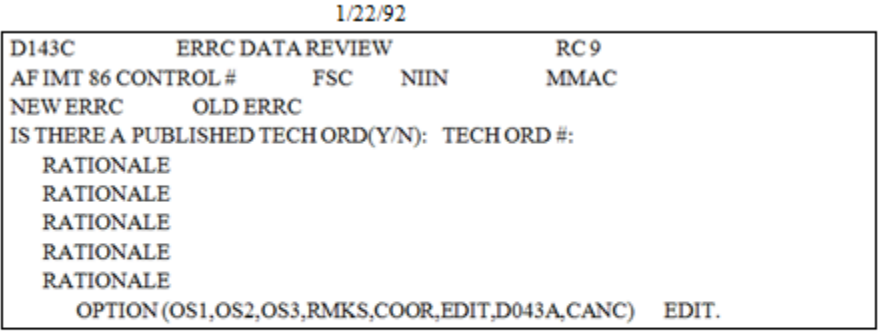

Enter new (suggested) ERRC in the new ERRC field and the old (existing) ERRC in the old ERRC field. At least one line of rationale must be entered. Use this field to explain why the ERRC is being questioned. Provide as much data as possible. Note: Not to be used when questioning the equipment management of an item (done through

MAJCOM).

8.260.16. Status of Requests. All requests will result in the ADRSS transmission of a BBS notification with a two-digit completion/status code and a clear text message. However, you may also look up the status of your request at any time by selecting option 8 (Pending/History File) from the D143C Main Menu. This file will reflect, in the form of raw data, the location and status of your request. Selecting option 8 will provide you with the most current information, since all status changes are immediately reflected. Two-digit status codes are reflected in **Para [8.258.](#page-1415-0)**

8.260.17. Disconnect from The D143C. If, during submission of a request, you are timed out or cut off from the D143C system for any reason, your control number will immediately go into purge status. This can be verified by checking the pending/history file (option 8). While in purge status, the control number cannot be reused. However, it will be available for reuse the following day.

8.260.18. Part II. Pending Actions/History Data File. This file consists of raw data about AF IMT 86 requests. It reveals the path the requests have taken since being suspended in D143C, as well as pertinent information about the status of the requests and the individuals at each activity (base, AFMC/A4IS, and ALC) who have been involved with the submittal and review of the requests. For base activities having direct access to D143C, this file should eliminate all follow-up transactions submitted for the purpose of determining the latest status of requests or to compensate for nonreceipt of BBS responses from the SBSS.

8.260.19. Access to The Pending Actions/History Data File. To access the Pending Actions/History Data File enter 8 from the main menu screen. This brings you to the Pending Action/History Data Screen. On this screen, enter the AF IMT 86 control number or the NIIN or the CAGE code and reference number you wish to inquire about.

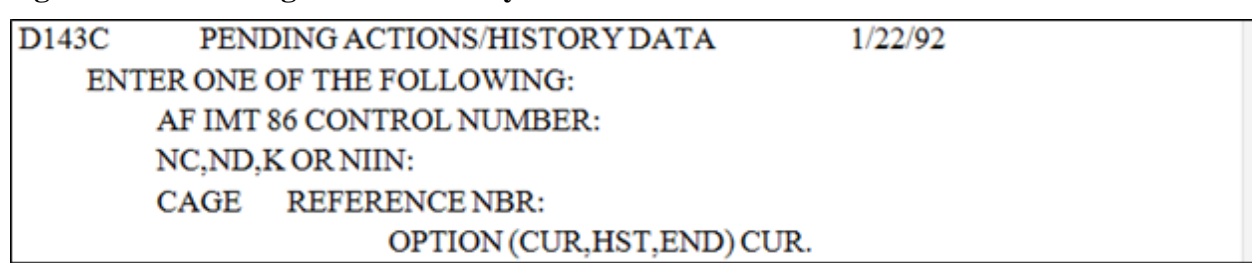

**Figure 8.16. Pending Actions/History Data Screen.**

8.260.19.1. Pending Action File. The option field at bottom of screen will default to CUR for current file. After entering the above information, hit the return (enter) key. If the request is not resident in the Pending Action File, a message will appear at the bottom of the screen indicating that the request is not in the Pending Action File, and the option will default from CUR to HST. Hitting the return key at this point accesses the History File. If the request is neither in current or history, it was never suspended in D143C.

### **Figure 8.17. Pending Actions/History Data Screen.**

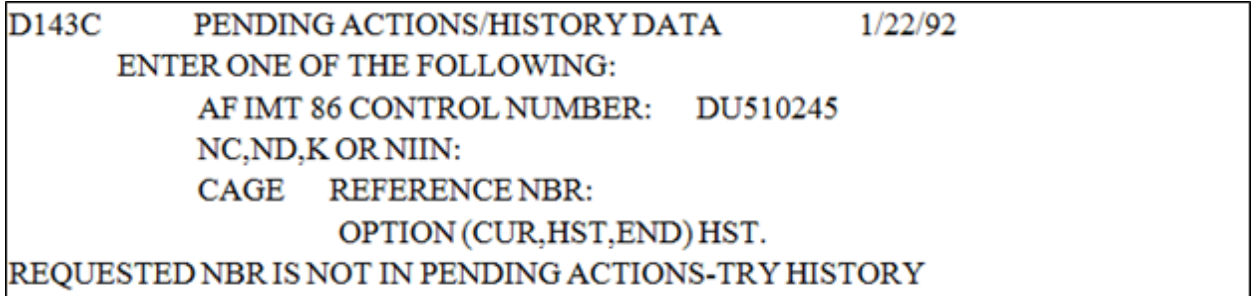

8.260.19.2. D143C Data Screen. If the request is resident in the Pending Action File, the raw data for that request will be reflected on the D143C Data Screen.

### **Figure 8.18. D143C Data Screen.**

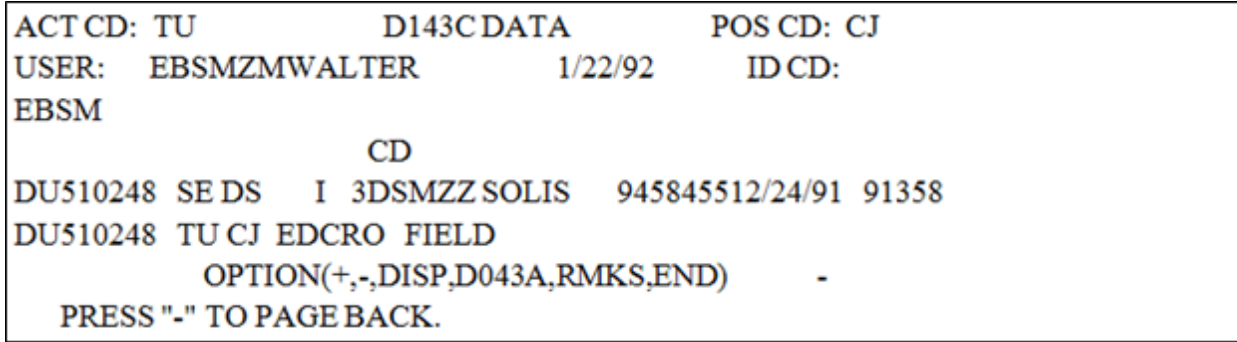

8.260.19.3. D143C History List As Of (Date) Screen. When the screened item appears in the History File, a screen entitled D143C History List As Of (Date) is displayed.

**Figure 8.19. D143C Data Screen – HST.**

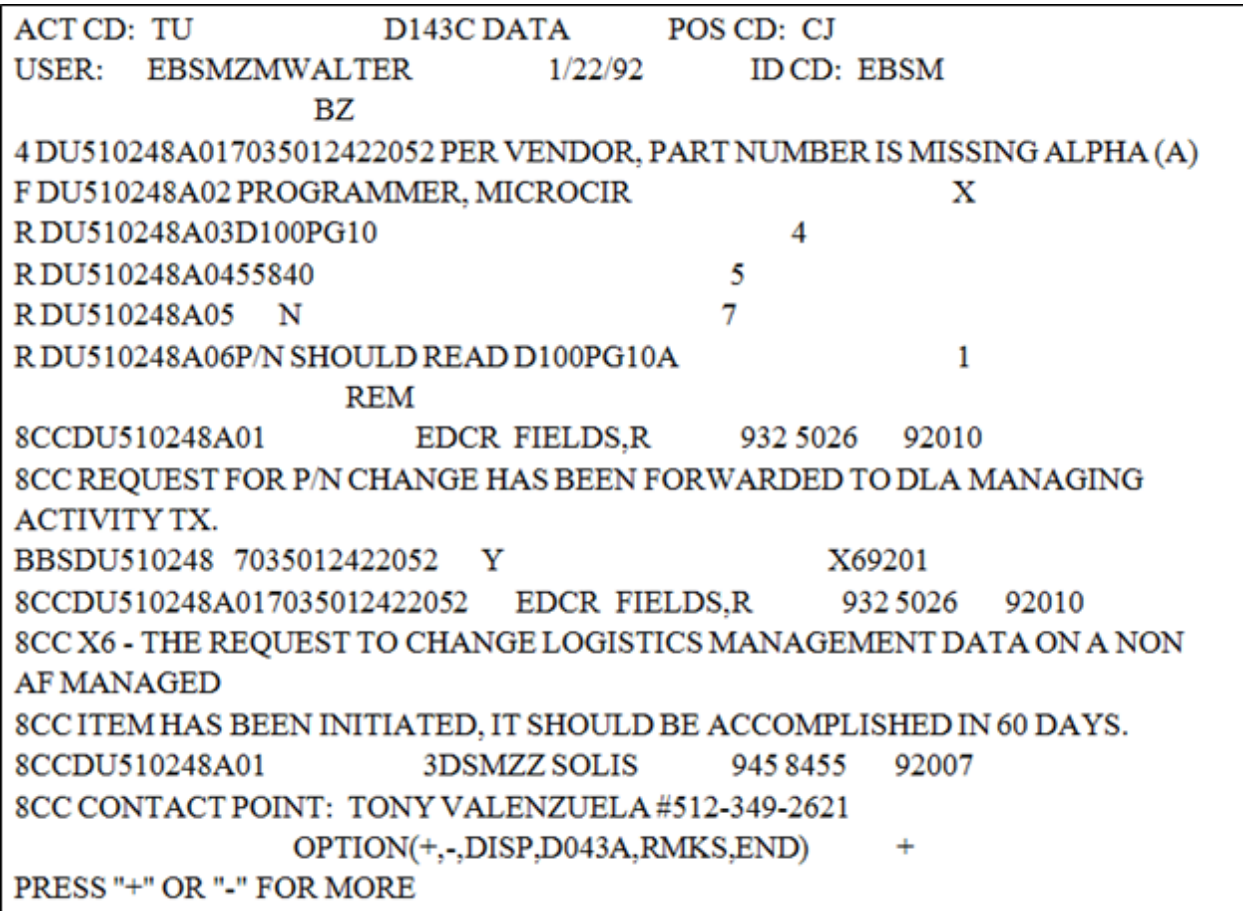

8.260.19.3.1. At this point, you will need to enter the line number of the request you wish to review in the option field below. When screening by NIIN or CAGE code/reference number, the History File may reflect multiple requests. After selecting the line number, the raw data will be reflected on the D143C Data Screen by selecting HST.

### **Figure 8.20. D143C History List As Of (Date) Screen.**

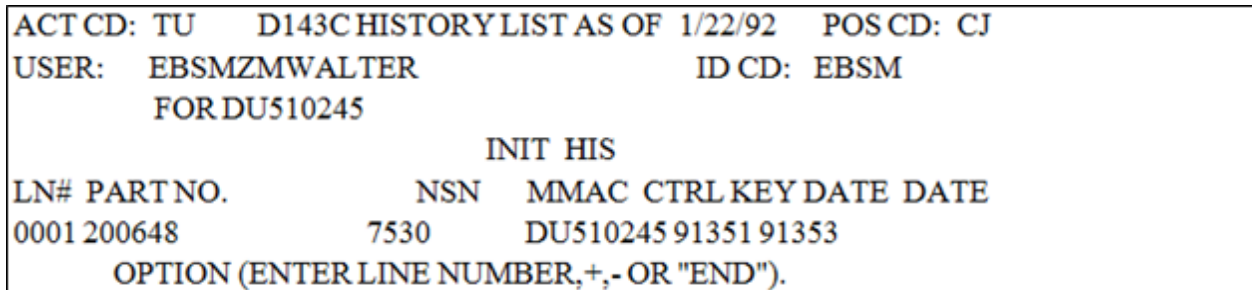

8.260.20. Updating Records Maintenance. The data provided in this file can be very useful to you in updating your Records Maintenance files and logs. Requesting status on a request will simply be a matter of accessing the D143C and interpreting the raw data on the D143C Data Screen rather than submitting a BZH (SBSS follow-up transaction) or a letter/message followup to AFMC/A4IS. In order to interpret the raw data reflected, you need to know that the data is reflected in the following three categories:

8.260.20.1. BZ - The first group of data identifies the initial input of the request into the D143C system in the form of BZ transactions. The final letter of the BZ document identifier code (DIC) is reflected on the far left. For example, the D143C Data Screen - HST reflects a BZ4, BZF and BZR. These DICs and their formats and definitions are reflected in **Para [8.253](#page-1405-0)**, **Para [8.253](#page-1405-0)**, section B, **Para [8.253](#page-1405-0)**, section C, **Para [8.254](#page-1409-0)**, **[Para](#page-1410-0) [8.255](#page-1410-0)**, and **Para [8.256.](#page-1411-0)**

8.260.20.2. REM - The next group of data identifies remarks and completion/status coded transactions. They are identified with 8CC. These are entered by selecting the RMKS option after the request is suspense in the system or by selecting a two-digit completion/status code at the COOR (for completion) or MSSG (for interim messages or statuses) screen. In the case of COOR or MSSG, the 8CC generates a status to the base in the form of a BBS, which is also reflected. D143C reflects this information as well as forwards the BBS with the two-digit completion/status code to the initiating base via ADRSS. The definition of the two-digit completion/status code is reflected in the 8CC which follows the BBS along with the identifying information of the person who initiated the transaction (located above the text). See **Para [8.256](#page-1411-0)** for BBS formats. Remarks are displayed in descending order by date (newest to oldest). The expected completion date (BBS with status code of BB) can be found at the bottom (first and oldest entry) of the REM block.

8.260.20.3. CD - The last group of data identifies the coordination for the request. This category reflects the activity code, position code, ID code, name and phone number of the initiator and every workbench the transaction went through. The release date by each person (reviewer or initiator) is also reflected. See **Para [8.256](#page-1411-0)** for coordination format both before and after review. For requests still in process (found in Pending Actions File) an asterisk (\*) is reflected next to the current location of the request. This information is displayed in ascending order by date (oldest to newest) with the asterisk (\*) being reflected on the bottom line of this group of data. If the control number is in the history file, REL (for release) will be reflected on the line of the person who closed the request.

8.260.21. D143C Data Screen Options. The following options are available from the D143C Data screen.

8.260.21.1. PLUS SIGN  $(+)$  - This option is used to view additional pages of data for a control number from the Pending Actions/History File. It is displayed on the first page of data.

8.260.21.2. MINUS (DASH) SIGN (-) - This option is used to view previous pages of data on the D143C Data Screen. **Note:** D143C defaults to a minus (-) on other than the first page of data when additional pages are not available and to a plus (+) when additional pages are available.

8.260.21.3. DISP - The Base 86 input screens may be displayed at any time from the D143C Data Screen. However, the information on these screens cannot be changed once they are edited and suspended in D143C.

8.260.21.5. D043A - A screening of the part number (reason code 1) or the NSN (reason codes 2 through 9) may be obtained at any time by selecting this option.

8.260.21.6. END - Select this option to exit the pending Actions/History Data File.

8.260.22. Enhancements/Benefits of The Pending Actions/History Data File. Prior to D143C implementation, numerous follow-ups were submitted to AFMC/A4IS because of the unreliability of receiving BBS responses through the SBSS BLAMES (Base Level Automatic Message Extraction System). Some responses were received inconsistently while others weren't received at all. In addition, limited space often made the responses hard to understand. By using the Pending Actions/History Data File, you will:

8.260.22.1. Greatly reduce or even eliminate the labor-intensive practice of initiating mechanized (BZH) and hard copy follow-ups.

8.260.22.2. Receive more complete and more understandable responses.

8.260.22.3. Be able to review any justifications provided for the decision made by reviewing the REM (remarks) portion of the file.

8.260.22.4. Obtain the name and phone number of the final reviewer as well as others involved in the review of the request.

8.260.23. BBS VIA ADRSS. Although you will have easy access to D143C on-line files, BBS responses will continue to be transmitted via ADRSS. However, keep in mind that D143C Data Screen is updated instantly, while data transmitted via ADRSS takes a few days to week to reach you. Because of this, you may receive a BBS via ADRSS after the status has changed again in D143C. When reviewing responses, be sure you check your dates to ensure that you are posting the most current status.

8.260.24. Follow-ups. There may be times when follow-ups are necessary even though you are able to review the status in D143C. For instance, when a control number has remained in an open or interim status for a long period of time, you may want to follow-up to speed the processing. This can be done in the following ways:

8.260.24.1. Using DSN Option. Review the CD portion of the D143C Data Screen for the last name reflected with a phone number. If the request is located at AFMC/A4IS (activity TU), that last line will have the asterisk (\*) next to it and a phone extension only. Using the DSN prefix and the extension reflected you can contact the AFMC/A4IS technician responsible for that request. However, if the request is located at an activity other than TU, the asterisk (\*) will be reflected on the last line but the line before it will reflect a phone number of the person who reviewed it last. This person can assist you in contacting the person currently responsible for the review of your request (see **Para [8.256](#page-1411-0)**).

8.260.24.2. Using RMKS Option. If you prefer not to call or cannot get through to the phone number reflected, you can simply select the RMKS option and enter a message indicating that you would like to follow-up on your request. Your remarks will automatically become a permanent part of your request. Your name and phone number will be recorded in the REM portion of the D143C Data Screen. The reviewer is obligated to review your remarks along with the rest of the request.

8.260.25. Getting Assistance. If, after reviewing the D143C Data Screen, you are not satisfied with the response or the action taken, contact the reviewer for an explanation. 401 SCMS/GUMB can provide assistance in this area if you are still not satisfied. Call DSN 674- 0121, or commercial (937) 904-0121 contact the person reflected on the D143C Data Screen in the CD portion with activity TU and position code of CJ.

### <span id="page-1435-0"></span>**8.261. Reason Code Assignment.**

8.261.1. Purpose. A valid reason code for each AF IMT 86 must be assigned by the submitter. Exceptions may apply, as described in Notes 1, 2, 3, and 4.

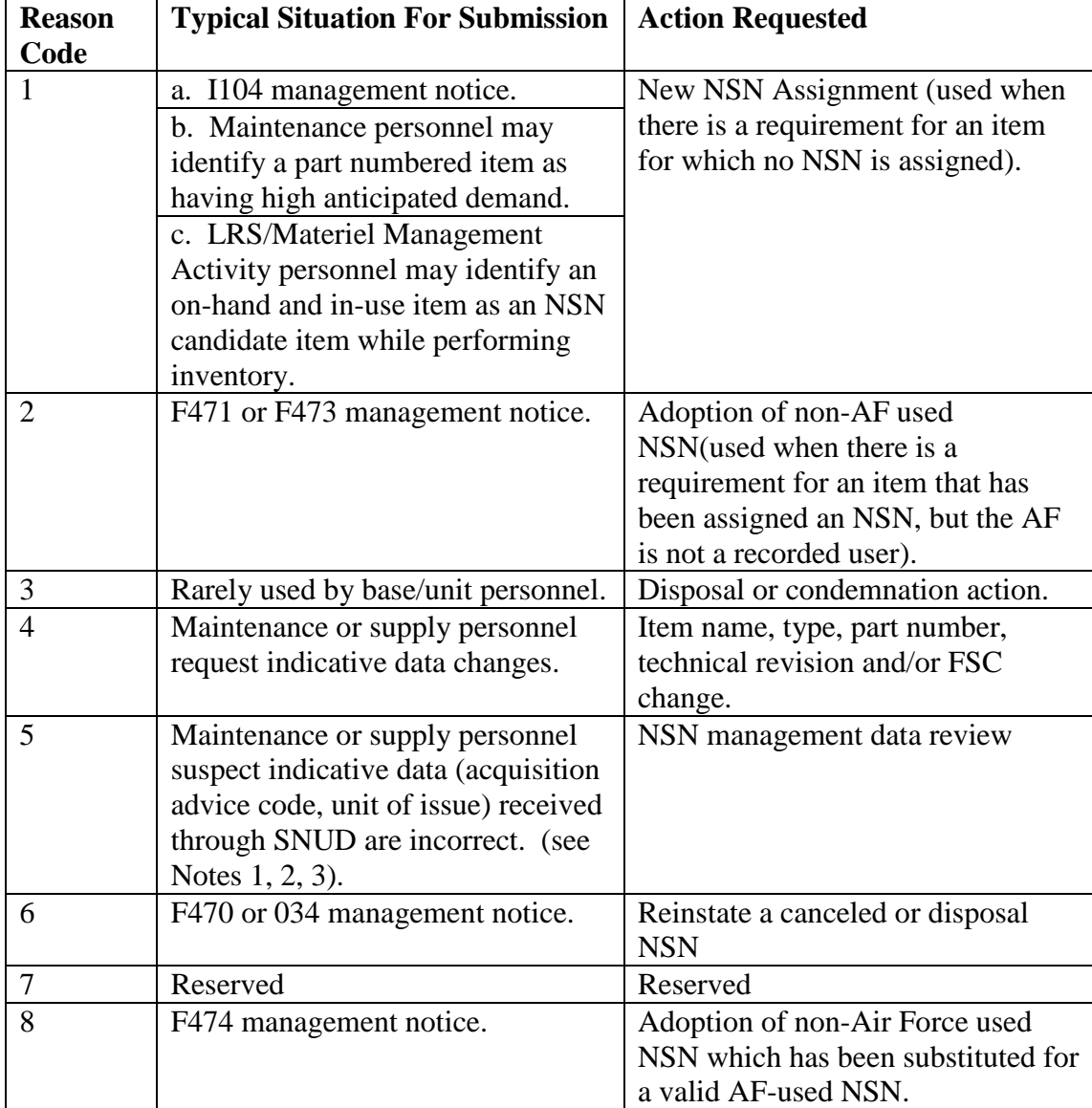

### **Table 8.117. Reason Code Assignment.**

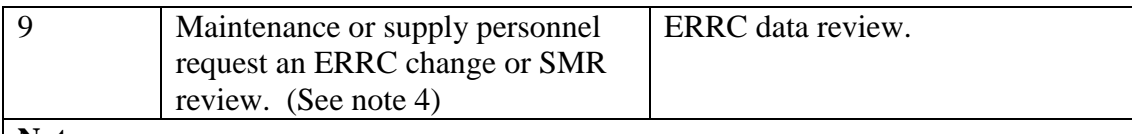

### **Notes:**

1. (Base Activities) Do not prepare an AF IMT 86 for an item that meets any of the following conditions:

a. The base is submitting part number requisitions to an AFMC source.

b. The base has submitted an AF IMT 601, Equipment Action Request, to AFMC.

c. The items have a local ERRCD as a result of project CONSTANT SHELTER (chemical warfare defensive materiel). Inventory managers will automatically take cataloging action under the above conditions.

2. Do not submit an AF IMT 86 for changes to MMACs. Submit a letter to the current IM for IM review and consideration. If the IM requires assistance in their review, the request(s) will be forwarded by the IM to HQ AFMC/XPX for final resolution.

3. Do not submit AF IMTs 86 on items coded in terminal status (that is, acquisition advice code V or Y) in the medical commodity. To determine the appropriate replacement or the reason for the terminal status, contact the local medical materiel manager at the support FM account. For ALC generated AF IMTs 86, enter the complete organizational symbol of the activity to whom the form is being forwarded for action. When the form is being forwarded to an off-base activity, enter the complete official mailing address.

4. Do not submit an AF IMT 86 if you have already submitted an AFTO Form 135, *Industrial Radiography Safety Checklist*.

## <span id="page-1436-0"></span>**8.262. AF IMT 86 Exception Routings.**

8.262.1. Purpose. To provide a listing of conditions and recipients other than AFMC/A4IS for routing AF IMT 86. AFMC/A4IS is the usual recipient of the AF IMT 86, with the exceptions listed below. Although it is intended that, in time, all recipients of AF IMTs 86 use the D143C, not all recipients may when you submit yours. If the recipient is not accessible through the D143C, the D143C will inform you. D143C will also list the recipient's name and address in order for you to submit a hard copy AF IMT 86. **Note:** Do not submit an AF IMT 86 for items in FSG 89. If you have a question about whether an item belongs in FSG 89 or about an item in FSC 89, send a letter or message to D1AFMWRA/MWHBR for review. Identify the item and include a description of it. If the request is valid and approved, D1AFMWRA/MWHBR will send its recommendations to the DLA Troop Support, Philadelphia PA 19101, for action as required. If DLA TROOP SUPPORT/STC disapproves the request, D1AFMWRA/MWHBR will send a response to the initiator.

## **8.263. Reparable Item Movement Control Input (BDR/BV8).**

8.263.1. Purpose.

8.263.1.1. To load, change, or delete reparable item movement control data on the repair cycle record. These data include the reparable destination or disposition code and, for unserviceable shipments, the priority designator, the mark-for, and the project code.

8.263.1.2. To load shell shipping destination records when a new record is required.

8.263.2. Input Restrictions. Based upon user-ID/password.

8.263.3. Output. See Reparable Item Movement Control Data Load, Change, or Delete Notice (**Para [8.264](#page-1439-0)**).

8.263.4. Input Format and Entry Requirements (SCREEN BDR/219).

| Pos.           | No.            | <b>Field Designation</b>               | <b>Remarks/Notes</b>          |
|----------------|----------------|----------------------------------------|-------------------------------|
|                | Pos.           |                                        |                               |
| $1 - 3$        | 3              | Document Identifier Code               | <b>BDR</b> or BV <sub>8</sub> |
| $\overline{4}$ | 1              | Reparable Item Movement Control Code   | Note 1                        |
| $5-6$          | $\overline{2}$ | Priority Designator (for Unserviceable | Note 2                        |
|                |                | Shipments)                             |                               |
| $\tau$         | 1              | <b>Blank</b>                           |                               |
| $8 - 22$       | 15             | <b>Stock Number</b>                    | Note 3                        |
| $23 - 25$      | 3              | Monitoring IM/SSM                      | Note 4                        |
| 26             | $\mathbf{1}$   | <b>Blank</b>                           | <b>Blank</b>                  |
| $8 - 31$       | 5              | <b>Ordinal Date</b>                    | Note 9                        |
| 32-37          | 6              | Ship-to (DODAAC)                       | Note 5                        |
| 38-43          | 6              | Ship-to (DODAAC)                       | Note 5                        |
| 44-49          | 6              | Ship-to (DODAAC)                       | Note 5                        |
| 50-56          | 7              | Mark For                               | Note 6                        |
| 57-59          | 3              | Project Number                         | Note 6                        |
| 60             | 1              | <b>Ownership Code</b>                  | Note 6                        |
| 61-76          | 16             | <b>Blank</b>                           |                               |
| 77             | 1              | Nearest Ship-to Flag                   | Note 7                        |
| 78             | $\mathbf{1}$   | <b>Load Control Code</b>               | Notes $6, 8$                  |
| 79-80          | $\overline{2}$ | <b>System Designator (Satellite)</b>   | Notes $6, 8$                  |

**Table 8.118. Screen BDR/219.**

**Notes:**

1. All codes will be stored in the 102-Repr-Item-Disp-Flg of the repair cycle record. Control codes are shown in **Table 8.119.**

## **\*Table 8.119. Control Codes**.

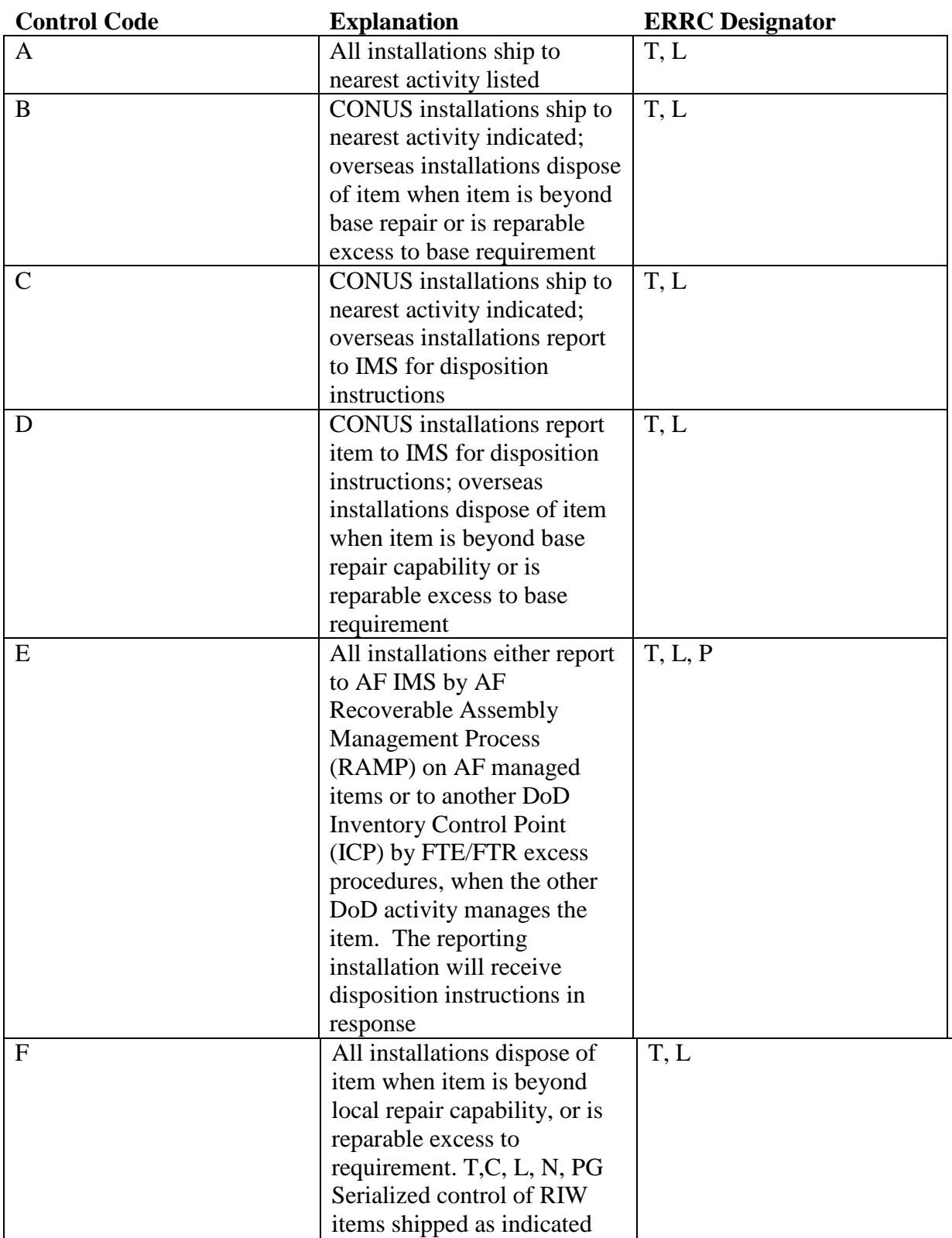

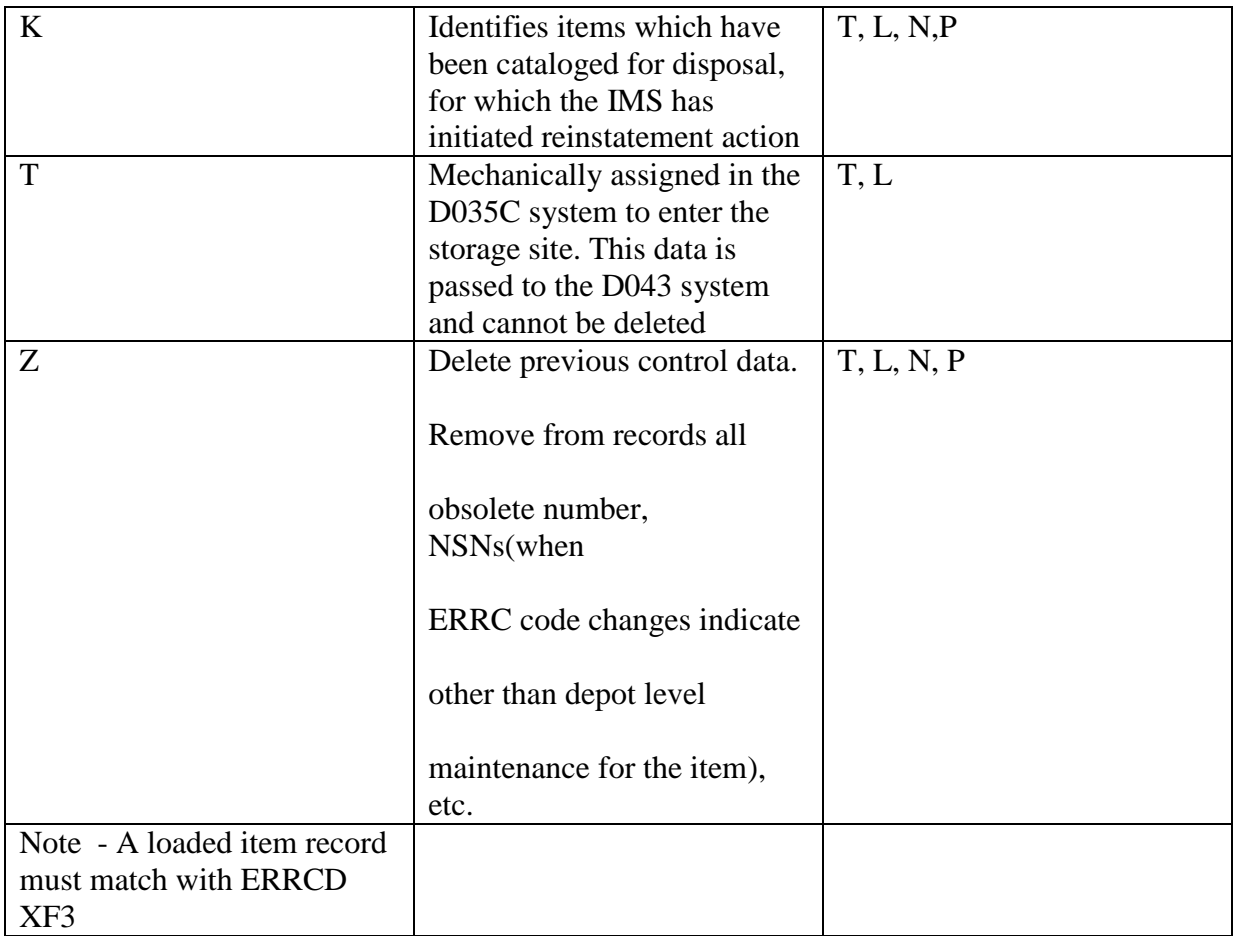

## **Table 8.120. The Nearest Ship-To SRAN.**

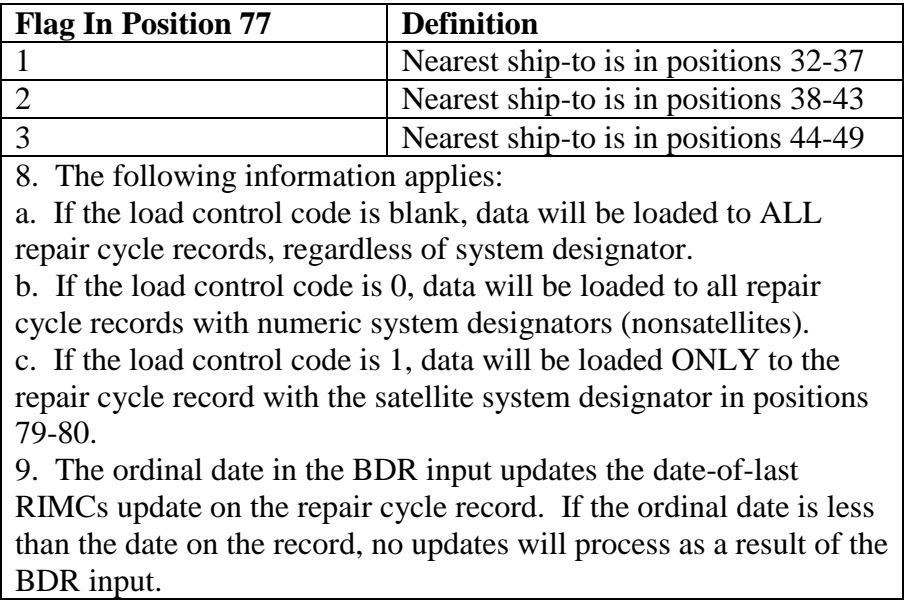

## <span id="page-1439-0"></span>**8.264. Reparable Item Movement Control Data Load, Change, Or Delete Notice.**

8.264.1. Purpose. To provide a notice resulting from a BDR or BV8 input.
8.264.2. Input. See Reparable Item Movement Control Input (BDR/BV8) (**Para [8.263](#page-1436-0)**).

8.264.3. Output Format.

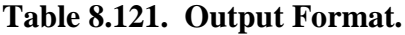

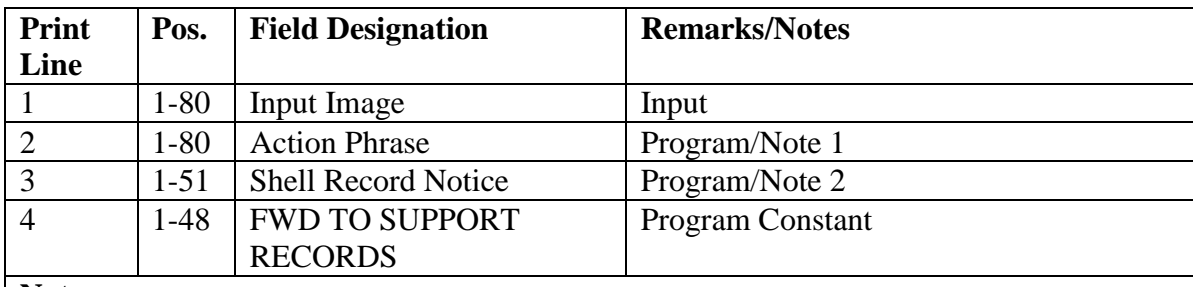

**Notes:**

1. PROCESSED ON (date) or an appropriate reject phrase.

2. This applies only when a shell shipping destination record is loaded by the program; otherwise, print line 3 will be blank.

### **8.265. Repair Cycle Record Indicative Data Load/Change/Delete/Inquiry (FRR1).**

8.265.1. Purpose.

8.265.1.1. To load, change, or delete exception repair cycle days.

8.265.1.2. To load, change, or delete the designated base repair activity organization and/or shop code.

8.265.1.3. To load, change, or delete repair cycle indicative data.

8.265.1.4. To load, change, or delete repair cycle record balance fields by adding to, subtracting from, or zeroing the field.

8.265.1.5. To inquiry repair cycle record data.

8.265.2. Input Restrictions. Based on the user-ID/password.

8.265.3. Output. When input processes, no output notices are produced. Reject notices are produced when applicable.

8.265.4. Input Format and Entry Requirements. SCREEN FRR1/485.

 $\overline{\phantom{a}}$ 

| Pos.           | No.            | <b>Field Designation</b>                                                                                      | <b>Remarks/Notes</b> |
|----------------|----------------|----------------------------------------------------------------------------------------------------|----------------------|
|                | Pos.           |                                                                                                    |                      |
| $1 - 3$        | 3              | <b>Transaction Identification Code</b>                                                                        | <b>FRR</b>           |
| $\overline{4}$ | $\mathbf{1}$   | <b>Screen Identification Code</b>                                                                             | $\mathbf{1}$         |
| 5              | $\mathbf{1}$   | <b>Inquiry Code</b>                                                                                           | Note 1               |
| $6 - 7$        | $\overline{2}$ | <b>System Designator</b>                                                                                      | Mandatory            |
| $8-22$         | 15             | <b>Stock Number</b>                                                                                           | Mandatory            |
| $23 - 25$      | 3              | <b>Organization Code Designated Base</b><br>Repair Activity                                                   | Note 2               |
| $26 - 27$      | $\overline{2}$ | Shop Code Designated Base Repair<br>Activity                                                                  | Note 2               |
| 28-33          | 6              | <b>SRAN</b>                                                                                                   |                      |
| 34-36          | 3              | Project Code                                                                                                  | Note 2               |
| 37-38          | $\overline{2}$ | Shipment Priority                                                                                             | Note 2               |
| 39             | $\mathbf{1}$   | NRTS-1 Indicator                                                                                              | Y or N Note 9        |
| 40             | $\mathbf{1}$   | Maintenance Flag                                                                                              | Notes 2, 3           |
| $41 - 42$      | $\mathbf{2}$   | <b>Exception Repair Cycle Days</b>                                                                            | Notes $2, 4$         |
| 43             | $\mathbf{1}$   | <b>Current Quarter AWP Days Action</b><br>Code                                                                | Note 5               |
| 44-45          | $\overline{2}$ | <b>Current Quarter AWP Days</b>                                                                               | Note 6               |
| 46             | $\mathbf{1}$   | <b>Current Quarter AWP Occurrences</b>                                                                        | Note 5               |
|                |                | <b>Action Code</b>                                                                                            |                      |
| 47-48          | $\overline{2}$ | <b>Current Quarter AWP Occurrences</b>                                                                        | Note 6               |
| 49             | $\mathbf{1}$   | Average AWP Days Past Quarter<br><b>Action Code</b>                                                           | Note 5               |
| 52             | $\mathbf{1}$   | <b>Current Quarter Number Reparable</b><br>Generations Not Repaired (NRTS)<br><b>Condemn Days Action Code</b> | Note 5               |
| 53-54          | $\overline{2}$ | <b>Current Quarter NRTS Condemn Days</b>                                                                      | Note 6               |
| 55             | $\overline{1}$ | 1st Quarter NRTS Condemn Days<br><b>Action Code</b>                                                           | Note 5               |
| 56-57          | $\overline{2}$ | 1st Quarter NRTS Condemn Days                                                                                 | Note 6               |
| 58             | $\mathbf{1}$   | 2nd Quarter NRTS Condemn Days<br><b>Action Code</b>                                                           | Note 5               |
| 59-60          | $\overline{2}$ | 2nd Quarter NRTS Condemn Days                                                                                 | Note 6               |
| 61             | $\mathbf{1}$   | 3rd Quarter NRTS Condemn Days<br><b>Action Code</b>                                                           | Note 5               |
| $62 - 63$      | $\sqrt{2}$     | 3rd Quarter NRTS Condemn Days                                                                                 | Note 6               |
| 64             | $\mathbf{1}$   | Current Quarter Net Repair Cycle Days<br><b>Action Code</b>                                                   | Note 5               |
| 65-66          | $\overline{2}$ | Current Qtr Net Repair Cycle Days                                                                             | Note 6               |
| 67             | $\mathbf{1}$   | 1st Quarter Net Repair Cycle Days<br><b>Action Code</b>                                                       | Note 5               |

**Table 8.122. Input Format and Entry Requirements.**

# **AFH23-123V2PT2 8 AUGUST 2013 1443**

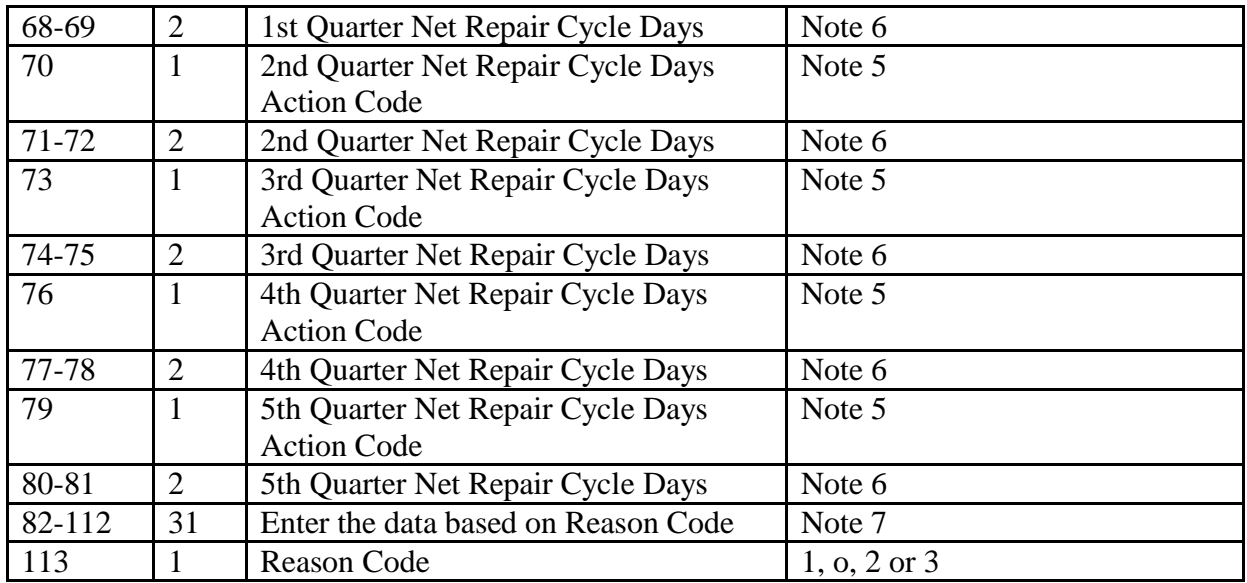

**Notes: 1.** This field may be blank or contain an 'I' to inquiry. This option is only available when using screen #485. The screen will be filled with appropriate data to review and/or change as necessary. When this option is used, all other options are ignored. **2**. An asterisk (\*) in position 1 blanks this field. For org and shop, an asterisk in one field will blank the other. For shipment priority, an asterisk in position 1 puts zeroes in this field. **3**. Authorized codes are A, B, C, or D. **4**. When repair cycle records are loaded, this field will contain blanks. Zeros in this field does not indicate that this field is blank. CAUTION: Be careful when changing this field because data in this field has an effect on the demand level during requirements computation. **5**. Authorized action codes are: **A** - Add to a balance field. **S** - Subtract from a balance field. **Z** - Zero out a balance field. **6**. This field may not be zero or blank for action codes A or S. This field will be ignored when the action code is Z. **7.** Reason Code 1 = CONTINGENCY DATA TRANSFER Pos. 82-87 The SRAN where the data is being transfer from/to Note 8 Pos. 88-94 The Date the Kit was transferred in YYYYDDD5 Pos. 95-101 The Date the Kit was transferred out YYYYDDD Pos. 102-104 SRD for the items being transferred Pos. 105-107 ORG for the items being transferred Reason Code  $2 =$  Data moved to SN Pos. 82-96 Stock Number must be entered Reason Code  $3 =$  Locally Directed Pos. 87- 112 Enter the reason for the transfer **8**. Enter the SRAN "from" for action code "A" or the SRAN "to" for action code "S" **9**. Not Reparable This Station (NRTS) Indicator. NRTS code 1 identifies repair cycle items for which there is no base level repair or diagnostic capability. For NSNs identified as NRTS-1, the phrase NRTS-1 BENCH CHECK is printed on the ISU, DOR, and I004 management notice. The NRTS-1 indicator is placed in the Repair Cycle Asset Management Listing (D23/NGV905) to allow LRS/Materiel Management Activity and Maintenance to expedite bench check, turn-in and shipment.

# **8.266. Repair Cycle Record Quantitative Data Load/Change/Delete/Inquiry (FRR2).**

8.266.1. Purpose.

8.266.1.1. To load, change, or delete repair cycle record balance fields by adding to, subtracting from, or zeroing the field.

8.266.1.2. To inquiry repair cycle record data.

8.266.2. Input Restrictions. Based on the user-ID/password.

8.266.3. Output. When input processes, no output notices are produced. Reject notices are produced when applicable.

8.266.4. Input Format and Entry Requirements (SCREEN FRR2/486).

| Pos.           | No.            | <b>Field Designation</b>                  | <b>Remarks/Notes</b> |
|----------------|----------------|-------------------------------------------|----------------------|
|                | Pos.           |                                           |                      |
| $1-3$          | 3              | <b>Transaction Identification Code</b>    | <b>FRR</b>           |
| $\overline{4}$ | $\mathbf{1}$   | <b>Screen Identification Code</b>         | $\overline{2}$       |
| $\overline{5}$ | $\mathbf{1}$   | <b>Inquiry Code</b>                       | Note 1               |
| $6 - 7$        | $\overline{2}$ | <b>System Designator</b>                  | Mandatory            |
| $8 - 22$       | 15             | <b>Stock Number</b>                       | Mandatory            |
| 23             | $\mathbf{1}$   | Number of Units Turned In (1) Action Code | Note 2               |
| $24 - 26$      | 3              | Number of Units Turned In (1)             | Note 3               |
| 8              | $\mathbf{1}$   | Number of Units Turned In (2) Action Code | Note 2               |
| 28-30          | $\overline{3}$ | Number of Units Turned In (2)             | Note 3               |
| 31             | $\mathbf{1}$   | Number of Units Turned In (3) Action Code | Note 2               |
| 32-34          | $\overline{3}$ | Number of Units Turned In (3)             | Note 3               |
| 35             | $\mathbf{1}$   | Number of Units Turned In (4) Action Code | Note 2               |
| 36-38          | 3              | Number of Units Turned In (4)             | Note 3               |
| 39             | $\mathbf{1}$   | Number of Units Turned In (5) Action Code | Note 2               |
| 40-42          | $\overline{3}$ | Number of Units Turned In (5)             | Note 3               |
| 43             | $\mathbf{1}$   | Number of Units Turned In (6) Action Code | Note 2               |
| 44-46          | 3              | Number of Units Turned In (6)             | Note 3               |
| 47             | $\mathbf{1}$   | Number of Units Turned In (7) Action Code | Note 2               |
| 48-50          | 3              | Number of Units Turned In (7)             | Note 3               |
| 51             | $\mathbf{1}$   | Number of Units Turned In (Other          | Note 2               |
|                |                | Numeric) Action Code                      |                      |
| 52-54          | 3              | Number of Units Turned In (Other          | Note 3               |
|                |                | Numeric)                                  |                      |
| 55             | $\mathbf{1}$   | Number of Units Turned In (A) Action      | Note 2               |
|                |                | Code                                      |                      |
| 56-58          | 3              | Number of Units Turned In (A)             | Note 3               |
| 59             | $\mathbf{1}$   | Number of Units Turned In (B) Action      | Note 2               |
|                |                | Code                                      |                      |
| $60 - 62$      | 3              | Number of Units Turned In (B)             | Note 3               |
| 63             | 1              | Number of Units Turned In (D) Action      | Note 2               |
|                |                | Code                                      |                      |
| 64-66          | 3              | Number of Units Turned In (D)             | Note 3               |
| 67             | $\mathbf{1}$   | Number of Units Turned In (F,G) Action    | Note 2               |
|                |                | Code                                      |                      |
| 68-70          | 3              | Number of Units Turned In (F,G)           | Note 3               |
| 71             | $\mathbf{1}$   | Number of Units Turned In (J,K,L) Action  | Note 2               |
|                |                | Code                                      |                      |
| 72-74          | 3              | Number of Units Turned In (J,K,L)         | Note 3               |
| 75             | $\mathbf{1}$   | Number of Units Turned In (Z) Action Code | Note 2               |
| 76-78          | 3              | Number of Units Turned In (Z)             | Note 3               |

**Table 8.123. Input Format and Entry Requirements.**

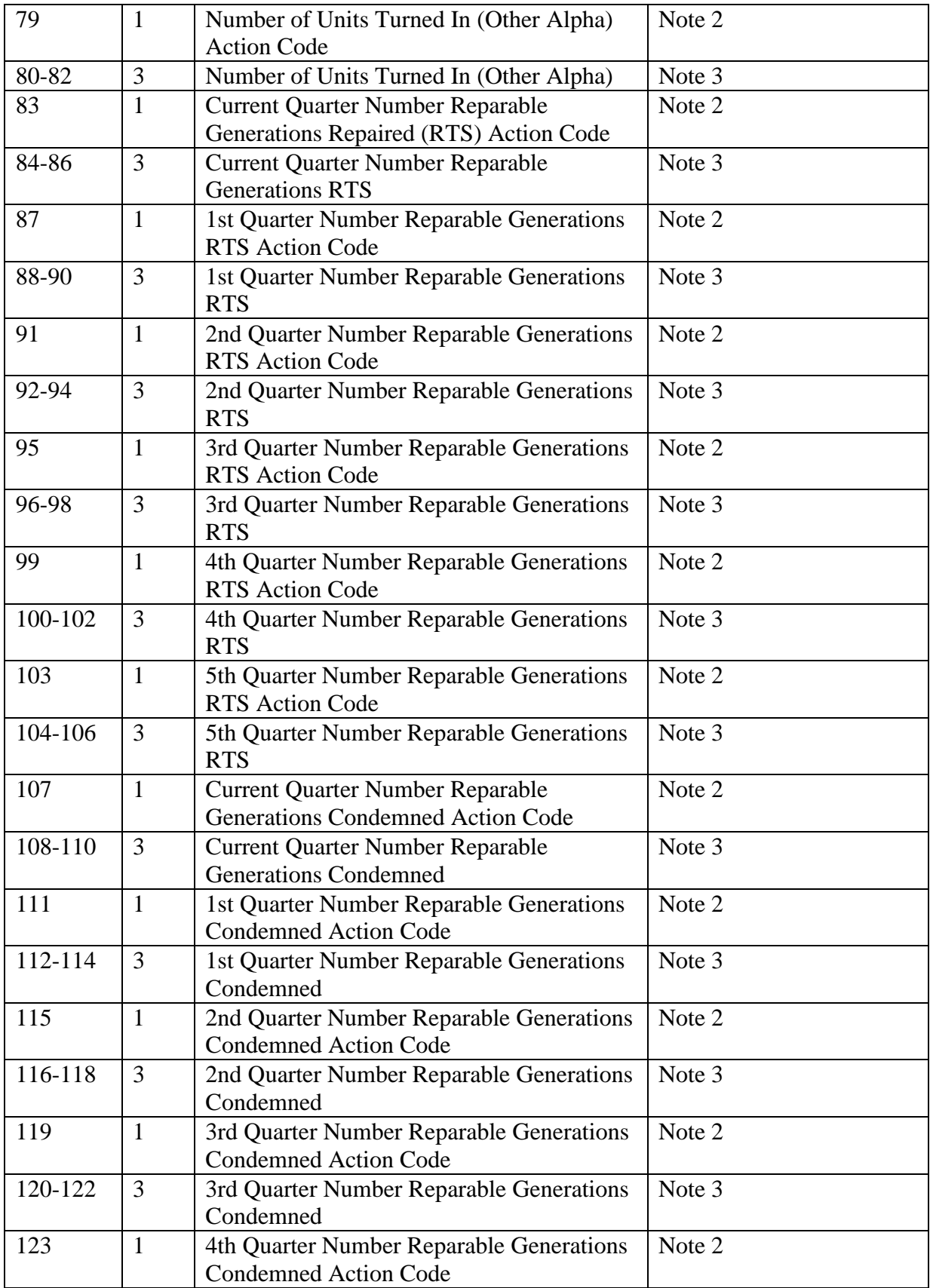

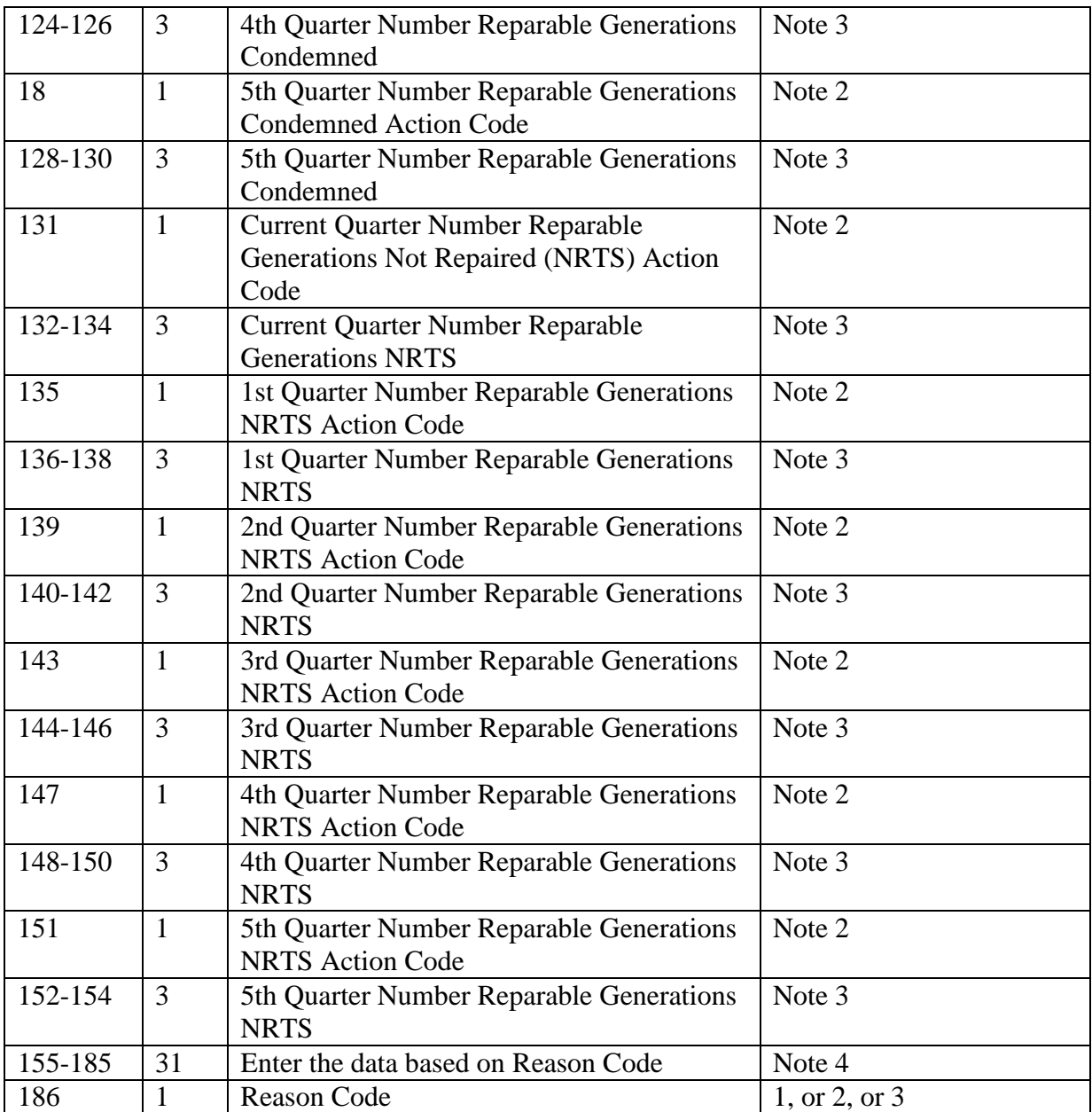

**Notes:**

1. This field may be blank or contain an I to inquiry. This option is only available when using screen #486. The screen will be filled with appropriate data to review and/or change as necessary. When this option is used, all other options are ignored.

2. Authorized action codes are:

a. A - Add to a balance field.

b. S - Subtract from a balance field.

c. Z - Zero out a balance field.

3. This field may not be zero or blank for action codes A or S. This field will be ignored

when the action code is Z.

4. Reason Code

5. Enter the SRAN "from" for action code "A" or the SRAN "to" for action code "S"

# **Figure 8.21. Reason Code.**

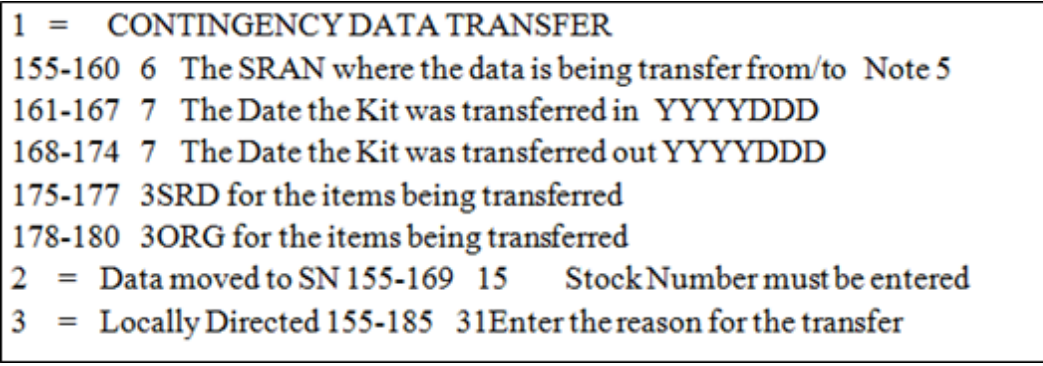

# **8.267. Routing Identifier Code To DODAAC Conversion Record Load, Change, Or Delete Input (RDC).**

8.267.1. Purpose. To load, change, or delete a routing identifier code (RIC) to a DODAAC conversion record. The AFMC SCM-R Record Maintenance Activity is responsible for this input.

8.267.2. Input Restrictions. None.

8.267.3. Output. None.

8.267.4. Input Format and Entry Requirements (SCREEN RDC/232).

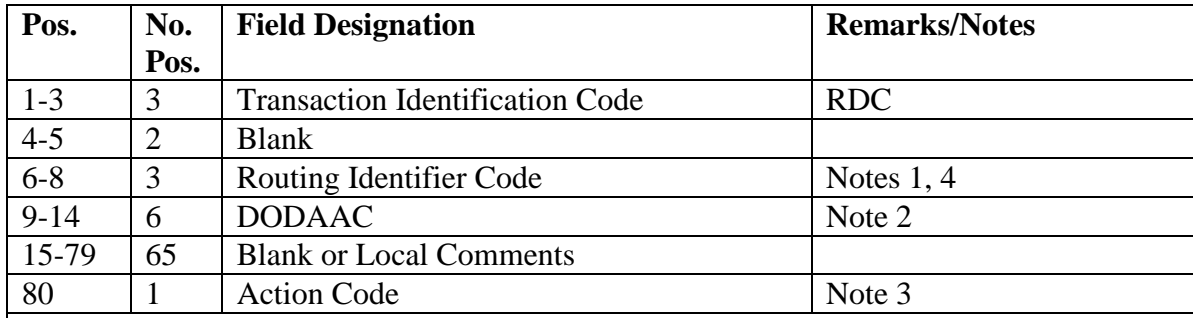

## **Table 8.124. Screen RDC/232.**

**Notes:**

1. Enter the appropriate routing identifier code. The routing identifier code must be alpha/numeric; no blanks.

2. Enter the appropriate DODAAC. The DODAAC must be alpha/ numeric; no blanks.

3. Enter L for load, C for change, or D for delete. Change (C) option can only be used to change the DoDAAC associated with a RID on an existing record. To change the RID on an existing RID to DODAAC conversion record, you must delete the old record and load the new record.

4. For Agile Logistics/Two-Level Maintenance assets, assign the first three positions of the warehouse location. For example, if the warehouse location is 01A026G012, enter 01A in positions 6-8. Positions 9-10 will contain the system designator and positions 11- 14 will contain the SRAN.

### **AFH23-123V2PT2 8 AUGUST 2013 1450**

### **8.268. Delivery Destination Record Load, Change, Or Delete (1DE).**

8.268.1. Purpose. To load, change, or delete delivery destination records.

8.268.2. Input Restrictions. Based upon user-ID and password.

8.268.3. Output. None.

8.268.4. Input Format and Entry Requirements (SCREEN 1DE/463).

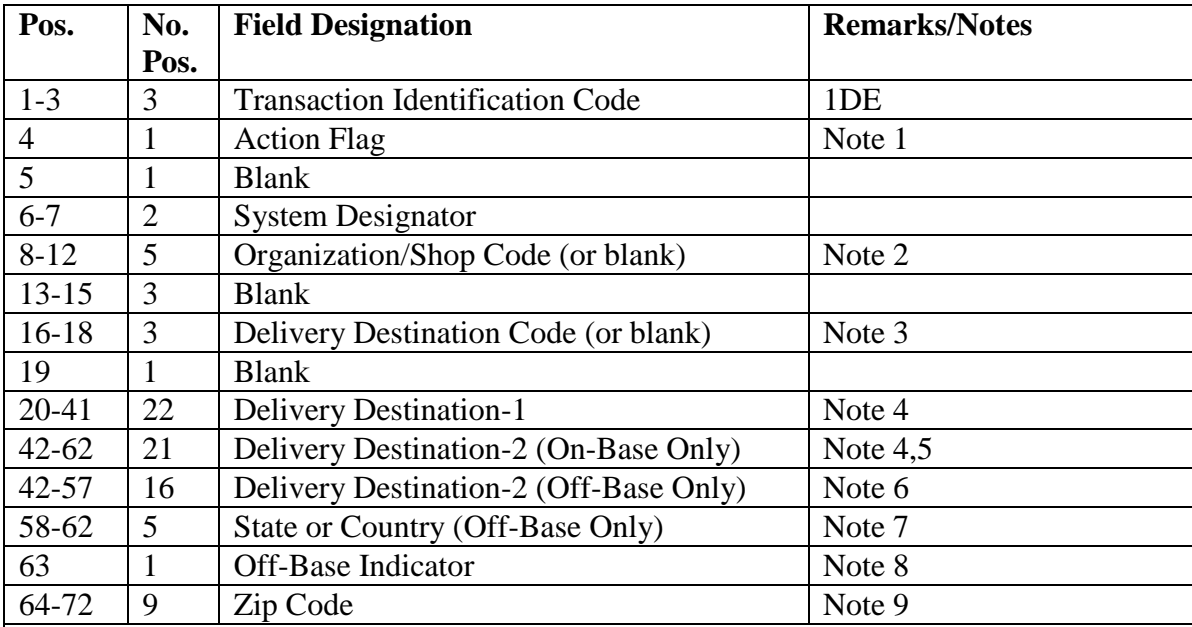

#### **Table 8.125. Input Format and Entry Requirements.**

#### **Notes:**

1. Enter L to load, C to change, D to delete or I to inquiry.

2. The Organization/Shop Code fields positions 8-12 cannot be used in conjunction with the Delivery Destination Code field

3. The Delivery Destination Code positions 16-18 cannot be used in conjunction with the Org/Shop Code field. Load only if there is a delivery destination other than that assigned to the organization.

4. Data entered in positions 20 through 41 are reflected in line 2 of the Ship-To block of the DD form 1348-1A. Data entered in positions 42-62 are reflected in line 3 of the Ship-To block of the DD form 1348-1A. Positions 20 through 62 cannot be blank for new delivery destination record loads for on-base organizations. Positions 20-57 cannot be blank for new delivery destination record loads for off-base organizations. This is a locally used field; information loaded to this area can be used for anything of help to local management.

5. If the Off-Base Indicator field is an 'N' all positions in the Delivery Destination-2 field may be used. If a State is desired on the delivery-destination record it must be entered in the Delivery-Destination-2 field.

6. If the Off-Base indicator is a 'Y' data cannot be entered past position 16 of the Delivery-Destination-2 field.

7. This field is used for off-base organizations ONLY. If the Off-Base indicator field equals a 'Y', the first position of the State or Country Code field must be an alpha. 8. The Off-Base Indicator field must be a 'Y' or 'N' when the action flag equals 'C' or 'L', this field cannot be blank. If the Off-Base Indicator field is currently blank you must enter a 'N' in this field. You cannot change this field to a 'Y'. If a 'Y' is entered your transaction will be ignored.

9. If the Action Code is 'C' the Zip Code field needs to be populated for on base organizations.

> JOHN B. COOPER, Lt Gen, USAF DCS/Logistics, Engineering & Force Protection

## **Attachment 1**

### **GLOSSARY OF REFERENCES AND SUPPORTING INFORMATION**

## *References*

For applicable references, see AFH 23-123, Vol 1, Attachment 1.

# *Abbreviations and Acronyms*

**For applicable abbreviations and acronyms, see AFH 23-123, Vol 1,**—Attachment 1.

### *Terms*

—For applicable terms, see AFH 23-123, Vol 1,—Attachment 1.

# **Attachment 2**

# **UPDATED TERMS FOR AF SUPPLY CHAIN SUPPORT**

**A2.1. Updated Terms for AF Supply Chain Support.** This Attachment provides updated terms for AF Supply Chain Support. See **[Table](#page-1452-0) A2.1.** 

<span id="page-1452-0"></span>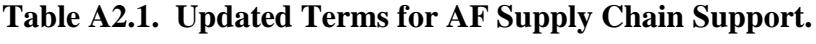

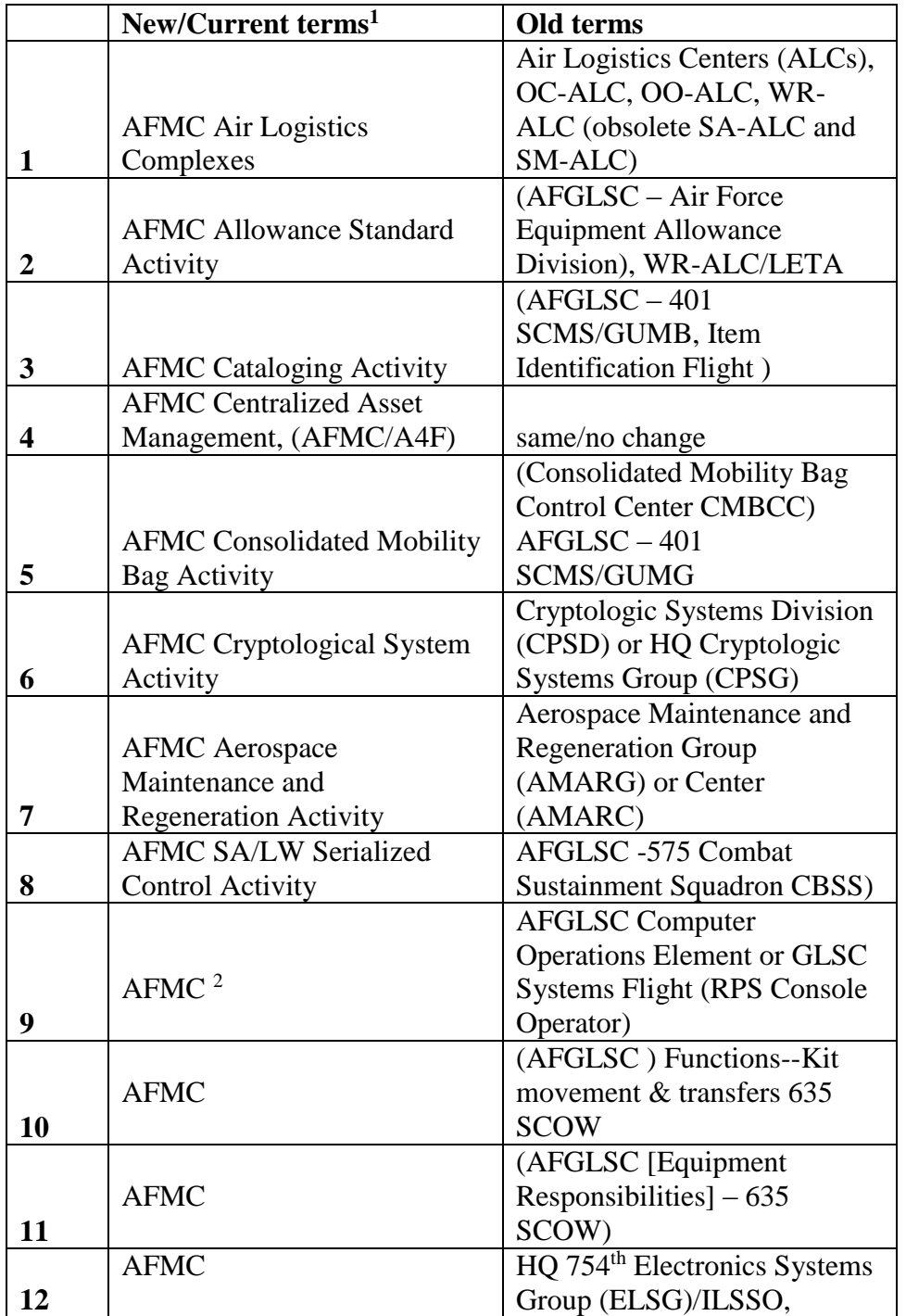

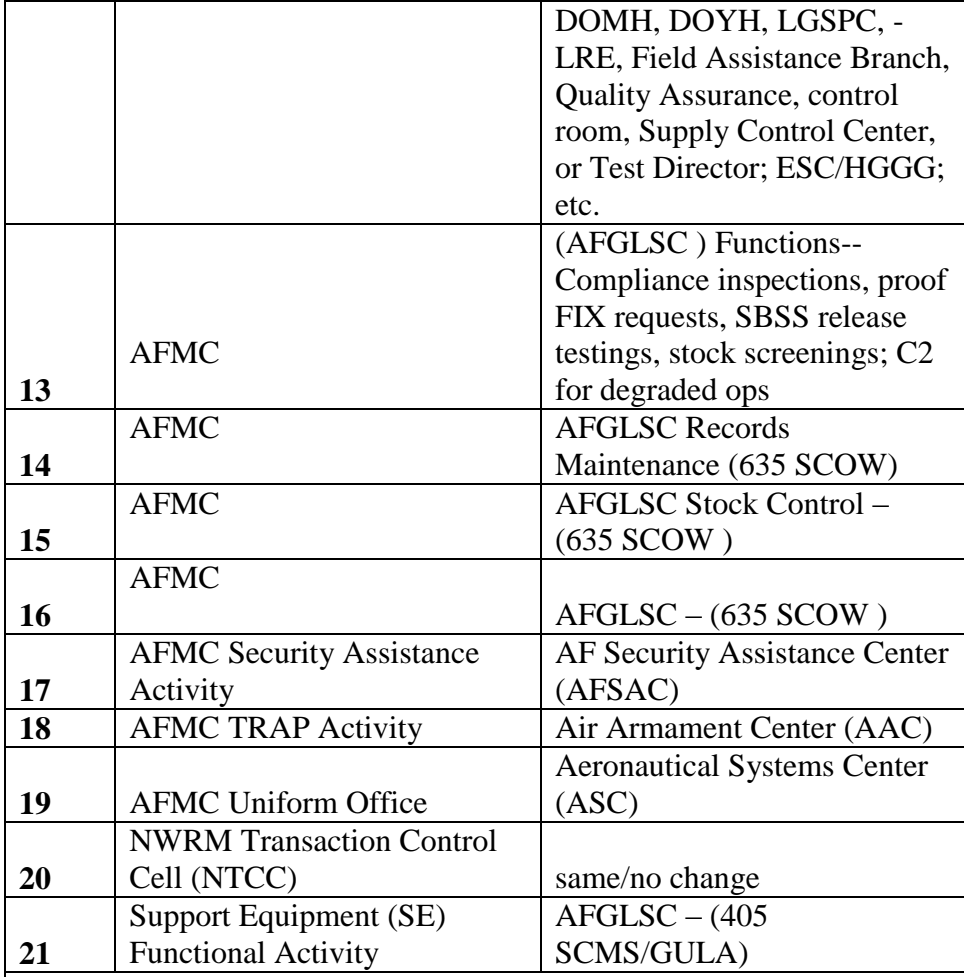

### **Notes**

1. These are identification of functions within AFMC and should be considered as that and not organizations. Their identification provides users a means to identify what areas within AFMC need to be addressed with regard to a given subject.

2. Air Force Materiel Command (AFMC). In some cases this term is used without a specific activity identified. In these cases it covers multiple activities. Contact AFMC/A4RM.